# **Communications System Toolbox™** Reference

**R**2014**a**

# MATLAB®

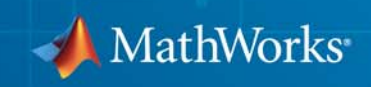

#### **How to Contact MathWorks**

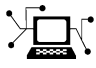

 $\omega$ 

www.mathworks.com Web comp.soft-sys.matlab Newsgroup www.mathworks.com/contact\_TS.html Technical Support

bugs@mathworks.com Bug reports

suggest@mathworks.com Product enhancement suggestions doc@mathworks.com Documentation error reports service@mathworks.com Order status, license renewals, passcodes info@mathworks.com Sales, pricing, and general information

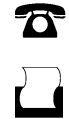

 $\mathbf{X}$ 

508-647-7000 (Phone) 508-647-7001 (Fax)

The MathWorks, Inc. 3 Apple Hill Drive Natick, MA 01760-2098

For contact information about worldwide offices, see the MathWorks Web site.

*Communications System Toolbox™ Reference*

© COPYRIGHT 2011–2014 by The MathWorks, Inc.

The software described in this document is furnished under a license agreement. The software may be used or copied only under the terms of the license agreement. No part of this manual may be photocopied or reproduced in any form without prior written consent from The MathWorks, Inc.

FEDERAL ACQUISITION: This provision applies to all acquisitions of the Program and Documentation by, for, or through the federal government of the United States. By accepting delivery of the Program or Documentation, the government hereby agrees that this software or documentation qualifies as commercial computer software or commercial computer software documentation as such terms are used or defined in FAR 12.212, DFARS Part 227.72, and DFARS 252.227-7014. Accordingly, the terms and conditions of this Agreement and only those rights specified in this Agreement, shall pertain to and govern the use, modification, reproduction, release, performance, display, and disclosure of the Program and Documentation by the federal government (or other entity acquiring for or through the federal government) and shall supersede any conflicting contractual terms or conditions. If this License fails to meet the government's needs or is inconsistent in any respect with federal procurement law, the government agrees to return the Program and Documentation, unused, to The MathWorks, Inc.

#### **Trademarks**

MATLAB and Simulink are registered trademarks of The MathWorks, Inc. See [www.mathworks.com/trademarks](http://www.mathworks.com/trademarks) for a list of additional trademarks. Other product or brand names may be trademarks or registered trademarks of their respective holders.

#### **Patents**

MathWorks products are protected by one or more U.S. patents. Please see [www.mathworks.com/patents](http://www.mathworks.com/patents) for more information.

#### **Revision History**

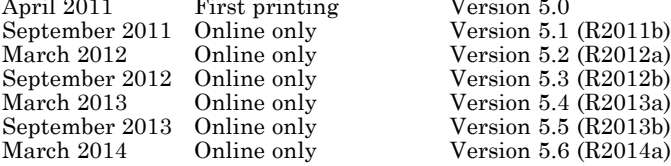

First printing<br>
Aline only<br>
2011 First principle in the Mersion 5.2<br>
2011 First principle in the Version 5.3<br>
2013 Version 5.3<br>
2013 Version 5.3 Fine only Version 5.3 (R2012b)<br>The only Version 5.4 (R2013a) line only Version 5.4 (R2013a)<br>
line only Version 5.5 (R2013b)

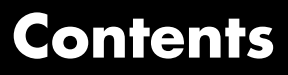

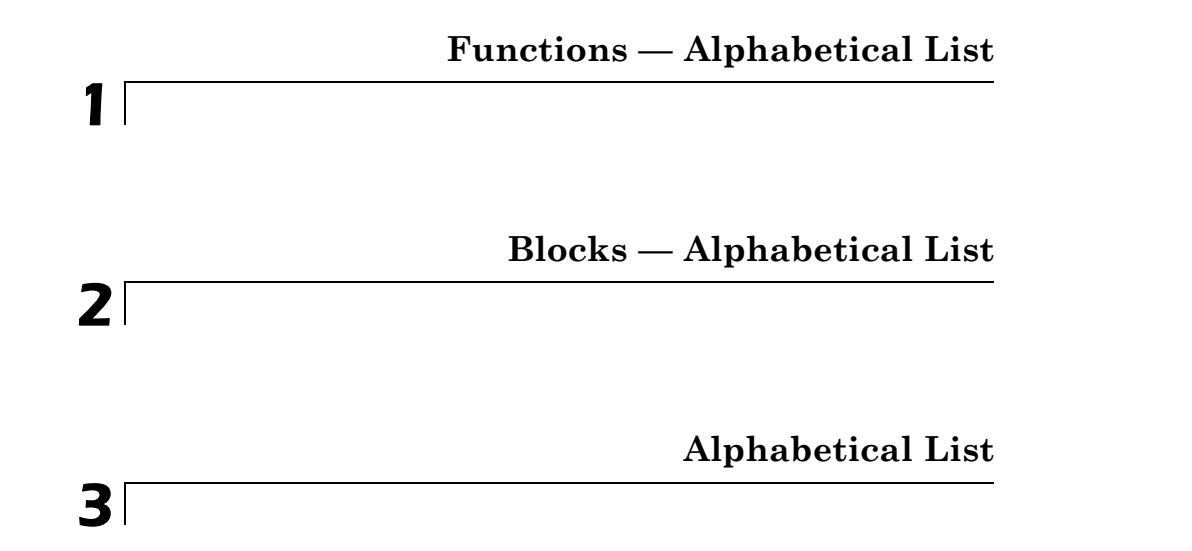

# **1**

## <span id="page-6-0"></span>Functions — Alphabetical List

## **algdeintrlv**

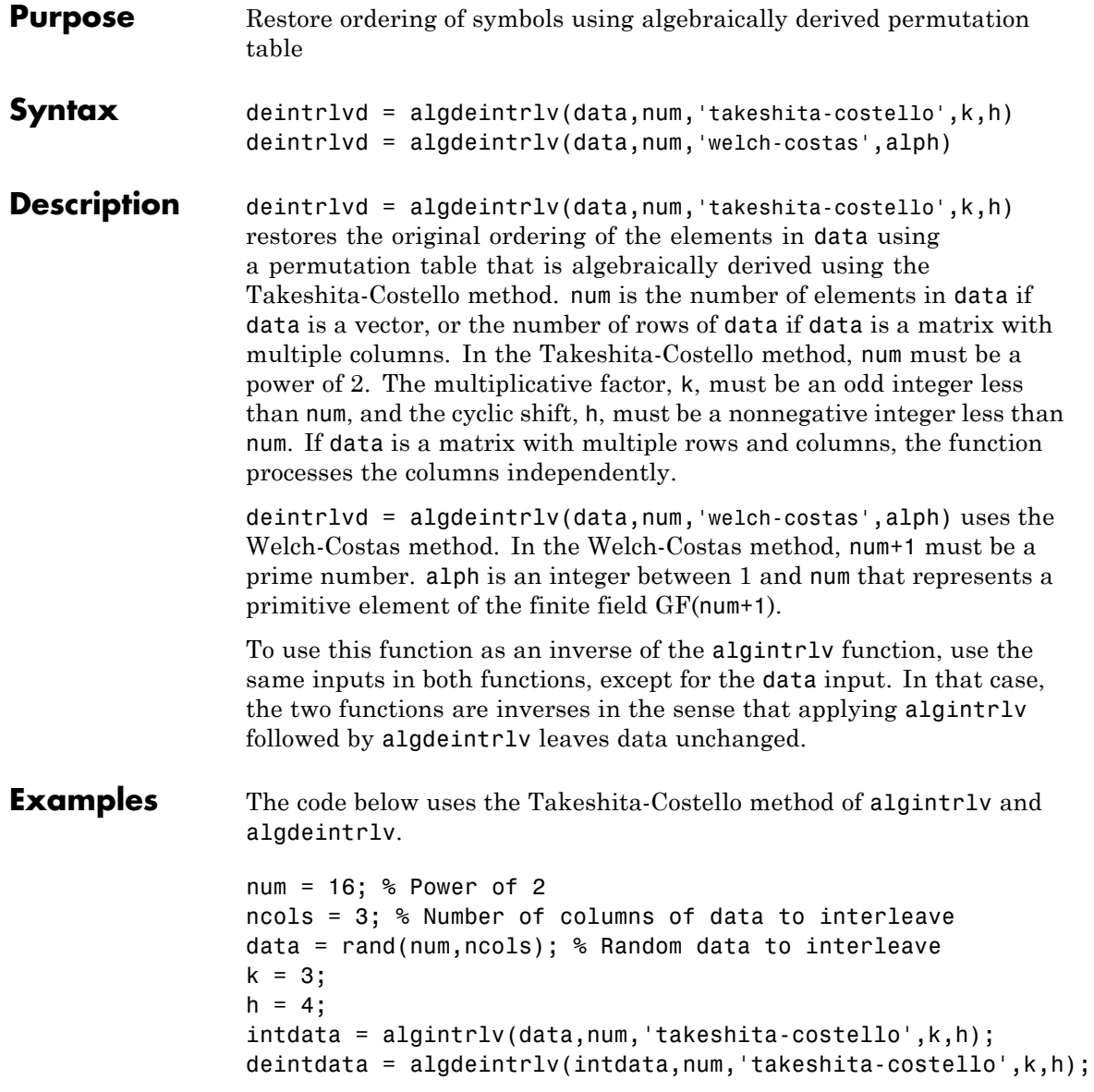

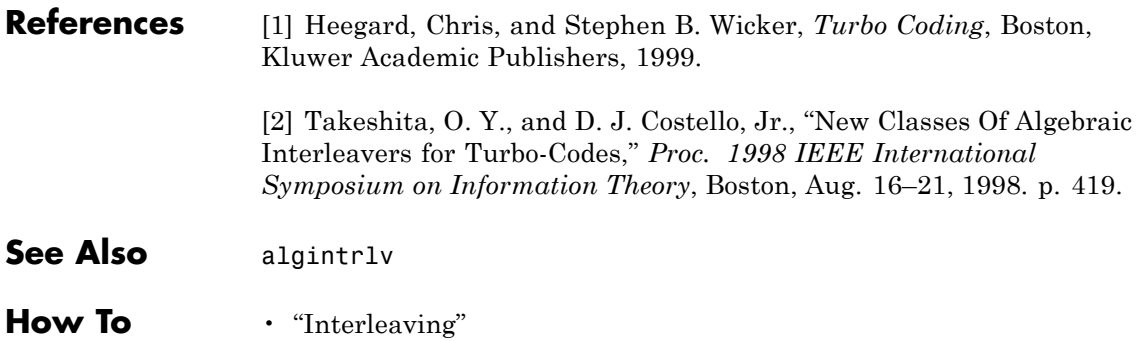

## **algintrlv**

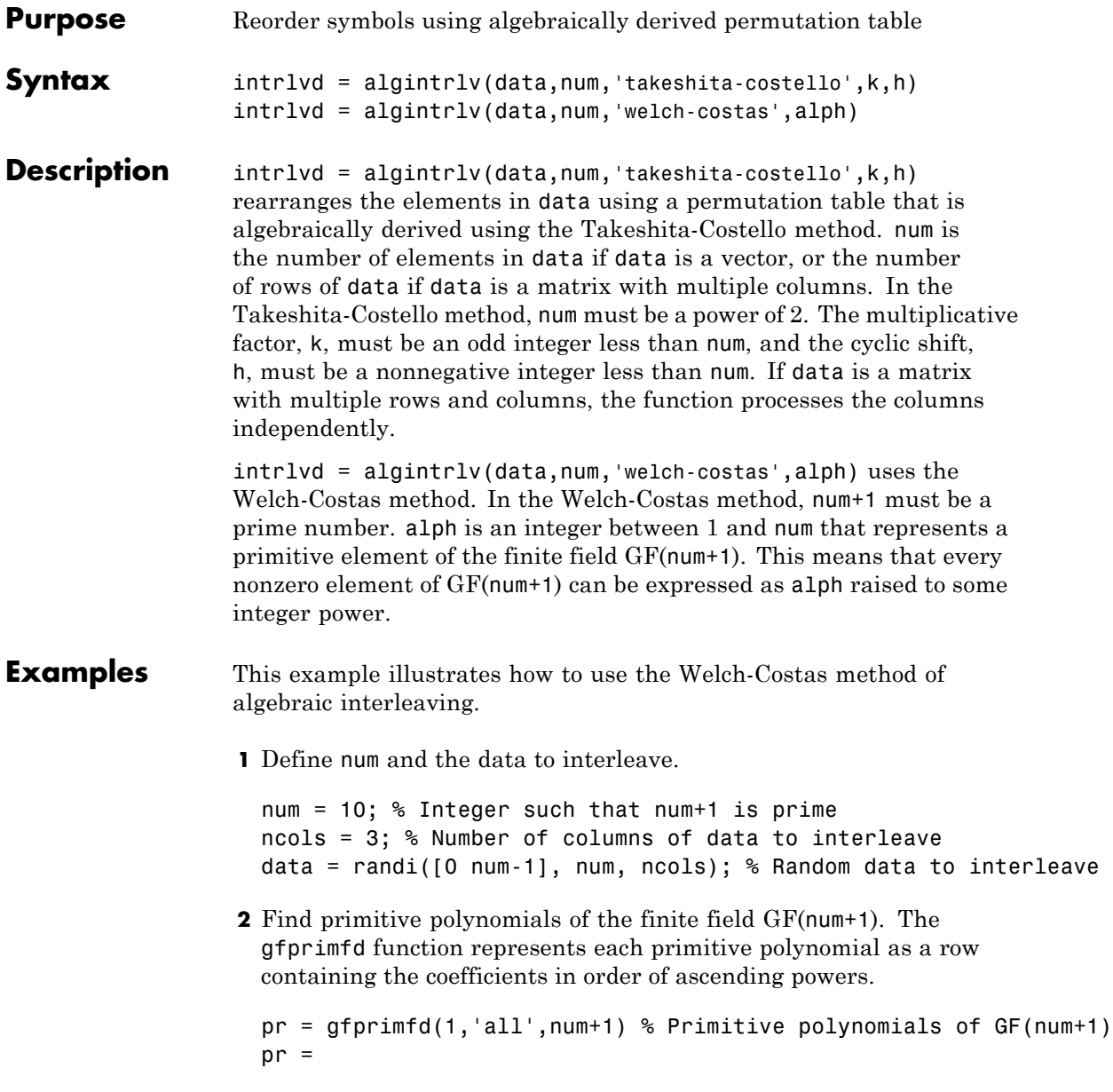

**3** Notice from the output that pr has two columns and that the second column consists solely of 1s. In other words, each primitive polynomial is a monic degree-one polynomial. This is because num+1 is prime. As a result, to find the primitive element that is a root of each primitive polynomial, find a root of the polynomial by subtracting the first column of pr from num+1.

```
primel = (num+1)-pr(:,1) % Primitive elements of GF(num+1)
  prime1 =8
       7
       6
       2
4 Now define alph as one of the elements of primel and use algintrlv.
  alph = primel(1); % Choose one primitive element.
  intrlvd = algintrlv(data,num,'Welch-Costas',alph); % Interleave.
```
- **Algorithms** A Takeshita-Costello interleaver uses a length-num cycle vector whose nth element is  $mod(k*(n-1)*n/2, num)$  for integers n between 1 and num. The function creates a permutation vector by listing, for each element of the cycle vector in ascending order, one plus the element's successor. The interleaver's actual permutation table is the result of shifting the elements of the permutation vector left by h. (The function performs all computations on numbers and indices modulo num.)
	- **•** A Welch-Costas interleaver uses a permutation that maps an integer K to mod  $(A<sup>K</sup>,num+1) - 1$ .

## **algintrlv**

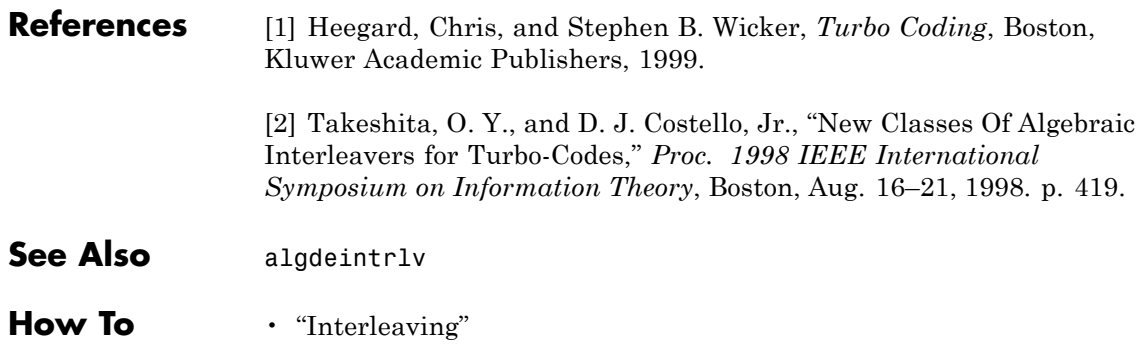

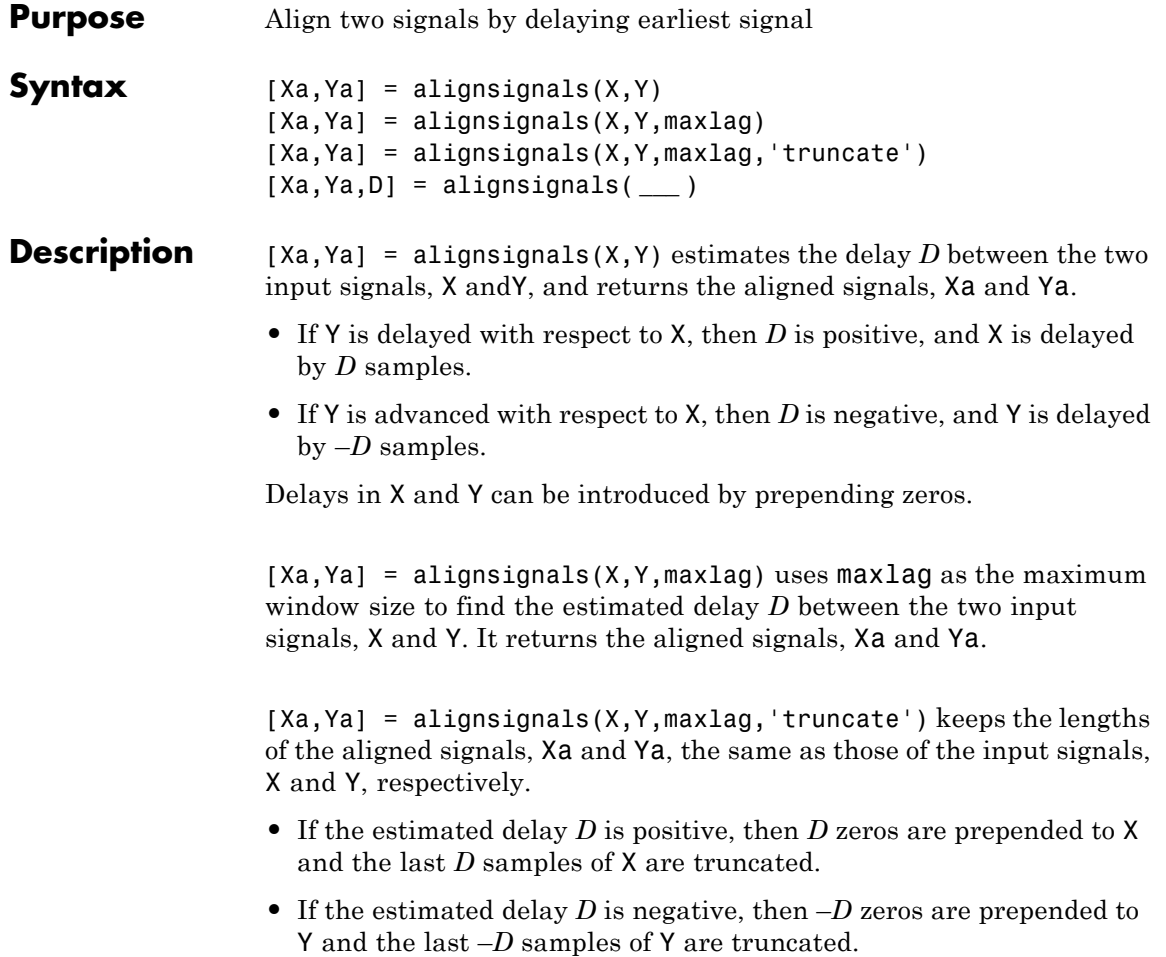

**Notes** X and Y are row or column vectors of length *LX* and *LY*, respectively.

- If  $D \geq LX$ , then Xa consists of  $LX$  zeros. All samples of X are lost.
- **•** If –*D* ≥ *LY*, then Ya consists of *LY* zeros. All samples of Y are lost.

To avoid assigning a specific value to maxlag when using the 'truncate' option, set maxlag to [].

[Xa,Ya,D] = alignsignals( **\_\_\_** ) returns the estimated delay D. This syntax can include any of the input arguments used in previous syntaxes.

#### **Input Arguments**

#### **X - First input signal**

vector of numeric values

First input signal, specified as a numeric vector of length *LX*.

**Example:** [1,2,3]

#### **Data Types** single | double | int8 | int16 | int32 | int64 | uint8 | uint16 | uint32 | uint64 **Complex Number Support:** Yes

#### **Y - Second input signal**

vector of numeric values

Second input signal, specified as a numeric vector of length *LY*.

**Example:** [0,0,1,2,3]

#### **Data Types**

single | double | int8 | int16 | int32 | int64 | uint8 | uint16 | uint32 | uint64 **Complex Number Support:** Yes

#### **maxlag - Maximum window size or lag**

scalar integer | []

Maximum window size, or lag, specified as an integer-valued scalar. By default, maxlag is equal to max(length(X), length(Y))-1. If maxlag is input as [], it is replaced by the default value. If maxlag is negative, it is replaced by its absolute value. If maxlag is not integer valued, or is complex, Inf, or NaN, then alignsignals returns an error.

**Example:** 2

#### **Data Types**

```
single | double | int8 | int16 | int32 | int64 | uint8 |
uint16 | uint32 | uint64
```
#### **Output Arguments**

#### **Xa - Aligned first signal**

vector of numeric values

Aligned first signal, returned as a numeric vector that is aligned with the second output argument Ya. If input argument X is a row vector, then Xa will also be a row vector. If input argument X is a column vector, then Xa will also be a column vector. If you specify the 'truncate' option and the estimated delay *D* is positive, then Xa is equivalent to the input signal X with *D* zeros prepended to it and its last *D* samples truncated.

#### **Ya - Aligned second signal**

vector of numeric values

Aligned second signal, returned as a numeric vector that is aligned with the first output argument Xa. If input argument Y is a row vector, then Ya is also a row vector. If input argument Y is a column vector, then Ya is also a column vector. If you specify the 'truncate' option and the estimated delay  $D$  is negative, then Ya is equivalent to the input signal Y with –*D* zeros prepended to it and its last –*D* samples truncated.

#### **D - Estimated delay between input signals**

scalar integer

Estimated delay between input signals, returned as a scalar integer. This integer represents the number of samples by which the two input signals, X and Y are offset.

- If Y is delayed with respect to X, then D is positive and X is delayed by D samples.
- If Y is advanced with respect to X, then D is negative and Y is delayed by –D samples.
- **•** If X and Y are already aligned, then D is zero and neither X nor Y are delayed.

If you specify a value for the input argument maxlag, then D must be less than or equal to maxlag.

#### **Examples Aligning two signals where the second signal lags by two samples**

Align signal X when Y is delayed with respect to X by two samples.

Create two signals, X and Y. Y is exactly the same as X, except Y has two leading zeros. Align the two signals.

 $X = [1 2 3];$  $Y = [0 0 1 2 3];$  $MAXLAG = 2;$ [Xa Ya D] = alignsignals(X, Y, MAXLAG)

#### **Aligning two signals where the first signal lags by three samples**

Align signal Y with respect to X by advancing it three samples.

Create two signals, X and Y. X is exactly the same as Y, except X has three leading zeros and one additional following zero. Align the two signals.

 $X = [0 0 0 1 2 3 0 0]'$ ;  $Y = [1 2 3 0]'$ ;  $[Xa \; Ya] = \text{alignsignals}(X, Y)$ 

### **Aligning two signals where the second signal is noisy**

Align signal Y with respect to X, despite the fact that Y is a noisy signal.

Create two signals, X and Y. Y is exactly the same as X with some noise added to it. Align the two signals.

 $X = [0 0 1 2 3 0];$  $Y = \{0.02 \ 0.12 \ 1.08 \ 2.21 \ 2.95 \ -0.09\};$  $[Xa \; Ya \; D] = \text{alignsignals}(X, Y)$ 

You do not need to change the input signals to produce the output signals. The delay D is zero.

#### **Aligning two signals where the second signal is a periodic repetition of the first signal**

Align signal Y with respect to X, despite the fact that Y is a periodic repetition of X. Return the smallest possible delay.

Create two signals, X and Y. Y is exactly the same as X with some noise added to it. Align the two signals.

 $X = [0 \ 1 \ 2 \ 3];$ Y = [1 2 3 0 0 0 0 1 2 3 0 0];  $[Xa \; Ya \; D] = \text{alignsignals}(X, Y)$ 

#### **Aligning two signals using the 'truncate' option**

Invoke the 'truncate' option when calling the alignsignals function.

Create two signals, X and Y. Y is exactly the same as X, except Y has two leading zeros. Align the two signals, applying the 'truncate' directive.

```
X = [1 2 3];Y = [0 0 1 2 3];[Xa \; Ya \; D] = alignsignals(X, Y, [], 'truncate');
```
Observe that the output signal Xa has a length of 3, the same length as input signal X.

In the case where using the 'truncate' option ends up truncating all the original data of X, a warning is issued. To make alignsignals issue such a warning, run the following example.

 $X = [1 2 3];$  $Y = [0 0 0 0 1 2 3];$  $[Xa \; Ya \; D] = alignsignals(X, Y, []$ , 'truncate')

- **Algorithms •** You can find the theory on delay estimation in the specification of the finddelay function (see ["Algorithms" on page 1-270](#page-275-0)).
	- **•** The alignsignals function uses the estimated delay *D* to delay the earliest signal such that the two signals have the same starting point.
	- **•** As specified for the finddelay function, the pair of signals need not be exact delayed copies of each other. However, the signals can be successfully aligned only if there is sufficient correlation between them.

For more information on estimating covariance and correlation functions, see [1].

### **References**

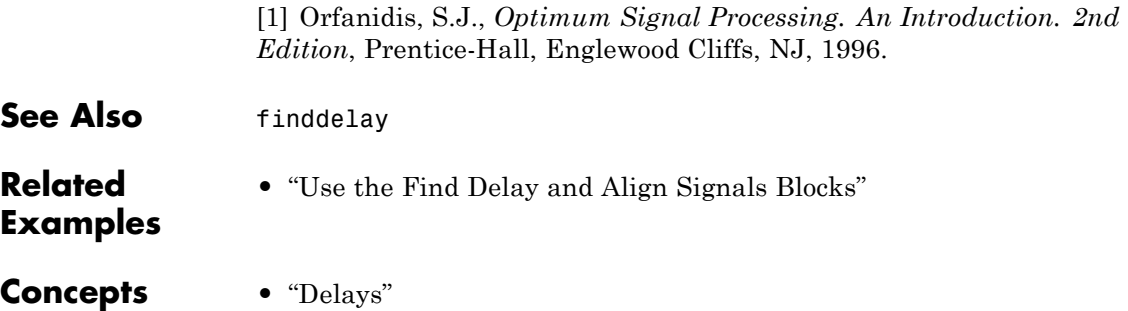

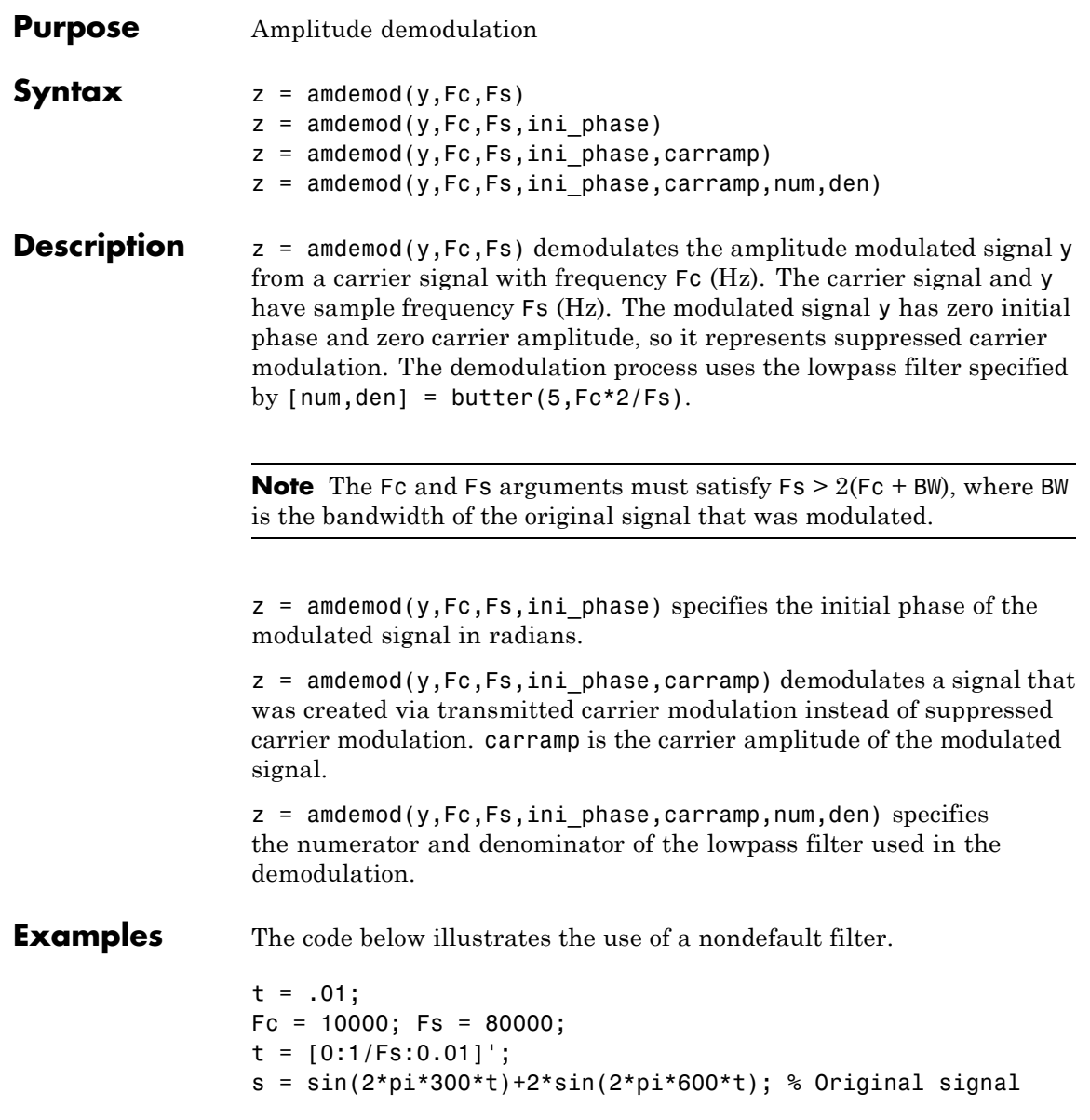

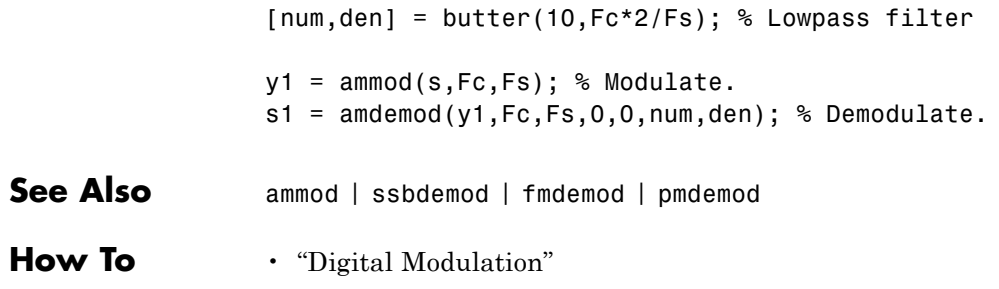

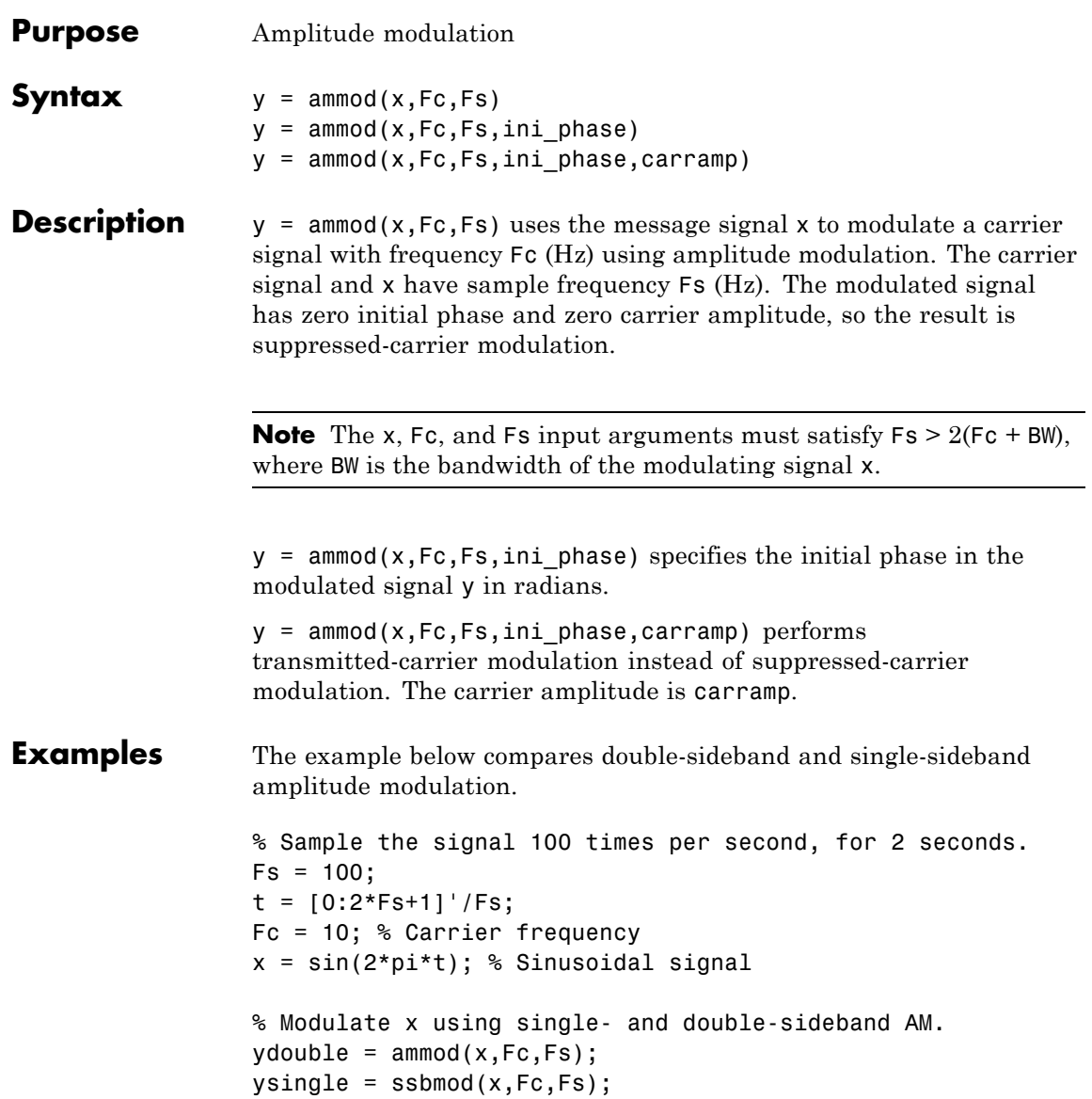

```
% Compute spectra of both modulated signals.
zdouble = f(t) y d d d d p i j jzdouble = abs(zdouble(1:length(zdouble)/2+1));
frqdouble = [0:length(zdouble)-1]*Fs/length(zdouble)/2;
zsingle = fft(ysingle);
zsingle = abs(zsingle(1:length(zsingle)/2+1));frqsingle = [0:length(zsingle)-1]*Fs/length(zsingle)/2;
% Plot spectra of both modulated signals.
figure;
subplot(2,1,1); plot(frqdouble,zdouble);
title('Spectrum of double-sideband signal');
subplot(2,1,2); plot(frqsingle,zsingle);
title('Spectrum of single-sideband signal');
```
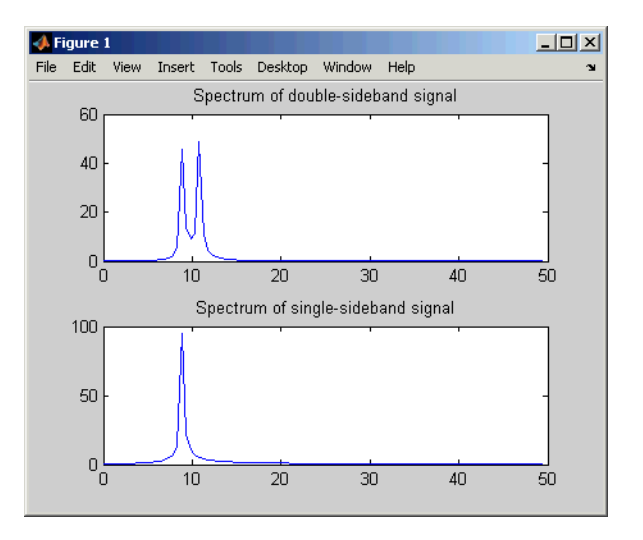

**See Also** amdemod | ssbmod | fmmod | pmmod

**How To** • "Digital Modulation"

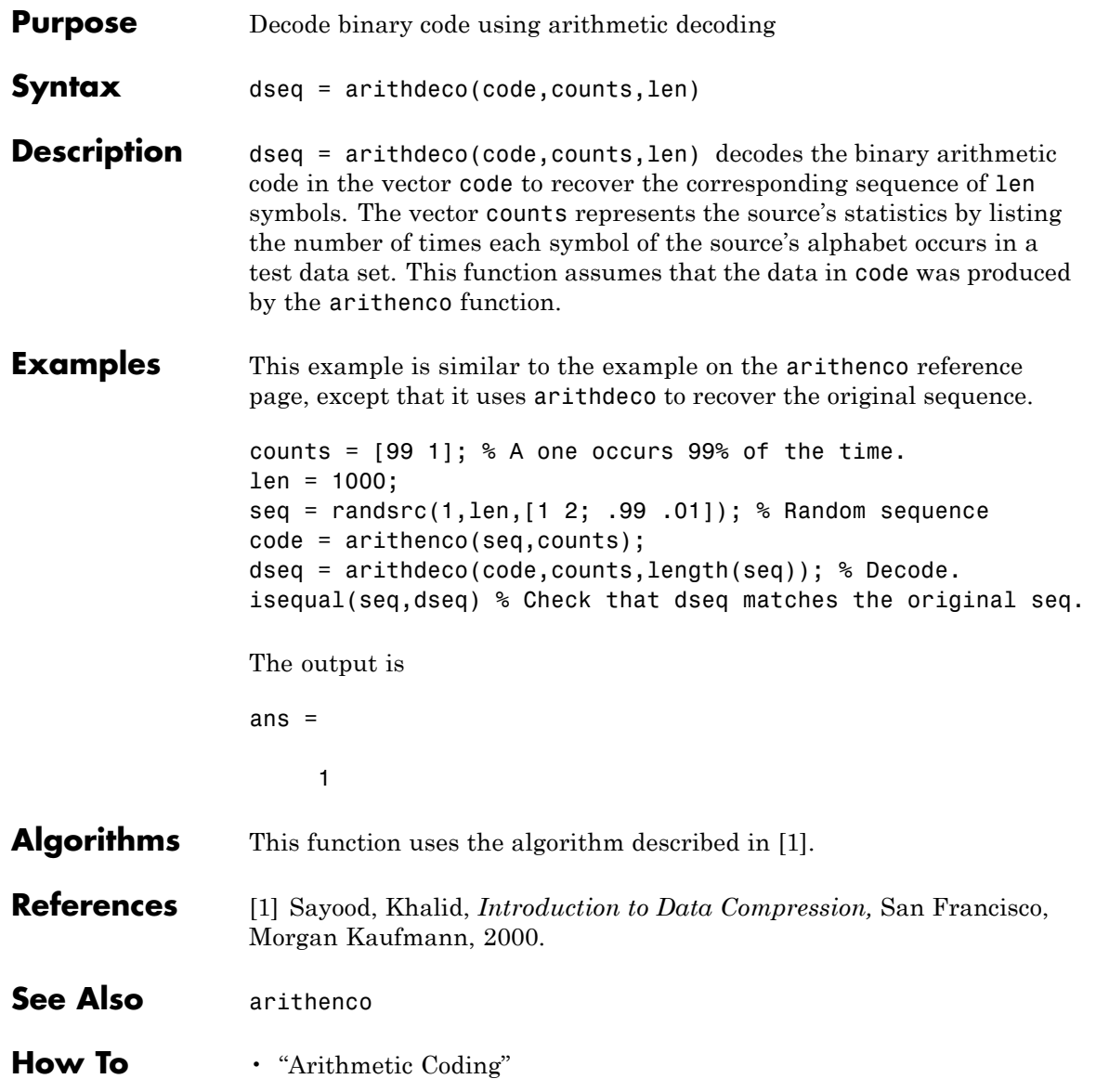

## **arithenco**

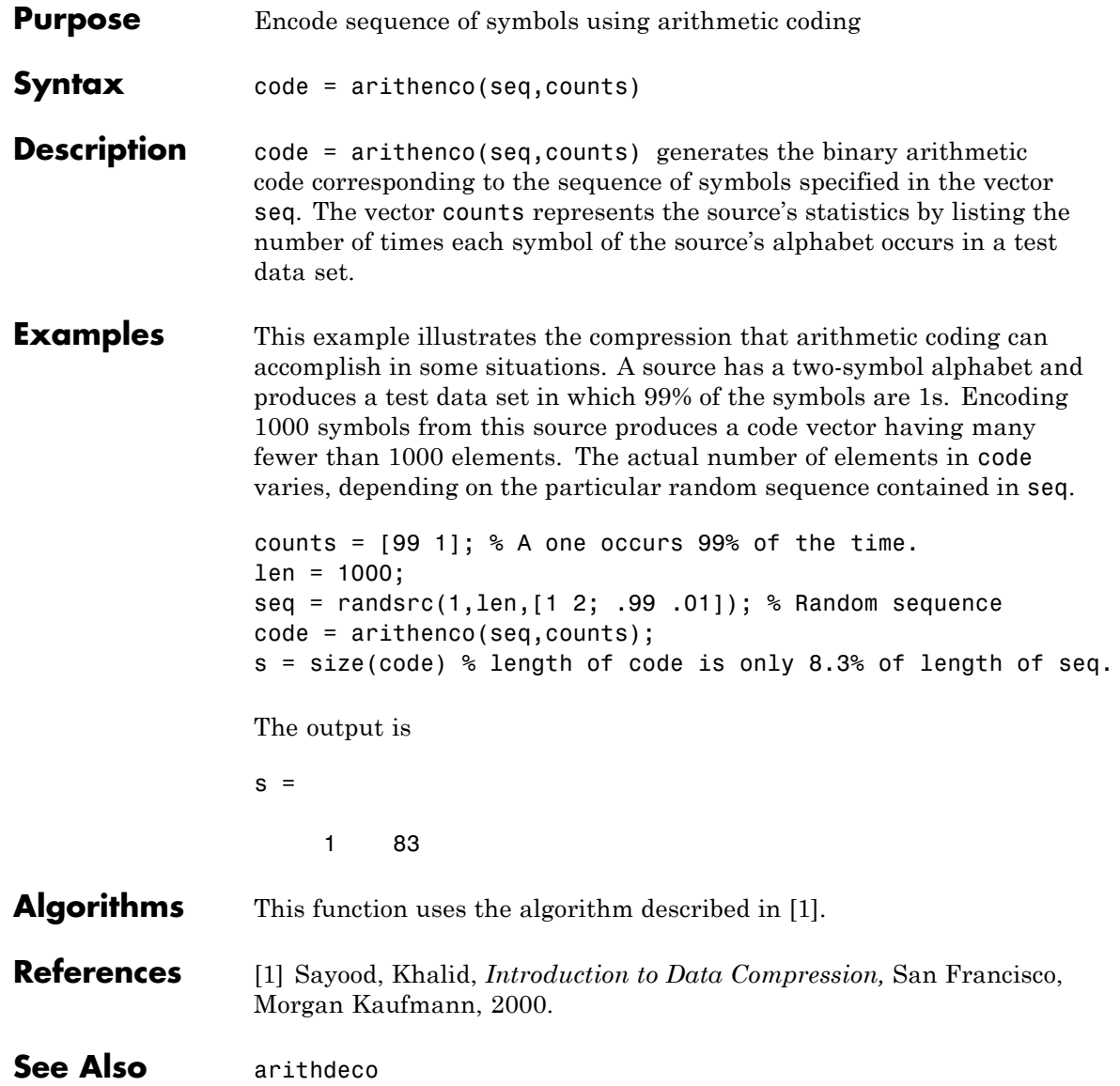

**How To** • "Arithmetic Coding"

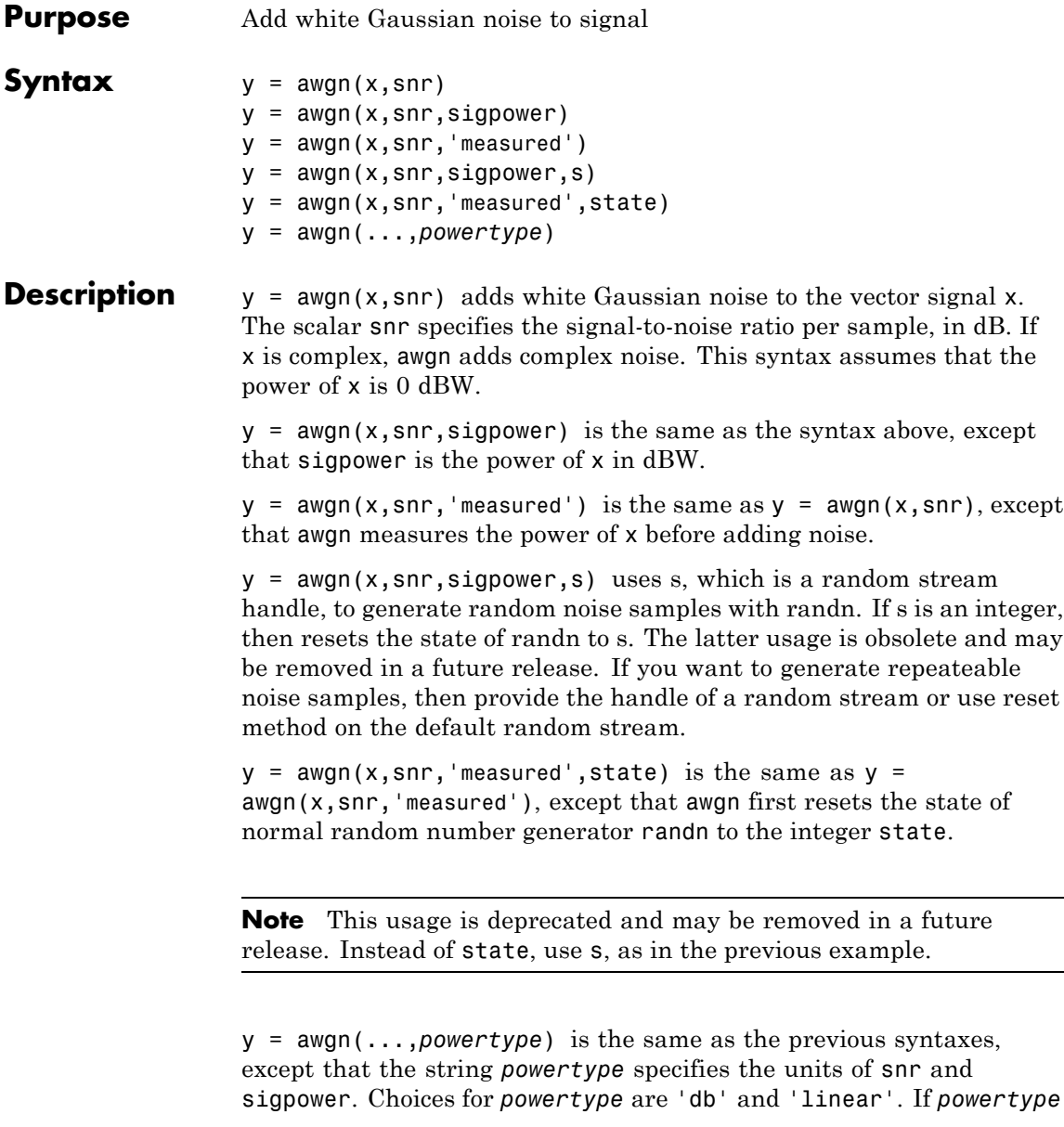

is 'db', then snr is measured in dB and sigpower is measured in dBW. If *powertype* is 'linear', snr is measured as a ratio and sigpower is measured in watts.

### **Relationship Among SNR, E./N<sub>0</sub>, and E<sub>b</sub>/N<sub>0</sub>**

For the relationships between SNR and other measures of the relative power of the noise, see "AWGN Channel Noise Level".

**Examples** The commands below add white Gaussian noise to a sawtooth signal. It then plots the original and noisy signals.

```
t = 0: .1:10;x = sawtooth(t); % Create sawtooth signal.
y = away(n, 10, 'measured'); % Add white Gaussian noise.
plot(t,x,t,y) % Plot both signals.
legend('Original signal','Signal with AWGN');
```
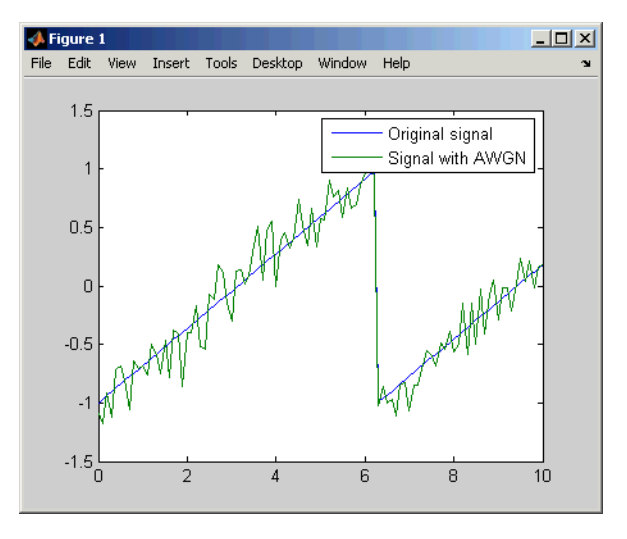

The scattereyedemo also illustrates the use of the awgn function.

**See Also** wgn | randn | bsc

## **bchdec**

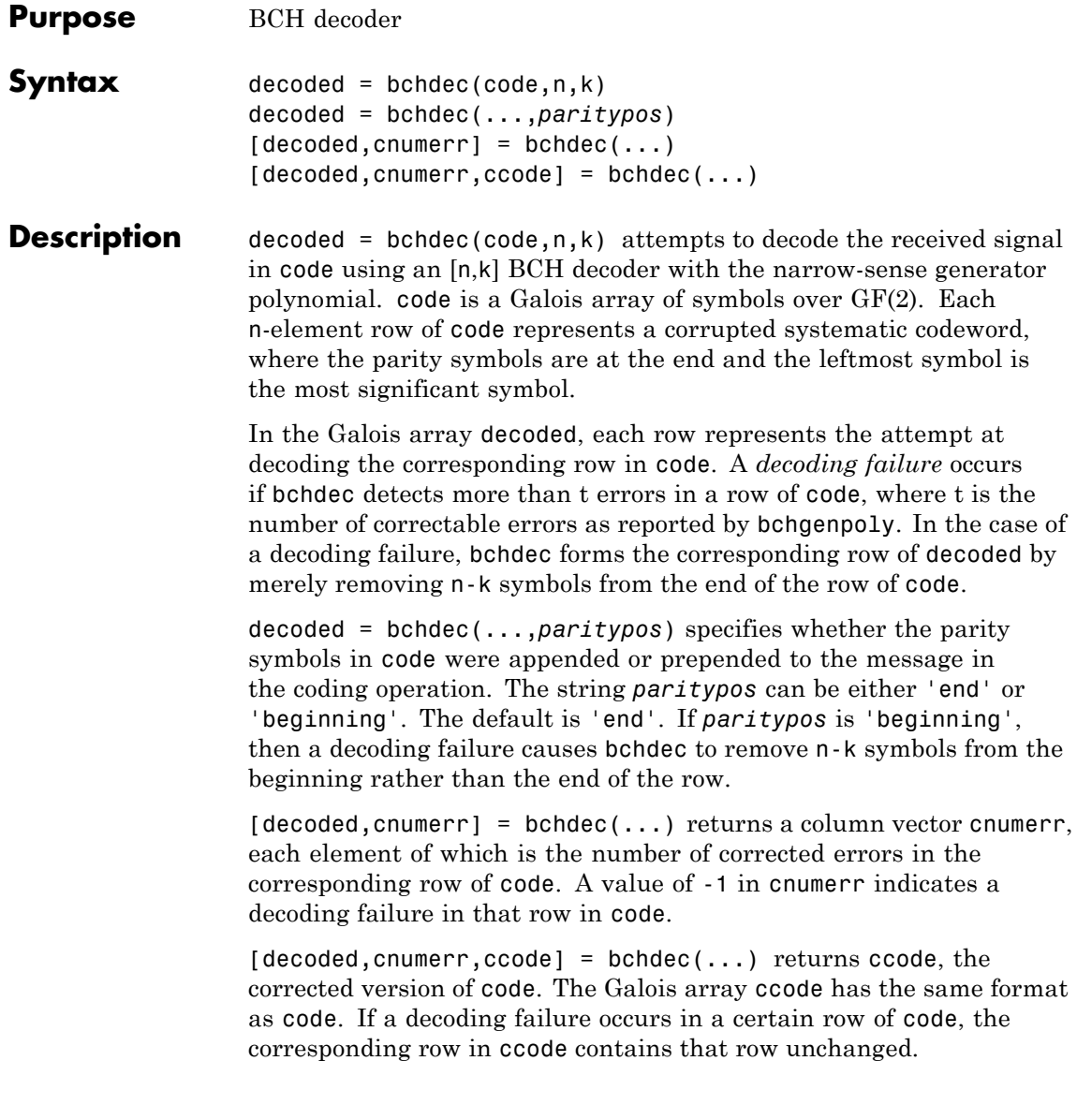

### **Results of Error Correction**

BCH decoders correct up to a certain number of errors, specified by the user. If the input contains more errors than the decoder is meant to correct, the decoder will most likely not output the correct codeword.

The chance of a BCH decoder decoding a corrupted input to the correct codeword depends on the number of errors in the input and the number of errors the decoder is meant to correct.

For example, when a single-error-correcting BCH decoder is given input with two errors, it actually decodes it to a different codeword. When a double-error-correcting BCH decoder is given input with three errors, then it only sometimes decodes it to a valid codeword.

The following code illustrates this phenomenon for a single-error-correcting BCH decoder given input with two errors.

```
n = 63; k = 57;
s = RandStream('swb2712', 'Seed', 9973);
msq = qf(randi(s,[0 1],1,k));
code = <b>before(msg, n, k)</b>;% Add 2 errors
cnumerr2 = zeros(nchoosek(n, 2), 1);nErrs = zeros(nchoosek(n, 2), 1);clumerrIdx = 1:
for idx1 = 1 : n-1sprintf('idx1 for 2 errors = %d', idx1)
    for idx2 = idx1+1 : n
        errors = zeros(1, n);errors(idx1) = 1;
        errors(idx2) = 1;erroredCode = code + qf(errors);[decoded2, cnumerr2(cnumerrIdx)]...
          = bchdec(erroredCode, n, k);
        % If bchdec thinks it corrected only one error,
        % then encode the decoded message. Check that
        % the re-encoded message differs from the errored
        % message in only one coordinate.
```

```
if cnumerr2(cnumerrIdx) == 1code2 = bchenc(decoded2, n, k);nErrs(enumerate) = biter(double(erroredCode.x),...double(code2.x));
        end
        cnumerrIdx = cumerrIdx + 1;
    end
end
% Plot the computed number of errors, based on the difference
% between the double-errored codeword and the codeword that was
% re-encoded from the initial decoding.
plot(nErrs)
title(['Number of Actual Errors between Errored Codeword and' ...
 'Re-encoded Codeword'])
```
The resulting plot shows that all inputs with two errors are decoded to a codeword that differs in exactly one position.

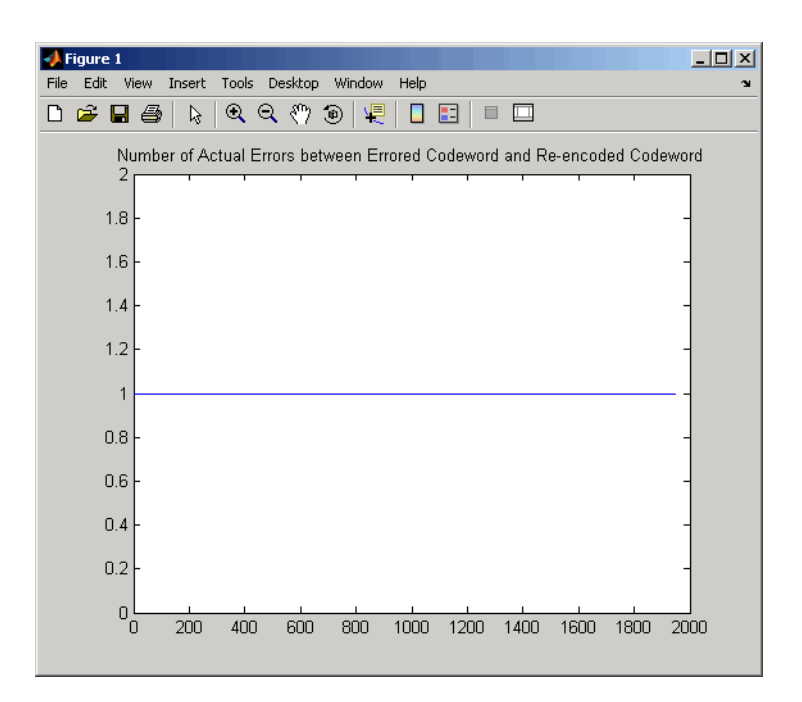

**Examples** The script below encodes a (random) message, simulates the addition of noise to the code, and then decodes the message.

```
m = 4; n = 2<sup>2</sup>m-1; % Codeword length
k = 5; % Message length
nwords = 10; % Number of words to encode
msg = gf(randi([0 1],nwords,k));% Find t, the error-correction capability.
[genpoly,t] = bche 1% Define t2, the number of errors to add in this example.
t2 = t;
% Encode the message.
code = behave(msg,n,k);% Corrupt up to t2 bits in each codeword.
noise = code + random(nwords, n, 1:t2);
```

```
% Decode the noisy code.
                  [newmsg,err,ccode] = bchdec(noisycode,n,k);if ccode==code
                     disp('All errors were corrected.')
                  end
                  if newmsg==msg
                     disp('The message was recovered perfectly.')
                  end
                  In this case, all errors are corrected and the message is recovered
                  perfectly. However, if you change the definition of t2 to
                  t2 = t+1;then some codewords will contain more than t errors. This is too many
                  errors, and some are not corrected.
Algorithms bchdec uses the Berlekamp-Massey decoding algorithm. For
                  information about this algorithm, see the works listed in "References"
                  on page 1-26.
Limitations The maximum allowable value of n is 65535.
References [1] Wicker, Stephen B., Error Control Systems for Digital
                  Communication and Storage, Upper Saddle River, NJ, Prentice Hall,
                  1995.
                  [2] Berlekamp, Elwyn R., Algebraic Coding Theory, New York,
                  McGraw-Hill, 1968.
See Also bchenc | bchgenpoly
How To • "Block Codes"
```
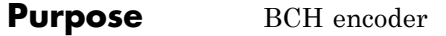

**Syntax** code = bchenc(msg,n,k) code = bchenc(...,*paritypos*)

**Description** code = bchenc(msg,n,k) encodes the message in msg using an  $[n,k]$ BCH encoder with the narrow-sense generator polynomial. msg is a Galois array of symbols over GF(2). Each k-element row of msg represents a message word, where the leftmost symbol is the most significant symbol. Parity symbols are at the end of each word in the output Galois array code.

> code = bchenc(...,*paritypos*) specifies whether bchenc appends or prepends the parity symbols to the input message to form code. The string *paritypos* can be either 'end' or 'beginning'. The default is 'end'.

The tables below list valid [n,k] pairs for small values of n, as well as the corresponding values of the error-correction capability, t.

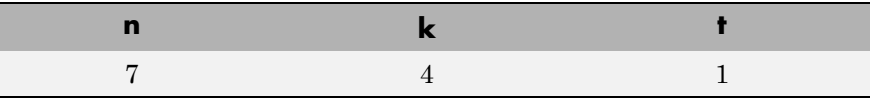

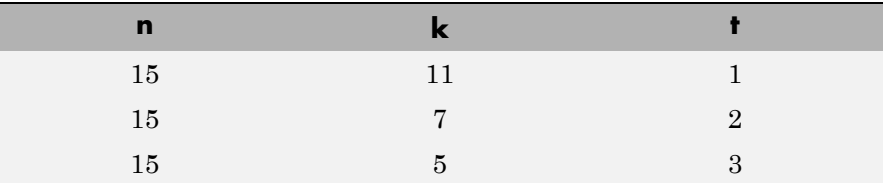

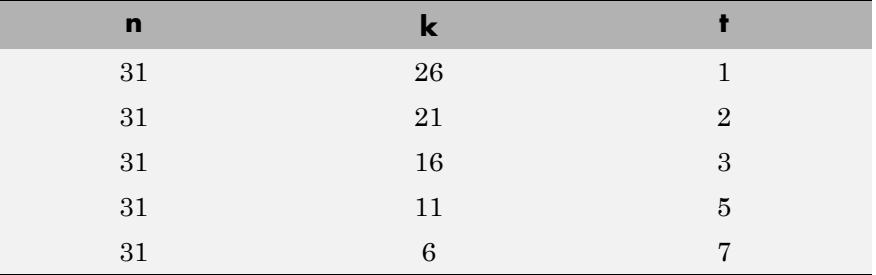

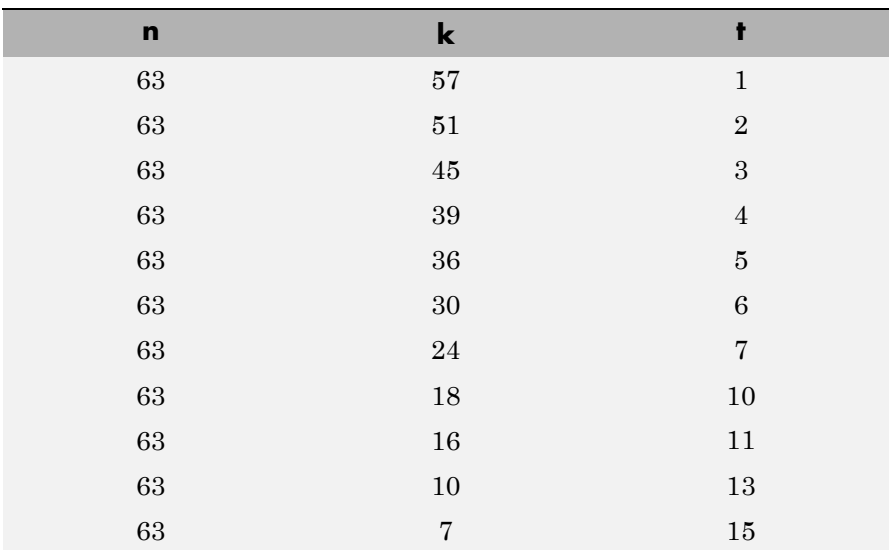

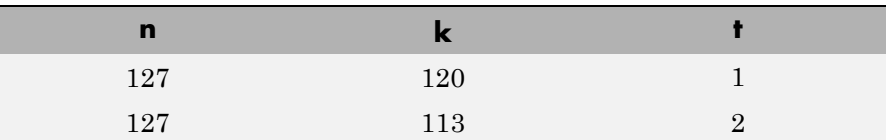

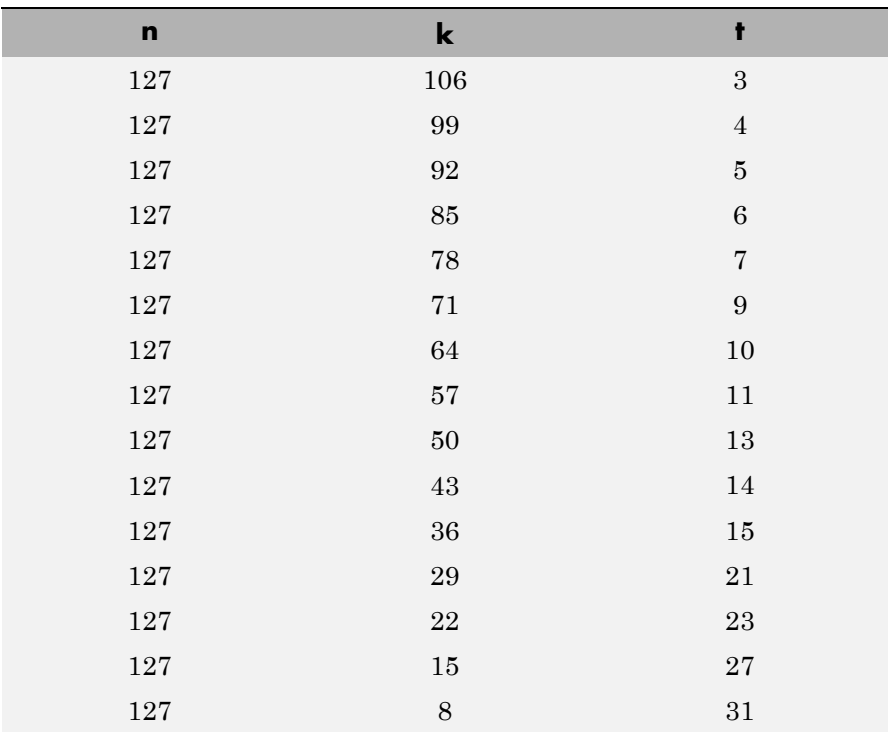

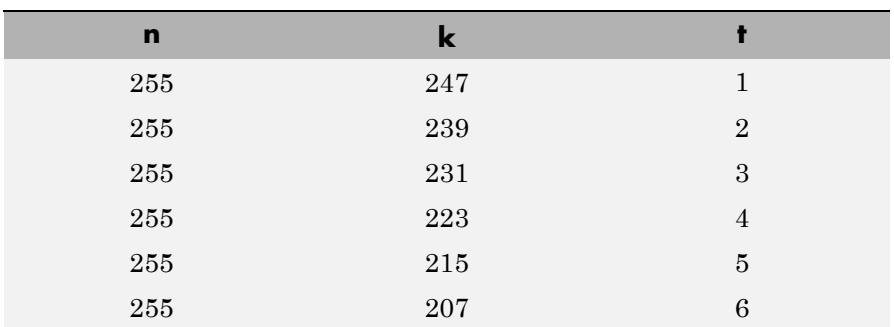

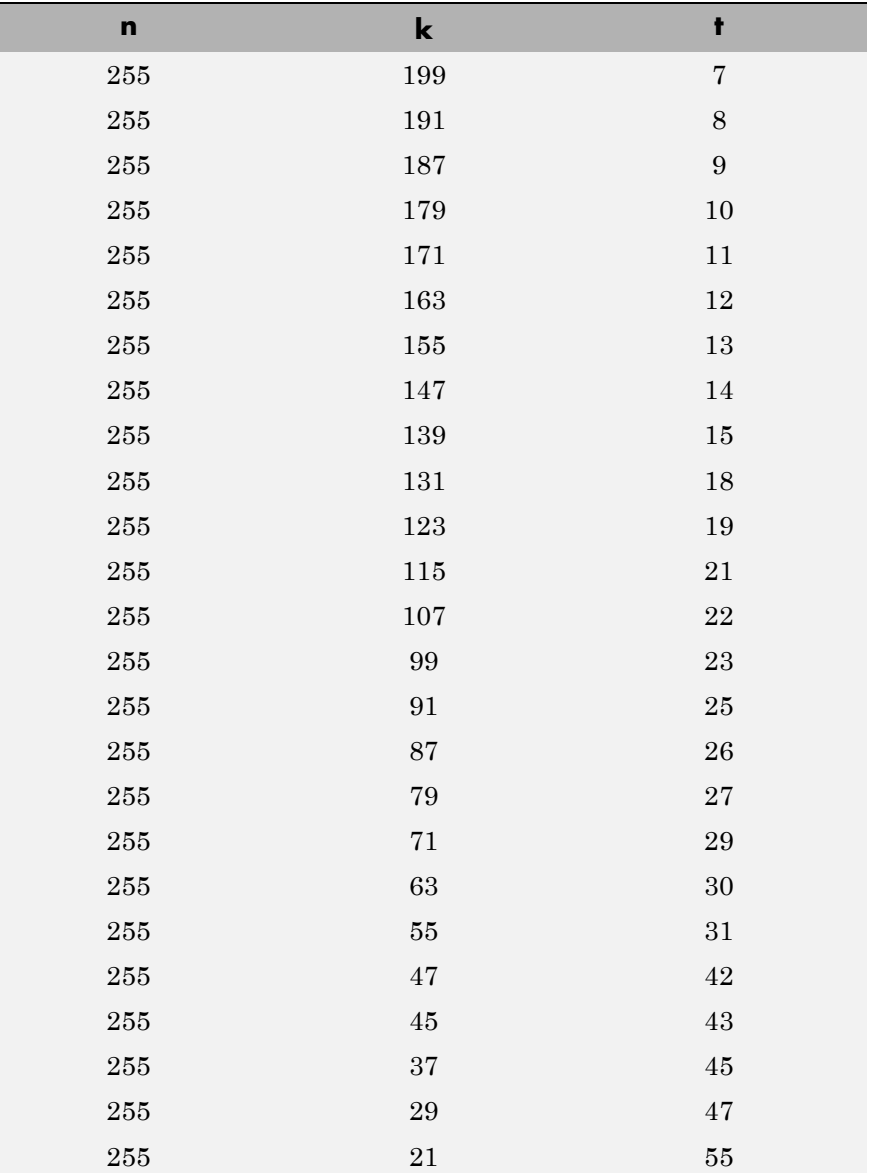
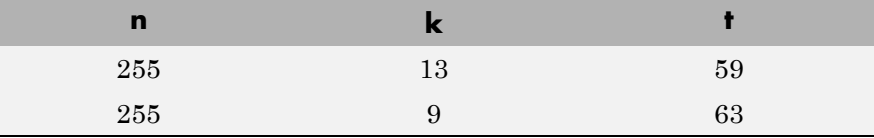

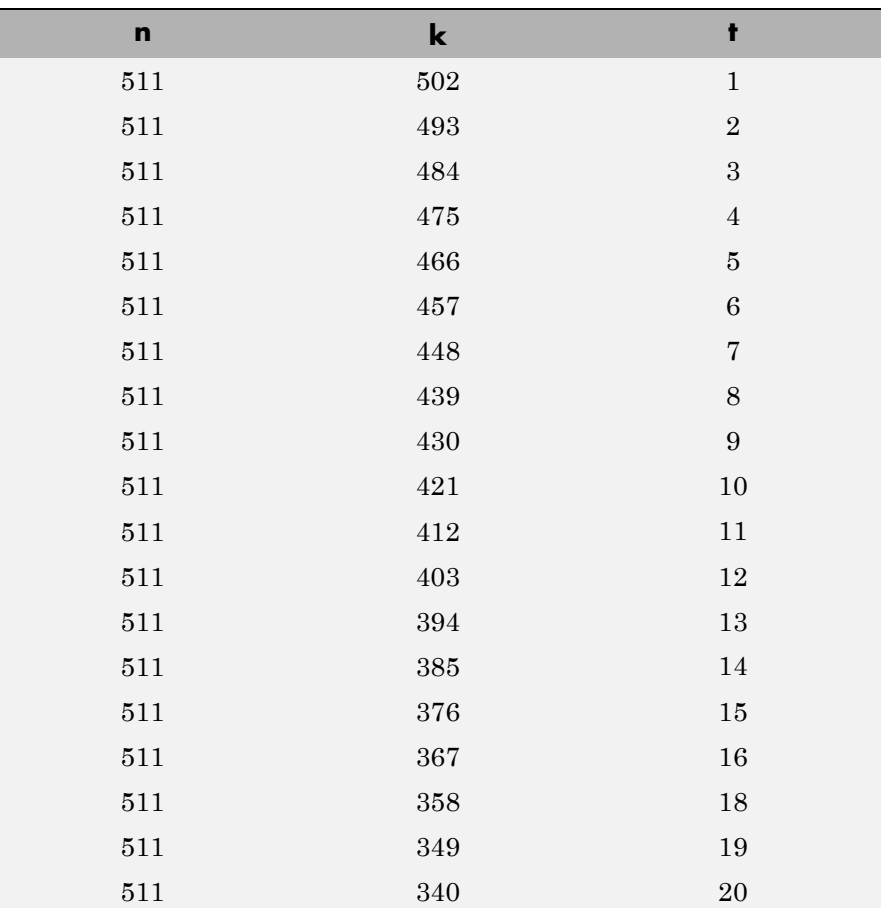

### **bchenc**

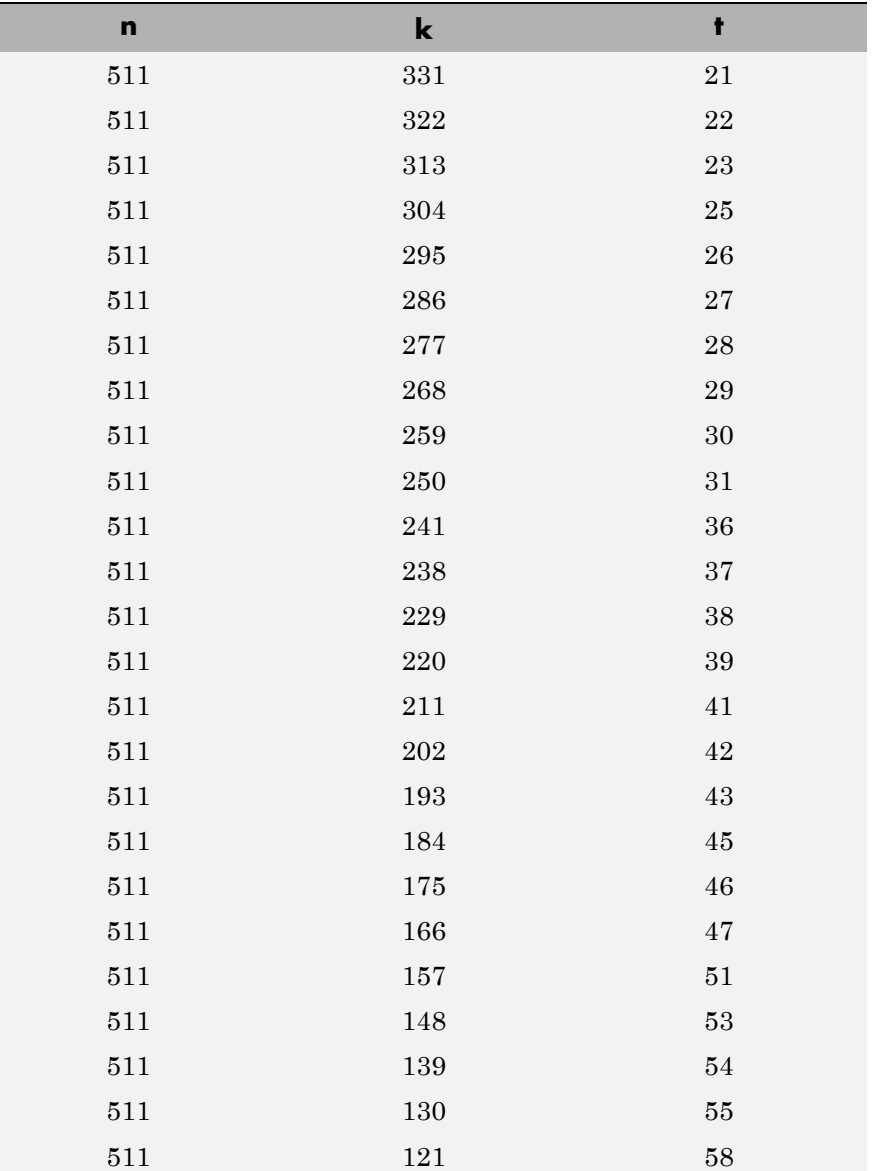

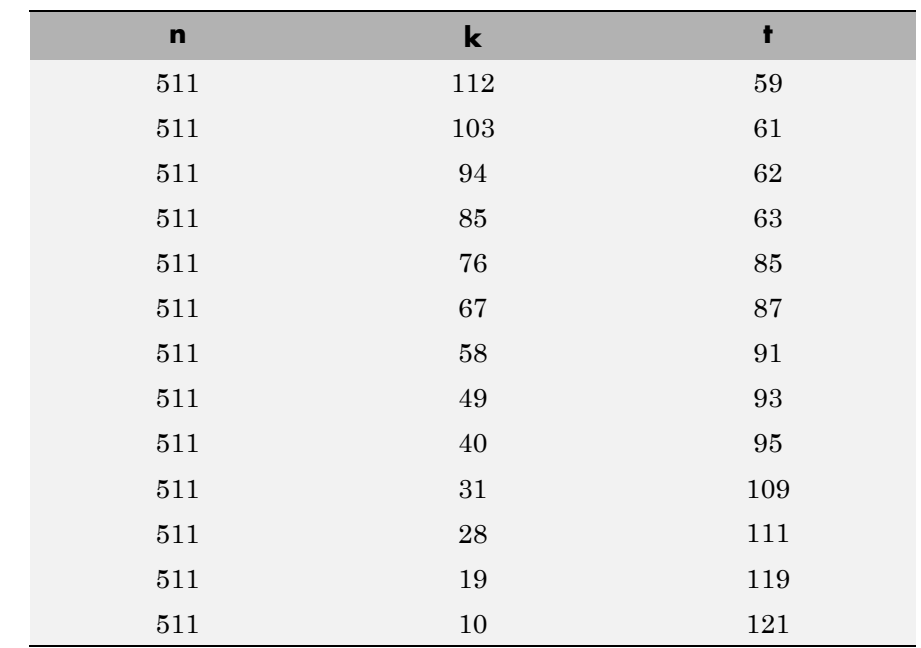

**Examples** See the example on the reference page for the function bchdec.

**Limitations** The maximum allowable value of n is 65535.

- See Also bchdec | bchgenpoly | bchnumerr
- **How To** "Block Codes"

# **bchgenpoly**

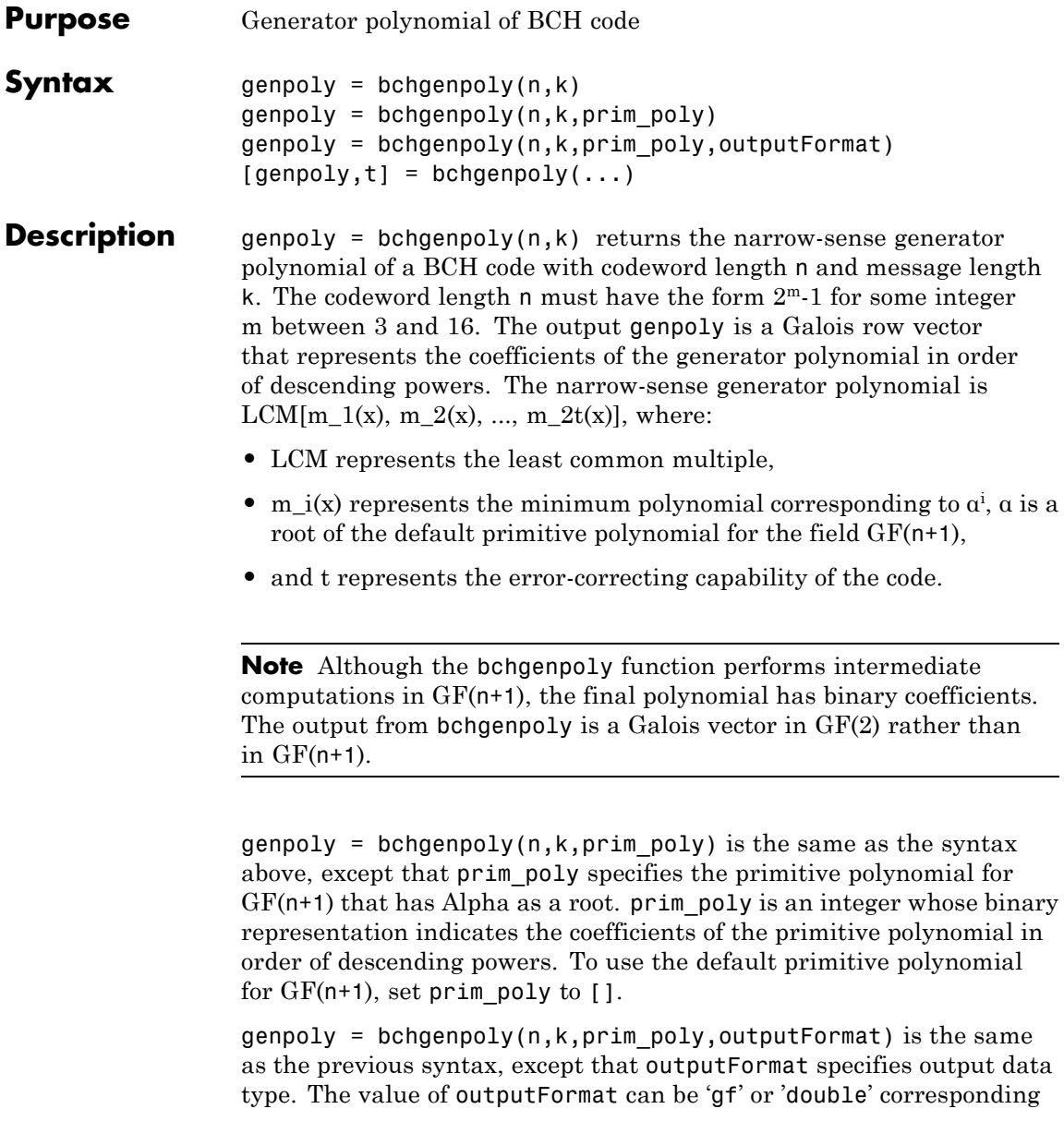

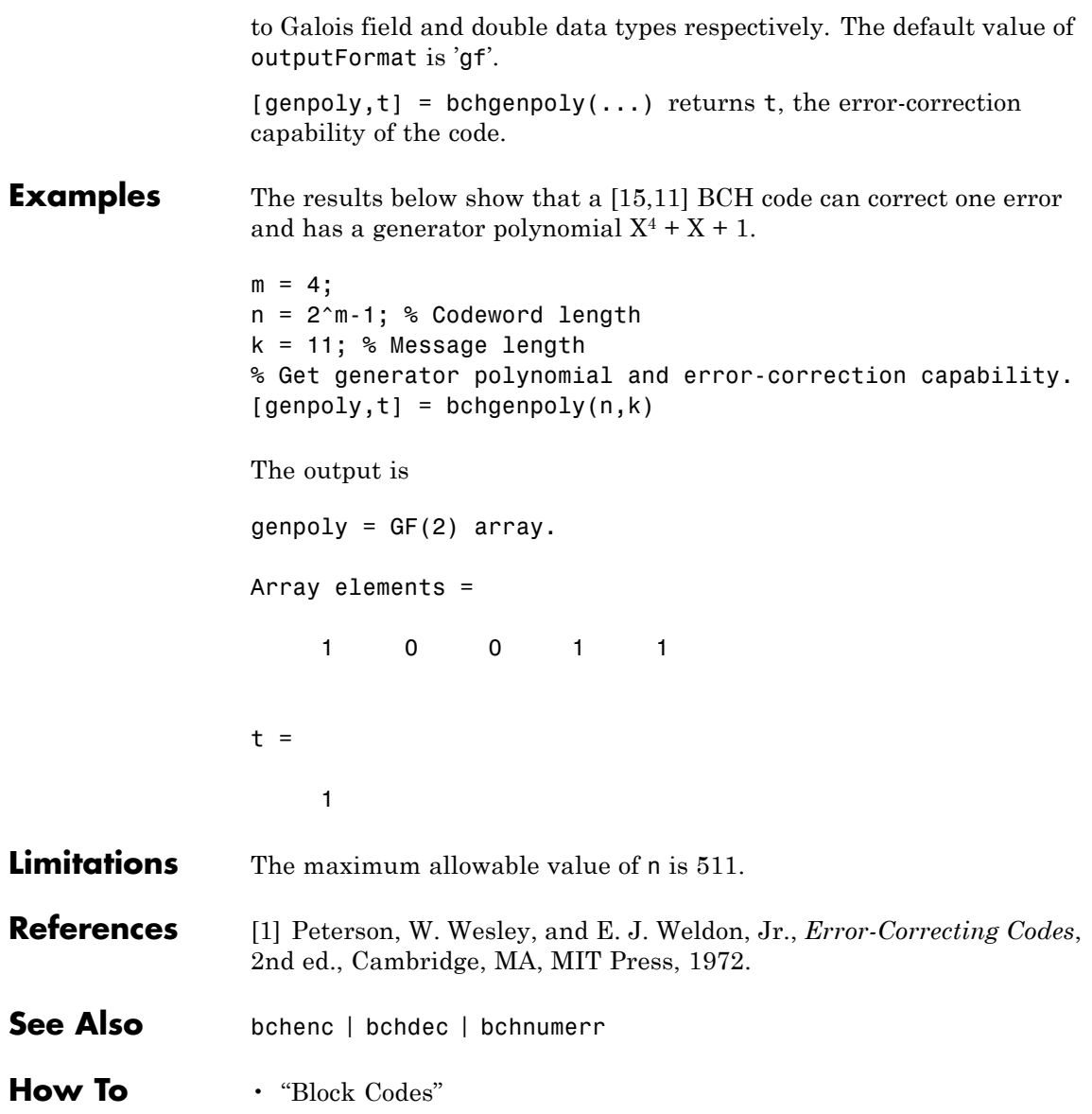

## **bchnumerr**

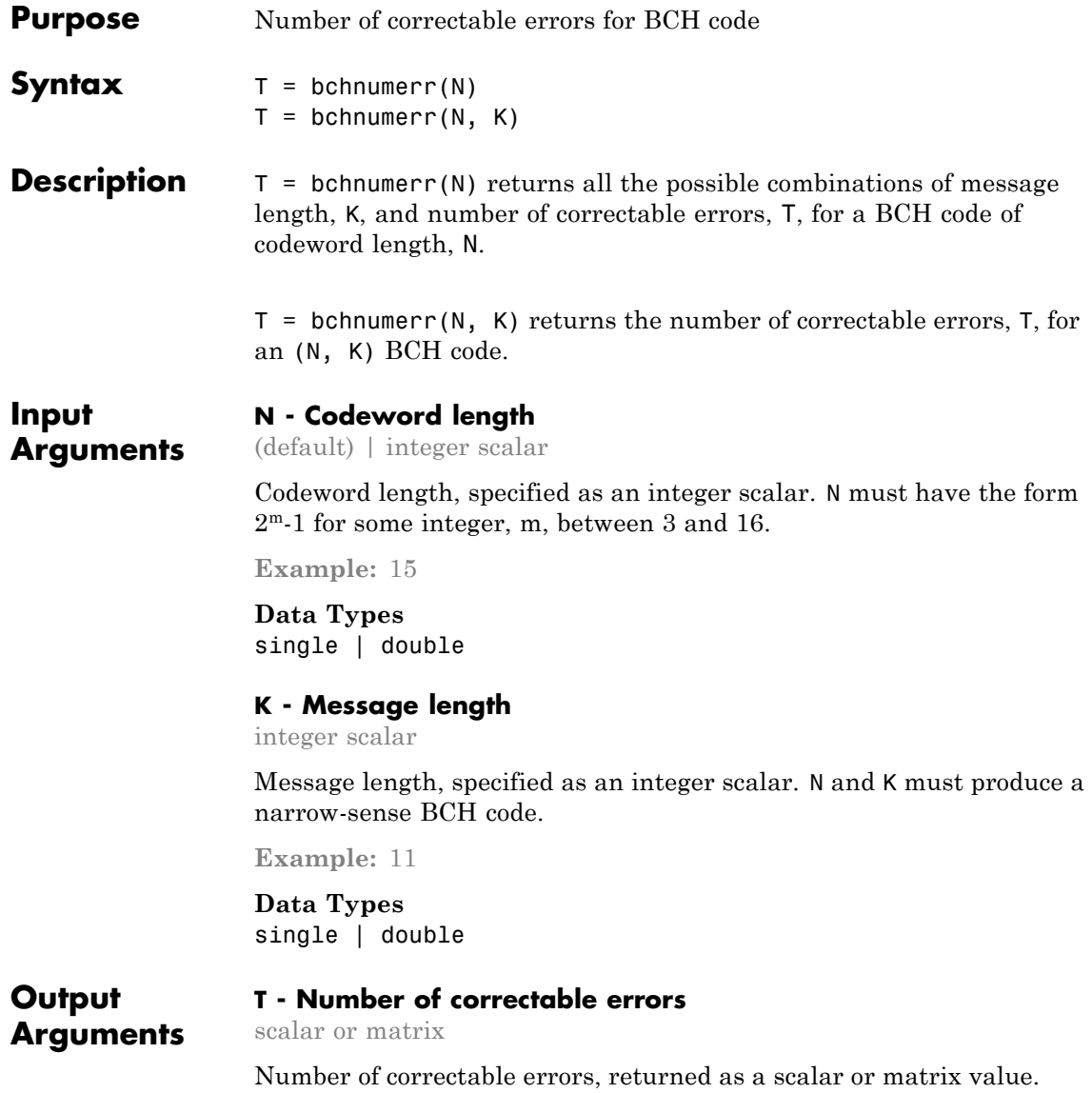

bchnumerr(N) returns a matrix with three columns. The first column lists N, the second column lists K, and the third column lists T.

bchnumerr(N, K) returns a scalar, which represents the number of correctable errors for the BCH code.

### **Examples Determine message length combinations for BCH code**

Calculate the possible message length combinations for a BCH code word length of 15.

 $T =$  bchnumerr(15)

 $T =$ 15 11 1 15 7 2 15 5 3

### **Compute the correctable errors for BCH Code**

Calculate the number of correctable errors for BCH code 15,11

```
T = bchnumerr(15,11)
T =1
```
- **See Also** bchdec **|** bchenc
- **Concepts •** "Block Codes"
	- **•** "BCH Codes"

### **berawgn**

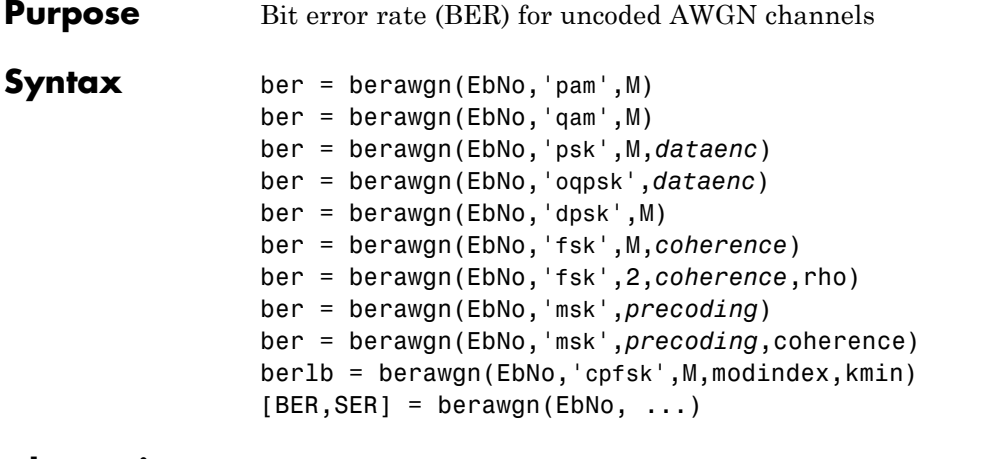

**Alternatives** As an alternative to the berawgn function, invoke the BERTool GUI (bertool), and use the **Theoretical** tab.

### **Description For All Syntaxes**

The berawgn function returns the BER of various modulation schemes over an additive white Gaussian noise (AWGN) channel. The first input argument, EbNo, is the ratio of bit energy to noise power spectral density, in dB. If EbNo is a vector, the output ber is a vector of the same size, whose elements correspond to the different  $E_b/N_0$  levels. The supported modulation schemes, which correspond to the second input argument to the function, are in the following table.

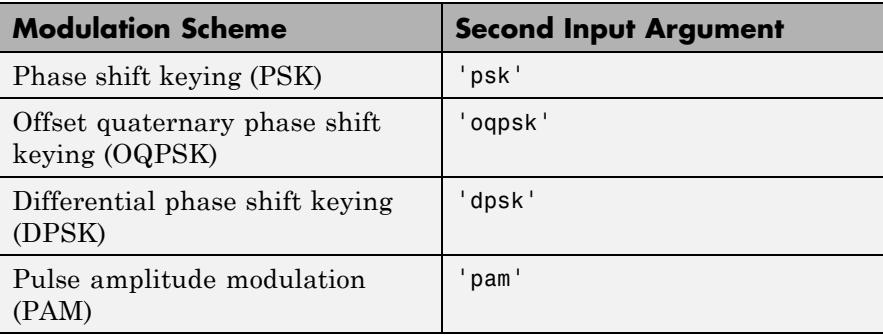

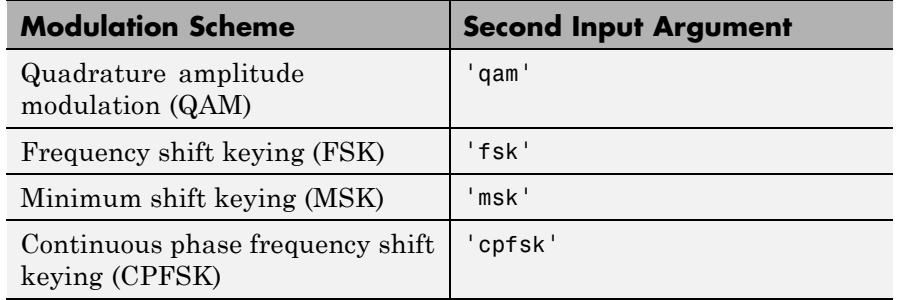

Most syntaxes also have an M input that specifies the alphabet size for the modulation. M must have the form  $2<sup>k</sup>$  for some positive integer k. For all cases, the function assumes the use of a Gray-coded signal constellation.

#### **For Specific Syntaxes**

ber = berawgn(EbNo,'pam',M) returns the BER of uncoded PAM over an AWGN channel with coherent demodulation.

ber = berawgn(EbNo,'qam',M) returns the BER of uncoded QAM over an AWGN channel with coherent demodulation. The alphabet size, M,

must be at least 4. When  $k = \log_2 M$  is odd, a rectangular constellation

of size  $M = I \times J$  is used, where *I k* = − 2 1 2 and *J k* = + 2 1 2 .

ber = berawgn(EbNo,'psk',M,*dataenc*) returns the BER of coherently detected uncoded PSK over an AWGN channel. *dataenc* is either 'diff' for differential data encoding or 'nondiff' for nondifferential data encoding. If *dataenc* is 'diff', M must be no greater than 4.

ber = berawgn(EbNo,'oqpsk',*dataenc*) returns the BER of coherently detected offset-QPSK over an uncoded AWGN channel.

ber = berawgn(EbNo,'dpsk',M) returns the BER of uncoded DPSK modulation over an AWGN channel.

ber = berawgn(EbNo,'fsk',M,*coherence*) returns the BER of orthogonal uncoded FSK modulation over an AWGN channel. *coherence* is either 'coherent' for coherent demodulation or

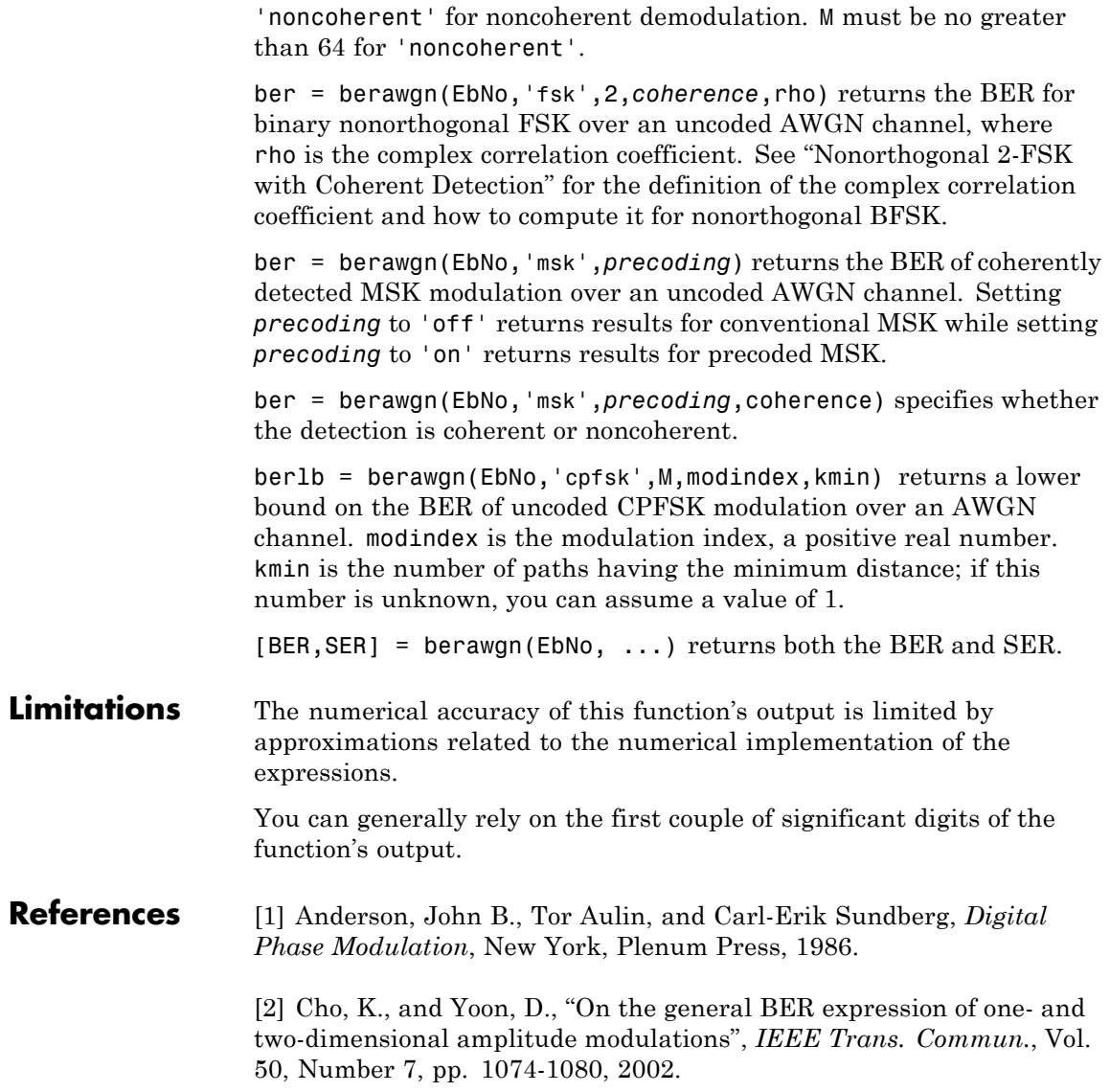

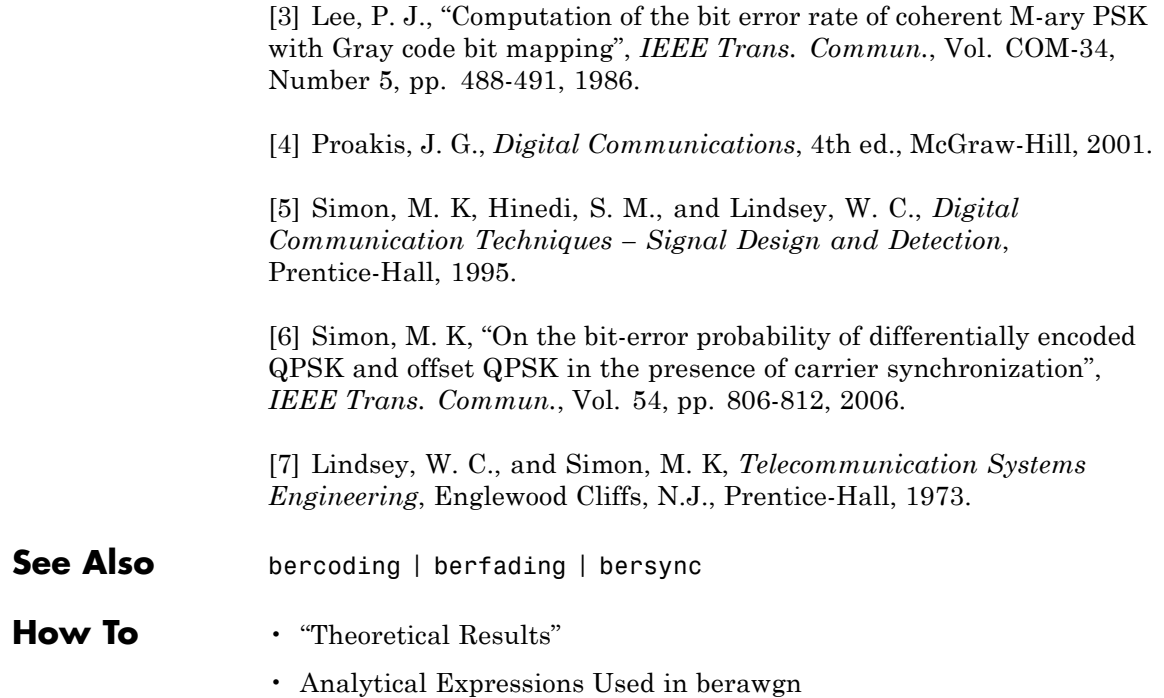

# **bercoding**

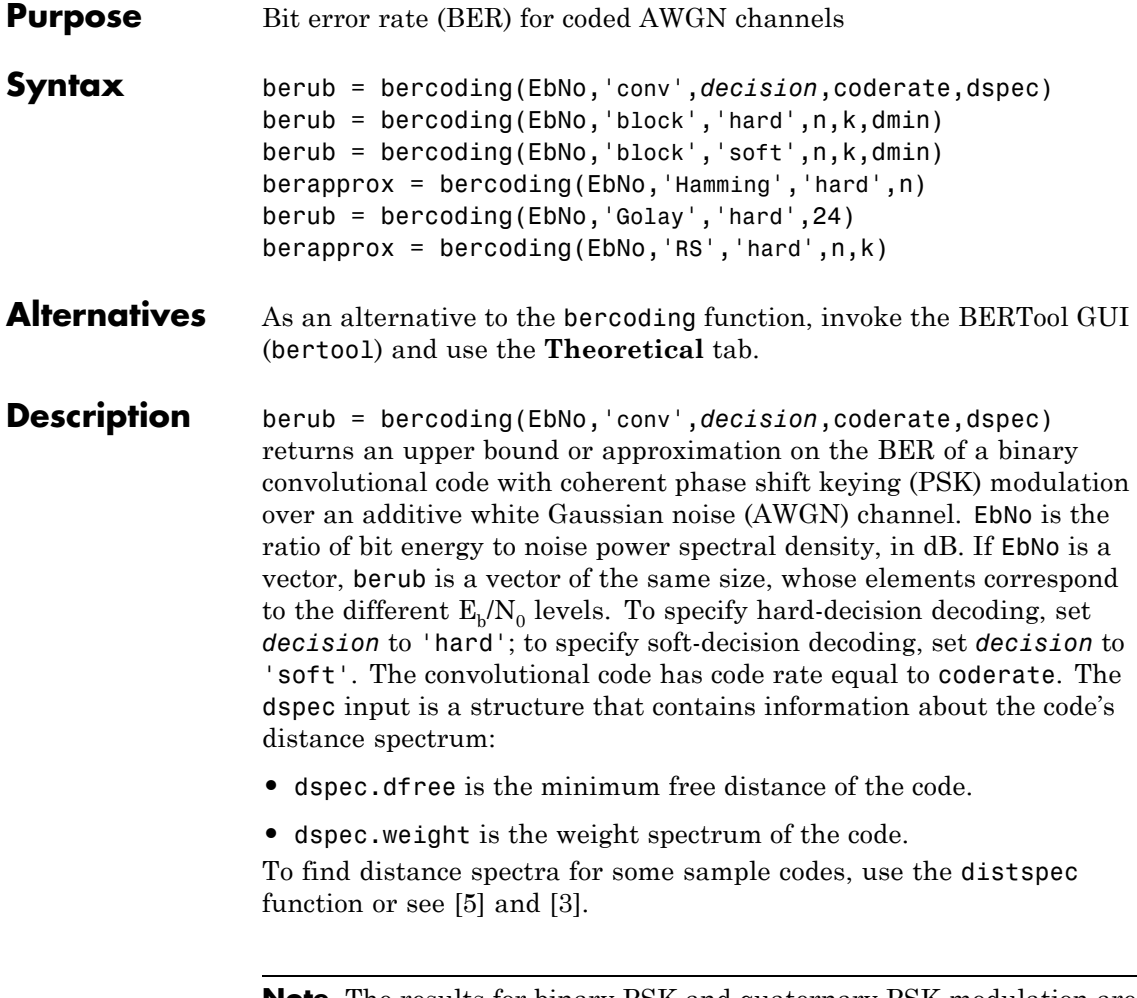

**Note** The results for binary PSK and quaternary PSK modulation are the same. This function does not support M-ary PSK when M is other than 2 or 4.

berub = bercoding(EbNo,'block','hard',n,k,dmin) returns an upper bound on the BER of an [n,k] binary block code with hard-decision decoding and coherent BPSK or QPSK modulation. dmin is the minimum distance of the code.

berub = bercoding(EbNo,'block','soft',n,k,dmin) returns an upper bound on the BER of an [n,k] binary block code with soft-decision decoding and coherent BPSK or QPSK modulation. dmin is the minimum distance of the code.

berapprox = bercoding(EbNo,'Hamming','hard',n) returns an approximation of the BER of a Hamming code using hard-decision decoding and coherent BPSK modulation. (For a Hamming code, if n is known, then k can be computed directly from n.)

berub = bercoding(EbNo,'Golay','hard',24) returns an upper bound of the BER of a Golay code using hard-decision decoding and coherent BPSK modulation. Support for Golay currently is only for n=24. In accordance with [\[3\]](#page-50-0), the Golay coding upper bound assumes only the correction of 3-error patterns. Even though it is theoretically possible to correct approximately 19% of 4-error patterns, most decoders in practice do not have this capability.

berapprox = bercoding(EbNo,'RS','hard',n,k) returns an approximation of the BER of (n,k) Reed-Solomon code using hard-decision decoding and coherent BPSK modulation.

#### **Examples** An example using this function for a convolutional code is in "Plotting" Theoretical Error Rates".

The following example finds an upper bound on the theoretical BER of a block code. It also uses the berfit function to perform curve fitting.

```
n = 23; k = 12; % Lengths of codewords and messages
dmin = 7; % Minimum distance
EbNo = 1:10;ber_block = bercoding(EbNo,'block','hard',n,k,dmin);
berfit(EbNo, ber block) % Plot BER points and fitted curve.
ylabel('Bit Error Probability');
```
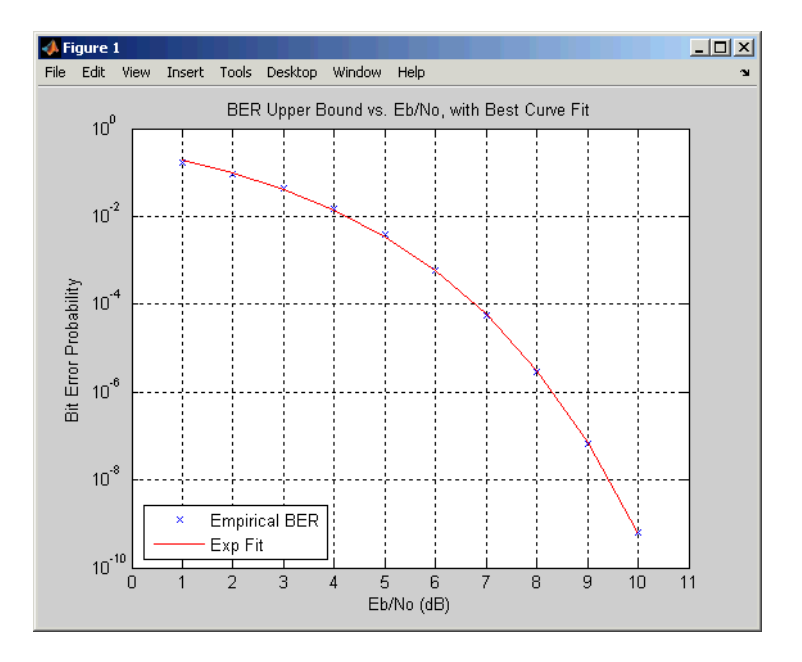

title('BER Upper Bound vs. Eb/No, with Best Curve Fit');

### **Limitations** The numerical accuracy of this function's output is limited by

- **•** Approximations in the analysis leading to the closed-form expressions that the function uses
- **•** Approximations related to the numerical implementation of the expressions

You can generally rely on the first couple of significant digits of the function's output.

**References** [1] Proakis, J. G., *Digital Communications*, 4th ed., New York, McGraw-Hill, 2001.

<span id="page-50-0"></span>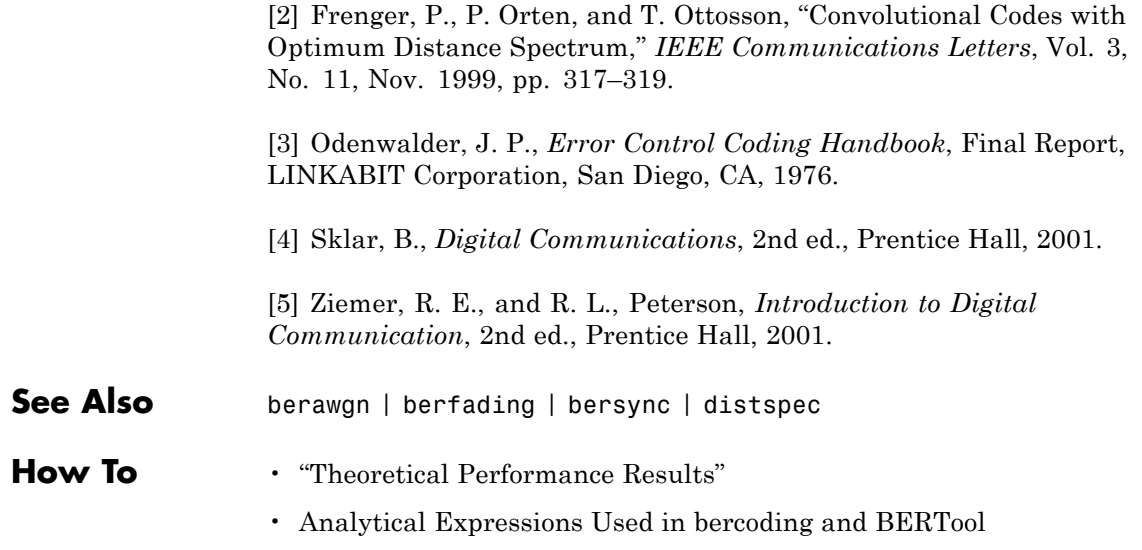

# **berconfint**

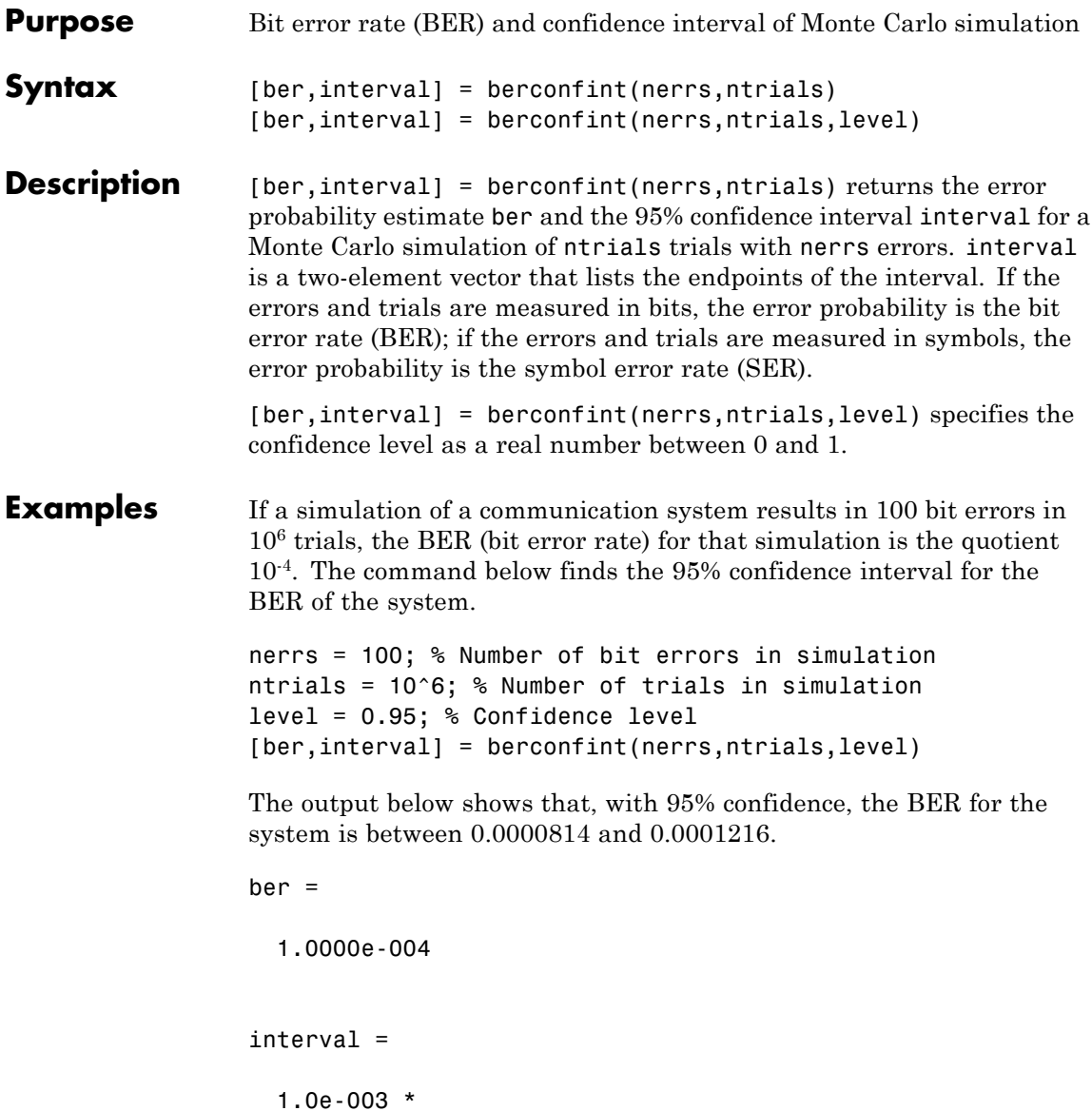

0.0814 0.1216

For an example that uses the output of berconfint to plot error bars on a BER plot, see "Example: Curve Fitting for an Error Rate Plot"

**References** [1] Jeruchim, Michel C., Philip Balaban, and K. Sam Shanmugan, *Simulation of Communication Systems*, Second Edition, New York, Kluwer Academic/Plenum, 2000.

See Also binofit | mle

# **berfading**

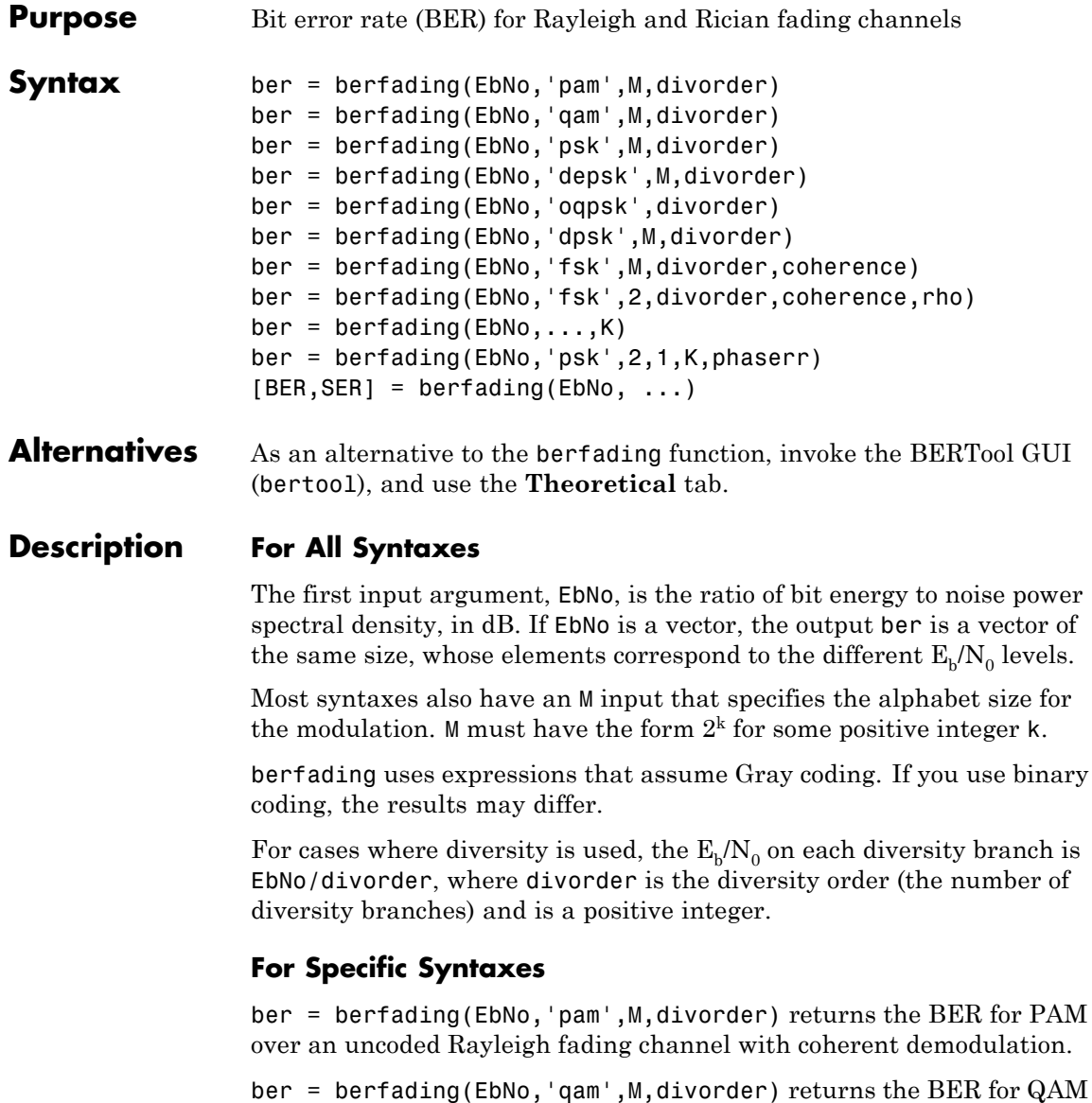

over an uncoded Rayleigh fading channel with coherent demodulation.

The alphabet size, M, must be at least 4. When  $k = \log_2 M$  is odd, a *k* − 1

rectangular constellation of size  $M = I \times J$  is used, where  $I = 2$  <sup>2</sup>

and  $J=2$   $^2$  . *k* + 1

ber = berfading(EbNo,'psk',M,divorder) returns the BER for coherently detected PSK over an uncoded Rayleigh fading channel.

ber = berfading(EbNo,'depsk',M,divorder) returns the BER for coherently detected PSK with differential data encoding over an uncoded Rayleigh fading channel. Only *M* = 2 is currently supported.

ber = berfading(EbNo,'oqpsk',divorder) returns the BER of coherently detected offset-QPSK over an uncoded Rayleigh fading channel.

ber = berfading(EbNo,'dpsk',M,divorder) returns the BER for DPSK over an uncoded Rayleigh fading channel. For DPSK, it is assumed that the fading is slow enough that two consecutive symbols are affected by the same fading coefficient.

ber = berfading(EbNo,'fsk',M,divorder,coherence) returns the BER for orthogonal FSK over an uncoded Rayleigh fading channel. coherence should be 'coherent' for coherent detection, or 'noncoherent' for noncoherent detection.

ber = berfading(EbNo,'fsk',2,divorder,coherence,rho) returns the BER for binary nonorthogonal FSK over an uncoded Rayleigh fading channel. rho is the complex correlation coefficient. See "Nonorthogonal 2-FSK with Coherent Detection" for the definition of the complex correlation coefficient and how to compute it for nonorthogonal BFSK.

 $ber = berfading(EbNo, ..., K)$  returns the BER over an uncoded Rician fading channel, where K is the ratio of specular to diffuse energy in linear scale. For the case of 'fsk', rho must be specified before K.

ber = berfading(EbNo,'psk',2,1,K,phaserr) returns the BER of BPSK over an uncoded Rician fading channel with imperfect phase

## **berfading**

synchronization. phaserr is the standard deviation of the reference carrier phase error in radians.

 $[BER, SER] = berfading(EbNo, ...) returns both the BER and SER.$ 

**Examples** The following example computes and plots the BER for uncoded DQPSK (differential quaternary phase shift keying) modulation over a flat Rayleigh fading channel for several diversity order values.

```
EbNo = 8:2:20;
M = 16; % Use 16 QAM
L = 1; % Start without diversity
ber = berfading(EbNo,'qam',M,L);
semilogy(EbNo,ber);
text(18.5, 0.02, sprintf('L=%d', L))
hold on
% Loop over diversity order, L, 2 to 20
for L=2:20
    ber = berfading(EbNo,'qam',M,L);
    semilogy(EbNo,ber);
end
text(18.5, 1e-11, sprintf('L=%d', L))
title('QAM over fading channel with diversity order 1 to 20')
xlabel('E_b/N_o (dB)')
ylabel('BER')
grid on
```
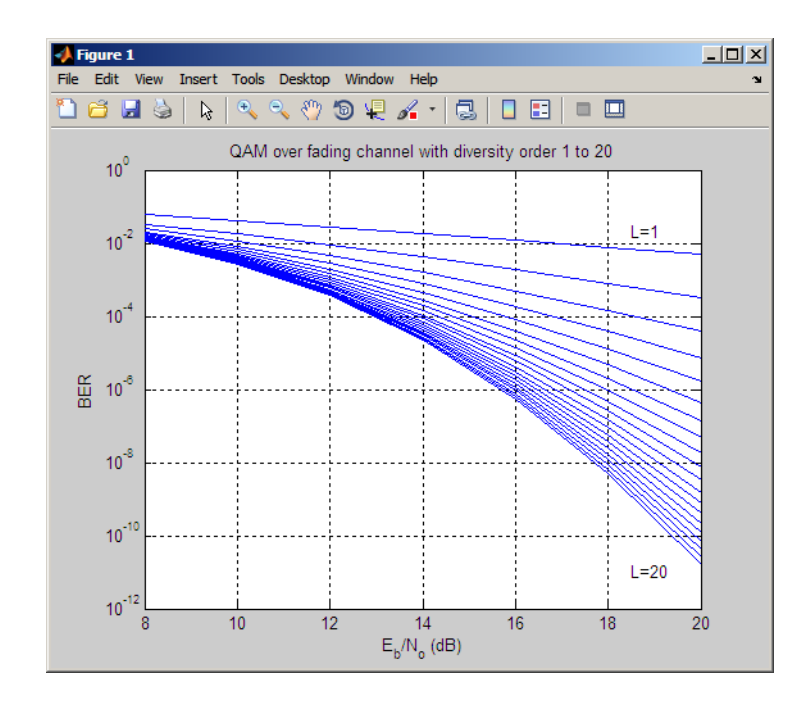

#### **Limitations** The numerical accuracy of this function's output is limited by approximations related to the numerical implementation of the expressions

You can generally rely on the first couple of significant digits of the function's output.

### **References** [1] Proakis, John G., *Digital Communications*, 4th ed., New York, McGraw-Hill, 2001.

[2] Modestino, James W., and Mui, Shou Y., *Convolutional code performance in the Rician fading channel*, IEEE Trans. Commun., 1976.

[3] Cho, K., and Yoon, D., "On the general BER expression of one- and two-dimensional amplitude modulations", *IEEE Trans. Commun.*, Vol. 50, Number 7, pp. 1074-1080, 2002.

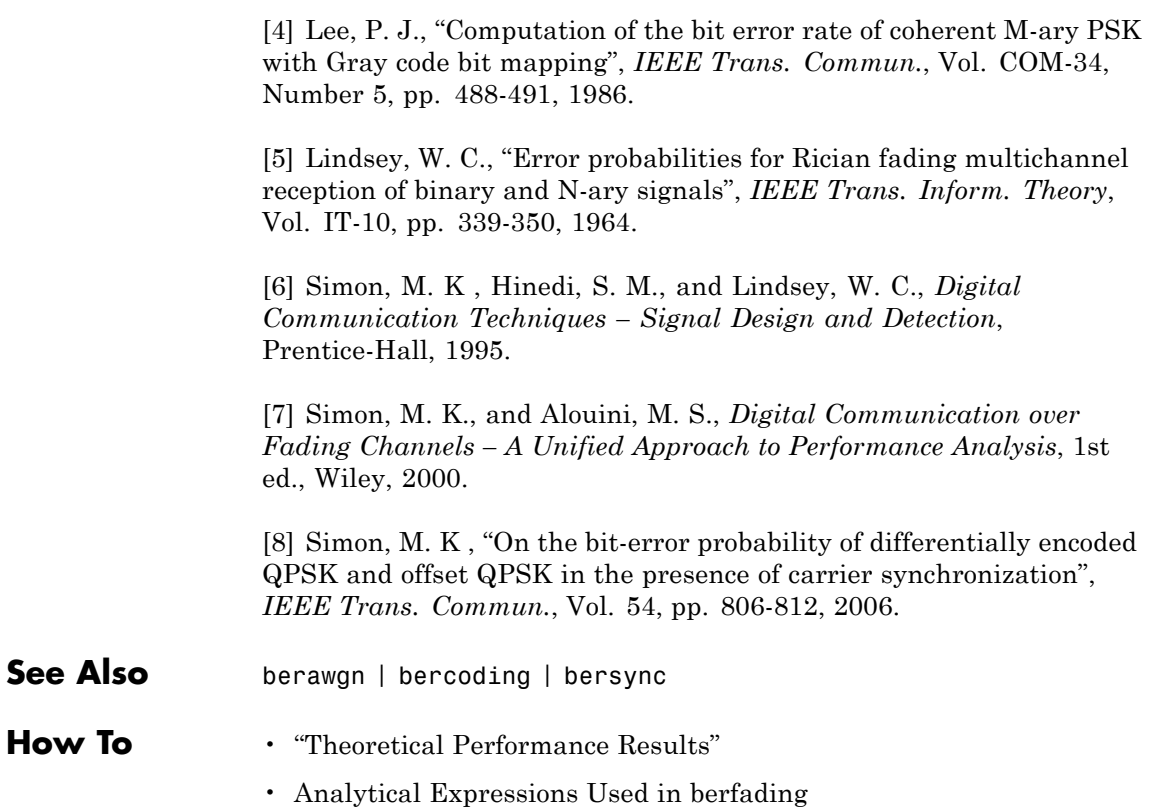

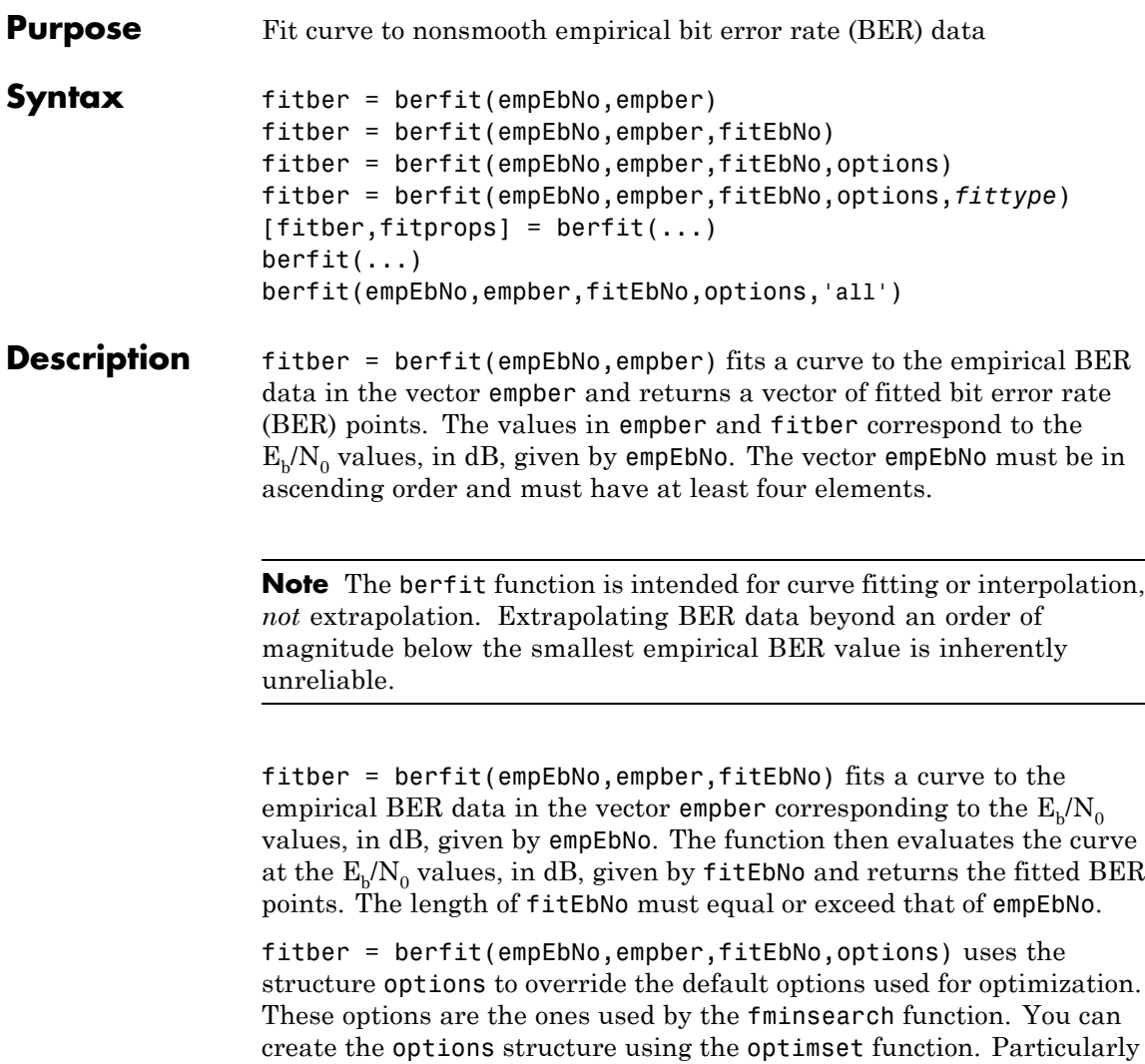

relevant fields are described in the table below.

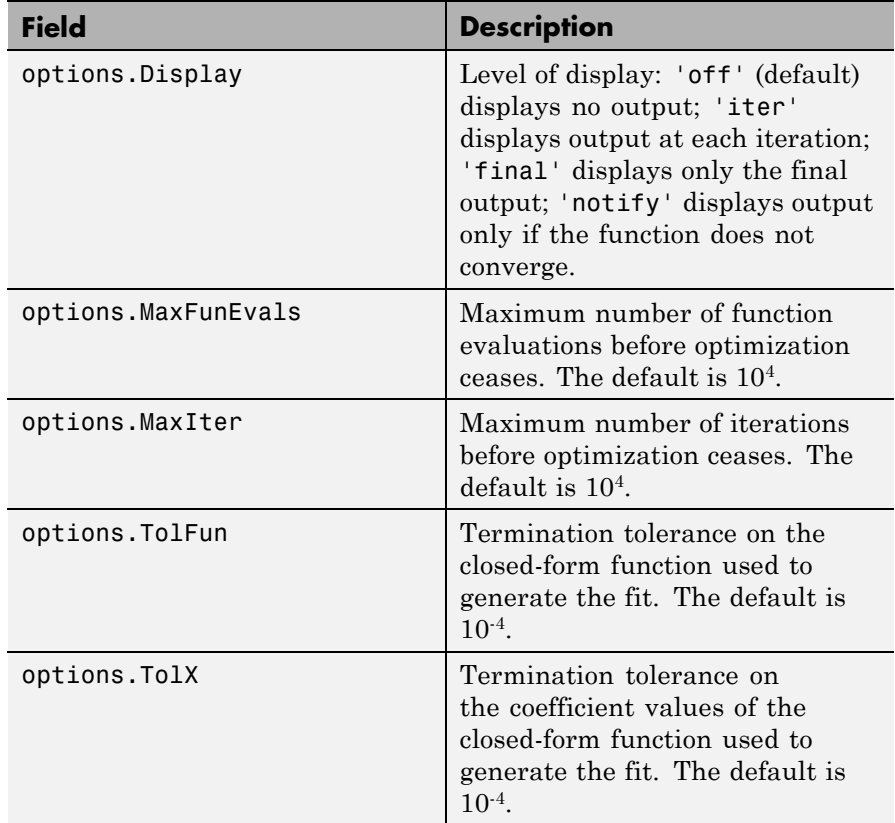

fitber = berfit(empEbNo,empber,fitEbNo,options,*fittype*) specifies which closed-form function berfit uses to fit the empirical data, from the possible fits listed in ["Algorithms" on page 1-56](#page-61-0) below. *fittype* can be 'exp', 'exp+const', 'polyRatio', or 'doubleExp+const'. To avoid overriding default optimization options, use options  $= []$ .

 $[filter, fitprops] = berfit(...) returns the MATLAB structure$ fitprops, which describes the results of the curve fit. Its fields are described in the table below.

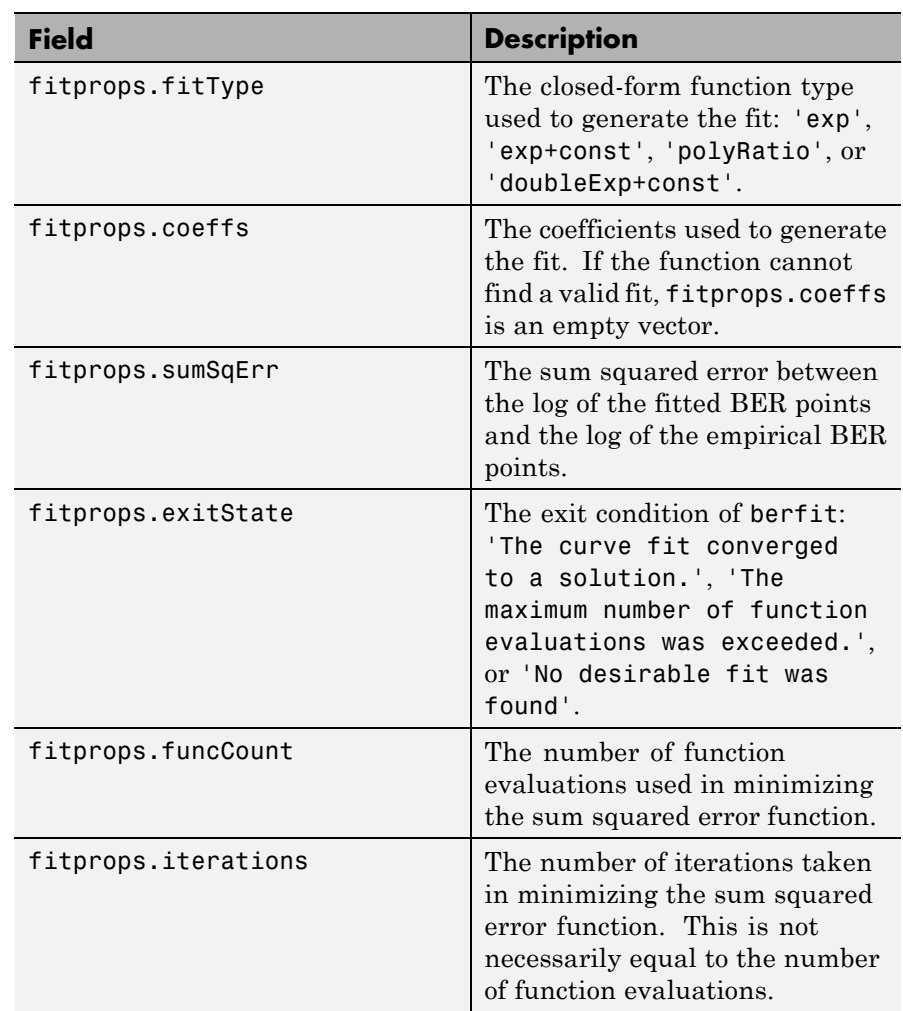

berfit(...) plots the empirical and fitted BER data.

berfit(empEbNo,empber,fitEbNo,options,'all') plots the empirical and fitted BER data from all the possible fits, listed in the ["Algorithms"](#page-61-0) <span id="page-61-0"></span>on page 1-56 below, that return a valid fit. To avoid overriding default options, use options = [].

#### **Note** A valid fit must be

- **•** real-valued
- **•** monotonically decreasing
- **•** greater than or equal to 0 and less than or equal to 0.5
- If a fit does not confirm to this criteria, it is rejected.

**Algorithms** The berfit function fits the BER data using unconstrained nonlinear optimization via the fminsearch function. The closed-form functions that berfit considers are listed in the table below, where *x* is the  $E<sub>b</sub>/N<sub>0</sub>$  in linear terms (*not* dB) and *f* is the estimated BER. These functions were empirically found to provide close fits in a wide variety of situations, including exponentially decaying BERs, linearly varying BERs, and BER curves with error rate floors.

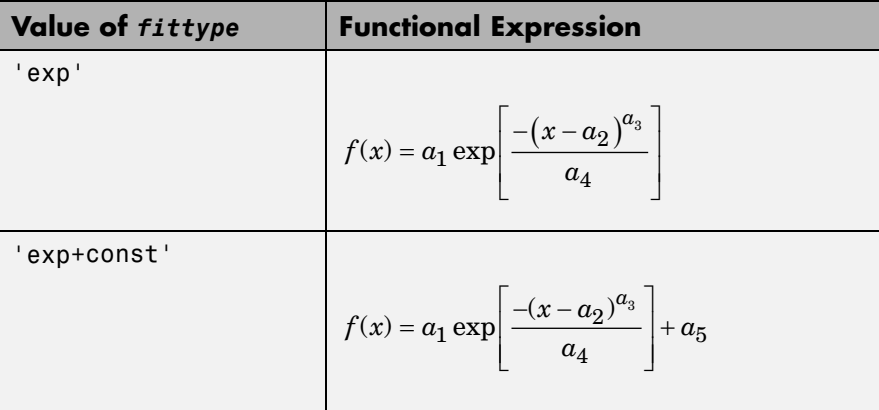

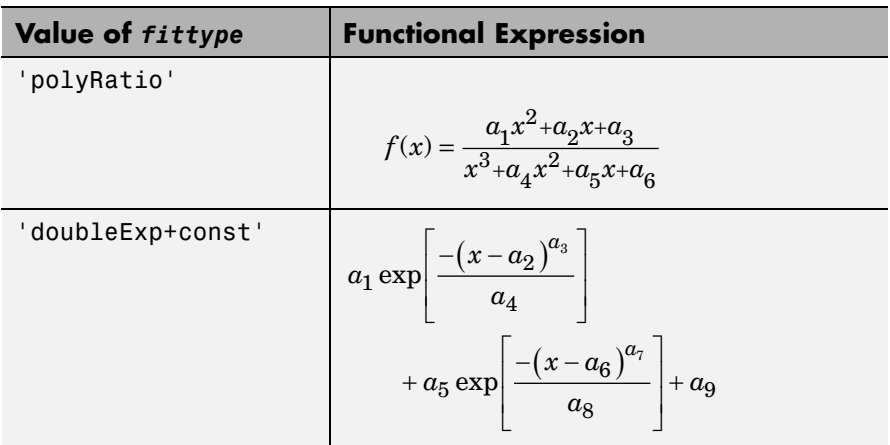

The sum squared error function that fminsearch attempts to minimize is

 $F = \sum [\text{log}(\text{empirical BER}) - \text{log}(\text{fitted BER})]^2$ 

where the fitted BER points are the values in fitber and the sum is over the  $E_b/N_0$  points given in empEbNo. It is important to use the log of the BER values rather than the BER values themselves so that the high-BER regions do not dominate the objective function inappropriately.

#### **Examples** The examples below illustrate the syntax of the function, but they use hard-coded or theoretical BER data for simplicity. For an example that uses empirical BER data from a simulation, see "Example: Curve Fitting for an Error Rate Plot".

The code below plots the best fit for a sample set of data.

```
EbNo = 0:13;berdata = [.2 .15 .13 .12 .08 .09 .08 .07 .06 .04 .03 .02 .01 .004];
berfit(EbNo,berdata); % Plot the best fit.
```
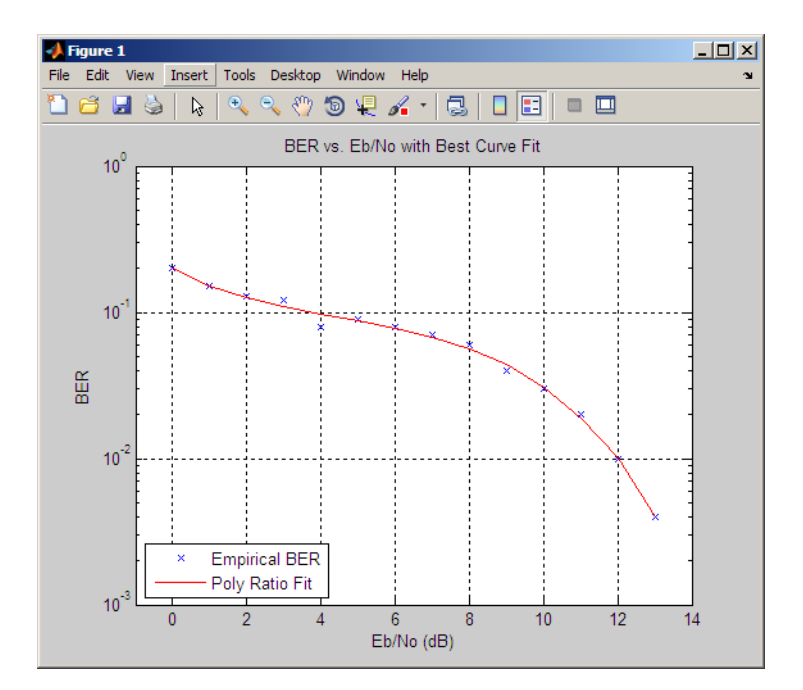

The curve connects the points created by evaluating the fit expression at the values in EbNo. To make the curve look smoother, use a syntax like berfit(EbNo, berdata, [0:0.2:13]). This alternative syntax uses more points when plotting the curve, but it does not change the fit expression.

The next example demonstrates a fit for a BER curve with an error floor. We generate the empirical BER array by simulating a channel with a null (ch =  $[0.5 \ 0.47]$ ) with BPSK modulation and linear MMSE equalizer at the receiver. We run the berfit with the 'all' option. The 'doubleExp+const' fit does not provide a valid fit, and the 'exp' fit type does not work well for this data. The 'exp+const' and 'polyRatio' fits closely match the simulated data.

```
EbNo = -10:3:15;
empBER = [0.3361 0.3076 0.2470 0.1878 0.1212 0.0845 0.0650 0.0540 0.0474];
```
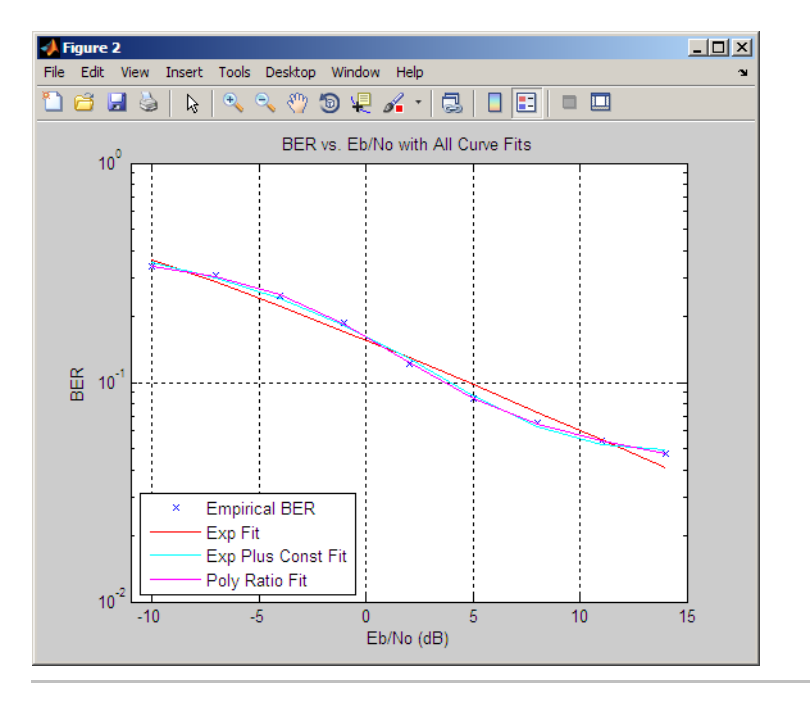

figure; berfit(EbNo, empBER, [], [], 'all');

The following code illustrates the use of the options input structure as well as the fitprops output structure. The 'notify' value for the display level causes the function to produce output when one of the attempted fits does not converge. The exitState field of the output structure also indicates which fit converges and which fit does not.

```
M = 8; EbNo = 3:10;
berdata = berfading(EbNo,'psk',M,2); % Compute theoretical BER.
noisydata = berdata.*[.93 .92 1 .59 .08 .15 .01 .01];
% Say when fit fails to converge.
options = optimset('display','notify');
disp('*** Trying exponential fit.') % Poor fit
[filter1, fitprops1] = berfit(EbNo, noisydata, EbNo, ...]
```
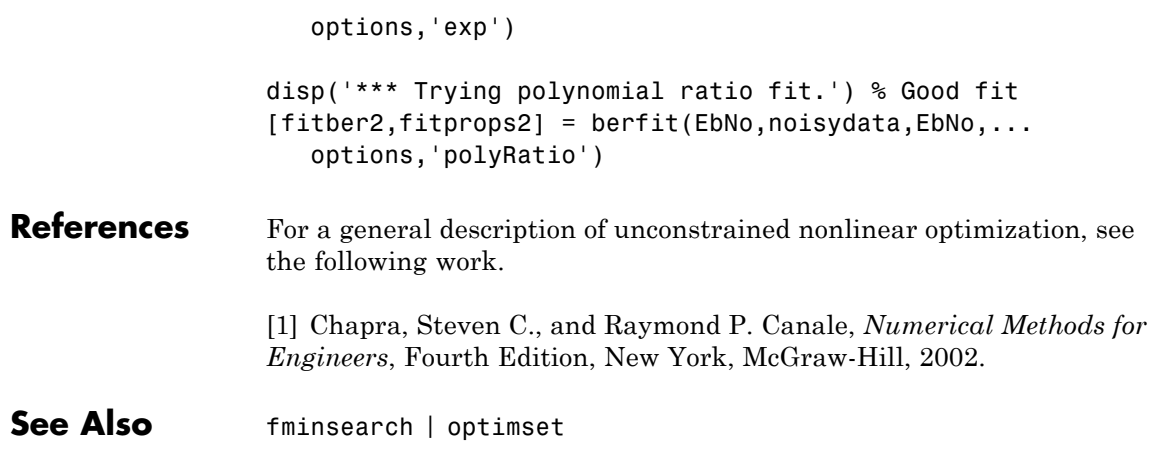

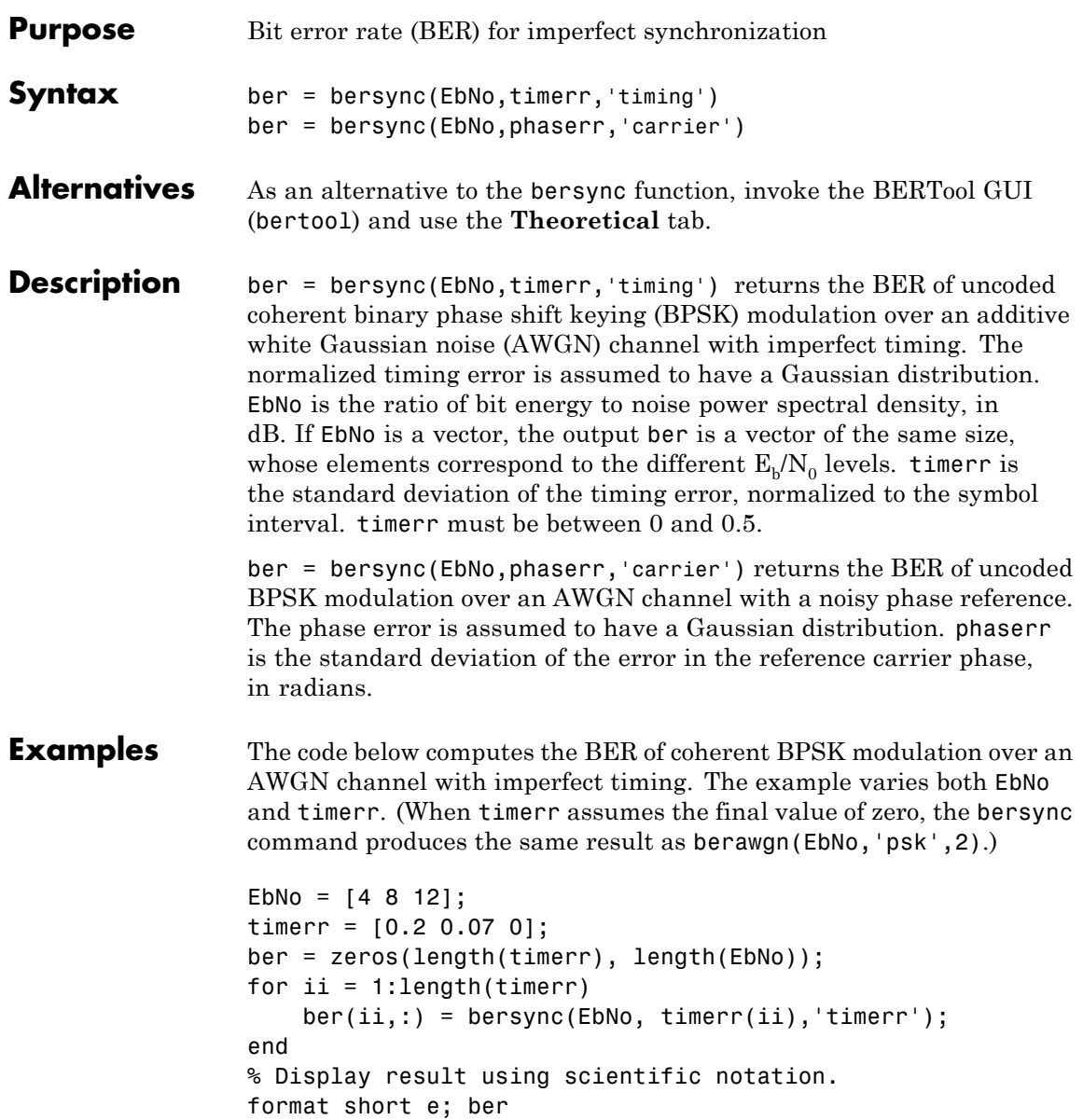

### **bersync**

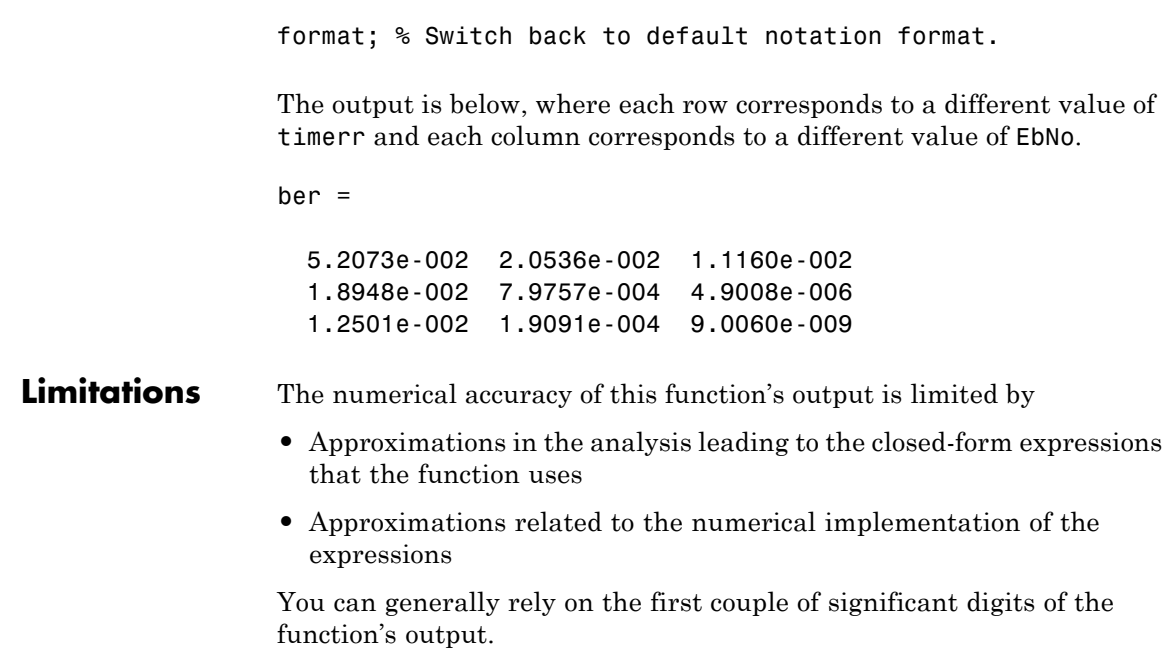

### **Limitations Related to Extreme Values of Input Arguments**

Inherent limitations in numerical precision force the function to assume perfect synchronization if the value of timerr or phaserr is very small. The table below indicates how the function behaves under these conditions.

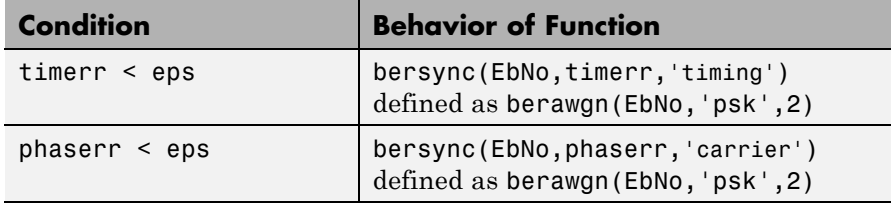

### **Algorithms** This function uses formulas from [\[3\]](#page-68-0).

When the last input is 'timing', the function computes

<span id="page-68-0"></span>
$$
\frac{1}{4\pi\sigma}\int_{-\infty}^{\infty}\exp(-\frac{\xi^2}{2\sigma^2})\int_{\sqrt{2R}}^{\infty}\exp(-\frac{x^2}{2})dx d\xi+\frac{1}{2\sqrt{2\pi}}\int_{\sqrt{2R}}^{\infty}\exp(-\frac{x^2}{2})dx
$$

where σ is the timerr input and R is the value of EbNo converted from dB to a linear scale.

When the last input is 'carrier', the function computes

$$
\frac{1}{\pi\sigma}\int_0^\infty \exp(-\frac{\phi^2}{2\sigma^2})\int_{\sqrt{2R}}^\infty \exp(-\frac{y^2}{2})dyd\phi
$$

where σ is the phaserr input and R is the value of EbNo converted from dB to a linear scale.

**References** [1] Jeruchim, Michel C., Philip Balaban, and K. Sam Shanmugan, *Simulation of Communication Systems*, Second Edition, New York, Kluwer Academic/Plenum, 2000.

> [2] Sklar, Bernard, *Digital Communications: Fundamentals and Applications*, Second Edition, Upper Saddle River, NJ, Prentice-Hall, 2001.

> [3] Stiffler, J. J., *Theory of Synchronous Communications*, Englewood Cliffs, NJ, Prentice-Hall, 1971.

- **See Also** berawgn | bercoding | berfading
- **How To** "Theoretical Results"

### **bertool**

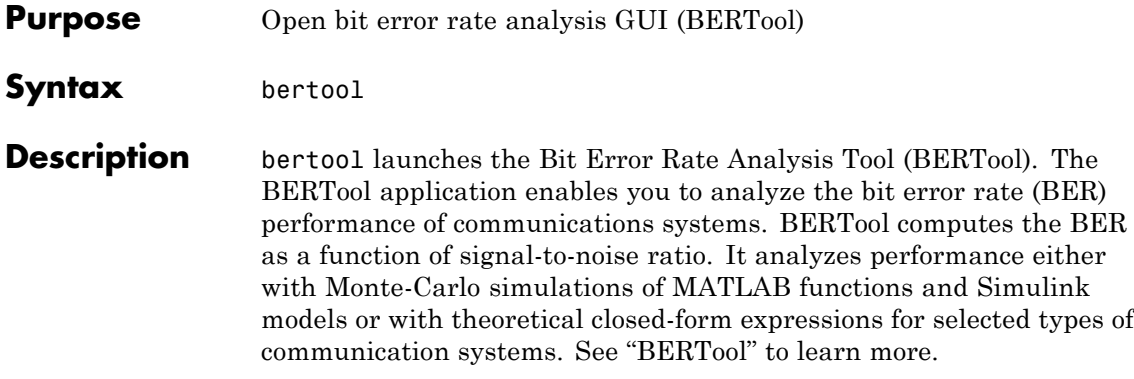

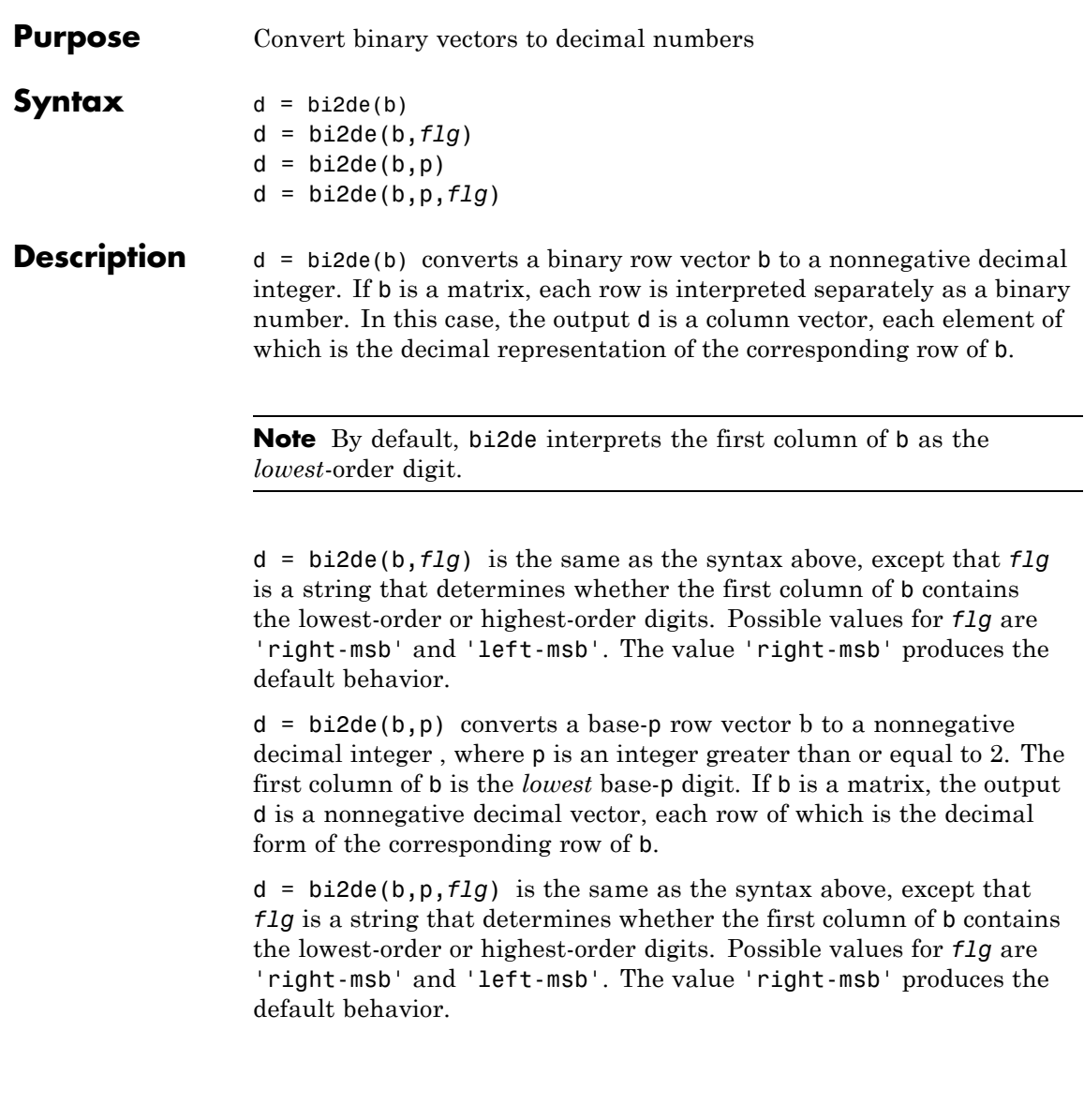

#### **Examples** Generate a matrix that contains binary representations of five random numbers between 0 and 15, and then convert all five numbers to decimal integers.

```
b = randi([0 1], 5, 4); % Generate a 5-by-4 random binary matrix.
de = b i 2de(b);
disp(' Dec Binary')
disp(' ----- ----------------------')
disp([de, b])
```
Sample output is below. Your results might vary because the numbers are random.

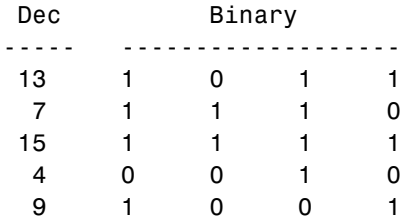

Convert a base-five number into its decimal counterpart, using the leftmost base-five digit (4 in this case) as the most significant digit. This example reflects the fact that  $4(5^3) + 2(5^2) + 5^0 = 551$ .

```
d = \text{bi2de}([4 2 0 1], 5, 'left-msb')
```
The output is

 $d =$ 

551

See Also de2bi
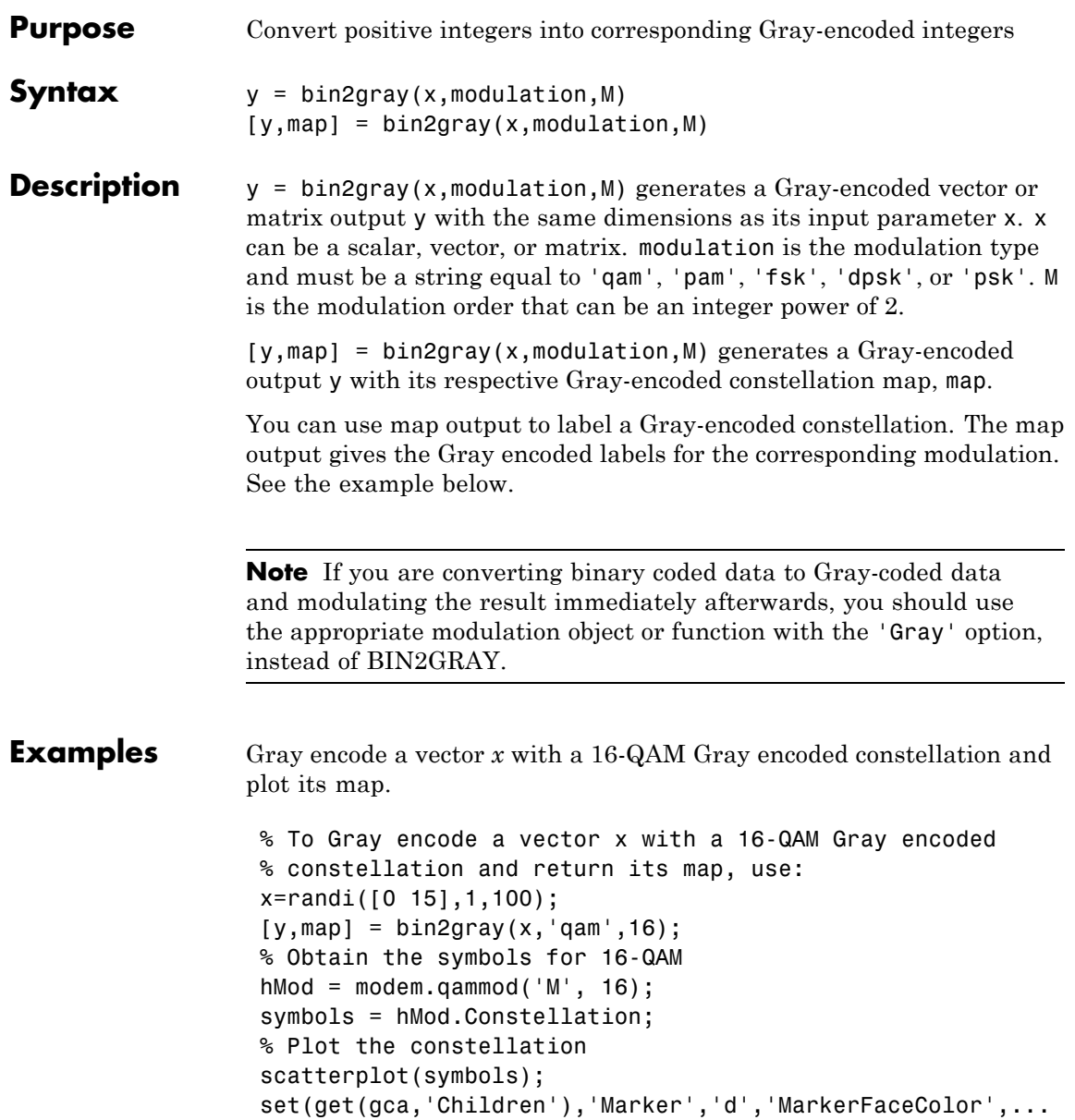

```
'auto'); hold on;
% Label the constellation points according
% to the Gray mapping
for jj=1:16text(real(symbols(jj))-0.15,imag(symbols(jj))+0.15,...
dec2base(map(jj),2,4));end
set(gca,'yTick',(-4:2:4),'xTick',(-4:2:4),...
'XLim',[-4 4],'YLim',...
[-4 4],'Box','on','YGrid','on', 'XGrid','on');
```
The example code generates the following plot, which shows the 16 QAM constellation with Gray-encoded labeling.

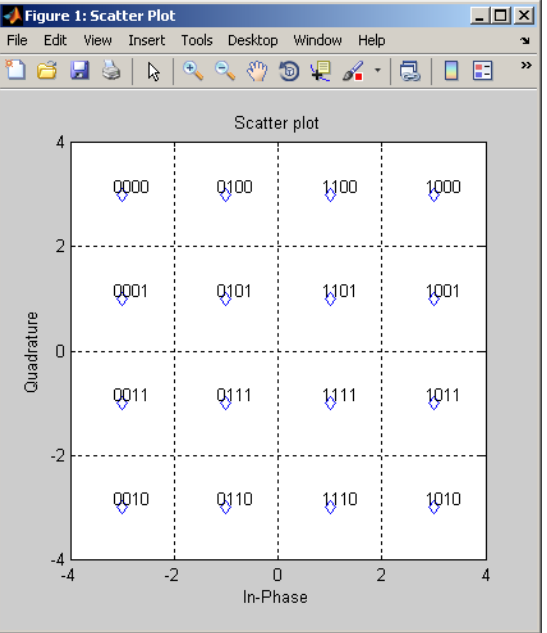

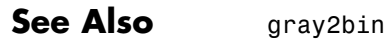

**How To** • Gray Encoding a Modulated Signal

# **biterr**

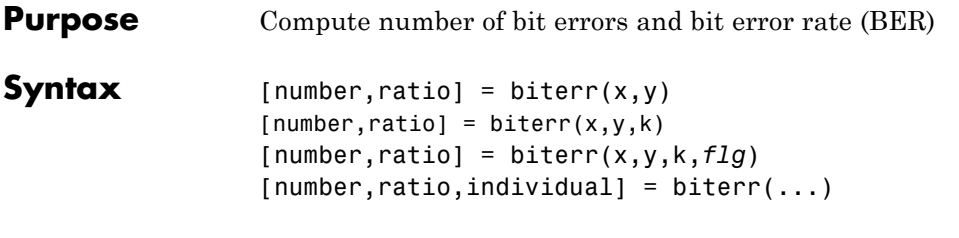

## **Description For All Syntaxes**

The biterr function compares unsigned binary representations of elements in  $x$  with those in  $y$ . The schematics below illustrate how the shapes of x and y determine which elements biterr compares.

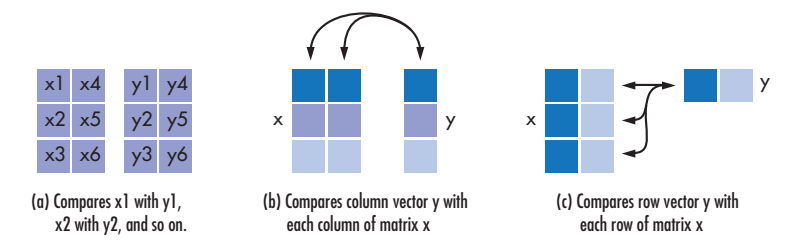

Each element of x and y must be a nonnegative decimal integer; biterr converts each element into its natural unsigned binary representation. number is a scalar or vector that indicates the number of bits that differ. ratio is number divided by the *total number of bits*. The total number of bits, the size of number, and the elements that biterr compares are determined by the dimensions of x and y and by the optional parameters.

## **For Specific Syntaxes**

 ${\lceil}$  number, ratio ${\rceil}$  = biterr(x,y) compares the elements in x and y. If the largest among all elements of  $x$  and  $y$  has exactly k bits in its simplest binary representation, the total number of bits is k times the number of entries in the *smaller* input. The sizes of x and y determine which elements are compared:

- **•** If x and y are matrices of the same dimensions, then biterr compares x and y element by element. number is a scalar. See schematic (a) in the preceding figure.
- If one is a row (respectively, column) vector and the other is a two-dimensional matrix, then biterr compares the vector element by element with *each row (resp., column)* of the matrix. The length of the vector must equal the number of columns (resp., rows) in the matrix. number is a column (resp., row) vector whose mth entry indicates the number of bits that differ when comparing the vector with the mth row (resp., column) of the matrix. See schematics (b) and (c) in the figure.

[number, ratio] = biterr(x, y, k) is the same as the first syntax, except that it considers each entry in x and y to have k bits. The total number of bits is k times the number of entries of the smaller of x and y. An error occurs if the binary representation of an element of x or y would require more than k digits.

[ $number, ratio$ ] =  $biter(x,y,k,flg)$  is similar to the previous syntaxes, except that *flg* can override the defaults that govern which elements biterr compares and how biterr computes the outputs. The possible values of *flg* are 'row-wise', 'column-wise', and 'overall'. The table below describes the differences that result from various combinations of inputs. As always, ratio is number divided by the total number of bits. If you do not provide k as an input argument, the function defines it internally as the number of bits in the simplest binary representation of the largest among all elements of x and y.

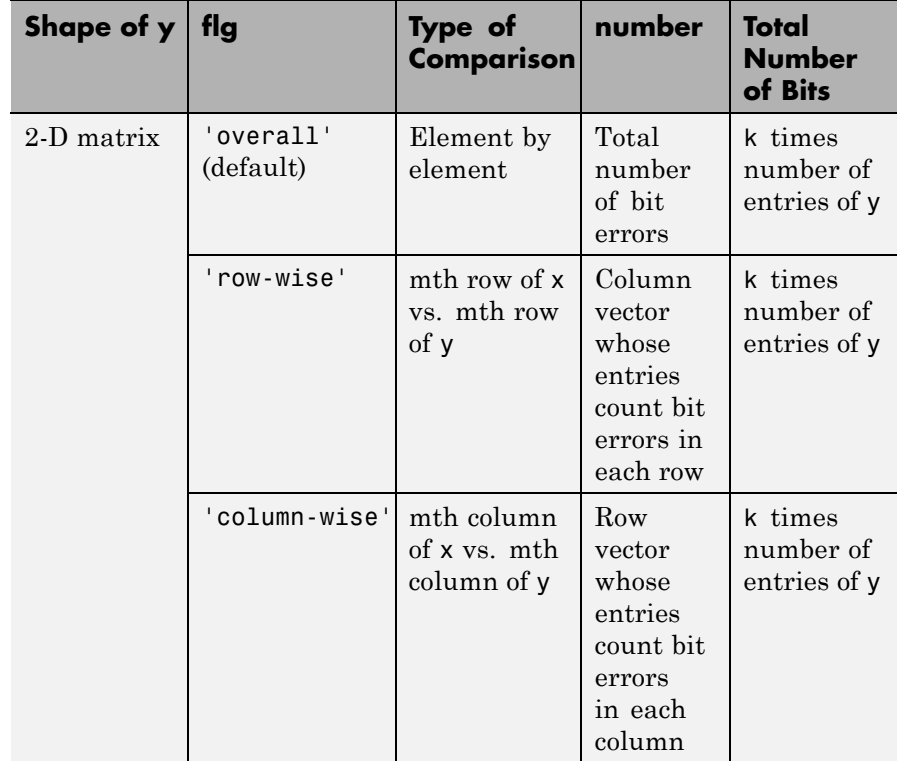

# **Comparing a Two-Dimensional Matrix x with Another Input y**

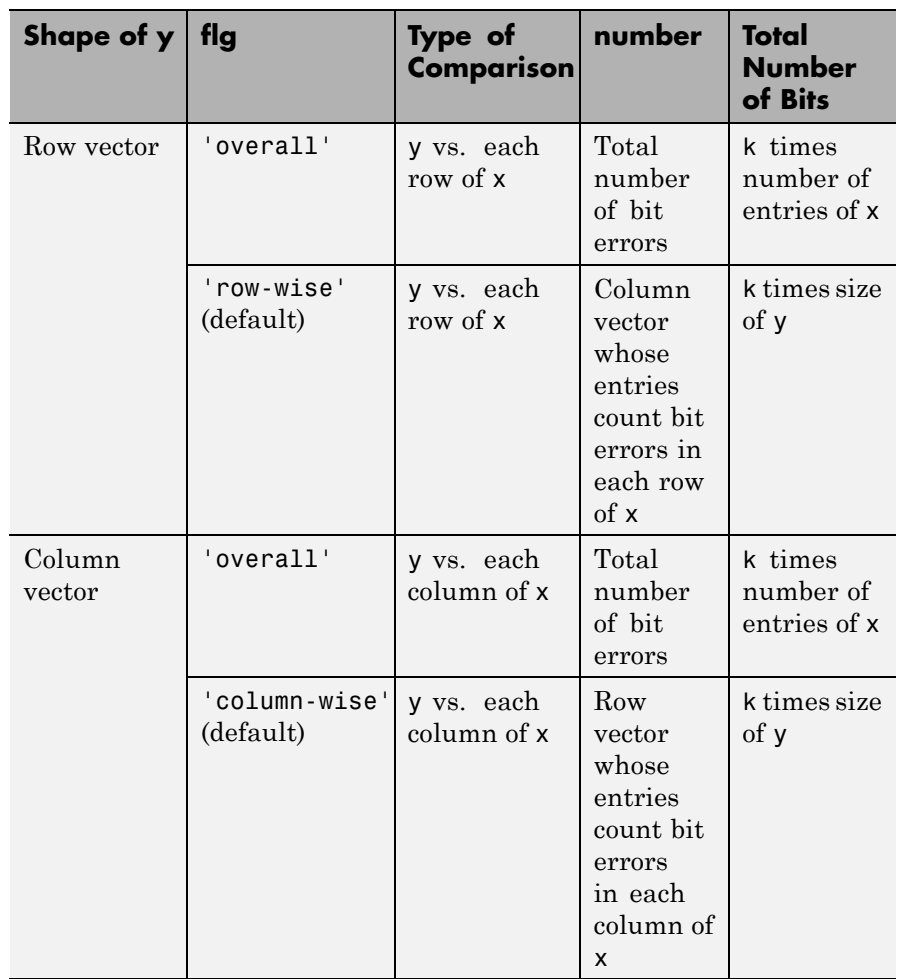

#### **Comparing a Two-Dimensional Matrix x with Another Input y (Continued)**

[ $number, ratio, individual$ ] =  $biter(...)$  returns a matrix individual whose dimensions are those of the larger of x and y. Each entry of individual corresponds to a comparison between a pair of elements of x and y, and specifies the number of bits by which the elements in the pair differ.

## **Examples Example 1**

The commands below compare the column vector [0; 0; 0] to each column of a random binary matrix. The output is the number, proportion, and locations of 1s in the matrix. In this case, individual is the same as the random matrix.

format rat;  $[number, ratio, individual] = biter([0;0;0], rand([0 1], 3, 5))$ 

The output is

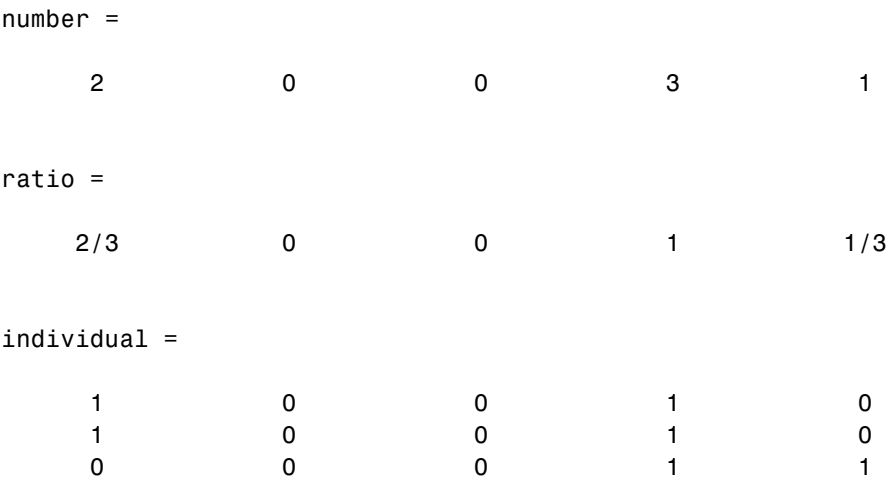

#### **Example 2**

The commands below illustrate the use of *flg* to override the default row-by-row comparison. number and ratio are scalars, and individual has the same dimensions as the larger of the first two arguments of biterr.

```
format rat;
[number2, ratio2, individual2] = biter([1 2; 3 4], [1 3], 3, 'overall')The output is
number2 =
     5
ratio2 =5/12
individual2 =
     0 1
     1 3
```
## **Example 3**

The script below adds errors to 10% of the elements in a matrix. Each entry in the matrix is a two-bit number in decimal form. The script computes the bit error rate using biterr and the symbol error rate using symerr.

```
x = randi([0 3], 100); % Original signal% Create errors to add to ten percent of the elements of x.
% Errors can be either 1, 2, or 3 (not zero).
errorplace = (\text{rand}(100, 100) > .9); % Where to put errors
errorvalue = randi(3,100); % Value of the errors
errors = errorplace.*errorvalue;
y = \text{rem}(x+\text{errors},4); % Signal with errors added, mod 4
format short
[num bit, ratio bit] = biterr(x,y,2)
[num sym,ratio sym] = symerr(x,y)
```
Sample output is below. ratio\_sym is close to the target value of 0.10. Your results might vary because the example uses random numbers.

```
num bit =
        1304
ratio bit =0.0652
num_sym =
   981
ratio sym =0.0981
```
## **Example 4**

The following example uses logical input arguments.

```
SNR = 3; frameLen = 100;
x = randi([0 1], frameLen, 1);y = away(2*x-1, SNR);z = y > 0;biterr(x, z)
```
#### **Example 5**

The following example uses logical input arguments.

SNR = 5; frameLen = 100;  $x = \text{rand}(100, 1) > 0.5;$  $y = avgn(2*x-1, SNR);$ 

z = y > 0; biterr(x, z)

# See Also symerr

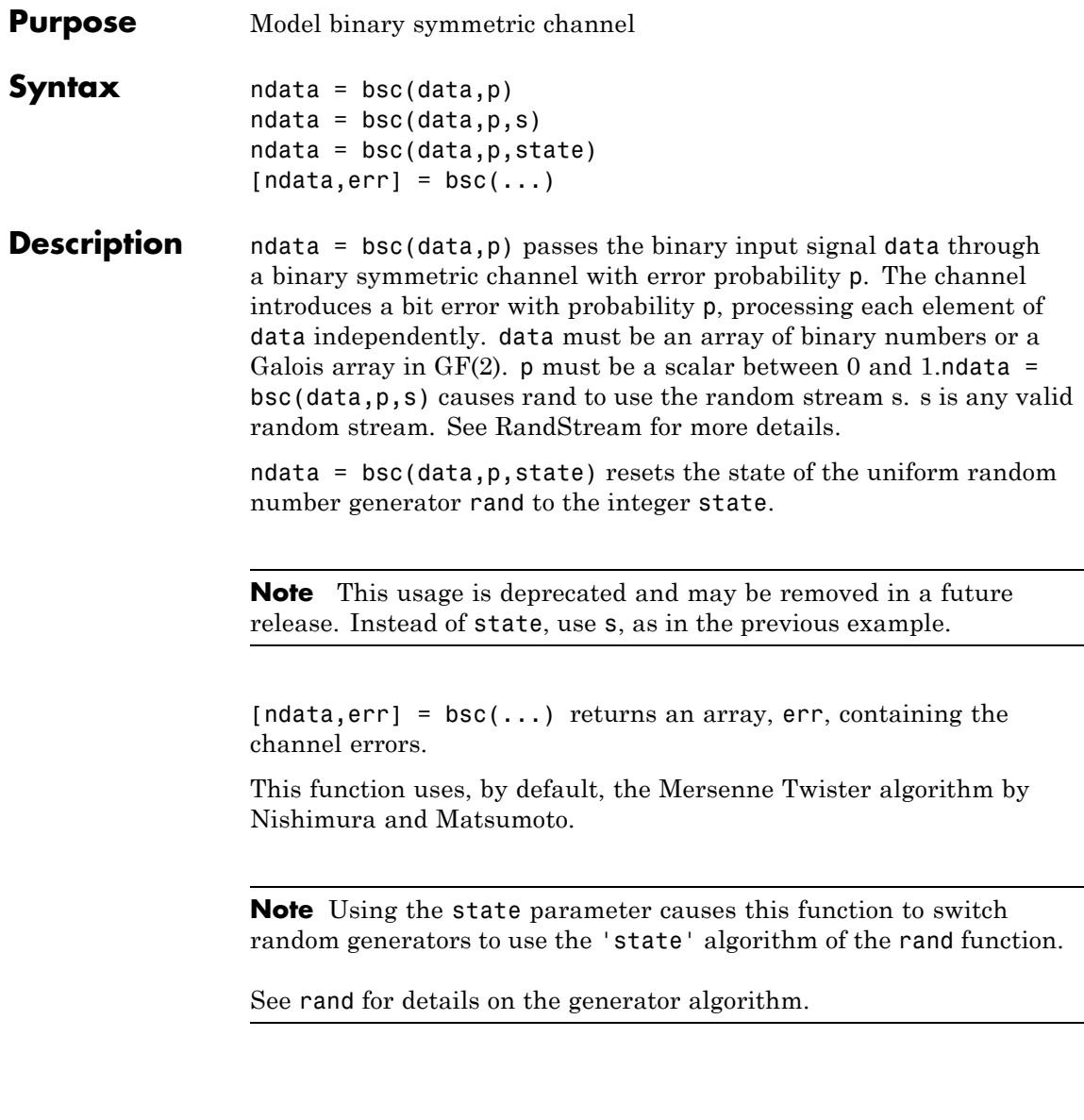

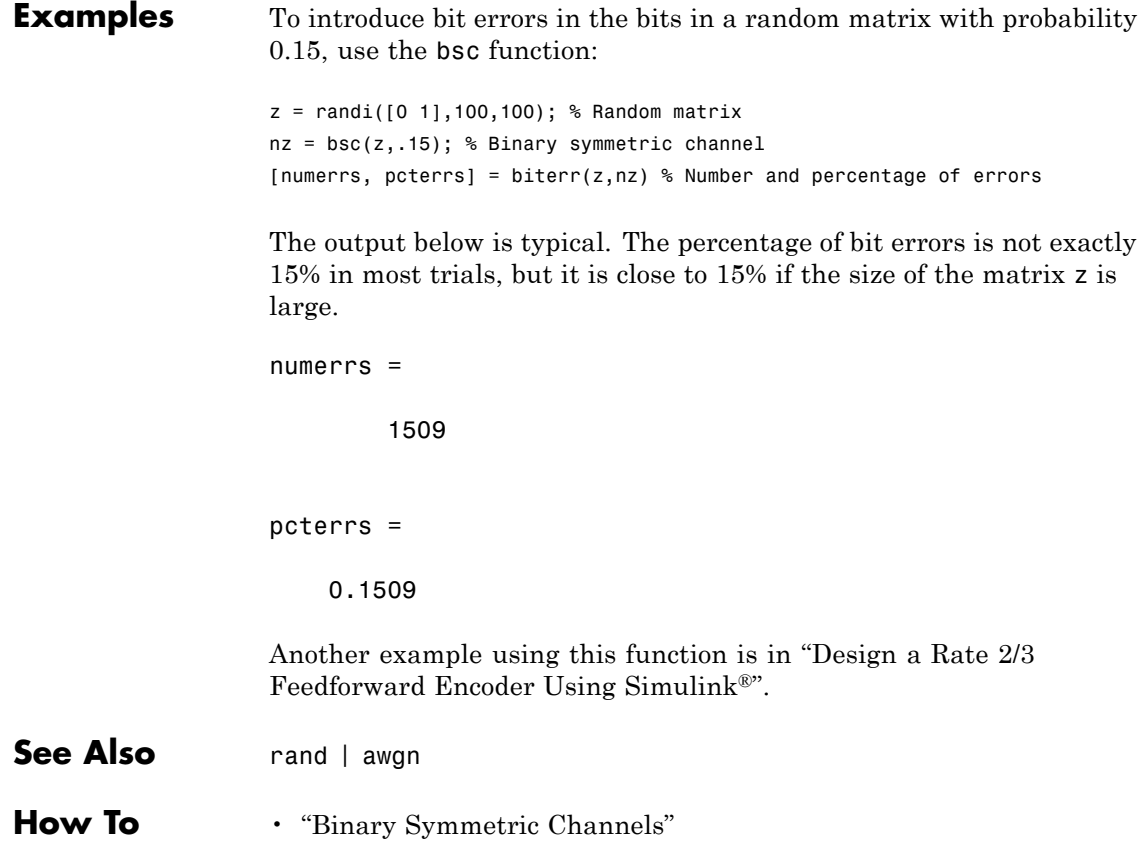

# **cma**

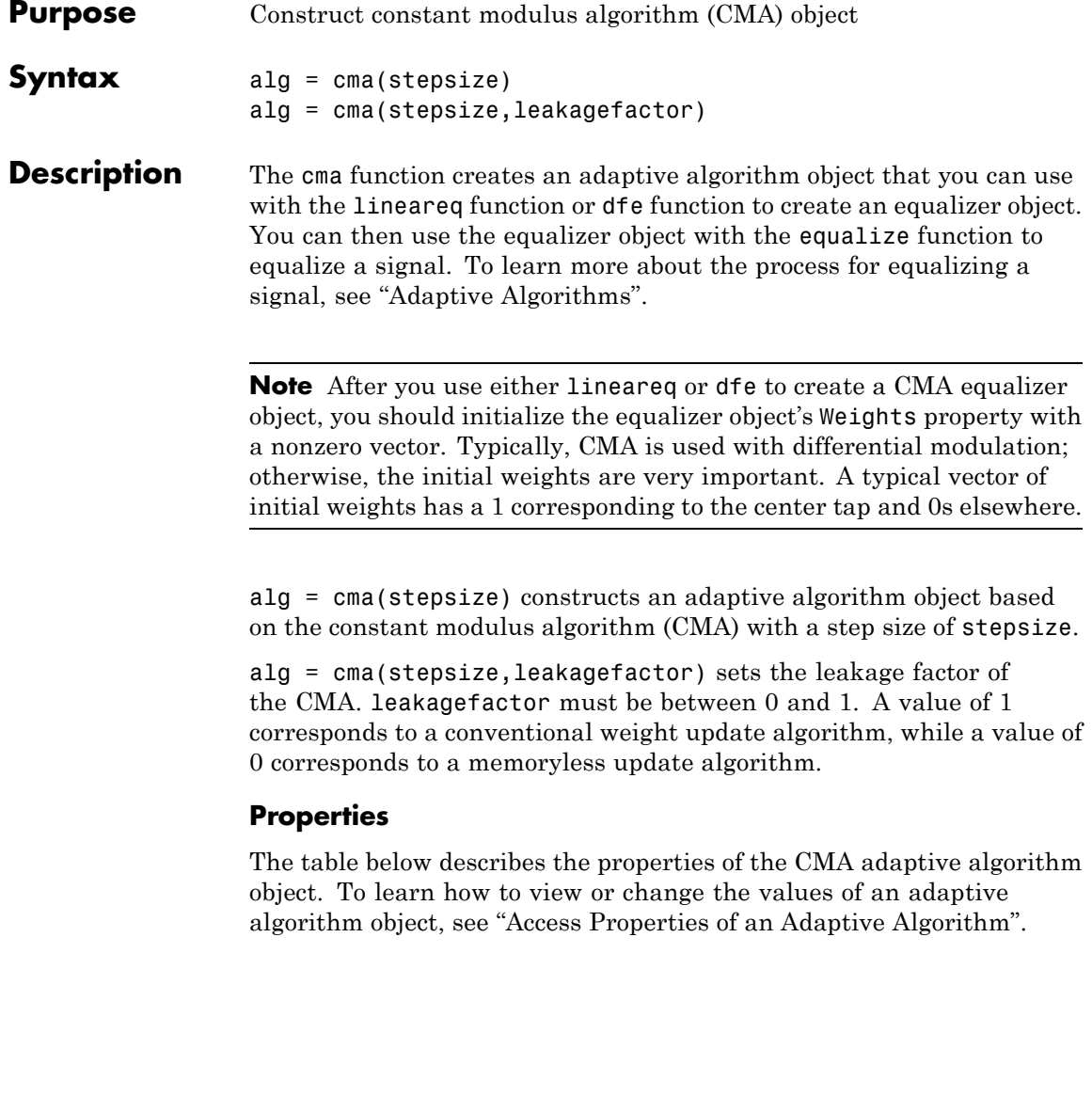

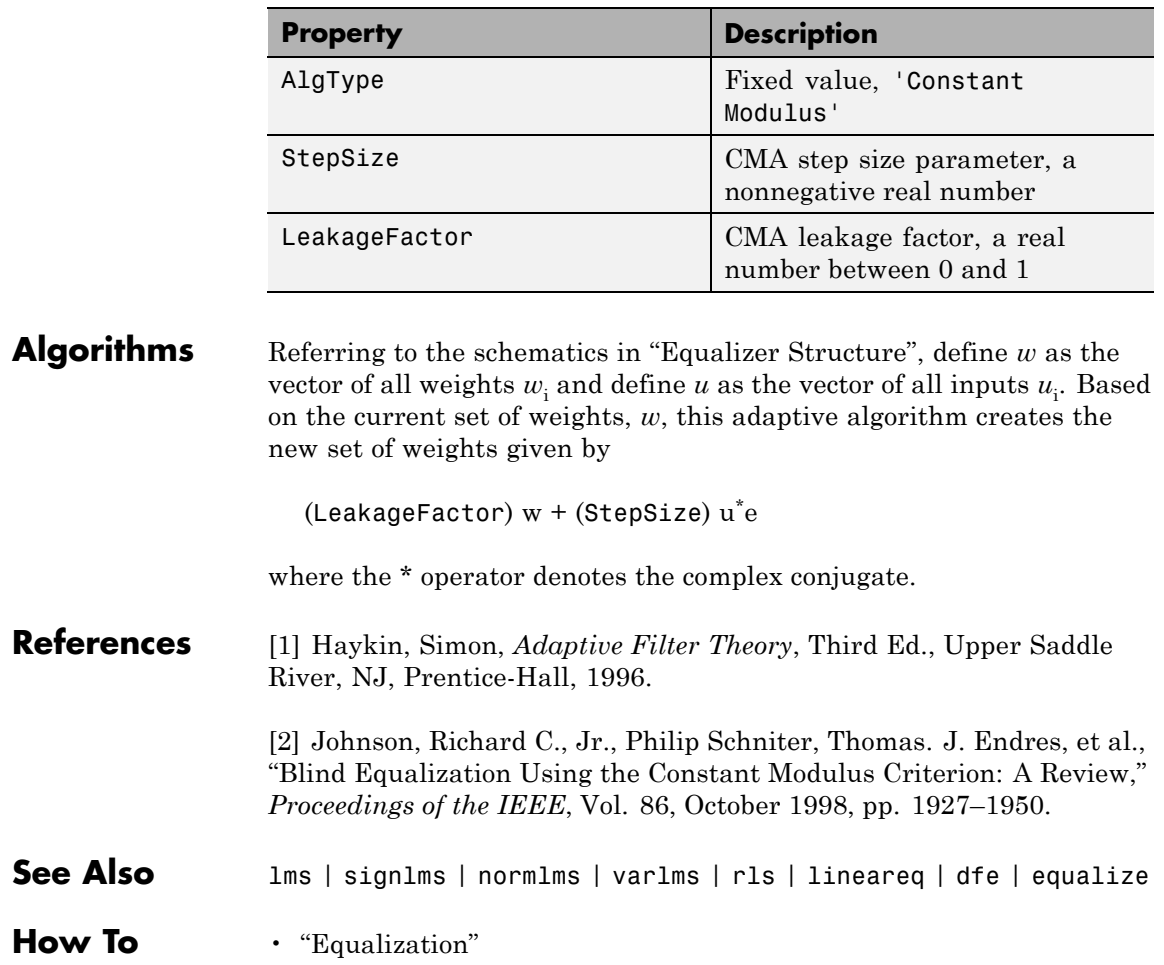

# **comm\_links**

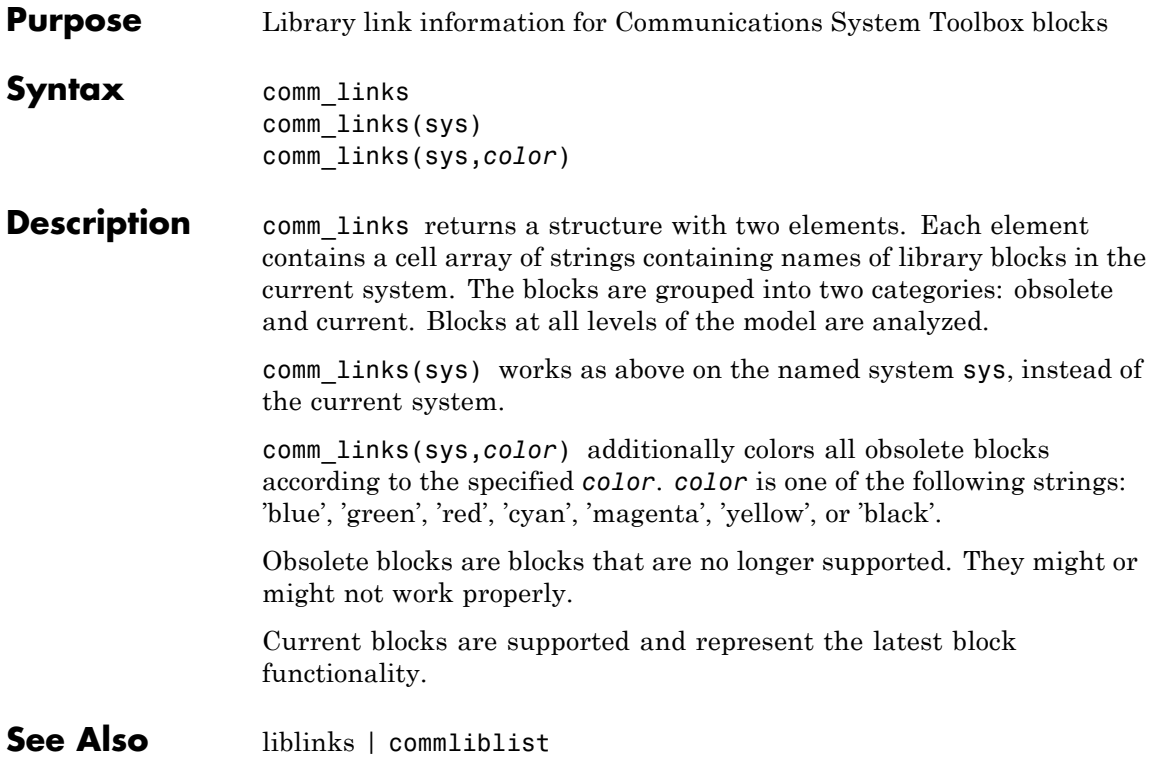

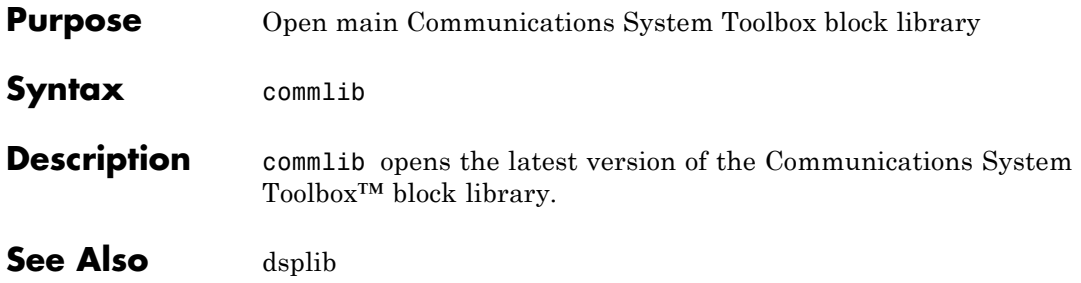

# **commscope**

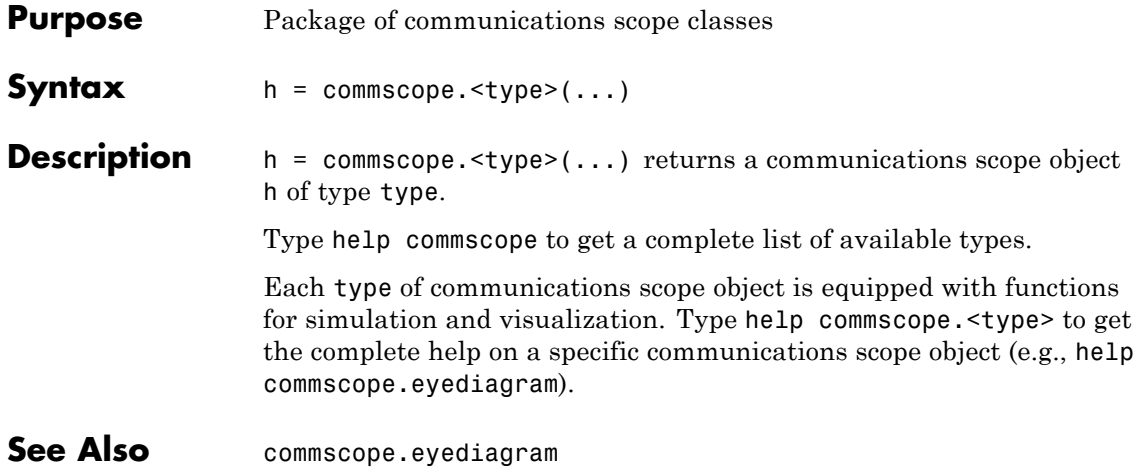

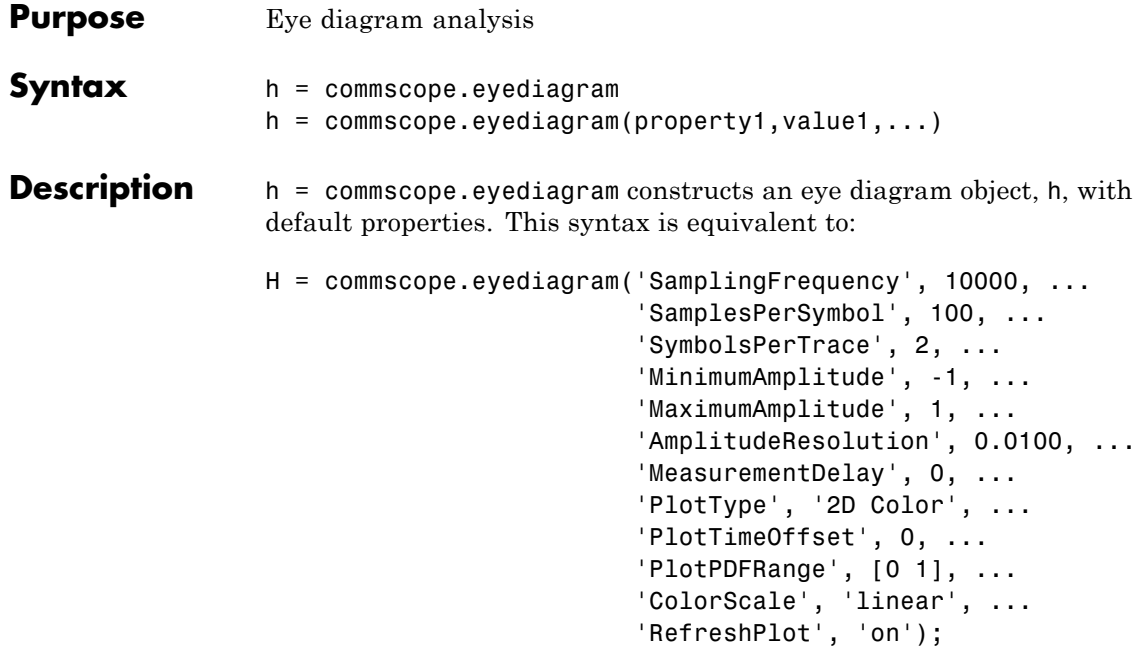

h = commscope.eyediagram(property1,value1,...) constructs an eye diagram object, h, with properties as specified by property/value pairs.

The eye diagram object creates a series of vertical histograms from zero to *T* seconds, at  $T_s$  second intervals, where *T* is a multiple of the symbol duration of the input signal and  $T<sub>s</sub>$  is the sampling time. A vertical histogram is defined as the histogram of the amplitude of the input signal at a given time. The histogram information is used to obtain an approximation to the probability density function (PDF) of the input amplitude distribution. The histogram data is used to generate '2D Color' plots, where the color indicates the value of the PDF, and '3D Color' plots. The '2D Line' plot is obtained by constructing an eye diagram from the last *n* traces stored in the object, where a trace is defined as the segment of the input signal for a *T* second interval.

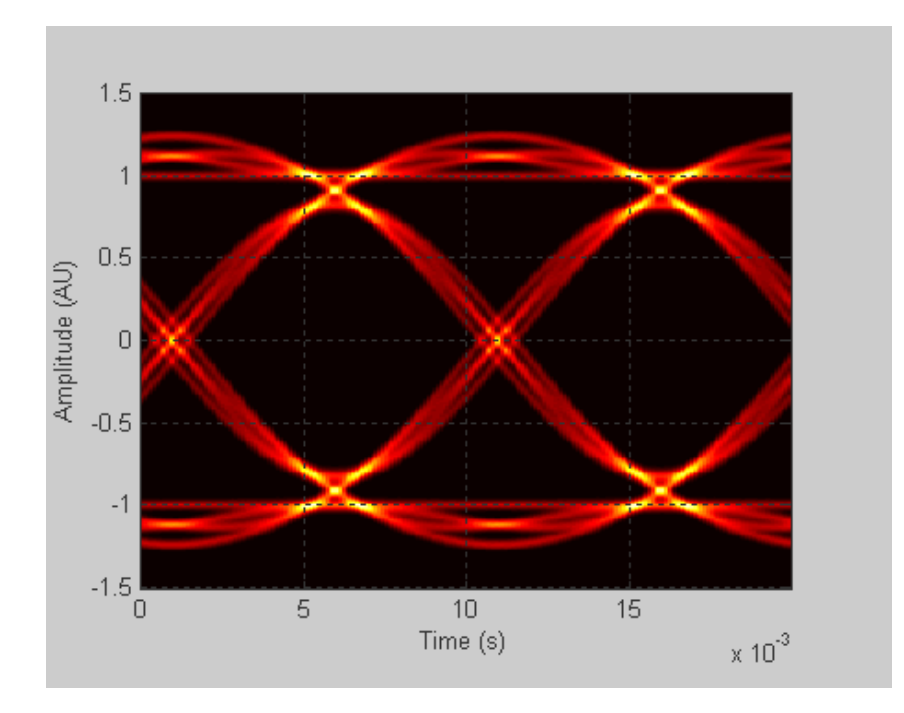

You can change the plot type by setting the PlotType property. The following plots are examples of each type.

**2D-Color Eye Diagram**

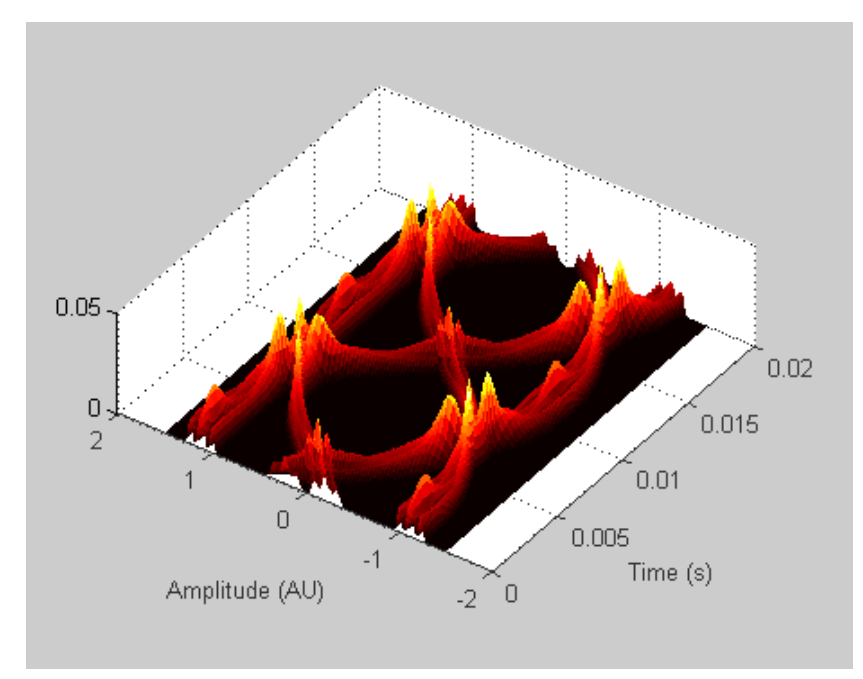

**3D-Color Eye Diagram**

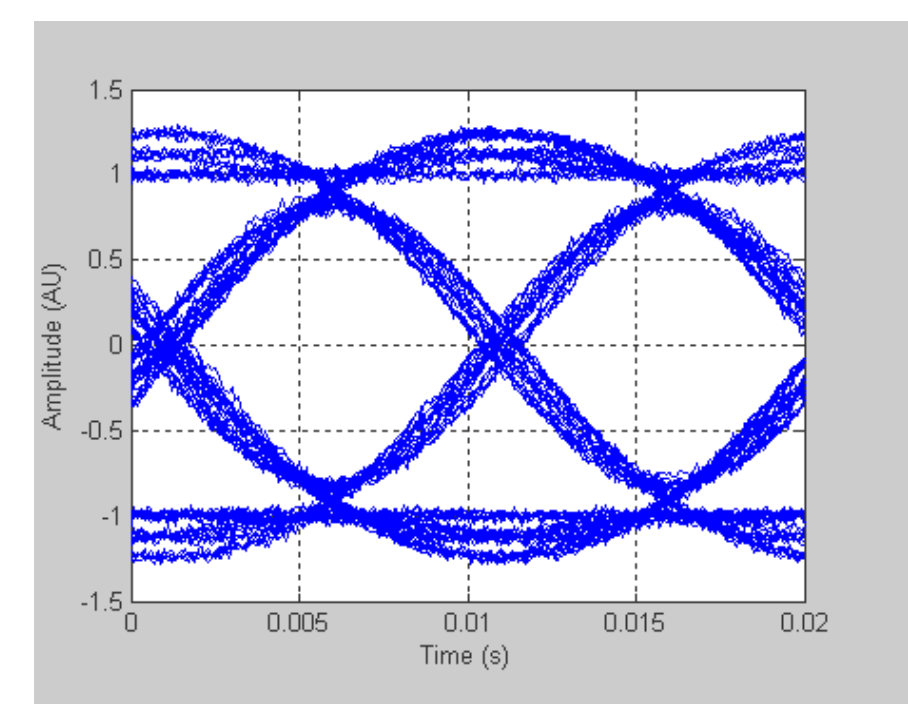

#### **2D-Line Eye Diagram**

To see a detailed demonstration of this object's use, type showdemo scattereyedemo; at the command line.

#### **Properties** An eye diagram scope object has the properties shown on the following table. All properties are writable except for the ones explicitly noted otherwise.

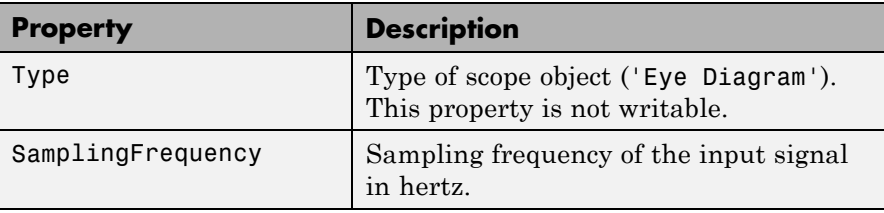

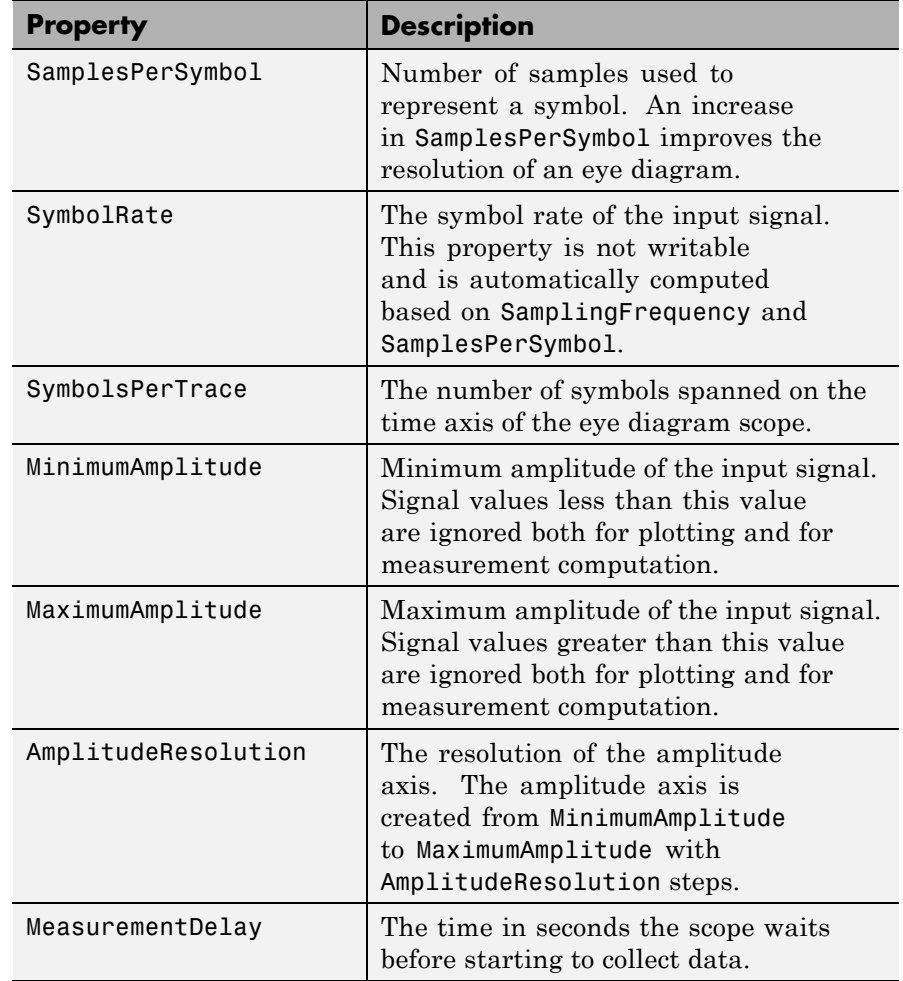

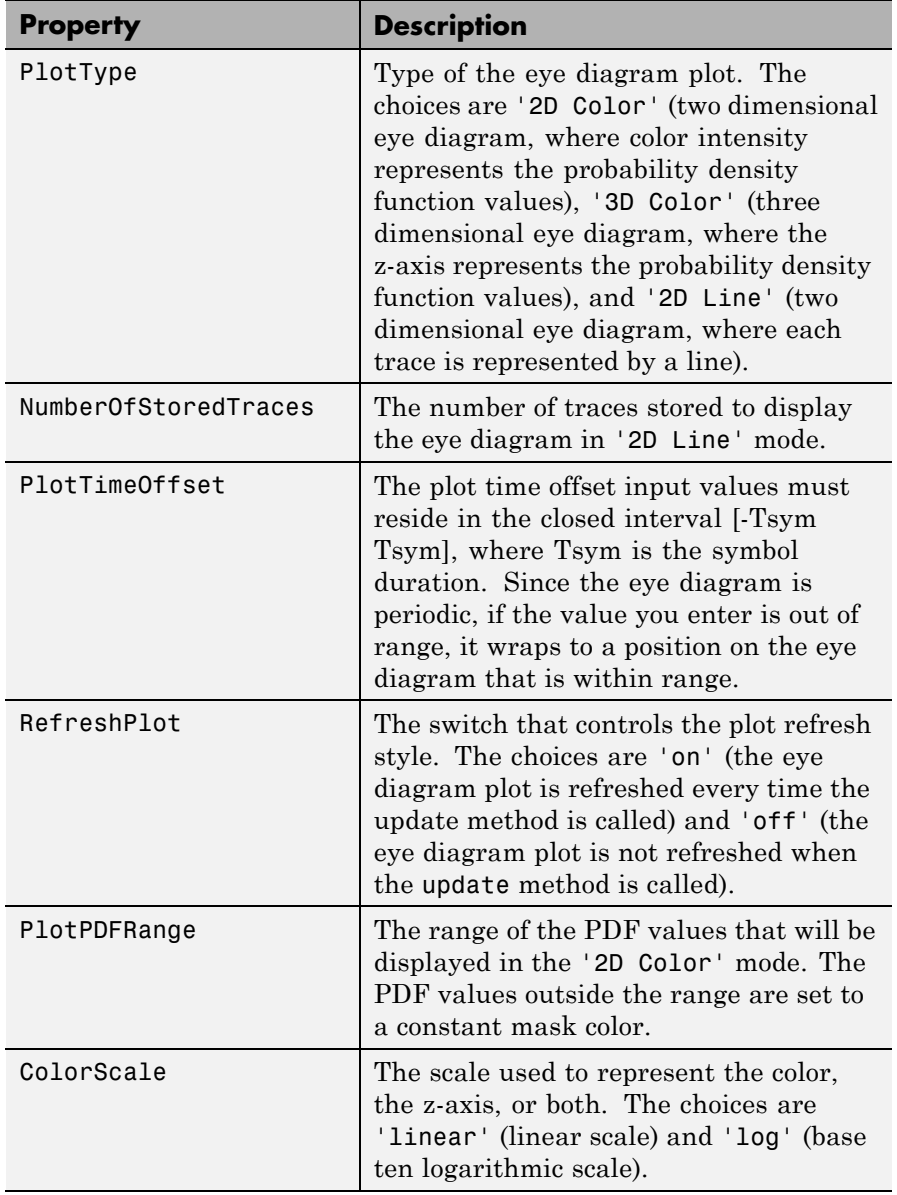

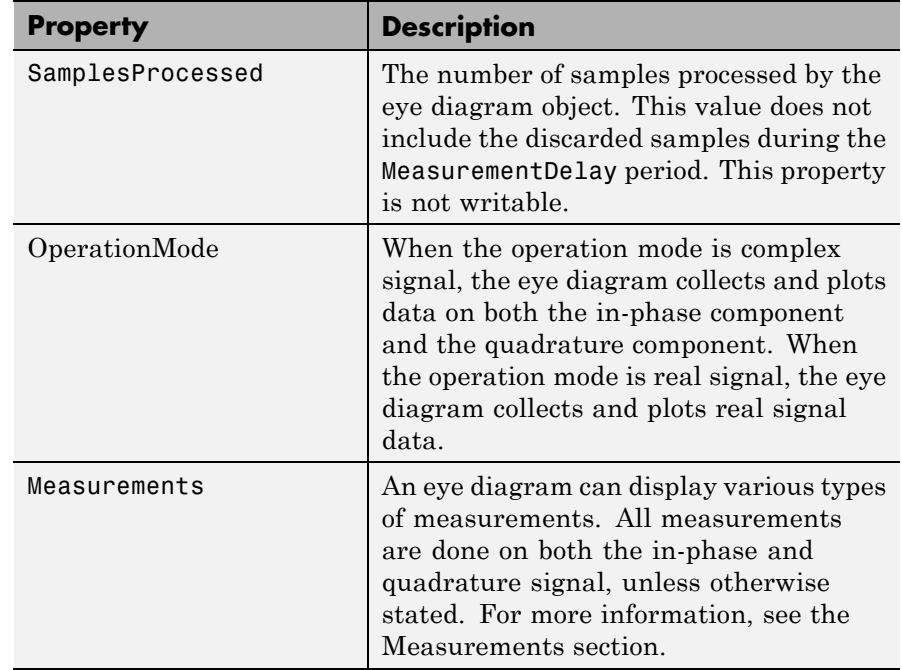

The resolution of the eye diagram in '2D Color' and '3D Color' modes can be increased by increasing SamplingFrequency, decreasing AmplitudeResolution, or both.

Changing MinimumAmplitude, MaximumAmplitude, AmplitudeResolution, SamplesPerSymbol, SymbolsPerTrace, and MeasurementDelay resets the measurements and updates the eye diagram.

## **Methods** An eye diagram object is equipped with seven methods for inspection, object management, and visualization.

#### **update**

This method updates the eye diagram object data.

update(h,x) updates the collected data of the eye diagram object h with the input x.

If the RefreshPlot property is set to 'on', the update method also refreshes the eye diagram figure.

The following example shows this method's use:

```
% Create an eye diagram scope object
h = commscope.eyediagram('RefreshPlot', 'off')
% Prepare a noisy sinusoidal as input
hChan = comm.AWGNChannel('NoiseMethod', 'Signal to noise ratio (SNR)',...
  'SNR', 20);
x = step(hChan, 0.5*sin(2*pi*(0:1/100:10)) + j*cos(2*pi*(0:1/100:10)));
% update the eyediagram
update(h, x);
% Check the number of proccessed samples
h.SamplesProcessed
```
#### **plot**

This method displays the eye diagram figure.

The plot method has three usage cases:

plot(h) plots the eye diagram for the eye diagram object h with the current colormap or the default linespec.

plot(h,cmap), when used with the plottype set to '2D Color' or '3D Color', plots the eye diagram for the object h, and sets the colormap to cmap.

plot(h,linespec), when used with the plottype set to '2D Line', plots the eye diagram for the object h using linespec as the line specification. See the help for plot for valid linespecs.

The following example shows this method's use:

% Create an eye diagram scope object h = commscope.eyediagram; % Prepare a noisy sinusoid as input

```
hChan = comm.AWGNChannel('NoiseMethod', 'Signal to noise ratio (SNR)',
  'SNR', 20);
x = step(hChan, 0.5*sin(2*pi*(0:1/100:10)) + j*0.5*cos(2*pi*(0:1/100:10))% Update the eye diagram
update(h, x);
% Display the eye diagram figure
plot(h)
% Display the eye diagram figure with jet colormap
plot(h, jet(64))
% Display 2D Line eye diagram with red dashed lines
h.PlotType = '2D Line';
plot(h, 'r--')
```
#### **exportdata**

This method exports the eye diagram data.

[VERHIST EYEL HORHISTX HORHISTRF] = EXPORTDATA(H) Exports the eye diagram data collected by the eyediagram object *H*.

VERHIST is a matrix that holds the vertical histogram, which is also used to plot '2D Color' and '3D Color' eye diagrams.

EYEL is a matrix that holds the data used to plot 2D Line eye diagram. Each row of the EYEC holds one trace of the input signal.

HORHISTX is a matrix that holds the crossing point histogram data collected for the values defined by the CrossingAmplitudes property of the MeasurementSetup object. HORHISTX(i, :) represents the histogram for CrossingAmplitudes(i).

HORHISTRF is a matrix that holds the crossing point histograms for rise and fall time levels.  $HORHISTRF(i,:)$  represents the histogram for AmplitudeThreshold(i).

The following example shows this method's use:

```
% Create an eye diagram scope object
h = commscope.eyediagram('RefreshPlot', 'off');
```

```
% Prepare a noisy sinusoidal as input
hChan = comm.AWGNChannel('NoiseMethod', 'Signal to noise ratio (SNR)',...
  'SNR', 20);
x = step(hChan, 0.5*sin(2*pi*(0:1/100:10))+j*0.5*cos(2*pi*(0:1/100:10)))% Update the eyediagram
update(h, x);
% Export the data
[eyec eyel horhistx horhistrf] = exportdata(h);
% Plot line data
t=0:1/h.SamplingFrequency:h.SymbolsPerTrace/h.SymbolRate;
plot(t, real(eyel)); xlabel('time (s)');...ylabel('Amplitude (AU)'); grid on;
% Plot 2D Color data
t=0:1/h.SamplingFrequency:h.SymbolsPerTrace/h.SymbolRate;
a=h.MinimumAmplitude:h.AmplitudeResolution:h.MaximumAmplitude;
imagesc(t,a,eyec); xlabel('time (s)'); ylabel('Amplitude (AU)');
```
#### **reset**

This method resets the eye diagram object.

reset(h) resets the eye diagram object h. Resetting h clears all the collected data.

The following example shows this method's use:

```
% Create an eye diagram scope object
h = commscope.eyediagram('RefreshPlot', 'off');
% Prepare a noisy sinusoidal as input
hChan = comm.AWGNChannel('NoiseMethod', 'Signal to noise ratio (SNR)',...
  'SNR', 20);
x = step(hChan, 0.5*sin(2*pi*(0:1/100:10))+j*0.5*cos(2*pi*(0:1/100:10)))update(h, x); % update the eyediagram
h.SamplesProcessed % Check the number of proccessed samples
reset(h); % reset the object
h.SamplesProcessed % Check the number of proccessed samples
```
#### **copy**

This method copies the eye diagram object.

h = copy(ref\_obj) creates a new eye diagram object h and copies the properties of object h from properties of ref\_obj.

The following example shows this method's use:

```
% Create an eye diagram scope object
h = commscope.eyediagram('MinimumAmplitude', -3, ...
    'MaximumAmplitude', 3);
disp(h); % display object properties
h1 = \text{copy}(h)
```
#### **disp**

This method displays properties of the eye diagram object.

disp(h) displays relevant properties of eye diagram object h.

If a property is not relevant to the object's configuration, it is not displayed. For example, for a commscope.eyediagram object, the ColorScale property is not relevant when PlotType property is set to '2D Line'. In this case the ColorScale property is not displayed.

The following is an example of its use:

```
% Create an eye diagram scope object
h = commscope.eyediagram;
% Display object properties
disp(h);
h = commscope.eyediagram('PlotType', '2D Line')
```
#### **close**

This method closes the eye diagram object figure.

close(h) closes the figure of the eye diagram object h.

The following example shows this method's use:

```
% Create an eye diagram scope object
h = commscope.eyediagram;
% Call the plot method to display the scope
plot(h):
% Wait for 1 seconds
```
pause(1) % Close the scope close(h)

#### **analyze**

This methods executes eye diagram measurements. analyze(h) executes the eye diagram measurements on the collected data of the eye diagram scope object *h*. The results of the measurements are stored in the Measurements property of *h*. See "Measurements" on page 1-96 for more information.

In some cases, the analyze method cannot determine a measurement value. If this problem occurs, verify that your settings for measurement setup values or the eye diagram are valid.

**Measurements** You can obtain the following measurements on an eye diagram:

- **•** Amplitude Measurements
	- **-** Eye Amplitude
	- **-** Eye Crossing Amplitude
	- **-** Eye Crossing Percentage
	- **-** Eye Height
	- **-** Eye Level
	- **-** Eye SNR
	- **-** Quality Factor
	- **-** Vertical Eye Opening
- **•** Time Measurements
	- **-** Deterministic Jitter
	- **-** Eye Crossing Time
	- **-** Eye Delay
	- **-** Eye Fall Time
- **-** Eye Rise Time
- **-** Eye Width
- **-** Horizontal Eye Opening
- **-** Peak-to-Peak Jitter
- **-** Random Jitter
- **-** RMS Jitter
- **-** Total Jitter

Measurements assume that the eye diagram object has valid data. A valid eye diagram has two distinct eye crossing points and two distinct eye levels.

The deterministic jitter, horizontal eye opening, quality factor, random jitter, and vertical eye opening measurements utilize a dual-Driac algorithm. *Jitter* is the deviation of a signal's timing event from its intended (ideal) occurrence in time [1]. Jitter can be represented with a dual-Driac model. A dual-Driac model assumes that the jitter has two components: deterministic jitter (DJ) and random jitter (RJ). The DJ PDF comprises two delta functions, one at  $\mu_L$  and one at  $\mu_R$ . The RJ PDF is assumed to be Gaussian with zero mean and variance σ.

The *Total Jitter (TJ) PDF* is the convolution of these two PDFs, which is composed of two Gaussian curves with variance  $\sigma$  and mean values  $\mu_L$  and  $\mu_R$ . See the following figure.

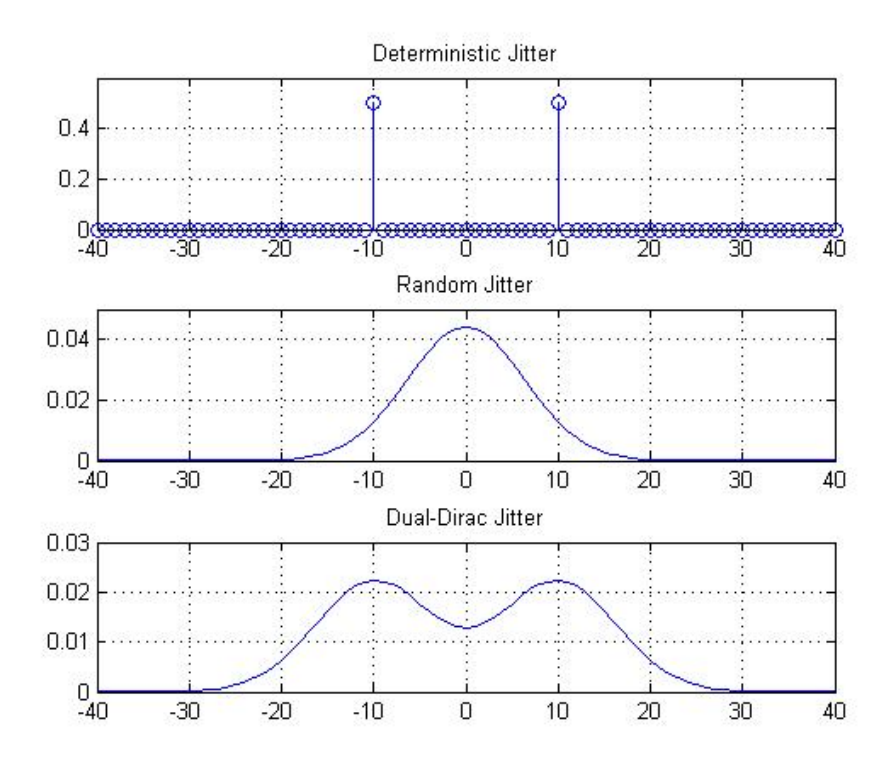

The dual-Dirac model is described in [5] in more detail. The amplitude of the two Dirac functions may not be the same. In such a case, the analyze method estimates these amplitudes,  $\rho_L$  and  $\rho_R$ 

#### **Amplitude Measurements**

You can use the vertical histogram to obtain a variety of amplitude measurements. For complex signals, measurements are done on both in-phase and the quadrature components, unless otherwise specified.

**Note** For amplitude measurements, at least one bin per vertical histogram must reach 10 hits before the measurement is taken, ensuring higher accuracy.

#### **Eye Amplitude (EyeAmplitude)**

*Eye Amplitude*, measured in Amplitude Units (AU), is defined as the distance between two neighboring eye levels. For an NRZ signal, there are only two levels: the high level (level 1 in figure) and the low level (level 0 in figure). The eye amplitude is the difference of these two values, as shown in figure [3].

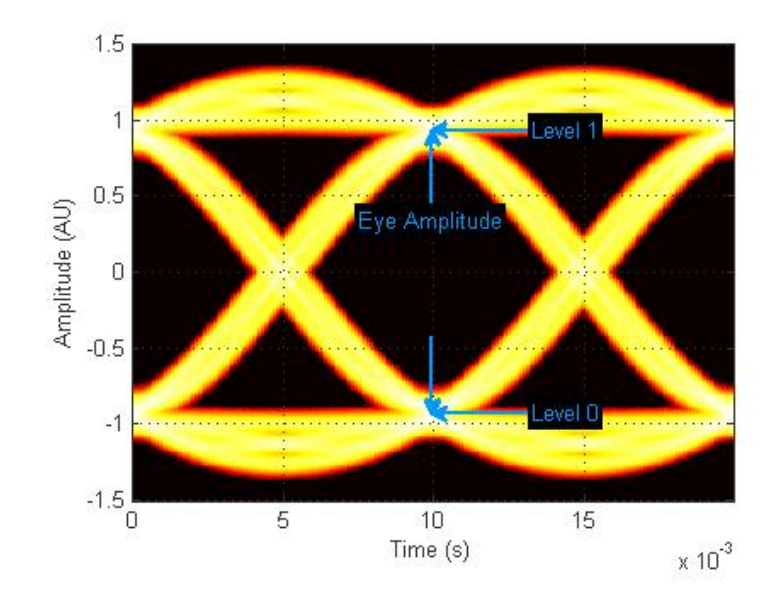

#### **Eye Crossing Amplitude (EyeCrossingLevel)**

*Eye crossing amplitudes* are the amplitude levels at which the eye crossings occur, measured in Amplitude Units (AU). The analyze

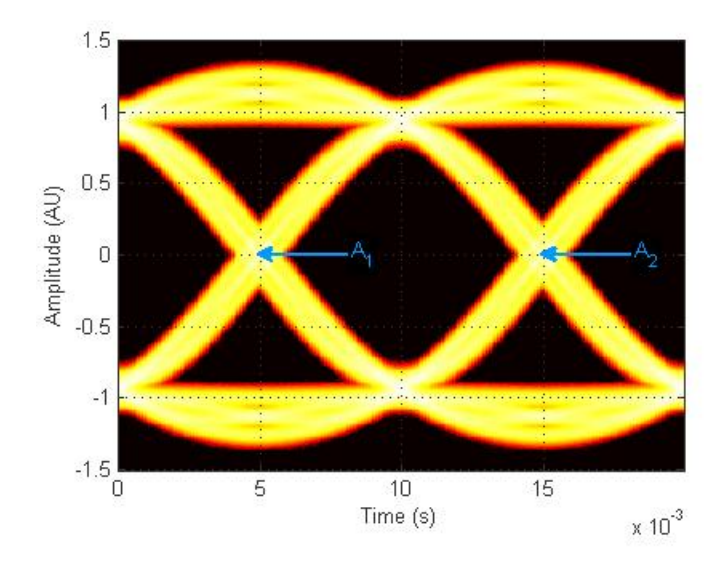

method calculates this value using the mean value of the vertical histogram at the crossing times [3]. See the following figure.

The next figure shows the vertical histogram at the first eye crossing time.

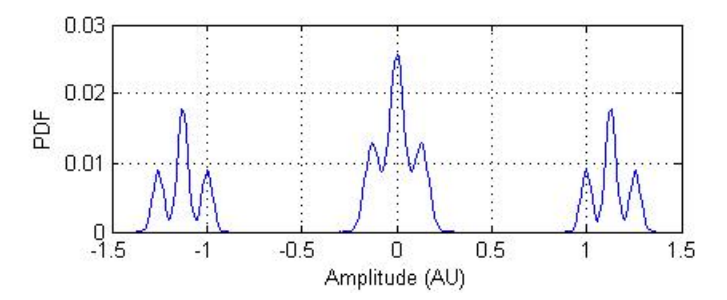

## **Eye Crossing Percentage (EyeOpeningVer)**

*Eye Crossing Percentage* is the location of the eye crossing levels as a percentage of the eye amplitude.

#### **Eye Height (EyeHeight)**

*Eye Height*, measured in Amplitude Units (AU), is defined as the 3σ distance between two neighboring eye levels.

For an NRZ signal, there are only two levels: the high level (level 1 in figure) and the low level (level 0 in figure). The eye height is the difference of the two 3σ points, as shown in the next figure. The 3σ point is defined as the point that is three standard deviations away from the mean value of a PDF.

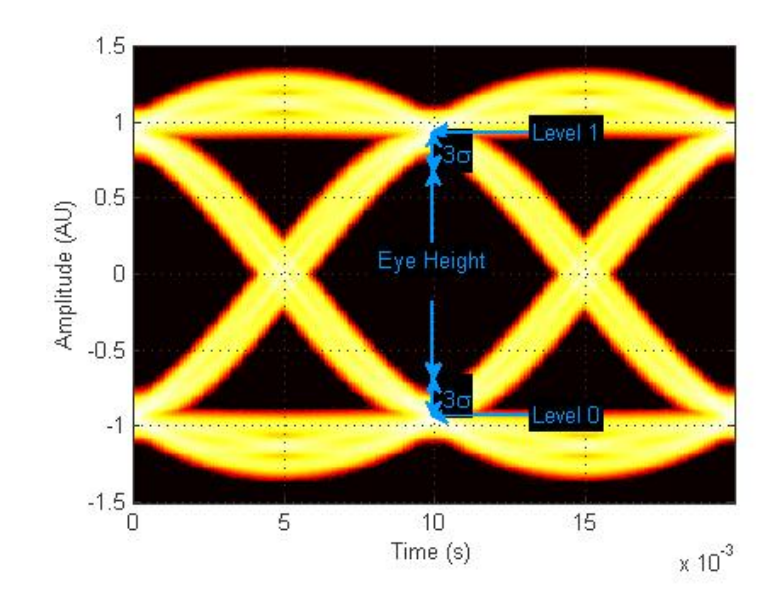

#### **Eye Level (EyeLevel)**

*Eye Level* is the amplitude level used to represent data bits, measured in Amplitude Units (AU).

For an ideal NRZ signal, there are two eye levels: +A and –A. The analyze method calculates eye levels by estimating the mean value of the vertical histogram in a window around the EyeDelay, which is also the 50% point between eye crossing times [3]. The width of

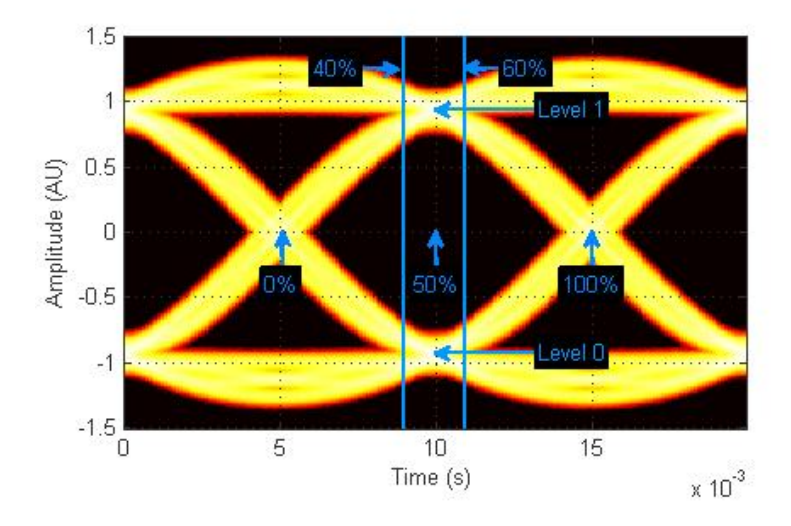

this window is determined by the EyeLevelBoundary property of the eyemeasurementsetup object, shown in the next figure.

The analyze method calculates the mean value of all the vertical histograms within the eye level boundaries. The mean vertical histogram appears in the following figure. There are two distinct PDFs, one for each eye level. The mean values of the individual histograms are the eye levels as shown in this figure.

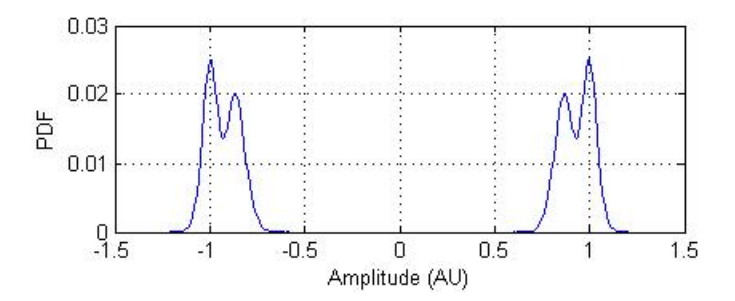
## **Eye SNR (EyeSNR)**

*Eye signal-to-noise ratio* is defined as the ratio of the eye amplitude to the sum of the standard deviations of the two eye levels. It can be expressed as:

$$
SNR = \frac{L_1 - L_0}{\sigma_1 + \sigma_0}
$$

where  $L_1$  and  $L_0$  represent eye level 1 and 0, respectively, and  $\sigma_1$  and  $\sigma_2$  are the standard deviation of eye level 1 and 0, respectively.

For an NRZ signal, eye level 1 corresponds to the high level, and the eye level 0 corresponds to low level.

#### **Quality Factor (QualityFactor)**

The analyze method calculates *Quality Factor* the same way as the eye SNR. However, instead of using the mean and standard deviation values of the vertical histogram for  $L_1$  and  $\sigma_1$ , the analyze method uses the mean and standard deviation values estimated using the dual-Dirac method. [2] See dual-Dirac section for more detail.

#### **Vertical Eye Opening (EyeOpeningVer)**

*Vertial Eye Opening* is defined as the vertical distance between two points on the vertical histogram at EyeDelay that corresponds to the BER value defined by the BERThreshold property of the eyemeasurementsetup object. The analyze method calculates this measurement taking into account the random and deterministic components using a dual-Dirac model [5] (see the Dual Dirac Section). A typical BER value for the eye opening measurements is  $10^{-12}$ , which approximately corresponds to the 7σ point assuming a Gaussian distribution.

#### **Time Measurements**

You can use the horizontal histogram of an eye diagram to obtain a variety of timing measurements.

**Note** For time measurements, at least one bin per horizontal histogram must reach 10 hits before the measurement is taken.

#### **Deterministic Jitter (JitterDeterministic)**

*Deterministic Jitter* is the deterministic component of the jitter. You calculate it using the tail mean value, which is estimated using the dual-Dirac method as follows [5]:

$$
DJ = \mu_L - \mu_R
$$

where  $\mu_L$  and  $\mu_R$  are the mean values returned by the dual-Dirac algorithm.

#### **Eye Crossing Time (EyeCrossingTime)**

Eye crossing times are calculated as the mean of the horizontal histogram for each crossing point, around the reference amplitude level. This value is measured in seconds. The mean value of all the horizontal PDFs is calculated in a region defined by the CrossingBandWith property of the eyemeasurementsetup object.

The region is from  $-A_{total} * BW$  to  $+A_{total} * BW$ , where  $A_{total}$  is the total amplitude range of the eye diagram (i.e.,  $A_{\text{total}} = A_{\text{max}} - A_{\text{min}}$ ) and  $BW$ is the crossing band width, shown in the following figure.

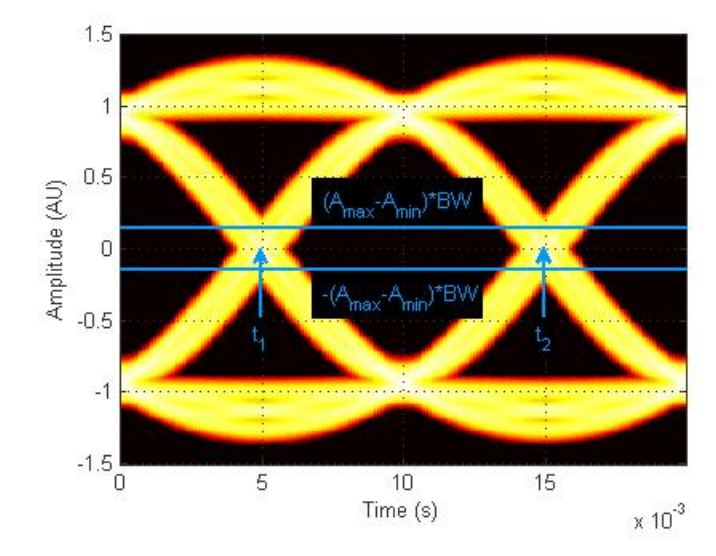

The following figure shows the average PDF in this region. Because this example assumes two symbols per trace, there are two crossing points.

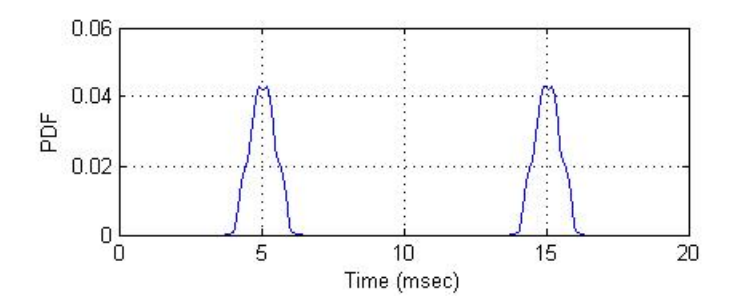

**Note** When an eye crossing time measurement falls within the [-0.5/Fs, 0) seconds interval, the time measurement wraps to the end of the eye diagram, i.e., the measurement wraps by 2\*Ts seconds (where Ts is the symbol time). For a complex signal case, the analyze method issues a warning if the crossing time measurement of the in-phase branch wraps while that of the quadrature branch does not (or vice versa).

To avoid the time-wrapping or a warning, add a half-symbol duration delay to the current value in the MeasurementDelay property of the eye diagram object. This additional delay repositions the eye in the approximate center of the scope.

# **Eye Delay (EyeDelay)**

Eye Delay is the distance from the midpoint of the eye to the time origin, measured in seconds. The analyze method calculates this distance using the crossing time. For a symmetric signal, EyeDelay is also the best sampling point.

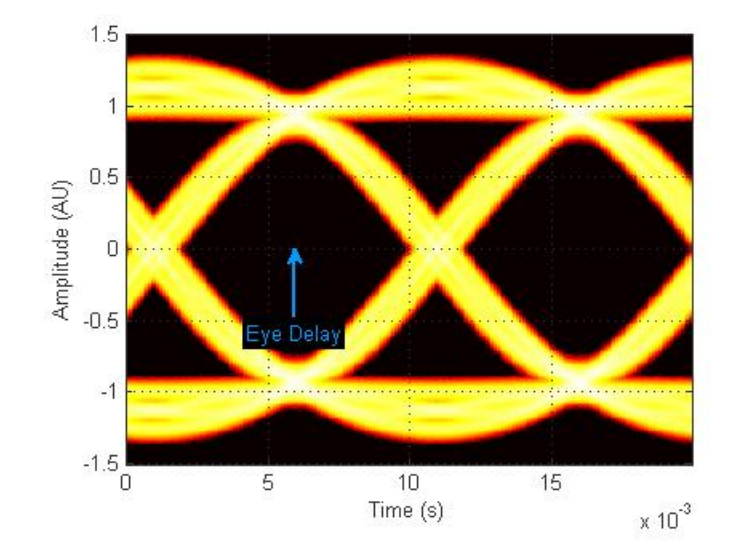

# **Eye Fall Time (EyeFallTime)**

*Eye Fall Time* is the mean time between the high and low threshold values defined by the AmplitudeThreshold property of the eyemeasurementsetup object. The previous figure shows the fall time calculated from 10% to 90% of the eye amplitude.

# **Eye Rise Time (EyeRiseTime)**

*Eye Rise Time* is the mean time between the low and high threshold values defined by the AmplitudeThreshold property of the eyemeasurementsetup object. The following figure shows the rise time calculated from 10% to 90% of the eye amplitude.

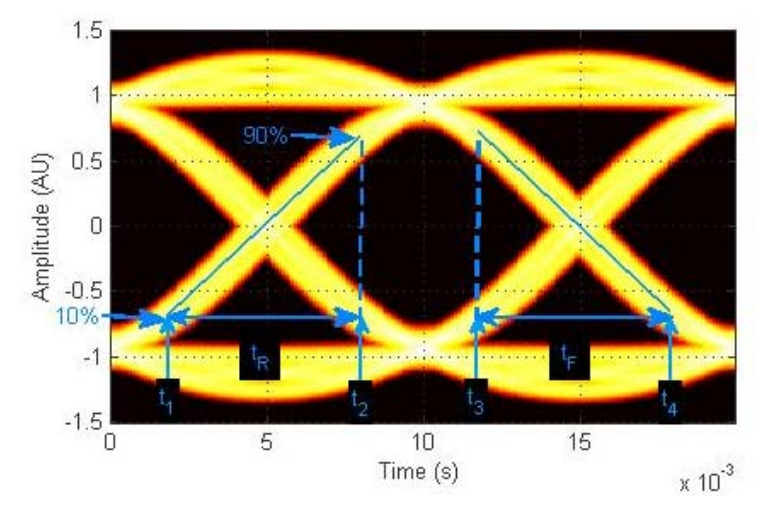

# **Eye Width (EyeWidth)**

*Eye Width* is the horizontal distance between two points that are three standard deviations (3σ ) from the mean eye crossing times, towards the center of the eye. The value for *Eye Width* measurements is seconds.

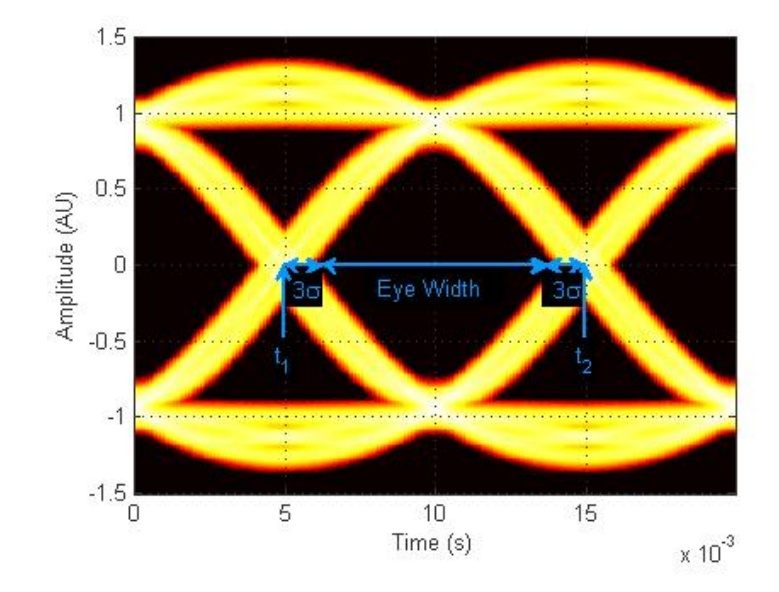

#### **Horizontal Eye Opening (EyeOpeningHor)**

*Horizontal Eye Opening* is the horizontal distance between two points on the horizontal histogram that correspond to the *BER* value defined by the *BERThreshold* property of the eyemeasurementsetup object. The measurement is take at the amplitude value defined by the ReferenceAmplitude property of the eyemeasurementsetup object. It is calculated taking into account the random and deterministic components using a dual-Dirac model [5] (see the Dual Dirac Section).

A typical *BER* value for the eye opening measurements is  $10^{-12}$ , which approximately corresponds to the  $7\sigma$  point assuming a Gaussian distribution.

#### **Peak-to-Peak Jitter (JitterP2P)**

*Peak-To-Peak Jitter* is the difference between the extreme data points of the histogram.

#### **Random Jitter (JitterRandom)**

*Random Jitter* is defined as the Gaussian unbounded component of the jitter. The analyze method calculates it using the tail standard deviation estimated using the dual-Dirac method as follows [5]:

$$
RJ = (Q_{\rm L} + Q_{\rm R}) \star \sigma
$$

where

$$
Q_L = \sqrt{2} * erfc^{-1}\left(\frac{2 * BER}{\rho_L}\right)
$$
 and

$$
Q_R = \sqrt{2} \cdot erfc^{-1}\left(\frac{2 \cdot BER}{2\pi}\right)
$$

 $R_{\text{R}} = \sqrt{2 \cdot e r/c}$   $\left| \frac{R_{\text{R}}}{2} \right|$  at which the random jitter is calculated. It is defined with the *BERThreshold* property of the eyemeasuremensetup object.

#### **RMS Jitter (JitterRMS)**

*RMS Jitter* is the standard deviation of the jitter calculated from the horizontal histogram.

#### **Total Jitter (JitterTotal)**

*Total Jitter* is the sum of the random jitter and the deterministic jitter [5].

**Parameters** A number of set-up parameters control eye diagram measurements. This section describes these set-up parameters and the measurements they affect.

# **Eye Level Boundaries**

*Eye Level Boundaries* are defined as a percentage of the symbol duration. The analyze method calculates the eye levels by averaging the vertical histogram within a given time interval defined by the eye level boundaries. A common value you can use for NRZ signals is 40% to 60%. For RZ signals, a narrower band of 5% is more appropriate. The

# **Measurement Setup**

default setting for *Eye level Boundaries* is a 2-by-1 vector where the first element is the lower boundary and the second element is the upper boundary. When the eye level boundary changes, the object recalculates this value.

# **Reference Amplitude**

*Reference Amplitude* is the boundary value at which point the signal crosses from one signal level to another. Reference amplitude represents the decision boundary of the modulation scheme. This value is used to perform jitter measurements. The default setting for *Reference Amplitude* is a 2-by-1 double vector where the first element is the lower boundary and the second element is the upper boundary. Setting the reference amplitude resets the eye diagram.

The crossing instants of the input signal are detected and recorded as crossing times. A common value you can use for NRZ signals is 0. For RZ signals, you can use the mean value of 1 and 0 levels. Reference amplitude is stored in a 2-by-N matrix, where the first row is the in-phase values and second row is the quadrature values. See Eye Crossing Time for more information.

# **Crossing Bandwidth**

*Crossing Bandwidth* is the amplitude band used to measure the crossing times of the eye diagram. *Crossing Bandwidth* represents a percentage of the amplitude span of the eye diagram, typically 5%. See Eye Crossing Time for more information. The default setting for *Crossing Bandwidth* is 0.0500.

# **Bit Error Rate Threshold**

The eye opening measurements, random, and total jitter measurements are performed at a given BER value. This BER value defines the BER threshold. A typical value is 1e-12. The default setting for *Bit Error Threshold* is 1.0000e<sup>-12</sup>. When the bit error rate threshold changes, the object recalculates this value.

# **Amplitude Threshold**

The rise time of the signal is defined as the time required for the signal to travel from the lower amplitude threshold to the upper amplitude threshold. The fall time, measured from the upper amplitude threshold to the lower amplitude threshold, is defined as a percentage of the eye amplitude. The default setting is 10% for the lower threshold and 90% for the upper threshold. Setting the amplitude threshold resets the eye diagram. See Eye Rise Time and Eye Fall Time for more information.

#### **Jitter Hysteresis**

You can use the *JitterHysteresis* property of the eyemeasurementsetup object to remove the effect of noise from the horizontal histogram estimation. The default value for *Jitter Hysteresis* is zero. Setting the jitter hysteresis value resets the eye diagram.

If channel noise impairs the signal being tested, as shown in the following figure, the signal may seem like it crosses the reference amplitude level multiple times during a single 0-1 or 1-0 transition.

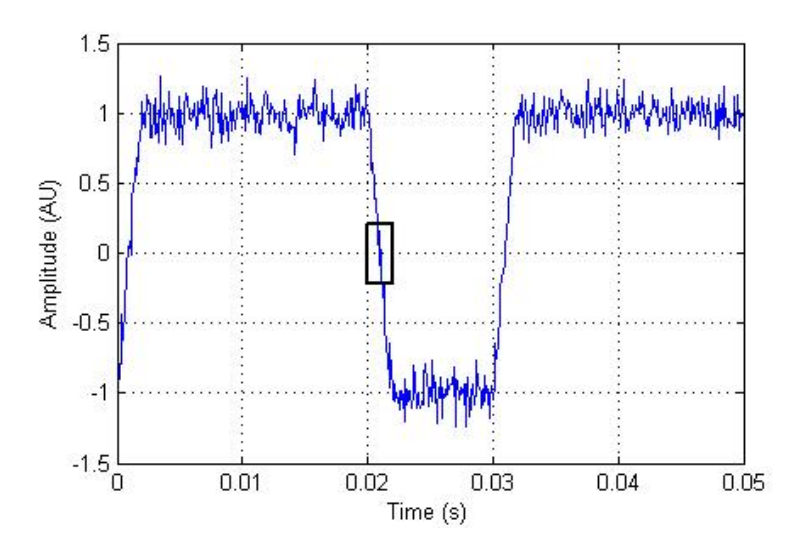

See the zoomed—in image for more detail.

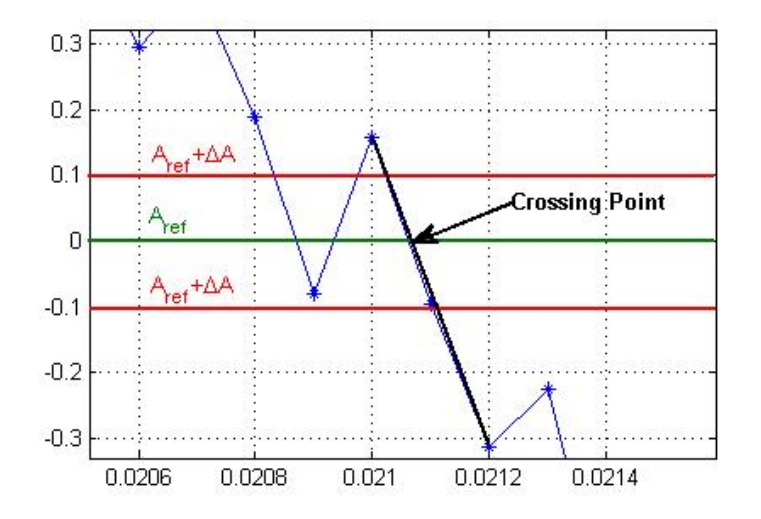

To eliminate the effect of noise, define a hysteresis region between two threshold values:  $A_{ref} + \Delta A$  and  $A_{ref} - \Delta A$ , where  $A_{ref}$  is the reference amplitude value and ΔA is the jitter hysteresis value. If the signal crosses both threshold values, level crossing is declared. Then, linear interpolation calculates the crossing point in the horizontal histogram estimation.

```
Examples % Construct an eye diagram object for signals in the range
                 % of [-3 3]
                 h = commscope.eyediagram('MinimumAmplitude', -3, ...
                     'MaximumAmplitude', 3)
                 % Construct an eye diagram object for a signal with
                 % 1e-3 seconds of transient time
                 h = commscope.eyediagram('MeasurementDelay', 1e-3)
                 % Construct an eye diagram object for '2D Line' plot type
                 % with 100 traces to display
                 h = commscope.eyediagram('PlotType', '2D Line', ...
                                          'NumberOfStoredTraces', 100)
```
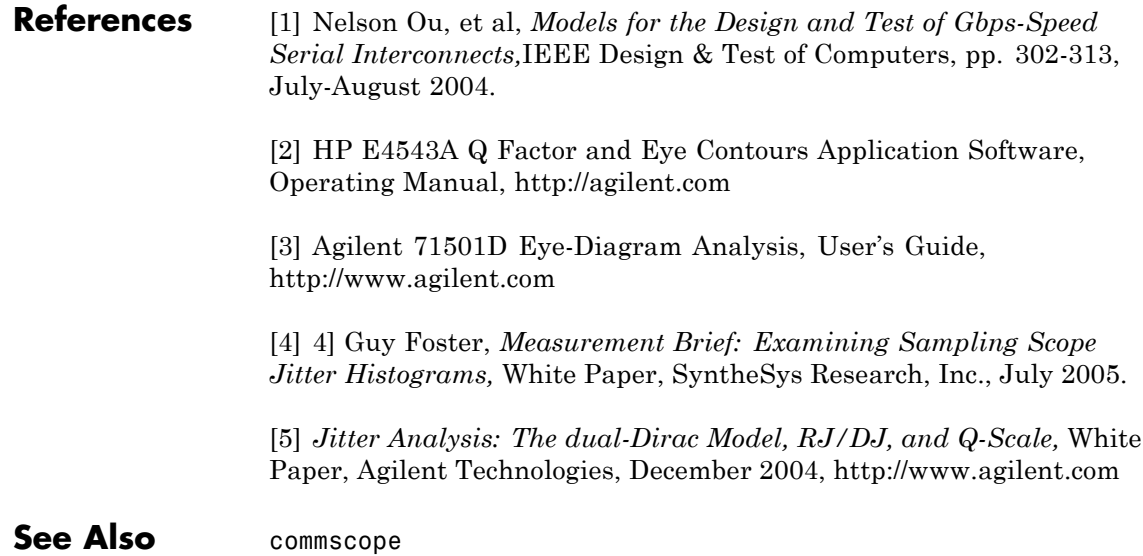

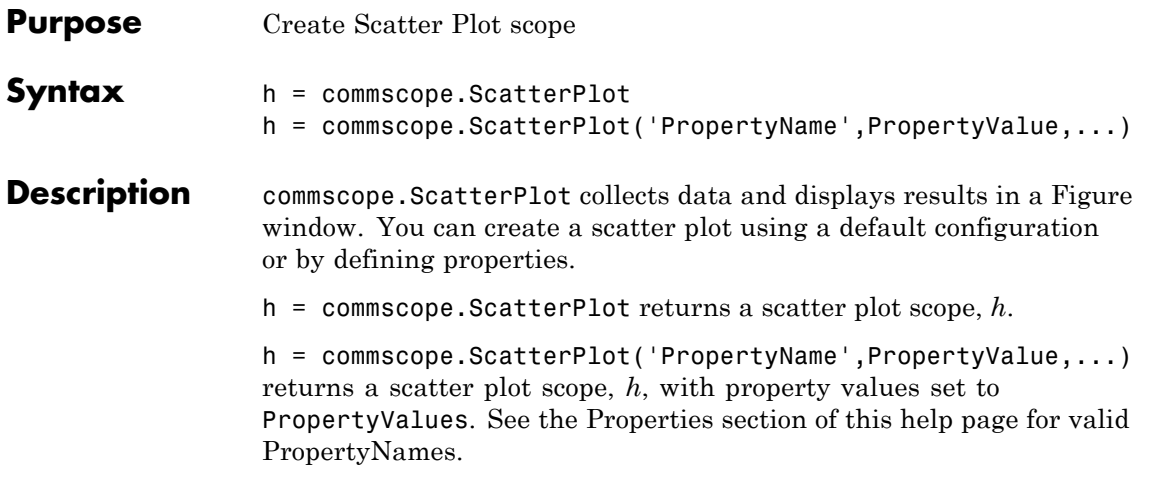

# **Properties** A ScatterPlot object has the properties shown on the following table. All properties are writable except for the ones explicitly noted otherwise.

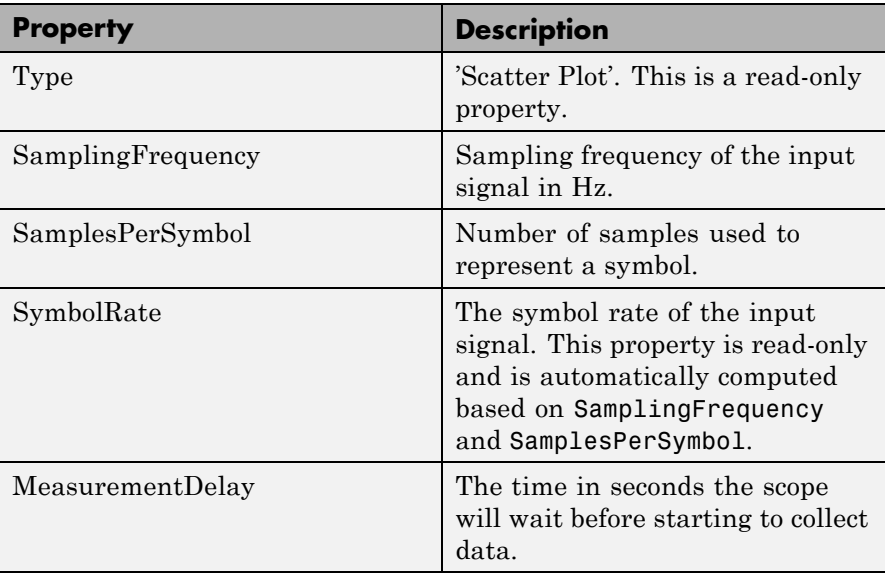

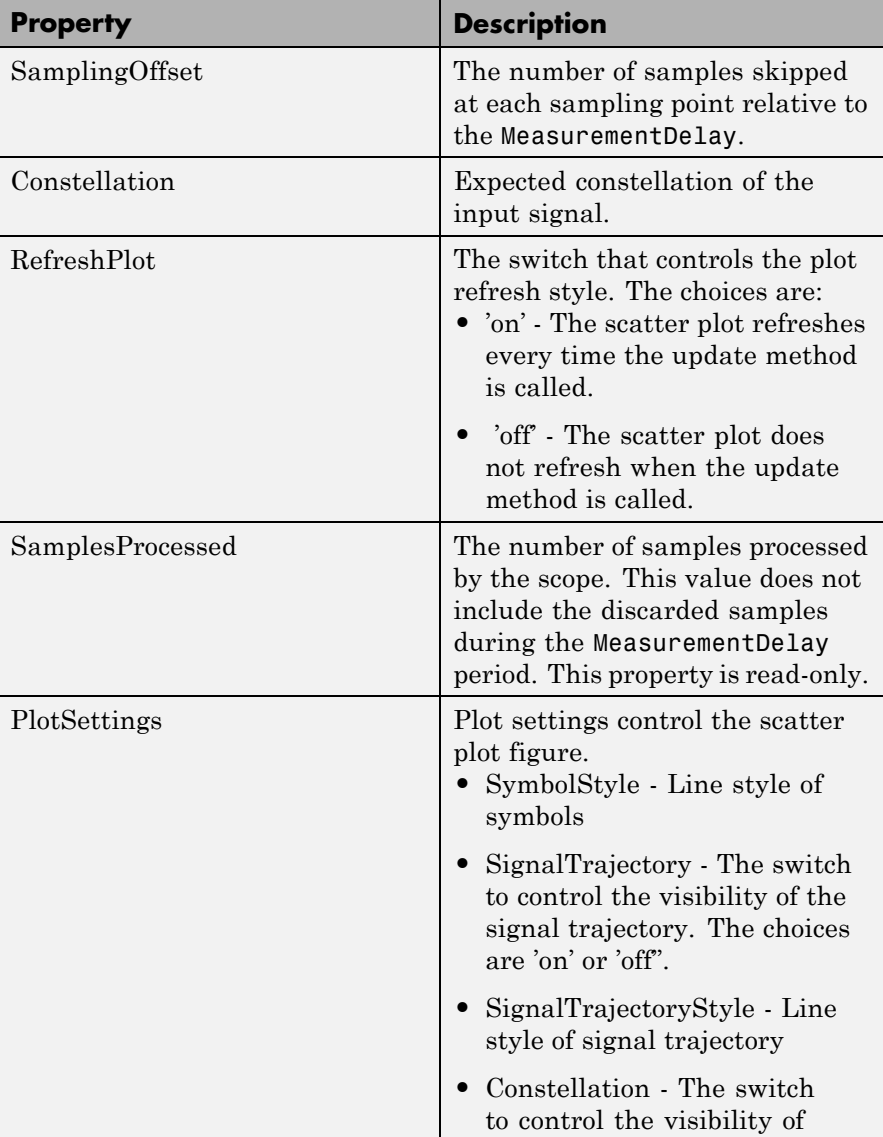

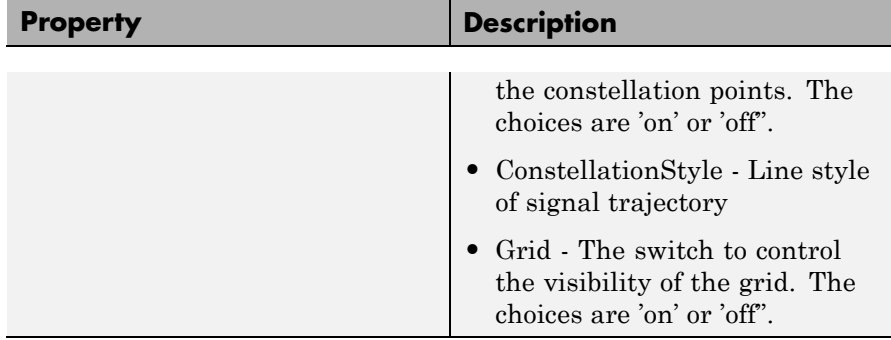

# **Methods** A Scatter Plot has the following methods.

## **autoscale**

This method automatically scales the plot figure so its entire contents displays.

## **close**

This method closes the scatter plot figure.

# **disp**

This method displays the scatter plot properties.

# **plot**

This method creates a scatter plot figure. If a figure exists, this method updates the figure's contents.

plot(h) plots a scatter plot figure using default settings.

#### **reset**

This method resets the collected data of the scatter plot object.

reset(h) resets the collected data of the scatter plot object h. Resetting h also clears the plot and NumberOfSymbols.

# **update**

This method updates the collected data of the scatter plot.

update(h, r) updates the collected data of the scatter plot, where *h* is the handle of the scatter plot object and *r* is the complex input data under test. This method updates the collected data and the plot (if RefreshPlot is true).

**How To** • Viewing Signals Using Scatter Plots

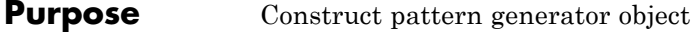

**Syntax** h = commsrc.pattern

**Description** h = commsrc.pattern constructs a pattern generator object, h. This syntax is equivalent to:

```
h = commsrc.pattern('SamplingFrequency', 10000, ...
                         'SamplesPerSymbol', 100, ...
                        'PulseType', 'NRZ', ...
                         'OutputLevels', [-1 1], ...
                        'RiseTime', 0, ...
                         'FallTime', 0, ...
                        'DataPattern', 'PRBS7', ...
                         'Jitter', commsrc.combinedjitter)
```
The pattern generator object produces modulated data patterns. This object can also inject jitter into the modulated signal.

**Properties** A pattern generator object has the properties shown on the following table. You can edit all properties, except those explicitly noted otherwise.

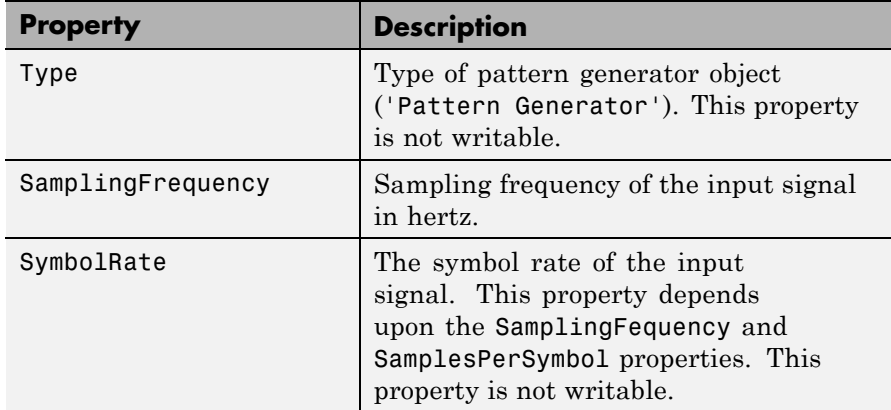

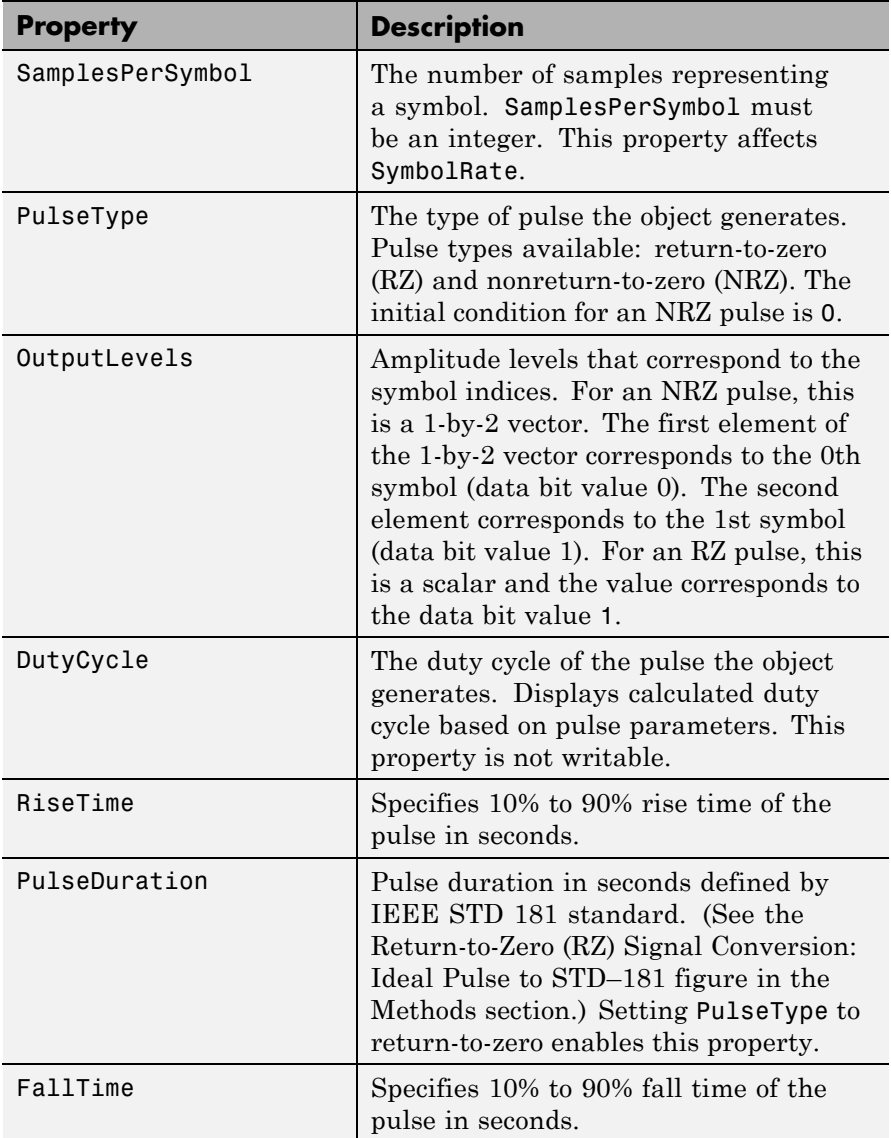

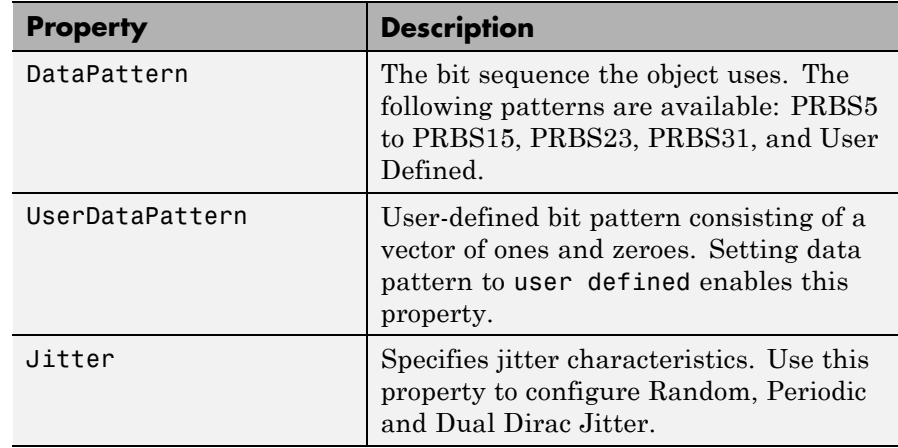

**Methods** A pattern generator object has five methods, as described in this section.

#### **generate**

This method outputs a frame worth of modulated and interpolated symbols. It has one input argument, which is the number of symbols in a frame. Its output is a double-column vector. You can call this method using the following syntax

 $x =$  generate(h, N)

where *h* is the handle to the object, *N* is the number of output symbols, and *x* is a double-column vector.

#### **reset**

This method resets the pattern generator to its default state. The property values do not reset unless they relate to the state of the object. This method has no input arguments.

# **idealtostd181**

This method converts the ideal pulse specifications to IEEE STD-181 specifications: 0% to 100% rise time (TR) and fall time (TF) convert to 10% to 90% rise and fall times with a 50% pulse width duration, as

shown in the following figure. This method also sets the appropriate properties.

idealtostd $181(t_R, t_F, PW)$ 

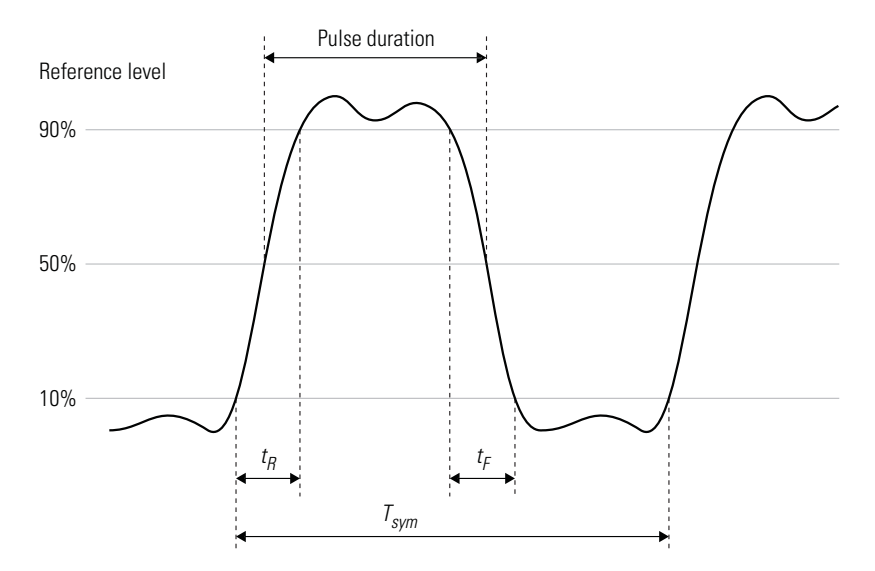

**IEEE STD-181 Return-to-Zero (RZ) Signal Parameters**

#### **std181toideal**

This method converts the IEEE STD-181 pulse specifications, stored in the pattern generator, to ideal pulse specifications. This method converts the 10% to 90% rise and fall times to 0% to 100% rise and fall times (*TR* and *TF*). It also converts the 50% pulse duration to pulse width (as shown in the following figure). Use the property values for IEEE STD-181 specifications

[tr tf pw] = stdstd181toideal(h)

where *h* is the pattern generator object handle and  $t<sub>R</sub>$  is 0 to 100% rise time.

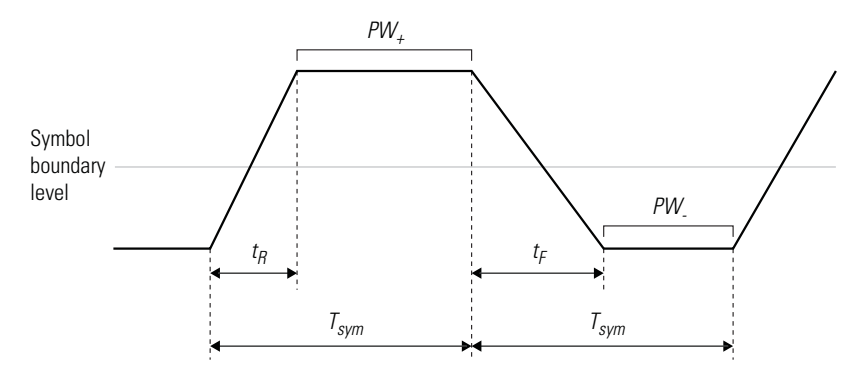

**Ideal Pulse Non-Return-to-Zero (NRZ) Signal Parameters**

## **computedcd**

Computes the duty cycle distortion, DCD, of the pulse defined by the pattern generator object *h*.

DCD represents the ratio of the pulse on duration to the pulse off duration. For an NRZ pulse, on duration is the duration the pulse spends above the symbol boundary level. Off duration is the duration the pulse spends below zero.

 $dcd = computed(d)$ 

The software calculates DCD given  $t_R$ ,  $t_F$ ,  $T_{sym}$ . This formula assumes that the symbol boundary level is zero.

$$
T_h = (A_h \cdot A_l) * \frac{t_R}{A_l} + (A_h \cdot A_l) * \frac{t_F}{A_l} + \text{PW}_+
$$
  

$$
T_l = (A_h \cdot A_l) * \frac{t_R}{A_l} + (A_h \cdot A_l) * \frac{t_F}{A_l} + \text{PW}_.
$$
  

$$
\text{DCD} = \frac{T_h}{T_l}
$$

Where  $T_h$  is the duration of the high signal,  $T_l$  is the duration of the low signal, and DCD represents the ratio of the duration of the high signal to the low signal.

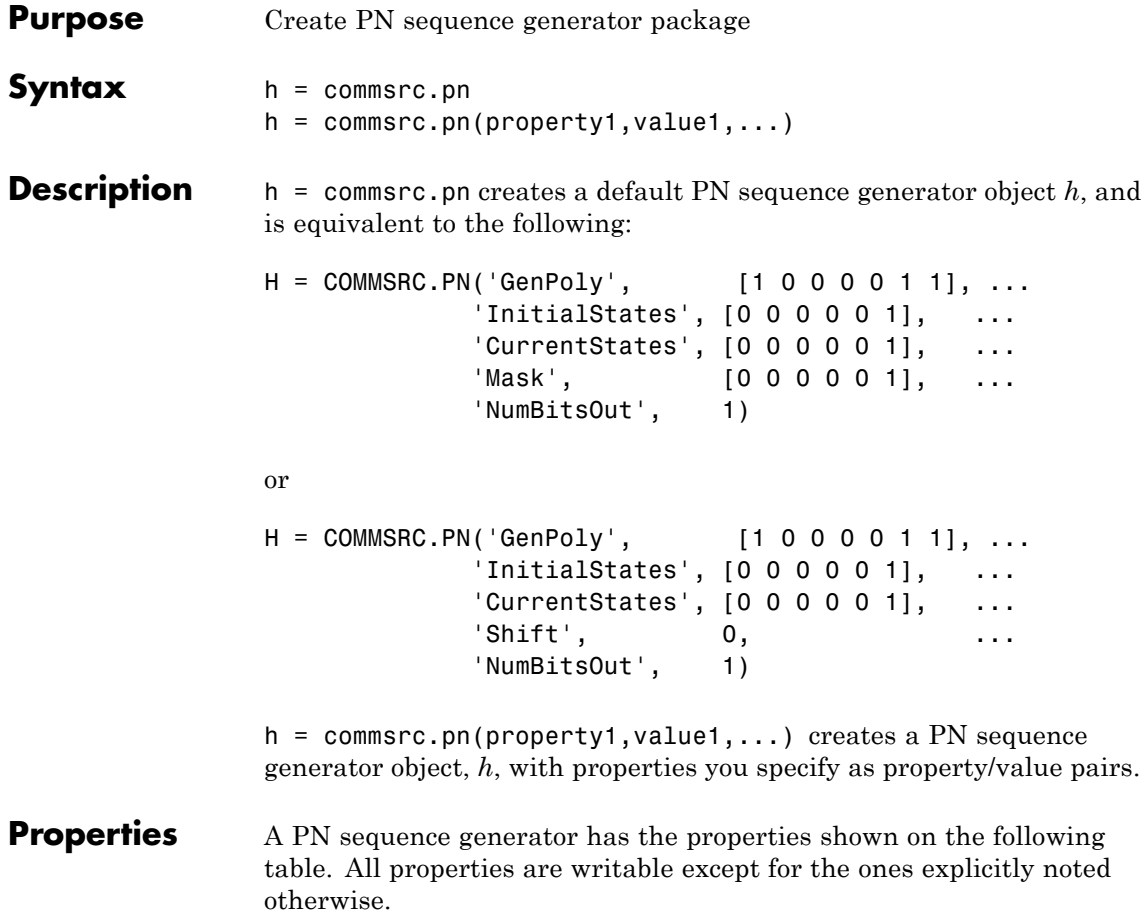

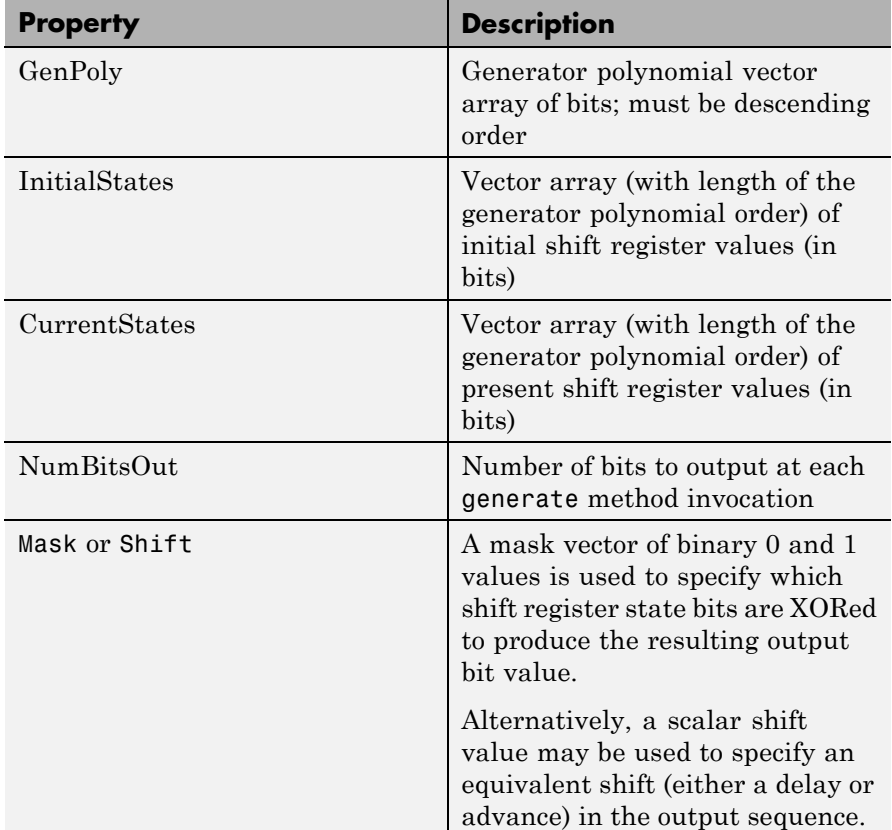

The 'GenPoly' property values specify the shift register connections. Enter these values as either a binary vector or a vector of exponents of the nonzero terms of the generator polynomial in descending order of powers. For the binary vector representation, the first and last elements of the vector must be 1. For the descending-ordered polynomial representation, the last element of the vector must be 0. For more information and examples, see the LFSR SSRG Details section of this page.

**Methods** A PN sequence generator is equipped with the following methods.

#### **generate**

Generate [NumBitsOut x 1] PN sequence generator values

#### **reset**

Set the CurrentStates values to the InitialStates values

#### **getshift**

Get the actual or equivalent Shift property value

#### **getmask**

Get the actual or equivalent Mask property value

#### **copy**

Make an independent copy of a commsrc.pn object

#### **disp**

Display PN sequence generator object properties

# **Setting the GenPoly Property**

**Side Effects of Setting Certain Properties**

Every time this property is set, it will reset the entire object. In addition to changing the polynomial values, 'CurrentStates', 'InitialStates', and 'Mask' will be set to their default values ('NumBitsOut' will remain the same), and no warnings will be issued.

## **Setting the InitialStates Property**

Every time this property is set, it will also set 'CurrentStates' to the new 'InitialStates' setting.

# **LFSR SSRG Details**

The generate method produces a pseudorandom noise (PN) sequence using a linear feedback shift register (LFSR). The LFSR is implemented using a simple shift register generator (SSRG, or Fibonacci) configuration, as shown below.

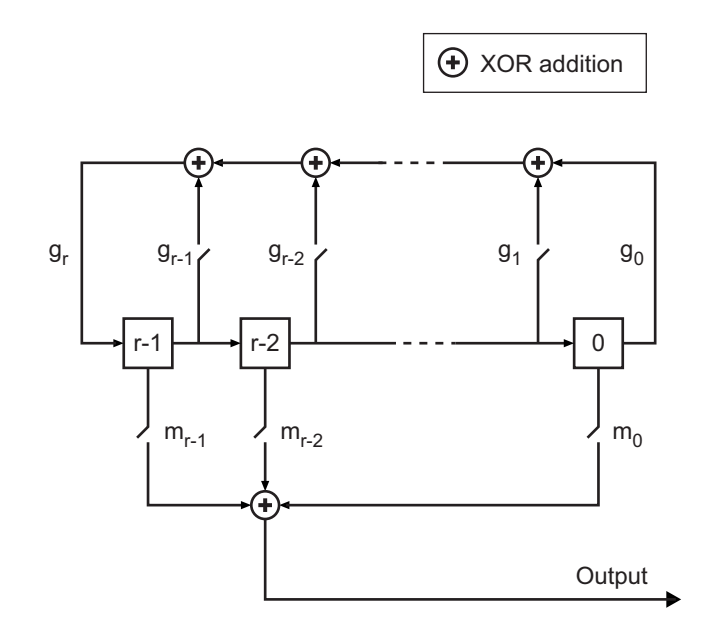

All *r* registers in the generator update their values at each time step according to the value of the incoming arrow to the shift register. The adders perform addition modulo 2. The shift register is described by the 'GenPoly' property (generator polynomial), which is a primitive binary polynomial in *z*,  $g_r z^r + g_{r-1} z^{r-1} + g_{r-2} z^{r-2} + ... + g_0$ . The coefficient  $g_k$ is 1 if there is a connection from the kth register, as labeled in the preceding diagram, to the adder. The leading term  $g<sub>r</sub>$  and the constant term  $g_0$  of the 'GenPoly' property must be 1 because the polynomial must be primitive.

You can specify the **Generator polynomial** parameter using either of these formats:

- **•** A vector that lists the coefficients of the polynomial in descending order of powers. The first and last entries must be 1. Note that the length of this vector is one more than the degree of the generator polynomial.
- **•** A vector containing the exponents of *z* for the nonzero terms of the polynomial in descending order of powers. The last entry must be 0.

For example, [1 0 0 0 0 0 1 0 1] and [8 2 0] represent the same polynomial,  $p(z) = z^8 + z^2 + 1$ .

The **Initial states** parameter is a vector specifying the initial values of the registers. The **Initial states** parameter must satisfy these criteria:

- **•** All elements of the **Initial states** vector must be binary numbers.
- **•** The length of the **Initial states** vector must equal the degree of the generator polynomial.

**Note** At least one element of the **Initial states** vector must be nonzero in order for the block to generate a nonzero sequence. That is, the initial state of at least one of the registers must be nonzero.

For example, the following table indicates two sets of parameter values that correspond to a generator polynomial of  $p(z) = z^8 + z^2 + 1$ .

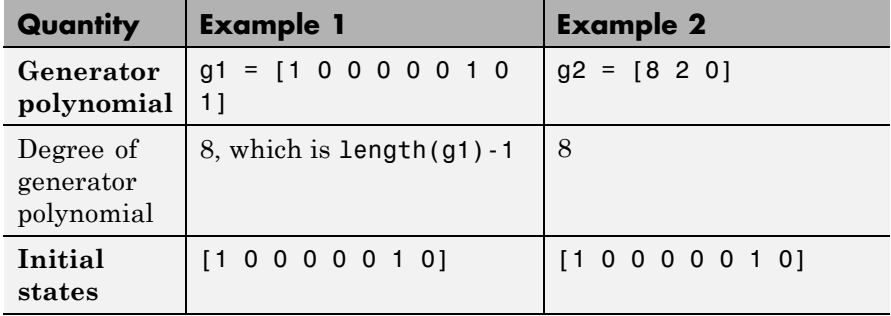

**Output mask vector (or scalar shift value)** shifts the starting point of the output sequence. With the default setting for this parameter, the only connection is along the arrow labeled  $m_0$ , which corresponds to a shift of 0. The parameter is described in greater detail below.

You can shift the starting point of the PN sequence with **Output mask vector (or scalar shift value)**. You can specify the parameter in either of two ways:

- **•** An integer representing the length of the shift
- **•** A binary vector, called the *mask vector*, whose length is equal to the degree of the generator polynomial

The difference between the block's output when you set **Output mask vector (or scalar shift value)** to 0, versus a positive integer d, is shown in the following table.

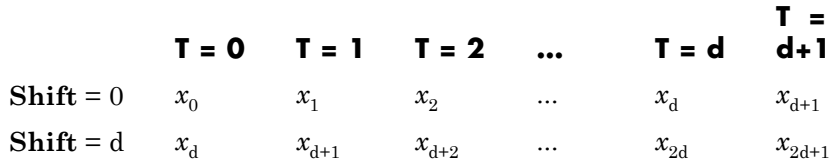

Alternatively, you can set **Output mask vector (or scalar shift value)** to a binary vector, corresponding to a polynomial in  $z$ ,  $m_{n-1}z^{r-1}$  $+m_{r,2}z^{r^2}+...+m_1z+m_0$ , of degree at most r-1. The mask vector corresponding to a shift of d is the vector that represents  $m(z) = z<sup>d</sup>$ modulo  $g(z)$ , where  $g(z)$  is the generator polynomial. For example, if the degree of the generator polynomial is 4, then the mask vector corresponding to  $d = 2$  is [0 1 0 0], which represents the polynomial  $m(z) = z<sup>2</sup>$ . The preceding schematic diagram shows how **Output mask vector (or scalar shift value)** is implemented when you specify it as a mask vector. The default setting for **Output mask vector (or scalar shift value)** is 0. You can calculate the mask vector using the Communications System Toolbox function shift2mask.

## **Sequences of Maximum Length**

If you want to generate a sequence of the maximum possible length for a fixed degree, *r*, of the generator polynomial, you can set **Generator polynomial** to a value from the following table. See Proakis, John G., *Digital Communications*, Third edition, New York, McGraw Hill, 1995 for more information about the shift-register configurations that these polynomials represent.

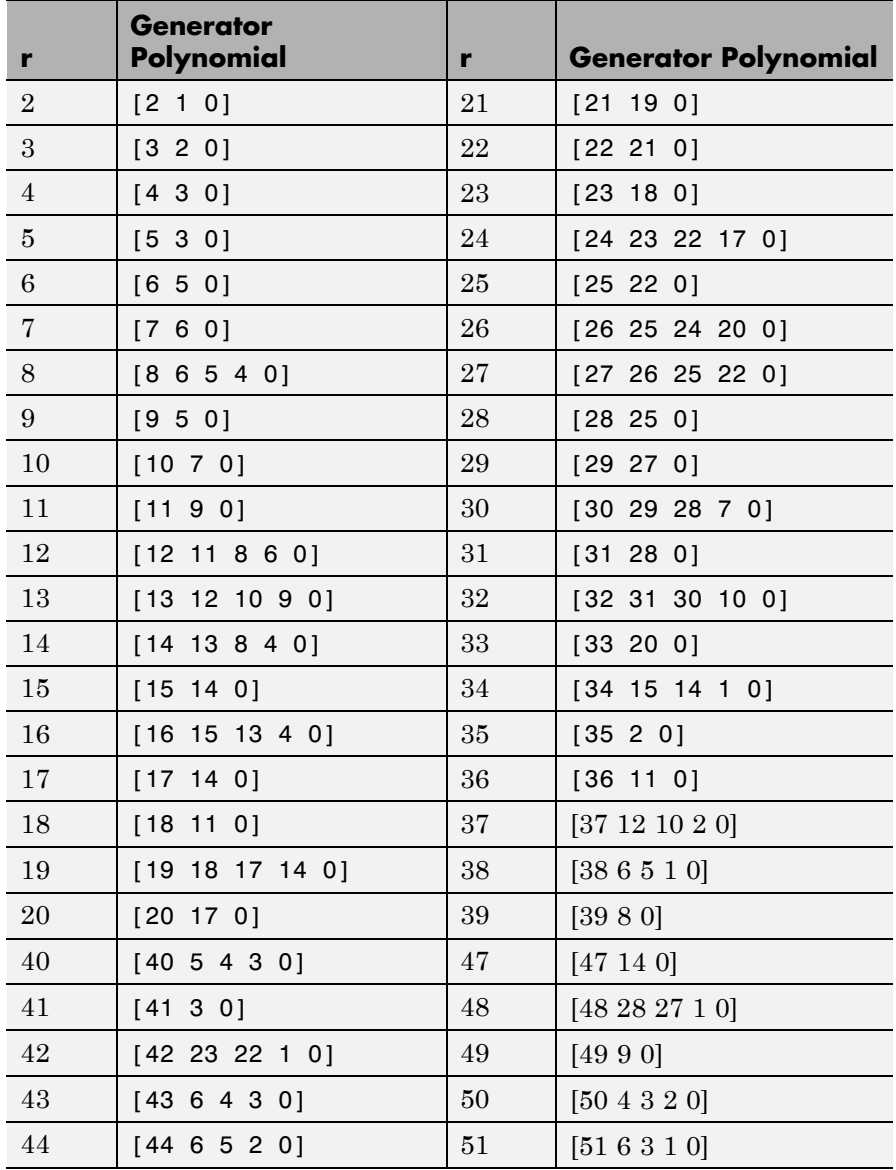

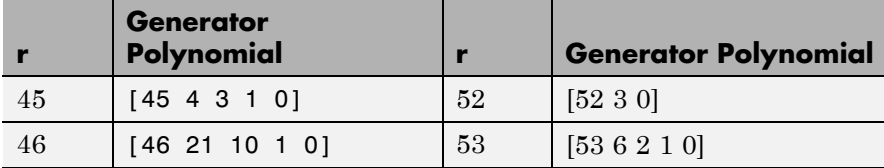

**Examples Setting up the PN sequence generator**

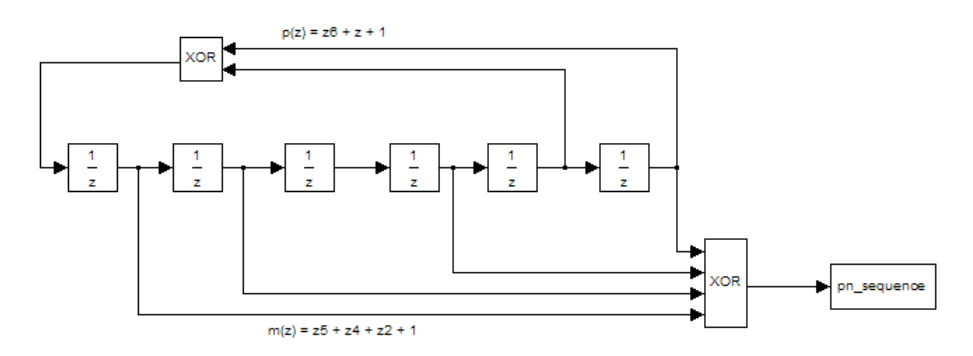

This figure defines a PN sequence generator with a generator polynomial  $p(z) = z^6 + z + 1$ . You can set up the PN sequence generator by typing the following at the MATLAB command line:

```
h1 = commsrc.pn('GenPoly', [1 0 0 0 0 1 1], 'Mask', [1 1 0 1 0 1]);
h2 = commsrc.pn('GenPoly', [1 0 0 0 0 1 1], 'Shift', 22);
mask2shift ([1 0 0 0 0 1 1],[1 1 0 1 0 1])
```
The output of the example is given below:

ans  $=$ 

22

Alternatively, you can input GenPoly as the exponents of *z* for the nonzero terms of the polynomial in descending order of powers:

```
h = \text{commsrc.pn('GenPoly', [6 1 0], 'Mask', [1 1 0 1 0 1])}
```
## **General Use of commsrc.pn**

The following is an example of typical usage:

```
% Construct a PN object
h = \text{commsrc.pn('Shift', 0)};
% Output 10 PN bits
set(h, 'NumBitsOut', 10);
generate(h)
% Output 10 more PN bits
generate(h)
% Reset (to the initial shift register state values)
reset(h);
% Output 4 PN bits
set(h, 'NumBitsOut', 4);
generate(h)
```
# **Behavior of a Copied commsrc.pn Object**

When a commsrc.pn object is copied, its states are also copied. The subsequent outputs, therefore, from the copied object are likely to be different from the initial outputs from the original object. The following code illustrates this behavior:

```
h = commsrc.pn('Shift', 0);
set(h, 'NumBitsOut', 5);
generate(h)
```
h generates the sequence:

```
1
\Omega0
0
0
```
However, if h is copied to g, and g is made to generate a sequence:

```
g=copy(h);
generate(g)
```
the generated sequence is different from that initially generated from h:

```
0
1
0
0
0
```
This difference occurs because the state of h having generated 5 bits was copied to g. If g is reset:

reset(g); generate(g)

then it generates the same sequence that h did:

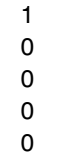

**See Also** mask2shift | shift2mask

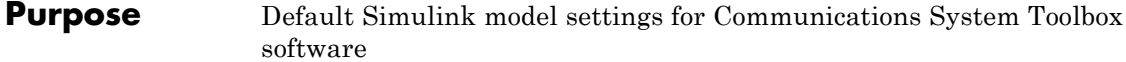

- **Syntax** commstartup
- **Description** commstartup changes the default Simulink model settings to values more appropriate for the simulation of communication systems. The changes apply to new models that you create later in the MATLAB® session, but not to previously created models.

**Note** The DSP System Toolbox™ application includes a similar dspstartup script, which assigns different model settings. For modeling communication systems, you should use commstartup alone.

To install the communications-related model settings each time you start MATLAB, invoke commstartup from your startup.m file.

To be more specific, the settings in commstartup cause models to:

- **•** Use the variable-step discrete solver in single-tasking mode
- **•** Use starting and ending times of 0 and Inf, respectively
- **•** Avoid producing a warning or error message for inherited sample times in source blocks
- **•** Set the Simulink Boolean logic signals parameter to Off
- **•** Avoid saving output or time information to the workspace
- Produce an error upon detecting an algebraic loop
- **•** Inline parameters if you use the Model Reference feature of Simulink

If your communications model does not work well with these default settings, you can change each of the individual settings as the model requires.

# See Also startup

# **commtest.ErrorRate**

Ш

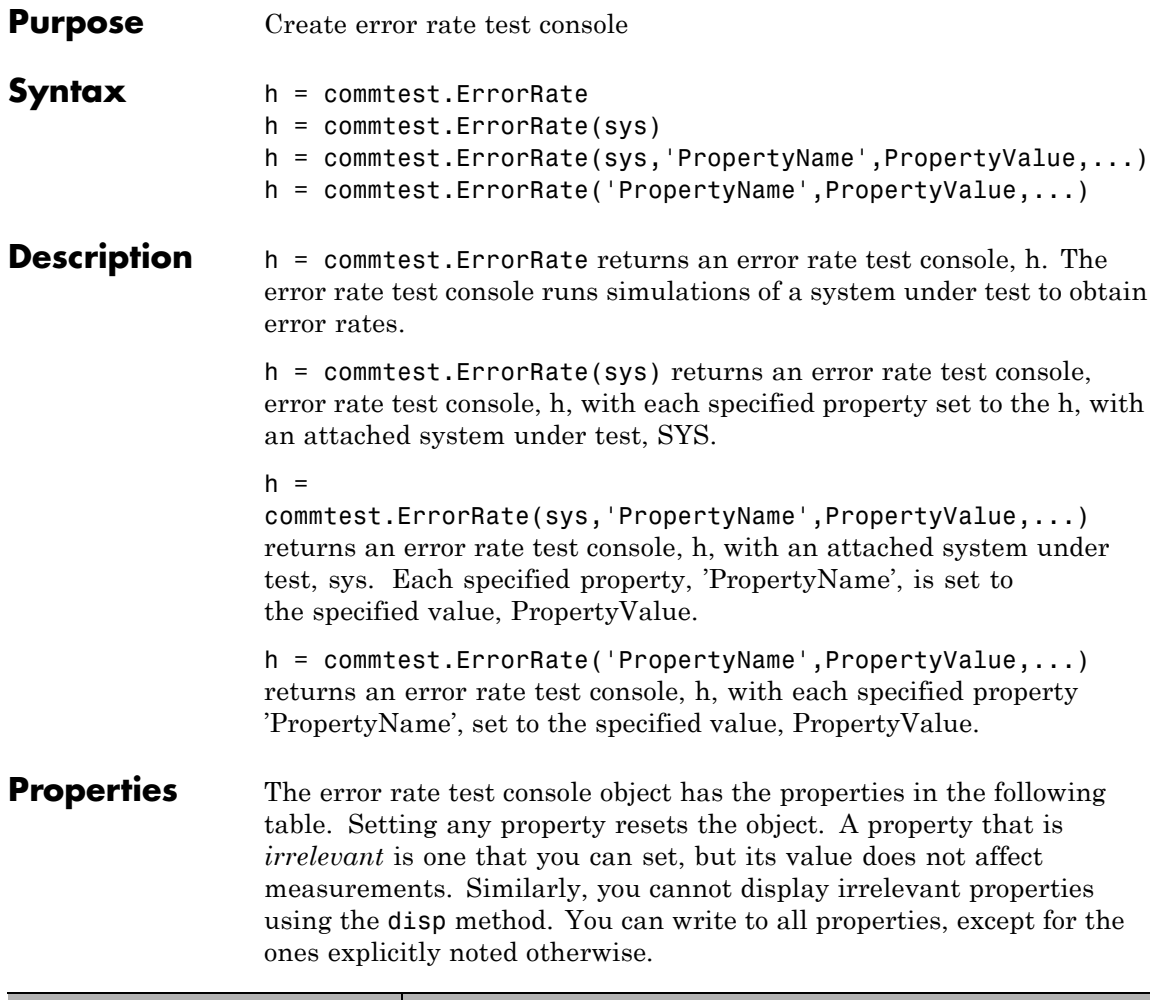

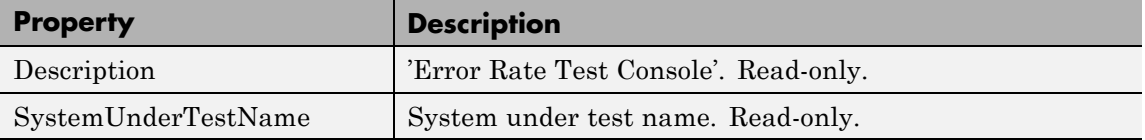

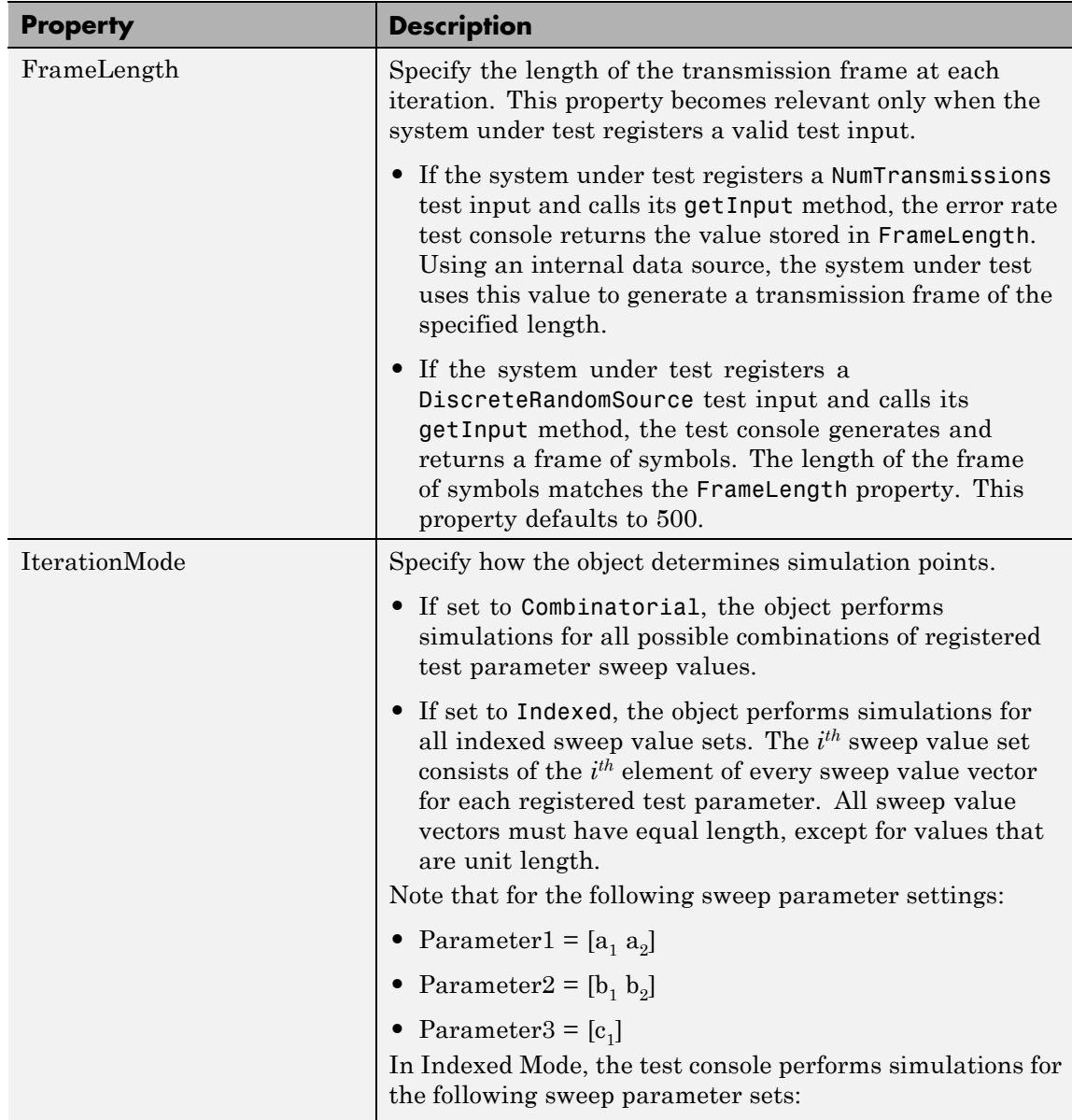

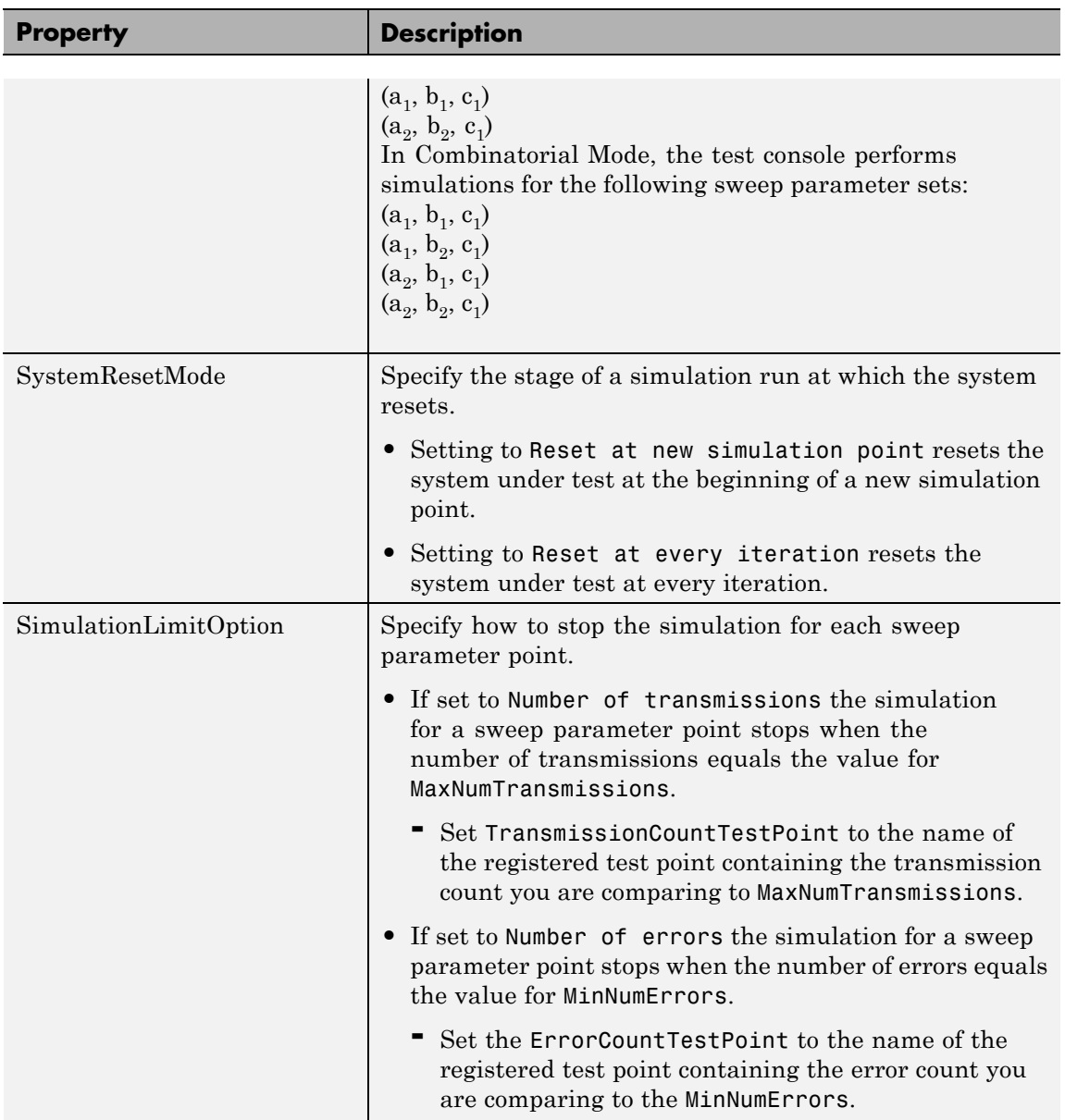
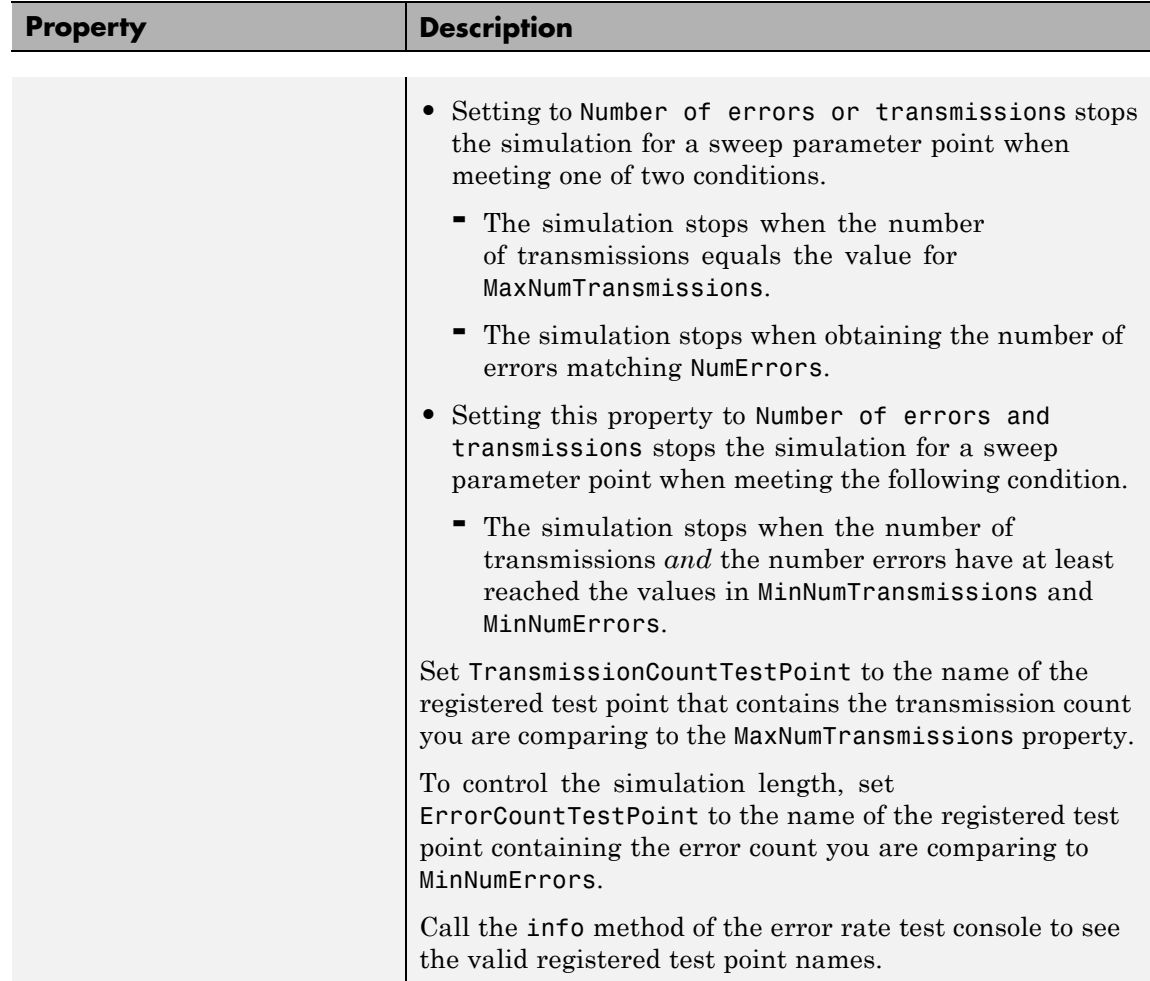

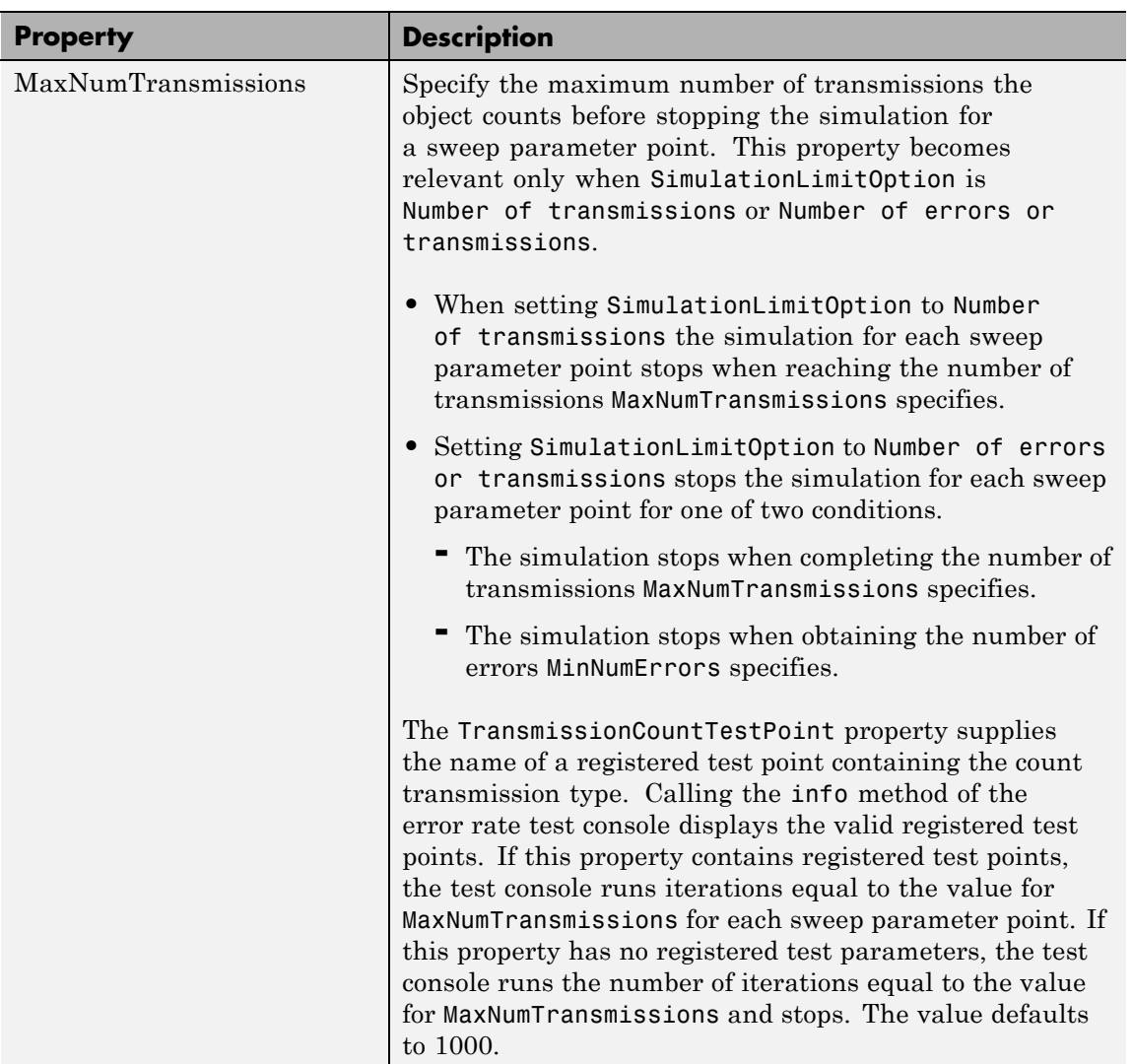

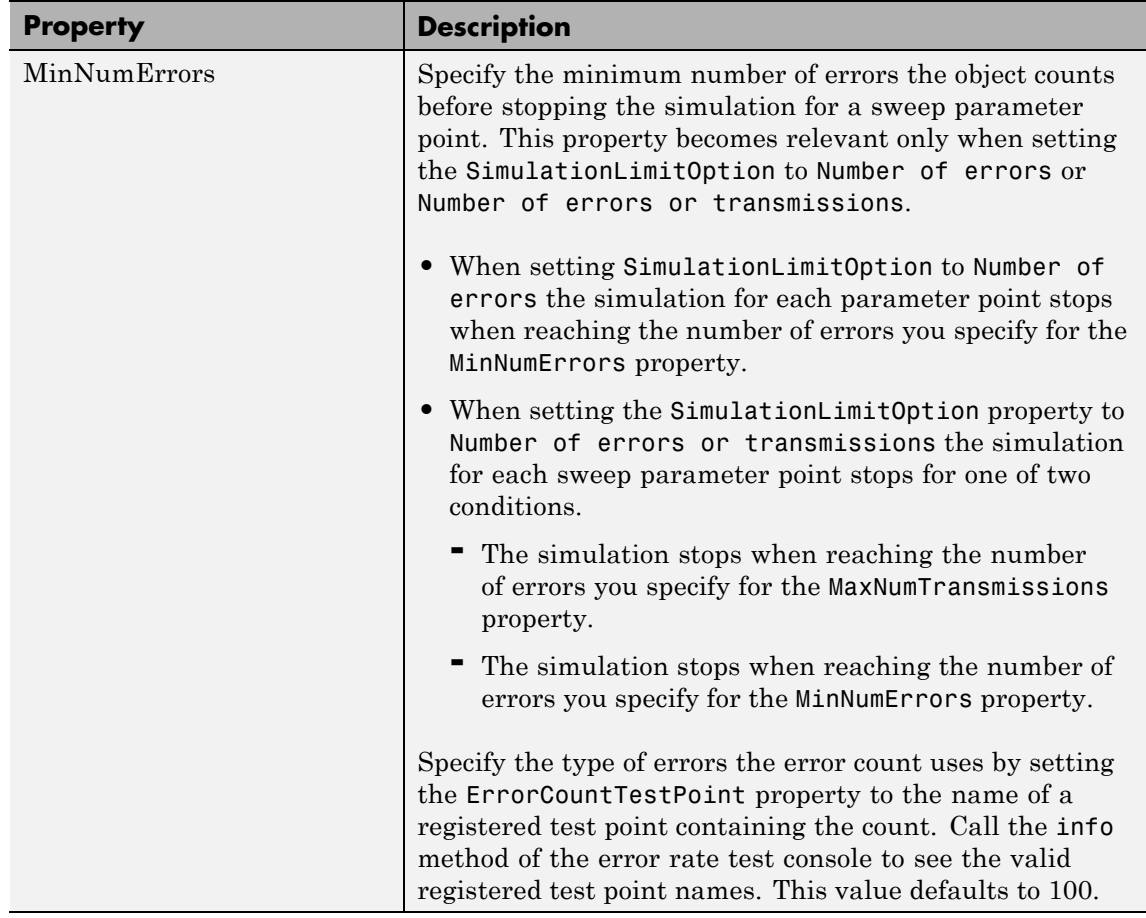

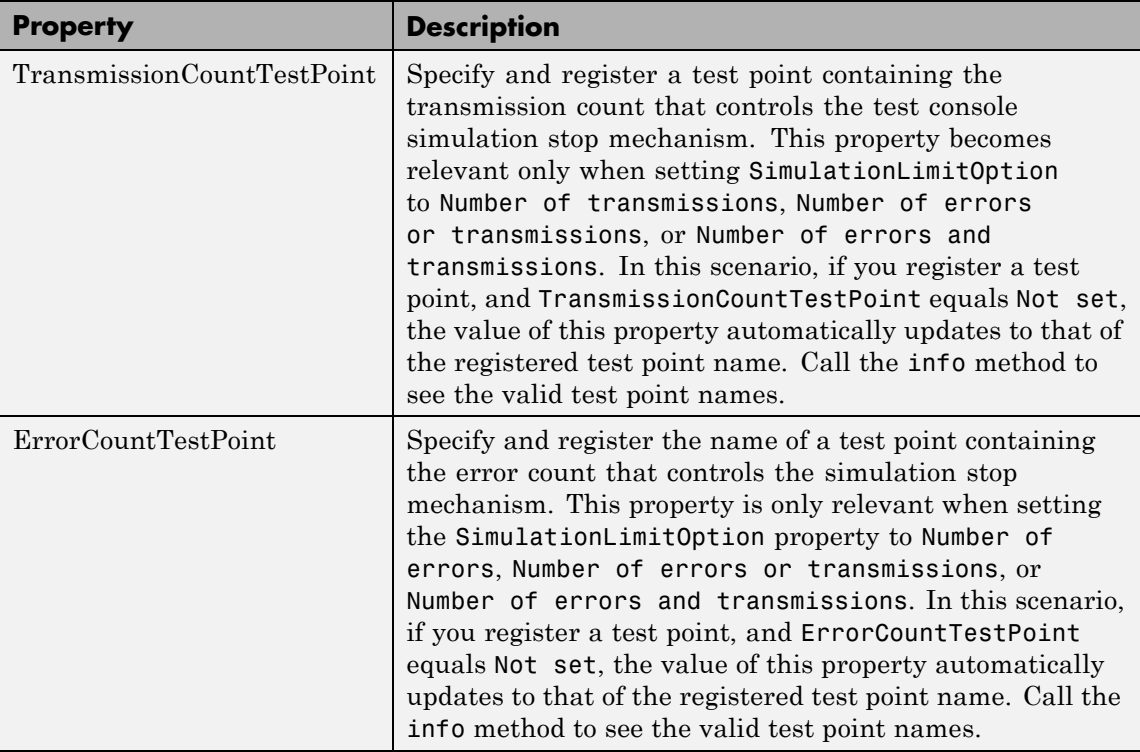

**Methods** The error rate test console object has the following methods:

#### **run**

Runs a simulation.

Runs the number of error rate simulations you specify for a system under test with a specified set of parameter values. If a Parallel Computing Toolbox™ license is available and a parpool is open, then the object distributes the iterations among the number of workers available.

### **getResults**

Returns the simulation results.

r = getResults(h) returns the simulation results, *r*, for the test console, *h*. *r* is an object of the type you specify using testconsole.Results. It contains the simulation data for all the registered test points and methods to parse the data and plot it.

### **info**

Returns a report of the current test console settings.

info(h) displays the current test console settings, such as registered test parameters and registered test points.

#### **reset**

Resets the error rate test console.

reset(h) resets test parameters and test probes and then clears all simulation results of test console, *h*.

### **attachSystem**

Attaches a system to test console.

attachSystem(ho,sys) attaches a valid user-defined system, sys, to the test console, h.

### **detachSystem**

Detaches the system from the test console.

detachSystem(h) detaches a system from the test console, h. This method also clears the registered test inputs, test parameters, test probes, and test points.

### **setTestParameterSweepValues**

Sets test parameter sweep values.

setTestParameterSweepValues(h,name,sweep) specifies a set of sweep values, 'sweep', for the registered test parameter, 'name', in the test console, h. You only specify sweep values for registered test parameters. sweep must have values within the specified range of the test parameter. It can be a row vector of numeric values,

or a cell array of char values. Display the valid ranges using the getTestParameterValidRanges method.

setTestParameterSweepValues(h,name1,sweep1,name2,sweep2...) simultaneously specifies sweep values for multiple registered test parameters.

### **getTestParameterSweepValues**

Returns test parameter sweep values.

getTestParameterSweepValues(h,name) gets the sweep values currently specified for the registered test parameter, name, in the test console, h.

### **getTestParameterValidRanges**

Returns the test parameter valid ranges.

getTestParameterValidRanges(h,name) gets the valid ranges for a registered test parameter, name, in the test console, h.

### **registerTestPoint**

Registers a test point.

registerTestPoint(h, name, actprobe,expprobe) registers a new test point object, name, to the error rate test console, h. The test point must contain a pair of registered test probes, actprobe, and expprobe. actprobe contains actual data, and expprobe contains expected data. The object compares the data from these probes and obtains error rate values. The error rate calculation uses a default error rate calculator function that simply performs one-to-one comparisons of the data vectors available in the probes.

registerTestPoint(h, name, actprobe,expprobe, handle) adds the handle, handle, to a user-defined error calculation function that compares the data in the probes and then obtains error rate results.

The user-defined error calculation function must comply with the following syntax:  $[cent tent] = functionName(act, exp, udata) where$ 

**•** ecnt output corresponds to the error count

- tcnt output is the number of transmissions used to obtain the error count
- **•** act and exp correspond to actual and expected data

The error rate test console sets the inputs to the data available in the pair of test point probes, actprobe, and expprobe.

udata is a data input that the system under test passes to the test console at run time, using the setUserData method. udata contains the data necessary to compute errors, such as delays and data buffers.

The error rate test console passes the data that the system under test logs to the error calculation functions for all the registered test points. Calling the info method returns the names of the registered test points and the error rate calculator functions associated with them. It also returns the names of the registered test probes.

### **unregisterTestPoint**

Unregister a test point.

unregisterTestPoint(h,name) removes the test point, name, from the test console, h.

#### **Examples** % Obtain bit error rate and symbol error rate of an M-PSK system % for different modulation orders and EbNo values.

```
% Instantiate an ErrorRate test console. The default error rate
% test console has an M-PSK system attached.
       h = commtest.ErrorRate;
```

```
% Set sweep values for simulation test parameters
setTestParameterSweepValues(h,'M',2.^[1 2 3 4])
setTestParameterSweepValues(h,'EbNo',(-5:5))
```

```
% Register test points
registerTestPoint(h,'SymbolErrorRate','TxInputSymbols',...,
'RxOutputSymbols')
registerTestPoint(h,'BitErrorRate','TxInputBits','RxOutputBits')
```

```
% Set simulation stop criteria.
h.TransmissionCountTestPoint = 'SymbolErrorRate';
% Get information about the simulation settings
info(h)
% Run the MPSK simulations
run(h)
% Get the results
R = getResults(h);% Plot EbNo versus bit error rate for different values of modulation
% order M
R.TestParameter2 = 'M';
plot(R)
```
This example generates a figure similar to the following:

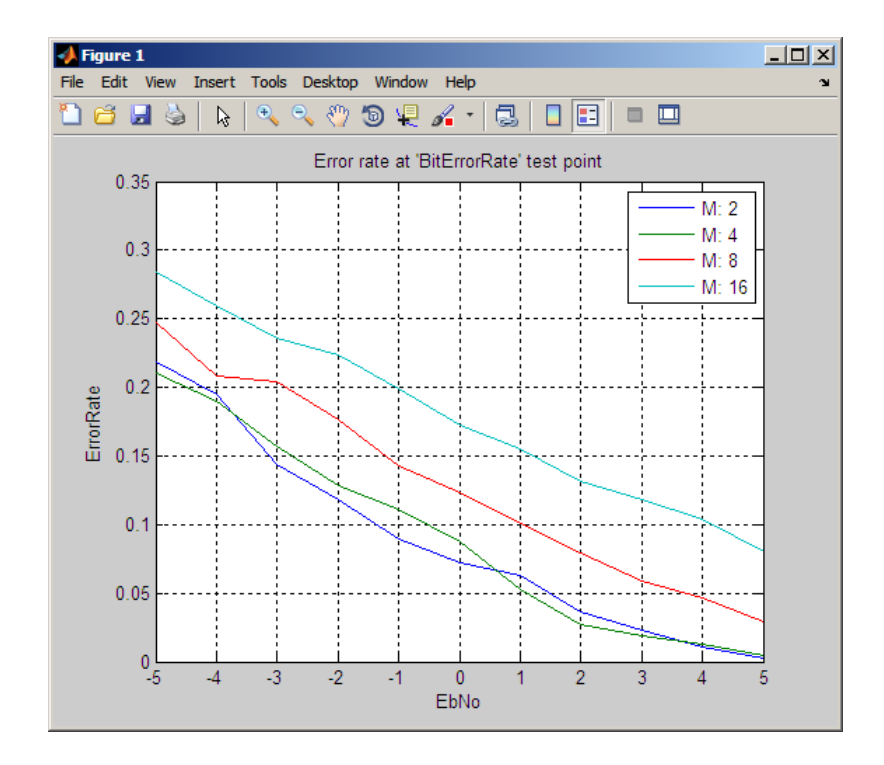

- See Also testconsole.Results
- **How To** Running Simulations Using the Error Rate Test Console
	- Error Rate Test Console

# **compand**

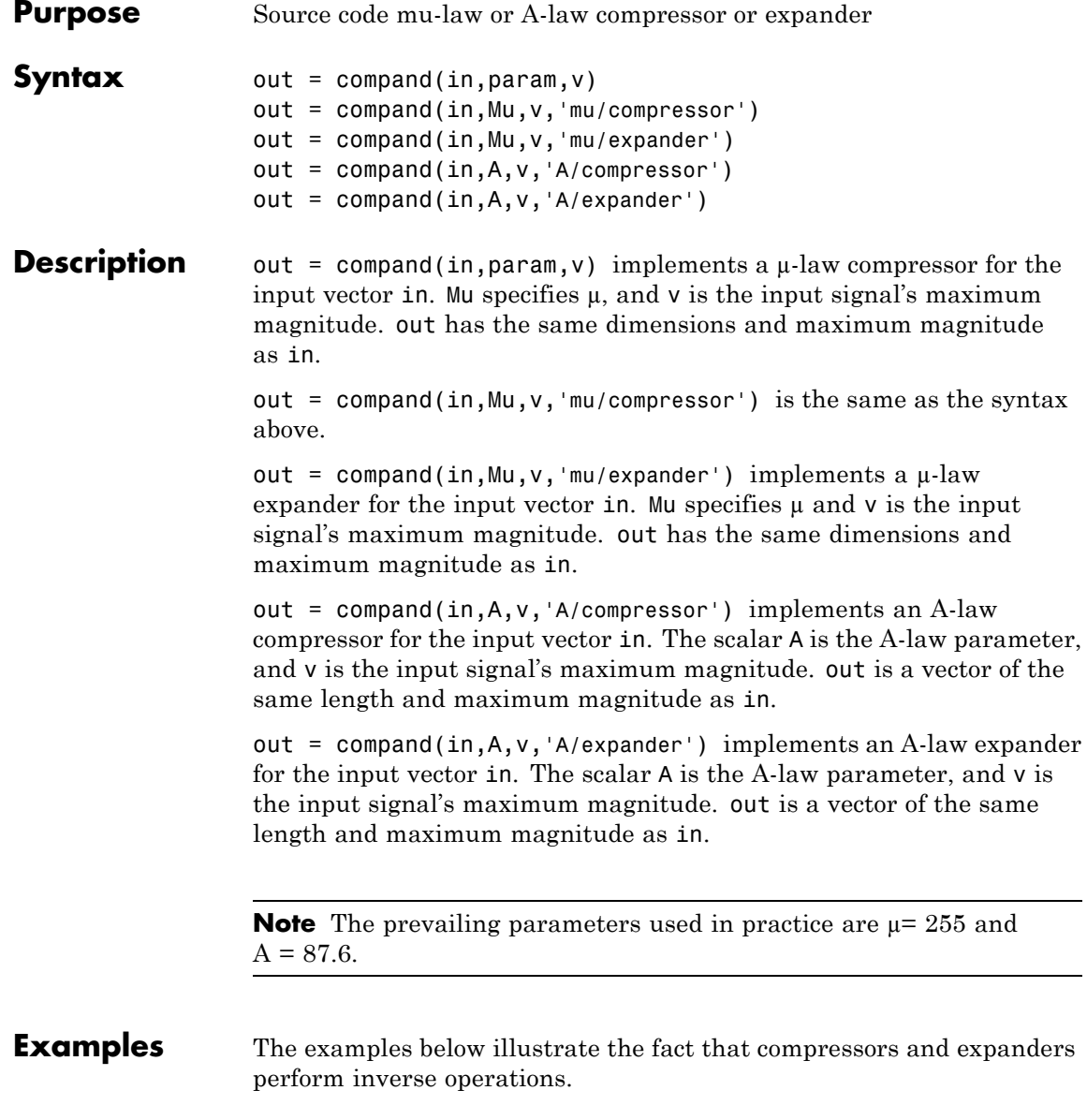

```
compressed = compand(1:5,87.6,5,'a/compressor')
                expanded = compand(compressed,87.6,5,'a/expander')
                The output is
                compressed =
                    3.5296 4.1629 4.5333 4.7961 5.0000
                expanded =1.0000 2.0000 3.0000 4.0000 5.0000
Algorithms For a given signal x, the output of the \mu-law compressor is
```

$$
y = \frac{V \log(1 + \mu |x| / V)}{\log(1 + \mu)} \text{sgn}(x)
$$

where *V* is the maximum value of the signal  $x$ ,  $\mu$  is the  $\mu$ -law parameter of the compander, log is the natural logarithm, and sgn is the signum function (sign in MATLAB).

The output of the A-law compressor is

$$
y = \begin{cases} \frac{A|x|}{1 + \log A} \operatorname{sgn}(x) & \text{for } 0 \le |x| \le \frac{V}{A} \\ \frac{V(1 + \log(A|x|/V))}{1 + \log A} \operatorname{sgn}(x) & \text{for } \frac{V}{A} < |x| \le V \end{cases}
$$

where *A* is the A-law parameter of the compander and the other elements are as in the µ-law case.

### **References** [1] Sklar, Bernard, *Digital Communications: Fundamentals and Applications*, Englewood Cliffs, NJ, Prentice-Hall, 1988.

# **compand**

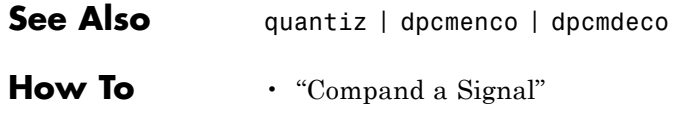

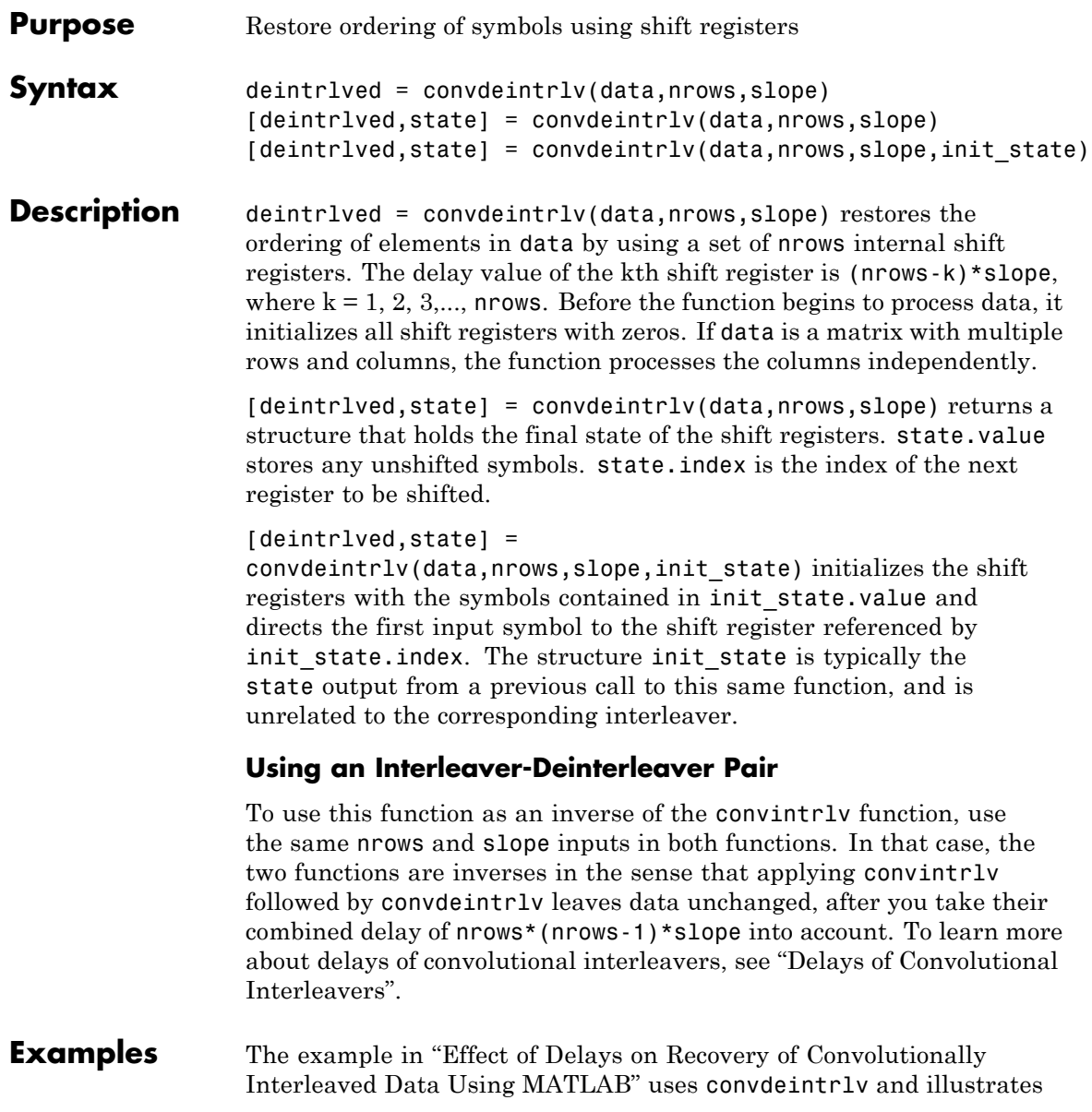

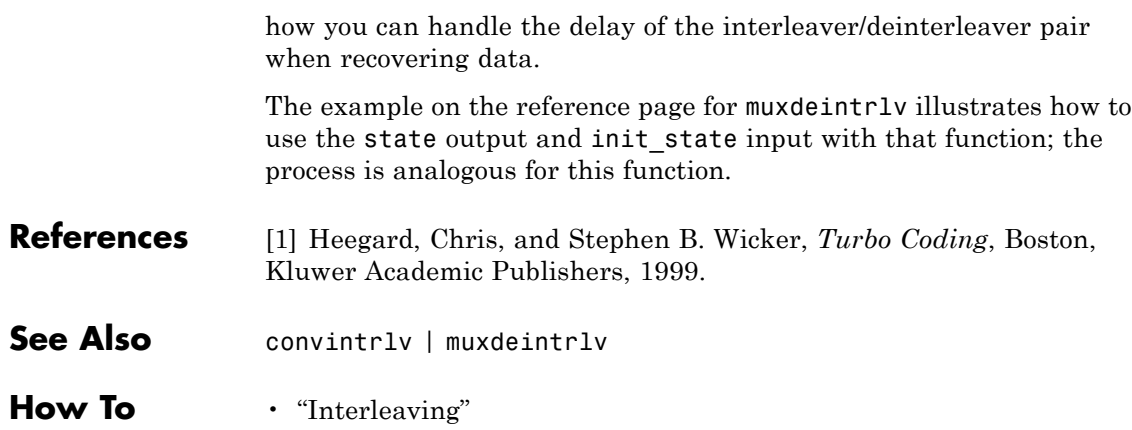

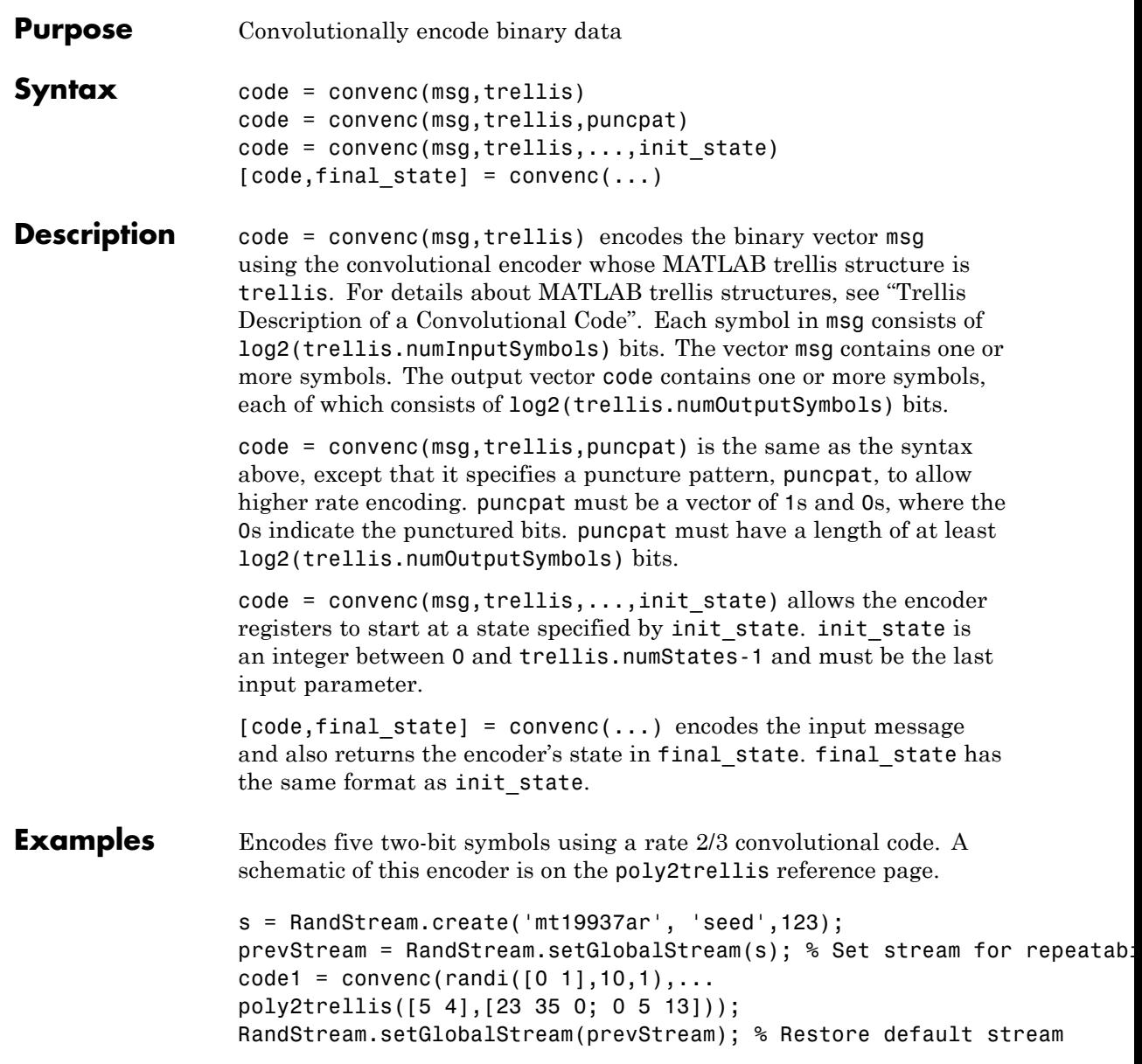

The following syntax defines the encoder's trellis structure explicitly and then uses convenc to encode 10 one-bit symbols. A schematic of this encoder is in "Trellis Description of a Convolutional Code".

```
trel = struct('numInputSymbols',2,'numOutputSymbols',4,...
'numStates',4,'nextStates',[0 2;0 2;1 3;1 3],...
'outputs',[0 3;1 2;3 0;2 1]);
code2 = convenc(randi([0 1], 10, 1), tre1);
```
The following syntax illustrates how to use the final state and initial state arguments when invoking convenc repeatedly. Notice that [code3; code4] is the same as the earlier example's output, code1.

```
s = RandStream.create('mt19937ar', 'seed',123);
prevStream = RandStream.setGlobalStream(s); % Set stream for repeatabilit
trel = poly2trellis([5 4],[23 35 0; 0 5 13]);
msg = randi([0 1], 10, 1);% Encode part of msg, recording final state for later use.
[code3, fstate] = convenc(msg(1:6), trel);% Encode the rest of msg, using state as an input argument.
code4 = convenc(msg(7:10), tre1, fstate);RandStream.setGlobalStream(prevStream); % Restore default stream
```
### **Examples** For some commonly used puncture patterns for specific rates and polynomials, see the last three references.

**References** [1] Clark, G. C. Jr. and J. Bibb Cain., *Error-Correction Coding for Digital Communications*, New York, Plenum Press, 1981.

> [2] Gitlin, Richard D., Jeremiah F. Hayes, and Stephen B. Weinstein, *Data Communications Principles*, New York, Plenum, 1992.

[3] Yasuda, Y., et. al., "High rate punctured convolutional codes for soft decision Viterbi decoding," *IEEE Transactions on Communications*, vol. COM-32, No. 3, pp 315–319, Mar. 1984.

[4] Haccoun, D., and G. Begin, "High-rate punctured convolutional codes for Viterbi and sequential decoding," *IEEE Transactions on Communications*, vol. 37, No. 11, pp 1113–1125, Nov. 1989.

[5] Begin, G., et.al., "Further results on high-rate punctured convolutional codes for Viterbi and sequential decoding," *IEEE Transactions on Communications*, vol. 38, No. 11, pp 1922–1928, Nov. 1990.

- **See Also** distspec | vitdec | poly2trellis | istrellis
- **How To** "Convolutional Codes"

## **convintrlv**

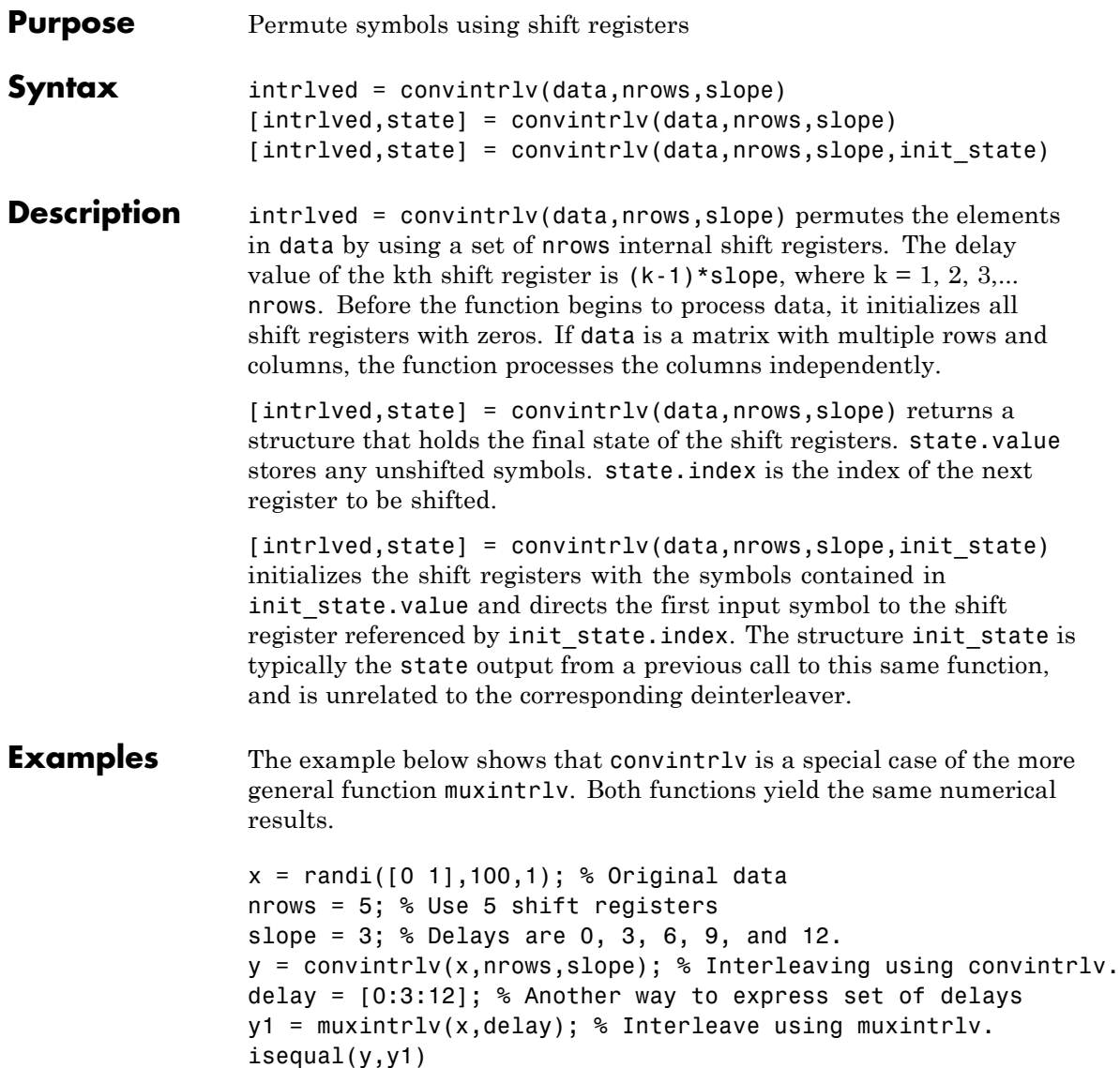

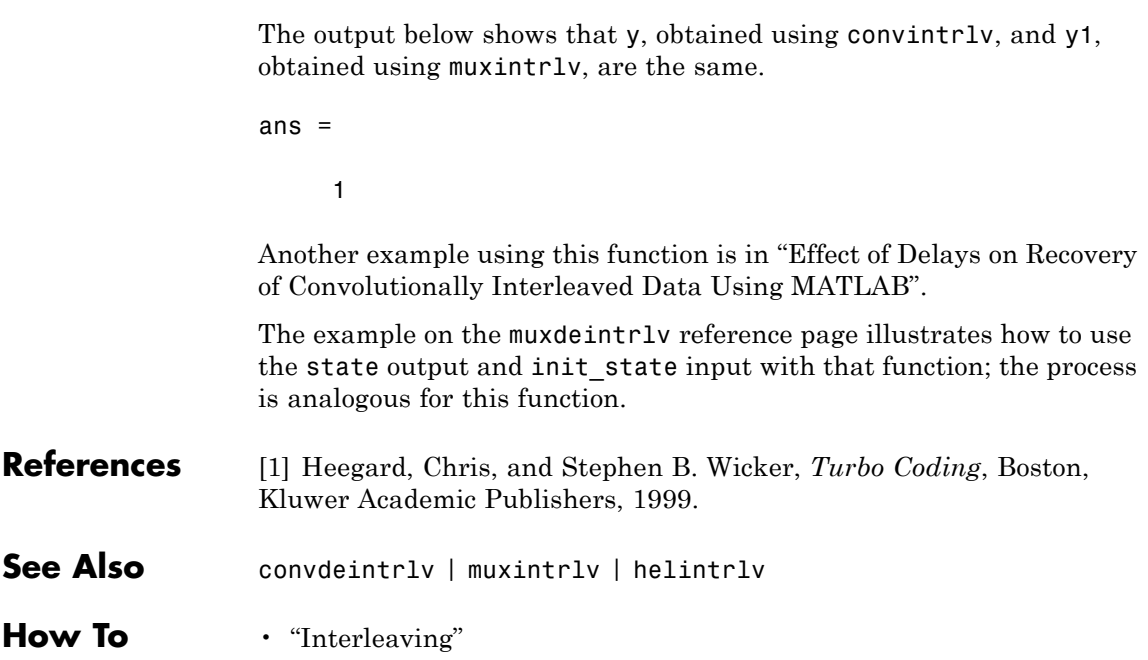

### **convmtx**

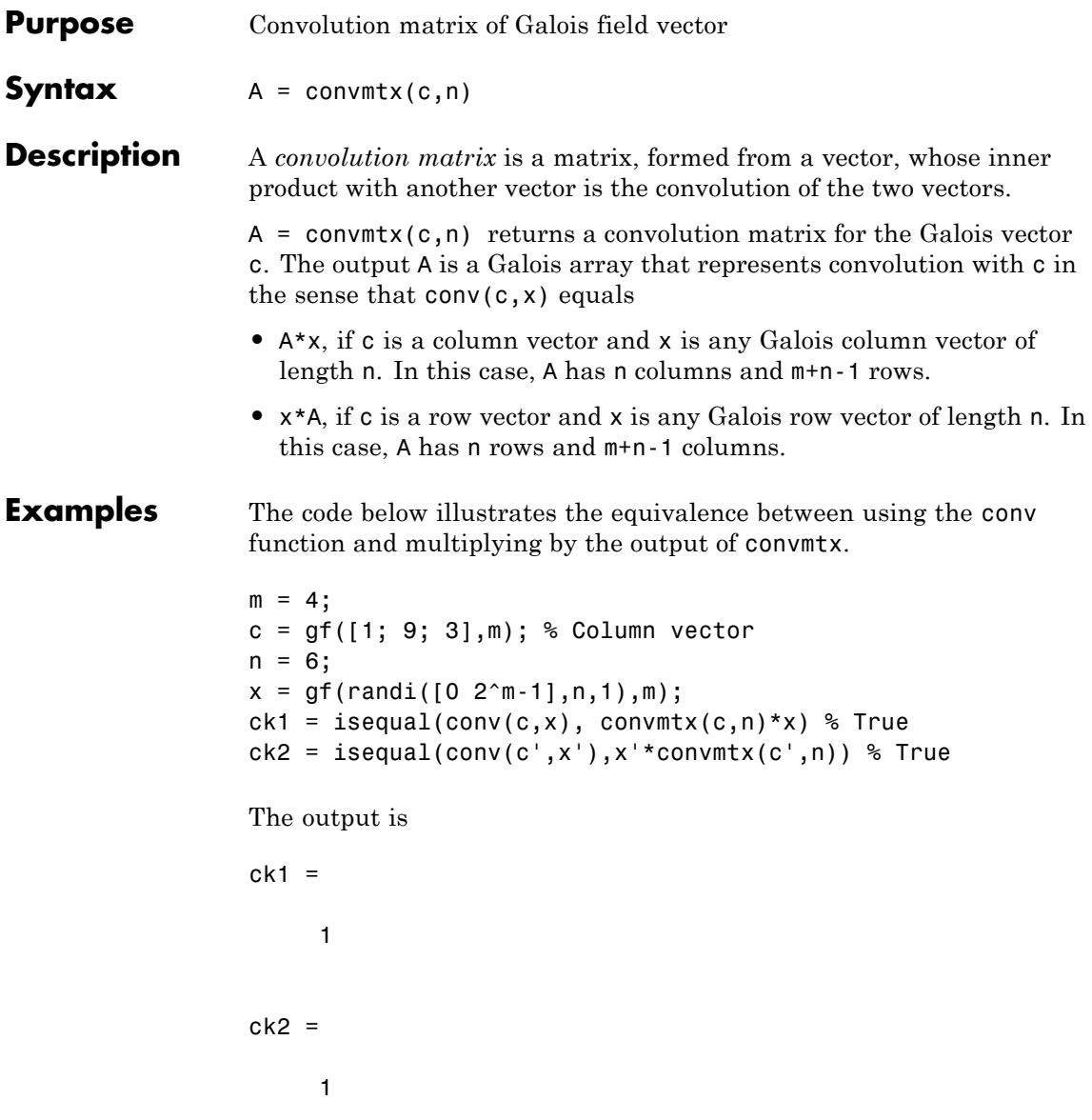

### **convmtx**

See Also conv

**How To** • "Signal Processing Operations in Galois Fields"

### **cosets**

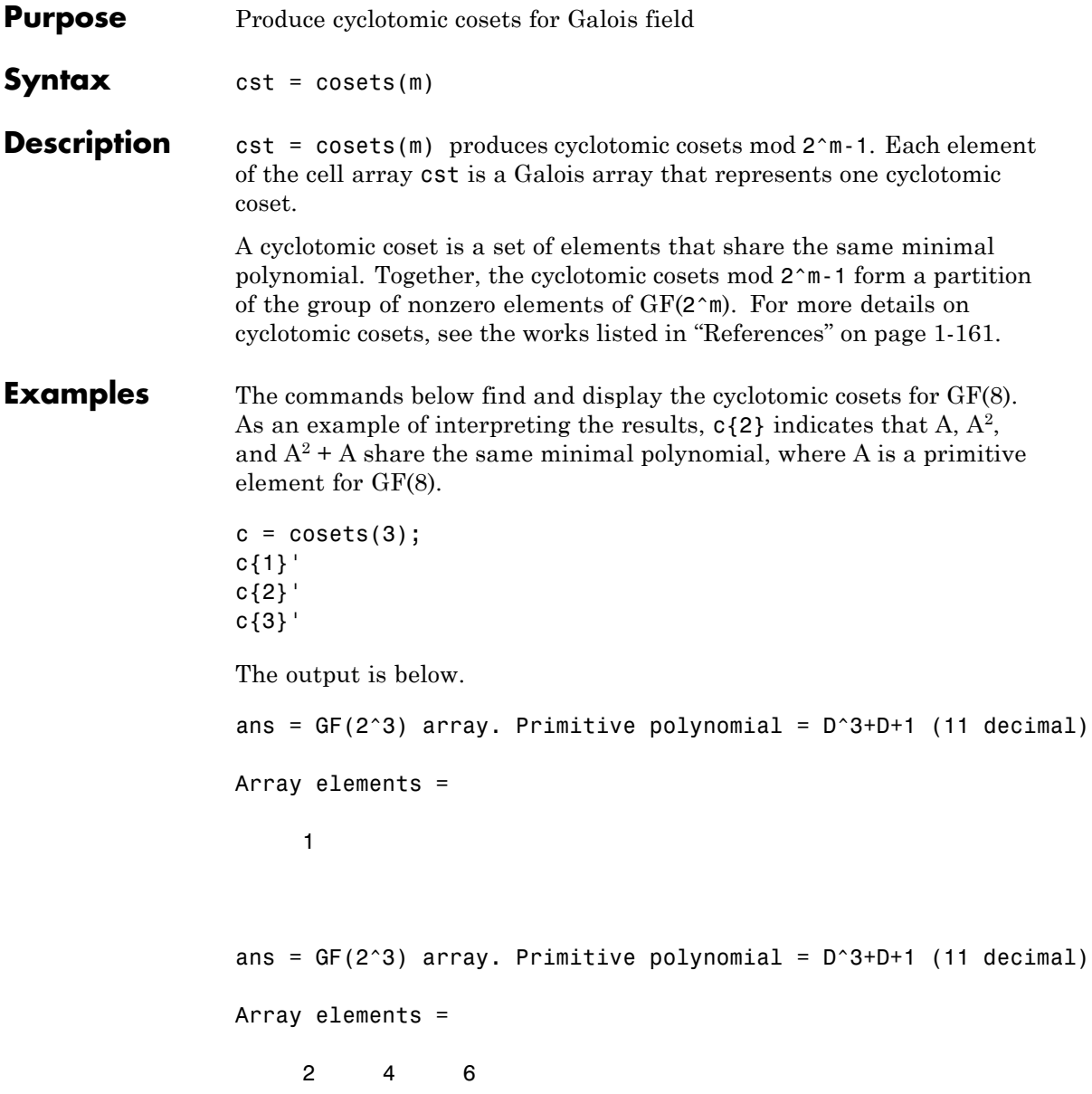

<span id="page-166-0"></span>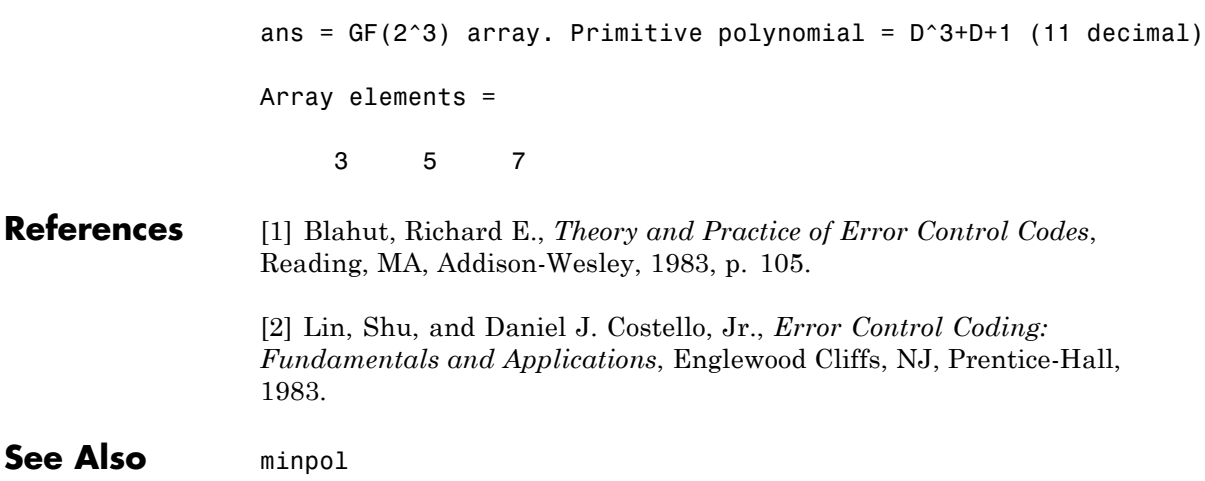

### **crc.detector**

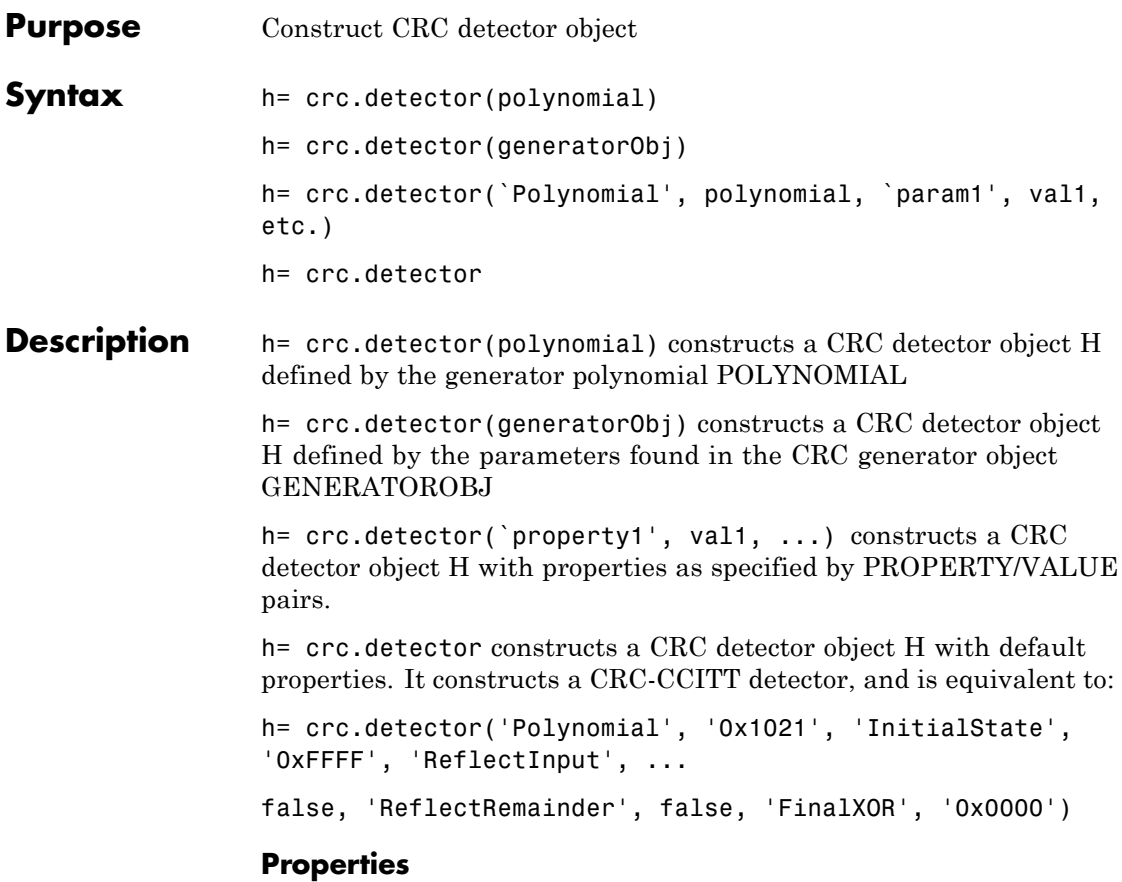

The following table describes the properties of a CRC detector object. All properties are writable, except Type.

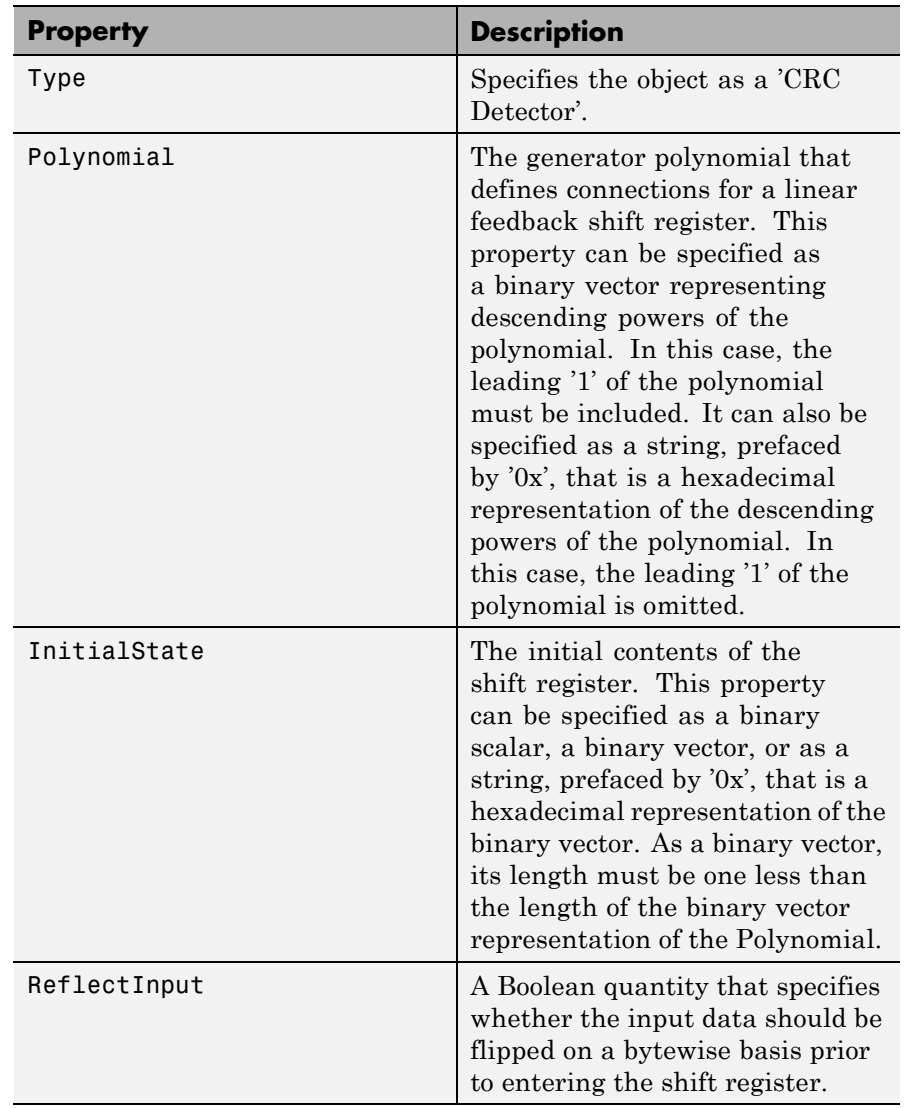

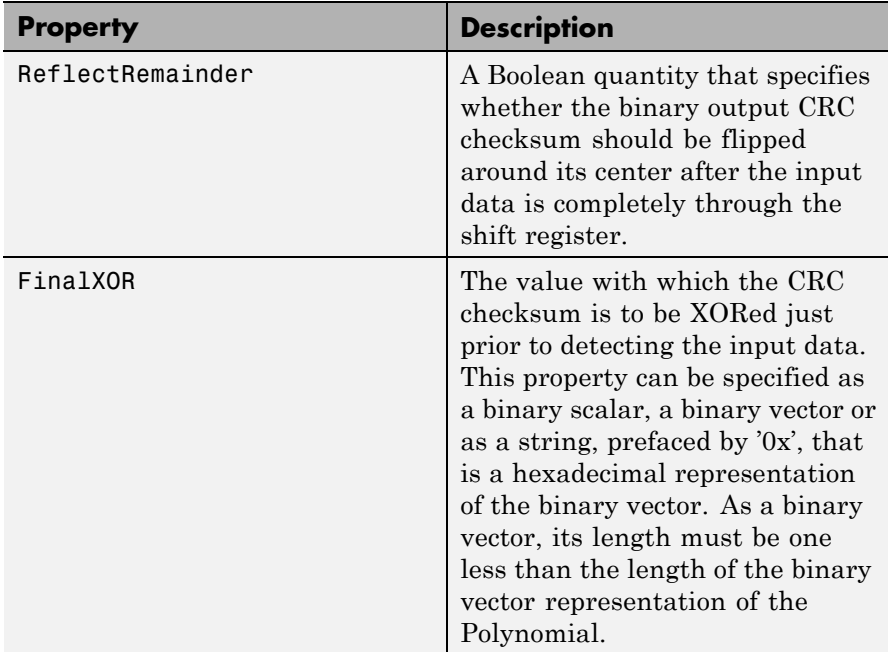

A detect method is used with the object to detect errors in digital transmission.

### **CRC Generation Algorithm**

For information pertaining to the CRC generation algorithm, see in the Communications System Toolbox User's Guide.

### **Detector Method**

[OUTDATA ERROR] = DETECT(H, INDATA) detects transmission errors in the encoded input message INDATA by regenerating a CRC checksum using the CRC detector object H. The detector then compares the regenerated checksum with the checksum appended to INDATA. The binary-valued INDATA can be either a column vector or a matrix. If it is a matrix, each column is considered to be a separate channel. OUTDATA is identical to the input message INDATA, except that it has the CRC checksum stripped off. ERROR is a 1xC logical vector

indicating if the encoded message INDATA has errors, where C is the number of channels in INDATA. An ERROR value of 0 indicates no errors, and a value of 1 indicates errors.

### **Examples** The following three examples demonstrate the use of constructing an object. The fourth example demonstrates use of the detect method.

```
% Construct a CRC detector with a polynomial
% defined by x^4+x^3+x^2+x+1:
h = crc.detector([1 1 1 1 1])
```
This example generates the following output:

 $h =$ 

```
Type: CRC Detector
          Polynomial: 0xF
        InitialState: 0x0
        ReflectInput: false
    ReflectRemainder: false
            FinalXOR: 0x0
% Construct a CRC detector with a polynomial
% defined by x^3+x+1, with
% zero initial states, and with an all-ones
% final XOR value:
h = crc.detector('Polynomial', [1 \ 0 \ 1 \ 1], \ldots'InitialState', [0 0 0], 'FinalXOR', [1 1 1])
```
This example generates the following output:

 $h =$ 

```
Type: CRC Detector
      Polynomial: [1 0 1 1]
    InitialState: [0 0 0]
    ReflectInput: false
ReflectRemainder: false
```

```
FinalXOR: [1 1 1]
% Construct a CRC detector with a polynomial
% defined by x^4+x^3+x^2+x+1,
% all-ones initial states, reflected input, and all-zeros
% final XOR value:
 h = crc.detector('Polynomial', '0xF', 'InitialState', ...
  '0xF', 'ReflectInput', true, 'FinalXOR', '0x0')
This example generates the following output:
h =Type: CRC Detector
         Polynomial: 0xF
       InitialState: 0xF
       ReflectInput: true
   ReflectRemainder: false
           FinalXOR: 0x0
% Create a CRC-16 CRC generator, then use it to generate
% a checksum for the
% binary vector represented by the
% ASCII sequence '123456789'.
% Introduce an error, then detect it
% using a CRC-16 CRC detector.
gen = crc.generator('Polynomial', '0x8005', 'ReflectInput', ...
true, 'ReflectRemainder', true);
det = crc.detector('Polynomial', '0x8005', 'ReflectInput', ...
true, 'ReflectRemainder', true);
% The message below is an ASCII representation
% of the digits 1-9
msg = reshape(de2bi(49:57, 8, 'left-msb')', 72, 1);
encode = generate(qen, msg);encoded(1) = ~encoded(1); % Introduce an error
[outdata error] = detect(det, encoded); % Detect the error
noErrors = isequal(msq, outdata) % Should be 0
error \sim 8 Should be 1
```

```
This example generates the following output:
                 noErrors =
                      0
                 error =
                      1
See Also crc.generator
```
## **crc.generator**

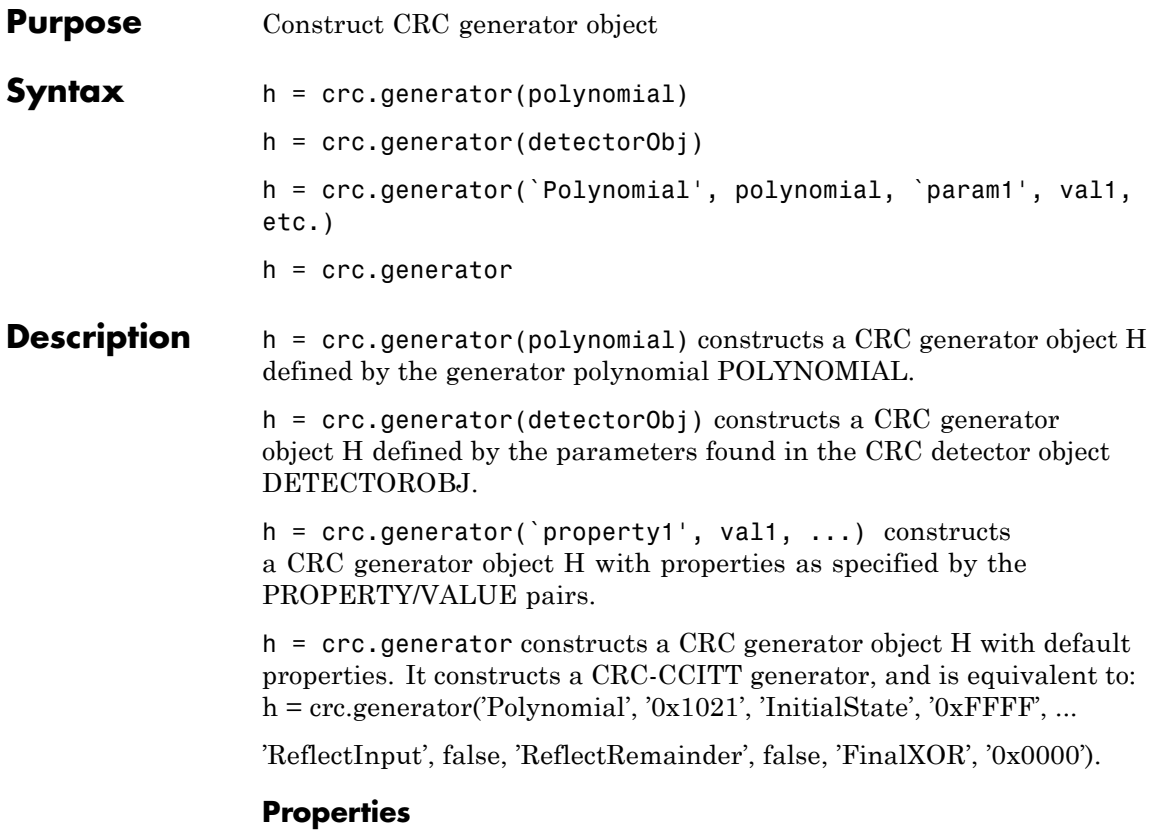

The following table describes the properties of a CRC generator object. All properties are writable, except Polynomial.

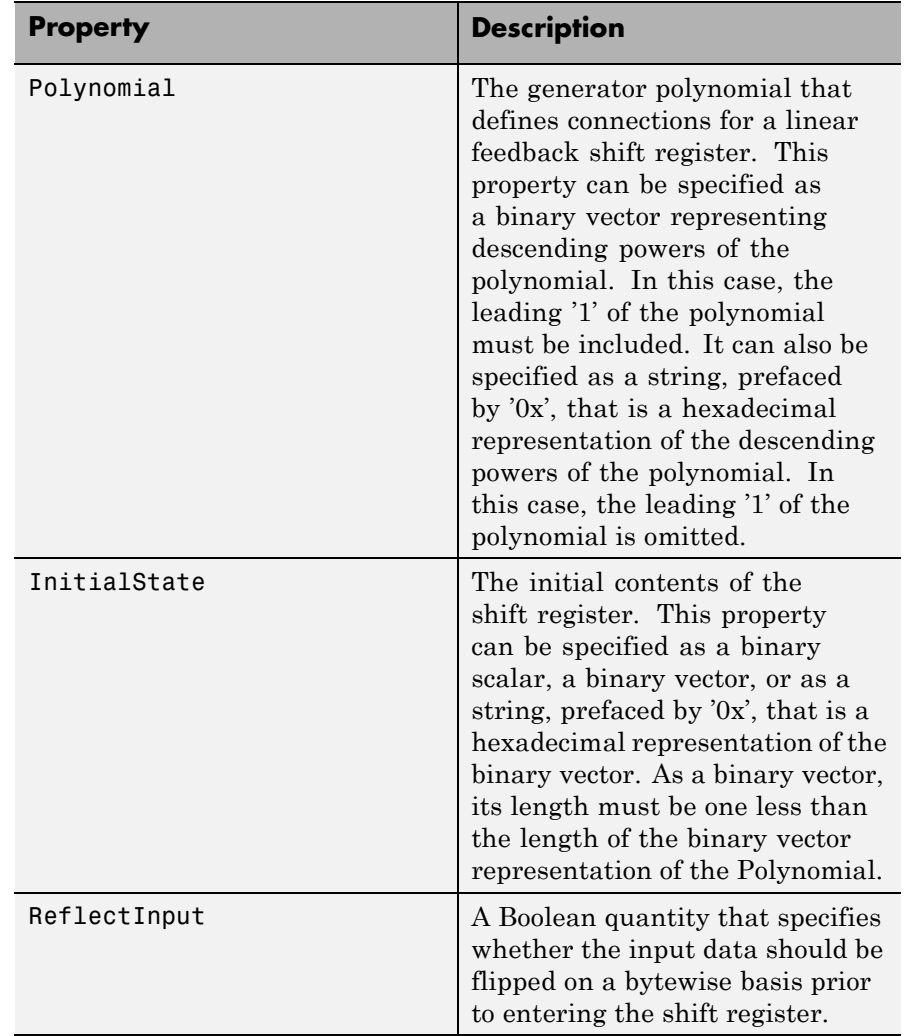

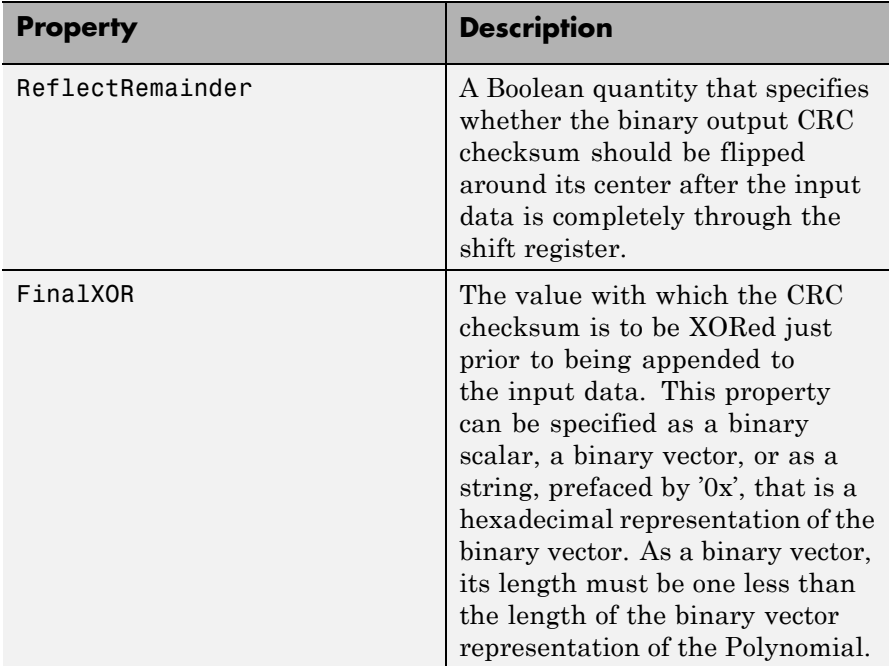

### **CRC Generation Algorithm**

For information pertaining to the CRC generation algorithm, refer to the "CRC Non-Direct Algorithm" section of the Communications System Toolbox User's Guide.

### **Generator Method**

encoded = generate(h, msg) generates a CRC checksum for an input message using the CRC generator object H. It appends the checksum to the end of MSG. The binary-valued MSG can be either a column vector or a matrix. If it is a matrix, then each column is considered to be a separate channel.

### **Usage Example**

The following examples demonstrate the use of this object.

```
% Construct a CRC generator with a polynomial defined
% by x^4+x^3+x^2+x+1:
h = crc.generator([1 1 1 1 1])% Construct a CRC generator with a polynomial defined
% by x^4+x^3+x^2+x+1, all-ones initial states, reflected
% input, and all-zeros final XOR value:
h = crc.generator('Polynomial', '0xF', 'InitialState', ...
'0xF', 'ReflectInput', true, 'FinalXOR', '0x0')
% Create a CRC-16 CRC generator, then use it to generate
% a checksum for the
% binary vector represented by the ASCII sequence '123456789'.
gen = crc.generator('Polynomial', '0x8005', ...
'ReflectInput', true, 'ReflectRemainder', true);
% The message below is an ASCII representation of ...
% the digits 1-9
msg = reshape(de2bi(49:57, 8, 'left-msb')', 72, 1);
encoded = generate(qen, msg);% Construct a CRC generator with a polynomial defined
% by x^3+x+1, with zero initial states,
% and with an all-ones final XOR value:
h = crc.generator('Polynomial', [1 0 1 1], ...'InitialState', [0 0 0], ...
                   'FinalXOR', [1 1 1])
```

```
See Also crc.detector
```
# **cyclgen**

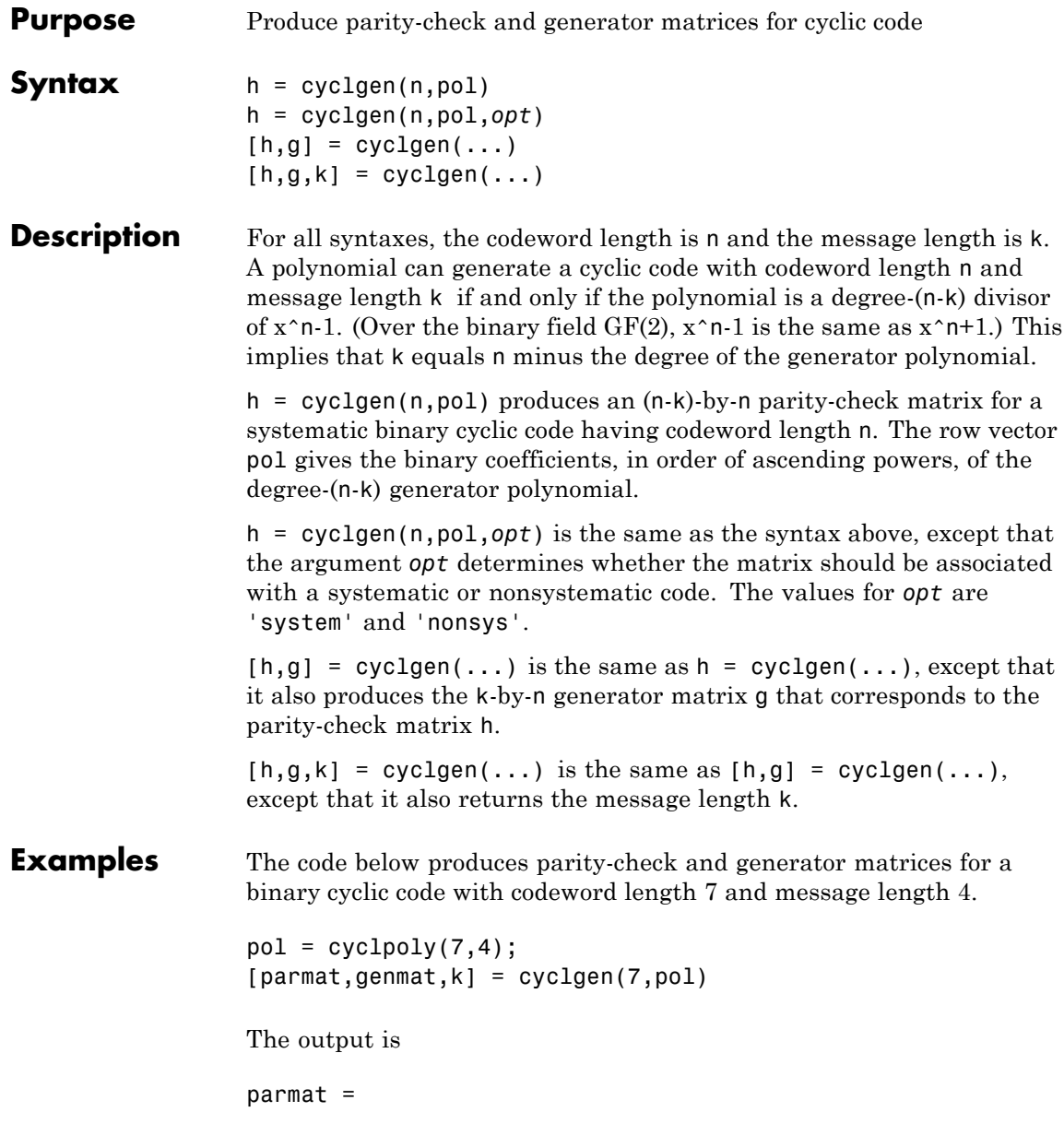

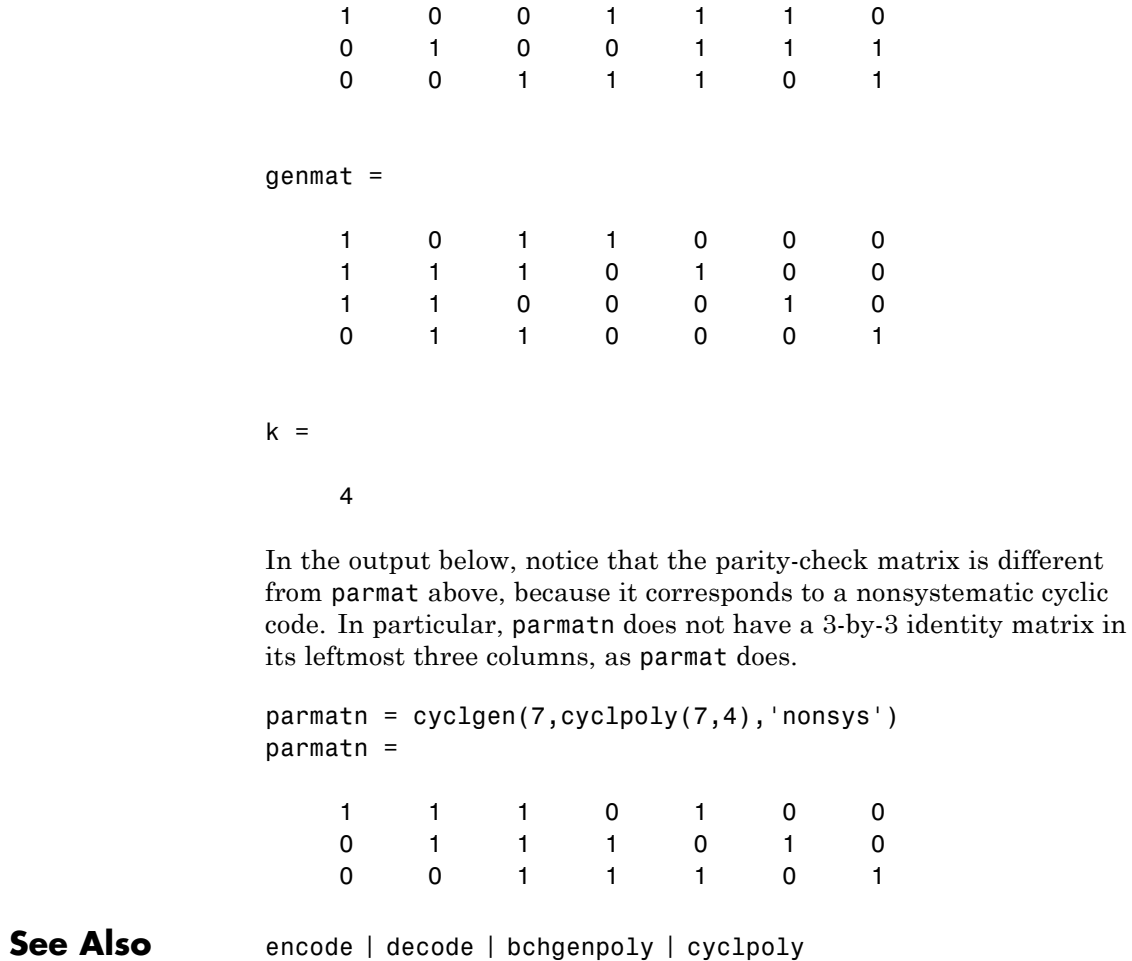

**How To** • "Block Codes"

# **cyclpoly**

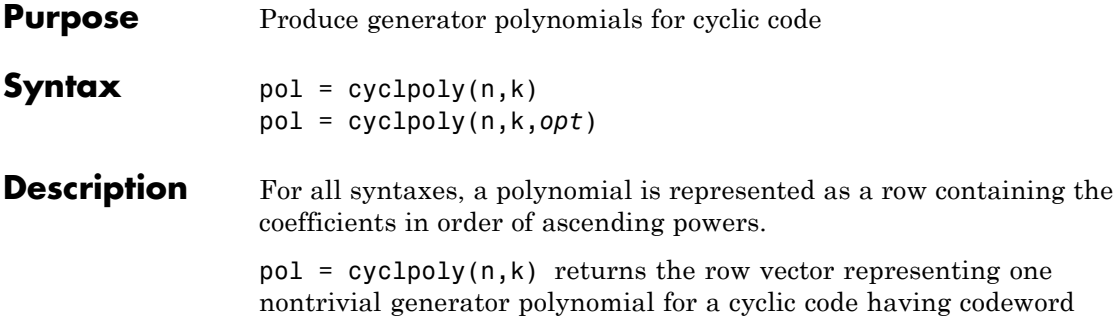

length n and message length k.

pol = cyclpoly(n,k,*opt*) searches for one or more nontrivial generator polynomials for cyclic codes having codeword length n and message length k. The output pol depends on the argument *opt* as shown in the table below.

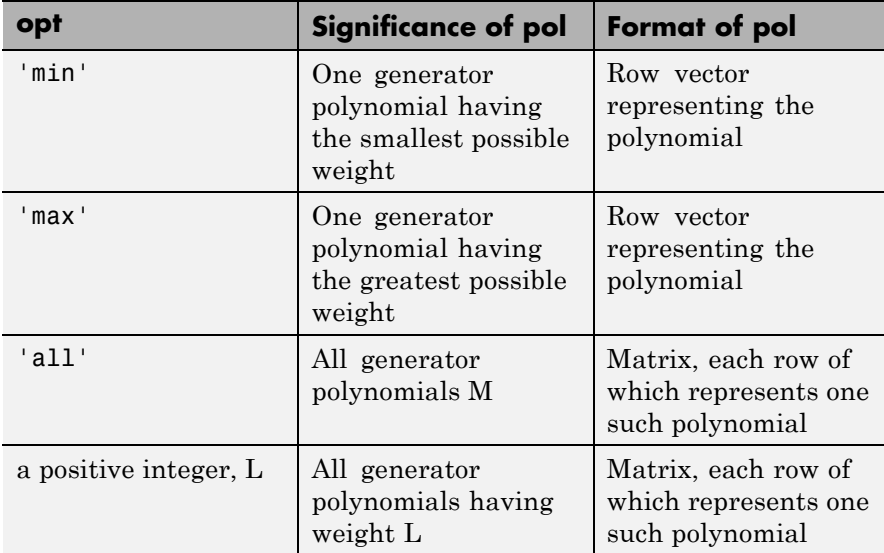
The weight of a binary polynomial is the number of nonzero terms it has. If no generator polynomial satisfies the given conditions, the output pol is empty and a warning message is displayed.

#### **Examples** The first command below produces representations of three generator polynomials for a [15,4] cyclic code. The second command shows that  $1 + x + x^2 + x^{3} + x^{5} + x^{7} + x^{8} + x^{11}$  is one such polynomial having the largest number of nonzero terms.

 $c1 = cyclpoly(15, 4, 'all')$  $c2 = cyc1poly(15, 4, 'max')$ 

The output is

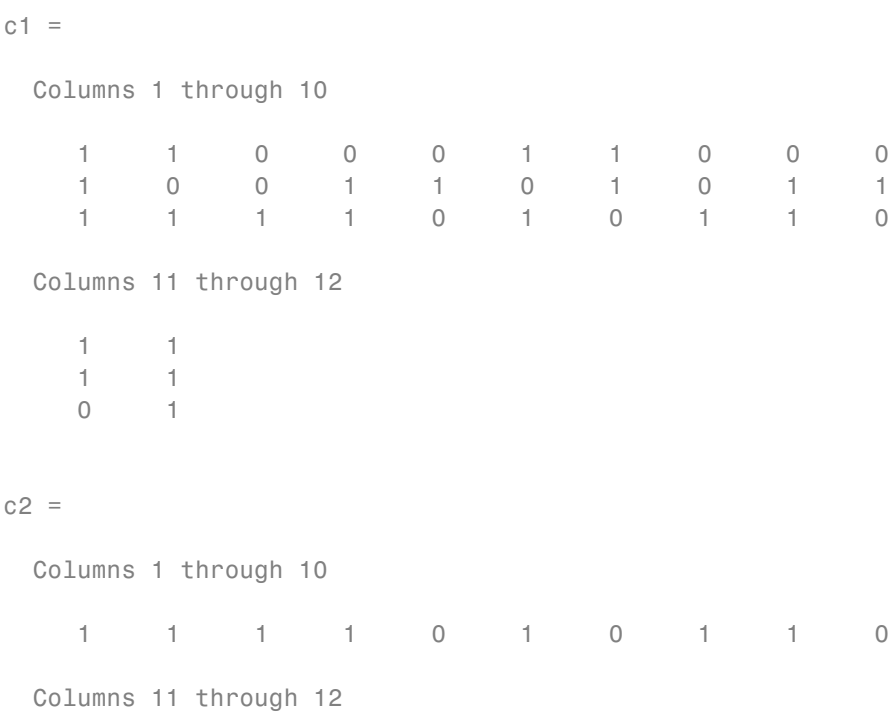

0 1 This command shows that no generator polynomial for a [15,4] cyclic code has exactly three nonzero terms.  $c3 = cyclpoly(15, 4, 3)$ Warning: No cyclic generator polynomial satisfies the given constraints. > In cyclpoly at 131  $c3 =$ [] **Algorithms** If *opt* is 'min', 'max', or omitted, polynomials are constructed by converting decimal integers to base p. Based on the decimal ordering, gfprimfd returns the first polynomial it finds that satisfies the appropriate conditions. This algorithm is similar to the one used in gfprimfd. **See Also** cyclgen | encode **How To** • "Block Codes"

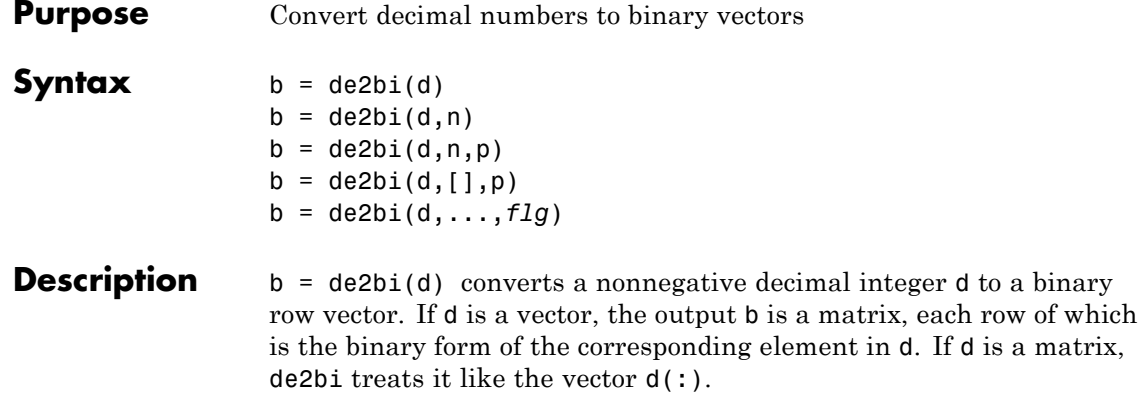

**Note** By default, de2bi uses the first column of b as the *lowest*-order digit.

 $b = \text{de2bi}(d,n)$  is the same as  $b = \text{de2bi}(d)$ , except that its output has n columns, where n is a positive integer. An error occurs if the binary representations would require more than n digits. If necessary, the binary representation of d is padded with extra zeros.

 $b = \text{de2bi}(d, n, p)$  converts a nonnegative decimal integer d to a base-p row vector, where p is an integer greater than or equal to 2. The first column of b is the *lowest* base-p digit. b is padded with extra zeros if necessary, so that it has n columns, where n is a positive integer. An error occurs if the base-p representations would require more than n digits. If d is a nonnegative decimal vector, the output b is a matrix, each row of which is the (possibly zero-padded) base-p form of the corresponding element in d. If d is a matrix, de2bi treats it like the vector d(:).

 $b = \text{de2bi}(d, [1, p))$  specifies the base p but not the number of columns.

b = de2bi(d,...,*flg*) uses the string *flg* to determine whether the first column of b contains the lowest-order or highest-order

digits. Values for *flg* are 'right-msb' and 'left-msb'. The value 'right-msb' produces the default behavior.

**Examples** The code below counts to 10 in decimal and binary.

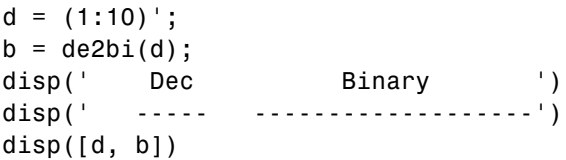

The output is below.

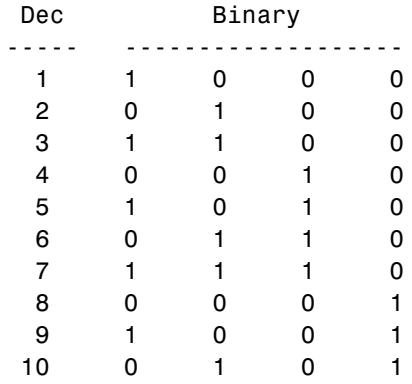

The command below shows how de2bi pads its output with zeros.

bb =  $de2bi([3 9], 5)$  % Zero-padding the output

 $bb =$ 

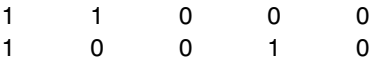

The commands below show how to convert a decimal integer to base three without specifying the number of columns in the output matrix. They also show how to place the most significant digit on the left instead of on the right.

```
t = de2bi(12, [], 3) % Convert 12 to base 3.
               tleft = de2bi(12,[],3,'left-msb') % Significant digit on left
               The output is
               t =0 1 1
               tleft =1 1 0
See Also bi2de
```
### **decode**

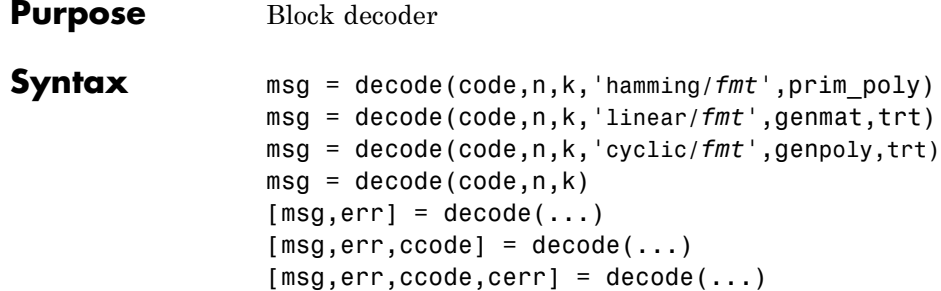

#### **Optional Inputs**

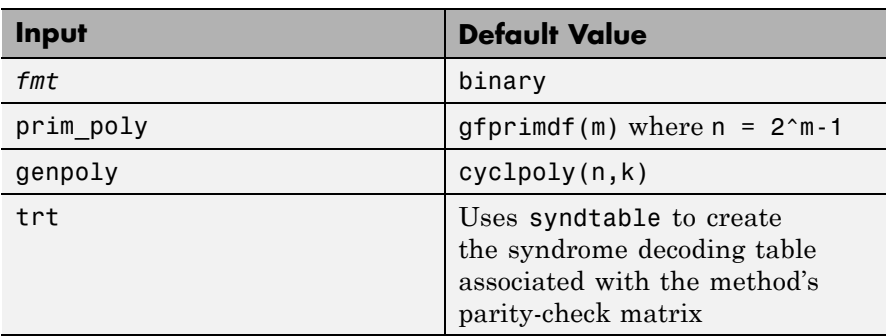

#### **Description For All Syntaxes**

The decode function aims to recover messages that were encoded using an error-correction coding technique. The technique and the defining parameters must match those that were used to encode the original signal.

The ["For All Syntaxes" on page 1-240](#page-245-0) section on the encode reference page explains the meanings of n and k, the possible values of *fmt*, and the possible formats for code and msg. You should be familiar with the conventions described there before reading the rest of this section. Using the decode function with an input argument code that was *not* created by the encode function might cause errors.

#### **For Specific Syntaxes**

msg = decode(code,n,k,'hamming/*fmt*',prim\_poly) decodes code using the Hamming method. For this syntax, n must have the form  $2^m-1$ for some integer m greater than or equal to 3, and k must equal n-m. prim\_poly is a row vector that gives the binary coefficients, in order of ascending powers, of the primitive polynomial for  $GF(2<sup>m</sup>)$  that is used in the encoding process. The default value of prim poly is gfprimdf(m). The decoding table that the function uses to correct a single error in each codeword is syndtable(hammgen(m)).

msg = decode(code,n,k,'linear/*fmt*',genmat,trt) decodes code, which is a linear block code determined by the k-by-n generator matrix genmat. genmat is required as input. decode tries to correct errors using the decoding table  $trt$ , where  $trt$  is a  $2^{\prime}(n-k)$ -by-n matrix.

msg = decode(code,n,k,'cyclic/*fmt*',genpoly,trt) decodes the cyclic code code and tries to correct errors using the decoding table trt, where  $trt$  is a  $2^{\degree}(n-k)$ -by-n matrix. genpoly is a row vector that gives the coefficients, in order of ascending powers, of the binary generator polynomial of the code. The default value of genpoly is  $cyc1poly(n,k)$ . By definition, the generator polynomial for an  $[n, k]$  cyclic code must have degree  $n-k$  and must divide  $x^n-1$ .

```
msg = decode(root, n, k) is the same as
msg = decode(code,n,k,'hamming/binary').
```
 $[msg,err] = decode(...)$  returns a column vector err that gives information about error correction. If the code is a convolutional code, err contains the metric calculations used in the decoding decision process. For other types of codes, a nonnegative integer in the rth row of err indicates the number of errors corrected in the rth *message* word; a negative integer indicates that there are more errors in the rth word than can be corrected.

```
[msg,err,ccode] = decode(...) returns the corrected code in ccode.
```
[msg,err,ccode,cerr] = decode(...) returns a column vector cerr whose meaning depends on the format of code:

- **•** If code is a binary vector, a nonnegative integer in the rth row of vec2matcerr indicates the number of errors corrected in the rth *codeword*; a negative integer indicates that there are more errors in the rth codeword than can be corrected.
- If code is not a binary vector, cerr = err.

#### **Examples** On the reference page for encode, some of the example code illustrates the use of the decode function.

The example below illustrates the use of err and cerr when the coding method is not convolutional code and the code is a binary vector. The script encodes two five-bit messages using a cyclic code. Each codeword has 15 bits. Errors are added to the first two bits of the first codeword and the first bit of the second codeword. Then decode is used to recover the original message. As a result, the errors are corrected. err reflects the fact that the first *message* was recovered after correcting two errors, while the second message was recovered after correcting one error. cerr reflects the fact that the first *codeword* was decoded after correcting two errors, while the second codeword was decoded after correcting one error.

```
m = 4; n = 2<sup>2</sup>m-1; % Codeword length is 15.
k = 5; % Message length
msg = ones(10,1); % Two messages, five bits each
code = encode(msg,n,k,'cyclic'); % Encode the message.
% Now place two errors in first word and one error
% in the second word. Create errors by reversing bits.
noisycode = code;
noise(1:2) = bitxon(noisycode(1:2), [1 1]');
noise(16) = bitxor(noisycode(16), 1);% Decode and try to correct the errors.
[newmsg,err,ccode,cerr] = decode(noisycode,n,k,'cyclic');
disp('Transpose of err is'); disp(err')
disp('Transpose of cerr is'); disp(cerr')
```
The output is below.

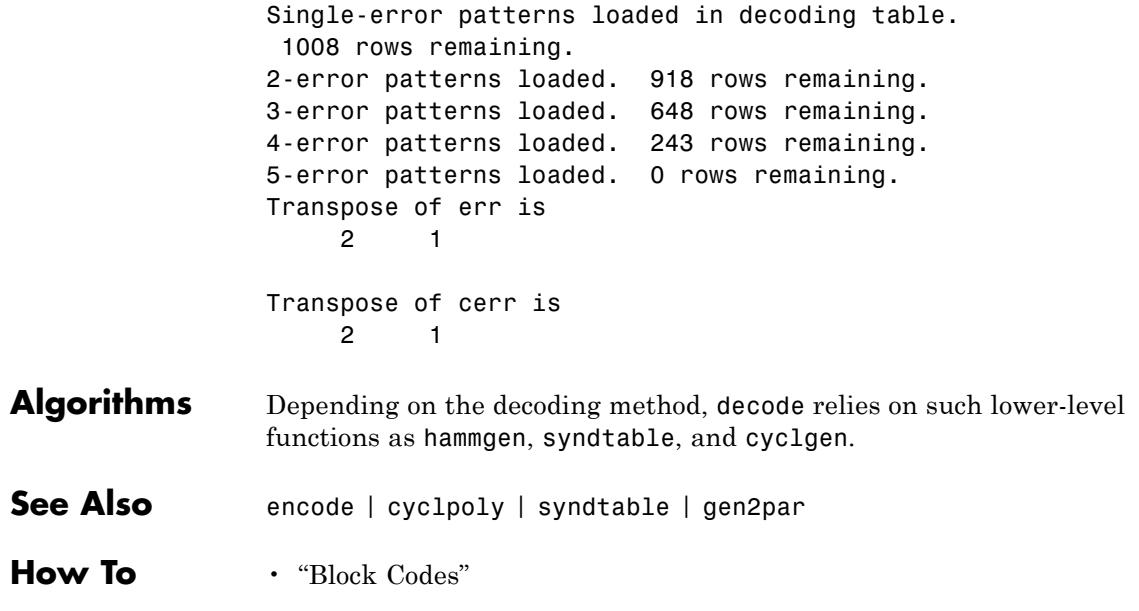

## **deintrlv**

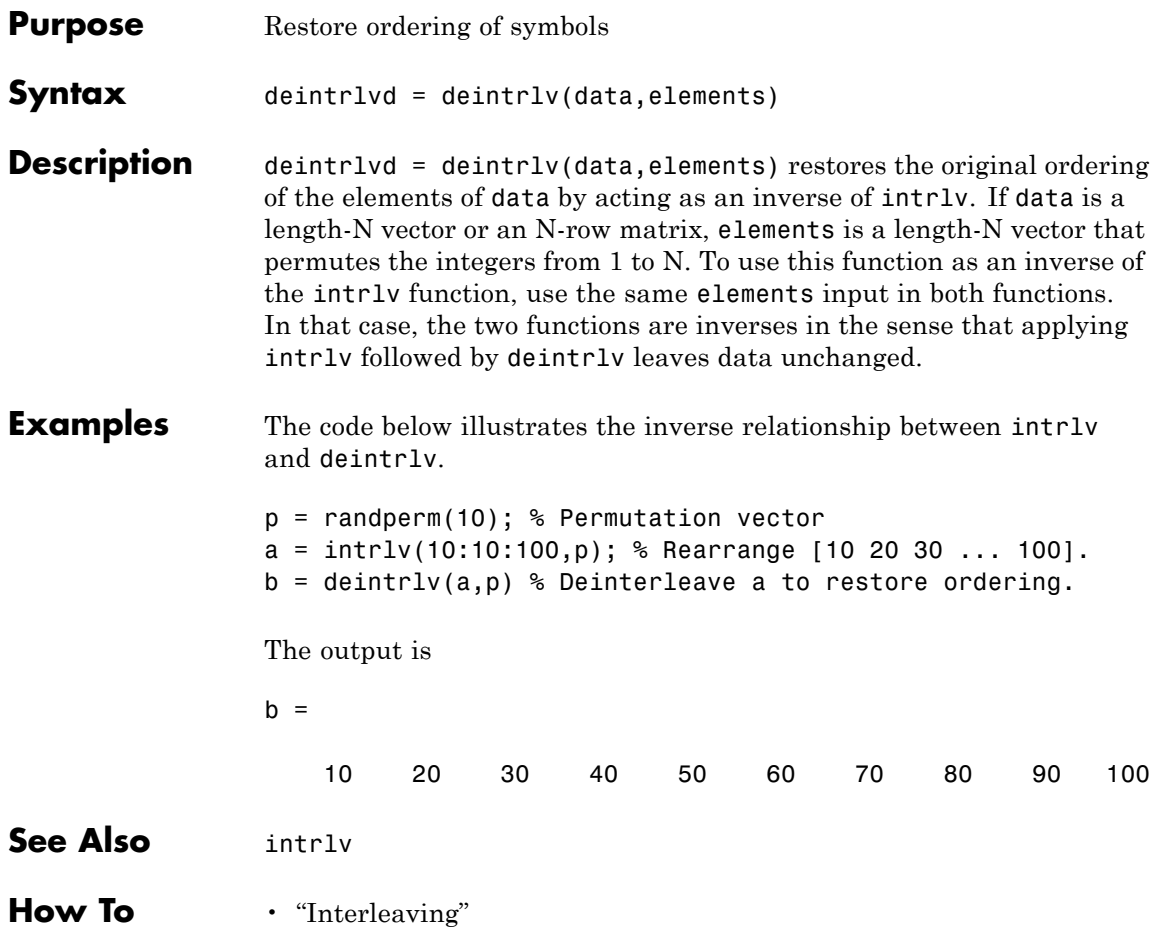

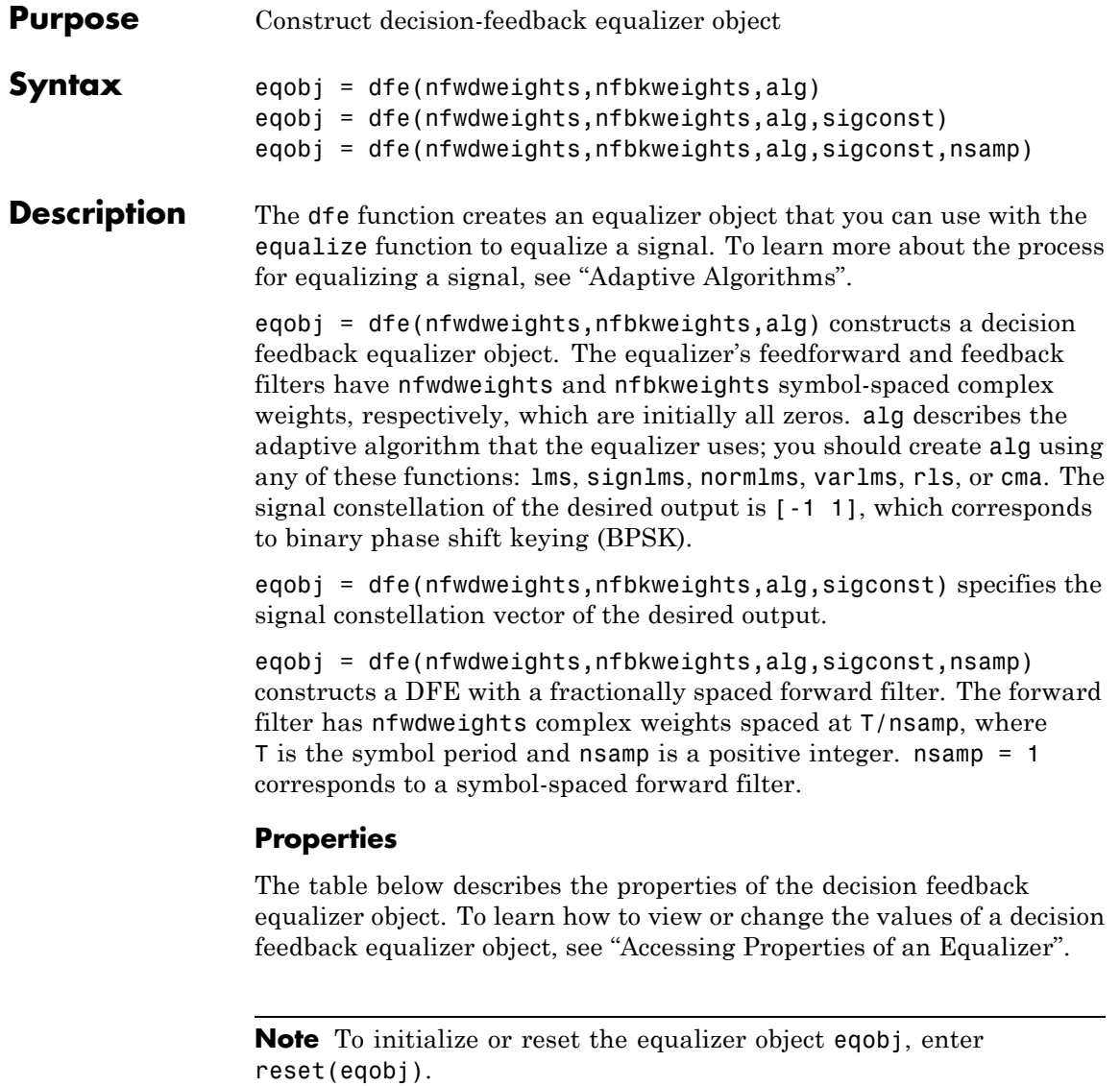

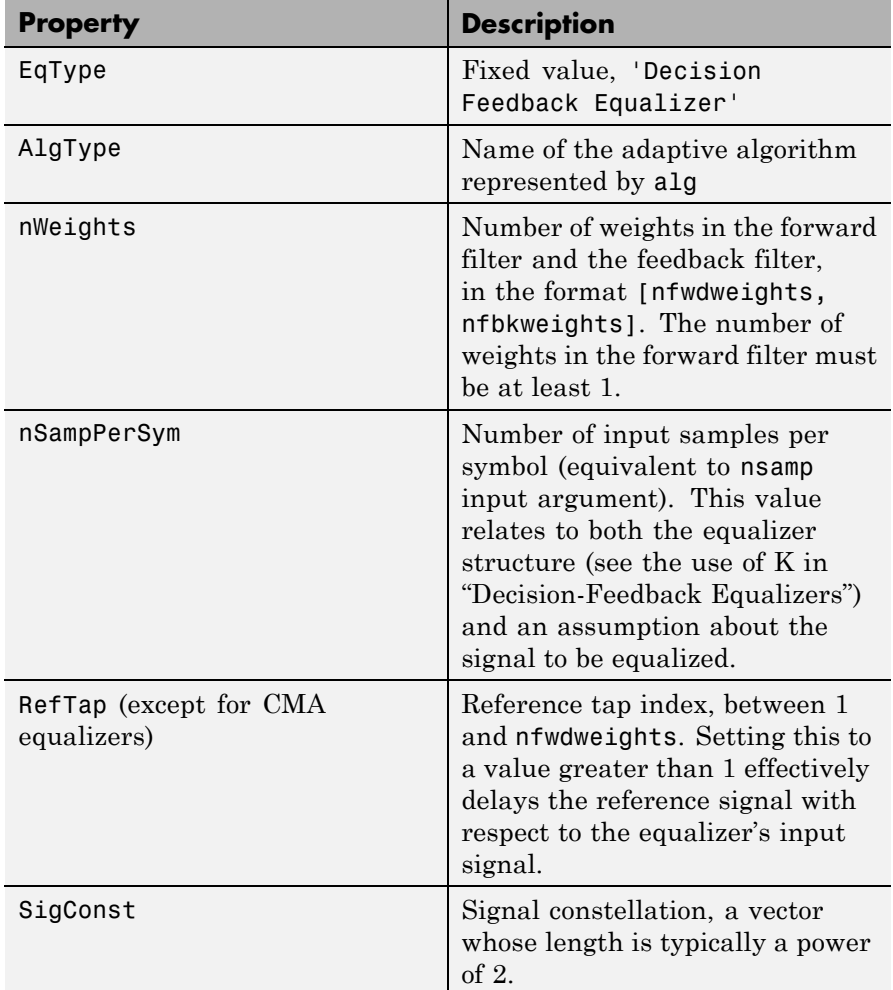

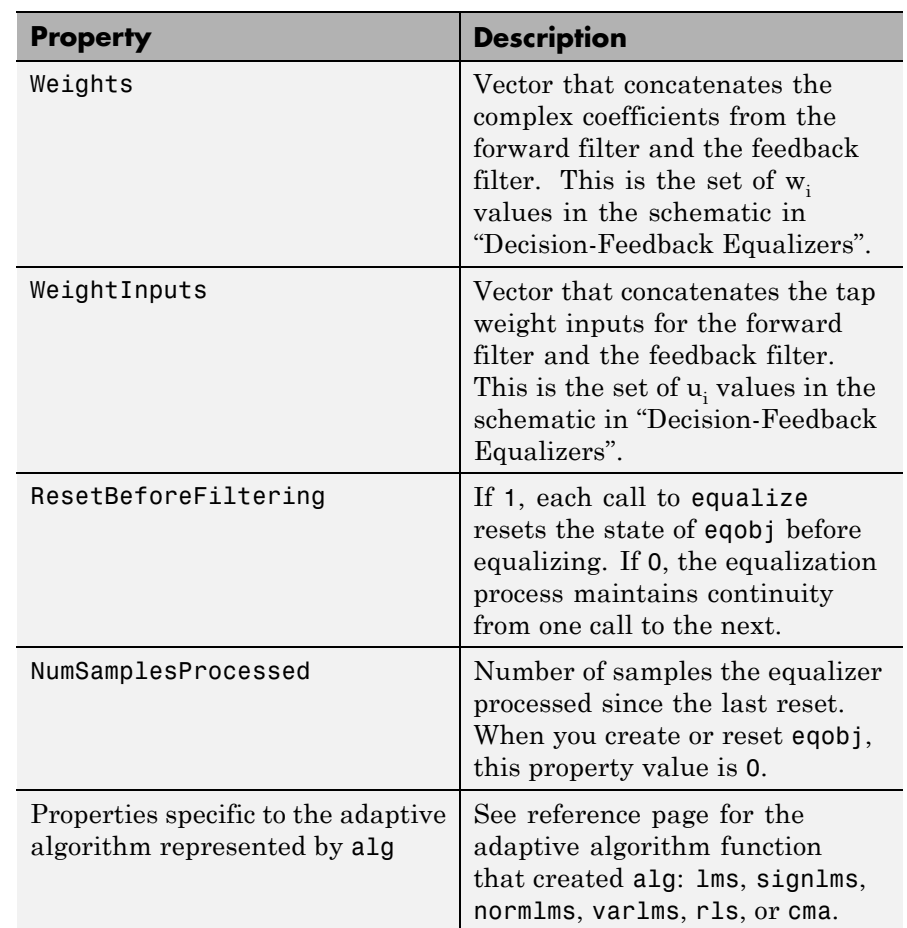

### **Relationships Among Properties**

If you change nWeights, MATLAB maintains consistency in the equalizer object by adjusting the values of the properties listed below.

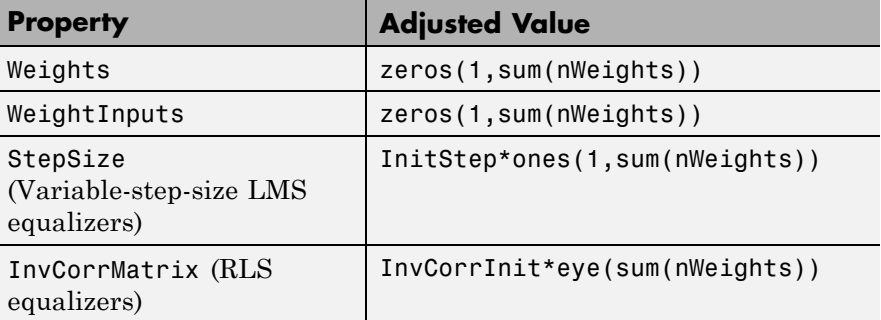

An example illustrating relationships among properties is in "Linked Properties of an Equalizer Object".

#### **Example Apply a decision feedback equalizer (DFE) to an 8-PSK modulated signal**

Apply a decision feedback equalizer (DFE) to an 8-PSK modulated signal impaired by a frequency selector channel. The DFE uses 400 training symbols.

Set the modulation order to define 8-PSK modulation, and create a PSK modulator System object™.

 $M = 8$ ; hMod = comm.PSKModulator(M);

Create a 1500-by-1 column vector of random message symbols.

 $msg = rand([0 M-1], 1500, 1);$ 

Modulate the random message signal by calling the step method of the comm.PSKModulator System object.

 $modmsq = step(hMod,msq)$ ;

Define a frequency selective channel with four taps, and then pass the modulated signal through the channel, introducing channel distortion.

```
chan = [.986; .845; .237; .123+.31i];
filtmsg = filter(chan,1,modmsg);
```
Create a DFE equalizer that has 10 feed forward tabs and five feedback tabs. The equalizer uses the LMS update method with a step size of 0.01.

```
numFFTaps = 10; numFBTaps = 5;eq1 = dfe(numFFTaps, numFBTaps, lms(0.01));
```
For decision directed operation, the DFE must use the same signal constellation as the transmission scheme. Set the SigConst property to the constellation the modulator System object uses.

```
eq1.SigConst = step(hMod,(0:M-1)');
```
Equalize the signal to help remove the effects of channel distortion. Use the first 400 symbols to train the equalizer.

```
trainlen = 400;[symbolest,yd] = equalize(eq1,filtmsg,modmsg(1:trainlen));
```
Plot the received signal, equalizer output after training, and the ideal signal constellation.

```
h = scatterplot(filtmsg,1,trainlen,'bx'); hold on;
scatterplot(symbolest,1,trainlen,'g.',h);
scatterplot(eq1.SigConst,1,0,'k*',h);
legend('Filtered signal','Equalized signal',...
   'Ideal signal constellation');
hold off;
```
Demodulate the signal at the equalizer output, and the unequalized signal at the input of the equalizer.

```
hDemod = comm.PSKDemodulator(8);
demodmsg_noeq = step(hDemod,filtmsg);
demodmsg = step(hDemod,yd);
```
Compute the error rates for the two demodulated signals and compare the results.

```
hErrorCalc = comm.ErrorRate;
ser noEq = step(hErrorCalc, ...msg(trainlen+1:end), demodmsg_noeq(trainlen+1:end));
reset(hErrorCalc)
ser_Eq = step(hErrorCalc, msg(trainlen+1:end),demodmsg(trainlen+1:end));
disp('Symbol error rates with and without equalizer:')
disp([ser Eq(1) ser noEq(1)])
The equalizer helps eliminate the distortion introduced by the frequency
```
selective channel, and reduces the error rate.

**See Also** lms | signlms | normlms | varlms | rls | cma | lineareq | equalize

**How To** • "Equalization"

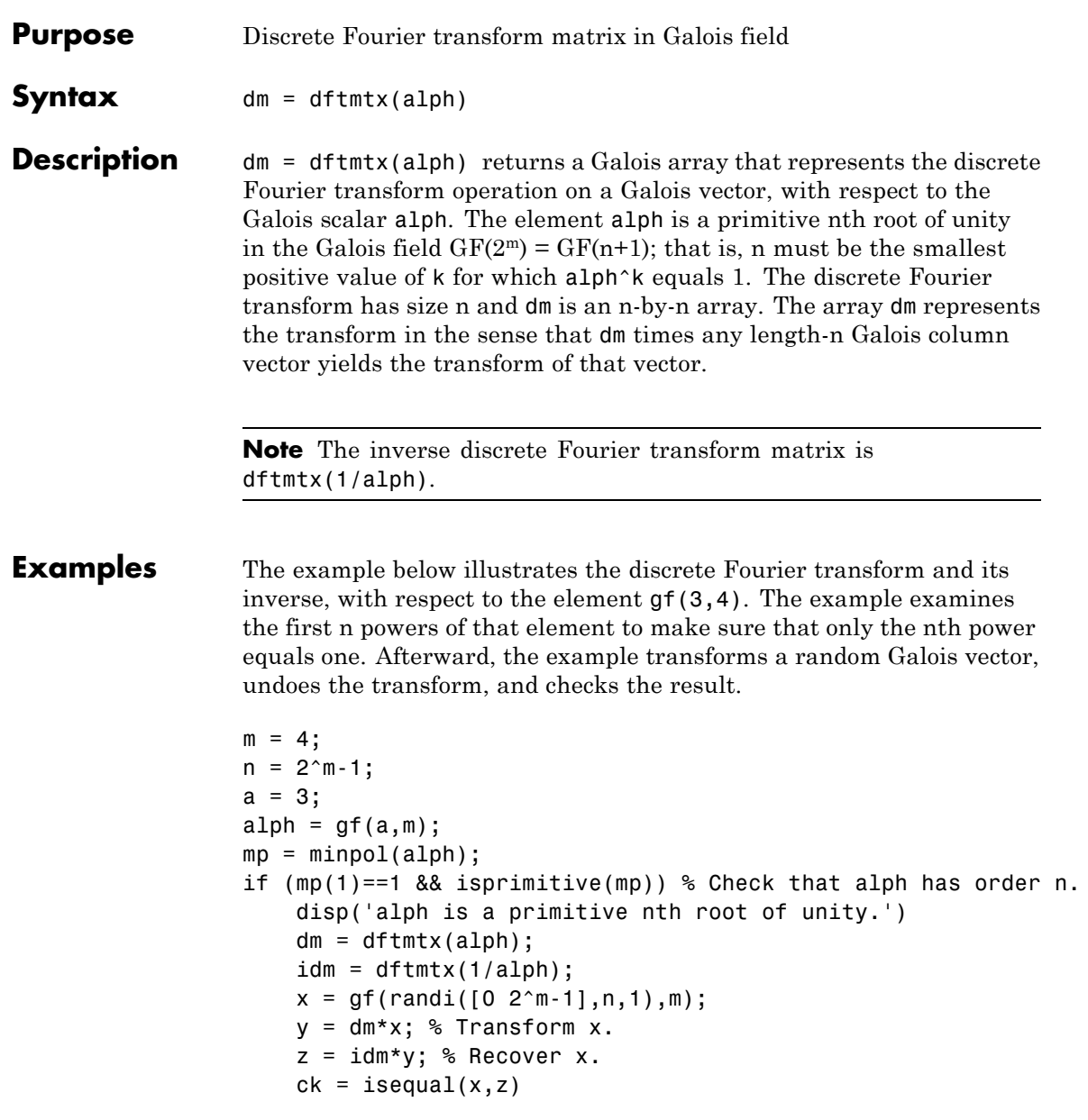

## **dftmtx**

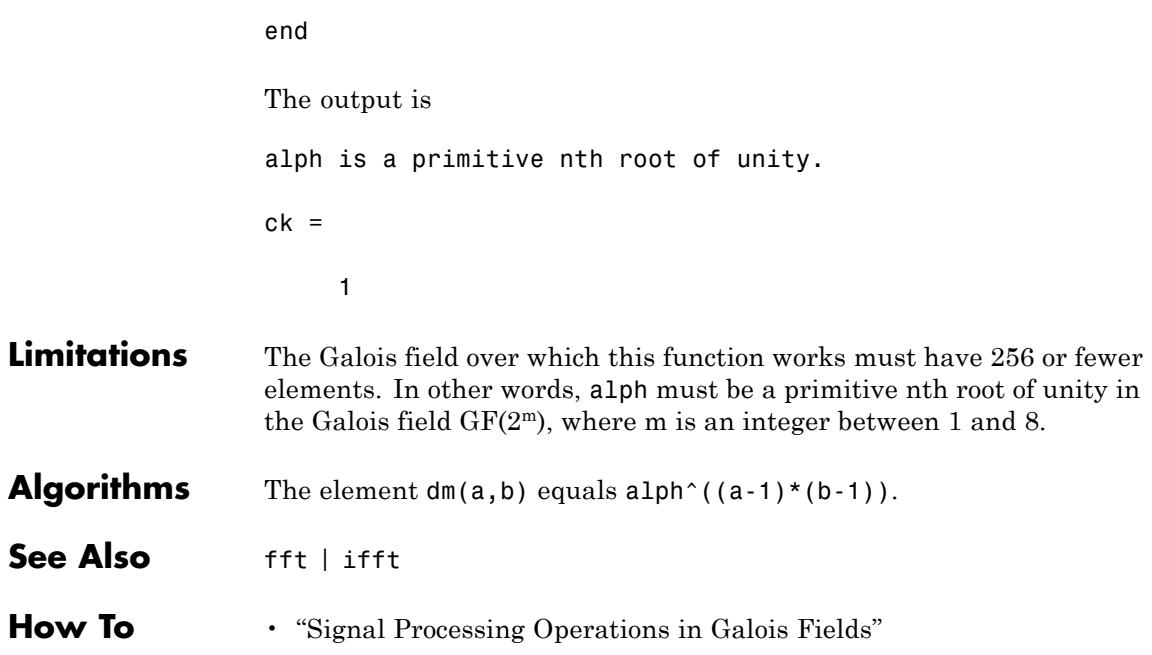

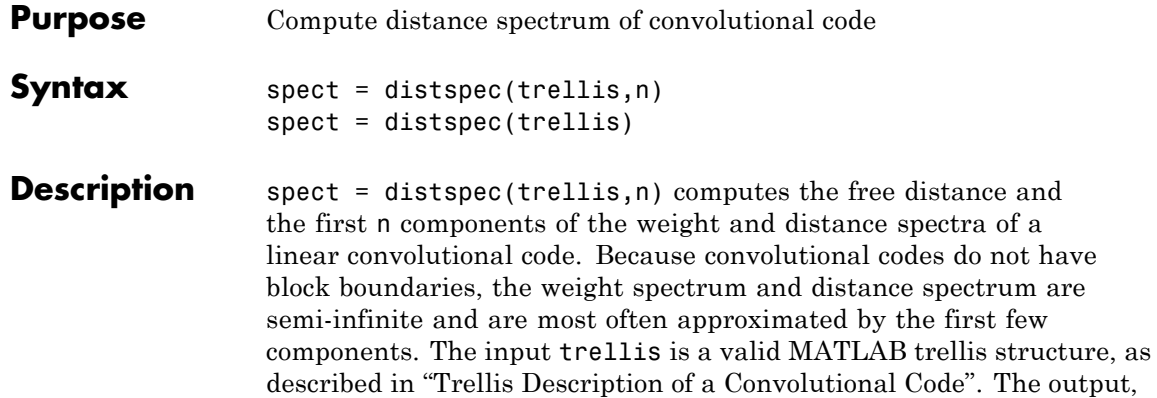

spect, is a structure with these fields:

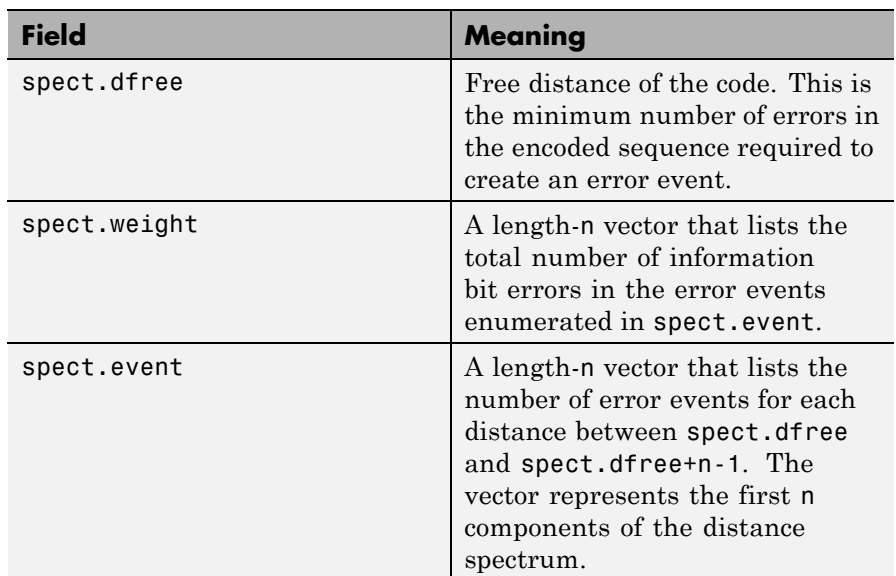

 $spect = distance(trellis)$  is the same as spect = distspec(trellis, 1).

### **distspec**

**Examples** The example below performs these tasks:

- **•** Computes the distance spectrum for the rate 2/3 convolutional code that is depicted on the reference page for the poly2trellis function
- **•** Uses the output of distspec as an input to the bercoding function, to find a theoretical upper bound on the bit error rate for a system that uses this code with coherent BPSK modulation

```
• Plots the upper bound using the berfit function
trellis = poly2trellis([5 4],[23 35 0; 0 5 13])
spect = distspec(trellis, 4)berub = bercoding(1:10,'conv','hard',2/3,spect); % BER bound
```
berfit(1:10,berub); ylabel('Upper Bound on BER'); % Plot.

The output and plot are below.

trellis =

```
numInputSymbols: 4
numOutputSymbols: 8
       numStates: 128
     nextStates: [128x4 double]
         outputs: [128x4 double]
```
 $spect =$ 

dfree: 5 weight: [1 6 28 142] event: [1 2 8 25]

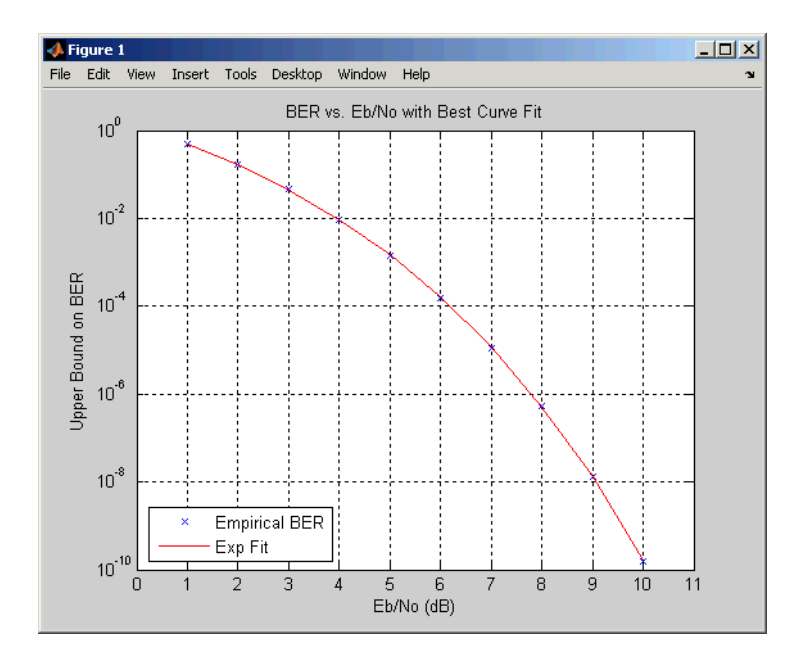

### **Algorithms** The function uses a tree search algorithm implemented with a stack, as described in [2].

#### **References** [1] Bocharova, I. E., and B. D. Kudryashov, "Rational Rate Punctured Convolutional Codes for Soft-Decision Viterbi Decoding," *IEEE Transactions on Information Theory*, Vol. 43, No. 4, July 1997, pp. 1305–1313.

[2] Cedervall, M., and R. Johannesson, "A Fast Algorithm for Computing Distance Spectrum of Convolutional Codes," *IEEE Transactions on Information Theory*, Vol. 35, No. 6, Nov. 1989, pp. 1146–1159.

[3] Chang, J., D. Hwang, and M. Lin, "Some Extended Results on the Search for Good Convolutional Codes," *IEEE Transactions on Information Theory*, Vol. 43, No. 5, Sep. 1997, pp. 1682–1697.

# **distspec**

[4] Frenger, P., P. Orten, and T. Ottosson, "Comments and Additions to Recent Papers on New Convolutional Codes," *IEEE Transactions on Information Theory*, Vol. 47, No. 3, March 2001, pp. 1199–1201.

**See Also** bercoding | iscatastrophic | istrellis | poly2trellis

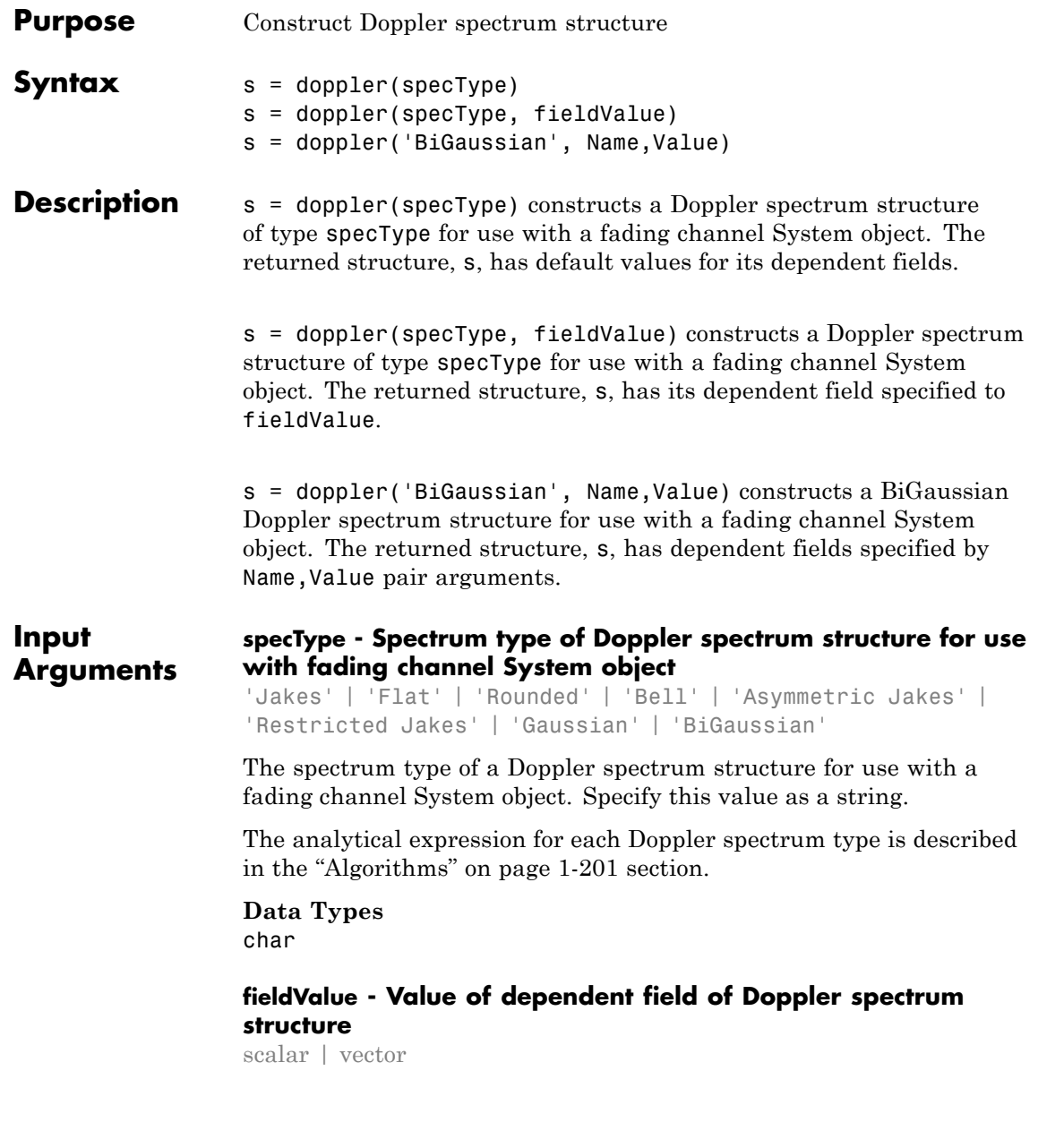

The value of the dependent field of the Doppler spectrum structure, specified as a scalar or vector of built-in data type. If you do not specify fieldValue , the dependent fields of the spectrum type use the default values.

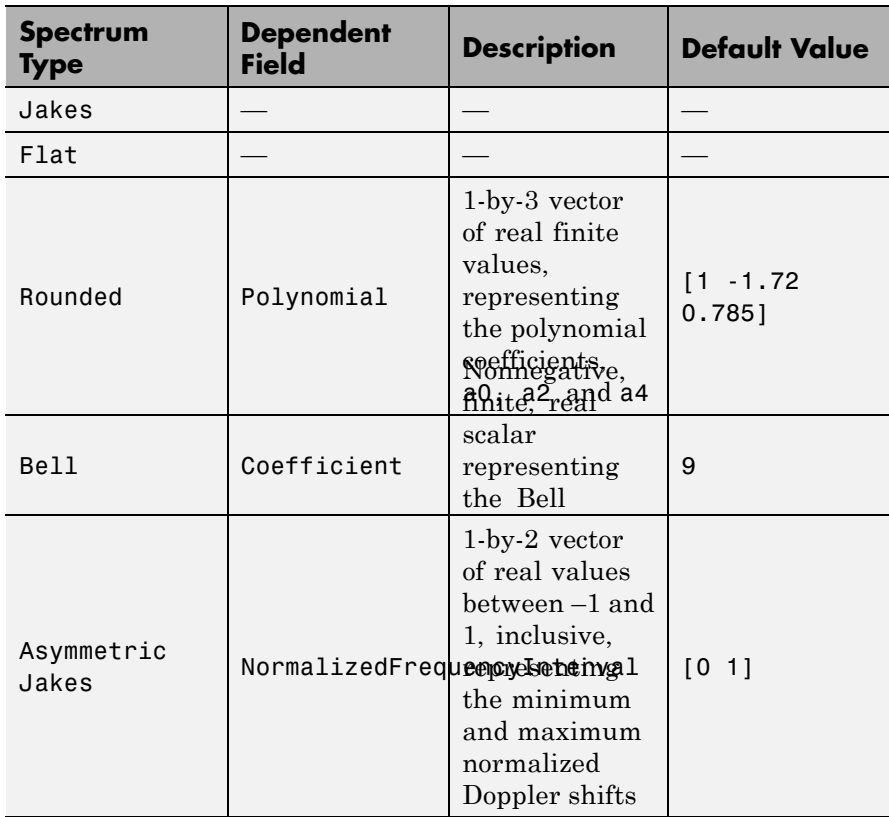

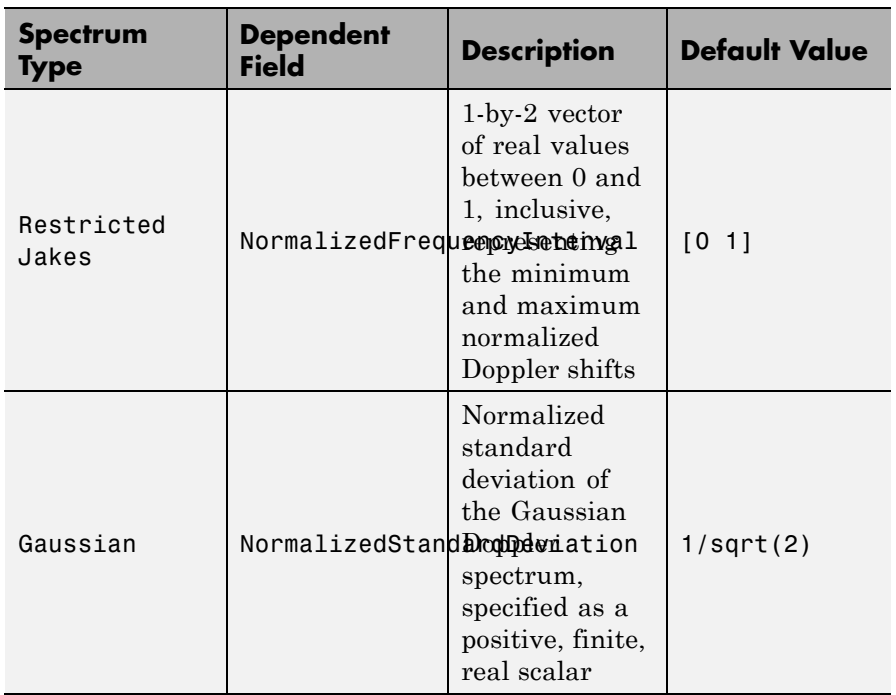

#### **Data Types**

single | double | int8 | int16 | int32 | int64 | uint8 | uint16 | uint32 | uint64

#### **Name-Value Pair Arguments**

Specify optional comma-separated pairs of Name, Value arguments. Name is the argument name and Value is the corresponding value. Name must appear inside single quotes (' '). You can specify several name and value pair arguments in any order as Name1,Value1,...,NameN,ValueN.

```
Example: s=doppler('BiGaussian',
'NormalizedStandardDeviations', [.8 .75],
'NormalizedCenterFrequencies', [-.8 0], 'PowerGains',
[.6 .6])
```
#### **'NormalizedStandardDeviations' - Normalized standard deviations of first and second Gaussian functions**

 $[1/sqrt(2) 1/sqrt(2)]$  (default) | 1-by-2 vector

The normalized standard deviation of the first and second Gaussian functions. You can specify this value as a 1-by-2 vector of positive, finite, real values, of built-in data types.

When you do not specify this dependent field, the default value is [1/sqrt(2) 1/sqrt(2)].

**Data Types**

```
single | double | int8 | int16 | int32 | int64 | uint8 |
uint16 | uint32 | uint64
```
#### **'NormalizedCenterFrequencies' - Normalized center frequencies of first and second Gaussian functions**

 $[0 0]$  (default) | 1-by-2 vector

The normalized center frequencies of the first and second Gaussian functions. You can specify this value as a 1-by-2 vector of real values between –1 and 1, of built-in data types.

When you do not specify this dependent field, the default value is  $[0, 0]$ .

```
Data Types
single | double | int8 | int16 | int32 | int64 | uint8 |
uint16 | uint32 | uint64
```
#### **'PowerGains' - Power gains of first and second Gaussian functions**

[0.5 0.5] (default) | 1-by-2 vector

The power gains of the first and second Gaussian functions. You can specify this value as a 1-by-2 nonnegative, finite, real vector of built-in data types.

When you do not specify this dependent field, the default value is  $[0.5]$  $0.5$ ].

```
Data Types
single | double | int8 | int16 | int32 | int64 | uint8 |
uint16 | uint32 | uint64
```
<span id="page-206-0"></span>**Algorithms** The following algorithms represent the analytical expressions for each

Doppler spectrum type. In each case,  $f_d$  denotes the maximum Doppler shift (MaximumDopplerShift property) of the associated fading channel System object.

#### **Jakes**

The theoretical Jakes Doppler spectrum, *S(f)* has the analytic formula

$$
S(f) = \frac{1}{\pi f_d \sqrt{1 - (f/f_d)^2}}, \ |f| \le f_d
$$

#### **Flat**

The theoretical Flat Doppler spectrum, *S(f)* has the analytic formula

$$
S(f) = \frac{1}{2f_d}, \ |f| \le f_d
$$

#### **Rounded**

The theoretical Rounded Doppler spectrum, *S(f)* has the analytic formula

$$
S(f) = C_r \left[ a_0 + a_2 \left( \frac{f}{f_d} \right)^2 + a_4 \left( \frac{f}{f_d} \right)^4 \right], |f| \le f_d
$$

where

$$
C_r = \frac{1}{2f_d\left[a_0 + \frac{a_2}{3} + \frac{a_4}{5}\right]}
$$

and you can specify  $[a_0, a_2, a_4]$  in the dependent field, polynomial.

#### **Bell**

The theoretical Bell Doppler spectrum, *S(f)* has the analytic formula

$$
S(f) = \frac{C_b}{1 + A \left(\frac{f}{f_d}\right)^2}
$$

 $|f| \le f_d$ 

where

$$
C_b = \frac{\sqrt{A}}{\pi f_d}
$$

You can specify *A* in the dependent field, coefficient.

#### **Asymmetric Jakes**

The theoretical Asymmetric Jakes Doppler spectrum, *S(f)* has the analytic formula

$$
S(f) = \frac{A_a}{\pi f_d \sqrt{1 - (f/f_d)^2}}, \quad -f_d \le f_{\min} \le f \le f_{\max} \le f_d
$$

$$
A_a = \frac{1}{\pi \left[ \sin^{-1} \left( \frac{f_{\max}}{f_d} \right) - \sin^{-1} \left( \frac{f_{\min}}{f_d} \right) \right]}
$$

where you can specify  $f_{\text{min}}/f_d$  and  $f_{\text{max}}/f_d$  in the dependent field, NormalizedFrequencyInterval.

#### **Restricted Jakes**

The theoretical Restricted Jakes Doppler spectrum, *S(f)* has the analytic formula

$$
S(f) = \frac{A_r}{\pi f_d \sqrt{1 - (f/f_d)^2}}, \ 0 \le f_{\text{min}} \le |f| \le f_{\text{max}} \le f_d
$$

where

$$
A_r = \frac{1}{\frac{2}{\pi} \left[ \sin^{-1} \left( \frac{f_{\text{max}}}{f_d} \right) - \sin^{-1} \left( \frac{f_{\text{min}}}{f_d} \right) \right]}
$$

where you can specify  $f_{\text{min}}/f_d$  and  $f_{\text{max}}/f_d$  in the dependent field, NormalizedFrequencyInterval.

#### **Gaussian**

The theoretical Gaussian Doppler spectrum, *S(f)* has the analytic formula

$$
S_G(f) = \frac{1}{\sqrt{2\pi\sigma_G^2}} \exp\left(-\frac{f^2}{2\sigma_G^2}\right)
$$

You can specify  $\sigma_G / f_d$  in the dependent field, NormalizedStandardDeviation.

#### **BiGaussian**

The theoretical BiGaussian Doppler spectrum, *S(f)* has the analytic formula

$$
S_G(f) = A_G \left[ \frac{C_{G1}}{\sqrt{2\pi\sigma_{G1}^2}} \exp\left(-\frac{(f - f_{G1})^2}{2\sigma_{G1}^2}\right) + \frac{C_{G2}}{\sqrt{2\pi\sigma_{G2}^2}} \exp\left(-\frac{(f - f_{G2})^2}{2\sigma_{G2}^2}\right) \right]
$$

where  $A_G = \frac{1}{C_{G1} + C_G}$  $1 \cdot C_{G2}$ is a normalization coefficient.

You can specify  $\sigma_{G_1} / f_d$  and  $\sigma_{G_2} / f_d$  in the NormalizedStandardDeviations dependent field. You can specify  $f_{G1}/f_d$  and  $f_{G2}/f_d$  in the NormalizedCenterFrequencies dependent field.

 $C_{G1}$  and  $C_{G2}$  are power gains that you can specify in the PowerGains dependent field.

#### **Examples Construct a Flat Doppler Spectrum Structure**

```
s=doppler('Flat')
```
 $s =$ 

```
SpectrumType: 'Flat'
```
#### **Construct a Bell Doppler Spectrum Structure with the Default Value in the Dependent Field**

```
s=doppler('Bell')
```

```
s =SpectrumType: 'Bell'
    Coefficient: 9
```
Because the dependent field, coefficient, was not specified in the input arguments, it is set to the default value.

#### **Construct a Rounded Doppler Spectrum Structure with Specified Polynomial**

Construct a Rounded Doppler spectrum structure with coefficients a0, a2, and a4 set to 2, 6, and 1, respectively.

```
s=doppler('Rounded', [2, 6, 1])
s =SpectrumType: 'Rounded'
```
Polynomial: [2 6 1]

#### **Construct a BiGaussian Doppler Spectrum Structure with Specified Field Values**

s=doppler('BiGaussian', 'NormalizedCenterFrequencies', [.1 .85], 'Powe  $s =$ SpectrumType: 'BiGaussian' NormalizedStandardDeviations: [0.7071 0.7071] NormalizedCenterFrequencies: [0.1000 0.8500] PowerGains: [1 2] The NormalizedStandardDeviations field is set to the default value. The NormalizedCenterFrequencies, and PowerGains fields are set to the values specified from the input arguments.

**See Also** comm.MIMOChannel **|** comm.RicianChannel **|** comm.RayleighChannel **|** MIMO Channel

# **doppler.ajakes**

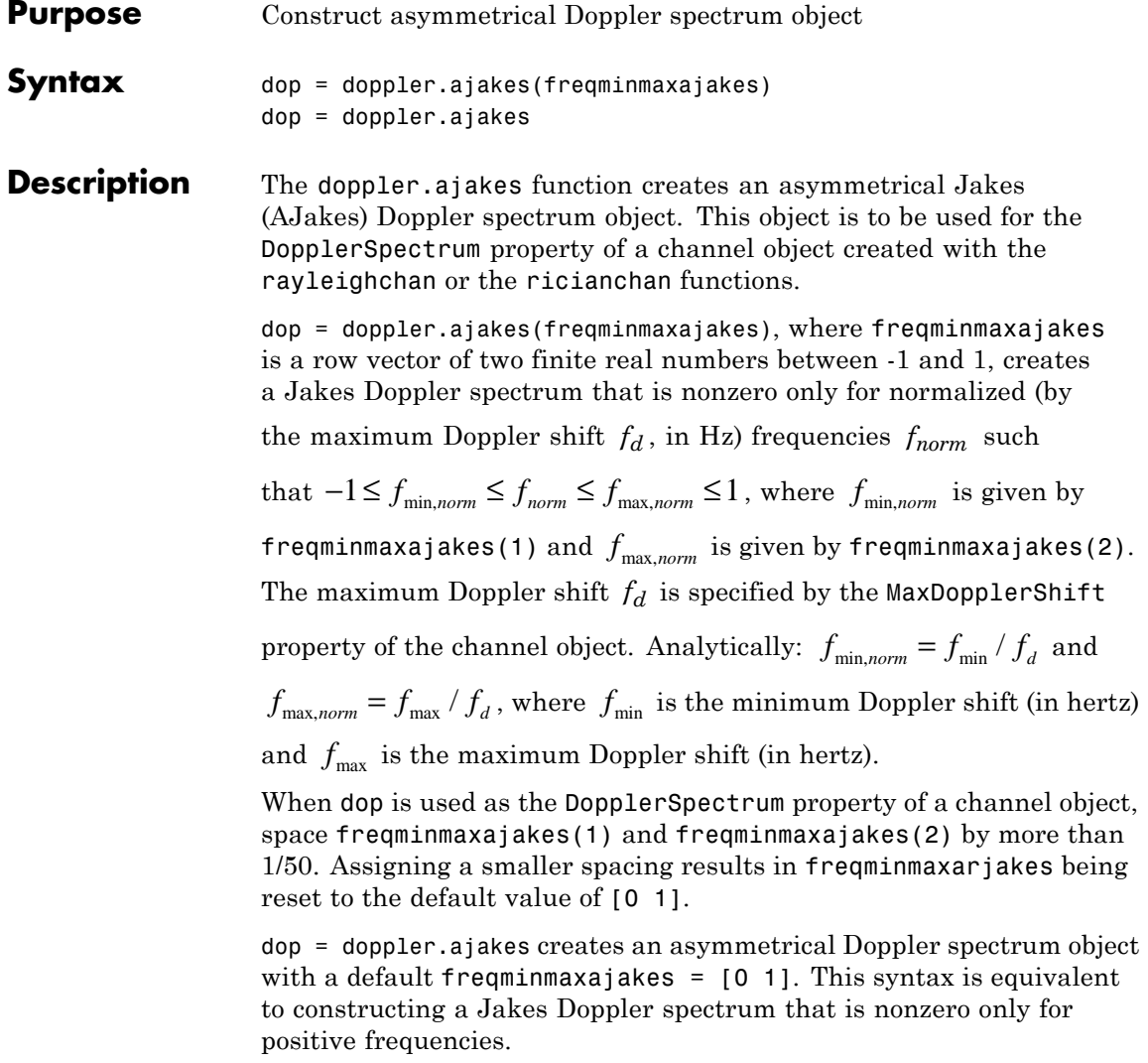

#### **Properties** The AJakes Doppler spectrum object contains the following properties.

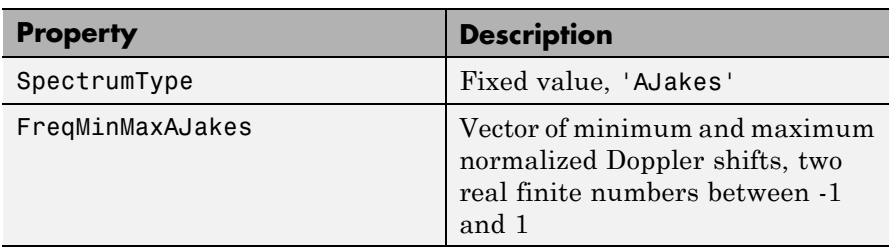

#### **Theory and Applications**

The Jakes power spectrum is based on the assumption that the angles of arrival at the mobile receiver are uniformly distributed [\[1\]:](#page-213-0) the

spectrum then covers the frequency range from  $-f_d$  to  $f_d$ ,  $f_d$  being the maximum Doppler shift. When the angles of arrival are not uniformly distributed, then the Jakes power spectrum does not cover

the full Doppler bandwidth from  $-f_d$  to  $f_d$ . The AJakes Doppler spectrum object covers the case of a power spectrum that is nonzero

only for frequencies *f* such that  $-f_d \le f_{\min} \le f \le f_{\max} \le f_d$ . It is an asymmetrical spectrum in the general case, but becomes a symmetrical

spectrum if  $f_{\min} = -f_{\max}$ .

The normalized AJakes Doppler power spectrum is given analytically by:

$$
S(f) = \frac{A_a}{\pi f_d \sqrt{1 - (f/f_d)^2}}, \quad -f_d \le f_{\min} \le f \le f_{\max} \le f_d
$$

$$
A_a = \frac{1}{\pi \left[ \sin^{-1} \left( \frac{f_{\max}}{f_d} \right) - \sin^{-1} \left( \frac{f_{\min}}{f_d} \right) \right]}
$$

### <span id="page-213-0"></span>**doppler.ajakes**

where  $f_{\text{min}}$  and  $f_{\text{max}}$  denote the minimum and maximum frequencies where the spectrum is nonzero. You can determine these values from the probability density function of the angles of arrival.

**Examples** The following MATLAB code first creates a Rayleigh channel object with a maximum Doppler shift of  $f_d = 10$  Hz. It then creates an AJakes Doppler object with minimum normalized Doppler shift  $f_{\text{min, norm}} = -0.2$ and maximum normalized Doppler shift  $f_{\text{max,norm}} = 0.05$ . The Doppler object is then assigned to the DopplerSpectrum property of the channel object. The channel then has a Doppler spectrum that is nonzero for frequencies *f* such that  $-f_d \le f_{min} \le f \le f_{max} \le f_d$ , where  $f_{\min} = f_{\min, norm} \times f_d = -2$  Hz and  $f_{\max} = f_{\max, norm} \times f_d = 0.5$  Hz. chan = rayleighchan $(1/1000, 10)$ ; dop ajakes = doppler.ajakes( $[-0.2 0.05]$ ); chan.DopplerSpectrum = dop\_ajakes; chan.DopplerSpectrum This code returns: SpectrumType: 'AJakes' FreqMinMaxAJakes: [-0.2000 0.0500] **References** [1] Jakes, W. C., Ed., *Microwave Mobile Communications*, Wiley, 1974. [2] Lee, W. C. Y., *Mobile Communications Engineering: Theory and Applications*, 2nd Ed., McGraw-Hill, 1998. [3] Pätzold, M., *Mobile Fading Channels*, Wiley, 2002.

**See Also** doppler | doppler.bell | doppler.bigaussian | doppler.flat | doppler.gaussian | doppler.jakes | doppler.rjakes | doppler.rounded | rayleighchan | ricianchan | stdchan

**How To** • "Fading Channels"

# **doppler.bell**

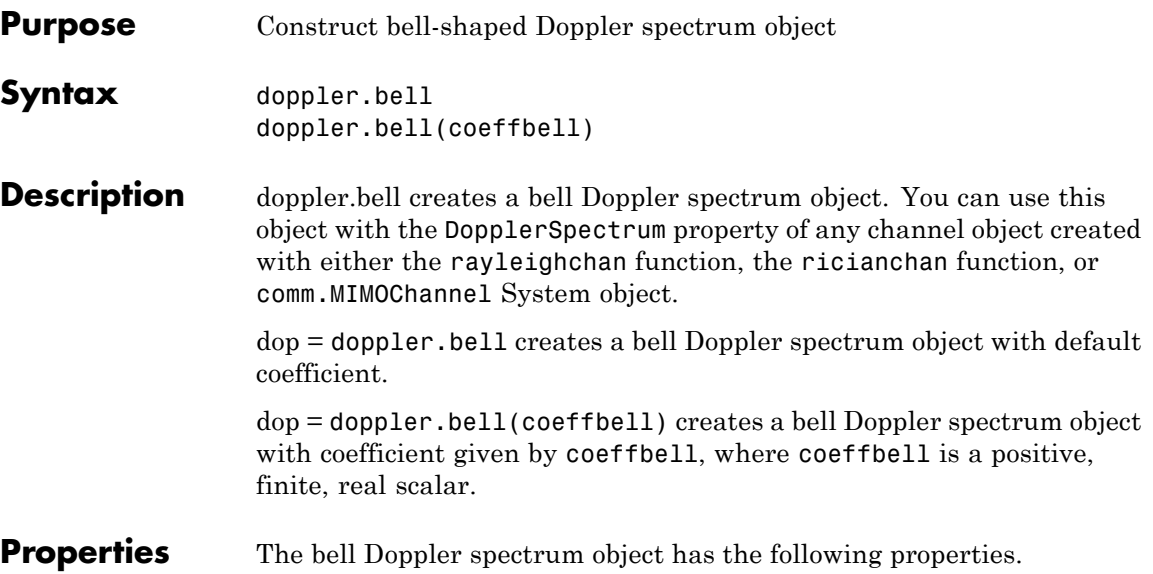

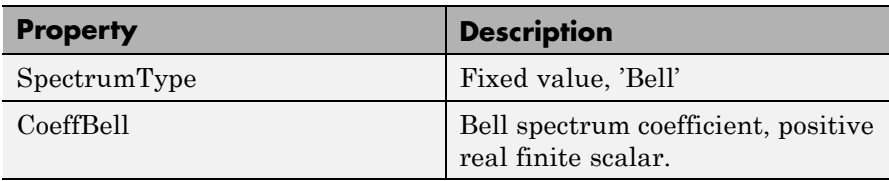

**Theory** A bell spectrum was proposed in [1] for the Doppler spectrum of indoor MIMO channels, for 802.11n channel modeling.

**and Applications**

The normalized bell Doppler spectrum is given analytically by:

$$
S(f) = \frac{C_b}{1 + A \left(\frac{f}{f_d}\right)^2}
$$

where
### **doppler.bell**

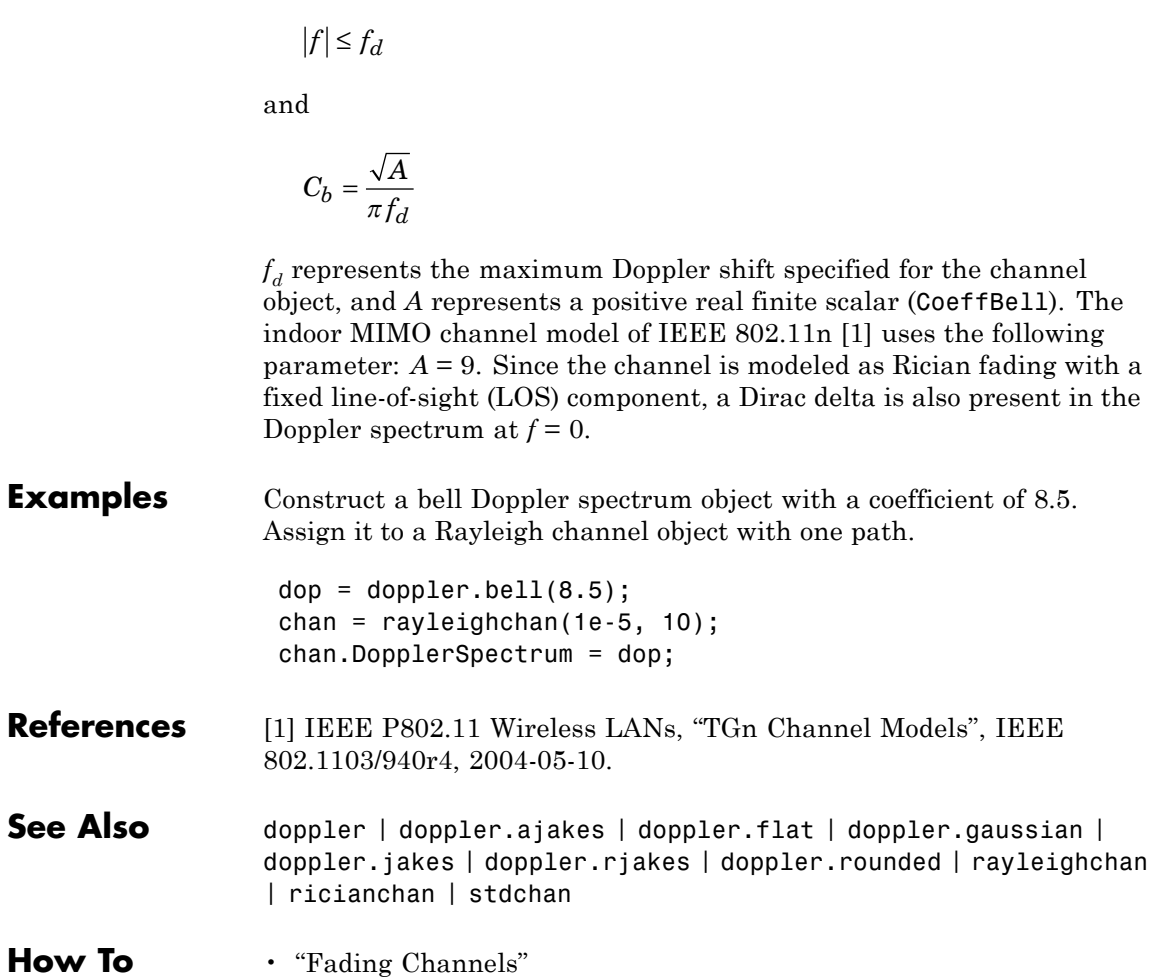

# **doppler.bigaussian**

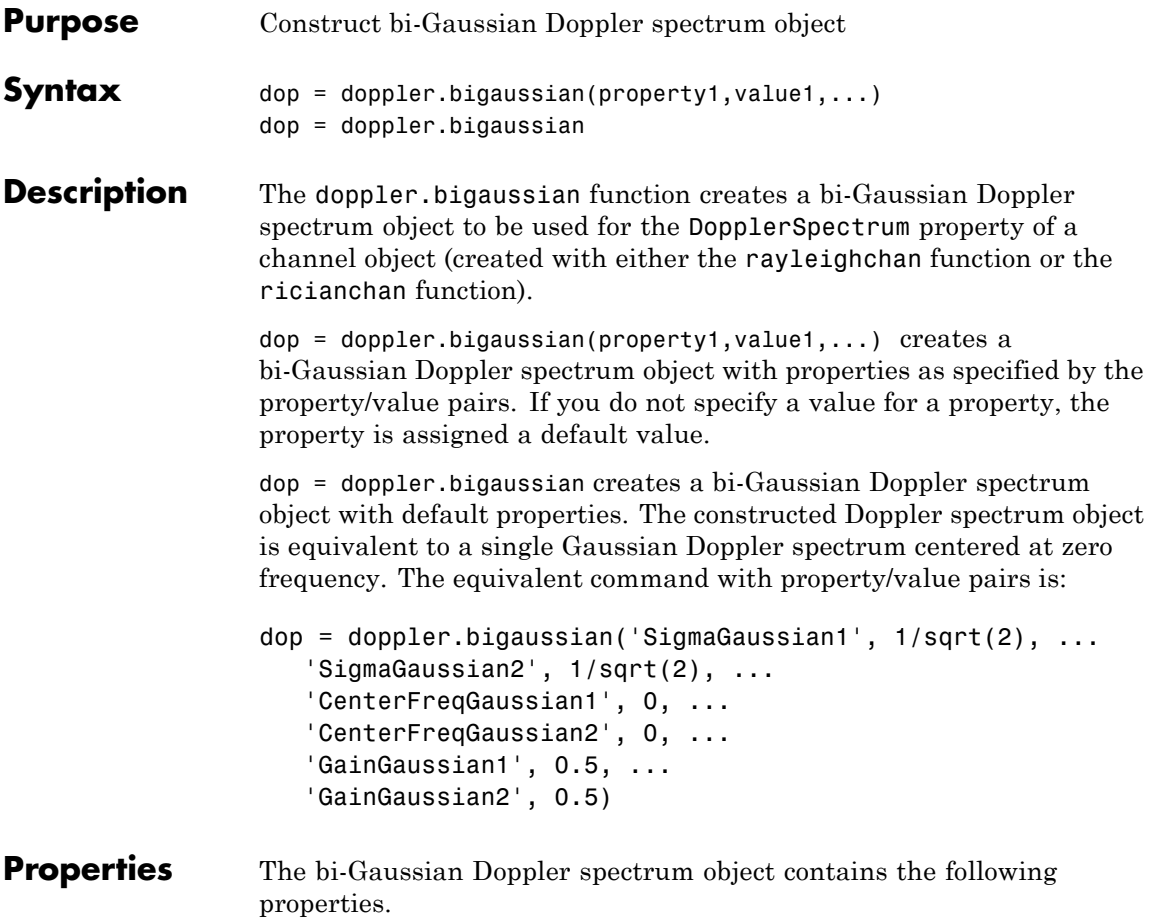

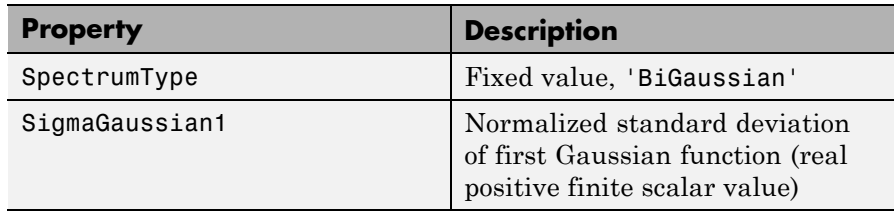

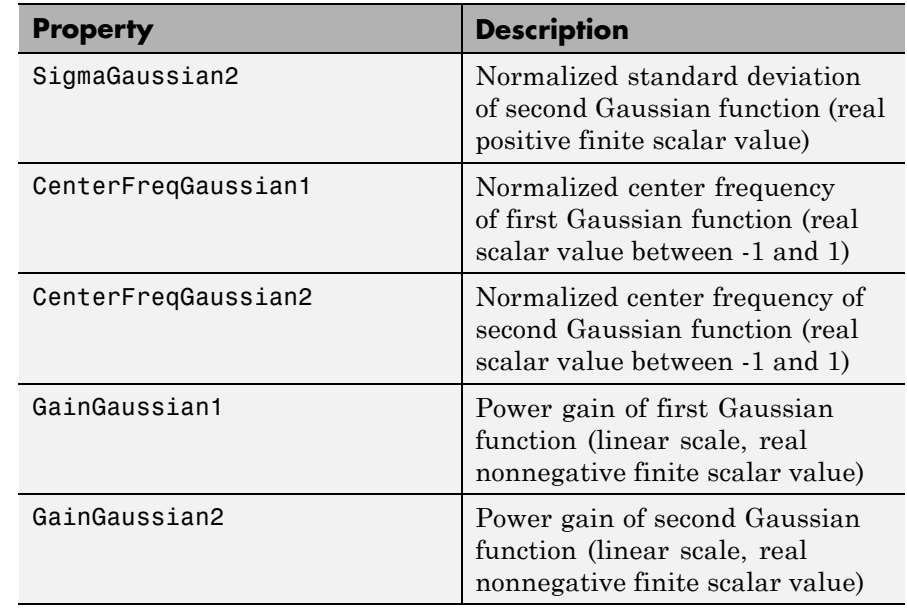

All properties are writable except for the SpectrumType property.

The properties SigmaGaussian1, SigmaGaussian2, GainGaussian1, and GainGaussian2 are normalized by the MaxDopplerShift property of the associated channel object.

Analytically, the normalized standard deviations of the first and

second Gaussian functions are determined as  $\sigma_{G1\,norm} = \sigma_{G1}/f_d$ 

and  $\sigma_{G2,norm} = \sigma_{G2} / f_d$ , respectively, where  $\sigma_{G1}$  and  $\sigma_{G2}$  are the standard deviations of the first and second Gaussian functions, and

 $f_d$  is the maximum Doppler shift, in hertz. Similarly, the normalized center frequencies of the first and second Gaussian functions are

determined as  $f_{G1\normalsize norm} = f_{G1}/f_d$  and  $f_{G2\normalsize norm} = f_{G2}/f_d$ , respectively,

where  $f_{G1}$  and  $f_{G2}$  are the center frequencies of the first and second Gaussian functions. The properties GainGaussian1 and GainGaussian2 correspond to the power gains  $C_{G1}$  and  $C_{G2}$ , respectively, of the two Gaussian functions.

#### **Theory and Applications**

The bi-Gaussian power spectrum consists of two frequency-shifted Gaussian spectra. The COST207 channel models ([\[1\], \[2\], \[3\]\)](#page-220-0) specify two distinct bi-Gaussian Doppler spectra, GAUS1 and GAUS2, to be used in modeling long echos for urban and hilly terrain profiles.

The normalized bi-Gaussian Doppler spectrum is given analytically by:

$$
S_G(f) = A_G \left[ \frac{C_{G1}}{\sqrt{2\pi\sigma_{G1}^2}} \exp\left(-\frac{(f - f_{G1})^2}{2\sigma_{G1}^2}\right) + \frac{C_{G2}}{\sqrt{2\pi\sigma_{G2}^2}} \exp\left(-\frac{(f - f_{G2})^2}{2\sigma_{G2}^2}\right) \right]
$$

where  $\sigma_{\text{G1}}$  and  $\sigma_{\text{G2}}$  are standard deviations,  $f_{\text{G1}}$  and  $f_{\text{G2}}$  are center

frequencies,  $C_{G1}$  and  $C_{G2}$  are power gains, and  $A_G = \frac{1}{C_{G1} + C_G}$ <br>normalization coefficient.  $1^{\circ}$   $\mathcal{C}_{G2}$ is a normalization coefficient.

If either  $f_{G1} = 0$  or  $f_{G2} = 0$ , a frequency-shifted Gaussian Doppler spectrum is obtained.

#### **Examples** The following MATLAB code first creates a bi-Gaussian Doppler spectrum object with the same parameters as that of a COST 207 GAUS2 Doppler spectrum. It then creates a Rayleigh channel object

with a maximum Doppler shift of  $f_d = 30$  and assigns the constructed Doppler spectrum object to its DopplerSpectrum property.

```
dop bigaussian = doppler.bigaussian('SigmaGaussian1', 0.1, ...'SigmaGaussian2', 0.15, 'CenterFreqGaussian1', 0.7, ...
   'CenterFreqGaussian2', -0.4, 'GainGaussian1', 1, ...
   'GainGaussian2', 1/10^1.5)
chan = rayleighchan(1e-3, 30);chan.DopplerSpectrum = dop bigaussian;
```
<span id="page-220-0"></span>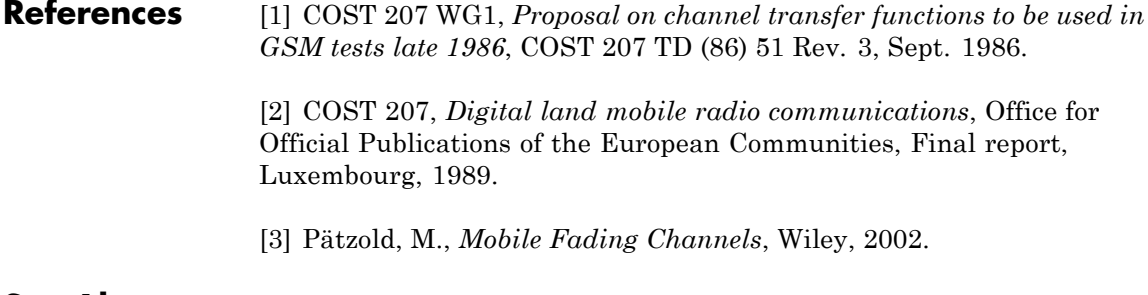

- **See Also** doppler | doppler.ajakes | doppler.bell | doppler.flat | doppler.gaussian | doppler.jakes | doppler.rjakes | doppler.rounded | rayleighchan | ricianchan | stdchan
- **How To** "Fading Channels"

# **doppler.flat**

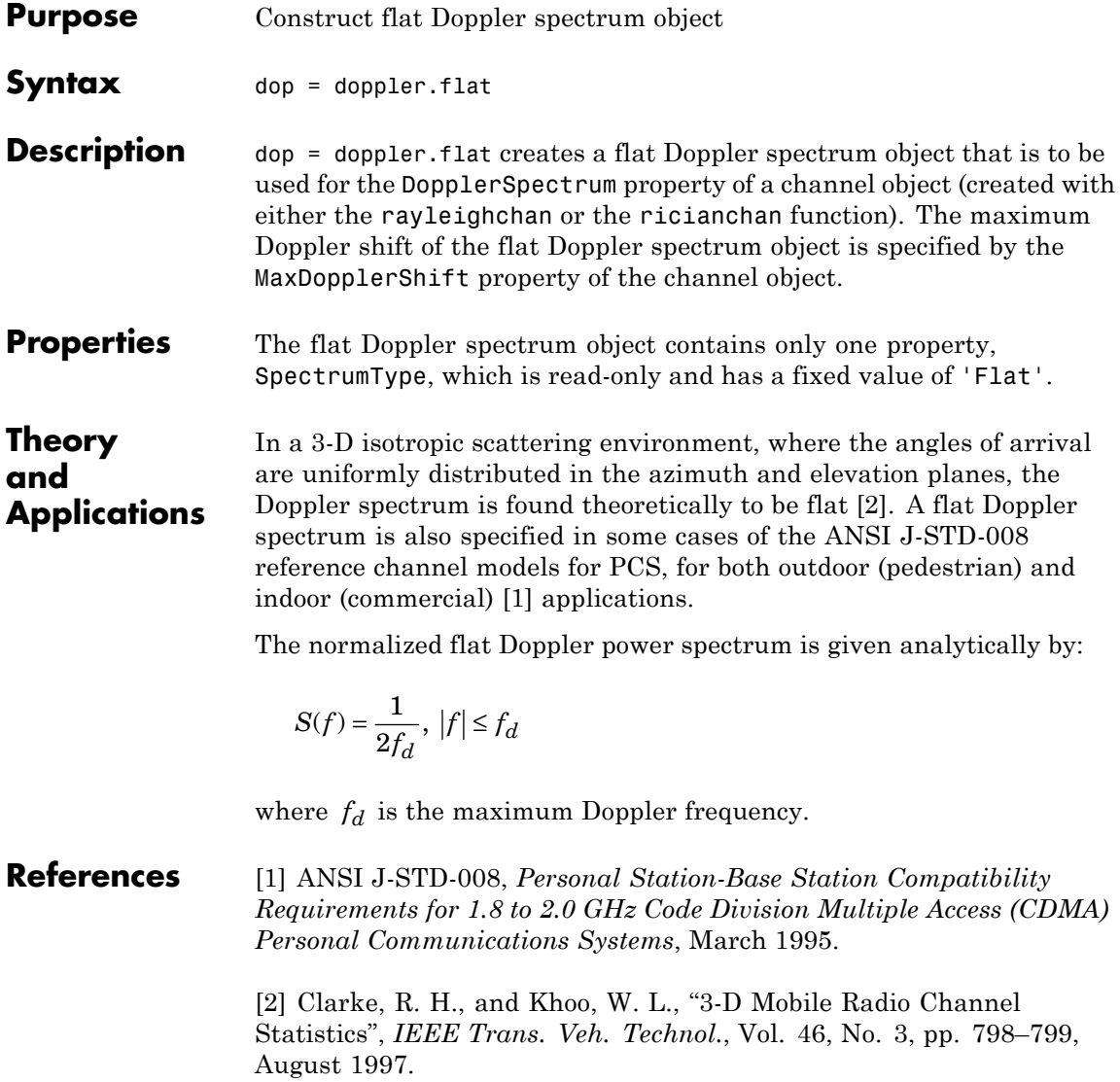

- See Also doppler | doppler.ajakes | doppler.bell | doppler.bigaussian | doppler.gaussian | doppler.jakes | doppler.rjakes | doppler.rounded | rayleighchan | ricianchan | stdchan
- **How To** "Fading Channels"

## **doppler.gaussian**

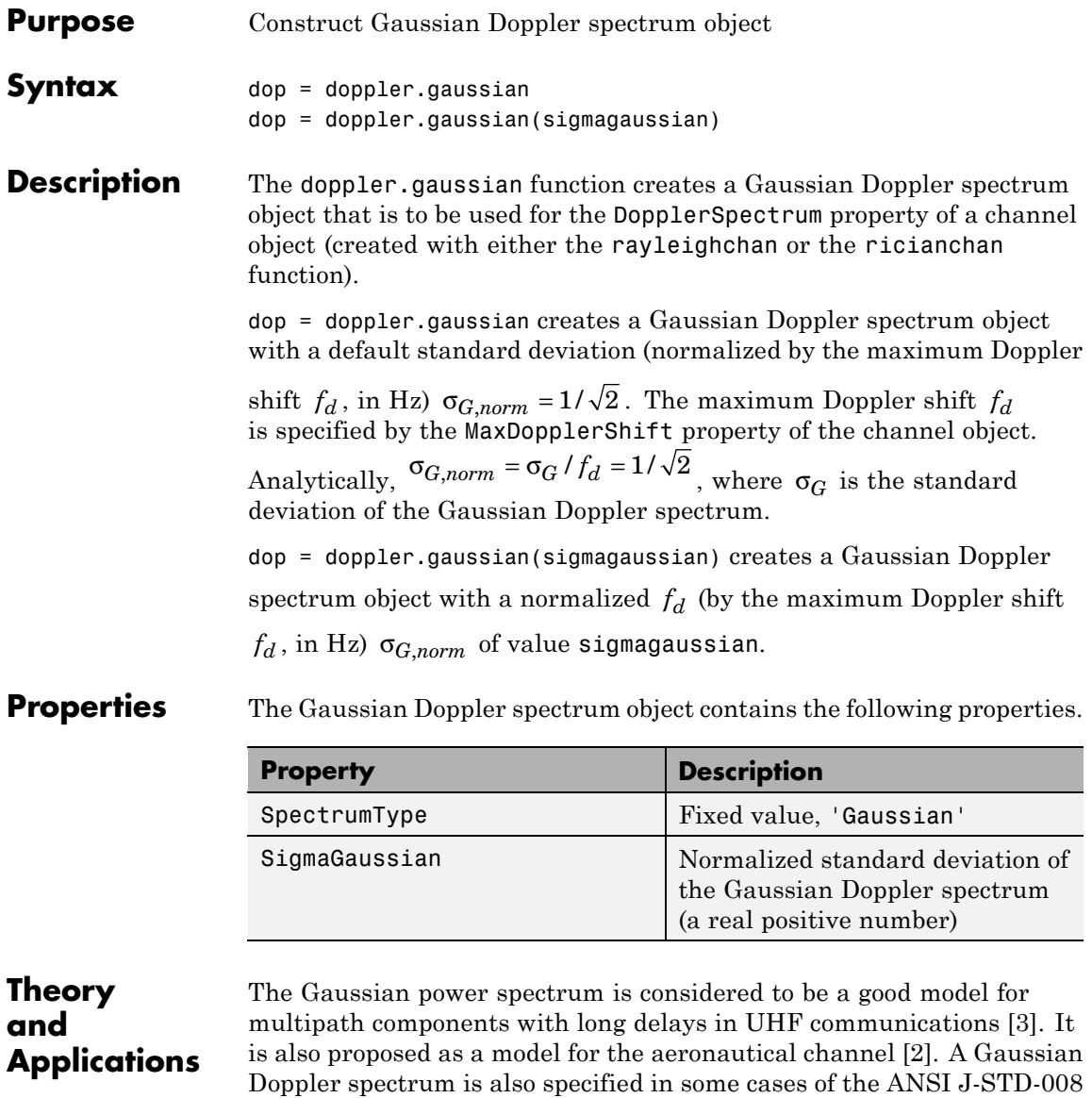

reference channel models for PCS applications, for both outdoor

(wireless loop) and indoor (residential, office) [\[1\]](#page-225-0). The normalized Gaussian Doppler power spectrum is given analytically by:

$$
S_G(f) = \frac{1}{\sqrt{2\pi\sigma_G^2}} \exp\left(-\frac{f^2}{2\sigma_G^2}\right)
$$

An alternate representation is [\[4\]](#page-225-0):

$$
S_G(f) = \frac{1}{f_c} \sqrt{\frac{\ln 2}{\pi}} \exp\left(-(\ln 2) \left(\frac{f}{f_c}\right)^2\right)
$$

where  $f_c = \sigma_G \sqrt{2 \ln 2}$  is the 3 dB cutoff frequency. If you set  $f_c = f_d \sqrt{\ln 2}$ , where  $f_d$  is the maximum Doppler shift, or equivalently  $\sigma_G = f_d / \sqrt{2}$ , the Doppler spread of the Gaussian power spectrum becomes equal to the Doppler spread of the Jakes power spectrum, where Doppler spread is defined as:

$$
\sigma_D = \sqrt{\int_{-\infty}^{\infty} f^2 S(f) df \over \int_{-\infty}^{\infty} S(f) df}
$$

### **Examples** The following code creates a Rayleigh channel object with a maximum Doppler shift of  $f_d = 10$ . It then creates a Gaussian Doppler spectrum object with a normalized standard deviation of  $\sigma_{G,norm} = 0.5$ , and assigns it to the DopplerSpectrum property of the channel object.

```
chan = rayleighchan(1/1000, 10);
dop gaussian = doppler.gaussian(0.5);
chan.DopplerSpectrum = dop gaussian;
```
<span id="page-225-0"></span>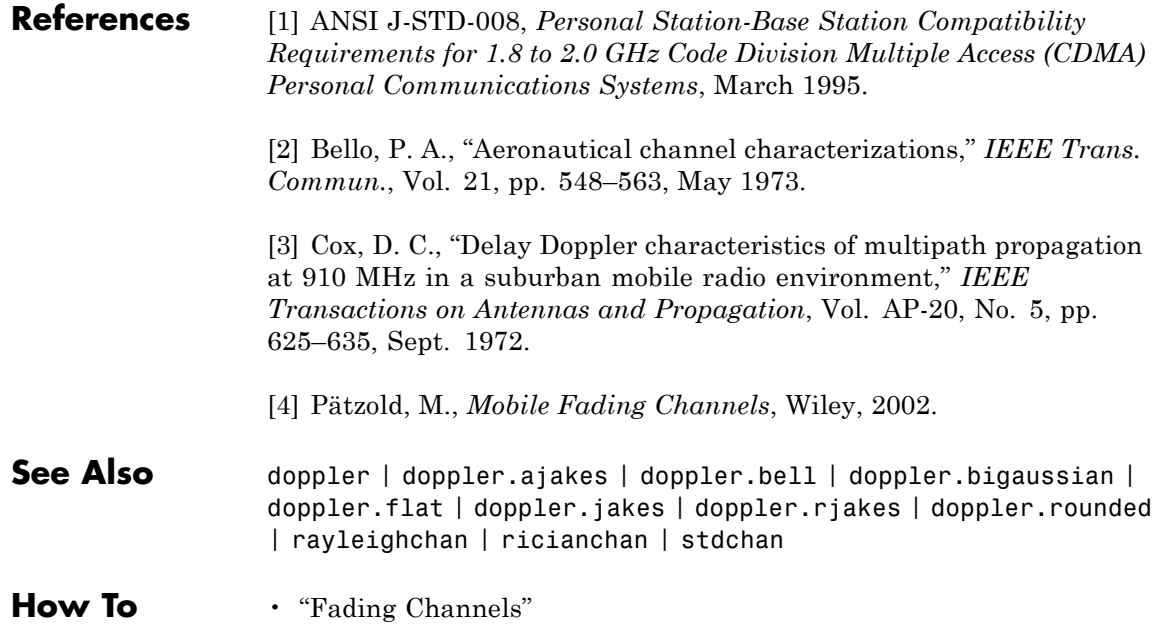

# **doppler.jakes**

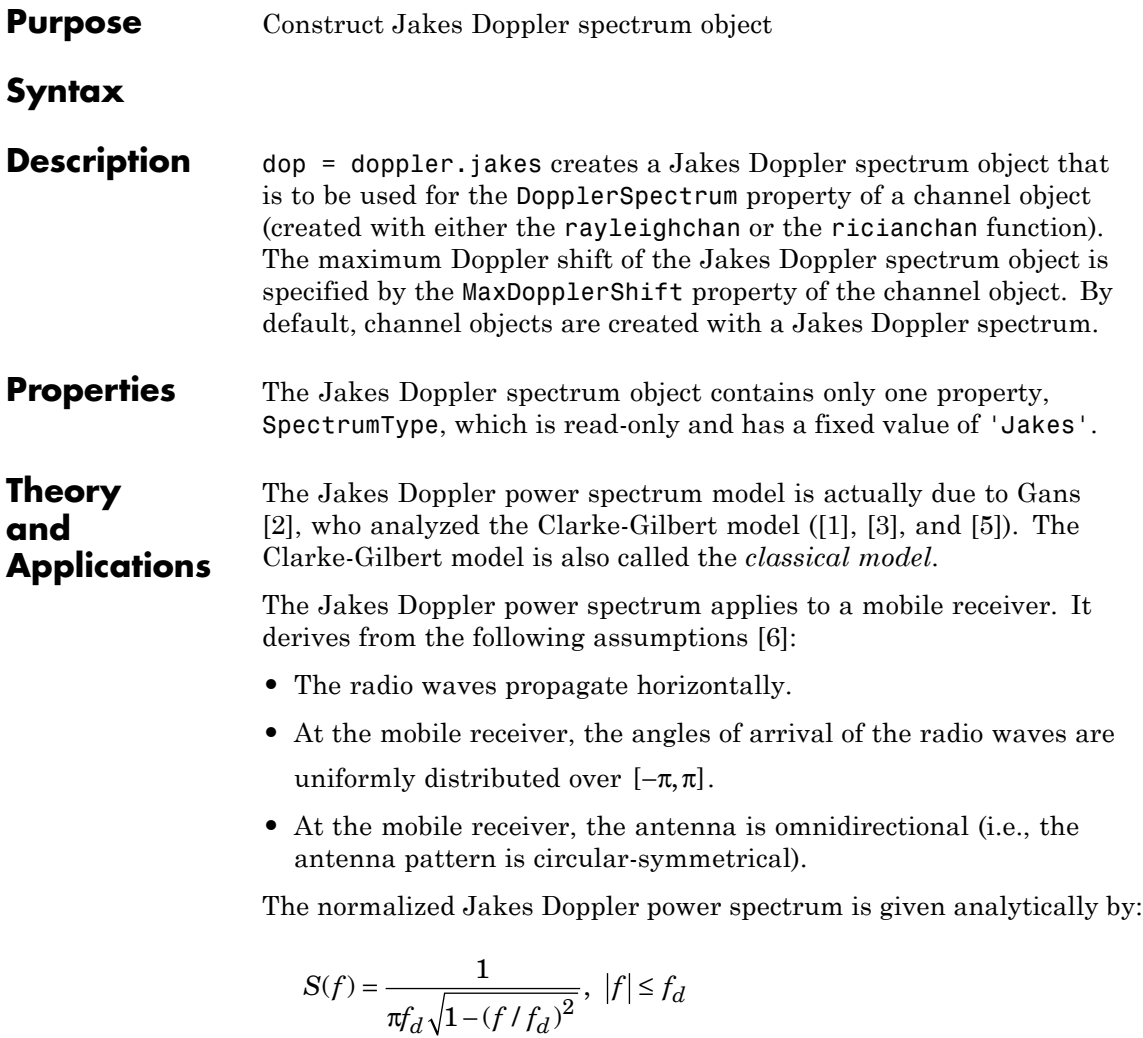

where  $\,f_{d}\,$  is the maximum Doppler frequency.

# <span id="page-227-0"></span>**doppler.jakes**

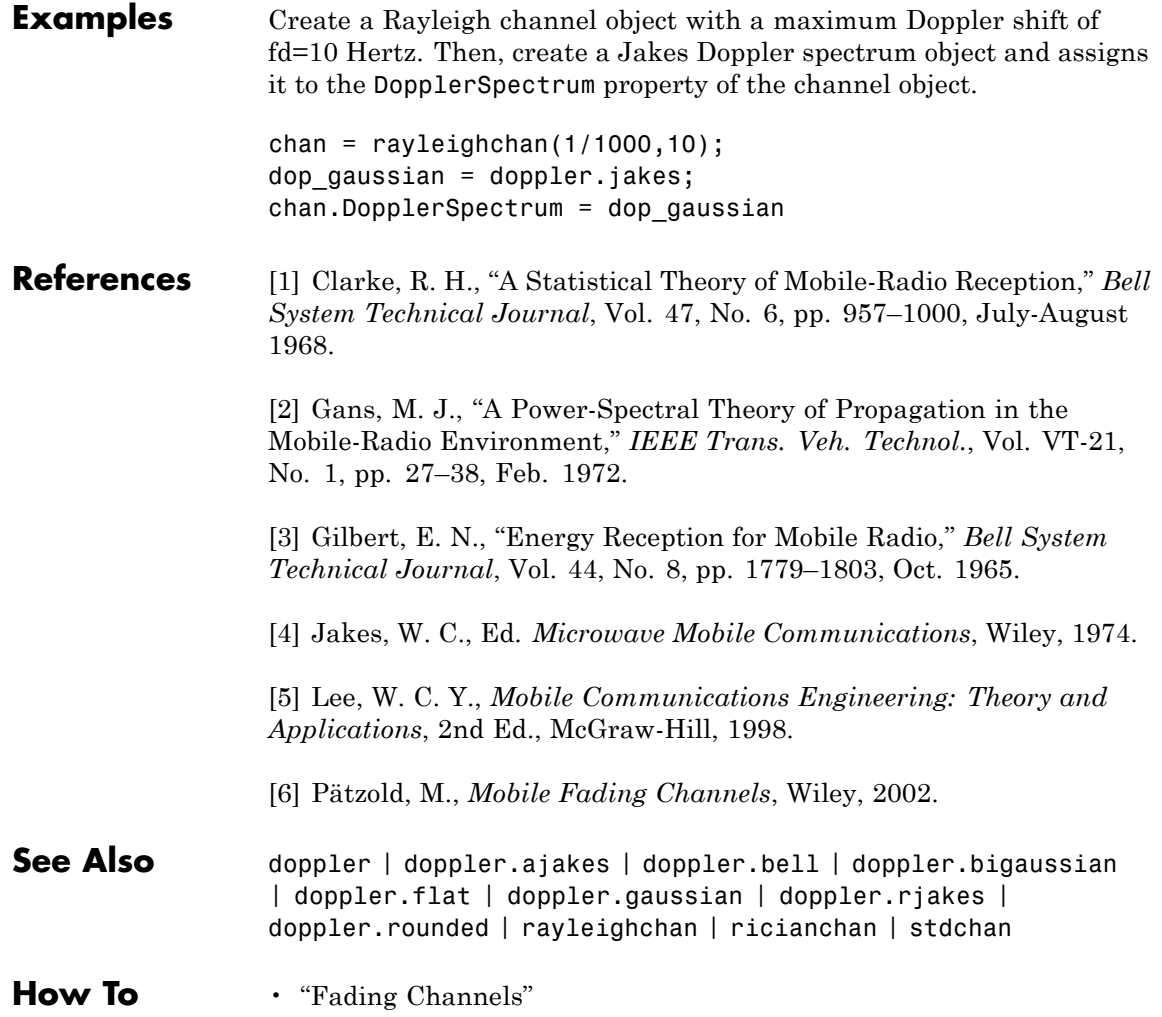

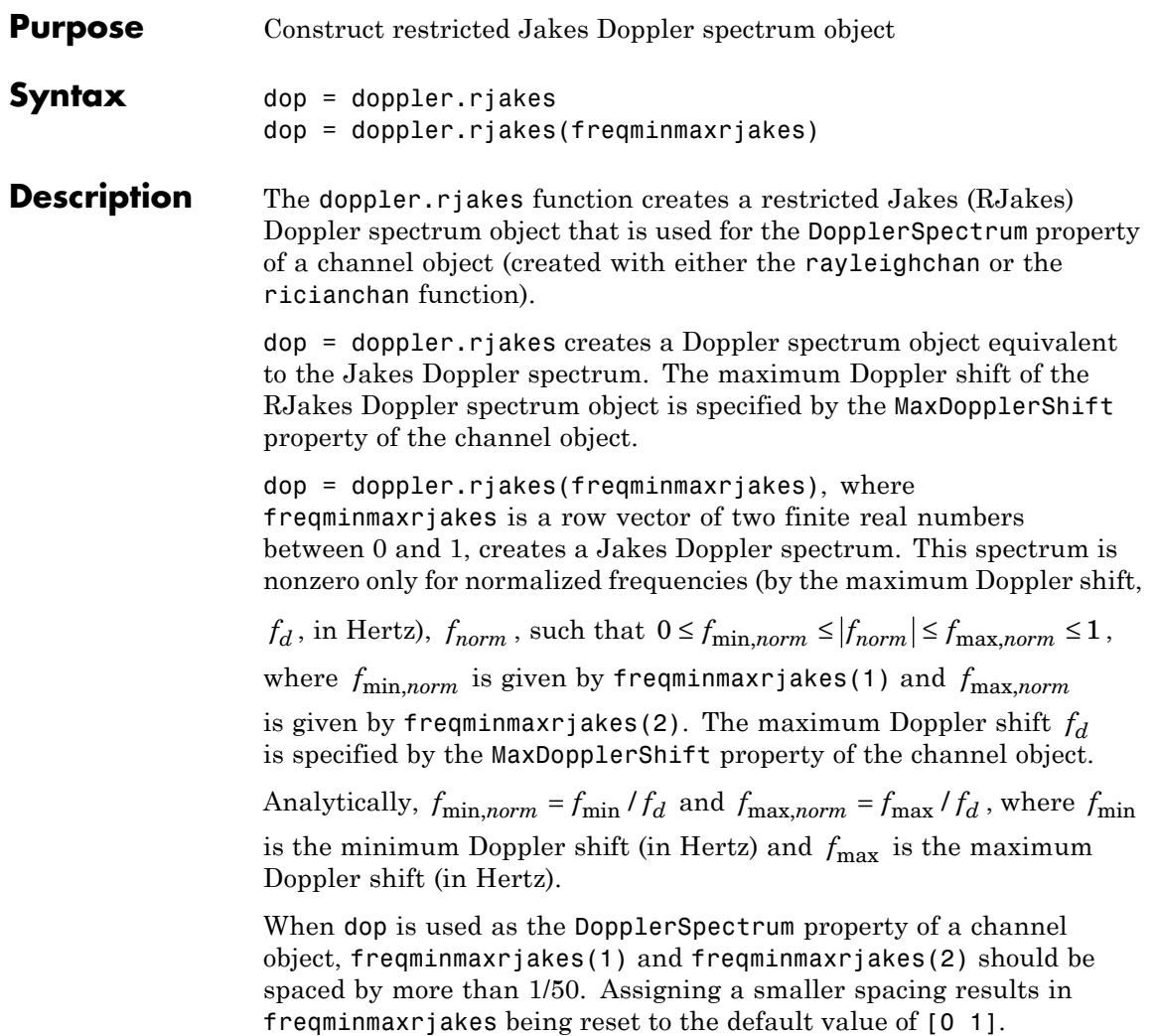

**Properties** The RJakes Doppler spectrum object contains the following properties.

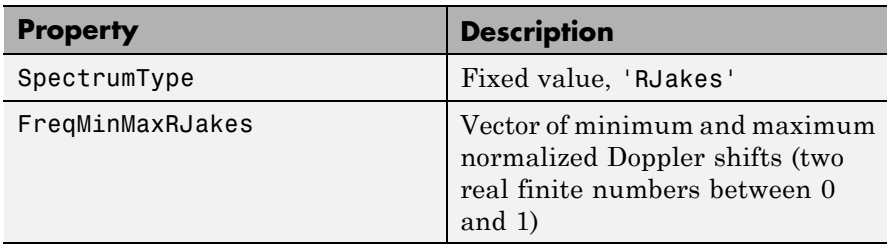

### **Theory and Applications**

The Jakes power spectrum is based on the assumption that the angles of arrival at the mobile receiver are uniformly distributed [\[1\]](#page-230-0), where the

spectrum covers the frequency range from  $-f_d$  to  $f_d$ ,  $f_d$  being the maximum Doppler shift. When the angles of arrival are not uniformly distributed, the Jakes power spectrum does not cover the full Doppler

bandwidth from  $-f_d$  to  $f_d$ . This exception also applies to the case where the antenna pattern is directional. This type of spectrum is known as *restricted Jakes* [\[3\].](#page-230-0) The RJakes Doppler spectrum object covers only the case of a symmetrical power spectrum, which is nonzero

only for frequencies *f* such that  $0 \le f_{\text{min}} \le |f| \le f_{\text{max}} \le f_d$ .

The normalized RJakes Doppler power spectrum is given analytically by:

$$
S(f) = \frac{A_r}{\pi f_d \sqrt{1 - (f/f_d)^2}}, \ 0 \le f_{\text{min}} \le |f| \le f_{\text{max}} \le f_d
$$

where

$$
A_r = \frac{1}{\frac{2}{\pi} \left[ \sin^{-1} \left( \frac{f_{\text{max}}}{f_d} \right) - \sin^{-1} \left( \frac{f_{\text{min}}}{f_d} \right) \right]}
$$

 $f_{\text{min}}$  and  $f_{\text{max}}$  denote the minimum and maximum frequencies where the spectrum is nonzero. They can be determined from the probability density function of the angles of arrival.

### <span id="page-230-0"></span>**Examples** The following code first creates a Rayleigh channel object with a

maximum Doppler shift of  $f_d = 10$ . It then creates an RJakes Doppler object with minimum normalized Doppler shift  $f_{\text{min},norm} = 0.14$  and maximum normalized Doppler shift  $f_{\text{max,norm}} = 0.9$ .

The Doppler object is assigned to the DopplerSpectrum property of the channel object. The channel then has a Doppler spectrum that is

nonzero for frequencies *f* such that  $0 \le f_{\text{min}} \le |f| \le f_{\text{max}} \le f_d$ , where

 $f_{\min} = f_{\min,norm} \times f_d = 1.4$  Hz and  $f_{\max} = f_{\max,norm} \times f_d = 9$  Hz.

```
chan = rayleighchan(1/1000, 10);
dop rjakes = doppler.rjakes([0.14 \ 0.9]);
chan.DopplerSpectrum = dop_rjakes;
chan.DopplerSpectrum
```
The output is:

SpectrumType: 'RJakes' FreqMinMaxRJakes: [0.1400 0.9000]

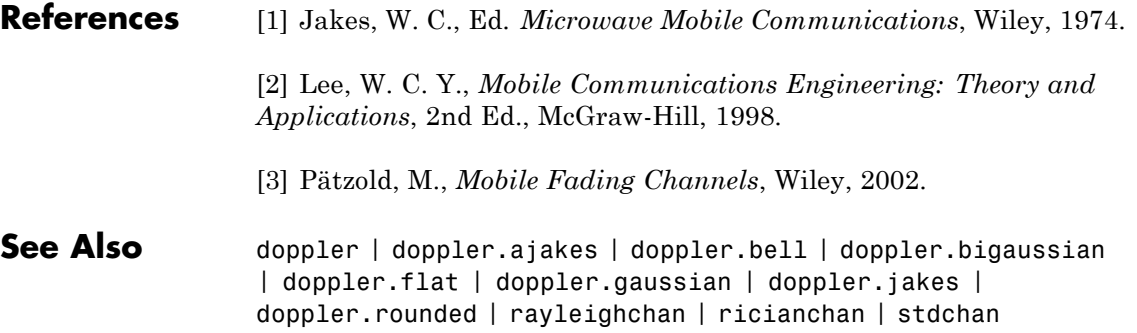

 $\mathsf{l}$ 

**How To** • "Fading Channels"

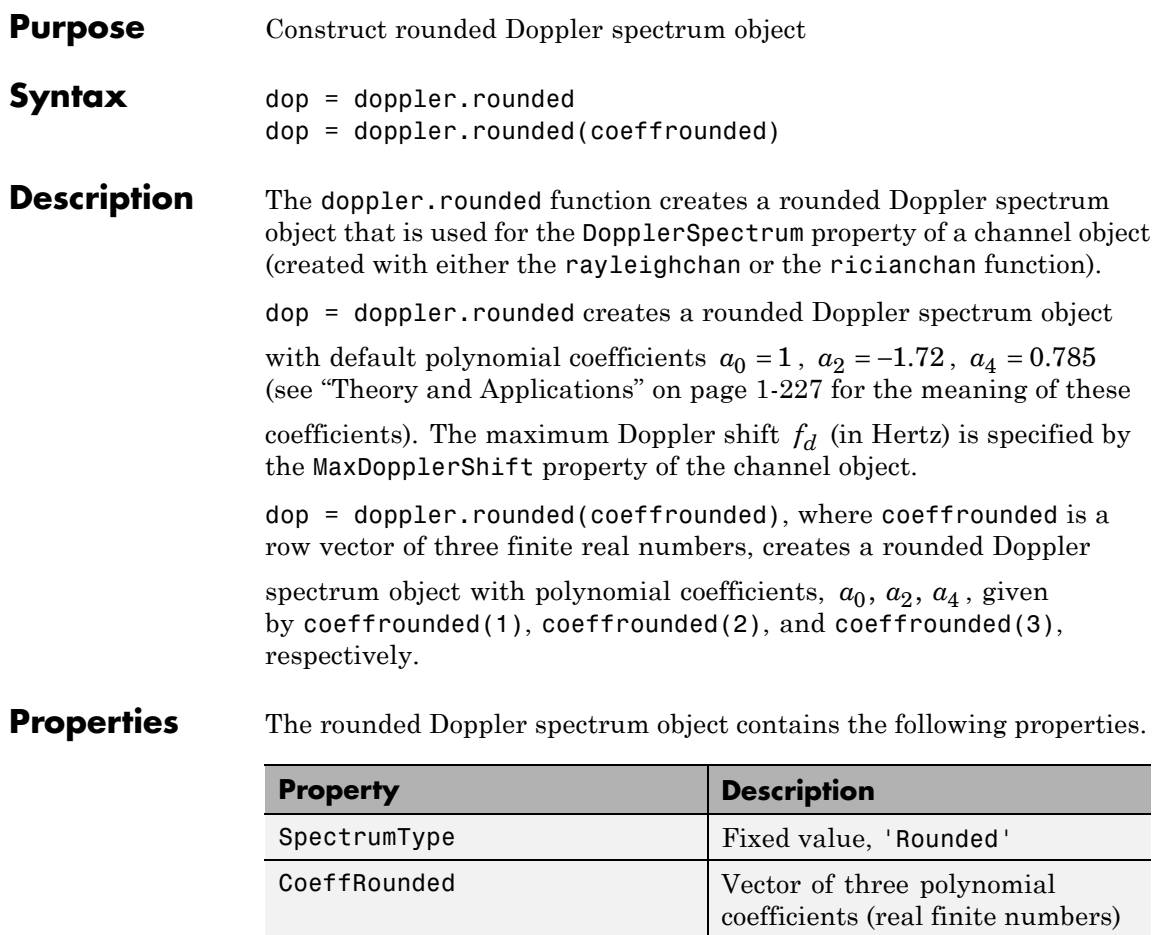

#### **Theory and Applications**

A rounded spectrum is proposed as an approximation to the measured Doppler spectrum of the scatter component of fixed wireless channels at 2.5 GHz [\[1\].](#page-233-0) However, the shape of the spectrum is influenced by the center carrier frequency.

<span id="page-233-0"></span>The normalized rounded Doppler spectrum is given analytically by a polynomial in *f* of order four, where only the even powers of *f* are retained:

$$
S(f) = C_r \left[ a_0 + a_2 \left( \frac{f}{f_d} \right)^2 + a_4 \left( \frac{f}{f_d} \right)^4 \right], |f| \le f_d
$$

where

$$
C_r = \frac{1}{2f_d\left[a_0 + \frac{a_2}{3} + \frac{a_4}{5}\right]}
$$

 $f_d$  is the maximum Doppler shift, and  $a_0$ ,  $a_2$ ,  $a_4$  are real finite coefficients. The fixed wireless channel model of IEEE 802.16 [1] uses

the following parameters:  $a_0 = 1$ ,  $a_2 = -1.72$ , and  $a_4 = 0.785$ . Because the channel is modeled as Rician fading with a fixed line-of-sight (LOS) component, a Dirac delta is also present in the Doppler spectrum at

 $f = 0$ .

### **Examples** The following code creates a Rician channel object with a maximum

Doppler shift of  $f_d = 10$ . It then creates a rounded Doppler spectrum object with polynomial coefficients  $a_0 = 1.0$ ,  $a_2 = -0.5$ ,  $a_4 = 1.5$ , and assigns it to the DopplerSpectrum property of the channel object.

```
chan = ricianchan(1/1000, 10, 1);dop_rounded = doppler.rounded([1.0 -0.5 1.5]);
chan.DopplerSpectrum = dop_rounded;
```
#### **References** [1] IEEE 802.16 Broadband Wireless Access Working Group, "Channel models for fixed wireless applications," *IEEE 802.16a-03/01*, 2003-06-27.

- See Also doppler | doppler.ajakes | doppler.bell | doppler.bigaussian | doppler.flat | doppler.gaussian | doppler.jakes | doppler.rjakes | rayleighchan | ricianchan | stdchan
- **How To** "Fading Channels"

# **dpcmdeco**

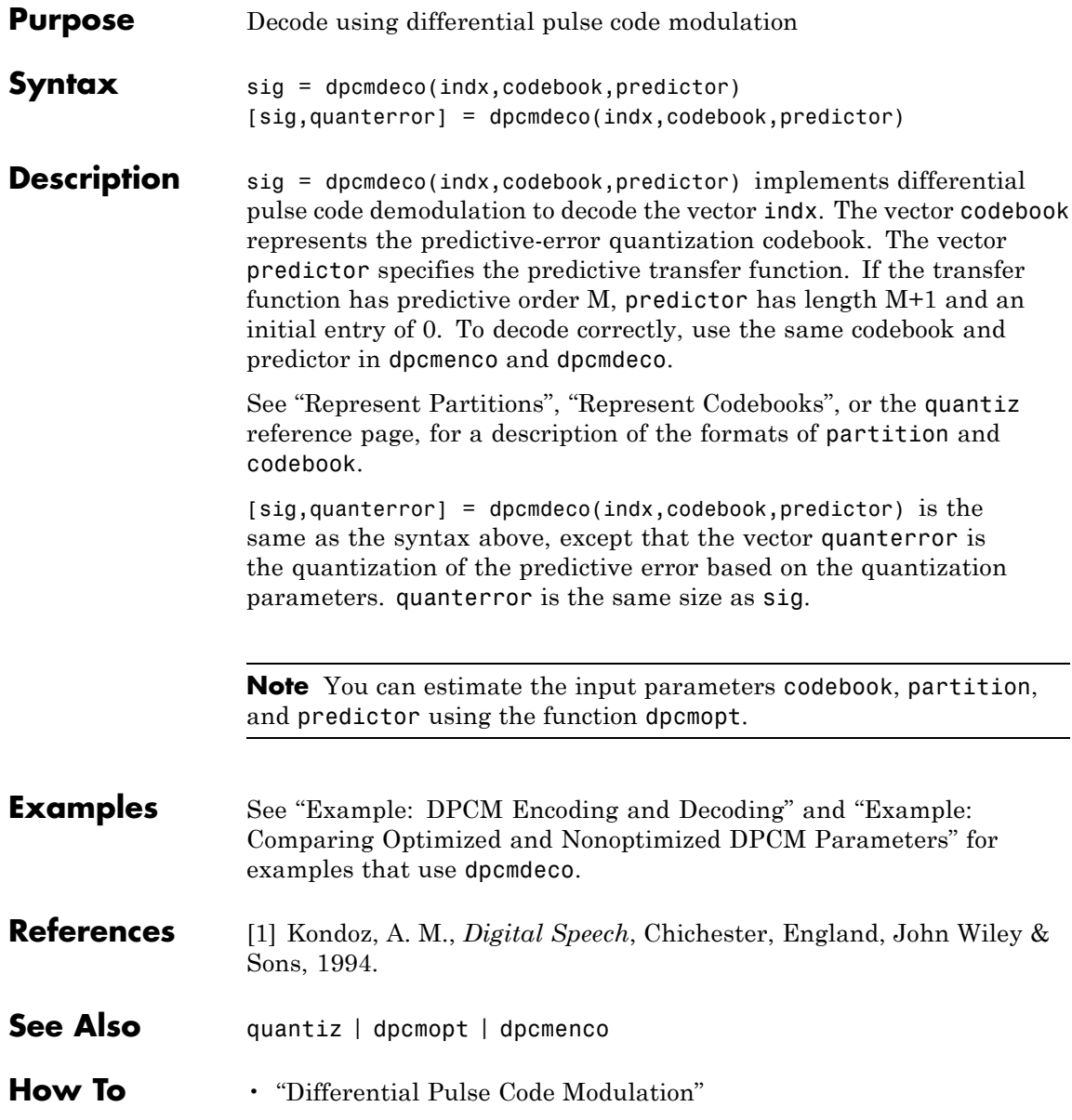

# **dpcmenco**

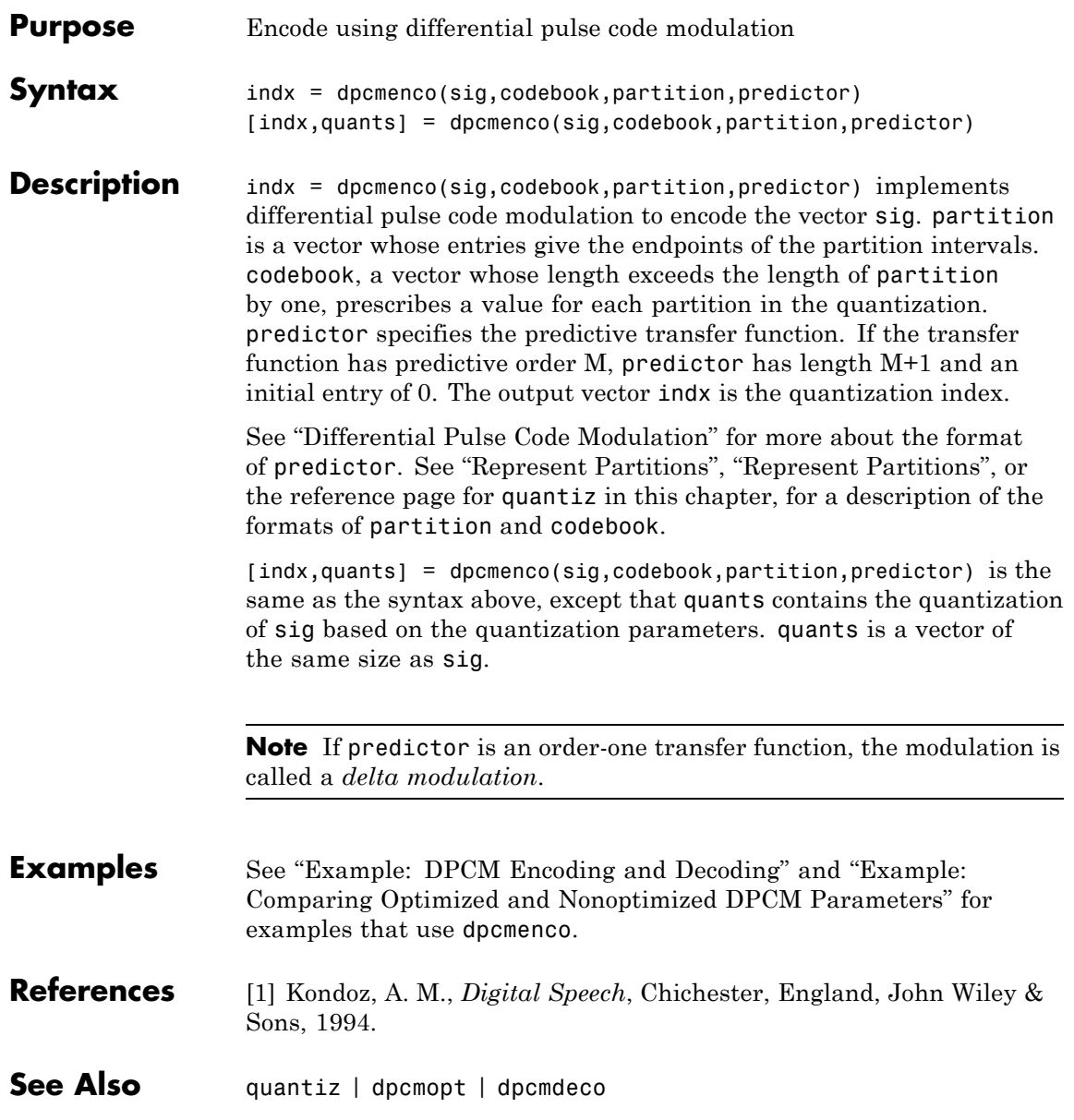

### **dpcmenco**

**How To** • "Differential Pulse Code Modulation"

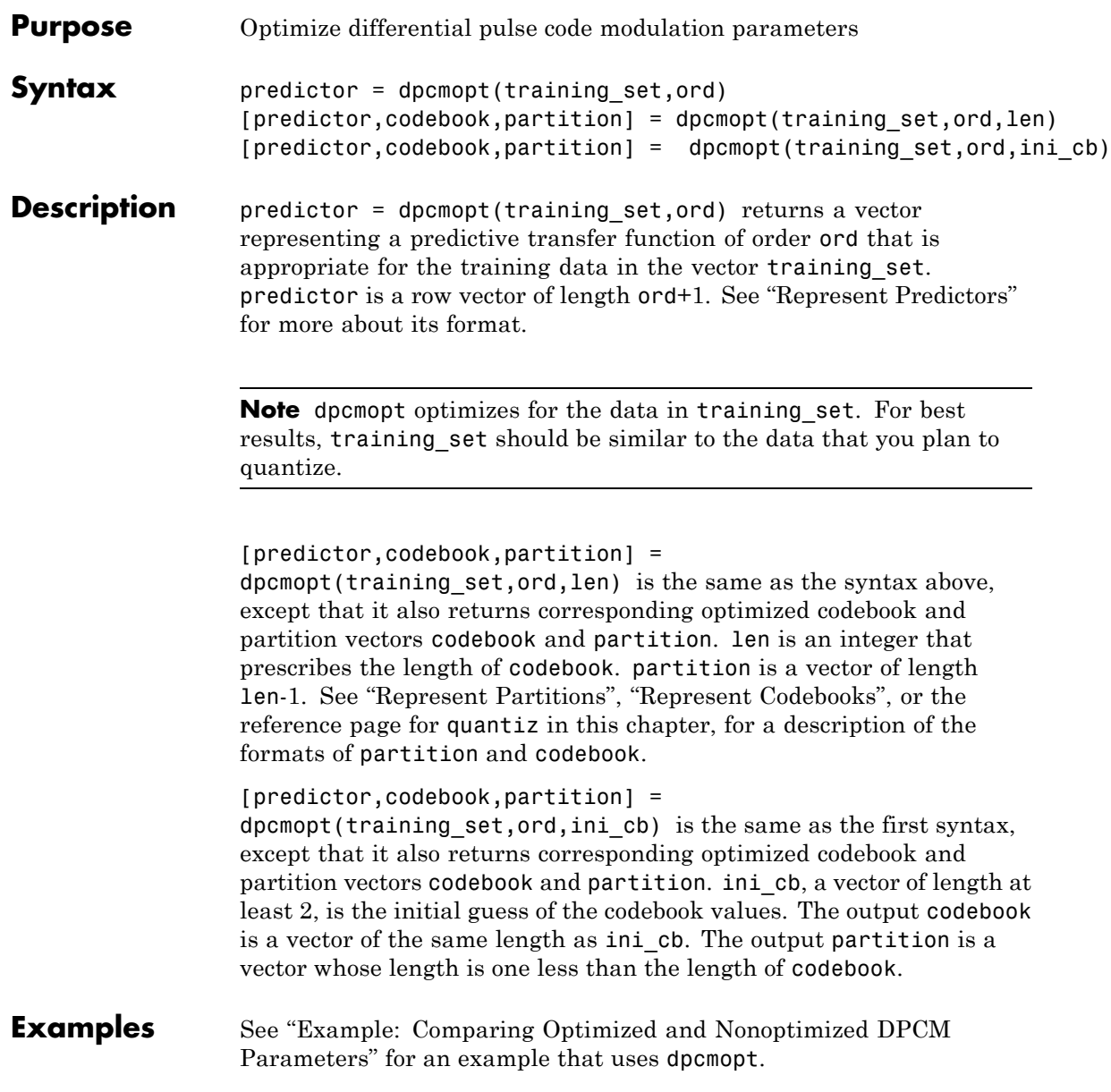

### **dpcmopt**

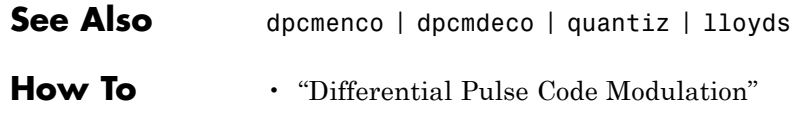

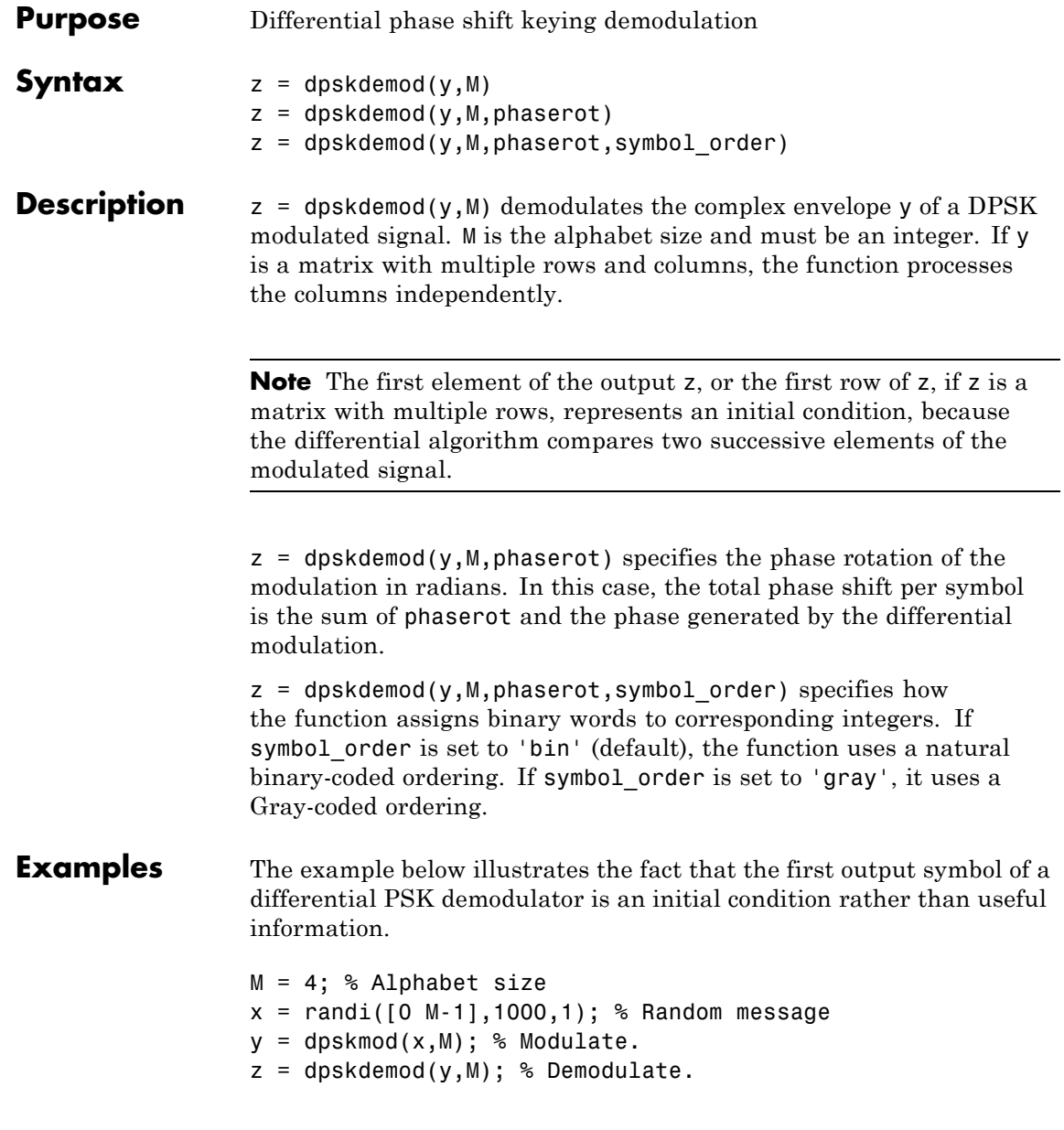

```
% Check whether the demodulator recovered the message.
                 s1 = symmetric(x, z) % Expect one symbol error, namely, the first symbol.
                 s2 = symerr(x(2:end),z(2:end)) % Ignoring 1st symbol, expect no errors.
                 The output is below.
                 s1 =1
                 s2 =0
                 For another example that uses this function, see "Example: Curve
                 Fitting for an Error Rate Plot".
See Also dpskmod | pskdemod | pskmod
How To • "Digital Modulation"
```
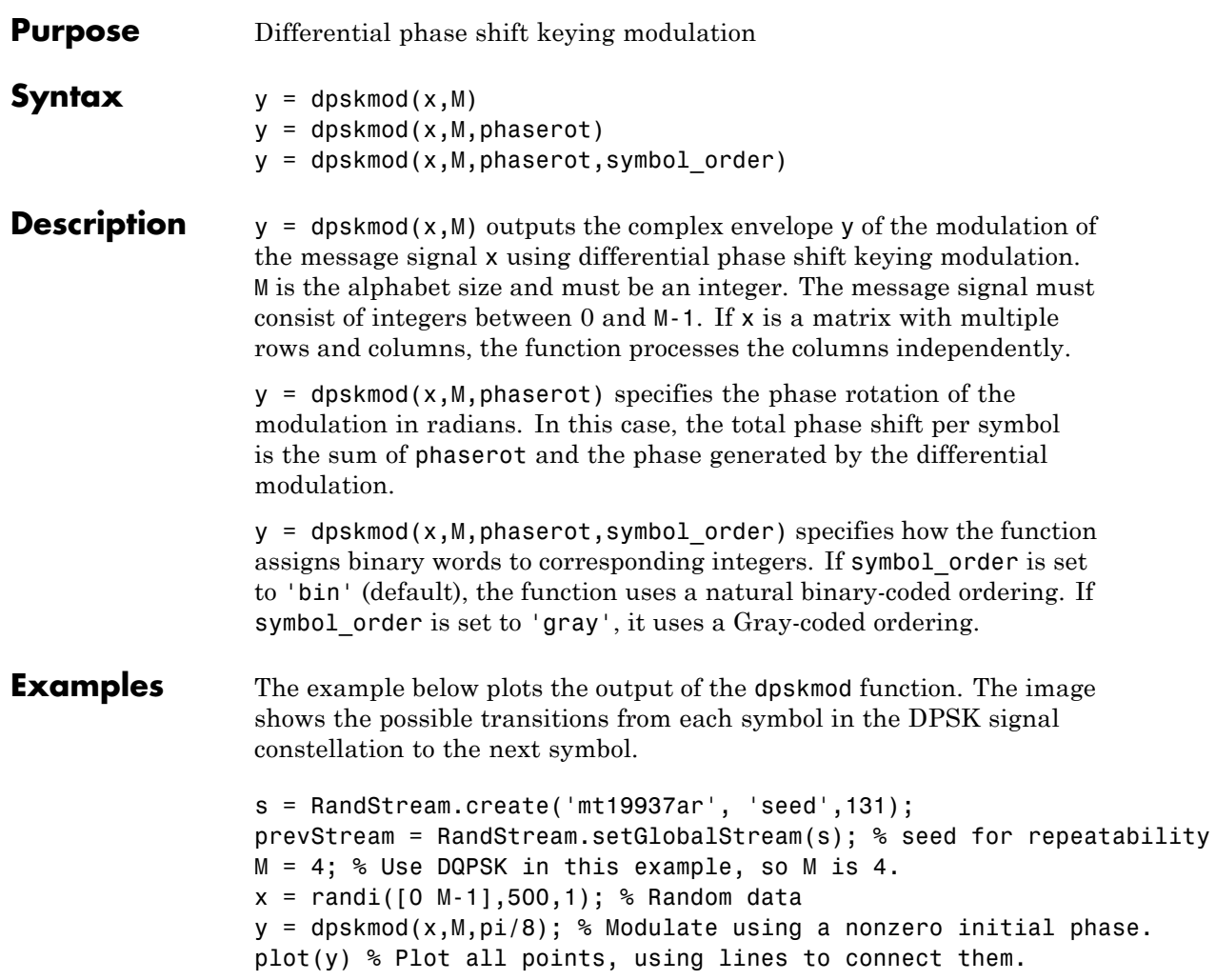

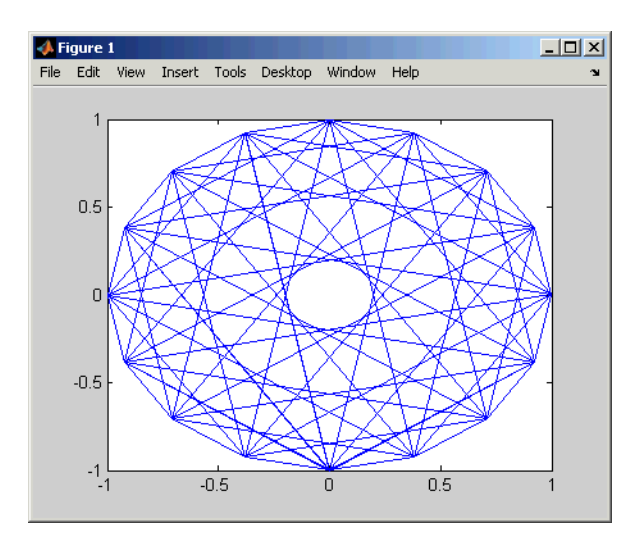

For another example that uses this function, see "Example: Curve Fitting for an Error Rate Plot".

See Also dpskdemod | pskmod | pskdemod

**How To** • "Digital Modulation"

#### **Purpose** Low-density parity-check codes from DVB-S.2 standard

**Syntax**  $H = \text{dvbs2ldpc}(r)$ 

**Description** H = dvbs21dpc(r) returns the parity-check matrix of the LDPC code with code rate r from the DVB-S.2 standard. H is a sparse logical matrix.

> Possible values for r are 1/4, 1/3, 2/5, 1/2, 3/5, 2/3, 3/4, 4/5, 5/6, 8/9, and 9/10. The block length of the code is 64800.

The default parity-check matrix (32400-by-64800) corresponds to an irregular LDPC code with the structure shown in the following table.

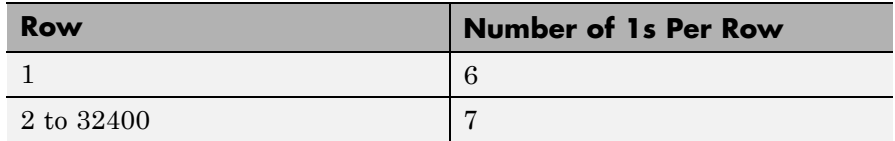

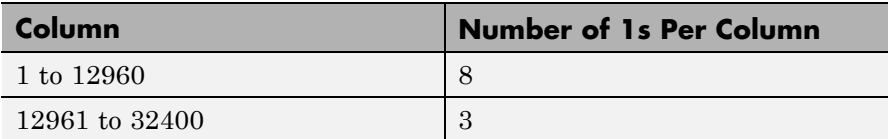

Columns 32401 to 64800 form a lower triangular matrix. Only the elements on its main diagonal and the subdiagonal immediately below are 1s. This LDPC code is used in conjunction with a BCH code in the Digital Video Broadcasting standard DVB-S.2 to achieve a packet error

rate below  $10^{-7}$  at about 0.7 dB to 1 dB from the Shannon limit.

```
Examples H = \text{dvbs21dpc}(3/5);spy(H); % Visualize the location of nonzero elements in H.
                 henc = comm.LDPCEncoder(H);
                 hdec = comm.LDPCDecoder(H);
```
**How To** • spy

### **encode**

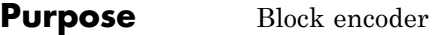

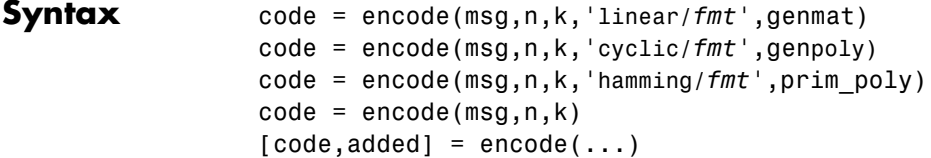

### **Optional**

**Inputs**

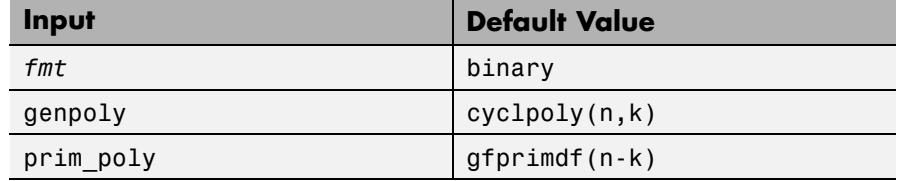

#### **Description For All Syntaxes**

The encode function encodes messages using one of the following error-correction coding methods:

- **•** Linear block
- **•** Cyclic
- **•** Hamming

For all of these methods, the codeword length is n and the message length is k.

msg, which represents the messages, can have one of several formats. The table below shows which formats are allowed for msg, how the argument *fmt* should reflect the format of msg, and how the format of the output code depends on these choices. The examples in the table are for  $k = 4$ . If *fmt* is not specified as input, its default value is binary.

**Note** If 2<sup>o</sup>n or 2<sup>o</sup>k is large, use the default binary format instead of the decimal format. This is because the function uses a binary format internally, while the roundoff error associated with converting many bits to large decimal numbers and back might be substantial.

#### **Information Formats**

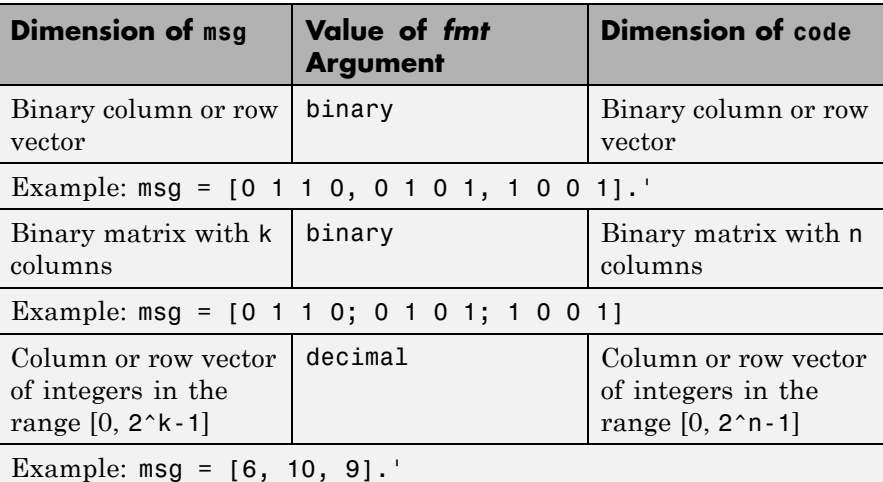

#### **For Specific Syntaxes**

code = encode(msg,n,k,'linear/*fmt*',genmat) encodes msg using genmat as the generator matrix for the linear block encoding method. genmat, a k-by-n matrix, is required as input.

code = encode(msg,n,k,'cyclic/*fmt*',genpoly) encodes msg and creates a systematic cyclic code. genpoly is a row vector that gives the coefficients, in order of ascending powers, of the binary generator polynomial. The default value of genpoly is  $cyc1poly(n,k)$ . By definition, the generator polynomial for an  $[n,k]$  cyclic code must have degree n-k and must divide  $x^n$ -1.

code = encode(msg,n,k,'hamming/*fmt*',prim\_poly) encodes msg using the Hamming encoding method. For this syntax, n must have the form  $2^m$ -1 for some integer m greater than or equal to 3, and k must equal n-m. prim poly is a row vector that gives the binary coefficients, in order of ascending powers, of the primitive polynomial for  $GF(2<sup>m</sup>)$ that is used in the encoding process. The default value of prim\_poly is the default primitive polynomial gfprimdf(m).

```
code = encode(msg, n, k) is the same as code =encode(msg,n,k,'hamming/binary').
```
[code, added] = encode( $\ldots$ ) returns the additional variable added. added is the number of zeros that were placed at the end of the message matrix before encoding in order for the matrix to have the appropriate shape. "Appropriate" depends on n, k, the shape of msg, and the encoding method.

**Examples** The example below illustrates the three different information formats (binary vector, binary matrix, and decimal vector) for Hamming code. The three messages have identical content in different formats; as a result, the three codes that encode creates have identical content in correspondingly different formats.

```
m = 4; n = 2<sup>2</sup>m-1; % Codeword length = 15
k = 11; % Message length
% Create 100 messages, k bits each.
msg1 = randi([0,1],100*k,1); % As a column vector
msg2 = vec2mat(msg1,k); % As a k-column matrixmsg3 = bi2de(msg2)'; % As a row vector of decimal integers
% Create 100 codewords, n bits each.
code1 = encode(msg1,n,k,'hamming/binary');
code2 = encode(msg2,n,k,'hamming/binary');
code3 = encode(msg3,n,k,'hamming/decimal');
if ( vec2mat(code1,n)==code2 & de2bi(code3',n)==code2 )
   disp('All three formats produced the same content.')
end
```
The output is

All three formats produced the same content.

The next example creates a cyclic code, adds noise, and then decodes the noisy code. It uses the decode function.

```
n = 3; k = 2; % A (3,2) cyclic code
msg = randi([0,1],100,k); % 100 message, k bits eachcode = encode(msg,n,k,'cyclic/binary');
% Add noise.
noisycode = rem(code + randerr(100,n,[0\ 1; .7\ .3]), 2);
newmsg = decode(noisycode,n,k,'cyclic'); % Try to decode.
% Compute error rate for decoding the noisy code.
[number, ratio] = biter(newmsg, msg);disp(['The bit error rate is ',num2str(ratio)])
```
The output is below. Your error rate results might vary because the noise is random.

The bit error rate is 0.08

The next example encodes the same message using Hamming and cyclic methods. This example also creates Hamming code with the 'linear' option of the encode command. It then decodes each code and recovers the original message.

```
n = 7; % Codeword length
k = 4; % Message length
m = \log(2(n+1)); % Express n as 2<sup></sup>m-1.
msg = randi([0,2^k-1],100,1); % Column of decimal integers
% Create various codes.
codehamming = encode(msg, n, k, 'hamming/decimal');
[paramat,qennat] = hammgen(m);codehamming2 = encode(msg,n,k,'linear/decimal',genmat);
if codehamming==codehamming2
   disp('The ''linear'' method can create Hamming code.')
```

```
end
                 codecyclic = encode(msg,n,k,'cyclic/decimal');
                 % Decode to recover the original message.
                 decodedhamming = decode(codehamming,n,k,'hamming/decimal');
                 decodedcyclic = decode(codecyclic,n,k,'cyclic/decimal');
                 if (decodedhamming==msg & decodedcyclic==msg)
                    disp('All decoding worked flawlessly in this noiseless world.')
                 end
                 The output is
                 The 'linear' method can create Hamming code.
                 All decoding worked flawlessly in this noiseless world.
Algorithms Depending on the encoding method, encode relies on such lower-level
                 functions as hammgen and cyclgen.
See Also decode | cyclpoly | cyclgen | hammgen
How To • "Block Codes"
```
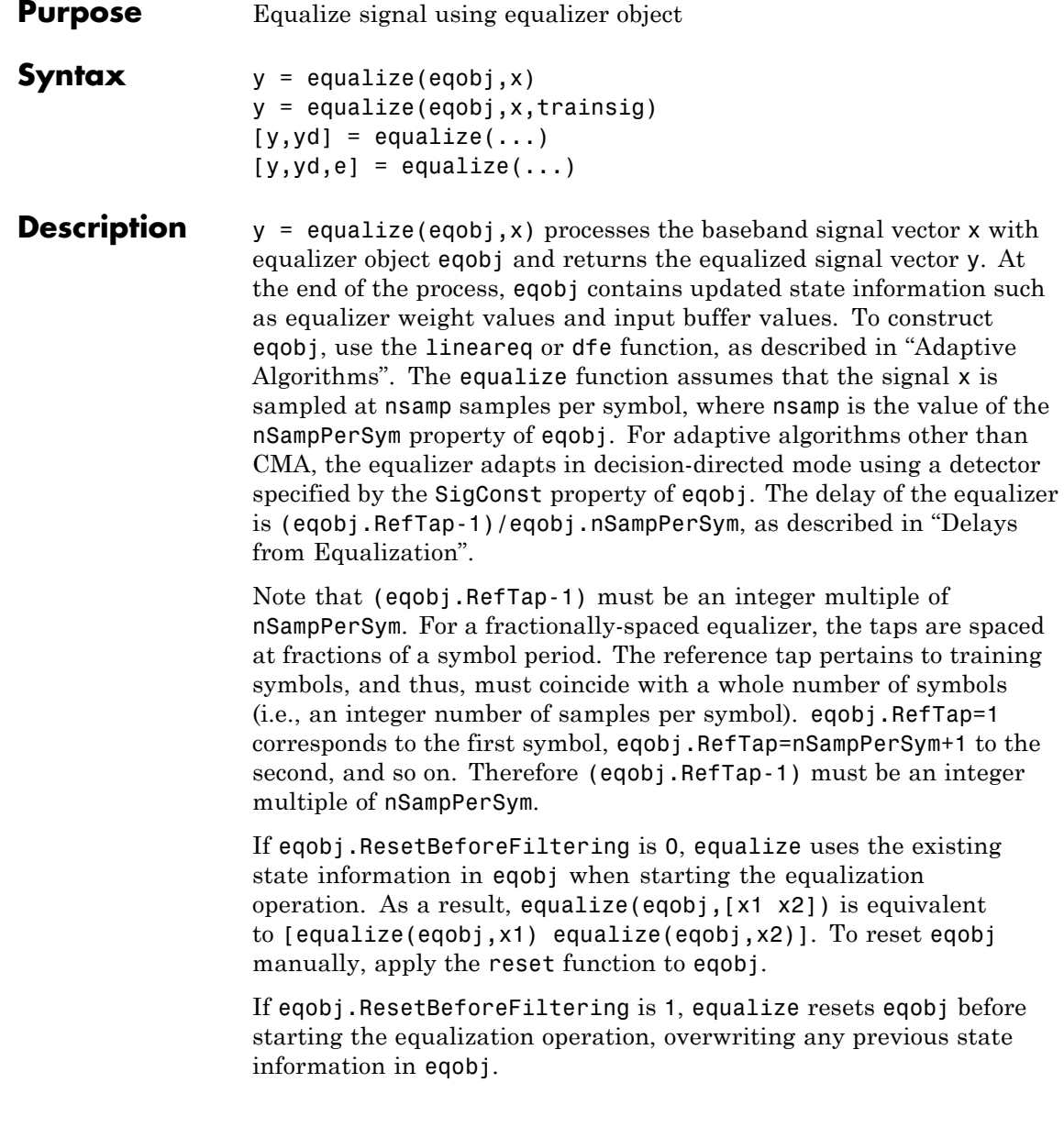

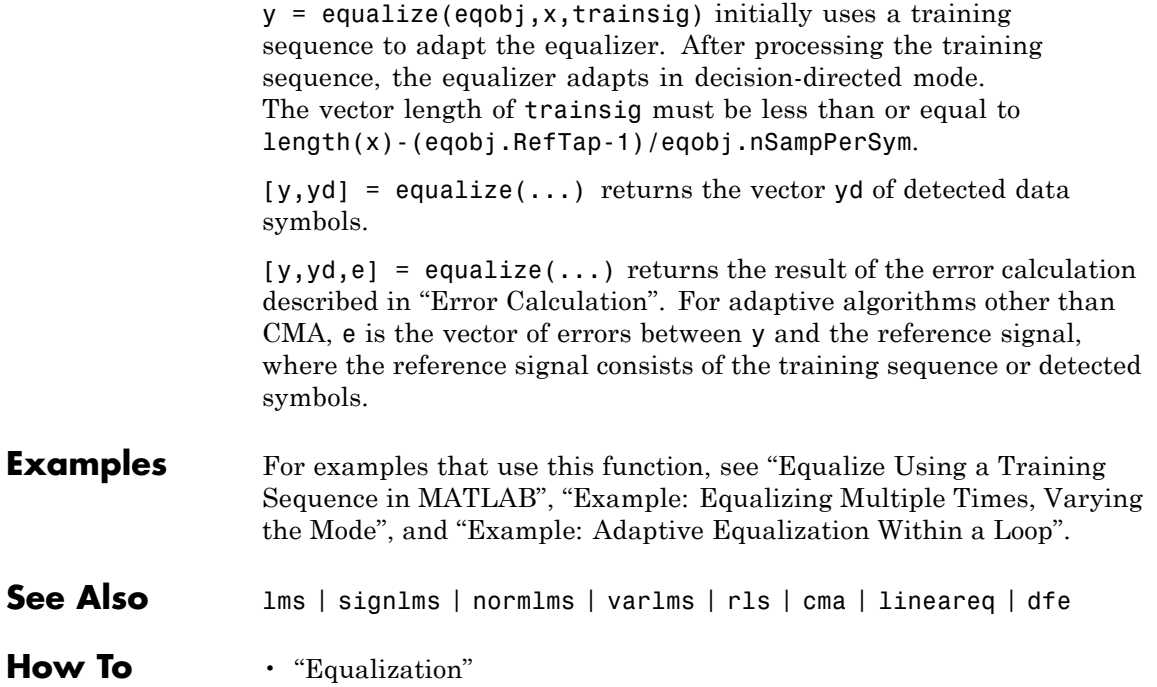
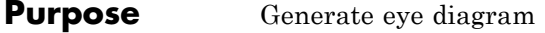

**Syntax** eyediagram(x,n) eyediagram(x,n,period) eyediagram(x,n,period,offset) eyediagram(x,n,period,offset,plotstring) eyediagram(x,n,period,offset,plotstring,h)  $h = \text{e}$ yediagram $( \ldots )$ 

**Description** eyediagram(x,n) creates an eye diagram for the signal x, plotting n samples in each trace. n must be an integer greater than 1. The labels on the horizontal axis of the diagram range between -1/2 and 1/2. The function assumes that the first value of the signal, and every nth value thereafter, occur at integer times. The interpretation of x and the number of plots depend on the shape and complexity of x:

- **•** If x is a real two-column matrix, eyediagram interprets the first column as in-phase components and the second column as quadrature components. The two components appear in different subplots of a single figure window.
- **•** If x is a complex vector, eyediagram interprets the real part as in-phase components and the imaginary part as quadrature components. The two components appear in different subplots of a single figure window.
- **•** If x is a real vector, eyediagram interprets it as a real signal. The figure window contains a single plot.

eyediagram( $x, n$ , period) is the same as the syntax above, except that the labels on the horizontal axis range between -period/2 and period/2.

eyediagram $(x, n, \text{period}, \text{offset})$  is the same as the syntax above, except that the function assumes that the (offset+1)st value of the signal, and every nth value thereafter, occur at times that are integer multiples of period. The variable offset must be a nonnegative integer between 0 and n-1.

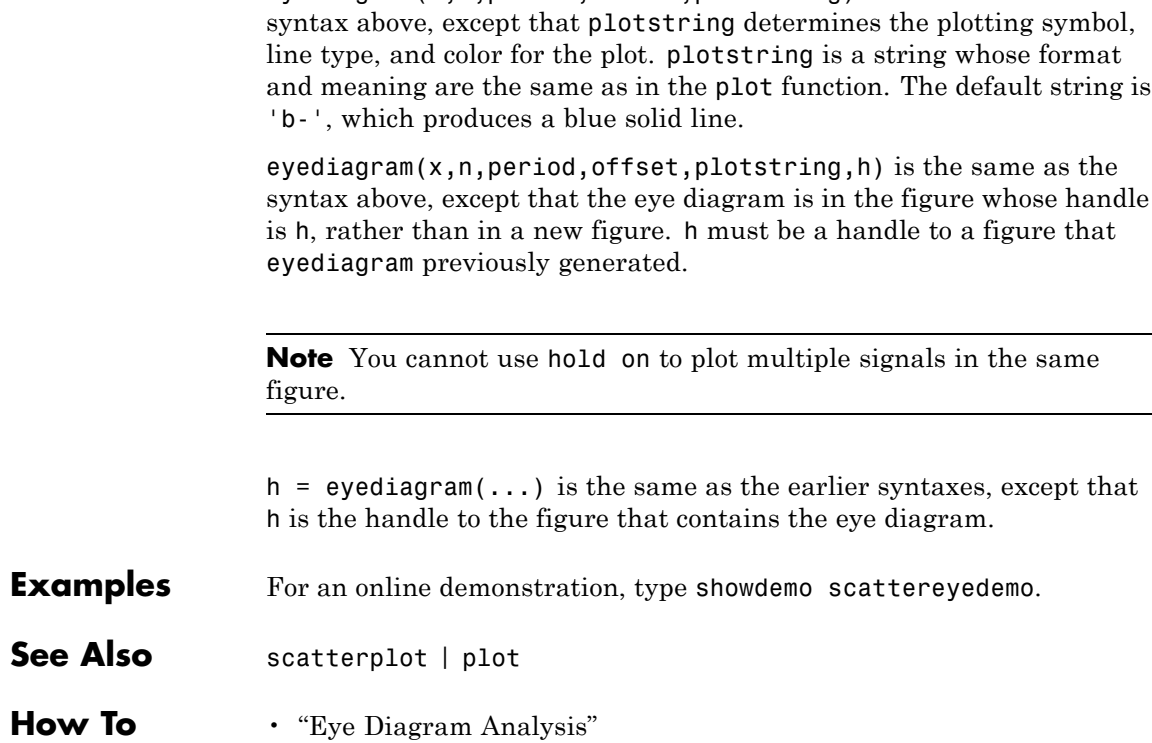

eyediagram(x,n,period,offset,plotstring) is the same as the

# **Purpose** Launch eye diagram scope for eye diagram object H

**Syntax** eyescope eyescope(h)

**Description** Eye Diagram Scope is a graphical user interface (GUI) that enables you to visualize and measure the effects that various impairments, such as noise, jitter, and filtering, have on a modulated signal. The scope performs a probability density function (pdf) analysis on the signal to illustrate its trajectory in time, and to calculate such quantities as eye SNR, RMS jitter, rise time, and fall time. The scope also enables you to import and compare measurement results for eye diagrams of multiple signals.

There are two ways to call EyeScope:

- **•** eyescope calls an empty scope
- **•** eyescope(h) calls the scope and displays object h

**Note** You can call EyeScope with an eye diagram object as the input argument. EyeScope uses the inputname function to resolve the caller's work space name for the argument. If the inputname function cannot resolve the caller's work space name, then EyeScope uses a default name. To learn about the cases when EyeScope can not determine the work space name, type help inputname at the MATLAB command line.

For more information, see "Eye Diagram Analysis".

# **Starting EyeScope**

To start EyeScope from the MATLAB command line, type:

#### eyescope

The following figure shows an EyeScope that does not have an eye diagram object loaded in its memory.

# **EyeScope**

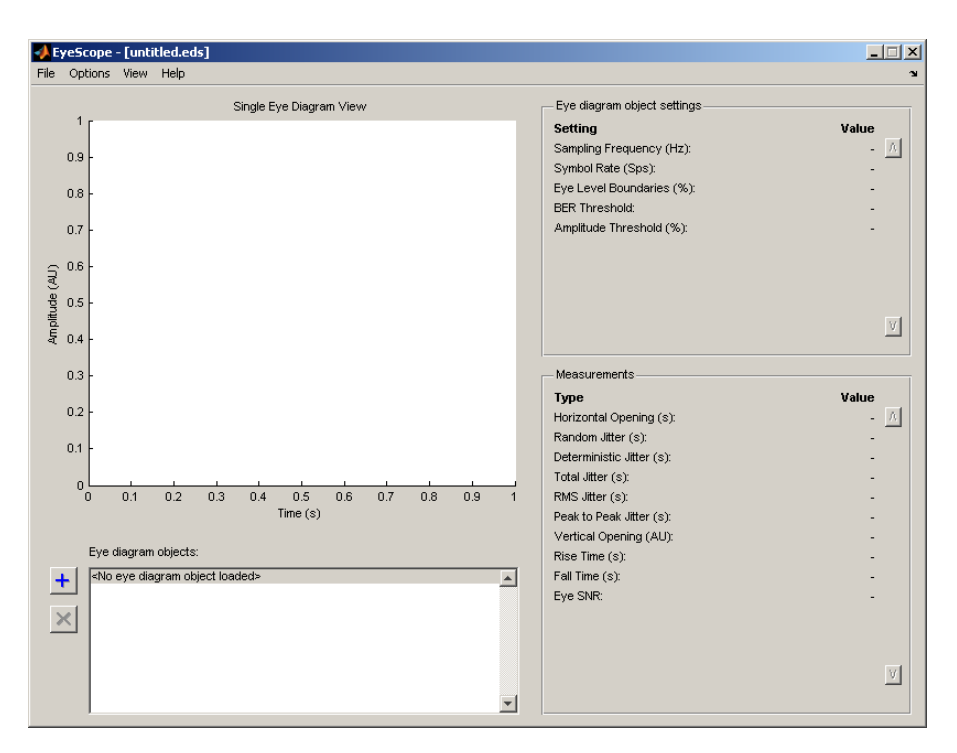

Alternatively, you can start EyeScope so it displays an eye diagram object. To start EyeScope so it displays an eye diagram object, type the following at the MATLAB command line:

eyescope(h)

**Note** *h* is a handle to an eye diagram object in the workspace.

#### **The EyeScope Environment •** ["EyeScope Menu Bar" on page 1-251](#page-256-0) **•** ["Eye Diagram Object Plot and Plot Controls" on page 1-251](#page-256-0) **•** ["Eye Diagram Object Settings Panel" on page 1-253](#page-258-0)

<span id="page-256-0"></span>**•** ["Measurements" on page 1-254](#page-259-0)

### **EyeScope Menu Bar**

EyeScope Menu Bar

The EyeScope menu bar is comprised of four menus: File, Options, View, and Help.

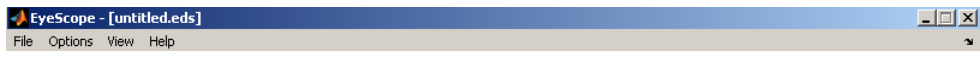

- **•** Use the **File** menu to control the session management functions, import an eye diagram object into EyeScope, and export an eye diagram plot.
- **•** Use the **Options** menu to setup the eye diagram scope by selecting which eye diagram settings and measurements EyeScope displays.
- **•** Use the **View** menu to toggle between Single eye diagram view or Compare measurement results view, and to add or modify a legend for the eye diagram plot.
- **•** The **Help** menu is used to access help pertaining to the eye diagram object and EyeScope.

## **Eye Diagram Object Plot and Plot Controls**

The Eye diagram object plot is the region of the GUI where the eye diagram plot appears.

# **EyeScope**

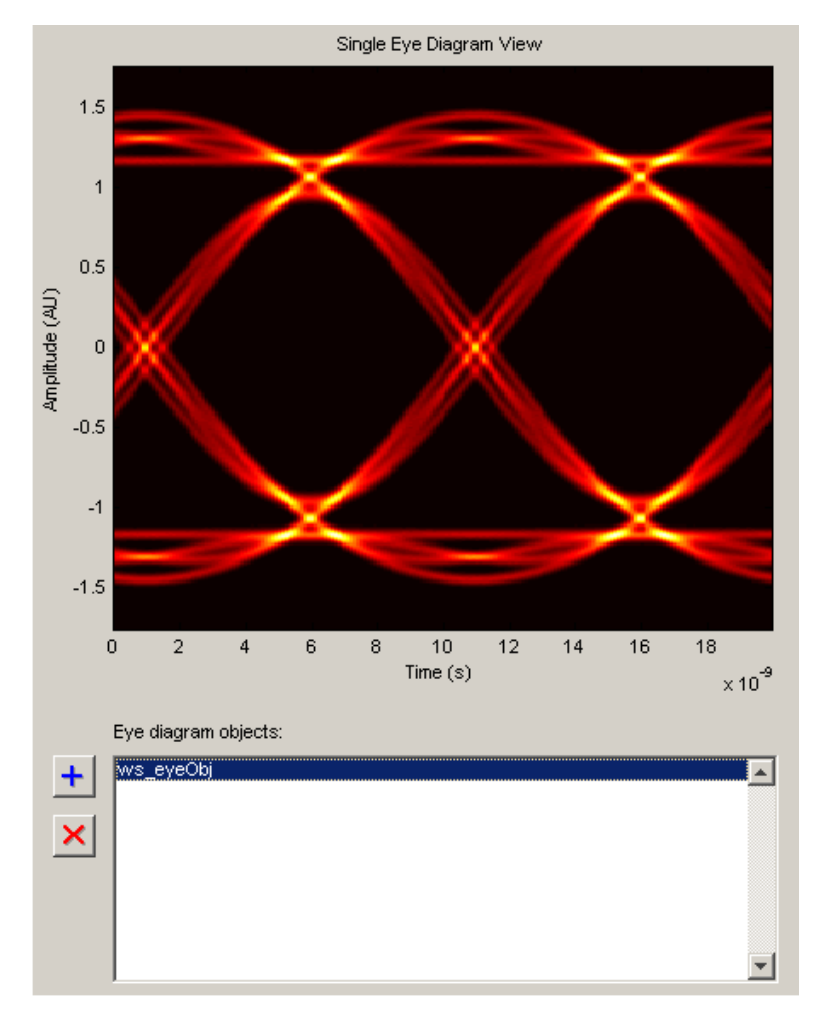

Eye diagram plot controls are user-configurable settings that specify plot type, color scale, minimum and maximum plot PDF range, and plot time offset for the eye diagram being analyzed. To access the EyeScope plot controls **Options > Eye Diagram Plot Controls**

<span id="page-258-0"></span>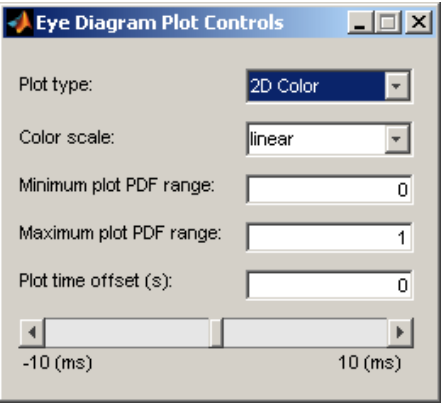

**Note** The value for the **Plot time offset** parameter can either be entered directly into the text box or set using the slide bar control.

For more information pertaining to the eye diagram properties, refer to the commscope.eyediagram reference page.

# **Eye Diagram Object Settings Panel**

The eye diagram object settings panel displays the eye diagram object settings. The default EyeScope configuration displays the following eye diagram object settings:

- **•** Sampling frequency
- **•** Symbol rate
- **•** Eye level boundaries
- **•** BER threshold
- **•** Amplitude threshold

<span id="page-259-0"></span>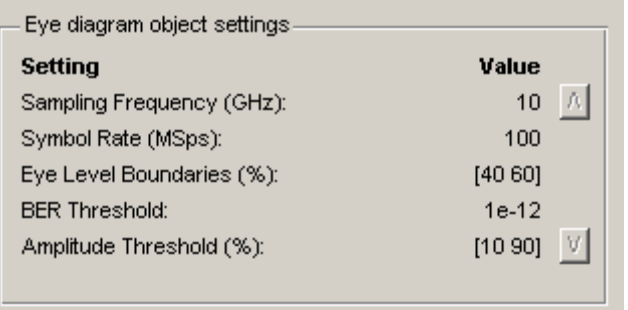

To specify which eye diagram object settings display in EyeScope, refer to ["Selecting Which Eye Diagram Object Settings To Display" on page](#page-266-0) [1-261](#page-266-0). If you select additional eye diagram object settings to display in EyeScope, use the scroll buttons to view all of the settings.

#### **Measurements**

The Measurements panel displays the eye diagram measurement settings. The default EyeScope configuration displays the following eye diagram object measurements:

- **•** Horizontal Eye Opening
- **•** Random Jitter
- **•** Deterministic Jitter
- **•** Total Jitter
- **•** RMS Jitter
- **•** Peak to Peak Jitter
- **•** Vertical Opening
- **•** Rise Time
- **•** Fall Time
- **•** Eye SNR

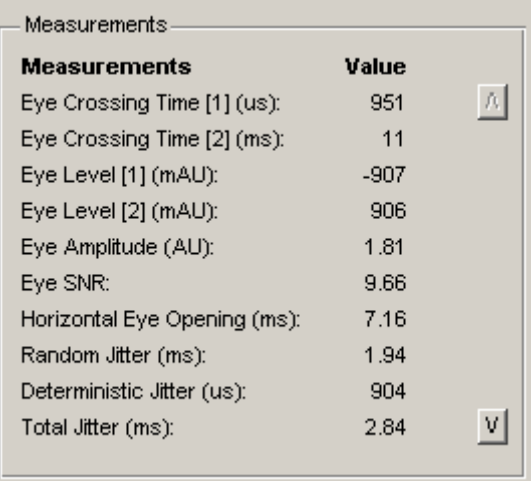

To select which eye diagram measurements EyeScope displays, refer to ["Selecting Which Eye Diagram Measurements To Display" on page](#page-267-0) [1-262](#page-267-0). If you select additional eye diagram object measurements to display in EyeScope, use the scroll buttons to view all of the settings.

- **•** ["Starting EyeScope with an Argument" on page 1-256](#page-261-0)
- **•** ["Starting a new Session" on page 1-256](#page-261-0)
- **•** ["Opening a Session" on page 1-256](#page-261-0)
- **•** ["Saving a Session" on page 1-257](#page-262-0)
- **•** ["Importing an Eye Diagram Object" on page 1-258](#page-263-0)
- **•** ["Printing to a Figure" on page 1-260](#page-265-0)
- **•** ["Selecting Which Eye Diagram Object Settings To Display" on page](#page-266-0) [1-261](#page-266-0)
- **•** ["Selecting Which Eye Diagram Measurements To Display" on page](#page-267-0) [1-262](#page-267-0)

# **Using EyeScope**

### <span id="page-261-0"></span>**Starting EyeScope with an Argument**

You can start EyeScope so it is displaying an eye diagram object. To start EyeScope so it is displaying an eye diagram object, type the following at the MATLAB command line:

eyescope(h)

**Note** *h* is a handle to an eye diagram object presently in the workspace.

#### **Starting a new Session**

Starting a new session purges EyeScope memory, returning EyeScope to an empty plot display. If changes have been made to an open session and you start a new session, you will be prompted to save the open session.

### **Opening a Session**

To open session, choose the file name and location of the session file. The file extensions for a session file is .eds, which stands for eye diagram scope. If changes have been made to a session that is presently open and you try to open up a new session, you will be prompted to save the session that is presently open before the new session can start.

To open a session:

**1**

Click **File > Open Session**.

The Select File To Open Window appears.

# **EyeScope**

<span id="page-262-0"></span>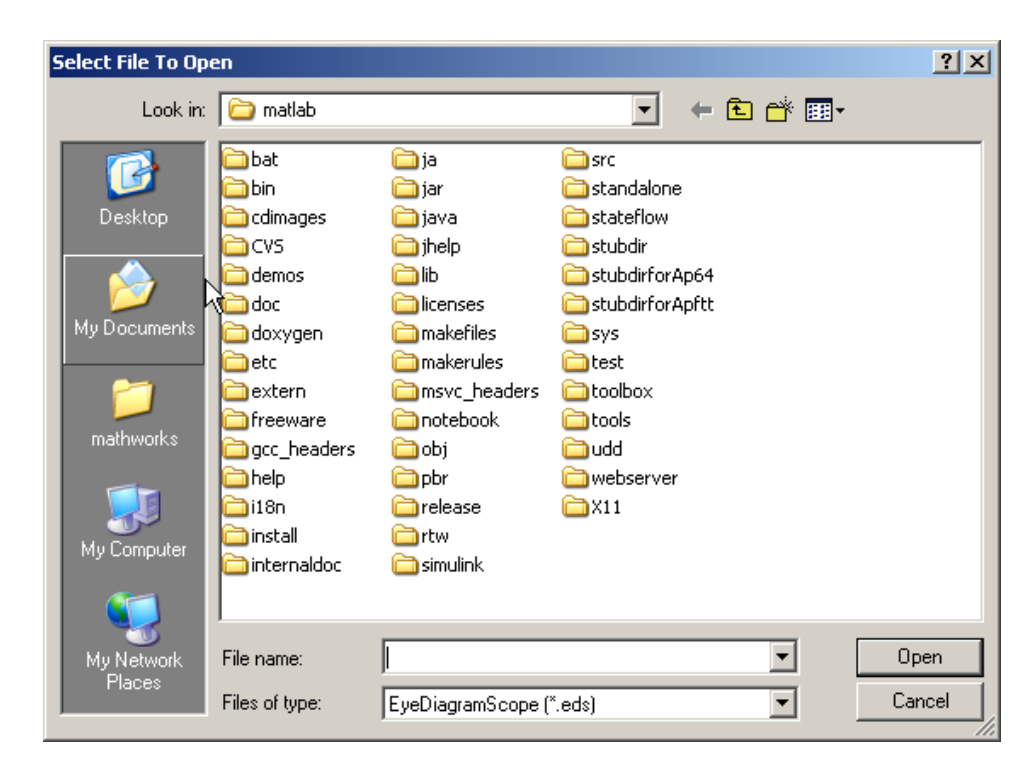

# **2**

Navigate to the EyeScope session file you want, and click **Open**.

## **Saving a Session**

The Save Session selection saves the current session, updating the session file. A session file includes the eye diagram object, eyescope options, and plot control selections.

If you attempt to save a session that you have not previously saved, EyeScope will prompt you for a file name and location. Otherwise, the session is saved to the previously selected file.

To save a session, follow these steps:

**1**

<span id="page-263-0"></span>Click **File > Save Session**.

**2**

Navigate to the folder where you want to save the EyeScope session file and click **Save**.

## **Importing an Eye Diagram Object**

The **Import** menu selection imports an eye diagram object from either the workspace or a MAT-file to EyeScope. The imported variable name will be reconstructed to reflect the origin of the eye diagram object, as follows:

- **•** If an object is imported from the workspace, the variable name will be *ws\_object name*, where *object name* is the name of the original variable.
- **•** If the object is imported from a MATLAB file, then the file name (without the path) precedes the object name.

Importing an object creates a copy of the object, using the naming convention previously described. EyeScope displays the object's contents as configured when the object was imported. EyeScope does not track any object changes made in the workspace (or to the MATLAB file) from which the object was imported.

To import an eye diagram object:

**1**

### Click **File > Import Eye Diagram Object**

The Import eye diagram object window appears.

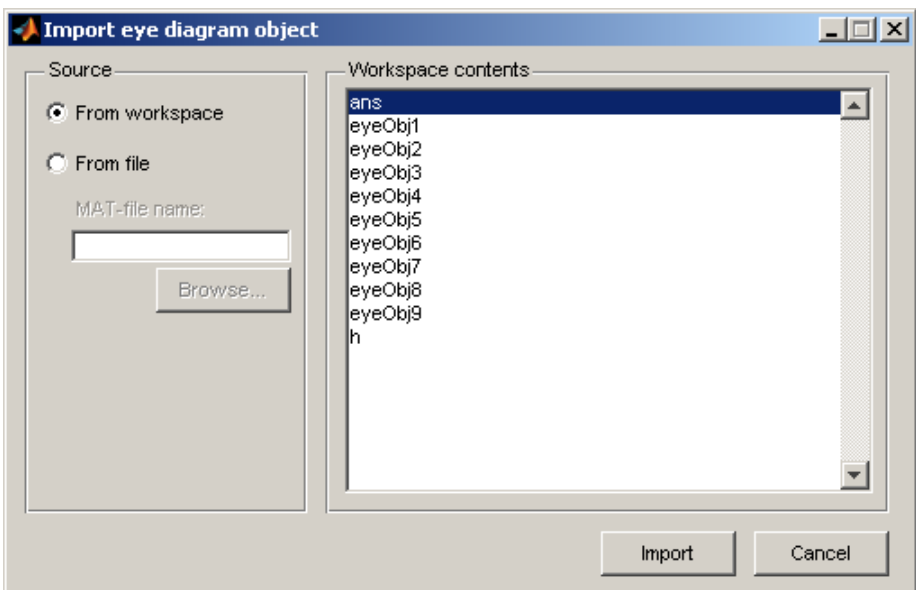

The contents panel of the of the Import eye diagram object window displays all eye diagram objects available in the source location.

### **2**

From the Import eye diagram object window, select the source for the object being imported.

- **•** Select **From workspace** to import an eye diagram object directly from the workspace.
- **•** Select **From File** to choose an eye diagram object file that was previously saved and click **Browse** to select the file to be loaded.

#### **3**

Click **Import**.

# <span id="page-265-0"></span>**Printing to a Figure**

EyeScope allows you to print an eye diagram plot to a separate MATLAB figure window. From the MATLAB figure window, along with other tasks, you can print, zoom, or edit the plot.

To export an eye diagram figure:

**1**

### Click **File > Print to Figure**

The MATLAB figure window, containing the exported image, appears.

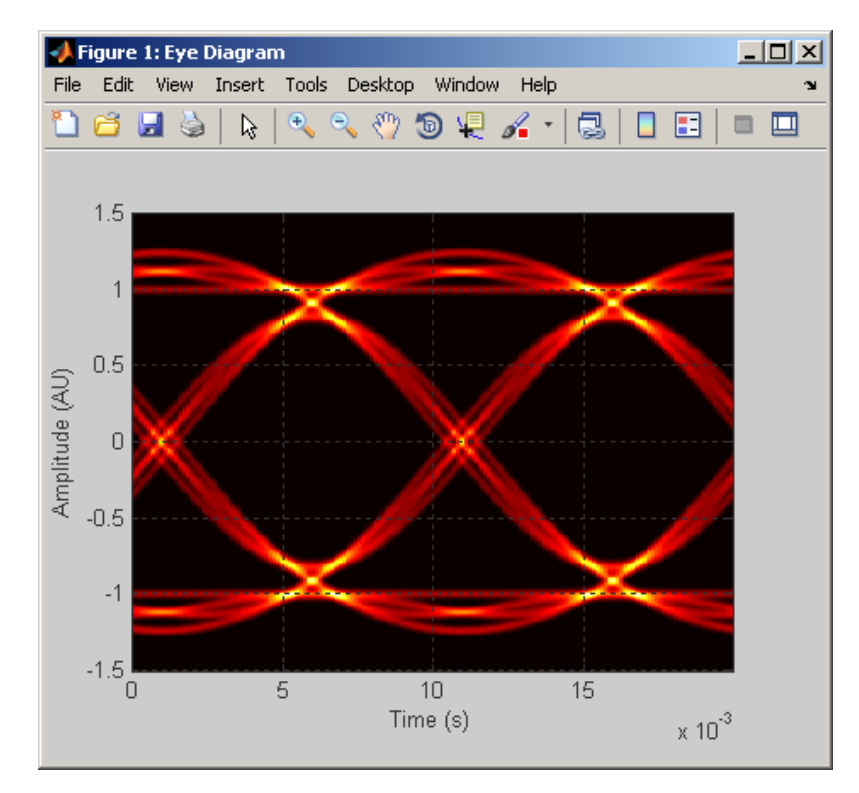

# <span id="page-266-0"></span>**Selecting Which Eye Diagram Object Settings To Display**

The **Eye Diagram Object Settings View** allows you to select which object settings display in the eye diagram object settings panel. You make your selections in the Configure eye diagram object settings view window, where a shuttle control allows you to add, remove, or reorder the settings you are displaying.

To add an eye diagram object setting:

**1**

### Click **Options > Eye Diagram Object Settings View**

The Configure eye diagram object settings view window appears.

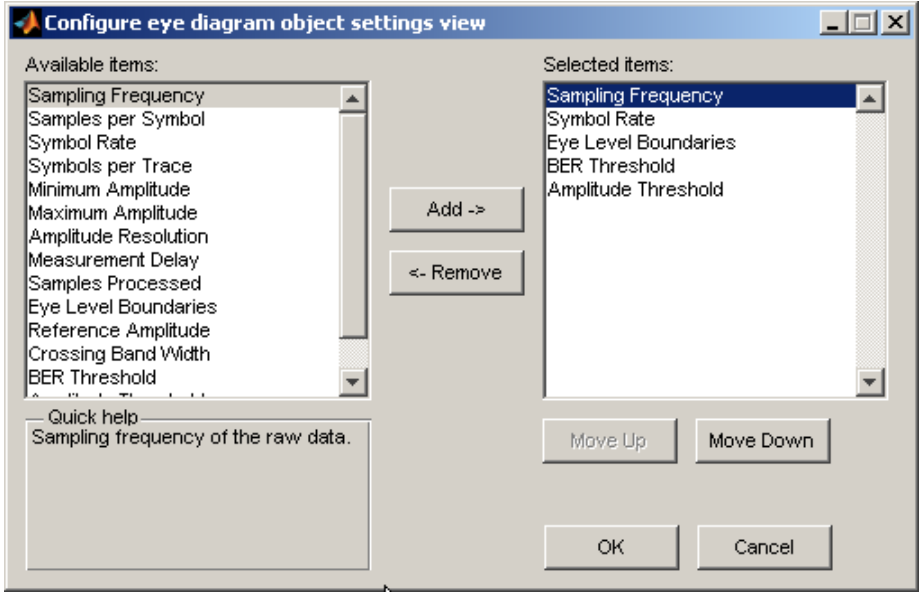

### **2**

Locate any items to be added in the list of **Available items**, and left-click to select.

<span id="page-267-0"></span>**Note** To select multiple items, you can either press and hold the <Shift> key and left-click or press and hold the <Ctrl> key and left-click.

When you select an item, the **Quick help** panel displays information about the item. If you select multiple items, **Quick help** displays information pertaining to the last item you select.

#### **3**

Click **Add**.

**Note** Using the **Move Up** or**Move Down** buttons, you can change the order in which the eye diagrams settings you select appear.

#### **4**

Click **OK** .

### **Selecting Which Eye Diagram Measurements To Display**

You can modify the contents of the measurement panel by selecting which eye diagram measurements display in the eye diagram object settings panel. You make your selections in the Configure measurements view window, where a shuttle control allows you to add, remove, or reorder the settings you are including.

Adding An Eye Diagram Measurement Setting

**1**

#### Click **Options > Measurements View**

The Configure measurements window appears.

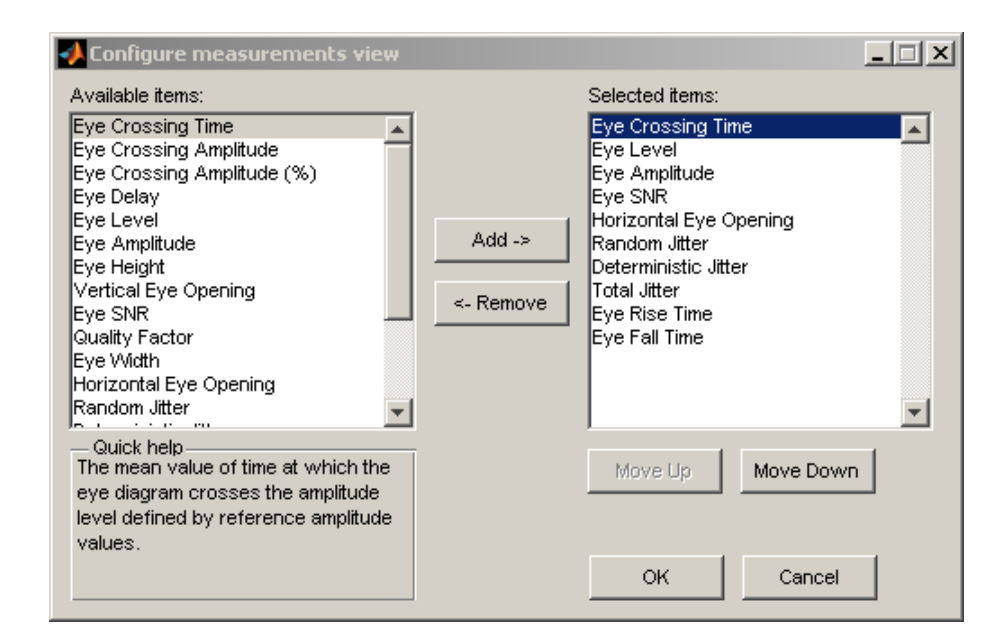

### **2**

Locate any items to be added in the list of **Available items**, and left-click to select.

**Note** To select multiple items, you can either press and hold the <Shift> key and left-click or press and hold the <Ctrl> key and left-click.

When you select an item, the **Quick help** panel displays information about the item. If you select multiple items, **Quick help** displays information pertaining to the last item you select.

#### **3**

Click **Add**.

**Note** Using the **Move Up** or **Move Down** buttons, you can change the order in which the eye diagrams settings you select appear.

**4**

Click **OK** .

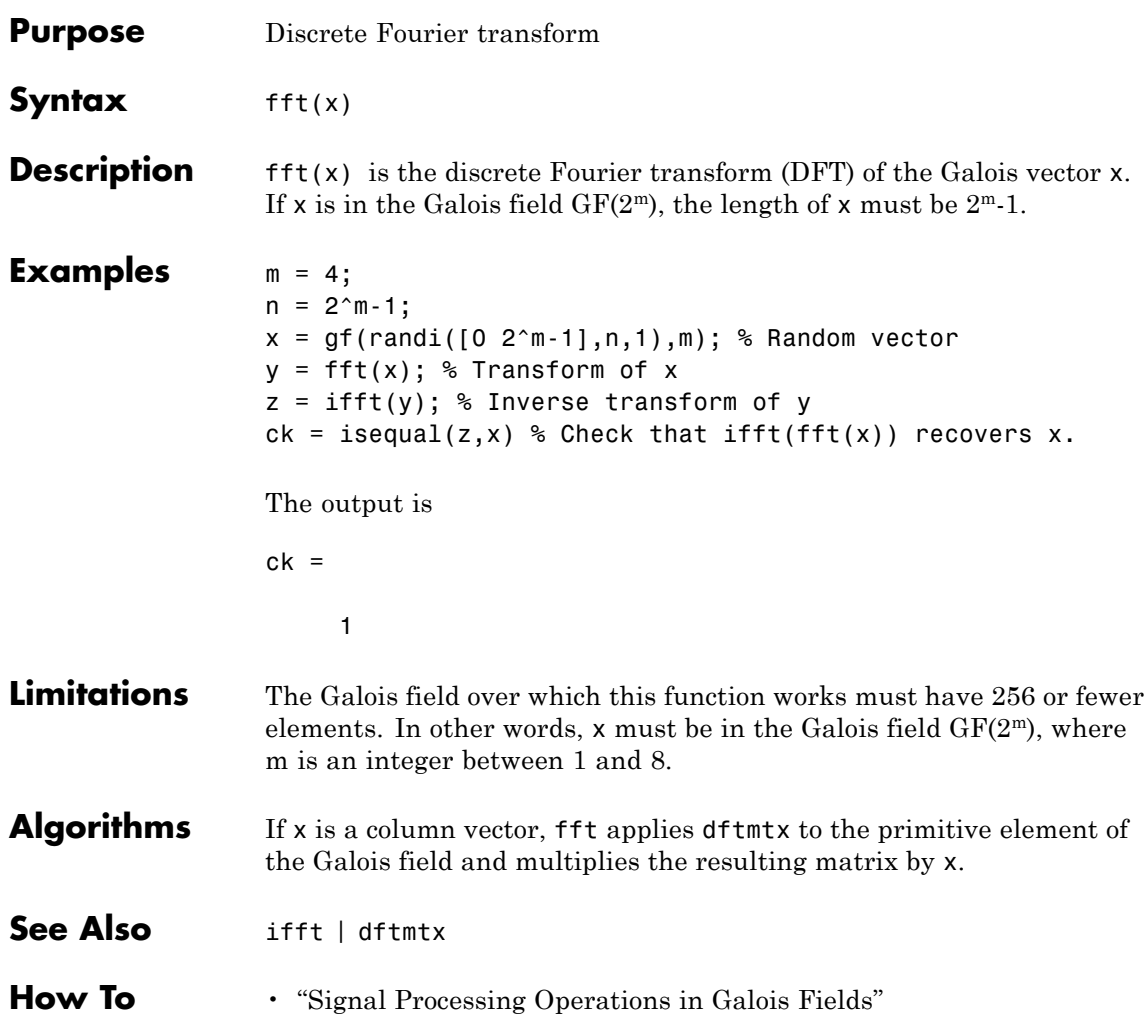

# **filter (channel)**

 $\mathbf{I}$ 

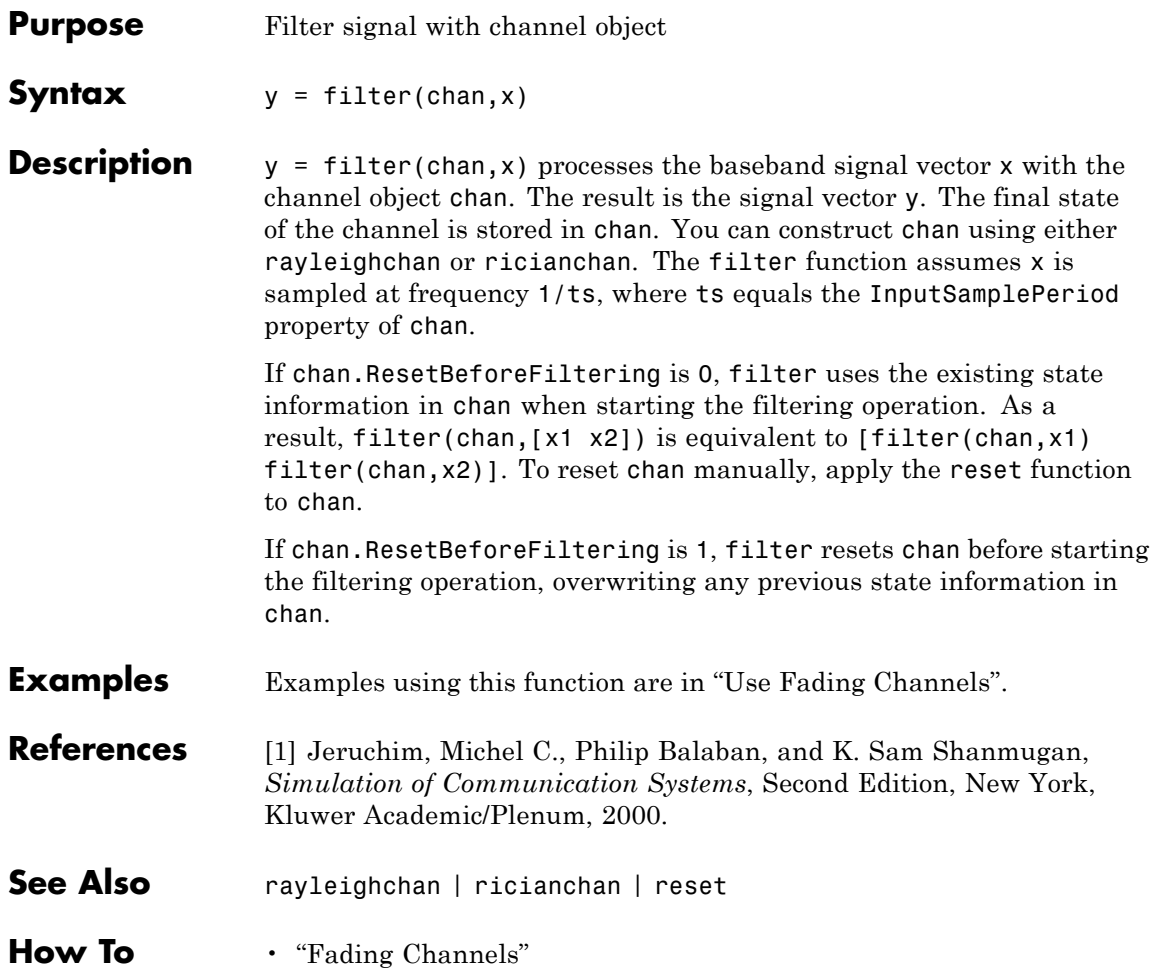

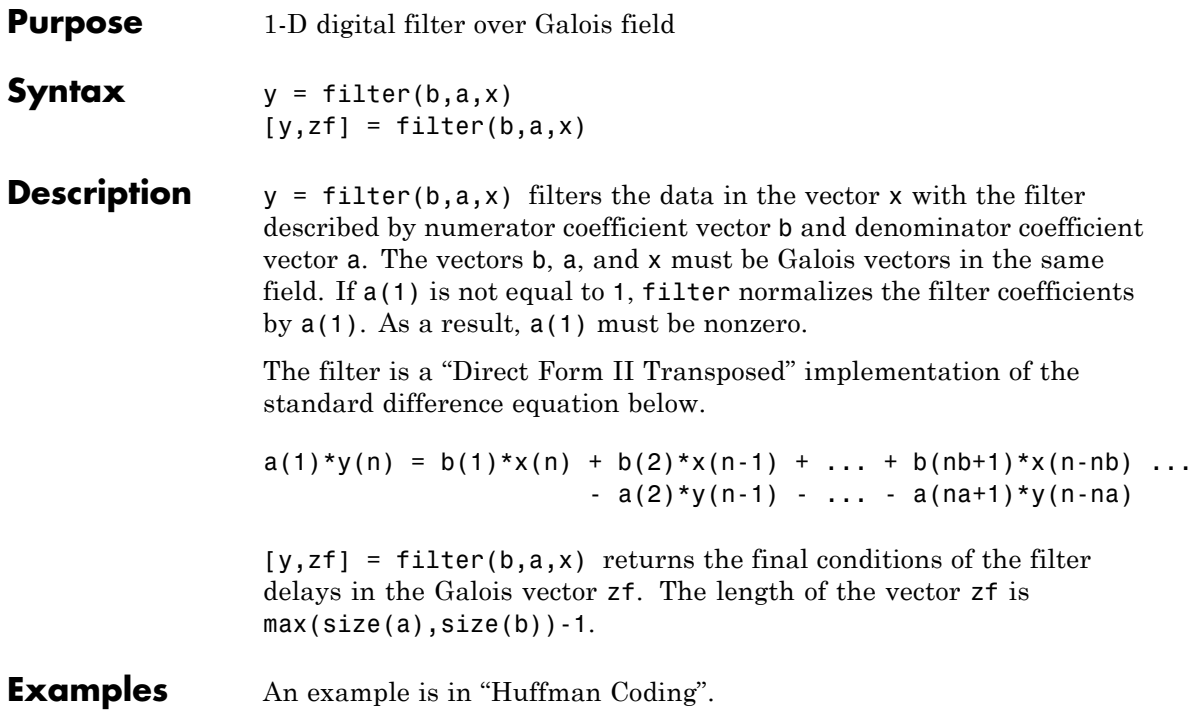

# **finddelay**

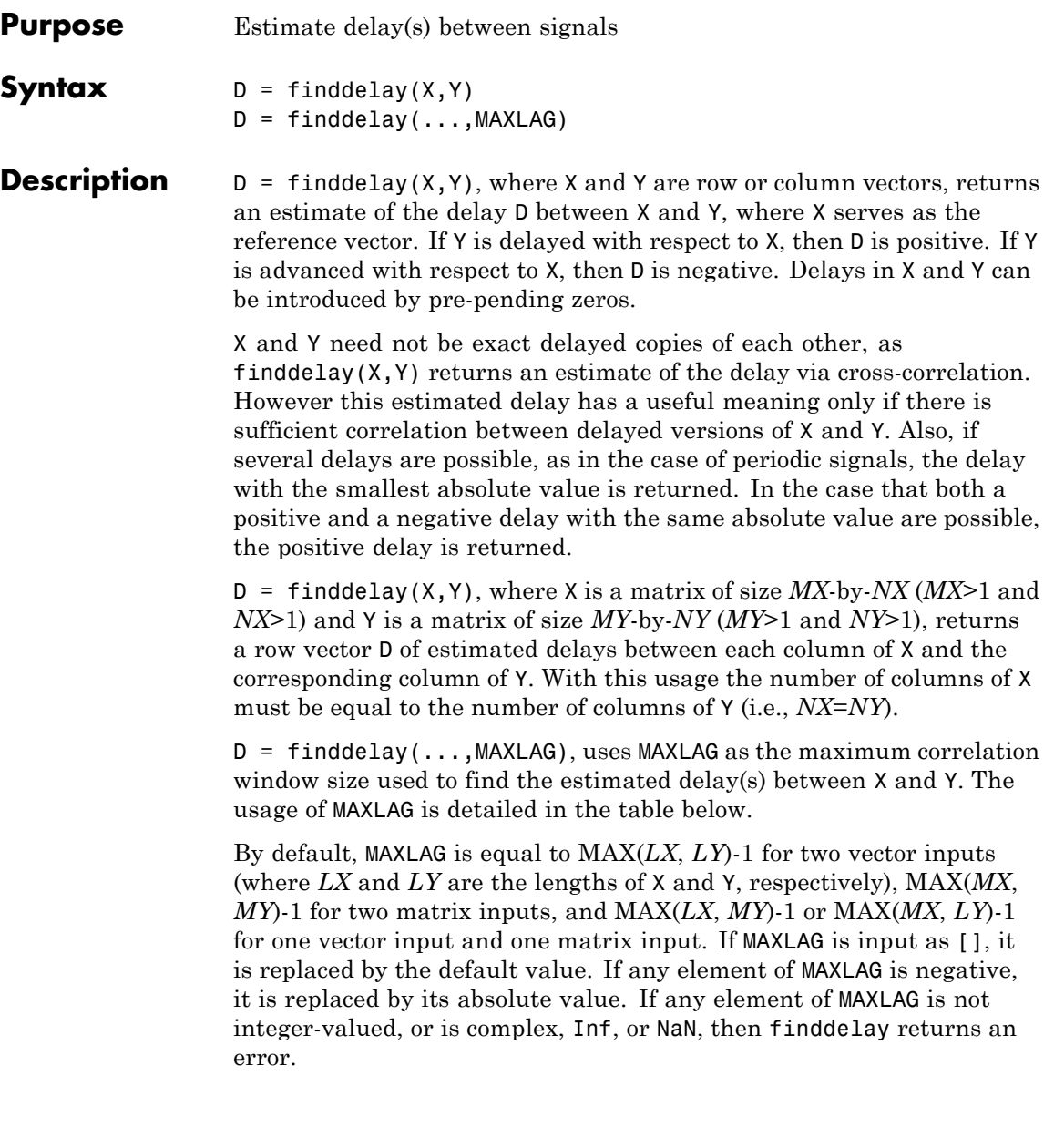

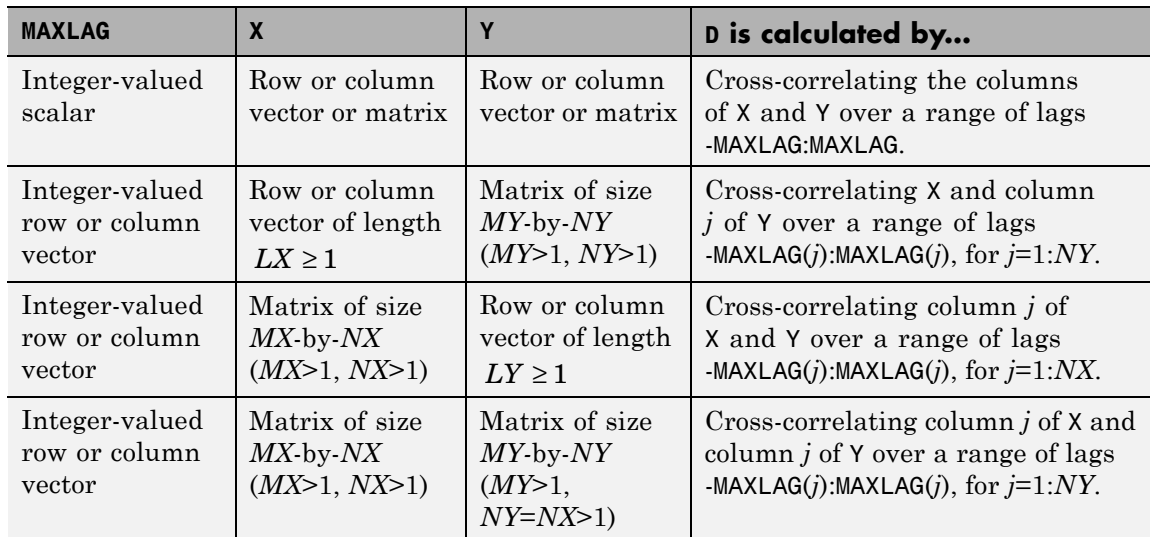

The calculation of the vector of estimated delays, D, depends on X, Y, and MAXLAG as shown in the following table.

## **Treating X as Multiple Channels**

If you wish to treat a row vector X of length *LX* as comprising one sample from *LX* different channels, you need to append one or more rows of zeros to X so that it appears as a matrix. Then each column of X will be considered a channel.

For example,  $X = \begin{bmatrix} 1 & 1 & 1 & 1 \end{bmatrix}$  is considered a single channel comprising four samples. To treat it as four different channels, each channel comprising one sample, define a new matrix *Xm*:

```
Xm = [1 1 1 1;0 0 0 0];
```
Each column of *Xm* corresponds to a single channel, each one containing the samples 1 and 0.

#### **Algorithms** The finddelay function uses the xcorr function of Signal Processing Toolbox to determine the cross-correlation between each pair of signals at all possible lags specified by the user. The normalized cross-correlation between each pair of signals is then calculated. The estimated delay is given by the negative of the lag for which the normalized cross-correlation has the largest absolute value.

If more than one lag leads to the largest absolute value of the cross-correlation, such as in the case of periodic signals, the delay is chosen as the negative of the smallest (in absolute value) of such lags.

Pairs of signals need not be exact delayed copies of each other. However, the estimated delay has a useful meaning only if there is sufficient correlation between at least one pair of the delayed signals.

# **Examples X and Y Are Vectors, and MAXLAG Is Not Specified**

The following shows Y being delayed with respect to X by two samples.

 $X = [1 2 3];$  $Y = [0 0 1 2 3];$  $D = finddelay(X, Y)$ 

The result is  $D = 2$ .

Here is a case of Y advanced with respect to X by three samples.

 $X = [0 0 0 1 2 3 0 0]'$ ;  $Y = [1 2 3 0]'$ ;  $D = finddelay(X, Y)$ 

The result is  $D = -3$ .

The following illustrates a case where Y is aligned with X but is noisy.

 $X = [0 0 1 2 3 0];$ Y = [0.02 0.12 1.08 2.21 2.95 -0.09];  $D = finddelay(X, Y)$ 

The result is  $D = 0$ .

If Y is a periodic version of X, the smallest possible delay is returned.

 $X = [0 1 2 3];$ Y = [1 2 3 0 0 0 0 1 2 3 0 0];  $D = finddelay(X, Y)$ 

The result is  $D = -1$ .

# **X is a Vector, Y a Matrix, and MAXLAG Is a Scalar**

MAXLAG is specified as a scalar (same maximum window sizes).

 $X = [0 1 2];$  $Y = [0 1 0 0;$ 1 2 0 0; 2 0 1 0; 0 0 2 1];  $MAXLAG = 3;$  $D = finddelay(X, Y, MAXLAG)$ 

The result is  $D = [0 -1 1 1]$ .

# **X and Y Are Matrices, and MAXLAG Is Not Specified**

 $X = [0 1 0 0;$ 1 2 0 0; 2 0 1 0; 1 0 2 1; 0 0 0 2];  $Y = [0 0 1 0;$ 1 1 2 0; 2 2 0 1; 1 0 0 2; 0 0 0 0];  $D = finddelay(X, Y)$ 

The result is  $D = [0 \ 1 \ -2 \ -1].$ 

# **X and Y Are Matrices, and MAXLAG Is Specified**

```
X = [0 1 0 0;1 2 0 0;
     2 0 1 0;
     1 0 2 1;
     0 0 0 2];
Y = [0 0 1 0;1 1 2 0;
     2 2 0 1;
     1 0 0 2;
     0 0 0 0];
MAXLAG = [10 10 20 20];
D = finddelay(X, Y, MAXLAG)The result is D = [0 \ 1 \ -2 \ -1].
```
**See Also** alignsignals | xcorr

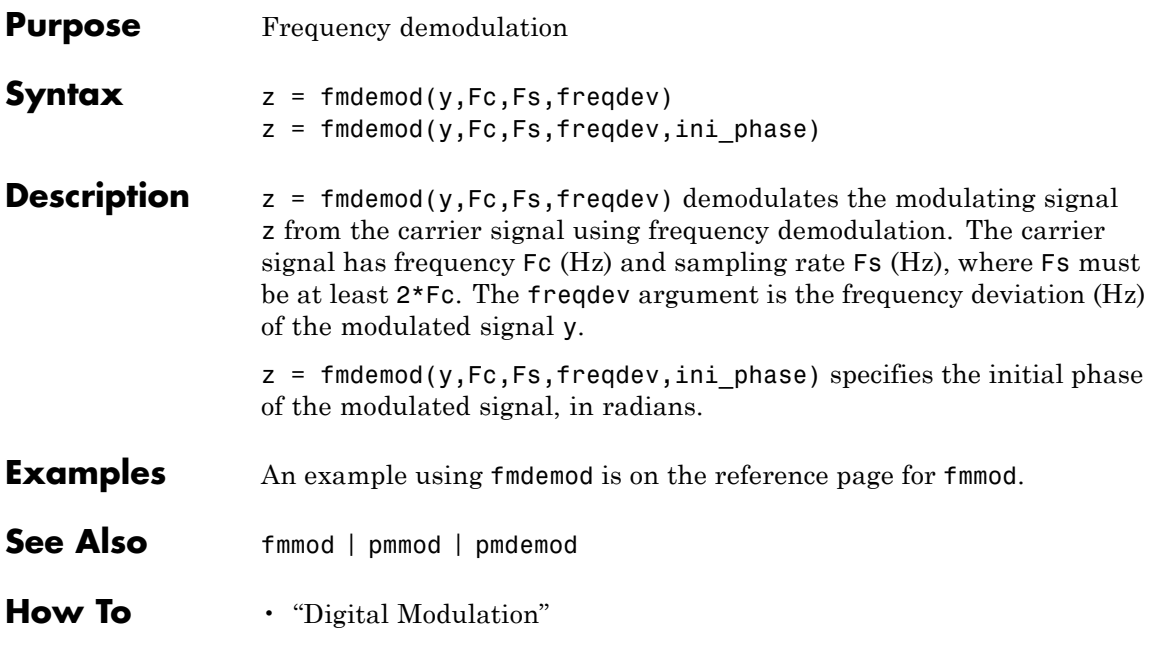

# **fmmod**

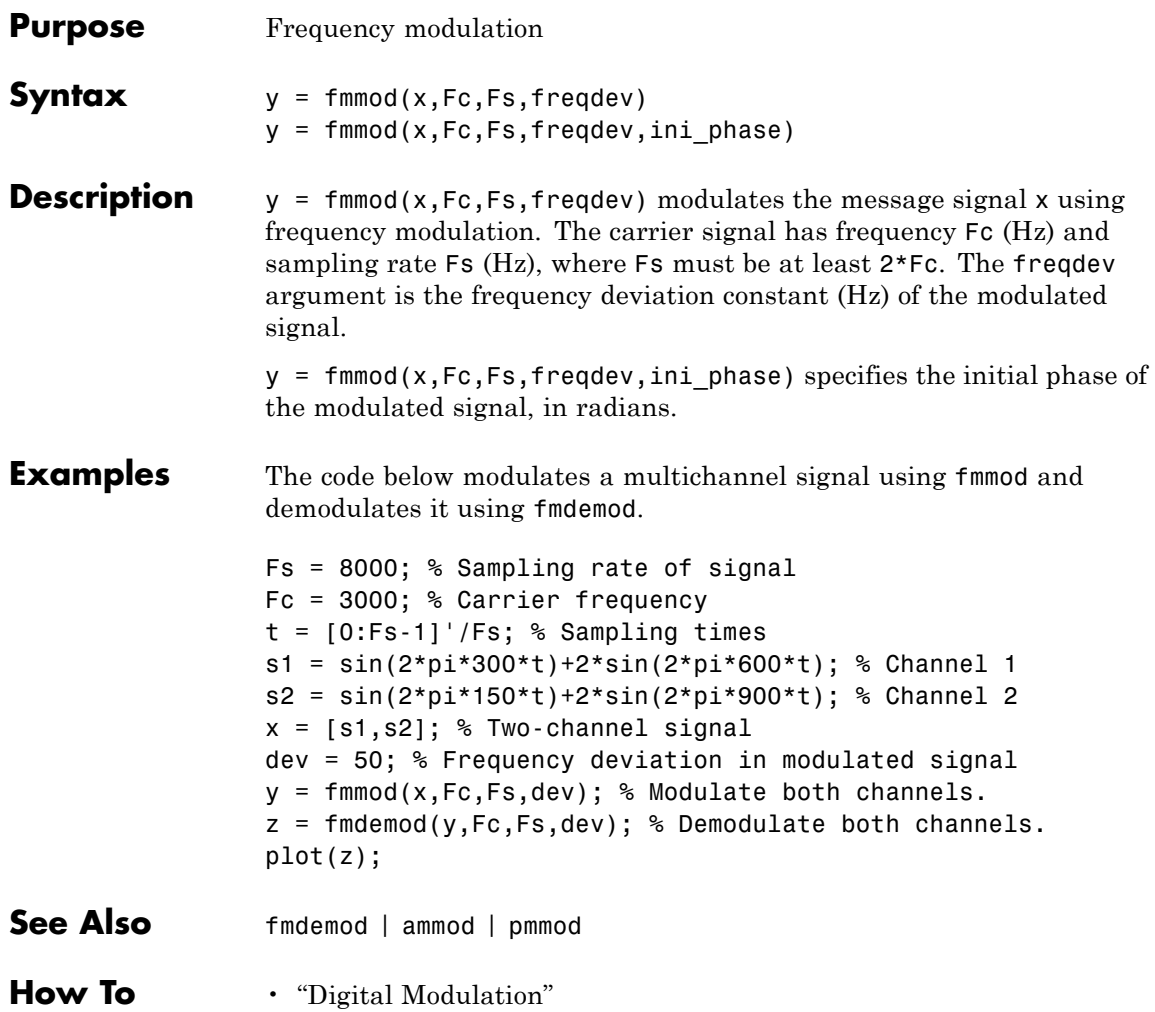

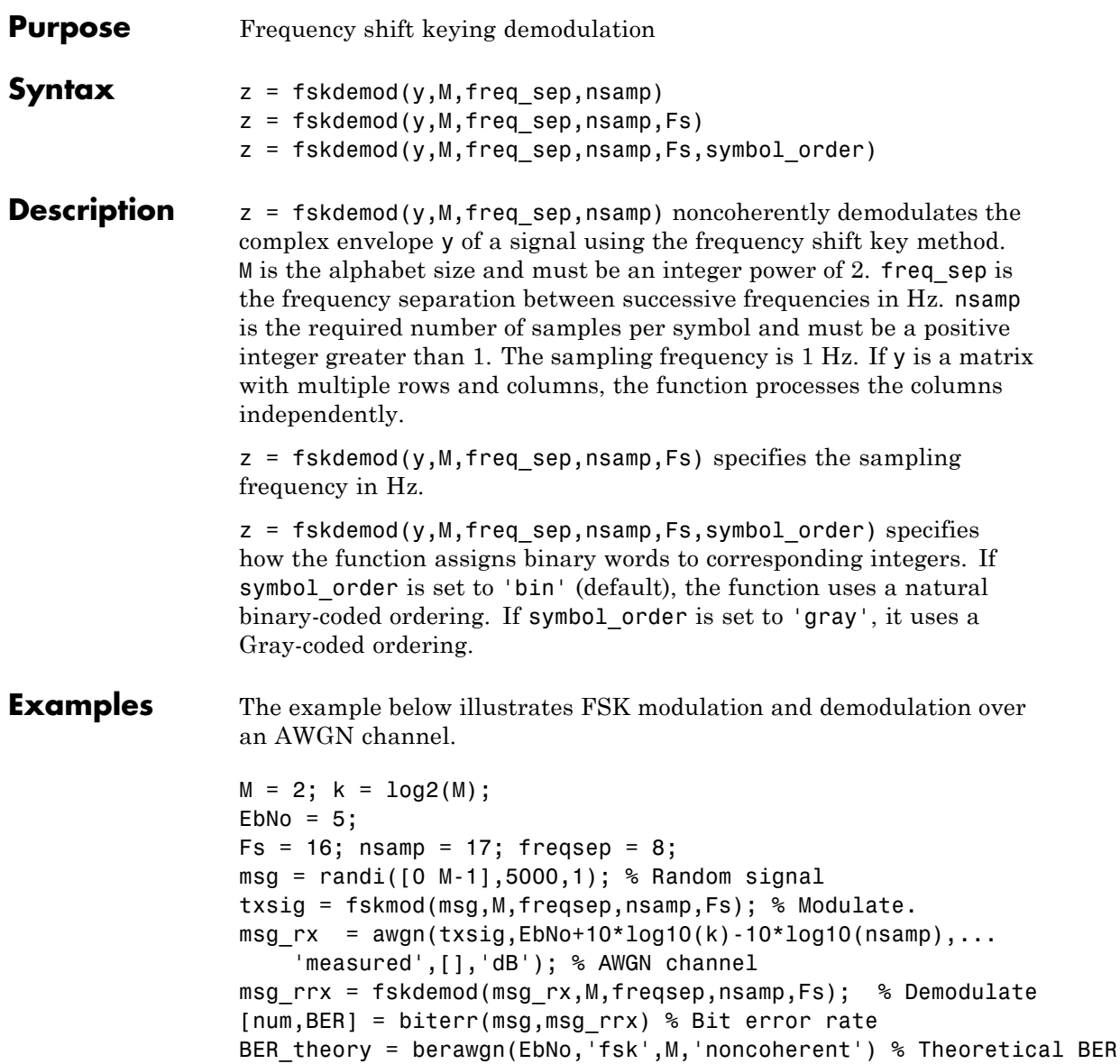

The output is shown below. Your BER value might vary because the example uses random numbers.

BER = 0.1086 BER\_theory = 0.1029

- See Also fskmod | pskmod | pskdemod
- **How To** "Digital Modulation"

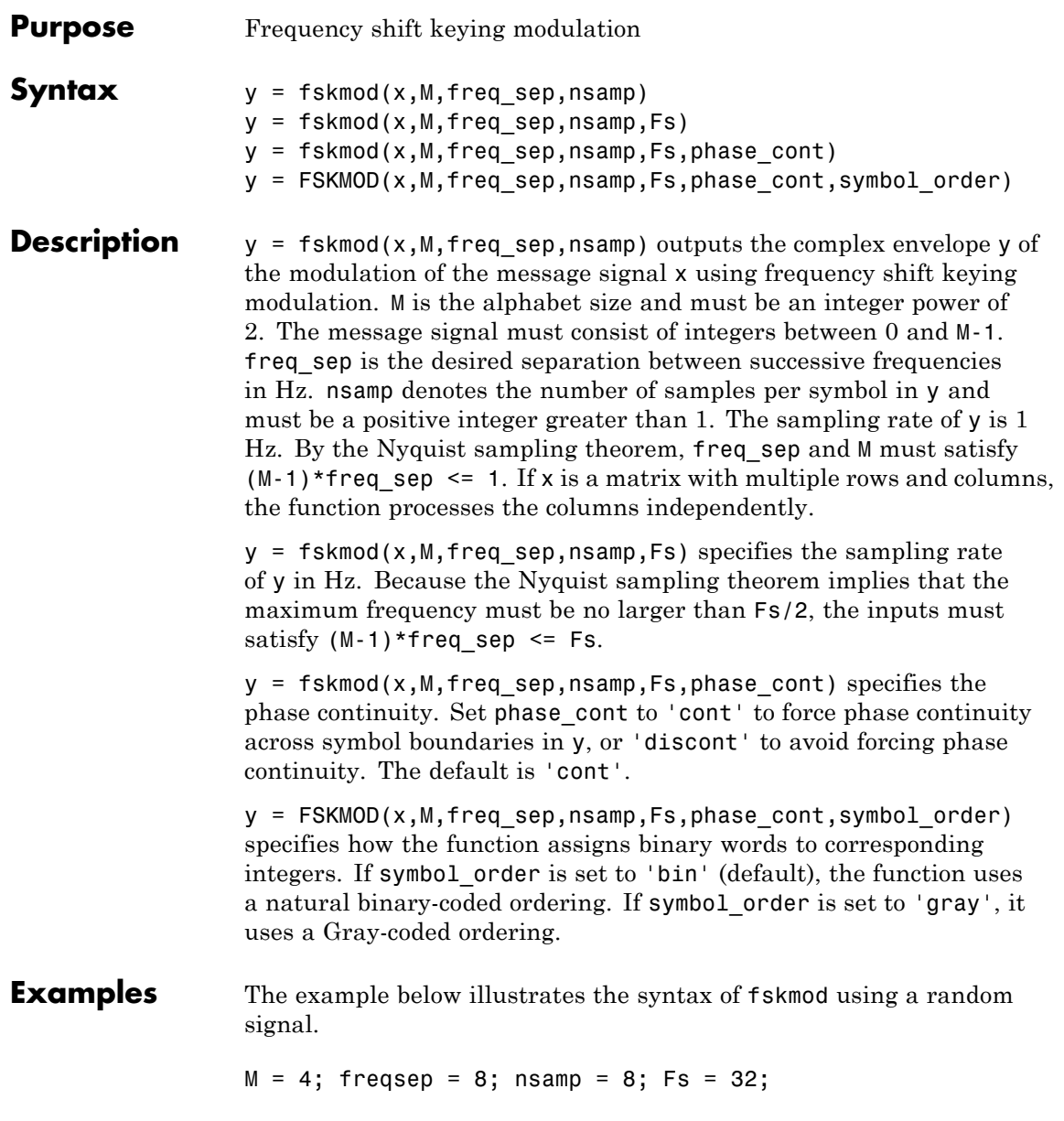

```
x = randi([0 M-1], 1000, 1); % Random signaly = fskmod(x,M,freqsep,nsamp,Fs); % Modulate.
ly = length(y);% Create an FFT plot.
freq = [-Fs/2 : Fs/ly : Fs/2 - Fs/ly];Syy = 10*log10(fftshift(abs(fft(y))));
plot(freq,Syy)
```
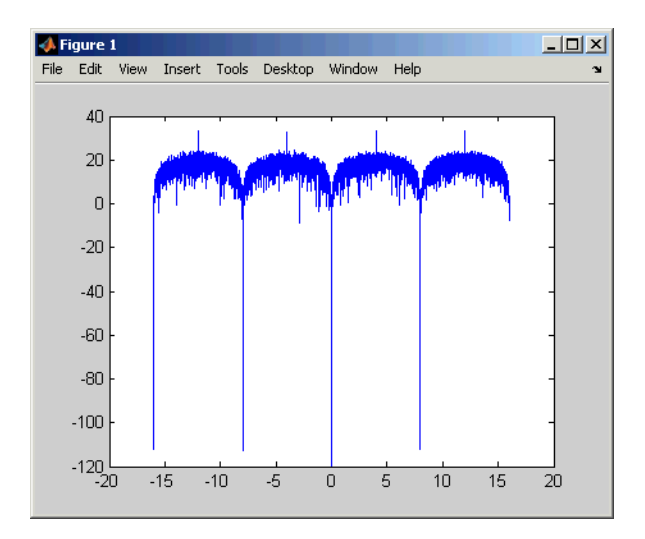

**See Also** fskdemod | pskmod | pskdemod

**How To** • "Digital Modulation"

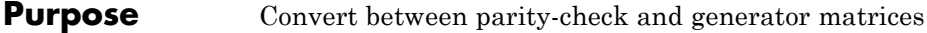

**Syntax** parmat = gen2par(genmat)  $gennat = gen2par(parmat)$ 

.

**Description** parmat = gen2par(genmat) converts the standard-form binary generator matrix genmat into the corresponding parity-check matrix parmat.

> genmat = gen2par(parmat) converts the standard-form binary parity-check matrix parmat into the corresponding generator matrix genmat.

The standard forms of the generator and parity-check matrices for an [n,k] binary linear block code are shown in the table below

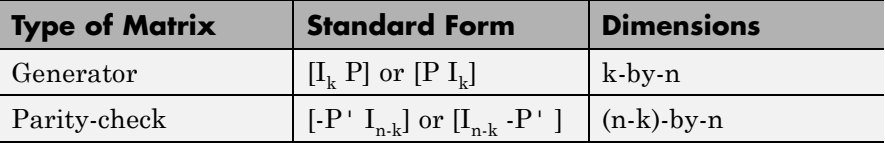

where  $I_k$  is the identity matrix of size k and the ' symbol indicates matrix transpose. Two standard forms are listed for each type, because different authors use different conventions. For *binary* codes, the minus signs in the parity-check form listed above are irrelevant; that is,  $-1 = 1$ in the binary field.

**Examples** The commands below convert the parity-check matrix for a Hamming code into the corresponding generator matrix and back again.

```
paramat = <math>hammgen(3)</math>genmat1 = gen2par(parmat)
paramat2 = gen2par(genmat1) % Ans should be the same as parmat above
```
The output is

 $paramat =$ 

# **gen2par**

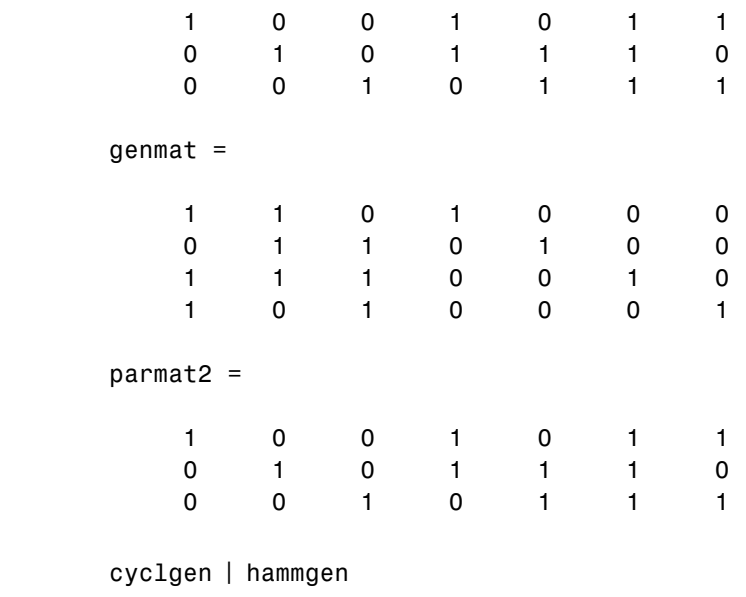

**How To** • "Block Codes"

**See Also** 

# **genqamdemod**

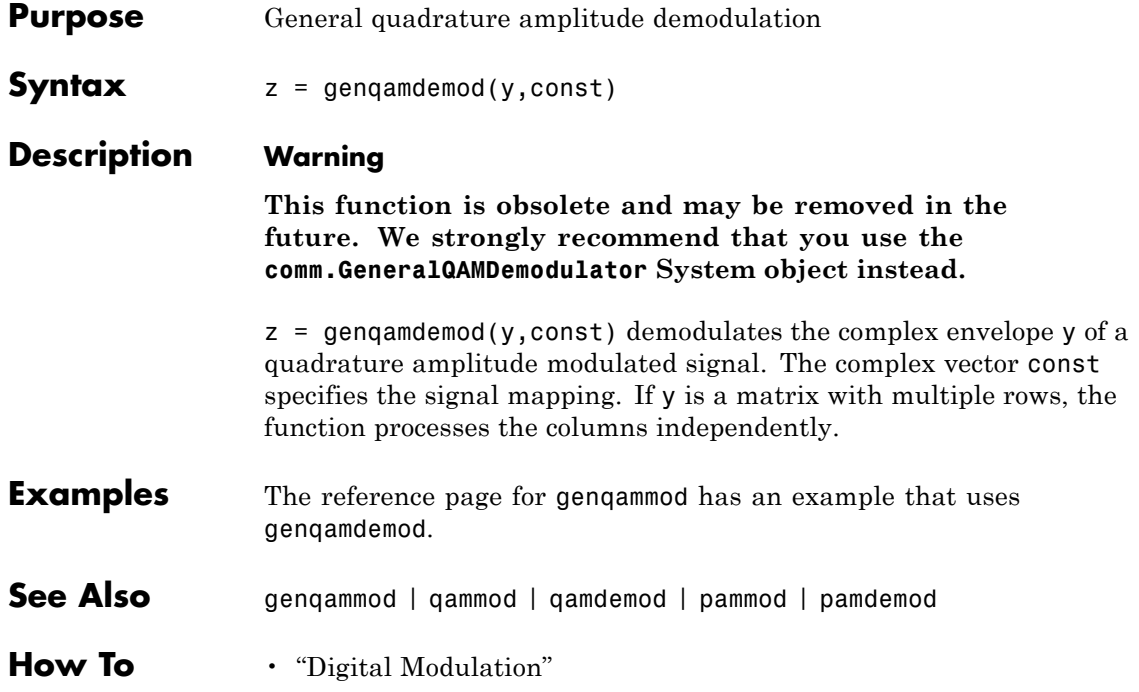

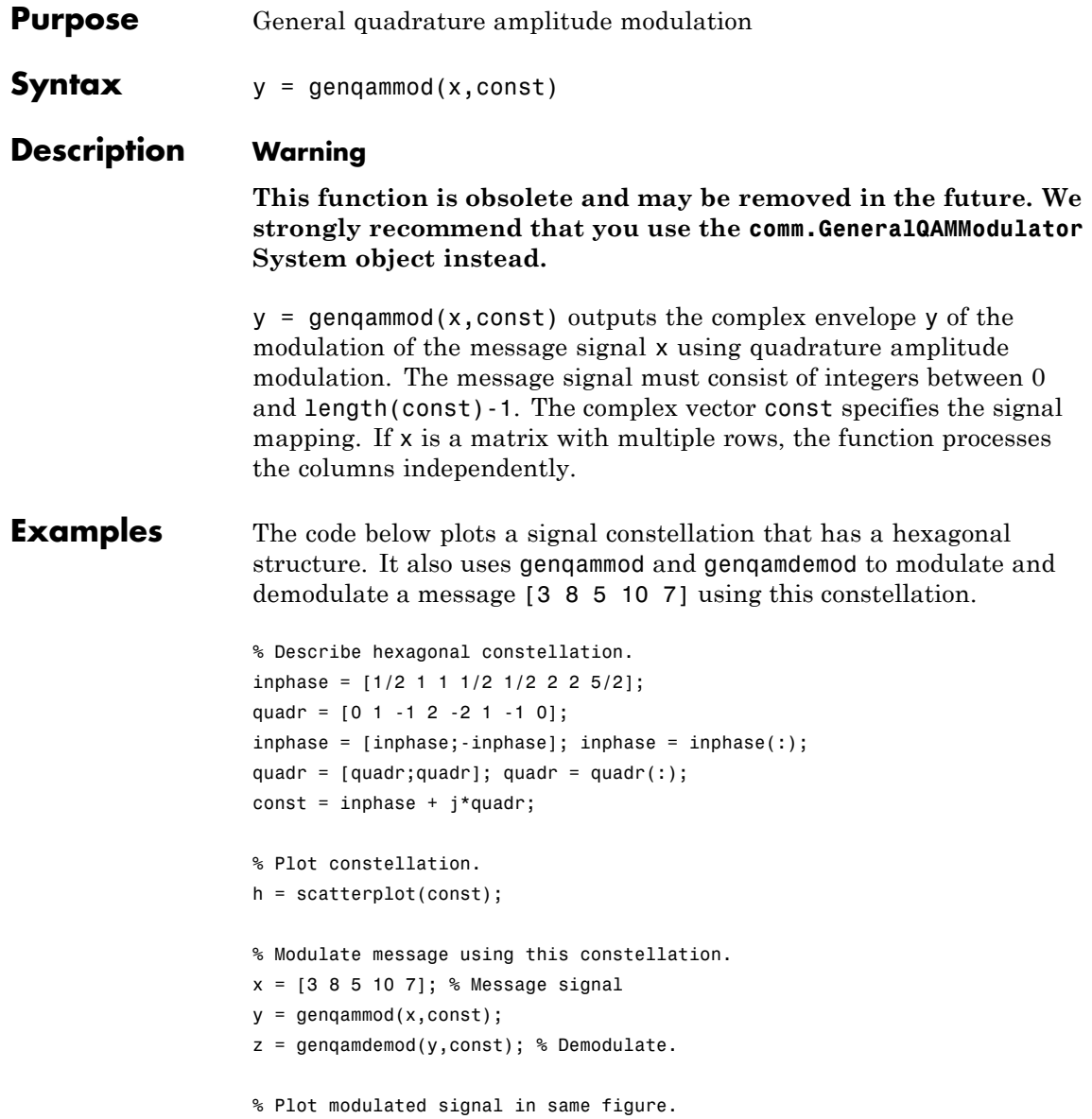
```
hold on; scatterplot(y,1,0,'ro',h);
```
legend('Constellation','Modulated signal','Location','NorthWest'); % Include legend. hold off;

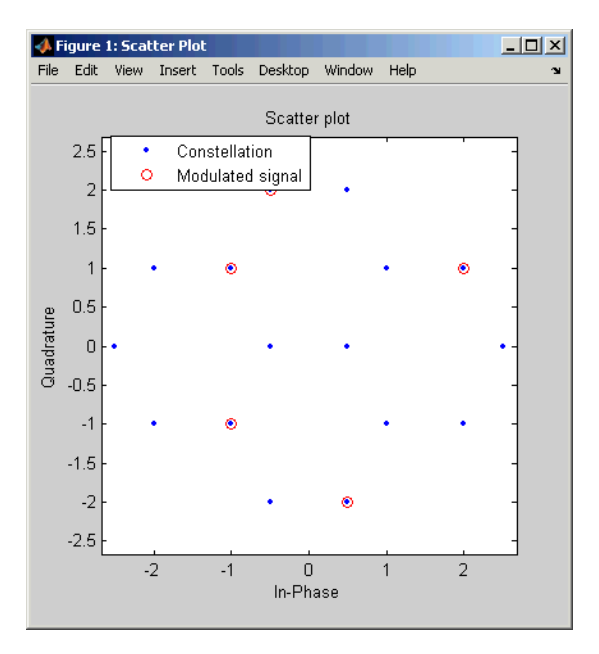

Another example using this function is the Gray-coded constellation example in "Examples of Signal Constellation Plots".

- **See Also** genqamdemod | qammod | qamdemod | pammod | pamdemod
- **How To** "Digital Modulation"

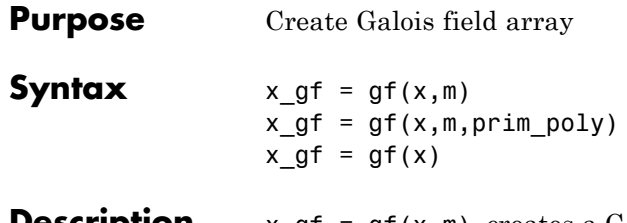

**Escription** x gf = gf(x,m) creates a Galois field array from the matrix x. The Galois field has  $2$ m elements, where m is an integer between 1 and 16. The elements of x must be integers between 0 and 2^m-1. The output x\_gf is a variable that MATLAB recognizes as a Galois field array, rather than an array of integers. As a result, when you manipulate x\_gf using operators or functions such as + or det, MATLAB works within the Galois field you have specified.

> **Note** To learn how to manipulate x gf using familiar MATLAB operators and functions, see "Galois Field Computations". To learn how the integers in x represent elements of GF(2^m), see "How Integers Correspond to Galois Field Elements".

> x  $gf = gf(x,m,prim poly)$  is the same as the previous syntax, except it uses the primitive polynomial prim poly to define the field. prim\_poly is the integer representation of a primitive polynomial. For example, the number 37 represents the polynomial  $D^{\wedge}5+D^{\wedge}2+1$  because the binary form of 37 is 1 0 0 1 0 1. For more information about the primitive polynomial, see "Specifying the Primitive Polynomial".

x  $gf = gf(x)$  creates a GF(2) array from the matrix x. Each element of x must be 0 or 1.

### **Default Primitive Polynomials**

The table below lists the primitive polynomial that gf uses by default for each Galois field  $GF(2m)$ . To use a different primitive polynomial, specify prim poly as an input argument when you invoke gf.

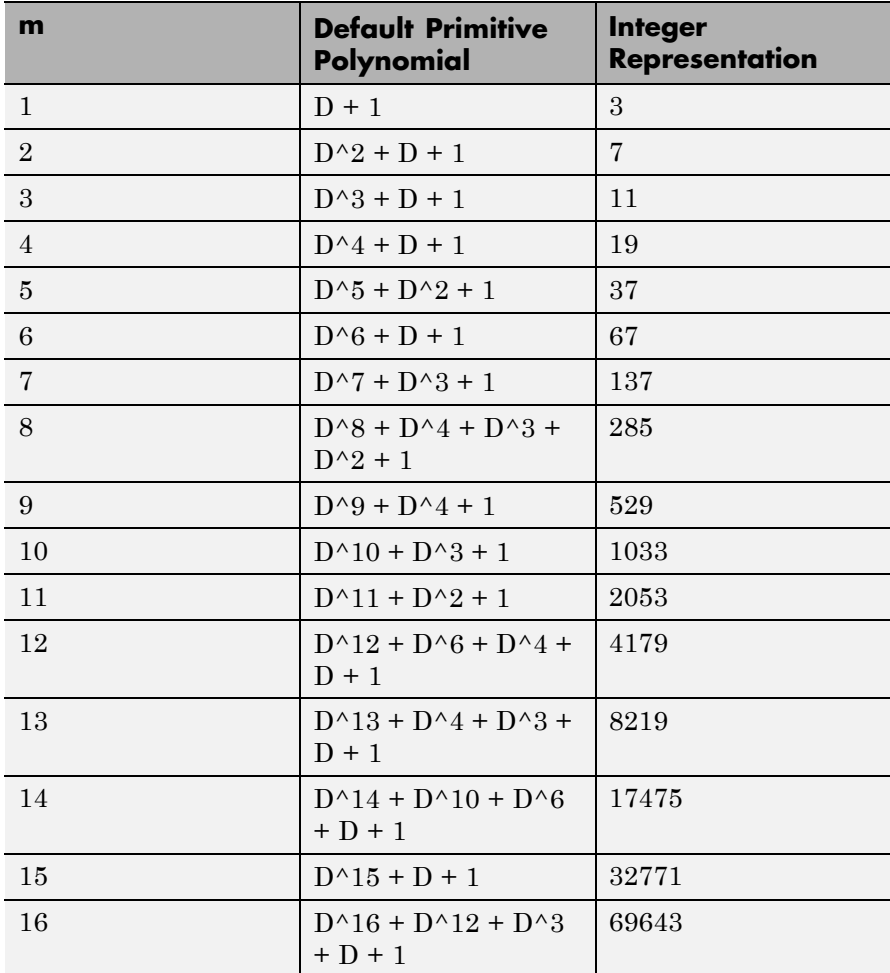

**Examples** For examples that use gf, see

- **•** "Example: Creating Galois Field Variables"
- **•** "Example: Representing a Primitive Element"
- **•** Other sample code within "Galois Field Computations"
- **•** The Galois field demonstration: type showdemo gfdemo.

### See Also gftable

- **How To** Galois field computations
	- "Galois Field Computations"

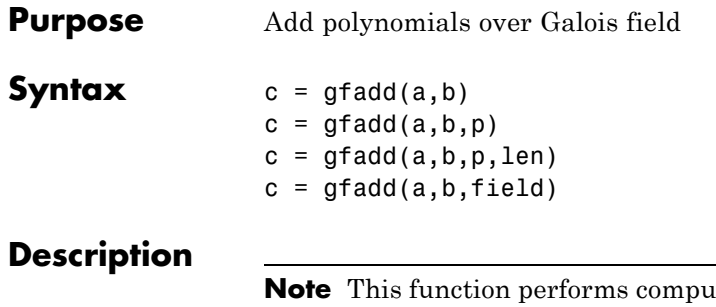

Itations in  $GF(p^m)$  where p is prime. To work in  $GF(2^m)$ , apply the + operator to Galois arrays of equal size. For details, see "Example: Addition and Subtraction".

 $c = \text{gfadd}(a, b)$  adds two  $GF(2)$  polynomials, a and b. If a and b are vectors of the same orientation but different lengths, then the shorter vector is zero-padded. If a and b are matrices they must be of the same size.

 $c = \text{grad}(a, b, p)$  adds two  $GF(p)$  polynomials, where p is a prime number. a, b, and c are row vectors that give the coefficients of the corresponding polynomials in order of ascending powers. Each coefficient is between 0 and p-1. If a and b are matrices of the same size, the function treats each row independently.

 $c = \text{grad}(a, b, p, \text{len})$  adds row vectors a and b as in the previous syntax, except that it returns a row vector of length len. The output c is a truncated or extended representation of the sum. If the row vector corresponding to the sum has fewer than len entries (including zeros), extra zeros are added at the end; if it has more than len entries, entries from the end are removed.

 $c = \text{grad}(a, b, \text{field})$  adds two  $GF(p^m)$  elements, where m is a positive integer. a and b are the exponential format of the two elements, relative to some primitive element of  $GF(p<sup>m</sup>)$ . field is the matrix listing all elements of  $GF(p^m)$ , arranged relative to the same primitive element. c is the exponential format of the sum, relative to the same primitive element. See "Representing Elements of Galois Fields" for an

### **gfadd**

explanation of these formats. If a and b are matrices of the same size, the function treats each element independently.

**Examples** In the code below, sum5 is the sum of  $2 + 3x + x^2$  and  $4 + 2x + 3x^2$  over GF(5), and linpart is the degree-one part of sum5.

```
sum5 = gfadd([2 3 1],[4 2 3],5)
linput = gfad([2 3 1], [4 2 3], 5, 2)
```
The output is

 $sum5 =$ 

104

 $linpart =$ 

1 0

The code below shows that  $A^2 + A^4 = A^1$ , where *A* is a root of the primitive polynomial  $2 + 2x + x^2$  for GF(9).

```
p = 3; m = 2;prim poly = [2 2 1];field = gftuple([ -1:p^m-2]' , prim_poly,p);g = gfadd(2, 4,field)
```
The output is

 $g =$ 

1

Other examples are in "Arithmetic in Galois Fields".

**See Also** gfsub | gfconv | gfmul | gfdeconv | gfdiv | gftuple

### **Purpose** Multiply polynomials over Galois field

**Syntax**  $c = g f \text{conv}(a, b)$  $c = g f \text{conv}(a, b, p)$  $c = g$ fconv(a,b,field)

### **Description**

**Note** This function performs computations in  $GF(p^m)$ , where p is prime. To work in  $GF(2<sup>m</sup>)$ , use the conv function with Galois arrays. For details, see "Multiplication and Division of Polynomials".

The gfconv function multiplies polynomials over a Galois field. (To multiply elements of a Galois field, use gfmul instead.) Algebraically, multiplying polynomials over a Galois field is equivalent to convolving vectors containing the polynomials' coefficients, where the convolution operation uses arithmetic over the same Galois field.

 $c = gfconv(a, b)$  multiplies two  $GF(2)$  polynomials, a and b. The polynomial degree of the resulting GF(2) polynomial c equals the degree of a plus the degree of b.

c = gfconv(a,b,p) multiplies two  $GF(p)$  polynomials, where p is a prime number. a, b, and c are row vectors that give the coefficients of the corresponding polynomials in order of ascending powers. Each coefficient is between 0 and p-1.

c = gfconv(a,b,field) multiplies two  $GF(p<sup>m</sup>)$  polynomials, where p is a prime number and m is a positive integer. a, b, and c are row vectors that list the exponential formats of the coefficients of the corresponding polynomials, in order of ascending powers. The exponential format is relative to some primitive element of  $GF(p<sup>m</sup>)$ . field is the matrix listing all elements of  $GF(p^m)$ , arranged relative to the same primitive element. See "Representing Elements of Galois Fields" for an explanation of these formats.

### **gfconv**

**Examples** The command below shows that  $(1 + x + x<sup>4</sup>)(x + x<sup>2</sup>) = x + 2x<sup>2</sup> + x<sup>3</sup> + x<sup>5</sup> + x<sup>6</sup>$ over GF(3).  $gfc = gfconv([1 1 0 0 1], [0 1 1], 3)$ The output is  $gfc =$ 0121011

The code below illustrates the identity

 $(x^{r} + x^{s})^{p} = x^{rp} + x^{sp}$ 

for the case in which  $p = 7$ ,  $r = 5$ , and  $s = 3$ . (The identity holds when  $p$ is any prime number, and *r* and *s* are positive integers.)

```
p = 7; r = 5; s = 3;a = gfrepcov([r s]; % x^r + x^s% Compute a^p over GF(p).
c = 1;for ii = 1:pc = gfconv(c,a,p);end;
% Check whether c = x^{(r)}(r) + x^{(s)}.
powers = [];
for ii = 1:length(c)if c(i) \sim=0powers = [powers, ii];
   end;
end;
if (powers==[r*p+1 s*p+1] | powers==[s*p+1 r*p+1])
```
disp('The identity is proved for this case of r, s, and p.') end

See Also gfdeconv | gfadd | gfsub | gfmul | gftuple

# **gfcosets**

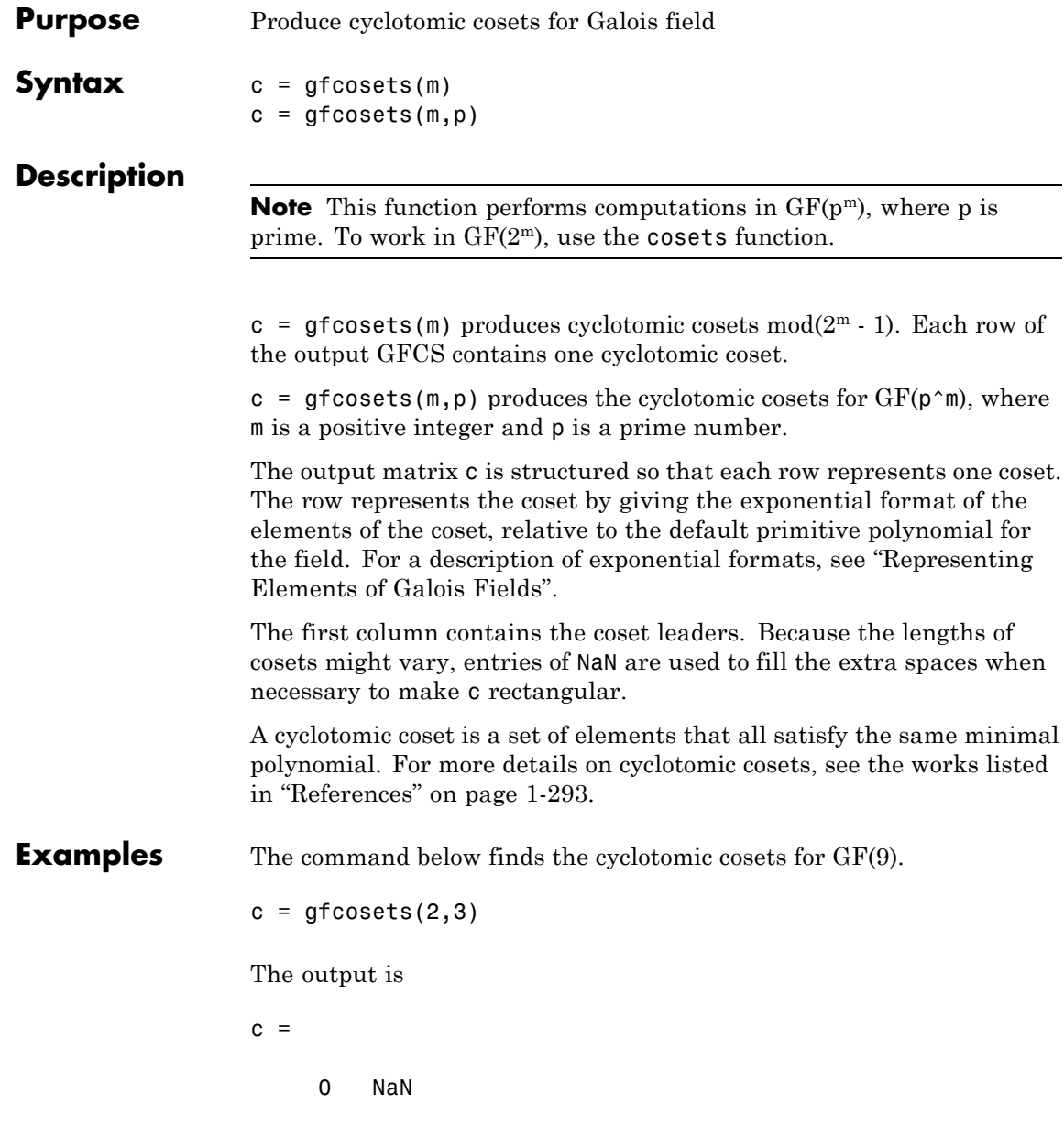

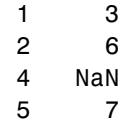

The gfminpol function can check that the elements of, for example, the third row of c indeed belong in the same coset.

<span id="page-298-0"></span> $m = [gfminpol(2,2,3); gfminpol(6,2,3)]$  % Rows are identical. The output is  $m =$ 101 101 **References** [1] Blahut, Richard E., *Theory and Practice of Error Control Codes*, Reading, MA, Addison-Wesley, 1983, p. 105. [2] Lin, Shu, and Daniel J. Costello, Jr., *Error Control Coding: Fundamentals and Applications*, Englewood Cliffs, NJ, Prentice-Hall, 1983. See Also <br>gfminpol | gfprimdf | gfroots

# **gfdeconv**

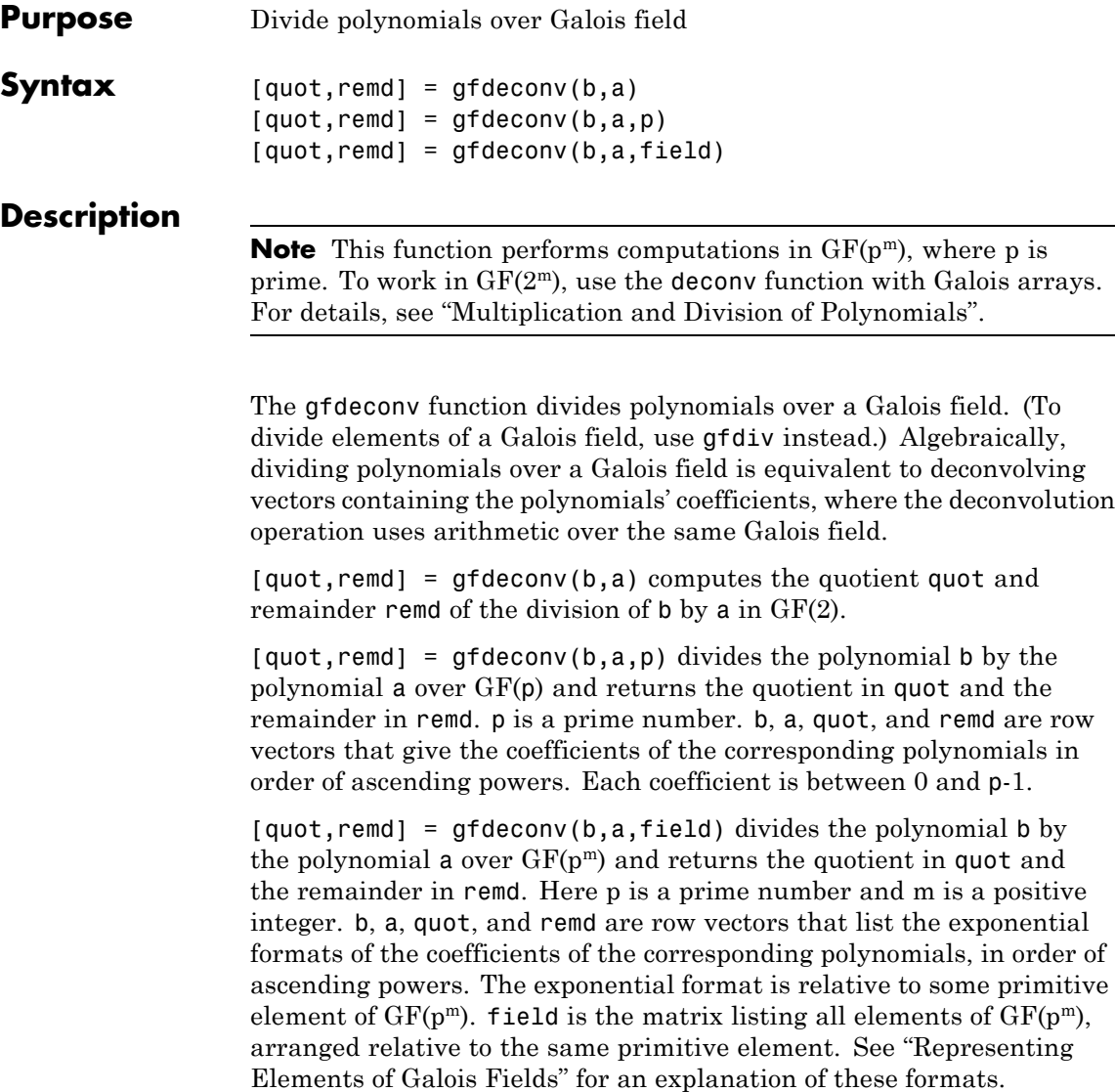

```
Examples The code below shows that
                      (x + x<sup>3</sup> + x<sup>4</sup>) \div (1 + x) = 1 + x<sup>3</sup> Remainder 2
                   in GF(3). It also checks the results of the division.
                   p = 3;b = [0 1 0 1 1]; a = [1 1];[quot, remd] = gfdeconv(b,a,p)% Check the result.
                   bnew = gfadd(gfconv(quot,a,p),remd,p);if isequal(bnew,b)
                       disp('Correct.')
                   end;
                   The output is below.
                   quot =1001
                   remd =2
                   Correct.
```
Working over GF(3), the code below outputs those polynomials of the form  $x^k - 1$  ( $k = 2, 3, 4,..., 8$ ) that  $1 + x^2$  divides evenly.

```
p = 3; m = 2;
a = [1 \ 0 \ 1]; % 1+x^2for ii = 2:p^m-1b = gfrepcov(ii); % x^iii
   b(1) = p-1; % -1+x^2ii
   [quot, remd] = gfdeconv(b,a,p);% Display -1+x^ii if a divides it evenly.
   if remd==0
```
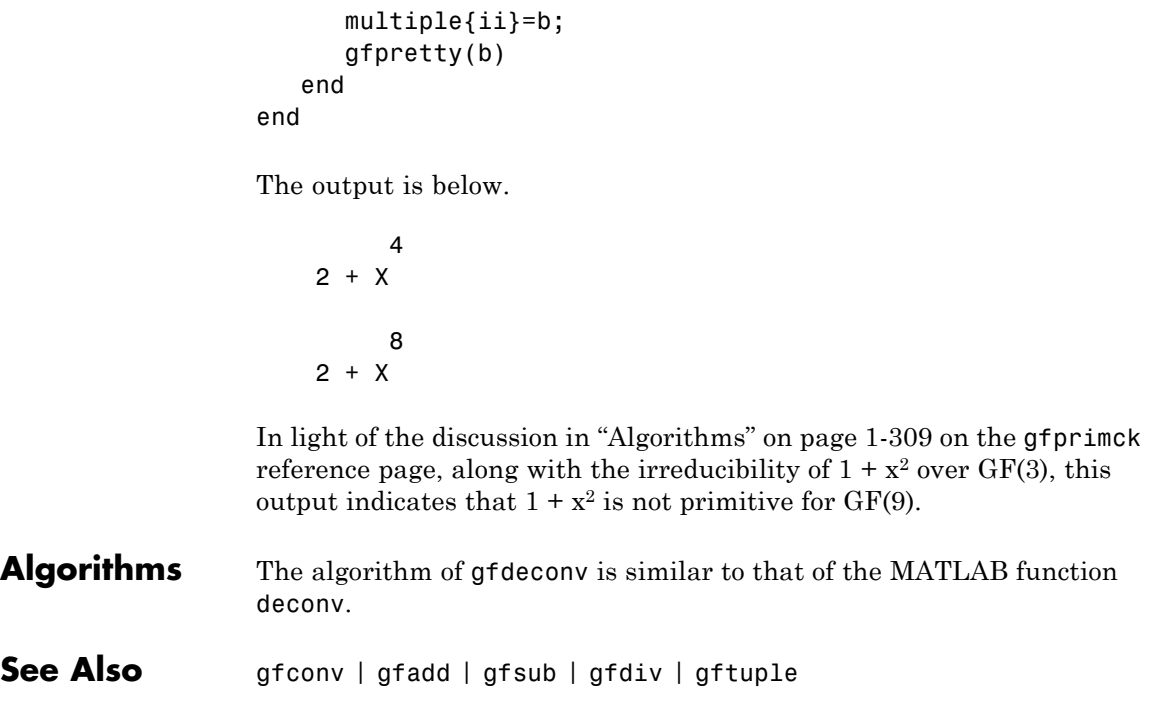

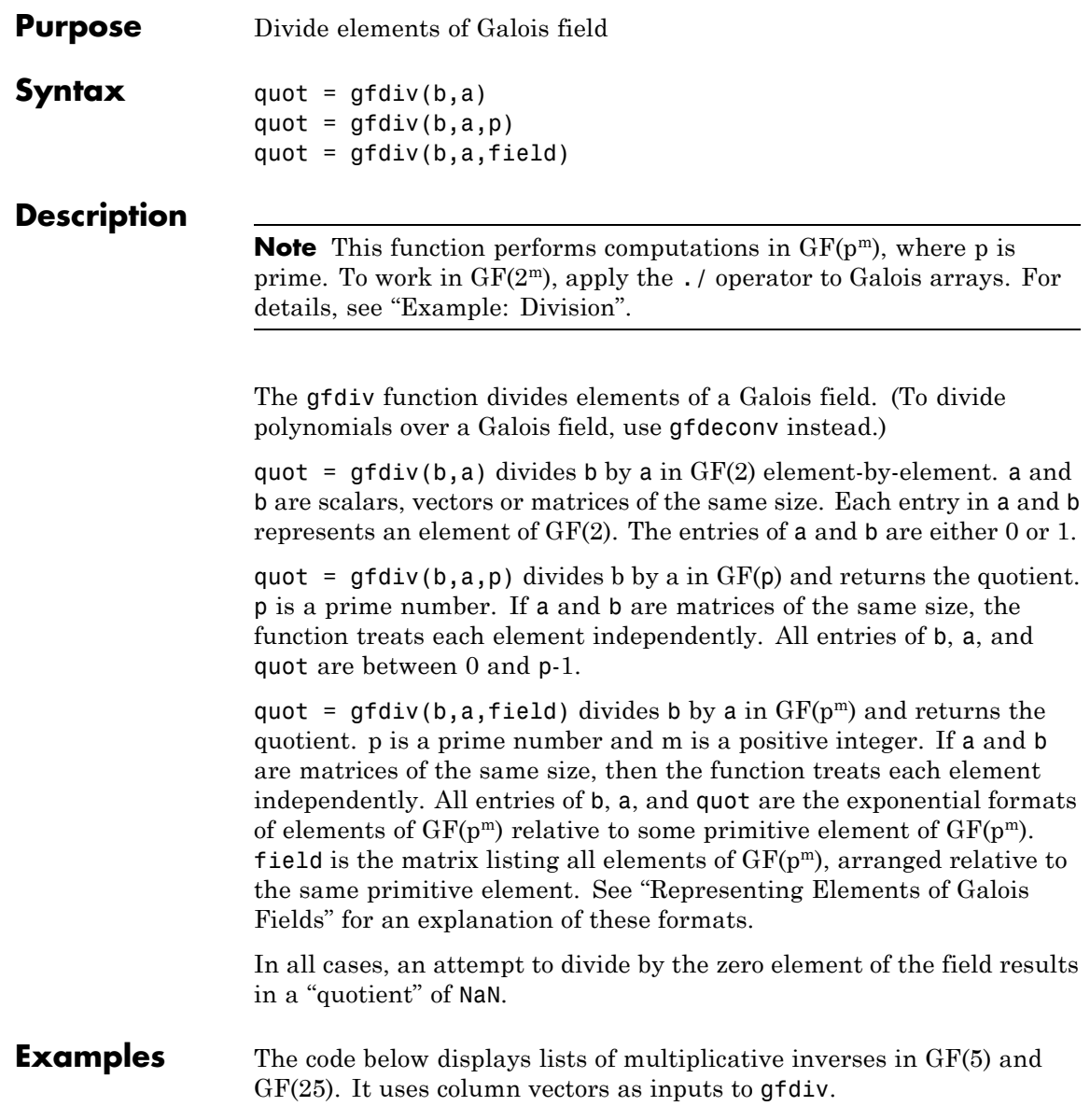

```
% Find inverses of nonzero elements of GF(5).
p = 5;b = ones(p-1,1);a = [1:p-1]';
quot1 = gfdiv(b,a,p);
disp('Inverses in GF(5):')
disp('element inverse')
disp([a, quot1])
% Find inverses of nonzero elements of GF(25).
m = 2;field = gftuple([ -1:p^m-2]' , m,p);b = zeros(p^m-1,1); % Numerator is zero since 1 = \alpha p^m.
a = [0:p^m-2]';
quot2 = gfdiv(b,a,field);disp('Inverses in GF(25), expressed in EXPONENTIAL FORMAT with')
disp('respect to a root of the default primitive polynomial:')
disp('element inverse')
disp([a, quot2])
```
**See Also** gfmul | gfdeconv | gfconv | gftuple

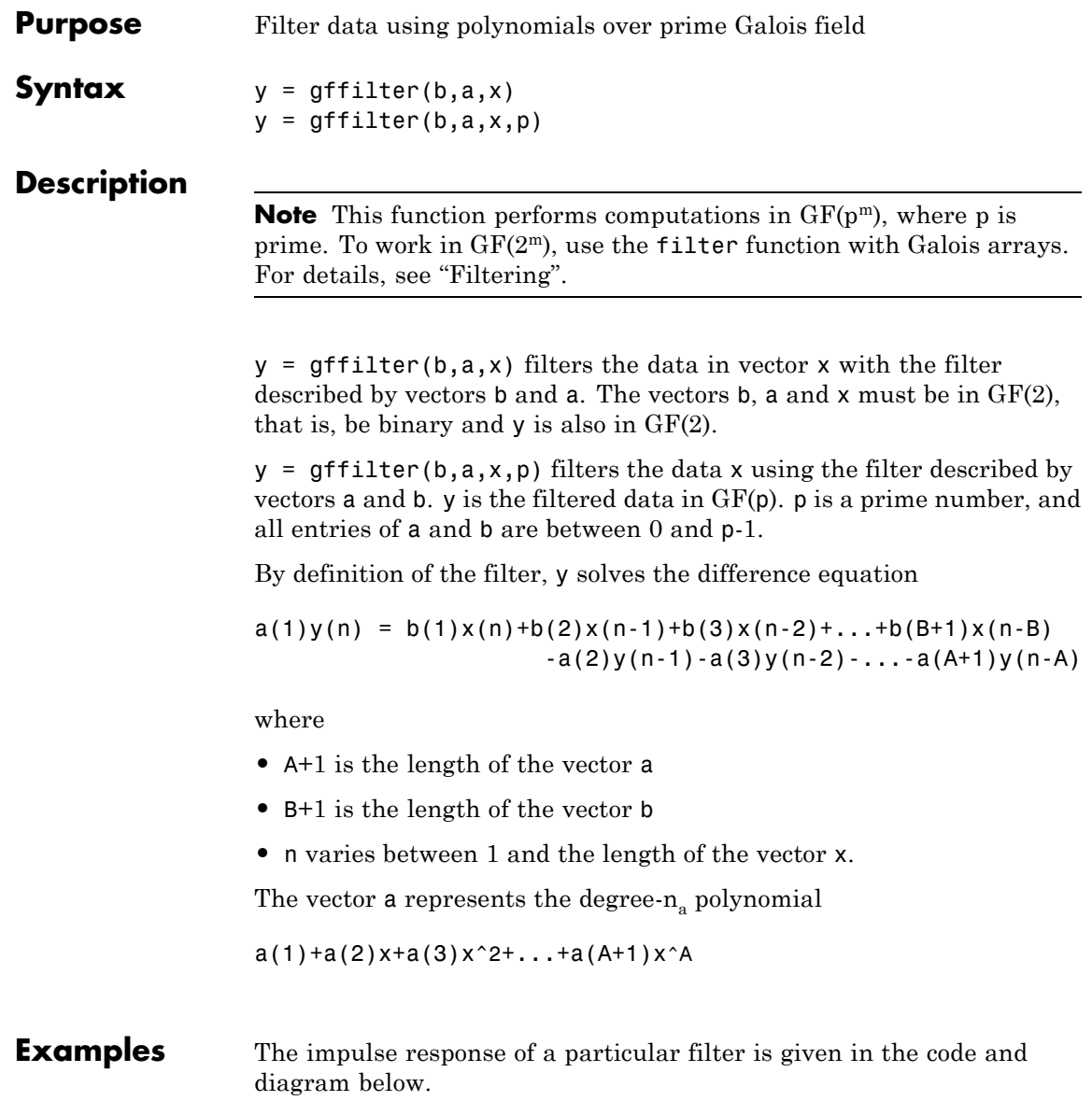

```
b = [1 0 0 1 0 1 0 1];a = [1 0 1 1];y = gffilter(b,a,[1,zeros(1,19)]);
stem(y);
axis([0 20 -.1 1.1])
```
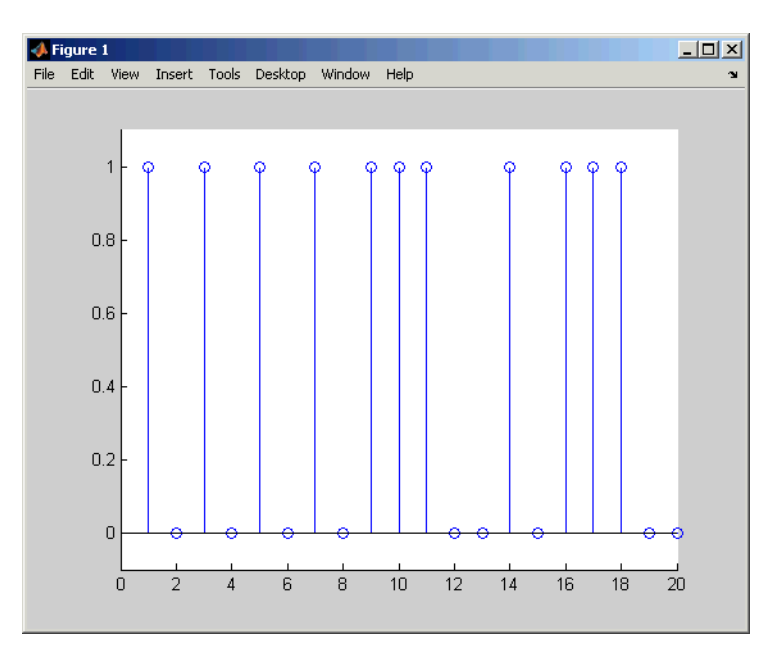

See Also gfconv | gfadd | filter

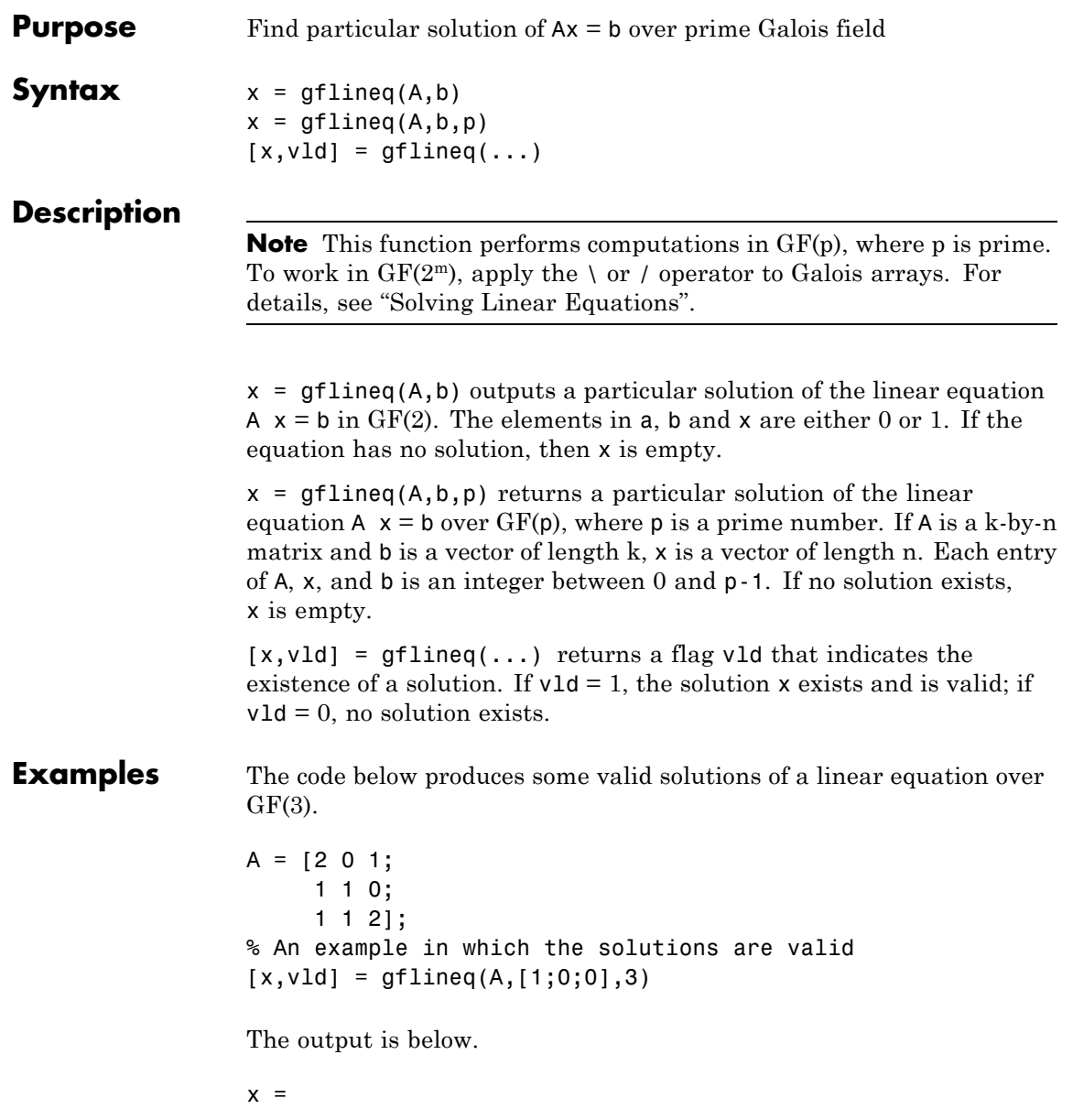

### **gflineq**

```
0
                  v1d =1
                  By contrast, the command below finds that the linear equation has
                  no solutions.
                  [x2, v1d2] = gflineq(zeros(3,3), [2;0;0], 3)The output is below.
                 This linear equation has no solution.
                  x2 =[]
                  v1d2 =0
Algorithms gflineq uses Gaussian elimination.
See Also gfadd | gfdiv | gfroots | gfrank | gfconv | conv
```
2 1

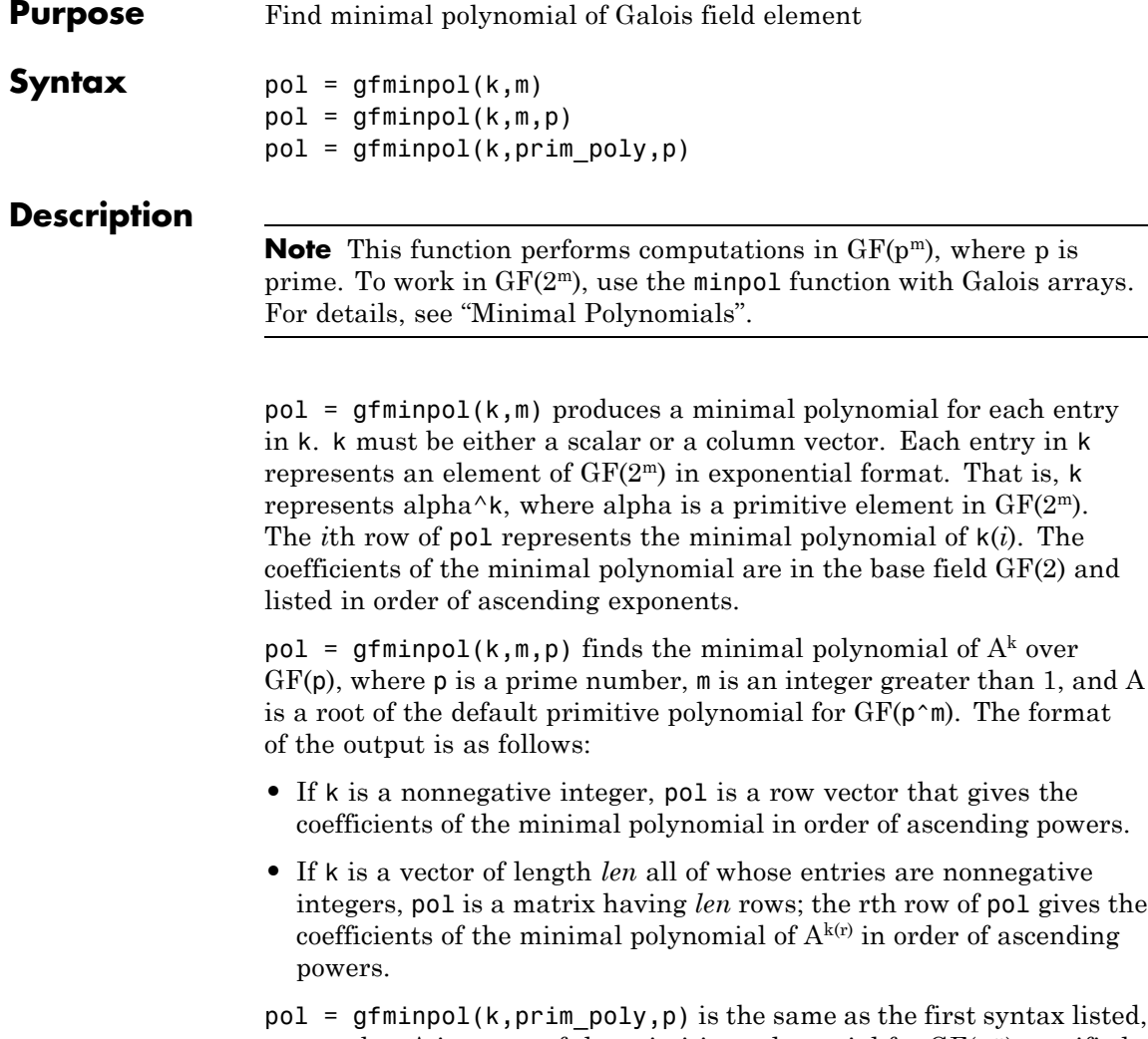

except that A is a root of the primitive polynomial for  $GF(p<sup>m</sup>)$  specified by prim\_poly. prim\_poly is a row vector that gives the coefficients of the degree-m primitive polynomial in order of ascending powers.

## **gfminpol**

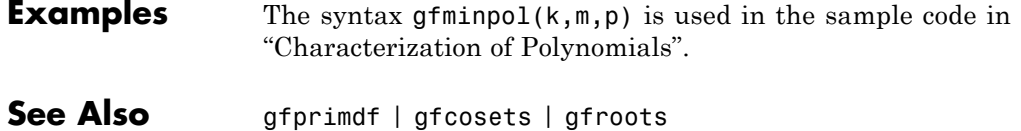

**1-304**

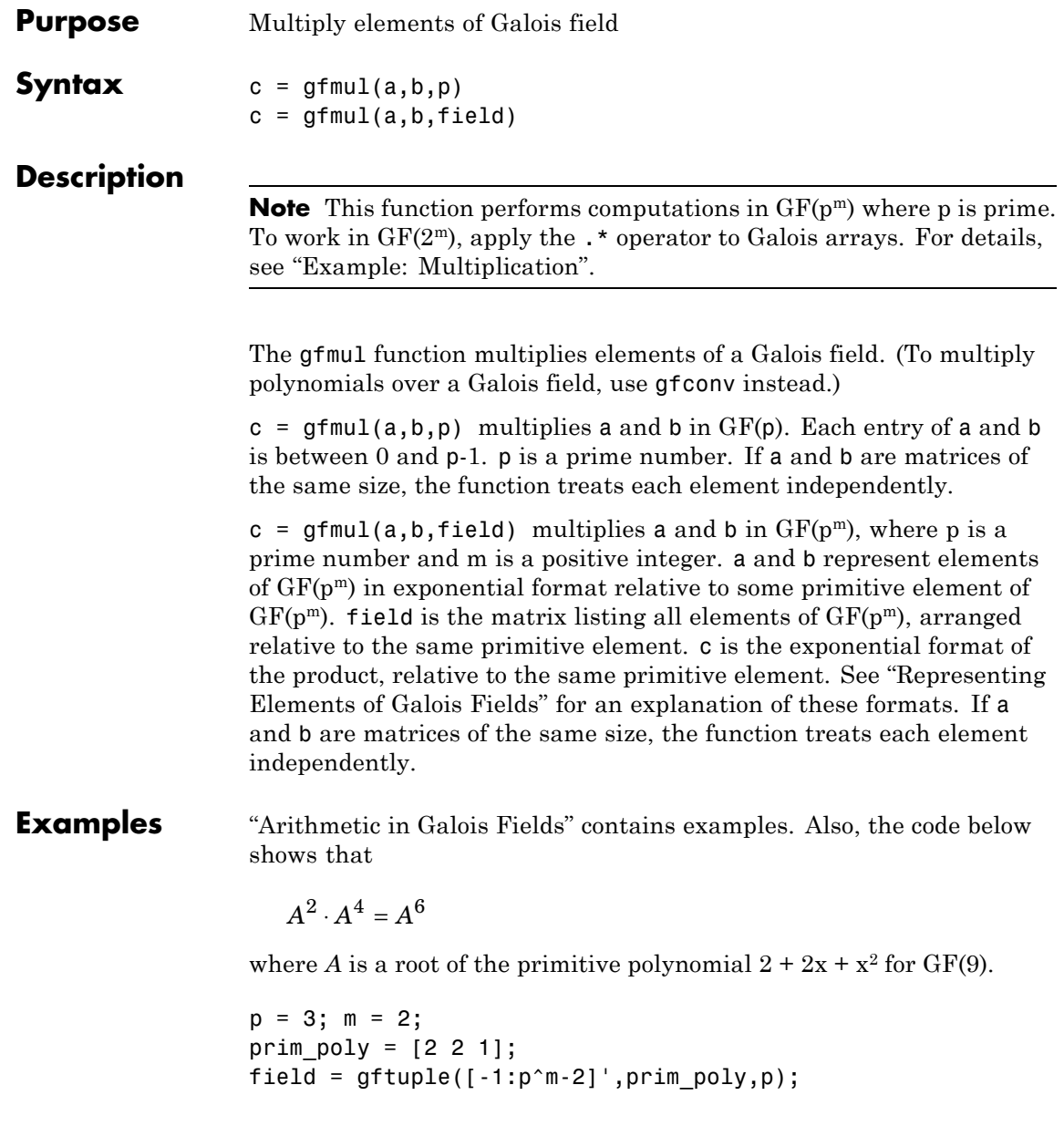

 $a = gfmul(2,4,field)$ The output is a = 6 See Also gfdiv | gfdeconv | gfadd | gfsub | gftuple

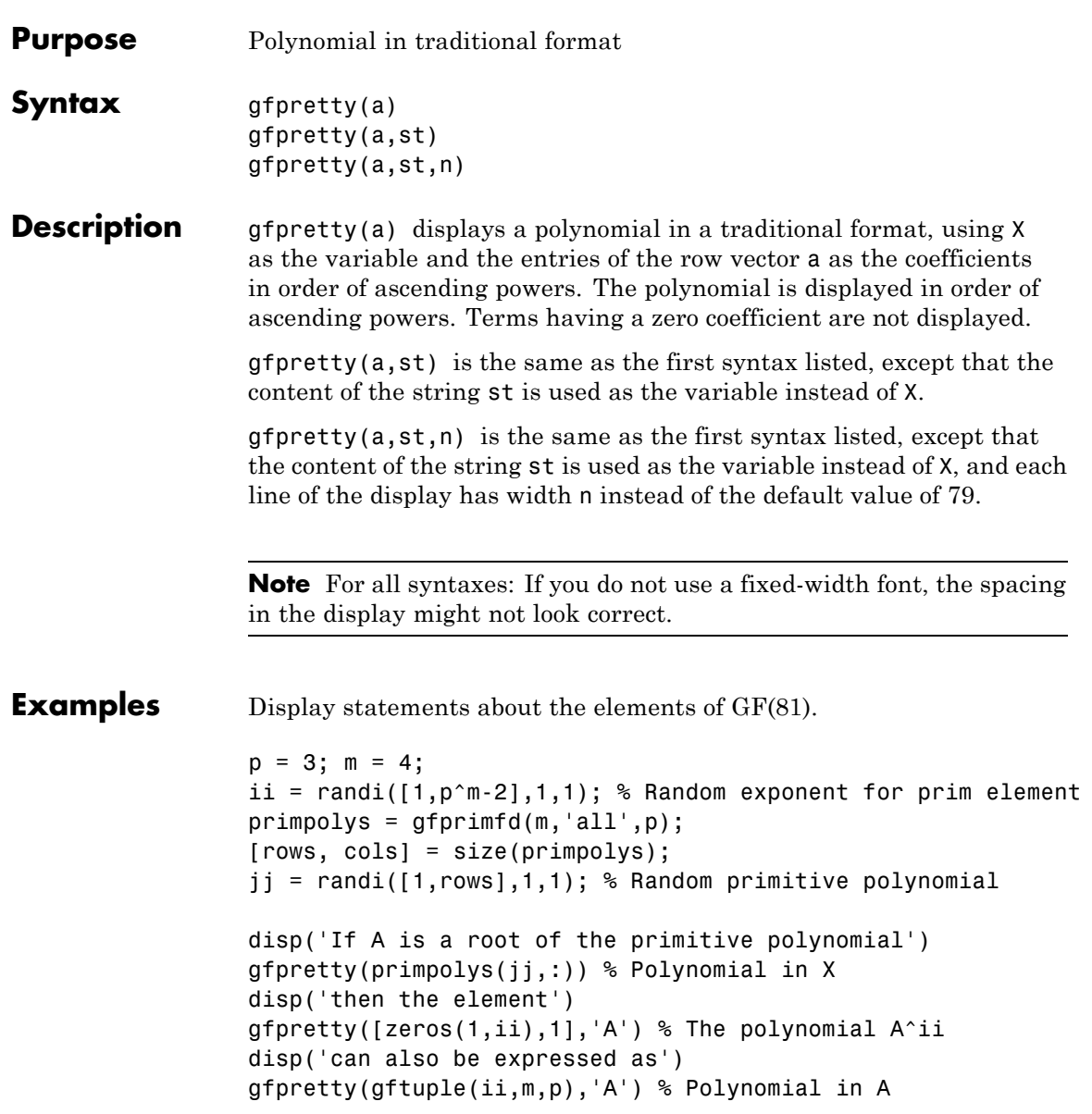

# **gfpretty**

Below is a sample of the output.

If A is a root of the primitive polynomial

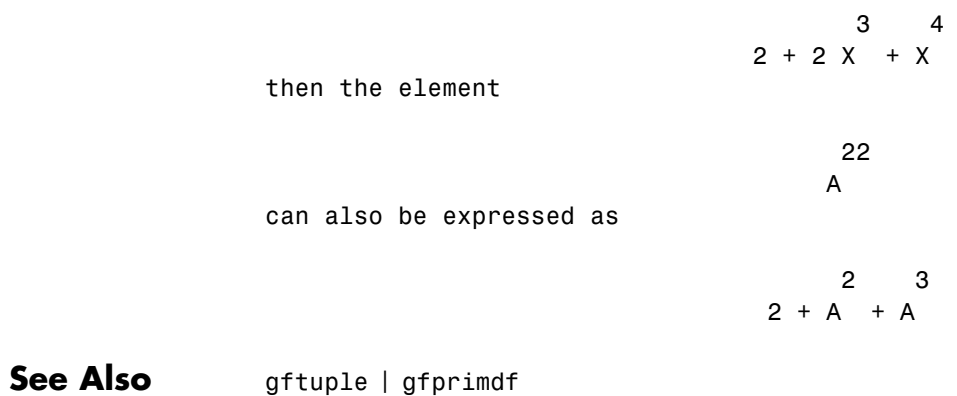

<span id="page-314-0"></span>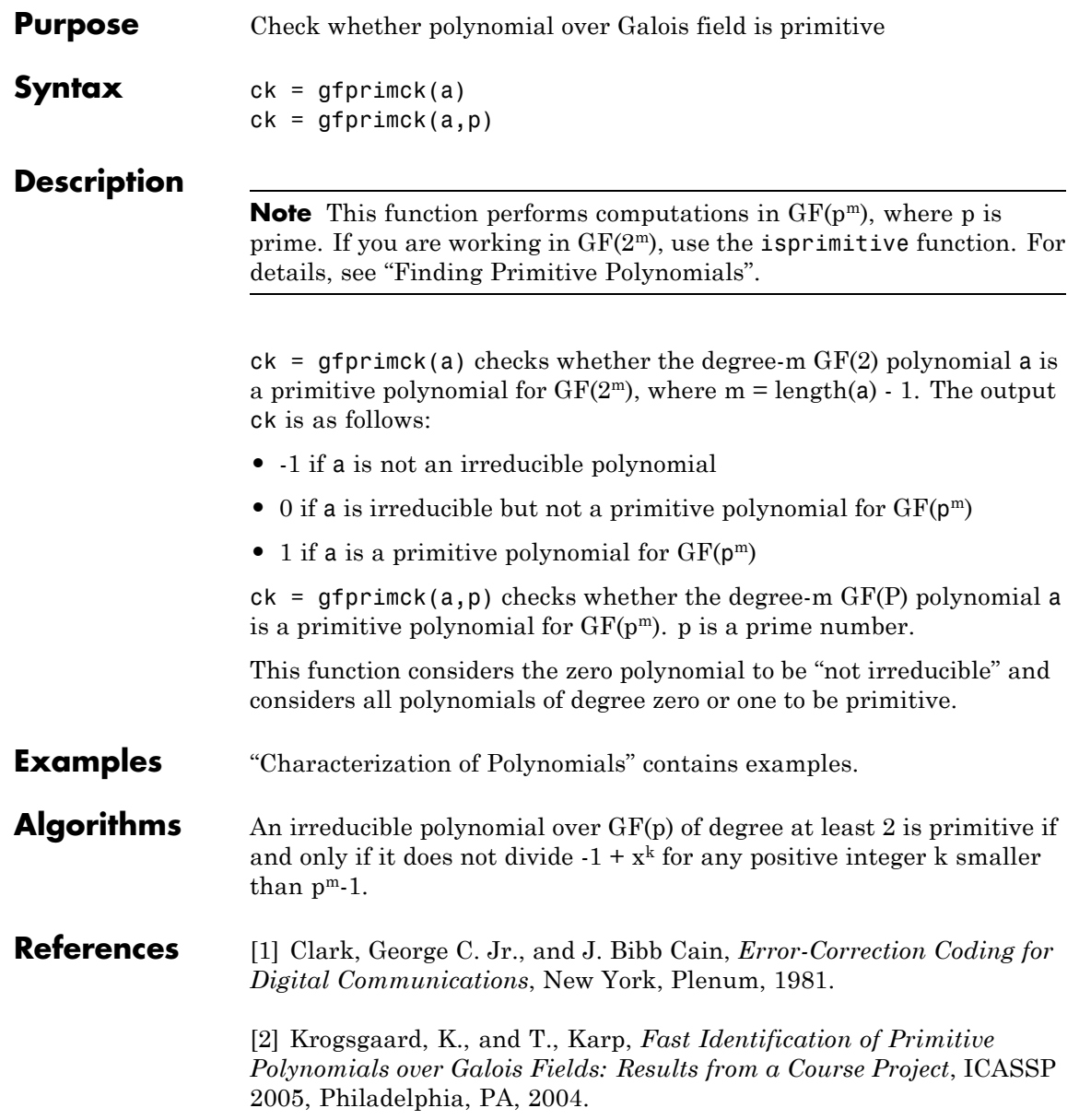

# **gfprimck**

See Also gfprimfd | gfprimdf | gftuple | gfminpol | gfadd

| <b>Purpose</b>     | Provide default primitive polynomials for Galois field                                                                                                    |
|--------------------|----------------------------------------------------------------------------------------------------|
| <b>Syntax</b>      | $pol = gfprimdf(m)$<br>$pol = gfprimdf(m,p)$                                                                                                    |
| <b>Description</b> | <b>Note</b> This function performs computations in $GF(p^m)$ , where p is                                                                                                    |
|                    | prime. To work in $GF(2m)$ , use the primpoly function. For details, see<br>"Finding Primitive Polynomials".                                                                                                    |
|                    |                                                                                                    |
|                    | $pol = gfprimdf(m)$ outputs the default primitive polynomial pol in<br>$GF(2^m)$ .                                                                                                    |
|                    | $pol = gfprimdf(m, p)$ returns the row vector that gives the coefficients,<br>in order of ascending powers, of the default primitive polynomial for<br>$GF(pm)$ . m is a positive integer and p is a prime number. |
| <b>Examples</b>    | The command below shows that $2 + x + x^2$ is the default primitive<br>polynomial for $GF(5^2)$ .                                                                                                    |
|                    | $pol = gfprimdf(2,5)$<br>$pol =$                                                                                                    |
|                    | $\mathbf{1}$<br>$\overline{2}$<br>$\mathbf{1}$                                                                                                    |
|                    | The code below displays the default primitive polynomial for each of the<br>fields $GF(3m)$ , where m ranges between 3 and 5.                                                                                      |
|                    | for $m = 3:5$<br>$g$ fpretty( $g$ fprimdf(m,3))<br>end                                                                                                    |
|                    | The output is below.                                                                                                    |

3  $1 + 2X + X$ 

# **gfprimdf**

4 2+X+X 5  $1 + 2X + X$ 

See Also gfprimck | gfprimfd | gftuple | gfminpol

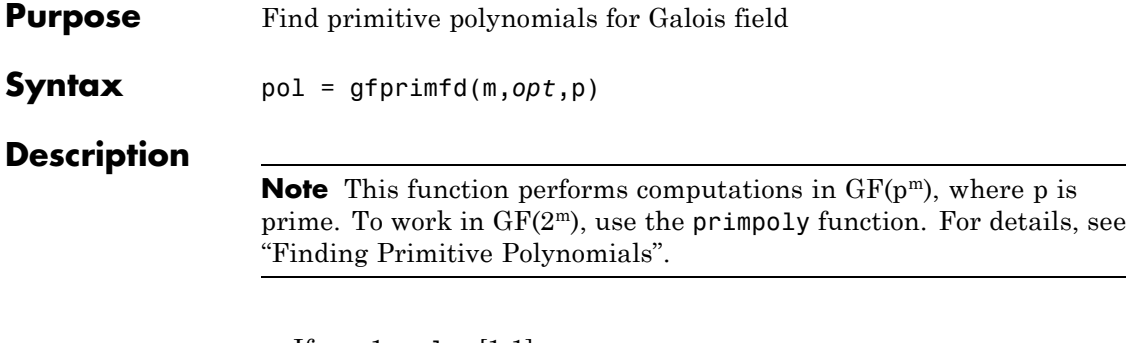

- If  $m = 1$ ,  $pol = [1 \ 1]$ .
- **•** A polynomial is represented as a row containing the coefficients in order of ascending powers.

pol = gfprimfd(m,*opt*,p) searches for one or more primitive polynomials for  $GF(p^m)$ , where p is a prime number and  $m$  is a positive integer. If  $m = 1$ ,  $pol = [1 1]$ . If  $m > 1$ , the output pol depends on the argument *opt* as shown in the table below. Each polynomial is represented in pol as a row containing the coefficients in order of ascending powers.

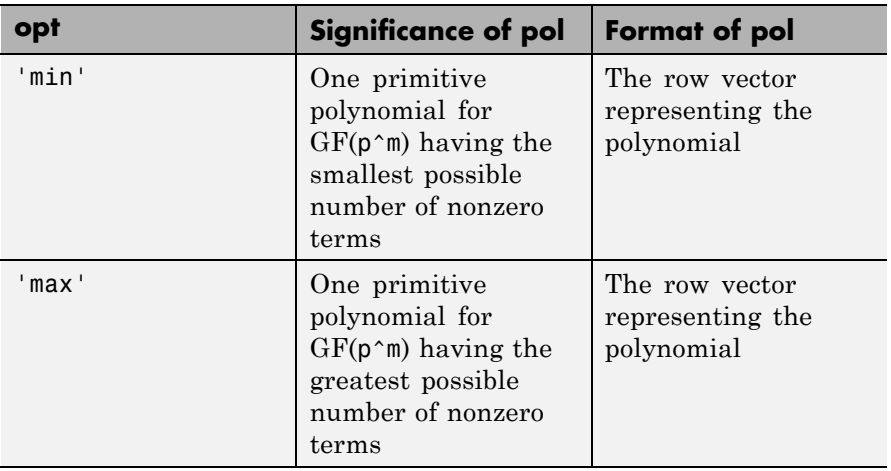

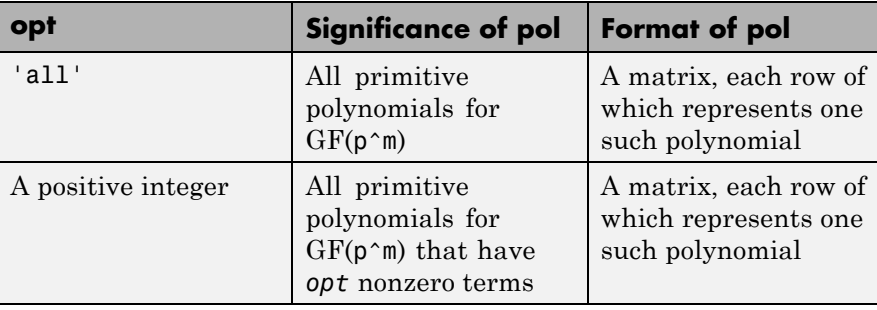

**Examples** The code below seeks primitive polynomials for GF(81) having various other properties. Notice that fourterms is empty because no primitive polynomial for GF(81) has exactly four nonzero terms. Also notice that fewterms represents a *single* polynomial having three terms, while threeterms represents *all* of the three-term primitive polynomials for GF(81).

> $p = 3$ ;  $m = 4$ ; % Work in GF(81). fewterms = gfprimfd(m,'min',p) threeterms =  $gfprimfd(m,3,p)$ fourterms =  $gfprimfd(m,4,p)$

The output is below.

fewterms =

21001

threeterms =

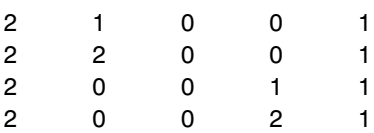

```
No primitive polynomial satisfies the given constraints.
                   fourterms =
                        []
Algorithms gfprimfd tests for primitivity using gfprimck. If opt is 'min', 'max',
                   or omitted, polynomials are constructed by converting decimal integers
                  to base p. Based on the decimal ordering, gfprimfd returns the first
                   polynomial it finds that satisfies the appropriate conditions.
See Also gfprimck | gfprimdf | gftuple | gfminpol
```
# **gfrank**

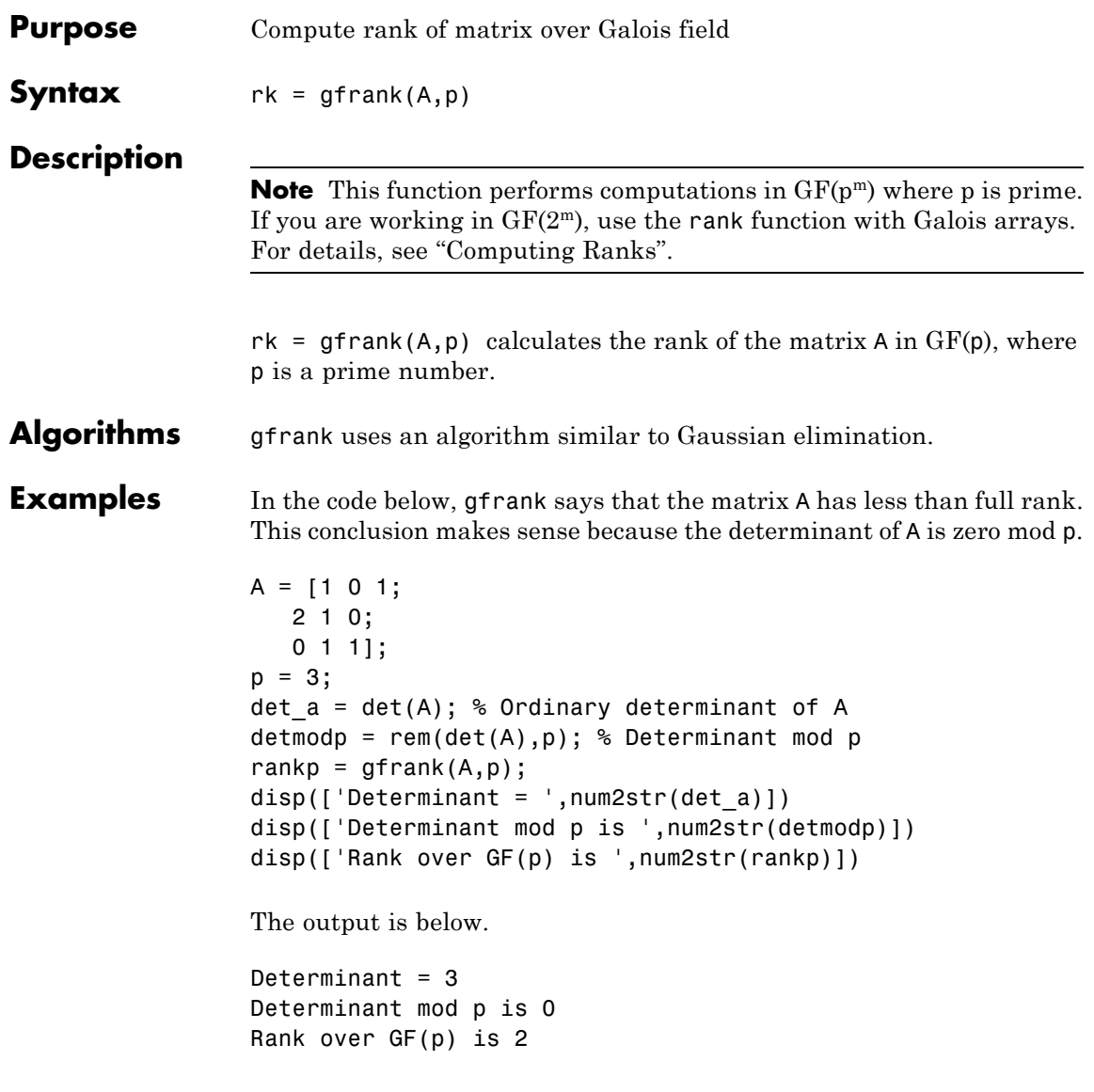

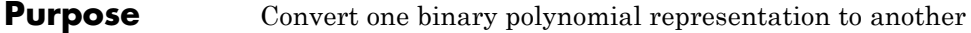

**Syntax** polystandard = gfrepcov(poly2)

**Description** Two logical ways to represent polynomials over GF(2) are listed below.

**1** [A  $0$  A 1 A  $2$  ... A  $(m-1)$ ] represents the polynomial

A\_ 0 + A\_1 x + A\_2  $x^2$  +  $\cdots$  + A\_(m-1) $x^{m-1}$ 

Each entry A k is either one or zero.

**2** [A\_0 A\_1 A\_2  $\ldots$  A\_(m-1)] represents the polynomial

 $x^{A_0} + x^{A_1} + x^{A_2} + \cdots + x^{A_m}$ 

Each entry A k is a nonnegative integer. All entries must be distinct.

Format **1** is the standard form used by the Galois field functions in this toolbox, but there are some cases in which format **2** is more convenient.

polystandard = gfrepcov(poly2) converts from the second format to the first, for polynomials of degree *at least* 2. poly2 and polystandard are row vectors. The entries of poly2 are distinct integers, and at least one entry must exceed 1. Each entry of polystandard is either 0 or 1.

**Note** If poly2 is a *binary* row vector, gfrepcov assumes that it is already in Format **1** above and returns it unaltered.

### **Examples** The command below converts the representation format of the polynomial  $1 + x^2 + x^5$ .  $polystandard = gfrepcov([0 2 5])$ polystandard =

# **gfrepcov**

101001

See Also gfpretty
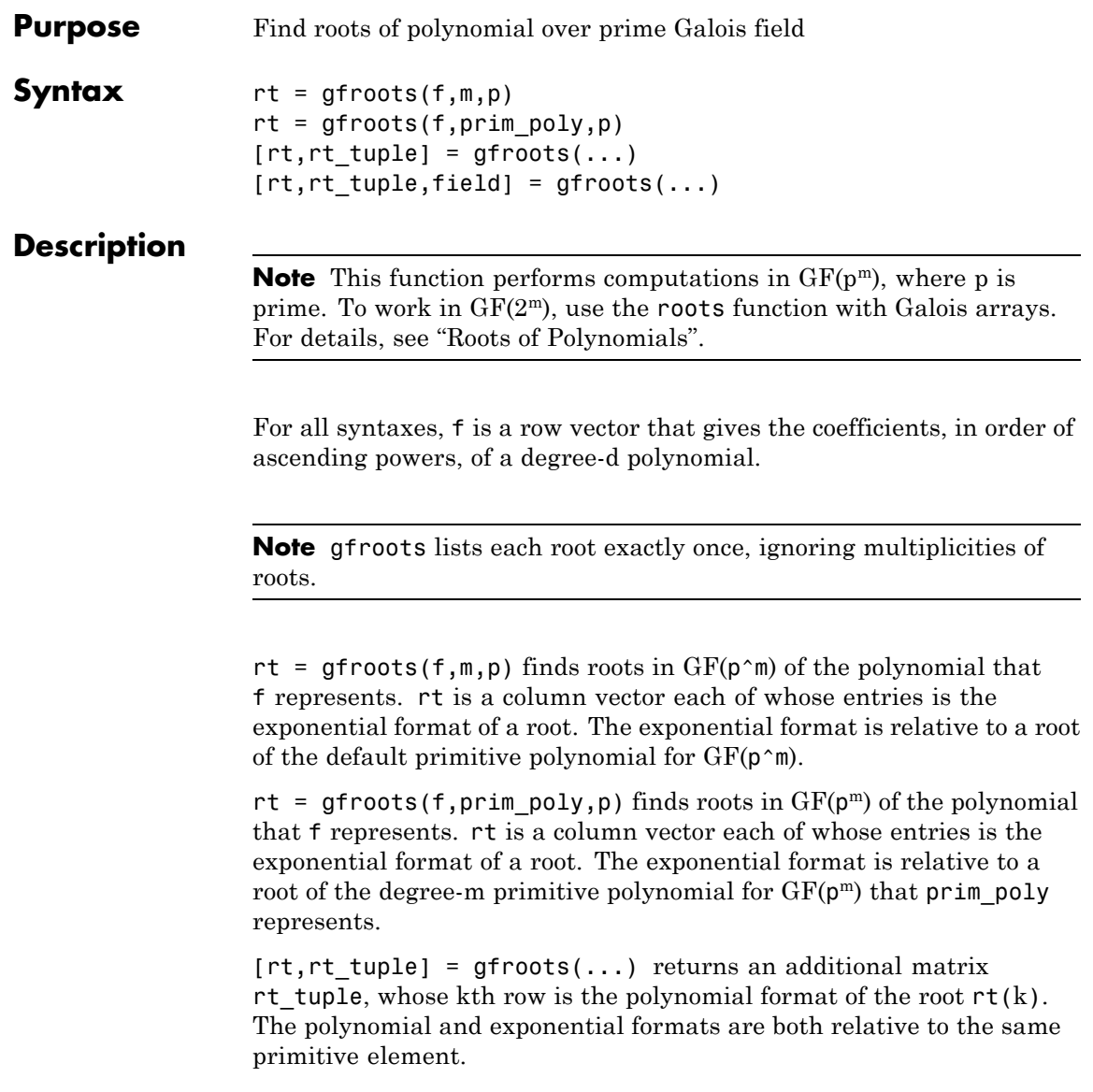

 $[rt,rt_t]$ tuple, field] = gfroots(...) returns additional matrices rt tuple and field. rt tuple is described in the preceding paragraph. field gives the list of elements of the extension field. The list of elements, the polynomial format, and the exponential format are all relative to the same primitive element.

**Note** For a description of the various formats that gfroots uses, see "Representing Elements of Galois Fields".

**Examples** "Roots of Polynomials" contains a description and example of the use of gfroots.

> The code below finds the polynomial format of the roots of the primitive polynomial  $2 + x^3 + x^4$  for GF(81). It then displays the roots in traditional form as polynomials in alph. (The output is omitted here.) Because  $\pi$  in  $\mathsf{poly}_1$  is both the primitive polynomial and the polynomial whose roots are sought, alph itself is a root.

```
p = 3; m = 4;
prim_poly = [2 0 0 1 1]; % A primitive polynomial for GF(81)
f = prim_poly; % Find roots of the primitive polynomial.
[rt,rt_tuple] = gfroots(f,prim_poly,p);% Display roots as polynomials in alpha.
for ii = 1:length(rt tuple)gfpretty(rt_tuple(ii,:),'alpha')
end
```
### See Also gfprimdf

# **Purpose** Subtract polynomials over Galois field

**Syntax**  $c = gfsub(a, b, p)$  $c = gfsub(a, b, p, len)$  $c = gfsub(a, b, field)$ 

### **Description**

**Note** This function performs computations in GF( $p<sup>m</sup>$ ), where p is prime. To work in  $GF(2<sup>m</sup>)$ , apply the - operator to Galois arrays of equal size. For details, see "Example: Addition and Subtraction".

 $c = gfsub(a, b, p)$  calculates a minus b, where a and b represent polynomials over  $GF(p)$  and  $p$  is a prime number.  $a, b,$  and  $c$  are row vectors that give the coefficients of the corresponding polynomials in order of ascending powers. Each coefficient is between 0 and p-1. If a and b are matrices of the same size, the function treats each row independently.

 $c = gfsub(a, b, p, len)$  subtracts row vectors as in the syntax above, except that it returns a row vector of length len. The output c is a truncated or extended representation of the answer. If the row vector corresponding to the answer has fewer than len entries (including zeros), extra zeros are added at the end; if it has more than len entries, entries from the end are removed.

 $c = gfsub(a, b, field)$  calculates a minus b, where a and b are the exponential format of two elements of  $GF(p^m)$ , relative to some primitive element of  $GF(p^m)$ . p is a prime number and m is a positive integer. field is the matrix listing all elements of  $GF(p<sup>m</sup>)$ , arranged relative to the same primitive element. c is the exponential format of the answer, relative to the same primitive element. See "Representing Elements of Galois Fields" for an explanation of these formats. If a and b are matrices of the same size, the function treats each element independently.

```
Examples In the code below, differ is the difference of 2 + 3x + x^2 and 4 + 2x + 3x^2over GF(5), and linpart is the degree-one part of differ.
                  differ = gfsub([2 3 1], [4 2 3], 5)linpart = gfsub([2 3 1], [4 2 3], 5, 2)The output is
                  differ =
                       313
                  linpart =3 1
                  The code below shows that A^2 \cdot A^4 = A^7, where A is a root of the primitive
                  polynomial 2 + 2x + x^2 for GF(9).
                  p = 3; m = 2;prim poly = [2 2 1];field = gftuple([ -1:p^m-2]', prim poly, p);
                  d = gfsub(2,4,field)The output is
                  d =7
See Also gfadd | gfconv | gfmul | gfdeconv | gfdiv | gftuple
```
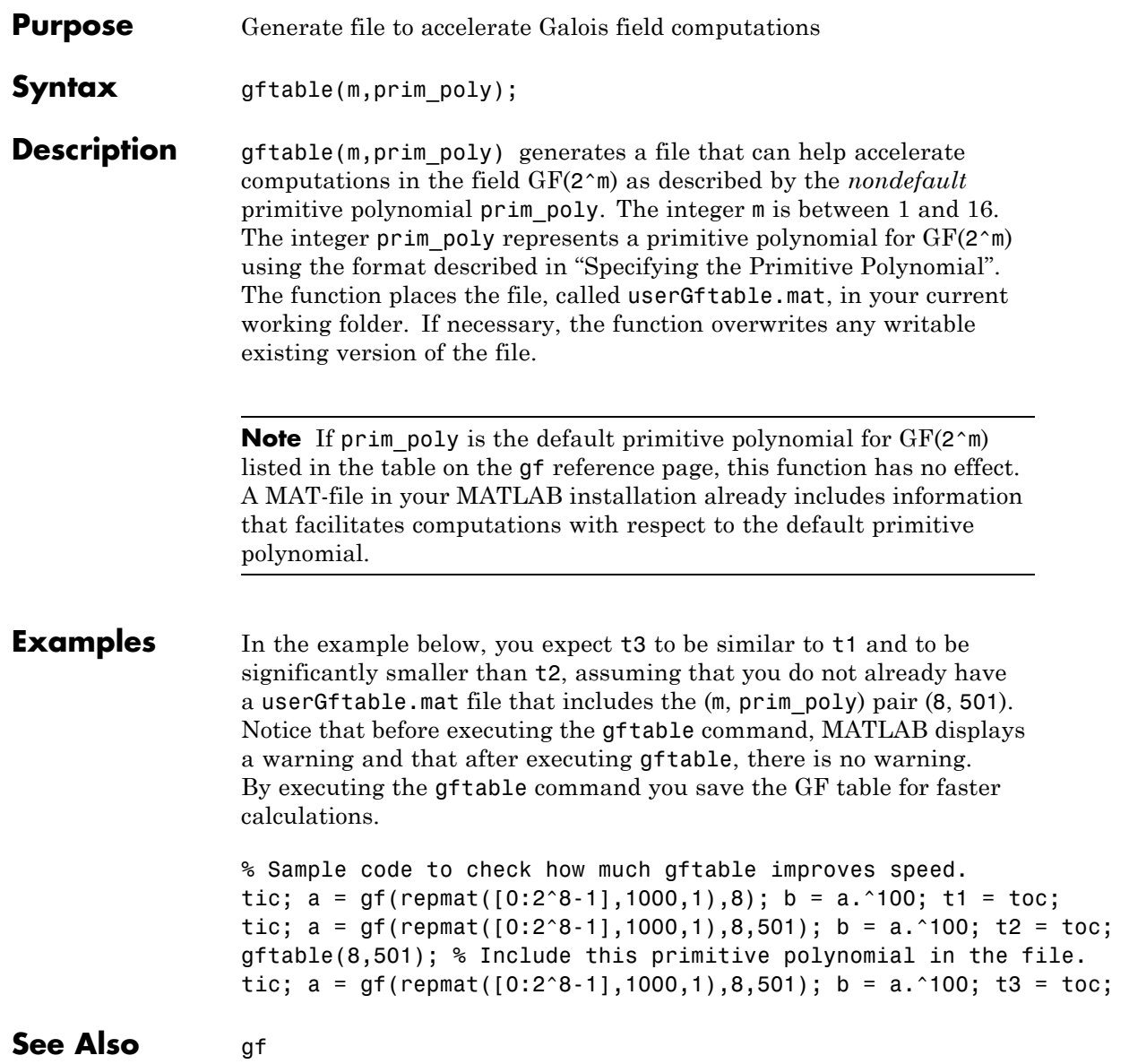

# **gftable**

**How To** • "Speed and Nondefault Primitive Polynomials"

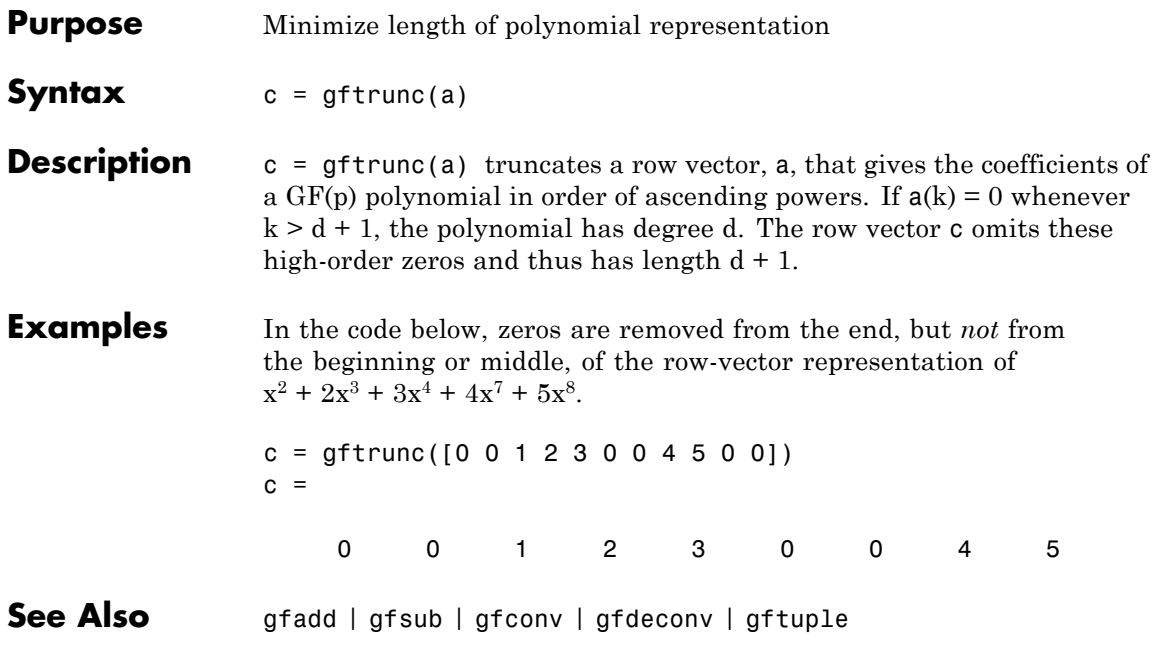

# **gftuple**

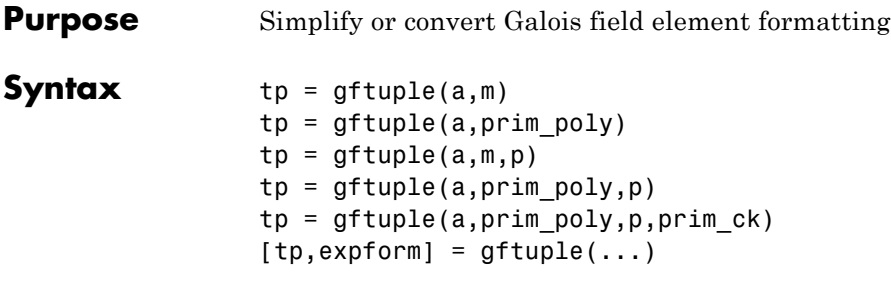

### **Description**

**Note** This function performs computations in  $GF(p<sup>m</sup>)$ , where p is prime. To perform equivalent computations in  $GF(2<sup>m</sup>)$ , apply the  $\cdot$  operator and the log function to Galois arrays. For more information, see "Example: Exponentiation" and "Example: Elementwise Logarithm".

## **For All Syntaxes**

gftuple serves to simplify the polynomial or exponential format of Galois field elements, or to convert from one format to another. For an explanation of the formats that gftuple uses, see "Representing Elements of Galois Fields".

In this discussion, the format of an element of  $GF(p<sup>m</sup>)$  is called "simplest" if all exponents of the primitive element are

- **•** Between 0 and m-1 for the polynomial format
- **•** Either -Inf, or between 0 and pm-2, for the exponential format

For all syntaxes, a is a matrix, each row of which represents an element of a Galois field. The format of a determines how MATLAB interprets it:

- **•** If a is a column of integers, MATLAB interprets each row as an *exponential* format of an element. Negative integers are equivalent to -Inf in that they all represent the zero element of the field.
- **•** If a has more than one column, MATLAB interprets each row as a *polynomial* format of an element. (Each entry of a must be an integer between 0 and p-1.)

The exponential or polynomial formats mentioned above are all relative to a primitive element specified by the *second* input argument. The second argument is described below.

### **For Specific Syntaxes**

tp = gftuple(a,m) returns the simplest polynomial format of the elements that a represents, where the kth row of tp corresponds to the kth row of a. The formats are relative to a root of the default primitive polynomial for  $GF(2m)$ , where  $m$  is a positive integer.

 $tp = gftuple(a, prim poly)$  is the same as the syntax above, except that prim poly is a row vector that lists the coefficients of a degree m primitive polynomial for GF(2^m) in order of ascending exponents.

 $tp = gftuple(a,m,p)$  is the same as  $tp = gftuple(a,m)$  except that 2 is replaced by a prime number p.

 $tp = gftuple(a, prim poly,p)$  is the same as  $tp =$  $g$ ftuple(a, prim poly) except that 2 is replaced by a prime number p.

 $tp = gftuple(a, prim poly,p, primck)$  is the same as  $tp =$  $gftuple(a, prim poly,p)$  except that gftuple checks whether prim\_poly represents a polynomial that is indeed primitive. If not, then gftuple generates an error and tp is not returned. The input argument prim\_ck can be any number or string; only its existence matters.

 $[tp, \text{expform}] = \text{gftuple}(\dots)$  returns the additional matrix expform. The kth row of expform is the simplest exponential format of the element that the kth row of a represents. All other features are as described in earlier parts of this "Description" section, depending on the input arguments.

### **Examples** • "List of All Elements of a Galois Field" (end of section)

**•** "Converting to Simplest Polynomial Format"

As another example, the gftuple command below generates a list of elements of  $GF(p^m)$ , arranged relative to a root of the default primitive polynomial. Some functions in this toolbox use such a list as an input argument.

 $p = 5$ ; % Or any prime number  $m = 4$ ; % Or any positive integer field =  $gftuple([ -1:p^m-2]' , m,p);$ 

Finally, the two commands below illustrate the influence of the *shape* of the input matrix. In the first command, a column vector is treated as a sequence of elements expressed in exponential format. In the second command, a row vector is treated as a single element expressed in polynomial format.

 $tp1 = gftuple([0; 1], 3, 3)$  $tp2 = gftuple([0, 0, 0, 1], 3, 3)$ 

The output is below.

 $tp1 =$ 100 0 1 0  $tp2 =$ 210

The outputs reflect that, according to the default primitive polynomial for GF(33), the relations below are true.

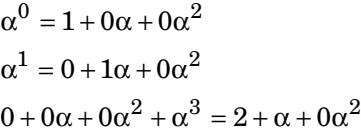

**Algorithms** gftuple uses recursive callbacks to determine the exponential format.

**See Also** gfadd | gfmul | gfconv | gfdiv | gfdeconv | gfprimdf

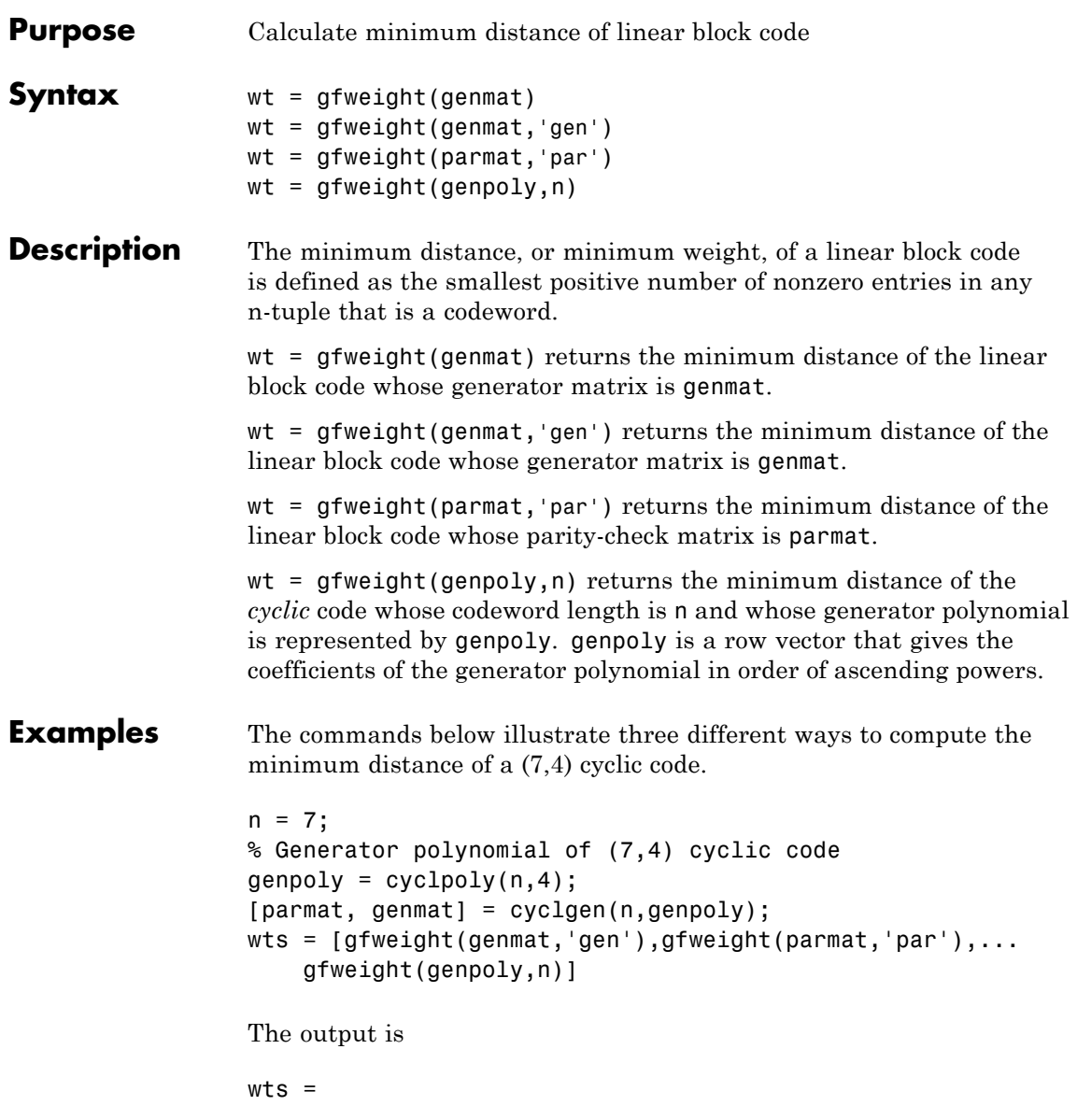

# **gfweight**

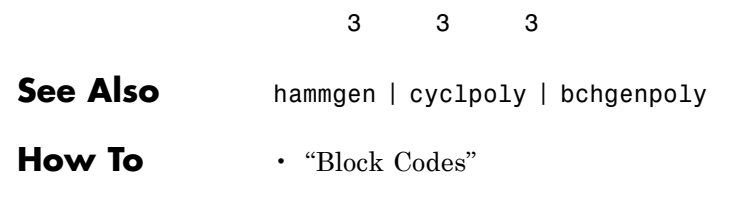

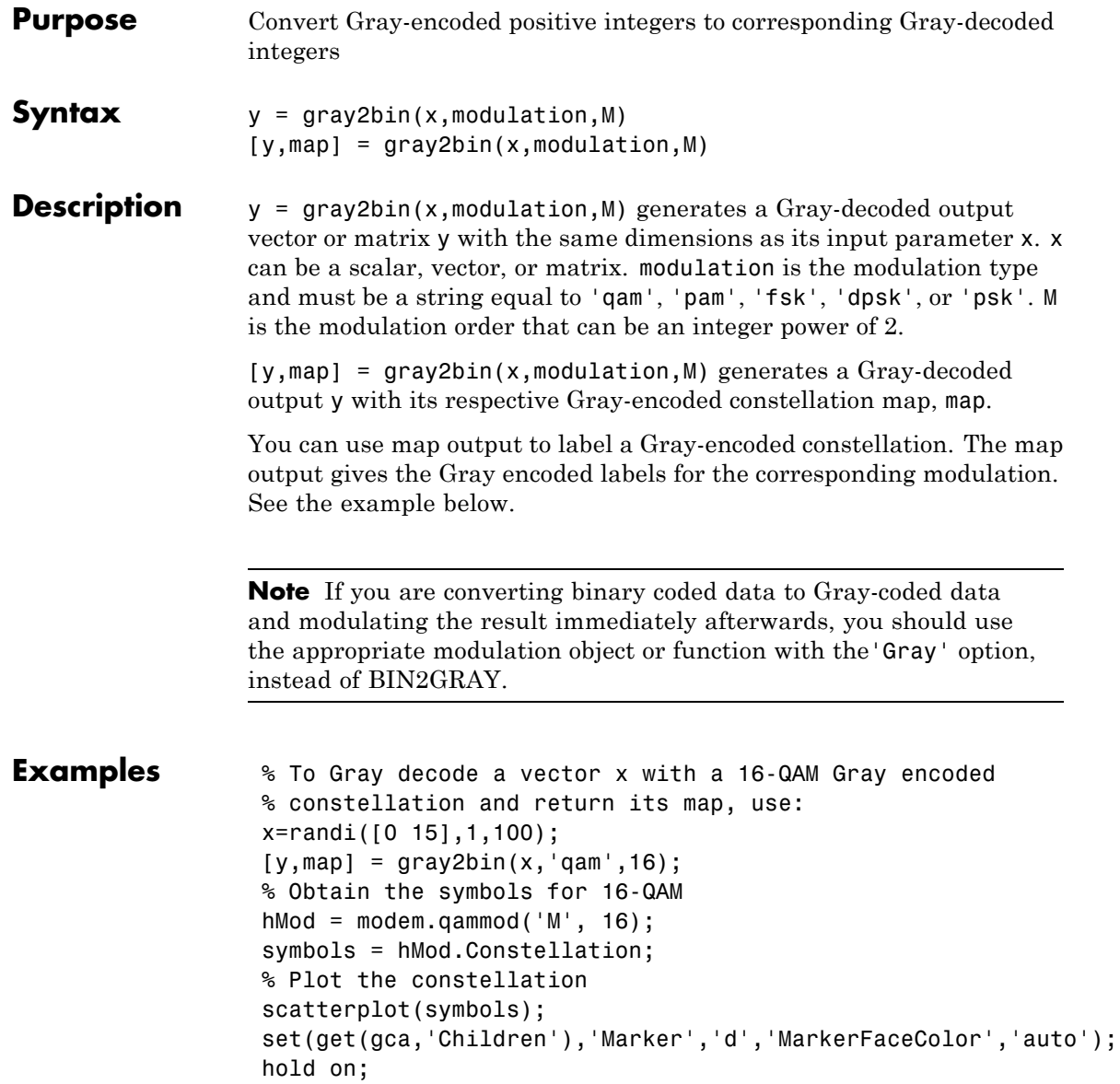

```
% Label the constellation points according
% to the Gray mapping
for jj=1:16
text(real(symbols(jj))-0.15,imag(symbols(jj))+0.15,...
 dec2base(map(jj),2,4));end
set(gca,'yTick',(-4:2:4),'xTick',(-4:2:4),...
 'XLim',[-4 4],'YLim',...
 [-4 4],'Box','on','YGrid','on', 'XGrid','on');
```
The example code generates the following plot, which shows the 16 QAM constellation with Gray-encoded labeling.

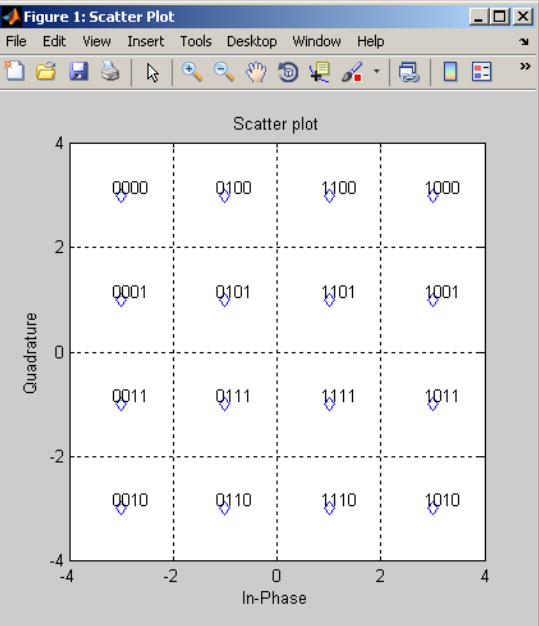

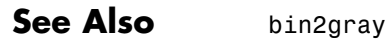

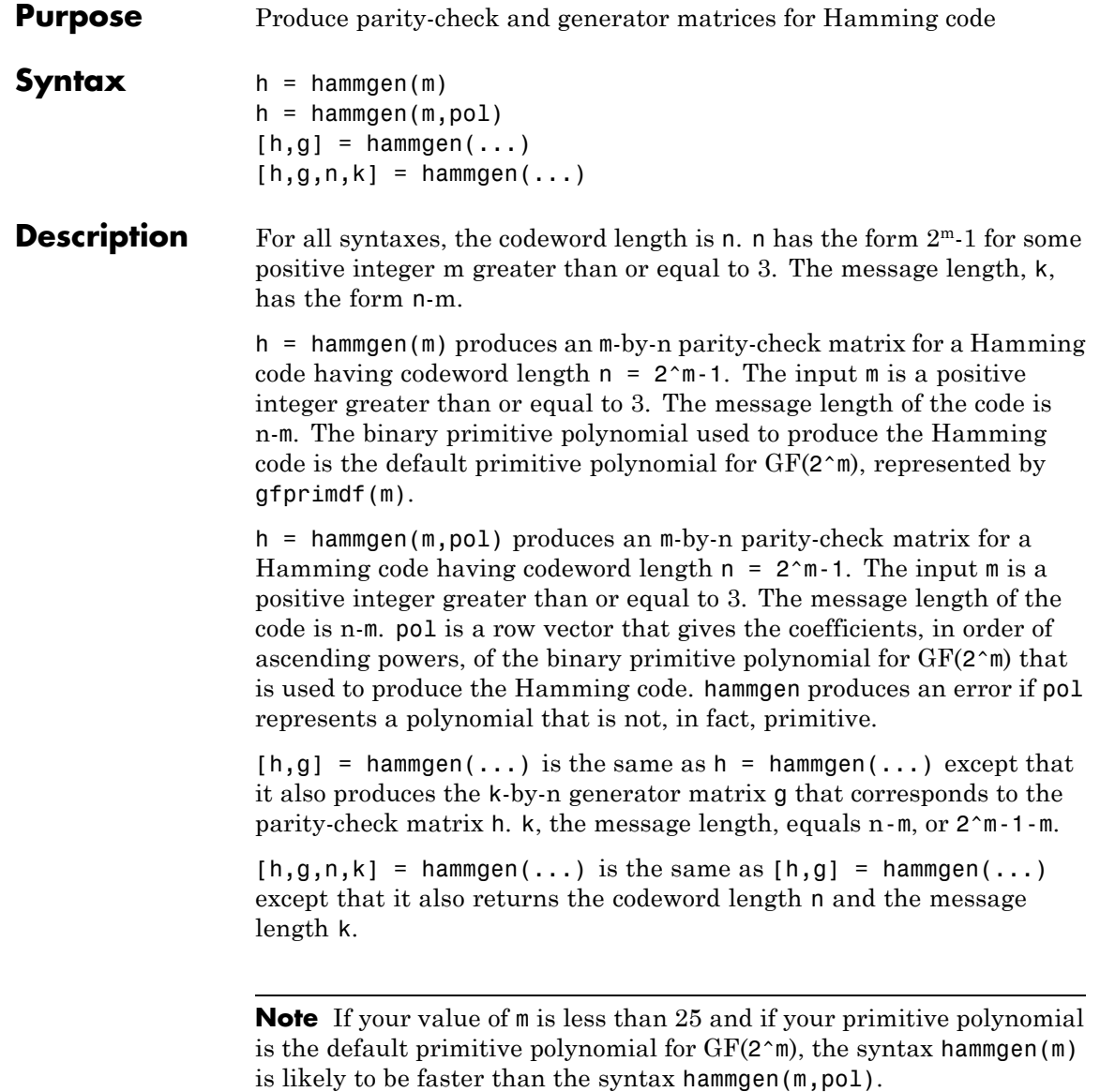

# **hammgen**

**Examples** The command below exhibits the parity-check and generator matrices for a Hamming code with codeword length  $7 = 2<sup>3</sup>$ -1 and message length  $4 = 7-3.$ 

 $[h,g,n,k] = \text{hammer}(3)$ 

 $h =$ 

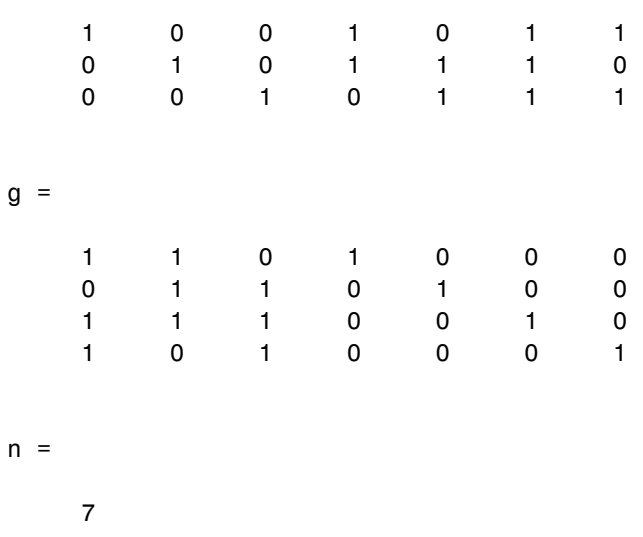

 $k =$ 

4

The command below, which uses  $1 + x^2 + x^3$  as the primitive polynomial for  $GF(2^3)$ , shows that the parity-check matrix depends on the choice of primitive polynomial. Notice that h1 below is different from h in the example above.

 $h1 = \text{hammer}(3, [1 0 1 1])$ 

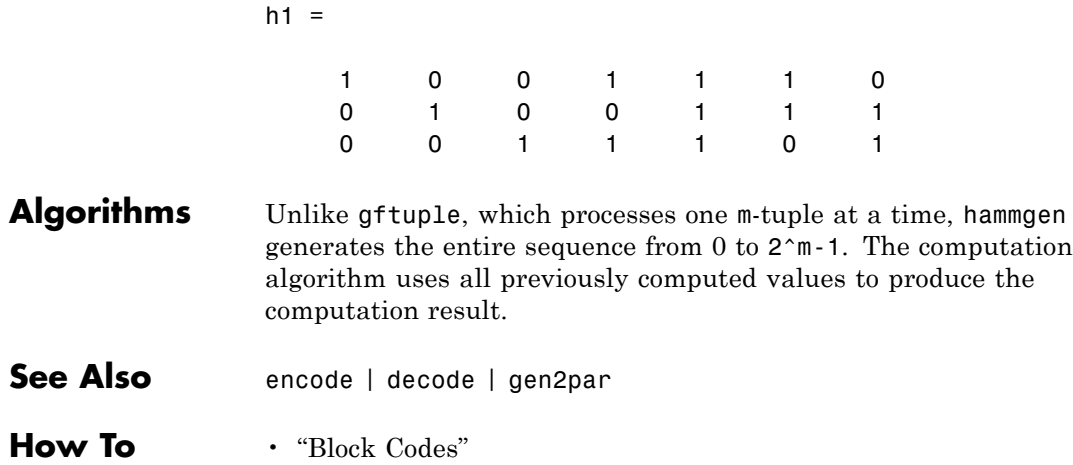

# **hank2sys**

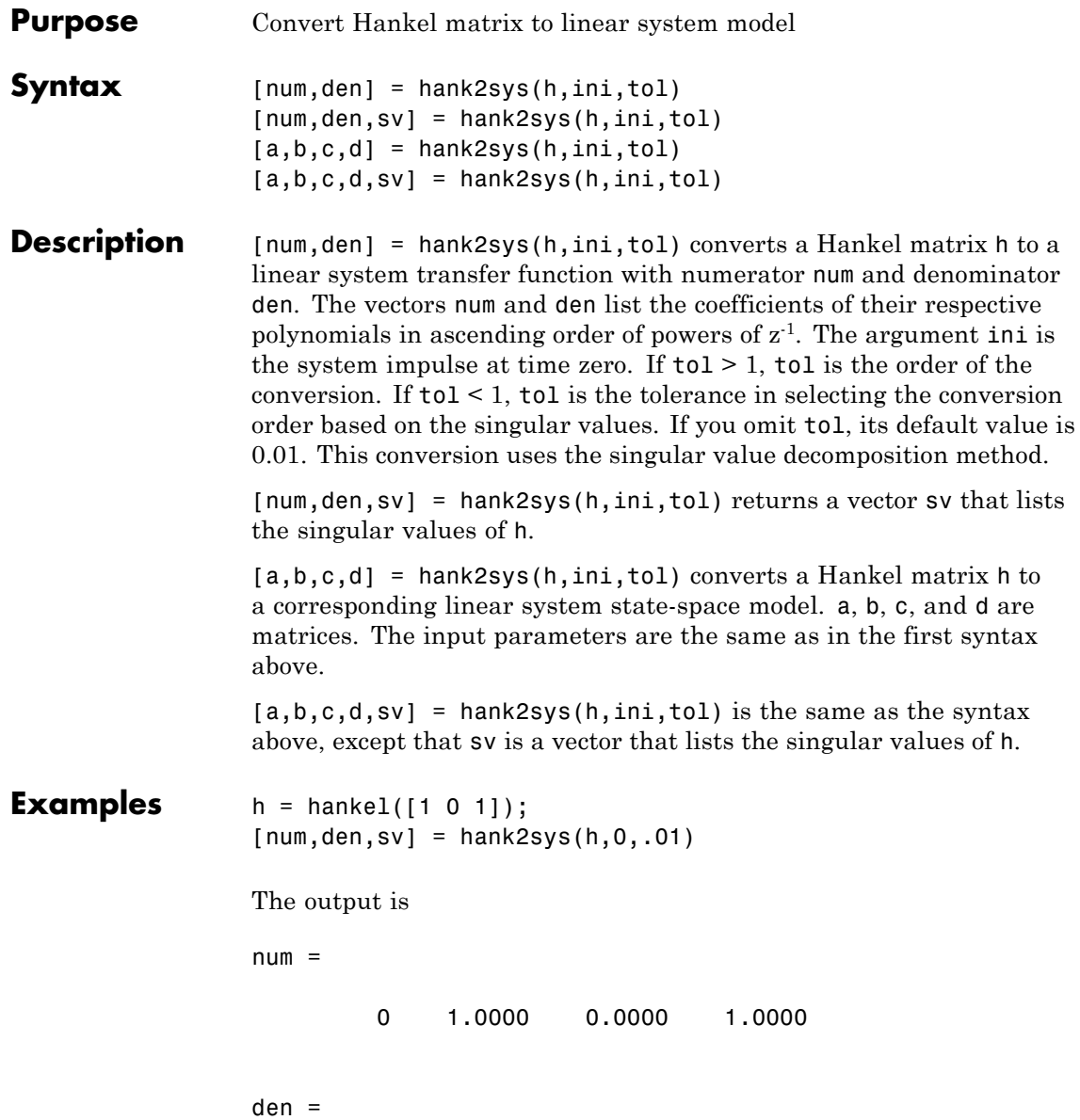

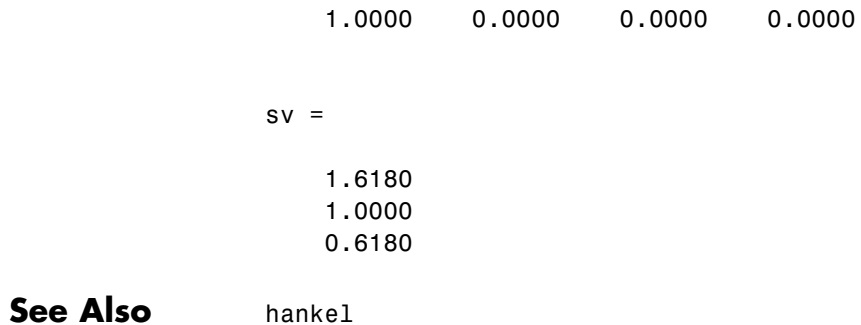

# **heldeintrlv**

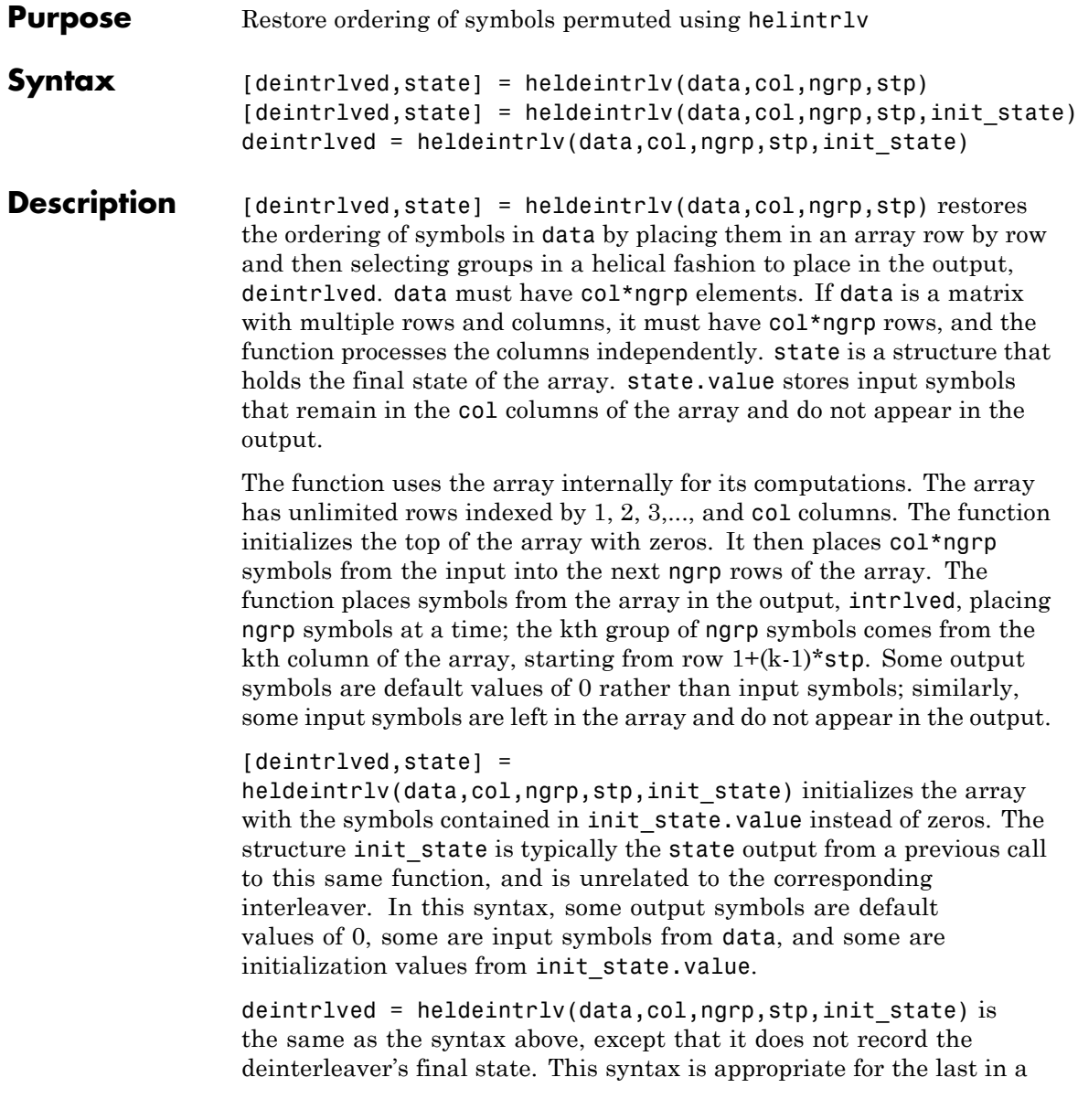

series of calls to this function. However, if you plan to call this function again to continue the deinterleaving process, the syntax above is more appropriate.

### **Using an Interleaver-Deinterleaver Pair**

To use this function as an inverse of the helintrlv function, use the same col, ngrp, and stp inputs in both functions. In that case, the two functions are inverses in the sense that applying helintrlv followed by heldeintrlv leaves data unchanged, after you take their combined delay of col\*ngrp\*ceil(stp\*(col-1)/ngrp) into account. To learn more about delays of convolutional interleavers, see "Delays of Convolutional Interleavers".

**Note** Because the delay is an integer multiple of the number of symbols in data, you must use heldeintrlv at least *twice* (possibly more times, depending on the actual delay value) before the function returns results that represent more than just the delay.

**Examples** Recover interleaved data, taking into account the delay of the interleaver-deinterleaver pair.

```
col = 4; ngrp = 3; stp = 2; % Helical interleaver parameters
% Compute the delay of interleaver-deinterleaver pair.
delayval = col * ngrp * ceil(stp * (col-1)/ngrp);
```

```
len = col*ngrp; % Process this many symbols at one time.
data = randi([0 9], len, 1); % Random symbolsdata padded = [data; zeros(delayval,1)]; % Pad with zeros.
```

```
% Interleave zero-padded data.
[i1, istate] = \text{helint}l(v(data, padded(1:len), col, narp, stp));[i2, istate] = helium/Lv(data) added(len+1:2*len),col,ngrp, ...
               stp,istate);
i3 = helintrlv(data padded(2*len+1:end),col,ngrp,stp,istate);
```

```
% Deinterleave.
                 [d1,dstate] = heldeintrlv(i1,col,ngrp,stp);[d2,dstate] = heldeintrlv(i2,col,ngrp,stp,dstate);
                 d3 = heldeintrlv(i3,col,ngrp,stp,dstate);
                 % Check the results.
                 d0 = [d1; d2; d3]; % All the deinterleaved data
                 d0_trunc = d0(delayval+1:end); % Remove the delay.
                 ser = symerr(data,d0_trunc)
                 The output below shows that no symbol errors occurred.
                 ser =
                     0
See Also helintrlv
How To • "Interleaving"
```
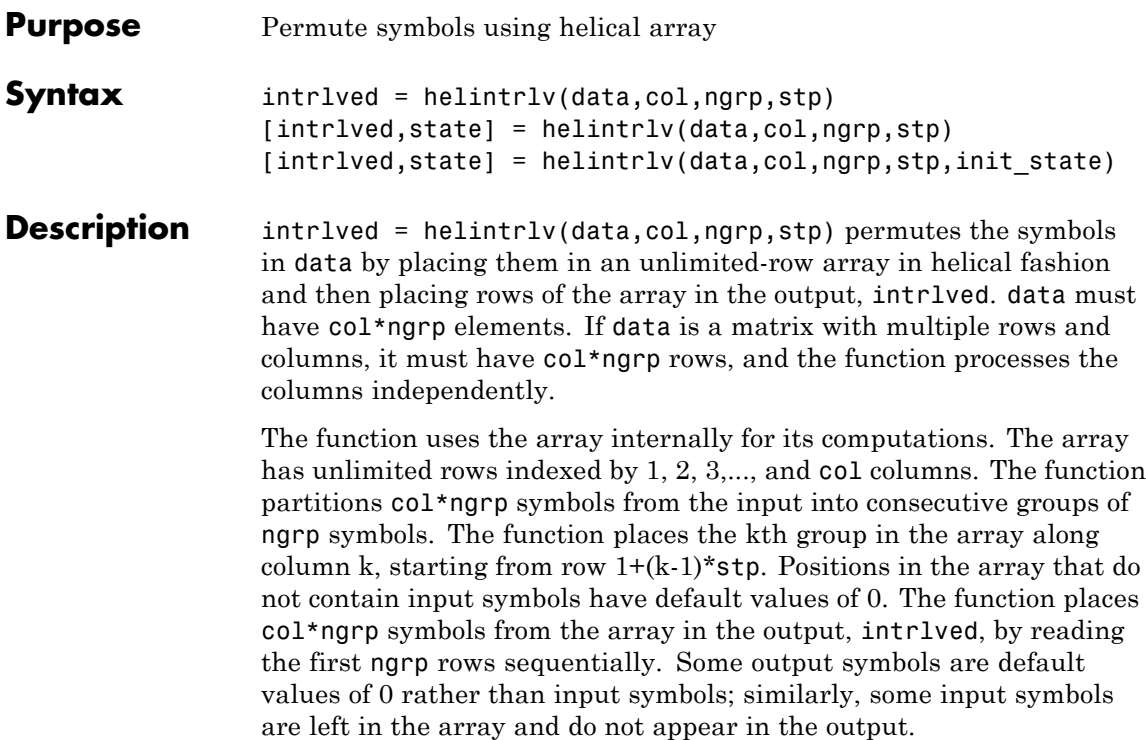

[intrlved, state] = helintrlv(data, col, ngrp, stp) returns a structure that holds the final state of the array. state.value stores input symbols that remain in the col columns of the array and do not appear in the output.

[intrlved,state] = helintrlv(data,col,ngrp,stp,init state) initializes the array with the symbols contained in init\_state.value. The structure init state is typically the state output from a previous call to this same function, and is unrelated to the corresponding deinterleaver. In this syntax, some output symbols are default values of 0, some are input symbols from data, and some are initialization values from init state.value.

# **helintrlv**

```
Examples The example below rearranges the integers from 1 to 24.
                   % Interleave some symbols. Record final state of array.
                   [i1,state] = helintrlv([1:12]',3,4,1);% Interleave more symbols, remembering the symbols that
                   % were left in the array from the earlier command.
                   i2 = \text{helint} \ln \left( \frac{13:24}{3.24} \right), 3, 4, 1, state);
                   disp('Interleaved data:')
                   disp([i1,i2]')
                   disp('Values left in array after first interleaving operation:')
                   state.value{:}
                   During the successive calls to helintrlv, it internally creates the
                   three-column arrays
                   [1 0 0;
                    2 5 0;
                    3 6 9;
                    4 7 10;
                    0 8 11;
                    0 0 12]
                   and
                   [13 8 11;
                    14 17 12;
                    15 18 21;
                    16 19 22;
                     0 20 23;
                     0 \t 0 \t 24In the second array shown above, the 8, 11, and 12 are values left in the
```
array from the previous call to the function. Specifying the init\_state input in the second call to the function causes it to use those values rather than the default values of 0.

The output from this example is below. (The actual interleaved data is a tall matrix, but it has been transposed into a wide matrix for display purposes.) The interleaved data comes from the top four rows of the three-column arrays shown above. Notice that some of the symbols in the first half of the interleaved data are default values of 0, some of the symbols in the second half of the interleaved data were left in the array from the first call to helintrlv, and some of the input symbols (20, 23, and 24) do not appear in the interleaved data at all.

Interleaved data: Columns 1 through 10 1002503694 13 8 11 14 17 12 15 18 21 16 Columns 11 through 12 7 10 19 22 Values left in array after first interleaving operation: ans  $=$  $[$ ] ans  $=$ 8 ans  $=$ 

11 12

# **helintrlv**

The example on the reference page for heldeintrlv also uses this function.

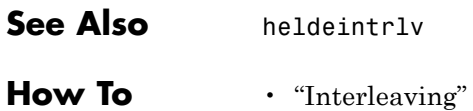

# **helscandeintrlv**

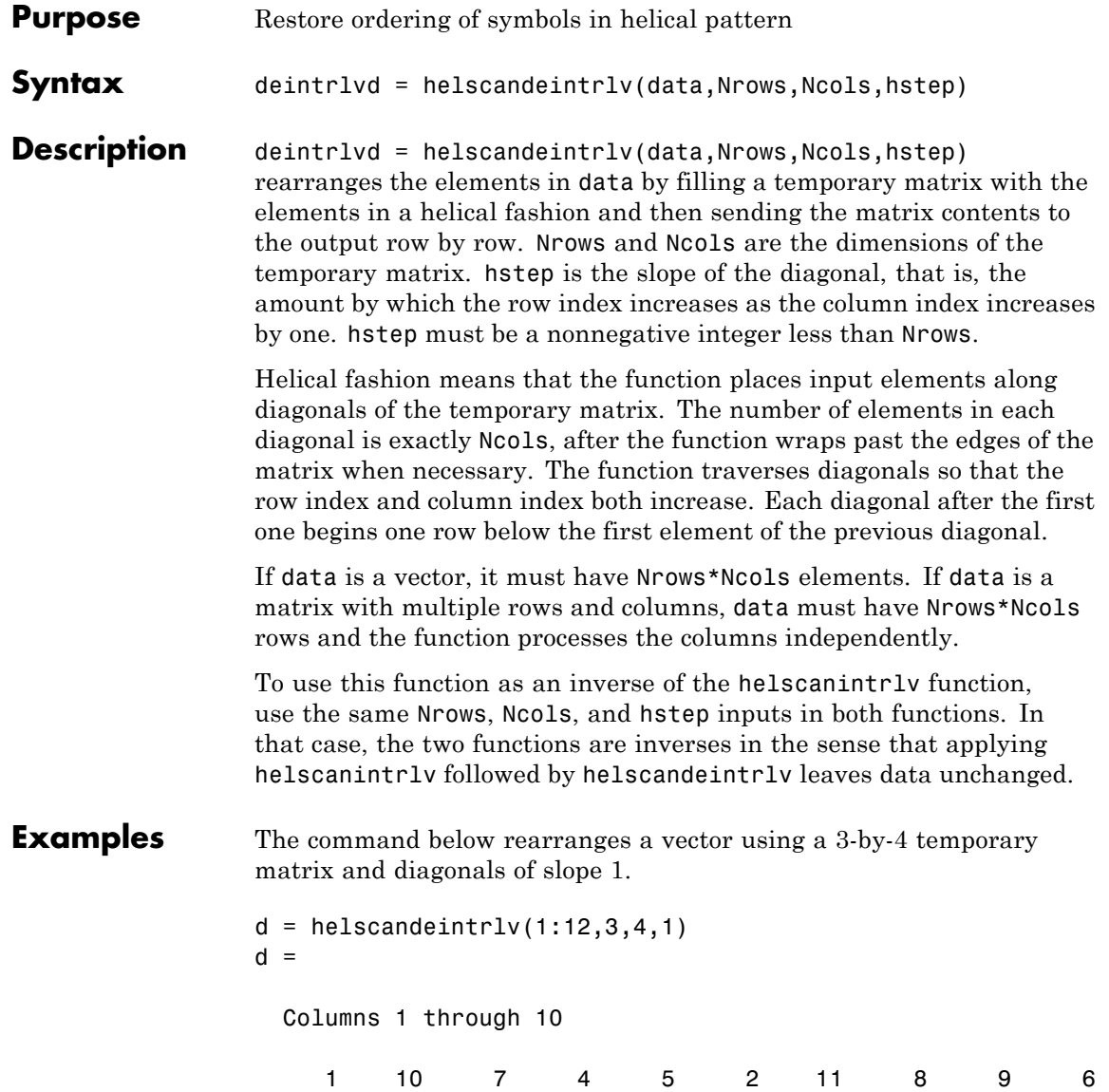

 $\mathsf{l}$ 

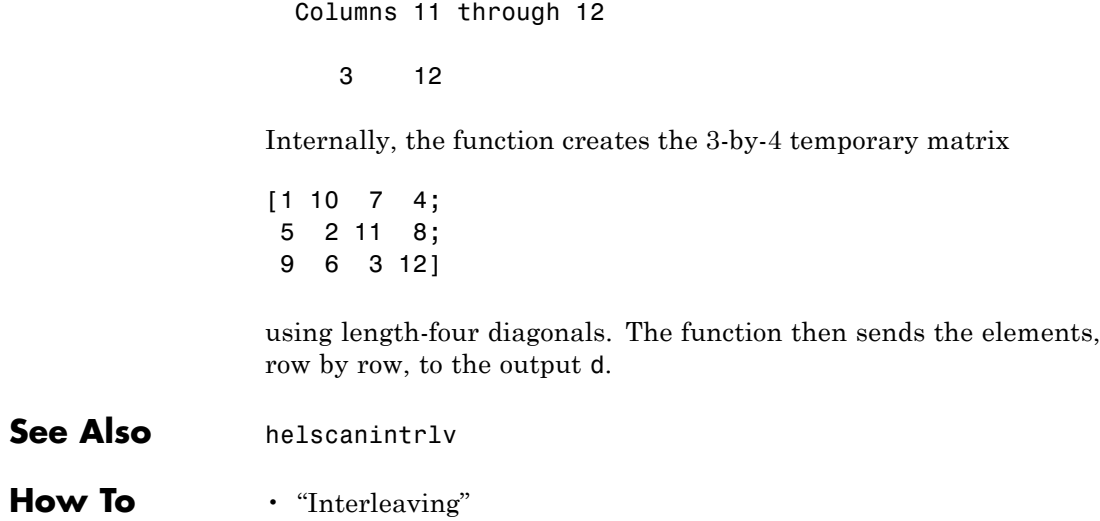

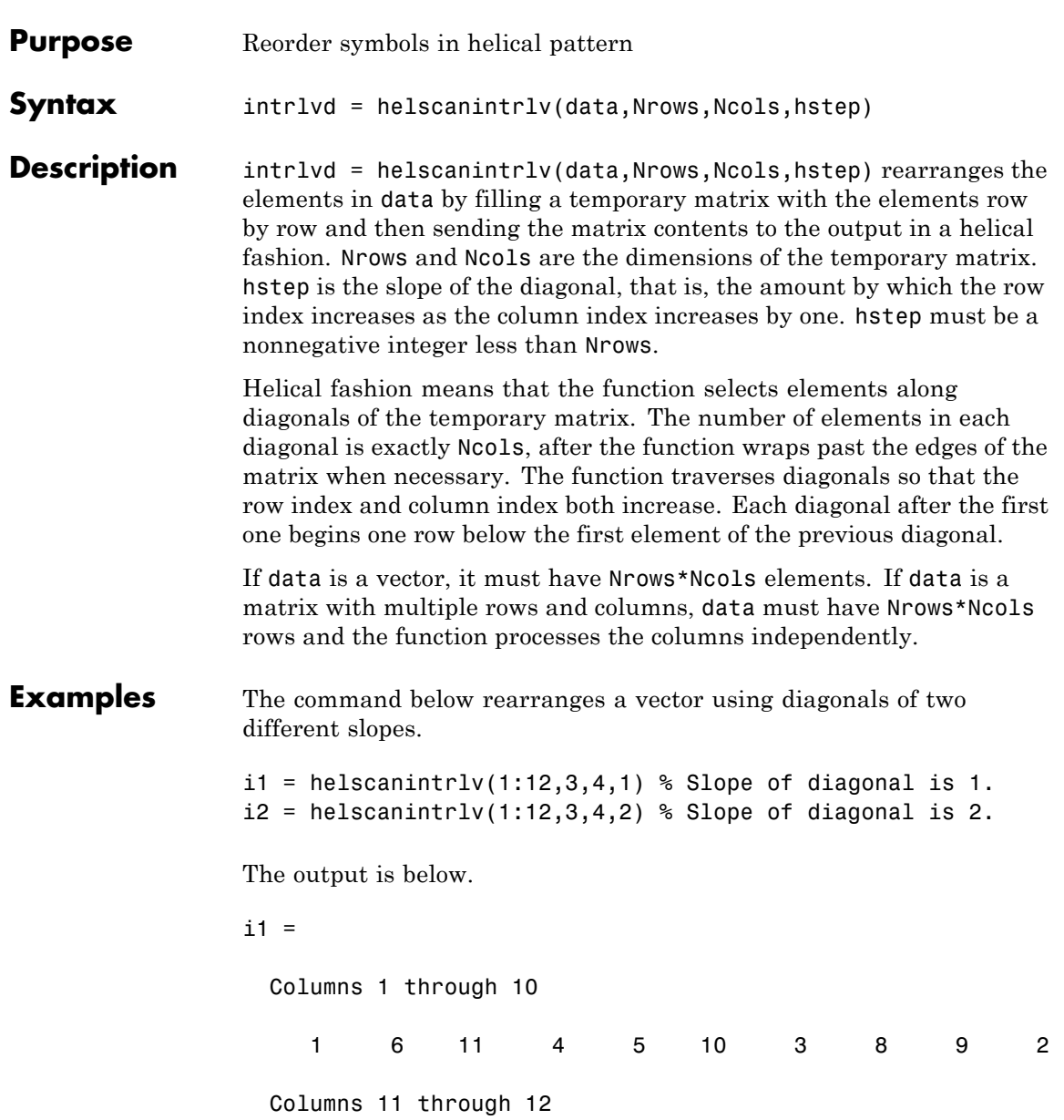

# **helscanintrlv**

```
7 12
                  i2 =Columns 1 through 10
                       1 10 7 4 5 2 11 8 9 6
                    Columns 11 through 12
                       3 12
                  In each case, the function internally creates the temporary 3-by-4
                  matrix
                  [1 2 3 4;
                   5 6 7 8;
                   9 10 11 12]
                  To form i1, the function forms each slope-one diagonal by moving one
                  row down and one column to the right. The first diagonal contains 1,
                  6, 11, and 4, while the second diagonal starts with 5 because that is
                  beneath 1 in the temporary matrix.
                  To form i2, the function forms each slope-two diagonal by moving two
                  rows down and one column to the right. The first diagonal contains 1,
                  10, 7, and 4, while the second diagonal starts with 5 because that is
                  beneath 1 in the temporary matrix.
See Also helscandeintrly
How To • "Interleaving"
```
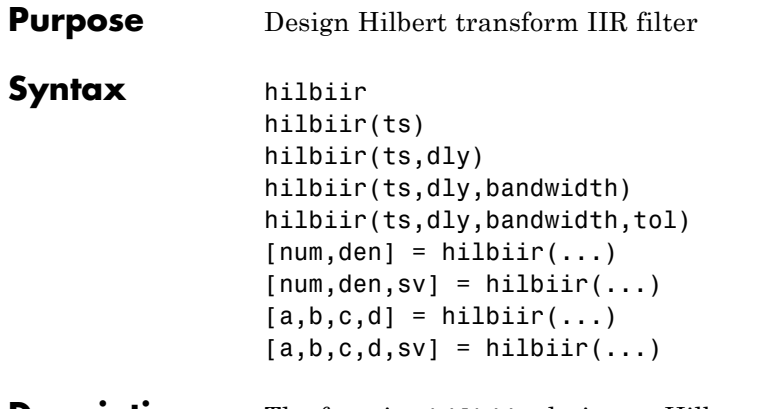

### **Description** The function hilbiir designs a Hilbert transform filter. The output is either

- **•** A plot of the filter's impulse response, or
- **•** A quantitative characterization of the filter, using either a transfer function model or a state-space model

### **Background Information**

An ideal Hilbert transform filter has the transfer function  $H(s) = -jsgn(s)$ , where sgn(.) is the signum function (sign in MATLAB). The impulse response of the Hilbert transform filter is

$$
h(t)=\frac{1}{\pi t}
$$

Because the Hilbert transform filter is a noncausal filter, the hilbiir function introduces a group delay, dly. A Hilbert transform filter with this delay has the impulse response

$$
h(t)=\frac{1}{\pi(t-\mathrm{dly})}
$$

### <span id="page-355-0"></span>**Choosing a Group Delay Parameter**

The filter design is an approximation. If you provide the filter's group delay as an input argument, these two suggestions can help improve the accuracy of the results:

- **•** Choose the sample time ts and the filter's group delay dly so that dly is at least a few times larger than ts and rem(dly, ts) =  $ts/2$ . For example, you can set ts to  $2*dly/N$ , where N is a positive integer.
- At the point  $t = dly$ , the impulse response of the Hilbert transform filter can be interpreted as 0, -Inf, or Inf. If hilbiir encounters this point, it sets the impulse response there to zero. To improve accuracy, avoid the point  $t = dly$ .

### **Syntaxes for Plots**

Each of these syntaxes produces a plot of the impulse response of the filter that the hilbiir function designs, as well as the impulse response of a corresponding ideal Hilbert transform filter.

hilbiir plots the impulse response of a fourth-order digital Hilbert transform filter with a one-second group delay. The sample time is 2/7 seconds. In this particular design, the tolerance index is 0.05. The plot also displays the impulse response of the ideal Hilbert transform filter with a one-second group delay.

hilbiir(ts) plots the impulse response of a fourth-order Hilbert transform filter with a sample time of ts seconds and a group delay of ts\*7/2 seconds. The tolerance index is 0.05. The plot also displays the impulse response of the ideal Hilbert transform filter having a sample time of ts seconds and a group delay of ts\*7/2 seconds.

hilbiir(ts,dly) is the same as the syntax above, except that the filter's group delay is dly for both the ideal filter and the filter that hilbiir designs. See "Choosing a Group Delay Parameter" on page 1-350 above for guidelines on choosing dly.

hilbiir(ts,dly,bandwidth) is the same as the syntax above, except that bandwidth specifies the assumed bandwidth of the input signal and that the filter design might use a compensator for the input signal. If bandwidth = 0 or bandwidth >  $1/(2*ts)$ , hilbiir does not use a compensator.

hilbiir(ts,dly,bandwidth,tol) is the same as the syntax above, except that tol is the tolerance index. If  $tol < 1$ , the order of the filter is determined by

truncated-singular-value < tol maximum-singular-value

If  $tol \geq 1$ , the order of the filter is  $tol$ .

### **Syntaxes for Transfer Function and State-Space Quantities**

Each of these syntaxes produces quantitative information about the filter that hilbiir designs, but does *not* produce a plot. The input arguments for these syntaxes (if you provide any) are the same as those described in ["Syntaxes for Plots" on page 1-350](#page-355-0).

 $[num, den] = hilbii(...)$  outputs the numerator and denominator of the IIR filter's transfer function.

 $[num, den, sv] = hilbin(...)$  outputs the numerator and denominator of the IIR filter's transfer function, and the singular values of the Hankel matrix that hilbiir uses in the computation.

 $[a,b,c,d]$  = hilbiir(...) outputs the discrete-time state-space model of the designed Hilbert transform filter. a, b, c, and d are matrices.

 $[a,b,c,d,sv] = hilbir(...)$  outputs the discrete-time state-space model of the designed Hilbert transform filter, and the singular values of the Hankel matrix that hilbiir uses in the computation.

### **Algorithms** The hilbiir function calculates the impulse response of the ideal Hilbert transform filter response with a group delay. It fits the response curve using a singular-value decomposition method. See the book by Kailath [\[1\]](#page-357-0).

# <span id="page-357-0"></span>**hilbiir**

Π

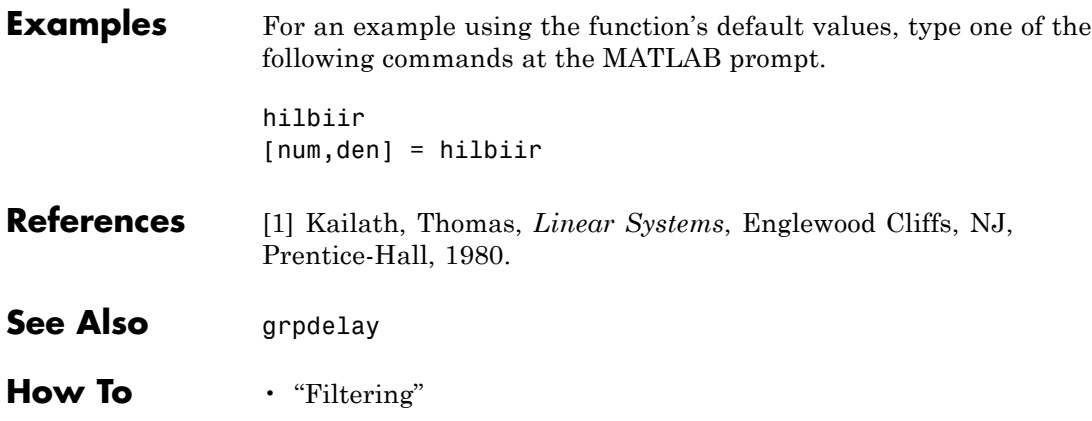

# **huffmandeco**

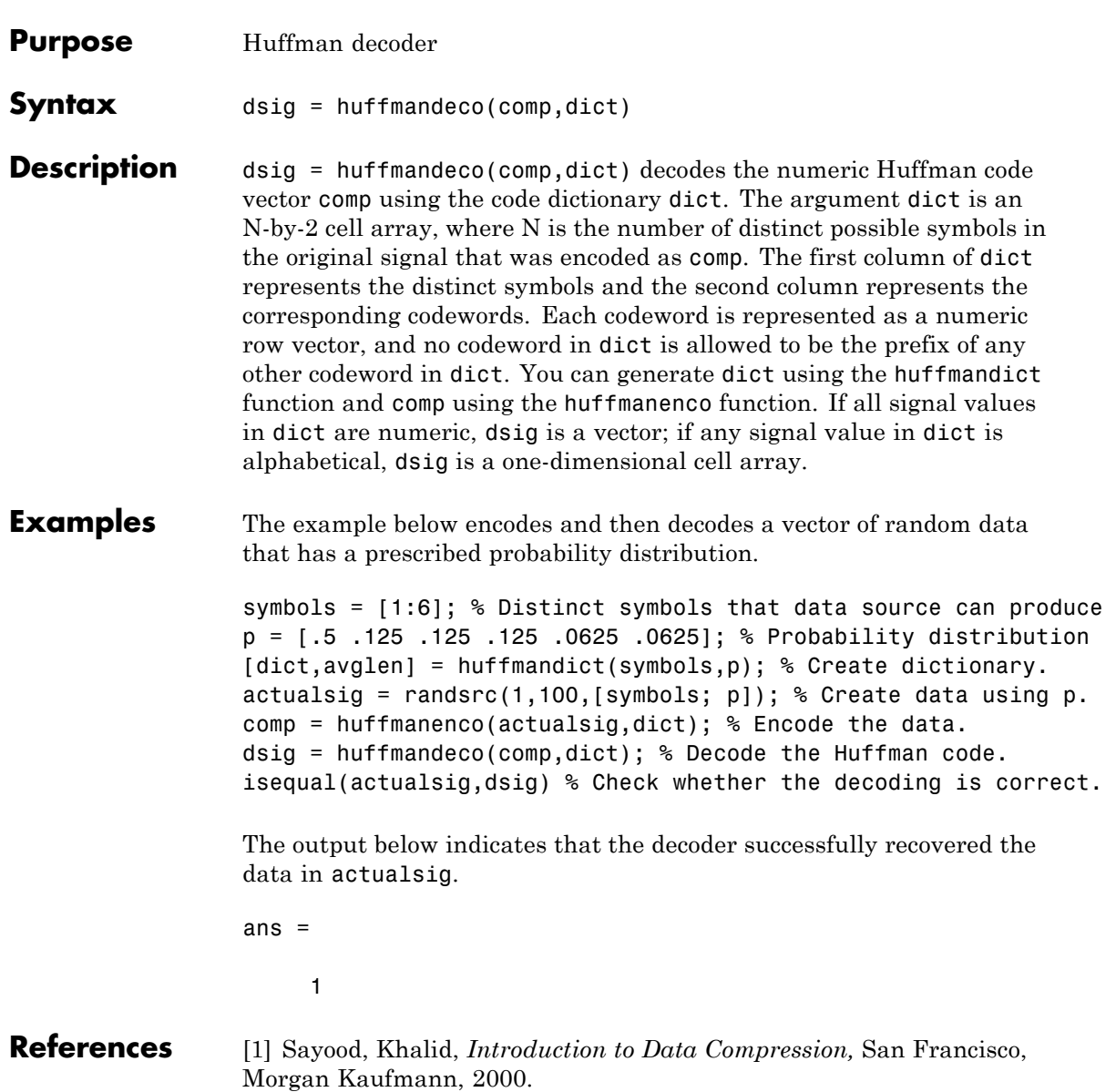

# **huffmandeco**

 $\mathsf{l}$ 

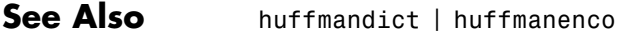

**How To** • "Huffman Coding"
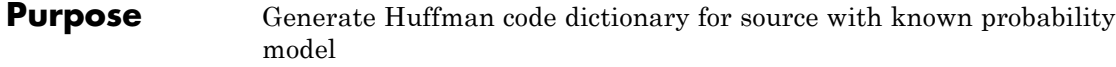

#### **Syntax** [dict,avglen] = huffmandict(symbols,p)  $[dict,avglen] = huffmandict(symbols,p,N)$ [dict,avglen] = huffmandict(symbols,p,N,*variance*)

### **Description For All Syntaxes**

The huffmandict function generates a Huffman code dictionary corresponding to a source with a known probability model. The required inputs are

- **•** symbols, which lists the distinct signal values that the source produces. It can have the form of a numeric vector, numeric cell array, or alphanumeric cell array. If it is a cell array, it must be either a row or a column.
- **•** p, a probability vector whose kth element is the probability with which the source produces the kth element of symbols. The length of p must equal the length of symbols.

The outputs of huffmandict are

- **•** dict, a two-column cell array in which the first column lists the distinct signal values from symbols and the second column lists the corresponding Huffman codewords. In the second column, each Huffman codeword is represented as a numeric row vector.
- **•** avglen, the average length among all codewords in the dictionary, weighted according to the probabilities in the vector p.

### **For Specific Syntaxes**

[dict,avglen] = huffmandict(symbols,p) generates a binary Huffman code dictionary using the maximum variance algorithm.

 $[dict,avglen] = huffmandict(symbols,p,N)$  generates an N-ary Huffman code dictionary using the maximum variance algorithm. N is an integer between 2 and 10 that must not exceed the number of source symbols whose probabilities appear in the vector p.

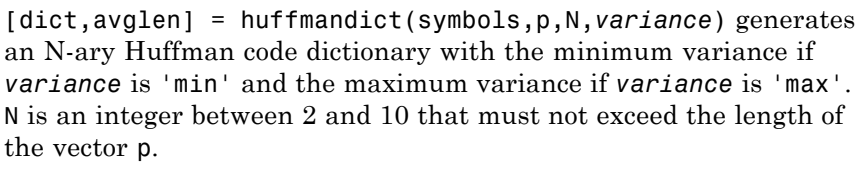

```
Examples symbols = [1:5];
                 p = [.3 \t3 \t3 \t2 \t1 \t1];
                 [dict,avglen] = huffmandict(symbols,p)
                 samplecode = dict{5,2} % Codeword for fifth signal value
```
The output is below, where the first column of dict lists the values in symbols and the second column lists the corresponding codewords.

dict =

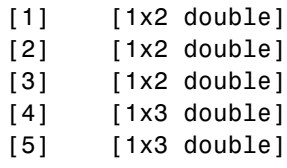

avglen =

2.2000

samplecode =

1 1 0

**References** [1] Sayood, Khalid, *Introduction to Data Compression,* San Francisco, Morgan Kaufmann, 2000.

**See Also** huffmanenco | huffmandeco

**How To** • "Huffman Coding"

# **huffmanenco**

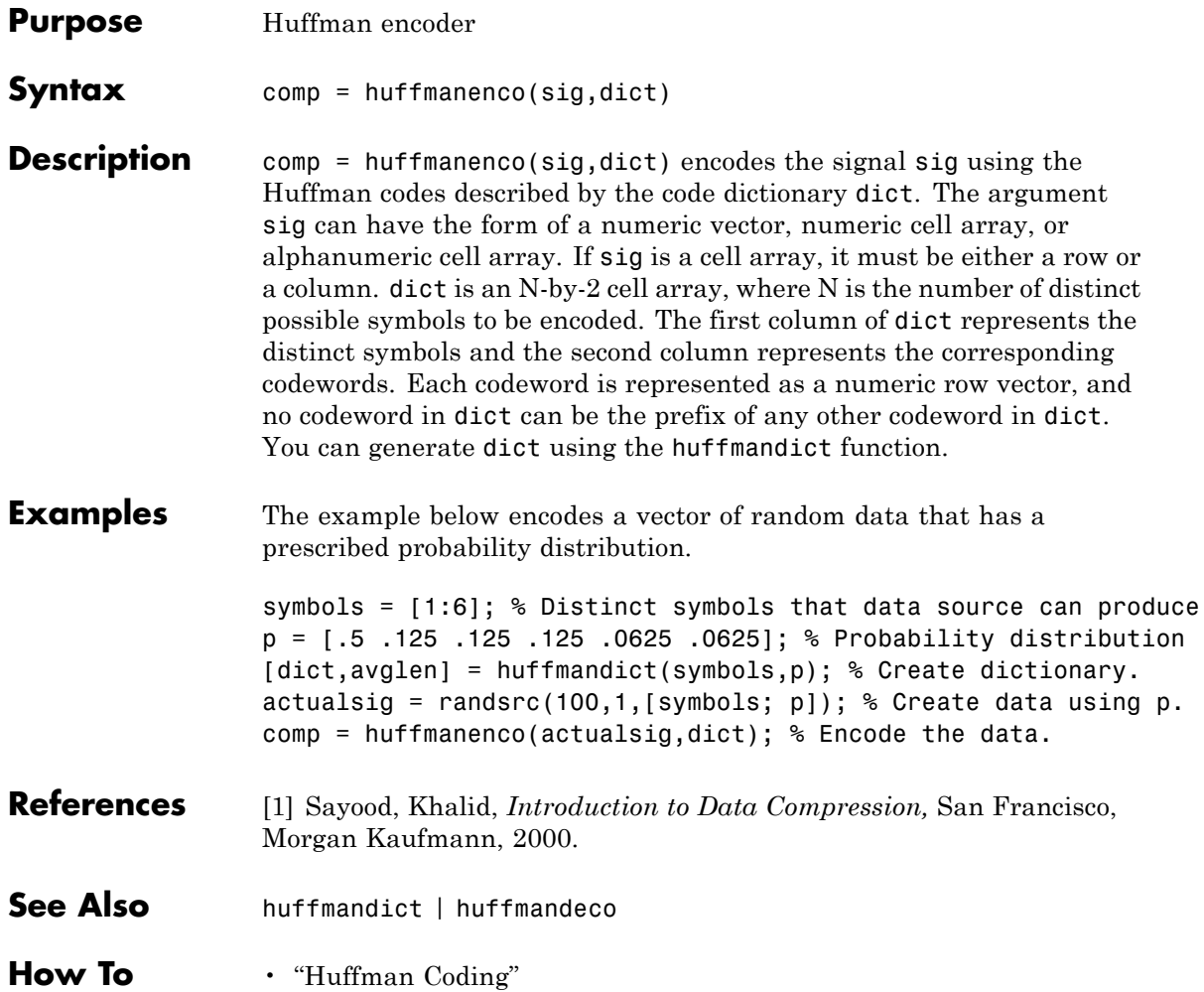

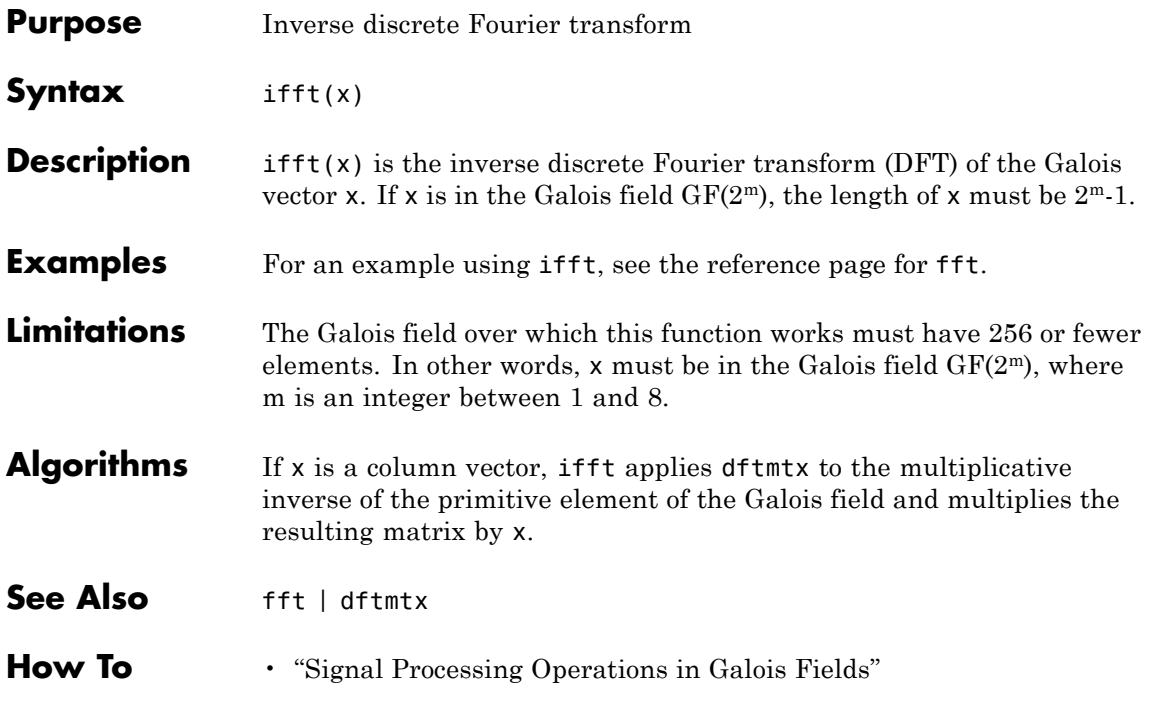

# **intdump**

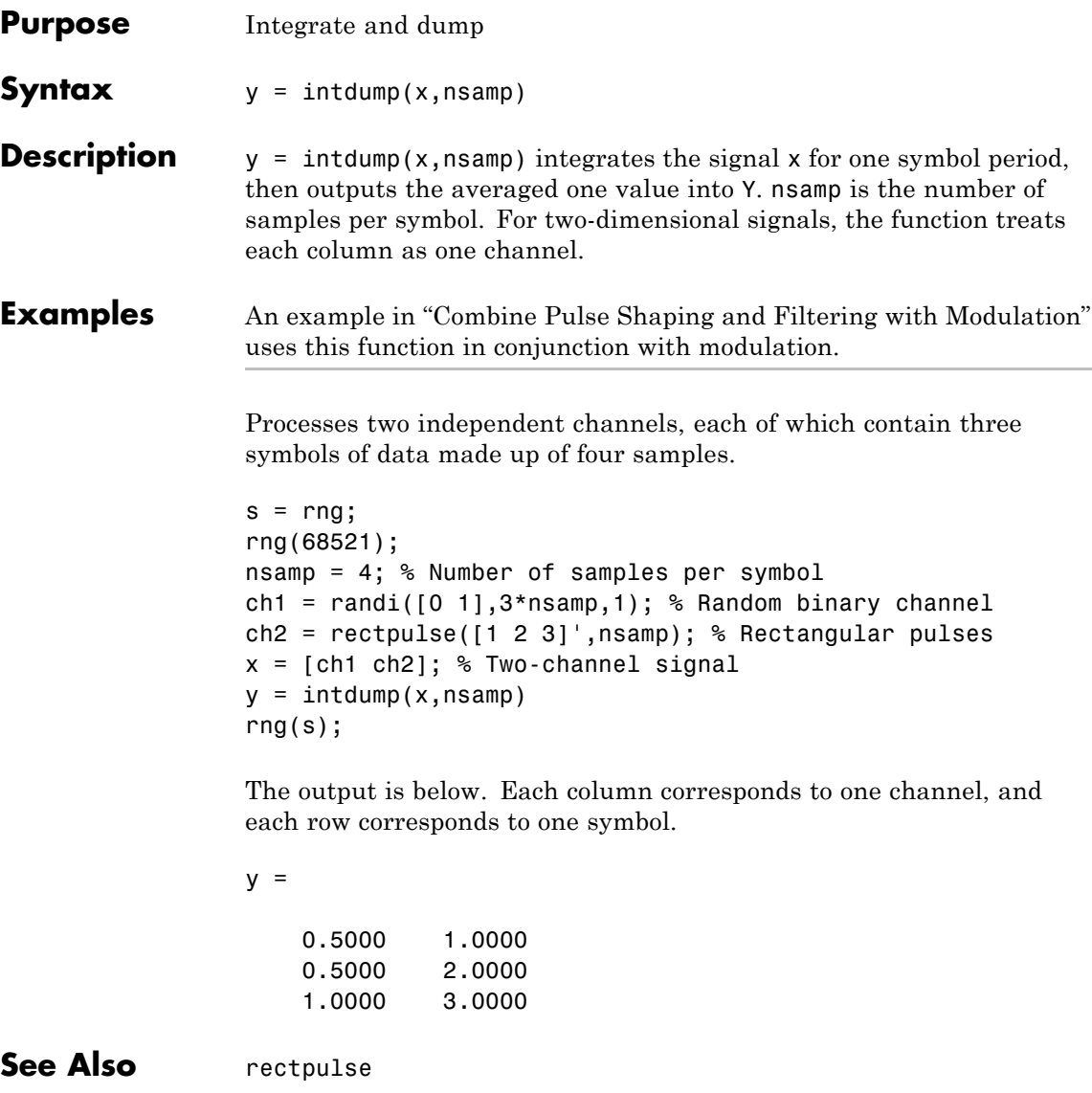

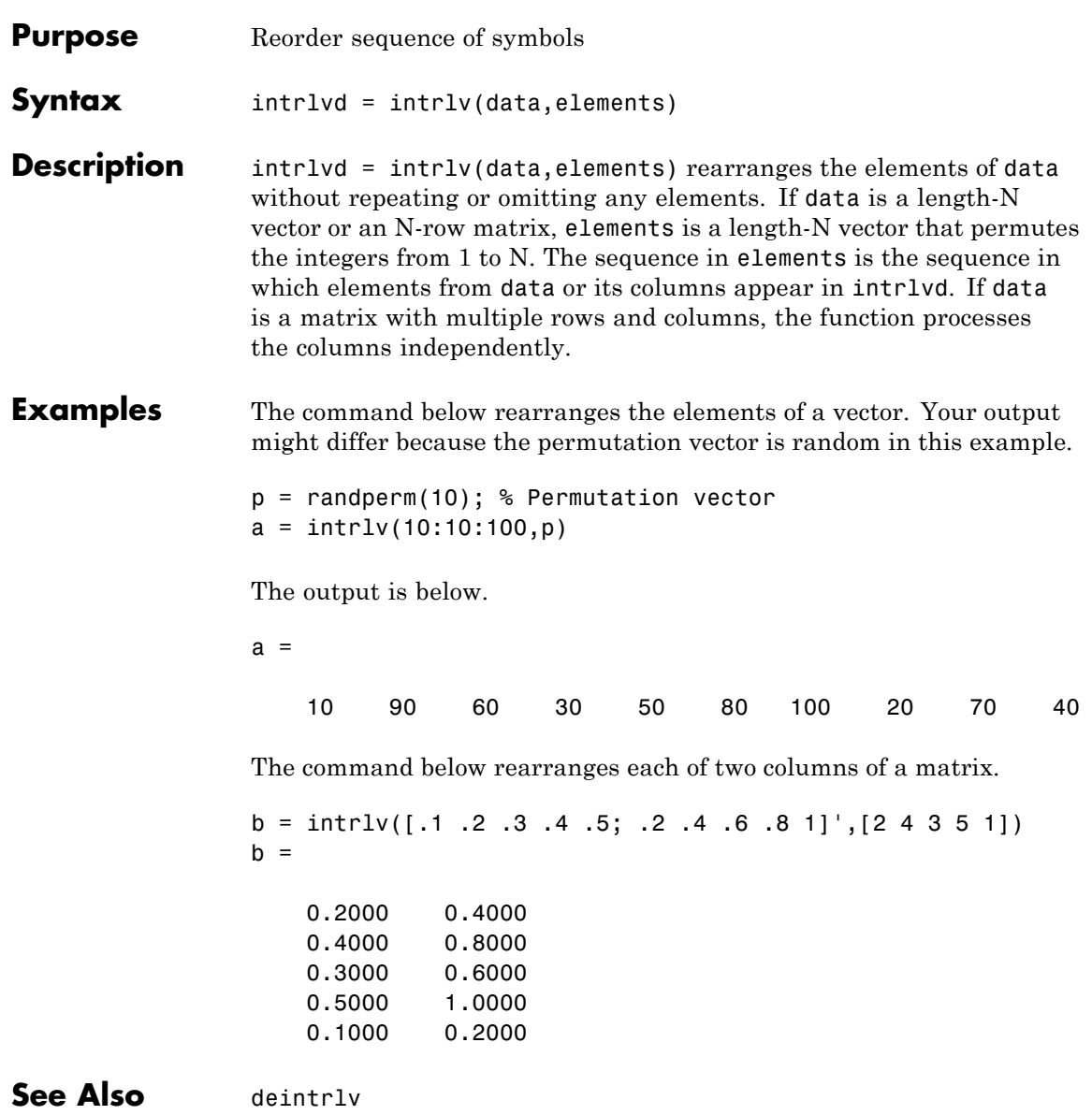

H

How To **•** "Interleaving"

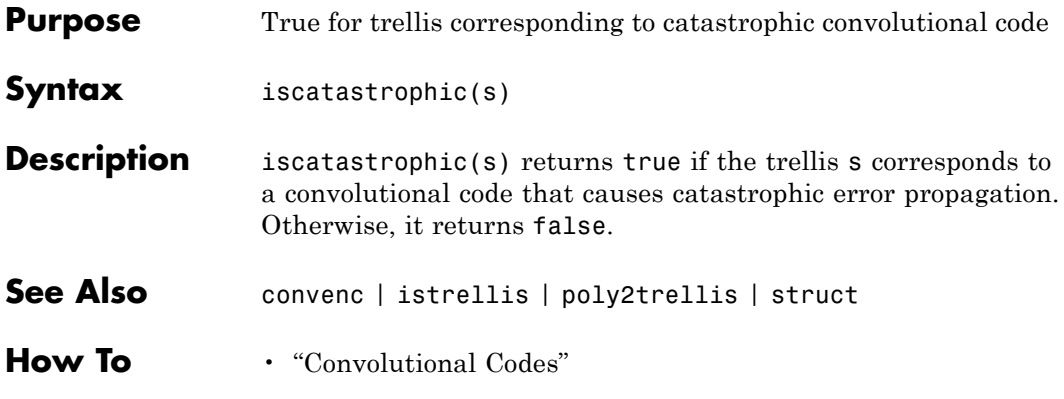

# **isprimitive**

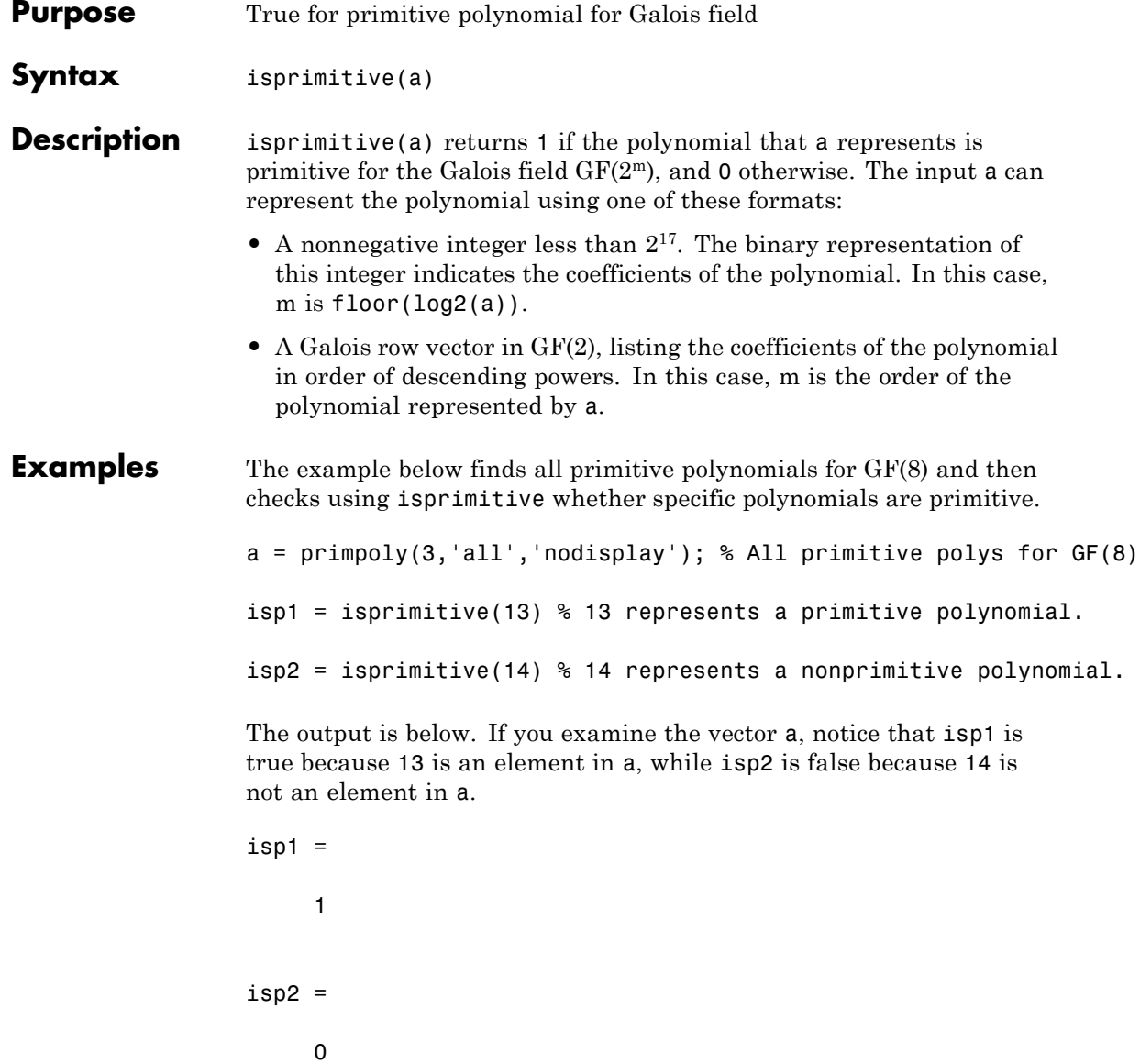

### **isprimitive**

See Also primpoly

**How To** • "Galois Field Computations"

### **istrellis**

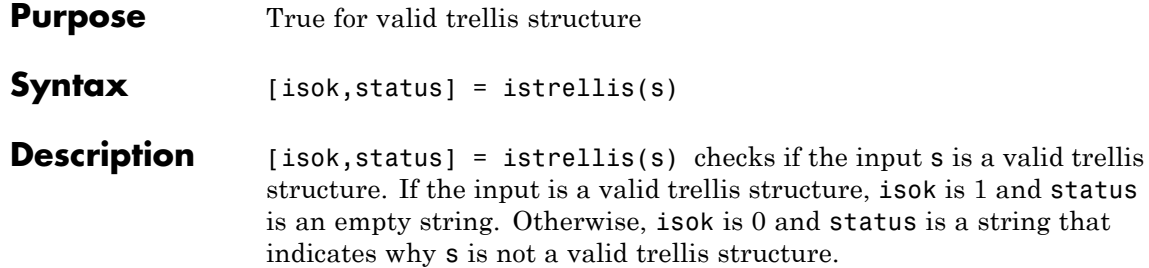

A valid trellis structure is a MATLAB structure whose fields are as in the table below.

| <b>Field in Trellis</b><br><b>Structure</b> | <b>Dimensions</b>             | Meaning                                                                             |
|---------------------------------------------|-------------------------------|-------------------------------------------------------------------------------------|
| numInputSymbols                             | Scalar                        | Number of input<br>symbols to the<br>encoder: $2^k$                                 |
| numOutputSymbols                            | Scalar                        | Number of output<br>symbols from the<br>encoder: $2n$                               |
| numStates                                   | Scalar                        | Number of states in<br>the encoder                                                  |
| nextStates                                  | numStates-by- $2k$<br>matrix  | Next states for all<br>combinations of<br>current state and<br>current input        |
| outputs                                     | numStates-by- $2^k$<br>matrix | Outputs (in octal)<br>for all combinations<br>of current state and<br>current input |

**Fields of a Valid Trellis Structure for a Rate k/n Code**

In the nextStates matrix, each entry is an integer between 0 and numStates-1. The element in the sth row and uth column denotes the next state when the starting state is s-1 and the input bits have decimal representation u-1. To convert the input bits to a decimal value, use the first input bit as the most significant bit (MSB). For example, the second column of the nextStates matrix stores the next states when the current set of input values is  $\{0, \ldots, 0, 1\}.$ 

To convert the state to a decimal value, use this rule: If k exceeds 1, the shift register that receives the first input stream in the encoder provides the least significant bits in the state number, and the shift register that receives the last input stream in the encoder provides the most significant bits in the state number.

In the outputs matrix, the element in the sth row and uth column denotes the encoder's output when the starting state is s-1 and the input bits have decimal representation u-1. To convert to decimal value, use the first output bit as the MSB.

**Examples** These commands assemble the fields into a very simple trellis structure, and then verify the validity of the trellis structure.

```
trellis.numInputSymbols = 2;
trellis.numOutputSymbols = 2;
trellis.numStates = 2;
trellis.nextStates = [0 1; 0 1];
trellis.outputs = [0 0; 1 1];[isok,status] = istrellis(trellis)
```
The output is below.

```
isok =
     1
status =
```
### **istrellis**

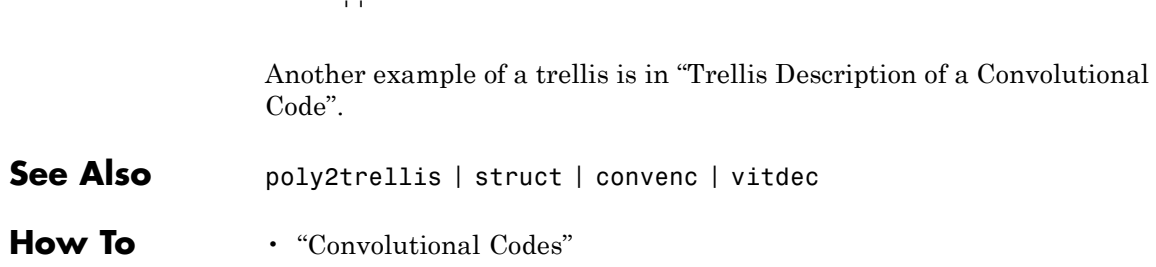

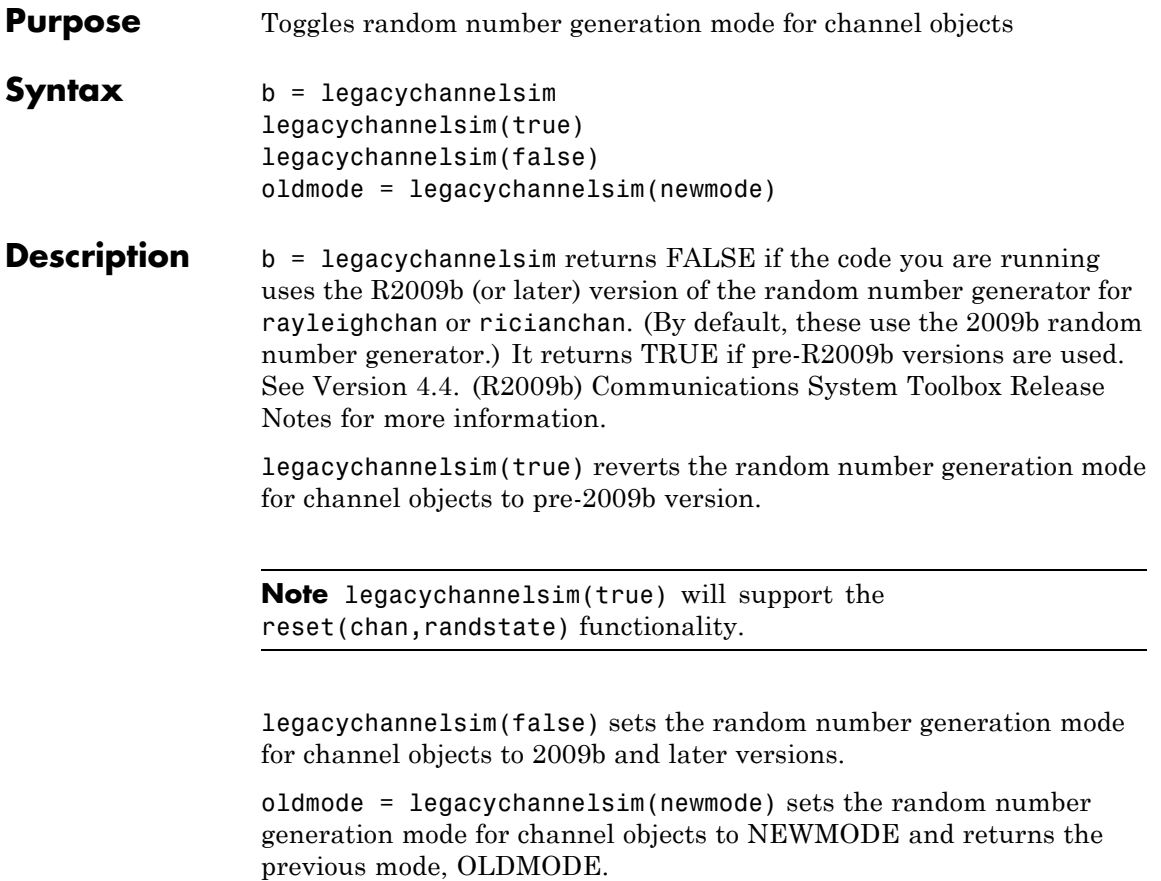

### **lineareq**

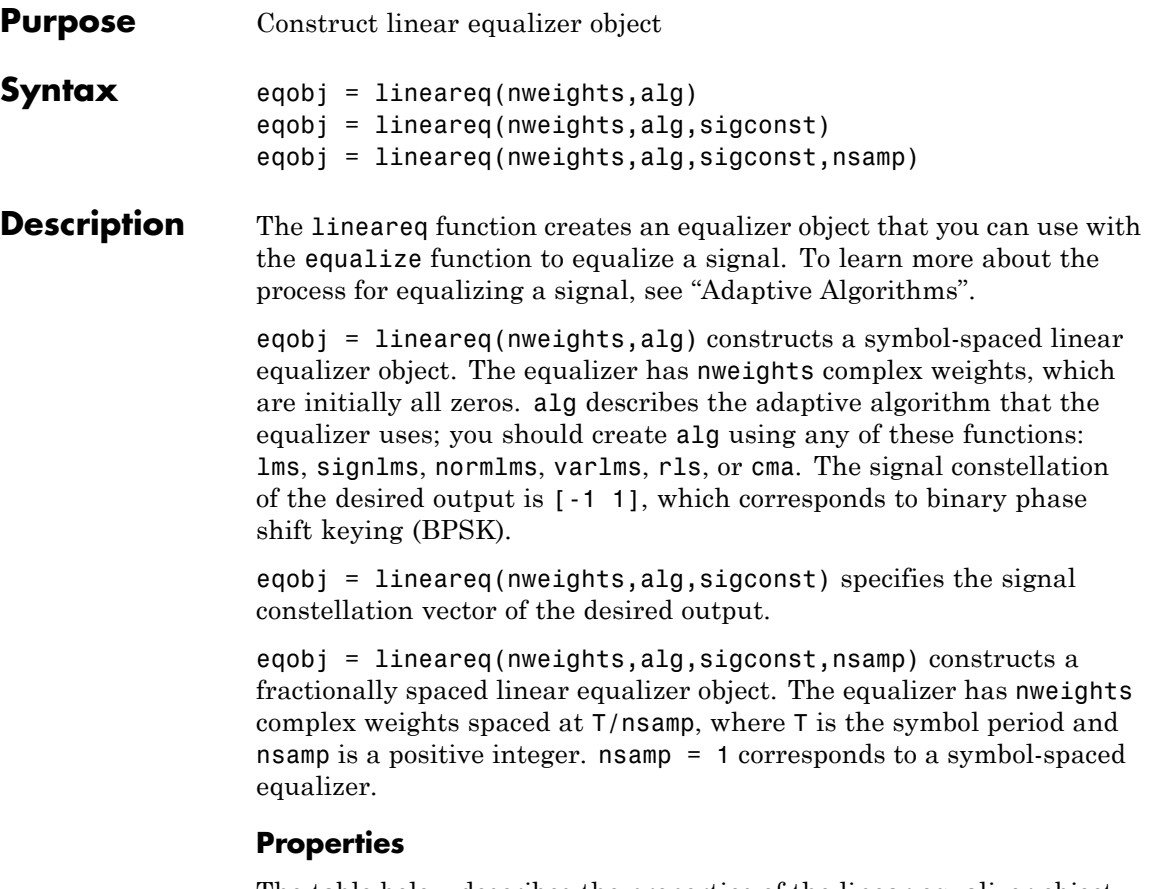

The table below describes the properties of the linear equalizer object. To learn how to view or change the values of a linear equalizer object, see "Accessing Properties of an Equalizer".

**Tip** To initialize or reset the equalizer object eqobj, enter reset(eqobj).

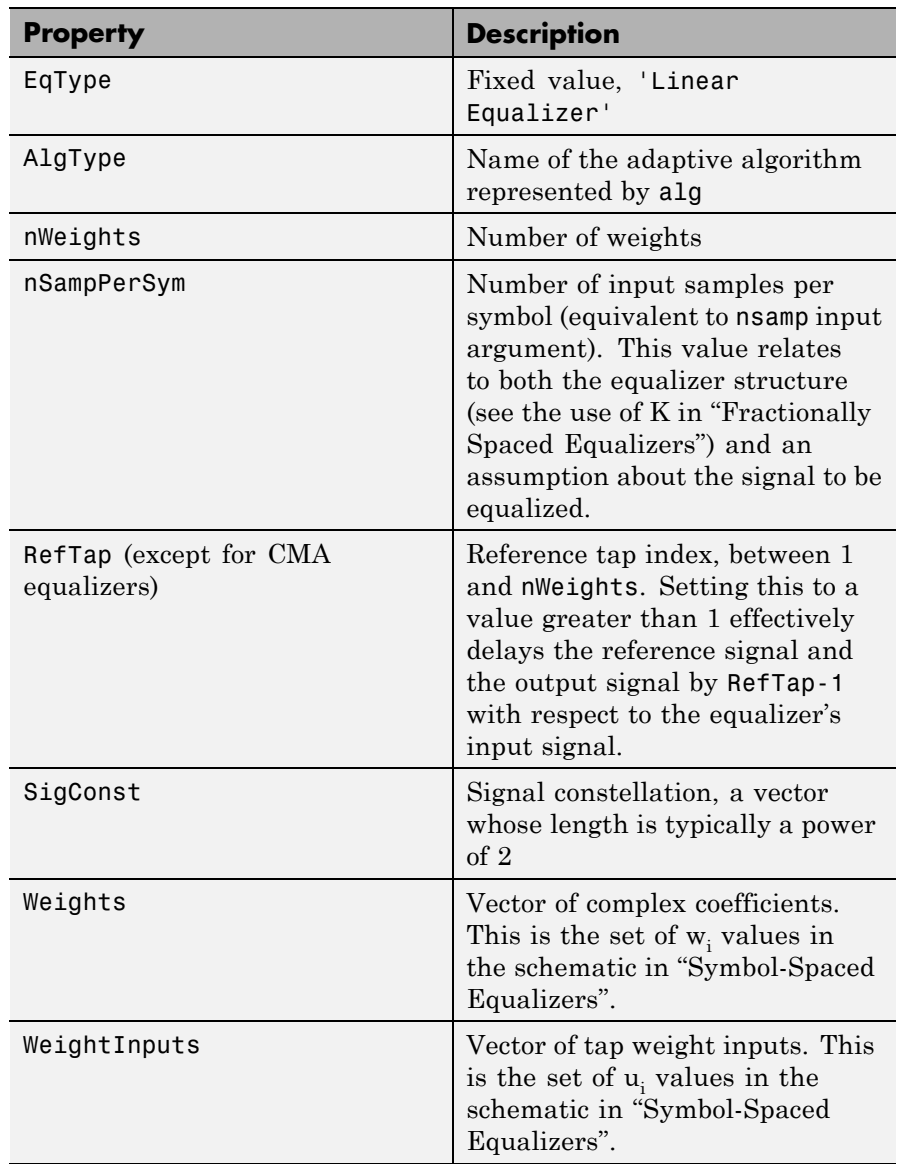

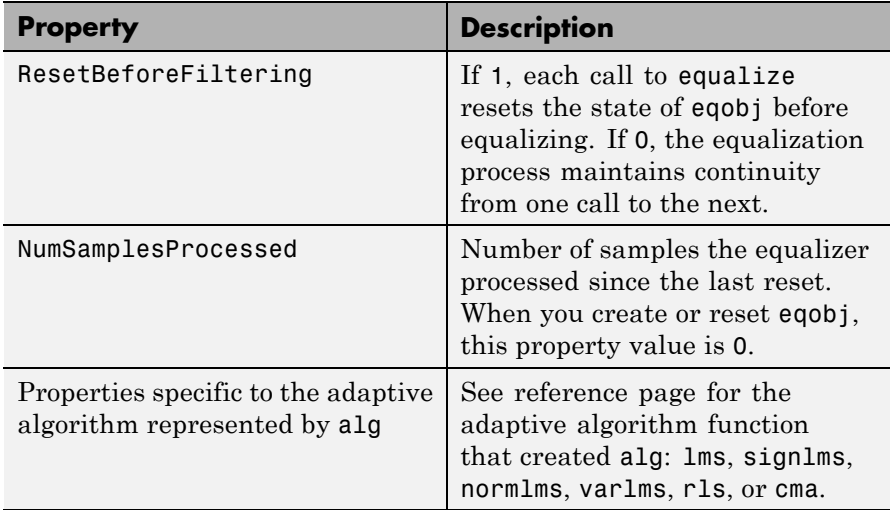

### **Relationships Among Properties**

If you change nWeights, MATLAB maintains consistency in the equalizer object by adjusting the values of the properties listed below.

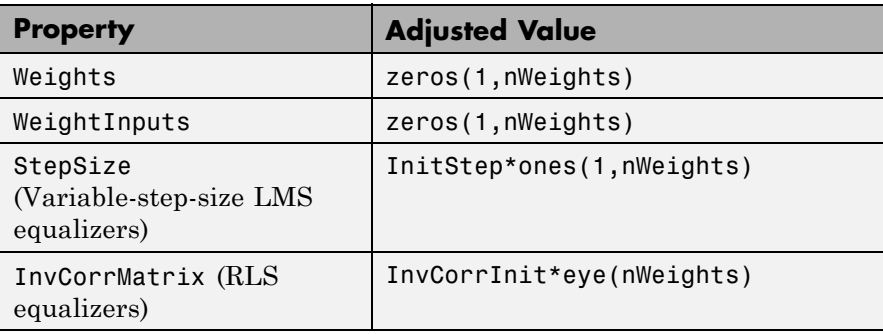

An example illustrating relationships among properties is in "Linked Properties of an Equalizer Object".

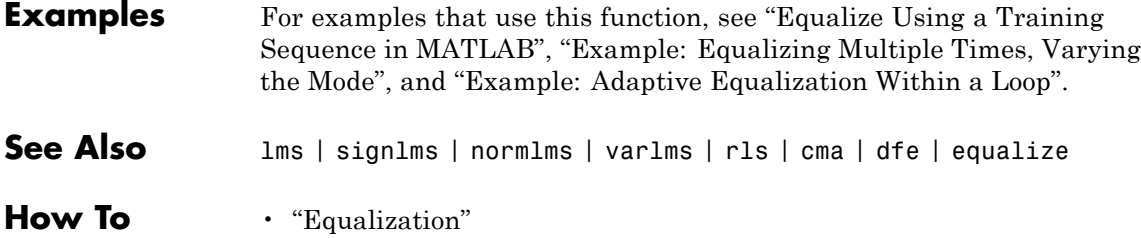

# **lloyds**

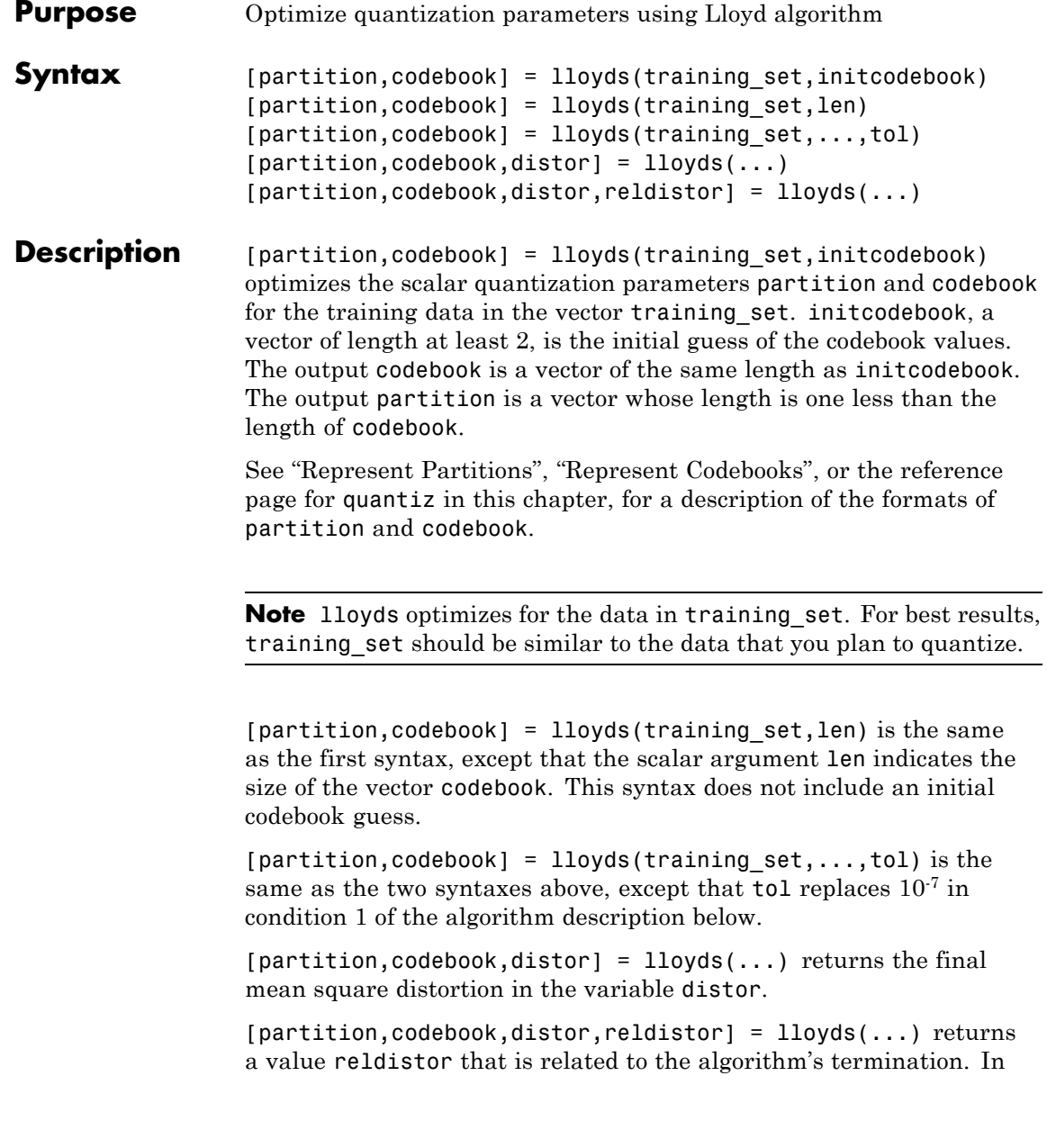

condition 1 of the algorithm below, reldistor is the relative change in distortion between the last two iterations. In condition 2, reldistor is the same as distor.

#### **Examples** The code below optimizes the quantization parameters for a sinusoidal transmission via a three-bit channel. Because the typical data is sinusoidal, training set is a sampled sine wave. Because the channel can transmit three bits at a time, lloyds prepares a codebook of length 23.

% Generate a complete period of a sinusoidal signal.  $x = sin([0:1000]*pi/500);$  $[partition, codebook] = lloyds(x, 2^3)$ 

The output is below.

partition =

Columns 1 through 6

-0.8540 -0.5973 -0.3017 0.0031 0.3077 0.6023 Column 7 0.8572 codebook =

Columns 1 through 6 -0.9504 -0.7330 -0.4519 -0.1481 0.1558 0.4575 Columns 7 through 8 0.7372 0.9515

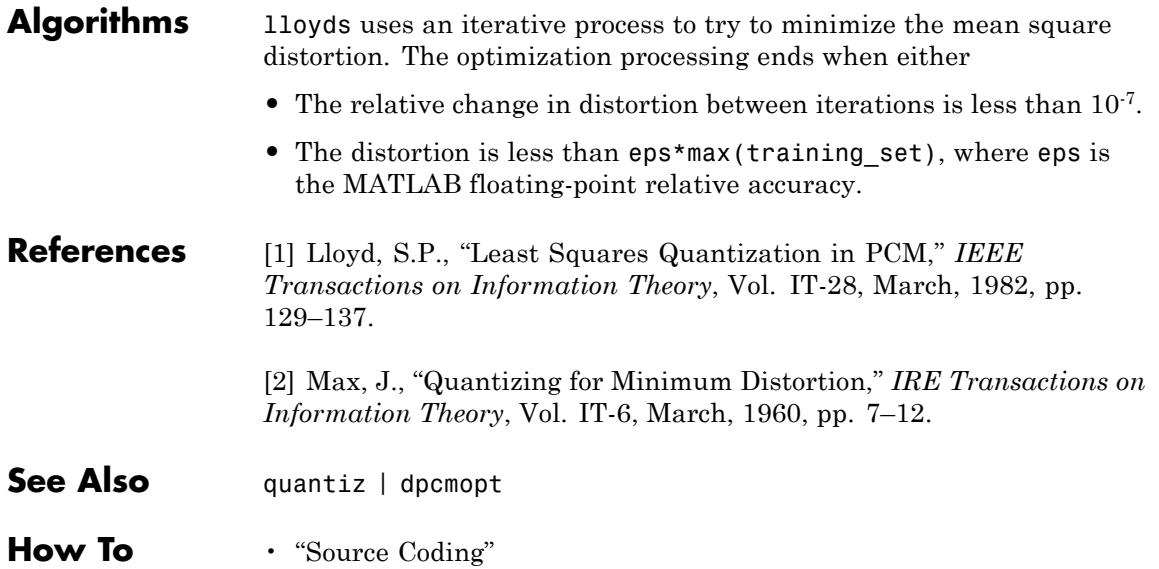

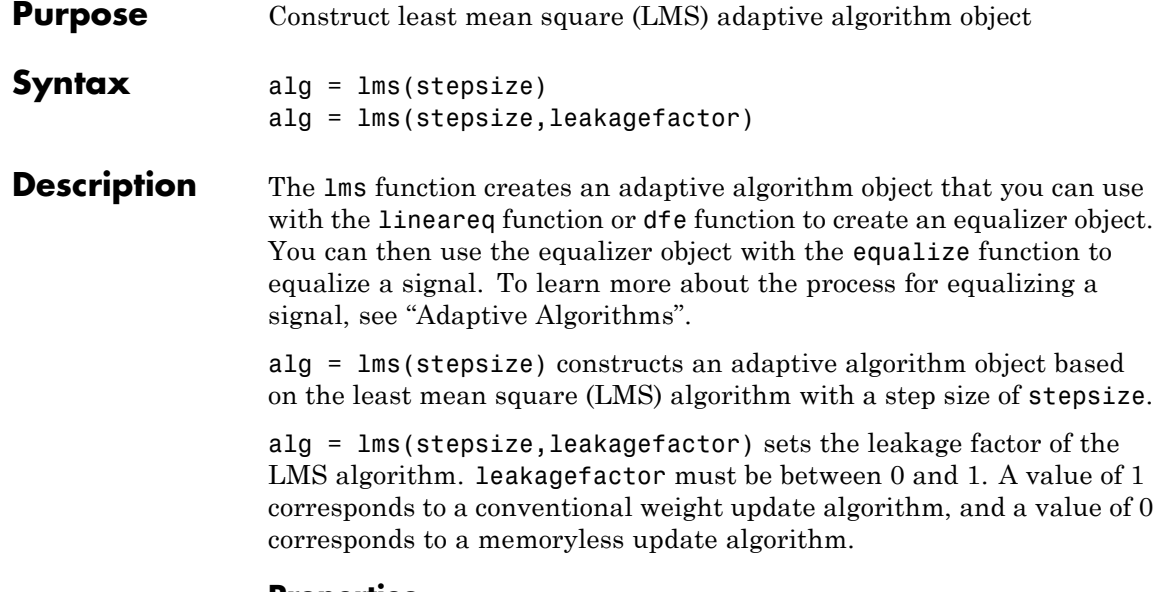

### **Properties**

The table below describes the properties of the LMS adaptive algorithm object. To learn how to view or change the values of an adaptive algorithm object, see "Access Properties of an Adaptive Algorithm".

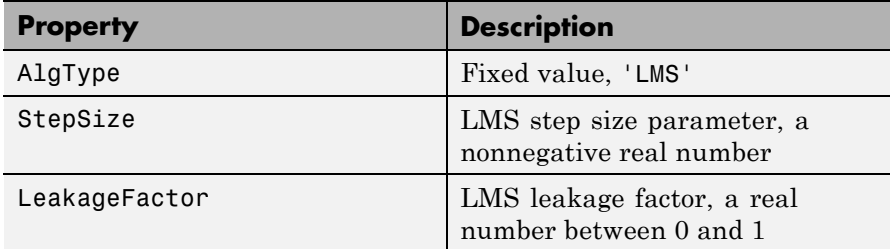

#### **Examples** For examples that use this function, see "Equalize Using a Training" Sequence in MATLAB", "Example: Equalizing Multiple Times, Varying the Mode", and "Example: Adaptive Equalization Within a Loop".

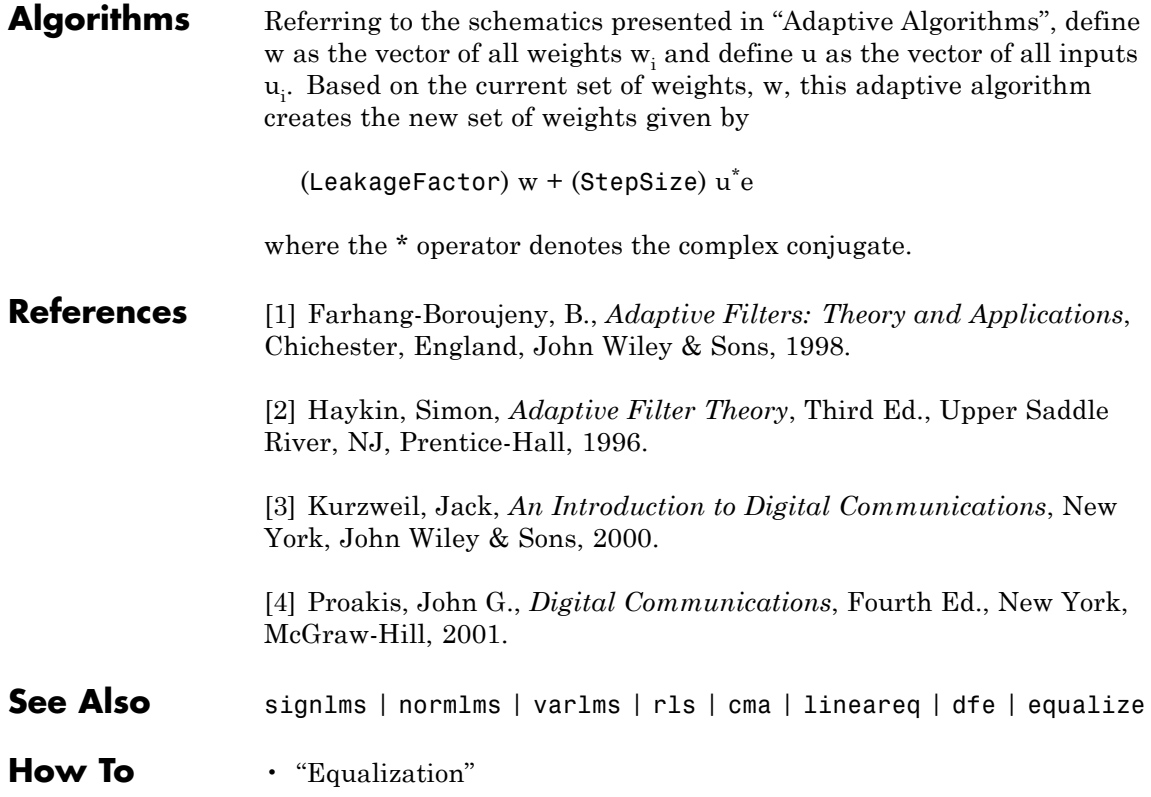

- **Purpose** Logarithm in Galois field
- **Syntax**  $y = \log(x)$
- **Description** y = log(x) computes the logarithm of each element in the Galois array x. y is an integer array that solves the equation  $A \cdot \gamma = x$ , where A is the primitive element used to represent elements in x. More explicitly, the base A of the logarithm is  $gf(2, x.m)$  or  $gf(2, x.m, x.prim poly)$ . All elements in x must be nonzero because the logarithm of zero is undefined.
- **Examples** The code below illustrates how the logarithm operation inverts exponentiation.

```
m = 4; x = gf([8 1 6; 3 5 7; 4 9 2], m);
y = log(x);
primal = gf(2,m); % Primitive element in the fieldz = prime1. \gamma; % This is now the same as x.
ck = isequal(x, z)
```
The output is

 $ck =$ 

1

The code below shows that the logarithm of 1 is 0 and that the logarithm of the base (primel) is 1.

 $m = 4$ ; primel = gf(2,m);  $yy = log([1, principal])$ 

The output is

 $yy =$ 

0 1

# **lteZadoffChuSeq**

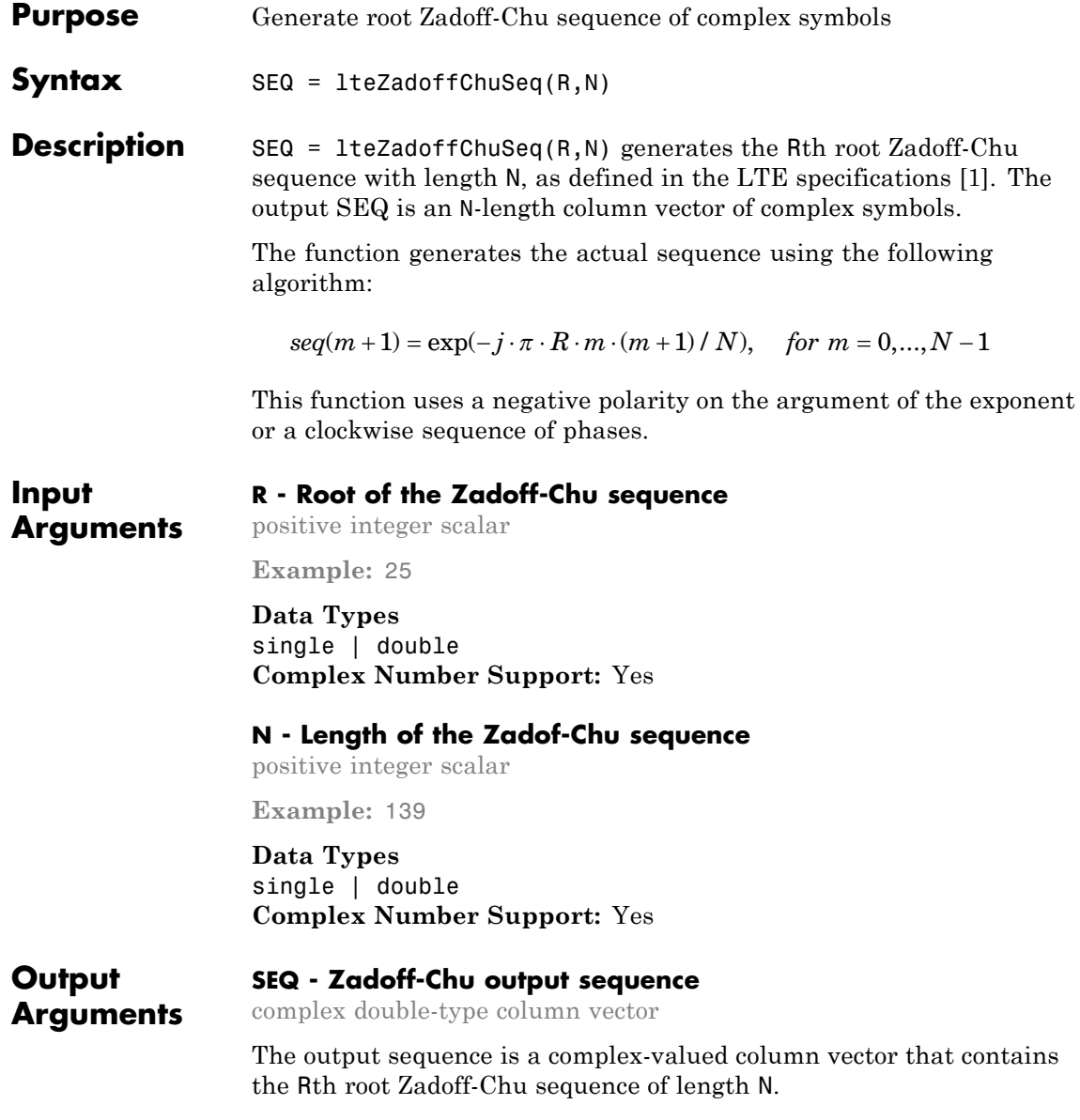

### **Examples Examine the correlation properties of a Zadoff-Chu sequence**

Generate the 25th root length-139 Zadoff-Chu sequence.

seq = lteZadoffChuSeq(25, 139); plot(abs(xcorr(seq)./length(seq)))

MATLAB displays the following image:

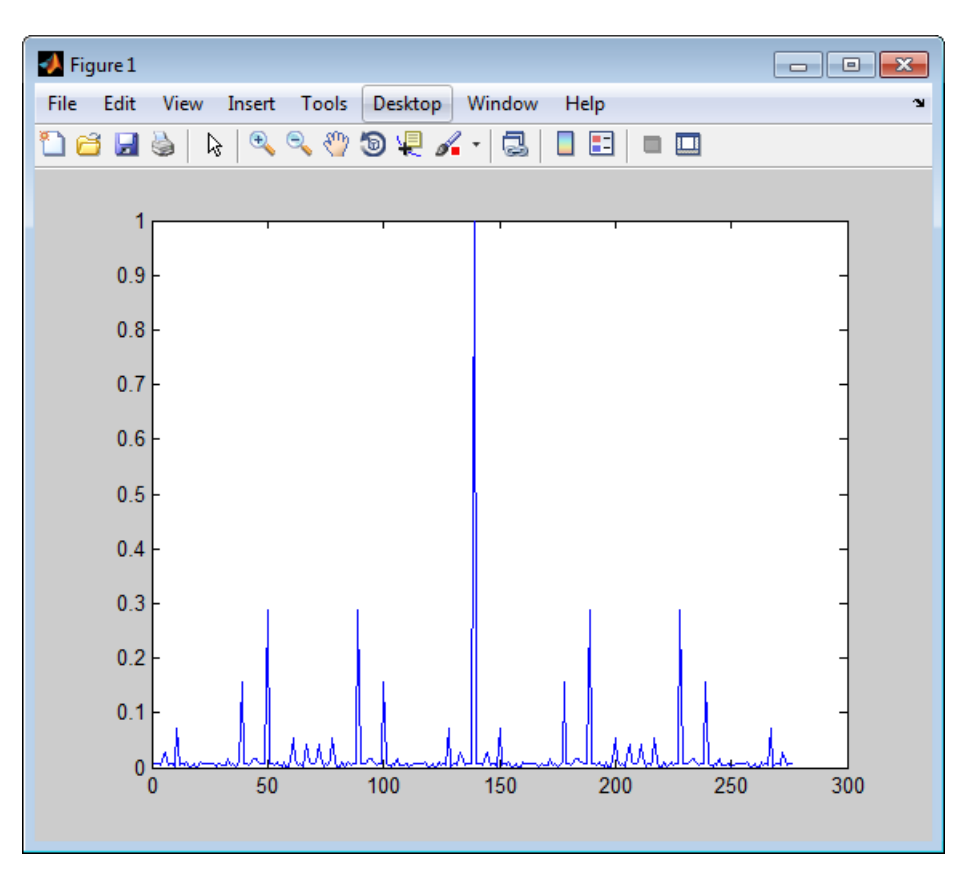

### **References**

[1] 3rd Generation Partnership Project: Technical Specification Group Radio Access Network. "Evolved Universal Terrestrial Radio Access (E-UTRA)," *Physical Channels and Modulation*, Release 10, 2010–2012, TS 36.211, Vol. 10.0.0.

**See Also** comm.GoldSequence **|** comm.PNSequence

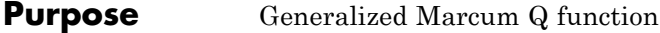

**Syntax**  $Q = \text{macro}(a, b)$  $Q = \text{macroung}(a, b, m)$ 

**Description**  $Q = \text{marcum}(a, b)$  computes the Marcum Q function of a and b, defined by

$$
Q(a,b) = \int\limits_{b}^{\infty} x \exp\left(-\frac{x^2 + a^2}{2}\right) I_0(ax) dx
$$

where a and b are nonnegative real numbers. In this expression,  $I_0$  is the modified Bessel function of the first kind of zero order.

 $Q =$  marcumq( $a, b, m$ ) computes the generalized Marcum Q, defined by

$$
Q(a,b) = \frac{1}{a^{m-1}} \int_{b}^{\infty} x^m \exp\left(-\frac{x^2 + a^2}{2}\right) I_{m-1}(ax) dx
$$

where a and b are nonnegative real numbers, and m is a positive integer. In this expression,  $I_{m-1}$  is the modified Bessel function of the first kind of order *m*-1.

If any of the inputs is a scalar, it is expanded to the size of the other inputs.

#### **References** [1] Cantrell, P. E., and A. K. Ojha, "Comparison of Generalized Q-Function Algorithms," *IEEE Transactions on Information Theory*, Vol. IT-33, July, 1987, pp. 591–596.

[2] Marcum, J. I., "A Statistical Theory of Target Detection by Pulsed Radar: Mathematical Appendix," RAND Corporation, Santa Monica, CA, Research Memorandum RM-753, July 1, 1948. Reprinted in *IRE Transactions on Information Theory*, Vol. IT-6, April, 1960, pp. 59–267. [3] Shnidman, D. A., "The Calculation of the Probability of Detection and the Generalized Marcum Q-Function," *IEEE Transactions on Information Theory*, Vol. IT-35, March, 1989, pp. 389–400.

See Also **besseli** 

### **Purpose** Convert mask vector to shift for shift register configuration

**Syntax** shift = mask2shift(prpoly,mask)

**Description** shift = mask2shift(prpoly,mask) returns the shift that is equivalent to a mask, for a linear feedback shift register whose connections are specified by the primitive polynomial prpoly. The prpoly input can have one of these formats:

- **•** A binary vector that lists the coefficients of the primitive polynomial in order of descending powers
- **•** An integer scalar whose binary representation gives the coefficients of the primitive polynomial, where the least significant bit is the constant term

The mask input is a binary vector whose length is the degree of the primitive polynomial.

**Note** To save time, mask2shift does not check that prpoly is primitive. If it is not primitive, the output is not meaningful. To find primitive polynomials, use primpoly or see [\[2\]](#page-391-0).

For more information about how masks and shifts are related to pseudonoise sequence generators, see shift2mask.

### **Definition of Equivalent Shift**

If A is a root of the primitive polynomial and  $m(A)$  is the mask polynomial evaluated at A, the equivalent shift s solves the equation  $A^s$  $=$  m(A). To interpret the vector mask as a polynomial, treat mask as a list of coefficients in order of descending powers.

**Examples** The first command below converts a mask of  $x^3 + 1$  into an equivalent shift for the linear feedback shift register whose connections are specified by the primitive polynomial  $x^4 + x^3 + 1$ . The second command shows that a mask of 1 is equivalent to a shift of 0. In both cases,

<span id="page-391-0"></span>notice that the length of the mask vector is one less than the length of the prpoly vector.

```
s = mask2shift([1 1 0 0 1], [1 0 0 1])s2 = mask2shift([1 1 0 0 1], [0 0 0 1])
```
The output is below.

 $s =$ 4  $s2 =$ 0 **References** [1] Lee, J. S., and L. E. Miller, *CDMA Systems Engineering Handbook*, Boston, Artech House, 1998. [2] Simon, Marvin K., Jim K. Omura, et al., *Spread Spectrum Communications Handbook*, New York, McGraw-Hill, 1994. **See Also** shift2mask | log | isprimitive | primpoly

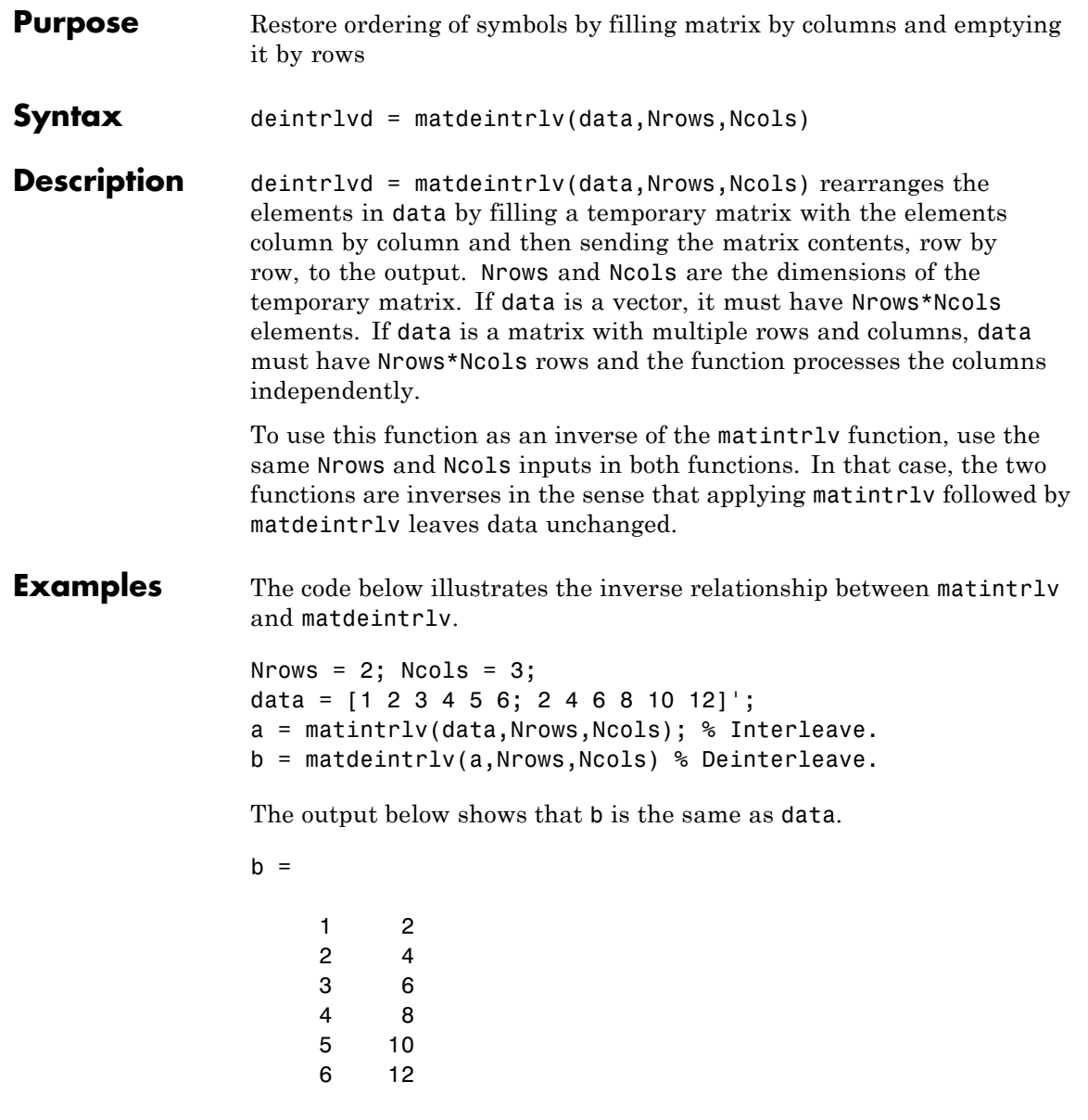

## **matdeintrlv**

**See Also** matintrlv

How To **•** "Interleaving"

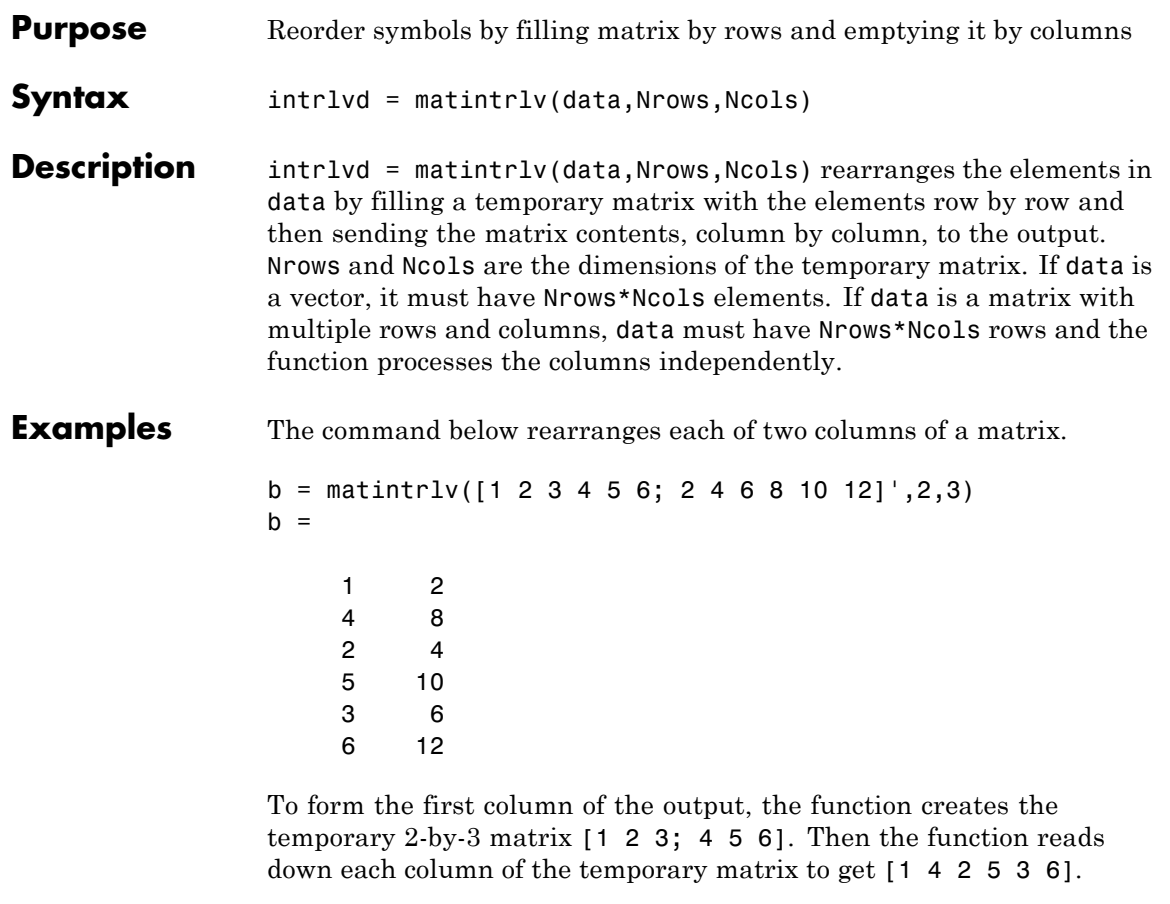

- **See Also** matdeintrlv
- How To **•** "Interleaving"

# **minpol**

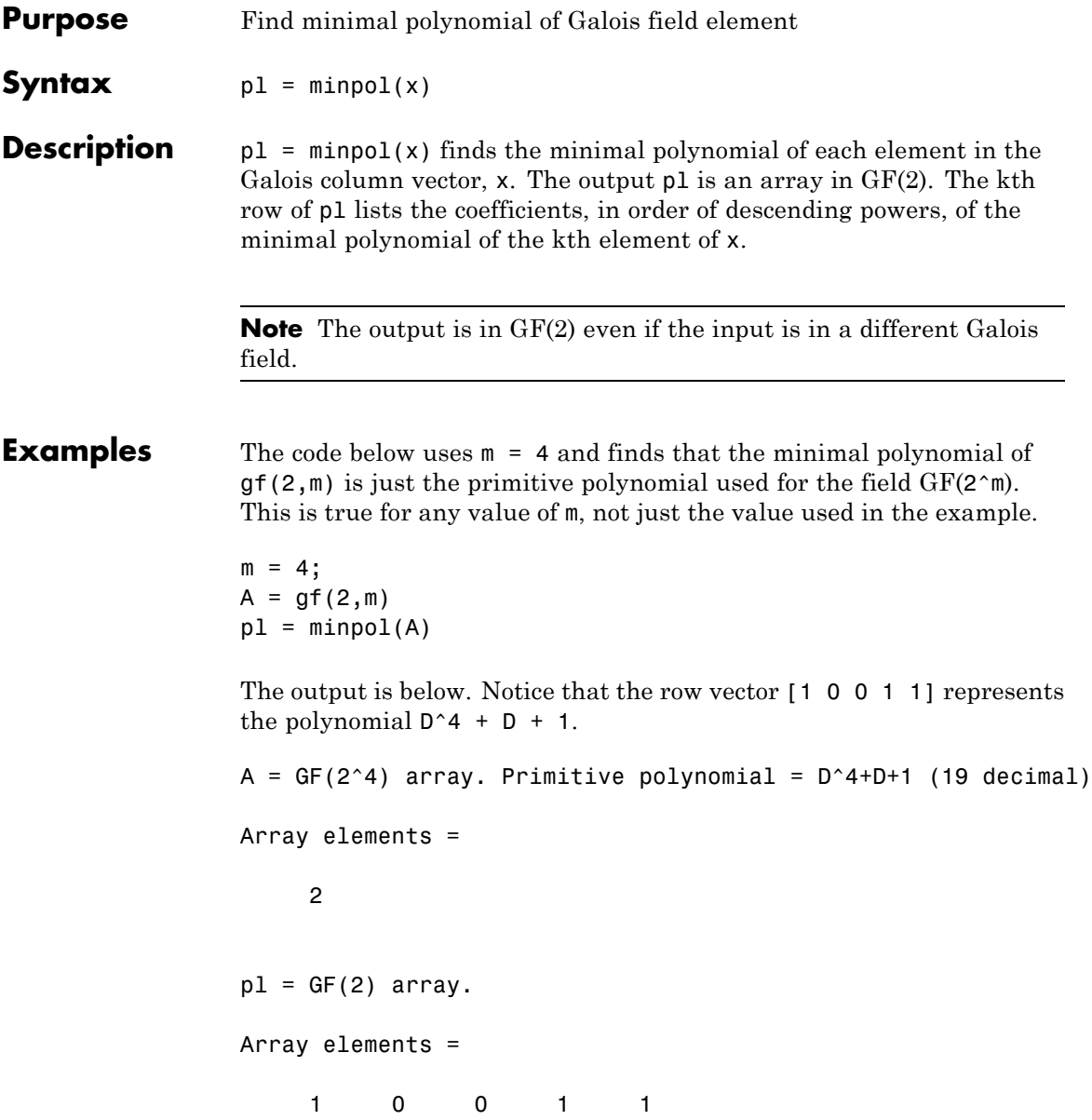
Another example is in "Minimal Polynomials".

- **See Also** cosets
- **How To** "Polynomials over Galois Fields"

### **mldivide**

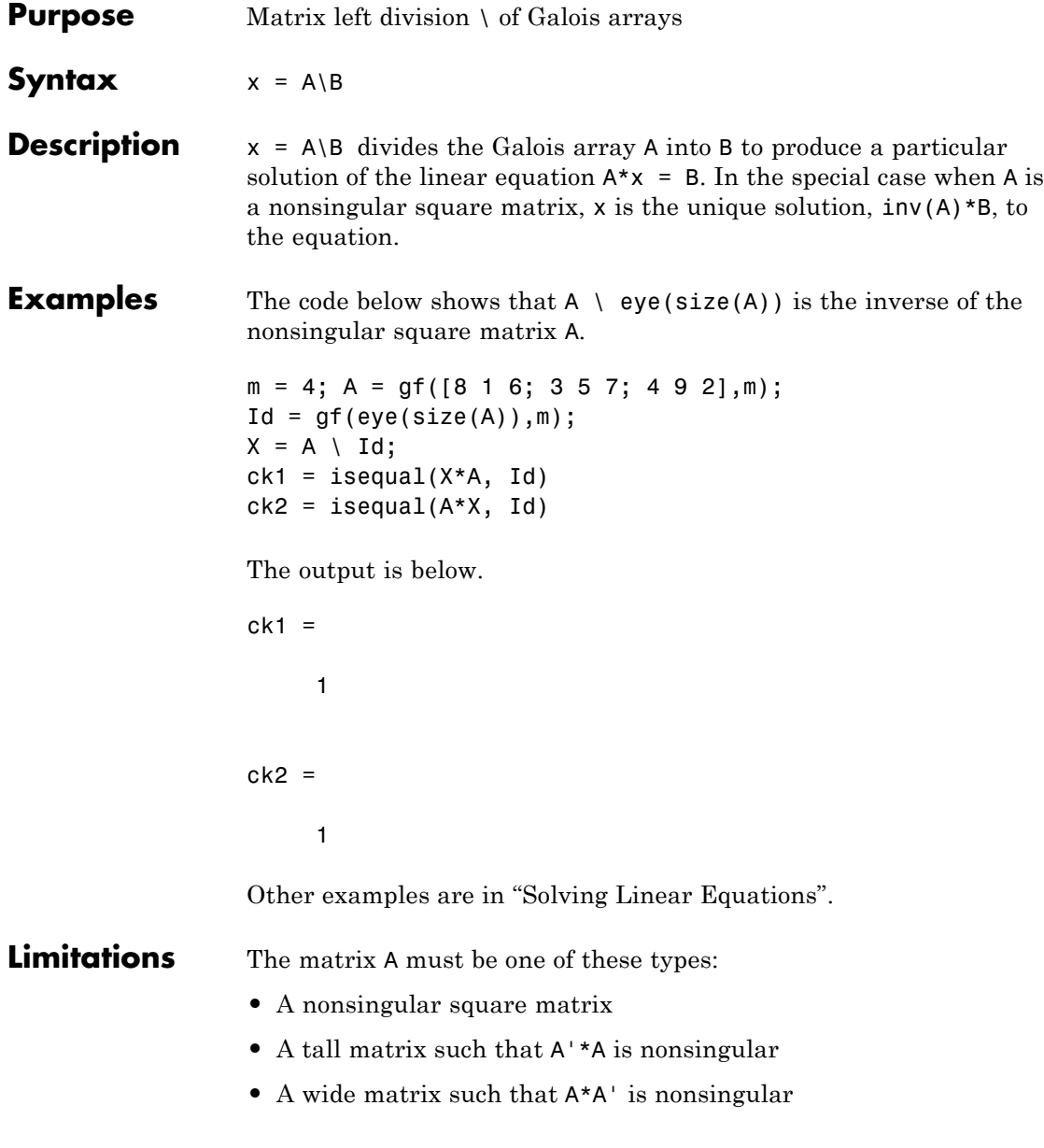

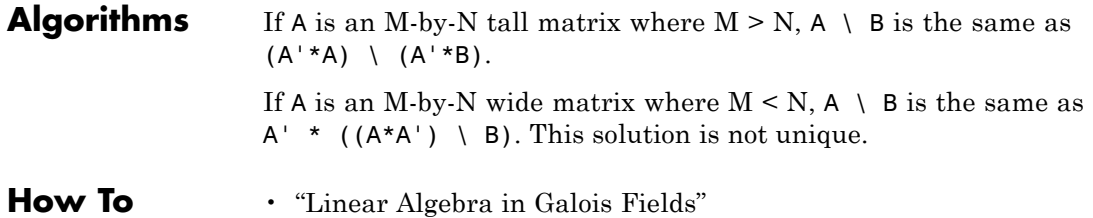

### **mlseeq**

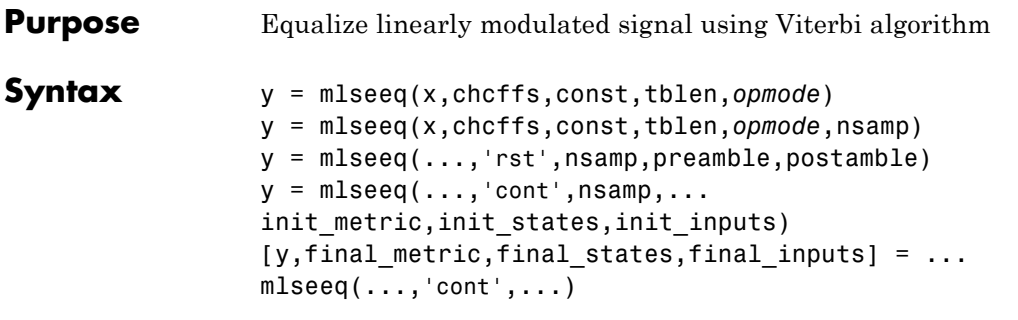

**Description** y = mlseeq(x,chcffs,const,tblen,*opmode*) equalizes the baseband signal vector x using the Viterbi algorithm. chcffs is a vector that represents the channel coefficients. const is a complex vector that lists the points in the ideal signal constellation, in the same sequence that the system's modulator uses. tblen is the traceback depth. The equalizer traces back from the state with the best metric. *opmode* denotes the operation mode of the equalizer; the choices are described in the following table.

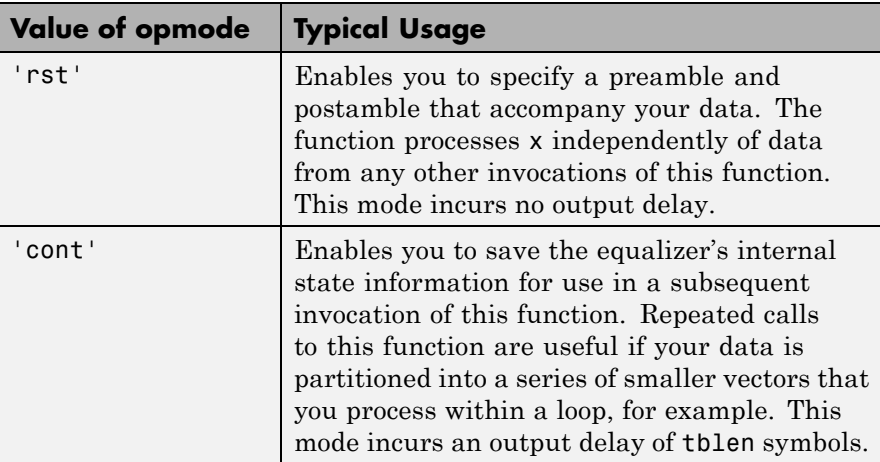

y = mlseeq(x,chcffs,const,tblen,*opmode*,nsamp) specifies the number of samples per symbol in x, that is, the oversampling factor. The vector length of x must be a multiple of nsamp. When  $n$  samp  $\geq 1$ , the chcffs input represents the oversampled channel coefficients.

#### **Preamble and Postamble in Reset Operation Mode**

 $y =$  mlseeq(...,'rst', nsamp, preamble, postamble) specifies the preamble and postamble that you expect to precede and follow, respectively, the data in the input signal. The vectors preamble and postamble consist of integers between 0 and M-1, where M is the order of the modulation, that is, the number of elements in const. To omit a preamble or postamble, specify [].

When the function applies the Viterbi algorithm, it initializes state metrics in a way that depends on whether you specify a preamble and/or postamble:

- **•** If the preamble is nonempty, the function decodes the preamble and assigns a metric of 0 to the decoded state. If the preamble does not decode to a unique state (that is, if the length of the preamble is less than the channel memory), the decoder assigns a metric of 0 to all states that can be represented by the preamble. The traceback path ends at one of the states represented by the preamble.
- **•** If the preamble is unspecified or empty, the decoder initializes the metrics of all states to 0.
- **•** If the postamble is nonempty, the traceback path begins at the smallest of all possible decoded states that are represented by the postamble.
- **•** If the postamble is unspecified or empty, the traceback path starts at the state with the smallest metric.

#### **Additional Syntaxes in Continuous Operation Mode**

 $y =$  mlseeq( $\ldots$ , 'cont', nsamp, $\ldots$ 

init metric, init states, init inputs) causes the equalizer to start with its state metrics, traceback states, and traceback inputs specified by init metric, init states, and init inputs, respectively. These three inputs are typically the extra outputs from a previous call to this function, as in the syntax below. Each real number in init\_metric

represents the starting state metric of the corresponding state. init states and init inputs jointly specify the initial traceback memory of the equalizer. The table below shows the valid dimensions and values of the last three inputs, where numStates is  $M^{L-1}$ , M is the order of the modulation, and L is the number of symbols in the channel's impulse response (with no oversampling). To use default values for all of the last three arguments, specify them as [],[],[].

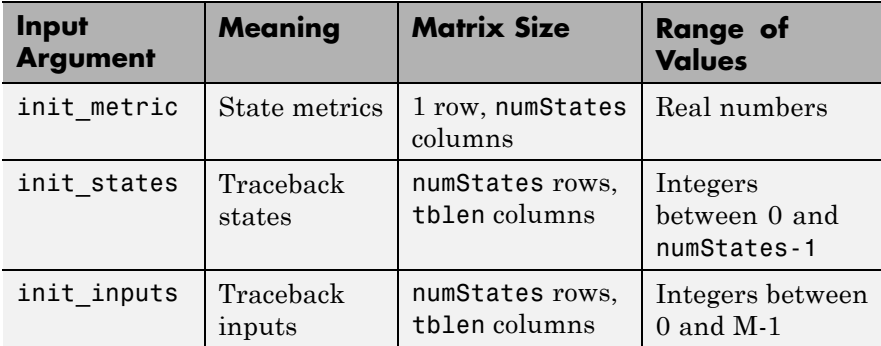

 $[y, final$  metric, final states, final inputs] = ... mlseeq(...,'cont',...) returns the normalized state metrics, traceback states, and traceback inputs, respectively, at the end of the traceback decoding process. final\_metric is a vector with numStates elements that correspond to the final state metrics. final\_states and final inputs are both matrices of size numStates-by-tblen.

**Examples** The example below illustrates how to use reset operation mode on an upsampled signal.

```
% Use 2-PAM.
M = 2; hMod = comm. PAMModulator(M); hDemod = comm. PAMDemodulator(M);
hChan = comm.AWGNChannel('NoiseMethod', 'Signal to noise ratio (SNR)', ..
    'SNR',5);
const = step(hMod,(0:M-1)'); % PAM constellation
tblen = 10; % Traceback depth for equalizer
nsamp = 2; % Number of samples per symbol
```

```
msgIdx = randi([0 M-1], 1000, 1); % Random bitsmsg = upsample(step(hMod,msgIdx),nsamp); % Modulated message
chcoeffs = [.986; .845; .237; .12345+.31i]; % Channel coefficients
chanest = chcoeffs; % Channel estimate
hMLSEE = comm.MLSEEqualizer('TracebackDepth',tblen,...
    'Channel',chanest, 'Constellation',const, 'SamplesPerSymbol', nsam
filtmsg = filter(chcoeffs,1,msg); % Introduce channel distortion.
msgRx = step(hChan,filtmsg); % Add Gaussian noise.
msgEq = step(hMLSEE,msgRx); % Equalize.
msgEqIdx = step(hDemod,msgEq); % Demodulate.
%Calculate BER
hErrorCalc = comm.ErrorRate;
berVec = step(hErrorCalc, msgIdx, msgEqIdx);
ber = berVec(1)nerrs = berVec(2)The output is shown below. Your results might vary because this
example uses random numbers.
```

```
nerrs =
     1
ber =
    0.0010
The example in "Example: Continuous Operation Mode" illustrates
how to use the final state and initial state arguments when invoking
mlseeq repeatedly.
```
The example in "Use a Preamble in MATLAB" illustrates how to use a preamble.

**References** [1] Proakis, John G., *Digital Communications*, Fourth Edition, New York, McGraw-Hill, 2001.

### **mlseeq**

[2] Steele, Raymond, Ed., *Mobile Radio Communications*, Chichester, England, John Wiley & Sons, 1996.

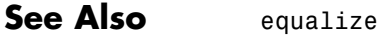

**How To** • "MLSE Equalizers"

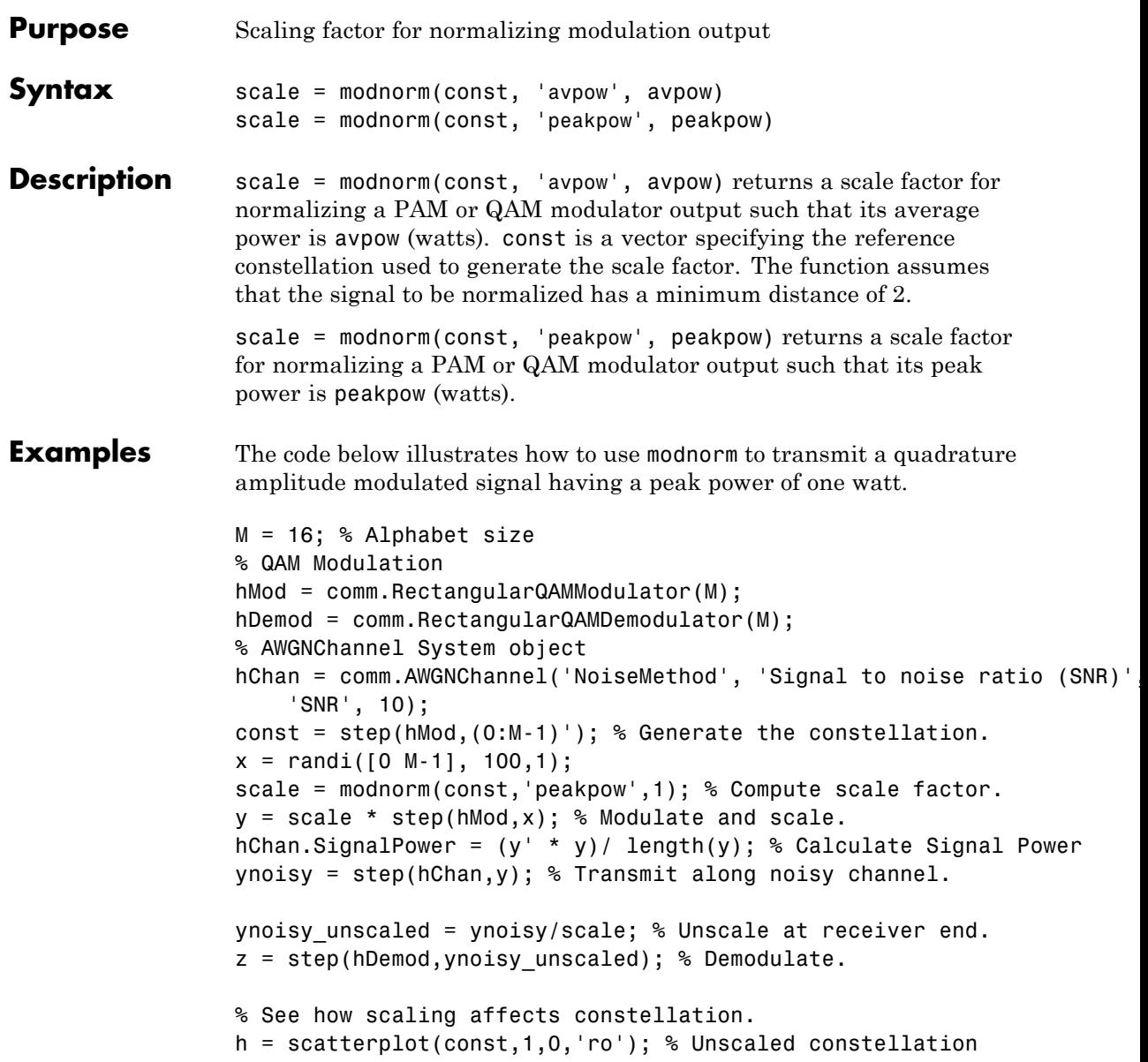

```
hold on; % Next plot will be in same figure window.
scatterplot(const*scale,1,0,'bx',h); % Scaled constellation
hold off;
```
In the plot below, the plotting symbol o marks points on the original QAM signal constellation, and the plotting symbol x marks points on the signal constellation as scaled by the output of the modnorm function. The channel in this example carries points from the scaled constellation.

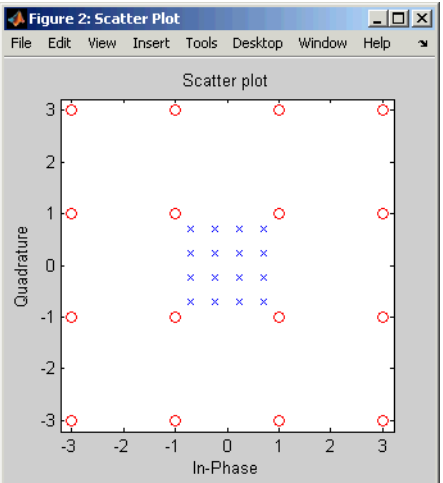

Additional examples using modnorm are in "Examples of Signal Constellation Plots".

**See Also** pammod | pamdemod | qammod | qamdemod

**How To** • "Digital Modulation"

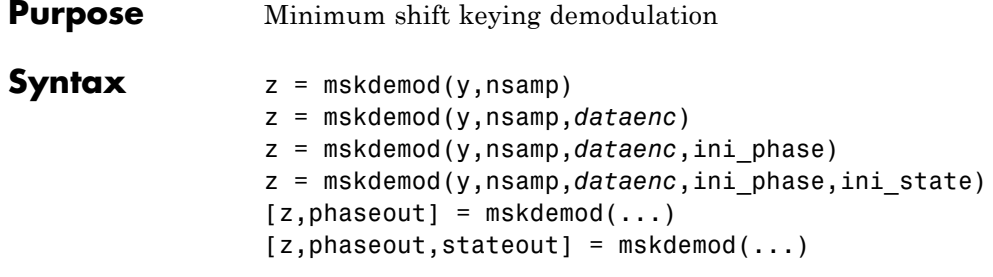

### **Description Warning**

**This function is obsolete and may be removed in the future. We strongly recommend that you use the comm.MSKDemodulator System object instead.**

 $z =$  mskdemod(y, nsamp) demodulates the complex envelope y of a signal using the differentially encoded minimum shift keying (MSK) method. nsamp denotes the number of samples per symbol and must be a positive integer. The initial phase of the demodulator is 0. If y is a matrix with multiple rows and columns, the function treats the columns as independent channels and processes them independently.

z = mskdemod(y,nsamp,*dataenc*) specifies the method of encoding data for MSK. *dataenc* can be either 'diff' for differentially encoded MSK or 'nondiff' for nondifferentially encoded MSK.

z = mskdemod(y,nsamp,*dataenc*,ini\_phase) specifies the initial phase of the demodulator. ini\_phase is a row vector whose length is the number of channels in y and whose values are integer multiples of  $pi/2$ . To avoid overriding the default value of *dataenc*, set *dataenc* to [].

z = mskdemod(y,nsamp,*dataenc*,ini\_phase,ini\_state) specifies the initial state of the demodulator. ini\_state contains the last half symbol of the previously received signal. ini state is an nsamp-by-C matrix, where C is the number of channels in y.

 $[z, phaseout] = m$ skdemod $(...)$  returns the final phase of y, which is important for demodulating a future signal. The output phaseout has

```
the same dimensions as the ini_phase input, and assumes the values
                  0, pi/2, pi, and 3*pi/2.
                  [z, phaseout, stateout] = mskdemod(....) returns the final nsamp
                  values of y, which is useful for demodulating the first symbol of a future
                  signal. stateout has the same dimensions as the ini state input.
Examples The example below illustrates how to modulate and demodulate within
                  a loop. To provide continuity from one iteration to the next, the syntaxes
                  for mskmod and mskdemod use initial phases and/or state as both input
                  and output arguments.
                  % Define parameters.
                  numbits = 99; % Number of bits per iteration
                  numchans = 2; % Number of channels (columns) in signal
                  nsamp = 16; % Number of samples per symbol
                  % Initialize.
                  numerrs = 0; % Number of bit errors seen so far
                  demod ini phase = zeros(1,numchans); % Modulator phase
                  mod_ini_phase = zeros(1,numchans); % Demodulator phase
                  ini state = complex(zeros(nsamp,numchans)); % Demod. state
                  % Main loop
                  for iRuns = 1:10x = randi([0 1], numbits, numchans); % Binary signal[y, phaseout] = mskmod(x,nsamp, [], mod ini phase);
                      mod ini phase = phaseout; % For next mskmod command
                      [z, phaseout, stateout] = ...mskdemod(y,nsamp,[],demod ini phase,ini state);
                      ini state = stateout; % For next mskdemod command
                      demod_ini_phase = phaseout; % For next mskdemod command
                      numerrs = numerrs + biterr(x, z); % Cumulative bit errors
                  end
                  disp(['Total number of bit errors = ' num2str(numerrs)])
```
The output is as follows.

Total number of bit errors = 0

- **References** [1] Pasupathy, Subbarayan, "Minimum Shift Keying: A Spectrally Efficient Modulation," *IEEE Communications Magazine*, July, 1979, pp. 14–22.
- See Also **mskmod** | fskmod | fskdemod
- **How To** "Digital Modulation"

### **mskmod**

H

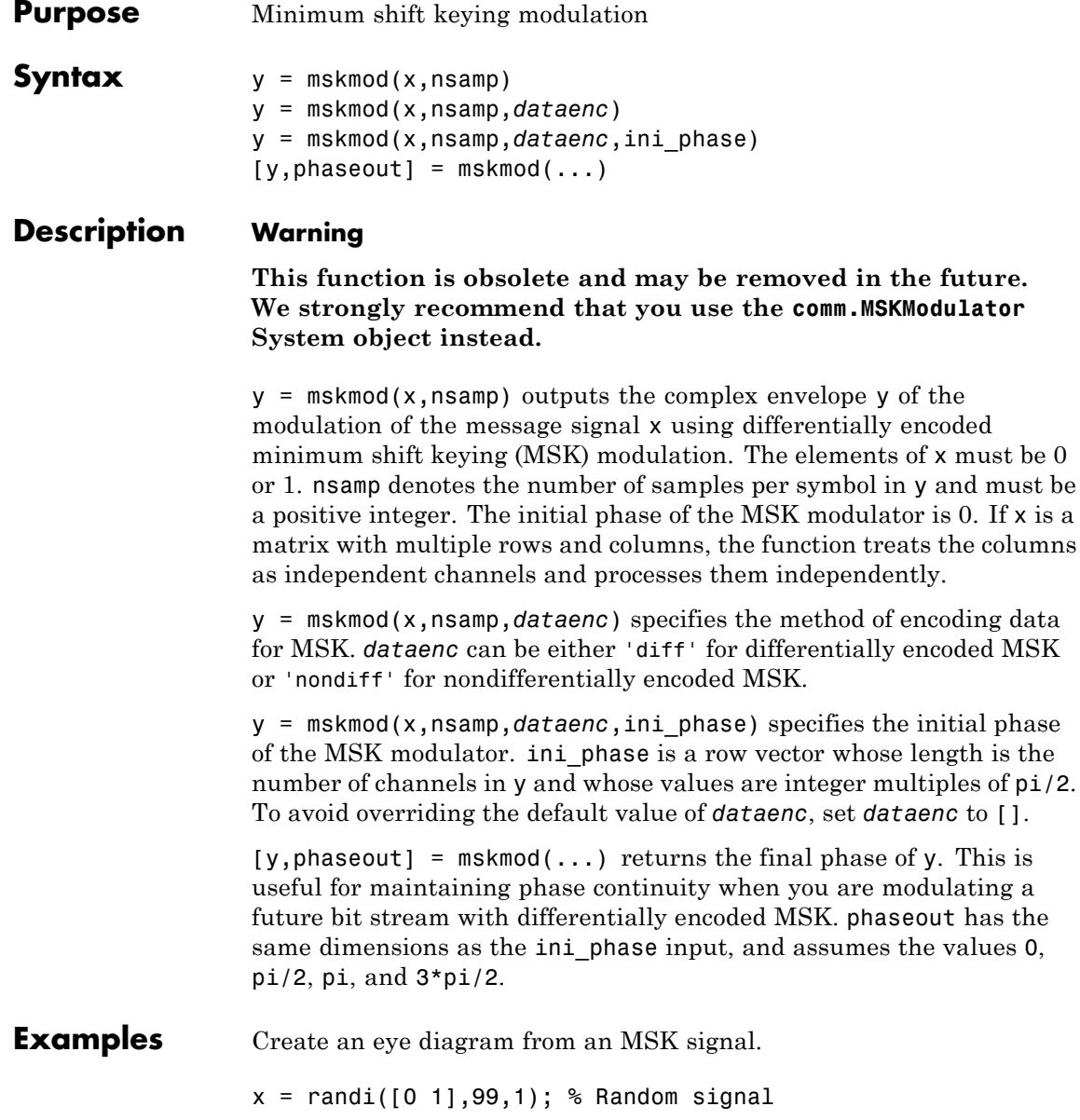

```
y = mskmod(x, 8, [], pi/2);
y = away(n, 30, 'measured');
eyediagram(y,16);
```
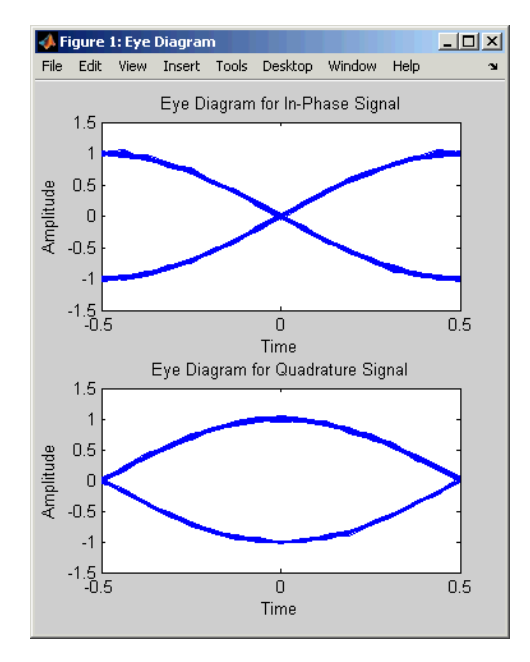

The example on the reference page for mskdemod also uses this function.

- **References** [1] Pasupathy, Subbarayan, "Minimum Shift Keying: A Spectrally Efficient Modulation," *IEEE Communications Magazine*, July, 1979, pp. 14–22.
- See Also **mskdemod** | fskmod | fskdemod

### **muxdeintrlv**

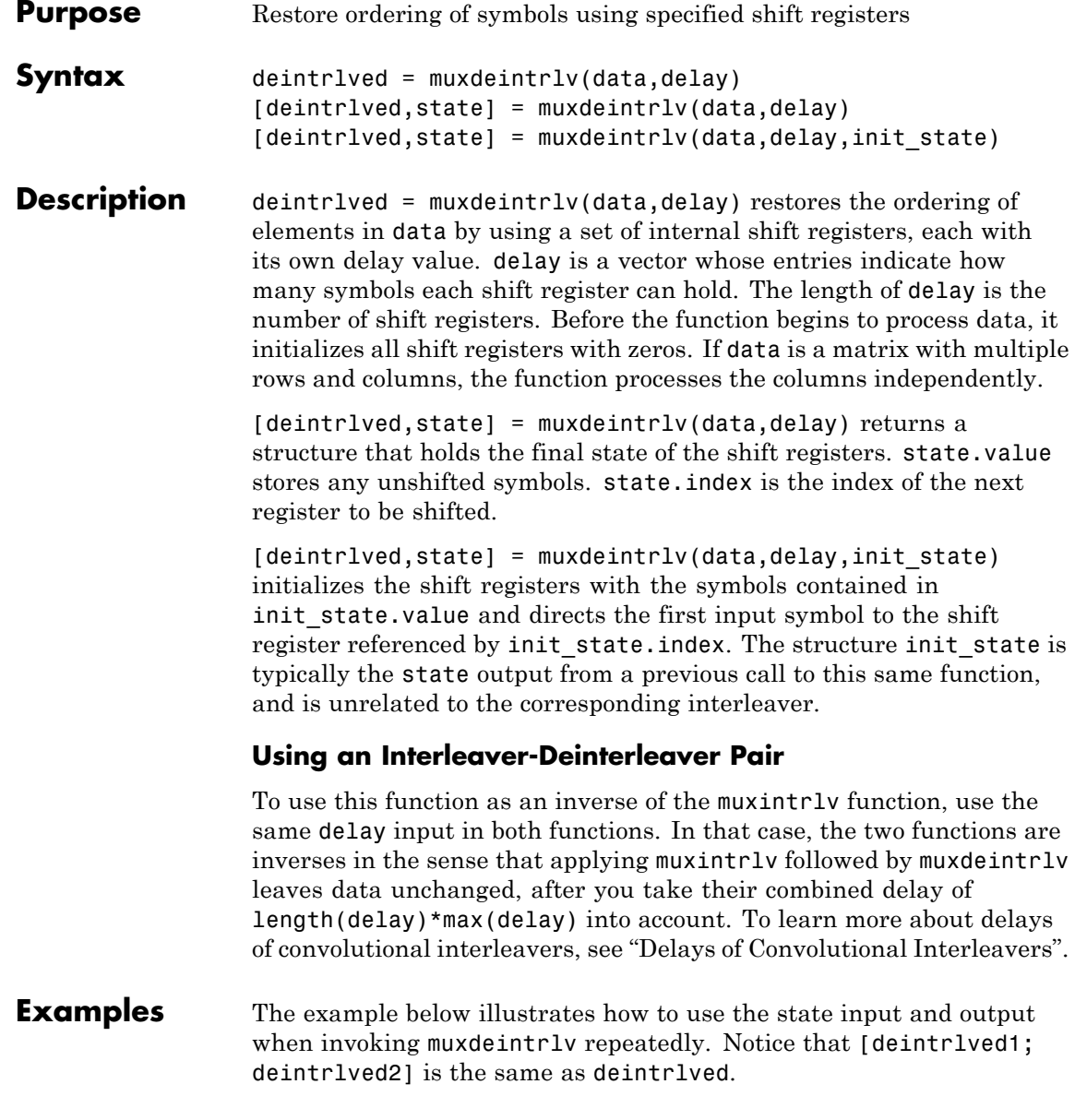

```
delay = [0 4 8 12]; % Delays in shift registers
                    symbols = 100; % Number of symbols to process
                    % Interleave random data.
                    intrlved = muxintrlv(randi([0 1],symbols,1),delay);
                    % Deinterleave some of the data, recording state for later use.
                    [deintrlved1,state] = muxdeintrlv(intrlved(1:symbols/2),delay);
                    % Deinterleave the rest of the data, using state as an input argument.
                    deintrlved2 = muxdeintrlv(intrlved(symbols/2+1:symbols),delay,state);
                    % Deinterleave all data in one step.
                    deintrlved = muxdeintrlv(intrlved,delay);
                    isequal(deintrlved,[deintrlved1; deintrlved2])
                    The output is below.
                    ans =1
                    Another example using this function is in "Convolutional Interleaving
                    and Deinterleaving Using a Sequence of Consecutive Integers in
                    MATLAB".
References [1] Heegard, Chris, and Stephen B. Wicker, Turbo Coding, Boston,
                    Kluwer Academic Publishers, 1999.
See Also muxintrlv
How To • "Interleaving"
```
### **muxintrlv**

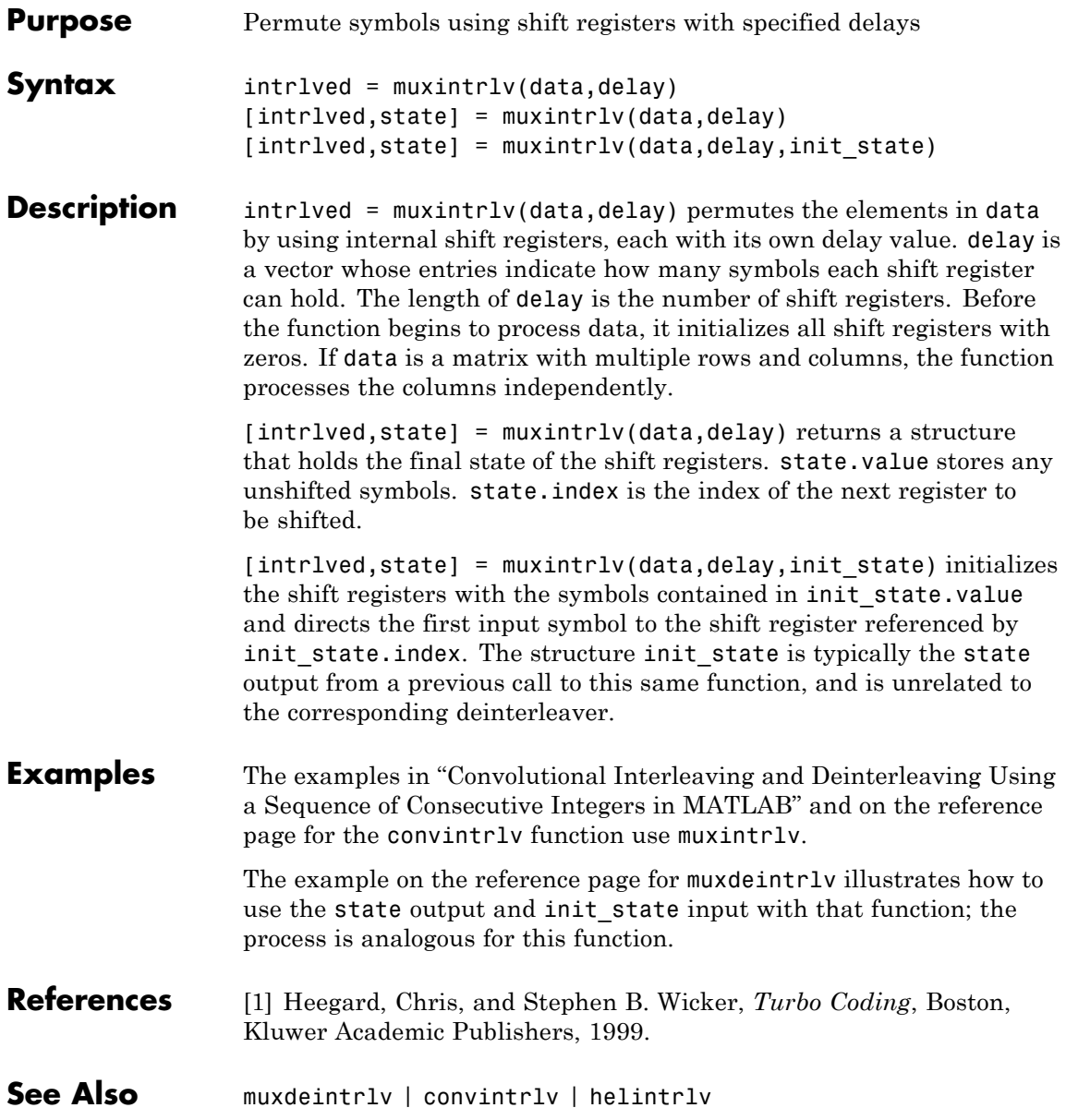

**How To** • "Interleaving"

### **noisebw**

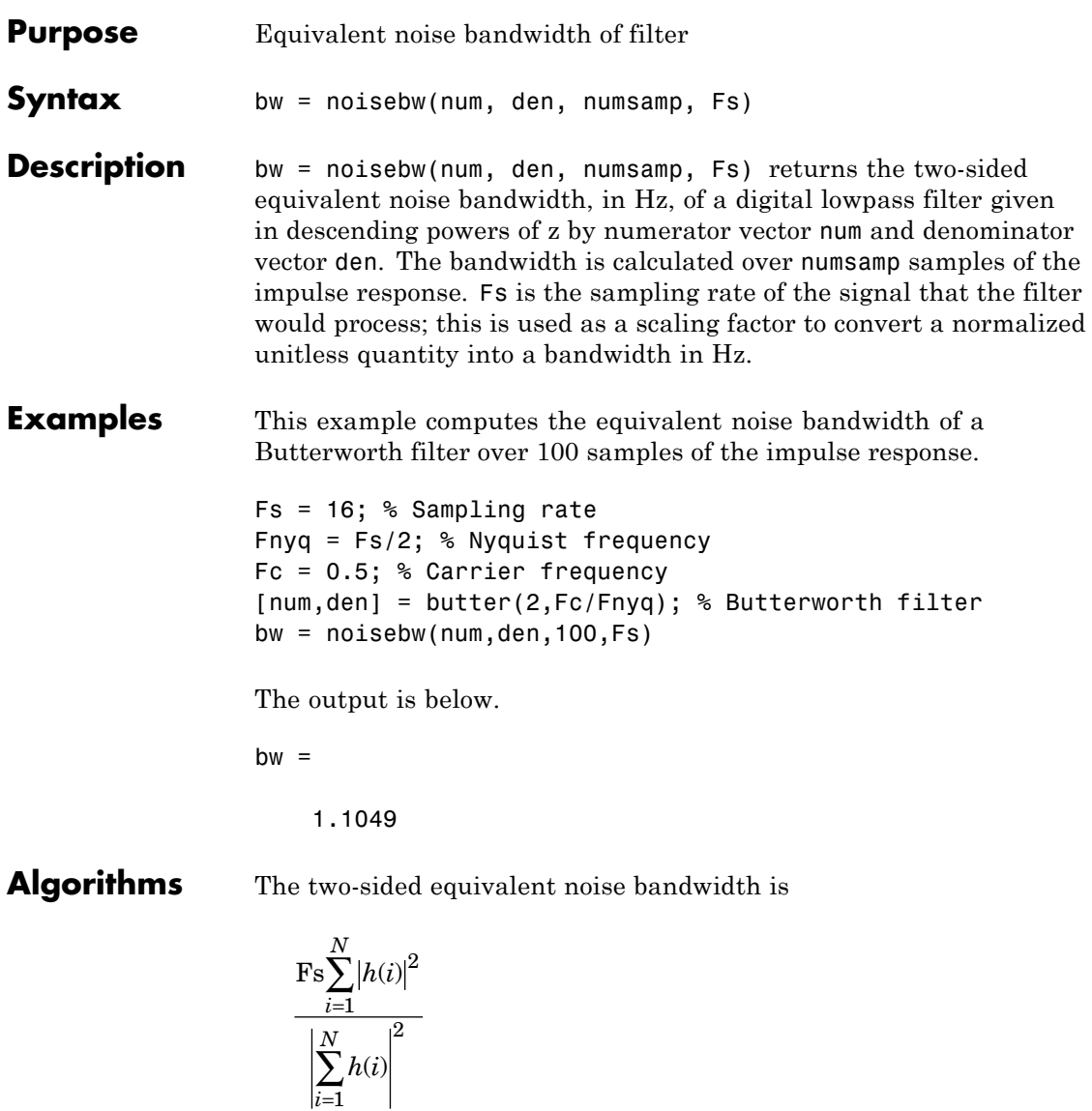

*i*

where *h* is the impulse response of the filter described by num and den, and *N* is numsamp.

**References** [1] Jeruchim, Michel C., Philip Balaban, and K. Sam Shanmugan, *Simulation of Communication Systems*, New York, Plenum Press, 1992.

### **normlms**

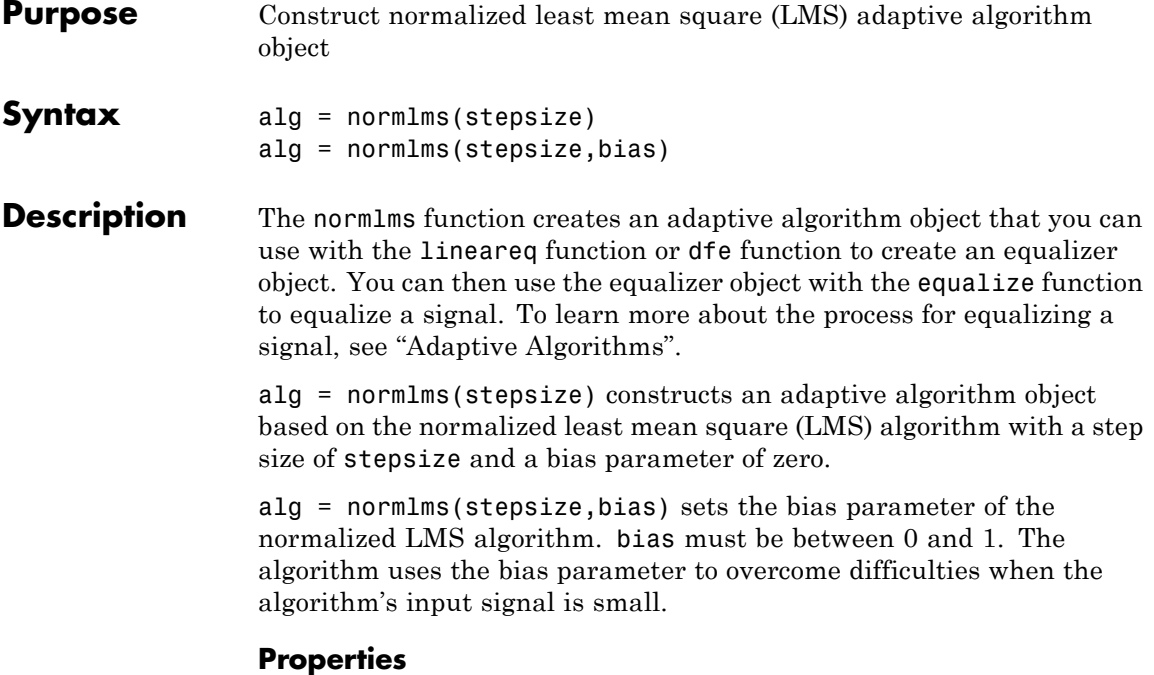

The table below describes the properties of the normalized LMS adaptive algorithm object. To learn how to view or change the values of an adaptive algorithm object, see "Access Properties of an Adaptive Algorithm".

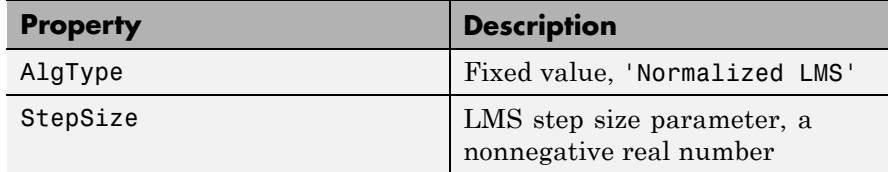

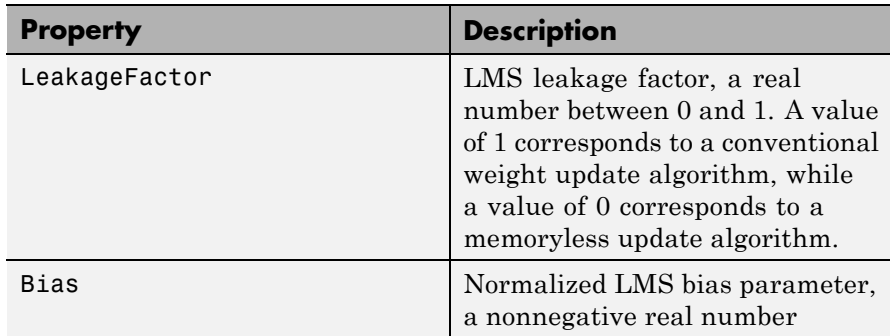

**Examples** For an example that uses this function, see "Delays from Equalization".

#### **Algorithms** Referring to the schematics presented in "Equalizer Structure", define *w* as the vector of all weights  $w_i$  and define *u* as the vector of all inputs *u*i . Based on the current set of weights, *w*, this adaptive algorithm creates the new set of weights given by

(LeakageFactor) $w+\frac{(\texttt{StepSize})u^*}{H}$ Bias  $w + \frac{(\texttt{StepSize})u^*e}{u^H u + \texttt{Bias}}$ 

where the \* operator denotes the complex conjugate and *H* denotes the Hermitian transpose.

- **References** [1] Farhang-Boroujeny, B., *Adaptive Filters: Theory and Applications*, Chichester, England, John Wiley & Sons, 1998.
- **See Also** lms | signlms | varlms | rls | cma | lineareq | dfe | equalize
- **How To** "Equalization"

### **oct2dec**

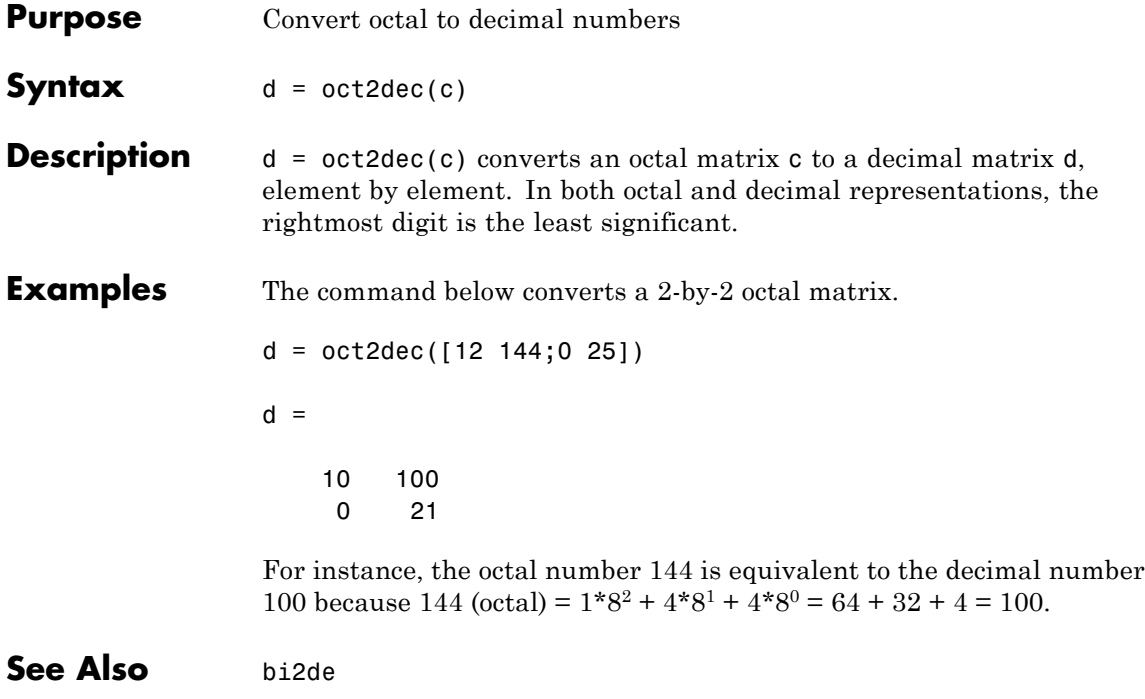

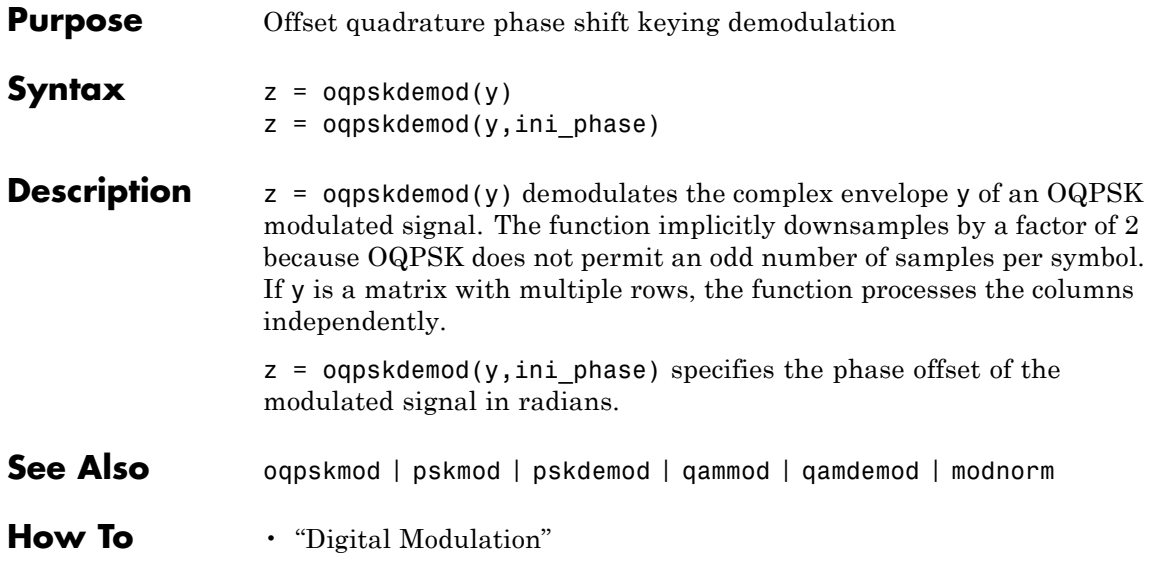

## **oqpskmod**

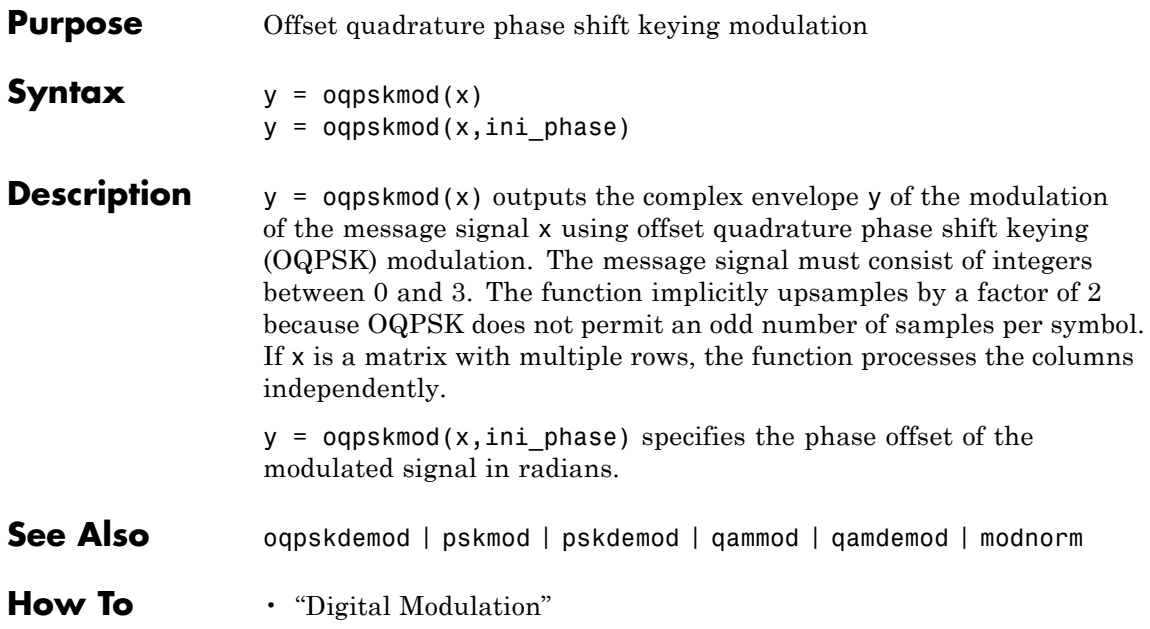

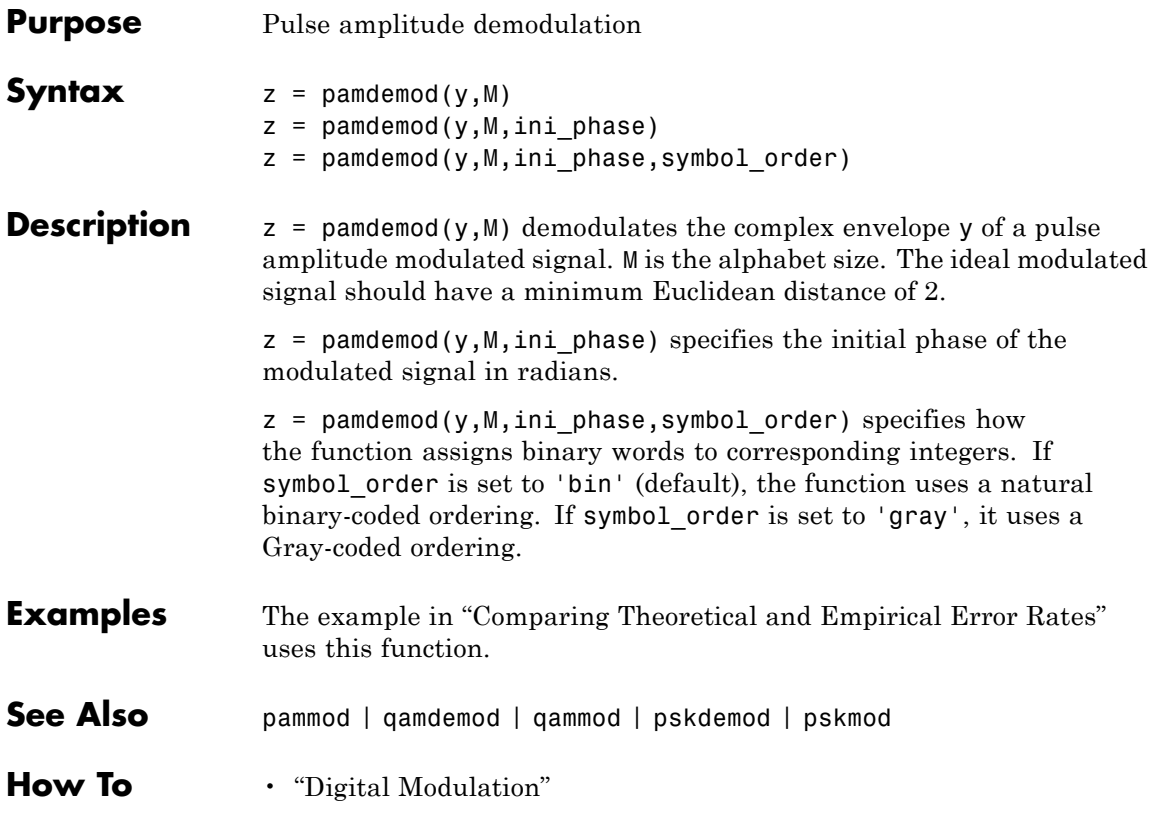

### **pammod**

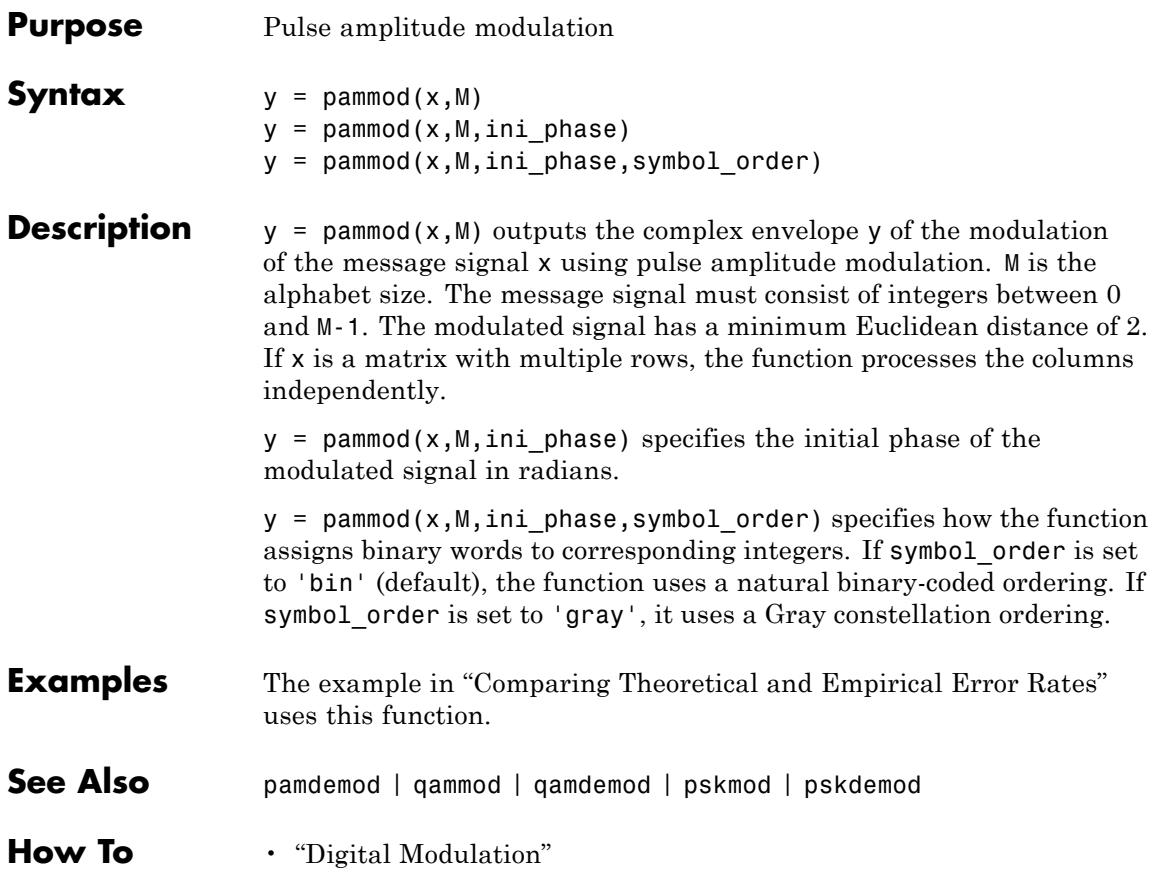

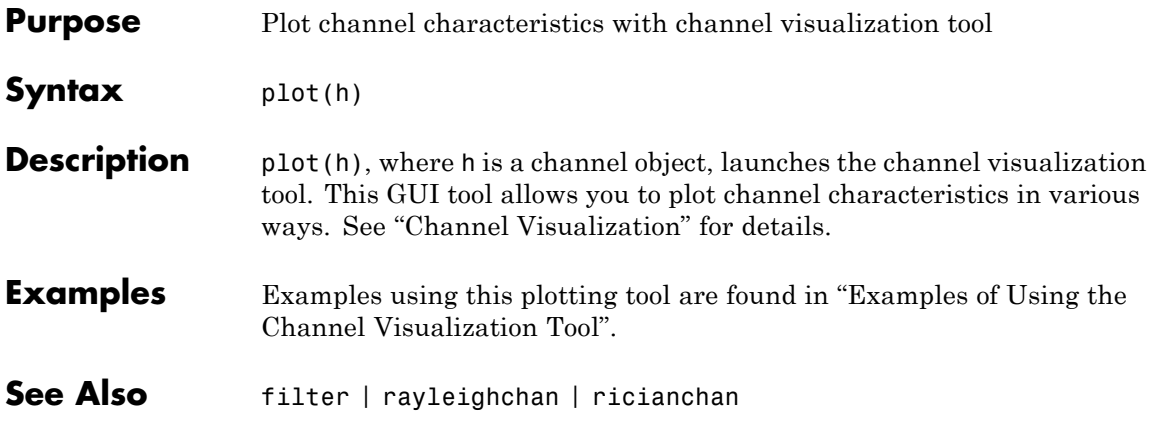

### **pmdemod**

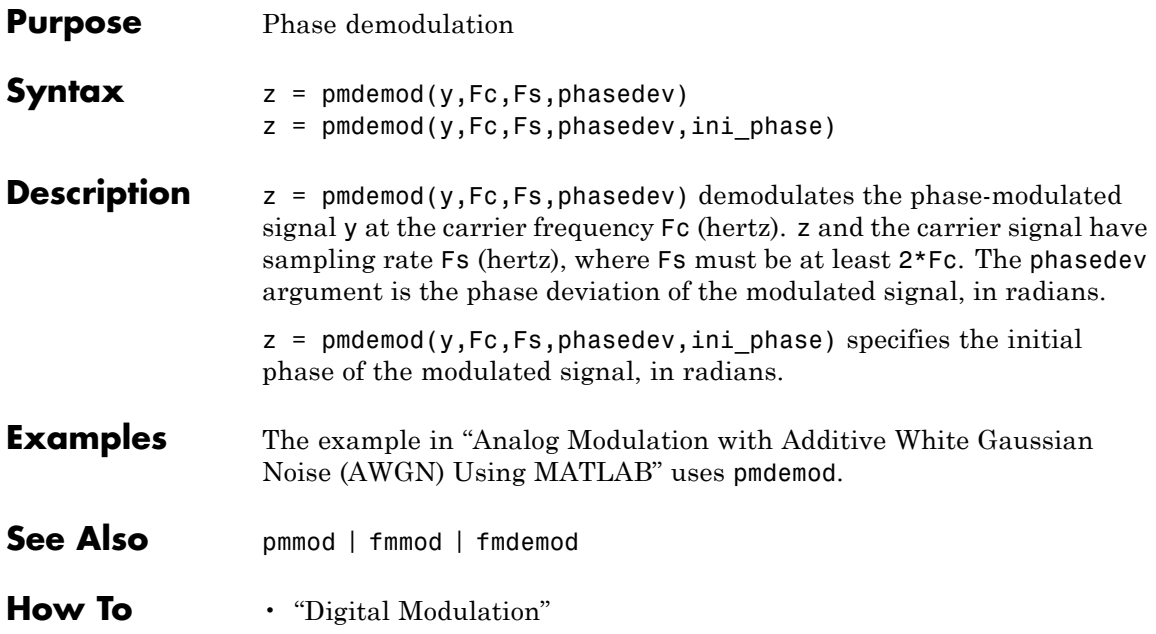

### **pmmod**

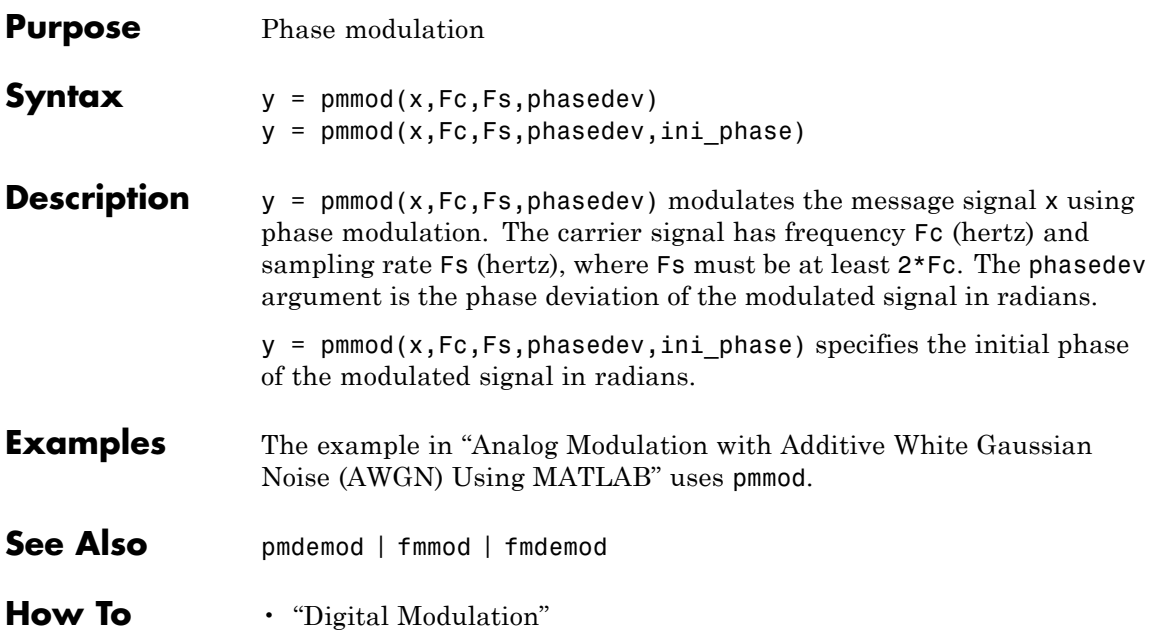

# **poly2trellis**

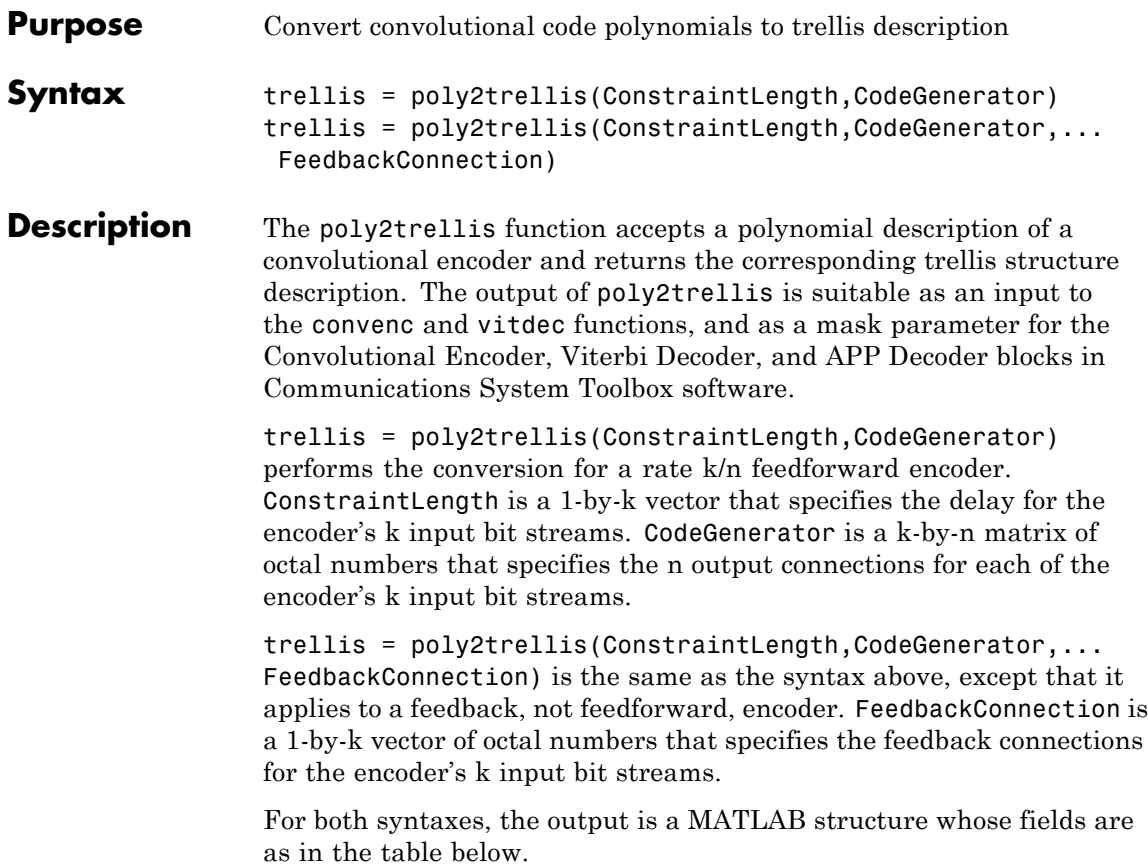

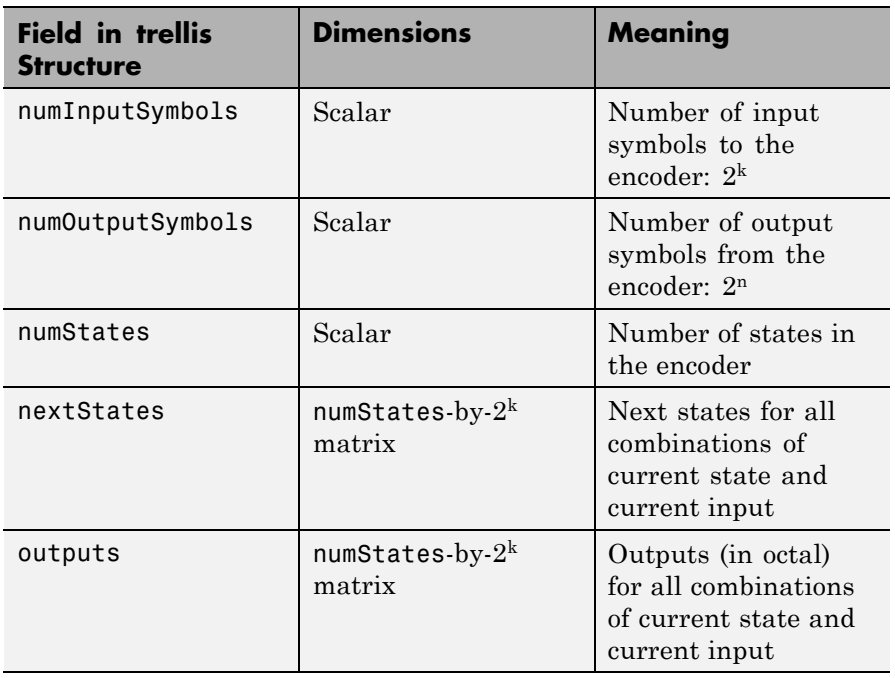

#### **Fields of the Output Structure trellis for a Rate k/n Code**

For more about this structure, see the reference page for the istrellis function.

#### **Examples** An example of a rate 1/2 encoder is in "Polynomial Description of a Convolutional Code".

As another example, consider the rate 2/3 feedforward convolutional encoder depicted in the figure below. The reference page for the convenc function includes an example that uses this encoder.

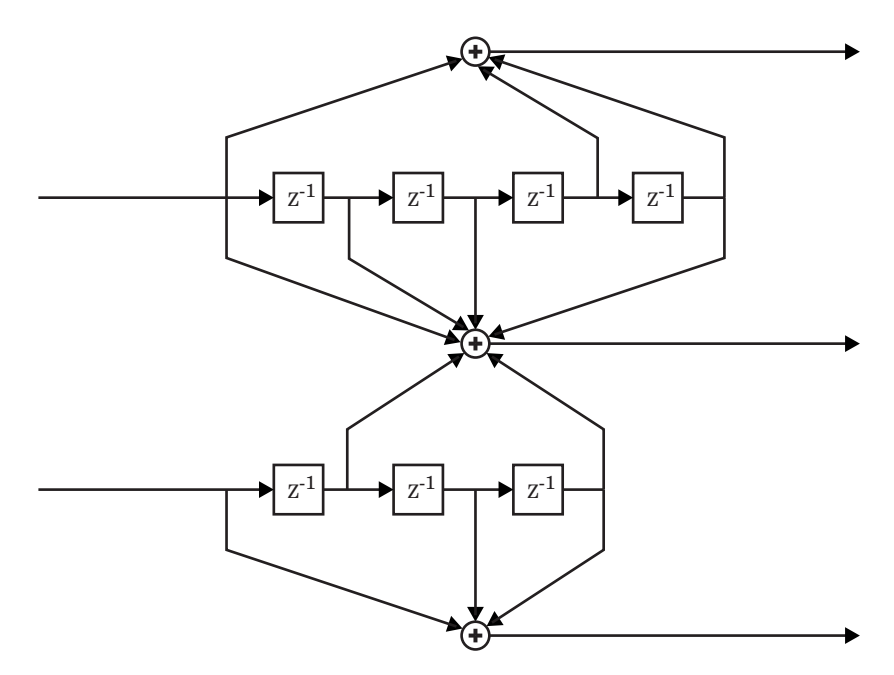

For this encoder, the ConstraintLength vector is [5,4] and the CodeGenerator matrix is [23,35,0; 0,5,13]. The output below reveals part of the corresponding trellis structure description of this encoder.

trellis = poly2trellis([5 4],[23 35 0; 0 5 13])

trellis =

```
numInputSymbols: 4
numOutputSymbols: 8
       numStates: 128
      nextStates: [128x4 double]
         outputs: [128x4 double]
```
The scalar field trellis.numInputSymbols has the value 4 because the combination of two input bit streams can produce four different input

symbols. Similarly, trellis.numOutputSymbols is 8 because the three output bit streams can produce eight different output symbols.

The scalar field trellis.numStates is 128 (that is,  $2<sup>7</sup>$ ) because each of the encoder's seven memory registers can have one of two binary values.

To get details about the matrix fields trellis.nextStates and trellis.outputs, inquire specifically about them. As an example, the command below displays the first five rows of the 128-by-4 matrix trellis.nextStates.

```
trellis.nextStates(1:5,:)
```
ans  $=$ 

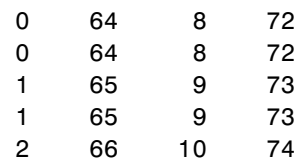

This first row indicates that if the encoder starts in the zeroth state and receives input bits of 00, 01, 10, or 11, respectively, the next state will be the 0th, 64th, 8th, or 72nd state, respectively. The 64th state means that the bottom-left memory register in the diagram contains the value 1, while the other six memory registers contain zeros.

- **See Also** istrellis | convenc | vitdec
- **How To** "Convolutional Codes"

### **primpoly**

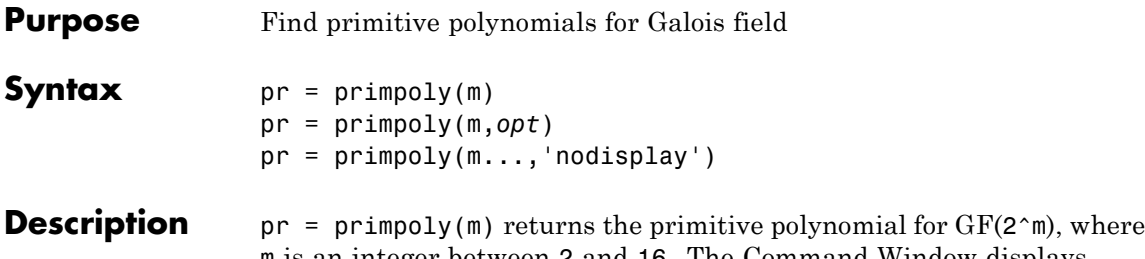

m is an integer between 2 and 16. The Command Window displays the polynomial using "D" as an indeterminate quantity. The output argument pr is an integer whose binary representation indicates the coefficients of the polynomial.

pr = primpoly(m,*opt*) returns one or more primitive polynomials for GF(2^m). The output pol depends on the argument *opt* as shown in the table below. Each element of the output argument pr is an integer whose binary representation indicates the coefficients of the corresponding polynomial. If no primitive polynomial satisfies the constraints, pr is empty.

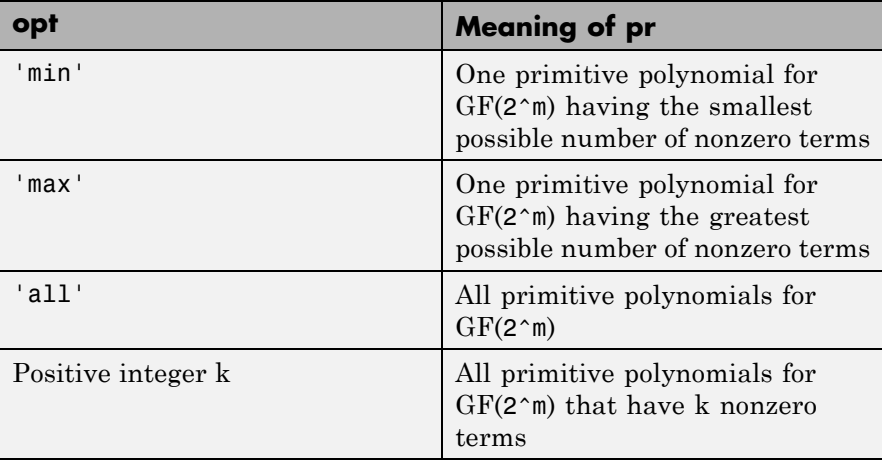
pr = primpoly(m...,'nodisplay') prevents the function from displaying the result as polynomials in "D" in the Command Window. The output argument pr is unaffected by the 'nodisplay' option.

#### **Examples** The first example below illustrates the formats that primpoly uses in the Command Window and in the output argument pr. The subsequent examples illustrate the display options and the use of the *opt* argument.

```
pr = primpoly(4)pr1 = primpoly(5,'max','nodisplay')
pr2 = primpoly(5, 'min')pr3 = primpoly(5,2)pr4 = primpoly(5,3);The output is below.
Primitive polynomial(s) =
D^4+D^1+1
pr =19
pr1 =61
```
Primitive  $polynomial(s) =$ 

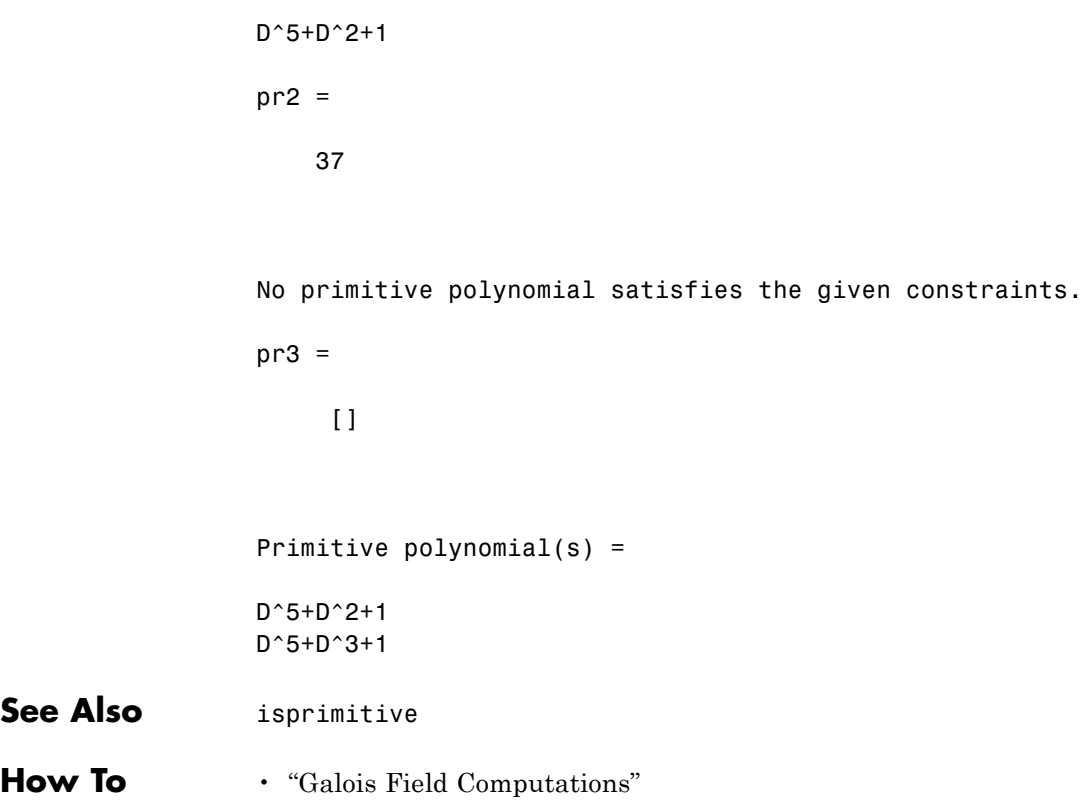

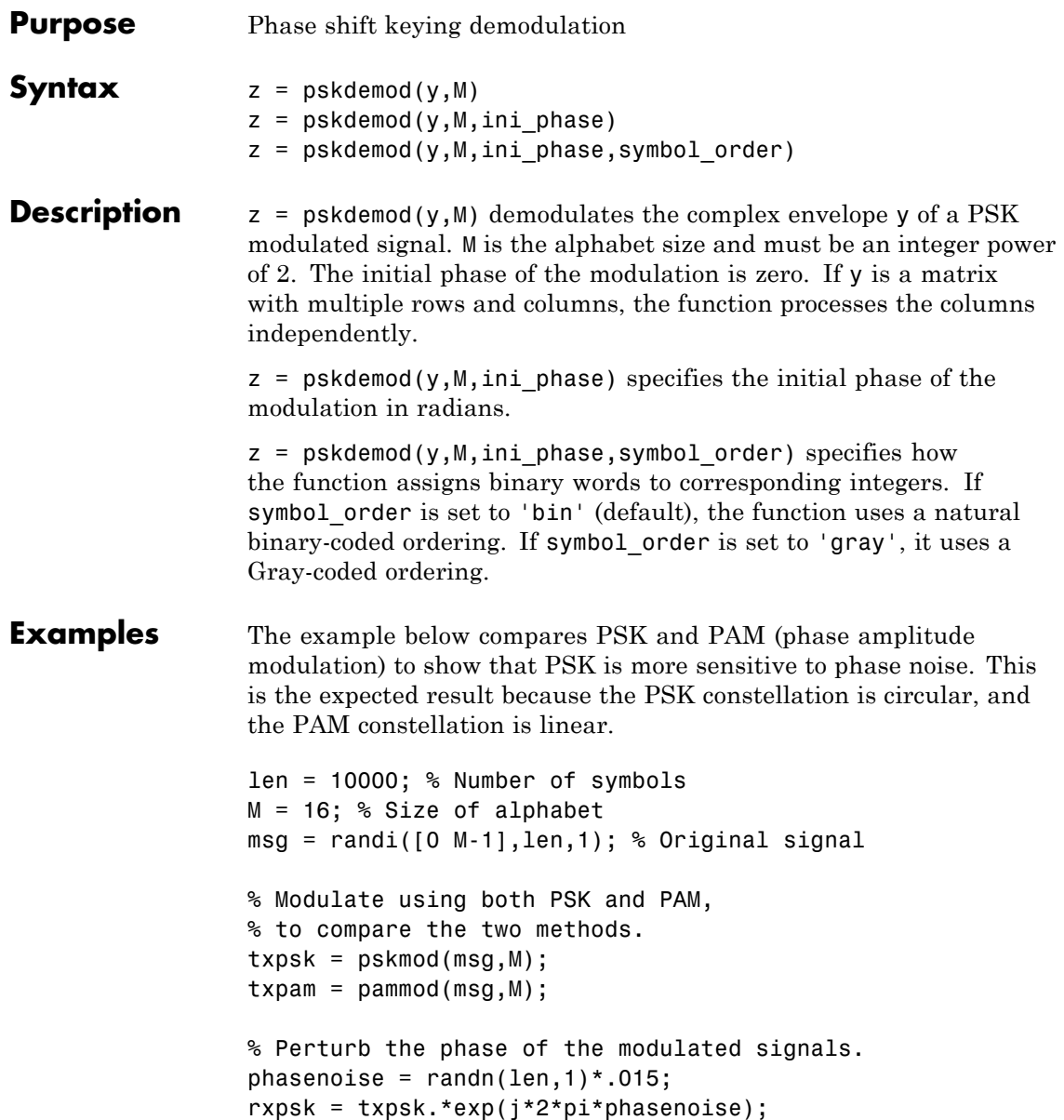

```
rxpam = txpam.*exp(j*2*pi*phasenoise);
% Create a scatter plot of the received signals.
scatterplot(rxpsk); title('Noisy PSK Scatter Plot')
scatterplot(rxpam); title('Noisy PAM Scatter Plot')
% Demodulate the received signals.
recovpsk = pskdemod(rxpsk,M);
recovpam = pamdemod(rxpam,M);
% Compute number of symbol errors in each case.
numerrs_psk = symerr(msg,recovpsk)
numerrs_pam = symerr(msg,recovpam)
```
The output and scatter plots are below. Your results might vary because this example uses random numbers.

```
numerrs_psk =
   374
```

```
numerrs_pam =
```

```
1
```
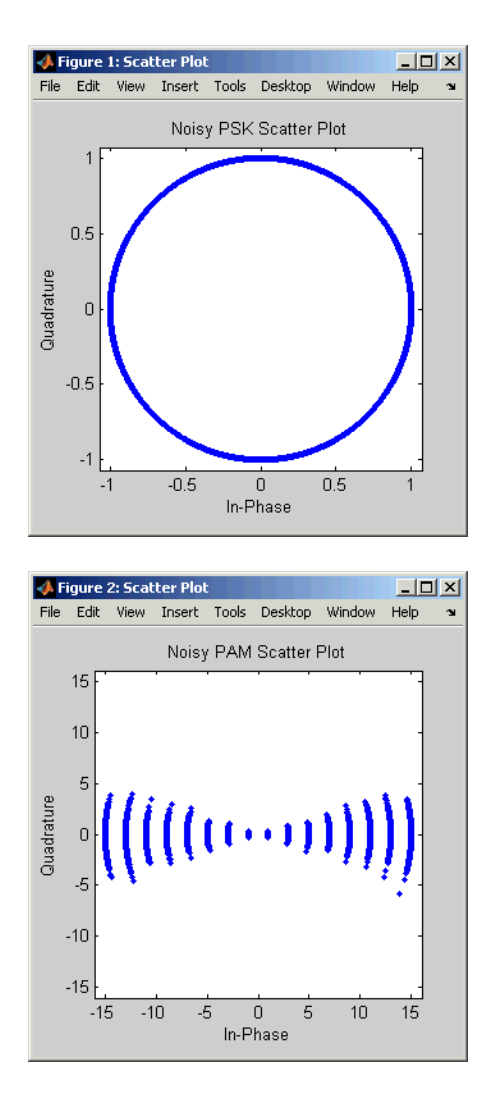

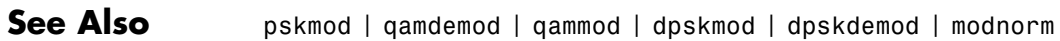

**How To** • "Digital Modulation"

# **pskmod**

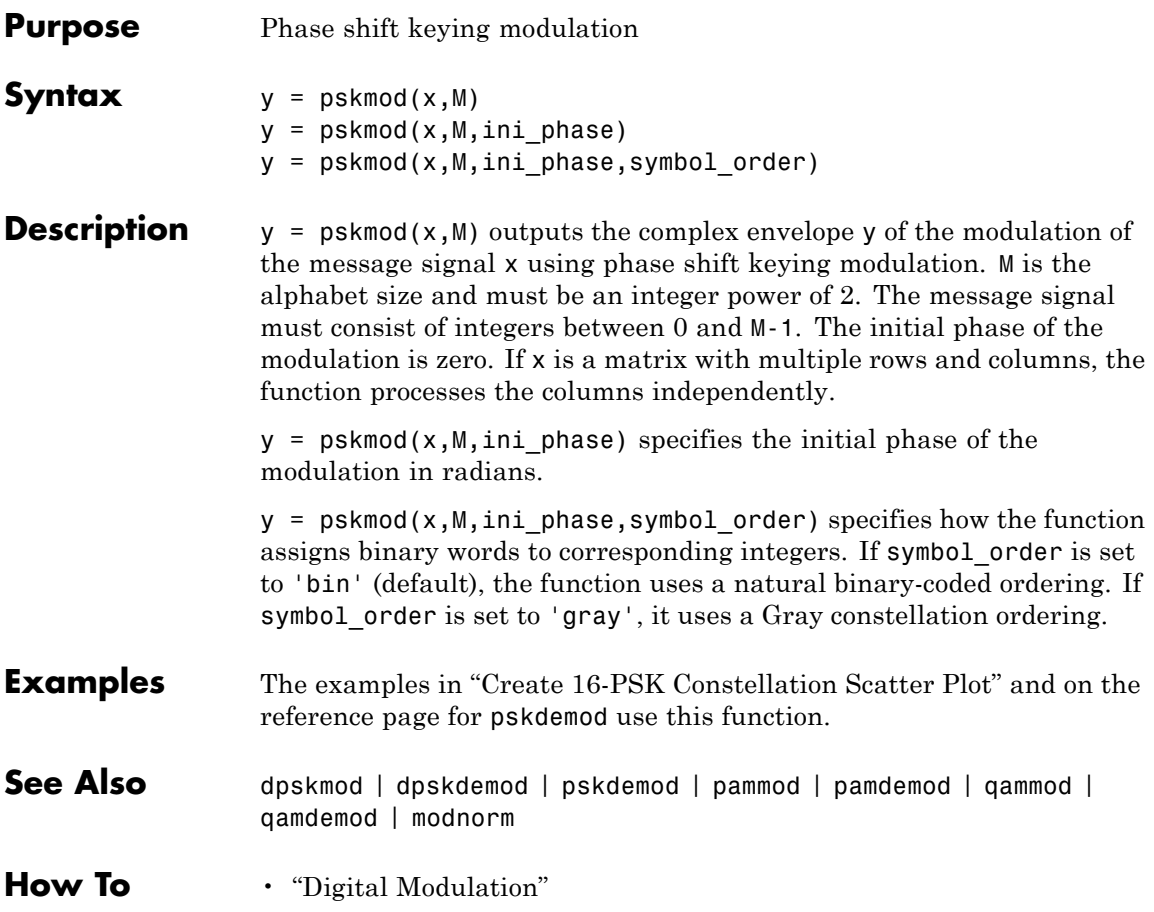

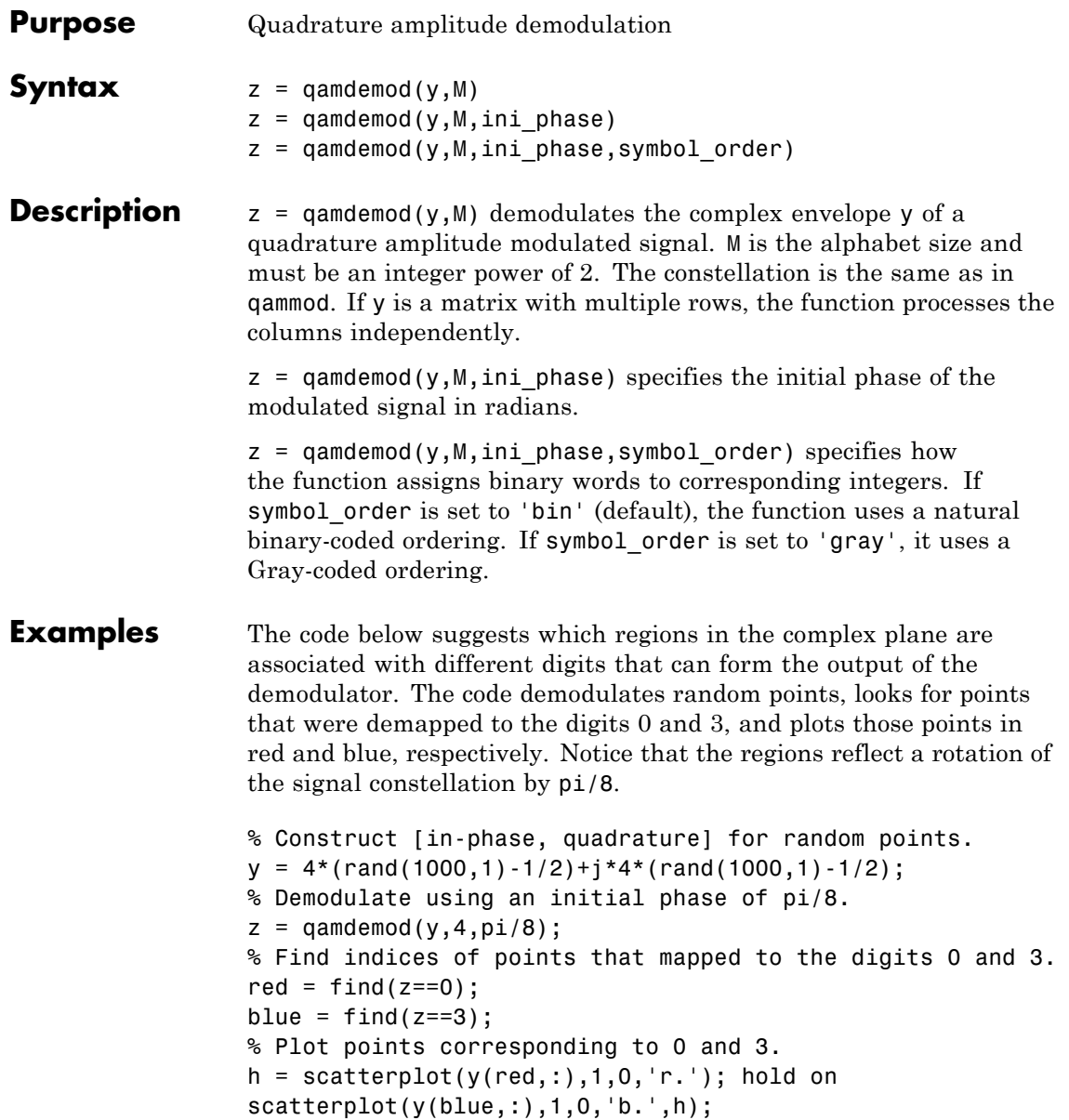

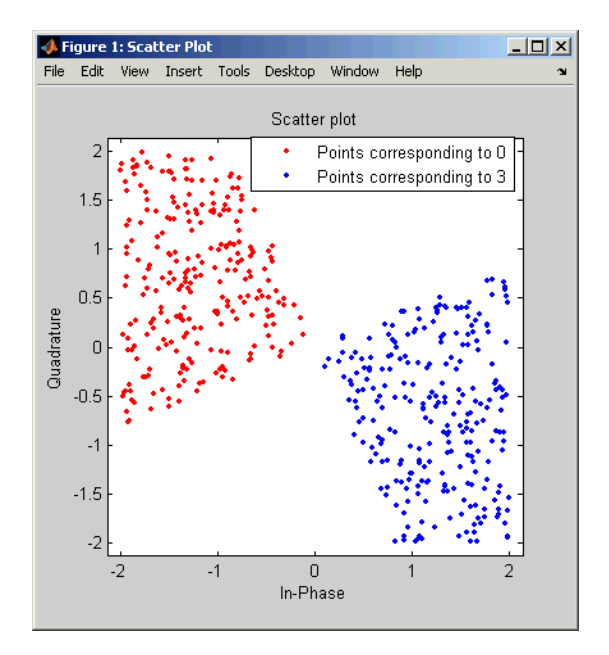

legend('Points corresponding to 0','Points corresponding to 3'); hold off

Another example using this function is in "Compute the Symbol Error Rate".

**See Also** qammod | genqamdemod | genqammod | pamdemod | modnorm

**How To** • "Digital Modulation"

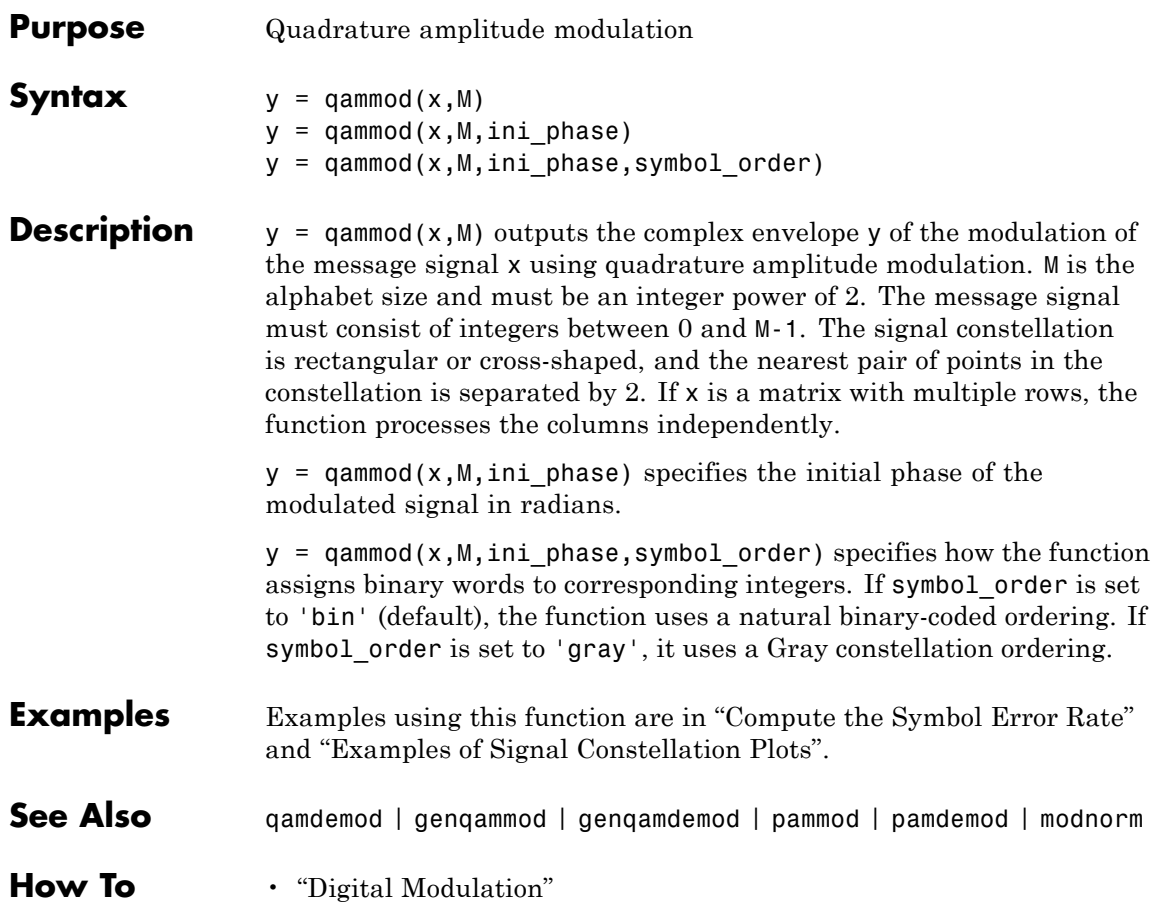

### **qfunc**

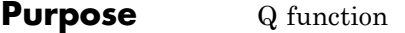

**Syntax**  $y = qfunc(x)$ 

**Description**  $y = qfunc(x)$  is one minus the cumulative distribution function of the standardized normal random variable, evaluated at each element of the real array x. For a scalar x, the formula is

$$
Q(x) = \frac{1}{\sqrt{2\pi}} \int_{x}^{\infty} \exp(-t^2 / 2) dt
$$

The Q function is related to the complementary error function, erfc, according to

$$
Q(x) = \frac{1}{2} \operatorname{erfc}\left(\frac{x}{\sqrt{2}}\right)
$$

**Examples** The example below computes the Q function on a matrix, element by element.

> $x = [0 1 2; 3 4 5];$ format short e % Switch to floating point format for displays.  $y = qfunc(x)$ format % Return to default format for displays.

The output is below.

 $y =$ 5.0000e-001 1.5866e-001 2.2750e-002 1.3499e-003 3.1671e-005 2.8665e-007 See Also qfuncinv | erf | erfc | erfcx | erfinv | erfcinv

### **qfuncinv**

- **Purpose** Inverse Q function
- **Syntax**  $y = q$ funcinv(x)

**Description** y = qfuncinv(x) returns the argument of the Q function at which the Q function's value is x. The input x must be a real array with elements between 0 and 1, inclusive.

> For a scalar x, the Q function is one minus the cumulative distribution function of the standardized normal random variable, evaluated at x. The Q function is defined as

$$
Q(x) = \frac{1}{\sqrt{2\pi}} \int_{x}^{\infty} \exp(-t^2 / 2) dt
$$

The Q function is related to the complementary error function, erfc, according to

$$
Q(x) = \frac{1}{2} \operatorname{erfc}\left(\frac{x}{\sqrt{2}}\right)
$$

**Examples** The example below illustrates the inverse relationship between qfunc and qfuncinv.

```
x1 = [0 1 2; 3 4 5];y1 = qfuncinv(qfunc(x1)) % Invert qfunc to recover x1.
x2 = 0: .2:1;y2 = qfunc(qfuncinv(x2)) % Invert qfuncinv to recover x2.
```
The output is below.

```
y1 =0 1 2
  345
```
# **qfuncinv**

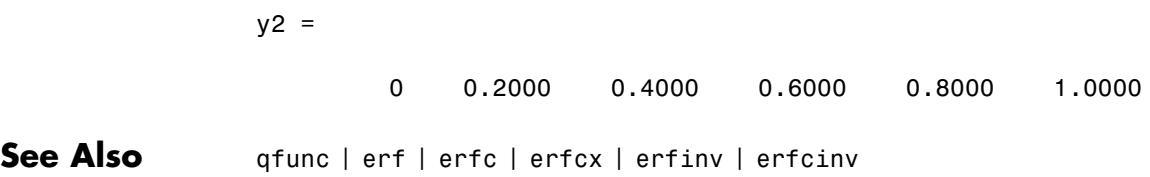

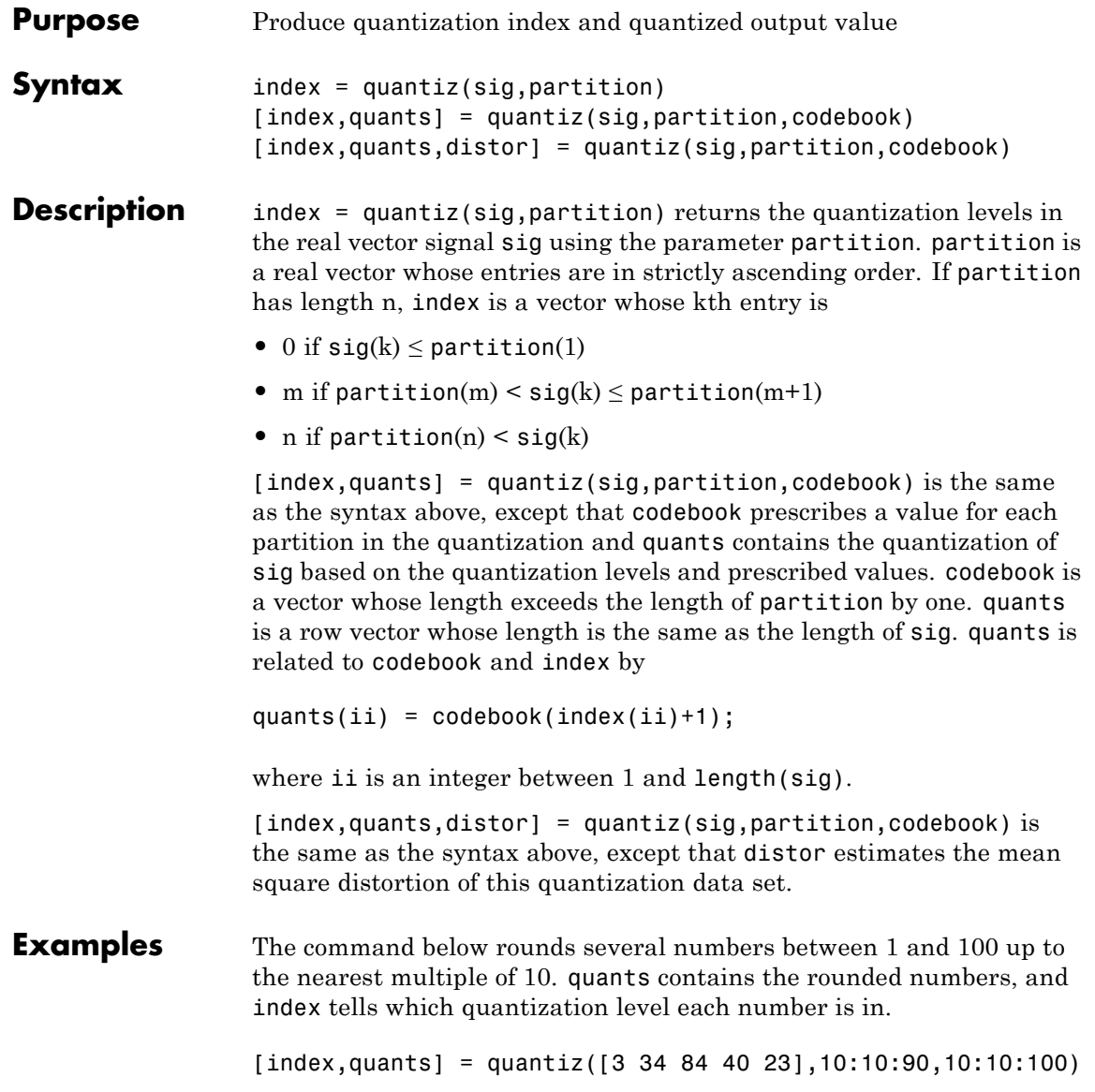

# **quantiz**

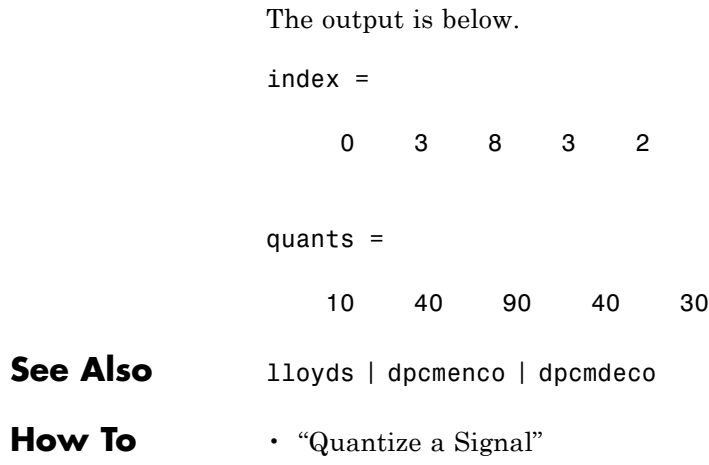

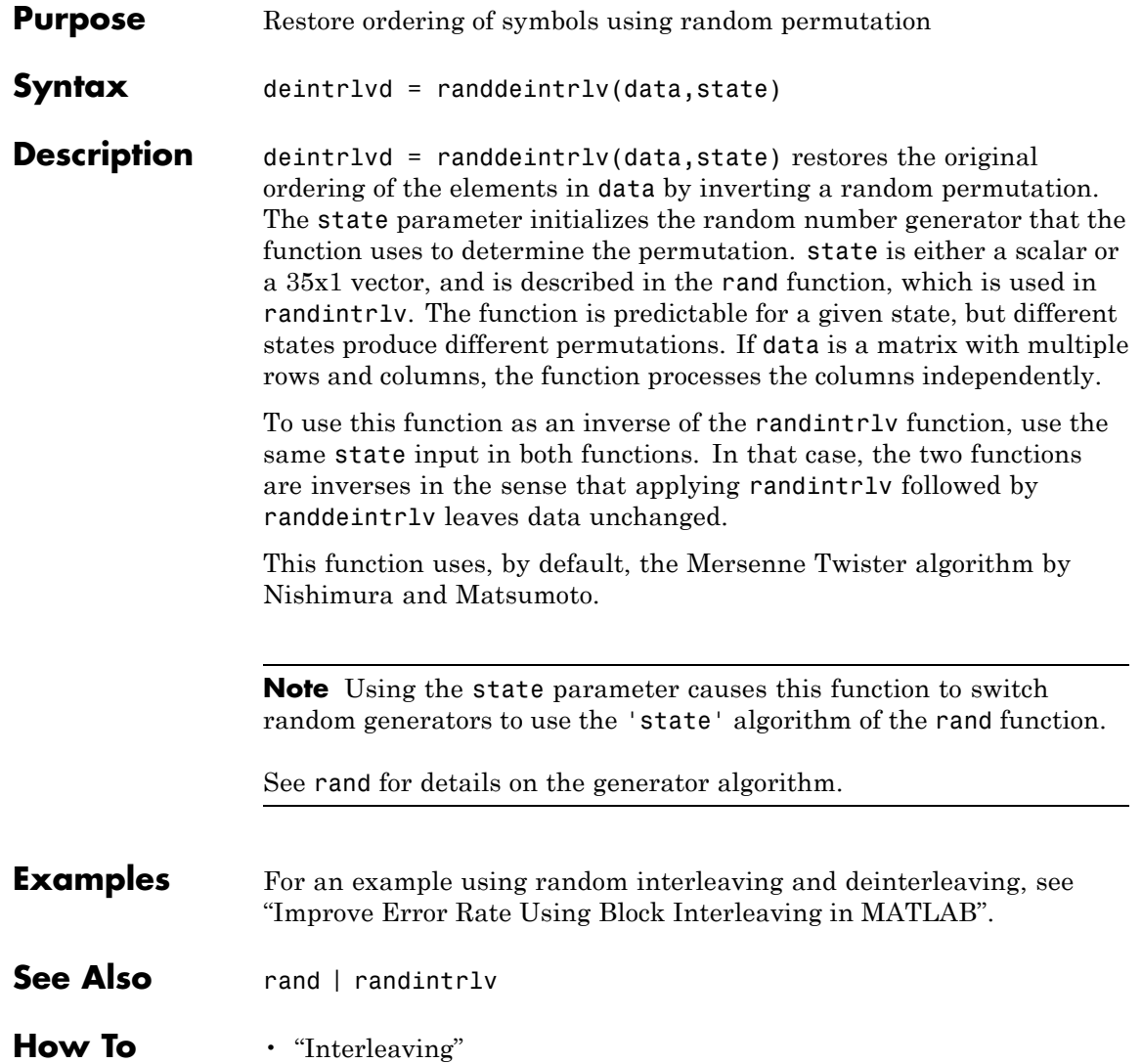

### **randerr**

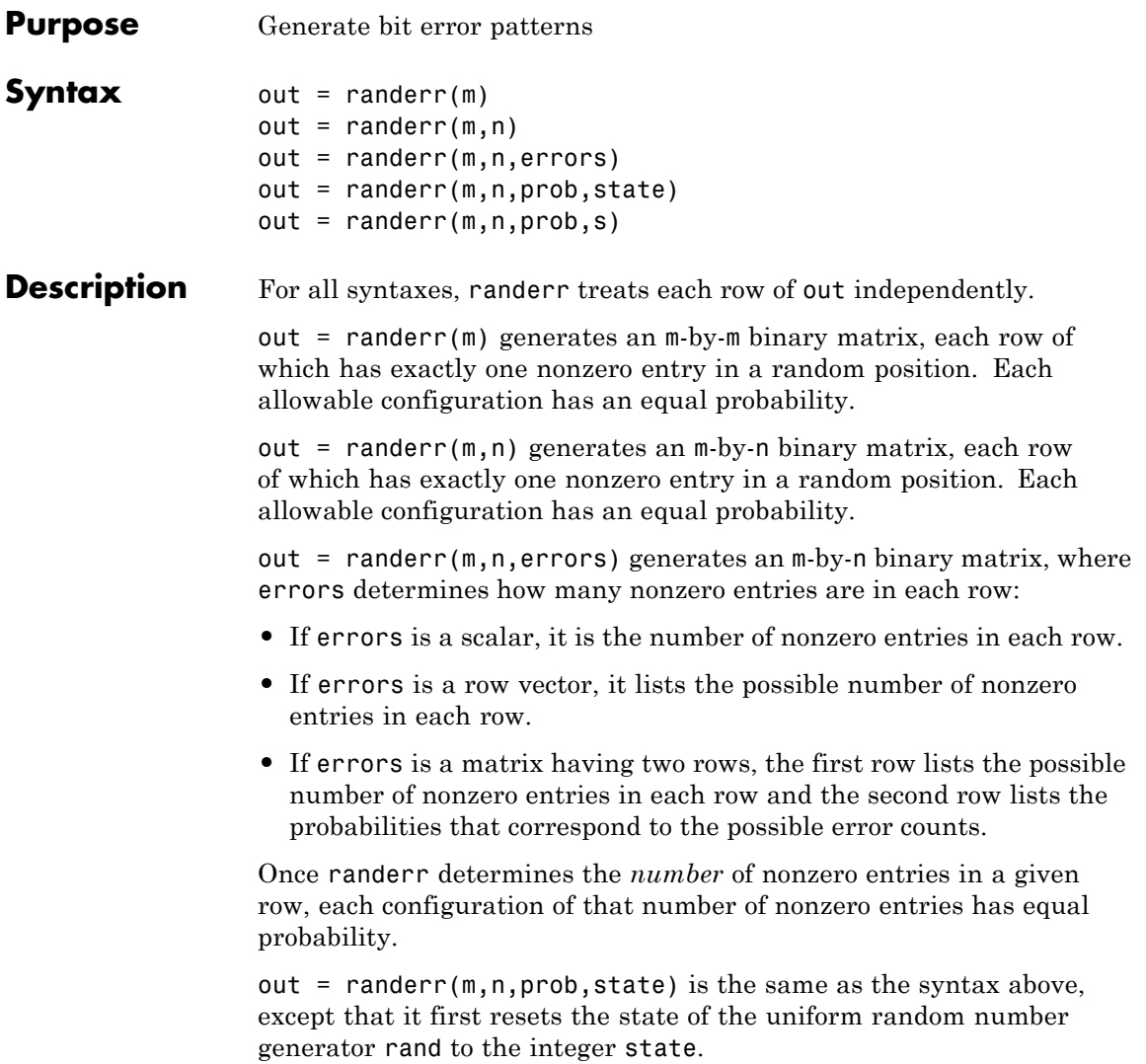

**Note** This usage is deprecated and may be removed in a future release. Instead of state, use s, as in the following example.

This function uses, by default, the Mersenne Twister algorithm by Nishimura and Matsumoto.

**Note** Using the state parameter causes this function to switch random generators to use the 'state' algorithm of the rand function.

See rand for details on the generator algorithm.

out = randerr( $m, n, prob, s$ ) causes rand to use the random stream s. See RandStream for more details.

#### **Examples** The examples below generate an 8-by-7 binary matrix, each row of which is equally likely to have either zero or two nonzero entries, and then alter the scenario by making it three times as likely that a row has two nonzero entries. Notice in the latter example that the second row of the error parameter sums to one.

 $out = random(8, 7, [0 2])$ 

out2 = randerr(8,7,[0 2; .25 .75])

Sample output is below.

 $out =$ 

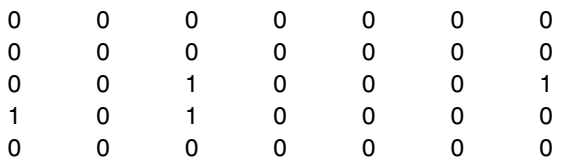

### **randerr**

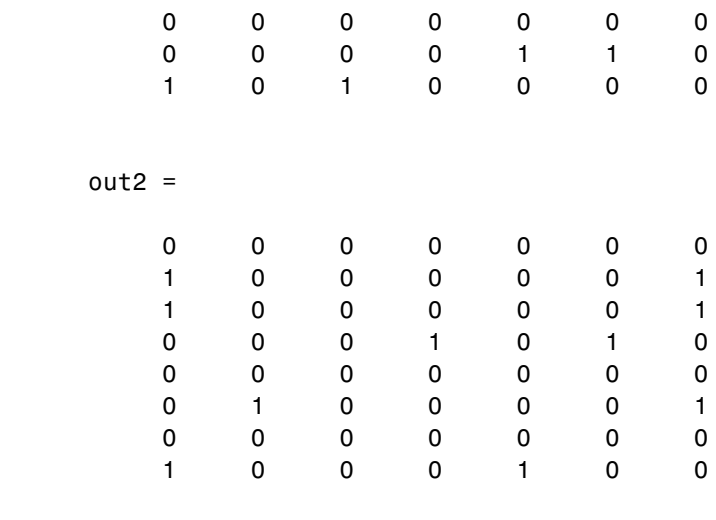

**See Also** rand | randsrc | randint

**How To** • "Sources and Sinks"

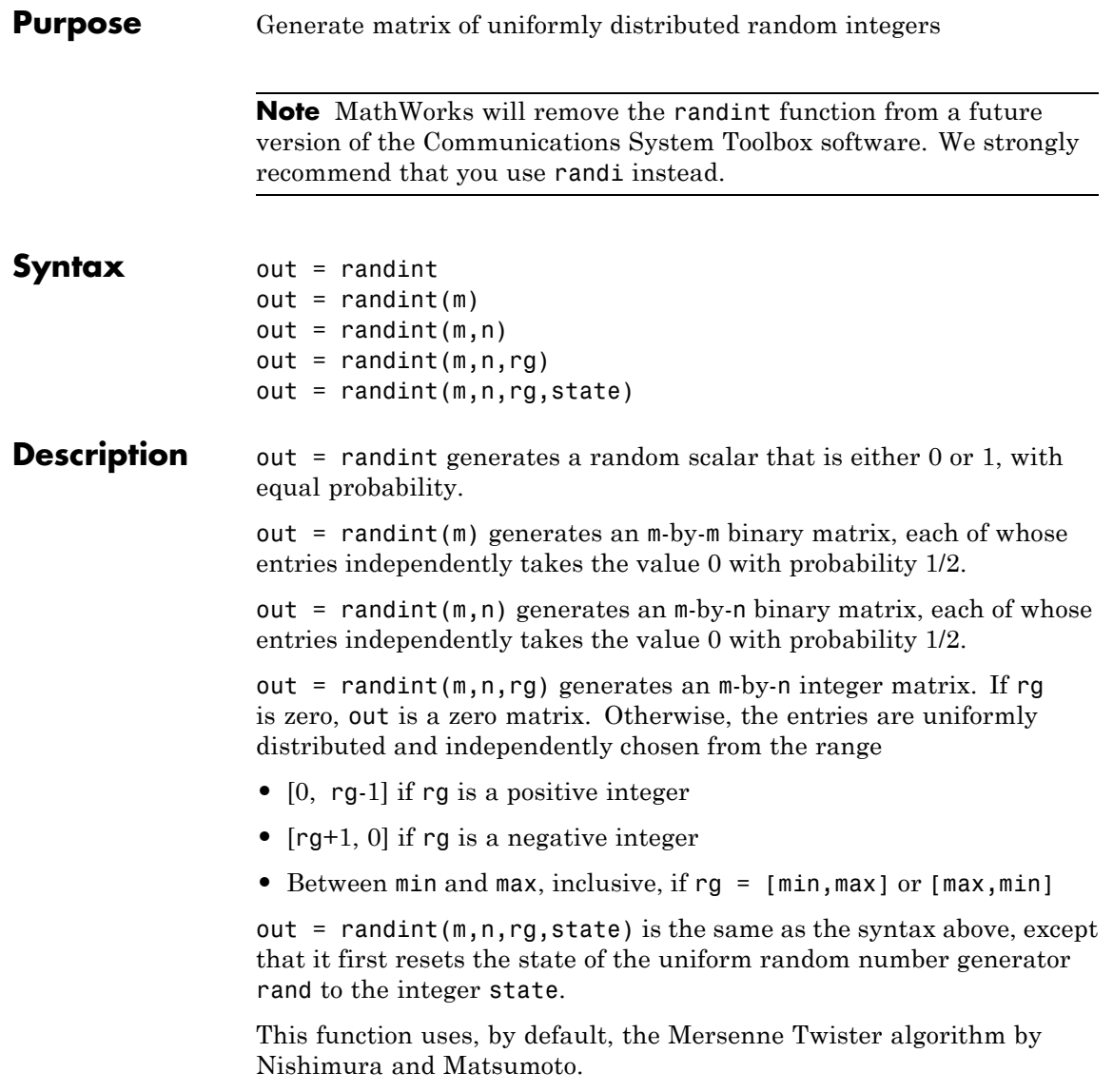

### **randint**

**Note** Using the state parameter causes this function to switch random generators to use the 'state' algorithm of the rand function.

See rand for details on the generator algorithm.

**Examples** To generate a 10-by-10 matrix whose elements are uniformly distributed in the range from 0 to 7, use either of the following commands. out = randint(10,10,[0,7]);  $out = randint(10, 10, 8);$ **See Also** rand | randsrc | randerr **How To** • "Sources and Sinks"

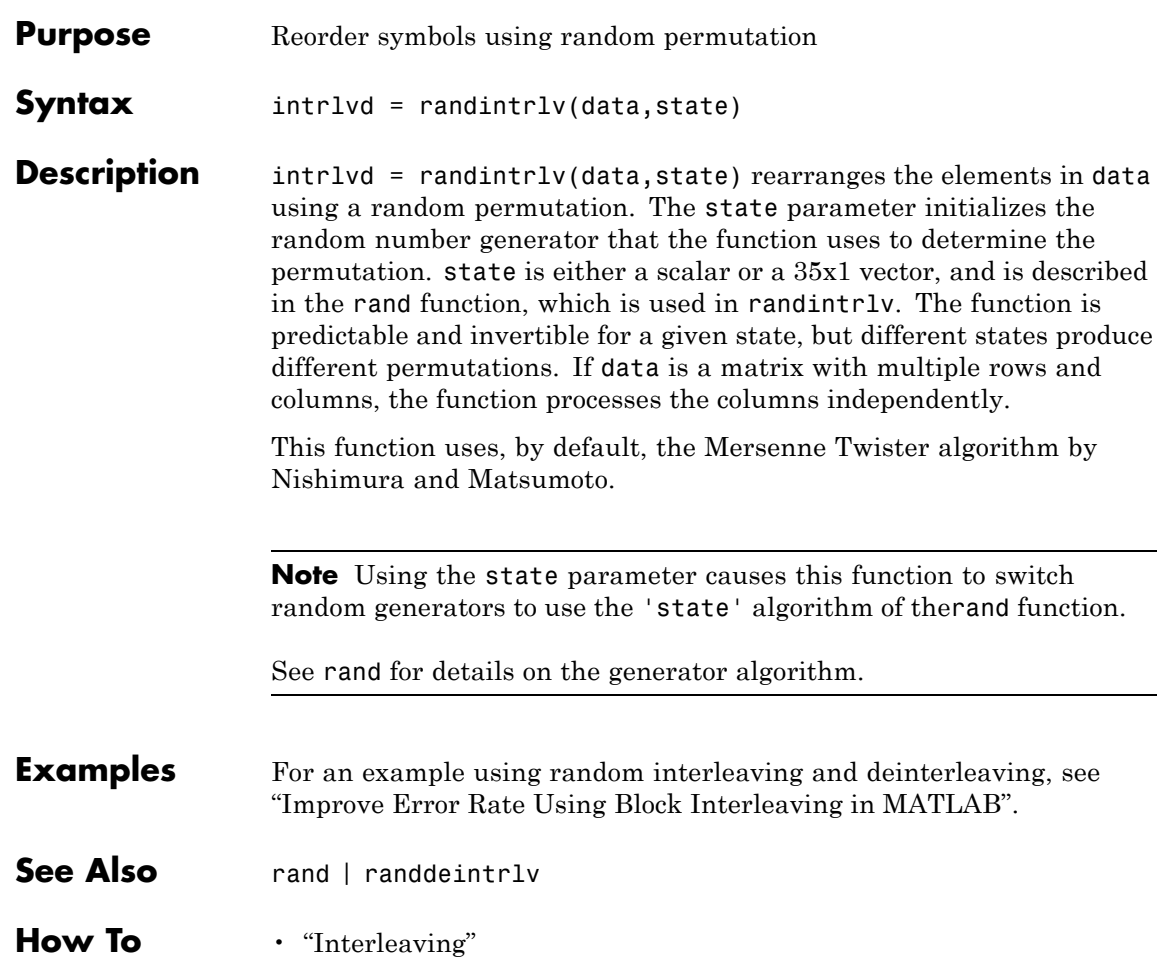

## **randseed**

H

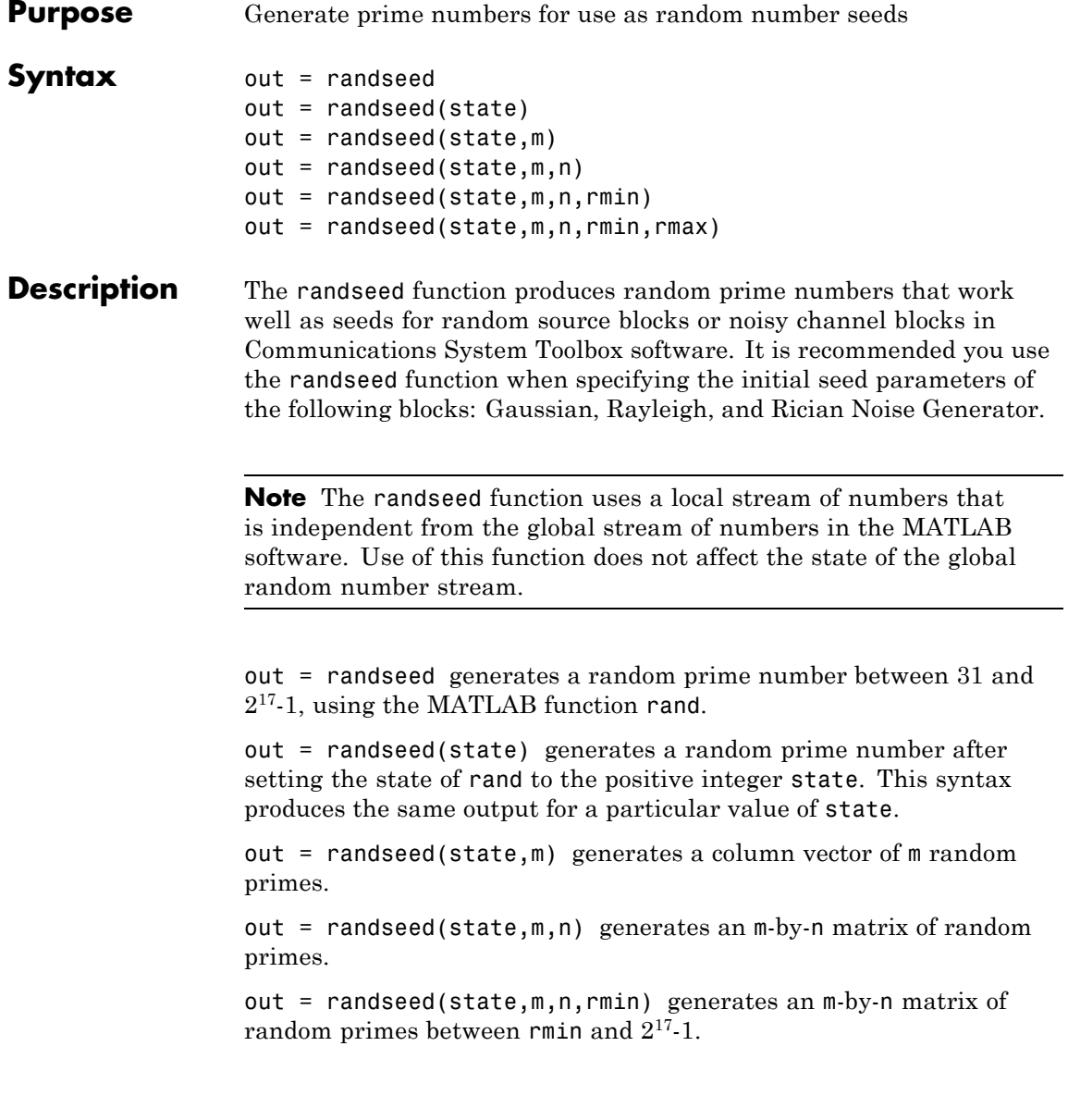

out = randseed(state,m,n,rmin,rmax) generates an m-by-n matrix of random primes between rmin and rmax.

#### **Examples** To generate a two-element sample-based row vector of random bits using the Bernoulli Random Binary Generator block, you can set **Probability of a zero** to [0.1 0.5] and set **Initial seed** to randseed(391,1,2).

To generate three streams of random data from three different blocks in a single model, you can define out = randseed( $93,3$ ) in the MATLAB workspace and then set the three blocks' **Initial seed** parameters to  $out(1)$ ,  $out(2)$ , and  $out(3)$ , respectively.

**See Also** rand | primes

### **randsrc**

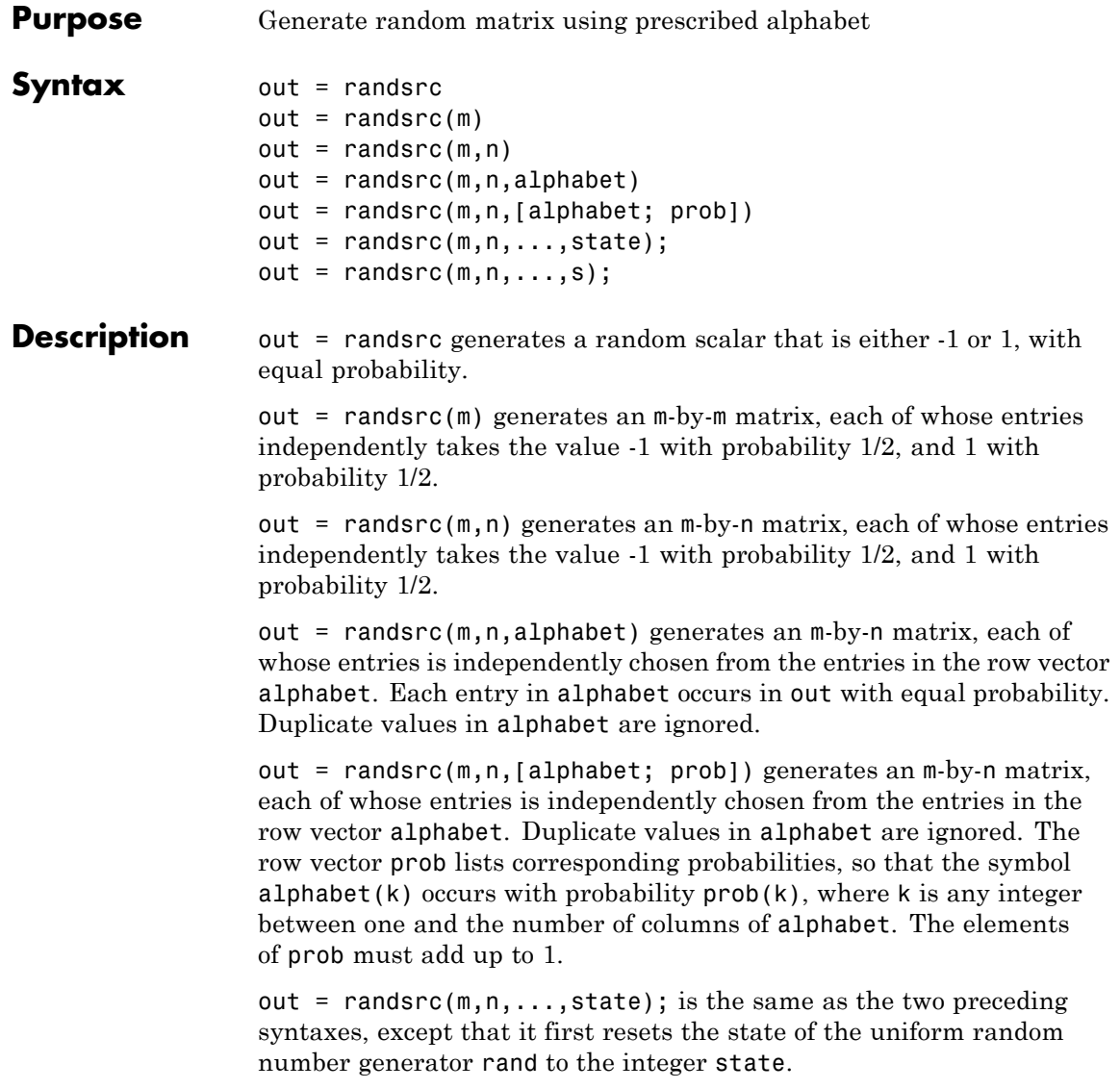

**Note** This usage is deprecated and may be removed in a future release. Instead of state, use s, as in the following example.

This function uses, by default, the Mersenne Twister algorithm by Nishimura and Matsumoto.

**Note** Using the state parameter causes this function to switch random generators to use the 'state' algorithm of the rand function.

See rand for details on the generator algorithm.

out = randsrc( $m, n, \ldots, s$ ); causes rand to use the random stream s. See RandStream for more details.

#### **Examples** To generate a 10-by-10 matrix whose elements are uniformly distributed among members of the set  $\{3, 1, 1, 3\}$ , you can use either of these commands.

out = randsrc(10,10,[-3 -1 1 3]);

out = randsrc(10,10,[-3 -1 1 3; .25 .25 .25 .25]);

To skew the probability distribution so that -1 and 1 each occur with probability .3, while -3 and 3 each occur with probability .2, use this command.

out = randsrc(10,10,[-3 -1 1 3; .2 .3 .3 .2]);

**See Also** rand | randint | randerr

## **rayleighchan**

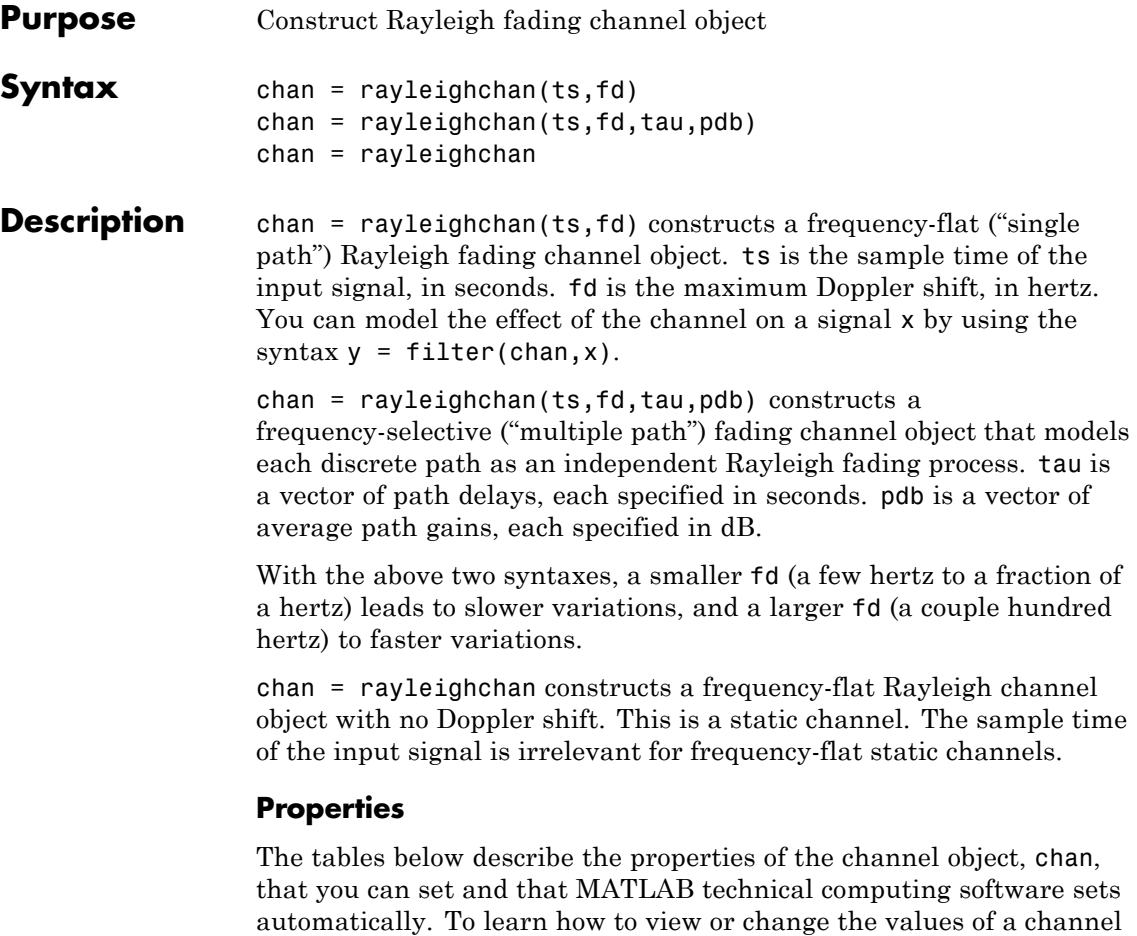

object, see "Display Object Properties" or "Change Object Properties".

### **Writeable Properties**

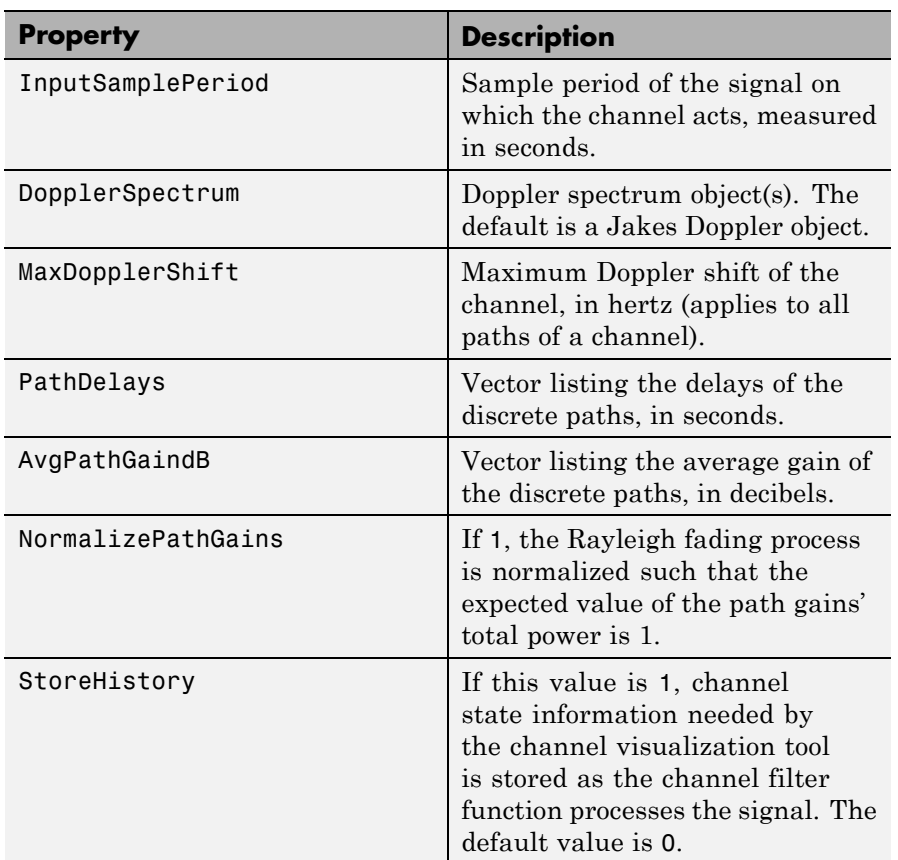

### **Writeable Properties (Continued)**

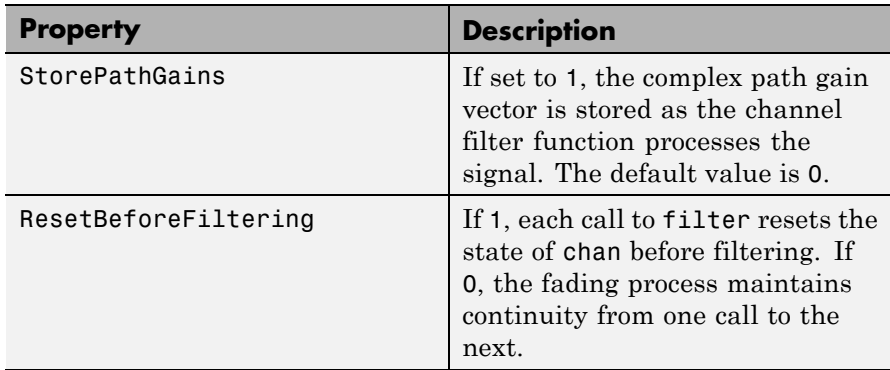

#### **Read-Only Properties**

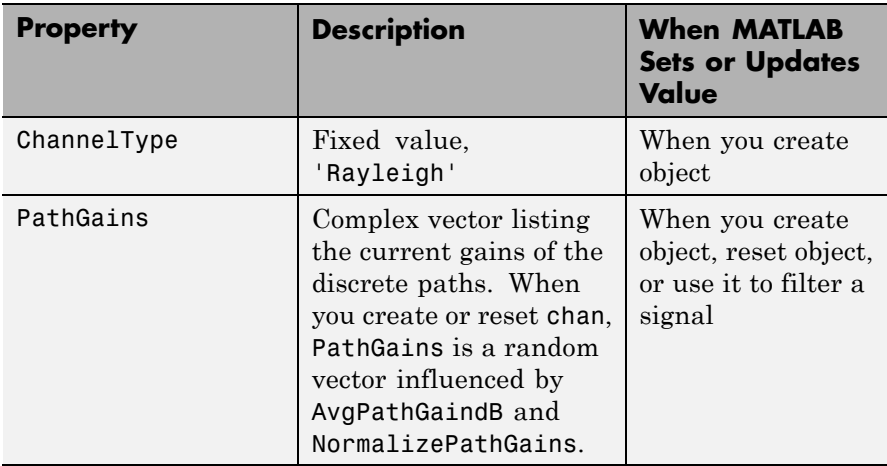

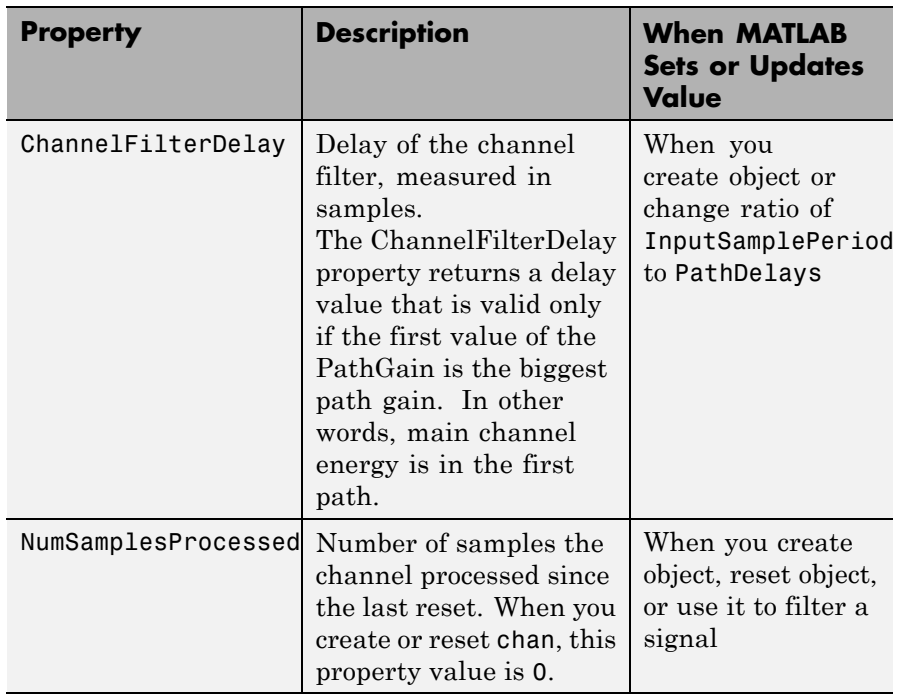

#### **Read-Only Properties (Continued)**

#### **Relationships Among Properties**

The PathDelays and AvgPathGaindB properties of the channel object must always have the same vector length, because this length equals the number of discrete paths of the channel. The DopplerSpectrum property must either be a single Doppler object or a vector of Doppler objects with the same length as PathDelays.

If you change the length of PathDelays, MATLAB truncates or zero-pads the value of AvgPathGaindB if necessary to adjust its vector length (MATLAB may also change the values of read-only properties such as PathGains and ChannelFilterDelay). If DopplerSpectrum is a vector of Doppler objects, and you increase or decrease the length of PathDelays, MATLAB will add Jakes Doppler objects or remove

elements from DopplerSpectrum, respectively, to make it the same length as PathDelays.

If StoreHistory is set to 1 (the default is 0), the object stores channel state information as the channel filter function processes the signal. You can then visualize this state information through a GUI using the plot (channel) method.

**Note** Setting StoreHistory to 1 will result in a slower simulation. If you do not want to visualize channel state information using plot (channel), but want to access the complex path gains, then set StorePathGains to 1, while keeping StoreHistory as 0.

#### **Visualization of Channel**

The characteristics of a channel can be plotted using the channel visualization tool. You can use the channel visualization tool in Normal mode and Accelerator mode. For more information, see "Channel Visualization".

**Examples** Several examples using this function are in "Fading Channels".

The example below illustrates that when you change the value of PathDelays, MATLAB automatically changes the values of other properties to make their vector lengths consistent with that of the new value of PathDelays.

```
c1 = rayleighchan(1e-5,130) % Create object.
c1.PathDelays = [0 1e-6] % Change the number of delays.
% MATLAB automatically changes the size of c1.AvgPathGaindB,
% c1.PathGains, and c1.ChannelFilterDelay.
```
The output below displays all the properties of the channel object before and after the change in the value of the PathDelays property. In the second listing of properties, the AvgPathGaindB, PathGains, and ChannelFilterDelay properties all have different values compared to the first listing of properties.

 $c1 =$ 

```
ChannelType: 'Rayleigh'
   InputSamplePeriod: 1.0000e-005
     DopplerSpectrum: [1x1 doppler.jakes]
     MaxDopplerShift: 130
          PathDelays: 0
       AvgPathGaindB: 0
  NormalizePathGains: 1
        StoreHistory: 0
           PathGains: 0.2035 + 0.1014i
  ChannelFilterDelay: 0
ResetBeforeFiltering: 1
 NumSamplesProcessed: 0
```
 $c1 =$ 

```
ChannelType: 'Rayleigh'
   InputSamplePeriod: 1.0000e-005
     DopplerSpectrum: [1x1 doppler.jakes]
     MaxDopplerShift: 130
          PathDelays: [0 1.0000e-006]
       AvgPathGaindB: [0 0]
  NormalizePathGains: 1
        StoreHistory: 0
           PathGains: [0.6108 - 0.4688i 0.1639 - 0.0027i]
  ChannelFilterDelay: 4
ResetBeforeFiltering: 1
 NumSamplesProcessed: 0
```
#### **Algorithms** The methodology used to simulate fading channels is described in "Methodology for Simulating Multipath Fading Channels:". The properties of the channel object are related to the quantities of the latter section as follows:

**•** The InputSamplePeriod property contains the value of *Ts* .

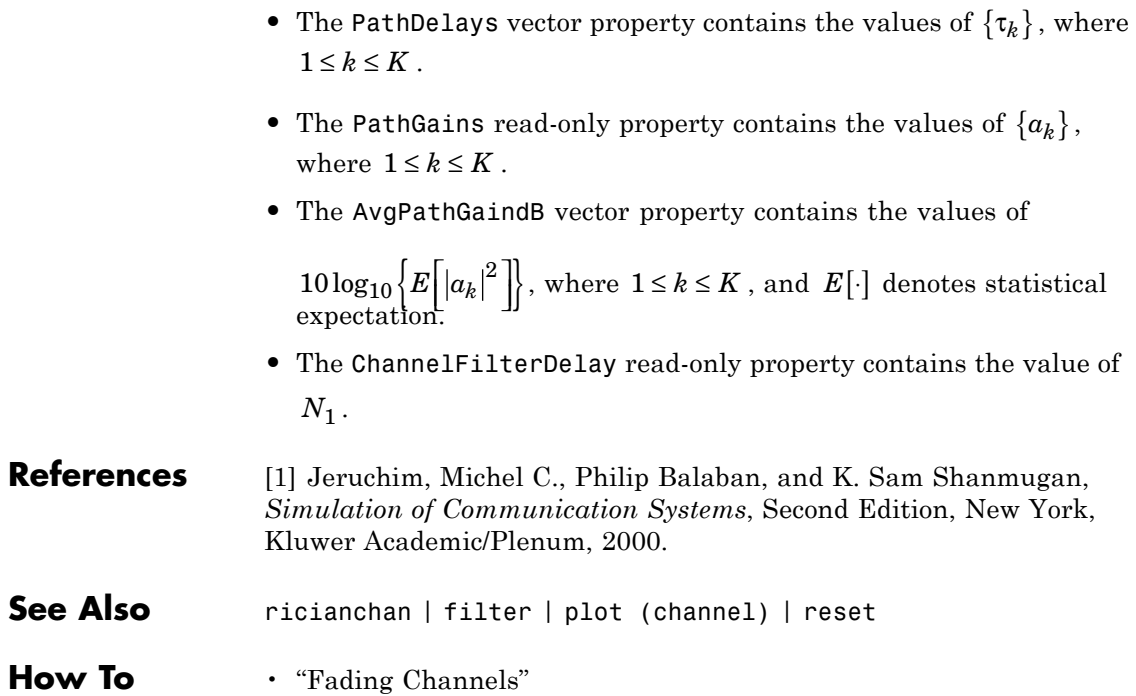

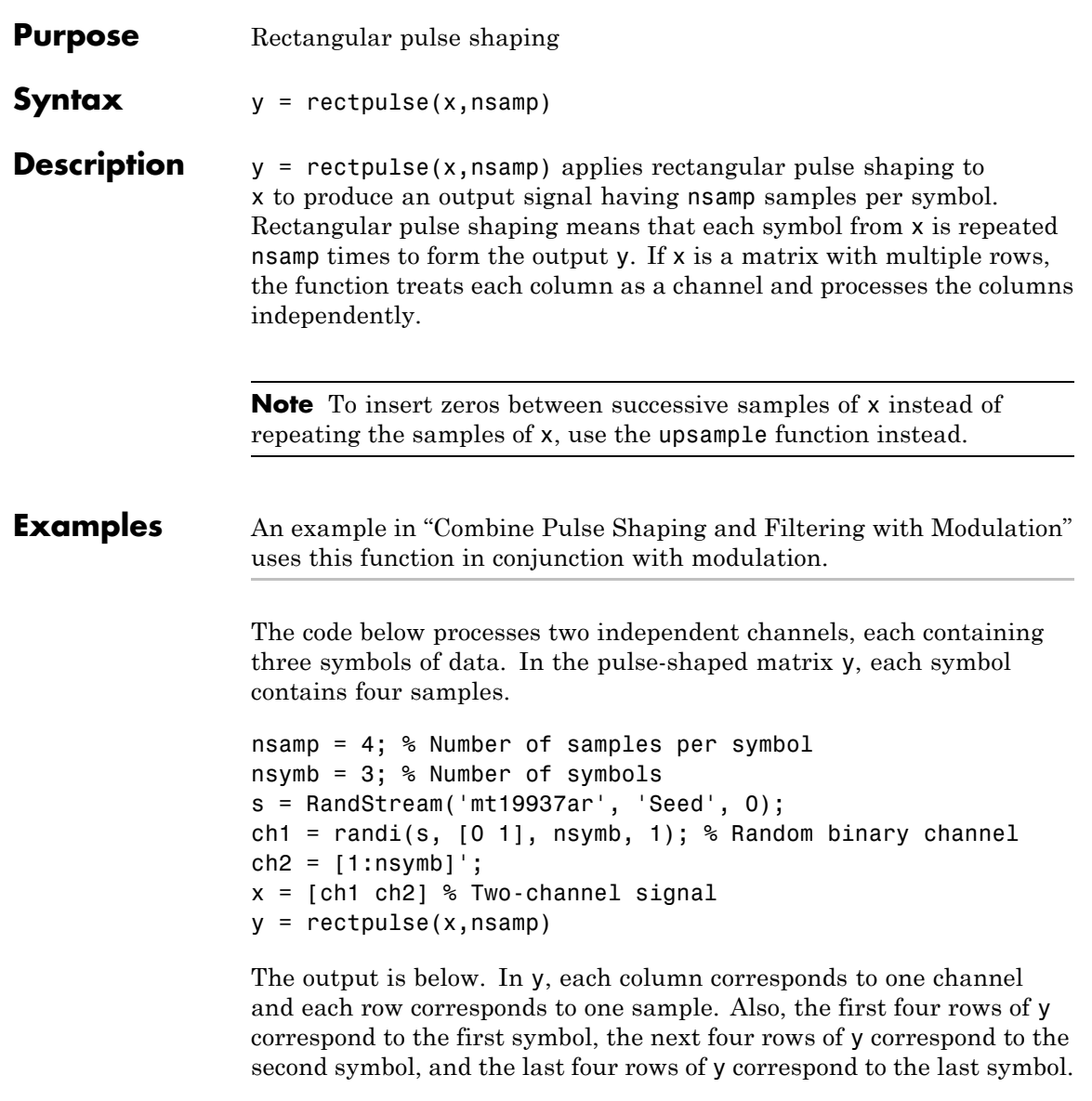

 $x =$ 

# **rectpulse**

 $\begin{array}{ccc} 1 & & 1 \\ 1 & & 2 \end{array}$  $\begin{array}{c} 2 \\ 3 \end{array}$  $\mathbf 0$  $y =$  $\begin{array}{ccc} 1 & & 1 \\ 1 & & 1 \end{array}$  $\begin{array}{ccc} 1 & & 1 \\ 1 & & 1 \end{array}$ 1 1 1 1 1 2 1 2 1 2  $\begin{array}{ccc} 1 & & 2 \\ 0 & & 3 \end{array}$  $\begin{array}{ccc} 0 & & 3 \\ 0 & & 3 \end{array}$ 0 3  $\begin{array}{ccc} 0 & & 3 \\ 0 & & 3 \end{array}$ 0 3

**See Also** intdump | upsample

## **reset (channel)**

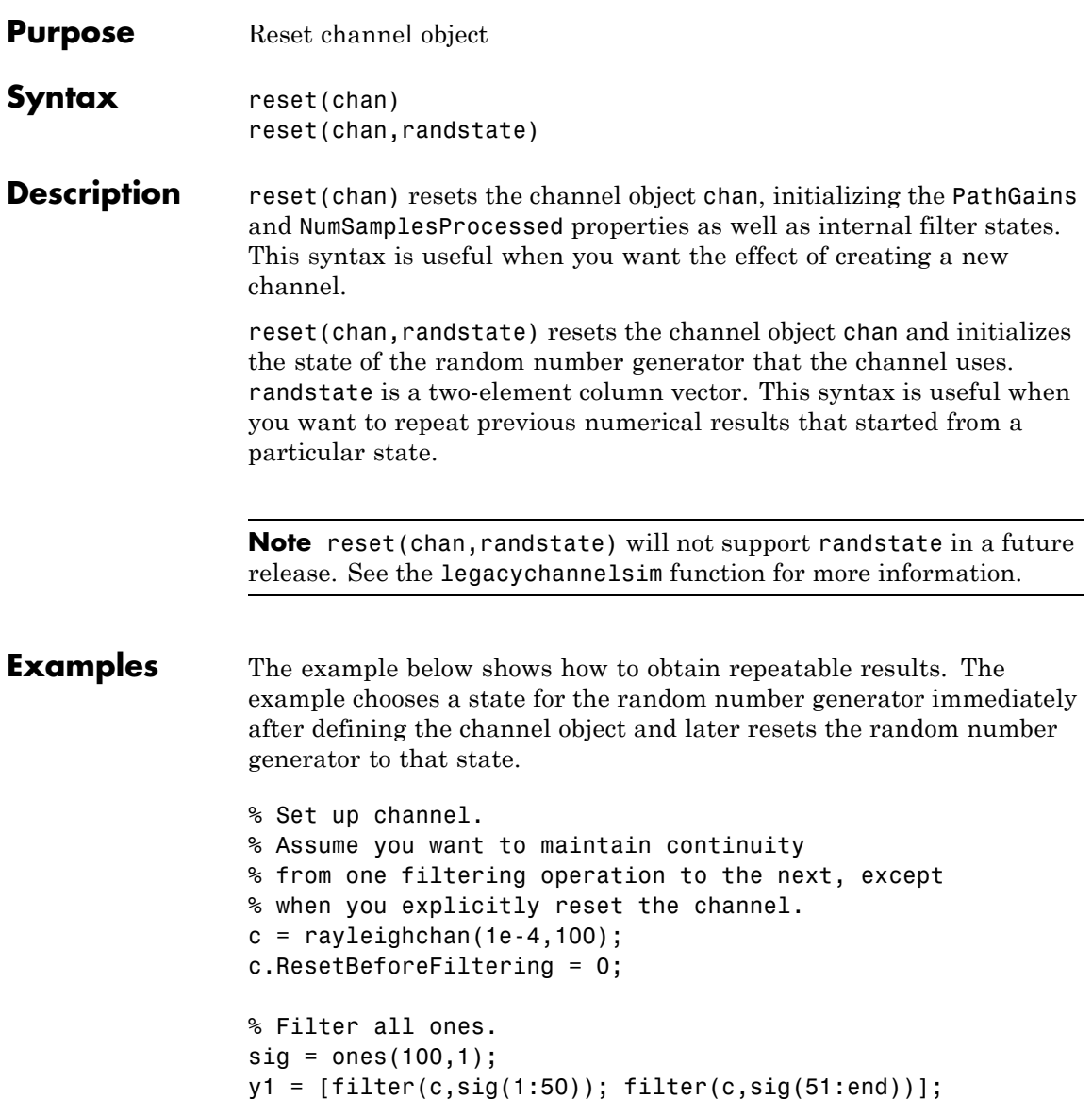

```
% Reset the channel and filter all ones.
reset(c); \frac{1}{2} % Generate an independent channel
y2 = [filter(c,sig(1:50)); filter(c,sig(51:end))];
% Plot the magnitude of the channel output
plot(abs([y1; y2]),'*')
grid on
```
This example generates the following figure.

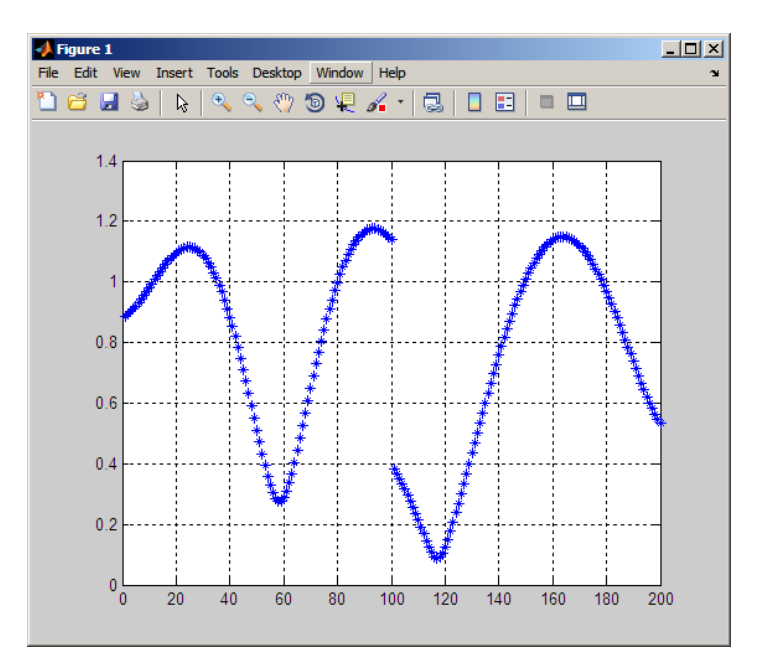

**See Also** rayleighchan | ricianchan | filter

**How To** • "Fading Channels"
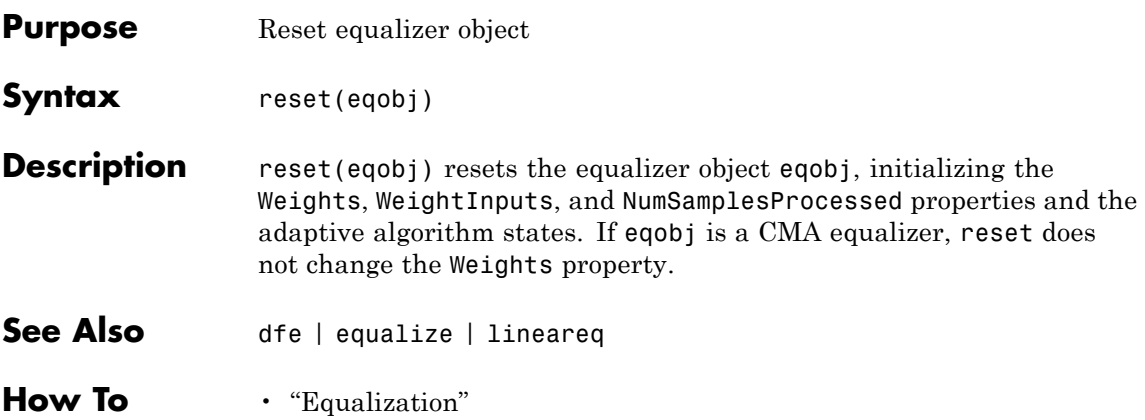

# **ricianchan**

Π

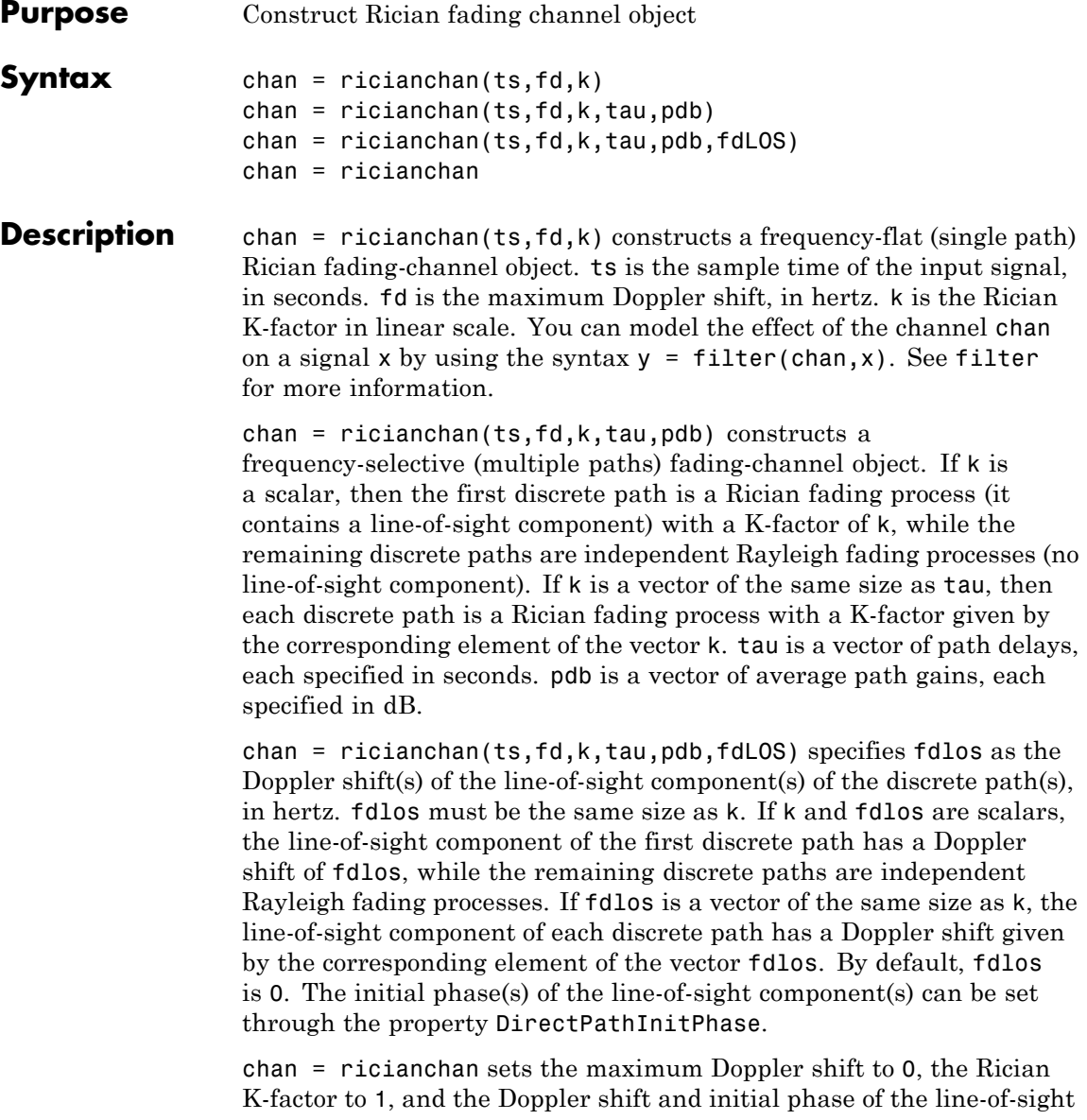

component to 0. This syntax models a static frequency-flat channel, and, in this trivial case, the sample time of the signal is unimportant.

### **Properties**

The following tables describe the properties of the channel object, chan, that you can set and that MATLAB technical computing software sets automatically. To learn how to view or change the values of a channel object, see "Display Object Properties" or "Change Object Properties".

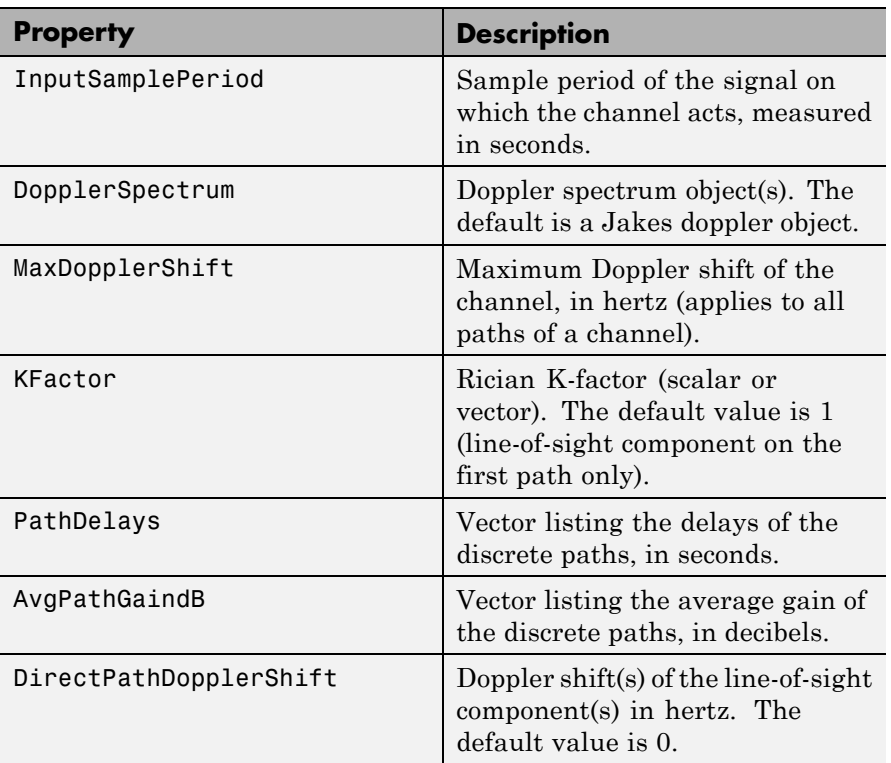

### **Writeable Properties**

## **Writeable Properties (Continued)**

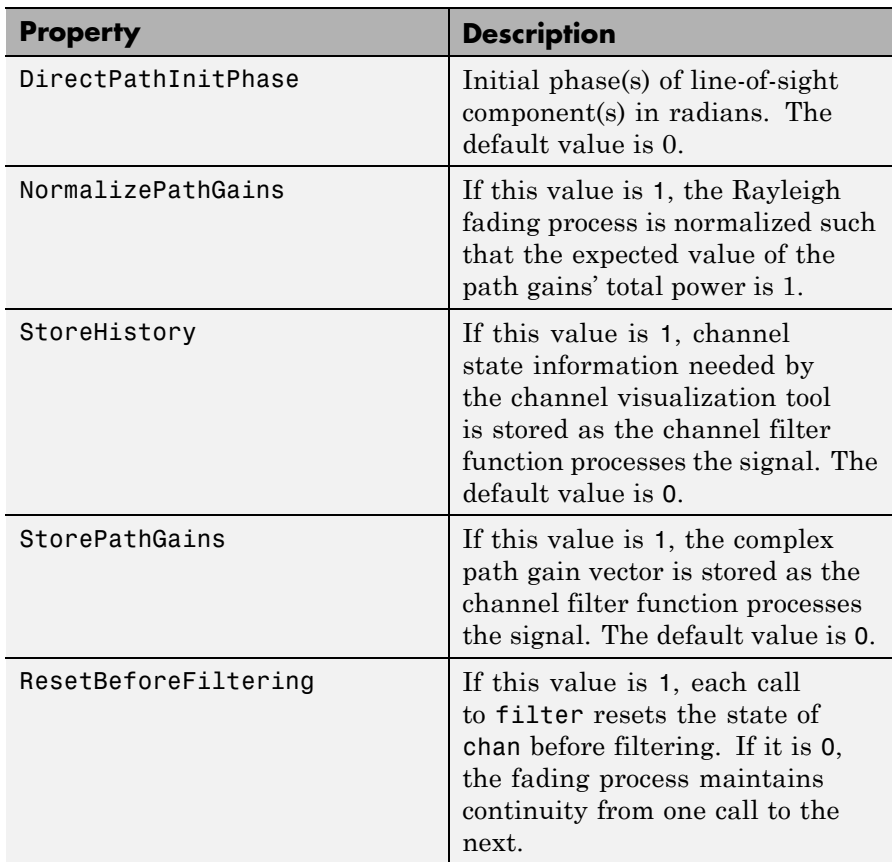

### **Read-Only Properties**

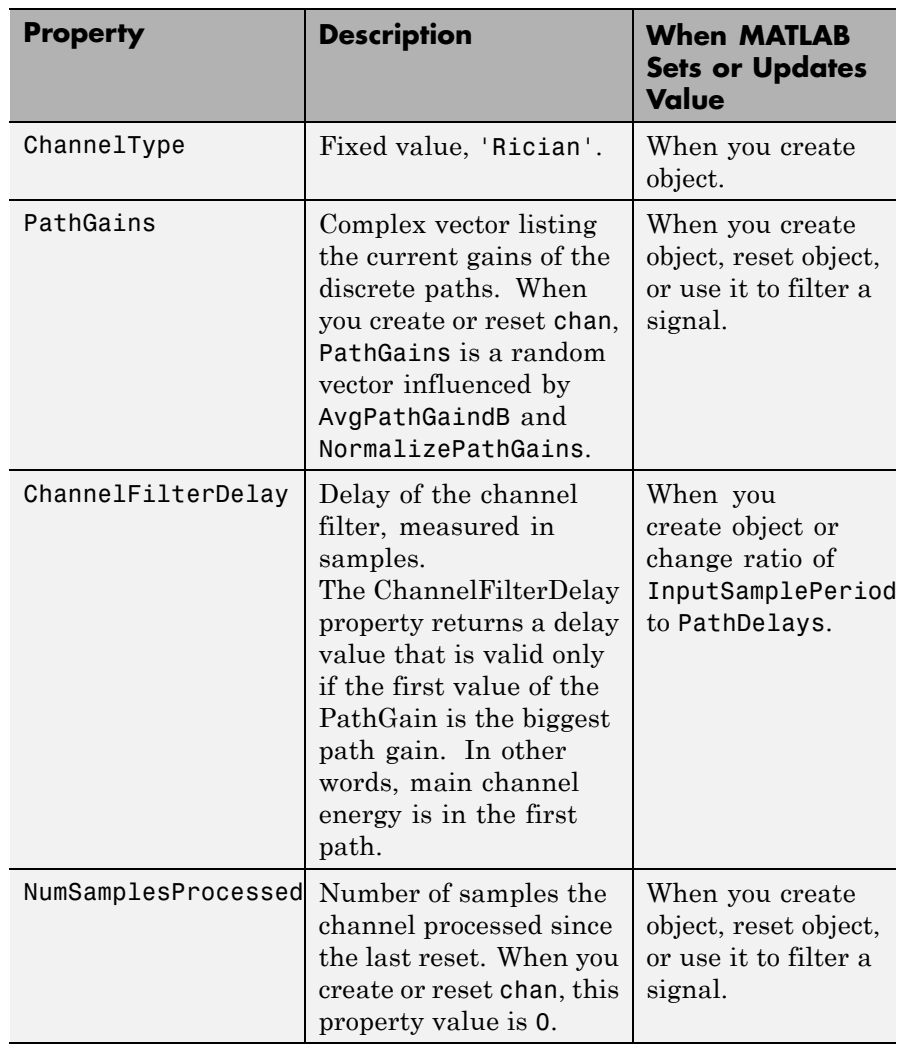

### **Relationships Among Properties**

Changing the length of PathDelays also changes the length of AvgPathGaindB, the length of KFactor if KFactor is a vector (no change if it is a scalar), and the length of DopplerSpectrum if DopplerSpectrum is a vector (no change if it is a single object).

DirectPathDopplerShift and DirectPathInitPhase both follow changes in KFactor.

The PathDelays and AvgPathGaindB properties of the channel object must always have the same vector length, because this length equals the number of discrete paths of the channel. The DopplerSpectrum property must either be a single Doppler object or a vector of Doppler objects with the same length as PathDelays.

If you change the length of PathDelays, MATLAB truncates or zero-pads the value of AvgPathGaindB if necessary to adjust its vector length (MATLAB may also change the values of read-only properties such as PathGains and ChannelFilterDelay). If DopplerSpectrum is a vector of Doppler objects, and you increase or decrease the length of PathDelays, MATLAB will add Jakes Doppler objects or remove elements from DopplerSpectrum, respectively, to make it the same length as PathDelays.

If StoreHistory is set to 1 (the default is 0), the object stores channel state information as the channel filter function processes the signal. You can then visualize this state information through a GUI using the plot (channel) method.

**Note** Setting StoreHistory to 1 will result in a slower simulation. If you do not want to visualize channel state information using plot (channel), but want to access the complex path gains, then set StorePathGains to 1, while keeping StoreHistory as 0.

### **Reset Method**

If MaxDopplerShift is set to 0 (the default), the channel object, chan, models a static channel.

Use the syntax reset(chan) to generate a new channel realization.

### **Algorithm**

The methodology used to simulate fading channels is described in "Methodology for Simulating Multipath Fading Channels:", where the properties specific to the Rician channel object are related to the quantities of this section as follows (see the rayleighchan reference page for properties common to both Rayleigh and Rician channel objects):

• The Kfactor property contains the value of  $K_r$  (if it's a scalar) or

 ${K_{r,k}}$ ,  $1 \leq k \leq K$  (if it's a vector).

• The DirectPathDopplerShift property contains the value of  $f_{d,LOS}$ 

(if it's a scalar) or  ${f_{d,LOS,k}}$ ,  $1 \le k \le K$  (if it's a vector).

• The DirectPathInitPhase property contains the value of  $\theta_{LOS}$  (if it's a scalar) or  $\{\theta_{\text{LOS},k}\}\,$ ,  $1 \leq k \leq K$  (if it's a vector).

**Channel Visualization** The characteristics of a channel can be plotted using the channel visualization tool. You can use the channel visualization tool in Normal mode and Accelerator mode. For more information, see "Channel Visualization".

- **Examples** The example in "Quasi-Static Channel Modeling" uses this function.
- **References** [1] Jeruchim, M., Balaban, P., and Shanmugan, K., *Simulation of Communication Systems*, Second Edition, New York, Kluwer Academic/Plenum, 2000.

# **ricianchan**

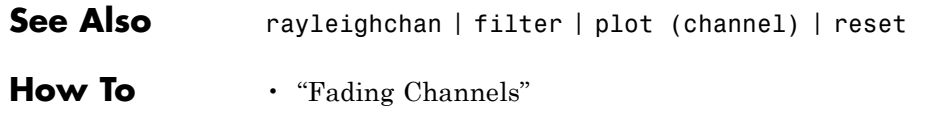

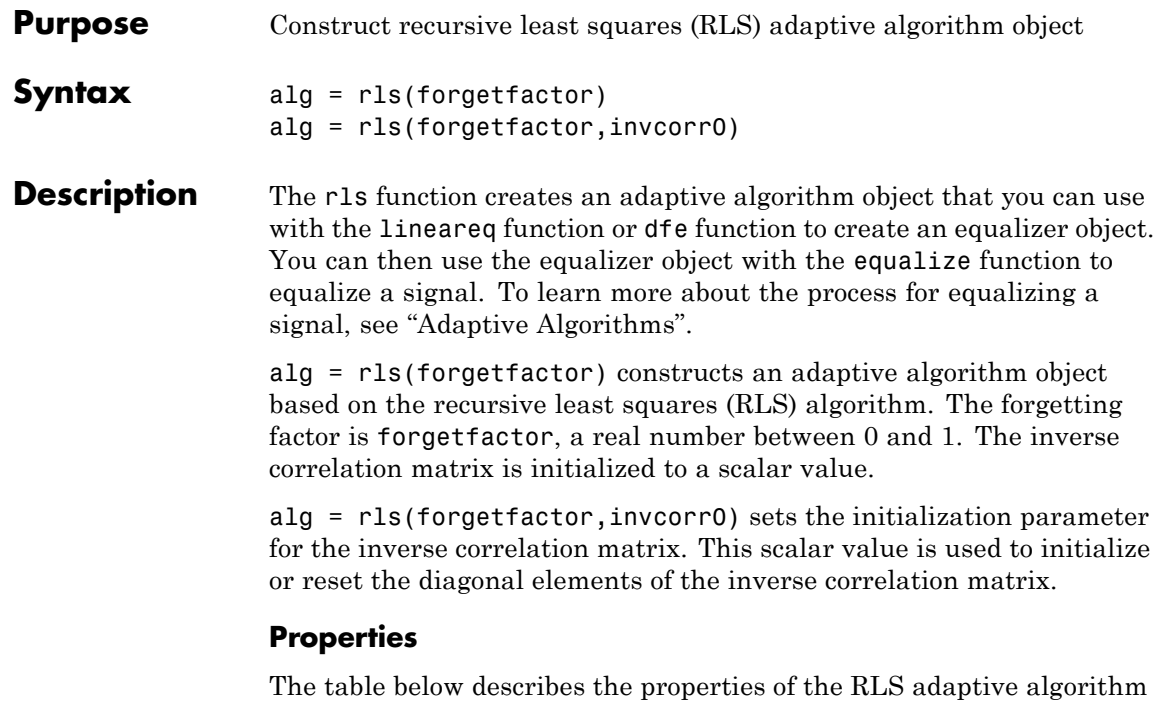

object. To learn how to view or change the values of an adaptive algorithm object, see "Access Properties of an Adaptive Algorithm".

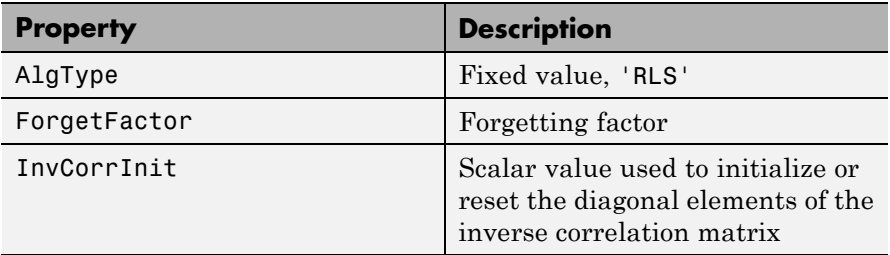

Also, when you use this adaptive algorithm object to create an equalizer object (via the lineareq function or dfe function), the equalizer object has an InvCorrMatrix property that represents the inverse correlation

matrix for the RLS algorithm. The initial value of InvCorrMatrix is InvCorrInit\*eye(N), where N is the total number of equalizer weights.

**Examples** For examples that use this function, see "Defining an Equalizer Object" and "Example: Adaptive Equalization Within a Loop".

**Algorithms** Referring to the schematics presented in "Equalizer Structure", define *w* as the vector of all weights  $w_i$  and define u as the vector of all inputs  $u_i$ . Based on the current set of inputs, u, and the current inverse correlation matrix, *P*, this adaptive algorithm first computes the Kalman gain vector, *K*

$$
K = \frac{Pu}{(\text{ForgetFactor}) + u^H Pu}
$$

where *H* denotes the Hermitian transpose.

Then the new inverse correlation matrix is given by

 $(ForgetFactor)^{-1}(P - Ku<sup>H</sup>P)$ 

and the new set of weights is given by

*w* + *K*\* e

where the  $*$  operator denotes the complex conjugate.

### **References** [1] Farhang-Boroujeny, B., *Adaptive Filters: Theory and Applications*, Chichester, England, John Wiley & Sons, 1998.

[2] Haykin, S., *Adaptive Filter Theory*, Third Ed., Upper Saddle River, NJ, Prentice-Hall, 1996.

[3] Kurzweil, J., *An Introduction to Digital Communications*, New York, John Wiley & Sons, 2000.

[4] Proakis, John G., *Digital Communications*, Fourth Ed., New York, McGraw-Hill, 2001.

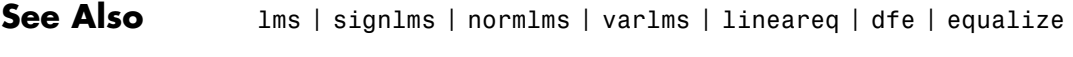

**How To** • "Equalization"

# **rsdec**

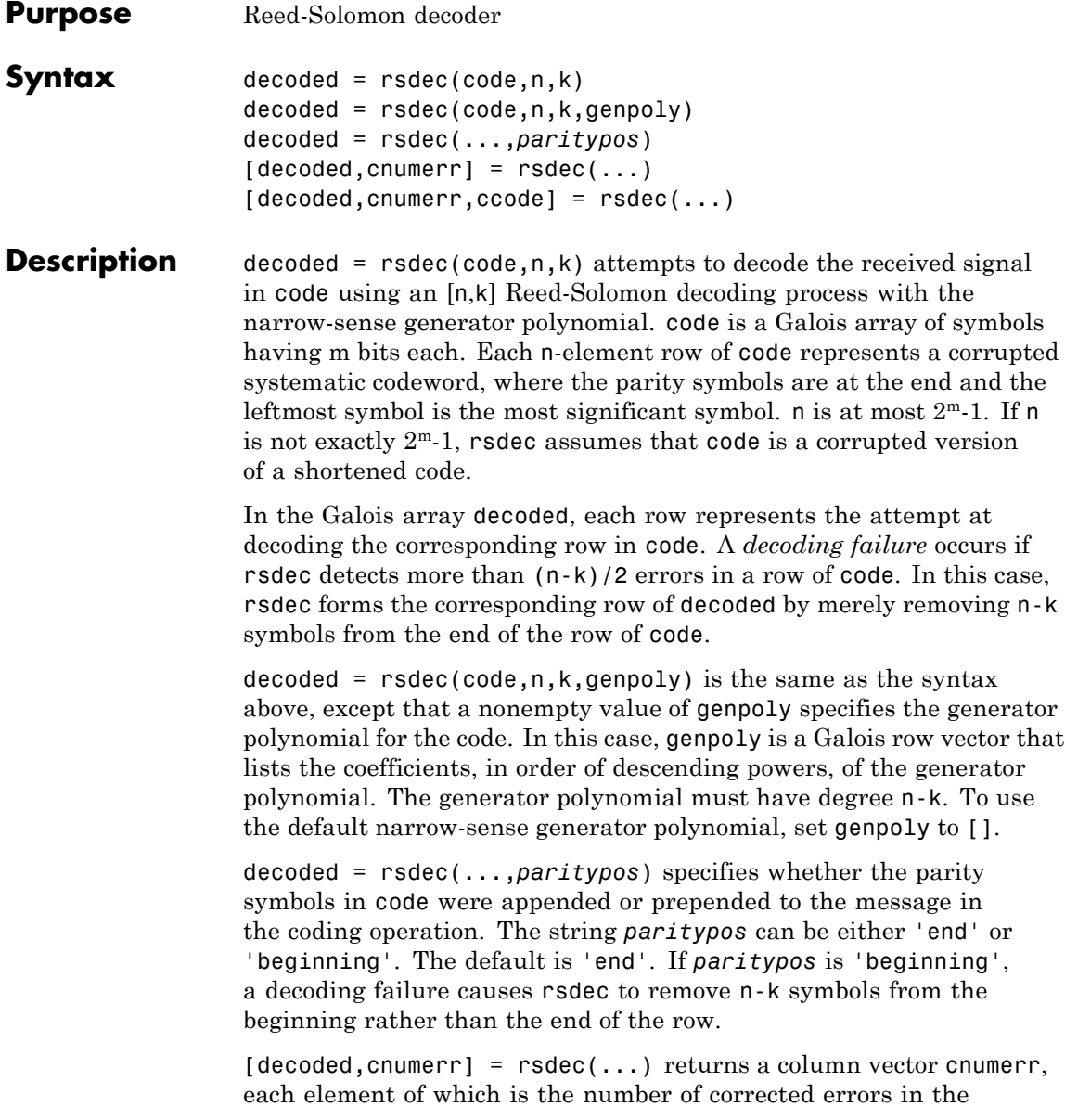

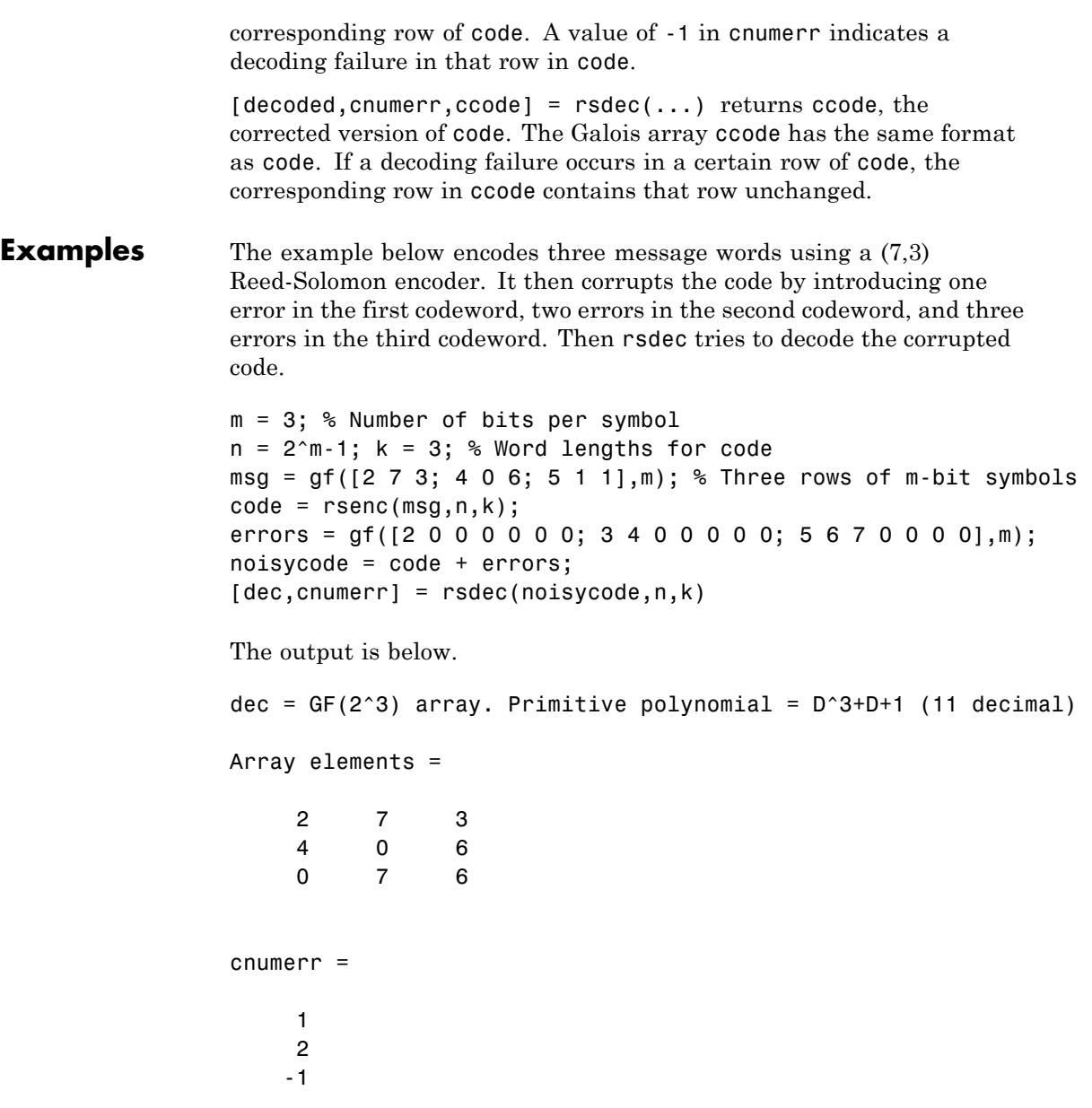

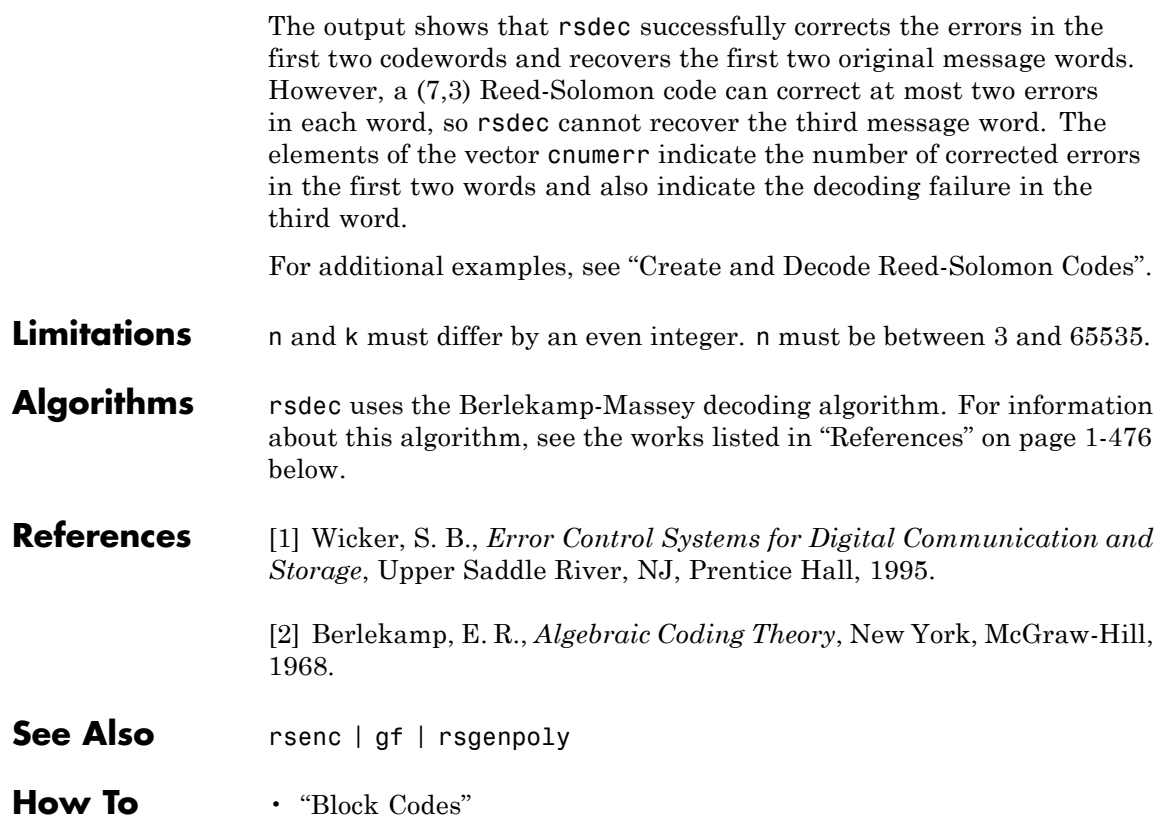

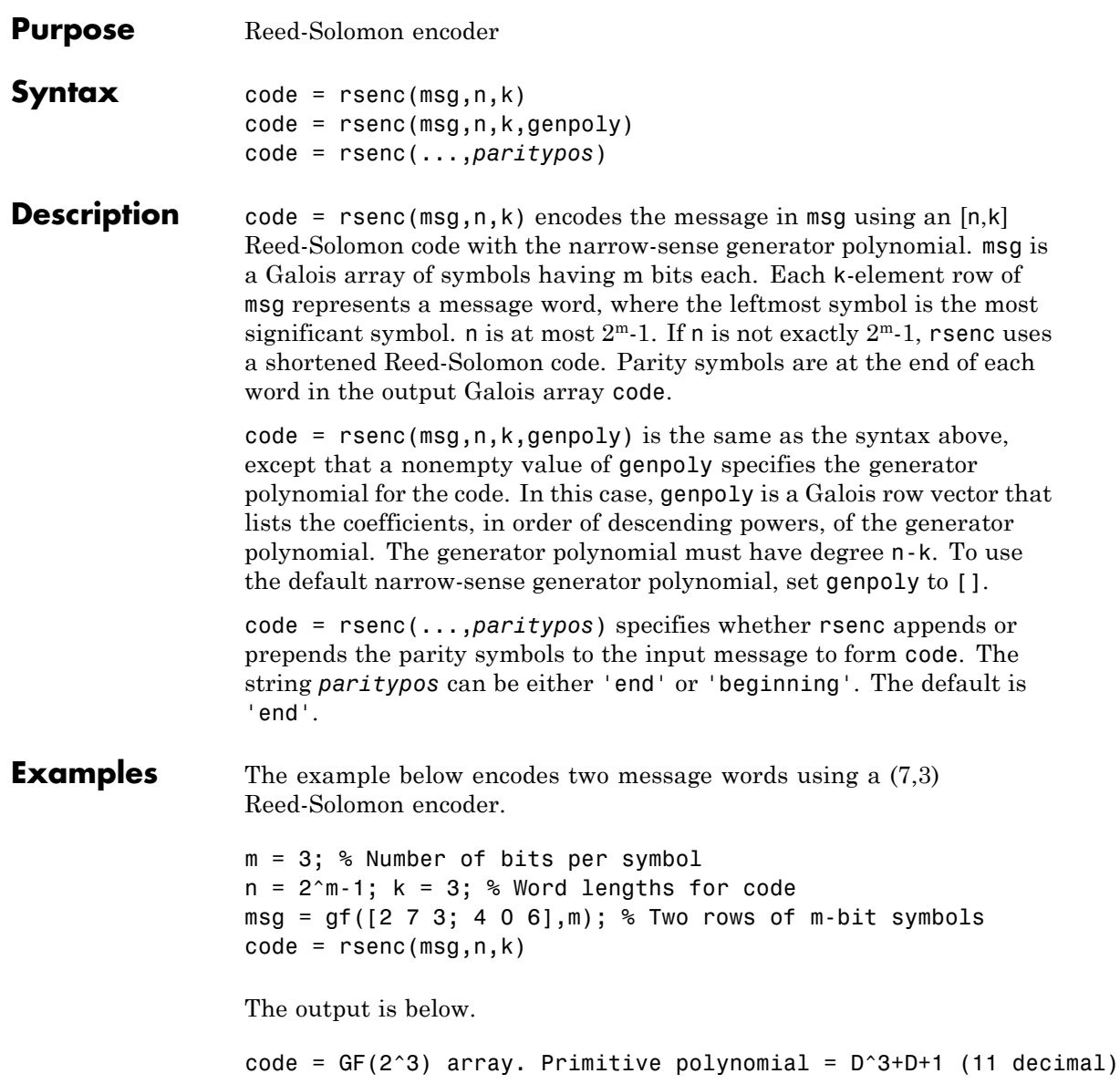

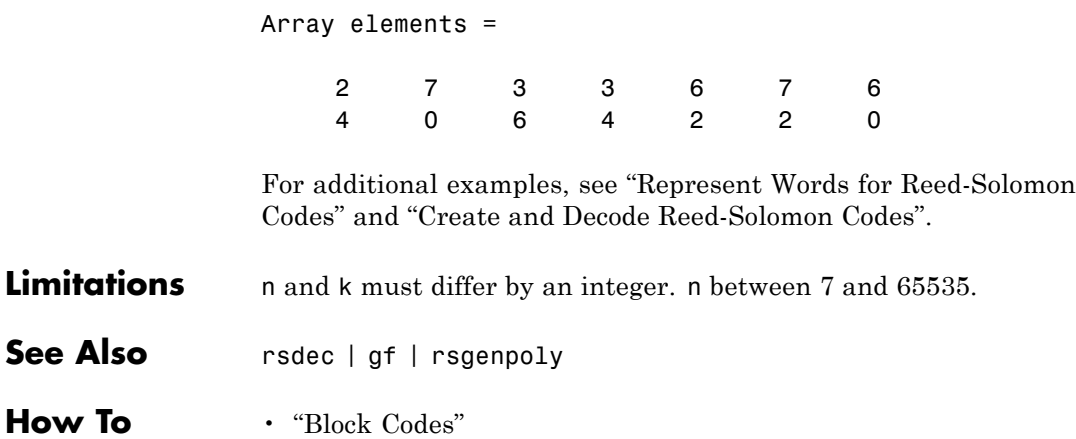

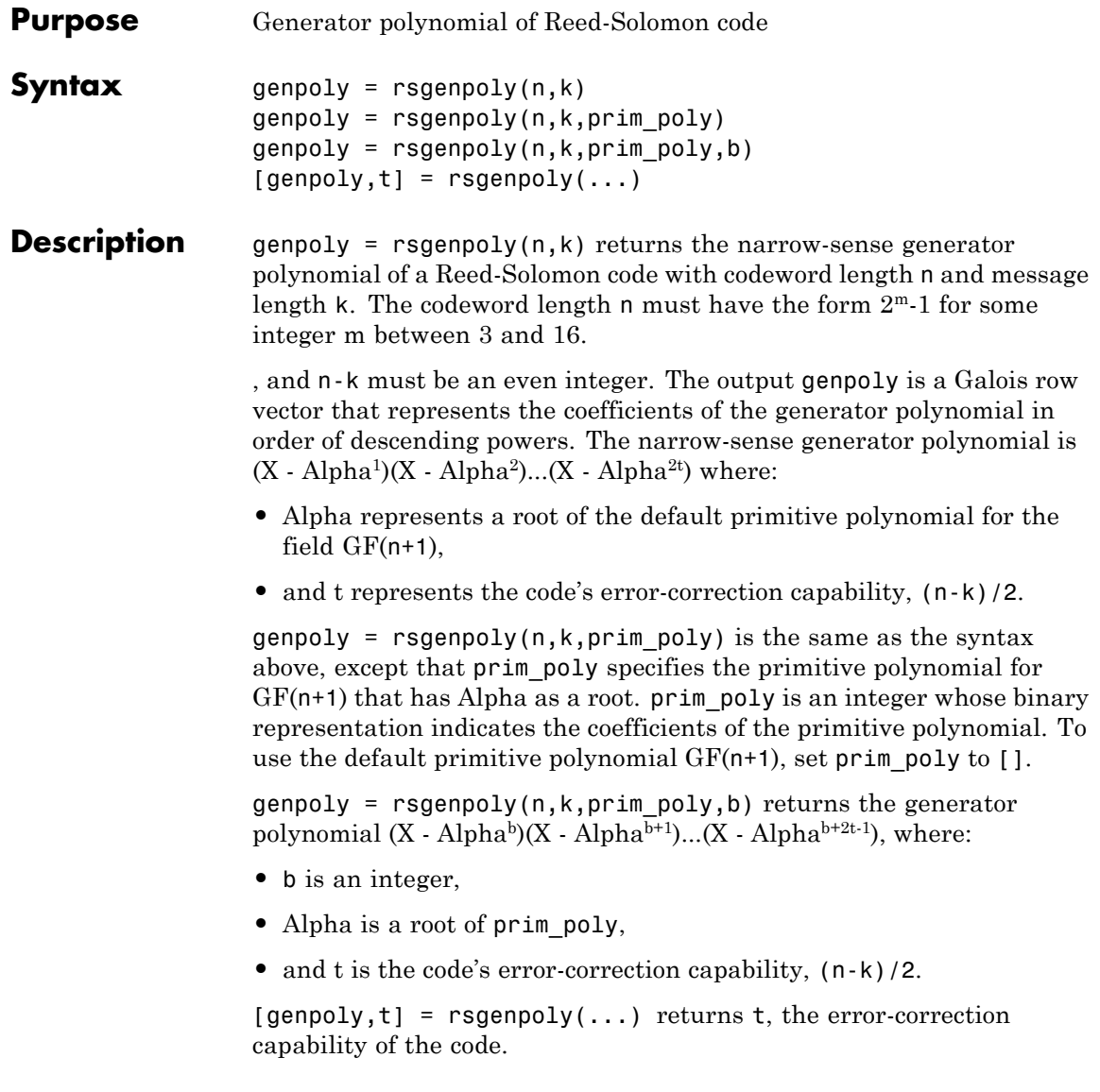

## **rsgenpoly**

**Examples** The examples below create Galois row vectors that represent generator polynomials for a [7,3] Reed-Solomon code. The vectors g and g2 both represent the narrow-sense generator polynomial, but with respect to different primitive elements A. More specifically, g2 is defined such that A is a root of the primitive polynomial  $D^3 + D^2 + 1$  for GF(8), not of the default primitive polynomial  $D^3 + D + 1$ . The vector g3 represents the generator polynomial  $(X - A^3)(X - A^4)(X - A^5)(X - A^6)$ , where A is a root of  $D^3 + D^2 + 1$  in GF(8).

```
g = rsgenpoly(7,3)
g2 = rsgenpoly(7,3,13) % Use nondefault primitive polynomial.
g3 = rsgenpoly(7,3,13,3) % Use b = 3.
```
The output is below.

 $g = GF(2^s)$  array. Primitive polynomial = D<sup>o</sup>3+D+1 (11 decimal) Array elements = 1 3 1 2 3  $g2 = GF(2^3)$  array. Primitive polynomial = D^3+D^2+1 (13 decimal) Array elements = 14515  $g3 = GF(2^3)$  array. Primitive polynomial =  $D^3+D^2+1$  (13 decimal) Array elements = 17167

As another example, the command below shows that the default narrow-sense generator polynomial for a [15,11] Reed-Solomon code is

 $X^4 + (A^3 + A^2 + 1)X^3 + (A^3 + A^2)X^2 + A^3X + (A^2 + A + 1)$ , where A is a root of the default primitive polynomial for GF(16).  $gp = rsgenpoly(15,11)$  $gp = GF(2^4)$  array. Primitive polynomial =  $D^4+D+1$  (19 decimal) Array elements = 1 13 12 8 7 For additional examples, see "Parameters for Reed-Solomon Codes". **Limitations** n and k must differ by an even integer. The maximum allowable value of n is 65535. See Also gf | rsenc | rsdec **How To** • "Block Codes"

# **rsgenpolycoeffs**

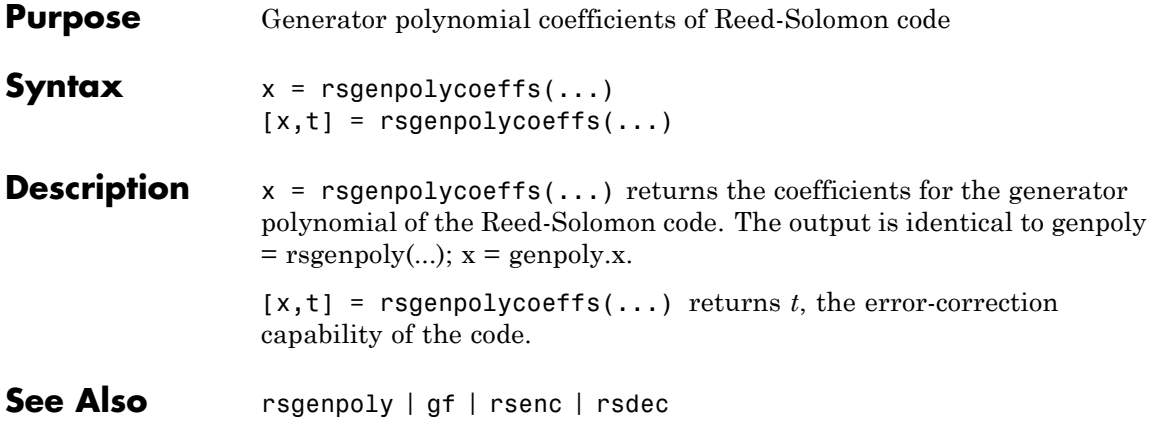

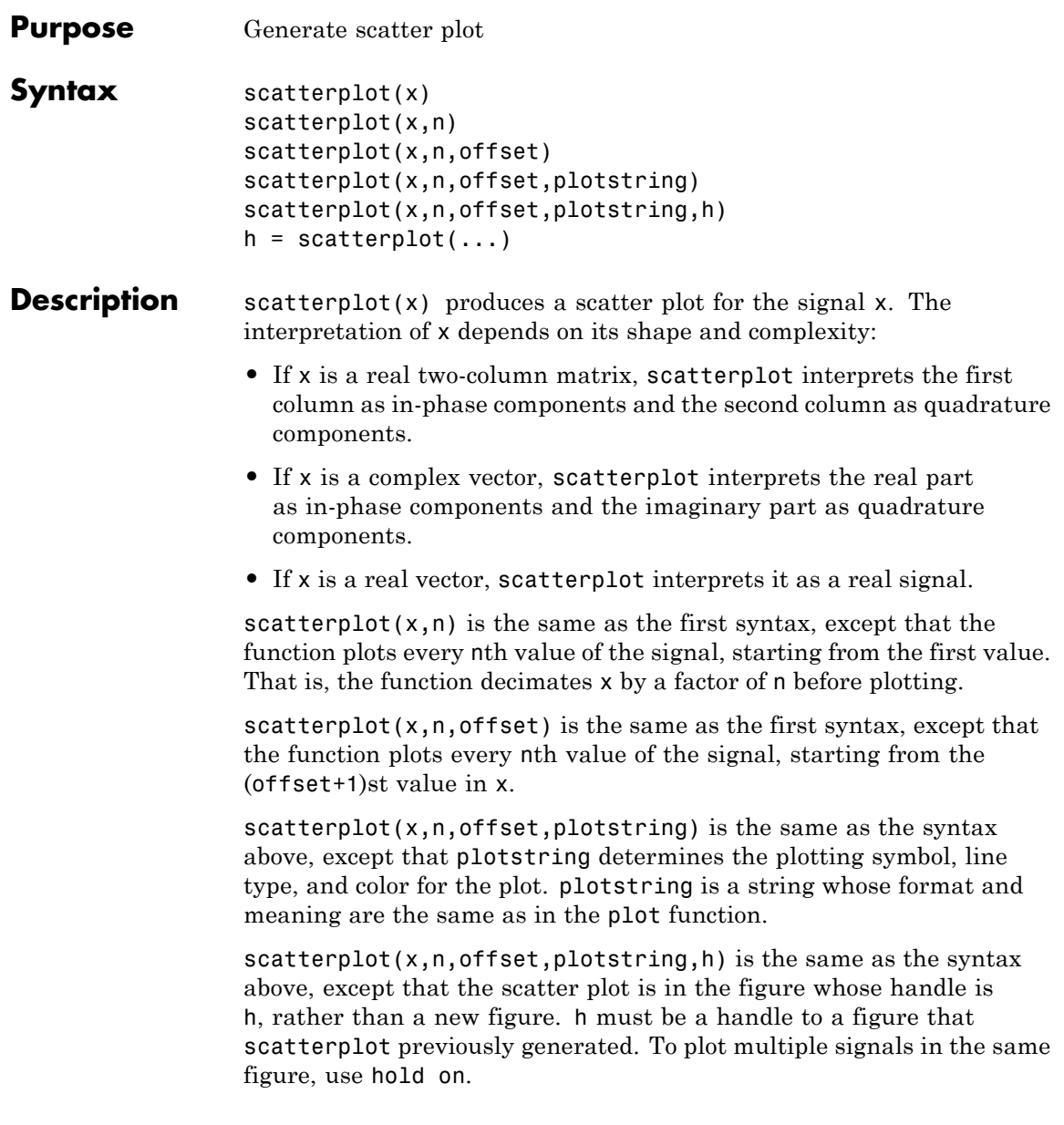

# **scatterplot**

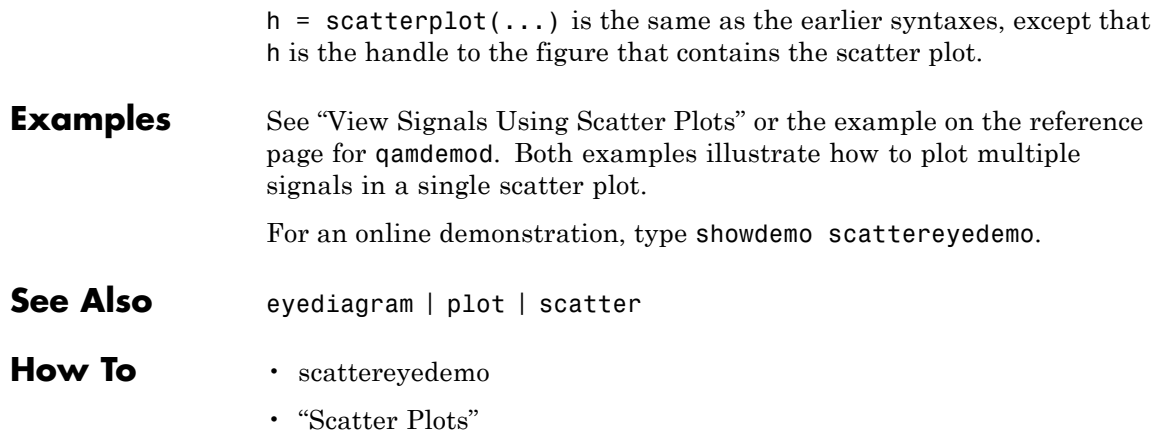

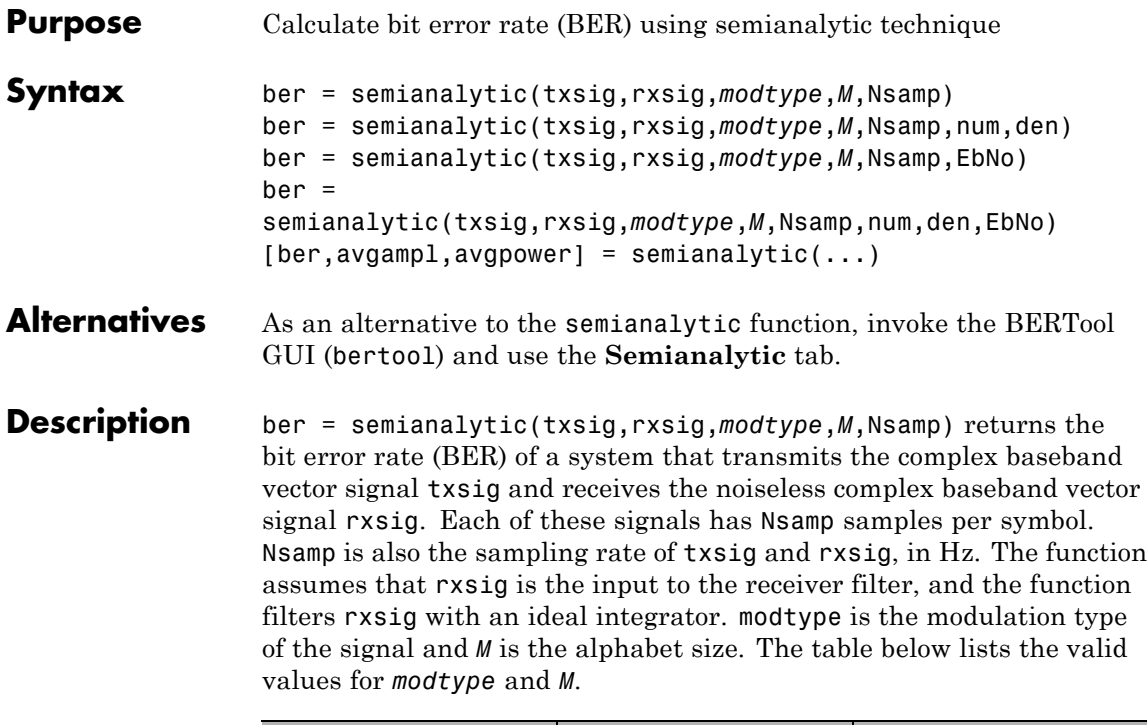

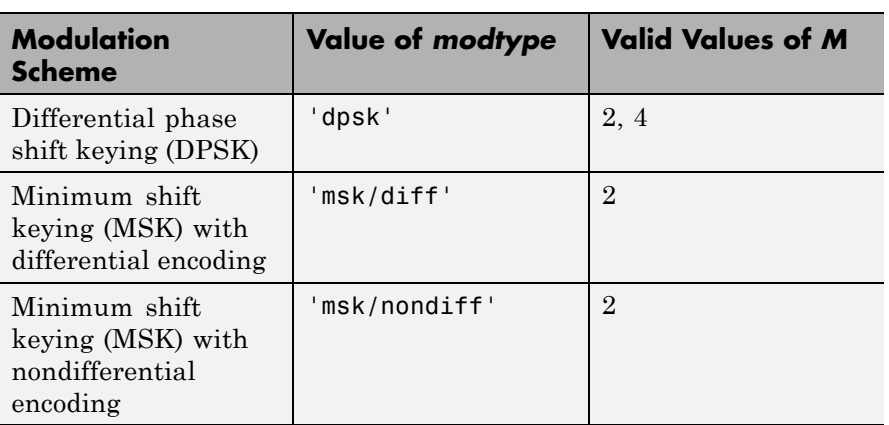

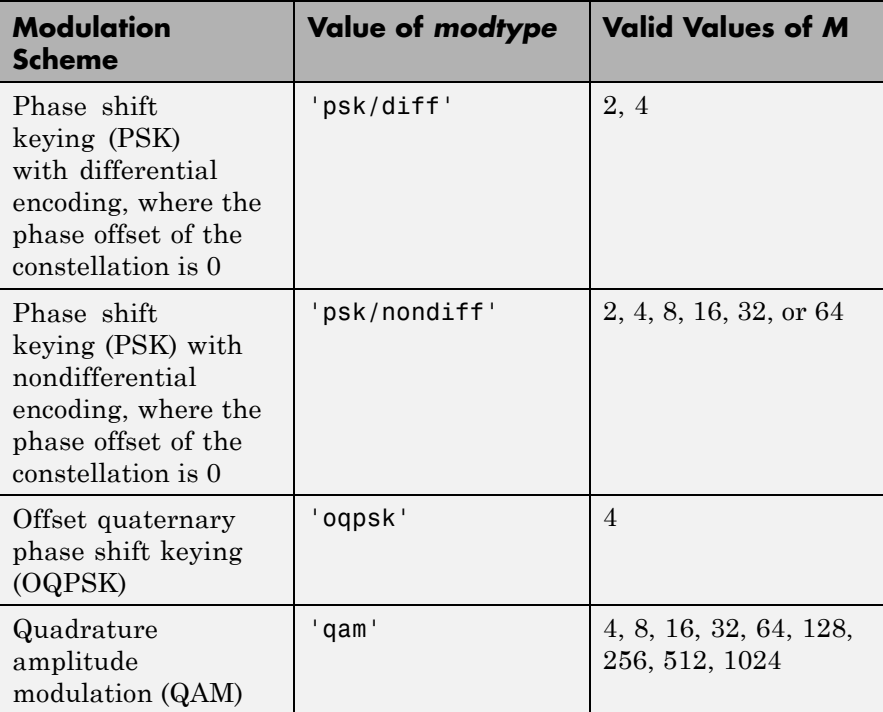

'msk/diff' is equivalent to conventional MSK (setting the 'Precoding' property of the MSK object to 'off'), while 'msk/nondiff' is equivalent to precoded MSK (setting the 'Precoding' property of the MSK object to 'on').

**Note** The output ber is an *upper bound* on the BER in these cases:

- DQPSK (modtype  $=$  'dpsk',  $M = 4$ )
- **•** Cross QAM (*modtype* = 'qam', M not a perfect square). In this case, note that the upper bound used here is slightly tighter than the upper bound used for cross QAM in the berawgn function.

When the function computes the BER, it assumes that symbols are Gray-coded. The function calculates the BER for values of  $E_b/N_0$  in the range of [0:20] dB and returns a vector of length 21 whose elements correspond to the different  $E_b/N_0$  levels.

**Note** You must use a sufficiently long vector txsig, or else the calculated BER will be inaccurate. If the system's impulse response is L symbols long, the length of txsig should be at least  $M<sup>L</sup>$ . A common approach is to start with an augmented binary pseudonoise (PN) sequence of total length  $(log_{2}M)M^{L}$ . An *augmented* PN sequence is a PN sequence with an extra zero appended, which makes the distribution of ones and zeros equal.

ber = semianalytic(txsig,rxsig,*modtype*,*M*,Nsamp,num,den) is the same as the previous syntax, except that the function filters rxsig with a receiver filter instead of an ideal integrator. The transfer function of the receiver filter is given in descending powers of z by the vectors num and den.

ber = semianalytic(txsig,rxsig,*modtype*,*M*,Nsamp,EbNo) is the same as the first syntax, except that EbNo represents  $E_h/N_o$ , the ratio of bit energy to noise power spectral density, in dB. If EbNo is a vector, then the output ber is a vector of the same size, whose elements correspond to the different  $E_b/N_0$  levels.

### ber =

semianalytic(txsig,rxsig,*modtype*,*M*,Nsamp,num,den,EbNo) combines the functionality of the previous two syntaxes.

 $[ber, avgampl, avgpower] = semianalytic(...) returns the mean$ complex signal amplitude and the mean power of rxsig after filtering it by the receiver filter and sampling it at the symbol rate.

**Examples** A typical procedure for implementing the semianalytic technique is in "Procedure for the Semianalytic Technique". Sample code is in "Example: Using the Semianalytic Technique".

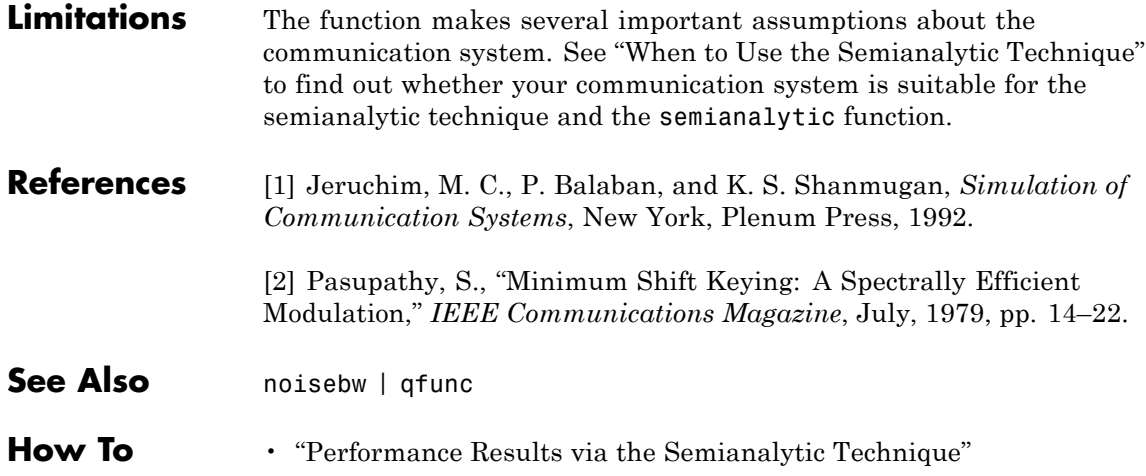

## **Purpose** Convert shift to mask vector for shift register configuration

**Syntax** mask = shift2mask(prpoly,shift)

**Description** mask = shift2mask(prpoly, shift) returns the mask that is equivalent to the shift (or offset) specified by shift, for a linear feedback shift register whose connections are specified by the primitive polynomial prpoly. The prpoly input can have one of these formats:

- **•** A binary vector that lists the coefficients of the primitive polynomial in order of descending powers
- **•** An integer scalar whose binary representation gives the coefficients of the primitive polynomial, where the least significant bit is the constant term

The shift input is an integer scalar.

**Note** To save time, shift2mask does not check that prpoly is primitive. If it is not primitive, the output is not meaningful. To find primitive polynomials, use primpoly or see [\[2\]](#page-496-0).

### **Definition of Equivalent Mask**

The equivalent mask for the shift s is the remainder after dividing the polynomial xs by the primitive polynomial. The vector mask represents the remainder polynomial by listing the coefficients in order of descending powers.

### **Shifts, Masks, and Pseudonoise Sequence Generators**

Linear feedback shift registers are part of an implementation of a pseudonoise sequence generator. Below is a schematic diagram of a pseudonoise sequence generator. All adders perform addition modulo 2.

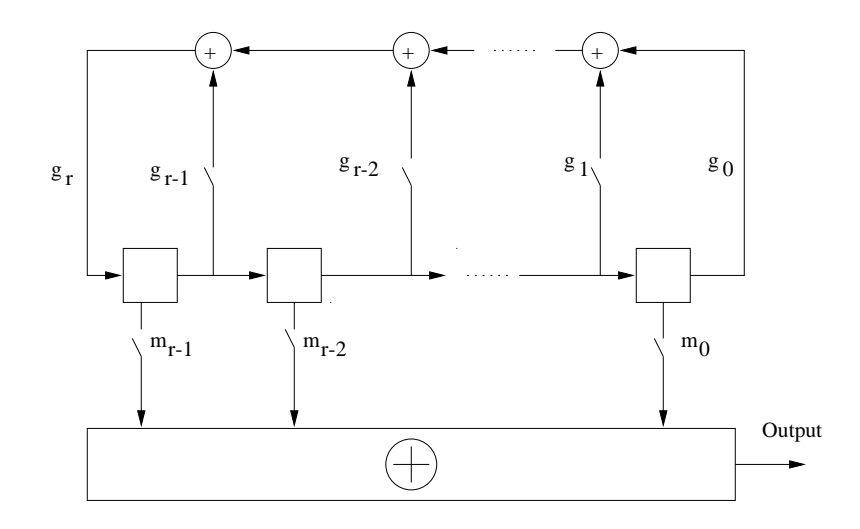

The primitive polynomial determines the state of each switch labeled  $g_k$ , and the mask determines the state of each switch labeled  $m_k$ . The lower half of the diagram shows the implementation of the shift, which delays the starting point of the output sequence. If the shift is zero, the  $m_0$  switch is closed while all other  $m_k$  switches are open. The table below indicates how the shift affects the shift register's output.

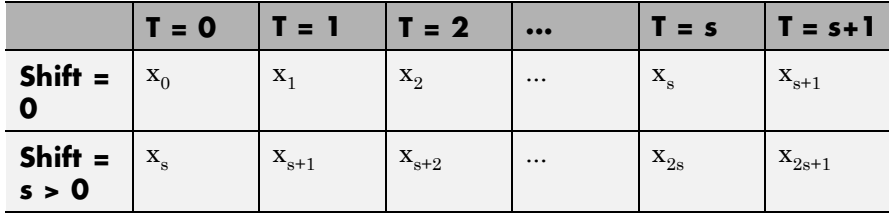

If you have Communications System Toolbox software and want to generate a pseudonoise sequence in a Simulink model, see the PN Sequence Generator block reference page.

<span id="page-496-0"></span>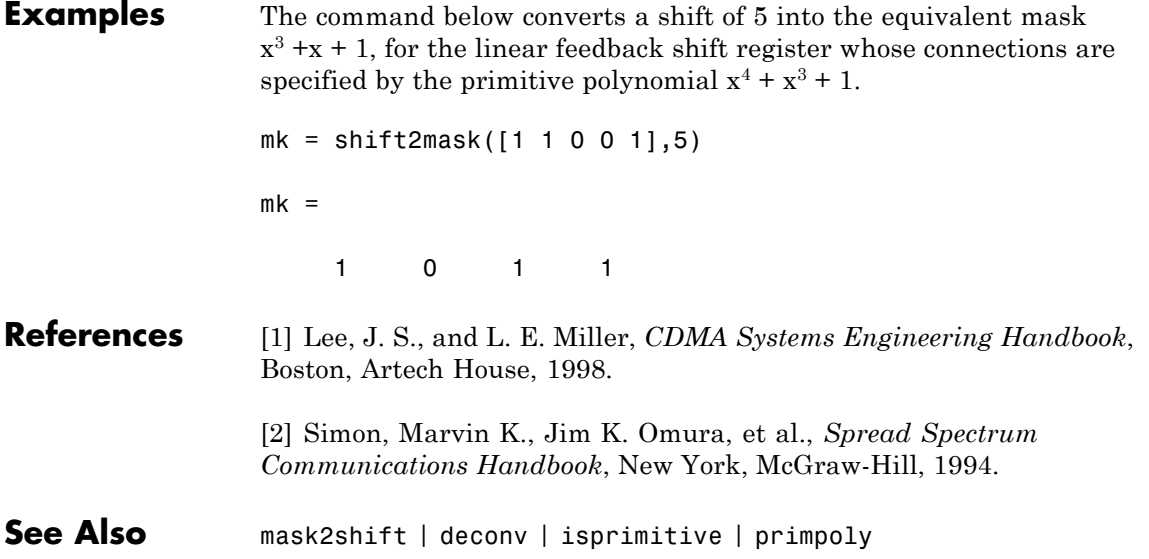

# **signlms**

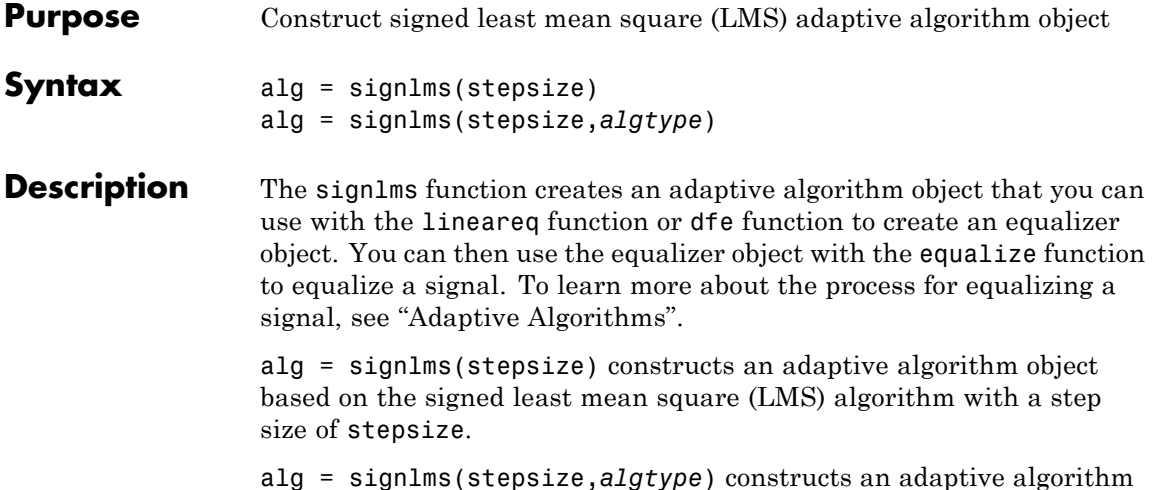

alg = signlms(stepsize,*algtype*) constructs an adaptive algorithm object of type *algtype* from the family of signed LMS algorithms. The table below lists the possible values of *algtype*.

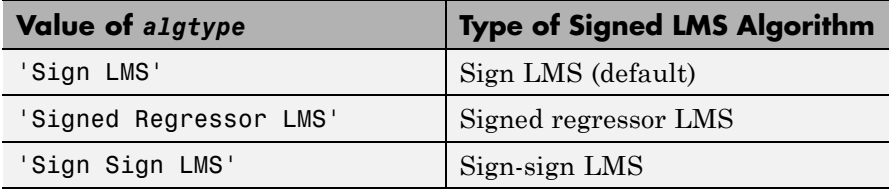

### **Properties**

The table below describes the properties of the signed LMS adaptive algorithm object. To learn how to view or change the values of an adaptive algorithm object, see "Access Properties of an Adaptive Algorithm".

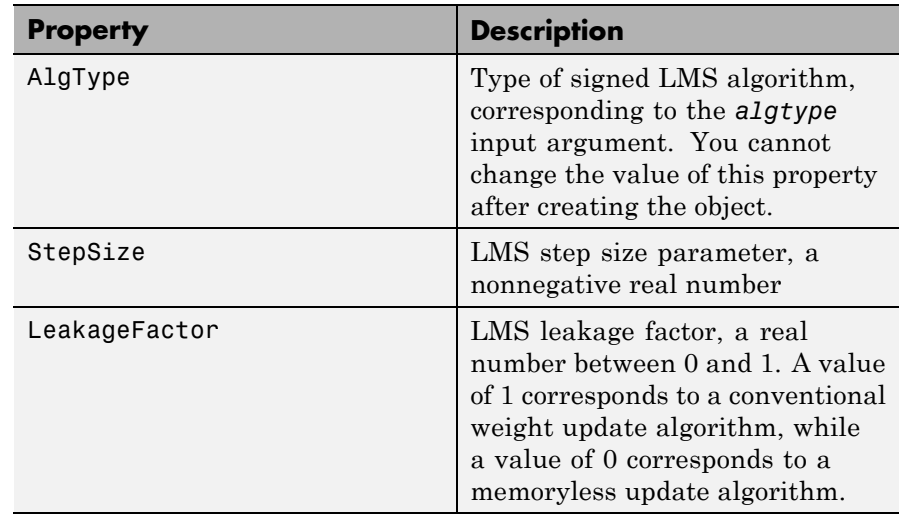

**Algorithms** Referring to the schematics presented in "Equalizer Structure", define *w* as the vector of all weights  $w_i$  and define *u* as the vector of all inputs *u*i . Based on the current set of weights, *w*, this adaptive algorithm creates the new set of weights given by

- **•** (LeakageFactor) w + (StepSize) u\*sgn(Re(e)), for sign LMS
- **•** (LeakageFactor) w + (StepSize) sgn(Re(u)) Re(e), for signed regressor LMS
- **•** (LeakageFactor) w + (StepSize) sgn(Re(u)) sgn(Re(e)), for sign-sign LMS

where the  $\star$  operator denotes the complex conjugate and sgn denotes the signum function (sign in MATLAB technical computing software).

### **References** [1] Farhang-Boroujeny, B., *Adaptive Filters: Theory and Applications*, Chichester, England, John Wiley & Sons, 1998.

[2] Kurzweil, J., *An Introduction to Digital Communications*, New York, John Wiley & Sons, 2000.

# **signlms**

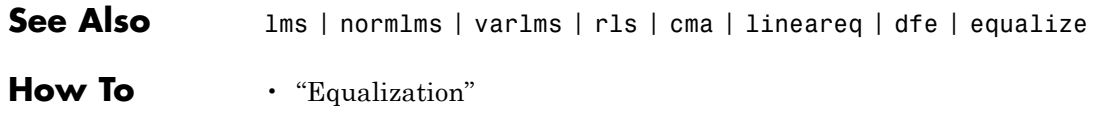

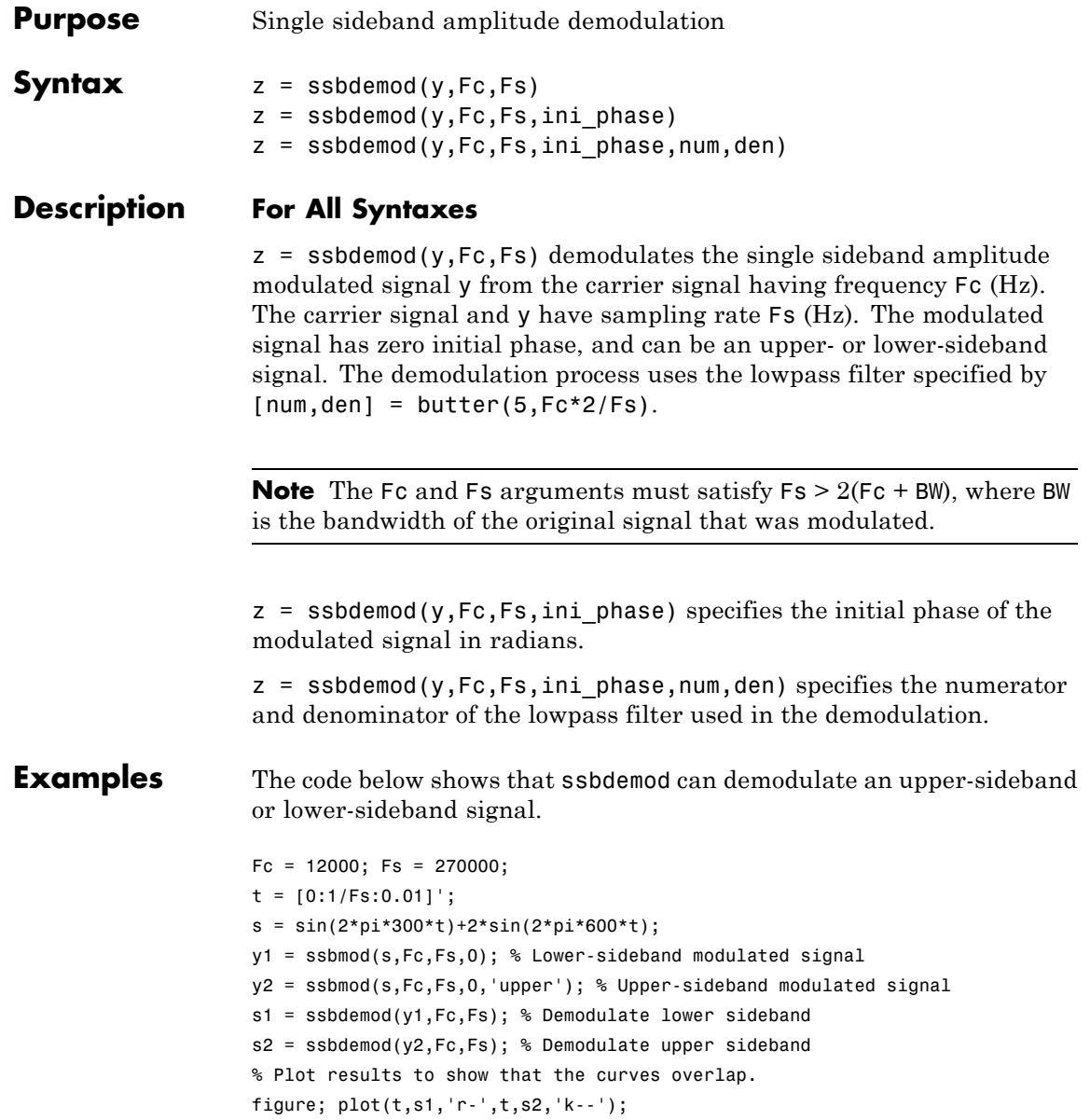

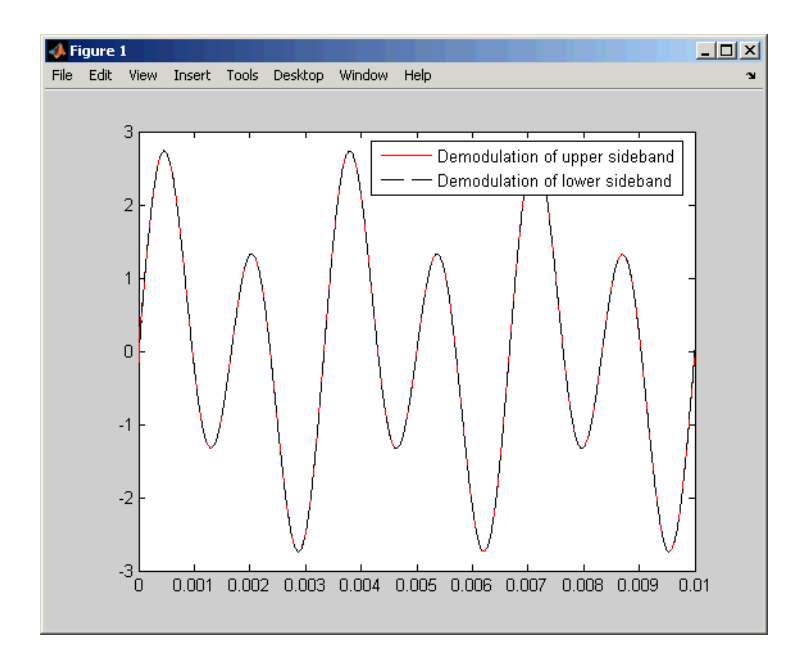

legend('Demodulation of upper sideband','Demodulation of lower sideband')

**See Also** ssbmod | amdemod

**How To** • "Digital Modulation"

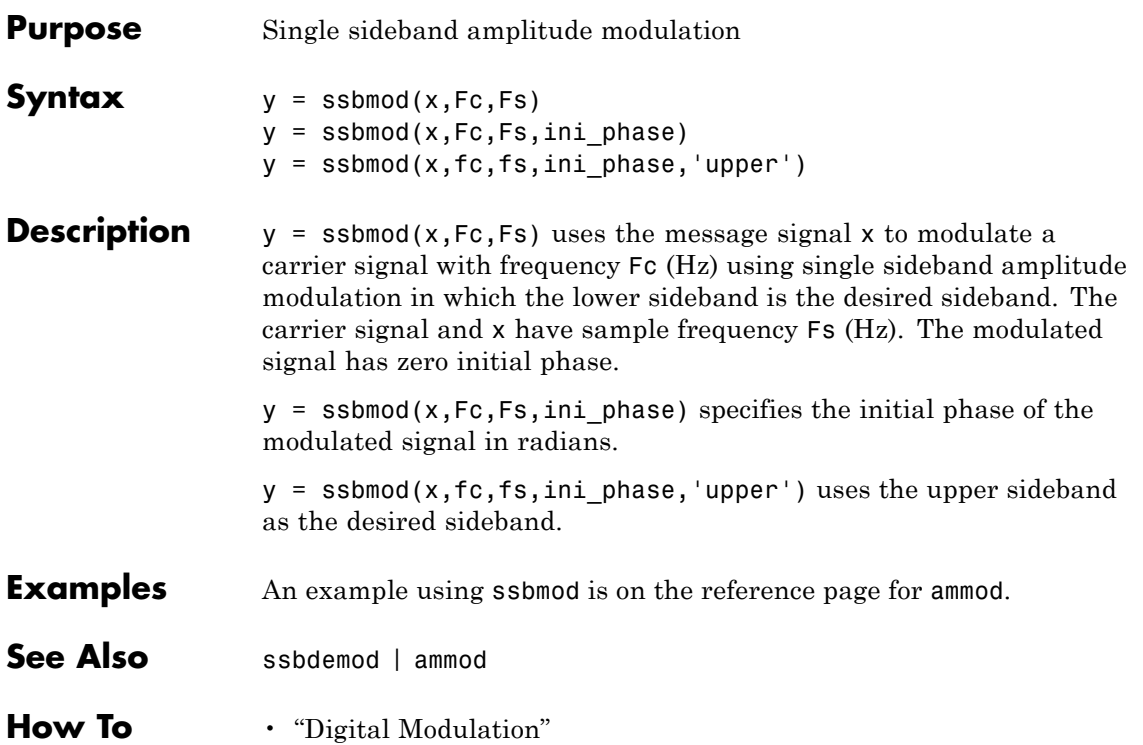

# **stdchan**

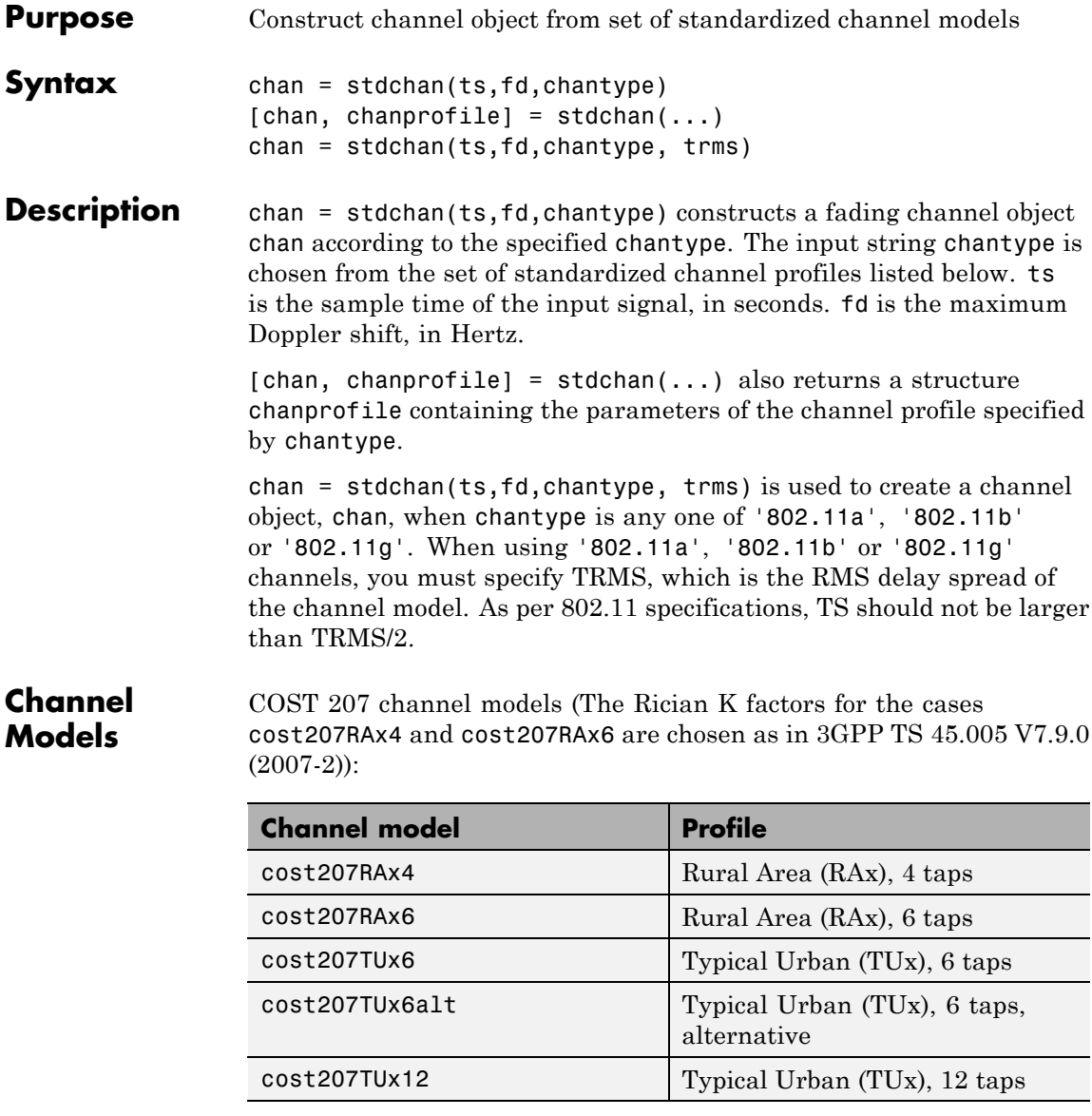
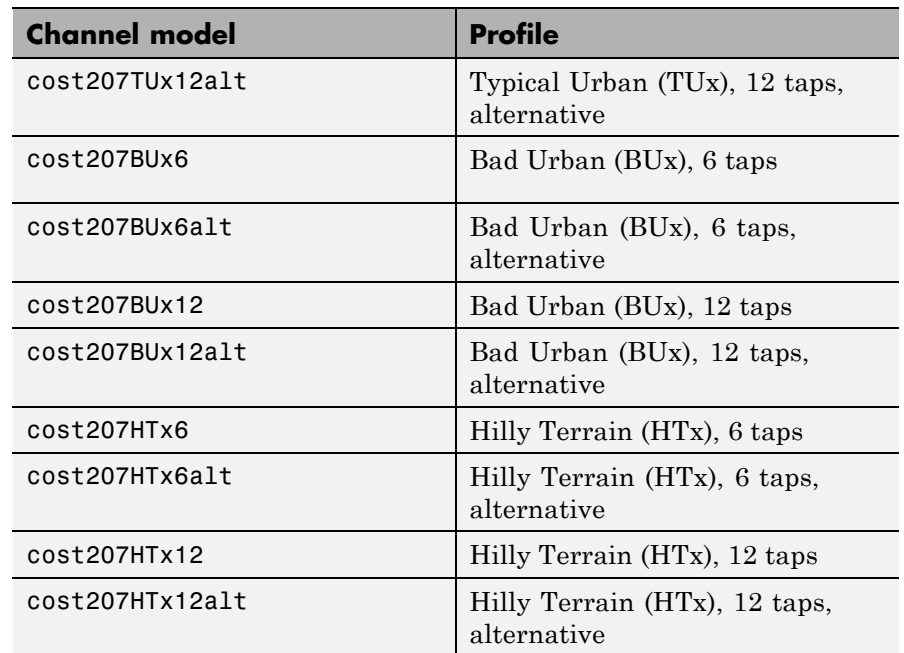

GSM/EDGE channel models (3GPP TS 45.005 V7.9.0 (2007-2), 3GPP TS 05.05 V8.20.0 (2005-11)):

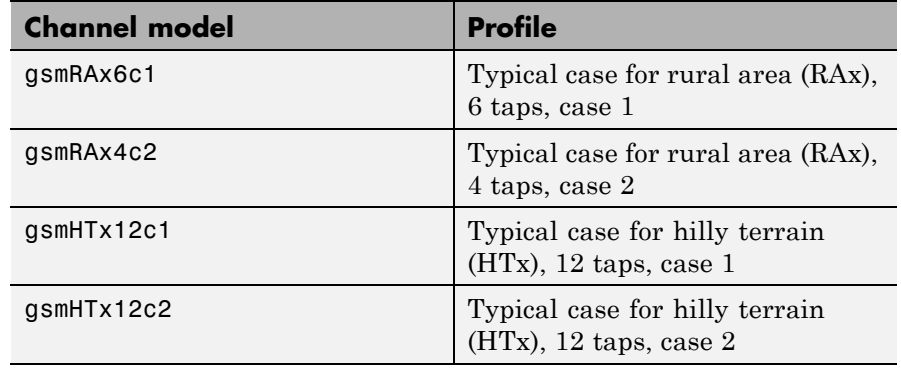

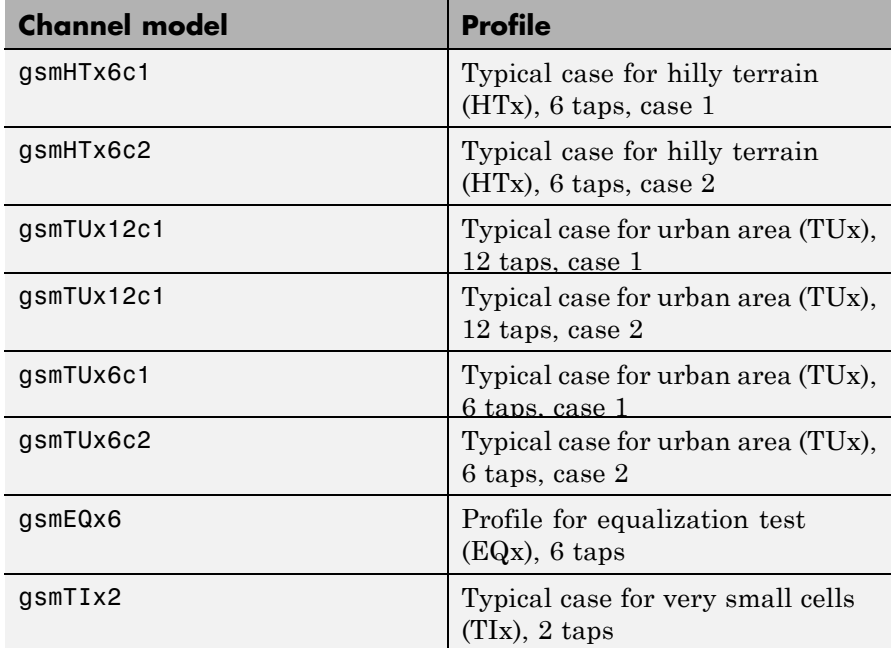

3GPP channel models for deployment evaluation (3GPP TR 25.943 V6.0.0 (2004-12)):

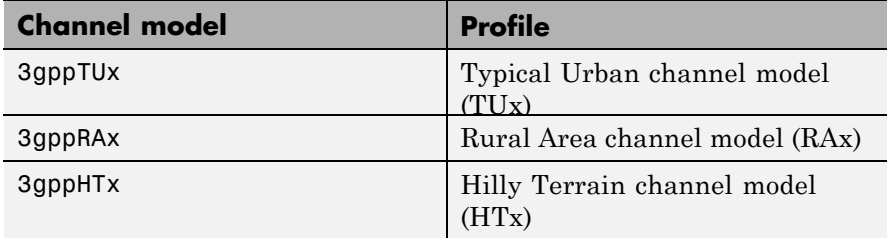

ITU-R 3G channel models (ITU-R M.1225 (1997-2)):

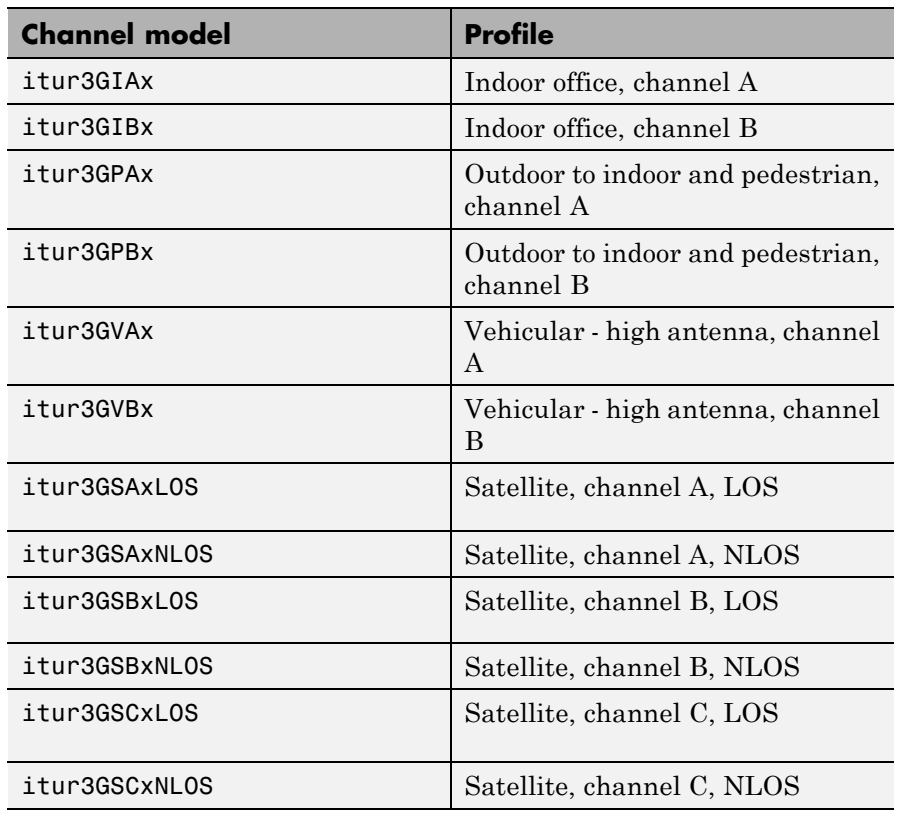

ITU-R HF channel models (ITU-R F.1487 (2000)) (FD must be 1 to obtain the correct frequency spreads for these models.):

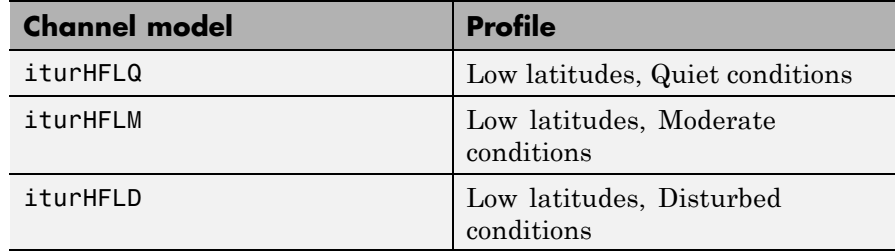

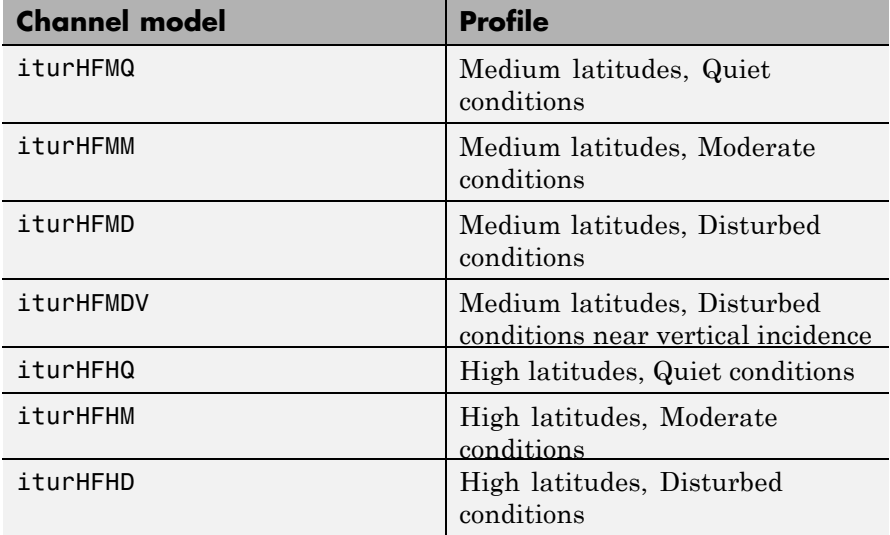

JTC channel models:

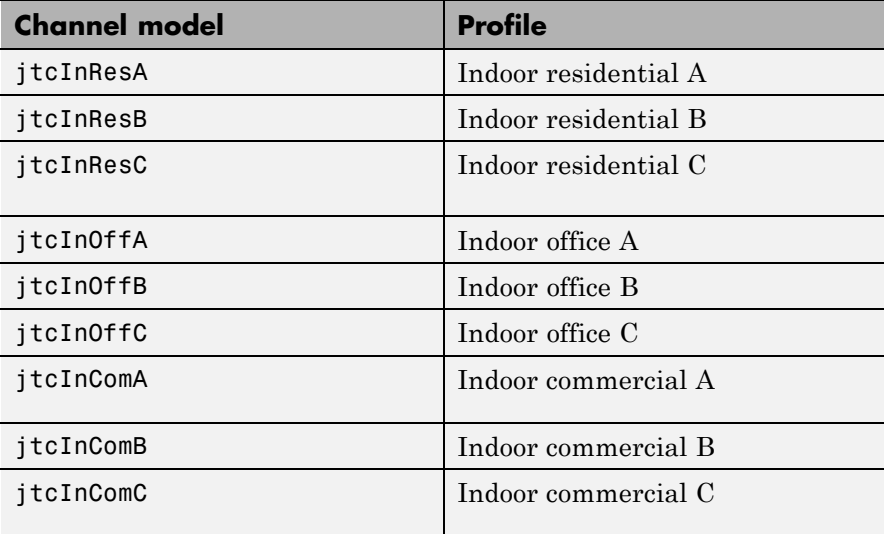

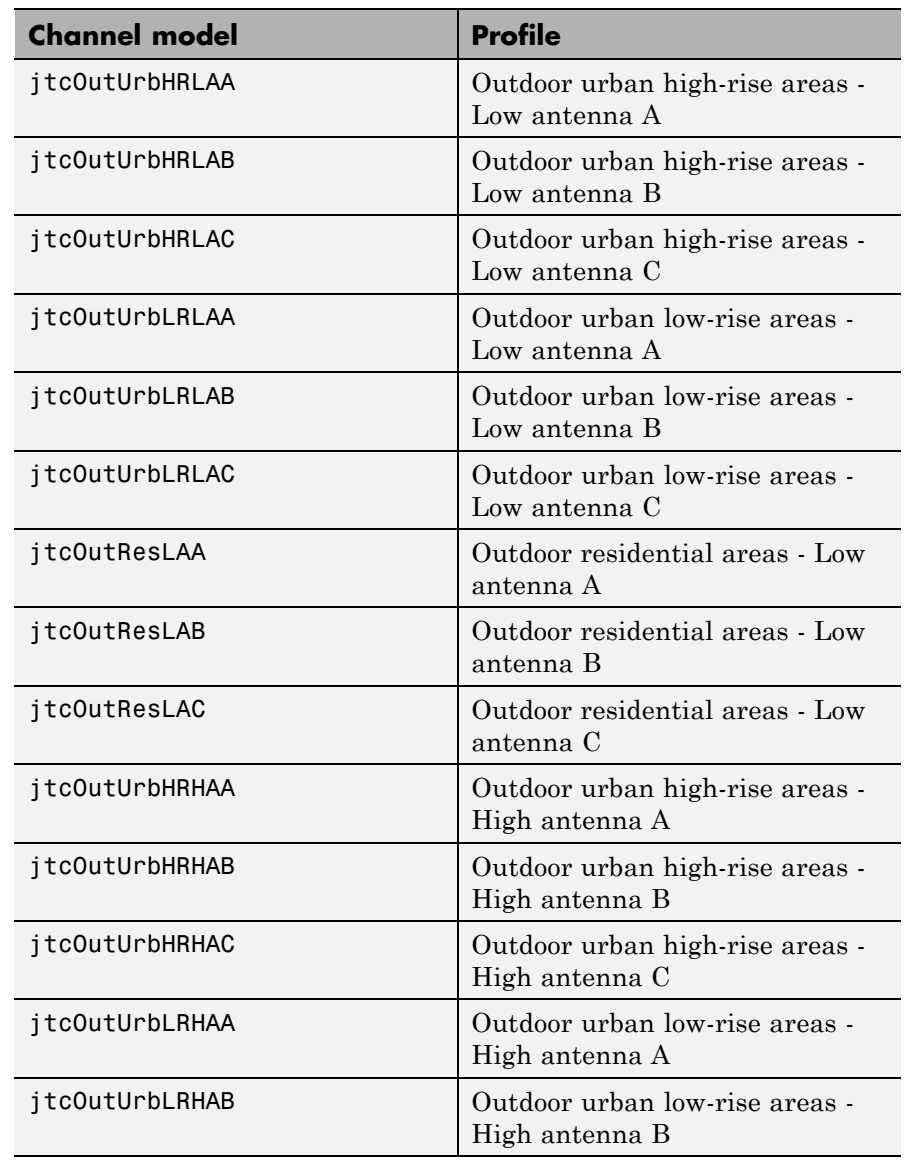

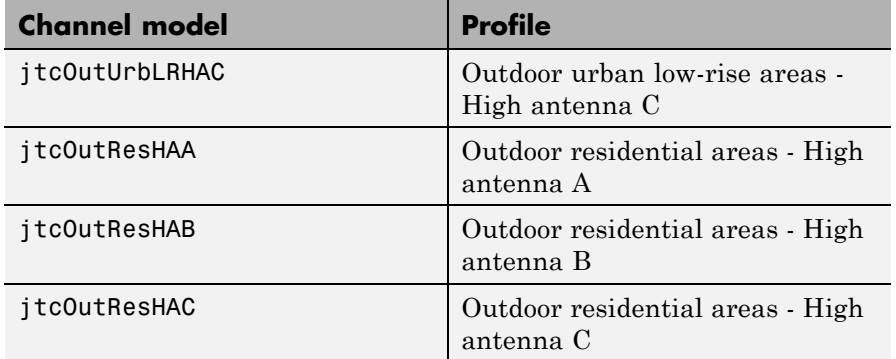

HIPERLAN/2 channel models:

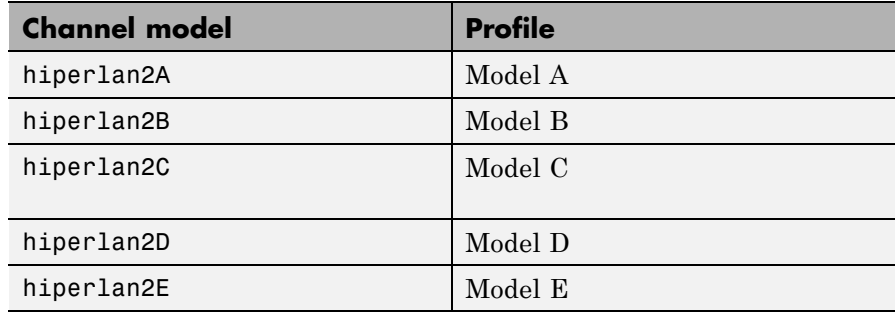

802.11a/b/g channel models:

802.11a/b/g channel models share a common multipath delay profile

**Note** TS should not be larger than TRMS/2, as per 802.11 specifications.

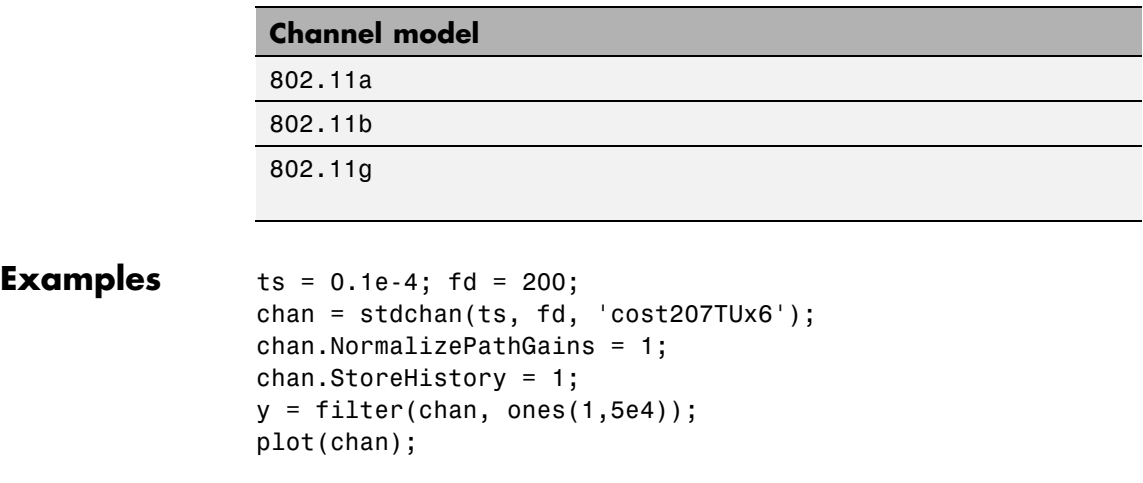

**See Also** doppler | rayleighchan | ricianchan

### **symerr**

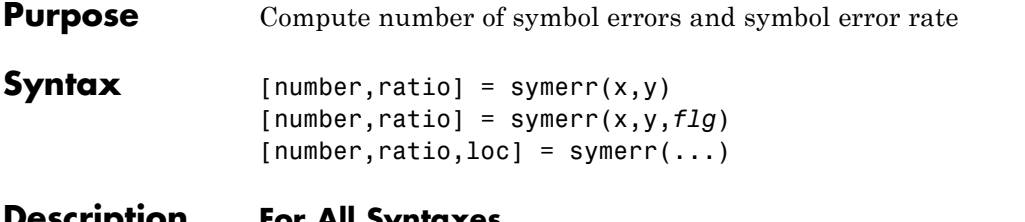

#### **Description For All Syntaxes**

The symerr function compares binary representations of elements in x with those in y. The schematics below illustrate how the shapes of x and y determine which elements symerr compares.

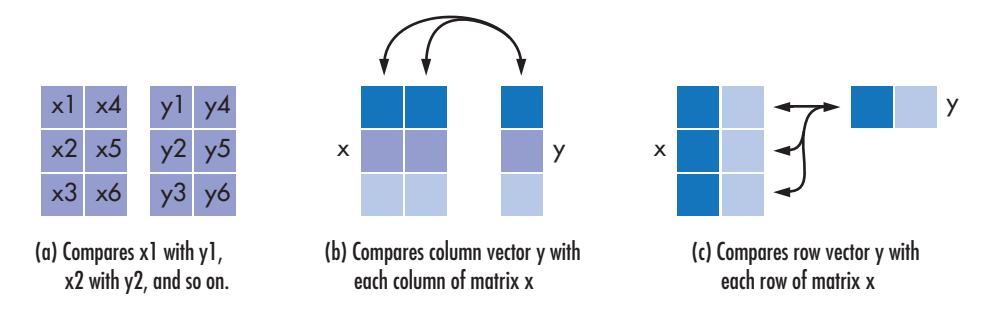

The output number is a scalar or vector that indicates the number of elements that differ. The size of number is determined by the optional input *flg* and by the dimensions of x and y. The output ratio equals number divided by the total number of elements in the *smaller* input.

#### **For Specific Syntaxes**

[number, ratio] = symerr(x, y) compares the elements in x and y. The sizes of x and y determine which elements are compared:

- **•** If x and y are matrices of the same dimensions, then symerr compares x and y element by element. number is a scalar. See schematic (a) in the figure.
- **•** If one is a row (respectively, column) vector and the other is a two-dimensional matrix, then symerr compares the vector element by element with *each row (resp., column)* of the matrix. The length

of the vector must equal the number of columns (resp., rows) in the matrix. number is a column (resp., row) vector whose mth entry indicates the number of elements that differ when comparing the vector with the mth row (resp., column) of the matrix. See schematics (b) and (c) in the figure.

[number, ratio] = symerr $(x,y,flg)$  is similar to the previous syntax, except that *flg* can override the defaults that govern which elements symerr compares and how symerr computes the outputs. The values of *flg* are 'overall', 'column-wise', and 'row-wise'. The table below describes the differences that result from various combinations of inputs. In all cases, ratio is number divided by the total number of elements in y.

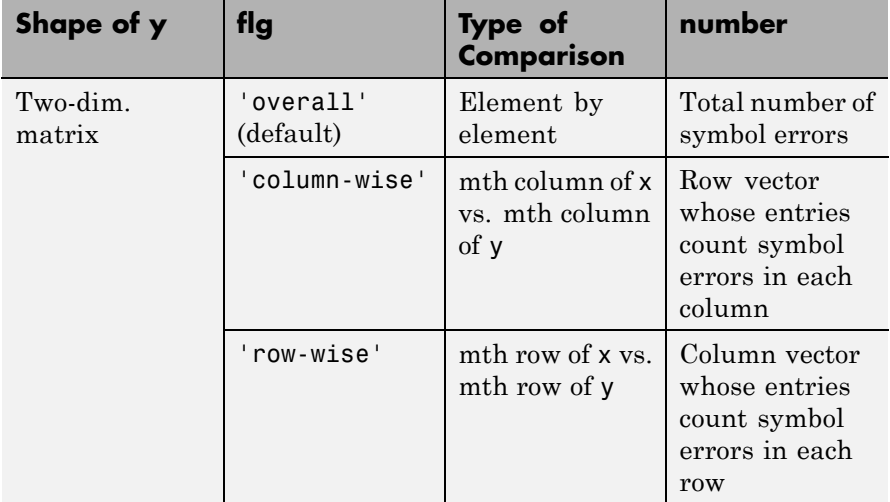

#### **Comparing a Two-Dimensional Matrix x with Another Input y**

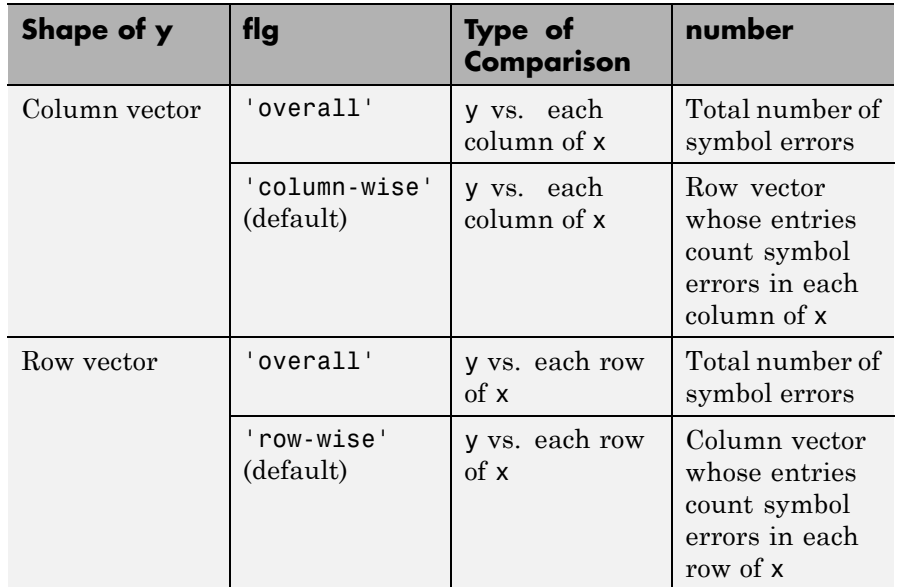

#### **Comparing a Two-Dimensional Matrix x with Another Input y (Continued)**

[ $number, ratio, loc$ ] = symerr(...) returns a binary matrix loc that indicates which elements of x and y differ. An element of loc is zero if the corresponding comparison yields no discrepancy, and one otherwise.

**Examples** On the reference page for biterr, the last example uses symerr.

The command below illustrates how symerr works when one argument is a vector and the other is a matrix. It compares the vector [1,2,3]' to the columns

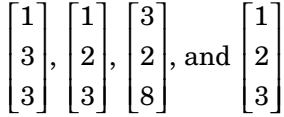

```
of the matrix.
num = symerr([1 2 3]',[1 1 3 1;3 2 2 2; 3 3 8 3])
num =1020
```
As another example, the command below illustrates the use of *flg* to override the default row-by-row comparison. Notice that number and ratio are scalars.

```
format rat;
               [number,ratio,loc] = symerr([1 2; 3 4],[1 3],'overall')
               The output is below.
               number =
                    3
               ratio =
                   3/4
               loc =0 1
                    1 1
See Also biterr
```
# **syndtable**

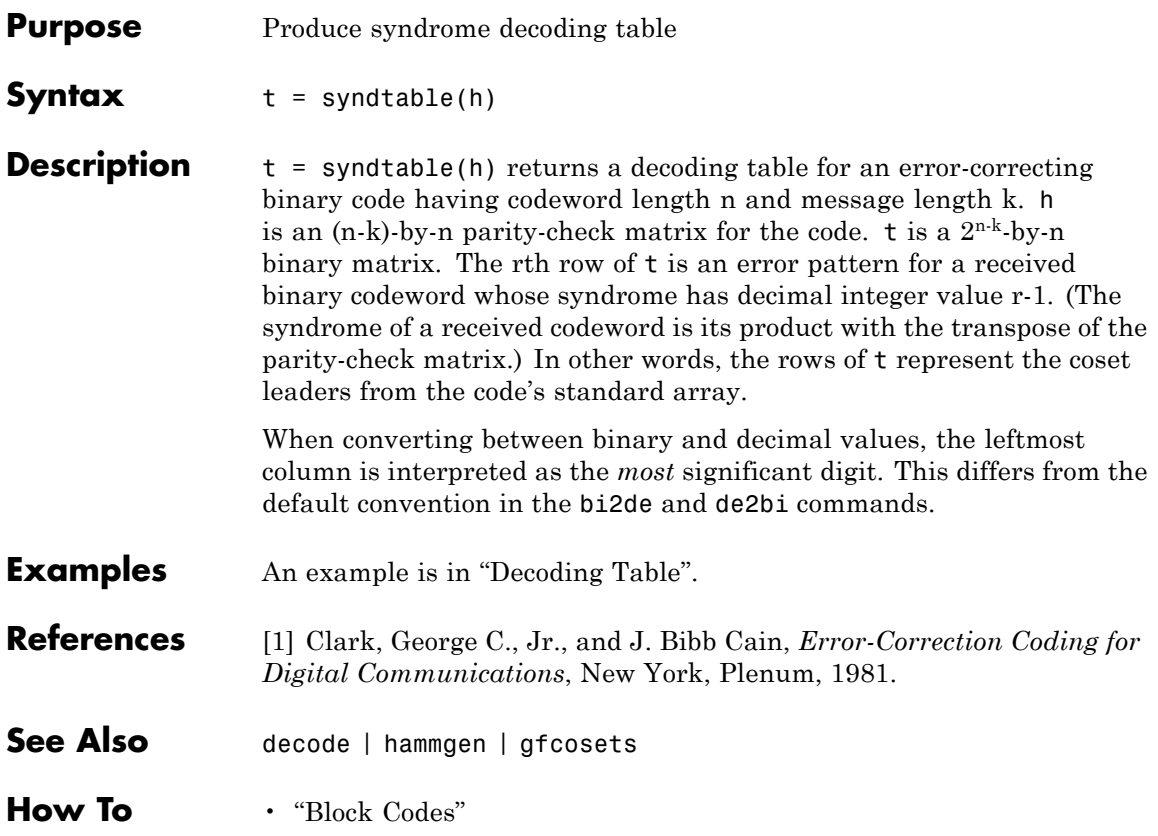

#### **Purpose** Gets results from test console simulations

- **Description** The getResults method of the Error Rate Test Console returns an instance of a testconsole.Results object containing simulation results data. You use methods of the results object to retrieve and plot simulations results data.
- **Properties** A testconsole.Results object has the properties shown on the following table. All properties are writable except for the ones explicitly noted otherwise.

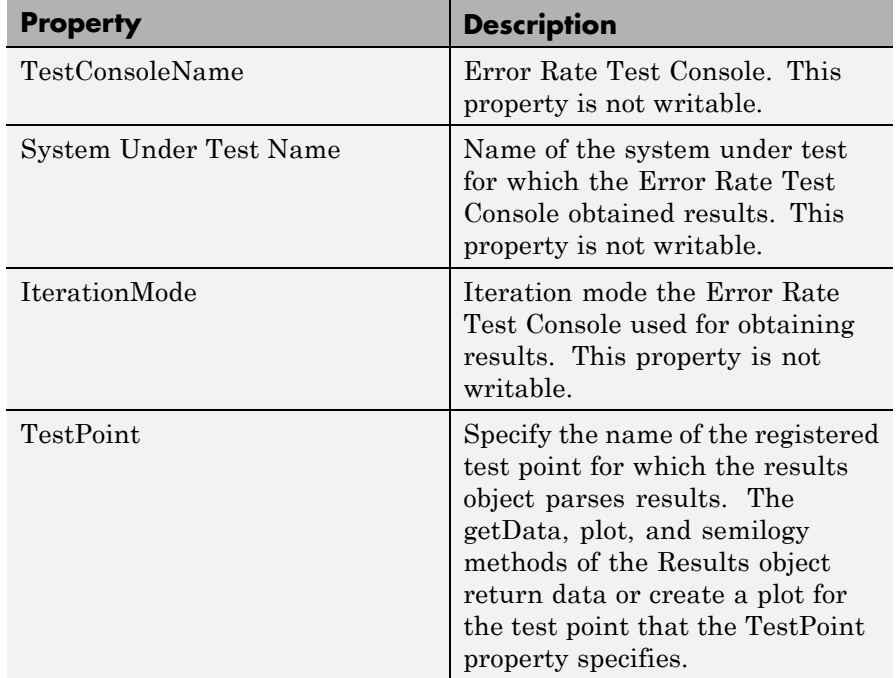

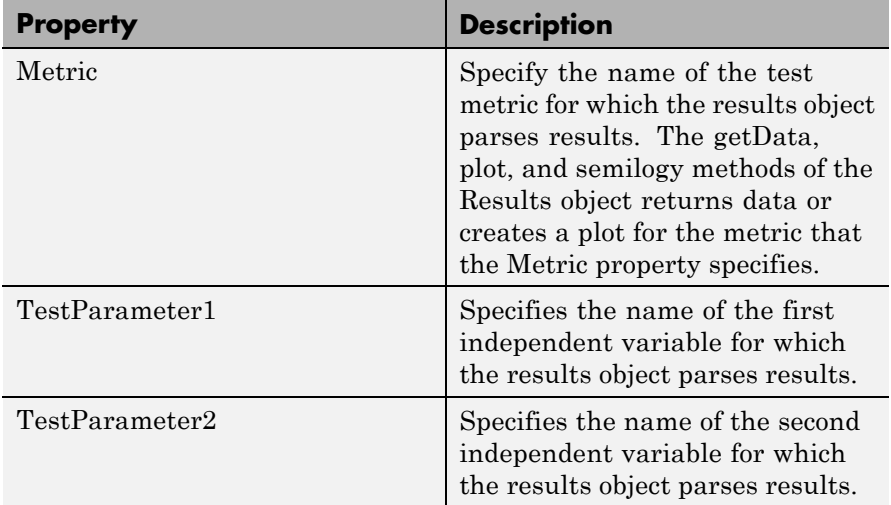

**Methods** A testconsole.Results object has the following methods.

#### **getData**

 $d = qetData(r)$  returns results data matrix, *d*, available in the results object *r*. The returned results correspond to the test point currently specified in the  $TestPoint$  property of  $r$ , and to the test metric currently specified in the Metric property of *r*.

If IterationMode is 'Combinatorial' then *d* is a matrix containing results for all the sweep values available in the test parameters specified in the TestParameter1 and TestParameter2 properties. The rows of the matrix correspond to results for all the sweep values available in TestParameter1. The columns of the matrix correspond to results for all sweep values available in TestParameter2. If more than two test parameters are registered to the Error Rate Test Console, *d* contains results corresponding to the first value in the sweep vector of all parameters that are not TestParameter1 or TestParameter2.

If IterationMode is 'Indexed', then *d* is a vector of results corresponding to each indexed combination of all the test parameter values registered to the Error Rate Test Console.

### **plot**

 $plot(r)$  creates a plot for the results available in the results object r. The plot corresponds to the test point and test metric, specified by the TestPoint and Metric properties of *r*

If IterationMode is 'Combinatorial' then the plot contains a set of curves. The sweep values in TestParameter1 control the x-axis and the number of sweep values for TestParameter2 specifies how many curves the plot contains. If more than two test parameters are registered to the Error Rate Test Console, the curves correspond to results obtained with the first value in the sweep vector of all parameters that are not TestParameter1, or TestParameter2.

No plots are available when 'IterationMode' is 'Indexed'.

#### **semilogy**

 $semilogy(...)$  is the same as  $plot(...)$ , except that the Y-Axis uses a logarithmic (base 10) scale.

#### **surf**

surf(r) creates a 3-D, color, surface plot for the results available in the results object, r. The surface plot corresponds to following items:

- **•** The test point you specify using the TestPoint property of the results object
- **•** The test metric currently you specify in the Metric property of the results object

You can specify parameter/value pairs for the results object, which establishes additional properties of the surface plot.

When you select 'Combinatorial' for the IterationMode, the sweep values available in the test parameter you specify for the TestParameter1 property control the x-axis of the surface plot. The sweep values available in the test parameter you specify for the TestParameter2 property control the y-axis.

If more than two test parameters are registered to the test console, the surface plot corresponds to the results obtained with the parameter

sweep values previously specified with the setParsingValues method of the results object.

You display the current parsing values by calling the getParsingValues method of the results object. The parsing values default to the first value in the sweep vector of each test parameter. By default, the surf method ignores the parsing values for any parameters currently set as TestParameter1 or TestParameter2.

No surface plots are available if the IterationMode is 'Indexed', when less than two registered test parameters exist, or TestParameter2 is set to 'None'.

#### **setParsingValues**

setParsingValues(R,'ParameterName1', 'Value1', ... 'ParameterName2', 'Value2', ...) sets the parsing values to the values you specify using the parameter-value pairs. Parameter name inputs must correspond to names of registered test parameters, and value inputs must correspond to a valid test parameter sweep value.

You use this method for specifying single sweep values for test parameters that differ from the values for TestParameter1 and TestParameter2. When you define this method, the results object returns the data values or plots corresponding to the sweep values you set for the setParsingValues method. The parsing values default to the first value in the sweep vector of each test parameter.

You display the current parsing values by calling the getParsingValues method of the results object. You may set parsing values for parameters in TestParameter1 and TestParameter2, but the results object ignores the values when getting data or returning plots.

Parsing values are irrelevant when IterationMode is 'Indexed'.

#### **getParsingValues**

getParsingValues displays the current parsing values for the Error Rate Test Console.

 $s = getParsingValues(r) returns a structure, s, with field names$ equal to the registered test parameter names and with values corresponding to the current parsing values.

Parsing values are irrelevant when IterationMode is 'Indexed'.

### See Also commtest.ErrorRate

# **varlms**

# **Purpose** Construct variable-step-size least mean square (LMS) adaptive algorithm object **Syntax** alg = varlms(initstep,incstep,minstep,maxstep) **Description** The varlms function creates an adaptive algorithm object that you can

use with the lineareq function or dfe function to create an equalizer object. You can then use the equalizer object with the equalize function to equalize a signal. To learn more about the process for equalizing a signal, see "Adaptive Algorithms".

> alg = varlms(initstep,incstep,minstep,maxstep) constructs an adaptive algorithm object based on the variable-step-size least mean square (LMS) algorithm. initstep is the initial value of the step size parameter. incstep is the increment by which the step size changes from iteration to iteration. minstep and maxstep are the limits between which the step size can vary.

#### **Properties**

The table below describes the properties of the variable-step-size LMS adaptive algorithm object. To learn how to view or change the values of an adaptive algorithm object, see "Access Properties of an Adaptive Algorithm".

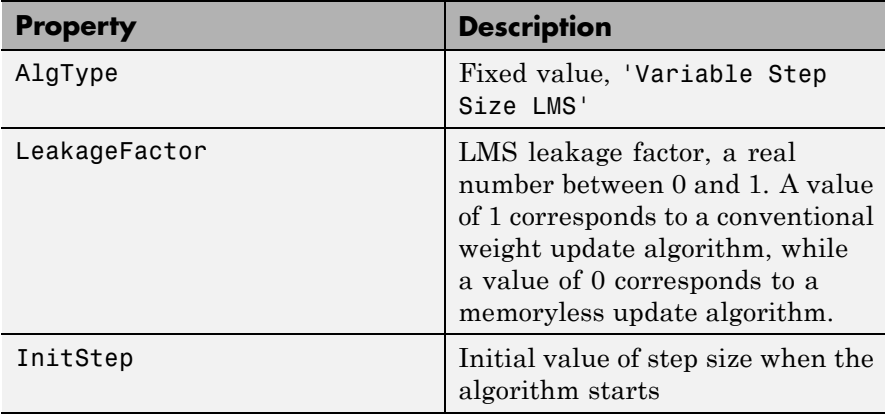

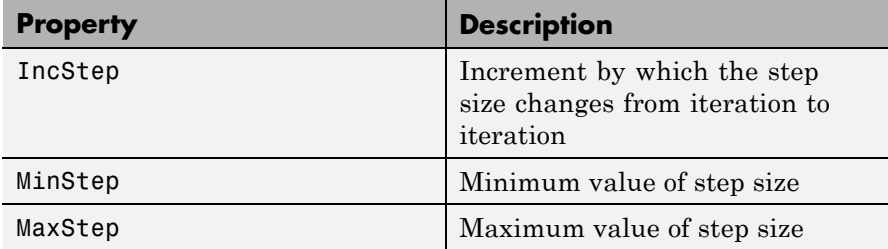

Also, when you use this adaptive algorithm object to create an equalizer object (via the lineareq or dfe function), the equalizer object has a StepSize property. The property value is a vector that lists the current step size for each weight in the equalizer.

#### **Examples** For an example that uses this function, see "Linked Properties of an Equalizer Object".

**Algorithms** Referring to the schematics presented in "Equalizer Structure", define *w* as the vector of all current weights  $w_i$  and define *u* as the vector of all inputs  $u_i$ . Based on the current step size,  $\mu$ , this adaptive algorithm first computes the quantity

 $\mu_0 = \mu + (IncStep)$   $Re(gg_{new})$ 

where  $g = ue^*$ ,  $g_{prev}$  is the analogous expression from the previous iteration, and the \* operator denotes the complex conjugate.

Then the new step size is given by

- μ<sub>0</sub>, if it is between MinStep and MaxStep
- MinStep, if  $\mu_0$  < MinStep
- MaxStep, if  $\mu_0$  > MaxStep

The new set of weights is given by

(LeakageFactor)  $w + 2 \mu g^*$ 

# **varlms**

 $\mathbf l$ 

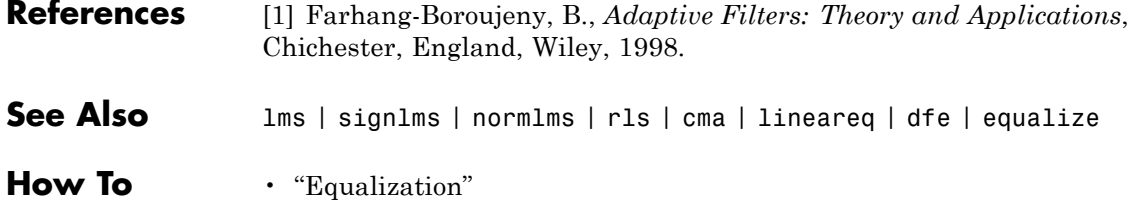

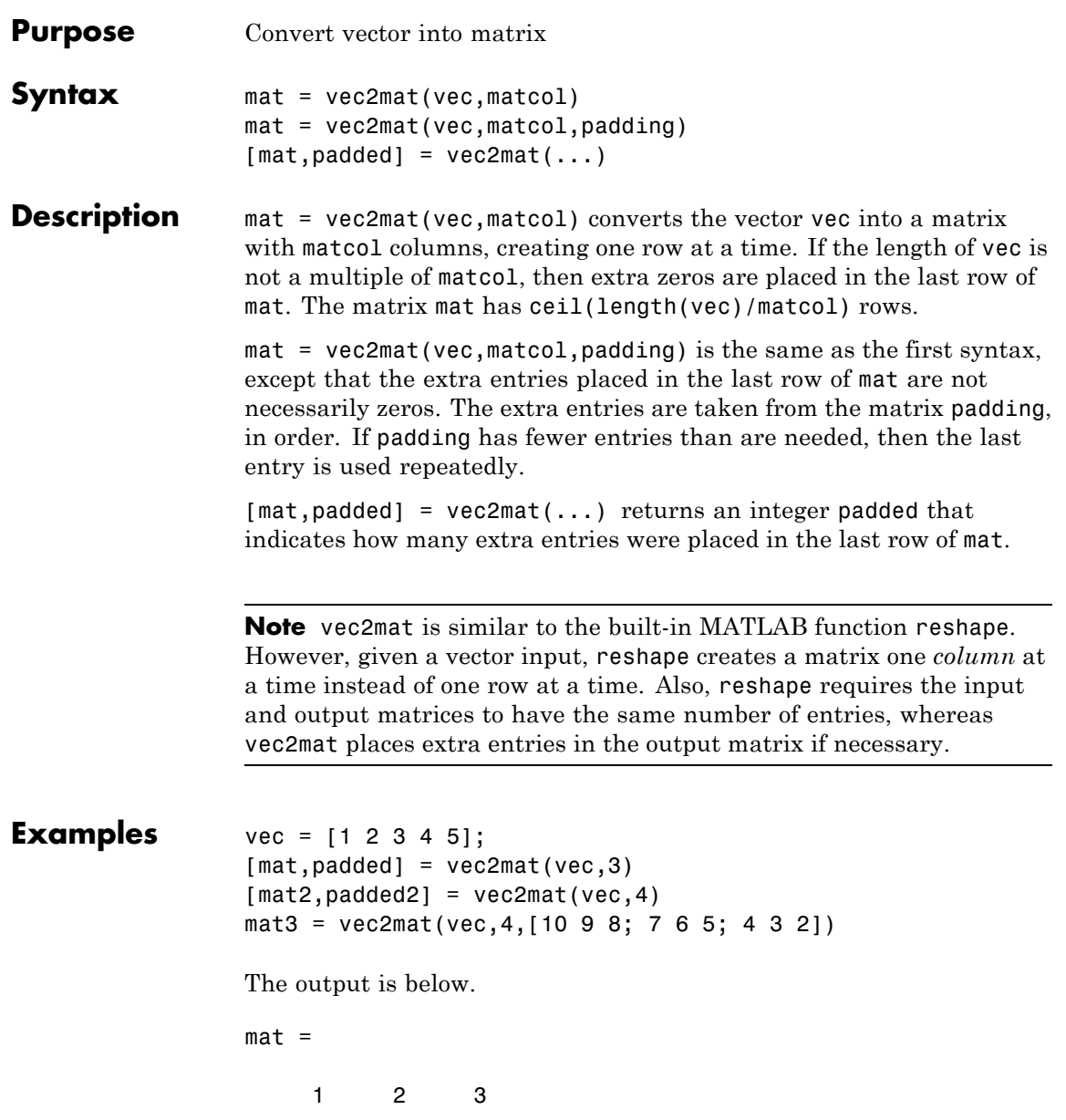

# **vec2mat**

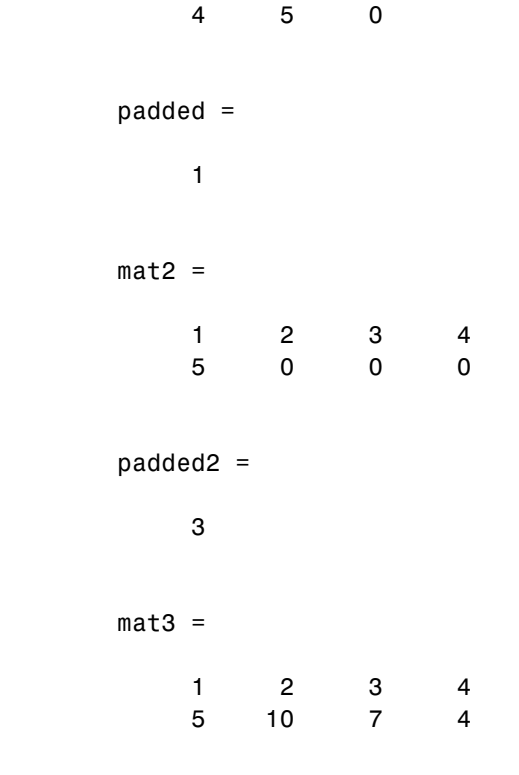

See Also reshape

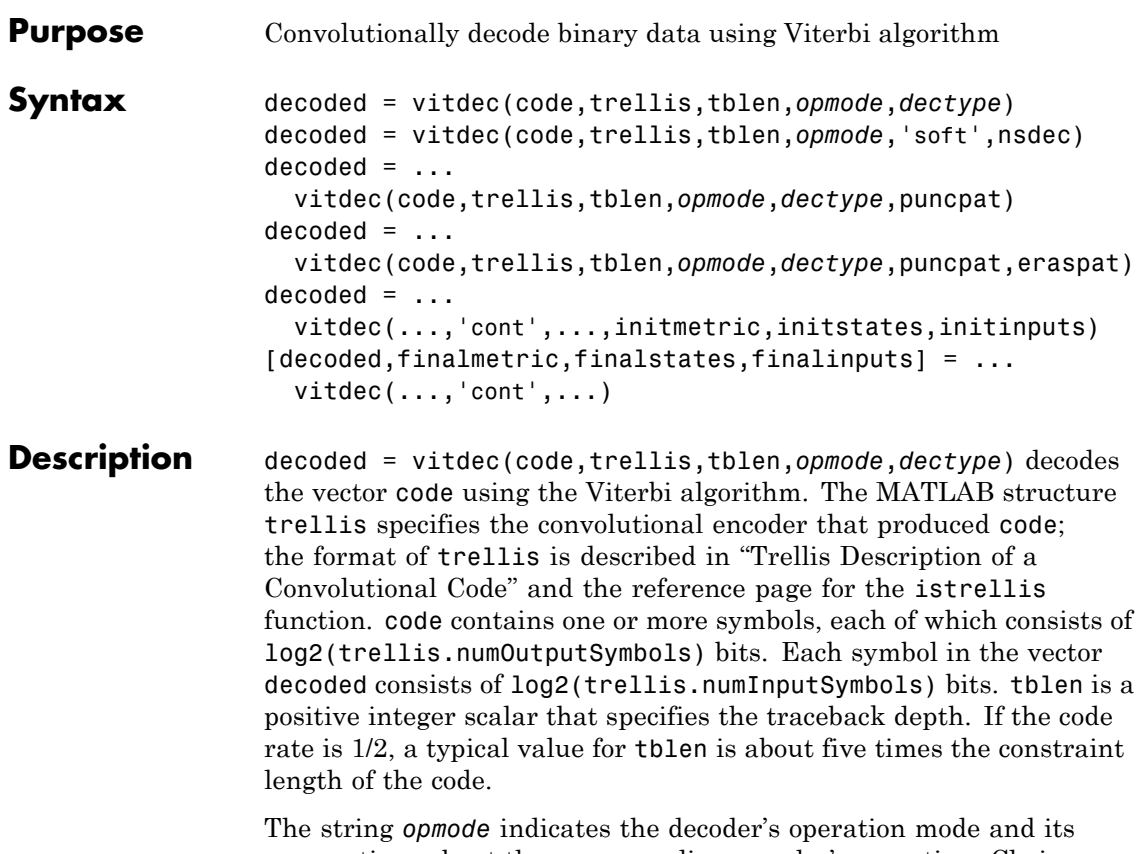

assumptions about the corresponding encoder's operation. Choices are in the table below.

#### **Values of opmode Input**

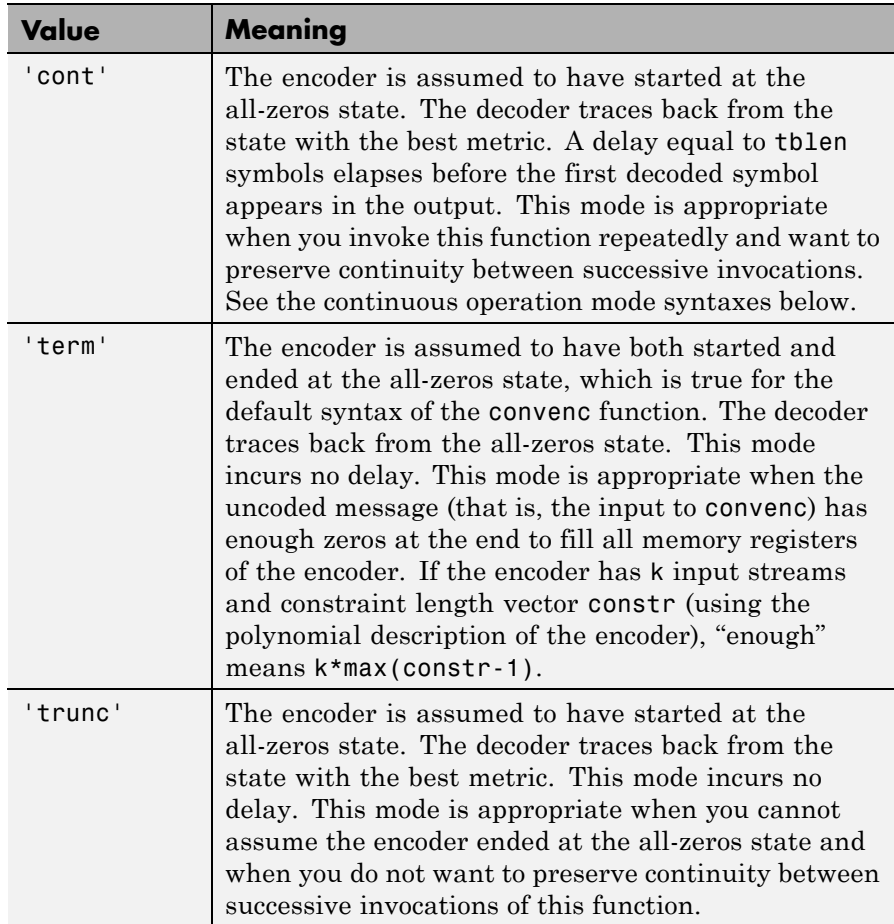

For the 'term' and 'trunc' mode, the traceback depth (tblen) must be a positive integer scalar value, not greater than the number of input symbols in code.

The string *dectype* indicates the type of decision that the decoder makes, and influences the type of data the decoder expects in code. Choices are in the table below.

#### **Values of dectype Input**

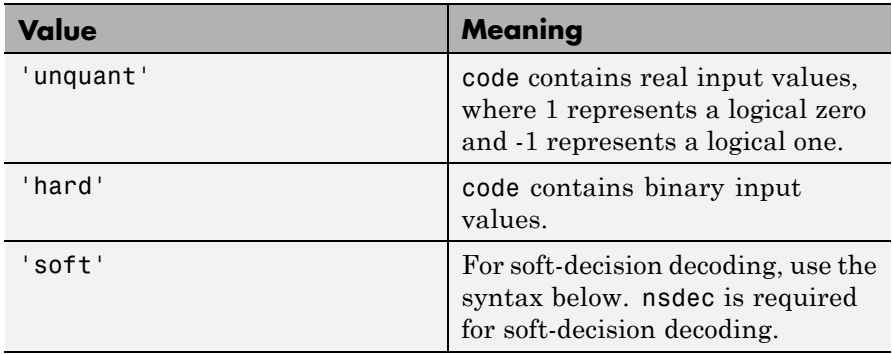

#### **Syntax for Soft Decision Decoding**

decoded = vitdec(code,trellis,tblen,*opmode*,'soft',nsdec) decodes the vector code using soft-decision decoding. code consists of integers between 0 and 2^nsdec-1, where 0 represents the most confident 0 and 2^nsdec-1 represents the most confident 1. The existing implementation of the functionality supports up to 13 bits of quantization, meaning nsdec can be set up to 13. For reference, 3 bits of quantization is about 2 db better than hard decision decoding.

### **Syntax for Punctures and Erasures**

#### $decoded = ...$

vitdec(code,trellis,tblen,*opmode*,*dectype*,puncpat) denotes the input punctured code, where puncpat is the puncture pattern vector, and where 0s indicate punctured bits in the input code.

#### $decoded = ...$

vitdec(code,trellis,tblen,*opmode*,*dectype*,puncpat,eraspat) allows an erasure pattern vector, eraspat, to be specified for the input code, where the 1s indicate the corresponding erasures. eraspat and code must be of the same length. If puncturing is not used, specify puncpat to be []. In the eraspat vector, 1s indicate erasures in the input code.

#### <span id="page-529-0"></span>**Additional Syntaxes for Continuous Operation Mode**

Continuous operation mode enables you to save the decoder's internal state information for use in a subsequent invocation of this function. Repeated calls to this function are useful if your data is partitioned into a series of smaller vectors that you process within a loop, for example.

#### $decoded = ...$

vitdec(...,'cont',...,initmetric,initstates,initinputs) is the same as the earlier syntaxes, except that the decoder starts with its state metrics, traceback states, and traceback inputs specified by initmetric, initstates, and initinputs, respectively. Each real number in initmetric represents the starting state metric of the corresponding state. initstates and initinputs jointly specify the initial traceback memory of the decoder; both are trellis.numStates-by-tblen matrices. initstates consists of integers between 0 and trellis.numStates-1. If the encoder schematic has more than one input stream, the shift register that receives the first input stream provides the least significant bits in initstates, while the shift register that receives the last input stream provides the most significant bits in initstates. The vector initinputs consists of integers between 0 and trellis.numInputSymbols-1. To use default values for all of the last three arguments, specify them as [],[],[].

 $[decoded, final metric, final states, final inputs] = ...$  $v$ itdec(...,'cont',...) is the same as the earlier syntaxes, except that the final three output arguments return the state metrics, traceback states, and traceback inputs, respectively, at the end of the decoding process. finalmetric is a vector with trellis.numStates elements that correspond to the final state metrics. finalstates and finalinputs are both matrices of size trellis.numStates-by-tblen. The elements of finalstates have the same format as those of initstates.

#### **Traceback Matrices**

The  $t^{\text{th}}$  column of  $P_1$  shows the  $t$ -1<sup>th</sup> time step states given the inputs listed in the input matrix. For example, the value in the *i*th row shows the state at time *t*-1 that transitions to the *i*-1 state at time *t*. The input

required for this state transition is given in the *i*<sup>th</sup> row of the *t*<sup>th</sup> column of the input matrix.

The  $P_1$  output is the states of the traceback matrix. It is a [number of states x traceback length] matrix. The following example uses a (7,5), rate 1/2 code. This code is easy to follow:

```
t = poly2trellis(3, [7, 5]);
k = log2(t.numInputSymbols);msg = [1 1 0 0 1 1 0 0 1 1 0 0 1 1 0 0 1 1 0 0 1 1 0 0 1 1 0 0 1 1 0 0];
code = convenc(msg,t); tblen = 15; [d1 m1 p1
in1]=vitdec(code(1:end/2),t,tblen,'cont','hard')
```
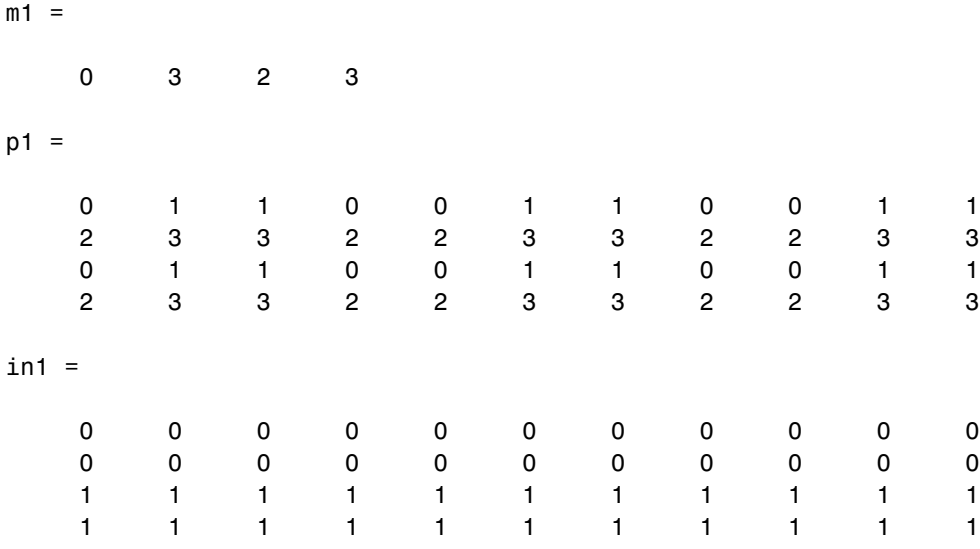

In this example, the message makes the encoder states follow the following sequence:

0 2 3 1 / 0 2 3 1 / ...

Since the best state is 0 (column index of smallest metric in  $m_1$  –1), the traceback matrix starts from sate 0, looking at the first row  $(0<sup>th</sup> state)$ 

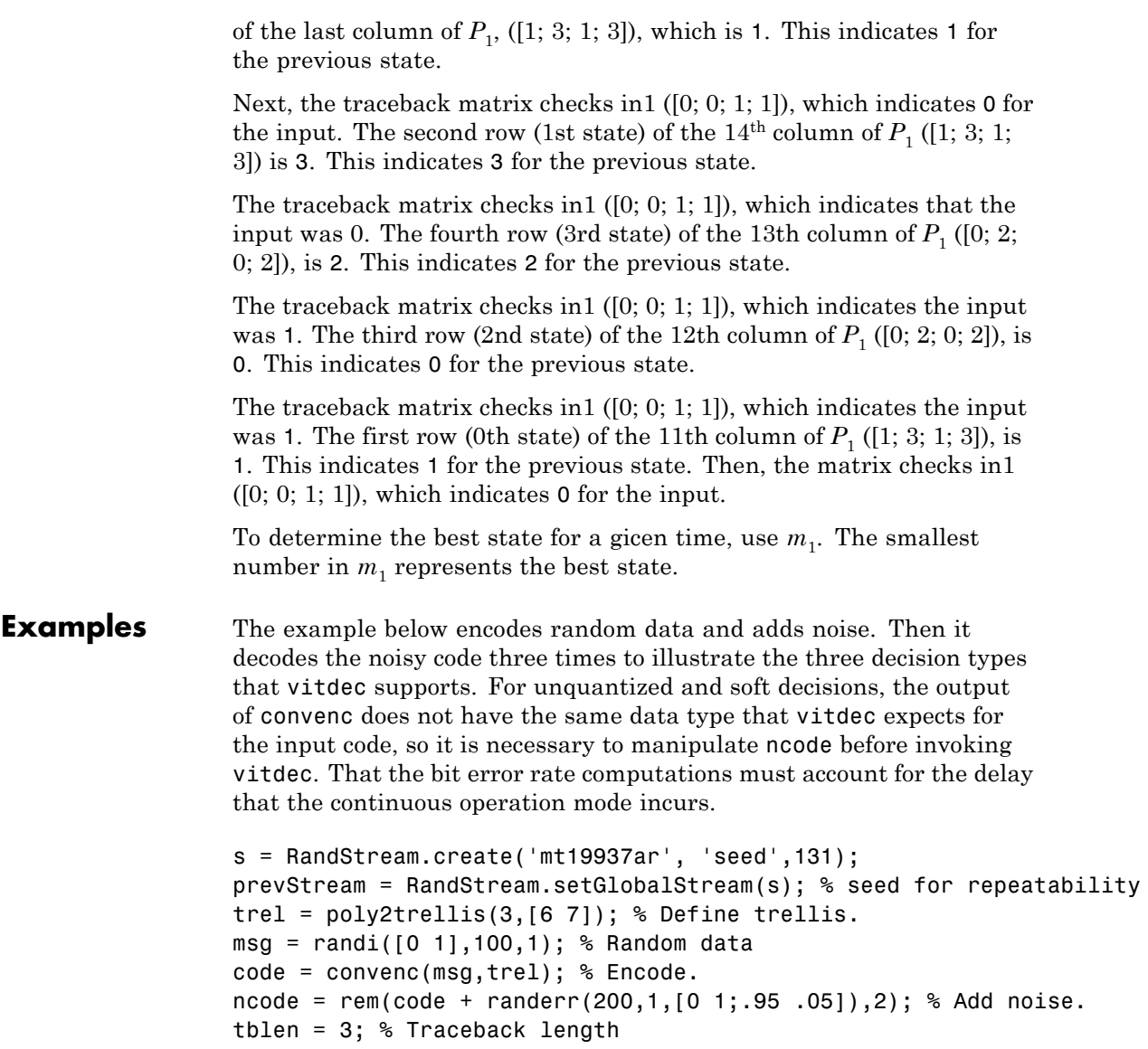

decoded1 = vitdec(ncode,trel,tblen,'cont','hard'); %Hard decision

```
% Use unquantized decisions.
ucode = 1-2*ncode; % +1 & -1 represent zero & one, respectively.
decoded2 = vitdec(ucode,trel,tblen,'cont','unquant');
% To prepare for soft-decision decoding, map to decision values.
[x, qcode] = quantiz(1-2*ncode, [-.75 - .5 - .25 0 .25 .5 .75],...[7 6 5 4 3 2 1 0]); % Values in qcode are between 0 and 2^3-1.
decoded3 = vitdec(qcode',trel,tblen,'cont','soft',3);
% Compute bit error rates, using the fact that the decoder
% output is delayed by tblen symbols.
[n1,r1] = biterr(decoded1(tblen+1:end),msg(1:end-tblen));
[n2,r2] = biterr(decoded2(tblen+1:end),msg(1:end-tblen));
[n3,r3] = biterr(decoded3(tblen+1:end),msg(1:end-tblen));
disp(['The bit error rates are: ',num2str([r1 r2 r3])])
RandStream.setGlobalStream(prevStream); % restore default stream
```
The following example illustrates how to use the final state and initial state arguments when invoking vitdec repeatedly. [decoded4; decoded5] is the same as decoded6.

```
s = RandStream.create('mt19937ar', 'seed',131); % seed for repeatabili
prevStream = RandStream.setGlobalStream(s);
trel = poly2trellis(3, [6 7]);code = convenc(range(10, 1), 100, 1), tre1);% Decode part of code, recording final state for later use.
[decoded, f1, f2, f3] = vitdec(code(1:100), tre1,3,'cont', 'hard');% Decode the rest of code, using state input arguments.
decoded5 = vitdec(code(101:200), trel,3,'cont', 'hard',f1,f2,f3);% Decode the entire code in one step.
decoded6 = vitdec(code,trel,3,'cont','hard');
isequal(decoded6,[decoded4; decoded5])
RandStream.setGlobalStream(prevStream); % restore default stream
```
For additional examples, see "Convolutional Codes".

For some commonly used puncture patterns for specific rates and polynomials, see the last three references below.

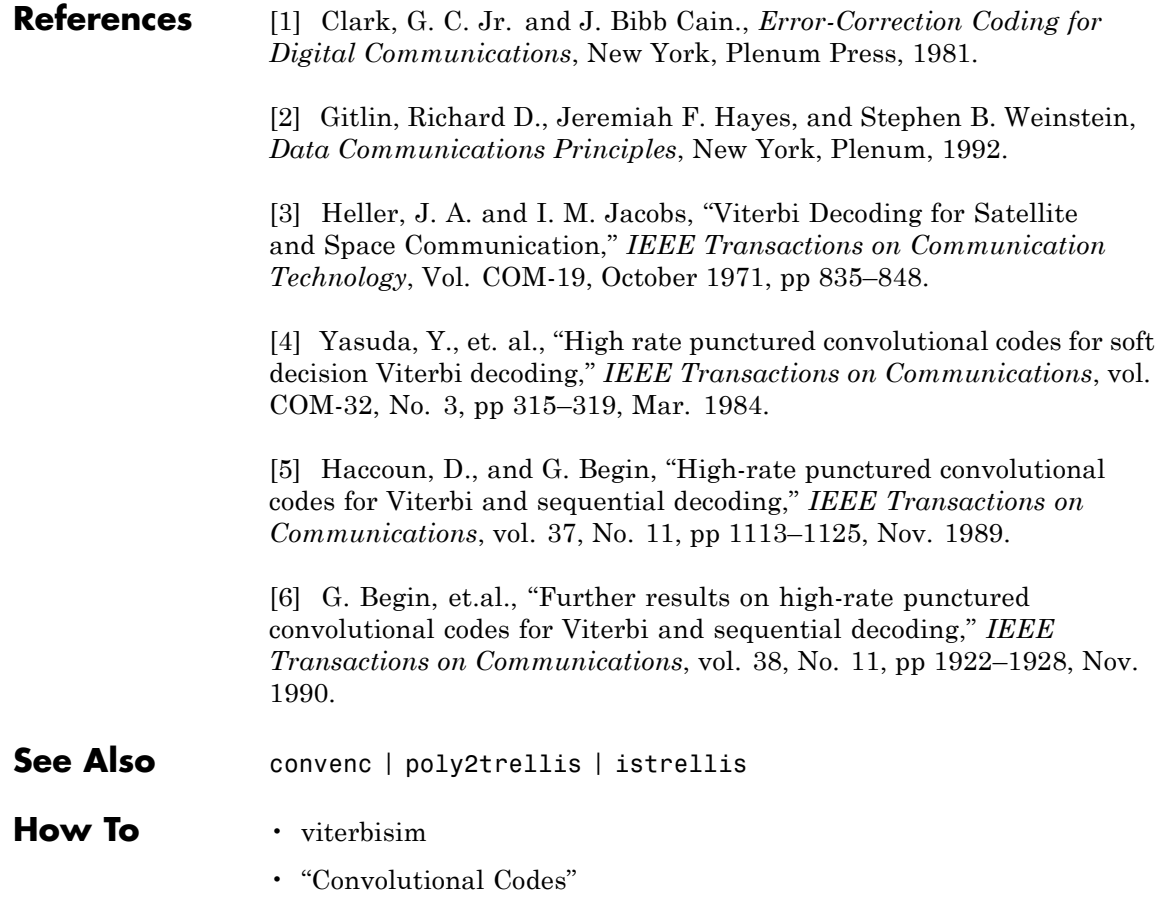

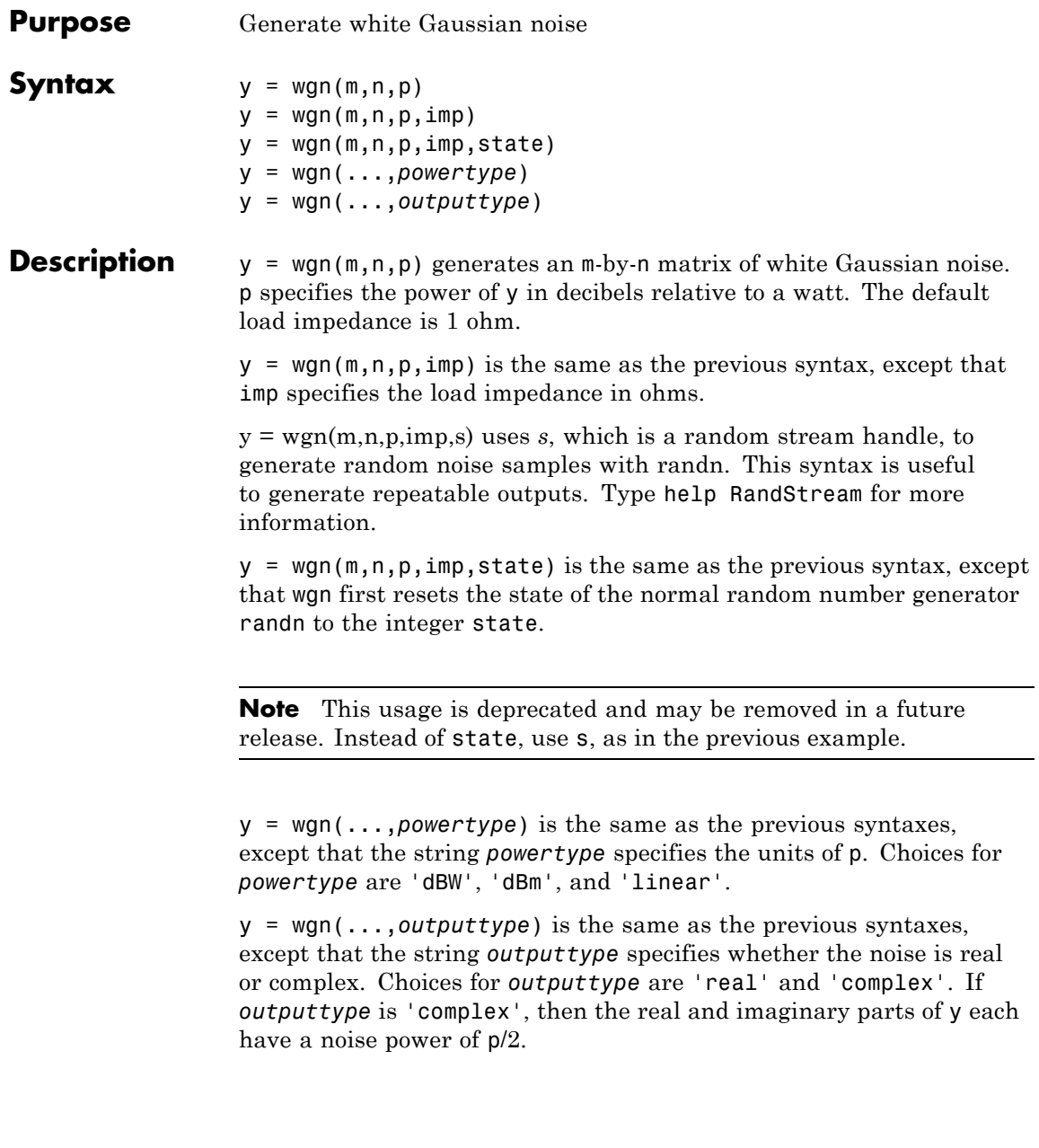

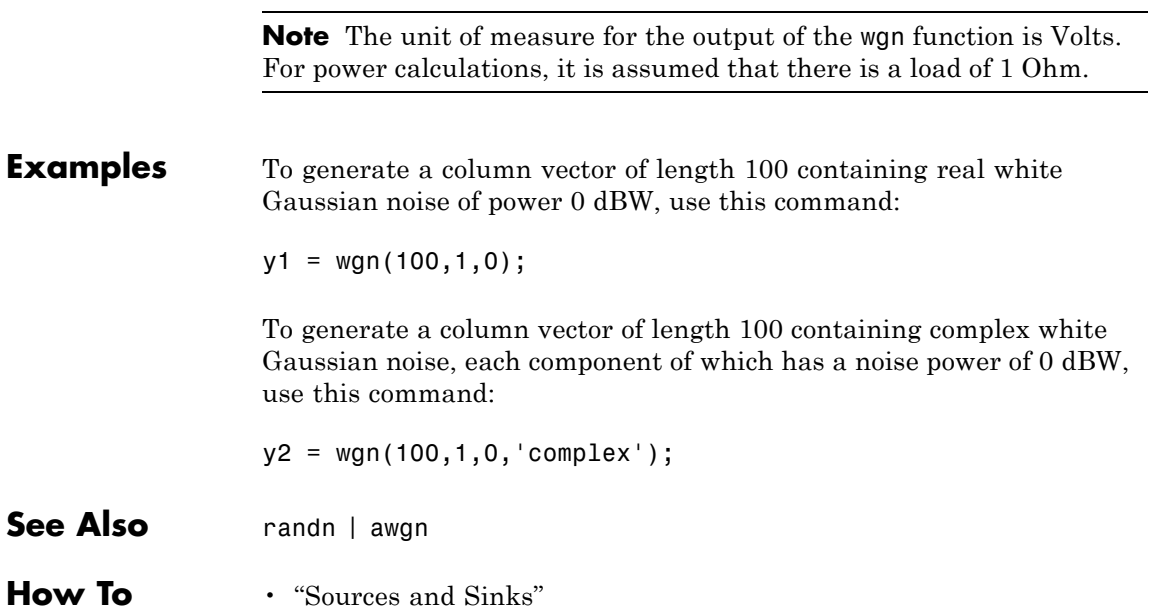

# Blocks — Alphabetical List

## **A-Law Compressor**

**Purpose** Implement A-law compressor for source coding

**Library** Source Coding

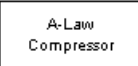

**Description** The A-Law Compressor block implements an A-law compressor for the input signal. The formula for the A-law compressor is

$$
y = \begin{cases} \frac{A|x|}{1 + \log A} \operatorname{sgn}(x) & \text{for } 0 \le |x| \le \frac{V}{A} \\ \frac{V(1 + \log(A|x|/V))}{1 + \log A} \operatorname{sgn}(x) & \text{for } \frac{V}{A} < |x| \le V \end{cases}
$$

where *A* is the A-law parameter of the compressor, *V* is the peak signal magnitude for  $x$ , log is the natural logarithm, and sgn is the signum function (sign in MATLAB software).

The most commonly used *A* value is 87.6.

The input can have any shape or frame status. This block processes each vector element independently.

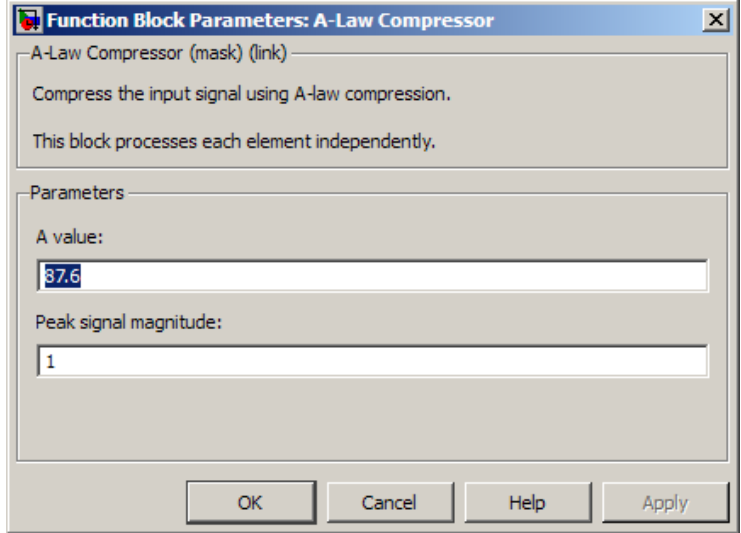

### **Dialog Box**

#### **A value**

The A-law parameter of the compressor.

#### **Peak signal magnitude**

The peak value of the input signal. This is also the peak value of the output signal.

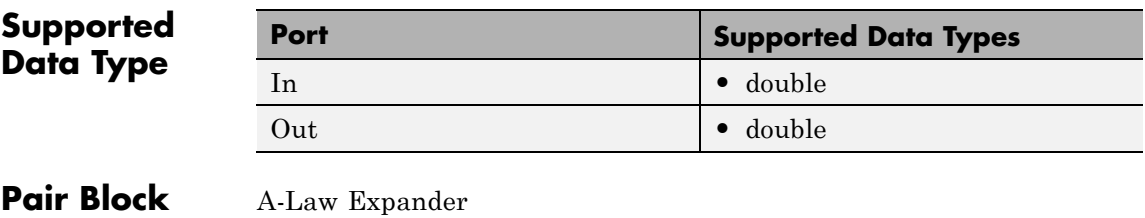

**See Also** Mu-Law Compressor

**References** [1] Sklar, Bernard. *Digital Communications: Fundamentals and Applications*. Englewood Cliffs, N.J., Prentice-Hall, 1988.

# **A-Law Expander**

**Purpose** Implement A-law expander for source coding

**Library** Source Coding

A-Law Expander

**Description** The A-Law Expander block recovers data that the A-Law Compressor block compressed. The formula for the A-law expander, shown below, is the inverse of the compressor function.

$$
x = \begin{cases} \frac{y(1 + \log A)}{A} & \text{for } 0 \le |y| \le \frac{V}{1 + \log A} \\ \exp\left(|y|(1 + \log A)/V - 1\right) \frac{V}{A} \text{sgn}(y) & \text{for } \frac{V}{1 + \log A} < |y| \le V \end{cases}
$$

The input can have any shape or frame status. This block processes each vector element independently.

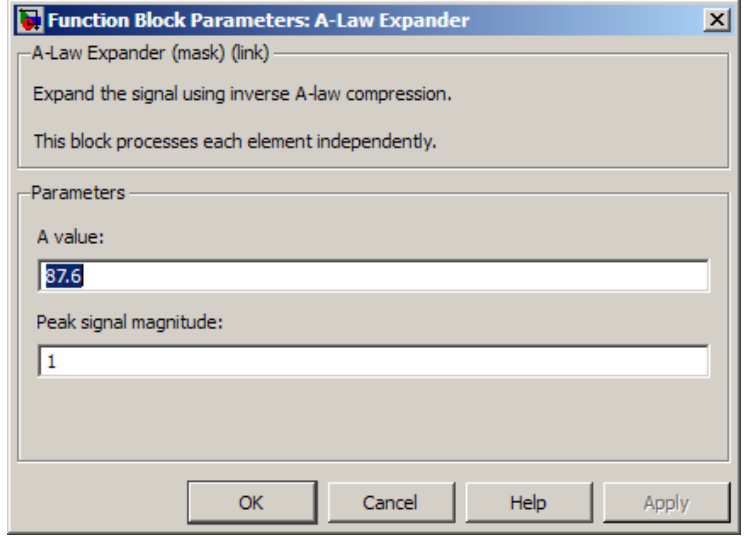

### **Dialog Box**

#### **A value**

The A-law parameter of the compressor.
### **Peak signal magnitude**

The peak value of the input signal. This is also the peak value of the output signal.

Match these parameters to the ones in the corresponding A-Law Compressor block.

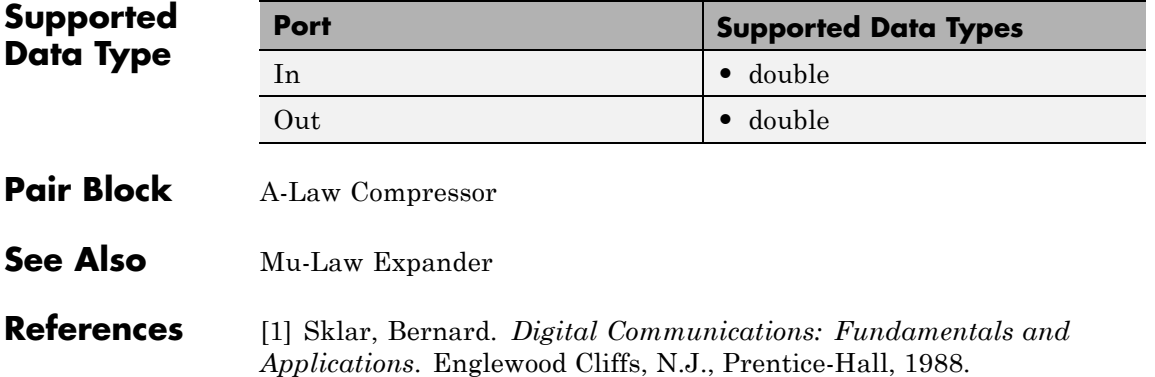

# **Algebraic Deinterleaver**

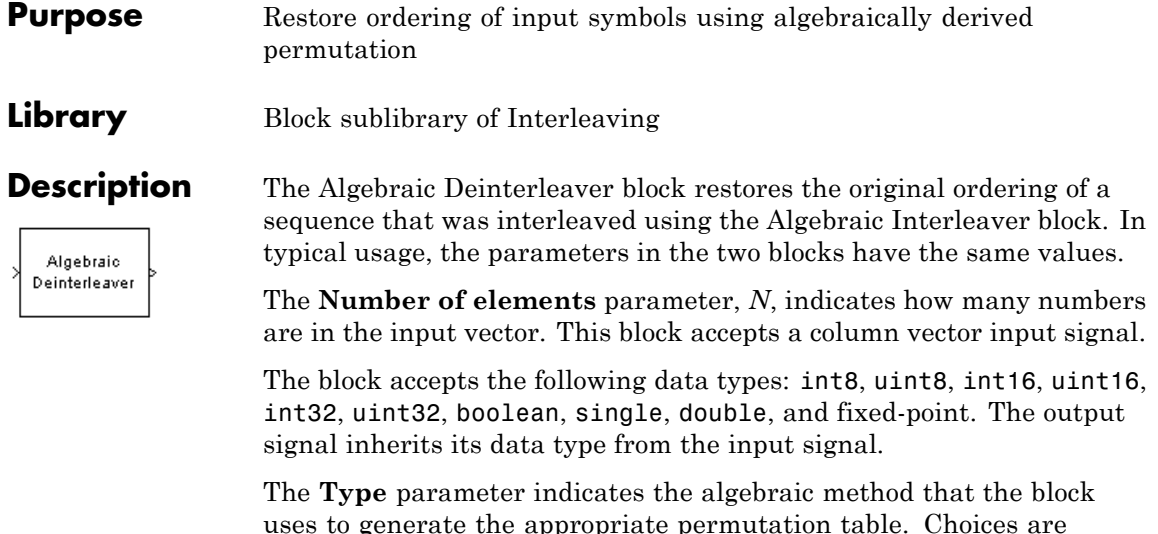

uses to generate the appropriate permutation table. Choices are Takeshita-Costello and Welch-Costas. Each of these methods has parameters and restrictions that are specific to it; these are described on the reference page for the Algebraic Interleaver block.

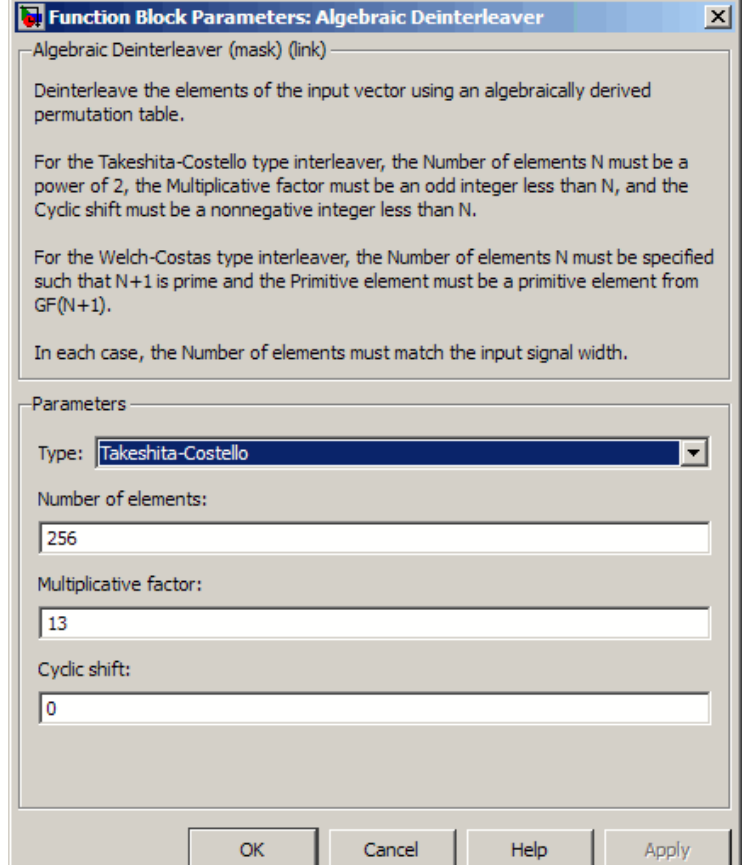

# **Dialog Box**

# **Type**

The type of permutation table that the block uses for deinterleaving. Choices are Takeshita-Costello and Welch-Costas.

### **Number of elements**

The number of elements, *N*, in the input vector.

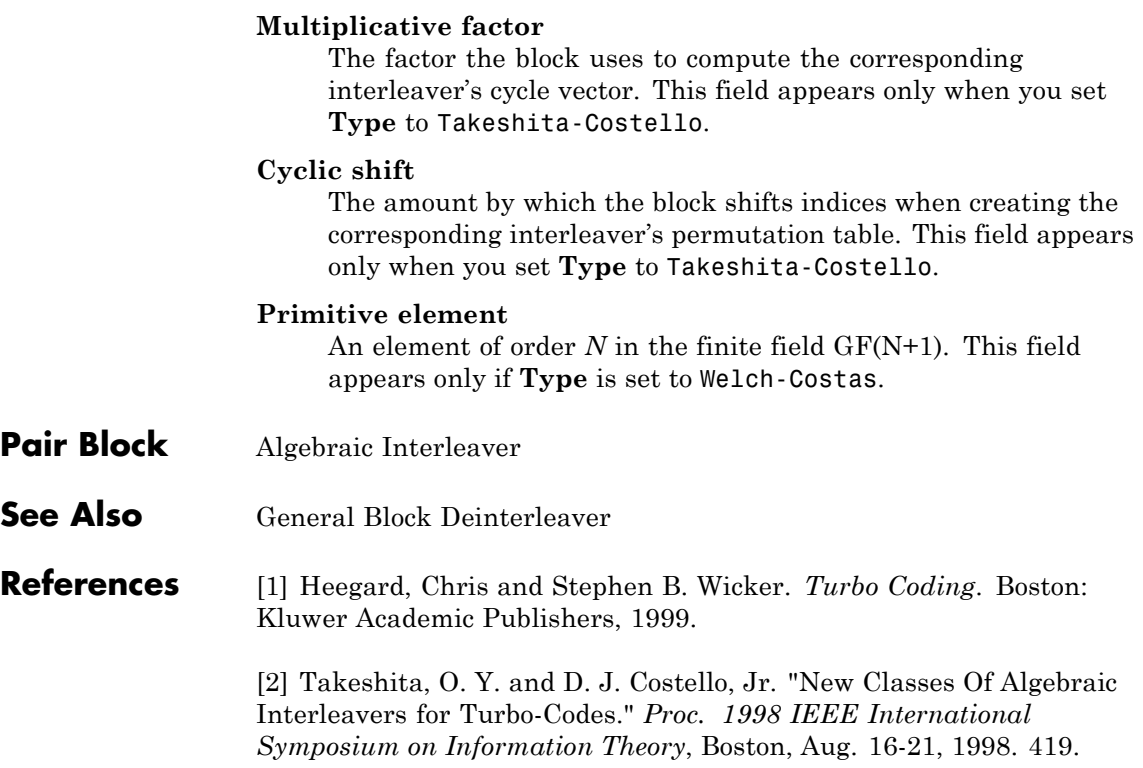

# **Purpose** Reorder input symbols using algebraically derived permutation table

**Library** Block sublibrary of Interleaving

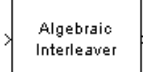

**Description** The Algebraic Interleaver block rearranges the elements of its input vector using a permutation that is algebraically derived. The **Number of elements** parameter, *N*, indicates how many numbers are in the input vector. This block accepts a column vector input signal.

> The block accepts the following data types: int8, uint8, int16, uint16, int32, uint32, boolean, single, double, and fixed-point. The output signal inherits its data type from the input signal.

The **Type** parameter indicates the algebraic method that the block uses to generate the appropriate permutation table. Choices are Takeshita-Costello and Welch-Costas. Each of these methods has parameters and restrictions that are specific to it:

**•** If you set **Type** to Welch-Costas, then *N* + 1 must be prime. The **Primitive element** parameter is an integer, *A*, between 1 and *N* that represents a primitive element of the finite field  $GF(N + 1)$ . This means that every nonzero element of  $GF(N + 1)$  can be expressed as *A* raised to some integer power.

In a Welch-Costas interleaver, the permutation maps the integer *k* to  $mod(A^k, N + 1) - 1.$ 

**•** If you set **Type** to Takeshita-Costello, then *N* must be 2*<sup>m</sup>* for some integer *m*. The **Multiplicative factor** parameter, *k*, must be an odd integer less than *N*. The **Cyclic shift** parameter, *h*, must be a nonnegative integer less than *N*.

A Takeshita-Costello interleaver uses a length-*N cycle vector* whose  $n^{\text{th}}$  element is

$$
c(n) = \text{mod}\left(k \cdot \frac{n \cdot (n-1)}{2}, N\right) + 1, n
$$

for integers n between 1 and N. The intermediate permutation function is obtained by using the following relationship:

$$
\Pi(c(n)) = c(n+1)
$$

where

$$
n=1:N
$$

The interleaver's actual permutation vector is the result of cyclically shifting the elements of the permutation vector, π, by the **Cyclic shift** parameter, *h*.

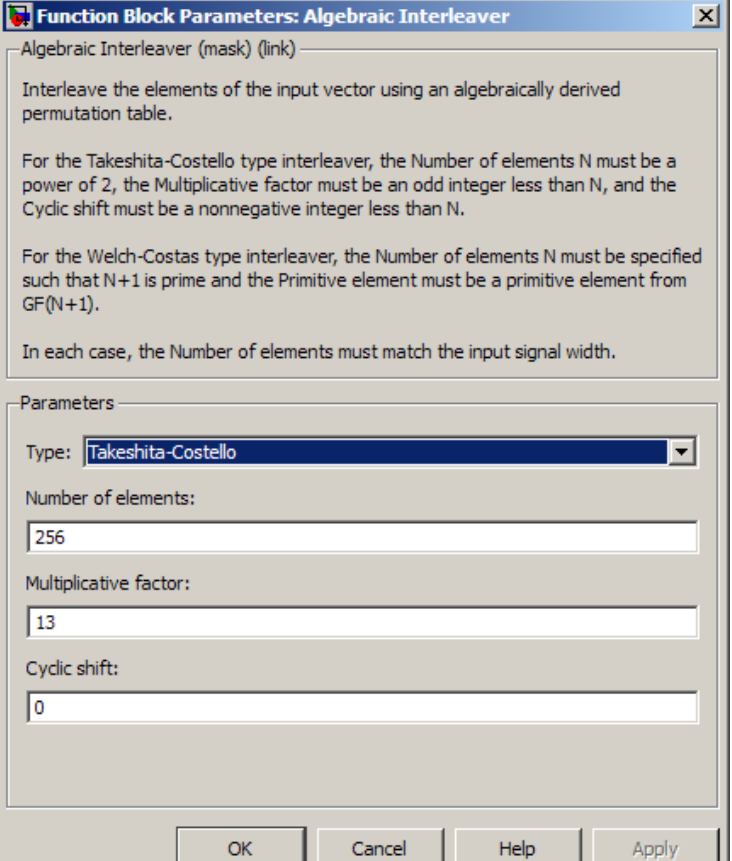

# **Dialog Box**

#### **Type**

The type of permutation table that the block uses for interleaving.

#### **Number of elements**

The number of elements, *N*, in the input vector.

#### **Multiplicative factor**

The factor used to compute the interleaver's cycle vector. This field appears only if **Type** is set to Takeshita-Costello.

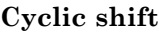

The amount by which the block shifts indices when creating the permutation table. This field appears only if **Type** is set to Takeshita-Costello.

#### **Primitive element**

An element of order *N* in the finite field GF(N+1). This field appears only if **Type** is set to Welch-Costas.

- Pair Block Algebraic Deinterleaver
- **See Also** General Block Interleaver

### **References** [1] Heegard, Chris and Stephen B. Wicker. *Turbo Coding*. Boston: Kluwer Academic Publishers, 1999.

[2] Takeshita, O. Y. and D. J. Costello, Jr. "New Classes Of Algebraic Interleavers for Turbo-Codes." *Proc. 1998 IEEE International Symposium on Information Theory*, Boston, Aug. 16-21, 1998. 419.

# **Align Signals**

# **Purpose** Align two signals by finding delay between them

**Library** Utility Blocks

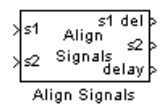

**Description** The Align Signals block aligns two signals by finding the delay between them. This is useful when you want to compare a transmitted and received signal to determine the bit error rate, but do not know the delay in the received signal. This block accepts a column vector or matrix input signal. For a matrix input, the block aligns each channel independently.

> The s1 input port receives the original signal, while the s2 input port receives a delayed version. The two input signals must have the same dimensions and sample times. The block calculates the delay between the two signals, and then

- **•** Delays the first signal, s1, by the calculated value, and outputs it through the port labeled s1 del.
- **•** Outputs the second signal s2 without change through the port labeled s2.
- **•** Outputs the delay value through the port labeled delay.

See "Delays" in the Communications System Toolbox online documentation for more information about signal delays.

The block's **Correlation window length** parameter specifies how many samples of the signals the block uses to calculate the cross-correlation. The delay output is a nonnegative integer less than the **Correlation window length**.

As the **Correlation window length** is increased, the reliability of the computed delay also increases. However, the processing time to compute the delay increases as well.

You can make the Align Signals block stop updating the delay after it computes the same delay value for a specified number of samples. To do so, select **Disable recurring updates**, and enter a positive integer in the **Number of constant delay outputs to disable updates**

field. For example, if you set **Number of constant delay outputs to disable updates** to 20, the block will stop recalculating and updating the delay after it calculates the same value 20 times in succession. Disabling recurring updates causes the simulation to run faster after the target number of constant delays occurs.

# **Tips for Using the Block Effectively**

- **•** Set the **Correlation window length** parameter sufficiently large so that the computed delay eventually stabilizes at a constant value. If the computed delay is not constant, you should increase **Correlation window length**. If the increased value of **Correlation window length** exceeds the duration of the simulation, then you should also increase the duration of the simulation accordingly.
- If the cross-correlation between the two signals is broad, then **Correlation window length** should be much larger than the expected delay, or else the algorithm might stabilize at an incorrect value. For example, a CPM signal has a broad autocorrelation, so it has a broad cross-correlation with a delayed version of itself. In this case, the **Correlation window length** value should be much larger than the expected delay.
- **•** If the block calculates a delay that is greater than 75 percent of **Correlation window length**, the signal s1 is probably delayed relative to the signal s2. In this case, you should switch the signal lines leading into the two input ports.
- **•** If you use the Align Signals block with the Error Rate Calculation block, you should set the **Receive delay** parameter of the Error Rate Calculation block to 0 because the Align Signals block compensates for the delay. Also, you might want to set the Error Rate Calculation block's **Computation delay** parameter to a nonzero value to account for the possibility that the Align Signals block takes a nonzero amount of time to stabilize on the correct amount by which to delay one of the signals.

**Examples** See the "Delays" section of *Communications System Toolbox User's Guide* for an example that uses the Align Signals block in conjunction with the Error Rate Calculation block.

> See Setting the Correlation Window Length, on the reference page for the Find Delay block, for an example that illustrates how to set the correlation window length properly.

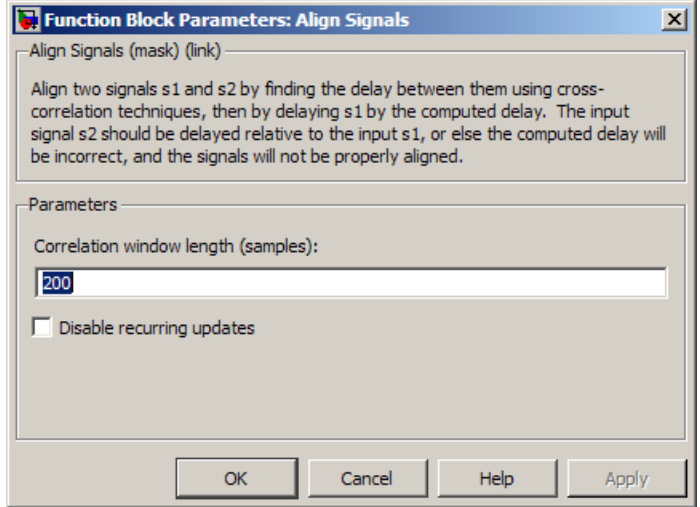

# **Dialog Box**

### **Correlation window length**

The number of samples the block uses to calculate the cross-correlations of the two signals.

#### **Disable recurring updates**

Selecting this option causes the block to stop computing the delay after it computes the same delay value for a specified number of samples.

### **Number of constant delay outputs to disable updates**

A positive integer specifying how many times the block must compute the same delay before ceasing to update. This field appears only if **Disable recurring updates** is selected.

 $\mathsf{l}$ 

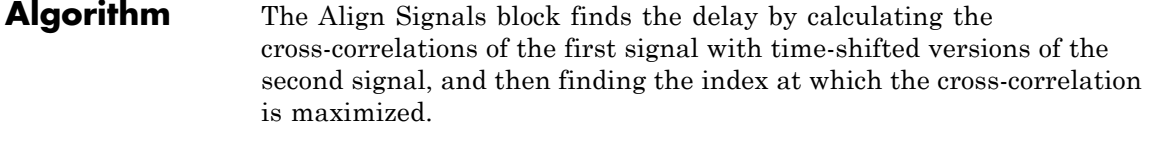

**See Also** Find Delay, Error Rate Calculation

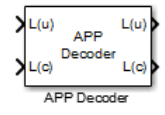

**Purpose** Decode convolutional code using a posteriori probability (APP) method

**Library** Convolutional sublibrary of Error Detection and Correction

**Description** The APP Decoder block performs a posteriori probability (APP) decoding of a convolutional code.

# **Input Signals and Output Signals**

The input *L*(*u*) represents the sequence of log-likelihoods of encoder input bits, while the input *L*(*c*) represents the sequence of log-likelihoods of code bits. The outputs *L*(*u*) and *L*(*c*) are updated versions of these sequences, based on information about the encoder.

If the convolutional code uses an alphabet of 2*<sup>n</sup>* possible symbols, this block's *L*(*c*) vectors have length *Q*\**n* for some positive integer *Q*. Similarly, if the decoded data uses an alphabet of 2*<sup>k</sup>* possible output symbols, then this block's *L*(u) vectors have length *Q*\**k*.

This block accepts a column vector input signal with any positive integer for *Q*.

If you only need the input  $L(c)$  and output  $L(u)$ , you can attach a Simulink Ground block to the input *L*(*u*) and a Simulink Terminator block to the output *L*(*c*).

This block accepts single and double data types. Both inputs, however, must be of the same type. The output data type is the same as the input data type.

# **Specifying the Encoder**

To define the convolutional encoder that produced the coded input, use the **Trellis structure** parameter. This parameter is a MATLAB structure whose format is described in "Trellis Description of a Convolutional Code" in the Communications System Toolbox documentation. You can use this parameter field in two ways:

**•** If you have a variable in the MATLAB workspace that contains the trellis structure, enter its name as the **Trellis structure** parameter. This way is preferable because it causes Simulink to spend less time

updating the diagram at the beginning of each simulation, compared to the usage described next.

**•** If you want to specify the encoder using its constraint length, generator polynomials, and possibly feedback connection polynomials, use a poly2trellis command within the **Trellis structure** field. For example, to use an encoder with a constraint length of 7, code generator polynomials of 171 and 133 (in octal numbers), and a feedback connection of 171 (in octal), set the **Trellis structure** parameter to

poly2trellis(7,[171 133],171)

To indicate how the encoder treats the trellis at the beginning and end of each frame, set the **Termination method** parameter to either Truncated or Terminated. The Truncated option indicates that the encoder resets to the all-zeros state at the beginning of each frame. The Terminated option indicates that the encoder forces the trellis to end each frame in the all-zeros state. If you use the Convolutional Encoder block with the **Operation mode** parameter set to Truncated (reset every frame), use the Truncated option in this block. If you use the Convolutional Encoder block with the **Operation mode** parameter set to Terminate trellis by appending bits, use the Terminated option in this block.

# **Specifying Details of the Algorithm**

You can control part of the decoding algorithm using the **Algorithm** parameter. The True APP option implements a posteriori probability decoding as per equations 20–23 in section V of [\[1\]](#page-555-0). To gain speed, both the Max\* and Max options approximate expressions like

$$
\log \sum_i \exp(a_i)
$$

by other quantities. The Max option uses  $\max(a_i)$  as the approximation, while the <code>Max\*</code> option uses  $\max(a_{\rm i})$  plus a correction term given by

 $\ln(1 + \exp(-|a_{i-1} - a_i|))$  [\[3\]](#page-555-0).

The Max\* option enables the **Scaling bits** parameter in the dialog box. This parameter is the number of bits by which the block scales the data it processes internally (multiplies the input by (2^numScalingBits) and divides the pre-output by the same factor). Use this parameter to avoid losing precision during the computations.

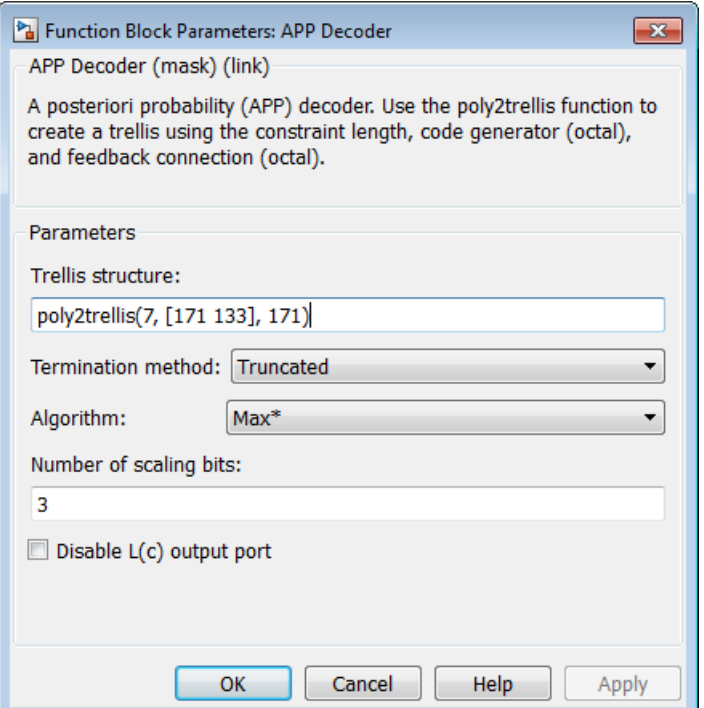

# **Dialog Box**

#### **Trellis structure**

MATLAB structure that contains the trellis description of the convolutional encoder.

#### **Termination method**

Either Truncated or Terminated. This parameter indicates how the convolutional encoder treats the trellis at the beginning and end of frames.

<span id="page-555-0"></span>H

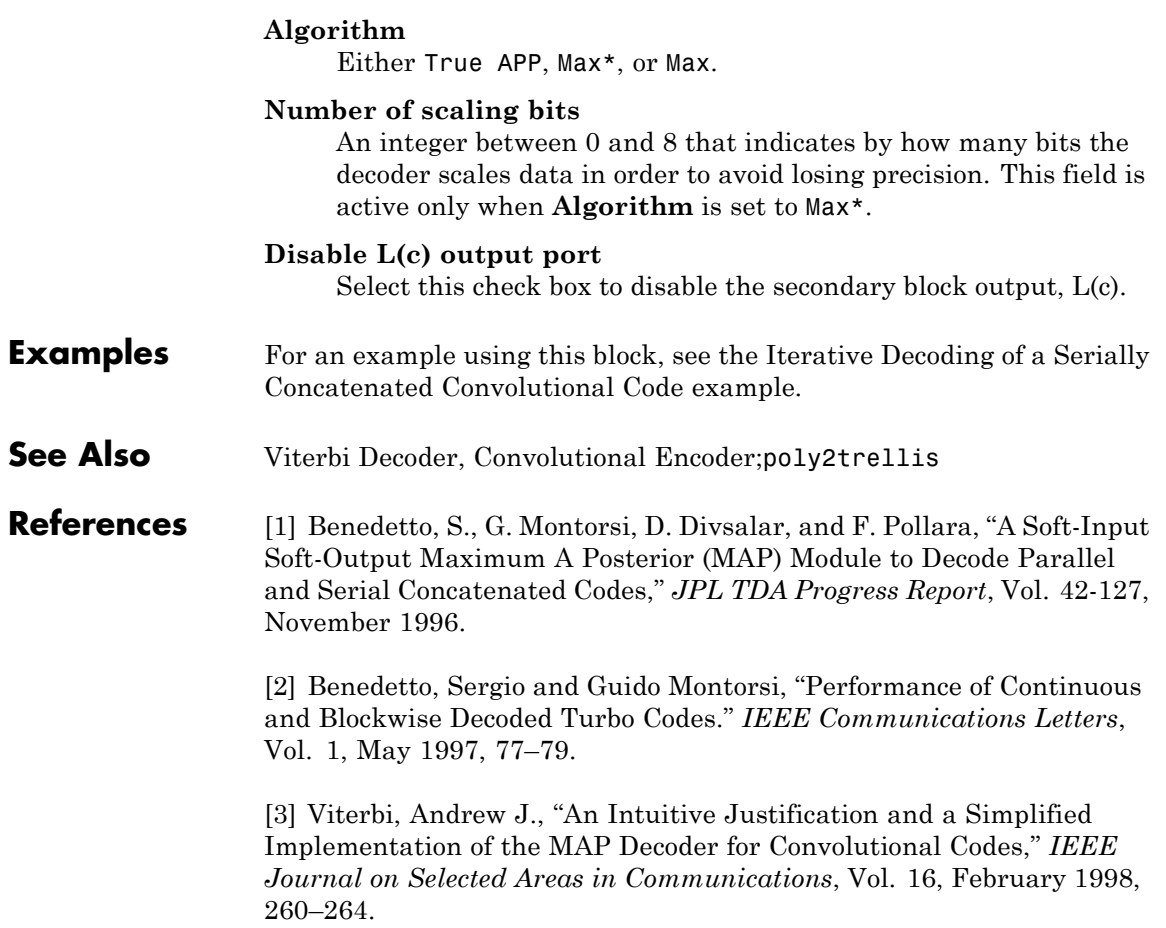

# **Purpose** Adaptively adjust gain for constant signal-level output

**Library** RF Impairments Correction

**Description** This automatic gain controller (AGC) block adaptively adjusts its gain to achieve a constant signal level at the output.

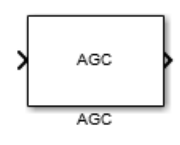

**Dialog Box**

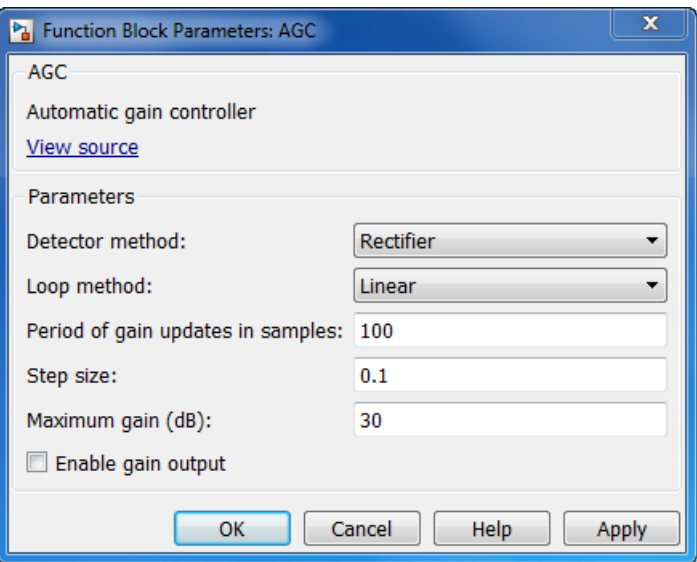

### **Detector method**

Specify the method that the block uses to perform envelope detection. The default is Rectifier.

When you select Rectifier, the AGC detector outputs a voltage value proportional to the envelope amplitude of the output signal. The detector rectifies and then averages the input signal over the

period of gain updates in samples. The AGC adjusts the gain to obtain unity voltage at the output of the detector.

When you select Square law, the AGC detector outputs a power value that is proportional to the square of the output voltage. The detector squares and then averages the input signal over the period of gain updates in samples. The AGC adjusts the gain to obtain unity power at the output of the detector.

#### **Loop method**

Specify the AGC loop implementation that the block uses. The default is Linear.

When you select Linear, the AGC uses the direct value of the detector output to determine the gain value. Typically, a linear loop responds quickly to increases in the input signal level. However, the loop's response to decreases in the input signal level tends to be slow.

When you select Logarithmic, the AGC uses the logarithm of the detector output to determine the gain value. Logarithmic loops respond to decreases in the input signal level much more quickly than linear loops.

#### **Period of gain updates in samples**

Specify the period of the gain updates as a double- or single-precision, real, integer-valued scalar. The default is 100.

The number of input samples must be an integer multiple of this parameter value. Setting the period greater than 1 increases the speed of the AGC algorithm.

If you increase the period of the gain updates, you may also need to increase the step size. Similarly, if you decrease the period of the gain updates, you may also need to decrease the step size.

#### **Step size**

Specify the step size for gain updates as a double- or single-precision, real, positive scalar. The default is 0.1.

If you increase the loop gain, the AGC responds to changes at the input signal level faster. However, gain pumping also increase.

If you increase the period of the gain updates, you may also need to increase the step size. Similarly, if you decrease the period of the gain updates, you may also need to decrease the step size.

#### **Maximum gain in dB**

Specify the maximum gain of the AGC in decibels as a positive scalar. The default is 30.

If the input signal to the AGC has a very low signal level, the AGC gain may increase rapidly. Use this parameter to limit the gain that the AGC applies to the input signal.

#### **Enable gain output**

Select this check box to enable a secondary block output port. This port displays the gain that the AGC applies to the input signal.

## **Algorithms Linear Loop AGC**

In a linear loop AGC, the detector uses its output directly to generate an error signal. After applying a step size, the AGC passes the error signal to an integrator. The output of the integrator is used as the variable gain. Linear loop AGCs are limited by their decay, or slew, characteristics. In other words, they respond to input signal increases much more quickly than they respond to input signal decreases.

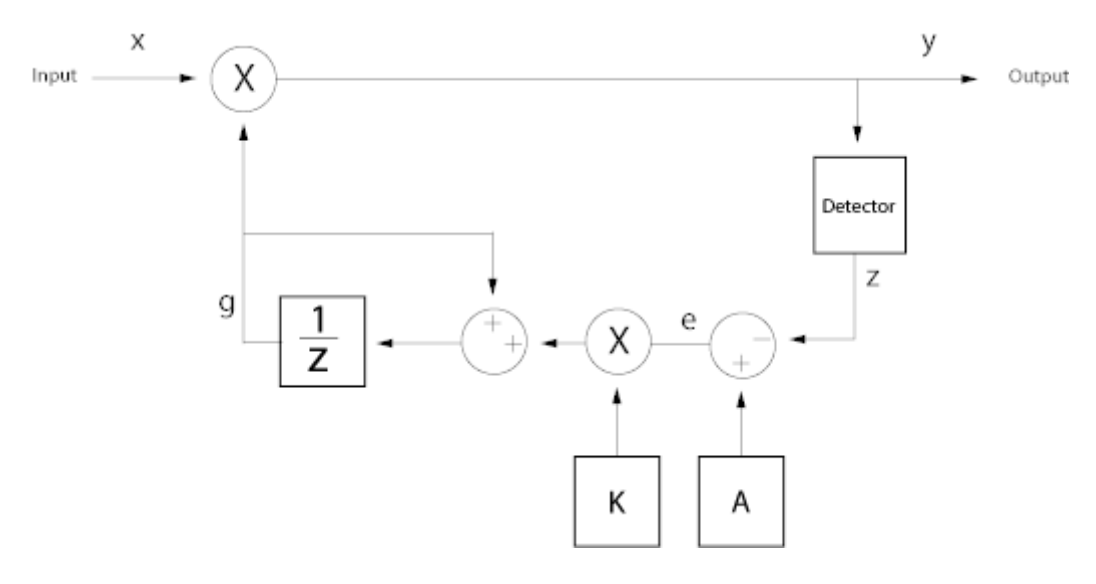

$$
y(n) = g(n) \cdot x(n);
$$
  
\n
$$
e(n) = A - z(m);
$$
  
\n
$$
g(n+1) = g(n) + K \cdot e(n);
$$

where

*A* represents the reference value, which is 1

*K* represents the step size

*e* represents the error signal

*g* represents the gain

*x* represents the input signal

*y* represents the output signal

*z* represents the detector output

# **Logarithmic Loop AGC**

In a logarithmic loop AGC, the logarithm of the ratio of the detector output and the reference signal represents the error signal. A logarithmic loop uses the exponential of the integrator output as the gain signal. Logarithmic loop AGCs have the same response time to both increases or decreases to the input signal amplitude.

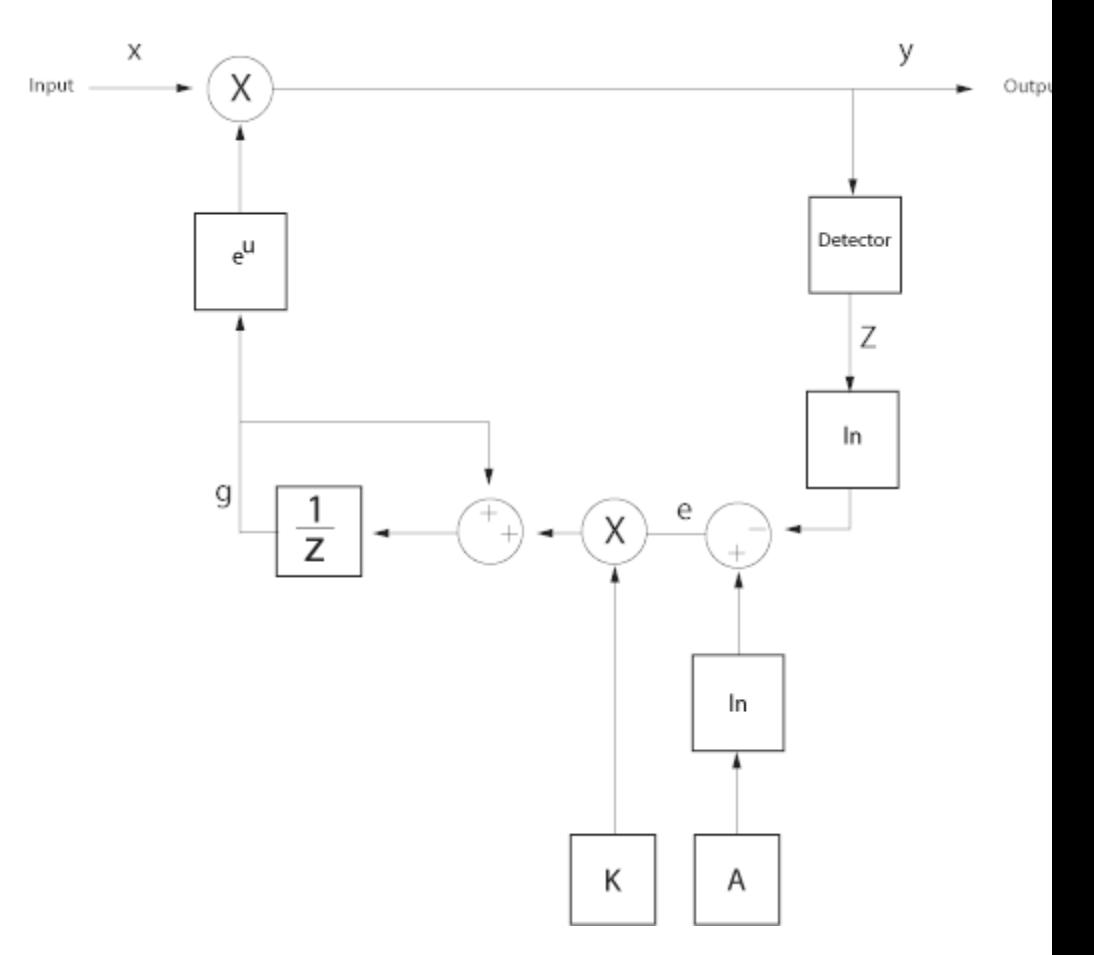

The logarithmic loop has longer attack and decay times. However, the gain pumping of the logarithmic loop is better than that of the linear loop.

$$
y(n) = e^{g(n)} \cdot x(n);
$$
  
\n
$$
e(n) = \ln(A) - \ln(z(m));
$$
  
\n
$$
g(n+1) = g(n) + K \cdot e(n);
$$

where

*A* represents the reference value, which is 1

*K* represents the step size

*e* represents the error signal

*g* represents the gain

*x* represents the input signal

*y* represents the output signal

*z* represents the detector output

#### **AGC Detector**

Two AGC detectors are available:

### **Rectifier**

 $z = |y|$  when the detector represents a rectifier

$$
z(m) = \frac{1}{N} \sum_{n=mN}^{(m+1)N-1} |y(n)|
$$

where *N* represents the period of the gain updates

#### **Square Law**

 $z = |y|^2$  represents the square law detector

$$
z(m) = \frac{1}{N} \sum_{n=mN}^{(m+1)N-1} |y(n)|^2
$$

where *N* represents the period of the gain updates

## **Performance Considerations**

There are three performance criteria for AGCs:

- **•** Attack time: The duration it takes the AGC to respond to an increase in the input amplitude.
- **•** Decay time: The duration it takes the AGC to respond to a decrease in the input amplitude.
- **•** Gain pumping: The variation in the gain value during steady-state operation.

Increasing the step size decreases the attack time and decay times, but it also increases gain pumping.

### **Examples** • To open an example that adaptively adjusts the received signal amplitude to approximately 1 volt, type doc agc received signal amplitude at the MATLAB command line.

- **•** To open an example that compare the performance of an AGC with a rectifier detector and a square law detector, type doc agc compare rectifier and square law at the MATLAB command line.
- **•** Top open an example that plots the effect of step size on AGC performance, type doc\_agc\_plot\_step\_size at the MATLAB command line.
- **•** To open an example that plots the effect of maximum gain on burst signals, type doc agc plot max gain at the MATLAB command line.

# **AWGN Channel**

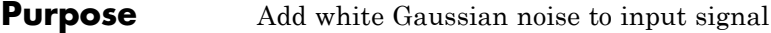

## **Library** Channels

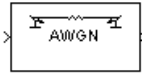

**Description** The AWGN Channel block adds white Gaussian noise to a real or complex input signal. When the input signal is real, this block adds real Gaussian noise and produces a real output signal. When the input signal is complex, this block adds complex Gaussian noise and produces a complex output signal. This block inherits its sample time from the input signal.

> This block accepts a scalar-valued, vector, or matrix input signal with a data type of type single or double. The output signal inherits port data types from the signals that drive the block.

**Note** All values of power assume a nominal impedance of 1 ohm.

# **Signal Processing and Input Dimensions**

This block can process multichannel signals. When you set the **Input Processing** parameter to Columns as channels (frame based), the block accepts an *M*-by-*N* input signal. *M* specifies the number of samples per channel and *N* specifies the number of channels. Both *M* and *N* can be equal to 1. The block adds frames of length-*M* Gaussian noise to each of the *N* channels, using a distinct random distribution per channel.

# **Specifying the Variance Directly or Indirectly**

You can specify the variance of the noise generated by the AWGN Channel block using one of these modes:

- **•** Signal to noise ratio (Eb/No), where the block calculates the variance from these quantities that you specify in the dialog box:
	- **- Eb/No**, the ratio of bit energy to noise power spectral density
	- **- Number of bits per symbol**
- **- Input signal power**, the actual power of the symbols at the input of the block
- **- Symbol period**
- **•** Signal to noise ratio (Es/No), where the block calculates the variance from these quantities that you specify in the dialog box:
	- **- Es/No**, the ratio of signal energy to noise power spectral density
	- **- Input signal power**, the actual power of the symbols at the input of the block
	- **- Symbol period**
- **•** Signal to noise ratio (SNR), where the block calculates the variance from these quantities that you specify in the dialog box:
	- **- SNR**, the ratio of signal power to noise power
	- **- Input signal power**, the actual power of the samples at the input of the block
- **•** Variance from mask, where you specify the variance in the dialog box. The value must be positive.
- **•** Variance from port, where you provide the variance as an input to the block. The variance input must be positive, and its sampling rate must equal that of the input signal.

Changing the symbol period in the AWGN Channel block affects the variance of the noise added per sample, which also causes a change in the final error rate.

$$
NoiseVariance = \frac{SignalPower \times SymbolPeriod}{SampleTime \times 10^{-10}}
$$

A good rule of thumb for selecting the **Symbol period** value is to set it to be what you model as the symbol period in the model. The value would depend upon what constitutes a symbol and what the

oversampling applied to it is (e.g., a symbol could have 3 bits and be oversampled by 4).

In both Variance from mask mode and Variance from port mode, these rules describe how the block interprets the variance:

- If the variance is a scalar, then all signal channels are uncorrelated but share the same variance.
- **•** If the variance is a vector whose length is the number of channels in the input signal, then each element represents the variance of the corresponding signal channel.

**Note** If you apply complex input signals to the AWGN Channel block, then it adds complex zero-mean Gaussian noise with the calculated or specified variance. The variance of each of the quadrature components of the complex noise is half of the calculated or specified value.

## **Relationship Among Eb/No, Es/No, and SNR Modes**

For uncoded complex input signals, the AWGN Channel block relates  $E_b/N_0$ ,  $E_c/N_0$ , and SNR according to the following equations:

$$
E_s/N_0 = (T_{sym}/T_{samp}) \cdot SNR
$$

 $E_s/N_0 = E_b/N_0 + 10\log_{10}(k)$  in dB

where

- $E_s$  = Signal energy (Joules)
- $E_b$  = Bit energy (Joules)
- $N_0$  = Noise power spectral density (Watts/Hz)
- $T_{sym}$  is the **Symbol period** parameter of the block in Es/No mode
- k is the number of information bits per input symbol

• T<sub>samp</sub> is the inherited sample time of the block, in seconds

For real signal inputs, the AWGN Channel block relates  $E_s/N_0$  and SNR according to the following equation:

 $E_s/N_0 = 0.5$  ( $T_{sym}/T_{samv}$ ) · SNR

Note that the equation for the real case differs from the corresponding equation for the complex case by a factor of 2. This is so because the block uses a noise power spectral density of  $N<sub>0</sub>/2$  Watts/Hz for real input signals, versus  $N_0$  Watts/Hz for complex signals.

For more information about these quantities, see "AWGN Channel Noise Level" in the Communications System Toolbox documentation.

#### **Tunable Block Parameters**

The following table indicates which parameters are tunable, for different block modes.

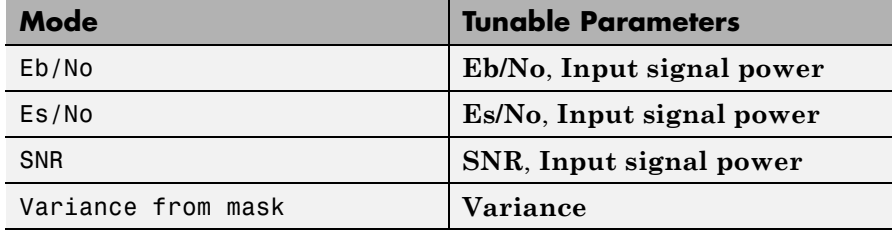

You can tune parameters in normal mode, Accelerator mode and the Rapid Accelerator mode.

If you use the Simulink Coder™ rapid simulation (RSIM) target to build an RSIM executable, then you can tune the parameters listed in the previous table without recompiling the model. This is useful for Monte Carlo simulations in which you run the simulation multiple times (perhaps on multiple computers) with different amounts of noise.

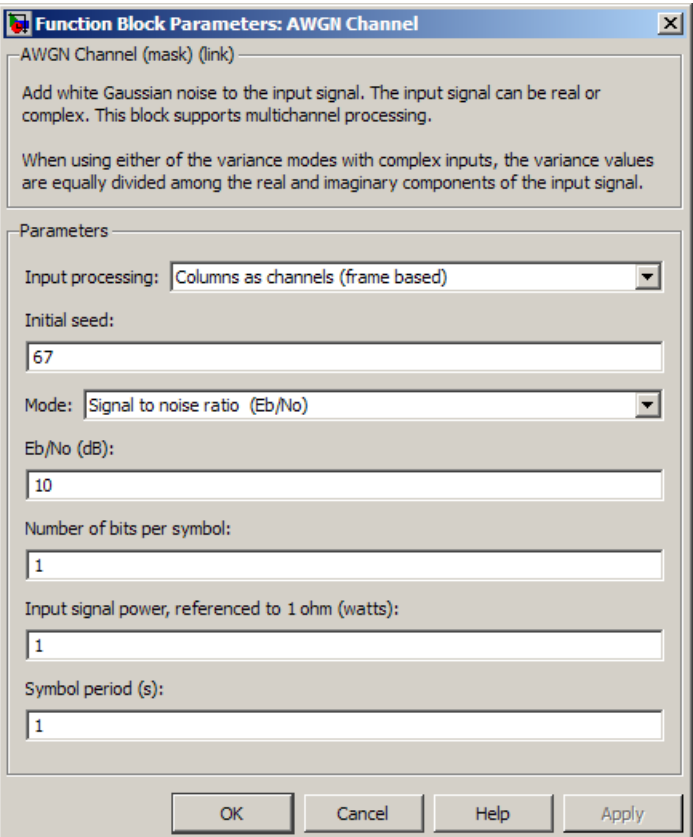

# **Dialog Box**

### **Input processing**

Specify how the block processes the input signal. You can set this parameter to one of the following options:

**•** Columns as channels (frame based) — When you select this option, the block treats each column of the input as a separate channel.

**Note** The Inherited (this choice will be removed - see release notes) option will be removed in a future release. See Frame-Based Processing in the *Communications System Toolbox Release Notes* for more information.

### **Initial seed**

The seed for the Gaussian noise generator.

This block uses the DSP System Toolbox Random Source block to generate noise. Random numbers are generated using the Ziggurat method. The **Initial seed** parameter in this block initializes the noise generator. **Initial seed** can be either a scalar or a vector with a length that matches the number of channels in the input signal. Each time you run a simulation, this block outputs the same signal. The first time you run the simulation, the block randomly selects an initial seed. The block reuses the same initial seeds every time you rerun the simulation.

This property is a tunable and allows you to specify different seed values for each DLL build.

#### **Mode**

The mode by which you specify the noise variance: Signal to noise ratio (Eb/No), Signal to noise ratio (Es/No), Signal to noise ratio (SNR), Variance from mask, or Variance from port.

#### **Eb/No (dB)**

The ratio of information (i.e., without channel coding) bit energy per symbol to noise power spectral density, in decibels. This field appears only if **Mode** is set to Eb/No.

#### **Es/No (dB)**

The ratio of information (i.e., without channel coding) symbol energy per symbol to noise power spectral density, in decibels. This field appears only if **Mode** is set to Es/No.

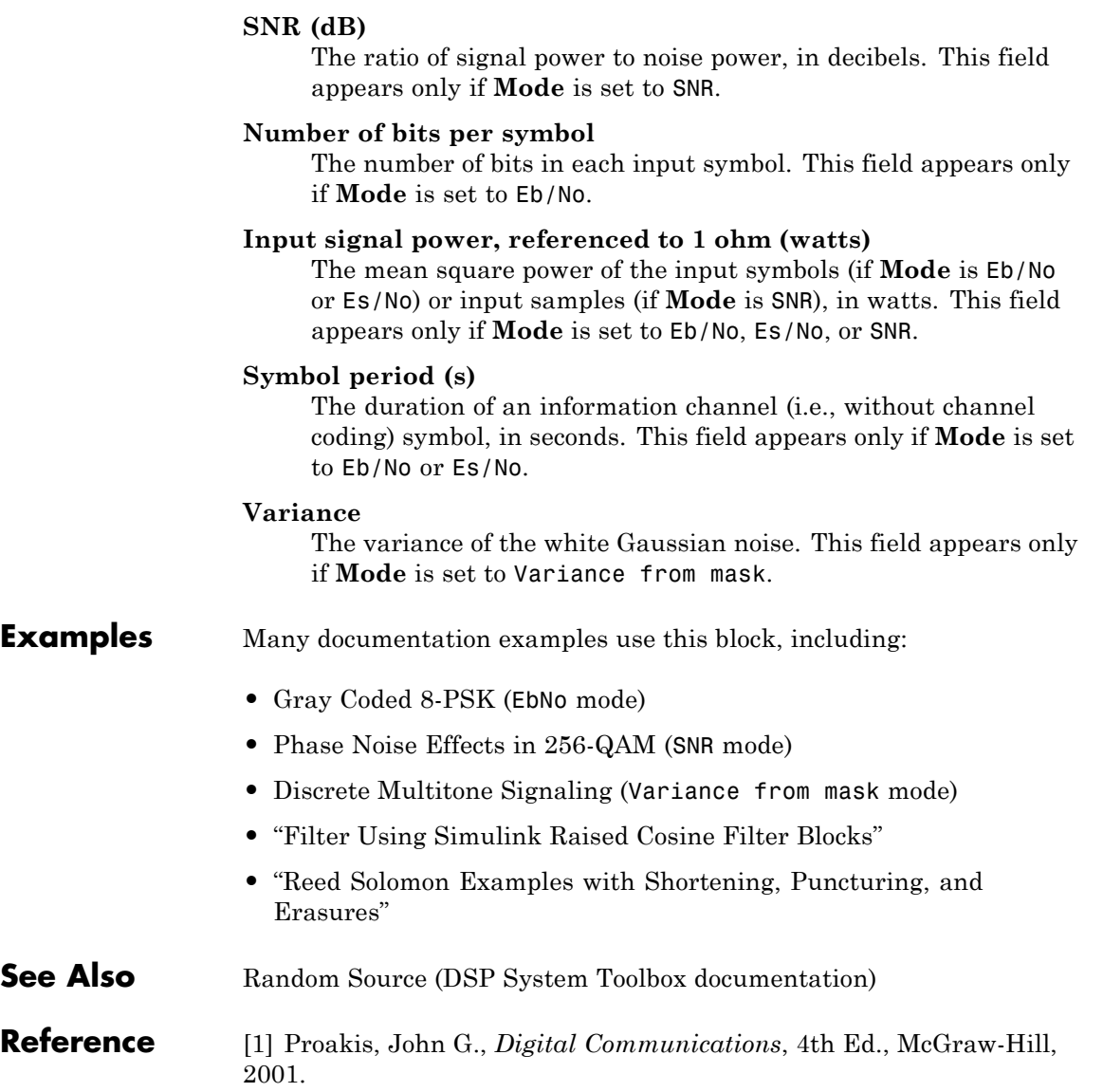

**Purpose** Generate Barker Code

**Library** Sequence Generators sublibrary of Comm Sources

**Barker Code** Generator

**Description** Barker codes, which are subsets of PN sequences, are commonly used for frame synchronization in digital communication systems. Barker codes have length at most 13 and have low correlation sidelobes. A correlation sidelobe is the correlation of a codeword with a time-shifted version of itself. The correlation sidelobe,  $C_k$ , for a k-symbol shift of an N-bit code sequence,  $\{X_j\}$ , is given by

$$
C_k = \sum_{j=1}^{N-k} X_j X_{j+k}
$$

where  $X_i$  is an individual code symbol taking values  $+1$  or  $-1$  for  $i=1, 2, 3,..., N$ , and the adjacent symbols are assumed to be zero.

The Barker Code Generator block provides the codes listed in the following table:

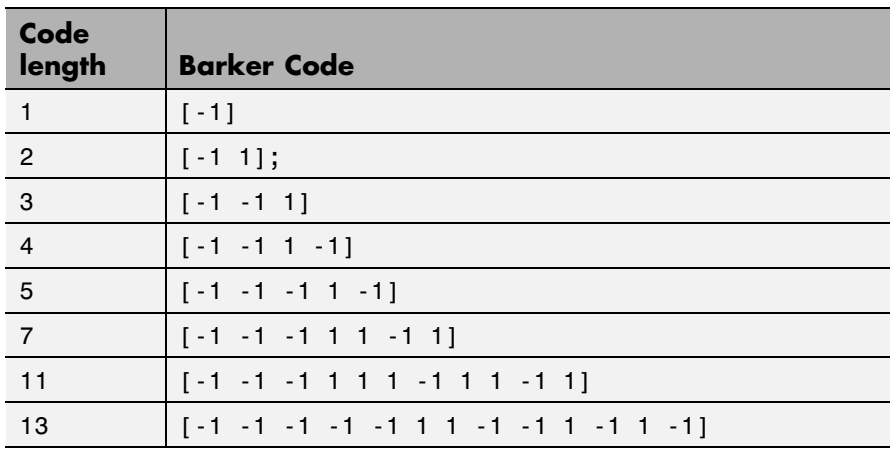

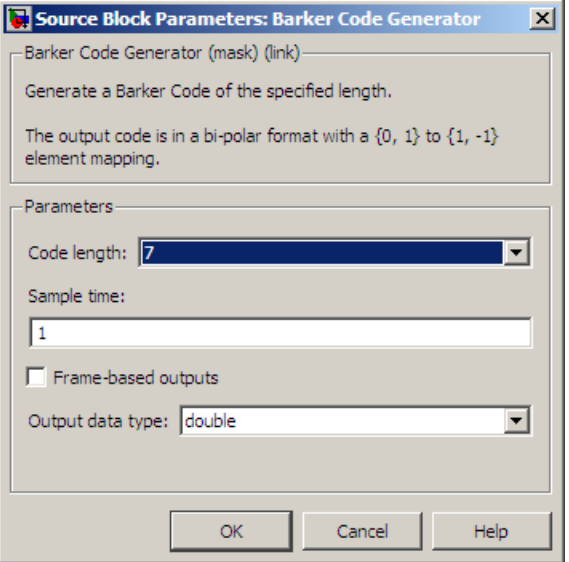

# **Dialog Box**

### **Code length**

The length of the Barker code.

#### **Sample time**

Period of each element of the output signal.

#### **Frame-based outputs**

Determines whether the block's output is frame-based or sample-based.

#### **Samples per frame**

The number of samples in a frame-based output signal. This field appears if you select **Frame-based outputs**.

#### **Output data type**

The output type of the block can be specified as an int8 or double. By default, the block sets this to double.

# **See Also** PN Sequence Generator

## **Purpose** Implement baseband phase-locked loop

**Library** Components sublibrary of Synchronization

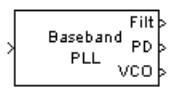

**Description** The Baseband PLL (phase-locked loop) block is a feedback control system that automatically adjusts the phase of a locally generated signal to match the phase of an input signal. Unlike the Phase-Locked Loop block, this block uses a baseband method and does not depend on a carrier frequency.

This PLL has these three components:

- **•** An integrator used as a phase detector.
- **•** A filter. You specify the filter's transfer function using the **Lowpass filter numerator** and **Lowpass filter denominator** parameters. Each is a vector that gives the respective polynomial's coefficients in order of descending powers of *s*.

To design a filter, you can use the Signal Processing Toolbox™ functions cheby1, and cheby2. The default filter is a Chebyshev type II filter whose transfer function arises from the command below.

 $[num, den] = cheby2(3, 40, 100, 's')$ 

**•** A voltage-controlled oscillator (VCO). You specify the sensitivity of the VCO signal to its input using the **VCO input sensitivity** parameter. This parameter, measured in Hertz per volt, is a scale factor that determines how much the VCO shifts from its quiescent frequency.

This block accepts a sample-based scalar signal. The input signal represents the received signal. The three output ports produce:

- **•** The output of the filter
- **•** The output of the phase detector
- **•** The output of the VCO

This model is nonlinear; for a linearized version, use the Linearized Baseband PLL block.

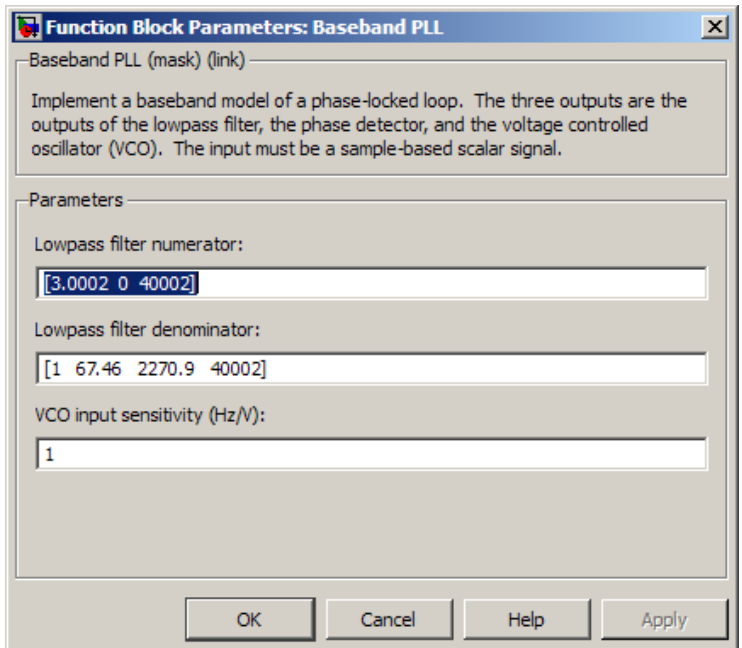

# **Dialog Box**

### **Lowpass filter numerator**

The numerator of the lowpass filter's transfer function, represented as a vector that lists the coefficients in order of descending powers of *s*.

#### **Lowpass filter denominator**

The denominator of the lowpass filter's transfer function, represented as a vector that lists the coefficients in order of descending powers of *s*.

### **VCO input sensitivity (Hz/V)**

This value scales the input to the VCO and, consequently, the shift from the VCO's quiescent frequency.

# **See Also** Linearized Baseband PLL, Phase-Locked Loop

**References** For more information about phase-locked loops, see the works listed in "Selected Bibliography for Synchronization" in *Communications System Toolbox User's Guide*.

# **BCH Decoder**

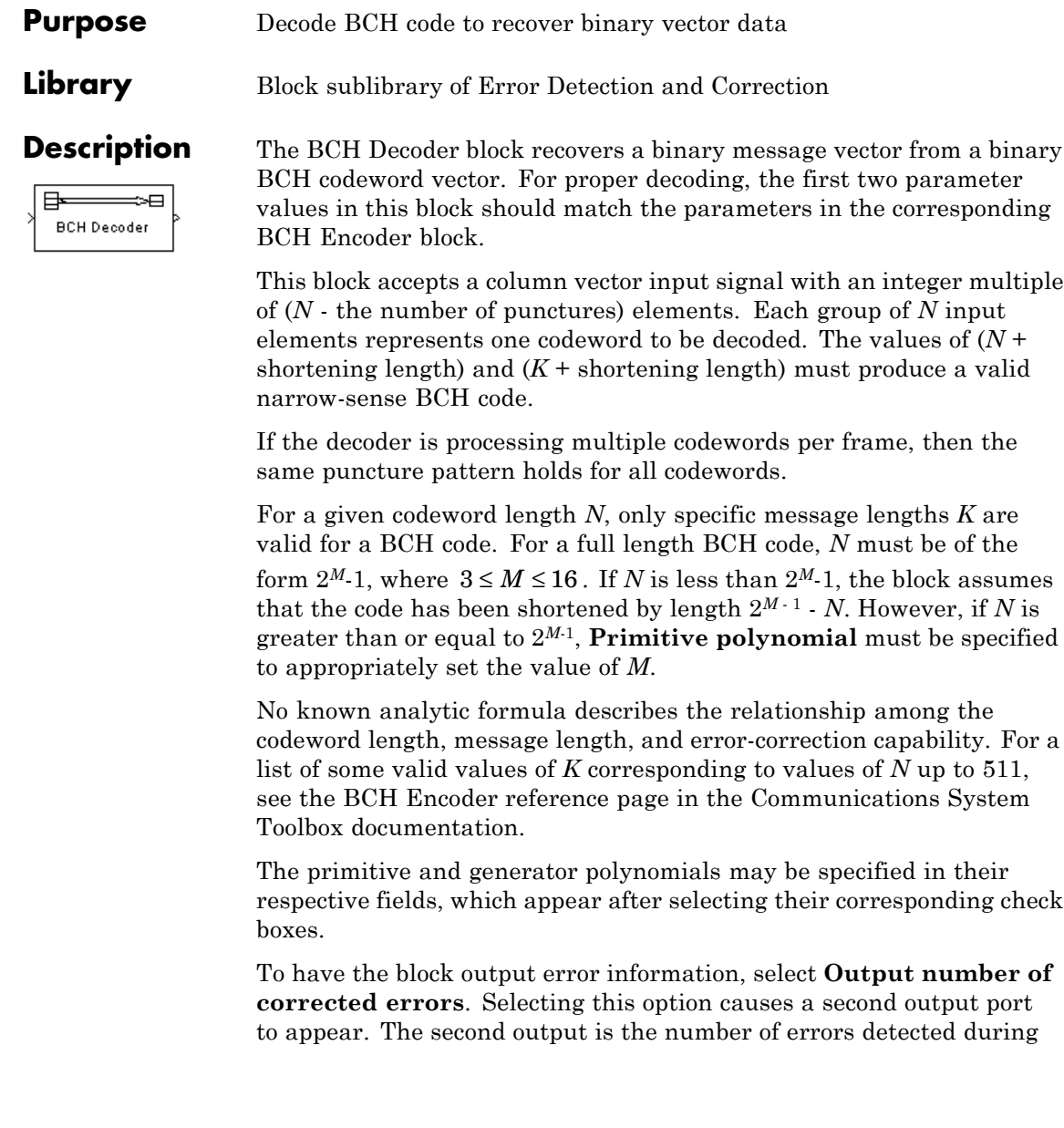
decoding of the codeword. A negative integer indicates that the block detected more errors than it could correct using the coding scheme.

In the case of a decoder failure, the message portion of the decoder input is returned unchanged as the decoder output.

The sample times of all input and output signals are equal.

For information about the data types each block port supports, see the ["Supported Data Type" on page 2-44](#page-579-0) table on this page.

**Punctured Codes** This block supports puncturing when you select **Punctured code**. This selection enables the **Puncture vector** parameter, which takes in a binary vector to specify the puncturing pattern. For a puncture vector, 1 represents that the data symbol passes unaltered, and 0 represents that the data symbol gets punctured, or removed, from the data stream. This convention applies for both the encoder and the decoder. For more information, see "Shortening, Puncturing, and Erasures".

> **Note** 1s and 0s have precisely opposite meanings for the puncture and erasure vectors. For an erasure vector, 1 means that the data symbol is to be replaced with an erasure symbol, and 0 means that the data symbol is passed unaltered. This convention is carried for both the encoder and the decoder.

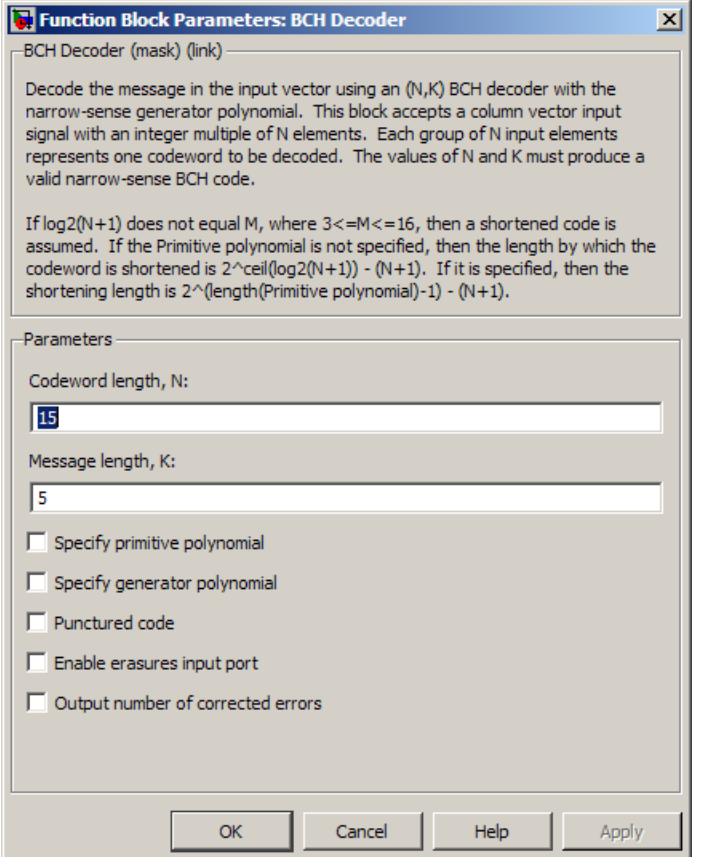

# **Codeword length, N**

The codeword length.

# **Message length, K**

The message length.

# **Specify primitive polynomial**

Selecting this check box enables the **Primitive polynomial** field.

### **Primitive polynomial**

A row vector that represents the binary coefficients of the primitive polynomial in order of descending powers.

This field defaults to de2bi(primpoly(4, 'nodisplay'), 'left-msb'), corresponding to a (15,5) code.

This parameter appears only when you select **Specify primitive polynomial**.

#### **Specify generator polynomial**

Selecting this check box enables the **Generator polynomial** field.

### **Generator polynomial**

A row vector that represents the binary coefficients of the generator polynomial in order of descending powers.

The length of the **Generator polynomial** must be *N*-*K*+1.

This field defaults to bchgenpoly(15,5).

This parameter appears only when you select **Specify generator polynomial**.

### **Disable generator polynomial checking**

Each time a model initializes, the block performs a polynomial check. This check verifies that  $X^N + 1$  is divisible by the user-defined generator polynomial, where *N* represents the full code word length. Selecting this check box disables the polynomial check. For larger codes, disabling the check speeds up the simulation process. You should always run the check at least once before disabling this feature.

This check box appears only when you select **Specify generator polynomial**.

### **Puncture code**

Selecting this check box enables the field **Puncture vector**.

### <span id="page-579-0"></span>**Puncture vector**

This parameter appears only when you select **Puncture code**.

A column vector of length *N*-*K*. In the **Puncture vector**, a value of 1 represents that the data symbol passes unaltered, and 0 represents that the data symbol gets punctured, or removed, from the data stream.

The default value is  $[ones(8,1); zeros(2,1)].$ 

#### **Enable erasures input port**

Selecting this check box will open the Era port.

Through the Era port, you can input a binary column vector the same size as the codeword input.

Erasure values of 1 correspond to erased bits in the same position in the codeword, and values of 0 correspond to bits that are not erased.

### **Output number of corrected errors**

Selecting this check box gives the block an additional output port, Err, which indicates the number of errors the block corrected in the input codeword.

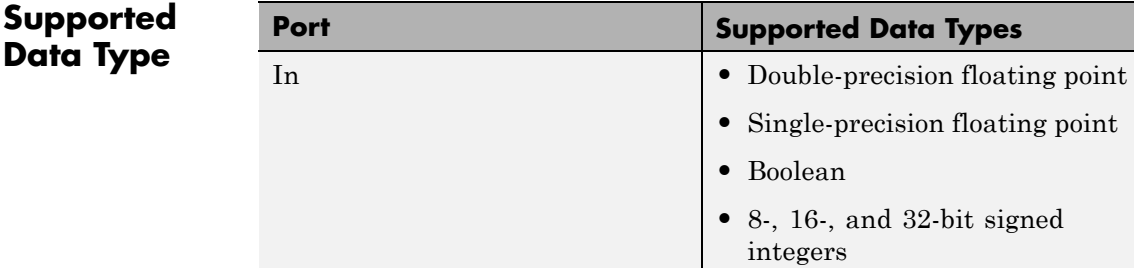

### **2-44**

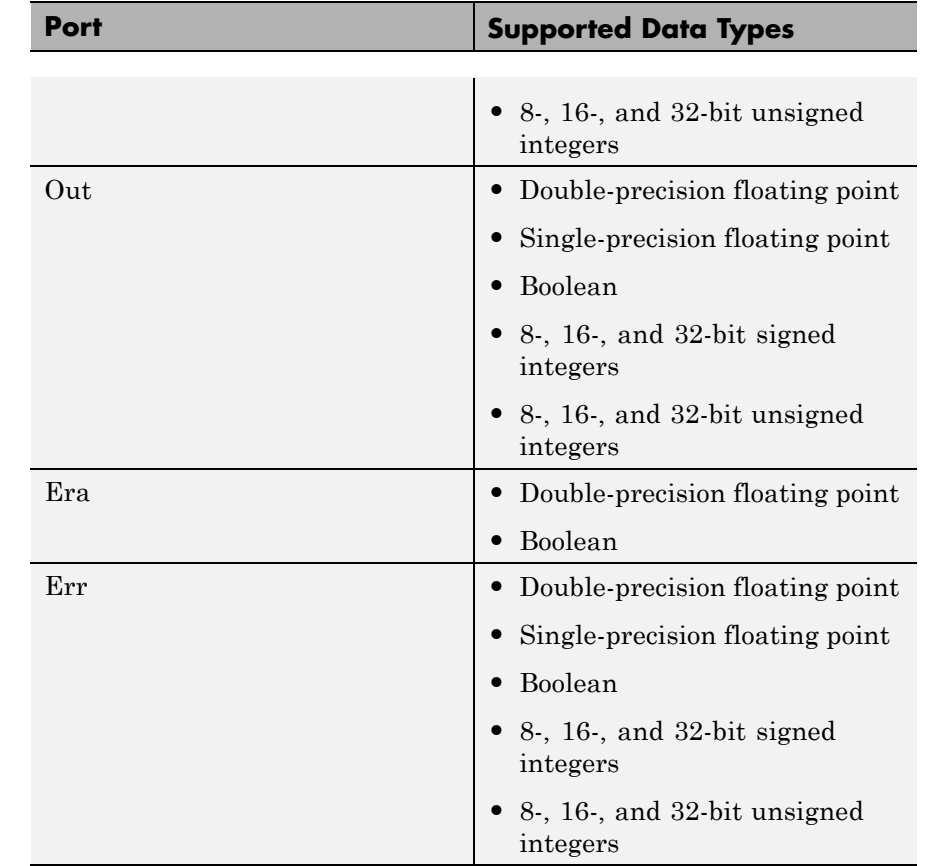

# Pair Block BCH Encoder

**References** [1] Wicker, Stephen B., *Error Control Systems for Digital Communication and Storage*, Upper Saddle River, N.J., Prentice Hall, 1995.

> [2] Berlekamp, Elwyn R., *Algebraic Coding Theory*, New York, McGraw-Hill, 1968.

[3] Clark, George C., Jr., and J. Bibb Cain, *Error-Correction Coding for Digital Communications*, New York, Plenum Press, 1981.

**See Also** bchdec (in Communications System Toolbox documentation)

# **Purpose** Create BCH code from binary vector data

**Library** Block sublibrary of Error Detection and Correction

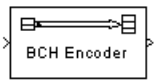

**Description** The BCH Encoder block creates a BCH code with message length *K* and codeword length (*N* - number of punctures). You specify both *N* and *K* directly in the dialog box.

> This block accepts a column vector input signal with an integer multiple of *K* elements. Each group of *K* input elements represents one message word to be encoded.

If the encoder is processing multiple codewords per frame, then the same puncture pattern holds for all codewords.

For a given codeword length *N*, only specific message lengths *K* are valid for a BCH code. For a full length BCH code, *N* must be of the form  $2^M \cdot 1$ , where  $3 \le M \le 16$ . If *N* is less than  $2^M \cdot 1$ , the block assumes that the code has been shortened by length  $2^{M-1}$  - *N*. However, if *N* is greater than or equal to  $2^{M-1}$ , **Primitive polynomial** must be specified to appropriately set the value of *M*.

No known analytic formula describes the relationship among the codeword length, message length, and error-correction capability. The tables below list valid [n,k] pairs for small values of n, as well as the corresponding values of the error-correction capability, t.

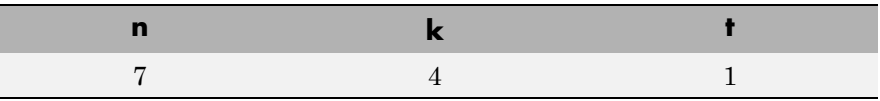

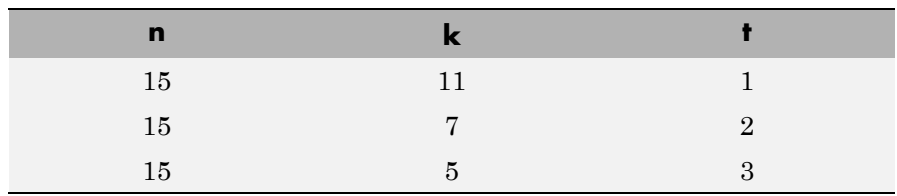

# **BCH Encoder**

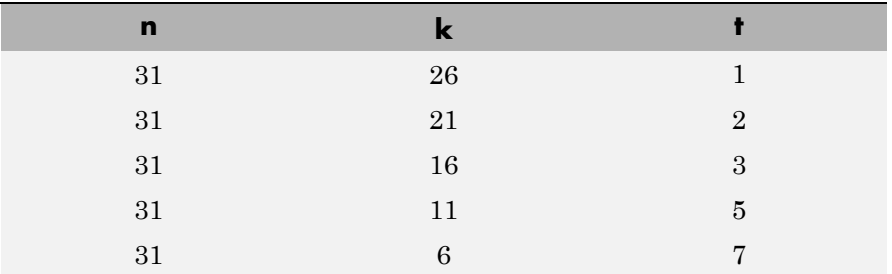

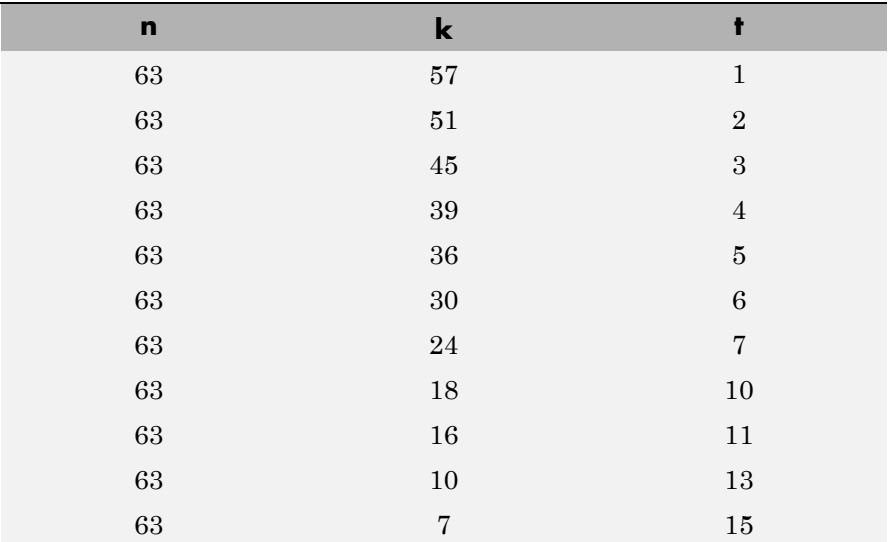

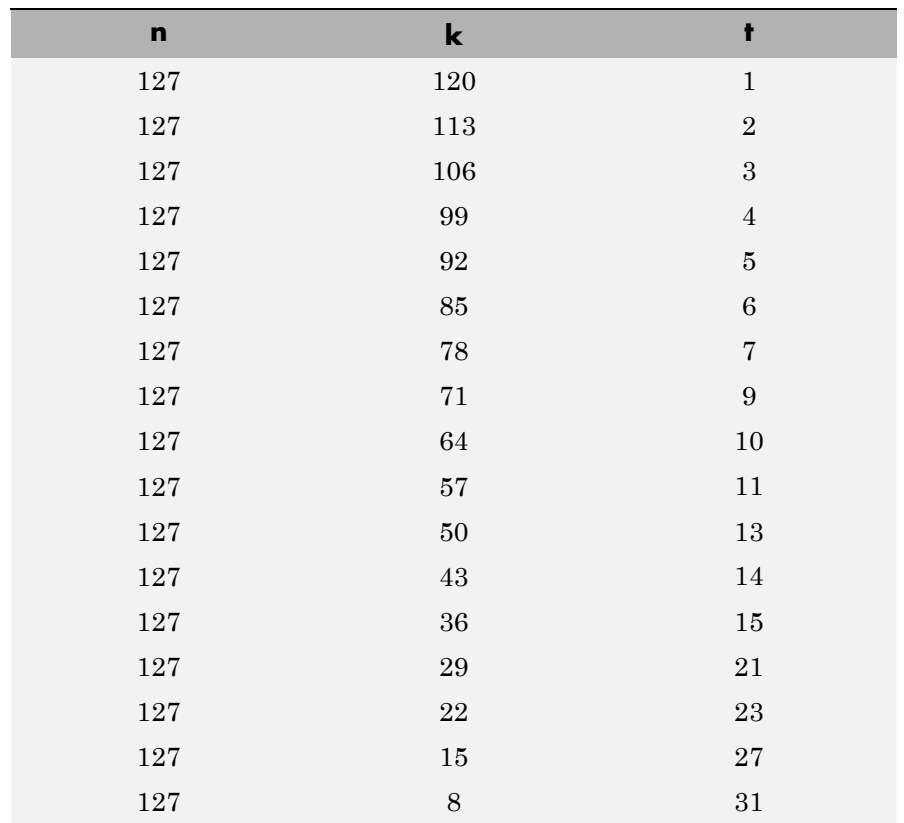

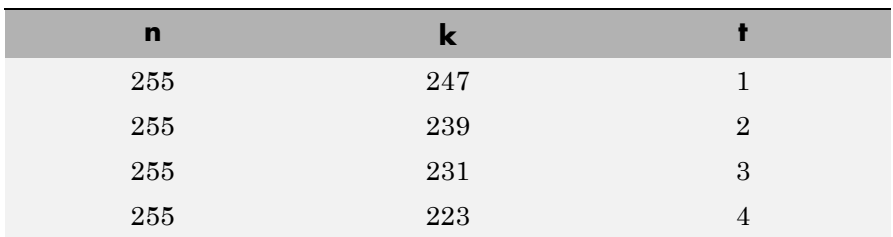

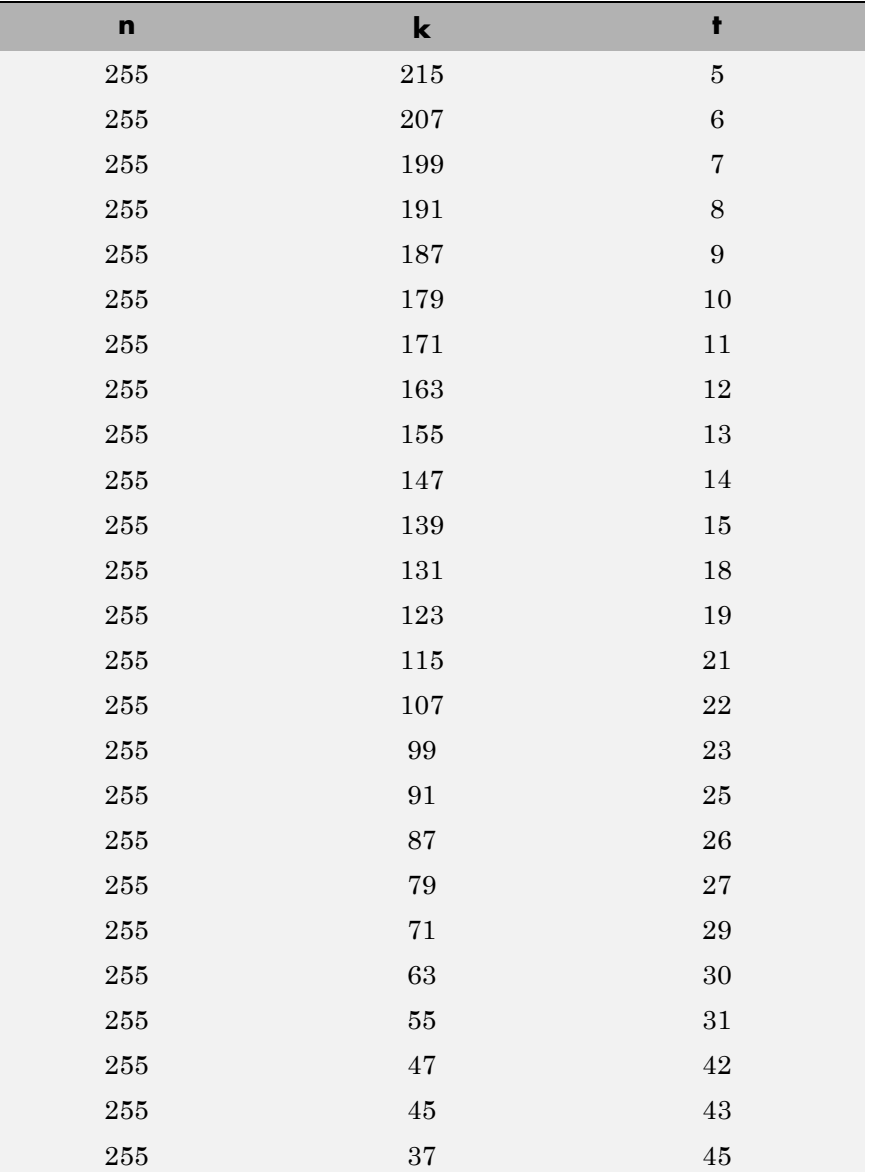

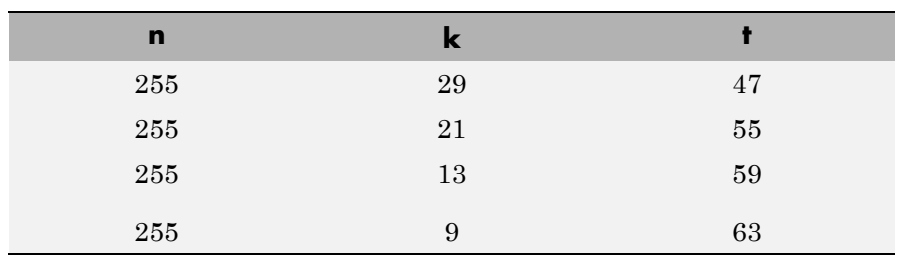

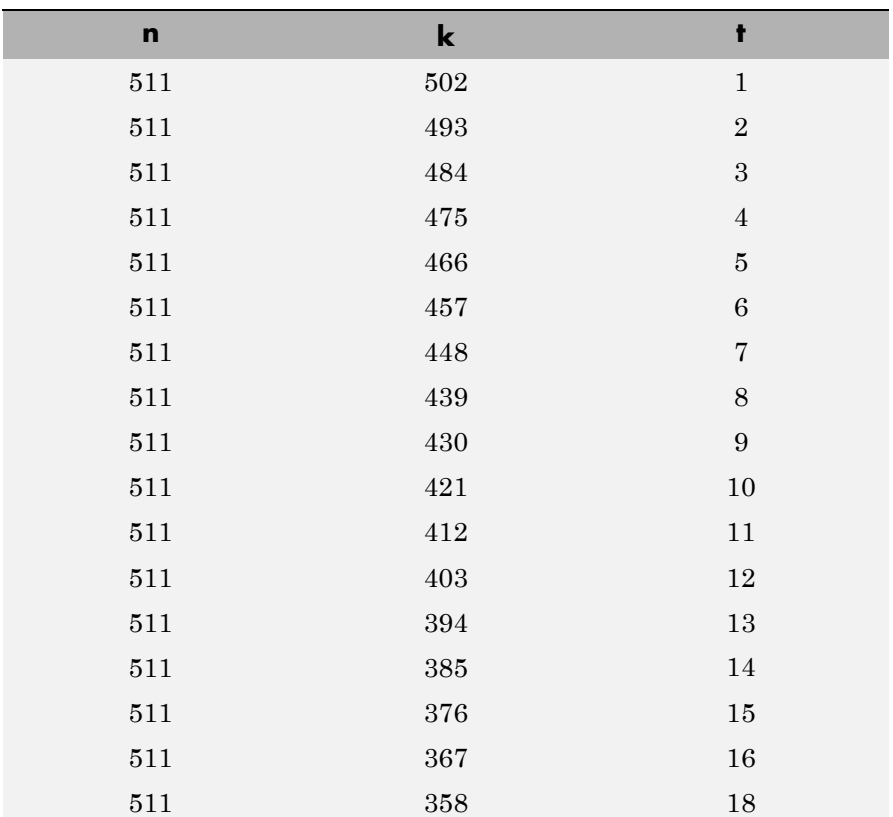

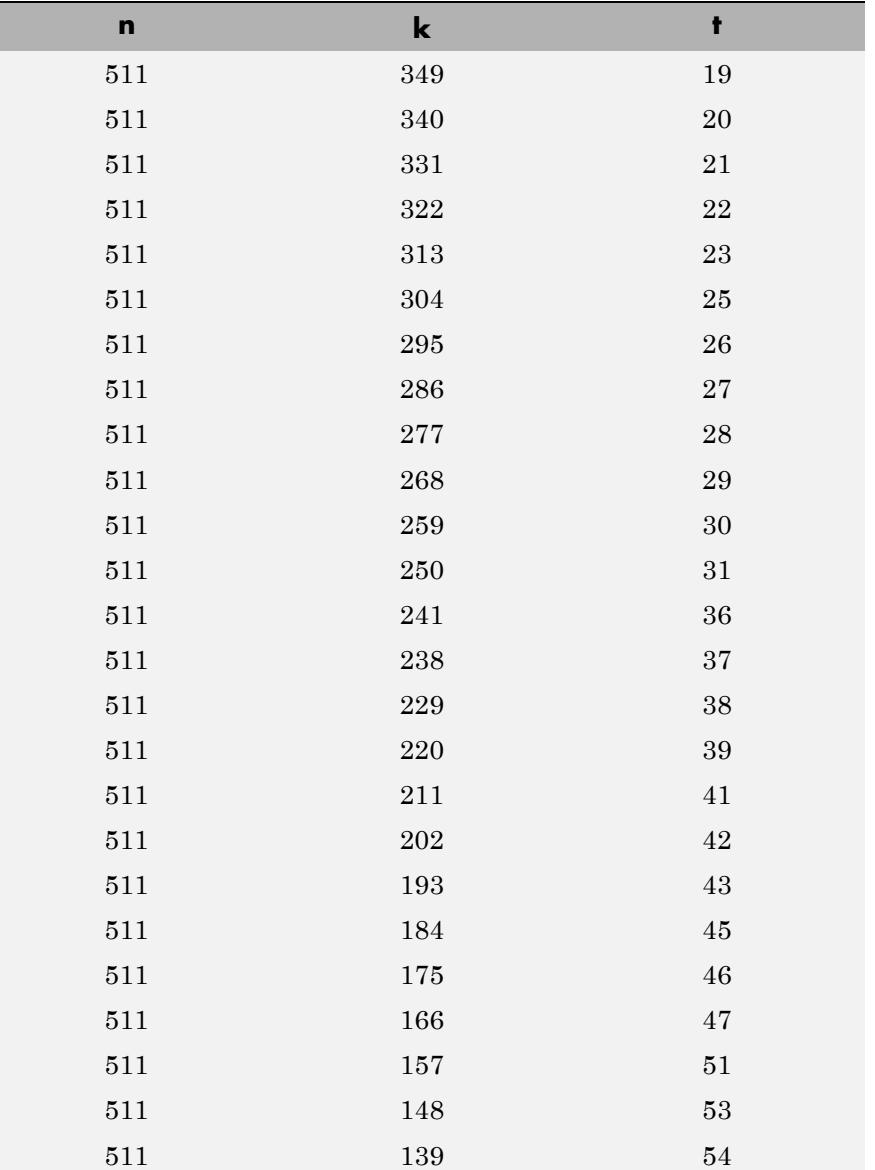

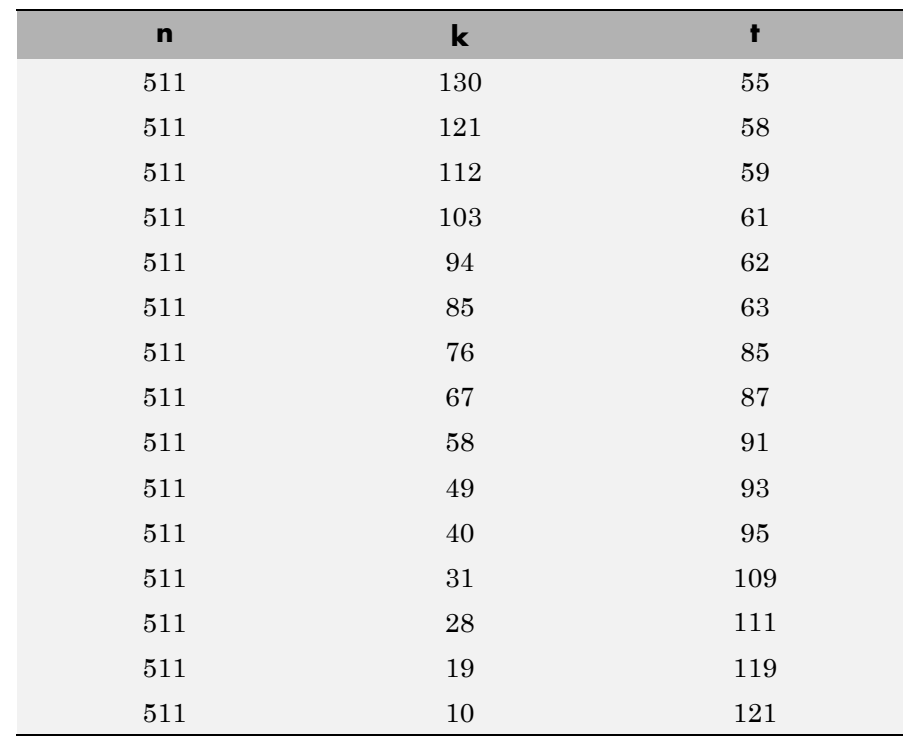

The primitive and generator polynomials may be specified in their respective fields, which appear after selecting their corresponding check boxes.

For information about the data types each block port supports, see the ["Supported Data Type" on page 2-57](#page-592-0) table on this page.

#### **Puncture Codes** This block supports puncturing when you select the **Puncture code** parameter. This selection enables the **Puncture vector** parameter, which takes in a binary vector to specify the puncturing pattern. For a puncture vector, 1 represents that the data symbol passes unaltered, and 0 represents that the data symbol gets punctured, or removed, from the data stream. This convention is carried for both the encoder

and the decoder. For more information, see "Shortening, Puncturing, and Erasures".

**Note** 1s and 0s have precisely opposite meanings for the puncture and erasure vectors. For an erasure vector, 1 means that the data symbol is to be replaced with an erasure symbol, and 0 means that the data symbol is passed unaltered. This convention is carried for both the encoder and the decoder.

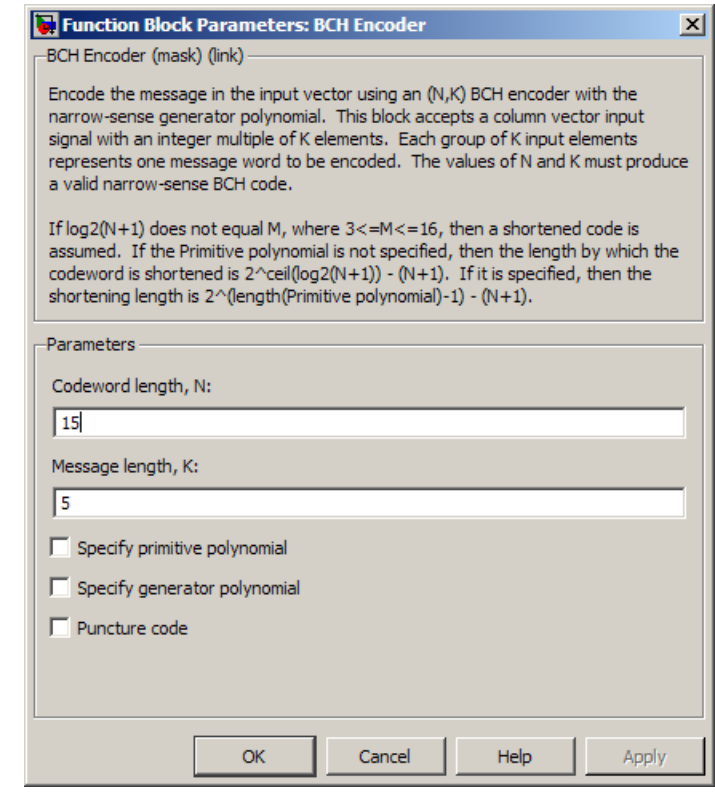

# **Codeword length, N**

The codeword length.

# **Message length, K**

The message length.

**Specify primitive polynomial** Selecting this check box enables the **Primitive polynomial** field.

# **Primitive polynomial**

A row vector that represents the binary coefficients of the primitive polynomial in order of descending powers.

This field defaults to de2bi(primpoly(4, 'nodisplay'), 'left-msb'), corresponding to a (15,5) code.

This parameter applies only when you select **Specify primitive polynomial**.

#### **Specify generator polynomial**

Selecting this check box enables the **Generator polynomial** field.

#### **Generator polynomial**

A row vector that represents the binary coefficients of the generator polynomial in order of descending powers.

The length of the **Generator polynomial** must be *N*-*K*+1.

This field defaults to bchgenpoly(15,5).

This parameter applies only when you select **Specify generator polynomial**.

#### **Disable generator polynomial checking**

This check box appears only when you select **Specify generator polynomial**.

Each time a model initializes, the block performs a polynomial check. This check verifies that  $X^N + 1$  is divisible by the user-defined generator polynomial, where *N* represents the full code word length. Selecting this check box disables the polynomial check. For larger codes, disabling the check speeds up the simulation process. You should always run the check at least once before disabling this feature.

#### **Puncture code**

Selecting this check box enables the **Puncture vector** field.

#### **Puncture vector**

A column vector of length *N*-*K*. In the **Puncture vector**, a value of 1 represents that the data symbol passes unaltered, and 0

represents that the data symbol gets punctured, or removed, from the data stream.

The field defaults to  $[ones(8,1); zeros(2,1)].$ 

This parameter applies only when you select **Puncture code**.

<span id="page-592-0"></span>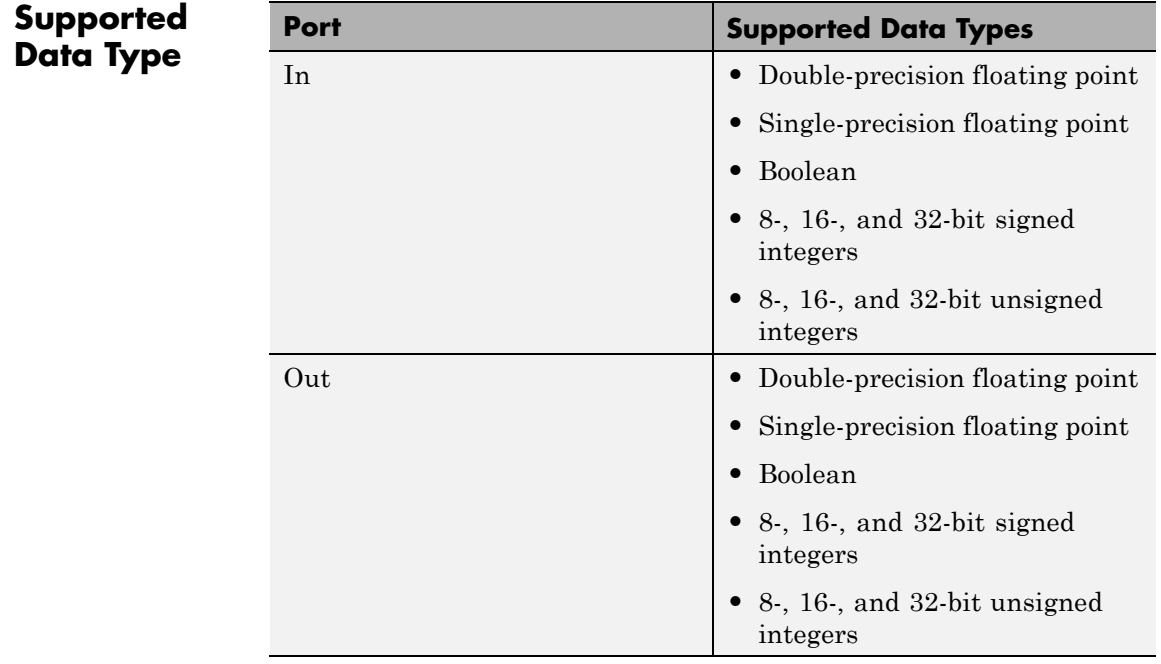

# Pair Block BCH Decoder

**References** [1] Clark, George C., Jr., and J. Bibb Cain, *Error-Correction Coding for Digital Communications*, New York, Plenum Press, 1981.

**See Also** bchenc (in Communications System Toolbox documentation)

# **Bernoulli Binary Generator**

# **Purpose** Generate Bernoulli-distributed random binary numbers

**Library** Random Data Sources sublibrary of Comm Sources

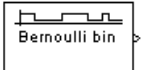

**Description** The Bernoulli Binary Generator block generates random binary numbers using a Bernoulli distribution. The Bernoulli distribution with parameter p produces zero with probability p and one with probability 1-p. The Bernoulli distribution has mean value 1-p and variance  $p(1-p)$ . The **Probability of a zero** parameter specifies p, and can be any real number between zero and one.

# **Attributes of Output Signal**

The output signal can be a frame-based matrix, a sample-based row or column vector, or a sample-based one-dimensional array. These attributes are controlled by the **Frame-based outputs**, **Samples per frame**, and **Interpret vector parameters as 1-D** parameters. See "Sources and Sinks" in *Communications System Toolbox User's Guide* for more details.

The number of elements in the **Initial seed** and **Probability of a zero** parameters becomes the number of columns in a frame-based output or the number of elements in a sample-based vector output. Also, the shape (row or column) of the **Initial seed** and **Probability of a zero** parameters becomes the shape of a sample-based two-dimensional output signal.

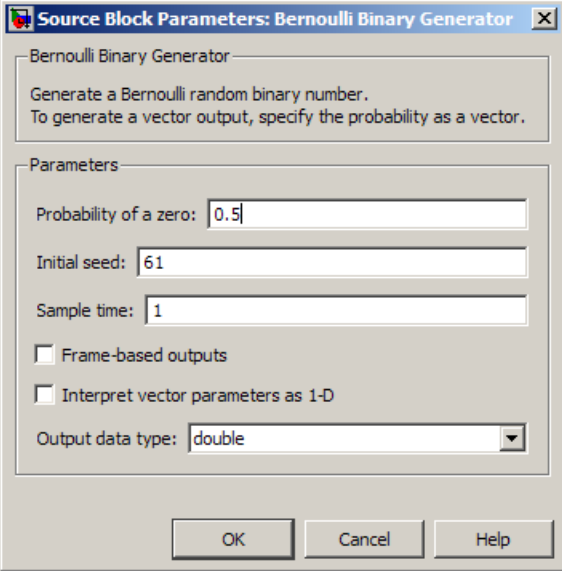

# **Probability of a zero**

The probability with which a zero output occurs.

# **Initial seed**

The initial seed value for the random number generator. The seed can be either a vector of the same length as the **Probability of a zero** parameter, or a scalar.

# **Sample time**

The period of each sample-based vector or each row of a frame-based matrix.

# **Frame-based outputs**

Determines whether the output is frame-based or sample-based. This box is active only if **Interpret vector parameters as 1-D** is unchecked.

### **Samples per frame**

The number of samples in each column of a frame-based output signal. This field is active only if **Frame-based outputs** is checked.

#### **Interpret vector parameters as 1-D**

If this box is checked, then the output is a one-dimensional signal. Otherwise, the output is a two-dimensional signal. This box is active only if **Frame-based outputs** is unchecked.

### **Output data type**

The output type of the block can be specified as a boolean, int8, uint8, int16, uint16, int32, uint32, single, or double. By default, the block sets this to double. Single outputs may lead to different results when compared with double outputs for the same set of parameters.

**See Also** Random Integer Generator, Binary Symmetric Channel; randint (in Communications System Toolboxdocumentation), rand (built-in MATLAB function)

# **Purpose** Decode systematic cyclic code to recover binary vector data

**Library** Block sublibrary of Error Detection and Correction

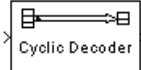

**Description** The Binary Cyclic Decoder block recovers a message vector from a codeword vector of a binary systematic cyclic code. For proper decoding, the parameter values in this block should match those in the corresponding Binary Cyclic Encoder block.

> If the cyclic code has message length *K* and codeword length *N*, then *N* must have the form  $2^M$ -1 for some integer *M* greater than or equal to 3.

> This block accepts a column vector input signal containing *N* elements. The output signal is a column vector containing *K* elements.

You can determine the systematic cyclic coding scheme in one of two ways:

- **•** To create an [N,K] code, enter *N* and *K* as the first and second dialog parameters, respectively. The block computes an appropriate generator polynomial, namely, cyclpoly(N,K,'min').
- **•** To create a code with codeword length N and a particular degree-(N-K) binary *generator polynomial*, enter *N* as the first parameter and a binary vector as the second parameter. The vector represents the generator polynomial by listing its coefficients in order of ascending exponents. You can create cyclic generator polynomials using the Communications System Toolbox cyclpoly function.

For information about the data types each block port supports, see the ["Supported Data Type" on page 2-63](#page-598-0) table on this page.

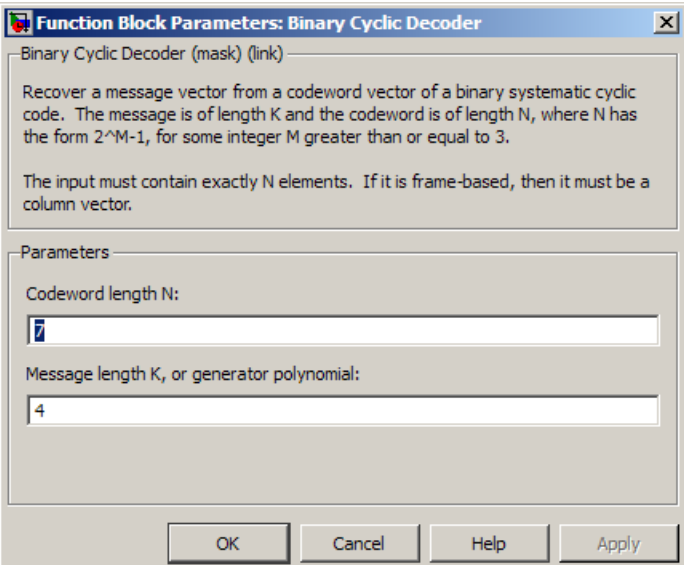

# **Codeword length N**

The codeword length *N*, which is also the input vector length.

# **Message length K, or generator polynomial**

Either the message length, which is also the output vector length; or a binary vector that represents the generator polynomial for the code.

<span id="page-598-0"></span>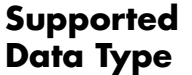

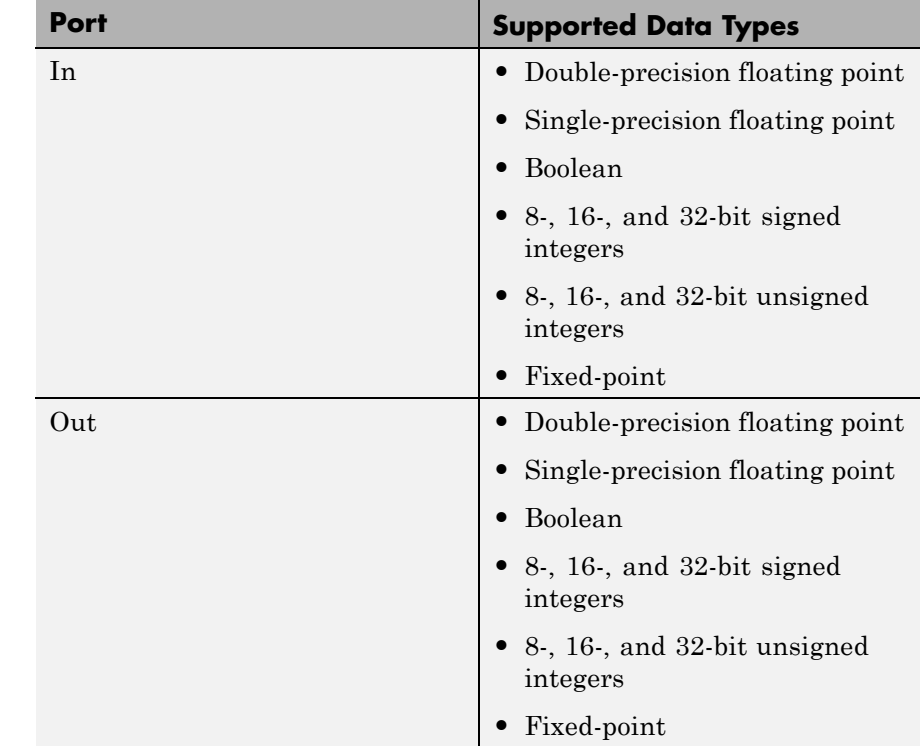

- Pair Block Binary Cyclic Encoder
- **See Also** cyclpoly (Communications Toolbox)

# **Binary Cyclic Encoder**

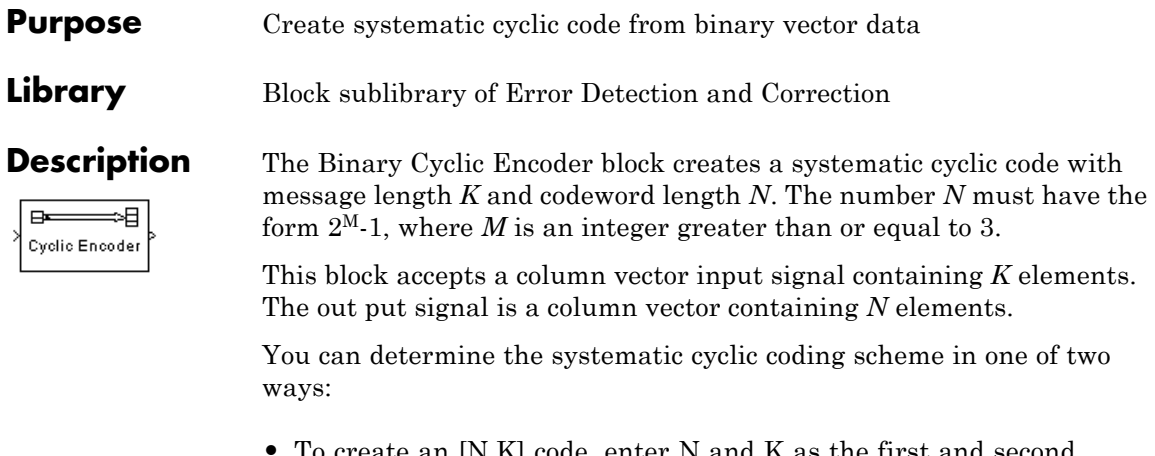

- **•** To create an [N,K] code, enter N and K as the first and second dialog parameters, respectively. The block computes an appropriate generator polynomial, namely, cyclpoly(N,K,'min').
- **•** To create a code with codeword length *N* and a particular degree-(N-K) binary *generator polynomial*, enter *N* as the first parameter and a binary vector as the second parameter. The vector represents the generator polynomial by listing its coefficients in order of ascending exponents. You can create cyclic generator polynomials using the Communications System Toolbox cyclpoly function.

For information about the data types each block port supports, see the ["Supported Data Type" on page 2-66](#page-601-0) table on this page.

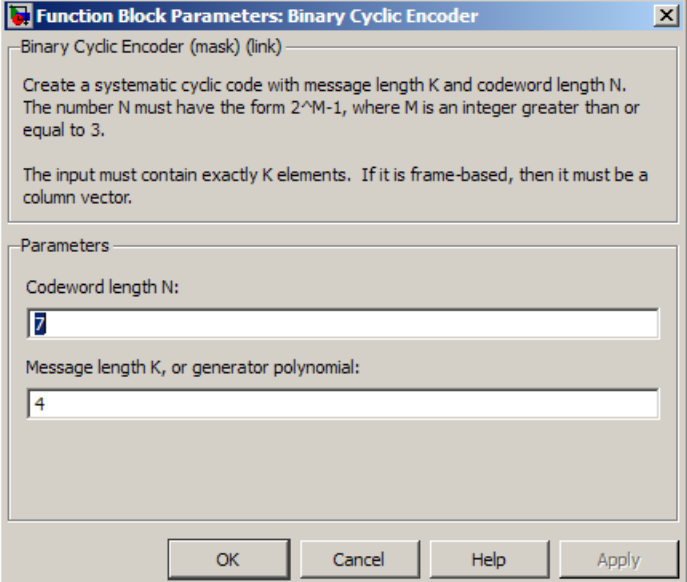

# **Codeword length N**

The codeword length, which is also the output vector length.

# **Message length K, or generator polynomial**

Either the message length, which is also the input vector length; or a binary vector that represents the generator polynomial for the code.

# <span id="page-601-0"></span>**Supported Data Type**

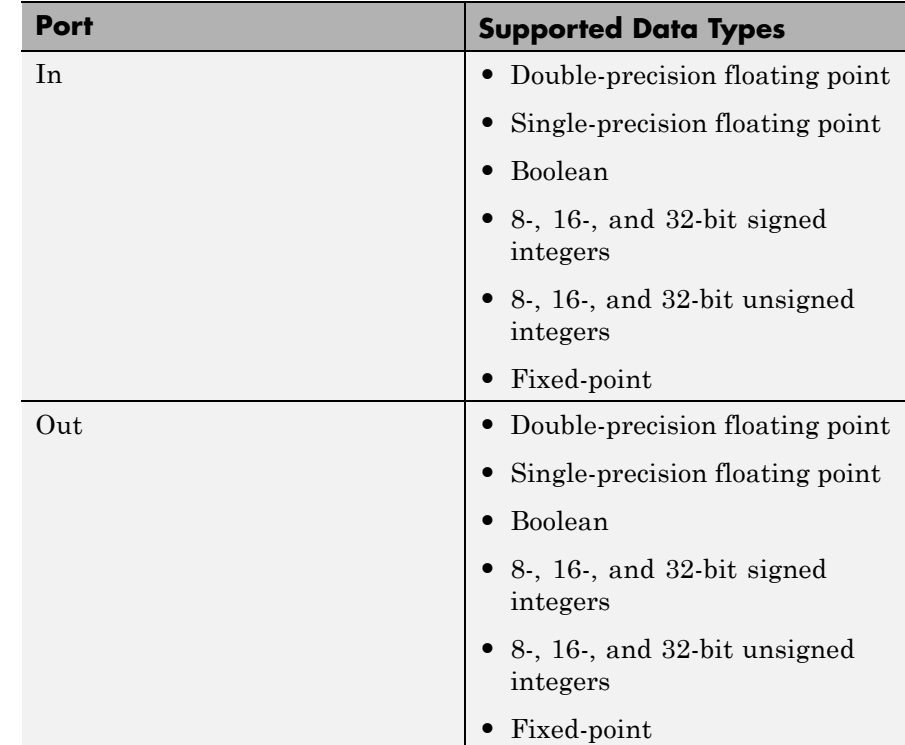

Pair Block Binary Cyclic Decoder

**See Also** cyclpoly (in the Communications System Toolbox documentation)

# **Purpose** Create Reed-Solomon code from binary vector data

**Library** Block sublibrary of Error Detection and Correction

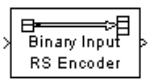

**Description** The Binary-Input RS Encoder block creates a Reed-Solomon code with message length, K, and codeword length, (N - number of punctures). You specify both N and K directly in the dialog box. The symbols for the code are binary sequences of length M, corresponding to elements of the Galois field  $GF(2^M)$ , where the first bit in each sequence is the most significant bit. Restrictions on M and N are given in ["Restrictions on](#page-603-0) [the M and the Codeword Length N" on page 2-68](#page-603-0) below.

> This block can output shortened codewords when N and K are appropriately specified. To specify output codewords that are shortened by a length S, N and K must be specified in the dialog box as  $N_{\text{full}} - S$ and  $K_{full} - S$ , where  $N_{full}$  and  $K_{full}$  are the N and K of an unshortened

code. If  $S < (N_{\text{full}} + 1)/2$ , the encoder can automatically determine

the value of  $N_{\text{full}}$  and  $K_{\text{full}}$ . However, if  $S \geq (N_{\text{full}} + 1) / 2$ , **Primitive polynomial** must be specified in order to properly define the extension field for the code.

The input and output are binary-valued signals that represent messages and codewords, respectively. This block accepts a column vector input signal with a length that is an integer multiple of M\*K. This block outputs a column vector with a length that is the same integer multiple of  $M^*(N)$  - number of punctures). The block inherits the output data type from the input. For information about the data types each block port supports, see the ["Supported Data Type" on page 2-73](#page-608-0) table on this page.

For more information on representing data for Reed-Solomon codes, see the section "Integer Format (Reed-Solomon Only)" in *Communications System Toolbox User's Guide*.

If the encoder is processing multiple codewords per frame, then the same puncture pattern holds for all codewords.

The default value of M is the smallest integer that is greater than or equal to  $log2(N+1)$ , that is,  $ceil(log2(N+1))$ . You can change the

<span id="page-603-0"></span>value of M from the default by specifying the primitive polynomial for  $GF(2^M)$ , as described in "Specifying the Primitive Polynomial" on page 2-68 below. If N is less than  $2^M$ -1, the block assumes that the code has been shortened by length  $2^{M-1}$  - N.

Each M<sup>\*</sup>K input bits represent K integers between 0 and  $2^M-1$ . Similarly, each M\*(N - number of punctures) output bits represent N integers between 0 and  $2^M$ -1. These integers in turn represent elements of the Galois field  $GF(2^M)$ .

An (N,K) Reed-Solomon code can correct up to floor((N-K)/2) symbol errors (*not* bit errors) in each codeword.

# **Specifying the Primitive Polynomial**

You can specify the primitive polynomial that defines the finite field  $GF(2^M)$ , corresponding to the integers that form messages and codewords. To do so, first select **Specify primitive polynomial**. Then, set **Primitive polynomial** to a binary row vector that represents a primitive polynomial over GF(2) of degree M, in descending order of powers. For example, to specify the polynomial  $x^3+x+1$ , enter the vector [1 0 1 1].

If you do not select **Specify primitive polynomial**, the block uses the default primitive polynomial of degree  $M =$  $ceil(\log 2(N+1))$ . You can display the default polynomial by entering primpoly(ceil(log2(N+1))) at the MATLAB prompt.

# **Restrictions on the M and the Codeword Length N**

The restrictions on the degree M of the primitive polynomial and the codeword length N are as follows:

- **•** If you do not select **Specify primitive polynomial**, N must lie in the range  $7 < N < 2^{16}-1$ .
- **•** If you do select **Specify primitive polynomial**, N must lie in the range  $7 \le N \le 2^{16}-1$  and M must lie in the range  $3 \le M \le 16$ .

# **Specifying the Generator Polynomial**

You can specify the generator polynomial for the Reed-Solomon code. To do so, first select **Specify generator polynomial**. Then, in the **Generator polynomial** field, enter an integer row vector whose entries are between 0 and  $2^M$ -1. The vector represents a polynomial, in descending order of powers, whose coefficients are elements of  $GF(2^M)$  represented in integer format. See the section "Integer Format" (Reed-Solomon Only)" for more information about integer format. The generator polynomial must be equal to a polynomial with a factored form

 $g(x) = (x+A^{b})(x+A^{b+1})(x+A^{b+2})...(x+A^{b+N-K-1})$ 

where A is the primitive element of the Galois field over which the input message is defined, and *b* is a non-negative integer.

If you do not select **Specify generator polynomial**, the block uses the default generator polynomial, corresponding to *b*=1, for Reed-Solomon encoding. You can display the default generator polynomial by entering rsgenpoly(N1,K1), where N1=2^M-1 and K1=K+(N1-N), at the MATLAB prompt, if you are using the default primitive polynomial. If the **Specify primitive polynomial** box is selected, and you specify the primitive polynomial specified as poly, the default generator polynomial is rsgenpoly(N1,K1,poly).

# **Puncture Codes**

The block supports puncturing when you select the **Puncture code** parameter. This enables the **Puncture vector** parameter, which takes in a binary vector to specify the puncturing pattern. For a puncture vector, 1 represents that the data symbol passes unaltered, and 0 represents that the data symbol gets punctured, or removed, from the data stream. This convention is carried for both the encoder and the decoder. For more information, see "Shortening, Puncturing, and Erasures".

**Examples** Suppose  $M = 3$ ,  $N = 2^3 \cdot 1 = 7$ , and  $K = 5$ . Then a message is a binary vector of length 15 that represents 5 three-bit integers. A corresponding codeword is a binary vector of length 21 that represents 7 three-bit

integers. The following figure shows the codeword that would result from a particular message word. The integer format equivalents illustrate that the highest order bit is at the left.

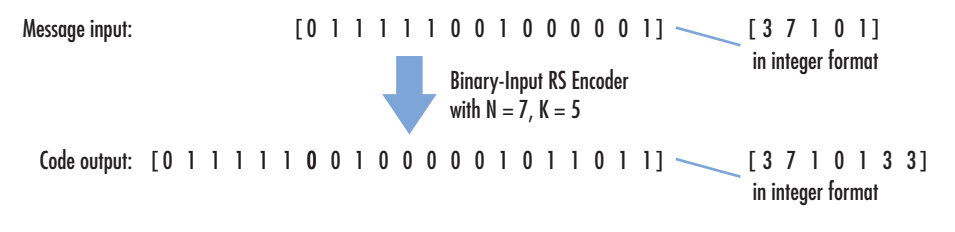

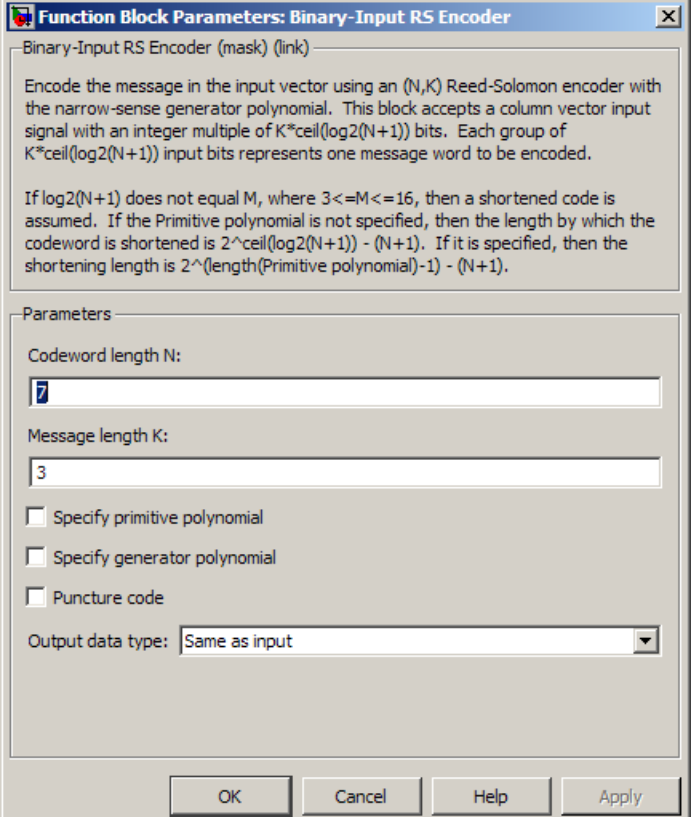

# **Codeword length N**

The codeword length. The output has vector length NC\*M\*(N - NP), where NC is the number of codewords being output, and NP is the number of punctures per codeword.

# **Message length K**

The message length. The input has vector length NM\*M\*K, where NM is the number of messages per frame being input.

# **Specify primitive polynomial**

Selecting this check box enables the field **Primitive polynomial**.

# **Primitive polynomial**

This field is available only when **Specify primitive polynomial** is selected.

Binary row vector representing the primitive polynomial in descending order of powers.

#### **Specify generator polynomial**

Selecting this check box enables the field **Generator polynomial**.

#### **Generator polynomial**

This field is available only when **Specify generator polynomial** is selected.

Integer row vector, whose entries are in the range from 0 to  $2^{\text{M}}$ -1, representing the generator polynomial in descending order of powers.

#### **Puncture code**

Selecting this check box enables the field **Puncture vector**.

#### **Puncture vector**

This field is available only when **Puncture code** is selected.

A column vector of length N-K. A value of 1 in the **Puncture vector** corresponds to an M-bit symbol that is not punctured, and a 0 corresponds to an M-bit symbol that is punctured.

The default value is  $[ones(2,1); zeros(2,1)].$ 

#### **Output data type**

The output type of the block can be specified as Same as input, boolean, or double. By default, the block sets this to Same as input.

# <span id="page-608-0"></span>**Supported Data Type**

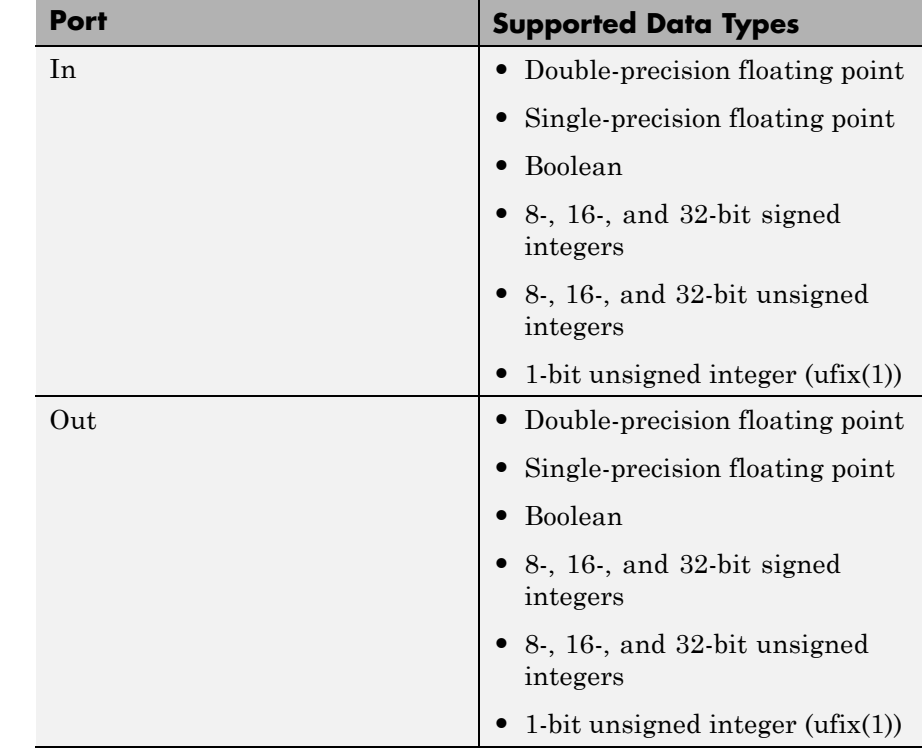

- Pair Block Binary-Output RS Decoder
- **See Also** Integer-Input RS Encoder

# **Binary Linear Decoder**

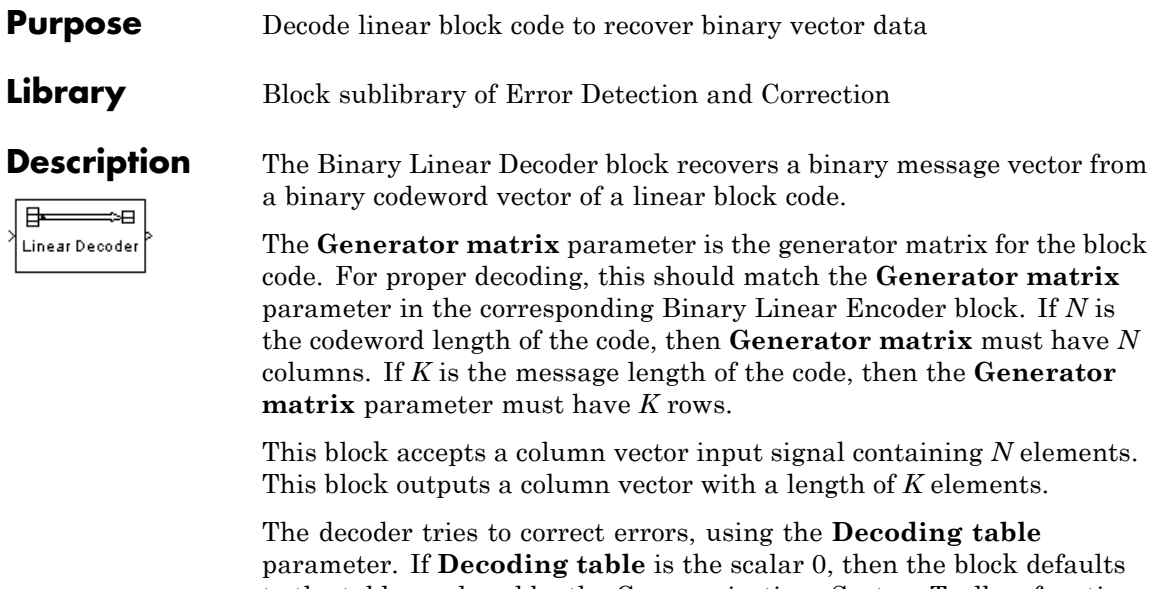

to the table produced by the Communications System Toolbox function syndtable. Otherwise, **Decoding table** must be a 2<sup>N-K</sup>-by-N binary matrix. The *r*th row of this matrix is the correction vector for a received binary codeword whose syndrome has decimal integer value *r*-1. The syndrome of a received codeword is its product with the transpose of the parity-check matrix.

For information about the data types each block port supports, see the ["Supported Data Type" on page 2-76](#page-611-0) table on this page.

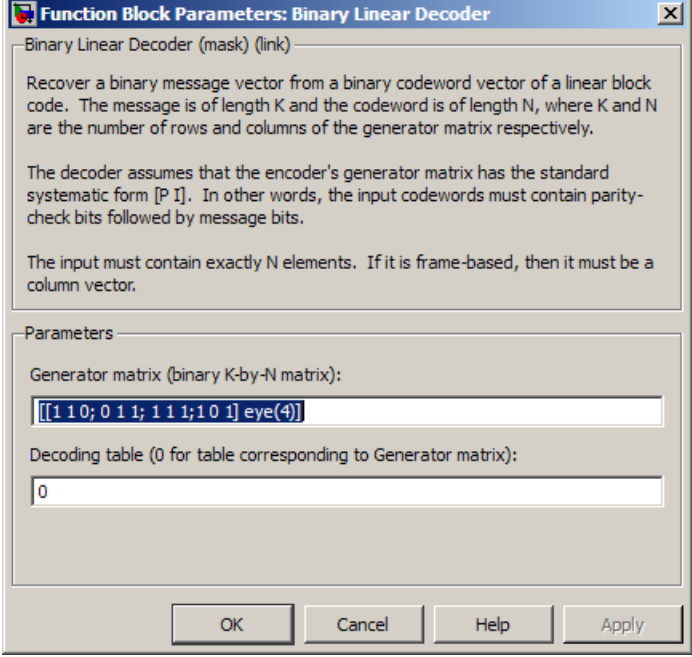

#### **Generator matrix**

Generator matrix for the code; same as in Binary Linear Encoder block.

# **Decoding table**

Either a  $2^{N-K}$ -by-N matrix that lists correction vectors for each codeword's syndrome; or the scalar 0, in which case the block defaults to the table corresponding to the **Generator matrix** parameter.

# <span id="page-611-0"></span>**Supported Data Type**

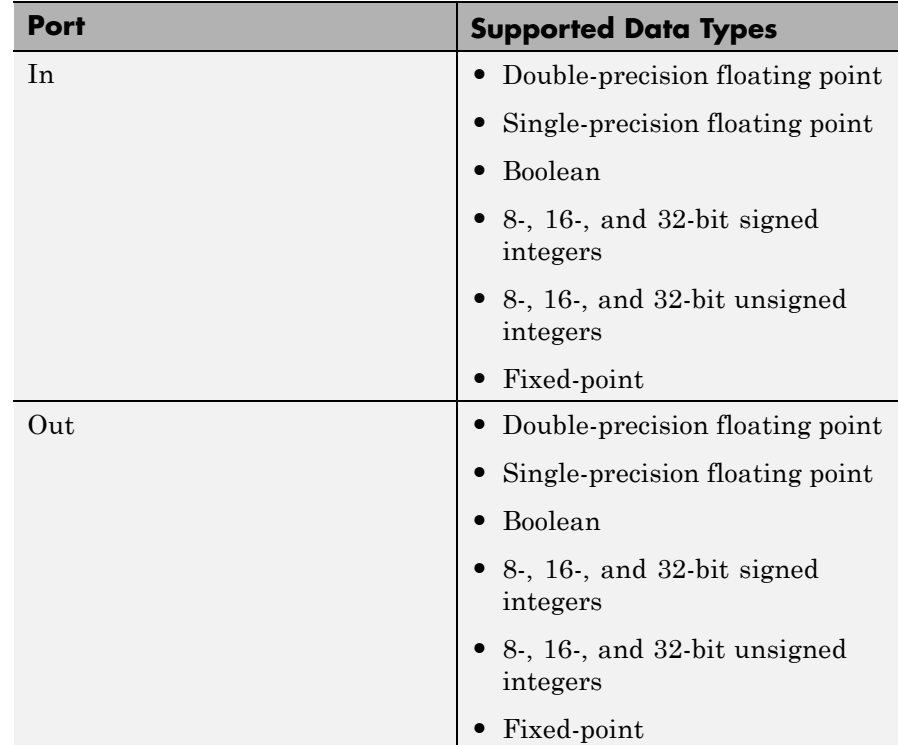

**Pair Block** Binary Linear Encoder
# **Purpose** Create linear block code from binary vector data

**Library** Block sublibrary of Error Detection and Correction

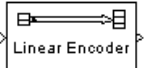

**Description** The Binary Linear Encoder block creates a binary linear block code using a generator matrix that you specify. If *K* is the message length of the code, then the **Generator matrix** parameter must have *K* rows. If *N* is the codeword length of the code, then **Generator matrix** must have *N* columns.

> This block accepts a column vector input signal containing *K* elements. This block outputs a column vector with a length of *N* elements. For information about the data types each block port supports, see ["Supported Data Type" on page 2-78](#page-613-0).

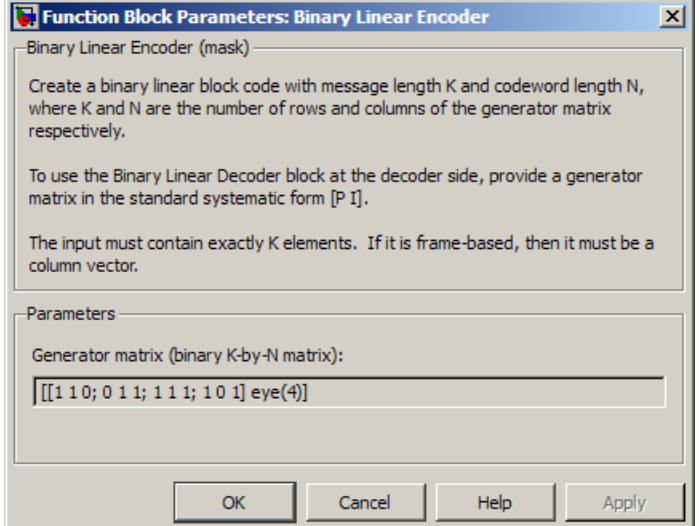

# **Dialog Box**

#### **Generator matrix**

A *K*-by-*N* matrix, where *K* is the message length and *N* is the codeword length.

# <span id="page-613-0"></span>**Supported Data Type**

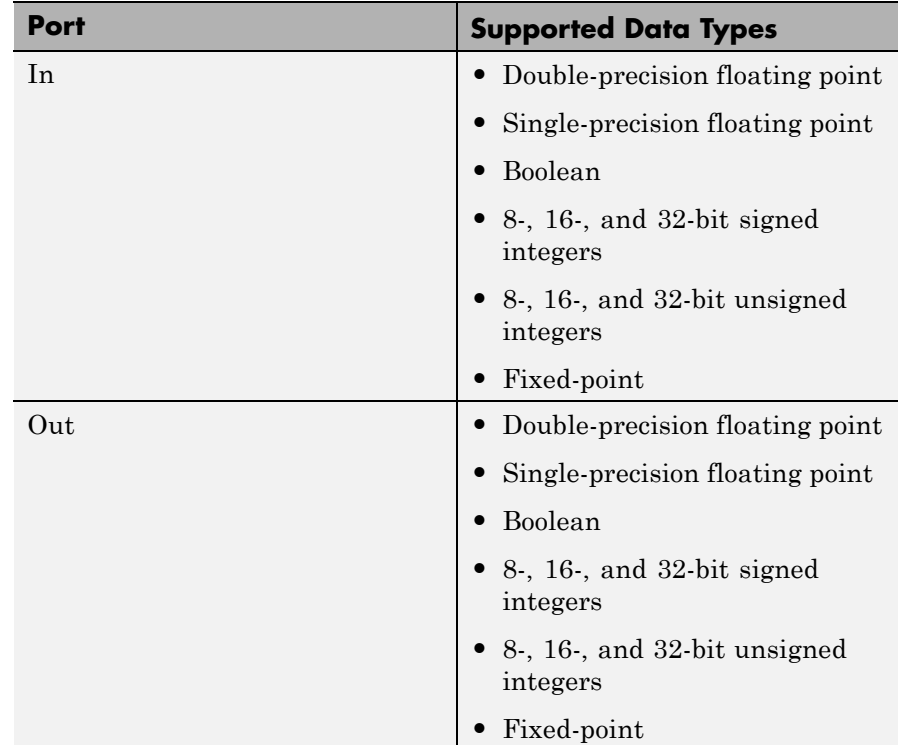

Pair Block Binary Linear Decoder

# **Purpose** Decode Reed-Solomon code to recover binary vector data

### **Library** Block sublibrary of Error Detection and Correction

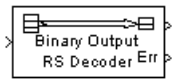

**Description** The Binary-Output RS Decoder block recovers a binary message vector from a binary Reed-Solomon codeword vector. For proper decoding, the parameter values in this block should match those in the corresponding Binary-Input RS Encoder block.

> The Reed-Solomon code has message length, *K*, and codeword length, (*N* - number of punctures). You specify both *N* and *K* directly in the dialog box. The symbols for the code are binary sequences of length *M*, corresponding to elements of the Galois field  $GF(2^M)$ , where the first bit in each sequence is the most significant bit. Restrictions on *M* and *N* are described in ["Restrictions on the M and the Codeword Length N"](#page-603-0) [on page 2-68](#page-603-0).

> This block can output shortened codewords when *N* and *K* are appropriately specified. To specify output codewords that are shortened by a length *S*, *N* and *K* must be specified in the dialog box as  $N_{\text{full}} - S$ and  $K_{\text{full}} - S$ , where  $N_{\text{full}}$  and  $K_{\text{full}}$  are the *N* and *K* of an unshortened code. If  $S < (N_{\text{full}} + 1)/2$ , the encoder can automatically determine the value of  $N_{\text{full}}$  and  $K_{\text{full}}$ . However, if  $S \geq (N_{\text{full}} + 1)/2$ , **Primitive polynomial** must be specified in order to properly define the extension

field for the code.

The input and output are binary-valued signals that represent codewords and messages, respectively. This block accepts a column vector input signal with a length that is an integer multiple of *M* \* (*N* number of punctures). This block outputs a column vector with a length that is the same integer multiple of  $M^*K$ . The output signal inherits its data type from the input signal. For information about the data types each block port supports, see the ["Supported Data Type" on page 2-84](#page-619-0) table on this page.

For more information on representing data for Reed-Solomon codes, see "Integer Format (Reed-Solomon Only)" in *Communications System Toolbox User's Guide*.

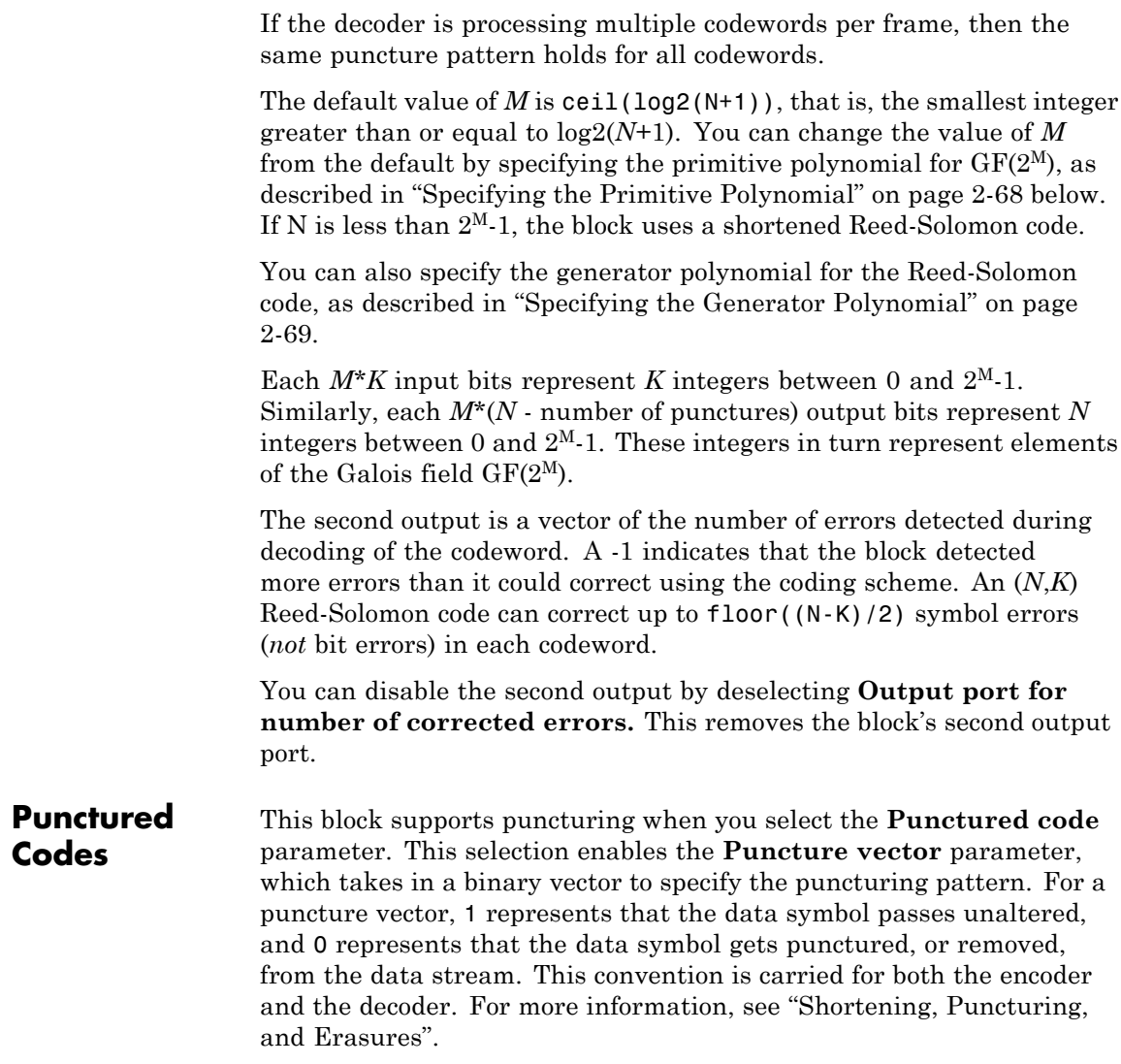

**Note** 1s and 0s have precisely opposite meanings for the puncture and erasure vectors. For an erasure vector, 1 means that the data symbol is to be replaced with an erasure symbol, and 0 means that the data symbol is passed unaltered. This convention is carried for both the encoder and the decoder.

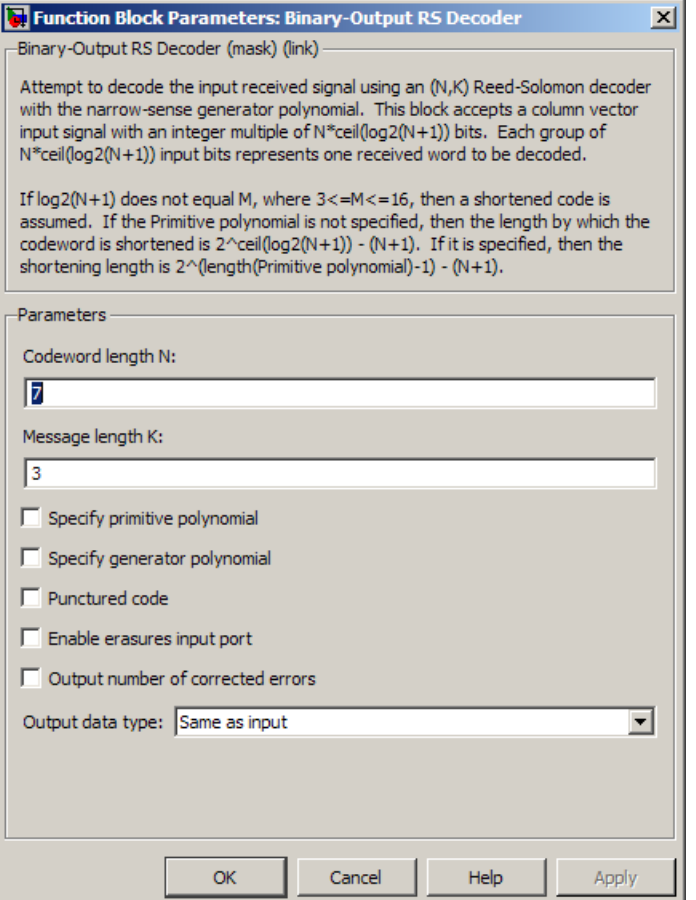

#### **Codeword length N**

The codeword length. The input has vector length *NC*\**M*\*(*N* - *NP*), where *NC* is the number of codewords being output, and *NP* is the number of punctures per codeword.

#### **Message length K**

The message length. The first output has vector length *NM*\**M*\**K*, where *NM* is the number of messages per frame being output.

#### **Specify primitive polynomial**

Selecting this check box enables the **Primitive polynomial** field.

#### **Primitive polynomial**

Binary row vector representing the primitive polynomial in descending order of powers. When you provide a Primitive polynomial, the number of input bits must be an integer multiple of *K* times the order of the Primitive polynomial instead.

This parameter applies only when you select **Specify primitive polynomial**.

#### **Specify generator polynomial**

Selecting this check box enables the **Generator polynomial** field.

#### **Generator polynomial**

Integer row vector, whose entries are in the range from 0 to  $2^M-1$ , representing the generator polynomial in descending order of powers. Each coefficient is an element of the Galois field defined by the primitive polynomial.

This parameter applies only when you select **Specify generator polynomial**.

#### **Puncture code**

Selecting this check box enables the **Puncture vector** field.

#### **Puncture vector**

A column vector of length *N*-*K*. For a puncture vector, 1 represents an *M*-bit symbol that passes unaltered, and 0 represents an *M*-bit symbol that gets punctured, or removed, from the data stream.

The default value is  $[ones(2,1); zeros(2,1)].$ 

This parameter applies only when you select **Punctured code**.

#### **Enable erasures input port**

Select this check to open the erasures port, Era.

<span id="page-619-0"></span>Through the port, you can input a binary column vector that is 1/M times as long as the codeword input.

Erasure values of 1 correspond to erased symbols in the same position in the bit-packed codeword, and values of 0 correspond to nonerased symbols.

#### **Output number of corrected errors**

When you select this box, the block outputs the number of corrected errors in each word through a second output port. A decoding failure occurs when a certain received word in the input contains more than (*N*-*K*)/2 symbol errors. The value -1 indicates the corresponding position in the second output vector.

#### **Output data type**

The output type of the block can be specified as Same as input, boolean, or double. By default, the block sets this to Same as input.

# **Supported Data Type**

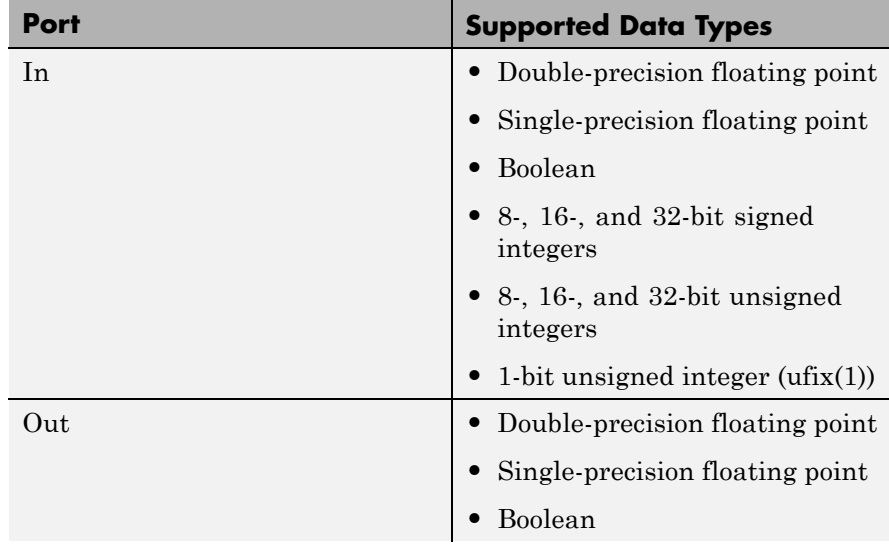

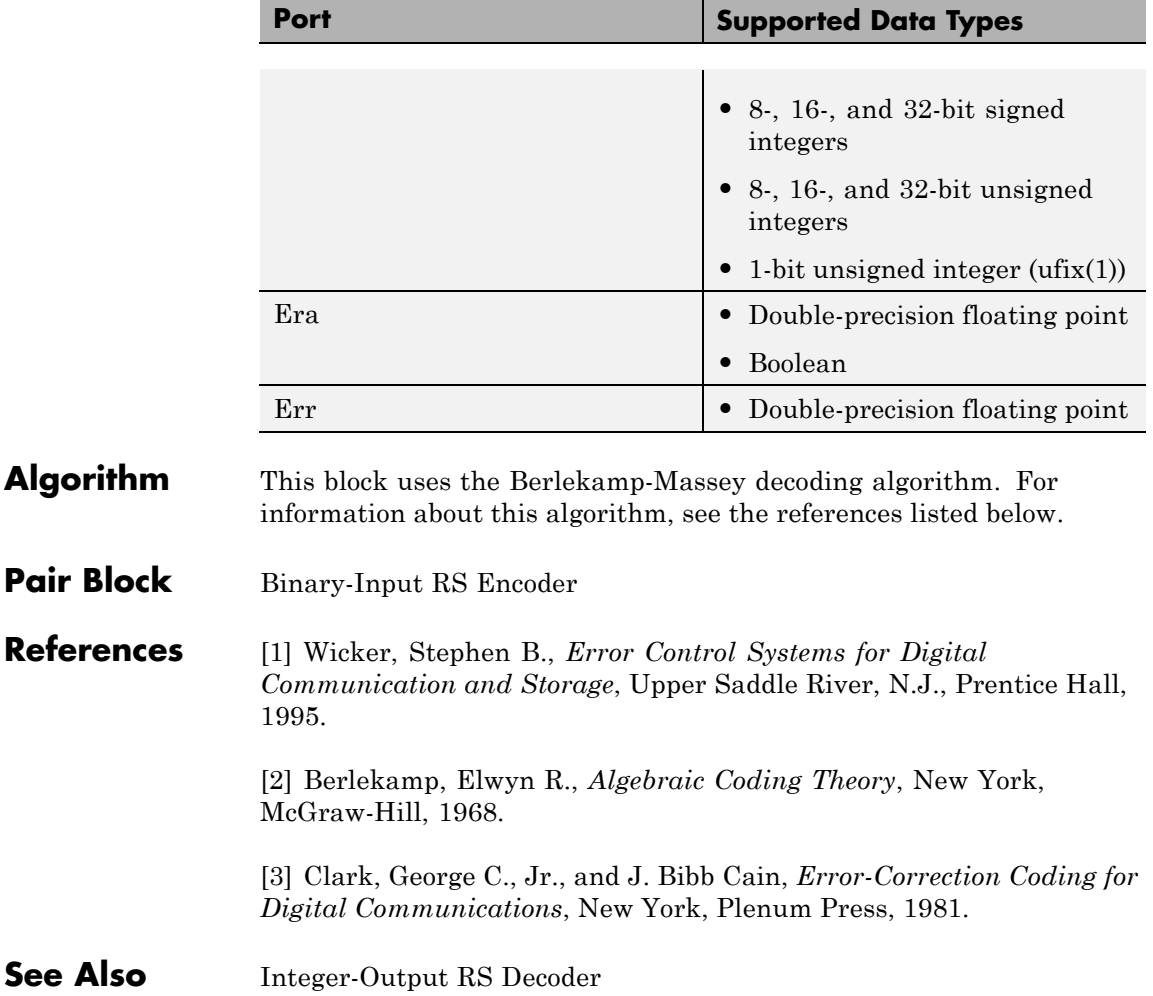

# **Binary Symmetric Channel**

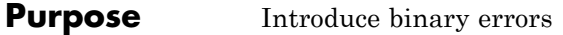

### **Library** Channels

F শ **BSC** Err

**Description** The Binary Symmetric Channel block introduces binary errors to the signal transmitted through this channel.

> The input port represents the transmitted binary signal. This block accepts a scalar or vector input signal. The block processes each vector element independently, and introduces an error in a given spot with probability **Error probability**.

This block uses the DSP System Toolbox Random Source block to generate the noise. The block generates random numbers using the Ziggurat method, which is the same method used by the MATLAB randn function. The **Initial seed** parameter in this block initializes the noise generator. **Initial seed** can be either a scalar or a vector, with a length that matches the number of channels in the input signal. For details on **Initial seed**, see the Random Source block reference page in the DSP System Toolbox documentation set.

The first output port is the binary signal the channel processes. The second output port is the vector of errors the block introduces. To suppress the second output port, clear **Output error vector**.

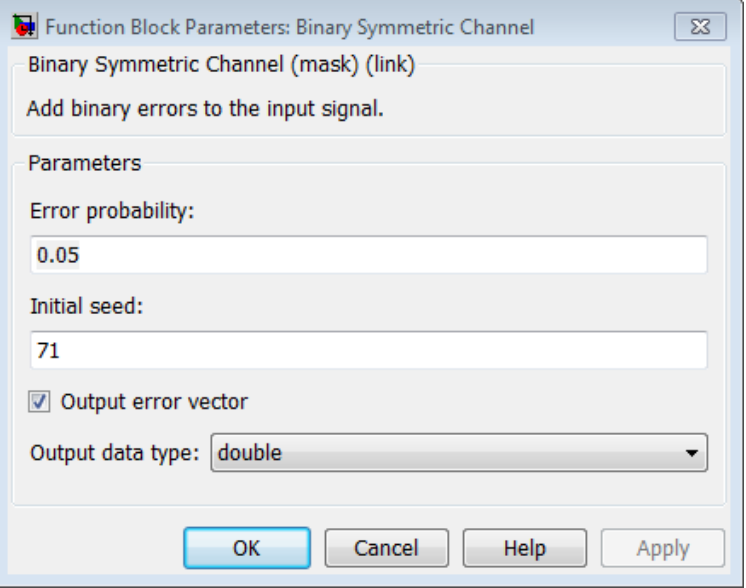

#### **Error probability**

The probability that a binary error occurs. Set the value of this parameter between 0 and 1.

#### **Initial seed**

The initial seed value for the random number generator.

#### **Output error vector**

When you select this box the block outputs the vector of errors.

#### **Output data type**

Select the output data type as double or boolean.

# **Supported Data Types**

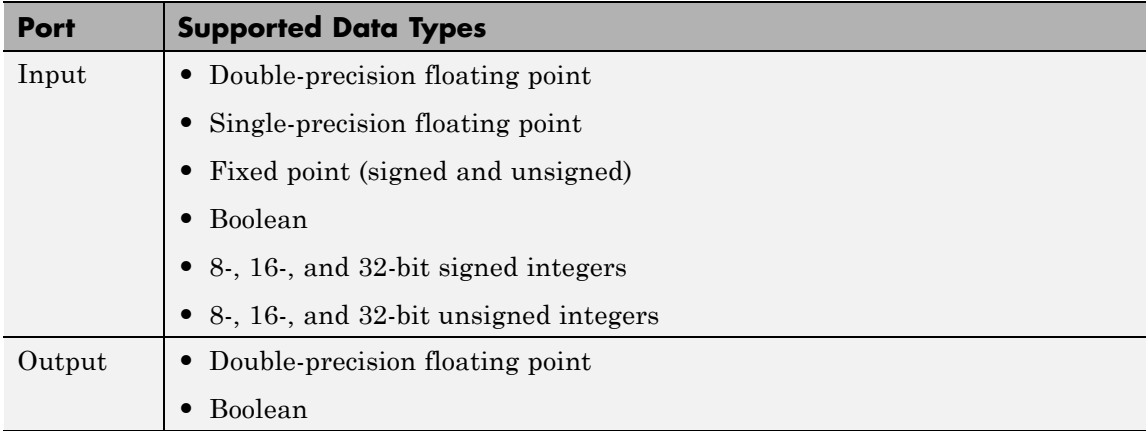

**See Also** Bernoulli Binary Generator

# **Purpose** Map bipolar signal into unipolar signal in range [0, M-1]

# **Library** Utility Blocks

**Bipolar to** Unipolar Converter

**Description** The Bipolar to Unipolar Converter block maps the bipolar input signal to a unipolar output signal. If the input consists of integers in the set  $\{-M+1, -M+3, -M+5, \ldots, M-1\}$ , where *M* is the **M-ary number** parameter, then the output consists of integers between 0 and M-1. This block is only designed to work when the input value is within the set {-*M*+1, -*M*+3, -*M*+5,..., *M*-1}, where M is the **M-ary number** parameter. If the input value is outside of this set of integers the output may not be valid.

> The table below shows how the block's mapping depends on the **Polarity** parameter.

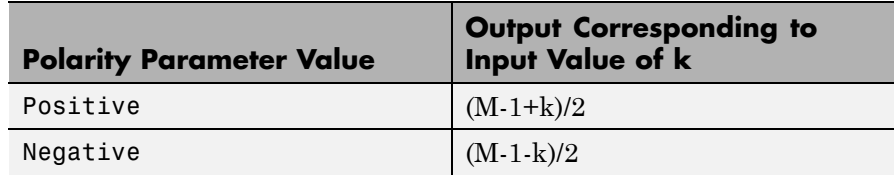

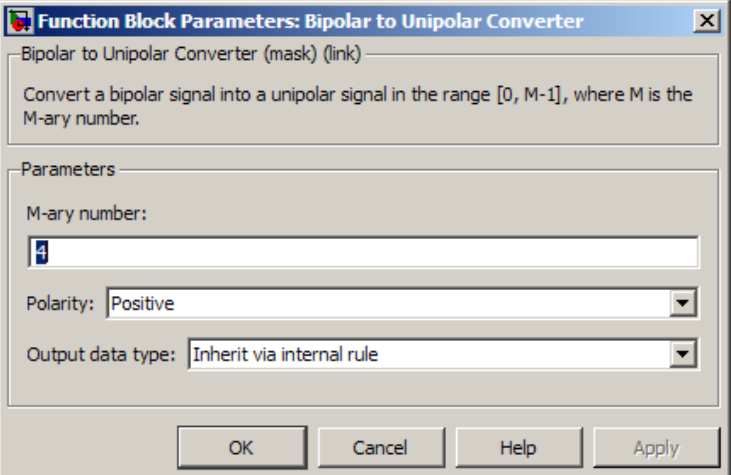

#### **M-ary number**

The number of symbols in the bipolar or unipolar alphabet.

#### **Polarity**

A value of Positive causes the block to maintain the relative ordering of symbols in the alphabets. A value of Negative causes the block to reverse the relative ordering of symbols in the alphabets.

#### **Output Data Type**

The type of bipolar signal produced at the block's output.

The block supports the following output data types:

- **•** Inherit via internal rule
- **•** Same as input
- **•** double
- **•** int8
- **•** uint8
- **•** int16
- **•** uint16
- **•** int32
- **•** uint32
- **•** boolean

When the parameter is set to its default setting, Inherit via internal rule, the block determines the output data type based on the input data type.

- **•** If the input signal is floating-point (either single or double), the output data type is the same as the input data type.
- If the input data type is not floating-point:
	- **—** Based on the **M-ary number** parameter, the output data type is the ideal unsigned integer output word length required to contain the range [0 M-1] and is computed as follows:

ideal word length = ceil(log2(*M*))

**—** The block sets the output data type to be an unsigned integer, based on the smallest word length (in bits) that can fit best the computed ideal word length.

**Note** The selections in the **Hardware Implementation** pane pertaining to word length constraints do not affect how this block determines output data types.

### **Examples** If the input is [-3; -1; 1; 3], the **M-ary number** parameter is 4, and the **Polarity** parameter is Positive, then the output is [0; 1; 2; 3]. Changing the **Polarity** parameter to Negative changes the output to [3; 2; 1; 0].

If the value for the **M-ary number** is 28 the block gives an output of uint8.

If the value for the **M-ary number** is  $2<sup>8</sup>+1$  the block gives an output of uint16.

Pair Block Unipolar to Bipolar Converter

# **Purpose** Map vector of bits to corresponding vector of integers

**Library** Utility Blocks

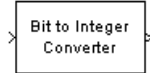

**Description** The Bit to Integer Converter block maps groups of bits in the input vector to integers in the output vector. *M* defines how many bits are mapped for each output integer.

> For unsigned integers, if *M* is the **Number of bits per integer**, then the block maps each group of *M* bits to an integer between 0 and  $2^M$ -1. As a result, the output vector length is 1/*M* times the input vector length. For signed integers, if *M* is the **Number of bits per integer** , then the block maps each group of *M* bits to an integer between  $-2^{M-1}$ and  $2^{M-1}$ -1.

This block accepts a column vector input signal with an integer multiple equal to the value you specify for **Number of bits per integer** parameter. The block accepts double, single, boolean, int8, uint8, int16, uint16, int32, uint32 and ufix1 input data types.

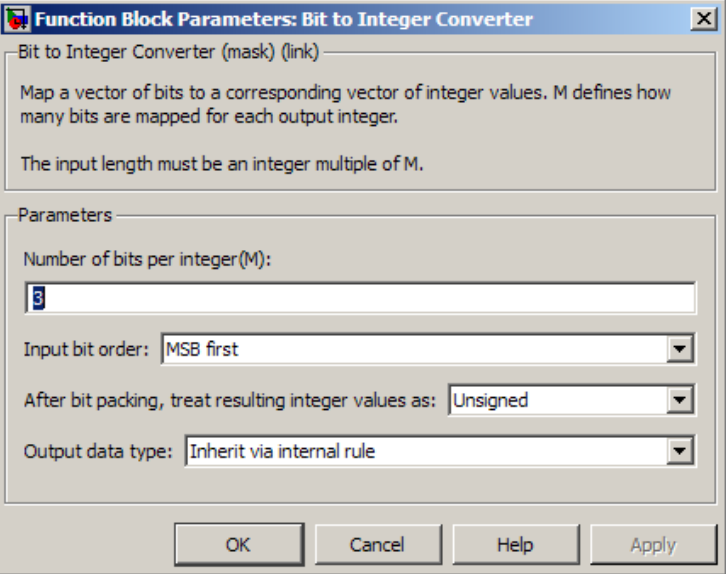

#### **Number of bits per integer**

The number of input bits that the block maps to each integer of the output. This parameter must be an integer between 1 and 32.

#### **Input bit order**

Defines whether the first bit of the input signal is the most significant bit (MSB) or the least significant bit (LSB). The default selection is MSB.

#### **After bit packing, treat resulting integer value as**

Indicates if the integer value input ranges should be treated as signed or unsigned. The default setting is Unsigned.

**Note** This parameter setting determines which **Output data type** selections are available.

#### **Output data type**

If the input values are unsigned integers, you can choose from the following **Output data type** options:

- **•** Inherit via internal rule
- **•** Smallest integer
- **•** Same as input
- **•** double
- **•** single
- **•** int8
- **•** uint8
- **•** int16
- **•** uint16
- **•** int32
- **•** uint32

If the input values are signed integers, you can choose from the following **Output data type** options:

- **•** Inherit via internal rule
- **•** Smallest integer
- **•** double
- **•** single
- **•** int8
- **•** int16
- **•** int32

The default selection for this parameter is Inherit via internal rule.

When you set the parameter to Inherit via internal rule, the block determines the output data type based on the input data type.

- **•** If the input signal is floating-point (either double or single), the output data type is the same as the input data type.
- **•** If the input data type is not floating-point, the output data type is determined as if the parameter is set to Smallest integer .

When you set the parameter to Smallest integer, the software selects the output data type based on the settings used in the **Hardware Implementation** pane of the Configuration Parameters dialog box.

- **•** If ASIC/FPGA is selected, the output data type is the smallest ideal integer or fixed-point data type, based on the setting for the **Number of bits per integer** parameter.
- **•** For all other selections, the output data type is the smallest available (signed or unsigned) integer word length that is large enough to fit the ideal minimum bit size.
- **Examples** Refer to the example on the Integer to Bit Converter reference page: Fixed-Point Integer To Bit and Bit To Integer Conversion (Audio Scrambling and Descrambling Example)

### **See Also**

bi2de, bin2dec

# **Pair Block** Integer to Bit Converter

**Purpose** Demodulate BPSK-modulated data

**Library** PM, in Digital Baseband sublibrary of Modulation

**WWALL BPSK** 

**Description** The BPSK Demodulator Baseband block demodulates a signal that was modulated using the binary phase shift keying method. The input is a baseband representation of the modulated signal. This block accepts a scalar or column vector input signal. The input signal must be be a discrete-time complex signal. The block maps the points  $exp(j\theta)$  and  $-\exp(j\theta)$  to 0 and 1, respectively, where  $\theta$  is the **Phase offset** parameter.

> For information about the data types each block port supports, see ["Supported Data Types" on page 2-105](#page-640-0).

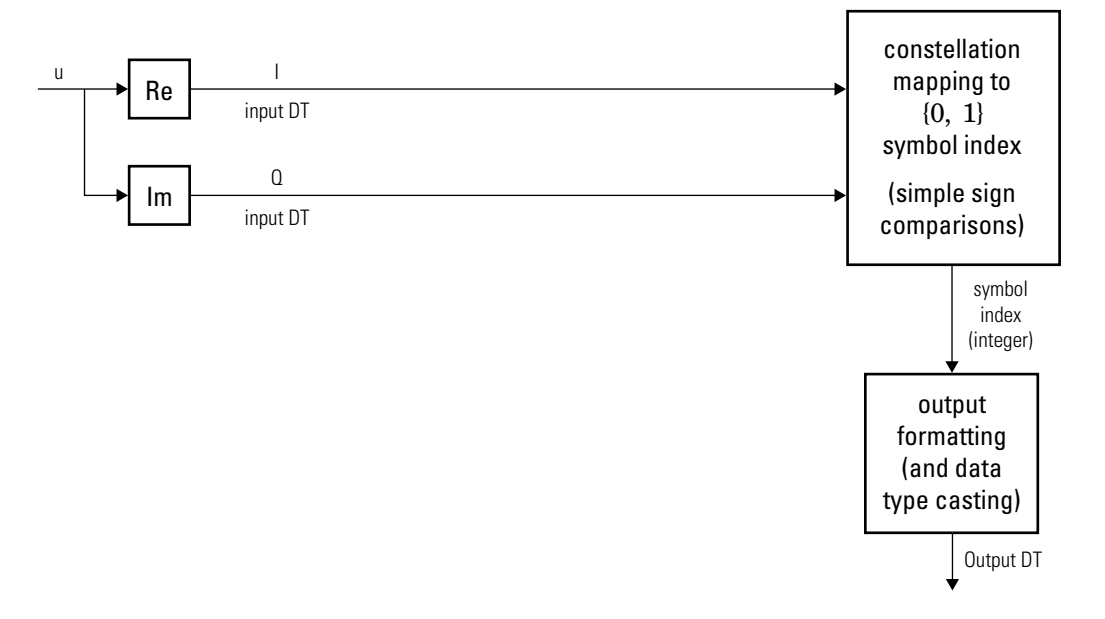

**Algorithm**

**Hard-Decision BPSK Demodulator Signal Diagram for Trivial Phase**

Offset (multiple of  $\frac{\pi}{2}$ )

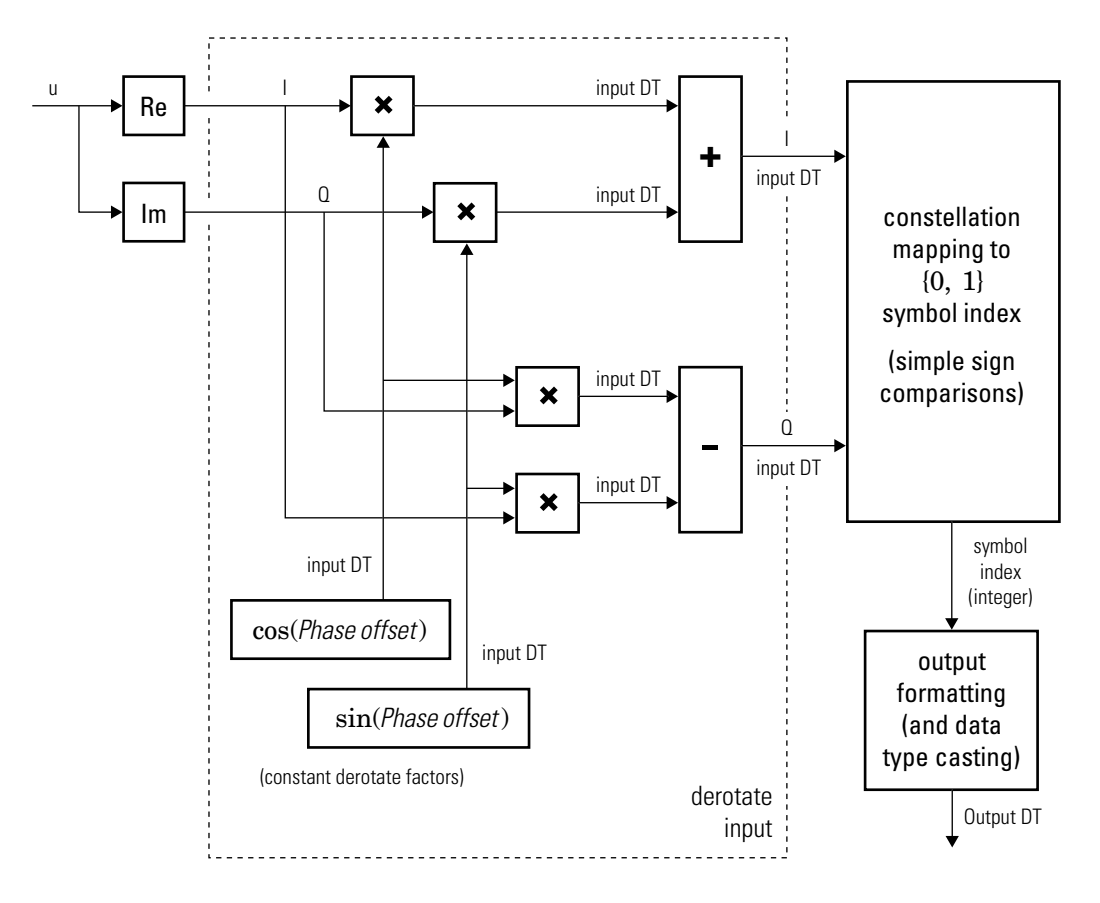

**Hard-Decision BPSK Demodulator Floating-Point Signal Diagram for Nontrivial Phase Offset**

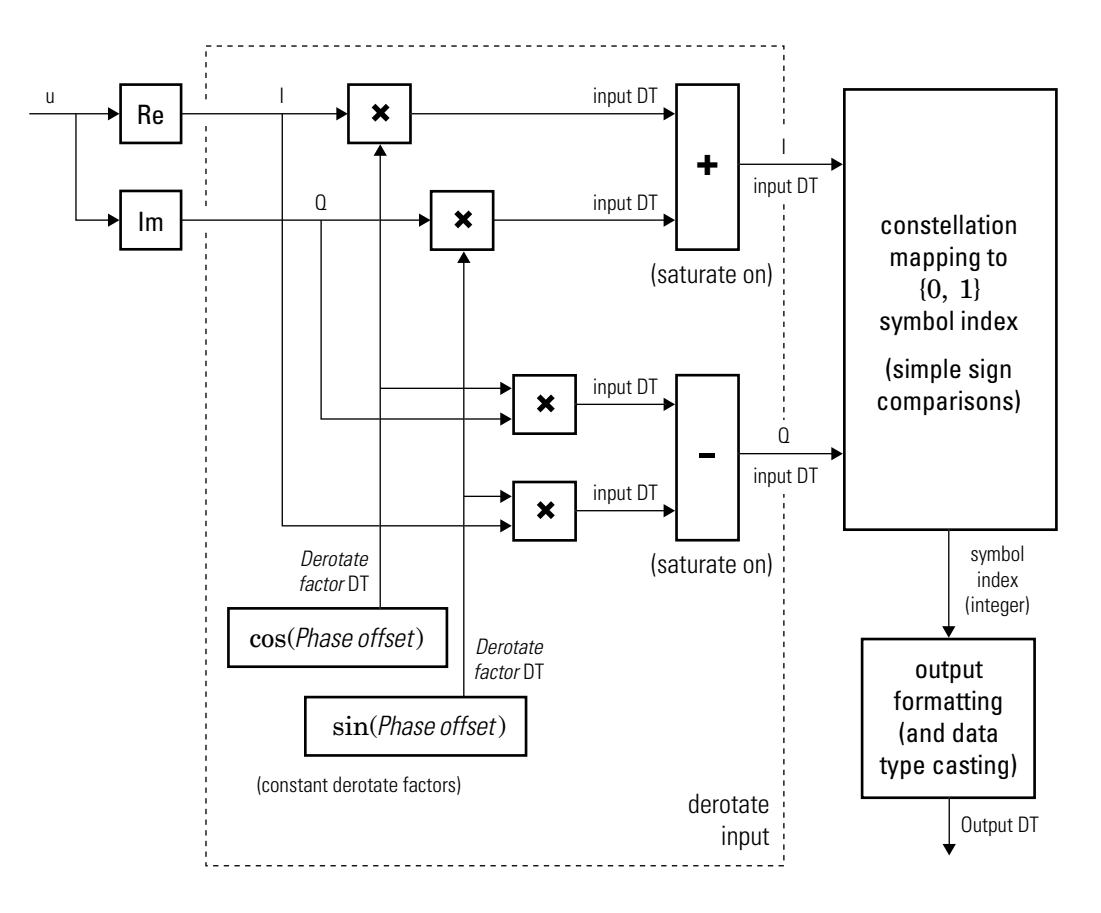

#### **Hard-Decision BPSK Demodulator Fixed-Point Signal Diagram for Nontrivial Phase Offset**

The exact LLR and approximate LLR cases (soft-decision) are described in "Exact LLR Algorithm" and "Approximate LLR Algorithm" in the *Communications System Toolbox User's Guide*.

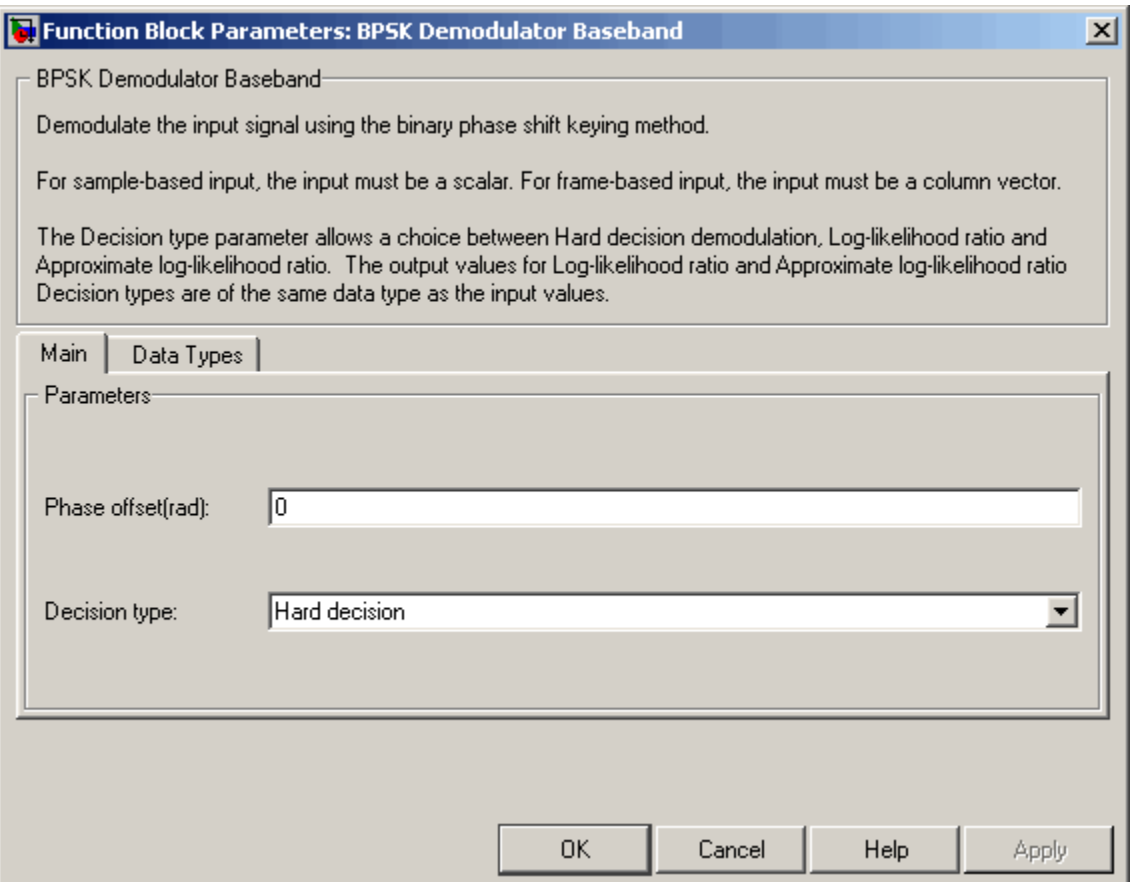

### **Phase offset (rad)**

The phase of the zeroth point of the signal constellation.

#### **Decision type**

Specifies the use of hard decision, LLR, or approximate LLR during demodulation. The output values for Log-likelihood ratio and Approximate log-likelihood ratio are of the same data type as the input values. See "Exact LLR Algorithm" and "Approximate LLR Algorithm" in the *Communications System Toolbox User's Guide* for algorithm details.

#### **Noise variance source**

This field appears when Approximate log-likelihood ratio or Log-likelihood ratio is selected for **Decision type**.

When set to Dialog, the noise variance can be specified in the **Noise variance** field. When set to Port, a port appears on the block through which the noise variance can be input.

#### **Noise variance**

This parameter appears when the **Noise variance source** is set to Dialog and specifies the noise variance in the input signal. This parameter is tunable in normal mode, Accelerator mode and Rapid Accelerator mode.

If you use the Simulink Coder rapid simulation (RSIM) target to build an RSIM executable, then you can tune the parameter without recompiling the model. This is useful for Monte Carlo simulations in which you run the simulation multiple times (perhaps on multiple computers) with different amounts of noise.

The LLR algorithm involves computing exponentials of very large or very small numbers using finite precision arithmetic and would yield:

- **•** Inf to -Inf if **Noise variance** is very high
- **•** NaN if **Noise variance** and signal power are both very small

In such cases, use approximate LLR, as its algorithm does not involve computing exponentials.

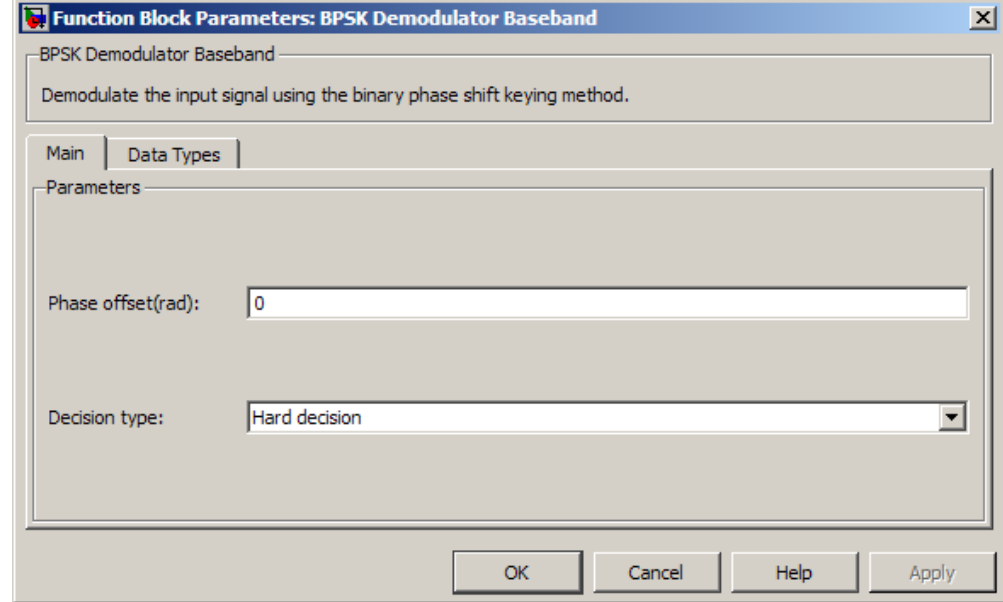

**Data Types Pane for Hard-Decision**

#### **Output**

When **Decision type** is set to Hard decision, the output data type can be set to 'Inherit via internal rule', 'Smallest unsigned integer', double, single, int8, uint8, int16, uint16, int32, uint32, or boolean.

When this parameter is set to 'Inherit via internal rule' (default setting), the block will inherit the output data type from the input port. The output data type will be the same as the input data type if the input is a floating-point type (single or double). If the input data type is fixed-point, the output data type will work as if this parameter is set to 'Smallest unsigned integer'.

When this parameter is set to 'Smallest unsigned integer', the output data type is selected based on the settings used in the **Hardware Implementation** pane of the Configuration

Parameters dialog box of the model. If ASIC/FPGA is selected in the **Hardware Implementation** pane, the output data type is the ideal minimum one-bit size, i.e., ufix(1). For all other selections, it is an unsigned integer with the smallest available word length large enough to fit one bit, usually corresponding to the size of a char (e.g., uint8).

#### **Derotate factor**

This parameter only applies when the input is fixed-point and

**Phase offset** is not a multiple of  $\frac{\pi}{2}$ .

This can be set to Same word length as input or Specify word length, in which case a field is enabled for user input.

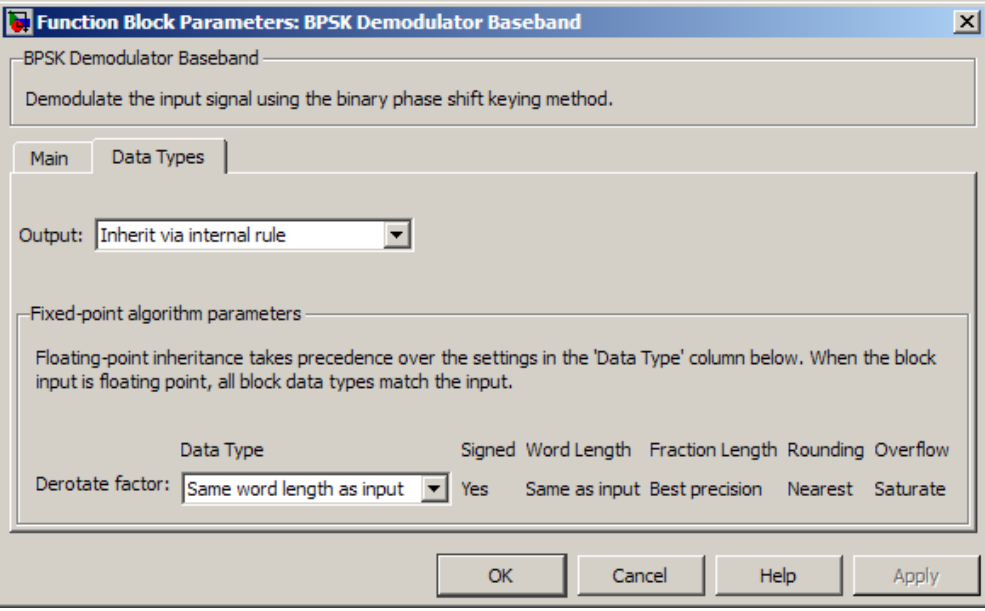

**Data Types Pane for Soft-Decision**

When **Decision type** is set to Log-likelihood ratio or Approximate log-likelihood ratio, the output data type is inherited from the input (e.g., if the input is of data type double, the output is also of data type double).

<span id="page-640-0"></span>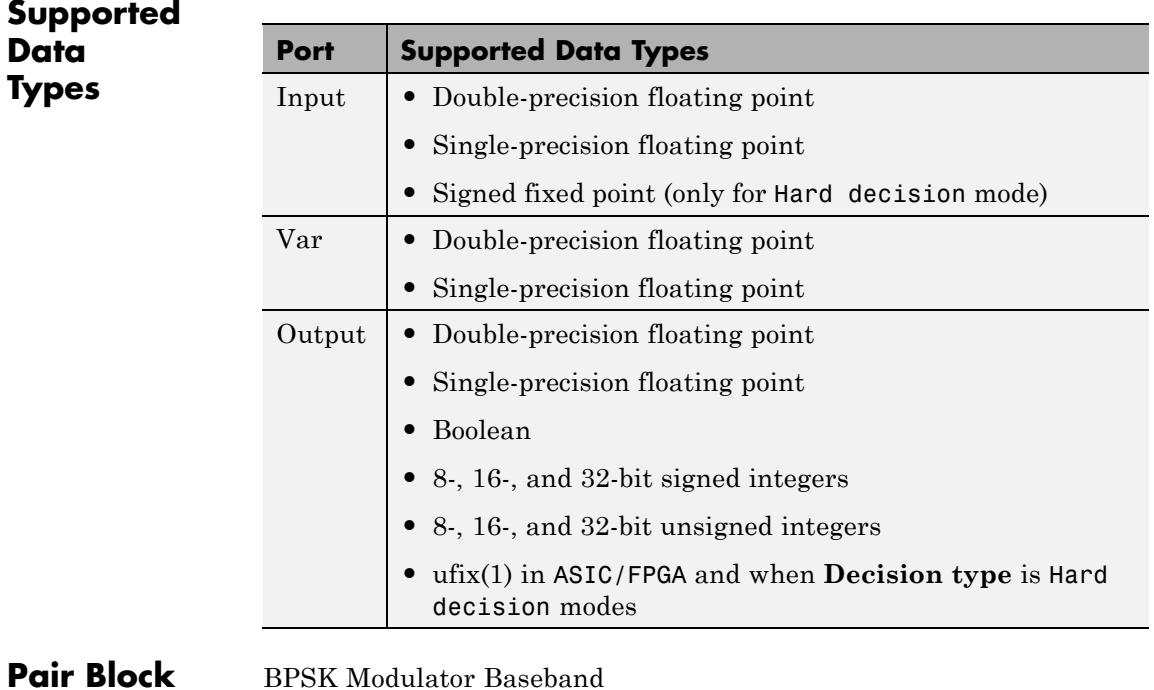

**See Also** M-PSK Demodulator Baseband, QPSK Demodulator Baseband, DBPSK Demodulator Baseband

# **BPSK Modulator Baseband**

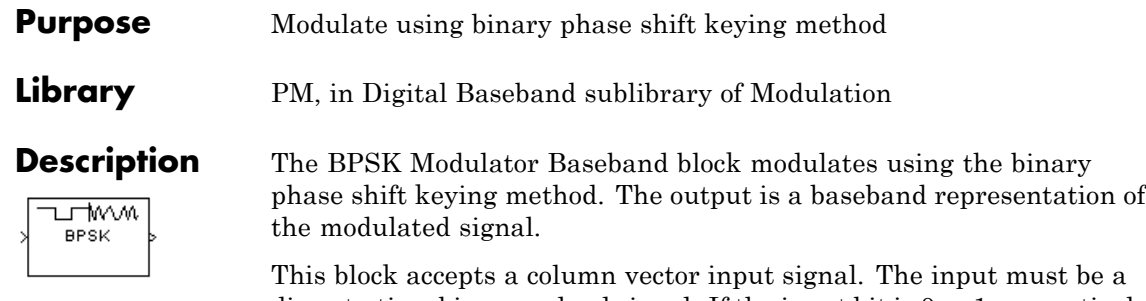

discrete-time binary-valued signal. If the input bit is 0 or 1, respectively, then the modulated symbol is  $exp(i\theta)$  or  $-exp(i\theta)$ , respectively, where  $\theta$ represents the **Phase offset** parameter.

For information about the data types each block port supports, see the ["Supported Data Types" on page 2-109](#page-644-0) table on this page.

# **Constellation Visualization**

The BPSK Modulator Baseband block provides the capability to visualize a signal constellation from the block mask. This Constellation Visualization feature allows you to visualize a signal constellation for specific block parameters. For more information, see the "Constellation Visualization" section of the *Communications System Toolbox User's Guide*.

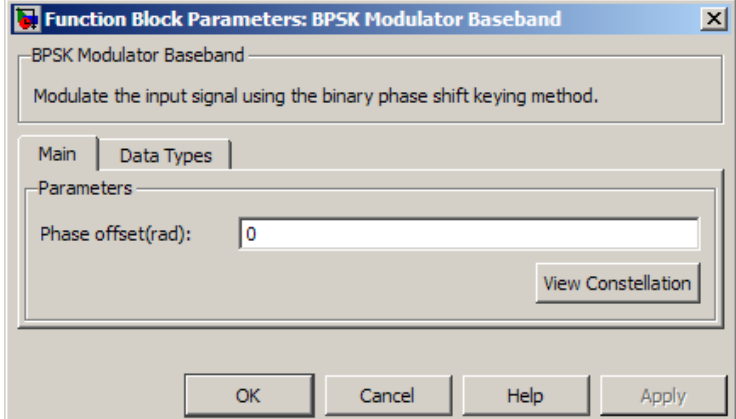

### **Phase offset (rad)**

The phase of the zeroth point of the signal constellation.

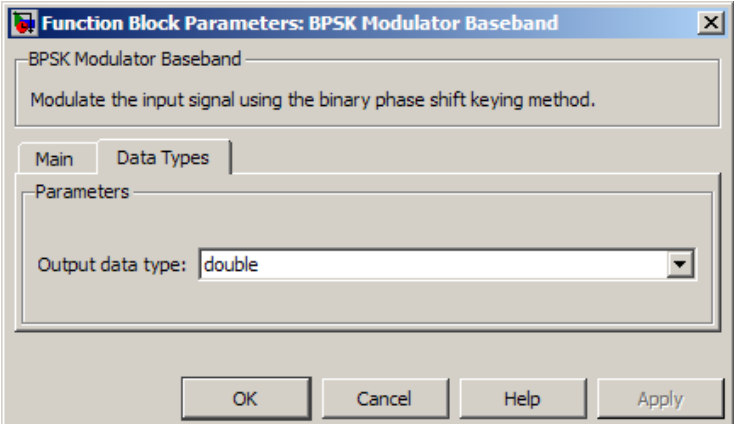

#### **Output data type**

The output data type can be set to double, single, Fixed-point, User-defined, or Inherit via back propagation.

Setting this parameter to Fixed-point or User-defined enables fields in which you can further specify details. Setting this parameter to Inherit via back propagation, sets the output data type and scaling to match the following block.

#### **Output word length**

Specify the word length, in bits, of the fixed-point output data type. This parameter is only visible when you select Fixed-point for the **Output data type** parameter.

#### **Set output fraction length to**

Specify the scaling of the fixed-point output by either of the following two methods:

- **•** Choose Best precision to have the output scaling automatically set such that the output signal has the best possible precision.
- **•** Choose User-defined to specify the output scaling in the **Output fraction length** parameter.

This parameter is only visible when you select Fixed-point for the **Output data type** parameter or when you select User-defined and the specified output data type is a fixed-point data type.

#### **User-defined data type**

Specify any signed built-in or signed fixed-point data type. You can specify fixed-point data types using the sfix, sint, sfrac, and fixdt functions from Fixed-Point Designer™. This parameter is only visible when you select User-defined for the **Output data type** parameter.

#### **Output fraction length**

For fixed-point output data types, specify the number of fractional bits, or bits to the right of the binary point. This parameter is only visible when you select Fixed-point or User-defined for the **Output data type** parameter and User-defined for the **Set output fraction length to** parameter.

<span id="page-644-0"></span>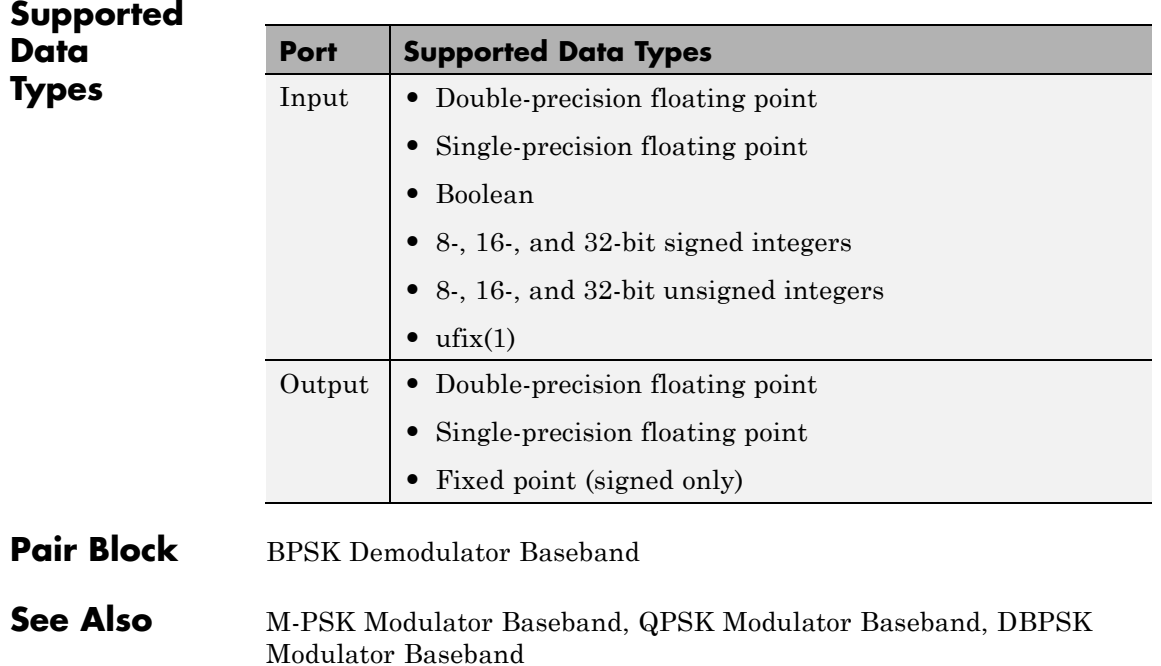

# **Charge Pump PLL**

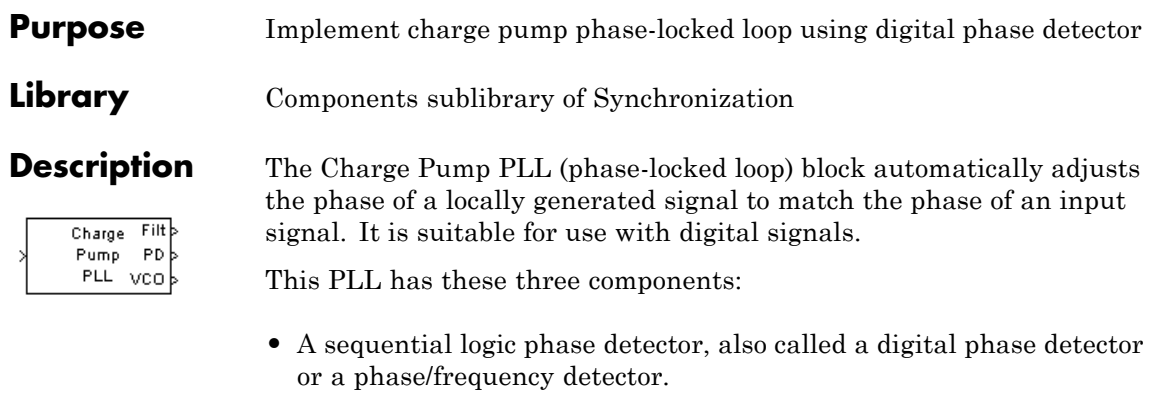

**•** A filter. You specify the filter transfer function using the **Lowpass filter numerator** and **Lowpass filter denominator** parameters. Each is a vector that gives the respective polynomial's coefficients in order of descending powers of *s*.

To design a filter, use functions such as butter, cheby1, and cheby2 in Signal Processing Toolbox software. The default filter is a Chebyshev type II filter whose transfer function arises from the command below.

```
[num, den] = cheby2(3,40,100,'s')
```
**•** A voltage-controlled oscillator (VCO). You specify characteristics of the VCO using the **VCO input sensitivity**, **VCO quiescent frequency**, **VCO initial phase**, and **VCO output amplitude** parameters.

This block accepts a sample-based scalar input signal. The input signal represents the received signal. The three output ports produce:

- **•** The output of the filter
- **•** The output of the phase detector
- **•** The output of the VCO

A sequential logic phase detector operates on the zero crossings of the signal waveform. The equilibrium point of the phase difference between the input signal and the VCO signal equals π. The sequential logic detector can compensate for any frequency difference that might exist between a VCO and an incoming signal frequency. Hence, the sequential logic phase detector acts as a frequency detector.

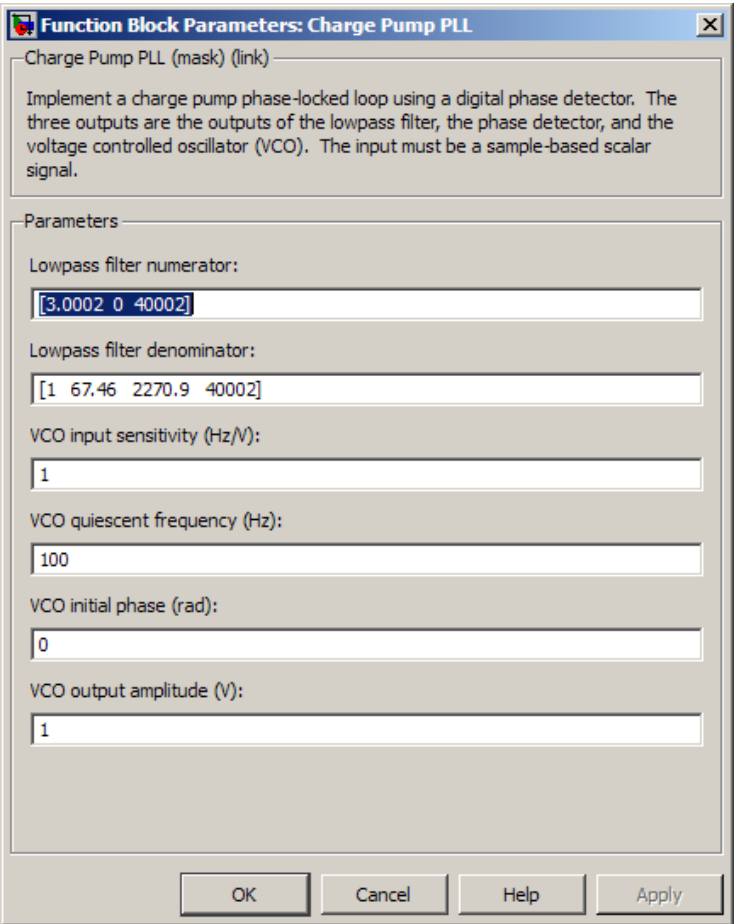

### **Lowpass filter numerator**

The numerator of the lowpass filter transfer function, represented as a vector that lists the coefficients in order of descending powers of *s*.
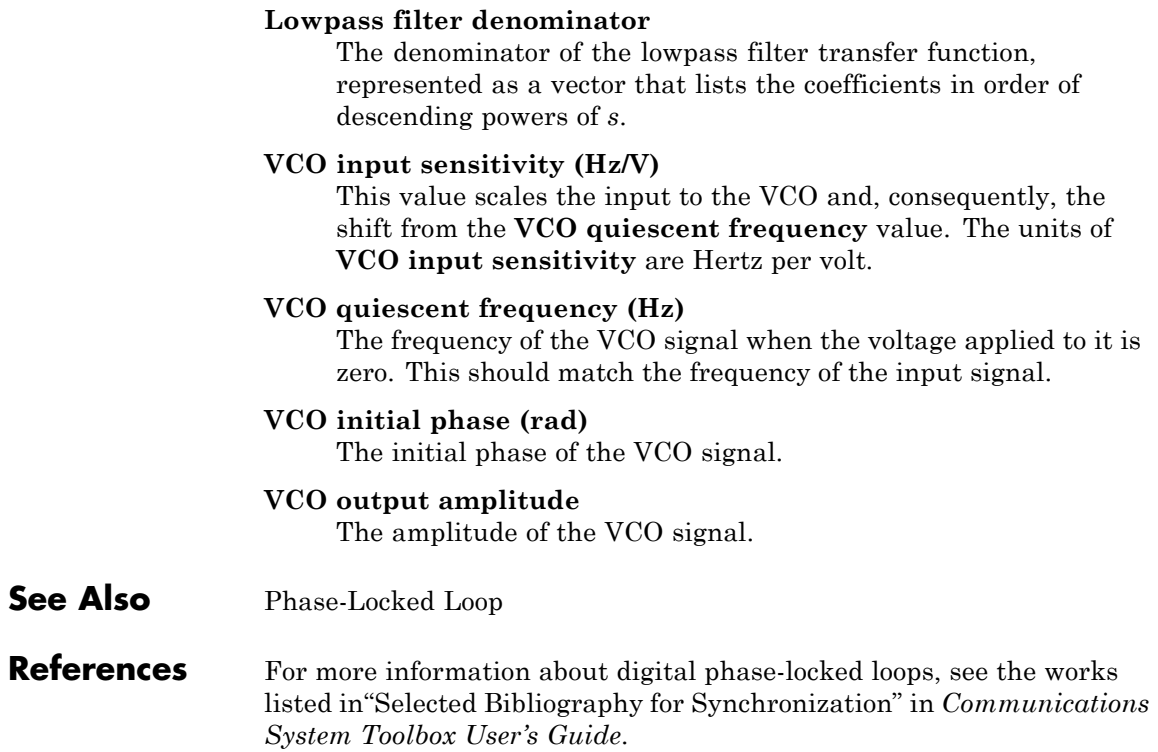

# **CMA Equalizer**

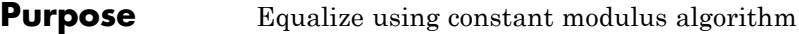

#### **Library** Equalizers

**Equalized b** Input Er b Vues b

**Description** The CMA Equalizer block uses a linear equalizer and the constant modulus algorithm (CMA) to equalize a linearly modulated baseband signal through a dispersive channel. During the simulation, the block uses the CMA to update the weights, once per symbol. If the **Number of samples per symbol** parameter is 1, then the block implements a symbol-spaced equalizer; otherwise, the block implements a fractionally spaced equalizer.

> When using this block, you should initialize the equalizer weights with a nonzero vector. Typically, CMA is used with differential modulation; otherwise, the initial weights are very important. A typical vector of initial weights has a 1 corresponding to the center tap and zeros elsewhere.

### **Input and Output Signals**

The Input port accepts a scalar-valued or column vector input signal. The Desired port receives a training sequence with a length that is less than or equal to the number of symbols in the Input signal.

You can configure the block to have one or more of the extra ports listed in the table below.

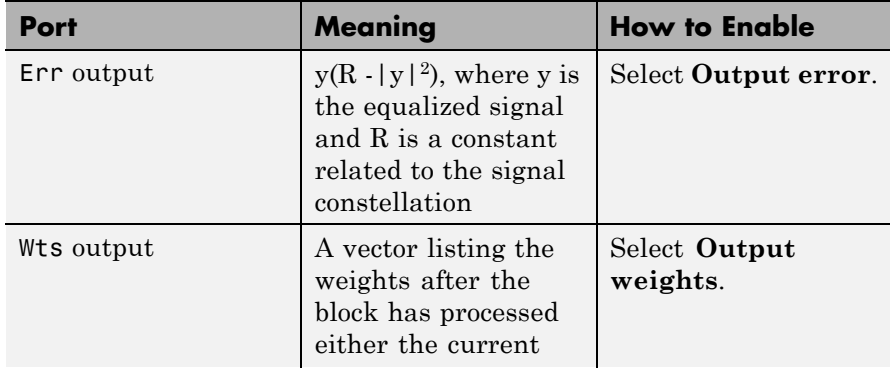

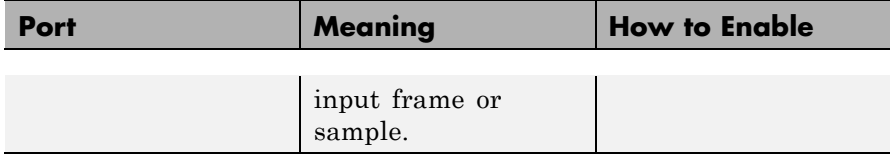

#### **Algorithms**

Referring to the schematics in "Equalizer Structure", define *w* as the vector of all weights  $w_{\text{i}}$  and define  $u$  as the vector of all inputs  $u_{\text{i}}$ . Based on the current set of weights, *w*, this adaptive algorithm creates the new set of weights given by

(LeakageFactor)  $w +$  (StepSize)  $u^*e$ 

where the \* operator denotes the complex conjugate.

#### **Equalizer Delay**

The delay between the transmitter's modulator output and the CMA equalizer output is typically unknown (unlike the delay for other adaptive equalizers in this product). If you need to determine the delay, you can use the Find Delay block.

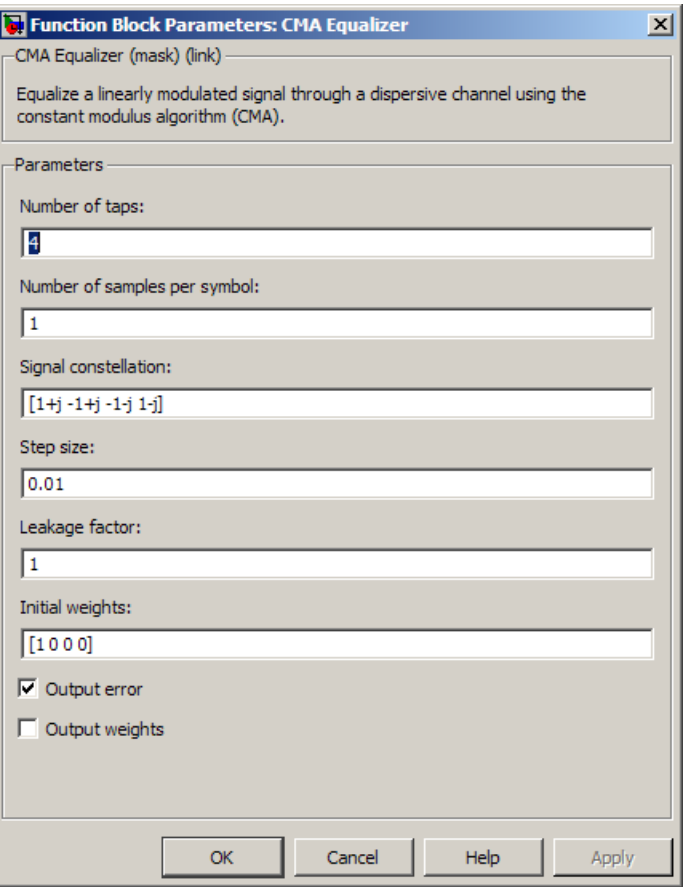

### **Dialog Box**

#### **Number of taps**

The number of taps in the filter of the equalizer.

#### **Number of samples per symbol**

The number of input samples for each symbol.

When you set this parameter to 1, the filter weights are updated once for each symbol, for a symbol spaced (i.e. T-spaced) equalizer. When you set this parameter to a value greater than one, the

weights are updated once every *N*th sample, for a fractionally spaced (i.e. T/N-spaced) equalizer.

#### **Signal constellation**

A vector of complex numbers that specifies the constellation for the modulation.

#### **Step size**

The step size of the CMA.

#### **Leakage factor**

The leakage factor of the CMA, a number between 0 and 1. A value of 1 corresponds to a conventional weight update algorithm, and a value of 0 corresponds to a memoryless update algorithm.

#### **Initial weights**

A vector that lists the initial weights for the taps.

#### **Output error**

If you check this box, the block outputs the error signal described in the table above.

#### **Output weights**

If you check this box, the block outputs the current weights.

#### **References** [1] Haykin, Simon, *Adaptive Filter Theory*, Third Ed., Upper Saddle River, N.J., Prentice-Hall, 1996.

[2] Johnson, Richard C. Jr., Philip Schniter, Thomas. J. Endres, et al., "Blind Equalization Using the Constant Modulus Criterion: A Review," *Proceedings of the IEEE*, vol. 86, pp. 1927-1950, October 1998.

#### **See Also** LMS Linear Equalizer, LMS Decision Feedback Equalizer, RLS Linear Equalizer, RLS Decision Feedback Equalizer

# **Complex Phase Difference**

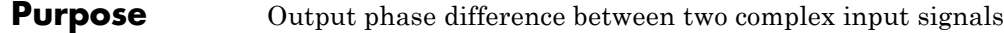

#### **Library** Utility Blocks

Complex Phase Difference

**Description** The Complex Phase Difference block accepts two complex input signals that have the same size and frame status. The output is the phase difference from the second to the first, measured in radians. The elements of the output are between -π and π.

> The input signals can have any size or frame status. This block processes each pair of elements independently.

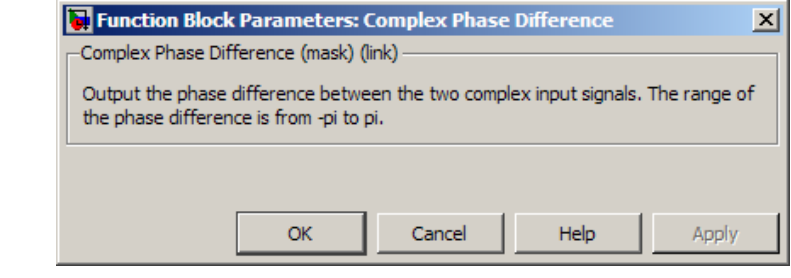

### **Dialog Box**

**See Also** Complex Phase Shift

#### **Purpose** Shift phase of complex input signal by second input value

**Library** Utility Blocks

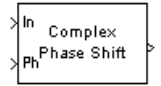

**Description** The Complex Phase Shift block accepts a complex signal at the port labeled In. The output is the result of shifting this signal's phase by an amount specified by the real signal at the input port labeled Ph. The Ph input is measured in radians, and must have the same size and frame status as the In input.

> The input signals can have any size or frame status. This block processes each pair of corresponding elements independently.

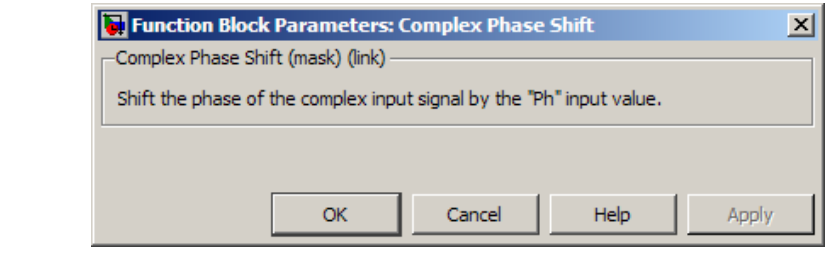

### **Dialog Box**

**See Also** Complex Phase Difference

# **Constellation Diagram**

**Purpose** Display constellation diagram for input signals

**Library** Comm Sinks

**Description** The Constellation Diagram block plots constellation diagrams and provides the ability to perform EVM and MER measurements.

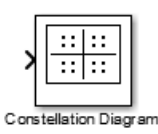

**Dialog Box**

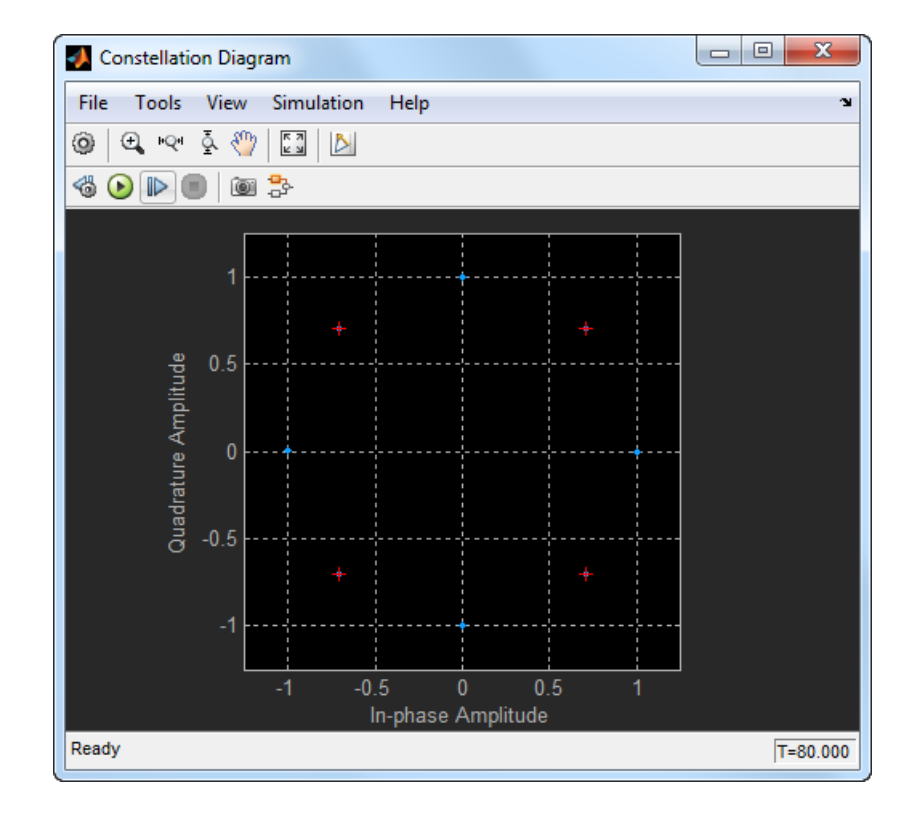

#### **Symbol Display**

The symbols that the Constellation Diagram scope displays are always the most recently available symbols from the time buffer. The **Symbols to display** parameter defines the number of symbols the scope shows. The default setting for this parameter is Input frame length.

When you set the **Symbols to display** to Input frame length, the block calculates the number of symbols that comprise the frame length according to the following formula:

SymbolsToDisplay = FrameLength/SamplesPerSymbol

To change the number of symbols the scope displays, select **View > Configuration Properties** to bring up the Configuration Properties dialog box. Then, select <User-defined> from the **Symbols to display** parameter and enter a value. The value you enter defines the number of symbols the scope displays.

### **Toolbar Zoom and Axes Control Buttons**

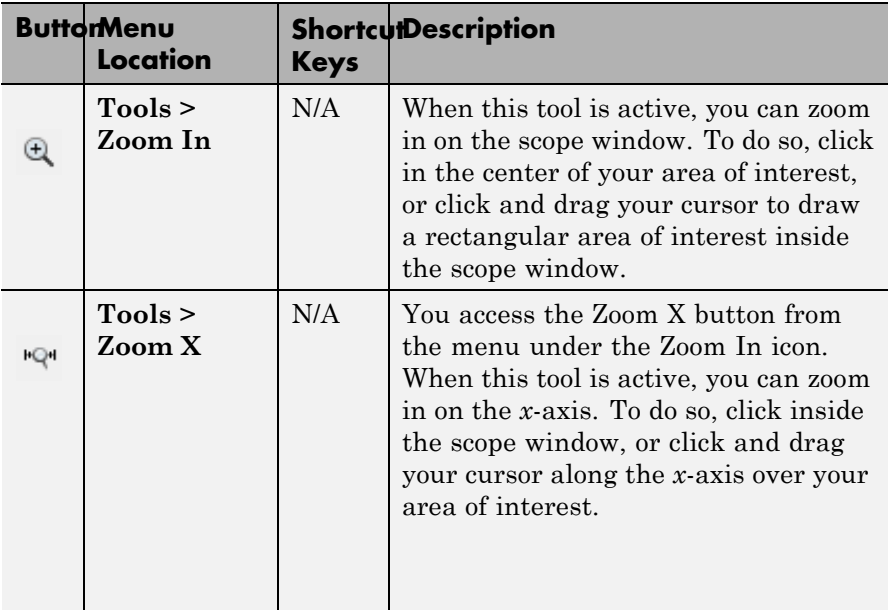

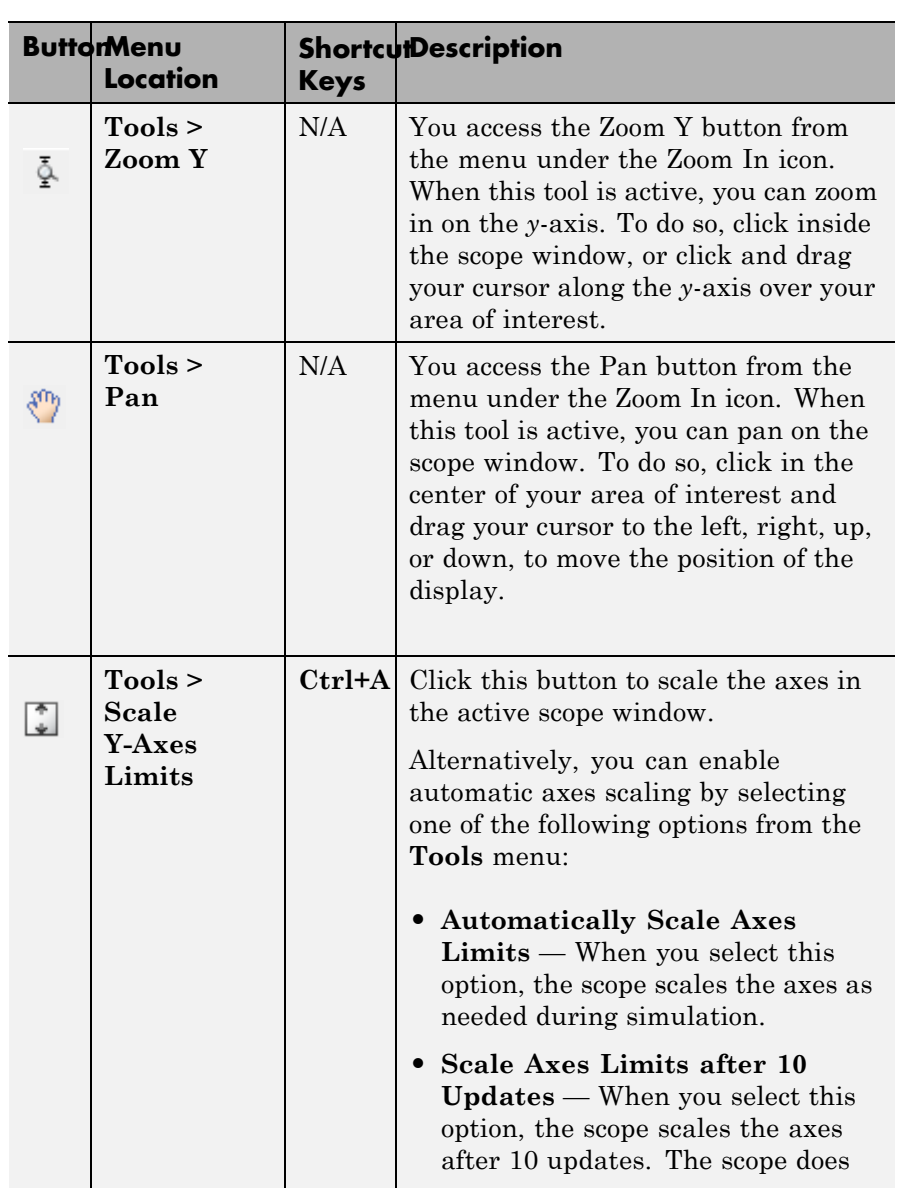

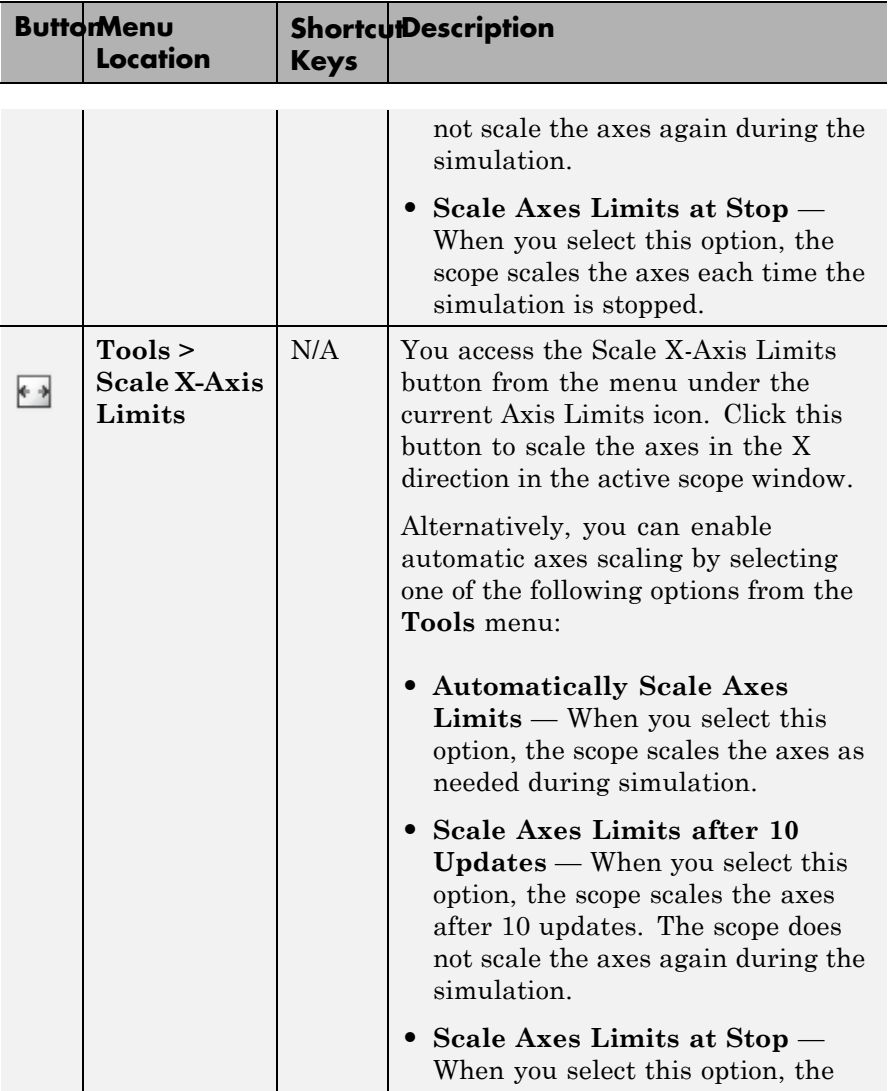

# **Constellation Diagram**

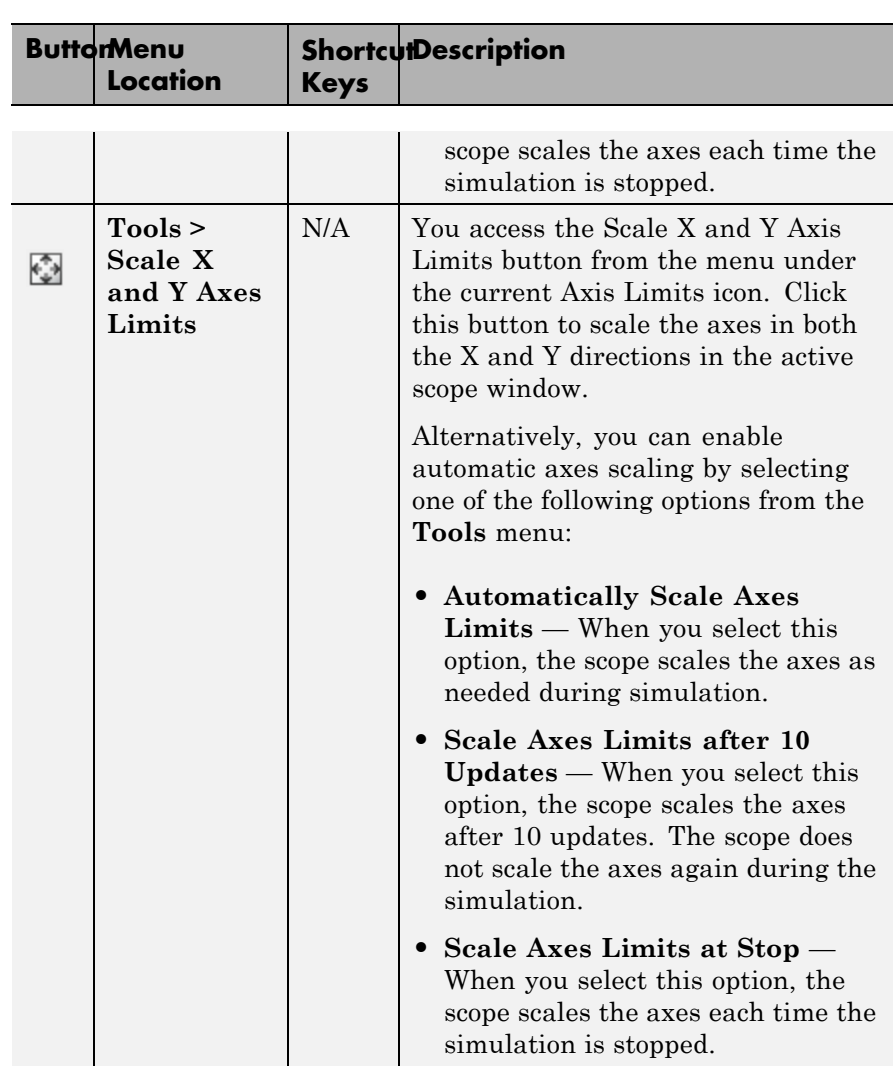

#### **Simulation Toolbar**

The Simulation Toolbar contains the following buttons.

#### **ButtonMenu Shortcut Description Location Keys Simulation >** N/A Open the **Simulation Stepping Simulation Options** dialog box. This button ₩ **Stepping** appears only when you have **Options** previous stepping disabled. **Simulation >** N/A Advance the model simulation **Step Back** backward by one time step. This  $\triangleleft$ button appears only when you have previous stepping enabled and the model simulation is paused. **Simulation > Ctrl+T**, Start the model simulation. This button appears only when the **Run p**,  $\odot$ model simulation is stopped. **Space Simulation >** Continue the model simulation. **p**, **Continue Space** This button appears only when the  $\odot$ model simulation is paused. **Simulation >** Pause the model simulation. This **p**, **Pause Space** button appears only when the  $\circ$ model simulation is running. **Simulation > Right** Advance the model simulation **Step arrow**, forward by one time step. This  $\mathbb{D}$ **Forward Page** button starts the model simulation, **Down** allows it to run for one time step, and then pauses it again. The scope window then updates with the latest data. **Simulation > Ctrl+T**, Stop the model simulation. This **Stop** button appears only when the **s**  $\circledcirc$ model simulation is running or paused.

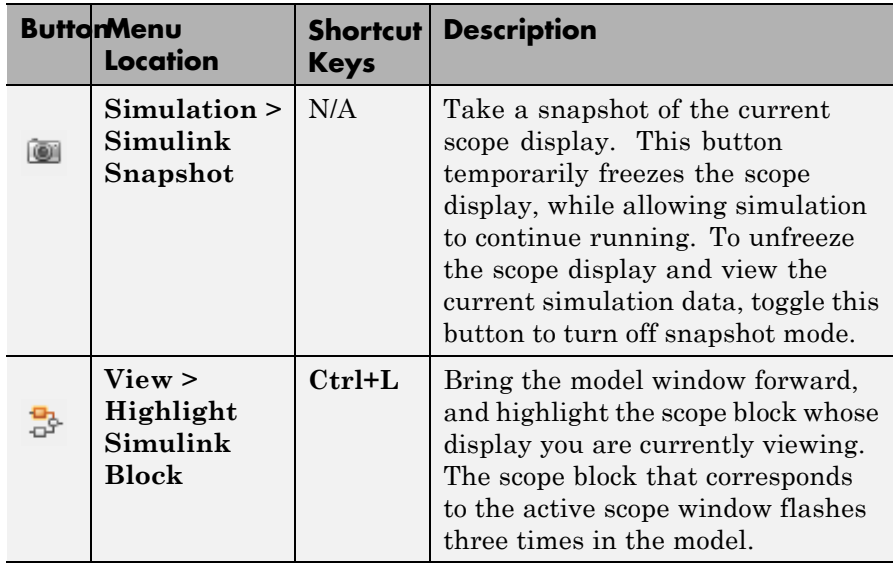

You can control whether this toolbar appears in the scope window. From the scope menu, select **View > Simulation Toolbar**.

To see a full listing of the shortcut keys for these simulation controls, from the scope menu, select **Help > Keyboard Command Help**.

## **Measurements Measurements Panel Buttons**

### **Panels**

Each of the Measurements panels contains the following buttons that enable you to modify the appearance of the current panel.

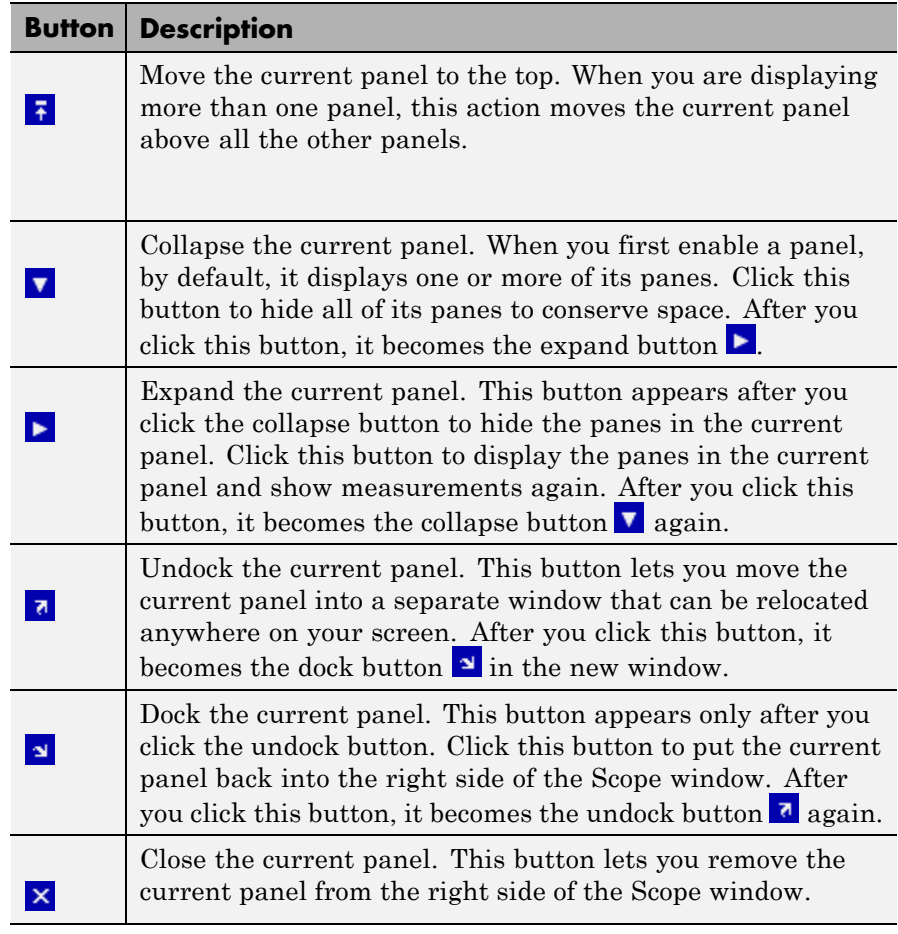

Some panels have their measurements separated by category into a number of panes. Click the pane expand button  $\blacktriangleright$  to show each pane that is hidden in the current panel. Click the pane collapse button  $\blacktriangledown$  to hide each pane that is shown in the current panel.

#### **Settings Pane**

The **Settings** pane enables you to define the measurement interval and normalization method the scope uses when obtaining signal measurements.

- **• Measurement interval** Specify the duration of the EVM or MER measurement. For more information see MeasurementInterval.
- **• EVM normalization** For the EVM calculations, you may use one of two normalization methods: average constellation power or peak constellation power. The scope performs EVM calculations using the comm.EVM System object. For more information, see comm.EVM.

#### **Signal Quality Panel**

The Signal Quality panel displays Error Vector Measurement (EVM) and Modulation Error Ratio (MER) measurement results.

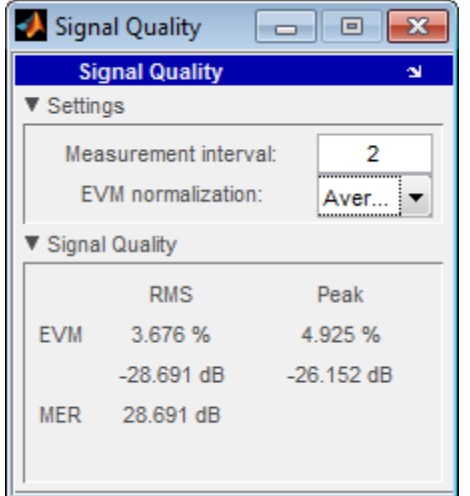

You can choose to hide or display the **Signal Quality** panel. In the Scope menu, select **Tools > Measurements > Signal Quality**.

#### **Signal Quality Pane**

The **Signal Quality** pane displays the calculation results.

- **• EVM** An error vector is a vector in the I-Q plane between the ideal constellation point and the actual point at the receiver. EVM is measured in two formats: root mean square (RMS) or normalized Peak. Typically, EVM is reported in decibels. For more information, see comm.EVM.
- **• MER** MER is the ratio of the average power of the error vector and the average power of the transmitted signal. The scope indicates the measurement result in decibels. For more information, see comm.MER.

#### **Visuals — Constellation Properties Main Pane**

#### **Samples per symbol**

Number of samples used to represent a symbol. This value must be a positive number. When the Measurements tool is on, you must set this property to 1.

#### **Offset (samples)**

Number of samples to skip before plotting points. The offset must be a nonnegative integer value less than the value of the samples per symbol.

#### **Symbols to display**

The maximum number of symbols that can be displayed. Must be a positive integer value.

#### **Reference constellation**

The ideal constellation of the input signal. When the Measurements tool is on, the reference constellation is used to detect the ideal signal input. Therefore, this property cannot be empty when the Measurements tool is on. (When the Measurements tool is not on, this property can be empty.)

### **Display Pane**

#### **Show grid**

Select this check box to turn on the grid.

#### **Color fading**

When you set select this check box, the points in the display fade as the interval of time after they are first plotted increases. The default value of this property is false. This property is tunable.

#### **Show legend**

Select this check box to display a legend for the graph.

#### **Show reference constellation**

Select this check box to display the points comprising the reference constellation.

#### **Reference marker**

Select the symbol that represents the points on the reference constellation.

#### **Reference color**

Select the color of the points on the reference constellation. Refer to the following table for the binary values and their corresponding colors.

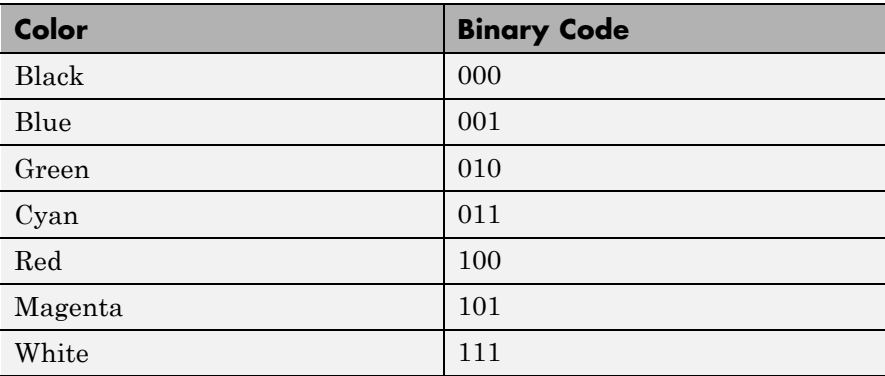

#### **X-limits (Minimum)**

Specify the minimum value of the x-axis.

#### **X-limits (Maximum)**

Specify the maximum value of the x-axis.

#### **Y-limits (Minimum)**

Specify the minimum value of the y-axis.

#### **Y-limits (Maximum)**

Specify the maximum value of the y-axis.

#### **Title**

Specify a label that appears above the constellation diagram plot. By default, there is no title.

#### **X-axis label**

Specify the text the scope displays along the x-axis

#### **Y-axis label**

Specify the text the scope displays along the y-axis

**Style Dialog Box**

In the **Style** dialog box, you can customize the style of displays. You are able to change the color of the figure containing the displays, the background and foreground colors of display axes, and properties of lines in a display. From the scope menu, select **View > Style** to open this dialog box.

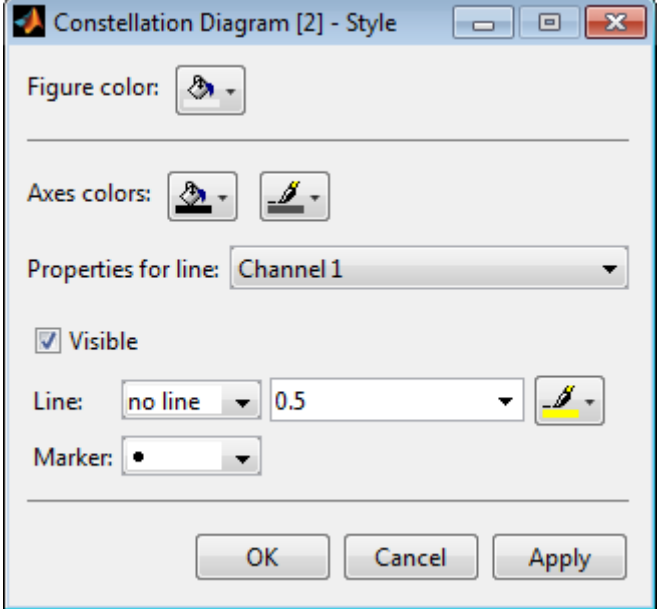

#### **Properties**

The **Style** dialog box allows you to modify the following properties of the scope figure:

#### **Figure color**

Specify the color that you want to apply to the background of the scope figure. By default, the figure color is gray.

#### **Axes colors**

Specify the color that you want to apply to the background of the axes for the active display.

#### **Properties for line**

Specify the signal for which you want to modify the visibility, line properties, and marker properties.

#### **Visible**

Specify whether the selected signal on the active display should be visible. If you clear this check box, the line disappears.

#### **Line**

Specify the line style, line width, and line color for the selected signal on the active display.

#### **Marker**

Specify marks for the selected signal on the active display to show at data points. This parameter is similar to the Marker property for the MATLAB Handle Graphics® plot objects. You can choose any of the marker symbols from the following table.

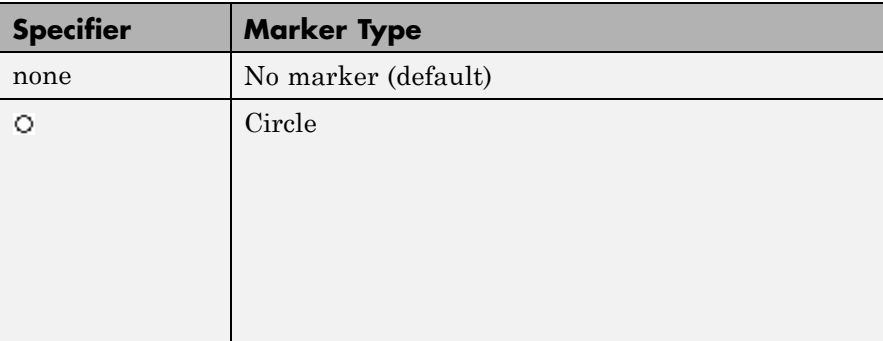

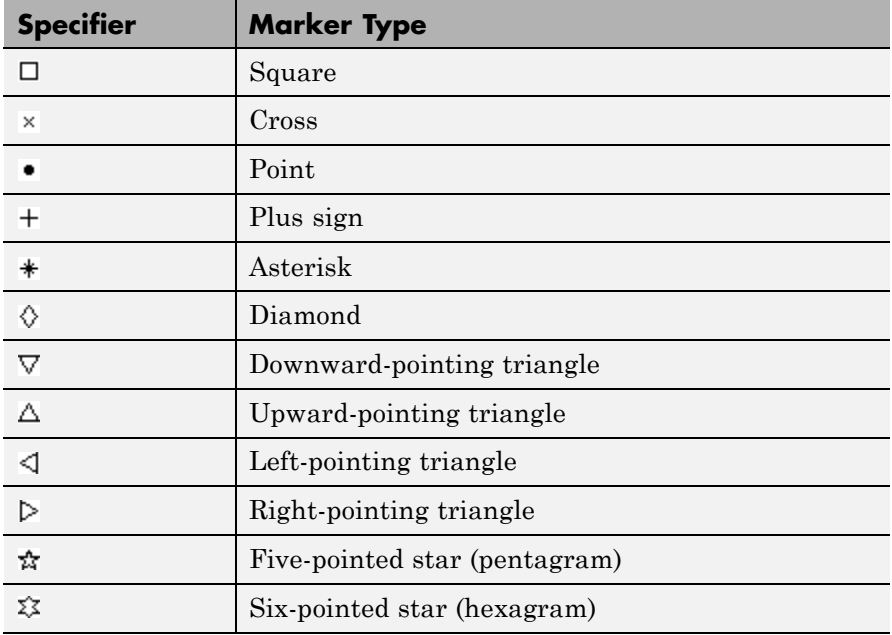

# **Constellation Diagram**

### **Tools: Plot Navigation Properties**

#### **Properties**

The Tools—Axes Scaling Properties dialog box appears as follows.

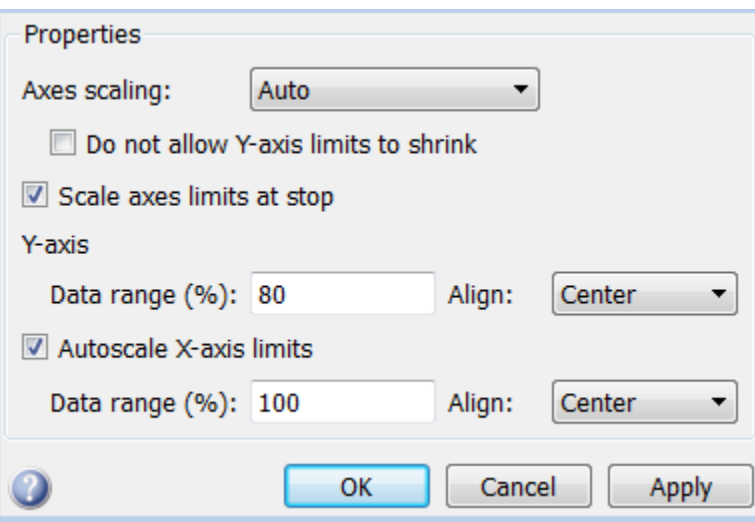

#### **Axes scaling**

Specify when the scope should automatically scale the axes. You can select one of the following options:

- Manual When you select this option, the scope does not automatically scale the axes. You can manually scale the axes in any of the following ways:
	- **-** Select **Tools > Axes Scaling Properties**.
	- **-** Press one of the **Scale Axis Limits** toolbar buttons.
	- **-** When the scope figure is the active window, press **Ctrl** and **<sup>A</sup>** simultaneously.
- Auto When you select this option, the scope scales the axes as needed, both during and after simulation. Selecting this option shows the **Do not allow Y-axis limits to shrink** check box.

• After N Updates — Selecting this option causes the scope to scale the axes after a specified number of updates. Selecting this option shows the **Number of updates** edit box.

By default, this property is set to Auto. This property is Tunable.

#### **Do not allow Y-axis limits to shrink**

When you select this property, the *y*-axis is allowed only to grow during axes scaling operations. If you clear this check box, the *y*-axis or color limits may shrink during axes scaling operations.

This property appears only when you select Auto for the **Axis scaling** property. When you set the **Axes scaling** property to Manual or After N Updates, the *y*-axis or color limits are allowed to shrink. Tunable.

#### **Number of updates**

Specify as a positive integer the number of updates after which to scale the axes. This property appears only when you select After N Updates for the **Axes scaling** property. Tunable.

#### **Scale axes limits at stop**

Select this check box to scale the axes when the simulation stops. The *y*-axis is always scaled. The *x*-axis limits are only scaled if you also select the **Scale X-axis limits** check box.

#### **Y-axis Data range (%)**

Set the percentage of the *y*-axis that the scope should use to display the data when scaling the axes. Valid values are between 1 and 100. For example, if you set this property to 100, the Scope scales the *y*-axis limits such that your data uses the entire *y*-axis range. If you then set this property to 30, the scope increases the *y*-axis range such that your data uses only 30% of the *y*-axis range. Tunable.

#### **Y-axis Align**

Specify where the scope should align your data with respect to the *y*-axis when it scales the axes. You can select Top, Center, or Bottom. Tunable.

#### **Autoscale X-axis limits**

Check this box to allow the scope to scale the *x*-axis limits when it scales the axes. If **Axes scaling** is set to Auto, checking **Scale X-axis limits**

only scales the data currently within the axes, not the entire signal in the data buffer. Tunable.

#### **X-axis Data range (%)**

Set the percentage of the *x*-axis that the Scope should use to display the data when scaling the axes. Valid values are between 1 and 100. For example, if you set this property to 100, the Scope scales the *x*-axis limits such that your data uses the entire*x*-axis range. If you then set this property to 30, the Scope increases the *x*-axis range such that your data uses only 30% of the *x*-axis range. Use the *x*-axis **Align** property to specify data placement with respect to the *x*-axis.

This property appears only when you select the **Scale X-axis limits** check box. Tunable.

#### **X-axis Align**

Specify how the Scope should align your data with respect to the *x*-axis: Left, Center, or Right. This property appears only when you select the **Scale X-axis limits** check box. Tunable.

#### **Purpose** Implement voltage-controlled oscillator

**Library** Components sublibrary of Synchronization

Continuous-Time VCO Continuous-Time VCO

**Description** The Continuous-Time VCO (voltage-controlled oscillator) block generates a signal with a frequency shift from the **Quiescent frequency** parameter that is proportional to the input signal. The input signal is interpreted as a voltage. If the input signal is *u*(*t*), then the output signal is

$$
y(t) = A_c \cos \left( 2\pi f_c t + 2\pi k_c \int_0^t u(\tau) d\tau + \varphi \right)
$$

where  $A_c$  is the **Output amplitude** parameter,  $f_c$  is the **Quiescent frequency** parameter,  $k_c$  is the **Input sensitivity** parameter, and  $\varphi$ is the **Initial phase** parameter.

This block uses a continuous-time integrator to interpret the equation above.

The input and output are both sample-based scalar signals.

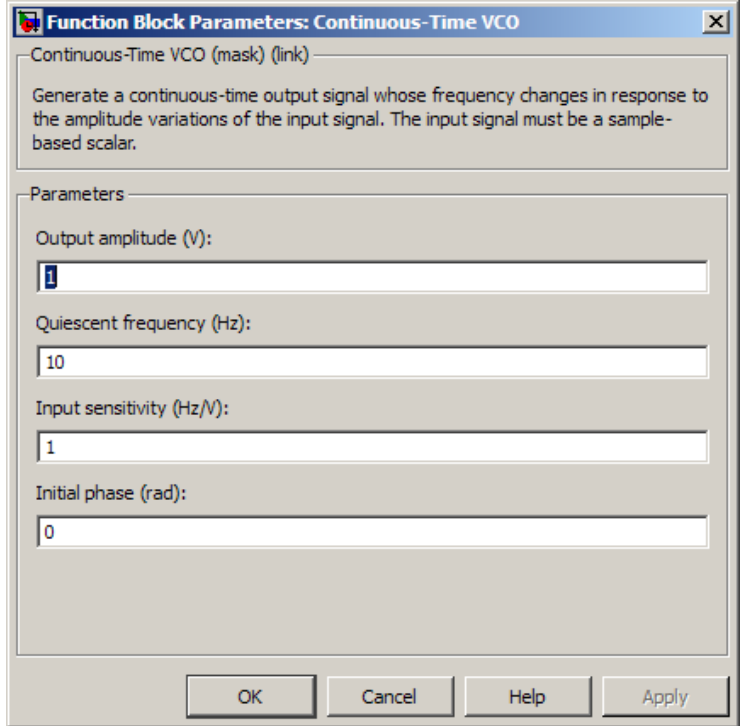

### **Dialog Box**

#### **Output amplitude**

The amplitude of the output.

#### **Quiescent frequency**

The frequency of the oscillator output when the input signal is zero.

#### **Input sensitivity**

This value scales the input voltage and, consequently, the shift from the **Quiescent frequency** value. The units of **Input sensitivity** are Hertz per volt.

#### **Initial phase**

The initial phase of the oscillator in radians.

**See Also** Discrete-Time VCO

# **Convolutional Deinterleaver**

#### **Purpose** Restore ordering of symbols that were permuted using shift registers

**Library** Convolutional sublibrary of Interleaving

Convolutional Deinterleaver

**Description** The Convolutional Deinterleaver block recovers a signal that was interleaved using the Convolutional Interleaver block. Internally, this block uses a set of shift registers. The delay value of the *k*th shift register is (*N*-*k*) times the **Register length step** parameter. The number of shift registers, *N*, is the value of the **Rows of shift registers** parameter. The parameters in the two blocks must have the same values.

> This block accepts a scalar or column vector input signal, which can be real or complex. The output signal has the same sample time as the input signal.

This block accepts the following data types:  $int8$ , uint8, int16, uint16, int32, uint32, boolean, single, double, and fixed-point.

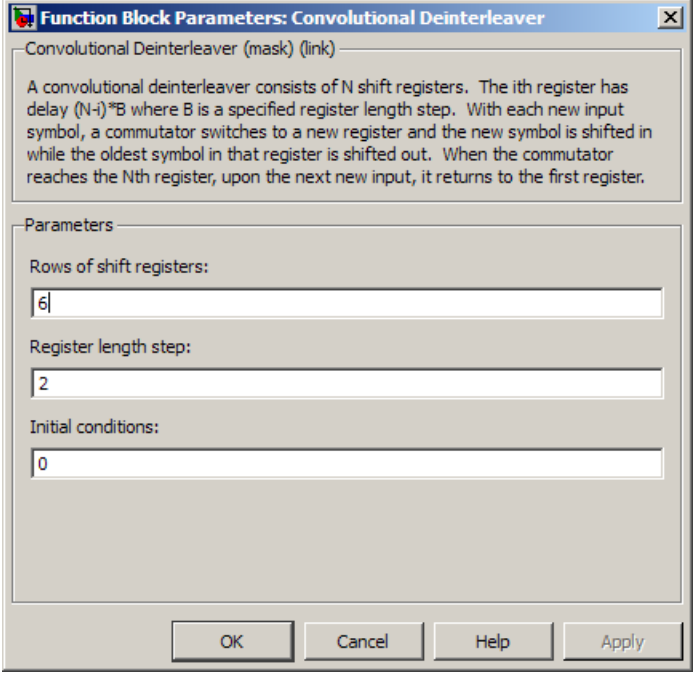

#### **Dialog Box**

#### **Rows of shift registers**

The number of shift registers that the block uses internally.

#### **Register length step**

The difference in symbol capacity of each successive shift register, where the last register holds zero symbols.

#### **Initial conditions**

Indicates the values that fill each shift register at the beginning of the simulation (except for the last shift register, which has zero delay).

**•** When you select a scalar value for **Initial conditions**, the value fills all shift registers (except for the last one)

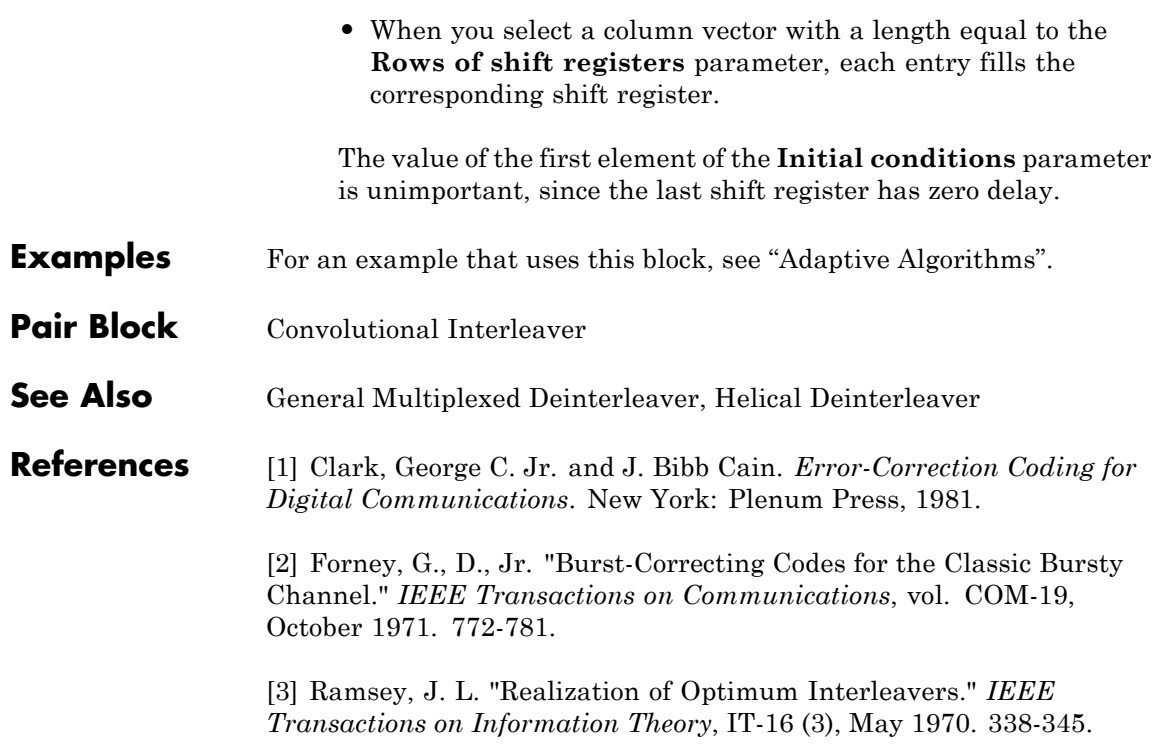

#### **Purpose** Create convolutional code from binary data

Convolutional Encoder

**Library** Convolutional sublibrary of Error Detection and Correction

**Description** The Convolutional Encoder block encodes a sequence of binary input vectors to produce a sequence of binary output vectors. This block can process multiple symbols at a time.

> This block can accept inputs that vary in length during simulation. For more information about variable-size signals, see "Variable-Size Signal Basics" in the Simulink documentation.

#### **Input and Output Sizes**

If the encoder takes *k* input bit streams (that is, it can receive 2*<sup>k</sup>* possible input symbols), the block input vector length is L\**k* for some positive integer L. Similarly, if the encoder produces *n* output bit streams (that is, it can produce  $2<sup>n</sup>$  possible output symbols), the block output vector length is L\**n*.

This block accepts a column vector input signal with any positive integer for L. For variable-size inputs, the L can vary during simulation. The operation of the block is governed by the **Operation mode** parameter.

For both its inputs and outputs for the data ports, the block supports double, single, boolean, int8, uint8, int16, uint16, int32, uint32, and ufix1. The port data types are inherited from the signals that drive the block. The input reset port supports double and boolean typed signals.

### **Specifying the Encoder**

To define the convolutional encoder, use the **Trellis structure** parameter. This parameter is a MATLAB structure whose format is described in the "Trellis Description of a Convolutional Code" section of the Communications System Toolbox documentation. You can use this parameter field in two ways:

**•** If you have a variable in the MATLAB workspace that contains the trellis structure, enter its name in the **Trellis structure** parameter. This way is preferable because it causes Simulink to spend less time updating the diagram at the beginning of each simulation, compared to the usage described next.

**•** If you want to specify the encoder using its constraint length, generator polynomials, and possibly feedback connection polynomials, use a poly2trellis command in the **Trellis structure** parameter. For example, to use an encoder with a constraint length of 7, code generator polynomials of 171 and 133 (in octal numbers), and a feedback connection of 171 (in octal), set the **Trellis structure** parameter to

poly2trellis(7,[171 133],171)

The encoder registers begin in the all-zeros state. Set the **Operation mode** parameter to Reset on nonzero input via port to reset all encoder registers to the all-zeros state during the simulation. This selection opens a second input port, labeled Rst, which accepts a scalar-valued input signal. When the input signal is nonzero, the block resets before processing the data at the first input port. To reset the block after it processes the data at the first input port, select **Delay reset action to next time step**.

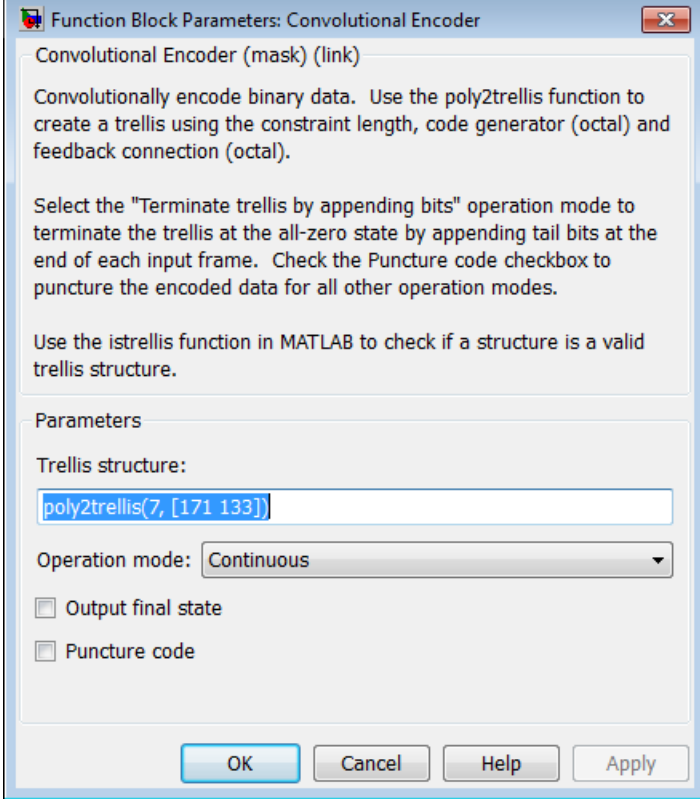

### **Dialog Box**

#### **Trellis structure**

MATLAB structure that contains the trellis description of the convolutional encoder.

#### **Operation mode**

In Continuous mode, the block retains the encoder states at the end of each input, for use with the next frame.

In Truncated (reset every frame) mode, the block treats each input independently. The encoder states are reset to all-zeros state at the start of each input.

**Note** When this block outputs sequences that vary in length during simulation and you set the **Operation mode** to Truncated (reset every frame) or Terminate trellis by appending bits, the block's state resets at every input time step.

In Terminate trellis by appending bits mode, the block treats each input independently. For each input frame, extra bits are used to set the encoder states to all-zeros state at the end of the frame. The output length is given by

 $y = n \cdot (x + s)/k$ , where *x* is the number of input bits, and

 $s =$  constraint length  $-1$  (or, in the case of multiple constraint lengths, *s* =sum(ConstraintLength(i)-1)).

**Note** This block works for cases  $k \geq 1$ , where it has the same values for constraint lengths in each input stream (e.g., constraint lengths of [2 2] or [7 7] will work, but [5 4] will not).

In Reset on nonzero input via port mode, the block has an additional input port, labeled Rst. When the Rst input is nonzero, the encoder resets to the all-zeros state.

#### **Delay reset action to next time step**

When you select **Delay reset action to next time step**, the Convolutional Encoder block resets after computing the encoded data. This check box only appears when you set the **Operation mode** parameter to Reset on nonzero input via port.

The delay in the reset action allows the block to support HDL code generation. In order to generate HDL code, you must have an HDL Coder™ license.

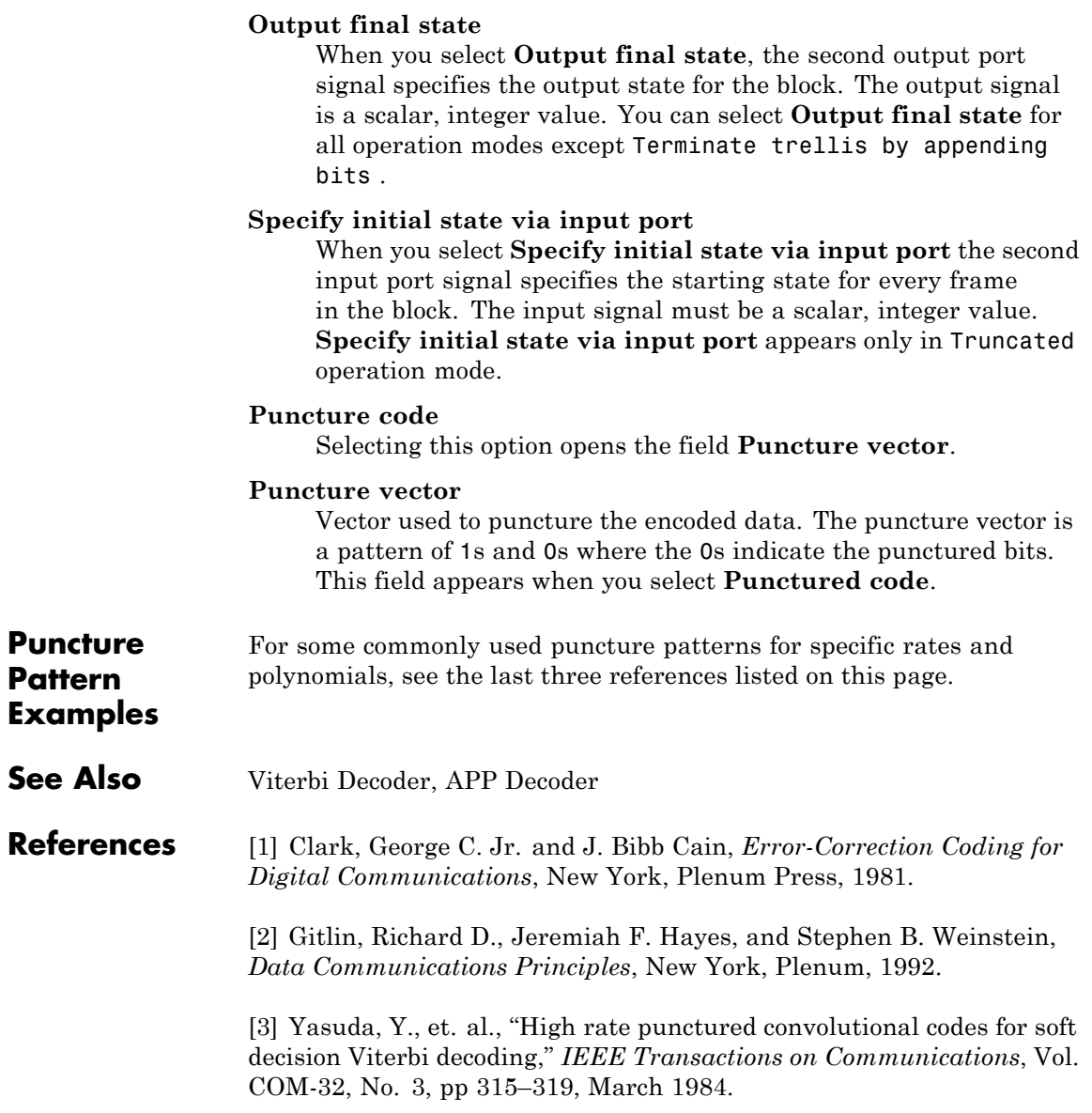

[4] Haccoun, D., and Begin, G., "High-rate punctured convolutional codes for Viterbi and Sequential decoding," *IEEE Transactions on Communications*, Vol. 37, No. 11, pp 1113–1125, Nov. 1989.

[5] Begin, G., et.al., "Further results on high-rate punctured convolutional codes for Viterbi and sequential decoding," *IEEE Transactions on Communications*, Vol. 38, No. 11, pp 1922–1928, Nov. 1990.
# **Purpose** Permute input symbols using set of shift registers

**Library** Convolutional sublibrary of Interleaving

Convolutional Interleaver

**Description** The Convolutional Interleaver block permutes the symbols in the input signal. Internally, it uses a set of shift registers. The delay value of the kth shift register is (k-1) times the **Register length step** parameter. The number of shift registers is the value of the **Rows of shift registers** parameter.

> The **Initial conditions** parameter indicates the values that fill each shift register at the beginning of the simulation (except for the first shift register, which has zero delay). If **Initial conditions** is a scalar, then its value fills all shift registers except the first; if **Initial conditions** is a column vector whose length is the **Rows of shift registers** parameter, then each entry fills the corresponding shift register. The value of the first element of the **Initial conditions** parameter is unimportant, since the first shift register has zero delay.

This block accepts a scalar or column vector input signal, which can be real or complex. The output signal has the same sample time as the input signal.

The block can accept the data types int8, uint8, int16, uint16, int32, uint32, boolean, single, double, and fixed-point. The data type of this output will be the same as that of the input signal.

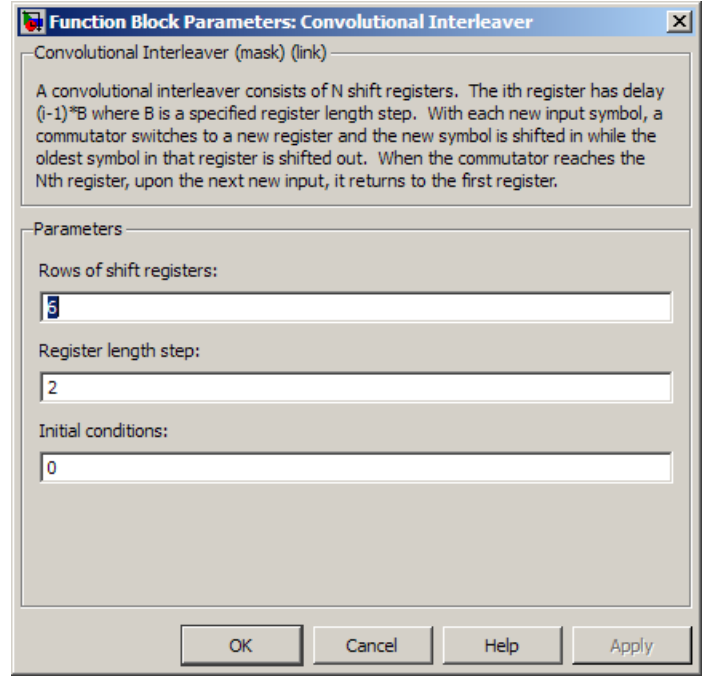

# **Dialog Box**

#### **Rows of shift registers**

The number of shift registers that the block uses internally.

#### **Register length step**

The number of additional symbols that fit in each successive shift register, where the first register holds zero symbols.

#### **Initial conditions**

The values that fill each shift register when the simulation begins.

# **Examples** For an example that uses this block, see "Convolutional Interleaving".

**Pair Block** Convolutional Deinterleaver

# **See Also** General Multiplexed Interleaver, Helical Interleaver

### **References** [1] Clark, George C. Jr. and J. Bibb Cain. *Error-Correction Coding for Digital Communications*. New York: Plenum Press, 1981.

[2] Forney, G., D., Jr. "Burst-Correcting Codes for the Classic Bursty Channel." *IEEE Transactions on Communications*, vol. COM-19, October 1971. 772-781.

[3] Ramsey, J. L. "Realization of Optimum Interleavers." *IEEE Transactions on Information Theory*, IT-16 (3), May 1970. 338-345.

# **CPFSK Demodulator Baseband**

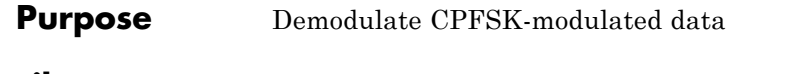

**Library** CPM, in Digital Baseband sublibrary of Modulation

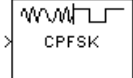

**Description** The CPFSK Demodulator Baseband block demodulates a signal that was modulated using the continuous phase frequency shift keying method. The input to this block is a baseband representation of the modulated signal. The **M-ary number** parameter, *M*, is the size of the input alphabet. *M* must have the form  $2^K$  for some positive integer *K*.

> This block supports multi-h **Modulation index**. See CPM Modulator Baseband for details.

# **Integer-Valued Signals and Binary-Valued Signals**

When you set the **Output type** parameter to Integer, then the block produces odd integers between -(M-1) and M-1.

When you set the **Output type** parameter to Bit, then the block produces groupings of *K* bits. Each grouping is called a binary *word*.

In binary output mode, the block first maps each input symbol to an intermediate value as in the integer output mode. The block then maps the odd integer k to the nonnegative integer  $(k+M-1)/2$ . Finally, the block maps each nonnegative integer to a binary word, using a mapping that depends on whether the **Symbol set ordering** parameter is set to Binary or Gray.

This block accepts a scalar-valued or column vector input signal with a data type of single or double.

# **Single-Rate Processing**

In single-rate processing mode, the input and output signals have the same port sample time. The block implicitly implements the rate change by making a size change at the output when compared to the input. The input width must be an integer multiple of the **Samples per symbol** parameter value, and the input can be a column vector.

**•** When you set **Output type** to Bit, the output width is *K* times the number of input symbols.

**•** When you set **Output type** to Integer, the output width is the number of input symbols.

# **Multirate Processing**

In multirate processing mode, the input and output signals have different port sample times. The input must be a scalar. The output symbol time is the product of the input sample time and the **Samples per symbol** parameter value.

- **•** When you set **Output type** to Bit, the output width equals the number of bits per symbol.
- **•** When you set **Output type** to Integer, the output is a scalar.

# **Traceback Depth and Output Delays**

Internally, this block creates a trellis description of the modulation scheme and uses the Viterbi algorithm. The **Traceback depth** parameter, *D*, in this block is the number of trellis branches that the algorithm uses to construct each traceback path. *D* influences the output delay, which is the number of zero symbols that precede the first meaningful demodulated value in the output.

- **•** When you set the **Rate options** parameter to Allow multirate processing, and the model uses a variable-step solver or a fixed-step solver with the **Tasking Mode** parameter set to SingleTasking, then the delay consists of D+1 zero symbols.
- **•** When you set the **Rate options** parameter to Enforce single-rate processing, then the delay consists of D zero symbols.

The optimal **Traceback depth** parameter value is dependent on minimum squared Euclidean distance calculations. Alternatively, a typical value, dependent on the number of states, can be chosen using the "five-times-the-constraint-length" rule, which corresponds to 5·log2(*numStates*).

For the definition of the number of states, see CPM Demodulator Baseband Help page.

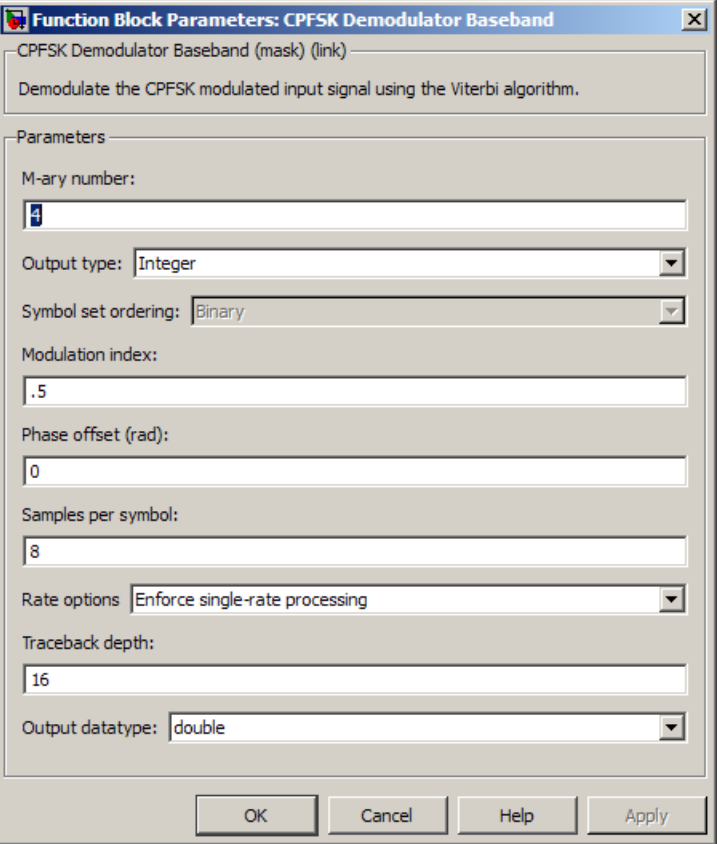

# **Dialog Box**

#### **M-ary number**

The size of the alphabet.

#### **Output type**

Determines whether the output consists of integers or groups of bits.

### **Symbol set ordering**

Determines how the block maps each integer to a group of output bits. This field is active only when **Output type** is set to Bit.

### **Modulation index**

Specify the modulation index  $\{h_i\}$ . The default is 0.5. The value of this property must be a real, nonnegative scalar or column vector.

This block supports multi-h **Modulation index**. See CPM Modulator Baseband for details.

#### **Phase offset (rad)**

The initial phase of the modulated waveform.

#### **Samples per symbol**

The number of input samples that represent each modulated symbol, which must be a positive integer. For more information, see "Upsample Signals and Rate Changes" in *Communications System Toolbox User's Guide*.

#### **Rate options**

Select the rate processing method for the block.

- **•** Enforce single-rate processing When you select this option, the input and output signals have the same port sample time. The block implements the rate change by making a size change at the output when compared to the input. The output width is the number of symbols (which is given by dividing the input length by the **Samples per symbol** parameter value when the **Output type** parameter is set to Integer).
- **•** Allow multirate processing When you select this option, the input and output signals have different port sample times. The output period is the same as the symbol period and equals the product of the input period and the **Samples per symbol** parameter value.

**Note** The option Inherit from input (this choice will be removed - see release notes) will be removed in a future release. See Frame-Based Processing in the *Communications System Toolbox Release Notes* for more information.

For more information, see Single-Rate Processing and Multirate Processing in the Description section of this page.

#### **Traceback depth**

The number of trellis branches that the CPFSK Demodulator Baseband block uses to construct each traceback path.

#### **Output datatype**

The output data type can be boolean, int8, int16, int32, or double.

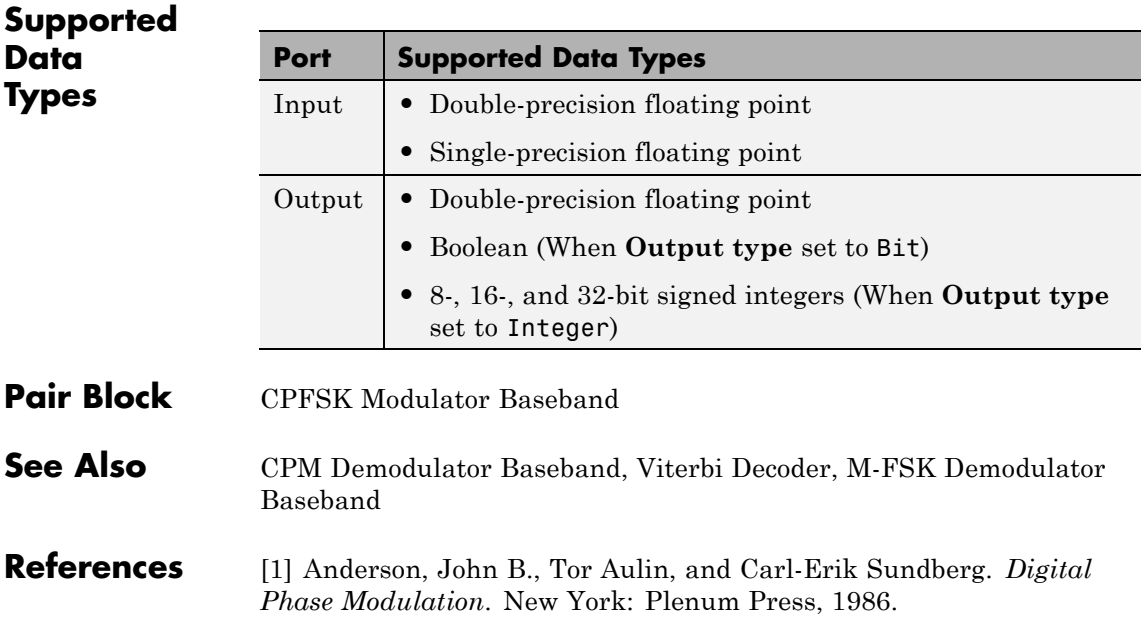

**Purpose** Modulate using continuous phase frequency shift keying method

**Library** CPM, in Digital Baseband sublibrary of Modulation

⊔⊤™∨∧∧∧ CPFSK

**Description** The CPFSK Modulator Baseband block modulates a signal using the continuous phase frequency shift keying method. The output is a baseband representation of the modulated signal. The **M-ary number** parameter, *M*, represents the size of the input alphabet. *M* must have the form  $2^K$  for some positive integer K.

> This block supports multi-h **Modulation index**. See CPM Modulator Baseband for details.

# **Integer-Valued Signals and Binary-Valued Signals**

When you set the **Input type** parameter to Integer, the block accepts odd integers between -(M-1) and M-1.

When you set the **Input type** parameter to Bit, the block accepts groupings of *K* bits. Each grouping is called a binary *word*. The input vector length must be an integer multiple of *K*.

In binary input mode, the block maps each binary word to an integer between 0 and M-1, using a mapping scheme that depends on whether you set the **Symbol set ordering** parameter to Binary or Gray. The block then maps the integer *k* to the intermediate value 2k-(M-1) and proceeds as if it operates in the integer input mode. For more information, see "Integer-Valued Signals and Binary-Valued Signals" in *Communications System Toolbox User's Guide*.

This block accepts a scalar-valued or column vector input signal. If you set **Input type** to Bit, then the input signal can also be a vector of length *K*.

# **Single-Rate Processing**

In single-rate processing mode, the input and output signals have the same port sample time. The block implicitly implements the rate change by making a size change at the output when compared to the input. In this mode, the input to the block can be multiple symbols.

- **•** When you set **Input type** to Integer, the input can be a column vector, the length of which is the number of input symbols.
- **•** When you set **Input type** to Bit, the input must be a column vector with a width that is an integer multiple of *K*, the number of bits per symbol.

The output width equals the product of the number of input symbols and the **Samples per symbol** parameter value.

# **Multirate Processing**

In multirate processing mode, the input and output signals have different port sample times. In this mode, the input to the block must be one symbol.

- **•** When you set **Input type** to Integer, the input must be a scalar.
- **•** When you set **Input type** to Bit, the input width must equal the number of bits per symbol.

The output sample time equals the symbol period divided by the **Samples per symbol** parameter value.

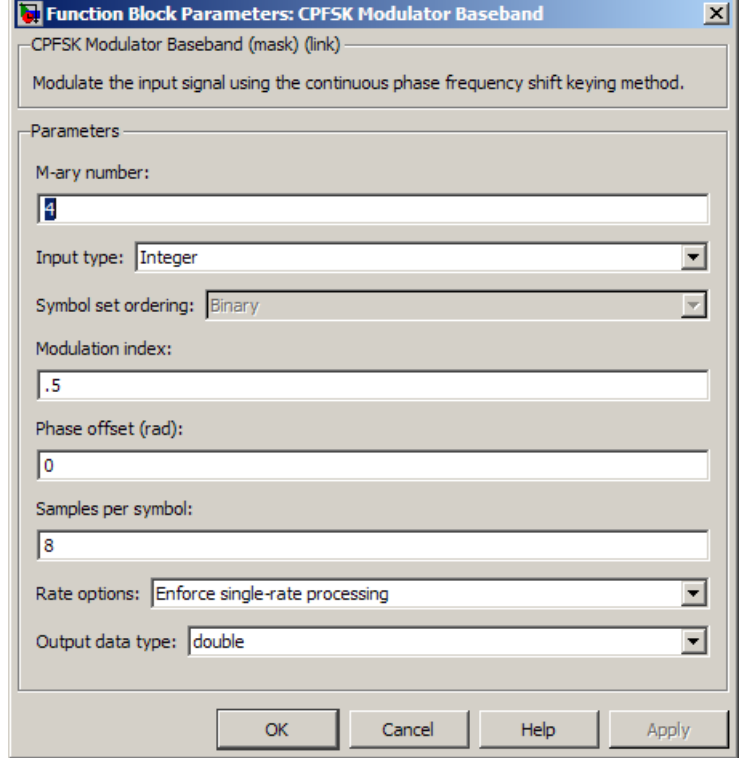

# **Dialog Box**

### **M-ary number**

The size of the alphabet.

# **Input type**

Indicates whether the input consists of integers or groups of bits.

### **Symbol set ordering**

Determines how the block maps each group of input bits to a corresponding integer. This field is active only when **Input type** is set to Bit.

#### **Modulation index**

Specify the modulation index  $\{h_i\}$ . The default is 0.5. The value of this property must be a real, nonnegative scalar or column vector.

This block supports multi-h **Modulation index**. See CPM Modulator Baseband for details.

#### **Phase offset (rad)**

The initial phase of the output waveform, measured in radians.

#### **Samples per symbol**

The number of output samples that the block produces for each integer or binary word in the input, which must be a positive integer. For all non-binary schemes, as defined by the pulse shapes, this value must be greater than 1.

For more information, see "Upsample Signals and Rate Changes" in *Communications System ToolboxUser's Guide*.

#### **Rate options**

Select the rate processing option for the block.

- **•** Enforce single-rate processing When you select this option, the input and output signals have the same port sample time. The block implements the rate change by making a size change at the output when compared to the input. The output width equals the product of the number of symbols and the **Samples per symbol** parameter value.
- **•** Allow multirate processing When you select this option, the input and output signals have different port sample times. The output sample time equals the symbol period divided by the **Samples per symbol** parameter value.

**Note** The option Inherit from input (this choice will be removed - see release notes) will be removed in a future release. See Frame-Based Processing in the *Communications System Toolbox Release Notes* for more information.

#### **Output data type**

Select the data type of the output signal. The output data type can be single or double.

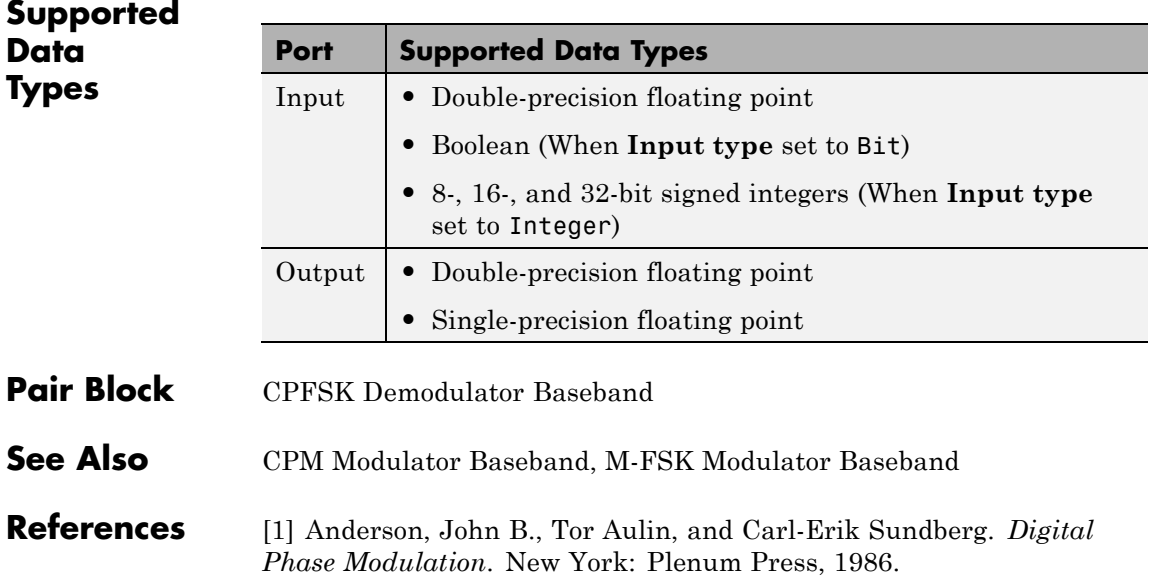

# **CPM Demodulator Baseband**

**Purpose** Demodulate CPM-modulated data

**Library** CPM, in Digital Baseband sublibrary of Modulation

wwwh⊥n CPM

**Description** The Continuous Phase Modulation (CPM) Demodulator Baseband block demodulates a signal that was modulated using continuous phase modulation. The input is a baseband representation of the modulated signal:

$$
s(t) = \exp\left[j 2\pi \sum_{i=0}^{n} \alpha_i h_i q(t - iT)\right],
$$
  

$$
nT < t < (n+1)T
$$

See the CPM Modulator Baseband block reference page for the definition of  $\{\alpha_i\}$ ,  $\{\mathbf{h}_i\}$ , and q(t).

This block accepts a scalar-valued or a column vector input signal with a data type of single or double. CPM is a modulation method with memory. The optimum receiver consists of a correlator followed by a maximum-likelihood sequence detector (MLSD) that searches the paths through the state trellis for the minimum Euclidean distance path. When the Modulation index *h* is rational, i.e.,  $h = m/p$ , there are a finite number of phase states and the block uses the Viterbi algorithm to perform MLSD.

{hi } represents a sequence of modulation indices that moves cyclically through a set of indices  $\{h_0, h_1, h_2, \ldots, h_{H-1}\}.$ 

- $h_i = m_i/p_i$  represents the modulation index in proper rational form
- m<sub>i</sub> represents the numerator of modulation index
- p<sub>i</sub> represents the denominator of modulation index
- $m_i$  and  $p_i$  are relatively prime positive numbers
- The Least Common Multiple (LCM) of  $\{p_0, p_1, p_2, \ldots, p_{H-1}\}\$ is denoted as *p*

•  $h_i = m'_i/p$ 

 ${h_i}$  determines the number of phase states:

$$
numPhaseStates = \begin{cases} p, for all even m'_{i} \\ 2p, for any odd m'_{i} \end{cases}
$$

and affects the number of trellis states:

 $numStates = numPhaseStates^*M^{(L-1)}$ 

where

- **•** *L* represents the **Pulse length**
- **•** *M* represents the **M-ary number**

# **Integer-Valued Signals and Binary-Valued Signals**

When you set the **Output type** parameter to Integer, then the block produces odd integers between -(M-1) and M-1. When you set the **Output type** to Integer, you cannot set **Output datatype** to boolean.

When you set the **Output type** parameter to Bit, then the block produces groupings of *K* bits. Each grouping is called a binary *word*. When you set the **Output type** to Bit, the **Output datatype** can only be double or boolean.

In binary output mode, the block first maps each input symbol to an intermediate value as in the integer output mode. Then, the block maps the odd integer k to the nonnegative integer  $(k+M-1)/2$ . Finally, the block maps each nonnegative integer to a binary word, using a mapping that depends on whether you set the **Symbol set ordering** parameter to Binary or Gray.

# **Single-Rate Processing**

In single-rate processing mode, the input and output signals have the same port sample time. The block implicitly implements the rate change by making a size change at the output when compared to the

input. The input width must be an integer multiple of the **Samples per symbol** parameter value, and the input can be a column vector.

- **•** When you set **Output type** to Bit, the output width is *K* times the number of input symbols.
- **•** When you set **Output type** to Integer, the output width is the number of input symbols.

# **Multirate Processing**

In multirate processing mode, the input and output signals have different port sample times. The input must be a scalar. The output symbol time is the product of the input sample time and the **Samples per symbol** parameter value.

- **•** When you set **Output type** to Bit, the output width equals the number of bits per symbol.
- **•** When you set **Output type** to Integer, the output is a scalar.

# **Traceback Depth and Output Delays**

The **Traceback depth** parameter, D, in this block is the number of trellis branches used to construct each traceback path. D influences the output delay, which is the number of zero symbols that precede the first meaningful demodulated value in the output.

- **•** When you set the **Rate options** parameter to Allow multirate processing, and the model uses a variable-step solver or a fixed-step solver with the **Tasking Mode** parameter set to SingleTasking, then the delay consists of D+1 zero symbols.
- **•** When you set the **Rate options** parameter to Enforce single-rate processing, the delay consists of D zero symbols.

The optimal **Traceback depth** parameter value is dependent on minimum squared Euclidean distance calculations. Alternatively, a typical value, dependent on the number of states, can be chosen using the "five-times-the-constraint-length" rule, which corresponds to  $5 \cdot \log 2(numStates)$ .

For a binary raised cosine pulse shape with a pulse length of 3, h=2/3,

this rule  $(5 * \log 2(3 * 2^2) = 18)$  gives a result close to the optimum value of 20.

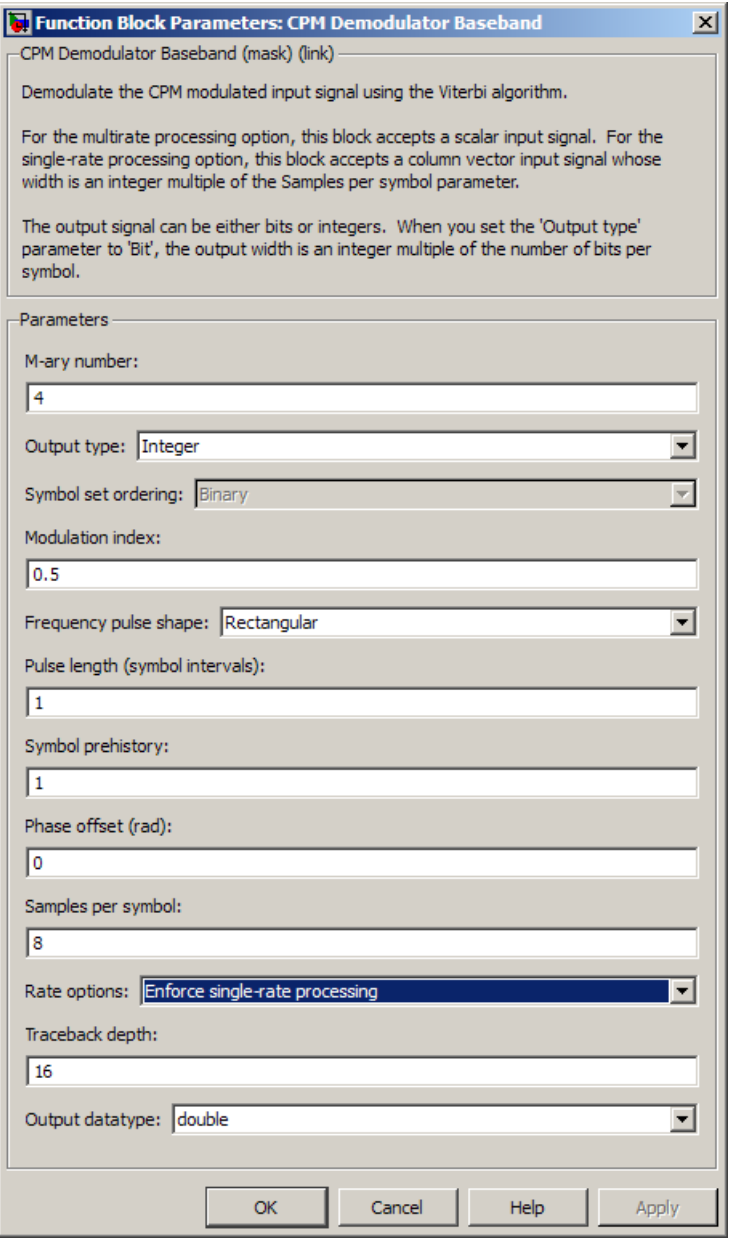

# **Dialog Box**

# **M-ary number**

The size of the alphabet.

#### **Output type**

Determines whether the output consists of integers or groups of bits.

#### **Symbol set ordering**

Determines how the block maps each integer to a group of output bits. This field applies only when you set **Output type** to Bit.

#### **Modulation index**

Specify the modulation index  $\{h_i\}$ . The default is 0.5. The value of this property must be a real, nonnegative scalar or column vector.

#### **Frequency pulse shape**

Specify the type of pulse shaping that the corresponding modulator uses to smooth the phase transitions of the modulated signal. You can select from the following pulse shapes:

- **•** Rectangular
- **•** Raised Cosine
- **•** Spectral Raised Cosine

This option requires an additional parameter, **Rolloff**. The **Rolloff** parameter, which affects the spectrum of the pulse, is a scalar between zero and one.

**•** Gaussian

This option requires an additional parameter, **BT product**. The **BT product** parameter, which represents bandwidth multiplied by time, is a nonnegative scalar. It is used to reduce the bandwidth at the expense of increased intersymbol interference.

**•** Tamed FM (tamed frequency modulation)

### **Main lobe pulse duration (symbol intervals)**

Number of symbol intervals of the largest lobe of the spectral raised cosine pulse. This field is active only when **Frequency pulse shape** is set to Spectral Raised Cosine.

#### **Rolloff**

The rolloff factor of the specified raised cosine filter. This field appears only when you set **Frequency pulse shape** to Spectral Raised Cosine.

#### **BT product**

The product of bandwidth and time. This field appears only when **Frequency pulse shape** is set to Gaussian.

#### **Pulse length (symbol intervals)**

The length of the frequency pulse shape.

#### **Symbol prehistory**

The data symbols the modulator uses before the start of the simulation.

#### **Phase offset (rad)**

The initial phase of the modulated waveform.

#### **Samples per symbol**

The number of input samples that represent each modulated symbol. For more information, see "Upsample Signals and Rate Changes" in *Communications System ToolboxUser's Guide*.

#### **Rate options**

Select the rate processing method for the block.

- **•** Enforce single-rate processing When you select this option, the input and output signals have the same port sample time. The block implements the rate change by making a size change at the output when compared to the input. The output width is the number of symbols (which is given by dividing the input length by the **Samples per symbol** parameter value when the **Output type** parameter is set to Integer).
- **•** Allow multirate processing When you select this option, the input and output signals have different port sample times. The output period is the same as the symbol period and equals the product of the input period and the **Samples per symbol** parameter value.

**Note** The option Inherit from input (this choice will be removed - see release notes) will be removed in a future release. See Frame-Based Processing in the *Communications System Toolbox Release Notes* for more information.

For more information, see Single-Rate Processing and Multirate Processing in the Description section of this page.

#### **Traceback depth**

The number of trellis branches that the CPM Demodulator block uses to construct each traceback path.

#### **Output datatype**

The output data type can be boolean, int8, int16, int32, or double.

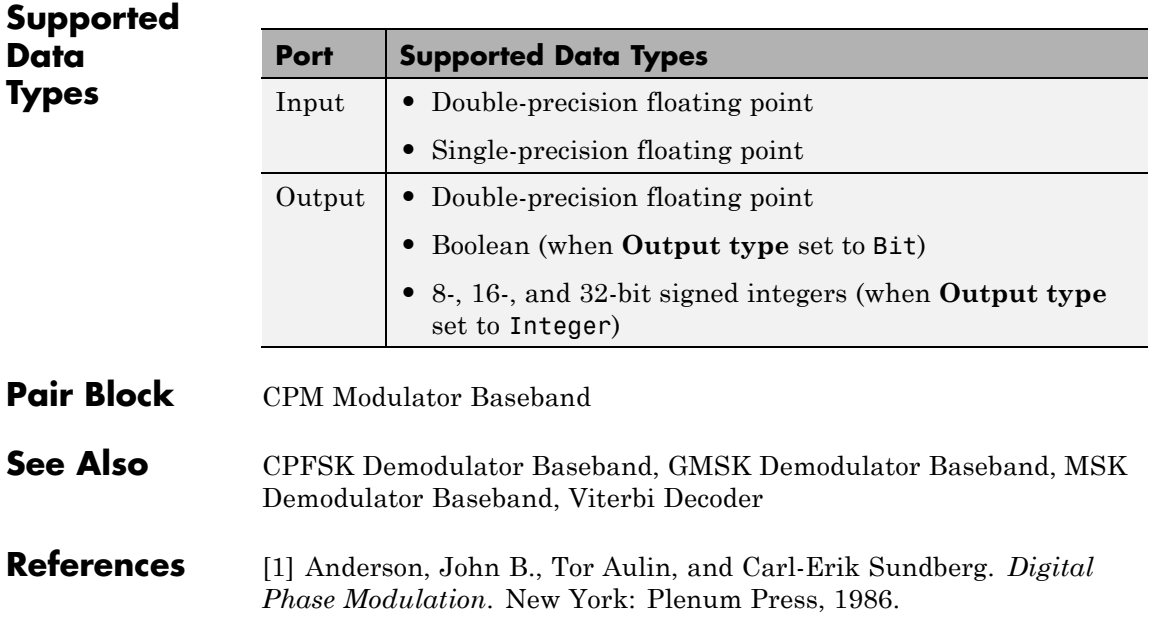

# **CPM Modulator Baseband**

### **Purpose** Modulate using continuous phase modulation

#### **Library** CPM, in Digital Baseband sublibrary of Modulation

⊔⊤™™ CPM

**Description** The Continuous Phase Modulation (CPM) Modulator Baseband block modulates an input signal using continuous phase modulation. The output is a baseband representation of the modulated signal:

$$
s(t) = \exp\left[j2\pi \sum_{i=0}^{n} \alpha_i h_i q(t - iT)\right],
$$
  

$$
nT < t < (n+1)T
$$

where

- **•** {α<sup>i</sup> } represents a sequence of *M*-ary data symbols selected from the alphabet  $\pm 1, \pm 3, \pm (M - 1)$ .
- **•** *M* must have the form 2*<sup>K</sup>* for some positive integer *K*. You specify the value of *M* using the **M-ary number** parameter.
- $\{h_i\}$  represents a sequence of modulation indices and  $h_i$  moves cyclically through a set of indices  $\{ h_0, h_1, h_2, \ldots, h_{H-1} \}$ . When  $H=1$ , there is only one modulation index,  $h_0$ , which is denoted as  $h$ .

When  $h_i$  varies from interval to interval, the block operates in multi-h. To ensure a finite number of phase states,  $h_i$  must be a rational number. You specify the value(s) of h<sub>i</sub> using the **Modulation index** parameter.

Continuous phase modulation uses pulse shaping to smooth the phase transitions of the modulated signal. The function  $q(t)$  is the phase response obtained from the frequency pulse,  $g(t)$ , through the relation:

$$
q(t) = \int_{-\infty}^{t} g(t)dt
$$

Using the **Frequency pulse shape** parameter, you can select the following pulse shapes:

- **•** Rectangular
- **•** Raised Cosine
- **•** Spectral Raised Cosine
- **•** Gaussian
- **•** Tamed FM (tamed frequency modulation)

For the exact definitions of these pulse shapes, see the work by Anderson, Aulin, and Sundberg among the [references](#page-712-0) at the end of this page. Each pulse shape has a corresponding pulse duration. The **Pulse length (symbol intervals)** parameter measures this quantity in symbol intervals.

# **Integer-Valued Signals and Binary-Valued Signals**

When you set the **Input type** parameter to Integer, then the block accepts odd integers between -(M-1) and M-1. *M* represents the **M-ary number** block parameter.

When you set the **Input type** parameter to Bit, the block accepts binary-valued inputs that represent integers. The block collects binary-valued signals into groups of  $K = \log_2(M)$  bits

where

*K* represents the number of bits per symbol.

The input vector length must be an integer multiple of *K*. In this configuration, the block accepts a group of *K* bits and maps that group onto a symbol at the block output. The block outputs one modulated symbol, oversampled by the **Samples per symbol** parameter value, for each group of *K* bits.

This block accepts a scalar-valued or column vector input signal. For a column vector input signal, the width of the output frame equals the product of the number of symbols and the value for the **Samples per**

**symbol** parameter. For a sample-based input signal, the output sample time equals the symbol period divided by the value for the **Samples per symbol** parameter. For information about the data types each block port supports, see the ["Supported Data Types" on page 2-177](#page-712-0) table on this page.

# **Symbol Sets**

In binary input mode, the block maps each binary word to an integer between 0 and M-1, using a mapping that depends on whether the **Symbol set ordering** parameter is set to Binary or Gray. The block then maps the integer k to the intermediate value 2k-(M-1) and proceeds as in the integer input mode. For more information, see Integer-Valued Signals and Binary-Valued Signals on the M-PSK Modulator ref page.

# **Single-Rate Processing**

In single-rate processing mode, the input and output signals have the same port sample time. The block implicitly implements the rate change by making a size change at the output when compared to the input. In this mode, the input to the block can be multiple symbols.

- **•** When you set **Input type** to Integer, the input can be a column vector, the length of which is the number of input symbols.
- **•** When you set **Input type** to Bit, the input width must be an integer multiple of *K*, the number of bits per symbol.

The output width equals the product of the number of input symbols and the **Samples per symbol** parameter value.

# **Multirate Processing**

In multirate processing mode, the input and output signals have different port sample times. In this mode, the input to the block must be one symbol.

- **•** When you set **Input type** to Integer, the input must be a scalar.
- **•** When you set **Input type** to Bit, the input width must equal the number of bits per symbol.

The output sample time equals the symbol period divided by the **Samples per symbol** parameter value.

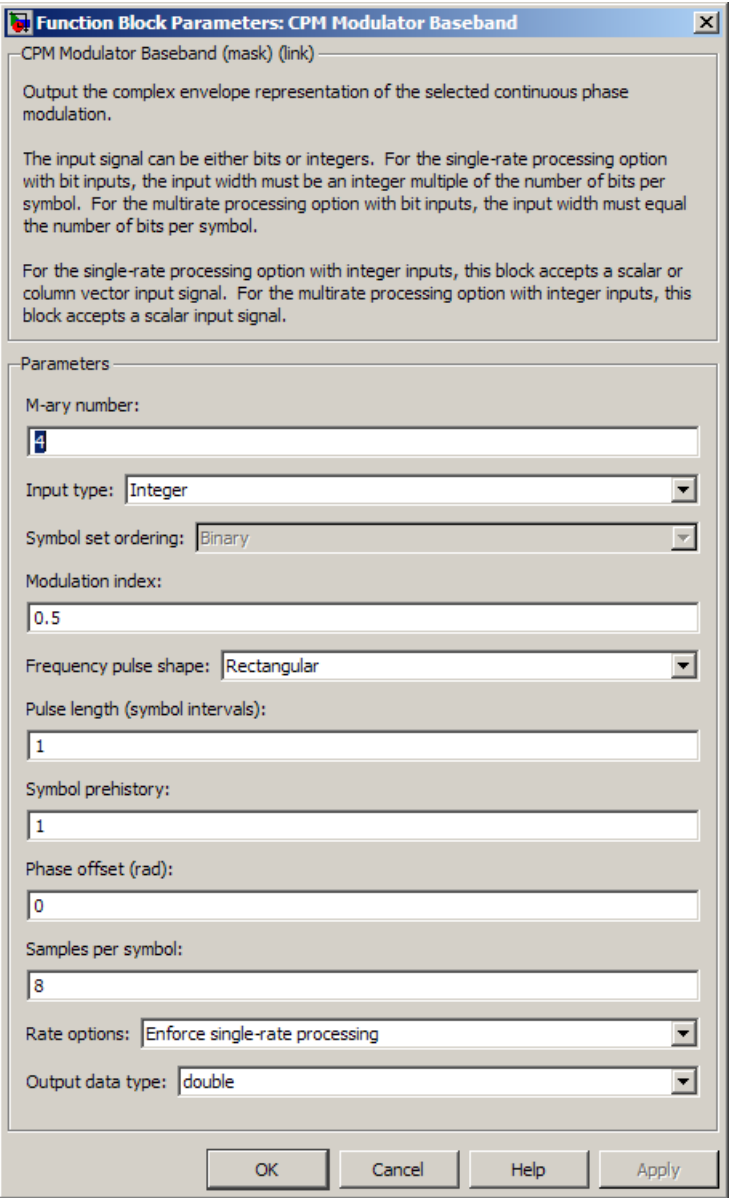

# **Dialog Box**

# **M-ary number**

The size of the alphabet.

### **Input type**

Indicates whether the input consists of integers or groups of bits.

### **Symbol set ordering**

Determines how the block maps each group of input bits to a corresponding integer. This field is active only when **Input type** is set to Bit.

### **Modulation index**

Specify the modulation index  $\{h_i\}$ . The default is 0.5. The value of this property must be a real, nonnegative scalar or column vector.

### **Frequency pulse shape**

Specify the type of pulse shaping that the block uses to smooth the phase transitions of the modulated signal. You can select from the following pulse shapes:

- **•** Rectangular
- **•** Raised Cosine
- **•** Spectral Raised Cosine

This option requires an additional parameter, **Rolloff**. The **Rolloff** parameter, which affects the spectrum of the pulse, is a scalar between zero and one.

**•** Gaussian

This option requires an additional parameter, **BT product**. The **BT product** parameter, which represents bandwidth multiplied by time, is a nonnegative scalar. It is used to reduce the bandwidth at the expense of increased intersymbol interference.

**•** Tamed FM (tamed frequency modulation)

# **Main lobe pulse duration (symbol intervals)**

Number of symbol intervals of the largest lobe of the spectral raised cosine pulse. This field is active only when **Frequency pulse shape** is set to Spectral Raised Cosine.

#### **Rolloff**

The rolloff factor of the specified spectral raised cosine pulse shape. This field appears only when you set **Frequency pulse shape** to Spectral Raised Cosine.

#### **BT product**

The product of bandwidth and time. This field appears only when **Frequency pulse shape** is set to Gaussian.

#### **Pulse length (symbol intervals)**

The length of the frequency pulse shape.

#### **Symbol prehistory**

A scalar-valued or vector signal that specifies the data symbols used before the start of the simulation, in reverse chronological order. If **Symbol prehistory** is a vector, then its length must be one less than the **Pulse length** parameter.

#### **Phase offset (rad)**

The initial phase of the output waveform, measured in radians.

#### **Samples per symbol**

The number of output samples that the block produces for each integer or binary word in the input, which must be a positive integer. For all non-binary schemes, as defined by the pulse shapes, this value must be greater than 1.

For more information, see "Upsample Signals and Rate Changes" in *Communications System ToolboxUser's Guide*.

#### **Rate options**

Select the rate processing option for the block.

**•** Enforce single-rate processing — When you select this option, the input and output signals have the same port sample time. The block implements the rate change by making a size change at the output when compared to the input. The output width equals the product of the number of symbols and the **Samples per symbol** parameter value.

<span id="page-712-0"></span>**•** Allow multirate processing — When you select this option, the input and output signals have different port sample times. The output sample time equals the symbol period divided by the **Samples per symbol** parameter value.

**Note** The option Inherit from input (this choice will be removed - see release notes) will be removed in a future release. See Frame-Based Processing in the *Communications System Toolbox Release Notes* for more information.

#### **Output data type**

Specify the block output data type as double and single.

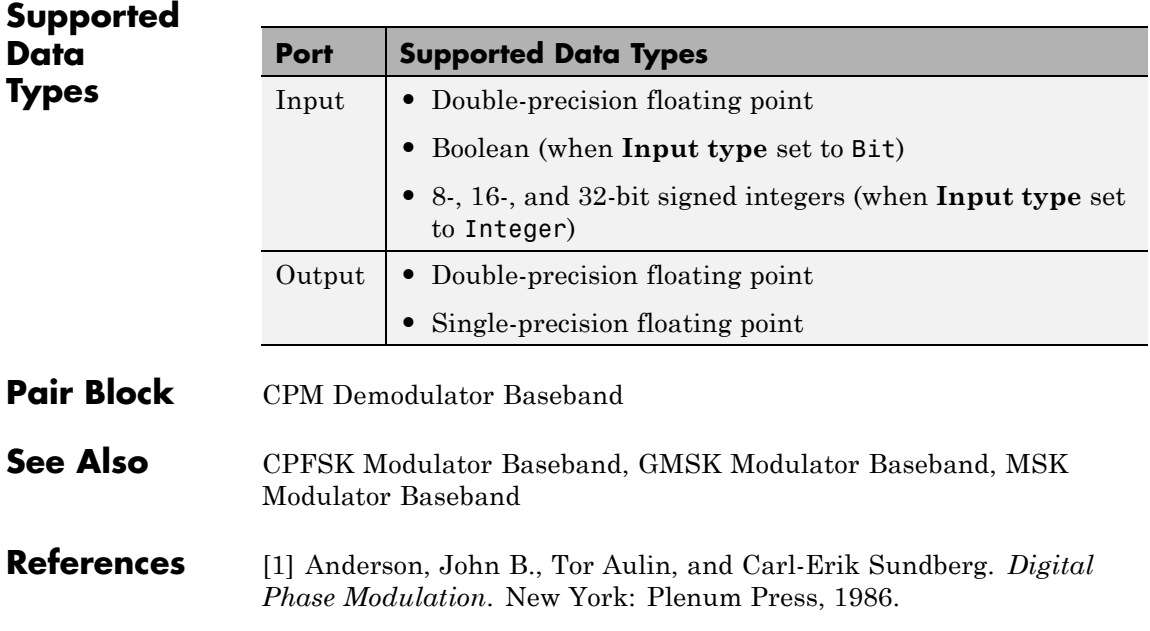

# **CPM Phase Recovery**

### **Purpose** Recover carrier phase using 2P-Power method

**Library** Carrier Phase Recovery sublibrary of Synchronization

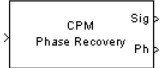

**Description** The CPM Phase Recovery block recovers the carrier phase of the input signal using the 2P-Power method. This feedforward, non-data-aided, clock-aided method is suitable for systems that use these types of baseband modulation: continuous phase modulation (CPM), minimum shift keying (MSK), continuous phase frequency shift keying (CPFSK), and Gaussian minimum shift keying (GMSK). This block is suitable for use with blocks in the Baseband Continuous Phase Modulation library.

> If you express the modulation index for CPM as a proper fraction,  $h = K / P$ , then P is the number to which the name "2P-Power" refers. The observation interval parameter must be an integer multiple of the input signal vector length.

> The 2P-Power method assumes that the carrier phase is constant over a series of consecutive symbols, and returns an estimate of the carrier phase for the series. The **Observation interval** parameter is the number of symbols for which the carrier phase is assumed constant. This number must be an integer multiple of the input signal's vector length.

# **Input and Output Signals**

This block accepts a scalar or column vector input signal of type double or single. The input signal represents a baseband signal at the symbol rate, so it must be complex-valued and must contain one sample per symbol.

The outputs are as follows:

**•** The output port labeled Sig gives the result of rotating the input signal counterclockwise, where the amount of rotation equals the carrier phase estimate. The Sig output is thus a corrected version of the input signal, and has the same sample time and vector size as the input signal.

**•** The output port labeled Ph outputs the carrier phase estimate, in degrees, for all symbols in the observation interval. The Ph output is a scalar signal.

**Note** Because the block internally computes the argument of a complex number, the carrier phase estimate has an inherent ambiguity. The carrier phase estimate is between -90/P and 90/P degrees and might differ from the actual carrier phase by an integer multiple of 180/P degrees.

# **Delays and Latency**

The block's algorithm requires it to collect symbols during a period of length **Observation interval** before computing a single estimate of the carrier phase. Therefore, each estimate is delayed by **Observation interval** symbols and the corrected signal has a latency of **Observation interval** symbols, relative to the input signal.

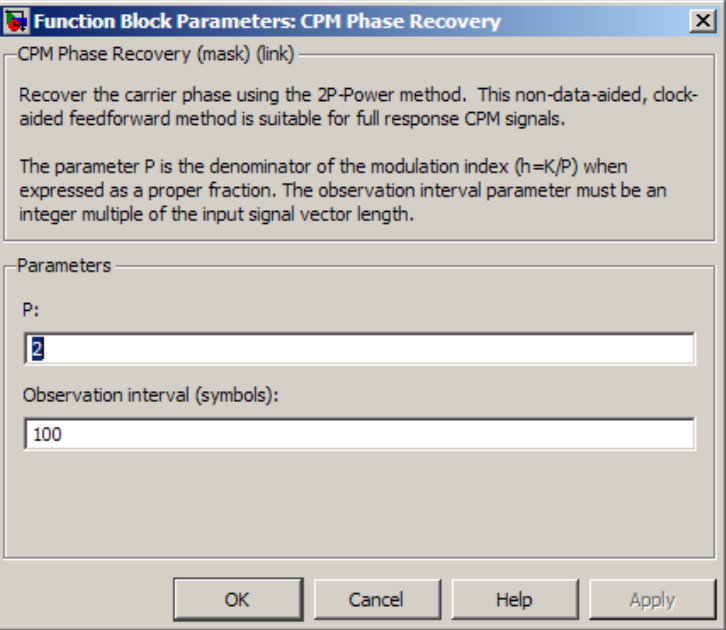

# **Dialog Box**

**P**

The denominator of the modulation index for CPM  $(h = K / P)$ when expressed as a proper fraction.

#### **Observation interval**

The number of symbols for which the carrier phase is assumed constant. The observation interval parameter must be an integer multiple of the input signal vector length.

When this parameter is exactly equal to the vector length of the input signal, then the block always works. When the integer multiple is not equal to 1, select **Simulation > Configuration Parameters > Solver**

and set **Tasking mode for periodic sample times** to SingleTasking.

**Algorithm** If the symbols occurring during the observation interval are x(1), x(2),  $x(3),..., x(L)$ , then the resulting carrier phase estimate is

$$
\frac{1}{2P}\text{arg}\!\left\{\!\sum_{k=1}^L{(x(k))}^{2P}\right\}
$$

where the arg function returns values between -180 degrees and 180 degrees.

- **References** [1] Mengali, Umberto, and Aldo N. D'Andrea, *Synchronization Techniques for Digital Receivers*, New York, Plenum Press, 1997.
- **See Also** M-PSK Phase Recovery, CPM Modulator Baseband

# **CRC-N Generator**

### **Purpose** Generate CRC bits according to CRC method and append to input data frames

**Library** CRC sublibrary of Error Detection and Correction

CRC-N Generator

**Description** The CRC-N Generator block generates cyclic redundancy code (CRC) bits for each input data frame and appends them to the frame. The input must be a binary column vector. The CRC-N Generator block is a simplified version of the General CRC Generator block. With the CRC-N Generator block, you can select the generator polynomial for the CRC algorithm from a list of commonly used polynomials, given in the **CRC-N method** field in the block's dialog. N is degree of the generator polynomial. The table below lists the options for the generator polynomial.

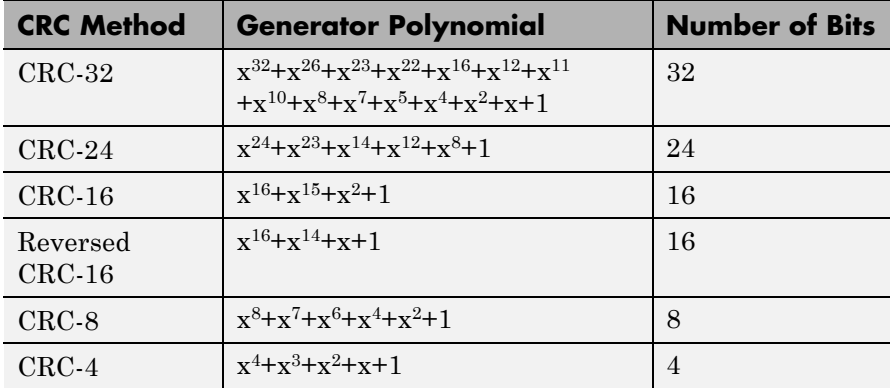

You specify the initial state of the internal shift register using the **Initial states** parameter. You specify the number of checksums that the block calculates for each input frame using the **Checksums per frame** parameter. For more detailed information, see the reference page for the General CRC Generator block.

This block supports double and boolean data types. The output data type is inherited from the input.

# **Signal Attributes**

The General CRC Generator block has one input port and one output port. Both ports accept binary column vector input signals.

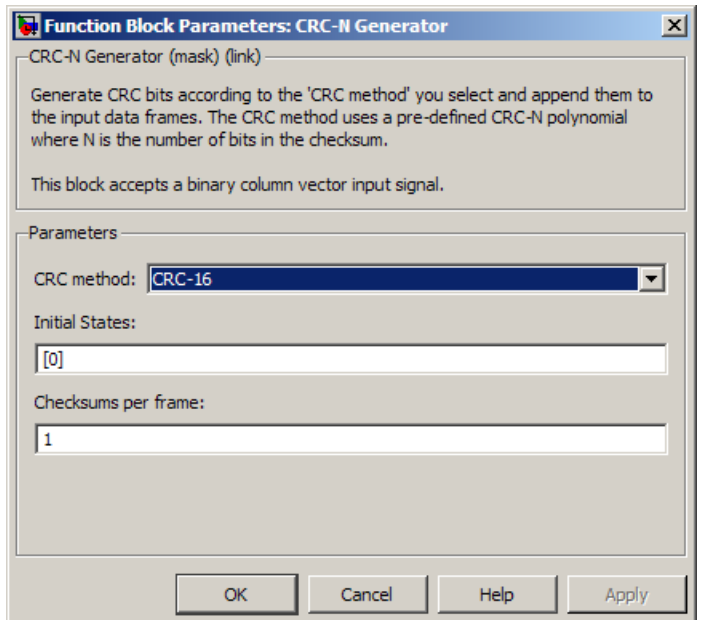

# **Dialog Box**

# **CRC-N method**

The generator polynomial for the CRC algorithm.

### **Initial states**

A binary scalar or a binary row vector of length equal to the degree of the generator polynomial, specifying the initial state of the internal shift register.

# **Checksums per frame**

A positive integer specifying the number of checksums the block calculates for each input frame.

#### **Algorithm** For a description of the CRC algorithm as implemented by this block, see "CRC Non-Direct Algorithm" in *Communications System Toolbox User's Guide*.

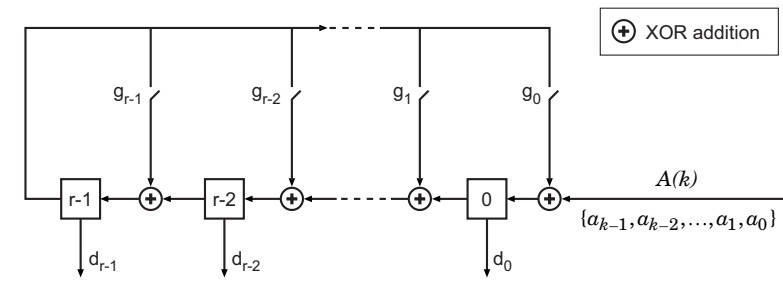

# **Schematic of the CRC**

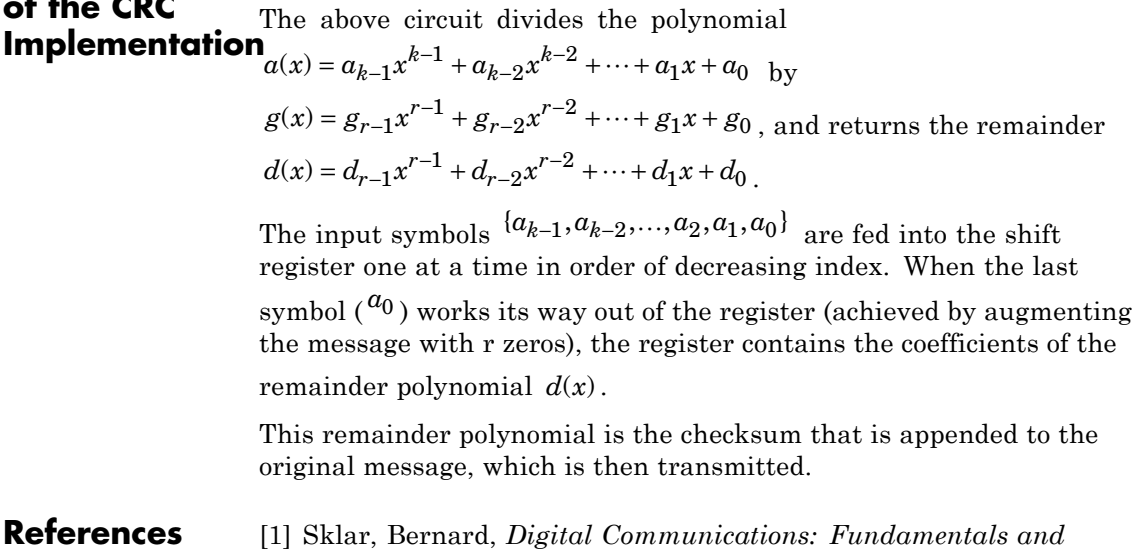

*Applications*. Englewood Cliffs, N.J., Prentice-Hall, 1988.

[2] Wicker, Stephen B., *Error Control Systems for Digital Communication and Storage*, Upper Saddle River, N.J., Prentice Hall, 1995.

# Pair Block CRC-N Syndrome Detector
# See Also General CRC Generator, General CRC Syndrome Detector

# **CRC-N Syndrome Detector**

# **Purpose** Detect errors in input data frames according to selected CRC method

**Library** CRC sublibrary of Error Detection and Correction

CRC-N Syndrome Detector Err

**Description** The CRC-N Syndrome Detector block computes checksums for its entire input frame. This block has two output ports. The first output port contains the set of message words with the CRC bits removed. The second output port contains the checksum result, which is a vector of a size equal to the number of checksums. A value of 0 indicates no checksum errors. A value of 1 indicates a checksum error occurred.

> The CRC-N Syndrome Detector block is a simplified version of the General CRC Syndrome Detector block. You can select the generator polynomial for the CRC algorithm from a list of commonly used polynomials, given in the **CRC-N method** field in the block's dialog. N is the degree of the generator polynomial. The reference page for the CRC-N Generator block contains a list of the options for the generator polynomial.

> The parameter settings for the CRC-N Syndrome Detector block should match those of the CRC-N Generator block.

You specify the initial state of the internal shift register by the **Initial states** parameter. You specify the number of checksums that the block calculates for each input frame by the **Checksums per frame** parameter. For more detailed information, see the reference page for the General CRC Syndrome Detector block.

This block supports double and boolean data types. The output data type is inherited from the input.

# **Signal Attributes**

The CRC-N Syndrome Detector block has one input port and two output ports. All three ports accept binary column vector signals.

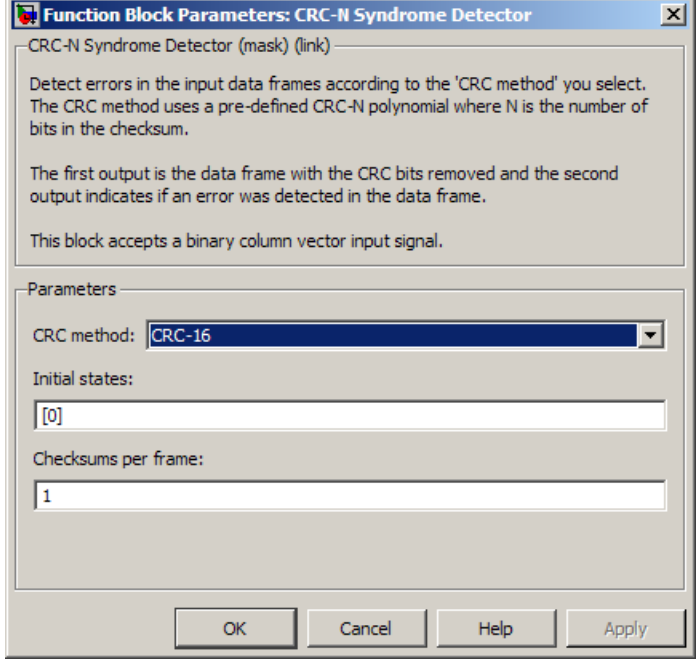

## **CRC-N method**

The generator polynomial for the CRC algorithm.

### **Initial states**

A binary scalar or a binary row vector of length equal to the degree of the generator polynomial, specifying the initial state of the internal shift register.

#### **Checksums per frame**

A positive integer specifying the number of checksums the block calculates for each input frame.

# **Algorithm** For a description of the CRC algorithm as implemented by this block, see "Cyclic Redundancy Check Codes" in *Communications System Toolbox User's Guide*.

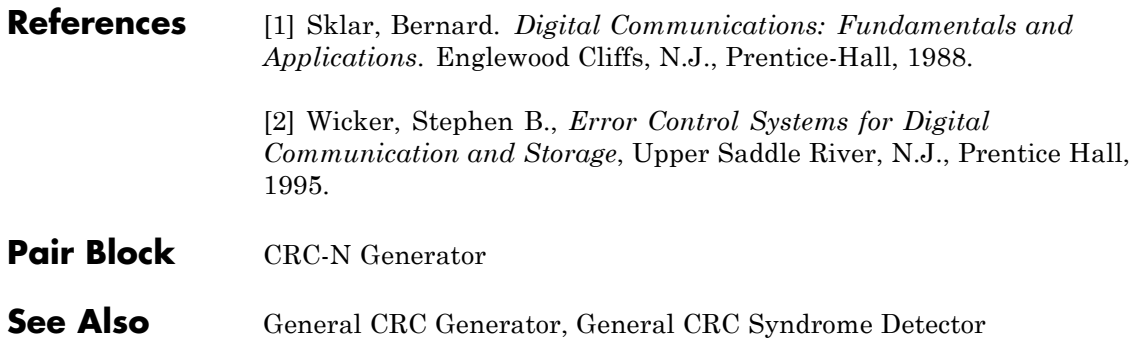

# **Data Mapper**

# **Purpose** Map integer symbols from one coding scheme to another

**Library** Utility Blocks

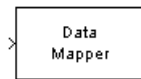

**Description** The Data Mapper block accepts integer inputs and produces integer outputs. You can select one of four mapping modes: Binary to Gray, Gray to Binary, User Defined, or Straight Through.

> This block accepts a scalar, column vector, or full matrix input signal. It can accept multichannel inputs and allows for input and output data types of double, single, int32, int16, int8, uint32, uint16, and uint8. The input signal must be a non-negative value. The block truncates non-integer input signals as integer values.

Gray coding is an ordering of binary numbers such that all adjacent numbers differ by only one bit. However, the inputs and outputs of this block are integers, not binary vectors. As a result, the first two mapping modes perform code conversions as follows:

- **•** In the Binary to Gray mode, the output from this block is the integer equivalent of the Gray code bit representation for the input integer.
- **•** In the Gray to Binary mode, the output from this block is the integer position of the binary equivalent of the input integer in a Gray code ordering.

As an example, the table below shows both the Binary to Gray and Gray to Binary mappings for integers in the range 0 to 7. In the Binary to Gray Mode Output column, notice that binary representations in successive rows differ by exactly one bit. In the Gray to Binary Mode columns, notice that sorting the rows by Output value creates a Gray code ordering of Input binary representations.

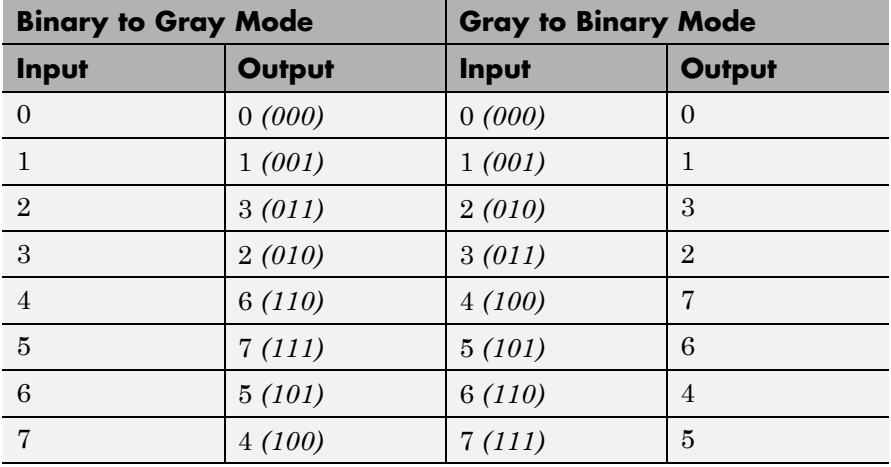

When you select the User Defined mode, you can use any arbitrary mapping by providing a vector to specify the output ordering. For example, the vector [1,5,0,4,2,3] defines the following mapping:

When you select the Straight Through mode, the output equals the input.

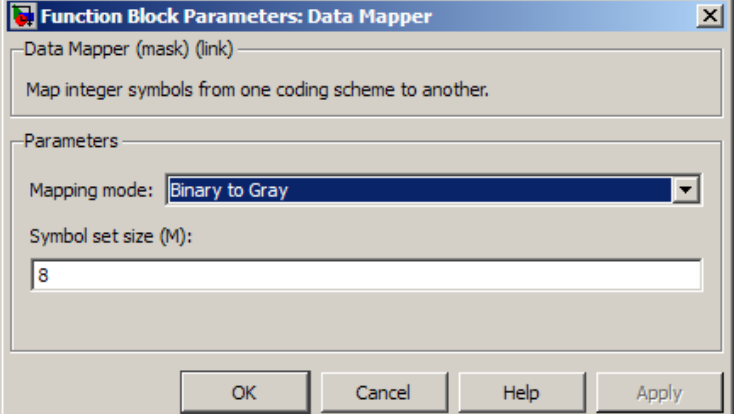

## **Mapping mode**

The type of data mapping that the block performs.

## **Symbol set size**

Symbol set size of M restricts this block's inputs and outputs to integers in the range 0 to M-1.

## **Mapping vector**

A vector of length M that contains the integers from 0 to M-1. The order of the elements of this vector specifies the mapping of inputs to outputs. This parameter appears only when you set **Mapping mode** to User Defined.

# **DBPSK Demodulator Baseband**

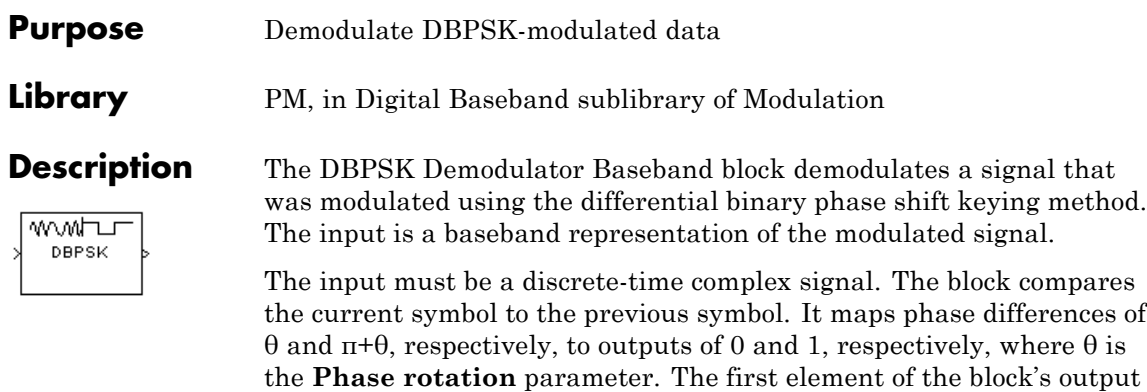

which to compare the first symbol.

This block accepts a scalar or column vector input signal. The input signal can be of data types single and double. For information about the data types each block port supports, see ["Supported Data Types"](#page-729-0) [on page 2-194.](#page-729-0)

is the initial condition of zero because there is no previous symbol with

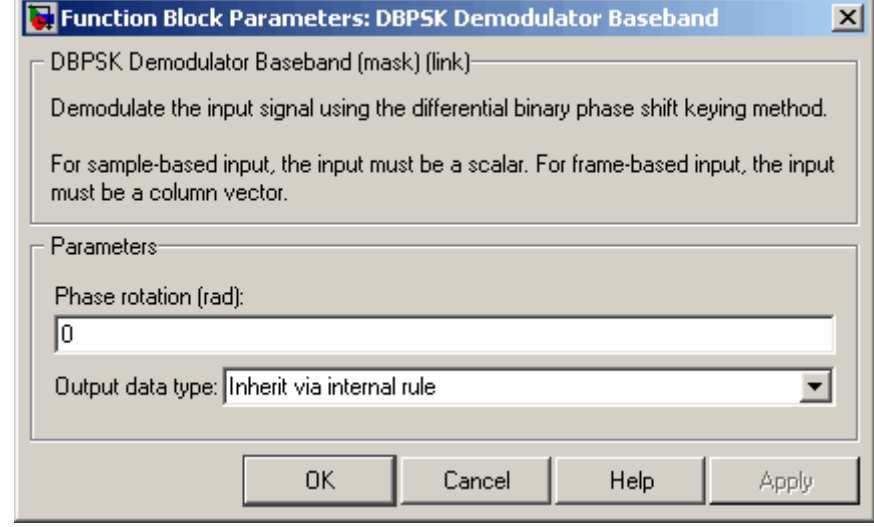

## **Phase rotation (rad)**

This phase difference between the current and previous modulated symbols results in an output of zero.

# **Output data type**

When the parameter is set to 'Inherit via internal rule' (default setting), the block will inherit the output data type from the input port. The output data type will be the same as the input data type if the input is of type single or double.

For additional information, see ["Supported Data Types" on page](#page-729-0) [2-194](#page-729-0).

<span id="page-729-0"></span>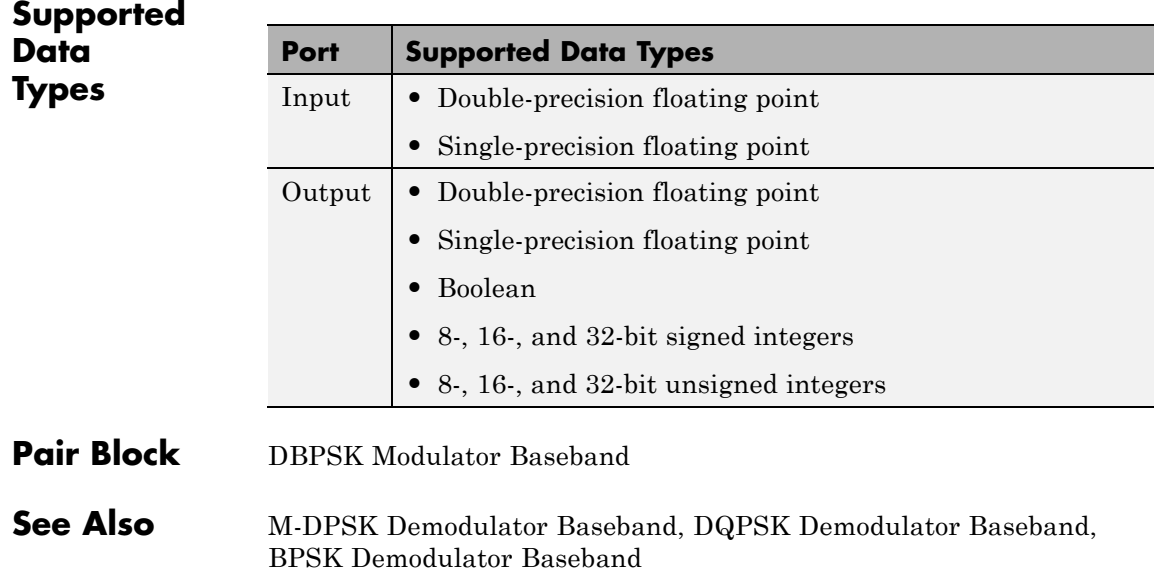

**Purpose** Modulate using differential binary phase shift keying method

**Library** PM, in Digital Baseband sublibrary of Modulation

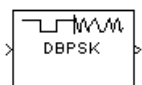

**Description** The DBPSK Modulator Baseband block modulates using the differential binary phase shift keying method. The output is a baseband representation of the modulated signal.

> This block accepts a scalar or column vector input signal. The input must be a discrete-time binary-valued signal. For information about the data types each block port supports, see ["Supported Data Types"](#page-731-0) [on page 2-196.](#page-731-0)

> The following rules govern this modulation method when the **Phase rotation** parameter is θ:

- If the first input bit is 0 or 1, respectively, then the first modulated symbol is  $\exp(j\theta)$  or  $-\exp(j\theta)$ , respectively.
- **•** If a successive input bit is 0 or 1, respectively, then the modulated symbol is the previous modulated symbol multiplied by  $exp(i\theta)$  or  $-exp(j\theta)$ , respectively.

<span id="page-731-0"></span>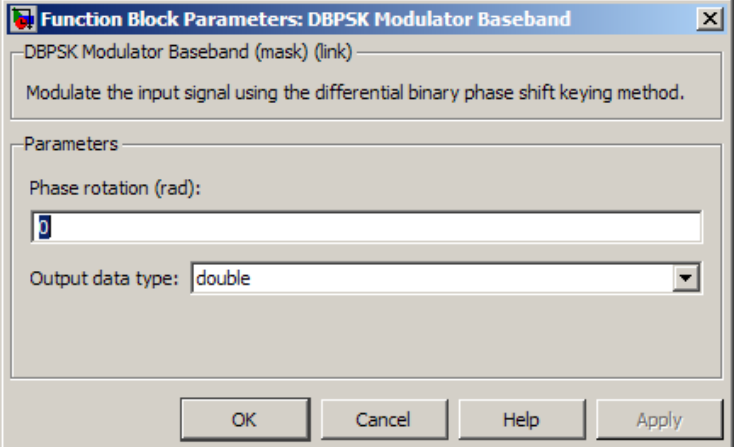

### **Phase rotation (rad)**

The phase difference between the previous and current modulated symbols when the input is zero.

# **Output Data type**

The output data type can be either single or double. By default, the block sets this to double.

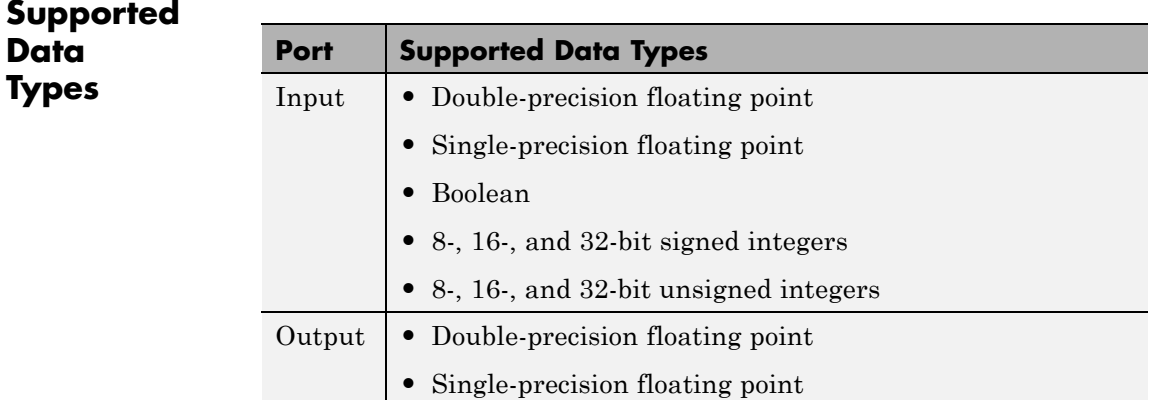

- Pair Block DBPSK Demodulator Baseband
- **See Also** DQPSK Modulator Baseband, BPSK Modulator Baseband

# **Deinterlacer**

### **Purpose** Distribute elements of input vector alternately between two output vectors

**Library** Sequence Operations

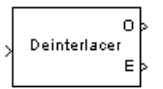

**Description** The Deinterlacer block accepts an even length column vector input signal. The block alternately places the elements in each of two output vectors. As a result, each output vector size is half the input vector size. The output vectors have the same complexity and sample time of the input.

> This block accepts a column vector input signal with an even integer length. The block supports the following data types: int8, uint8, int16, uint16, int32, uint32, boolean, single, double, and fixed-point. The output signal inherits its data type from the input signal.

The Deinterlacer block can be useful for separating in-phase and quadrature information from a single vector into separate vectors.

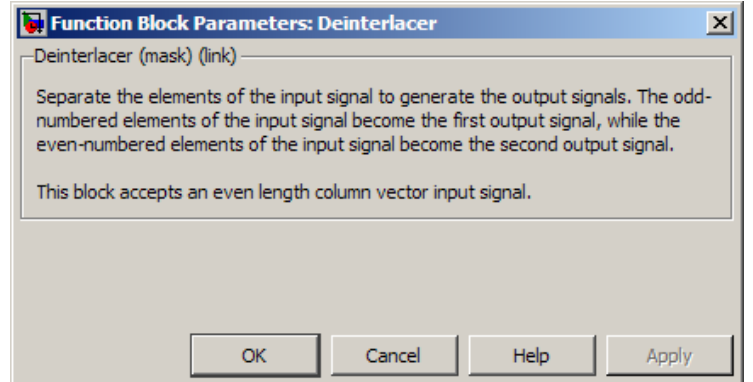

# **Dialog Box**

**Examples** If the input vector has the values [1; 5; 2; 6; 3; 7; 4; 8], then the two output vectors are [1; 2; 3; 4] and [5; 6; 7; 8]. Notice that this example is the inverse of the example on the reference page for the Interlacer block. If the input vector has the values [1; 2; 3; 4; 5; 6], then the two output vectors are [1; 3; 5] and [2; 4; 6].

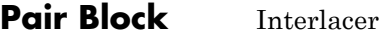

**See Also** Demux (Simulink documentation)

# **Derepeat**

## **Purpose** Reduce sampling rate by averaging consecutive samples

**Library** Sequence Operations

Derepeat 15

**Description** The Derepeat block resamples the discrete input at a rate 1/N times the input sample rate by averaging N consecutive samples. This is one possible inverse of the DSP System Toolbox Repeat block. The positive integer N is the **Derepeat factor** parameter in the Derepeat dialog.

> The **Initial condition** parameter prescribes elements of the output when it is still too early for the input data to show up in the output. If the dimensions of the **Initial condition** parameter match the output dimensions, then the parameter represents the initial output value. If **Initial condition** is a scalar, then it represents the initial value of each element in the output. The block does not support empty matrices for initial conditions.

> The input can have any shape or frame status. The block accepts the data types single and double. The output signal inherits its data type from the input signal.

> This block works within a triggered subsystem, as long as you use it in the single-rate mode.

# **Single-Rate Processing**

The block derepeats each frame, treating distinct channels independently. Each element of the output is the average of N consecutive elements along a *column* of the input matrix. The **Derepeat factor** must be less than the frame size.

When you set the **Rate options** parameter to Enforce single-rate processing, the input and output of the block have the same sample rate. The block reduces the sampling rate by using a proportionally smaller frame *size* than the input. **Derepeat factor** should be an integer factor of the number of rows in the input vector or matrix. For derepetition by a factor of N, the output frame size is 1/N times the input frame size, but the input and output frame rates are equal. When you use this option, the **Initial condition** parameter does not apply

and the block incurs no delay, because the input data immediately shows up in the output.

For example, if a single-channel input with 64 elements is derepeated by a factor of 4, then the output contains 16 elements. The input and output frame periods are equal.

## **Multirate Processing**

When you set the **Rate options** parameter to Allow multirate processing, the input and output of the Derepeat block are the same size, but the sample rate of the output is *N* times slower than that of the input. When the block is in multirate processing mode, you must also specify a value for the **Input processing** parameter:

- **•** When you set the **Input processing** parameter to Elements as channels (sample based), then the block assumes that the input is a vector or matrix whose elements represent samples from independent channels. The block averages samples from each channel independently over time. The output period is N times the input period, and the input and output sizes are identical. The output is delayed by one output period, and the first output value is the **Initial condition** value. If you set **Rate options** to Enforce single-rate processing, the block will generate an error message.
- **•** When you set the **Input processing** parameter to Columns as channels (frame based), The block reduces the sampling rate by using a proportionally longer frame *period* at the output port than at the input port. For derepetition by a factor of N, the output frame period is N times the input frame period, but the input and output frame sizes are equal. The output is delayed by one output frame, and the first output frame is determined only by the **Initial condition** value. The block derepeats each frame, treating distinct channels independently. Each element of the output is the average of N consecutive elements along a *column* of the input matrix. The **Derepeat factor** must be less than the frame size.

# **Derepeat**

For example, if a single-channel input with a frame period of 1 second is derepeated by a factor of 4, then the output has a frame period of 4 seconds. The input and output frame sizes are equal.

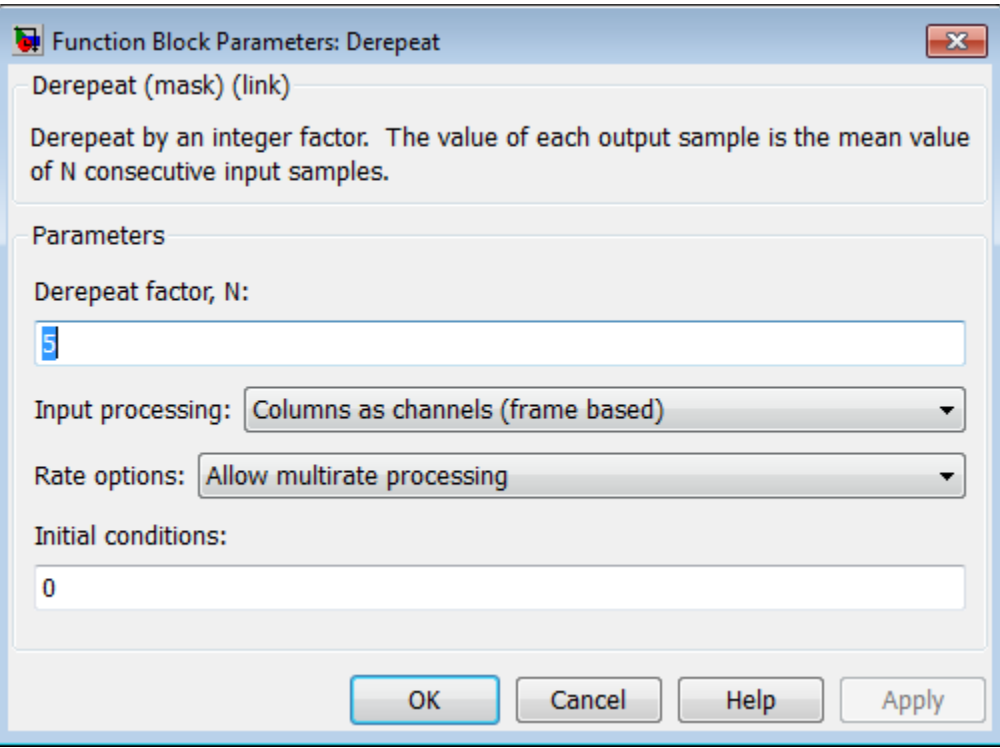

# **Dialog Box**

# **Derepeat factor, N**

The number of consecutive input samples to average in order to produce each output sample.

#### **Input processing**

Specify how the block processes the input signal. You can set this parameter to one of the following options:

- **•** Columns as channels (frame based) When you select this option, the block treats each column of the input as a separate channel.
- **•** Elements as channels (sample based) When you select this option, the block treats each element of the input as a separate channel.

**Note** The Inherited (this choice will be removed - see release notes) option will be removed in a future release. See Frame-Based Processing in the *Communications System Toolbox Release Notes* for more information.

### **Rate options**

Select the rate processing option for the block.

- **•** Enforce single-rate processing When you select this option, the input and output signals have the same port sample time. The block implements the rate change by making a size change at the output when compared to the input. The output width equals the product of the number of symbols and the **Samples per symbol** parameter value.
- **•** Allow multirate processing When you select this option, the input and output signals have different port sample times. The output sample time equals the symbol period divided by the **Samples per symbol** parameter value.

**Note** The option Inherit from input (this choice will be removed - see release notes) will be removed in a future release. See Frame-Based Processing in the *Communications System Toolbox Release Notes* for more information.

# **Derepeat**

# **Initial condition**

The value with which to initialize the block.

**See Also** Repeat (DSP System Toolbox documentation), Downsample (DSP System Toolbox documentation)

# **Descrambler**

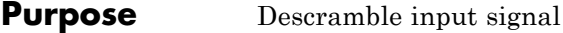

**Library** Sequence Operations

Descrambler

**Description** The Descrambler block descrambles a scalar or column vector input signal. The Descrambler block is the inverse of the Scrambler block. If you use the Scrambler block in a transmitter, then you use the Descrambler block in the related receiver.

> In the following descrambler schematic, the adders and subtracter operate modulo *N*, where *N* is the **Calculation base** parameter. You must specify integer input values between 0 and N-1.

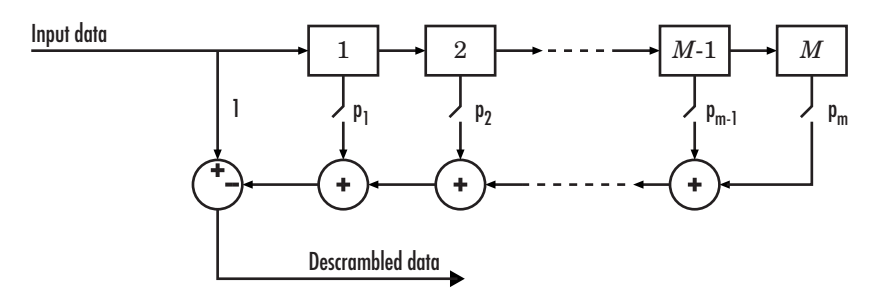

At each time step, the input causes the contents of the registers to shift sequentially. Using the **Scramble polynomial** parameter, you specify if each switch in the descrambler is on or off. To make the Descrambler block reverse the operation of the Scrambler block, use the same **Scramble polynomial** parameters in both blocks. If there is no signal delay between the scrambler and the descrambler, then the **Initial states** in the two blocks must be the same. See the reference page for the Scrambler block for more information about these parameters.

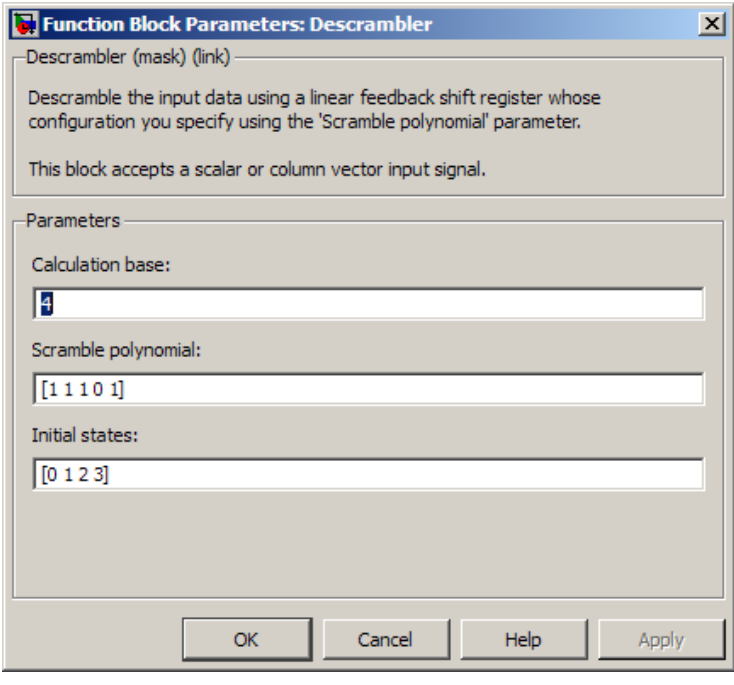

# **Calculation base**

The calculation base *N*. The input and output of this block are integers in the range [0, *N*-1].

### **Scramble polynomial**

A polynomial that defines the connections in the scrambler.

### **Initial states**

The states of the scrambler's registers when the simulation starts.

# Pair Block Scrambler

# **Differential Decoder**

# **Purpose** Decode binary signal using differential coding

**Library** Source Coding

Differential Decoder

**Description** The Differential Decoder block decodes the binary input signal. The output is the logical difference between the consecutive input element within a channel. More specifically, the block's input and output are related by

 $m(i_0) = d(i_0)$  XOR **Initial condition** parameter value

 $m(i_k) = d(i_k) \text{ XOR } d(i_{k-1})$ 

where

- **•** d is the differentially encoded input.
- **•** m is the output message.
- $i_k$  is the kth element.
- **•** XOR is the logical exclusive-or operator.

This block accepts a scalar, column vector, or matrix input signal and treats columns as channels.

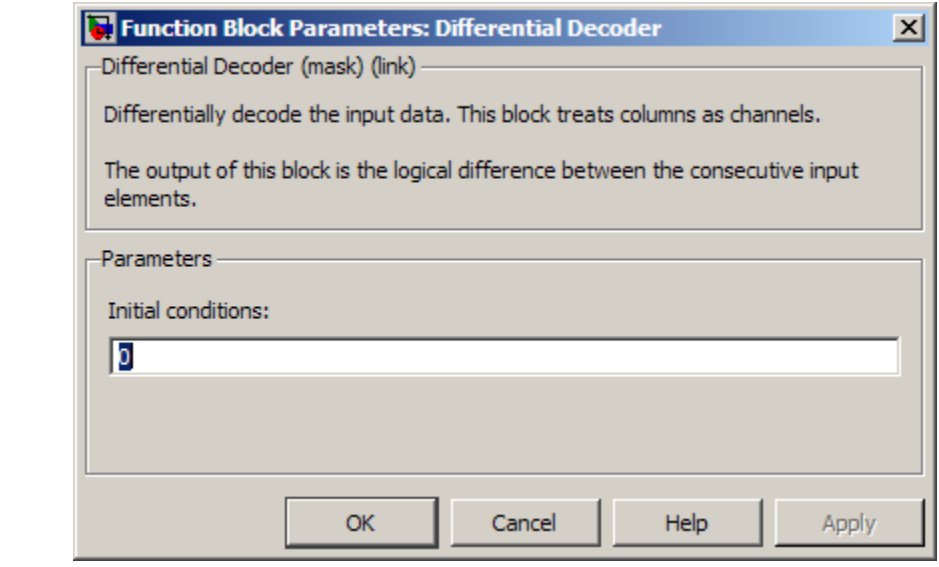

# **Initial conditions**

The logical exclusive-or of this value with the initial input value forms the initial output value.

**Supported Data Type**

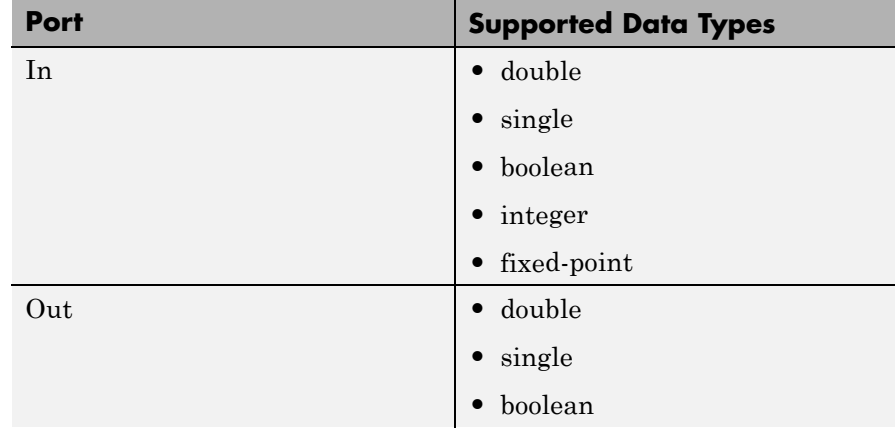

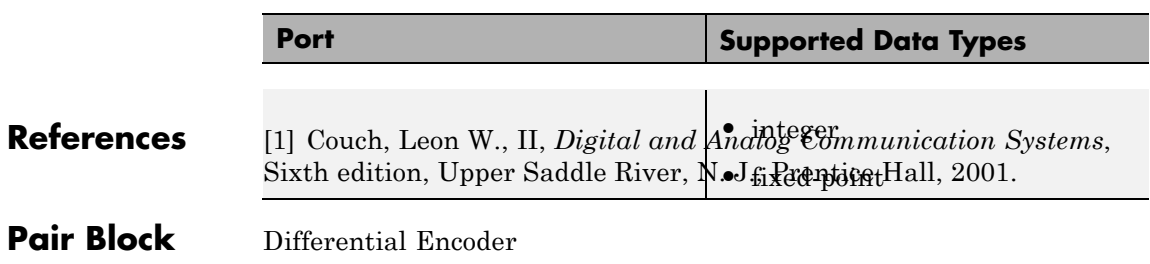

# **Differential Encoder**

# **Purpose** Encode binary signal using differential coding

# **Library** Source Coding

Differential Encoder

**Description** The Differential Encoder block encodes the binary input signal within a channel. The output is the logical difference between the current input element and the previous output element. More specifically, the input and output are related by

 $d(i_0) = m(i_0)$  XOR **Initial condition** parameter value

 $d(i_k) = d(i_{k-1})$  XOR m $(i_k)$ 

where

- m is the input message.
- **•** d is the differentially encoded output.
- $i_k$  is the kth element.
- **•** XOR is the logical exclusive-or operator.

This block accepts a scalar or column vector input signal and treats columns as channels.

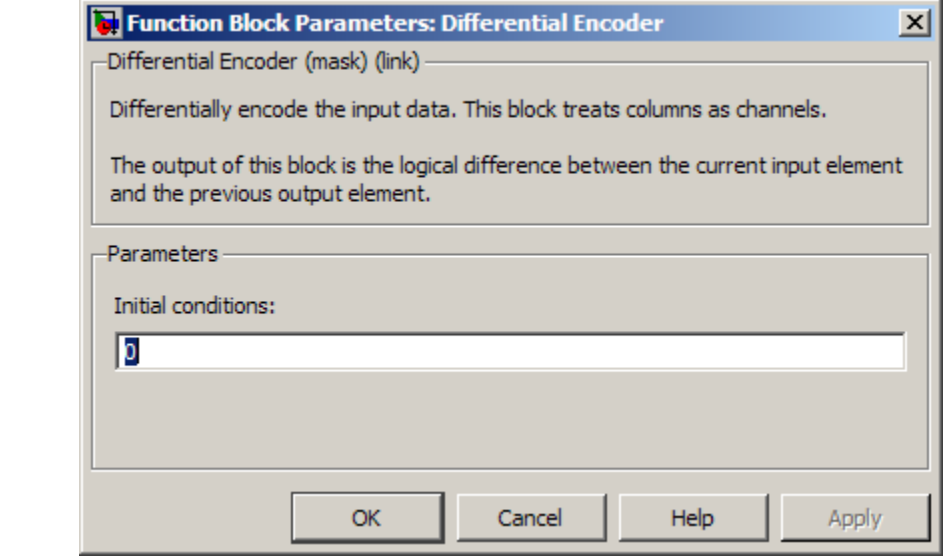

### **Initial conditions**

The logical exclusive-or of this value with the initial input value forms the initial output value.

**Supported Data Type**

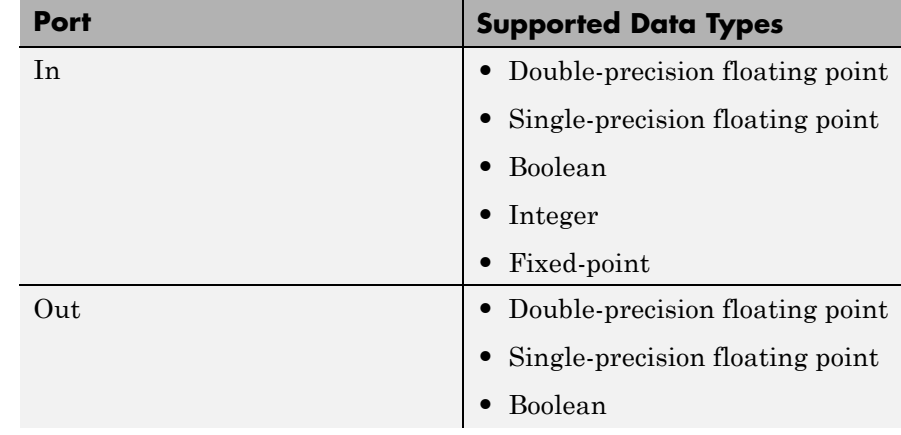

# **Differential Encoder**

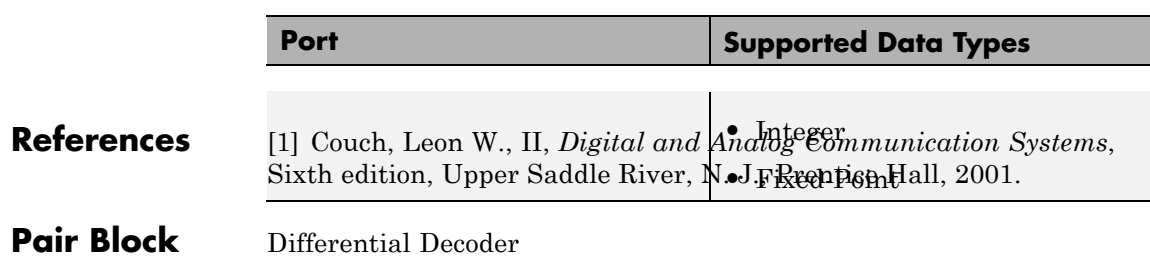

**Purpose** Display multiple traces of modulated signal

# **Library** Comm Sinks

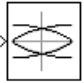

**Description** The Discrete-Time Eye Diagram Scope block displays multiple traces of a modulated signal to produce an eye diagram. You can use the block to reveal the modulation characteristics of the signal, such as pulse shaping or channel distortions.

> The Discrete-Time Eye Diagram Scope block has one input port. This block accepts a scalar-valued or column vector input signal. The block accepts a signal with the following data types: double, single, boolean, base integer, and fixed-point data types for input, but casts as double prior to displaying the results.

# **Marker and Line Styles**

The **Marker**, **Line style**, and **Line color** parameters, on the **Rendering Properties** panel, control the appearance of the signal trajectory. The **Marker** parameter specifies the marker style for points in the eye diagram. The following table lists some of the available line markers.

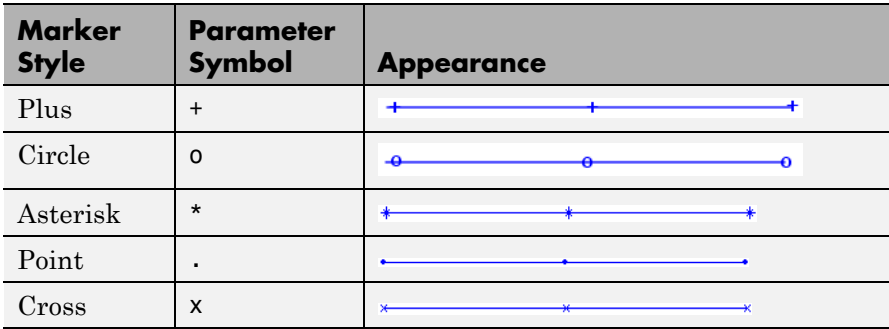

The **Line style** parameter specifies the style for lines in the eye diagram. The following lists some of the available line styles.

<span id="page-749-0"></span>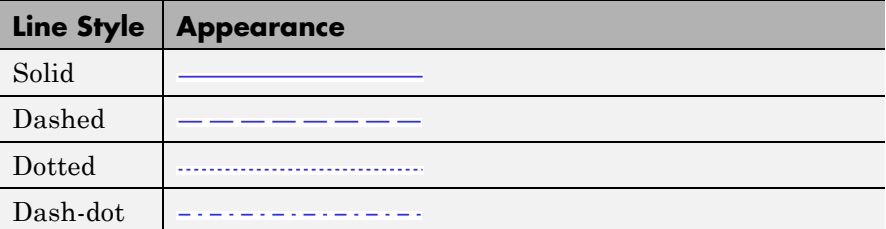

The **Line color** parameter specifies the color of the eye diagram. These settings plot the signal channels in the following colors (8-bit RGB equivalents are shown in the center column).

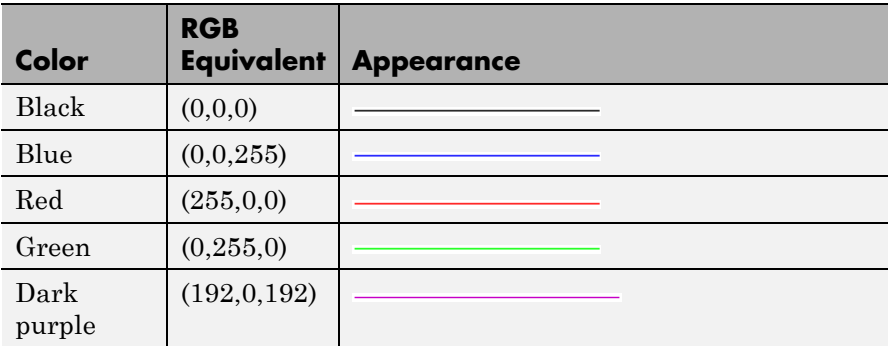

See the line function in the MATLAB documentation for more information about the available markers, colors, and line styles.

# **Recommended Settings**

The following table summarizes the recommended parameter settings for the Discrete-Time Eye Diagram Scope.

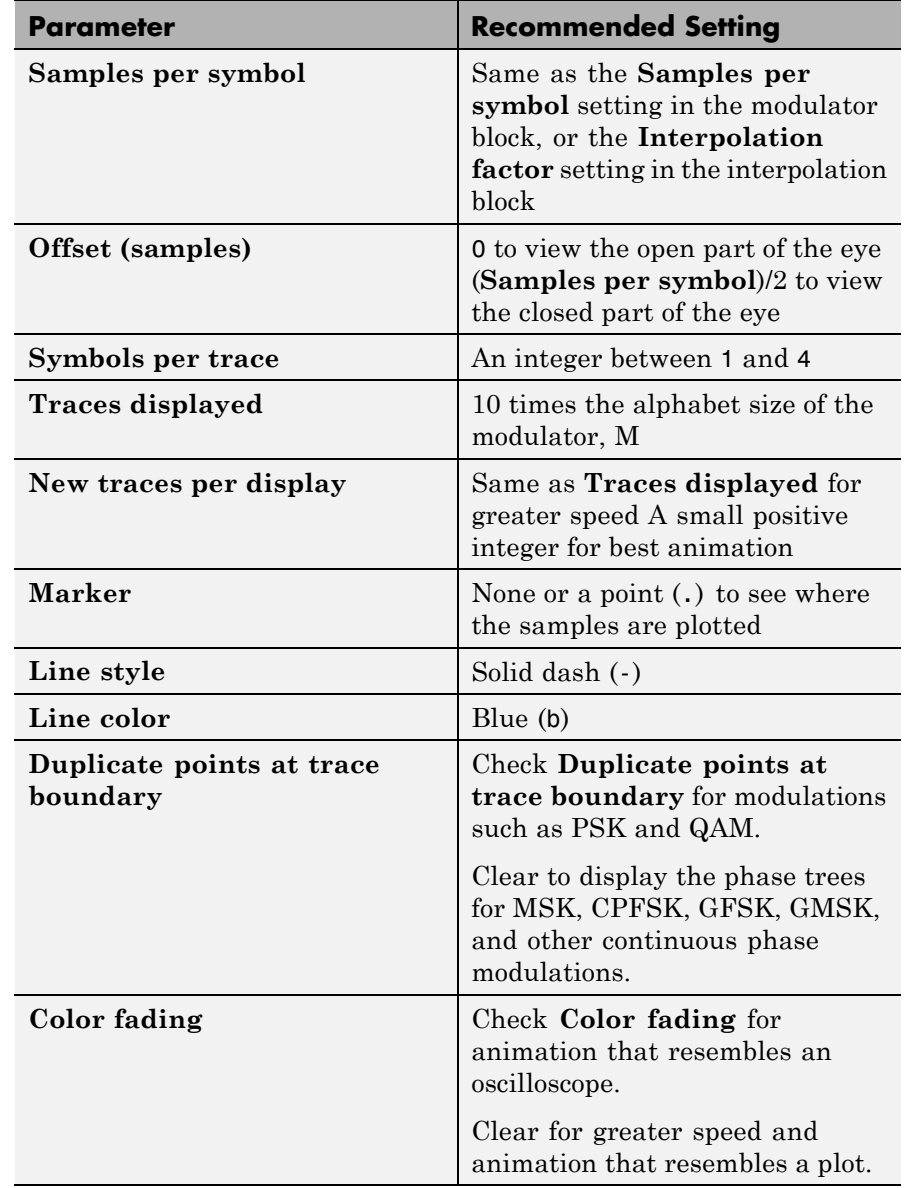

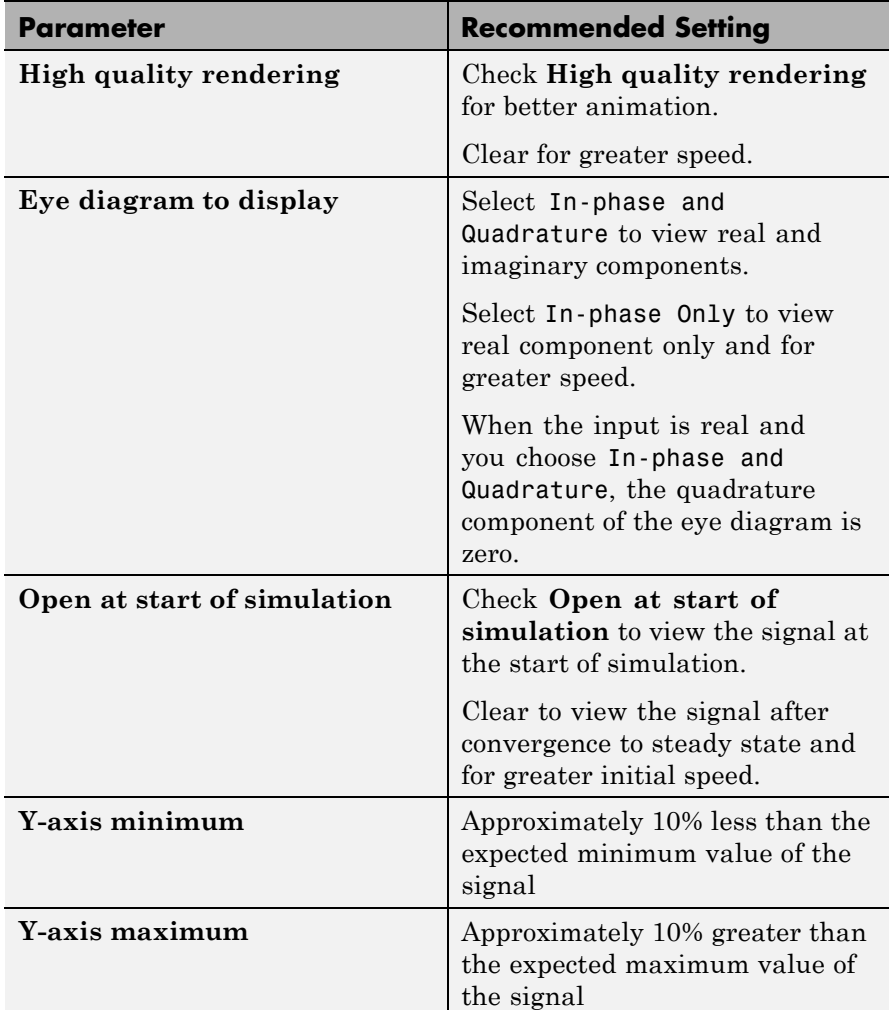

For Rapid Accelerator or External mode, set the scope up for single rate mode. To guarantee the satisfactory behavior of single rate mode, the subsystem below the block mask for this block must operate as a single-rate entity, which means the following conditions are true:

 $sps * ( (td * (spt-1)) + ntpd) = Sf$ 

where:

- sps = Samples per symbol
- td = Traces displayed
- spt = Symbols per trace
- ntpd = New traces per display
- Sf = Input frame size, in samples

This equation guarantees that the subsystem below the mask for this block operates as a single rate entity.

### **Warning**

**If you want to use Rapid Accelerator or External mode, set this block up to run as a single rate entity because the block does not support multi-rate in these modes.**

**Note** Before running a model that contains a Discrete-Time Eye Diagram Scope block in Accelerator, Rapid Accelerator, or External mode, you must select **Open scope at start of simulation**. If you do not select this check box before running your model for the first time, the scope will not display your simulation data

## **Scope Options**

The scope title (in the window title bar) is the same as the block title. You can set the axis scaling by setting the y-axis minimum and y-axis maximum parameters on the **Axes Properties** panel.

In addition to the standard MATLAB figure window menus (**File**, **Edit**, **Window**, **Help**), the Vector Scope window has an **Axes** and a **Channels** menu.

The properties listed in the **Axes** menu apply to all channels. Many of the parameters in this menu are also accessible through the block parameter dialog box. These are **Autoscale**, **Show grid**, **Frame #**, and **Save Position**. Below are descriptions of the other parameters listed in the **Axes** menu:

- **• Autoscale** resizes the *y*-axis to best fit the vertical range of the data. The numerical limits selected by the autoscale feature are displayed in the **Minimum Y-limit** and **Maximum Y-limit** parameters in the parameter dialog box. You can change them by editing those values.
- **Show grid** When selected, the scope displays a grid according to tick marks on the *x-* and *y*-axes.
- **• Frame #** When selected, the scope displays the current frame number at the bottom of the scope window.
- **• Save Position** automatically updates the **Scope position** parameter in the **Figure properties** panel to reflect the scope window's current position and size. To make the scope window open at a particular location on the screen when the simulation runs, simply drag the window to the desired location, resize it as needed, and select **Save Position**.

The properties listed in the **Channels** menu apply to a particular channel. The parameters listed in this menu are **Style**, **Marker**, and **Color**. They correspond to the parameters **Line style**, **Marker**, and **Line color**, respectively.

You can also access many of these options by right-clicking with the mouse anywhere on the scope display. The menu that pops up contains a combination of the options available in both the **Axes** and **Channels** menus.

# **Behavior in Enabled Subsystems**

You can use the Discrete-Time Eye Diagram Scope block inside an enabled subsystem. However, you cannot use the scope block inside an enabled subsystem when the model is in a multirate multitasking environment.

When you use the scope in a multirate singletasking environment, it may generate unexpected results inside enabled subsystems. To workaround this issue, configure the scope for single-rate mode. See ["Recommended Settings"](#page-749-0) on page 2-[214](#page-749-0) for the parameter settings that enable single-rate mode.

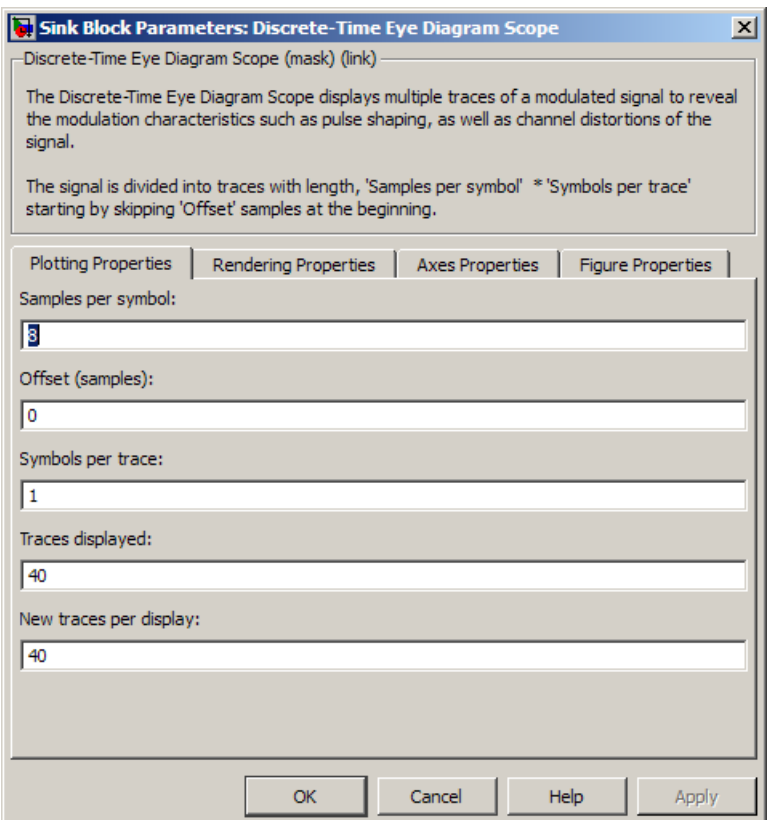

# **Dialog Box**

## **Samples per symbol**

Number of samples per symbol. Use with **Symbols per trace** to determine the number of samples per trace.

### **Offset (samples)**

Nonnegative integer less than the product of **Samples per symbol** and **Symbols per trace**, specifying the number of samples to omit before plotting the first point. Tunable.

#### **Symbols per trace**

Positive integer specifying the number of symbols plotted per trace.

### **Traces displayed**

Number of traces plotted.

#### **New traces per display**

Positive integer less than **Traces displayed**, specifying the number of new traces that appear in each display.

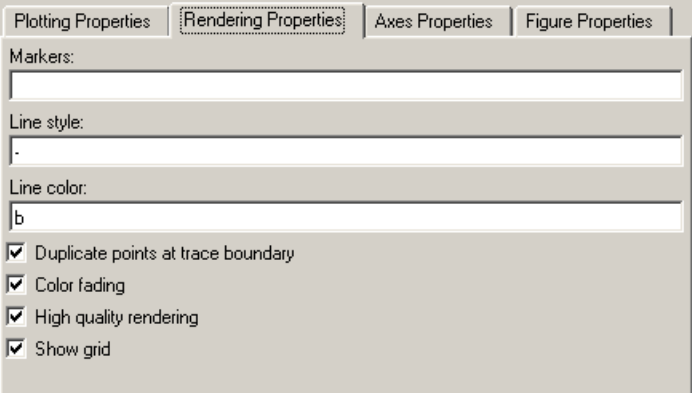

### **Markers**

The marker for points in the eye diagram. Tunable.

### **Line style**

The line style in the eye diagram. Tunable.

#### **Line color**

The line color in the eye diagram. Tunable.
#### **Duplicate points at trace boundary**

Check to enable duplicate points at the trace boundary. Clear to disable.

#### **Color fading**

When selected, the points in the eye diagram fade as the interval of time after they are first plotted increases. Tunable.

#### **High quality rendering**

When selected, the block renders a slow, higher-quality picture with overwrite raster operations. When cleared, the block renders a fast, lower-quality picture with XOR raster operations. Tunable.

#### **Show grid**

Toggles the scope grid on and off. Tunable.

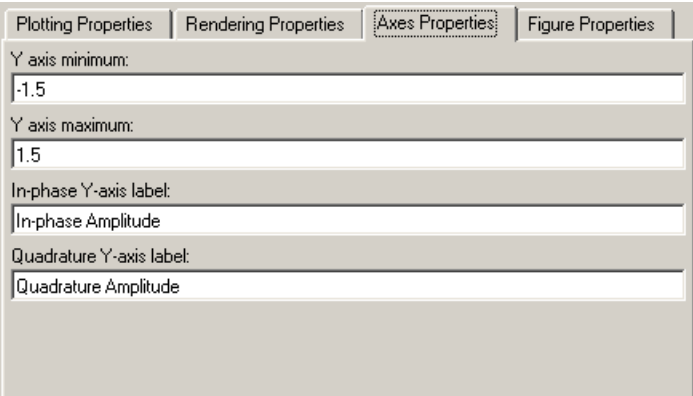

#### **Y-axis minimum**

Minimum signal value the scope displays. Tunable.

#### **Y-axis maximum**

Maximum signal value the scope displays. Tunable.

#### **In-phase Y-axis label**

Label for *y*-axis of the in-phase diagram. Tunable.

#### **Quadrature Y-axis label**

Label for *y*-axis of the quadrature diagram. Tunable.

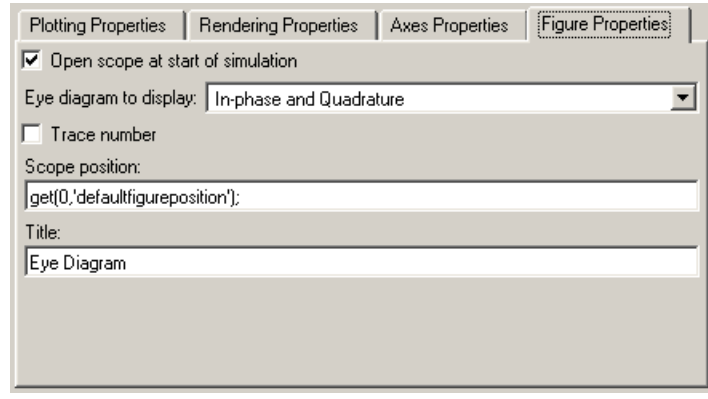

#### **Open scope at start of simulation**

When selected, the scope opens at the start of simulation. When cleared, you must double-click the block after the start of simulation to open the scope. Tunable.

**Note** Before running a model that contains a Discrete-Time Eye Diagram Scope block in Accelerator, Rapid Accelerator, or External mode, you must select **Open scope at start of simulation**. If you do not select this check box before running your model for the first time, the scope will not display your simulation data

#### **Eye diagram to display**

Type of eye diagram to display. Choose In-phase and Quadrature to display real and complex components, or In-phase Only to display only the real component. Tunable.

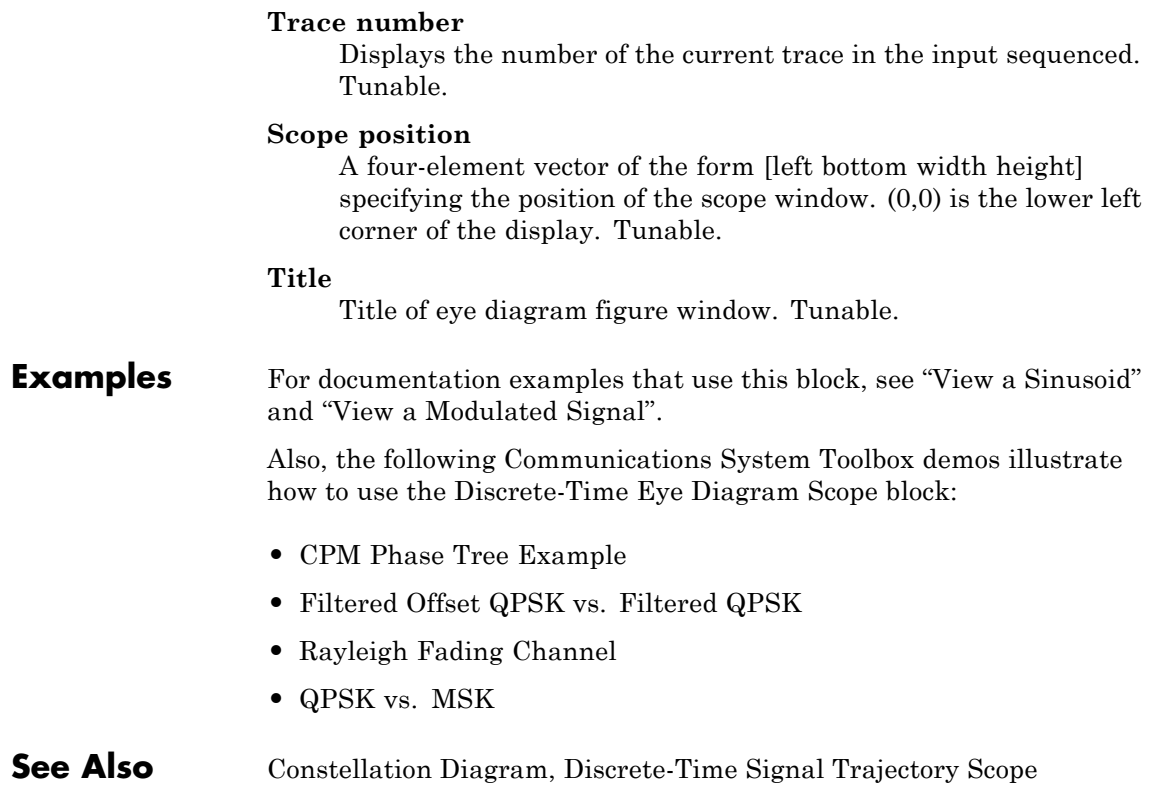

# <span id="page-759-0"></span>**Discrete-Time Signal Trajectory Scope**

**Purpose** Plot modulated signal's in-phase component versus its quadrature component

# **Library** Comm Sinks

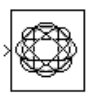

**Description** The Discrete-Time Signal Trajectory Scope displays the trajectory of a modulated signal in its signal space by plotting its in-phase component versus its quadrature component.

> The Discrete-Time Signal Trajectory Scope block has one input port. This block accepts a complex scalar-valued or column vector input signal. The block accepts a signal with the following data types: double, single, base integer, and fixed-point for input, but will cast it as double.

## **Line Style and Color**

The **Line style** and **Line color** parameters on the **Rendering Properties** panel control the appearance of the signal trajectory. The **Line style** parameter specifies the style for lines in the signal trajectory. For details on the options for these parameters, see the reference page for the Discrete-Time Eye Diagram Scope block.

## **Recommended Settings**

The following table summarizes the recommended parameter settings for the Discrete-Time Signal Trajectory Scope.

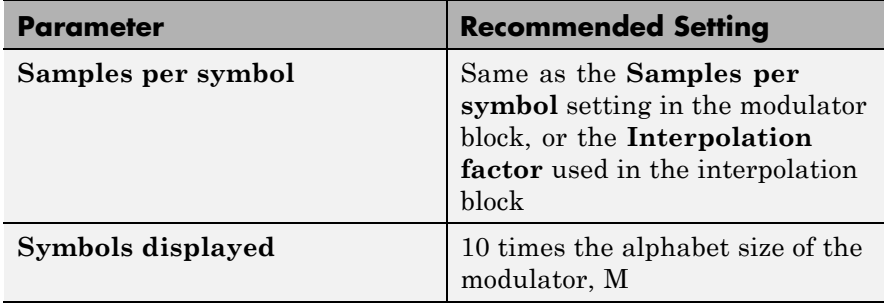

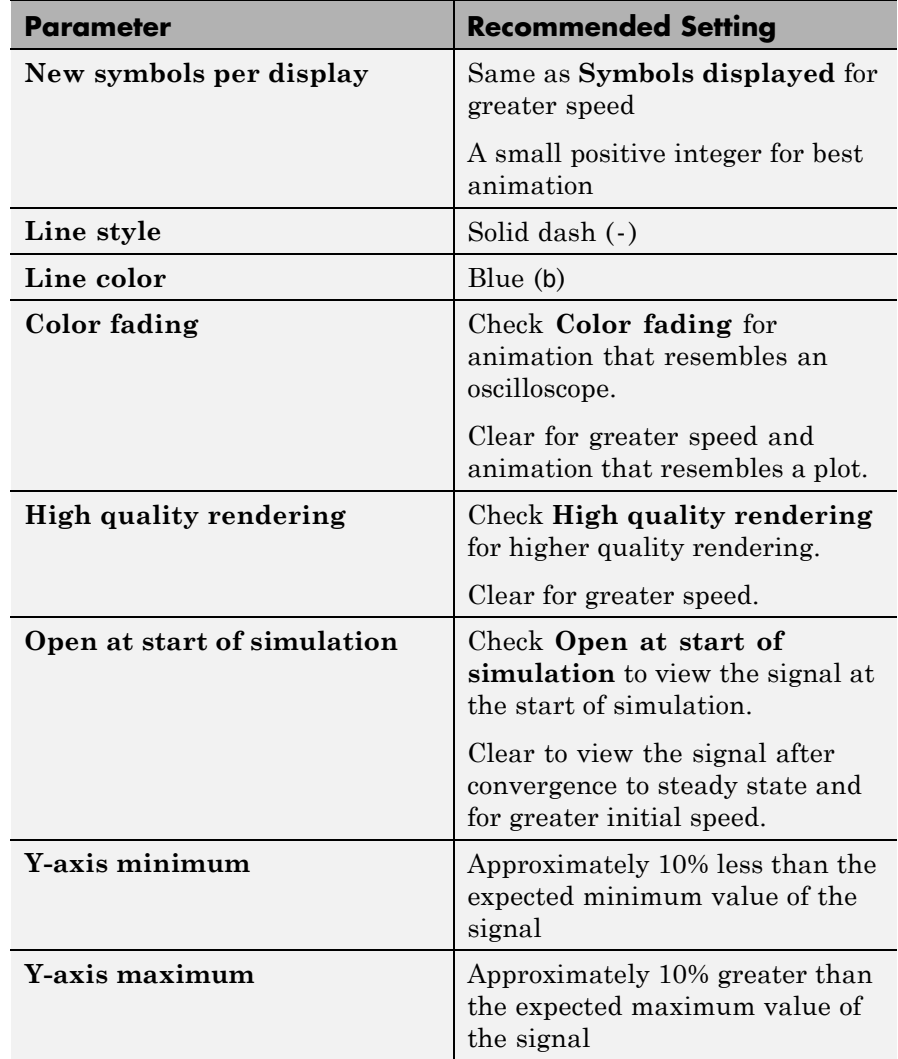

For Rapid Accelerator or External mode, set the scope up for single rate mode. To guarantee the satisfactory behavior of single rate mode, the subsystem below the block mask for this block must operate as a single-rate entity, which means the following conditions are true:

 $sps * nspd = Sf$ 

where:

- sps = Samples per symbol
- nspd = New symbols per display
- Sf = Input frame size, in samples

This equation guarantees that the subsystem below the mask for this block operates as a single-rate entity.

#### **Warning**

**If you want to use Rapid Accelerator or External mode, set this block up to run as a single rate entity because the block does not support multi-rate in these modes.**

**Note** Before running a model that contains a Discrete-Time Signal Trajectory Scope block in Accelerator, Rapid Accelerator, or External mode, you must select **Open scope at start of simulation**. If you do not select this check box before running your model for the first time, the scope will not display your simulation data

#### **Behavior in Enabled Subsystems**

You can use the Discrete-Time Signal Trajectory Scope block inside an enabled subsystem. However, you cannot use the scope block inside an enabled subsystem when the model is in a multirate multitasking environment.

When you use the scope in a multirate singletasking environment, it may generate unexpected results inside enabled subsystems. To workaround this issue, configure the scope for single-rate mode. See

["Recommended Settings"](#page-759-0) on page 2-[224](#page-759-0) for the parameter settings that enable single-rate mode.

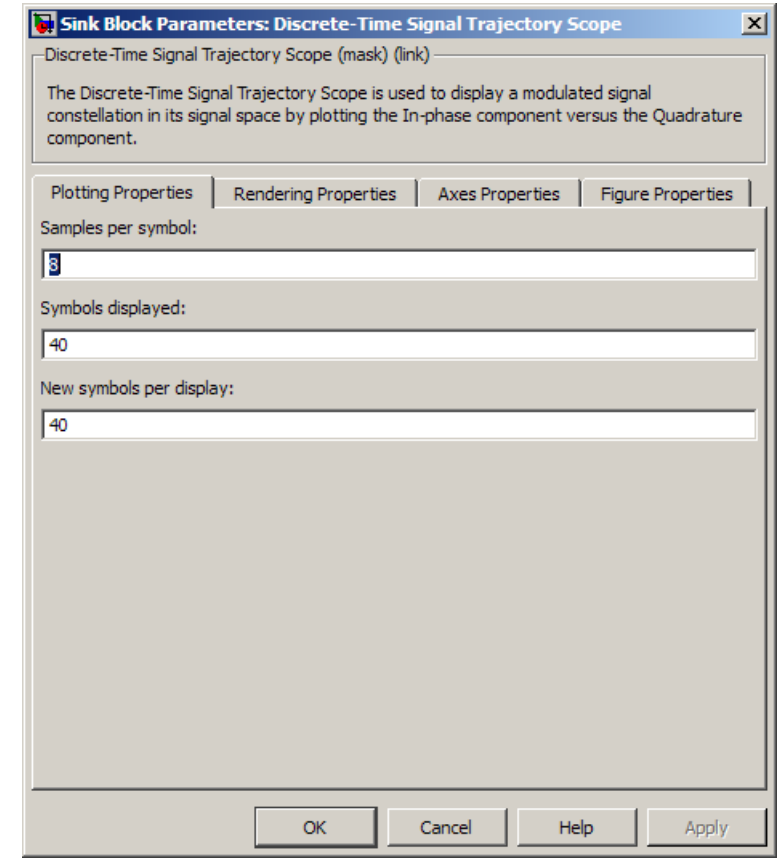

## **Dialog Box**

#### **Samples per symbol**

Number of samples per symbol.

#### **Symbols displayed**

Total number of symbols plotted.

#### **New symbols per display**

Number of new symbols that appear in each display.

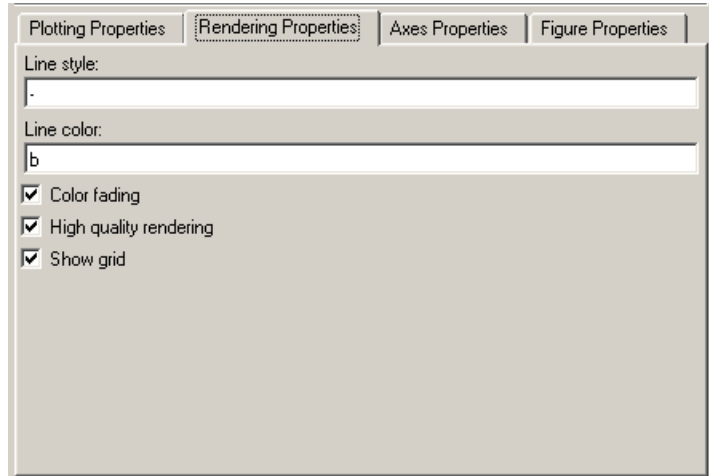

#### **Line markers**

The line markers used in the signal trajectory. Tunable.

#### **Line color**

The line color used in the signal trajectory. Tunable.

#### **Color fading**

When selected, the points in the signal trajectory fade as the interval of time after they are first plotted increases. Tunable.

#### **High quality rendering**

When selected, the block renders a slow, higher-quality picture with overwrite raster operations. When cleared, the block renders a fast, lower-quality picture with XOR raster operations. Tunable.

#### **Show grid**

Toggles the scope grid on and off. Tunable.

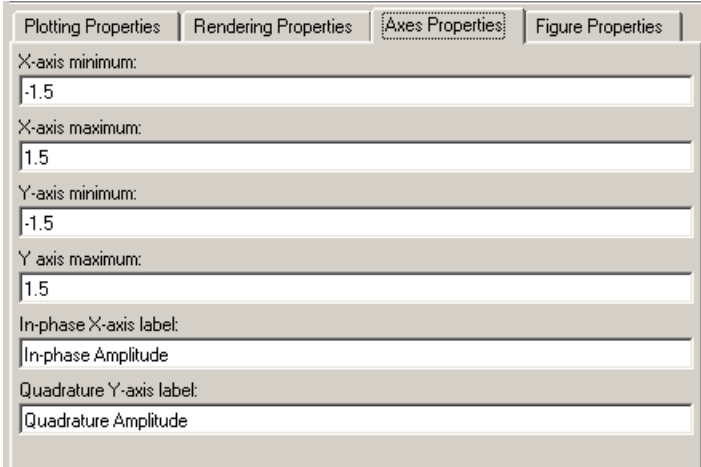

#### **X-axis minimum**

Minimum value the scope displays on the x-axis. Tunable.

#### **X-axis maximum**

Maximum value the scope displays on the *x*-axis. Tunable.

#### **Y-axis minimum**

Minimum signal value the scope displays on the *y*-axis. Tunable.

#### **Y-axis maximum**

Maximum signal value the scope display on the *y*-axis. Tunable.

### **In-phase X-axis label**

Label for *x*-axis. Tunable.

#### **Quadrature Y-axis label**

Label for *y*-axis. Tunable.

# **Discrete-Time Signal Trajectory Scope**

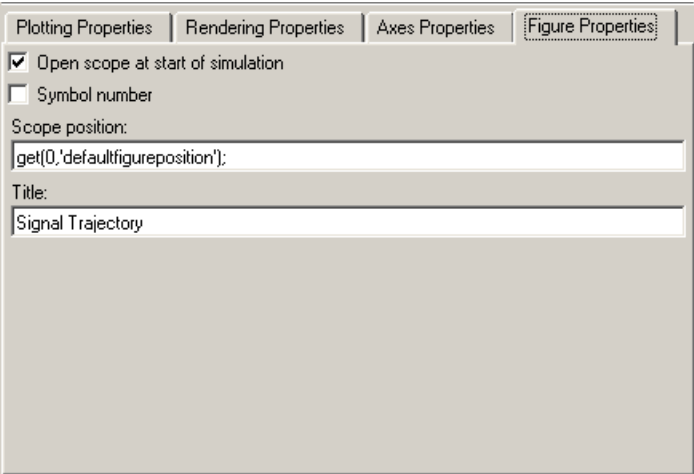

#### **Open at start of simulation**

When selected, the scope opens at the start of simulation. When cleared, you must double-click the block after the start of simulation to open the scope. Tunable

**Note** Before running a model that contains a Discrete-Time Signal Trajectory Scope block in Accelerator, Rapid Accelerator, or External mode, you must select **Open scope at start of simulation**. If you do not select this check box before running your model for the first time, the scope will not display your simulation data

#### **Symbol number**

Displays the number of the current symbol in the input sequence. Tunable.

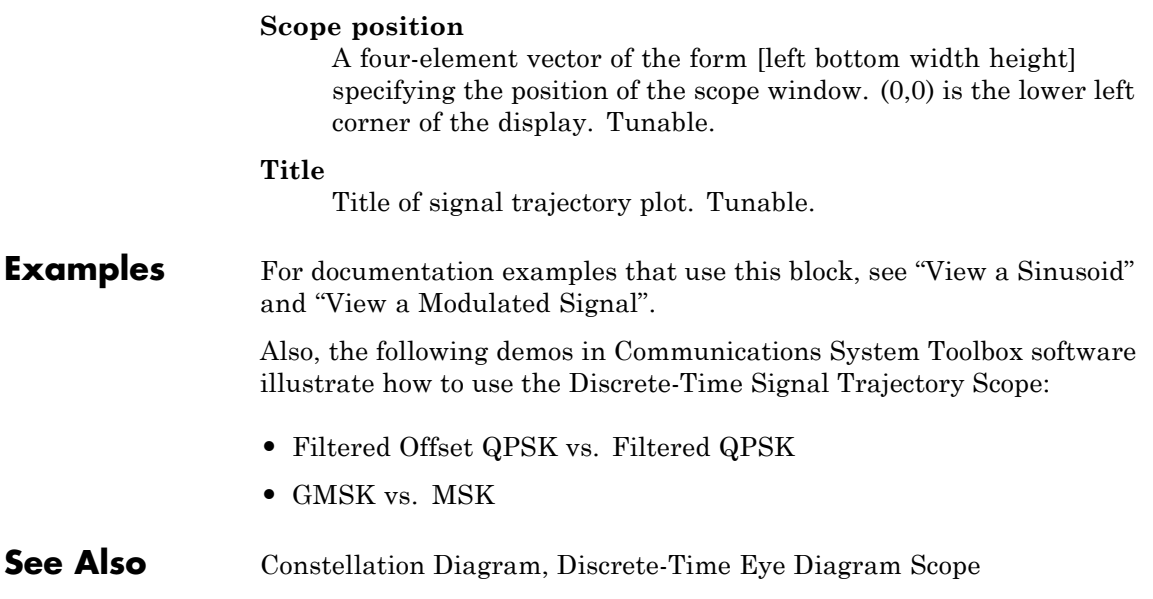

# **Discrete-Time VCO**

### **Purpose** Implement voltage-controlled oscillator in discrete time

**Library** Components sublibrary of Synchronization

Discrete-Time  $VCO$ 

**Description** The Discrete-Time VCO (voltage-controlled oscillator) block generates a signal whose frequency shift from the **Quiescent frequency** parameter is proportional to the input signal. The input signal is interpreted as a voltage. If the input signal is  $u(t)$ , then the output signal is

$$
y(t) = A_c \cos \left( 2\pi f_c t + 2\pi k_c \int_0^t u(\tau) d\tau + \varphi \right)
$$

where  $A_c$  is the **Output amplitude**,  $f_c$  is the **Quiescent frequency**,  $k_c$ is the **Input sensitivity**, and ϕ is the **Initial phase**

This block uses a discrete-time integrator to interpret the equation above.

This block accepts a scalar-valued input signal with a data type of single or double. The output signal inherits its data type from the input signal. The block supports double precision only for code generation.

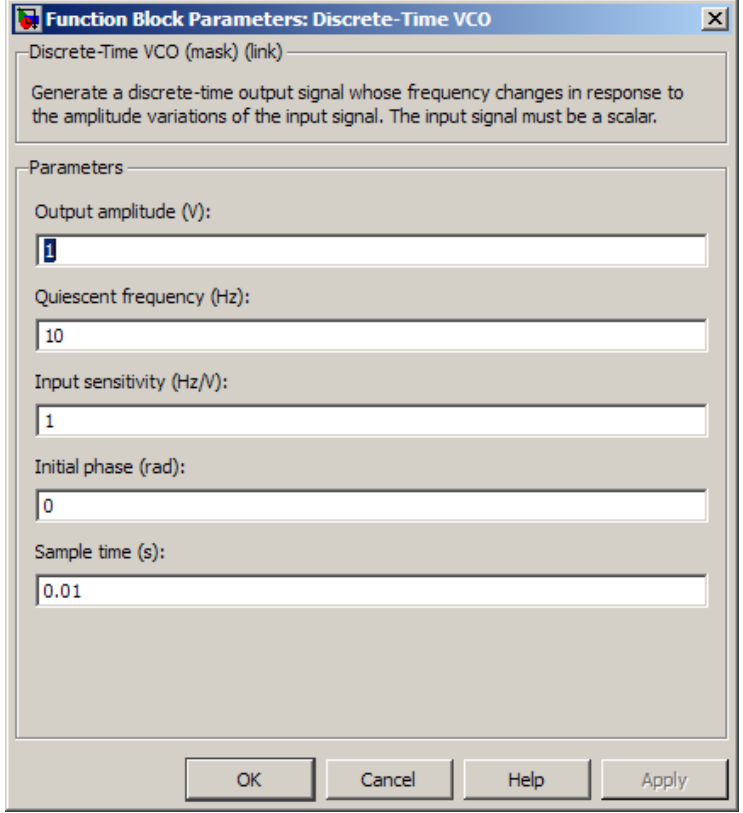

#### **Output amplitude**

The amplitude of the output.

#### **Quiescent frequency (Hz)**

The frequency of the oscillator output when the input signal is zero.

#### **Input sensitivity**

This value scales the input voltage and, consequently, the shift from the **Quiescent frequency** value. The units of **Input sensitivity** are Hertz per volt.

### **Initial phase (rad)**

The initial phase of the oscillator in radians.

### **Sample time**

The calculation sample time.

**See Also** Continuous-Time VCO

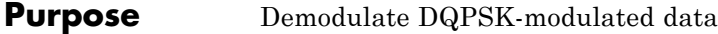

**Library** PM, in Digital Baseband sublibrary of Modulation

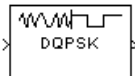

**Description** The DQPSK Demodulator Baseband block demodulates a signal that was modulated using the differential quaternary phase shift keying method. The input is a baseband representation of the modulated signal.

> The input must be a discrete-time complex signal. The output depends on the phase difference between the current symbol and the previous symbol. The first integer (or binary pair, if you set the **Output type** parameter to Bit) at the block output is the initial condition of zero because there is no previous symbol.

This block accepts either a scalar or column vector input signal. For information about the data types each block port supports, see ["Supported Data Types" on page 2-237](#page-772-0).

## **Outputs and Constellation Types**

When you set **Output type** parameter to Integer, the block maps a phase difference of

```
\theta + \text{nm}/2
```
to *m*, where θ represents the **Phase rotation** parameter and *m* is 0, 1, 2, or 3.

When you set the **Output type** parameter to Bit, then the output contains pairs of binary values. The reference page for the DQPSK Modulator Baseband block shows which phase differences map to each binary pair, for the cases when the **Constellation ordering** parameter is either Binary or Gray.

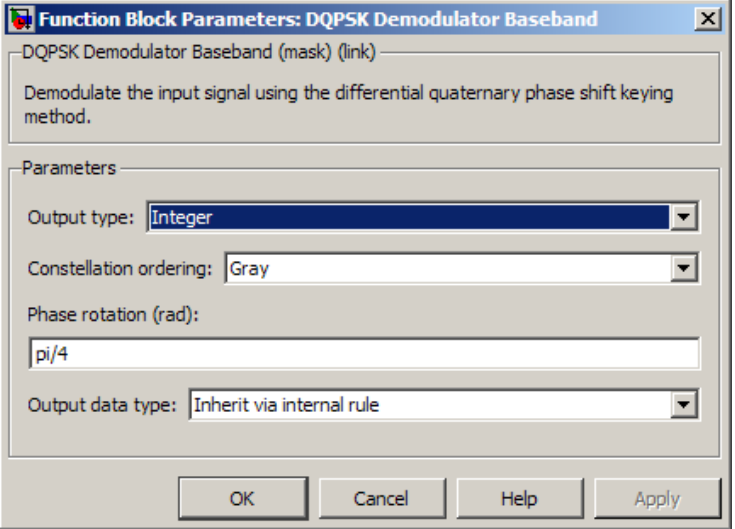

#### **Output type**

Determines whether the output consists of integers or pairs of bits.

#### **Constellation ordering**

Determines how the block maps each integer to a pair of output bits.

#### **Phase rotation (rad)**

This phase difference between the current and previous modulated symbols results in an output of zero.

#### **Output data type**

When the parameter is set to 'Inherit via internal rule' (default setting), the block will inherit the output data type from the input port. The output data type will be the same as the input data type if the input is of type single or double.

For integer outputs, this block can output the data types int8, uint8, int16, uint16, int32, uint32, single, and double. For bit outputs, output can be int8, uint8, int16, uint16, int32, uint32, boolean, single, or double.

<span id="page-772-0"></span>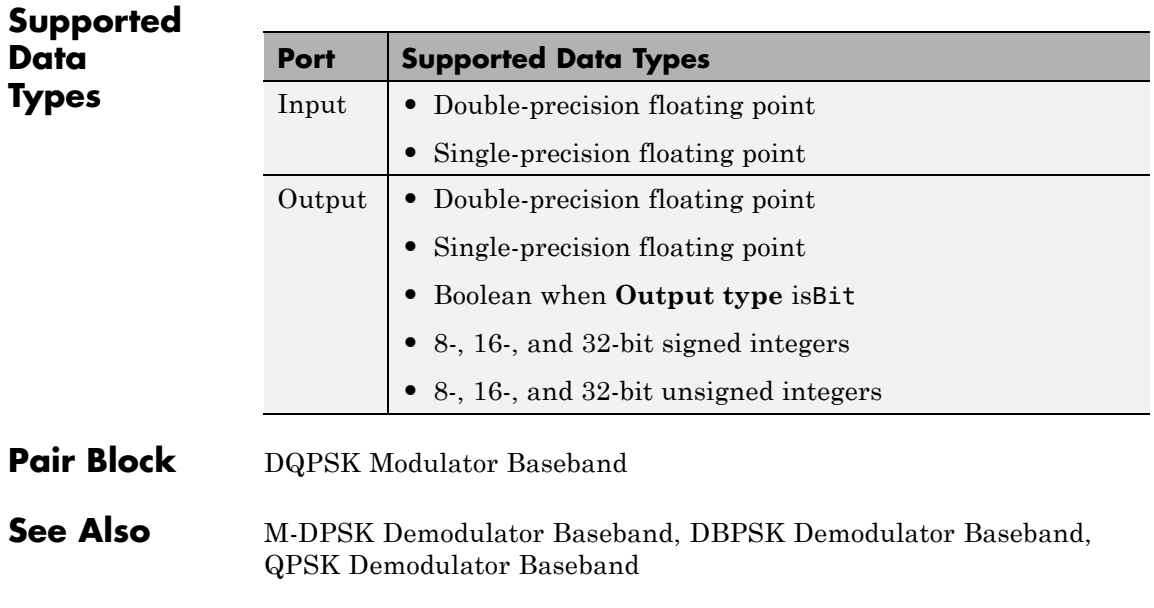

# **DQPSK Modulator Baseband**

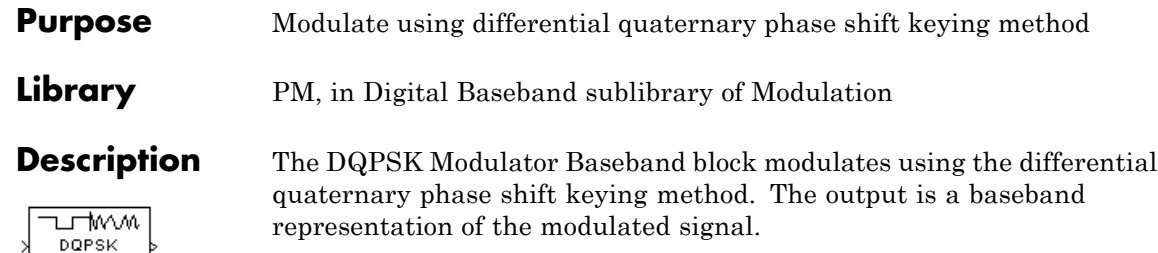

The input must be a discrete-time signal. For information about the data types each block port supports, see ["Supported Data Types" on](#page-777-0) [page 2-242](#page-777-0).

### **Integer-Valued Signals and Binary-Valued Signals**

When you set the **Input type** parameter to Integer, the valid input values are 0, 1, 2, and 3. In this case, the block accepts a scalar or column vector input signal. If the first input is *m*, then the modulated symbol is

 $\exp(j\theta + j\pi m/2)$ 

where θ represents the **Phase rotation** parameter. If a successive input is *m*, then the modulated symbol is the previous modulated symbol multiplied by  $exp(j\theta + j\pi m/2)$ .

When you set the **Input type** parameter to Bit, the input contains pairs of binary values. In this case, the block accepts a column vector whose length is an even integer. The following figure shows the complex numbers by which the block multiples the previous symbol to compute the current symbol, depending on whether you set the **Constellation ordering** parameter to Binary or Gray. The following figure assumes

that you set the **Phase rotation** parameter to  $\frac{\Pi}{4}$ ; in other cases, the two schematics would be rotated accordingly.

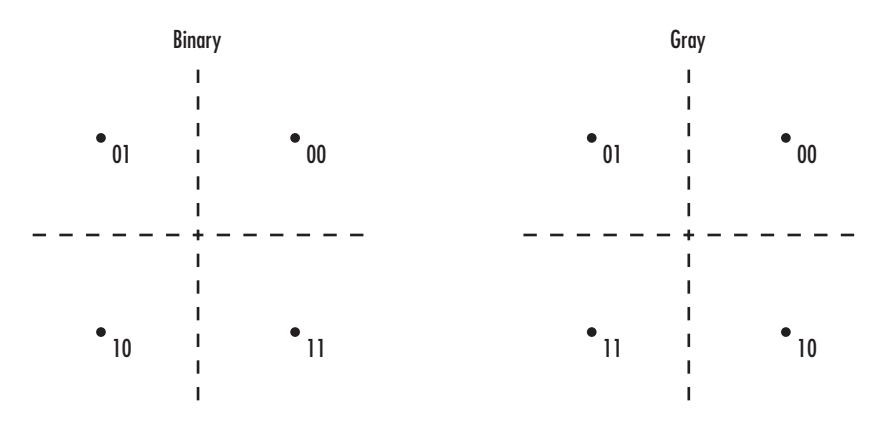

The following figure shows the signal constellation for the DQPSK

modulation method when you set the **Phase rotation** parameter to  $\frac{\Pi}{4}$ .<br>The arrows indicate the four possible transitions from each symbol  $\frac{4}{3}$ . The arrows indicate the four possible transitions from each symbol to the next symbol. The Binary and Gray options determine which transition is associated with each pair of input values.

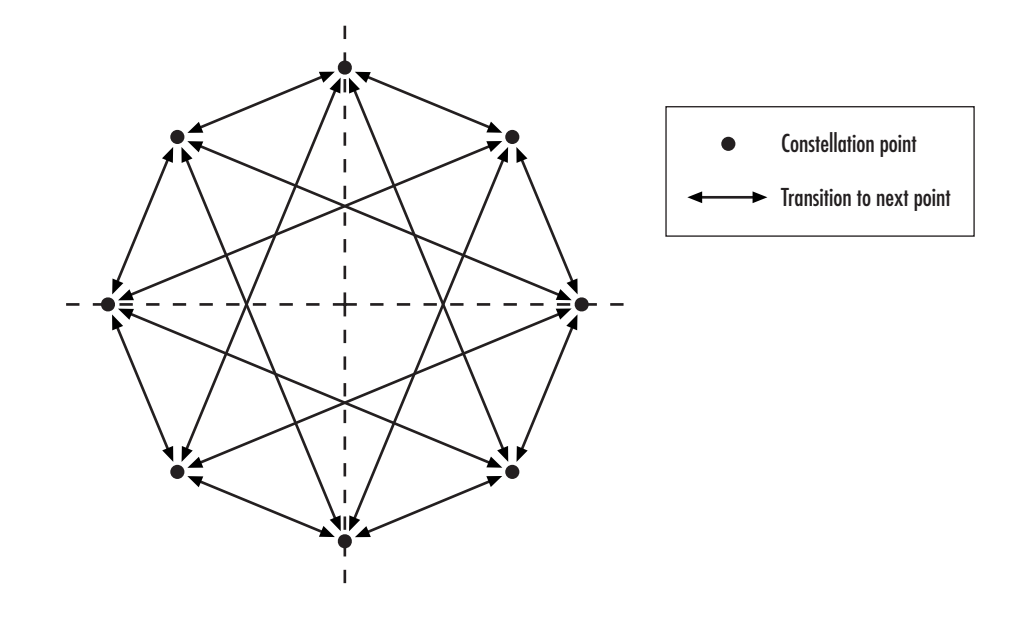

More generally, if the **Phase rotation** parameter has the form <sup>Π</sup> *k* for some integer *k*, then the signal constellation has 2*k* points.

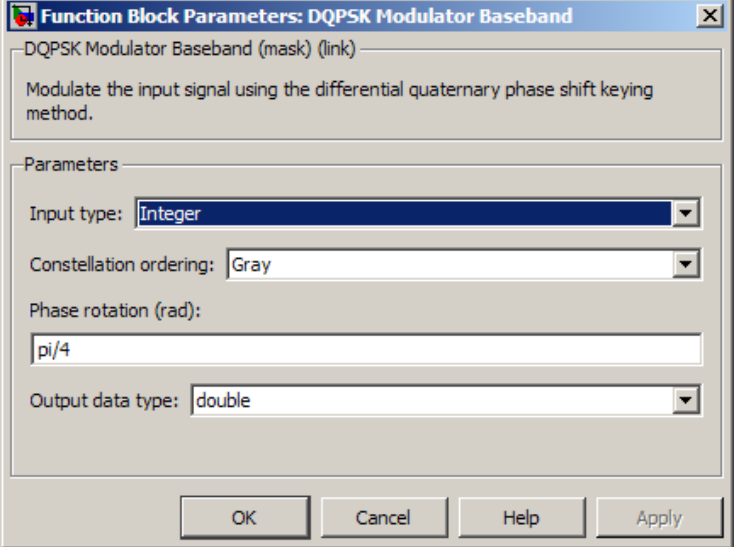

#### **Input type**

Indicates whether the input consists of integers or pairs of bits.

#### **Constellation ordering**

Determines how the block maps each pair of input bits to a corresponding integer, using either a Binary or Gray mapping scheme.

#### **Phase rotation (rad)**

The phase difference between the previous and current modulated symbols when the input is zero.

#### **Output Data type**

The output data type can be either single or double. By default, the block sets this to double.

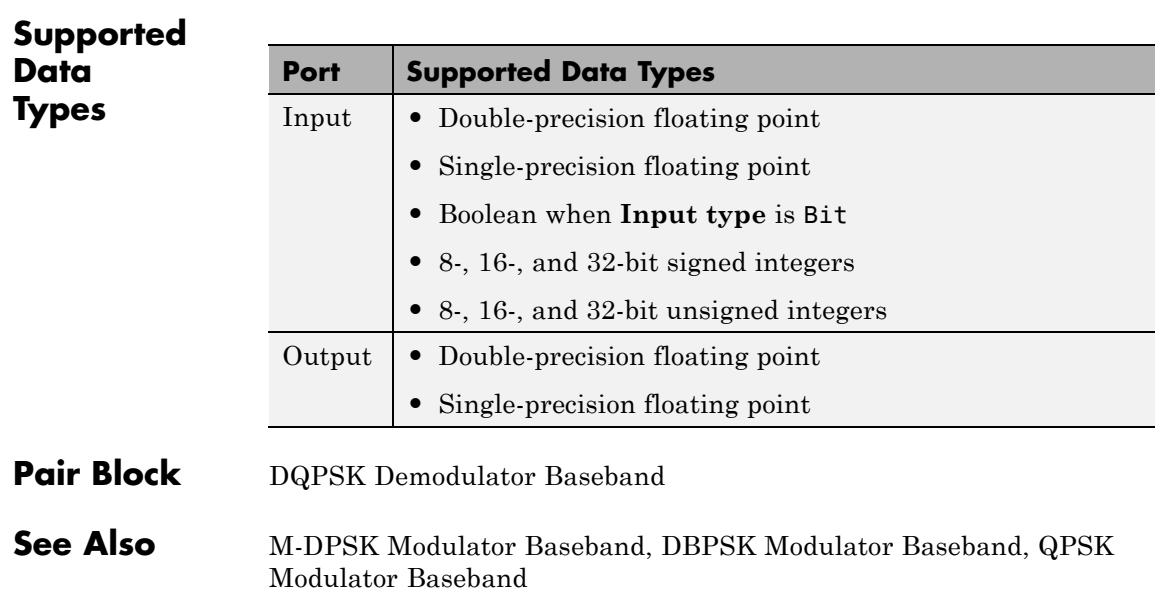

<span id="page-777-0"></span> $\mathbf{I}$ 

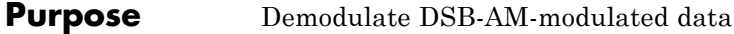

**Library** Analog Passband Modulation, in Modulation

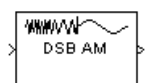

**Description** The DSB AM Demodulator Passband block demodulates a signal that was modulated using double-sideband amplitude modulation. The block uses the envelope detection method. The input is a passband representation of the modulated signal. Both the input and output signals are real scalar signals.

> In the course of demodulating, this block uses a filter whose order, coefficients, passband ripple and stopband ripple are described by their respective lowpass filter parameters.

> Typically, an appropriate **Carrier frequency** value is much higher than the highest frequency of the input signal. By the Nyquist sampling theorem, the reciprocal of the model's sample time (defined by the model's signal source) must exceed twice the **Carrier frequency** parameter.

This block works only with real inputs of type double. This block does not work inside a triggered subsystem.

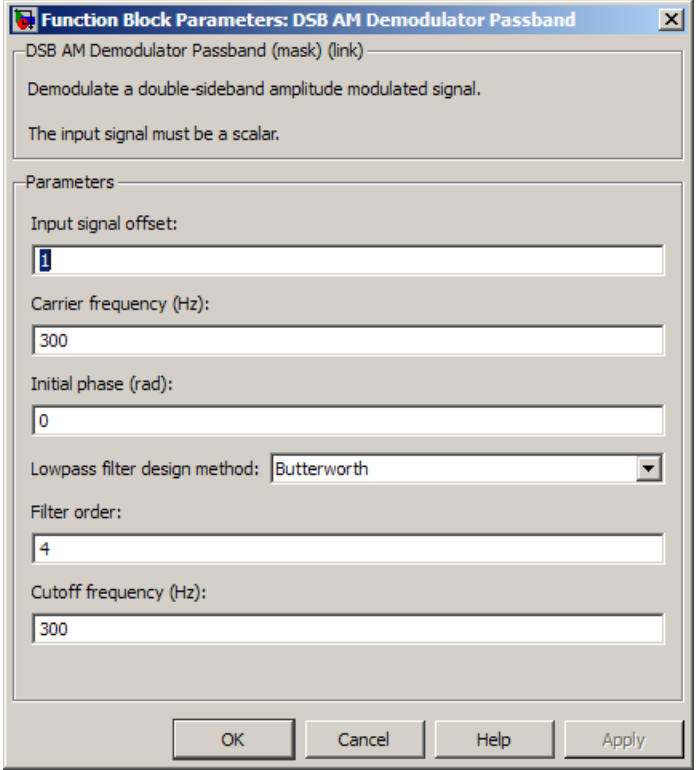

#### **Input signal offset**

The same as the **Input signal offset** parameter in the corresponding DSB AM Modulator Passband block.

#### **Carrier frequency (Hz)**

The frequency of the carrier in the corresponding DSB AM Modulator Passband block.

#### **Initial phase (rad)**

The initial phase of the carrier in radians.

#### **Lowpass filter design method**

The method used to generate the filter. Available methods are Butterworth, Chebyshev type I, Chebyshev type II, and Elliptic.

#### **Filter order**

The order of the lowpass digital filter specified in the **Lowpass filter design method** field .

#### **Cutoff frequency (Hz)**

The cutoff frequency of the lowpass digital filter specified in the **Lowpass filter design method** field in Hertz.

#### **Passband ripple (dB)**

Applies to Chebyshev type I and Elliptic filters only. This is peak-to-peak ripple in the passband in dB.

#### **Stopband ripple (dB)**

Applies to Chebyshev type II and Elliptic filters only. This is the peak-to-peak ripple in the stopband in dB.

Pair Block DSB AM Modulator Passband

# **DSB AM Modulator Passband**

#### **Purpose** Modulate using double-sideband amplitude modulation

**Library** Analog Passband Modulation, in Modulation

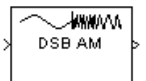

**Description** The DSB AM Modulator Passband block modulates using double-sideband amplitude modulation. The output is a passband representation of the modulated signal. Both the input and output signals are real scalar signals.

If the input is  $u(t)$  as a function of time  $t$ , then the output is

 $(u(t) + k) \cos(2\pi f_c t + \theta)$ 

where:

- **•** *k* is the **Input signal offset** parameter.
- $f_c$  is the **Carrier frequency** parameter.
- **•** θ is the **Initial phase** parameter.

It is common to set the value of *k* to the maximum absolute value of the negative part of the input signal *u(t*).

Typically, an appropriate **Carrier frequency** value is much higher than the highest frequency of the input signal. By the Nyquist sampling theorem, the reciprocal of the model's sample time (defined by the model's signal source) must exceed twice the **Carrier frequency** parameter.

This block works only with real inputs of type double. This block does not work inside a triggered subsystem.

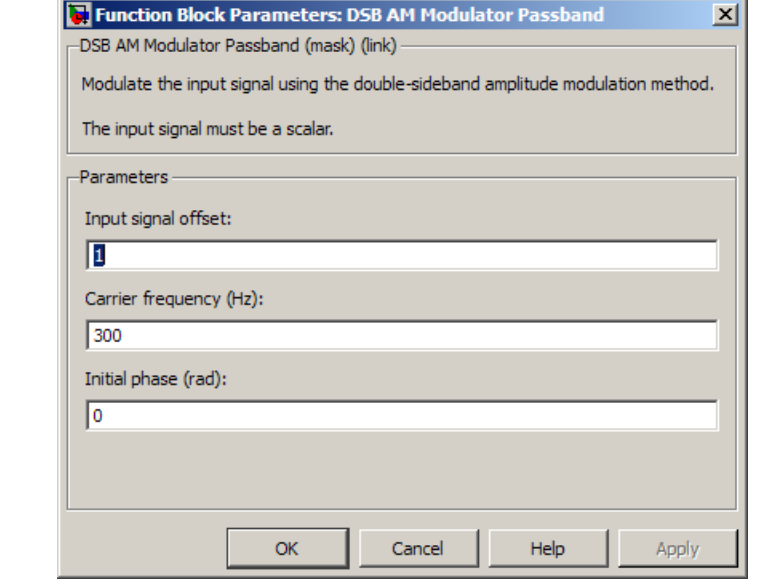

#### **Input signal offset**

The offset factor *k*. This value should be greater than or equal to the absolute value of the minimum of the input signal.

#### **Carrier frequency (Hz)**

The frequency of the carrier.

#### **Initial phase (rad)**

The initial phase of the carrier.

- **Pair Block** DSB AM Demodulator Passband
- **See Also** DSBSC AM Modulator Passband, SSB AM Modulator Passband

# **DSBSC AM Demodulator Passband**

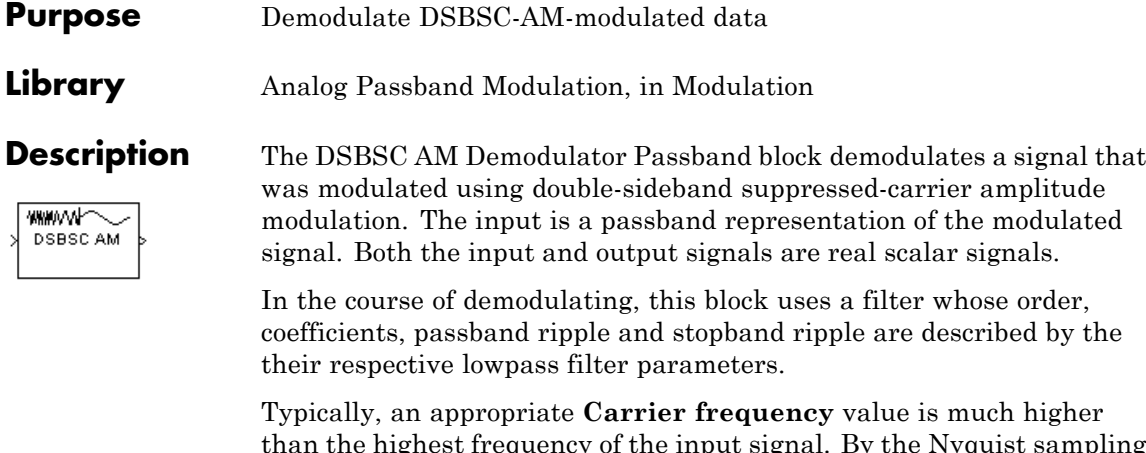

than the highest frequency of the input signal. By the Nyquist sampling theorem, the reciprocal of the model's sample time (defined by the model's signal source) must exceed twice the **Carrier frequency** parameter.

This block works only with real inputs of type double. This block does not work inside a triggered subsystem.

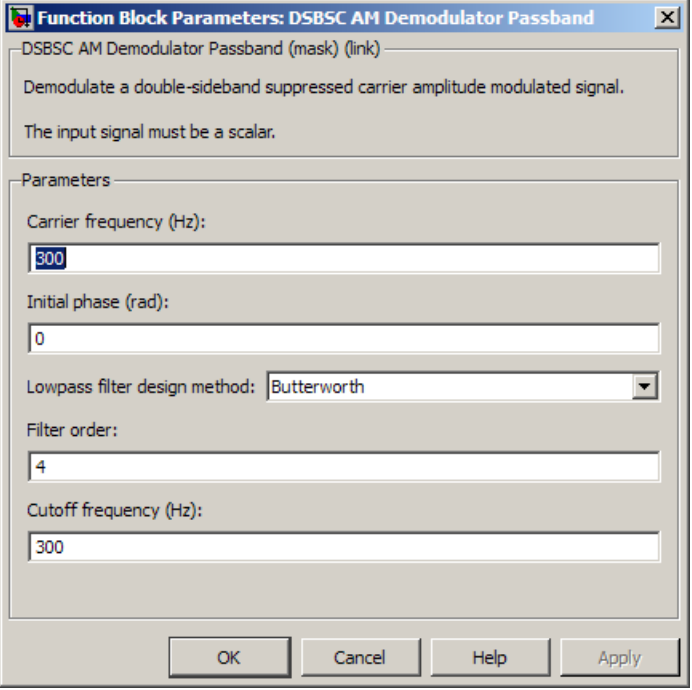

#### **Carrier frequency (Hz)**

The carrier frequency in the corresponding DSBSC AM Modulator Passband block.

#### **Initial phase (rad)**

The initial phase of the carrier in radians.

#### **Lowpass filter design method**

The method used to generate the filter. Available methods are Butterworth, Chebyshev type I, Chebyshev type II, and Elliptic.

#### **Filter order**

The order of the lowpass digital filter specified in the **Lowpass filter design method** field .

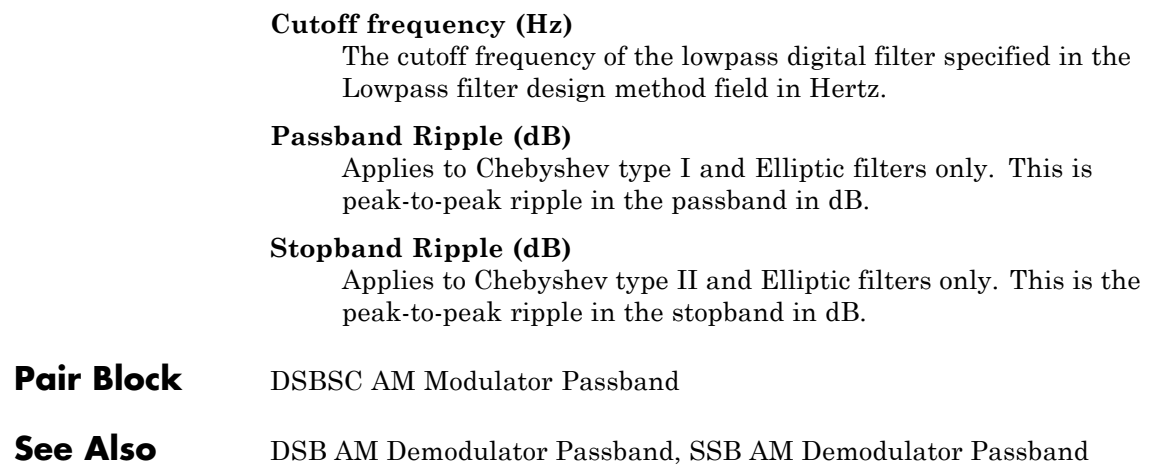

#### **Purpose** Modulate using double-sideband suppressed-carrier amplitude modulation

**Library** Analog Passband Modulation, in Modulation

**WWW. DSBSC AM** 

**Description** The DSBSC AM Modulator Passband block modulates using double-sideband suppressed-carrier amplitude modulation. The output is a passband representation of the modulated signal. Both the input and output signals are real scalar signals.

If the input is  $u(t)$  as a function of time  $t$ , then the output is

 $u(t) \cos(2\pi f_c t + \theta)$ 

where  $f_c$  is the **Carrier frequency** parameter and  $\theta$  is the **Initial phase** parameter.

Typically, an appropriate **Carrier frequency** value is much higher than the highest frequency of the input signal. By the Nyquist sampling theorem, the reciprocal of the model's sample time (defined by the model's signal source) must exceed twice the **Carrier frequency** parameter.

This block works only with real inputs of type double. This block does not work inside a triggered subsystem.

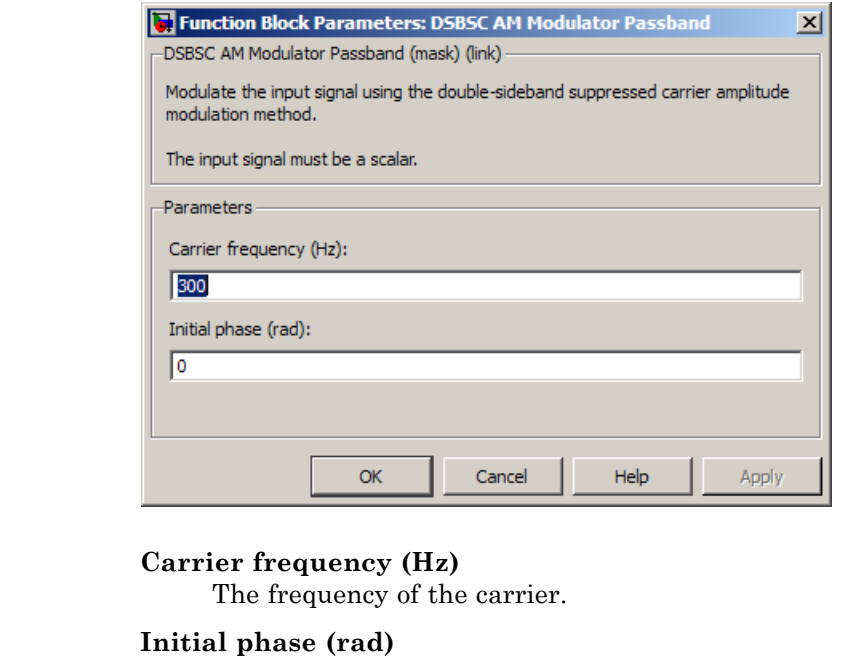

The initial phase of the carrier in radians.

- Pair Block DSBSC AM Demodulator Passband
- **See Also** DSB AM Modulator Passband, SSB AM Modulator Passband

**Dialog Box**

### **Purpose** Recover symbol timing phase using early-late gate method

Early-Late Gate<sup>Sym</sup> Timing Recovery

**Library** Timing Phase Recovery sublibrary of Synchronization

**Description** The Early-Late Gate Timing Recovery block recovers the symbol timing phase of the input signal using the early-late gate method. This block implements a non-data-aided feedback method.

### **Inputs**

By default, the block has one input port. Typically, the input signal is the output of a receive filter that is matched to the transmitting pulse shape.

This block accepts a scalar-valued or column vector input signal. The input uses *N* samples to represent each symbol, where  $N > 1$  is the **Samples per symbol** parameter.

- **•** For a column vector input signal, the block operates in single-rate processing mode. In this mode, the output signal inherits its sample rate from the input signal. The input length must be a multiple of *N*.
- For a scalar input signal, the block operates in multirate processing mode. In this mode, the input and output signals have different sample rates. The output sample rate equals *N* multiplied by the input sample rate.
- **•** This block accepts input signals of type Double or Single

If you set the **Reset** parameter to On nonzero input via port, then the block has a second input port, labeled Rst. The Rst input determines when the timing estimation process restarts, and must be a scalar.

- **•** If the input signal is a scalar value, the sample time of the Rst input equals the symbol period
- **•** If the input signal is a column vector, the sample time of the Rst input equals the input port sample time
- This block accepts reset signals of type Double or Boolean

### **Outputs**

The block has two output ports, labeled Sym and Ph:

- **•** The Sym output is the result of applying the estimated phase correction to the input signal. This output is the signal value for each symbol, which can be used for decision purposes. The values in the Sym output occur at the symbol rate:
	- **-** For a column vector input signal of length *<sup>N</sup>*\**R*, the Sym output is a column vector of length *R* having the same sample rate as the input signal.
	- **-** For a scalar input signal, the sample rate of the Sym output equals *N* multiplied by the input sample rate.
- **•** The Ph output gives the phase estimate for each symbol in the input.

The Ph output contains nonnegative real numbers less than *N*. Noninteger values for the phase estimate correspond to interpolated values that lie between two values of the input signal. The sample time of the Ph output is the same as that of the Sym output.

**Note** If the Ph output is very close to either zero or **Samples per symbol**, or if the actual timing phase offset in your input signal is very close to zero, then the block's accuracy might be compromised by small amounts of noise or jitter. The block works well when the timing phase offset is significant rather than very close to zero.

**•** The output signal inherits its data type from the input signal.

#### **Delays**

When the input signal is a vector, this block incurs a delay of two symbols. When the input signal is a scalar, this block incurs a delay of three symbols.

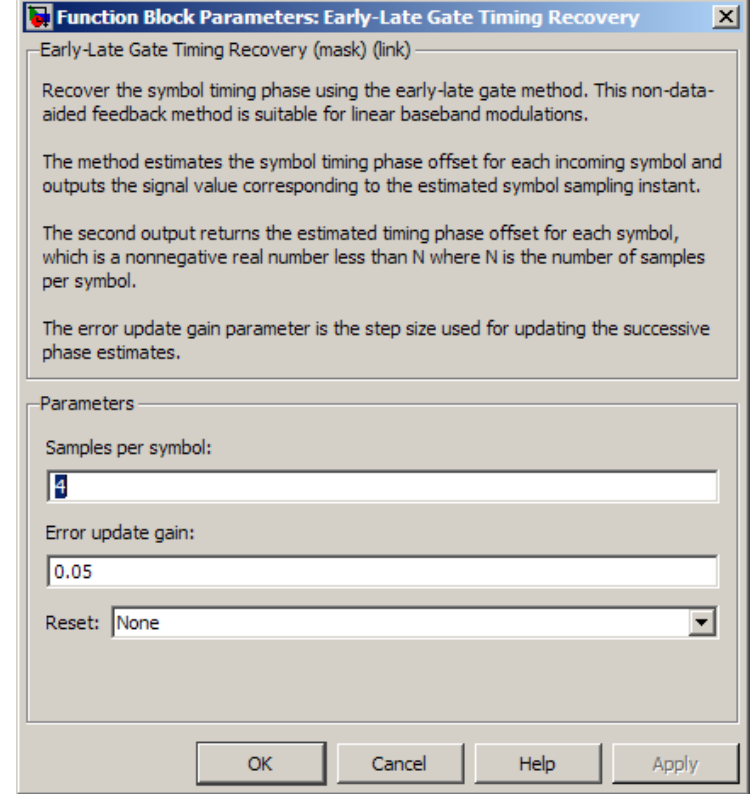

#### **Samples per symbol**

The number of samples, N, that represent each symbol in the input signal. This must be greater than 1.

#### **Error update gain**

A positive real number representing the step size that the block uses for updating successive phase estimates. Typically, this number is less than 1/N, which corresponds to a slowly varying phase.

This parameter is tunable in normal mode, Accelerator mode and Rapid Accelerator mode. If you use the Simulink Coder rapid simulation (RSIM) target to build an RSIM executable, then you can tune the parameter without recompiling the model. For more information, see Tunable Parameters in the Simulink *User's Guide*.

#### **Reset**

Determines whether and under what circumstances the block restarts the phase estimation process. Choices are None, Every frame, and On nonzero input via port. The last option causes the block to have a second input port, labeled Rst.

**Algorithm** This block uses a timing error detector whose result for the kth symbol is e(k), given by

$$
e(k) = a_I(k) + a_Q(k)
$$
  
\n
$$
a_I(k) = y_I(kT + d_k)\{y_I(kT + T/2 + d_k) - y_I(kT - T/2 + d_{k-1})\}
$$
  
\n
$$
a_Q(k) = y_Q(kT + d_k)\{y_Q(kT + T/2 + d_k) - y_Q(kT - T/2 + d_{k-1})\}
$$

where

- $y_I$  and  $y_Q$  are the in-phase and quadrature components, respectively, of the block's input signal
- **•** T is the symbol period
- $d_k$  is the phase estimate for the kth symbol

For more information about the role that e(k) plays in this block's algorithm, see "Feedback Methods for Timing Phase Recovery" in *Communications System Toolbox User's Guide*.

**References** [1] Mengali, Umberto and Aldo N. D'Andrea, *Synchronization Techniques for Digital Receivers*, New York, Plenum Press, 1997.
[2] Sklar, Bernard. *Digital Communications: Fundamentals and Applications*. Englewood Cliffs, N.J., Prentice-Hall, 1988.

**See Also** Gardner Timing Recovery, Squaring Timing Recovery, Mueller-Muller Timing Recovery

# **Error Rate Calculation**

### **Purpose** Compute bit error rate or symbol error rate of input data

## **Library** Comm Sinks

 $T \times$  Error Rate  $R_{\rm X}^{\rm C}$  alculation

**Description** The Error Rate Calculation block compares input data from a transmitter with input data from a receiver. It calculates the error rate as a running statistic, by dividing the total number of unequal pairs of data elements by the total number of input data elements from one source.

> Use this block to compute either symbol or bit error rate, because it does not consider the magnitude of the difference between input data elements. If the inputs are bits, then the block computes the bit error rate. If the inputs are symbols, then it computes the symbol error rate.

**Note** When you set the **Output data** parameter to Workspace, the block generates no code. If you need error rate information from generated code, set **Output data** to Port.

# **Input Data**

This block has between two and four input ports, depending on how you set the dialog parameters. The inports marked Tx and Rx accept transmitted and received signals, respectively. The Tx and Rx signals must share the same sampling rate.

The Tx and Rx input ports accept scalar or column vector signals. For information about the data types each block port supports, see the ["Supported Data Types" on page 2-267](#page-802-0) table on this page. If Tx is a scalar and Rx is a vector, or vice-versa, then the block compares the scalar with each element of the vector. (Overall, the block behaves as if you had preprocessed the scalar signal with the Communications System Toolbox Repeat block with the **Rate options** parameter set to Enforce single rate.)

If you select **Reset port**, then an additional input port appears, labeled Rst. The Rst input accepts only a scalar signal (of type double or

boolean) and must have the same port sample time as the Tx and Rx ports. When the Rst input is nonzero, the block clears and then recomputes the error statistics.

If you set the **Computation mode** parameter to Select samples from port, then an additional input port appears, labeled Sel. The Sel input indicates which elements of a frame are relevant for the computation. The Sel input can be a column vector of type double.

The guidelines below indicate how you should configure the inputs and the dialog parameters depending on how you want this block to interpret your Tx and Rx data.

- **•** If both data signals are scalar, then this block compares the Tx scalar signal with the Rx scalar signal. For this configuration, use the **Computation mode** parameter default value, Entire frame.
- **•** If both data signals are vectors, then this block compares some or all of the Tx and Rx data:
	- **-** If you set the **Computation mode** parameter to Entire frame, then the block compares all of the Tx frame with all of the Rx frame.
	- **-** If you set the **Computation mode** parameter to Select samples from mask, then the **Selected samples from frame** field appears in the dialog. This parameter field accepts a vector that lists the indices of those elements of the Rx frame that you want the block to consider. For example, to consider only the first and last elements of a length-six receiver frame, set the **Selected samples from frame** parameter to [1 6]. If the **Selected samples from frame** vector includes zeros, then the block ignores them.
	- **-** If you set the **Computation mode** parameter to Select samples from port, then an additional input port, labeled Sel, appears on the block icon. The data at this input port must have the same format as that of the **Selected samples from frame** parameter described above.
- **•** If one data signal is a scalar and the other is a vector, then this block compares the scalar with each entry of the vector. The three

subbullets above are still valid for this mode, except that if Rx is a scalar, then the phrase "Rx frame" above refers to the vector expansion of Rx.

**Note** This block does not support variable-size signals. If you choose the Select samples from port option and want the number of elements in the subframe to vary during the simulation, then you should pad the Sel signal with zeros. The Error Rate Calculation block ignores zeros in the Sel signal.

# **Output Data**

This block produces a vector of length three, whose entries correspond to:

- **•** The error rate
- **•** The total number of errors, that is, the number of instances that an Rx element does not match the corresponding Tx element
- **•** The total number of comparisons that the block made

The block sends this output data to the base MATLAB workspace or to an output port, depending on how you set the **Output data** parameter:

**•** If you set the **Output data** parameter to Workspace and fill in the **Variable name** parameter, then that variable in the base MATLAB workspace contains the current value when the simulation *ends*. Pausing the simulation does not cause the block to write interim data to the variable.

If you plan to use this block along with the Simulink Coder software, then you should not use the Workspace option. Instead, use the Port option and connect the output port to a Simulink To Workspace block.

**•** If you set the **Output data** parameter to Port, then an output port appears. This output port contains the *running* error statistics.

# **Delays**

The **Receive delay** and **Computation delay** parameters implement two different types of delays for this block. One delay is useful if you want this block to compensate for the delay in the received signal. The other is useful if you want to ignore the initial transient behavior of both input signals.

- **•** The **Receive delay** parameter represents the number of samples by which the received data lags behind the transmitted data. The transmit signal is implicitly delayed by that same amount before the block compares it to the received data. This value is helpful when you delay the transmit signal so that it aligns with the received signal. The receive delay persists throughout the simulation.
- **•** The **Computation delay** parameter represents the number of samples the block ignores at the beginning of the comparison.

If you do not know the receive delay in your model, you can use the Align Signals block, which automatically compensates for the delay. If you use the Align Signals block, set the **Receive delay** in the Error Rate Calculation block to 0 and the **Computation delay** to the value coming out of the Delay port of the Align Signals block.

Alternatively, you can use the Find Delay block to find the value of the delay, and then set the **Receive delay** parameter in the Error Rate Calculation block to the delay value.

If you use the Select samples from mask or Select samples from port option, then each delay parameter refers to the number of samples that the block receives, whether the block ultimately ignores some of them or not.

# **Stopping the Simulation Based on Error Statistics**

You can configure this block so that its error statistics control the duration of simulation. This is useful for computing reliable steady-state error statistics without knowing in advance how long transient effects might last. To use this mode, check **Stop simulation**. The block attempts to run the simulation until it detects the number of

errors the **Target number of errors** parameter specifies. However, the simulation stops before detecting enough errors if the time reaches the model's **Stop time** setting (in the **Configuration Parameters** dialog box), if the Error Rate Calculation block makes **Maximum number of symbols** comparisons, or if another block in the model directs the simulation to stop.

To ignore either of the two stopping criteria in this block, set the corresponding parameter (**Target number of errors** or **Maximum number of symbols**) to Inf. For example, to reach a target number of errors without stopping the simulation early, set **Maximum number of symbols** to Inf and set the model's **Stop time** to Inf.

**Examples** The figure below shows how the block compares pairs of elements and counts the number of error events. The Tx and Rx inputs are column vectors.

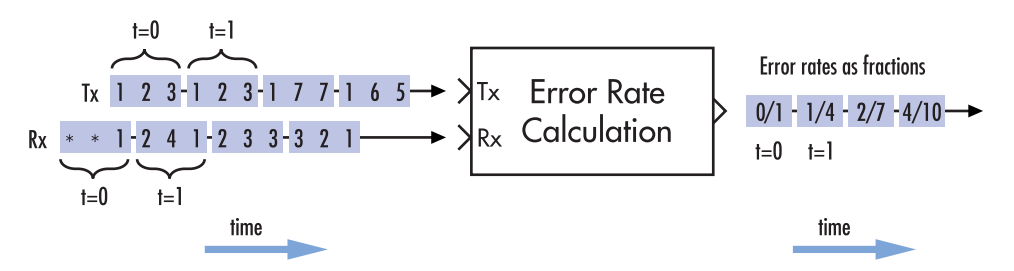

This example assumes that the sample time of each input signal is 1 second and that the block's parameters are as follows:

- **• Receive delay** = 2
- **• Computation delay** = 0
- **• Computation mode** = Entire frame

Both input signals are column vectors of length three. However, the schematic arranges each column vector horizontally and aligns pairs of vectors so as to reflect a receive delay of two samples. At each time step, the block compares elements of the Rx signal with those of the Tx signal that appear directly above them in the schematic. For instance, at time 1, the block compares 2, 4, and 1 from the Rx signal with 2, 3, and 1 from the Tx signal.

The values of the first two elements of Rx appear as asterisks because they do not influence the output. Similarly, the 6 and 5 in the Tx signal do not influence the output up to time 3, though they *would* influence the output at time 4.

In the error rates on the right side of the figure, each numerator at time *t* reflects the number of errors when considering the elements of Rx up through time *t*.

If the block's **Reset port** box had been checked and a reset had occurred at time = 3 seconds, then the last error rate would have been 2/3 instead of 4/10. This value 2/3 would reflect the comparison of 3, 2, and 1 from the Rx signal with 7, 7, and 1 from the Tx signal. The figure below illustrates this scenario. The Tx and Rx inputs are column vectors.

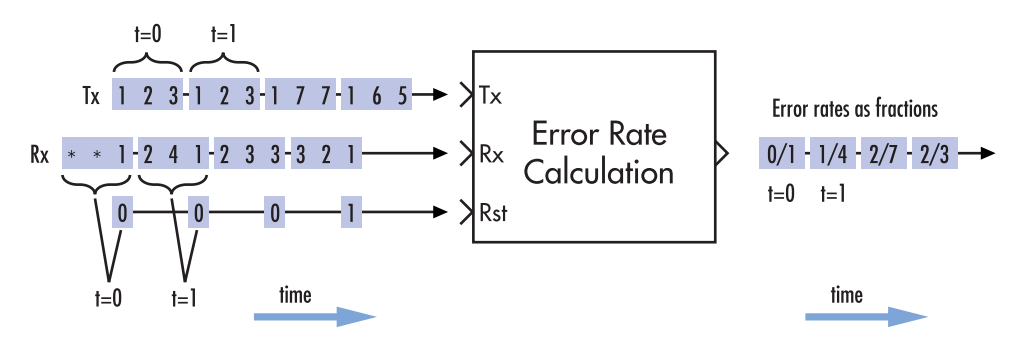

### **Tuning Parameters in an RSim Executable (Simulink Coder Software)**

If you use the Simulink Coder rapid simulation (RSim) target to build an RSim executable, then you can tune the **Target number of errors** and **Maximum number of symbols** parameters without recompiling the model. This is useful for Monte Carlo simulations in which you

run the simulation multiple times (perhaps on multiple computers) with different amounts of noise.

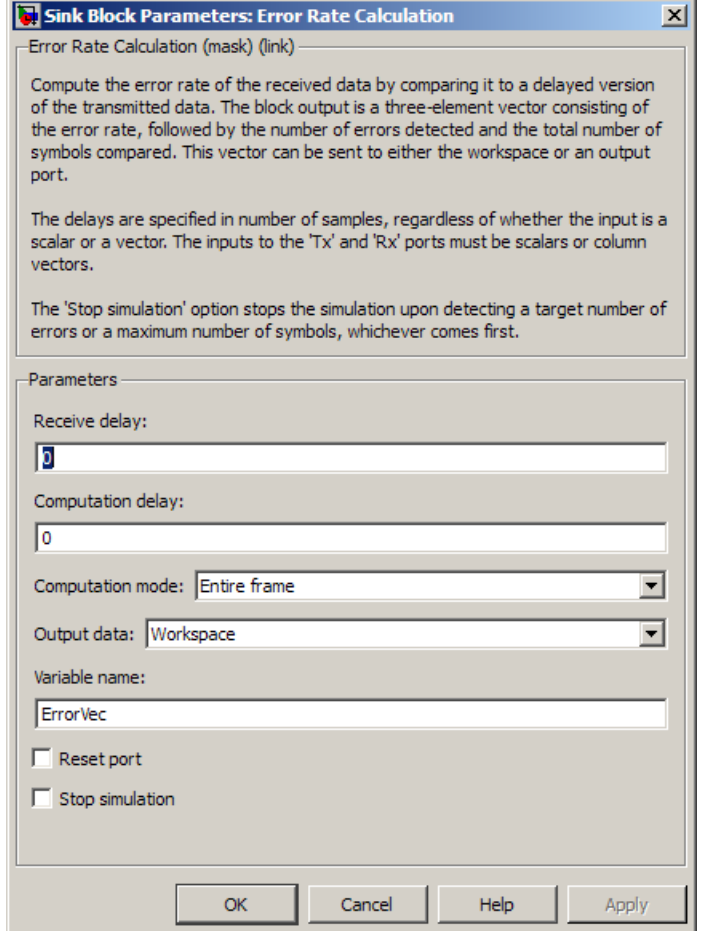

# **Dialog Box**

### **Receive delay**

Number of samples by which the received data lags behind the transmitted data. (If Tx or Rx is a vector, then each entry represents a sample.)

### **Computation delay**

Number of samples that the block should ignore at the beginning of the comparison.

### **Computation mode**

Either Entire frame, Select samples from mask, or Select samples from port, depending on whether the block should consider all or only part of the input frames.

### **Selected samples from frame**

A vector that lists the indices of the elements of the Rx frame vector that the block should consider when making comparisons. This field appears only if **Computation mode** is set to Select samples from mask.

### **Output data**

Either Workspace or Port, depending on where you want to send the output data.

### **Variable name**

Name of variable for the output data vector in the base MATLAB workspace. This field appears only if **Output data** is set to Workspace.

### **Reset port**

If you check this box, then an additional input port appears, labeled Rst.

### **Stop simulation**

If you check this box, then the simulation runs only until this block detects a specified number of errors or performs a specified number of comparisons, whichever comes first.

### **Target number of errors**

The simulation stops after detecting this number of errors. This field is active only if **Stop simulation** is checked.

### **Maximum number of symbols**

The simulation stops after making this number of comparisons. This field is active only if **Stop simulation** is checked.

<span id="page-802-0"></span>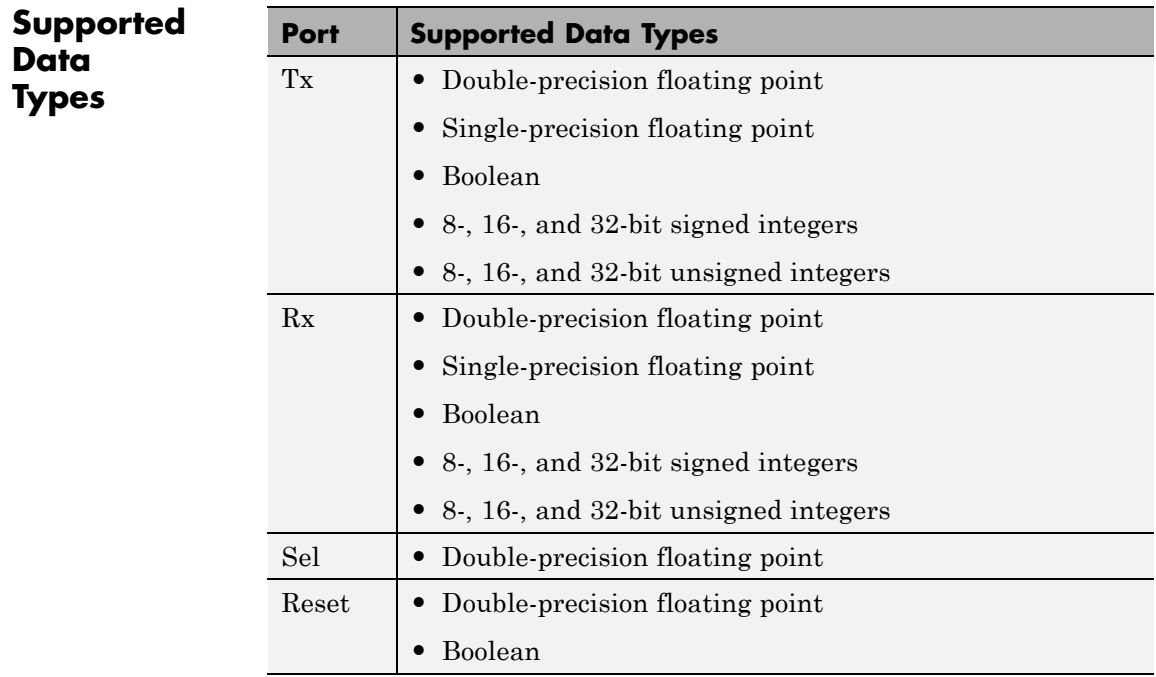

**See Also** Align Signals, Find Delay

# **EVM Measurement**

### **Purpose** Calculate vector magnitude difference between ideal reference signal and measured signal **Library** Utility Blocks **Description** Error Vector Magnitude (EVM) is a measurement of modulator or demodulator performance in an impaired signal.  $\times$ Ref **EVM** While certain mask selections can change EVM block behavior, the % block always has two input signals: a reference signal (at the reference port, Ref) and a corrupted signal (at the input port, In). You must select **EVM Measurement**

The block either normalizes to the average reference signal power, average constellation power, or peak constellation power. For RMS EVM, Max EVM, and X-percentile EVM, the output computations reflect the normalization method.

which normalization method the block uses when performing EVM

calculations and which calculations you want as outputs.

The default EVM output is RMS EVM in percent, with an option of Output maximum EVM or Output X-percentile EVM values. The maximum EVM represents the worst-case EVM value per burst. For the X-percentile option, you can select to output the number of symbols processed in the percentile computations.

The following table shows the output type, the activation (what selects the output computation), computation units, and the corresponding computation duration.

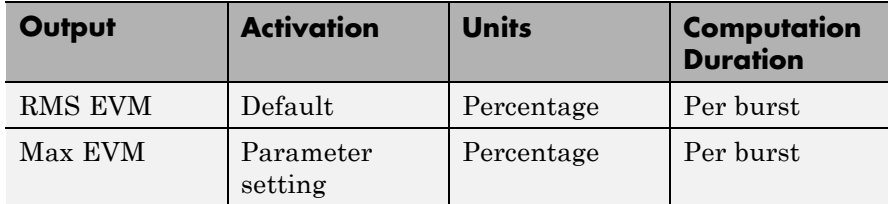

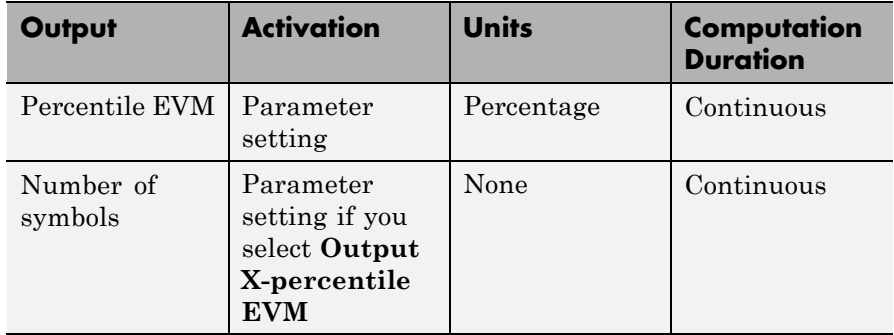

The computation duration in per burst mode spans the symbols in the present burst. The computation duration in continuous mode spans all the symbols across multiple bursts.

### **Dimension**

The block computes measurements for bursts of data. The data must be of length *N*, where *N* is the size of the burst. When computing RMS EVM or Max EVM, the block computes a unique output for each incoming burst; therefore, the computation duration is per burst.

The block computes the X-percentile for all incoming symbols across multiple bursts. This computation duration is the continuous mode (in contrast to the per burst duration for RMS EVM or Max EVM).

### **Input Signals**

This block accepts scalar-valued or column vector input signals. The input and reference signals must have identical dimensions.

# **Output Signals**

The output is always a scalar value.

# **Data Type**

The block accepts double, single, and fixed-point data types. The output of the block is always double type.

# **Algorithms**

The EVM block provides three different normalization methods. You can normalize measurements according to the average power of the reference signal, average constellation power, or peak constellation power. Different industry standards follow one of these normalization methods.

The following table lists how the block calculates the RMS EVM value for different normalization methods.

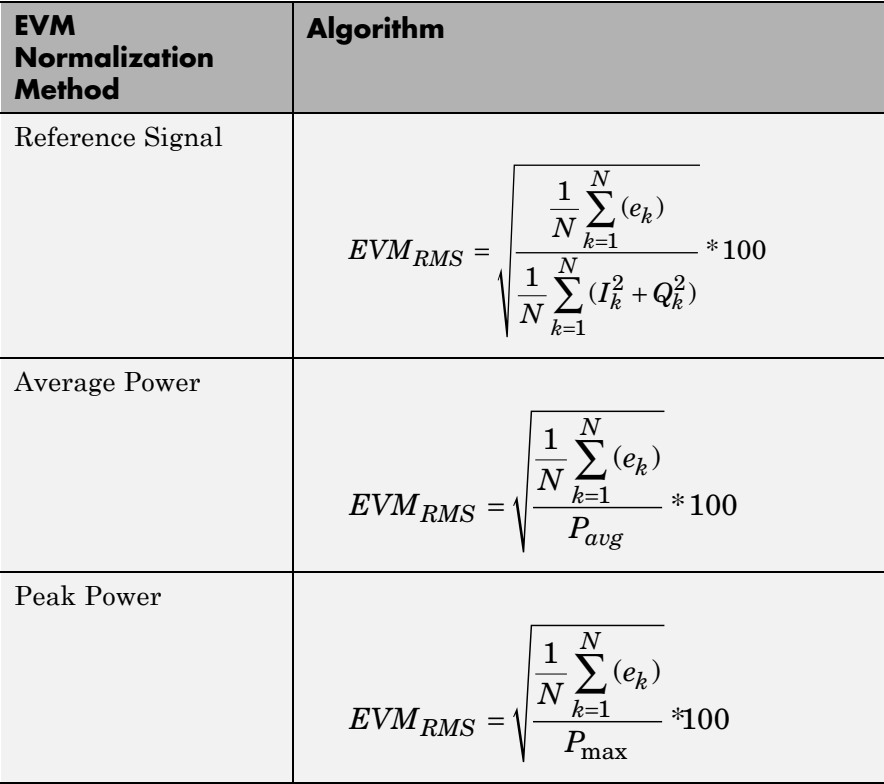

where,

 $e_k = (I_k - \tilde{I}_k)^2 + (Q_k - \tilde{Q}_k)^2$  $I_k$  = In-phase measurement of the *kth* symbol in the burst  $Q_k$  = Quadrature phase measurement of the *kth* symbol in the burst *N* = Input vector length *Pavg* = The value for **Average constellation power** *Pmax* = The value for **Peak constellation power**  $I_k$  and  $Q_k$  represent ideal (reference) values.  $\tilde{I}_k$  and  $\tilde{Q}_k$  represent measured (received) symbols.

The max EVM is the maximum EVM value in a frame or

 $EVM_{\max} = \max_{k \in \left[ 1,...,N \right]} \left\{ EVM_{k} \right\}$ where *k* is the *k*th symbol in a burst of length *N*.

The definition for  $EVM_k$  varies depending upon which normalization method you select for computing measurements. The block supports the algorithms in the following table.

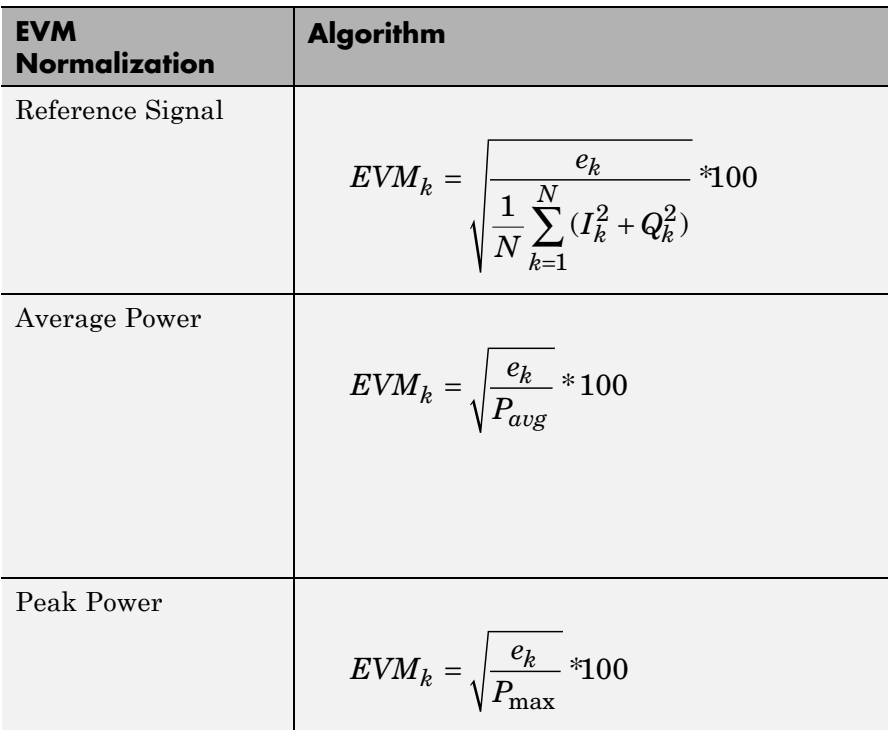

The block computes X-percentile EVM by creating a histogram of all the incoming  $EVM_{k}$  values. The output provides the EVM value below which X% of the EVM values lay.

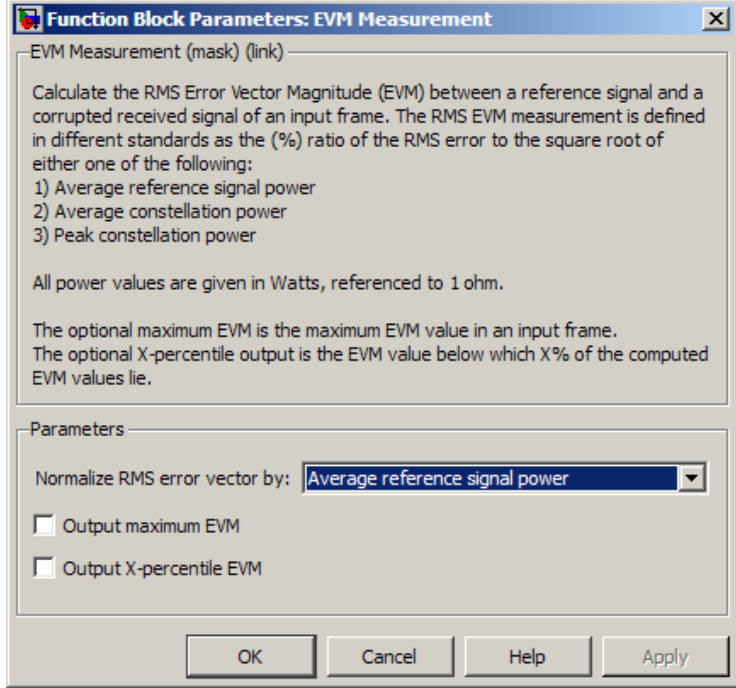

# **Dialog Box**

### **Normalize RMS error vector by:**

Selects the method by which the block normalizes measurements:

- **•** Average reference signal power
- **•** Average constellation power
- **•** Peak constellation power

This parameter defaults to Average reference signal power.

### **Average constellation power:**

Normalizes EVM measurement by the average constellation power. This parameter only appears if you set **Normalize RMS error vector** to Average constellation power.

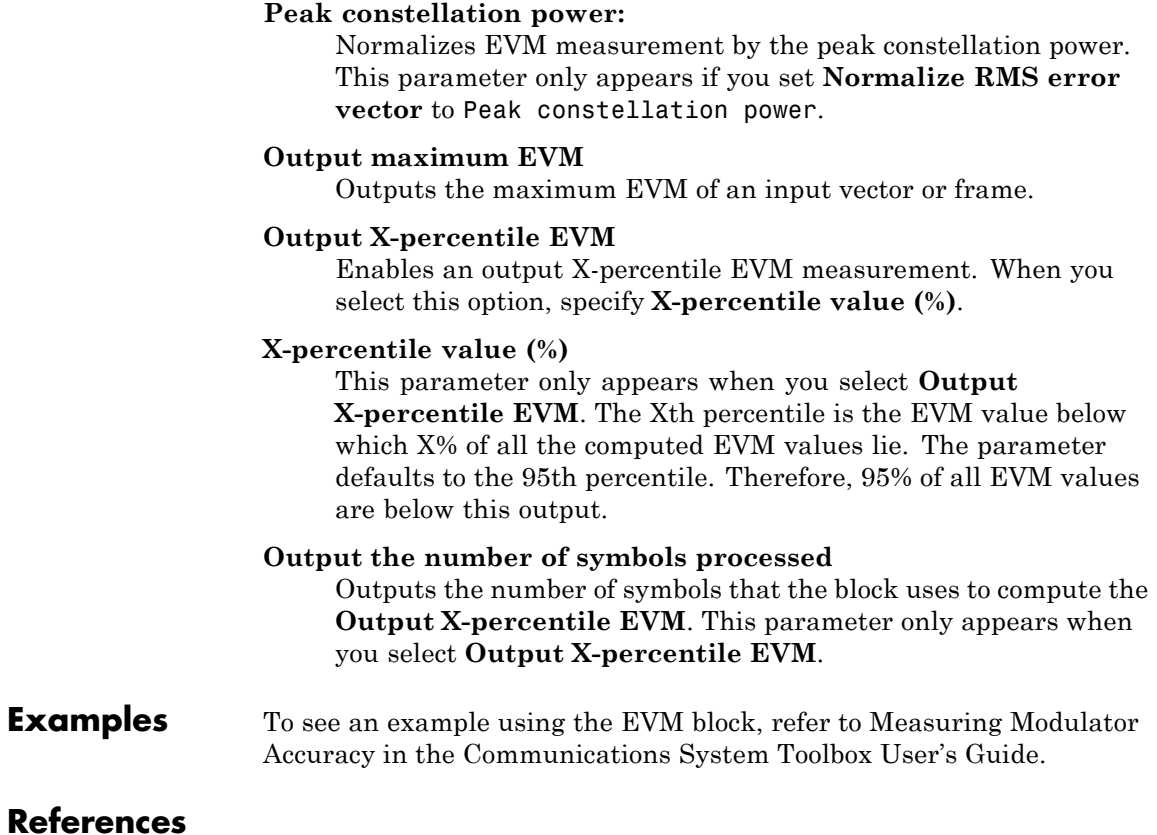

# **References**

[1] IEEE Standard 802.16-2004: "Part 16: Air interface for fixed broadband wireless access systems," October 2004. http://ieee802.org/16/published.html

[2] 3 GPP TS 45.005 V8.1.0 (2008-05): "Radio Access Network: Radio transmission and reception"

[3] IEEE Standard 802.11a-1999: "Part 11: Wireless LAN Medium Access Control (MAC) and Physical Layer (PHY) specifications: High-speed Physical Layer in the 5 GHz Band," 1999.

**See Also** MER Measurement

# **Eye Diagram Scope**

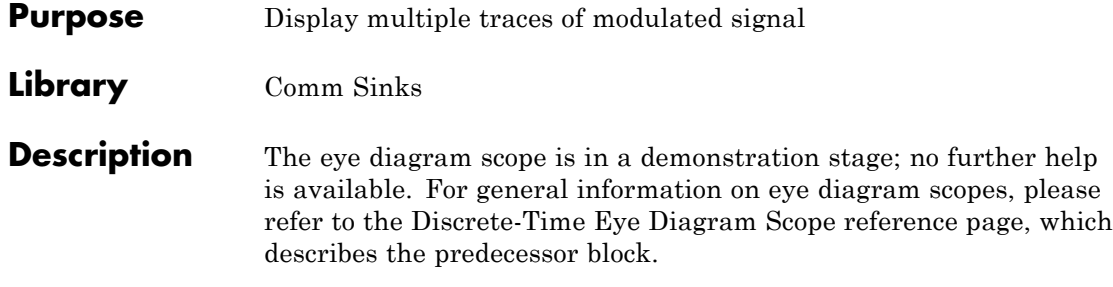

# **Find Delay**

## **Purpose** Find delay between two signals

**Library** Utility Blocks

sRef<sub>Find</sup>delay<br>sDel <sup>Delay</sup></sub>

**Description** The Find Delay block finds the delay between a signal and a delayed, and possibly distorted, version of itself. This is useful when you want to compare a transmitted and received signal to find the bit error rate, but do not know the delay in the received signal. This block accepts a column vector or matrix input signal. For a matrix input, the block outputs a row vector, and finds the delay in each channel of the matrix independently. See "Delays" for more information about signal delays.

> The sRef input port receives the original signal, while the sDel input port receives the delayed version of the signal. The two input signals must have the same dimensions and sample times.

The output port labeled delay outputs the delay in units of samples. If you select Include "change signal" output port, then an output port labeled chg appears. The chg output port outputs 1 when there is a change from the delay computed at the previous sample, and 0 when there is no change. The delay output port outputs signals of type double, and the chg output port outputs signals of type boolean.

The block's **Correlation window length** parameter specifies how many samples of the signals the block uses to calculate the cross-correlation. The delay output is a nonnegative integer less than the **Correlation window length**.

As the **Correlation window length** is increased, the reliability of the computed delay also increases. However, the processing time to compute the delay increases as well.

You can make the Find Delay block stop updating the delay after it computes the same delay value for a specified number of samples. To do so, select **Disable recurring updates**, and enter a positive integer in the **Number of constant delay outputs to disable updates** field. For example, if you set **Number of constant delay outputs to disable updates** to 20, the block will stop recalculating and updating the delay after it calculates the same value 20 times in succession.

Disabling recurring updates causes the simulation to run faster after the target number of constant delays occurs.

# **Tips for Using the Block Effectively**

- **•** Set **Correlation window length** sufficiently large so that the computed delay eventually stabilizes at a constant value. When this occurs, the signal from the optional chg output port stabilizes at the constant value of zero. If the computed delay is not constant, you should increase **Correlation window length**. If the increased value of **Correlation window length** exceeds the duration of the simulation, then you should also increase the duration of the simulation accordingly.
- **•** If the cross-correlation between the two signals is broad, then the **Correlation window length** value should be much larger than the expected delay, or else the algorithm might stabilize at an incorrect value. For example, a CPM signal has a broad autocorrelation, so it has a broad cross-correlation with a delayed version of itself. In this case, the **Correlation window length** value should be much larger than the expected delay.
- If the block calculates a delay that is greater than 75 percent of the **Correlation window length**, the signal sRef is probably delayed relative to the signal sDel. In this case, you should switch the signal lines leading into the two input ports.

# **Examples Finding the Delay Before Calculating an Error Rate**

A typical use of this block is to determine the correct **Receive delay** parameter in the Error Rate Calculation block. This is illustrated in "Use the Find Delay and Align Signals Blocks". In that example, the modulation/demodulation operation introduces a computational delay into the received signal and the Find Delay block determines that the delay is 6 samples. This value of 6 becomes a parameter in the Error Rate Calculation block, which computes the bit error rate of the system.

Another example of this usage is in "Delays".

# **Finding the Delay to Help Align Words**

Another typical use of this block is to determine how to align the boundaries of frames with the boundaries of codewords or other types of data blocks. "Delays" describes when such alignment is necessary and also illustrates, in the "Aligning Words of a Block Code" discussion, how to use the Find Delay block to solve the problem.

# **Setting the Correlation Window Length**

The next example illustrates how to tell when the **Correlation window length** is not sufficiently large.

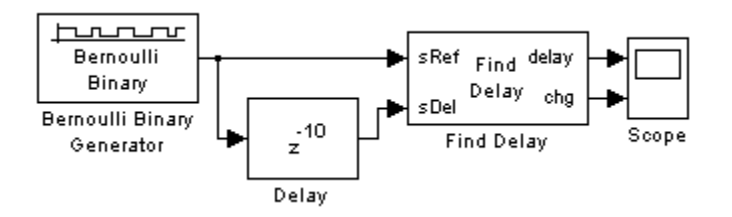

The model uses a Delay block to delay a signal by 10 samples. The Find Delay block compares the original signal with the delayed version. In this model, the **Input processing** parameter of the Delay block is set to Columns as channels. The model then displays the output of the Find Delay block in a scope. If the **Correlation window length** is 15, the scope shows that the calculated delay is not constant over time, as you can see in the following image.

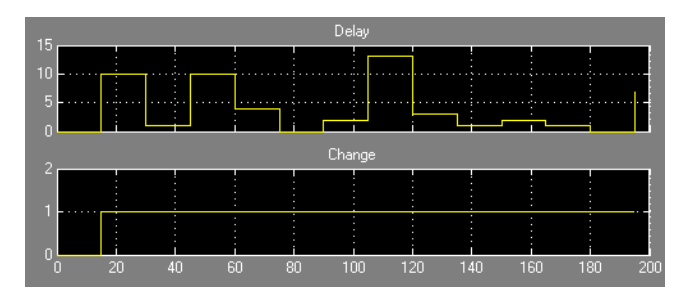

This result tells you to increase the **Correlation window length**. If you increase it to 50, the calculated delay stabilizes at 10, as shown below.

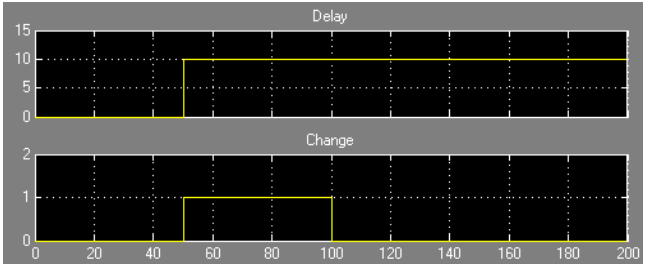

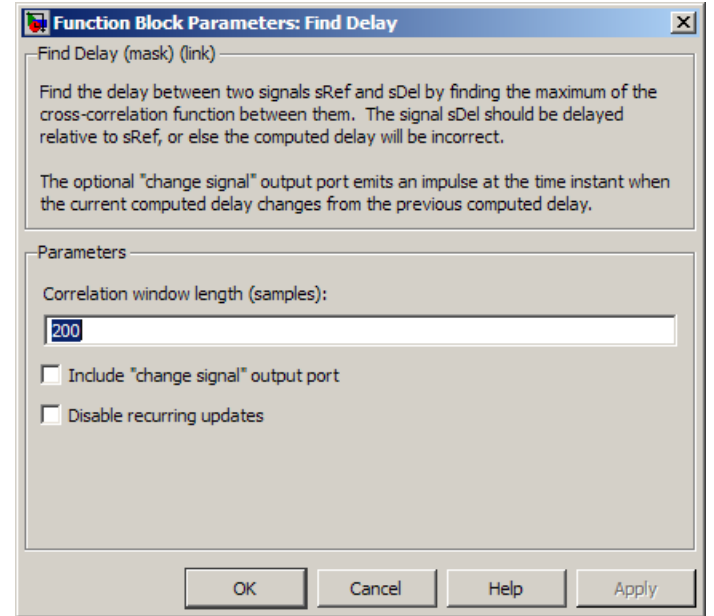

# **Dialog Box**

### **Correlation window length**

The number of samples the block uses to calculate the cross-correlations of the two signals.

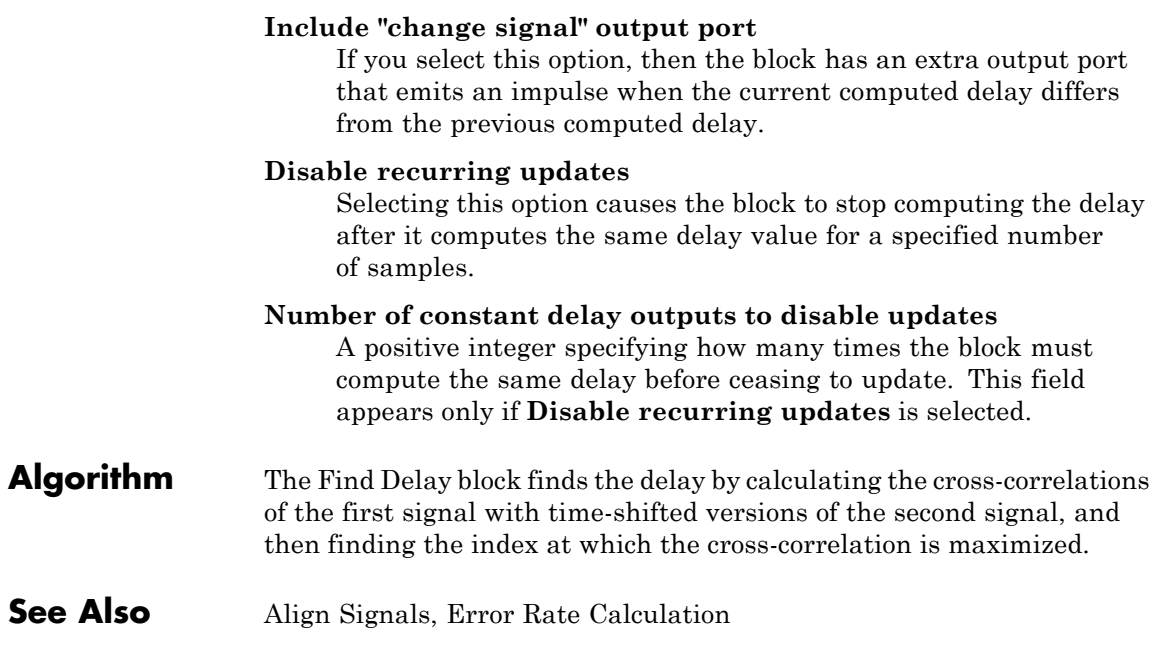

# **FM Demodulator Passband**

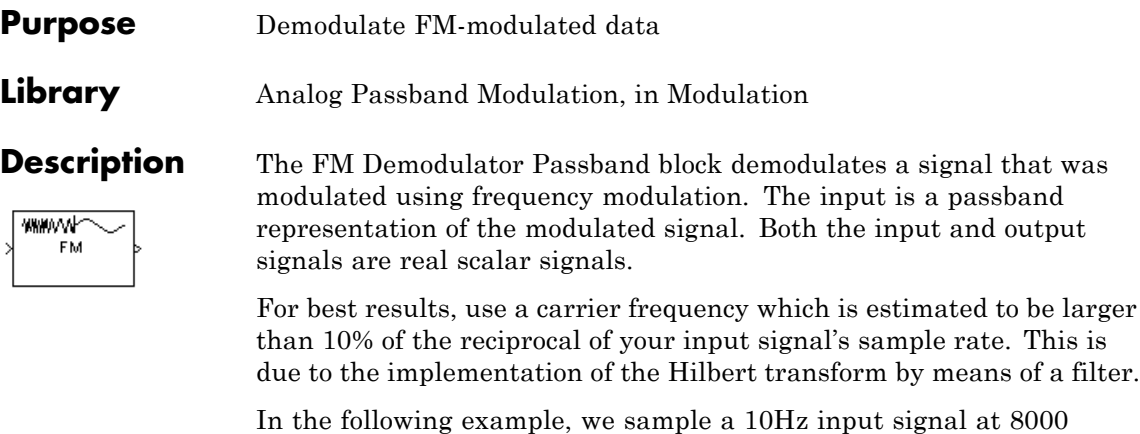

samples per second. We then designate a Hilbert Transform filter of order 100. Below is the response of the Hilbert Transform filter as returned by fvtool.

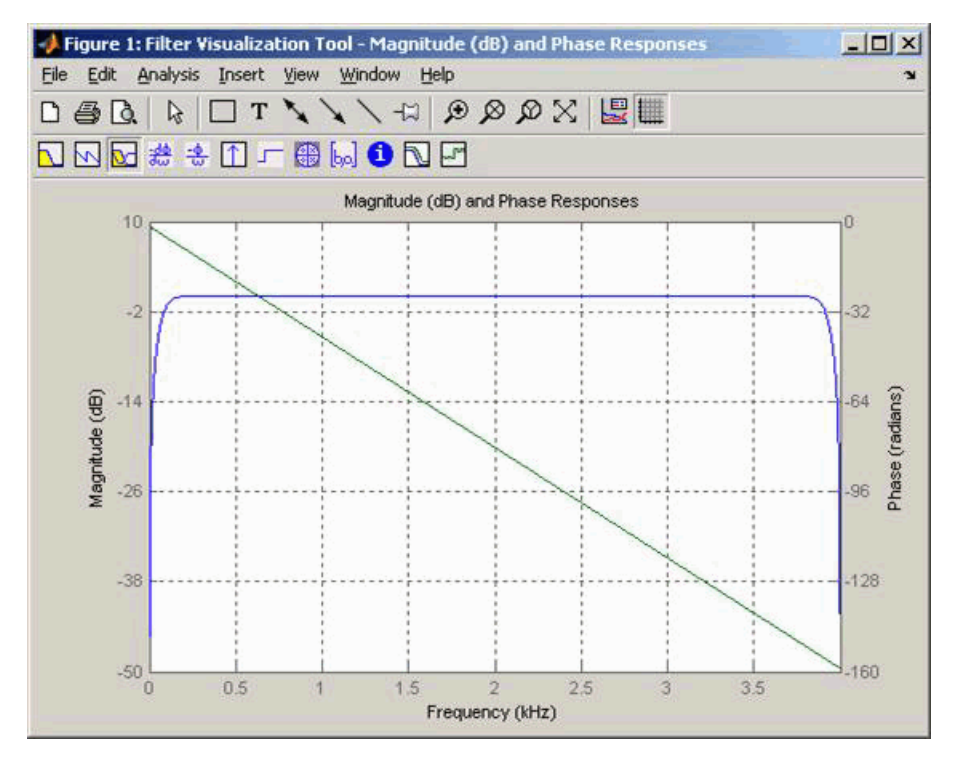

Note the bandwidth of the filter's magnitude response. By choosing a carrier frequency larger than 10% (but less than 90%) of the reciprocal of your input signal's sample time (8000 samples per second, in this example) or equivalently, a carrier frequency larger than 400Hz, we ensure that the Hilbert Transform Filter will be operating in the flat section of the filter's magnitude response (shown in blue), and that our modulated signal will have the desired magnitude and form.

Typically, an appropriate **Carrier frequency** value is much higher than the highest frequency of the input signal. By the Nyquist sampling theorem, the reciprocal of the model's sample time (defined by the model's signal source) must exceed twice the **Carrier frequency** parameter.

This block works only with real inputs of type double. This block does not work inside a triggered subsystem.

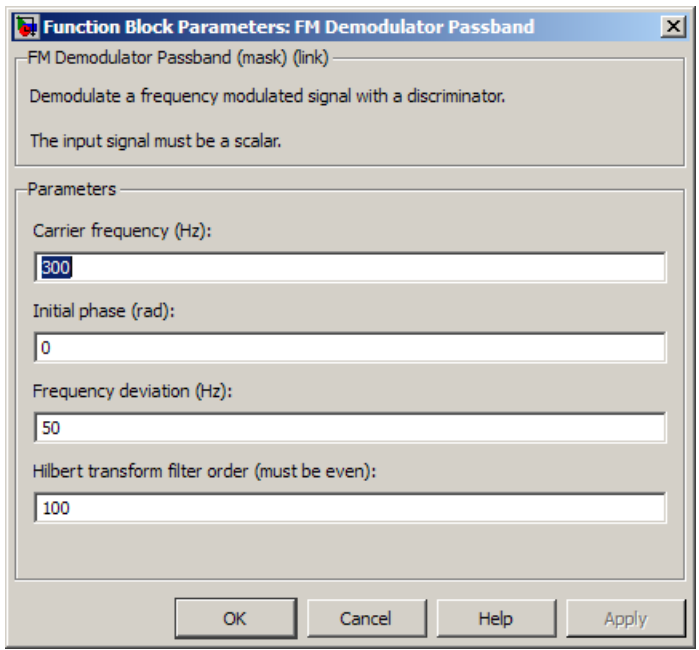

# **Dialog Box**

# **Carrier frequency (Hz)** The frequency of the carrier. **Initial phase (rad)** The initial phase of the carrier in radians. **Frequency deviation (Hz)** The frequency deviation of the carrier frequency in Hertz. Sometimes it is referred to as the "variation" in the frequency. **Hilbert transform filter order** The length of the FIR filter used to compute the Hilbert transform. **Pair Block** FM Modulator Passband

# **Purpose** Modulate using frequency modulation

**Library** Analog Passband Modulation, in Modulation

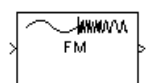

**Description** The FM Modulator Passband block modulates using frequency modulation. The output is a passband representation of the modulated signal. The output signal's frequency varies with the input signal's amplitude. Both the input and output signals are real scalar signals.

If the input is  $u(t)$  as a function of time  $t$ , then the output is

$$
\cos\left(2\pi f_c t + 2\pi K_c \int_0^t u(\tau)d\tau + \theta\right)
$$

where:

- $f_c$  represents the **Carrier frequency** parameter.
- **•** θ represents the **Initial phase** parameter.
- $K_c$  represents the **Frequency deviation** parameter.

Typically, an appropriate **Carrier frequency** value is much higher than the highest frequency of the input signal.

By the Nyquist sampling theorem, the reciprocal of the model's sample time (defined by the model's signal source) must exceed twice the **Carrier frequency** parameter.

This block works only with real inputs of type double. This block does not work inside a triggered subsystem.

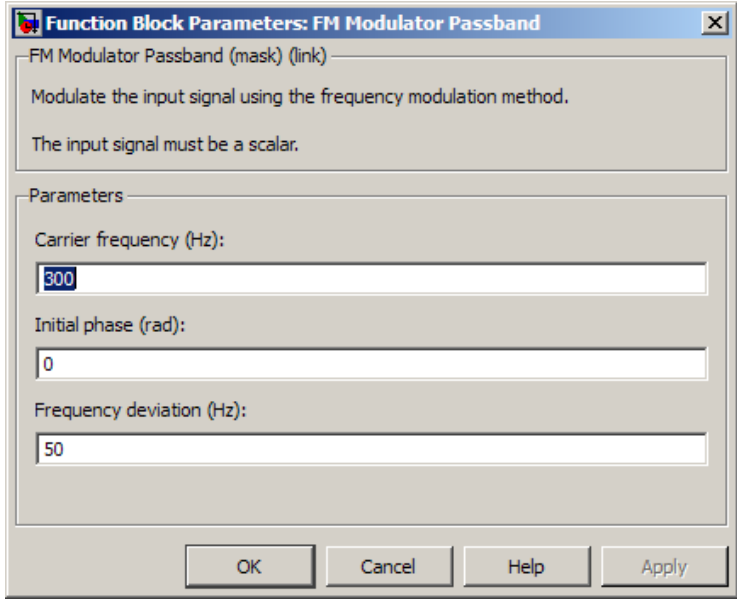

# **Dialog Box**

# **Carrier frequency (Hz)** The frequency of the carrier. **Initial phase (rad)** The initial phase of the carrier in radians. **Frequency deviation (Hz)** The frequency deviation of the carrier frequency in Hertz. Sometimes it is referred to as the "variation" in the frequency. **Pair Block** FM Demodulator Passband

## **Purpose** Reduce amplitude of input signal by amount specified

**Library** RF Impairments

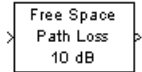

**Description** The Free Space Path Loss block simulates the loss of signal power due to the distance between transmitter and receiver. The block reduces the amplitude of the input signal by an amount that is determined in either of two ways:

- **•** By the **Distance (km)** and **Carrier frequency (MHz)** parameters, if you specify Distance and Frequency in the **Mode** field
- **•** By the **Loss (dB)** parameter, if you specify Decibels in the **Mode** field

This block accepts a column vector input signal. The input signal to this block must be a complex signal.

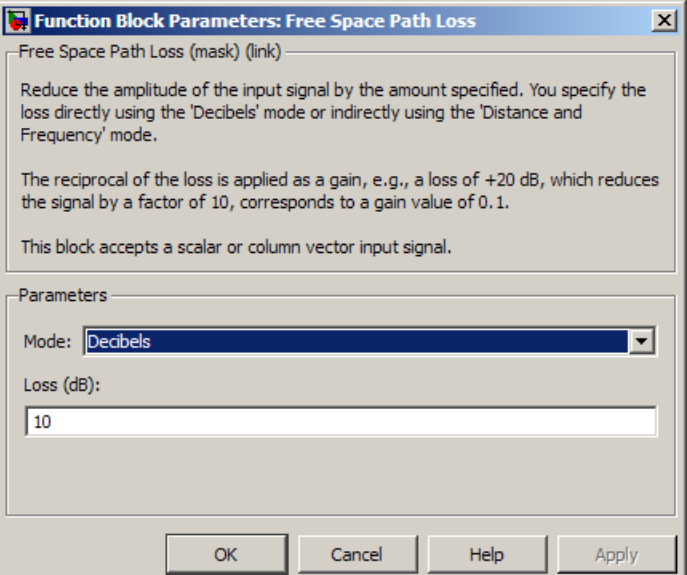

# **Dialog Box**

### **Mode**

Method of specifying the amount by which the signal power is reduced. The choices are Decibels and Distance and Frequency.

### **Loss**

The signal loss in decibels. This parameter appears when you set **Mode** to Decibels. The decibel amount shown on the mask is rounded for display purposes only.

### **Distance**

Distance between transmitter and receiver in kilometers. This parameter appears when you set **Mode** to Distance and Frequency.

### **Carrier frequency (MHz)**

The carrier frequency in megahertz. This parameter appears when you set **Mode** to Distance and Frequency.

## **Examples** The model below illustrates the effect of the Free Space Path Loss block with the following parameter settings:

- **• Mode** is set to Distance and Frequency.
- **• Distance (km)** is set to 0.5
- **• Carrier frequency (MHz)** is set to 180

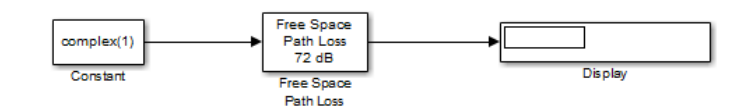

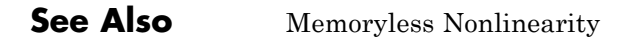

# **Gardner Timing Recovery**

### **Purpose** Recover symbol timing phase using Gardner's method

**Library** Timing Phase Recovery sublibrary of Synchronization

Sym Gardner Timing Recovery <sub>Ph</sub>

**Description** The Gardner Timing Recovery block recovers the symbol timing phase of the input signal using Gardner's method. This block implements a non-data-aided feedback method that is independent of carrier phase recovery. The timing error detector that forms part of this block's algorithm requires at least two samples per symbol, one of which is the point at which the decision can be made.

> The recovery method estimates the symbol timing phase offset for each incoming symbol and outputs the signal value corresponding to the estimated symbol sampling instant.

> The second output returns the estimated timing phase recovery offset for each symbol, which is a nonnegative real number less than N, where N is the number of samples per symbol.

The error update gain parameter is the step size used for updating the successive phase estimates.

# **Inputs**

By default, this block has one input port. Typically, the input signal is the output of a receive filter that is matched to the transmitting pulse shape. For best results, the input signal power should be less than 1.

This block accepts a scalar-valued or column vector input signal. The input uses *N* samples to represent each symbol, where  $N > 1$  is the **Samples per symbol** parameter.

- **•** For a column vector input signal, the block operates in single-rate processing mode. In this mode, the output signal inherits its sample rate from the input signal. The input length must be a multiple of *N*.
- For a scalar input signal, the block operates in multirate processing mode. In this mode, the input and output signals have different sample rates. The output sample rate equals *N* multiplied by the input sample rate.

**•** This block accepts input signals of type Double or Single

If you set the **Reset** parameter to On nonzero input via port, then the block has a second input port, labeled Rst. The Rst input determines when the timing estimation process restarts, and must be a scalar.

- **•** If the input signal is a scalar value, the sample time of the Rst input equals the symbol period
- **•** If the input signal is a column vector, the sample time of the Rst input equals the input port sample time
- This block accepts reset signals of type Double or Boolean

# **Outputs**

The block has two output ports, labeled Sym and Ph:

- **•** The Sym output is the result of applying the estimated phase correction to the input signal. This output is the signal value for each symbol, which can be used for decision purposes. The values in the Sym output occur at the symbol rate:
	- **-** For a column vector input signal of length *<sup>N</sup>*\**R*, the Sym output is a column vector of length *R* having the same sample rate as the input signal.
	- **-** For a scalar input signal, the sample rate of the Sym output equals *N* multiplied by the input sample rate.
- **•** The Ph output gives the phase estimate for each symbol in the input.

The Ph output contains nonnegative real numbers less than *N*. Noninteger values for the phase estimate correspond to interpolated values that lie between two values of the input signal. The sample time of the Ph output is the same as that of the Sym output.

**Note** If the Ph output is very close to either zero or **Samples per symbol**, or if the actual timing phase offset in your input signal is very close to zero, then the block's accuracy might be compromised by small amounts of noise or jitter. The block works well when the timing phase offset is significant rather than very close to zero.

**•** The output signal inherits its data type from the input signal.

# **Delays**

When the input signal is a vector, this block incurs a delay of two symbols. When the input signal is a scalar, this block incurs a delay of three symbols.
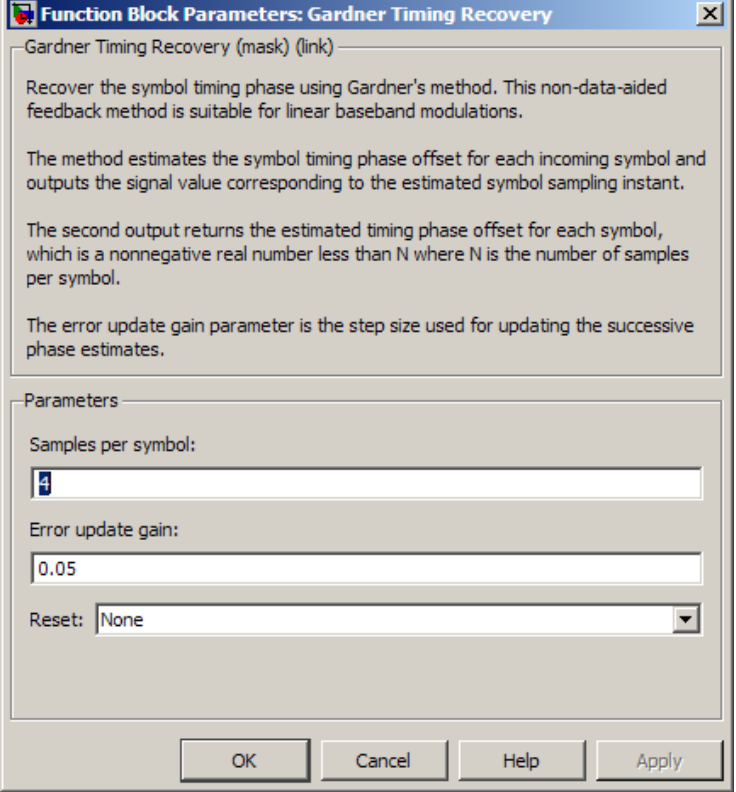

#### **Samples per symbol**

The number of samples, N, that represent each symbol in the input signal. This must be greater than 1.

#### **Error update gain**

A positive real number representing the step size that the block uses for updating successive phase estimates. Typically, this number is less than 1/N, which corresponds to a slowly varying phase.

This parameter is tunable in normal mode, Accelerator mode and Rapid Accelerator mode. If you use the Simulink Coder rapid simulation (RSIM) target to build an RSIM executable, then you can tune the parameter without recompiling the model. For more information, see Tunable Parameters in the Simulink *User's Guide*.

#### **Reset**

Determines whether and under what circumstances the block restarts the phase estimation process. Choices are None, Every frame, and On nonzero input via port. The last option causes the block to have a second input port, labeled Rst.

**Algorithm** This block uses a timing error detector whose result for the kth symbol is e(k), given by

$$
\begin{split} e(k) & = a_I(k) + a_Q(k) \\ a_I(k) & = \left\{ y_I((k-1)T+d_{k-1}) - y_I(kT+d_k) \right\} y_I(kT - T/2 + d_{k-1}) \\ a_Q(k) & = \left\{ y_Q((k-1)T+d_{k-1}) - y_Q(kT+d_k) \right\} y_Q(kT - T/2 + d_{k-1}) \end{split}
$$

where

- $y_I$  and  $y_Q$  are the in-phase and quadrature components, respectively, of the block's input signal
- **•** T is the symbol period
- $d_k$  is the phase estimate for the kth symbol

Notice from the expressions in curly braces above that the timing error detector approximates the derivative of y using finite differences.

For more information about the role that e(k) plays in this block's algorithm, see "Feedback Methods for Timing Phase Recovery" in *Communications System Toolbox User's Guide*.

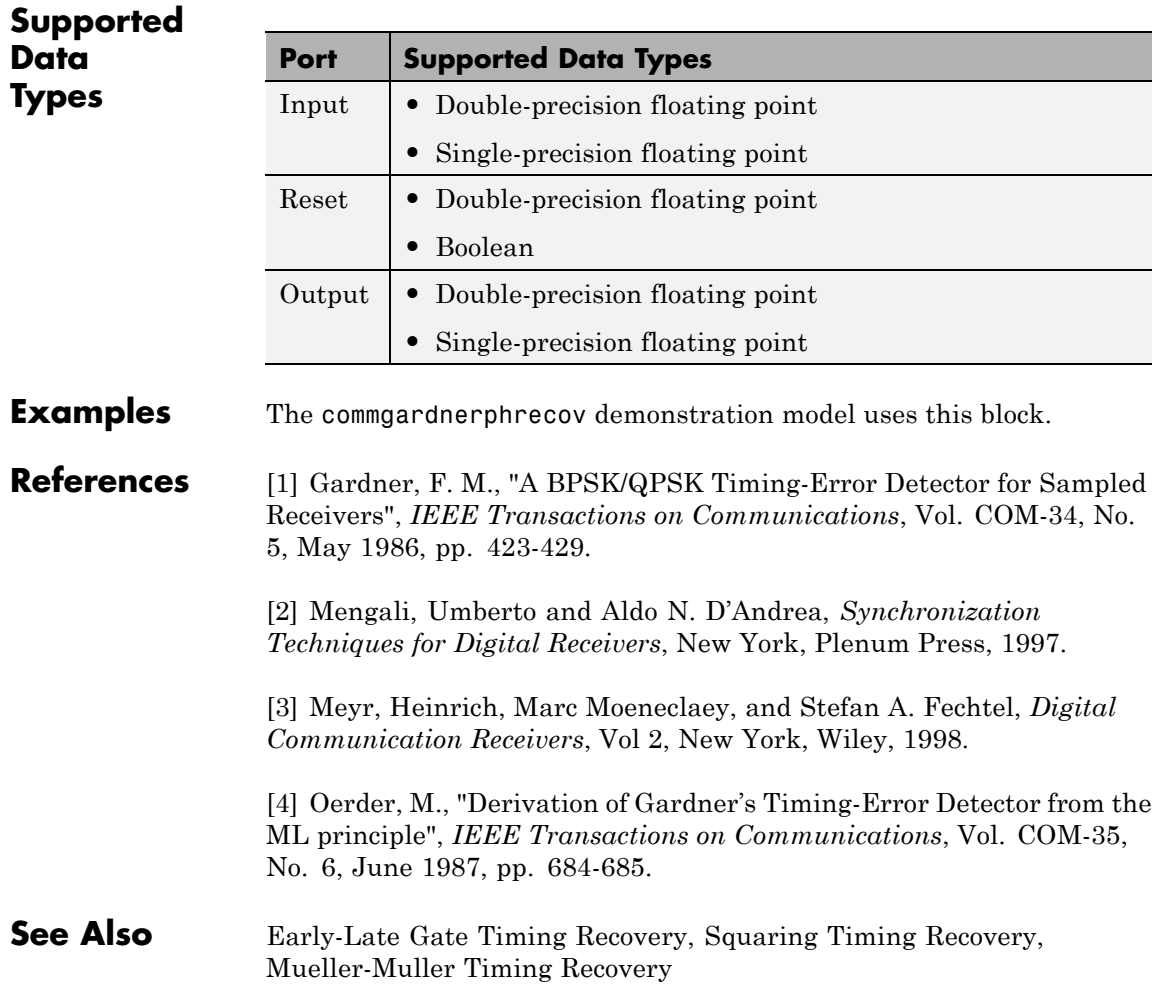

# **Gaussian Filter**

**Purpose** Filter input signal, possibly downsampling, using Gaussian FIR filter

**Library** Comm Filters

# **Description**

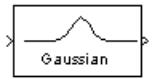

**Note** The Gaussian Filter block is not recommended. Use the gaussdesign function and either the Discrete FIR Filter, FIR Interpolation, or FIR Decimation block instead.

The Gaussian Filter block filters the input signal using a Gaussian FIR filter. The block expects the input signal to be upsampled as its input, so that the **Input samples per symbol** parameter, N, is at least 2. The block's icon shows the filter's impulse response."

# **Characteristics of the Filter**

The impulse response of the Gaussian filter is

$$
h(t) = \frac{\exp\left(\frac{-t^2}{2\delta^2}\right)}{\sqrt{2\pi} \cdot \delta}
$$

where

$$
\delta = \frac{\sqrt{\ln(2)}}{2\pi BT}
$$

and B is the filter's 3-dB bandwidth. The **BT product** parameter is B times the input signal's symbol period. For a given BT product, the Signal Processing Toolbox gaussfir function generates a filter that is half the bandwidth of the filter generated by the Communications System Toolbox Gaussian Filter block.

The **Group delay** parameter is the number of symbol periods between the start of the filter's response and the peak of the filter's response.

The group delay and N determine the length of the filter's impulse response, which is  $2 * N *$  **Group delay** + 1.

The **Filter coefficient normalization** parameter indicates how the block scales the set of filter coefficients:

- **•** Sum of coefficients means that the sum of the coefficients equals 1.
- **•** Filter energy means that the sum of the squares of the coefficients equals 1.
- **•** Peak amplitude means that the maximum coefficient equals 1.

After the block normalizes the set of filter coefficients as above, it multiplies all coefficients by the **Linear amplitude filter gain**

parameter. As a result, the output is scaled by  $\sqrt{N}$ . If the output of this block feeds the input to the AWGN Channel block, specify the AWGN signal power parameter to be 1/N.

# **Input and Output Signals**

This block accepts scalar, column vector, and *M*-by-*N* matrix input signals. The block filters an *M*-by-*N* input matrix as follows:

- **•** When you set the **Input processing** parameter to Columns as channels (frame based), the block treats each column as a separate channel. In this mode, the block creates *N* instances of the same filter, each with its own independent state buffer. Each of the *N* filters process *M* input samples at every Simulink time step.
- **•** When you set the **Input processing** parameter to Elements as channels (sample based), the block treats each element as a separate channel. In this mode, the block creates *M*\**N* instances of the same filter, each with its own independent state buffer. Each filter processes one input sample at every Simulink time step.

The output dimensions always equal those of the input signal. For information about the data types each block port supports, see the table on this page.

## **Exporting Filter Coefficients to the MATLAB Workspace**

To examine or manipulate the coefficients of the filter that this block designs, select **Export filter coefficients to workspace**. Then set the **Coefficient variable name** parameter to the name of a variable that you want the block to create in the MATLAB workspace. Running the simulation causes the block to create the variable, overwriting any previous contents in case the variable already exists.

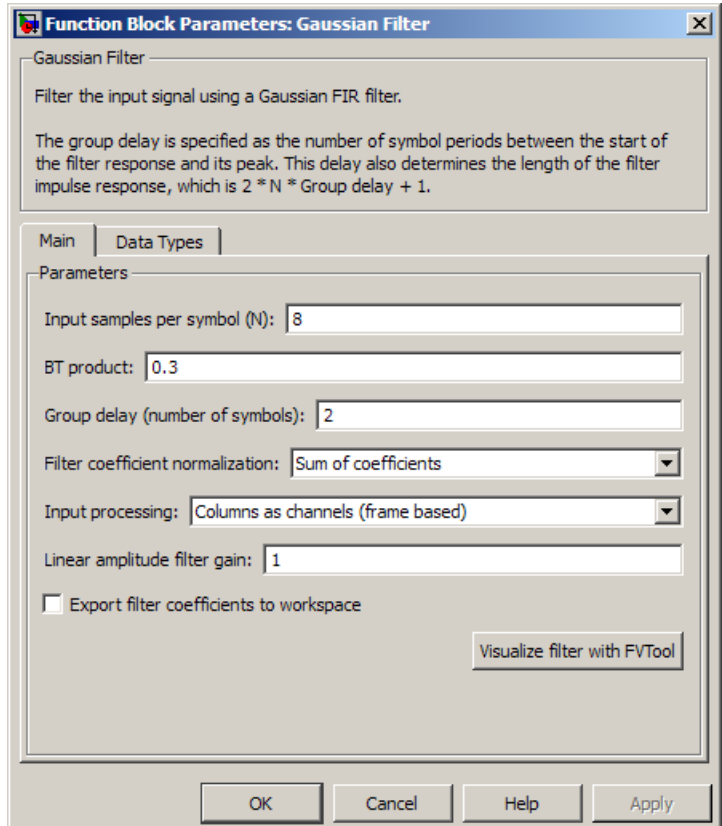

#### **Input samples per symbol**

A positive integer representing the number of samples per symbol in the input signal.

### **BT product**

The product of the filter's 3-dB bandwidth and the input signal's symbol period

### **Group delay**

A positive integer that represents the number of symbol periods between the start of the filter response and its peak.

#### **Filter coefficient normalization**

The block scales the set of filter coefficients so that this quantity equals 1. Choices are Sum of coefficients, Filter energy, and Peak amplitude.

#### **Input processing**

Specify how the block processes the input signal. You can set this parameter to one of the following options:

- **•** Columns as channels (frame based) When you select this option, the block treats each column of the input as a separate channel.
- **•** Elements as channels (sample based) When you select this option, the block treats each element of the input as a separate channel.

**Note** The Inherited (this choice will be removed - see release notes) option will be removed in a future release. See Frame-Based Processing in the *Communications System Toolbox Release Notes* for more information.

This parameter is available only when you set the **Rate options** parameter to Allow multirate processing.

#### **Linear amplitude filter gain**

A positive scalar used to scale the filter coefficients after the block uses the normalization specified in the **Filter coefficient normalization** parameter.

#### **Export filter coefficients to workspace**

If you check this box, then the block creates a variable in the MATLAB workspace that contains the filter coefficients.

#### **Coefficient variable name**

The name of the variable to create in the MATLAB workspace. This field appears only if **Export filter coefficients to workspace** is selected.

### **Visualize filter with FVTool**

If you click this button, then MATLAB launches the Filter Visualization Tool, fvtool, to analyze the Gaussian filter whenever you apply any changes to the block's parameters. If you launch fvtool for the filter, and subsequently change parameters in the mask, fvtool will not update. You will need to launch a new fvtool in order to see the new filter characteristics. Also note that if you have launched fvtool, then it will remain open even after the model is closed.

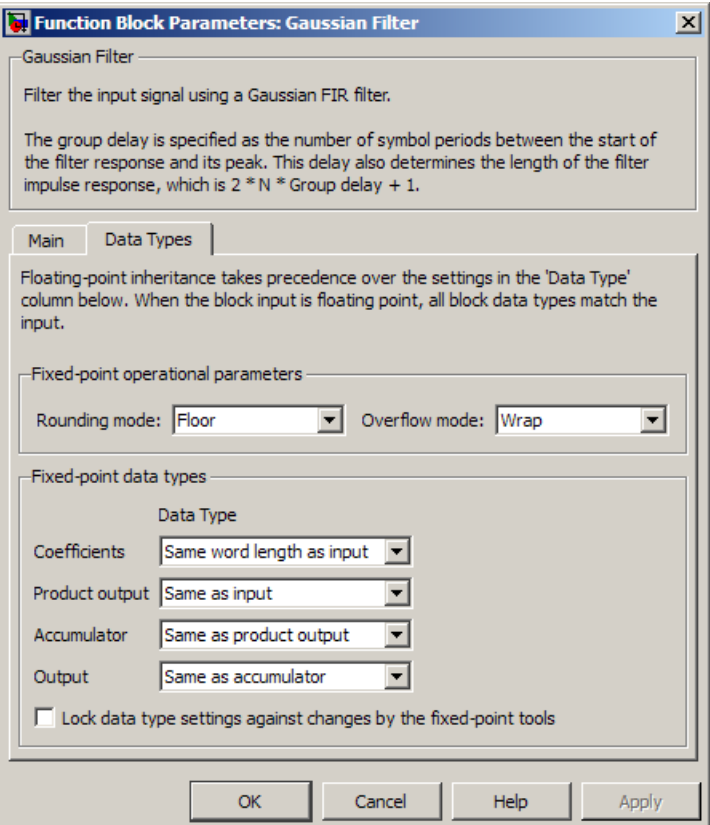

#### **Rounding mode**

Select the rounding mode for fixed-point operations. The filter coefficients do not obey this parameter; they always round to Nearest. The block uses the **Rounding** selection if a number cannot be represented exactly by the specified data type and scaling, it is rounded to a representable number. For more information, see Rounding Modes in the DSP System Toolbox documentation or "Rounding Mode: Simplest" in the Fixed-Point Designer documentation.

#### **Overflow mode**

Select the overflow mode for fixed-point operations. The filter coefficients do not obey this parameter; they are always saturated.

#### **Coefficients**

The block implementation uses a Direct-Form FIR filter. The **Coefficients** parameter controls which data type represents the coefficients when the input data is a fixed-point signal.

Choose how you specify the word length and the fraction length of the filter coefficients (numerator and/or denominator). See "Filter Structure Diagrams" in the *DSP System Toolbox Reference Guide* for illustrations depicting the use of the coefficient data types in this block:

- **•** When you select Same word length as input, the word length of the filter coefficients match that of the input to the block. In this mode, the fraction length of the coefficients is automatically set to the binary-point only scaling that provides you with the best precision possible given the value and word length of the coefficients.
- **•** When you select Specify word length, you are able to enter the word length of the coefficients, in bits. In this mode, the fraction length of the coefficients is automatically set to the binary-point only scaling that provides you with the best precision possible given the value and word length of the coefficients.
- **•** When you select Binary point scaling, you are able to enter the word length and the fraction length of the coefficients, in bits. If applicable, you are able to enter separate fraction lengths for the numerator and denominator coefficients.
- **•** When you select Slope and bias scaling, you are able to enter the word length, in bits, and the slope of the coefficients. If applicable, you are able to enter separate slopes for the numerator and denominator coefficients. This block requires power-of-two slope and a bias of zero.
- **•** The filter coefficients do not obey the **Rounding mode** and the **Overflow mode** parameters; they are always saturated and rounded to Nearest.

#### **Product output**

Use this parameter to specify how you would like to designate the product output word and fraction lengths. See "Multiplication Data Types" and "Multiplication Data Types" in the *DSP System Toolbox Reference Guide* for illustrations depicting the use of the product output data type in this block:

- **•** When you select Same as input, these characteristics match those of the input to the block.
- **•** When you select Binary point scaling, you are able to enter the word length and the fraction length of the product output, in bits.
- **•** When you select Slope and bias scaling, you are able to enter the word length, in bits, and the slope of the product output. This block requires power-of-two slope and a bias of zero.

#### **Accumulator**

Use this parameter to specify how you would like to designate the accumulator word and fraction lengths. See "Filter Structure Diagrams" and "Multiplication Data Types" for illustrations depicting the use of the accumulator data type in this block:

- **•** When you select Same as input, these characteristics match those of the input to the block.
- **•** When you select Same as product output, these characteristics match those of the product output.
- **•** When you select Binary point scaling, you are able to enter the word length and the fraction length of the accumulator, in bits.
- **•** When you select Slope and bias scaling, you are able to enter the word length, in bits, and the slope of the accumulator. This block requires power-of-two slope and a bias of zero.

#### **Output**

Choose how you specify the output word length and fraction length:

- **•** When you select Same as input, these characteristics match those of the input to the block.
- **•** When you select Same as accumulator, these characteristics match those of the accumulator.
- **•** When you select Binary point scaling, you are able to enter the word length and the fraction length of the output, in bits.
- **•** When you select Slope and bias scaling, you are able to enter the word length, in bits, and the slope of the output. This block requires power-of-two slope and a bias of zero.

#### **Lock scaling against changes by the autoscaling tool**

Select this parameter to prevent any fixed-point scaling you specify in this block mask from being overridden by the autoscaling tool in the Fixed-Point Tool.

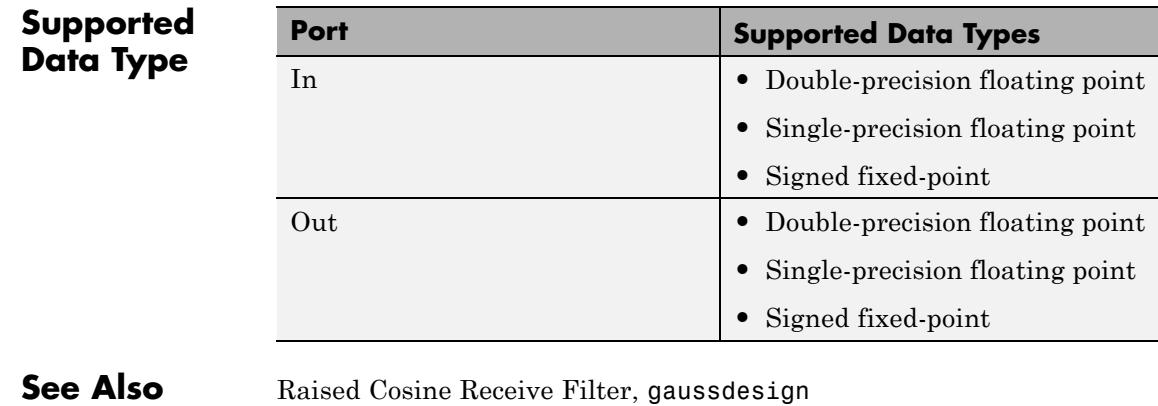

**References** [1] 3GPP TS 05.04 V8.4.0 — 3rd Generation Partnership Project; Technical Specification Group GSM/EDGE Radio Access Network; Digital cellular telecommunications system (Phase 2+); Modulation (Release 1999)

# **Gaussian Noise Generator**

### **Purpose** Generate Gaussian distributed noise with given mean and variance values

**Library** Noise Generators sublibrary of Comm Sources

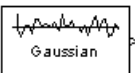

**Description** The Gaussian Noise Generator block generates discrete-time white Gaussian noise. You must specify the **Initial seed** vector in the simulation.

> The **Mean Value** and the **Variance** can be either scalars or vectors. If either of these is a scalar, then the block applies the same value to each element of a sample-based output or each column of a frame-based output. Individual elements or columns, respectively, are uncorrelated with each other.

When the **Variance** is a vector, its length must be the same as that of the **Initial seed** vector. In this case, the covariance matrix is a diagonal matrix whose diagonal elements come from the **Variance** vector. Since the off-diagonal elements are zero, the output Gaussian random variables are uncorrelated.

When the **Variance** is a square matrix, it represents the covariance matrix. Its off-diagonal elements are the correlations between pairs of output Gaussian random variables. In this case, the **Variance** matrix must be positive definite, and it must be N-by-N, where N is the length of the **Initial seed**.

The probability density function of *n*-dimensional Gaussian noise is

$$
f(x) = ((2\pi)^n \det K)^{-1/2} \exp(-(x - \mu)^T K^{-1} (x - \mu) / 2)
$$

where x is a length-*n* vector, K is the *n*-by-*n* covariance matrix,  $\mu$  is the mean value vector, and the superscript *T* indicates matrix transpose.

#### **Initial Seed**

The **Initial seed** parameter initializes the random number generator that the Gaussian Noise Generator block uses to add noise to the input signal. For best results, the **Initial seed** should be a prime number

greater than 30. Also, if there are other blocks in a model that have an **Initial seed** parameter, you should choose different initial seeds for all such blocks.

You can choose seeds for the Gaussian Noise Generator block using the Communications System Toolbox randseed function. At the MATLAB prompt, enter

randseed

This returns a random prime number greater than 30. Entering randseed again produces a different prime number. If you supply an integer argument, randseed always returns the same prime for that integer. For example, randseed(5) always returns the same answer.

# **Attributes of Output Signal**

The output signal can be a frame-based matrix, a sample-based row or column vector, or a sample-based one-dimensional array. These attributes are controlled by the **Frame-based outputs**, **Samples per frame**, and **Interpret vector parameters as 1-D** parameters. See "Sources and Sinks" in the *Communications System Toolbox User's Guide* for more details.

If the **Initial seed** parameter is a vector, then its length becomes the number of columns in a frame-based output or the number of elements in a sample-based vector output. In this case, the shape (row or column) of the **Initial seed** parameter becomes the shape of a sample-based two-dimensional output signal. If the **Initial seed** parameter is a scalar but either the **Mean value** or **Variance** parameter is a vector, then the vector length determines the output attributes mentioned above.

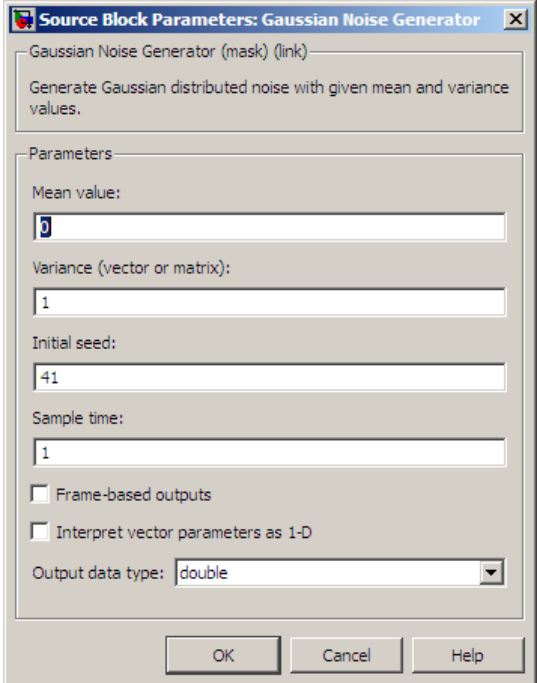

## **Mean value**

The mean value of the random variable output.

#### **Variance**

The covariance among the output random variables.

#### **Initial seed**

The initial seed value for the random number generator.

#### **Sample time**

The period of each sample-based vector or each row of a frame-based matrix.

#### **Frame-based outputs**

Determines whether the output is frame-based or sample-based. This box is active only if **Interpret vector parameters as 1-D** is unchecked.

#### **Samples per frame**

The number of samples in each column of a frame-based output signal. This field is active only if **Frame-based outputs** is checked.

#### **Interpret vector parameters as 1-D**

If this box is checked, then the output is a one-dimensional signal. Otherwise, the output is a two-dimensional signal. This box is active only if **Frame-based outputs** is unchecked.

#### **Output data type**

The output can be set to double or single data types.

## **See Also** Random Source (DSP System Toolbox documentation), AWGN Channel, rand (built-in MATLAB function), randseed

# **General Block Deinterleaver**

#### **Purpose** Restore ordering of symbols in input vector

**Library** Block sublibrary of Interleaving

General **Block** Deinterleaver

**Description** The General Block Deinterleaver block rearranges the elements of its input vector without repeating or omitting any elements. If the input contains *N* elements, then the **Elements** parameter is a column vector of length *N*. The column vector indicates the indices, in order, of the output elements that came from the input vector. That is, for each integer *k* between 1 and *N*,

```
Output(\textbf{Elements}(k)) = Input(k)
```
The **Elements** parameter must contain unique integers between 1 and *N*.

Both the input and the **Elements** parameter must be column vector signals.

This block accept the following data types:  $int8$ , uint8,  $int16$ , uint16, int32, uint32, boolean, single, double, and fixed-point. The output signal inherits its data type from the input signal.

To use this block as an inverse of the General Block Interleaver block, use the same **Elements** parameter in both blocks. In that case, the two blocks are inverses in the sense that applying the General Block Interleaver block followed by the General Block Deinterleaver block leaves data unchanged.

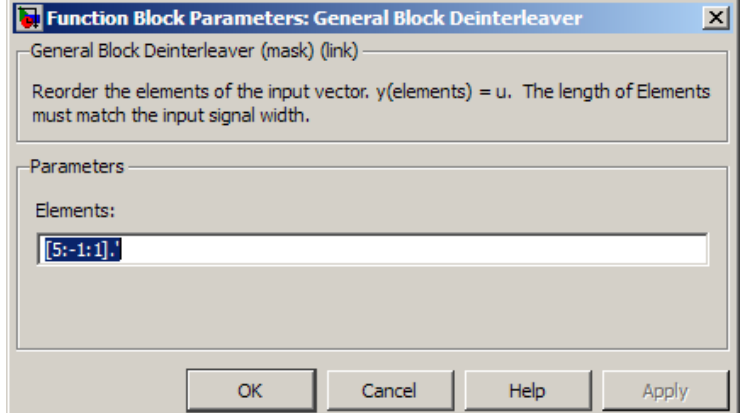

#### **Elements**

A vector of length N that lists the indices of the output elements that came from the input vector.

- **Examples** This example reverses the operation in the example on the General Block Interleaver block reference page. If you set **Elements** to [4,1,3,2]' and you set the General Block Deinterleaver block input to [1;40;59;32], then the output of the General Block Deinterleaver block is [40;32;59;1].
- **Pair Block** General Block Interleaver
- **See Also** perms (MATLAB function)

# **General Block Interleaver**

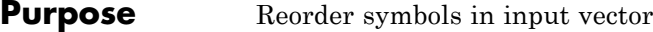

**Library** Block sublibrary of Interleaving

General Block Interleaver

**Description** The General Block Interleaver block rearranges the elements of its input vector without repeating or omitting any elements. If the input contains *N* elements, then the **Elements** parameter is a column vector of length *N*. The column vector indicates the indices, in order, of the input elements that form the length-*N* output vector; that is,

```
Output(k) = Input(Elements(k))
```
for each integer *k* between 1 and *N*. The contents of **Elements** must be integers between 1 and N, and must have no repetitions.

Both the input and the **Elements** parameter must be column vector signals.

This block accept the following data types:  $int8$ , uint8,  $int16$ , uint16, int32, uint32, boolean, single, double, and fixed-point. The output signal inherits its data type from the input signal.

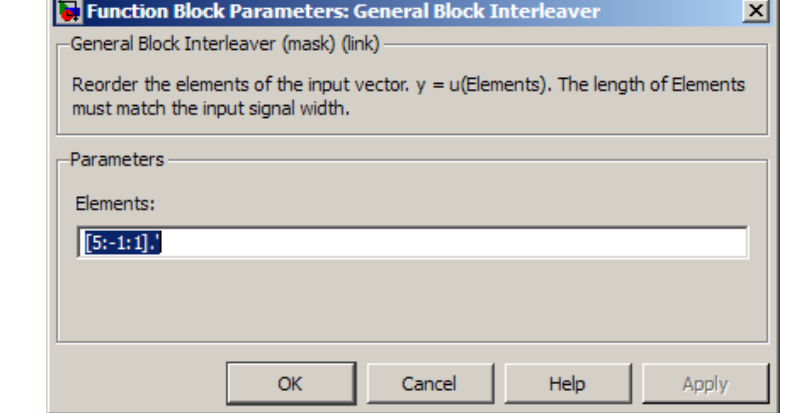

#### **Elements**

A column vector of length *N* that lists the indices of the input elements that form the output vector.

- **Examples** If **Elements** is [4;1;3;2] and the input vector is [40;32;59;1], then the output vector is [1;40;59;32]. Notice that all of these vectors have the same length and that the vector **Elements** is a permutation of the vector [1:4]'.
- Pair Block General Block Deinterleaver
- **See Also** perms (MATLAB function)

# **General CRC Generator**

#### **Purpose** Generate CRC bits according to generator polynomial and append to input data frames

# **Library** CRC sublibrary of Error Correction and Detection

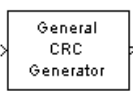

**Description** The General CRC Generator block generates cyclic redundancy code (CRC) bits for each input data frame and appends them to the frame. This block accepts a binary column vector input signal.

> You specify the generator polynomial for the CRC algorithm using the **Generator polynomial** parameter. This block is general in the sense that the degree of the polynomial does not need to be a power of two. You represent the polynomial in one of these ways:

- **•** As a binary row vector containing the coefficients in descending order of powers. For example, [1 1 0 1] represents the polynomial  $x^3 + x^2 + 1$ .
- **•** As an integer row vector containing the powers of nonzero terms in the polynomial, in descending order. For example, [3 2 0] represents the polynomial  $x^3 + x^2 + 1$ .

You specify the initial state of the internal shift register by the **Initial states** parameter. The **Initial states** parameter is either a scalar or a binary row vector of length equal to the degree of the generator polynomial. A scalar value is expanded to a row vector of length equal to the degree of the generator polynomial. For example, the default initial state of [0] is expanded to a row vector of all zeros.

You specify the number of checksums that the block calculates for each input frame by the **Checksums per frame** parameter. The **Checksums per frame** value must evenly divide the size of the input frame. If the value of **Checksums per frame** is *k*, the block does the following:

- **1** Divides each input frame into *k* subframes of equal size
- **2** Prefixes the **Initial states** vector to each of the *k* subframes
- **3** Applies the CRC algorithm to each augmented subframe
- **4** Appends the resulting checksums at the end of each subframe
- **5** Outputs concatenated subframes

If the size of the input frame is *m* and the degree of the generator polynomial is *r*, the output frame has size  $m + k * r$ .

This block supports double and boolean data types. The block inherits the output data type from the input signal.

## **Example**

Suppose the size of the input frame is 10, the degree of the generator polynomial is 3, **Initial states** is [0], and **Checksums per frame** is 2. The block divides each input frame into two subframes of size 5 and appends a checksum of size 3 to each subframe, as shown below. The initial states are not shown in this example, because an initial state of [0] does not affect the output of the CRC algorithm. The output frame then has size  $5 + 3 + 5 + 3 = 16$ .

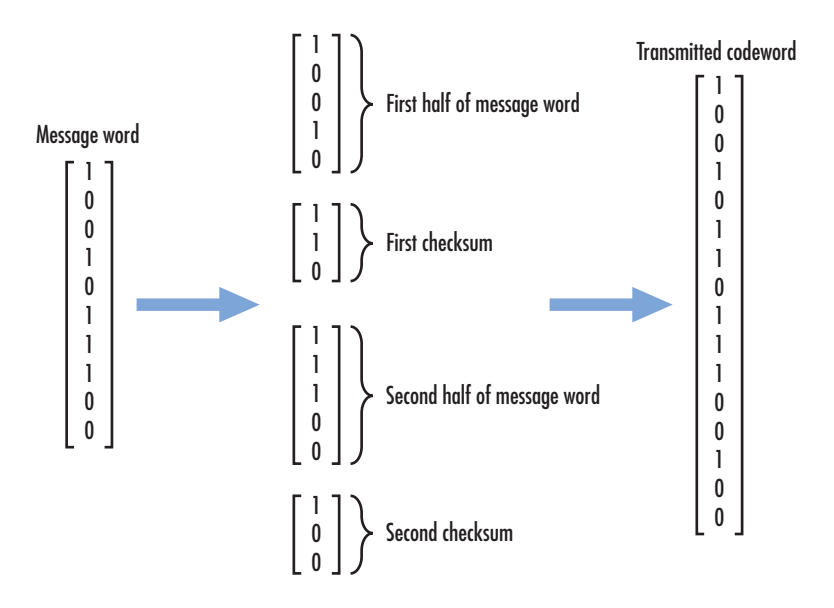

# **Example of Cyclic Redundancy Check Encoding**

This example clarifies the operation of the General CRC Generator block by comparing the generated CRC bits from the library block with those generated from primitive Simulink blocks. To open the model, enter doc\_crcgen at the MATLAB command line.

**Cyclic Redundancy Check Encoding** 

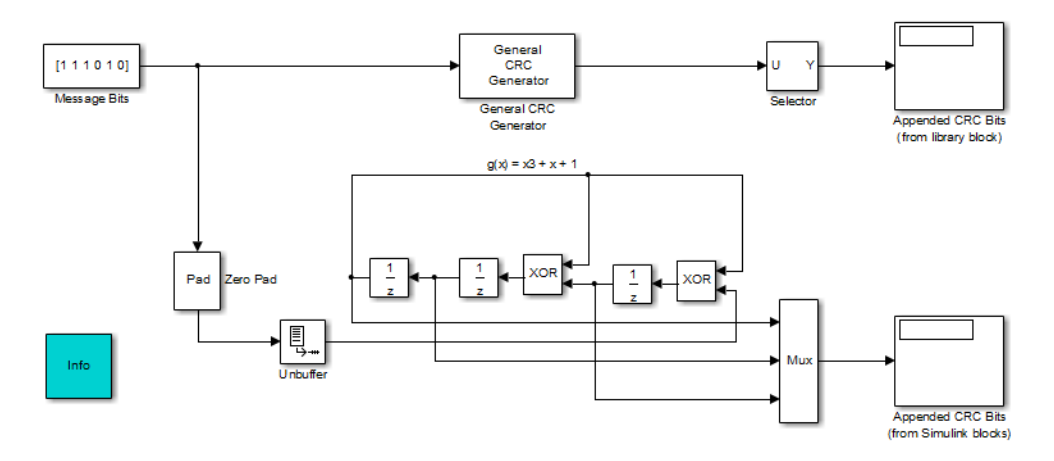

For a known input message with a length of 6 bits, the model generates

CRC bits for a generator polynomial,  $g(x) = x^3 + x + 1$ , and a specific initial state of the register.

You can experiment with different initial states by changing the value of **Initial states** prior to running the simulation. For all values, the comparison (generated CRC bits from the library block with those generated from primitive Simulink blocks) holds true.

Using the General CRC Generator block allows you to easily specify the generator polynomial (especially for higher order polynomials).

# **Signal Attributes**

The General CRC Generator block has one input port and one output port. Both ports support binary column vector signals.

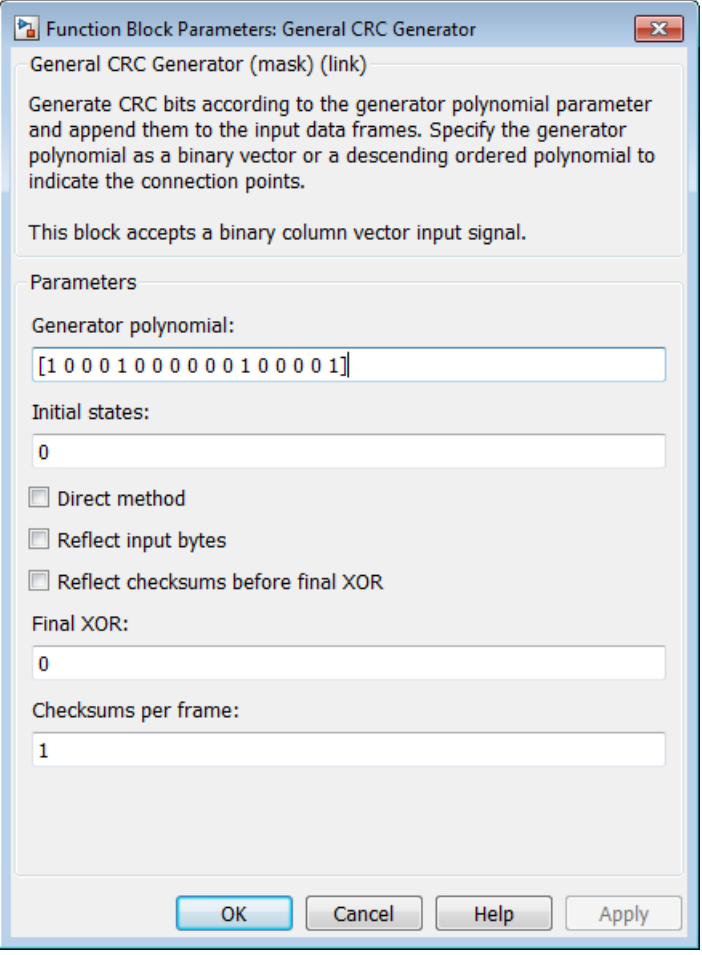

#### **Generator polynomial**

A binary or integer row vector specifying the generator polynomial, in descending order of powers.

#### **Initial conditions**

Binary scalar or a binary row vector of length equal to the degree of the generator polynomial, specifying the initial state of the internal shift register.

#### **Direct method**

When you select this check box, the object uses the direct algorithm for CRC checksum calculations. When you clear this check box, the object uses the non-direct algorithm for CRC checksum calculations.

#### **Reflect input bytes**

When you select this check box, the block flips the input data on a bytewise basis prior to entering the data into the shift register. For this application, the input frame length (and any current input frame length for variable-size signals) divided by the value for the **Checksums per frame** parameter must be a multiple of eight. When you clear this check box, the block does not flip the input data.

#### **Reflect checksums before final XOR**

When you select this check box, the block flips the CRC checksums around their centers after the input data are completely through the shift register. When you clear this check box, the block does not flip the CRC checksums.

#### **Final XOR**

Specify the value with which the CRC checksum is to be XORed as a binary scalar or vector. The block applies the XOR operation just prior to appending the input data. The vector length is the degree of the generator polynomial that you specify in the **Generator polynomial** parameter. When you specify the final XOR value as a scalar, the block expands the value to a row vector with a length equal to the degree of the generator polynomial. The default value of this parameter is 0, which is equivalent to no XOR operation.

#### **Checksums per frame**

Specify the number of checksums the block calculates for each input frame. This value must be a positive integer. The input

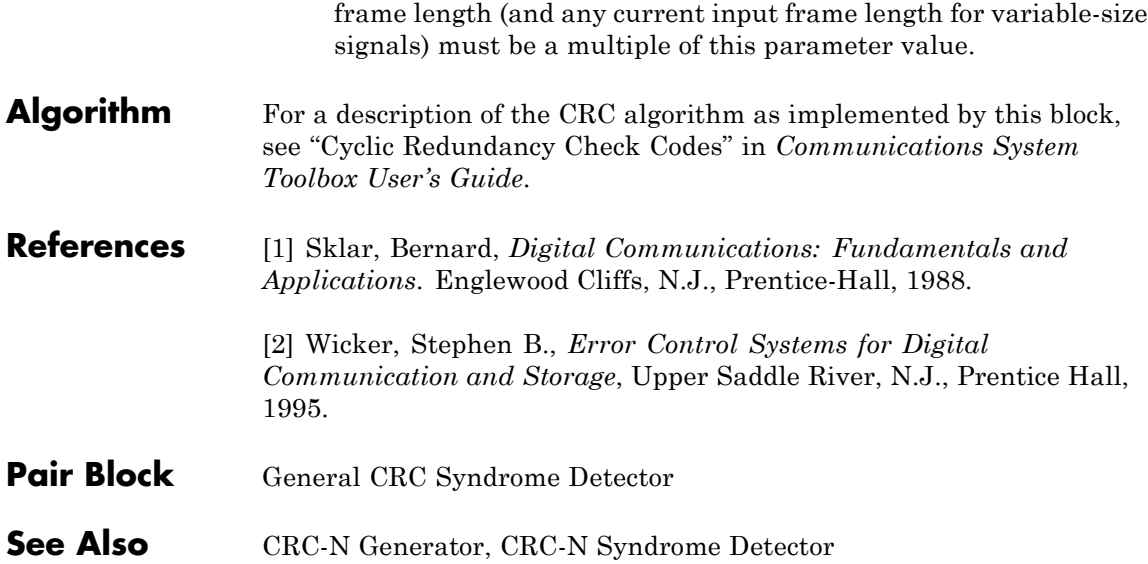

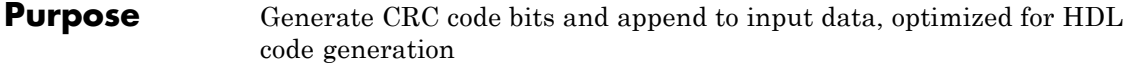

**Library** CRC sublibrary of Error Correction and Detection

# **Description**

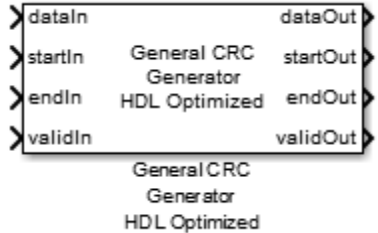

This hardware-friendly CRC generator block, like the General CRC Generator block, generates the CRC bits and appends them to the input message bits. The output consists of CRC checksum plus the message. With the General CRC Generator HDL Optimized block, the processing is optimized for HDL code generation. Instead of processing an entire frame at once, the block processes samples of data. Control signals are added at both input and output for easy data synchronization.

# **Signal Attributes**

The General CRC Generator HDL Optimized block has four input ports and four output ports.

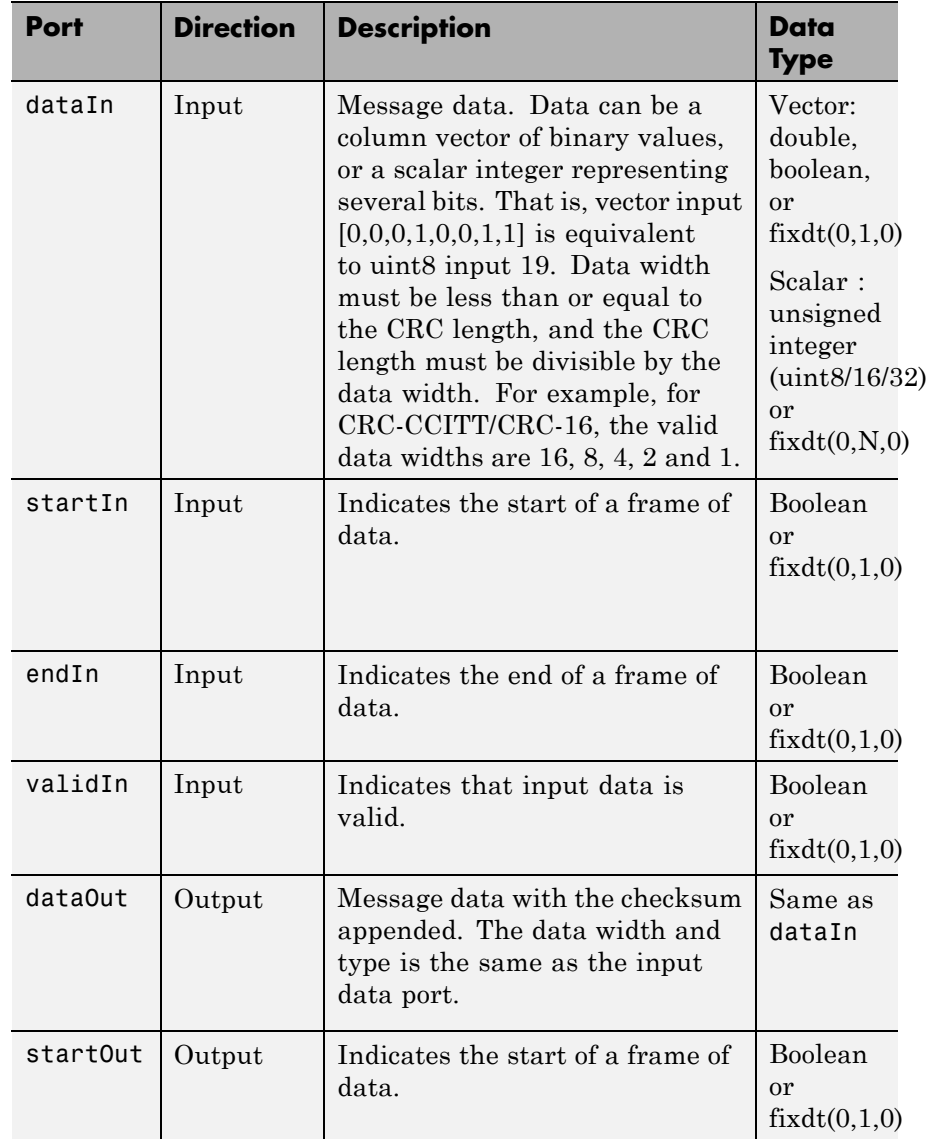

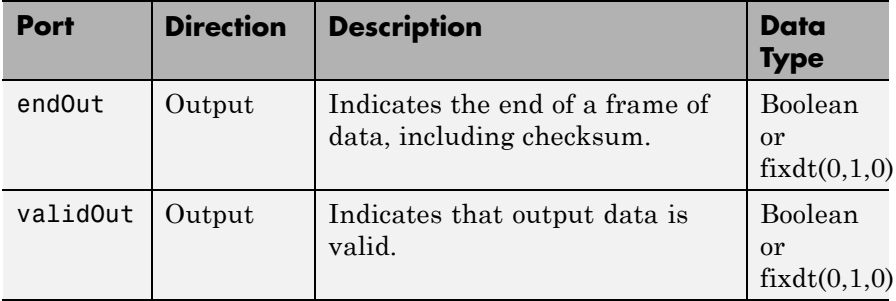

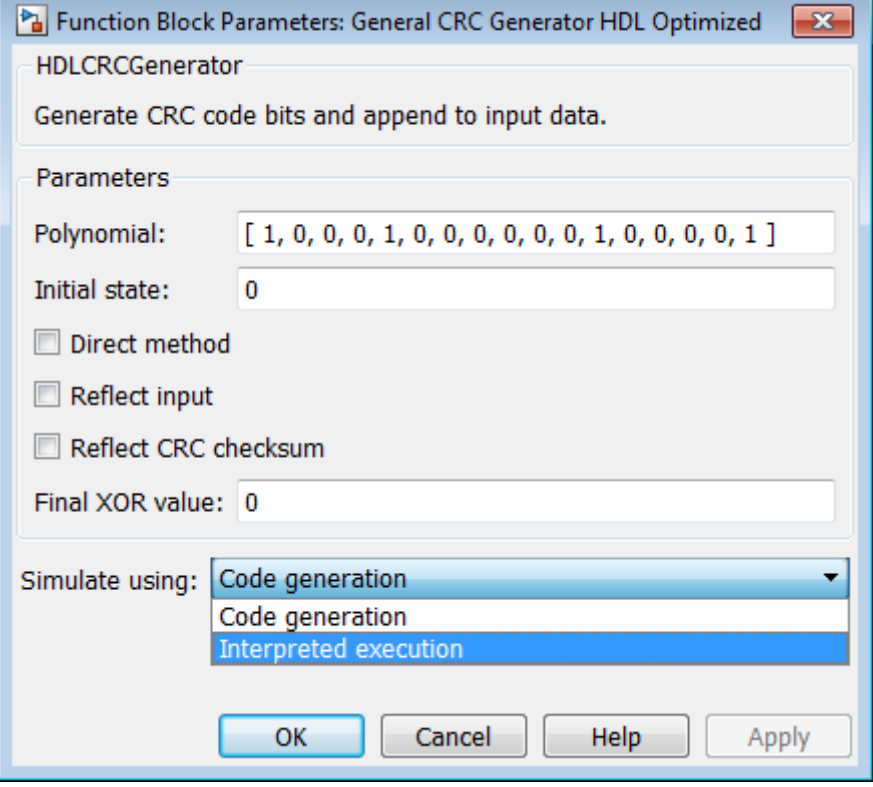

### **Polynomial**

A double, boolean, or fixdt(0,1) row or column vector specifying the polynomial, in descending order of powers. CRC length is length(polynomial)-1. The default value is [1 0 0 0 1 0 0 0 0 0 0 1 0 0 0 0 1].

#### **Initial state**

A double, boolean, or fixdt(0,1) scalar or vector of length equal to the CRC length, specifying the initial state of the internal shift register. The default value is 0.

#### **Direct method**

- When checked, the block uses the direct algorithm for CRC checksum calculations.
- **•** When unchecked, the block uses the non-direct algorithm for CRC checksum calculations.

The default value is unchecked.

Refer to "Cyclic Redundancy Check Codes" to learn about the direct and non-direct algorithms.

#### **Reflect input**

- **•** The input data width must be a multiple of 8.
- **•** When checked, each input byte is flipped before entering the shift register.
- **•** When unchecked, the message data is passed to the shift register unchanged.

The default value is unchecked.

#### **Reflect CRC checksum**

- **•** The CRC length must be a multiple of 8.
- When checked, each checksum byte is flipped before it is passed to the final XOR stage.
- **•** When unchecked, the checksum byte is passed to the final XOR stage unchanged.

The default value is unchecked.

#### **Final XOR value**

The value with which the CRC checksum is to be XORed just prior to being appended to the input data. A double, boolean, or fixdt(0,1) scalar or vector of length equal to the CRC length, specifying the FinalXOR value. The default value is 0.

#### **Simulate using**

Type of simulation to run. The default is Code generation. This parameter does not affect generated HDL code.

**•** Code generation

Simulate model using generated C code. The first time you run a simulation, Simulink generates C code for the block. The C code is reused for subsequent simulations. This option requires additional startup time, but provides faster simulation speed than Interpreted execution.

**•** Interpreted execution

Simulate model using the MATLAB interpreter. This option shortens startup times, but has slower simulation speeds than Code Generation.

# **Algorithm Timing Diagram**

Timing diagram of CRC generator

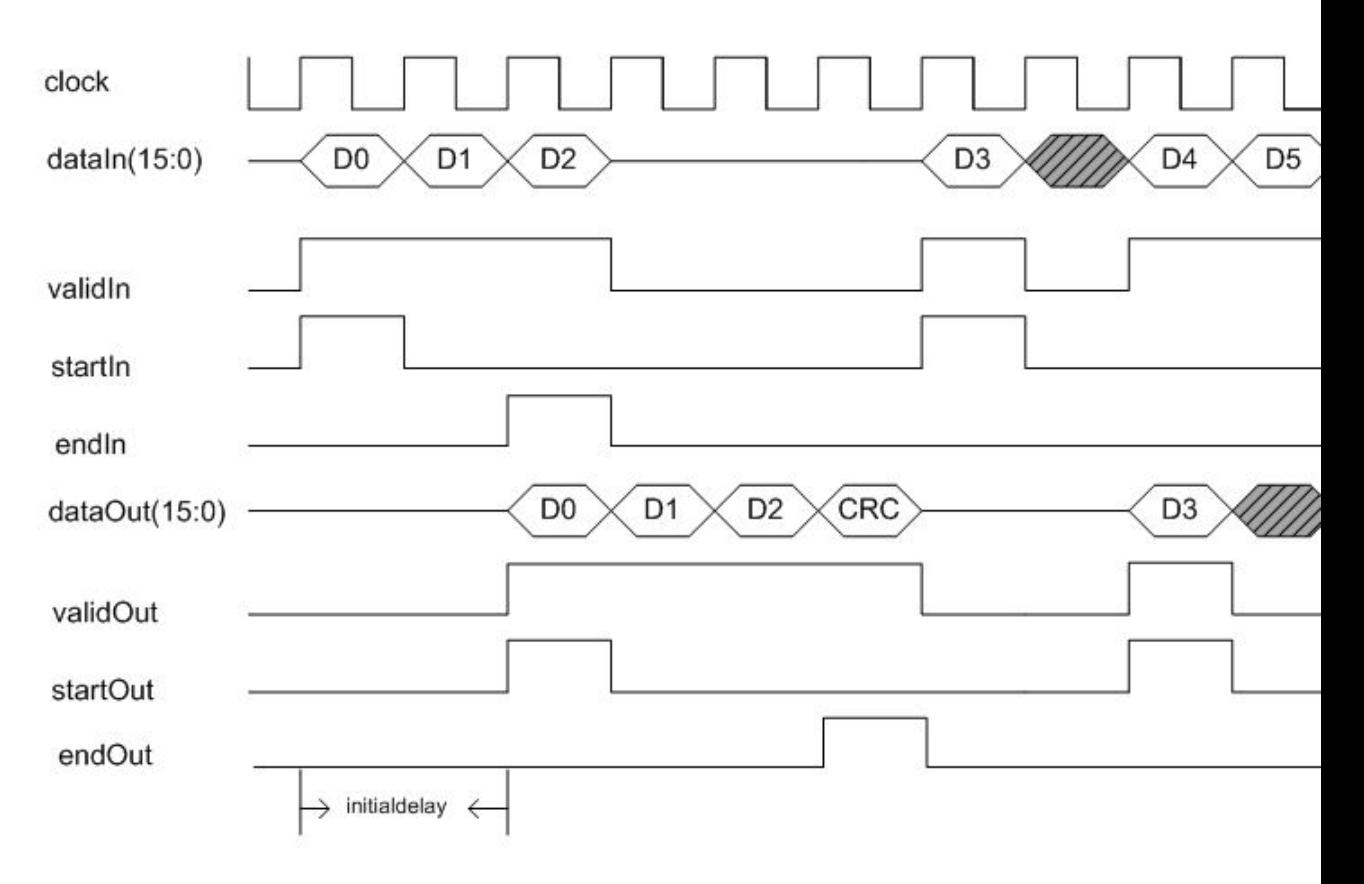

# **Initial Delay**

The General CRC Generator HDL Optimized block introduces a latency on the output. This latency can be computed with the following equation:

 $initial$ delay = CRC length/input data width + 2

**Example** See Using HDL Optimized CRC Library Blocks.

Pair Block General CRC Syndrome Detector HDL Optimized

**See Also** General CRC Generator

# **General CRC Syndrome Detector**

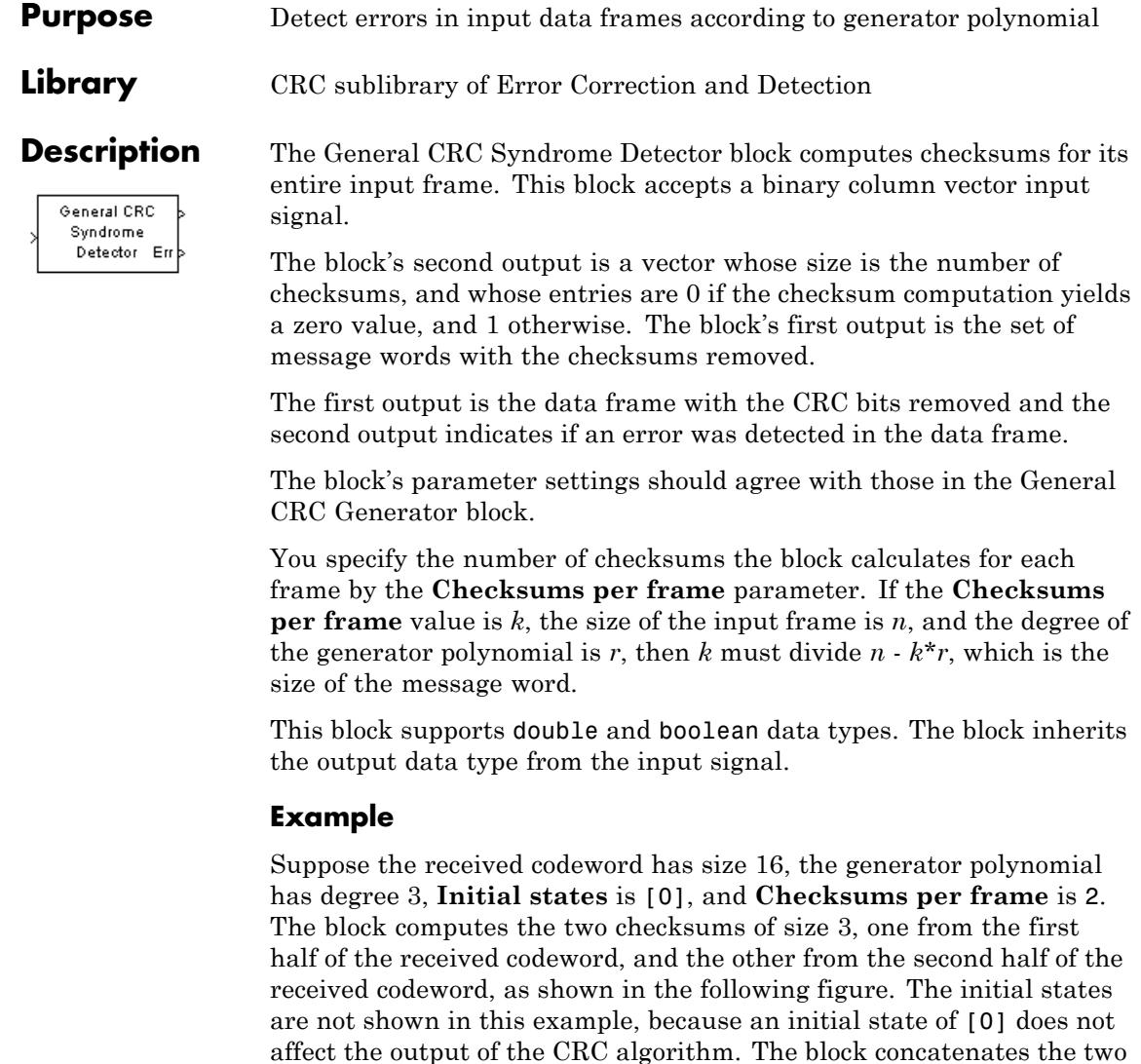

halves of the message word as a single vector of size 10 and outputs this vector through the first output port. The block outputs a 2-by-1 binary frame vector whose entries depend on whether the computed checksums
are zero. The following figure shows an example in which the first checksum is nonzero and the second checksum is zero. This indicates that an error occurred in transmitting the first half of the codeword.

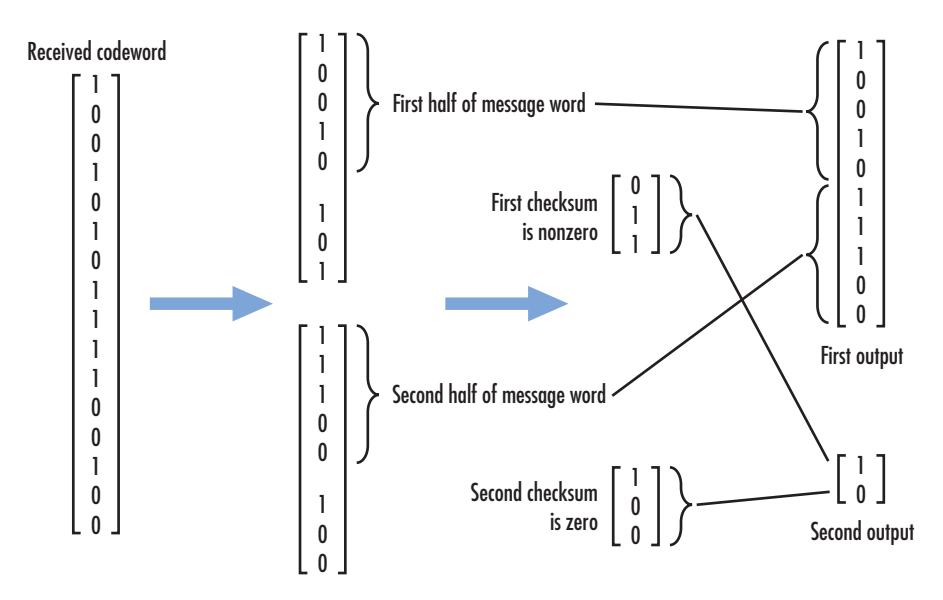

# **Signal Attributes**

The General CRC Syndrome Detector block has one input port and two output ports. These ports accept binary column vector signals.

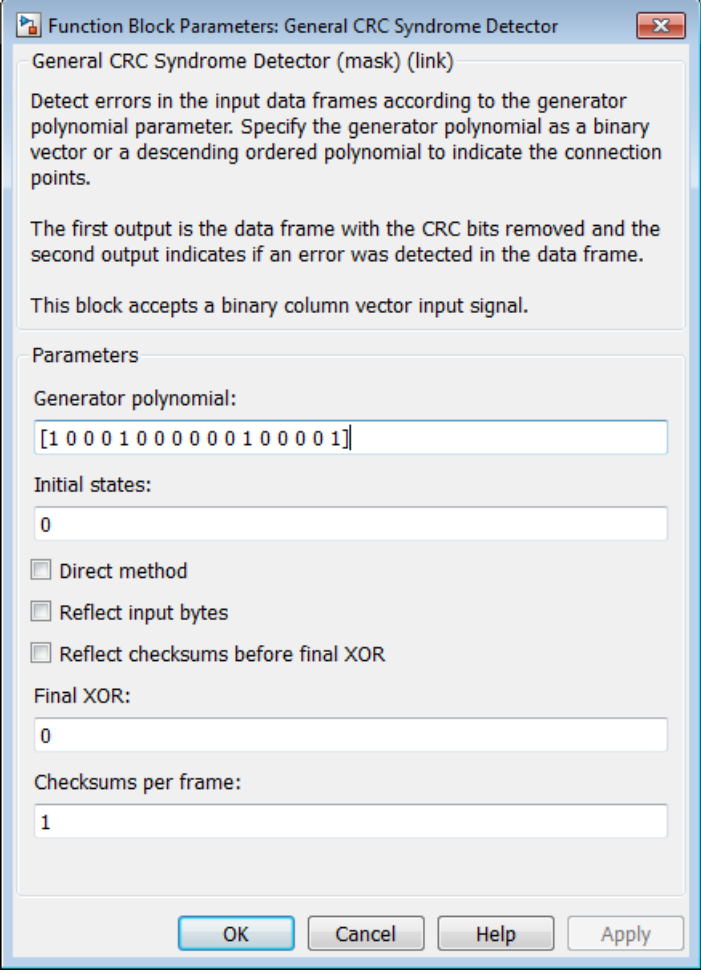

# **Dialog Box**

#### **Generator polynomial**

A binary or integer row vector specifying the generator polynomial, in descending order of powers.

#### **Initial conditions**

A binary scalar or a binary row vector of length equal to the degree of the generator polynomial, specifying the initial state of the internal shift register.

#### **Direct method**

When you select this check box, the object uses the direct algorithm for CRC checksum calculations. When you clear this check box, the object uses the non-direct algorithm for CRC checksum calculations.

#### **Reflect input bytes**

When you select this check box, the block flips the input data on a bytewise basis prior to entering the data into the shift register. For this application, the input frame length (and any current input frame length for variable-size signals) divided by the value for the **Checksums per frame** parameter minus the degree of the generator polynomial, which you specify in the **Generator polynomial** parameter, must be a multiple of eight. When you clear this check box, the block does not flip the input data.

#### **Reflect checksums before final XOR**

When you select this check box, the block flips the CRC checksums around their centers after the input data are completely through the shift register. When you clear this check box, the block does not flip the CRC checksums.

#### **Final XOR**

Specify the value with which the CRC checksum is to be XORed as a binary scalar or vector. The block applies the XOR operation just prior to appending the input data. The vector length is the degree of the generator polynomial that you specify in the **Generator polynomial** parameter. When you specify the final XOR value as a scalar, the block expands the value to a row vector with a length equal to the degree of the generator polynomial. The default value of this parameter is 0, which is equivalent to no XOR operation.

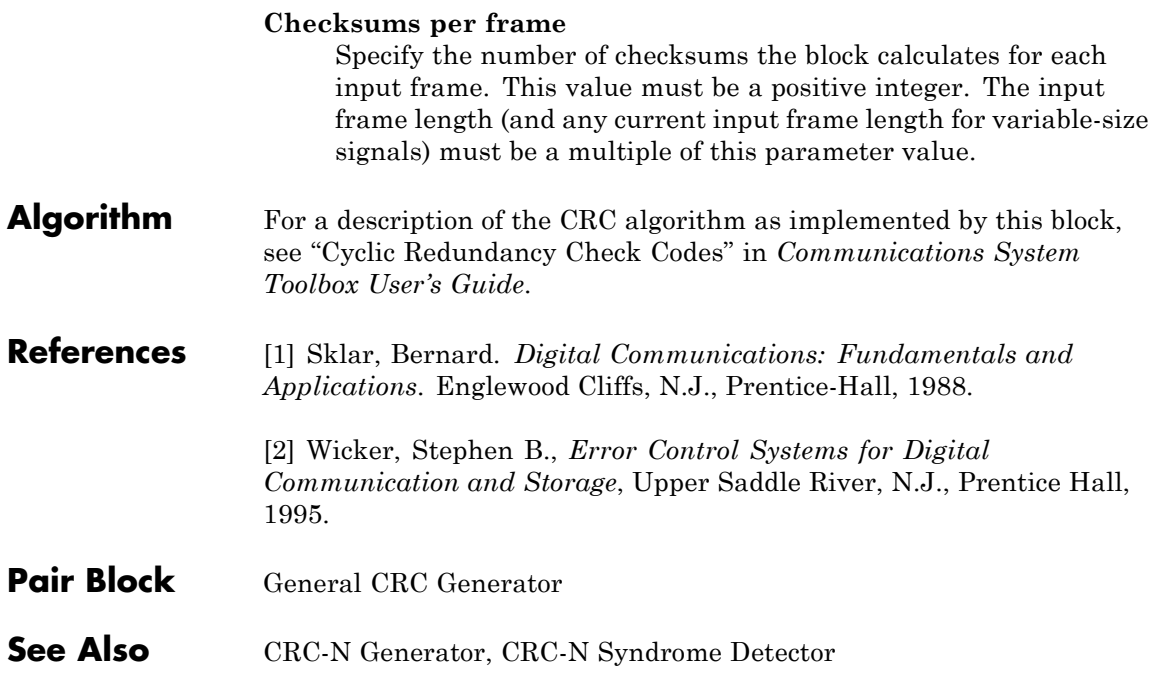

#### **Purpose** Detect errors in input data using CRC

**Library** CRC sublibrary of Error Correction and Detection

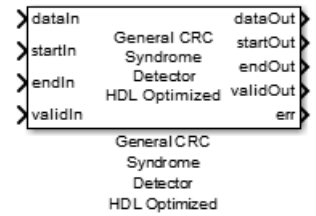

# **Description**

This hardware-friendly CRC detector block performs a CRC on data and compares the resulting checksum with the appended checksum. An error is detected if the two checksums do not match. Instead of frame processing, the block processes data at the streaming mode. Control signals are added at both input and output of the block for easy data synchronization.

# **Signal Attributes**

The General CRC Syndrome Detector HDL Optimized block has four input ports and five output ports.

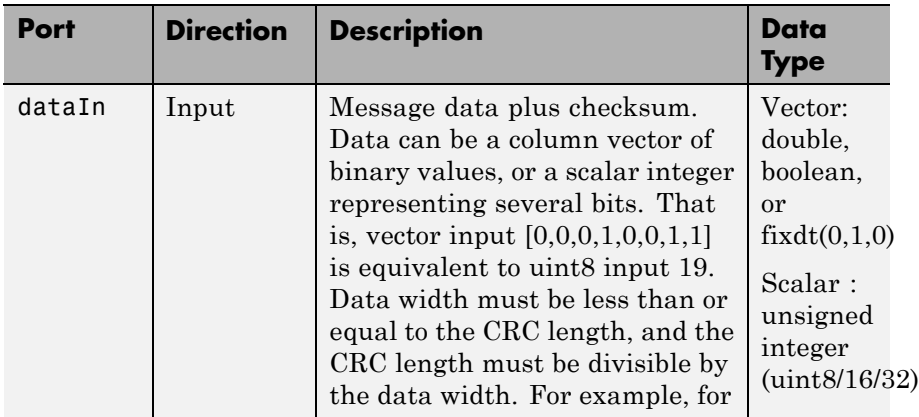

# **General CRC Syndrome Detector HDL Optimized**

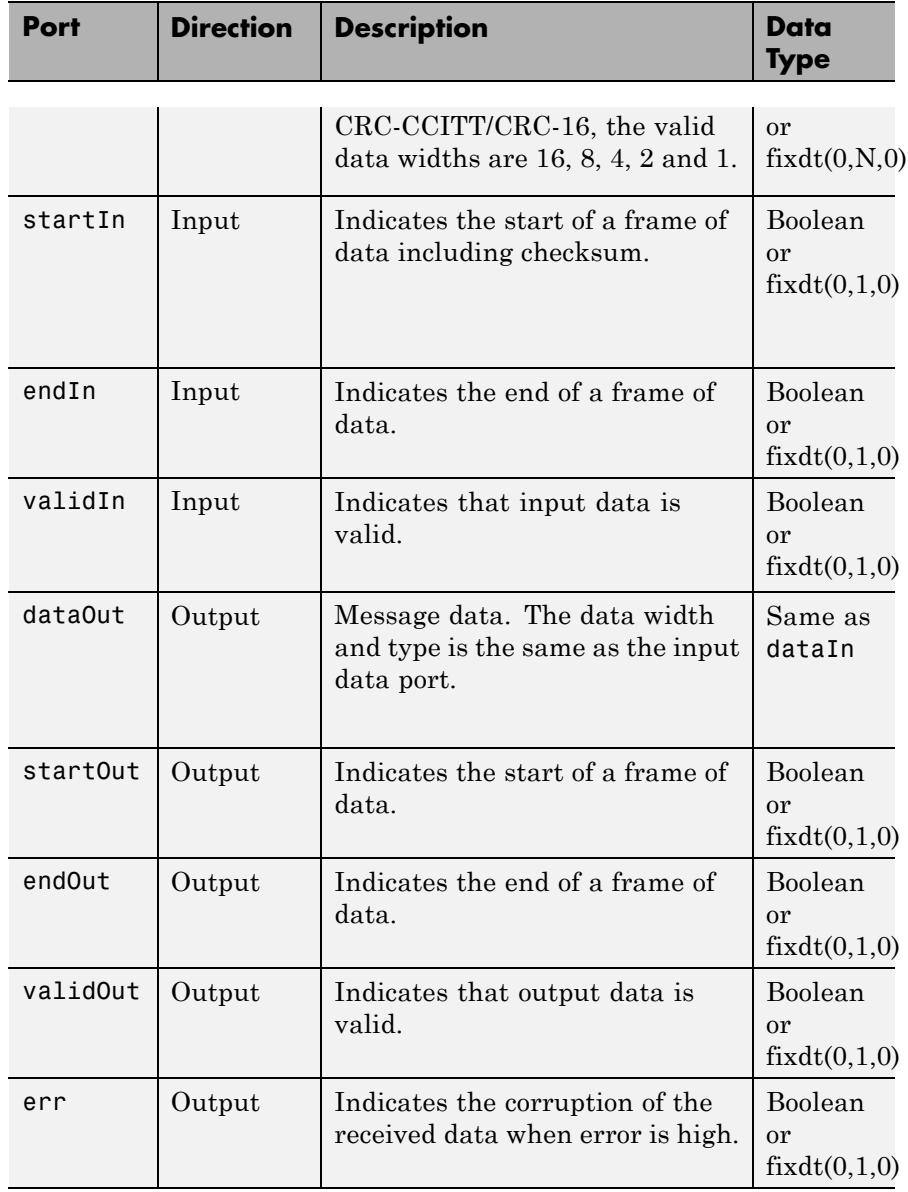

**Dialog Box**

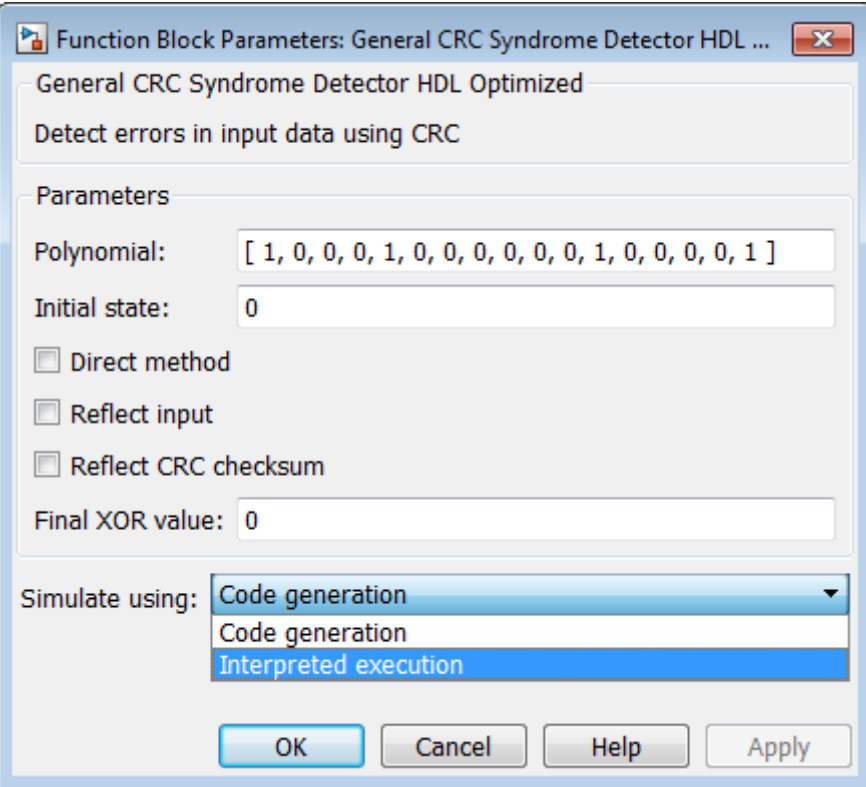

### **Polynomial**

A double, boolean, or fixdt(0,1) row or column vector specifying the polynomial, in descending order of powers. CRC length is length(polynomial)-1. The default value is  $[1 0 0 0 1 0 0 0 0 0 0]$ 0 1 0 0 0 0 1].

## **Initial state**

A double, boolean, or fixdt(0,1) scalar or vector of length equal to the CRC length, specifying the initial state of the internal shift register. The default value is 0.

#### **Direct method**

- When checked, the block uses the direct algorithm for CRC checksum calculations.
- **•** When unchecked, the block uses the non-direct algorithm for CRC checksum calculations. The default value is unchecked.

Refer to "Cyclic Redundancy Check Codes" to learn about the direct and non-direct algorithms.

#### **Reflect input**

- **•** The input data width must be a multiple of 8.
- **•** When checked, each input byte is flipped before entering the shift register.
- **•** When unchecked, the message data is passed to the shift register unchanged.

The default value is unchecked.

### **Reflect CRC checksum**

- **•** The CRC length must be a multiple of 8.
- When checked, each checksum byte is flipped before it is passed to the final XOR stage.
- When unchecked, the checksum byte is passed to the final XOR stage unchanged.

The default value is unchecked.

#### **Final XOR value**

The value with which the CRC checksum is to be XORed just prior to being appended to the input data. A double, boolean, or fixdt(0,1) scalar or vector of length equal to the CRC length, specifying the FinalXOR value. The default value is 0.

#### **Simulate using**

Type of simulation to run. The default is Code generation. This parameter does not affect generated HDL code.

**•** Code generation

Simulate model using generated C code. The first time you run a simulation, Simulink generates C code for the block. The C code is reused for subsequent simulations. This option requires additional startup time, but provides faster simulation speed than Interpreted execution.

**•** Interpreted execution

Simulate model using the MATLAB interpreter. This option shortens startup times, but has slower simulation speeds than Code Generation.

# **Algorithm Timing Diagram**

Timing diagram of CRC detector

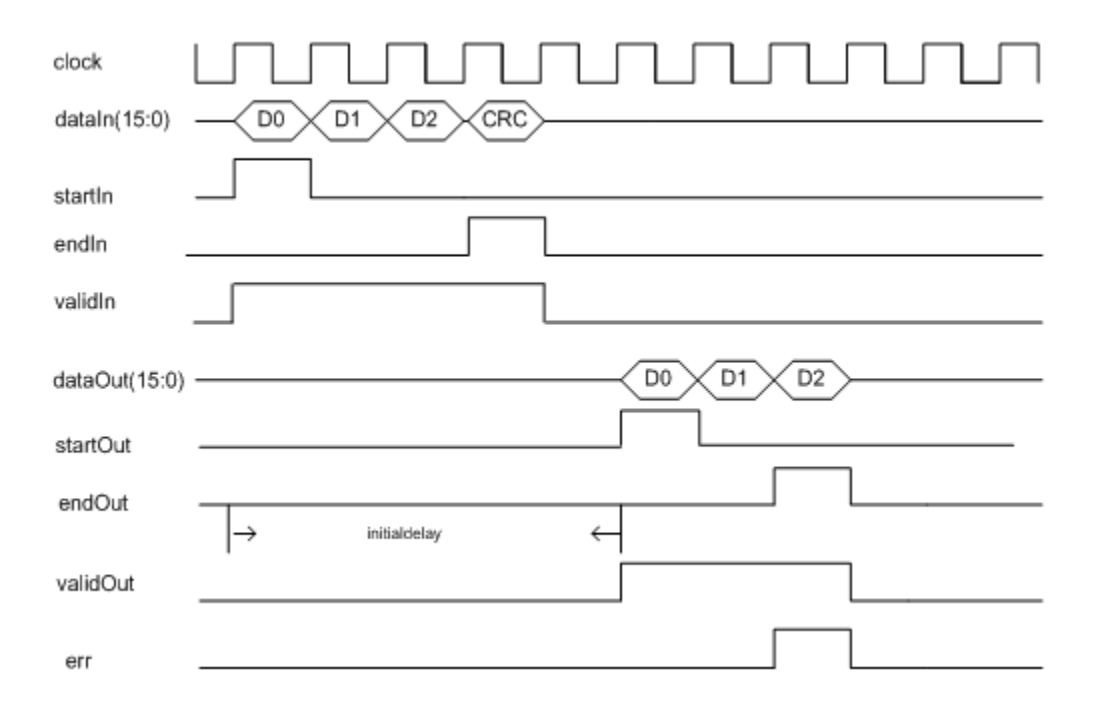

# **General CRC Syndrome Detector HDL Optimized**

# **Initial Delay**

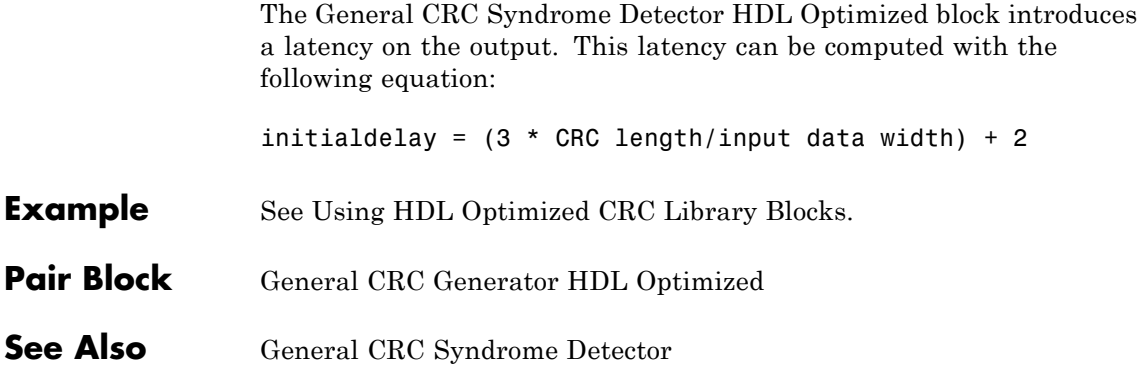

### **Purpose** Restore ordering of symbols using specified-delay shift registers

### **Library** Convolutional sublibrary of Interleaving

General Multiplexed Deinterleaver

**Description** The General Multiplexed Deinterleaver block restores the original ordering of a sequence that was interleaved using the General Multiplexed Interleaver block.

> In typical usage, the parameters in the two blocks have the same values. As a result, the **Interleaver delay** parameter, *V*, specifies the delays for each shift register in the corresponding *interleaver*, so that the delays of the deinterleaver's shift registers are actually max(*V*)-*V*.

This block accepts a scalar or column vector input signal, which can be real or complex. The output signal has the same sample time as the input signal.

The block can accept the data types int8, uint8, int16, uint16, int32, uint32, boolean, single, double, and fixed-point. The block inherist data type of this output will be the same as that of the input signal.

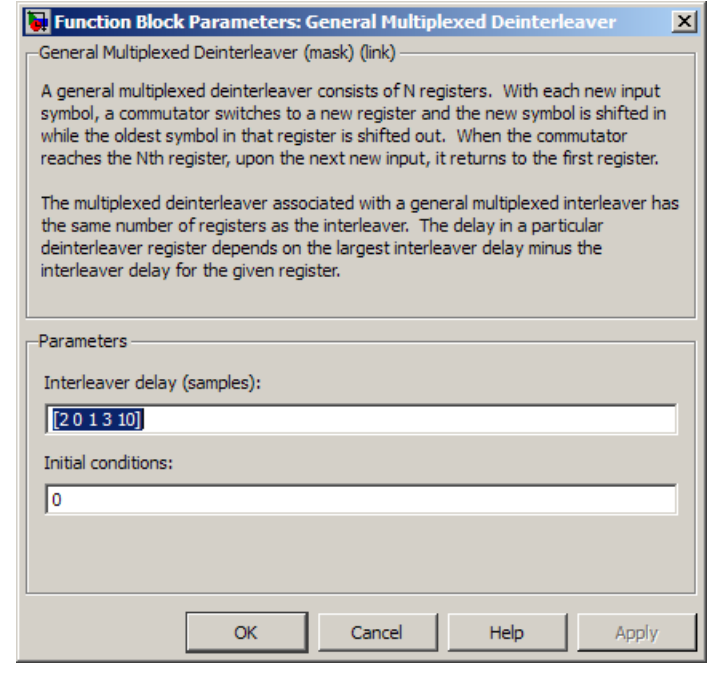

# **Dialog Box Interleaver delay (samples)** A vector that lists the number of symbols that fit in each shift register of the corresponding interleaver. The length of this vector is the number of shift registers. **Initial conditions** The values that fill each shift register when the simulation begins. **Pair Block** General Multiplexed Interleaver **See Also** Convolutional Deinterleaver, Helical Deinterleaver **References** [1] Heegard, Chris and Stephen B. Wicker. *Turbo Coding*. Boston:

Kluwer Academic Publishers, 1999.

**Purpose** Permute input symbols using set of shift registers with specified delays

General Multiplexed Interleaver

**Library** Convolutional sublibrary of Interleaving

**Description** The General Multiplexed Interleaver block permutes the symbols in the input signal. Internally, it uses a set of shift registers, each with its own delay value.

> This block accepts a scalar or column vector input signal, which can be real or complex. The input and output signals have the same sample time.

> The block can accept the data types int8, uint8, int16, uint16, int32, uint32, boolean, single, double, and fixed-point. The output signal has the same data type as the input signal.

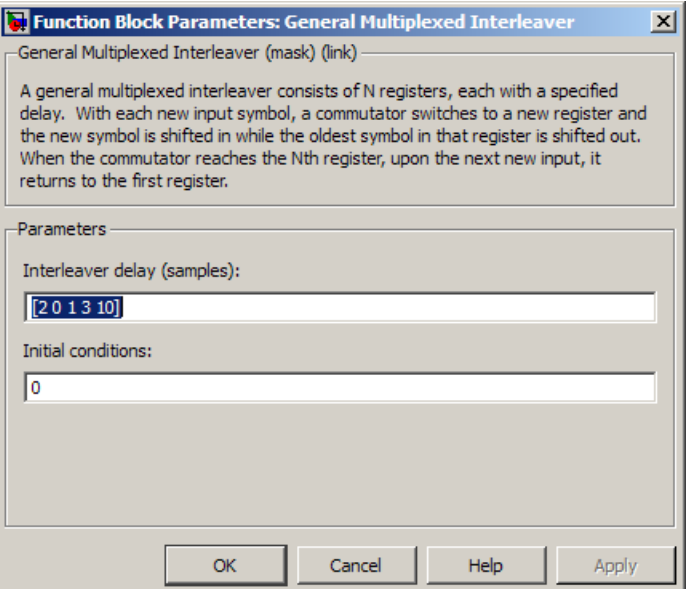

# **Dialog Box**

#### **Interleaver delay (samples)**

A column vector listing the number of symbols that fit into each shift register. The length of this vector is the number of shift registers. (In sample-based mode, it can also be a row vector.)

#### **Initial conditions**

The values that fill each shift register at the beginning of the simulation.

If **Initial conditions** is a scalar, then its value fills all shift registers. If **Initial conditions** is a column vector, then each entry fills the corresponding shift register. (In sample-based mode, **Initial conditions** can also be a row vector.) If a given shift register has zero delay, then the value of the corresponding entry in the **Initial conditions** vector is unimportant.

# **Pair Block** General Multiplexed Deinterleaver

- **See Also** Convolutional Interleaver, Helical Interleaver
- **References** [1] Heegard, Chris and Stephen B. Wicker. *Turbo Coding*. Boston: Kluwer Academic Publishers, 1999.

# **General QAM Demodulator Baseband**

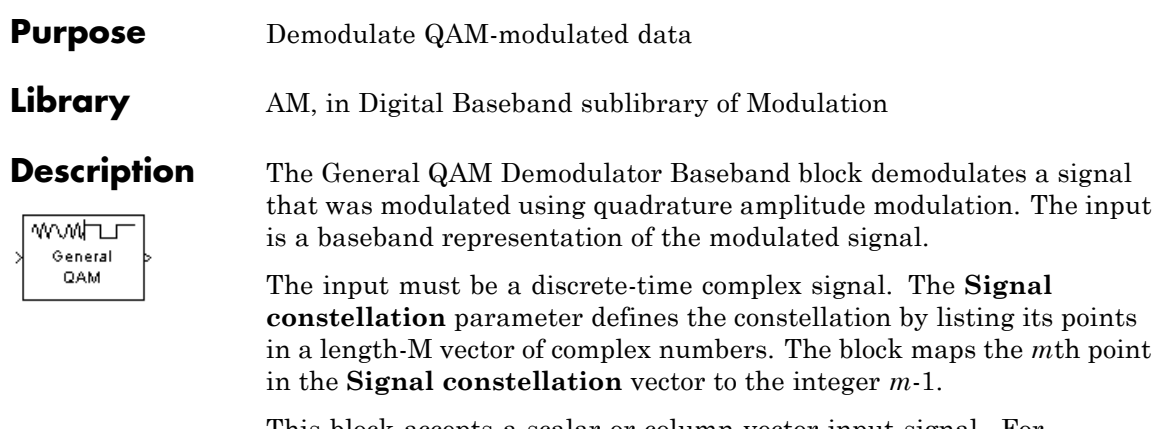

This block accepts a scalar or column vector input signal. For information about the data types each block port supports, see the ["Supported Data Types" on page 2-358](#page-893-0) table on this page.

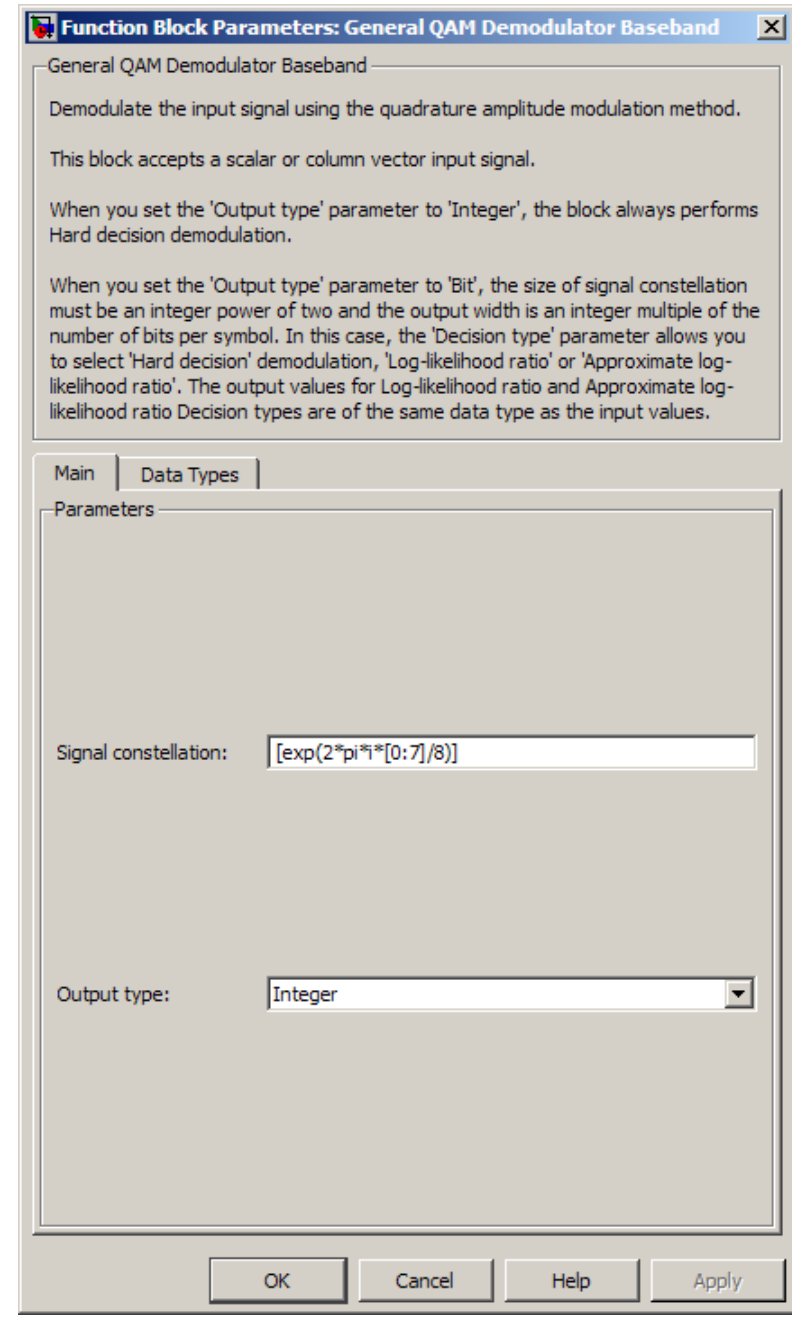

**Dialog Box**

# **Signal constellation**

A real or complex vector that lists the constellation points.

#### **Output type**

Determines whether the block produces integers or binary representations of integers.

If you set this parameter to Integer, the block produces integers.

If you set this parameter to Bit, the block produces a group of K bits, called a *binary word*, for each symbol, when **Decision type** is set to Hard decision. If **Decision type** is set to Log-likelihood ratio or Approximate log-likelihood ratio, the block outputs bitwise LLR and approximate LLR, respectively.

#### **Decision type**

This field appears when Bit is selected in the pull-down list **Output type**.

Specifies the use of hard decision, LLR, or approximate LLR during demodulation. See "Exact LLR Algorithm" and "Approximate LLR Algorithm" in the *Communications System Toolbox User's Guide* for algorithm details.

#### **Noise variance source**

This field appears when you set Approximate log-likelihood ratio or Log-likelihood ratio for **Decision type**.

When you set this parameter to Dialog, you can then specify the noise variance in the **Noise variance** field. When you set this option to Port, a port appears on the block through which the noise variance can be input.

#### **Noise variance**

This parameter appears when the **Noise variance source** is set to Dialog and specifies the noise variance in the input signal. This parameter is tunable in normal mode, Accelerator mode and Rapid Accelerator mode.

If you use the Simulink Coder rapid simulation (RSIM) target to build an RSIM executable, then you can tune the parameter without recompiling the model. This is useful for Monte Carlo simulations in which you run the simulation multiple times (perhaps on multiple computers) with different amounts of noise.

The LLR algorithm involves computing exponentials of very large or very small numbers using finite precision arithmetic and would yield:

- **•** Inf to -Inf if **Noise variance** is very high
- **•** NaN if **Noise variance** and signal power are both very small

In such cases, use approximate LLR, as its algorithm does not involve computing exponentials.

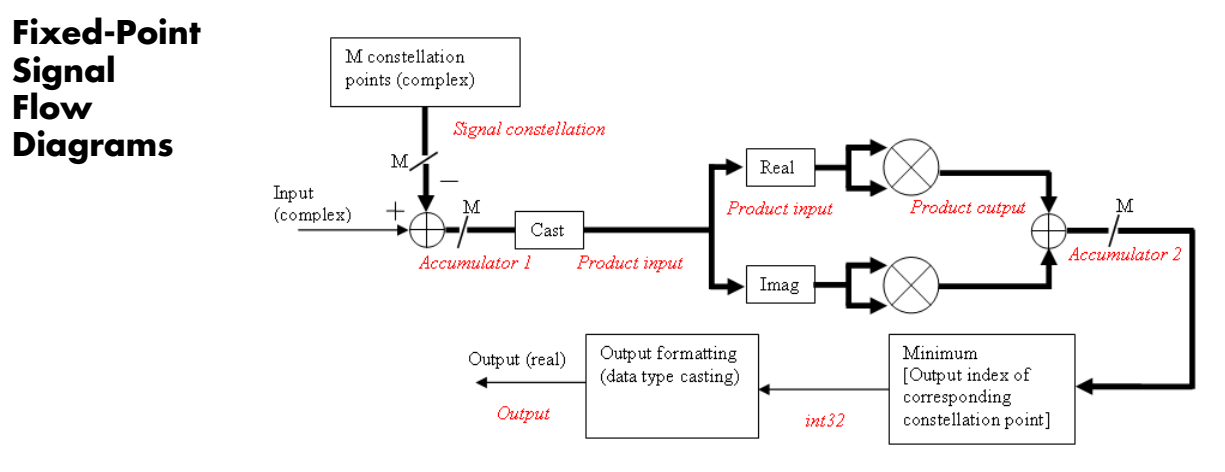

**Fixed-Point Signal Flow Diagram for Hard Decision Mode**

**Note** In the figure above, *M* represents the size of the **Signal constellation** .

The general QAM Demodulator Baseband block supports fixed-point operations for computing Hard Decision (**Output** type set to Bit

and **Decision type** is set to Hard decision) and Approximate LLR (**Output type** is set to Bit and **Decision type** is set to Approximate Log-Likelihood ratio) output values. The input values must have fixed-point data type for fixed-point operations.

**Note** Fixed-Point operations are NOT yet supported for Exact LLR output values.

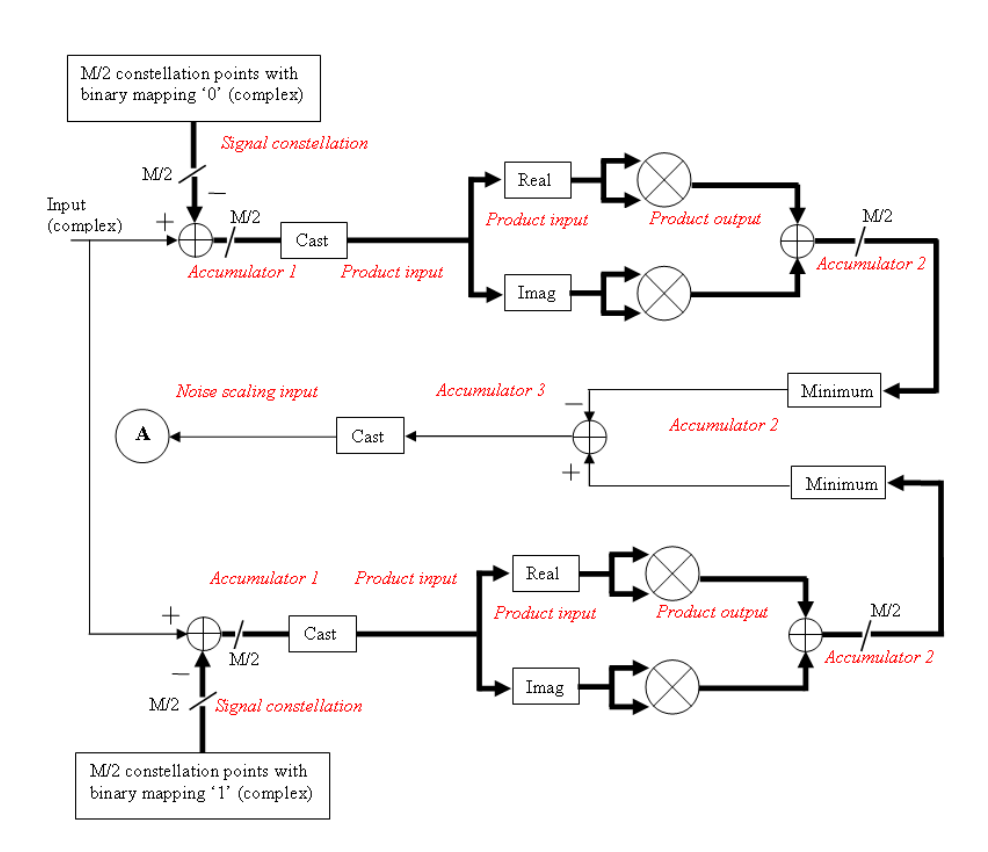

**Fixed-Point Signal Flow Diagram for Approximate LLR Mode**

<span id="page-884-0"></span>**Note** In the figure above, *M* represents the size of the **Signal constellation**.

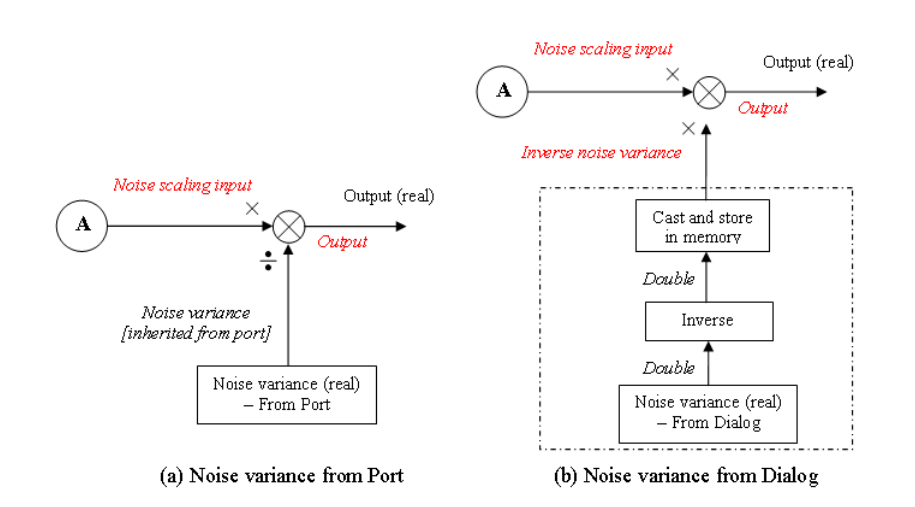

#### **Fixed-Point Signal Flow Diagram for Approximate LLR Mode: Noise Variance Operation Modes**

**Note** If **Noise variance** is set to Dialog, the block performs the operations shown inside the dotted line once during initialization. The block also performs these operations if the **Noise variance** value changes during simulation.

# **General QAM Demodulator Baseband**

 $\sim$ 

**Data Types Attributes**

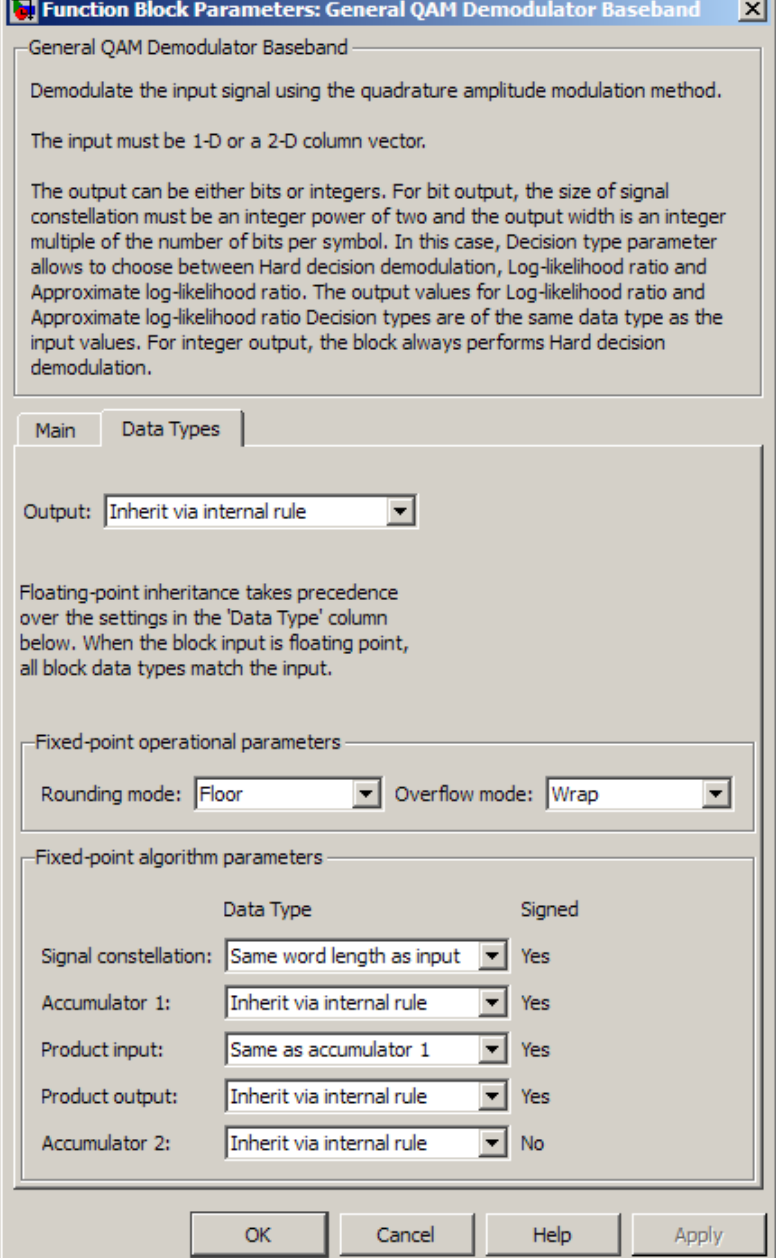

**Fixed-Point Attributes for Hard Decision Mode**

#### **Output**

The block supports the following Output options:

When you set the parameter to Inherit via internal rule (default setting), the block inherits the output data type from the input port. The output data type is the same as the input data type if the input is of type single or double.

For integer outputs, you can set this block's output to Inherit via internal rule (default setting), Smallest unsigned integer, int8, uint8, int16, uint16, int32, uint32, single, and double.

For bit outputs, when you set **Decision type** to Hard decision, you can set the output to Inherit via internal rule, Smallest unsigned integer, int8, uint8, int16, uint16, int32, uint32, boolean, single, or double.

When you set **Decision type** to Hard decision or Approximate log-likelihood ratio and the input is a floating point data type, then the output inherits its data type from the input. For example, if the input is of data type double, the output is also of data type double. When you set **Decision type** to Hard decision or Approximate log-likelihood ratio, and the input is a fixed-point signal, the **Output** parameter, located in the Fixed-Point algorithm parameters region of the Data-Type tab, specifies the output data type.

When you set the parameter to Smallest unsigned integer, the output data type is selected based on the settings used in the **Hardware Implementation** pane of the Configuration Parameters dialog box. If you select ASIC/FPGA in the **Hardware Implementation** pane, the output data type is the ideal

minimum size, i.e.,  $\mathsf{ufix}(1)$  for bit outputs, and  $\mathit{ufix}(\lceil \log_2 M \rceil)$ for integer outputs. For all other choices, the **Output** data type is an unsigned integer with the smallest available word length large enough to fit the ideal minimum size, usually corresponding to the size of a char (e.g., uint8).

#### **Rounding Mode Parameter**

Use this parameter to specify the rounding method to be used when the result of a fixed-point calculation does not map exactly to a number representable by the data type and scaling storing the result.

For more information, see "Rounding Modes" in the DSP System Toolbox documentation "Rounding Mode: Simplest" in the Fixed-Point Designer documentation.

#### **Overflow Mode Parameter**

Use this parameter to specify the method to be used if the magnitude of a fixed-point calculation result does not fit into the range of the data type and scaling that stores the result:

- **•** Saturate represents positive overflows as the largest positive number in the range being used, and negative overflows as the largest negative number in the range being used.
- **•** Wrap uses modulo arithmetic to cast an overflow back into the representable range of the data type. See Modulo Arithmetic for more information.

For more information, see the Rounding Mode Parameter subsection of "Specify Fixed-Point Attributes for Blocks".

#### **Signal constellation**

Use this parameter to define the data type of the **Signal constellation** parameter.

- **•** When you select Same word length as input the word length of the **Signal constellation** parameter matches that of the input to the block. The fraction length is computed to provide the best precision for given signal constellation values.
- **•** When you select Specify word length, the **Word Length** field appears, and you may enter a value for the word length.

The fraction length is computed to provide the best precision for given signal constellation values.

### **Accumulator 1**

Use this parameter to specify the data type for **Accumulator 1**:

- **•** When you select Inherit via internal rule, the block automatically calculates the output word and fraction lengths. For more information, see the "Inherit via Internal Rule" subsection of the *DSP System Toolbox User's Guide*.
- **•** When you select Binary point scaling, you can enter the word length and the fraction length of **Accumulator 1**, in bits.

#### **Product Input**

Use this parameter to specify the data type for **Product input**.

- **•** When you select Same as accumulator 1, the **Product Input** characteristics match those of **Accumulator 1**.
- **•** When you select Binary point scaling you can enter the word length and the fraction length of **Product input**, in bits.

#### **Product Output**

Use this parameter to select the data type for Product output.

- **•** When you select Inherit via internal rule, the block automatically calculates the output signal type. For more information, see the Inherit via Internal Rule subsection of the *DSP System Toolbox User's Guide*.
- **•** When you select Binary point scaling enter the word length and the fraction length for **Product output**, in bits.

### **Accumulator 2**

Use this parameter to specify the data type for **Accumulator 2**:

**•** When you select Inherit via internal rule, the block automatically calculates the accumulator data type. The internal rule calculates the ideal, full-precision word length and fraction length as follows:

 $WL_{ideal\,\text{accumulator 2}} = WL_{input\,\text{to\,accumulator 2}}$ 

 $FL<sub>ideal</sub>$  accumulator  $_2 = FL$  input to accumulator 2

After the full-precision result is calculated, your particular hardware may still affect the final word and fraction lengths set by the internal rule. For more information, see The Effect of the Hardware Implementation Pane on the Internal Rule subsection of the *DSP System Toolbox User's Guide*.

The internal rule always sets the sign of data-type to Unsigned .

**•** When you select Binary point scaling, you are able to enter the word length and the fraction length of **Accumulator 2**, in bits.

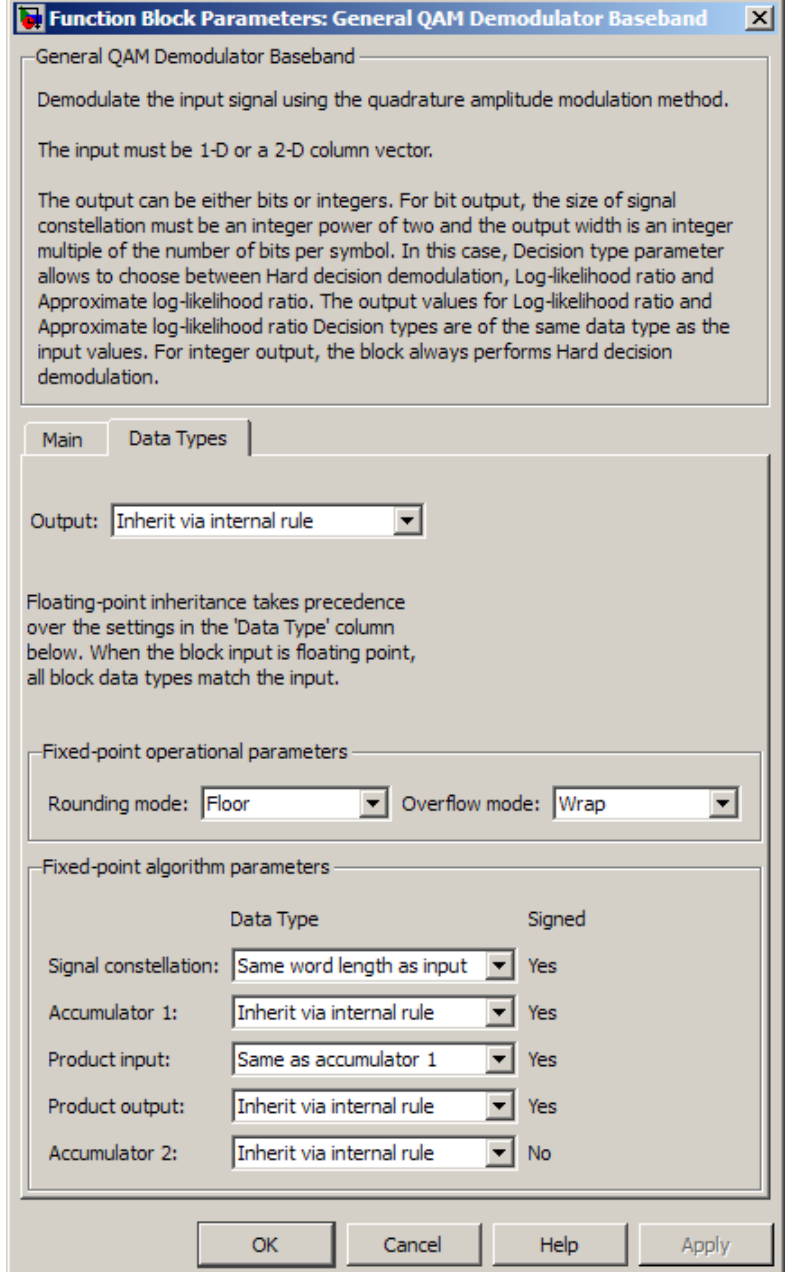

**Fixed-Point Attributes for Approximate LLR Mode**

The settings for the following fixed-point parameters only apply when you set **Decision type** to Approximate log-likelihood ratio.

#### **Accumulator 3**

When you select Inherit via internal rule, the block automatically calculates the accumulator data type. The internal rule first calculates ideal, full-precision word length and fraction length as follows:

$$
WL_{\text{ideal accumulator 3}} = WL_{\text{input to accumulator 3}} + 1
$$
  
 $FL_{\text{ideal accumulator 3}} = FL_{\text{input to accumulator 3}}$ .

After the full-precision result is calculated, your particular hardware may still affect the final word and fraction lengths set by the internal rule. For more information, see The Effect of the Hardware Implementation Pane on the Internal Rule subsection of the *DSP System Toolbox User's Guide*.

The internal rule always sets the sign of data-type to Signed.

#### **Noise scaling input**

- **•** When you select Same as accumulator 3, the **Noise scaling input** characteristics match those of **Accumulator 3**.
- **•** When you select Binary point scaling you are able to enter the word length and the fraction length of **Noise scaling input**, in bits.

#### **Inverse noise variance**

This field appears when **Noise variance** source is set to Dialog.

- **•** When you select Same word length as input the word length of the **Inverse noise variance** parameter matches that of the input to the block. The fraction length is computed to provide the best precision for a given inverse noise variance value.
- **•** When you select Specify word length, the **Word Length** field appears, and you may enter a value for the word length.

The fraction length is computed to provide the best precision for a given inverse noise variance value.

#### **Output**

When you select Inherit via internal rule , the **Output data type** is automatically set for you.

If you set the **Noise variance source** parameter to Dialog, the output is a result of product operation as shown in the Noise Variance Operation Modes Signal Flow Diagram [Fixed-Point](#page-884-0) [Signal Flow Diagram for Approximate LLR Mode: Noise Variance](#page-884-0) [Operation Modes on page 2-349.](#page-884-0) In this case, it follows the internal rule for Product data types specified in the Inherit via Internal Rule subsection of the *DSP System Toolbox User's Guide*.

If the **Noise variance source** parameter is set to Port, the output is a result of division operation as shown in the signal flow diagram. In this case, the internal rule calculates the ideal, full-precision word length and fraction length as follows:

 $WL_{\text{output}} = \max(WL_{\text{Noise scaling input}}, WL_{\text{Noise variance}})$ 

 $FL_{\text{output}} = FL_{\text{Noise scaling input (dividend)}} - FL_{\text{Noise variance (divisor)}}$ .

After the full-precision result is calculated, your particular hardware may still affect the final word and fraction lengths set by the internal rule. For more information, see "The Effect of the Hardware Implementation Pane on the Internal Rule" subsection of the *DSP System Toolbox User's Guide*.

The internal rule for **Output** always sets the sign of data-type to Signed.

For additional information about the parameters pertaining to fixed-point applications, see "Specify Fixed-Point Attributes for Blocks".

# <span id="page-893-0"></span>**Supported Data Types**

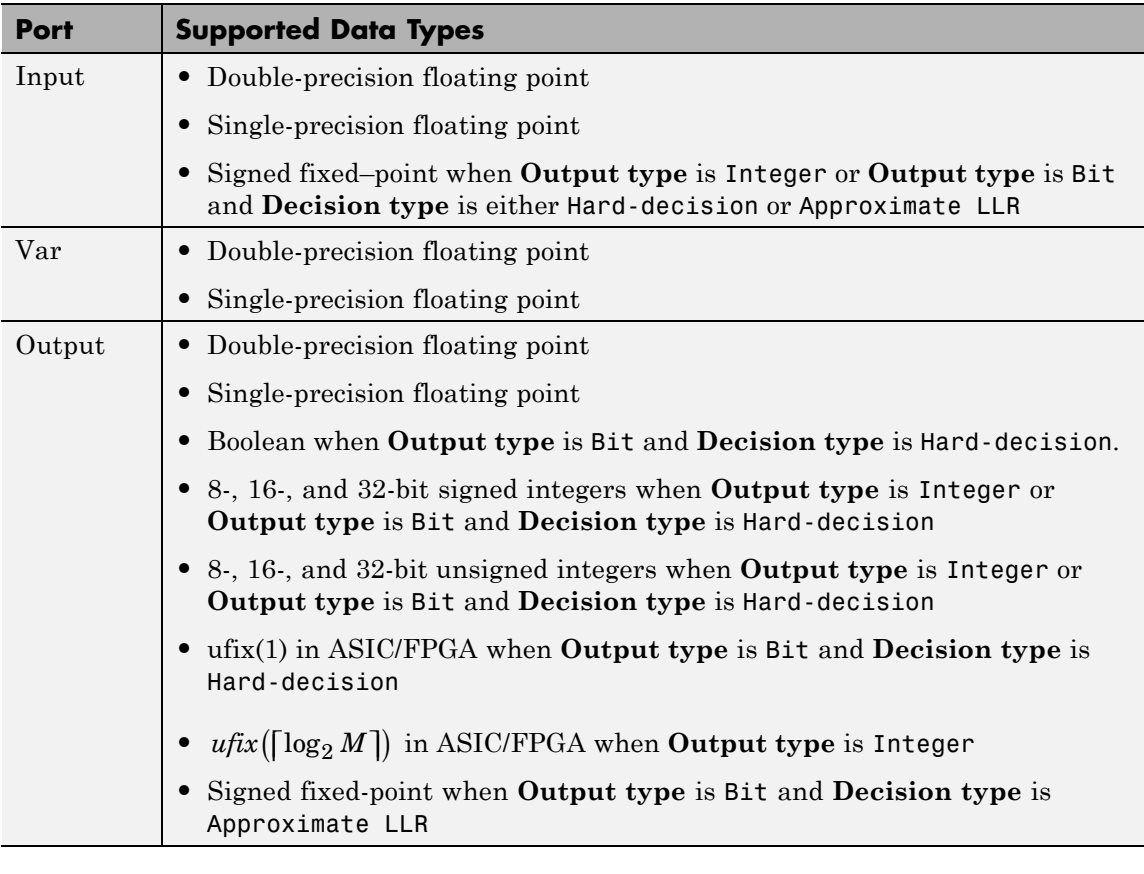

# Pair Block General QAM Modulator Baseband

**See Also** Rectangular QAM Demodulator Baseband

### **Purpose** Modulate using quadrature amplitude modulation

**Library** AM, in Digital Baseband sublibrary of Modulation

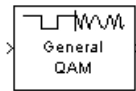

**Description** The General QAM Modulator Baseband block modulates using quadrature amplitude modulation. The output is a baseband representation of the modulated signal.

> The **Signal constellation** parameter defines the constellation by listing its points in a length-M vector of complex numbers. The input signal values must be integers between 0 and M-1. The block maps an input integer m to the (m+1)st value in the **Signal constellation** vector.

This block accepts a scalar or column vector input signal. For information about the data types each block port supports, see the ["Supported Data Types" on page 2-361](#page-896-0) table on this page.

# **Constellation Visualization**

The General QAM Modulator Baseband block provides the capability to visualize a signal constellation from the block mask. This Constellation Visualization feature allows you to visualize a signal constellation for specific block parameters. For more information, see the Constellation Visualization section of the *Communications System Toolbox User's Guide*.

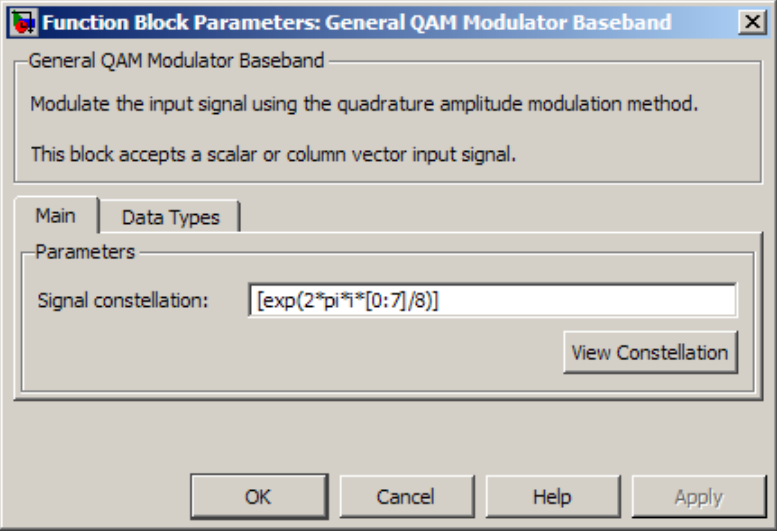

# **Dialog Box**

#### **Signal constellation**

A real or complex vector that lists the constellation points.

#### **Output data type**

The output data type can be set to double, single, Fixed-point, User-defined, or Inherit via back propagation.

Setting this to Fixed-point or User-defined will enable fields in which you can further specify details. Setting this to Inherit via back propagation, sets the output data type and scaling to match the following block..

#### **Output word length**

Specify the word length, in bits, of the fixed-point output data type. This parameter is only visible when you select Fixed-point for the **Output data type** parameter.

#### **User-defined data type**

Specify any signed built-in or signed fixed-point data type. You can specify fixed-point data types using the sfix, sint, sfrac, and fixdt functions from Fixed-Point Designer software. This

parameter is only visible when you select User-defined for the **Output data type** parameter.

#### <span id="page-896-0"></span>**Set output fraction length to**

Specify the scaling of the fixed-point output by either of the following two methods:

- **•** Choose Best precision to have the output scaling automatically set such that the output signal has the best possible precision.
- **•** Choose User-defined to specify the output scaling in the **Output fraction length** parameter.

This parameter is only visible when you select Fixed-point for the **Output data type** parameter, or when you select User-defined and the specified output data type is a fixed-point data type.

#### **Output fraction length**

For fixed-point output data types, specify the number of fractional bits, or bits to the right of the binary point. This parameter is only visible when you select Fixed-point or User-defined for the **Output data type** parameter and User-defined for the **Set output fraction length to** parameter.

# **Supported Data Types**

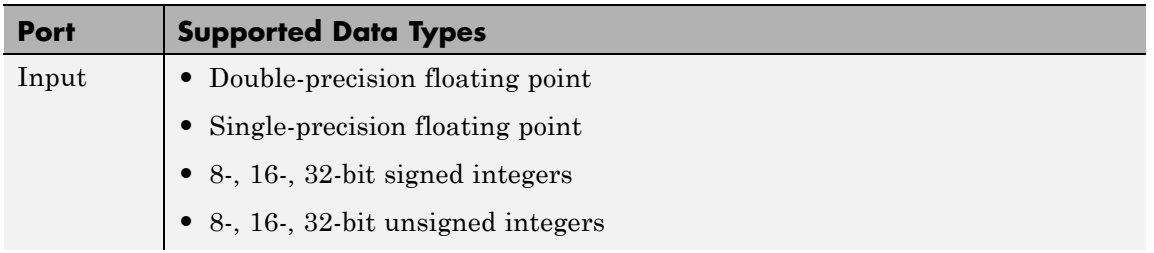

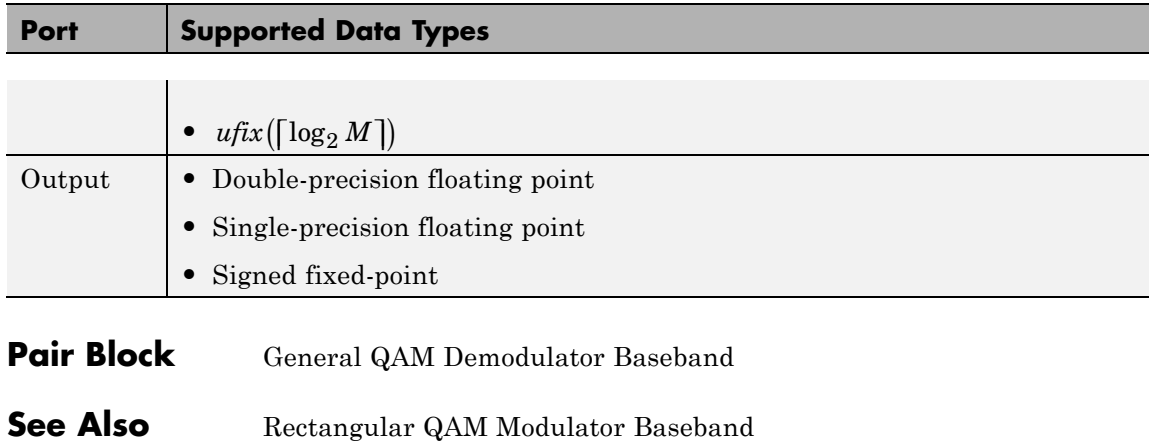

#### **Purpose** Decode trellis-coded modulation data, mapped using arbitrary constellation

**Library** TCM, in Digital Baseband sublibrary of Modulation

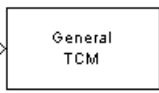

**Description** The General TCM Decoder block uses the Viterbi algorithm to decode a trellis-coded modulation (TCM) signal that was previously modulated using an arbitrary signal constellation.

> The **Trellis structure** and **Signal constellation** parameters in this block should match those in the General TCM Encoder block, to ensure proper decoding. In particular, the **Signal constellation** parameter must be in set-partitioned order.

# **Input and Output Signals**

This block accepts a column vector input signal containing complex numbers. The input signal must be double or single. The reset port signal must be double or Boolean. For information about the data types each block port supports, see ["Supported Data Types" on page 2-366](#page-901-0).

If the convolutional encoder described by the trellis structure represents a rate *k*/*n* code, then the General TCM Decoder block's output is a binary column vector whose length is *k* times the vector length of the input signal.

# **Operation Modes**

The block has three possible methods for transitioning between successive frames. The **Operation mode** parameter controls which method the block uses. This parameter also affects the range of possible values for the **Traceback depth** parameter, D.

**•** In Continuous mode, the block initializes all state metrics to zero at the beginning of the simulation, waits until it accumulates D symbols, and then uses a sequence of D symbols to compute each of the traceback paths. D can be any positive integer. At the end of each frame, the block saves its internal state metric for use with the next frame.

If you select **Enable the reset input port**, the block displays another input port, labeled Rst. This port receives an integer scalar signal. Whenever the value at the Rst port is nonzero, the block resets all state metrics to zero and sets the traceback memory to zero.

- **•** In Truncated mode, the block treats each frame independently. The traceback path starts at the state with the lowest metric. D must be less than or equal to the vector length of the input.
- **•** In Terminated mode, the block treats each frame independently. The traceback path always starts at the all-zeros state. D must be less than or equal to the vector length of the input. If you know that each frame of data typically ends at the all-zeros state, then this mode is an appropriate choice.

## **Decoding Delay**

If you set **Operation mode** to Continuous, then this block introduces a decoding delay equal to **Traceback depth**\*k bits for a rate k/n convolutional code. The decoding delay is the number of zeros that precede the first decoded bit in the output.

The block incurs no delay for other values of **Operation mode**.
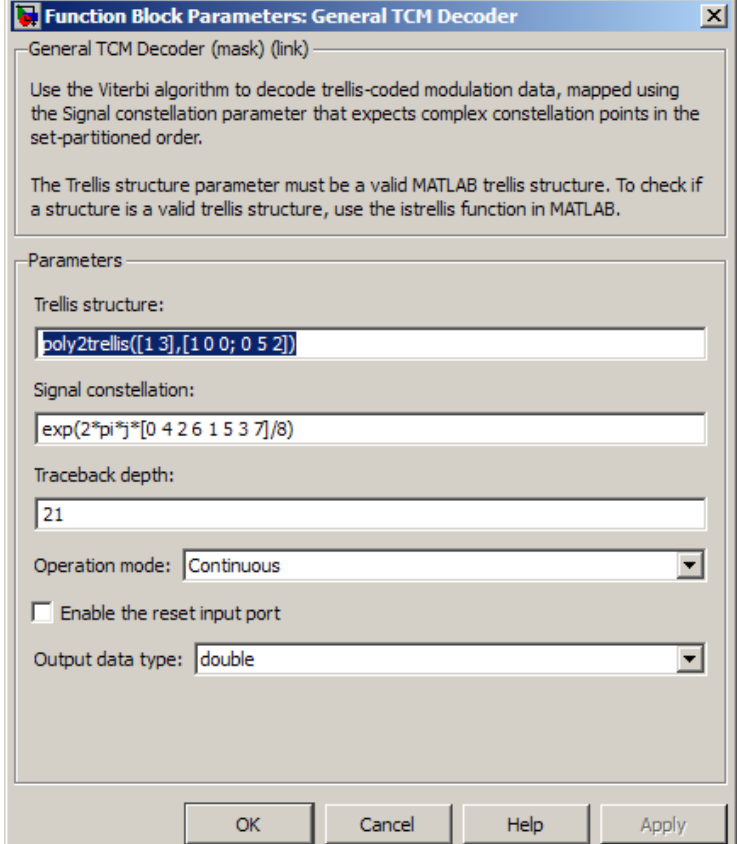

# **Trellis structure**

MATLAB structure that contains the trellis description of the convolutional encoder.

#### **Signal constellation**

A complex vector that lists the points in the signal constellation in set-partitioned order.

### **Traceback depth**

The number of trellis branches (equivalently, the number of symbols) the block uses in the Viterbi algorithm to construct each traceback path.

#### **Operation mode**

The operation mode of the Viterbi decoder. The choices are Continuous, Truncated, and Terminated.

#### **Enable the reset input port**

When you select this check box, the block has a second input port labeled Rst. Providing a nonzero value to this port causes the block to set its internal memory to the initial state before processing the input data. This field appears only if you set **Operation mode** to Continuous.

#### **Output data type**

Select the data type for the block output signal as boolean or single. By default, the block sets this to double.

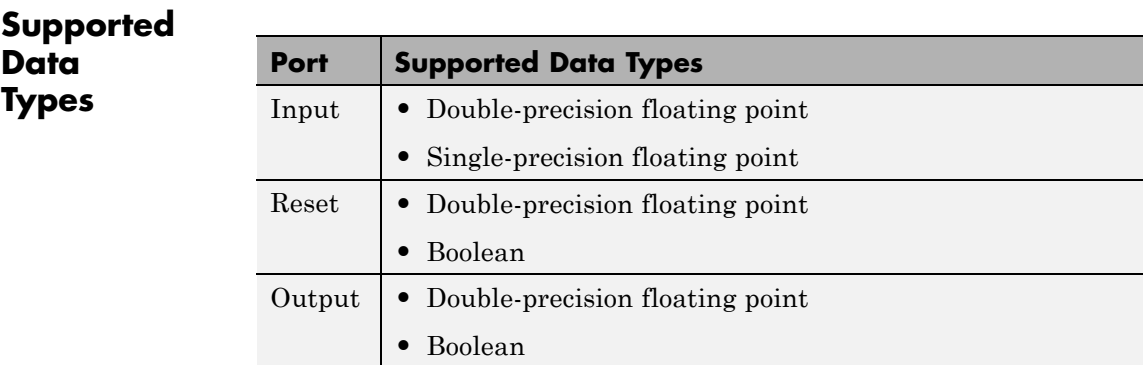

# **Pair Block** General TCM Encoder

**See Also** M-PSK TCM Decoder, Rectangular QAM TCM Decoder, poly2trellis

## **References** [1] Biglieri, E., D. Divsalar, P. J. McLane, and M. K. Simon, *Introduction to Trellis-Coded Modulation with Applications*, New York, Macmillan, 1991.

[2] Proakis, John G., Digital Communications, Fourth edition, New York, McGraw-Hill, 2001.

# **General TCM Encoder**

### **Purpose** Convolutionally encode binary data and map using arbitrary constellation

#### **Library** TCM, in Digital Baseband sublibrary of Modulation

General TCM

**Description** The General TCM Encoder block implements trellis-coded modulation (TCM) by convolutionally encoding the binary input signal and mapping the result to an arbitrary signal constellation. The **Signal constellation** parameter lists the signal constellation points in set-partitioned order. This parameter is a complex vector with a length, *M*, equal to the number of possible output symbols from the convolutional encoder. (That is,  $\log_2 M$  is equal to n for a rate  $k/n$ convolutional code.)

## **Input Signals and Output Signals**

If the convolutional encoder represents a rate *k*/*n* code, then the General TCM Encoder block's input must be a binary column vector with a length of *L*\**k* for some positive integer *L*.

This block accepts a binary-valued input signal. The output signal is a complex column vector of length *L*. For information about the data types each block port supports, see ["Supported Data Types" on page 2-372](#page-907-0).

## **Specifying the Encoder**

To define the convolutional encoder, use the **Trellis structure** parameter. This parameter is a MATLAB structure whose format is described in the section "Trellis Description of a Convolutional Code" in the Communications System Toolbox documentation. You can use this parameter field in two ways:

**•** If you want to specify the encoder using its constraint length, generator polynomials, and possibly feedback connection polynomials, then use a poly2trellis command within the **Trellis structure** field. For example, to use an encoder with a constraint length of 7, code generator polynomials of 171 and 133 (in octal numbers), and a feedback connection of 171 (in octal), set the **Trellis structure** parameter to

poly2trellis(7,[171 133],171)

**•** If you have a variable in the MATLAB workspace that contains the trellis structure, then enter its name as the **Trellis structure** parameter. This way is faster because it causes Simulink software to spend less time updating the diagram at the beginning of each simulation, compared to the usage in the previous bulleted item.

The encoder registers begin in the all-zeros state. You can configure the encoder so that it resets its registers to the all-zeros state during the course of the simulation. To do this, set the Operation mode to **Reset on nonzero input via port**. The block then opens a second input port, labeled Rst. The signal at the Rst port is a scalar signal. When it is nonzero, the encoder resets before processing the data at the first input port.

## **Signal Constellations**

The trellis-coded modulation technique partitions the constellation into subsets called cosets so as to maximize the minimum distance between pairs of points in each coset.

**Note** When you set the **Signal constellation** parameter, you must ensure that the constellation vector is already in set-partitioned order. Otherwise, the block might produce unexpected or suboptimal results.

As an example, the diagram below shows one way to devise a set-partitioned order for the points for an 8-PSK signal constellation. The figure at the top of the tree is the entire 8-PSK signal constellation, while the eight figures at the bottom of the tree contain one constellation point each. Each level of the tree corresponds to a different bit in a binary sequence  $(b_3, b_2, b_1)$ , while each branch in a given level of the tree corresponds to a particular value for that bit. Listing the constellation points using the sequence at the bottom of the tree leads to the vector

exp(2\*pi\*j\*[0 4 2 6 1 5 3 7]/8)

which is a valid value for the **Signal constellation** parameter in this block.

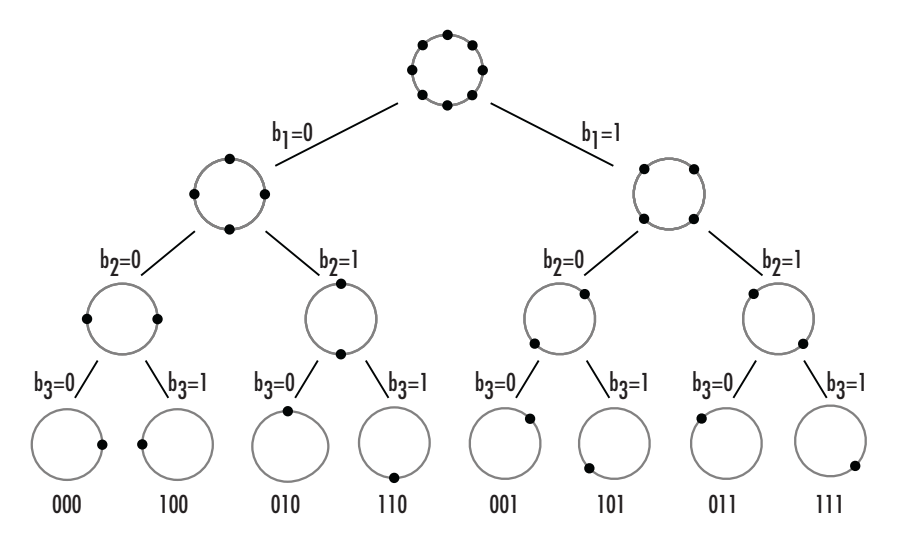

For other examples of signal constellations in set-partitioned order, see [\[1\]](#page-908-0) or the reference pages for the M-PSK TCM Encoder and Rectangular QAM TCM Encoder blocks.

# **Coding Gains**

Coding gains of 3 to 6 decibels, relative to the uncoded case can be achieved in the presence of AWGN with multiphase trellis codes [\[3\].](#page-908-0)

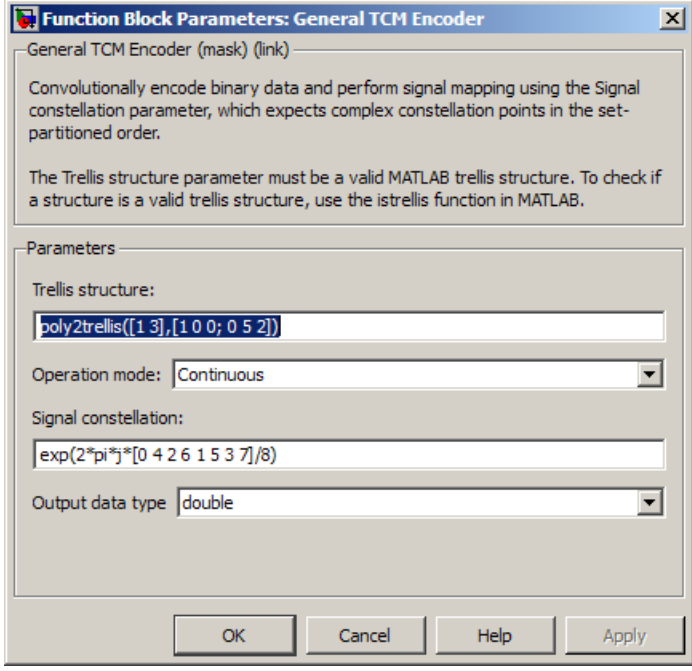

#### **Trellis structure**

MATLAB structure that contains the trellis description of the convolutional encoder.

#### **Operation mode**

In Continuous mode (default setting), the block retains the encoder states at the end of each frame, for use with the next frame.

In Truncated (reset every frame) mode, the block treats each frame independently. I.e., the encoder states are reset to all-zeros state at the start of each frame.

In Terminate trellis by appending bits mode, the block treats each frame independently. For each input frame,

<span id="page-907-0"></span>extra bits are used to set the encoder states to all-zeros state at the end of the frame. The output length is given by

 $y = n \cdot (x + s) / k$ , where *x* is the number of input bits, and

 $s =$  constraint length  $-1$  (or, in the case of multiple constraint lengths, *s* =sum(ConstraintLength(i)-1)). The block supports this mode for column vector input signals.

In Reset on nonzero input via port mode, the block has an additional input port, labeled Rst. When the Rst input is nonzero, the encoder resets to the all-zeros state.

#### **Signal constellation**

A complex vector that lists the points in the signal constellation in set-partitioned order.

#### **Output data type**

The output type of the block can be specified as a single or double. By default, the block sets this to double.

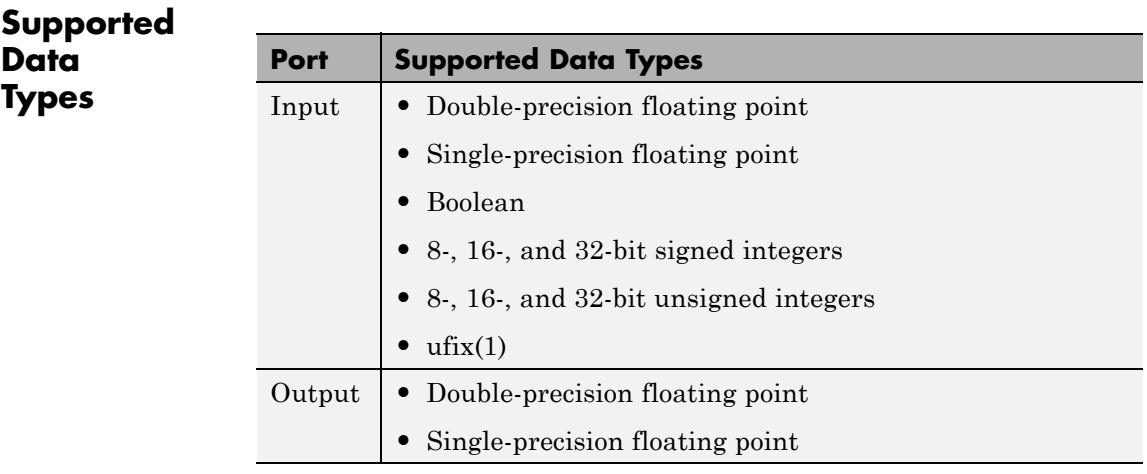

# **Pair Block** General TCM Decoder

# <span id="page-908-0"></span>**See Also** M-PSK TCM Encoder, Rectangular QAM TCM Encoder, poly2trellis

### **References** [1] Biglieri, E., D. Divsalar, P. J. McLane, and M. K. Simon, *Introduction to Trellis-Coded Modulation with Applications*, New York, Macmillan, 1991.

[2] Proakis, John G., Digital Communications, Fourth edition, New York, McGraw-Hill, 2001.

[3] Ungerboeck, G., "Channel Coding with Multilevel/Phase Signals", *IEEE Trans. on Information Theory*, Vol IT28, Jan. 1982, pp. 55–67.

# **GMSK Demodulator Baseband**

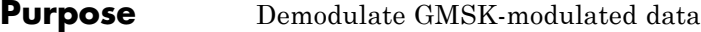

## **Library** CPM, in Digital Baseband sublibrary of Modulation

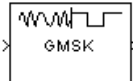

**Description** The GMSK Demodulator Baseband block uses a Viterbi algorithm to demodulate a signal that was modulated using the Gaussian minimum shift keying method. The input to this block is a baseband representation of the modulated signal.

# **Integer-Valued Signals and Binary-Valued Signals**

This block accepts a scalar-valued or column vector input signal with a data type of single or double. If you set the **Output type** parameter to Integer, then the block produces values of 1 and -1. If you set the **Output type** parameter to Bit, then the block produces values of 0 and 1.

# **Single-Rate Processing**

In single-rate processing mode, the input and output signals have the same port sample time. The block implicitly implements the rate change by making a size change at the output when compared to the input. The input width must be an integer multiple of the **Samples per symbol** parameter value, and the input can be a column vector.

- **•** When you set **Output type** to Bit, the output width is two times the number of input symbols.
- **•** When you set **Output type** to Integer, the output width is the number of input symbols.

For a column vector input signal, the width of the input equals the product of the number of symbols and the value for the **Samples per symbol** parameter.

#### **Multirate Processing**

In multirate processing mode, the input and output signals have different port sample times. The input must be a scalar. The output symbol time is the product of the input sample time and the **Samples per symbol** parameter value.

- **•** When you set **Output type** to Bit, the output width equals the number of bits per symbol.
- **•** When you set **Output type** to Integer, the output is a scalar.

# **Traceback Depth and Output Delays**

Internally, this block creates a trellis description of the modulation scheme and uses the Viterbi algorithm. The **Traceback depth** parameter, D, in this block is the number of trellis branches used to construct each traceback path. D influences the output delay, which is the number of zero symbols that precede the first meaningful demodulated value in the output.

- **•** When you set the **Rate options** parameter to Allow multirate processing, and the model uses a variable-step solver or a fixed-step solver with the **Tasking Mode** parameter set to SingleTasking, then the delay consists of D+1 zero symbols.
- **•** When you set the **Rate options** parameter to Enforce single-rate processing, then the delay consists of D zero symbols.

The optimal **Traceback depth** parameter value is dependent on minimum squared Euclidean distance calculations. Alternatively, a typical value, dependent on the number of states, can be chosen using the "five-times-the-constraint-length" rule, which corresponds

to  $5 \cdot \log 2$ (*numStates*). The number of states is determined by the following equation:

$$
numStates = \begin{cases} p \cdot 2^{(L-1)}, for\, even\, m \\ 2\, p \cdot 2^{(L-1)}, for\, odd\, m \end{cases}
$$

**•** *h* = *m*/*p* is the modulation index in proper rational form

- **-** *<sup>m</sup>* = numerator of modulation index
- **-** *<sup>p</sup>* = denominator of modulation index
- **•** *L* is the Pulse length

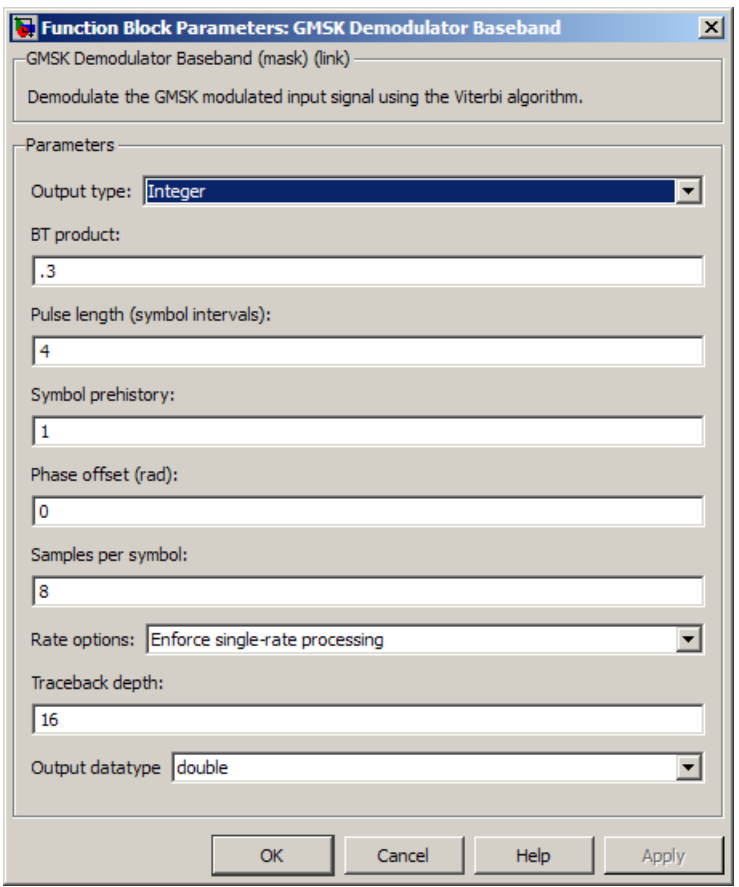

### **Output type**

Determines whether the output consists of bipolar or binary values.

#### **BT product**

The product of bandwidth and time.

#### **Pulse length (symbol intervals)**

The length of the frequency pulse shape.

#### **Symbol prehistory**

The data symbols the modulator uses before the start of the simulation.

#### **Phase offset (rad)**

The initial phase of the modulated waveform.

#### **Samples per symbol**

The number of input samples that represent each modulated symbol, which must be a positive integer. For more information, see "Upsample Signals and Rate Changes" in *Communications System Toolbox User's Guide*.

#### **Rate options**

Select the rate processing method for the block.

- **•** Enforce single-rate processing When you select this option, the input and output signals have the same port sample time. The block implements the rate change by making a size change at the output when compared to the input. The output width is the number of symbols (which is given by dividing the input length by the **Samples per symbol** parameter value when the **Output type** parameter is set to Integer).
- **•** Allow multirate processing When you select this option, the input and output signals have different port sample times. The output period is the same as the symbol period and equals the product of the input period and the **Samples per symbol** parameter value.

**Note** The option Inherit from input (this choice will be removed - see release notes) will be removed in a future release. See Frame-Based Processing in the *Communications System Toolbox Release Notes* for more information.

For more information, see Single-Rate Processing and Multirate Processing in the Description section of this page.

#### **Traceback depth**

The number of trellis branches that the GMSK Demodulator Baseband block uses to construct each traceback path.

#### **Output data type**

The output data type can be boolean, int8, int16, int32, or double.

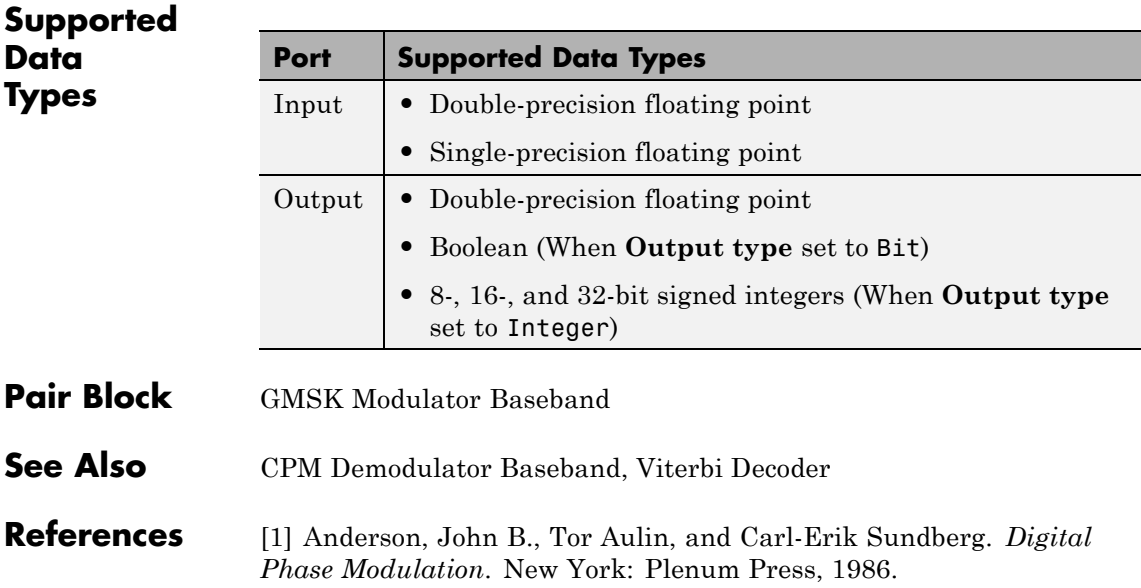

**Purpose** Modulate using Gaussian minimum shift keying method

**Library** CPM, in Digital Baseband sublibrary of Modulation

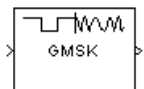

**Description** The GMSK Modulator Baseband block modulates using the Gaussian minimum shift keying method. The output is a baseband representation of the modulated signal.

> The **BT product** parameter represents bandwidth multiplied by time. This parameter is a nonnegative scalar. It is used to reduce the bandwidth at the expense of increased intersymbol interference. The **Pulse length** parameter measures the length of the Gaussian pulse shape, in symbol intervals. For an explanation of the pulse shape, see the work by Anderson, Aulin, and Sundberg among the [references](#page-918-0) listed below. The frequency pulse shape is defined by the following equations.

$$
\begin{split} g(t) &= \frac{1}{2T}\left\{Q\left[2\pi B_{b}\,\frac{t-\frac{T}{2}}{\sqrt{\ln(2)}}\right]-Q\left[2\pi B_{b}\,\frac{t+\frac{T}{2}}{\sqrt{\ln(2)}}\right]\right\} \\ Q(t) &= \int\limits_{t}^{\infty}\frac{1}{\sqrt{2\pi}}e^{-\tau^{2}/2}d\tau \end{split}
$$

For this block, an input symbol of 1 causes a phase shift of π/2 radians.

The group delay is the number of samples between the start of a filter's response and its peak. The group delay that the block introduces is **Pulse length**/2 \* **Samples per symbol** (using a reference of output sample periods). For GMSK, **Pulse length** denotes the truncated frequency pulse length in symbols. The net delay effect at the receiver (demodulator) is due to the **Traceback depth** parameter, which in most cases would be larger than the group delay.

# **Integer-Valued Signals and Binary-Valued Signals**

When you set the **Input type** parameter to Integer, then the block accepts values of 1 and -1.

When you set the **Input type** parameter to Bit, then the block accepts values of 0 and 1.

This block accepts a scalar-valued or column vector input signal. For a column vector input signal, the width of the output equals the product of the number of symbols and the value for the **Samples per symbol** parameter.

# **Single-Rate Processing**

In single-rate processing mode, the input and output signals have the same port sample time. The block implicitly implements the rate change by making a size change at the output when compared to the input. In this mode, the input to the block can be multiple symbols.

- **•** When you set **Input type** to Integer, the input can be a column vector, the length of which is the number of input symbols.
- **•** When you set **Input type** to Bit, the input width must be an integer multiple of 2.

The output width equals the product of the number of input symbols and the **Samples per symbol** parameter value.

## **Multirate Processing**

In multirate processing mode, the input and output signals have different port sample times. In this mode, the input to the block must be one symbol.

- **•** When you set **Input type** to Integer, the input must be a scalar.
- **•** When you set **Input type** to Bit, the input width must equal the number of bits per symbol.

The output sample time equals the symbol period divided by the **Samples per symbol** parameter value.

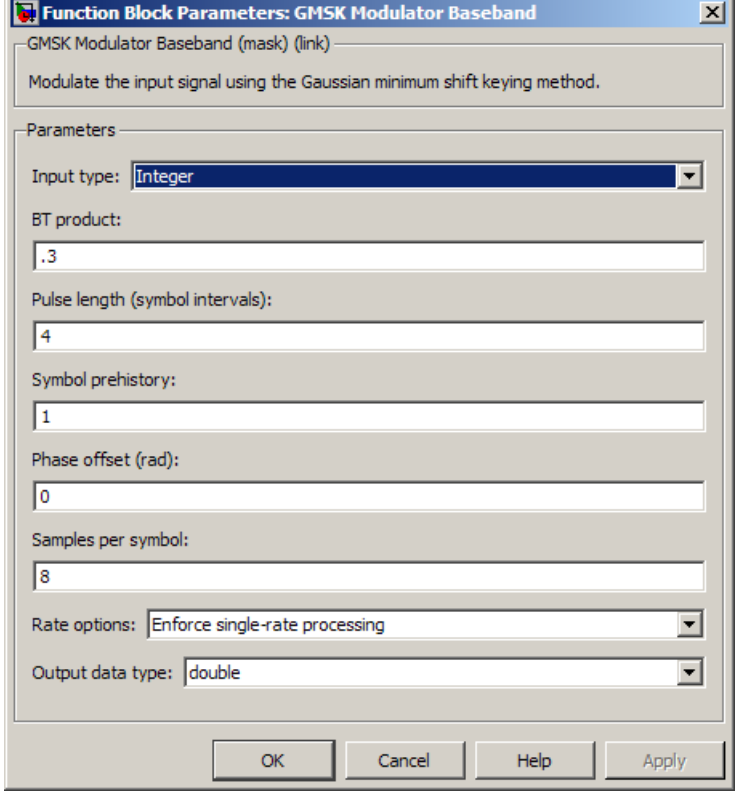

#### **Input type**

Indicates whether the input consists of bipolar or binary values.

#### **BT product**

The product of bandwidth and time.

The block uses this parameter to reduce bandwidth at the expense of increased intersymbol interference. Enter a nonnegative scalar value for this parameter.

#### **Pulse length (symbol intervals)**

The length of the frequency pulse shape.

#### **Symbol prehistory**

A scalar or vector value that specifies the data symbols the block uses before the start of the simulation, in reverse chronological order. If it is a vector, then its length must be one less than the **Pulse length** parameter.

#### **Phase offset (rad)**

The initial phase of the output waveform, measured in radians.

#### **Samples per symbol**

The number of output samples that the block produces for each integer or bit in the input, which must be a positive integer. For all non-binary schemes, as defined by the pulse shapes, this value must be greater than 1.

For more information, see "Upsample Signals and Rate Changes" in *Communications System ToolboxUser's Guide*.

#### **Rate options**

Select the rate processing option for the block.

- **•** Enforce single-rate processing When you select this option, the input and output signals have the same port sample time. The block implements the rate change by making a size change at the output when compared to the input. The output width equals the product of the number of symbols and the **Samples per symbol** parameter value.
- **•** Allow multirate processing When you select this option, the input and output signals have different port sample times. The output sample time equals the symbol period divided by the **Samples per symbol** parameter value.

<span id="page-918-0"></span>**Note** The option Inherit from input (this choice will be removed - see release notes) will be removed in a future release. See Frame-Based Processing in the *Communications System Toolbox Release Notes* for more information.

#### **Output data type**

The output type of the block can be specified as a single or double. By default, the block sets this to double.

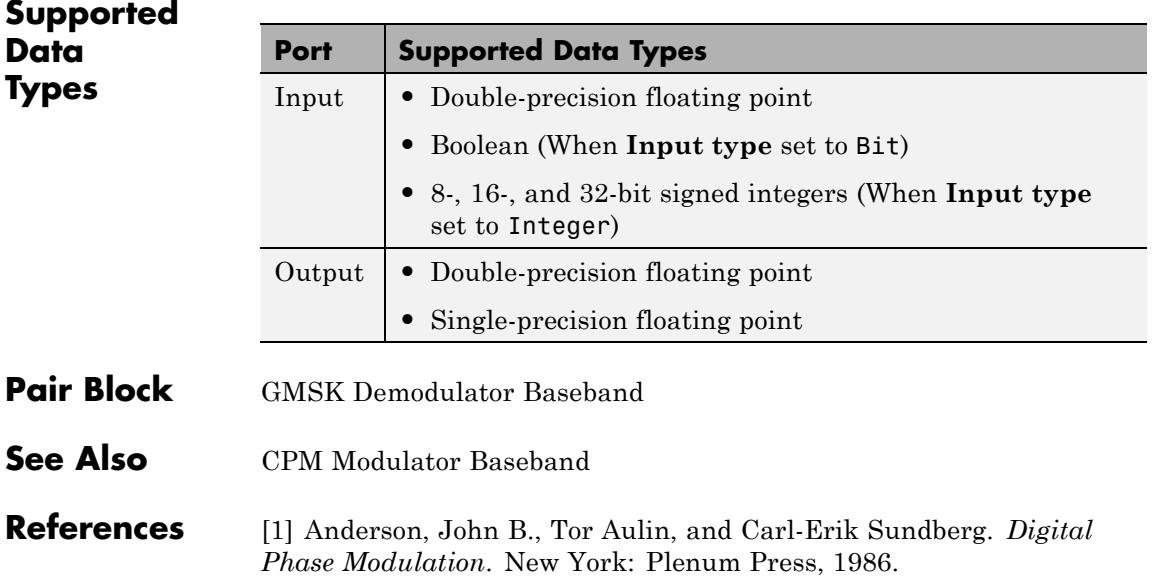

# **Gold Sequence Generator**

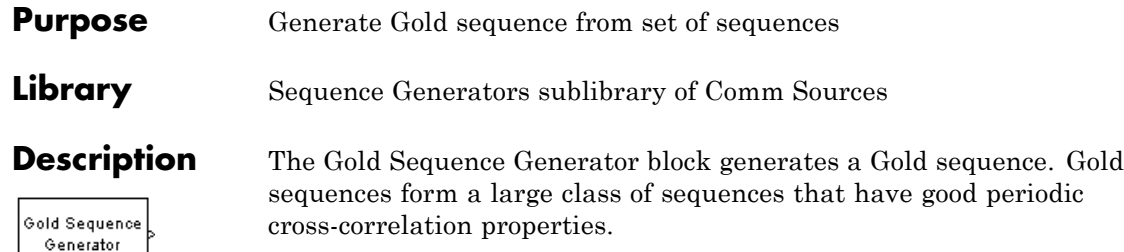

This block can output sequences that vary in length during simulation. For more information about variable-size signals, see "Variable-Size Signal Basics" in the Simulink documentation.

# **Gold Sequences**

The Gold sequences are defined using a specified pair of sequences *u* and *v*, of period  $N = 2<sup>n</sup> - 1$ , called a *preferred pair*, as defined in ["Preferred Pairs of Sequences" on page 2-387](#page-922-0) below. The set *G*(*u, v*) of Gold sequences is defined by

```
G(u, v) = \{u, v, u \oplus v, u \oplus Tv, u \oplus T^2v, ..., u \oplus T^{N-1}v\}
```
where *T* represents the operator that shifts vectors cyclically to the

left by one place, and  $\oplus$  represents addition modulo 2. Note that  $G(u,v)$  contains  $N+2$  sequences of period N. The Gold Sequence Generator block outputs one of these sequences according to the block's parameters.

Gold sequences have the property that the cross-correlation between any two, or between shifted versions of them, takes on one of three values:  $-t(n)$ ,  $-1$ , or  $t(n)$   $-2$ , where

$$
t(n) = \begin{cases} 1 + 2^{(n+1)/2} & n \text{ even} \\ 1 + 2^{(n+2)/2} & n \text{ odd} \end{cases}
$$

The Gold Sequence Generator block uses two PN Sequence Generator blocks to generate the preferred pair of sequences, and then XORs these sequences to produce the output sequence, as shown in the following diagram.

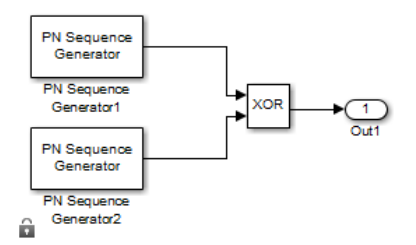

You can specify the preferred pair by the **Preferred polynomial [1]** and **Preferred polynomial [2]** parameters in the dialog for the Gold Sequence Generator block. These polynomials, both of which must have degree *n*, describe the shift registers that the PN Sequence Generator blocks use to generate their output. For more details on how these sequences are generated, see the reference page for the PN Sequence Generator block. You can specify the preferred polynomials using either of the following formats:

- **•** A vector that lists the coefficients of the polynomial in descending order of powers. The first and last entries must be 1. Note that the length of this vector is one more than the degree of the generator polynomial.
- **•** A vector containing the exponents of *z* for the nonzero terms of the polynomial in descending order of powers. The last entry must be 0.

For example, the vectors [5 2 0] and [1 0 0 1 0 1] both represent the polynomial  $z^5 + z^2 + 1$ .

The following table provides a short list of preferred pairs.

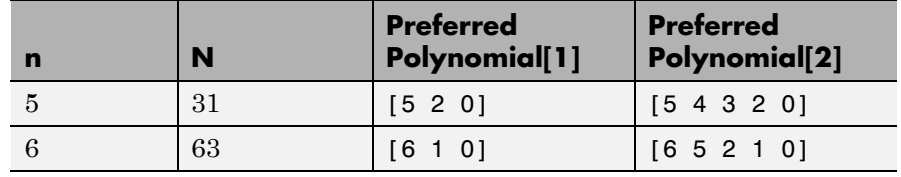

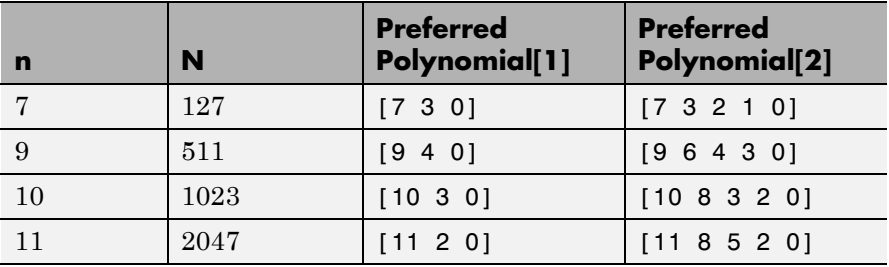

The **Initial states[1]** and **Initial states[2]** parameters are vectors specifying the initial values of the registers corresponding to **Preferred polynomial [1]** and **Preferred polynomial [2]**, respectively. These parameters must satisfy these criteria:

- **•** All elements of the **Initial states[1]** and **Initial states[2]** vectors must be binary numbers.
- **•** The length of the **Initial states[1]** vector must equal the degree of the **Preferred polynomial[1]**, and the length of the **Initial states[2]** vector must equal the degree of the **Preferred polynomial[2]**.

**Note** At least one element of the **Initial states** vectors must be nonzero in order for the block to generate a nonzero sequence. That is, the initial state of at least one of the registers must be nonzero.

The **Sequence index** parameter specifies which sequence in the set *G*(*u, v*) of Gold sequences the block outputs. The range of **Sequence index** is  $[-2, -1, 0, 1, 2, \ldots, 2<sup>n</sup>-2]$ . The correspondence between **Sequence index** and the output sequence is given in the following table.

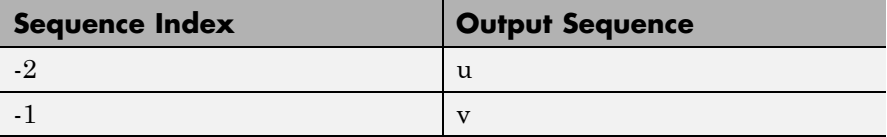

<span id="page-922-0"></span>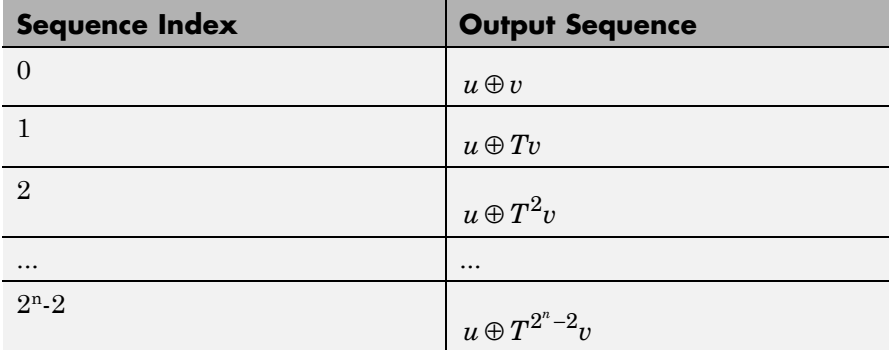

You can shift the starting point of the Gold sequence with the **Shift** parameter, which is an integer representing the length of the shift.

You can use an external signal to reset the values of the internal shift register to the initial state by selecting **Reset on nonzero input**. This creates an input port for the external signal in the Gold Sequence Generator block. The way the block resets the internal shift register depends on whether its output signal and the reset signal are sample-based or frame-based. The following example demonstrates the possible alternatives. See ["Example: Resetting a Signal" on page](#page-1292-0) [2-757](#page-1292-0) for an example.

# **Preferred Pairs of Sequences**

The requirements for a pair of sequences *u*, *v* of period  $N = 2<sup>n</sup> - 1$  to be a preferred pair are as follows:

- n is not divisible by 4
- $v = u[q]$ , where
	- **-** *<sup>q</sup>* is odd
	- $q = 2^k+1$  or  $q = 2^{2k}-2^{k}+1$
	- **-** v is obtained by sampling every qth symbol of u

```
• gcd(n, k) = \begin{cases} 1 & n \equiv 1 \text{ mod} \\ 2 & n \equiv 2 \text{ mod} \end{cases}\overline{a}⎨
                          ⎩
                             1 n \equiv 1 \mod 22 \quad n \equiv 2 \,\mathrm{mod}\, 4
```
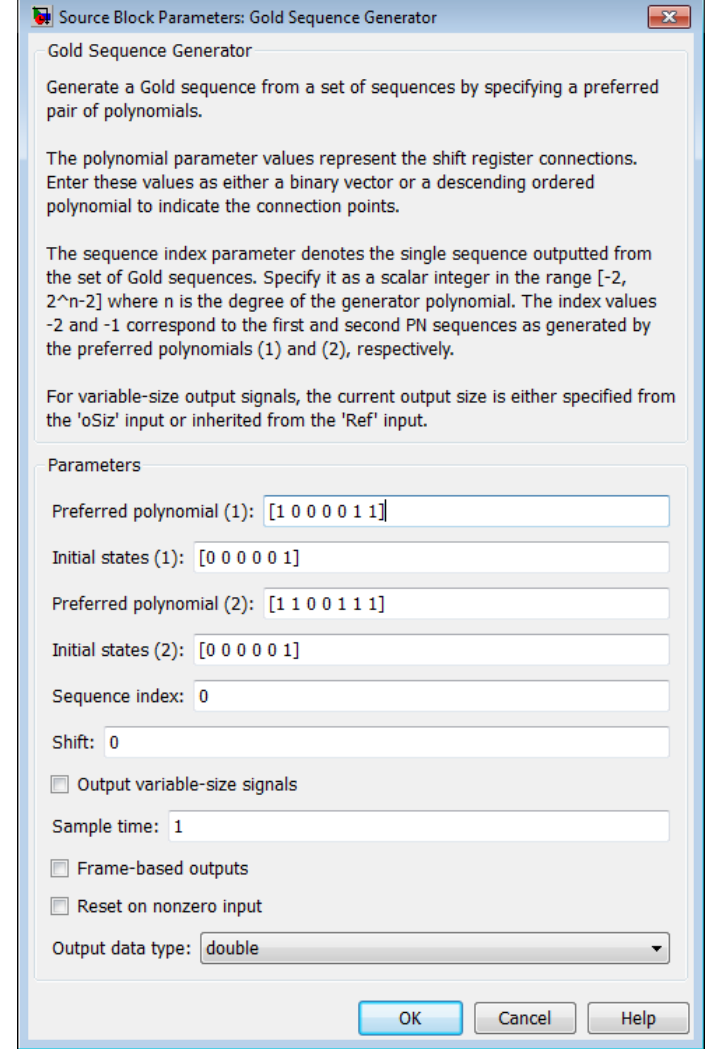

# **Preferred polynomial[1]**

Vector specifying the polynomial for the first sequence of the preferred pair.

#### **Initial states[1]**

Vector of initial states of the shift register for the first sequence of the preferred pair.

#### **Preferred polynomial[2]**

Vector specifying the polynomial for the second sequence of the preferred pair.

#### **Initial states[2]**

Vector of initial states of the shift register for the second sequence of the preferred pair.

#### **Sequence index**

Integer specifying the index of the output sequence from the set of sequences.

#### **Shift**

Integer scalar that determines the offset of the Gold sequence from the initial time.

#### **Output variable-size signals**

Select this check box if you want the output sequences to vary in length during simulation. The default selection outputs fixed-length signals.

#### **Maximum output size source**

Specify how the block defines maximum output size for a signal.

- **•** When you select Dialog parameter, the value you enter in the **Maximum output size** parameter specifies the maximum size of the output. When you make this selection, the oSiz input port specifies the current size of the output signal and the block output inherits sample time from the input signal. The input value must be less than or equal to the **Maximum output size** parameter.
- **•** When you select Inherit from reference port, the block output inherits sample time, maximum size, and current size from the variable-sized signal at the Ref input port.

This parameter only appears when you select **Output variable-size signals**. The default selection is Dialog parameter.

#### **Maximum output size**

Specify a two-element row vector denoting the maximum output size for the block. The second element of the vector must be 1 For example, [10 1] gives a 10-by-1 maximum sized output signal. This parameter only appears when you select **Output variable-size signals**.

#### **Sample time**

Period of each element of the output signal.

#### **Frame-based outputs**

Determines whether the output is frame-based or sample-based.

#### **Samples per frame**

The number of samples in a frame-based output signal. This field is active only if you select **Frame-based outputs**.

#### **Reset on nonzero input**

When selected, you can specify an input signal that resets the internal shift registers to the original values of the **Initial states** parameter

#### **Output data type**

The output type of the block can be specified as boolean, double or Smallest unsigned integer. By default, the block sets this to double.

When the parameter is set to Smallest unsigned integer, the output data type is selected based on the settings used in the Hardware Implementation pane of the Configuration Parameters dialog box of the model. If ASIC/FPGA is selected in the Hardware Implementation pane, the output data type is the ideal minimum one-bit size, i.e., ufix(1). For all other selections, it is an unsigned integer with the smallest available word length large enough to fit one bit, usually corresponding to the size of a char (e.g., uint8).

# **Gold Sequence Generator**

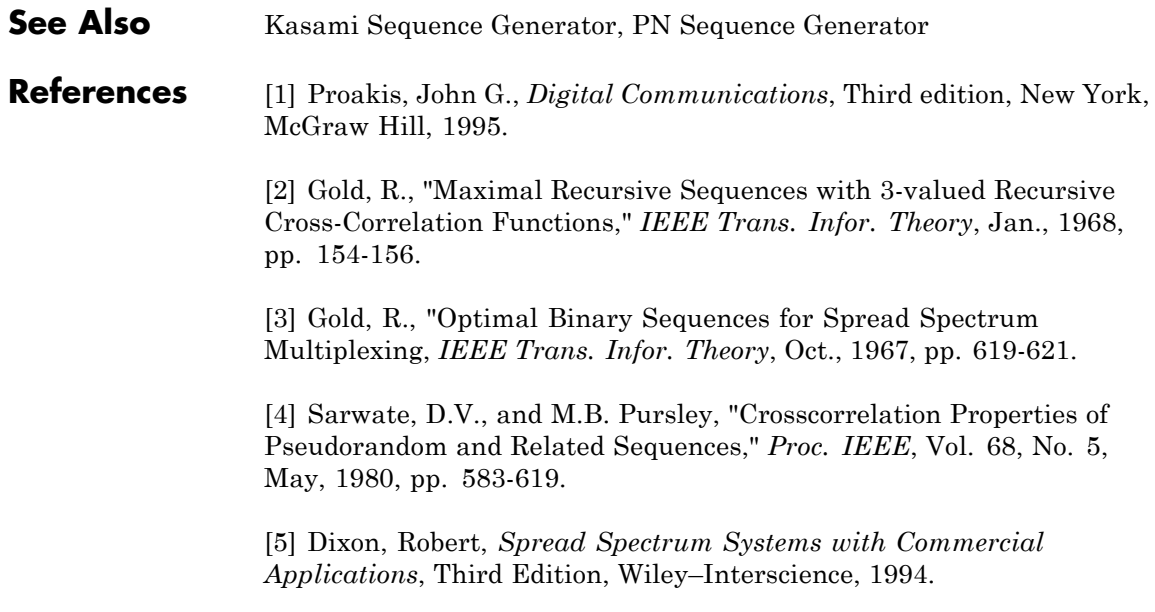

# **Purpose** Generate Hadamard code from orthogonal set of codes

**Library** Sequence Generators sublibrary of Comm Sources

Hadamard Code Generator

**Description** The Hadamard Code Generator block generates a Hadamard code from a Hadamard matrix, whose rows form an orthogonal set of codes. Orthogonal codes can be used for spreading in communication systems in which the receiver is perfectly synchronized with the transmitter. In these systems, the despreading operation is ideal, as the codes are decorrelated completely.

> The Hadamard codes are the individual rows of a Hadamard matrix. Hadamard matrices are square matrices whose entries are +1 or -1, and whose rows and columns are mutually orthogonal. If N is a nonnegative power of 2, the N-by-N Hadamard matrix, denoted  $H_N$ , is defined recursively as follows.

$$
H_1 = \begin{bmatrix} 1 \end{bmatrix}
$$
  

$$
H_{2N} = \begin{bmatrix} H_N & H_N \\ H_N & -H_N \end{bmatrix}
$$

The N-by-N Hadamard matrix has the property that

$$
\mathbf{H}_{\mathrm{N}}\mathbf{H}_{\mathrm{N}}^{\mathrm{T}}=\mathbf{N}\mathbf{I}_{\mathrm{N}}
$$

where  $I_N$  is the N-by-N identity matrix.

The Hadamard Code Generator block outputs a row of  $H_N$ . The output is bipolar. You specify the length of the code, N, by the **Code length** parameter. The **Code length** must be a power of 2. You specify the index of the row of the Hadamard matrix, which is an integer in the range [0, 1, ... , N-1], by the **Code index** parameter.

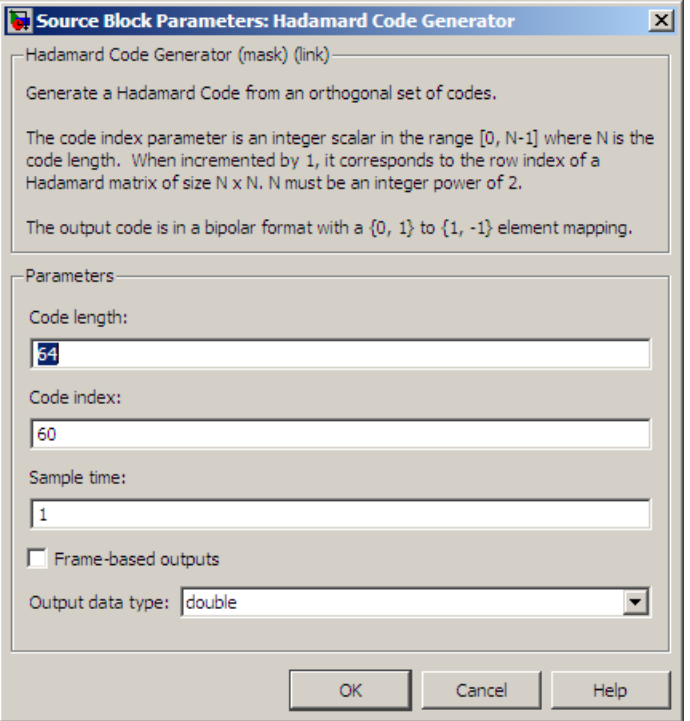

#### **Code length**

A positive integer that is a power of two specifying the length of the Hadamard code.

#### **Code index**

An integer between 0 and N-1, where N is the **Code length**, specifying a row of the Hadamard matrix.

#### **Sample time**

A positive real scalar specifying the sample time of the output signal.

#### **Frame-based outputs**

Determines whether the output is frame-based or sample-based.

#### **Samples per frame**

The number of samples in a frame-based output signal. This field is active only if you select **Frame-based outputs**.

#### **Output data type**

The output type of the block can be specified as an int8 or double. By default, the block sets this to double.

**See Also** OVSF Code Generator, Walsh Code Generator

# **Hamming Decoder**

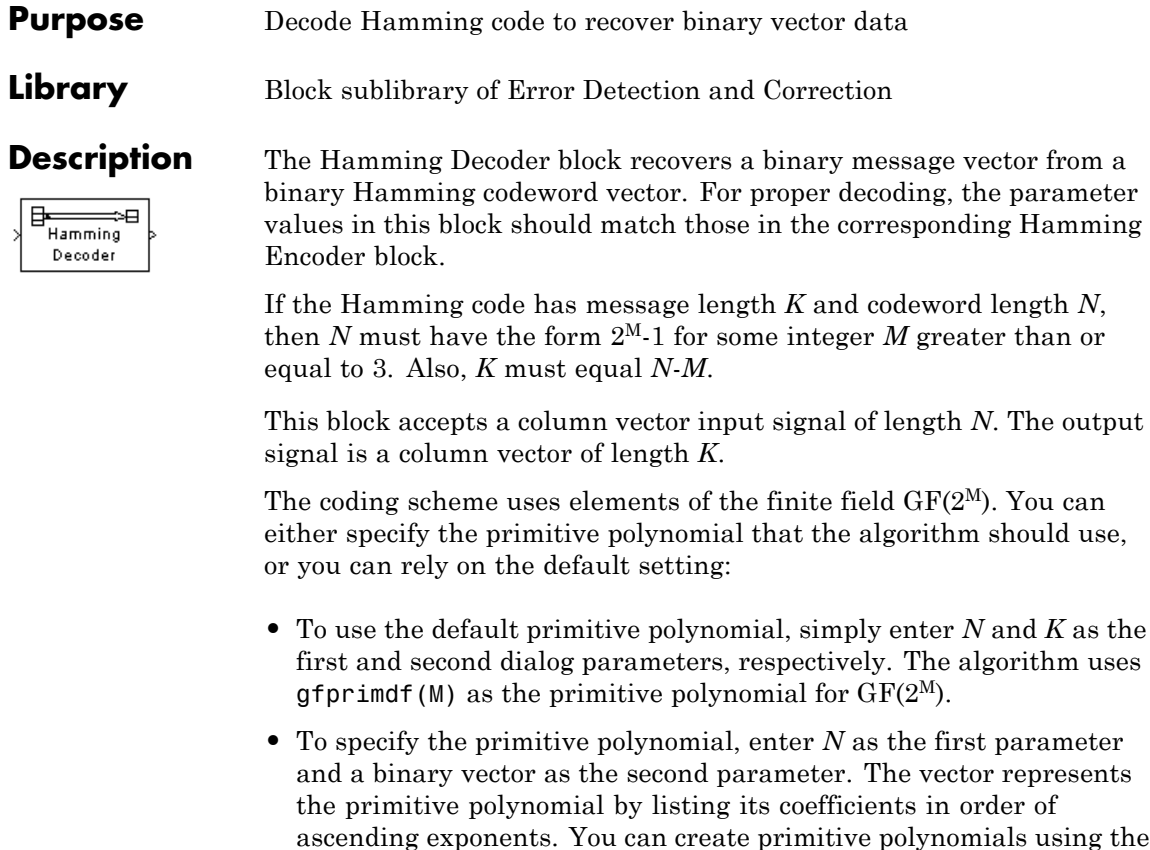

For information about the data types each block port supports, see the ["Supported Data Type" on page 2-398](#page-933-0) table on this page.

Communications System Toolbox gfprimfd function.

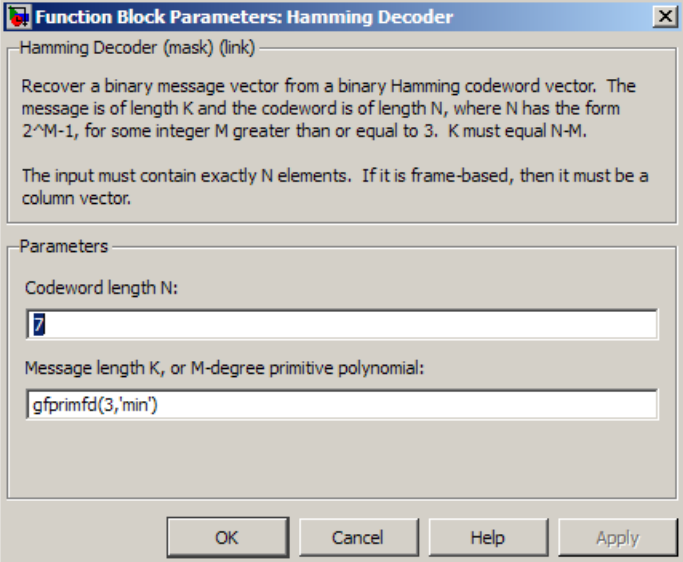

#### **Codeword length N**

The codeword length *N*, which is also the input vector length.

## **Message length K, or M-degree primitive polynomial**

Either the message length, which is also the output vector length; or a binary vector that represents a primitive polynomial for  $GF(2^M)$ .

# <span id="page-933-0"></span>**Supported Data Type**

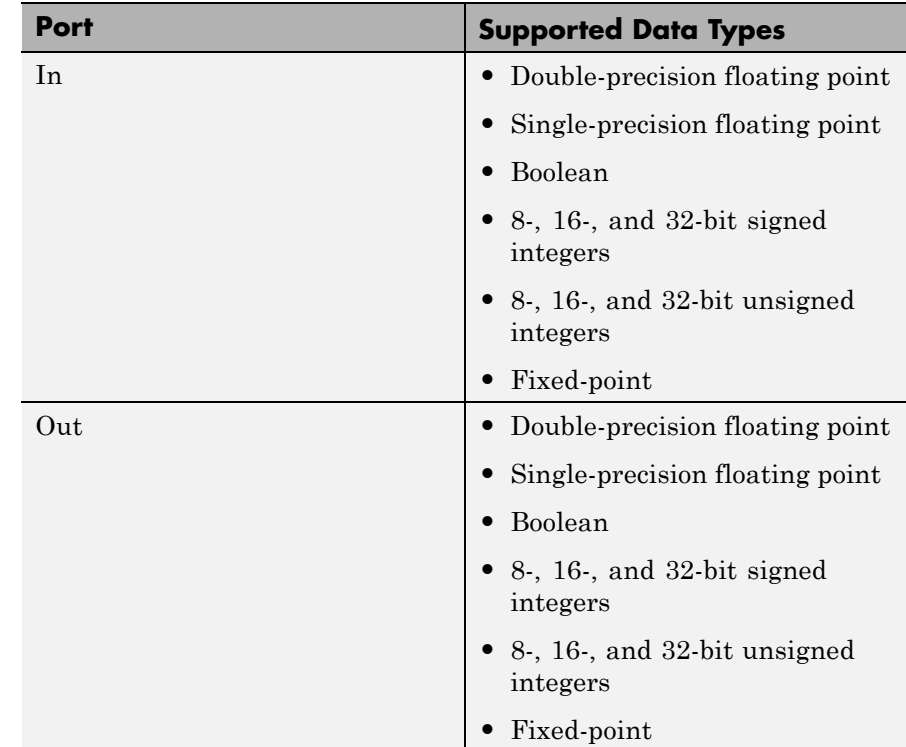

Pair Block Hamming Encoder

**See Also** hammgen (Communications System Toolbox)

# **Purpose** Create Hamming code from binary vector data

**Library** Block sublibrary of Error Detection and Correction

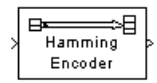

**Description** The Hamming Encoder block creates a Hamming code with message length *K* and codeword length *N*. The number *N* must have the form  $2^M-1$ , where *M* is an integer greater than or equal to 3. Then *K* equals *N*-*M*.

> This block accepts a column vector input signal of length *K*. The output signal is a column vector of length *N*.

The coding scheme uses elements of the finite field  $GF(2^M)$ . You can either specify the primitive polynomial that the algorithm should use, or you can rely on the default setting:

- **•** To use the default primitive polynomial, simply enter *N* and *K* as the first and second dialog parameters, respectively. The algorithm uses gfprimdf(M) as the primitive polynomial for  $GF(2^M)$ .
- **•** To specify the primitive polynomial, enter *N* as the first parameter and a binary vector as the second parameter. The vector represents the primitive polynomial by listing its coefficients in order of ascending exponents. You can create primitive polynomials using the Communications System Toolbox gfprimfd function.

For information about the data types each block port supports, see the ["Supported Data Type" on page 2-400](#page-935-0) table on this page.

<span id="page-935-0"></span>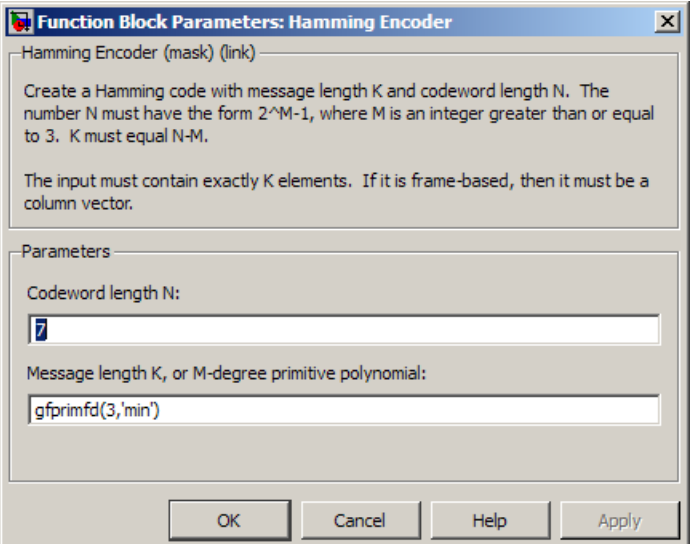

#### **Codeword length N**

The codeword length, which is also the output vector length.

### **Message length K, or M-degree primitive polynomial**

Either the message length, which is also the input vector length; or a binary vector that represents a primitive polynomial for  $GF(2^M)$ .

# **Supported Data Type**

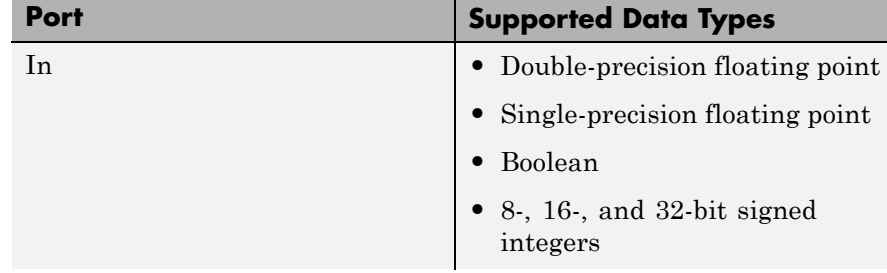
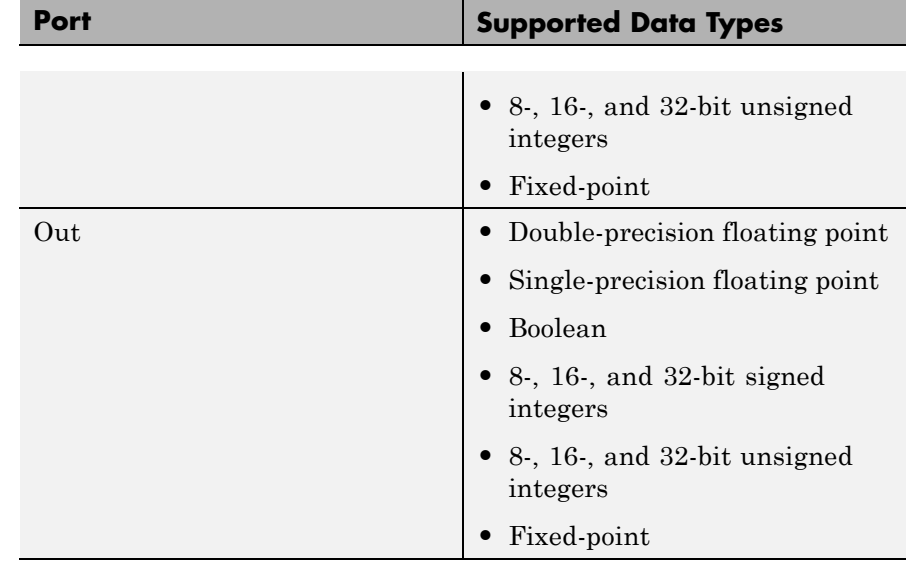

Pair Block Hamming Decoder

**See Also** hammgen (Communications System Toolbox)

# **Helical Deinterleaver**

# **Purpose** Restore ordering of symbols permuted by helical interleaver **Library** Convolutional sublibrary of Interleaving **Description** The Helical Deinterleaver block permutes the symbols in the input signal by placing them in an array row by row and then selecting groups in a helical fashion to send to the output port. Helical Deinterleaver

The block uses the array internally for its computations. If *C* is the **Number of columns in helical array** parameter, then the array has *C* columns and unlimited rows. If *N* is the **Group size** parameter, then the block accepts an input of length *C*·*N* at each time step and inserts them into the next *N* rows of the array. The block also places the **Initial condition** parameter into certain positions in the top few rows of the array (not only to accommodate the helical pattern but also to preserve the vector indices of symbols that pass through the Helical Interleaver and Helical Deinterleaver blocks in turn).

The output consists of consecutive groups of *N* symbols. Counting from the beginning of the simulation, the block selects the kth output group in the array from column *k* mod *C*. The selection is helical because of the reduction modulo C and because the first symbol in the  $k<sup>th</sup>$  group is in row 1+(*k*-1)\*s, where *s* is the **Helical array step size** parameter.

This block accepts a column vector input signal containing *C*·*N* elements.

The block can accept the data types int8, uint8, int16, uint16, int32, uint32, boolean, single, double, and fixed-point. The data type of this output will be the same as that of the input signal.

# **Delay of Interleaver-Deinterleaver Pair**

After processing a message with the Helical Interleaver block and the Helical Deinterleaver block, the deinterleaved data lags the original message by

$$
CN\left[\frac{s(C-1)}{N}\right]
$$

samples. Before this delay elapses, the deinterleaver output is either the **Initial condition** parameter in the Helical Deinterleaver block or the **Initial condition** parameter in the Helical Interleaver block.

If your model incurs an additional delay between the interleaver output and the deinterleaver input, then the restored sequence lags the original sequence by the sum of the additional delay and the amount in the formula above. For proper synchronization, the delay between the interleaver and deinterleaver must be  $m \cdot C \cdot N$  for some nonnegative integer *m*. You can use the DSP System Toolbox Delay block to adjust delays manually, if necessary.

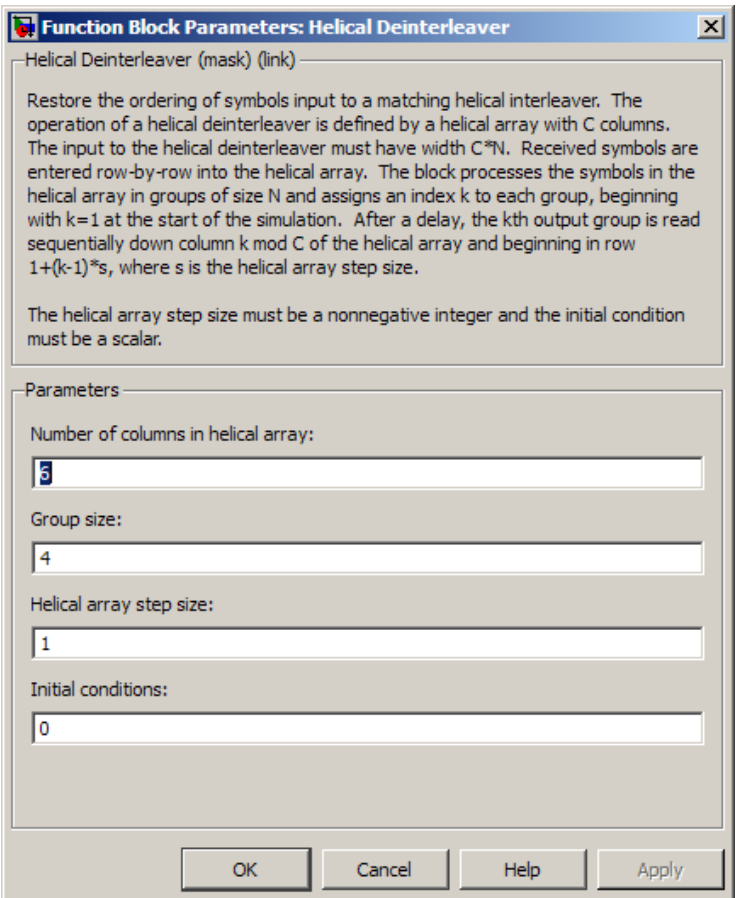

## **Dialog Box**

# **Number of columns in helical array**

The number of columns, *C*, in the helical array.

### **Group size**

The size, *N*, of each group of symbols. The input width is *C* times *N*.

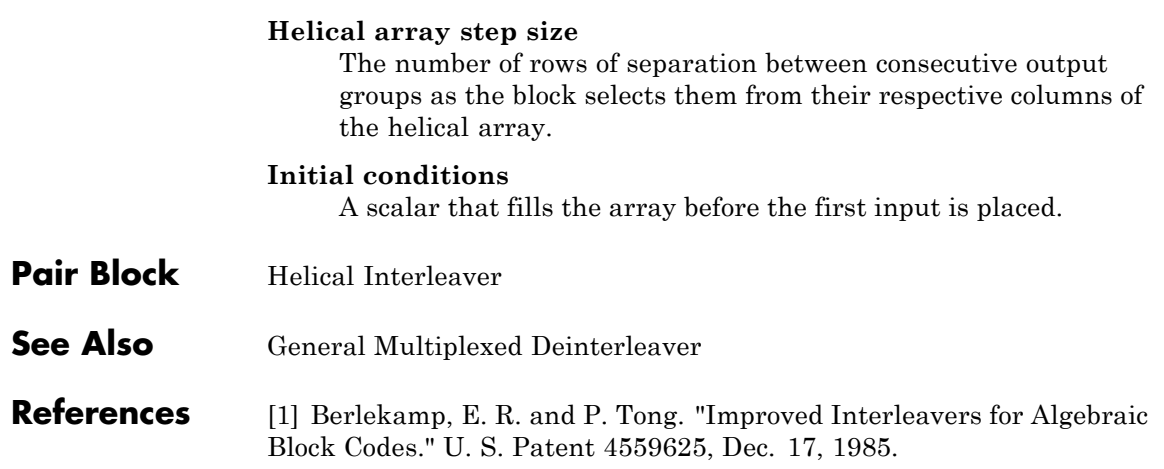

# **Helical Interleaver**

# **Purpose** Permute input symbols using helical array **Library** Convolutional sublibrary of Interleaving **Description** The Helical Interleaver block permutes the symbols in the input signal by placing them in an array in a helical fashion and then sending rows of the array to the output port. Helical Interleaver The block uses the array internally for its computations. If *C* is the

**Number of columns in helical array** parameter, then the array has *C* columns and unlimited rows. If *N* is the **Group size** parameter, then the block accepts an input of length *C*·*N* at each time step and partitions the input into consecutive groups of *N* symbols. Counting from the beginning of the simulation, the block places the *k*th group in the array along column *k* mod *C*. The placement is helical because of the reduction modulo  $C$  and because the first symbol in the  $k<sup>th</sup>$  group is in row  $1+(k-1)\cdot s$ , where *s* is the **Helical array step size** parameter. Positions in the array that do not contain input symbols have default contents specified by the **Initial condition** parameter.

The block sends *C*·*N* symbols from the array to the output port by reading the next *N* rows sequentially. At a given time step, the output symbols might be the **Initial condition** parameter value, symbols from that time step's input vector, or symbols left in the array from a previous time step.

This block accepts a column vector input signal containing *C*·*N* elements.

The block can accept the data types int8, uint8, int16, uint16, int32, uint32, boolean, single, double, and fixed-point. The data type of this output will be the same as that of the input signal.

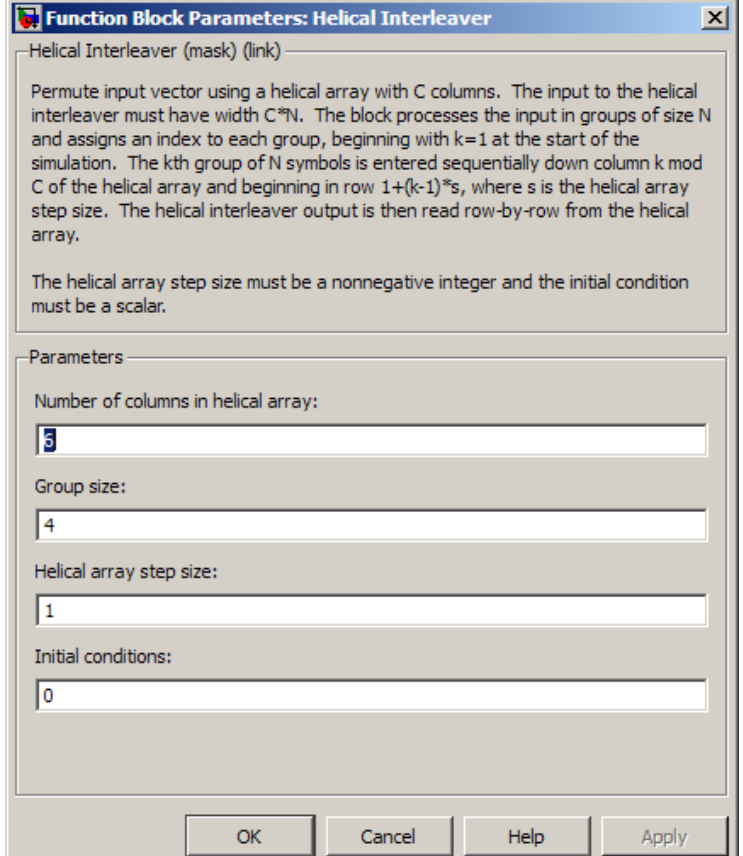

# **Dialog Box**

# **Number of columns in helical array**

The number of columns, C, in the helical array.

### **Group size**

The size, N, of each group of input symbols. The input width is C times N.

### **Helical array step size**

The number of rows of separation between consecutive input groups in their respective columns of the helical array.

### **Initial conditions**

A scalar that fills the array before the first input is placed.

**Examples** Suppose that  $C = 3$ ,  $N = 2$ , the **Helical array step size** parameter is 1, and the **Initial condition** parameter is -1. After receiving inputs of [1:6]', [7:12]', and [13:18]', the block's internal array looks like the schematic below. The coloring of the inputs and the array indicate how the input symbols are placed within the array. The outputs at the first three time steps are [1; -1; -1; 2; 3; -1], [7; 4; 5; 8; 9; 6], and [13; 10; 11; 14; 15; 12]. (The outputs are not color-coded in the schematic.)

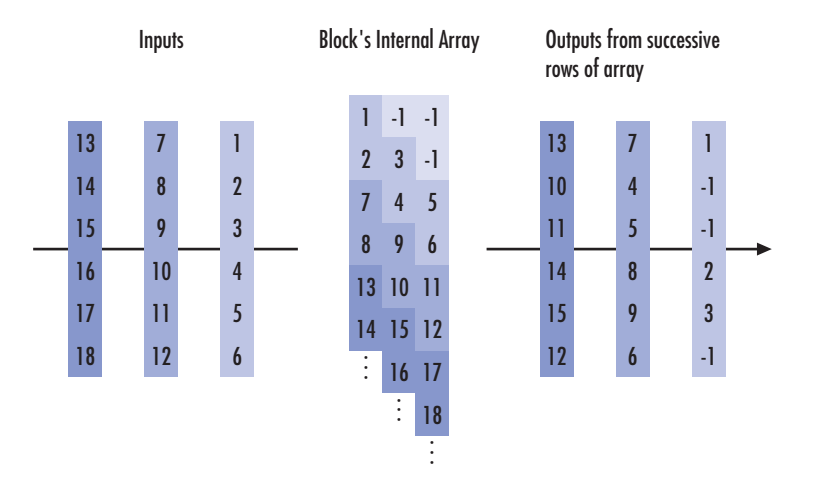

# **Pair Block** Helical Deinterleaver

**See Also** General Multiplexed Interleaver

**References** [1] Berlekamp, E. R. and P. Tong. "Improved Interleavers for Algebraic Block Codes." U. S. Patent 4559625, Dec. 17, 1985.

# **Ideal Rectangular Pulse Filter**

### **Purpose** Shape input signal using ideal rectangular pulses

**Library** Comm Filters

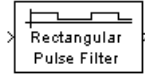

**Description** The Ideal Rectangular Pulse Filter block upsamples and shapes the input signal using rectangular pulses. The block replicates each input sample N times, where N is the **Pulse length** parameter. After replicating input samples, the block can also normalize the output signal and/or apply a linear amplitude gain.

> If the **Pulse delay** parameter is nonzero, then the block outputs that number of zeros at the beginning of the simulation, before starting to replicate any of the input values.

> This block accepts a scalar, column vector, or matrix input signal. For information about the data types each block port supports, see the ["Supported Data Type" on page 2-418](#page-953-0) table on this page.

The vector size, the pulse length, and the pulse delay are mutually independent. They do not need to satisfy any conditions with respect to each other.

# **Single-Rate Processing**

When you set the **Rate options** parameter to Enforce single-rate processing, the input and output of the block have the same sample rate. To generate the output while maintaining the input sample rate, the block resamples the data in each column of the input such that the frame size of the output  $(M<sub>n</sub>)$  is L times larger than that of the  $\text{input } (M_o = M_i^*L)$ , where *L* is the **Pulse length (number of samples)** parameter value.

## **Multirate Processing**

When you set the **Rate options** parameter to Allow multirate processing, the input and output of the block are the same size. However, the sample rate of the output is *L* times faster than that of the input (i.e. the output sample time is 1/N times the input sample time). When the block is in multirate processing mode, you must also specify a value for the **Input processing** parameter:

- **•** When you set the **Input processing** parameter to Elements as channels (sample based), the block treats an *M*-by-*N* matrix input as *M*\**N* independent channels, and processes each channel over time. The output sample period  $(T_{so})$  is *L* times shorter than the input sample period  $(T_{so} = T_{sl}/L)$ , while the input and output sizes remain identical.
- **•** When you set the **Input processing** parameter to Columns as channels (frame based), the block treats an  $M_i\text{-by-}N$  matrix input as *N* independent channels. The block processes each column of the input over time by keeping the frame size constant  $(M_i \text{=} M_o)$ , while making the output frame period  $(T_{f_0})$  *L* times shorter than the input frame period  $(T_{fo} = T_{fi}/L)$ .

### **Normalization Methods**

You determine the block's normalization behavior using the **Normalize output signal** and **Linear amplitude gain** parameters.

- **•** If you clear **Normalize output signal**, then the block multiplies the set of replicated values by the **Linear amplitude gain** parameter. This parameter must be a scalar.
- **•** If you select **Normalize output signal**, then the **Normalization method** parameter appears. The block scales the set of replicated values so that one of these conditions is true:
	- **-** The sum of the samples in each pulse equals the original input value that the block replicated.
	- **-** The energy in each pulse equals the energy of the original input value that the block replicated. That is, the sum of the squared samples in each pulse equals the square of the input value.

After the block applies the scaling specified in the **Normalization method** parameter, it multiplies the scaled signal by the constant scalar value specified in the **Linear amplitude gain** parameter.

The output is scaled by  $\sqrt{N}$ . If the output of this block feeds the input to the AWGN Channel block, specify the AWGN signal power parameter to be 1/N.

**Dialog Box**

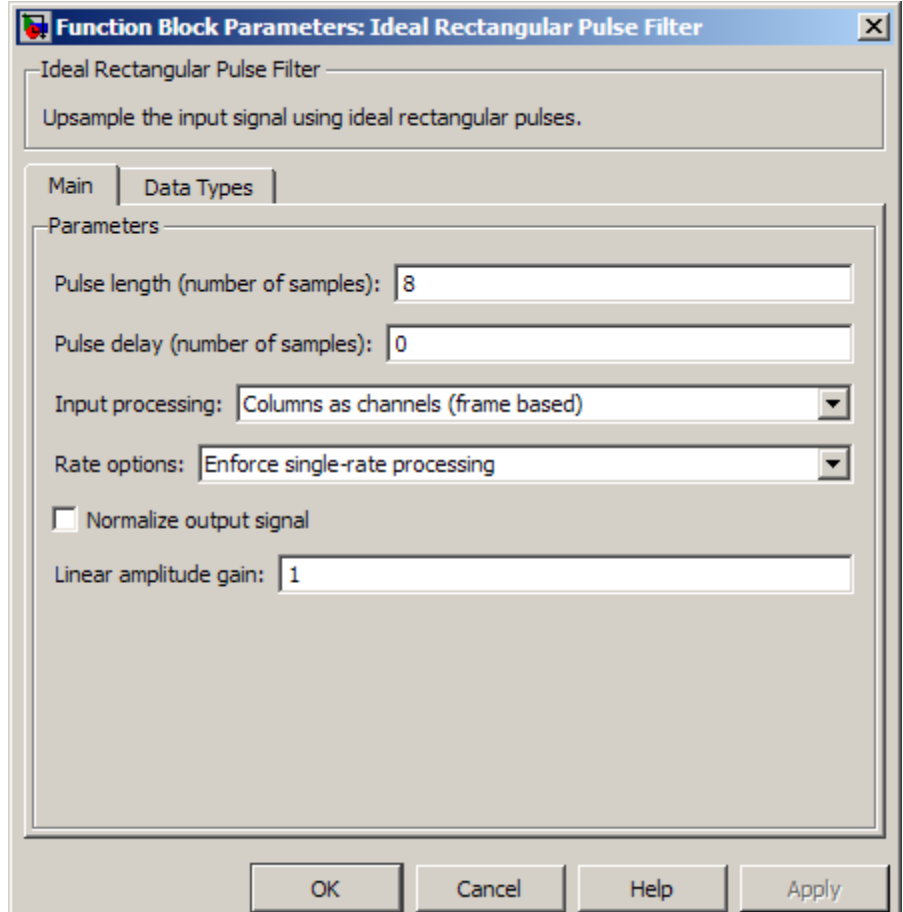

### **Pulse length (number of samples)**

The number of samples in each output pulse; that is, the number of times the block replicates each input value when creating the output signal.

### **Pulse delay (number of samples)**

The number of zeros that appear in the output at the beginning of the simulation, before the block replicates any input values.

### **Input processing**

Specify how the block processes the input signal. You can set this parameter to one of the following options:

- **•** Columns as channels (frame based) When you select this option, the block treats each column of the input as a separate channel.
- **•** Elements as channels (sample based) When you select this option, the block treats each element of the input as a separate channel.

**Note** The Inherited (this choice will be removed - see release notes) option will be removed in a future release. See Frame-Based Processing in the *Communications System Toolbox Release Notes* for more information.

### **Rate options**

Specify the method by which the block should upsample and shape the input signal. You can select one of the following options:

**•** Enforce single-rate processing — When you select this option, the block maintains the input sample rate, and processes the signal by increasing the output frame size by a factor of *L*. To select this option, you must set the **Input processing** parameter to Columns as channels (frame based).

**•** Allow multirate processing — When you select this option, the block processes the signal such that the output sample rate is *L* times faster than the input sample rate.

### **Normalize output signal**

If you select this, then the block scales the set of replicated values before applying the linear amplitude gain.

### **Normalization method**

The quantity that the block considers when scaling the set of replicated values. Choices are Sum of samples and Energy per pulse. This field appears only if you select **Normalize method**.

### **Linear amplitude gain**

A positive scalar used to scale the output signal.

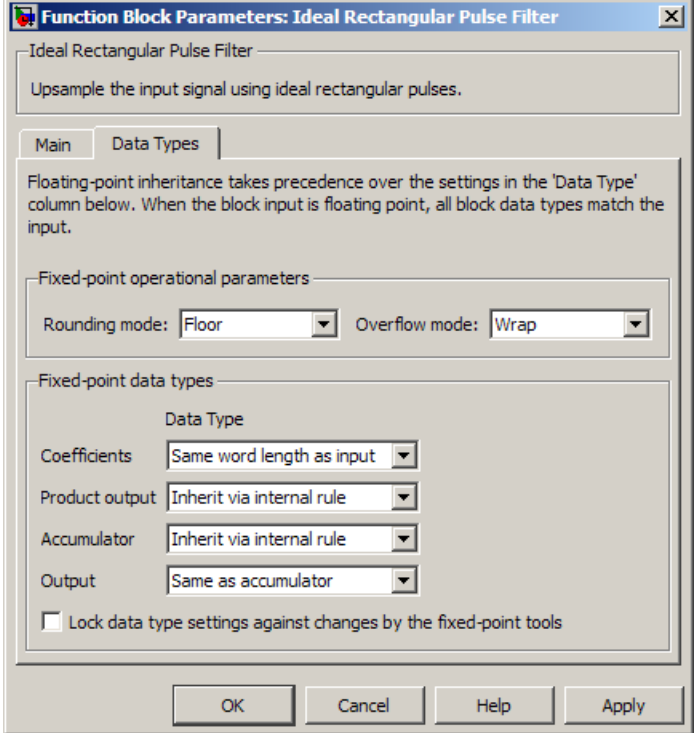

### **Rounding mode**

Use this parameter to specify the rounding method to be used when the result of a fixed-point calculation does not map exactly to a number representable by the data type and scaling storing the result. The filter coefficients do not obey this parameter; they always round to Nearest.

For more information, see Rounding Modes in the DSP System Toolbox documentation or "Rounding Mode: Simplest" in the Fixed-Point Designer documentation.

### **Overflow mode**

Select the overflow mode for fixed-point operations. The filter coefficients do not obey this parameter; they are always saturated.

### **Coefficients**

Choose how you specify the word length and the fraction length of the filter coefficients (numerator and/or denominator). See "Filter Structure Diagrams" in *DSP System Toolbox Reference Guide* for illustrations depicting the use of the coefficient data types in this block:

- **•** When you select Same word length as input, the word length of the filter coefficients match that of the input to the block. In this mode, the fraction length of the coefficients is automatically set to the binary-point only scaling that provides you with the best precision possible given the value and word length of the coefficients.
- **•** When you select Specify word length, you are able to enter the word length of the coefficients, in bits. In this mode, the fraction length of the coefficients is automatically set to the binary-point only scaling that provides you with the best precision possible given the value and word length of the coefficients.
- **•** When you select Binary point scaling, you are able to enter the word length and the fraction length of the coefficients, in bits. If applicable, you are able to enter separate fraction lengths for the numerator and denominator coefficients.
- **•** When you select Slope and bias scaling, you are able to enter the word length, in bits, and the slope of the coefficients. If applicable, you are able to enter separate slopes for the numerator and denominator coefficients. This block requires power-of-two slope and a bias of zero.
- **•** The filter coefficients do not obey the **Rounding mode** and the **Overflow mode** parameters; they are always saturated and rounded to Nearest.

### **Product output**

Use this parameter to specify how you would like to designate the product output word and fraction lengths. See "Filter Structure Diagrams" and "Multiplication Data Types" in *DSP System Toolbox Reference Guide* for illustrations depicting the use of the product output data type in this block:

- **•** When you select Same as input, these characteristics match those of the input to the block.
- **•** When you select Binary point scaling, you are able to enter the word length and the fraction length of the product output, in bits.
- **•** When you select Slope and bias scaling, you are able to enter the word length, in bits, and the slope of the product output. This block requires power-of-two slope and a bias of zero.

### **Accumulator**

Use this parameter to specify how you would like to designate the accumulator word and fraction lengths. See "Filter Structure Diagrams" and "Multiplication Data Types" for illustrations depicting the use of the accumulator data type in this block:

- **•** When you select Same as input, these characteristics match those of the input to the block.
- **•** When you select Same as product output, these characteristics match those of the product output.
- **•** When you select Binary point scaling, you are able to enter the word length and the fraction length of the accumulator, in bits.
- **•** When you select Slope and bias scaling, you are able to enter the word length, in bits, and the slope of the accumulator. This block requires power-of-two slope and a bias of zero.

### <span id="page-953-0"></span>**Output**

Choose how you specify the output word length and fraction length:

- **•** When you select Same as input, these characteristics match those of the input to the block.
- **•** When you select Same as accumulator, these characteristics match those of the accumulator.
- **•** When you select Binary point scaling, you are able to enter the word length and the fraction length of the output, in bits.
- **•** When you select Slope and bias scaling, you are able to enter the word length, in bits, and the slope of the output. This block requires power-of-two slope and a bias of zero.

### **Lock scaling against changes by the autoscaling tool**

Select this check box to prevent any fixed-point scaling you specify in the block mask from being overridden by the autoscaling tool in the Fixed-Point Tool.

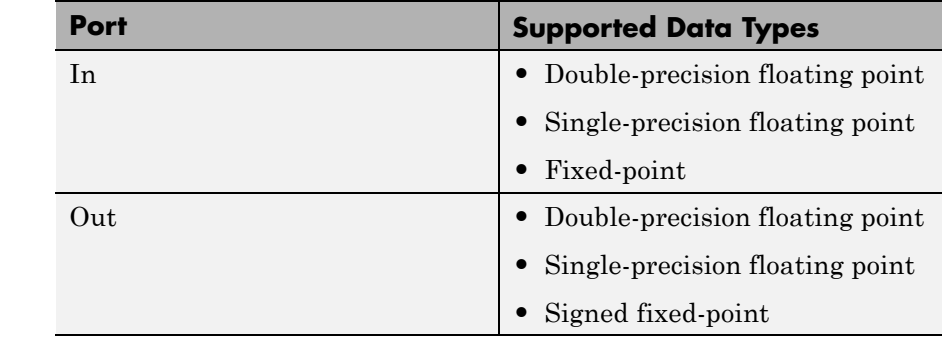

**Supported Data Type**

**Examples** If **Pulse length** is 4 and **Pulse delay** is the scalar 3, then the table below shows how the block treats the beginning of a ramp (1, 2, 3,...) in several situations. (The values shown in the table do not reflect vector sizes but merely indicate numerical values.)

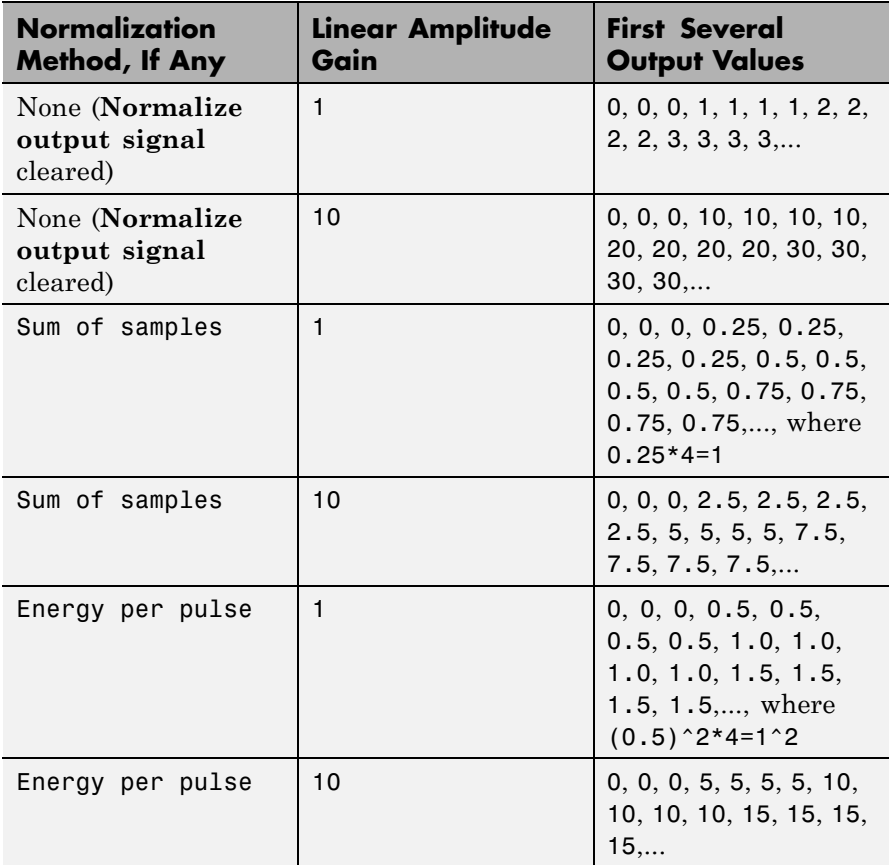

# **See Also** Upsample, Integrate and Dump

# **Insert Zero**

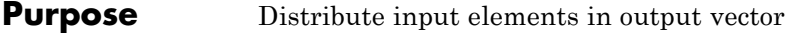

**Library** Sequence Operations

Insert Zero

**Description** The Insert Zero block constructs an output vector by inserting zeros among the elements of the input vector. The input signal can be real or complex. Both the input signal and the **Insert zero vector** parameter are column vector signals. The number of 1s in the **Insert zero vector** parameter must be evenly divisible by the input data length. If the input vector length is greater than the number of 1s in the **Insert zero vector** parameter, then the block repeats the insertion pattern until it has placed all input elements in the output vector.

> The block determines where to place the zeros by using the **Insert zero vector** parameter.

- **•** For each 1 the block places the *next* element of the input vector in the output vector
- **•** For each 0 the block places a 0 in the output vector

The block accepts the following data types:  $int8$ , uint8, int16, uint16, int32, uint32, boolean, single, double, and fixed-point. The output signal inherits its data type from the input signal.

To implement punctured coding using the Puncture and Insert Zero blocks, use the same vector for the **Insert zero vector** parameter in this block and for the **Puncture vector** parameter in the Puncture block.

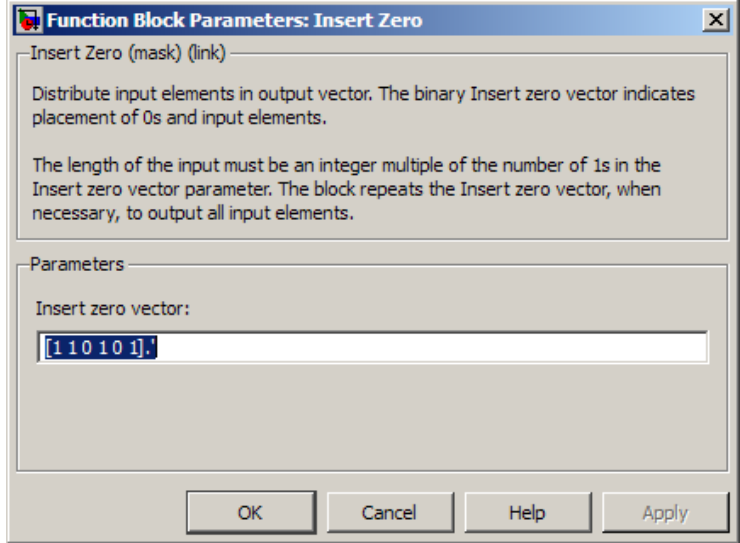

# **Dialog Box**

### **Insert zero vector**

A binary vector with a pattern of 0s and 1s that indicate where the block places either 0s or input vector elements in the output vector.

**Examples** If the **Insert zero vector** parameter is the six-element vector [1;0;1;1;1;0], then the block inserts zeros after the first and last elements of each consecutive grouping of four input elements. It considers groups of four elements because the **Insert zero vector** parameter has four 1s.

> The diagram below depicts the block's operation using this **Insert zero vector** parameter. Notice that the insertion pattern applies twice.

# **Insert Zero**

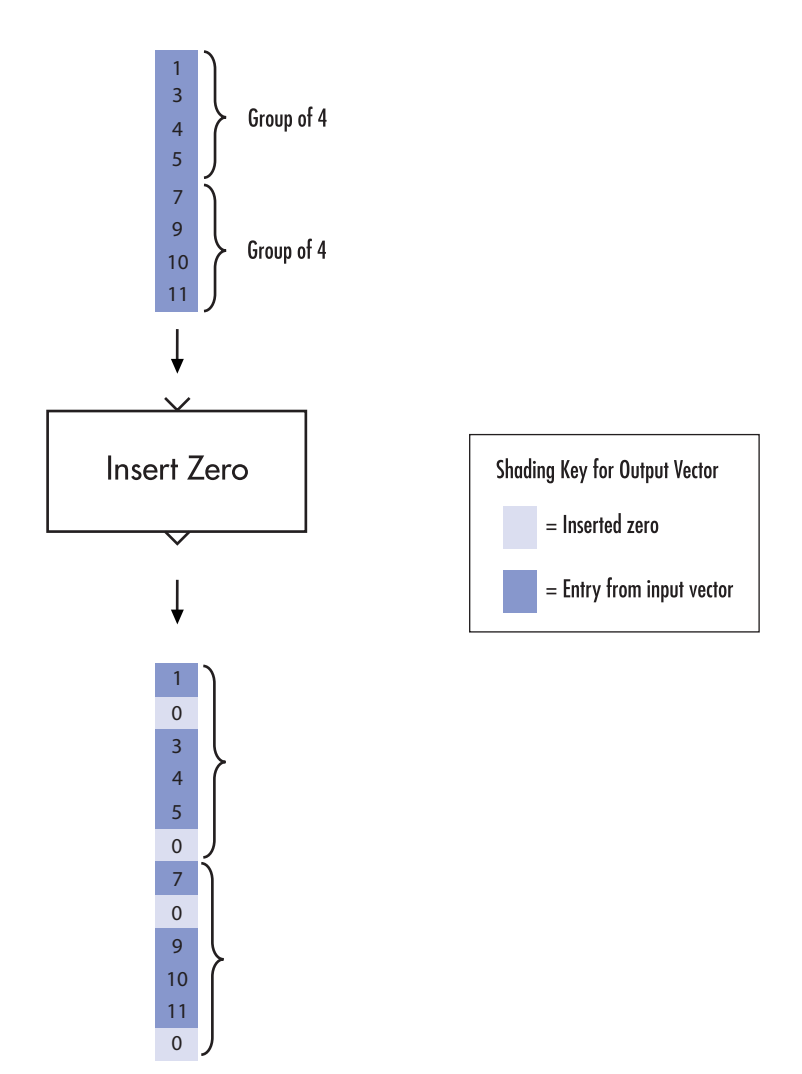

Compare this example with that on the reference page for the Puncture block.

See Also Puncture

# **Integer-Input RS Encoder**

# **Purpose** Create Reed-Solomon code from integer vector data

**Library** Block sublibrary of Error Detection and Correction

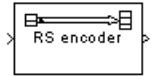

**Description** The Integer-Input RS Encoder block creates a Reed-Solomon code with message length, K, and codeword length, (N - number of punctures). You specify both N and K directly in the block dialog. The symbols for the code are integers between 0 and  $2^M-1$ , which represent elements of the finite field  $GF(2^M)$ . Restrictions on M and N are described in ["Restrictions on M and the Codeword Length N" on page 2-425](#page-960-0) below.

> This block can output shortened codewords when N and K are appropriately specified. To specify output codewords that are shortened by a length S, N and K must be specified in the dialog box as  $N_{\rm full}-S$ and  $K_{full} - S$ , where  $N_{full}$  and  $K_{full}$  are the N and K of an unshortened code. If  $S < (N_{\rm full} + 1)/2$ , the encoder can automatically determine

> the value of  $N_{\text{full}}$  and  $K_{\text{full}}$ . However, if  $S \geq (N_{\text{full}} + 1) / 2$ , **Primitive polynomial** must be specified in order to properly define the extension field for the code.

> The input and output are integer-valued signals that represent messages and codewords, respectively. This block accepts a column vector input signal with a length that is an integer multiple of K. The column vector output, with a length that is the same integer multiple of N, inherits its data type from the input signal. For information about the data types each block port supports, see the ["Supported Data Type"](#page-964-0) [on page 2-429](#page-964-0) table on this page.

> For more information on representing data for Reed-Solomon codes, see the section "Integer Format (Reed-Solomon Only)" in *Communications System Toolbox User's Guide*.

If the encoder is processing multiple codewords per frame, then the same puncture pattern holds for all codewords.

The default value of M is the smallest integer that is greater than or equal to  $log2(N+1)$ , that is,  $ceil(log2(N+1))$ . You can change the value of M from the default by specifying the primitive polynomial

<span id="page-960-0"></span>for  $GF(2^M)$ , as described in "Specifying the Primitive Polynomial" on page 2-425 below. If N is less than  $2^M$ -1, the block uses a shortened Reed-Solomon code.

An (N, K) Reed-Solomon code can correct up to floor((N-K)/2) symbol errors (*not* bit errors) in each codeword.

## **Specifying the Primitive Polynomial**

You can specify the primitive polynomial that defines the finite field  $GF(2^M)$ , corresponding to the integers that form messages and codewords. To do so, first select **Specify primitive polynomial**. Then, in the **Primitive polynomial** field, enter a binary row vector that represents a primitive polynomial over GF(2) of degree M, in descending order of powers. For example, to specify the polynomial  $x^3+x+1$ , enter the vector [1 0 1 1].

If you do not select **Specify primitive polynomial**, the block uses the default primitive polynomial of degree  $M =$  $ceil(log2(N+1))$ . You can display the default polynomial by entering primpoly(ceil(log2(N+1))) at the MATLAB prompt.

## **Restrictions on M and the Codeword Length N**

The restrictions on the degree M of the primitive polynomial and the codeword length N are as follows:

- **•** If you do not select **Specify primitive polynomial**, N must lie in the range  $7 < N \leq 2^{16}-1$ .
- **•** If you do select **Specify primitive polynomial**, N must lie in the range  $7 \le N \le 2^M-1$  and M must lie in the range  $3 \le M \le 16$ .

## **Specifying the Generator Polynomial**

You can specify the generator polynomial for the Reed-Solomon code. To do so, first select **Specify generator polynomial**. Then, in the **Generator polynomial** field, enter an integer row vector whose entries are between 0 and  $2^M$ -1. The vector represents a polynomial, in descending order of powers, whose coefficients are elements of  $GF(2^M)$  represented in integer format. See the section "Integer Format" (Reed-Solomon Only)" for more information about integer format. The generator polynomial must be equal to a polynomial with a factored form

 $g(x) = (x+A^{b})(x+A^{b+1})(x+A^{b+2})...(x+A^{b+N-K-1})$ 

where A is the primitive element of the Galois field over which the input message is defined, and *b* is an integer.

If you do not select **Specify generator polynomial**, the block uses the default generator polynomial, corresponding to *b=*1, for Reed-Solomon encoding. You can display the default generator polynomial by entering rsgenpoly(N1,K1), where  $N1 = 2^M-1$  and  $K1 = K+(N1-N)$ , at the MATLAB prompt, if you are using the default primitive polynomial. If the **Specify primitive polynomial** box is selected, and you specify the primitive polynomial specified as poly, the default generator polynomial is rsgenpoly(N1,K1,poly).

### **Puncture Codes**

The block supports puncturing when you select the **Puncture code** parameter. This enables the **Puncture vector** parameter, which takes in a binary vector to specify the puncturing pattern. For a puncture vector, 1 represents that the data symbol passes unaltered, and 0 represents that the data symbol gets punctured, or removed, from the data stream. This convention is carried for both the encoder and the decoder. For more information, see "Shortening, Puncturing, and Erasures".

**Examples** Suppose  $M = 3$ ,  $N = 2^3 \cdot 1 = 7$ , and  $K = 5$ . Then a message is a vector of length 5 whose entries are integers between 0 and 7. A corresponding codeword is a vector of length 7 whose entries are integers between 0 and 7. The following figure illustrates possible input and output signals to this block when **Codeword length N** is set to 7, **Message length K** is set to 5, and the default primitive and generator polynomials are used.

# **Integer-Input RS Encoder**

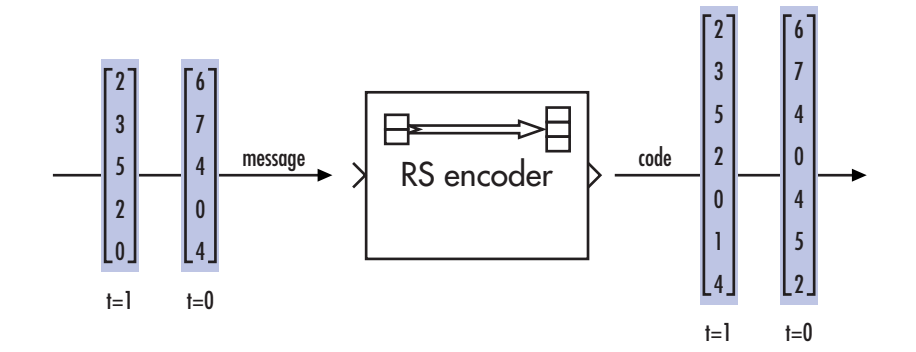

**Dialog Box**

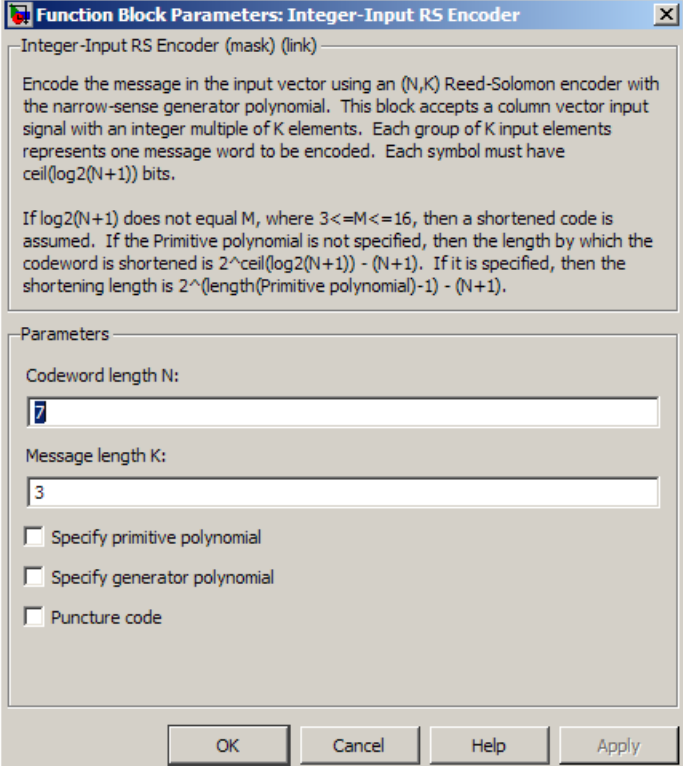

# **Codeword length N**

The codeword length.

### **Message length K**

The message length.

### **Specify primitive polynomial**

Selecting this check box enables the **Primitive polynomial** parameter.

### **Primitive polynomial**

Binary row vector representing the primitive polynomial in descending order of powers. When you provide a Primitive polynomial, the number of input bits must be an integer multiple of *K* times the order of the Primitive polynomial instead.

This parameter applies when only when you select **Specify primitive polynomial**.

### **Specify generator polynomial**

Selecting this check box enables the **Generator polynomial** parameter.

### **Generator polynomial**

This field is available only when **Specify generator polynomial** is selected.

Integer row vector, whose entries are in the range from 0 to  $2^M-1$ , representing the generator polynomial in descending order of powers. Each coefficient is an element of the Galois field defined by the primitive polynomial.

### **Puncture code**

Selecting this check box enables the **Puncture vector** parameter.

### **Puncture vector**

This field is available only when **Puncture code** is selected.

A column vector of length *N*-*K*. In a puncture vector, 1 represents that the data symbol passes unaltered, and 0 represents that the data symbol gets punctured, or removed, from the data stream.

The default value is  $[ones(2,1); zeros(2,1)].$ 

This parameter applies only when you select **Puncture code**.

<span id="page-964-0"></span>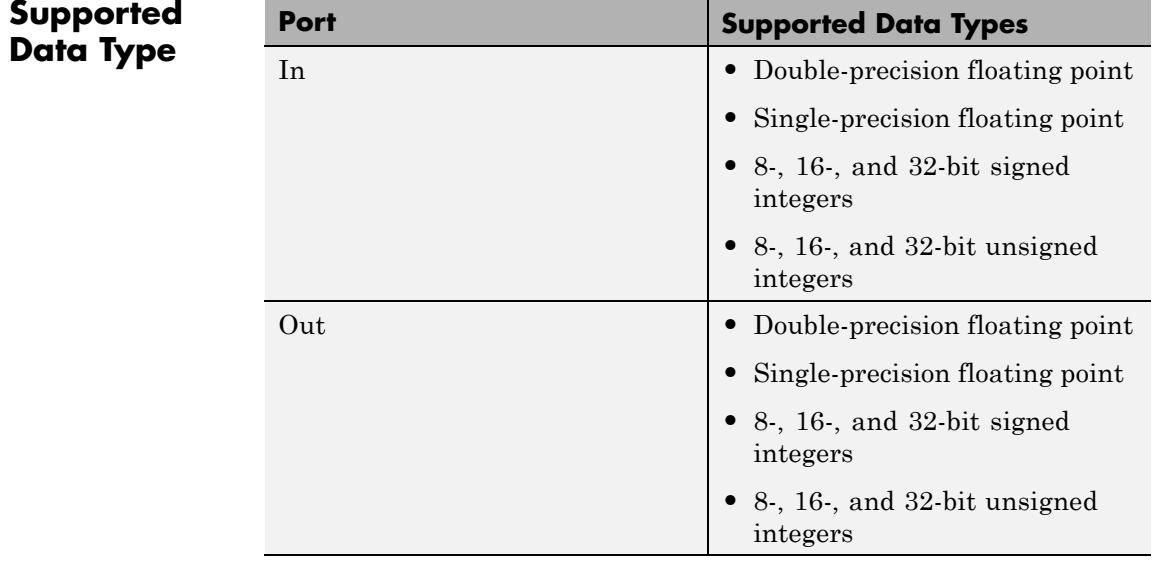

Pair Block Integer-Output RS Decoder

**See Also** Binary-Input RS Encoder

# **Integer-Input RS Encoder HDL Optimized**

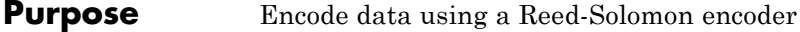

**Library** Block sublibrary of Error Correction and Detection

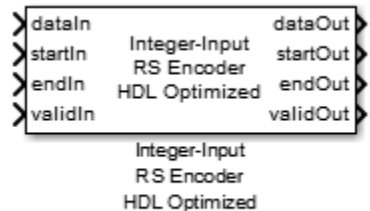

# **Description**

Reed-Solomon encoding follows the same standards as any other cyclic redundancy code. The Integer-Input RS Encoder HDL Optimized block can be used to model many communication system Forward Error Correcting (FEC) codes.

For more about the Reed-Solomon encoder, see the Integer-Input RS Encoder block reference. For more information on representing data for Reed-Solomon codes, see "Integer Format (Reed-Solomon Only)".

# **Signal Attributes**

The Integer-Input RS Encoder HDL Optimized block has four input ports and four output ports.

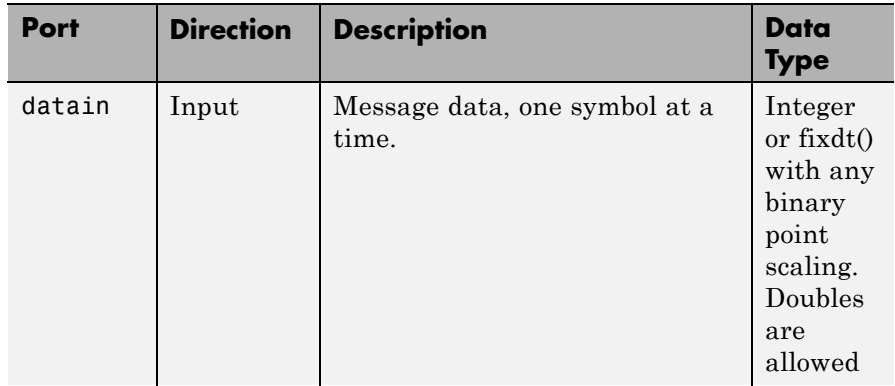

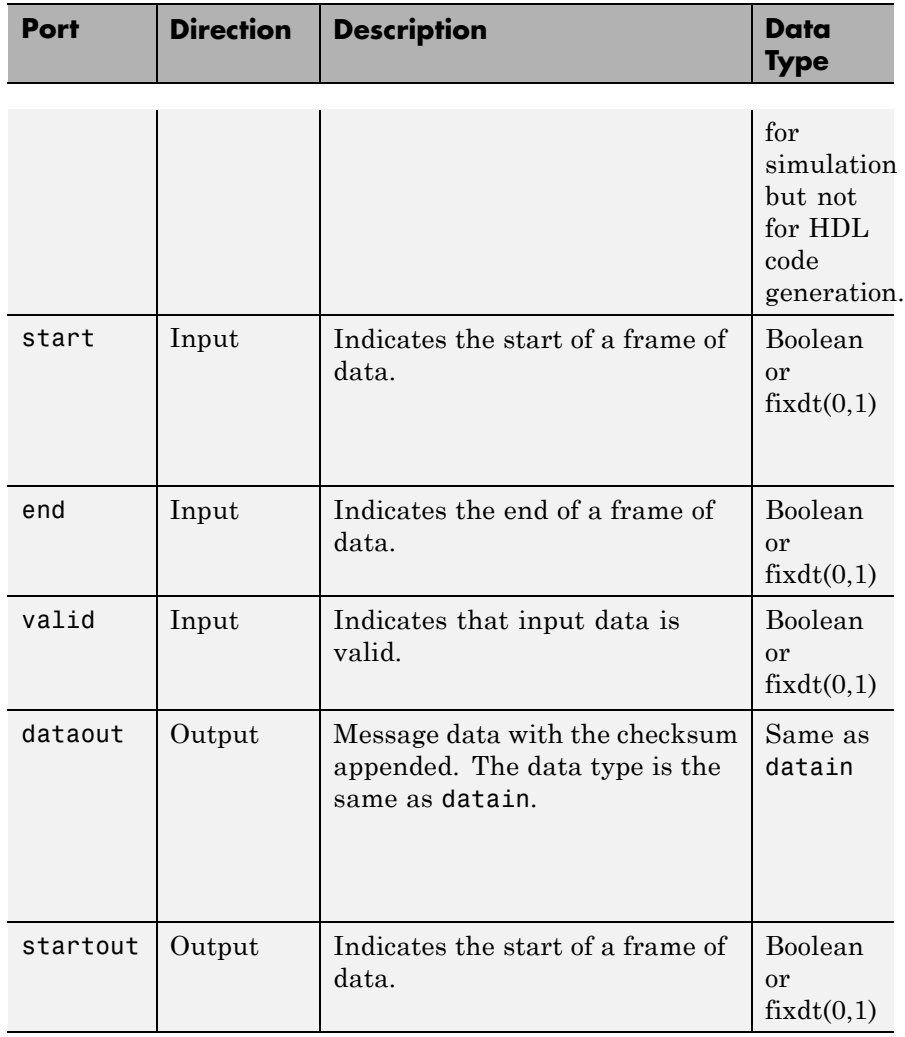

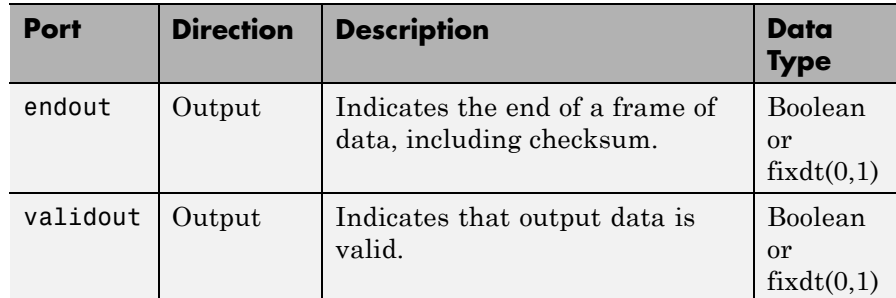

## **Limitations**

- **•** The length of the code word N must be less than 2^16-1. The number of parity symbols N-K must be a positive even integer. A shortened code is inferred anytime the number of input data samples is less than 2^M-1 for M between 3 and 16.
- **•** The generator polynomial is not specified explicitly. However, it is defined by the code word length, the message length, and the B value for the starting exponent of the roots.
- **•** For HDL code generation, the block does not handle double-precision input data. You can simulate using double-precision values, but if you attempt HDL code generation, you receive a error message.
- **•** The Control Signals (start, end, valid) must be the Boolean data type.

# **Block Dialog**

**Integer-Input RS Encoder HDL Optimized Block Mask, Default View**

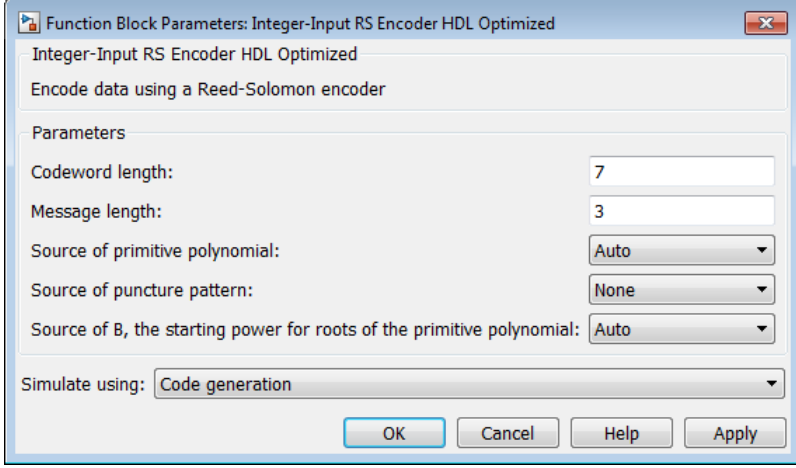

**Integer-Input RS Encoder HDL Optimized Block Mask, Expanded View**

# **Integer-Input RS Encoder HDL Optimized**

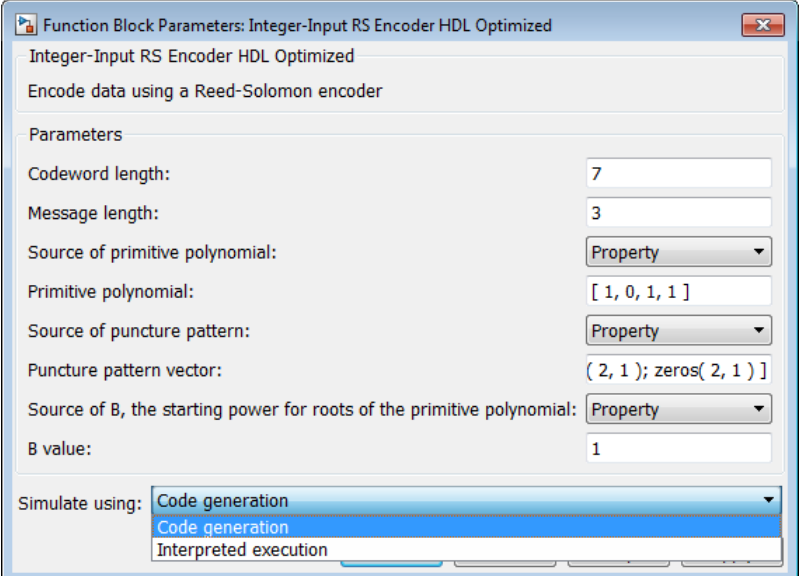

### **Codeword length**

The codeword length.

### **Message length**

The message length.

### **Source of primitive polynomial**

Select Property to enable the **Primitive polynomial** parameter.

#### **Primitive polynomial**

Binary row vector representing the primitive polynomial in descending order of powers. When you provide a primitive polynomial, the number of input bits must be an integer multiple of *K* times the order of the primitive polynomial instead.

This parameter applies when only when Property is selected for **Primitive polynomial**.

### **Source of puncture pattern**

Select Property to enable the **Puncture pattern vector** parameter.

### **Puncture pattern vector**

A column vector of length *N*-*K*. In a puncture vector, 1 represents that the data symbol passes unaltered. The value 0 represents that the data symbol is punctured, or removed from the data stream.

The default value is  $[ones(2,1); zeros(2,1)].$ 

This field is available only when Property is selected for **Source of puncture pattern**.

### **Source of B, the starting power for roots of the primitive polynomial**

Select Property to enable the **B value** parameter.

### **B value**

The starting exponent of the roots.

This field is available only when you select Property for **Source of B, the starting power for roots of the primitive polynomial**.

### **Simulate using**

Type of simulation to run. The default is Code generation. This parameter does not affect generated HDL code.

**•** Code generation

Simulate model using generated C code. The first time you run a simulation, Simulink generates C code for the block. The C code is reused for subsequent simulations. This option requires additional startup time, but provides faster simulation speed than Interpreted execution.

**•** Interpreted execution

# **Integer-Input RS Encoder HDL Optimized**

Simulate model using the MATLAB interpreter. This option shortens startup times, but has slower simulation speeds than Code Generation.

# **Algorithm Timing Diagram**

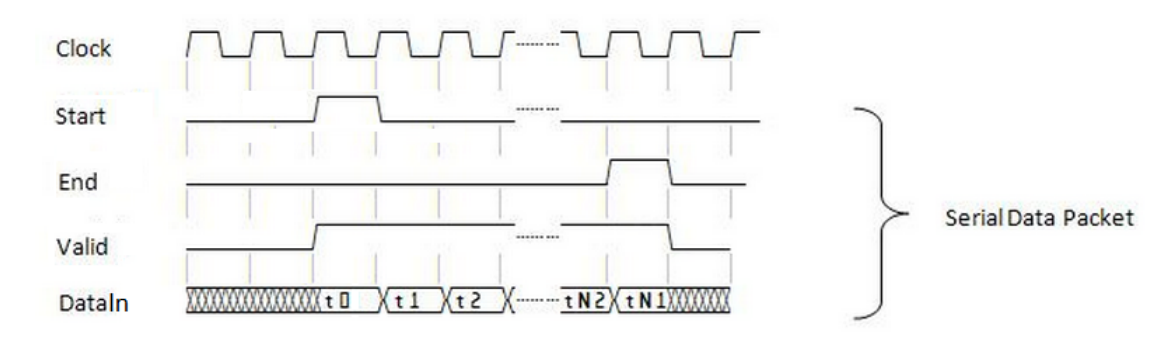

### **Serial Data Packet**

**Pair Block** Integer-Output RS Decoder HDL Optimized

**See Also** Integer-Input RS Encoder
# **Purpose** Decode Reed-Solomon code to recover integer vector data

**Library** Block sublibrary of Error Detection and Correction

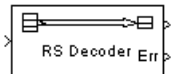

**Description** The Integer-Output RS Decoder block recovers a message vector from a Reed-Solomon codeword vector. For proper decoding, the parameter values in this block should match those in the corresponding Integer-Input RS Encoder block.

> The Reed-Solomon code has message length, K, and codeword length, (N - number of punctures). You specify both N and K directly in the block dialog. The symbols for the code are integers between 0 and  $2^M-1$ , which represent elements of the finite field GF(2M). Restrictions on M and N are described in ["Restrictions on M and the Codeword Length N"](#page-960-0) [on page 2-425](#page-960-0) below.

> This block can output shortened codewords when N and K are appropriately specified. To specify output codewords that are shortened by a length S, N and K must be specified in the dialog box as  $N_{\text{full}} - S$ and  $K_{\text{full}} - S$ , where  $N_{\text{full}}$  and  $K_{\text{full}}$  are the N and K of an unshortened

code. If  $S < (N_{\rm full} + 1)/2$ , the encoder can automatically determine

the value of  $N_{\text{full}}$  and  $K_{\text{full}}$ . However, if  $S \geq (N_{\text{full}} + 1) / 2$ , **Primitive polynomial** must be specified in order to properly define the extension field for the code.

The input and output are integer-valued signals that represent codewords and messages, respectively. This block accepts a column vector input signal with a length that is an integer multiple of (N number of punctures). The output signal is a column vector with a length that is the same integer multiple of K. The block inherits the output data type from the input data type. For information about the data types each block port supports, see the ["Supported Data Type"](#page-976-0) [on page 2-441](#page-976-0) table on this page.

For more information on representing data for Reed-Solomon codes, see the section "Integer Format (Reed-Solomon Only)" in the *Communications System Toolbox User's Guide*.

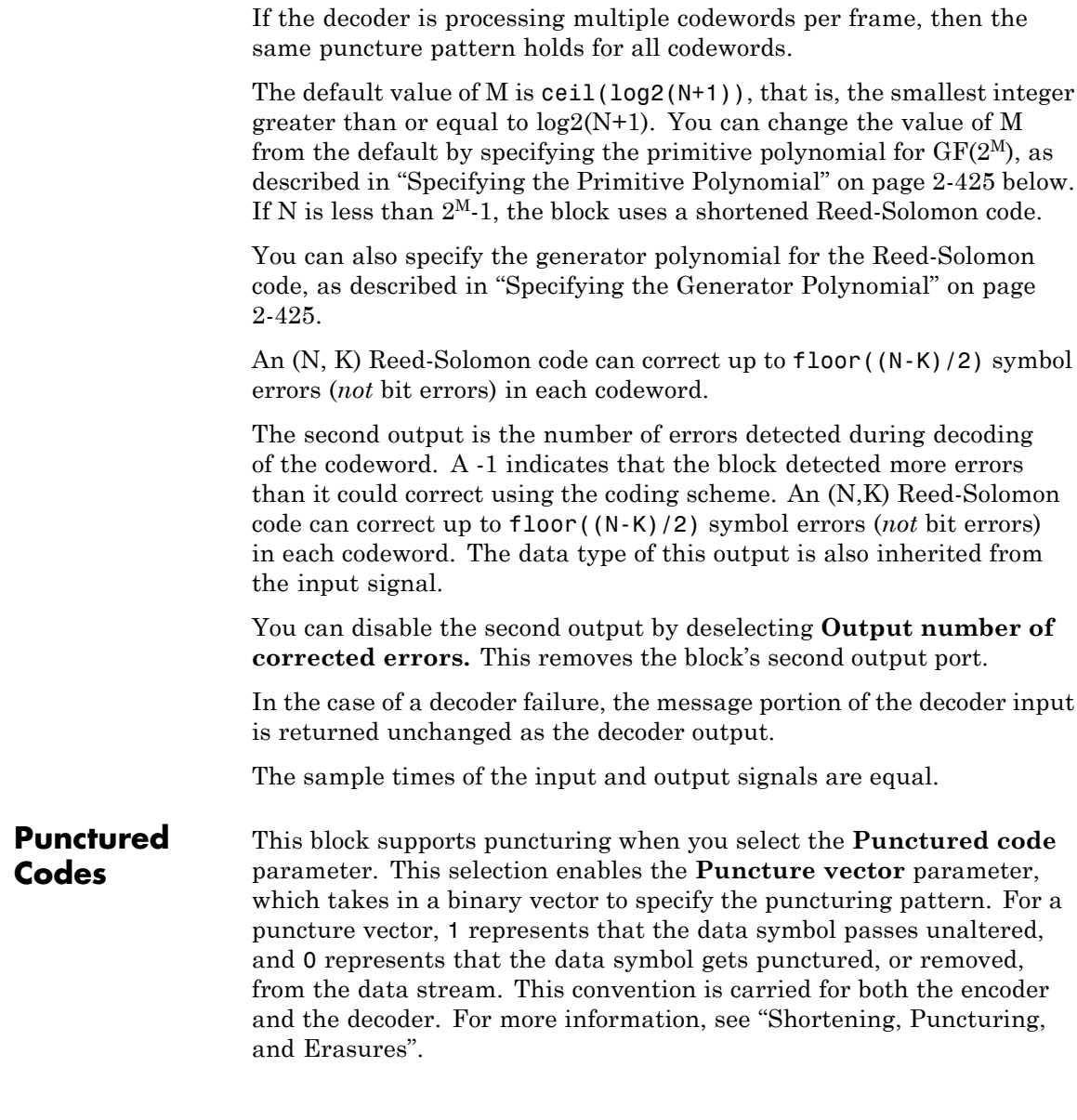

 $\vert x \vert$ 

**Note** 1s and 0s have precisely opposite meanings for the puncture and erasure vectors. For an erasure vector, 1 means that the data symbol is to be replaced with an erasure symbol, and 0 means that the data symbol is passed unaltered. This convention is carried for both the encoder and the decoder.

# **Dialog** Function Block Parameters: Integer-Output RS Decoder **Box** Integer-Output RS Decoder (mask) (link)

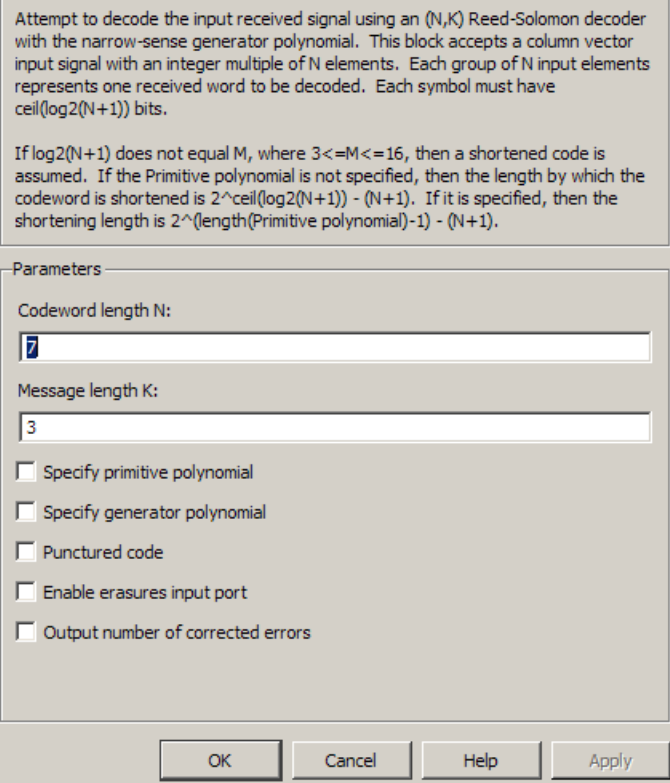

**Codeword length N** The codeword length.

# **Message length K** The message length.

# **Specify primitive polynomial**

Selecting this check box enables the field **Primitive polynomial**.

# **Primitive polynomial**

This parameter applies only when you select **Specify primitive polynomial**.

Binary row vector representing the primitive polynomial in descending order of powers.

# **Specify generator polynomial**

Selecting this check box enables the field **Generator polynomial**.

# **Generator polynomial**

Integer row vector, whose entries are in the range from 0 to  $2^M-1$ , representing the generator polynomial in descending order of powers. Each coefficient is an element of the Galois field defined by the primitive polynomial.

This parameter applies only when you select **Specify generator polynomial**.

# **Puncture code**

Selecting this check box enables the field **Puncture vector**.

# **Puncture vector**

A column vector of length *N*-*K*. In the **Puncture vector**, a value of 1 represents that the data symbol passes unaltered, and 0 represents that the data symbol gets punctured, or removed, from the data stream.

The default value is  $[ones(2,1); zeros(2,1)].$ 

This parameter applies only when you select **Puncture code**.

# <span id="page-976-0"></span>**Enable erasures input port**

Selecting this check box will open the port, Era. This port accepts a binary column vector input signal with the same size as the codeword.

Erasure values of 1 represents symbols in the same position in the codeword that get erased, and values of 0 represent symbols that do not get erased.

# **Output number of corrected errors**

When you select this check box, the block outputs the number of corrected errors in each word through a second output port. A decoding failure occurs when a certain word in the input contains more than (N-K)/2 errors. A value of -1 indicates a decoding failure in the corresponding position in the second output vector.

# **Algorithm** This block uses the Berlekamp-Massey decoding algorithm. For information about this algorithm, see the [references](#page-977-0) listed below.

# **Supported Data Type**

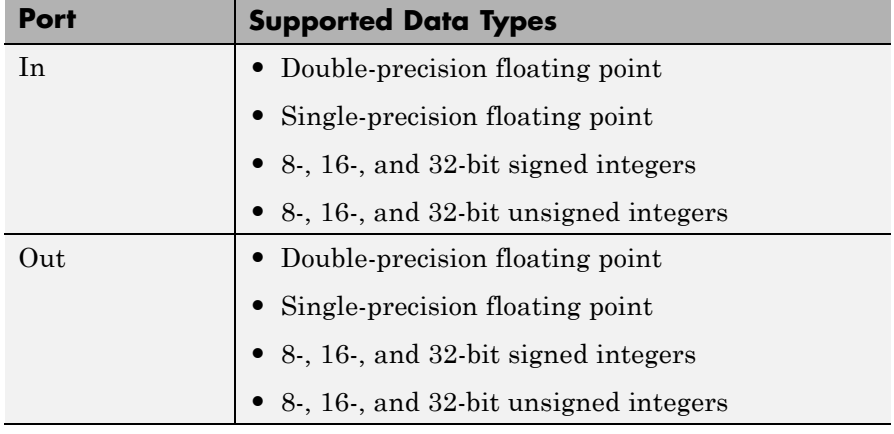

<span id="page-977-0"></span>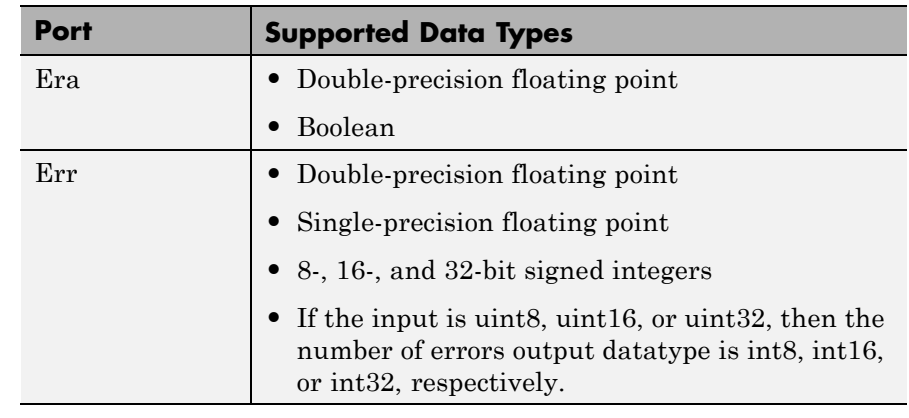

# Pair Block Integer-Input RS Encoder

**References** [1] Wicker, Stephen B., *Error Control Systems for Digital Communication and Storage*, Upper Saddle River, N.J., Prentice Hall, 1995.

> [2] Berlekamp, Elwyn R., *Algebraic Coding Theory*, New York, McGraw-Hill, 1968.

[3] Clark, George C., Jr., and J. Bibb Cain, *Error-Correction Coding for Digital Communications*, New York, Plenum Press, 1981.

**See Also** Binary-Output RS Decoder

# **Purpose** Decode data using a Reed-Solomon decoder

**Library** Block sublibrary of Error Correction and Detection

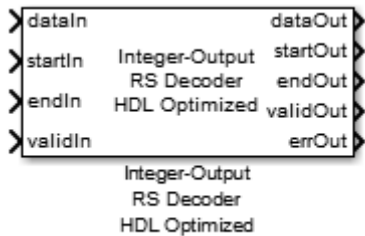

# **Description**

Reed-Solomon encoding follows the same standards as any other cyclic redundancy code. The Integer-Output RS Decoder HDL Optimized block can be used to model many communication system Forward Error Correcting (FEC) codes.

For more about the Reed-Solomon decoder, see the Integer-Output RS Decoder block reference. For more information on representing data for Reed-Solomon codes, see "Integer Format (Reed-Solomon Only)".

# **Signal Attributes**

The Integer-Output RS Decoder HDL Optimized block has four input ports and six output ports (5 required, 1 optional).

# **Integer-Output RS Decoder HDL Optimized**

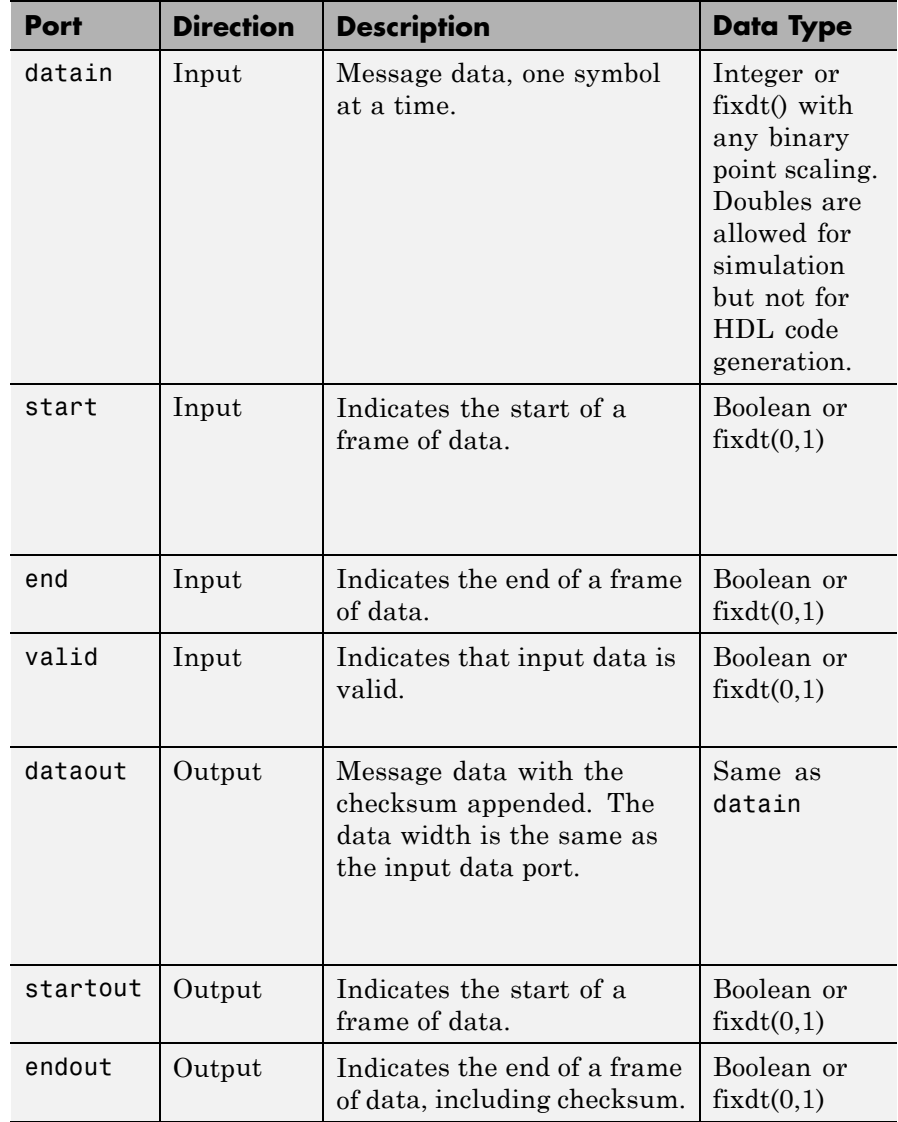

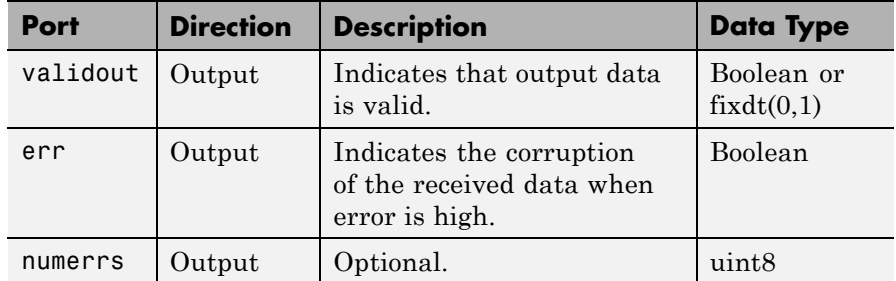

# **Limitations**

- The length of the code word N must be less than  $2^16-1$ . The number of parity symbols N-K must be a positive even integer. A shortened code is inferred when the number of valid data samples between start and is less than the codeword length.
- The generator polynomial is not specified explicitly. However, it is defined by the code word length, the message length, and the B value for the starting exponent of the roots.
- **•** For HDL code generation, the block does not handle double-precision floating point data type numbers. You can simulate using double-precision values, but if you attempt HDL code generation, you receive a error message.

# **Integer-Output RS Decoder HDL Optimized**

**Dialog Box**

**Integer-Output RS Decoder HDL Optimized Block Mask, Default View**

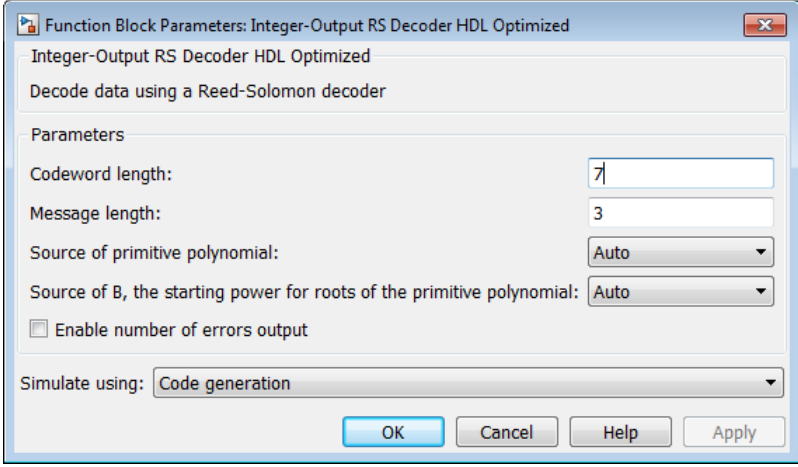

**Integer-Output RS Decoder HDL Optimized Block Mask, Expanded View**

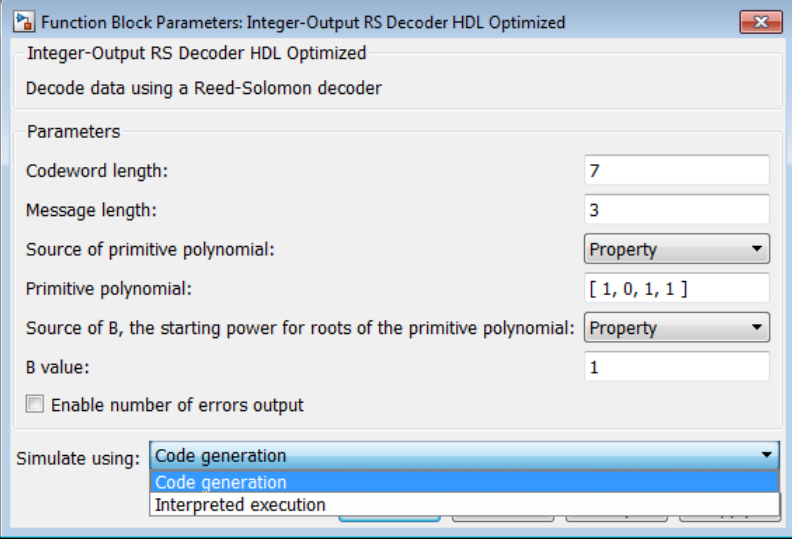

# **Codeword length**

The codeword length.

# **Message length**

The message length.

# **Source of primitive polynomial**

Select Property to enable the **Primitive polynomial** parameter.

# **Primitive polynomial**

Binary row vector representing the primitive polynomial in descending order of powers. When you provide a primitive polynomial, the number of input bits must be an integer multiple of *K* times the order of the primitive polynomial instead.

This parameter applies when only when Property is selected for **Primitive polynomial**.

# **Source of B, the starting power for roots of the primitive polynomial**

Select Property to enable the **B value** parameter.

# **Integer-Output RS Decoder HDL Optimized**

# **B value**

The starting exponent of the roots.

This field is available only when you select Property for **Source of B, the starting power for roots of the primitive polynomial**.

# **Enable number of errors output**

Check this box to enable the number of errors output port.

# **Simulate using**

Type of simulation to run. The default is Code generation. This parameter does not affect generated HDL code.

**•** Code generation

Simulate model using generated C code. The first time you run a simulation, Simulink generates C code for the block. The C code is reused for subsequent simulations. This option requires additional startup time, but provides faster simulation speed than Interpreted execution.

**•** Interpreted execution

Simulate model using the MATLAB interpreter. This option shortens startup times, but has slower simulation speeds than Code Generation.

# **Algorithm Timing Diagram**

# **Serial Data Packet**

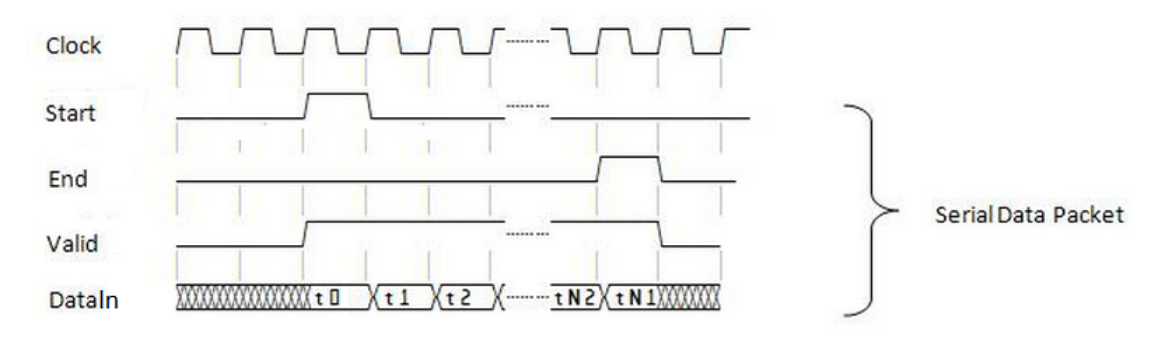

**Pair Block** Integer-Input RS Encoder HDL Optimized

**See Also** Integer-Output RS Decoder

# **Integer to Bit Converter**

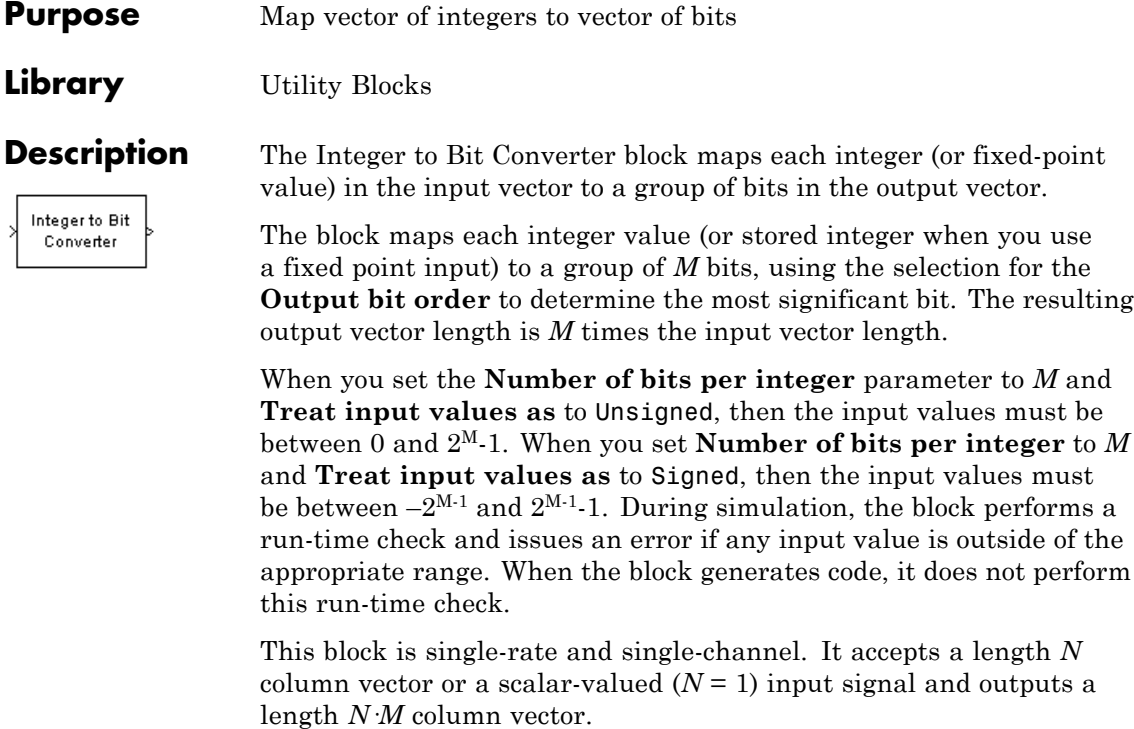

The block can accept the data types int8, uint8, int16, uint16, int32, uint32, single, double, and fixed point.

# **Dialog Box**

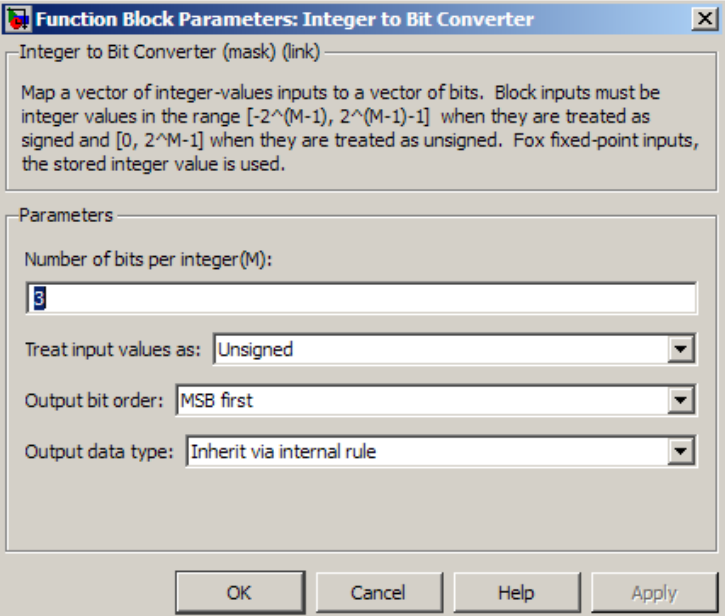

# **Number of bits per integer**

The number of bits the block uses to represent each integer of the input. This parameter must be an integer between 1 and 32.

# **Treat input values as**

Indicate if the integer value input ranges should be treated as signed or unsigned. The default setting is Unsigned.

# **Output bit order**

Define whether the first bit of the output signal is the most significant bit (MSB) or the least significant bit (LSB). The default selection is MSB first.

# **Output data type**

You can choose the following **Output data type** options:

- **•** Inherit via internal rule
- **•** Smallest integer
- **•** Same as input
- **•** double
- **•** single
- **•** uint8
- **•** uint16
- **•** uint32

The default selection for this parameter is Inherit via internal rule.

When the parameter is set to Inherit via internal rule, the block determines the output data type based on the input data type.

- **•** If the input signal is floating-point (either single or double), the output data type is the same as the input data type.
- **•** If the input data type is not floating-point, the output data type is determined as if the parameter is set to Smallest integer.

When the parameter is set to Smallest integer, the block selects the output data type based on settings used in the **Hardware Implementation** pane of the Configuration Parameters dialog box.

- **•** If you select ASIC/FPGA, the output data type is the ideal one-bit size; ufix1.
- **•** For all other selections, the output data type is an unsigned integer with the smallest available word length, as defined in the Hardware Implementation settings (e.g. uint8)

# **Examples Fixed-Point Integer To Bit and Bit To Integer Conversion (Audio Scrambling and Descrambling Example)**

# **Overview**

This example illustrates how to use the Bit to Integer and Integer to Bit Converter blocks with fixed-point signals.

This example uses a simplified audio scrambler configuration and a 16-bit, fixed-point digital audio source, which is recorded speech. The left-side of the model represents the audio scrambler subsystem and the right-side represents the descrambler subsystem.

# **Opening the Model**

You can open the model by typing doc audioscrambler at the MATLAB command line.

# **Structure**

In the audio scrambler subsystem, the Integer to Bit Converter block unpacks each 16-bit audio sample into a binary, 1-bit signal. The binary signal passes to a linear feedback shift register (LFSR) scrambler, which randomizes the bits in a controllable way, thereby scrambling the signal. The Communications System Toolbox Scrambler block is used in the LFSR implementation. From the LFSR, the scrambled audio bits pass to the Bit to Integer Converter block. This block packs the scrambled 1-bit samples into 16-bit audio samples. The audio samples pass to the Data Type Conversion block, which converts the integer-based audio samples back into fixed-point samples.

The fixed-point samples pass from the scrambler subsystem to a channel. The channel sends the samples to the descrambler subsystem. For illustrative purposes, this example uses a noiseless channel. In an actual system, a channel may introduce noise. Removing such noise requires a more sophisticated design.

In the audio descrambler subsystem, the Integer to Bit Converter block unpacks each 16-bit audio sample into a binary, 1-bit signal. The binary signal passes to a linear feedback shift register (LFSR) descrambler, which randomizes the bits in a controllable way, reversing the scrambling process. This LFSR descrambler implementation uses the Communications System Toolbox Descrambler block. From the

LFSR, the descrambled audio bits pass to the Bit to Integer Converter block. This block packs the descrambled 1-bit samples into 16-bit audio samples. The audio samples pass to the Data Type Conversion block, which converts the integer-based audio samples back into fixed-point samples.

In Simulink, the sfix16\_En15 data type represents a signed (s) fixed-point (fix) signal with word length 16 and fraction length 15. Therefore, this model represents audio signals using the sfix16\_En15 data type, except when converting to and from 1-bit binary signals. All 1-bit signals are represented by ufix1, as seen at the output of the Integer to Bit Converter block. The audio source has a frame size (or number of samples per frame) of 1024. For more information on fixed-point signals, please refer to Fixed-Point Numbers in the Simulink documentation.

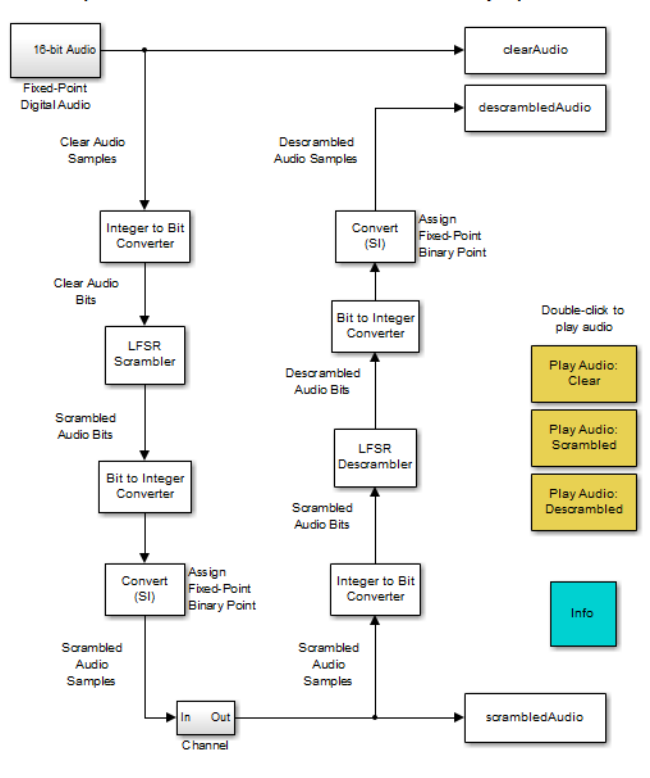

### Fixed-Point Integer to Bit and Bit to Integer Conversion (Audio Scrambler and Descrambler Example)

# **Running the Model**

You must run the example before you can listen to any of the audio signals.

You can run the example by clicking **Simulation > Run**.

You can hear the audio signals by clicking the model's yellow, audio icons.

# **Converter Block Settings**

In the audio scrambler and descrambler subsystems, the Integer to Bit Converter block settings are:

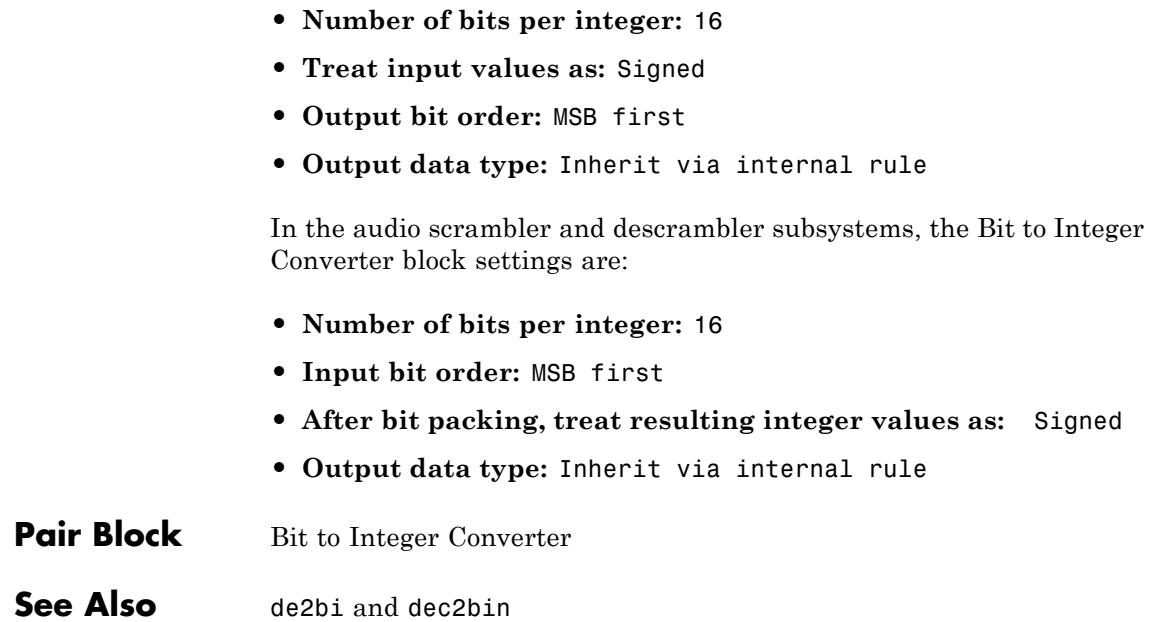

# **Purpose** Integrate discrete-time signal, resetting to zero periodically

**Library** Comm Filters

Integrate and Dump

**Description** The Integrate and Dump block creates a cumulative sum of the discrete-time input signal, while resetting the sum to zero according to a fixed schedule. When the simulation begins, the block discards the number of samples specified in the **Offset** parameter. After this initial period, the block sums the input signal along columns and resets the sum to zero every *N* input samples, where *N* is the **Integration period** parameter value. The reset occurs after the block produces its output at that time step.

> Receiver models often use the integrate-and-dump operation when the system's transmitter uses a simple square-pulse model. Fiber optics and in spread-spectrum communication systems, such as CDMA (code division multiple access) applications, also use the operation.

This block accepts a scalar, column vector, or matrix input signal. When the input signal is not a scalar value, it must contain *k*·*N* rows for some positive integer *k*. For these input signals, the block processes each column independently.

Selecting **Output intermediate values** affects the contents, dimensions, and sample time as follows:

- **•** If you clear the check box, then the block outputs the cumulative sum at each reset time.
	- **-** If the input is a scalar value, then the output sample time is *<sup>N</sup>* times the input sample time and the block experiences a delay whose duration is one output sample period. In this case, the output dimensions match the input dimensions.
	- **-** If the input is a (*k*·*N*)-by-*<sup>n</sup>* matrix, then the output is *<sup>k</sup>*-by-*n*. In this case, the block experiences no delay and the output period matches the input period.

**•** If you select the check box, then the block outputs the cumulative sum at each time step. The output has the same sample time and the same matrix dimensions as the input.

# **Transients and Delays**

A nonzero value in the **Offset** parameter causes the block to output one or more zeros during the initial period while it discards input samples. If the input is a matrix with *n* columns and the **Offset** parameter is a length-*n* vector, then the  $m<sup>th</sup>$  element of the **Offset** vector is the offset for the *m*th column of data. If **Offset** is a scalar, then the block applies the same offset to each column of data. The output of initial zeros due to a nonzero **Offset** value is a transient effect, not a persistent delay.

When you clear **Output intermediate values**, the block's output is delayed, relative to its input, throughout the simulation:

- **•** If the input is a scalar value, then the output is delayed by one sample after any transient effect is over. That is, after removing transients from the input and output, you can see the result of the  $m<sup>th</sup>$  integration period in the output sample indexed by  $m+1$ .
- **•** If the input is a column vector or matrix and the **Offset** parameter is nonzero, then after the transient effect is over, the result of each integration period appears in the output frame corresponding to the *last* input sample of that integration period. This is one frame later than the output frame corresponding to the first input sample of that integration period, in cases where an integration period spans two input frames. For an example of this situation, see ["Example of](#page-999-0) [Transient and Delay" on page 2-464](#page-999-0).

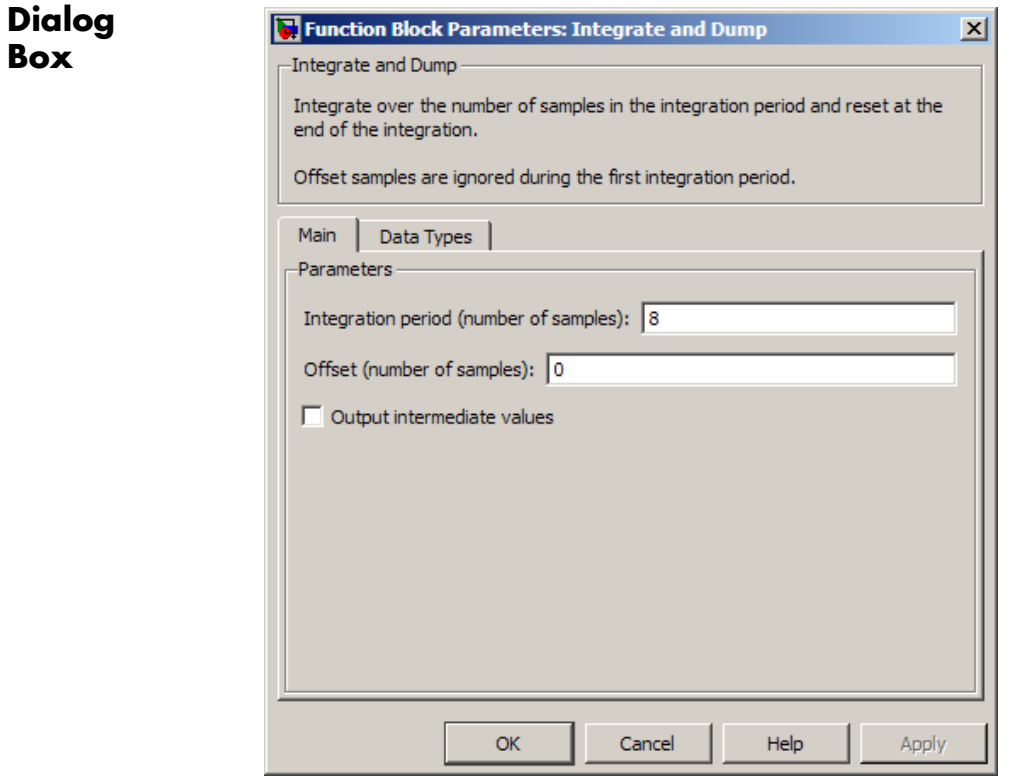

# **Integration period**

The number of input samples between resets.

# **Offset**

A nonnegative integer vector or scalar specifying the number of input samples to discard from each column of input data at the beginning of the simulation.

# **Output intermediate values**

Determines whether the block outputs the intermediate cumulative sums between successive resets.

# **Fixed-Point Signal Flow Diagram**

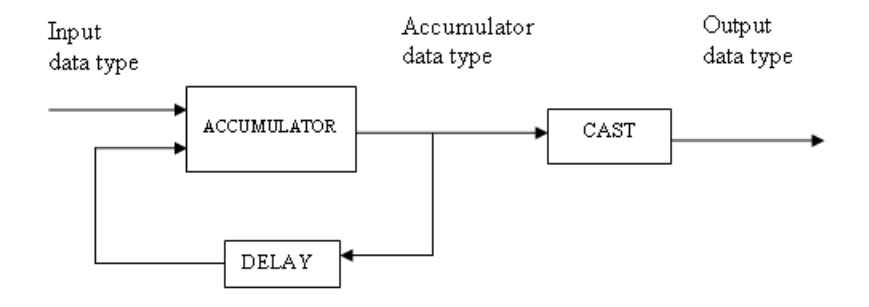

# **Fixed-Point Attributes**

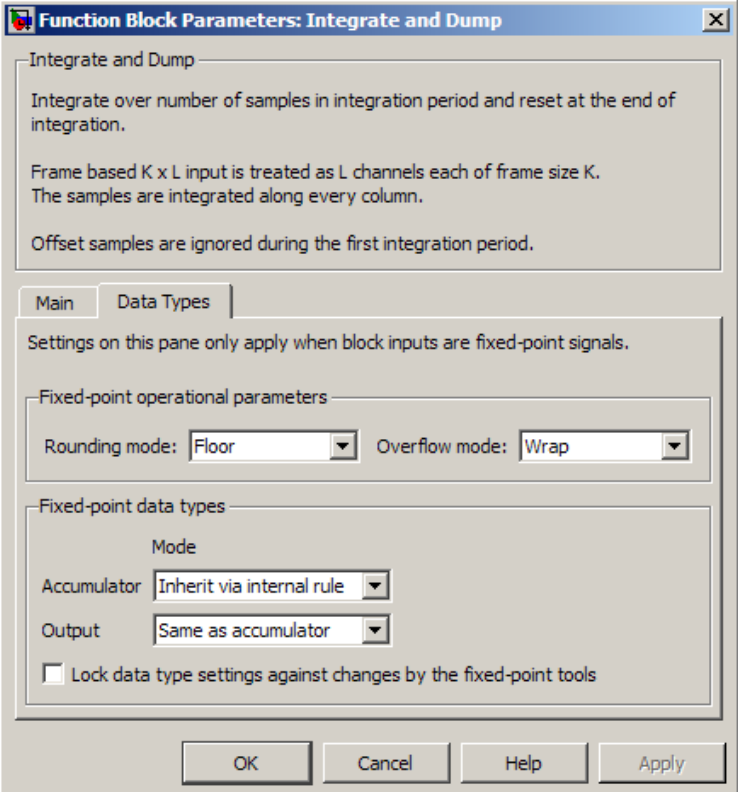

The settings for the following parameters only apply when block inputs are fixed-point signals.

# **Rounding mode**

Use this parameter to specify the rounding method to be used when the result of a fixed-point calculation does not map exactly to a number representable by the data type and scaling storing the result.

For more information, see "Rounding Modes" in the DSP System Toolbox documentation or "Rounding Mode: Simplest" in the Fixed-Point Designer documentation.

# **Overflow mode**

Use this parameter to specify the method to be used if the magnitude of a fixed-point calculation result does not fit into the range of the data type and scaling that stores the result:

- **•** Saturate represents positive overflows as the largest positive number in the range being used, and negative overflows as the largest negative number in the range being used.
- **•** Wrap uses modulo arithmetic to cast an overflow back into the representable range of the data type. See "Modulo Arithmetic" for more information.

# **Accumulator—Mode**

Use the **Accumulator—Mode** parameter to specify how you would like to designate the accumulator word and fraction lengths:

- **•** When you select Inherit via internal rule, the block automatically calculates the accumulator output word and fraction lengths.
- **•** When you select Same as input, these characteristics match those of the input to the block.
- **•** When you select Binary point scaling, you are able to enter the word length and the fraction length of the accumulator, in bits.
- **•** When you select Slope and bias scaling, you are able to enter the word length, in bits, and the slope of the accumulator.

# **Output**

Use the **Output** parameter to choose how you specify the word length and fraction length of the output of the block:

**•** When you select Same as accumulator, these characteristics match those of the accumulator.

- **•** When you select Same as input, these characteristics match those of the input to the block.
- **•** When you select Binary point scaling, enter the word length and the fraction length of the output, in bits.
- **•** When you select Slope and bias scaling, enter the word length, in bits, and the slope of the output.

For additional information about the parameters pertaining to fixed-point applications, see "Specify Fixed-Point Attributes for Blocks".

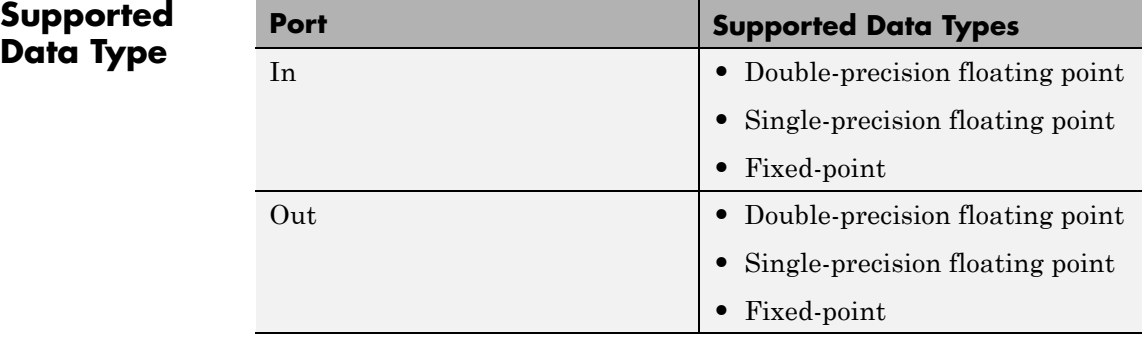

# **Examples** If **Integration period** is 4 and **Offset** is the scalar 3, then the table below shows how the block treats the beginning of a ramp (1, 2, 3, 4,...) in several situations. (The values shown in the table do not reflect vector sizes but merely indicate numerical values.)

<span id="page-999-0"></span>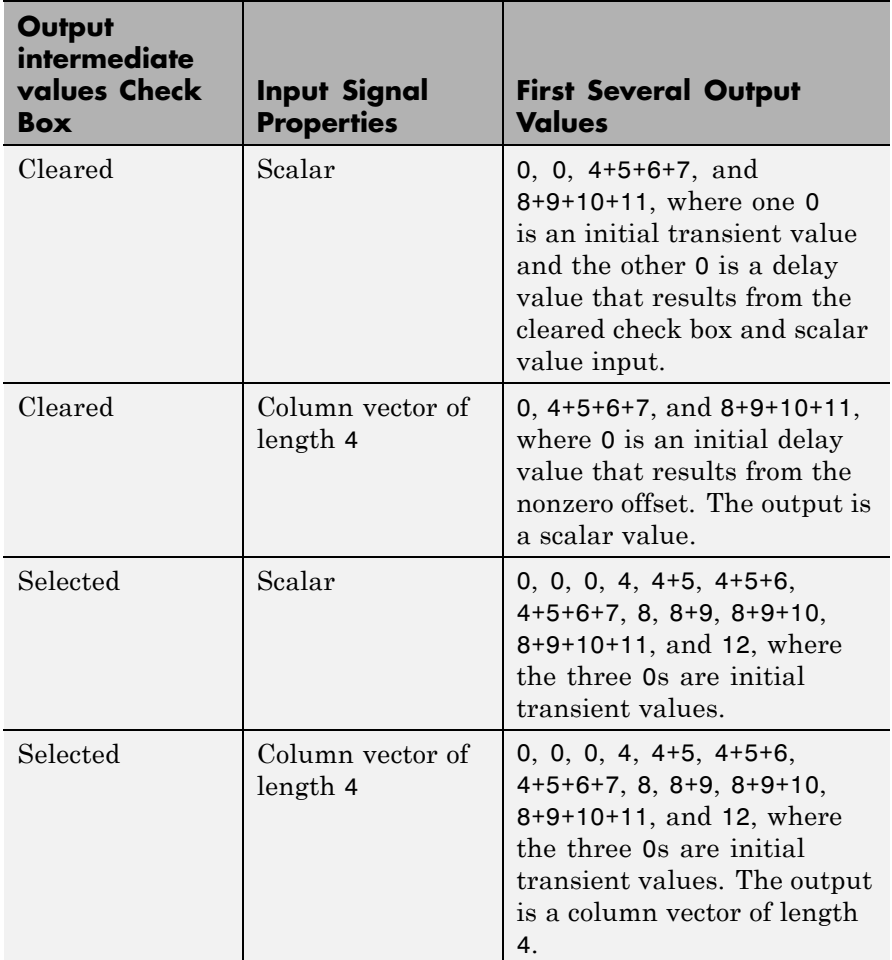

In all cases, the block discards the first three input samples (1, 2, and 3).

# **Example of Transient and Delay**

The figure below illustrates a situation in which the block exhibits both a transient effect for three output samples, as well as a one-sample delay in alternate subsequent output samples for the rest of the

simulation. The figure also indicates how the input and output values are organized as column vectors. In each vector in the figure, the last sample of each integration period is underlined, discarded input samples are white, and transient zeros in the output are white.

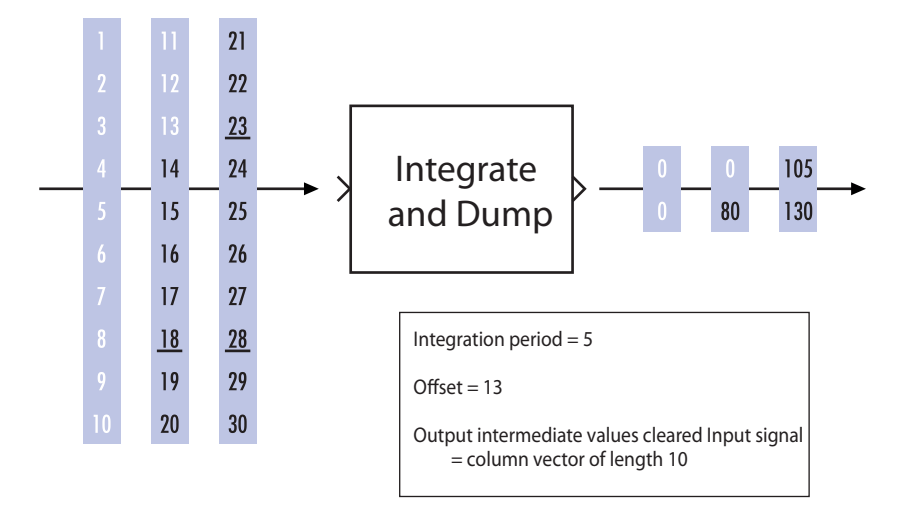

The transient effect lasts for ceil(13/5) output samples because the block discards 13 input samples and the integration period is 5. The first output sample after the transient effect is over, 80, corresponds to the sum 14+15+16+17+18 and appears at the time of the input sample 18. The next output sample, 105, corresponds to the sum 19+20+21+22+23 and appears at the time of the input sample 23. Notice that the input sample 23 is one frame later than the input sample 19; that is, this five-sample integration period spans two input frames. As a result, the output of 105 is delayed compared to the first input (19) that contributes to that sum.

# **See Also** Windowed Integrator, Discrete-Time Integrator (Simulink) documentation), Ideal Rectangular Pulse Filter

# **Interlacer**

# **Purpose** Alternately select elements from two input vectors to generate output vector

**Library** Sequence Operations

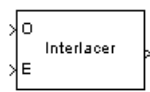

**Description** The Interlacer block accepts two inputs that have the same vector size, complexity, and sample time. It produces one output vector by alternating elements from the first input (labeled O for odd) and from the second input (labeled E for even) . As a result, the output vector size is twice that of either input. The output vector has the same complexity and sample time of the inputs.

> Both input ports accept scalars or column vectors with the same number of elements. The block accepts the data types int8, uint8, int16, uint16, int32, uint32, boolean, single, double, and fixed-point. The output signal inherits its data type from the input signal.

This block can be useful for combining in-phase and quadrature information from separate vectors into a single vector.

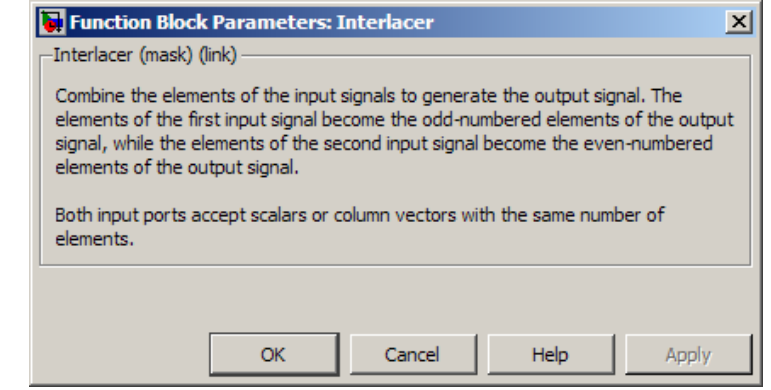

# **Dialog Box**

**Examples** If the two input vectors have the values [1; 2; 3; 4] and [5; 6; 7; 8], then the output vector is [1; 5; 2; 6; 3; 7; 4; 8].

# **Interlacer**

Pair Block Deinterlacer

**See Also** General Block Interleaver; Mux (Simulink documentation)

# **I/Q Imbalance**

# **Purpose** Create complex baseband model of signal impairments caused by imbalances between in-phase and quadrature receiver components

**Library** RF Impairments

DΩ. Imbalance

**Description** The I/Q Imbalance block creates a complex baseband model of the signal impairments caused by imbalances between in-phase and quadrature receiver components. Typically, these are caused by differences in the physical channels for the two components of the signal.

> The I/Q Imbalance block applies amplitude and phase imbalances to the in-phase and quadrature components of the input signal, and then combines the results into a complex signal. The block

- **1** Separates the signal into its in-phase and quadrature components.
- **2** Applies amplitude and phase imbalances, specified by the **I/Q amplitude imbalance (dB)** and **I/Q phase imbalance (deg)** parameters, respectively, to both components.
- **3** Combines the in-phase and quadrature components into a complex signal.
- **4** Applies an in-phase dc offset, specified by the **I dc offset** parameter, and a quadrature offset, specified by the **Q dc offset** parameter, to the signal.

The block performs these operations in the subsystem shown in the following diagram, which you can view by right-clicking the block and selecting **Mask** > **Look under mask**:

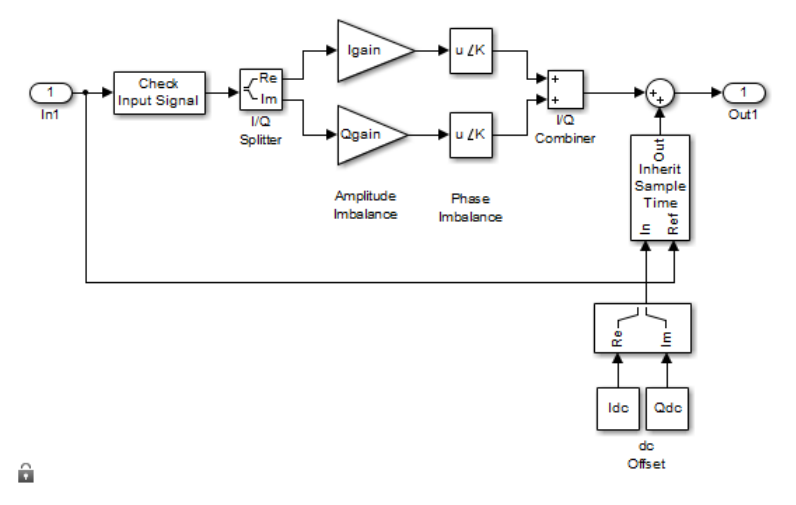

Let

 $I_a$  = I/Q amplitude imbalance

 $I_p$  = I/Q phase imbalance

 $I_{DC}$  = in-phase DC offset

 $Q_{DC}$  = quadrature DC offset

Also let  $x = x_r + j * x_i$  be the complex input to the block, with  $x_r$  and  $x_i$ being the real and imaginary parts, respectively, of *x*. Let *y* be the complex output of the block.

Then, for an I/Q amplitude imbalance, *Ia*

$$
\begin{aligned} \mathcal{Y}_{Amplitude Imbalance} &= [10^{(0.5*\tfrac{I_a}{20})*}x_r] + j[10^{(-0.5*\tfrac{I_a}{20})*}x_i] \\ &\quad \ \ \, \mathcal{Y}_{\mathit{ramplitude Imbalance}} + j^*y_{\mathit{iamplitude Imbalance}} \end{aligned}
$$

For an I/Q phase imbalance  $I_p$ 

 $y_{PhaseImbalance}$  =

$$
\begin{array}{l} \left[\exp(-0.5 * j * \pi * \frac{I_p}{180}) * \mathcal{Y}_{\mathcal{I}_{Amplitude\text{-}In\text{-}balance}}\right] + \left\{\exp[j(\frac{\pi}{2} + 0.5 * \pi * \frac{I_p}{180})] * \mathcal{Y}_{\mathcal{I}_{Amplitude\text{-}In\text{-}balance}}\right] \\ \square \quad \mathcal{Y}_{\mathcal{I}_{Phaselmbalance}} + j * \mathcal{Y}_{\mathcal{I}_{Phaselm\text{-}balance}} \end{array}
$$

For DC offsets  $I_{DC}$  and  $Q_{DC}$ 

 $y = (y_{r_{\text{PhaseImhalance}}} + I_{DC}) + j * (y_{\text{phaseImhalance}} + Q_{DC})$ 

The value of the **I/Q amplitude imbalance (dB)** parameter is divided between the in-phase and quadrature components:

- **•** If you enter a positive value *X* for the **I/Q amplitude imbalance (dB)**, the block applies a gain of *+X/2* dB to the in-phase component and a gain of  $-X/2$  dB to the quadrature component.
- **•** If you enter a negative value *X* for the **I/Q amplitude imbalance (dB)**, the block applies a gain of *-X/2* dB to the in-phase component and a gain of  $+X/2$  dB to the quadrature component.

The effects of changing the block's parameters are illustrated by the following scatter plots of a signal modulated by 16-ary quadrature amplitude modulation (QAM) with an average power of 0.01 watts. The usual 16-ary QAM constellation without distortion is shown in the first scatter plot:

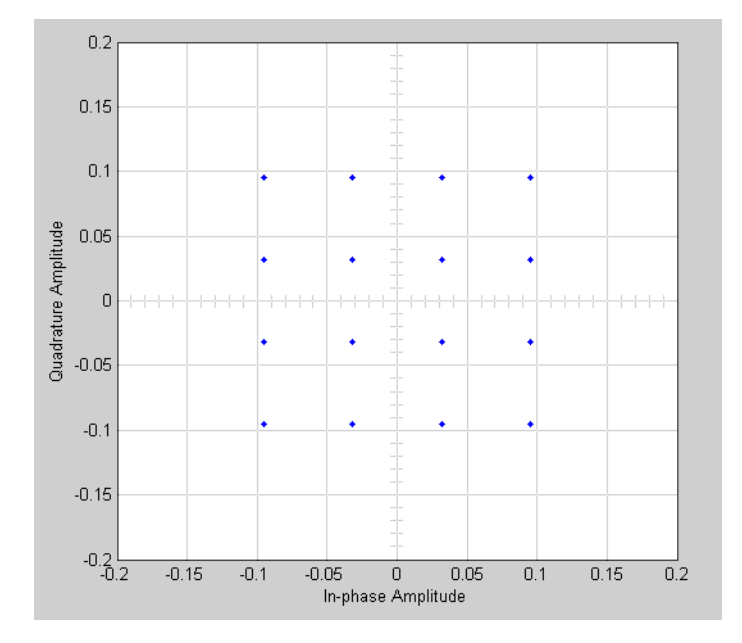

The following figure shows a scatter plot of an output signal, modulated by 16-ary QAM, from the I/Q block with **I/Q amplitude imbalance (dB)** set to 8 and all other parameters set to 0:

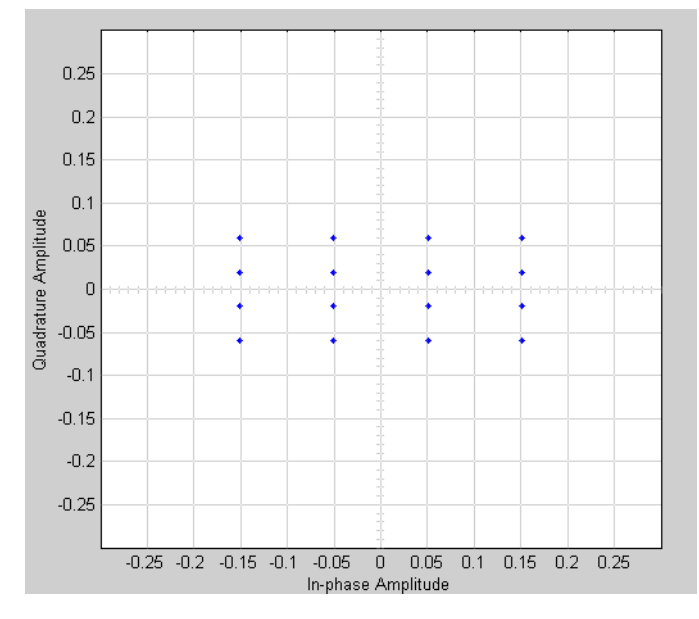

Observe that the scatter plot is stretched horizontally and compressed vertically compared to the undistorted constellation.

If you set **IQ phase imbalance (deg)** to 30 and all other parameters to 0, the scatter plot is skewed clockwise by 30 degrees, as shown below:
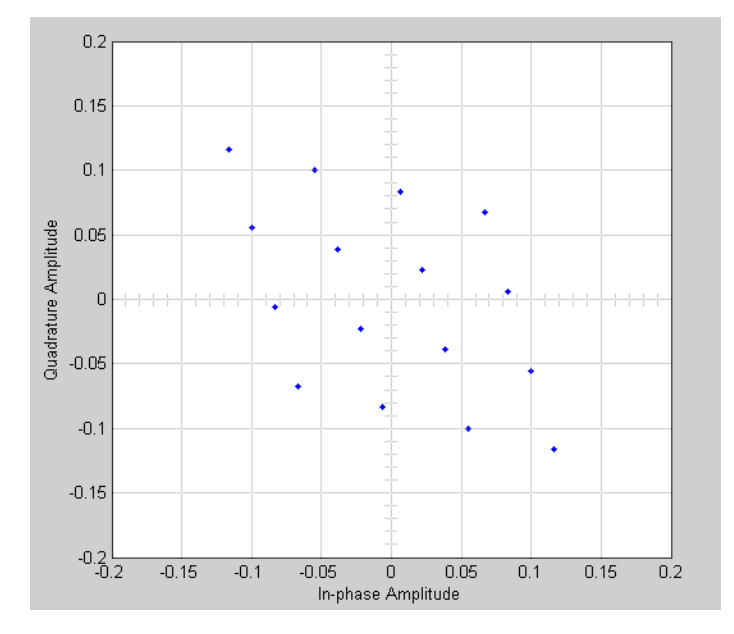

Setting the **I dc offset** to 0.02 and the **Q dc offset** to 0.04 shifts the constellation 0.02 to the right and 0.04 up, as shown below:

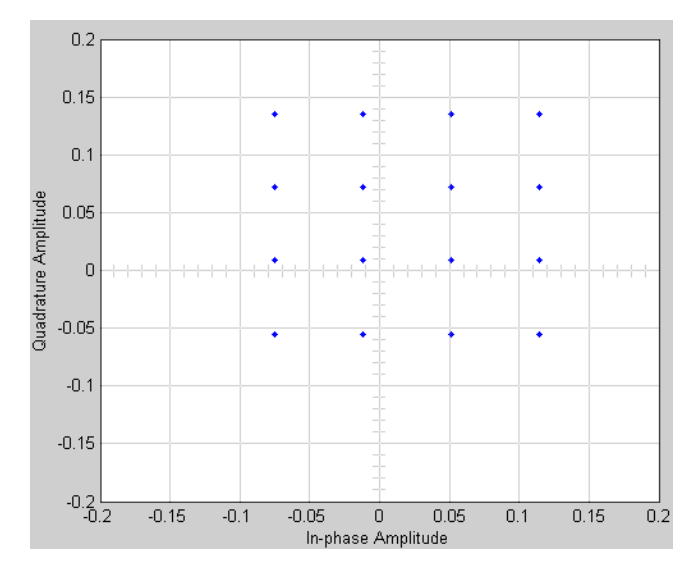

See "Illustrate RF Impairments That Distort a Signal" for a description of the model that generates this plot.

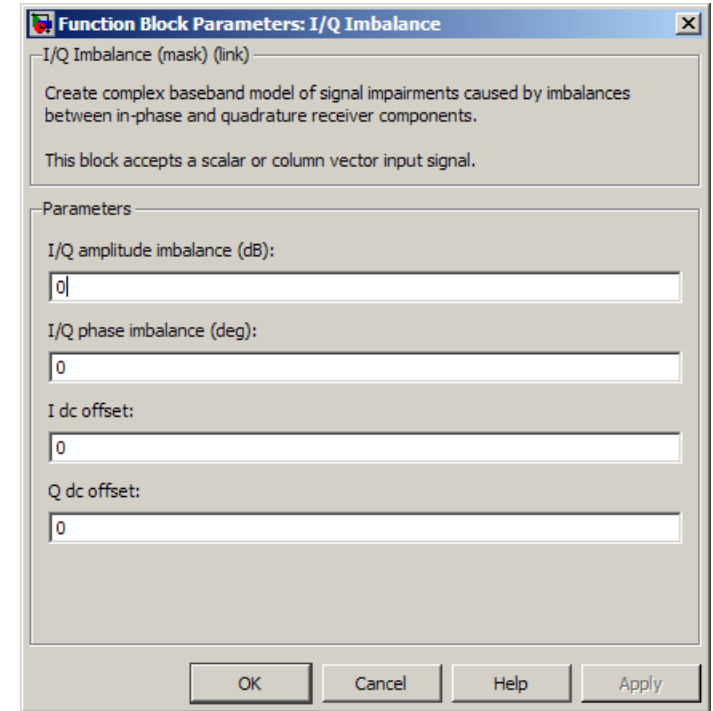

**See Also** 

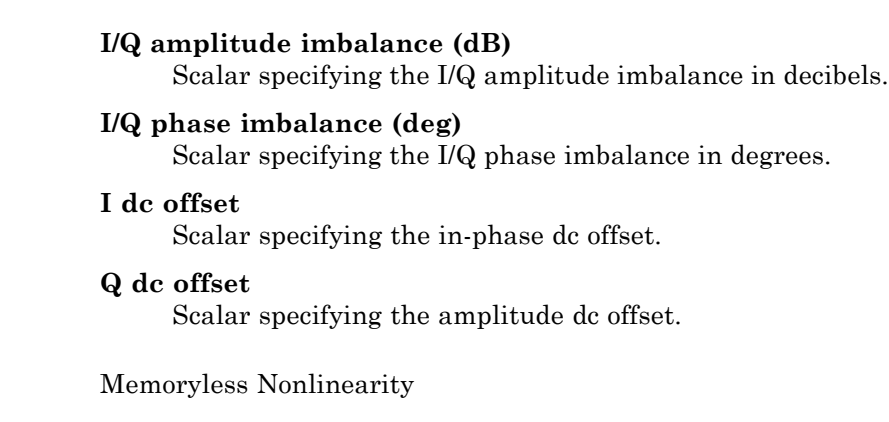

# **Kasami Sequence Generator**

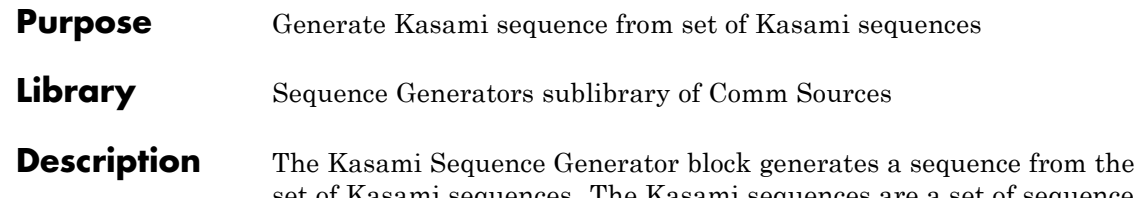

Kasami Sequence Generator

set of Kasami sequences. The Kasami sequences are a set of sequences that have good cross-correlation properties.

This block can output sequences that vary in length during simulation. For more information about variable-size signals, see "Variable-Size Signal Basics" in the Simulink documentation.

## **Kasami Sequences**

There are two sets of Kasami sequences: the *small set* and the *large set*. The large set contains all the sequences in the small set. Only the small set is optimal in the sense of matching Welch's lower bound for correlation functions.

Kasami sequences have period  $N = 2<sup>n</sup>$  - 1, where *n* is a nonnegative, even integer. Let *u* be a binary sequence of length *N*, and let *w* be the sequence obtained by decimating u by  $2^{n/2} + 1$ . The small set of Kasami sequences is defined by the following formulas, in which *T* denotes

the left shift operator, *m* is the shift parameter for *w*, and  $\oplus$  denotes addition modulo 2.

$$
K_s(u, n, m) = \begin{cases} u & m = -1 \\ u \oplus T^m w & m = 0, ..., 2^{n/2} - 2 \end{cases}
$$

## **Small Set of Kasami Sequences for n Even**

Note that the small set contains  $2^{n/2}$  sequences.

For  $mod(n, 4) = 2$ , the large set of Kasami sequences is defined as follows. Let *v* be the sequence formed by decimating the sequence *u* by  $2^{n/2+1}$  1. The large set is defined by the following table, in which k and *m* are the shift parameters for the sequences *v* and *w*, respectively.

$$
K_L(u,n,k,m) = \begin{cases} u & k = -2; \ m = -1 \\ v & k = -1; \ m = -1 \\ u \oplus T^k v & k = 0, ..., 2^n - 2; \ m = -1 \\ u \oplus T^m w & k = -2; \ m = 0, ..., 2^{n/2} - 2 \\ v \oplus T^m w & k = -1; \ m = 0, ..., 2^{n/2} - 2 \\ u \oplus T^k v \oplus T^m w & k = 0, ..., 2^n - 2; \ m = 0, ..., 2^{n/2} - 2 \end{cases}
$$

#### **Large Set of Kasami Sequences for mod(n, 4) = 2**

The sequences described in the first three rows of the preceding figure correspond to the Gold sequences for mod(n,  $4$ ) = 2. See the reference page for the Gold Sequence Generator block for a description of Gold sequences. However, the Kasami sequences form a larger set than the Gold sequences.

The correlation functions for the sequences takes on the values

$$
\{t(n), -s(n), -1, s(n) -2, t(n) -2\}
$$

where

$$
t(n) = 1 + 2^{(n+2)/2}, n \text{ even}
$$
  

$$
s(n) = \frac{1}{2}(t(n) + 1)
$$

## **Block Parameters**

The **Generator polynomial** parameter specifies the generator polynomial, which determines the connections in the shift register that generates the sequence *u*. You can specify the **Generator polynomial** parameter using either of these formats:

**•** A vector that lists the coefficients of the polynomial in descending order of powers. The first and last entries must be 1. Note that the length of this vector is one more than the degree of the generator polynomial.

**•** A vector containing the exponents of *z* for the nonzero terms of the polynomial in descending order of powers. The last entry must be 0.

For example, [1 0 0 0 0 0 1 0 1] and [8 2 0] represent the same polynomial,  $p(z) = z^8 + z^2 + 1$ .

The **Initial states** parameter specifies the initial states of the shift register that generates the sequence u. **Initial States** is a binary scalar or row vector of length equal to the degree of the **Generator polynomial**. If you choose a binary scalar, the block expands the scalar to a row vector of length equal to the degree of the **Generator polynomial**, all of whose entries equal the scalar.

The **Sequence index** parameter specifies the shifts of the sequences *v* and *w* used to generate the output sequence. You can specify the parameter in either of two ways:

**•** To generate sequences from the small set, for *n* is even, you can specify the **Sequence index** as an integer *m*. The range of *m* is  $[-1, ..., 2^{n/2} \cdot 2]$ . The following table describes the output sequences corresponding to **Sequence index** m:

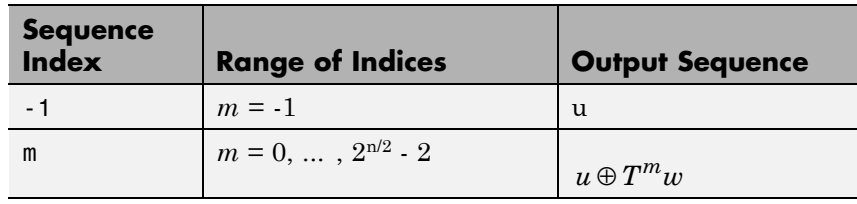

• To generate sequences from the large set, for mod  $(n, 4) = 2$ , where *n* is the degree of the **Generator polynomial**, you can specify **Sequence index** as an integer vector [*k m*]. In this case, the output sequence is from the large set. The range for  $k$  is  $[-2, ..., 2<sup>n</sup> - 2]$ , and the range for *m* is  $[-1, ..., 2^{n/2} \cdot 2]$ . The following table describes the output sequences corresponding to **Sequence index** [k m]:

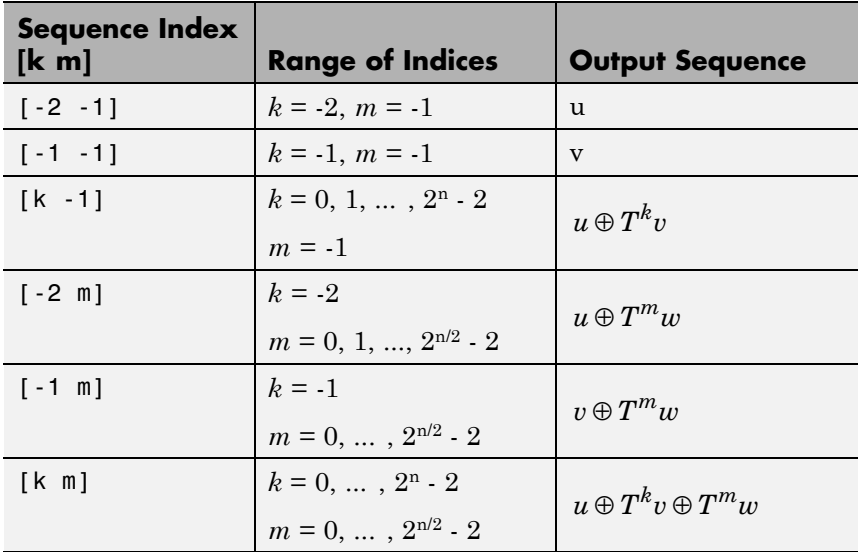

You can shift the starting point of the Kasami sequence with the **Shift** parameter, which is an integer representing the length of the shift.

You can use an external signal to reset the values of the internal shift register to the initial state by selecting **Reset on nonzero input**. This creates an input port for the external signal in the Kasami Sequence Generator block. The way the block resets the internal shift register depends on whether its output signal and the reset signal are sample-based or frame-based. See ["Example: Resetting a Signal" on](#page-1292-0) [page 2-757](#page-1292-0) for an example.

## **Polynomials for Generating Kasami Sequences**

The following table lists some of the polynomials that you can use to generate the Kasami set of sequences.

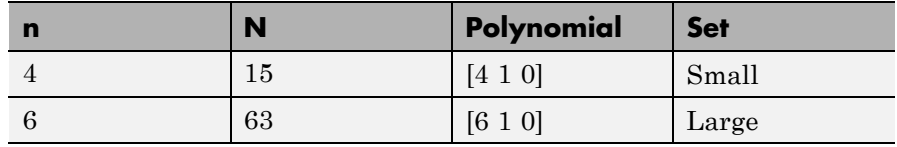

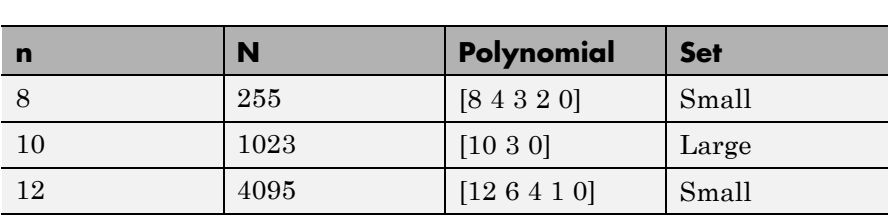

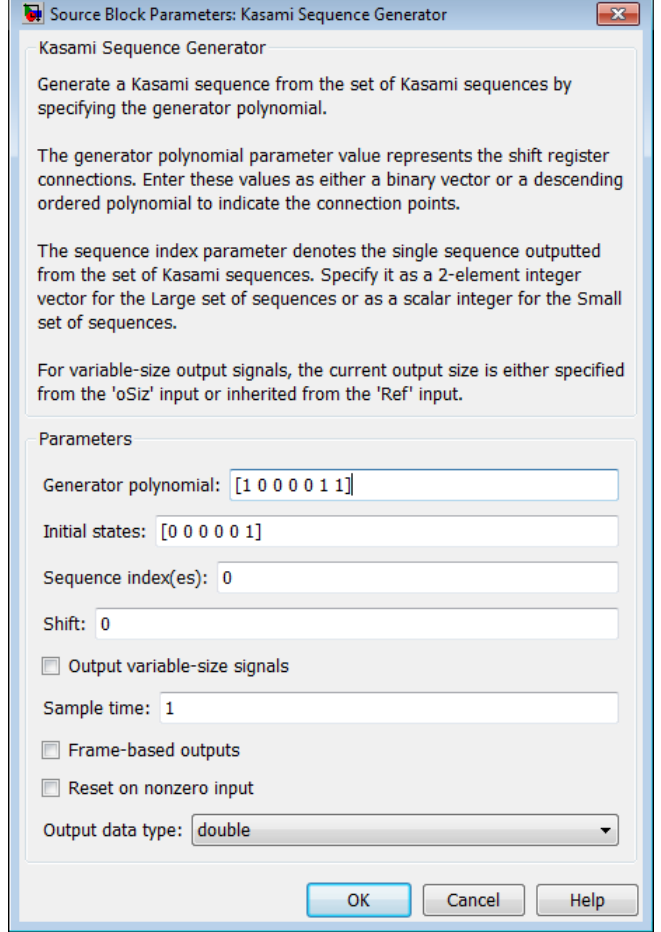

## **Generator polynomial**

Binary vector specifying the generator polynomial for the sequence *u*.

## **Initial states**

Binary scalar or row vector of length equal to the degree of the **Generator polynomial**, which specifies the initial states of the shift register that generates the sequence *u*.

#### **Sequence index**

Integer or vector specifying the shifts of the sequences *v* and *w* used to generate the output sequence.

#### **Shift**

Integer scalar that determines the offset of the Kasami sequence from the initial time.

### **Output variable-size signals**

Select this if you want the output sequences to vary in length during simulation. The default selection outputs fixed-length signals.

### **Maximum output size source**

Specify how the block defines maximum output size for a signal.

- **•** When you select Dialog parameter, the value you enter in the **Maximum output size** parameter specifies the maximum size of the output. When you make this selection, the oSiz input port specifies the current size of the output signal and the block output inherits sample time from the input signal. The input value must be less than or equal to the **Maximum output size** parameter.
- **•** When you select Inherit from reference port, the block output inherits sample time, maximum size, and current size from the variable-sized signal at the Ref input port.

This parameter only appears when you select **Output variable-size signals**. The default selection is Dialog parameter.

### **Maximum output size**

Specify a two-element row vector denoting the maximum output size for the block. The second element of the vector must be

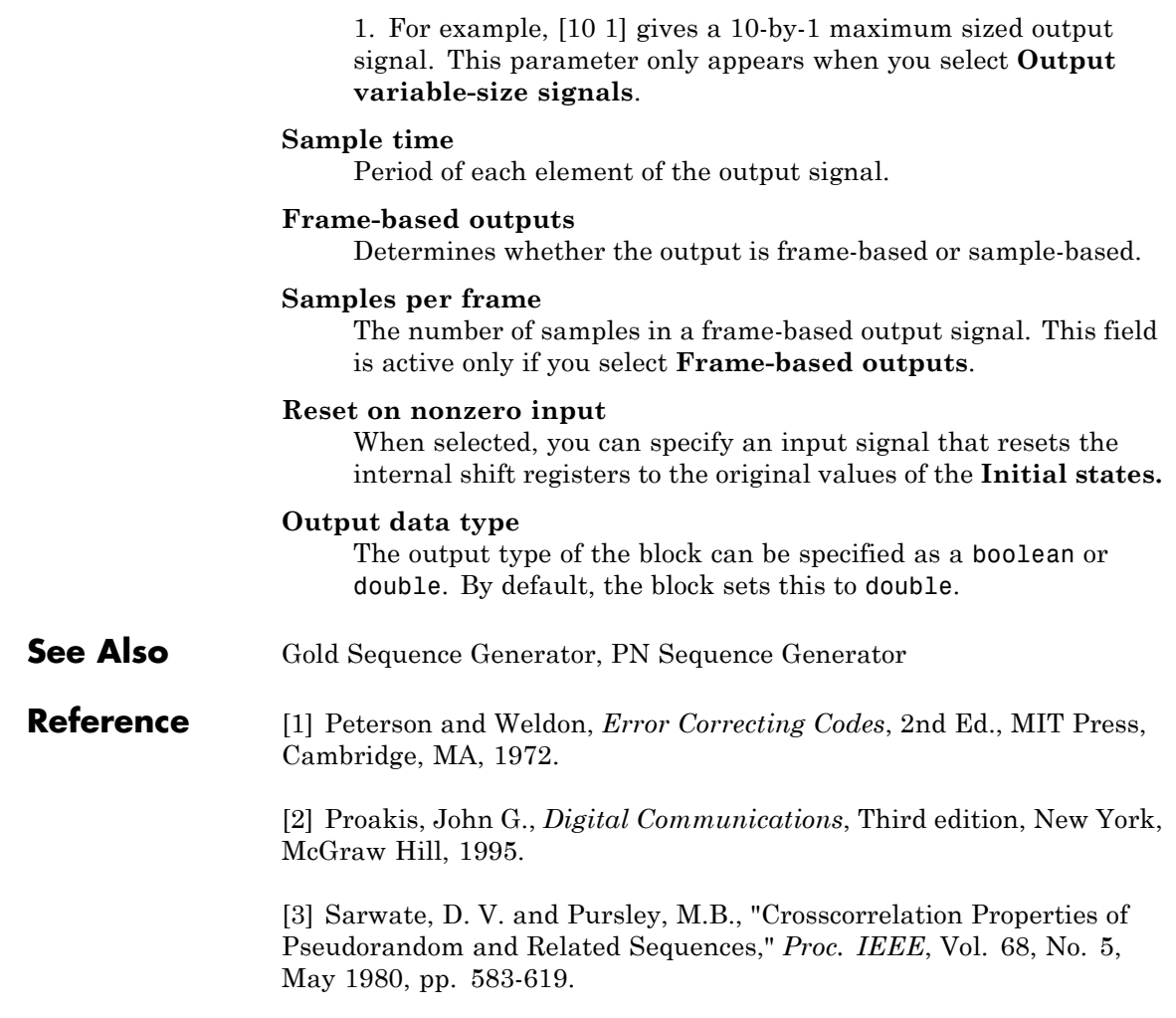

# **LDPC Decoder**

## **Purpose** Decode binary low-density parity-check code specified by parity-check matrix

**Library** Block sublibrary of Error Detection and Correction

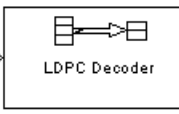

**Description** This block implements the message-passing algorithm for decoding low-density parity-check (LDPC) codes, which are linear error control codes with sparse parity-check matrices and long block lengths that can attain performance near the Shannon limit.

The LDPC Decoder block is designed to:

- **•** Decode generic binary LDPC codes where no patterns in the parity-check matrix are assumed.
- **•** Execute a number of iterations you specify or run until all parity-checks are satisfied.
- **•** Output hard decisions or soft decisions (log-likelihood ratios) for decoded bits.

 $(n - k)$  and *n* are the number of rows and columns, respectively, in the parity-check matrix.

This block accepts a real-valued,  $n \times 1$  column vector input signal of type double. Each element is the log-likelihood ratio for a received bit (more likely to be 0 if the log-likelihood ratio is positive). The first *k* elements correspond to the information part of a codeword.

Both the input and the output are discrete-time signals. The ratio of the output sample time to the input sample time is  $n/k$  if only the information part is decoded, and 1 if the entire codeword is decoded.

## **Decoding Algorithm**

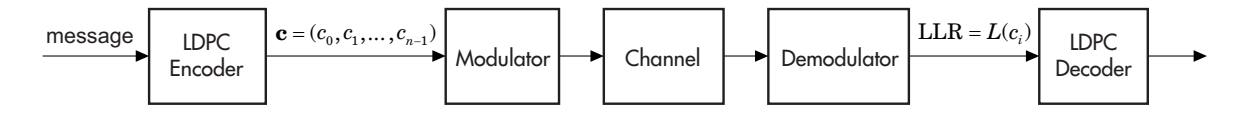

**LDPC** Decoder

The input to the LDPC decoder is the log-likelihood ratio (LLR),  $L(c_i)$ , which is defined by the following equation

$$
L(c_i) = \log \left( \frac{\Pr(c_i = 0 \mid \text{channel output for } c_i)}{\Pr(c_i = 1 \mid \text{channel output for } c_i)} \right)
$$

where  $c_i$  is the *i*th bit of the transmitted codeword,  $c$ . There are three key variables in the algorithm:  $L(r_{ji})$ ,  $L(q_{ij})$ , and  $L(Q_i)$ .  $L(q_{ij})$  is initialized as  $L(q_{ij}) = L(c_i)$ . For each iteration, update  $L(r_{ji})$ ,  $L(q_{ij})$ , and  $L(Q_i)$  using the following equations

$$
\begin{aligned} L(r_{ji}) = 2\, \text{atanh}\Bigg(\prod_{i' \in V_j \backslash i} \text{tanh}\Bigg(\frac{1}{2}L(q_{ij'})\Bigg) \\ L(q_{ij}) = L(c_i) + \sum_{j' \in C_i \backslash j} L(r_{j'i}) \\ L(Q_i) = L(c_i) + \sum_{j' \in C_i} L(r_{j'i}) \end{aligned}
$$

where the index sets,  $C_i \setminus j$  and  $V_j \setminus i$ , are chosen as shown in the following example.

Suppose you have the following parity-check matrix **H**:

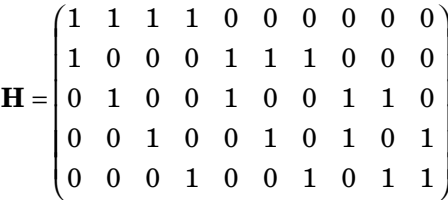

For  $i = 5$  and  $j = 3$ , the index sets would be

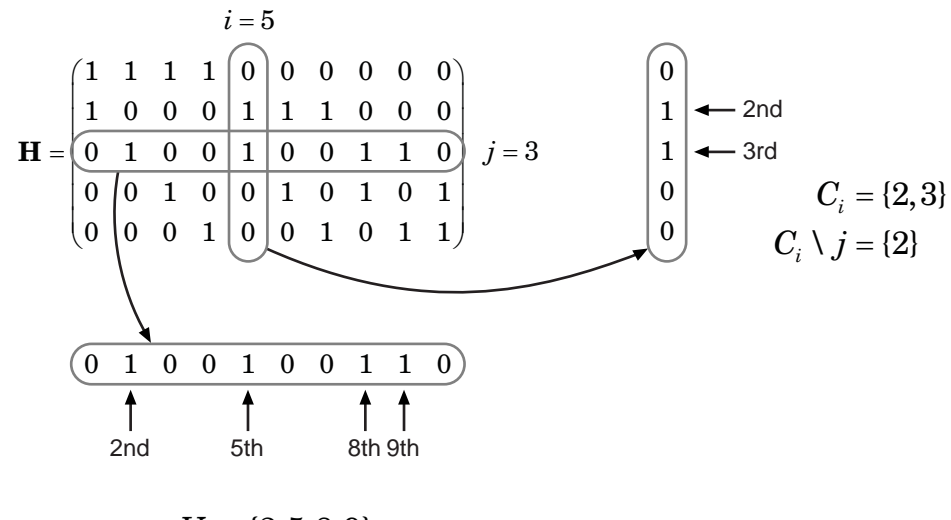

$$
V_j = \{2, 5, 8, 9\}
$$

$$
V_j \setminus i = \{2, 8, 9\}
$$

At the end of each iteration,  $L(Q_i)$  provides an updated estimate of the *a posteriori* log-likelihood ratio for the transmitted bit *ci* .

The soft-decision output for  $c_i$  is  $L(Q_i)$ . The hard-decision output for  $c_i$  is 1 if  $L(Q_i) < 0$ , and 0 otherwise.

If the property DoParityCheck is set to 'no', the algorithm iterates as many times as specified by the **Number of iterations** parameter.

If the property DoParityCheck is set to 'yes', then at the end of each

iteration the algorithm verifies the parity check equation ( $\mathbf{Hc}^T = 0$ ) and stops if it is satisfied.

In this algorithm, atanh(1) and atanh(-1) are set to be 19.07 and -19.07 respectively to avoid infinite numbers from being used in the algorithm's equations. These numbers were chosen because MATLAB returns 1 for tanh(19.07) and -1 for tanh(-19.07), due to finite precision.

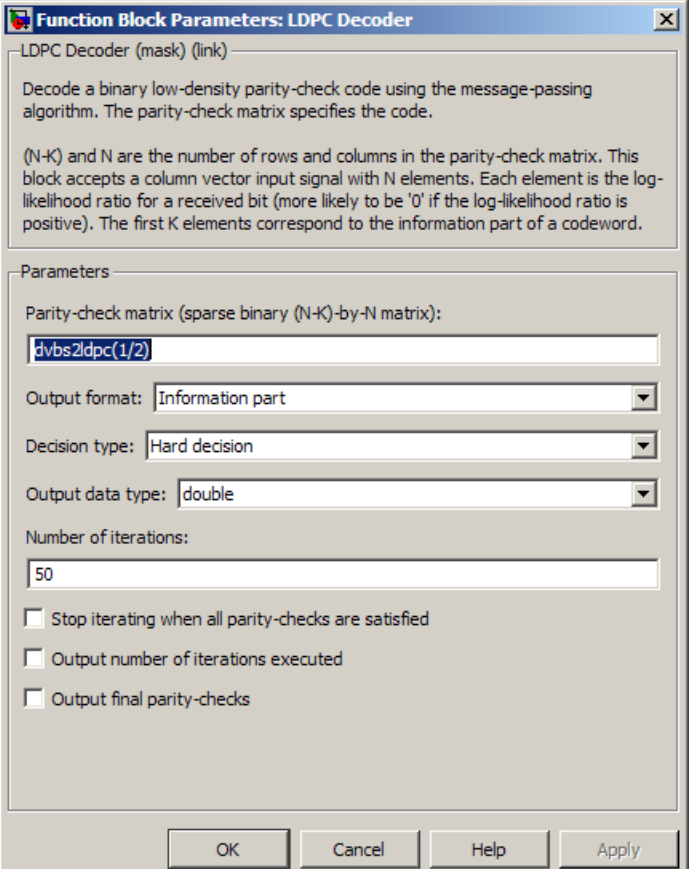

## **Parity-check matrix**

This parameter accepts a sparse matrix with dimension *n* -*k* by *n* (where  $n > k > 0$ ) of real numbers. All nonzero elements must be equal to 1. The upper bound limit for the value of  $n$  is  $2^{31}$ -1

## **Output format**

The output is a real-valued column vector signal. The options are Information part and Whole codeword.

- **•** When you this parameter to Information part, the output contains *k* elements.
- When you set this parameter to whole codeword, the output contains *n* elements

#### **Decision type**

The options are Hard decision and Soft decision.

- **•** When you set this parameter to Hard decision, the output is decoded bits (of type double or boolean).
- **•** When you set this parameter to Soft decision, the output is log-likelihood ratios (of type double).

#### **Output data type**

This parameter appears only when **Decision type** is set to Hard decision.

The options are boolean and double.

#### **Number of iterations**

This can be any positive integer.

#### **Stop iterating when all parity checks are satisfied**

If checked, the block will determine whether the parity checks are satisfied after each iteration and stop if all are satisfied.

#### **Output number of iterations executed**

Creates an output port on the block when selected.

#### **Output final parity checks**

Creates an output port on the block when selected.

## **Supported Data Type**

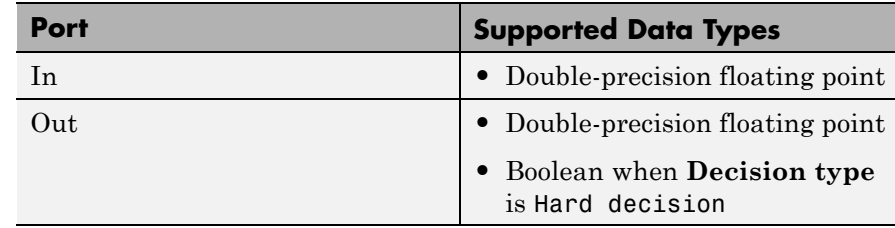

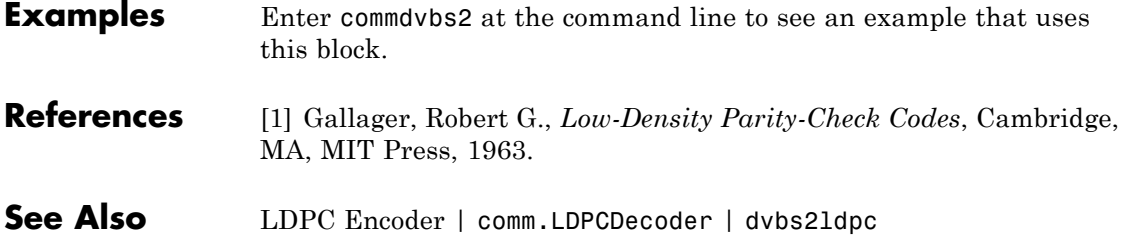

# **LDPC Encoder**

## **Purpose** Encode binary low-density parity-check code specified by parity-check matrix

**Library** Block sublibrary of Error Detection and Correction

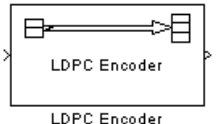

**Description** This block supports encoding of low-density parity-check (LDPC) codes, which are linear error control codes with sparse parity-check matrices and long block lengths that can attain performance near the Shannon limit.

> Both the input and the output are discrete-time signals. The ratio of the output sample time to the input sample time is  $k/n$ . The input must be a real *k*×1 column vector signal.

The output signal inherits the data type from the input signal, and the input must be binary-valued (0 or 1). For information about the data types each block port supports, see the ["Supported Data Type" on page](#page-1027-0) [2-492](#page-1027-0) table on this page.

**Note** Model initialization or update may take a long time, because a large matrix may need to be inverted (when the last  $(n - k)$  columns of the parity-check matrix is not triangular).

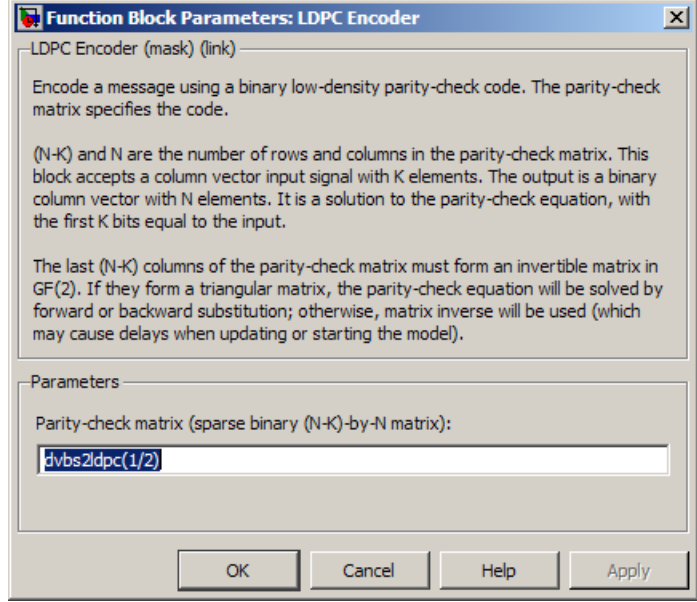

## **Parity-check matrix**

This block can accept a sparse matrix with dimension  $n - k$  by  $n$ (where  $n > k > 0$ ) of real numbers. All nonzero elements must be equal to 1. The upper bound limit for the value of  $n$  is  $2^{31}$ -1

The default value is the parity-check matrix of the half-rate LDPC code from the DVB-S.2 standard.

## <span id="page-1027-0"></span>**Supported Data Type**

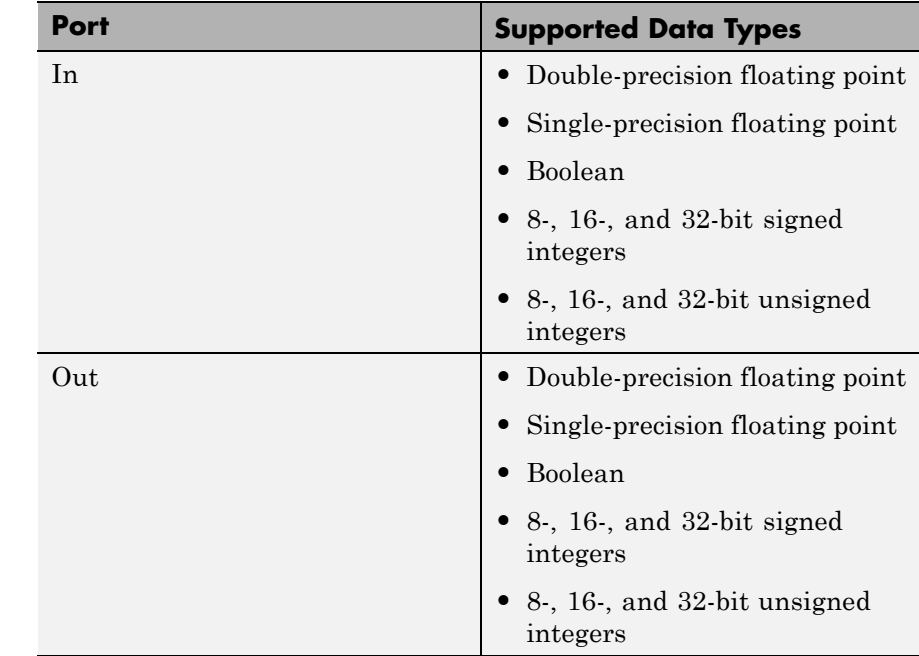

**Examples** Enter commdvbs2 at the command line to see an example that uses this block.

See Also LDPC Decoder | comm.LDPCEncoder | dvbs21dpc

## **Purpose** Implement linearized version of baseband phase-locked loop

**Library** Components sublibrary of Synchronization

Linearized Filt Baseband PD PLL vcob

**Description** The Linearized Baseband PLL block is a feedback control system that automatically adjusts the phase of a locally generated signal to match the phase of an input signal. Unlike the Phase-Locked Loop block, this block uses a baseband model method. Unlike the Baseband PLL block, which uses a nonlinear model, this block simplifies the computations by using *x* to approximate sin(*x*). The baseband PLL model depends on the amplitude of the incoming signal but does not depend on a carrier frequency.

This PLL has these three components:

- An integrator used as a phase detector.
- **•** A filter. You specify the filter's transfer function using the **Lowpass filter numerator** and **Lowpass filter denominator** parameters. Each is a vector that gives the respective polynomial's coefficients in order of descending powers of *s*.

To design a filter, you can use functions such as butter, cheby1, and cheby2 in Signal Processing Toolbox software. The default filter is a Chebyshev type II filter whose transfer function arises from the command below.

 $[num, den] = cheby2(3, 40, 100, 's')$ 

**•** A voltage-controlled oscillator (VCO). You specify the sensitivity of the VCO signal to its input using the **VCO input sensitivity** parameter. This parameter, measured in Hertz per volt, is a scale factor that determines how much the VCO shifts from its quiescent frequency.

This block accepts a sample-based scalar input signal. The input signal represents the received signal. The three output ports produce:

**•** The output of the filter

- **•** The output of the phase detector
- **•** The output of the VCO

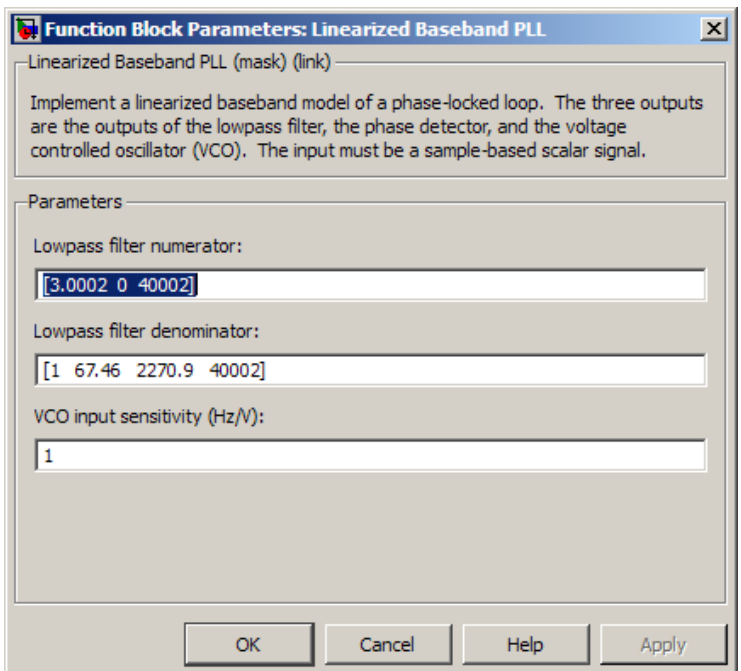

## **Lowpass filter numerator**

The numerator of the lowpass filter transfer function, represented as a vector that lists the coefficients in order of descending powers of *s*.

## **Lowpass filter denominator**

The denominator of the lowpass filter transfer function, represented as a vector that lists the coefficients in order of descending powers of *s*.

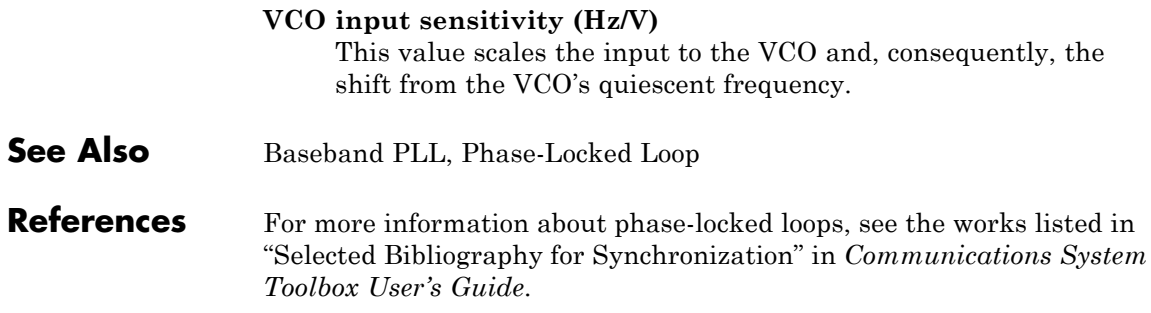

# **LMS Decision Feedback Equalizer**

## **Purpose** Equalize using decision feedback equalizer that updates weights with LMS algorithm

## **Library** Equalizers

> Input Equalized b Eπ þ Desired VVAs þ Mode

**Description** The LMS Decision Feedback Equalizer block uses a decision feedback equalizer and the LMS algorithm to equalize a linearly modulated baseband signal through a dispersive channel. During the simulation, the block uses the LMS algorithm to update the weights, once per symbol. If the **Number of samples per symbol** parameter is 1, then the block implements a symbol-spaced equalizer; otherwise, the block implements a fractionally spaced equalizer.

## **Input and Output Signals**

The Input port accepts a column vector input signal. The Desired port receives a training sequence with a length that is less than or equal to the number of symbols in the Input signal. Valid training symbols are those symbols listed in the **Signal constellation** vector.

Set the **Reference tap** parameter so it is greater than zero and less than the value for the **Number of forward taps** parameter.

The port labeled Equalized outputs the result of the equalization process.

You can configure the block to have one or more of these extra ports:

- **•** Mode input, as described in "Reference Signal and Operation Modes" in *Communications System Toolbox User's Guide*.
- **•** Err output for the error signal, which is the difference between the Equalized output and the reference signal. The reference signal consists of training symbols in training mode, and detected symbols otherwise.
- **•** Weights output, as described in "Adaptive Algorithms" in *Communications System Toolbox User's Guide*.

## **Decision-Directed Mode and Training Mode**

To learn the conditions under which the equalizer operates in training or decision-directed mode, see "Using Adaptive Equalizers" in *Communications System Toolbox User's Guide*.

## **Equalizer Delay**

For proper equalization, you should set the **Reference tap** parameter so that it exceeds the delay, in symbols, between the transmitter's modulator output and the equalizer input. When this condition is satisfied, the total delay, in symbols, between the modulator output and the equalizer *output* is equal to

## 1+(**Reference tap**-1)/(**Number of samples per symbol**)

Because the channel delay is typically unknown, a common practice is to set the reference tap to the center tap of the forward filter.

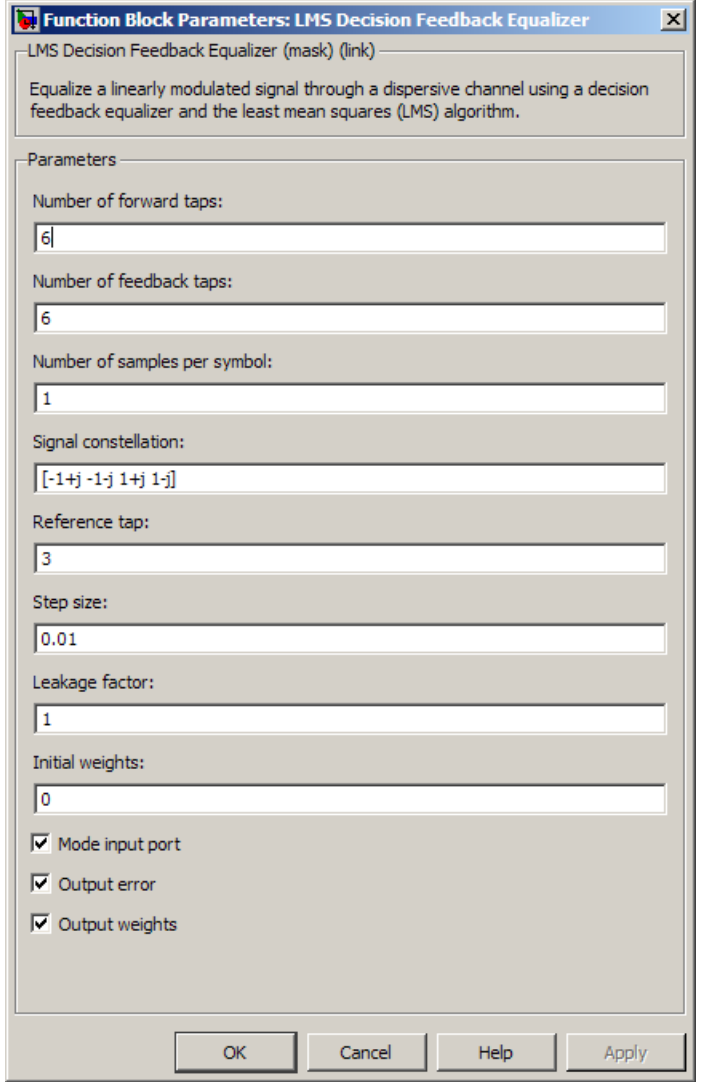

## **Number of forward taps**

The number of taps in the forward filter of the decision feedback equalizer.

## **Number of feedback taps**

The number of taps in the feedback filter of the decision feedback equalizer.

#### **Number of samples per symbol**

The number of input samples for each symbol.

#### **Signal constellation**

A vector of complex numbers that specifies the constellation for the modulation.

#### **Reference tap**

A positive integer less than or equal to the number of forward taps in the equalizer.

#### **Step size**

The step size of the LMS algorithm.

### **Leakage factor**

The leakage factor of the LMS algorithm, a number between 0 and 1. A value of 1 corresponds to a conventional weight update algorithm, and a value of 0 corresponds to a memoryless update algorithm.

### **Initial weights**

A vector that concatenates the initial weights for the forward and feedback taps.

### **Mode input port**

If you select this check box, the block has an input port that enables you to toggle between training and decision-directed mode. For training, the mode input must be 1, and for decision directed, the mode must be 0. For every frame in which the mode input is 1 or not present, the equalizer trains at the beginning of the frame for the length of the desired signal.

### **Output error**

If you select this check box, the block outputs the error signal, which is the difference between the equalized signal and the reference signal.

### **Output weights**

If you select this check box, the block outputs the current forward and feedback weights, concatenated into one vector.

## **References** [1] Farhang-Boroujeny, B., *Adaptive Filters: Theory and Applications*, Chichester, England, Wiley, 1998.

[2] Haykin, Simon, *Adaptive Filter Theory*, Third Ed., Upper Saddle River, N.J., Prentice-Hall, 1996.

[3] Kurzweil, Jack, *An Introduction to Digital Communications*, New York, Wiley, 2000.

[4] Proakis, John G., *Digital Communications*, Fourth Ed., New York, McGraw-Hill, 2001.

## **See Also** LMS Linear Equalizer, Normalized LMS Decision Feedback Equalizer, Sign LMS Decision Feedback Equalizer, Variable Step LMS Decision Feedback Equalizer, RLS Decision Feedback Equalizer, CMA Equalizer

## **Purpose** Equalize using linear equalizer that meditorsupdates weights with LMS algorithm

## **Library** Equalizers

Equalized **b** > Input Desired Er þ Mode VUts þ

**Description** The LMS Linear Equalizer block uses a linear equalizer and the LMS algorithm to equalize a linearly modulated baseband signal through a dispersive channel. During the simulation, the block uses the LMS algorithm to update the weights, once per symbol. When you set the **Number of samples per symbol** parameter to 1, then the block implements a symbol-spaced (i.e. T-spaced) equalizer. When you set the **Number of samples per symbol** parameter to a value greater than one, the block updates the weights once every *N*th sample for a T/N-spaced equalizer.

## **Input and Output Signals**

The Input port accepts a column vector input signal. The Desired port receives a training sequence with a length that is less than or equal to the number of symbols in the Input signal. Valid training symbols are those symbols listed in the **Signal constellation** vector.

Set the **Reference tap** parameter so it is greater than zero and less than the value for the **Number of taps** parameter.

The Equalized port outputs the result of the equalization process.

You can configure the block to have one or more of these extra ports:

- **•** Mode input, as described in "Reference Signal and Operation Modes" in *Communications System Toolbox User's Guide*.
- **•** Err output for the error signal, which is the difference between the Equalized output and the reference signal. The reference signal consists of training symbols in training mode, and detected symbols otherwise.
- **•** Weights output, as described in "Adaptive Algorithms" in *Communications System Toolbox User's Guide*.

## **Decision-Directed Mode and Training Mode**

To learn the conditions under which the equalizer operates in training or decision-directed mode, see "Using Adaptive Equalizers" in *Communications System Toolbox User's Guide*.

## **Equalizer Delay**

For proper equalization, you should set the **Reference tap** parameter so that it exceeds the delay, in symbols, between the transmitter's modulator output and the equalizer input. When this condition is satisfied, the total delay, in symbols, between the modulator output and the equalizer *output* is equal to

## 1+(**Reference tap**-1)/(**Number of samples per symbol**)

Because the channel delay is typically unknown, a common practice is to set the reference tap to the center tap.

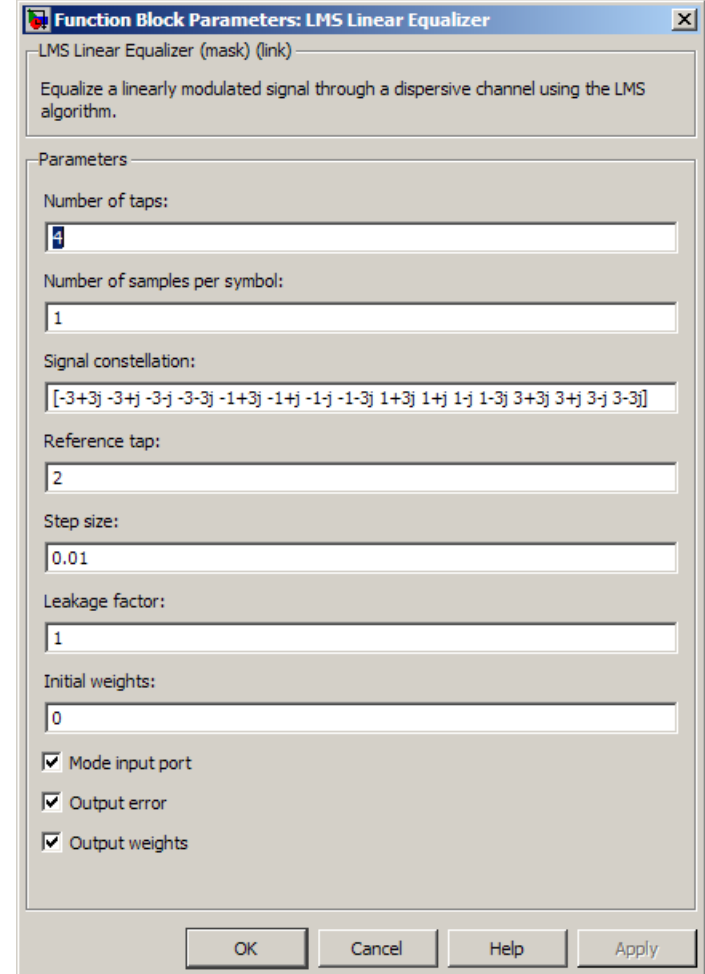

## **Number of taps**

The number of taps in the filter of the linear equalizer.

## **Number of samples per symbol**

The number of input samples for each symbol.

## **Signal constellation**

A vector of complex numbers that specifies the constellation for the modulated signal, as determined by the modulator in your model

#### **Reference tap**

A positive integer less than or equal to the number of taps in the equalizer.

#### **Step size**

The step size of the LMS algorithm.

#### **Leakage factor**

The leakage factor of the LMS algorithm, a number between 0 and 1. A value of 1 corresponds to a conventional weight update algorithm, and a value of 0 corresponds to a memoryless update algorithm.

#### **Initial weights**

A vector that lists the initial weights for the taps.

#### **Mode input port**

If you select this check box, the block has an input port that allows you to toggle between training and decision-directed mode. For training, the mode input must be 1, and for decision directed, the mode must be 0. For every frame in which the mode input is 1 or not present, the equalizer trains at the beginning of the frame for the length of the desired signal.

### **Output error**

If you select this check box, the block outputs the error signal, which is the difference between the equalized signal and the reference signal.

#### **Output weights**

If you select this check box, the block outputs the current weights.

## **Examples** See "Implement LMS Linear Equalizer Using Simulink" for an example that uses this block.

## **References** [1] Farhang-Boroujeny, B., *Adaptive Filters: Theory and Applications*, Chichester, England, Wiley, 1998.

[2] Haykin, Simon, *Adaptive Filter Theory*, Third Ed., Upper Saddle River, N.J., Prentice-Hall, 1996.

[3] Kurzweil, Jack, *An Introduction to Digital Communications*, New York, Wiley, 2000.

[4] Proakis, John G., *Digital Communications*, Fourth Ed., New York, McGraw-Hill, 2001.

## **See Also** LMS Decision Feedback Equalizer, Normalized LMS Linear Equalizer, Sign LMS Linear Equalizer, Variable Step LMS Linear Equalizer, RLS Linear Equalizer, CMA Equalizer

# **Matrix Deinterleaver**

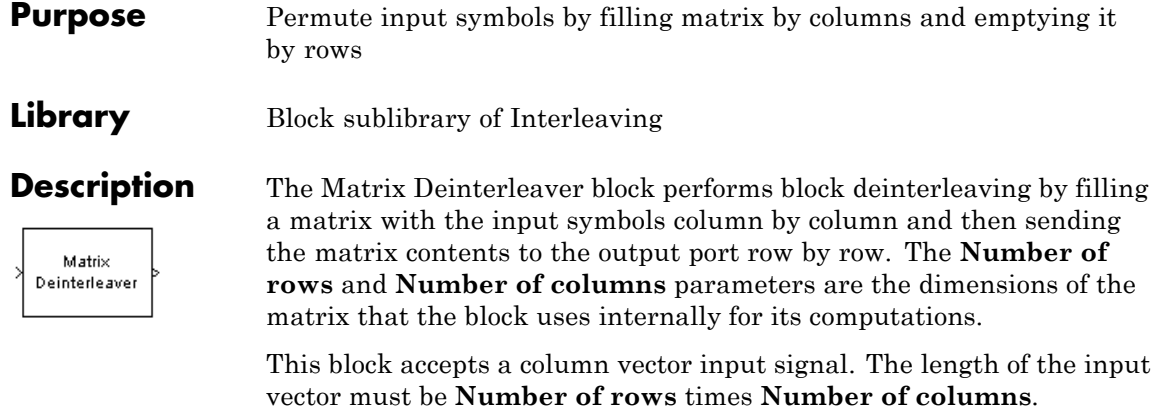

The block accepts the following data types: int8, uint8, int16, uint16, int32, uint32, boolean, single, double, and fixed-point. The output signal inherits its data type from the input signal.

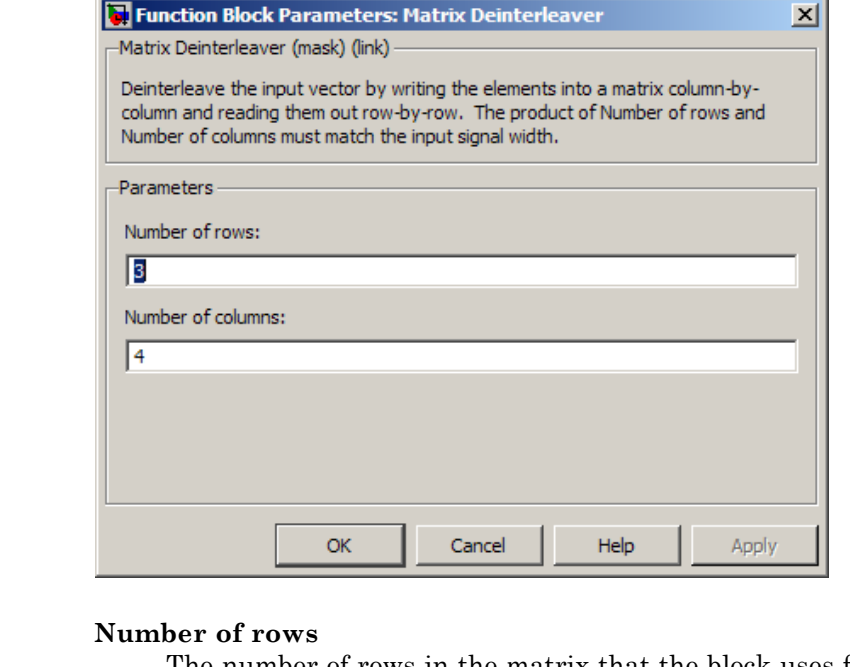

The number of rows in the matrix that the block uses for its computations.

## **Number of columns**

The number of columns in the matrix that the block uses for its computations.

- **Examples** If the **Number of rows** and **Number of columns** parameters are 2 and 3, respectively, then the deinterleaver uses a 2-by-3 matrix for its internal computations. Given an input signal of [1; 2; 3; 4; 5; 6], the block produces an output of [1; 3; 5; 2; 4; 6].
- **Pair Block** Matrix Interleaver
- **See Also** General Block Deinterleaver

# **Matrix Helical Scan Deinterleaver**

## **Purpose** Restore ordering of input symbols by filling matrix along diagonals

**Library** Block sublibrary of Interleaving

Matrix Helical Scan Deinterleaver

**Description** The Matrix Helical Scan Deinterleaver block performs block deinterleaving by filling a matrix with the input symbols in a helical fashion and then sending the matrix contents to the output port row by row. The **Number of rows** and **Number of columns** parameters are the dimensions of the matrix that the block uses internally for its computations.

> Helical fashion means that the block places input symbols along diagonals of the matrix. The number of elements in each diagonal matches the **Number of columns** parameter, after the block wraps past the edges of the matrix when necessary. The block traverses diagonals so that the row index and column index both increase. Each diagonal after the first one begins one row below the first element of the previous diagonal.

> The **Array step size** parameter is the slope of each diagonal, that is, the amount by which the row index increases as the column index increases by one. This parameter must be an integer between zero and the **Number of rows** parameter. If the **Array step size** parameter is zero, then the block does not deinterleave and the output is the same as the input.

This block accepts a column vector input signal. The number of elements of the input vector must be the product of **Number of rows** and **Number of columns**.

The block accepts the following data types: int8, uint8, int16, uint16, int32, uint32, boolean, single, double, and fixed-point. The output signal inherits its data type from the input signal.
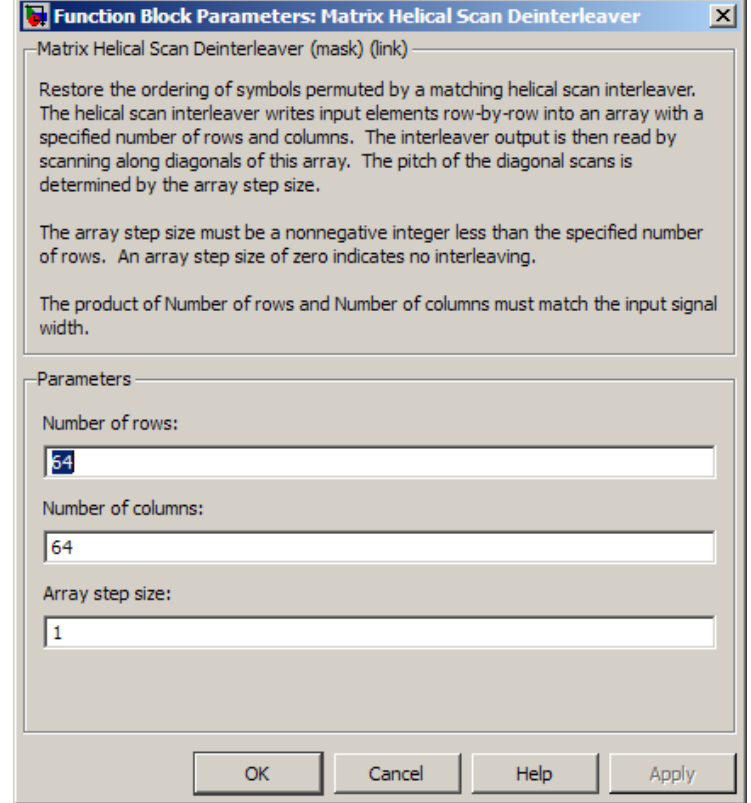

## **Dialog Box**

## **Number of rows**

The number of rows in the matrix that the block uses for its computations.

## **Number of columns**

The number of columns in the matrix that the block uses for its computations.

### **Array step size**

The slope of the diagonals that the block writes.

# **Matrix Helical Scan Deinterleaver**

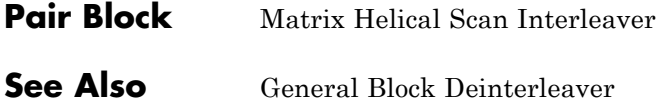

## **Purpose** Permute input symbols by selecting matrix elements along diagonals

**Library** Block sublibrary of Interleaving

Matrix Helical Scan Interleaver

**Description** The Matrix Helical Scan Interleaver block performs block interleaving by filling a matrix with the input symbols row by row and then sending the matrix contents to the output port in a helical fashion. The **Number of rows** and **Number of columns** parameters are the dimensions of the matrix that the block uses internally for its computations.

> Helical fashion means that the block selects output symbols by selecting elements along diagonals of the matrix. The number of elements in each diagonal matches the **Number of columns** parameter, after the block wraps past the edges of the matrix when necessary. The block traverses diagonals so that the row index and column index both increase. Each diagonal after the first one begins one row below the first element of the previous diagonal.

The **Array step size** parameter is the slope of each diagonal, that is, the amount by which the row index increases as the column index increases by one. This parameter must be an integer between zero and the **Number of rows** parameter. If the **Array step size** parameter is zero, then the block does not interleave and the output is the same as the input.

This block accepts a column vector input signal. The number of elements of the input vector must be the product of **Number of rows** and **Number of columns**.

The block accepts the following data types: int8, uint16, uint16, uint16, int32, uint32, boolean, single, double, and fixed-point. The output signal inherits its data type from the input signal.

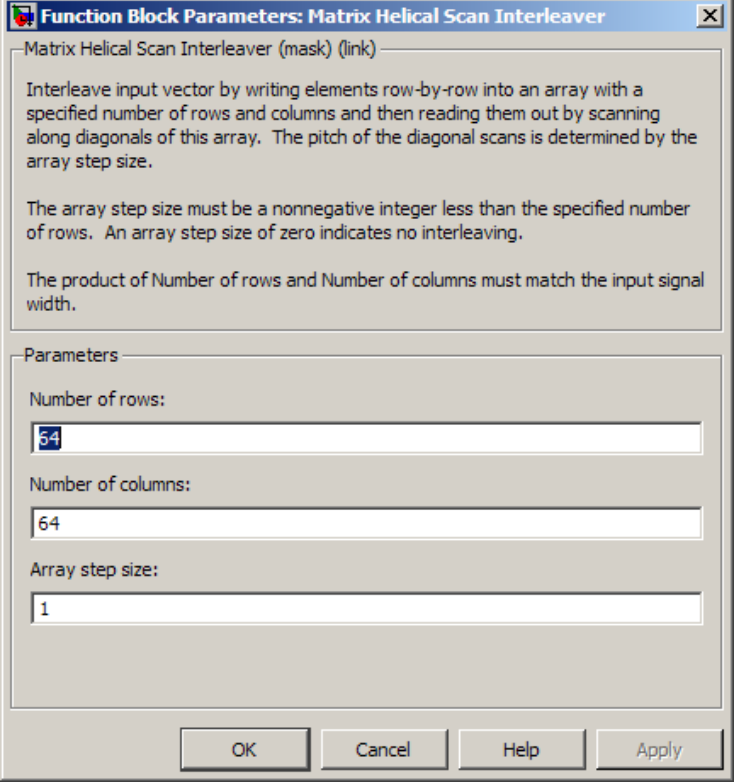

## **Dialog Box**

## **Number of rows**

The number of rows in the matrix that the block uses for its computations.

## **Number of columns**

The number of columns in the matrix that the block uses for its computations.

## **Array step size**

The slope of the diagonals that the block reads.

**Examples** If the **Number of rows** and **Number of columns** parameters are 6 and 4, respectively, then the interleaver uses a 6-by-4 matrix for its internal computations. If the **Array step size** parameter is 1, then the diagonals are as shown in the figure below. Positions with the same color form part of the same diagonal, and diagonals with darker colors precede those with lighter colors in the output signal.

Given an input signal of [1:24]', the block produces an output of

Block's Internal Array

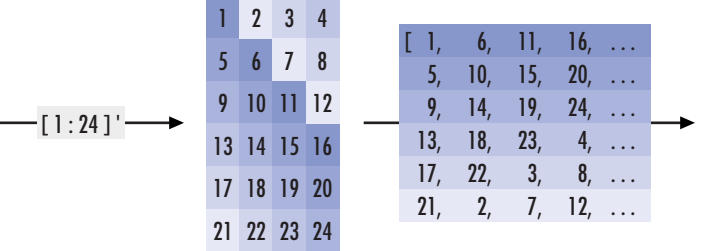

[1; 6; 11; 16; 5; 10; 15; 20; 9; 14; 19; 24; 13; 18; 23;... 4; 17; 22; 3; 8; 21; 2; 7; 12]

- **Pair Block** Matrix Helical Scan Deinterleaver
- **See Also** General Block Interleaver

# **Matrix Interleaver**

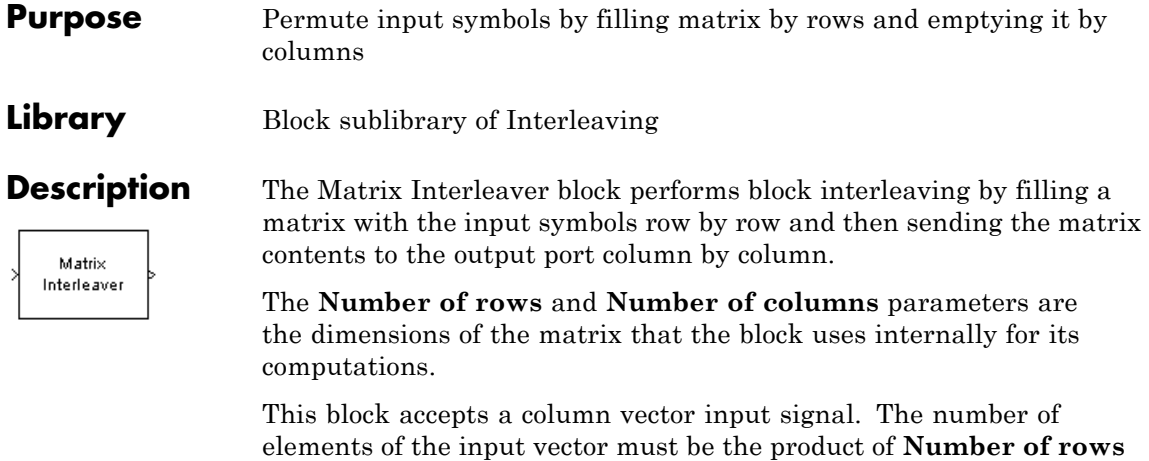

and **Number of columns**.

The block accepts the following data types: int8, uint8, int16, uint16, int32, uint32, boolean, single, double, and fixed-point. The output signal inherits its data type from the input signal.

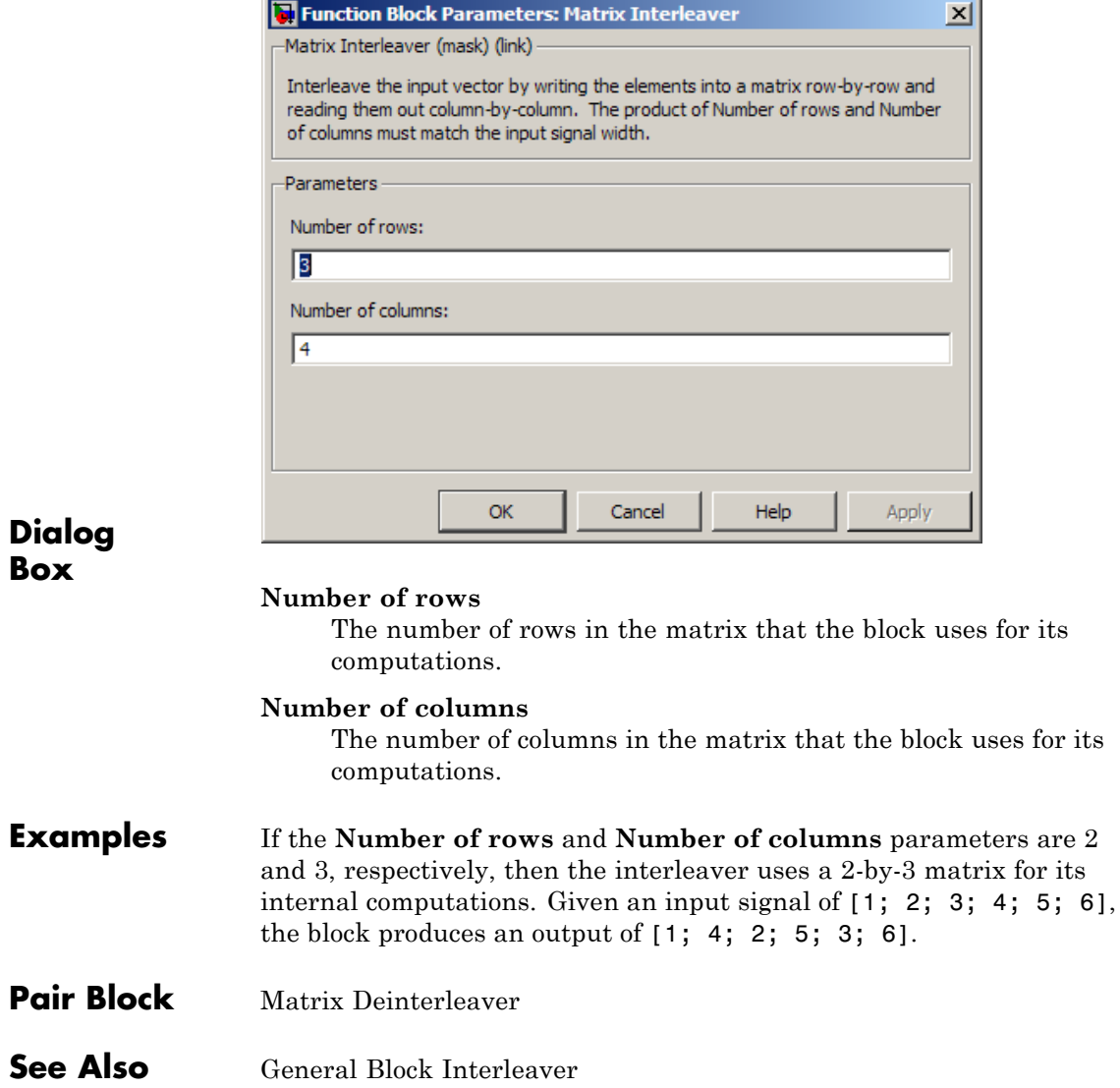

# **M-DPSK Demodulator Baseband**

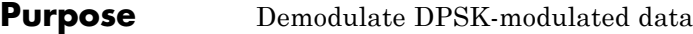

**Library** PM, in Digital Baseband sublibrary of Modulation

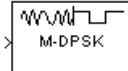

**Description** The M-DPSK Demodulator Baseband block demodulates a signal that was modulated using the M-ary differential phase shift keying method. The input is a baseband representation of the modulated signal. The input and output for this block are discrete-time signals. This block accepts a scalar-valued or column vector input signal. For information about the data types each block port supports, see the ["Supported Data](#page-1053-0) [Types" on page 2-518](#page-1053-0) table on this page.

> The **M-ary number** parameter, M, is the number of possible output symbols that can immediately follow a given output symbol. The block compares the current symbol to the previous symbol. The block's first output is the initial condition of zero (or a group of zeros, if the **Output type** parameter is set to Bit) because there is no previous symbol.

## **Integer-Valued Signals and Binary-Valued Signals**

If you set the **Output type** parameter to Integer, then the block demodulates a phase difference of

 $\theta$  +  $2\pi k/M$ 

to *k*, where θ represents the **Phase rotation** parameter and *k* represents an integer between 0 and *M*-1.

When you set the **Output type** parameter to Bit, the block outputs binary-valued signals that represent integers. The block represents each integer using a group of  $K = \log_2(M)$  bits, where *K* represents the number of bits per symbol. The output vector length must be an integer multiple of *K*.

In binary output mode, the symbols can be either binary-demapped or Gray-demapped. The **Constellation ordering** parameter indicates how the block maps an integer to a corresponding group of *K* output bits. See the reference pages for the M-DPSK Modulator Baseband and M-PSK Modulator Baseband blocks for details.

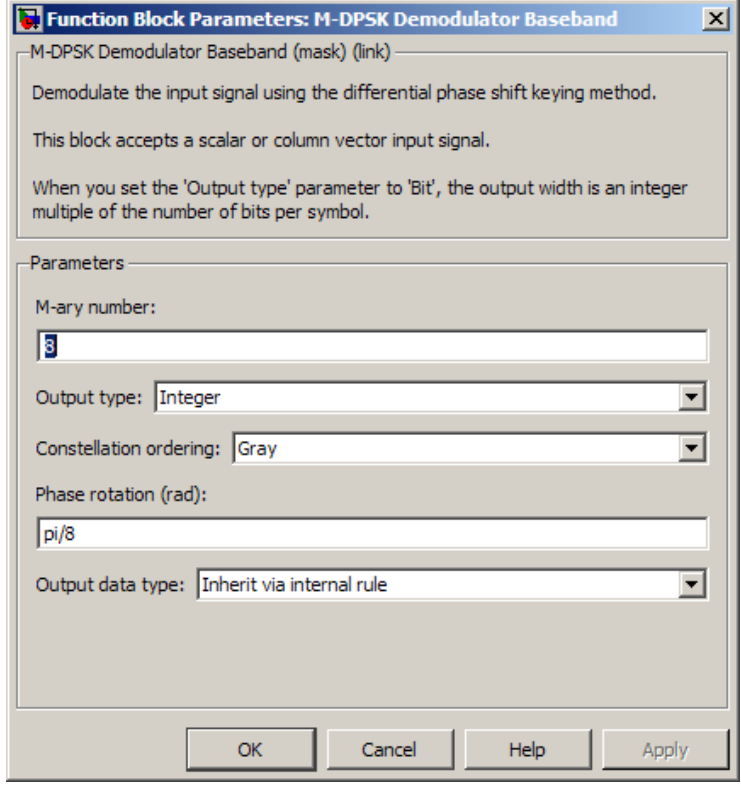

## **Dialog Box**

## **M-ary number**

The number of possible modulated symbols that can immediately follow a given symbol.

## **Output type**

Determines whether the output consists of integers or groups of bits.

## **Constellation ordering**

Determines how the block maps each integer to a group of output bits.

## <span id="page-1053-0"></span>**Phase rotation (rad)**

This phase difference between the current and previous modulated symbols that results in an output of zero.

## **Output data type**

When the parameter is set to 'Inherit via internal rule' (default setting), the block will inherit the output data type from the input port. The output data type will be the same as the input data type if the input is of type single or double.

For integer outputs, this block can output the data types int8, uint8, int16, uint16, int32, uint32, single, and double. For bit outputs, output can be int8, uint8, int16, uint16, int32, uint32, boolean, single, or double.

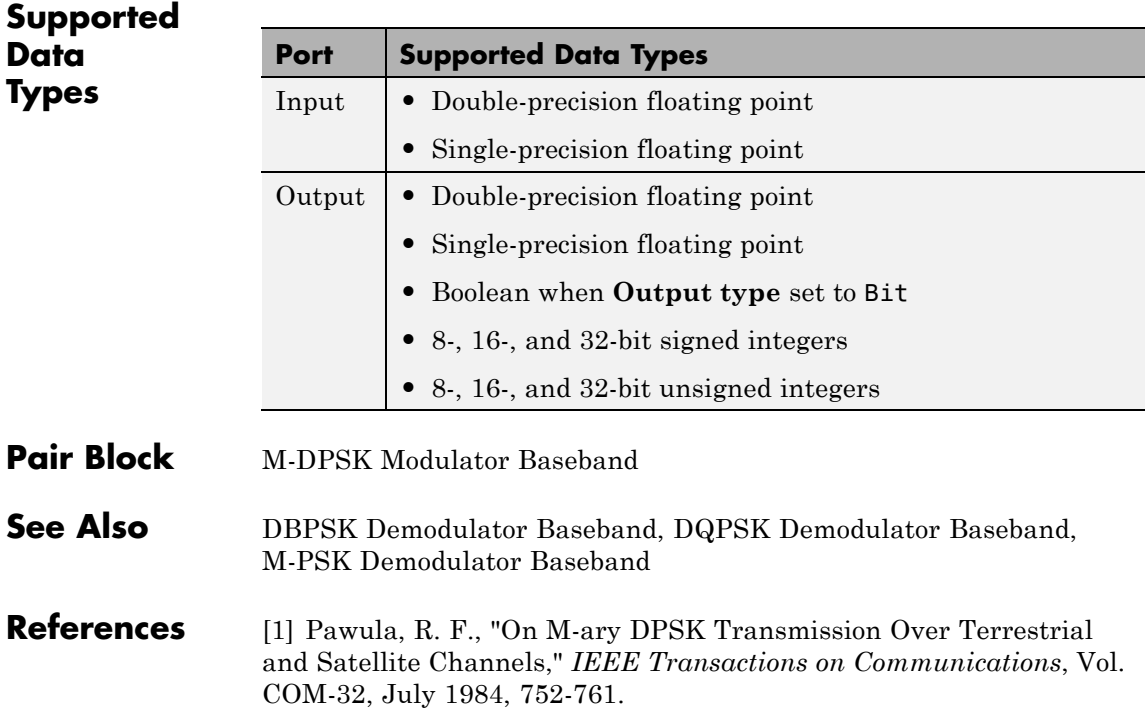

**Purpose** Modulate using M-ary differential phase shift keying method

**Library** PM, in Digital Baseband sublibrary of Modulation

പ∟™ഡ∧ M-DPSK

**Description** The M-DPSK Modulator Baseband block modulates using the M-ary differential phase shift keying method. The output is a baseband representation of the modulated signal. The **M-ary number** parameter, M, is the number of possible output symbols that can immediately follow a given output symbol.

> The input must be a discrete-time signal. For integer inputs, the block can accept the data types int8, uint8, int16, uint16, int32, uint32, single, and double. For bit inputs, the block can accept int8, uint8, int16, uint16, int32, uint32, boolean, single, and double.

The input can be either bits or integers, which are binary-mapped or Gray-mapped into symbols.

This block accepts column vector input signals. For a bit input, the input width must be an integer multiple of the number of bits per symbol.

## **Integer-Valued Signals and Binary-Valued Signals**

If you set the **Input type** parameter to Integer, then valid input values are integers between 0 and M-1. In this case, the input can be either a scalar or a frame-based column vector. If the first input is  $k_1$ , then the modulated symbol is

$$
\exp\biggl(j\theta + j2\pi\frac{k_1}{m}\biggr)
$$

where θ represents the **Phase rotation** parameter. If a successive input is *k*, then the modulated symbol is

$$
\exp\left(j\theta + j2\pi \frac{k}{m}\right)
$$
 (previous modulated symbol)

When you set the **Input type** parameter to Bit, the block accepts binary-valued inputs that represent integers. The block collects binary-valued signals into groups of  $K = \log_2(M)$  bits

where

*K* represents the number of bits per symbol.

The input vector length must be an integer multiple of *K*. In this configuration, the block accepts a group of *K* bits and maps that group onto a symbol at the block output. The block outputs one modulated symbol for each group of *K* bits.

The input can be a column vector with a length that is an integer multiple of *K*.

In binary input mode, the **Constellation ordering** parameter indicates how the block maps a group of *K* input bits to a corresponding phase difference. The Binary option uses a natural binary-to-integer mapping, while the Gray option uses a Gray-coded assignment of phase differences. For example, the following table indicates the assignment of phase difference to three-bit inputs, for both the Binary and Gray options. θ is the **Phase rotation** parameter. The phase difference is between the previous symbol and the current symbol.

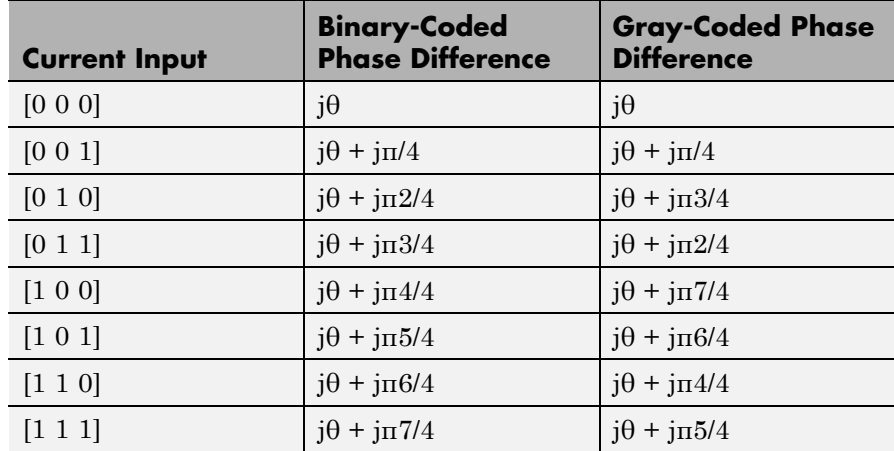

For more details about the Binary and Gray options, see the reference page for the M-PSK Modulator Baseband block. The signal constellation for that block corresponds to the arrangement of phase differences for this block.

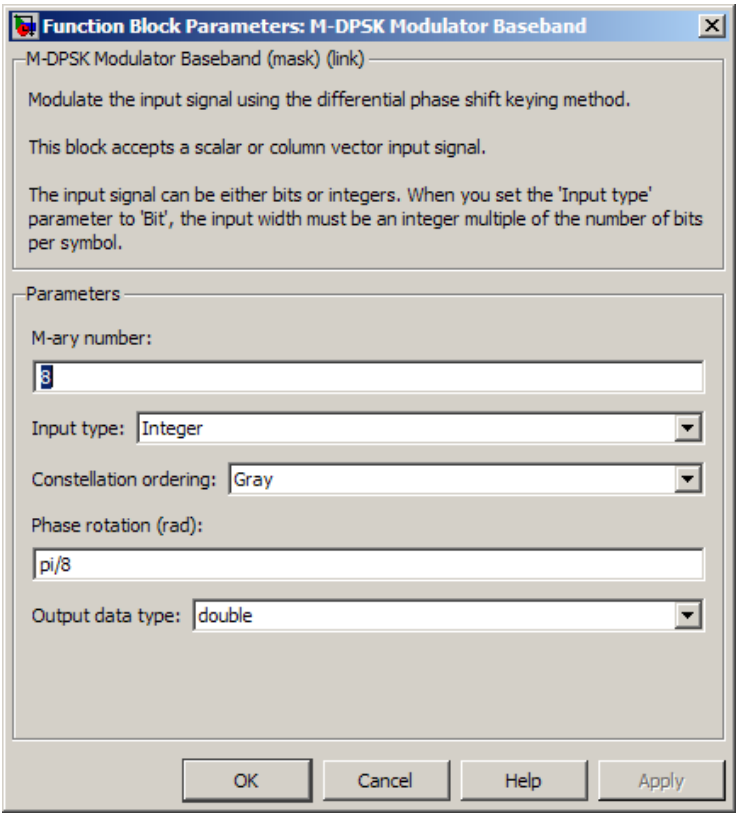

## **Dialog Box**

## **M-ary number**

The number of possible output symbols that can immediately follow a given output symbol.

## **Input type**

Indicates whether the input consists of integers or groups of bits. If this parameter is set to Bit, then the **M-ary number** parameter must be  $2<sup>K</sup>$  for some positive integer K.

## **Constellation ordering**

Determines how the block maps each group of input bits to a corresponding integer.

## **Phase rotation (rad)**

The phase difference between the previous and current modulated symbols when the input is zero.

## **Output data type**

The output data type can be either single or double. By default, the block sets this to double.

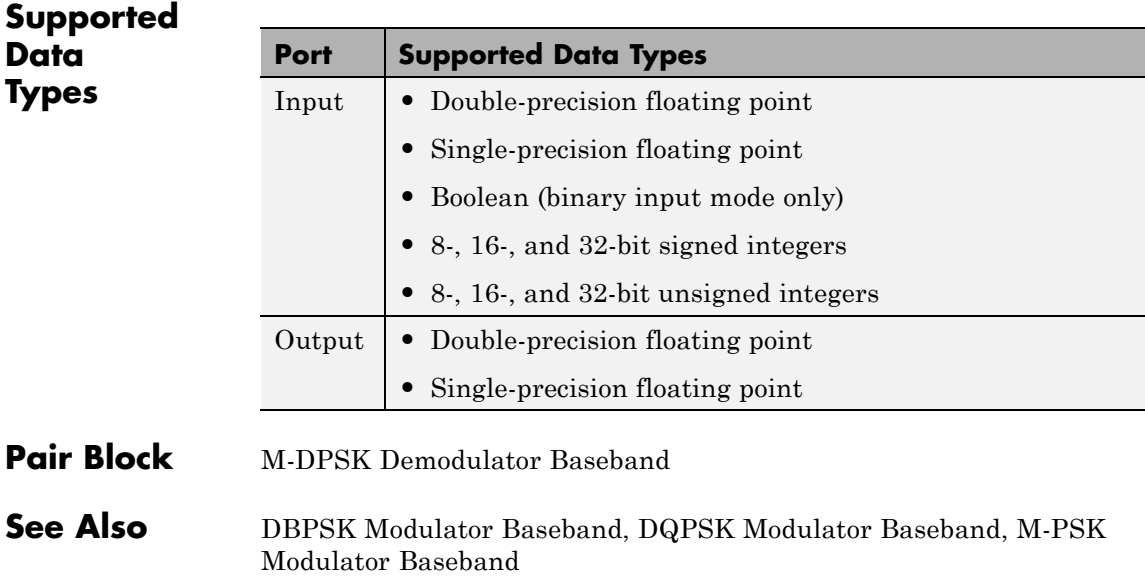

**References** [1] Pawula, R. F., "On M-ary DPSK Transmission Over Terrestrial and Satellite Channels," *IEEE Transactions on Communications*, Vol. COM-32, July 1984, 752-761.

# **Memoryless Nonlinearity**

## **Purpose** Apply memoryless nonlinearity to complex baseband signal

**Library** RF Impairments

Cubic Polynomial

**Description** The Memoryless Nonlinearity block applies a memoryless nonlinearity to a complex, baseband signal. You can use the block to model radio frequency (RF) impairments to a signal at the receiver.

This block accepts a column vector input signal.

**Note** All values of power assume a nominal impedance of 1 ohm.

The Memoryless Nonlinearity block provides five different methods for modeling the nonlinearity, which you specify by the **Method** parameter. The options for the **Method** parameter are

- **•** Cubic polynomial
- **•** Hyperbolic tangent
- **•** Saleh model
- **•** Ghorbani model
- **•** Rapp model

The bock implements these five methods using subsystems underneath the block mask. For each of the first four methods, the nonlinearity subsystem has the same basic structure, as shown in the following figure.

<span id="page-1060-0"></span>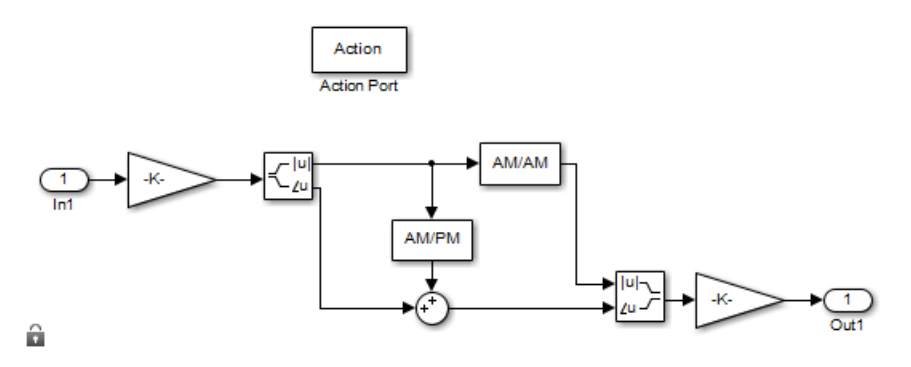

## **Nonlinearity Subsystem**

For the first four methods, each subsystem applies a nonlinearity to the input signal as follows:

- **1** Multiply the signal by a gain factor.
- **2** Split the complex signal into its magnitude and angle components.
- **3** Apply an AM/AM conversion to the magnitude of the signal, according to the selected **Method**, to produce the magnitude of the output signal.
- **4** Apply an AM/PM conversion to the phase of the signal, according to the selected **Method**, and adds the result to the angle of the signal to produce the angle of the output signal.
- **5** Combine the new magnitude and angle components into a complex signal and multiply the result by a gain factor, which is controlled by the **Linear gain** parameter.

Each subsystem implements the AM/AM and AM/PM conversions differently, according to the Method you specify. The Rapp model does not apply a phase change to the input signal. The nonlinearity subsystem for Rapp model has following structure:

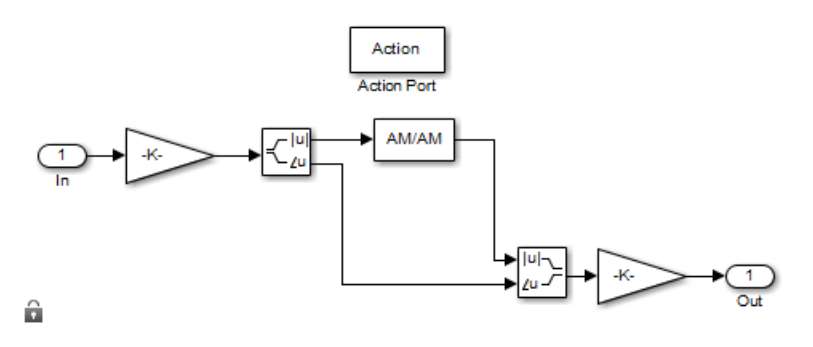

## **Nonlinearity Subsystem for Rapp Model**

The Rapp Subsystem applies nonlinearity as follows:

- **1** Multiply the signal by a gain factor.
- **2** Split the complex signal into its magnitude and angle components.
- **3** Apply an AM/AM conversion to the magnitude of the signal, according to the selected **Method**, to produce the magnitude of the output signal.
- **4** Combine the new magnitude and angle components into a complex signal and multiply the result by a gain factor, which is controlled by the **Linear gain** parameter.

If you want to see exactly how the Memoryless Nonlinearity block implements the conversions for a specific method, you can view the AM/AM and AM/PM subsystems that implement these conversions as follows:

**1** Right-click on the Memoryless Nonlinearity block and select **Mask** > **Look under mask**. This displays the block's configuration underneath the mask. The block contains five subsystems corresponding to the five nonlinearity methods.

- **2** Double-click the subsystem for the method you are interested in. This displays the subsystem shown in the preceding figure, [Nonlinearity](#page-1060-0) [Subsystem on page 2-525.](#page-1060-0)
- **3** Double-click on one of the subsystems labeled AM/AM or AM/PM to view how the block implements the conversions.

## **AM/PM Characteristics of the Cubic Polynomial and Hyperbolic Tangent Methods**

The following illustration shows the AM/PM behavior for the Cubic polynomial and Hyperbolic tangent methods:

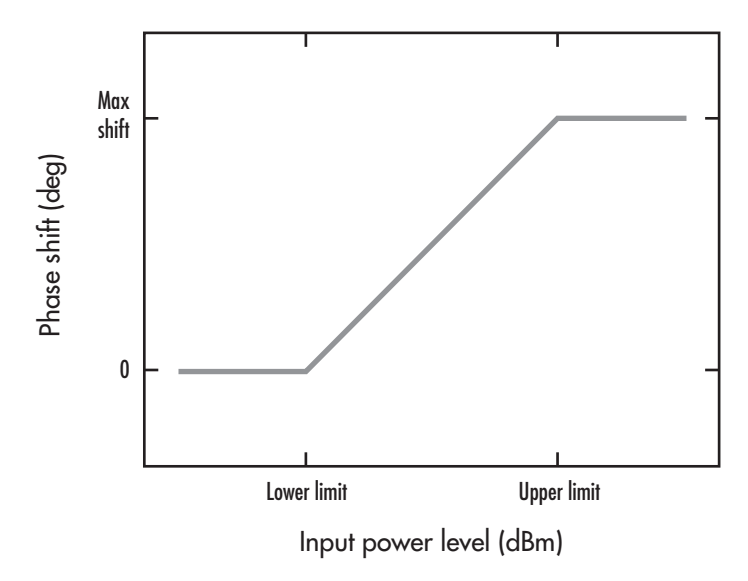

The AM/PM conversion scales linearly with input power value between the lower and upper limits of the input power level (specified by **Lower input power limit for AM/PM conversion (dBm)** and **Upper input power limit for AM/PM conversion (dBm)**). Beyond these values, AM/PM conversion is constant at the values corresponding to the lower and upper input power limits, which are zero and

 $(AM/PM \ conversion) \cdot (upper input power limit - lower input power limit)$ respectively.

## **AM/AM and AM/PM Characteristics of the Saleh Method**

The following figure shows, for the Saleh method, plots of

- **•** Output voltage against input voltage for the AM/AM conversion
- **•** Output phase against input voltage for the AM/PM conversion

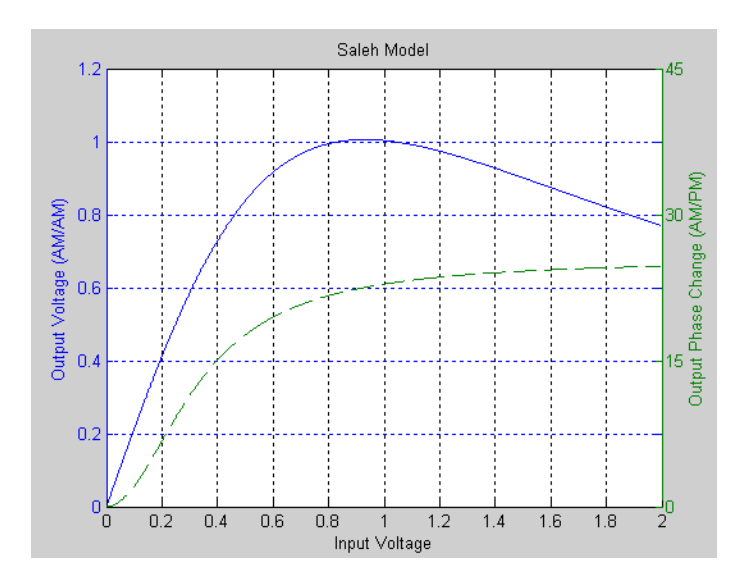

## **Example with 16-ary QAM**

You can see the effect of the Memoryless Nonlinearity block on a signal modulated by 16-ary quadrature amplitude modulation (QAM) in a scatter plot. The constellation for 16-ary QAM without the effect of the Memoryless Nonlinearity block is shown in the following figure:

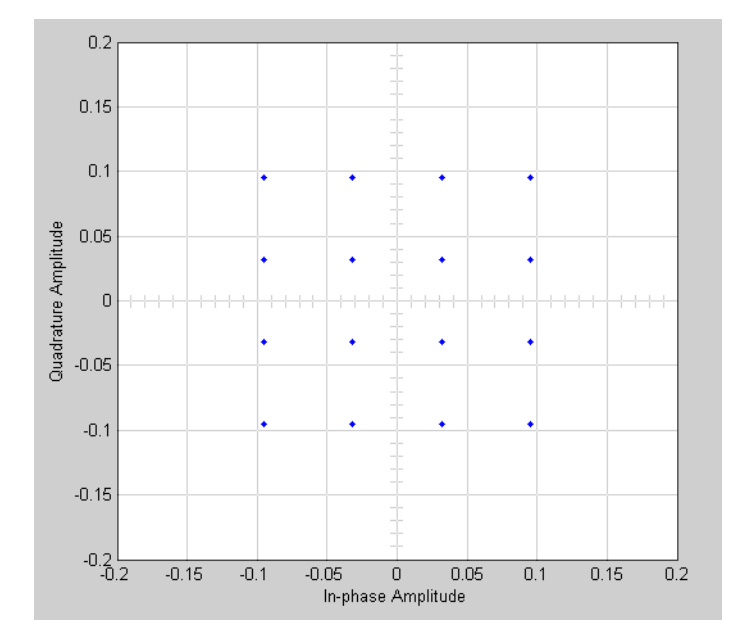

You can generate a scatter plot of the same signal after it passes through the Memoryless Nonlinearity block, with the **Method** parameter set to Saleh Model, as shown in the following figure.

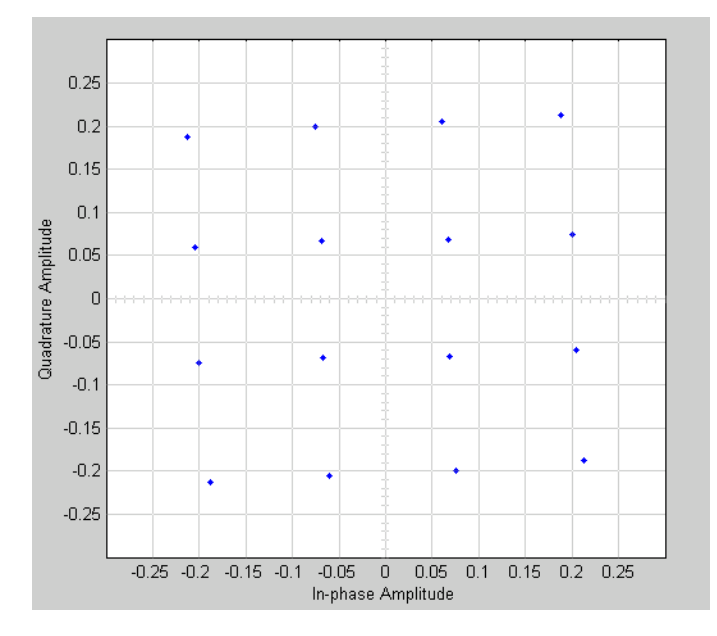

This plot is generated by the model described in "Illustrate RF Impairments That Distort a Signal" with the following parameter settings for the Rectangular QAM Modulator Baseband block:

- **• Normalization method** set to Average Power
- **• Average power (watts)** set to 1e-2

The following sections discuss parameters specific to the Saleh, Ghorbani, and Rapp models.

## **Parameters for the Saleh Model**

The **Input scaling (dB)** parameter scales the input signal before the nonlinearity is applied. The block multiplies the input signal by the parameter value, converted from decibels to linear units. If you set the parameter to be the inverse of the input signal amplitude, the scaled signal has amplitude normalized to 1.

The AM/AM parameters, alpha and beta, are used to compute the amplitude gain for an input signal using the following function:

$$
F_{AM/AM}(u) = \frac{\text{alpha}^* u}{1 + \text{beta}^* u^2}
$$

where *u* is the magnitude of the scaled signal.

The AM/PM parameters, alpha and beta, are used to compute the phase change for an input signal using the following function:

$$
F_{AM/PM}(u) = \frac{\text{alpha}^* u^2}{1 + \text{beta}^* u^2}
$$

where  $u$  is the magnitude of the scaled signal. Note that the AM/AM and AM/PM parameters, although similarly named alpha and beta, are distinct.

The **Output scaling (dB)** parameter scales the output signal similarly.

## **Parameters for the Ghorbani Model**

The **Input scaling (dB)** parameter scales the input signal before the nonlinearity is applied. The block multiplies the input signal by the parameter value, converted from decibels to linear units. If you set the parameter to be the inverse of the input signal amplitude, the scaled signal has amplitude normalized to 1.

The AM/AM parameters,  $[x_1 x_2 x_3 x_4]$ , are used to compute the amplitude gain for an input signal using the following function:

$$
F_{AM/AM}(u) = \frac{x_1 u^{x_2}}{1 + x_3 u^{x_2}} + x_4 u
$$

where *u* is the magnitude of the scaled signal.

The AM/PM parameters,  $[y_1 y_2 y_3 y_4]$ , are used to compute the phase change for an input signal using the following function:

$$
F_{AM/PM}(u) = \frac{y_1 u^{y_2}}{1 + y_3 u^{y_2}} + y_4 u
$$

where *u* is the magnitude of the scaled signal.

The **Output scaling (dB)** parameter scales the output signal similarly.

## **Parameters for the Rapp Model**

The **Linear gain (dB)** parameter scales the input signal before the nonlinearity is applied. The block multiplies the input signal by the parameter value, converted from decibels to linear units. If you set the parameter to be the inverse of the input signal amplitude, the scaled signal has amplitude normalized to 1.

The **Smoothness factor** and **Output saturation level** parameters are used to compute the amplitude gain for the input signal:

$$
F_{AM/AM}(u) = \frac{u}{\left(1 + \left(\frac{u}{O_{sat}}\right)^{2S}\right)^{1/2S}}
$$

where *u* is the magnitude of the scaled signal, *S* is the **Smoothness factor**, and  $O_{\text{sat}}$  is the **Output saturation level**.

The Rapp model does not apply a phase change to the input signal.

The **Output saturation level** parameter limits the output signal level.

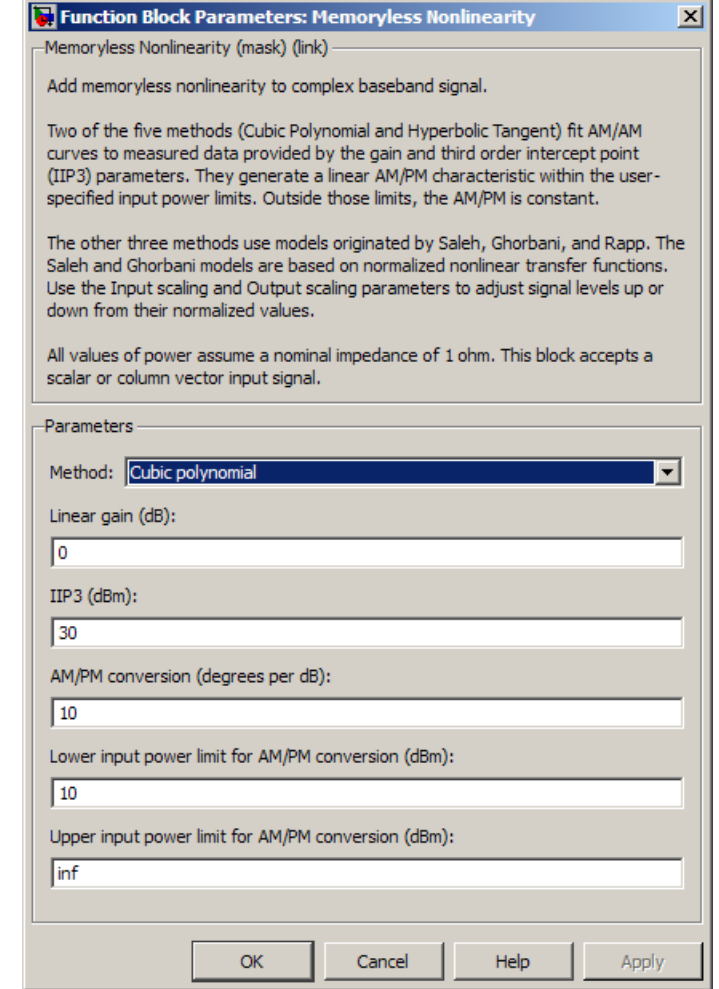

## **Dialog Box**

## **Method**

The nonlinearity method.

The following describes specific parameters for each method.

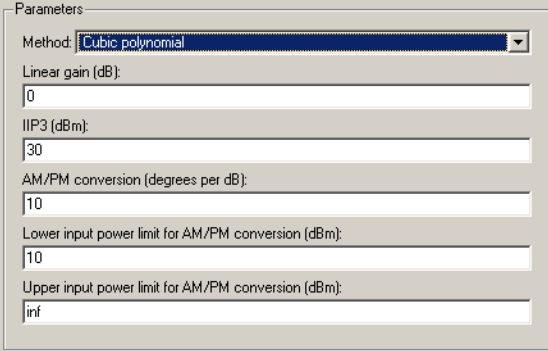

## **Linear gain (db)**

Scalar specifying the linear gain for the output function.

### **IIP3 (dBm)**

Scalar specifying the third order intercept.

#### **AM/PM conversion (degrees per dB)**

Scaler specifying the AM/PM conversion in degrees per decibel.

#### **Lower input power limit (dBm)**

Scalar specifying the minimum input power for which AM/PM conversion scales linearly with input power value. Below this value, the phase shift resulting from AM/PM conversion is zero.

#### **Upper input power limit (dBm)**

Scalar specifying the maximum input power for which AM/PM conversion scales linearly with input power value. Above this value, the phase shift resulting from AM/PM conversion is constant. The value of this maximum shift is given by:

 $(AM/PM \text{ conversion}) \cdot (upper input power limit - lower input power input)$ 

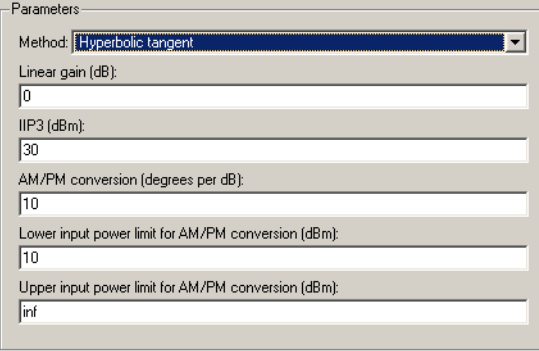

## **Linear gain (db)**

Scalar specifying the linear gain for the output function.

## **IIP3 (dBm)**

Scalar specifying the third order intercept.

### **AM/PM conversion (degrees per dB)**

Scalar specifying the AM/PM conversion in degrees per decibel.

## **Lower input power limit (dBm)**

Scalar specifying the minimum input power for which AM/PM conversion scales linearly with input power value. Below this value, the phase shift resulting from AM/PM conversion is zero.

## **Upper input power limit (dBm)**

Scalar specifying the maximum input power for which AM/PM conversion scales linearly with input power value. Above this value, the phase shift resulting from AM/PM conversion is constant. The value of this maximum shift is given by:

 $(AM/PM \ conversion)$  (upper input power limit – lower input power limit)

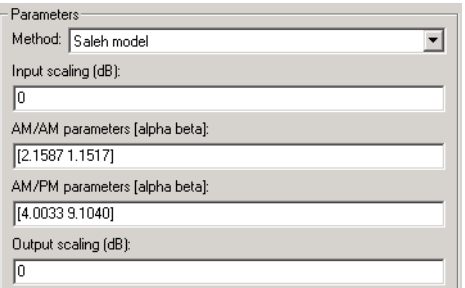

## **Input scaling (dB)**

Number that scales the input signal level.

## **AM/AM parameters [alpha beta]**

Vector specifying the AM/AM parameters.

## **AM/PM parameters [alpha beta]**

Vector specifying the AM/PM parameters.

## **Output scaling (dB)**

Number that scales the output signal level.

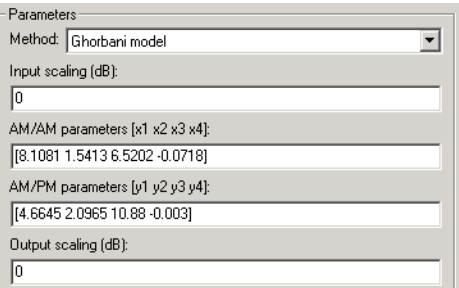

## **Input scaling (dB)**

Number that scales the input signal level.

## **AM/AM parameters [x1 x2 x3 x4]**

Vector specifying the AM/AM parameters.

## **AM/PM parameters [y1 y2 y3 y4]**

Vector specifying the AM/PM parameters.

### **Output scaling (dB)**

Number that scales the output signal level.

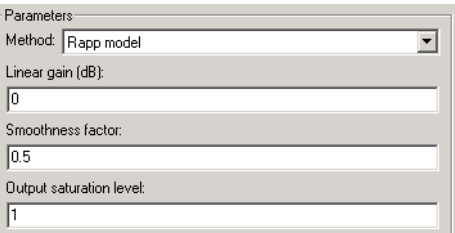

### **Linear gain (db)**

Scalar specifying the linear gain for the output function.

#### **Smoothness factor**

Scalar specifying the smoothness factor

#### **Output saturation level**

Scalar specifying the the output saturation level.

**See Also** I/Q Imbalance

**Reference** [1] Saleh, A.A.M., "Frequency-independent and frequency-dependent nonlinear models of TWT amplifiers," IEEE Trans. Communications, vol. COM-29, pp.1715-1720, November 1981.

> [2] A. Ghorbani, and M. Sheikhan, "The effect of Solid State Power Amplifiers (SSPAs) Nonlinearities on MPSK and M-QAM Signal Transmission", Sixth Int'l Conference on Digital Processing of Signals in Comm., 1991, pp. 193-197.

[3] C. Rapp, "Effects of HPA-Nonlinearity on a 4-DPSK/OFDM-Signal for a Digitial Sound Broadcasting System", in Proceedings of the Second

European Conference on Satellite Communications, Liege, Belgium, Oct. 22-24, 1991, pp. 179-184.

**Purpose** Demodulate FSK-modulated data

**Library** FM, in Digital Baseband sublibrary of Modulation

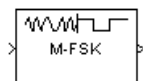

**Description** The M-FSK Demodulator Baseband block demodulates a signal that was modulated using the M-ary frequency shift keying method. The input is a baseband representation of the modulated signal. The input and output for this block are discrete-time signals. This block accepts a scalar value or column vector input signal of type single or double. For information about the data types each block port supports, see ["Supported Data Types" on page 2-545](#page-1080-0).

> The **M-ary number** parameter, M, is the number of frequencies in the modulated signal. The **Frequency separation** parameter is the distance, in Hz, between successive frequencies of the modulated signal.

The M-FSK Demodulator Baseband block implements a non-coherent energy detector. To obtain the same BER performance as that of coherent FSK demodulation, use the CPFSK Demodulator Baseband block.

## **Integer-Valued Signals and Binary-Valued Signals**

When you set the **Output type** parameter to Integer, the block outputs integer values between 0 and *M*-1. *M* represents the **M-ary number** block parameter.

When you set the **Output type** parameter to Bit, the block outputs binary-valued signals that represent integers. The block represents each integer using a group of  $K = \log_2(M)$  bits, where *K* represents the number of bits per symbol. The output vector length must be an integer multiple of *K*.

The **Symbol set ordering** parameter indicates how the block maps a symbol to a group of *K* output bits. When you set the parameter to Binary, the block maps the integer, I, to  $[u(1) u(2) ... u(K)]$  bits, where the individual u(i) are given by

$$
I = \sum_{i=1}^K u(i) 2^{K-i}
$$

 $u(1)$  is the most significant bit.

For example, if *M* = 8, you set **Symbol set ordering** to Binary, and the demodulated integer symbol value is 6, then the binary output word is [1 1 0].

When you set **Symbol set ordering** to Gray, the block assigns binary outputs from points of a predefined Gray-coded signal constellation. The predefined M-ary Gray-coded signal constellation assigns the binary representation

```
M = 8; P = [0:M-1]';
de2bi(bitxor(P,floor(P/2)), log2(M),'left-msb')
```

```
to the P<sup>th</sup> integer.
```
The typical Binary to Gray mapping for *M* = 8 is shown in the following tables.

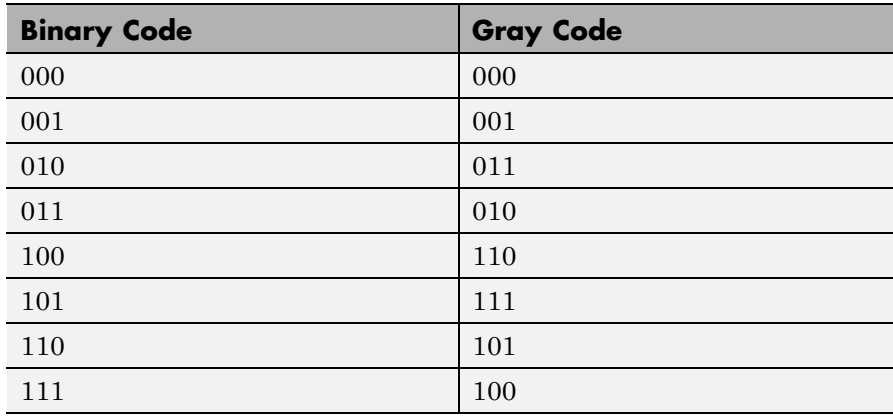

## **Binary to Gray Mapping for Bits**

| <b>Binary Code</b> | <b>Gray Code</b> |
|--------------------|------------------|
|                    | $\Omega$         |
|                    |                  |
| $\overline{2}$     | 3                |
| 3                  | $\overline{2}$   |
|                    | 6                |
| $\overline{5}$     | π,               |
| 6                  | $\overline{5}$   |
|                    | 4                |

**Binary to Gray Mapping for Integers**

Whether the output is an integer or a binary representation of an integer, the block maps the highest frequency to the integer 0 and maps the lowest frequency to the integer M-1. In baseband simulation, the lowest frequency is the negative frequency with the largest absolute value.

## **Single-Rate Processing**

In single-rate processing mode, the input and output signals have the same port sample time. The block implicitly implements the rate change by making a size change at the output when compared to the input. The input width must be an integer multiple of the **Samples per symbol** parameter value, and the input can be a column vector.

- **•** When you set **Output type** to Bit, the output width is *K* times the number of input symbols.
- **•** When you set **Output type** to Integer, the output width is the number of input symbols.

## **Multirate Processing**

In multirate processing mode, the input and output signals have different port sample times. The input must be a scalar. The output symbol time is the product of the input sample time and the **Samples per symbol** parameter value.

- **•** When you set **Output type** to Bit, the output width equals the number of bits per symbol.
- **•** When you set **Output type** to Integer, the output is a scalar.

To run the M-FSK Demodulator block in multirate mode, set **Tasking mode for periodic sample times** (in **Simulation > Configuration Parameters > Solver**) to SingleTasking.

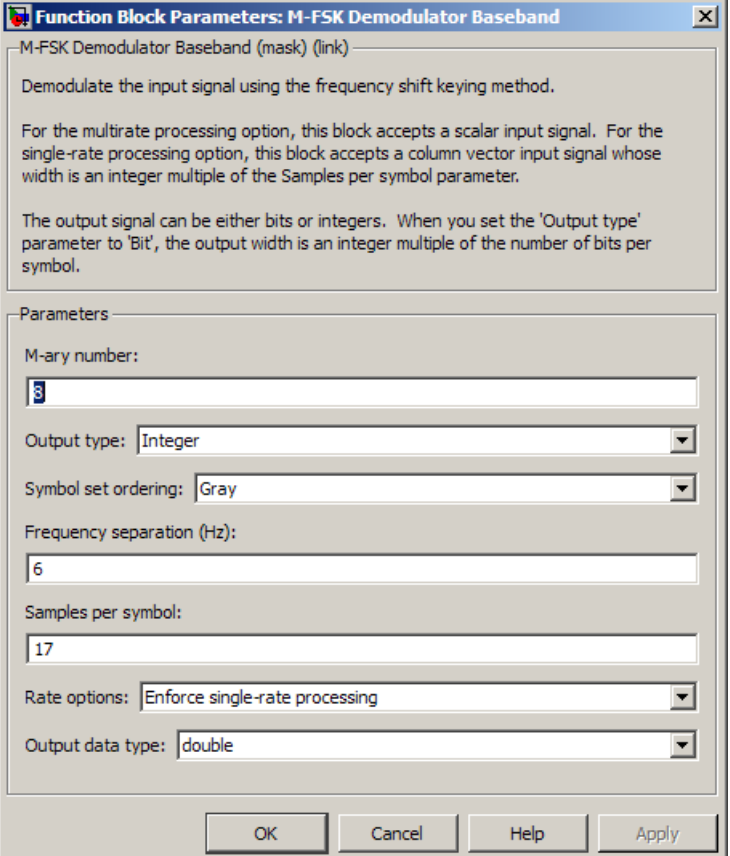

## **Dialog Box**

## **M-ary number**

The number of frequencies in the modulated signal.

## **Output type**

Determines whether the output consists of integers or groups of bits. If this parameter is set to Bit, then the **M-ary number** parameter must be  $2^{K}$  for some positive integer K.

## **Symbol set ordering**

Determines how the block maps each integer to a group of output bits.

### **Frequency separation (Hz)**

The distance between successive frequencies in the modulated signal.

### **Samples per symbol**

The number of input samples that represent each modulated symbol.

### **Rate options**

Select the rate processing method for the block.

- **•** Enforce single-rate processing When you select this option, the input and output signals have the same port sample times. The block implements the rate change by making a size change at the output when compared to the input. The output width is the number of symbols (which is given by dividing the input length by the **Samples per symbol** parameter value when the **Output type** parameter is set to Integer).
- **•** Allow multirate processing When you select this option, the input and output signals have different port sample times. The output period is the same as the symbol period and equals the product of the input period and the **Samples per symbol** parameter value.

**Note** The option Inherit from input (this choice will be removed - see release notes) will be removed in a future release. See Frame-Based Processing in the *Communications System Toolbox Release Notes* for more information.

For more information, see Single-Rate Processing and Multirate Processing in the Description section of this page.
## **Output data type**

The output type of the block can be specified here as boolean, int8, uint8, int16, uint16, int32, uint32, or double. By default, the block sets this to double.

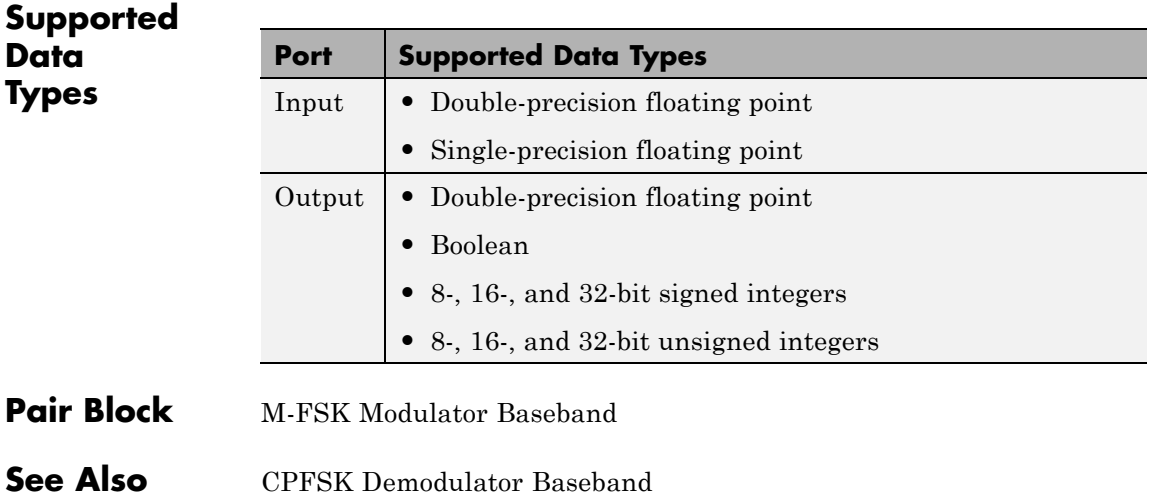

# **M-FSK Modulator Baseband**

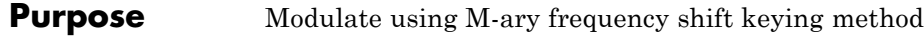

**Library** FM, in Digital Baseband sublibrary of Modulation

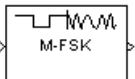

**Description** The M-FSK Modulator Baseband block modulates using the M-ary frequency shift keying method. The output is a baseband representation of the modulated signal. For information about the data types each block port supports, see ["Supported Data Types" on page 2-552](#page-1087-0).

> To prevent aliasing from occurring in the output signal, set the sampling frequency greater than the product of *M* and the **Frequency separation** parameter. Sampling frequency is **Samples per symbol** divided by the input symbol period (in seconds).

## **Integer-Valued Signals and Binary-Valued Signals**

The input and output signals for this block are discrete-time signals.

When you set the **Input type** parameter to Integer, the block accepts integer values between 0 and *M*-1. *M* represents the **M-ary number** block parameter.

When you set the **Input type** parameter to Bit, the block accepts binary-valued inputs that represent integers. The block collects binary-valued signals into groups of  $K = \log_2(M)$  bits

where

*K* represents the number of bits per symbol.

The input vector length must be an integer multiple of *K*. In this configuration, the block accepts a group of *K* bits and maps that group onto a symbol at the block output. The block outputs one modulated symbol, oversampled by the **Samples per symbol** parameter value, for each group of *K* bits.

The **Symbol set ordering** parameter indicates how the block maps a group of *K* input bits to a corresponding symbol. When you set the parameter to Binary, the block maps  $[u(1) u(2) ... u(K)]$  to the integer

$$
\sum_{i=1}^K u(i) 2^{K-i}
$$

and assumes that this integer is the input value.  $u(1)$  is the most significant bit.

If you set *M* = 8, **Symbol set ordering** to Binary, and the binary input word is [1 1 0], the block converts [1 1 0] to the integer 6. The block produces the same output when the input is 6 and the **Input type** parameter is Integer.

When you set **Symbol set ordering** to Gray, the block uses a Gray-coded arrangement and assigns binary inputs to points of a predefined Gray-coded signal constellation. The predefined M-ary Gray-coded signal constellation assigns the binary representation

```
M = 8; P = [0:M-1]';
de2bi(bitxor(P,floor(P/2)), log2(M),'left-msb')
```
to the  $P<sup>th</sup>$  integer.

The following tables show the typical Binary to Gray mapping for *M* = 8.

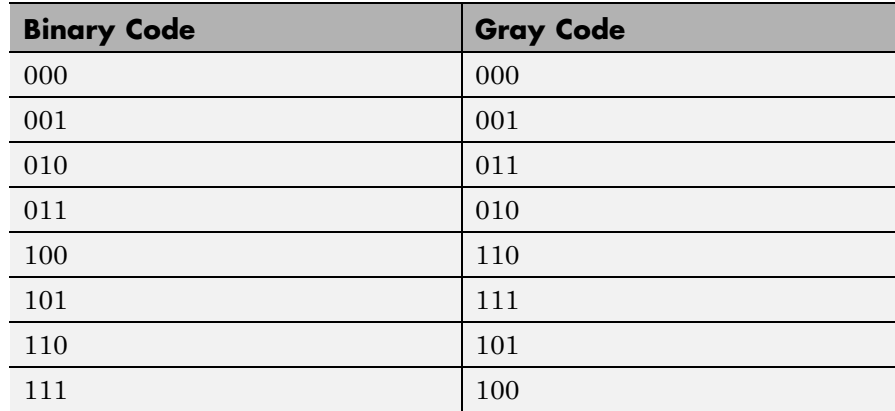

## **Binary to Gray Mapping for Bits**

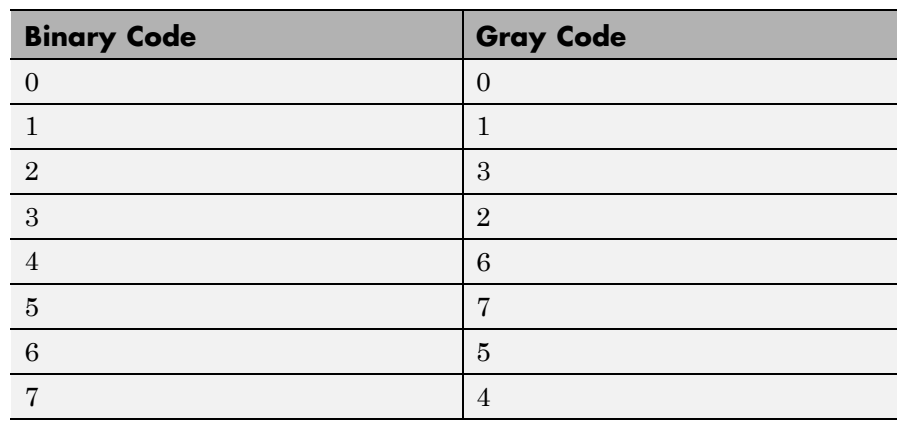

## **Binary to Gray Mapping for Integers**

## **Single-Rate Processing**

In single-rate processing mode, the input and output signals have the same port sample time. The block implicitly implements the rate change by making a size change at the output when compared to the input. In this mode, the input to the block can be multiple symbols.

- **•** When you set **Input type** to Integer, the input can be a column vector, the length of which is the number of input symbols.
- **•** When you set **Input type** to Bit, the input width must be an integer multiple of *K*, the number of bits per symbol.

The output width equals the product of the number of input symbols and the **Samples per symbol** parameter value.

## **Multirate Processing**

In multirate processing mode, the input and output signals have different port sample times. In this mode, the input to the block must be one symbol.

**•** When you set **Input type** to Integer, the input must be a scalar.

**•** When you set **Input type** to Bit, the input width must equal the number of bits per symbol.

The output sample time equals the symbol period divided by the **Samples per symbol** parameter value.

To run the M-FSK Modulator block in multirate mode, set **Tasking mode for periodic sample times** (in **Simulation > Configuration Parameters > Solver**) to SingleTasking.

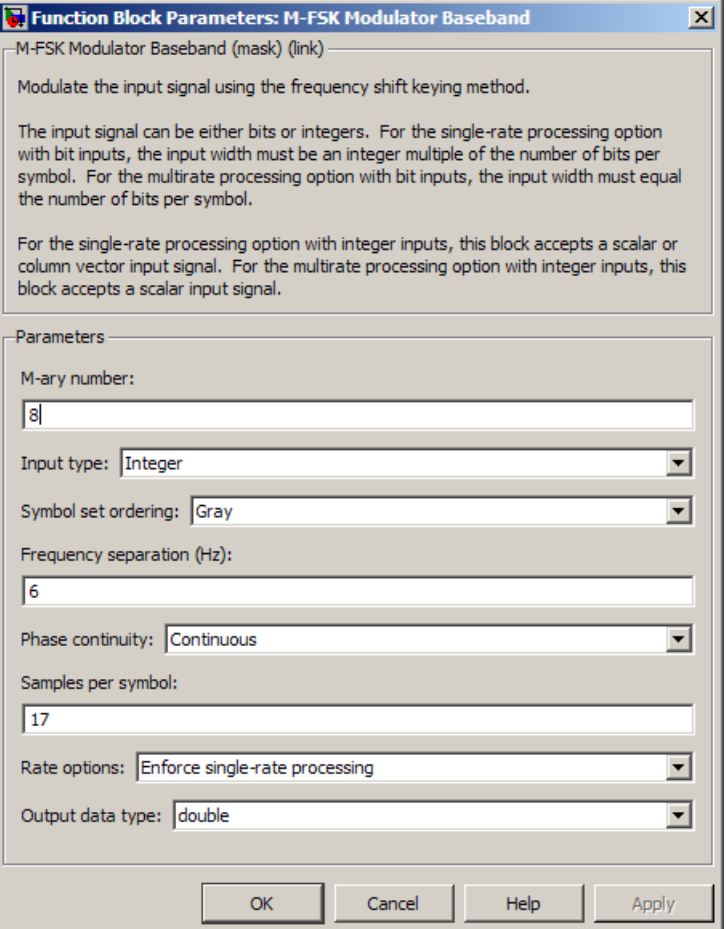

## **Dialog Box**

## **M-ary number**

The number of frequencies in the modulated signal.

#### **Input type**

Indicates whether the input consists of integers or groups of bits. If you set this parameter to Bit, then the **M-ary number** parameter must be  $2^{K}$  for some positive integer K.

## **Symbol set ordering**

Determines how the block maps each group of input bits to a corresponding integer.

#### **Frequency separation (Hz)**

The distance between successive frequencies in the modulated signal.

#### **Phase continuity**

Determines whether the modulated signal changes phases in a continuous or discontinuous way.

If you set the **Phase continuity** parameter to Continuous, then the modulated signal maintains its phase even when it changes its frequency. If you set the **Phase continuity** parameter to Discontinuous, then the modulated signal comprises portions of *M* sinusoids of different frequencies. Thus, a change in the input value sometimes causes a change in the phase of the modulated signal.

#### **Samples per symbol**

The number of output samples that the block produces for each integer or binary word in the input.

#### **Rate options**

Select the rate processing option for the block.

- **•** Enforce single-rate processing When you select this option, the input and output signals have the same port sample time. The block implements the rate change by making a size change at the output when compared to the input. The output width equals the product of the number of symbols and the **Samples per symbol** parameter value.
- **•** Allow multirate processing When you select this option, the input and output signals have different port sample times. The output sample time equals the symbol period divided by the **Samples per symbol** parameter value.

<span id="page-1087-0"></span>**Note** The option Inherit from input (this choice will be removed - see release notes) will be removed in a future release. See Frame-Based Processing in the *Communications System Toolbox Release Notes* for more information.

## **Output data type**

You can specify the output type of the block as either a double or a single. By default, the block sets this value to double.

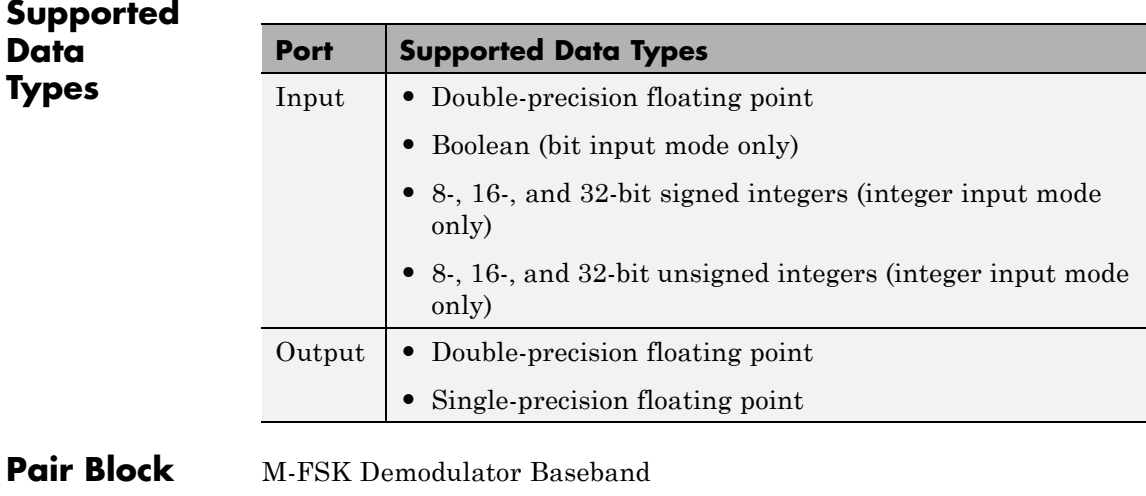

**See Also** CPFSK Modulator Baseband

## **Purpose** Filter input signal through MIMO multipath fading channel

**Library** Channels

**MIMO** Channel MIMO Channel

**Description** The MIMO Channel block filters an input signal using a multiple-input multiple-output (MIMO) multipath fading channel.

> This block accepts up to three input ports. When you set the **Antenna selection** parameter to Tx, there is one additional input port. When you set the **Antenna selection** parameter to Rx, there is one additional input port. When you set the **Antenna selection** parameter to Tx and Rx, there are two additional input ports. When you check the **Output channel path gains** check box, there is an additional output port for the channel path gains of the underlying fading process.

The fading processing per link is described in Methodology for Simulating Multipath Fading Channels section and assumes the same parameters for all links of the MIMO channel.

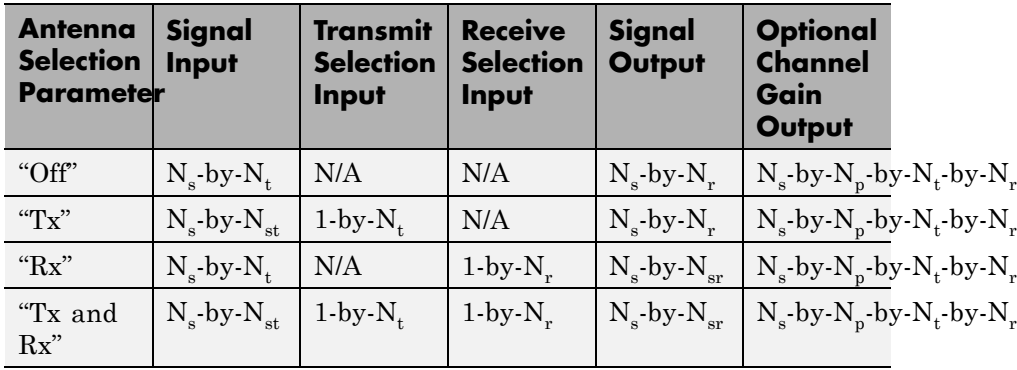

## **Signal Dimensions**

where

- N<sub>s</sub> represents the number of samples
- N<sub>t</sub> represents the number of transmit antennas determined by the **Transmit spatial correlation** or **Number of transmit antennas**
- N<sub>r</sub> represents the number of receive antennas determined by the **Receive spatial correlation** or **Number of receive antennas**
- N<sub>p</sub> represents the number of paths determined by the **Discrete path delays** or **Average path gains**
- $N_{st}$  represents the number of selected transmit antennas determined by the number of ones in the Transmit Selection Input
- $\bullet~~ \mathbf{N}_\text{rt}$  represents the number of selected receive antennas determined by the number of ones in the Receive Selection Input

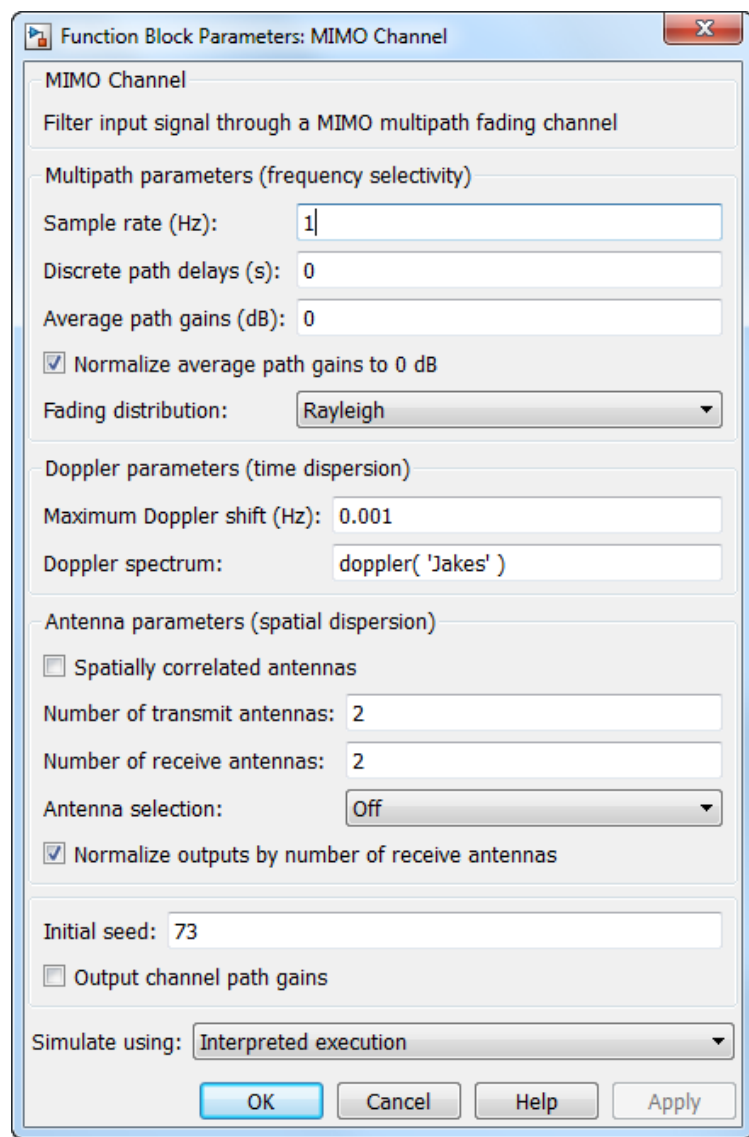

## **Dialog Box**

## **Sample rate**

Specify the sample rate of the input signal in hertz as a double-precision, real, positive scalar. The default value of this parameter is 1 Hz. To match the model settings, set the value of this parameter so it equals number of rows of the signal input divided by the model sample time.

### **Discrete path delays**

Specify the delays of the discrete paths in seconds as a double-precision, real, scalar or row vector. The default value of this parameter is 0. When you set **Discrete path delays** to a scalar, the MIMO channel is frequency flat. When you set **Discrete path delays** to a vector, the MIMO channel is frequency selective.

#### **Average path gains**

Specify the average gains of the discrete paths in decibels as a double-precision, real, scalar or row vector. The default value of this parameter is 0. **Average path gains** must have the same size as **Discrete path delays**.

#### **Normalize average path gains to 0 dB**

Select this check box to normalize the fading processes so that the total power of the path gains, averaged over time, is 0 dB.

#### **Fading distribution**

Specify the fading distribution of the channel as Rayleigh or Rician. The default selection is Rayleigh.

#### **K-factors**

Specify the K factor of a Rician fading channel. This parameter accepts a double-precision, real, positive scalar or nonnegative, non-zero row vector with the same length as **Discrete path delays**. The default value of this parameter is 3. This parameter applies when you set **Fading distribution** to Rician.

If you set **K-factors** to a scalar, the first discrete path is a Rician fading process with a Rician K-factor of **K-factors**. Any remaining discrete paths are independent Rayleigh fading processes.

If you set **K-factors** to a row vector, the discrete path corresponding to a positive element of the **K-factors** vector is a Rician fading process with a Rician K-factor specified by that element. The discrete path corresponding to a zero-valued element of the **K-factors** vector is a Rayleigh fading process.

## **LOS path Doppler shifts**

Specify the Doppler shift(s) for the line-of-sight component(s) of the Rician fading channel in hertz. This parameter accepts a double-precision, real scalar or row vector. This parameter appears when you set **Fading distribution** to Rician. The default value of this parameter is 0. This parameter must have the same size as **K-factors**.

If you set **LOS path Doppler shift** to a scalar, it represents the line-of-sight component Doppler shift of the first discrete path that is a Rician fading process.

If you set **LOS path Doppler shift** to a row vector, the discrete path that is a Rician fading process indicated by a positive element of the **K-factors** vector has its line-of-sight component Doppler shift specified by the corresponding element of **LOS path Doppler shift**.

## **LOS path initial phases**

Specify the initial phase(s) of the line-of-sight component(s) of a Rician fading channel in radians. This parameter accepts a double-precision, real scalar or row vector. This parameter appears when you set **Fading distribution** to Rician. The default value of this parameter is 0.

**LOS path initial phase** must have the same size as **K-factors**.

If you set **LOS path initial phase** to a scalar, it is the line-of-sight component initial phase of the first discrete path that is a Rician fading process.

If you set **LOS path initial phase** to a row vector, the discrete path that is a Rician fading process indicated by a positive element of the **K-factors** vector has its line-of-sight component

initial phase specified by the corresponding element of **LOS path initial phase**.

### **Maximum Doppler shift**

Specify the maximum Doppler shift for all channel paths in hertz as a double-precision, real, nonnegative scalar. The default value of this parameter is 0.001 Hz.

The Doppler shift applies to all the paths of the channel. When you set this parameter to 0, the channel remains static for the entire input.

For a Doppler spectrum type other than Gaussian and bi-Gaussian, the value of fc is 1. For these two Doppler spectrum types, fc is dependent on the Doppler spectrum structure fields. See the algorithm section for comm.MIMOChannel for more details on how the cutoff frequency is defined.

#### **Doppler spectrum**

Specify the Doppler spectrum shape for all channel paths as a single Doppler spectrum structure returned from the doppler function, or a 1-by-N cell array of such structures. The default value of this parameter is Jakes Doppler spectrum. This parameter applies when **Maximum Doppler shift** is greater than zero.

If you assign a single Doppler spectrum structure, all paths have the same specified Doppler spectrum. Select from the following:

- **•** doppler('Jakes')
- **•** doppler('Flat')
- **•** doppler('Rounded', ...)
- **•** doppler('Bell', ...)
- **•** doppler('Asymmetric Jakes', ...)
- **•** doppler('Restricted Jakes', ...)
- **•** doppler('Gaussian', ...)
- **•** doppler('BiGaussian', ...)

You can assign a 1-by-N cell array of Doppler spectrum structures, chosen from any items in the previous list. Each path has the Doppler spectrum specified by the corresponding Doppler spectrum structure in the array. In this case, the length of the cell array must be equal to the length of **Discrete path delays**.

If you run a model that contains this block in any mode except normal mode or you set **Simulate using** of this block to Code generation, you must specify **Doppler spectrum** to a single Doppler spectrum structure across different paths.

#### **Spatially correlated antennas**

Select this check box to specify the transmit and receive spatial correlation matrices from which the number of transmit and receive antennas can be derived.

Clear this check box to specify the number of transmit and receive antennas using block parameters. In this case, the transmit and receive spatial correlation matrices are both identity matrices.

#### **Number of transmit antennas**

Specify the number of transmit antennas. You can specify up to eight antennas. This parameter appears when you clear the **Spatially correlated antennas** check box.

#### **Number of receive antennas**

Specify the number of receive antennas. You can specify up to eight antennas. This parameter appears when you clear the **Spatially correlated antennas** check box.

#### **Transmit spatial correlation**

Specify the spatial correlation of the transmitter as a double-precision, real or complex, 2D matrix or 3D array. This parameter only appears when you select the **Spatially** **correlated antennas** check box. The default value of this parameter is [1 0;0 1].

The first dimension determines the number of transmit antennas,  $N_t$ , that must be between 1 and 8, inclusive. If the channel is frequency-flat, i.e., **Discrete path delays** is a scalar, **Transmit**  $\bf s$  patial correlation is a 2D Hermitian matrix of size  $N_{\rm t}$ –by– $N_{\rm t}$ . The main diagonal elements must be all ones, while the off-diagonal elements must be real or complex numbers with a magnitude smaller than or equal to one. If the channel is frequency-selective, i.e., **Discrete path delays** is a row vector of length  $N_p$ . You can specify **Transmit spatial correlation** as a 2D matrix, in which case each path has the same transmit spatial correlation matrix. Alternatively, it can be specified as a 3D array of size  $N_{\rm t}$ –by– $N_{\rm t}$ –by– $N_{\rm p}$ , in which case each path can have its own different transmit spatial correlation matrix.

#### **Receive spatial correlation**

Specify the spatial correlation of the receiver as a double-precision, real or complex, 2D matrix or 3D array. This parameter only appears when you select the **Spatially correlated antennas** check box. The default value of this parameter is [1 0;0 1].

The first dimension determines the number of receive antennas, *N*r , that must be between 1 and 8, inclusive. If the channel is frequency-flat, i.e., **Discrete path delays** is a scalar, **Receive spatial correlation** is a 2D Hermitian matrix of size  $N_{\rm r}$ –by– $N_{\rm r}$ . The main diagonal elements must be all ones, while the off-diagonal elements must be real or complex numbers with a magnitude smaller than or equal to one. If the channel is frequency-selective, i.e., **Discrete path delays** is a row vector of length *N*p, you can specify **Receive spatial correlation** as a 2D matrix, in which case each path has the same receive spatial correlation matrix. Alternatively, you can specify **Receive**  $\bf spatial\ correlation\ as\ a\ 3-D\ array\ of\ size\ }N_{\rm r}\!-\!by\!-\!N_{\rm r}\!-\!by\!-\!N_{\rm p},\ in$ which case each path can have its own different receive spatial correlation matrix.

## **Antenna selection**

Define the antenna selection mode as one of Off, Tx, Rx, or Tx and Rx. The default selection is Off.

### **Normalize outputs by number of receive antennas**

Select this check box to normalize the channel outputs by the number of receive antennas.

## **Initial seed**

Specify the initial seed of the random number generator for this block as a double-precision, real, nonnegative integer scalar. The default setting for this parameter is 73.

## **Output channel path gains**

Select this check box to output the channel path gains of the underlying fading process using a secondary block output port.

## **Simulation using**

Select either Code generation or Interpreted execution. The default selection is Interpreted execution.

If you run a model that contains this block in any mode except normal mode or you set **Simulate using** to Code generation, you must specify **Doppler spectrum** to a single Doppler spectrum structure across different paths.

## **Supported Data Type**

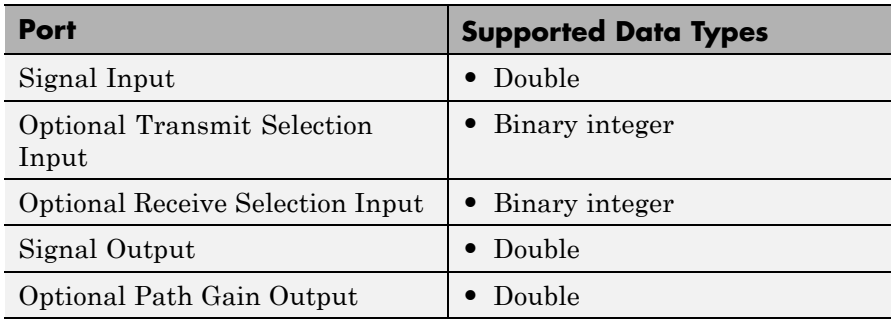

# **MIMO Channel**

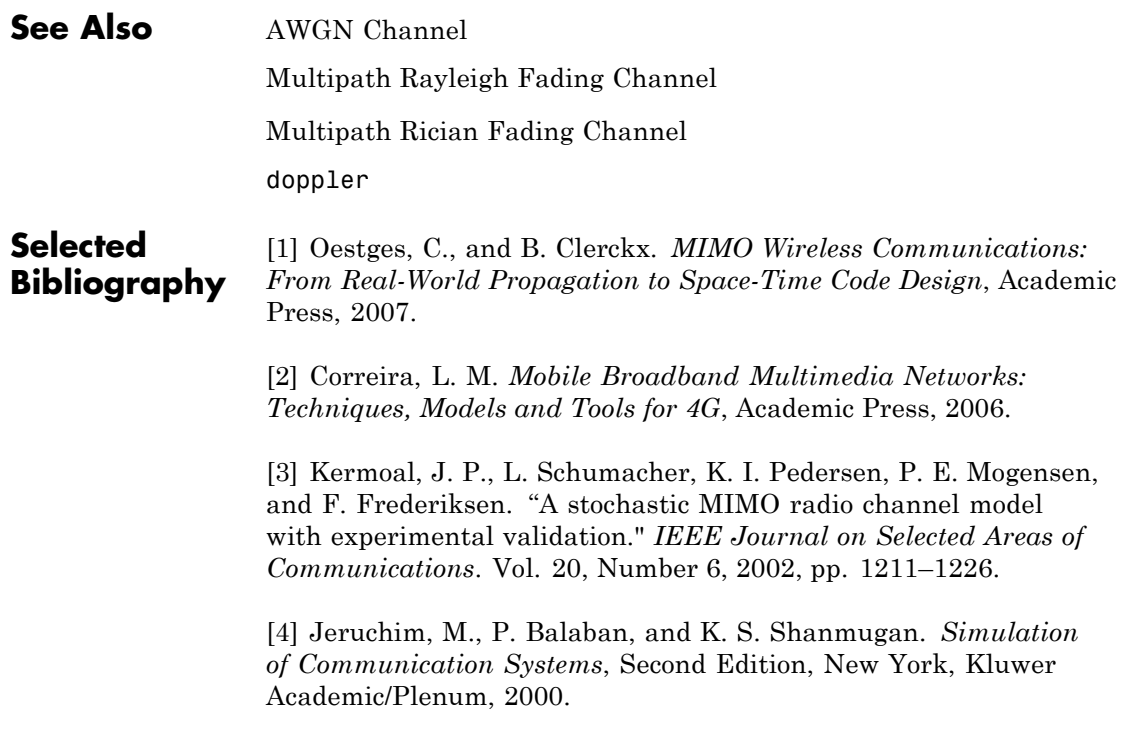

## **Purpose** Equalize using Viterbi algorithm

**Library** Equalizer Block

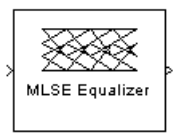

**Description** The MLSE Equalizer block uses the Viterbi algorithm to equalize a linearly modulated signal through a dispersive channel. The block processes input frames and outputs the maximum likelihood sequence estimate (MLSE) of the signal, using an estimate of the channel modeled as a finite input response (FIR) filter.

This block supports single and double data types.

## **Channel Estimates**

The channel estimate takes the form of a column vector containing the coefficients of an FIR filter in descending order of powers. The length of this vector is the channel memory, which must be a multiple of the block's **Samples per input symbol** parameter.

To specify the channel estimate vector, use one of these methods:

- **•** Set **Specify channel via** to Dialog and enter the vector in the **Channel coefficients** field.
- **•** Set **Specify channel via** to Input port and the block displays an additional input port, labeled Ch, which accepts a column vector input signal.

## **Signal Constellation**

The **Signal constellation** parameter specifies the constellation for the modulated signal, as determined by the modulator in your model. **Signal constellation** is a vector of complex numbers, where the kth complex number in the vector is the constellation point to which the modulator maps the integer k-1.

**Note** The sequence of constellation points must be consistent between the modulator in your model and the **Signal constellation** parameter in this block.

For example, to specify the constellation given by the mapping

 $0 \to +1 + i$  $1 \rightarrow -1+i$  $2 \rightarrow -1 - i$  $3 \rightarrow +1 - i$ 

set **Constellation points** to [1+i, -1+i, -1-i, 1-i]. Note that the sequence of numbers in the vector indicates how the modulator maps integers to the set of constellation points. The labeled constellation is shown below.

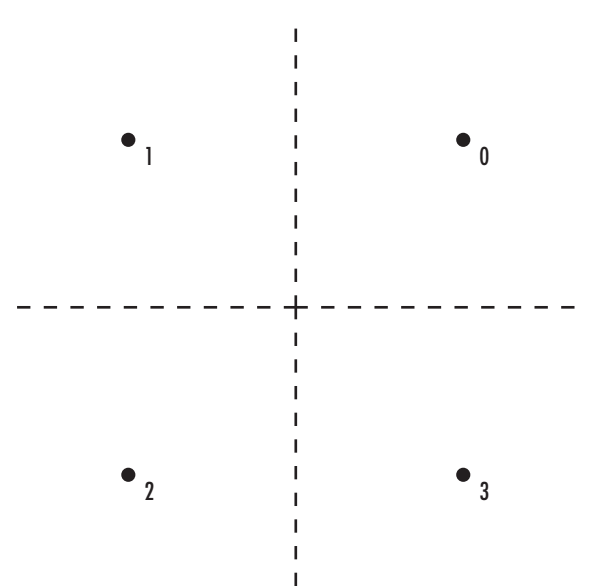

## **Preamble and Postamble**

If your data is accompanied by a preamble (prefix) or postamble (suffix), then configure the block accordingly:

- **•** If you select **Input contains preamble**, then the **Expected preamble** parameter specifies the preamble that you expect to precede the data in the input signal.
- **•** If you check the **Input contains postamble**, then the **Expected postamble** parameter specifies the postamble that you expect to follow the data in the input signal.

The **Expected preamble** or **Expected postamble** parameter must be a vector of integers between 0 and M-1, where M is the number of constellation points. An integer value of k-1 in the vector corresponds to the kth entry in the **Constellation points** vector and, consequently, to a modulator input of k-1.

The preamble or postamble must already be included at the beginning or end, respectively, of the input signal to this block. If necessary, you can concatenate vectors in Simulink software using the Matrix Concatenation block.

To learn how the block uses the preamble and postamble, see ""Reset Every Frame" Operation Mode" on page 2-565 below.

## **"Reset Every Frame" Operation Mode**

One way that the Viterbi algorithm can transition between successive frames is called Reset every frame mode. You can choose this mode using the **Operation mode** parameter.

In Reset every frame mode, the block decodes each frame of data independently, resetting the state metric at the end of each frame. The traceback decoding always starts at the state with the minimum state metric.

The initialization of state metrics depends on whether you specify a preamble and/or postamble:

- **•** If you do not specify a preamble, the decoder initializes the metrics of all states to 0 at the beginning of each frame of data.
- **•** If you specify a preamble, the block uses it to initialize the state metrics at the beginning of each frame of data. More specifically, the block decodes the preamble and assigns a metric of 0 to the decoded state. If the preamble does not decode to a unique state -- that is, if the length of the preamble is less than the channel memory -- the decoder assigns a metric of 0 to all states that can be represented by the preamble. Whenever you specify a preamble, the traceback path ends at one of the states represented by the preamble.
- **•** If you do not specify a postamble, the traceback path starts at the state with the smallest metric.
- **•** If you specify a postamble, the traceback path begins at the state represented by the postamble. If the postamble does not decode to a unique state, the decoder identifies the smallest of all possible decoded states that are represented by the postamble and begins traceback decoding at that state.

**Note** In Reset every frame mode, the input to the MLSE Equalizer block must contain at least T symbols, not including an optional preamble, where T is the **Traceback depth** parameter.

## **Continuous Operation Mode**

An alternative way that the Viterbi algorithm can transition between successive frames is called Continuous with reset option mode. You can choose this mode using the **Operation mode** parameter.

In Continuous with reset option mode, the block initializes the metrics of all states to 0 at the beginning of the simulation. At the end of each frame, the block saves the internal state metric for use in computing the traceback paths in the next frame.

If you select **Enable the reset input port**, the block displays another input port, labeled Rst. In this case, the block resets the state metrics whenever the scalar value at the Rst port is nonzero.

## **Decoding Delay**

The MLSE Equalizer block introduces an output delay equal to the **Traceback depth** in the Continuous with reset option mode, and no delay in the Reset every frame mode.

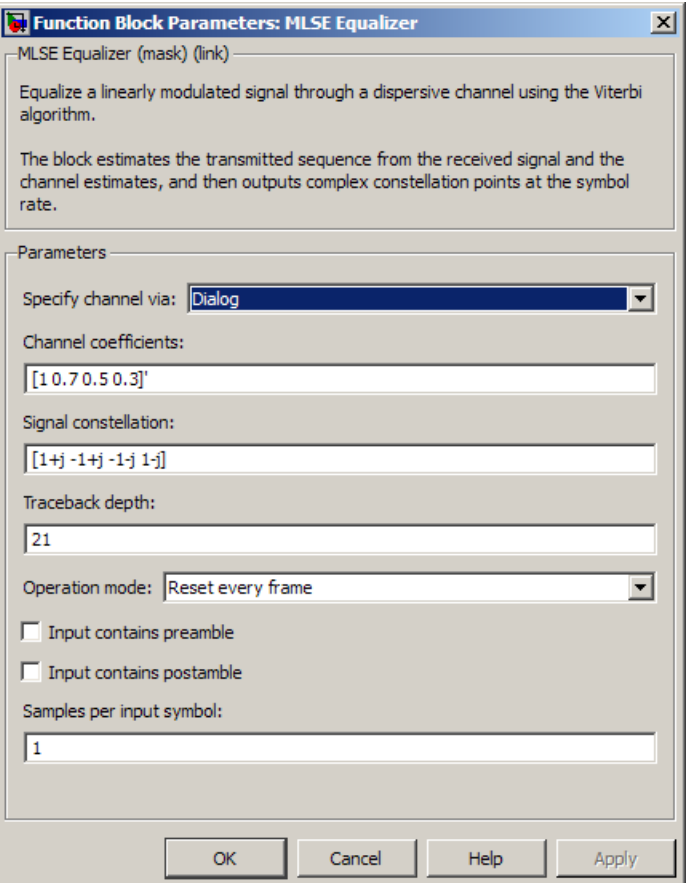

## **Dialog Box**

## **Specify channel via**

The method for specifying the channel estimate. If you select Input port, the block displays a second input port that receives the channel estimate. If you select Dialog, you can specify the channel estimate as a vector of coefficients for an FIR filter in the **Channel coefficients** field.

## **Channel coefficients**

Vector containing the coefficients of the FIR filter that the block uses for the channel estimate. This field is visible only if you set **Specify channel via** to Dialog.

## **Signal constellation**

Vector of complex numbers that specifies the constellation for the modulation.

## **Traceback depth**

The number of trellis branches (equivalently, the number of symbols) the block uses in the Viterbi algorithm to construct each traceback path.

## **Operation mode**

The operation mode of the Viterbi decoder. Choices are Continuous with reset option and Reset every frame.

#### **Input contains preamble**

When checked, you can set the preamble in the **Expected preamble** field. This option appears only if you set **Operation mode** to Reset every frame.

## **Expected preamble**

Vector of integers between 0 and M-1 representing the preamble, where M is the size of the constellation. This field is visible and active only if you set **Operation mode** to Reset every frame and then select **Input contains preamble**.

#### **Input contains postamble**

When checked, you can set the postamble in the **Expected postamble** field. This option appears only if you set **Operation mode** to Reset every frame.

## **Expected postamble**

Vector of integers between 0 and M-1 representing the postamble, where M is the size of the constellation. This field is visible and active only if you set **Operation mode** to Reset every frame and then select **Input contains postamble**.

## **Samples per input symbol**

The number of input samples for each constellation point.

#### **Enable the reset input port**

When you check this box, the block has a second input port labeled Rst. Providing a nonzero input value to this port causes the block to set its internal memory to the initial state before processing the input data. This option appears only if you set **Operation mode** to Continuous with reset option.

## **Example MLSE Equalization with dynamically changing channel**

This example shows how to equalize the effects of a Multipath Rayleigh Fading Channel block. Maximum Likelihood Sequence Estimation (MLSE) estimates the data the model transmits through a time varying dispersive channel with the least possible number of errors. This model inputs the dynamically evolving channel coefficients of a two-path channel to the MLSE Equalizer block. The model shows the MLSE block being used in a typical multipath wireless Rayleigh channel. It applies the same channel estimate to 50 samples in the frame that is processed by the MLSE Equalizer. This is similar to a practical system, where the training sequence is transmitted in regular intervals and a channel estimate is used until the next training symbol is transmitted.

To open the example, type doc\_mlse\_dynamic\_coeffs at the MATLAB command line.

#### **Block Parameters in the model**

- **•** The sample time of the Bernoulli Binary Generator block is set to 5e-6, which corresponds to a bit rate of 200 kbps, and a QPSK symbol rate of 100 ksym/sec.
- **•** The Multipath Rayleigh Fading Channel block has a **Maximum Doppler shift** of 30 Hz, which is a realistic physical value. The Delay vector of the MRFC block is [0 1e-5], which corresponds to two consecutive sample times of the input QPSK symbol data. This reflects the simplest delay vector for a two-path channel. The **Average path gain vector** is set arbitrarily to [0 -10]. The gain

vector is normalized to 0 dB, so that the average power input to the AWGN block is 1 W.

- **•** The MLSE Equalizer block has the **Traceback depth** set to 10 and may be varied to study its effect on Bit Error rate (BER).
- The QPSK Demodulator accepts an N-by-1 input frame and generates a 2N-by-1 output frame. This, along with the traceback depth of 10 results in a delay of 20 bits. The model performs frame-based processing with 100 samples per frame. Thus, there is a delay of 100 bits inherent in the model. The combined receive delay of 120 is set in the **Receive delay** parameter of the Error Rate Calculation block, aligning the samples.

## **Block Parameters in the model**

The sample time of the Bernoulli Binary Generator block is set to 5e-6, which corresponds to a bit rate of 200 kbps, and a QPSK symbol rate of 100 ksym/sec. Multipath Rayleigh Fading Channel (MRFC) block: The MRFC block has a max Doppler shift of 30 Hz, which is a realistic physical value. The Delay vector of the MRFC block is [0 1e-5], which corresponds to two consecutive sample times of the input QPSK symbol data. This reflects the simplest delay vector for a two-path channel. The Gain vector of the MRFC block is set arbitrarily to [0 -10]. The gain vector is normalized to 0 dB, so that the average power input to the AWGN block is 1 W.

- **See Also** LMS Linear Equalizer, LMS Decision Feedback Equalizer, RLS Linear Equalizer, RLS Decision Feedback Equalizer, CMA Equalizer
- **References** [1] Proakis, John G., *Digital Communications*, Fourth edition, New York, McGraw-Hill, 2001.

[2] Steele, Raymond, Ed., *Mobile Radio Communications*, Chichester, England, Wiley, 1996.

# **MER Measurement**

## **Purpose** Measure signal-to-noise ratio (SNR) in digital modulation applications

**Library** Utility Blocks

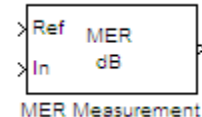

**Description** The Modulation Error Ratio (MER) is a measure of the signal-to-noise ratio (SNR) in digital modulation applications. You can use these types of measurements to determine system performance in communications applications. For example, determining if an EDGE system conforms to 3GPP radio transmission standards requires accurate MER, Minimum MER, and 95th percentile for the MER measurements. The block measures all outputs in decibels (dB).

> The MER block receives an ideal input signal (at reference port, Ref) and an AWGN corrupted signal (at input port, In). The MER block then outputs a measure of the modulation accuracy by comparing these inputs. The Modulation Error Ratio is the ratio of the average reference signal power to the mean square error. This ratio corresponds to the SNR of the AWGN channel.

The block output defaults to MER in decibels (dB), with an option of Output minimum MER or Output X-percentile MER values. The minimum MER represents the best-case MER value per burst. For the X-percentile option, you can select to output the number of symbols processed in the percentile computations.

The following table shows the output type, the activation (what selects the output computation), computation units, and the corresponding computation duration.

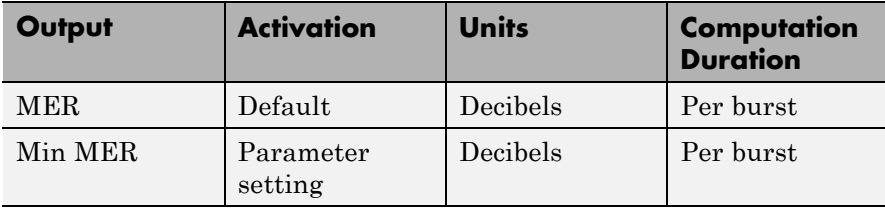

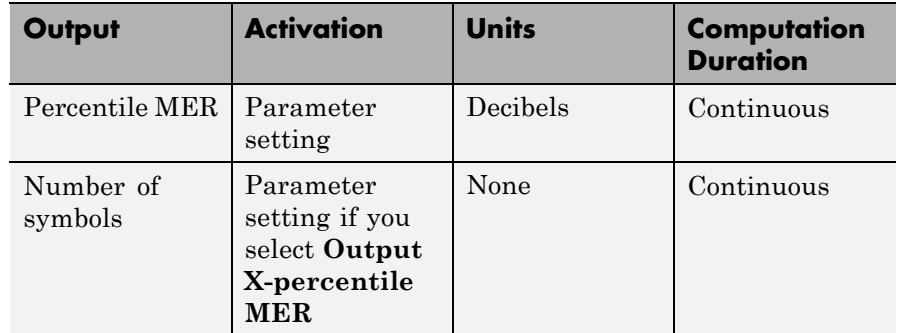

## **Dimension**

The block computes measurements for bursts of data. The data must be of length *N* symbols, where *N* is the size of the burst. The block computes a unique output for each incoming burst; therefore, the computation duration is per burst.

## **Input Signals**

The input signals must be 1-D or 2-D sample-based column vectors or 2-D frame-based column vectors. The input and reference signals must have identical dimensions.

## **Output Signals**

The output is always a scalar value.

## **Data Type**

The block accepts double, single, and fixed-point data types. The output of the block is always double type.

## **Algorithms**

MER is a measure of the SNR in a modulated signal calculated in dB. MER over *N* symbols is

$$
MER = 10 * log10 \left( \frac{\sum_{n=1}^{N} (I_k^2 + Q_k^2)}{\sum_{n=1}^{N} (e_k)} \right) dB
$$

The MER for the  $k_{th}$  symbol is

$$
MER_k = 10 * log_{10} \left( \frac{\frac{1}{N} \sum_{n=1}^{N} \left(I_k^2 + Q_k^2\right)}{e_k} \right) db
$$

The minimum MER represents the minimum MER value in a burst or

$$
MER_{\min} = \min_{k \in [1, ..., N]} \{MER_k\}
$$
  
where

$$
e_k=(I_k-\tilde{I_k})^2+(Q_k-\tilde{Q}_k)^2
$$

 $I_k$  = In-phase measurement of the *kth* symbol in the burst

 $Q_k$  = Quadrature phase measurement of the *kth* symbol in the burst

 $I_k$  and  $Q_k$  represent ideal (reference) values.  $\tilde{I}_k$  and  $\tilde{Q}_k$  represent measured (received) symbols.

The block computes X-percentile MER by creating a histogram of all the incoming  $MER_k$  values. The output provides the MER value above which X% of the MER values lay.

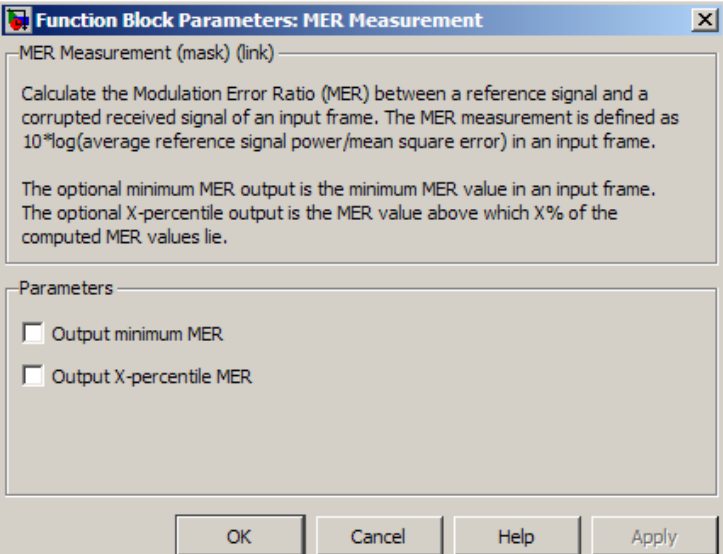

## **Dialog Box**

## **Output Minimum MER**

Outputs the minimum MER of an input vector or frame.

## **Output X-percentile MER**

Enables an output X-percentile MER measurement. When you select this option, specify **X-percentile value (%)**.

## **X-Percentile value (%)**

This parameter only appears when you select **Output X-percentile MER**. The Xth percentile is the MER value above which  $X\%$  of all the computed MER values lie. The parameter defaults to the 95th percentile. Therefore, 95% of all MER values are above this output.

### **Output the number of symbols processed**

Outputs the number of symbols that the block uses to compute the **Output X-percentile MER**. This parameter only appears when you select **Output X-percentile MER**.

# **MER Measurement**

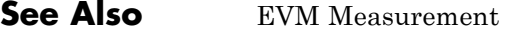

**References** [1] *Digital Video Broadcasting (DVB): Measurement guidelines for DVB systems*, DVB (ETSI) Standard ETR290, May 1997.

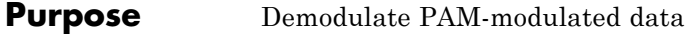

**Library** AM, in Digital Baseband sublibrary of Modulation

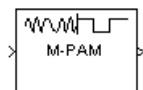

**Description** The M-PAM Demodulator Baseband block demodulates a signal that was modulated using M-ary pulse amplitude modulation. The input is a baseband representation of the modulated signal.

> The signal constellation has M points, where M is the **M-ary number** parameter. M must be an even integer. The block scales the signal constellation based on how you set the **Normalization method** parameter. For details on the constellation and its scaling, see the reference page for the M-PAM Modulator Baseband block.

This block accepts a scalar or column vector input signal. For information about the data types each block port supports, see ["Supported Data Types" on page 2-586](#page-1121-0).

**Note** All values of power assume a nominal impedance of 1 ohm.

## **Integer-Valued Signals and Binary-Valued Signals**

When you set the **Output type** parameter to Integer, the block outputs integer values between 0 and *M*-1. *M* represents the **M-ary number** block parameter.

When you set the **Output type** parameter to Bit, the block outputs binary-valued signals that represent integers. The block represents each integer using a group of  $K = \log_2(M)$  bits, where *K* represents the number of bits per symbol. The output vector length must be an integer multiple of *K*.

The **Constellation ordering** parameter indicates how the block assigns binary words to points of the signal constellation. More details are on the reference page for the M-PAM Modulator Baseband block.

**Algorithm** The demodulator algorithm maps received input signal constellation values to M-ary integer symbol indices between 0 and M-1 and then maps these demodulated symbol indices to formatted output values.

> The integer symbol index computation is performed by first scaling the real part of the input signal constellation (possibly with noise) by a denormalization factor derived from the **Normalization method** and related parameters. This denormalized value is added to M-1 to translate it into an approximate range between 0 and 2 x (M-1) plus noise. The resulting value is then rescaled via a divide-by-two (or, equivalently, a right-shift by one bit for fixed-point operation) to obtain a range approximately between 0 and M-1 (plus noise). The noisy index value is rounded to the nearest integer and clipped, via saturation, to the exact range of [0 M-1]. Finally, based on other block parameters, the integer index is mapped to a symbol value that is formatted and cast to the selected **Output data type**.

> The following figures contains signal flow diagrams for floating-point and fixed-point algorithm operation. The floating-point diagrams apply when the input signal data type is double or single. The fixed-point diagrams apply when the input signal is a signed fixed-point data type. Note that the diagram is simplified when using normalized constellations (i.e., denormalization factor is 1).

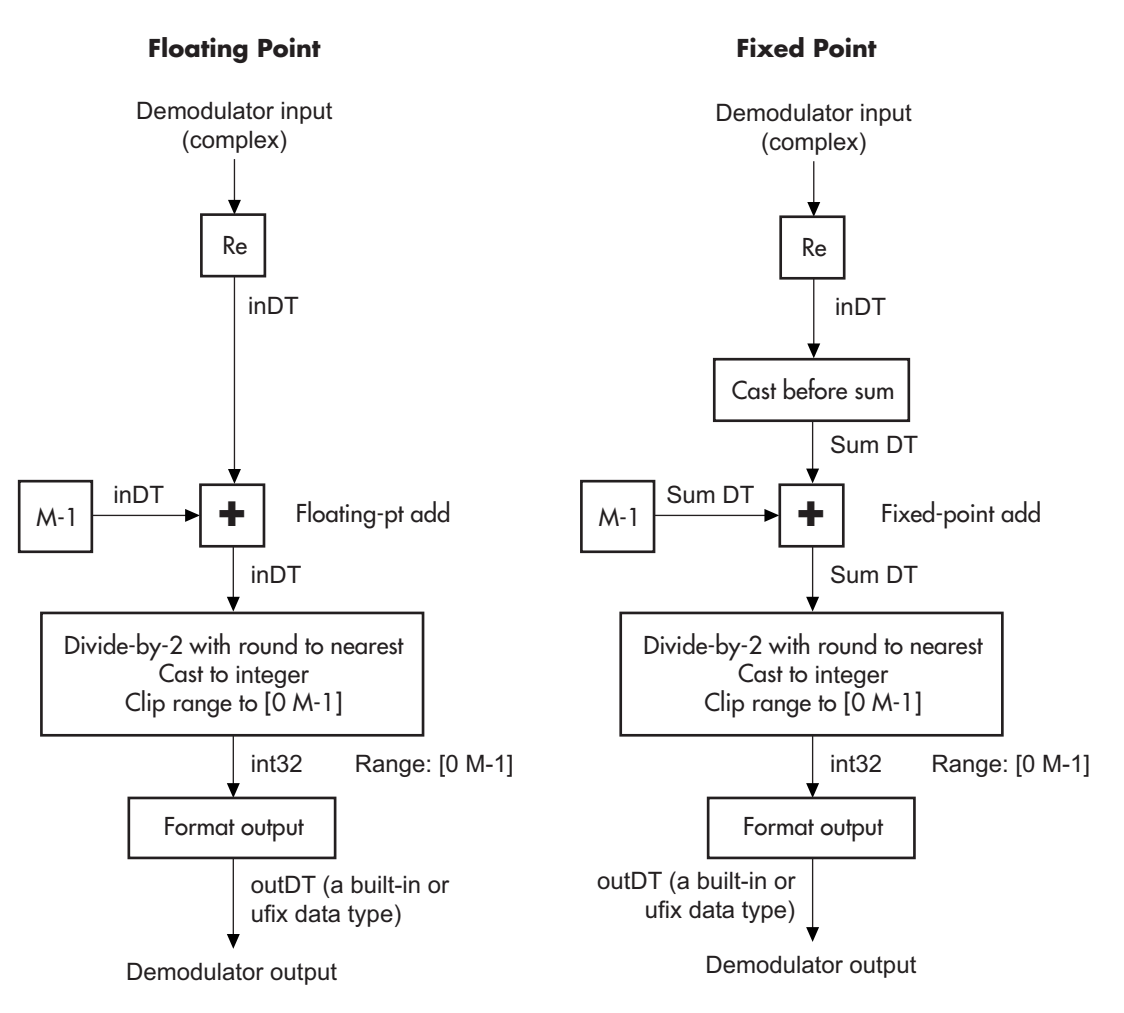

**Signal-Flow Diagrams with Denormalization Factor Equal to 1**

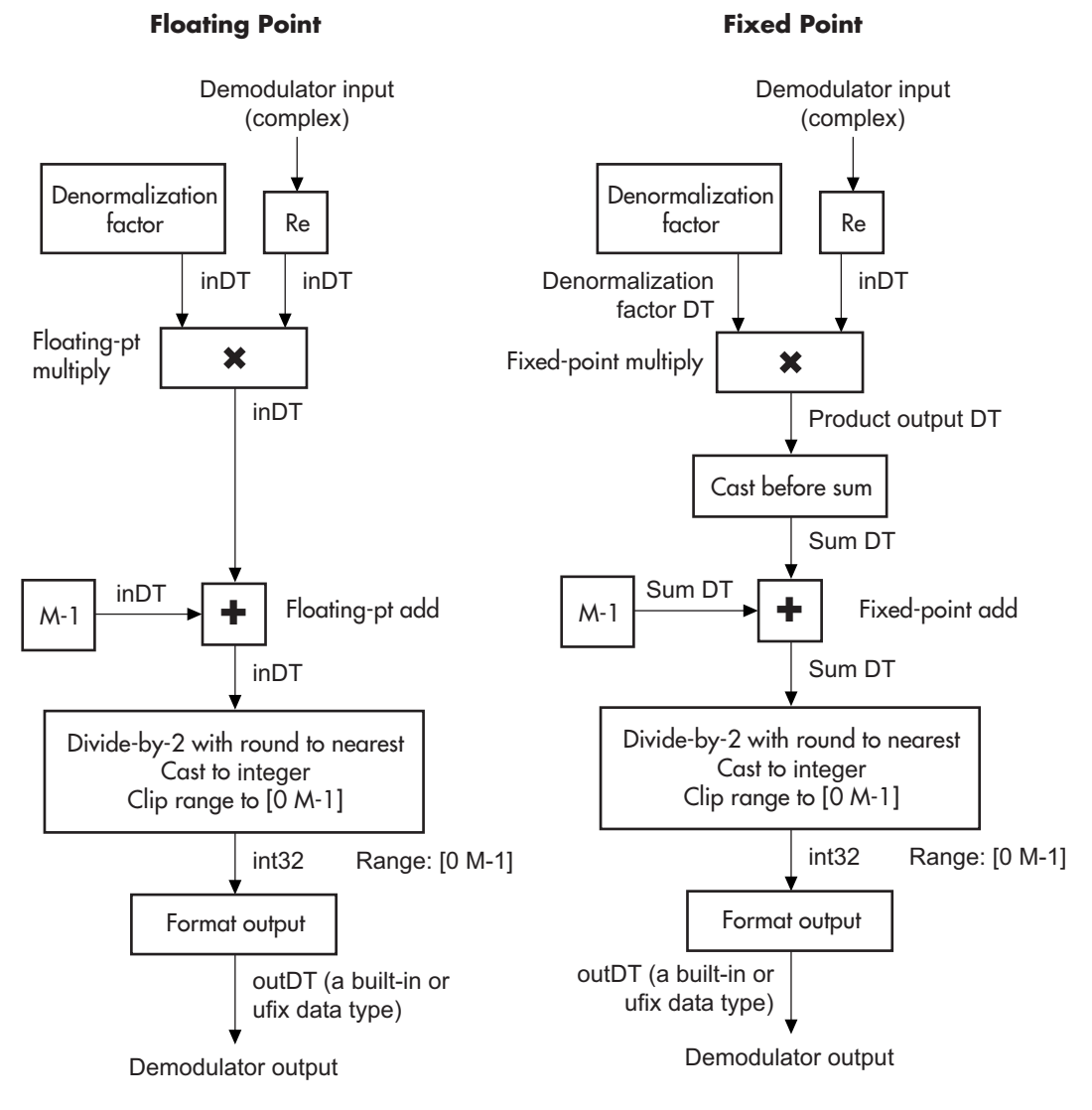

**Signal-Flow Diagrams with Nonunity Denormalization Factor**
# **Dialog Box**

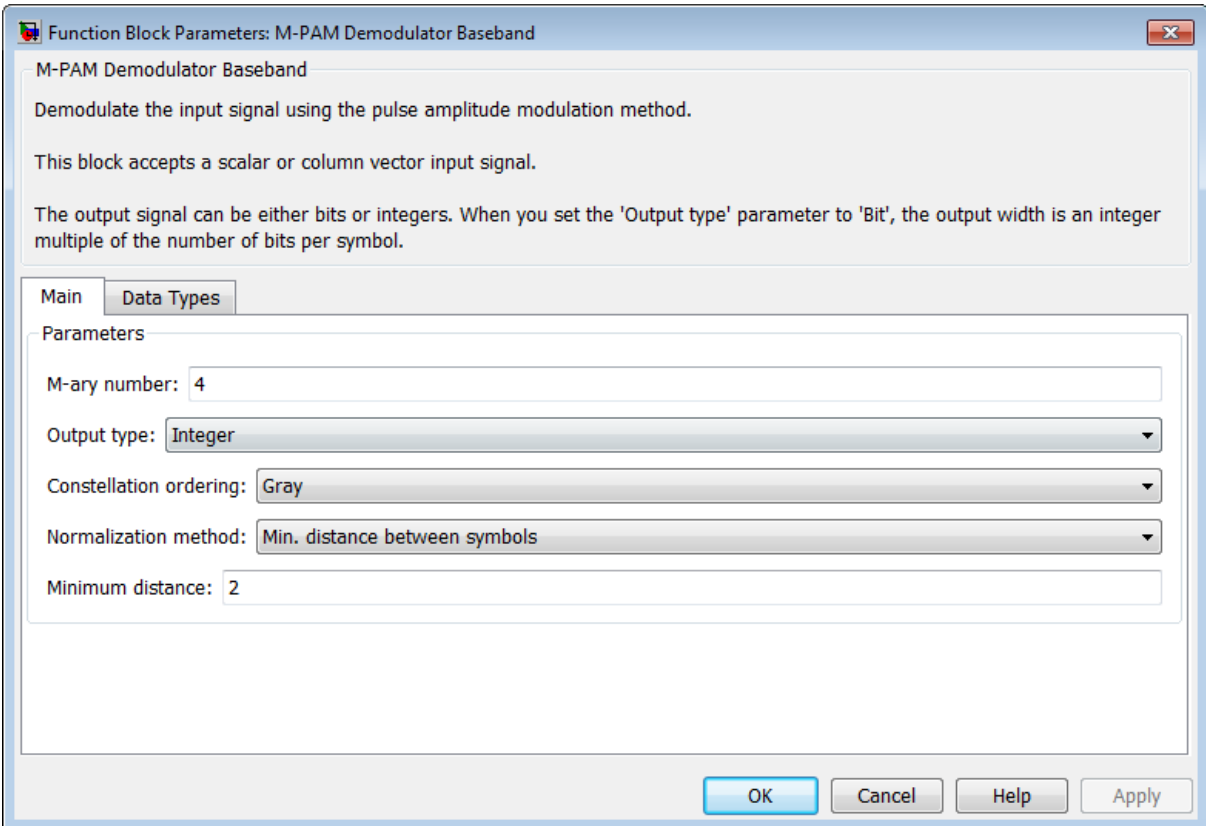

#### **M-ary number**

The number of points in the signal constellation. It must be an even integer.

#### **Output type**

Determines whether the output consists of integers or groups of bits. If this parameter is set to Bit, then the **M-ary number** parameter must be  $2<sup>K</sup>$  for some positive integer K.

#### **Constellation ordering**

Determines how the block maps each integer to a group of output bits.

#### **Normalization method**

Determines how the block scales the signal constellation. Choices are Min. distance between symbols, Average Power, and Peak Power.

#### **Minimum distance**

The distance between two nearest constellation points. This field appears only when **Normalization method** is set to Min. distance between symbols.

#### **Average power, referenced to 1 ohm (watts)**

The average power of the symbols in the constellation, referenced to 1 ohm. This field appears only when **Normalization method** is set to Average Power.

#### **Peak power, referenced to 1 ohm (watts)**

The maximum power of the symbols in the constellation, referenced to 1 ohm. This field appears only when **Normalization method** is set to Peak Power.

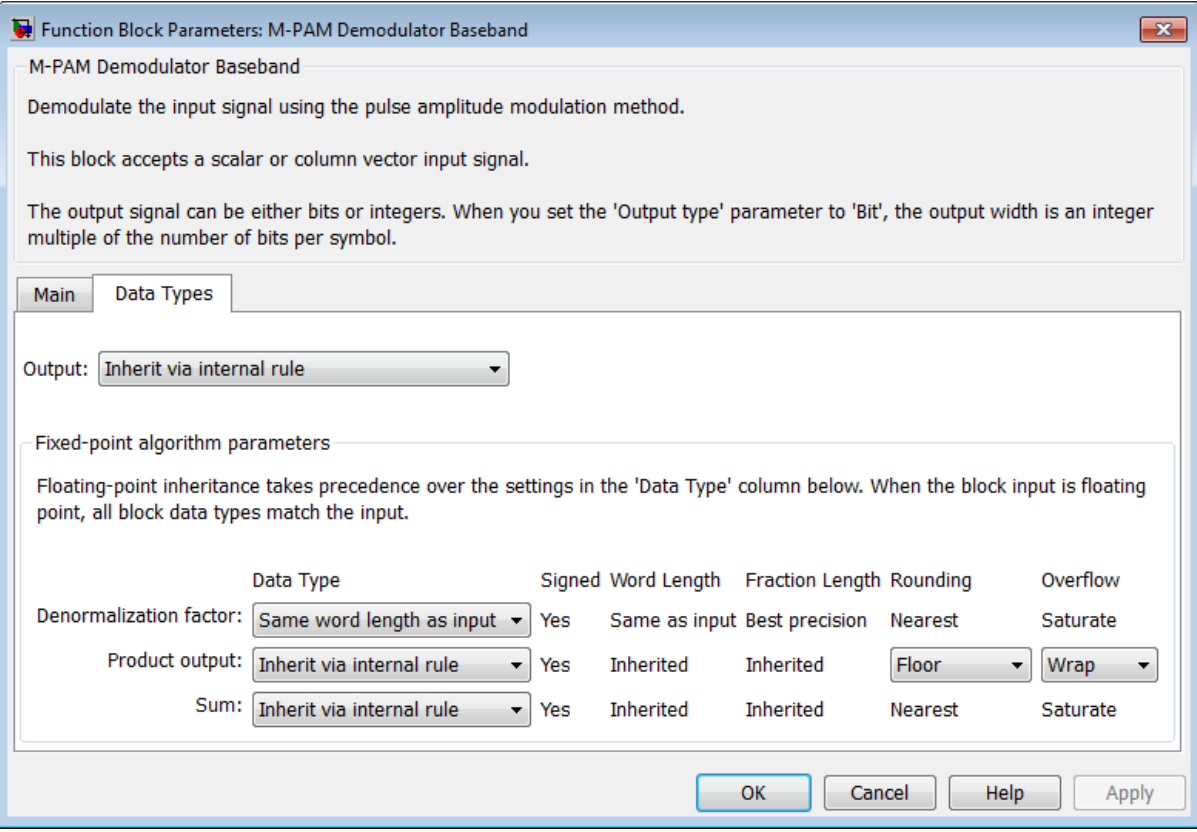

#### **Output**

When the parameter is set to 'Inherit via internal rule' (default setting), the block will inherit the output data type from the input port. The output data type will be the same as the input data type if the input is of type single or double. Otherwise, the output data type will be as if this parameter is set to 'Smallest unsigned integer'.

When the parameter is set to 'Smallest unsigned integer', the output data type is selected based on the settings used in

the **Hardware Implementation** pane of the Configuration Parameters dialog box of the model. If ASIC/FPGA is selected in the **Hardware Implementation** pane, the output data type is the ideal minimum size, i.e., ufix(1) for bit outputs, and ufix(ceil(log2(M))) for integer outputs. For all other selections, it is an unsigned integer with the smallest available word length large enough to fit the ideal minimum size, usually corresponding to the size of a char (e.g., uint8).

For integer outputs, this parameter can be set to Smallest unsigned integer, int8, uint8, int16, uint16, int32, uint32, single, and double. For bit outputs, the options are Smallest unsigned integer, int8, uint8, int16, uint16, int32, uint32, boolean, single, or double.

#### **Denormalization factor**

This parameter applies when a fixed-point input is not normalized. It can be set to Same word length as input or Specify word length, in which case a field is enabled for user input. A best-precision fraction length is always used.

#### **Product output**

This parameter only applies when the input is a fixed-point signal and there is a nonunity (not equal to 1) denormalized factor. It can be set to Inherit via internal rule or Specify word length, which enables a field for user input.

Setting to Inherit via internal rule computes the full-precision product word length and fraction length. Internal Rule for Product Data Types in *DSP System Toolbox User's Guide* describes the full-precision Product output internal rule.

Setting to Specify word length allows you to define the word length. The block computes a best-precision fraction length based on the word length specified and the pre-computed worst-case (min/max) real world value **Product output** result. The worst-case **Product output** result is precomputed by multiplying the denormalized factor with the worst-case (min/max) input signal range, purely based on the input signal data type.

The block uses the **Rounding** method when the result of a fixed-point calculation does not map exactly to a number representable by the data type and scaling storing the result. For more information, see "Rounding Modes" in the DSP System Toolbox documentation or "Rounding Mode: Simplest" in the Fixed-Point Designer documentation.

#### **Sum**

This parameter only applies when the input is a fixed-point signal. It can be set to Inherit via internal rule, Same as product output, or Specify word length, in which case a field is enabled for user input

Setting Inherit via internal rule computes the full-precision sum word length and fraction length, based on the two inputs to the Sum in the fixed-point Hard Decision Algorithm signal flow diagram. The rule is the same as the fixed-point inherit rule of the internal **Accumulator data type** parameter in the Simulink Sum block.

Setting Specify word length allows you to define the word length. A best precision fraction length is computed based on the word length specified in the pre-computed maximum range necessary for the demodulated algorithm to produce accurate results. The signed fixed-point data type that has the best precision fully contains the values in the range 2 \* (M-1) for the specified word length.

Setting to Same as product output allows the Sum data type to be the same as the **Product output** data type (when **Product output** is used). If the **Product output** is not used, then this setting will be ignored and the Inherit via internal rule Sum setting will be used.

# **Supported Data Types**

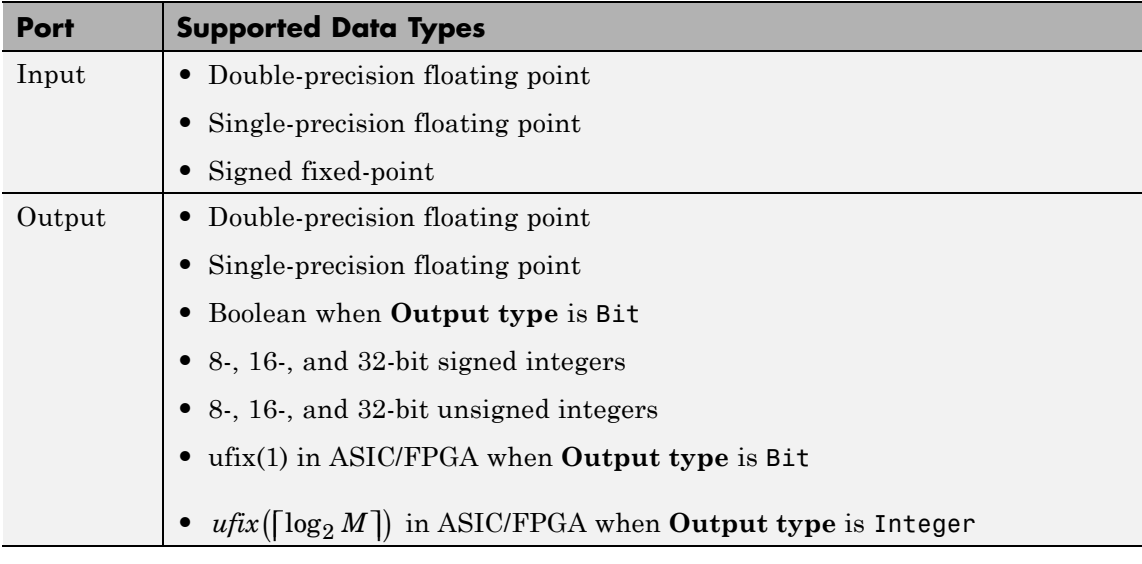

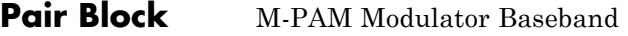

**See Also** General QAM Demodulator Baseband

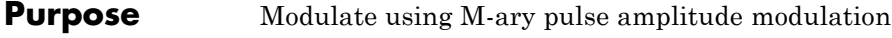

**Library** AM, in Digital Baseband sublibrary of Modulation

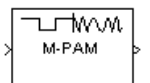

**Description** The M-PAM Modulator Baseband block modulates using M-ary pulse amplitude modulation. The output is a baseband representation of the modulated signal. The **M-ary number** parameter, M, is the number of points in the signal constellation. It must be an even integer.

**Note** All values of power assume a nominal impedance of 1 ohm.

# **Constellation Size and Scaling**

Baseband M-ary pulse amplitude modulation using the block's default signal constellation maps an integer m between 0 and M-1 to the complex value

 $2m - M + 1$ 

**Note** This value is actually a real number. The block's output signal is a complex data-type signal whose imaginary part is zero.

The block scales the default signal constellation based on how you set the **Normalization method** parameter. The following table lists the possible scaling conditions.

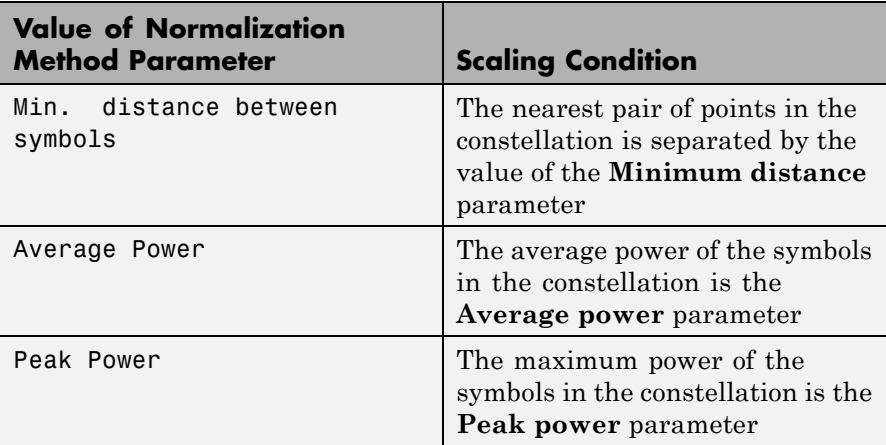

### **Integer-Valued Signals and Binary-Valued Signals**

This block accepts a scalar or column vector input signal.

When you set the **Input type** parameter to Integer, the block accepts integer values between 0 and *M*-1. *M* represents the **M-ary number** block parameter.

When you set the **Input type** parameter to Bit, the block accepts binary-valued inputs that represent integers. The block collects binary-valued signals into groups of  $K = \log_2(M)$  bits

where

*K* represents the number of bits per symbol.

The input vector length must be an integer multiple of *K*. In this configuration, the block accepts a group of *K* bits and maps that group onto a symbol at the block output. The block outputs one modulated symbol for each group of *K* bits.

The **Constellation ordering** parameter indicates how the block assigns binary words to points of the signal constellation.

**•** If **Constellation ordering** is set to Binary, then the block uses a natural binary-coded constellation.

**•** If **Constellation ordering** is set to Gray, then the block uses a Gray-coded constellation.

For details about the Gray coding, see the reference page for the M-PSK Modulator Baseband block.

# **Constellation Visualization**

The M-PAM Modulator Baseband block provides the capability to visualize a signal constellation from the block mask. This Constellation Visualization feature allows you to visualize a signal constellation for specific block parameters. For more information, see the Constellation Visualization section of the *Communications System Toolbox User's Guide*.

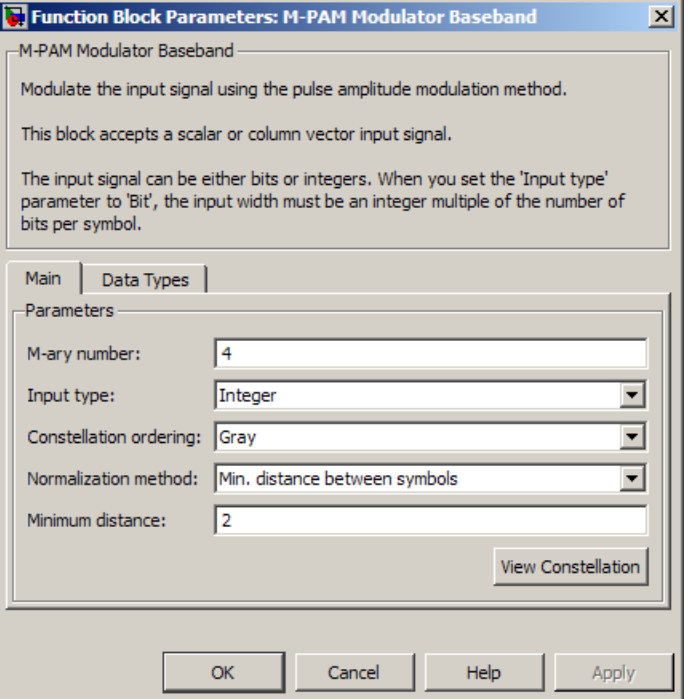

# **Dialog Box**

#### **M-ary number**

The number of points in the signal constellation. It must be an even integer.

#### **Input type**

Indicates whether the input consists of integers or groups of bits. If this parameter is set to Bit, then the **M-ary number** parameter must be  $2^{K}$  for some positive integer K.

#### **Constellation ordering**

Determines how the block maps each group of input bits to a corresponding integer.

#### **Normalization method**

Determines how the block scales the signal constellation. Choices are Min. distance between symbols, Average Power, and Peak Power.

#### **Minimum distance**

The distance between two nearest constellation points. This field appears only when **Normalization method** is set to Min. distance between symbols.

#### **Average power, referenced to 1 ohm (watts)**

The average power of the symbols in the constellation, referenced to 1 ohm. This field appears only when **Normalization method** is set to Average Power.

#### **Peak power, referenced to 1 ohm (watts)**

The maximum power of the symbols in the constellation, referenced to 1 ohm. This field appears only when **Normalization method** is set to Peak Power.

#### **Output data type**

The output data type can be set to double, single, Fixed-point, User-defined, or Inherit via back propagation.

Setting this parameter to Fixed-point or User-defined enables fields in which you can further specify details. Setting this parameter to Inherit via back propagation, sets the output data type and scaling to match the following block.

#### **Output word length**

Specify the word length, in bits, of the fixed-point output data type. This parameter is only visible when you select Fixed-point for the **Output data type** parameter.

#### **User-defined data type**

Specify any signed built-in or signed fixed-point data type. You can specify fixed-point data types using the sfix, sint, sfrac, and fixdt functions from Fixed-Point Designer software. This parameter is only visible when you select User-defined for the **Output data type** parameter.

#### **Set output fraction length to**

Specify the scaling of the fixed-point output by either of the following methods:

- **•** Choose Best precision to have the output scaling automatically set such that the output signal has the best possible precision.
- **•** Choose User-defined to specify the output scaling in the **Output fraction length** parameter.

This parameter is only visible when you select Fixed-point for the **Output data type** parameter or when you select User-defined and the specified output data type is a fixed-point data type.

#### **Output fraction length**

For fixed-point output data types, specify the number of fractional bits, or bits to the right of the binary point. This parameter is only visible when you select Fixed-point or User-defined for the **Output data type** parameter and User-defined for the **Set output fraction length to** parameter.

# **Supported Data Types**

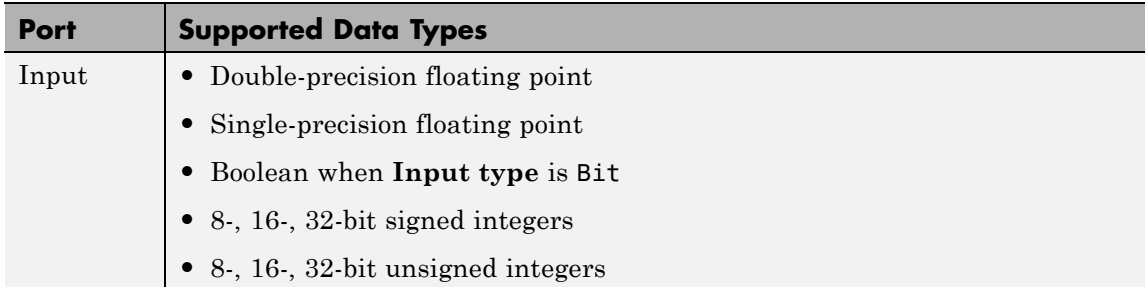

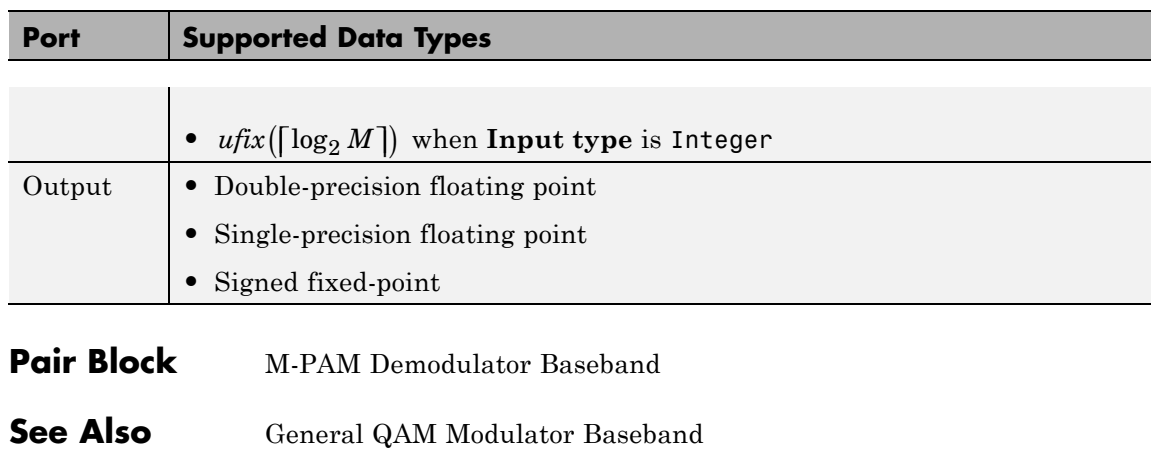

# **M-PSK Demodulator Baseband**

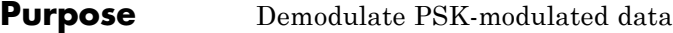

**Library** PM, in Digital Baseband sublibrary of Modulation

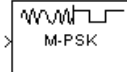

**Description** The M-PSK Demodulator Baseband block demodulates a signal that was modulated using the M-ary phase shift keying method. The input is a baseband representation of the modulated signal. The input and output for this block are discrete-time signals. This block accepts a scalar-valued or column vector input signal. For information about the data types each block port supports, see ["Supported Data Types"](#page-1143-0) [on page 2-608.](#page-1143-0)

> The **M-ary number** parameter, M, is the number of points in the signal constellation.

# **Integer-Valued Signals and Binary-Valued Signals**

When you set the **Output type** parameter to Integer, the block outputs integer values between 0 and *M*-1. *M* represents the **M-ary number** block parameter.

When you set the **Output type** parameter to Bit, the block outputs binary-valued signals that represent integers. The block represents each integer using a group of  $K = \log_2(M)$  bits, where *K* represents the number of bits per symbol. The output vector length must be an integer multiple of *K*.

Depending on the demodulation scheme, the **Constellation ordering** or **Symbol set ordering** parameter indicates how the block maps a symbol to a group of *K* output bits. When you set the parameter to Binary, the block maps the integer, I, to  $[u(1) u(2) ... u(K)]$  bits, where the individual u(1) are given by

 $\sum_{i=1}^K u(i) 2^{K-i}$ *i*  $\sum u(i) 2^{K-1}$ 1 =

 $u(1)$  is the most significant bit.

For example, if *M* = 8, **Constellation ordering** (or **Symbol set ordering**) is set to Binary, and the integer symbol value is 6, then the binary input word is [1 1 0].

When you set **Constellation ordering** (or **Symbol set ordering**) to Gray, the block assigns binary outputs from points of a predefined Gray-coded signal constellation. The predefined M-ary Gray-coded signal constellation assigns the binary representation

de2bi(bitxor(M,floor(M/2)), log2(M),'left-msb')

to the *M*th phase. The zeroth phase in the constellation is the **Phase offset** parameter, and successive phases are counted in a counterclockwise direction.

**Note** This transformation might seem counterintuitive because it constitutes a Gray-to-binary mapping. However, the block must use it to impose a Gray ordering on the signal constellation, which has a natural binary ordering.

In other words, if the block input is the natural binary representation, *u*, of the integer *U*, the block output has phase

jθ + j2π*m*/M

where θ is the **Phase offset** parameter and *m* is an integer between 0 and M-1 that satisfies

 $m \text{ XOR } |m/2| = U$ 

For example, if  $M = 8$ , the binary representations that correspond to the zeroth through seventh phases are as follows.

 $M = 8$ ;  $m = [0:M-1]'$ ; de2bi(bitxor(m,floor(m/2)), log2(M),'left-msb')

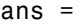

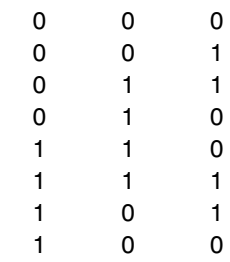

The following diagram shows the 8-ary Gray-coded constellation that

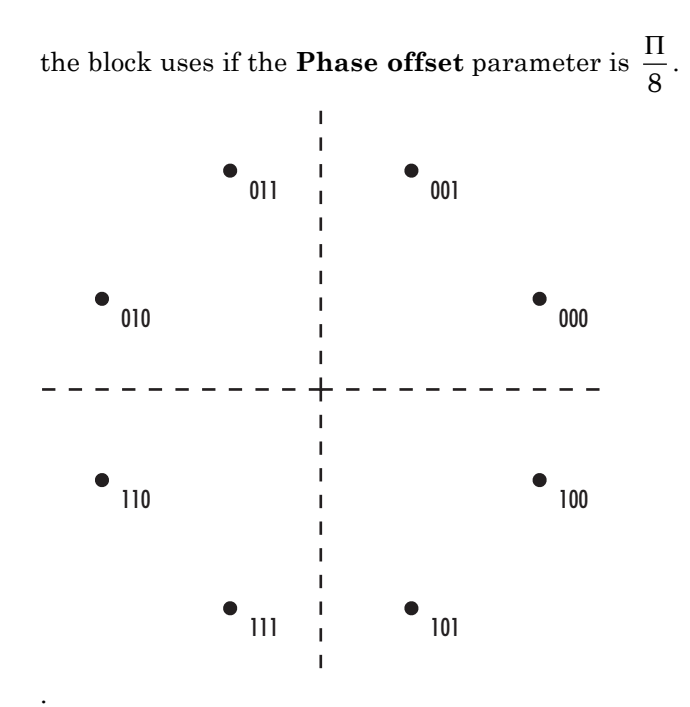

Algorithm For M=2, refer to the BPSK Demodulator Baseband block reference page.

For M=4, refer to the QPSK Demodulator Baseband block reference page.

For M=8 and greater, see the following signal diagrams.

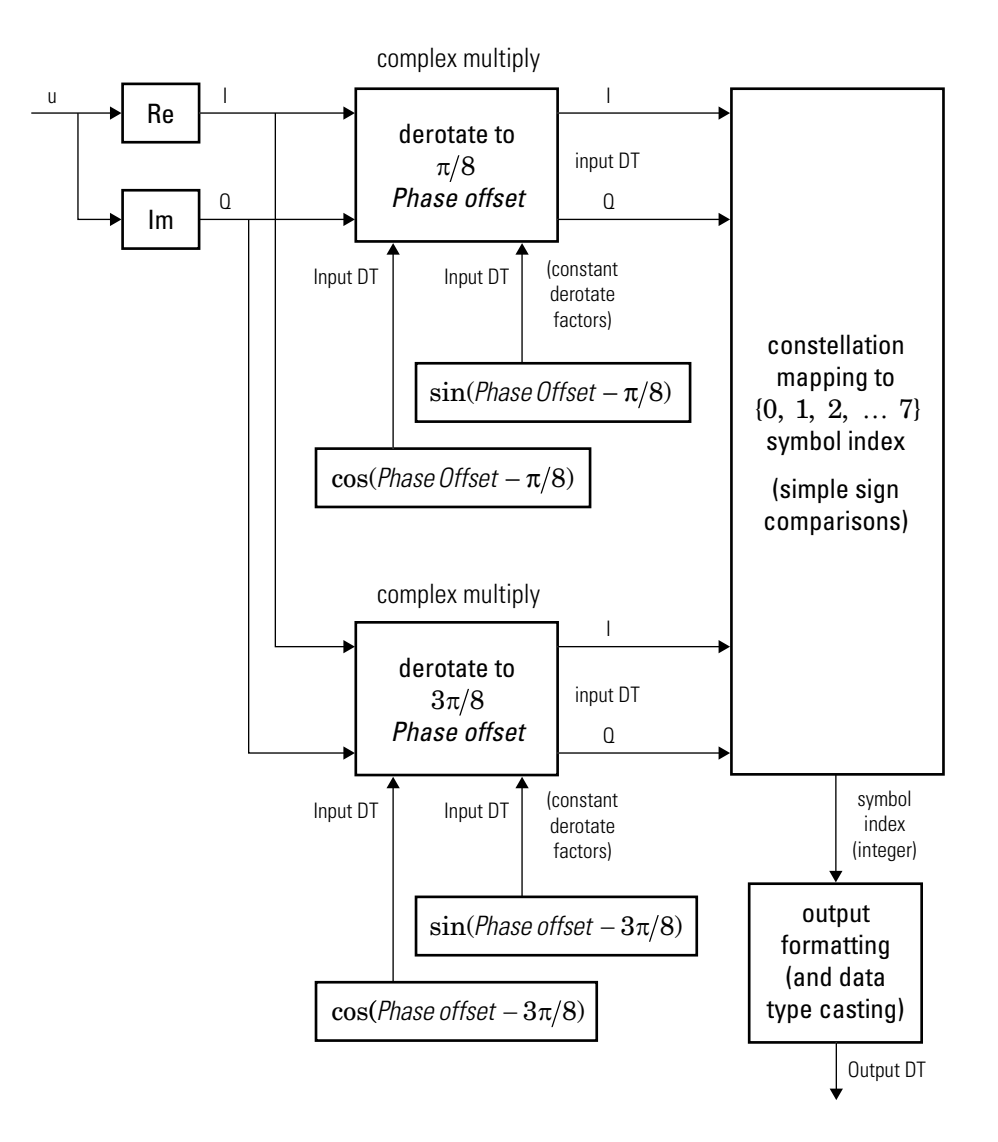

**Hard-Decision 8-PSK Demodulator Floating-Point Signal Diagram**

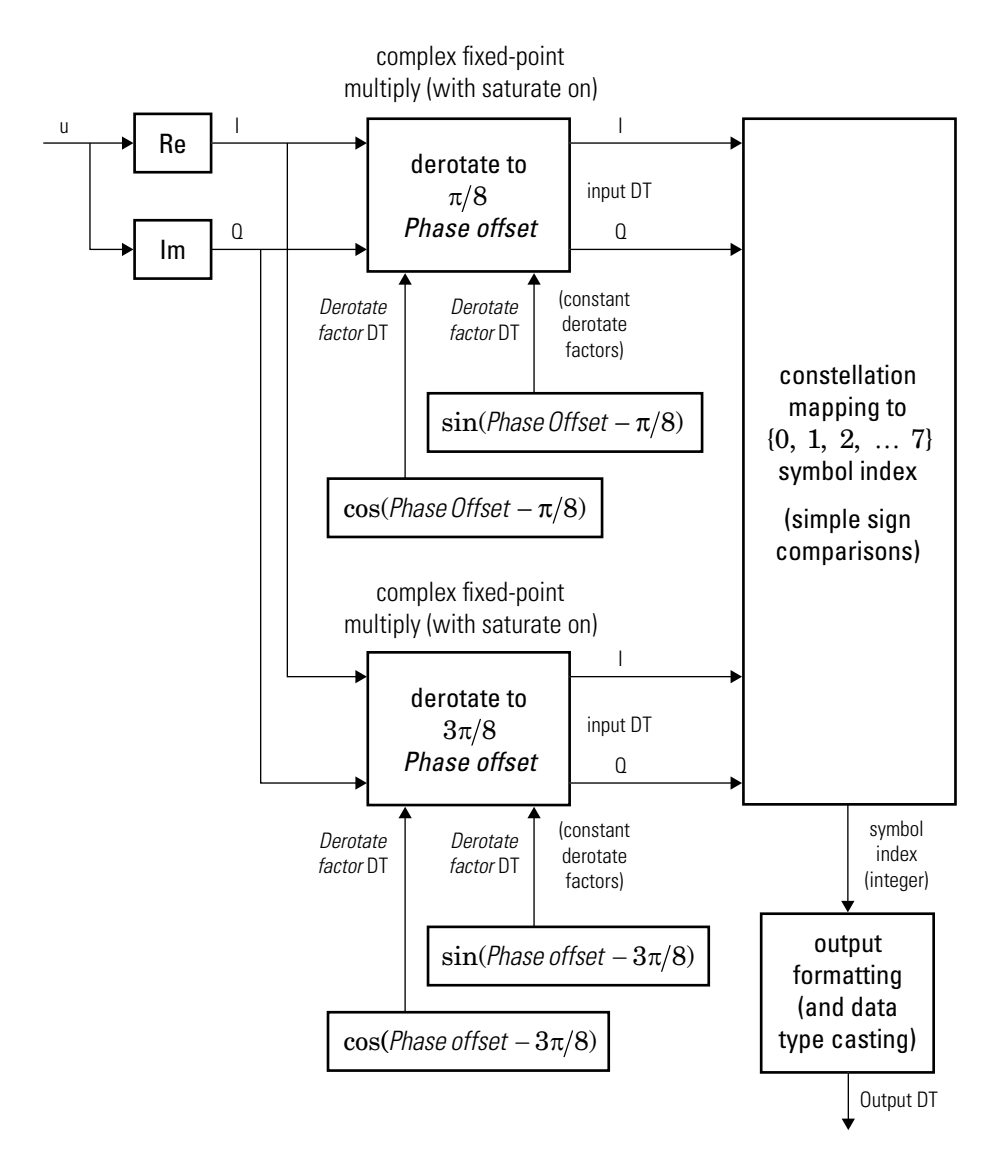

**Hard-Decision 8-PSK Demodulator Fixed-Point Signal Diagram**

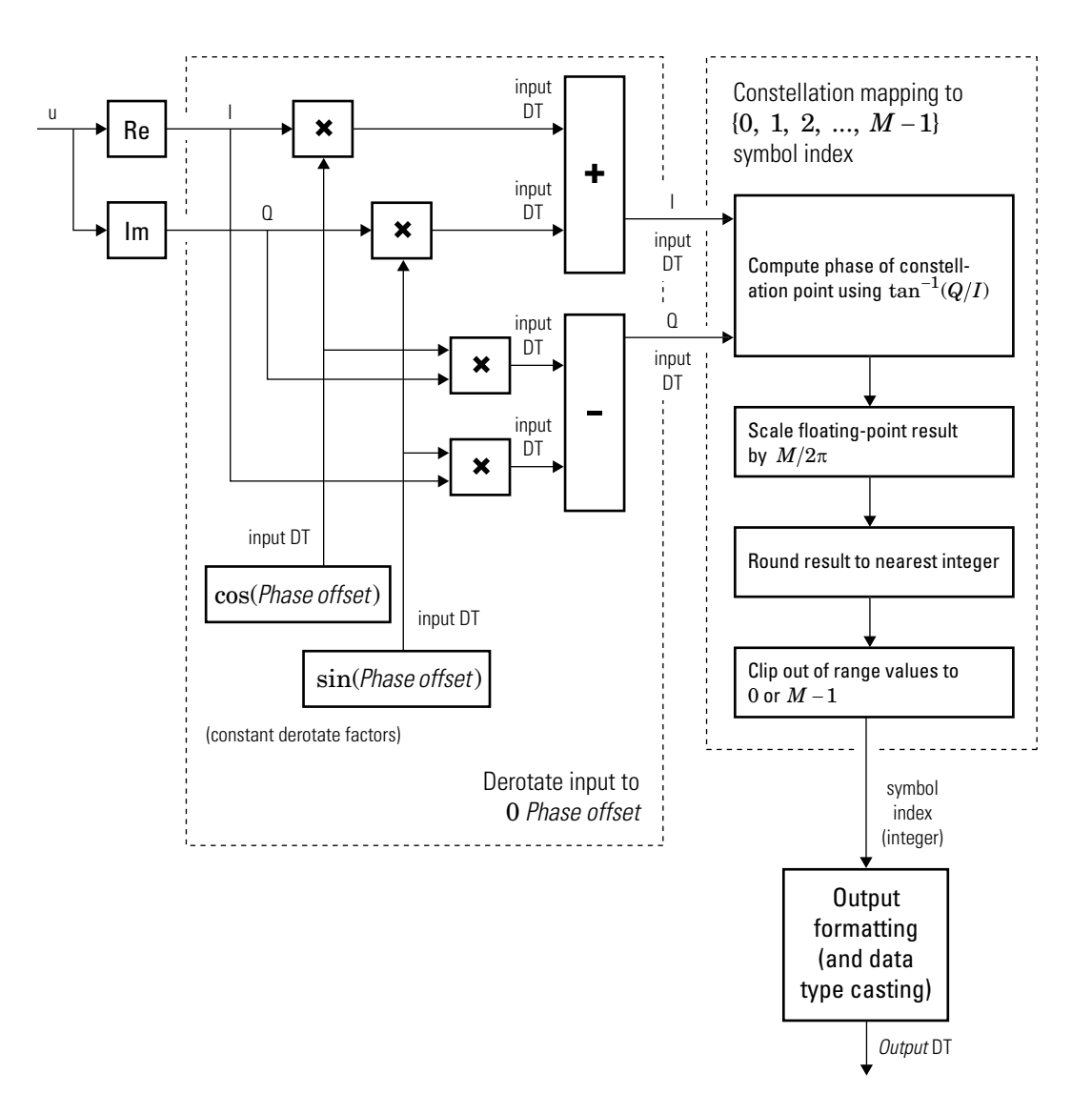

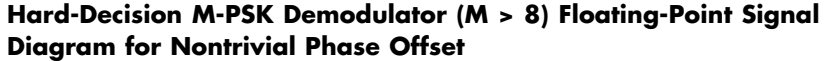

For *M* > 8, in order to improve speed and implementation costs, no

derotation arithmetic is performed when **Phase offset** is 0,  $\pi/2$ ,  $\pi$ ,

or  $3\pi/2$  (i.e., when it is trivial).

Also, for *M* > 8, this block will only support inputs of type double and single.

The exact LLR and approximate LLR cases (soft-decision) are described in "Exact LLR Algorithm" and "Approximate LLR Algorithm" in the *Communications System Toolbox User's Guide*.

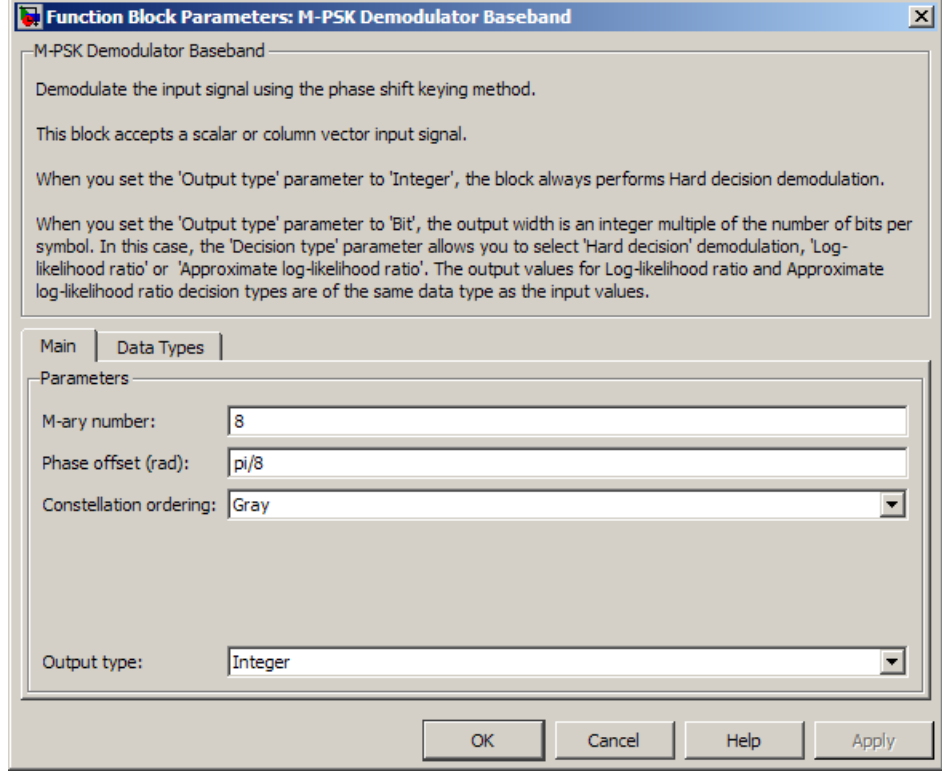

# **Dialog Box**

#### **M-ary number**

The number of points in the signal constellation.

#### **Phase offset**

The phase of the zeroth point of the signal constellation.

#### **Constellation ordering**

Determines how the block maps a symbol to the corresponding K output bits or integer. See the reference page for the M-PSK Modulator Baseband block for details. Selecting User-defined displays the field **Constellation mapping**, allowing for user-specified mapping.

#### **Constellation mapping**

This field appears when User-defined is selected in the drop-down list **Constellation ordering**.

This parameter is a row or column vector of size M and must have unique integer values in the range [0, M-1]. The values must be of data type double.

The first element of this vector corresponds to the constellation point at 0 + **Phase offset** angle, with subsequent elements running counterclockwise. The last element corresponds to the -2π/M + **Phase offset** constellation point.

#### **Output type**

Determines whether the output consists of integers or groups of bits. If this parameter is set to Bit, the **M-ary number** parameter must be  $2<sup>K</sup>$  for some positive integer K.

#### **Decision type**

Specifies the output to be bitwise hard decision, LLR, or approximate LLR. This parameter appears when you select Bit from the **Output type** drop-down list. The output values for Log-likelihood ratio and Approximate log-likelihood ratio decision types are of the same data type as the input values

See "Exact LLR Algorithm" and "Approximate LLR Algorithm" in the *Communications System Toolbox User's Guide* for algorithm details.

#### **Noise variance source**

This field appears when Approximate log-likelihood ratio or Log-likelihood ratio is selected for **Decision type**.

When set to Dialog, the noise variance can be specified in the **Noise variance** field. When set to Port, a port appears on the block through which the noise variance can be input.

#### **Noise variance**

This parameter appears when the **Noise variance source** is set to Dialog and specifies the noise variance in the input signal. This parameter is tunable in normal mode, Accelerator mode and Rapid Accelerator mode.

If you use theSimulink Coder rapid simulation (RSIM) target to build an RSIM executable, then you can tune the parameter without recompiling the model. This is useful for Monte Carlo simulations in which you run the simulation multiple times (perhaps on multiple computers) with different amounts of noise.

The LLR algorithm involves computing exponentials of very large or very small numbers using finite precision arithmetic and would yield:

- **•** Inf to -Inf if **Noise variance** is very high
- **•** NaN if **Noise variance** and signal power are both very small

In such cases, use approximate LLR, as its algorithm does not involve computing exponentials.

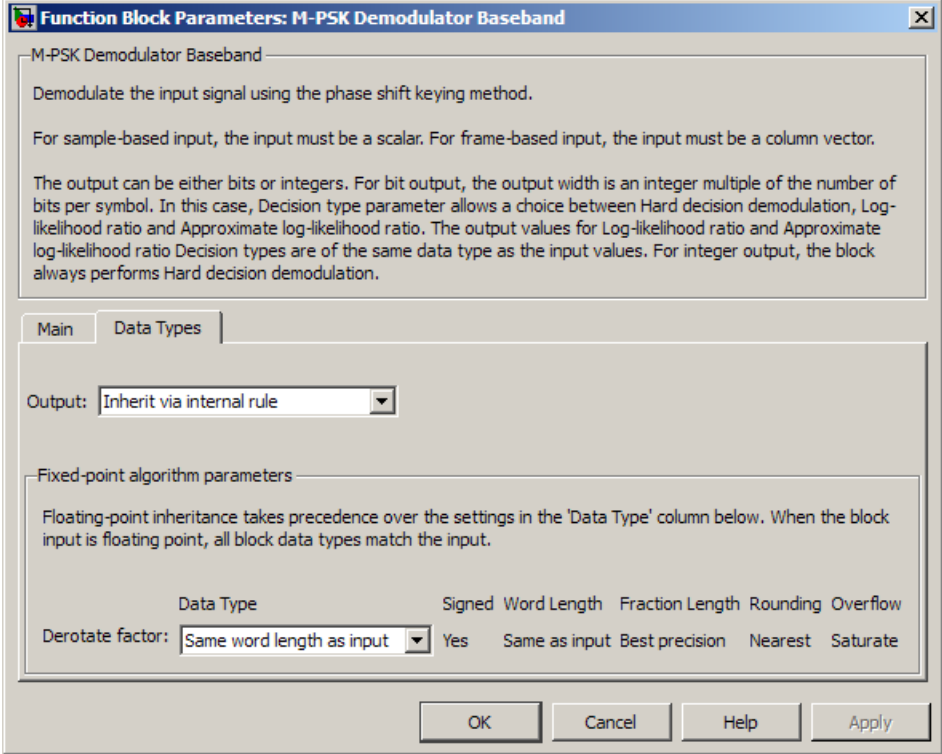

#### **Data Types Pane for Hard-Decision**

#### **Output**

For bit outputs, when **Decision type** is set to Hard decision, the output data type can be set to 'Inherit via internal rule', 'Smallest unsigned integer', double, single, int8, uint8, int16, uint16, int32, uint32, or boolean.

For integer outputs, the output data type can be set to 'Inherit via internal rule', 'Smallest unsigned integer', double, single, int8, uint8, int16, uint16, int32, or uint32.

When this parameter is set to 'Inherit via internal rule' (default setting), the block will inherit the output data type from the input port. The output data type will be the same as the input data type if the input is a floating-point type (single or double). If the input data type is fixed-point (supported only when **M-ary number** is 2, 4, or 8), the output data type will work as if this parameter is set to 'Smallest unsigned integer'.

When this parameter is set to 'Smallest unsigned integer', the output data type is selected based on the settings used in the **Hardware Implementation** pane of the Configuration Parameters dialog box of the model.

If ASIC/FPGA is selected in the **Hardware Implementation** pane, and **Output type** is Bit, the output data type is the ideal minimum one-bit size, i.e., ufix(1). For all other selections, it is an unsigned integer with the smallest available word length large enough to fit one bit, usually corresponding to the size of a char (e.g., uint8).

If ASIC/FPGA is selected in the **Hardware Implementation** pane, and **Output type** is Integer, the output data type is the ideal minimum integer size, i.e., ufix(ceil(log2(M))). For all other selections, it is an unsigned integer with the smallest available word length large enough to fit the ideal minimum size, usually corresponding to the size of a char (e.g., uint8).

#### **Derotate factor**

This parameter only applies when **M-ary number** is 2, 4, or 8, the input is fixed-point, and **Phase offset** is nontrivial. The phase offset is trivial when:

- **•** You set **M-ary number** to 2 and **Phase offset** to a multiple
	- of 2 π

#### **•** You set **M-ary number** to 4 and **Phase offset** to an even

multiple of  $\frac{\pi}{4}$ 4

When you set **M-ary number** to 8 there are no trivial phase offsets.

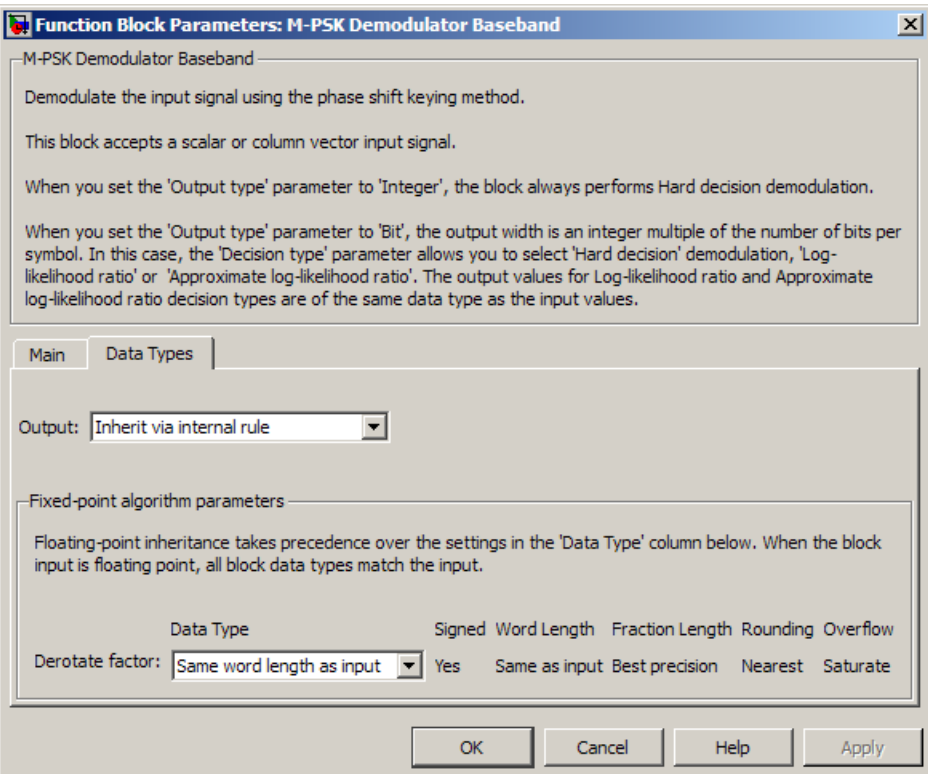

#### **Data Types Pane for Soft-Decision**

For bit outputs, when **Decision type** is set to Log-likelihood ratio or Approximate log-likelihood ratio, the output data type is inherited from the input (e.g., if the input is of data type double, the output is also of data type double).

<span id="page-1143-0"></span>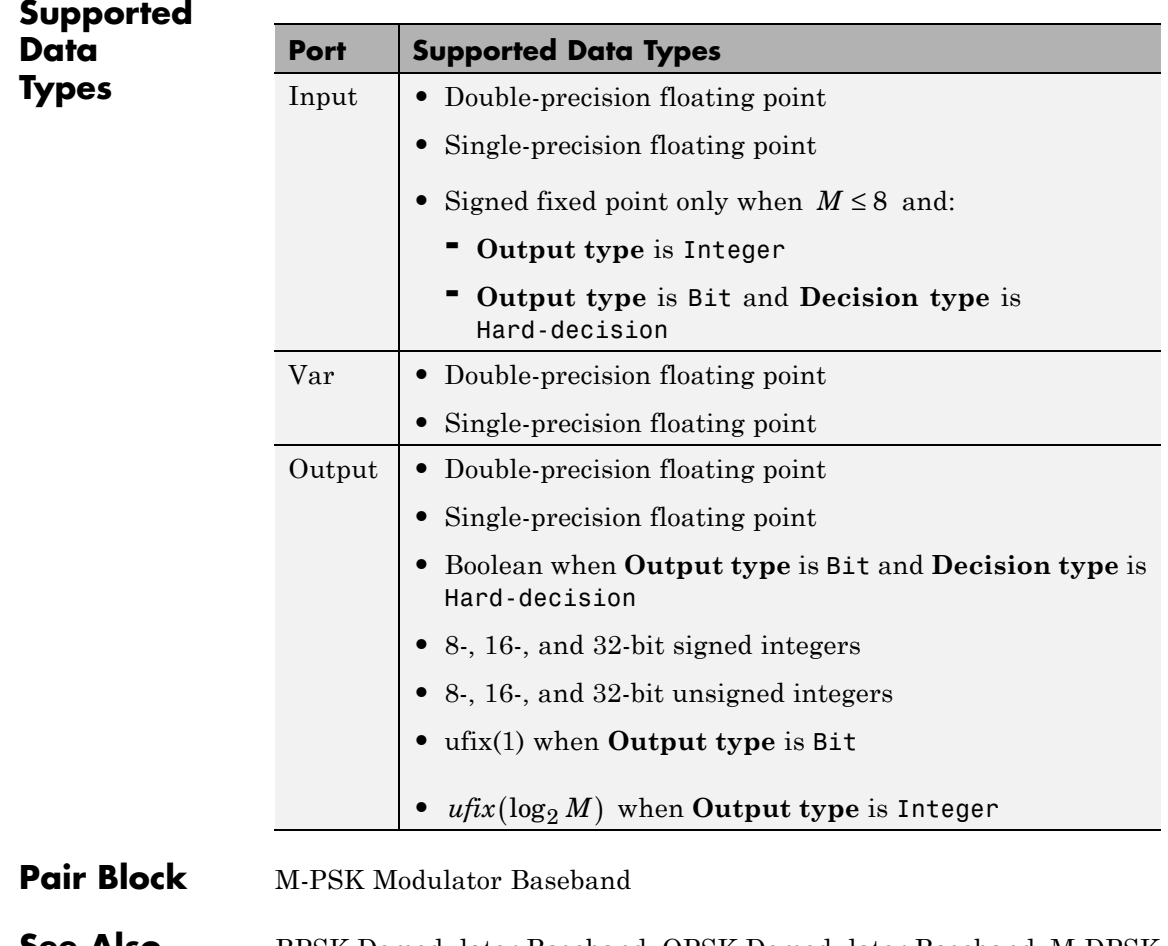

**See Also** BPSK Demodulator Baseband, QPSK Demodulator Baseband, M-DPSK Demodulator Baseband

## **Purpose** Modulate using M-ary phase shift keying method

**Library** PM, in Digital Baseband sublibrary of Modulation

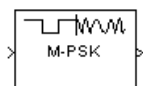

**Description** The M-PSK Modulator Baseband block modulates using the M-ary phase shift keying method. The output is a baseband representation of the modulated signal. The **M-ary number** parameter, M, is the number of points in the signal constellation.

> The block accepts scalar or column vector input signals. For information about the data types each block port supports, see ["Supported Data](#page-1151-0) [Types" on page 2-616.](#page-1151-0)

Alternative configurations of the block determine how the block interprets its input and arranges its output, as explained in the following sections.

# **Integer-Valued Signals and Binary-Valued Signals**

When you set the **Input type** parameter to Integer, the block accepts integer values between 0 and *M*-1. *M* represents the **M-ary number** block parameter.

When you set the **Input type** parameter to Bit, the block accepts binary-valued inputs that represent integers. The block collects binary-valued signals into groups of  $K = \log_2(M)$  bits

where

*K* represents the number of bits per symbol.

The input vector length must be an integer multiple of *K*. In this configuration, the block accepts a group of *K* bits and maps that group onto a symbol at the block output. The block outputs one modulated symbol for each group of *K* bits.

For example, the following schematics illustrate how the block processes two 8-ary integers or binary words in one time step. The block processes all input signals as frames. In both cases, the **Phase offset** parameter is 0.

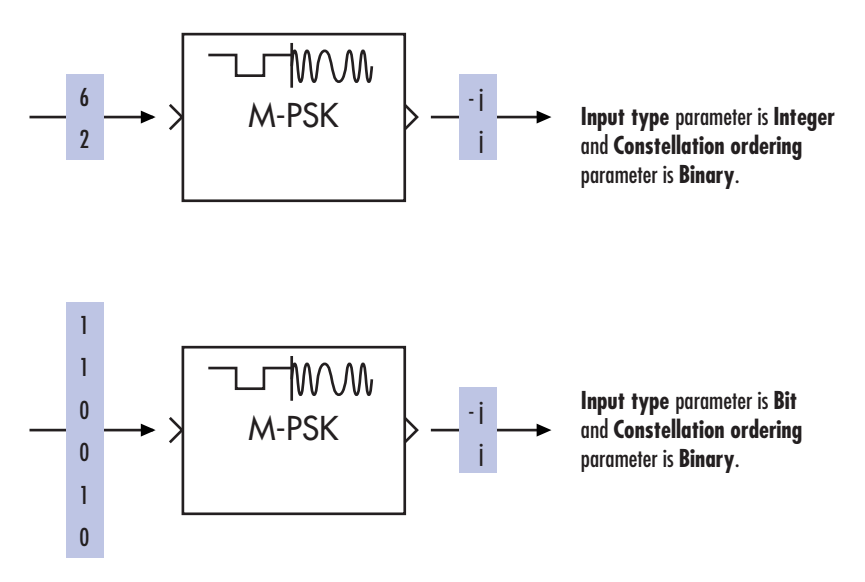

The **Constellation ordering** parameter indicates how the block maps a group of *K* input bits to a corresponding symbol. When you set the parameter to Binary, the block maps  $[u(1) u(2) ... u(K)]$  to the integer

$$
\sum_{i=1}^K u(i) 2^{K-i}
$$

and behaves as if this integer were the input value.  $u(1)$  is the most significant bit.

For example, if you set M = 8, **Constellation ordering** to Binary, and the binary input word is [1 1 0], the block converts [1 1 0] to the integer 6. The block produces the same output when the input is 6 and the **Input type** parameter is Integer.

When you set **Constellation ordering** to Gray, the block uses a Gray-coded arrangement and assigns binary inputs to points of a predefined Gray-coded signal constellation. The predefined M-ary Gray-coded signal constellation assigns the binary representation

de2bi(bitxor(M,floor(M/2)), log2(M),'left-msb')

to the *M*th phase. The zeroth phase in the constellation is the **Phase offset** parameter. Successive phases are in the counterclockwise direction.

**Note** This transformation seems counterintuitive because it constitutes a Gray-to-binary mapping. However, the block must use it to impose a Gray ordering on the signal constellation, which has a natural binary ordering.

In other words, if the block input is the natural binary representation, *u*, of the integer *U*, the block output has phase

jθ + j2π*m*/M

where  $\theta$  is the **Phase offset** parameter and *m* is an integer between 0 and M-1 that satisfies

 $m \text{ XOR } |m/2| = U$ 

For example, if  $M = 8$ , the binary representations that correspond to the zeroth through seventh phases are as follows.

```
M = 8; m = [0:M-1]';
de2bi(bitxor(m,floor(m/2)), log2(M),'left-msb')
```
ans  $=$ 

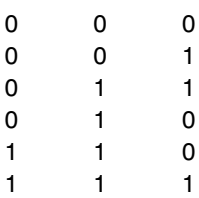

101 100

The following diagram shows the 8-ary Gray-coded constellation that

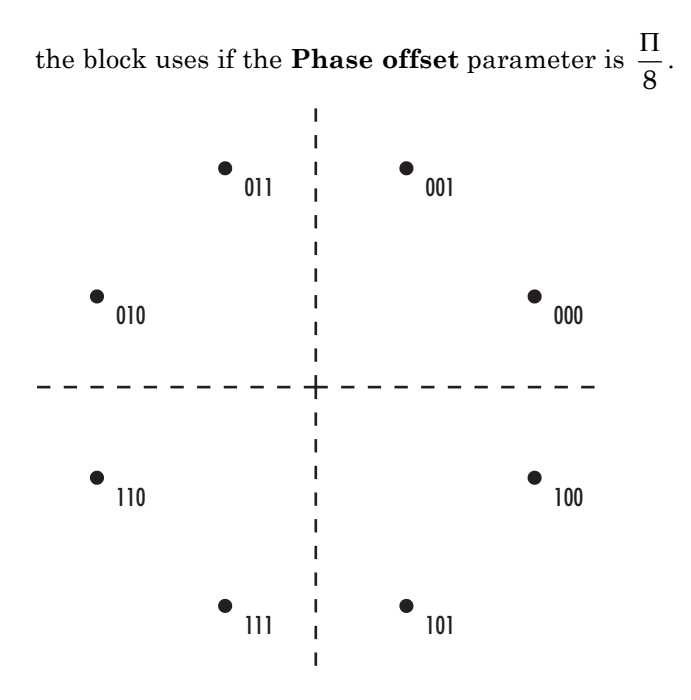

### **Constellation Visualization**

The M-PSK Modulator Baseband block provides the capability to visualize a signal constellation from the block mask. This Constellation Visualization feature allows you to visualize a signal constellation for specific block parameters. For more information, see the Constellation Visualization section of the *Communications System Toolbox User's Guide*.

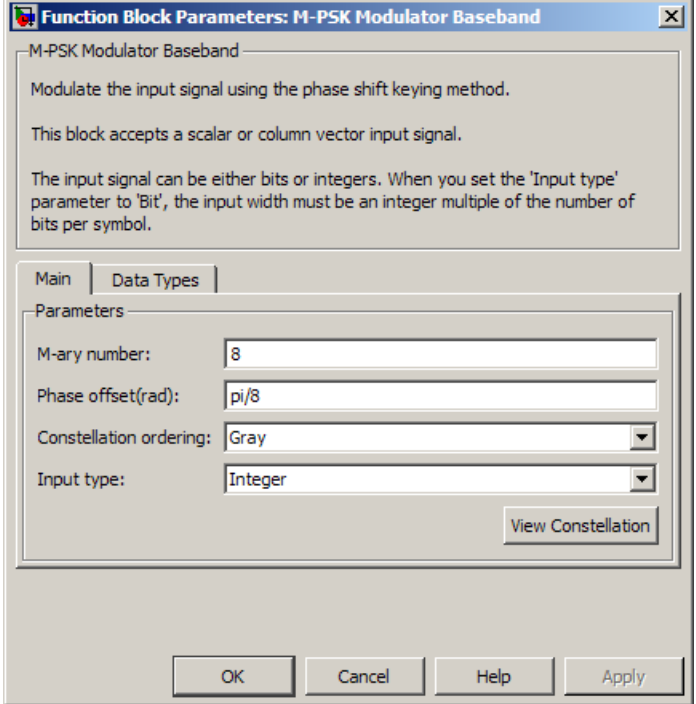

# **Dialog Box**

#### **M-ary number**

The number of points in the signal constellation.

#### **Phase offset**

The phase of the zeroth point of the signal constellation.

#### **Constellation ordering**

Determines how the block maps an integer or group of K input bits to the corresponding symbol.

If set to Binary, baseband M-ary phase shift keying modulation with a phase offset of θ maps an integer *m* between 0 and M-1 to the complex value

exp(jθ + j2πm/M)

If set to Gray, the block uses a Gray-coded signal constellation. As a result, binary representations that differ in more than one bit cannot map to consecutive integers modulo M.

Selecting User-defined displays the **Constellation mapping** parameter, which allows you to specify the mapping technique for the block.

#### **Constellation mapping**

This field appears when you select User-defined from the **Constellation ordering** drop-down list.

This parameter is a row or column vector of size M and must have unique integer values in the range [0, M-1]. The values must be of data type double.

The first element of this vector corresponds to the constellation point at 0 + **Phase offset** angle, with subsequent elements running counterclockwise. The last element corresponds to the -2π/M + **Phase offset** constellation point.

#### **Input type**

Indicates whether the input consists of integers or groups of bits.

To use integer values between 0 and M-1 as inputs, set this parameter to Integer.

If this parameter is set to Bit, the **M-ary number** parameter must be  $2<sup>K</sup>$  for some positive integer *K*. *K* consecutive elements in the input represent a symbol, where  $K = \log(2M)$ .

#### **Output data type**

This block supports the following output data types: double, single, Fixed-point, User-defined, or Inherit via back propagation.

Set this property to Fixed-point or User-defined to enable parameters in which you specify additional details. Set this property to Inherit via back propagation to match the output data type and scaling to the following block in the model.

#### **Output word length**

Specify the word length, in bits, of the fixed-point output data type. This parameter appears when you select Fixed-point for the **Output data type** parameter.

#### **User-defined data type**

Specify any signed built-in or signed fixed-point data type. You can specify fixed-point data types using the sfix, sint, sfrac, and fixdt functions from Fixed-Point Designer software. This parameter appears when you select User-defined for the **Output data type** parameter.

#### **Output fraction length**

Specify the scaling of the fixed-point output by either of the following methods:

- Select Best precision to automatically scale the output signal so that it has the best possible precision.
- **•** Select User-defined to specify the output scaling in the **Output fraction length** parameter.

This parameter appears when you select Fixed-point for the **Output data type** parameter or when you select User-defined and the specified output data type is a fixed-point data type.

#### **Output fraction length**

For fixed-point output data types, specify the number of fractional bits, or bits to the right of the binary point. This parameter appears when you select Fixed-point or User-defined for the **Output data type** parameter and User-defined for the **Set output fraction length to** parameter.

<span id="page-1151-0"></span>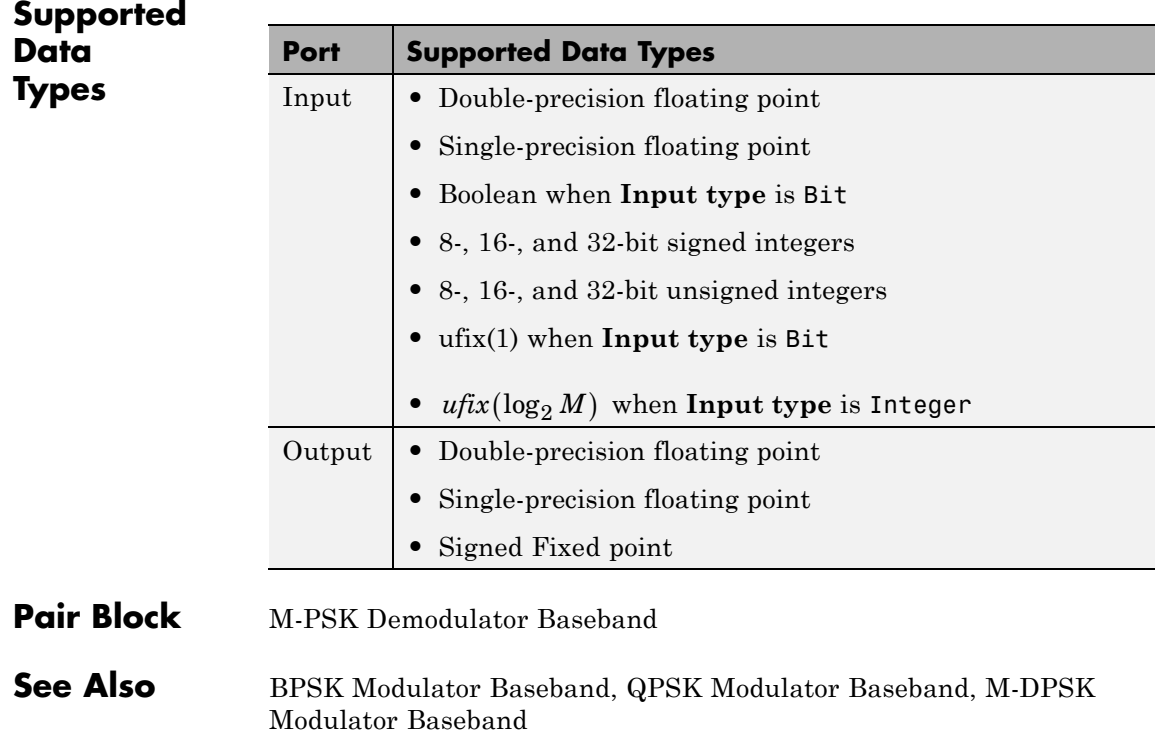
# **Purpose** Recover carrier phase using M-Power method

**Library** Carrier Phase Recovery sublibrary of Synchronization

M-PSK Phase Recovery Ph

**Description** The M-PSK Phase Recovery block recovers the carrier phase of the input signal using the M-Power method. This feedforward, non-data-aided, clock-aided method is suitable for systems that use baseband phase shift keying (PSK) modulation. It is also suitable for systems that use baseband quadrature amplitude modulation (QAM), although the results are less accurate than those for comparable PSK systems. The alphabet size for the modulation must be an even integer.

> For PSK signals, the **M-ary number** parameter represents the alphabet size. For QAM signals, the **M-ary number** should be 4 regardless of the alphabet size because the 4-power method is the most appropriate for QAM signals.

The M-Power method assumes that the carrier phase is constant over a series of consecutive symbols, and returns an estimate of the carrier phase for the series. The **Observation interval** parameter is the number of symbols for which the carrier phase is assumed constant. This number must be an integer multiple of the input signal's vector length.

# **Input and Output Signals**

This block accepts a scalar or column vector input signal of type double or single. The input signal represents a baseband signal at the symbol rate, so it must be complex-valued and must contain one sample per symbol.

The outputs are as follows:

**•** The output port labeled Sig gives the result of rotating the input signal counterclockwise, where the amount of rotation equals the carrier phase estimate. The Sig output is thus a corrected version of the input signal, and has the same sample time and vector size as the input signal.

**•** The output port labeled Ph outputs the carrier phase estimate, in degrees, for all symbols in the observation interval. The Ph output is a scalar signal.

**Note** Because the block internally computes the argument of a complex number, the carrier phase estimate has an inherent ambiguity. The carrier phase estimate is between -180/M and 180/M degrees and might differ from the actual carrier phase by an integer multiple of 360/M degrees.

# **Delays and Latency**

The block's algorithm requires it to collect symbols during a period of length **Observation interval** before computing a single estimate of the carrier phase. Therefore, each estimate is delayed by **Observation interval** symbols and the corrected signal has a latency of **Observation interval** symbols, relative to the input signal.

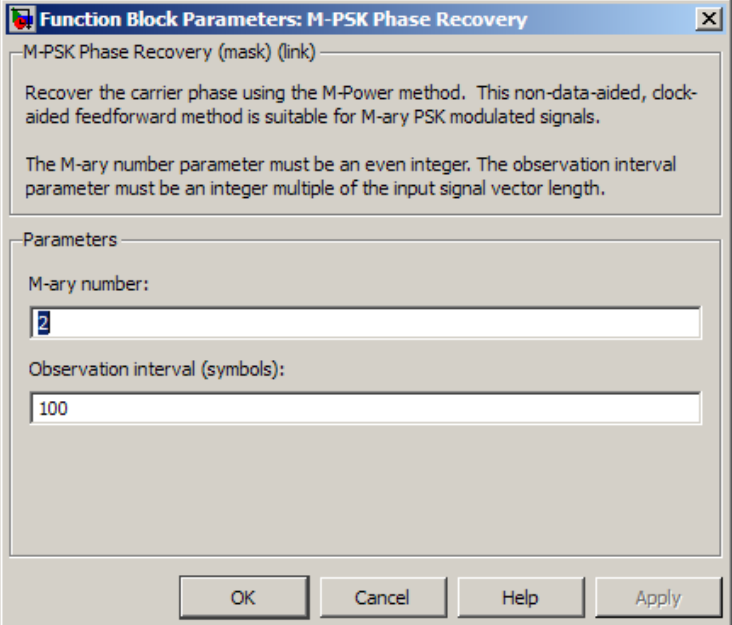

# **Dialog Box**

#### **M-ary number**

The number of points in the signal constellation of the transmitted PSK signal. This value as an even integer.

#### **Observation interval**

The number of symbols for which the carrier phase is assumed constant. The observation interval parameter must be an integer multiple of the input signal vector length.

When this parameter is exactly equal to the vector length of the input signal, then the block always works. When the integer multiple is not equal to 1, select **Simulation > Configuration Parameters > Solver**

and set **Tasking mode for periodic sample times** to SingleTasking.

# **M-PSK Phase Recovery**

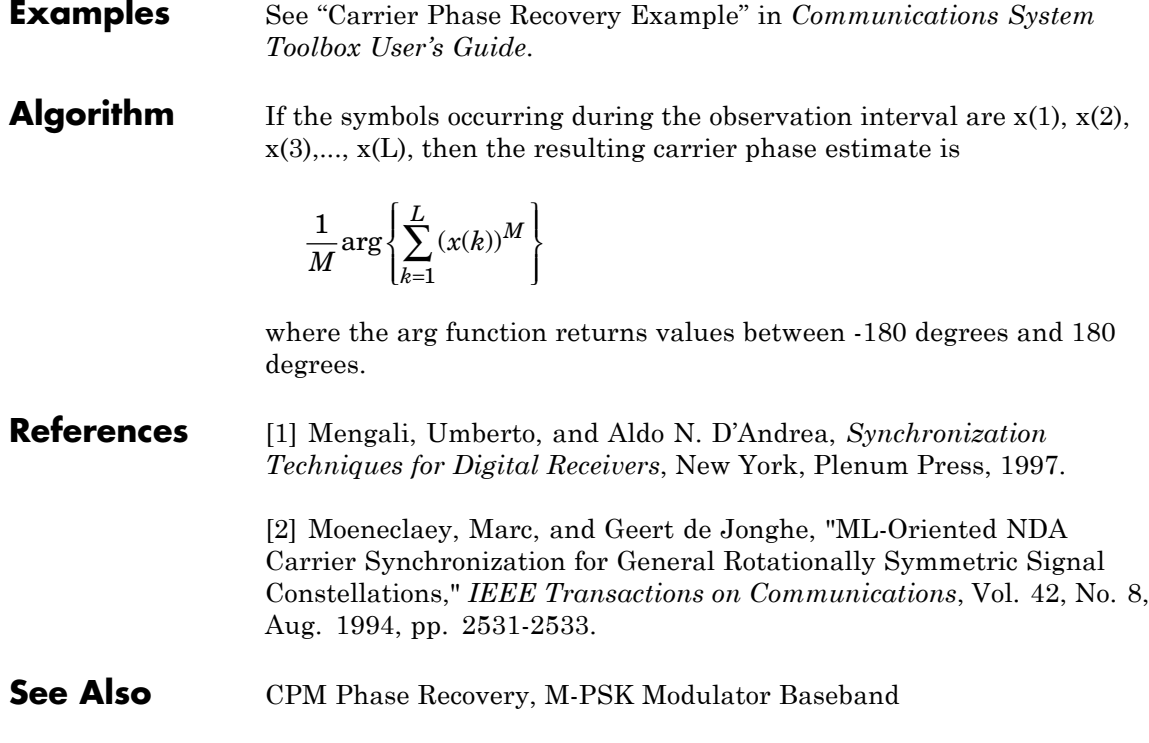

# **Purpose** Decode trellis-coded modulation data, modulated using PSK method

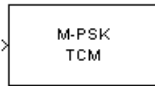

**Library** TCM, in Digital Baseband sublibrary of Modulation

**Description** The M-PSK TCM Decoder block uses the Viterbi algorithm to decode a trellis-coded modulation (TCM) signal that was previously modulated using a PSK signal constellation.

> The **M-ary number** parameter represents the number of points in the signal constellation, which also equals the number of possible output symbols from the convolutional encoder. (That is,  $log_9(M-ary number)$ ) is the number of output bit streams from the convolutional encoder.)

> The **Trellis structure** and **M-ary number** parameters in this block should match those in the M-PSK TCM Encoder block, to ensure proper decoding.

# **Input and Output Signals**

This block accepts a column vector input signal containing complex numbers. The input signal must be double or single. The reset port signal must be double or Boolean. For information about the data types each block port supports, see ["Supported Data Types" on page 2-624](#page-1159-0).

If the convolutional encoder described by the trellis structure represents a rate *k*/*n* code, then the M-PSK TCM Decoder block's output is a binary column vector whose length is *k* times the vector length of the input signal.

# **Operation Modes**

The block has three possible methods for transitioning between successive frames. The **Operation mode** parameter controls which method the block uses. This parameter also affects the range of possible values for the **Traceback depth** parameter, D.

**•** In Continuous mode, the block initializes all state metrics to zero at the beginning of the simulation, waits until it accumulates D symbols, and then uses a sequence of D symbols to compute each of the traceback paths. D can be any positive integer. At the end of

each frame, the block saves its internal state metric for use with the next frame.

If you select **Enable the reset input**, the block displays another input port, labeled Rst. This port receives an integer scalar signal. Whenever the value at the Rst port is nonzero, the block resets all state metrics to zero and sets the traceback memory to zero.

- **•** In Truncated mode, the block treats each frame independently. The traceback path starts at the state with the lowest metric. D must be less than or equal to the vector length of the input.
- **•** In Terminated mode, the block treats each frame independently. The traceback path always starts at the all-zeros state. D must be less than or equal to the vector length of the input. If you know that each frame of data typically ends at the all-zeros state, then this mode is an appropriate choice.

# **Decoding Delay**

If you set **Operation mode** to Continuous, then this block introduces a decoding delay equal to **Traceback depth**\*k bits, for a rate k/n convolutional code. The decoding delay is the number of zeros that precede the first decoded bit in the output.

The block incurs no delay for other values of **Operation mode**.

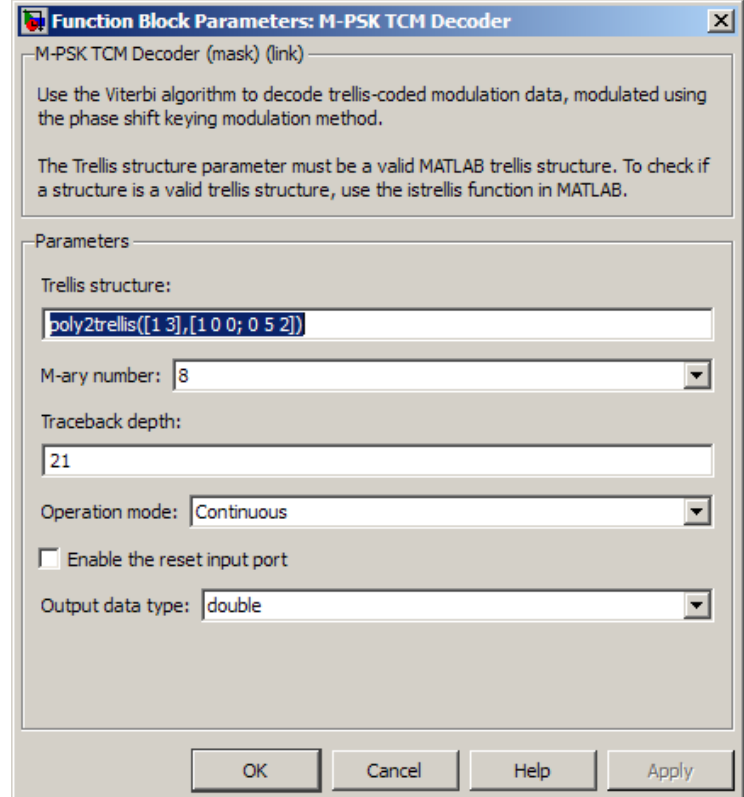

# **Dialog Box**

#### **Trellis structure**

MATLAB structure that contains the trellis description of the convolutional encoder.

#### **M-ary number**

The number of points in the signal constellation.

### **Traceback depth**

The number of trellis branches (equivalently, the number of symbols) the block uses in the Viterbi algorithm to construct each traceback path.

#### <span id="page-1159-0"></span>**Operation mode**

The operation mode of the Viterbi decoder. Choices are Continuous, Truncated, and Terminated.

#### **Enable the reset input port**

When you check this box, the block has a second input port labeled Rst. Providing a nonzero input value to this port causes the block to set its internal memory to the initial state before processing the input data. This option appears only if you set **Operation mode** to Continuous.

#### **Output data type**

The output type of the block can be specified as a boolean or double. By default, the block sets this to double.

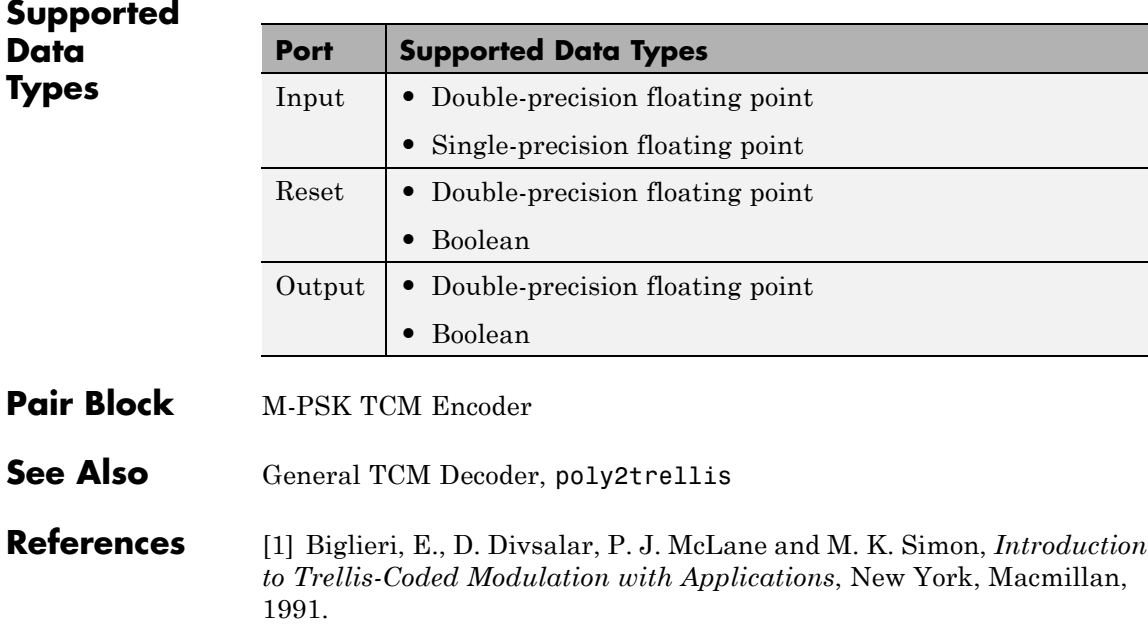

[2] Proakis, John G., *Digital Communications*, Fourth edition, New York, McGraw-Hill, 2001.

# **Purpose** Convolutionally encode binary data and modulate using PSK method

**Library** TCM, in Digital Baseband sublibrary of Modulation

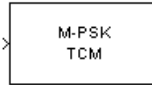

**Description** The M-PSK TCM Encoder block implements trellis-coded modulation (TCM) by convolutionally encoding the binary input signal and mapping

> The **M-ary number** parameter is the number of points in the signal constellation, which also equals the number of possible output symbols from the convolutional encoder. (That is,  $\log_{2}(M-\text{ary number})$  is equal to n for a rate k/n convolutional code.)

# **Input Signals and Output Signals**

the result to a PSK signal constellation.

If the convolutional encoder described by the trellis structure represents a rate *k*/*n* code, then the block input signal must be a binary column vector with a length of *L*\**k* for some positive integer *L*.

This block accepts a binary-valued input signal. The output signal is a complex column vector of length *L*.

# **Specifying the Encoder**

To define the convolutional encoder, use the **Trellis structure** parameter. This parameter is a MATLAB structure whose format is described in "Trellis Description of a Convolutional Code" in the Communications System Toolbox documentation. You can use this parameter field in two ways:

**•** If you want to specify the encoder using its constraint length, generator polynomials, and possibly feedback connection polynomials, then use a poly2trellis command within the **Trellis structure** field. For example, to use an encoder with a constraint length of 7, code generator polynomials of 171 and 133 (in octal numbers), and a feedback connection of 171 (in octal), set the **Trellis structure** parameter to

poly2trellis(7,[171 133],171)

**•** If you have a variable in the MATLAB workspace that contains the trellis structure, then enter its name as the **Trellis structure** parameter. This way is faster because it causes Simulink software to spend less time updating the diagram at the beginning of each simulation, compared to the usage in the previous bulleted item.

The encoder registers begin in the all-zeros state. You can configure the encoder so that it resets its registers to the all-zeros state during the course of the simulation. To do this, set the Operation mode to **Reset on nonzero input via port**. The block then opens a second input port, labeled Rst. The signal at the Rst port is a scalar signal. When it is nonzero, the encoder resets before processing the data at the first input port.

# **Signal Constellations**

The trellis-coded modulation technique partitions the constellation into subsets called cosets, so as to maximize the minimum distance between pairs of points in each coset. This block internally forms a valid partition based on the value you choose for the **M-ary number** parameter.

The figure below shows the labeled set-partitioned signal constellation that the block uses when **M-ary number** is 8. For constellations of other sizes, see [\[1\].](#page-1164-0)

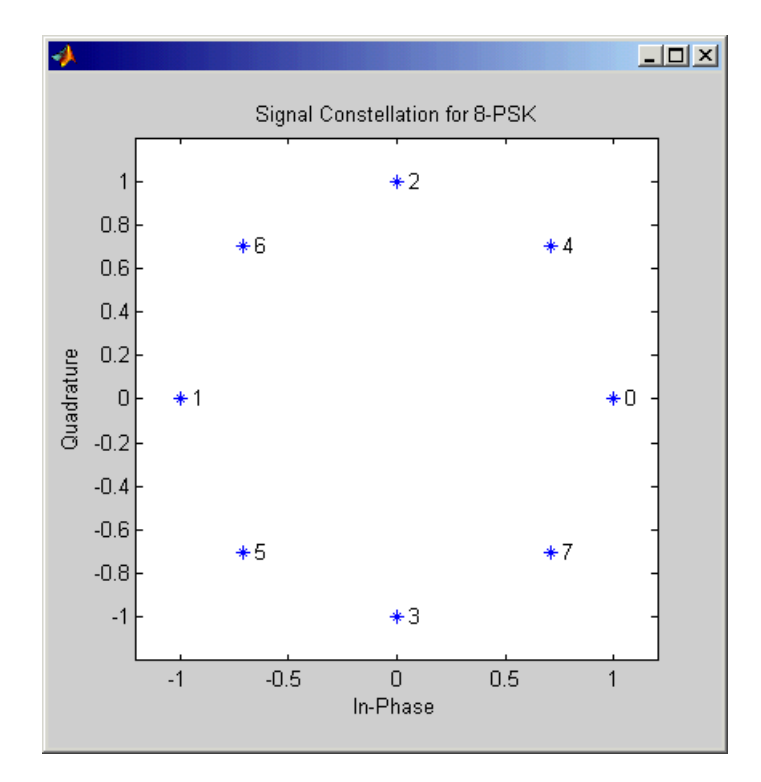

# **Coding Gains**

Coding gains of 3 to 6 decibels, relative to the uncoded case can be achieved in the presence of AWGN with multiphase trellis codes [\[3\].](#page-1164-0)

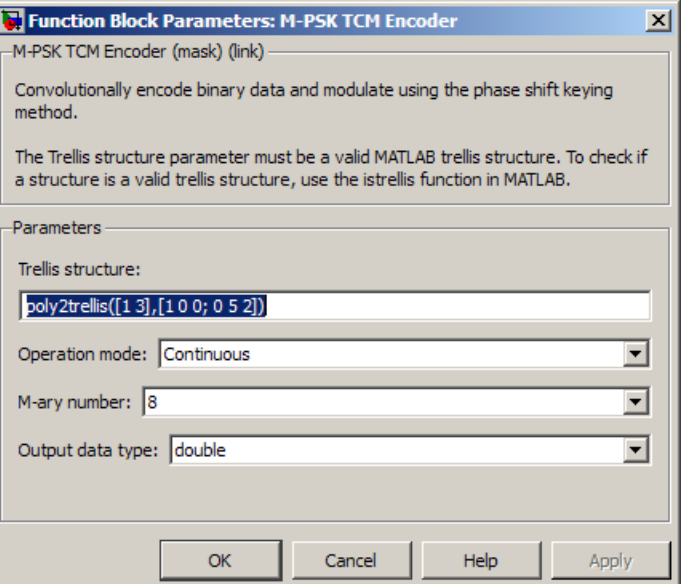

# **Dialog Box**

#### **Trellis structure**

MATLAB structure that contains the trellis description of the convolutional encoder.

#### **Operation mode**

In Continuous mode (default setting), the block retains the encoder states at the end of each frame, for use with the next frame.

In Truncated (reset every frame) mode, the block treats each frame independently. I.e., the encoder states are reset to all-zeros state at the start of each frame.

In Terminate trellis by appending bits mode, the block treats each frame independently. For each input frame, extra bits are used to set the encoder states to all-zeros state at the end of the frame. The output length is given by

<span id="page-1164-0"></span>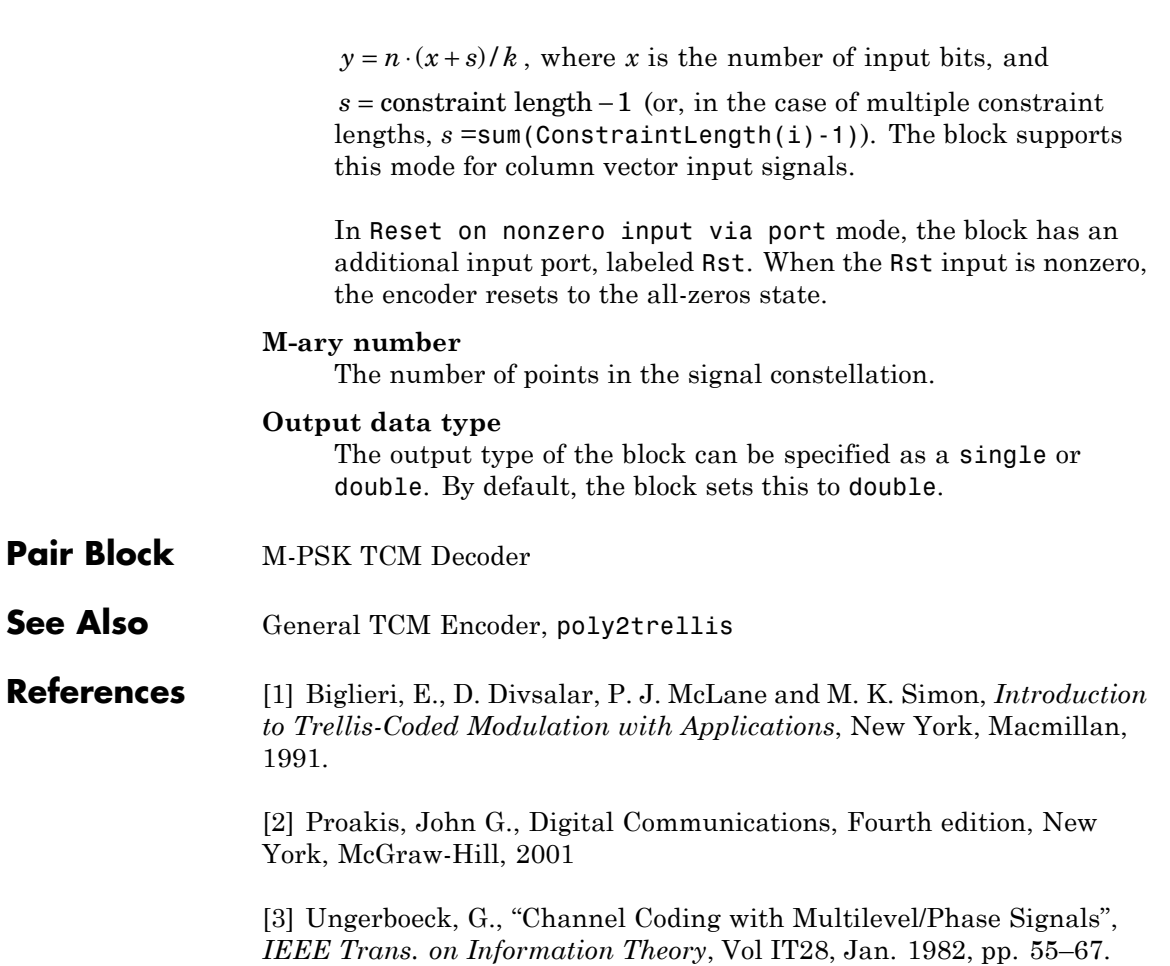

# **MSK Demodulator Baseband**

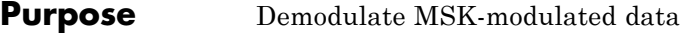

**Library** CPM, in Digital Baseband sublibrary of Modulation

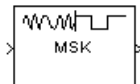

**Description** The MSK Demodulator Baseband block demodulates a signal that was modulated using the minimum shift keying method. The input signal is a baseband representation of the modulated signal. The **Phase offset** parameter represents the initial phase of the modulated waveform.

# **Integer-Valued Signals and Binary-Valued Signals**

This block accepts a scalar-valued or column vector input signal with a data type of single or double. If you set the **Output type** parameter to Integer, then the block produces values of 1 and -1. If you set the **Output type** parameter to Bit, then the block produces values of 0 and 1.

# **Single-Rate Processing**

In single-rate processing mode, the input and output signals have the same port sample time. The block implicitly implements the rate change by making a size change at the output when compared to the input. The input width must be an integer multiple of the **Samples per symbol** parameter value, and the input can be a column vector.

- **•** When you set **Output type** to Bit, the output width is *K* times the number of input symbols.
- **•** When you set **Output type** to Integer, the output width is the number of input symbols.

# **Multirate Processing**

In multirate processing mode, the input and output signals have different port sample times. The input must be a scalar. The output symbol time is the product of the input sample time and the **Samples per symbol** parameter value.

**•** When you set **Output type** to Bit, the output width equals the number of bits per symbol.

**•** When you set **Output type** to Integer, the output is a scalar.

# **Traceback Depth and Output Delays**

Internally, this block creates a trellis description of the modulation scheme and uses the Viterbi algorithm. The **Traceback depth** parameter, D, in this block is the number of trellis branches used to construct each traceback path. D influences the output delay, which is the number of zero symbols that precede the first meaningful demodulated value in the output.

- **•** When you set the **Rate options** parameter to Allow multirate processing, and the model uses a variable-step solver or a fixed-step solver with the **Tasking Mode** parameter set to SingleTasking, then the delay consists of D+1 zero symbols.
- **•** When you set the **Rate options** parameter to Enforce single-rate processing, then the delay consists of D zero symbols.

The optimal **Traceback depth** parameter value is dependent on minimum squared Euclidean distance calculations. Alternatively, a typical value, dependent on the number of states, can be chosen using the "five-times-the-constraint-length" rule, which corresponds

to  $5 \cdot \log 2$ (*numStates*). The number of states is determined by the following equation:

 $numStates = \begin{cases} p \cdot 2^{(L-1)}, for\, even\, m \end{cases}$  $p \cdot 2^{(L-1)}$ , for odd m *L <sup>L</sup>* <sup>=</sup> <sup>⋅</sup> ⋅  $\mathbf{I}$  $\left\{ \right.$  $\lfloor$  $\mathsf I$  $\left\{ \right.$ ⎭⎪ − − 2  $2p\!\cdot\!2$ 1 1  $(L-1)$  $(L-1)$ , where:  $[2p \cdot 2^{(L-1)},$ 

- **•** *h* = m/p is the modulation index proper rational form
	- **-** *<sup>m</sup>* = numerator of modulation index
	- **-** *<sup>p</sup>* = denominator of modulation index
- **•** *L* is the Pulse length

# **MSK Demodulator Baseband**

**Dialog Box**

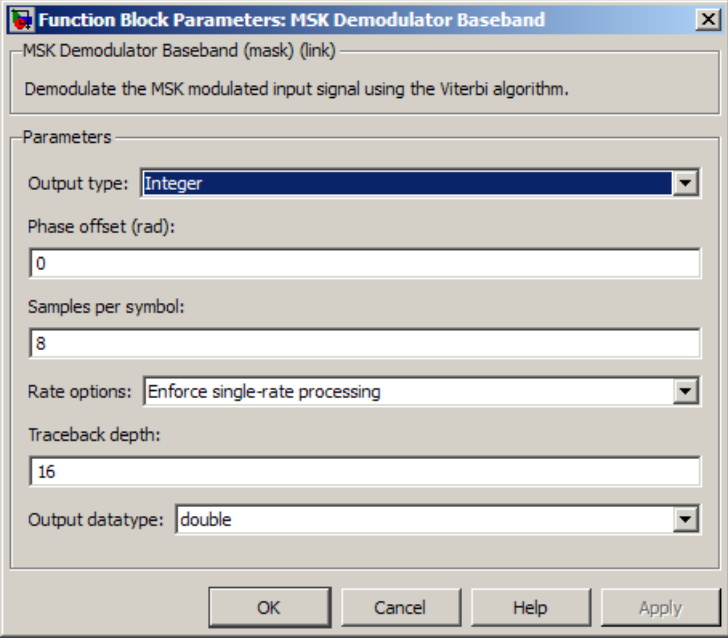

#### **Output type**

Determines whether the output consists of bipolar or binary values.

#### **Phase offset (rad)**

The initial phase of the modulated waveform.

#### **Samples per symbol**

The number of input samples that represent each modulated symbol, which must be a positive integer. For more information, see "Upsample Signals and Rate Changes" in *Communications System Toolbox User's Guide*.

#### **Rate options**

Select the rate processing method for the block.

**•** Enforce single-rate processing — When you select this option, the input and output signals have the same port sample time. The block implements the rate change by making a size change at the output when compared to the input. The output width is the number of symbols (which is given by dividing the input length by the **Samples per symbol** parameter value when the **Output type** parameter is set to Integer).

**•** Allow multirate processing — When you select this option, the input and output signals have different port sample times. The output period is the same as the symbol period and equals the product of the input period and the **Samples per symbol** parameter value.

**Note** The option Inherit from input (this choice will be removed - see release notes) will be removed in a future release. See Frame-Based Processing in the *Communications System Toolbox Release Notes* for more information.

For more information, see Single-Rate Processing and Multirate Processing in the Description section of this page.

#### **Traceback depth**

The number of trellis branches that the MSK Demodulator Baseband block uses to construct each traceback path.

### **Output data type**

The output data type can be boolean, int8, int16, int32, or double.

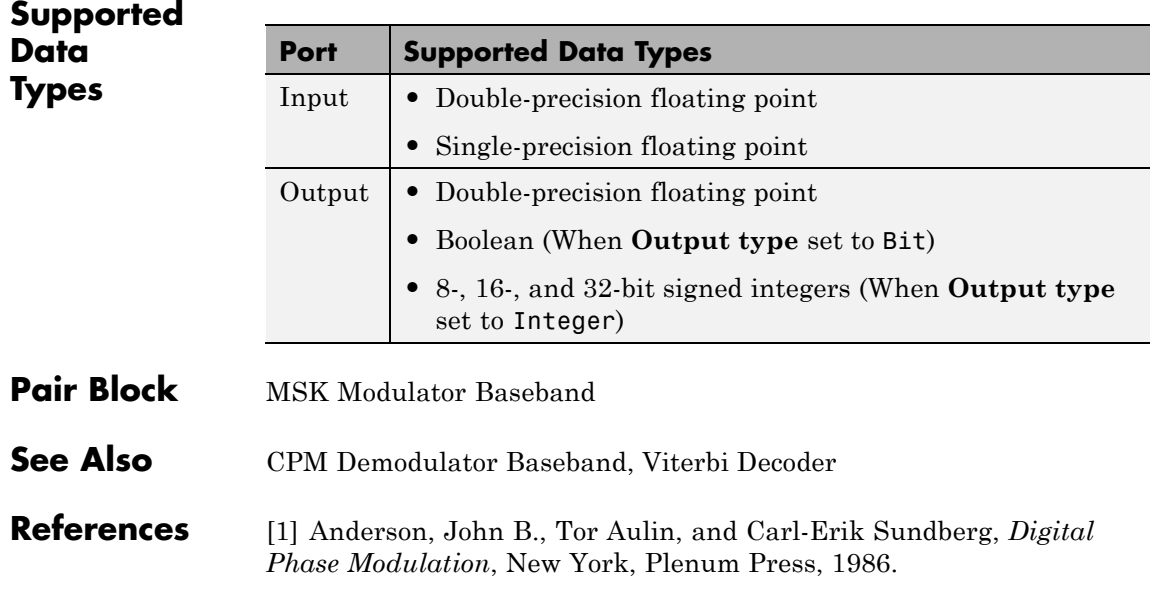

# **Purpose** Modulate using minimum shift keying method

**Library** CPM, in Digital Baseband sublibrary of Modulation

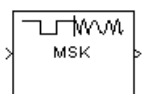

**Description** The MSK Modulator Baseband block modulates using the minimum shift keying method. The output is a baseband representation of the modulated signal.

> This block accepts a scalar-valued or column vector input signal. For a column vector input signal, the width of the output equals the product of the number of symbols and the value for the **Samples per symbol** parameter.

# **Integer-Valued Signals and Binary-Valued Signals**

When you set the **Input type** parameter to Integer, then the block accepts values of 1 and -1.

When you set the **Input type** parameter to Bit, then the block accepts values of 0 and 1.

For information about the data types each block port supports, see the ["Supported Data Types" on page 2-638](#page-1173-0) table on this page.

# **Single-Rate Processing**

In single-rate processing mode, the input and output signals have the same port sample time. The block implicitly implements the rate change by making a size change at the output when compared to the input. In this mode, the input to the block can be multiple symbols.

- **•** When you set **Input type** to Integer, the input can be a column vector, the length of which is the number of input symbols.
- **•** When you set **Input type** to Bit, the input width must be an integer multiple of *K*, the number of bits per symbol.

The output width equals the product of the number of input symbols and the **Samples per symbol** parameter value.

# **Multirate Processing**

In multirate processing mode, the input and output signals have different port sample times. In this mode, the input to the block must be one symbol.

- **•** When you set **Input type** to Integer, the input must be a scalar.
- **•** When you set **Input type** to Bit, the input width must equal the number of bits per symbol.

The output sample time equals the symbol period divided by the **Samples per symbol** parameter value.

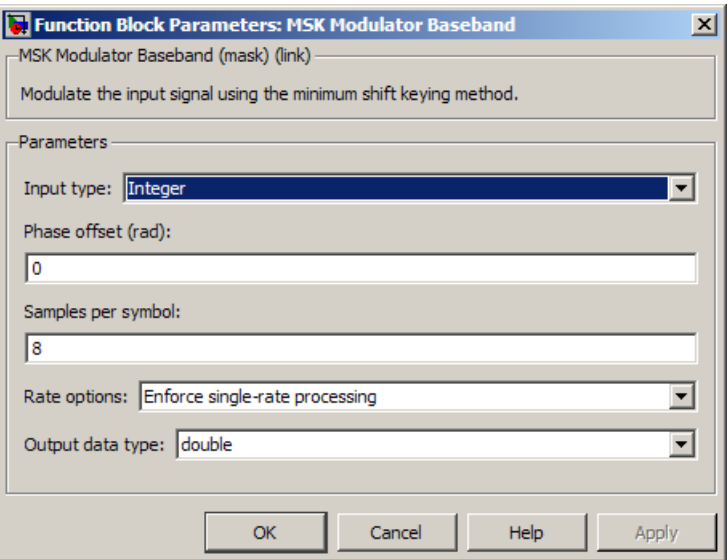

# **Dialog Box**

#### **Input type**

Indicates whether the input consists of bipolar or binary values.

#### **Phase offset (rad)**

The initial phase of the output waveform, measured in radians.

### **Samples per symbol**

The number of output samples that the block produces for each integer or binary word in the input, which must be a positive integer. For all non-binary schemes, as defined by the pulse shapes, this value must be greater than 1.

For more information, see "Upsample Signals and Rate Changes" in *Communications System ToolboxUser's Guide*.

#### **Rate options**

Select the rate processing option for the block.

- **•** Enforce single-rate processing When you select this option, the input and output signals have the same port sample time. The block implements the rate change by making a size change at the output when compared to the input. The output width equals the product of the number of symbols and the **Samples per symbol** parameter value.
- **•** Allow multirate processing When you select this option, the input and output signals have different port sample times. The output sample time equals the symbol period divided by the **Samples per symbol** parameter value.

**Note** The option Inherit from input (this choice will be removed - see release notes) will be removed in a future release. See Frame-Based Processing in the *Communications System Toolbox Release Notes* for more information.

### **Output data type**

Specify the block output data type as double and single. By default, the block sets this to double.

<span id="page-1173-0"></span>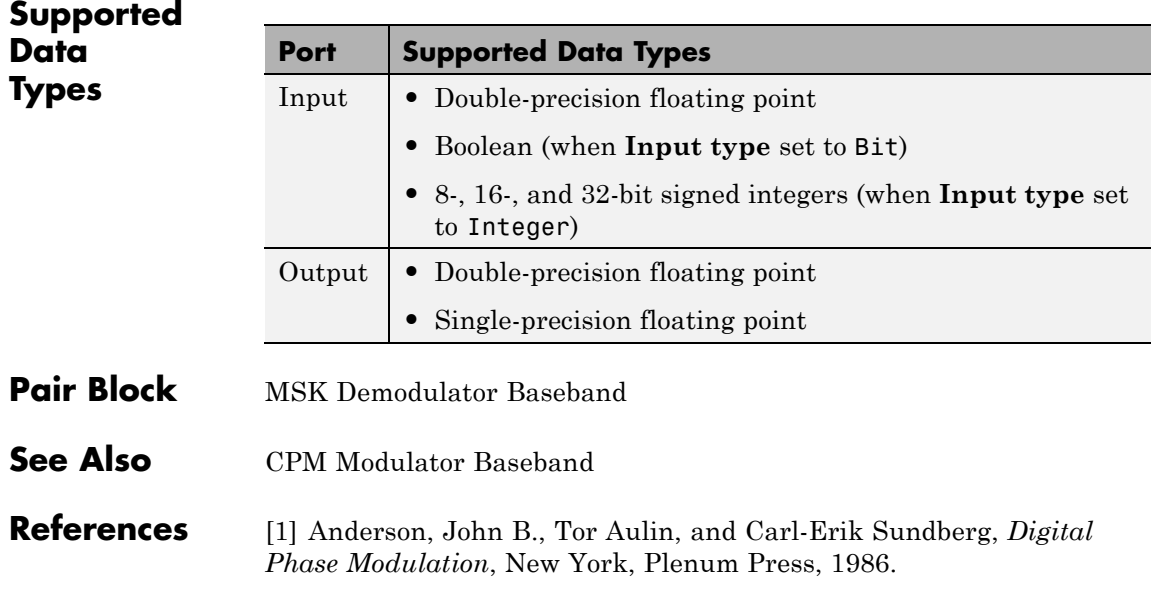

# **Purpose** Recover symbol timing phase using fourth-order nonlinearity method

**Library** Timing Phase Recovery sublibrary of Synchronization

MSK Signal <sup>Sym</sup> Timing Recovery Ph

**Description** The MSK-Type Signal Timing Recovery block recovers the symbol timing phase of the input signal using a fourth-order nonlinearity method. This block implements a general non-data-aided feedback method that is independent of carrier phase recovery but requires prior compensation for the carrier frequency offset. This block is suitable for systems that use baseband minimum shift keying (MSK) modulation or Gaussian minimum shift keying (GMSK) modulation.

# **Inputs**

By default, the block has one input port. The input signal could be (but is not required to be) the output of a receive filter that is matched to the transmitting pulse shape, or the output of a lowpass filter that limits the amount of noise entering this block.

This block accepts a scalar-valued or column vector input signal. The input uses  $N$  samples to represent each symbol, where  $N > 1$  is the **Samples per symbol** parameter.

- **•** For a column vector input signal, the block operates in single-rate processing mode. In this mode, the output signal inherits its sample rate from the input signal. The input length must be a multiple of *N*.
- For a scalar input signal, the block operates in multirate processing mode. In this mode, the input and output signals have different sample rates. The output sample rate equals *N* multiplied by the input sample rate.
- **•** This block accepts input signals of type Double or Single

If you set the **Reset** parameter to On nonzero input via port, then the block has a second input port, labeled Rst. The Rst input determines when the timing estimation process restarts, and must be a scalar.

- **•** If the input signal is a scalar value, the sample time of the Rst input equals the symbol period
- **•** If the input signal is a column vector, the sample time of the Rst input equals the input port sample time
- **•** This block accepts reset signals of type Double or Boolean

### **Outputs**

The block has two output ports, labeled Sym and Ph:

- **•** The Sym output is the result of applying the estimated phase correction to the input signal. This output is the signal value for each symbol, which can be used for decision purposes. The values in the Sym output occur at the symbol rate:
	- **-** For a column vector input signal of length *<sup>N</sup>*\**R*, the Sym output is a column vector of length *R* having the same sample rate as the input signal.
	- **-** For a scalar input signal, the sample rate of the Sym output equals *N* multiplied by the input sample rate.
- **•** The Ph output gives the phase estimate for each symbol in the input.

The Ph output contains nonnegative real numbers less than *N*. Noninteger values for the phase estimate correspond to interpolated values that lie between two values of the input signal. The sample time of the Ph output is the same as that of the Sym output.

**Note** If the Ph output is very close to either zero or **Samples per symbol**, or if the actual timing phase offset in your input signal is very close to zero, then the block's accuracy might be compromised by small amounts of noise or jitter. The block works well when the timing phase offset is significant rather than very close to zero.

**•** The output signal inherits its data type from the input signal.

# **Delays**

When the input signal is a vector, this block incurs a delay of two symbols. When the input signal is a scalar, this block incurs a delay of three symbols.

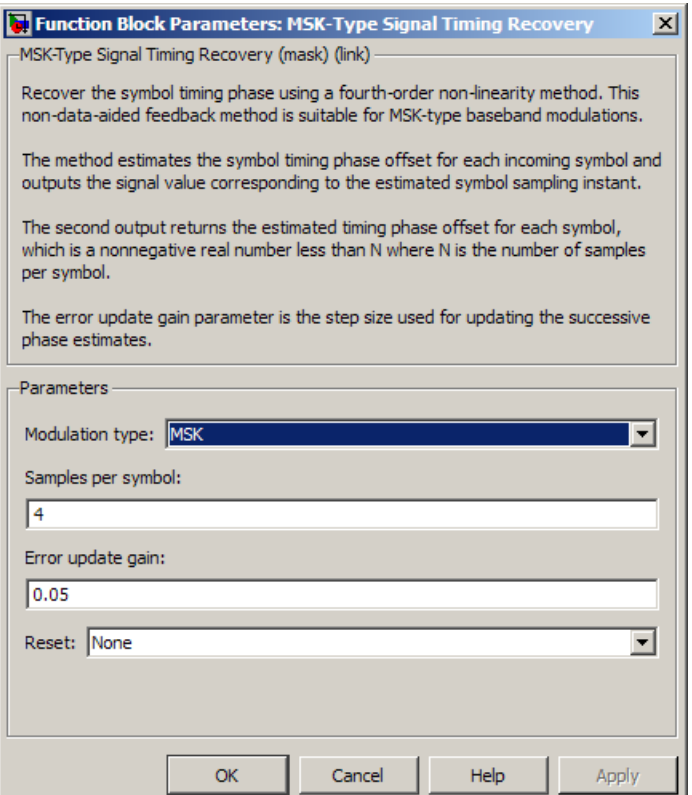

# **Dialog Box**

#### **Modulation type**

The type of modulation in the system. Choices are MSK and GMSK.

#### **Samples per symbol**

The number of samples, N, that represent each symbol in the input signal. This must be greater than 1.

#### **Error update gain**

A positive real number representing the step size that the block uses for updating successive phase estimates. Typically, this number is less than 1/N, which corresponds to a slowly varying phase.

This parameter is tunable in normal mode, Accelerator mode and Rapid Accelerator mode. If you use the Simulink Coder rapid simulation (RSIM) target to build an RSIM executable, then you can tune the parameter without recompiling the model. For more information, see Tunable Parameters in the Simulink documentation.

#### **Reset**

Determines whether and under what circumstances the block restarts the phase estimation process. Choices are None, Every frame, and On nonzero input via port. The last option causes the block to have a second input port, labeled Rst.

### **Algorithm** This block's algorithm extracts timing information by passing the sampled baseband signal through a fourth-order nonlinearity followed by a digital differentiator whose output is smoothed to yield an error signal. The algorithm then uses the error signal to make the sampling adjustments.

More specifically, this block uses a timing error detector whose result for the kth symbol is  $e(k)$ , given in [\[2\]](#page-1178-0) by

$$
e(k) = (-1)^{D+1} \operatorname{Re} \{ r^2 (kT - T_s + d_{k-1}) r^{*2} ((k-1)T - T_s + d_{k-2}) \}
$$
  

$$
-(-1)^{D+1} \operatorname{Re} \{ r^2 (kT + T_s + d_{k-1}) r^{*2} ((k-1)T + T_s + d_{k-1}) \}
$$

$$
e(k) = (-1)^{D+1} \operatorname{Re} \{ r^2 (kT - T_s + d_{k-1}) r^{*2} ((k-1)T - T_s + d_{k-2}) \}
$$
  

$$
-(-1)^{D+1} \operatorname{Re} \{ r^2 (kT + T_s + d_{k-1}) r^{*2} ((k-1)T + T_s + d_{k-1}) \}
$$

where

<span id="page-1178-0"></span>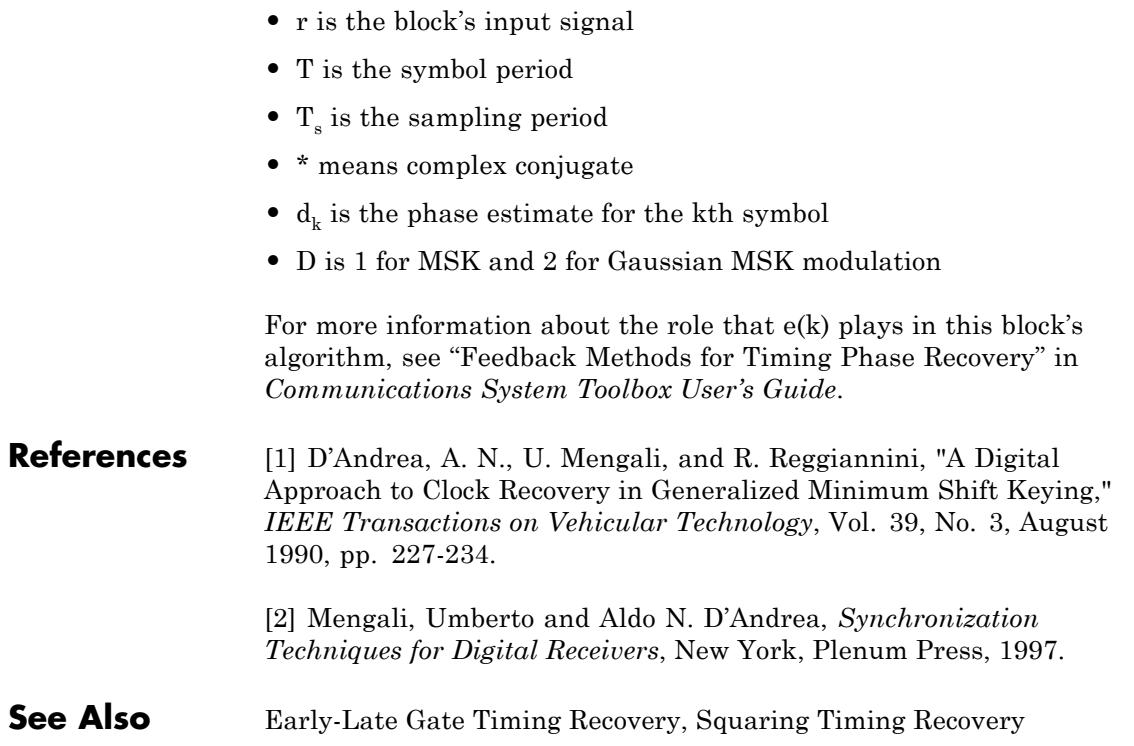

# **Mueller-Muller Timing Recovery**

#### **Purpose** Recover symbol timing phase using Mueller-Muller method

**Library** Timing Phase Recovery sublibrary of Synchronization

Mueller-Muller <sup>Sym</sup> Timing Recovery <sub>Ph</sub>

**Description** The Mueller-Muller Timing Recovery block recovers the symbol timing phase of the input signal using the Mueller-Muller method. This block implements a decision-directed, data-aided feedback method that requires prior recovery of the carrier phase.

# **Inputs**

By default, the block has one input port. Typically, the input signal is the output of a receive filter that is matched to the transmitting pulse shape.

This block accepts a scalar-valued or column vector input signal. The input uses *N* samples to represent each symbol, where  $N > 1$  is the **Samples per symbol** parameter.

- **•** For a column vector input signal, the block operates in single-rate processing mode. In this mode, the output signal inherits its sample rate from the input signal. The input length must be a multiple of *N*.
- **•** For a scalar input signal, the block operates in multirate processing mode. In this mode, the input and output signals have different sample rates. The output sample rate equals *N* multiplied by the input sample rate.
- **•** This block accepts input signals of type Double or Single

If you set the **Reset** parameter to On nonzero input via port, then the block has a second input port, labeled Rst. The Rst input determines when the timing estimation process restarts, and must be a scalar.

- **•** If the input signal is a scalar value, the sample time of the Rst input equals the symbol period
- **•** If the input signal is a column vector, the sample time of the Rst input equals the input port sample time

• This block accepts reset signals of type Double or Boolean

# **Outputs**

The block has two output ports, labeled Sym and Ph:

- **•** The Sym output is the result of applying the estimated phase correction to the input signal. This output is the signal value for each symbol, which can be used for decision purposes. The values in the Sym output occur at the symbol rate:
	- **-** For a column vector input signal of length *<sup>N</sup>*\**R*, the Sym output is a column vector of length *R* having the same sample rate as the input signal.
	- **-** For a scalar input signal, the sample rate of the Sym output equals *N* multiplied by the input sample rate.
- **•** The Ph output gives the phase estimate for each symbol in the input.

The Ph output contains nonnegative real numbers less than *N*. Noninteger values for the phase estimate correspond to interpolated values that lie between two values of the input signal. The sample time of the Ph output is the same as that of the Sym output.

**Note** If the Ph output is very close to either zero or **Samples per symbol**, or if the actual timing phase offset in your input signal is very close to zero, then the block's accuracy might be compromised by small amounts of noise or jitter. The block works well when the timing phase offset is significant rather than very close to zero.

**•** The output signal inherits its data type from the input signal.

# **Delays**

When the input signal is a vector, this block incurs a delay of two symbols. When the input signal is a scalar, this block incurs a delay of three symbols.

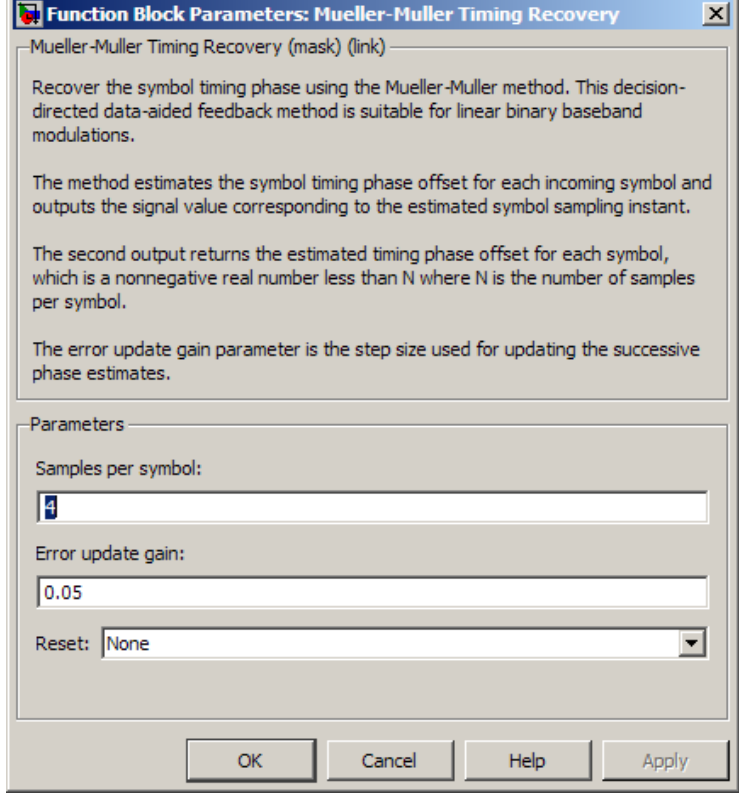

# **Dialog Box**

### **Samples per symbol**

The number of samples, N, that represent each symbol in the input signal. This must be greater than 1.

#### **Error update gain**

A positive real number representing the step size that the block uses for updating successive phase estimates. Typically, this number is less than 1/N, which corresponds to a slowly varying phase.

This parameter is tunable in normal mode, Accelerator mode and Rapid Accelerator mode. If you use the Simulink Coder rapid simulation (RSIM) target to build an RSIM executable, then you can tune the parameter without recompiling the model. For more information, see Tunable Parameters in the Simulink *User's Guide*.

#### **Reset**

Determines whether and under what circumstances the block restarts the phase estimation process. Choices are None, Every , and On nonzero input via port. The last option causes the block to have a second input port, labeled Rst.

**Algorithm** This block uses a timing error detector whose result for the kth symbol is e(k), given by

$$
e(k) = \text{Re}\{c_{k-1}^* y(kT + d_k) - c_k^* y((k-1)T + d_{k-1})\}
$$

where

- **•** y is the block's input signal
- $c_k$  is the decision based on the sample value  $y(kT+d_k)$
- **•** T is the symbol period
- $d_k$  is the phase estimate for the kth symbol

For more information about the role that e(k) plays in this block's algorithm, see "Feedback Methods for Timing Phase Recovery" in *Communications System ToolboxUser's Guide*.

## **References** [1] Mengali, Umberto and Aldo N. D'Andrea, *Synchronization Techniques for Digital Receivers*, New York, Plenum Press, 1997.

[2] Meyr, Heinrich, Marc Moeneclaey, and Stefan A. Fechtel, *Digital Communication Receivers*, Vol 2, New York, Wiley, 1998.

[3] Mueller, K. H., and M. S. Muller, "Timing Recovery in Digital Synchronous Data Receivers," *IEEE Transactions on Communications*, Vol. COM-24, May 1976, pp. 516-531.

**See Also** Early-Late Gate Timing Recovery, Squaring Timing Recovery

**Purpose** Implement  $\mu$ -law compressor for source coding

**Library** Source Coding

**Description** The Mu-Law Compressor block implements a  $\mu$ -law compressor for the input signal. The formula for the µ-law compressor is

Mu-Law Compressor

 $y = \frac{V \log(1 + \mu |x|/V)}{\log(1 + \mu)}$ sgn(x +  $\frac{\log(1 + \mu |x|/V)}{\log(1 + \mu)}$  sgn(x) μ μ

where  $\mu$  is the  $\mu$ -law parameter of the compressor, *V* is the peak magnitude of *x*, log is the natural logarithm, and sgn is the signum function (sign in MATLAB).

The input can have any shape or frame status. This block processes each vector element independently.

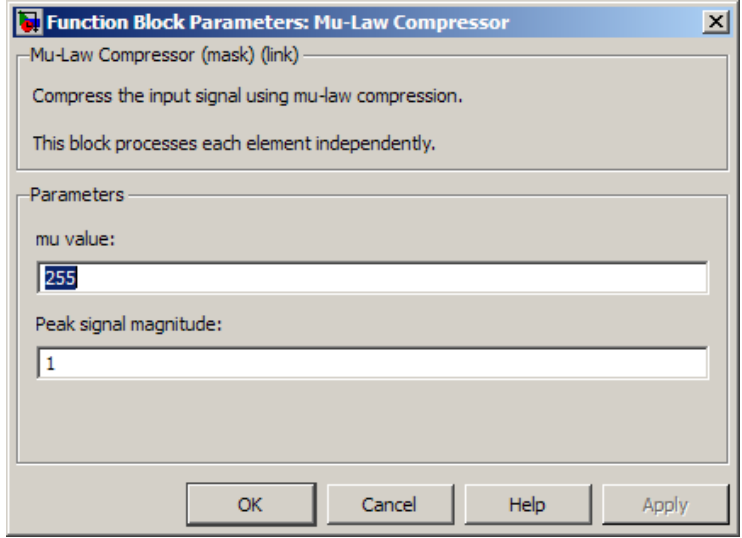

# **Dialog Box**

### **mu value**

The  $\mu$ -law parameter of the compressor.

#### **Peak signal magnitude**

The peak value of the input signal. This is also the peak value of the output.

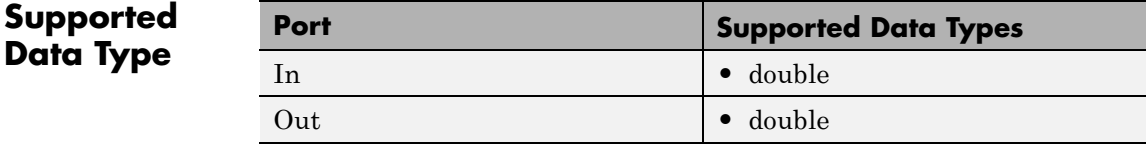

Pair Block Mu-Law Expander

**See Also** A-Law Compressor

**References** [1] Sklar, Bernard. *Digital Communications: Fundamentals and Applications*. Englewood Cliffs, N.J.: Prentice-Hall, 1988.

# **Mu-Law Expander**

# **Purpose** Implement  $\mu$ -law expander for source coding

**Library** Source Coding

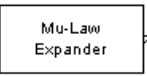

**Description** The Mu-Law Expander block recovers data that the Mu-Law Compressor block compressed. The formula for the  $\mu$ -law expander, shown below, is the inverse of the compressor function.

$$
x = \frac{V}{\mu} \left( e^{|y| \log(1 + \mu) / V} - 1 \right) \text{sgn}(y)
$$

The input can have any shape or frame status. This block processes each vector element independently.

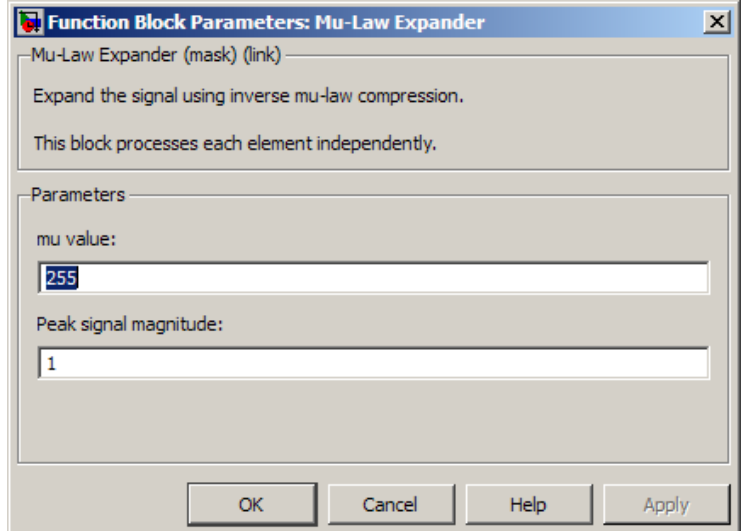

# **Dialog Box**

### **mu value**

The µ-law parameter of the compressor.

### **Peak signal magnitude**

The peak value of the input signal. This is also the peak value of the output.

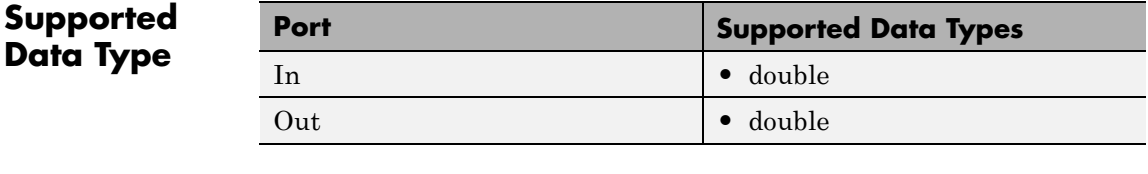

Pair Block Mu-Law Compressor

**See Also** A-Law Expander

**References** [1] Sklar, Bernard. *Digital Communications: Fundamentals and Applications*. Englewood Cliffs, N.J.: Prentice-Hall, 1988.
# **Purpose** Simulate multipath Rayleigh fading propagation channel

### **Library** Channels

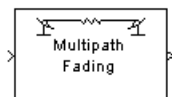

Multipath Rayleigh **Fading Channel** 

**Description** The Multipath Rayleigh Fading Channel block implements a baseband simulation of a multipath Rayleigh fading propagation channel. You can use this block to model mobile wireless communication systems. For details about fading channels, see the references listed below.

> This block accepts a scalar value or column vector input signal. The block inherits sample time from the input signal. The input signal must have a discrete sample time greater than 0.

> Relative motion between the transmitter and receiver causes Doppler shifts in the signal frequency. You can specify the Doppler spectrum of the Rayleigh process using the **Doppler spectrum type** parameter. For channels with multiple paths, you can assign each path a different Doppler spectrum, by entering a vector of doppler objects in the **Doppler spectrum** field.

> Because a multipath channel reflects signals at multiple places, a transmitted signal travels to the receiver along several paths, each of which may have differing lengths and associated time delays. In the block's parameter dialog box, the **Discrete path delay vector** specifies the time delay for each path. If you do not check **Normalize gain vector to 0 dB overall gain**, then the **Average path gain vector** specifies the gain for each path. When you check the box, the block uses a multiple of **Average path gain vector** instead of the **Average path gain vector** itself, choosing the scaling factor so that the channel's effective gain, considering all paths, is 0 dB.

The number of paths indicates the length of **Discrete path delay vector** or **Average path gain vector**, whichever is larger. If both of these parameters are vectors, then they must have the same length; if exactly one of these parameters contains a scalar value, then the block expands it into a vector whose size matches that of the other vector parameter.

The block multiplies the input signal by samples of a Rayleigh-distributed complex random process. The scalar **Initial seed** parameter seeds the random number generator and the block generates random numbers using the Ziggurat method.

Double-clicking this block during simulation with **Inline parameters** off or selecting **Open channel visualization at start of simulation** plots the channel characteristics using the channel visualization tool. See "Channel Visualization" in *Communications System Toolbox User's Guide* for details.

# **Multipath Rayleigh Fading Channel**

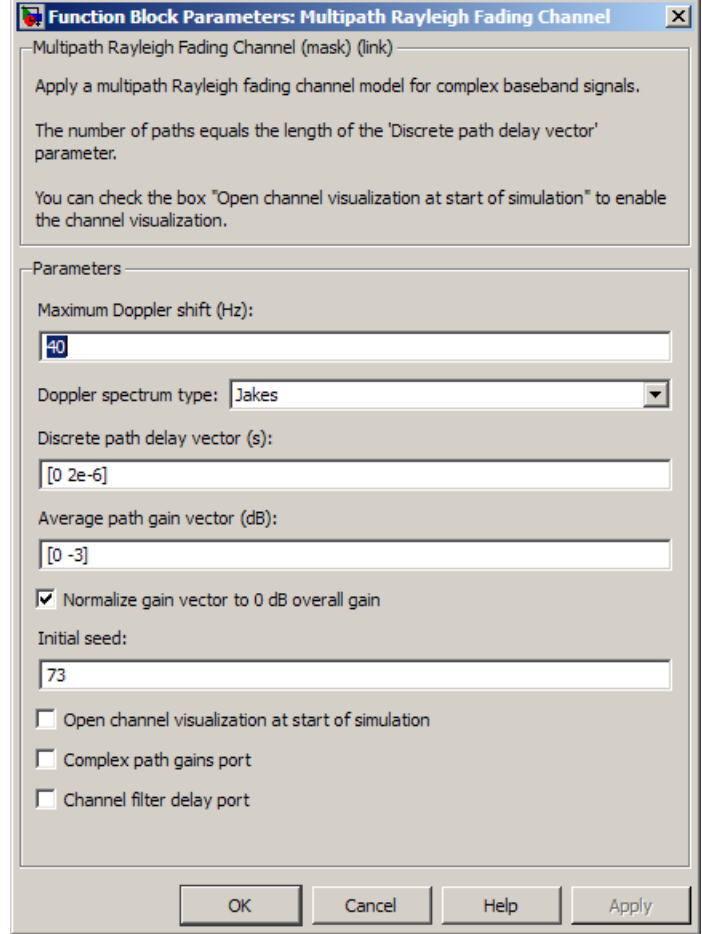

# **Dialog Box**

# **Maximum Doppler shift (Hz)**

A positive scalar value that indicates the maximum Doppler shift.

### **Doppler spectrum type**

Specifies the Doppler spectrum of the Rayleigh process.

This parameter defaults to Jakes Doppler spectrum. Alternatively, you can also choose any of the following types:

- **•** Flat
- **•** Gaussian
- **•** Rounded
- **•** Restricted Jakes
- **•** Asymmetrical Jakes
- **•** Bi-Gaussian
- **•** Bell

For all Doppler spectrum types except Jakes and Flat, you can choose one or more parameters to control the shape of the spectrum.

You can also select Specify as dialog parameter for the **Doppler spectrum type**. Specify the Doppler spectrum by entering an object in the **Doppler spectrum** field. See the doppler function reference in *Communications System Toolbox User's Guide* for details on how to construct Doppler objects, and also for the meaning of the parameters associated with the various Doppler spectrum types.

#### **Discrete path delay vector (s)**

A vector that specifies the propagation delay for each path.

#### **Average path gain vector (dB)**

A vector that specifies the gain for each path.

#### **Normalize gain vector to 0 dB overall gain**

Checking this box causes the block to scale the **Gain vector** parameter so that the channel's effective gain (considering all paths) is 0 dB.

#### **Initial seed**

The scalar seed for the Gaussian noise generator.

#### **Open channel visualization at start of simulation**

Select this check box to open the channel visualization tool when a simulation begins.

#### **Complex path gains port**

Select this check box to create a port that outputs the values of the complex path gains for each path. In this *N*-by-*M* multichannel output, *N* represents the number of samples the input signal contains and *M* represents the number of discrete paths (number of delays).

#### **Channel filter delay port**

Select this check box to create a port that outputs the value of the delay (in samples) that results from the filtering operation of this block. This delay is zero if only one path is simulated, but can be greater than zero if more than one path is present. See "Methodology for Simulating Multipath Fading Channels:" in *Communications System Toolbox User's Guide* for a definition

of this delay, where it is denoted as *N*<sup>1</sup> .

**Algorithm** This implementation is based on the direct-form simulator described in Reference [1]. A detailed explanation of the implementation, including a review of the different Doppler spectra, can be found in [4].

> Some wireless applications, such as standard GSM (Global System for Mobile Communication) systems, prefer to specify Doppler shifts in terms of the speed of the mobile. If the mobile moves at speed *v* making an angle of  $\theta$  with the direction of wave motion, then the Doppler shift is

 $f_d = (vf/c)\cos\theta$ 

where *f* is the transmission carrier frequency and *c* is the speed of light. The Doppler frequency represents the maximum Doppler shift arising from motion of the mobile.

# **Example Generating Ideal Theoretical BER Results for a Rayleigh Fading Channel**

This example illustrates how to generate ideal theoretical BER results for a flat Rayleigh fading channel. The model uses reproduces known theoretical results and shows the correct BER performance for a flat Rayleigh fading channel. In this example, you will run the model and compare the simulation results to the BERTool theoretical results for verification purposes. Note that the EbNo value for the model's AWGN block is 5 dB. You can change the noise power by double-clicking the AWGN block and entering another numeric value in the EbNo parameter.

#### **Opening the Model**

You can open the model by clicking here in the MATLAB Help browser. Alternatively, you can type doc\_qpsk\_rayleigh\_derotated at the MATLAB command line.

#### **Running the Model and Comparing Results**

- **1** You can run the example by clicking **Simulation > Run**.
- **2** After the model collects more than 5000 errors, click the stop button.
- **3** Close the three scopes.
- **4** In the Simulink model window, double-click the Transmitter Output block. In the mask window, click the **Figure Properties** tab, uncheck **Open scope at start of Simulation**, then click **OK**.

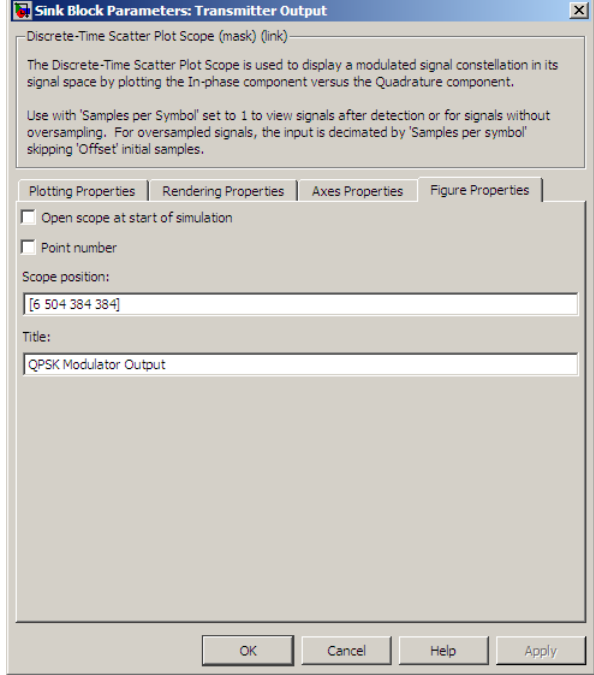

- **5** In the Simulink model window, double-click the Rayleigh Channel Output block. In the mask window, click the **Figure Properties** tab, uncheck **Open scope at start of Simulation**, then click **OK**.
- **6** In the Simulink model window, double-click the Noisy Rayleigh Channel Output block. In the mask window, click the **Figure Properties** tab, uncheck **Open scope at start of Simulation**, then clock **OK**.
- **7** In the Simulink model window, double-click the Error Rate Calculation block, check **Stop simulation**, enter 5000 for **Target number of error**, then click **OK**.
- **8** Click the play button to rerun the example.
- **9** Open BERTool by typing bertool at the MATLAB command line.
- **10** In BERTool, click the **Theoretical** tab and make the following selections:

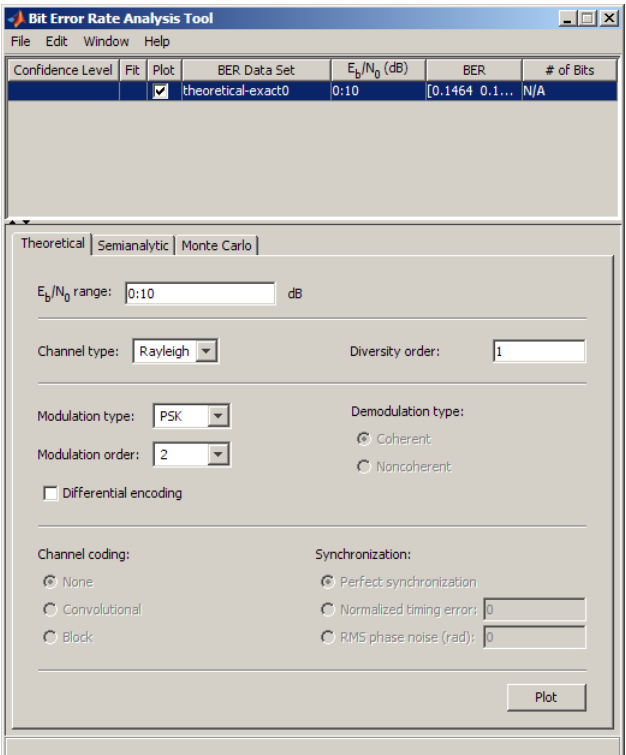

- **•** For **Eb/No range** enter 0:10
- **•** For **Channel type**, select Rayleigh
- **•** For **Diversity Order** enter 1
- **•** For **Modulation Type**, select PSK
- **•** For **Modulation order**, select 4
- **11** Click **Plot**.
- **12** Since the Simulink model uses an EbNo value of 5 dB, verify the probability of error on the BERTool curve at 5 dB. The two values should be approximately equal.

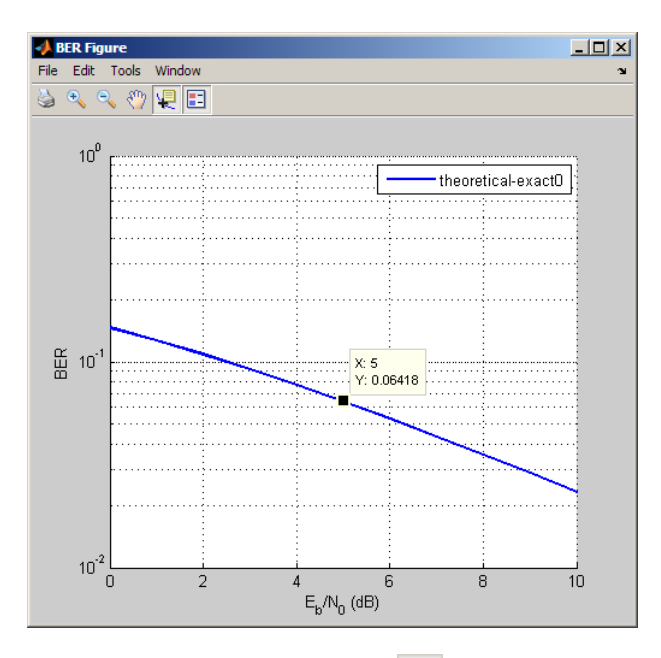

Click the Data Cursor button  $\sqrt{\epsilon}$  (second from right) and click on the BERTool curve at 5dB.

**See Also** Rayleigh Noise Generator, Multipath Rician Fading Channel, doppler

**References** [1] Jeruchim, Michel C., Balaban, Philip, and Shanmugan, K. Sam, *Simulation of Communication Systems*, Second edition, New York, Kluwer Academic/Plenum, 2000.

> [2] Jakes, William C., ed. *Microwave Mobile Communications*, New York, IEEE Press, 1974.

[3] Lee, William C. Y., *Mobile Communications Design Fundamentals*, 2nd Ed. New York, Wiley, 1993.

[4] Iskander, Cyril-Daniel, *[A MATLAB-based Object-Oriented Approach](http://www.mathworks.com/matlabcentral/fileexchange/loadFile.do?objectId=18869&objectType=file) [to Multipath Fading Channel Simulation](http://www.mathworks.com/matlabcentral/fileexchange/loadFile.do?objectId=18869&objectType=file)*, a MATLAB Central submission available from www.mathworks.com.

### **Purpose** Simulate multipath Rician fading propagation channel

## **Library** Channels

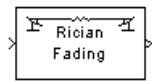

**Description** The Multipath Rician Fading Channel block implements a baseband simulation of a multipath Rician fading propagation channel. You can use this block to model mobile wireless communication systems when the transmitted signal can travel to the receiver along a dominant line-of-sight or direct path. For more details, see "Fading Channels".

> This block accepts a scalar value or column vector input signal. The block inherits sample time from the input signal. The input signal must have a discrete sample time greater than 0.

Relative motion between the transmitter and receiver causes Doppler shifts in the signal frequency. You can specify the Doppler spectrum of the Rician process using the **Doppler spectrum type** pop-up menu. For channels with multiple paths, you can assign each path a different Doppler spectrum, by entering a vector of doppler objects in the **Doppler spectrum** field.

Because a multipath channel reflects signals at multiple places, a transmitted signal travels to the receiver along several paths, each of which may have differing lengths and associated time delays. In the block's parameter dialog box, the **Discrete path delay vector** specifies the time delay for each path. If you do not check the **Normalize gain vector to 0 dB overall gain** box, then the **Average path gain vector** specifies the gain for each path. When you check the box, the block uses a multiple of **Average path gain vector** instead of the **Average path gain vector** itself, choosing the scaling factor so that the channel's effective gain considering all paths is 0 dB.

The number of paths indicates the length of **Discrete path delay vector** or **Average path gain vector**, whichever is larger. If both of these parameters are vectors, they must have the same length; if exactly one of these parameters contains a scalar value, the block expands it into a vector whose size matches that of the other vector parameter.

Fading causes the signal to become diffuse. The **K-factor** parameter, which is part of the statistical description of the Rician distribution, represents the ratio between the power in the line-of-sight component and the power in the diffuse component. The ratio is expressed linearly, not in decibels. While the Average path gain vector parameter controls the overall gain through the channel, the **K-factor** parameter controls the gain's partition into line-of-sight and diffuse components.

You can specify the **K-factor** parameter as a scalar or a vector. If the **K-factor** parameter is a scalar, then the first discrete path of the channel is a Rician fading process (it contains a line-of-sight component) with the specified **K-factor**, while the remaining discrete paths indicate independent Rayleigh fading processes (with no line-of-sight component). If the **K-factor** parameter is a vector of the same size as **Discrete path delay vector**, then each discrete path is a Rician fading process with a **K-factor** given by the corresponding element of the vector. You can attribute the line-of-sight component a Doppler shift, through the **Doppler shift(s) of line-of-sight component(s)** parameter, and an initial phase, through the **Initial phase(s) of line-of-sight component(s)**. The **Doppler shift(s) of line-of-sight component(s)** and **Initial phase(s) of line-of-sight component(s)** parameters must be of the same size as the K-factor parameter.

The block multiplies the input signal by samples of a Rician-distributed complex random process. The scalar **Initial seed** parameter seeds the random number generator and the block generates random numbers using the Ziggurat method.

Double-clicking this block during simulation with **Inline parameters** off or selecting the block dialog's check box labeled **Open channel visualization at start of simulation** plots the channel characteristics using the channel visualization tool. See "Channel Visualization" in *Communications System Toolbox User's Guide* for details.

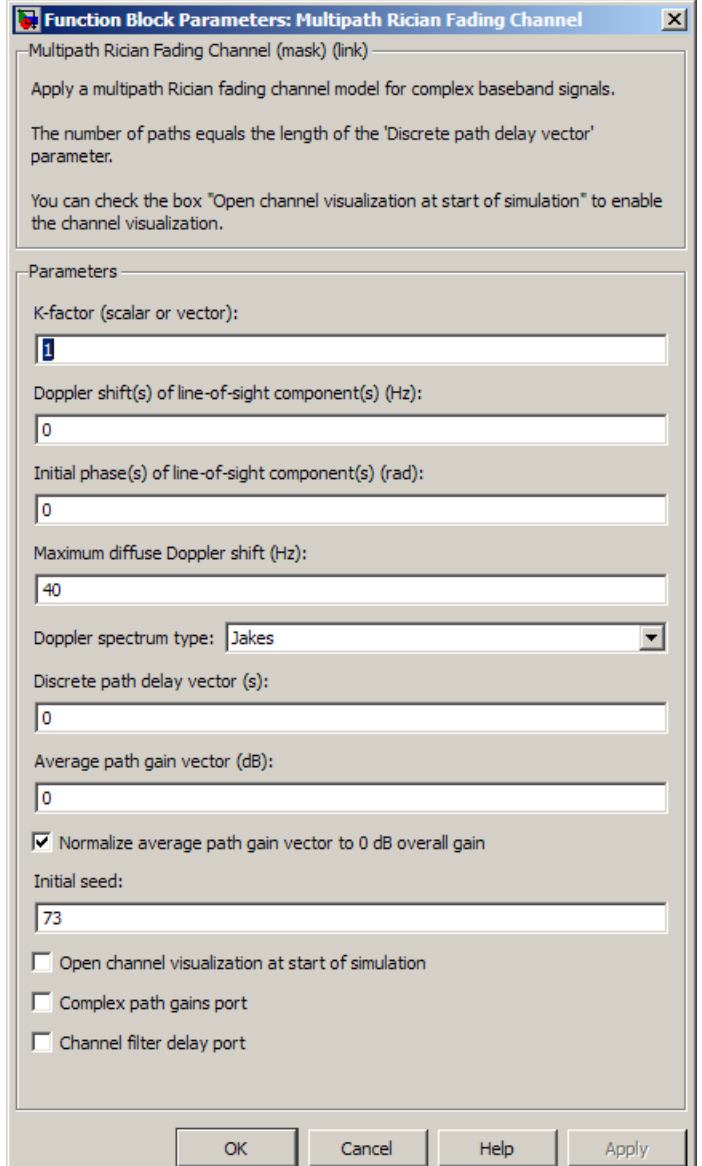

# **Dialog Box**

# **K-factor**

The ratio of power in the line-of-sight component to the power in the diffuse component. The ratio is expressed linearly, not in decibels. If **K-factor** is a scalar value, then the first discrete path is a Rician fading process (it contains a line-of-sight component) with the specified K-factor, while the remaining discrete paths are independent Rayleigh fading processes (with no line-of-sight component). If **K-factor** is a vector of the same size as **Discrete path delay vector**, then each discrete path is a Rician fading process with a **K-factor** given by the corresponding element of the vector.

#### **Doppler shift(s) of line-of-sight components(s) (Hz)**

The Doppler shift of the line-of-sight component. It must be a scalar (if **K-factor** is a scalar) or a vector of the same size as **K-factor**. If this parameter contains a scalar value, then the line-of-sight component of the first discrete path has the specified Doppler shift, while the remaining discrete paths become independent Rayleigh fading processes. If the parameter contains a vector, then the line-of-sight component of each discrete path has a Doppler shift given by the corresponding element of the vector.

#### **Initial phase(s) of line-of-sight component(s) (rad)**

The initial phase of the line-of-sight component. It must be either a scalar (if **K-factor** is a scalar value) or a vector of the same size as **K-factor**.

#### **Maximum diffuse Doppler shift (Hz)**

A positive scalar value that indicates the maximum diffuse Doppler shift.

#### **Doppler spectrum type**

Specifies the Doppler spectrum of the Rician process.

This parameter defaults to Jakes Doppler spectrum. Alternately, you can choose any of the following types:

- **•** Flat
- **•** Gaussian
- **•** Rounded
- **•** Restricted Jakes
- **•** Asymmetrical Jakes
- **•** Bi-Gaussian
- **•** Bell

For all Doppler spectrum types except Jakes and Flat, You can use one or more parameters to control the shape of the spectrum.

You can also select Specify as dialog parameter for the **Doppler spectrum type**. Specify the Doppler spectrum by entering an object in the **Doppler spectrum** field. See the doppler function reference in *Communications System Toolbox User's Guide* for details on how to construct doppler objects, and for the meaning of the parameters associated with the various Doppler spectrum types.

#### **Discrete delay vector(s)**

A vector that specifies the propagation delay for each path.

#### **Average path gain vector (dB)**

A vector that specifies the gain for each path.

#### **Initial seed**

The scalar seed for the Gaussian noise generator.

#### **Open channel visualization at start of simulation**

Select this check box to open the channel visualization tool when a simulation begins. This block supports channel visualization for a column vector input signal.

#### **Complex path gains port**

Select this check box to create a port that outputs the values of the complex path gains for each path. In this *N*-by-*M* multichannel output, *N* represents the number of samples the input contains and *M* represents the number of discrete paths (number of delays).

#### **Channel filter delay port**

Select this check box to create a port that outputs the value of the delay (in samples) that results from the filtering operation of this block. This delay is zero if only one path is simulated,

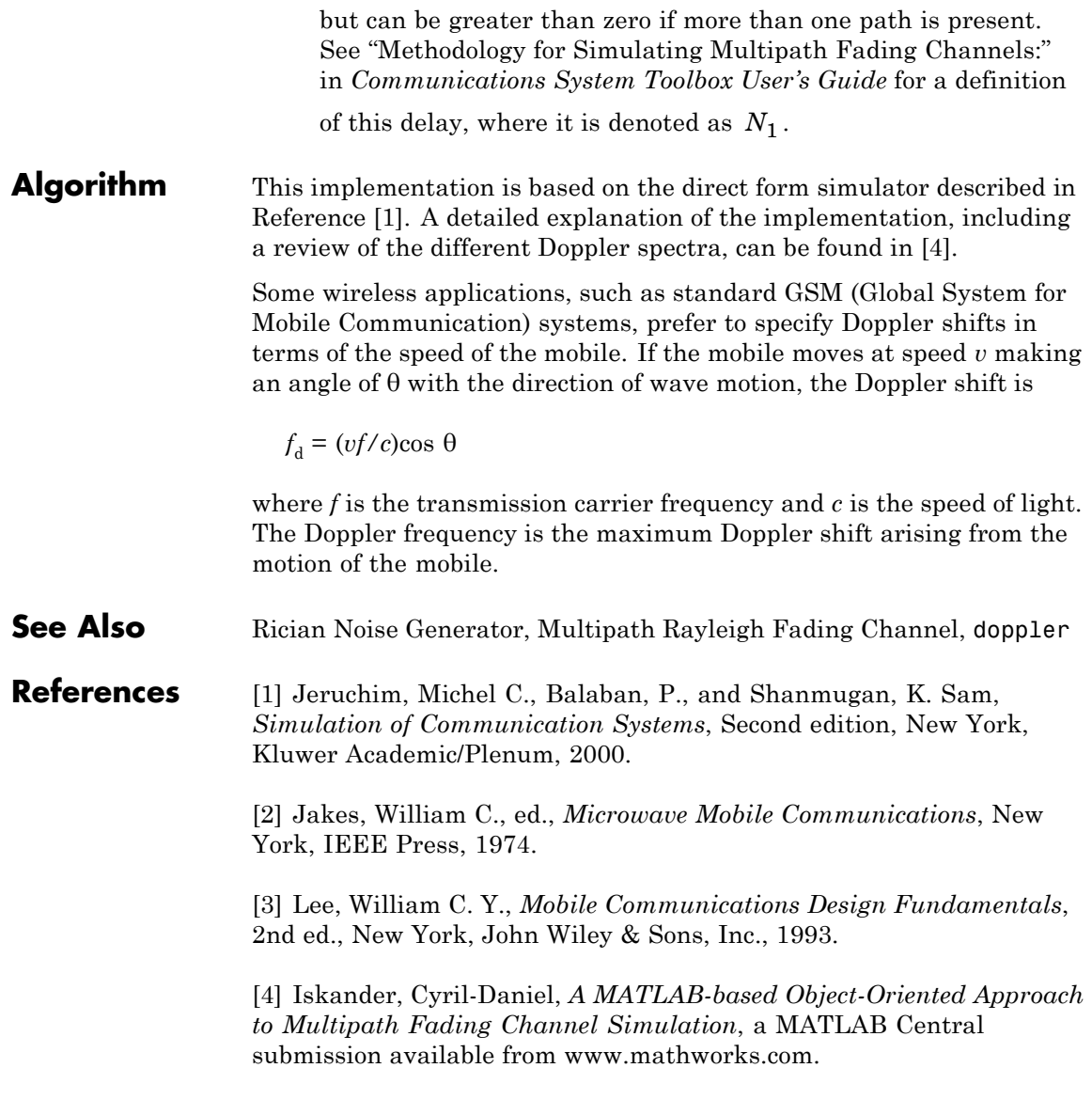

**Purpose** Equalize using decision feedback equalizer that updates weights with normalized LMS algorithm

# **Library** Equalizer Block

√Input Equalized **b** Desired Er þ Mode VUts þ

**Description** The Normalized LMS Decision Feedback Equalizer block uses a decision feedback equalizer and the normalized LMS algorithm to equalize a linearly modulated baseband signal through a dispersive channel. During the simulation, the block uses the normalized LMS algorithm to update the weights, once per symbol. When you set the **Number of samples per symbol** parameter to 1, then the block implements a symbol-spaced (i.e. T-spaced) equalizer. When you set the **Number of samples per symbol** parameter to a value greater than 1, , the weights are updated once every *N*th sample, for a *T*/*N*-spaced equalizer.

# **Input and Output Signals**

The Input port accepts a column vector input signal. The Desired port receives a training sequence with a length that is less than or equal to the number of symbols in the Input signal. Valid training symbols are those symbols listed in the **Signal constellation** vector.

Set the **Reference tap** parameter so it is greater than zero and less than the value for the **Number of forward taps** parameter.

The port labeled Equalized outputs the result of the equalization process.

You can configure the block to have one or more of these extra ports:

- **•** Mode input, as described in "Reference Signal and Operation Modes" in *Communications System Toolbox User's Guide*.
- **•** Err output for the error signal, which is the difference between the Equalized output and the reference signal. The reference signal consists of training symbols in training mode, and detected symbols otherwise.
- **•** Weights output, as described in "Adaptive Algorithms" in *Communications System Toolbox User's Guide*.

# **Decision-Directed Mode and Training Mode**

To learn the conditions under which the equalizer operates in training or decision-directed mode, see "Using Adaptive Equalizers" in *Communications System Toolbox User's Guide*.

# **Equalizer Delay**

For proper equalization, you should set the **Reference tap** parameter so that it exceeds the delay, in symbols, between the transmitter's modulator output and the equalizer input. When this condition is satisfied, the total delay, in symbols, between the modulator output and the equalizer *output* is equal to

### 1+(**Reference tap**-1)/(**Number of samples per symbol**)

Because the channel delay is typically unknown, a common practice is to set the reference tap to the center tap of the forward filter.

# **Normalized LMS Decision Feedback Equalizer**

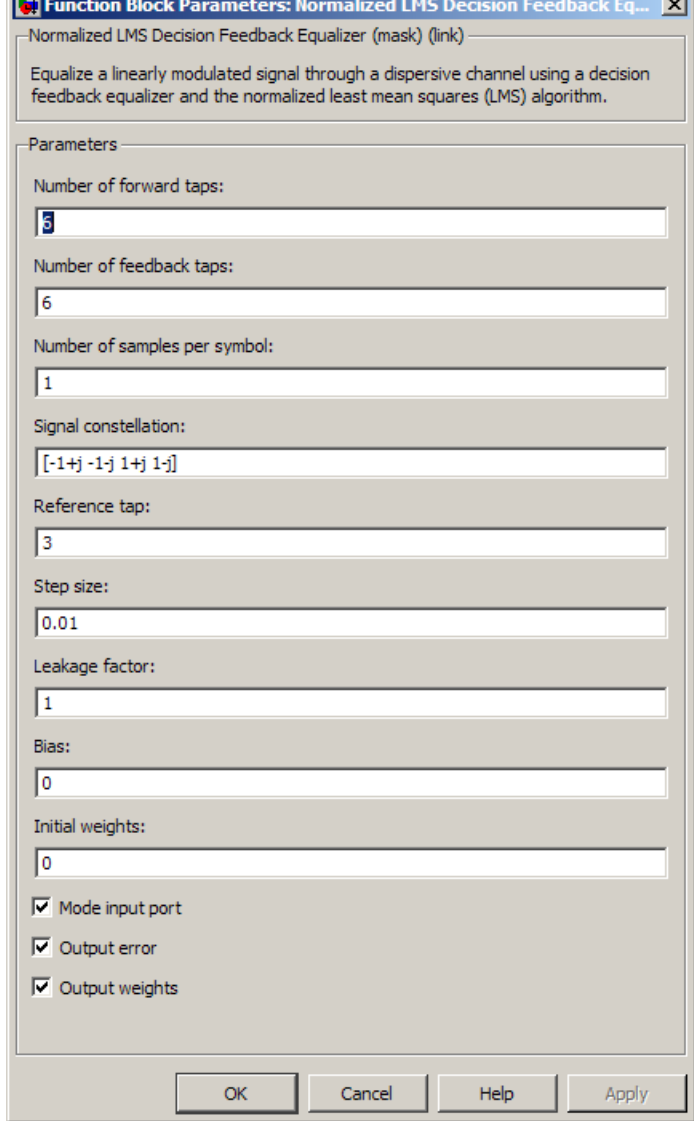

# **Dialog Box**

# **Number of forward taps**

**Rest** 

The number of taps in the forward filter of the decision feedback equalizer.

#### **Number of feedback taps**

The number of taps in the feedback filter of the decision feedback equalizer.

#### **Number of samples per symbol**

The number of input samples for each symbol.

#### **Signal constellation**

A vector of complex numbers that specifies the constellation for the modulation.

#### **Reference tap**

A positive integer less than or equal to the number of forward taps in the equalizer.

#### **Step size**

The step size of the normalized LMS algorithm.

#### **Leakage factor**

The leakage factor of the normalized LMS algorithm, a number between 0 and 1. A value of 1 corresponds to a conventional weight update algorithm, and a value of 0 corresponds to a memoryless update algorithm.

#### **Bias**

The bias parameter of the normalized LMS algorithm, a nonnegative real number. This parameter is used to overcome difficulties when the algorithm's input signal is small.

#### **Initial weights**

A vector that concatenates the initial weights for the forward and feedback taps.

#### **Mode input port**

If you select this check box, the block has an input port that enables you to toggle between training and decision-directed mode. For training, the mode input must be 1, for decision directed, the mode should be 0. The equalizer will train for the length of the Desired signal. If the mode input is not present, the equalizer will train at the beginning of every frame for the length of the Desired signal.

#### **Output error**

If you select this check box, the block outputs the error signal, which is the difference between the equalized signal and the reference signal.

#### **Output weights**

If you select this check box, the block outputs the current forward and feedback weights, concatenated into one vector.

**References** [1] Farhang-Boroujeny, B., *Adaptive Filters: Theory and Applications*, Chichester, England, Wiley, 1998.

# **See Also** Normalized LMS Linear Equalizer, LMS Decision Feedback Equalizer

# **Normalized LMS Linear Equalizer**

#### **Purpose** Equalize using linear equalizer that updates weights with normalized LMS algorithm

# **Library** Equalizers

Equalized p > Input Eπ þ Desired VUts þ Mode

**Description** The Normalized LMS Linear Equalizer block uses a linear equalizer and the normalized LMS algorithm to equalize a linearly modulated baseband signal through a dispersive channel. During the simulation, the block uses the normalized LMS algorithm to update the weights, once per symbol. When you set the **Number of samples per symbol** parameter to 1, the block implements a symbol-spaced (i.e. T-spaced) equalizer and updates the filter weights once for each symbol. When you set the **Number of samples per symbol** parameter to a value greater than 1, the weights are updated once every  $N<sup>th</sup>$  sample, for a *T*/*N*-spaced equalizer.

# **Input and Output Signals**

The Input port accepts a column vector input signal. The Desired port receives a training sequence with a length that is less than or equal to the number of symbols in the Input signal. Valid training symbols are those symbols listed in the **Signal constellation** vector.

Set the **Reference tap** parameter so it is greater than zero and less than the value for the **Number of taps** parameter.

The port labeled Equalized outputs the result of the equalization process.

You can configure the block to have one or more of these extra ports:

- **•** Mode input, as described in "Reference Signal and Operation Modes" in *Communications System Toolbox User's Guide*.
- **•** Err output for the error signal, which is the difference between the Equalized output and the reference signal. The reference signal consists of training symbols in training mode, and detected symbols otherwise.

**•** Weights output, as described in "Adaptive Algorithms" in *Communications System Toolbox User's Guide*.

# **Decision-Directed Mode and Training Mode**

To learn the conditions under which the equalizer operates in training or decision-directed mode, see "Using Adaptive Equalizers" in *Communications System Toolbox User's Guide*.

# **Equalizer Delay**

For proper equalization, you should set the **Reference tap** parameter so that it exceeds the delay, in symbols, between the transmitter's modulator output and the equalizer input. When this condition is satisfied, the total delay, in symbols, between the modulator output and the equalizer *output* is equal to

#### 1+(**Reference tap**-1)/(**Number of samples per symbol**)

Because the channel delay is typically unknown, a common practice is to set the reference tap to the center tap.

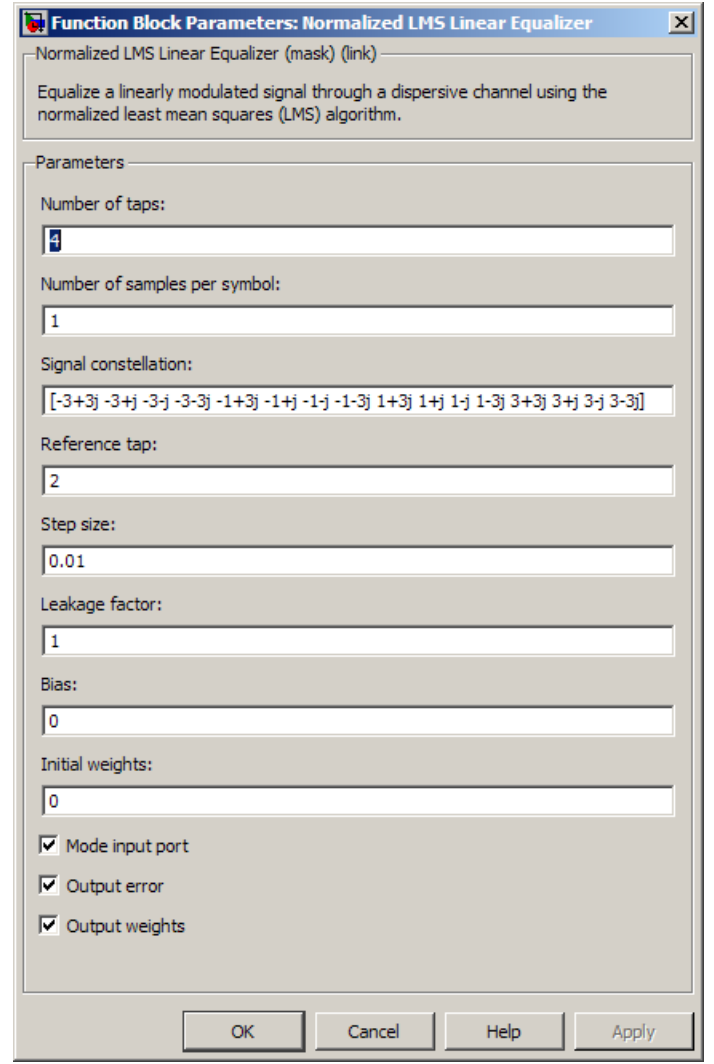

# **Dialog Box**

# **Number of taps**

The number of taps in the filter of the linear equalizer.

### **Number of samples per symbol**

The number of input samples for each symbol.

#### **Signal constellation**

A vector of complex numbers that specifies the constellation for the modulation.

#### **Reference tap**

A positive integer less than or equal to the number of taps in the equalizer.

#### **Step size**

The step size of the normalized LMS algorithm.

### **Leakage factor**

The leakage factor of the normalized LMS algorithm, a number between 0 and 1. A value of 1 corresponds to a conventional weight update algorithm, and a value of 0 corresponds to a memoryless update algorithm.

#### **Bias**

The bias parameter of the normalized LMS algorithm, a nonnegative real number. This parameter is used to overcome difficulties when the algorithm's input signal is small.

### **Initial weights**

A vector that lists the initial weights for the taps.

### **Mode input port**

When you select this check box, the block has an input port that allows you to toggle between training and decision-directed mode. For training, the mode input must be 1, for decision directed, the mode should be 0. For every frame in which the mode input is 1 or not present, the equalizer trains at the beginning of the frame for the length of the desired signal.

### **Output error**

If you check this box, the block outputs the error signal, which is the difference between the equalized signal and the reference signal.

# **Normalized LMS Linear Equalizer**

# **Output weights**

If you check this box, the block outputs the current weights.

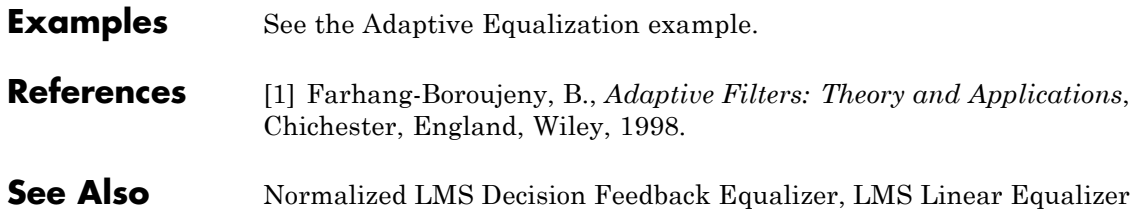

**Purpose** Demodulate orthogonal frequency division modulated data

**Library** OFDM, in Digital Baseband sublibrary of Modulation

# **Description**

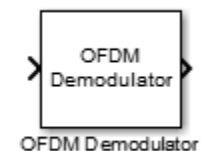

The Orthogonal Frequency Division Modulation (OFDM) Demodulator Baseband block demodulates an OFDM input signal. The block accepts a single input and has one or two output ports, depending on the status of **Pilot output port**.

# **Signal Dimensions**

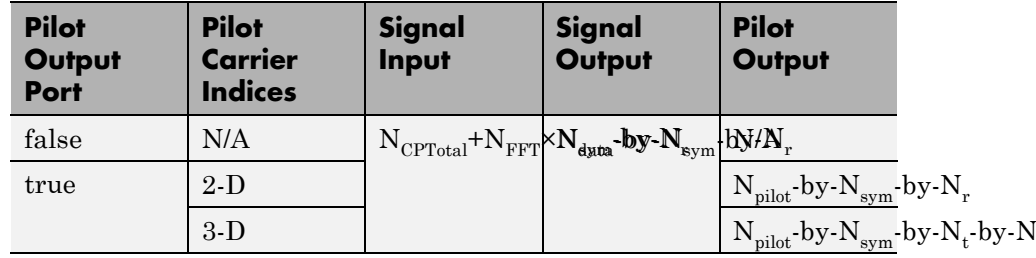

where

- N<sub>CP</sub> represents the cyclic prefix length as determined by **Cyclic prefix length**.
- N<sub>CPTotal</sub> represents the cyclic prefix length over all the symbols. When  $N_{CP}$  is a scalar,  $N_{CPTotal} = N_{CP} \times N_{sym}$ . When  $N_{CP}$  is a row vector,  $N_{\text{CPTotal}} = \sum N_{\text{CP}}$ .
- N<sub>FFT</sub> represents the number of subcarriers as determined by **FFT length**.
- $N_{sym}$  represents the number of symbols as determined by **Number of OFDM symbols**.
- N<sub>r</sub> represents the number of receive antennas as determined by **Number of receive antennas**.
- $\rm N_{data}$  represents the number of data subcarriers. For further information on how  $N_{data}$  is determined, see the comm.OFDMDemodulator.info reference page.
- N<sub>pilot</sub> represents the number of pilot symbols determined by the second dimension in the **Pilot subcarrier indices** array.
- N<sub>t</sub> represents the number of transmit antennas. This parameter is derived from the third dimension of the **Pilot subcarrier indices** array.

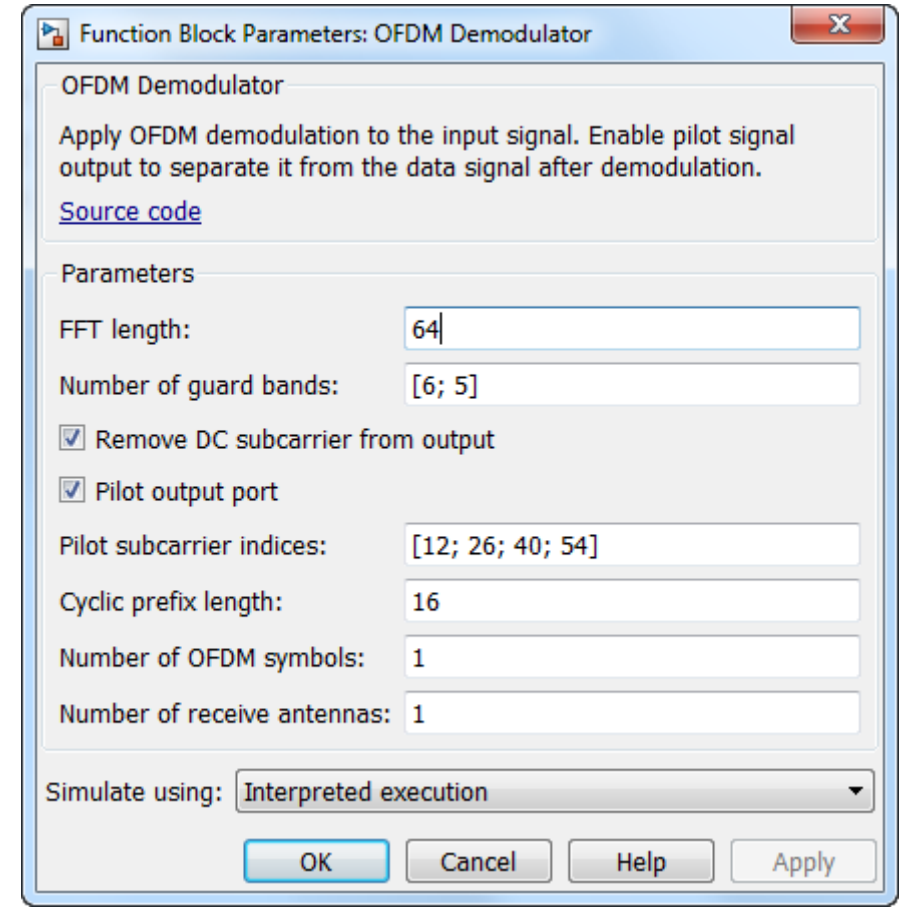

# **Dialog Box**

# **FFT Length**

Specify the FFT length, which is equivalent to the number of subcarriers. The length of the FFT,  $N_{FFT}$ , must be greater than or equal to 8.

### **Number of guard bands**

Assign the number of subcarriers to the left,  $N_{\text{leftG}}$ , and right,  $N_{rightG}$ , guard bands. The input is a 2-by-1 vector. The number of subcarriers must fall within [0,  $N_{FFT}/2 - 1$ ]. subcarriers must fall within  $[0, 1]$ 

#### **Remove DC carrier**

Select to remove the DC subcarrier.

#### **Pilot output port**

Select to separate the data from the pilot signal and output the demodulated pilot signal.

#### **Pilot subcarrier indices**

Specify the pilot subcarrier indices. This field is available only when the **Pilot output port** check box is selected. You can assign the indices can be assigned to the same or different subcarriers for each symbol. Similarly, the pilot carrier indices can differ across multiple transmit antennas. Depending on the desired level of control for index assignments, the dimensions of the indices' array vary from 1 to 3. Valid pilot indices fall in the range

$$
[N_{\text{leftG}}+1,N_{\text{FFT}}/2]\cup[N_{\text{FFT}}/2+2,N_{\text{FFT}}-N_{\text{rightG}}],
$$

where the index value cannot exceed the number of subcarriers. If the number of transmit antennas is greater than one, ensure that the indices per symbol are mutually distinct across antennas to minimize interference.

#### **Cyclic prefix length**

Specify the length of the cyclic prefix. If you specify a scalar, the prefix length is the same for all symbols through all antennas. If you specify a row vector of length  $\rm N_{\rm sym},$  the prefix length can vary across symbols but remains the same length through all antennas.

#### **Number of OFDM symbols**

Specify the number of OFDM symbols,  $N_{\text{sym}}$ , in the time-frequency grid.

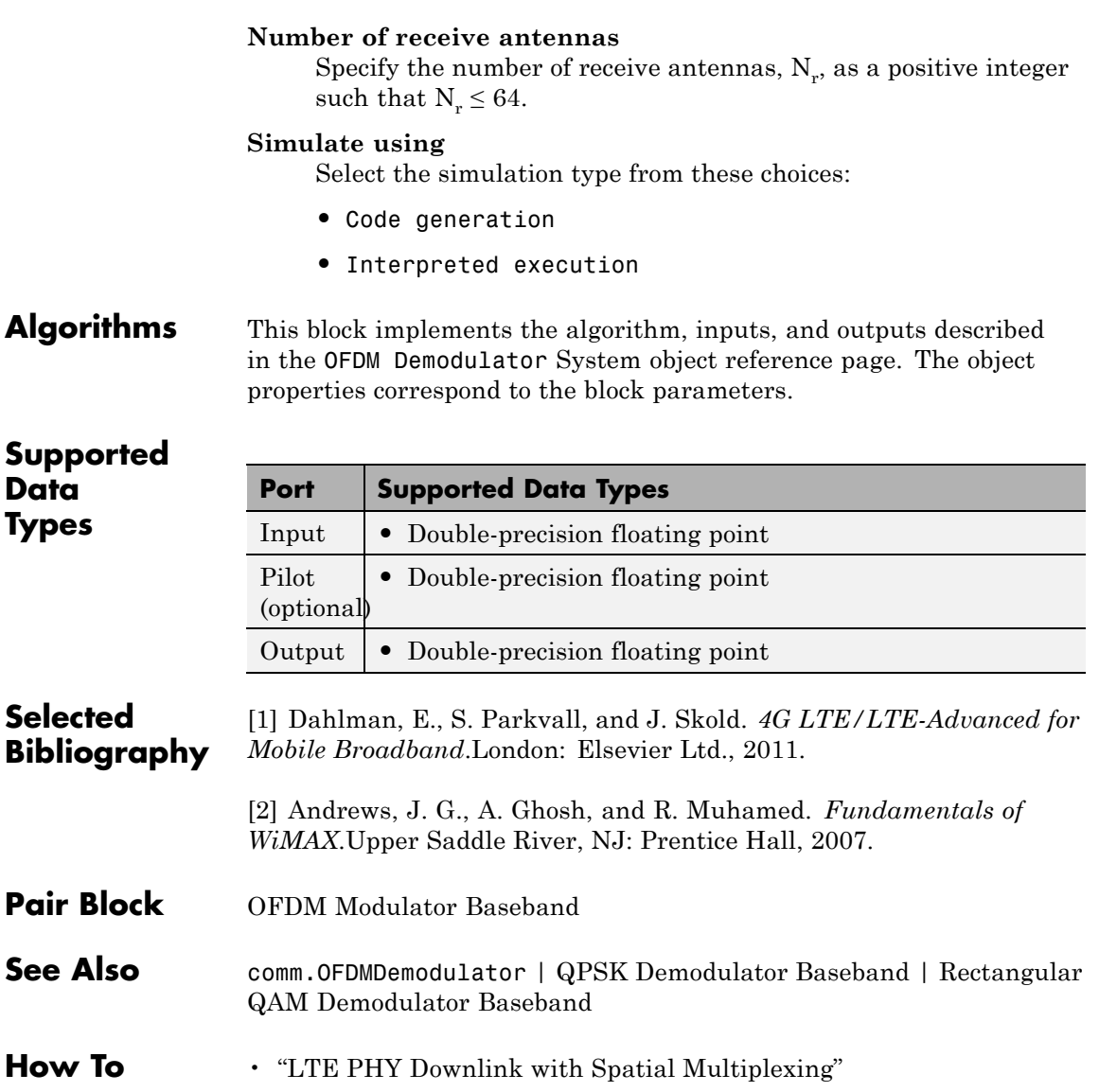

- "IEEE® 802.16-2004 OFDM PHY Link, Including Space-Time Block Coding"
- "IEEE® 802.11a WLAN Physical Layer"
- "Digital Video Broadcasting Terrestrial"

**Purpose** Modulate using orthogonal frequency division modulation

**Library** OFDM, in Digital Baseband sublibrary of Modulation

# **Description**

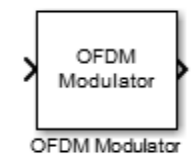

The OFDM Modulator Baseband block applies OFDM modulation to an incoming data signal. The block accepts one or two inputs depending on the state of the **Pilot input port**.

# **Signal Dimensions**

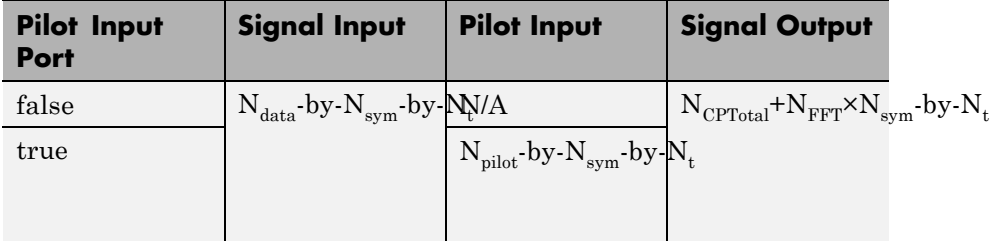

where

- N<sub>data</sub> represents the number of data subcarriers. For further information on how  $N_{data}$  is determined, see the comm.OFDMModulator.info reference page.
- N<sub>sym</sub> represents the number of symbols determined by **Number of OFDM symbols**.
- $N_t$  represents the number of transmit antennas determined by **Number of transmit antennas**.
- N<sub>pilot</sub> represents the number of pilot symbols determined by the first dimension size in the **Pilot subcarrier indices** array.
- N<sub>CP</sub> represents the cyclic prefix length as determined by **Cyclic prefix length**.
- N<sub>CPTotal</sub> represents the cyclic prefix length over all the symbols. When  $N_{\text{CP}}$  is a scalar,  $N_{\text{CPTotal}} = N_{\text{CP}} \times N_{\text{sym}}$ . When  $N_{\text{CP}}$  is a row vector,  $N_{\text{CPTotal}} = \sum N_{\text{CP}}$ .
- N<sub>FFT</sub> represents the number of subcarriers as determined by FFT **length**.

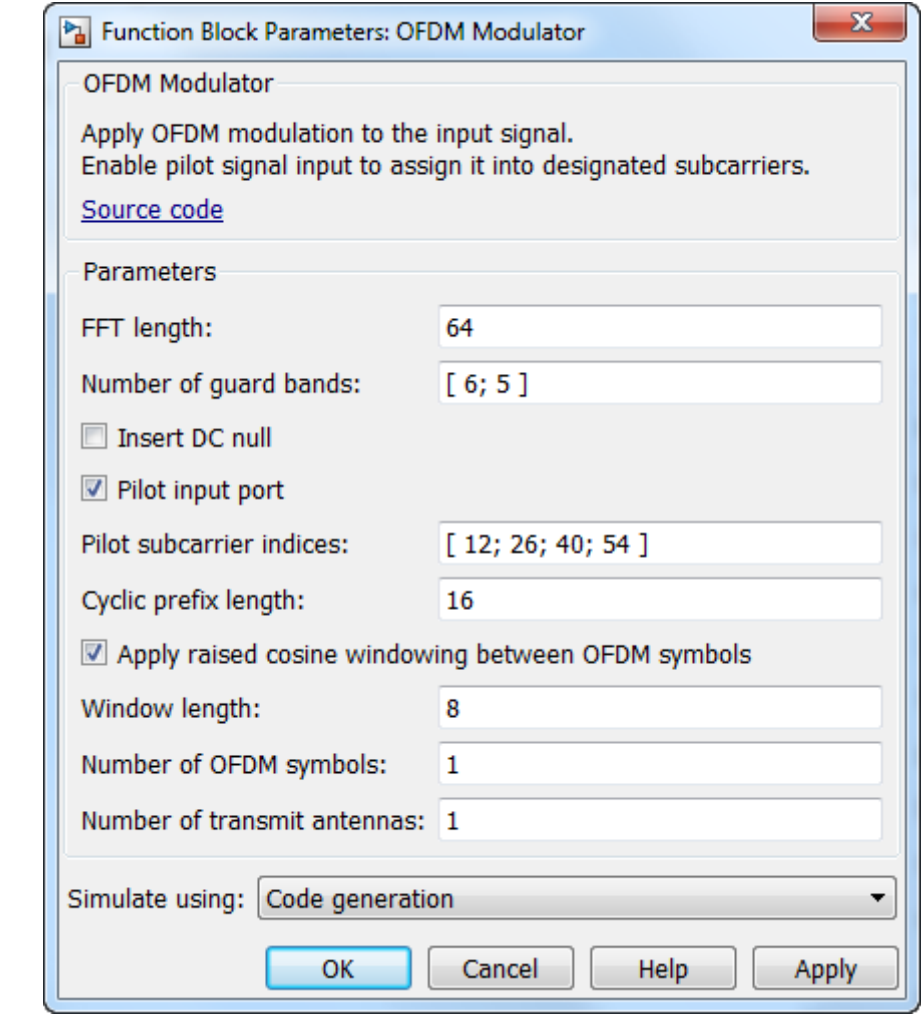

# **Dialog Box**

## **FFT Length**

Specify the FFT length, which is equivalent to the number of subcarriers. The length of the FFT,  $N_{FFT}$ , must be greater than or equal to 8.

#### **Number of guard bands**

Assign the number of subcarriers to the left and right guard bands. The input is a 2-by-1 vector. The number of subcarriers must fall within [0,  $N_{\text{FFT}}/2 - 1$ ].

#### **Insert DC null**

Select to insert a null on the DC subcarrier.

#### **Pilot input port**

Select to allow the specifying of pilot subcarrier indices.

#### **Pilot subcarrier indices**

Specify the pilot subcarrier indices. This field is available only when the **Pilot input port** check box is selected. You can assign the indices to the same or different subcarriers for each symbol. Similarly, the pilot carrier indices can differ across multiple transmit antennas. Depending on the desired level of control for index assignments, the dimensions of the indices array vary. Valid pilot indices fall in the range

$$
[N_{\text{leftG}}+1,N_{\text{FFT}}/2]\cup[N_{\text{FFT}}/2+2,N_{\text{FFT}}-N_{\text{rightG}}],
$$

where the index value cannot exceed the number of subcarriers. When the pilot indices are the same for every symbol and transmit antenna, the property has dimensions  $\rm N_{pilot}$  by-1. When the pilot indices vary across symbols, the property has dimensions of  $N_{pilot}$ -by- $N_{sym}$ . If there is only one symbol but multiple transmit antennas, the property has dimensions of  $\rm N_{pilot}$ -by-1-by- $\rm N_{t}$ . If the indices vary across the number of symbols and transmit antennas, the property will have dimensions of  $\rm N_{pilot}$ -by- $\rm N_{sym}$ -by- $\rm N_{t}$ . If the number of transmit antennas is greater than one, ensure that the indices per symbol are mutually distinct across antennas to minimize interference. The default value is [12; 26; 40; 54].

#### **Cyclic prefix length**

Specify the length of the cyclic prefix. If you specify a scalar, the prefix length is the same for all symbols through all antennas. If you specify a row vector of length  $N_{sym}$ , the prefix length can vary across symbols but remains the same through all antennas.
#### **Apply raised cosine windowing between OFDM symbols**

Select to apply raised cosine windowing. Windowing is the process in which the OFDM symbol is multiplied by a raised cosine window before transmission to reduce the power of out-of-band subcarriers, which serves to reduce spectral regrowth.

#### **Window length**

Set the length of the raised cosine window. The field is available only when **Apply raised cosine windowing between OFDM symbols** is selected. Use positive integers having a maximum value no greater than the minimum cyclic prefix length. For example, in a configuration in which there are four symbols with cyclic prefix lengths of [12 16 14 18], the window length cannot exceed 12.

#### **Number of OFDM symbols**

Specify the number of OFDM symbols in the time-frequency grid.

#### **Number of transmit antennas**

Specify the number of transmit antennas,  $N_t$ , as a positive integer such that  $N_t \leq 64$ .

#### **Simulate using**

Select the simulation type from these choices:

- **•** Code generation
- **•** Interpreted execution

**Algorithms** This block implements the algorithm, inputs, and outputs described in the OFDM Modulator System object reference page. The object properties correspond to the block parameters.

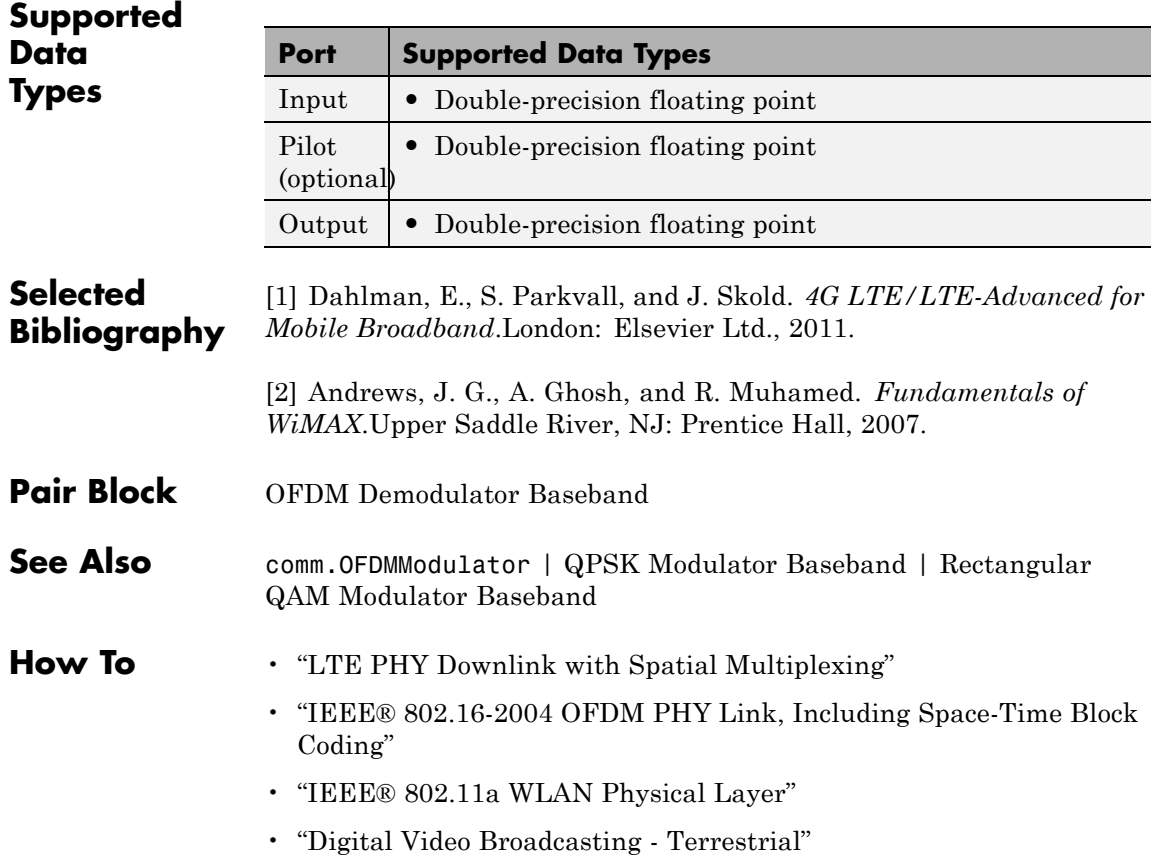

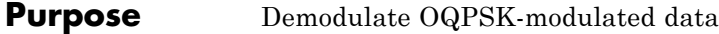

**Library** PM, in Digital Baseband sublibrary of Modulation

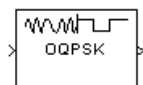

**Description** The OQPSK Demodulator Baseband block demodulates a signal that was modulated using the offset quadrature phase shift keying method. The input is a baseband representation of the modulated signal.

> The input must be a discrete-time complex signal. This block accepts a scalar-valued or column vector input signal. For information about the data types each block port supports, see ["Supported Data Types"](#page-1235-0) [on page 2-700.](#page-1235-0)

When you set the **Output type** parameter to Integer, the block outputs integer symbol values between 0 and 3. When you set the **Output type** parameter to Bit, the block outputs a 2–bit binary representation of integers, in a binary-valued vector with a length that is an even number.

The block produces one output symbol for each pair of input samples. The input sample period is half the period of each output integer or bit pair. The constellation used to map bit pairs to symbols is on the reference page for the OQPSK Modulator Baseband block.

# **Single-Rate Processing**

In single-rate processing mode, the input and output signals have the same port sample time. The block implicitly implements the rate change by making a size change at the output when compared to the input. The input can be an even length column vector.

- **•** When you set **Output type** to Bit, the output width is 2 times the number of input symbols.
- **•** When you set **Output type** to Integer, the output width is the number of input symbols.

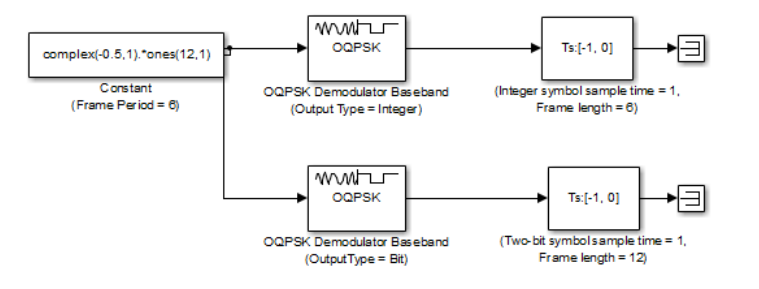

To open this model, type doc\_moqpskdemod\_fb at the MATLAB command line.

# **Multirate Processing**

In multirate processing mode, the input and output signals have different port sample times. The input must be a scalar. The output symbol time is two times the input sample time.

- **•** When you set **Output type** to Bit, the output width equals 2.
- **•** When you set **Output type** to Integer, the output is a scalar.

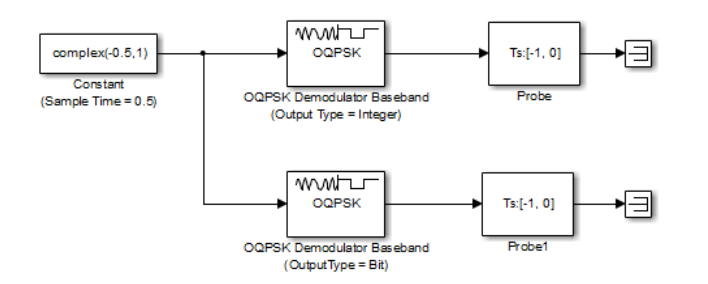

To open this model, type doc\_moqpskdemod\_sb at the MATLAB command line.

## **Delays**

The modulator-demodulator pair incurs a delay, as described in "Example: Delays from Demodulation".

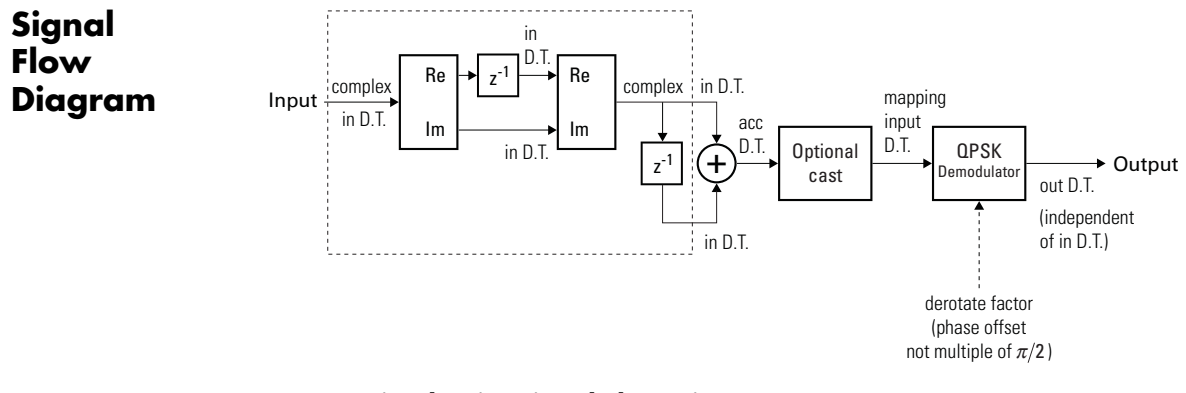

**OQPSK Fixed-Point Signal Flow Diagram**

**Note** Every two input samples produce one output symbol. In the preceding figure, the dotted line represents the region comprised of input sample processing.

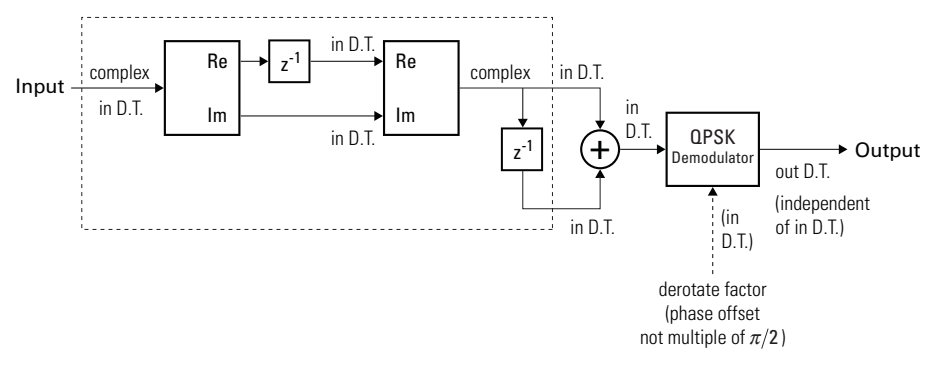

**OQPSK Floating Point Signal Flow Diagram**

**Note** Every two input samples produce one output symbol. In the preceding figure, the dotted line represents the region comprised of input sample processing.

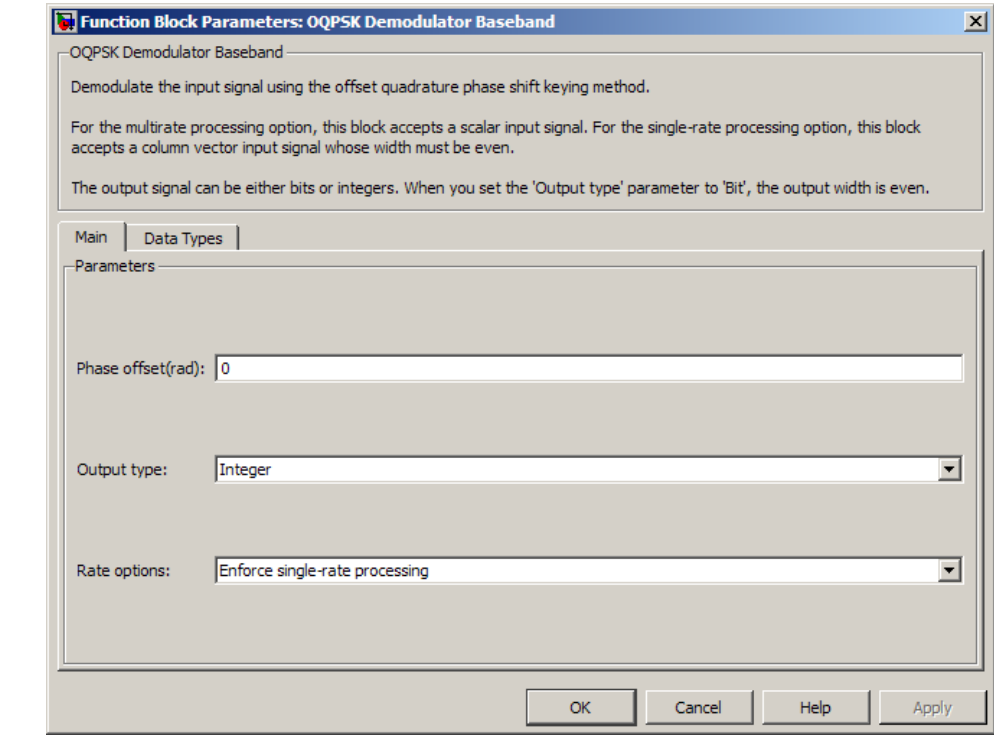

# **Dialog Box**

#### **Phase offset (rad)**

The amount by which the phase of the zeroth point of the signal constellation is shifted from π/4.

#### **Output type**

Determines whether the output consists of integers or pairs of bits.

## **Rate options**

Select the rate processing option for the block.

**•** Enforce single-rate processing — When you select this option, the input and output signals have the same port sample time. The block implements the rate change by making a size

change at the output when compared to the input. The output width equals half the input width for integer outputs.

**•** Allow multirate processing — When you select this option, the input and output signals have different port sample times. The output symbol time is two times the input sample time.

**Note** The option Inherit from input (this choice will be removed - see release notes) will be removed in a future release. See Frame-Based Processing in the *Communications System Toolbox Release Notes* for more information.

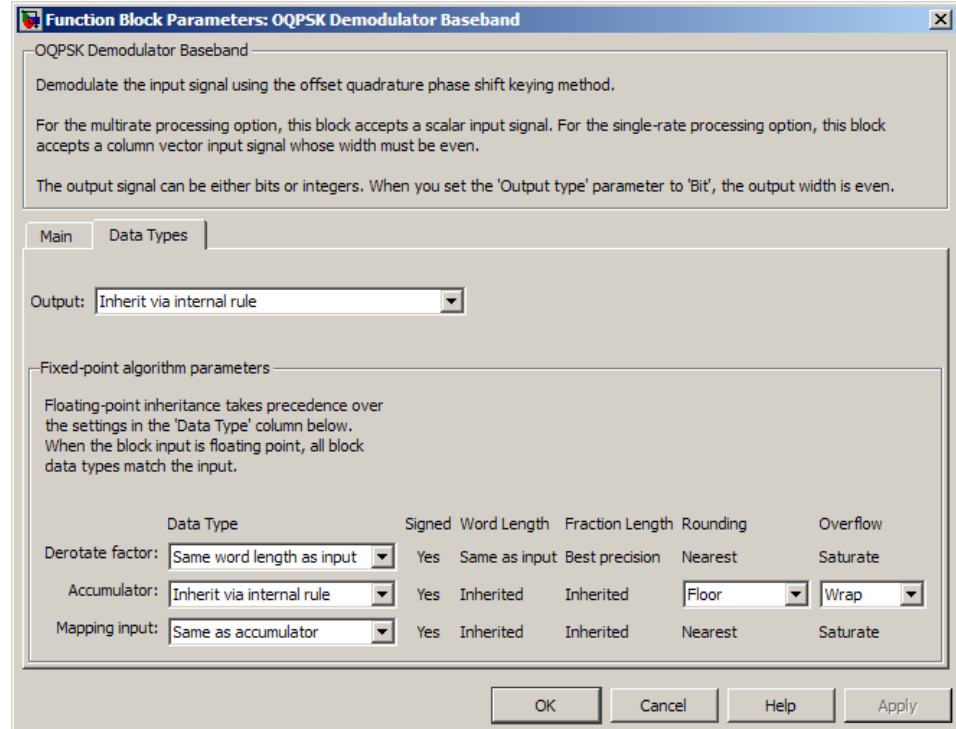

#### **Data Type Pane**

#### **Output**

For bit outputs, the output data type can be set to 'Inherit via internal rule', 'Smallest unsigned integer', double, single, int8, uint8, int16, uint16, int32, uint32, or boolean.

For integer outputs, the output data type can be set to 'Inherit via internal rule', 'Smallest unsigned integer', double, single, int8, uint8, int16, uint16, int32, or uint32.

When this parameter is set to 'Inherit via internal rule' (default setting), the block will inherit the output data type from the input port. The output data type will be the same as the input data type if the input is a floating-point type (single or double). If the input data type is fixed-point, the output data type will work as if this parameter is set to 'Smallest unsigned integer'.

When this parameter is set to 'Smallest unsigned integer', the output data type is selected based on the settings used in the **Hardware Implementation** pane of the Configuration Parameters dialog box of the model.

If ASIC/FPGA is selected in the **Hardware Implementation** pane, and **Output type** is Bit, the output data type is the ideal minimum one-bit size, i.e., ufix1. For all other selections, it is an unsigned integer with the smallest available word length large enough to fit one bit, usually corresponding to the size of a char (e.g., uint8).

If ASIC/FPGA is selected in the **Hardware Implementation** pane, and **Output type** is Integer, the output data type is the ideal minimum two-bit size, i.e., ufix2. For all other selections, it is an unsigned integer with the smallest available word length large enough to fit two bits, usually corresponding to the size of a char (e.g., uint8).

#### **Derotate factor**

This parameter only applies when the input is fixed-point and

**Phase offset** is not a multiple of  $\frac{\Pi}{2}$ .

This can be set to Same word length as input or Specify word length, in which case a field is enabled for user input.

#### **Accumulator**

Specify the data type for the Accumulator. You can set this parameter to Inherit via internal rule, Same as input or Binary point scaling.

The **Accumulator** parameter only applies for fixed-point inputs. The selections you make for the **Rounding** and **Overflow** parameters affect the **Accumulator**.

Fixed-point Communications System Toolbox blocks that must hold summation results for further calculation usually allow you to specify the data type and scaling of the accumulator. Most such blocks cast to the accumulator data type prior to summation:

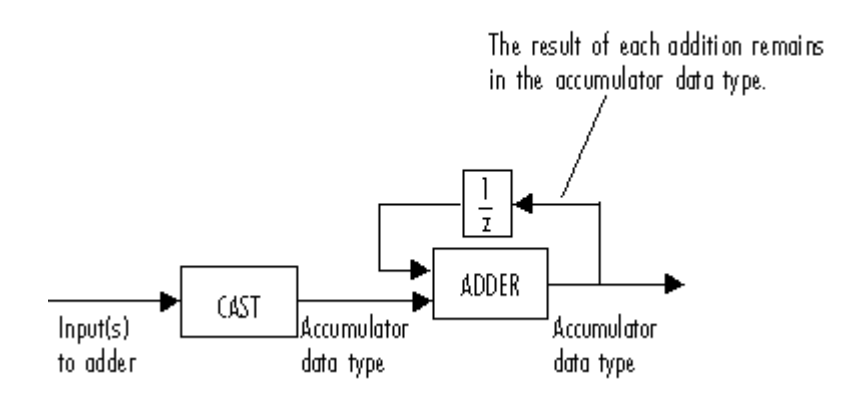

Use the **Accumulator—Mode** parameter to specify how you would like to designate the accumulator word and fraction lengths:

- **•** When you select Inherit via internal rule, the accumulator output word and fraction lengths are automatically calculated for you. Refer to "Inherit via Internal Rule" for more information.
- **•** When you select Same as product output, these characteristics match those of the product output.
- **•** When you select Same as input, these characteristics match those of the first input to the block.
- **•** When you select Binary point scaling, you are able to enter the word length and the fraction length of the accumulator, in bits.

<span id="page-1235-0"></span>**•** When you select Slope and bias scaling, you are able to enter the word length, in bits, and the slope of the accumulator. The bias of all signals in DSP System Toolbox software is zero.

#### **Rounding**

The block uses the **Rounding** method when the result of a fixed-point calculation does not map exactly to a number representable by the data type and scaling storing the result. For more information, see "Rounding Modes" in DSP System Toolbox User's Guide or "Rounding Mode: Simplest" in the Fixed-Point Designer documentation.

#### **Overflow**

Specify the method of storing the result when the magnitude of a fixed-point calculation result that does not does not fit within the range of the data type selected. You can select either Wrap or Saturate for this parameter.

For more information refer to Overflow in the Precision and Range subsection of DSP System Toolbox.

#### **Mapping input**

This can be set to Same as accumulator or Binary point scaling. This parameter only applies for fixed-point inputs.

# **Supported Data Types**

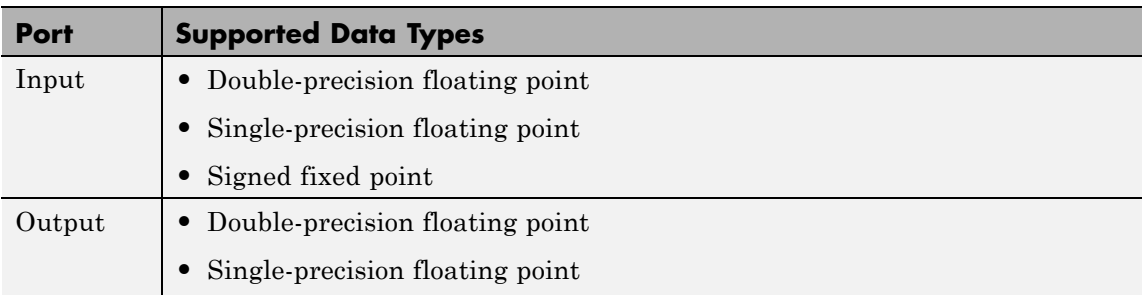

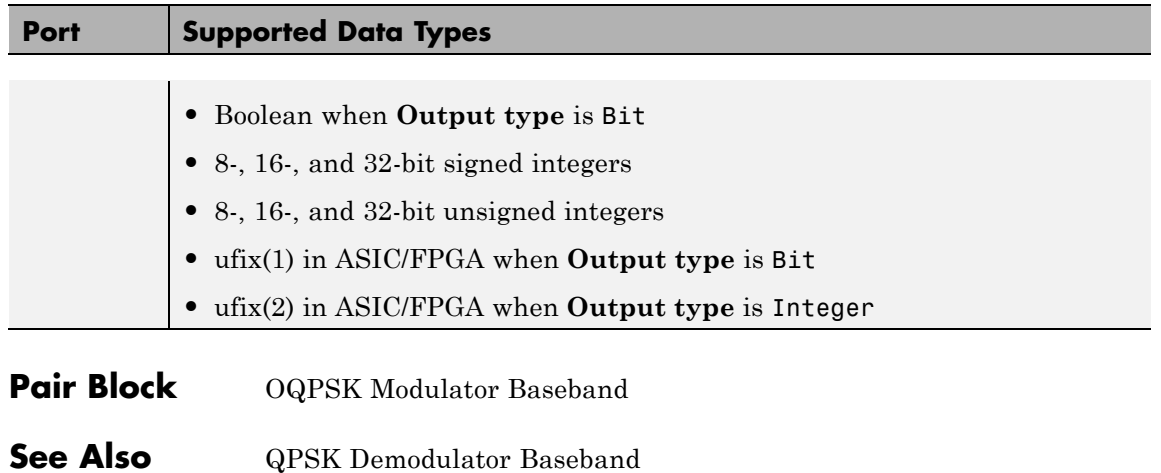

# **OQPSK Modulator Baseband**

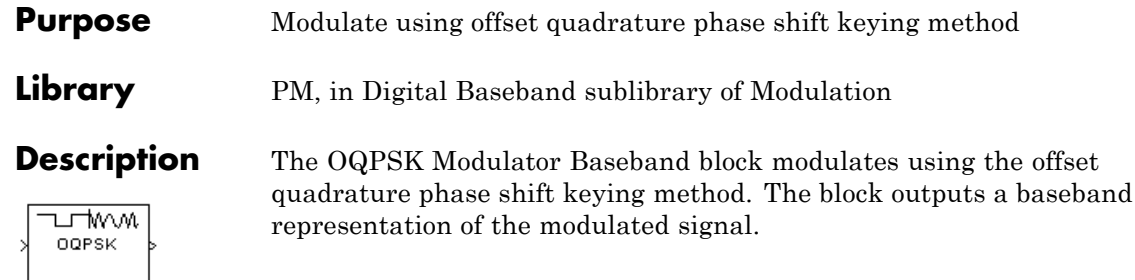

**Note** The OQPSK modulator block upsamples by a factor of 2.

When you set the **Input type** parameter to Integer, valid input values are 0, 1, 2, and 3. In this case, the block accepts a scalar or a column vector input signal.

When you set the **Input type** parameter to Bit, a binary-valued vector is a valid input value. In this case, the block accepts a column vector input signal with a length that is an even integer.

For information about the data types each block port supports, see ["Supported Data Types" on page 2-708](#page-1243-0).

The constellation the block uses to map bit pairs to symbols is shown in the following figure. If you set the **Phase offset** parameter to a nonzero value, then the constellation rotates by that value.

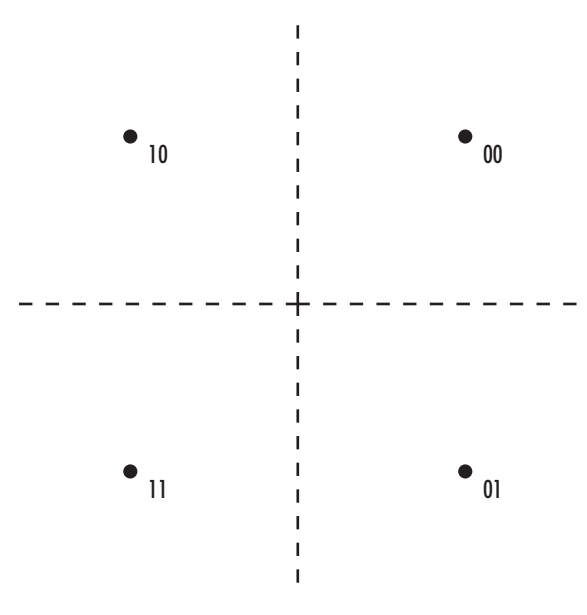

# **Single-Rate Processing**

In single-rate processing mode, the input and output signals have the same port sample time. The block implicitly implements the rate change by making a size change at the output when compared to the input. In this mode, the input to the block can be multiple symbols.

- **•** When you set **Input type** to Integer, the input can be a scalar value or column vector, the length of which is the number of input symbols.
- **•** When you set **Input type** to Bit, the input width must be an integer multiple of two.

The output sample period is half the period of each integer or bit pair in the input.

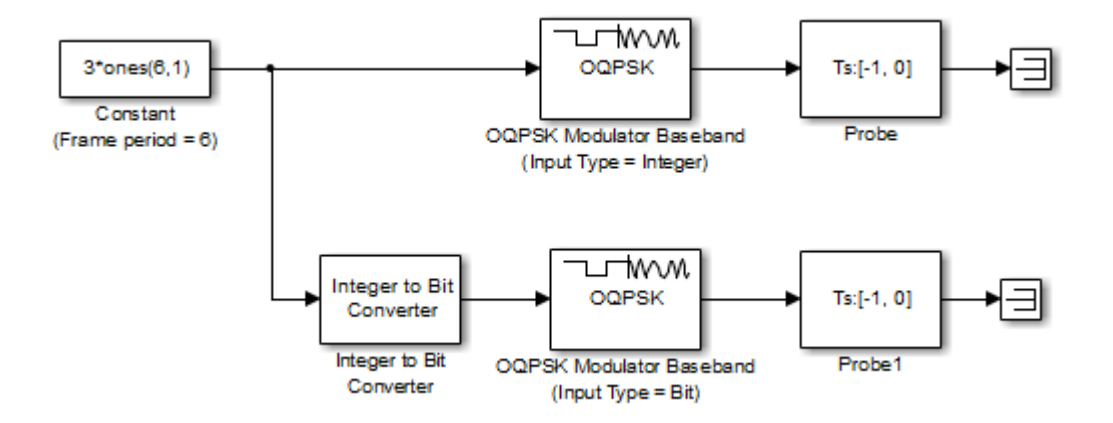

To open this model, type doc\_moqpskmod\_fb at the MATLAB command line.

# **Multirate Processing**

In multirate processing mode, the input and output signals have different port sample times. In this mode, the input to the block must be one symbol.

- **•** When you set **Input type** to Integer, the input must be a scalar value.
- **•** When you set **Input type** to Bit, the input width must equal 2.

The output sample time equals one-half the symbol period. The first output symbol is an initial condition of zero that is unrelated to the input values.

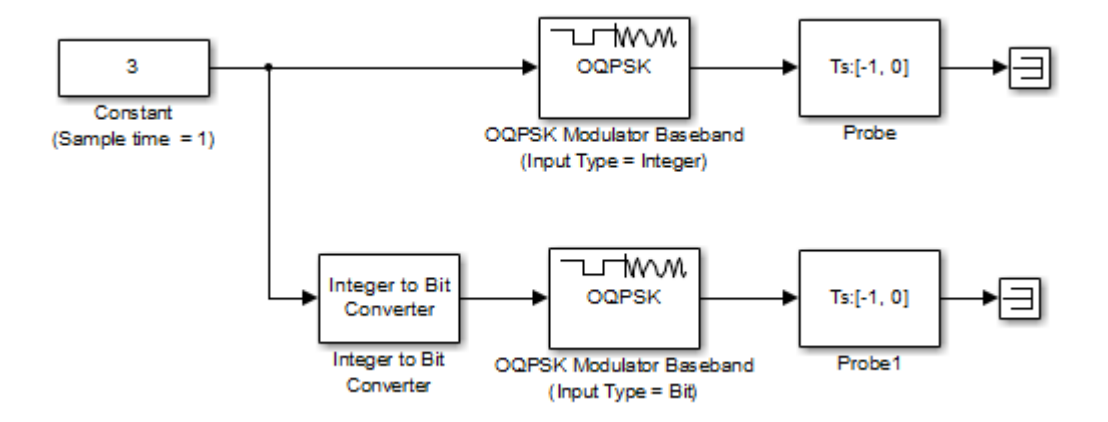

To open this model, type doc\_moqpskmod\_sb at the MATLAB command line.

# **Delays**

The modulator-demodulator pair incurs a delay, as described in "Delays in Digital Modulation".

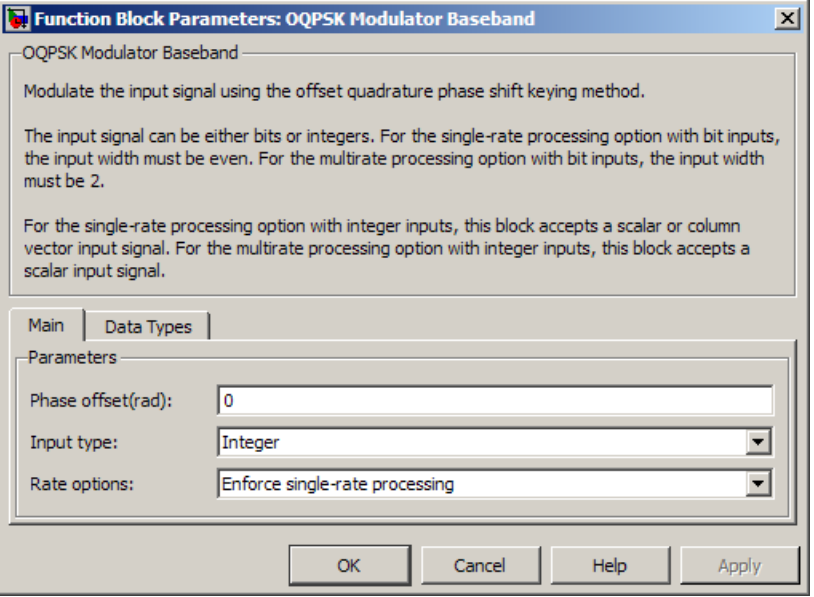

# **Dialog Box**

#### **Phase offset (rad)**

The amount by which the block shifts the phase of the zeroth point of the signal constellation from π/4.

#### **Input type**

Indicates whether the input consists of integers or pairs of bits.

#### **Rate options**

Select the rate processing option for the block.

**•** Enforce single-rate processing — When you select this option, the input and output signals have the same port sample time. The block implements the rate change by making a size change at the output when compared to the input. The output width equals two times the number of symbols for integer inputs.

**•** Allow multirate processing — When you select this option, the input and output signals have different port sample times. The output sample time equals one-half the symbol period.

**Note** The option Inherit from input (this choice will be removed - see release notes) will be removed in a future release. See Frame-Based Processing in the *Communications System Toolbox Release Notes* for more information.

#### **Output data type**

Select the output data type as double, single, Fixed-point, User-defined, or Inherit via back propagation.

Setting this parameter to Fixed-point or User-defined enables fields in which you can further specify details. Setting this parameter to Inherit via back propagation, sets the output data type and scaling to match the following block.

#### **Output word length**

Specify the word length, in bits, of the fixed-point output data type. This parameter is only visible when you select Fixed-point for the **Output data type** parameter.

#### **User-defined data type**

Specify any signed built-in or signed fixed-point data type. You can specify fixed-point data types using the sfix, sint, sfrac, and fixdt functions from Fixed-Point Designer. This parameter is only visible when you select User-defined for the **Output data type** parameter.

#### **Set output fraction length to**

Specify the scaling of the fixed-point output by either of the following methods:

**•** When you select Best precision the block sets the output scaling so the output signal has the best possible precision.

<span id="page-1243-0"></span>**•** When you select User-defined you specify the output scaling using the **Output fraction length** parameter.

This parameter applies when you select Fixed-point for the **Output data type** parameter or you select User-defined and the specified output data type is a fixed-point data type.

#### **Output fraction length**

For fixed-point output data types, specify the number of fractional bits, or bits to the right of the binary point. This parameter applies when you select Fixed-point or User-defined for the **Output data type** parameter and User-defined for the **Set output fraction length to** parameter.

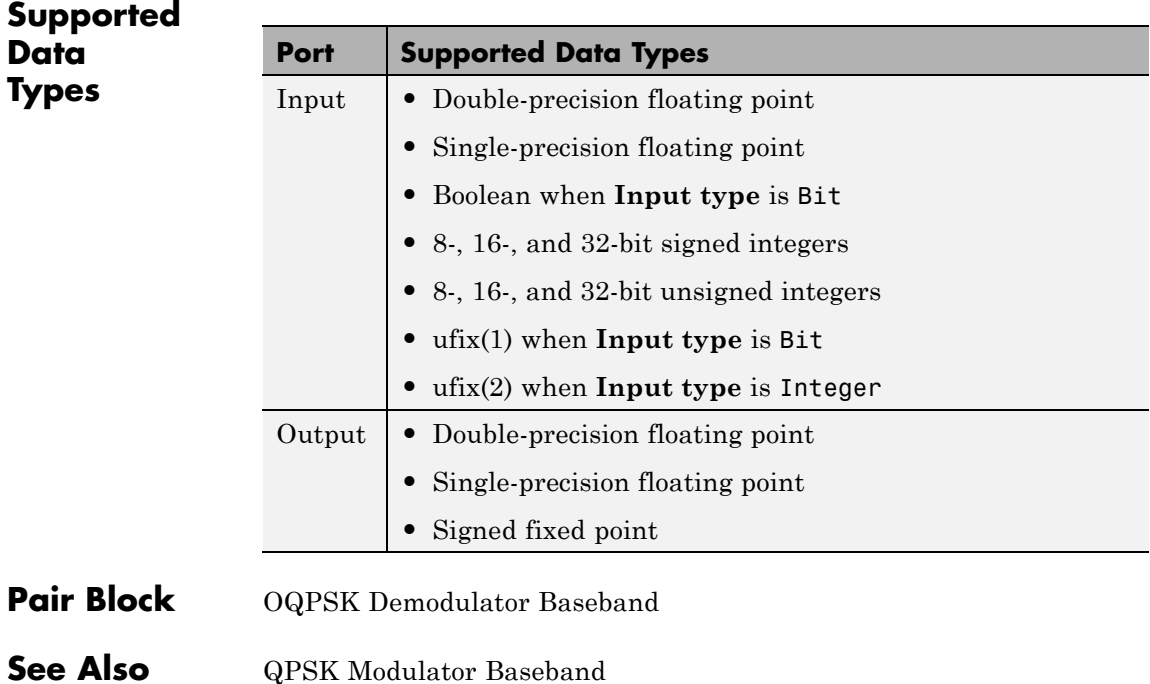

**Purpose** Combine inputs for received signals and channel estimate according to orthogonal space-time block code (OSTBC)

## **Library** MIMO

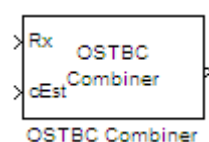

**Description** The OSTBC Combiner block combines the input signal (from all of the receive antennas) and the channel estimate signal to extract the soft information of the symbols that were encoded using an OSTBC. The input channel estimate may not be constant during each codeword block transmission and the combining algorithm uses only the estimate for the first symbol period per codeword block. A symbol demodulator or decoder would follow the Combiner block in a MIMO communications system.

> The block conducts the combining operation for each symbol independently. The combining algorithm depends on the structure of the OSTBC. For more information, see the OSTBC Combining Algorithms section of this help page.

## **Dimension**

Along with the time and spatial domains for OSTBC transmission, the block supports an optional dimension, over which the combining calculation is independent. This dimension can be thought of as the frequency domain for OFDM-based applications. The following illustration indicates the supported dimensions for inputs and output of the OSTBC Combiner block.

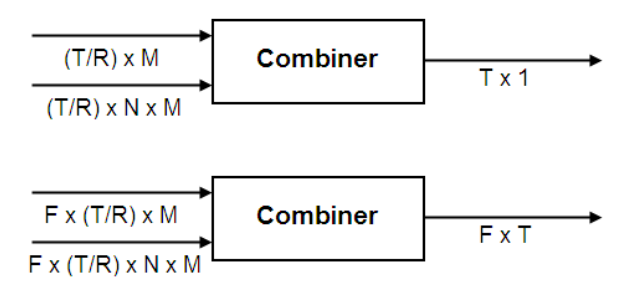

The following table describes each variable for the block.

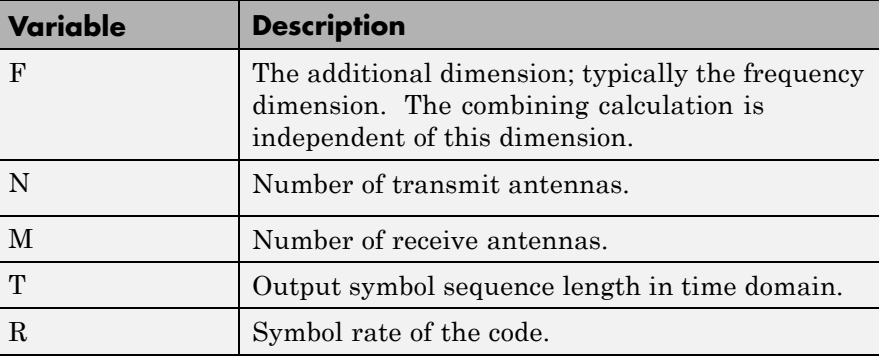

**Note** On the two inputs, T/R is the symbol sequence length in the time domain.

*F* can be any positive integers. *M* can be 1 through 8, indicated by the **Number of receive antennas** parameter. *N* can be 2, 3 or 4, indicated by the **Number of transmit antennas** parameter. The time domain length T/R must be a multiple of the codeword block length (2 for Alamouti; 4 for all other OSTBC). For *N* = 2, T/R must be a multiple of 2. When *N* > 2, T/R must be a multiple of 4. *R* defaults to 1 for 2

antennas. *R* can be either  $\frac{3}{4}$ 4  $\alpha$   $\frac{1}{2}$ 2 for more than 2 antennas.

The supported dimensions for the block depend upon the values of *F* and *M*. For one receive antenna  $(M = 1)$ , the received signal input must be a column vector or a full 2–D matrix, depending on the value for *F*. The corresponding channel estimate input must be a full 2-D or 3-D matrix.

For more than one receive antenna  $(M > 1)$ , the received signal input must be a full 2-D or 3-D matrix, depending on the value for *F*. Correspondingly, the channel estimate input must be a 3-D or 4-D matrix, depending on the value for *F*.

To understand the block's dimension propagation, refer to the following table.

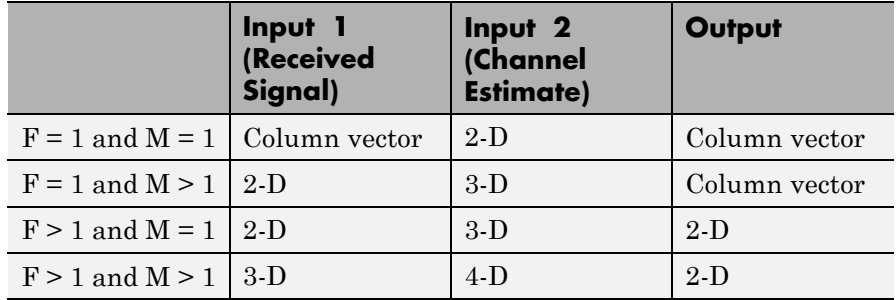

# **Data Type**

For information about the data types each block port supports, see the ["Supported Data Type" on page 2-720](#page-1255-0) table on this page. The output signal inherits the data type from the inputs. The block supports different fixed-point properties for the two inputs. For fixed-point signals, the output word length and fractional length depend on the block's mask parameter settings. See Fixed-Point Signals for more information about fixed-point data propagation of this block.

# **Frames**

The output inherits the frameness of the received signal input. For either column vector or full 2-D matrix input signal, the input can be either frame-based or sample-based. A 3–D or 4–D matrix input signal must have sample-based input.

# **OSTBC Combining Algorithms**

The OSTBC Combiner block supports five different OSTBC combining computation algorithms. Depending on the selection for **Rate** and **Number of transmit antennas**, you can select one of the algorithms shown in the following table.

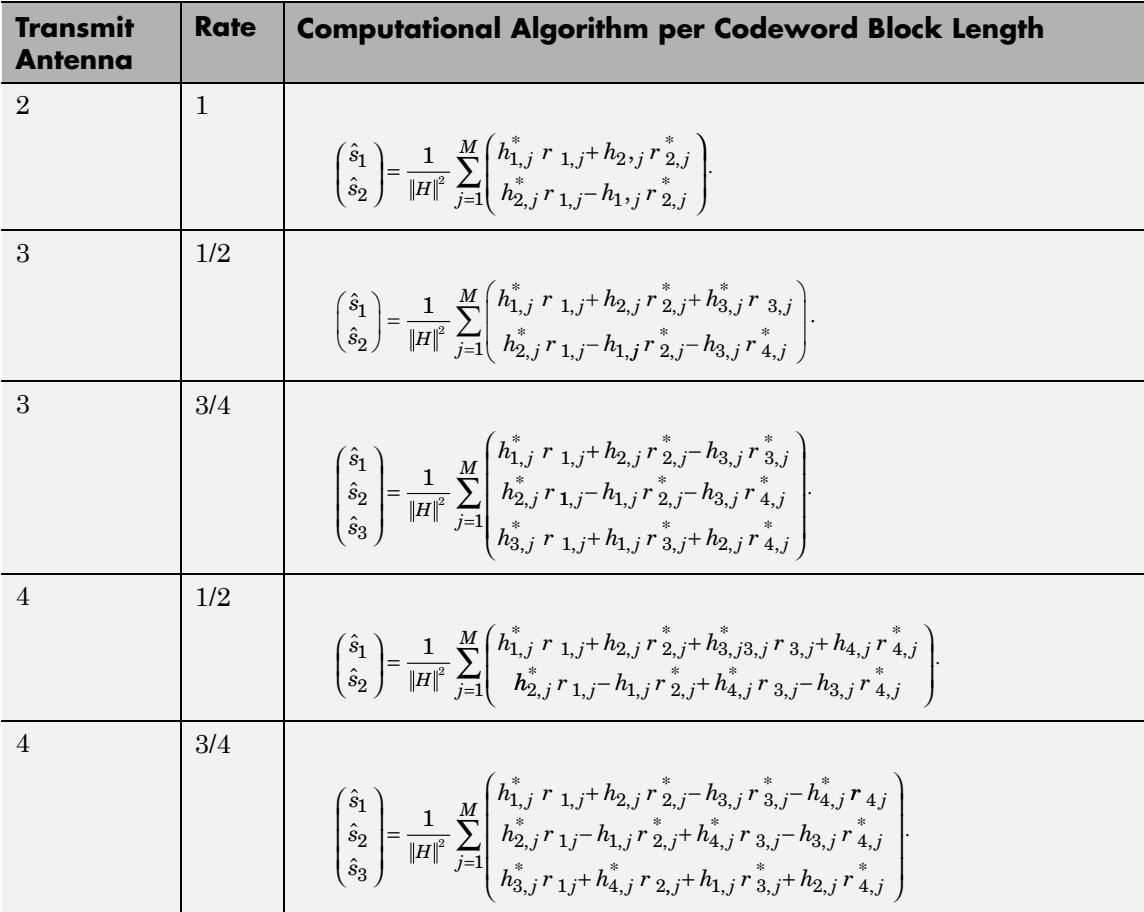

 $\hat{s}_k$  represents the estimated  $k\text{th}$  symbol in the OSTBC codeword matrix.  $h_{ii}$  represents the estimate for the channel from the *i*th transmit antenna and the *j*th receive antenna. The values of *i* and *j* can range from 1 to  $N$  (the number of transmit antennas) and to  $M$  (the number of receive antennas) respectively.  $r_{lj}$  represents the  $l$ th symbol at the  $j$ th receive antenna per codeword block. The value of *l* can range from 1 to

the codeword block length.  $||H||^2$  represents the summation of channel

power per link, i.e., 
$$
||H||^2 = \sum_{i=1}^{N} \sum_{j=1}^{M} ||h_{ij}||^2
$$

# **Fixed-Point Signals**

Use the following formula for  $\hat{s}_1$  for Alamouti code with 1 receive antenna to highlight the data types used for fixed-point signals.

$$
\hat{s}_1=\frac{h_{1,1,1}^*,r_{1,1}+h_{2,1,}r_{2,1}^*}{\|H\|^2}=\frac{h_{1,1,1}^*,r_{1,1}+h_{2,1,}r_{2,1}^*}{h_{1,1}h_{1,1}^*,h_{2,1}h_{2,1}^*}
$$

In this equation, the data types for **Product output** and **Accumulator** correspond to the product and summation in the numerator. Similarly, the types for **Energy product output** and **Energy accumulator** correspond to the product and summation in the denominator.

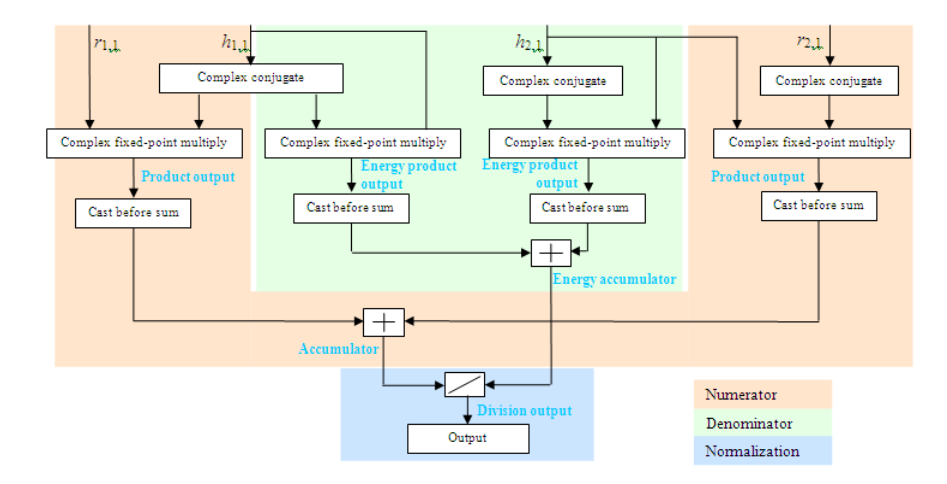

**Signal Flow Diagram for s<sub>1</sub> Combining Calculation of Alamouti Code with One Receive Antenna**

The following formula shows the data types used within the OSTBC Combiner block for fixed-point signals for more than one receive antenna for Alamouti code, where *M* represents the number of receive antennas.

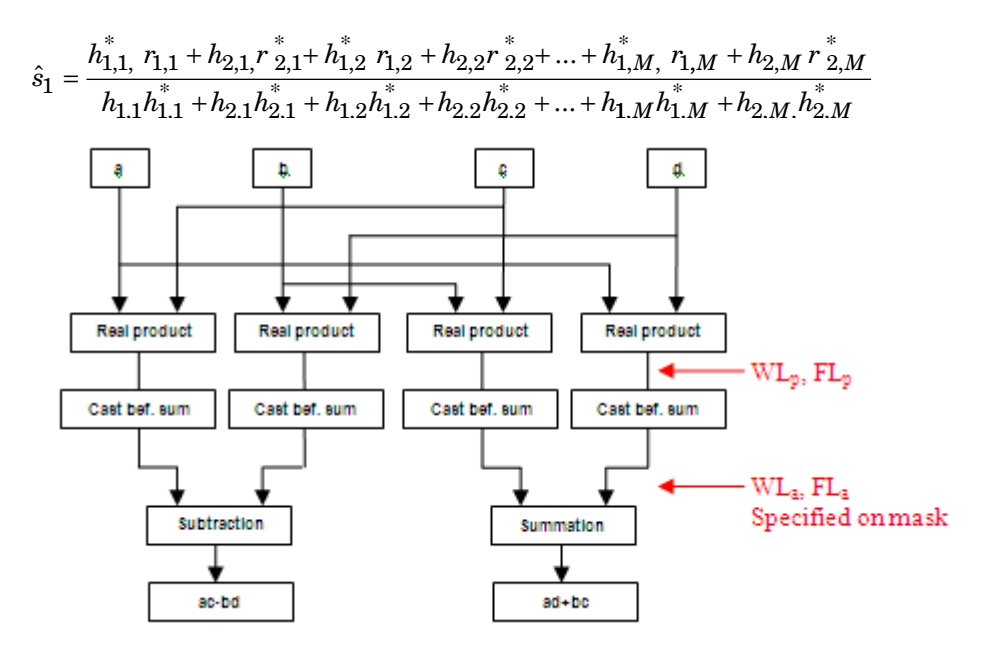

#### **Signal Flow Diagram for Complex Multiply of** *a* **+** *ib* **and** *c* **+** *id*

For Binary point scaling, you can not specify  $W L_p$  and  $FL_p$ . Instead, the blocks determine these values implicitly from  $WL_a$  and  $FL_a$ 

The Internal Rule for **Product output** and **Energy product output** are:

- **•** When you select Inherit via internal rule, the internal rule determines  $WL_p$  and  $FL_p$ . Therefore,  $WL_a = WL_p + 1$  and  $FL_a = FL_p$
- For Binary point scaling, you specify  $W_{n}$  and  $FL_{n}$ . Therefore,  $WL_p = WL_a -1$  and  $FL_a = FL_p$ .

For information on how the Internal Rule applies to the **Accumulator** and **Energy Accumulator**, see Inherit via Internal Rule in the *DSP System Toolbox User's Guide*.

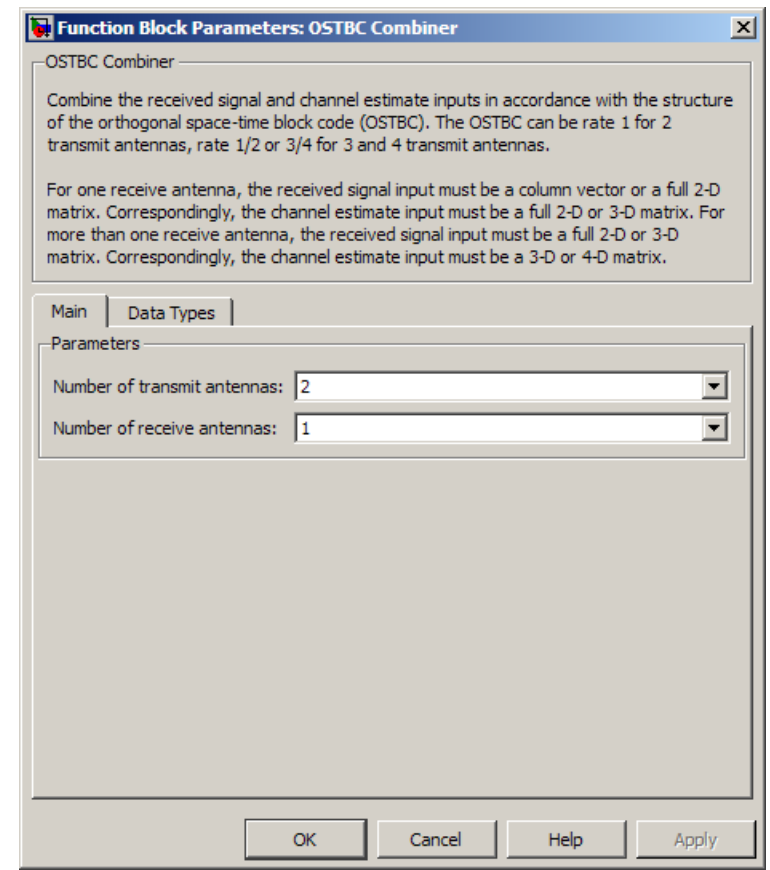

# **Dialog**

# **Box Block Parameters**

#### **Number of transmit antennas**

Sets the number of transmit antennas. The block supports 2, 3, or 4 transmit antennas. This value defaults to 2.

#### **Rate**

Sets the symbol rate of the code. You can specify either 3/4 or 1/2. This field only appears when you use more than 2 transmit

antennas. This field defaults to  $\frac{3}{4}$  for more than 2 transmit 4 antennas. For 2 transmit antennas, there is no rate option and the implicit (default) rate defaults to 1.

#### **Number of receive antennas**

The number of antennas the block uses to receive signal streams. The block supports from 1 to 8 receive antennas. This value defaults to 1.

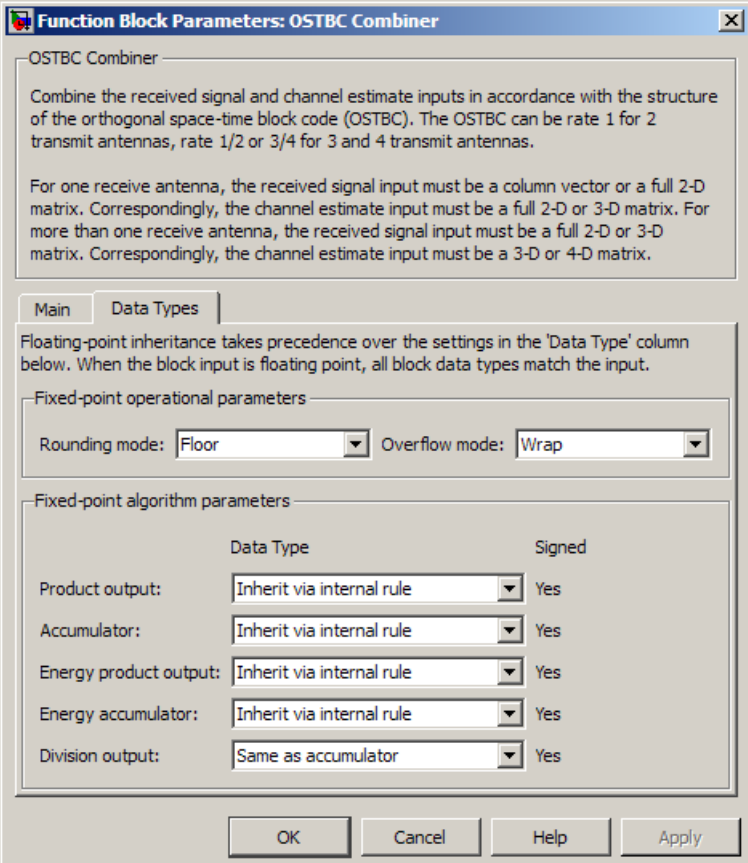

#### **Rounding mode**

Sets the rounding mode for fixed-point calculations. The block uses the rounding mode if a value cannot be represented exactly by the specified data type and scaling. When this occurs, the value is rounded to a representable number. For more information refer to Rounding in Fixed-Point Designer.

#### **Overflow mode**

Sets the overflow mode for fixed-point calculations. Use this parameter to specify the method to be used if the magnitude of a fixed-point calculation result does not fit into the range of the data type and scaling that stores the result. For more information refer to Precision and Range in the Precision and Range section of the *DSP System Toolbox User's Guide*.

#### **Product Output**

Complex product in the numerator for the diversity combining. For more information refer to the Fixed-Point Signals section of this help page.

#### **Accumulator**

Summation in the numerator for the diversity combining.

Fixed-point Communications System Toolbox blocks that must hold summation results for further calculation usually allow you to specify the data type and scaling of the accumulator. Most such blocks cast to the accumulator data type prior to summation:

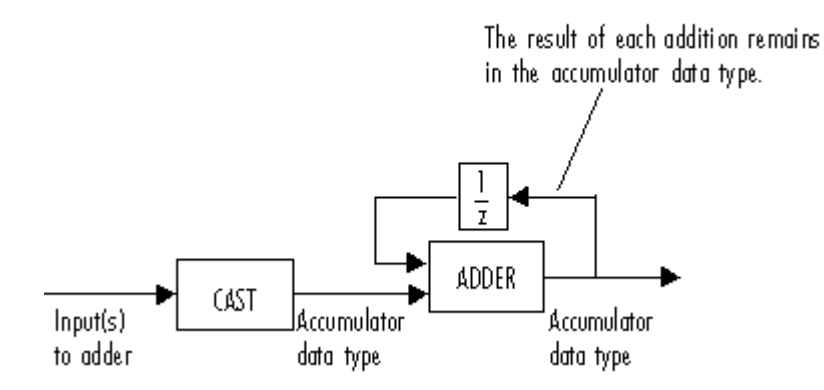

Use the **Accumulator—Mode** parameter to specify how you would like to designate the accumulator word and fraction lengths:

- **•** When you select Inherit via internal rule, the accumulator output word and fraction lengths are automatically calculated for you. Refer to Inherit via Internal Rule for more information.
- **•** When you select Same as product output, these characteristics match those of the product output.
- **•** When you select Same as input, these characteristics match those of the first input to the block.
- **•** When you select Binary point scaling, you are able to enter the word length and the fraction length of the accumulator, in bits.
- **•** When you select Slope and bias scaling, you are able to enter the word length, in bits, and the slope of the accumulator. The bias of all signals in DSP System Toolbox software is zero.

#### **Energy product output**

Complex product in the denominator for calculating total energy in the MIMO channel .

#### **Energy accumulator**

Summation in the denominator for calculating total energy in the MIMO channel.

#### **Division output**

Normalized diversity combining by total energy in the MIMO channel.

# <span id="page-1255-0"></span>**Supported Data Type**

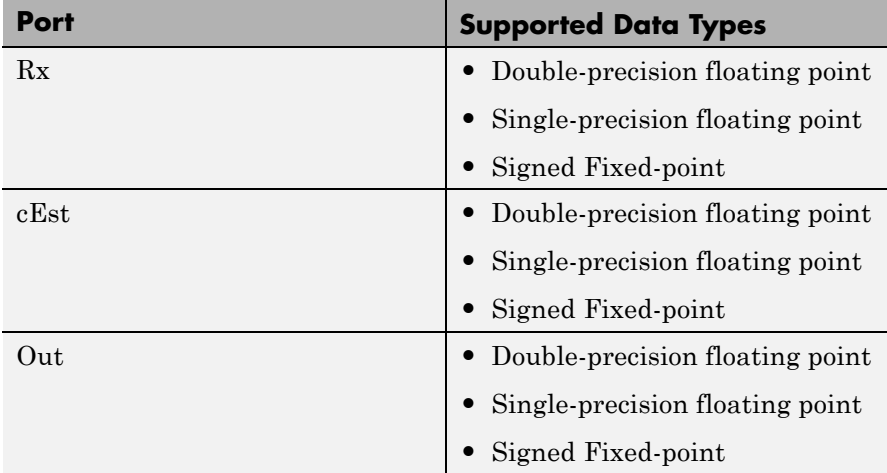

**Examples** For an example of this block in use, see OSTBC Over 3x2 Rayleigh Fading Channel in the Communications System Toolbox documentation. The model shows the use of a rate ¾ OSTBC for 3 transmit and 2 receive antennas with BPSK modulation using independent fading links and AWGN.

> You can also see the block in the Concatenated OSTBC with TCM example by typing commtcmostbc or the IEEE 802.16–2004 OFDM PHY Link, Including Space-Time Block Coding example by typing commwman80216dstbc at the MATLAB command line.

# **See Also OSTBC Encoder**

# **Purpose** Encode input message using orthogonal space-time block code (OSTBC)

**Library** MIMO

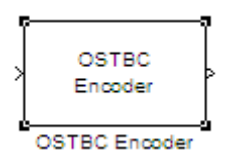

**Description** The OSTBC Encoder block encodes an input symbol sequence using orthogonal space-time block code (OSTBC). The block maps the input symbols block-wise and concatenates the output codeword matrices in the time domain. For more information, see the OSTBC Encoding Algorithms section of this help page.

#### **Dimension**

The block supports time and spatial domains for OSTBC transmission. It also supports an optional dimension, over which the encoding calculation is independent. This dimension can be thought of as the frequency domain. The following illustration indicates the supported dimensions for the inputs and output of the OSTBC Encoder block.

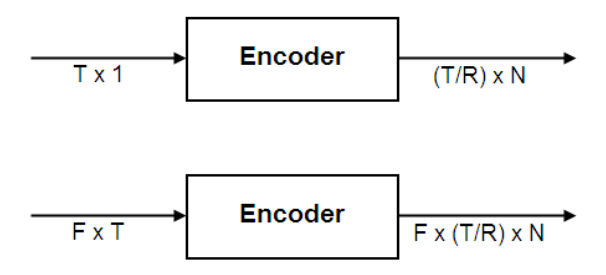

The following table describes the variables.

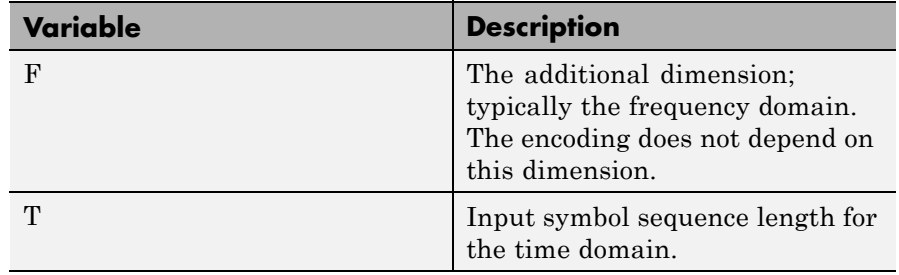

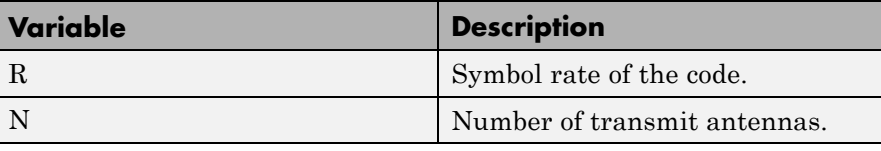

**Note** On the output, T/R is the symbol sequence length in time domain.

*F* can be any positive integer. *N* can be 2, 3 or 4, indicated by **Number of transmit antennas**. For  $N = 2$ ,  $R$  must be 1. For  $N = 3$  or 4,  $R$ can be 3/4 or 1/2, indicated by **Rate**. The time domain length *T* must be a multiple of the number of symbols in each codeword matrix. Specifically, for  $N = 2$  or  $R = 1/2$ , T must be a multiple of 2 and when R  $= 3/4$ , *T* must be a multiple of 3.

To understand the block's dimension propagation, refer to the following table.

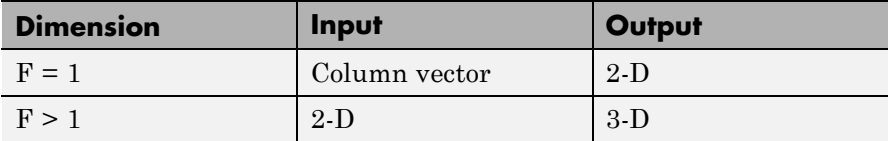

## **Data Type**

For information about the data types each block port supports, see the ["Supported Data Type" on page 2-726](#page-1261-0) table on this page. The output signal inherits the data type from the input signal. For fixed-point signals, the complex conjugation may cause overflows which the fixed-point parameter **Overflow mode** must handle.

#### **Frames**

The output signal inherits frame type from the input signal. A column vector input requires either frame-based or sample-based input; otherwise, the input must be sample-based.

# **OSTBC Encoding Algorithms**

The OSTBC Encoder block supports five different OSTBC encoding algorithms. Depending on the selection for **Rate** and **Number of transmit antennas**, the block implements one of the algorithms in the following table:

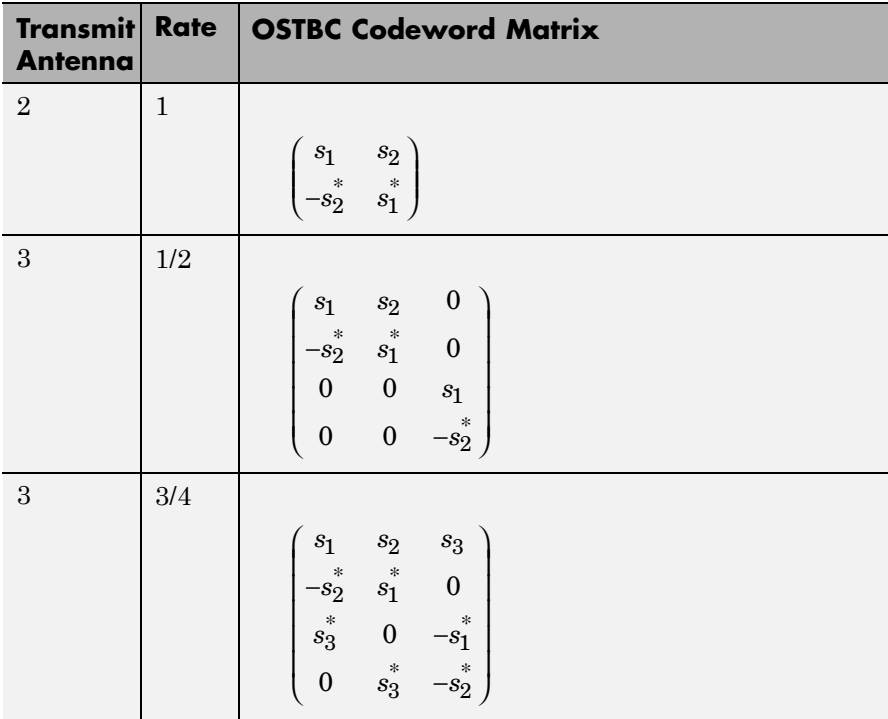

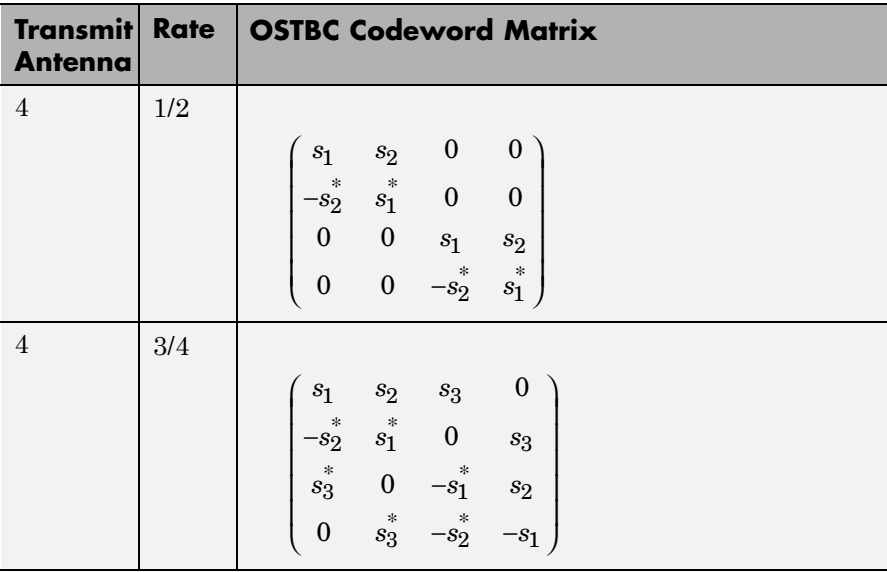

In each matrix, its  $(l, i)$  entry indicates the symbol transmitted from the *i*th antenna in the *l*th time slot of the block. The value of *i* can range from 1 to *N* (the number of transmit antennas). The value of *l* can range from 1 to the codeword block length.
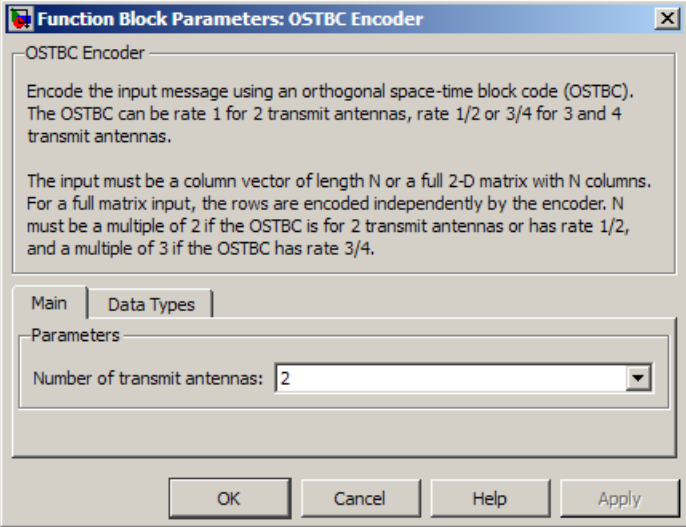

# **Dialog**

## **Box Block Parameters**

## **Number of transmit antennas**

Sets the number of antennas at the transmitter side. The block supports 2, 3, or 4 transmit antennas. The value defaults to 2.

## **Rate**

Sets the symbol rate of the code. You can specify either 3/4 or 1/2. This field only appears when using more than 2 transmit

antennas. This field defaults to  $\frac{3}{4}$  for more than 2 transmit 4 antennas. For 2 transmit antennas, there is no rate option and the rate defaults to 1.

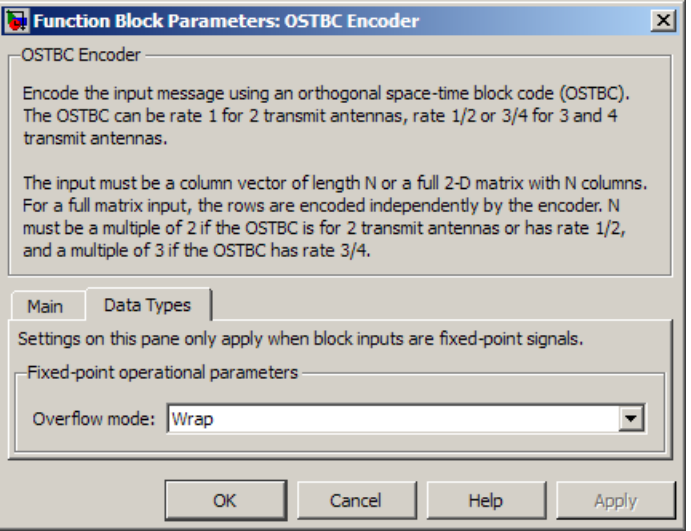

## **Overflow mode**

Sets the overflow mode for fixed-point calculations. Use this parameter to specify the method to be used if the magnitude of a fixed-point calculation result does not fit into the range of the data type and scaling that stores the result. For more information refer to "Precision and Range" in DSP System Toolbox.

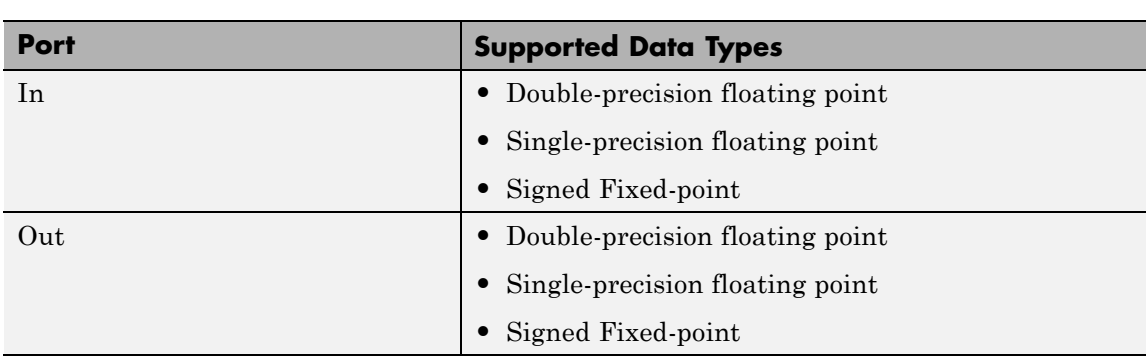

## **Supported Data Type**

## **Examples** For an example of this block in use, see OSTBC Over 3x2 Rayleigh Fading Channel in the Communications System Toolbox documentation. The model shows the use of a rate ¾ OSTBC for 3 transmit and 2 receive antennas with BPSK modulation using independent fading links and AWGN

You can also see the block in the Concatenated OSTBC with TCM example by typing commtcmostbc. View the IEEE 802.16–2004 OFDM PHY Link, Including Space-Time Block Coding example by typing commwman80216dstbc at the MATLAB command line.

**See Also OSTBC Combiner** 

## **OVSF Code Generator**

## **Purpose** Generate orthogonal variable spreading factor (OVSF) code from set of orthogonal codes

**Library** Spreading Codes

OVSF Code Generator

**Description** The OVSF Code Generator block generates an OVSF code from a set of orthogonal codes. OVSF codes were first introduced for 3G communication systems. OVSF codes are primarily used to preserve orthogonality between different channels in a communication system.

> OVSF codes are defined as the rows of an N-by-N matrix,  $C_N$ , which is defined recursively as follows. First, define  $C_1 = [1]$ . Next, assume that  $C_N$  is defined and let  $C_N(k)$  denote the kth row of  $C_N$ . Define  $C_{2N}$  by

$$
C_{2N} = \left[ \begin{array}{ccccc} C_N(0) & C_N(0) \\ C_N(0) & -C_N(0) \\ C_N(1) & C_N(1) \\ C_N(1) & -C_N(1) \\ \dots & \dots \\ C_N(N-1) & C_N(N-1) \\ C_N(N-1) & -C_N(N-1) \end{array} \right]
$$

Note that  $C_{\text{N}}$  is only defined for  $N$  a power of 2. It follows by induction that the rows of  $C_N$  are orthogonal.

The OVSF codes can also be defined recursively by a tree structure, as shown in the following figure.

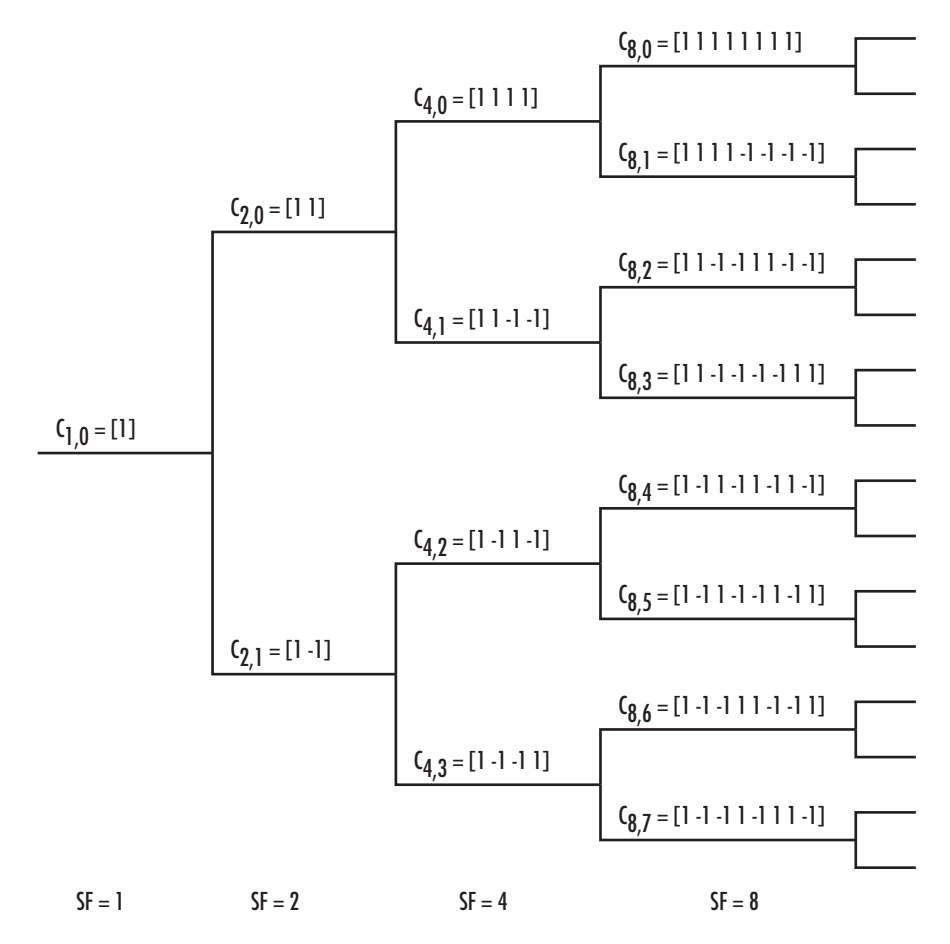

If  $[C]$  is a code length  $2^r$  at depth r in the tree, where the root has depth 0, the two branches leading out of C are labeled by the sequences [C C] and [C -C], which have length  $2^{r+1}$ . The codes at depth r in the tree are the rows of the matrix  $C_N$ , where  $N = 2^r$ .

Note that two OVSF codes are orthogonal if and only if neither code lies on the path from the other code to the root. Since codes assigned to different users in the same cell must be orthogonal, this restricts the number of available codes for a given cell. For example, if the code  $C_{41}$ 

in the tree is assigned to a user, the codes  $C_{10}$ ,  $C_{20}$ ,  $C_{82}$ ,  $C_{83}$ , and so on, cannot be assigned to any other user in the same cell.

## **Block Parameters**

You specify the code the OVSF Code Generator block outputs by two parameters in the block's dialog: the **Spreading factor**, which is the length of the code, and the **Code index**, which must be an integer in the range  $[0, 1, \ldots, N-1]$ , where N is the spreading factor. If the code appears at depth r in the preceding tree, the **Spreading factor** is 2r . The **Code index** specifies how far down the column of the tree at depth r the code appears, counting from 0 to  $N-1$ . For  $C_{N,k}$  in the preceding diagram, *N* is the **Spreading factor** and *k* is the **Code index**.

You can recover the code from the **Spreading factor** and the **Code index** as follows. Convert the **Code index** to the corresponding binary number, and then add 0s to the left, if necessary, so that the resulting binary sequence  $x_1 x_2 \ldots x_r$  has length *r*, where *r* is the logarithm base 2 of the **Spreading factor**. This sequence describes the path from the root to the code. The path takes the upper branch from the code at depth *i* if  $x_i = 0$ , and the lower branch if  $x_i = 1$ .

To reconstruct the code, recursively define a sequence of codes  $C_i$  for as follows. Let  $C_0$  be the root [1]. Assuming that  $C_i$  has been defined, for  $i < r$ , define  $C_{i+1}$  by

$$
C_{i+1} = \begin{cases} C_i C_i & \text{if } x_i = 0\\ C_i (-C_i) & \text{if } x_i = 1 \end{cases}
$$

The code  $C_N$  has the specified **Spreading factor** and **Code index**.

For example, to find the code with **Spreading factor** 16 and **Code index** 6, do the following:

- **1** Convert 6 to the binary number 110.
- **2** Add one 0 to the left to obtain 0110, which has length  $4 = \log_2 16$ .
- **3** Construct the sequences  $C<sub>i</sub>$  according to the following table.

|  | $C_0 = [1]$                                                           |
|--|-----------------------------------------------------------------------|
|  | $C_1 = C_0 C_0 = [1] [1]$                                             |
|  | $C_2 = C_1$ $-C_1 = [1 \ 1] [-1 \ 1]$                                 |
|  | $C_3 = C_2 - C_2 = [1 \ 1 \ -1 \ -1] [-1 \ -1 \ 1 \ 1]$               |
|  | $C_4 = C_3 C_3 = [1 1 - 1 - 1 - 1 - 1 + 1] [1 1 - 1 - 1 - 1 - 1 + 1]$ |

The code C4 has **Spreading factor** 16 and **Code index** 6.

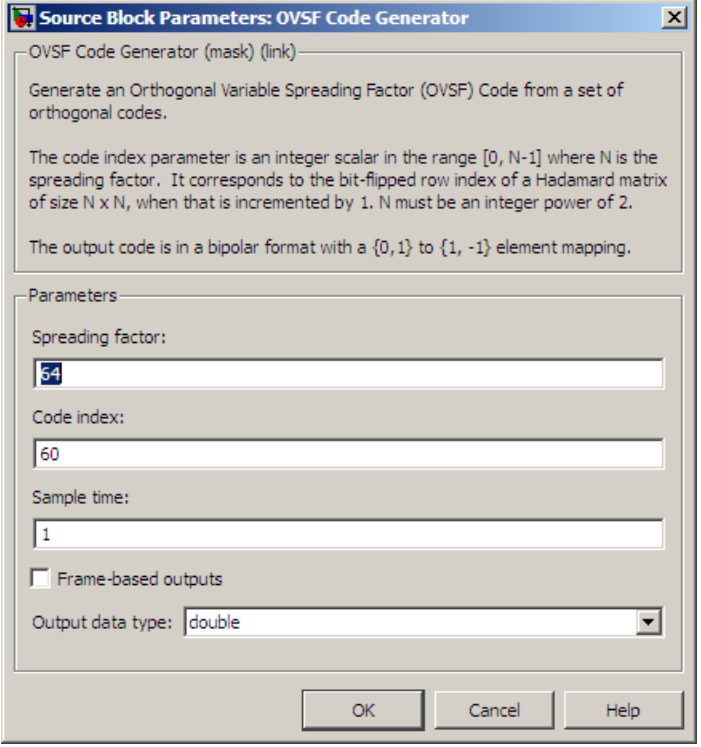

## **Dialog Box**

## **Spreading factor**

Positive integer that is a power of 2, specifying the length of the code.

## **Code index**

Integer in the range  $[0, 1, \ldots, N - 1]$  specifying the code, where N is the **Spreading factor**.

## **Sample time**

A positive real scalar specifying the sample time of the output signal.

## **Frame-based outputs**

Determines whether the output is frame-based or sample-based.

## **Samples per frame**

The number of samples in a frame-based output signal. This field is active only if you select **Frame-based outputs**.

## **Output data type**

The output type of the block can be specified as an int8 or double. By default, the block sets this to double.

**See Also** Hadamard Code Generator, Walsh Code Generator

## **Phase/Frequency Offset**

**Purpose** Apply phase and frequency offsets to complex baseband signal

## **Library** RF Impairments

Phase/ Frequency Offset

**Description** The Phase/Frequency Offset block applies phase and frequency offsets to an incoming signal.

> The block inherits its output data type from the input signal. If the input signal is  $u(t)$ , then the output signal is:

$$
y(t) = u(t) \cdot \left( \cos \left( 2\pi \int_0^t f(\tau) d\tau + \varphi(t) \right) + j \sin \left( 2\pi \int_0^t f(\tau) d\tau + \varphi(t) \right) \right)
$$

where

 $f(t)$  = Frequency offset

 $\varphi(t)$  = Phase offset

The discrete-time output is:

$$
y(0) = u(0) (\cos(\varphi(0)) + j \sin(\varphi(0)))
$$
  

$$
y(i) = u(i) (\cos(2\pi f(i-1)\Delta t + \varphi(i)) + j \sin(2\pi f(i-1)\Delta t + \varphi(i))) \qquad i > 0
$$

where

 $\Delta t$  = Sample time

This block accepts real and complex inputs of data type double or single.

## **Phase Offset**

The block applies a phase offset to the input signal, specified by the **Phase offset** parameter.

## **Frequency Offset**

The block applies a frequency offset to the input signal, specified by the **Frequency offset** parameter. Alternatively, when you select

**Frequency offset from port**, the Frq input port provides the offset to the block. The frequency offset must be a scalar value, vector with the same number of rows or columns as the data input, or a matrix with the same size as the data input. For more information, see ["Interdependent](#page-1272-0) [Parameter-Port Dimensions" on page 2-737](#page-1272-0).

The effects of changing the block's parameters are illustrated by the following scatter plots of a signal modulated by 16-ary quadrature amplitude modulation (QAM). The usual 16-ary QAM constellation without the effect of the Phase/Frequency Offset block is shown in the first scatter plot:

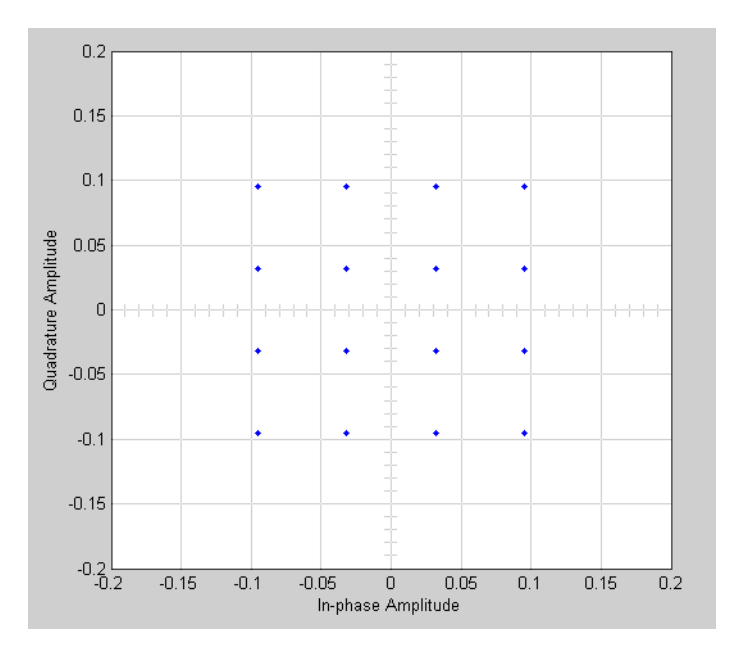

The following figure shows a scatter plot of an output signal, modulated by 16-ary QAM, from the Phase/Frequency Offset block with **Phase offset** set to 20 and **Frequency offset** set to 0:

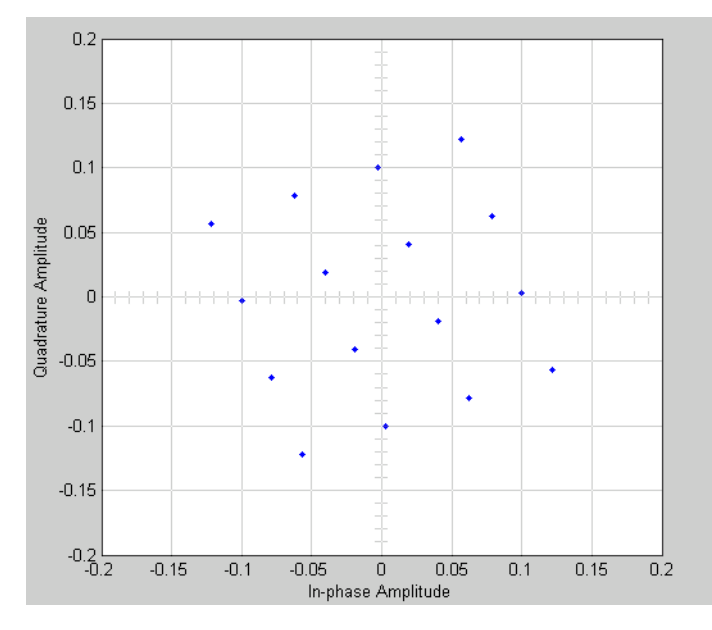

Observe that each point in the constellation is rotated by a 20 degree angle counterclockwise.

If you set **Frequency offset** to 2 and **Phase offset** to 0, the angles of points in the constellation change linearly over time. This causes points in the scatter plot to shift radially, as shown in the following figure:

<span id="page-1272-0"></span>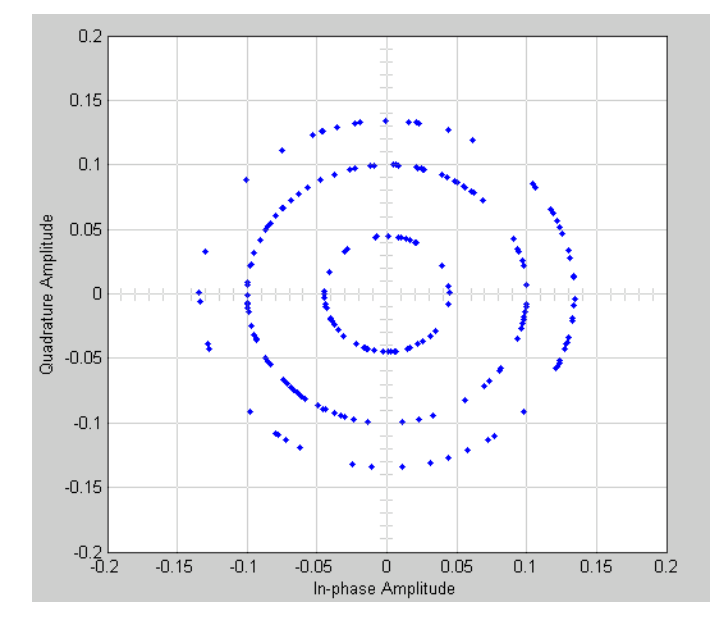

Note that every point in the scatter plot has magnitude equal to a point in the original constellation.

See "Illustrate RF Impairments That Distort a Signal" for a description of the model that generates this plot.

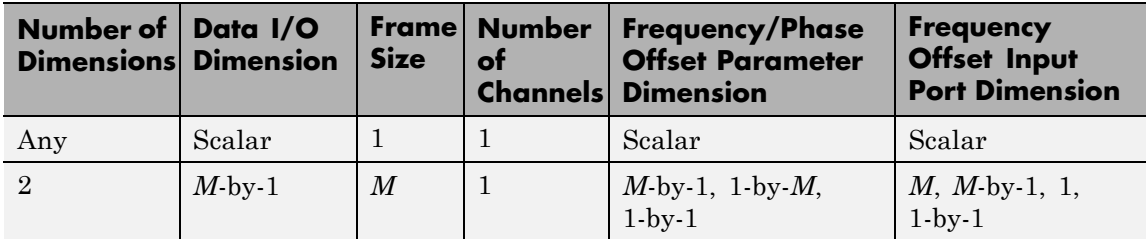

## **Interdependent Parameter-Port Dimensions**

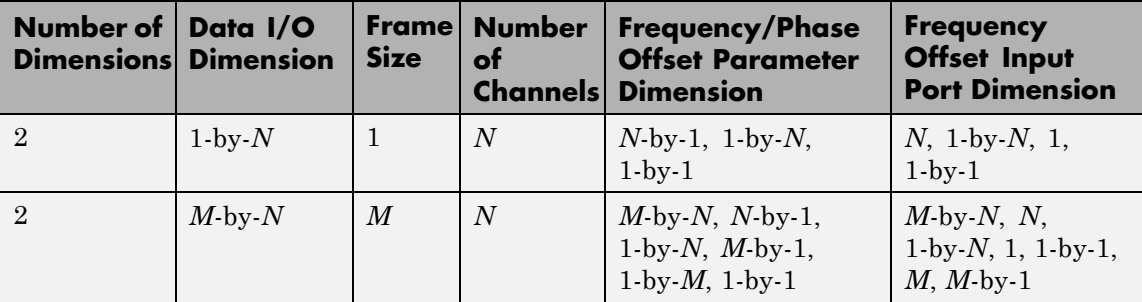

- **•** When you specify a scalar offset parameter the block applies the same offset to all elements of the input signal
- **•** When you specify a 2-by-1 offset parameter for a 2-by-3 input signal (one offset value per sample), the block applies the same sample offset across the three channels.
- **•** When you specify a 1-by-3 offset parameter for a 2-by-3 input signal (one offset value per channel), the same channel offset is applied across the two samples of a channel.
- **•** When you specify a 2-by-3 offset parameter for a 2-by-3 input signal (one offset value per sample for each channel), the offsets are applied element-wise to the input signal.

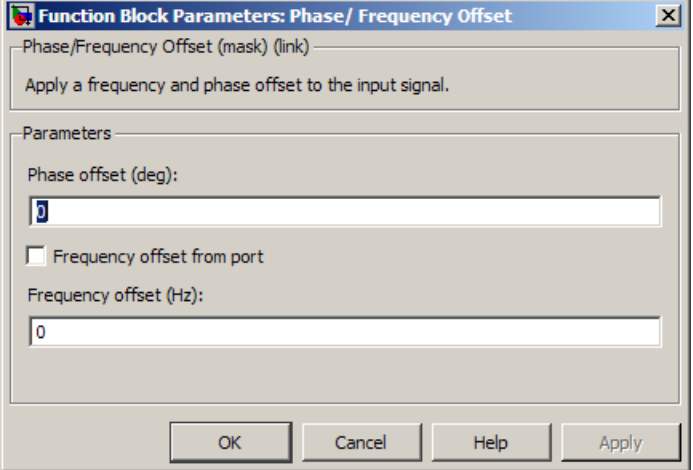

## **Dialog Box**

## **Frequency offset from port**

Selecting this option opens a port on the block through which you can input the frequency offset information.

## **Frequency offset**

Specifies the frequency offset in hertz.

This parameter is tunable in normal mode, Accelerator mode and Rapid Accelerator mode. If you use the Simulink Coder rapid simulation (RSIM) target to build an RSIM executable, then you can tune the parameter without recompiling the model. For more information, see Tunable Parameters in the Simulink *User's Guide*.

## **Phase offset**

Specifies the phase offset in degrees.

This parameter is tunable in normal mode, Accelerator mode and Rapid Accelerator mode. If you use the Simulink Coder rapid simulation (RSIM) target to build an RSIM executable, then you can tune the parameter without recompiling the model. For more information, see Tunable Parameters in the Simulink *User's Guide*.

If **Frequency offset** and **Phase offset** are both vectors or both matrices, their dimensions (vector lengths, or number of rows and columns) must be the same.

## **See Also** Phase Noise

## **Purpose** Implement phase-locked loop to recover phase of input signal

**Library** Components sublibrary of Synchronization

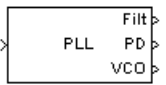

**Description** The Phase-Locked Loop (PLL) block is a feedback control system that automatically adjusts the phase of a locally generated signal to match the phase of an input signal. This block is most appropriate when the input is a narrowband signal.

This PLL has these three components:

- **•** A multiplier used as a phase detector.
- **•** A filter. You specify the filter transfer function using the **Lowpass filter numerator** and **Lowpass filter denominator** parameters. Each is a vector that gives the respective polynomial's coefficients in order of descending powers of *s*.

To design a filter, you can use functions such as butter, cheby1, and cheby2 in Signal Processing Toolbox software. The default filter is a Chebyshev type II filter whose transfer function arises from the command below.

 $[num, den] = cheby2(3, 40, 100, 's')$ 

**•** A voltage-controlled oscillator (VCO). You specify characteristics of the VCO using the **VCO quiescent frequency**, **VCO initial phase**, and **VCO output amplitude** parameters.

This block accepts a sample-based scalar input signal. The input signal represents the received signal. The three output ports produce:

- **•** The output of the filter
- **•** The output of the phase detector
- **•** The output of the VCO

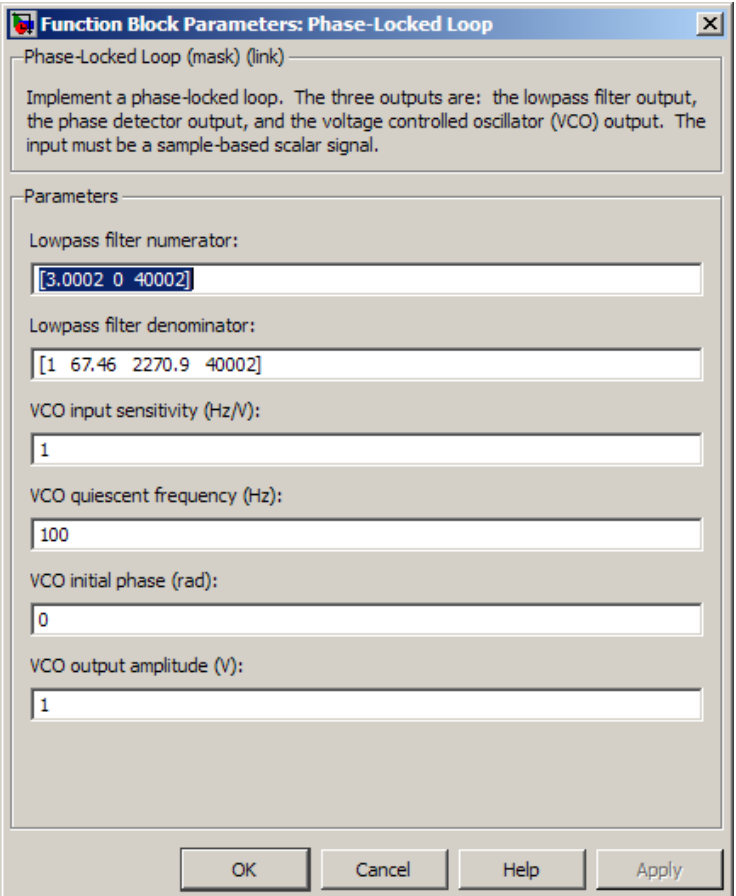

## **Dialog Box**

## **Lowpass filter numerator**

The numerator of the lowpass filter transfer function, represented as a vector that lists the coefficients in order of descending powers of *s*.

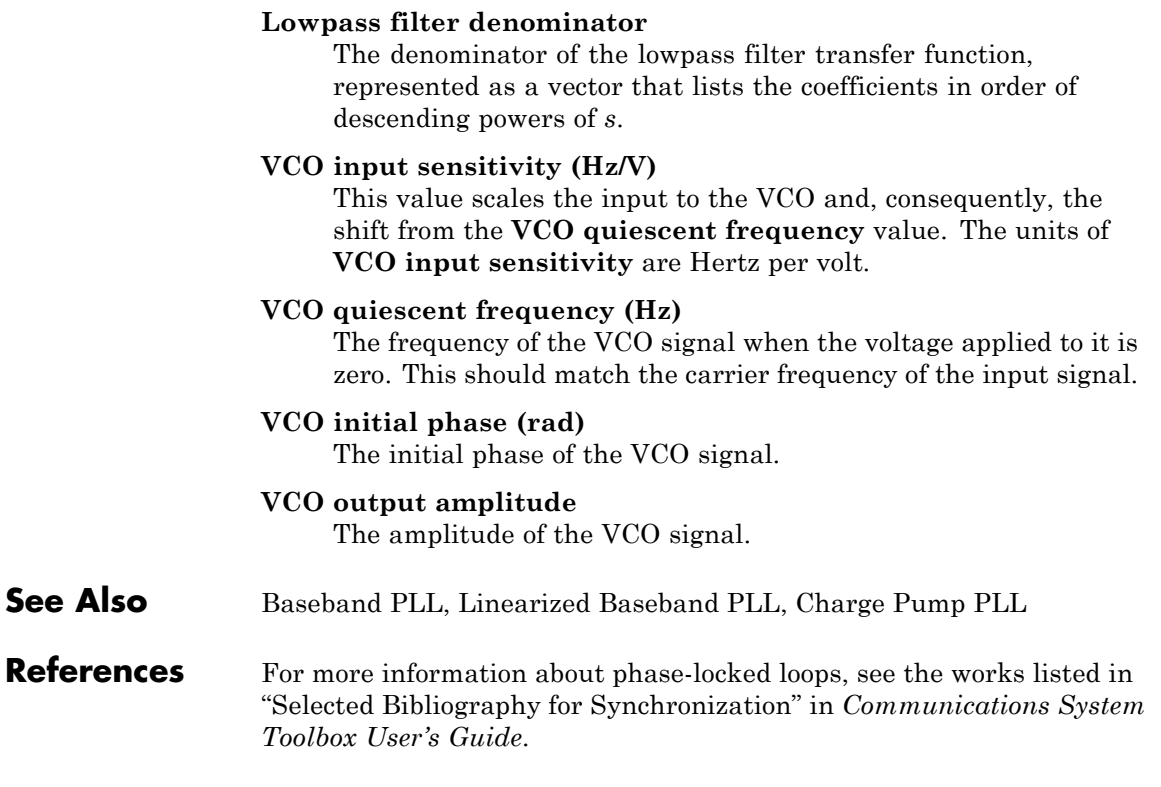

## **Phase Noise**

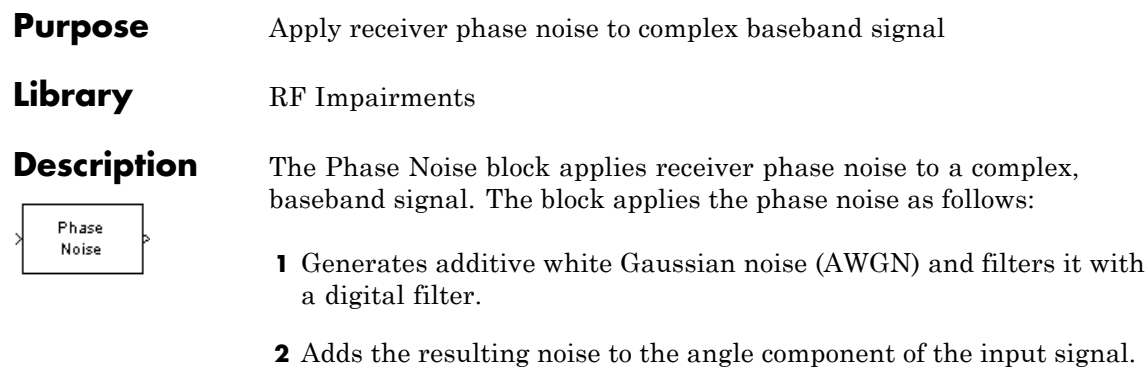

Using this block, you can specify phase noise as a scalar frequency offset or a vector of frequency offsets.

**•** For a scalar frequency offset, the block generates phase noise over the entire spectral observation window, from 0 Hz (or as close as possible

to 0 Hz) to  $\pm \frac{F_S}{2}$  , where  $F_s$  represents the sampling frequency. The noise is scaled so that it is at the block-specific phase noise level at the specified frequency offset. The block generates a phase noise with

 $\frac{1}{f}$  characteristic over the entire frequency range.

• For a vector of frequency offsets, the block interpolates the spectrum mask across log10(frequency), and is flat from the highest frequency offset to half the sample rate.

You can view the block's implementation of phase noise by right-clicking on the block and selecting **Mask** > **Look under mask**. This displays the following figure:

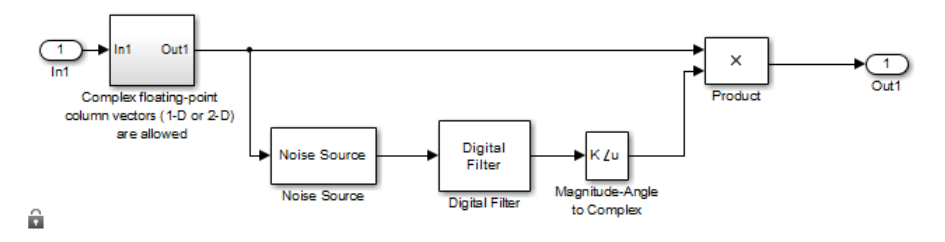

You can view the construction of the Noise Source subsystem by double-clicking it.

The effects of changing the block's parameters are illustrated by the following scatter plots of a signal modulated by 16-ary quadrature amplitude modulation (QAM). The usual 16-ary QAM constellation without distortion is shown in the first scatter plot:

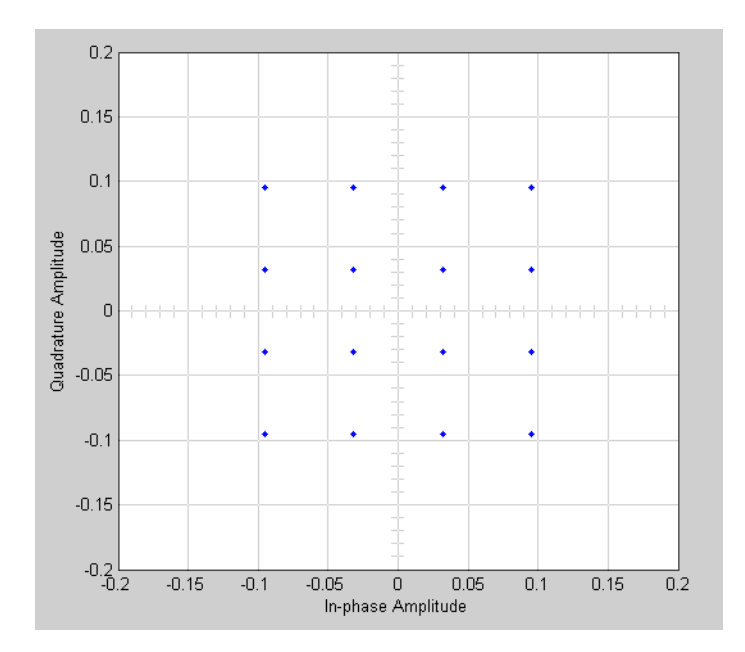

The following figure shows a scatter plot of an output signal, modulated by 16-ary QAM, from the Phase Noise block with **Phase noise level (dBc/Hz)** set to -70 and **Frequency offset (Hz)** set to 100:

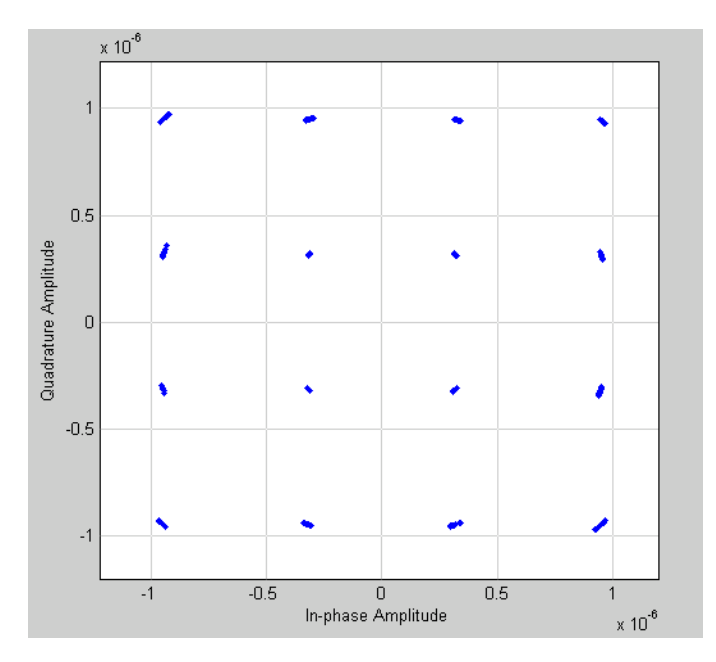

This plot is generated by the model described in "Illustrate RF Impairments That Distort a Signal" with the following parameter settings for the Rectangular QAM Modulator Baseband block:

- **• Normalization method** set to Average Power
- **• Average power (watts)** set to 1e-12

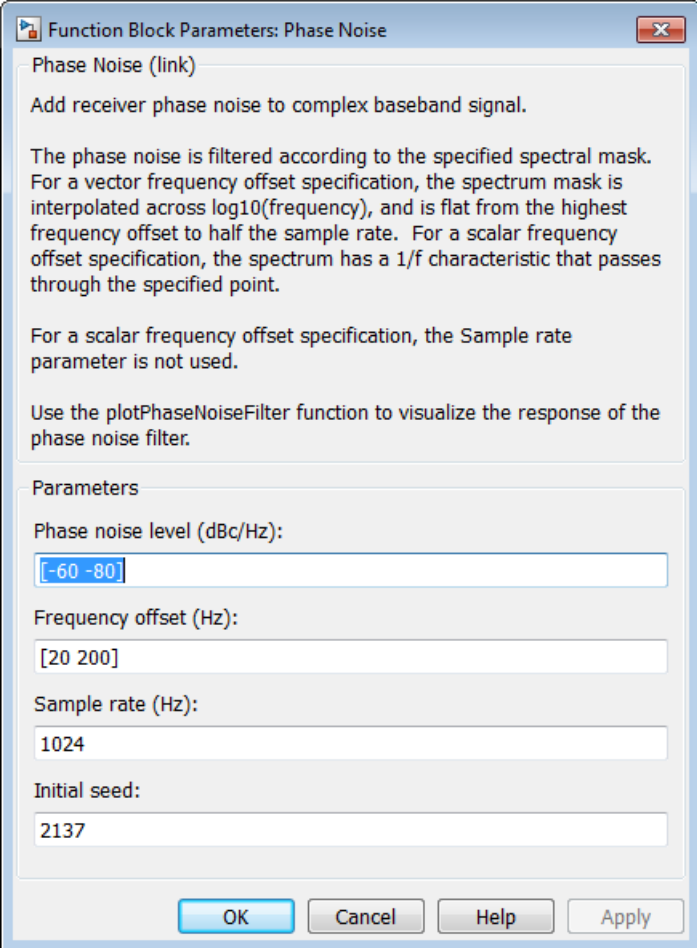

## **Dialog Box**

## **Phase noise level (dBc/Hz)**

Scalar or vector that specifies the phase noise level. Specify the phase noise level in decibels relative to carrier per Hertz (dBc/Hz). The lengths of the phase noise level and frequency offset vectors must be equal.

## **Frequency offset (Hz)**

Specifies the frequency offset in Hertz. If the frequency offset is a vector, then the vector must be monotonically increasing. The lengths of the phase noise level and frequency offset vectors must be equal.

## **Sample rate (Hz)**

Must be greater than twice the largest value of the **Frequency offset** vector to avoid aliasing. Specify in Hertz. When you specify a vector of frequency offsets, the block uses this parameter. The block does not use this parameter when you specify a scalar frequency offset.

The sample rate must match the sample rate of the input signal. This quantity is the actual sample rate, not the frame rate of a frame-based signal.

## **Initial seed**

Nonnegative integer specifying the initial seed for the random number generator the block uses to generate noise.

- **Examples** For an example model that uses this block, see "View Phase Noise" Effects on Signal Spectral".
- **See Also** Phase/Frequency Offset

**References** [1] Kasdin, N.J., "Discrete Simulation of Colored Noise and Stochastic Processes and 1/(f^alpha); Power Law Noise Generation," The Proceedings of the IEEE, May, 1995, Vol. 83, No. 5

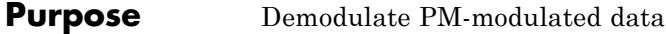

**Library** Analog Passband Modulation, in Modulation

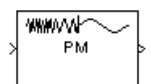

**Description** The PM Demodulator Passband block demodulates a signal that was modulated using phase modulation. The input is a passband representation of the modulated signal. Both the input and output signals are real scalar signals.

> For best results, use a carrier frequency which is estimated to be larger than 10% of your input signal's sample rate. This is due to the implementation of the Hilbert transform by means of a filter.

In the following example, we sample a 10Hz input signal at 8000 samples per second. We then designate a Hilbert Transform filter of order 100. Below is the response of the Hilbert Transform filter as returned by fvtool.

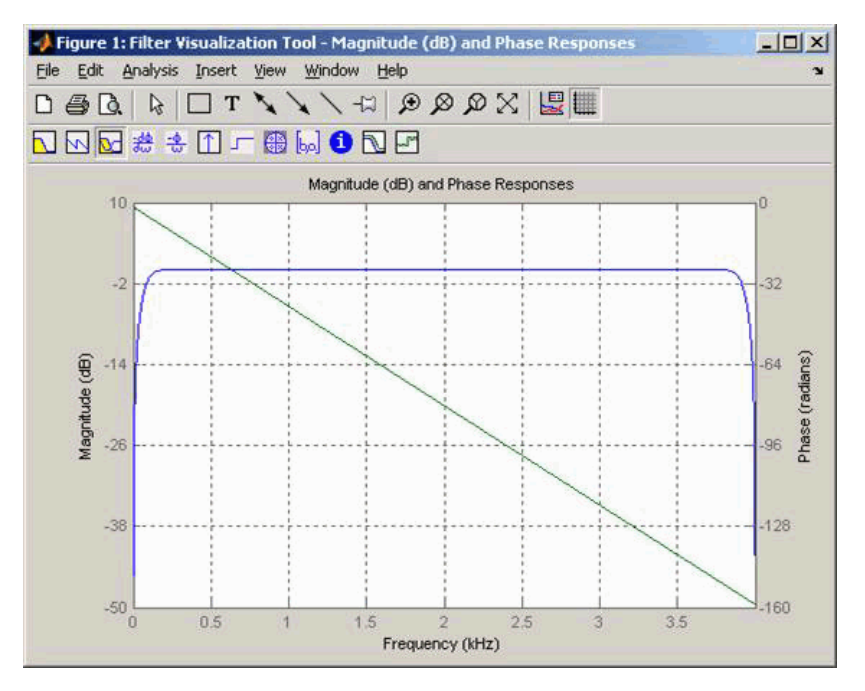

Note the bandwidth of the filter's magnitude response. By choosing a carrier frequency larger than 10% (but less than 90%) of the input signal's sample rate (8000 samples per second, in this example) or equivalently, a carrier frequency larger than 400Hz, we ensure that the Hilbert Transform Filter will be operating in the flat section of the filter's magnitude response (shown in blue), and that our modulated signal will have the desired magnitude and form.

Typically, an appropriate **Carrier frequency** value is much higher than the highest frequency of the input signal. By the Nyquist sampling theorem, the reciprocal of the model's sample time (defined by the model's signal source) must exceed twice the **Carrier frequency** parameter.

This block works only with real inputs of type double. This block does not work inside a triggered subsystem.

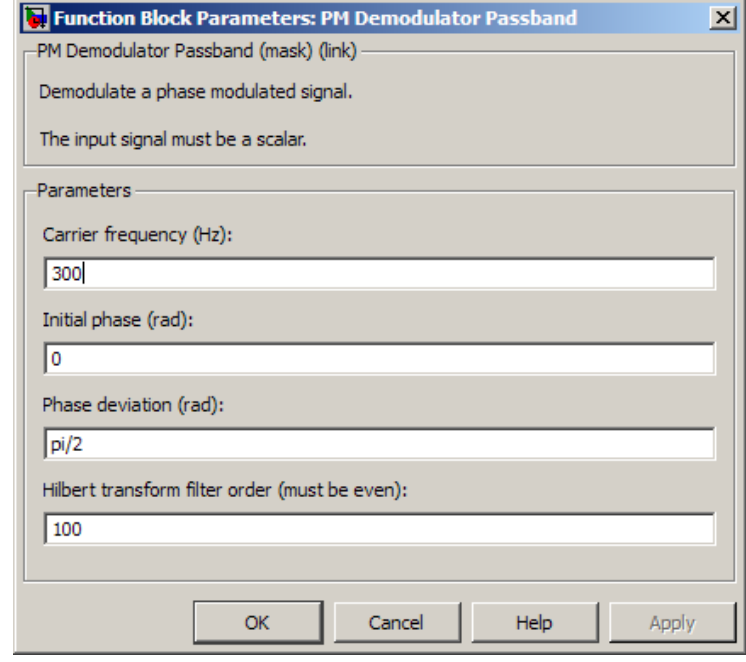

## **Dialog Box**

## **Carrier frequency (Hz)**

The frequency of the carrier.

## **Initial phase (rad)**

The initial phase of the carrier in radians.

### **Phase deviation (rad)**

The phase deviation of the carrier frequency in radians. Sometimes it is referred to as the "variation" in the phase.

## **Hilbert transform filter order**

The length of the FIR filter used to compute the Hilbert transform.

**Pair Block** PM Modulator Passband

## **PM Modulator Passband**

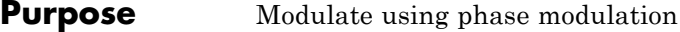

**Library** Analog Passband Modulation, in Modulation

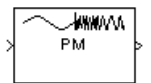

**Description** The PM Modulator Passband block modulates using phase modulation. The output is a passband representation of the modulated signal. The output signal's frequency varies with the input signal's amplitude. Both the input and output signals are real scalar signals.

If the input is  $u(t)$  as a function of time  $t$ , then the output is

 $\cos(2\pi f_c t + K_c u(t) + \theta)$ 

where

- $f_c$  represents the **Carrier frequency** parameter
- **•** θ represents the **Initial phase** parameter
- $K<sub>c</sub>$  represents the **Phase deviation** parameter

An appropriate **Carrier frequency** value is generally much higher than the highest frequency of the input signal. By the Nyquist sampling theorem, the reciprocal of the model's sample time (defined by the model's signal source) must exceed twice the **Carrier frequency** parameter.

This block works only with real inputs of type double. This block does not work inside a triggered subsystem.

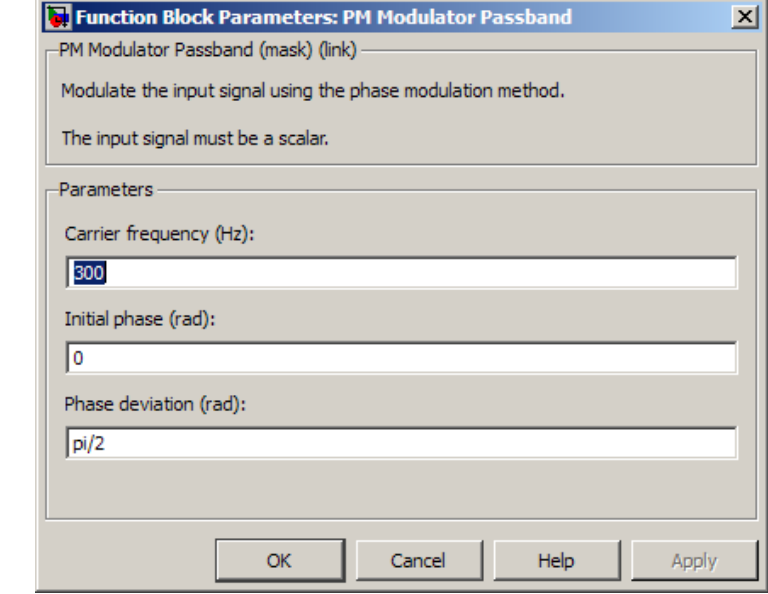

## **Dialog Box**

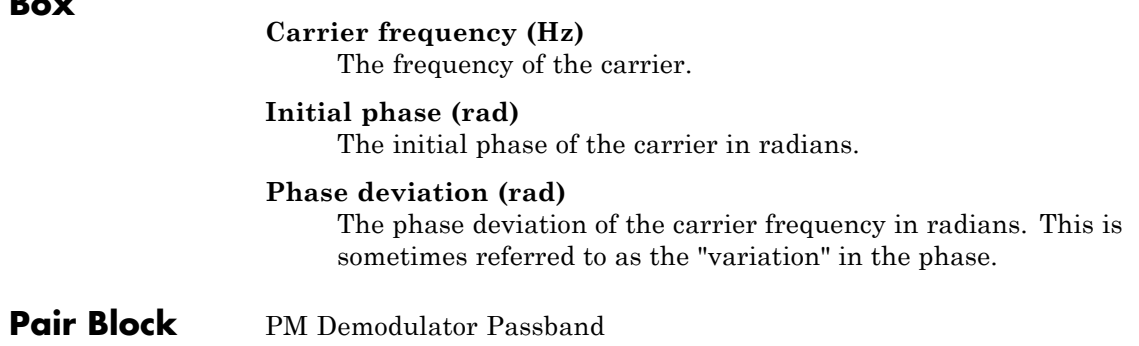

## **PN Sequence Generator**

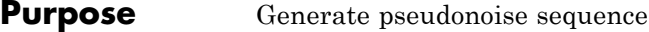

**Library** Sequence Generators sublibrary of Comm Sources

PN Sequence Generator

**Description** The PN Sequence Generator block generates a sequence of pseudorandom binary numbers using a linear-feedback shift register (LFSR). This block implements LFSR using a simple shift register generator (SSRG, or Fibonacci) configuration. A pseudonoise sequence can be used in a pseudorandom scrambler and descrambler. It can also be used in a direct-sequence spread-spectrum system.

> This block can output sequences that vary in length during simulation. For more information about variable-size signals, see "Variable-Size Signal Basics" in the Simulink documentation.

The PN Sequence Generator block uses a shift register to generate sequences, as shown below.

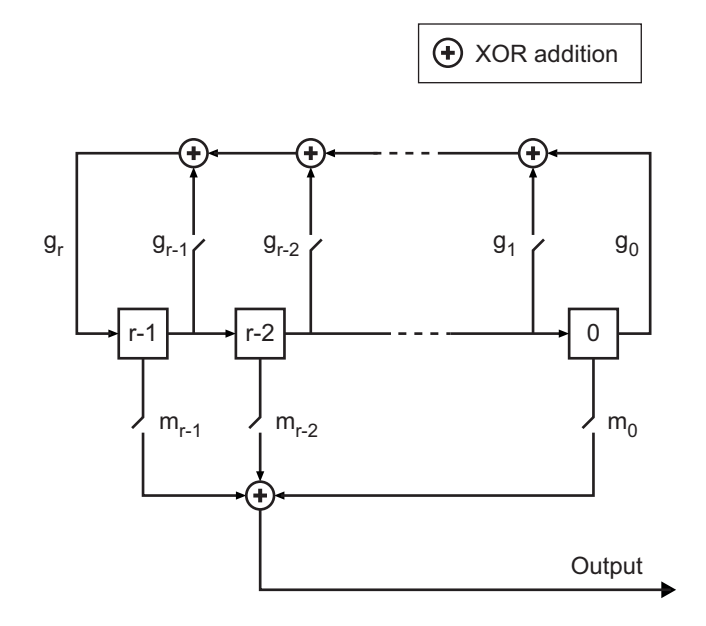

All *r* registers in the generator update their values at each time step, according to the value of the incoming arrow to the shift register. The adders perform addition modulo 2. The shift register is described by the **Generator Polynomial** parameter, which is a primitive binary polynomial in *z*,  $g_r z^r + g_{r\cdot 1} z^{r\cdot 1} + g_{r\cdot 2} z^{r\cdot 2} + ... + g_0$ . The coefficient  $g_k$  is 1 if there is a connection from the kth register, as labeled in the preceding diagram, to the adder. The leading term  $g<sub>r</sub>$  and the constant term  $g_0$  of the **Generator Polynomial** parameter must be 1 because the polynomial must be primitive.

You can specify the **Generator polynomial** parameter using either of these formats:

- **•** A vector that lists the coefficients of the polynomial in descending order of powers. The first and last entries must be 1. Note that the length of this vector is one more than the degree of the generator polynomial.
- **•** A vector containing the exponents of *z* for the nonzero terms of the polynomial in descending order of powers. The last entry must be 0.

For example, [1 0 0 0 0 0 1 0 1] and [8 2 0] represent the same polynomial,  $p(z) = z^8 + z^2 + 1$ .

The **Initial states** parameter is a vector specifying the initial values of the registers. The **Initial states** parameter must satisfy these criteria:

- **•** All elements of the **Initial states** vector must be binary numbers.
- **•** The length of the **Initial states** vector must equal the degree of the generator polynomial.

**Note** At least one element of the **Initial states** vector must be nonzero in order for the block to generate a nonzero sequence. That is, the initial state of at least one of the registers must be nonzero.

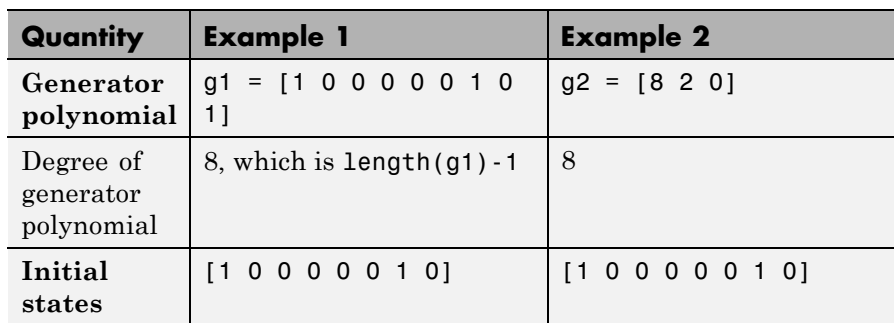

For example, the following table indicates two sets of parameter values that correspond to a generator polynomial of  $p(z) = z^8 + z^2 + 1$ .

**Output mask vector (or scalar shift value)** shifts the starting point of the output sequence. With the default setting for this parameter, the only connection is along the arrow labeled  $m_0$ , which corresponds to a shift of 0. The parameter is described in greater detail below.

You can shift the starting point of the PN sequence with **Output mask vector (or scalar shift value)**. You can specify the parameter in either of two ways:

- **•** An integer representing the length of the shift
- **•** A binary vector, called the *mask vector*, whose length is equal to the degree of the generator polynomial

The difference between the block's output when you set **Output mask vector (or scalar shift value)** to 0, versus a positive integer d, is shown in the following table.

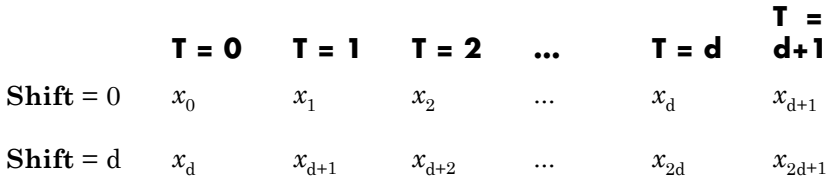

Alternatively, you can set **Output mask vector (or scalar shift value)** to a binary vector, corresponding to a polynomial in  $z$ ,  $m_{n-1}z^{r-1}$  $+m_{r,2}z^{r^2}+...+m_1z+m_0$ , of degree at most r-1. The mask vector corresponding to a shift of d is the vector that represents  $m(z) = z<sup>d</sup>$ modulo g(*z*), where g(*z*) is the generator polynomial. For example, if the degree of the generator polynomial is 4, then the mask vector corresponding to  $d = 2$  is [0 1 0 0], which represents the polynomial  $m(z) = z<sup>2</sup>$ . The preceding schematic diagram shows how **Output mask vector (or scalar shift value)** is implemented when you specify it as a mask vector. The default setting for **Output mask vector (or scalar shift value)** is 0. You can calculate the mask vector using the Communications System Toolbox function shift2mask.

You can use an external signal to reset the values of the internal shift register to the initial state by selecting **Reset on nonzero input**. This creates an input port for the external signal in the PN Sequence Generator block. The way the block resets the internal shift register depends on whether its output signal and the reset signal are sample-based or frame-based. The following example demonstrates the possible alternatives.

## **Example: Resetting a Signal**

Suppose that the PN Sequence Generator block outputs [1 0 0 1 1 0 1 1] when there is no reset. You then select **Reset on nonzero input** and input a reset signal [0 0 0 1]. The following table shows three possibilities for the properties of the reset signal and the PN Sequence Generator block.

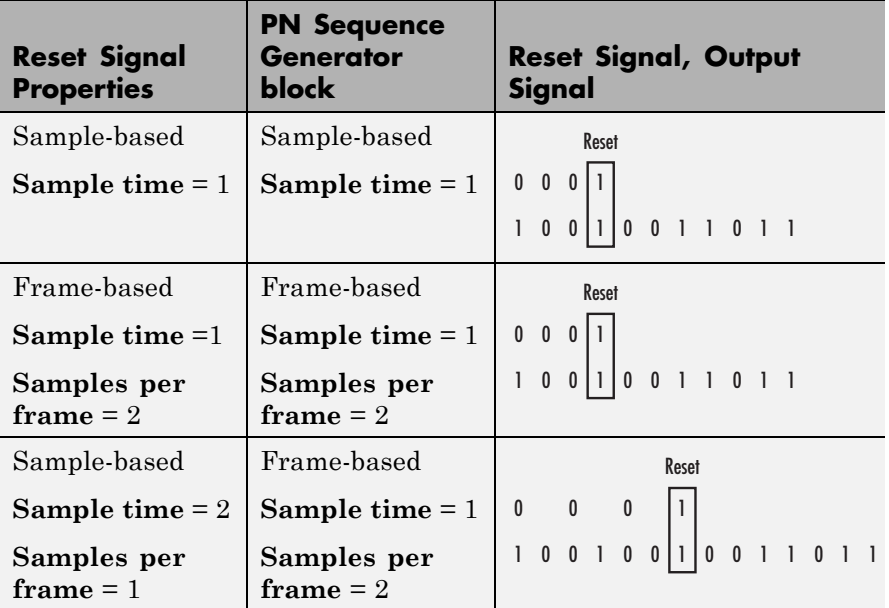

In the first two cases, the PN sequence is reset at the fourth bit, because the fourth bit of the reset signal is a 1 and the **Sample time** is 1. Note that in the second case, the frame sizes are 2, and the reset occurs at the end of the second frame.

In the third case, the PN sequence is reset at the seventh bit. This is because the reset signal has **Sample time** 2, so the reset bit is first sampled at the seventh bit. With these settings, the reset always occurs at the beginning of a frame.

## **Attributes of Output Signal**

If the **Frame-based outputs** box is selected, the output signal is a frame-based column vector whose length is the **Samples per frame** parameter. Otherwise, the output signal is a one-dimensional scalar.

## **Sequences of Maximum Length**

If you want to generate a sequence of the maximum possible length for a fixed degree, *r*, of the generator polynomial, you can set

**Generator polynomial** to a value from the following table. See [\[1\]](#page-1300-0) for more information about the shift-register configurations that these polynomials represent.

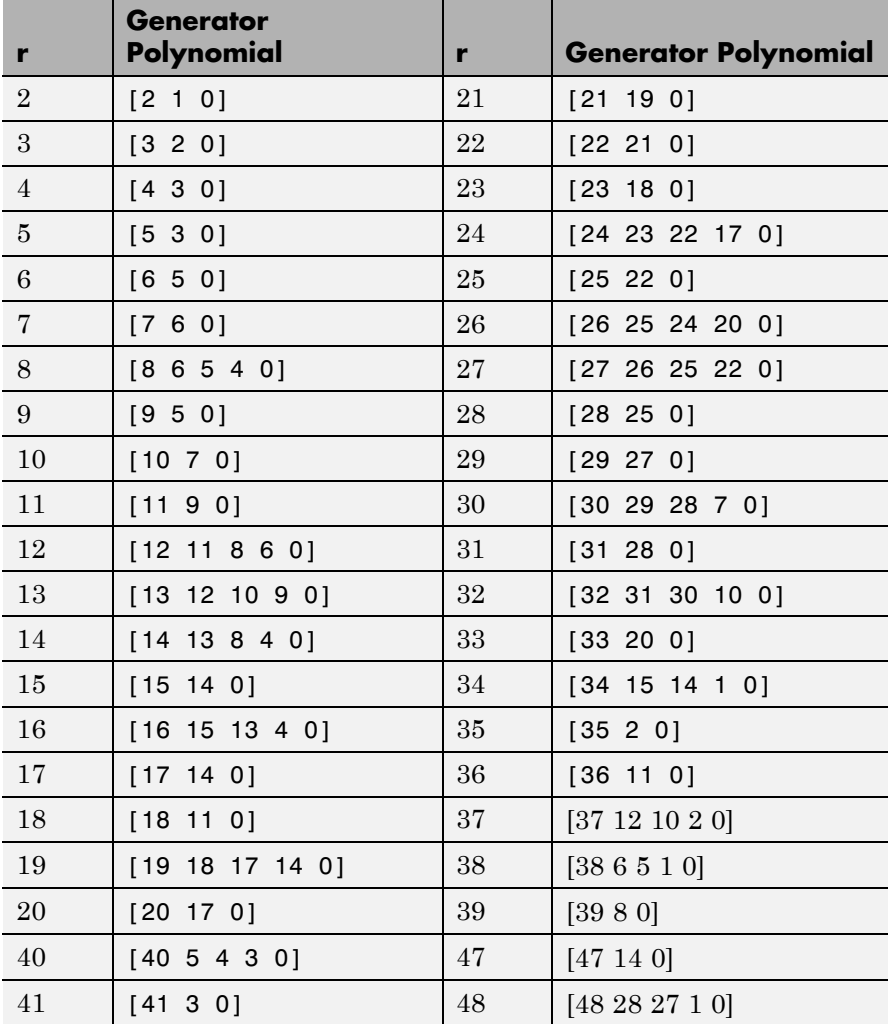

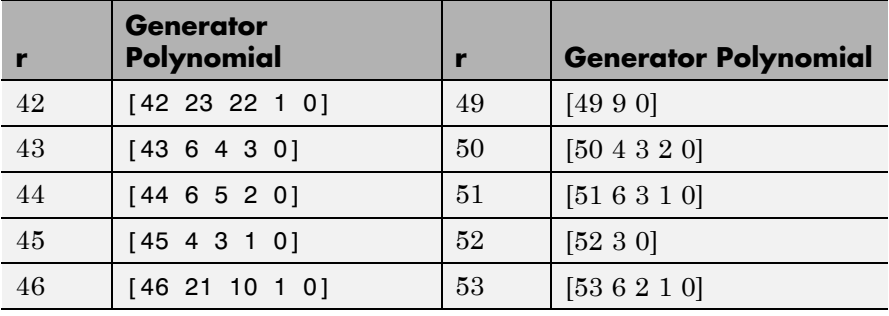

## **Example of PN Sequence Generation**

This example clarifies the operation of the PN Sequence Generator block by comparing the output sequence from the library block with that generated from primitive Simulink blocks.

To open the model, enter doc\_pnseq2 at the MATLAB command line.
**PN Sequence Generation** 

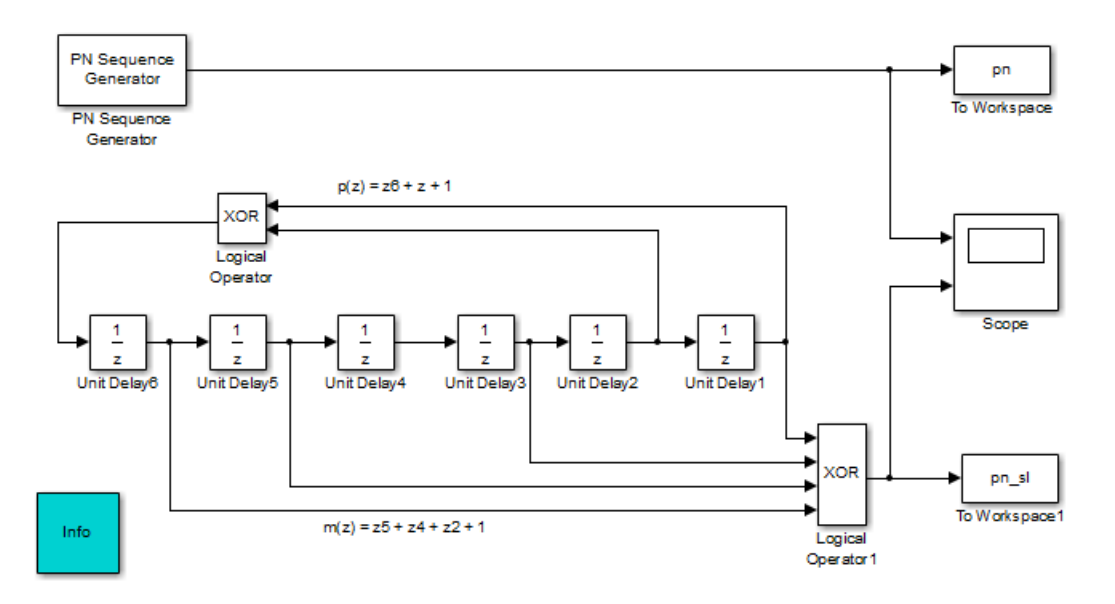

For the chosen generator polynomial,  $p(z) = z^6 + z + 1$ , the model generates a PN sequence of period 63, using both the library block and corresponding Simulink blocks. It shows how the two parameters, **Initial states** and **Output mask vector (or scalar shift value)**, are interpreted in the latter schematic.

You can experiment with different initial states, by changing the value of **Initial states** prior to running the simulation. For all values, the two generated sequences are the same.

Using the PN Sequence Generator block allows you to easily generate PN sequences of large periods.

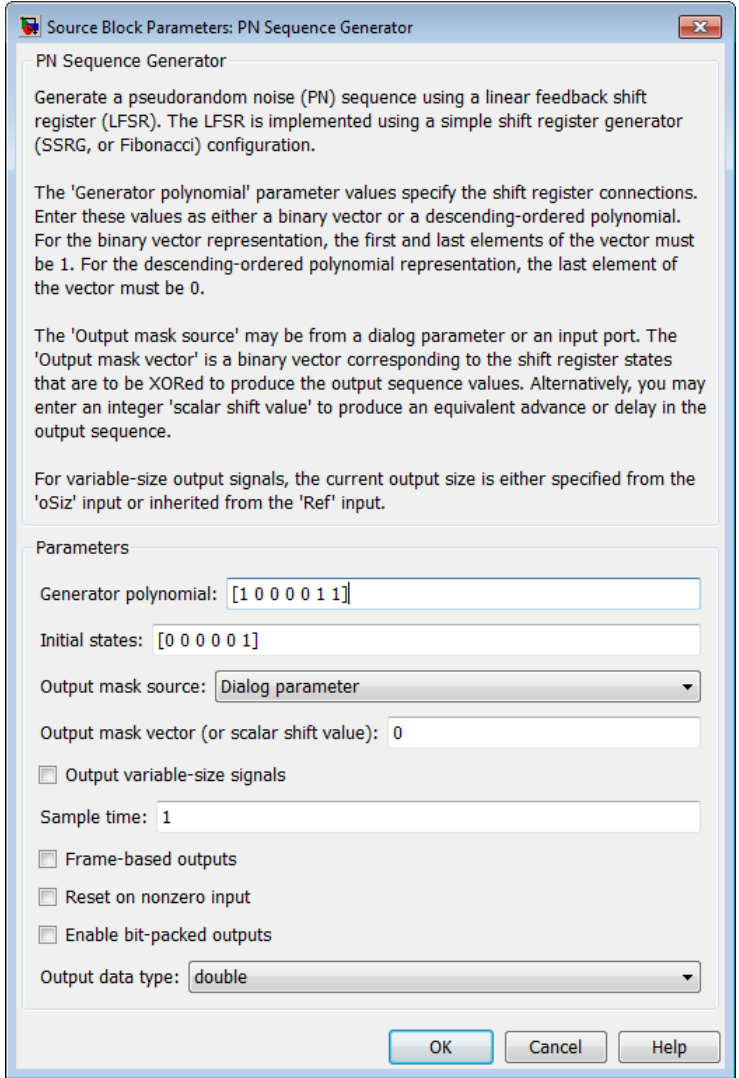

# **Generator polynomial**

Polynomial that determines the shift register's feedback connections.

# **Initial states**

Vector of initial states of the shift registers.

#### **Output mask source**

Specifies how output mask information is given to the block.

- **•** When you set this parameter to Dialog parameter, the field **Output mask vector (or scalar shift value)** is enabled for user input.
- **•** When set this parameter to Input port, a Mask input port appears on the block icon. The Mask input port only accepts mask vectors.

#### **Output mask vector (or scalar shift value)**

This field is available only when **Output mask source** is set to Dialog parameter.

Integer scalar or binary vector that determines the delay of the PN sequence from the initial time. If you specify the shift as a binary vector, the vector's length must equal the degree of the generator polynomial.

### **Output variable-size signals**

Select this check box if you want the output sequences to vary in length during simulation. The default selection outputs fixed-length signals.

### **Maximum output size source**

Specify how the block defines maximum output size for a signal.

**•** When you select Dialog parameter, the value you enter in the **Maximum output size** parameter specifies the maximum size of the output. When you make this selection, the oSiz input port specifies the current size of the output signal and the block output inherits sample time from the input signal. The input value must be less than or equal to the **Maximum output size** parameter.

**•** When you select Inherit from reference port, the block output inherits sample time, maximum size, and current size from the variable-sized signal at the Ref input port.

This parameter only appears when you select **Output variable-size signals**. The default selection is Dialog parameter.

#### **Maximum output size**

Specify a two-element row vector denoting the maximum output size for the block. The second element of the vector must be 1 For example, [10 1] gives a 10-by-1 maximum sized output signal. This parameter only appears when you select **Output variable-size signals**.

#### **Sample time**

Period of each element of the output signal.

#### **Frame-based outputs**

Determines whether the output is frame-based or sample-based.

#### **Samples per frame**

The number of samples in a frame-based output signal. This field is active only if you select **Frame-based outputs**.

#### **Reset on nonzero input**

When selected, you can specify an input signal that resets the internal shift registers to the original values of the **Initial states** parameter.

### **Enable bit-packed outputs**

When selected, the field **Number of packed bits** and the option **Interpret bit-packed values as signed** is enabled.

### **Number of packed bits**

Indicates how many bits to pack into each output data word (allowable range is 1 to 32).

# **Interpret bit-packed values as signed**

Indicates whether packed bits are treated as signed or unsigned integer data values. When selected, a 1 in the most significant bit (sign bit) indicates a negative value.

## **Output data type**

By default, this is set to double.

When **Enable bit-packed outputs** is not selected, the output data type can be specified as a double, boolean, or Smallest unsigned integer. When the parameter is set to Smallest unsigned integer, the output data type is selected based on the settings used in the **Hardware Implementation** pane of the Configuration Parameters dialog box of the model. If ASIC/FPGA is selected in the **Hardware Implementation** pane, the output data type is the ideal minimum one-bit size, i.e., ufix(1). For all other selections, it is an unsigned integer with the smallest available word length large enough to fit one bit, usually corresponding to the size of a char (e.g., uint8).

When **Enable bit-packed outputs** is selected, the output data type can be specified as double or Smallest integer. When the parameter is set to Smallest integer, the output data type is selected based on **Interpret bit-packed values as signed**, **Number of packed bits**, and the settings used in the **Hardware Implementation** pane of the Configuration Parameters dialog box of the model. If ASIC/FPGA is selected in the **Hardware Implementation** pane, the output data type is the ideal minimum n-bit size, i.e., sfix(n) or ufix(n), based on **Interpret bit-packed values as signed**. For all other selections, it is a signed or unsigned integer with the smallest available word length large enough to fit n bits.

**See Also** Kasami Sequence Generator, Scrambler

**References** [1] Proakis, John G., *Digital Communications*, Third edition, New York, McGraw Hill, 1995.

[2] Lee, J. S., and L. E. Miller, *CDMA Systems Engineering Handbook*, Artech House, 1998.

[3] Golomb, S.W., *Shift Register Sequences*, Aegean Park Press, 1967.

# **Purpose** Generate Poisson-distributed random integers

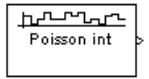

**Library** Random Data Sources sublibrary of Comm Sources

**Description** The Poisson Integer Generator block generates random integers using a Poisson distribution. The probability of generating a nonnegative integer *k* is

 $\lambda^k \exp(-\lambda) / (k!)$ 

where  $\lambda$  is a positive number known as the Poisson parameter.

You can use the Poisson Integer Generator to generate noise in a binary transmission channel. In this case, the Poisson parameter **Lambda** should be less than 1, usually much less.

# **Attributes of Output Signal**

The output signal can be a frame-based matrix, a sample-based row or column vector, or a sample-based one-dimensional array. These attributes are controlled by the **Frame-based outputs**, **Samples per frame**, and **Interpret vector parameters as 1-D** parameters. See "Sources and Sinks" in *Communications System Toolbox User's Guide* for more details.

The number of elements in the **Initial seed** parameter becomes the number of columns in a frame-based output or the number of elements in a sample-based vector output. Also, the shape (row or column) of the **Initial seed** parameter becomes the shape of a sample-based two-dimensional output signal.

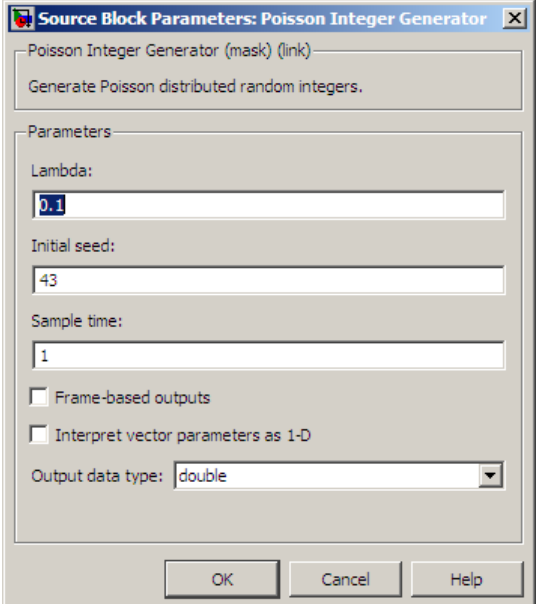

### **Lambda**

The Poisson parameter  $\lambda$ . If it is a scalar, then every element in the output vector shares the same Poisson parameter.

# **Initial seed**

The initial seed value for the random number generator.

### **Sample time**

The period of each sample-based vector or each row of a frame-based matrix.

# **Frame-based outputs**

Determines whether the output is frame-based or sample-based. This box is active only if **Interpret vector parameters as 1-D** is unchecked.

# **Samples per frame**

The number of samples in each column of a frame-based output signal. This field is active only if **Frame-based outputs** is checked.

# **Interpret vector parameters as 1-D**

If this box is checked, then the output is a one-dimensional signal. Otherwise, the output is a two-dimensional signal. This box is active only if **Frame-based outputs** is unchecked.

# **Output data type**

The output type of the block can be specified as a double, int8, uint8, int16, uint16, int32, or uint32. By default, the block sets this to double.

**See Also** Random Integer Generator; poissrnd (Statistics Toolbox)

# **Puncture**

# **Purpose** Output elements which correspond to 1s in binary Puncture vector

**Library** Sequence Operations

Puncture

**Description** The Puncture block creates an output vector by removing selected elements of the input vector and preserving others. This block accepts an input signal that is a real or complex vector of length *K*. The block determines which elements to remove and preserve by using the binary **Puncture vector** parameter.

and mod is the modulus function (mod in MATLAB).

- If **Puncture vector**(n) = 0, then the block removes the  $n<sup>th</sup>$  element of the input vector and does not include it as part of the output vector.
- If **Puncture vector**(n) = 1, then the block preserves the  $n^{\text{th}}$  element of the input vector as part of the output vector.

The input length, *K*, must be an integer multiple of the **Puncture vector** parameter length. The block repeats the puncturing pattern, as necessary, to include all input elements. The preserved elements appear in the output vector in the same order in which they appear in the input vector.

The input signal and the puncture vector are both column vectors.

The block accepts signals with the following data types: int8, uint8, int16, uint16, int32, uint32, boolean, single, double, and fixed-point. The output signal inherits its data type from the input signal.

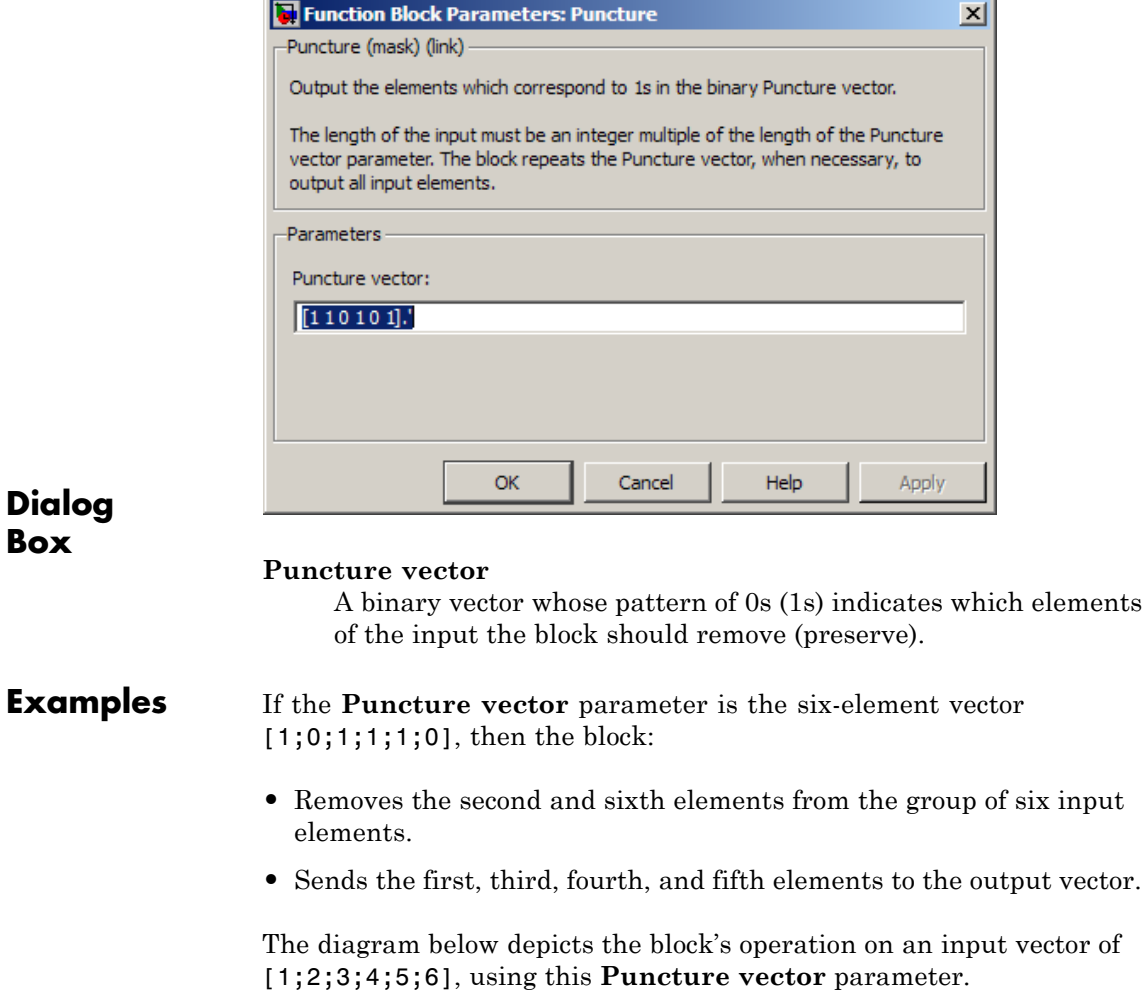

# **Puncture**

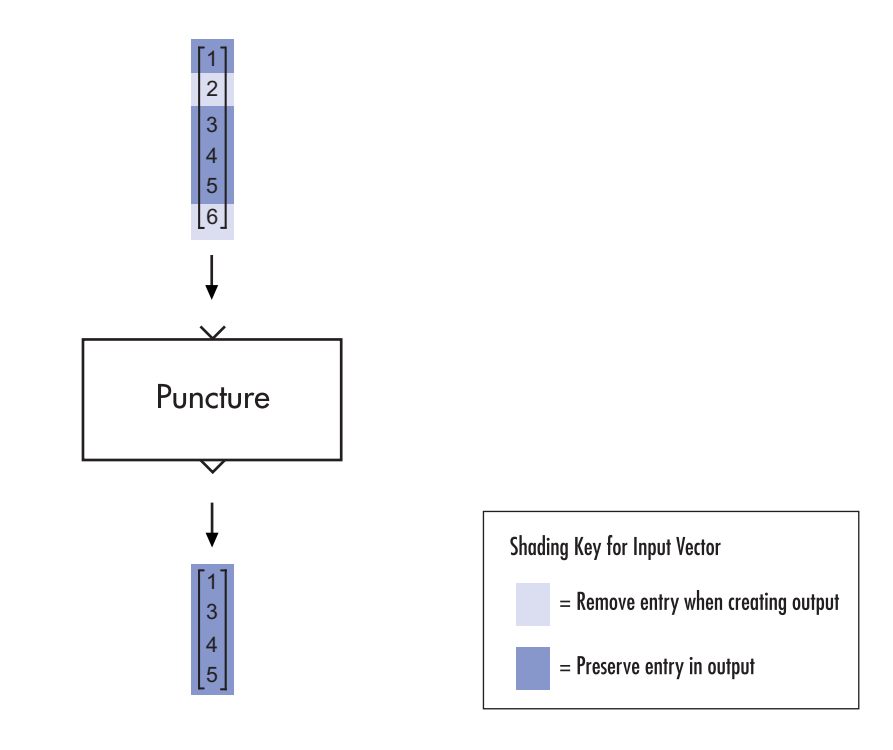

# See Also **Insert Zero**

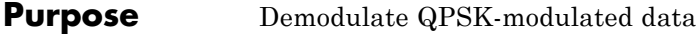

**Library** PM, in Digital Baseband sublibrary of Modulation

wwwhur QPSK

**Description** The QPSK Demodulator Baseband block demodulates a signal that was modulated using the quaternary phase shift keying method. The input is a baseband representation of the modulated signal.

> The input must be a complex signal. This block accepts a scalar or column vector input signal. For information about the data types each block port supports, see ["Supported Data Types" on page 2-781](#page-1316-0).

# **Algorithm**

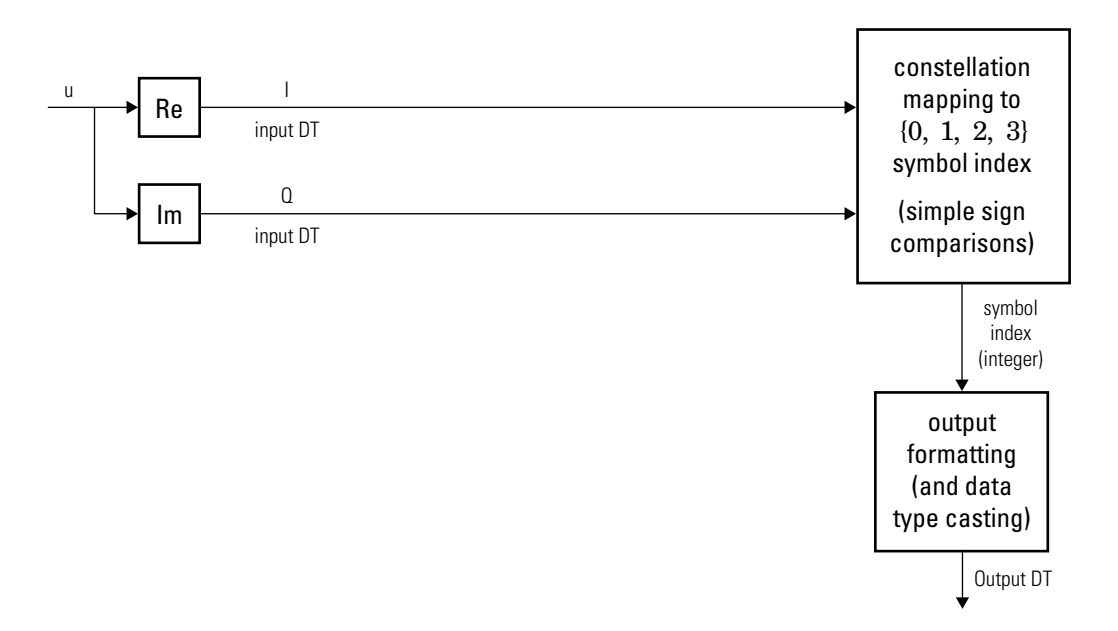

# **Hard-Decision QPSK Demodulator Signal Diagram for Trivial Phase**

Offset (odd multiple of  $\frac{\pi}{4}$ )

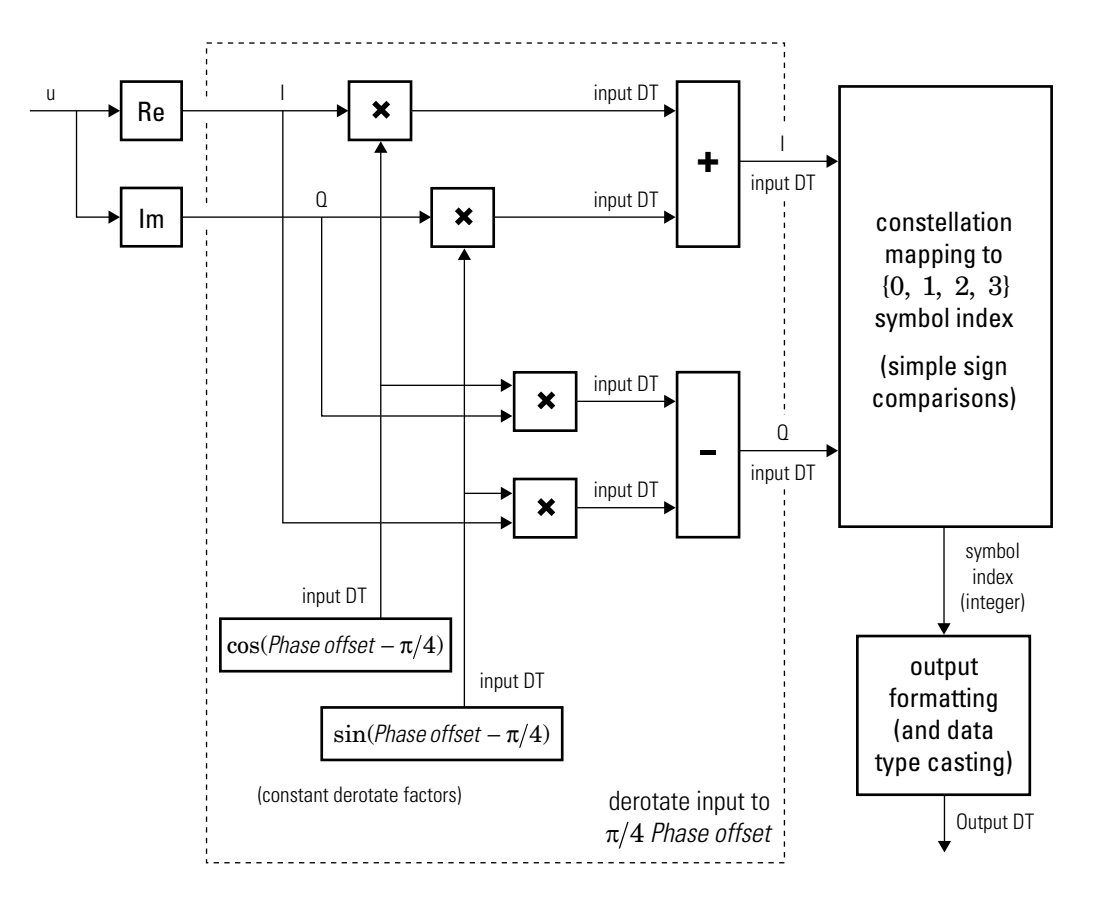

# **Hard-Decision QPSK Demodulator Floating-Point Signal Diagram for Nontrivial Phase Offset**

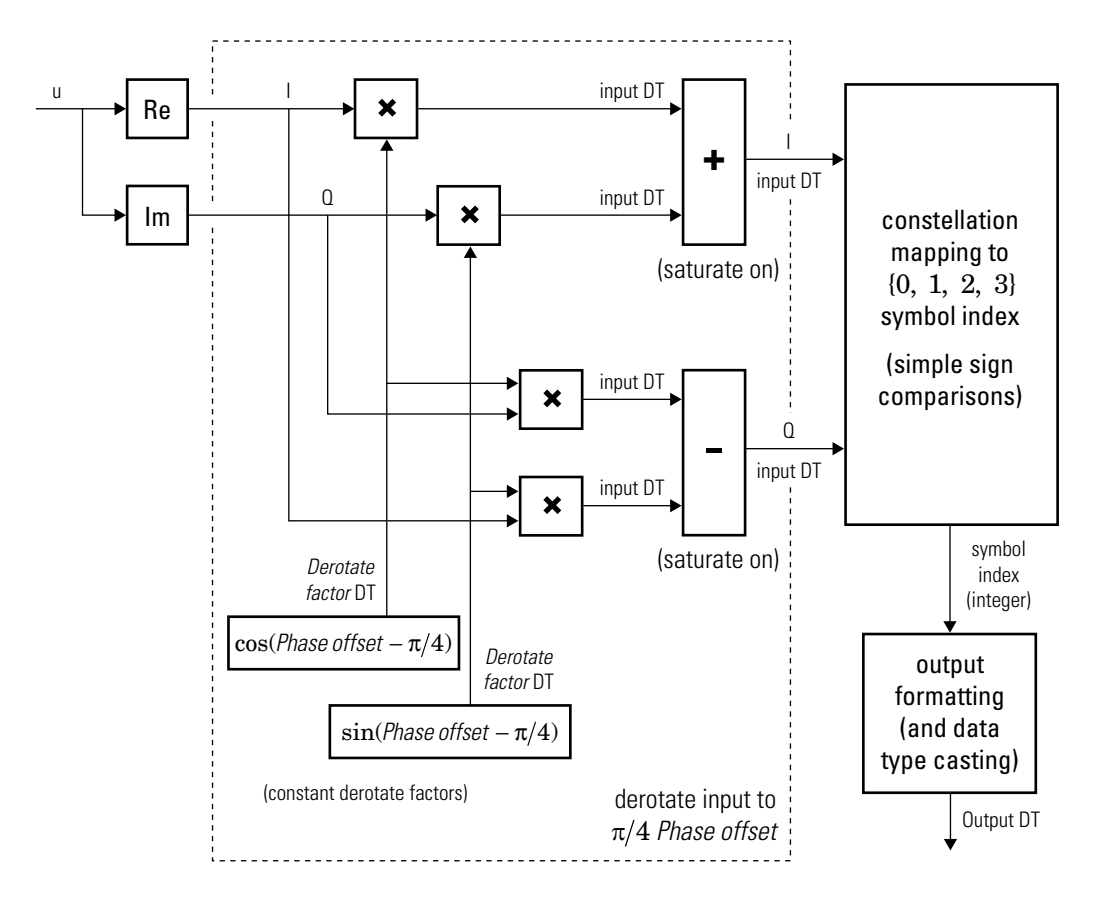

# **Hard-Decision QPSK Demodulator Fixed-Point Signal Diagram for Nontrivial Phase Offset**

The exact LLR and approximate LLR cases (soft-decision) are described in "Exact LLR Algorithm" and "Approximate LLR Algorithm" in the *Communications System Toolbox User's Guide*.

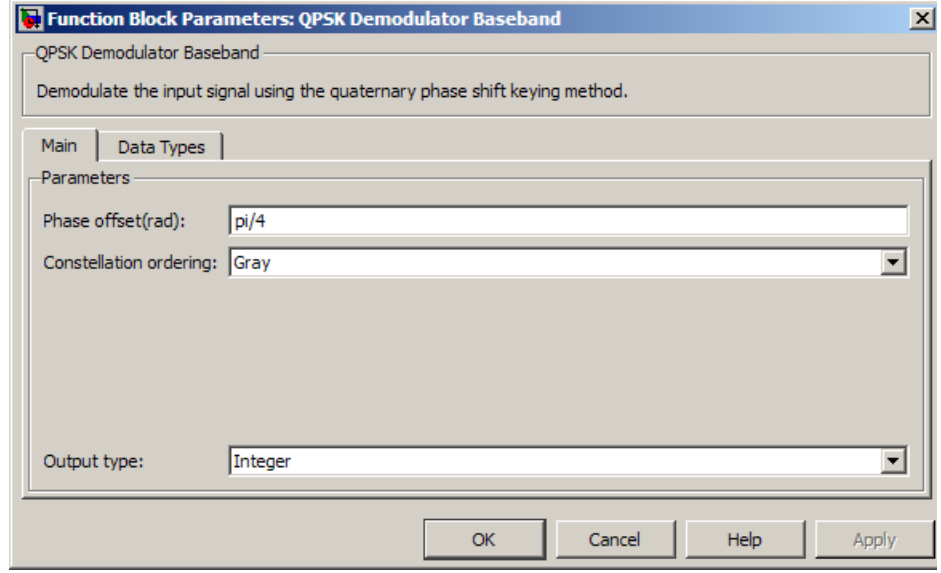

# **Phase offset (rad)**

The phase of the zeroth point of the signal constellation.

### **Constellation ordering**

Determines how the block maps each integer to a pair of output bits.

# **Output type**

Determines whether the output consists of integers or bits.

If the **Output type** parameter is set to Integer and **Constellation ordering** is set to Binary, then the block maps the point

 $\exp(j\theta + j\pi m/2)$ 

to m, where θ is the **Phase offset** parameter and m is 0, 1, 2, or 3.

The reference page for the QPSK Modulator Baseband block shows the signal constellations for the cases when **Constellation ordering** is set to either Binary or Gray.

If the **Output type** is set to Bit, then the output contains pairs of binary values if **Decision type** is set to Hard decision. The most significant bit (i.e. the left-most bit in the vector), is the first bit the block outputs.

If the **Decision type** is set to Log-likelihood ratio or Approximate log-likelihood ratio, then the output contains bitwise LLR or approximate LLR values, respectively.

# **Decision type**

Specifies the use of hard decision, LLR, or approximate LLR during demodulation. This parameter appears when you select Bit from the **Output type** drop-down list. The output values for Log-likelihood ratio and Approximate log-likelihood ratio decision types are of the same data type as the input values. For integer output, the block always performs Hard decision demodulation.

See "Exact LLR Algorithm" and "Approximate LLR Algorithm" in the *Communications System Toolbox User's Guide* for algorithm details.

### **Noise variance source**

This field appears when Approximate log-likelihood ratio or Log-likelihood ratio is selected for **Decision type**.

When set to Dialog, the noise variance can be specified in the **Noise variance** field. When set to Port, a port appears on the block through which the noise variance can be input.

# **Noise variance**

This parameter appears when the **Noise variance source** is set to Dialog and specifies the noise variance in the input signal. This parameter is tunable in normal mode, Accelerator mode and Rapid Accelerator mode.

If you use the Simulink Coder rapid simulation (RSIM) target to build an RSIM executable, then you can tune the parameter without recompiling the model. This is useful for Monte Carlo simulations in which you run the simulation multiple times (perhaps on multiple computers) with different amounts of noise.

The LLR algorithm involves computing exponentials of very large or very small numbers using finite precision arithmetic and would yield:

- **•** Inf to -Inf if **Noise variance** is very high
- **•** NaN if **Noise variance** and signal power are both very small

In such cases, use approximate LLR, as its algorithm does not involve computing exponentials.

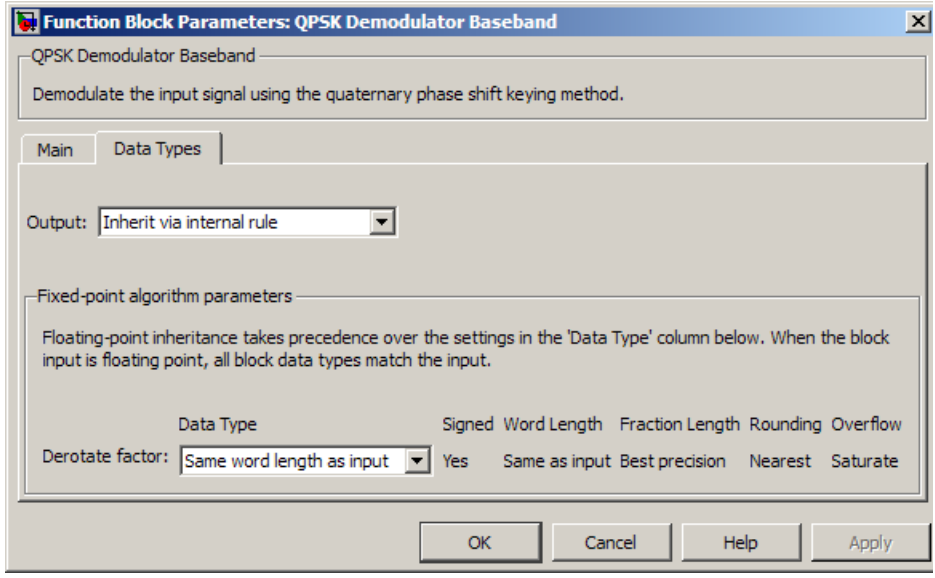

**Data Types Pane for Hard-Decision**

# **Output**

For bit outputs, when **Decision type** is set to Hard decision, the output data type can be set to 'Inherit via internal rule', 'Smallest unsigned integer', double, single, int8, uint8, int16, uint16, int32, uint32, or boolean.

For integer outputs, the output data type can be set to 'Inherit via internal rule', 'Smallest unsigned integer', double, single, int8, uint8, int16, uint16, int32, or uint32.

When this parameter is set to 'Inherit via internal rule' (default setting), the block will inherit the output data type from the input port. The output data type will be the same as the input data type if the input is a floating-point type (single or double). If the input data type is fixed-point, the output data type will work as if this parameter is set to 'Smallest unsigned integer'.

When this parameter is set to 'Smallest unsigned integer', the output data type is selected based on the settings used in the **Hardware Implementation** pane of the Configuration Parameters dialog box of the model.

If ASIC/FPGA is selected in the **Hardware Implementation** pane, and **Output type** is Bit, the output data type is the ideal minimum one-bit size, i.e., ufix(1). For all other selections, it is an unsigned integer with the smallest available word length large enough to fit one bit, usually corresponding to the size of a char (e.g., uint8).

If ASIC/FPGA is selected in the **Hardware Implementation** pane, and **Output type** is Integer, the output data type is the ideal minimum two-bit size, i.e., ufix(2). For all other selections, it is an unsigned integer with the smallest available word length large enough to fit two bits, usually corresponding to the size of a char (e.g., uint8).

### **Derotate factor**

This parameter only applies when the input is fixed-point and

**Phase offset** is not an even multiple of  $\frac{\pi}{4}$ .

You can select Same word length as input or Specify word length, in which case you define the word length using an input field.

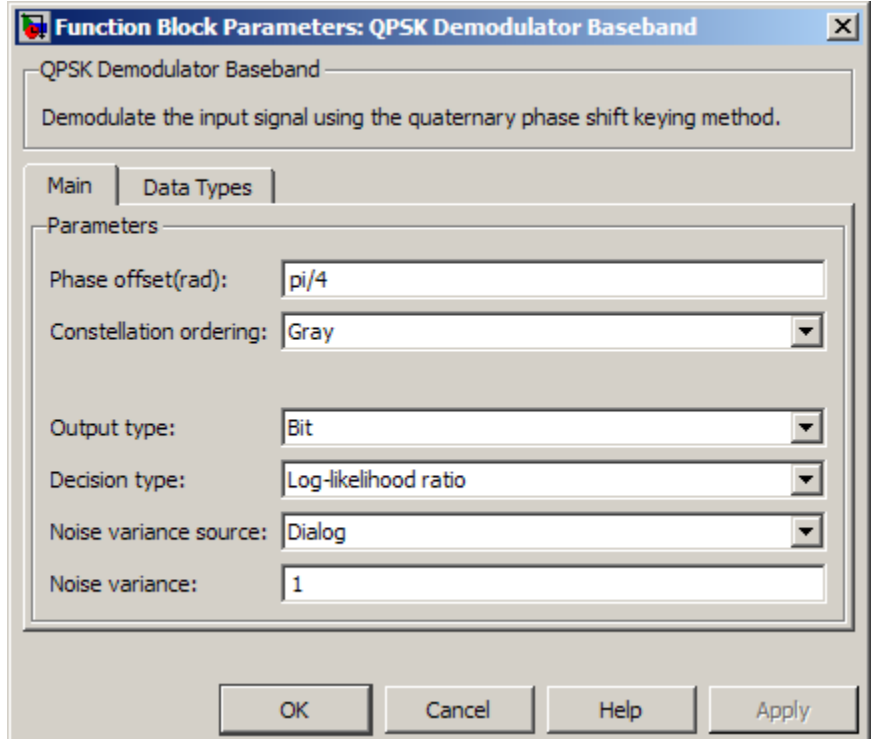

## **Data Types Pane for Soft-Decision**

For bit outputs, when **Decision type** is set to Log-likelihood ratio or Approximate log-likelihood ratio, the output data type is

inherited from the input (e.g., if the input is of data type double, the output is also of data type double).

# <span id="page-1316-0"></span>**Supported Data Types**

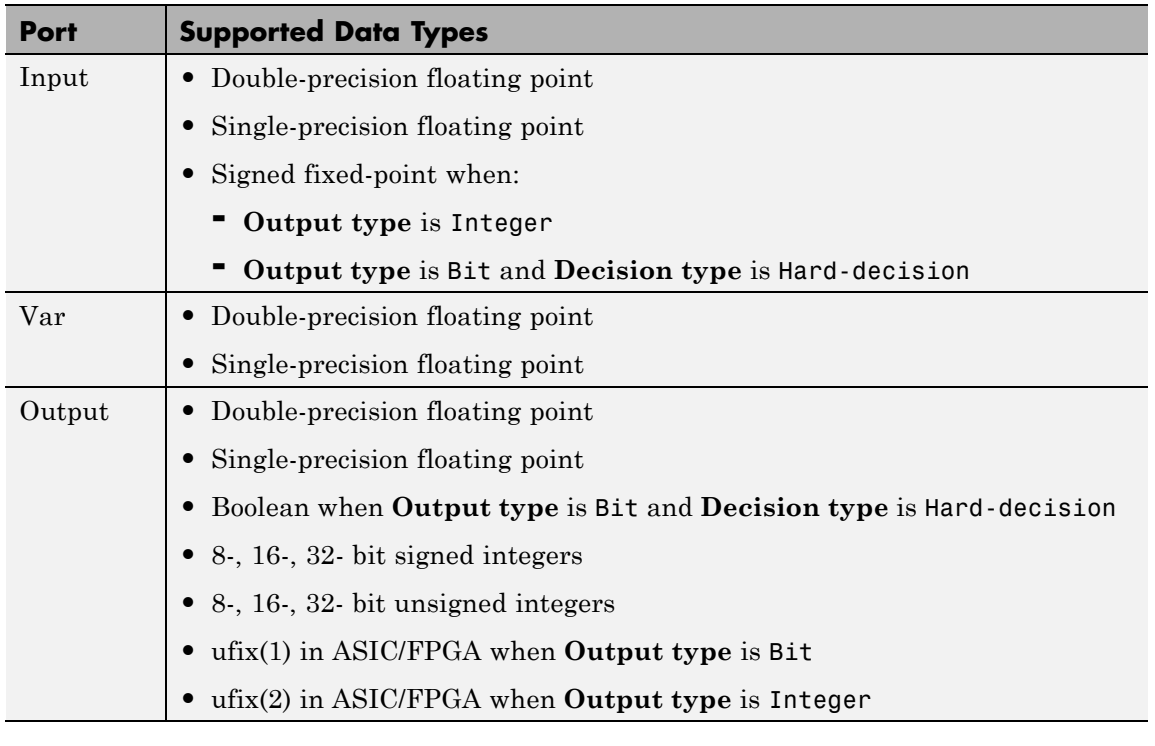

# Pair Block **QPSK Modulator Baseband**

**See Also** M-PSK Demodulator Baseband, BPSK Demodulator Baseband, DQPSK Demodulator Baseband

# **QPSK Modulator Baseband**

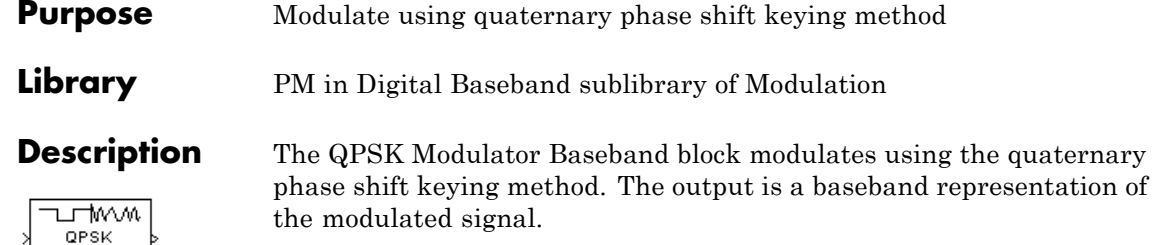

# **Integer-Valued Signals and Binary-Valued Signals**

If you set the **Input type** parameter to Integer, then valid input values are 0, 1, 2, and 3. When you set **Constellation ordering** to Binary for input *m* the output symbol is

 $\exp(j\theta + j\pi m/2)$ 

where θ represents the **Phase offset** parameter (see the following figure for Gray constellation ordering). In this case, the block accepts a scalar or column vector signal.

If you set the **Input type** parameter to Bit, then the input contains pairs of binary values. For this configuration, the block accepts column vectors with even lengths. When you set the **Phase offset** parameter to

 $\frac{\Pi}{4}$ , then the block uses one of the signal constellations in the following figure, depending on whether you set the **Constellation ordering** parameter to Binary or Gray.

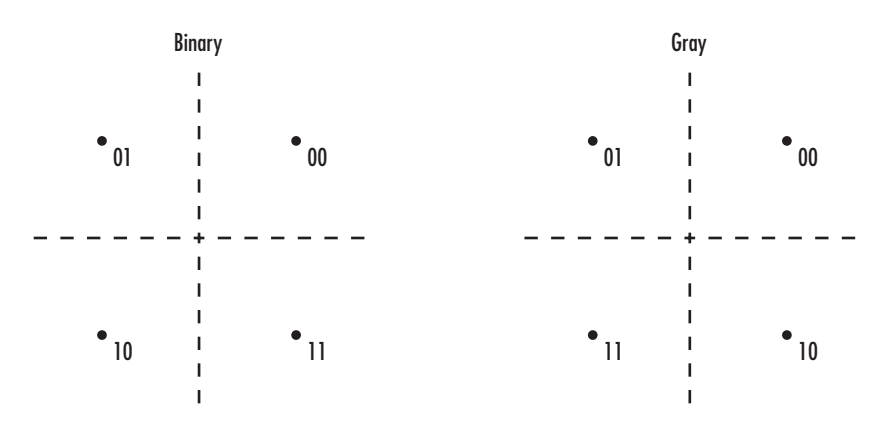

In the previous figure, the most significant bit (i.e. the left-most bit), is the first bit input to the block. For additional information about Gray mapping, see the M-PSK Modulator Baseband help page.

# **Constellation Visualization**

The QPSK Modulator Baseband block provides the capability to visualize a signal constellation from the block mask. This Constellation Visualization feature allows you to visualize a signal constellation for specific block parameters. For more information, see the Constellation Visualization section of the *Communications System Toolbox User's Guide*.

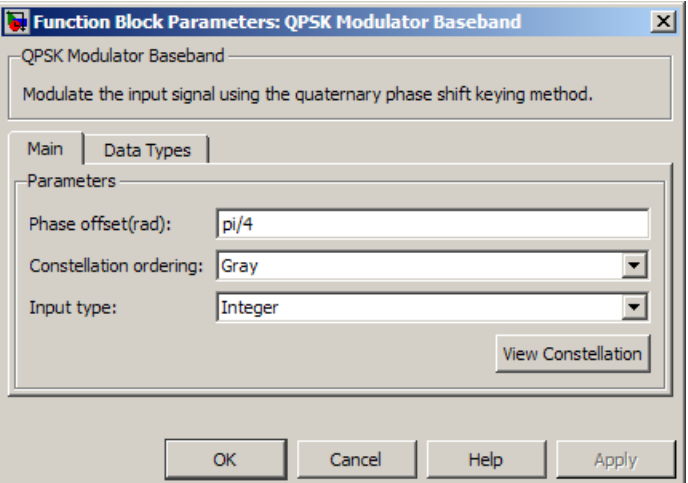

# **Phase offset (rad)**

The phase of the zeroth point of the signal constellation.

## **Constellation ordering**

Determines how the block maps each pair of input bits or input integers to constellation symbols.

#### **Input type**

Indicates whether the input consists of integers or pairs of bits.

# **Output data type**

The output data type can be set to double, single, Fixed-point, User-defined, or Inherit via back propagation.

Setting this parameter to Fixed-point or User-defined enables fields in which you can further specify details. Setting this parameter to Inherit via back propagation, sets the output data type and scaling to match the following block.

# **Output word length**

Specify the word length, in bits, of the fixed-point output data type. This parameter is only visible when you select Fixed-point for the **Output data type** parameter.

## **Set output fraction length to**

Specify the scaling of the fixed-point output by either of the following methods:

- **•** Choose Best precision to have the output scaling automatically set such that the output signal has the best possible precision.
- **•** Choose User-defined to specify the output scaling in the **Output fraction length** parameter.

This parameter is only visible when you select Fixed-point for the **Output data type** parameter or when you select User-defined and the specified output data type is a fixed-point data type.

# **User-defined data type**

Specify any signed built-in or signed fixed-point data type. You can specify fixed-point data types using the sfix, sint, sfrac, and fixdt functions from Fixed-Point Designer. This parameter is only visible when you select User-defined for the **Output data type** parameter.

# **Output fraction length**

For fixed-point output data types, specify the number of fractional bits or bits to the right of the binary point. This parameter is only visible when you select Fixed-point or User-defined for the **Output data type** parameter and User-defined for the **Set output fraction length to** parameter.

# **Supported Data Types**

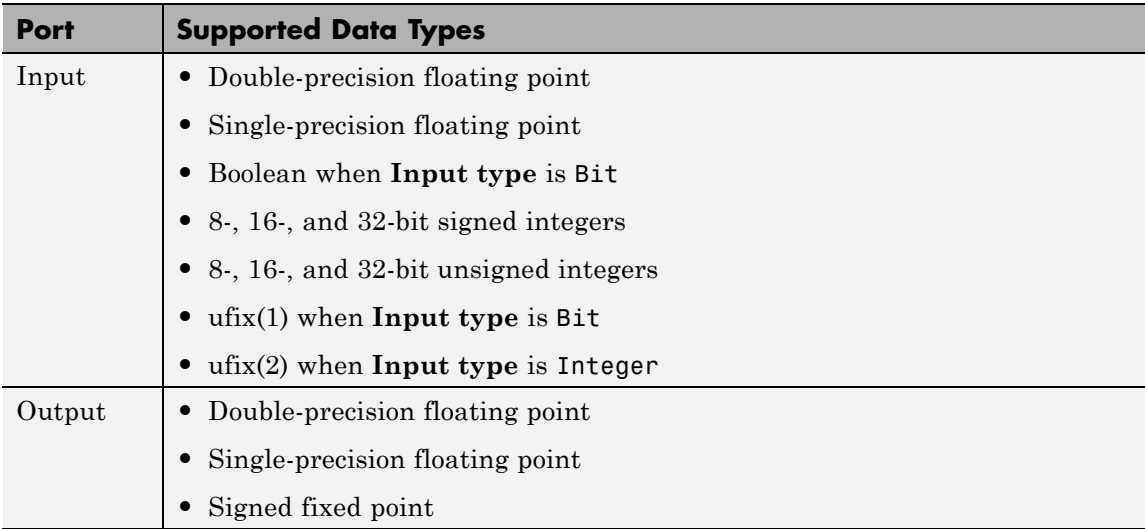

Pair Block **QPSK Demodulator Baseband** 

**See Also** M-PSK Modulator Baseband, BPSK Modulator Baseband, DQPSK Modulator Baseband

# **Purpose** Decode quantization index according to codebook

**Library** Source Coding

auantizing<sub>(U)</sub>

**Description** The Quantizing Decoder block converts quantization indices to the corresponding codebook values. The **Quantization codebook** parameter, a vector of length N, prescribes the possible output values. If the input is an integer k between 0 and N-1, then the output is the (k+1)st element of **Quantization codebook**.

> The input must be a discrete-time signal. This block processes each vector element independently. For information about the data types each block port supports, see the ["Supported Data Type" on page 2-789](#page-1324-0) table on this page.

> **Note** The Quantizing Encoder block also uses a **Quantization codebook** parameter. The first output of that block corresponds to the input of Quantizing Decoder, while the second output of that block corresponds to the output of Quantizing Decoder.

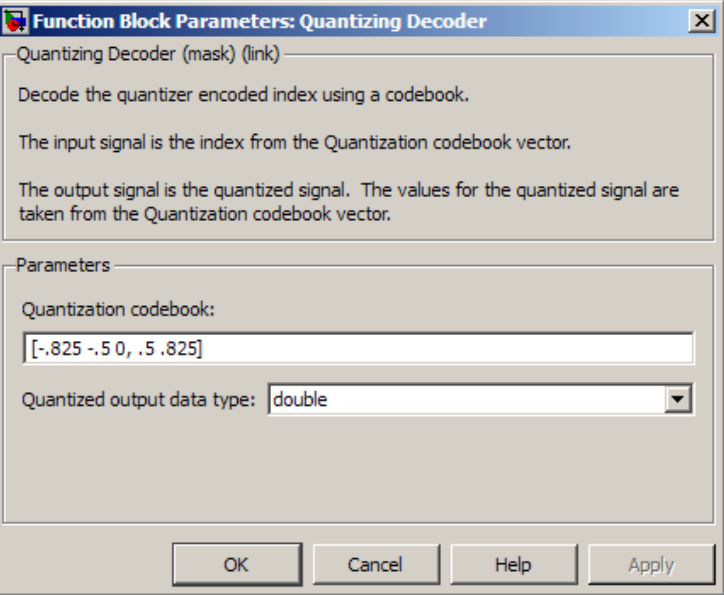

# **Quantization codebook**

A real vector that prescribes the output value corresponding to each nonnegative integer of the input.

# **Quantized output data type**

Select the output data type.

<span id="page-1324-0"></span>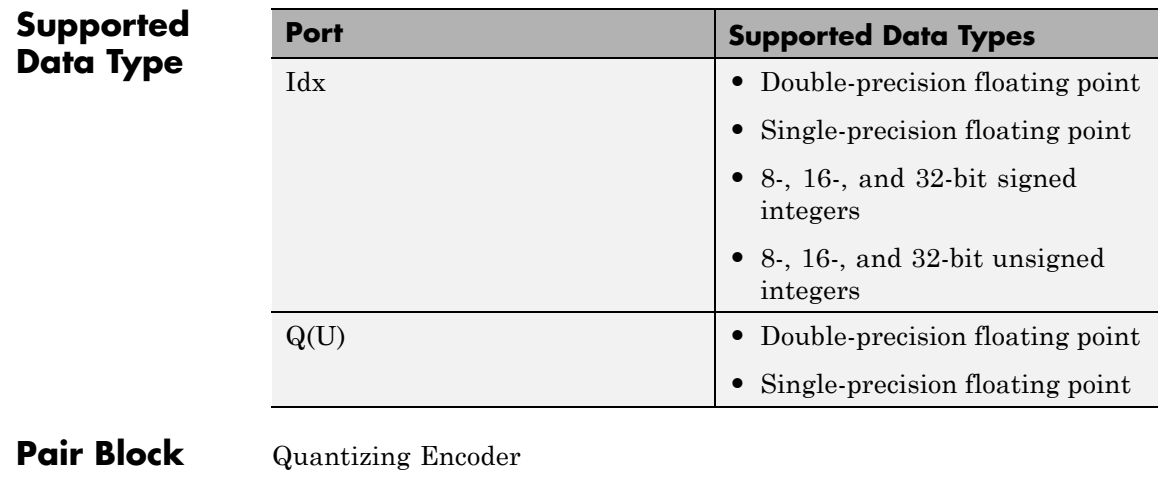

**See Also** Scalar Quantizer (Obsolete) (DSP System Toolbox documentation)

# **Quantizing Encoder**

# **Purpose** Quantize signal using partition and codebook

# **Library** Source Coding

Quantizing <sup>Idx</sup>  $EncoderQ(U)$ 

**Description** The Quantizing Encoder block quantizes the input signal according to the **Partition** vector and encodes the input signal according to the **Codebook** vector. This block processes each vector element independently. The input must be a discrete-time signal. This block processes each vector element independently. For information about the data types each block port supports, see the ["Supported Data Type"](#page-1327-0) [on page 2-792](#page-1327-0) table on this page.

> The first output is the quantization index. The second output is the quantized signal. The values for the quantized signal are taken from the **Codebook** vector.

The **Quantization partition** parameter, P, is a real vector of length n whose entries are in strictly ascending order. The quantization index (second output signal value) corresponding to an input value of x is

- **•** 0 if x P(1)
- m if  $P(m) < x$   $P(m+1)$
- n if  $P(n) < x$

The **Quantization codebook** parameter, whose length is n+1, prescribes a value for each partition in the quantization. The first element of **Quantization codebook** is the value for the interval between negative infinity and the first element of P. The second output signal from this block contains the quantization of the input signal based on the quantization indices and prescribed values.

You can use the function lloyds in Communications System Toolbox with a representative sample of your data as training data, to obtain appropriate partition and codebook parameters.

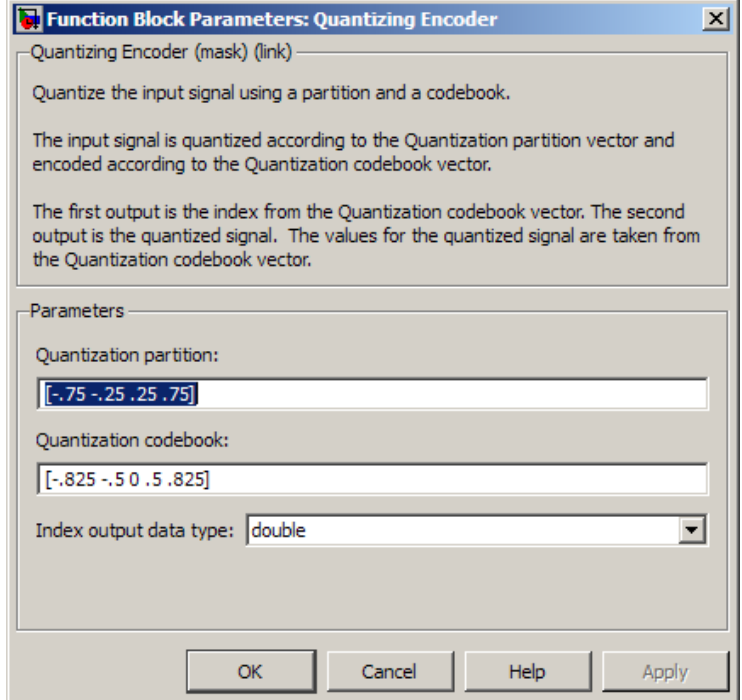

# **Quantization partition**

The vector of endpoints of the partition intervals.

# **Quantization codebook**

The vector of output values assigned to each partition.

# **Index output data type**

Select the output data type.

<span id="page-1327-0"></span>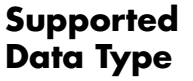

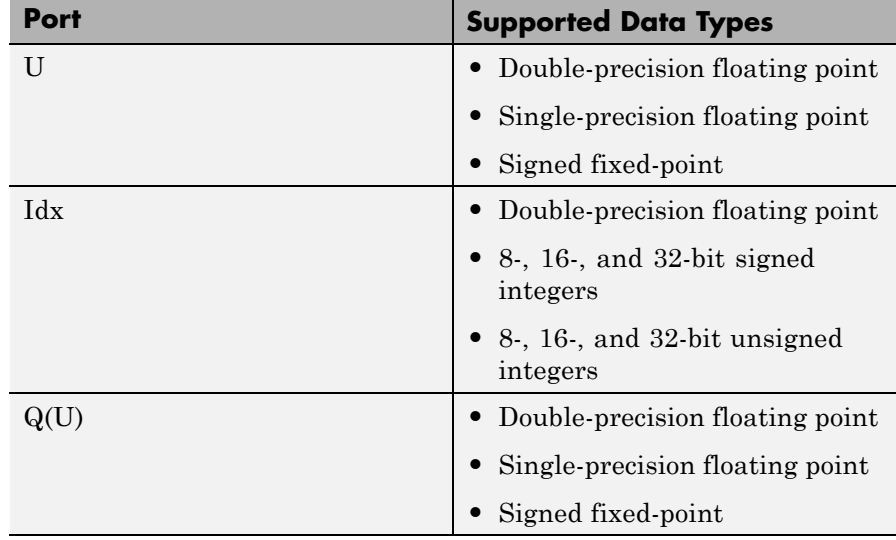

# **Pair Block** Quantizing Decoder

# **See Also** Scalar Quantizer (Obsolete) (DSP System Toolbox documentation), lloyds (Communications System Toolbox documentation)

# **Purpose** Filter input signal, possibly downsampling, using raised cosine FIR filter

**Library** Comm Filters

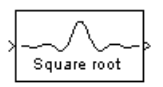

**Description** The Raised Cosine Receive Filter block filters the input signal using a normal raised cosine FIR filter or a square root raised cosine FIR filter. It also downsamples the filtered signal if you set the **Output mode** parameter to Downsampling. The FIR Decimation block implements this functionality. The Raised Cosine Receive Filter block's icon shows the filter's impulse response.

# **Characteristics of the Filter**

Characteristics of the raised cosine filter are the same as in the Raised Cosine Transmit Filter block, except that the length of the filter's input response has a slightly different expression: *L* \* **Filter span in symbols** + 1, where *L* is the value of the **Input samples per symbol** parameter (not the **Output samples per symbol** parameter, as in the case of the Raised Cosine Transmit Filter block).

The block normalizes the filter coefficients to unit energy. If you specify a **Liner amplitude filter gain** other than 1, then the block scales the normalized filter coefficients using the gain value you specify.

# **Decimating the Filtered Signal**

To have the block decimate the filtered signal, set the **Decimation factor** parameter to a value greater than 1.

If K represents the **Decimation factor** parameter value, then the block retains 1/*K* of the samples, choosing them as follows:

- **•** If the **Decimation offset** parameter is zero, then the block selects the samples of the filtered signal indexed by 1, *K*+1, 2\**K*+1, 3\**K*+1, etc.
- **•** If the **Decimation offset** parameter is a positive integer less than M, then the block initially discards that number of samples from

the filtered signal and downsamples the remaining data as in the previous case.

To preserve the entire filtered signal and avoid decimation, set **Decimation factor** to 1. This setting is appropriate, for example, when the output from the filter block forms the input to a timing phase recovery block such as Squaring Timing Recovery. The timing phase recovery block performs the downsampling in that case.

# **Input Signals and Output Signals**

This block accepts a column vector or matrix input signal. For information about the data types each block port supports, see the ["Supported Data Type" on page 2-802](#page-1337-0) table on this page.

If you set **Decimation factor** to 1, then the input and output signals share the same sampling mode, sample time, and vector length.

If you set **Decimation factor** to *K*, which is greater than 1, then *K* and the input sampling mode determine characteristics of the output signal:

# **Single-Rate Processing**

When you set the **Rate options** parameter to Enforce single-rate processing, the input and output of the block have the same sample rate. To genereate the output while maintaining the input sample rate, the block resamples the data in each column of the input such that the frame size of the output  $(M_o)$  is  $1/K$  times that of the input  $(M_o = M_i/K)$ , In this mode, the input frame size,  $M_i$ , must be a multiple of  $K$ .

# **Multirate Processing**

When you set the **Rate options** parameter to Allow multirate processing, the input and output of the block are the same size, but the sample rate of the output is *K* times slower than that of the input. When the block is in multirate processing mode, you must also specify a value for the **Input processing** parameter:

**•** When you set the **Input processing** parameter to Elements as channels (sample based), the block treats an *M*-by-*N* matrix input as *M*\**N* independent channels, and processes each channel over

time. The output sample period  $(T_{so})$  is *K* times longer than the input sample period  $(T_{so} = K^*T_{si})$ , and the input and output sizes are identical.

**•** When you set the **Input processing** parameter to Columns as channels (frame based), the block treats an  $M_i\text{-by-}N$  matrix input as *N* independent channels. The block processes each column of the input over time by keeping the frame size constant  $(M_i \text{=} M_o)$ , and making the output frame period  $(T_f)$  *K* times longer than the input frame period  $(T_{f_0} = K^*T_{f_i}).$ 

# **Exporting Filter Coefficients to the MATLAB Workspace**

To examine or manipulate the coefficients of the filter that this block designs, select **Export filter coefficients to workspace**. Then set the **Coefficient variable name** parameter to the name of a variable that you want the block to create in the MATLAB workspace. Running the simulation causes the block to create the variable, overwriting any previous contents in case the variable already exists.

# **Latency**

For information pertaining to the latency of the block, see details in FIR Decimation.

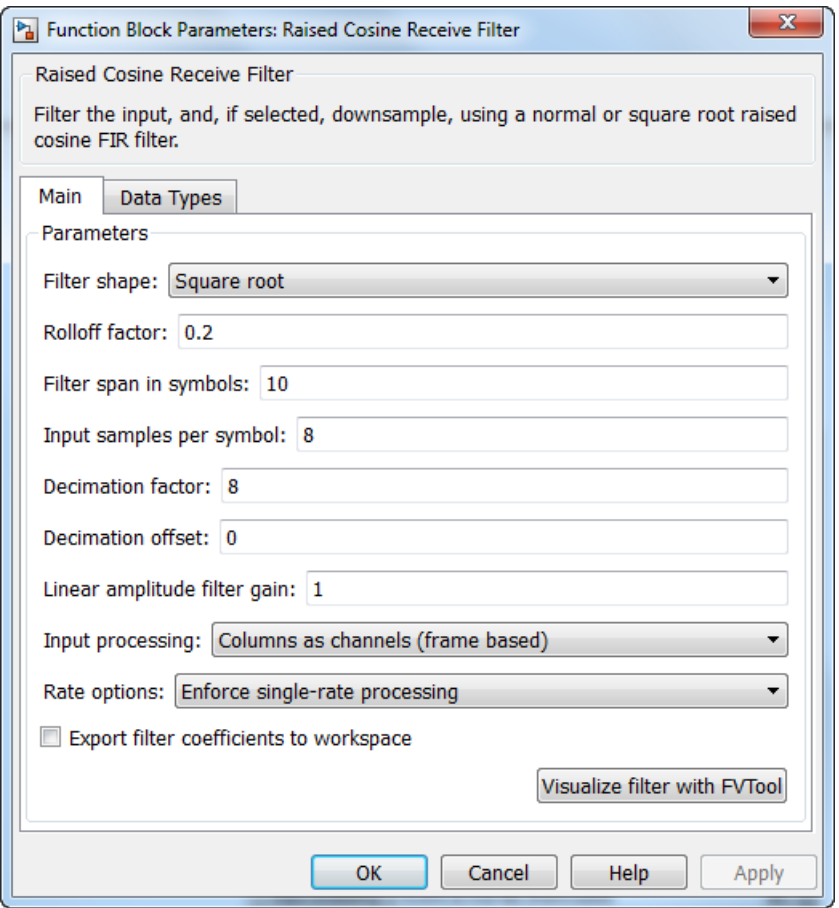

# **Filter shape**

Specify the filter shape as Square root or Normal.

# **Rolloff factor**

Specify the rolloff factor of the filter. Use a real number between 0 and 1.
# **Filter span in symbols**

Specify the number of symbols the filter spans as an even, integer-valued positive scalar. The default is 10. Because the ideal raised cosine filter has an infinite impulse response, the block truncates the impulse response to the number of symbols that this parameter specifies.

# **Input samples per symbol**

An integer greater than 1 representing the number of samples that represent one symbol in the input signal.

# **Decimation factor**

Specify the decimation factor the block applies to the input signal. The output samples per symbol equals the value of the input samples per symbol divided by the decimation factor. If the decimation factor is one, then the block only applies filtering. There is no decimation.

# **Decimation offset**

Specify the decimation offset in samples. Use a value between 0 and **Decimation factor** -1.

# **Linear amplitude filter gain**

Specify a positive scalar value that the block uses to scale the filter coefficients. By default, the block normalizes filter coefficients to provide unit energy gain. If you specify a gain other than 1, the block scales the normalized filter coefficients using the gain value you specify.

# **Input processing**

Specify how the block processes the input signal. You can set this parameter to one of the following options:

- **•** Columns as channels (frame based) When you select this option, the block treats each column of the input as a separate channel.
- **•** Elements as channels (sample based) When you select this option, the block treats each element of the input as a separate channel.

**Note** The Inherited (this choice will be removed - see release notes) option will be removed in a future release. See Frame-Based Processing in the *Communications System Toolbox Release Notes* for more information.

### **Rate options**

Specify the method by which the block should filter and downsample the input signal. You can select one of the following options:

- **•** Enforce single-rate processing When you select this option, the block maintains the input sample rate and processes the signal by decreasing the output frame size by a factor of *K*. To select this option, you must set the **Input processing** parameter to Columns as channels (frame based).
- **•** Allow multirate processing When you select this option, the block processes the signal such that the output sample rate is *K* times slower than the input sample rate.

#### **Export filter coefficients to workspace**

Select this check box to create a variable in the MATLAB workspace that contains the filter coefficients.

#### **Coefficient variable name**

The name of the variable to create in the MATLAB workspace. This field appears only if **Export filter coefficients to workspace** is selected.

#### **Visualize filter with FVTool**

If you click this button, then MATLAB launches the Filter Visualization Tool, fvtool, to analyze the raised cosine filter whenever you apply any changes to the block's parameters. If you launch fvtool for the filter, and subsequently change parameters in the mask, fvtool will not update. You will need to launch a new fvtool in order to see the new filter characteristics. Also

note that if you have launched fvtool, then it will remain open even after the model is closed.

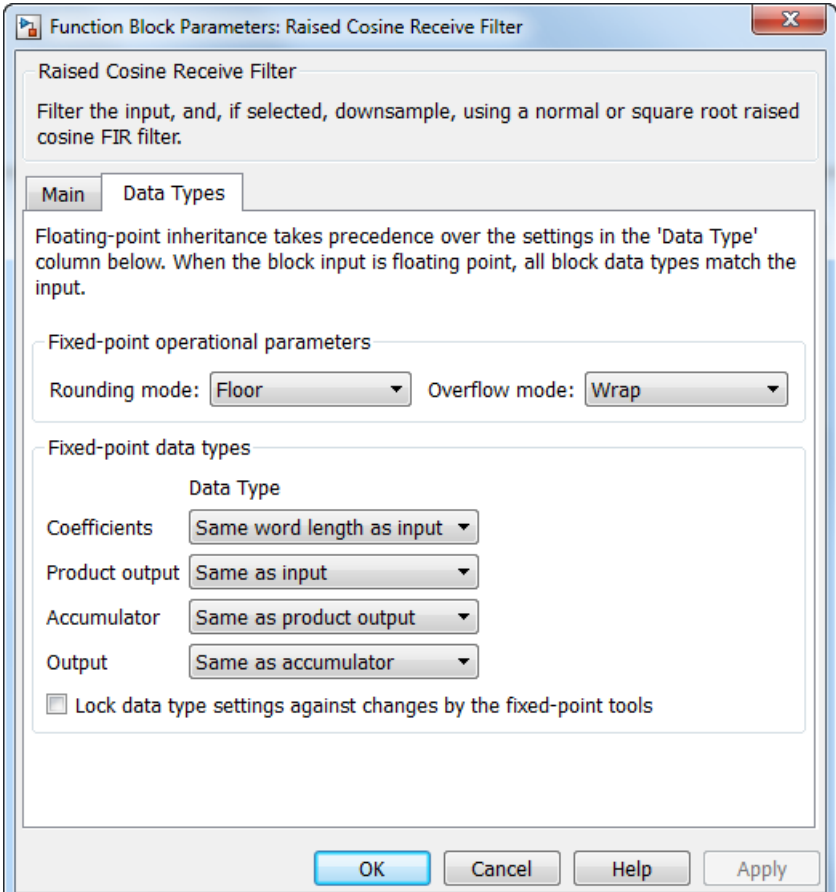

# **Rounding mode**

Select the rounding mode for fixed-point operations. The block uses the **Rounding mode** when the result of a fixed-point calculation does not map exactly to a number representable by the data type and scaling storing the result. The filter coefficients do

not obey this parameter; they always round to Nearest. For more information, see Rounding Modes in the DSP System Toolbox documentation or "Rounding Mode: Simplest" in the Fixed-Point Designer documentation.

#### **Overflow mode**

Select the overflow mode for fixed-point operations. The filter coefficients do not obey this parameter; they are always saturated.

## **Coefficients**

Choose how you specify the word length and the fraction length of the filter coefficients (numerator and/or denominator).

See the Coefficients section of the FIR Decimation help page and "Filter Structure Diagrams" in *DSP System Toolbox Reference Guide* for illustrations depicting the use of the coefficient data types in this block:

See the Coefficients subsection of the Digital Filter help page for descriptions of parameter settings.

- **•** When you select Same word length as input, the word length of the filter coefficients match that of the input to the block. In this mode, the fraction length of the coefficients is automatically set to the binary-point only scaling that provides you with the best precision possible given the value and word length of the coefficients.
- **•** When you select Specify word length, you are able to enter the word length of the coefficients, in bits. In this mode, the fraction length of the coefficients is automatically set to the binary-point only scaling that provides you with the best precision possible given the value and word length of the coefficients.
- **•** When you select Binary point scaling, you are able to enter the word length and the fraction length of the coefficients, in bits. If applicable, you are able to enter separate fraction lengths for the numerator and denominator coefficients.
- **•** When you select Slope and bias scaling, you are able to enter the word length, in bits, and the slope of the coefficients. If applicable, you are able to enter separate slopes for the numerator and denominator coefficients. This block requires power-of-two slope and a bias of zero.
- **•** The filter coefficients do not obey the **Rounding mode** and the **Overflow mode** parameters; they are always saturated and rounded to Nearest.

# **Product output**

Use this parameter to specify how you would like to designate the product output word and fraction lengths. See "Filter Structure Diagrams" and "Multiplication Data Types" in *DSP System Toolbox Reference Guide* for illustrations depicting the use of the product output data type in this block:

- **•** When you select Same as input, these characteristics match those of the input to the block.
- **•** When you select Binary point scaling, you are able to enter the word length and the fraction length of the product output, in bits.
- **•** When you select Slope and bias scaling, you are able to enter the word length, in bits, and the slope of the product output. This block requires power-of-two slope and a bias of zero.

# **Accumulator**

Use this parameter to specify how you would like to designate the accumulator word and fraction lengths. See "Filter Structure Diagrams" and "Multiplication Data Types" for illustrations depicting the use of the accumulator data type in this block:

- **•** When you select Same as input, these characteristics match those of the input to the block.
- **•** When you select Same as product output, these characteristics match those of the product output.
- **•** When you select Binary point scaling, you are able to enter the word length and the fraction length of the accumulator, in bits.
- **•** When you select Slope and bias scaling, you are able to enter the word length, in bits, and the slope of the accumulator. This block requires power-of-two slope and a bias of zero.

### **Output**

Choose how you specify the output word length and fraction length:

- **•** When you select Same as input, these characteristics match those of the input to the block.
- **•** When you select Same as accumulator, these characteristics match those of the accumulator.
- **•** When you select Binary point scaling, you are able to enter the word length and the fraction length of the output, in bits.
- **•** When you select Slope and bias scaling, you are able to enter the word length, in bits, and the slope of the output. This block requires power-of-two slope and a bias of zero.

**Lock data type settings against changes by the fixed-point tools** Select this parameter to prevent any fixed-point scaling you specify in this block mask from being overridden by the autoscaling tool in the Fixed-Point Tool.

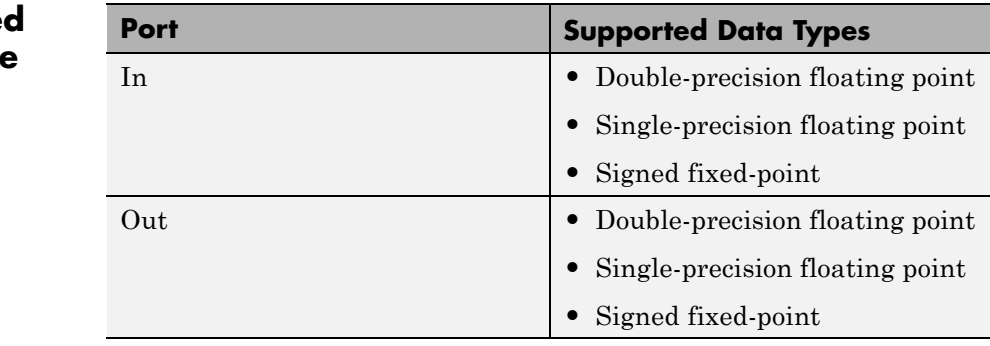

# **Supporte Data Type**

**Pair Block** Raised Cosine Transmit Filter

**See Also** rcosdesign, comm.RaisedCosineTransmitFilter

# **Raised Cosine Transmit Filter**

# **Purpose** Upsample and filter input signal using raised cosine FIR filter

**Library** Comm Filters

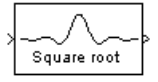

**Description** The Raised Cosine Transmit Filter block upsamples and filters the input signal using a normal raised cosine FIR filter or a square root raised cosine FIR filter. The block's icon shows the filter's impulse response.

# **Characteristics of the Filter**

The **Filter shape** parameter determines which type of filter the block uses; choices are Normal and Square root.

The impulse response of a normal raised cosine filter with rolloff factor R and symbol period T is

$$
h(t) = \frac{\sin(\pi t/T)}{(\pi t/T)} \cdot \frac{\cos(\pi R t/T)}{(1 - 4R^2 t^2/T^2)}
$$

The impulse response of a square root raised cosine filter with rolloff factor R is

$$
h(t) = 4R \frac{\cos((1+R)\pi t/T) + \frac{\sin((1-R)\pi t/T)}{(4Rt/T)}}{\pi\sqrt{T}(1-(4Rt/T)^{2})}
$$

The impulse response of a square root raised cosine filter convolved with itself is approximately equal to the impulse response of a normal raised cosine filter.

Because the ideal raised cosine filter has an infinite impulse response, the block truncates the impulse response to the number of symbols that the **Filter span in symbols** parameter specifies. The **Filter span in symbols**, N, and the **Output samples per symbol**, L, determine the length of the filter's impulse response, which is *L* \* **Filter span in** symbols  $+1$ .

The **Rolloff factor** parameter is the filter's rolloff factor. It must be a real number between 0 and 1. The rolloff factor determines the excess bandwidth of the filter. For example, a rolloff factor of .5 means that the bandwidth of the filter is 1.5 times the input sampling frequency.

The block normalizes the filter coefficients to unit energy. If you specify a **Liner amplitude filter gain** other than 1, then the block scales the normalized filter coefficients using the gain value you specify.

# **Input Signals and Output Signals**

The input must be a discrete-time signal. This block accepts a column vector or matrix input signal. For information about the data types each block port supports, see the ["Supported Data Type" on page 2-813](#page-1348-0) table on this page.

The **Rate options** method and the value of the **Output samples per symbol**, *L*, parameter determine the characteristics of the output signal:

# **Single-Rate Processing**

When you set the **Rate options** parameter to Enforce single-rate processing, the input and output of the block have the same sample rate. To generate the output while maintaining the input sample rate, the block resamples the data in each column of the input such that the frame size of the output  $(M<sub>o</sub>)$  is L times larger than that of the input  $(M_o = M_i^*L)$ , where  $L$  represents the value of the  $\textbf{Output}$  samples  $\textbf{per}$ **symbol** parameter.

# **Multirate Processing**

When you set the **Rate options** parameter to Allow multirate processing, the input and output of the block are the same size. However, the sample rate of the output is *L* times faster than that of the input (i.e. the output sample time is 1/L times the input sample time). When the block is in multirate processing mode, you must also specify a value for the **Input processing** parameter:

**•** When you set the **Input processing** parameter to Elements as channels (sample based), the block treats an *M*-by-*L* matrix input

as *M*\**N* independent channels, and processes each channel over time. The output sample period  $(T_{so})$  is *L* times shorter than the input sample period  $(T_{so} = T_{sl}/L)$ , while the input and output sizes remain identical.

**•** When you set the **Input processing** parameter to Columns as channels (frame based), the block treats an  $M_i\text{-by-}N$  matrix input as *N* independent channels. The block processes each column of the input over time by keeping the frame size constant  $(M_i \text{=} M_o)$ , while making the output frame period  $(T_f)$  *L* times shorter than the input frame period  $(T_{fo} = T_{fi}/L)$ .

# **Exporting Filter Coefficients to the MATLAB Workspace**

To examine or manipulate the coefficients of the filter that this block designs, select **Export filter coefficients to workspace**. Then set the **Coefficient variable name** parameter to the name of a variable that you want the block to create in the MATLAB workspace. Running the simulation causes the block to create the variable, overwriting any previous contents in case the variable already exists.

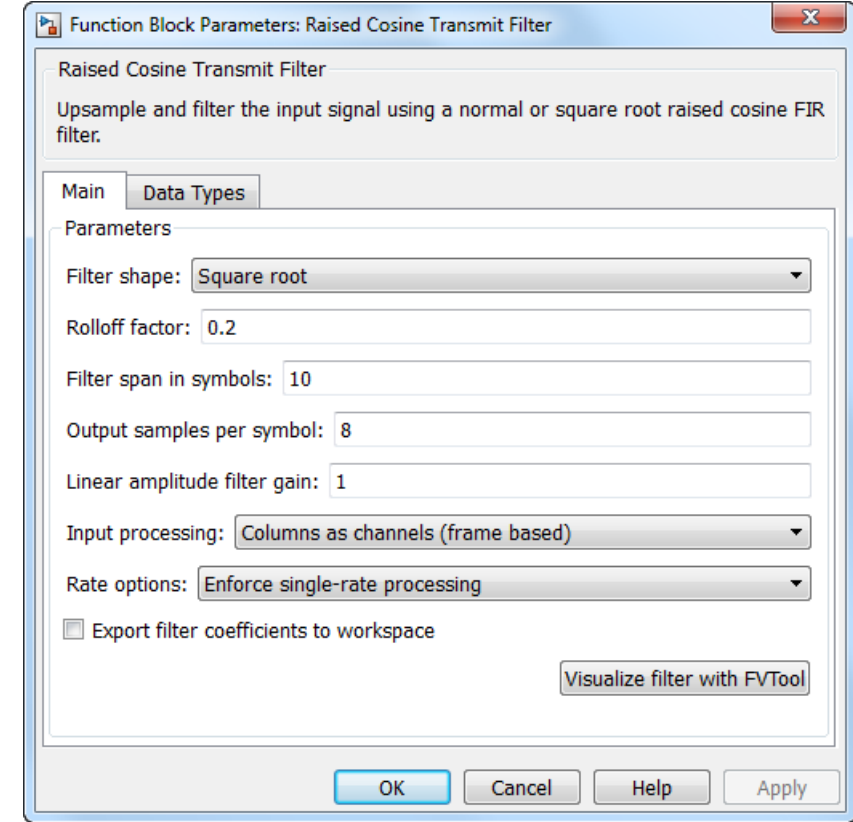

# **Dialog Box**

# **Filter shape**

Specify the filter shape as Square root or Normal.

# **Rolloff factor**

Specify the rolloff factor of the filter. Use a real number between 0 and 1.

# **Filter span in symbols**

Specify the number of symbols the filter spans as an even, integer-valued positive scalar. The default is 10. Because the ideal raised cosine filter has an infinite impulse response, the block truncates the impulse response to the number of symbols that this parameter specifies.

# **Output samples per symbol**

Specify the number of output samples for each input symbol. The default is 8. This property accepts an integer-valued, positive scalar. The number of taps for the raised cosine filter equals the value of this parameter multiplied by the value of the **Filter span in symbols** parameter.

#### **Linear amplitude filter gain**

Specify a positive scalar value that the block uses to scale the filter coefficients. By default, the block normalizes filter coefficients to provide unit energy gain. If you specify a gain other than 1, the block scales the normalized filter coefficients using the gain value you specify.

#### **Input processing**

Specify how the block processes the input signal. You can set this parameter to one of the following options:

- **•** Columns as channels (frame based) When you select this option, the block treats each column of the input as a separate channel.
- **•** Elements as channels (sample based) When you select this option, the block treats each element of the input as a separate channel.

**Note** The Inherited (this choice will be removed - see release notes) option will be removed in a future release. See Frame-Based Processing in the *Communications System Toolbox Release Notes* for more information.

#### **Rate options**

Specify the method by which the block should upsample and filter the input signal. You can select one of the following options:

- **•** Enforce single-rate processing When you select this option, the block maintains the input sample rate, and processes the signal by increasing the output frame size by a factor of *N*. To select this option, you must set the **Input processing** parameter to Columns as channels (frame based).
- **•** Allow multirate processing When you select this option, the block processes the signal such that the output sample rate is *N* times faster than the input sample rate.

### **Export filter coefficients to workspace**

Select this check box to create a variable in the MATLAB workspace that contains the filter coefficients.

# **Visualize filter with FVTool**

If you click this button, then MATLAB launches the Filter Visualization Tool, fvtool, to analyze the raised cosine filter whenever you apply any changes to the block's parameters. If you launch fvtool for the filter, and subsequently change parameters in the mask, fvtool will not update. You will need to launch a new fvtool in order to see the new filter characteristics. Also note that if you have launched fvtool, then it will remain open even after the model is closed.

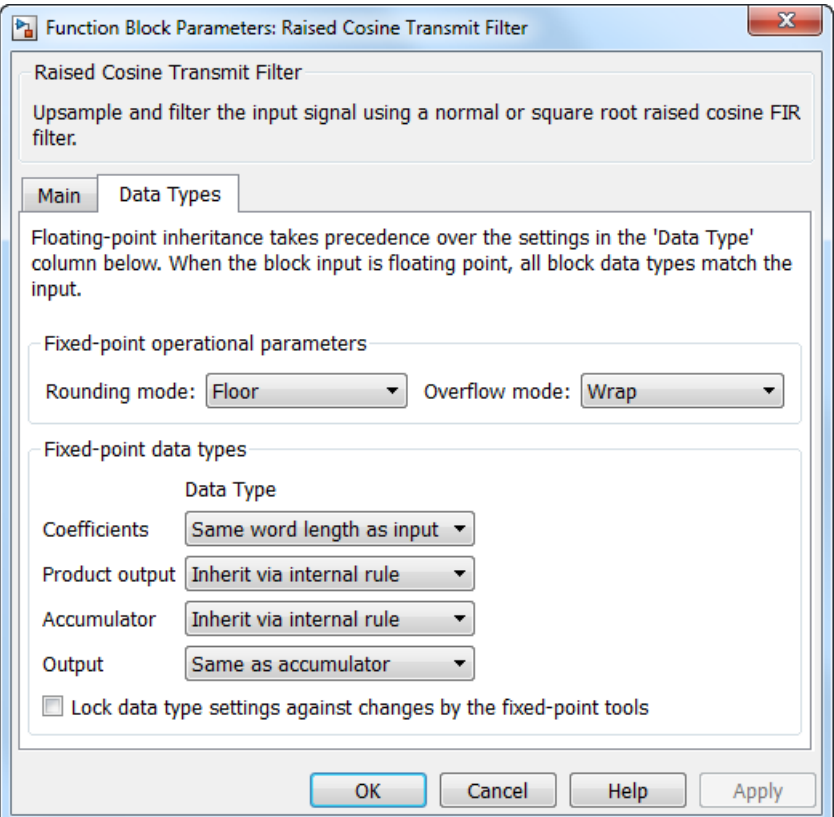

#### **Rounding mode**

Select the rounding mode for fixed-point operations. The block uses the **Rounding mode** when the result of a fixed-point calculation does not map exactly to a number representable by the data type and scaling storing the result. The filter coefficients do not obey this parameter; they always round to Nearest. For more information, see Rounding Modes in the DSP System Toolbox documentation or "Rounding Mode: Simplest" in the Fixed-Point Designer documentation.

# **Overflow mode**

Select the overflow mode for fixed-point operations. The filter coefficients do not obey this parameter; they are always saturated.

# **Coefficients**

Choose how you specify the word length and the fraction length of the filter coefficients (numerator and/or denominator). See "Filter Structure Diagrams" in *DSP System Toolbox Reference Guide* for illustrations depicting the use of the coefficient data types in this block:

- **•** When you select Same word length as input, the word length of the filter coefficients match that of the input to the block. In this mode, the fraction length of the coefficients is automatically set to the binary-point only scaling that provides you with the best precision possible given the value and word length of the coefficients.
- **•** When you select Specify word length, you are able to enter the word length of the coefficients, in bits. In this mode, the fraction length of the coefficients is automatically set to the binary-point only scaling that provides you with the best precision possible given the value and word length of the coefficients.
- **•** When you select Binary point scaling, you are able to enter the word length and the fraction length of the coefficients, in bits. If applicable, you are able to enter separate fraction lengths for the numerator and denominator coefficients.
- **•** When you select Slope and bias scaling, you are able to enter the word length, in bits, and the slope of the coefficients. If applicable, you are able to enter separate slopes for the numerator and denominator coefficients. This block requires power-of-two slope and a bias of zero.
- **•** The filter coefficients do not obey the **Rounding mode** and the **Overflow mode** parameters; they are always saturated and rounded to Nearest.

# **Product output**

Use this parameter to specify how you would like to designate the product output word and fraction lengths. See "Filter Structure Diagrams" and "Multiplication Data Types" in *DSP System Toolbox Reference Guide* for illustrations depicting the use of the product output data type in this block:

- **•** When you select Same as input, these characteristics match those of the input to the block.
- **•** When you select Binary point scaling, you are able to enter the word length and the fraction length of the product output, in bits.
- **•** When you select Slope and bias scaling, you are able to enter the word length, in bits, and the slope of the product output. This block requires power-of-two slope and a bias of zero.

### **Accumulator**

Use this parameter to specify how you would like to designate the accumulator word and fraction lengths. See "Filter Structure Diagrams" and "Multiplication Data Types" for illustrations depicting the use of the accumulator data type in this block:

- **•** When you select Same as input, these characteristics match those of the input to the block.
- **•** When you select Same as product output, these characteristics match those of the product output.
- **•** When you select Binary point scaling, you are able to enter the word length and the fraction length of the accumulator, in bits.
- **•** When you select Slope and bias scaling, you are able to enter the word length, in bits, and the slope of the accumulator. This block requires power-of-two slope and a bias of zero.

# <span id="page-1348-0"></span>**Output**

Choose how you specify the output word length and fraction length:

- **•** When you select Same as input, these characteristics match those of the input to the block.
- **•** When you select Same as accumulator, these characteristics match those of the accumulator.
- **•** When you select Binary point scaling, you are able to enter the word length and the fraction length of the output, in bits.
- **•** When you select Slope and bias scaling, you are able to enter the word length, in bits, and the slope of the output. This block requires power-of-two slope and a bias of zero.
- **Lock data type settings against changes by the fixed-point tools** Select this parameter to prevent any fixed-point scaling you specify in this block mask from being overridden by the autoscaling tool in the Fixed-Point Tool.

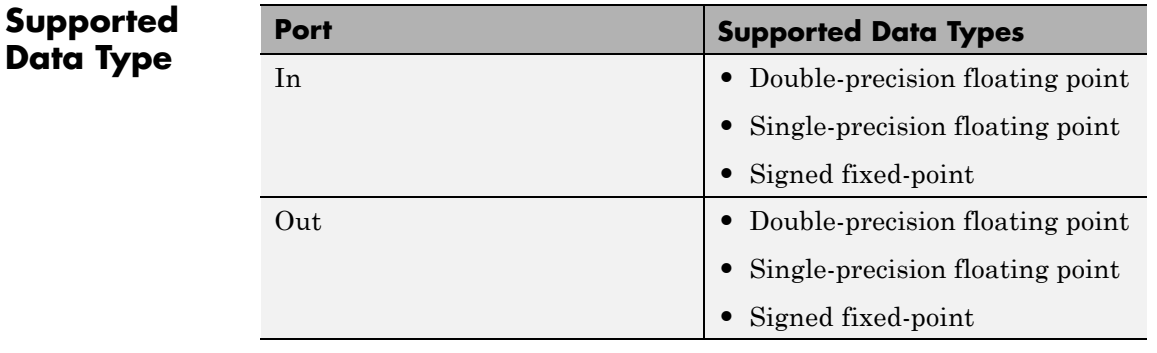

# **Pair Block** Raised Cosine Receive Filter

**See Also** rcosdesign, comm.RaisedCosineReceiveFilter

# **Random Deinterleaver**

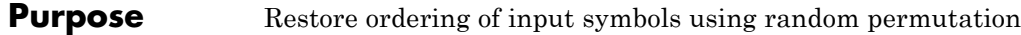

**Library** Block sublibrary of Interleaving

Random Deinterleaver

**Description** The Random Deinterleaver block rearranges the elements of its input vector using a random permutation. The **Initial seed** parameter initializes the random number generator that the block uses to determine the permutation. If this block and the Random Interleaver block have the same value for **Initial seed**, then the two blocks are inverses of each other.

> This block accepts a column vector input signal. The **Number of elements** parameter indicates how many numbers are in the input vector.

The block accepts the following data types int8, uint8, int16, uint16, int32, uint32, boolean, single, double, and fixed-point. The output signal inherits its data type from the input signal.

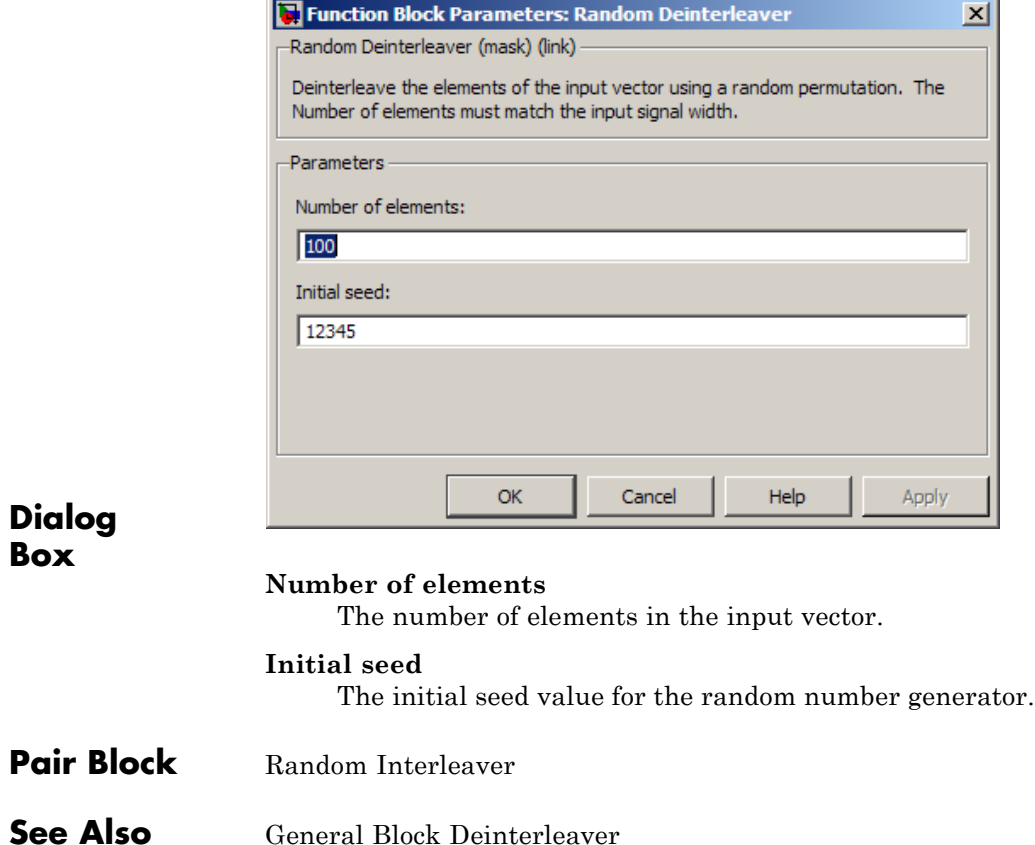

# **Random Integer Generator**

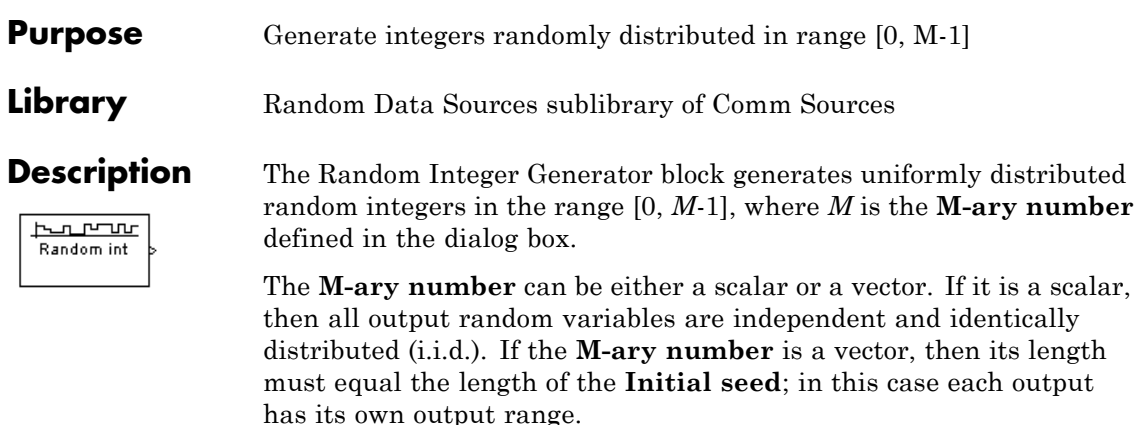

If the **Initial seed** parameter is a constant, then the resulting noise is repeatable.

# **Attributes of Output Signal**

The output signal can be a frame-based matrix, a sample-based row or column vector, or a sample-based one-dimensional array. These attributes are controlled by the **Frame-based outputs**, **Samples per frame**, and **Interpret vector parameters as 1-D** parameters. See "Sources and Sinks" in *Communications System ToolboxUser's Guide* for more details.

The number of elements in the **Initial seed** parameter becomes the number of columns in a frame-based output or the number of elements in a sample-based vector output. Also, the shape (row or column) of the **Initial seed** parameter becomes the shape of a sample-based two-dimensional output signal.

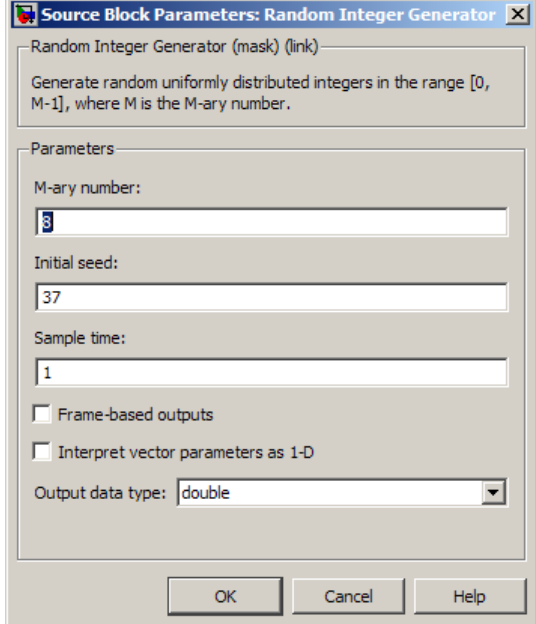

# **Dialog Box**

# **M-ary number**

The positive integer, or vector of positive integers, that indicates the range of output values.

# **Initial seed**

The initial seed value for the random number generator. The vector length of the seed determines the length of the output vector.

# **Sample time**

The period of each sample-based vector or each row of a frame-based matrix.

# **Frame-based outputs**

Determines whether the output is frame-based or sample-based. This box is active only if **Interpret vector parameters as 1-D** is unchecked.

# **Samples per frame**

The number of samples in each column of a frame-based output signal. This field is active only if **Frame-based outputs** is checked.

### **Interpret vector parameters as 1-D**

If this box is checked, then the output is a one-dimensional signal. Otherwise, the output is a two-dimensional signal. This box is active only if **Frame-based outputs** is unchecked.

# **Output data type**

The output type of the block can be specified as a boolean, int8, uint8, int16, uint16, int32, uint32, single, or double. By default, the block sets this to double. Single outputs may lead to different results when compared with double outputs for the same set of parameters. For Boolean typed outputs, the **M-ary number** must be 2.

**See Also** randint (Communications Toolbox)

# **Purpose** Reorder input symbols using random permutation

**Library** Block sublibrary of Interleaving

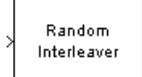

**Description** The Random Interleaver block rearranges the elements of its input vector using a random permutation. This block accepts a column vector input signal. The **Number of elements** parameter indicates how many numbers are in the input vector.

> The block accepts the following data types: int8, uint8, int16, uint16, int32, uint32, boolean, single, double, and fixed-point. The output signal inherits its data type from the input signal.

The **Initial seed** parameter initializes the random number generator that the block uses to determine the permutation. The block is predictable for a given seed, but different seeds produce different permutations.

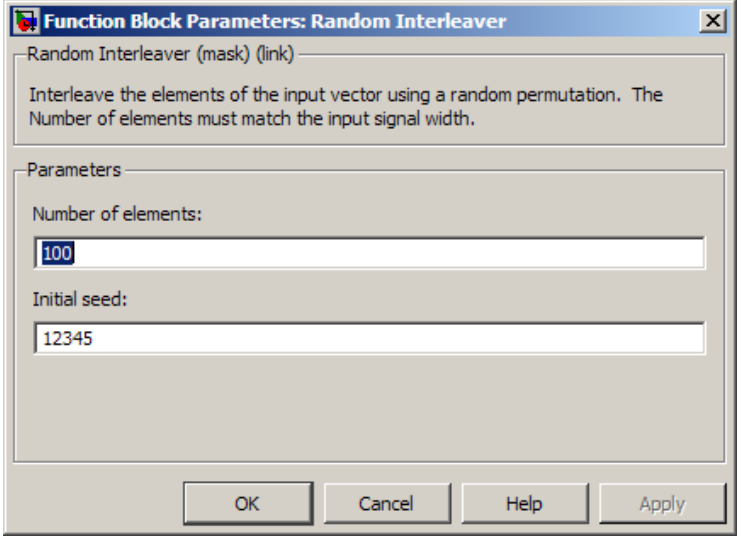

# **Dialog Box**

# **Number of elements**

The number of elements in the input vector.

# **Random Interleaver**

# **Initial seed**

The initial seed value for the random number generator.

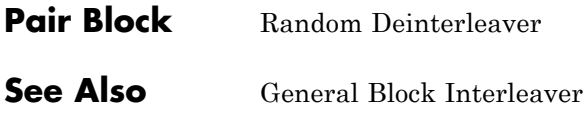

# **Purpose** Generate Rayleigh distributed noise

**Library** Noise Generators sublibrary of Comm Sources

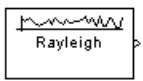

**Description** The Rayleigh Noise Generator block generates Rayleigh distributed noise. The Rayleigh probability density function is given by

$$
f(x) = \begin{cases} \frac{x}{\sigma^2} \exp\left(-\frac{x^2}{2\sigma^2}\right) & x \ge 0\\ 0 & x < 0 \end{cases}
$$

where  $\sigma^2$  is known as the *fading envelope* of the Rayleigh distribution.

The block requires you to specify the **Initial seed** for the random number generator. If it is a constant, then the resulting noise is repeatable. The **sigma** parameter can be either a vector of the same length as the **Initial seed**, or a scalar. When **sigma** is a scalar, every element of the output signal shares that same value.

# **Initial Seed**

The **Initial seed** parameter initializes the random number generator that the Rayleigh Noise Generator block uses to add noise to the input signal. For best results, the **Initial seed** should be a prime number greater than 30. Also, if there are other blocks in a model that have an **Initial seed** parameter, you should choose different initial seeds for all such blocks.

You can choose seeds for the Rayleigh Noise Generator block using the Communications System Toolbox randseed function. At the MATLAB prompt, enter

# randseed

This returns a random prime number greater than 30. Entering randseed again produces a different prime number. If you supply an integer argument, randseed always returns the same prime for that integer. For example, randseed(5) always returns the same answer.

# **Attributes of Output Signal**

The output signal can be a frame-based matrix, a sample-based row or column vector, or a sample-based one-dimensional array. These attributes are controlled by the **Frame-based outputs**, **Samples per frame**, and **Interpret vector parameters as 1-D** parameters. See "Sources and Sinks" in the Control System Toolbox™ documentation for more details.

The number of elements in the **Initial seed** parameter becomes the number of columns in a frame-based output or the number of elements in a sample-based vector output. Also, the shape (row or column) of the **Initial seed** parameter becomes the shape of a sample-based two-dimensional output signal.

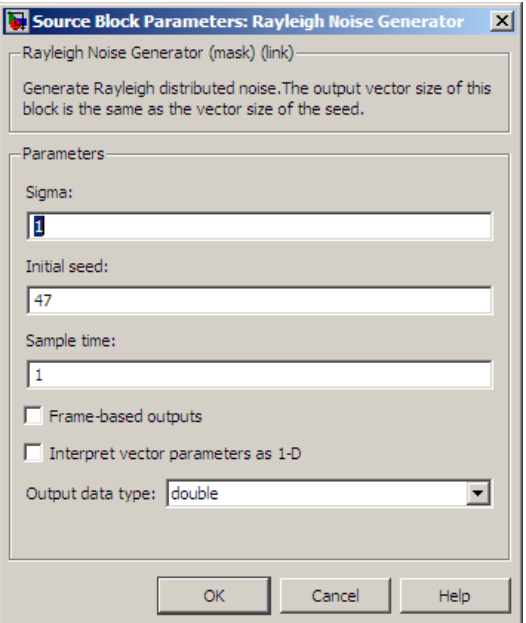

# **Dialog Box**

# **Sigma**

Specify σ as defined in the Rayleigh probability density function.

# **Initial seed**

The initial seed value for the random number generator.

# **Sample time**

The period of each sample-based vector or each row of a frame-based matrix.

# **Frame-based outputs**

Determines whether the output is frame-based or sample-based. This box is active only if **Interpret vector parameters as 1-D** is unchecked.

# **Samples per frame**

The number of samples in each column of a frame-based output signal. This field is active only if **Frame-based outputs** is checked.

# **Interpret vector parameters as 1-D**

If this box is checked, then the output is a one-dimensional signal. Otherwise, the output is a two-dimensional signal. This box is active only if **Frame-based outputs** is unchecked.

# **Output data type**

The output can be set to double or single data types.

**See Also** Multipath Rayleigh Fading Channel; raylrnd (Statistics Toolbox)

**References** [1] Proakis, John G., *Digital Communications*, Third edition, New York, McGraw Hill, 1995.

# **Receiver Thermal Noise**

# **Purpose** Apply receiver thermal noise to complex baseband signal

**Library** RF Impairments

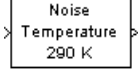

**Description** The Receiver Thermal Noise block simulates the effects of thermal noise on a complex, baseband signal. You can specify the amount of thermal noise in three ways, according to which **Specification method** you select:

- **•** Noise temperature specifies the noise in degrees kelvin.
- Noise factor specifies the noise as 1+(Noise temperature / 290).
- **•** Noise figure specifies the noise as 10\*log10(1+(Noise temperature / 290)). This is the decibel equivalent of Noise factor.

The following scatter plot shows the effect of the Receiver Thermal Noise block, with **Specification method** set to Noise figure and **Noise figure (dB)** set to 3.01, on a signal modulated by 16-QAM.

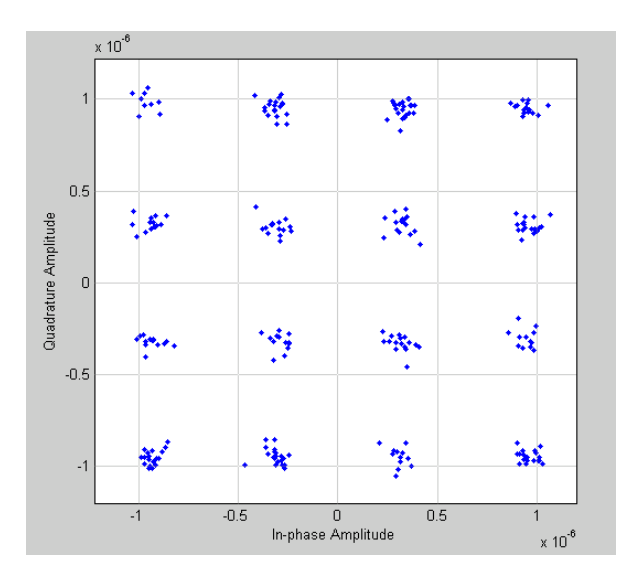

This plot is generated by the model described in "Illustrate RF Impairments That Distort a Signal" with the following parameter settings:

- **•** Rectangular QAM Modulator Baseband
	- **- Normalization method** set to Average Power
	- **- Average power (watts)** set to 1e-12
- **•** Receiver Thermal Noise
	- **- Specification method** set to Noise figure
	- **- Noise figure (dB)** set to 3.01

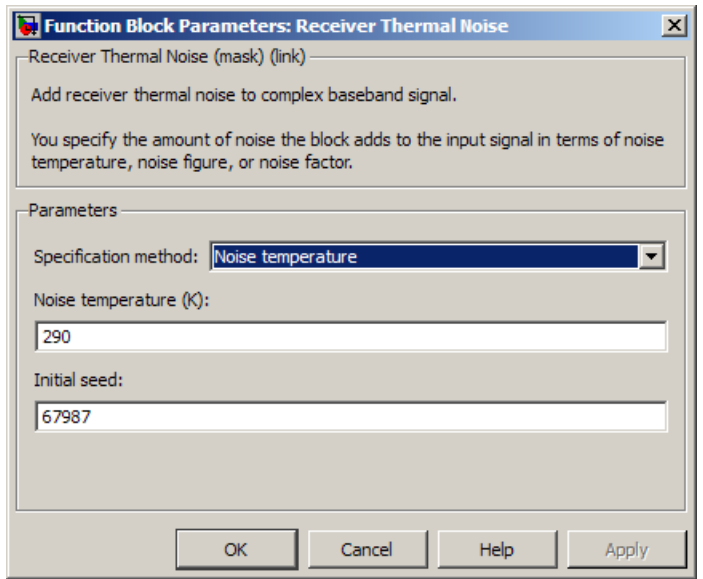

# **Dialog Box**

# **Specification method**

The method by which you specify the amount of noise. The choices are Noise temperature, Noise figure, and Noise factor.

# **Noise temperature (K)**

Scalar specifying the amount of noise in degrees kelvin.

# **Noise figure**

Scalar specifying the amount of noise in decibels relative to a noise temperature of 290 degrees kelvin. A **Noise figure** setting of 0 dB indicates a noiseless system.

# **Noise factor**

Scalar specifying the amount of noise relative to a noise temperature of 290 degrees kelvin.

# **Initial seed**

The initial seed value for the random number generator that generates the noise.

**See Also** Free Space Path Loss

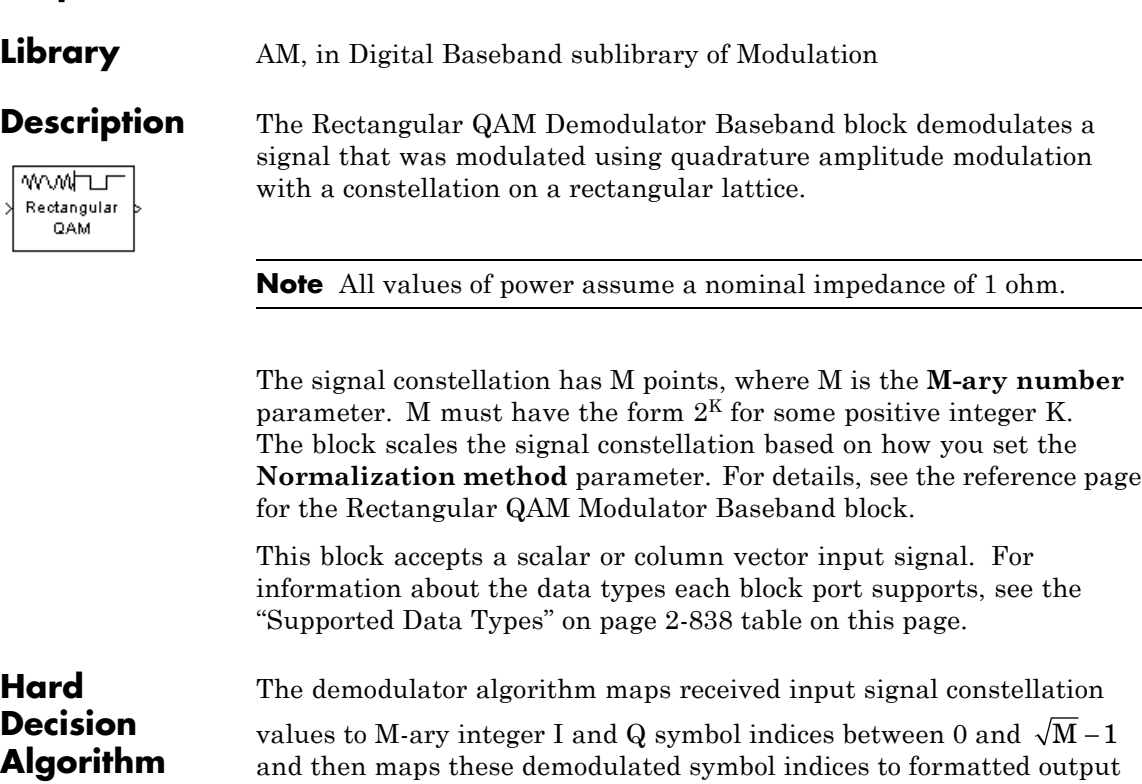

The integer symbol index computation is performed by first derotating and scaling the complex input signal constellation (possibly with noise) by a derotate factor and denormalization factor, respectively. These factors are derived from the **Phase offset**, **Normalization method**, and related parameters. These derotated and denormalized values are added to  $\sqrt{M} - 1$  to translate them into an approximate range between 0 and  $2 \times (\sqrt{M} - 1)$  (plus noise). The resulting values are then rescaled via a divide-by-two (or, equivalently, a right-shift by one bit for fixed-point operation) to obtain a range approximately between 0

**Purpose** Demodulate rectangular-QAM-modulated data

values.

**2-827**

and  $\sqrt{M}$  –1 (plus noise) for I and Q. The noisy index values are rounded to the nearest integer and clipped, via saturation, and mapped to integer symbol values in the range [0 M-1]. Finally, based on other block parameters, the integer index is mapped to a symbol value that is formatted and cast to the selected **Output data type**.

The following figures contains signal flow diagrams for floating-point and fixed-point algorithm operation. The floating-point diagrams apply when the input signal data type is double or single. The fixed-point diagrams apply when the input signal is a signed fixed-point data type. Note that the diagram is simplified when **Phase offset** is a multiple of

π

 $\overline{2}$ , and/or the derived denormalization factor is 1.

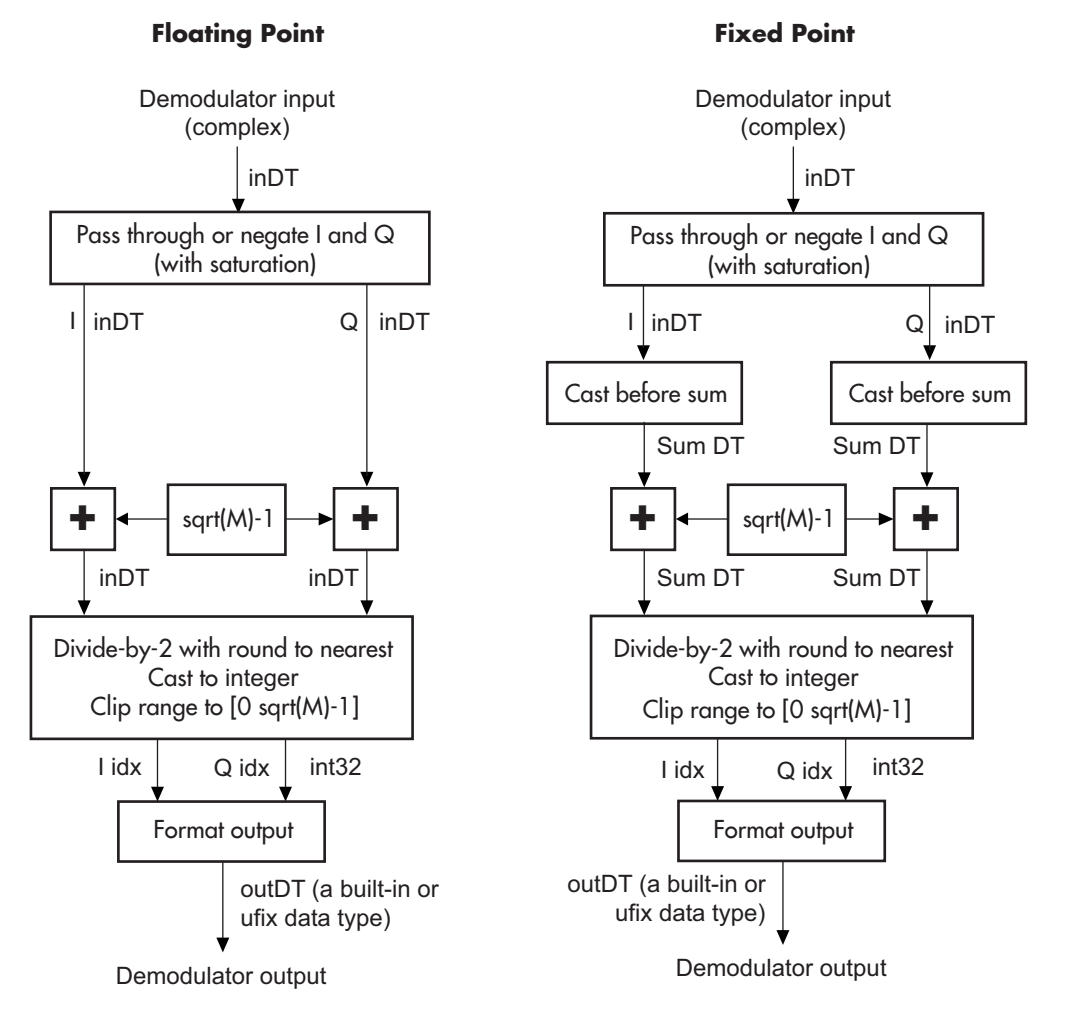

# **Signal-Flow Diagrams with Trivial Phase Offset and Denormalization Factor Equal to 1**

# **Rectangular QAM Demodulator Baseband**

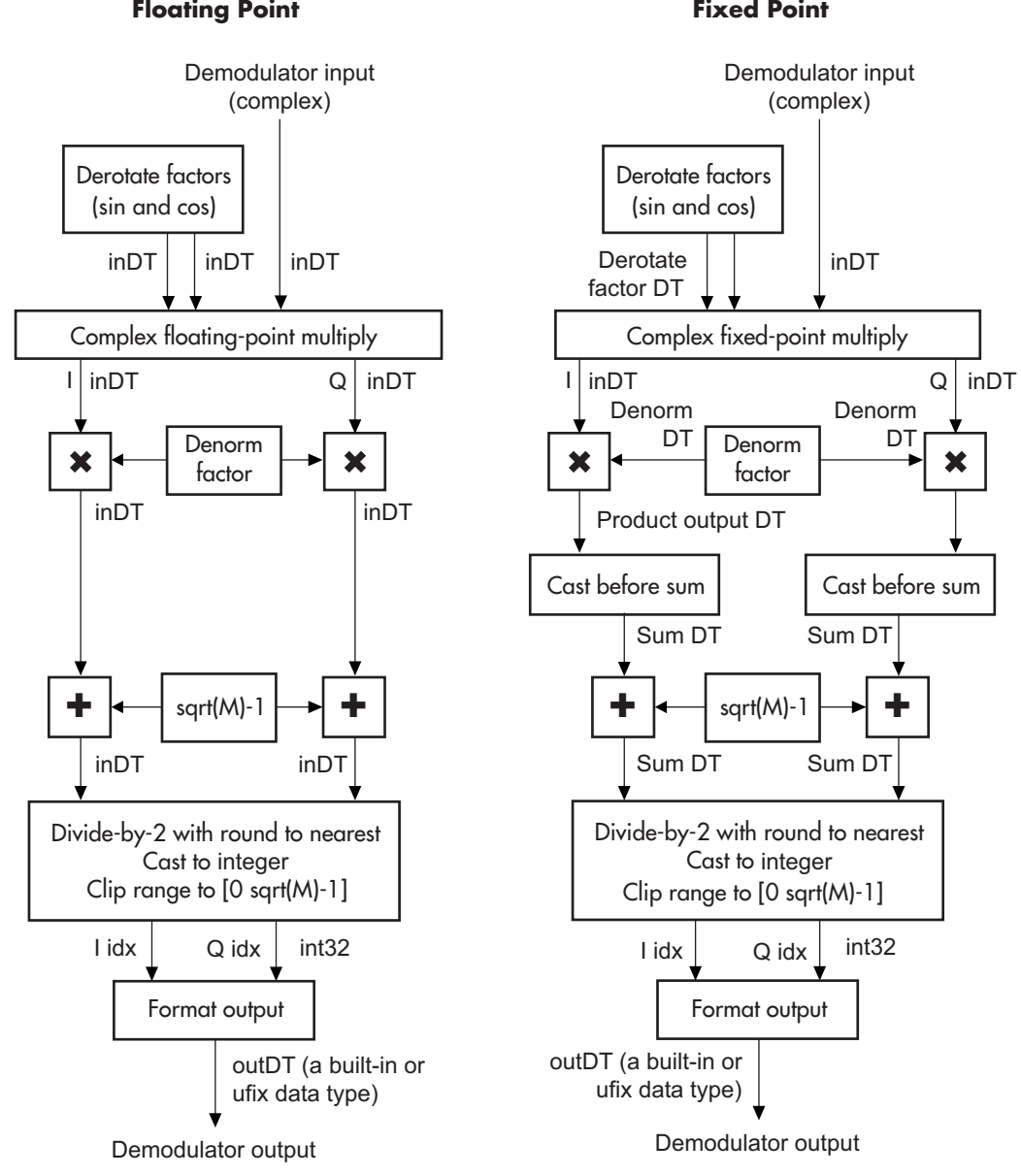

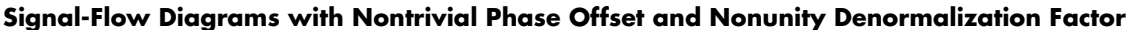

# **Dialog Box**

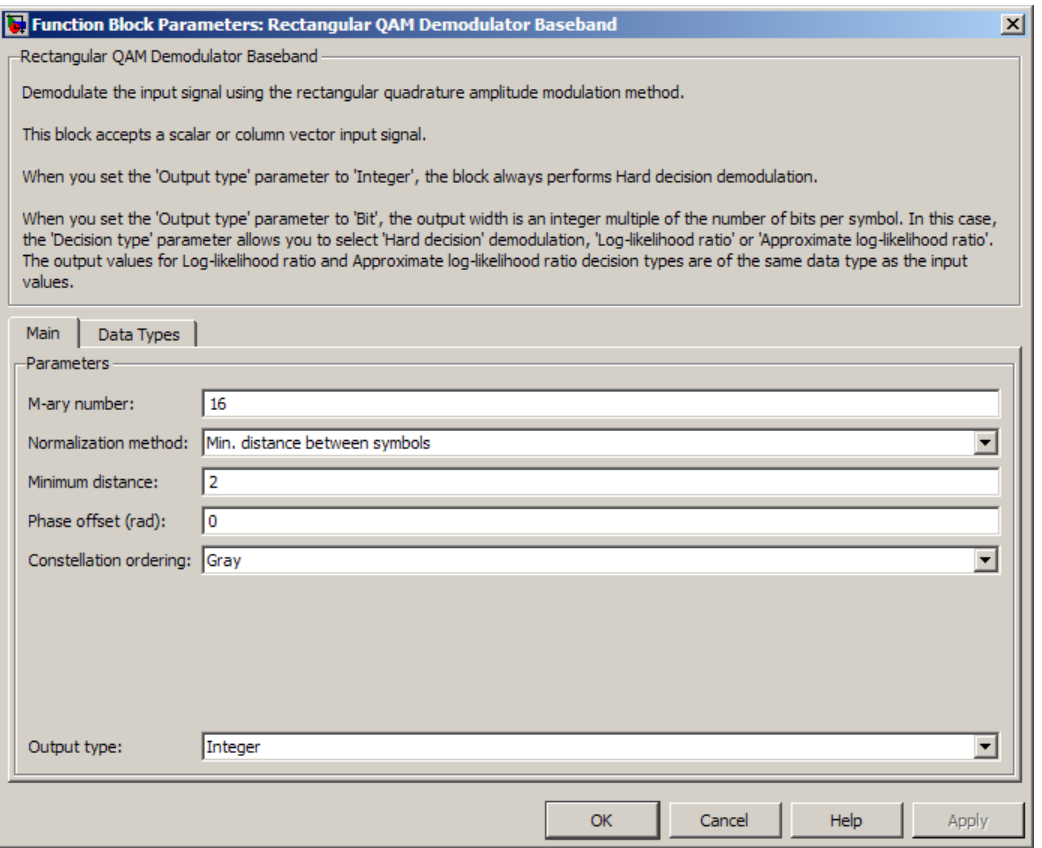

# **M-ary number**

The number of points in the signal constellation. It must have the form  $2^{K}$  for some positive integer K.

## **Normalization method**

Determines how the block scales the signal constellation. Choices are Min. distance between symbols, Average Power, and Peak Power.

# **Minimum distance**

This parameter appears when **Normalization method** is set to Min. distance between symbols.

The distance between two nearest constellation points.

#### **Average power, referenced to 1 ohm (watts)**

The average power of the symbols in the constellation, referenced to 1 ohm. This field appears only when **Normalization method** is set to Average Power.

#### **Peak power, referenced to 1 ohm (watts)**

The maximum power of the symbols in the constellation, referenced to 1 ohm. This field appears only when **Normalization method** is set to Peak Power.

### **Phase offset (rad)**

The rotation of the signal constellation, in radians.

### **Constellation ordering**

Determines how the block assigns binary words to points of the signal constellation. More details are on the reference page for the Rectangular QAM Modulator Baseband block.

Selecting User-defined displays the field **Constellation mapping**, allowing for user-specified mapping.

#### **Constellation mapping**

This parameter appears when User-defined is selected in the pull-down list **Constellation ordering**.

This is a row or column vector of size M and must have unique integer values in the range [0, M-1]. The values must be of data type double.
The first element of this vector corresponds to the top-leftmost point of the constellation, with subsequent elements running down column-wise, from left to right. The last element corresponds to the bottom-rightmost point.

#### **Output type**

Determines whether the block produces integers or binary representations of integers.

If set to Integer, the block produces integers.

If set to Bit, the block produces a group of K bits, called a *binary word*, for each symbol, when **Decision type** is set to Hard decision. If **Decision type** is set to Log-likelihood ratio or Approximate log-likelihood ratio, the block outputs bitwise LLR and approximate LLR, respectively.

#### **Decision type**

This parameter appears when Bit is selected in the pull-down list **Output type**.

Specifies the use of hard decision, LLR, or approximate LLR during demodulation. See "Exact LLR Algorithm" and "Approximate LLR Algorithm" in the *Communications System Toolbox User's Guide* for algorithm details.

#### **Noise variance source**

This parameter appears when Approximate log-likelihood ratio or Log-likelihood ratio is selected for **Decision type**.

When set to Dialog, the noise variance can be specified in the **Noise variance** field. When set to Port, a port appears on the block through which the noise variance can be input.

#### **Noise variance**

This parameter appears when the **Noise variance source** is set to Dialog and specifies the noise variance in the input signal. This parameter is tunable in normal mode, Accelerator mode and Rapid Accelerator mode.

# **Rectangular QAM Demodulator Baseband**

If you use the Simulink Coder rapid simulation (RSIM) target to build an RSIM executable, then you can tune the parameter without recompiling the model. This is useful for Monte Carlo simulations in which you run the simulation multiple times (perhaps on multiple computers) with different amounts of noise.

The LLR algorithm involves computing exponentials of very large or very small numbers using finite precision arithmetic and would yield:

- **•** Inf to -Inf if **Noise variance** is very high
- **•** NaN if **Noise variance** and signal power are both very small

In such cases, use approximate LLR, as its algorithm does not involve computing exponentials.

# **Rectangular QAM Demodulator Baseband**

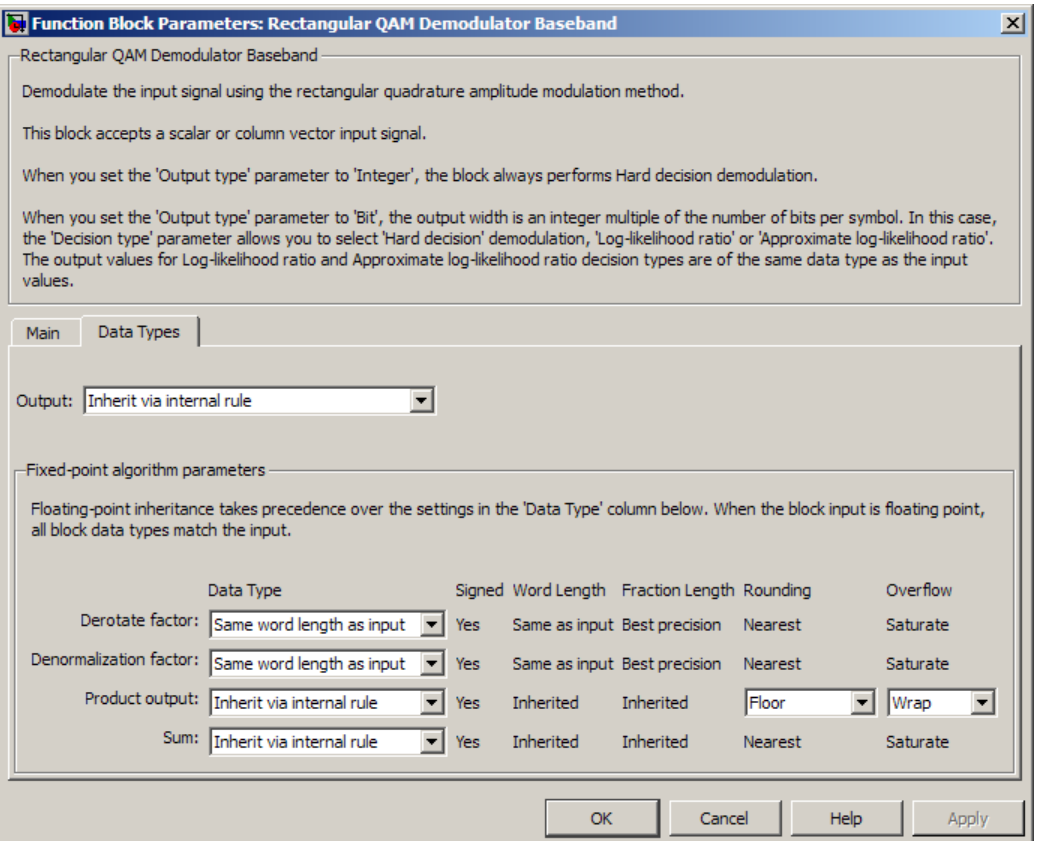

### **Output**

When the parameter is set to 'Inherit via internal rule' (default setting), the block will inherit the output data type from the input port. The output data type will be the same as the input data type if the input is of type single or double. Otherwise, the output data type will be as if this parameter is set to 'Smallest unsigned integer'.

When the parameter is set to 'Smallest unsigned integer', the output data type is selected based on the settings used in the **Hardware Implementation** pane of the Configuration Parameters dialog box of the model. If ASIC/FPGA is selected in the **Hardware Implementation** pane, the output data type is the ideal minimum size, i.e., ufix(1) for bit outputs, and ufix(ceil(log2(M))) for integer outputs. For all other selections, it is an unsigned integer with the smallest available word length large enough to fit the ideal minimum size, usually corresponding to the size of a char (e.g., uint8).

For integer outputs, this parameter can be set to Smallest unsigned integer, int8, uint8, int16, uint16, int32, uint32, single, and double. For bit outputs, the options are Smallest unsigned integer, int8, uint8, int16, uint16, int32, uint32, boolean, single, or double.

#### **Derotate factor**

This parameter only applies when the input is fixed-point and

**Phase offset** is not a multiple of 2 . π

This can be set to Same word length as input or Specify word length, in which case a field is enabled for user input.

#### **Denormalization factor**

This parameter only applies when the input is fixed-point and the derived denormalization factor is nonunity (not equal to 1). This scaling factor is derived from **Normalization method** and other parameter values in the block dialog.

This can be set to Same word length as input or Specify word length, in which case a field is enabled for user input. A best-precision fraction length is always used.

#### **Product output**

This parameter only applies when the input is a fixed-point signal and there is a nonunity (not equal to 1) denormalized factor. It

can be set to Inherit via internal rule or Specify word length, which enables a field for user input.

Setting to Inherit via internal rule computes the full-precision product word length and fraction length. Internal Rule for Product Data Types in *DSP System Toolbox User's Guide* describes the full-precision **Product output** internal rule.

Setting to Specify word length allows you to define the word length. The block computes a best-precision fraction length based on the word length specified and the pre-computed worst-case (min/max) real world value **Product output** result. The worst-case **Product output** result is precomputed by multiplying the denormalized factor with the worst-case (min/max) input signal range, purely based on the input signal data type.

The block uses the **Rounding mode** when the result of a fixed-point calculation does not map exactly to a number representable by the data type and scaling storing the result. For more information, see "Rounding Modes" in the DSP System Toolbox documentation or "Rounding Mode: Simplest" in the Fixed-Point Designer documentation.

#### **Sum**

This parameter only applies when the input is a fixed-point signal. It can be set to Inherit via internal rule, Same as product output, or Specify word length, in which case a field is enabled for user input

Setting to Inherit via internal rule computes the full-precision sum word length and fraction length, based on the two inputs to the Sum in the fixed-point Hard Decision Algorithm signal flow diagram. The rule is the same as the fixed-point inherit rule of the internal **Accumulator data type** parameter in the Simulink Sum block.

# **Rectangular QAM Demodulator Baseband**

Setting to Specify word length allows you to define the word length. A best precision fraction length is computed based on the word length specified in the pre-computed maximum range necessary for the demodulated algorithm to produce accurate results. The signed fixed-point data type that has the best

precision fully contains the values in the range  $2 * (\sqrt{M} - 1)$  for the specified word length.

Setting to Same as product output allows the Sum data type to be the same as the **Product output** data type (when **Product output** is used). If the **Product output** is not used, then this setting will be ignored and the Inherit via internal rule Sum setting will be used.

## **Supported Data Types**

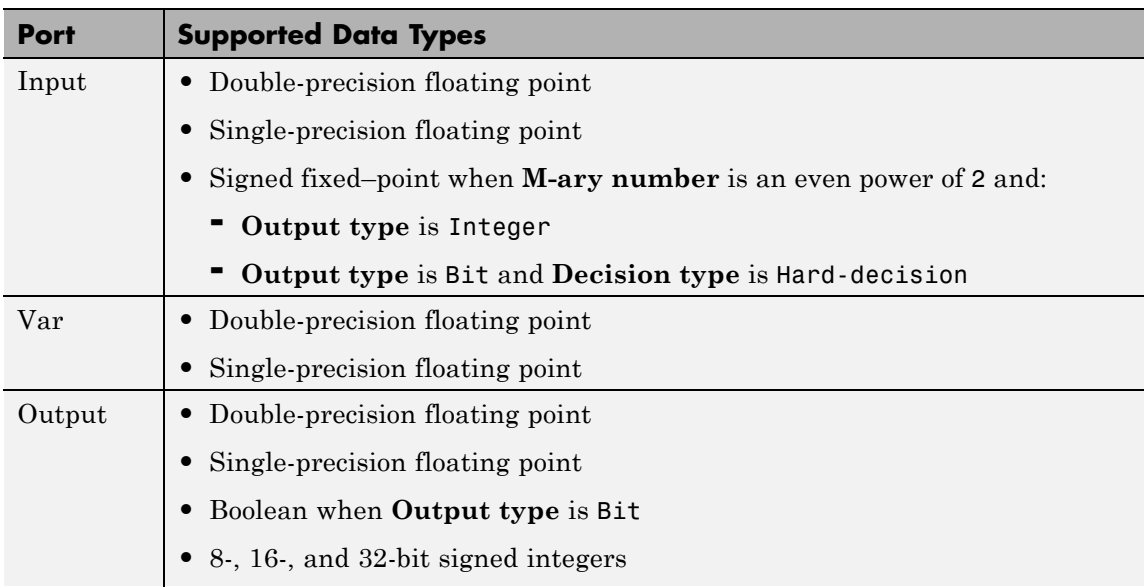

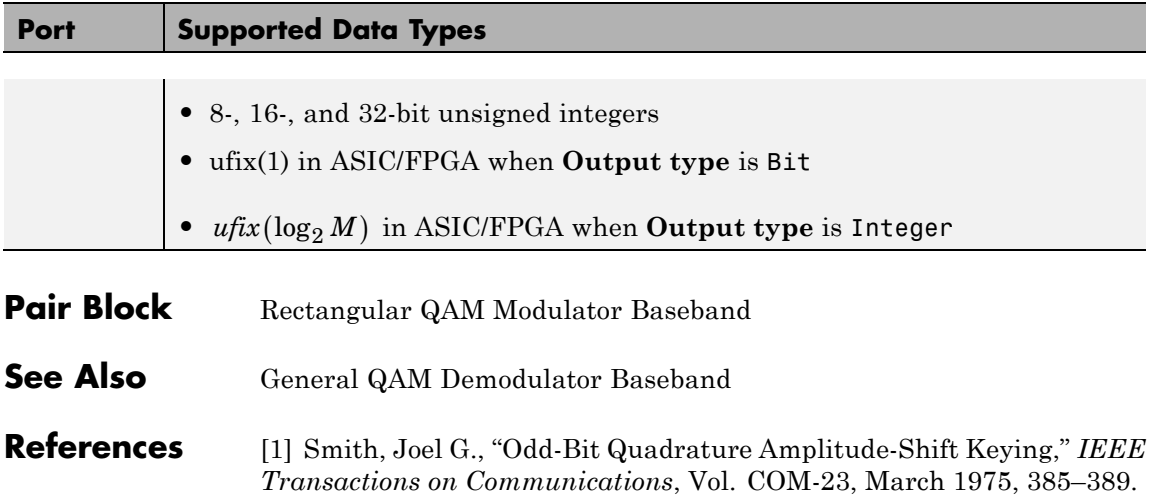

# **Rectangular QAM Modulator Baseband**

## **Purpose** Modulate using rectangular quadrature amplitude modulation

**Library** AM, in Digital Baseband sublibrary of Modulation

⊔⊤₩∧∧∧∧ Rectangular QAM

**Description** The Rectangular QAM Modulator Baseband block modulates using M-ary quadrature amplitude modulation with a constellation on a rectangular lattice. The output is a baseband representation of the modulated signal. This block accepts a scalar or column vector input signal. For information about the data types each block port supports, see ["Supported Data Types" on page 2-846.](#page-1381-0)

**Note** All values of power assume a nominal impedance of 1 ohm.

## **Integer-Valued Signals and Binary-Valued Signals**

When you set the **Input type** parameter to Integer, the block accepts integer values between 0 and *M*-1. *M* represents the **M-ary number** block parameter.

When you set the **Input type** parameter to Bit, the block accepts binary-valued inputs that represent integers. The block collects binary-valued signals into groups of  $K = \log_2(M)$  bits

where

*K* represents the number of bits per symbol.

The input vector length must be an integer multiple of *K*. In this configuration, the block accepts a group of *K* bits and maps that group onto a symbol at the block output. The block outputs one modulated symbol for each group of *K* bits.

The **Constellation ordering** parameter indicates how the block assigns binary words to points of the signal constellation. Such assignments apply independently to the in-phase and quadrature components of the input:

- **•** If **Constellation ordering** is set to Binary, the block uses a natural binary-coded constellation.
- **•** If **Constellation ordering** is set to Gray and K is even, the block uses a Gray-coded constellation.
- **•** If **Constellation ordering** is set to Gray and K is odd, the block codes the constellation so that pairs of nearest points differ in one or two bits. The constellation is cross-shaped, and the schematic below indicates which pairs of points differ in two bits. The schematic uses  $M = 128$ , but suggests the general case.

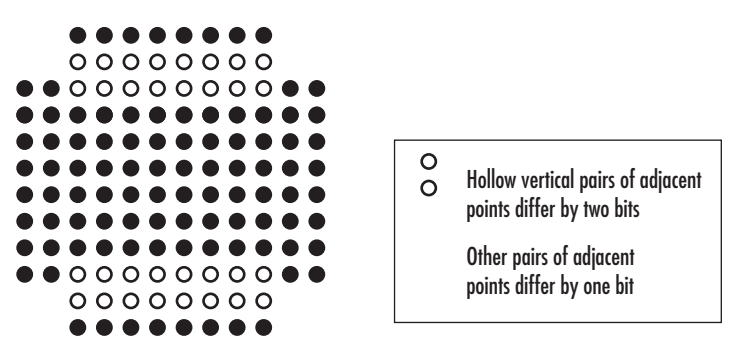

For details about the Gray coding, see the reference page for the M-PSK Modulator Baseband block and the paper listed in [References](#page-1381-0). Because the in-phase and quadrature components are assigned independently, the Gray and binary orderings coincide when  $M = 4$ .

## **Constellation Size and Scaling**

The signal constellation has M points, where M is the **M-ary number** parameter. M must have the form  $2<sup>K</sup>$  for some positive integer K. The block scales the signal constellation based on how you set the **Normalization method** parameter. The following table lists the possible scaling conditions.

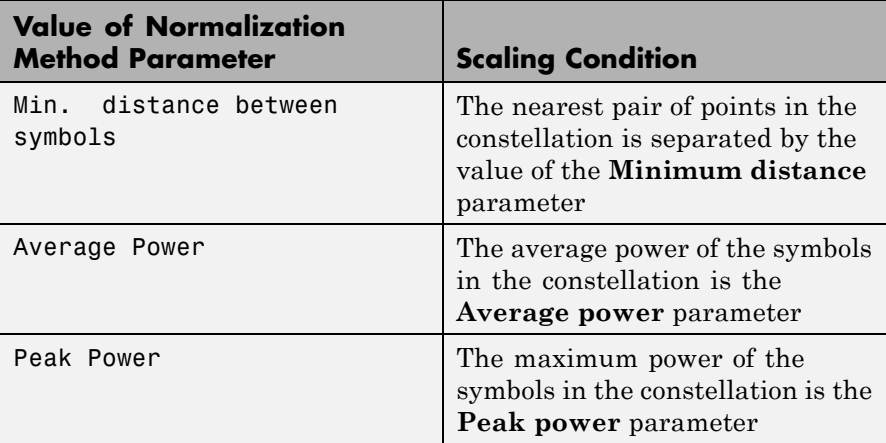

## **Constellation Visualization**

The Rectangular QAM Modulator Baseband block provides the capability to visualize a signal constellation from the block mask. This Constellation Visualization feature allows you to visualize a signal constellation for specific block parameters. For more information, see the Constellation Visualization section of the *Communications System Toolbox User's Guide*.

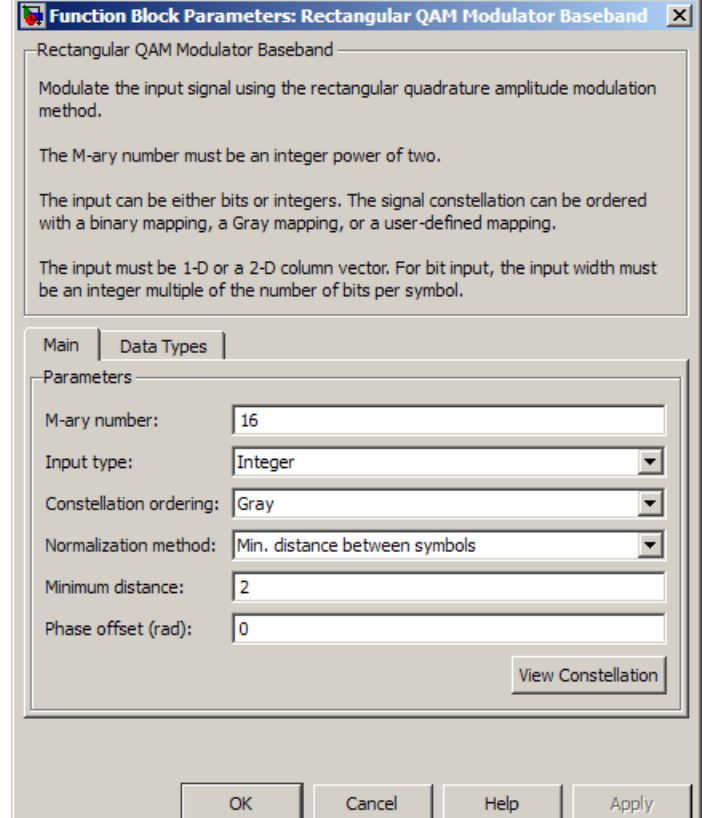

## **Dialog Box**

### **M-ary number**

The number of points in the signal constellation. It must have the form  $2<sup>K</sup>$  for some positive integer K.

## **Input type**

Indicates whether the input consists of integers or groups of bits.

### **Constellation ordering**

Determines how the block maps each symbol to a group of output bits or integer.

Selecting User-defined displays the field **Constellation mapping**, which allows for user-specified mapping.

#### **Constellation mapping**

This parameter is a row or column vector of size M and must have unique integer values in the range [0, M-1]. The values must be of data type double.

The first element of this vector corresponds to the top-leftmost point of the constellation, with subsequent elements running down column-wise, from left to right. The last element corresponds to the bottom-rightmost point.

This field appears when User-defined is selected in the drop-down list **Constellation ordering**.

#### **Normalization method**

Determines how the block scales the signal constellation. Choices are Min. distance between symbols, Average Power, and Peak Power.

#### **Minimum distance**

The distance between two nearest constellation points. This field appears only when **Normalization method** is set to Min. distance between symbols.

#### **Average power, referenced to 1 ohm (watts)**

The average power of the symbols in the constellation, referenced to 1 ohm. This field appears only when **Normalization method** is set to Average Power.

#### **Peak power, referenced to 1 ohm (watts)**

The maximum power of the symbols in the constellation, referenced to 1 ohm. This field appears only when **Normalization method** is set to Peak Power.

#### **Phase offset (rad)**

The rotation of the signal constellation, in radians.

### **Output data type**

The output data type can be set to double, single, Fixed-point, User-defined, or Inherit via back propagation.

Setting this parameter to Fixed-point or User-defined enables fields in which you can further specify details. Setting this parameter to Inherit via back propagation, sets the output data type and scaling to match the following block.

#### **Output word length**

Specify the word length, in bits, of the fixed-point output data type. This parameter is only visible when you select Fixed-point for the **Output data type** parameter.

#### **User-defined data type**

Specify any signed built-in or signed fixed-point data type. You can specify fixed-point data types using the sfix, sint, sfrac, and fixdt functions from Fixed-Point Designer software. This parameter is only visible when you select User-defined for the **Output data type** parameter.

#### **Set output fraction length to**

Specify the scaling of the fixed-point output by either of the following methods:

- **•** Choose Best precision to have the output scaling automatically set such that the output signal has the best possible precision.
- **•** Choose User-defined to specify the output scaling in the **Output fraction length** parameter.

This parameter is only visible when you select Fixed-point for the **Output data type** parameter or when you select User-defined and the specified output data type is a fixed-point data type.

#### **Output fraction length**

For fixed-point output data types, specify the number of fractional bits, or bits to the right of the binary point. This parameter is only visible when you select Fixed-point or User-defined for

the **Output data type** parameter and User-defined for the **Set output fraction length to** parameter.

## <span id="page-1381-0"></span>**Supported Data Types**

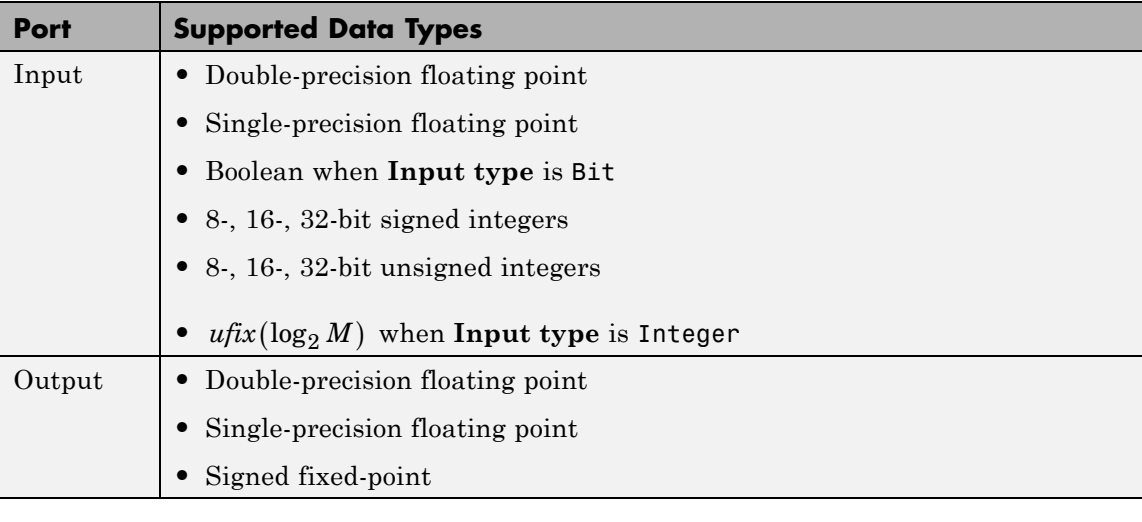

**Pair Block** Rectangular QAM Demodulator Baseband

**See Also** General QAM Modulator Baseband

**References** [1] Smith, Joel G., "Odd-Bit Quadrature Amplitude-Shift Keying," *IEEE Transactions on Communications*, Vol. COM-23, March 1975, 385–389.

**Purpose** Decode trellis-coded modulation data, modulated using QAM method

Rectangular QAM TCM

**Library** TCM, in Digital Baseband sublibrary of Modulation

**Description** The Rectangular QAM TCM Decoder block uses the Viterbi algorithm to decode a trellis-coded modulation (TCM) signal that was previously modulated using a QAM signal constellation.

> The **M-ary number** parameter represents the number of points in the signal constellation, which also equals the number of possible output symbols from the convolutional encoder. (That is,  $log_9(M-ary number)$ ) is the number of output bit streams from the convolutional encoder.)

The **Trellis structure** and **M-ary number** parameters in this block should match those in the Rectangular QAM TCM Encoder block, to ensure proper decoding.

## **Input and Output Signals**

This block accepts a column vector input signal containing complex numbers. For information about the data types each block port supports, see ["Supported Data Types" on page 2-850](#page-1385-0).

If the convolutional encoder described by the trellis structure represents a rate *k*/*n* code, then the Rectangular QAM TCM Decoder block's output is a binary column vector with a length of *k* times the vector length of the input signal.

## **Operation Modes**

The block has three possible methods for transitioning between successive frames. The **Operation mode** parameter controls which method the block uses. This parameter also affects the range of possible values for the **Traceback depth** parameter, D.

**•** In Continuous mode, the block initializes all state metrics to zero at the beginning of the simulation, waits until it accumulates D symbols, and then uses a sequence of D symbols to compute each of the traceback paths. D can be any positive integer. At the end of

each frame, the block saves its internal state metric for use with the next frame.

If you select **Enable the reset input**, the block displays another input port, labeled Rst. This port receives an integer scalar signal. Whenever the value at the Rst port is nonzero, the block resets all state metrics to zero and sets the traceback memory to zero.

- **•** In Truncated mode, the block treats each frame independently. The traceback path starts at the state with the lowest metric. D must be less than or equal to the vector length of the input.
- **•** In Terminated mode, the block treats each frame independently. The traceback path always starts at the all-zeros state. D must be less than or equal to the vector length of the input. If you know that each frame of data typically ends at the all-zeros state, then this mode is an appropriate choice.

## **Decoding Delay**

If you set **Operation mode** to Continuous, then this block introduces a decoding delay equal to **Traceback depth**\*k bits, for a rate k/n convolutional code. The decoding delay is the number of zeros that precede the first decoded bit in the output.

The block incurs no delay for other values of **Operation mode**.

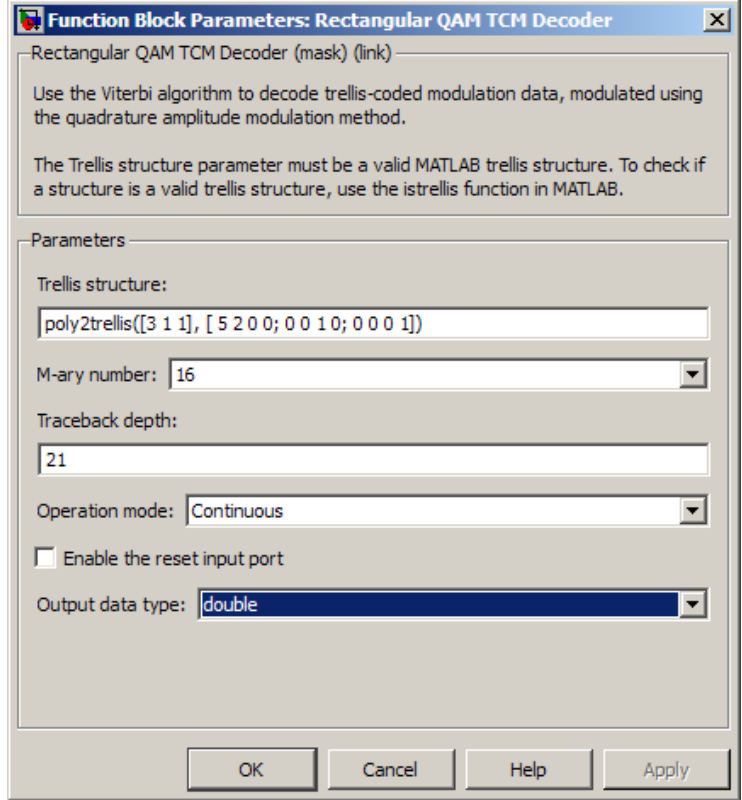

## **Dialog Box**

#### **Trellis structure**

MATLAB structure that contains the trellis description of the convolutional encoder.

#### **M-ary number**

The number of points in the signal constellation.

#### **Traceback depth**

The number of trellis branches (equivalently, the number of symbols) the block uses in the Viterbi algorithm to construct each traceback path.

#### <span id="page-1385-0"></span>**Operation mode**

The operation mode of the Viterbi decoder. Choices are Continuous, Truncated, and Terminated.

#### **Enable the reset input port**

When you select this check box, the block has a second input port labeled Rst. Providing a nonzero input value to this port causes the block to set its internal memory to the initial state before processing the input data. This option appears only if you set **Operation mode** to Continuous.

#### **Output data type**

Select the data type for the block output signal as boolean or single. By default, the block sets this to double.

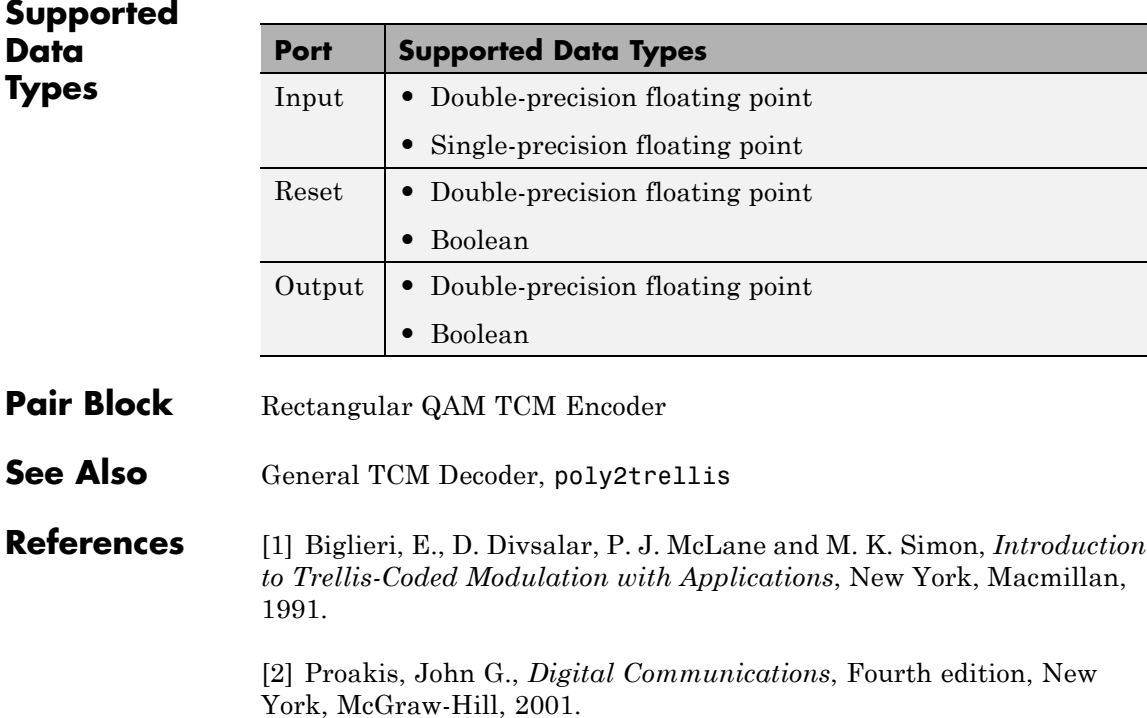

## **Purpose** Convolutionally encode binary data and modulate using QAM method

Rectangular QAM TCM

**Library** TCM, in Digital Baseband sublibrary of Modulation

**Description** The Rectangular QAM TCM Encoder block implements trellis-coded modulation (TCM) by convolutionally encoding the binary input signal and mapping the result to a QAM signal constellation.

> The **M-ary number** parameter is the number of points in the signal constellation, which also equals the number of possible output symbols from the convolutional encoder. (That is,  $\log_{2}(M-\text{ary number})$  is equal to n for a rate k/n convolutional code.)

## **Input Signals and Output Signals**

If the convolutional encoder described by the trellis structure represents a rate *k*/*n* code, then the Rectangular QAM TCM Encoder block's input must be a binary column vector with a length of *L*\**k* for some positive integer *L*.

The output from the Rectangular QAM TCM Encoder block is a complex column vector of length *L*.

## **Specifying the Encoder**

To define the convolutional encoder, use the **Trellis structure** parameter. This parameter is a MATLAB structure whose format is described in "Trellis Description of a Convolutional Code" in the Communications System Toolbox documentation. You can use this parameter field in two ways:

**•** If you want to specify the encoder using its constraint length, generator polynomials, and possibly feedback connection polynomials, then use a poly2trellis command within the **Trellis structure** field. For example, to use an encoder with a constraint length of 7, code generator polynomials of 171 and 133 (in octal numbers), and a feedback connection of 171 (in octal), set the **Trellis structure** parameter to

poly2trellis(7,[171 133],171)

**•** If you have a variable in the MATLAB workspace that contains the trellis structure, then enter its name as the **Trellis structure** parameter. This way is faster because it causes Simulink to spend less time updating the diagram at the beginning of each simulation, compared to the usage in the previous bulleted item.

The encoder registers begin in the all-zeros state. You can configure the encoder so that it resets its registers to the all-zeros state during the course of the simulation. To do this, set the Operation mode to **Reset on nonzero input via port**. The block then opens a second input port, labeled Rst. The signal at the Rst port is a scalar signal. When it is nonzero, the encoder resets before processing the data at the first input port.

## **Signal Constellations**

The trellis-coded modulation technique partitions the constellation into subsets called cosets, so as to maximize the minimum distance between pairs of points in each coset. This block internally forms a valid partition based on the value you choose for the **M-ary number** parameter.

The figures below show the labeled set-partitioned signal constellations that the block uses when **M-ary number** is 16, 32, and 64. For constellations of other sizes, see Biglieri, E., D. Divsalar, P. J. McLane and M. K. Simon, *Introduction to Trellis-Coded Modulation with Applications*, New York, Macmillan, 1991.

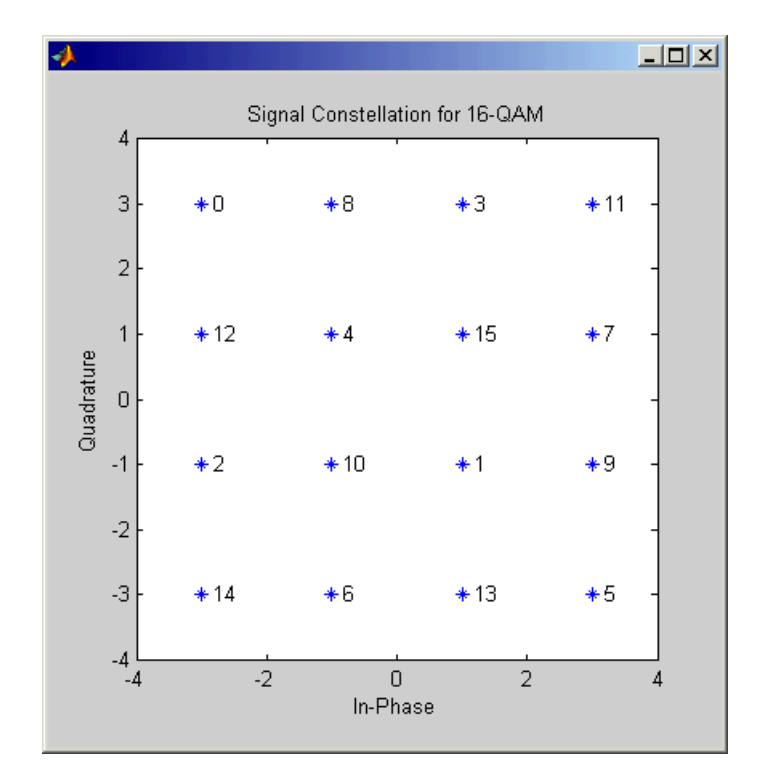

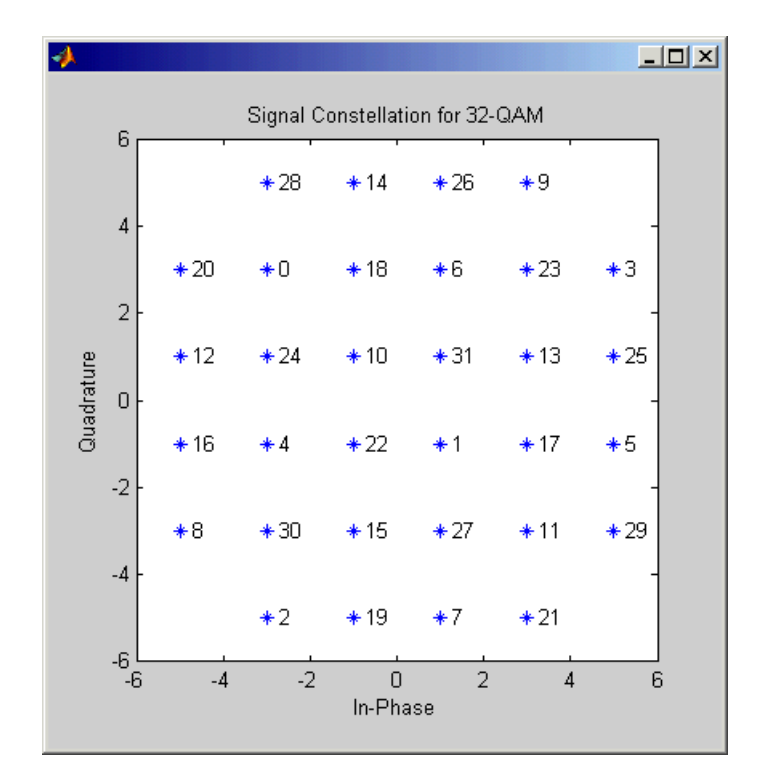

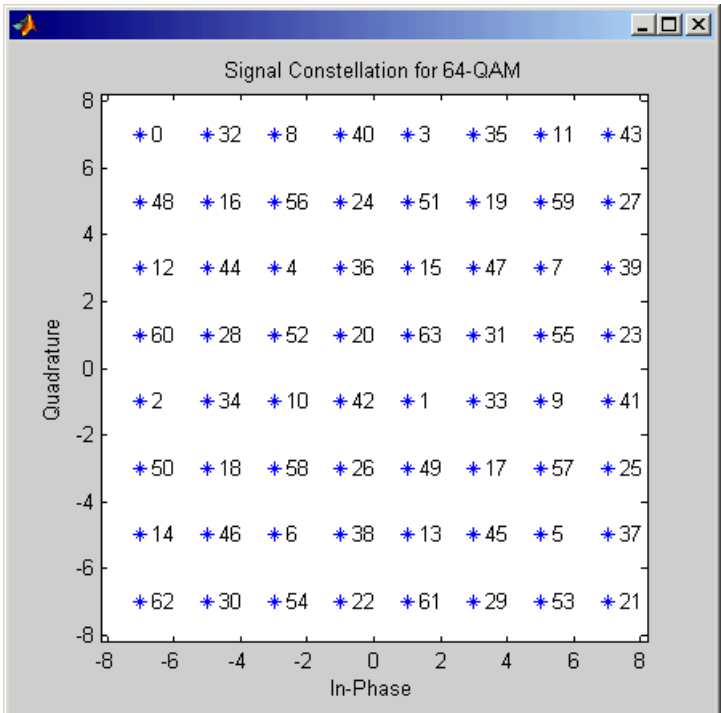

## **Coding Gains**

Coding gains of 3 to 6 decibels, relative to the uncoded case can be achieved in the presence of AWGN with multiphase trellis codes. For more information, see Biglieri, E., D. Divsalar, P. J. McLane and M. K. Simon, *Introduction to Trellis-Coded Modulation with Applications*, New York, Macmillan, 1991.

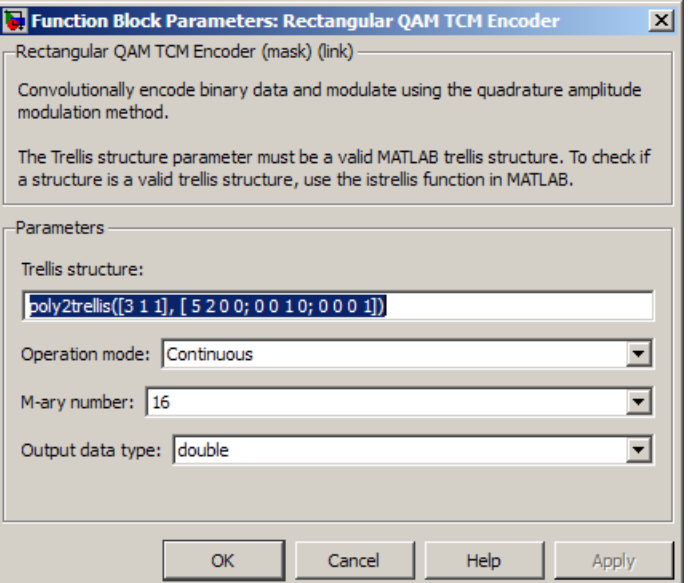

## **Dialog Box**

#### **Trellis structure**

MATLAB structure that contains the trellis description of the convolutional encoder.

#### **Operation mode**

In Continuous mode (default setting), the block retains the encoder states at the end of each frame, for use with the next frame.

In Truncated (reset every frame) mode, the block treats each frame independently. I.e., the encoder states are reset to all-zeros state at the start of each frame.

In Terminate trellis by appending bits mode, the block treats each frame independently. For each input frame, extra bits are used to set the encoder states to all-zeros state at the end of the frame. The output length is given by

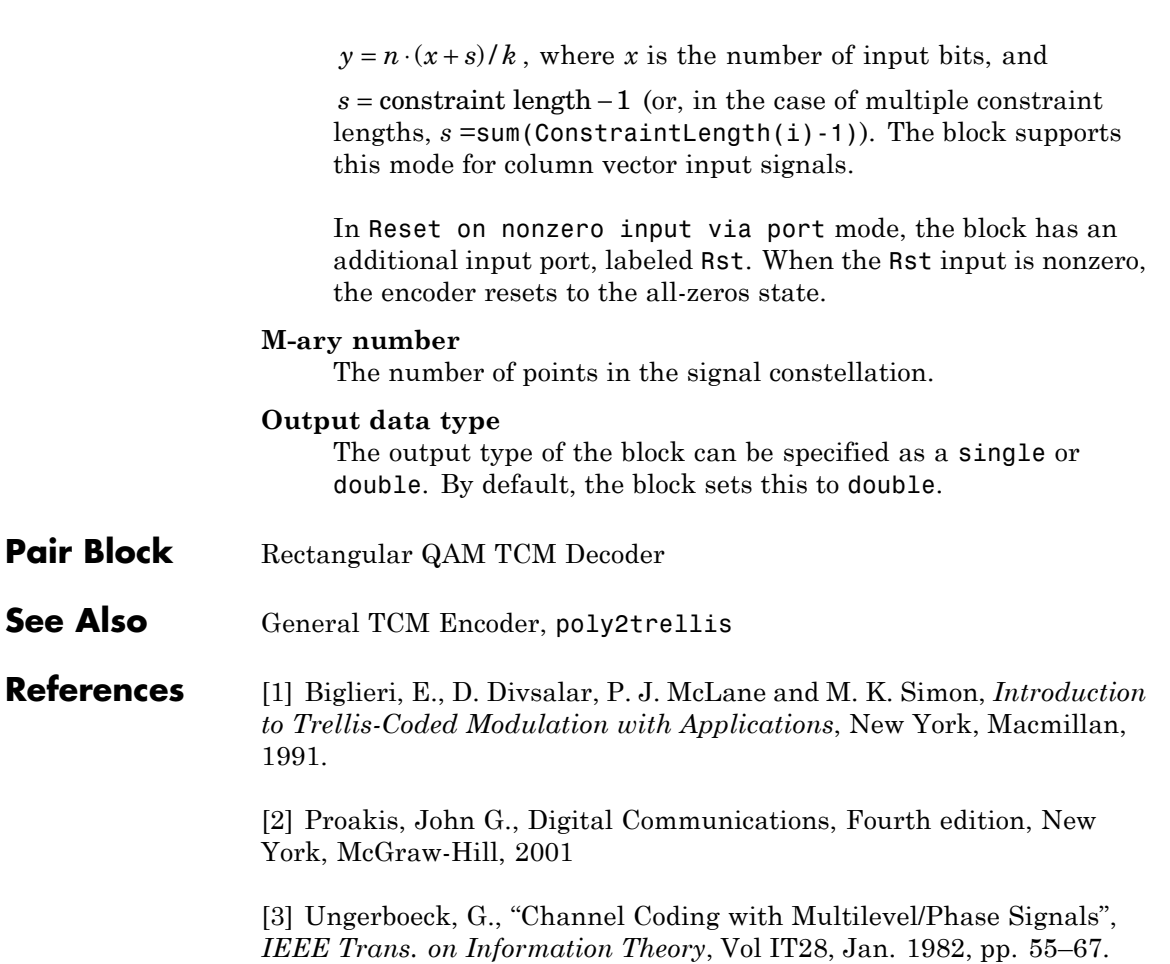

# **Repeat**

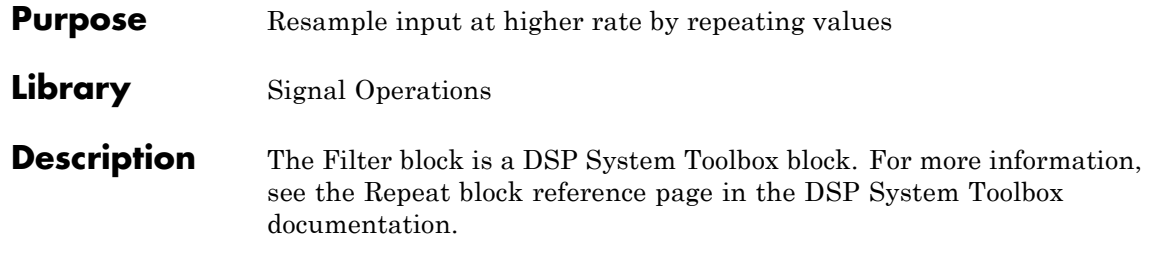

### **Purpose** Generate Rician distributed noise

**Library** Noise Generators sublibrary of Comm Sources

NAMA. Rician

**Description** The Rician Noise Generator block generates Rician distributed noise. The Rician probability density function is given by

$$
f(x) = \begin{cases} \frac{x}{\sigma^2} I_0 \left( \frac{mx}{\sigma^2} \right) \exp\left( -\frac{x^2 + m^2}{2\sigma^2} \right) & x \ge 0 \\ 0 & x < 0 \end{cases}
$$

where:

- **•** σ is the standard deviation of the Gaussian distribution that underlies the Rician distribution noise
- $m^2 = m_1^2 + m_Q^2$ , where  $m_I$  and  $m_Q$  are the mean values of two independent Gaussian components
- $I_0$  is the modified 0th-order Bessel function of the first kind given by

$$
I_0(y) = \frac{1}{2\pi} \int_{-\pi}^{\pi} e^{y \cos t} dt
$$

Note that *m* and σ are *not* the mean value and standard deviation for the Rician noise.

You must specify the **Initial seed** for the random number generator. When it is a constant, the resulting noise is repeatable. The vector length of the Initial seed parameter should equal the number of columns in a frame-based output or the number of elements in a sample-based output. The set of numerical parameters above the **Initial seed** parameter in the dialog box can consist of vectors having the same length as the **Initial seed**, or scalars.

## **Initial Seed**

The scalar **Initial seed** parameter initializes the random number generator that the block uses to generate its Rician-distributed complex random process. For best results, the **Initial seed** should be a prime number greater than 30. Also, if there are other blocks in a model that have an **Initial seed** parameter, you should choose different initial seeds for all such blocks.

You can choose seeds for the Rician Noise Generator block using the Communications System Toolbox randseed function. At the MATLAB prompt, enter

randseed

This returns a random prime number greater than 30. Entering randseed again produces a different prime number. If you supply an integer argument, randseed always returns the same prime for that integer. For example, randseed(5) always returns the same answer.

## **Attributes of Output Signal**

The output signal can be a frame-based matrix, a sample-based row or column vector, or a sample-based one-dimensional array. These attributes are controlled by the **Frame-based outputs**, **Samples per frame**, and **Interpret vector parameters as 1-D** parameters. See "Sources and Sinks" in *Communications System Toolbox User's Guide* for more details.

The number of elements in the **Initial seed** and **Sigma** parameters becomes the number of columns in a frame-based output or the number of elements in a sample-based vector output. Also, the shape (row or column) of the **Initial seed** and **Sigma** parameters becomes the shape of a sample-based two-dimensional output signal.

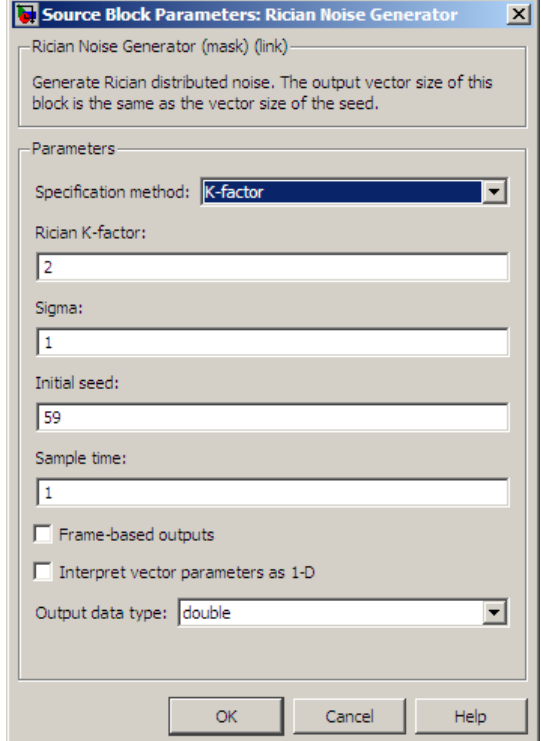

## **Dialog Box**

#### **Specification method**

Either K-factor or Quadrature components.

#### **Rician K-factor**

 $K = m^2/(2\sigma^2)$ , where *m* is as in the Rician probability density function. This field appears only if **Specification method** is K-factor.

#### **In-phase component (mean), Quadrature component (mean)**

The mean values  $m<sub>I</sub>$  and  $m<sub>Q</sub>$ , respectively, of the Gaussian components. These fields appear only if **Specification method** is Quadrature components.

#### **Sigma**

The variable σ in the Rician probability density function.

#### **Initial seed**

The initial seed value for the random number generator.

#### **Sample time**

The period of each sample-based vector or each row of a frame-based matrix.

#### **Frame-based outputs**

Determines whether the output is frame-based or sample-based. This box is active only if **Interpret vector parameters as 1-D** is unchecked.

#### **Samples per frame**

The number of samples in each column of a frame-based output signal. This field is active only if **Frame-based outputs** is checked.

#### **Interpret vector parameters as 1-D**

If this box is checked, then the output is a one-dimensional signal. Otherwise, the output is a two-dimensional signal. This box is active only if **Frame-based outputs** is unchecked.

#### **Output data type**

The output can be set to double or single data types.

**See Also** Multipath Rician Fading Channel

### **References** [1] Proakis, John G., *Digital Communications*, Third edition, New York, McGraw Hill, 1995.

#### **Purpose** Equalize using decision feedback equalizer that updates weights with RLS algorithm

## **Library** Equalizers

√Input Equalized **b** Eπ þ Desired Mode VUts þ

**Description** The RLS Decision Feedback Equalizer block uses a decision feedback equalizer and the RLS algorithm to equalize a linearly modulated baseband signal through a dispersive channel. During the simulation, the block uses the RLS algorithm to update the weights, once per symbol. When you set the **Number of samples per symbol** parameter to 1, the block implements a symbol-spaced equalizer and updates the filter weights once for each symbol. When you set the **Number of samples per symbol** parameter to a value greater than 1, the weights are updated once every  $N<sup>th</sup>$  sample, for a fractionally spaced equalizer.

## **Input and Output Signals**

The Input port accepts a column vector input signal. The Desired port receives a training sequence with a length that is less than or equal to the number of symbols in the Input signal. Valid training symbols are those symbols listed in the **Signal constellation** vector.

Set the **Reference tap** parameter so it is greater than zero and less than the value for the **Number of forward taps** parameter.

The port labeled Equalized outputs the result of the equalization process.

You can configure the block to have one or more of these extra ports:

- **•** Mode input, as described in "Reference Signal and Operation Modes" in *Communications System ToolboxUser's Guide*.
- **•** Err output for the error signal, which is the difference between the Equalized output and the reference signal. The reference signal consists of training symbols in training mode, and detected symbols otherwise.
- **•** Weights output, as described in "Adaptive Algorithms" in *Communications System ToolboxUser's Guide*.

## **Decision-Directed Mode and Training Mode**

To learn the conditions under which the equalizer operates in training or decision-directed mode, see "Adaptive Algorithms" in *Communications System Toolbox User's Guide*.

## **Equalizer Delay**

For proper equalization, you should set the **Reference tap** parameter so that it exceeds the delay, in symbols, between the transmitter's modulator output and the equalizer input. When this condition is satisfied, the total delay, in symbols, between the modulator output and the equalizer *output* is equal to

#### 1+(**Reference tap**-1)/(**Number of samples per symbol**)

Because the channel delay is typically unknown, a common practice is to set the reference tap to the center tap of the forward filter.

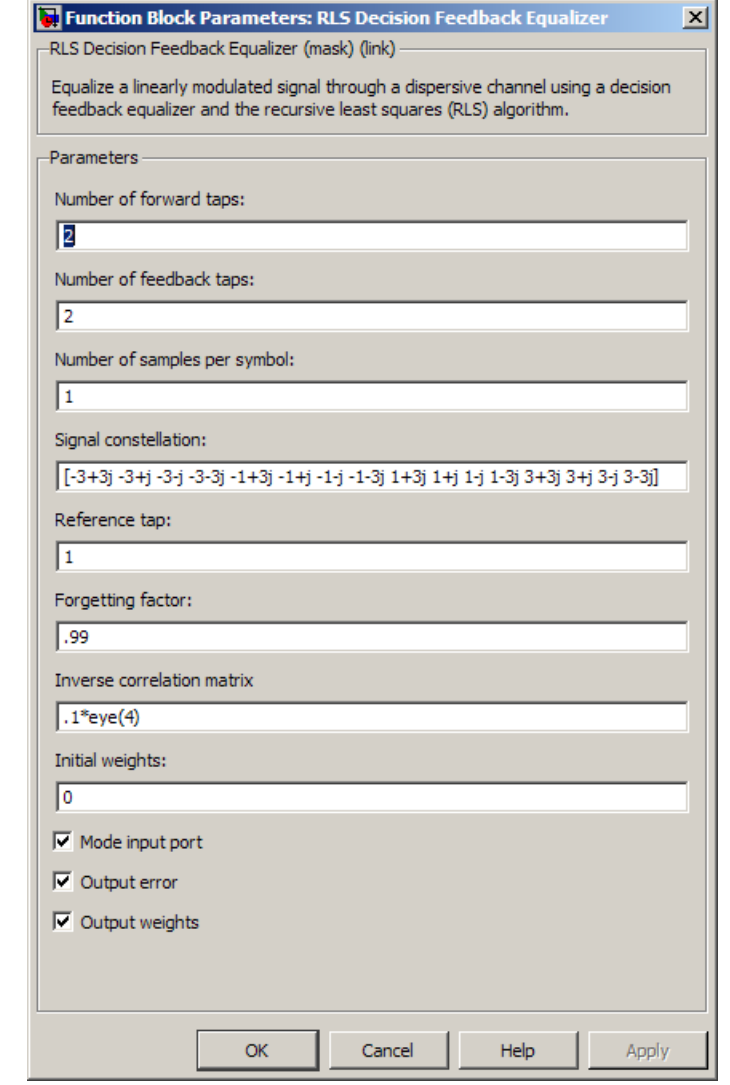

## **Dialog Box**

#### **Number of forward taps**

The number of taps in the forward filter of the decision feedback equalizer.

#### **Number of feedback taps**

The number of taps in the feedback filter of the decision feedback equalizer.

#### **Number of samples per symbol**

The number of input samples for each symbol.

#### **Signal constellation**

A vector of complex numbers that specifies the constellation for the modulation.

#### **Reference tap**

A positive integer less than or equal to the number of forward taps in the equalizer.

#### **Forgetting factor**

The forgetting factor of the RLS algorithm, a number between 0 and 1.

### **Inverse correlation matrix**

The initial value for the inverse correlation matrix. The matrix must be N-by-N, where N is the total number of forward and feedback taps.

#### **Initial weights**

A vector that concatenates the initial weights for the forward and feedback taps.

#### **Mode input port**

When you select this check box, the block has an input port that allows you to toggle between training and decision-directed mode. For training, the mode input must be 1, and for decision directed, the mode must be 0. For every frame in which the mode input is 1 or not present, the equalizer trains at the beginning of the frame for the length of the desired signal.

#### **Output error**

When you select this check box, the block outputs the error signal, which is the difference between the equalized signal and the reference signal.

#### **Output weights**

When you select this check box, the block outputs the current forward and feedback weights, concatenated into one vector.

### **References** [1] Farhang-Boroujeny, B., *Adaptive Filters: Theory and Applications*, Chichester, England, Wiley, 1998.

[2] Haykin, Simon, *Adaptive Filter Theory*, Third Ed., Upper Saddle River, N.J., Prentice-Hall, 1996.

[3] Kurzweil, Jack, *An Introduction to Digital Communications*, New York, Wiley, 2000.

[4] Proakis, John G., *Digital Communications*, Fourth Ed., New York, McGraw-Hill, 2001.

**See Also** RLS Linear Equalizer, LMS Decision Feedback Equalizer, CMA Equalizer

**Purpose** Equalize using linear equalizer that updates weights using RLS algorithm

## **Library** Equalizers

> Input Equalized b Eπ þ Desired VUts þ Mode

**Description** The RLS Linear Equalizer block uses a linear equalizer and the RLS algorithm to equalize a linearly modulated baseband signal through a dispersive channel. During the simulation, the block uses the RLS algorithm to update the weights, once per symbol. When you set the **Number of samples per symbol** parameter to 1, then the block implements a symbol-spaced (i.e. T-spaced) equalizer and updates the filter weights once for each symbol. When you set the **Number of samples per symbol** parameter to a value greater than 1, the block updates the weights once every  $N<sup>th</sup>$  sample, for a fractionally spaced (i.e. T/N-spaced) equalizer.

## **Input and Output Signals**

The Input port accepts a column vector input signal. The Desired port receives a training sequence with a length that is less than or equal to the number of symbols in the Input signal. Valid training symbols are those symbols listed in the **Signal constellation** vector.

Set the **Reference tap** parameter so it is greater than zero and less than the value for the **Number of taps** parameter.

The port labeled Equalized outputs the result of the equalization process.

You can configure the block to have one or more of these extra ports:

- **•** Mode input, as described in "Adaptive Algorithms" in *Communications System Toolbox User's Guide*.
- **•** Err output for the error signal, which is the difference between the Equalized output and the reference signal. The reference signal consists of training symbols in training mode, and detected symbols otherwise.
**•** Weights output, as described in "Adaptive Algorithms" in *Communications System Toolbox User's Guide*.

### **Decision-Directed Mode and Training Mode**

To learn the conditions under which the equalizer operates in training or decision-directed mode, see "Adaptive Algorithms" in *Communications System Toolbox User's Guide*.

### **Equalizer Delay**

For proper equalization, you should set the **Reference tap** parameter so that it exceeds the delay, in symbols, between the transmitter's modulator output and the equalizer input. When this condition is satisfied, the total delay, in symbols, between the modulator output and the equalizer *output* is equal to

#### 1+(**Reference tap**-1)/(**Number of samples per symbol**)

Because the channel delay is typically unknown, a common practice is to set the reference tap to the center tap.

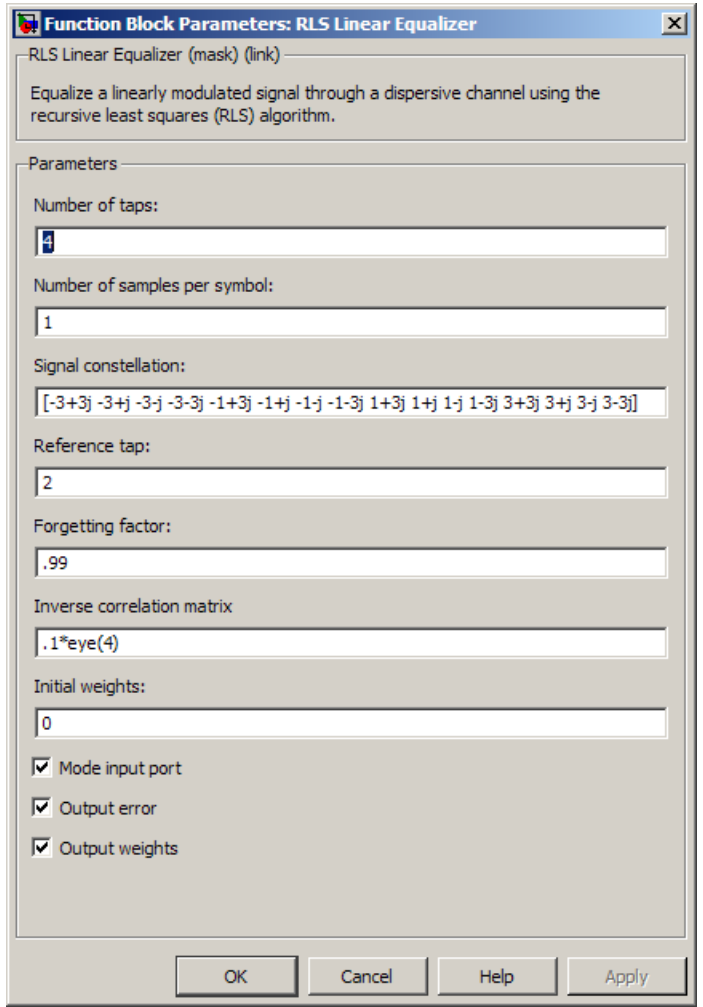

## **Dialog Box**

### **Number of taps**

The number of taps in the filter of the linear equalizer.

### **Number of samples per symbol**

The number of input samples for each symbol.

#### **Signal constellation**

A vector of complex numbers that specifies the constellation for the modulation.

#### **Reference tap**

A positive integer less than or equal to the number of taps in the equalizer.

#### **Forgetting factor**

The forgetting factor of the RLS algorithm, a number between 0 and 1.

#### **Inverse correlation matrix**

The initial value for the inverse correlation matrix. The matrix must be N-by-N, where N is the number of taps.

#### **Initial weights**

A vector that lists the initial weights for the taps.

#### **Mode input port**

When you select this check box, the block has an input port that allows you to toggle between training and decision-directed mode. For training, the mode input must be 1, and for decision directed, the mode must be 0. For every frame in which the mode input is 1 or not present, the equalizer trains at the beginning of the frame for the length of the desired signal.

#### **Output error**

When you select this check box, the block outputs the error signal, which is the difference between the equalized signal and the reference signal.

#### **Output weights**

When you select this check box, the block outputs the current weights.

**Examples** See the Adaptive Equalization example.

### **References** [1] Farhang-Boroujeny, B., *Adaptive Filters: Theory and Applications*, Chichester, England, Wiley, 1998.

[2] Haykin, Simon, *Adaptive Filter Theory*, Third Ed., Upper Saddle River, N.J., Prentice-Hall, 1996.

[3] Kurzweil, Jack, *An Introduction to Digital Communications*, New York, Wiley, 2000.

[4] Proakis, John G., *Digital Communications*, Fourth Ed., New York, McGraw-Hill, 2001.

**See Also** RLS Decision Feedback Equalizer, LMS Linear Equalizer, CMA Equalizer

# **Scrambler**

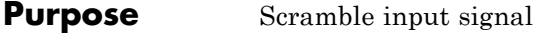

# **Library** Sequence Operations

Scrambler

**Description** The Scrambler block scrambles a scalar or column vector input signal. If you set the **Calculation base** parameter to *N*, then the input values must be integers between 0 and N-1.

> One purpose of scrambling is to reduce the length of strings of 0s or 1s in a transmitted signal, since a long string of 0s or 1s may cause transmission synchronization problems. Below is a schematic of the scrambler. All adders perform addition modulo *N*.

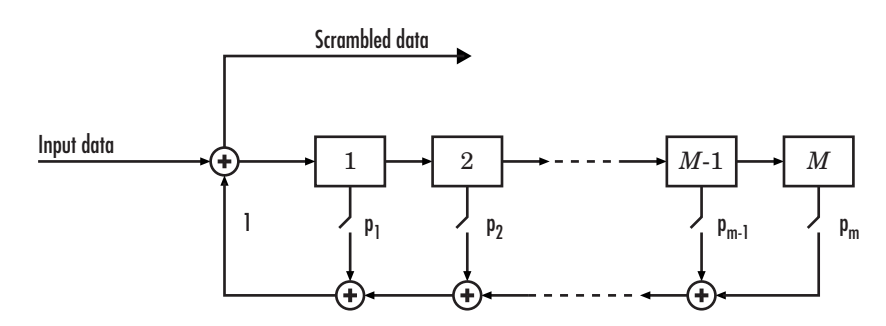

At each time step, the input causes the contents of the registers to shift sequentially. The **Scramble polynomial** parameter defines if each switch in the scrambler is on or off. Specify the polynomial by listing its coefficients in order of ascending powers of  $z<sup>1</sup>$ , where  $p(z<sup>1</sup>) = 1 + p<sub>1</sub>z<sup>1</sup> +$  $p_{\beta}z^{2}+...$ , or by listing the powers of *z* that appear in the polynomial with a coefficient of 1. For example *p* = [1 0 0 0 0 0 1 0 1] and *p* = [0 -6 -8] both represent the polynomial  $p(z^1) = 1 + z^6 + z^8$ .

The **Initial states** parameter lists the states of the scrambler's registers when the simulation starts. The elements of this vector must be integers between 0 and *N*-1. The vector length of this parameter must equal the order of the scramble polynomial. (If the **Scramble polynomial** parameter is a vector that lists the coefficients in order, then the order of the scramble polynomial is one less than the vector length.)

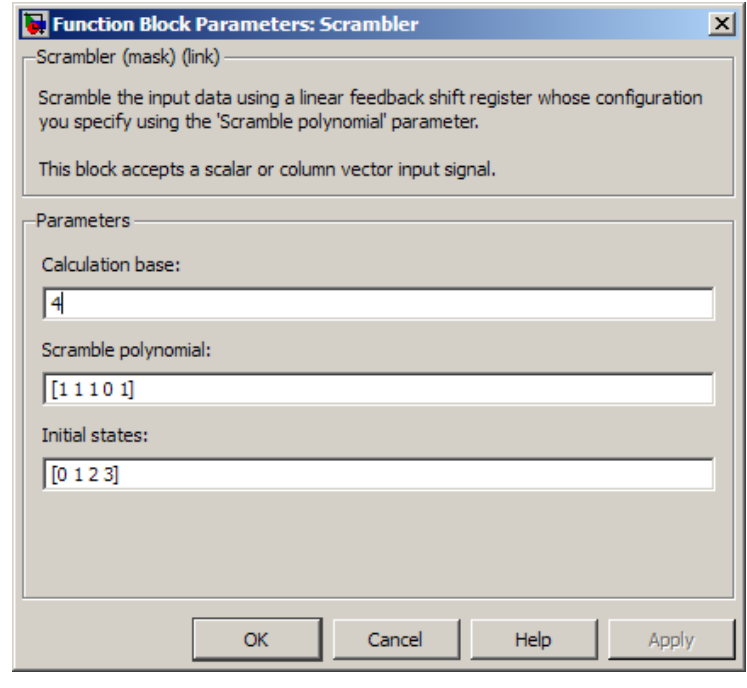

### **Dialog Box**

#### **Calculation base**

The calculation base N. The input and output of this block are integers in the range [0, N-1].

#### **Scramble polynomial**

A polynomial that defines the connections in the scrambler.

#### **Initial states**

The states of the scrambler's registers when the simulation starts.

## **Pair Block** Descrambler

## **See Also** PN Sequence Generator

### **Purpose** Equalize using decision feedback equalizer that updates weights with signed LMS algorithm

### **Library** Equalizers

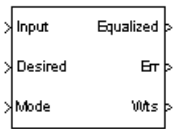

**Description** The Sign LMS Decision Feedback Equalizer block uses a decision feedback equalizer and an algorithm from the family of signed LMS algorithms to equalize a linearly modulated baseband signal through a dispersive channel.

> The supported algorithms, corresponding to the **Update algorithm** parameter, are

- **•** Sign LMS
- **•** Sign Regressor LMS
- **•** Sign Sign LMS

During the simulation, the block uses the particular signed LMS algorithm to update the weights, once per symbol. If the **Number of samples per symbol** parameter is 1, then the block implements a symbol-spaced equalizer; otherwise, the block implements a fractionally spaced equalizer.

### **Input and Output Signals**

The Input port accepts a column vector input signal. The Desired port receives a training sequence with a length that is less than or equal to the number of symbols in the Input signal. Valid training symbols are those symbols listed in the **Signal constellation** vector.

Set the **Reference tap** parameter so it is greater than zero and less than the value for the **Number of forward taps** parameter.

The port labeled Equalized outputs the result of the equalization process.

You can configure the block to have one or more of these extra ports:

- **•** Mode input, as described in "Reference Signal and Operation Modes" in *Communications System Toolbox User's Guide*.
- **•** Err output for the error signal, which is the difference between the Equalized output and the reference signal. The reference signal consists of training symbols in training mode, and detected symbols otherwise.
- **•** Weights output, as described in "Adaptive Algorithms" in *Communications System Toolbox User's Guide*.

### **Decision-Directed Mode and Training Mode**

To learn the conditions under which the equalizer operates in training or decision-directed mode, see "Adaptive Algorithms" in *Communications System ToolboxUser's Guide*.

### **Equalizer Delay**

For proper equalization, you should set the **Reference tap** parameter so that it exceeds the delay, in symbols, between the transmitter's modulator output and the equalizer input. When this condition is satisfied, the total delay, in symbols, between the modulator output and the equalizer *output* is equal to

1+(**Reference tap**-1)/(**Number of samples per symbol**)

Because the channel delay is typically unknown, a common practice is to set the reference tap to the center tap of the forward filter.

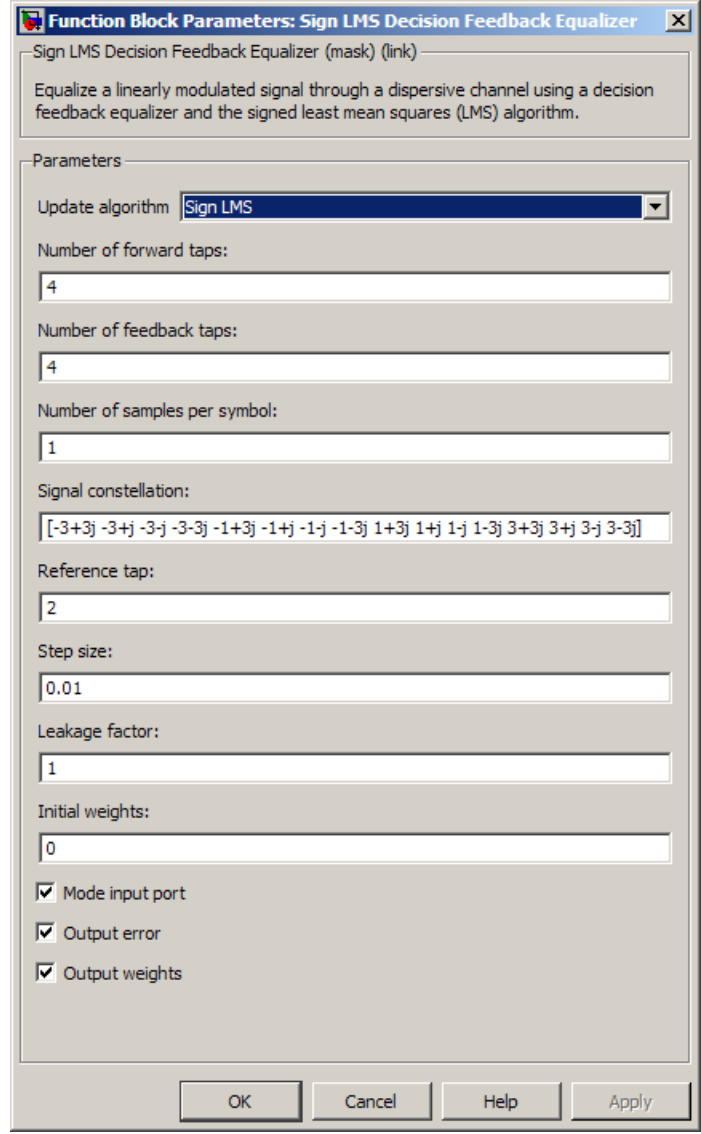

## **Dialog Box**

### **Update algorithm**

The specific type of signed LMS algorithm that the block uses to update the equalizer weights.

#### **Number of forward taps**

The number of taps in the forward filter of the decision feedback equalizer.

#### **Number of feedback taps**

The number of taps in the feedback filter of the decision feedback equalizer.

#### **Number of samples per symbol**

The number of input samples for each symbol.

- **•** When you set this parameter to 1, the filter weights are updated once for each symbol, for a symbol spaced (i.e. T-spaced) equalizer.
- **•** When you set this parameter to a value greater than 1, the weights are updated once every *N*th sample, for a T/N-spaced equalizer.

#### **Signal constellation**

A vector of complex numbers that specifies the constellation for the modulation.

#### **Reference tap**

A positive integer less than or equal to the number of forward taps in the equalizer.

#### **Step size**

The step size of the signed LMS algorithm.

#### **Leakage factor**

The leakage factor of the signed LMS algorithm, a number between 0 and 1. A value of 1 corresponds to a conventional weight update algorithm, and a value of 0 corresponds to a memoryless update algorithm.

#### **Initial weights**

A vector that concatenates the initial weights for the forward and feedback taps.

### **Mode input port**

When you select this check box, the block has an input port that allows you to toggle between training and decision-directed mode. For training, the mode input must be 1, for decision directed, the mode should be 0. For every frame in which the mode input is 1 or not present, the equalizer trains at the beginning of the frame for the length of the desired signal.

#### **Output error**

When you select this check box, the block outputs the error signal, which is the difference between the equalized signal and the reference signal.

#### **Output weights**

When you select this check box, the block outputs the current forward and feedback weights, concatenated into one vector.

**References** [1] Farhang-Boroujeny, B., *Adaptive Filters: Theory and Applications*, Chichester, England, Wiley, 1998.

> [2] Kurzweil, Jack, *An Introduction to Digital Communications*, New York, Wiley, 2000.

**See Also** Sign LMS Linear Equalizer, LMS Decision Feedback Equalizer

# **Sign LMS Linear Equalizer**

#### **Purpose** Equalize using linear equalizer that updates weights with signed LMS algorithm

## **Library** Equalizers

> Input Equalized Desired En b Vuts | Mode

**Description** The Sign LMS Linear Equalizer block uses a linear equalizer and an algorithm from the family of signed LMS algorithms to equalize a linearly modulated baseband signal through a dispersive channel. The supported algorithms, corresponding to the **Update algorithm** parameter, are

- **•** Sign LMS
- **•** Sign Regressor LMS
- **•** Sign Sign LMS

During the simulation, the block uses the particular signed LMS algorithm to update the weights, once per symbol. When you set the **Number of samples per symbol** parameter to 1, then the block implements a symbol-spaced equalizer and updates the filter weights once for each symbol. When you set the **Number of samples per symbol** parameter to a value greater than 1, the weights are updated once every *N*th sample, for a *T*/*N*-spaced equalizer.

### **Input and Output Signals**

The Input port accepts a column vector input signal. The Desired port receives a training sequence with a length that is less than or equal to the number of symbols in the Input signal. Valid training symbols are those symbols listed in the **Signal constellation** vector.

Set the **Reference tap** parameter so it is greater than zero and less than the value for the **Number of taps** parameter.

The Equalized port outputs the result of the equalization process.

You can configure the block to have one or more of these extra ports:

- **•** Mode input, as described in "Adaptive Algorithms" in *Communications System ToolboxUser's Guide*.
- **•** Err output for the error signal, which is the difference between the Equalized output and the reference signal. The reference signal consists of training symbols in training mode, and detected symbols otherwise.
- **•** Weights output, as described in "Adaptive Algorithms" in *Communications System Toolbox User's Guide*.

### **Decision-Directed Mode and Training Mode**

To learn the conditions under which the equalizer operates in training or decision-directed mode, see "Adaptive Algorithms" in *Communications System Toolbox User's Guide*.

### **Equalizer Delay**

For proper equalization, you should set the **Reference tap** parameter so that it exceeds the delay, in symbols, between the transmitter's modulator output and the equalizer input. When this condition is satisfied, the total delay, in symbols, between the modulator output and the equalizer *output* is equal to

```
1+(Reference tap-1)/(Number of samples per symbol)
```
Because the channel delay is typically unknown, a common practice is to set the reference tap to the center tap.

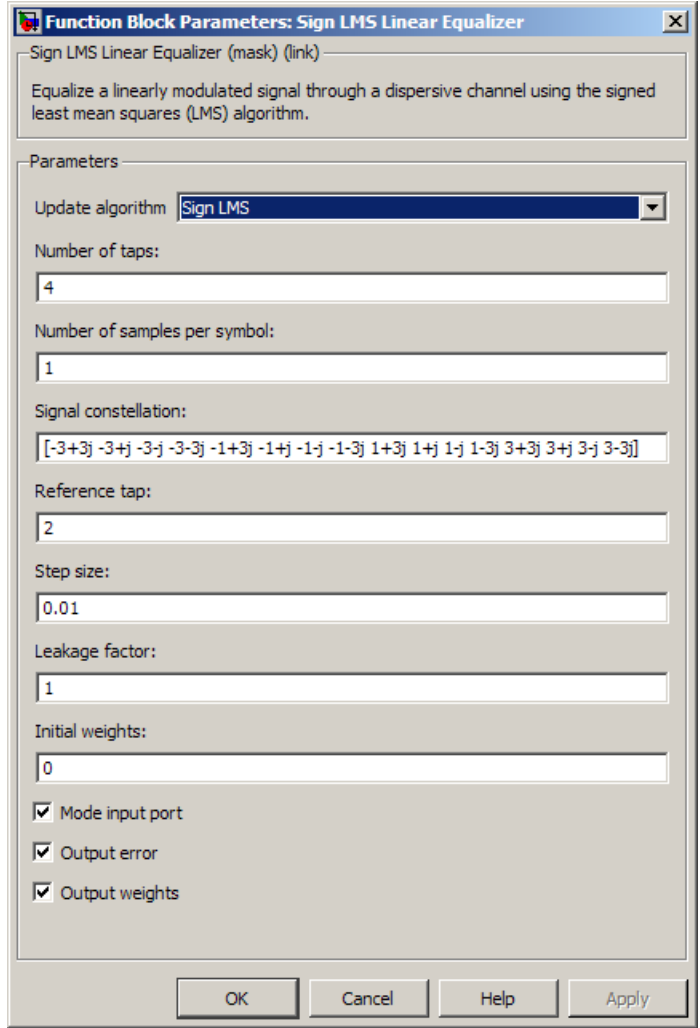

### **Dialog Box**

### **Update algorithm**

The specific type of signed LMS algorithm that the block uses to update the equalizer weights.

#### **Number of taps**

The number of taps in the filter of the linear equalizer.

#### **Number of samples per symbol**

The number of input samples for each symbol.

#### **Signal constellation**

A vector of complex numbers that specifies the constellation for the modulation.

#### **Reference tap**

A positive integer less than or equal to the number of taps in the equalizer.

#### **Step size**

The step size of the signed LMS algorithm.

#### **Leakage factor**

The leakage factor of the signed LMS algorithm, a number between 0 and 1. A value of 1 corresponds to a conventional weight update algorithm, and a value of 0 corresponds to a memoryless update algorithm.

#### **Initial weights**

A vector that lists the initial weights for the taps.

#### **Mode input port**

When you select this check box, the block has an input port that allows you to toggle between training and decision-directed mode. For training, the mode input must be 1, for decision directed, the mode should be 0. For every frame in which the mode input is 1 or not present, the equalizer trains at the beginning of the frame for the length of the desired signal.

#### **Output error**

When you select this check box, the block outputs the error signal, which is the difference between the equalized signal and the reference signal.

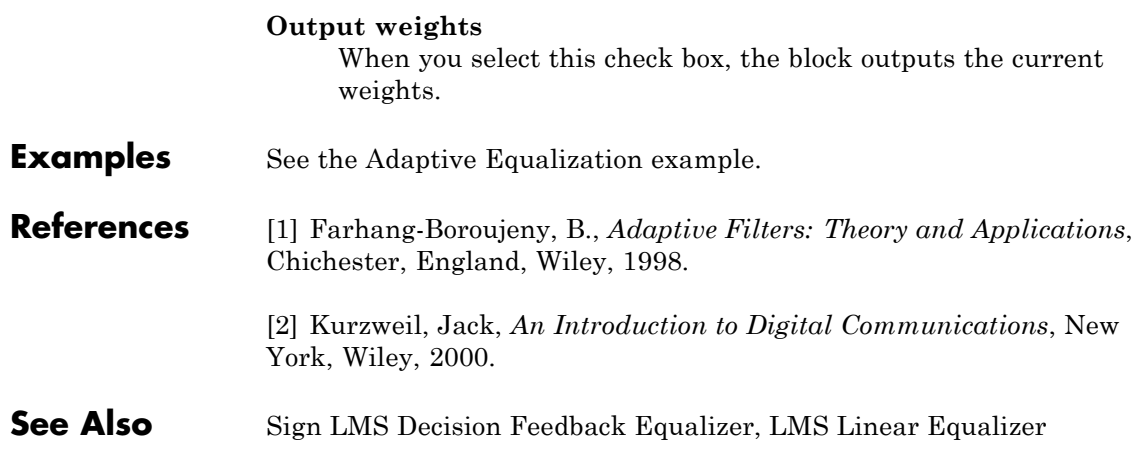

# **Sphere Decoder**

### **Purpose** Decode input using a sphere decoder

### **Library** MIMO

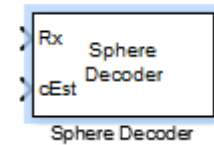

**Description** This block decodes the symbols sent over Nt antennas using the sphere decoding algorithm.

### **Data Type**

For information about the data types each block port supports, see the ["Supported Data Type" on page 2-888](#page-1423-0) table on this page. The output signal inherits the data type from the inputs.

### **Algorithm**

This block implements the algorithm, inputs, and outputs described on the comm.SphereDecoder System object block reference page. The object properties correspond to the block parameters.

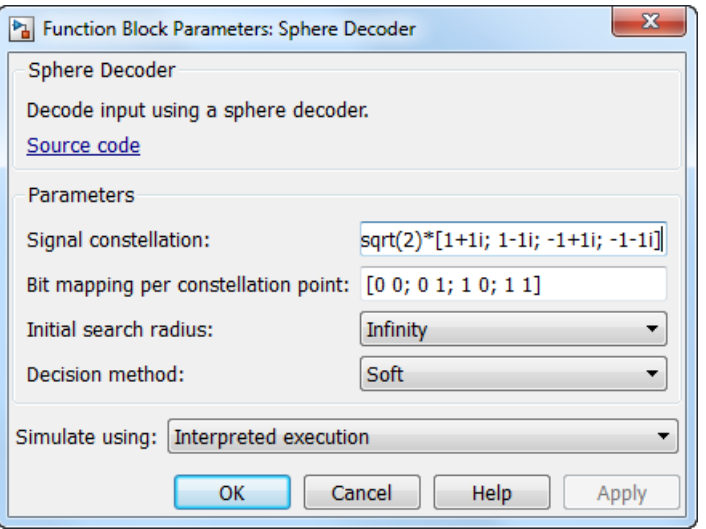

# **Dialog**

# **Box Block Parameters**

### **Signal constellation**

Specify the number of points in the signal constellation to which the bits are mapped. This value must be a complex column vector. The length of the vector must be a power of two. The block uses the same constellation for each transmit antenna. The default setting is a QPSK constellation with an average power of 1.

#### **Bit mapping per constellation point**

Specify the bit mapping that the block uses for each constellation point. This value must be a numerical matrix. he matrix size must be [ConstellationLength bitsPerSymbol], where ConstellationLength represents the length of the **Signal constellation** parameter value and bitsPerSymbol represents the number of bits that each symbol encodes. The default matrix size is [0 0; 0 1; 1 0; 1 1], which matches the default value of the **Signal constellation** property.

### **Initial search radius**

Specify the initial search radius for the decoding algorithm as Infinity or ZF solution.

When you select Infinity, the block sets the initial search radius to Inf. When you select ZF solution, the block 'sets the initial search radius to the zero-forcing solution. The zero-forcing solution is calculated by the pseudo-inverse of the input channel when decoding. Large constellations and/or antenna counts can benefit from the initial reduction in the search radius. In most cases, however, the extra computation of the ZF Solution will not provide a benefit.

#### **Decision method**

Specify the decoding decision method as Soft or Hard. When you select Soft the block outputs log-likelihood ratios (LLRs), or soft bits. When you select set to Hard, the block converts the soft LLRs to bits. The hard decision output logical array follows the mapping of a 0 for a negative LLR and 1 for all other values.

#### **Simulation using**

Specify if the block simulates using Code generation or Interpreted execution. The default is Interpreted execution.

**Algorithms** This block implements the algorithm, inputs, and outputs described on the Sphere Decoder System object reference page. The object properties correspond to the block parameters.

# <span id="page-1423-0"></span>**Sphere Decoder**

## **Supported Data Type**

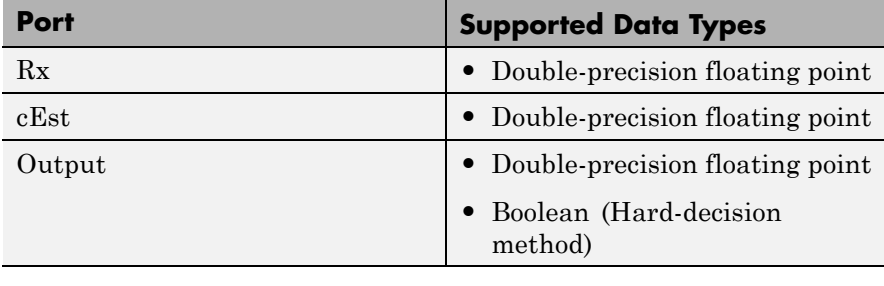

## **See Also** comm.SphereDecoder | OSTBC Combiner | OSTBC Encoder

**Purpose** Recover symbol timing phase using squaring method

**Library** Timing Phase Recovery sublibrary of Synchronization

Syn Squaring Timing Recovery <sub>Ph</sub>

**Description** The Squaring Timing Recovery block recovers the symbol timing phase of the input signal using a squaring method. This feedforward, non-data-aided method is similar to the conventional squaring loop. This block is suitable for systems that use linear baseband modulation types such as pulse amplitude modulation (PAM), phase shift keying (PSK) modulation, and quadrature amplitude modulation (QAM).

> Typically, the input to this block is the output of a receive filter that is matched to the transmitting pulse shape. This block accepts a column vector input signal of type double or single. The input represents **Symbols per frame** symbols, using **Samples per symbol** samples for each symbol. Typically, **Symbols per frame** is approximately 100, **Samples per symbol** is at least 4, and the input signal is shaped using a raised cosine filter.

> **Note** The block assumes that the phase offset is constant for all symbols in the entire input frame. If necessary, use the Buffer block to reorganize your data into frames over which the phase offset can be assumed constant. If the assumption of constant phase offset is valid, then a larger frame length yields a more accurate phase offset estimate.

> The block estimates the phase offset for the symbols in each input frame and applies the estimate uniformly over the input frame. The block outputs signals containing one sample per symbol. Therefore, the size of each output equals the **Symbols per frame** parameter value. The outputs are as follows:

**•** The output port labeled Sym gives the result of applying the phase estimate uniformly over the input frame. This output is the signal value for each symbol, which can be used for decision purposes.

**•** The output port labeled Ph gives the phase estimate for each symbol in the input frame. All elements in this output are the *same* nonnegative real number less than the **Samples per symbol** parameter value. Noninteger values for the phase estimate correspond to interpolated values that lie between two values of the input signal.

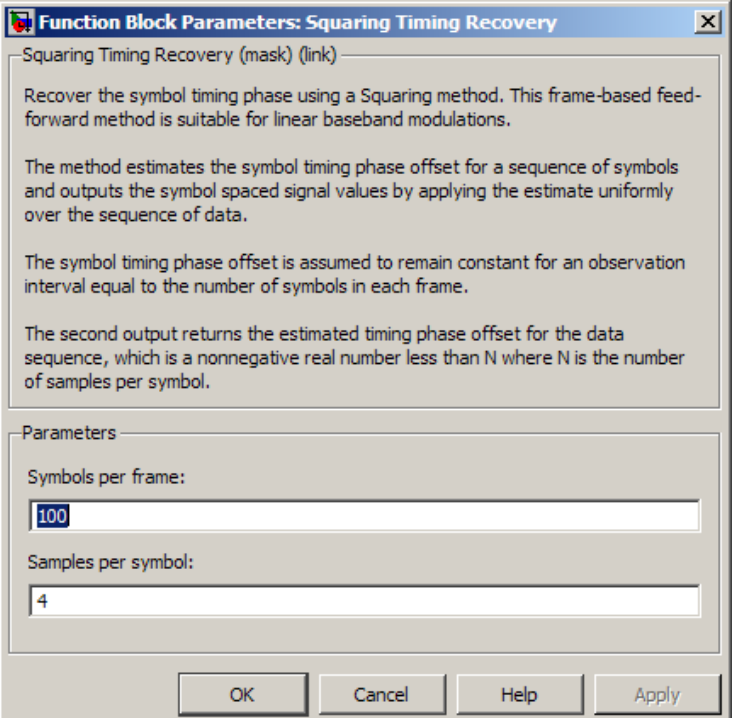

### **Dialog Box**

#### **Symbols per frame**

The number of symbols in each frame of the input signal.

#### **Samples per symbol**

The number of input samples that represent each symbol. This must be greater than 1.

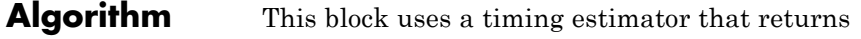

$$
-\frac{1}{2\pi} \arg \left( \sum_{m=0}^{\text{LN-1}} |x_{m+1}|^2 \exp(-j2\pi m/N) \right)
$$

as the normalized phase between -1/2 and 1/2, where *x* is the input vector, L is the **Symbols per frame** parameter and N is the **Samples per symbol** parameter.

For more information about the role that the timing estimator plays in this block's algorithm, see "Feedforward Method for Timing Phase Recovery" in *Communications System Toolbox User's Guide*.

**Examples** See "Squaring Timing Phase Recovery Example" in *Communications System Toolbox User's Guide*.

**References** [1] Oerder, M. and H. Myer, "Digital Filter and Square Timing Recovery," *IEEE Transactions on Communications*, Vol. COM-36, No. 5, May 1988, pp. 605-612.

> [2] Mengali, Umberto and Aldo N. D'Andrea, *Synchronization Techniques for Digital Receivers*, New York, Plenum Press, 1997.

[3] Meyr, Heinrich, Marc Moeneclaey, and Stefan A. Fechtel, *Digital Communication Receivers*, Vol 2, New York, Wiley, 1998.

**See Also** Gardner Timing Recovery, Early-Late Gate Timing Recovery

# **SSB AM Demodulator Passband**

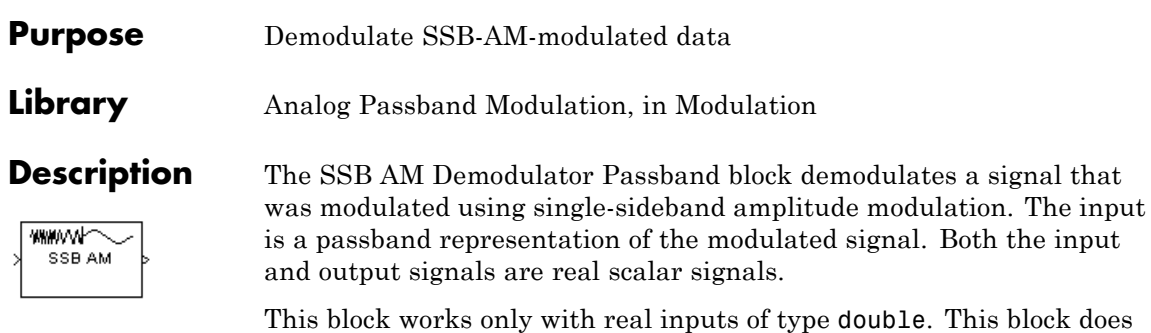

not work inside a triggered subsystem.

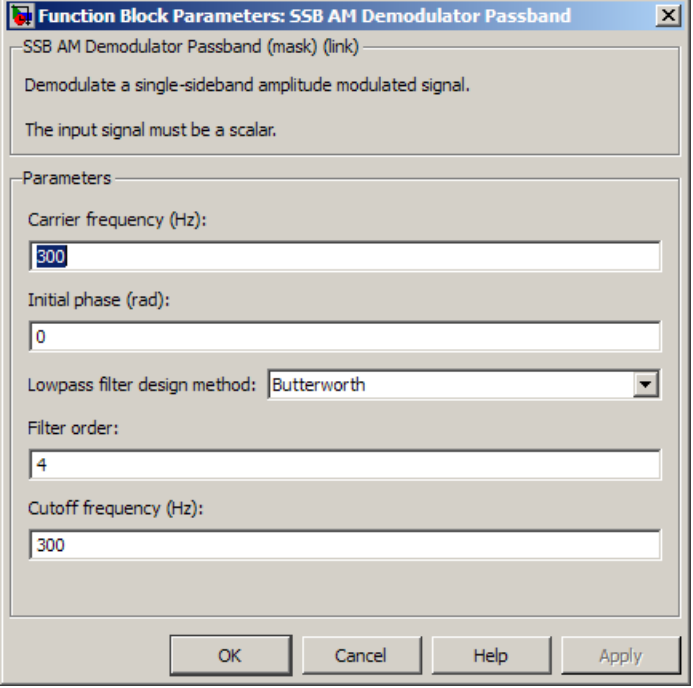

### **Dialog Box**

#### **Carrier frequency (Hz)**

The carrier frequency in the corresponding SSB AM Modulator Passband block.

#### **Initial phase (rad)**

The phase offset,  $\theta$ , of the modulated signal.

#### **Lowpass filter design method**

The method used to generate the filter. Available methods are Butterworth, Chebyshev type I, Chebyshev type II, and Elliptic.

### **Filter order**

The order of the lowpass digital filter specified in the **Lowpass filter design method** field .

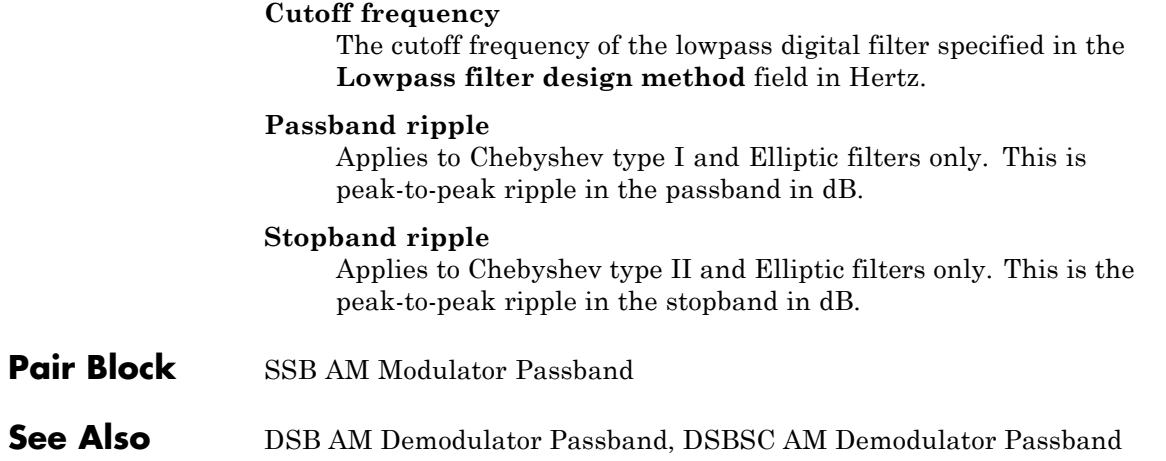

### **Purpose** Modulate using single-sideband amplitude modulation

**Library** Analog Passband Modulation, in Modulation

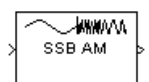

**Description** The SSB AM Modulator Passband block modulates using single-sideband amplitude modulation with a Hilbert transform filter. The output is a passband representation of the modulated signal. Both the input and output signals are real scalar signals.

> SSB AM Modulator Passband transmits either the lower or upper sideband signal, but not both. To control which sideband it transmits, use the **Sideband to modulate** parameter.

If the input is  $u(t)$  as a function of time  $t$ , then the output is

```
u(t) \cos(f_c t + \theta) \mp u(t) \sin(f_c t + \theta)
```
where:

- $f_c$  is the **Carrier frequency** parameter.
- **•** θ is the **Initial phase** parameter.
- **•** *û*(*t*) is the Hilbert transform of the input *u*(*t*).
- **•** The minus sign indicates the upper sideband and the plus sign indicates the lower sideband.

### **Hilbert Tranform Filter**

This block uses the Analytic Signal block from the DSP System Toolbox Transforms block library.

The Analytic Signal block computes the complex analytic signal corresponding to each channel of the real M-by-N input, u

 $y = u + jH{u}$ 

where  $j = \sqrt{-1}$  and H{} denotes the Hilbert transform. The real part of the output in each channel is a replica of the real input in that

channel; the imaginary part is the Hilbert transform of the input. In the frequency domain, the analytic signal retains the positive frequency content of the original signal while zeroing-out negative frequencies and doubling the DC component.

The block computes the Hilbert transform using an equiripple FIR filter with the order specified by the Filter order parameter, n. The linear phase filter is designed using the Remez exchange algorithm, and imposes a delay of n/2 on the input samples.

For best results, use a carrier frequency which is estimated to be larger than 10% of your input signal's sample rate. This is due to the implementation of the Hilbert transform by means of a filter.

In the following example, we sample a 10Hz input signal at 8000 samples per second. We then designate a Hilbert Transform filter of order 100. Below is the response of the Hilbert Transform filter as returned by fvtool.

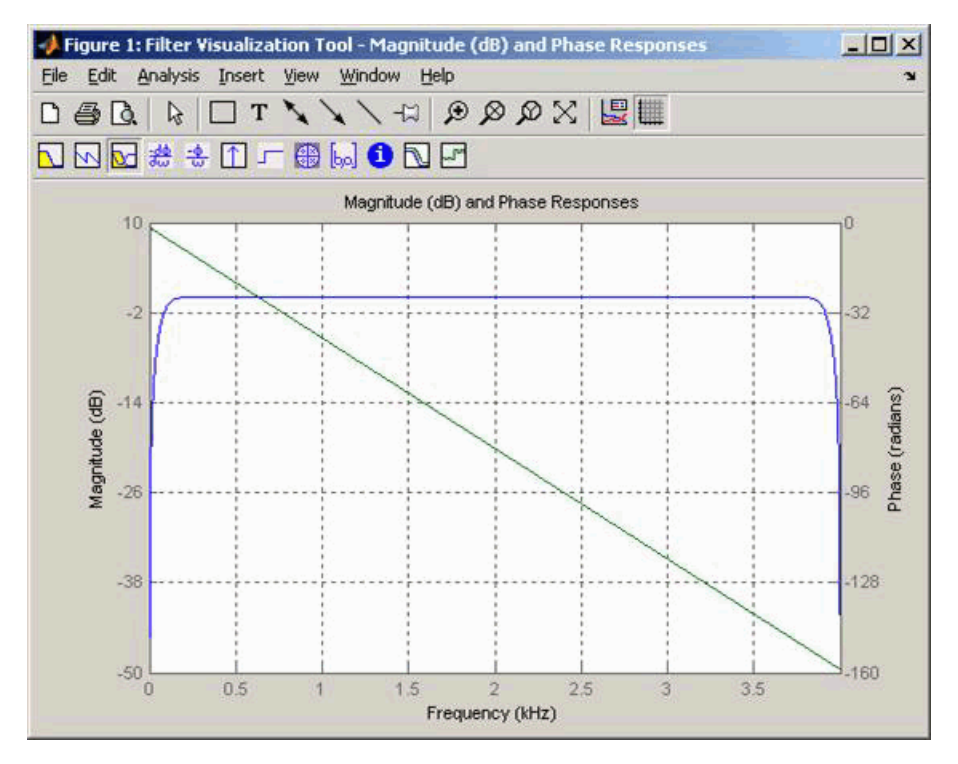

Note the bandwidth of the filter's magnitude response. By choosing a carrier frequency larger than 10% (but less than 90%) of the input signal's sample time (8000 samples per second, in this example) or equivalently, a carrier frequency larger than 400Hz, we ensure that the Hilbert Transform Filter will be operating in the flat section of the filter's magnitude response (shown in blue), and that our modulated signal will have the desired magnitude and form.

Typically, an appropriate **Carrier frequency** value is much higher than the highest frequency of the input signal. By the Nyquist sampling theorem, the reciprocal of the model's sample time (defined by the model's signal source) must exceed twice the **Carrier frequency** parameter.

This block works only with real inputs of type double. This block does not work inside a triggered subsystem.

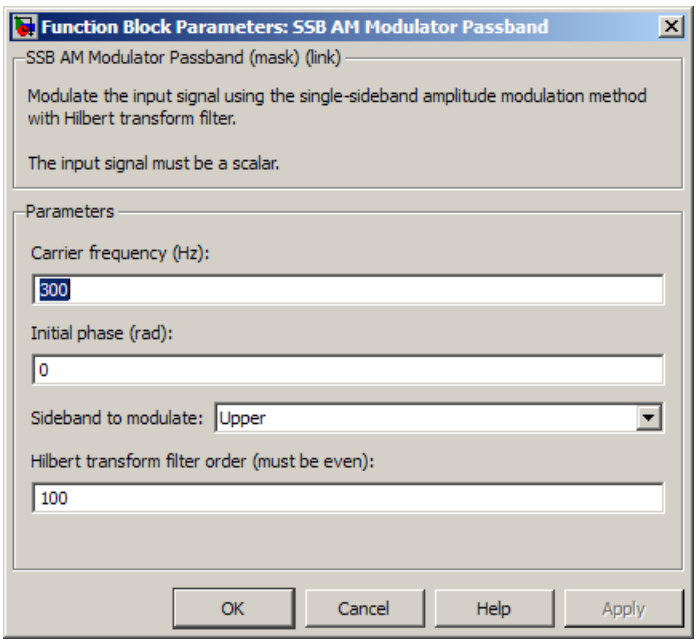

### **Dialog B**

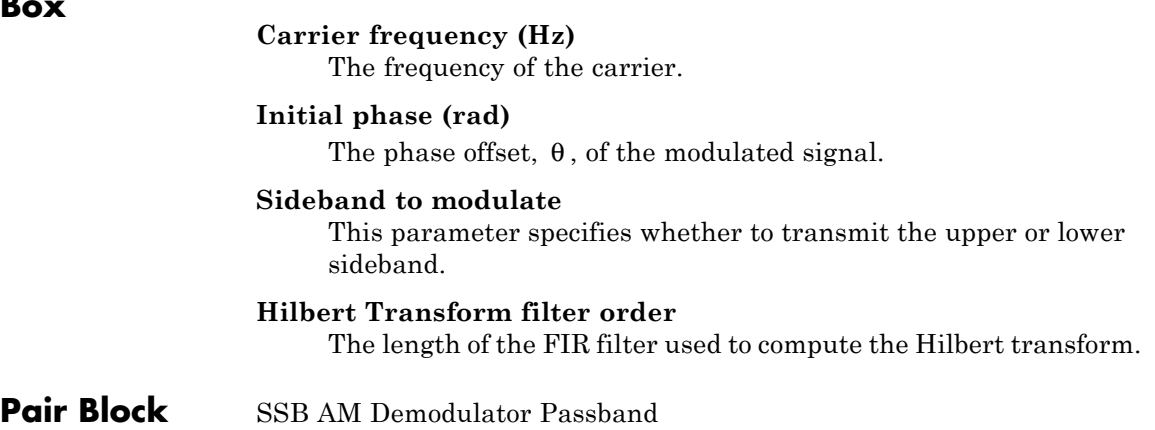

- **See Also** DSB AM Modulator Passband, DSBSC AM Modulator Passband; hilbiir (Communications Toolbox)
- **References** [1] Peebles, Peyton Z, Jr. *Communication System Principles*. Reading, Mass.: Addison-Wesley, 1976.

# **Turbo Decoder**

### **Purpose** Decode input signal using parallel concatenated decoding scheme

**Library** Convolutional sublibrary of Error Detection and Correction

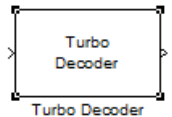

**Description** The Turbo Decoder block decodes the input signal using a parallel concatenated decoding scheme. The iterative decoding scheme uses the *a posteriori* probability (APP) decoder as the constituent decoder, an interleaver, and a deinterleaver.

> The two constituent decoders use the same trellis structure and decoding algorithm.

### **Block Diagram of Iterative Turbo Decoding**

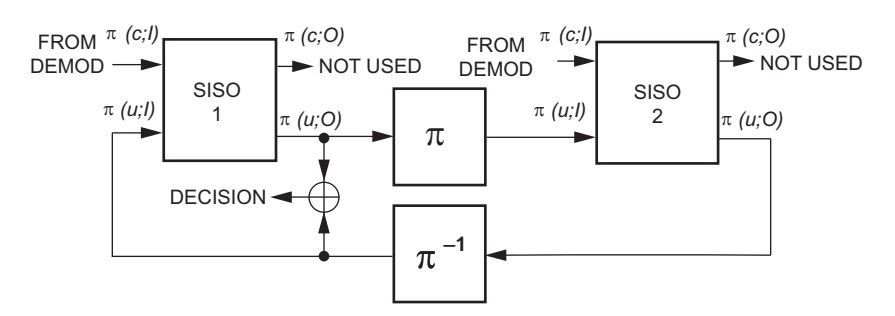

The previous block diagram illustrates that the APP decoders (labeled as SISO modules in the previous image) output an updated sequence of log-likelihoods of the encoder input bits,  $\pi(u;O)$ . This sequence is based on the received sequence of log-likelihoods of the channel (coded) bits,  $\pi(c;I)$ , and code parameters.

The decoder block iteratively updates these likelihoods for a fixed number of decoding iterations and then outputs the decision bits. The interleaver (π) that the decoder uses is identical to the one the encoder uses. The deinterleaver  $(\pi^{-1})$  performs the inverse permutation with respect to the interleaver. The decoder does not assume knowledge of the tail bits and excludes these bits from the iterations.

### **Dimensions**

This block accepts an *M*-by-1 column vector input signal and outputs an *L*-by-1 column vector signal. For a given trellis, *L* and *M* are related by:

$$
L=\frac{(M-2\cdot numTails)}{(2\cdot n-1)}
$$

and

 $M = L \cdot (2 \cdot n - 1) + 2 \cdot numTails$ 

where

*M* = decoder input length

*L* = decoder output length

 $n = \log 2$ (trellis.NumOutputSymbols), for a rate 1/2 trellis,  $n = 2$ 

 $numTails = log2(trellis.numStates) * n$ 

### **Bit Stream Ordering**

The bit ordering subsystem reorganizes the incoming data into the two log likelihood ratio (LLR) streams input to the constituent decoders. This subsystem reconstructs the second systematic stream and reorders the bits so that they match the two constituent encoder outputs at the transmitter. This ordering subsystem is the inverse of the reordering subsystem at the turbo encoder.

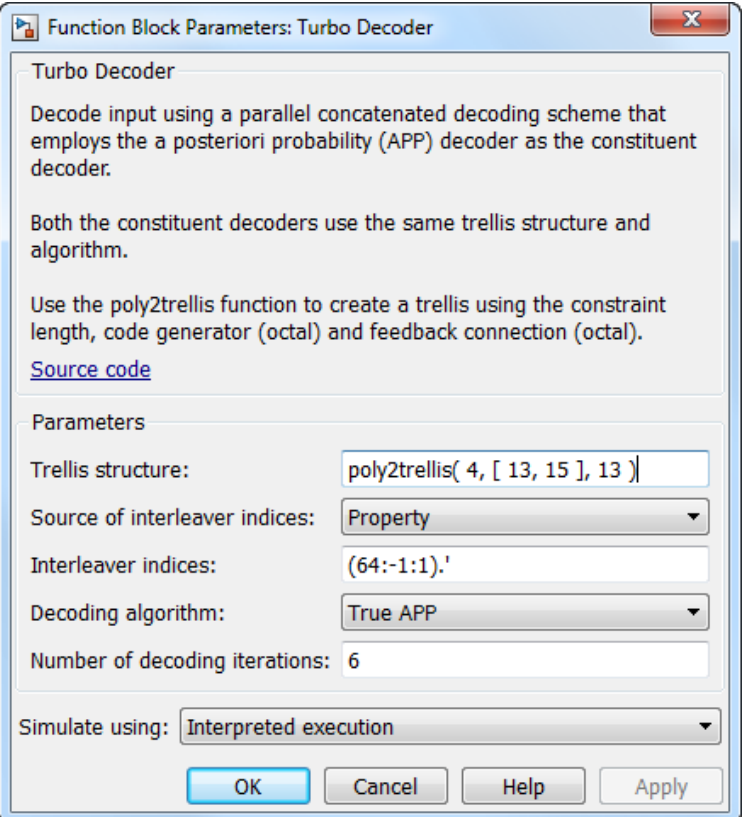

### **Dialog Box**

### **Trellis structure**

Trellis structure of constituent convolutional code.

Specify the trellis as a MATLAB structure that contains the trellis description of the constituent convolutional code. Alternatively, use the poly2trellis function to create a custom trellis using the constraint length, code generator (octal), and feedback connection (octal).

The default structure is the result of poly2trellis(4, [13 15], 13).

#### **Source of interleaver indices**

Specify the source of the interleaver indices as Property or Input port.

When you set this parameter to Property, the block uses the **Interleaver indices** parameter to specify the interleaver indices.

When you set this parameter to Input port, the block uses the secondary input port, IntrInd, to specify the interleaver indices.

#### **Interleaver indices**

Specify the mapping that the Turbo encoder block uses to permute the input bits as a column vector of integers. The default is (64:-1:1).'. This mapping is a vector with the number of elements equal to *L*, the length of the output signal. Each element must be an integer between 1 and *L*, with no repeated values.

#### **Decoding algorithm**

Specify the decoding algorithm that the constituent APP decoders use to decode the input signal as True APP, Max\*, Max. When you set this parameter to:

- **•** True APP the block implements true *a posteriori* probability decoding
- **•** Max\* or Max the block uses approximations to increase the speed of the computations.

#### **Number of scaling bits**

Specify the number of bits which the constituent APP decoders must use to scale the input data to avoid losing precision during computations. The decoder multiplies the input by 2^**Number of scaling bits** and divides the pre-output by the same factor. The value for this parameter must be a scalar integer between 0 and 8. This parameter only applies when you set **Decoding algorithm** to Max\*. The default is 3.

#### **Number of decoding iterations**

Specify the number of decoding iterations the block uses. The default is 6. The block iterates and provides updates to the

log-likelihood ratios (LLR) of the uncoded output bits. The output of the block is the hard-decision output of the final LLR update.

### **Simulate using**

Specify if the block simulates using Code generation or Interpreted execution. The default is Interpreted execution.

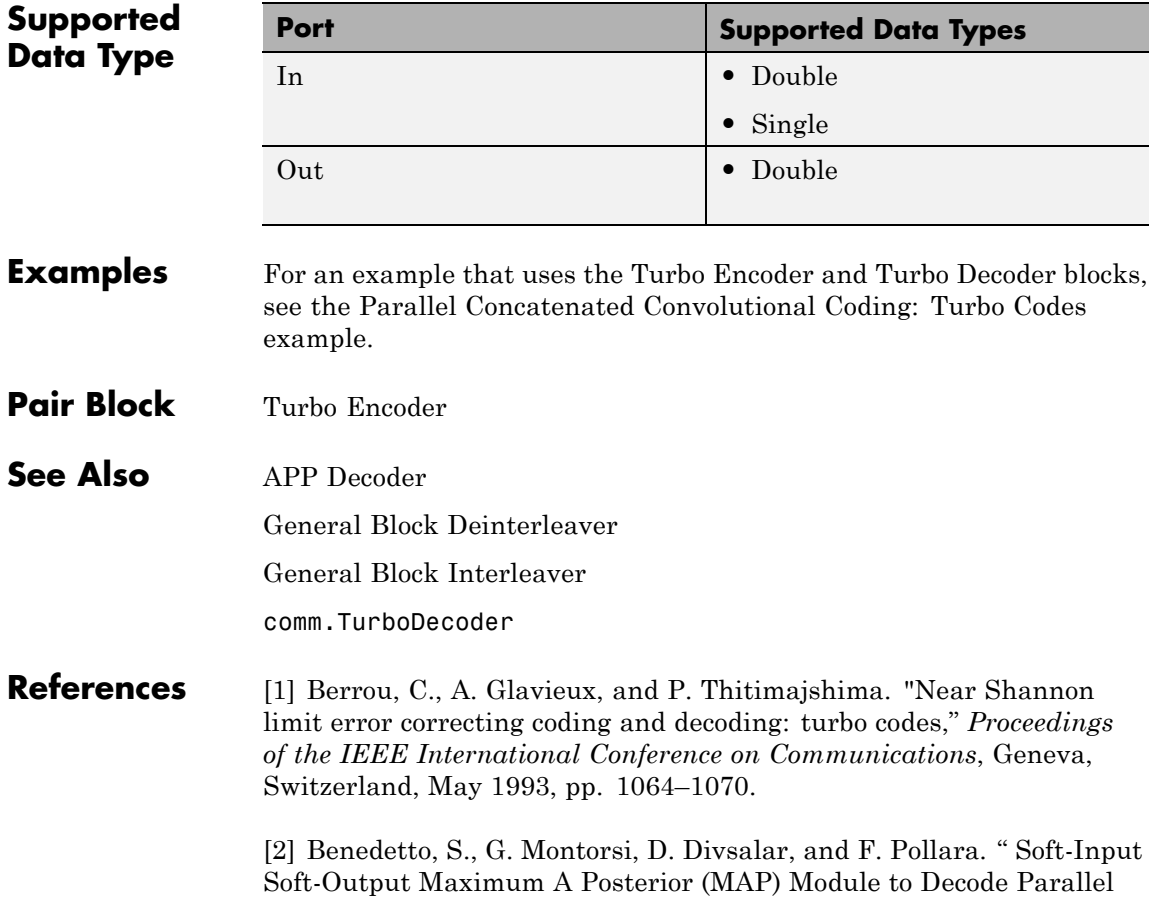
and Serial Concatenated Codes,"*Jet Propulsion Lab TDA Progress Report*, Vol. 42–27, Nov. 1996.

[3] Schlegel, Christian B. and Lance C. Perez. *Trellis and Turbo Coding*, IEEE Press, 2004.

[4] 3GPP TS 36.212 v9.0.0, *3rd Generation partnership project; Technical specification group radio access network; Evolved Universal Terrestrial Radio Acess (E-UTRA); Multiplexing and channel coding (release 9),* 2009-12.

# **Turbo Encoder**

# **Purpose** Encode binary data using parallel concatenated encoding scheme

# **Library** Convolutional sublibrary of Error Detection and Correction

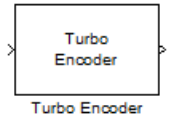

**Description** The Turbo Encoder block encodes a binary input signal using a parallel concatenated coding scheme. This coding scheme employs two identical convolutional encoders and one internal interleaver. Each constituent encoder is independently terminated by tail bits.

# **Block Diagram of Parallel Concatenated Convolutional Code**

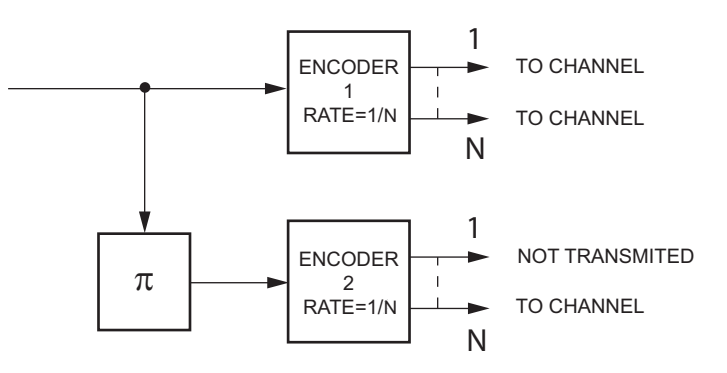

The previous block diagram illustrates that the output of the Turbo Encoder block consists of the systematic and parity bits streams of the first encoder, and only the parity bit streams of the second encoder.

For a rate one-half constituent encoder, the block interlaces the three streams and multiplexes the tail bits to the end of the encoded data streams.

For more information about tail bits, see the terminate **Operation mode** on the Convolutional Encoder block reference page.

# **Dimensions**

This block accepts an *L*-by-1 column vector input signal and outputs an *M*-by-1 column vector signal. For a given trellis, *M* and *L* are related by:

$$
M = L \cdot (2 \cdot n - 1) + 2 \cdot numTails
$$

and

$$
L = \frac{(M-2\cdot numTails)}{(2\cdot n-1)}
$$

where

 $L =$  encoder input length

*M* = encoder output length

 $n = \log 2$  (trellis.<br>NumOutputSymbols), for a rate 1/2 trellis,  $n = 2$ 

*numTails* = log2(trellis.numStates) \* *n*

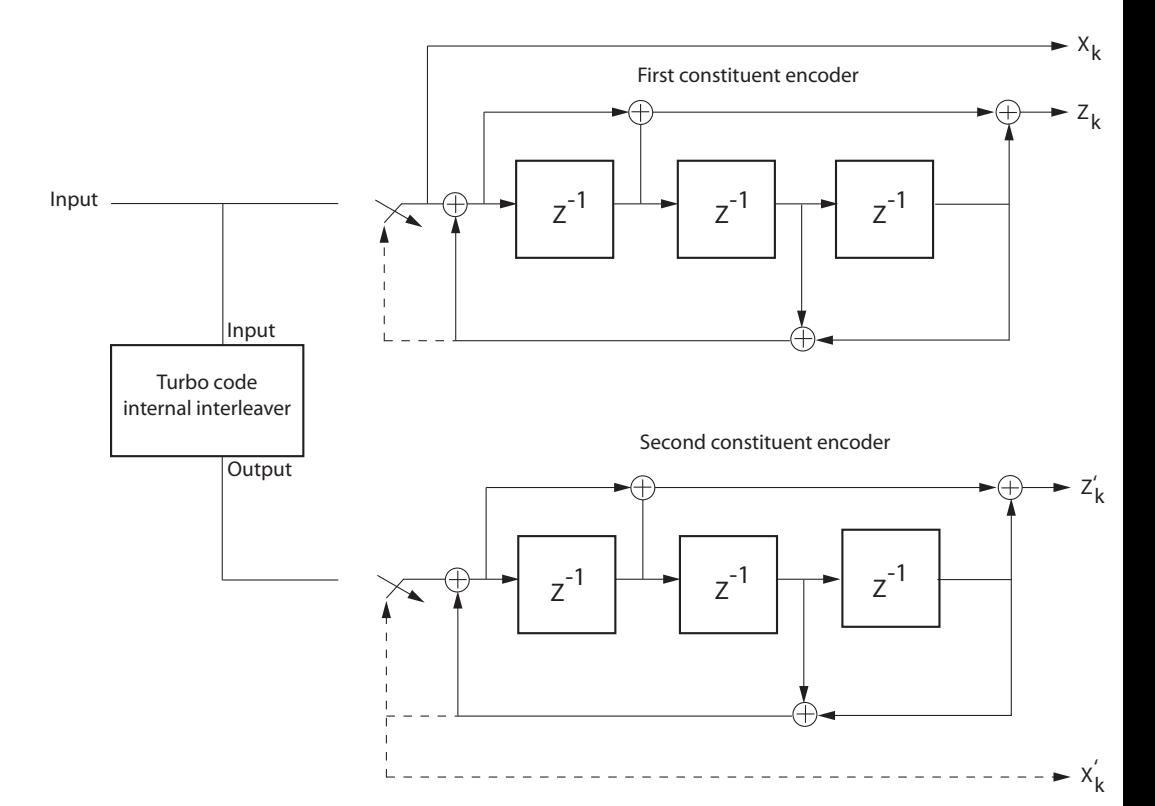

### **Encoder Schematic for Rate 1/3 Turbo Code Example**

The previous schematic shows the encoder configuration for a trellis specified by the default value of the **Trellis structure** parameter, poly2trellis(4, [13 15], 13). For an input vector length of 64 bits, the output of the encoder block is 204 bits. The first 192 bits correspond to the three 64 bit streams (systematic  $(X_k)$  and parity  $(Z_k)$  bit streams from the first encoder and the parity  $(\mathbf{Z}_k)$  bit stream of the second encoder), interlaced as per  $X_k$ ,  $Z_k$ ,  $Z_k$ . The last 12 bits correspond to the tail bits from the two encoders, when the switches are in the lower position corresponding to the dashed lines. The first group of six bits

are the tail bits from the first constituent encoder and the second group is from the second constituent encoder.

Due to the tail bits, the encoder output code rate is slightly less than 1/3.

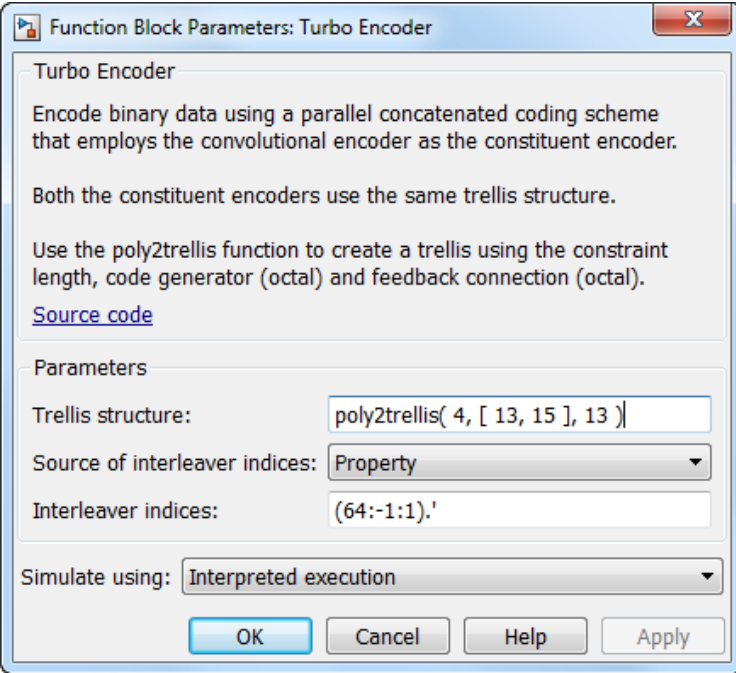

# **Dialog Box**

#### **Trellis structure**

Trellis structure of constituent convolutional code.

Specify the trellis as a MATLAB structure that contains the trellis description of the constituent convolutional code. Alternatively, use the poly2trellis function to create a custom trellis using the constraint length, code generator (octal), and feedback connections (octal).

This block supports only rate 1-by-*N* trellises where *N* is an integer.

The default structure is the result of poly2trellis(4, [13 15], 13).

#### **Source of interleaver indices**

Specify the source of the interleaver indices as Property or Input port.

When you set this parameter to Property, the block uses the **Interleaver indices** parameter to specify the interleaver indices.

When you set this parameter to Input port, the block uses the secondary input port, IntrInd, to specify the interleaver indices.

#### **Interleaver indices**

Specify the mapping that the block uses to permute the input bits as a column vector of integers. The default is (64:-1:1).'. This mapping is a vector with the number of elements equal to the length, *L*, of the input signal. Each element must be an integer between 1 and *L*, with no repeated values.

#### **Simulate using**

Specify if the block simulates using Code generation or Interpreted execution. The default is Interpreted execution.

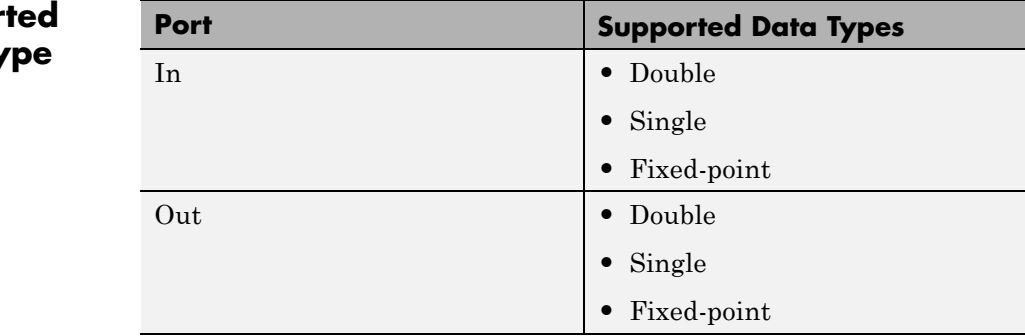

# **Suppor Data Ty**

### **Examples** For an example that uses the Turbo Encoder and Turbo Decoder blocks, see the Parallel Concatenated Convolutional Coding: Turbo Codes example.

Pair Block Turbo Decoder

**See Also** Convolutional Encoder General Block Interleaver

comm.TurboEncoder

### **References** [1] Berrou, C., A. Glavieux, and P. Thitimajshima. "Near Shannon limit error correcting coding and decoding: turbo codes," *Proceedings of the IEEE International Conference on Communications*, Geneva, Switzerland, May 1993, pp. 1064–1070.

[2] Benedetto, S., G. Montorsi, D. Divsalar, and F. Pollara. " Soft-Input Soft-Output Maximum A Posterior (MAP) Module to Decode Parallel and Serial Concatenated Codes,"*Jet Propulsion Lab TDA Progress Report*, Vol. 42–27, Nov. 1996.

[3] Schlegel, Christian B. and Lance C. Perez. *Trellis and Turbo Coding*, IEEE Press, 2004.

[4] 3GPP TS 36.212 v9.0.0, *3rd Generation partnership project; Technical specification group radio access network; Evolved Universal Terrestrial Radio Acess (E-UTRA); Multiplexing and channel coding (release 9),* 2009-12.

# **Uniform Noise Generator**

# **Purpose** Generate uniformly distributed noise between upper and lower bounds **Library** Noise Generators sublibrary of Comm Sources

<u>monna</u> Uniform

**Description** The Uniform Noise Generator block generates uniformly distributed noise. The output data of this block is uniformly distributed between the specified lower and upper bounds. The upper bound must be greater than or equal to the lower bound.

> You must specify the **Initial seed** in the simulation. When it is a constant, the resulting noise is repeatable.

If all the elements of the output vector are to be independent and identically distributed (i.i.d.), then you can use a scalar for the **Noise lower bound** and **Noise upper bound** parameters. Alternatively, you can specify the range for each element of the output vector individually, by using vectors for the **Noise lower bound** and **Noise upper bound** parameters. If the bounds are vectors, then their length must equal the length of the **Initial seed** parameter.

# **Attributes of Output Signal**

The output signal can be a frame-based matrix, a sample-based row or column vector, or a sample-based one-dimensional array. These attributes are controlled by the **Frame-based outputs**, **Samples per frame**, and **Interpret vector parameters as 1-D** parameters.

The number of elements in the **Initial seed** parameter becomes the number of columns in a frame-based output or the number of elements in a sample-based vector output. Also, the shape (row or column) of the **Initial seed** parameter becomes the shape of a sample-based two-dimensional output signal.

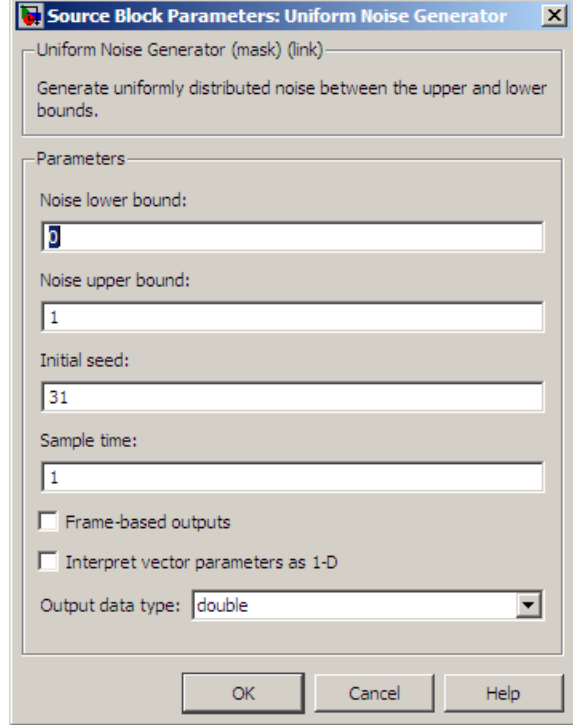

# **Dialog Box**

### **Noise lower bound, Noise upper bound**

The lower and upper bounds of the interval over which noise is uniformly distributed.

#### **Initial seed**

The initial seed value for the random number generator.

### **Sample time**

The period of each sample-based vector or each row of a frame-based matrix.

### **Frame-based outputs**

Determines whether the output is frame-based or sample-based. This box is active only if **Interpret vector parameters as 1-D** is unchecked.

#### **Samples per frame**

The number of samples in each column of a frame-based output signal. This field is active only if **Frame-based outputs** is checked.

#### **Interpret vector parameters as 1-D**

If this box is checked, then the output is a one-dimensional signal. Otherwise, the output is a two-dimensional signal. This box is active only if **Frame-based outputs** is unchecked.

#### **Output data type**

The output can be set to double or single data types.

**See Also** Random Source (DSP System Toolbox documentation); rand (built-in MATLAB function)

# **Purpose** Map unipolar signal in range [0, M-1] into bipolar signal

**Library** Utility Blocks

Unipolar to **Bipolar** Converter

**Description** The Unipolar to Bipolar Converter block maps the unipolar input signal to a bipolar output signal. If the input consists of integers between 0 and M-1, where M is the **M-ary number** parameter, then the output consists of integers between -(M-1) and M-1. If M is even, then the output is odd. If M is odd, then the output is even. This block is only designed to work when the input value is within the set  $\{0, 1, 2, \ldots (M-1)\},\$ where M is the **M-ary number** parameter. If the input value is outside of this set of integers the output may not be valid.

> The table below shows how the block's mapping depends on the **Polarity** parameter.

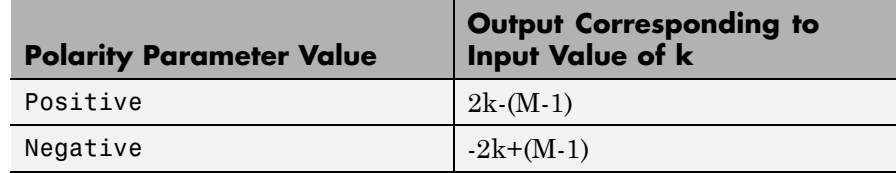

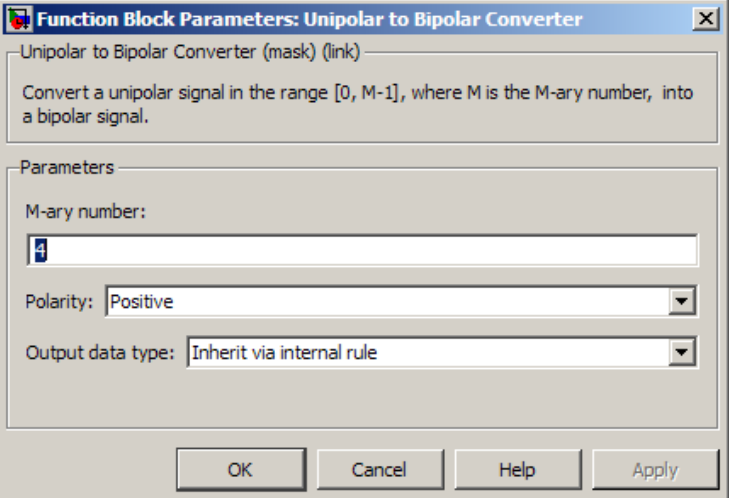

# **Dialog Box**

## **M-ary number**

The number of symbols in the bipolar or unipolar alphabet.

#### **Polarity**

A value of Positive causes the block to maintain the relative ordering of symbols in the alphabets. A value of Negative causes the block to reverse the relative ordering of symbols in the alphabets.

### **Output Data Type**

The type of bipolar signal produced at the block's output.

The block supports the following output data types:

- **•** Inherit via internal rule
- **•** Same as input
- **•** double
- **•** int8
- **•** int16

**•** int32

When the parameter is set to its default setting, Inherit via internal rule, the block determines the output data type based on the input data type.

- **•** If the input signal is floating-point (either single or double), the output data type is the same as the input data type.
- If the input data type is not floating-point:
	- **—** Based on the **M-ary** number parameter, an ideal signed integer output word length required to contain the range [-(M-1)M-1] is computed as follows:

ideal word length =  $ceil(\log 2(M)) + 1$ 

**Note** The +1 is associated with the need for the sign bit.

**—** The block sets the output data type to be a signed integer, based on the smallest word length (in bits) that can fit best the computed ideal word length.

**Note** The selections in the **Hardware Implementation** pane pertaining to word length constraints do not affect how this block determines output data types.

# **Examples** If the input is [0; 1; 2; 3], the **M-ary number** parameter is 4, and the **Polarity** parameter is Positive, then the output is [-3; -1; 1; 3]. Changing the **Polarity** parameter to Negative changes the output to  $[3; 1; -1; -3]$ .

If the value for the **M-ary number** is  $2<sup>7</sup>$  the block gives an output of int8.

If the value for the  $\mathbf{M}\text{-}\mathbf{ary}$  number is  $2^7\text{+}1$  the block gives an output of int16.

Pair Block Bipolar to Unipolar Converter

**Purpose** Equalize using decision feedback equalizer that updates weights with variable-step-size LMS algorithm

## **Library** Equalizers

√Input Equalized **b** Eπ þ Desired Mode VUts þ

**Description** The Variable Step LMS Decision Feedback Equalizer block uses a decision feedback equalizer and the variable-step-size LMS algorithm to equalize a linearly modulated baseband signal through a dispersive channel. During the simulation, the block uses the variable-step-size LMS algorithm to update the weights, once per symbol. When you set the **Number of samples per symbol** parameter to 1, then the block implements a symbol-spaced equalizer and updates the filter weights once for each symbol. When you set the **Number of samples per symbol** parameter to a value greater than 1, the weights are updated once every *N*th sample, for a *T*/*N*-spaced equalizer.

# **Input and Output Signals**

The Input port accepts a column vector input signal. The Desired port receives a training sequence with a length that is less than or equal to the number of symbols in the Input signal. Valid training symbols are those symbols listed in the **Signal constellation** vector.

Set the **Reference tap** parameter so it is greater than zero and less than the value for the **Number of forward taps** parameter.

The port labeled Equalized outputs the result of the equalization process.

You can configure the block to have one or more of these extra ports:

- Mode input, as described in "Reference Signal and Operation Modes" in *Communications System Toolbox User's Guide*.
- **•** Err output for the error signal, which is the difference between the Equalized output and the reference signal. The reference signal consists of training symbols in training mode, and detected symbols otherwise.

**•** Weights output, as described in "Adaptive Algorithms" in *Communications System Toolbox User's Guide*.

# **Decision-Directed Mode and Training Mode**

To learn the conditions under which the equalizer operates in training or decision-directed mode, see "Adaptive Algorithms" in *Communications System Toolbox User's Guide*.

# **Equalizer Delay**

For proper equalization, you should set the **Reference tap** parameter so that it exceeds the delay, in symbols, between the transmitter's modulator output and the equalizer input. When this condition is satisfied, the total delay, in symbols, between the modulator output and the equalizer *output* is equal to

#### 1+(**Reference tap**-1)/(**Number of samples per symbol**)

Because the channel delay is typically unknown, a common practice is to set the reference tap to the center tap of the forward filter.

# **Variable Step LMS Decision Feedback Equalizer**

Function Block Parameters: Variable Step LMS Decision Feedback E... X

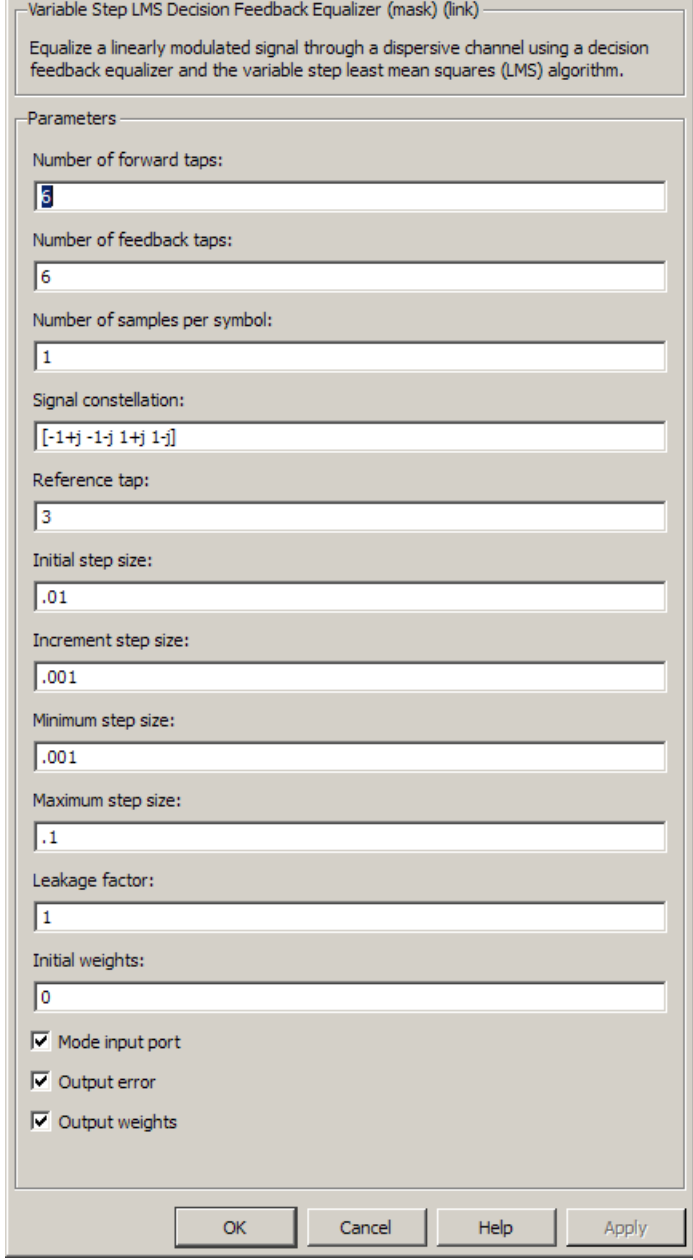

# **Dialog Box**

## **Number of forward taps**

The number of taps in the forward filter of the decision feedback equalizer.

# **Variable Step LMS Decision Feedback Equalizer**

#### **Number of feedback taps**

The number of taps in the feedback filter of the decision feedback equalizer.

#### **Number of samples per symbol**

The number of input samples for each symbol.

#### **Signal constellation**

A vector of complex numbers that specifies the constellation for the modulation.

#### **Reference tap**

A positive integer less than or equal to the number of forward taps in the equalizer.

#### **Initial step size**

The step size that the variable-step-size LMS algorithm uses at the beginning of the simulation.

#### **Increment step size**

The increment by which the step size changes from iteration to iteration

#### **Minimum step size**

The smallest value that the step size can assume.

#### **Maximum step size**

The largest value that the step size can assume.

#### **Leakage factor**

The leakage factor of the variable-step-size LMS algorithm, a number between 0 and 1. A value of 1 corresponds to a conventional weight update algorithm, and a value of 0 corresponds to a memoryless update algorithm.

#### **Initial weights**

A vector that concatenates the initial weights for the forward and feedback taps.

#### **Mode input port**

When you select this check box, the block has an input port that enables you to toggle between training and decision-directed

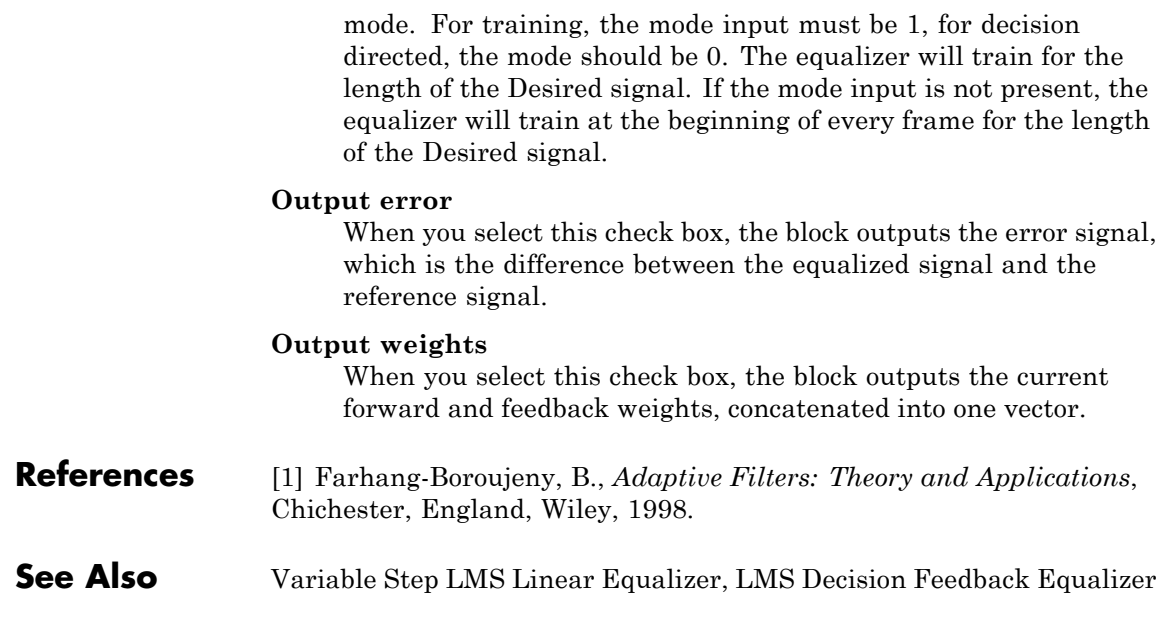

# **Variable Step LMS Linear Equalizer**

## **Purpose** Equalize using linear equalizer that updates weights with variable-step-size LMS algorithm

# **Library** Equalizers

> Input Equalized b Eπ þ Desired VUts þ Mode

**Description** The Variable Step LMS Linear Equalizer block uses a linear equalizer and the variable-step-size LMS algorithm to equalize a linearly modulated baseband signal through a dispersive channel. During the simulation, the block uses the variable-step-size LMS algorithm to update the weights, once per symbol. When you set the **Number of samples per symbol** parameter to 1, then the block implements a symbol-spaced equalizer and updates the filter weights once for each symbol. When you set the **Number of samples per symbol** parameter to a value greater than 1, the weights are updated once every *N*th sample, for a *T*/*N*-spaced equalizer.

# **Input and Output Signals**

The Input port accepts a column vector input signal. The Desired port receives a training sequence with a length that is less than or equal to the number of symbols in the Input signal. Valid training symbols are those symbols listed in the **Signal constellation** vector.

Set the **Reference tap** parameter so it is greater than zero and less than the value for the **Number of taps** parameter.

The Equalized port outputs the result of the equalization process.

You can configure the block to have one or more of these extra ports:

- **•** Mode input, as described in "Reference Signal and Operation Modes" in *Communications System Toolbox User's Guide*.
- **•** Err output for the error signal, which is the difference between the Equalized output and the reference signal. The reference signal consists of training symbols in training mode, and detected symbols otherwise.
- **•** Weights output, as described in "Adaptive Algorithms" in *Communications System Toolbox User's Guide*.

# **Decision-Directed Mode and Training Mode**

To learn the conditions under which the equalizer operates in training or decision-directed mode, see "Adaptive Algorithms" in *Communications System Toolbox User's Guide*.

# **Equalizer Delay**

For proper equalization, you should set the **Reference tap** parameter so that it exceeds the delay, in symbols, between the transmitter's modulator output and the equalizer input. When this condition is satisfied, the total delay, in symbols, between the modulator output and the equalizer *output* is equal to

# 1+(**Reference tap**-1)/(**Number of samples per symbol**)

Since the channel delay is typically unknown, a common practice is to set the reference tap to the center tap.

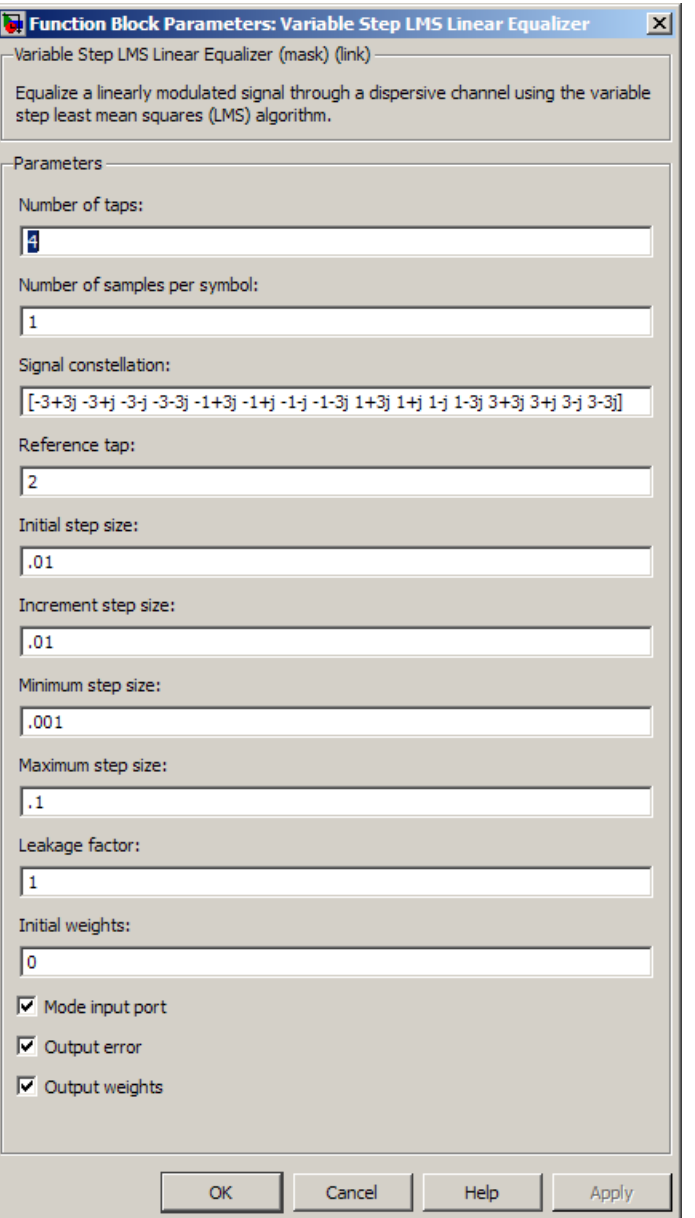

# **Dialog Box**

# **Number of taps**

The number of taps in the filter of the linear equalizer.

#### **Number of samples per symbol**

The number of input samples for each symbol.

#### **Signal constellation**

A vector of complex numbers that specifies the constellation for the modulation.

#### **Reference tap**

A positive integer less than or equal to the number of taps in the equalizer.

#### **Initial step size**

The step size that the variable-step-size LMS algorithm uses at the beginning of the simulation.

#### **Increment step size**

The increment by which the step size changes from iteration to iteration

#### **Minimum step size**

The smallest value that the step size can assume.

#### **Maximum step size**

The largest value that the step size can assume.

#### **Leakage factor**

The leakage factor of the LMS algorithm, a number between 0 and 1. A value of 1 corresponds to a conventional weight update algorithm, and a value of 0 corresponds to a memoryless update algorithm.

#### **Initial weights**

A vector that lists the initial weights for the taps.

#### **Mode input port**

When you select this check box, the block has an input port that allows you to toggle between training and decision-directed mode. For training, the mode input must be 1, for decision directed, the mode should be 0. For every frame in which the mode input is 1 or not present, the equalizer trains at the beginning of the frame for the length of the desired signal.

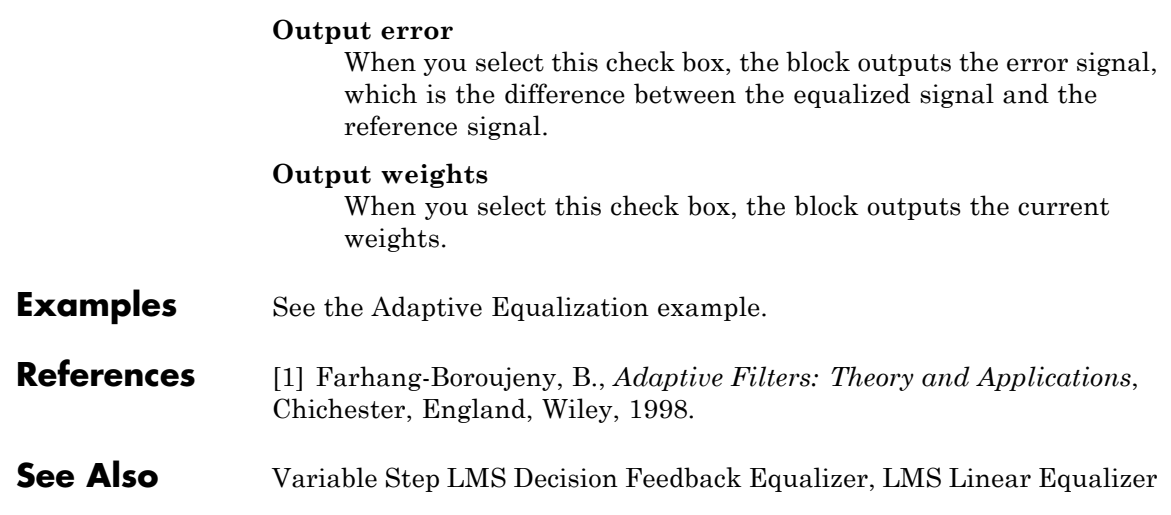

# **Purpose** Decode convolutionally encoded data using Viterbi algorithm

**Library** Convolutional sublibrary of Error Detection and Correction

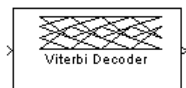

**Description** The Viterbi Decoder block decodes input symbols to produce binary output symbols. This block can process several symbols at a time for

> This block can output sequences that vary in length during simulation. For more information about sequences that vary in length, or variable-size signals, see "Variable-Size Signal Basics" in the Simulink documentation.

# **Input and Output Sizes**

faster performance.

If the convolutional code uses an alphabet of  $2<sup>n</sup>$  possible symbols, this block's input vector length is L\**n* for some positive integer *L*. Similarly, if the decoded data uses an alphabet of 2*<sup>k</sup>* possible output symbols, this block's output vector length is L\**k*.

This block accepts a column vector input signal with any positive integer value for *L*. For variable-sized inputs, the L can vary during simulation. The operation of the block is governed by the operation mode parameter."

For information about the data types each block port supports, see the ["Supported Data Types" on page 2-946](#page-1481-0) table on this page.

# **Input Values and Decision Types**

The entries of the input vector are either bipolar, binary, or integer data, depending on the **Decision type** parameter.

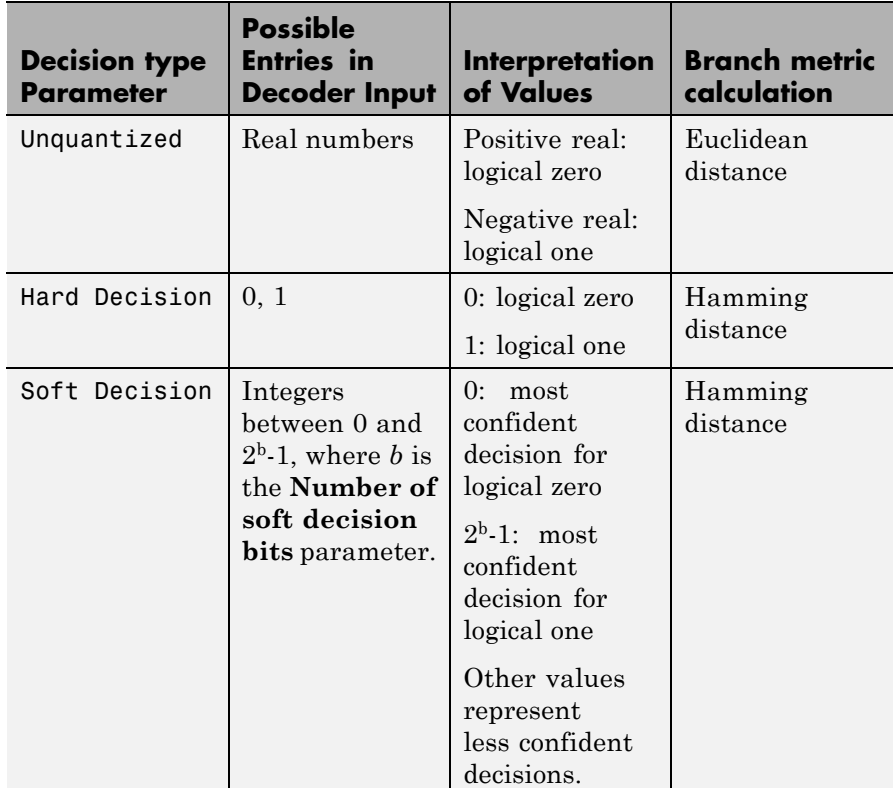

To illustrate the soft decision situation more explicitly, the following table lists interpretations of values for 3-bit soft decisions.

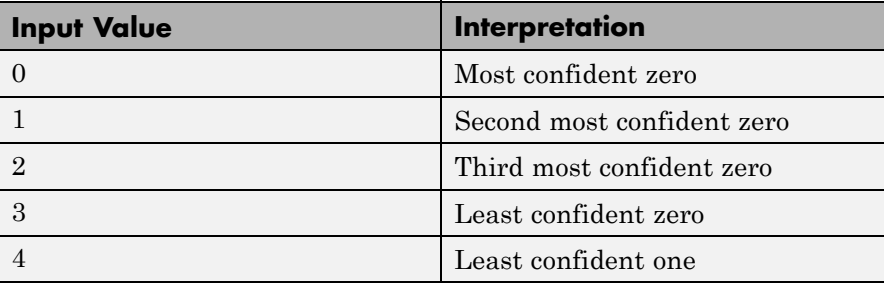

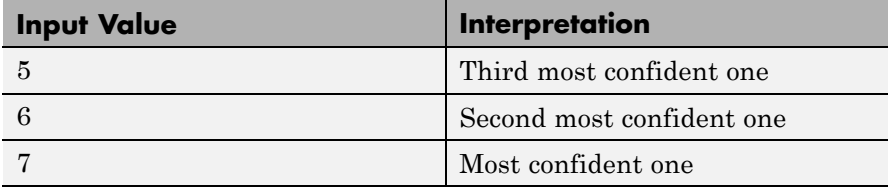

# **Operation Modes for Inputs**

The Viterbi decoder block has three possible methods for transitioning between successive input frames. The **Operation mode** parameter controls which method the block uses:

- **•** In Continuous mode, the block saves its internal state metric at the end of each input, for use with the next frame. Each traceback path is treated independently.
- **•** In Truncated mode, the block treats each input independently. The traceback path starts at the state with the best metric and always ends in the all-zeros state. This mode is appropriate when the corresponding Convolutional Encoder block has its **Operation mode** set to Truncated (reset every frame).
- **•** In Terminated mode, the block treats each input independently, and the traceback path always starts and ends in the all-zeros state. This mode is appropriate when the uncoded message signal (that is, the input to the corresponding Convolutional Encoder block) has enough zeros at the end of each input to fill all memory registers of the feed-forward encoder. If the encoder has k input streams and constraint length vector constr (using the polynomial description), "enough" means k\*max(constr-1). For feedback encoders, this mode is appropriate if the corresponding Convolutional Encoder block has **Operation mode** set to Terminate trellis by appending bits.

**Note** When this block outputs sequences that vary in length during simulation and you set the **Operation mode** to Truncated or Terminated, the block's state resets at every input time step.

Use the Continuous mode when the input signal contains only one symbol.

# **Traceback Depth and Decoding Delay**

The **Traceback depth** parameter, D, influences the decoding delay. The decoding delay is the number of zero symbols that precede the first decoded symbol in the output.

- **•** If you set the **Operation mode** to Continuous, the decoding delay consists of D zero symbols
- **•** If the **Operation mode** parameter is set to Truncated or Terminated, there is no output delay and the **Traceback depth** parameter must be less than or equal to the number of symbols in each input.

If the code rate is 1/2, a typical **Traceback depth** value is about five times the constraint length of the code.

### **Reset Port**

The reset port is usable only when the **Operation mode** parameter is set to Continuous. Selecting **Enable reset input port** gives the block an additional input port, labeled Rst. When the Rst input is nonzero, the decoder returns to its initial state by configuring its internal memory as follows:

- **•** Sets the all-zeros state metric to zero.
- **•** Sets all other state metrics to the maximum value.
- **•** Sets the traceback memory to zero.

Using a reset port on this block is analogous to setting **Operation mode** in the Convolutional Encoder block to Reset on nonzero input via port.

The reset port supports double or boolean typed signals.

# **Fixed-Point Signal Flow Diagram**

There are three main components to the Viterbi decoding algorithm. They are branch metric computation (BMC), add-compare and select (ACS), and traceback decoding (TBD). The following diagram illustrates the signal flow for a *k/n* rate code.

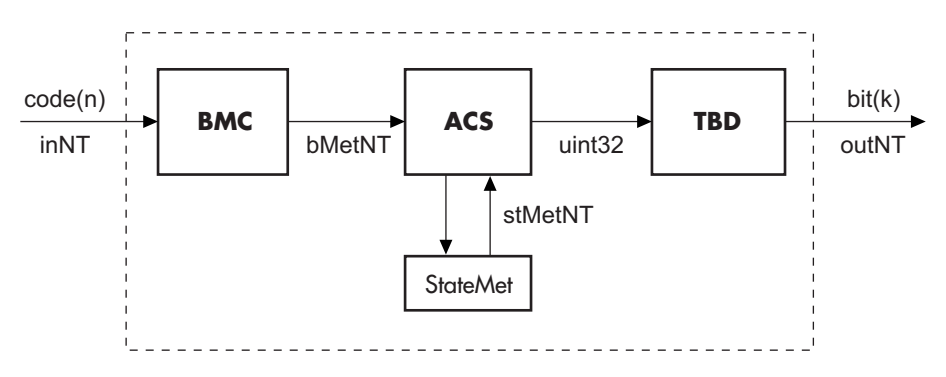

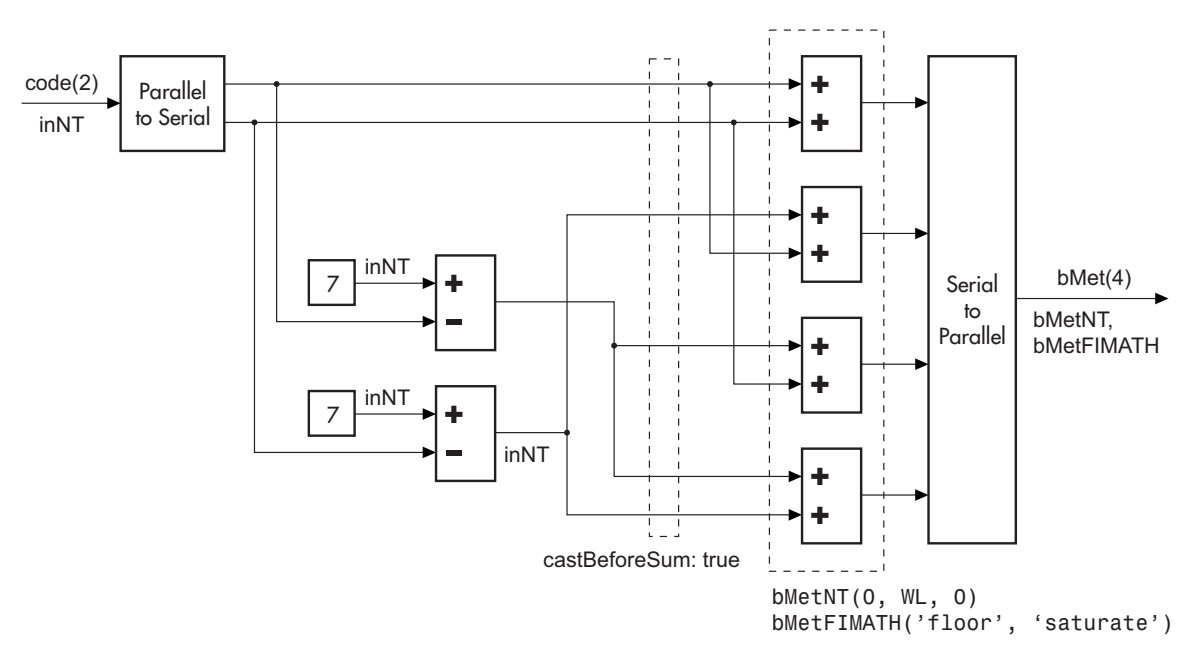

As an example of a BMC diagram, a 1/2 rate, *nsdec* = 3 signal flow would be as follows.

$$
WL = nsdec + n - 1
$$

$$
n = 2 \Rightarrow WL = 4
$$

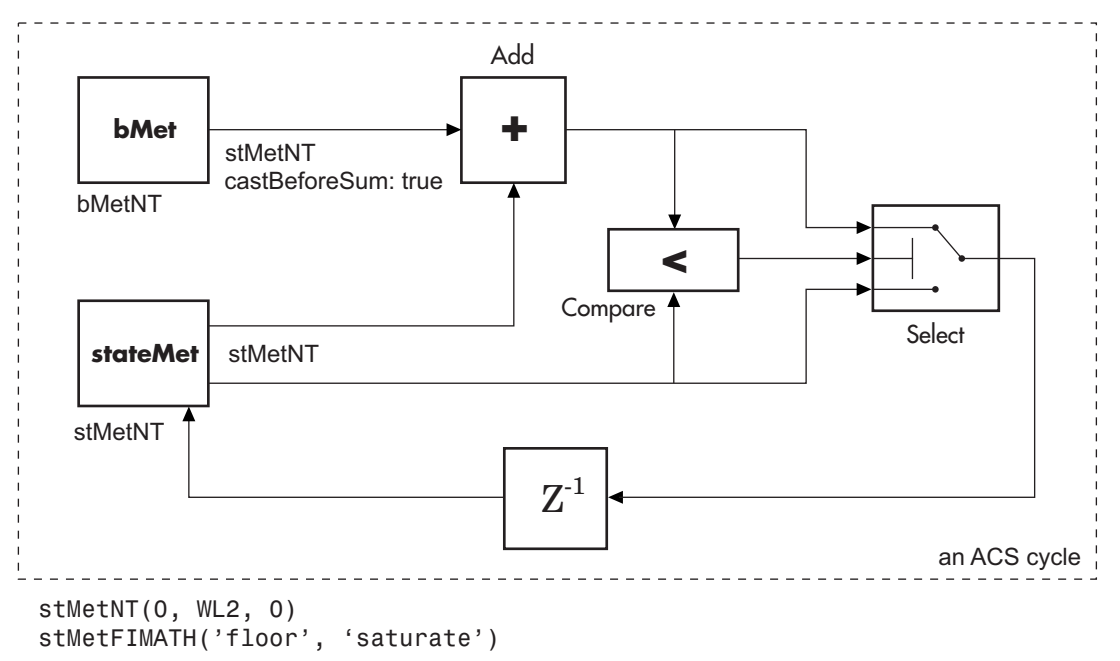

The ACS component is generally illustrated as shown in the following diagram.

Where WL2 is specified on the mask by the user.

In the flow diagrams above, inNT, bMetNT , stMetNT, and outNT are numerictype objects, and bMetFIMATH and stMetFIMATH, are fimath objects.

**Puncture Pattern Examples** For some commonly used puncture patterns for specific rates and polynomials, see the last three references.

# **Viterbi Decoder**

# **Fixed-Point Viterbi Decoding Examples**

The following two example models showcase the fixed-point Viterbi decoder block used for both hard- and soft-decision convolutional decoding.

If you are reading this reference page in the MATLAB Help Browser, click Fixed-point Hard-Decision Viterbi Decoding and Fixed-point Soft-Decision Viterbi Decoding to open the models. These can also be found as doc\_fixpt\_vitharddec.mdl and doc\_fixpt\_vitsoftdec.mdl under help\toolbox\commm\examples.

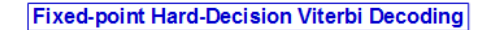

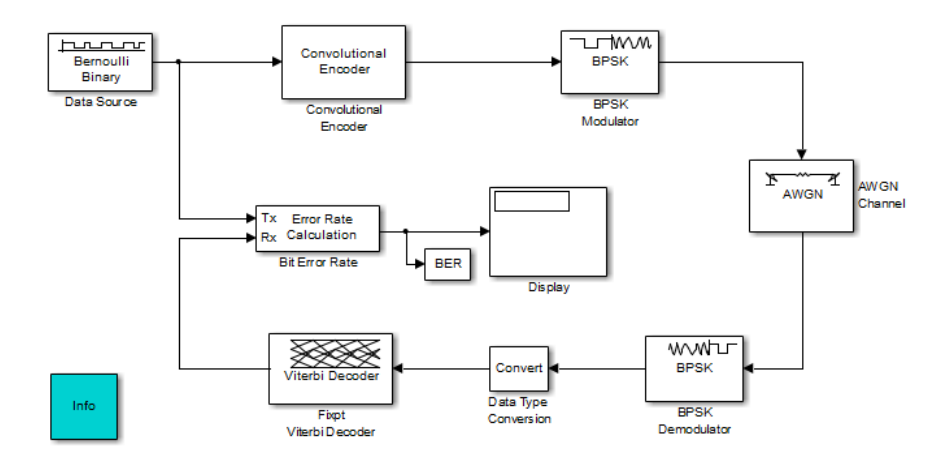

#### **Fixed-point Soft-Decision Viterbi Decoding**

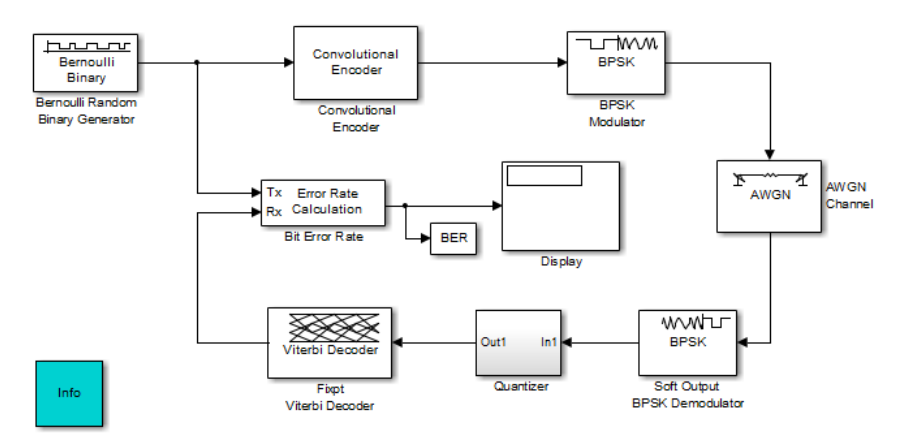

The layout of the soft decision model example is also similar to the existing doc example on Soft-Decision Decoding, which can be found at help\toolbox\comm\examples\doc\_softdecision.mdl

The purpose of this model is to highlight the fixed-point modeling attributes of the Viterbi decoder, using a familiar layout.

# **Overview of the Simulations**

The two simulations have a similar structure and have most parameters in common. A data source produces a random binary sequence that is convolutionally encoded, BPSK modulated, and passed through an AWGN channel.

The Convolutional encoder is configured as a rate 1/2 encoder. For every 2 bits, the encoder adds another 2 redundant bits. To accommodate this, and add the correct amount of noise, the **Eb/No (dB)** parameter of the AWGN block is in effect halved by subtracting 10\*log10(2).

For the hard-decision case, the BPSK demodulator produces hard decisions, at the receiver, which are passed onto the decoder.

For the soft-decision case, the BPSK demodulator produces soft decisions, at the receiver, using the log-likelihood ratio. These soft outputs are 3-bit quantized and passed onto the decoder.

After the decoding, the simulation compares the received decoded symbols with the original transmitted symbols in order to compute the bit error rate. The simulation ends after processing 100 bit errors or 1e6 bits, whichever comes first.

# **Fixed-Point Modeling**

Fixed-point modeling enables bit-true simulations which take into account hardware implementation considerations and the dynamic range of the data/parameters. For example, if the target hardware is a DSP microprocessor, some of the possible word lengths are 8, 16, or 32 bits, whereas if the target hardware is an ASIC or FPGA, there may be more flexibility in the word length selection.

To enable fixed-point Viterbi decoding, the block input must be of type ufix1 (unsigned integer of word length 1) for hard decisions. Based on this input (either a 0 or a 1), the internal branch metrics are calculated using an unsigned integer of word length = (number of output bits), as specified by the trellis structure (which equals 2 for the hard-decision example).

For soft decisions, the block input must be of type ufixN (unsigned integer of word length N), where N is the number of soft-decision bits, to enable fixed-point decoding. The block inputs must be integers in the range 0 to  $2^{N-1}$ . The internal branch metrics are calculated using an unsigned integer of word length  $=(N + number of output bits - 1)$ , as specified by the trellis structure (which equals 4 for the soft-decision example).

The **State metric word length** is specified by the user and usually must be greater than the branch metric word length already calculated. You can tune this to be the most suitable value (based on hardware and/or data considerations) by reviewing the logged data for the system.

Enable the logging by selecting **Analysis > Fixed-Point Tool**. In the Fixed-Point Setting GUI, set the **Fixed-point instruments mode**

to Minimums, maximums and overflows, and rerun the simulation. If you see overflows, it implies the data did not fit in the selected container. You could either increase the size of the word length (if your hardware allows it) or try scaling the data prior to processing it. Based on the minimum and maximum values of the data, you are also able to determine whether the selected container is of the appropriate size.

Try running simulations with different values of **State metric word length** to get an idea of its effect on the algorithm. You should be able to narrow down the parameter to a suitable value that has no adverse effect on the BER results.

# **Comparisons with Double-Precision Data**

To run the same model with double precision data, Select **Analysis > Fixed-Point Tool**. In the Fixed-Point Tool GUI, select the **Data type override** to be Double. This selection overrides all data type settings in all the blocks to use double precision. For the Viterbi Decoder block, as **Output type** was set to Boolean, this parameter should also be set to double.

Upon simulating the model, note that the double-precision and fixed-point BER results are the same. They are the same because the fixed-point parameters for the model have been selected to avoid any loss of precision while still being most efficient.

# **Comparisons Between Hard and Soft-Decision Decoding**

The two models are set up to run from within BERTool to generate a simulation curve that compares the BER performance for hard-decision versus soft-decision decoding.

To generate simulation results for doc\_fixpt\_vitharddec.mdl, do the following:

- **1** Type bertool at the MATLAB command prompt.
- **2** Go to the **Monte Carlo** pane.
- **3** Set the **Eb/No range** to 2:5.
- **4** Set the **Simulation model** to doc\_fixpt\_vitharddec.mdl. Make sure that the model is on path.
- **5** Set the **BER variable name** to BER.
- **6** Set the **Number of errors** to 100, and the **Number of bits** to 1e6.
- **7** Press **Run** and a plot generates.

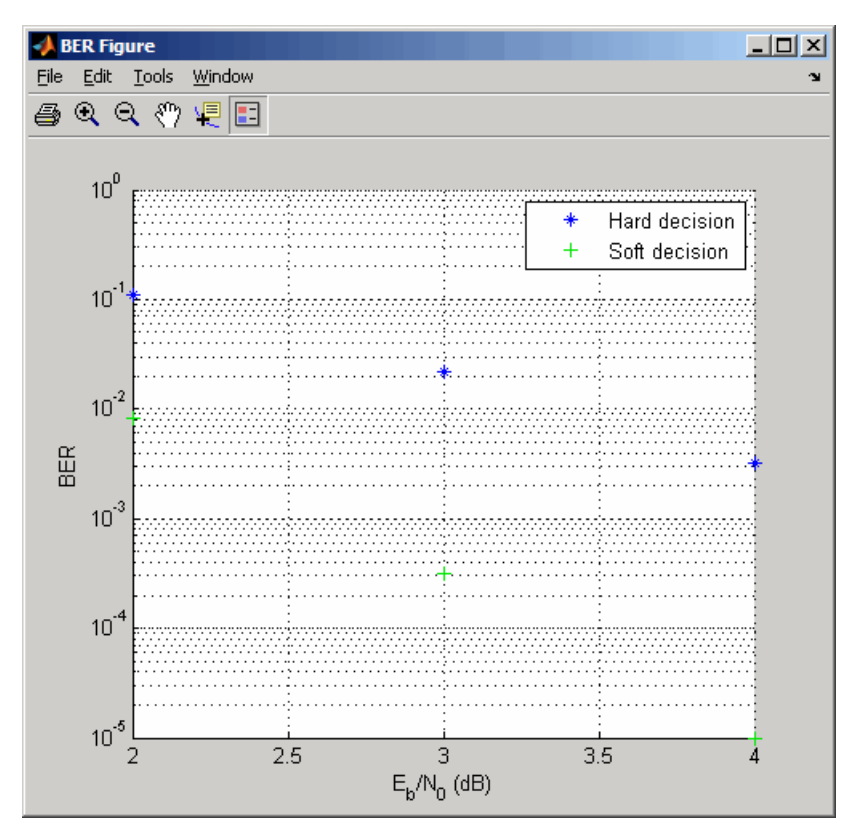

To generate simulation results for doc\_fixpt\_vitsoftdec.mdl, just change the **Simulation model** in step 4 and press **Run**.
Notice that, as expected, 3-bit soft-decision decoding is better than hard-decision decoding, roughly to the tune of 1.7 dB, and not 2 dB as commonly cited. The difference in the expected results could be attributed to the imperfect quantization of the soft outputs from the demodulator.

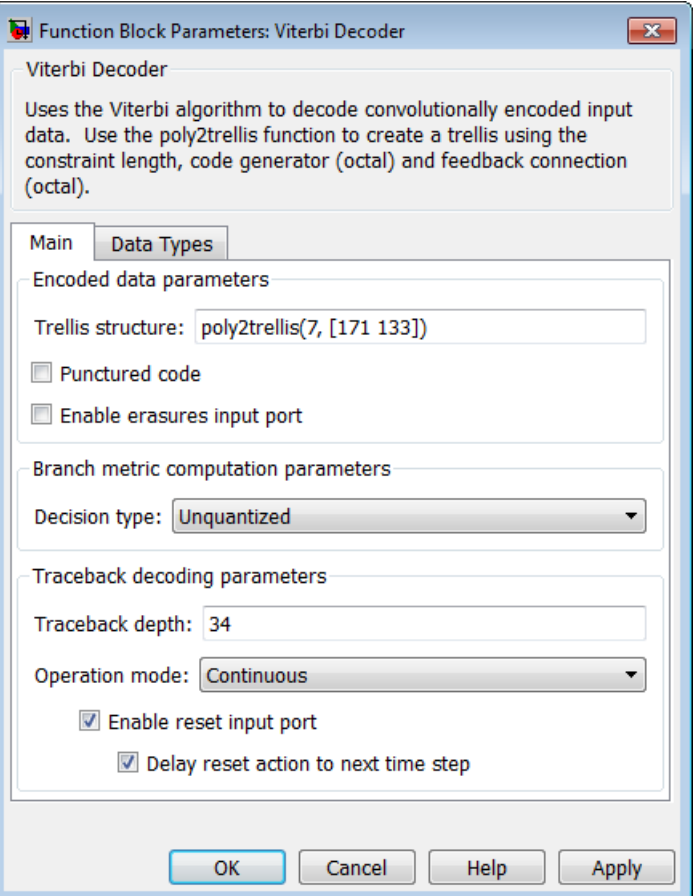

#### **Dialog Box**

#### **Trellis structure**

MATLAB structure that contains the trellis description of the convolutional encoder. Use the same value here and in the corresponding Convolutional Encoder block.

#### **Punctured code**

Select this check box to specify a punctured input code. The field, **Punctured code**, appears.

#### **Puncture vector**

Constant puncture pattern vector used at the transmitter (encoder). The puncture vector is a pattern of 1s and 0s. The 0s indicate the punctured bits. When you select **Punctured code**, the **Punctured vector** field appears.

#### **Enable erasures input port**

When you check this box, the decoder opens an input port labeled Era. Through this port, you can specify an erasure vector pattern of 1s and 0s, where the 1s indicate the erased bits.

For these erasures in the incoming data stream, the decoder does not update the branch metric. The widths and the sample times of the erasure and the input data ports must be the same. The erasure input port can be of data type double or Boolean.

#### **Decision type**

Specifies the use of Unquantized, Hard Decision, or Soft Decision for the branch metric calculation.

- **•** Unquantized decision uses the Euclidean distance to calculate the branch metrics.
- **•** Soft Decision and Hard Decision use the Hamming distance to calculate the branch metrics, where **Number of soft decision bits** equals 1.

#### **Number of soft decision bits**

The number of soft decision bits to represent each input. This field is active only when **Decision type** is set to Soft Decision.

#### **Error if quantized input values are out of range**

Select this check box to throw an error when quantized input values are out of range. This check box is active only when **Decision type** is set to Soft Decision or Hard Decision.

#### **Traceback depth**

The number of trellis branches to construct each traceback path.

#### **Operation mode**

Method for transitioning between successive input frames: Continuous, Terminated, and Truncated.

**Note** When this block outputs sequences that vary in length during simulation and you set the **Operation mode** to Truncated or Terminated, the block's state resets at every input time step.

#### **Enable reset input port**

When you check this box, the decoder opens an input port labeled Rst. Providing a nonzero input value to this port causes the block to set its internal memory to the initial state before processing the input data.

#### **Delay reset action to next time step**

When you select this option, the Viterbi Decoder block resets after decoding the encoded data. This option is available only when you set **Operation mode** to Continuous and select **Enable reset input port**. You must enable this option for HDL support.

#### **Output data type**

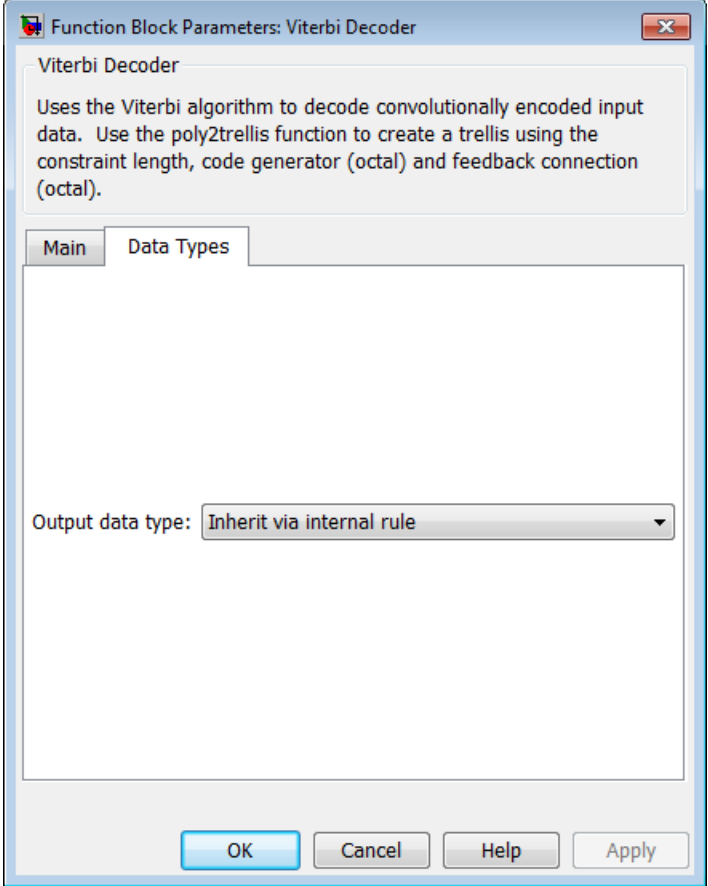

The output signal's data type can be double, single, boolean, int8, uint8, int16, uint16, int32, uint32, or set to 'Inherit via internal rule' or 'Smallest unsigned integer'.

When set to 'Smallest unsigned integer', the output data type is selected based on the settings used in the **Hardware Implementation** pane of the Configuration Parameters dialog **Supported**

box of the model. If ASIC/FPGA is selected in the **Hardware Implementation** pane, the output data type is  $ufix(1)$ . For all other selections, it is an unsigned integer with the smallest specified wordlength corresponding to the char value (e.g., uint8).

When set to 'Inherit via internal rule' (the default setting), the block selects double-typed outputs for double inputs, single-typed outputs for single inputs, and behaves similarly to the 'Smallest unsigned integer' option for all other typed inputs.

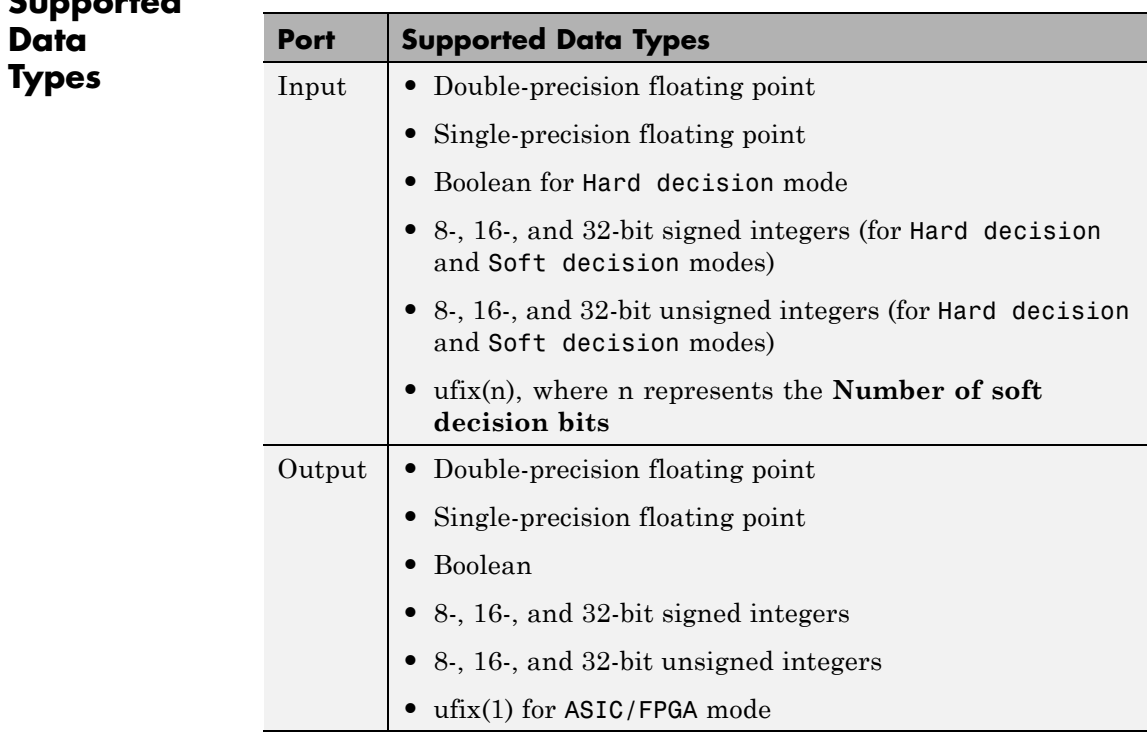

**See Also** Convolutional Encoder, APP Decoder

#### **References** [1] Clark, G. C. Jr. and J. Bibb Cain., *Error-Correction Coding for Digital Communications*, New York, Plenum Press, 1981.

[2] Gitlin, R. D., J. F. Hayes, and S. B. Weinstein, *Data Communications Principles*, New York, Plenum, 1992.

[3] Heller, J. A. and I. M. Jacobs, "Viterbi Decoding for Satellite and Space Communication," *IEEE Transactions on Communication Technology*, Vol. COM-19, October 1971, pp 835–848.

[4] Yasuda, Y., et. al., "High-rate punctured convolutional codes for soft decision Viterbi decoding," *IEEE Transactions on Communications*, Vol. COM-32, No. 3, pp 315–319, March 1984.

[5] Haccoun, D., and Begin, G., "High-rate punctured convolutional codes for Viterbi and sequential decoding," *IEEE Transactions on Communications*, Vol. 37, No. 11, pp 1113–1125, Nov. 1989.

[6] Begin, G., et.al., "Further results on high-rate punctured convolutional codes for Viterbi and sequential decoding," *IEEE Transactions on Communications*, Vol. 38, No. 11, pp 1922–1928, Nov. 1990.

## **Walsh Code Generator**

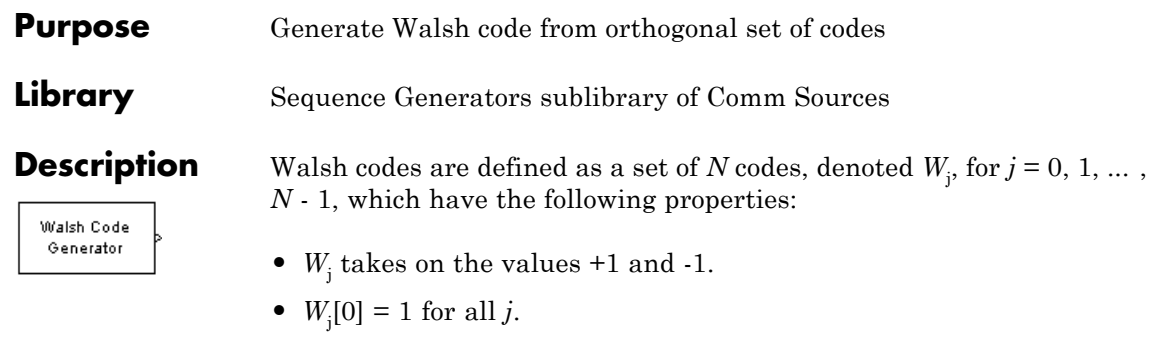

• *W*<sub>j</sub> has exactly *j* zero crossings, for  $j = 0, 1, ..., N - 1$ .

• 
$$
W_j W_k^T = \begin{cases} 0 & j \neq k \\ N & j = k \end{cases}
$$

• Each code W*j* is either even or odd with respect to its midpoint.

Walsh codes are defined using a Hadamard matrix of order *N*. The Walsh Code Generator block outputs a row of the Hadamard matrix specified by the **Walsh code index**, which must be an integer in the range  $[0, ..., N-1]$ . If you set **Walsh code index** equal to an integer *j*, the output code has exactly *j* zero crossings, for  $j = 0, 1, ..., N - 1$ .

Note, however, that the indexing in the Walsh Code Generator block is different than the indexing in the Hadamard Code Generator block. If you set the **Walsh code index** in the Walsh Code Generator block and the **Code index parameter** in the Hadamard Code Generator block, the two blocks output different codes.

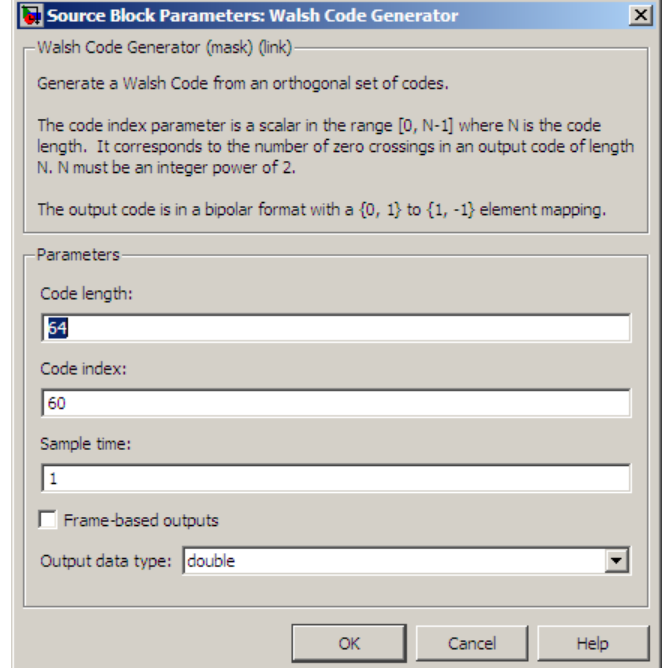

## **Dialog Box**

#### **Code length**

Integer scalar that is a power of 2 specifying the length of the output code.

#### **Code index**

Integer scalar in the range [0, 1, ... , N - 1], where N is the **Code length**, specifying the number of zero crossings in the output code.

#### **Sample time**

A positive real scalar specifying the sample time of the output signal.

#### **Frame-based outputs**

When checked, the block outputs a frame-based signal. When cleared, the block outputs a [1] unoriented scalar.

#### **Samples per frame**

The number of samples in a frame-based output signal. This field is active only if you select **Frame-based outputs**. If **Samples per frame** is greater than the **Code length**, the code is cyclically repeated.

#### **Output data type**

The output type of the block can be specified as an int8 or double. By default, the block sets this to double.

**See Also** Hadamard Code Generator, OVSF Code Generator

#### **Purpose** Integrate over time window of fixed length

**Library** Comm Filters

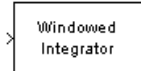

**Description** The Windowed Integrator block creates cumulative sums of the input signal values over a sliding time window of fixed length. If the **Integration period** parameter is N and the input samples are denoted by  $x(1)$ ,  $x(2)$ ,  $x(3)$ ,..., then the nth output sample is the sum of the  $x(k)$ values for k between n-N+1 and n. In cases where n-N+1 is less than 1, the block uses an initial condition of 0 to represent those samples.

## **Input and Output Signals**

This block accepts scalar, column vector, and *M*-by-*N* matrix input signals. The block filters an *M*-by-*N* input matrix as follows:

- **•** When you set the **Input processing** parameter to Columns as channels (frame based), the block treats each column as a separate channel. In this mode, the block creates *N* instances of the same filter, each with its own independent state buffer. Each of the *N* filters process *M* input samples at every Simulink time step.
- **•** When you set the **Input processing** parameter to Elements as channels (sample based), the block treats each element as a separate channel. In this mode, the block creates *M*\**N* instances of the same filter, each with its own independent state buffer. Each filter processes one input sample at every Simulink time step.

The output dimensions always equal those of the input signal. For information about the data types each block port supports, see the ["Supported Data Type" on page 2-957](#page-1492-0) table on this page.

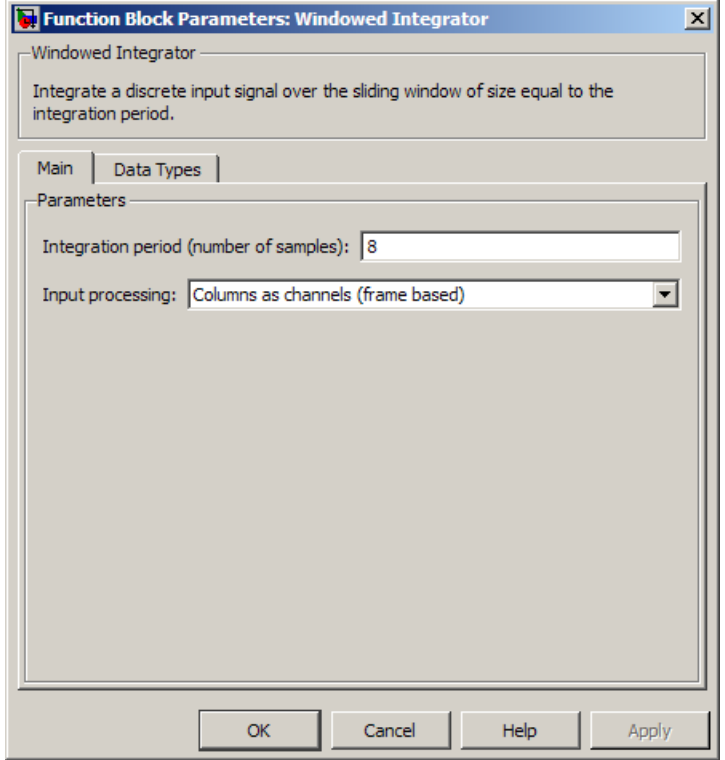

#### **Dialog Box**

#### **Integration period**

The length of the interval of integration, measured in samples.

#### **Input processing**

Specify how the block processes the input signal. You can set this parameter to one of the following options:

**•** Columns as channels (frame based) — When you select this option, the block treats each column of the input as a separate channel.

**•** Elements as channels (sample based) — When you select this option, the block treats each element of the input as a separate channel.

**Note** The Inherited (this choice will be removed - see release notes) option will be removed in a future release. See Frame-Based Processing in the *Communications System Toolbox Release Notes* for more information.

This parameter is available only when you set the **Rate options** parameter to Allow multirate processing.

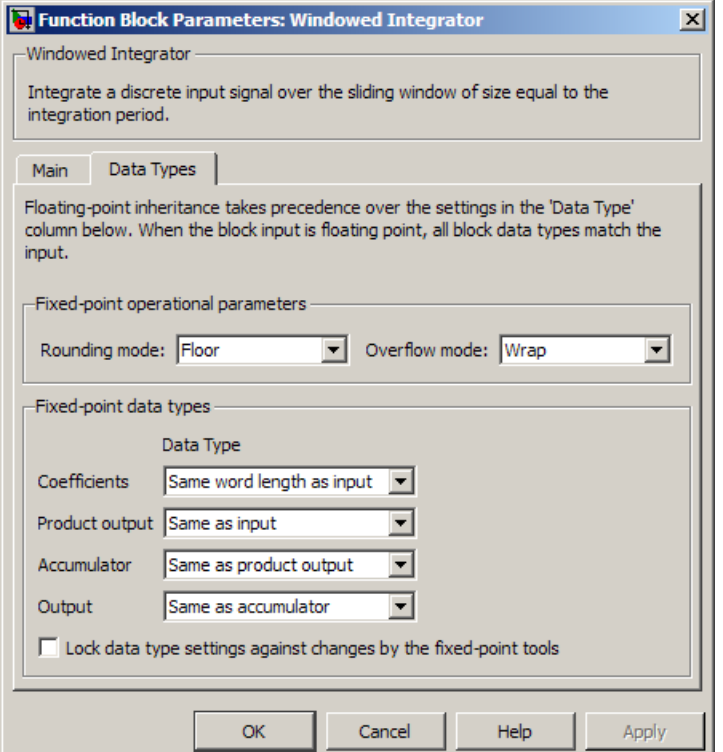

#### **Rounding mode**

Select the rounding mode for fixed-point operations. The block uses the **Rounding mode** when the result of a fixed-point calculation does not map exactly to a number representable by the data type and scaling storing the result. The filter coefficients do not obey this parameter; they always round to Nearest. For more information, see "Rounding Modes" in the DSP System Toolbox documentation or "Rounding Mode: Simplest" in the Fixed-Point Designer documentation.

#### **Overflow mode**

Select the overflow mode for fixed-point operations. The filter coefficients do not obey this parameter; they are always saturated.

#### **Coefficients**

The block implementation uses a Direct-Form FIR filter with all tap weights set to one. The **Coefficients** parameter controls which data type represents the taps (i.e. ones) when the input data is a fixed-point signal.

Choose how you specify the word length and the fraction length of the filter coefficients (numerator and/or denominator). See "Filter Structure Diagrams" in *DSP System Toolbox Reference Guide* for illustrations depicting the use of the coefficient data types in this block:

- **•** When you select Same word length as input, the word length of the filter coefficients match that of the input to the block. In this mode, the fraction length of the coefficients is automatically set to the binary-point only scaling that provides you with the best precision possible given the value and word length of the coefficients.
- **•** When you select Specify word length, you are able to enter the word length of the coefficients, in bits. In this mode, the fraction length of the coefficients is automatically set to the binary-point only scaling that provides you with the best precision possible given the value and word length of the coefficients.
- **•** When you select Binary point scaling, you are able to enter the word length and the fraction length of the coefficients, in bits. If applicable, you are able to enter separate fraction lengths for the numerator and denominator coefficients.
- **•** When you select Slope and bias scaling, you are able to enter the word length, in bits, and the slope of the coefficients. If applicable, you are able to enter separate slopes for the

numerator and denominator coefficients. This block requires power-of-two slope and a bias of zero.

**•** The filter coefficients do not obey the **Rounding mode** and the **Overflow mode** parameters; they are always saturated and rounded to Nearest.

#### **Product output**

Use this parameter to specify how you would like to designate the product output word and fraction lengths. See "Filter Structure Diagrams" and "Multiplication Data Types" in *DSP System Toolbox Reference Guide* for illustrations depicting the use of the product output data type in this block:

- **•** When you select Same as input, these characteristics match those of the input to the block.
- **•** When you select Binary point scaling, you are able to enter the word length and the fraction length of the product output, in bits.
- **•** When you select Slope and bias scaling, you are able to enter the word length, in bits, and the slope of the product output. This block requires power-of-two slope and a bias of zero.

#### **Accumulator**

Use this parameter to specify how you would like to designate the accumulator word and fraction lengths. See "Filter Structure Diagrams" and "Multiplication Data Types" for illustrations depicting the use of the accumulator data type in this block:

- **•** When you select Same as input, these characteristics match those of the input to the block.
- **•** When you select Same as product output, these characteristics match those of the product output.
- **•** When you select Binary point scaling, you are able to enter the word length and the fraction length of the accumulator, in bits.

**•** When you select Slope and bias scaling, you are able to enter the word length, in bits, and the slope of the accumulator. This block requires power-of-two slope and a bias of zero.

#### <span id="page-1492-0"></span>**Output**

Choose how you specify the output word length and fraction length:

- **•** When you select Same as input, these characteristics match those of the input to the block.
- **•** When you select Same as accumulator, these characteristics match those of the accumulator.
- **•** When you select Binary point scaling, you are able to enter the word length and the fraction length of the output, in bits.
- **•** When you select Slope and bias scaling, you are able to enter the word length, in bits, and the slope of the output. This block requires power-of-two slope and a bias of zero.

#### **Lock scaling against changes by the autoscaling tool**

Select this parameter to prevent any fixed-point scaling you specify in this block mask from being overridden by the autoscaling tool in the Fixed-Point Tool.

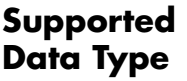

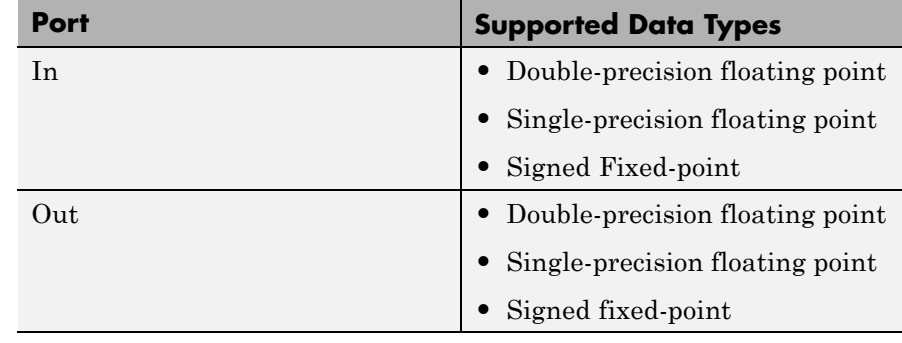

#### **Examples** If **Integration period** is 3 and the input signal is a ramp (1, 2, 3, 4,...), then some of the sums that form the output of this block are as follows:

- $0+0+1=1$
- $0+1+2=3$
- $1+2+3=6$
- $2+3+4=9$
- $3+4+5=12$
- $4+5+6=15$
- **•** etc.

The zeros in the first few sums represent initial conditions. With the **Input processing** parameter set to Elements as channels, then the values 1, 3, 6,... are successive values of the scalar output signal. With the **Input processing** parameter set to Columns as channels, the values 1, 3, 6,... are organized into output frames that have the same vector length as the input signal.

#### **See Also** Integrate and Dump, Discrete-Time Integrator (Simulink) documentation)

# Alphabetical List

## **comm.ACPR**

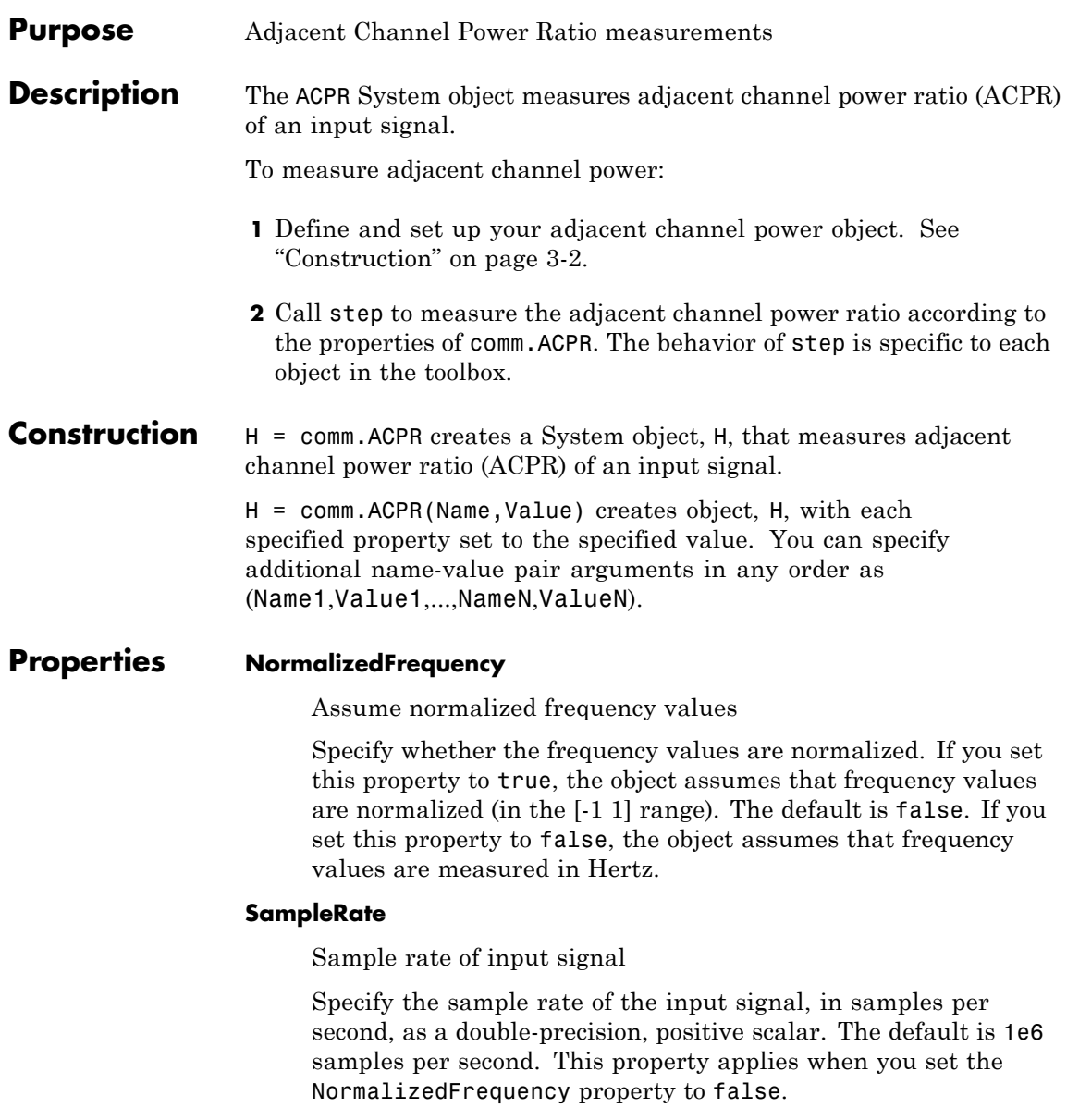

#### **MainChannelFrequency**

Main channel center frequency

Specify the main channel center frequency as a double-precision scalar. The default is 0 Hz.

When you set the NormalizedFrequency property to true, you must specify the center frequency as a normalized value between -1 and 1.

When you set the NormalizedFrequency property to false, you must specify the center frequency in Hertz. The object measures the main channel power in the bandwidth that you specify in the MainMeasurementBandwidth property. This measurement is taken at the center of the frequency that you specify in the MainMeasurementBandwidth property.

#### **MainMeasurementBandwidth**

Main channel measurement bandwidth

Specify the main channel measurement bandwidth as a double-precision, positive scalar. The default is 50e3 Hz.

When you set the NormalizedFrequency property to true, you must specify the measurement bandwidth as a normalized value between 0 and 1.

When you set the NormalizedFrequency property to false, you must specify the measurement bandwidth in Hertz. The object measures the main channel power in the bandwidth that you specify in the MainMeasurementBandwidth property. This measurement is taken at the center of the frequency that you specify in the MainChannelFrequency property.

#### **AdjacentChannelOffset**

Adjacent channel frequency offsets

Specify the adjacent channel offsets as a double-precision scalar or as a row vector comprising frequencies that define the location of adjacent channels of interest. The default is [-100e3 100e3] Hz.

When you set the NormalizedFrequency property to true, you must specify normalized frequency offset values between -1 and 1. When you set the NormalizedFrequency property to false, you must specify frequency offset values in Hertz. The offset values indicate the distance between the main channel center frequency and adjacent channel center frequencies. Positive offsets indicate adjacent channels to the right of the main channel center frequency. Negative offsets indicate adjacent channels to the left of the main channel center frequency.

#### **AdjacentMeasurementBandwidth**

Adjacent channel measurement bandwidths

Specify the measurement bandwidth for each adjacent channel. The default is the scalar, 50e3. The object assumes that each adjacent bandwidth is centered at the frequency defined by the corresponding frequency offset. You define this offset in the AdjacentChannelOffset property. Set this property to a double-precision scalar or row vector of length equal to the number of specified offsets in the AdjacentChannelOffset property.

When you set this property to a scalar, the object obtains all adjacent channel power measurements within equal measurement bandwidths. When you set the NormalizedFrequency property to true, you must specify normalized bandwidth values between 0 and 1. When you set the NormalizedFrequency property to false, you must specify the adjacent channel bandwidth values in Hertz.

#### **MeasurementFilterSource**

Source of the measurement filter

Specify the measurement filter source as one of None | Property. The default is None. When you set this property to None the object does not apply filtering to obtain ACPR measurements. When you set this property to Property, the object applies a measurement filter to the main channel before measuring the average power. Each of the adjacent channel bands also receives a measurement

filter . In this case, you specify the measurement filter coefficients in the MeasurementFilter property.

#### **MeasurementFilter**

Measurement filter coefficients

Specify the measurement filter coefficients as a double-precision row vector containing the coefficients of an FIR filter in descending order of powers of z. Center the response of the filter at DC. The ACPR object automatically shifts and applies the filter response at each of the main and adjacent channel center frequencies before obtaining the average power measurements. The internal filter states persist and clear only when you call the reset method. This property applies when you set the MeasurementFilter property to Property. The default is 1, which is an all-pass filter that has no effect on the measurements.

#### **SpectralEstimation**

Spectral estimation control

Specify the spectral estimation control as one of Auto | Specify frequency resolution | Specify window parameters. The default is Auto.

When you set this property to Auto, the object obtains power measurements with a Welch spectral estimator with zero-percent overlap, a Hamming window, and a segment length equal to the length of the input data vector. In this setting, the spectral estimator set should achieve the maximum frequency resolution attainable with the input data length.

When you set this property to Specify frequency resolution, you specify the desired spectral frequency resolution, in normalized units or in Hertz, using the FrequencyResolution property. In this setting, the object uses the value in the FrequencyResolution property to automatically compute the size of the spectral estimator data window.

When you set this property to Specify window parameters, several spectral estimator properties become available so that you can control the Welch spectral estimation settings. These properties are: SegmentLength, OverlapPercentage, Window, and SidelobeAttenuation. Sidelobe attenuation applies only when you set the Window property to Chebyshev.

When you set the this property to Specify window parameters, the FrequencyResolution property does not apply, and you control the resolution using the above properties.

#### **SegmentLength**

#### Segment length

Specify the segment length, in samples, for the spectral estimator as a numeric, positive, integer scalar. The default is 64. The length of the segment allows you to make tradeoffs between frequency resolution and variance in the spectral estimates. A long segment length results in better resolution. A short segment length results in more averaging and a decrease in variance. This property applies when you set the SpectralEstimation property to Specify window parameters.

#### **OverlapPercentage**

Overlap percentage

Specify the percentage of overlap between each segment in the spectral estimator as a double-precision scalar in the [0 100] interval. This property applies when you set the SpectralEstimation property to Specify window parameters. The default is 0 percent.

#### **Window**

Window function

Specify a window function for the spectral estimator as one of Bartlett | Bartlett-Hanning | Blackman | Blackman-Harris | Bohman | Chebyshev | Flat Top | Hamming | Hann | Nuttall | Parzen | Rectangular | Triangular. The default is Hamming. A Hamming window has 42.5dB of sidelobe attenuation. This attenuation may mask spectral content below this value, relative to the peak spectral content. Choosing different windows allows you to make tradeoffs between resolution and sidelobe attenuation. This property applies when you set the SpectralEstimation property to Specify window parameters.

#### **SidelobeAttenuation**

Sidelobe attenuation for Chebyshev window

Specify the sidelobe attenuation, in decibels, for the Chebyshev window function as a double-precision, nonnegative scalar. The default is 100 dB. This property applies when you set the SpectralEstimation property to Specify window parameters and the Window property to Chebyshev.

#### **FrequencyResolution**

Frequency resolution

Specify the frequency resolution of the spectral estimator as a double-precision scalar. The default is 10625 Hz.

When you set the NormalizedFrequency property to true, you must specify the frequency resolution as a normalized value between 0 and 1. When you set the NormalizedFrequency property to false, you must specify the frequency resolution in Hertz. The object uses the value in the FrequencyResolution property to calculate the size of the data window used by the spectral estimator. This property applies when you set the SpectralEstimation property to Specify frequency resolution.

#### **FFTLength**

FFT length

Specify the FFT length that the Welch spectral estimator uses as one of Next power of 2 | Same as segment length | Custom. The default is Next power of 2.

When you set this property to Custom, the CustomFFTLength property becomes available to specify the desired FFT length.

When you set this property to Next power of 2, the object sets the length of the FFT to the next power of 2. This length is greater than the spectral estimator segment length or 256, whichever is greater.

When you set this property to Same as segment length, the object sets the length of the FFT. This length equals the spectral estimator segment length or 256, whichever is greater.

#### **CustomFFTLength**

Custom FFT length

Specify the number of FFT points that the spectral estimator uses as a numeric, positive, integer scalar. This property applies when you set the FFTLength property to Custom. The default is 256.

#### **MaxHold**

Max-hold setting control

Specify the maximum hold setting. The default is false.

When you set this property to true, the object compares two vectors. One vector compared is the current estimated power spectral density vector (obtained with the current input data frame). The object checks this vector against the previous maximum-hold accumulated power spectral density vector, (obtained at the previous call to the step method). The object stores the maximum values at each frequency bin and uses them to compute average power measurements. You clear the maximum-hold spectrum by calling the reset method on the object. When you set this property to false, the object obtains power measurements using instantaneous power spectral density estimates. This property is tunable.

#### **PowerUnits**

Power units

Specify power measurement units as one of dBm | dBW | Watts. The default is dBm.

When you set this property to dBm, or dBW, the step method outputs ACPR measurements in a dBc scale (adjacent channel power referenced to main channels power). If you set this property to Watts, the step method outputs ACPR measurements in a linear scale.

#### **MainChannelPowerOutputPort**

Enable main channel power measurement output

When you set this property to true, the step method outputs the main channel power measurement. The default is false. The main channel power is the power of the input signal measured in the band that you define with the MainChannelFrequency and MainMeasurementBandwidth properties. The step method returns power measurements in the units that you specify in the PowerUnits property.

#### **AdjacentChannelPowerOutputPort**

Enable adjacent channel power measurements output

When you set this property to true, the step method outputs a vector of adjacent channel power measurements. The default is false. The adjacent channel powers correspond to the input signal's power measured in the bands that you define with the AdjacentChannelOffset and AdjacentMeasurementBandwidth properties. The step method returns power measurements in the units that you specify in the PowerUnits property.

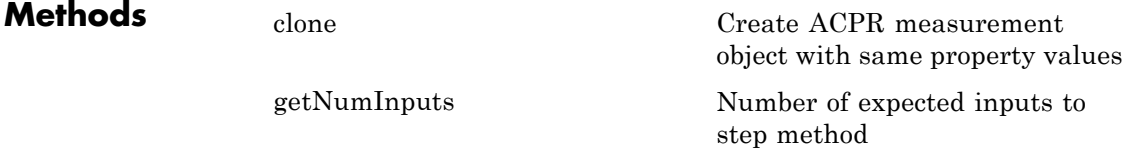

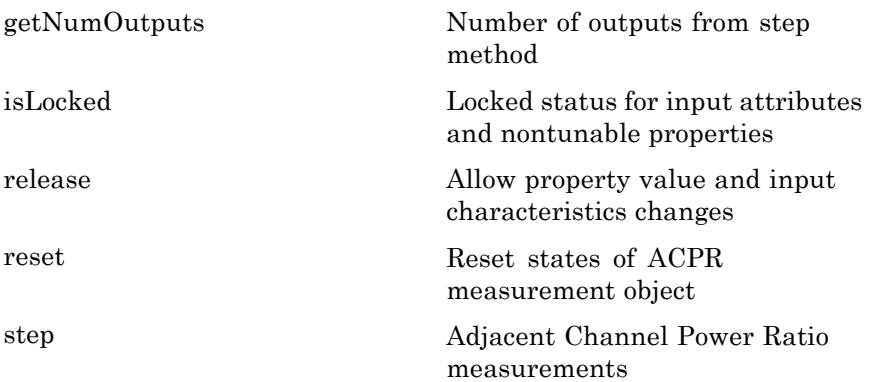

#### **Examples Measure ACPR of a 16-QAM signal with symbol rate of 3.84 Msps**

```
% Generate data with an alphabet size of 16 and modulate the data
 x = rand(0 16-1, 5000, 1);hMod = comm.RectangularQAMModulator(16);
 y = step(hMod, x);
% Usample the data by L = 8 using a rectangular pulse shape
L = 8;
 yPulse = rectangle(y, L);% Create an ACPR measurement object and measure the modulated signal
 h = \text{comm.ACPR} (...
        'SampleRate', 3.84e6*8,...
        'MainChannelFrequency', 0,...
        'MainMeasurementBandwidth', 3.84e6,...
        'AdjacentChannelOffset', [-5e6 5e6],...
        'AdjacentMeasurementBandwidth', 3.84e6,...
        'MainChannelPowerOutputPort', true,...
        'AdjacentChannelPowerOutputPort', true);
 [ACPR,mainChnlPwr,adjChnlPwr] = step(h,yPulse)
```
 $ACPR =$ -14.3659 -14.3681 mainChnlPwr = 38.8668 adjChnlPwr = 24.5010 24.4988

## **Algorithms**

**Note** The following conditions must be true, otherwise power measurements fall out of the Nyquist interval.

$$
\left|\frac{MainChannelFreq \pm \frac{MainChannelMeasBW}{2}\right| < F \max}{2}\right|
$$
  

$$
\left|\frac{(MainChannelFreq + AdjChannelOffset) \pm \frac{AdjChannelMeasBW}{2}\right| < F \max
$$

 $F_{\text{max}} = Fs/2$  if NormalizedFrequency = false

 $\mathbf{F}_{\text{max}} = 1$  if Normalized<br>Frequency = true

**See Also** comm.CCDF | comm.EVM | comm.MER

## <span id="page-1505-0"></span>**comm.ACPR.clone**

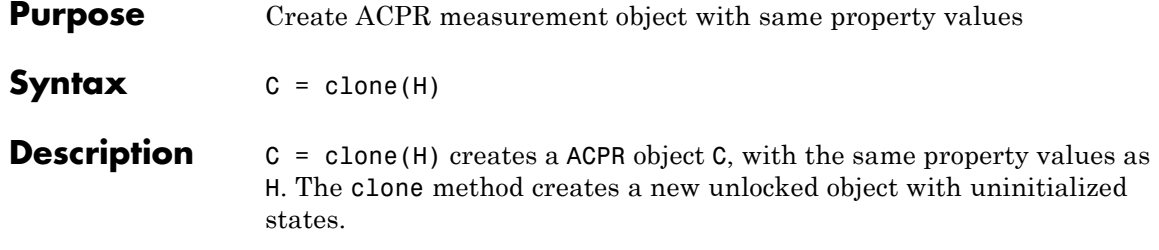

<span id="page-1506-0"></span>**Purpose** Number of expected inputs to step method

**Syntax**  $N = getNumInputStream(H)$ 

**Description** N = getNumInputs(H) returns a positive integer, N, representing the number of expected inputs to the step method. This value will change if any properties that turn inputs on or off are changed. The step method must be called with a number of input arguments equal to the result of getNumInputs(*H*)

# <span id="page-1507-0"></span>**comm.ACPR.getNumOutputs**

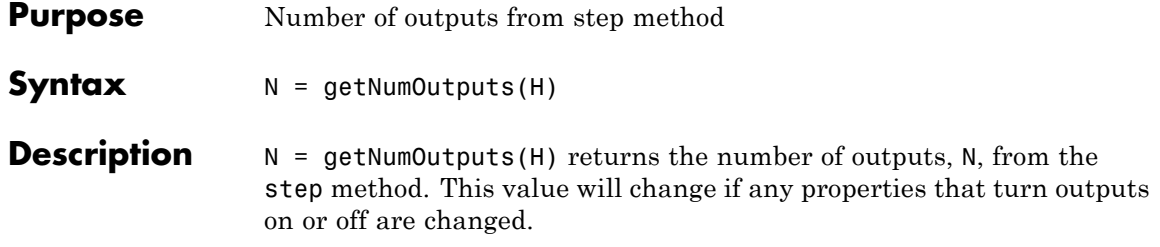

<span id="page-1508-0"></span>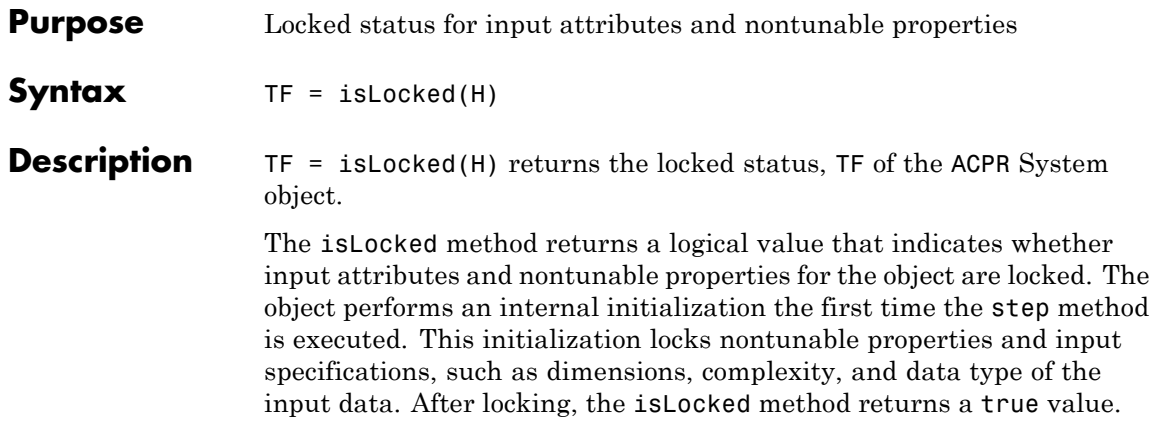

## <span id="page-1509-0"></span>**comm.ACPR.release**

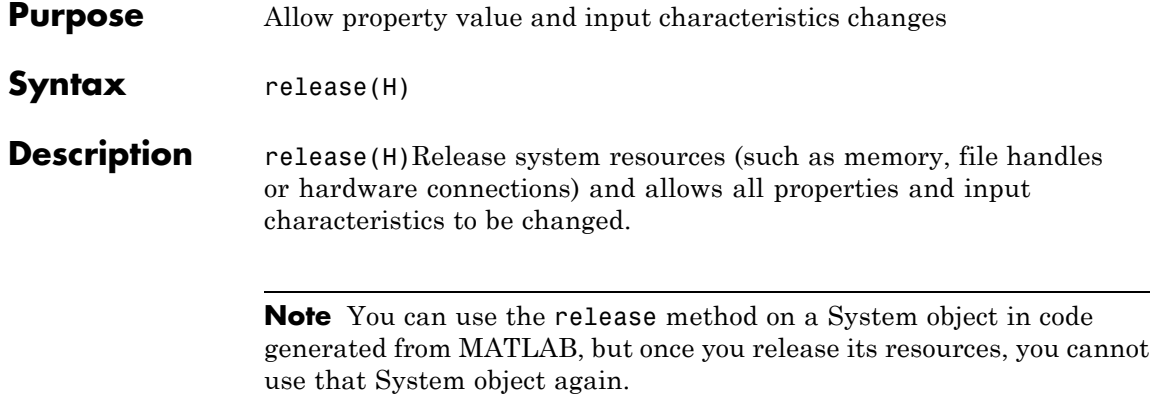

<span id="page-1510-0"></span>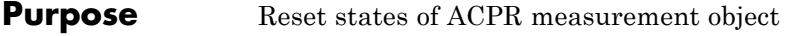

- Syntax reset (H)
- **Description** reset (H) resets the states of the ACPR object, H.

# <span id="page-1511-0"></span>**comm.ACPR.step**

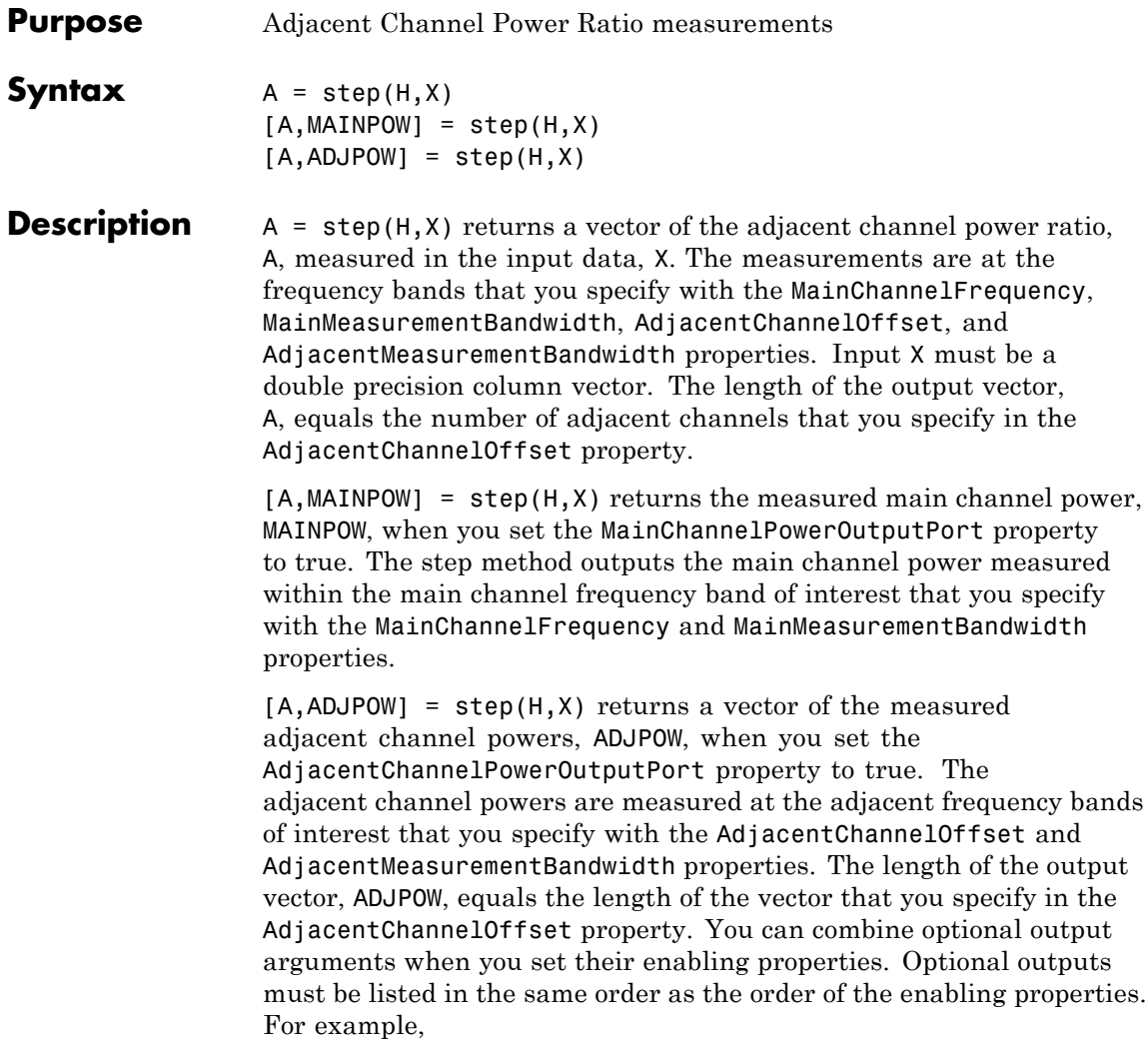
**Note** The object performs an initialization the first time the step method is executed. This initialization locks nontunable properties and input specifications, such as dimensions, complexity, and data type of the input data. If you change a nontunable property or an input specification, the System object issues an error. To change nontunable properties or inputs, you must first call the release method to unlock the object.

## **comm.AGC**

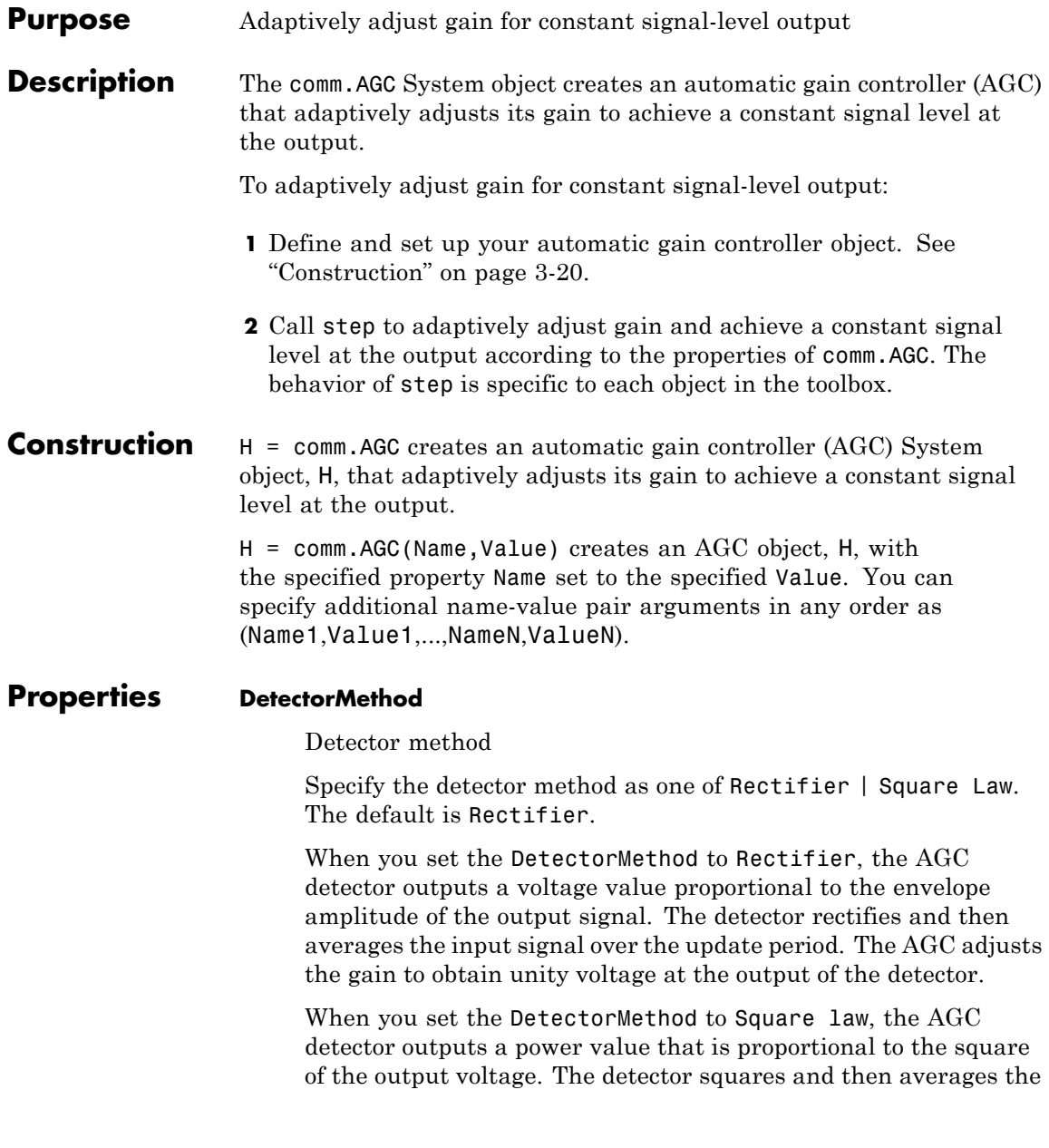

input signal over the update period. The AGC adjusts the gain to obtain unity power at the output of the detector.

#### **LoopMethod**

Loop method

Specify the loop method of the AGC as one of Linear | Logarithmic. The default is Linear.

When you set the LoopMethod to Linear, the AGC uses the direct value of the detector output to determine the gain value. Typically, a linear loop responds quickly to increases in the input signal level. However, the loop's response to decreases in the input signal level tends to be slow.

When you set the LoopMethod to Logarithmic, the AGC uses the logarithm of the detector output to determine the gain value. Logarithmic loops respond to decreases in the input signal level much more quickly than linear loops.

#### **UpdatePeriod**

Period of gain updates in samples

Specify the period of the gain updates as a double- or single-precision, real, integer-valued scalar. The default is 100.

The number of input samples must be an integer multiple of update period. Setting the period greater than 1 increases the speed of the AGC algorithm.

If you increase the update period, you may also need to increase the step size. Similarly, if you decrease the update period, you may also need to decrease the step size.

#### **StepSize**

Step size for gain updates

Specify the step size for gain updates as a double- or single-precision, real, positive scalar. The default is 0.1. If you increase the loop gain, the AGC responds to changes at the input signal level faster. However, gain pumping also increase.

If you increase the update period, you may also need to increase the step size. Similarly, if you decrease the update period, you may also need to decrease the step size.

#### **MaximumGain**

Maximum gain in decibels

Specify the maximum gain of the AGC in decibels as a positive scalar. The default is 30.

If the signal at the input of the AGC has a very low signal level, the AGC gain may increase rapidly. Use this property to limit the gain that the AGC applies to the input signal.

#### **GainOutputPort**

Enable gain output

This port displays the gain that the AGC applies to the input signal. When you set this property to true, the step method outputs instantaneous gain values. The default is false.

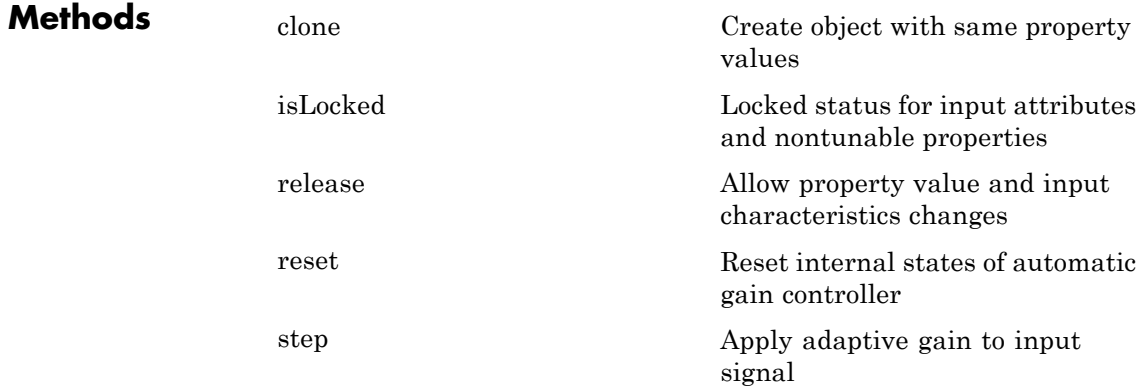

### **Examples Adaptively adjust the Received Signal Amplitude to Approximately 1 Volt**

Modulate a QPSK signal of amplitude 4, set the received signal amplitude to approximately 1 volt using an AGC, and then plot the output.

Create a QPSK modulated signal of 10,000 symbols with an amplitude of  $4.$ 

```
d = randi([0 3], 10000, 1);hMod = comm.PSKModulator(4, 'PhaseOffset', pi/4);
x = 4*step(hMod, d);
```
Create an AGC System object to adjust the received signal amplitude to approximately 1.

hAGC = comm.AGC;  $y = step(hAGC, x);$ 

After the AGC reaches steady state, plot the output.

```
figure; plot(x(1000:end), '*)hold on;plot(y(1000:end), 'or'); grid on; axis square
legend('Input of AGC', 'Output of AGC')
```
### **Compare the Performance of an AGC with a Rectifier Detector and a Square Law Detector**

Modulate a QPSK signal, adjust the received signal level using a, and then plot the AGC response as a function of time.

Create a QPSK modulated signal of 10000 symbols with an amplitude of  $4.$ 

```
d = randi([0 3], 300, 1);hMod = comm.PSKModulator(4, 'PhaseOffset', pi/4);
x = 4*step(hMod, d);
```
Create two AGC System objects to adjust the received signal level. Use a rectifier detector and a square law detector, each with update period 10.

```
hAGC1 = comm.AGC('DetectorMethod', 'Rectifier', 'UpdatePeriod', 10);
hAGC2 = comm.AGC('DetectorMethod', 'Square law', 'UpdatePeriod', 10);
y1 = step(hAGC1, x);y2 = step(hAGC2, x);
```
Plot AGC response as a function of time.

```
figure;plot(abs(y1), 'b')
hold on;plot(abs(y2), 'r'); grid on; axis square
xlabel('Time'); ylabel('Amplitude')
legend('Rectifier detector', 'Square law detector')
```
#### **Plot the Effect of Step Size on AGC Performance**

Create two AGC System objects to adjust the received signal level using two different step sizes with update period 10.

Create a QPSK modulated signal of 10000 symbols with an amplitude of 4.

```
d = randi([0 3], 1000, 1);hMod = comm.PSKModulator(4, 'PhaseOffset', pi/4);
x = 4*step(hMod, d);
```
Use two AGC System objects to adjust the received signal level. Select a step size of 0.01 and 0.1. Set the update period to 10 for both cases.

```
hAGC1 = comm.AGC('StepSize', 0.01, 'UpdatePeriod', 10);
hAGC2 = comm.AGC('StepSize', 0.1, 'UpdatePeriod', 10);
y1 = step(hAGC1, x);y2 = step(hAGC2, x);
```
Plot AGC response as a function of time.

```
figure;plot(abs(y1), 'b')
hold on;plot(abs(y2), 'r'); grid on; axis square
```

```
xlabel('Time'); ylabel('Amplitude')
legend('Step size 0.01', 'Step size 0.1')
```
#### **Plot Effect of Maximum Gain on Burst Signals**

Create a QPSK modulated burst with a length of 2000 symbols. Prepend the burst with an empty channel by concatenating an all zero vector. Add 20 dB additive white Gaussian noise.

Create a burst signal of 2,000 QPSK modulated symbols with an amplitude of 1.

```
d = randi([0 3], 2000, 1);hMod = comm.PSKModulator(4, 'PhaseOffset', pi/4);
x = [zeros(2000, 1); step(hMod, d)];r = awayan(x, 20);
```
Create two AGC Sytem objects to adjust the received signal level using a maximum gain of 15 dB and 5 dB with an update period of 10 and a step size of 0.1.

```
hAGC1 = comm.AGC('MaximumGain', 15, 'UpdatePeriod', 10, 'StepSize', 0.
hAGC2 = comm.AGC('MaximumGain', 5, 'UpdatePeriod', 10, 'StepSize', 0.1
y1 = step(hAGC1, x);
y2 = step(hAGC2, x);
```
Plot the AGC response as a function of time. Limiting the maximum gain of the AGC enables the AGC to adjust faster when the packet arrives after the noise only signal.

```
figure;plot(abs(y1), 'b')
hold on;plot(abs(y2), 'r'); grid on; axis square
xlabel('Time'); ylabel('Amplitude')
legend('Maximum gain 15 dB', 'Maximum gain 12 dB')
```
## **Algorithms Linear Loop AGC**

In a linear loop AGC, the detector uses its output directly to generate an error signal. After applying a step size, the AGC passes the error

signal to an integrator. The output of the integrator is used as the variable gain. Linear loop AGCs are limited by their decay, or slew, characteristics. In other words, they respond to input signal increases much more quickly than they respond to input signal decreases.

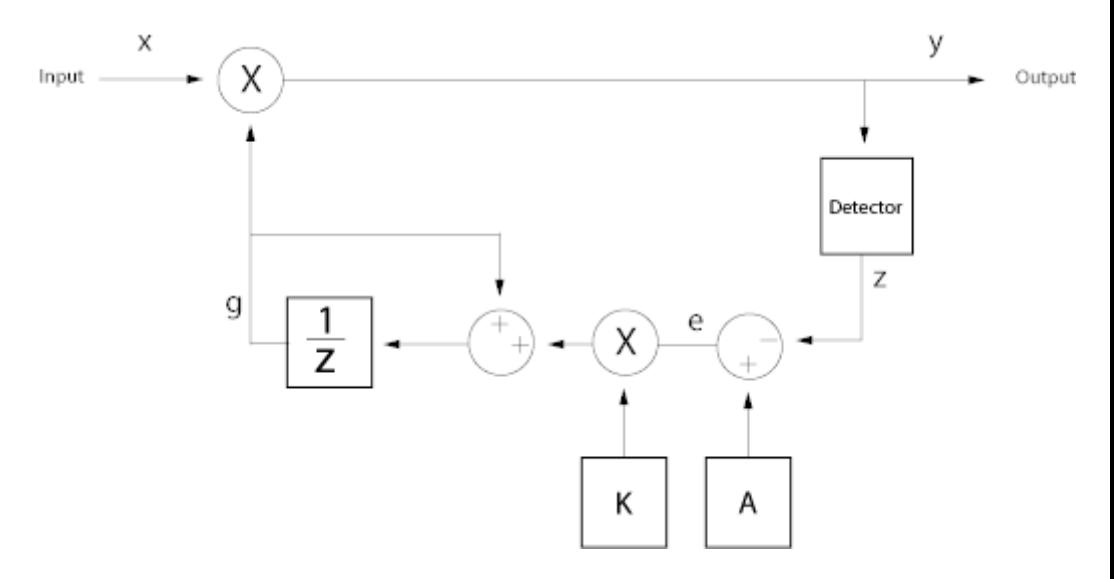

$$
y(n) = g(n) \cdot x(n);
$$
  
\n
$$
e(n) = A - z(m);
$$
  
\n
$$
g(n+1) = g(n) + K \cdot e(n);
$$

where

*A* represents the reference value, which is 1

*K* represents the step size

*e* represents the error signal

*g* represents the gain

*x* represents the input signal

*y* represents the output signal

*z* represents the detector output

## **Logarithmic Loop AGC**

In a logarithmic loop AGC, the logarithm of the ratio of the detector output and the reference signal represents the error signal. A logarithmic loop uses the exponential of the integrator output as the gain signal. Logarithmic-loop AGCs have the same response time to both increases or decreases to the input signal amplitude.

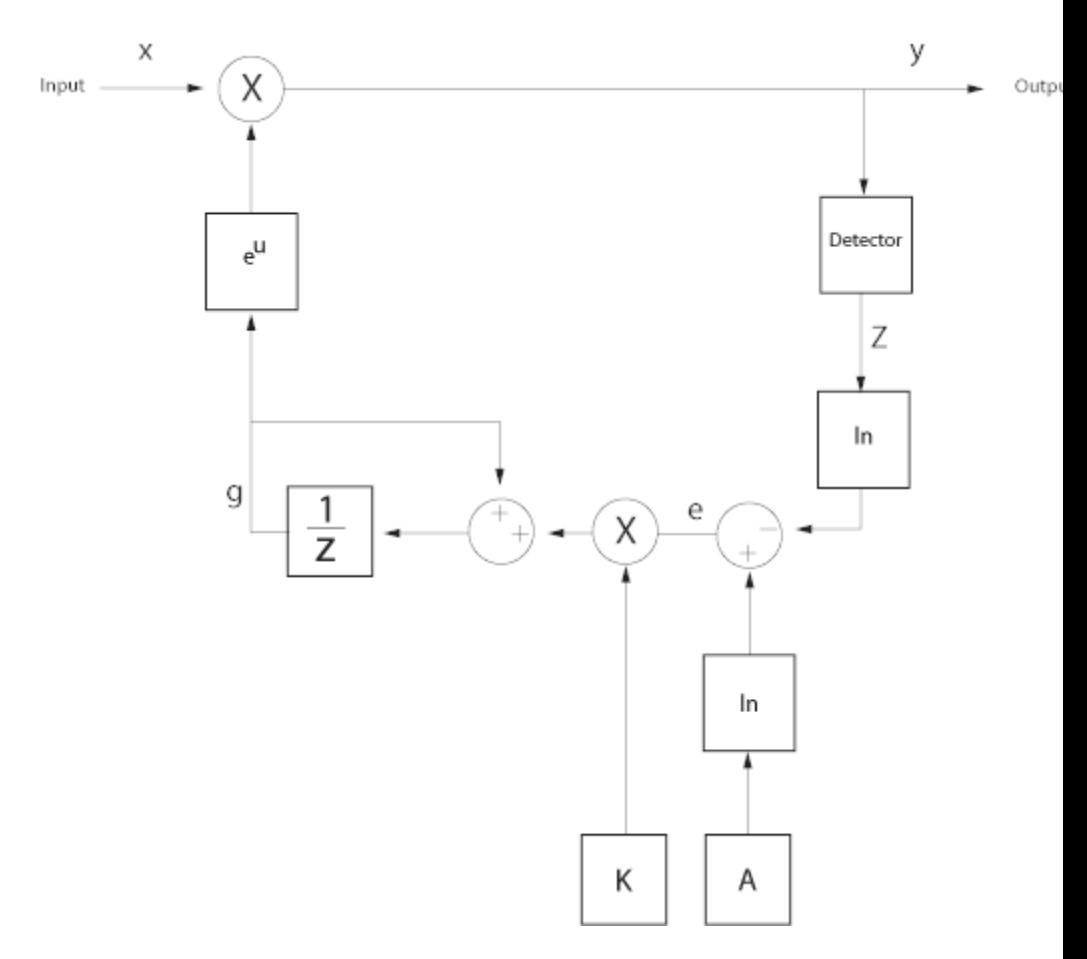

The logarithmic loop has longer attack and decay times. However, the gain pumping of the logarithmic loop is better than the linear loop.

$$
y(n) = e^{g(n)} \cdot x(n);
$$
  
\n
$$
e(n) = \ln(A) - \ln(z(m));
$$
  
\n
$$
g(n+1) = g(n) + K \cdot e(n);
$$

where

*A* represents the reference value, which is 1

*K* represents the step size

*e* represents the error signal

*g* represents the gain

*x* represents the input signal

*y* represents the output signal

*z* represents the detector output

### **AGC Detector**

Two AGC detectors are available:

#### **Rectifier type detector**

 $z = |y|$  when the detector represents a rectifier

$$
z(m)=\frac{1}{N}\sum\nolimits_{n=mN}^{(m+1)N-1}\left|y(n)\right|
$$

where *N* represents the update period

#### **Square law type detector**

 $z = |y|^2$  represents the square law detector

$$
z(m) = \frac{1}{N} \sum_{n=mN}^{(m+1)N-1} |y(n)|^2
$$

where *N* represents the update period

### **Performance Considerations**

There are three performance criteria for AGCs:

- **•** Attack time: The duration it takes the AGC to respond to an increase in the input amplitude.
- **•** Decay time: The duration it takes the AGC to respond to a decrease in the input amplitude.
- **•** Gain pumping: The variation in the gain value during steady-state operation.

Increasing the step size decreases the attack time and decay times, but it also increases gain pumping.

## <span id="page-1523-0"></span>**comm.AGC.clone**

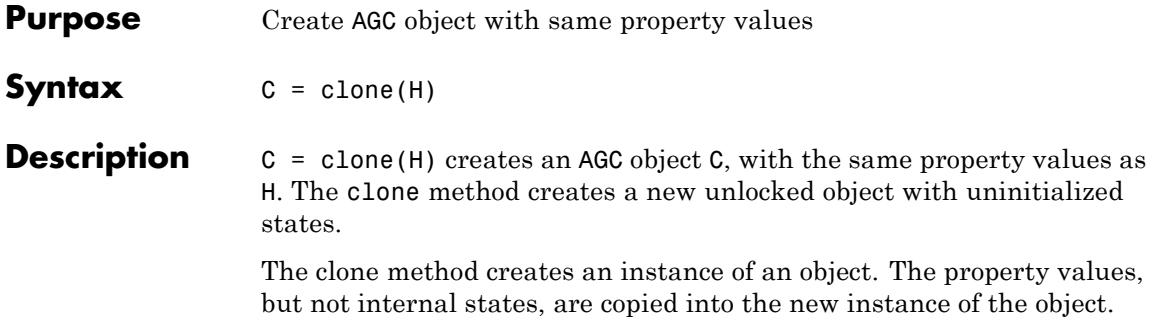

<span id="page-1524-0"></span>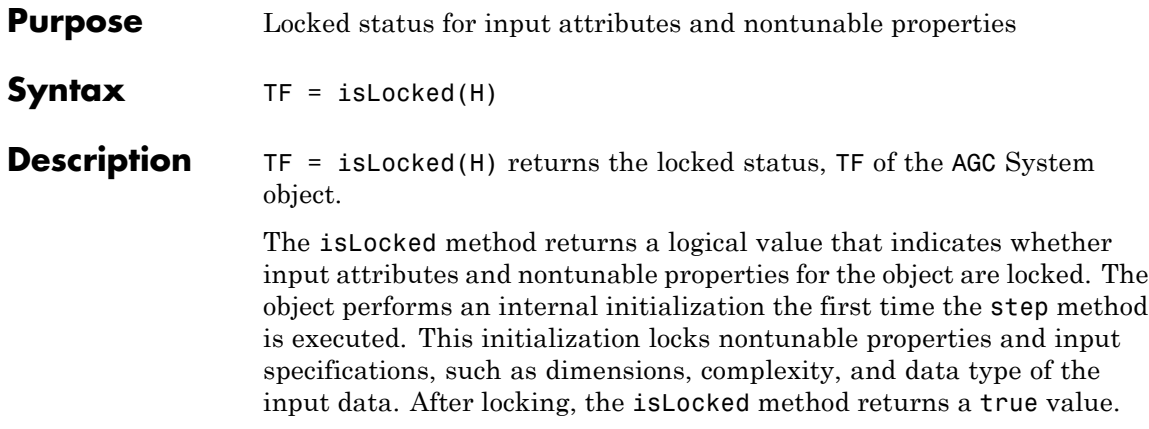

## <span id="page-1525-0"></span>**comm.AGC.release**

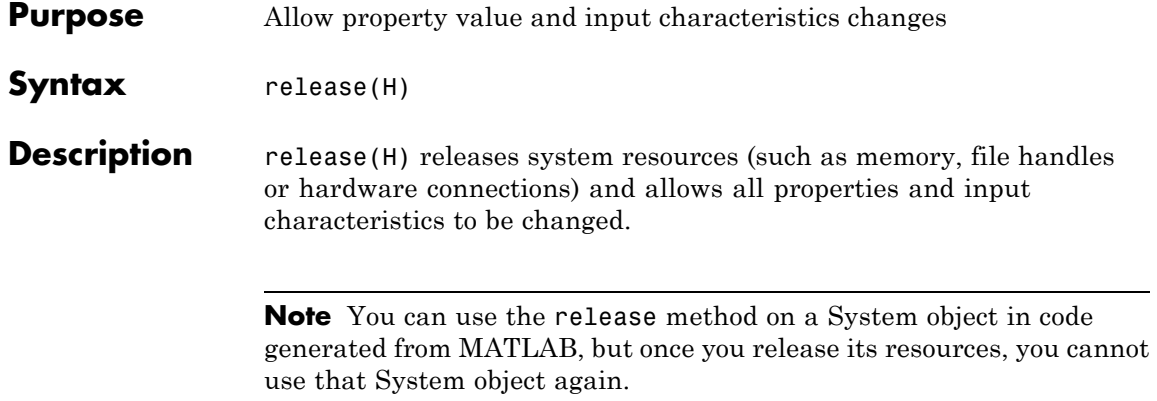

## <span id="page-1526-0"></span>**Purpose** Reset internal states of automatic gain controller

Syntax reset (H)

**Description** reset (H) resets the filter states of the automatic gain controller filter object, H, to their initial values.

## <span id="page-1527-0"></span>**comm.AGC.step**

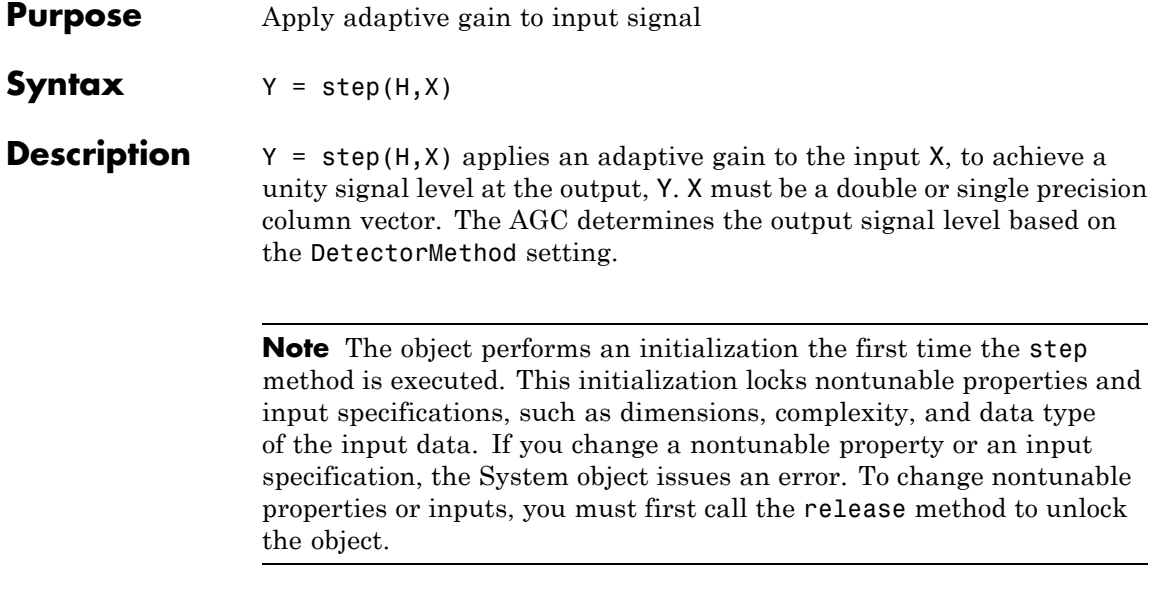

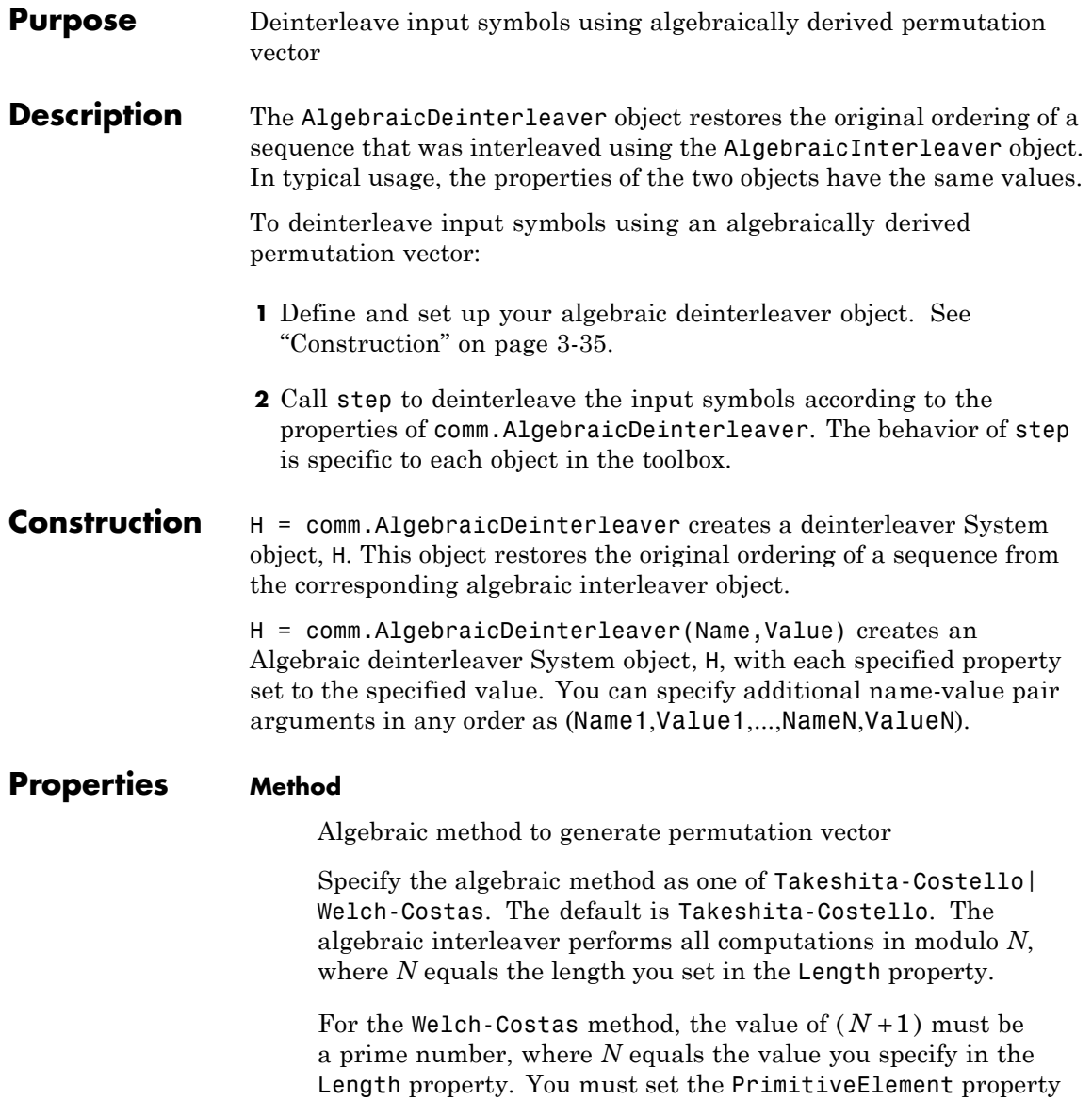

to an integer, *A*, between 1 and *N*. This integer represents a primitive element of the finite field  $GF(N+1)$ .

For the Takeshita-Costello method, you must set the Length

property to a value equal to 2*<sup>m</sup>* , for any integer *m*. You must also set the MultiplicativeFactor property to an odd integer that is less than the value of the Length property. The CyclicShift property requires a nonnegative integer which is less than the value of the Length property. The Takeshita-Costello interleaver method uses a cycle vector of length *N*, which you specify in the Length property. The cycle vector calculation

uses the equation,  $\text{mod}(k \times (n-1) \times \frac{n}{2}, N)$ +1, for any integer *n*,<br>between 1 and *N*. The object creates an intermediate permutation function using the relationship,  $P(c(n)) = c(n+1)$ . You can shift the elements of the intermediate permutation vector to the left by the amount specified by the CyclicShift property. Doing so produces the interleaver's actual permutation vector.

#### **Length**

Number of elements in input vector

Specify the number of elements in the input as a positive, integer, scalar. When you set the Method property to Welch-Costas, then the value of Length+1 must equal a prime number. When you set the Method property to Takeshita-Costello, then the value of the Length property requires a power of two. The default is 256.

#### **MultiplicativeFactor**

Cycle vector computation factor

Specify the factor the object uses to compute the interleaver's cycle vector as a positive, integer, scalar. This property applies when you set the Method property to Takeshita-Costello. The default is 13.

#### **CyclicShift**

Amount of cyclic shift

Specify the amount by which the object shifts indices, when the object creates the final permutation vector, as a nonnegative, integer, scalar. The default is 0. This property applies when you set the Method property to Takeshita-Costello.

#### **PrimitiveElement**

Primitive element

Specify the primitive element as an element of order *N* in the finite field  $GF(N+1)$ . *N* is the value you specify in the Length property.

You can express every nonzero element of  $GF(N+1)$  as the value of the PrimitiveElement property raised to some integer power. In a Welch-Costas interleaver, the permutation maps the

integer *k* to  $mod(A^k, N+1)-1$ , where *A* represents the value of the PrimitiveElement property. This property applies when you set the Method property to Welch-Costas. The default is 6.

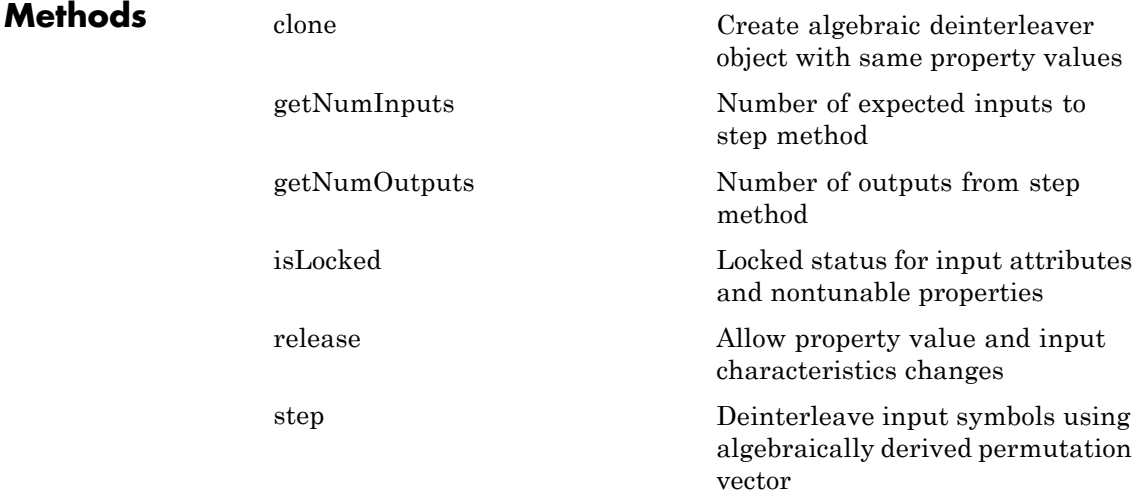

## **Examples Interleave and deinterleave data using algebraic interleaving**

```
hInt = comm.AlgebraicInterleaver('Length', 16);
hDeInt = comm.AlgebraicDeinterleaver('Length', 16);
data = randi(7, 16, 1);intData = step(hInt, data);
deIntData = step(hDeInt, intData);
[data, intData, deIntData]
```
ans  $=$ 

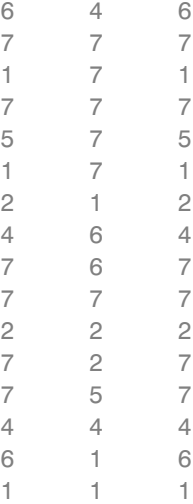

## **Algorithms** This object implements the algorithm, inputs, and outputs described on the Algebraic Deinterleaver block reference page. The object properties correspond to the block parameters.

## **See Also** comm.AlgebraicInterleaver | comm.BlockInterleaver

<span id="page-1532-0"></span>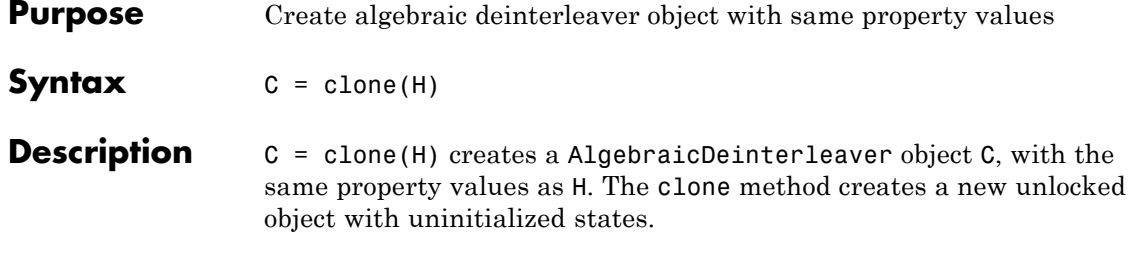

# <span id="page-1533-0"></span>**comm.AlgebraicDeinterleaver.getNumInputs**

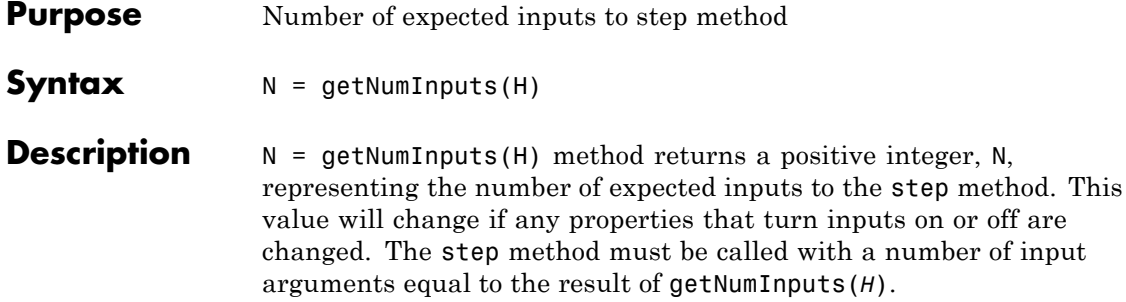

<span id="page-1534-0"></span>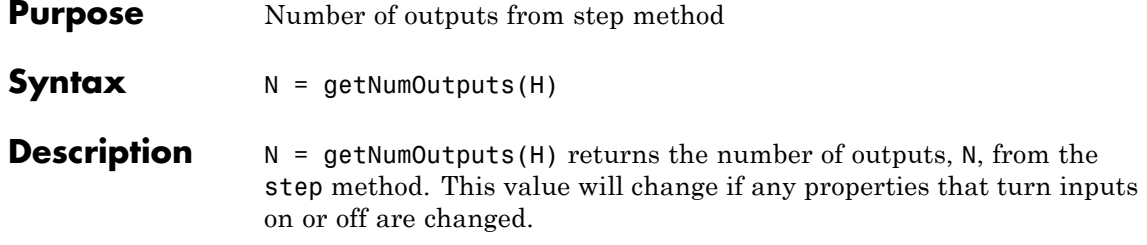

## <span id="page-1535-0"></span>**comm.AlgebraicDeinterleaver.isLocked**

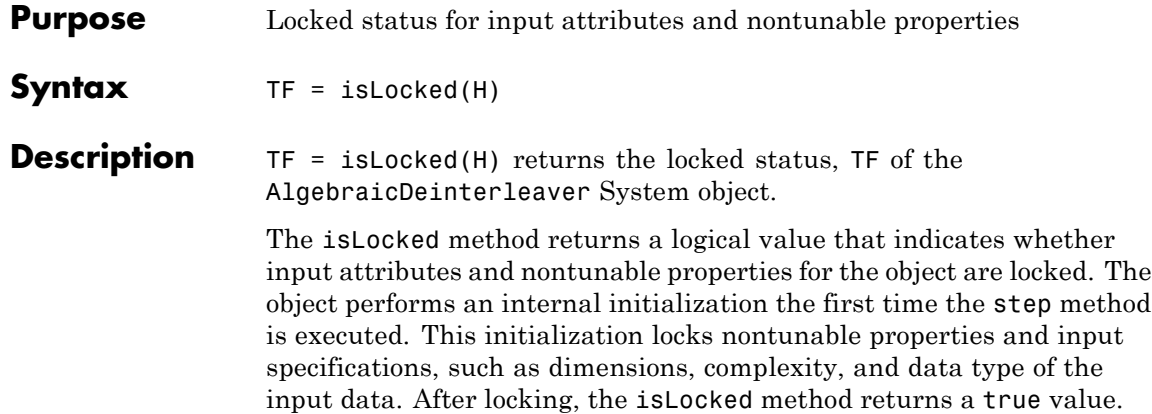

<span id="page-1536-0"></span>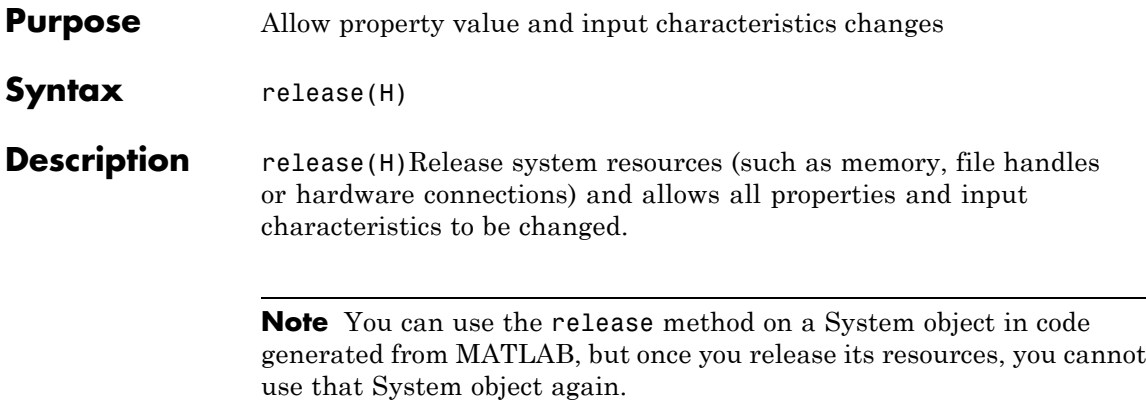

<span id="page-1537-0"></span>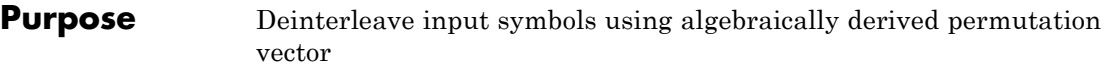

**Syntax**  $Y = step(H,X)$ 

**Description** Y = step(H,X) restores the original ordering of the sequence, X, that was interleaved using an algebraic interleaver. An algebraically derived permutation vector based on the algebraic method you specify in the Method property forms the base of the output, Y. X must be a column vector of length specified by the Length property. X can be numeric, logical, or fixed-point (fi objects). Y has the same data type as X.

> **Note** The object performs an initialization the first time the step method is executed. This initialization locks nontunable properties and input specifications, such as dimensions, complexity, and data type of the input data. If you change a nontunable property or an input specification, the System object issues an error. To change nontunable properties or inputs, you must first call the release method to unlock the object.

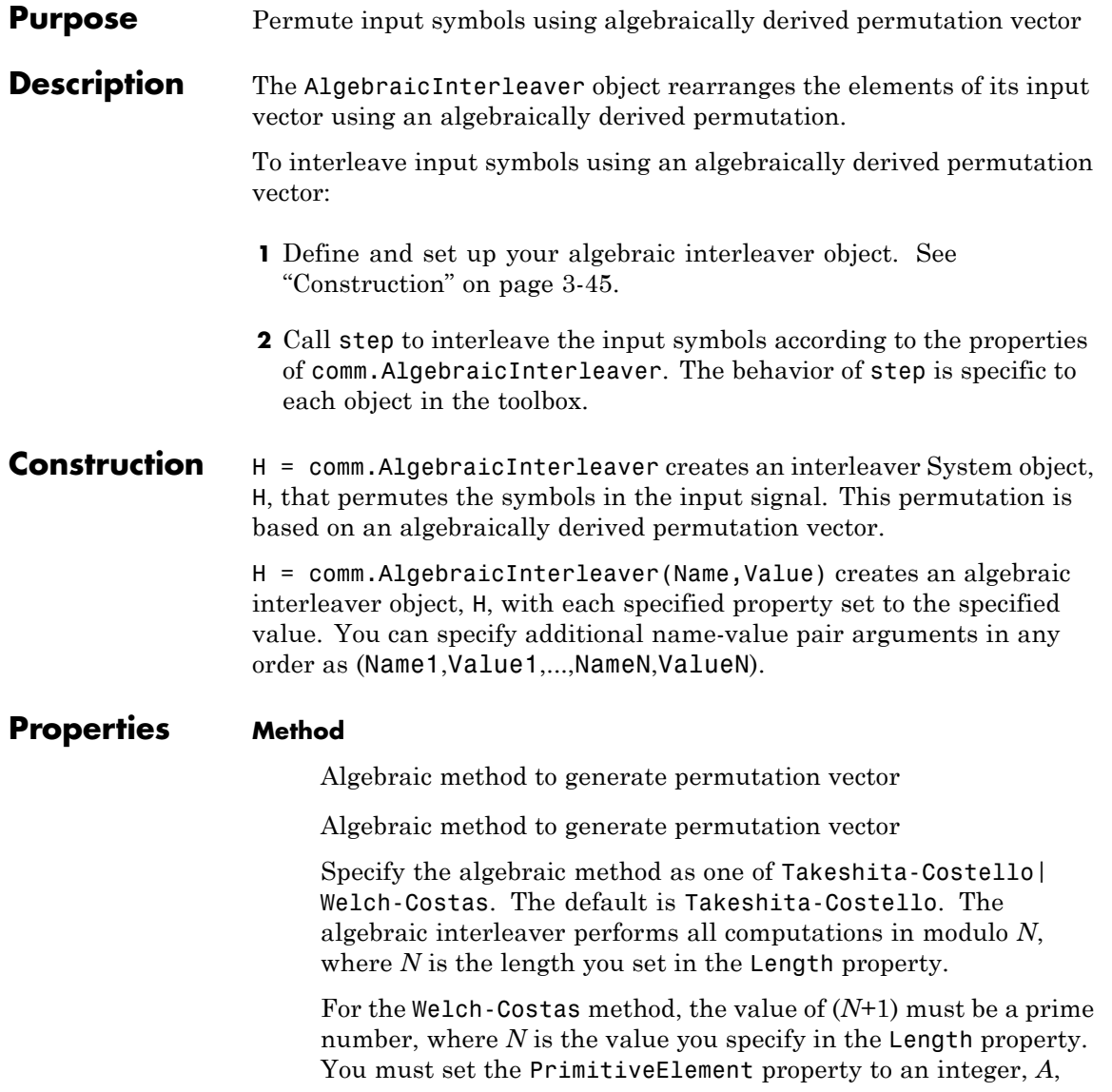

between 1 and *N*. This integer represents a primitive element of the finite field  $GF(N+1)$ .

For the Takeshita-Costello method, you must set the Length

property to a value equal to 2*<sup>m</sup>* , for any integer *m*. You must also set the MultiplicativeFactor property to an odd integer which is less than the value of the Length property. In addition, you must set the CyclicShift property to a nonnegative integer which is less than the value of the Length property. The Takeshita-Costello interleaver method uses a cycle vector of length *N*, which you specify in the Length property. The cycle

vector calculation uses the equation,  $\text{mod}(k \times (n-1) \times \frac{n}{2}, N)+1$ , for any integer *n*, between 1 and *N*. The object creates an intermediate permutation function using the relationship,

 $P(c(n)) = c(n+1)$ . You can shift the elements of the intermediate permutation vector to the left by the amount specified by the CyclicShift property. Doing so produces the actual permutation vector of the interleaver.

#### **Length**

Number of elements in input vector

Specify the number of elements in the input as a positive, integer, scalar. When you set the Method property to Welch-Costas, then the value of Length+1 must equal a prime number. When you set the Method property to Takeshita-Costello, then the value of the Length property requires a power of two. The default is 256.

#### **MultiplicativeFactor**

Cycle vector computation method

Specify the factor the object uses to compute the cycle vector for the interleaver as a positive, integer, scalar. This property applies when you set the Method property to Takeshita-Costello. The default is 13.

### **CyclicShift**

Amount of cyclic shift

Specify the amount by which the object shifts indices, when it creates the final permutation vector, as a nonnegative, integer, scalar. This property applies when you set the Method property to Takeshita-Costello. The default is 0.

#### **PrimitiveElement**

Primitive element

Specify the primitive element as an element of order *N* in the

finite field  $GF(N + 1)$ . *N* is the value you specify in the Length

property. You can express every nonzero element of  $GF(N+1)$  as the value of the PrimitiveElement property raised to an integer power. In a Welch-Costas interleaver, the permutation maps the

integer *k* to mod( $A^k$ , N+1)-1, where *A* represents the value of the PrimitiveElement property. This property applies when you set the Method property to Welch-Costas. The default is 6.

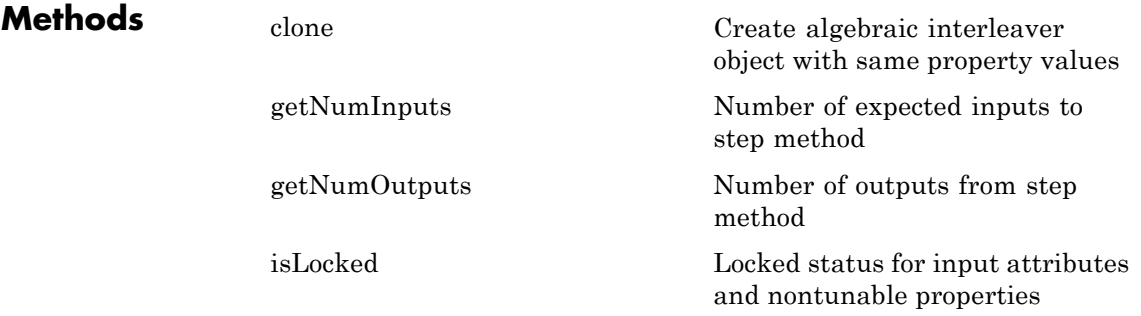

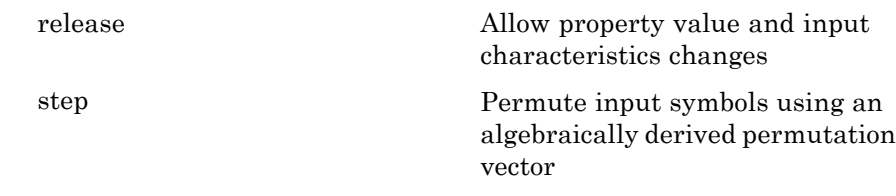

## **Examples Interleave and deinterleave data using algebraic interleaving**

```
hInt = comm.AlgebraicInterleaver('Length', 16);
hDeInt = comm.AlgebraicDeinterleaver('Length', 16);
data = randi(7, 16, 1);intData = step(hInt, data);
deIntData = step(hDeInt, intData);
[data, intData, deIntData]
```
ans =

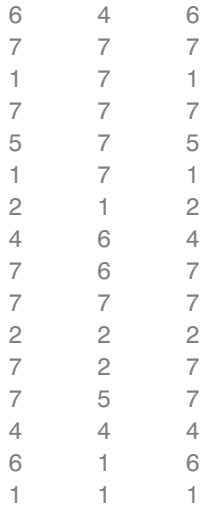

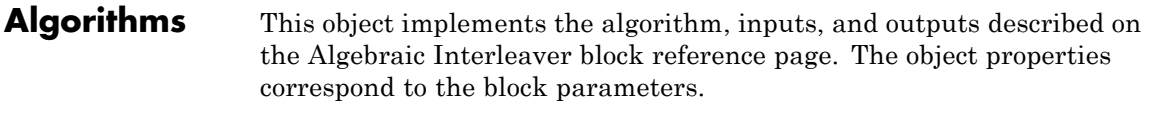

See Also comm.AlgebraicDeinterleaver

# <span id="page-1543-0"></span>**comm.AlgebraicInterleaver.clone**

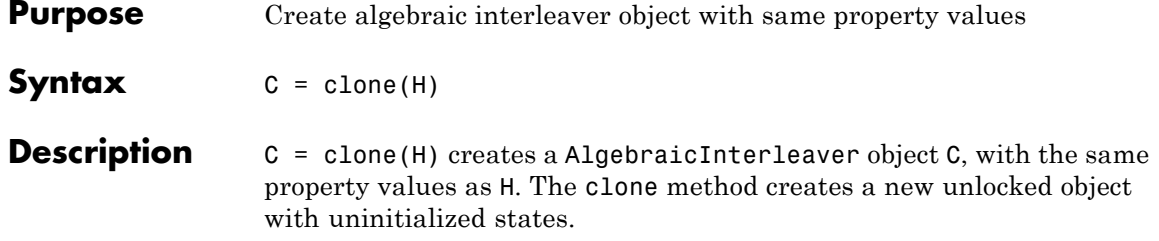

<span id="page-1544-0"></span>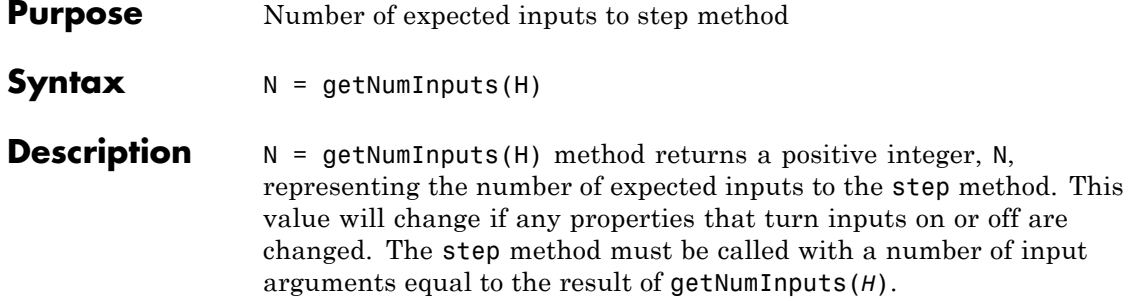

# <span id="page-1545-0"></span>**comm.AlgebraicInterleaver.getNumOutputs**

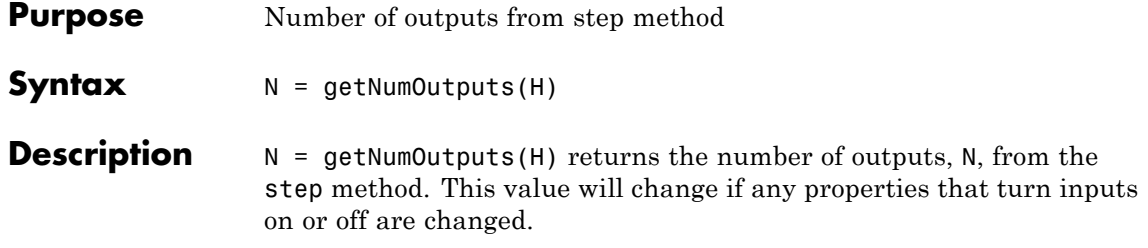

<span id="page-1546-0"></span>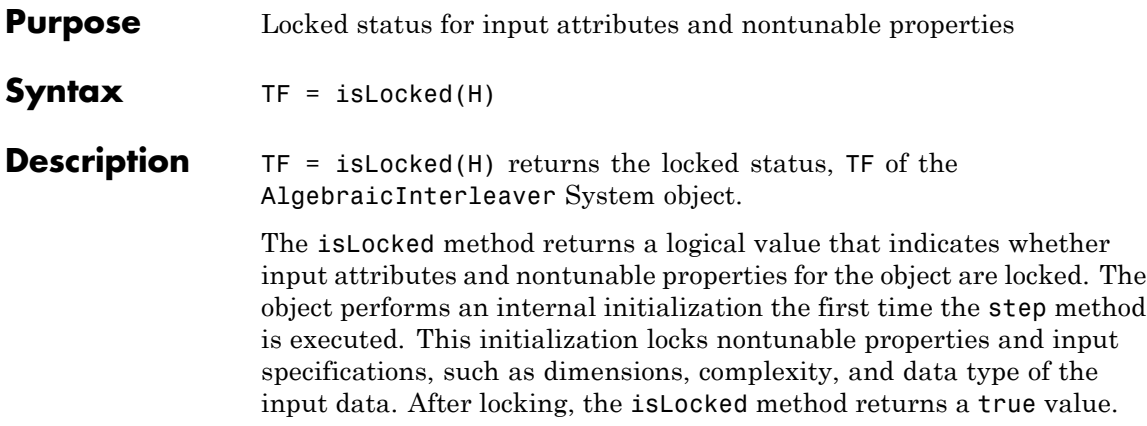

# <span id="page-1547-0"></span>**comm.AlgebraicInterleaver.release**

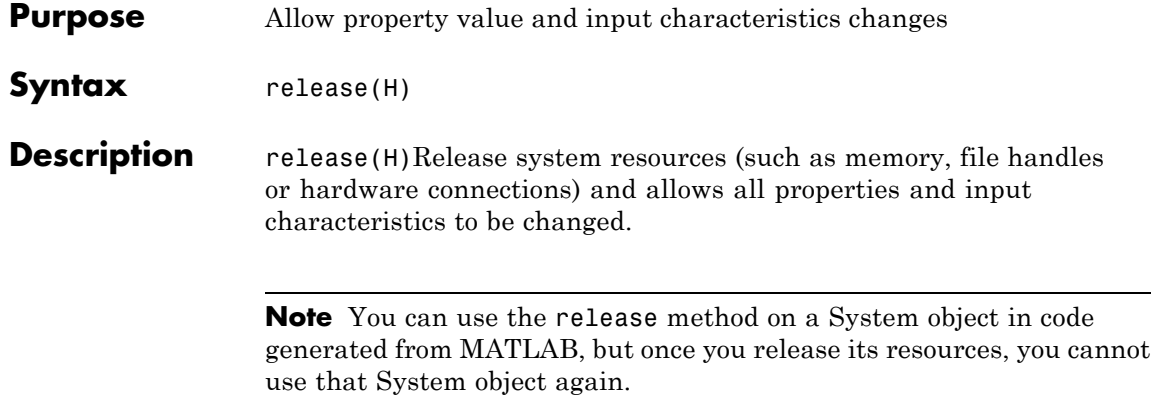
**Purpose** Permute input symbols using an algebraically derived permutation vector

**Syntax**  $Y = step(H,X)$ 

**Description** Y = step(H,X) permutes input sequence, X, and returns interleaved sequence, Y. The object uses an algebraically derived permutation vector, based on the algebraic method you specify in the Method property, to form the output. The input X must be a column vector of length specified by the Length property. X can be numeric, logical, or fixed-point (fi objects). Y has the same data type as X.

> **Note** The object performs an initialization the first time the step method is executed. This initialization locks nontunable properties and input specifications, such as dimensions, complexity, and data type of the input data. If you change a nontunable property or an input specification, the System object issues an error. To change nontunable properties or inputs, you must first call the release method to unlock the object.

### **comm.APPDecoder**

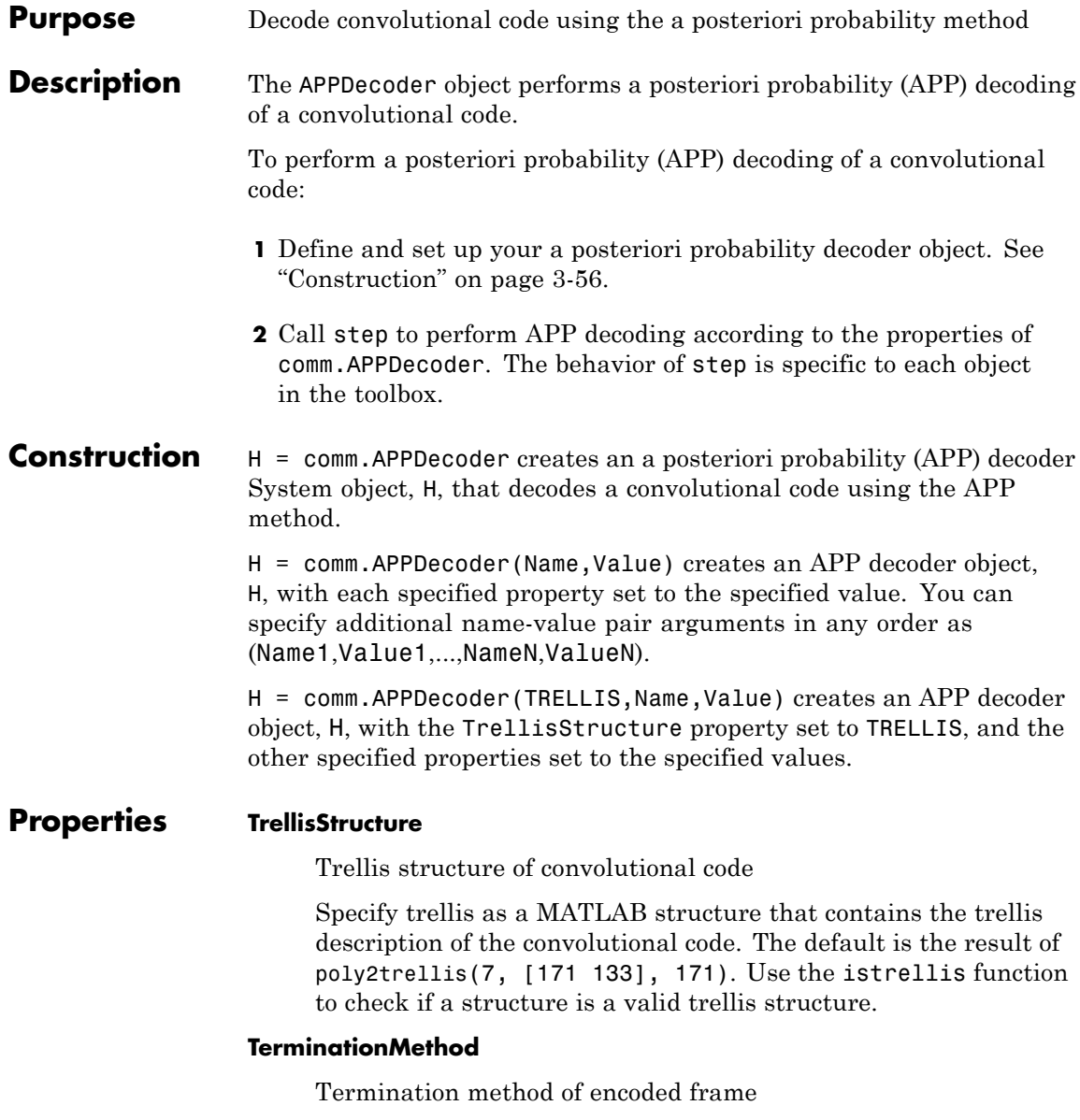

Specify how the encoded frame is terminated as one of Truncated | Terminated. The default is Truncated. When you set this property to Truncated, the object assumes that the encoder stops after encoding the last symbol in the input frame. When you set this property to Terminated the object assumes that the encoder forces the trellis to end each frame in the all-zeros state by encoding additional symbols. If you use the comm.ConvolutionalEncoder System object to generate the encoded frame, the TerminationMethod values of both encoder and decoder objects must match.

#### **Algorithm**

Decoding algorithm

Specify the decoding algorithm that the object uses as one of True  $APP$  | Max<sup>\*</sup> | Max. The default is Max<sup>\*</sup>. When you set this property to True APP, the object implements true a posteriori probability decoding. When you set the property to any other value, the object uses approximations to increase the speed of the computations.

#### **NumScalingBits**

Number of scaling bits

Specify the number of bits the decoder uses to scale the input data to avoid losing precision during the computations. The default is 3. The decoder multiplies the input by  $2^{\text{NumScalingBits}}$  and divides the pre-output by the same factor. This property must be a scalar integer between 0 and 8. This property applies when you set the Algorithm property to Max\*.

#### **CodedBitLLROutputPort**

Enable coded-bit LLR output

Set this property to false to disable the second output of the decoding step method. The default is true.

### **comm.APPDecoder**

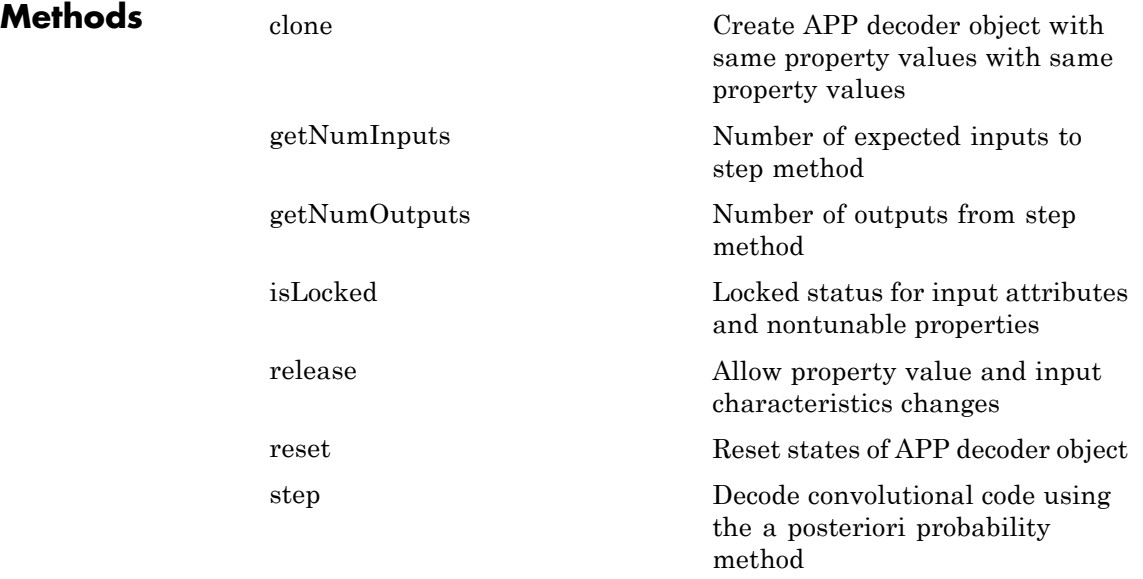

#### **Examples Transmit a convolutionally encoded 8-PSK-modulated bit stream through an AWGN channel, then demodulate, decode using an APP decoder, and count errors.**

#### **1**

Create the Convolutional encoder, PSK Modulator, and AWGN Channel System objects.

```
noiseVar = 2e-1;frameLength = 300;hConEnc = comm.ConvolutionalEncoder('TerminationMethod','Truncated');
hMod = comm.PSKModulator('BitInput',true, 'PhaseOffset',0);
hChan = comm.AWGNChannel('NoiseMethod', 'Variance', ...
                'Variance',noiseVar);
```
Demodulate using soft-decision decoding.

```
hDemod = comm.PSKDemodulator('BitOutput',true, 'PhaseOffset',0, ..
           'DecisionMethod', 'Approximate log-likelihood ratio',
           'Variance', noiseVar);
hAPPDec = comm.APPDecoder(...
           'TrellisStructure', poly2trellis(7, [171 133]), ...
           'Algorithm', 'True APP', 'CodedBitLLROutputPort', false
hError = comm.ErrorRate;
```
#### **3**

Decode the convolutionally encoded data. Then, convert from soft-decision to hard-decision.

```
for counter = 1:5data = rand([0 1], frameLength, 1);encodedData = step(hConEnc, data);
      modSignal = step(hMod, encodedData);
      receivedSignal = step(hChan, modSignal);
      demodSignal = step(hDemod, receivedSignal);
receivedSoftBits = step(hAPPDec, zeros(frameLength,1), -demodSignal)
receivedBits = double(receivedSoftBits > 0);
     errorStats = step(hError, data, receivedBits);
end
```
The APP decoder assumes a polarization of the soft inputs that is inverse to that of the demodulator soft outputs. Therefore, you must change the sign of demodulated signal, demodSignal.

#### **4**

Display the error rate information.

```
fprintf('Error rate = %f\nnNumber of errors = \delta\n', ...
     errorStats(1), errorStats(2))
```
### **comm.APPDecoder**

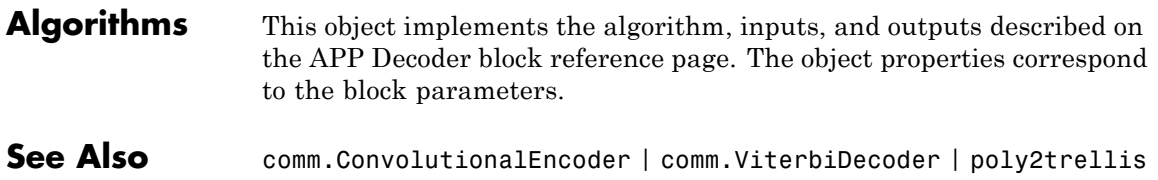

<span id="page-1554-0"></span>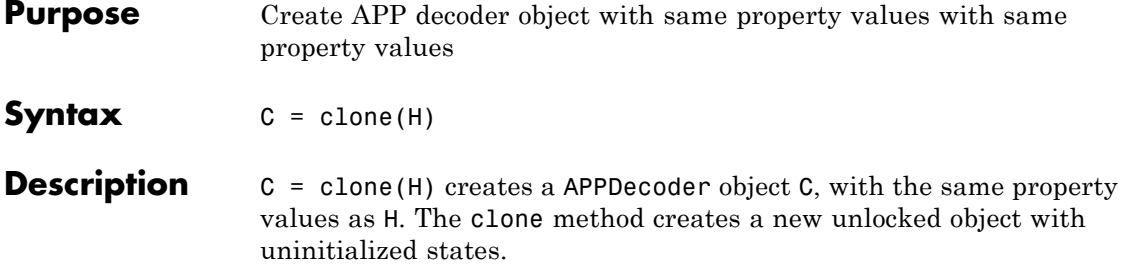

## <span id="page-1555-0"></span>**comm.APPDecoder.getNumInputs**

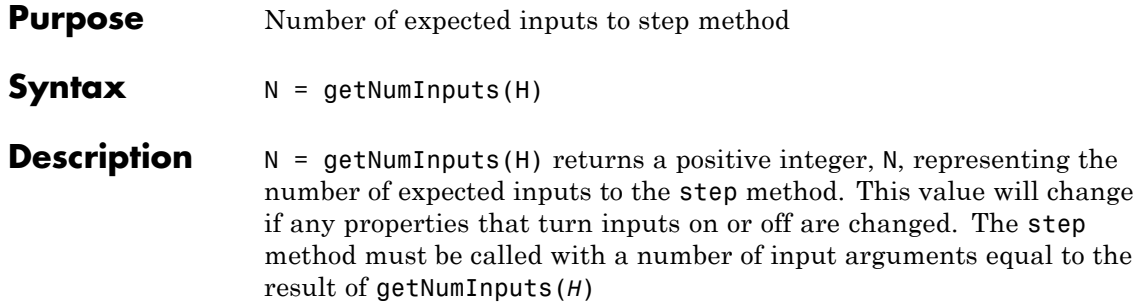

<span id="page-1556-0"></span>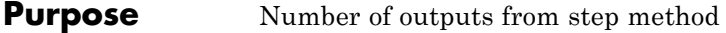

**Syntax**  $N = getNumOutputs(H)$ 

**Description** N = getNumOutputs(H) returns the number of outputs, N, from the step method. This value will change if any properties that turn inputs on or off are changed.

### <span id="page-1557-0"></span>**comm.APPDecoder.isLocked**

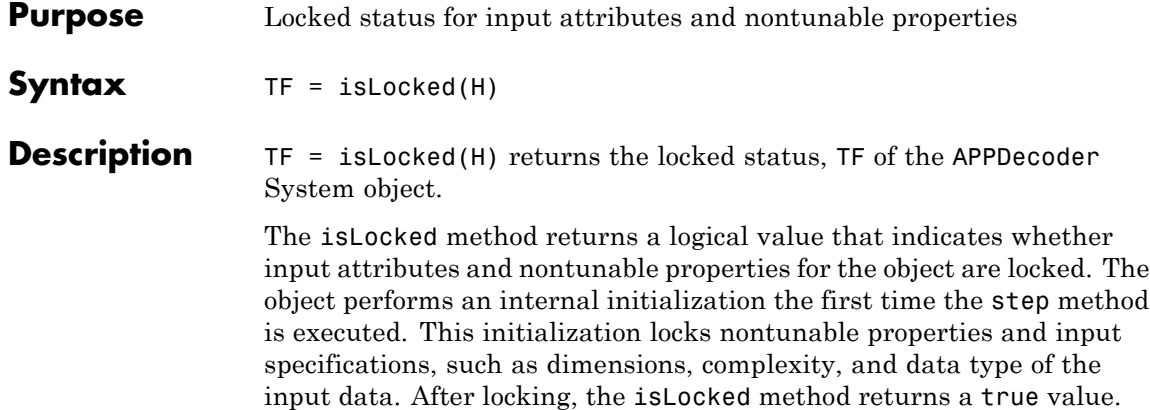

<span id="page-1558-0"></span>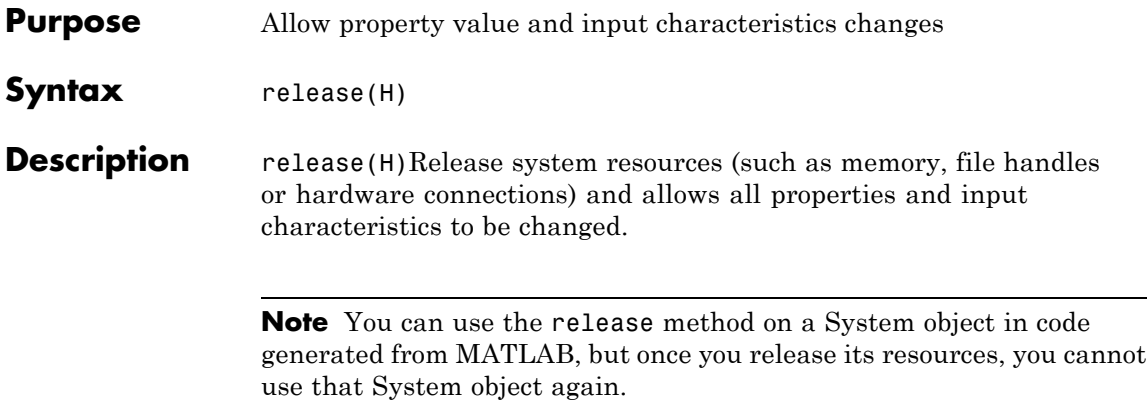

### <span id="page-1559-0"></span>**comm.APPDecoder.reset**

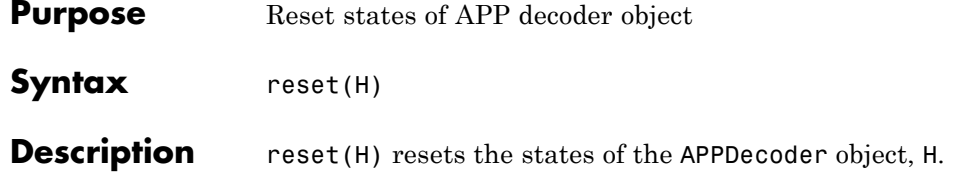

<span id="page-1560-0"></span>**Purpose** Decode convolutional code using the a posteriori probability method

 $Syn$ tax  $[LUD, LCD] = step(H, LU, LC)$ 

**Description** [LUD, LCD] = step(H, LU, LC) performs APP decoding. The input LU is the sequence of log-likelihoods of encoder input data bits. The input LC is the sequence of log-likelihoods of encoded bits. Negative soft inputs are considered to be zeros and positive soft inputs are considered to be ones. The outputs, LUD and LCD, are updated versions of the input LU and LC sequences and are obtained based on information about the encoder. The inputs must be of the same data type, which can be double or single precision. The output data type is the same as the input data type. If the convolutional code uses an alphabet of 2^N symbols, the LC and LCD vector lengths are multiples of N. If the decoded data uses an alphabet of  $2^k$ K output symbols, the LU and LUD vector lengths are multiples of K.

> **Note** The object performs an initialization the first time the step method is executed. This initialization locks nontunable properties and input specifications, such as dimensions, complexity, and data type of the input data. If you change a nontunable property or an input specification, the System object issues an error. To change nontunable properties or inputs, you must first call the release method to unlock the object.

### **comm.AWGNChannel**

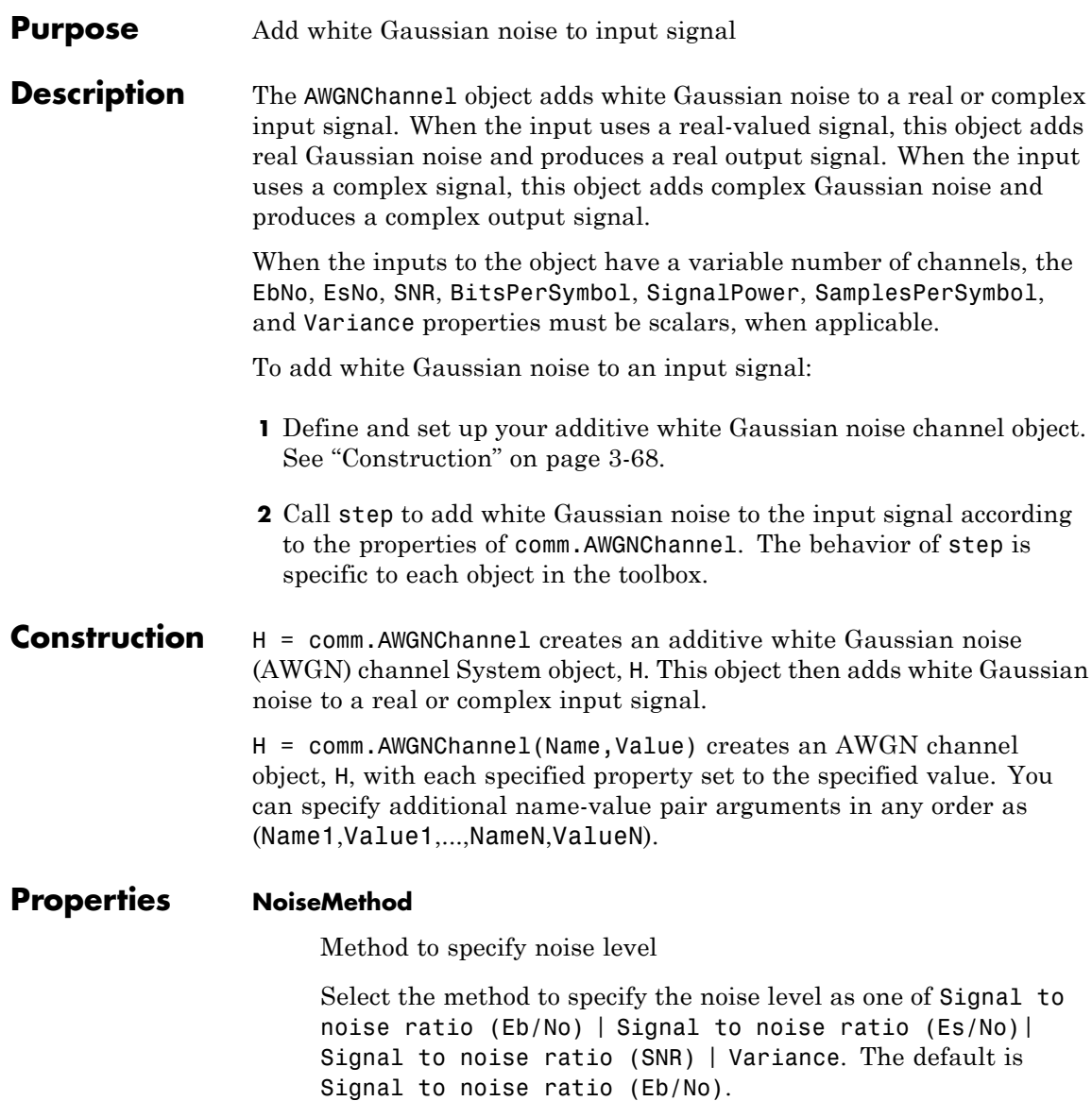

#### **EbNo**

Energy per bit to noise power spectral density ratio (Eb/No)

Specify the Eb/No ratio in decibels. You can set this property to a numeric, real scalar or row vector with a length equal to the number of channels. This property applies when you set the NoiseMethod property to Signal to noise ratio (Eb/No). The default is 10. This property is tunable.

#### **EsNo**

Energy per symbol to noise power spectral density ratio (Es/No)

Specify the Es/No ratio in decibels. You can set this property to a numeric, real scalar or row vector with a length equal to the number of channels. This property applies when you set the NoiseMethod property to Signal to noise ratio (Es/No). The default is 10. This property is tunable.

#### **SNR**

Signal to noise ratio (SNR)

Specify the SNR value in decibels. You can set this property to a numeric, real scalar or row vector with a length equal to the number of channels. This property applies when you set the NoiseMethod property to Signal to noise ratio (SNR). The default is 10. This property is tunable.

#### **BitsPerSymbol**

Number of bits in one symbol

Specify the number of bits in each input symbol. You can set this property to a numeric, positive, integer scalar or row vector with a length equal to the number of channels. This property applies when you set the NoiseMethod property to Signal to noise ratio (Eb/No). The default is 1 bit.

#### **SignalPower**

Input signal power in Watts

Specify the mean square power of the input signal in Watts. You can set this property to a numeric, positive, real scalar or row vector with a length equal to the number of channels. This property applies when you set the NoiseMethod property to Signal to noise ratio (Eb/No), Signal to noise ratio (Es/No), or Signal to noise ratio (SNR). The default is 1. The object assumes a nominal impedance of  $1 \Omega$ . This property is tunable.

#### **SamplesPerSymbol**

Number of samples per symbol

Specify the number of samples per symbol. You can set this property to a numeric, positive, integer scalar or row vector with a length equal to the number of channels. This property applies when you set the NoiseMethod property to Signal to noise ratio (Eb/No) or Signal to noise ratio (Es/No). The default is 1.

#### **VarianceSource**

Source of noise variance

Specify the source of the noise variance as one of Property | Input port. The default is Property. Set this property to Input port to specify the noise variance value using an input to the step method. Set this property to Property to specify the noise variance value using the Variance property. This property applies when you set the NoiseMethod property to Variance.

#### **Variance**

Noise variance

Specify the variance of the white Gaussian noise. You can set this property to a numeric, positive, real scalar or row vector with a length equal to the number of channels. This property applies when you set the NoiseMethod property to Variance and the VarianceSource property to Property. The default is 1. This property is tunable.

#### **RandomStream**

Source of random number stream

Specify the source of random number stream as one of Global stream | mt19937ar with seed. The default value of this property is Global stream.

When you set this property to Global stream, the object uses the current global random number stream for normally distributed random number generation.

When you set this property to mt19937ar with seed, the object uses the mt19937ar algorithm for normally distributed random number generation. In this scenario, when you call the reset method, the object re-initializes the random number stream to the value of the Seed property.

#### **Seed**

Initial seed of mt19937ar random number stream

Specify the initial seed of a mt19937ar random number generator algorithm as a double-precision, real, nonnegative integer scalar. The default value of this property is 67.

This property applies when you set the RandomStream property to mt19937ar with seed. For each call to the reset method, the object re-initialize the mt19937ar random number stream to the Seed value.

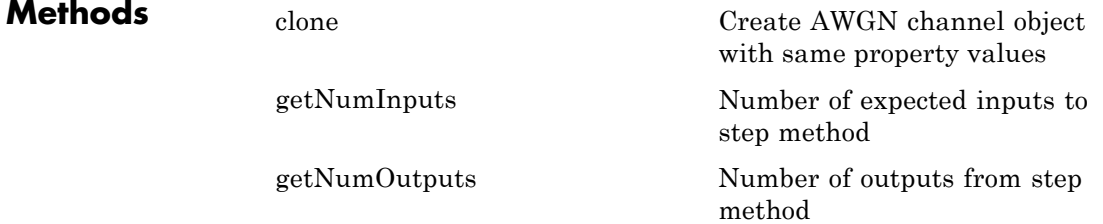

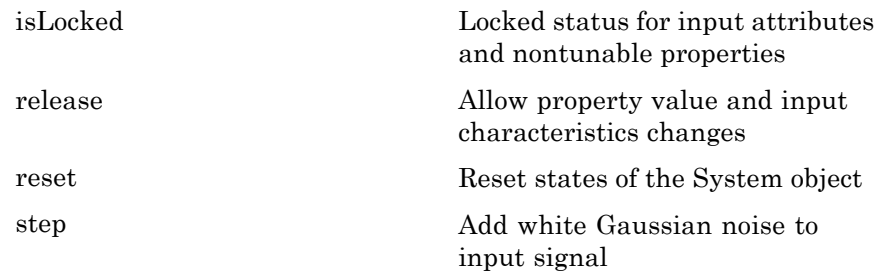

#### **Examples Add White Gaussian noise to an 8-PSK signal**

Modulate an 8–PSK signal, add White Gaussian noise, and plot the signal to observe the effects of noise. Then, compare the results to a multi-channel response.

Create a PSK Modulator System object.

hMod = comm.PSKModulator;

Modulate the signal by calling the step method of the PSK modulator.

modData = step(hMod, randi([0 hMod.ModulationOrder-1], 1000, 1));

Add White Gaussian noise to the modulated signal by passing the signal through an AWGN channel.

```
hAWGN = comm.AWGNChannel('EbNo', 15, ...
'BitsPerSymbol', log2(hMod.ModulationOrder));
```
Transmit the signal through the AWGN channel by call the step method of the AWGN channel.

```
channelOutput = step(hAWGN, modData);
```
Plot the noiseless and noisy data using scatter plots to observe the effects of noise.

scatterplot(modData)

scatterplot(channelOutput)

Use a multi-channel input with greater noise by setting the EbNo value to 10.

 $hAWGN.EbNo = 10$ :

Modulate the signal by calling the step method.

```
modData = step(hMod, randi([0 \text{ hMod.ModulationOrder-1}], 1000, 1));
modData = reshape(modData, 500, 2);
```
Obtain the signal at the output of the channel by calling the step method.

 $channelOutput = step(hAWGN, modData);$ 

Plot the channel output to see the effects that the noise has on the signal.

scatterplot(channelOutput(:))

#### **Process two consecutive inputs with different numbers of samples**

Create the AWGN System object with the EbNo ratio set to a 1–by–2 vector by typing the following syntax at the MATLAB command line.

```
h = \text{comm.MGNChannel('EDNo', [10 5]);}
```
Process the first input signal by calling the step method. This object processes 128 samples per channel over two channels.

step(h, ones(128, 2));

Process the second input signal by calling the step method. Without being released, this object processes an additional 256 samples per channel over two channels.

step(h, ones(256, 2))

In this example, the number of samples each channels processes can change. Because the number of channels remains fixed, you can specify the EbNo property value as a vector.

#### **Process two consecutive inputs with different numbers of samples and channels**

This example shows how the value of a tunable property can change between two inputs of different sizes, as long as the input is a scalar.

Create an AWGN Channel System object, with the NoiseMethod property set to Signal to noise ratio and the SNR property value to 20.

```
h = \text{comm.AWGNChannel} ...
    'NoiseMethod', 'Signal to noise ratio (SNR)',...
    'SNR', 20);
```
Process the first input signal by calling the step method. The input has one channel.

```
step(h, ones(20, 1));
```
Process the second input signal by calling the step method. The input has two channels, and a different number of samples per channel.

```
step(h, ones(90, 2))
```
In this example, the number of channels can change, but the SNR property value must be a scalar.

#### **Process signals with a noise variance input**

This example shows the noise variance input as a scalar or a row vector, with a length equal to the number of channels of the current signal input.

Create an AWGN Channel System object, with the NoiseMethod property set to Variance and the VarianceSource property set to Input port.

```
h = \text{comm.MGMChannel} ...
    'NoiseMethod', 'Variance', ...
    'VarianceSource', 'Input port');
```
Process the data by calling the step method. The object processes 128 samples through two channels. The variance input is a 1–by–2 vector.

```
step(h, ones(128, 2), [0.1, 0.2]);
```
Process the data by calling the step method. The object processes 150 samples through five channels. The variance input is a scalar.

```
step(h, ones(150, 5), 1)
```
#### **Process signals using a self-contained random stream for repeatability**

This example shows how to produce the same outputs, after reset, when using a self-contained random stream.

Create an AWGN Channel System object. Set the NoiseMethod property to Variance, the RandomStream property to mt19937ar with seed, and the Seed property to 99.

```
h = \text{comm.AWGNChannel} ...
    'NoiseMethod', 'Variance', ...
    'RandomStream', 'mt19937ar with seed', ...
    'Seed', 99);
```
Process the data by calling the step method.

```
y1 = step(h, ones(8, 2));
```
Reset the AWGN Channel System object by calling the reset method. This resets the random data stream to the initial seed of 99.

reset(h);

Process the same data by calling the step method.

 $y2 = step(h, ones(8, 2));$ 

Compare the two signals.

isequal(y1, y2)

- **Algorithms** This object implements the algorithm, inputs, and outputs described on the AWGN Channel block reference page. The object properties correspond to the block parameters, except for:
	- **•** The block uses a random number generator based on the V5 RANDN (Ziggurat) algorithm and an initial seed, set with the **Initial seed** parameter to initialize the random number generator. Every time the system that contains the block is run, the block generates the same sequence of random numbers. Similarly, on the object, when you set the RandomStream property to mt19937ar with seed, you can generate reproducible numbers by resetting the object.

When you set the RandomStream property to Global stream, this object uses the MATLAB default random stream to generate random numbers. To generate reproducible numbers using this object, you can reset the MATLAB default random stream using the following code.

```
reset(RandStream.getGlobalStream)
```
For more information, see help for RandStream.

**•** Sometimes, the input to the step method is complex. In such cases, if you try to match the block and object's random generator and seed by setting the random stream of MATLAB, the random numbers do not appear in the same order.

The object creates the random data as follows:

 $noise = random(lengthInput, 1) + 1$ *i*× randn(*lengthInput*,1)

The block creates random data as follows:

 $randData = randn(2 \times lengthInput, 1)$  $noise = randData(1:2:end) + 1*i*×randData(2:2:end)$ 

- **•** The **Symbol period** block parameter corresponds to the SamplesPerSymbol property.
- **•** The **Variance from mask** and **Variance from port** block parameter options of the **Mode** parameter correspond to the VarianceSource property.

See Also comm.BinarySymmetricChannel

### <span id="page-1571-0"></span>**comm.AWGNChannel.clone**

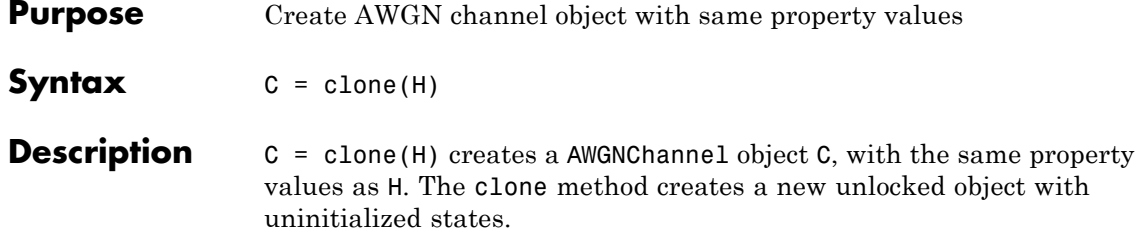

<span id="page-1572-0"></span>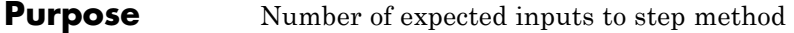

**Syntax**  $N = getNumInputStream(H)$ 

**Description** N = getNumInputs(H) returns a positive integer, N, representing the number of expected inputs to the step method. This value will change if any properties that turn inputs on or off are changed. The step method must be called with a number of input arguments equal to the result of getNumInputs(*H*)

## <span id="page-1573-0"></span>**comm.AWGNChannel.getNumOutputs**

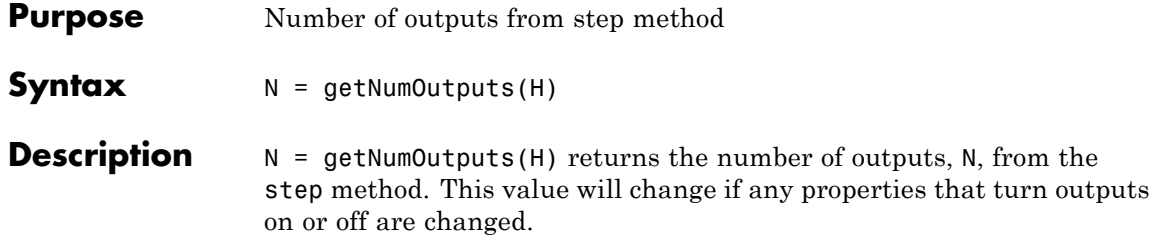

<span id="page-1574-0"></span>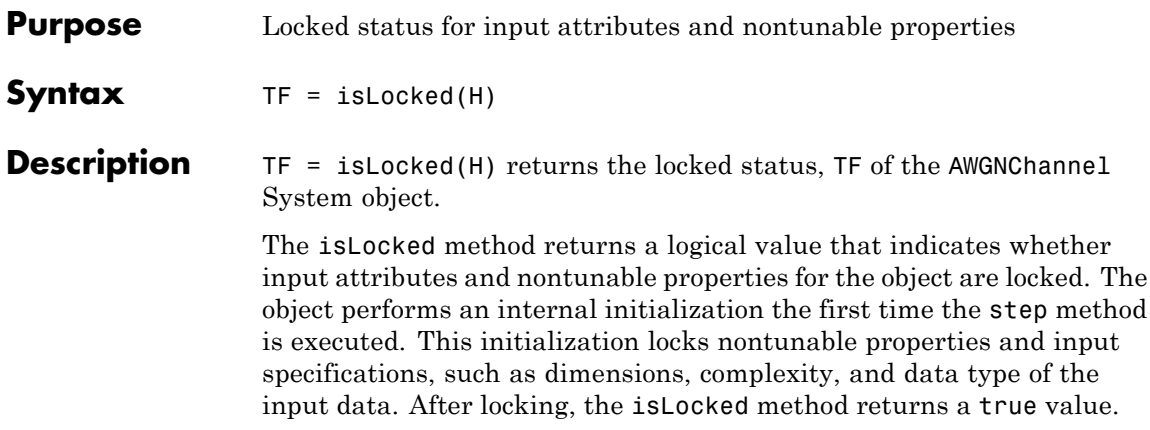

## <span id="page-1575-0"></span>**comm.AWGNChannel.release**

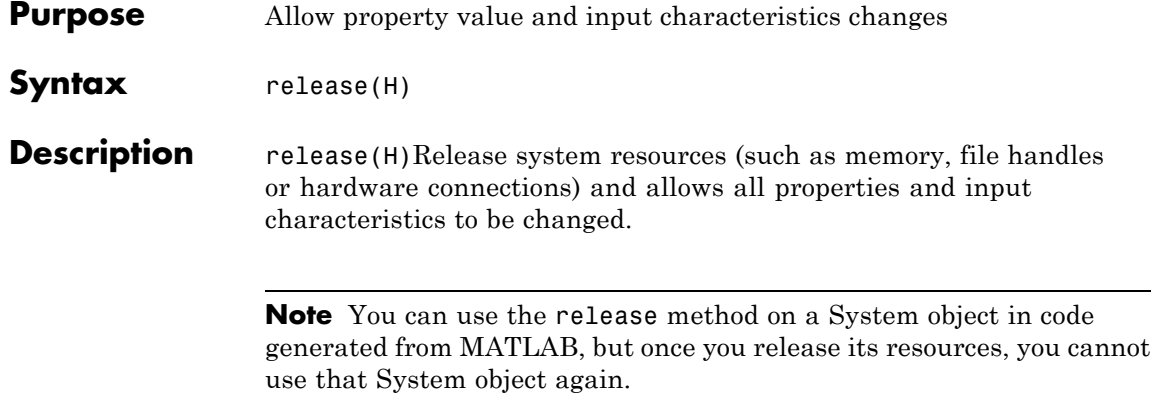

<span id="page-1576-0"></span>**Purpose** Reset states of the AWGNChannel System object **Syntax** reset(H) **Description** reset (H) resets the states of the AWGNChannel object, H. If you set the RandomStream property of H to Global stream, the reset method only resets the filters. If you set RandomStream to mt19937ar with seed, the reset method not only resets the filters but also reinitializes the random number stream to the value of the Seed property.

<span id="page-1577-0"></span>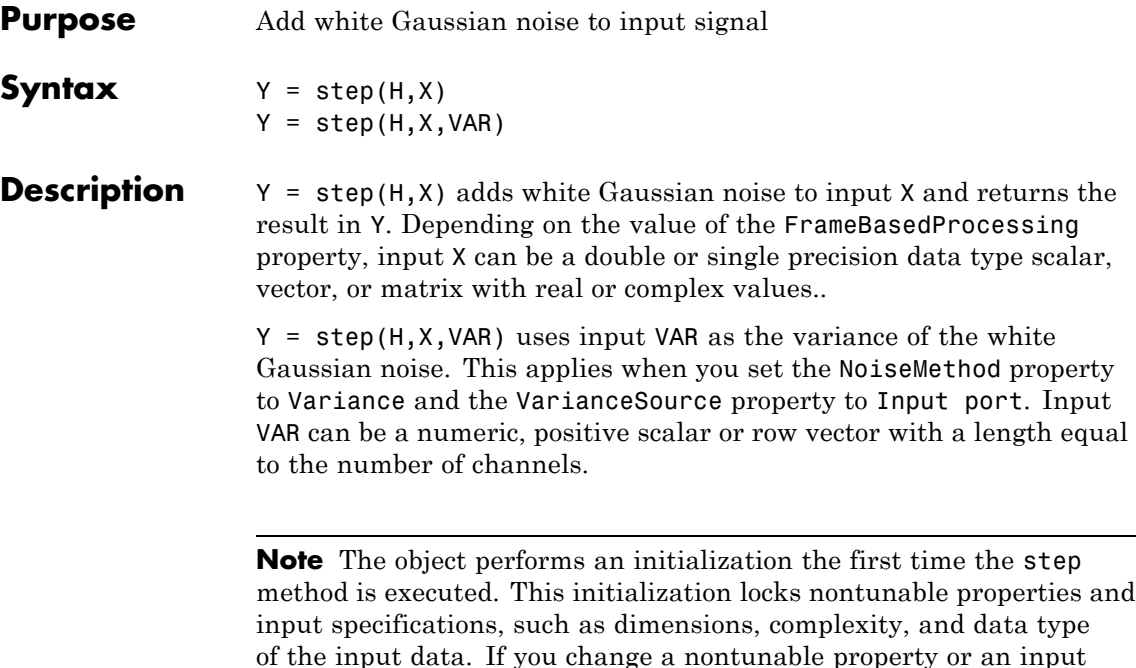

of the input data. If you change a nontunable property or an input specification, the System object issues an error. To change nontunable properties or inputs, you must first call the release method to unlock the object.

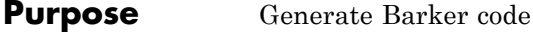

**Description** The BarkerCode object generates Barker codes to perform synchronization. *Barker codes* are subsets of PN sequences. They are short codes, with a length at most 13, which have low-correlation sidelobes. A *correlation sidelobe* is the correlation of a codeword with a time-shifted version of itself.

To synchronize using a Barker code:

- **1** Define and set up your Barker code object. See "Construction" on page 3-85.
- **2** Call step to synchronize according to the properties of comm.BarkerCode. The behavior of step is specific to each object in the toolbox.
- **Construction** H = comm.BarkerCode creates a Barker code generator System object, H, that generates a Barker code of a specified length.

H = comm.BarkerCode(Name,Value) creates a Barker code generator object, H, with each specified property set to the specified value. You can specify additional name-value pair arguments in any order as (Name1,Value1,...,NameN,ValueN).

#### **Properties Length**

Length of generated code

Specify the length of the Barker code as a numeric, integer scalar in the set {1, 2, 3, 4, 5, 7, 11, 13}. The default is 7. The codes that the object generates for a specified length are listed in the following table:

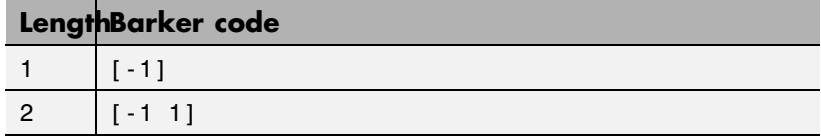

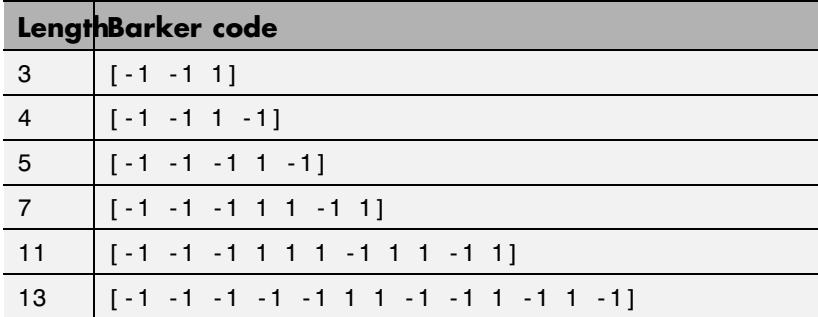

#### **SamplesPerFrame**

Number of output samples per frame

Specify the number of Barker code samples that the step method outputs as a numeric, integer scalar. The default is 1. If you set this property to a value of *M*, then the step method outputs *M* samples of a Barker code sequence of length *N*. *N* represents the length of the code that you specify in the Length property.

#### **OutputDataType**

Data type of output

Specify the output data type as one of double | int8. The default is double.

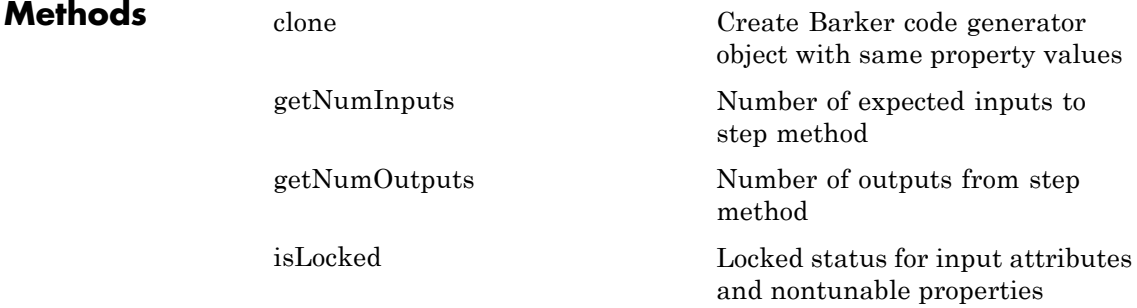

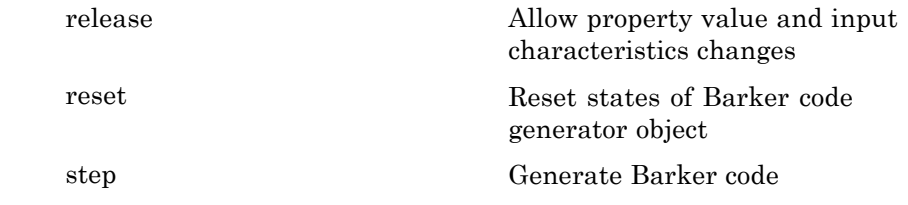

#### **Examples Generate 10 samples of a Barker code sequence with length 7**

hBCode = comm.BarkerCode('SamplesPerFrame', 10); seq = step(hBCode)

 $seq =$ -1 -1 -1 1 1 -1 1 -1 -1 -1

#### **Algorithms** This object implements the algorithm, inputs, and outputs described on the Barker Code Generator block reference page. The object properties correspond to the block parameters, except:

- **•** The block **Sample time** parameter does not have a corresponding property.
- **•** The object only implements frame based outputs.

**See Also** comm.HadamardCode | comm.OVSFCode

<span id="page-1582-0"></span>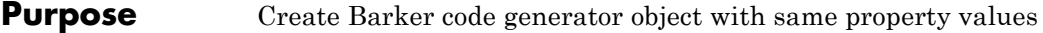

**Syntax**  $C = \text{clone}(H)$ 

**Description** C = clone(H) creates a BarkerCode object C, with the same property values as H. The clone method creates a new unlocked object with uninitialized states.

# <span id="page-1583-0"></span>**comm.BarkerCode.getNumInputs**

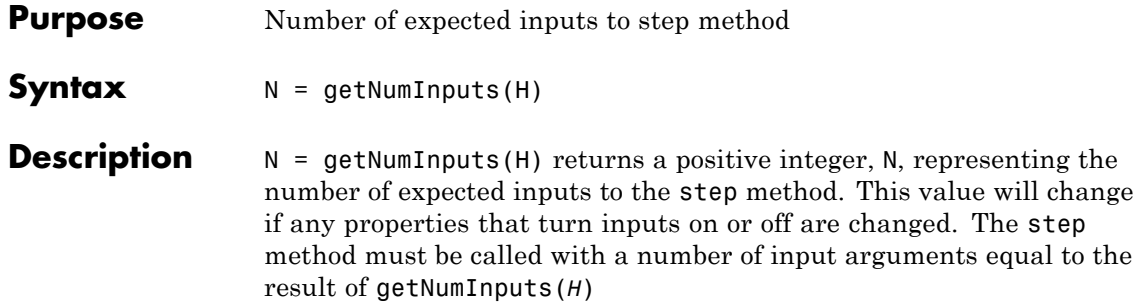
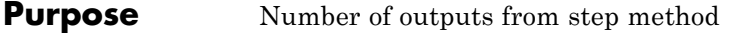

**Syntax**  $N = getNumOutputs(H)$ 

**Description** N = getNumOutputs(H) returns the number of outputs, N, from the step method. This value will change if any properties that turn inputs on or off are changed.

# **comm.BarkerCode.isLocked**

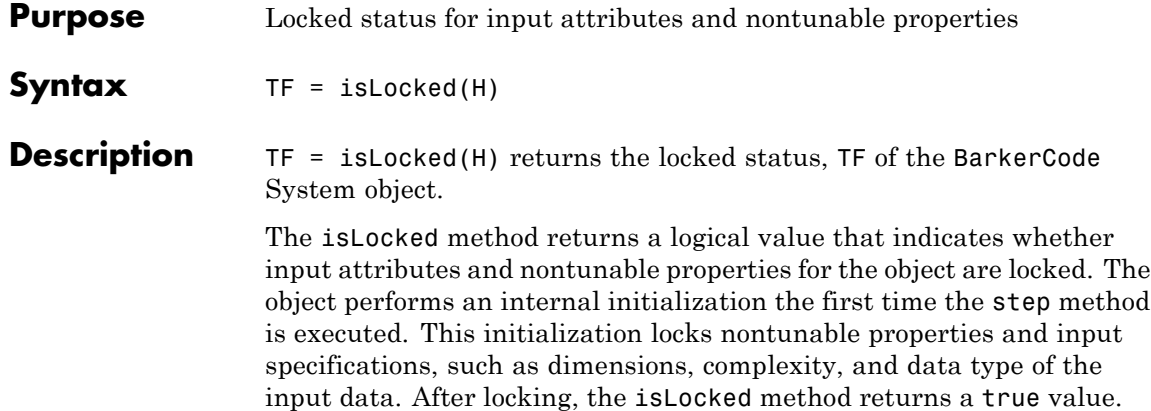

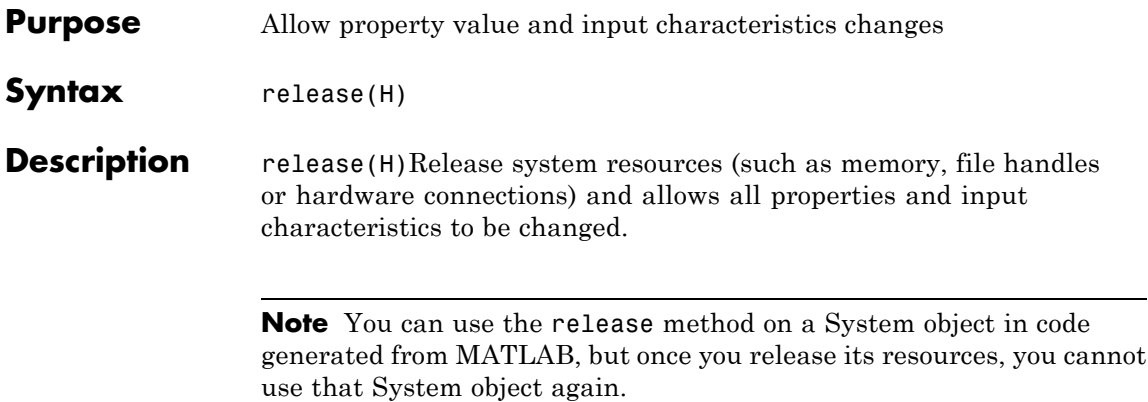

# **comm.BarkerCode.reset**

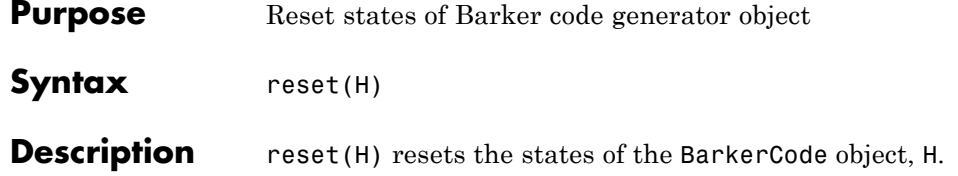

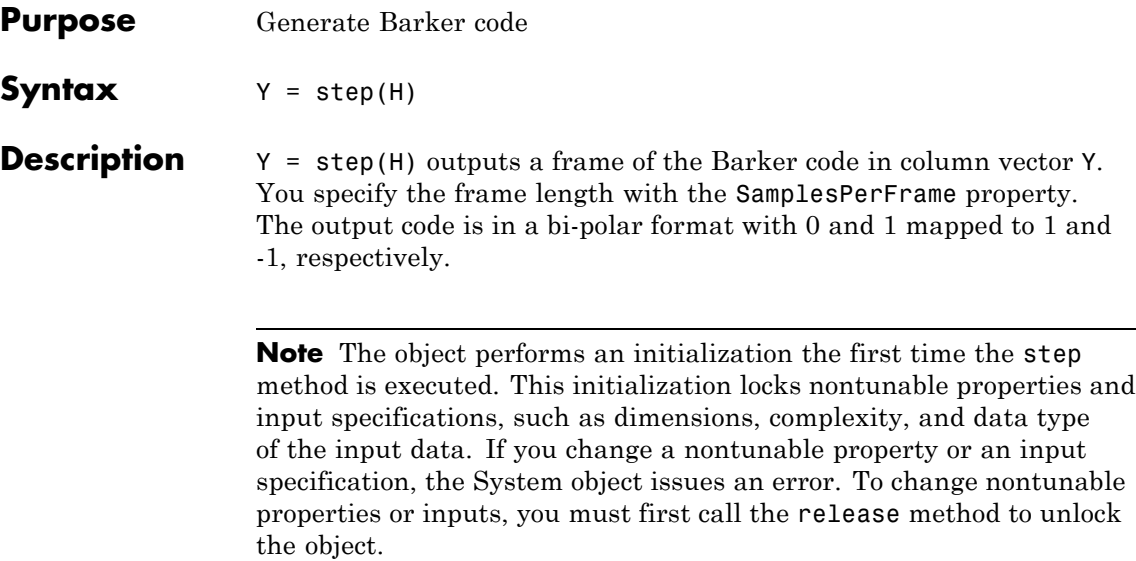

## **comm.BCHDecoder**

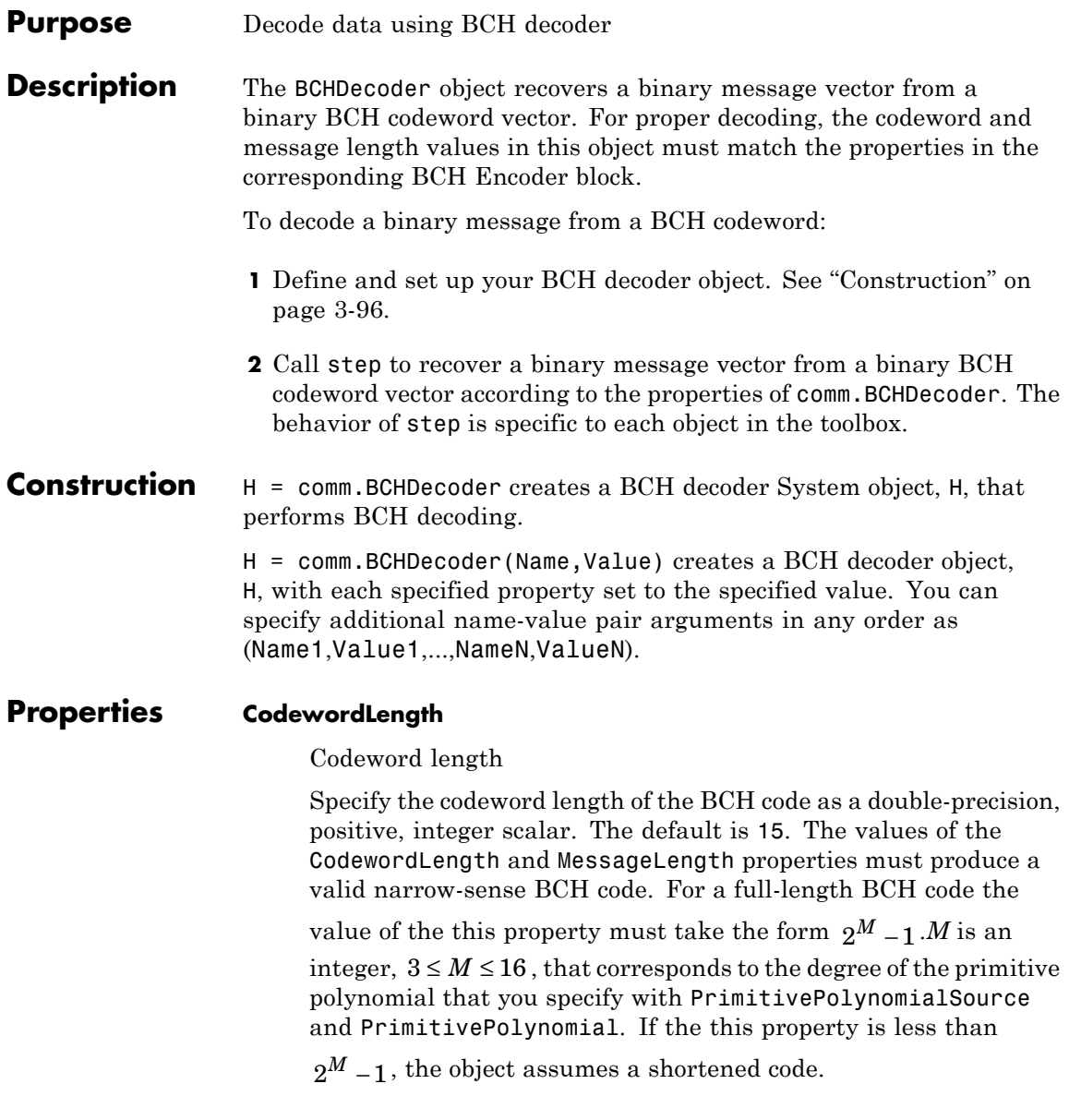

#### **MessageLength**

Message length

Specify the message length as a double-precision, positive, integer scalar. The default is 5. The values of the CodewordLength and MessageLength properties must produce a valid narrow-sense BCH code.

#### **PrimitivePolynomialSource**

Source of primitive polynomial

Specify the source of the primitive polynomial as one of Auto | Property. The default is Auto. When you set this property to Auto, the object uses a primitive polynomial of degree *M*=ceil(log2(CodewordLength+1)). The result of fliplr(de2bi(primpoly(*M*))), sets the value for this polynomial. Set this property to Property to specify a polynomial using the PrimitivePolynomial property.

### **PrimitivePolynomial**

Primitive polynomial

Specify the primitive polynomial of order M, that defines the finite Galois field GF(2) as a double-precision, binary row vector with the coefficients of the polynomial in order of descending powers. This property applies when you set the PrimitivePolynomialSource property to Property. The default is fliplr(de2bi(primpoly(4)))

 $=$  [1 0 0 1 1], which corresponds to the polynomial  $x^4 + x + 1$ .

### **GeneratorPolynomialSource**

Source of generator polynomial

Specify the source of the generator polynomial as one of Auto | Property. The default is Auto. When you set this property to Auto, the object chooses the generator polynomial automatically. The object calculates the generator polynomial based on the value of the PrimitivePolynomialSource property. When you set the PrimitivePolynomialSource

property to Auto the object calculates the generator polynomial as bchgenpoly(CodewordLength+*SL*,MessageLength+*SL*). When you set the PrimitivePolynomialSource property to Property, the object computes generator polynomial as bchgenpoly(CodewordLength+*SL*,MessageLength+*SL*, PrimitivePolynomial). In both cases, *SL* =

 $(2^M - 1)$ -CodewordLength is the shortened length. and *M* is the degree of the primitive polynomial that you specify with PrimitivePolynomialSource and PrimitivePolynomial. Set this property to Property to specify a generator polynomial using the GeneratorPolynomial property.

#### **GeneratorPolynomial**

Generator polynomial

Specify the generator polynomial as a binary, double-precision, row vector or as a binary Galois field row vector that represents the coefficients of the generator polynomial in order of descending powers. You must use CodewordLength–MessageLength+1 as the length of the generator polynomial. This property applies when you set the GeneratorPolynomialSource property to Property. The default is the result of bchgenpoly( $(15,5,[]$ , 'double')), which corresponds to a 15,5 code.

When you use this object to generate code, you must set the generator polynomial to a binary, double precision row vector.

#### **CheckGeneratorPolynomial**

Enable generator polynomial checking

Set this property to true to perform a generator polynomial check the first time you call the step method. The default is true. This check verifies that  $x^{\text{CodewordLength}} + 1$  is divisible by the generator polynomial specified in the GeneratorPolynomial property. For larger codes, disabling the check reduces processing time. As a best practice, perform the check at least once before setting this property to false. This property applies when you set the GeneratorPolynomialSource property to Property.

#### **PuncturePatternSource**

Source of puncture pattern

Specify the source of the puncture pattern as one of None | Property. The default is None. Set this property to None to disable puncturing. Set this property to Property to decode punctured codewords based on a puncture pattern vector you specify in the PuncturePattern property.

#### **PuncturePattern**

Puncture pattern vector

Specify the pattern that the object uses to puncture the encoded data as a double-precision, binary, column vector of length CodewordLength-MessageLength. Zeros in the puncture pattern vector indicate the position of the parity bits that the object punctures or excludes from each codeword. This property applies when you set the PuncturePatternSource property to Property. The default is  $[ones(8,1); zeros(2,1)].$ 

#### **ErasuresInputPort**

Enable erasures input

Set this property to true to specify a vector of erasures as a step method input. The default is false. The erasures vector is a double-precision or logical, binary, column vector that indicates which bits of the input codewords to erase or ignore. The length of the vector must equal the encoded data input, (that is, the length must be an integer multiple of (CodewordLength – number of punctures)). Values of 1 in the erasures vector correspond to erased bits in the same position of the (possibly punctured) input codewords. Set the this property to false to disable erasures.

#### **NumCorrectedErrorsOutputPort**

Output number of corrected errors

Set this property to true so that the step method outputs the number of corrected errors. The default is true.

## **comm.BCHDecoder**

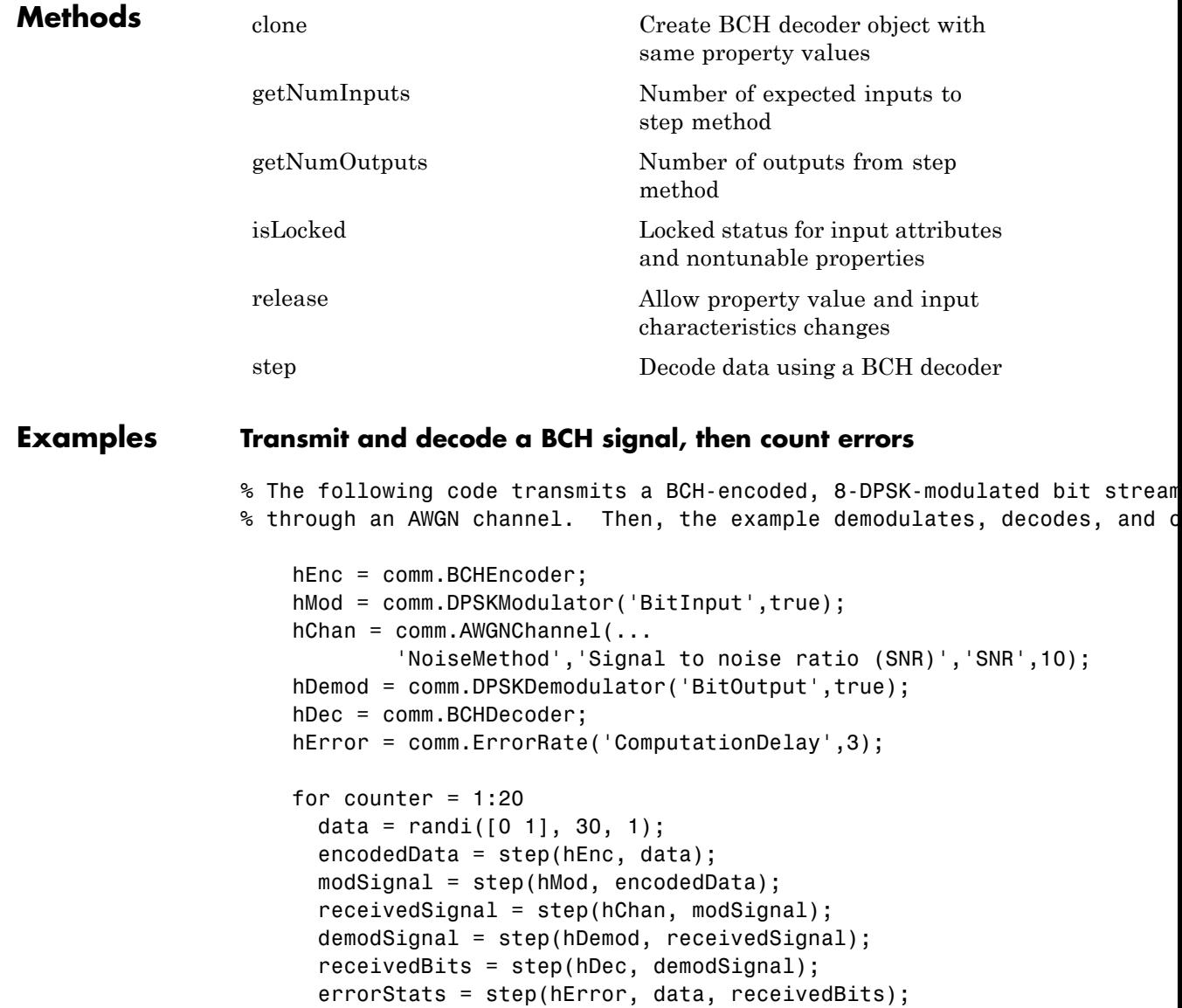

end

```
fprintf('Error rate = %f\neq'nNumber of errors = \deltad\n', ...
                         errorStats(1), errorStats(2))
                  Error rate = 0.015075
                  Number of errors = 9
Algorithms This object implements the algorithm, inputs, and outputs described
                  on the BCH Decoder block reference. The object properties correspond
                  to the block parameters.
See Also comm.BCHEncoder | comm.RSDecoder
```
# <span id="page-1595-0"></span>**comm.BCHDecoder.clone**

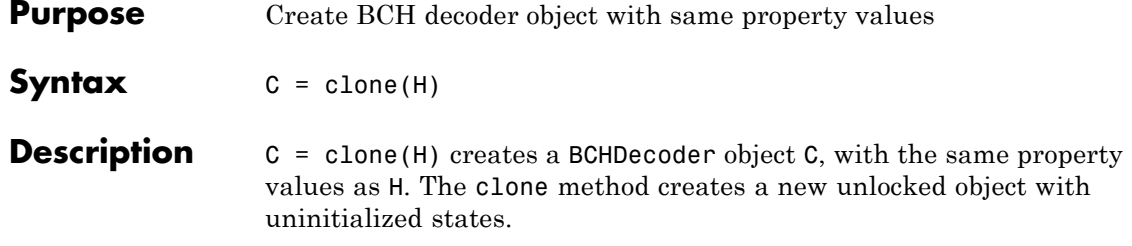

<span id="page-1596-0"></span>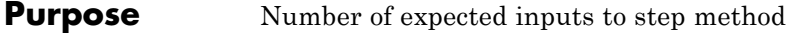

**Syntax**  $N = getNumInputStream(H)$ 

**Description** N = getNumInputs(H) returns a positive integer, N, representing the number of expected inputs to the step method. This value will change if any properties that turn inputs on or off are changed. The step method must be called with a number of input arguments equal to the result of getNumInputs(*H*)

# <span id="page-1597-0"></span>**comm.BCHDecoder.getNumOutputs**

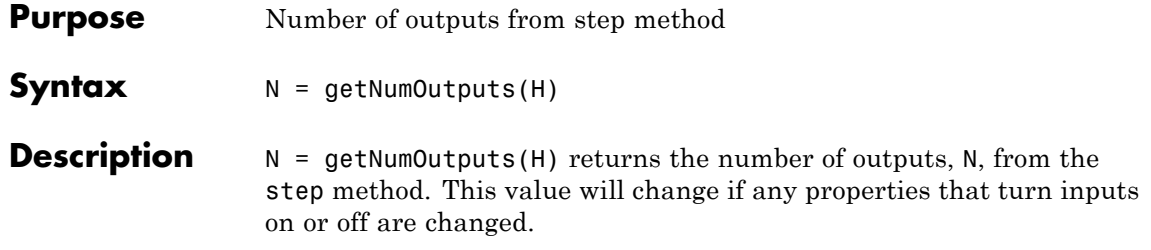

<span id="page-1598-0"></span>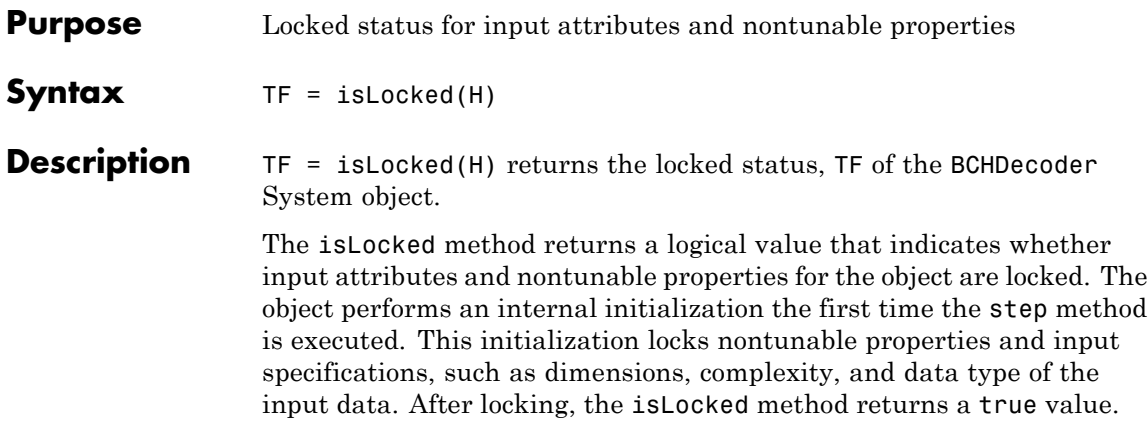

# <span id="page-1599-0"></span>**comm.BCHDecoder.release**

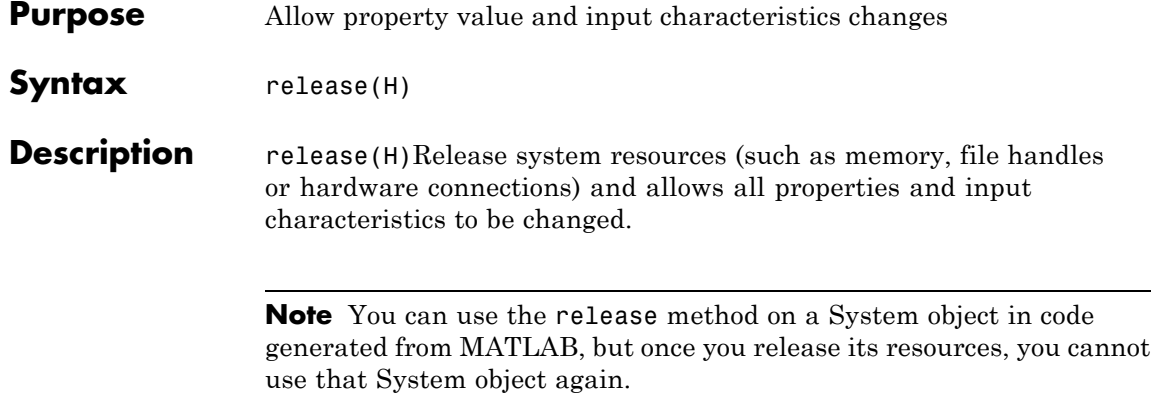

<span id="page-1600-0"></span>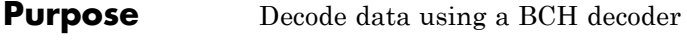

### **Syntax**  $Y = step(H, X)$  $[Y, ERR] = step(H, X)$  $Y = step(H, X, ERASURES)$

**Description** Y = step(H,X) decodes input binary codewords in X using a (CodewordLength,MessageLength) BCH decoder with the corresponding narrow-sense generator polynomial. The step method returns the estimated message in Y. This syntax applies when you set the NumCorrectedErrorsOutputPort property to false. The input X must be a numeric or logical column vector. X must have an integer multiple of (CodewordLength - number of punctures) elements. Specify the number of punctures with the PuncturePatternSource and PuncturePattern properties. Each group of (CodewordLength - number of punctures) input elements represents one codeword to be decoded. The length of the output decoded data vector, Y, is an integer multiple of the message length specified in the MessageLength property.

> $[Y,ER] = step(H,X)$  returns the number of corrected errors in output ERR when you set the NumCorrectedErrorsOutputPort property to true. A non- negative value in the ith element of the ERR output vector denotes the number of corrected errors in the *i*-th input codeword. A value of -1 in the *i*-th element of the ERR output indicates that a decoding error occurred for the ith input codeword. A decoding error occurs when an input codeword has more errors than the error correction capability of the BCH code.

Y = step(H,X,ERASURES) uses ERASURES as the erasures pattern input when you set the ErasuresInputPort property to true. The object decodes the binary encoded data input, X, and treats as erasures the bits of the input codewords specified by the binary column vector, ERASURES. The length of ERASURES must equal the length of X, and its elements must be of data type double or logical. Values of 1 in the erasures vector correspond to erased bits in the same position of the (possibly punctured) input codewords.

**Note** The object performs an initialization the first time the step method is executed. This initialization locks nontunable properties and input specifications, such as dimensions, complexity, and data type of the input data. If you change a nontunable property or an input specification, the System object issues an error. To change nontunable properties or inputs, you must first call the release method to unlock the object.

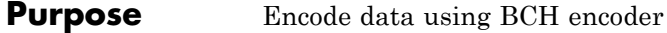

### **Description** The BCHEncoder object creates a BCH code with specified message and codeword lengths.

To encode data using a BCH coding scheme:

- **1** Define and set up your BCH decoder object. See "Construction" on page 3-109.
- **2** Call step to create a BCH code with message and codeword lengths specified according to the properties of comm.BCHEncoder. The behavior of step is specific to each object in the toolbox.

### **Construction** H = comm.BCHEncoder creates a BCH encoder System object, H, that performs BCH encoding.

H = comm.BCHEncoder(Name,Value) creates a BCH encoder object, H, with each specified property set to the specified value. You can specify additional name-value pair arguments in any order as (Name1,Value1,...,NameN,ValueN).

## **Properties CodewordLength**

Codeword length

Specify the codeword length of the BCH code as a double-precision, positive, integer scalar. The default is 15. The values of the CodewordLength and MessageLength properties, must produce a valid narrow-sense BCH code. For a full-length BCH code

the value of the this property must use the form  $2^M - 1$ . In this case, *M* is an integer, and  $3 \leq M \leq 16$  corresponds to the degree of the primitive polynomial that you specify with

the PrimitivePolynomialSource and PrimitivePolynomial properties. If the this property is less than  $2^M - 1$ , the object assumes a shortened code form.

#### **MessageLength**

Message length

Specify the message length as a double-precision, positive, integer scalar. The values of the CodewordLength and MessageLength properties must produce a valid narrow-sense BCH code. The default is 5.

#### **PrimitivePolynomialSource**

Source of primitive polynomial

Specify the source of the primitive polynomial as one of Auto | Property. The default is Auto. When you set this property to Auto, the object uses a primitive polynomial of degree *M*=ceil(log2(CodewordLength+1)). The result of fliplr(de2bi(primpoly(*M*))) sets the value for this polynomial. Set this property to Property to specify a polynomial using the PrimitivePolynomial property.

#### **PrimitivePolynomial**

Primitive polynomial

Specify the primitive polynomial of order M, that defines the finite Galois field GF(2). Use a double-precision, binary row vector with the coefficients of the polynomial in order of descending powers. This property applies when you set the PrimitivePolynomialSource property to Property. The default is fliplr(de2bi(primpoly(4))) =  $[1 \ 0 \ 0 \ 1 \ 1]$ , which

corresponds to the polynomial  $x^4 + x + 1$ .

#### **GeneratorPolynomialSource**

Source of generator polynomial

Specify the source of the generator polynomial as one of Auto | Property. The default is Auto. When you set this property to Auto, the object chooses the generator polynomial automatically. The object computes the generator polynomial based on the value of the PrimitivePolynomialSource property. When you set the PrimitivePolynomialSource

property to Auto the object computes the generator polynomial as bchgenpoly(CodewordLength+*SL*,MessageLength+*SL*). When you set the PrimitivePolynomialSource property to 'Property', the object computes generator polynomial as bchgenpoly(CodewordLength+*SL*,MessageLength+*SL*, PrimitivePolynomial). In both cases, *SL* =

 $(2^M - 1)$ -CodewordLength is the shortened length. *M* indicates the degree of the primitive polynomial that you specify with the PrimitivePolynomialSource and PrimitivePolynomial properties. Set this property to Property to specify a generator polynomial using the GeneratorPolynomial property.

#### **GeneratorPolynomial**

Generator polynomial

Specify the generator polynomial for encoding as a binary, double-precision row vector or as a binary Galois row vector that represents the coefficients of the generator polynomial in order of descending powers. The length of the generator polynomial requires a value of CodewordLength-MessageLength+1. This property applies when you set the GeneratorPolynomialSource property to Property. The default is the result of bchgenpoly(15,5,  $\lceil \cdot \rceil$ , 'double'), which corresponds to a (15,5) code.

### **CheckGeneratorPolynomial**

Enable generator polynomial checking

Set this property to true to perform a generator polynomial check the first time you call the step method. The default is true. This check verifies that  $x^{\text{CodewordLength}} + 1$  is divisible by the generator polynomial specified in the GeneratorPolynomial property. For larger codes, disabling the check reduces processing time. As a best practice, perform the check at least once before setting this property to false. This property applies when you set the GeneratorPolynomialSource property to Property.

#### **PuncturePatternSource**

Source of puncture pattern

Specify the source of the puncture pattern as one of None | Property. The default is None. Set this property to None, to disable puncturing. Set this property to Property to decode punctured codewords. This decoding is based on a puncture pattern vector you specify in the PuncturePattern property.

#### **PuncturePattern**

Puncture pattern vector

Specify the pattern that the object uses to puncture the encoded data. Use a double-precision, binary, column vector of length CodewordLength-MessageLength. Zeros in the puncture pattern vector indicate the position of the parity bits that the object punctures or excludes from each codeword. This property applies when you set the PuncturePatternSource property to Property. The default is  $[ones(8,1); zeros(2,1)].$ 

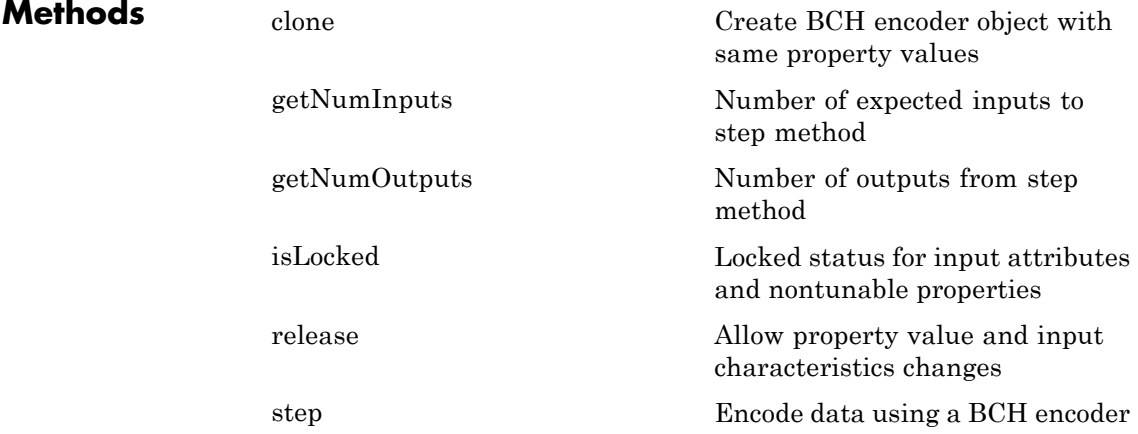

## **Examples Transmit and decode a BCH signal, then count errors**

```
% The following code transmits a BCH-encoded, 8-DPSK-modulated bit str
                 % through an AWGN channel. Then, the example demodulates, decodes, an
                     hEnc = comm.BCHEncoder;
                     hMod = comm.DPSKModulator('BitInput',true);
                     hChan = comm.AWGNChannel(...
                              'NoiseMethod','Signal to noise ratio (SNR)','SNR',10);
                     hDemod = comm.DPSKDemodulator('BitOutput',true);
                     hDec = comm.BCHDecoder;
                     hError = comm.ErrorRate('ComputationDelay',3);
                     for counter = 1:20data = randi([0 1], 30, 1);encodedData = step(hEnc, data);
                       modSignal = step(hMod, encodedData);
                       receivedSignal = step(hChan, modSignal);
                       demodSignal = step(hDemod, receivedSignal);
                       receivedBits = step(hDec, demodSignal);
                       errorStats = step(hError, data, receivedBits);
                     end
                     fprintf('Error rate = %f\nnNumber of errors = \delta\errorStats(1), errorStats(2))
                 Error rate = 0.015075Number of errors = 9
Algorithms This object implements the algorithm, inputs, and outputs described
                 on the BCH Encoder block reference page. The object properties
                 correspond to the block parameters.
See Also comm.BCHDecoder | comm.RSEncoder
```
# <span id="page-1607-0"></span>**comm.BCHEncoder.clone**

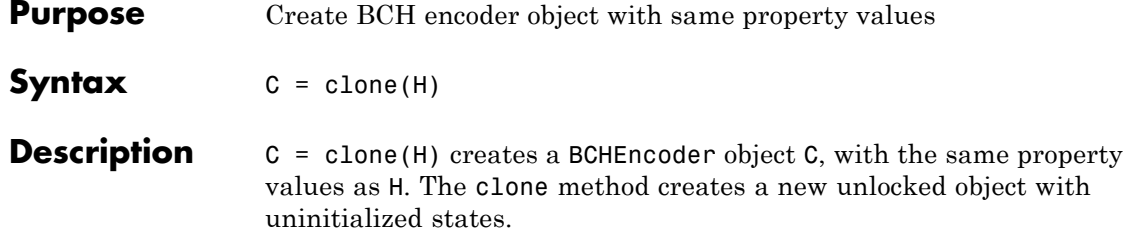

<span id="page-1608-0"></span>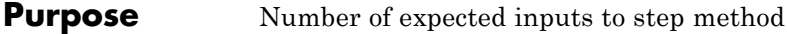

**Syntax**  $N = getNumInputStream(H)$ 

**Description** N = getNumInputs(H) returns a positive integer, N, representing the number of expected inputs to the step method. This value will change if any properties that turn inputs on or off are changed. The step method must be called with a number of input arguments equal to the result of getNumInputs(*H*)

# <span id="page-1609-0"></span>**comm.BCHEncoder.getNumOutputs**

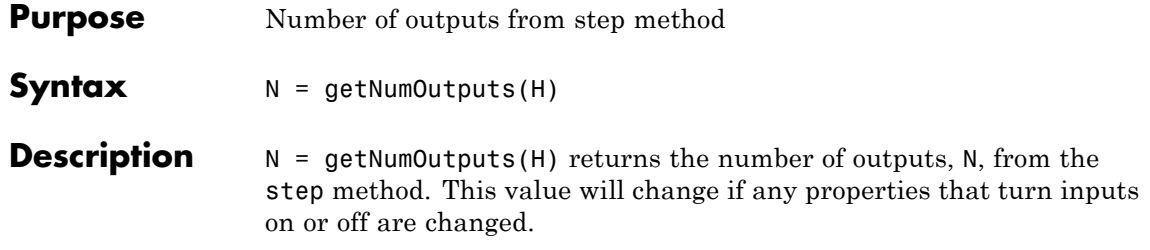

<span id="page-1610-0"></span>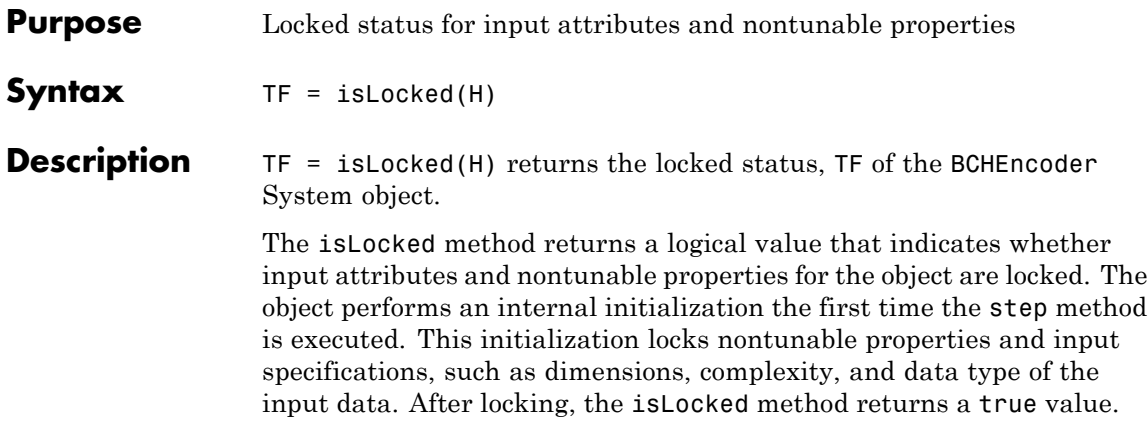

# <span id="page-1611-0"></span>**comm.BCHEncoder.release**

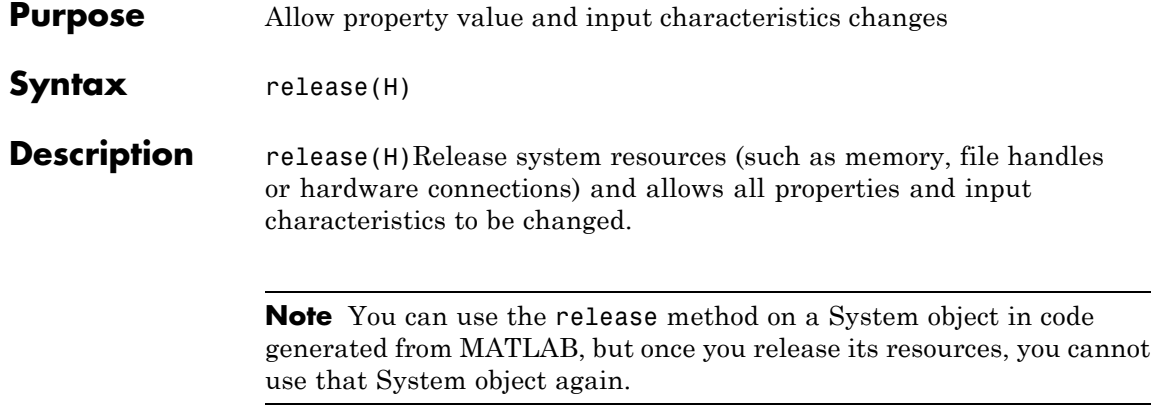

<span id="page-1612-0"></span>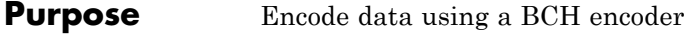

**Syntax**  $Y = step(H,X)$ 

**Description** Y = step(H,X) encodes input binary data, X, using a (CodewordLength,MessageLength) BCH encoder with the corresponding narrow-sense generator polynomial and returns the result in vector Y. Input X must be a numeric or logical column vector with length equal to an integer multiple of the message length stored in the MessageLength property. A group of MessageLength input elements represents one message word to be encoded. The length of the encoded data output vector, Y, is an integer multiple of (CodewordLength number of punctures). You specify the number of punctures with the PuncturePatternSource and PuncturePattern properties.

> **Note** The object performs an initialization the first time the step method is executed. This initialization locks nontunable properties and input specifications, such as dimensions, complexity, and data type of the input data. If you change a nontunable property or an input specification, the System object issues an error. To change nontunable properties or inputs, you must first call the release method to unlock the object.

# **comm.BitToInteger**

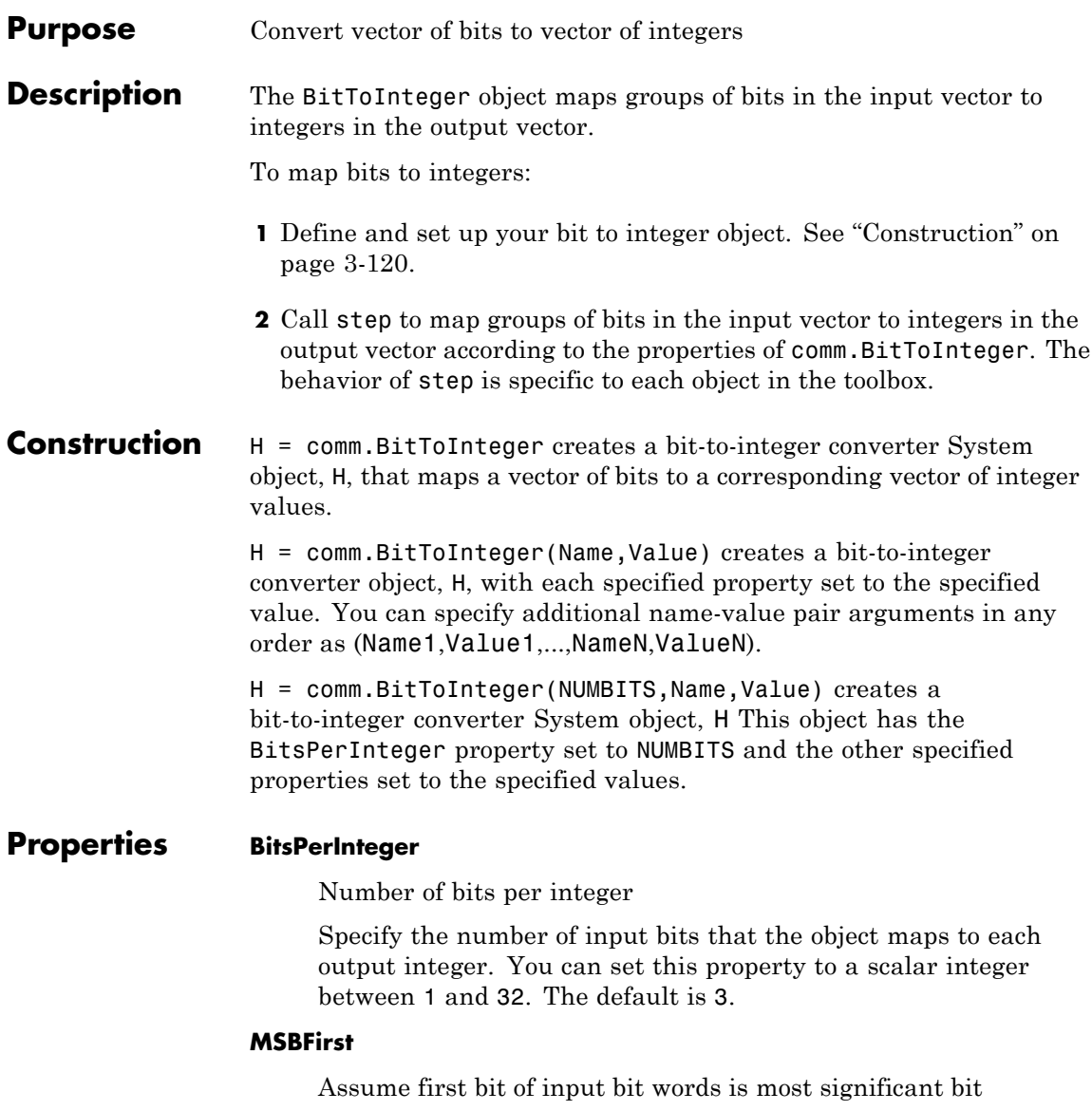

Set this property to true to indicate that the first bit of the input bit words is the most significant bit (MSB). The default is true. You can set this property to false to indicate that the first bit of the input bit words is the least significant bit (LSB).

#### **SignedIntegerOutput**

Output signed integers

Set this property to true to generate signed integer outputs. The default is false. You can set this property to false to generate unsigned integer outputs.

When you set this property to false, the output values are integers between 0 and  $(2^N)$  –1. In this case, *N* is the value you specified in the BitsPerInteger property.

When you set this property to true, the output values are integers between  $-(2^{(N-1)})$  and  $(2^{(N-1)})$  -1.

#### **OutputDataType**

Data type of output

Specify the output data type. The default is Full precision.

When you set the SignedIntegerOutput property to false, set this property as one of Full precision | Smallest integer | Same as input | double | single | int8 | uint8 | int16 | uint16 | int32 | uint32.

When you set this property to Same as input, and the input data type is numeric or fixed-point (fi object), the output data has the same type as the input data.

When the input signal is an integer data type, you must have a Fixed-Point Designer user license to use this property in Smallest unsigned integer or Full precision mode.

When you set the SignedIntegerOutput property to true, specify the output data type as one of Full precision | Smallest integer | double | single | int8 | int16 | int32.

When you set this property to Full precision, the object determines the output data type based on the input data type. If the input data type is double or single precision, the output data has the same type as the input data. Otherwise, the property determines the output data type in the same way as when you set this property to Smallest unsigned integer.

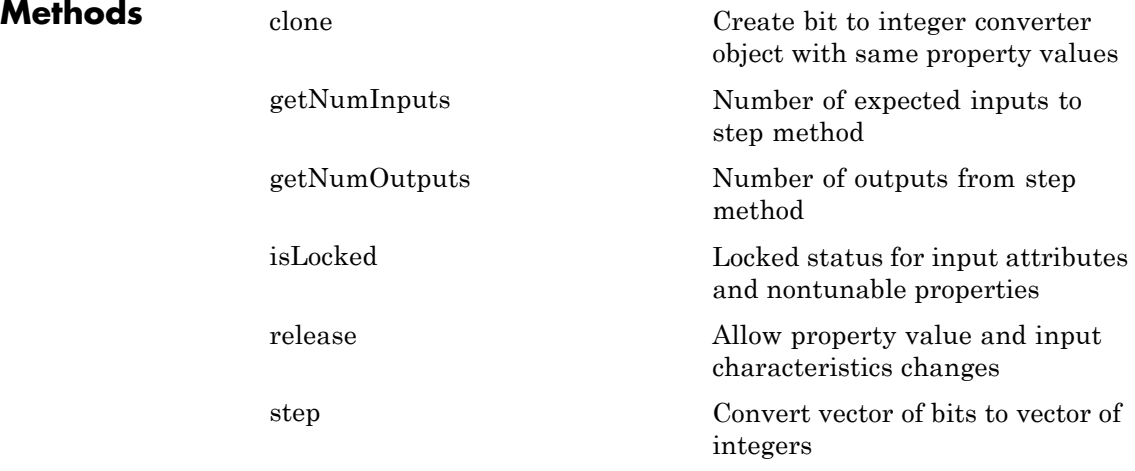

## **Examples Convert random 4-bit words to integers**

```
hBitToInt = comm.BitToInteger(4);% Generate three 4-bit words
  bitData = randi([0 1], 3*hBitToInt.BitsPerInteger, 1);intData = step(hBitToInt,bitData)
```
intData = 13 9 13

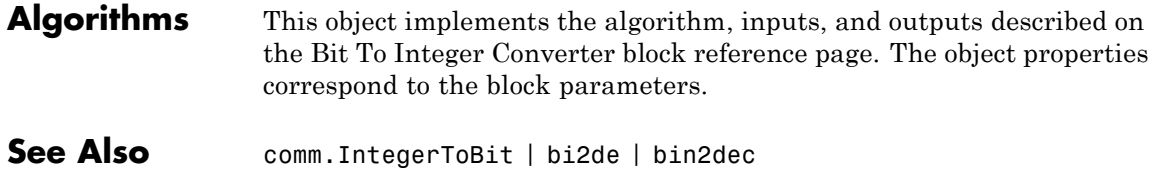

# <span id="page-1617-0"></span>**comm.BitToInteger.clone**

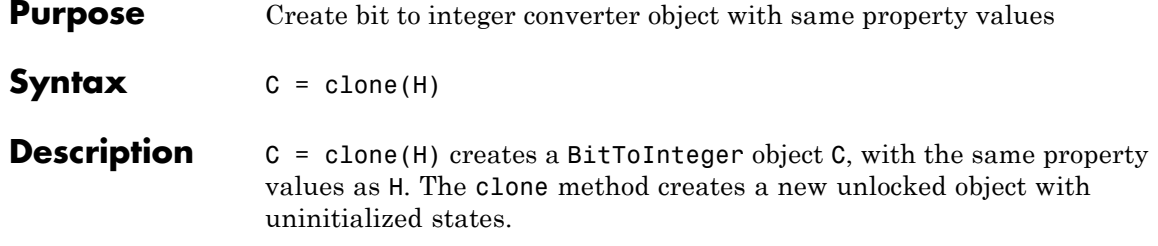

<span id="page-1618-0"></span>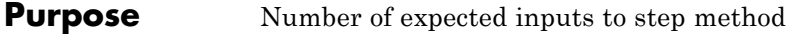

**Syntax**  $N = getNumInputStream(H)$ 

**Description** N = getNumInputs(H) returns a positive integer, N, representing the number of expected inputs to the step method. This value will change if any properties that turn inputs on or off are changed. The step method must be called with a number of input arguments equal to the result of getNumInputs(*H*)

# <span id="page-1619-0"></span>**comm.BitToInteger.getNumOutputs**

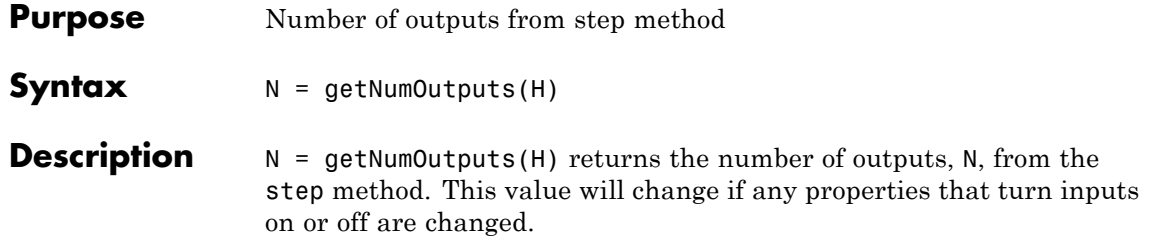
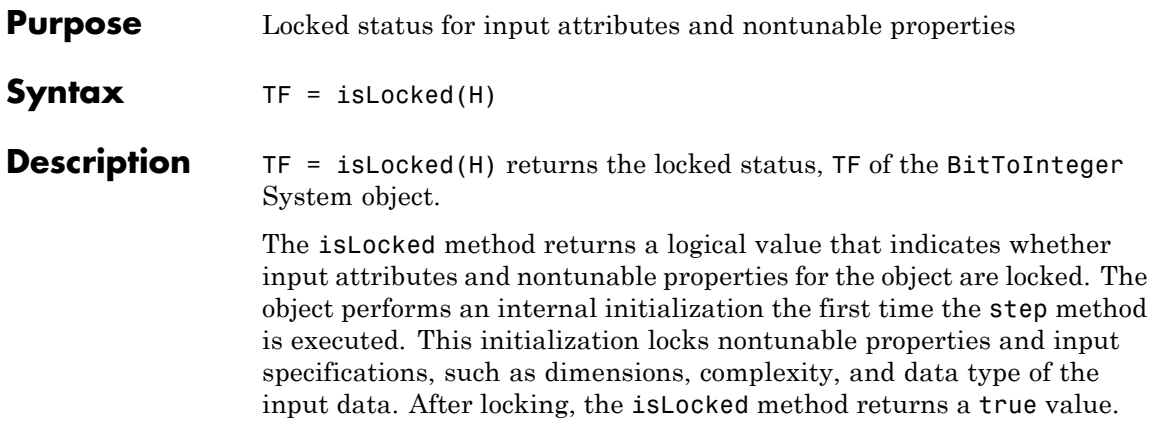

# **comm.BitToInteger.release**

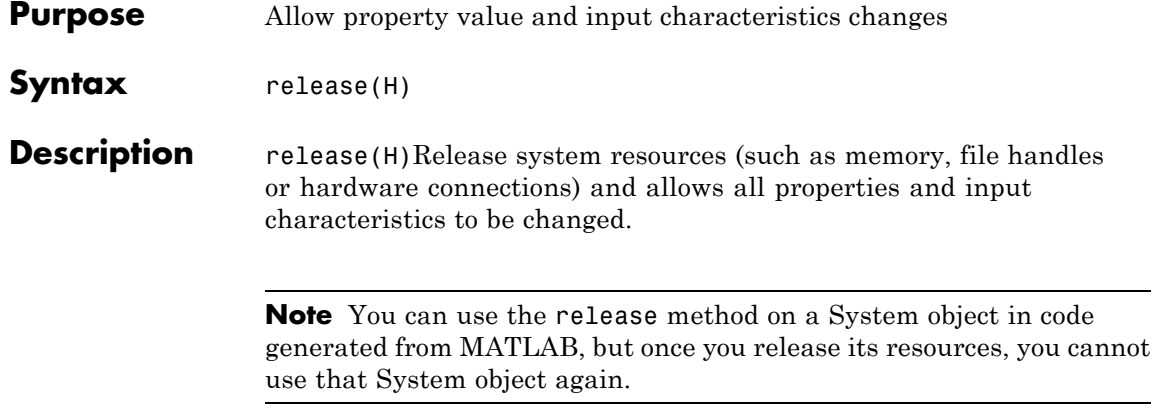

**Purpose** Convert vector of bits to vector of integers

**Syntax**  $Y = step(H, X)$ 

**Description**  $Y = step(H,X)$  converts binary input, X, to corresponding integers, Y. The input must be a scalar or a column vector and the data type can be numeric, numerictype(0,1), or logical. The length of input X must be an integer multiple of the value you specify in the BitsPerInteger property. The object outputs a column vector with a length equal to length(X)/BitsPerInteger. When you set the SignedIntegerOutput property to false, the object maps each group of bits to an integer between 0 and (2BitsPerInteger)-1. A group of bits contains *N* bits, where *N* is the value of the BitsPerInteger property. If you set the SignedIntegerOutput property to true, the object maps each group of BitsPerInteger bits to an integer between -(2(BitsPerInteger-1)) and  $(2^{(\text{BitsPerInteger-1)})-1$ .

> **Note** The object performs an initialization the first time the step method is executed. This initialization locks nontunable properties and input specifications, such as dimensions, complexity, and data type of the input data. If you change a nontunable property or an input specification, the System object issues an error. To change nontunable properties or inputs, you must first call the release method to unlock the object.

# **comm.BinarySymmetricChannel**

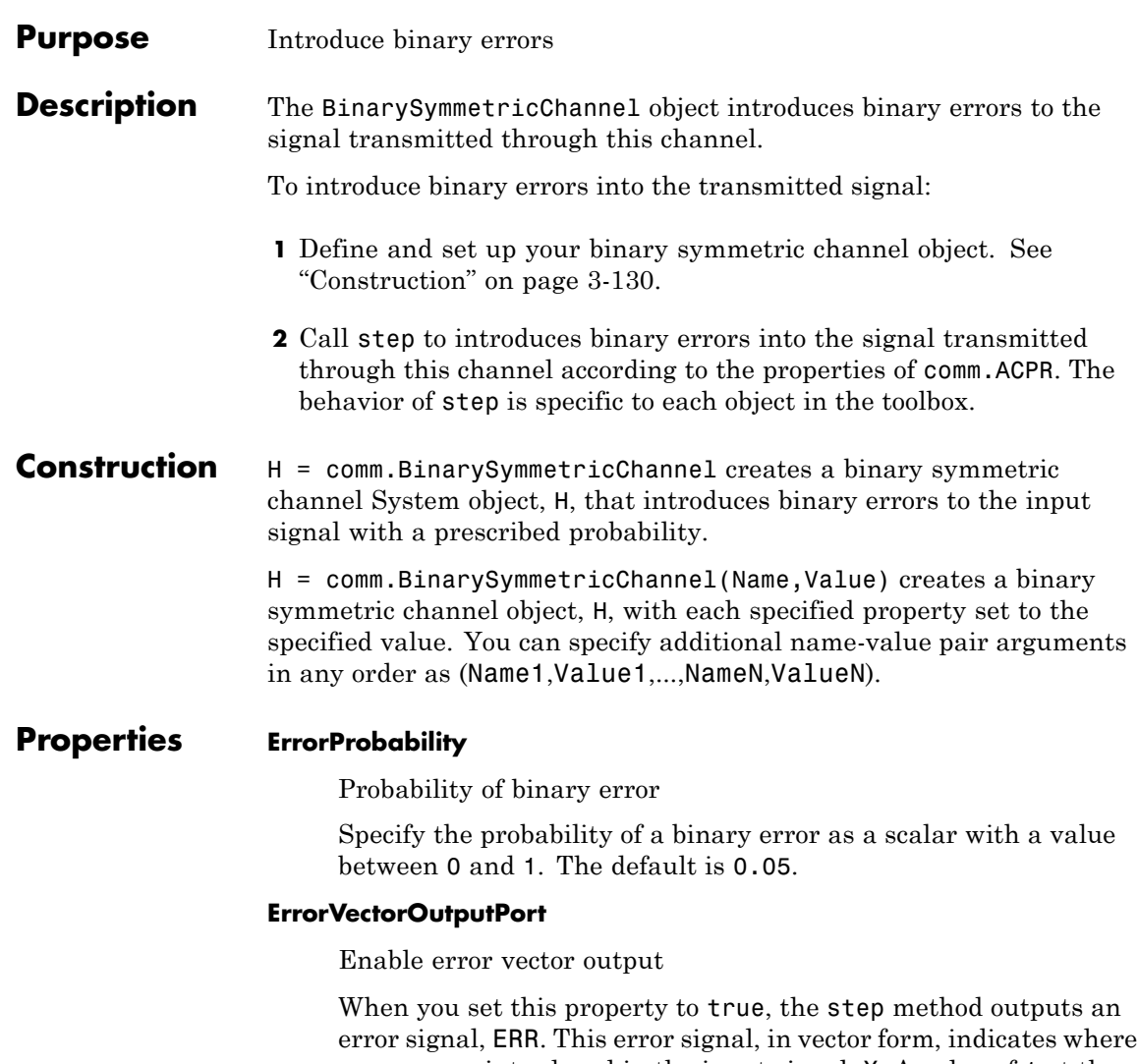

errors were introduced in the input signal, X. A value of 1 at the *i*-th element of ERR indicates that an error was introduced at the *i*-th element of X. Set the property to false if you do not want the ERR vector at the output of the step method. The default is true.

#### **OutputDataType**

Data type of output

Specify output data type as one of double | logical. The default is double.

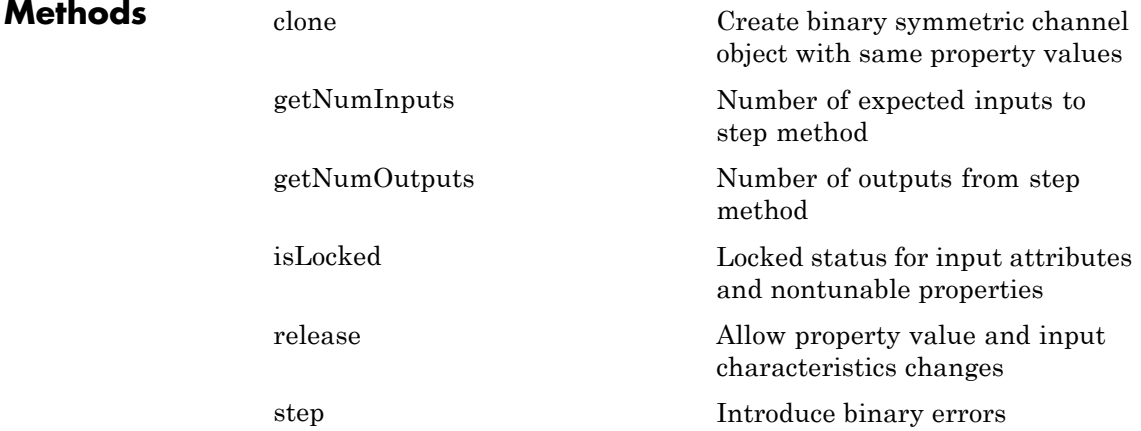

### **Examples Add binary errors to a binary input signal**

Add binary errors with a probability of 0.2 to a binary input signal

```
H = comm.BinarySymmetricChannel('ErrorProbability',0.2);
data = randi([0 1], 10, 1);[noisyData, err] = step(H, data);
[data noisyData err]
```
ans  $=$ 101 1 1 0  $\begin{matrix} 0 & 0 & 0 \end{matrix}$ 

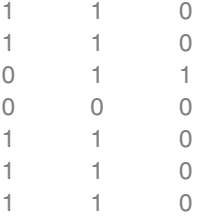

**Algorithms** This object implements the algorithm, inputs, and outputs described on the Binary Symmetric Channel block reference page. The object properties correspond to the block parameters, except:This object uses the MATLAB default random stream to generate random numbers. The block uses a random number generator based on the V5 RANDN (Ziggurat) algorithm. An initial seed, set with the **Initial seed** parameter initializes the random number generator. For every system run that contains the block, the block generates the same sequence of random numbers. To generate reproducible numbers using this object, you can reset the MATLAB default random stream using the following code.

reset(RandStream.getGlobalStream)

For more information, see help for RandStream.

**See Also** comm.AWGNChannel

<span id="page-1626-0"></span>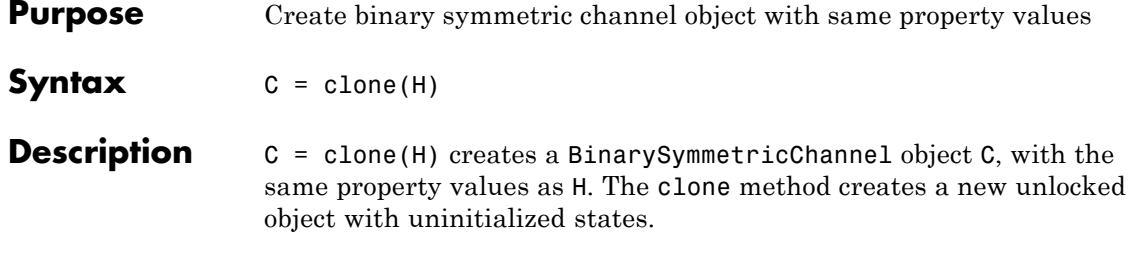

# <span id="page-1627-0"></span>**comm.BinarySymmetricChannel.getNumInputs**

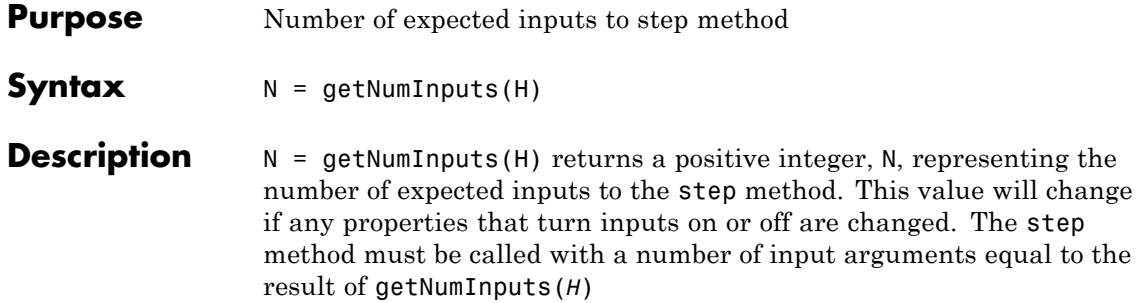

<span id="page-1628-0"></span>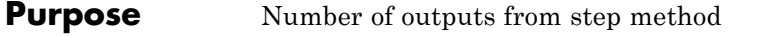

**Syntax**  $N = getNumOutputs(H)$ 

**Description** N = getNumOutputs(H) returns the number of outputs, N, from the step method. This value will change if any properties that turn inputs on or off are changed.

# <span id="page-1629-0"></span>**comm.BinarySymmetricChannel.isLocked**

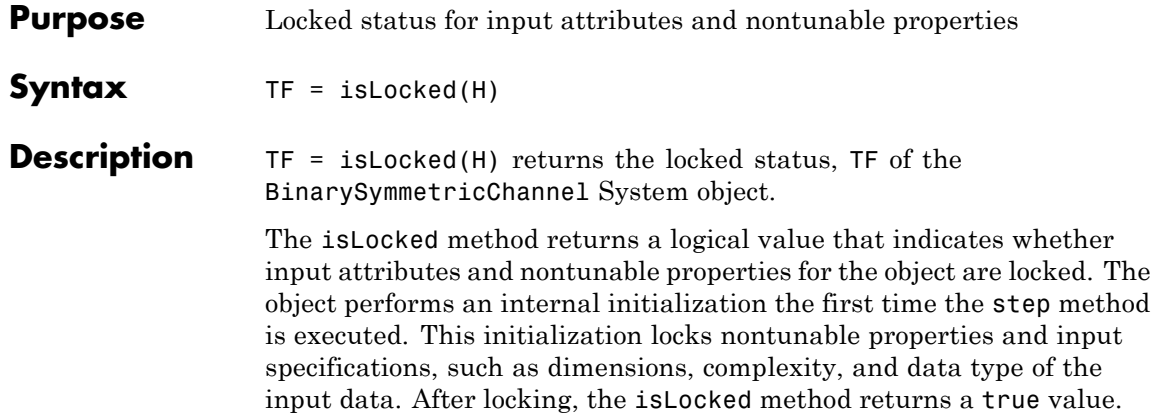

<span id="page-1630-0"></span>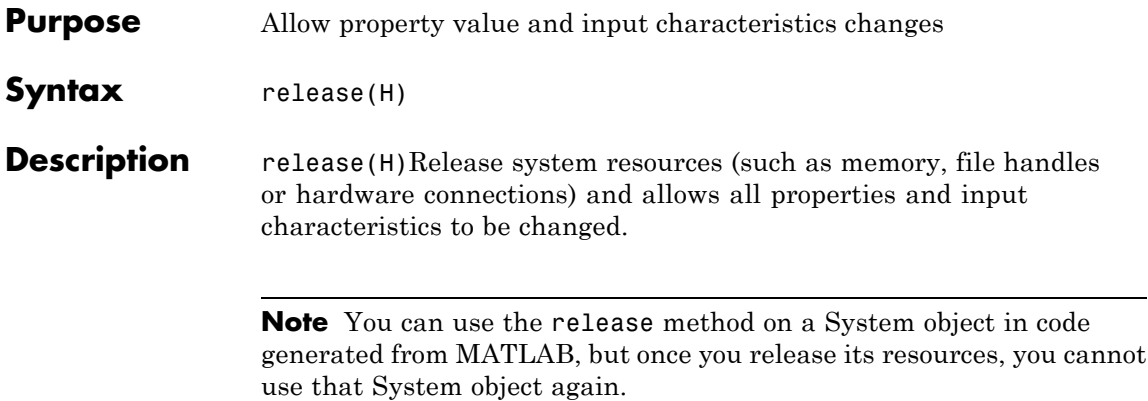

### <span id="page-1631-0"></span>**comm.BinarySymmetricChannel.step**

the object.

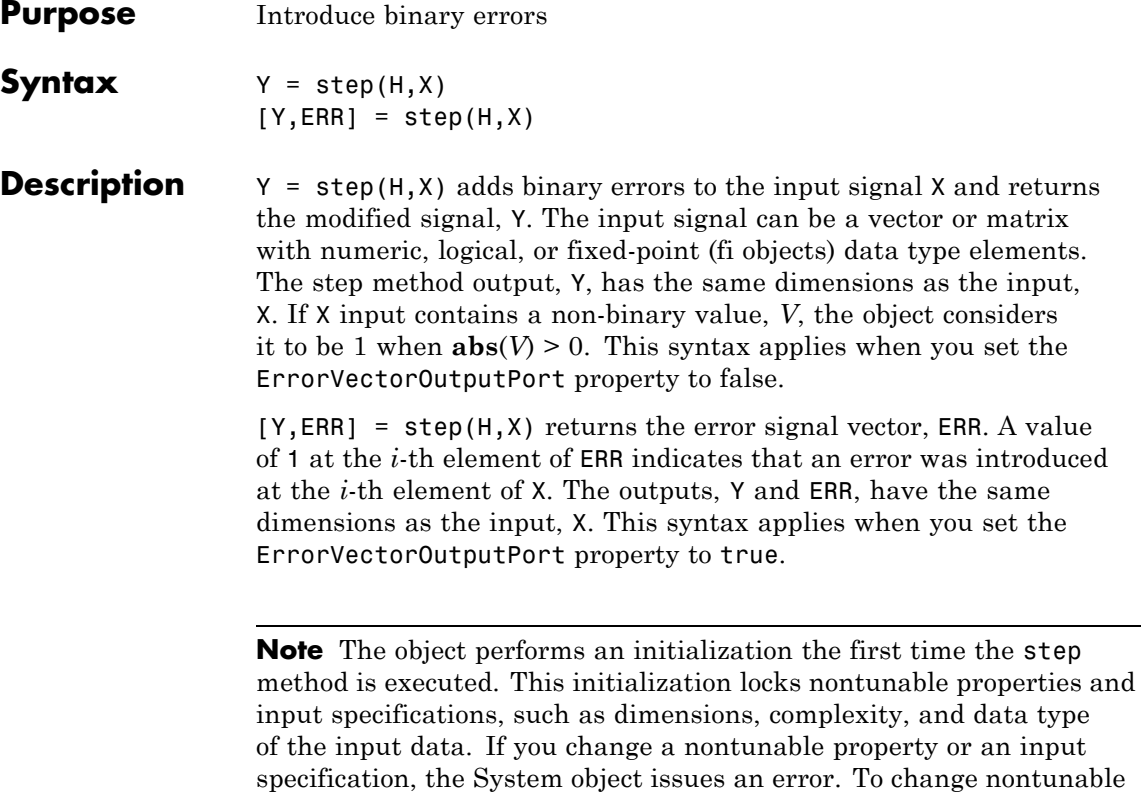

properties or inputs, you must first call the release method to unlock

**3-138**

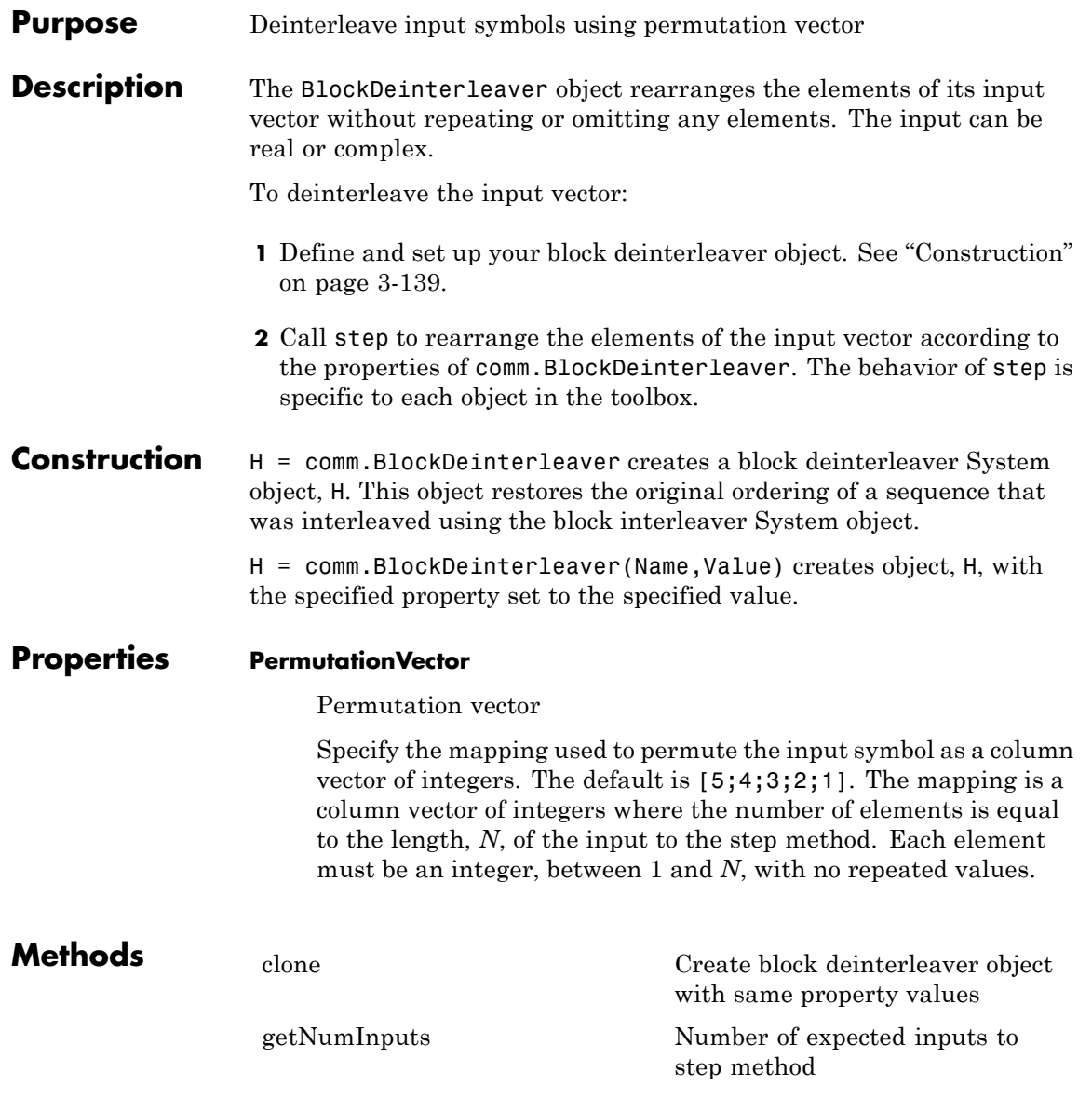

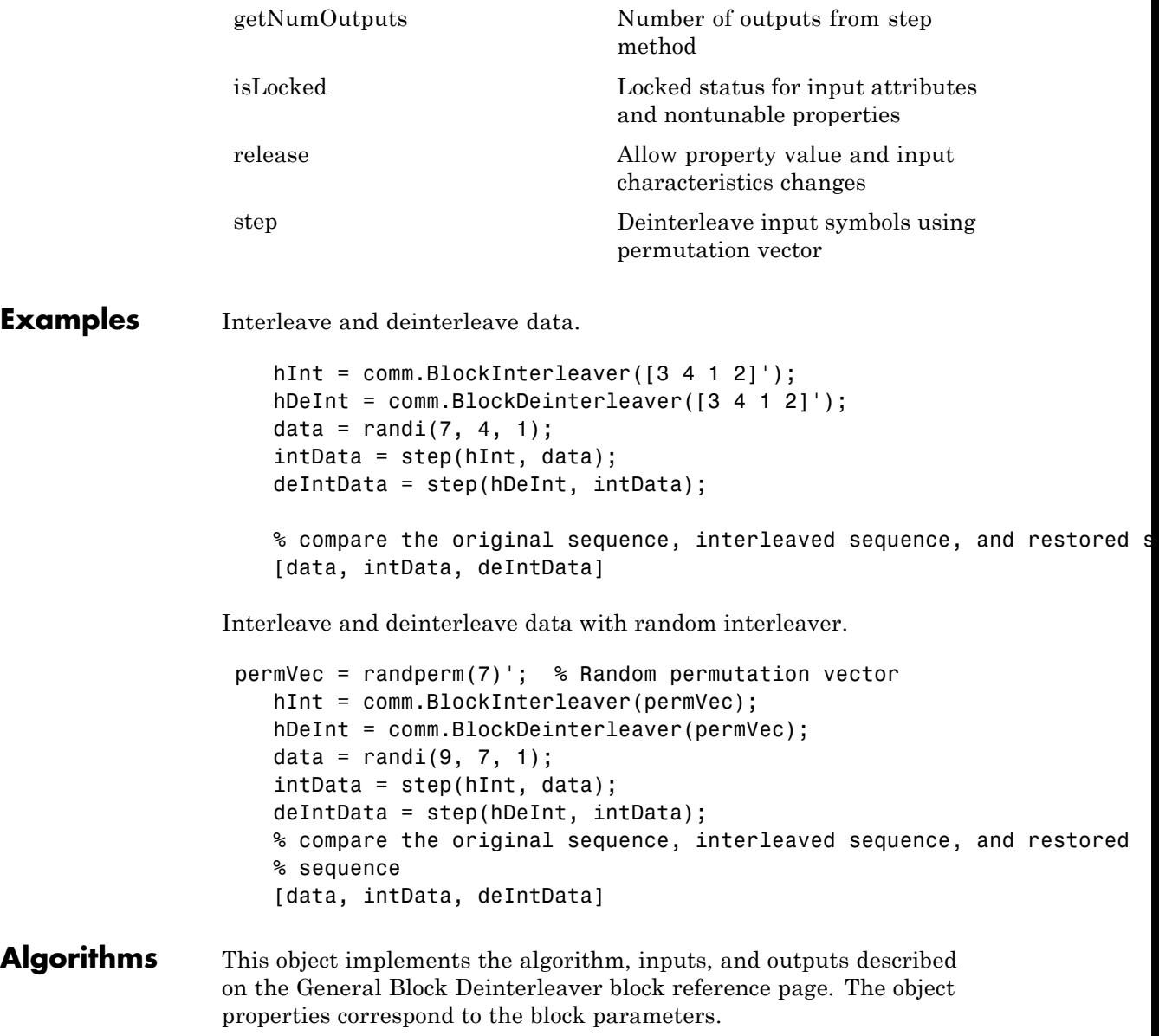

**See Also** comm.BlockInterleaver | comm.MatrixDeinterleaver

## <span id="page-1635-0"></span>**comm.BlockDeinterleaver.clone**

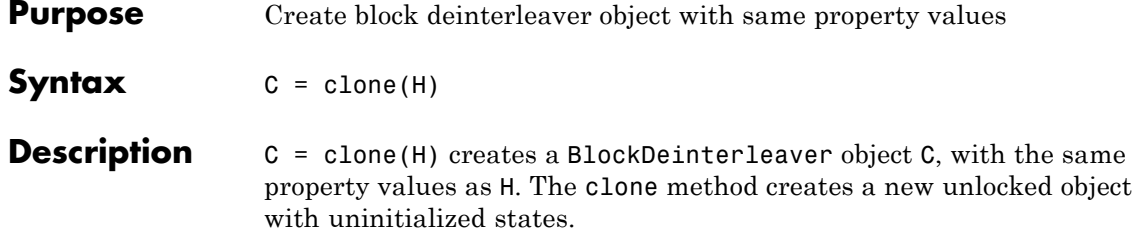

<span id="page-1636-0"></span>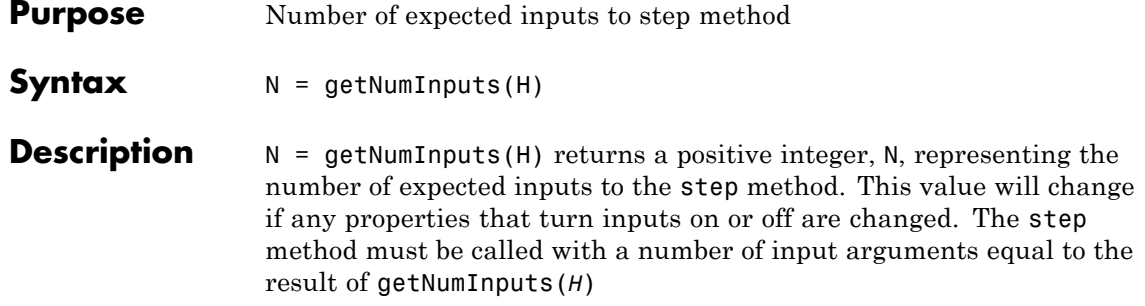

# <span id="page-1637-0"></span>**comm.BlockDeinterleaver.getNumOutputs**

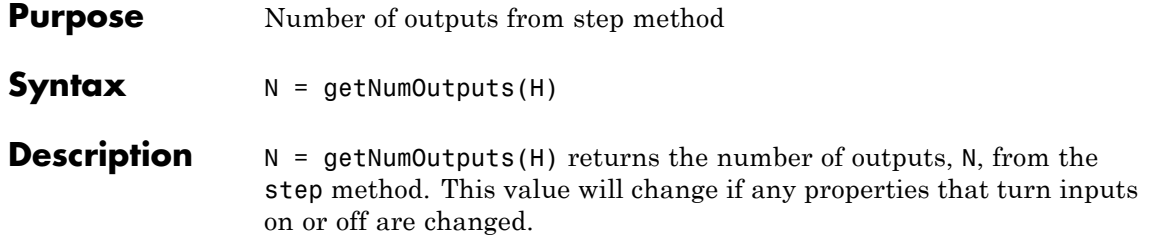

<span id="page-1638-0"></span>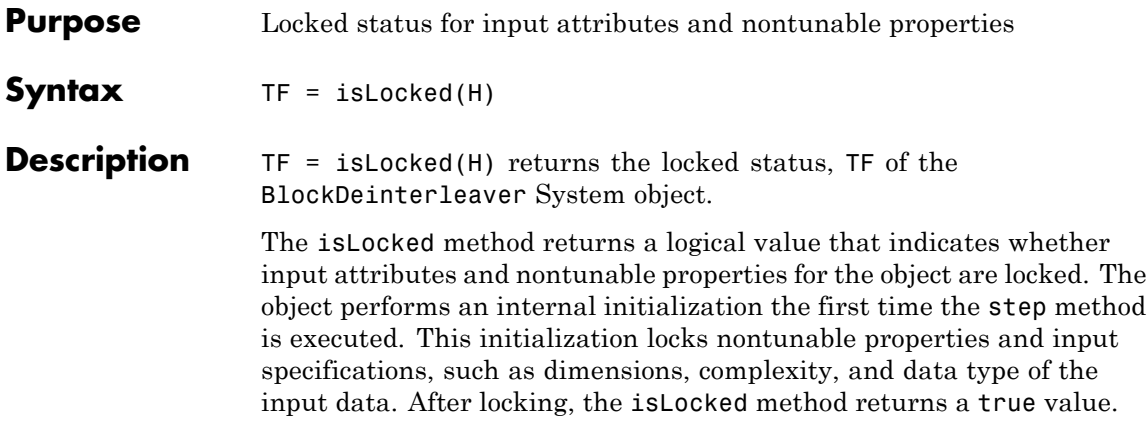

## <span id="page-1639-0"></span>**comm.BlockDeinterleaver.release**

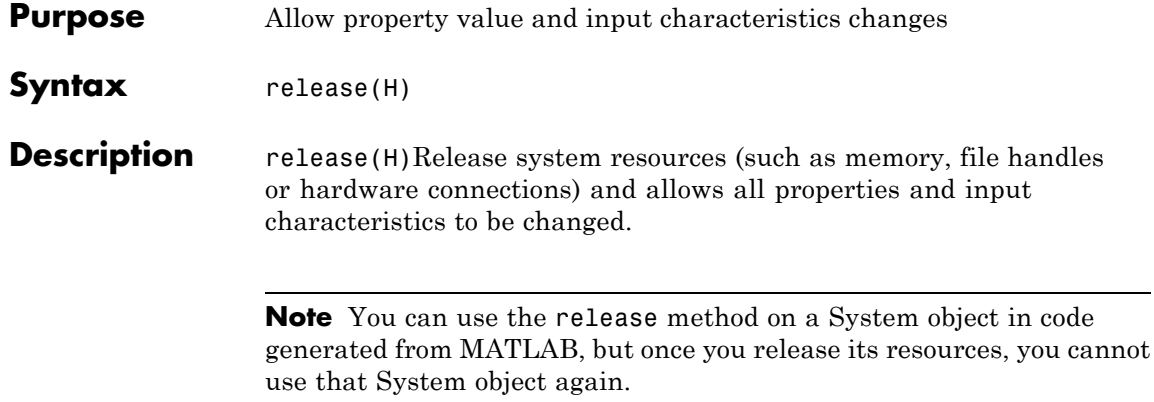

<span id="page-1640-0"></span>**Purpose** Deinterleave input symbols using permutation vector

**Syntax**  $Y = step(H, X)$ 

**Description** Y = step(H,X) restores the original ordering of the sequence, X, that was interleaved using a block interleaver. The step method forms the output, Y, based on the mapping specified by the PermutationVector property as **Output**(PermutationVector(*k*))=**Input**(*k*), for  $k = 1:N$ , where *N* is the length of the permutation vector. The input X must be a column vector of the same length, *N*. The data type of X can be numeric, logical, or fixed-point (fi objects). Y has the same data type as X.

> **Note** The object performs an initialization the first time the step method is executed. This initialization locks nontunable properties and input specifications, such as dimensions, complexity, and data type of the input data. If you change a nontunable property or an input specification, the System object issues an error. To change nontunable properties or inputs, you must first call the release method to unlock the object.

### **comm.BlockInterleaver**

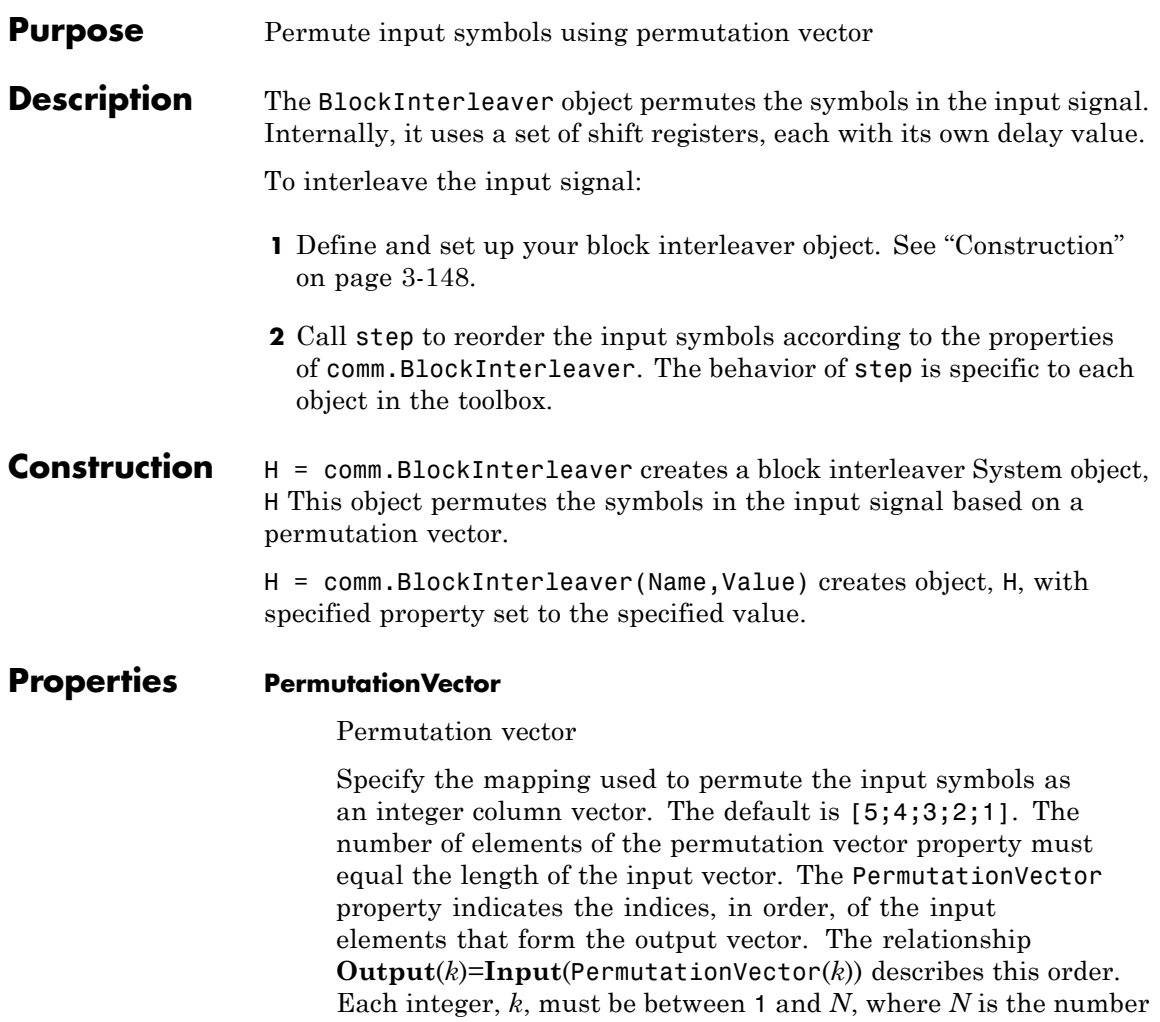

of elements in the permutation vector. The elements in the PermutationVector property must be integers between 1 and *N* with no repetitions.

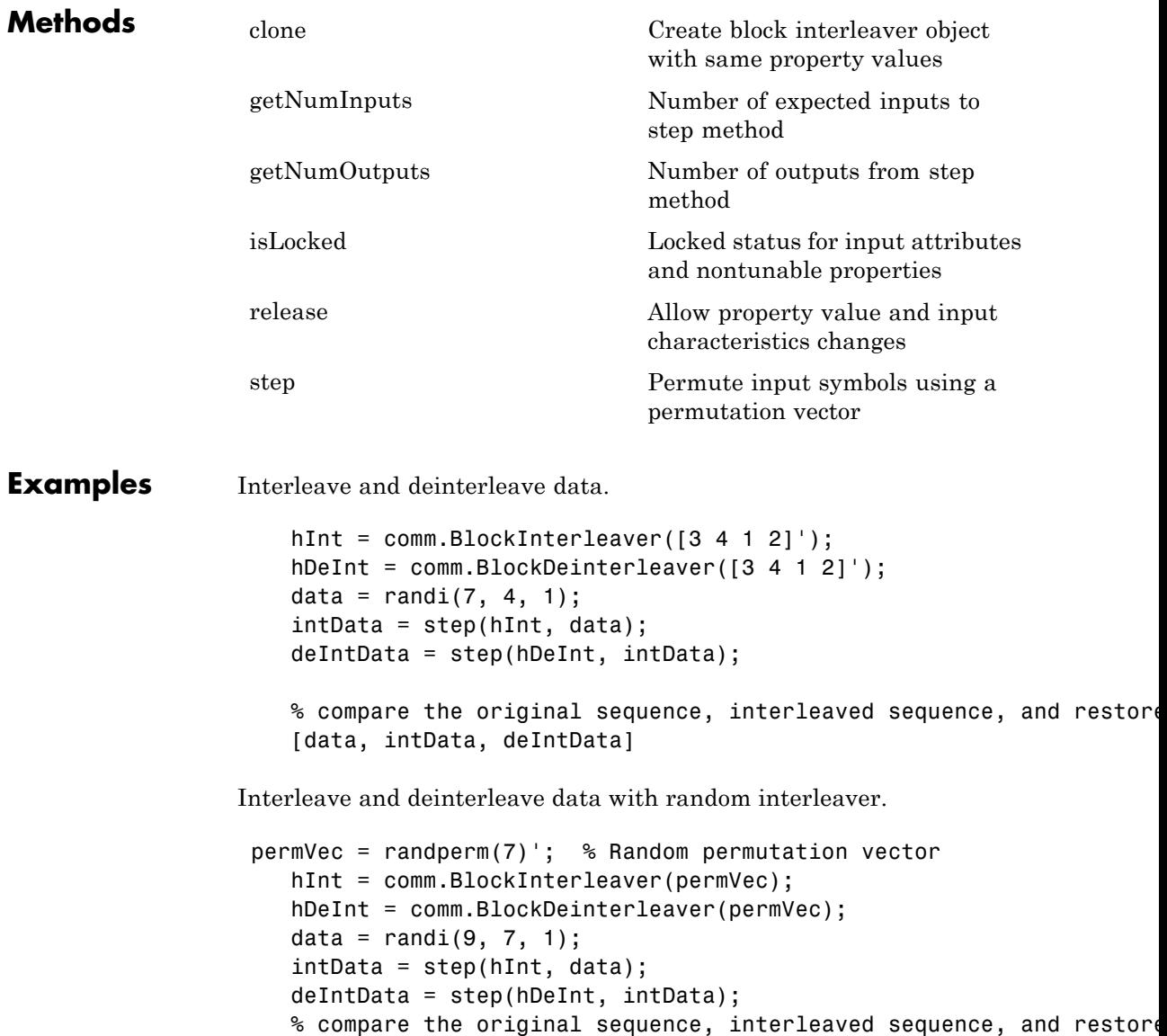

% sequence [data, intData, deIntData]

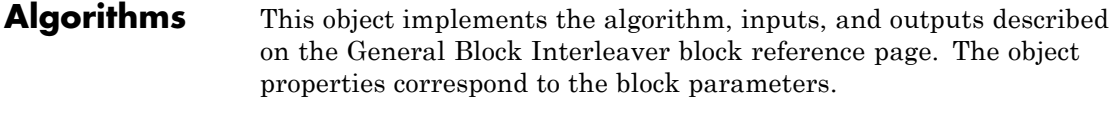

**See Also** comm.BlockDeinterleaver | comm.MatrixInterleaver

<span id="page-1644-0"></span>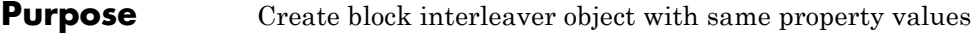

**Syntax**  $C = \text{clone}(H)$ 

**Description** C = clone(H) creates a BlockInterleaver object C, with the same property values as H. The clone method creates a new unlocked object with uninitialized states.

# <span id="page-1645-0"></span>**comm.BlockInterleaver.getNumInputs**

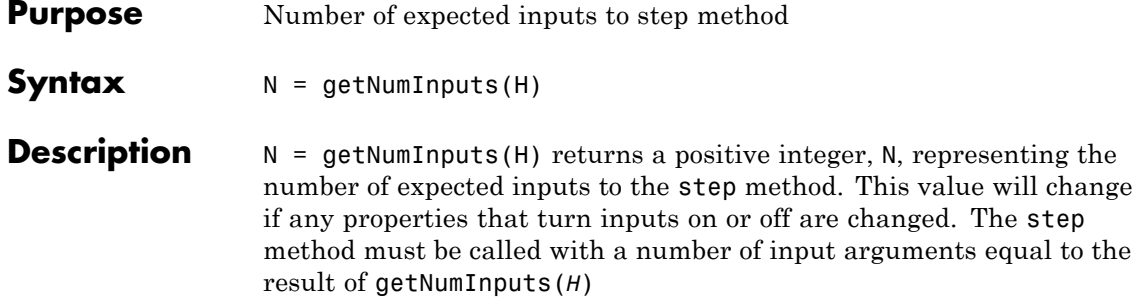

<span id="page-1646-0"></span>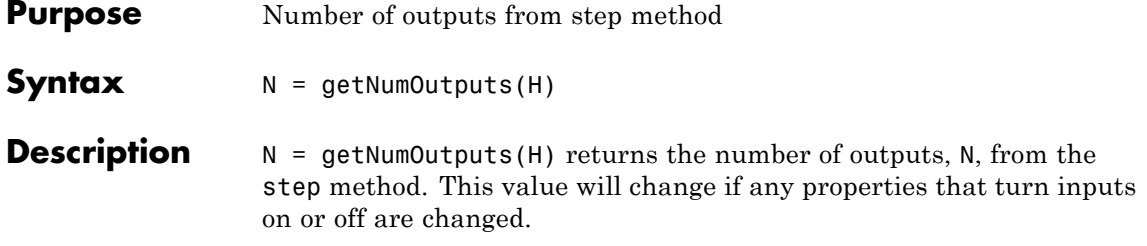

## <span id="page-1647-0"></span>**comm.BlockInterleaver.isLocked**

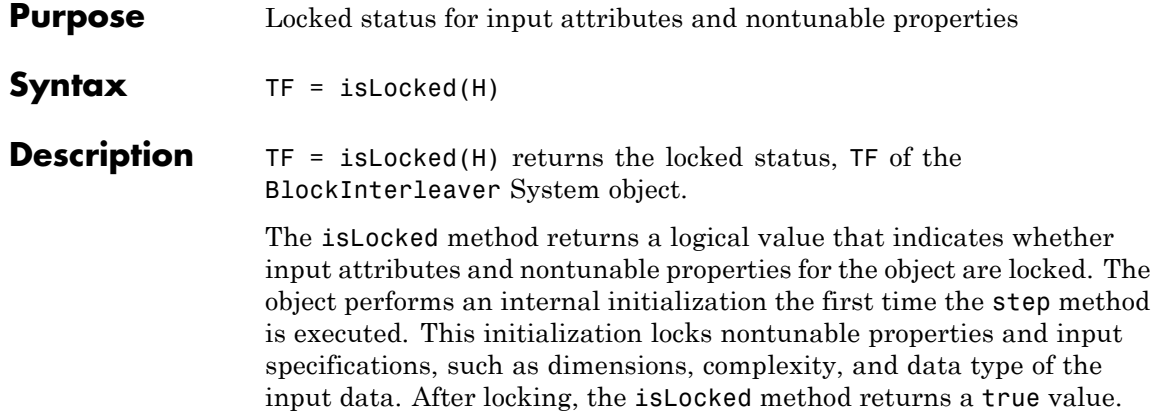

<span id="page-1648-0"></span>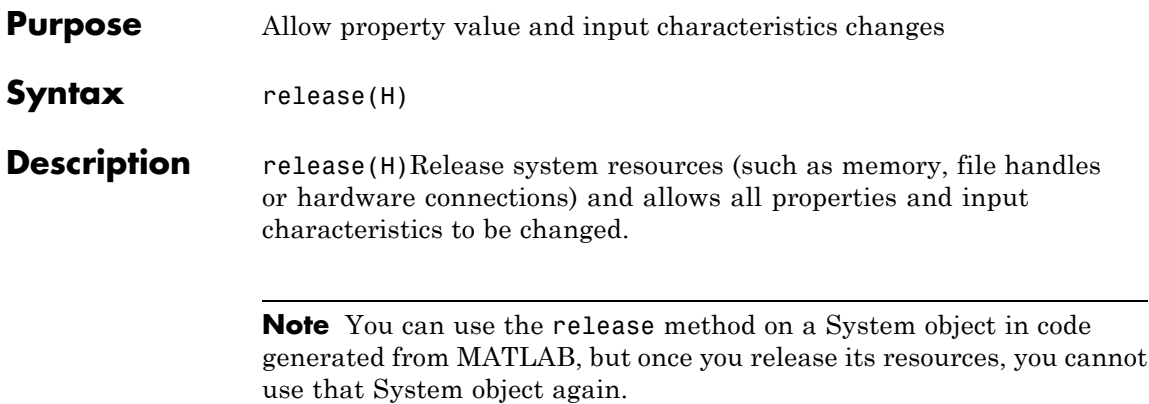

<span id="page-1649-0"></span>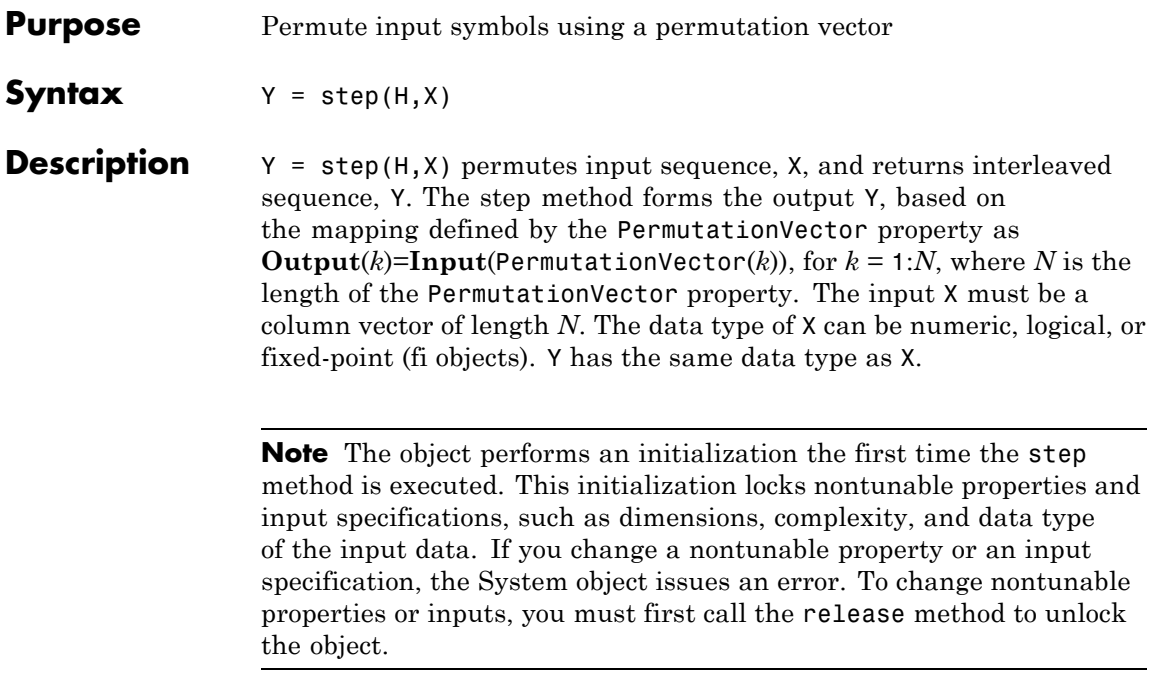

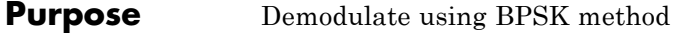

**Description** The BPSKDemodulator object demodulates a signal that was modulated using the binary phase shift keying method. The input is a baseband representation of the modulated signal.

To demodulate a binary phase shift signal:

- **1** Define and set up your BPSK demodulator object. See "Construction" on page 3-157.
- **2** Call step to demodulate a signal according to the properties of comm.BPSKDemodulator. The behavior of step is specific to each object in the toolbox.

#### **Construction** H = comm.BPSKDemodulator creates a demodulator System object, H, that demodulates the input signal using the binary phase shift keying (BPSK) method.

H = comm.BPSKDemodulator(Name,Value) creates a BPSK demodulator object, H, with each specified property set to the specified value. You can specify additional name-value pair arguments in any order as (Name1,Value1,...,NameN,ValueN).

H = comm.BPSKDemodulator(PHASE,Name,Value) creates a BPSK demodulator object, H, with the PhaseOffset property set to PHASE, and the other specified properties set to the specified values.

#### **Properties PhaseOffset**

Phase of zeroth point of constellation

Specify the phase offset of the zeroth point of the constellation, in radians, as a finite, real scalar. The default is 0.

#### **DecisionMethod**

Demodulation decision method

Specify the decision method the object uses as one of Hard decision | Log-likelihood ratio | Approximate log-likelihood ratio. The default is Hard decision.

#### **VarianceSource**

Source of noise variance

Specify the source of the noise variance as one of Property | Input port. The default is Property. This property applies when you set the DecisionMethod property to Log-likelihood ratio or Approximate log-likelihood ratio.

#### **Variance**

#### Noise variance

Specify the variance of the noise as a nonzero, real scalar. The default is 1. If this value is very small (i.e., SNR is very high), log-likelihood ratio (LLR) computations can yield Inf or -Inf. This variance occurs because the LLR algorithm computes the exponential of very large or very small numbers using finite precision arithmetic. As a best practice in such cases, use approximate LLR because this option's algorithm does not compute exponentials. This property applies when you set the VarianceSource property to Property. This property is tunable.

#### **OutputDataType**

Data type of output

Specify the output data type as one of Full precision | Smallest unsigned integer | double | single | int8 | uint8 | int16 | uint16 | int32 | uint32 | logical. The default is Full precision. This property applies only when you set the DecisionMethod property to Hard decision. Thus, when you set the OutputDataType property to Full precision, and the input data type is single or double precision, the output data has the same data type as the input. If the input data is of a fixed-point type, then the output data type behaves as if you had set the

OutputDataType property to Smallest unsigned integer. If you set the DecisionMethod property to Log-likelihood ratio or Approximate log-likelihood ratio, the output data type is the same as that of the input. In this case, that data type can only be single or double precision.

When the input signal is an integer data type, you must have a Fixed-Point Designer user license to use this property in Smallest unsigned integer or Full precision mode.

### **Fixed-Point Properties**

#### **DerotateFactorDataType**

Data type of derotate factor

Specify the derotate factor data type as one of Same word length as input | Custom. The default is Same word length as input. This property applies when you set the DecisionMethod property to Hard decision. The object uses the derotate factor in the computations only when certain conditions exist. The step method input must be of a fixed-point type, and the PhaseOffset property

must have a value that is not a multiple of  $\frac{\pi}{2}$ .

#### **CustomDerotateFactorDataType**

Fixed-point data type of derotate factor

Specify the derotate factor fixed-point type as an unscaled, numerictype object with a Signedness of Auto. The default is numerictype([],16). This property applies when you set the DecisionMethod property to Hard decision and the DerotateFactorDataType property to Custom.

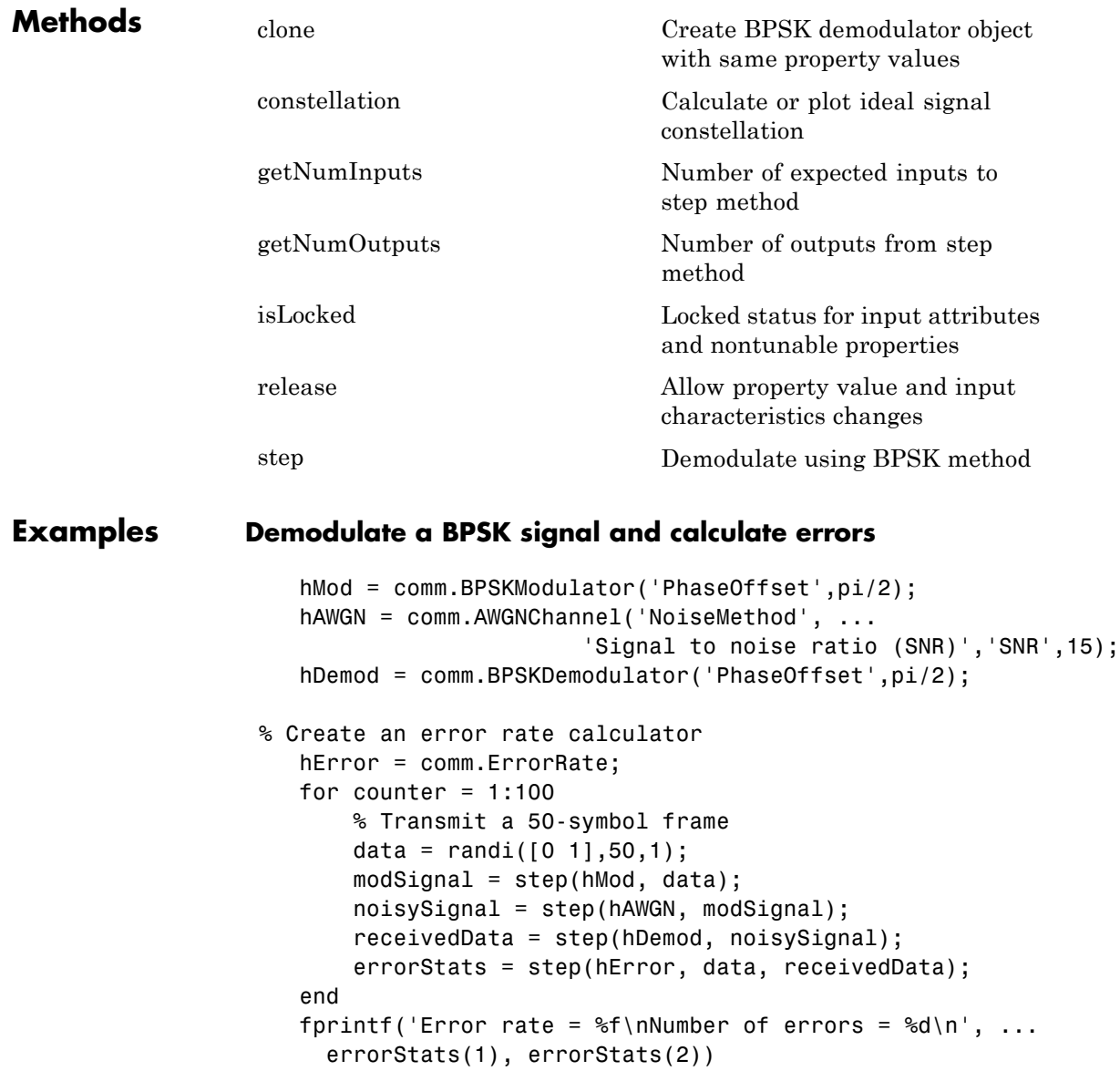

Error rate = 0.000000 Number of errors = 0

**Algorithms** This object implements the algorithm, inputs, and outputs described on the BPSK Demodulator Baseband block reference page. The object properties correspond to the block parameters.

See Also comm.BPSKModulator | comm.PSKDemodulator

## <span id="page-1655-0"></span>**comm.BPSKDemodulator.clone**

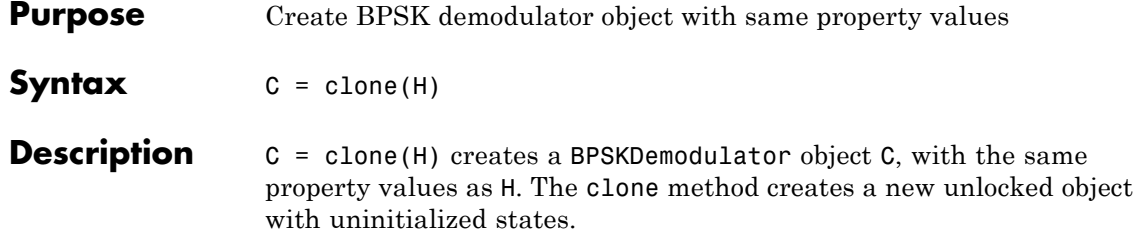
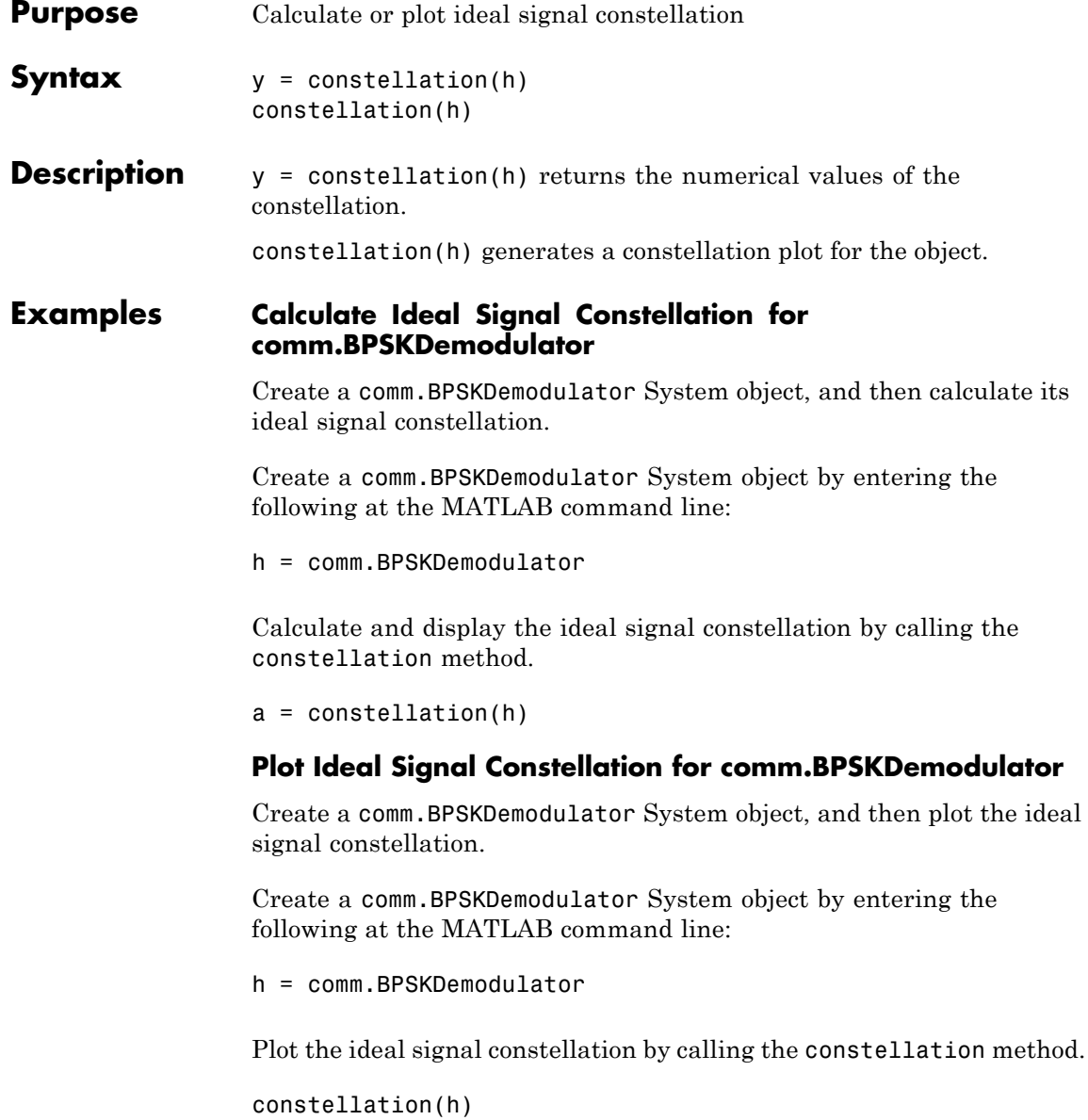

# **comm.BPSKDemodulator.getNumInputs**

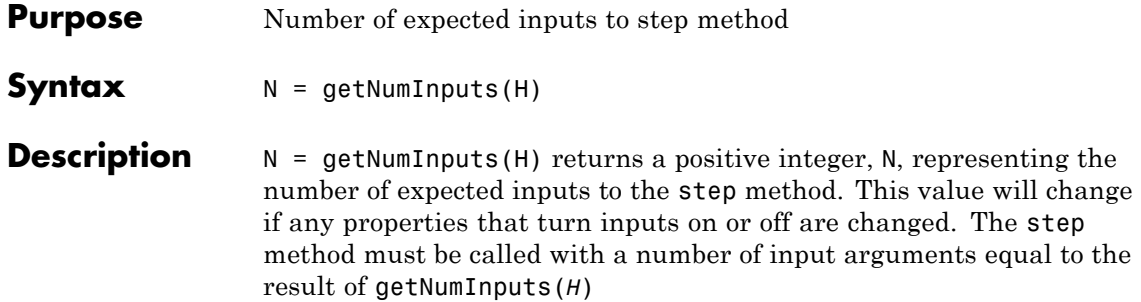

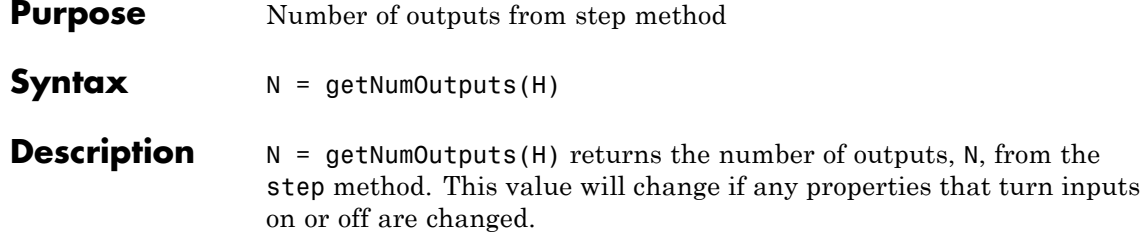

## **comm.BPSKDemodulator.isLocked**

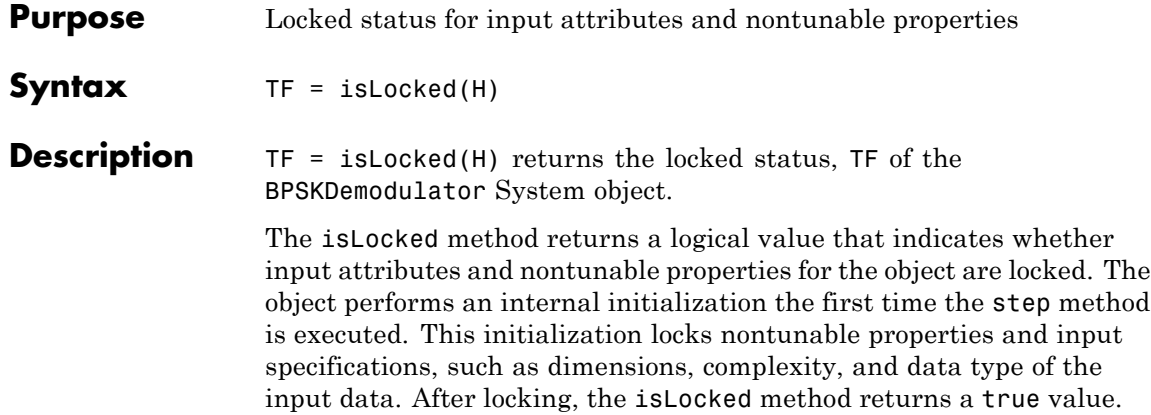

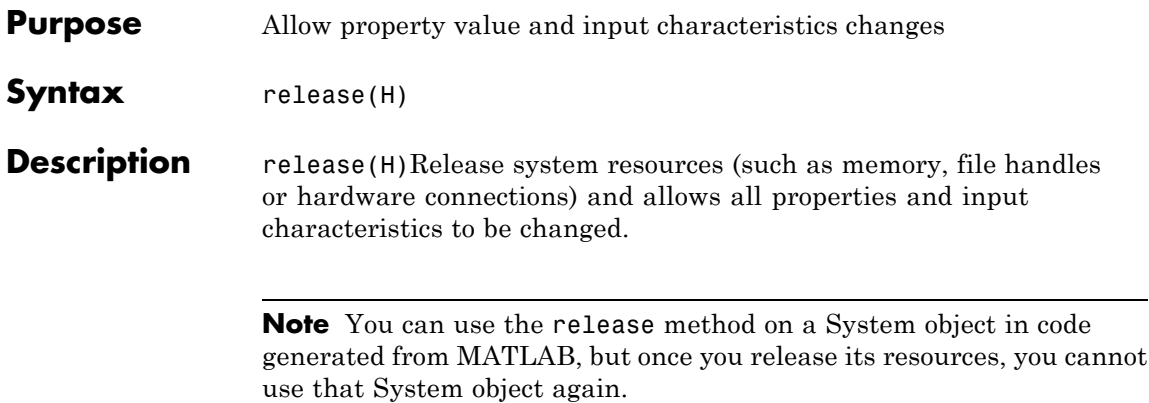

## **comm.BPSKDemodulator.step**

the object.

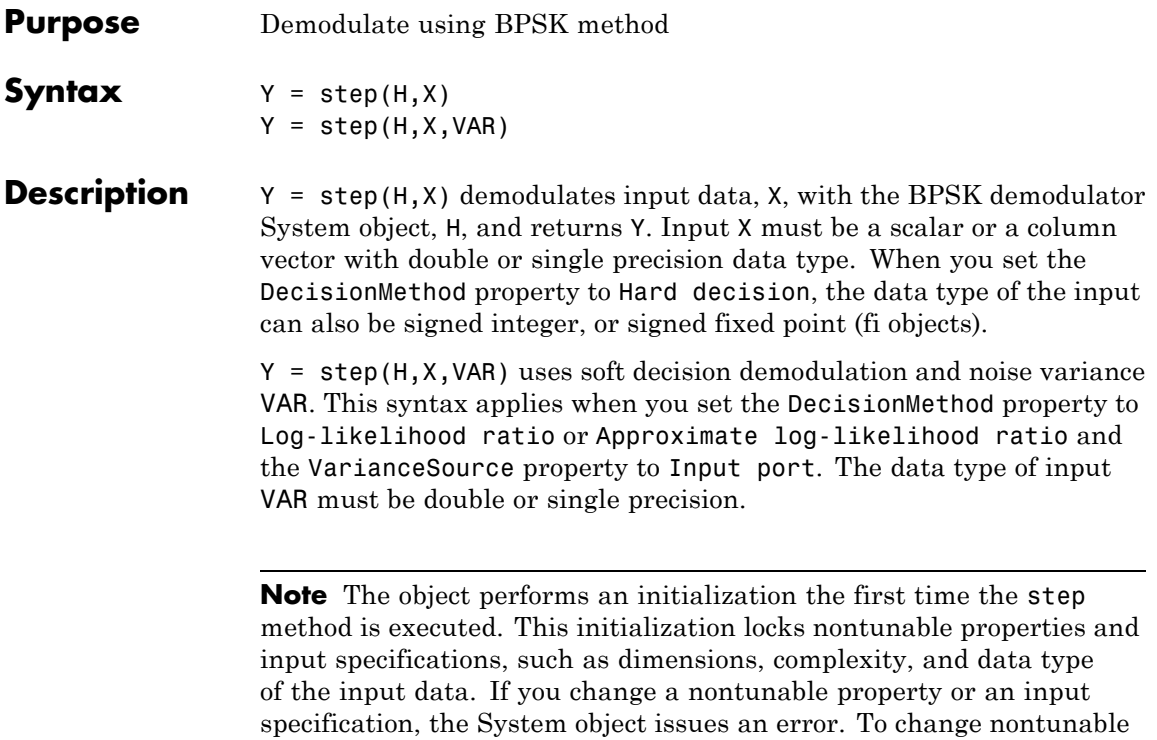

properties or inputs, you must first call the release method to unlock

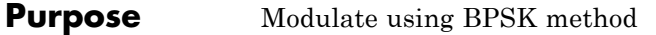

**Description** The BPSKModulator object modulates using the binary phase shift keying method. The output is a baseband representation of the modulated signal.

To modulate a binary phase shift signal:

- **1** Define and set up your BPSK modulator object. See "Construction" on page 3-169.
- **2** Call step to modulate a signal according to the properties of comm.BPSKModulator. The behavior of step is specific to each object in the toolbox.
- **Construction** H = comm.BPSKModulator creates a modulator System object, H, that modulates the input signal using the binary phase shift keying (BPSK) method.

H = comm.BPSKModulator(Name,Value) creates a BPSK modulator object, H, with each specified property set to the specified value. You can specify additional name-value pair arguments in any order as (Name1,Value1,...,NameN,ValueN).

H = comm.BPSKModulator(PHASE, Name, Value) creates a BPSK modulator object, H. The object's PhaseOffset property is set to PHASE, and the other specified properties are set to the specified values.

#### **Properties PhaseOffset**

Phase of zeroth point of constellation

Specify the phase offset of the zeroth point of the constellation, in radians, as a finite, real scalar. The default is 0.

#### **OutputDataType**

Data type of output

Specify the output data type as one of double | single | Custom. The default is double.

#### **Fixed-Point Properties**

#### **CustomOutputDataType**

Fixed-point data type of output

Specify the output fixed-point type as a numerictype object with a Signedness of Auto. The default is numerictype([],16). This property applies when you set the OutputDataType property to Custom.

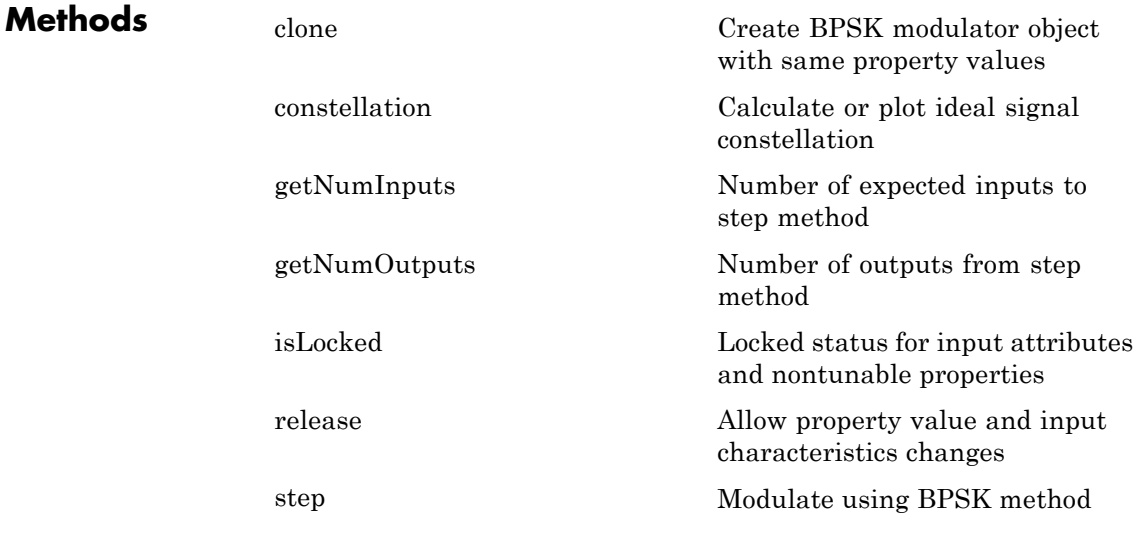

### **Examples Modulate data using BPSK, then visualize the data in a scatter plot**

This example creates binary data, modulates the data, and then displays the data using a scatter plot.

```
% Create binary data symbols
    data = rand([0 1], 96, 1);% Create a BPSK modulator System object
    hModulator = comm.BPSKModulator;
% Change the phase offset to pi/16
    hModulator.PhaseOffset = pi/16;
% Modulate and plot the data
    modData = step(hModulator, data);
    scatterplot(modData)
```
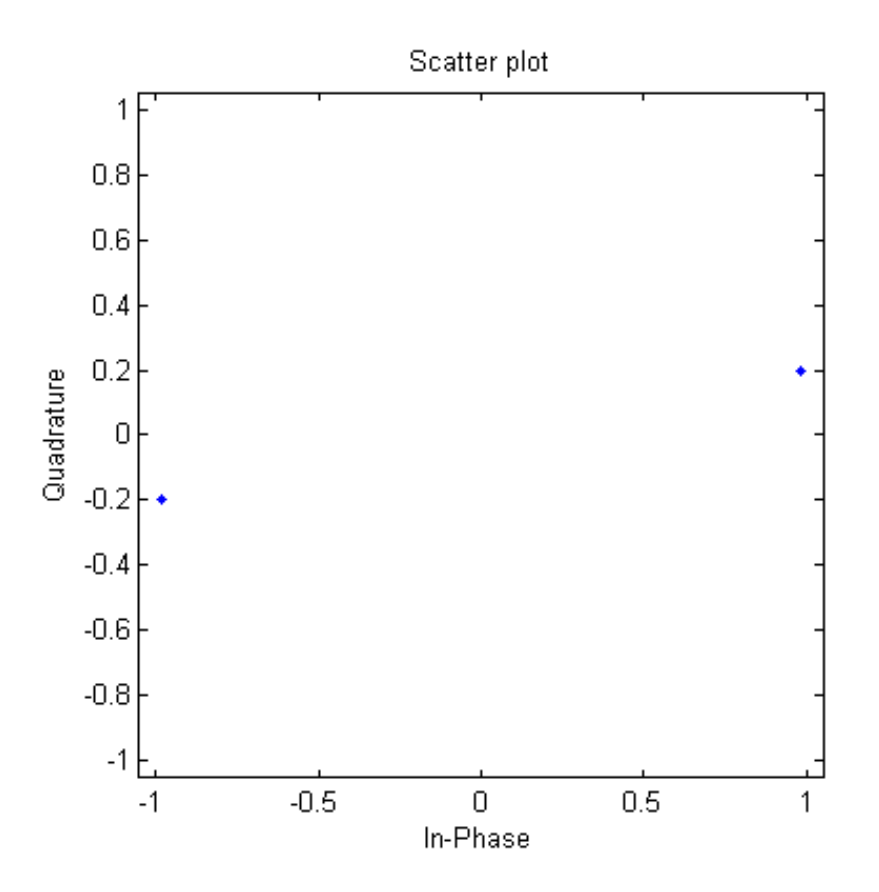

**Algorithms** This object implements the algorithm, inputs, and outputs described on the BPSK Modulator Baseband block reference page. The object properties correspond to the block parameters.

**See Also** comm.BPSKDemodulator | comm.PSKModulator

<span id="page-1666-0"></span>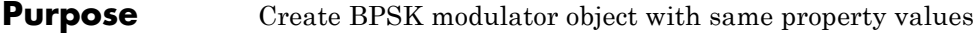

**Syntax**  $C = \text{clone}(H)$ 

**Description** C = clone(H) creates a BPSKModulator object C, with the same property values as H. The clone method creates a new unlocked object with uninitialized states.

# <span id="page-1667-0"></span>**comm.BPSKModulator.constellation**

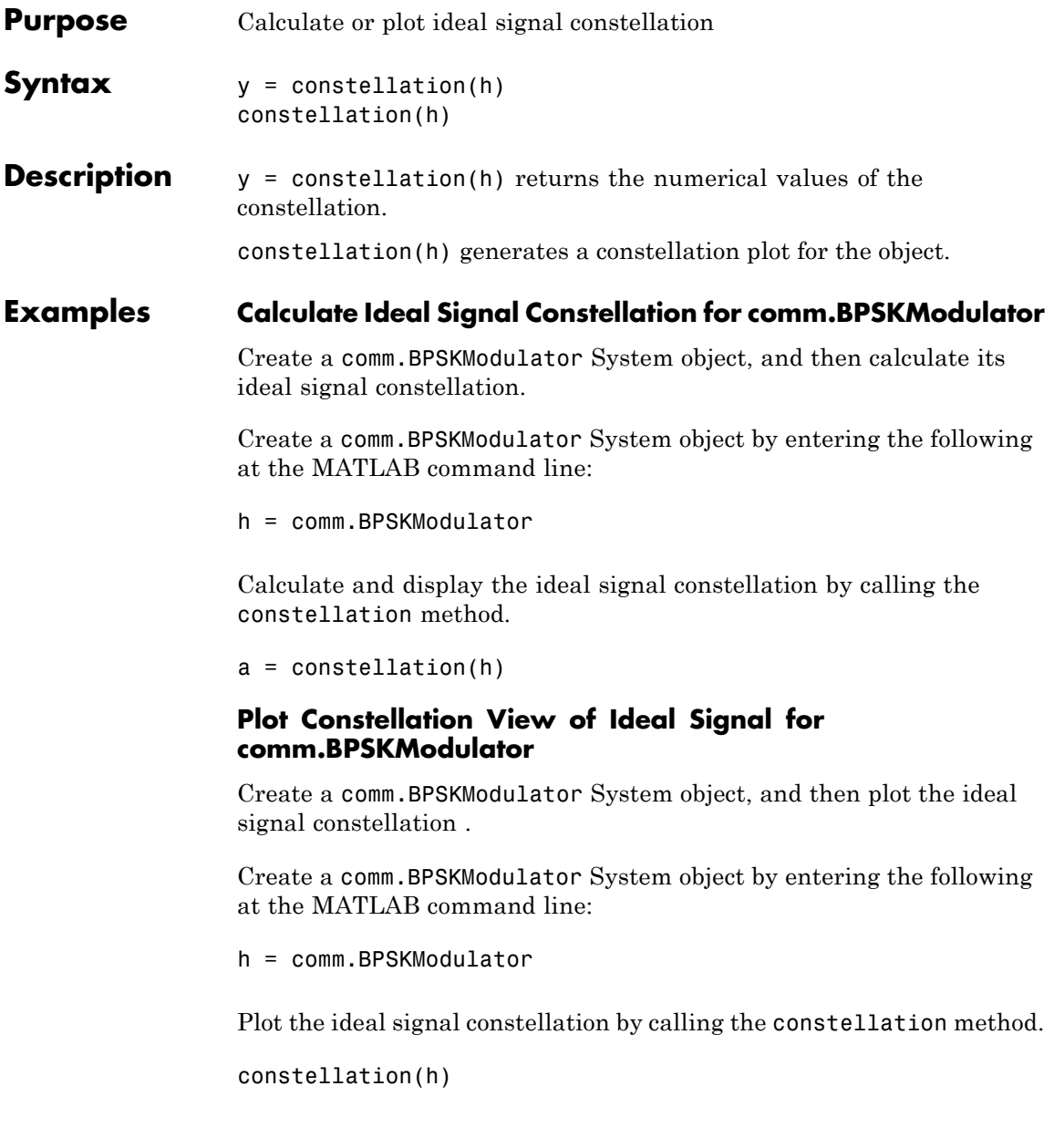

<span id="page-1668-0"></span>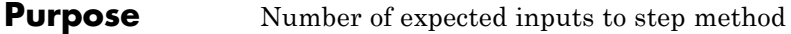

**Syntax**  $N = getNumInputs(H)$ 

**Description** N = getNumInputs(H) returns a positive integer, N, representing the number of expected inputs to the step method. This value will change if any properties that turn inputs on or off are changed. The step method must be called with a number of input arguments equal to the result of getNumInputs(*H*)

# <span id="page-1669-0"></span>**comm.BPSKModulator.getNumOutputs**

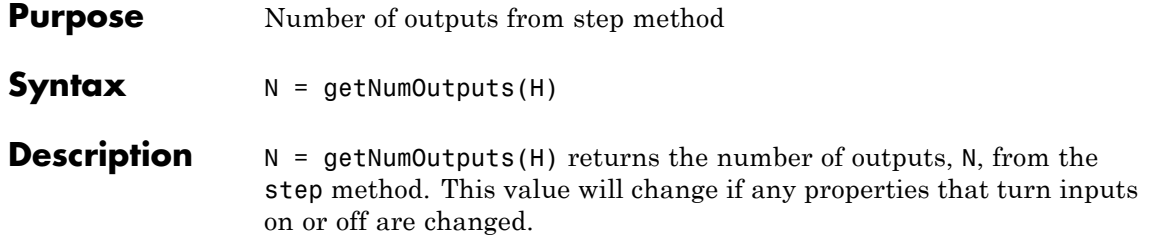

<span id="page-1670-0"></span>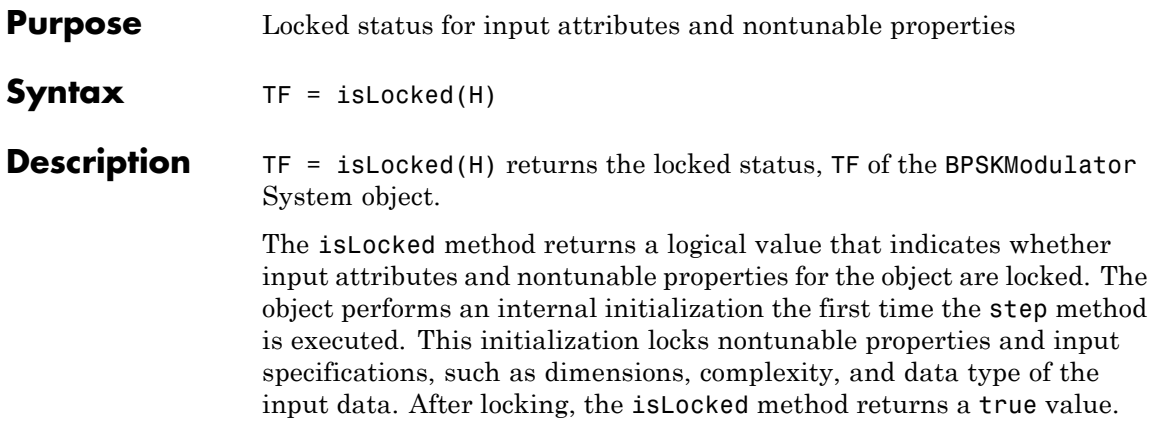

# <span id="page-1671-0"></span>**comm.BPSKModulator.release**

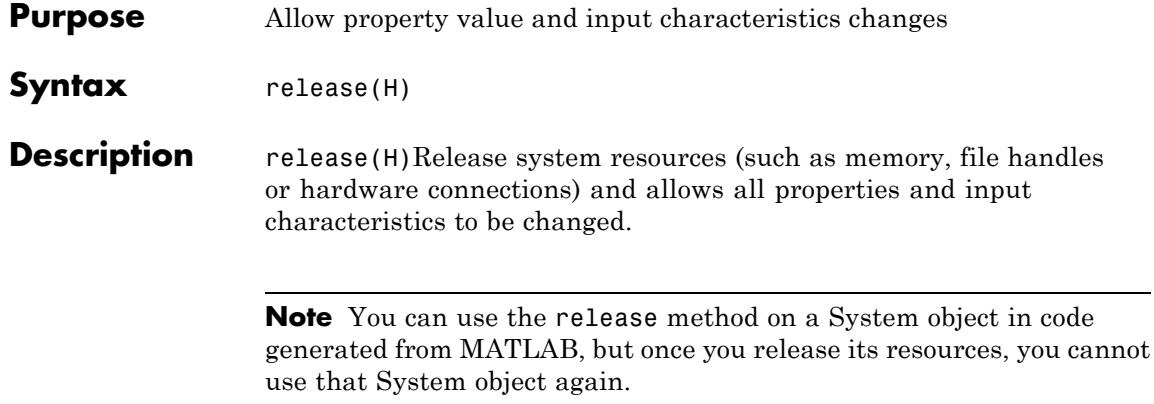

<span id="page-1672-0"></span>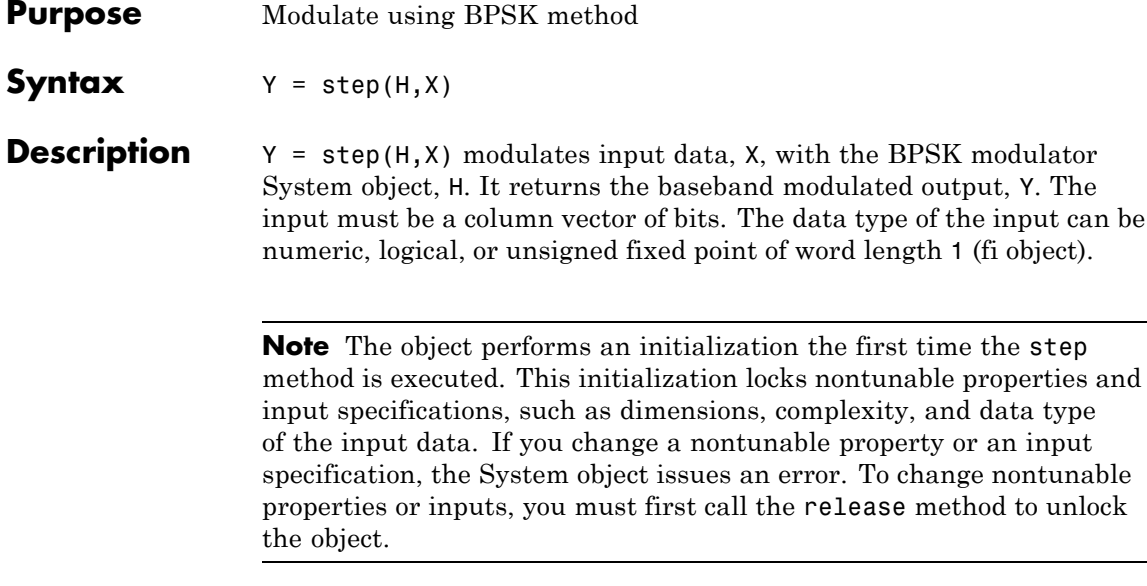

## **comm.OFDMModulator**

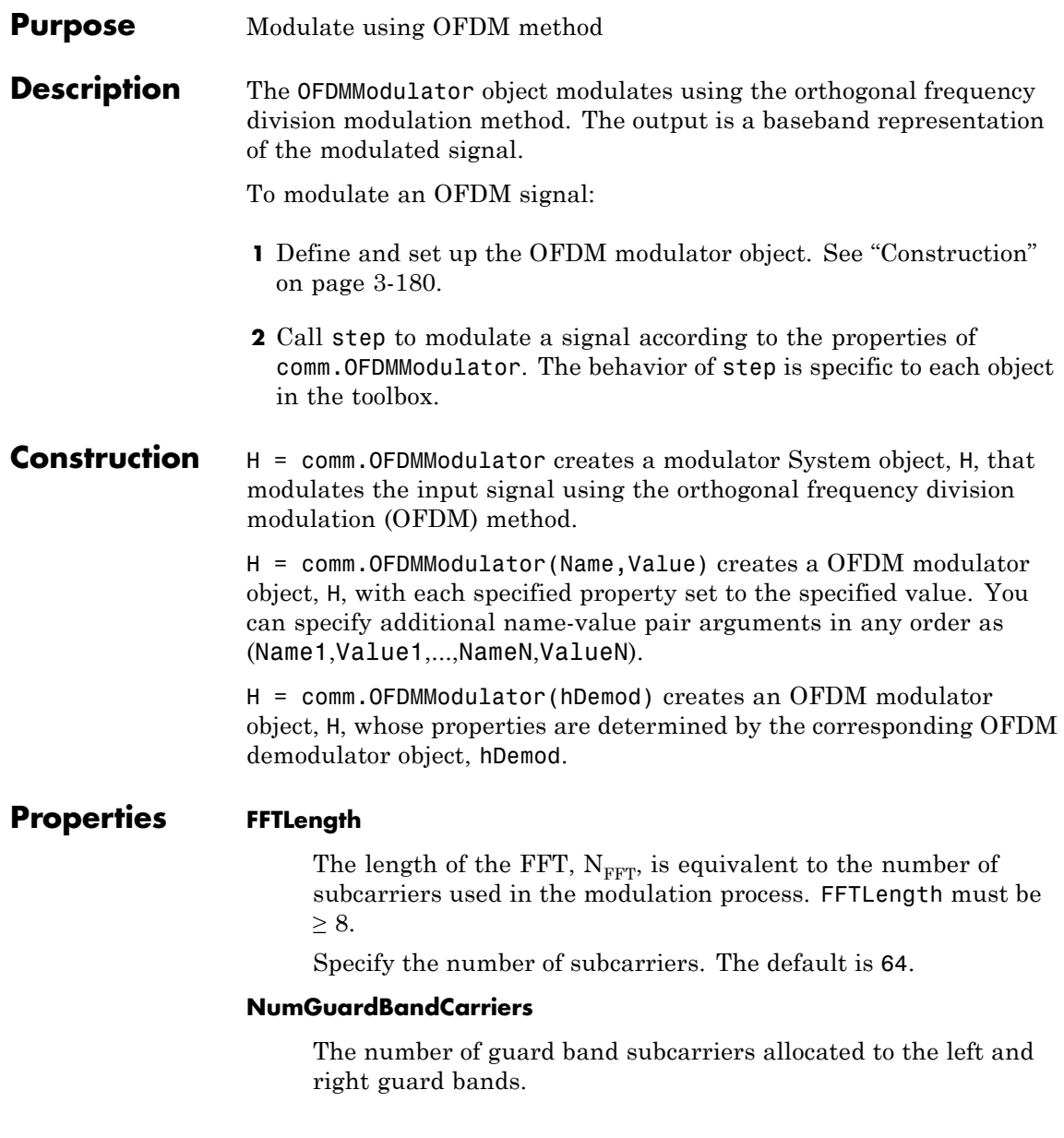

Specify the number of left and right subcarriers as nonnegative integers in [0,  $N_{FFT}/2 - 1$ ] where you specify the left,  $N_{left}$ , and right,  $N_{rightG}$ , guard bands independently in a 2-by-1 column vector. The default values are [6; 5].

#### **InsertDCNull**

This is a logical variable that controls whether a DC null is inserted. The default value is false. The DC subcarrier is the center of the frequency band and has the index value  $N_{FFT}/2 + 1$ .

#### **PilotInputPort**

This is a logical property that controls whether you can specify the pilot carrier indices. If true, you can assign individual subcarriers for pilot transmission; otherwise, pilot information will be assumed to be embedded in the input data. The default value is false.

#### **PilotCarrierIndices**

If the comm.OFDMModulator.PilotInputPort property is set to true, you can specify the indices of the pilot subcarriers. You can assign the indices to the same or different subcarriers for each symbol. Similarly, the pilot carrier indices can differ across multiple transmit antennas. Depending on the desired level of control for index assignments, the dimensions of the property vary. Valid pilot indices fall in the range

$$
[N_{\text{leftG}}+1,N_{\text{FFT}}/2]\cup[N_{\text{FFT}}/2+2,N_{\text{FFT}}-N_{\text{rightG}}],
$$

where the index value cannot exceed the number of subcarriers. When the pilot indices are the same for every symbol and transmit antenna, the property has dimensions  $N_{\text{pilot}}$ -by-1, where  $N_{\text{pilot}}$ is the number of pilot subcarriers. When the pilot indices vary across symbols, the property has dimensions of  $N_{pilot}$ -by- $N_{sym}$ , where  $N_{sym}$  is the number of symbols. If there is only one symbol but multiple transmit antennas, the property has dimensions of  $N_{\text{pilot}}$  by 1-by- $N_t$ , where  $N_t$  is the number of transmit antennas. If the indices vary across the number of symbols and transmit

antennas, the property has dimensions of  $\rm N_{pilot}$ -by- $\rm N_{sym}$ -by- $\rm N_{t}$ . It is desirable that when the number of transmit antennas is greater than one, the indices per symbol should be mutually distinct across antennas to avoid interference. The default value is [12; 26; 40; 54].

#### **CyclicPrefixLength**

The CyclicPrefixLength property specifies the length of the OFDM cyclic prefix. If you specify a scalar, the prefix length is the same for all symbols through all antennas. If you specify a row vector of length  $N_{sym}$ , the prefix length can vary across symbols but remains the same length through all antennas. The default value is 16.

#### **Windowing**

This is a logical property whose state enables or disables windowing. Windowing is the process in which the OFDM symbol is multiplied by a raised cosine window before transmission to more quickly reduce the power of out-of-band subcarriers. This serves to reduce spectral regrowth. The default value is false.

#### **WindowLength**

This property specifies the length of the raised cosine window when comm.OFDMModulator.Windowing is true. Use positive integers with a maximum value no greater than the minimum cyclic prefix length. For example, in a configuration having four symbols with cyclic prefix lengths of [12 16 14 18], the window length cannot exceed 12. The default value is 1.

#### **NumSymbols**

This property specifies the number of symbols,  $N_{sym}$ . NumSymbols must be a positive integer. The default value is 1.

#### **NumTransmitAntennnas**

This property determines the number of antennas,  $N_t$ , used to transmit the OFDM modulated signal. The property is a positive integer such that  $N_t \leq 64$ . The default value is 1.

### **comm.OFDMModulator**

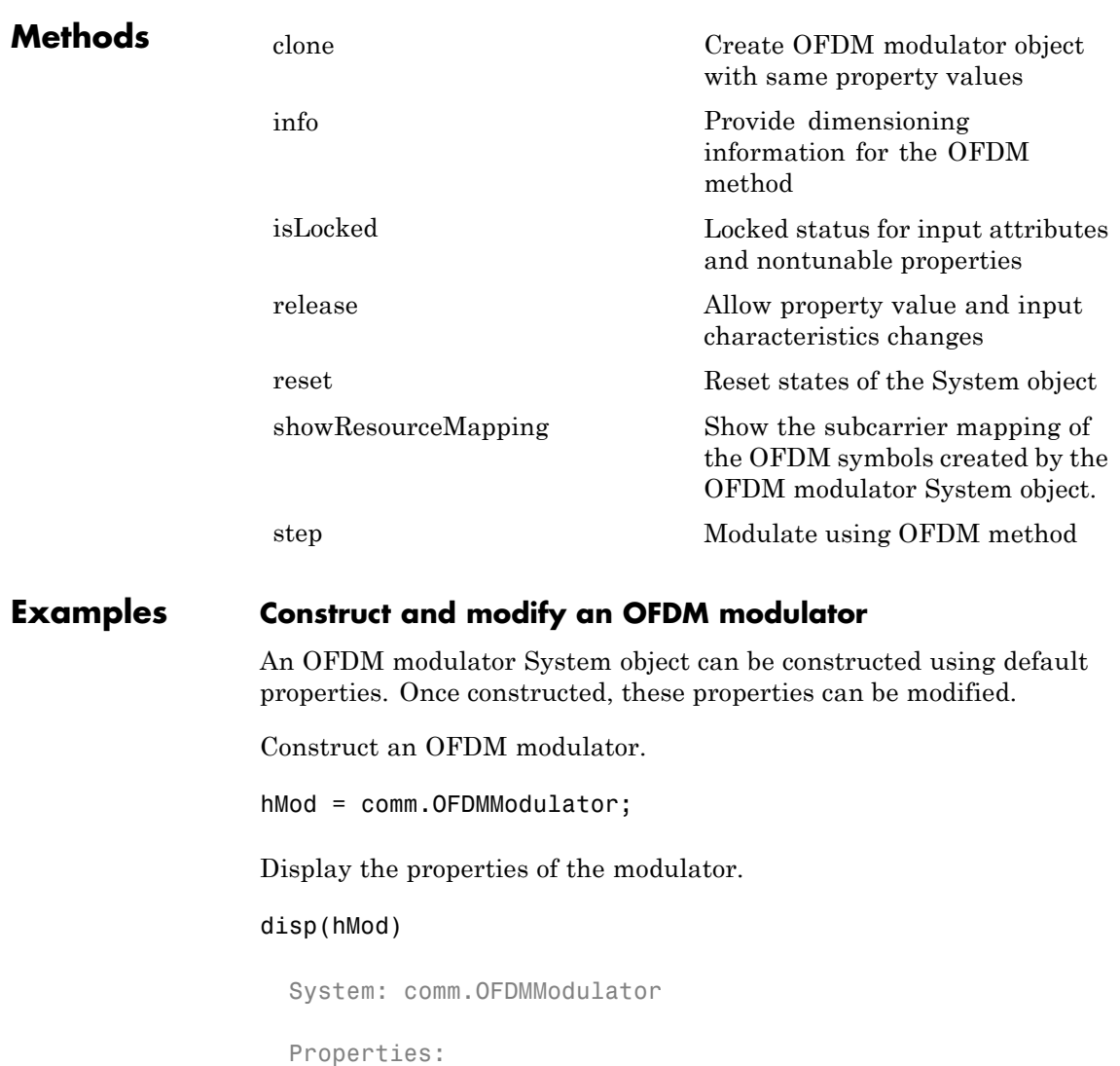

FFTLength: 64 NumGuardBandCarriers: [6;5] InsertDCNull: false

```
PilotInputPort: false
CyclicPrefixLength: 16
         Windowing: false
         NumSymbols: 1
NumTransmitAntennas: 1
```
Modify the number of subcarriers and symbols.

hMod.FFTLength = 128; hMod.NumSymbols = 2;

Verify that the number of subcarriers and the number of symbols changed.

```
disp(hMod)
```

```
System: comm.OFDMModulator
Properties:
             FFTLength: 128
 NumGuardBandCarriers: [6;5]
          InsertDCNull: false
        PilotInputPort: false
    CyclicPrefixLength: 16
             Windowing: false
            NumSymbols: 2
  NumTransmitAntennas: 1
```
The showResourceMapping method shows the mapping of data, pilot, and null subcarriers in the time-frequency space. Apply the showResourceMapping method.

```
showResourceMapping(hMod)
```
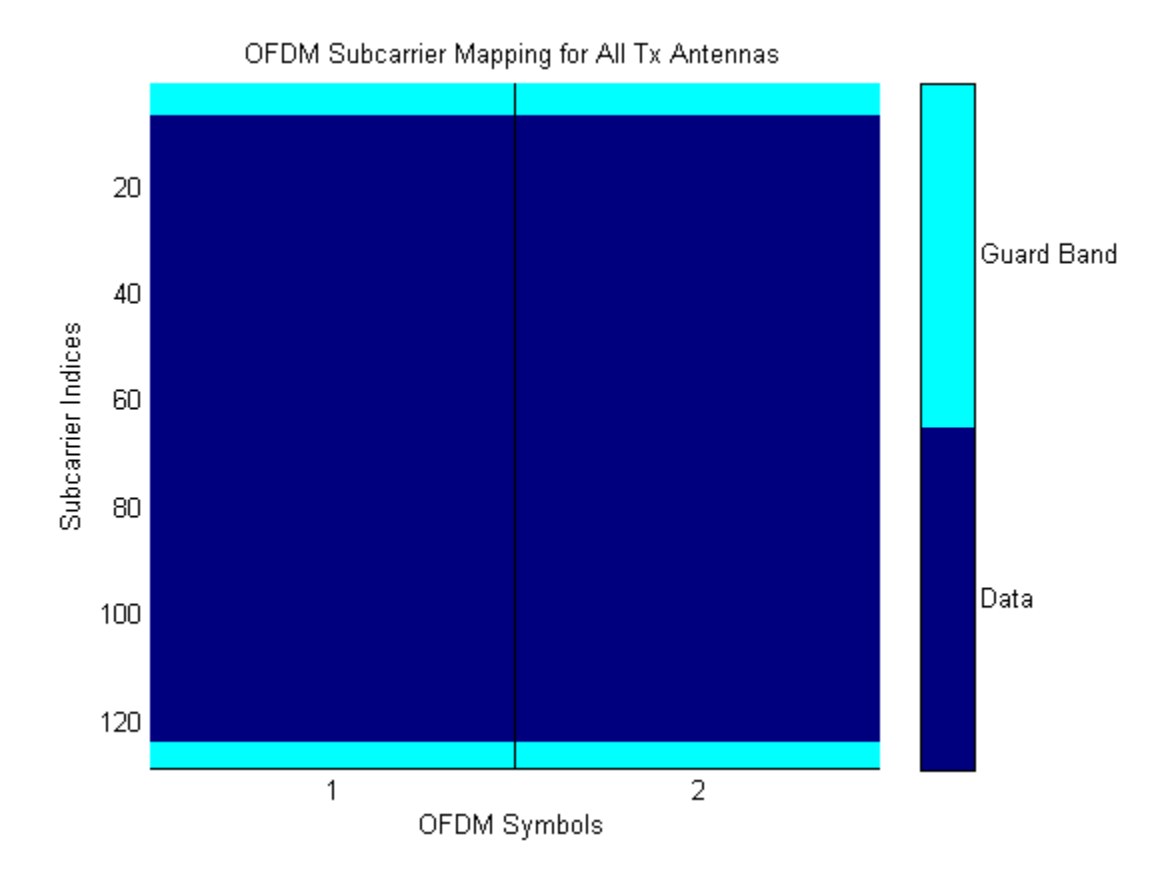

### **Use an OFDM demodulator to construct an OFDM modulator**

An OFDM modulator System object can be constructed from an existing OFDM demodulator System object.

Construct an OFDM demodulator, hDemod and specify pilot indices for a single symbol and two transmit antennas.

Note: You can set the PilotCarrierIndices property in the demodulator object, which then changes the number of transmit

antennas in the modulator object. The number of receive antennas in the demodulator is uncorrelated with the number of transmit antennas.

```
hDemod = comm.OFDMDemodulator;
hDemod.PilotOutputPort = true;
hDemod.PilotCarrierIndices = cat(3,[12; 26; 40; 54],...
    [13; 27; 41; 55]);
```
Use the demodulator, hDemod, to construct the OFDM modulator.

hMod = comm.OFDMModulator(hDemod);

Display the properties of the modulator and verify that they match those of the demodulator.

```
disp(hMod)
disp(hDemod)
System: comm.OFDMModulator
  Properties:
               FFTLength: 64
   NumGuardBandCarriers: [6;5]
            InsertDCNull: false
          PilotInputPort: true
     PilotCarrierIndices: [4x1x2 double]
      CyclicPrefixLength: 16
               Windowing: false
              NumSymbols: 1
     NumTransmitAntennas: 2
  System: comm.OFDMDemodulator
  Properties:
               FFTLength: 64
   NumGuardBandCarriers: [6;5]
         RemoveDCCarrier: false
         PilotOutputPort: true
```

```
PilotCarrierIndices: [4x1x2 double]
CyclicPrefixLength: 16
         NumSymbols: 1
NumReceiveAntennas: 1
```
### **Use the showResourceMapping method to visualize the time-frequency resource assignments**

The showResourceMapping method displays the time-frequency resource mapping for each transmit antenna.

Construct an OFDM modulator.

hMod = comm.OFDMModulator;

Apply the showResourceMapping method.

showResourceMapping(hMod)

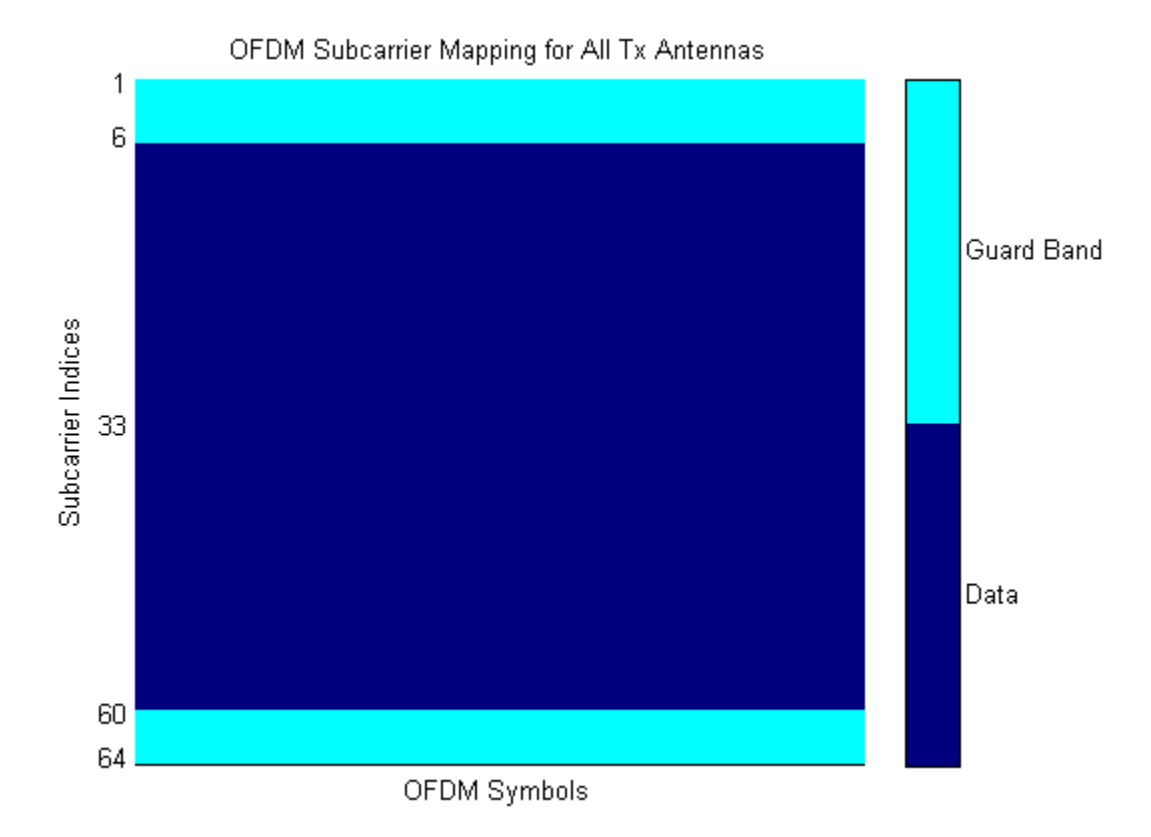

Insert a DC null.

hMod.InsertDCNull = true;

Show the resource mapping after adding the DC null.

showResourceMapping(hMod)

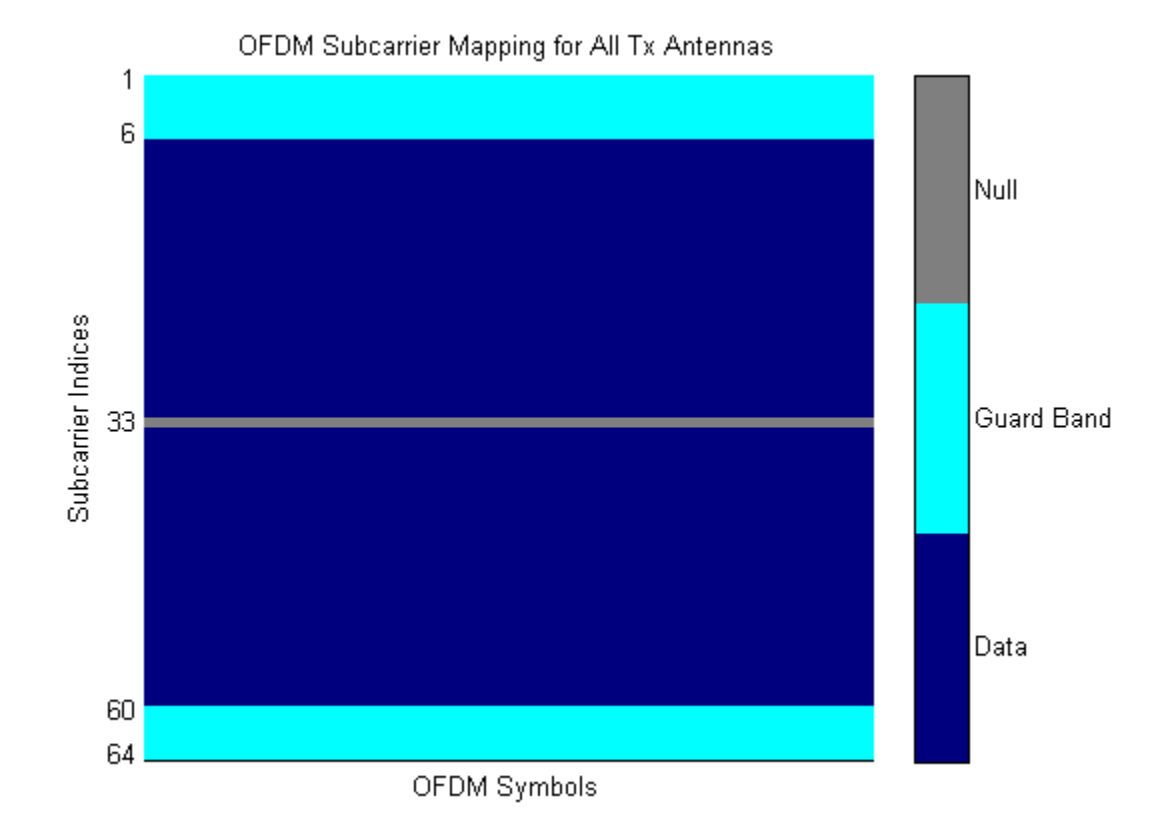

### **Create a modulator and specify pilots**

The OFDM modulator enables you to specify the subcarrier indices for the pilot signals. The indices can be specified for each symbol and transmit antenna. When there is more than one transmit antenna, ensure that the pilot indices for each symbol differ between antennas.

Construct an OFDM modulator that has two symbols and insert a DC null.

hMod = comm.OFDMModulator('FFTLength',128,'NumSymbols',2,...

'InsertDCNull',true);

Turn on the pilot input port so you can specify the pilot indices.

hMod.PilotInputPort = true;

Specify the same pilot indices for both symbols.

```
hMod.PilotCarrierIndices = [12; 56; 89; 100];
```
Visualize the placement of the pilot signals and nulls in the OFDM time-frequency grid using the showResourceMapping method.

showResourceMapping(hMod)

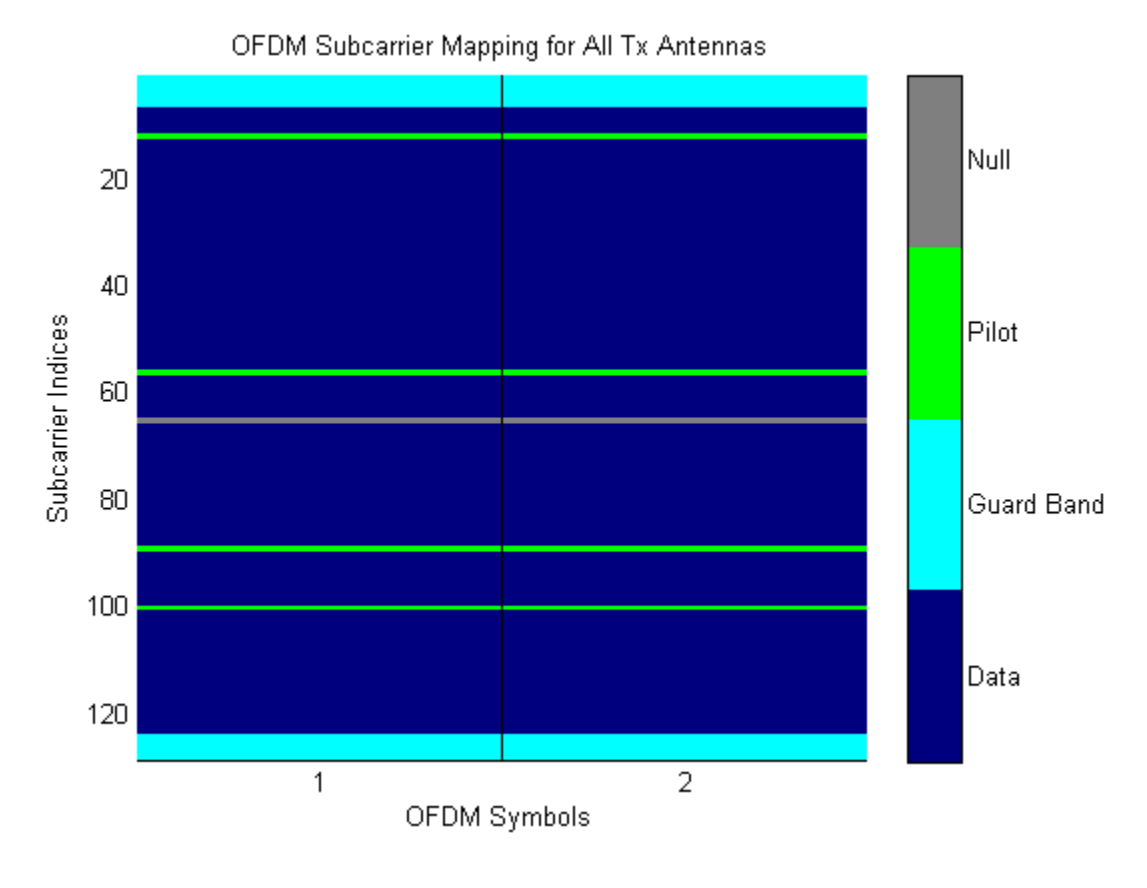

Concatenate a second column of pilot indices to the PilotCarrierIndices property to specify different indices for the second symbol.

```
hMod.PilotCarrierIndices = cat(2, hMod.PilotCarrierIndices, ...
    [17; 61; 94; 105]);
```
Verify that the pilot subcarrier indices differ between symbols.

showResourceMapping(hMod)

OFDM Subcarrier Mapping for All Tx Antennas

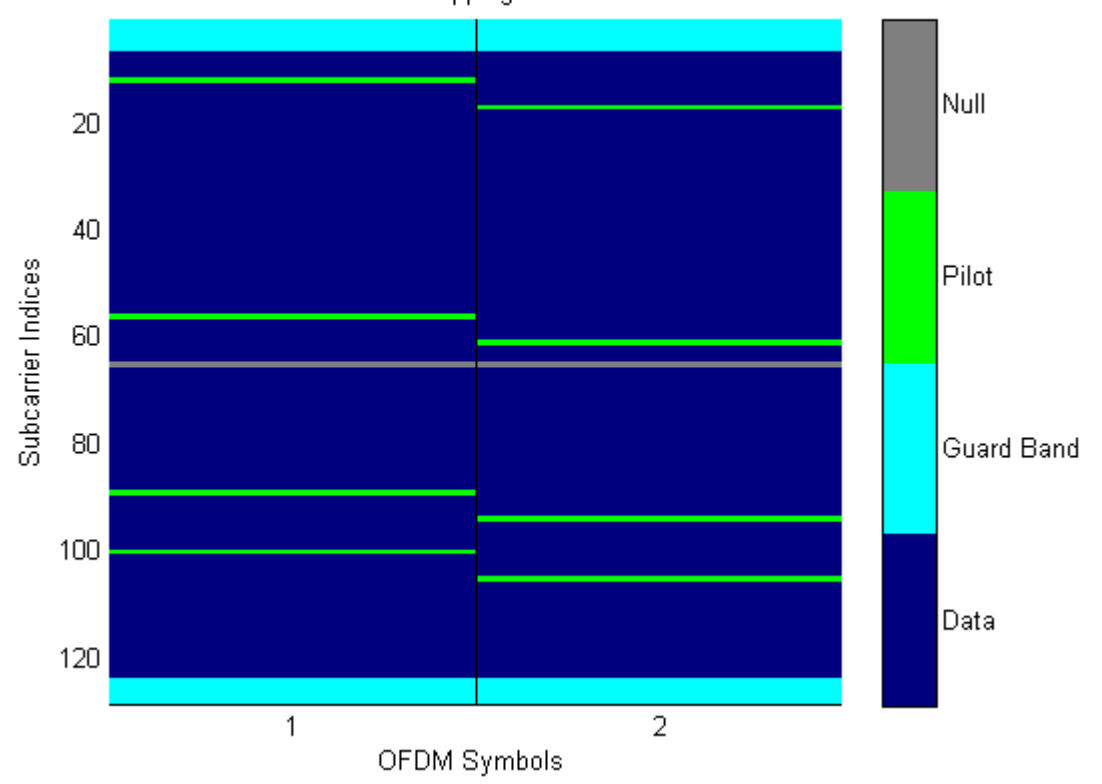

Increase the number of transmit antennas to two.

hMod.NumTransmitAntennas = 2;

Specify the pilot indices for each of the two transmit antennas. To provide indices for multiple antennas while minimizing interference among the antennas, populate the PilotCarrierIndices property as a 3-D array such that the indices for each symbol differ among antennas.

 $h$ Mod.PilotCarrierIndices = cat(3,[20; 50; 70; 110], ...

[15; 60; 75; 105]);

Display the resource mapping for the two transmit antennas. The gray lines denote the insertion of custom nulls. The nulls are created by the object to minimize interference among the pilot symbols from different antennas.

showResourceMapping(hMod)

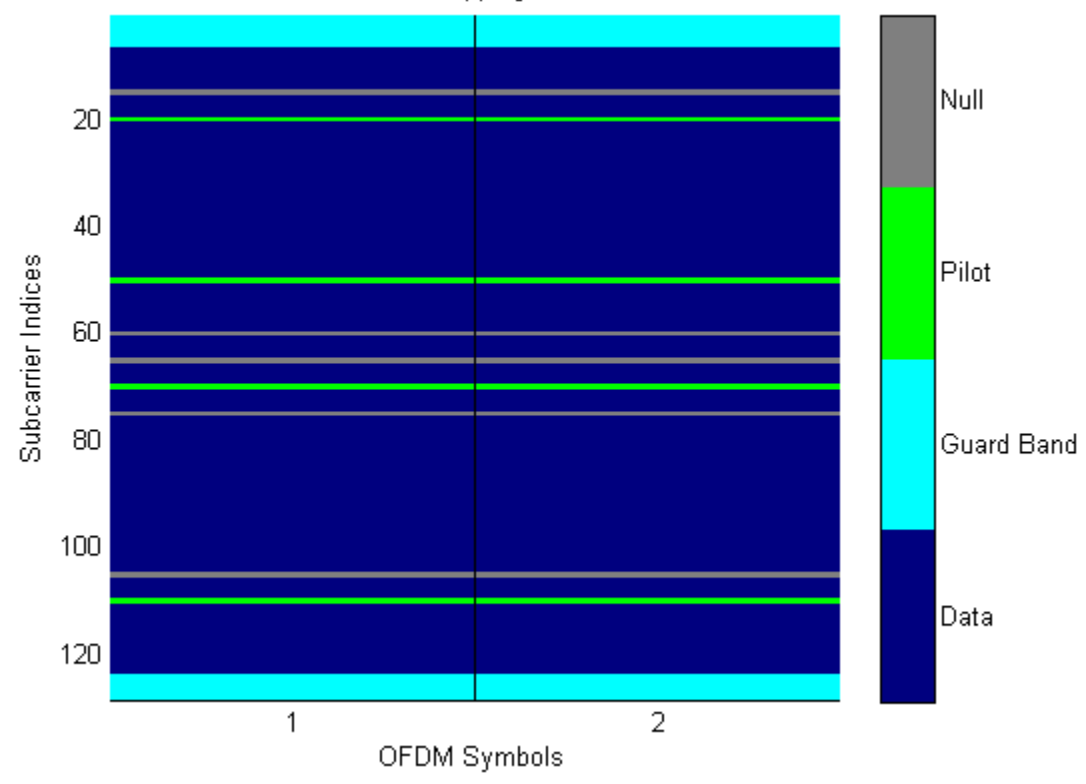

OFDM Subcarrier Mapping for Tx Antenna 1

OFDM Subcarrier Mapping for Tx Antenna 2 Null 20 40 Subcarrier Indices Pilot 60 80 Guard Band 100 Data 120  $\overline{2}$  $\mathbf{1}$ OFDM Symbols

### **Create a modulator with varying cyclic prefix lengths**

The length of the cyclic prefix can be specified for each OFDM symbol.

Construct an OFDM modulator having five symbols, four left guard-band subcarriers, and three right guard-band subcarriers. Specify the cyclic prefix length for each OFDM symbol.

```
hMod = comm.OFDMModulator('NumGuardBandCarriers',[4;3],...
    'NumSymbols',5,...
    'CyclicPrefixLength',[12 10 14 11 13]);
```
Display the properties of the modulator and verify that the cyclic prefix length changes across symbols.

disp(hMod)

```
System: comm.OFDMModulator
Properties:
             FFTLength: 64
  NumGuardBandCarriers: [4;3]
          InsertDCNull: false
        PilotInputPort: false
    CyclicPrefixLength: [12 10 14 11 13]
             Windowing: false
            NumSymbols: 5
   NumTransmitAntennas: 1
```
#### **Use the info method to determine the data dimensions required by the modulator**

The OFDM modulator input data must have dimensions which meet the requirements outlined in OFDMModulator.info.

Construct an OFDM modulator System object with user-specified pilot indices, insert a DC null, and specify two transmit antennas.

```
hMod = comm.OFDMModulator('NumGuardBandCarriers',[4;3], ...
    'PilotInputPort',true, ...
    'PilotCarrierIndices',cat(3,[12; 26; 40; 54], ...
    [11; 25; 39; 53], ...
    'InsertDCNull',true, ...
    'NumTransmitAntennas',2);
```
Use the info method to find the modulator input data, pilot input data, and output data sizes.

info(hMod)

DataInputSize: [48 1 2]

```
PilotInputSize: [4 1 2]
    OutputSize: [80 2]
```
#### **Use the step method to create OFDM modulated data**

The step method is used with the OFDMModulator to generate OFDM modulated symbols for use in link-level simulations.

Construct an OFDM modulator with an inserted DC null, seven guard-band subcarriers, and two symbols having different pilot indices for each symbol.

```
hMod = comm.OFDMModulator('NumGuardBandCarriers',[4;3],...
'PilotInputPort', true, 'PilotCarrierIndices',cat(2,[12; 26; 40; 54],...
[11; 27; 39; 55]), 'NumSymbols', 2, 'InsertDCNull', true);
```
Determine input data, pilot, and output data dimensions.

```
modDim = info(hMod);
```
Generate random data symbols for the OFDM modulator. The structure variable, modDim, determines the number of data symbols.

dataIn = complex(randn(modDim.DataInputSize), randn(modDim.DataInputSize)

Create a pilot signal that has the correct dimensions.

```
pilotIn = complex(rand(modDim.PilotInputSize), rand(modDim.PilotInputSize
```
Apply OFDM modulation to the data and pilot signals.

modData = step(hMod, dataIn, pilotIn);

Use the OFDM modulator object to create the corresponding OFDM demodulator.

hDemod = comm.OFDMDemodulator(hMod);

Demodulate the OFDM signal and output the data and pilot signals.

```
[dataOut, pilotOut] = step(hDemod, modData);
```
Verify that the input data and pilot symbols match the output data and pilot symbols.

```
isSame = (max(abs([dataIn(:) - dataOut(:); ...pilotIn(:) - pilotOut(:)]) < 1e-10);
disp(isSame)
```
1

**Algorithms** Orthogonal frequency division modulation (OFDM) divides a high-rate transmit data stream into *N* lower-rate streams, each of which has a symbol duration larger than the channel delay spread. This serves to mitigate intersymbol interference (ISI). The individual substreams are sent over *N* parallel subchannels which are orthogonal to each other. Through the use of an inverse fast Fourier transform (IFFT), OFDM can be transmitted using a single radio. Specifically, the OFDM Modulator System object modulates an input signal using orthogonal frequency division modulation. The output is a baseband representation of the modulated signal:

$$
v(t) = \sum_{k=0}^{N-1} X_k e^{j2\pi k\Delta ft}, \quad 0 \le t \le T,
$$

where  $\{X_k\}$  are data symbols, N is the number of subcarriers, and T is the OFDM symbol time. The subcarrier spacing of  $\Delta f = 1/T$  makes them orthogonal over each symbol period. This is expressed as:

$$
\frac{1}{T}\int_0^T \left(e^{j2\pi m\Delta ft}\right)^* \left(e^{j2\pi n\Delta ft}\right) dt = \frac{1}{T}\int_0^T e^{j2\pi (m-n)\Delta ft} dt = 0 \quad \text{for } m \neq n.
$$

The data symbols,  $X_k$ , are usually complex and can be from any modulation alphabet, e.g., QPSK, 16-QAM, or 64-QAM.

The figure shows an OFDM modulator. It consists of a bank of *N* complex modulators, where each corresponds to one OFDM subcarrier.

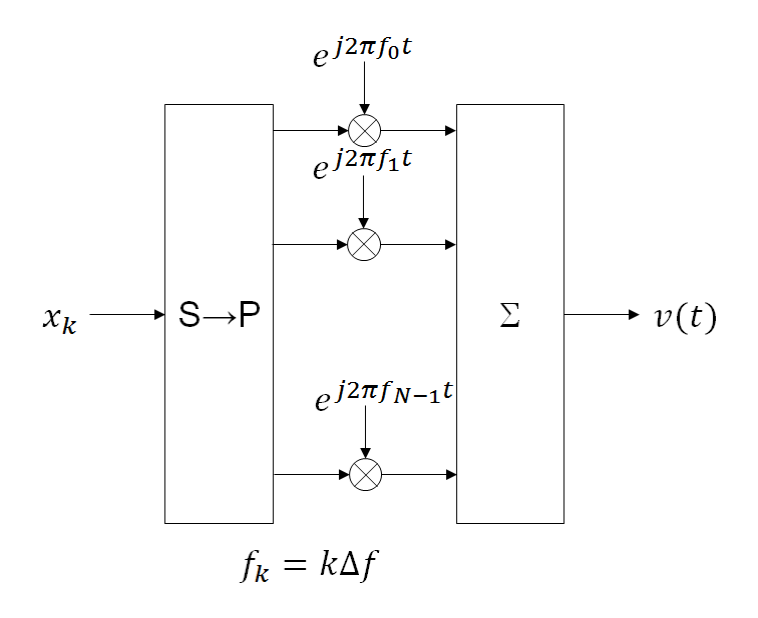

### **Guard Bands and Intervals**

There are three types of OFDM subcarriers: data, pilot, and null. Data subcarriers are used for transmitting data while pilot subcarriers are used for channel estimation. There is no transmission on null subcarriers, which provide a DC null and provide buffers between OFDM resource blocks. These buffers are referred to as guard bands whose purpose is to prevent inter-symbol interference. The allocation of nulls and guard bands vary depending upon the applicable standard, e.g., 802.11n differs from LTE. Consequently, the OFDM modulator object allows the user to assign subcarrier indices.
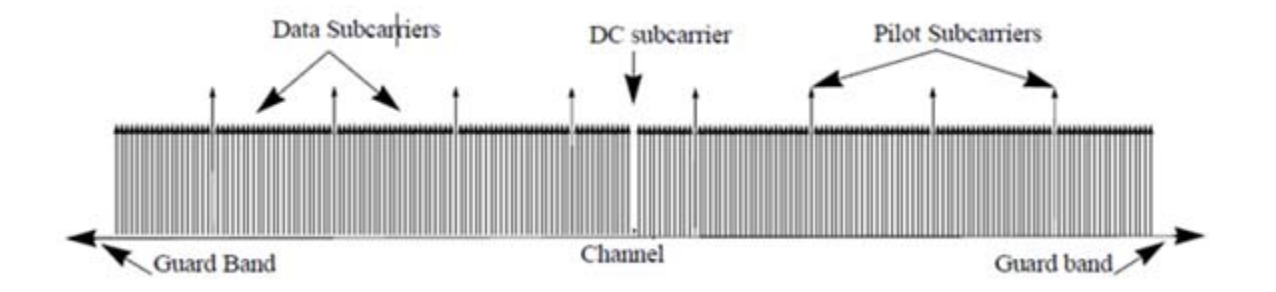

Analogous to the concept of guard bands, the OFDM modulator object supports guard intervals which are used to provide temporal separation between OFDM symbols so that the signal does not lose orthogonality due to time-dispersive channels. As long as the guard interval is longer than the delay spread, each symbol does not interfere with other symbols. Guard intervals are created by using cyclic prefixes in which the last part of an OFDM symbol is copied and inserted as the first part of the OFDM symbol. The benefit of cyclic prefix insertion is maintained as long as the span of the time dispersion does not exceed the duration of the cyclic prefix. The OFDM modulator object enables the setting of the cyclic prefix length. The drawback in using a cyclic prefix is the penalty from increased overhead.

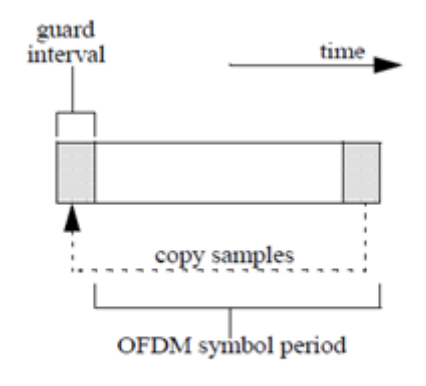

## **Raised Cosine Windowing**

While the cyclic prefix creates guard period in time domain to preserve orthogonality, an OFDM symbol rarely begins with the same amplitude and phase exhibited at the end of the prior OFDM symbol. This causes spectral regrowth, which is the spreading of signal bandwidth due to intermodulation distortion. To limit this spectral regrowth, it is desired to create a smooth transition between the last sample of a symbol and the first sample of the next symbol. This can be done by using a cyclic suffix and raised cosine windowing.

To create the cyclic suffix, the first  $N_{\text{WIN}}$  samples of a given symbol are appended to the end of that symbol. However, in order to comply with the 802.11g standard, for example, the length of a symbol cannot be arbitrarily lengthened. Instead, the cyclic suffix must overlap in time and is effectively summed with the cyclic prefix of the following symbol. This overlapped segment is where windowing is applied. Two windows are applied, one of which is the mathematical inverse of the other. The first raised cosine window is applied to the cyclic suffix of symbol *k*, and decreases from 1 to 0 over its duration. The second raised cosine window is applied to the cyclic prefix of symbol *k*+1, and increases from 0 to 1 over its duration. This provides a smooth transition from one symbol to the next.

The raised cosine window,  $w(t)$ , in the time domain can be expressed as:

$$
w(t) = \begin{cases} 1, & 0 \le |t| < \frac{T - T_W}{2} \\ \frac{1}{2} \left\{ 1 + \cos \left[ \frac{\pi}{T_W} \left( |t| - \frac{T - T_W}{2} \right) \right] \right\}, & \frac{T - T_W}{2} \le |t| \le \frac{T + T_W}{2} \\ 0, & \text{otherwise} \end{cases}
$$

where

,

- **•** *T* represents the OFDM symbol duration including the guard interval.
- $T_w$  represents the duration of the window.

Adjust the length of the cyclic suffix via the window length setting property, with suffix lengths set between 1 and the minimum cyclic prefix length. While windowing improves spectral regrowth, it does so at the expense of multipath fading immunity. This occurs because redundancy in the guard band is reduced because the guard band sample values are compromised by the smoothing.

The following figures display the application of raised cosine windowing.

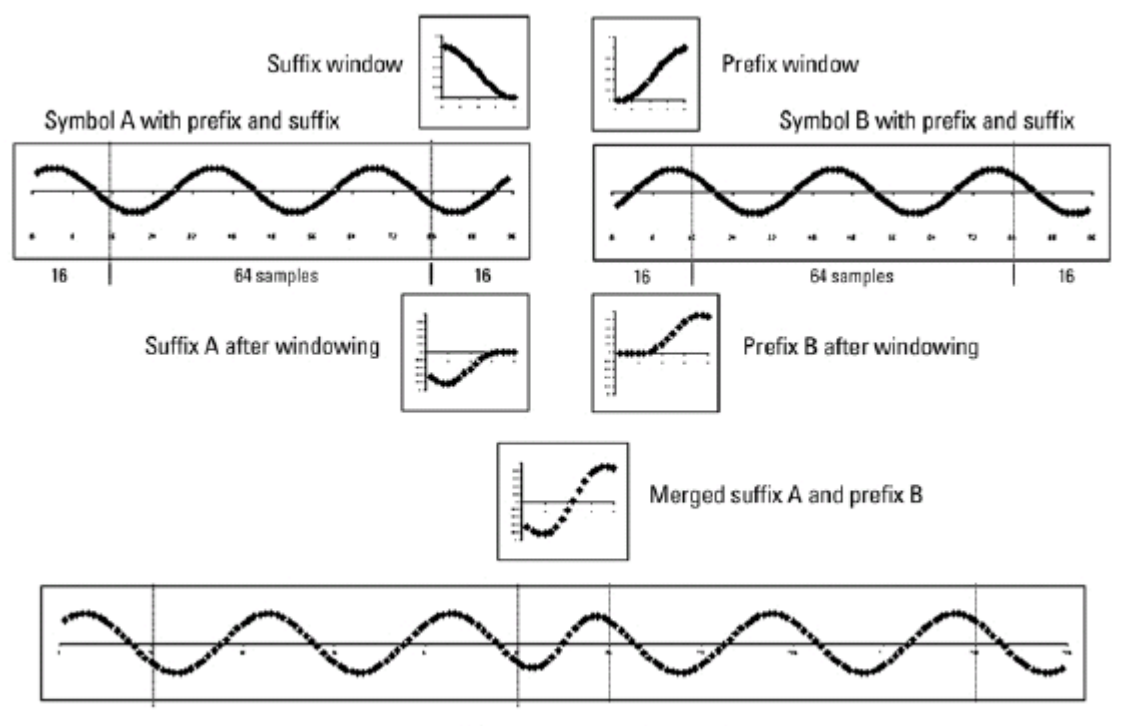

Assembled symbol A and symbol B

# **Selected Bibliography**

[1] Dahlman, E., S. Parkvall, and J. Skold. *4G LTE/LTE-Advanced for Mobile Broadband*.London: Elsevier Ltd., 2011.

[2] Andrews, J. G., A. Ghosh, and R. Muhamed. *Fundamentals of WiMAX*.Upper Saddle River, NJ: Prentice Hall, 2007.

[3] Agilent Technologies, Inc., "OFDM Raised Cosine Windowing", [http://wireless.agilent.com/rfcomms/n4010a/n4010aWLAN/onlineguide/ofdm\\_raised\\_cos](http://wireless.agilent.com/rfcomms/n4010a/n4010aWLAN/onlineguide/ofdm_raised_cosine_windowing.htm)

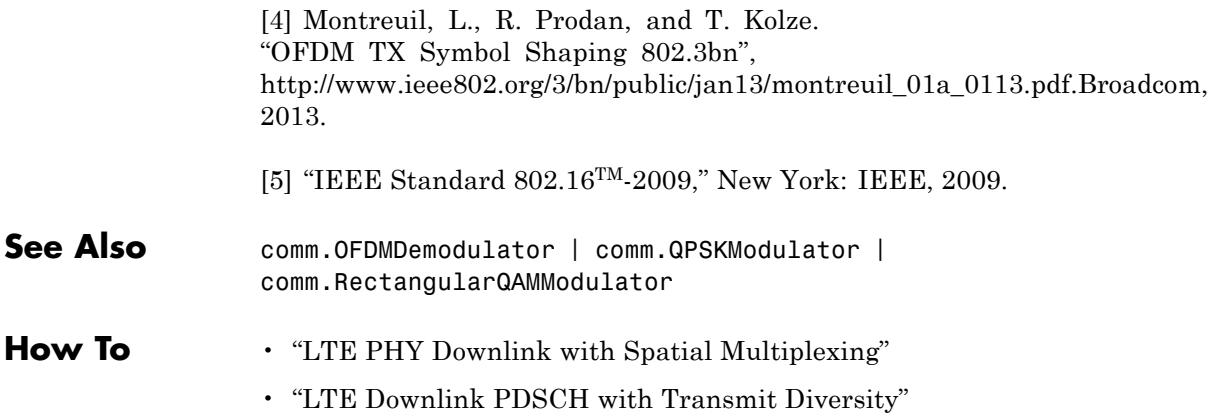

# **comm.OFDMModulator.clone**

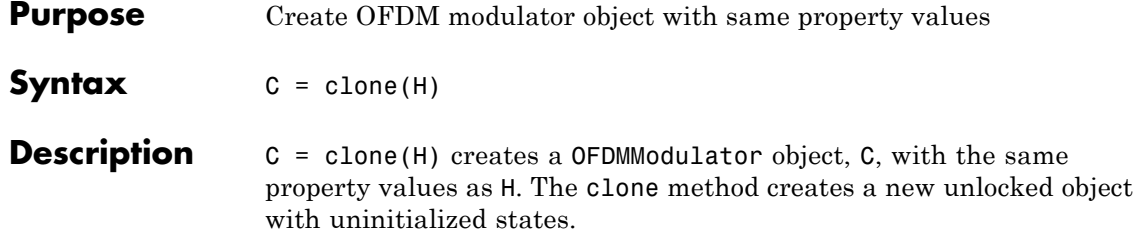

**Purpose** Provide dimensioning information for the OFDM method

**Syntax**  $Y = \text{info}(H)$ 

**Description** Y = info(H) provides data dimensioning information for the OFDM modulator System object, H. It returns the expected dimensions for the:

- **•** Input data array
- **•** Pilot data array
- **•** Output data array

The output, Y, is a structure containing the following three fields.

#### Y.DataInputSize

Dimensions of the modulator input data,  $\rm N_{data}$ -by- $\rm N_{sym}$ -by- $\rm N_{t}$ , where  $\rm N_{data}$  is the number of data subcarriers such that  $\rm N_{data}$  =  $N_{\text{FFT}} - N_{\text{leftG}} - N_{\text{rightG}} - N_{\text{DCNull}} - N_{\text{pilot}} - N_{\text{custNull}}.$ 

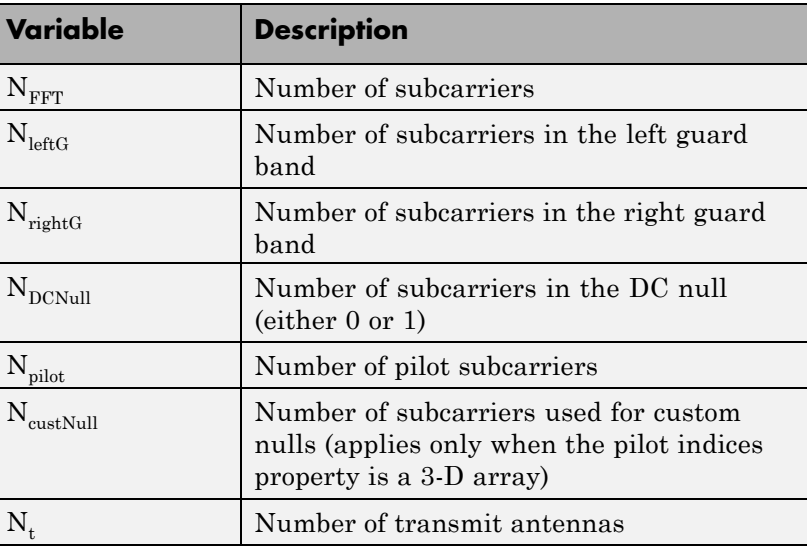

## Y.PilotInputSize

Dimensions of the pilot input array,  $N_{pilot}$ -by- $N_{sym}$ -by- $N_t$ .

Y.OutputSize

Dimensions of the modulator output data,  $({\rm N}_{\rm FFT}+{\rm N}_{\rm CP})\!\times\!{\rm N}_{\rm sym}$ -by- ${\rm N}_\text{t}$ , where  $\rm{N_{CP}}$  is the length of the cyclic prefix.

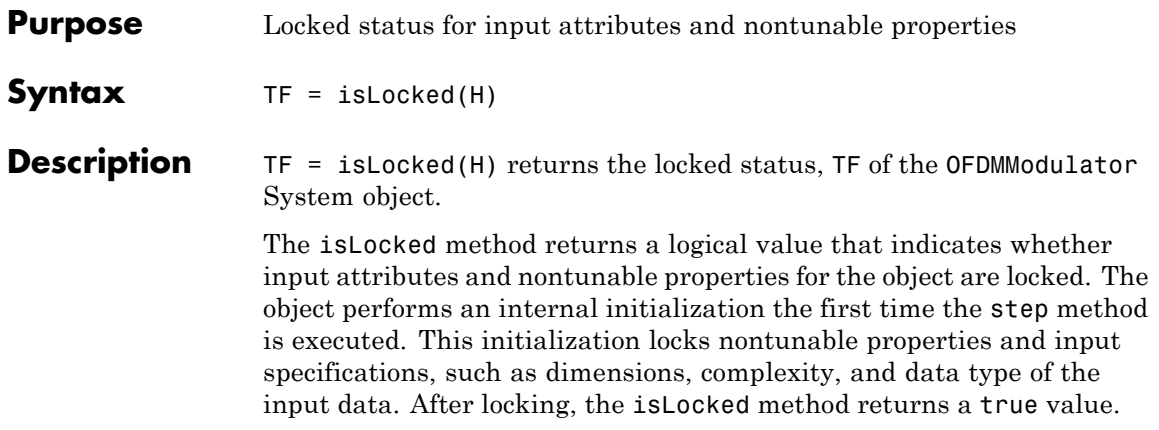

# **comm.OFDMModulator.release**

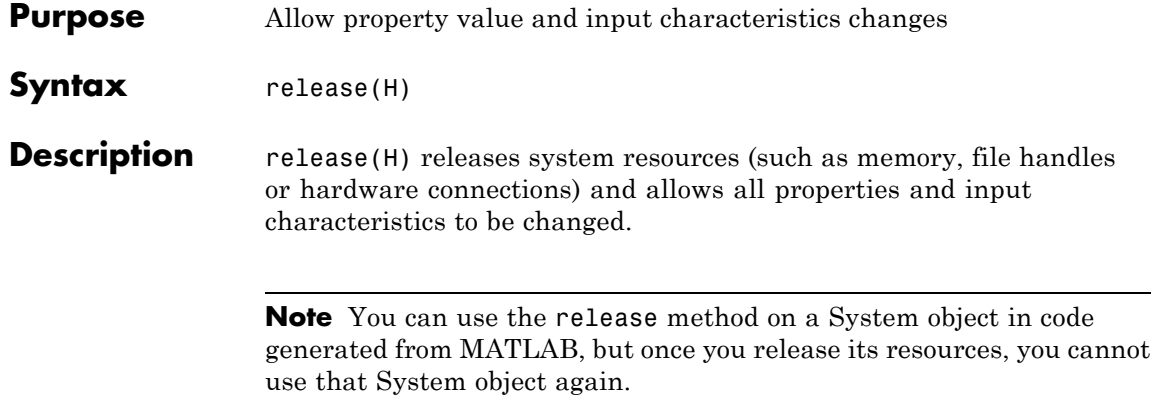

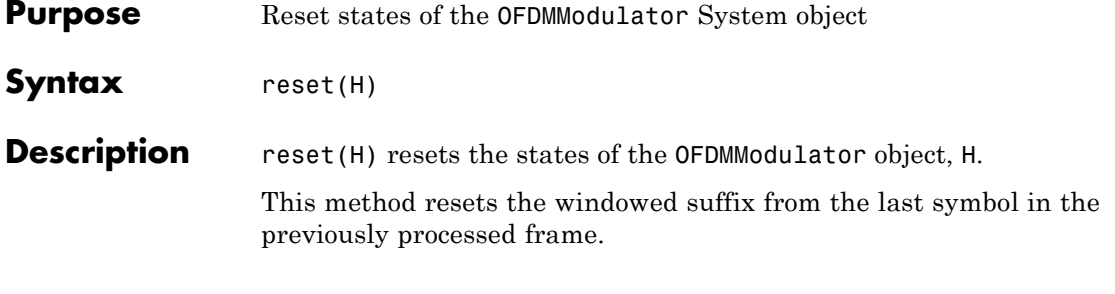

# **comm.OFDMModulator.showResourceMapping**

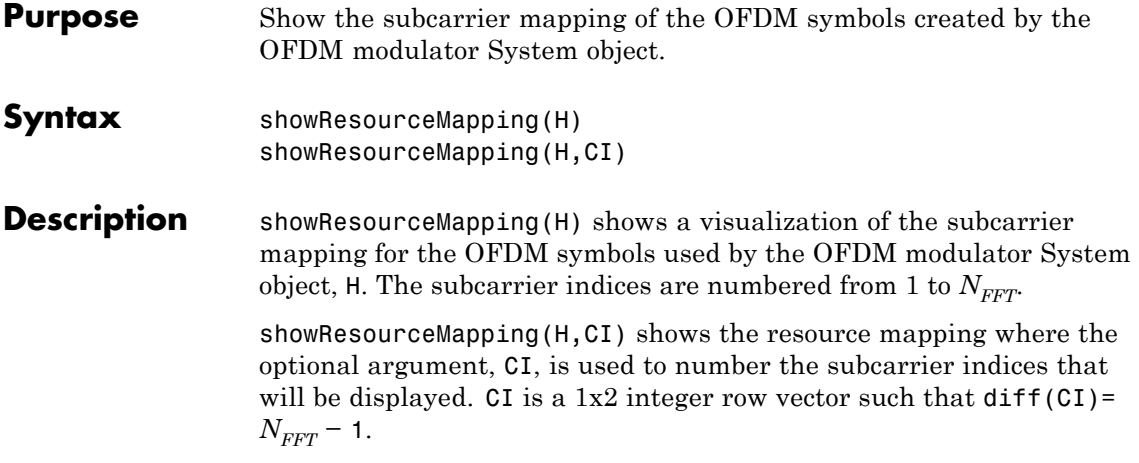

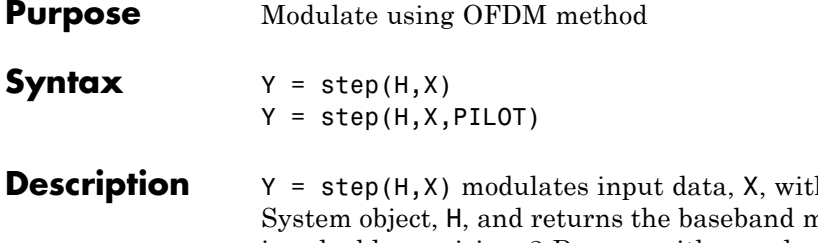

**b** the OFDM modulator nodulated output, Y, which is a double-precision, 2-D array with complex values. The input, X, is a numeric, real or complex 3-D array of symbols (typically created with a baseband demodulator, e.g., QPSK). Its dimensions are a function of the number of subcarriers, the number of guard band subcarriers, the number of pilot subcarriers, and whether or not there is a DC null. You can determine the dimensions by using the info method.

> $Y = step(H, X, PILOT)$  maps the PILOT signal onto the subcarriers specified by the PilotCarrierIndices property of H. The input PILOT is a numeric, real or complex 3-D array. This syntax applies when the PilotInputPort property of H is true. The info method provides the dimensions of the PILOT array.

> **Note** The object performs an initialization the first time the step method is executed. This initialization locks nontunable properties and input specifications, such as dimensions, complexity, and data type of the input data. If you change a nontunable property or an input specification, the System object issues an error. To change nontunable properties or inputs, you must first call the release method to unlock the object.

# **comm.OFDMDemodulator**

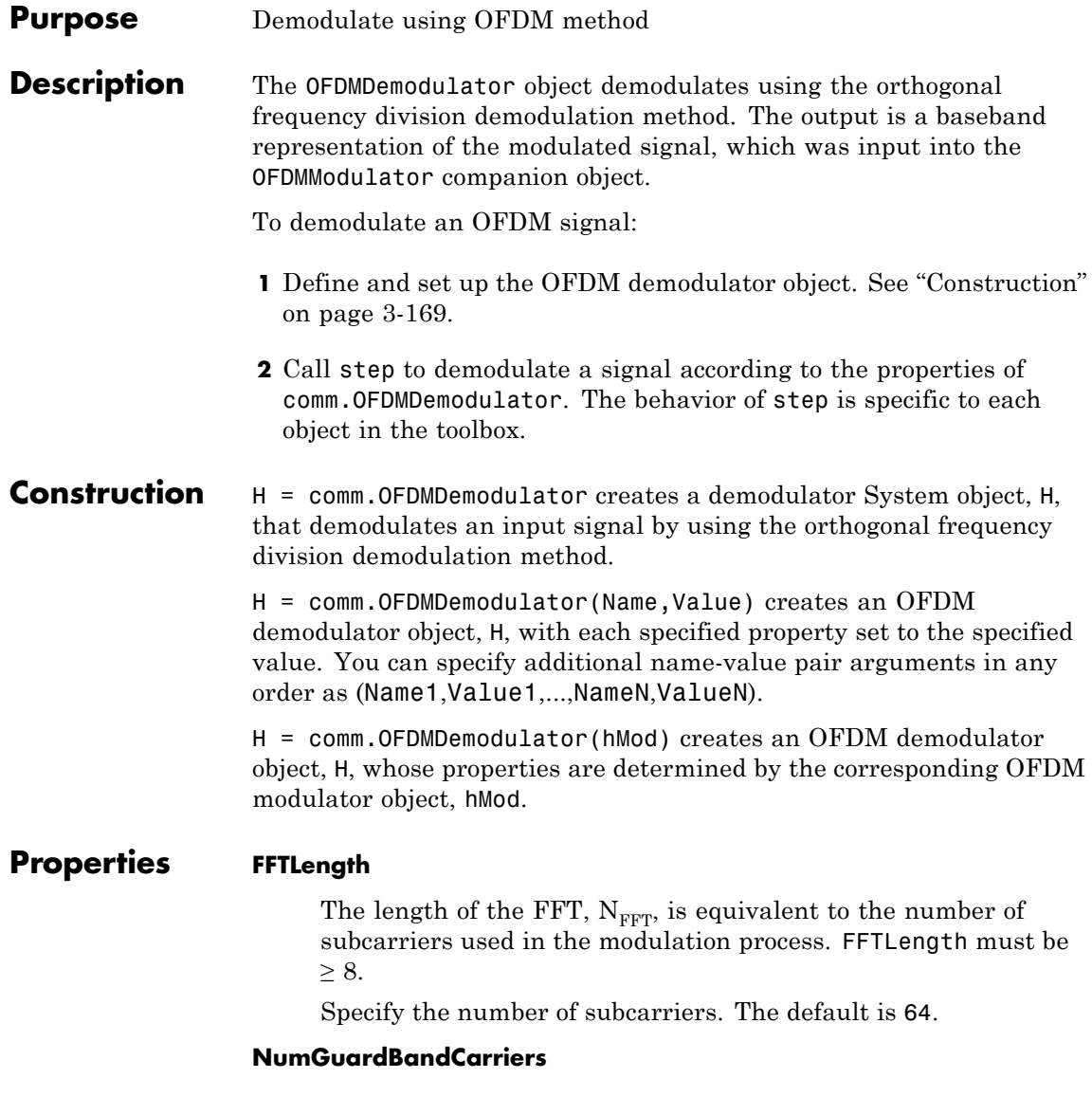

The number of guard band subcarriers allocated to the left and right guard bands.

Specify the number of left and right subcarriers as nonnegative integers in [0,  $N_{FFT}/2 - 1$ ] where you specify the left,  $N_{left}$ , and right,  $N_{rightG}$ , guard bands independently in a 2-by-1 column vector. The default values are [6; 5].

### **RemoveDCCarrier**

A logical variable that when true, mandates removal of a DC subcarrier. The default value is false.

## **PilotOutputPort**

A logical property that controls whether to separate the pilot signals and make them available at an additional output port. The location of each pilot output symbol is determined by the pilot subcarrier indices specified in the PilotCarrierIndices property. When false, pilot symbols may be present but embedded in the data. The default value is false.

### **PilotCarrierIndices**

If the PilotOutputPort property is true, output separate pilot signals located at the indices specified by the PilotCarrierIndices property. If the indices are a 2-D array, the pilot carriers across all the transmit antennas per symbol are the same. If there is more than one transmit antenna (this information is not known by the demodulator), the pilots from different transmit antennas may interfere with each other. To avoid this, specify the pilot carrier indices as a 3-D array with different pilot indices for each symbol across the antennas. This avoids interference between pilots from different transmit antennas, since, on a per-symbol basis, each transmit antenna has different pilot carriers and the OFDM modulator creates custom nulls at the appropriate locations. The size of the third dimension of the PilotCarrierIndices property gives the number of transmit antennas.

## **CyclicPrefixLength**

The cyclic prefix length property specifies the length of the OFDM cyclic prefix. If you specify a scalar, the prefix length is the same for all symbols through all antennas. If you specify a row vector of length  $\rm N_{sym},$  the prefix length can vary across symbols but remains the same length through all antennas. The default value is 16.

### **NumSymbols**

This property specifies the number of symbols,  $N_{sym}$ . Specify  $N_{sym}$ as a positive integer. The default value is 1.

#### **NumReceiveAntennnas**

This property determines the number of antennas,  $N_r$ , used to receive the OFDM modulated signal. Specify  $N_r$  as a positive integer such that  $N_r \leq 64$ . The default value is 1.

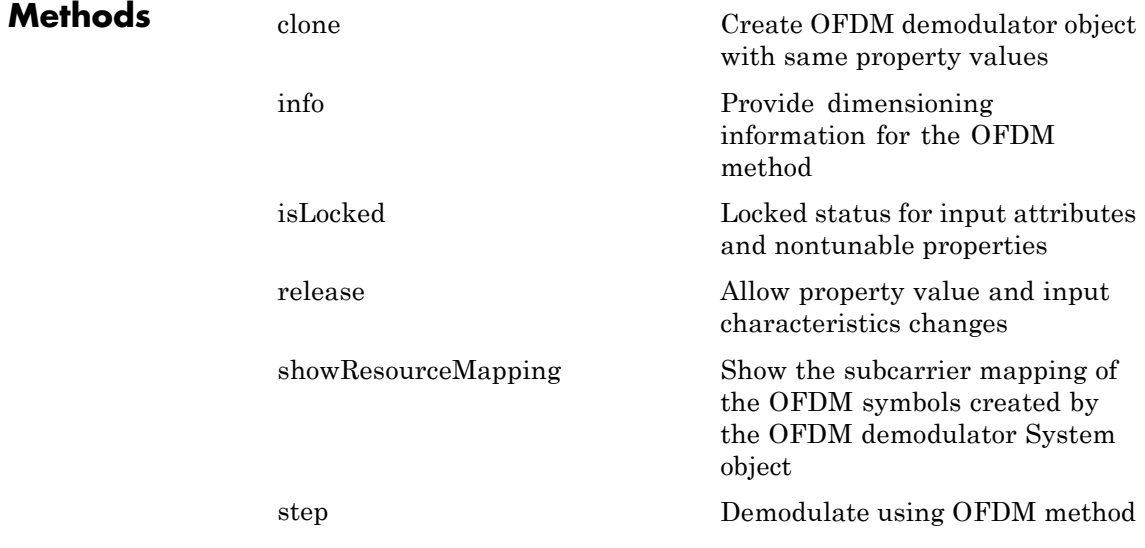

# **Examples Create and modify an OFDM demodulator**

An OFDM demodulator System object can be constructed using default properties. Once created, these properties can be modified.

Construct the OFDM demodulator.

hDemod = comm.OFDMDemodulator;

Display the properties of the modulator.

disp(hDemod)

System: comm.OFDMDemodulator

```
Properties:
```

```
FFTLength: 64
NumGuardBandCarriers: [6;5]
     RemoveDCCarrier: false
     PilotOutputPort: false
  CyclicPrefixLength: 16
          NumSymbols: 1
  NumReceiveAntennas: 1
```
Modify the number of subcarriers and symbols.

hDemod.FFTLength = 128; hDemod.NumSymbols = 2;

Verify that the number of subcarriers and the number of symbols changed.

```
disp(hDemod)
```
System: comm.OFDMDemodulator Properties: FFTLength: 128 NumGuardBandCarriers: [6;5]

```
RemoveDCCarrier: false
   PilotOutputPort: false
CyclicPrefixLength: 16
        NumSymbols: 2
NumReceiveAntennas: 1
```
### **Use an OFDM modulator to create an OFDM demodulator**

An OFDM demodulator System object can be constructed from an existing OFDM modulator System object.

Construct an OFDM modulator using default parameters.

```
hMod = comm.OFDMModulator('NumTransmitAntennas', 4);
```
Construct the corresponding OFDM demodulator from the modulator, hMod.

```
hDemod = comm.OFDMDemodulator(hMod);
```
Display the properties of the modulator and verify that they match those of the demodulator.

```
disp(hMod)
disp(hDemod)
```
System: comm.OFDMModulator

```
Properties:
             FFTLength: 64
 NumGuardBandCarriers: [6;5]
          InsertDCNull: false
        PilotInputPort: false
    CyclicPrefixLength: 16
            Windowing: false
            NumSymbols: 1
   NumTransmitAntennas: 4
```
System: comm.OFDMDemodulator

```
Properties:
             FFTLength: 64
  NumGuardBandCarriers: [6;5]
       RemoveDCCarrier: false
       PilotOutputPort: false
    CyclicPrefixLength: 16
            NumSymbols: 1
    NumReceiveAntennas: 1
```
Note that the number of transmit antennas is independent of the number of receive antennas.

## **Use the showResourceMapping method to visualize the time-frequency resource assignments**

The showResourceMapping method shows the time-frequency resource mapping for each transmit antenna.

Construct an OFDM demodulator.

hDemod = comm.OFDMDemodulator;

Apply the showResourceMapping method.

showResourceMapping(hDemod)

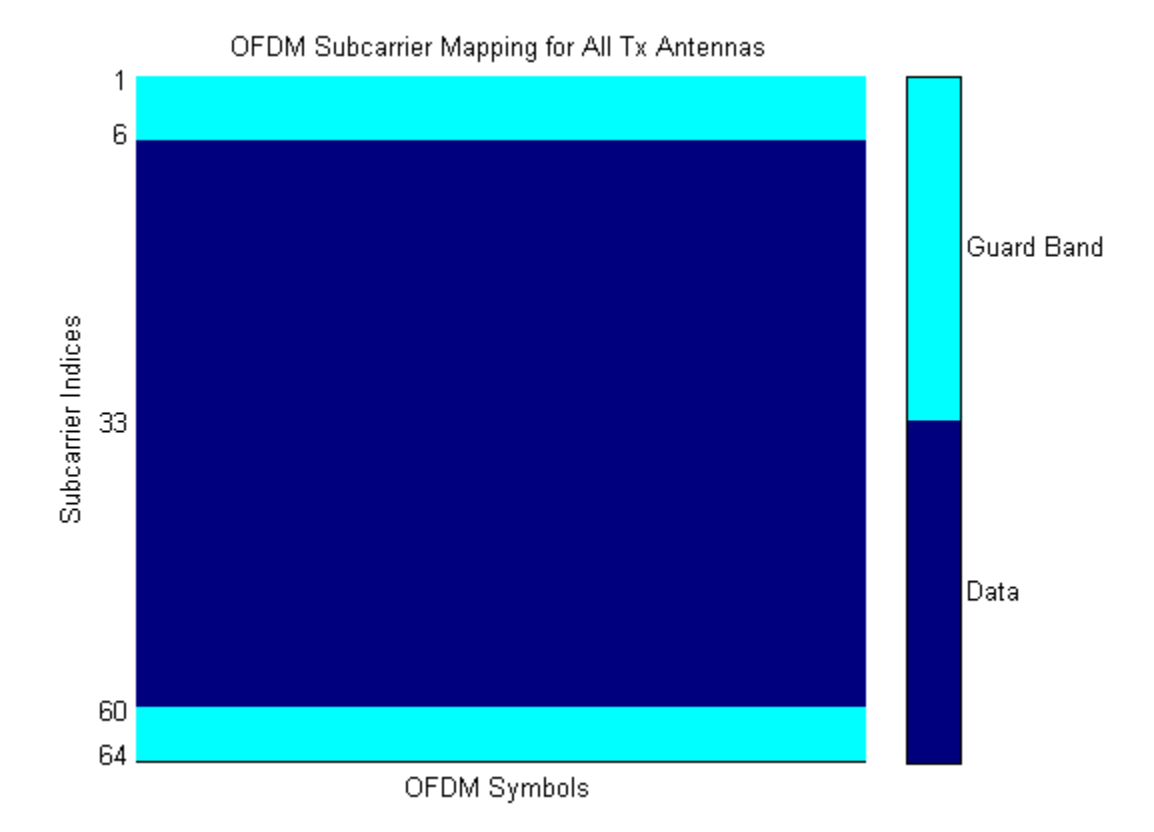

Remove the DC subcarrier.

hDemod.RemoveDCCarrier = true;

Show the resource mapping after removing the DC subcarrier.

showResourceMapping(hDemod)

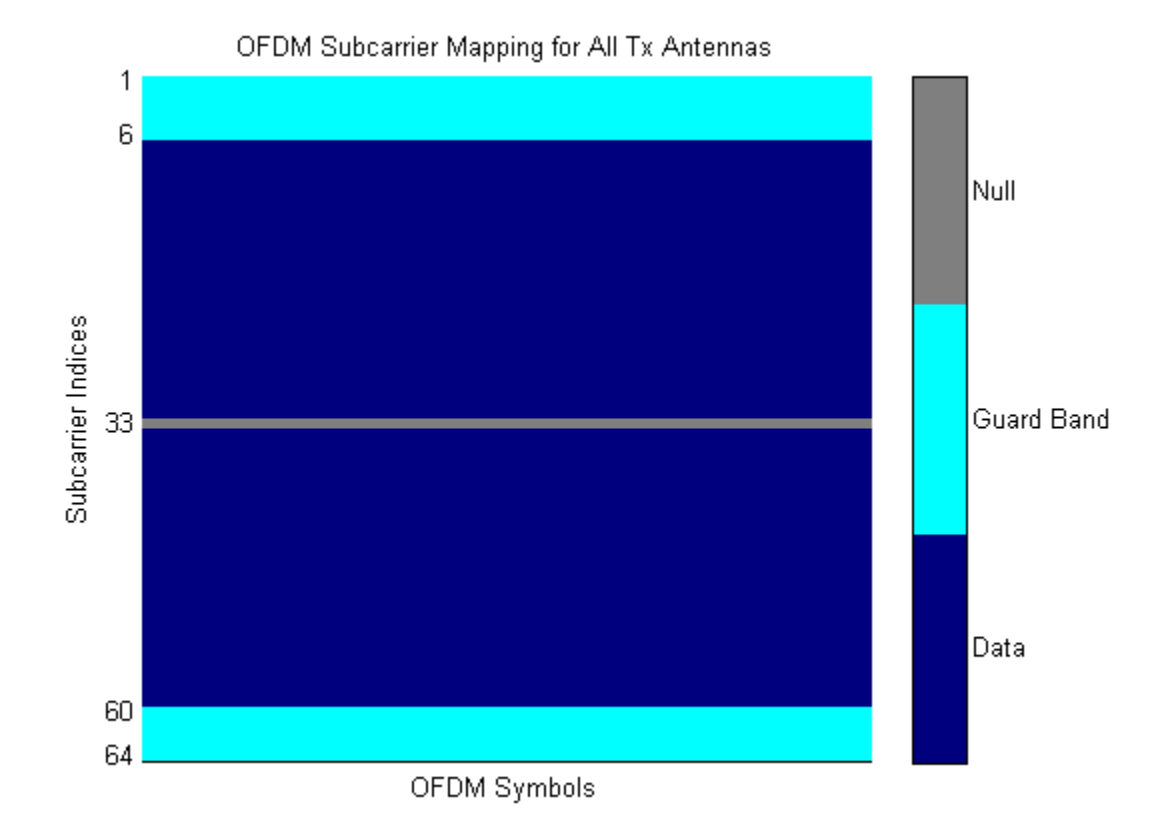

# **Use the step method to demodulate OFDM data**

Use the step method in conjunction with the OFDMDemodulator to demodulate OFDM symbols.

Construct an OFDM modulator with an inserted DC null, seven guard-band subcarriers, and two symbols that have different pilot indices for each symbol.

```
hMod = comm.OFDMModulator('NumGuardBandCarriers',[4;3],...
'PilotInputPort', true, 'PilotCarrierIndices',cat(2,[12; 26; 40; 54],
```

```
[11; 27; 39; 55]), 'NumSymbols', 2, 'InsertDCNull', true);
                  Determine input data, pilot, and output data dimensions.
                  modDim = info(hMod);
                  Generate random data symbols for the OFDM modulator. The structure
                  variable, modDim, determines the number of data symbols.
                  dataIn = complex(randn(modDim.DataInputSize), randn(modDim.DataInputSize)
                  Create a pilot signal that has the correct dimensions.
                  pilotIn = complex(rand(modDim.PilotInputSize), rand(modDim.PilotInputSize
                  Apply OFDM modulation to the data and pilot signals.
                  modData = step(hMod, dataIn, pilotIn);
                  Use the OFDM modulator object to create the corresponding OFDM
                  demodulator.
                  hDemod = comm.OFDMDemodulator(hMod);
                  Demodulate the OFDM signal and output the data and pilot signals.
                  [dataOut, pilotOut] = step(hDemod, modData);
                  Verify that the input data and pilot symbols match the output data
                  and pilot symbols.
                  isSame = (max(abs([dataIn(:) - dataOut(:); ...pilotIn(:) - pilotOut(:))) < 1e-10;
                  disp(isSame)
                  1
Algorithms The Orthogonal Frequency Division Modulation (OFDM) Demodulator
```
System object demodulates an OFDM input signal by using an FFT

operation that results in *N* parallel data streams.

#### **3-220**

The figure shows an OFDM demodulator. It consists of a bank of *N* correlators with one assigned to each OFDM subcarrier followed by a parallel-to-serial conversion.

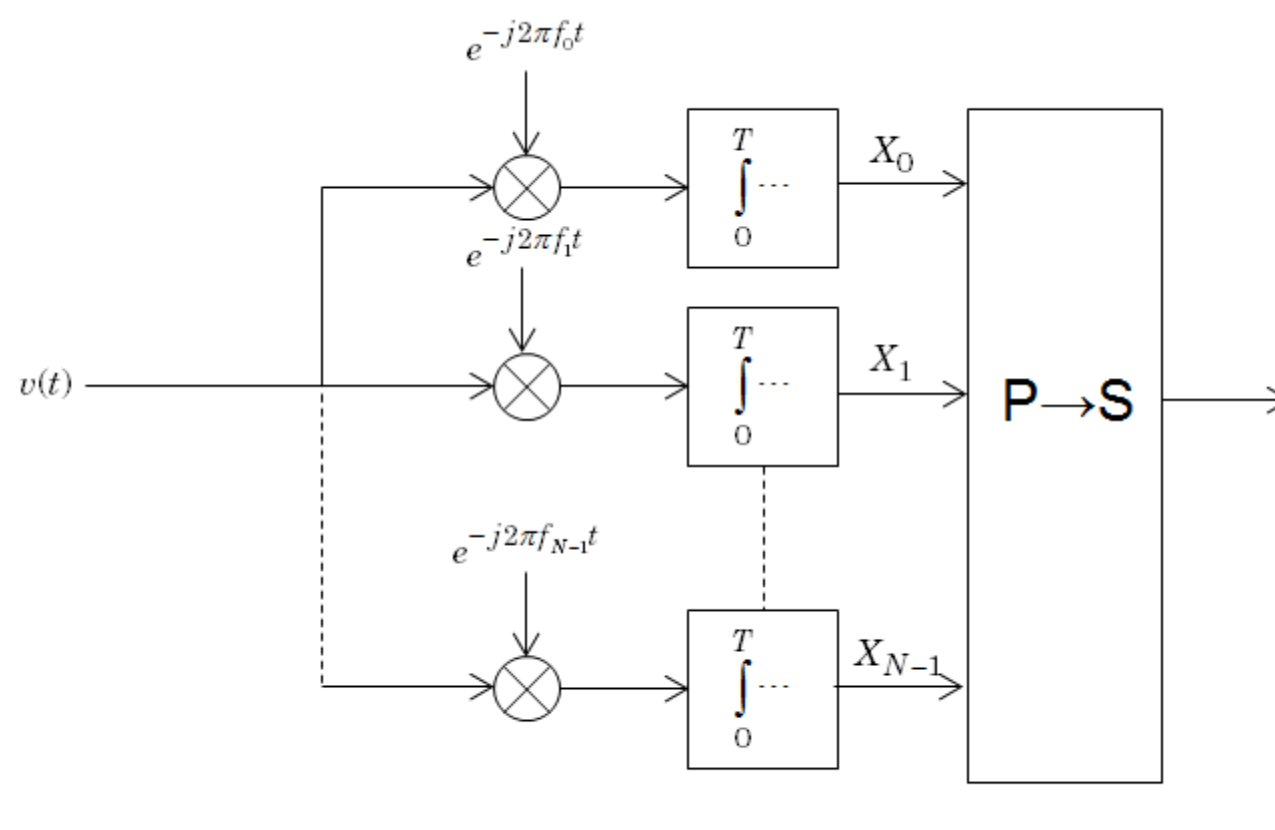

$$
f_k = k\Delta f
$$

# **Guard Bands and Intervals**

There are three types of OFDM subcarriers: data, pilot, and null. Data subcarriers are used for transmitting data while pilot subcarriers

are used for channel estimation. There is no transmission on null subcarriers, which are used to provide a DC null as well as to provide buffers between OFDM resource blocks. These buffers are referred to as guard bands whose purpose is to prevent inter-symbol interference. The allocation of nulls and guard bands varies depending upon the standard, e.g., 802.11n differs from LTE. Consequently, the OFDM modulator object allows the user to assign subcarrier indices as required.

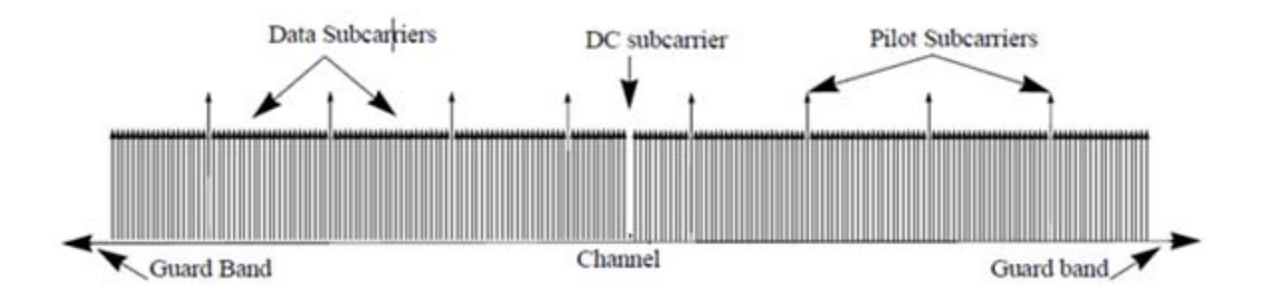

Analogous to the concept of guard bands, the OFDM modulator object supports guard intervals that provide temporal separation between OFDM symbols so that the signal does not lose orthogonality due to time-dispersive channels. As long as the guard interval is longer than the delay spread, each symbol does not interfere with other symbols. Guard intervals are created by using cyclic prefixes in which the last part of an OFDM symbol is copied and inserted as the first part of the OFDM symbol. The benefit of cyclic prefix insertion is maintained as long as the span of the time dispersion does not exceed the duration of the cyclic prefix. The OFDM modulator object enables the cyclic prefix length to be set. The drawback in using a cyclic prefix is increased overhead.

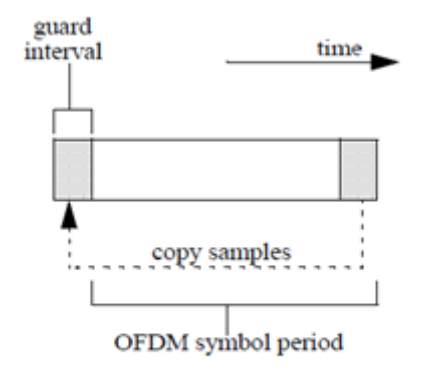

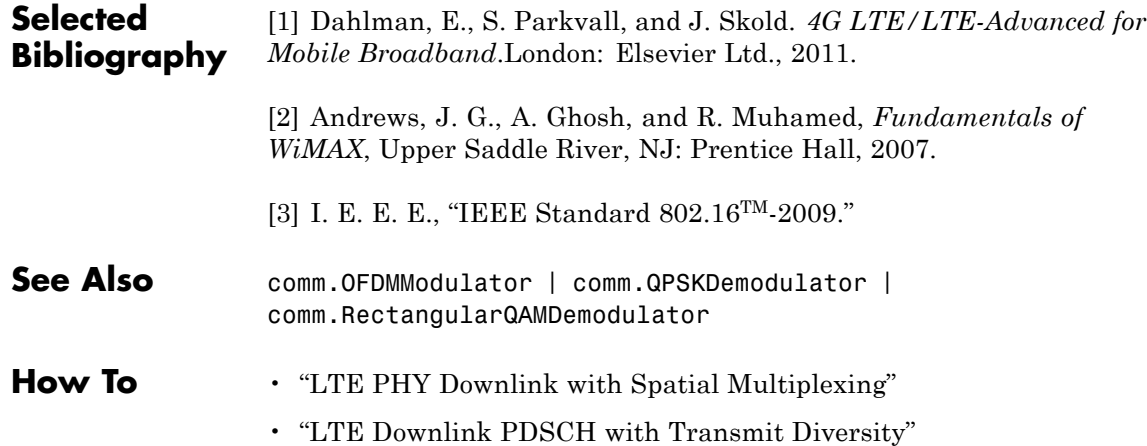

# <span id="page-1717-0"></span>**comm.OFDMDemodulator.clone**

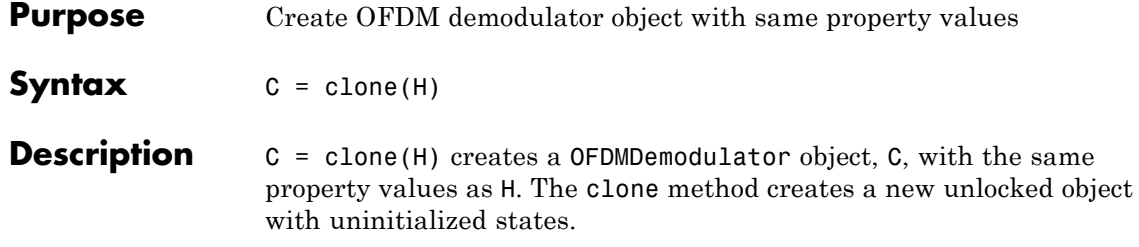

<span id="page-1718-0"></span>**Purpose** Provide dimensioning information for the OFDM method

**Syntax**  $Y = \text{info}(H)$ 

**Description** Y = info(H) provides data dimensioning information for the OFDM demodulator System object, H. It returns the expected dimensions for data input into the OFDM demodulator, for the pilot output, and for the data output from the demodulator. The output, Y, is a structure containing three fields: InputSize, DataOutputSize, and PilotOutputSize.

### Y.InputSize

Gives the dimensions of the demodulator input data,  $[N_{FFT} + N_{CP})$  $\times$  N<sub>sym</sub>]-by-N<sub>r</sub>, where N<sub>FFT</sub> is the number of subcarriers, N<sub>CP</sub> is the length of the cyclic prefix,  $N_{sym}$  is the number of symbols, and  $N_r$ is the number of receive antennas.

### Y.DataOutputSize

Shows the dimensions of the demodulator output data,  $\rm N_{data}$ -by- $\rm N_{sym}$ -by- $\rm N_{r}$ , where  $\rm N_{data}$  is the number of data subcarriers such that  $\dot{N}_{data} = N_{FFT} - N_{leftG} - N_{rightG} - N_{DCNull} - N_{pilot} - N_{custNull}$ . The variables are defined as follows:

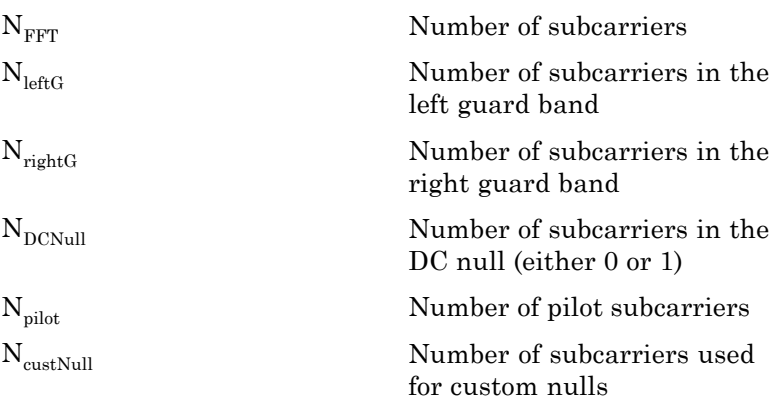

Y.PilotOutputSize

Provides the dimensions of the pilot signal output array,  $N_{\rm pilot}$ -by- $N_{\rm sym}$ -by- $N_{\rm r}$  or  $N_{\rm pilot}$ -by- $N_{\rm sym}$ -by- $N_{\rm t}$ -by- $N_{\rm r}$ , depending on the number of transmit antennas.

<span id="page-1720-0"></span>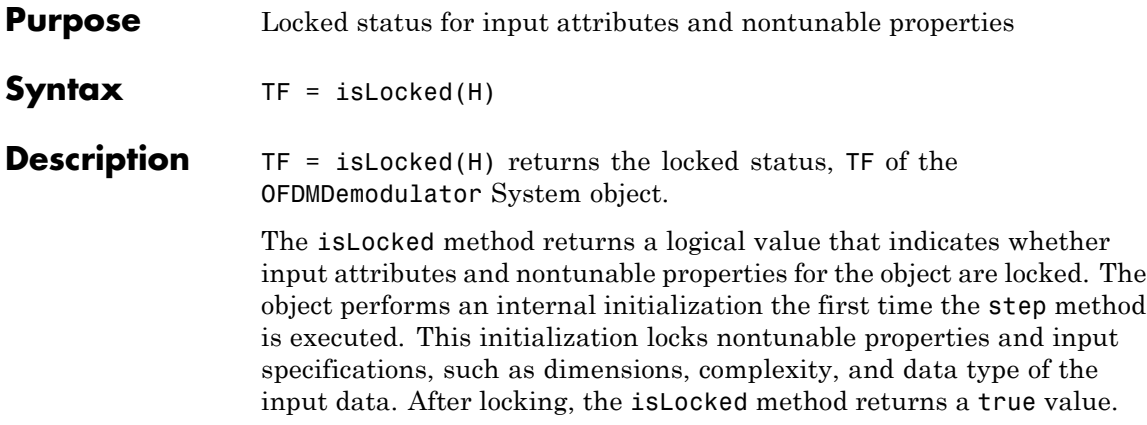

# <span id="page-1721-0"></span>**comm.OFDMDemodulator.release**

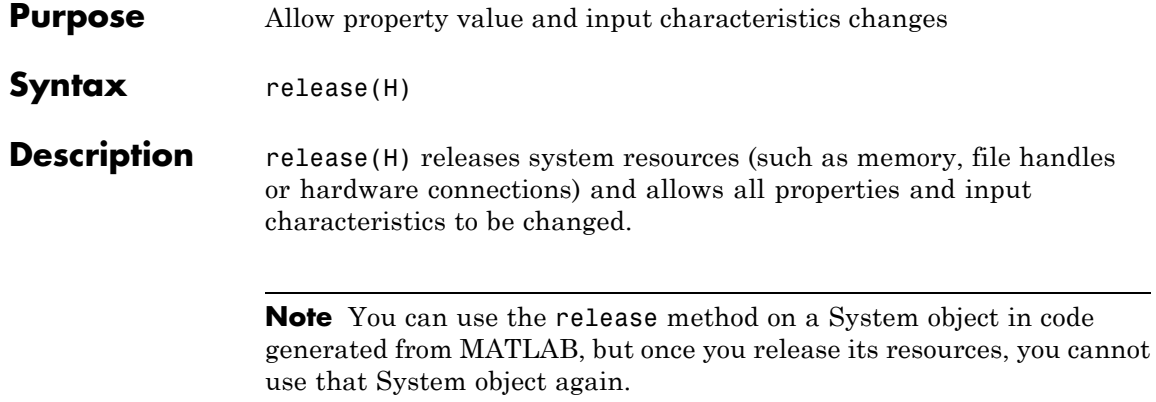

<span id="page-1722-0"></span>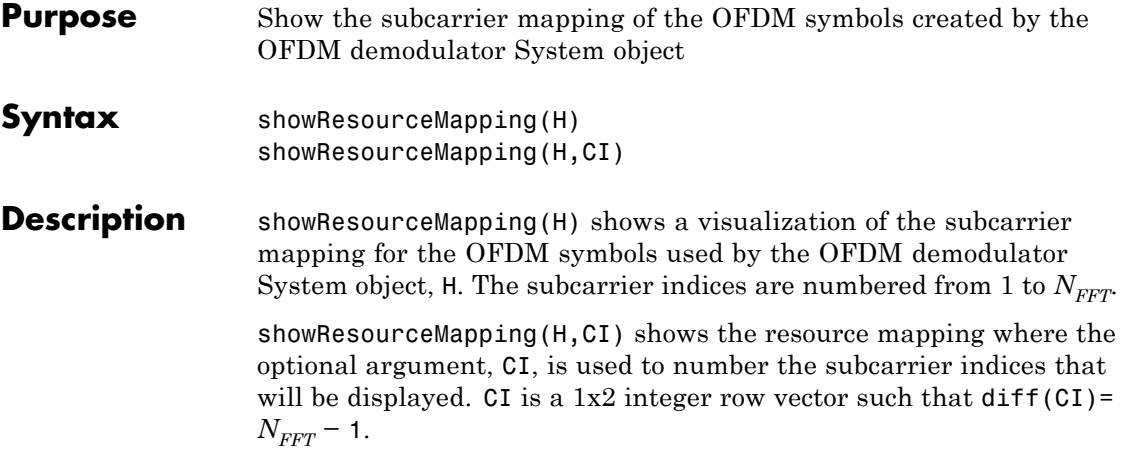

# <span id="page-1723-0"></span>**comm.OFDMDemodulator.step**

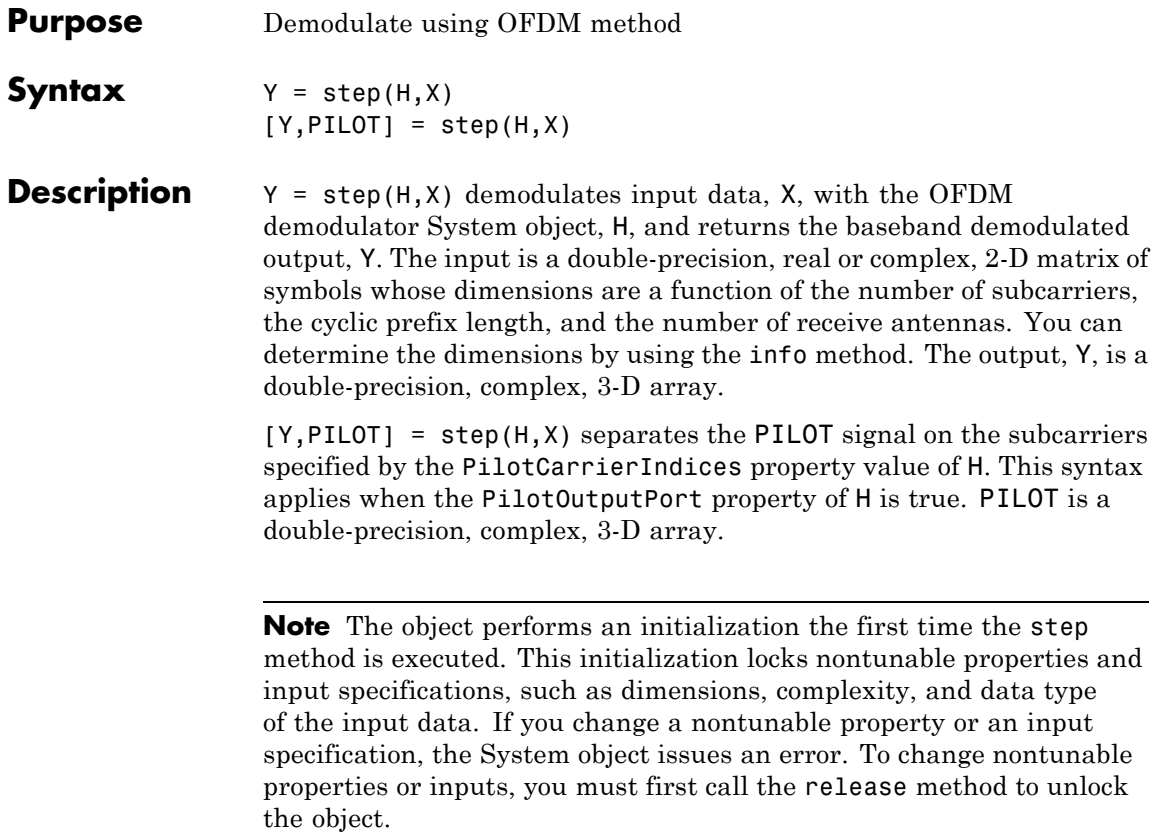

# **Purpose** Measure complementary cumulative distribution function **Description** The CCDF object measures the probability of a signal's instantaneous power to be a specified level above its average power. To measure complementary cumulative distribution of a signal: **1** Define and set up your CCDF object. See "Construction" on page 3-231 . **2** Call step to measure complementary cumulative distribution according to the properties of comm.CCDF. The behavior of step is specific to each object in the toolbox. **Construction** H = comm.CCDF creates a complementary cumulative distribution function measurement (CCDF) System object, H, that measures the probability of a signal's instantaneous power to be a specified level above its average power. H = comm.CCDF(Name,Value) creates a CCDF object, H, with each specified property set to the specified value. You can specify additional name-value pair arguments in any order as (Name1,Value1,...,NameN,ValueN). **Properties NumPoints** Number of CCDF points Specify the number of CCDF points that the object calculates. This property requires a numeric, positive, integer scalar. The default is 1000. Use this property with the MaximumPowerLimit property to control the size of the histogram bins. The object uses these bins to estimate CCDF curves. This controls the resolution of the curves. All input channels must have the same number of CCDF points. **MaximumPowerLimit**

Maximum expected input signal power

Specify the maximum expected input signal power limit for each input channel. The default is 50. Set this property to a numeric scalar or row vector length equal to the number of input channels. When you set the this property to a scalar, the object assumes that the signals in all input channels have the same expected maximum power. When you set this property to a row vector length equal to the number of input channels, the object assumes that the *i*-th element of the vector is the maximum expected power for the signal at the *i*-th input channel. When you call the step method, the object displays the value of this property is in the units that you specify in the PowerUnits property. For each input channel, the object obtains CCDF results by integrating a histogram of instantaneous input signal powers. The object sets the bins of the histogram so that the last bin collects all power occurrences that are equal to, or greater than the power that you specify in this property. The object issues a warning if any input signal exceeds its specified maximum power limit. Use this property with the NumPoints property to control the size of the histogram bins that the object uses to estimate CCDF curves (such as control the resolution of the curves).

#### **PowerUnits**

#### Power units

Specify the power measurement units as one of dBm | dBW | Watts. The default is dBm. The step method outputs power measurements in the units specified in the PowerUnits property. When you set this property to dBm or dBW, the step method outputs relative power values in a dB scale. When you set this property to Watts, the step method outputs relative power values in a linear scale. When you call the step method, the object assumes that the units of MaximumPowerLimit have the same value you specified in the PowerUnits property.

#### **AveragePowerOutputPort**

Enable average power measurement output

When you set this property to true, the step method outputs running average power measurements. The default is false.

#### **PeakPowerOutputPort**

Enable peak power measurement output

When you set this property to true, the step method outputs running peak power measurements. The default is false.

### **PAPROutputPort**

Enable PAPR measurement output

When you set this property to true, the step method outputs running peak-to-average-power measurements. The default is false.

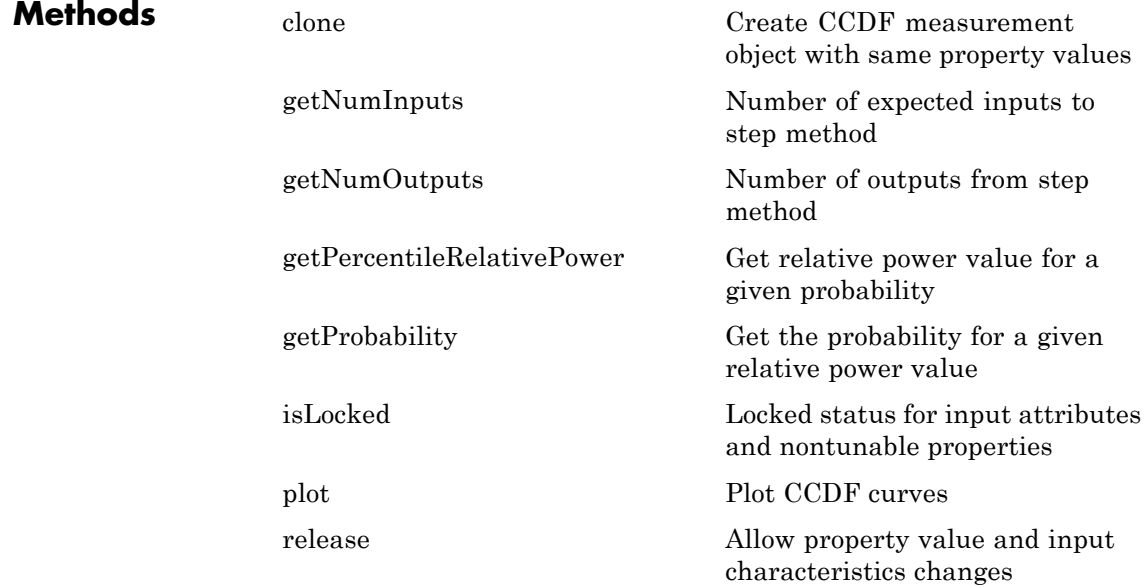

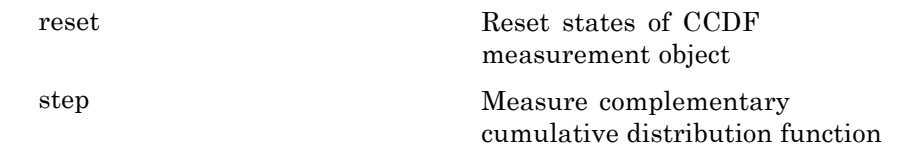

# **Examples Obtain CCDF curves for 16-QAM and QPSK signals**

```
% Create a rectangular QAM modulator, a QPSK modulator, and an AWGN Chann
    hQAM = comm.RectangularQAMModulator(16);
    hQPSK = comm.QPSKModulator;
    hChan = comm.AWGNChannel('NoiseMethod',...
                          'Signal to noise ratio (SNR)', 'SNR', 15);
% Create a CCDF System object and request average power and peak
% power measurement outputs
    hCCDF = comm.CCDF('AveragePowerOutputPort', true, ...
                         'PeakPowerOutputPort', true);
% Modulate signals
    sQAM = step(hQAM, randi([0 16-1], 20e3, 1));sQPSK = step(hQPSK, randi([0 4-1], 20e3, 1));% Pass signals through an AWGN channel
    hChan.SignalPower = 10;
    sQAMNoisy = step(hChan, sQAM);
    hChan.SignalPower = 1;
    sQPSKNoisy = step(hChan,sQPSK);
    % Obtain CCDF measurements
    [CCDFy,CCDFx,AvgPwr,PeakPwr] = step(hCCDF, [sQAMNoisy sQPSKNoisy]);
    % plot CCDF curves using the plot method of the CCDF object
    plot(hCCDF)
    legend('16-QAM','QPSK')
```
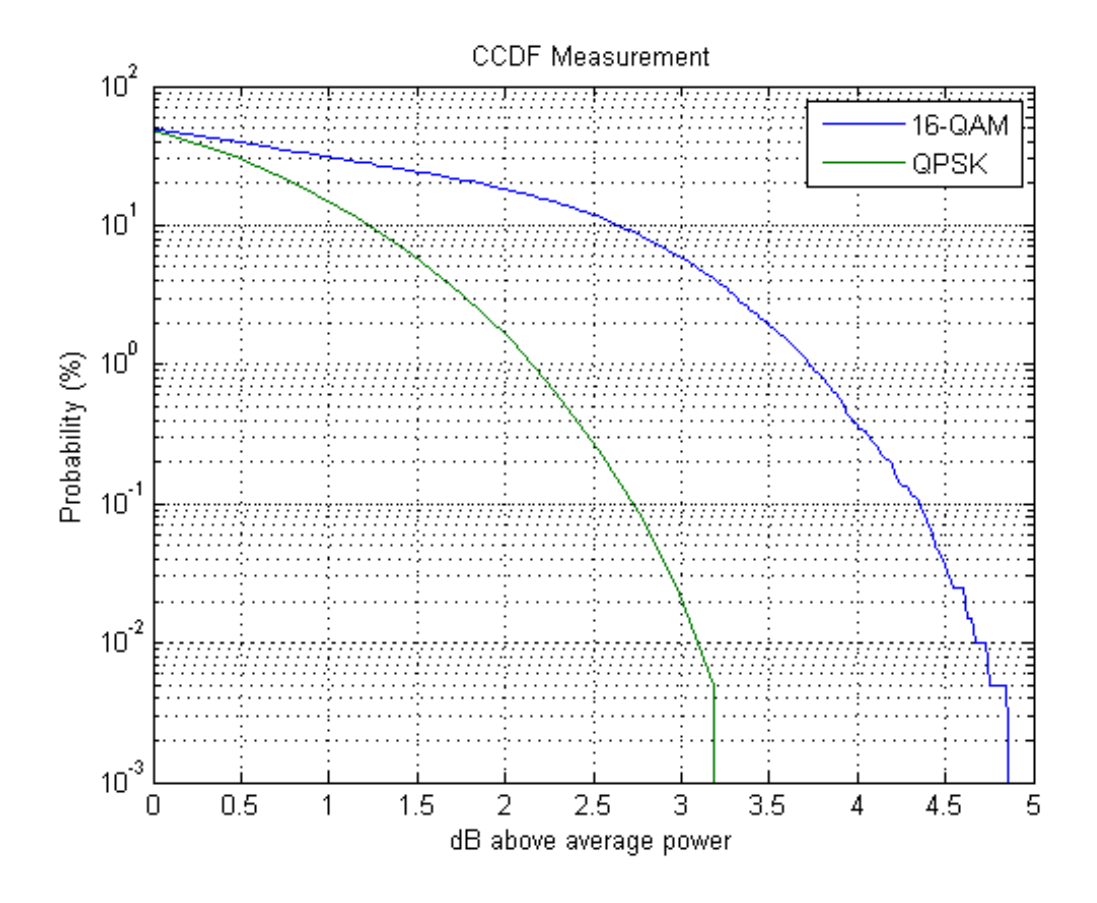

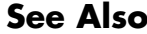

See Also comm.ACPR | comm.EVM | comm.MER

# **comm.CCDF.clone**

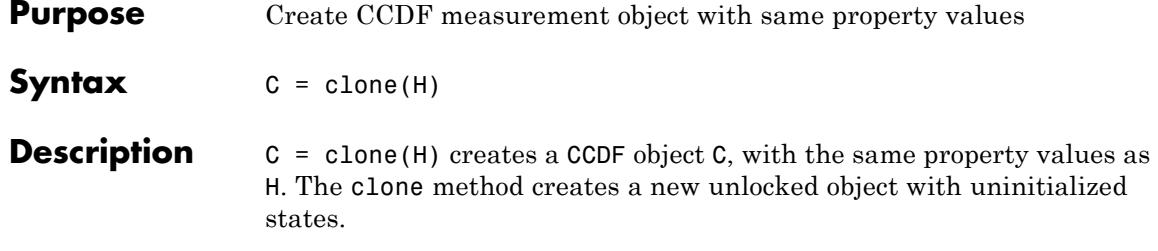

**Purpose** Number of expected inputs to step method

**Syntax**  $N = getNumInputStream(H)$ 

**Description**  $N = getNumInputStream()$  method returns a positive integer, N, representing the number of expected inputs to the step method. This value will change if any properties that turn inputs on or off are changed. The step method must be called with a number of input arguments equal to the result of getNumInputs(*H*).

# **comm.CCDF.getNumOutputs**

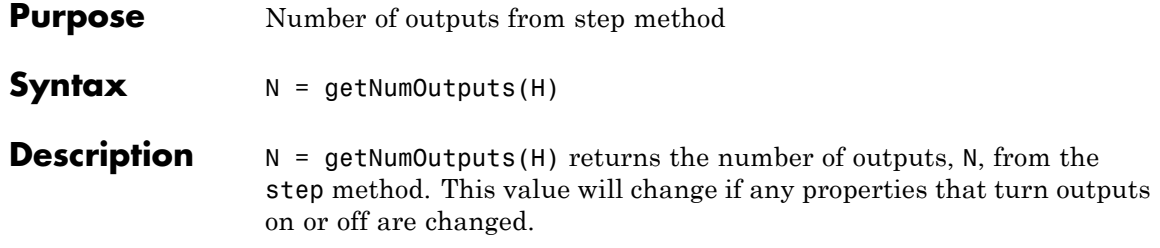

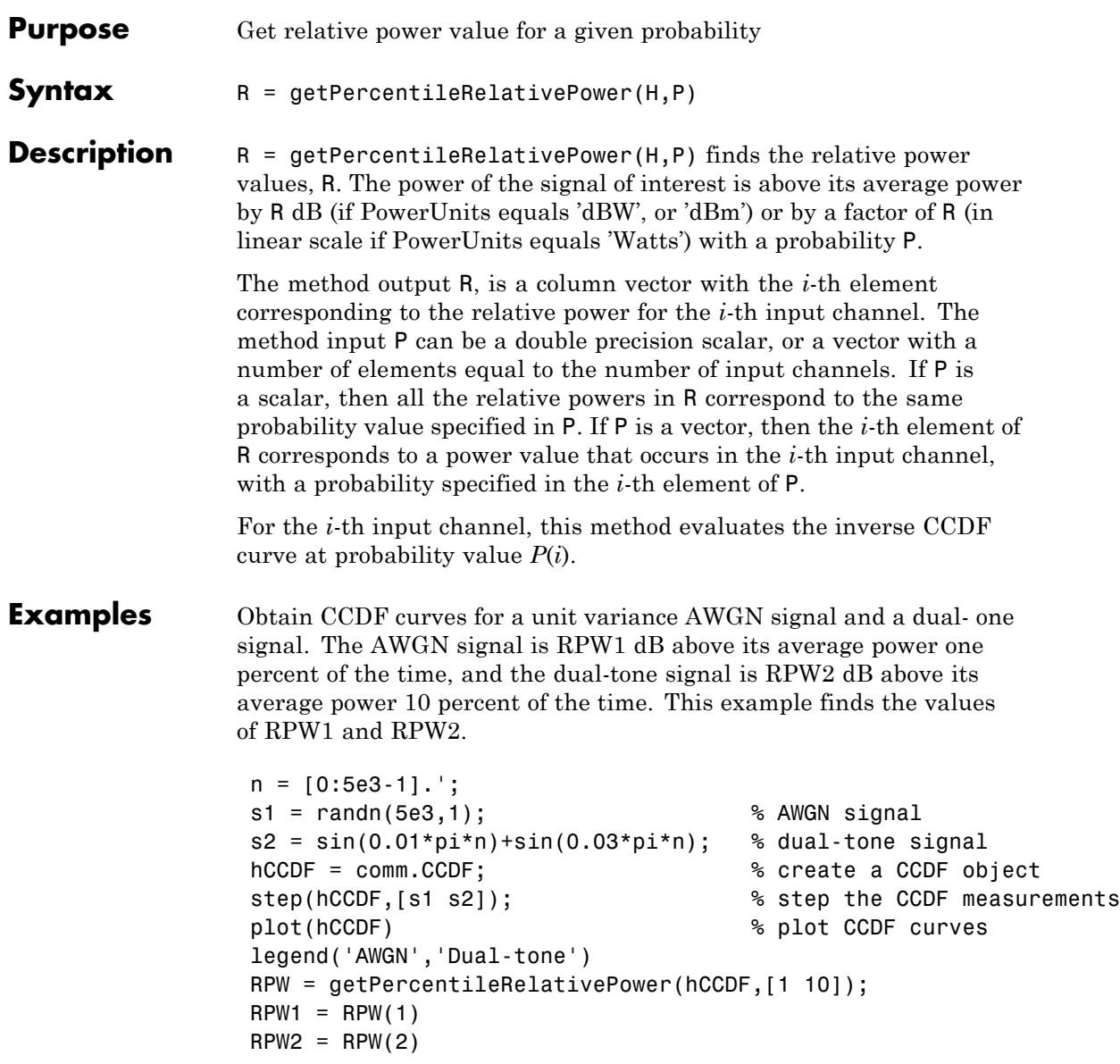

# **comm.CCDF.getProbability**

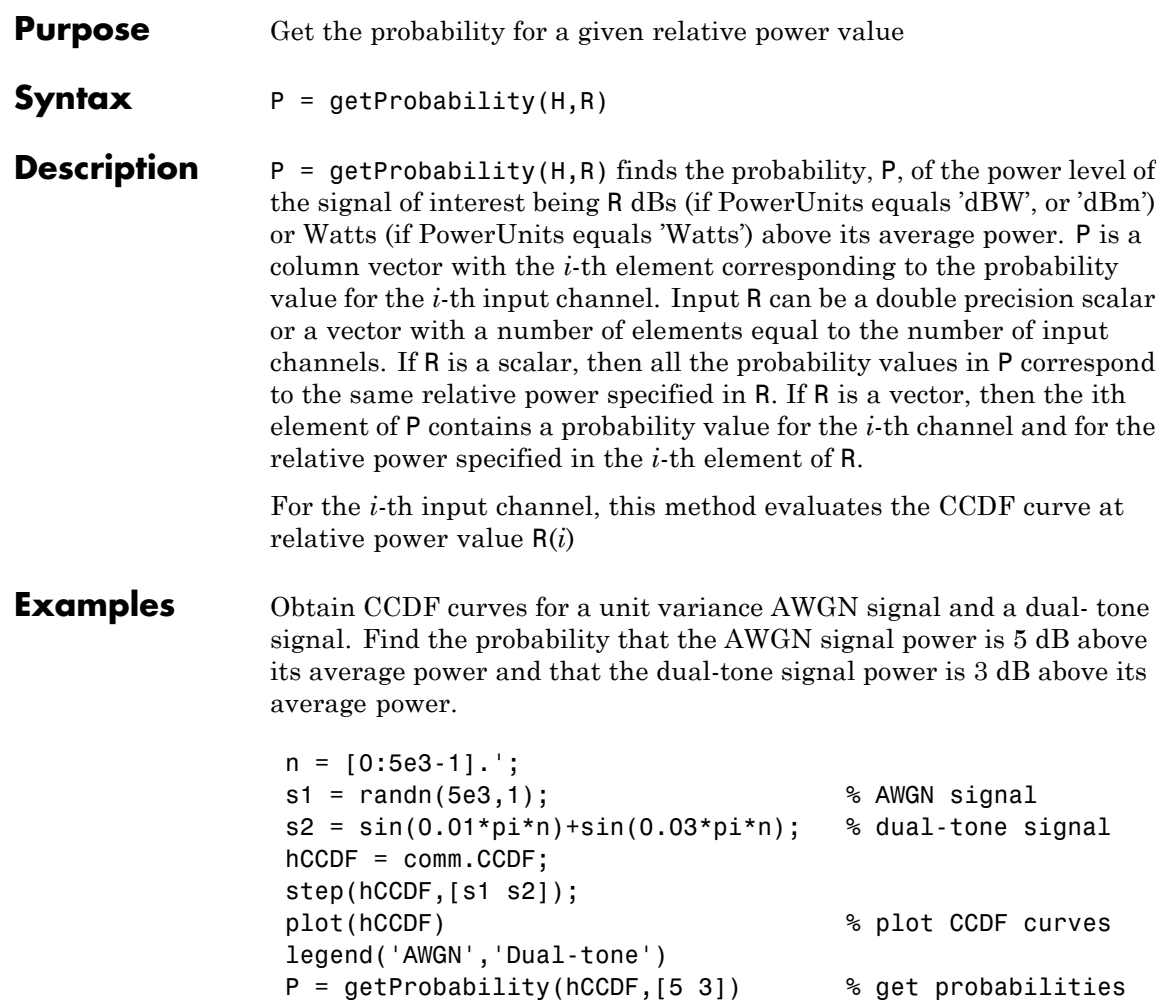

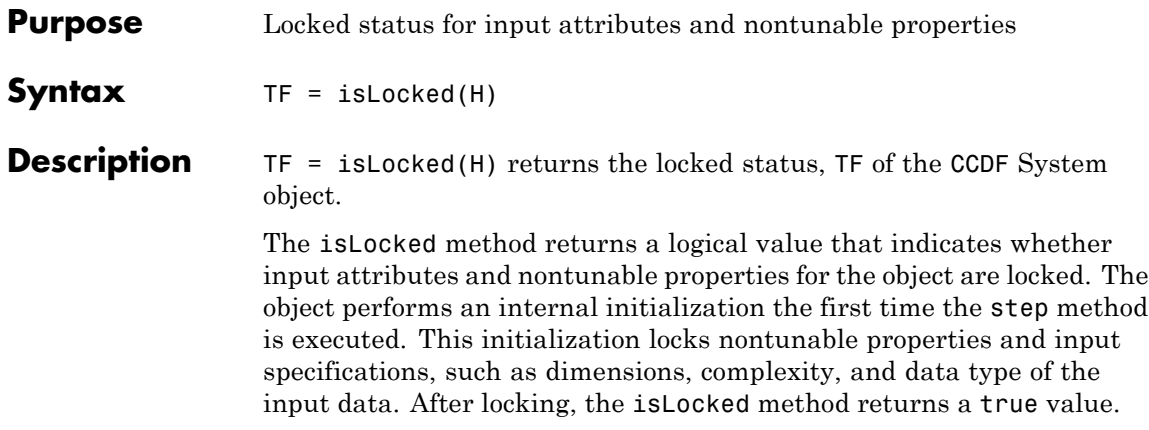

# **comm.CCDF.plot**

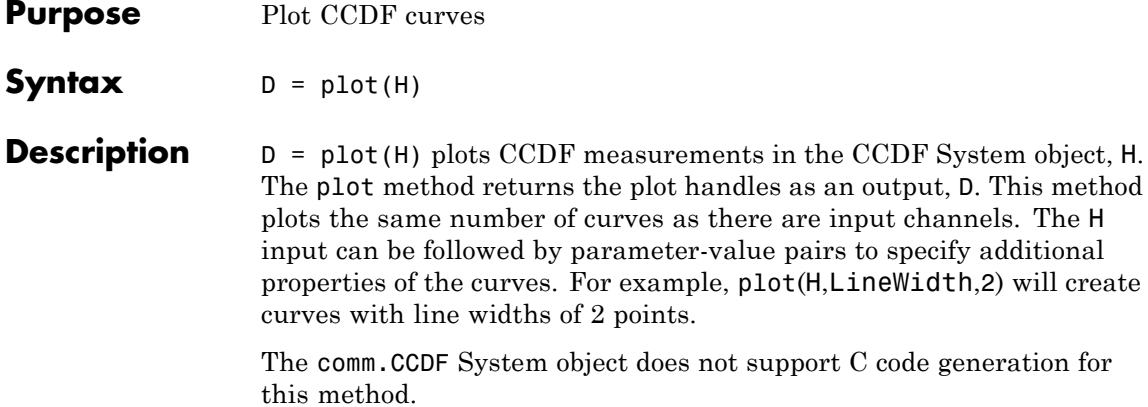

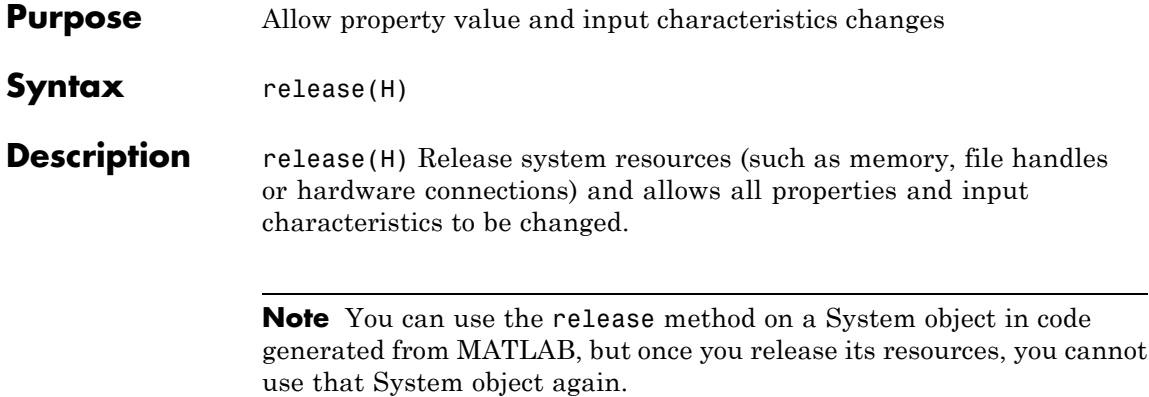

# **comm.CCDF.reset**

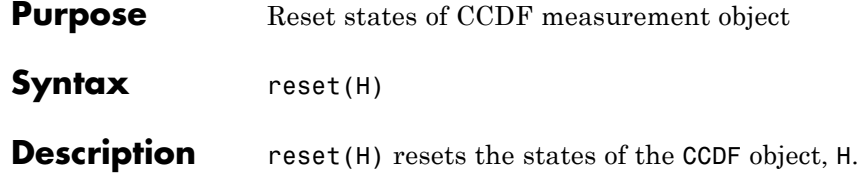

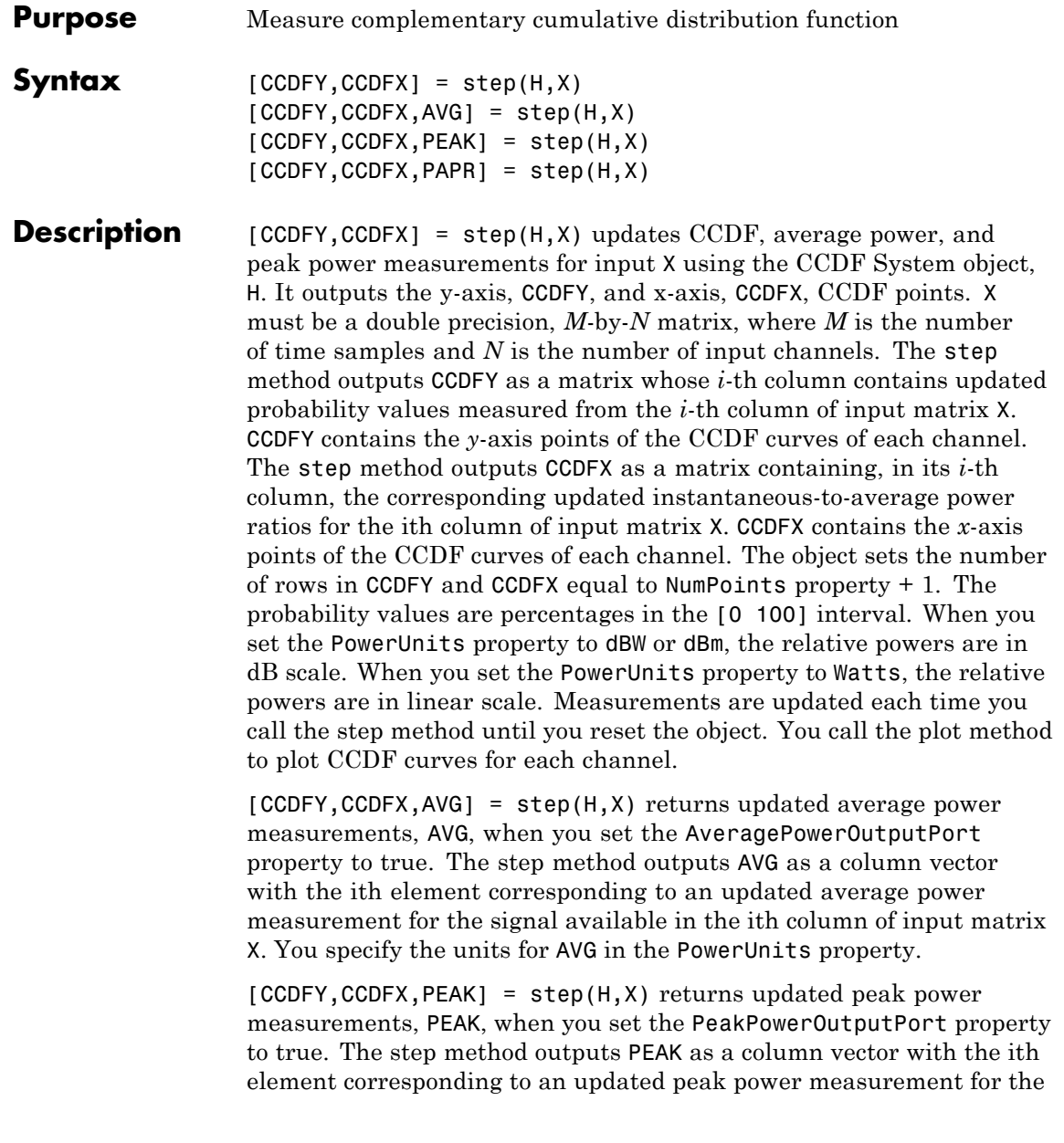

signal available in the ith column of input matrix X. You specify the units for PEAK in the PowerUnits property.

[CCDFY,CCDFX,PAPR] = step(H,X) returns updated peak-to-average power ratio measurements, PAPR, when you set the PAPROutputPort property to true. The step methods outputs PAPR as a column vector with the ith element corresponding to an updated peak-to-average power ratio measurement for the signal available in the ith column of input matrix X. When you set the PowerUnits property to dBW or dBm, the method outputs PAPR in a dB scale. When you set the PowerUnits property to Watts, the method outputs PAPR in a linear scale. You can combine optional output arguments when you set their enabling properties. Optional outputs must be listed in the same order as the order of the enabling properties. For example,

**Note** The object performs an initialization the first time the step method is executed. This initialization locks nontunable properties and input specifications, such as dimensions, complexity, and data type of the input data. If you change a nontunable property or an input specification, the System object issues an error. To change nontunable properties or inputs, you must first call the release method to unlock the object.

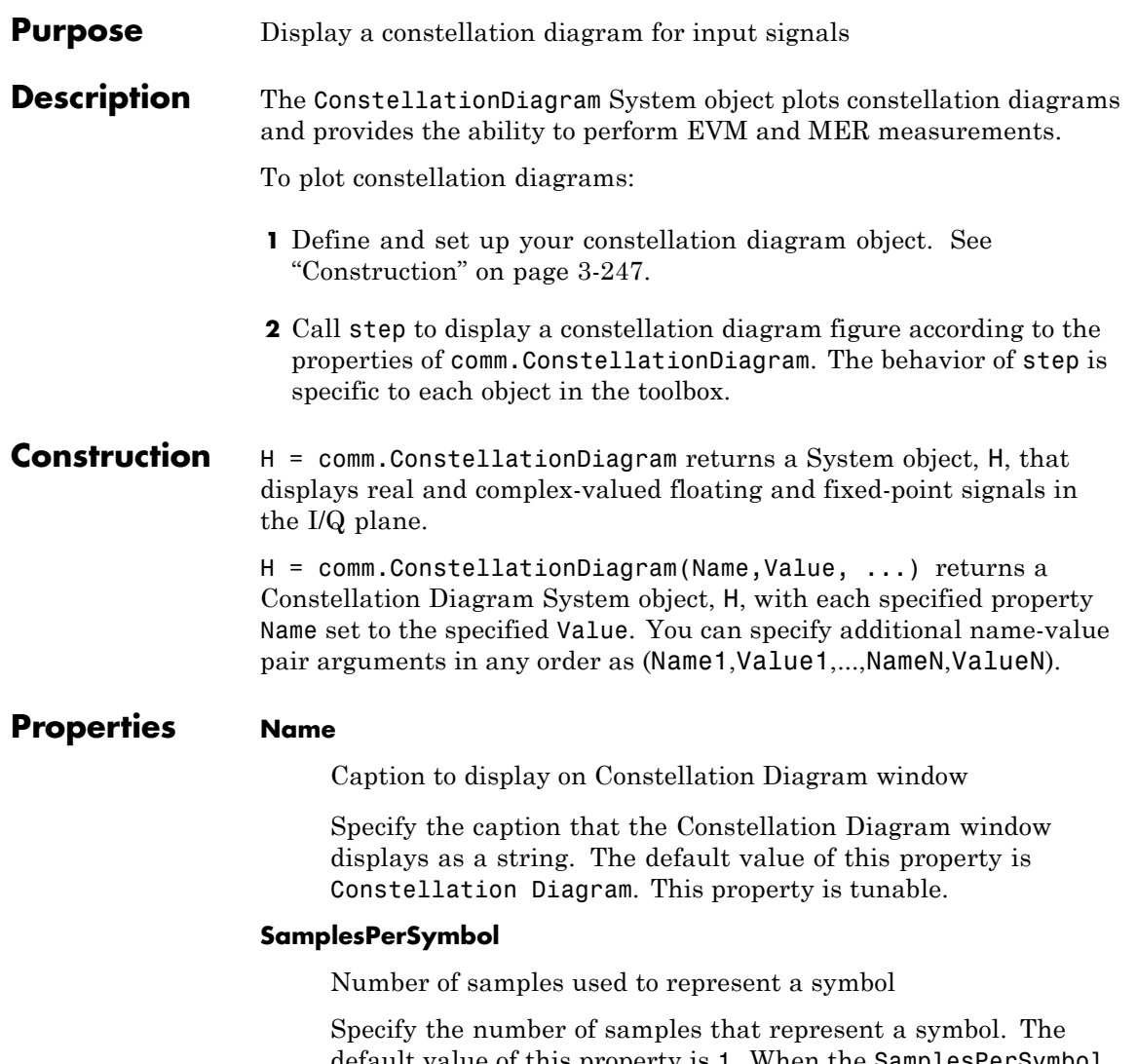

default value of this property is 1. When the SamplesPerSymbol property is greater than 1, the object downsamples and plots the input signal.

#### **SampleOffset**

Number of samples to skip before plotting points

Specify the number of samples to skip when decimating the input signal. The default value of this property is 0. This property is tunable. This value must be a nonnegative integer less than the number of samples per symbol.

#### **SymbolsToDisplaySource**

Specify the source of symbols to display as one of Input frame length | Property]. When you set the SymbolsToDisplaySource to Input frame length, the object calculates the number of symbols to display as the input frame length divided by the value of the SamplesPerSymbol property. When you set this property to Property, the maximum number of symbols to display is the value of the SymbolsToDisplay property. The default is Input frame length. This property is tunable.

#### **SymbolsToDisplay**

The maximum number of symbols that can be displayed when input signal is long.

This property is applicable when you set the SymbolsToDisplaySource property to Property. Always plot the latest SymbolsToDisplay symbols. The default value of this property is 256. This property is tunable.

#### **ReferenceConstellation**

The ideal constellation of the input signal

The object can display the ReferenceConstellation with its own marker. To obtain the signal quality measurement, you must set the ReferenceConstellation property to a valid value. The default value of this property is [0.7071+0.7071i -0.7071+0.7071i -0.7071-0.7071i 0.7070-0.7071i]. This property is tunable.

#### **ReferenceMarker**

Specify the marker for reference display

The default value of this property is '+'. This property is tunable.

#### **ReferenceColor**

Specify the color for reference display constellation

The default value of this property is [1 0 0] (red). This property is tunable.

#### **ShowReferenceConstellation**

Option to turn on the reference constellation

Set this property to true to show reference constellation on the display. The default value of this property is true. This property is tunable.

#### **Position**

Scope window position in pixels

Specify the size and location of the scope window in pixels, as a four-element double vector of the form: [left bottom width height]. The default value of this property is dependent on the screen resolution, and is such that the window is positioned in the center of the screen, with a width and height of 410 and 300 pixels respectively. This property is tunable.

#### **ShowGrid**

Option to turn on grid

Set this property to true to turn on the grid or false to turn off the grid. The default value of this property is true. This property is tunable.

#### **ShowLegend**

Option to turn on legend

Set this property to true to turn on the legend. The default is false. This property is tunable.

#### **ColorFading**

Option to add color fading effect

When you set this property to true, the points in the display fade as the interval of time after they are first plotted increases. This is for animation that resembles an oscilloscope. The default value of this property is false. This property is tunable.

#### **Title**

Display title

Specify the display title as a string. The default value of this property is an empty string. This property is tunable.

#### **XLimits**

X-axis limits

Specify the x-axis limits as a two-element numeric vector: [xmin xmax]. The default value of this property is [-1.375 1.375]. This property is tunable.

#### **YLimits**

Y-axis limits

Specify the y-axis limits as a two-element numeric vector: [ymin ymax]. The default value of this property is [-1.375 1.375]. This property is tunable

#### **XLabel**

X-axis label

Specify the x-axis label as a string. The default value of this property is In-phase Amplitude. This property is tunable.

#### **YLabel**

Y-axis label

Specify the y-axis label as a string. The default value of this property is Quadrature Amplitude. This property is tunable.

#### **MeasurementInterval**

The measurement interval

When the input signal contains one sample per symbol and the reference constellation is provided, this System object can measure the signal quality in terms of EVM and MER. The measurement panel can be evoked by clicking on the Signal Quality button. This property specifies the window length for the measurement. The value of this property must be greater than one and less than or equal to the value of SymbolesToDisplay property. If the number of data input is less than MeasurementInterval, it will wait for more data before measurement can be calculated. The default value of this property is 2. This property is tunable.

#### **EVMNormalization**

EVM normalization

Specify the normalization method that the object uses in the EVM calculation as one of Average constellation power or Peak constellation power. The default value of this property is Average constellation power. This property is tunable.

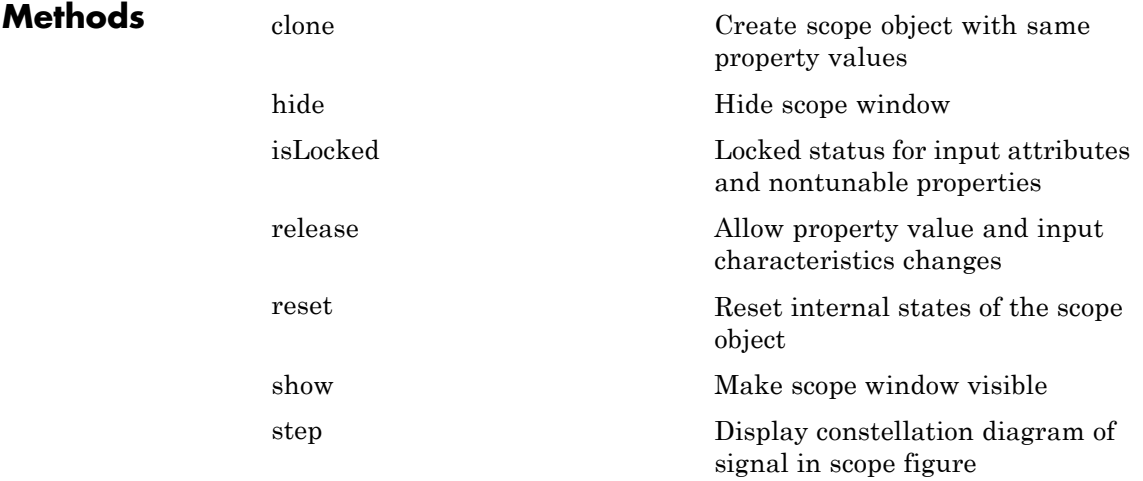

#### **Examples Plot constellation with one sample per symbol**

Create a 16-QAM modulator, transmit data using an AWGN channel, and plot the signal constellation.

Create a Rectangular QAM Modulator System object, hMod, and set the modulation order to 16.

```
hMod = comm.RectangularQAMModulator('ModulationOrder', 16);
```
Transmit the modulated signal using an AWGN channel, hAWGN, with a signal-to-noise ratio of 20.

```
hAWGN = comm.AWGNChannel('NoiseMethod', 'Signal to noise ratio (SNR)',...
                          'SNR', 20);
```
Create the constellation diagram scope.

```
hScope = comm.ConstellationDiagram('ReferenceConstellation', hMod.constel
```
Generate random data symbols as an input to the modulator.

 $d = randi([0 15], 100, 1);$ 

Modulate the random data signal using the step method of the Rectangular QAM Modulator System object.

 $sym = step(hMod, d)$ ;

Transmit the modulated signal using the step method of the AWGN channel System object.

rcv = step(hAWGN, sym);

Plot the transmitted signal using the step method of the Constellation Diagram System object

```
step(hScope, rcv)
```
### **Signal with multiple samples per symbol**

If the input signal has multiple samples per symbol, the Constellation Diagram decimates and plots one sample per symbol.

Create a Rectangular QAM Modulator System object, hMod, and set the modulation order to 16.

```
hMod = comm.RectangularQAMModulator('ModulationOrder', 16);
```
Create the constellation diagram scope.

```
hScope = comm.ConstellationDiagram('SamplesPerSymbol', 8, ...
                'SampleOffset', 1,...
                'ReferenceConstellation', hMod.constellation);
```
Transmit the modulated signal using an AWGN channel, hAWGN, with a signal-to-noise ratio of 30.

```
hAWGN = comm.AWGNChannel('NoiseMethod', 'Signal to noise ratio (SNR)'
                         'SNR', 30);
```
Create a normalized upsampling filter.

```
hInterp = comm.RaisedCosineTransmitFilter('Shape', 'Normal', ...
                'FilterSpanInSymbols', 8, ...
                'RolloffFactor', 0.5);
hInterp.Gain = 1 / max(hInterp.coeffs.Numerator);
```
Generate a random data stream, modulate the symbols, upsample the signal, and transmit using an AWGN channel. Display the output.

```
d = randi([0 15], 100, 1);sym = step(hMod, d);
xmt = step(hInterp, sym);
rcv = step(hAWGN, xmt);
step(hScope, rcv)
```
# **Signal Display**

To change the signal display settings, select **View > Configuration Properties** to bring up the Visuals—Constellation Properties dialog box. Then, modify the values for the **Samples per symbol**, **Offset**, **Symbols to display** and **Reference Constellation** parameters on the **Main** tab.

To communicate simulation data that corresponds to the current display, the scope uses the **Frames** indicator on the scope window. The following figure highlights important aspects of the Constellation Diagram window.

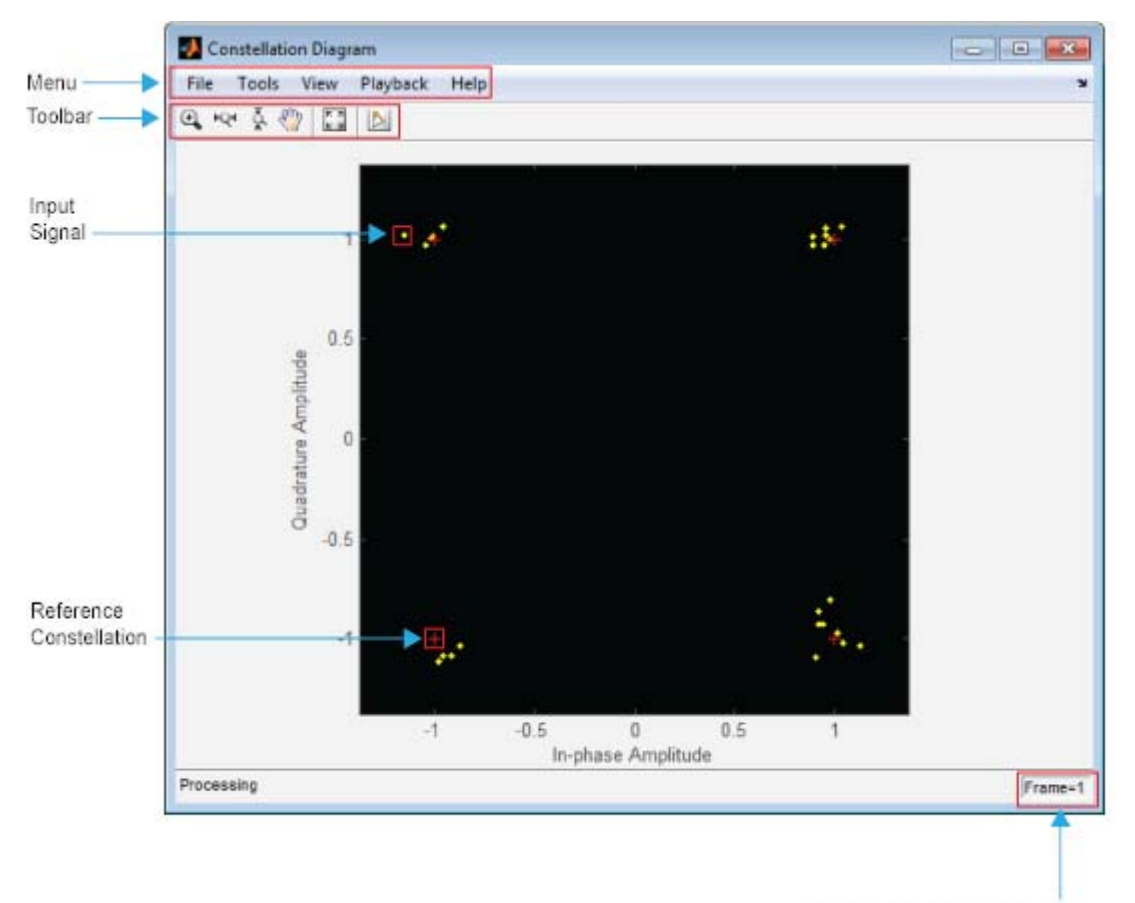

Number of frames processed

**Toolbar Axes Control Buttons**

|      | Tools ><br>Zoom In           | N/A | When this tool is active, you can zoom<br>in on the scope window. To do so, click<br>in the center of your area of interest,<br>or click and drag your cursor to draw<br>a rectangular area of interest inside<br>the scope window. |
|------|------------------------------|-----|----------------------------------------------------------------------------------------------------|
| -0-1 | Tools ><br>Zoom X            | N/A | When this tool is active, you can zoom<br>in on the x-axis. To do so, click inside<br>the scope window, or click and drag<br>your cursor along the $x$ -axis over your<br>area of interest.                                         |
|      | $\mathrm{Tools} >$<br>Zoom Y | N/A | When this tool is active, you can zoom<br>in on the y-axis. To do so, click inside<br>the scope window, or click and drag<br>your cursor along the y-axis over your<br>area of interest.                                            |
|      | Tools ><br>Pan               | N/A | When this tool is active, you can pan<br>on the scope window. To do so, click in<br>the center of your area of interest and<br>drag your cursor to the left, right, up,                                                             |

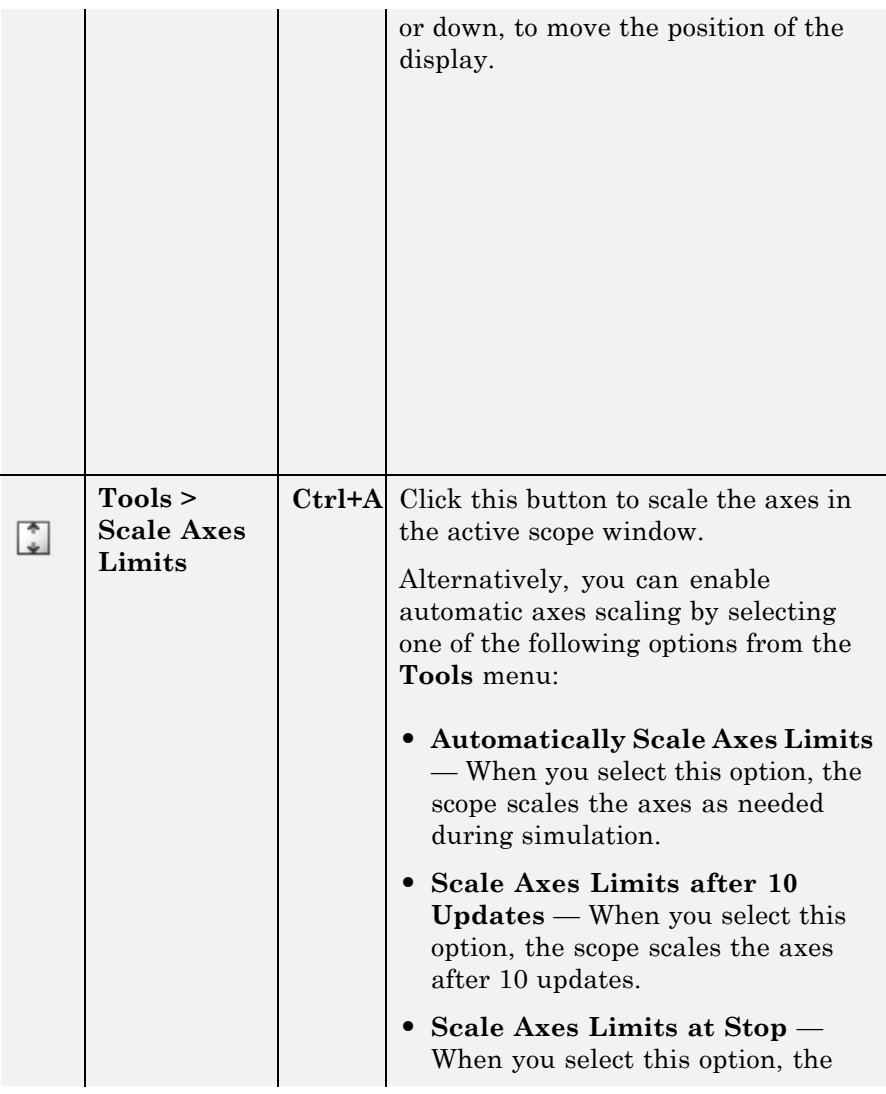

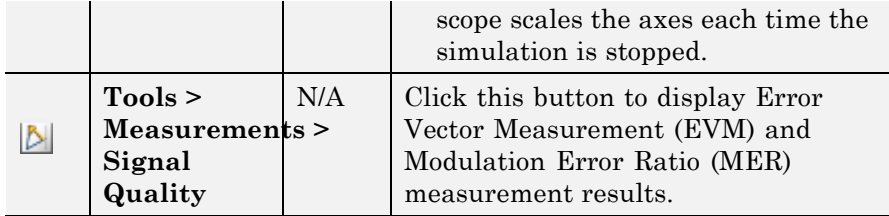

## **Measurements Measurements Panel Buttons**

**Panels**

Each of the Measurements panels contains the following buttons that enable you to modify the appearance of the current panel.

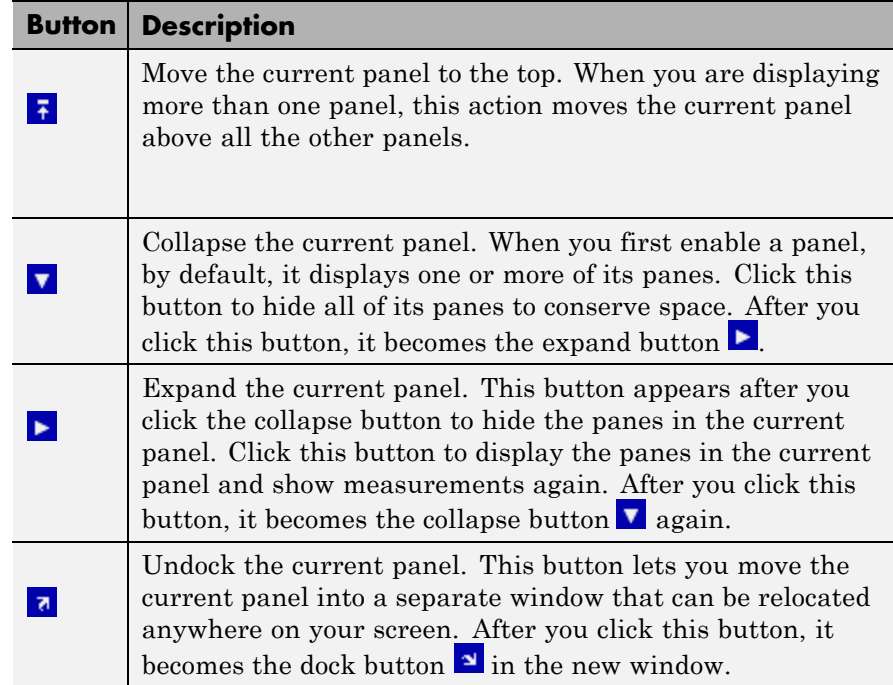

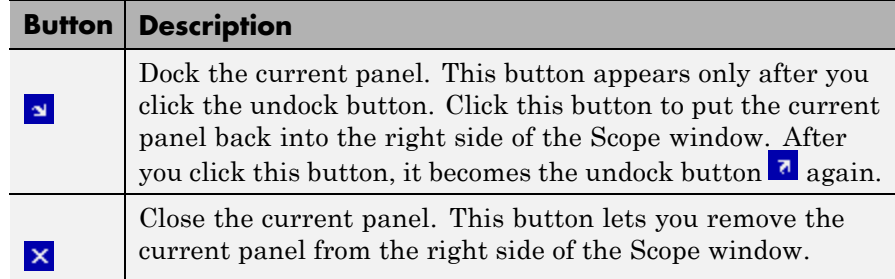

Some panels have their measurements separated by category into a number of panes. Click the pane expand button  $\blacktriangleright$  to show each pane that is hidden in the current panel. Click the pane collapse button  $\blacksquare$  to hide each pane that is shown in the current panel.

## **Settings Pane**

The **Settings** pane enables you to define the measurement interval and normalization method the scope uses when obtaining signal measurements.

- **• Measurement interval** Specify the duration of the EVM or MER measurement. For more information see MeasurementInterval.
- **• EVM normalization** For the EVM calculations, you may use one of two normalization methods: average constellation power or peak constellation power. The scope performs EVM calculations using the comm.EVM System object. For more information, see comm.EVM.

# **Signal Quality Panel**

The Signal Quality panel displays Error Vector Measurement (EVM) and Modulation Error Ratio (MER) measurement results.

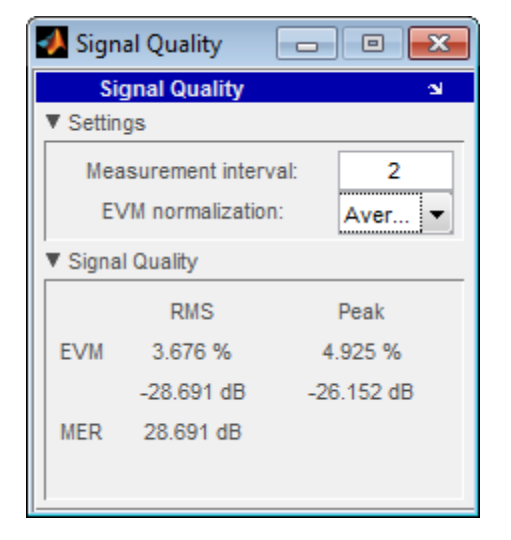

You can choose to hide or display the **Signal Quality** panel. In the Scope menu, select **Tools > Measurements > Signal Quality**.

# **Signal Quality Pane**

The **Signal Quality** pane displays the calculation results.

- **• EVM** An error vector is a vector in the I-Q plane between the ideal constellation point and the actual point at the receiver. EVM is measured in two formats: root mean square (RMS) or normalized Peak. Typically, EVM is reported in decibels. For more information, see comm.EVM.
- **• MER** MER is the ratio of the average power of the error vector and the average power of the transmitted signal. The scope indicates the measurement result in decibels. For more information, see comm.MER.

# **Visuals — Constellation Properties**

#### **Main Pane**

#### **Samples per symbol**

Number of samples used to represent a symbol. This value must be a positive number. When the Measurements tool is on, you must set this property to 1.

#### **Offset (samples)**

Number of samples to skip before plotting points. The offset must be a nonnegative integer value less than the value of the samples per symbol.

#### **Symbols to display**

The maximum number of symbols that can be displayed. Must be a positive integer value.

#### **Reference constellation**

The ideal constellation of the input signal. When the Measurements tool is on, the reference constellation is used to detect the ideal signal input. Therefore, this property cannot be empty when the Measurements tool is on. (When the Measurements tool is not on, this property can be empty.)

## **Display Pane**

#### **Show grid**

Select this check box to turn on the grid.

#### **Color fading**

When you set select this check box, the points in the display fade as the interval of time after they are first plotted increases. The default value of this property is false. This property is tunable.

#### **Show legend**

Select this check box to display a legend for the graph.

#### **Show reference constellation**

Select this check box to display the points comprising the reference constellation.

#### **Reference marker**

Select the symbol that represents the points on the reference constellation.

#### **Reference color**

Select the color of the points on the reference constellation. Refer to the following table for the binary values and their corresponding colors.

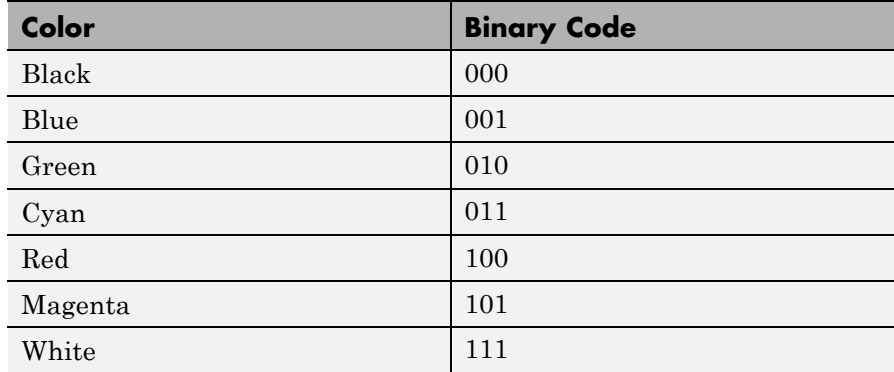

### **X-limits (Minimum)**

Specify the minimum value of the x-axis.

#### **X-limits (Maximum)**

Specify the maximum value of the x-axis.

#### **Y-limits (Minimum)**

Specify the minimum value of the y-axis.

#### **Y-limits (Maximum)**

Specify the maximum value of the y-axis.

#### **Title**

Specify a label that appears above the constellation diagram plot. By default, there is no title.

#### **X-axis label**

Specify the text the scope displays along the x-axis

#### **Y-axis label**

Specify the text the scope displays along the y-axis

# **Style Dialog Box**

In the **Style** dialog box, you can customize the style of displays. You are able to change the color of the figure containing the displays, the background and foreground colors of display axes, and properties of lines in a display. From the scope menu, select **View > Style** to open this dialog box.

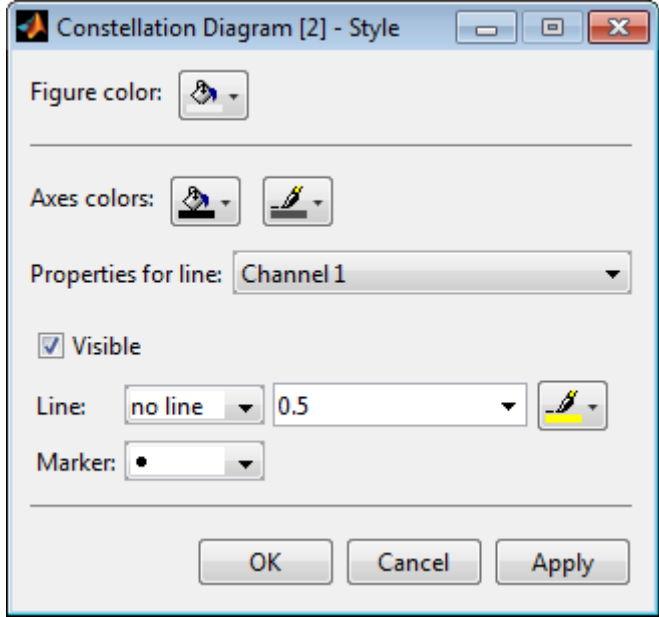

# **Properties**

The **Style** dialog box allows you to modify the following properties of the scope figure:

### **Figure color**

Specify the color that you want to apply to the background of the scope figure. By default, the figure color is gray.

### **Axes colors**

Specify the color that you want to apply to the background of the axes for the active display.

#### **Properties for line**

Specify the signal for which you want to modify the visibility, line properties, and marker properties.

#### **Visible**

Specify whether the selected signal on the active display should be visible. If you clear this check box, the line disappears.

#### **Line**

Specify the line style, line width, and line color for the selected signal on the active display.

#### **Marker**

Specify marks for the selected signal on the active display to show at data points. This parameter is similar to the Marker property for the MATLAB Handle Graphics plot objects. You can choose any of the marker symbols from the following table.

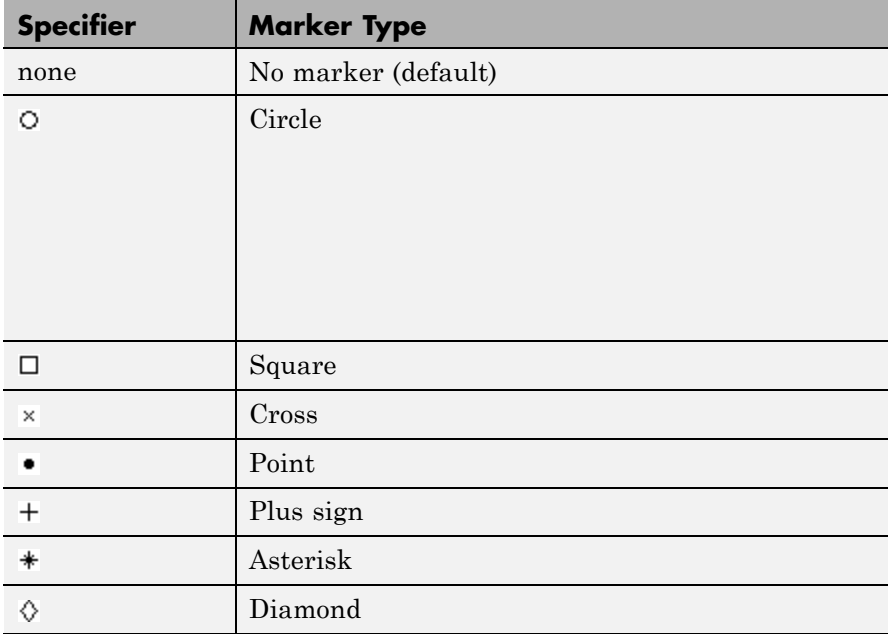

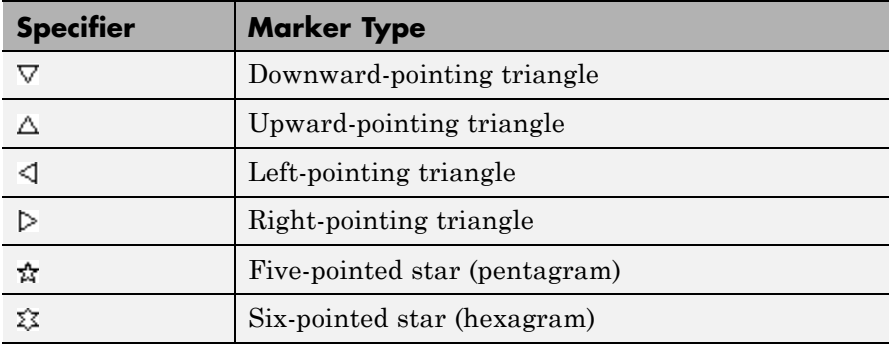

# **Tools: Plot Navigation Properties**

### **Properties**

The Tools—Axes Scaling Properties dialog box appears as follows.

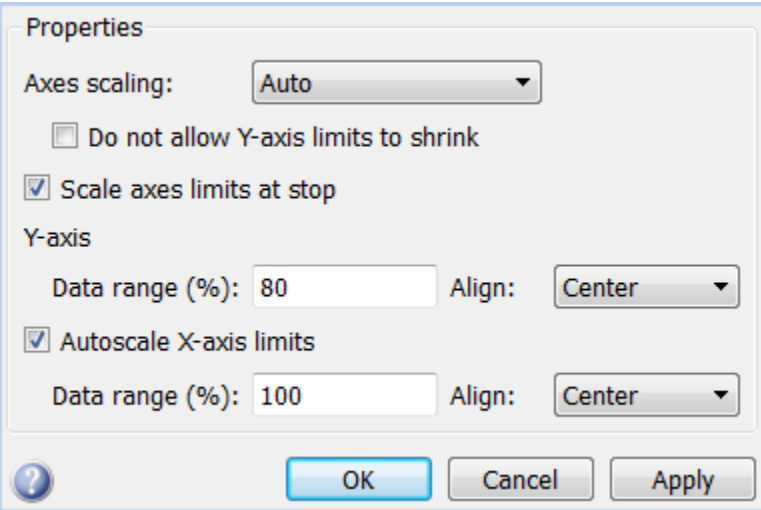

#### **Axes scaling**

Specify when the scope should automatically scale the axes. You can select one of the following options:

- Manual When you select this option, the scope does not automatically scale the axes. You can manually scale the axes in any of the following ways:
	- **-** Select **Tools > Axes Scaling Properties**.
	- **-** Press one of the **Scale Axis Limits** toolbar buttons.
	- **-** When the scope figure is the active window, press **Ctrl** and **<sup>A</sup>** simultaneously.
- Auto When you select this option, the scope scales the axes as needed, both during and after simulation. Selecting this option shows the **Do not allow Y-axis limits to shrink** check box.
- **•** After N Updates Selecting this option causes the scope to scale the axes after a specified number of updates. Selecting this option shows the **Number of updates** edit box.

By default, this property is set to Auto. This property is Tunable.

#### **Do not allow Y-axis limits to shrink**

When you select this property, the *y*-axis is allowed only to grow during axes scaling operations. If you clear this check box, the *y*-axis or color limits may shrink during axes scaling operations.

This property appears only when you select Auto for the **Axis scaling** property. When you set the **Axes scaling** property to Manual or After N Updates, the *y*-axis or color limits are allowed to shrink. Tunable.

#### **Number of updates**

Specify as a positive integer the number of updates after which to scale the axes. This property appears only when you select After N Updates for the **Axes scaling** property. Tunable.

#### **Scale axes limits at stop**

Select this check box to scale the axes when the simulation stops. The *y*-axis is always scaled. The *x*-axis limits are only scaled if you also select the **Scale X-axis limits** check box.

### **Y-axis Data range (%)**

Set the percentage of the *y*-axis that the scope should use to display the data when scaling the axes. Valid values are between 1 and 100. For example, if you set this property to 100, the Scope scales the *y*-axis limits such that your data uses the entire *y*-axis range. If you then set this property to 30, the scope increases the *y*-axis range such that your data uses only 30% of the *y*-axis range. Tunable.

### **Y-axis Align**

Specify where the scope should align your data with respect to the *y*-axis when it scales the axes. You can select Top, Center, or Bottom. Tunable.

### **Autoscale X-axis limits**

Check this box to allow the scope to scale the *x*-axis limits when it scales the axes. If **Axes scaling** is set to Auto, checking **Scale X-axis limits** only scales the data currently within the axes, not the entire signal in the data buffer. Tunable.

### **X-axis Data range (%)**

Set the percentage of the *x*-axis that the Scope should use to display the data when scaling the axes. Valid values are between 1 and 100. For example, if you set this property to 100, the Scope scales the *x*-axis limits such that your data uses the entire*x*-axis range. If you then set this property to 30, the Scope increases the *x*-axis range such that your data uses only 30% of the *x*-axis range. Use the *x*-axis **Align** property to specify data placement with respect to the *x*-axis.

This property appears only when you select the **Scale X-axis limits** check box. Tunable.

### **X-axis Align**

Specify how the Scope should align your data with respect to the *x*-axis: Left, Center, or Right. This property appears only when you select the **Scale X-axis limits** check box. Tunable.

# <span id="page-1761-0"></span>**comm.ConstellationDiagram.clone**

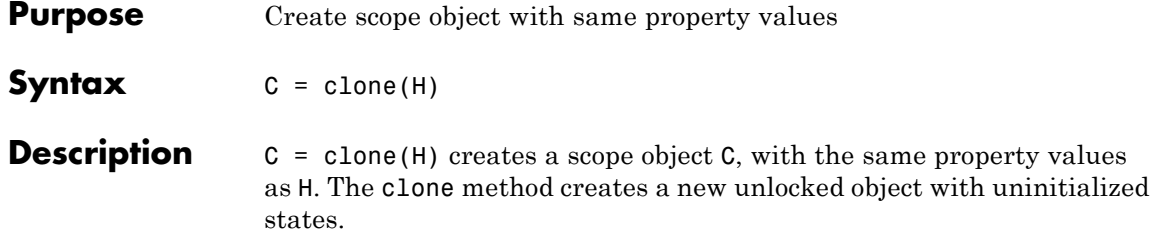

<span id="page-1762-0"></span>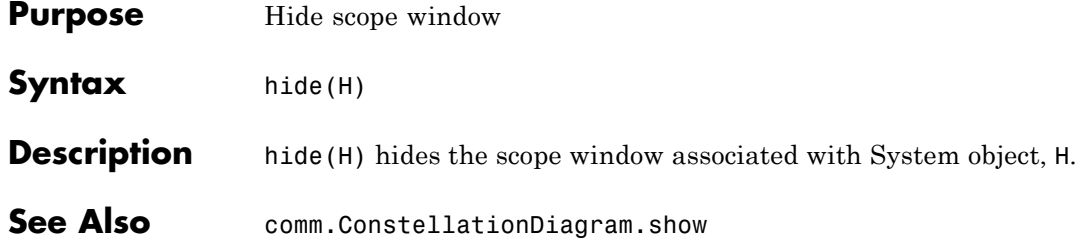

# <span id="page-1763-0"></span>**comm.ConstellationDiagram.isLocked**

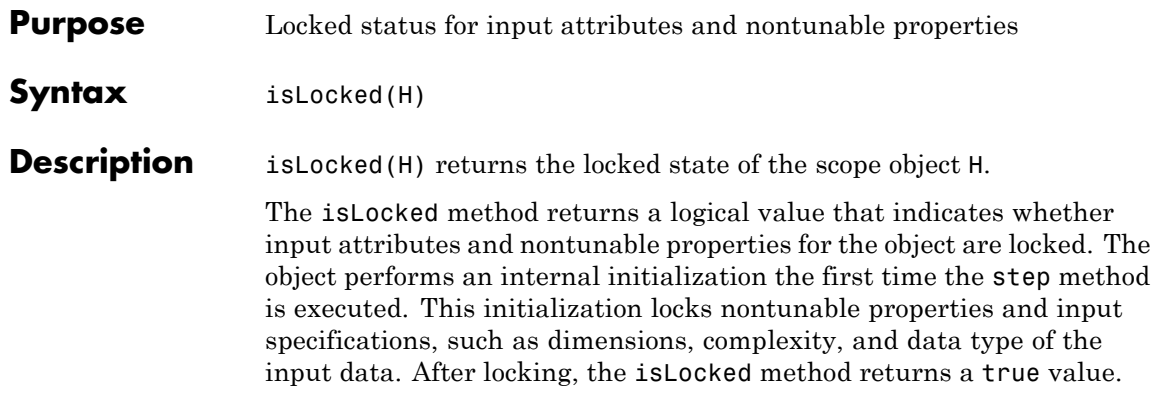
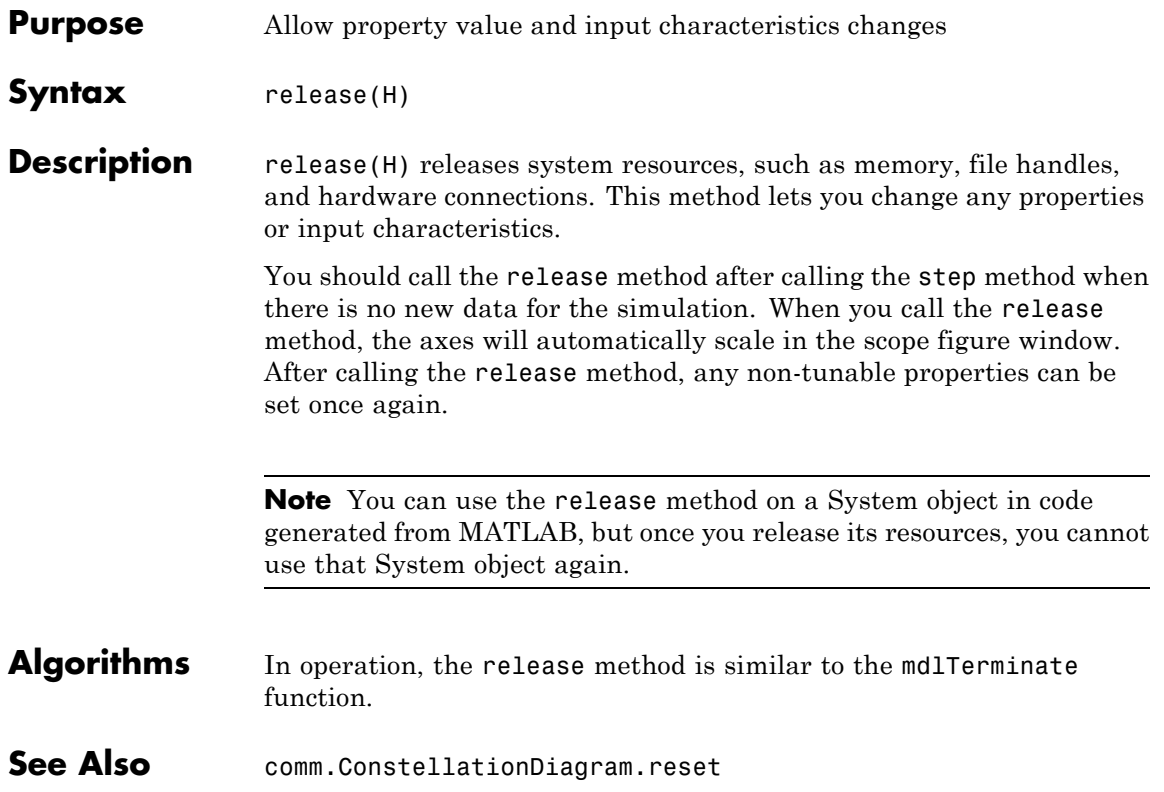

# **comm.ConstellationDiagram.reset**

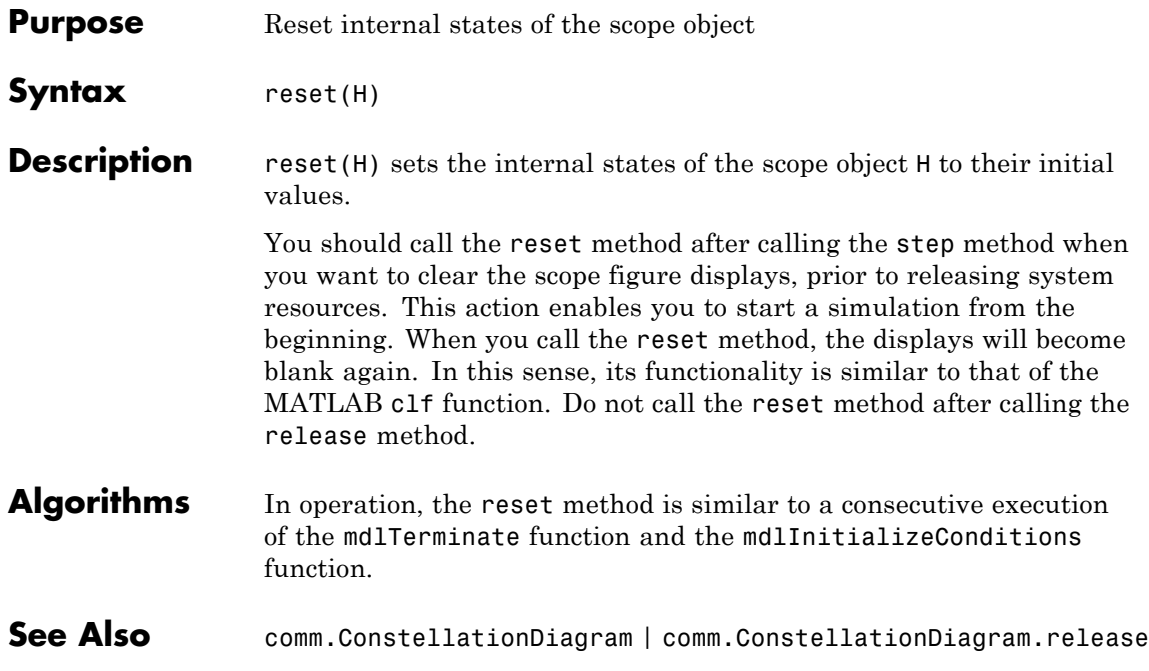

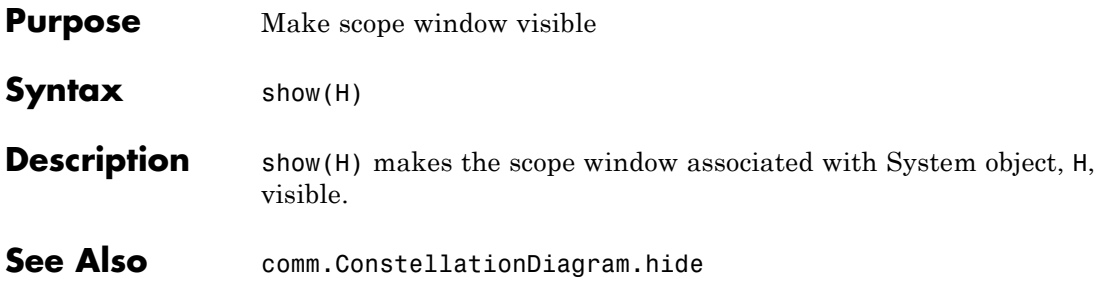

# **comm.ConstellationDiagram.step**

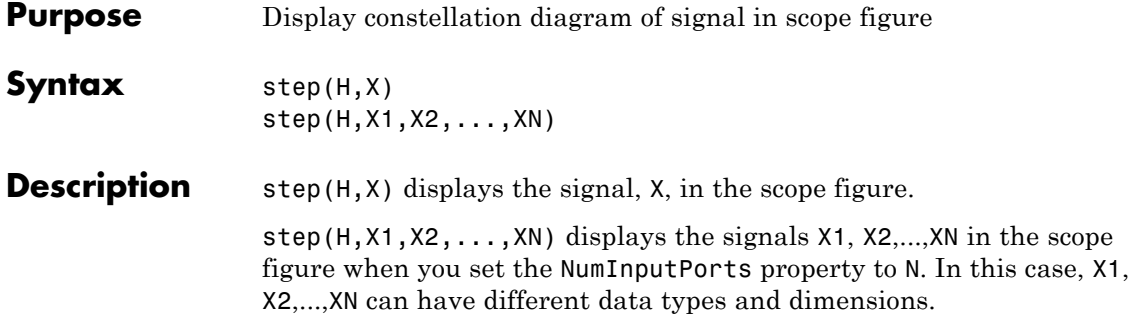

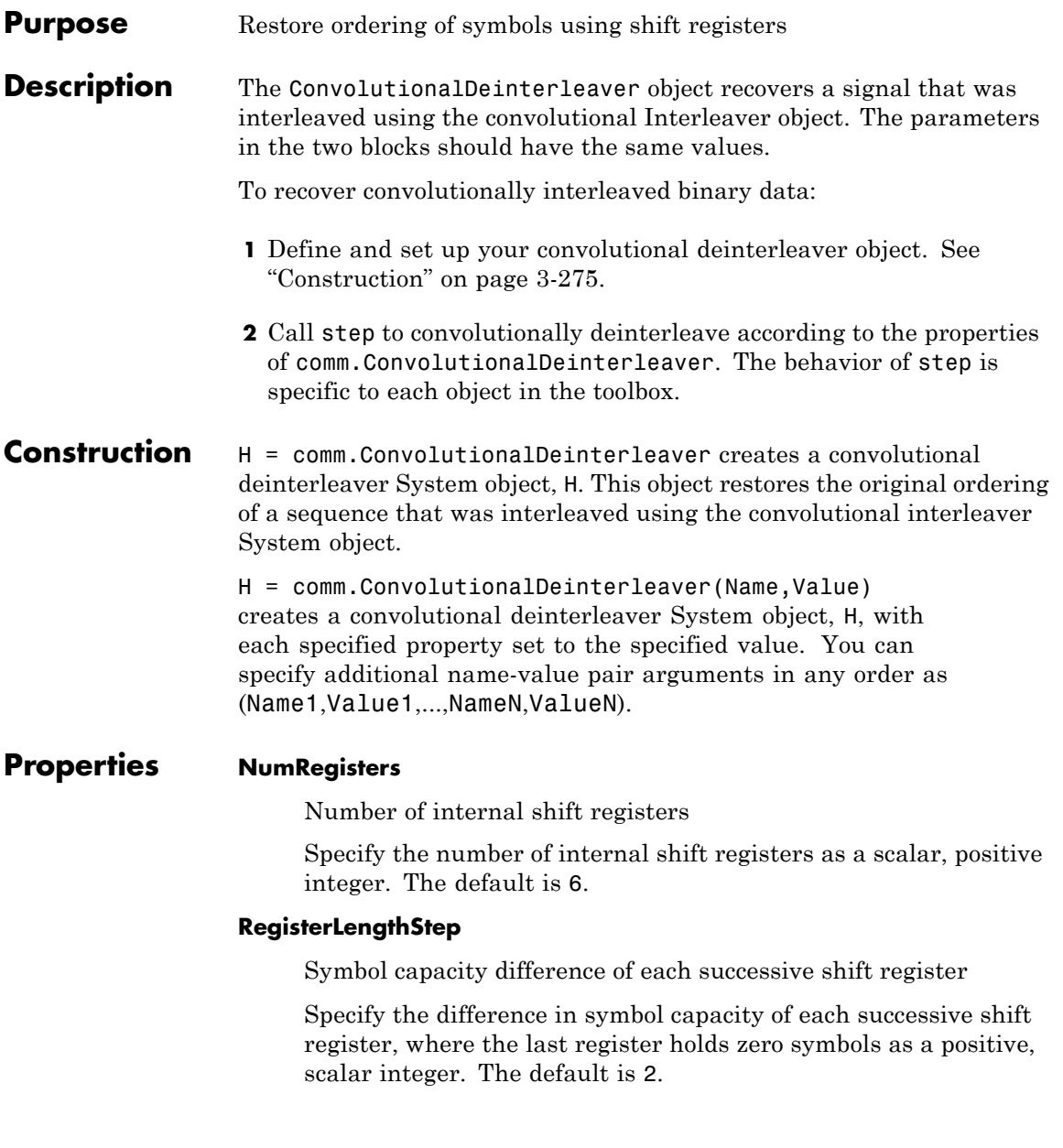

#### **InitialConditions**

Initial conditions of shift registers

Specify the values that are initially stored in each shift register as a numeric scalar or vector, except the first shift register, which has zero delay. If you set this property to a scalar, then all shift registers, except the first one, store the same specified value. You can also set this property to a column vector with length equal to the value of the NumRegisters property. With this setting, the *i*-th shift register stores the *i*-th element of the specified vector. The value of the first element of this property is unimportant because the first shift register has zero delay.

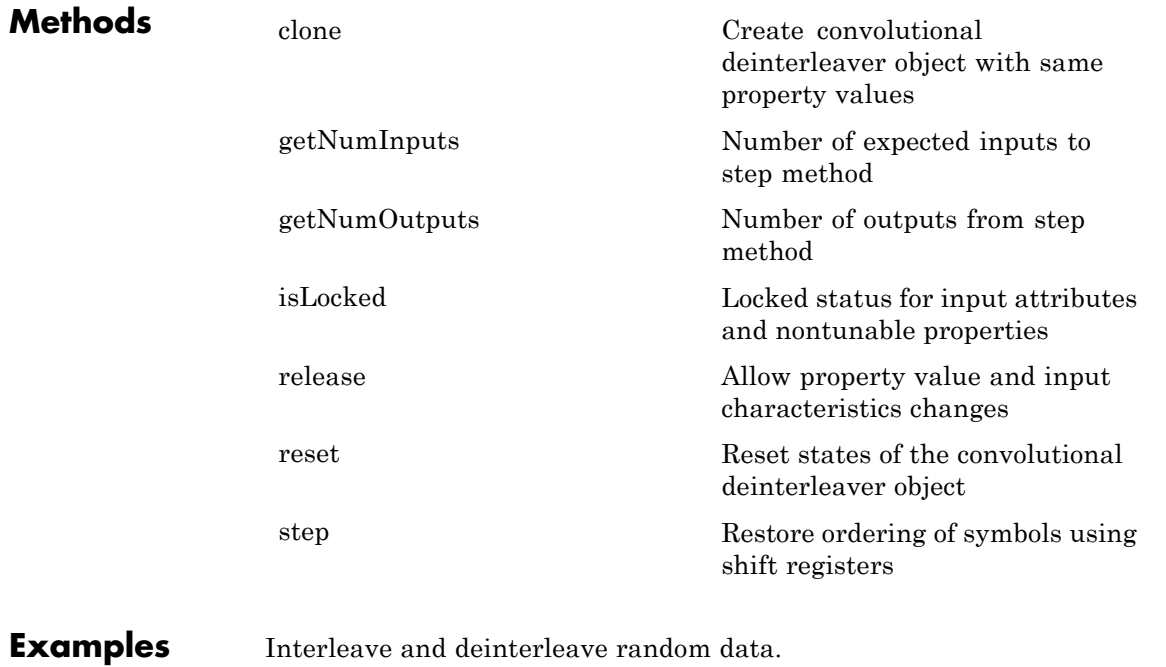

hInt = comm.ConvolutionalInterleaver('NumRegisters', 3, ... 'RegisterLengthStep', 2, ...

```
'InitialConditions', [ -1 -2 -3]');
                      hDeInt = comm.ConvolutionalDeinterleaver('NumRegisters', 3, ...
                                       'RegisterLengthStep', 2, ...
                                       'InitialConditions', [-1 -2 -3]');
                      data = (0:20)';
                      intrlvData = step(hInt, data);
                      deintrlvData = step(hDeInt, intrlvData);
                      % compare the original sequence, interleaved sequence and restored
                      [data, intrlvData, deintrlvData]
Algorithms This object implements the algorithm, inputs, and outputs described
                  on the Convolutional Deinterleaver block reference page. The object
                  properties correspond to the block parameters.
See Also comm.ConvolutionalInterleaver | comm.MultiplexedInterleaver
```
## <span id="page-1771-0"></span>**comm.ConvolutionalDeinterleaver.clone**

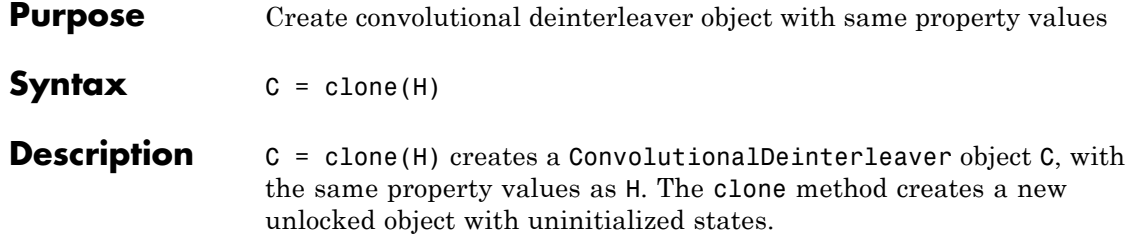

<span id="page-1772-0"></span>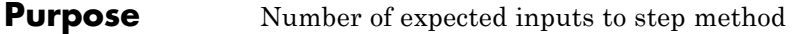

**Syntax**  $N = getNumInputStream(H)$ 

**Description** N = getNumInputs(H) returns a positive integer, N, representing the number of expected inputs to the step method. This value will change if any properties that turn inputs on or off are changed. The step method must be called with a number of input arguments equal to the result of getNumInputs(*H*)

# <span id="page-1773-0"></span>**comm.ConvolutionalDeinterleaver.getNumOutputs**

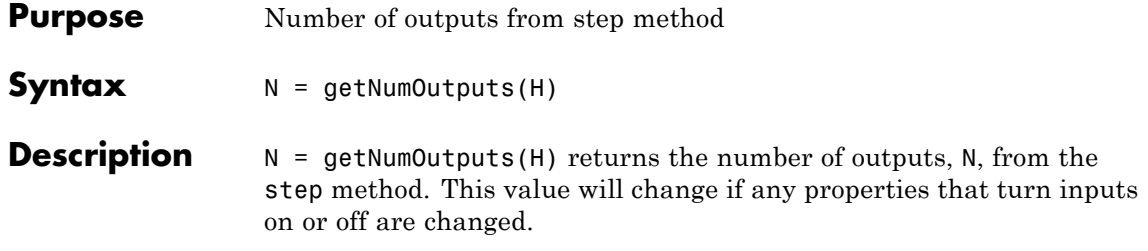

<span id="page-1774-0"></span>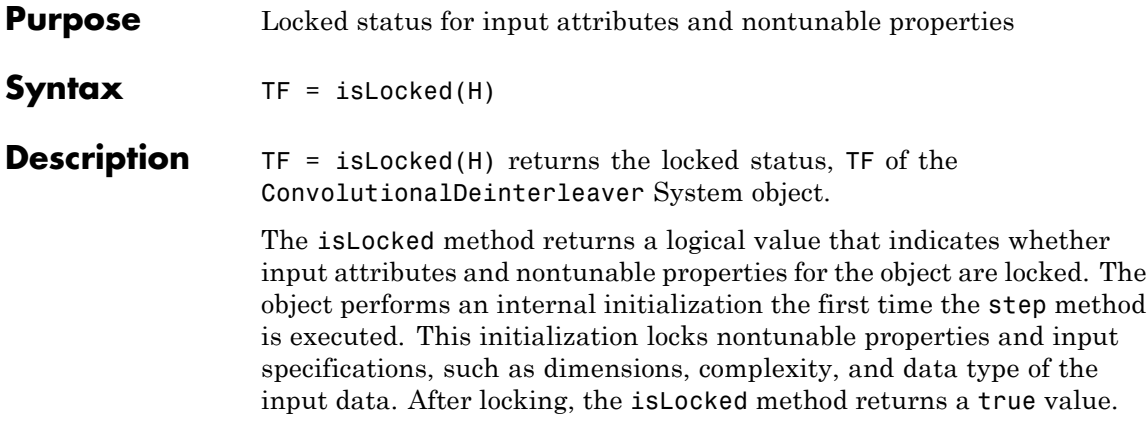

## <span id="page-1775-0"></span>**comm.ConvolutionalDeinterleaver.release**

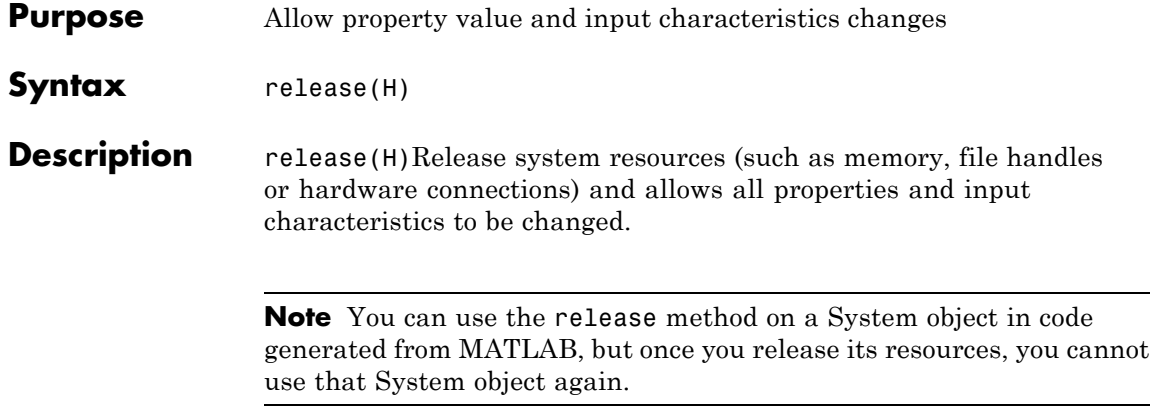

<span id="page-1776-0"></span>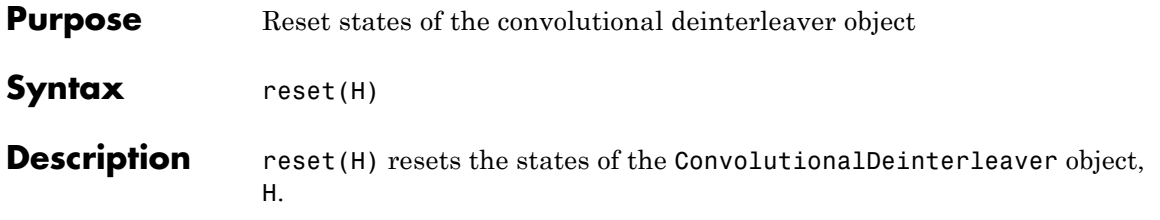

### <span id="page-1777-0"></span>**comm.ConvolutionalDeinterleaver.step**

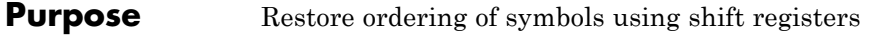

**Syntax**  $Y = step(H,X)$ 

**Description** Y = step(H,X) restores the original ordering of the sequence, X, that was interleaved using a convolutional interleaver and returns Y. The input X must be a column vector. The data type can be numeric, logical, or fixed-point (fi objects). Y has the same data type as X. The convolutional deinterleaver object uses a set of *N* shift registers, where *N* is the value specified by the NumRegisters property. The object sets the delay value of the *k*-th shift register to the product of (*k*-1) and RegisterLengthStep property value. With each new input symbol, a commutator switches to a new register and the new symbol shifts in while the oldest symbol in that register shifts out. When the commutator reaches the *N*-th register and the next new input occurs, it returns to the first register.

> **Note** The object performs an initialization the first time the step method is executed. This initialization locks nontunable properties and input specifications, such as dimensions, complexity, and data type of the input data. If you change a nontunable property or an input specification, the System object issues an error. To change nontunable properties or inputs, you must first call the release method to unlock the object.

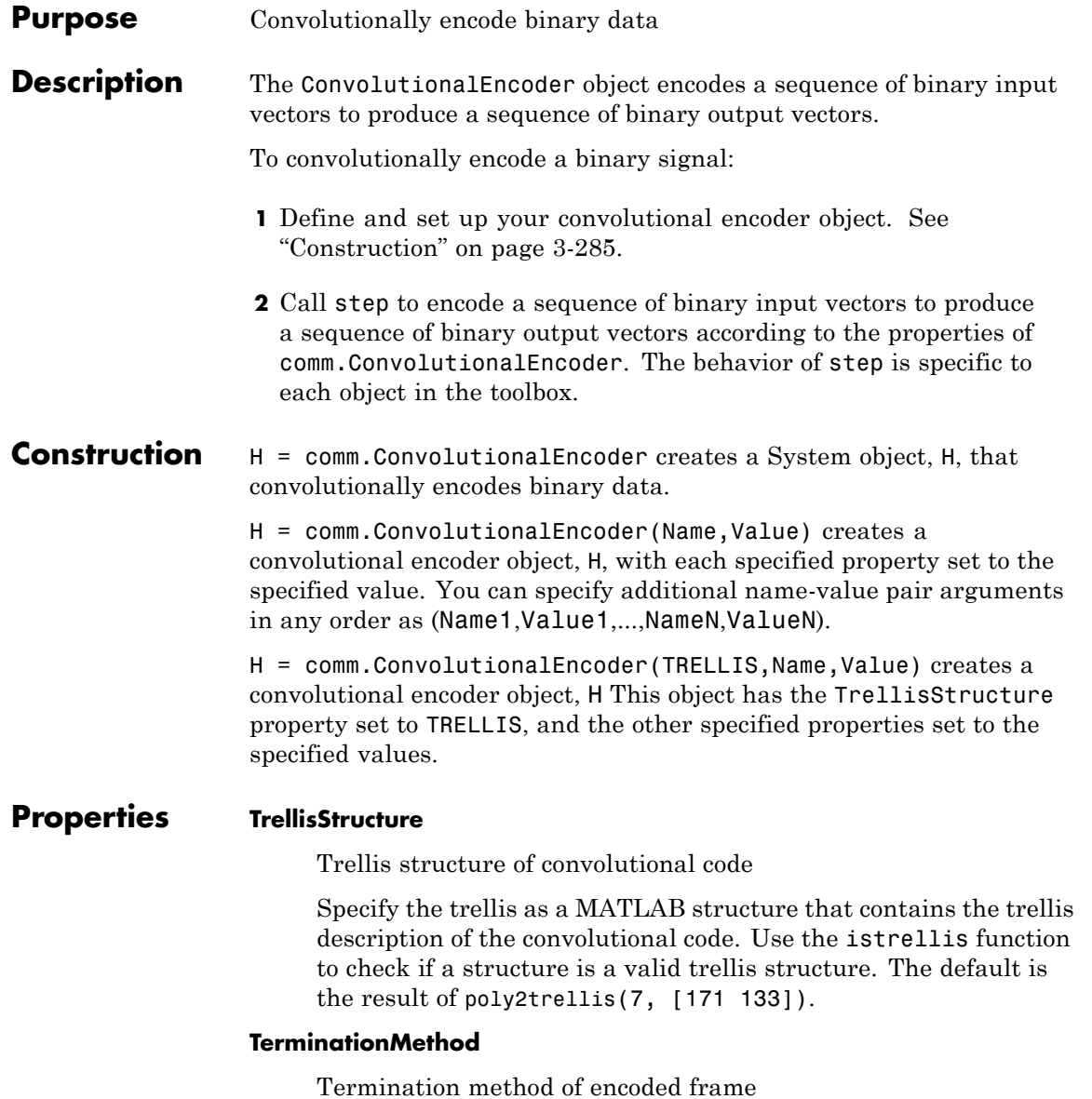

Specify how the encoded frame is terminated as one of Continuous | Truncated | Terminated. The default is Continuous. When you set this property to Continuous, the object retains the encoder states at the end of each input vector for use with the next input vector. When you set this property to Truncated, the object treats each input vector independently. The encoder states are reset at the start of each input vector. If you set the InitialStateInputPort property to false, the object resets its states to the all-zeros state. If you set the InitialStateInputPort property to true, the object resets the states to the values you specify in the initial states step method input. When you set this property to Terminated, the object treats each input vector independently. For each input vector, the object uses extra bits to set the encoder states to all-zeros states at the end of the vector. For a rate *K*/*N* code, the *step*

method outputs a vector with length  $N \times (L + S)$ / $K$ , where  $S =$ *constraint Length*-1 (or, in the case of multiple constraint lengths,  $S = \text{sum}(constraintLength(i)-1)$ . *L* is the length of the input to the step method.

#### **ResetInputPort**

Enable encoder reset input

Set this property to true to enable an additional input to the step method. The default is false. When this additional reset input is a nonzero value, the internal states of the encoder reset to their initial conditions. This property applies when you set the TerminationMethod property to Continuous.

#### **DelayedResetAction**

Delay output reset

Set this property to true to delay resetting the object output. The default is false. When you set this property to true, the reset of the internal states of the encoder occurs after the object computes the encoded data. When you set this property to false, the reset of the internal states of the encoder occurs before the

object computes the encoded data. This property applies when you set the ResetInputPort property to true.

#### **InitialStateInputPort**

Enable initial state input

Set this property to true to enable a step method input that allows the specification of the initial state of the encoder for each input vector. The default is false. This property applies when you set the TerminationMethod property to Truncated.

#### **FinalStateOutputPort**

Enable final state output

Set this property to true to obtain the final state of the encoder via a step method output. The default is false. This property applies when you set the TerminationMethod property to Continuous or Truncated.

#### **PuncturePatternSource**

Source of puncture pattern

Specify the source of the puncture pattern as one of None | Property. The default is None. When you set this property to None the object does not apply puncturing. When you set this property to Property, the object punctures the code. This puncturing is based on the puncture pattern vector that you specify in the PuncturePattern property. This property applies when you set the TerminationMethod property to Continuous or Truncated.

#### **PuncturePattern**

Puncture pattern vector

Specify the puncture pattern used to puncture the encoded data as a column vector. The default is [1; 1; 0; 1; 0; 1]. The vector contains 1s and 0s, where the 0 indicates the punctured, or excluded, bits. This property applies when you set the TerminationMethod property to Continuous or Truncated and the PuncturePatternSource property to Property.

### **comm.ConvolutionalEncoder**

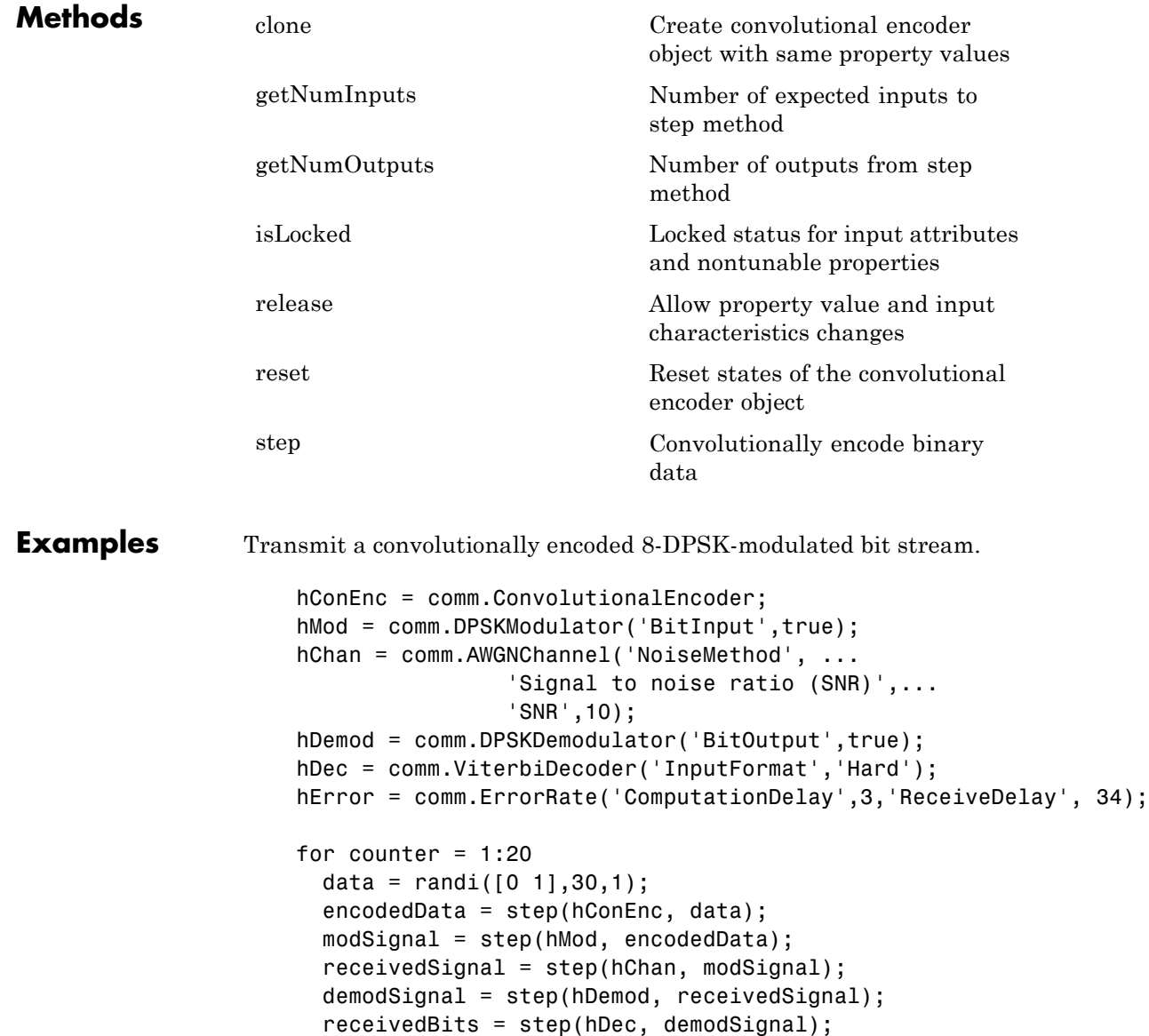

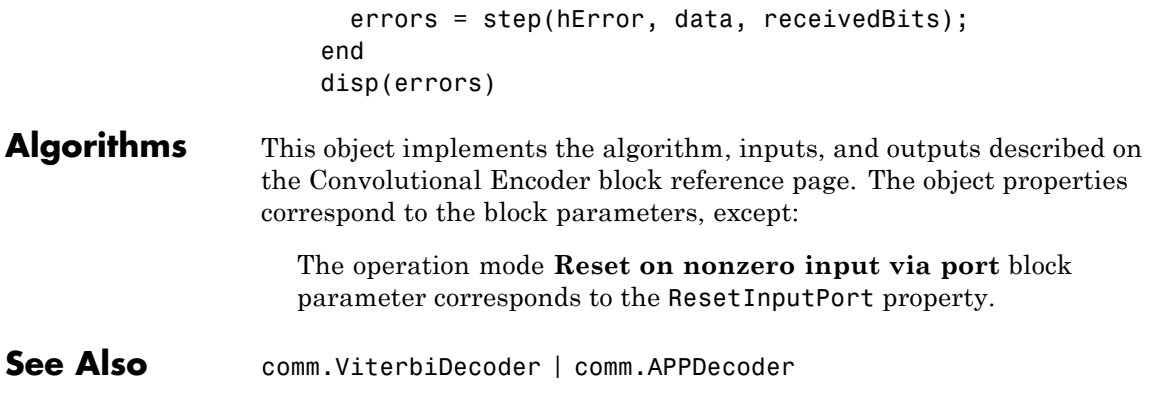

### <span id="page-1783-0"></span>**comm.ConvolutionalEncoder.clone**

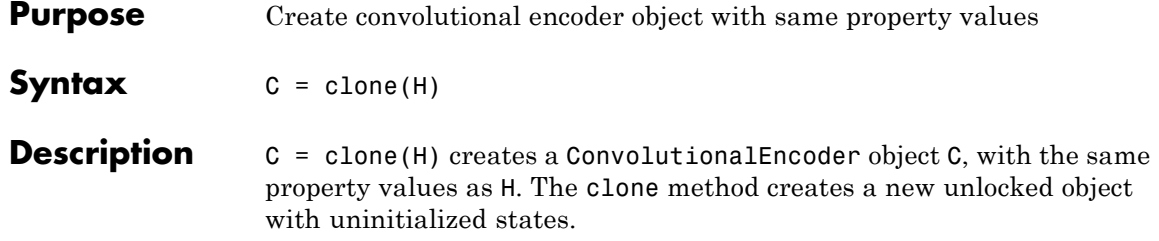

<span id="page-1784-0"></span>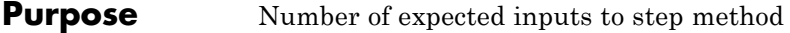

**Syntax**  $N = getNumInputStream(H)$ 

**Description** N = getNumInputs(H) returns a positive integer, N, representing the number of expected inputs to the step method. This value will change if any properties that turn inputs on or off are changed. The step method must be called with a number of input arguments equal to the result of getNumInputs(*H*)

# <span id="page-1785-0"></span>**comm.ConvolutionalEncoder.getNumOutputs**

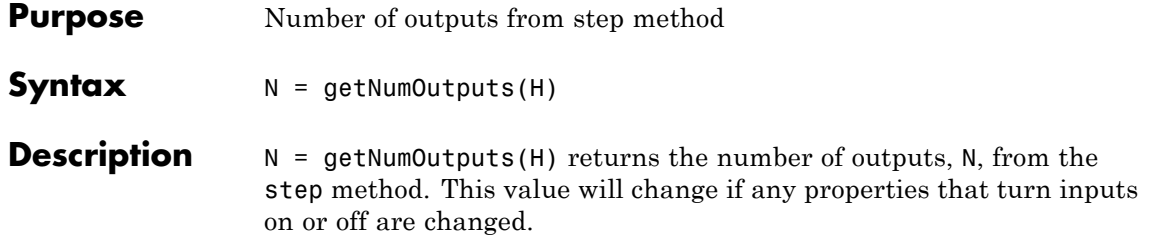

<span id="page-1786-0"></span>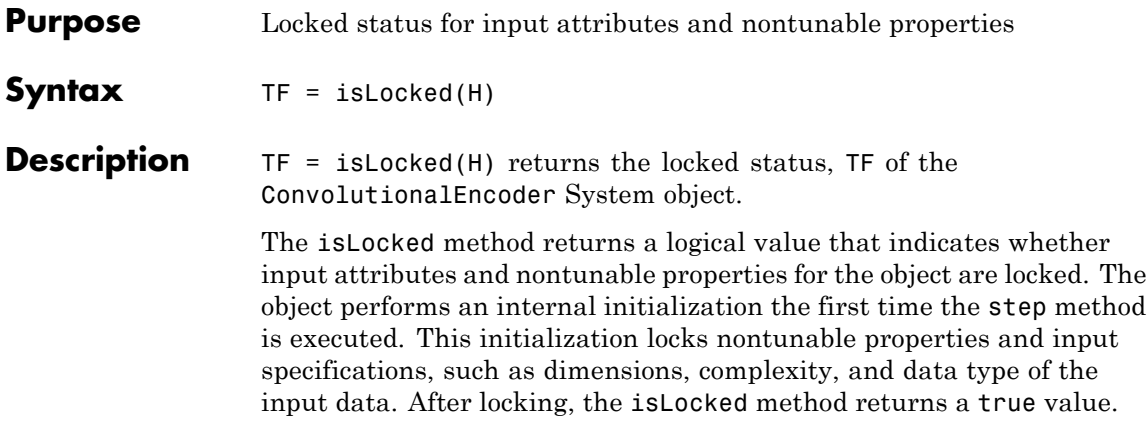

### <span id="page-1787-0"></span>**comm.ConvolutionalEncoder.release**

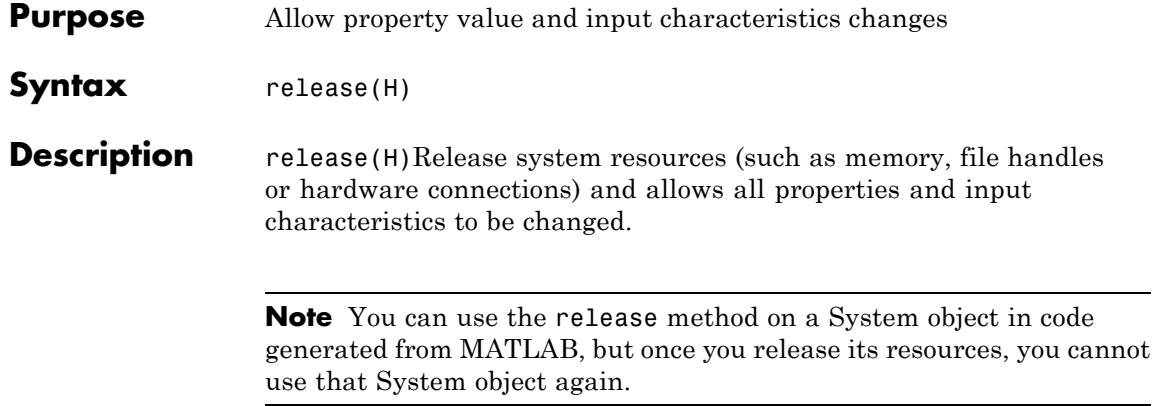

<span id="page-1788-0"></span>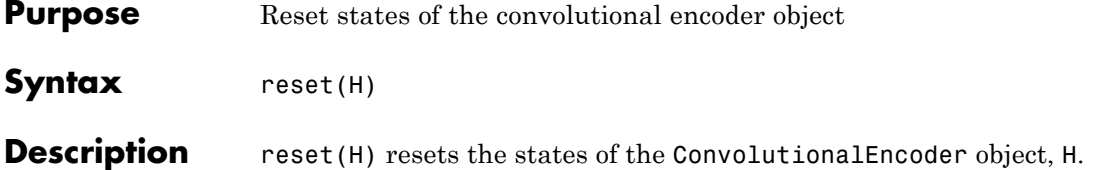

# <span id="page-1789-0"></span>**comm.ConvolutionalEncoder.step**

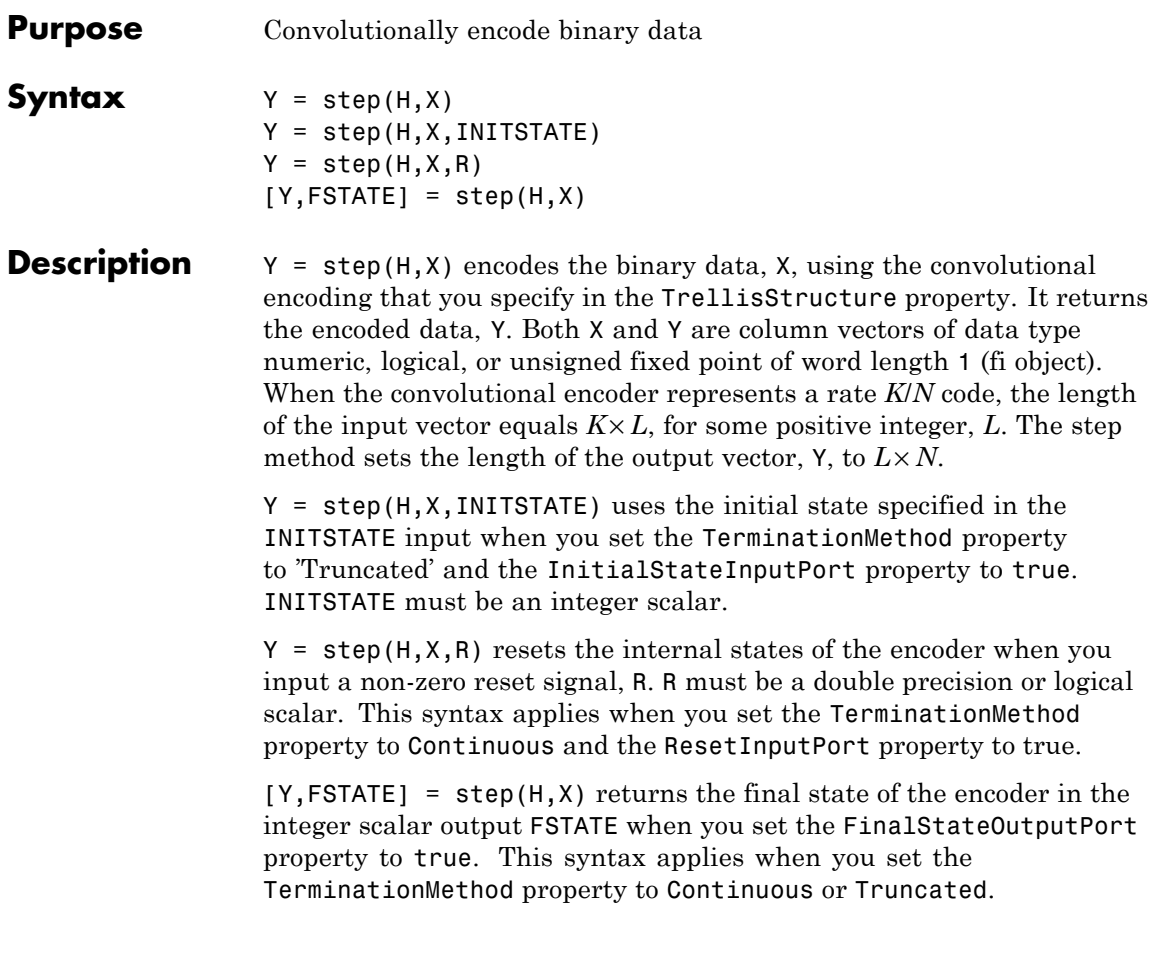

**Note** The object performs an initialization the first time the step method is executed. This initialization locks nontunable properties and input specifications, such as dimensions, complexity, and data type of the input data. If you change a nontunable property or an input specification, the System object issues an error. To change nontunable properties or inputs, you must first call the release method to unlock the object.

### **comm.ConvolutionalInterleaver**

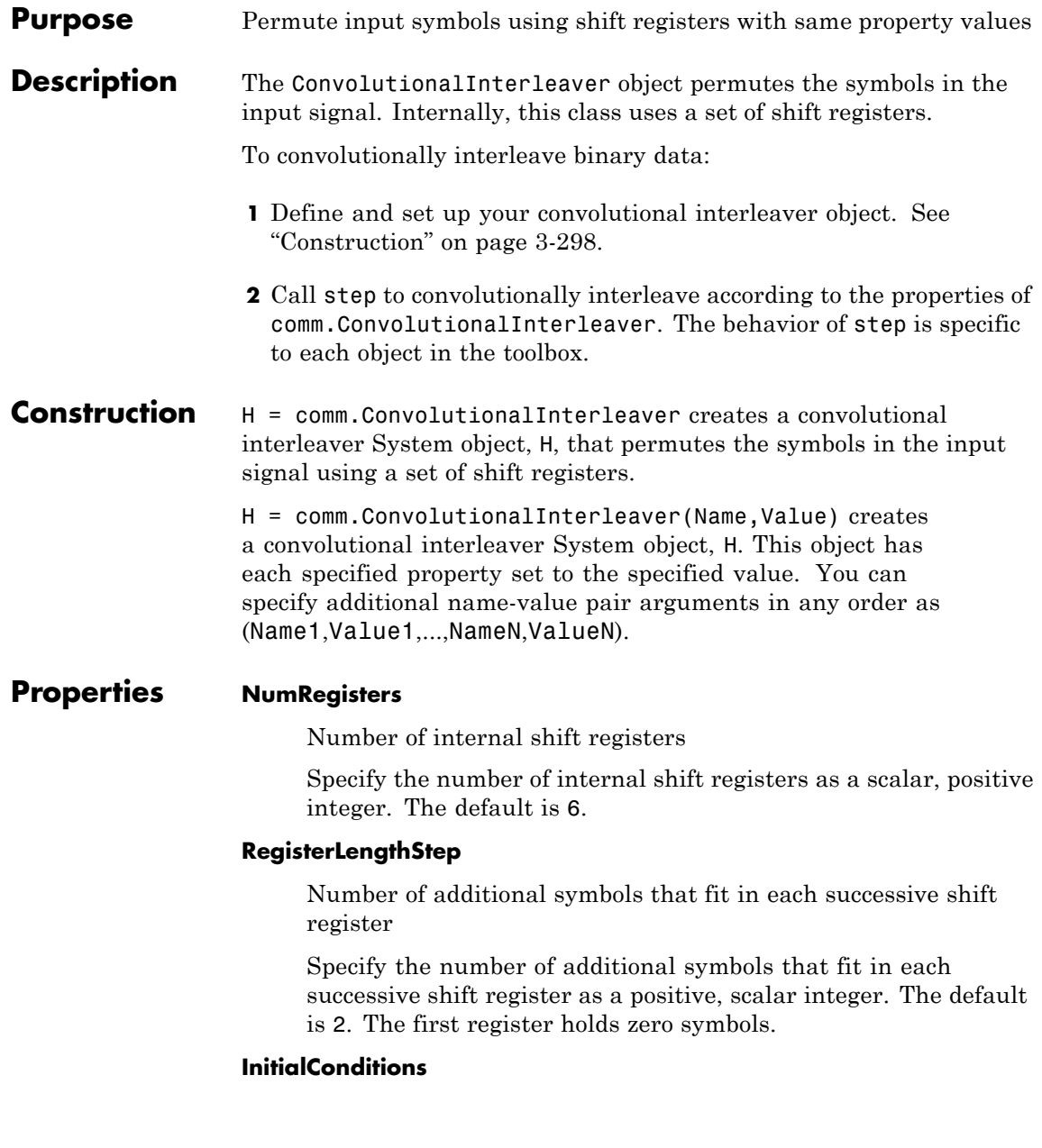

Initial conditions of shift registers

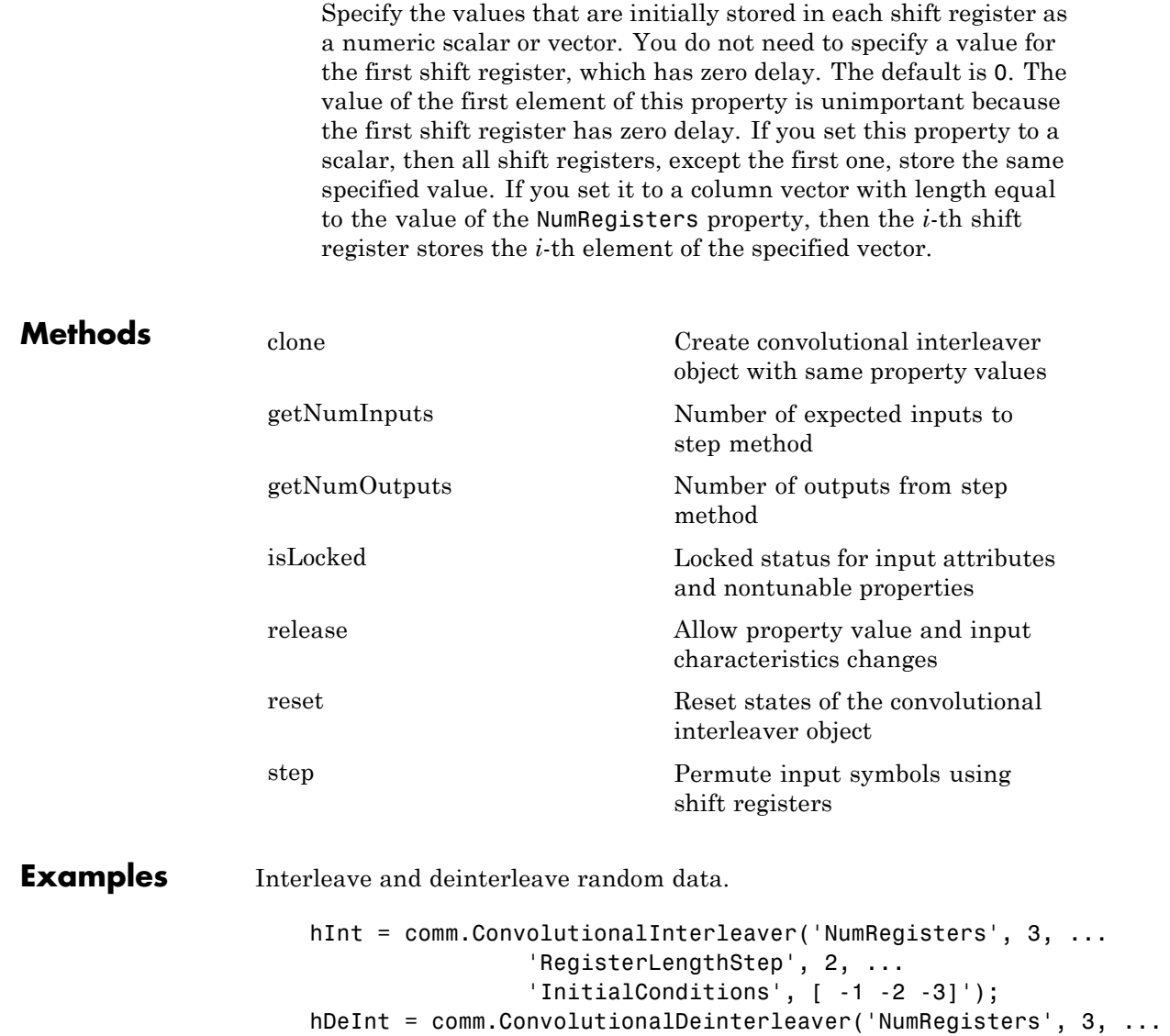

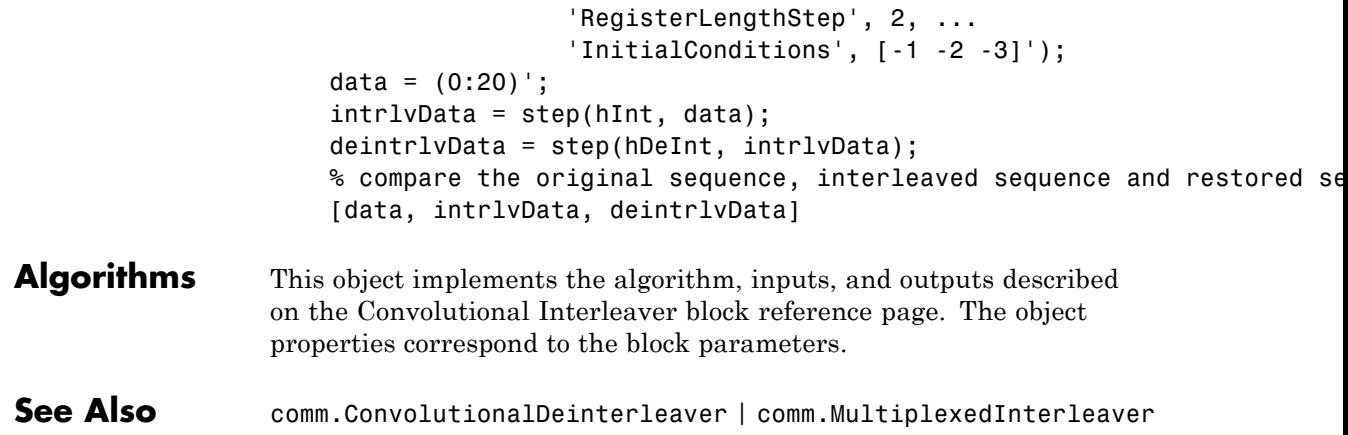

<span id="page-1794-0"></span>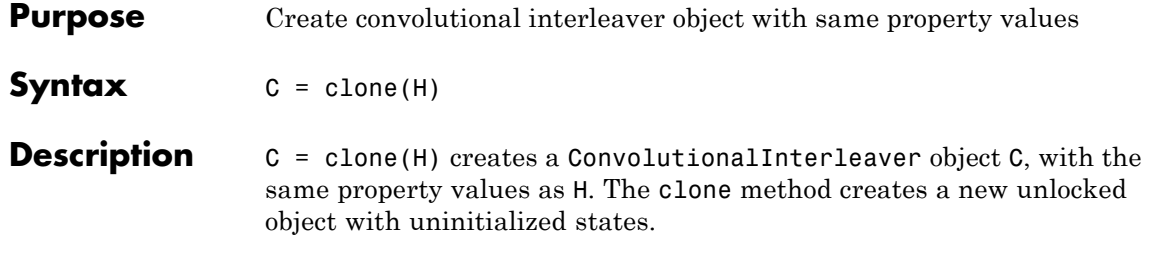

# <span id="page-1795-0"></span>**comm.ConvolutionalInterleaver.getNumInputs**

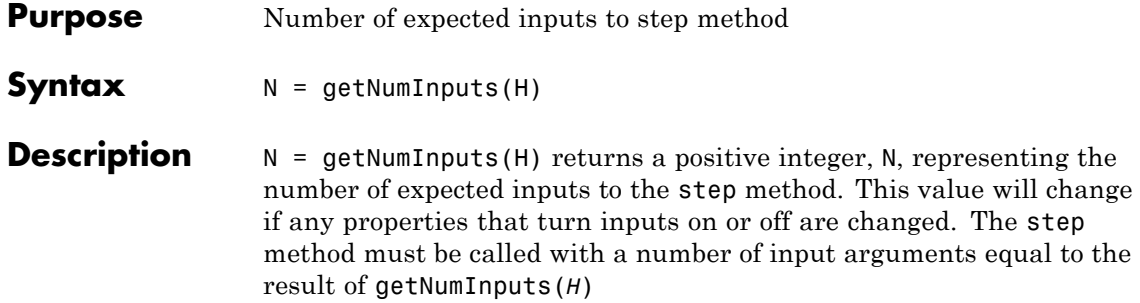

<span id="page-1796-0"></span>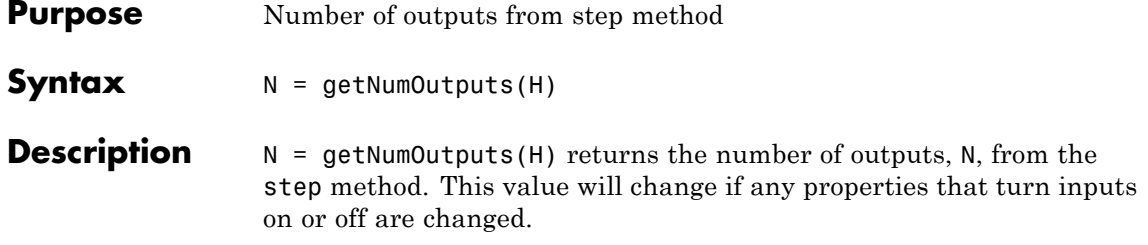

## <span id="page-1797-0"></span>**comm.ConvolutionalInterleaver.isLocked**

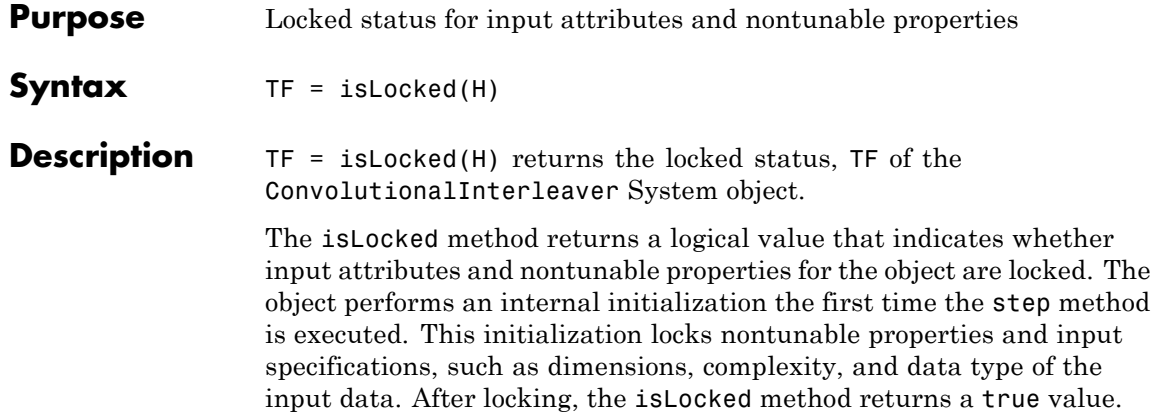

<span id="page-1798-0"></span>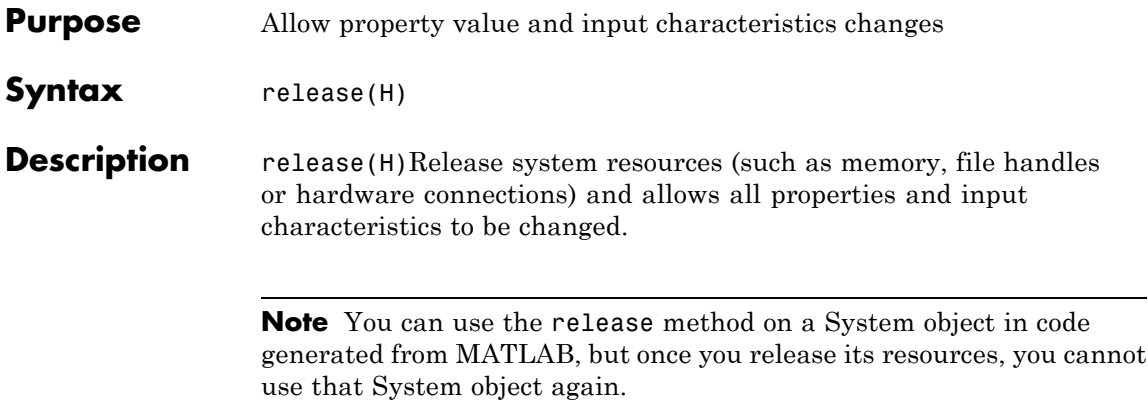

# <span id="page-1799-0"></span>**comm.ConvolutionalInterleaver.reset**

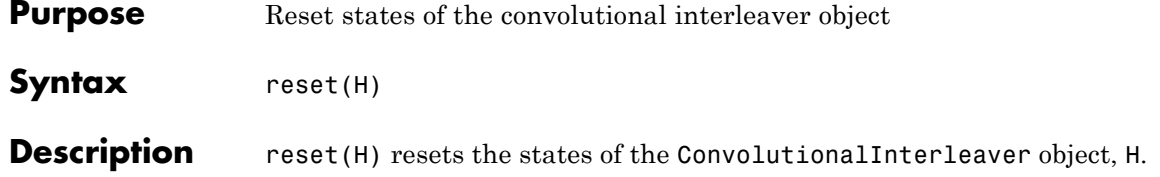
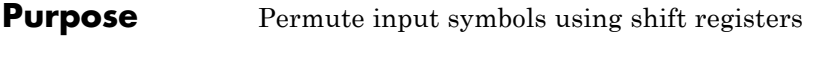

**Syntax**  $Y = step(H, X)$ 

**Description** Y = step(H,X) permutes input sequence, X, and returns interleaved sequence, Y. The input X must be a column vector. The data type can be numeric, logical, or fixed-point (fi objects). Y has the same data type as X. The convolutional interleaver object uses a set of *N* shift registers, where *N* is the value specified by the NumRegisters property. The object sets the delay value of the *k*-th shift register to the product of (*k*-1) and the RegisterLengthStep property value. With each new input symbol, a commutator switches to a new register and the new symbol shifts in while the oldest symbol in that register shifts out. When the commutator reaches the *N*-th register and the next new input occurs , it returns to the first register.

> **Note** The object performs an initialization the first time the step method is executed. This initialization locks nontunable properties and input specifications, such as dimensions, complexity, and data type of the input data. If you change a nontunable property or an input specification, the System object issues an error. To change nontunable properties or inputs, you must first call the release method to unlock the object.

### **comm.CPFSKDemodulator**

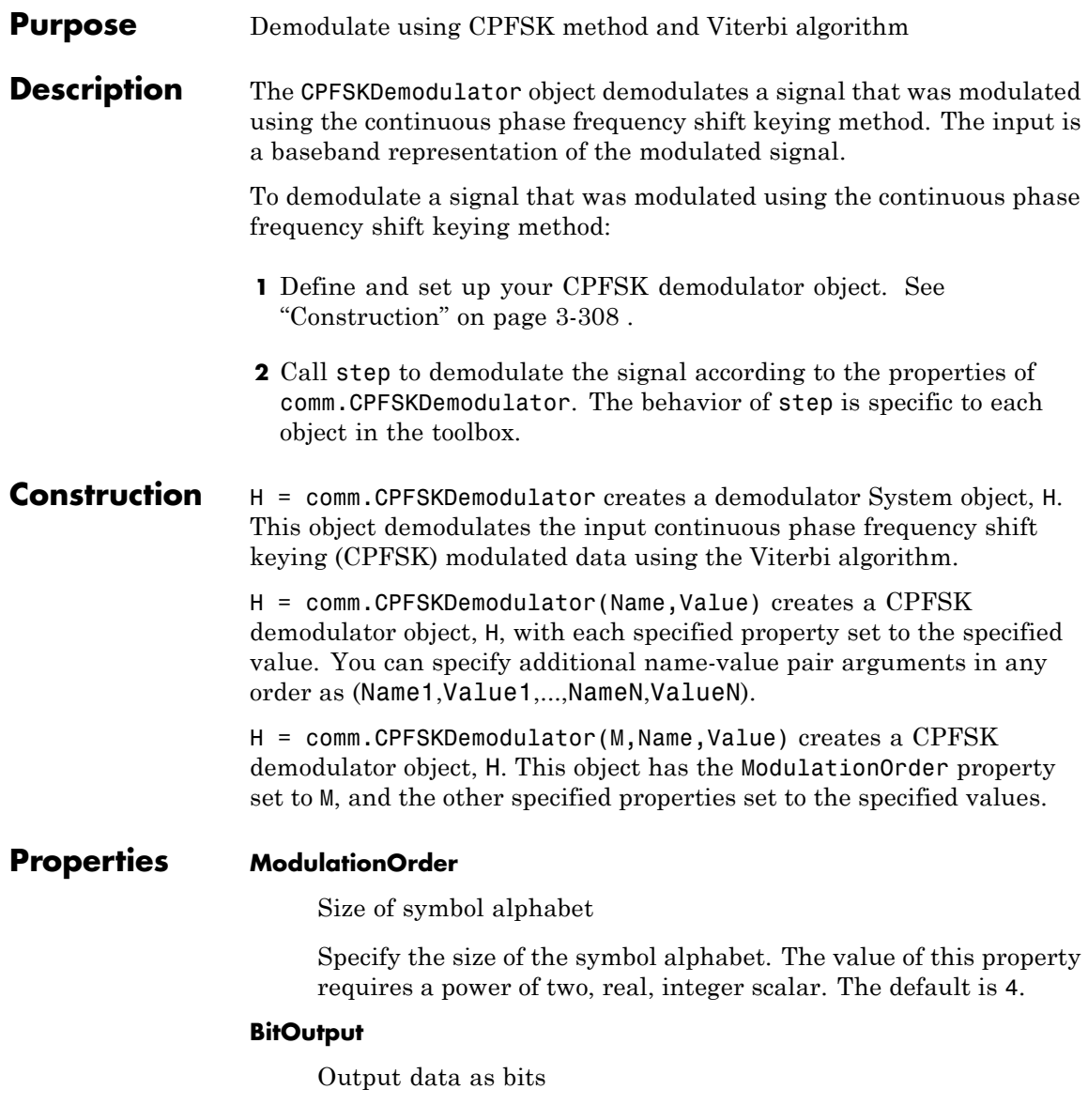

Specify whether the output consists of groups of bits or integer values. The default is false.

When you set this property to false, the step method outputs a column vector of length equal to *N*/SamplesPerSymbol and with elements that are integers between –(ModulationOrder–1) and ModulationOrder–1. In this case, *N*, is the length of the input signal, which indicates the number of input baseband modulated symbols.

When you set this property to true, the step method outputs a binary column vector of length equal to *P*× (*N*/SamplesPerSymbol), where  $P = \log 2$ (ModulationOrder). The output contains length- $P$ bit words. In this scenario, the object first maps each demodulated symbol to an odd integer value, *K*, between –(ModulationOrder-1) and ModulationOrder–1. The object then maps *K* to the nonnegative integer (*K*+ModulationOrder–1)/2. Finally, the object maps each nonnegative integer to a length-*P* binary word, using the mapping specified in the SymbolMapping property.

### **SymbolMapping**

Symbol encoding

Specify the mapping of the modulated symbols as one of Binary | Gray. The default is Binary. This property determines how the object maps each demodulated integer symbol value (in the range 0 and ModulationOrder–1) to a *P*-length bit word, where *P* = ModulationOrder(ModulationOrder).

When you set this property to Binary, the object uses a natural binary-coded ordering.

When you set this property to Gray, the object uses a Gray-coded ordering.

This property applies when you set the BitOutput property to true.

### **ModulationIndex**

Modulation index

Specify the modulation index. The default is 0.5. The value of this property can be a scalar, *h*, or a column vector,  $[h_{\rho}, h_{\tau}, ..., h_{H-1}]$ 

where H-1 represents the length of the column vector.

When  $h_i$  varies from interval to interval, the object operates in multi-h. When the object operates in multi-h,  $h_i$  must be a rational number.

#### **InitialPhaseOffset**

Initial phase offset

Specify the initial phase offset of the input modulated waveform in radians as a real, numeric scalar. The default is 0.

#### **SamplesPerSymbol**

Number of samples per input symbol

Specify the expected number of samples per input symbol as a positive, integer scalar. The default is 8.

#### **TracebackDepth**

Traceback depth for Viterbi algorithm

Specify the number of trellis branches that the Viterbi algorithm uses to construct each traceback path as a positive, integer scalar. The default is 16. The value of this property is also the value of the output delay. That value is the number of zero symbols that precede the first meaningful demodulated symbol in the output.

#### **OutputDataType**

Data type of output

Specify the output data type as one of  $int8$  | int16 | int32 | double, when you set the BitOutput property to false. The default is double.

When you set the BitOutput property to true, specify the output data type as one of logical | double.

### **comm.CPFSKDemodulator**

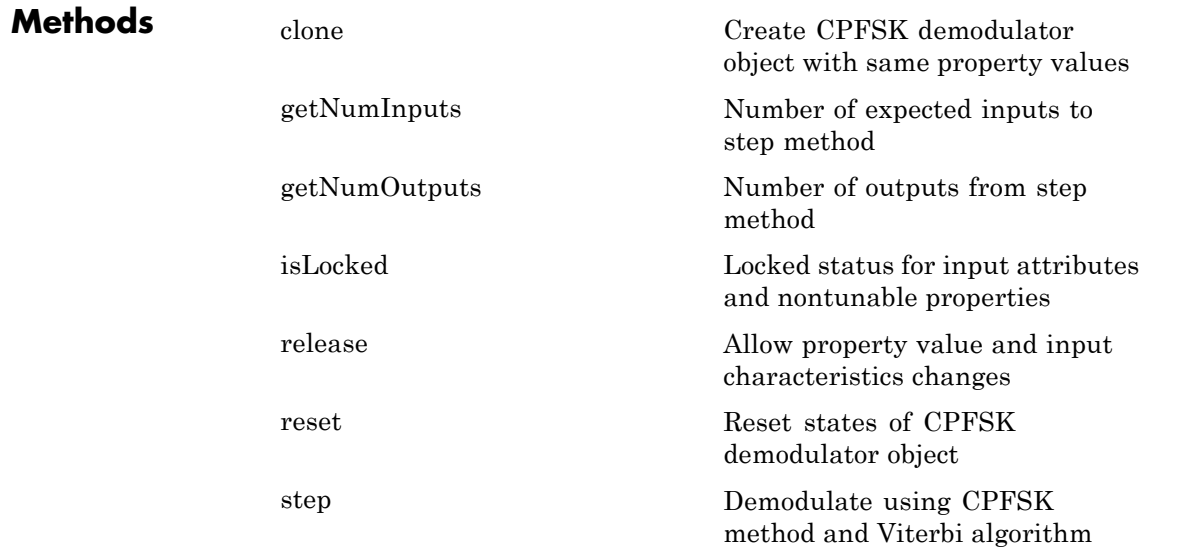

### **Examples Demodulate a signal using CPFSK modulation with Gray mapping**

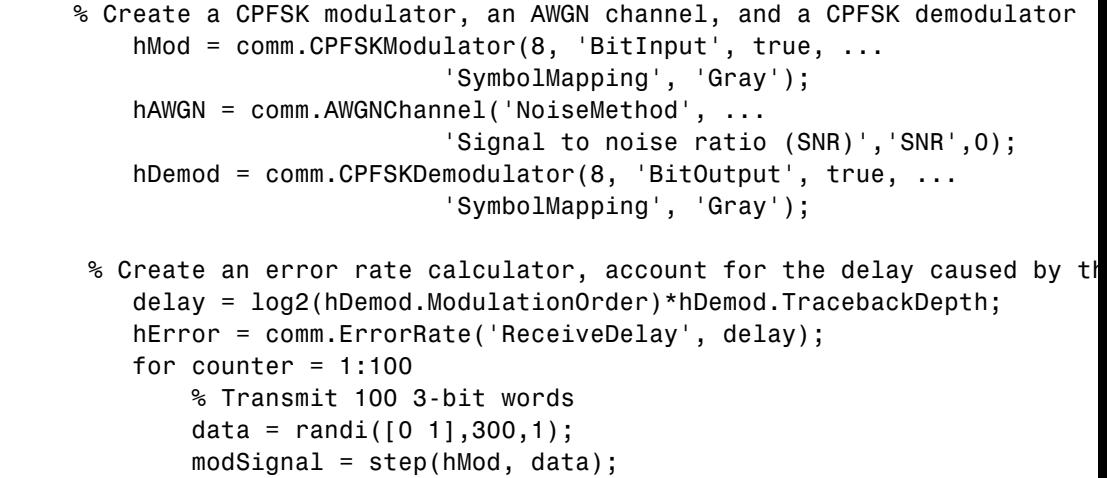

```
noisySignal = step(hAWGN, modSignal);
                          receivedData = step(hDemod, noisySignal);
                          errorStats = step(hError, data, receivedData);
                      end
                      fprintf('Error rate = %f\cap\bigcup_{i=1}^{n} s_i', ...
                       errorStats(1), errorStats(2))
                 Error rate = 0.004006Number of errors = 120
Algorithms This object implements the algorithm, inputs, and outputs described
                 on the CPFSK Demodulator Baseband block reference page. The object
                 properties correspond to the block parameters.
See Also comm.CPFSKModulator | comm.CPMModulator | comm.CPMDemodulator
```
<span id="page-1806-0"></span>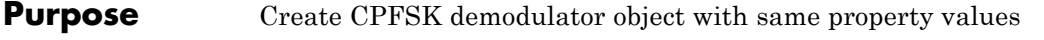

**Syntax** C = clone(H)

**Description** C = clone(H) creates a CPFSKDemodulator object C, with the same property values as H. The clone method creates a new unlocked object with uninitialized states.

# <span id="page-1807-0"></span>**comm.CPFSKDemodulator.getNumInputs**

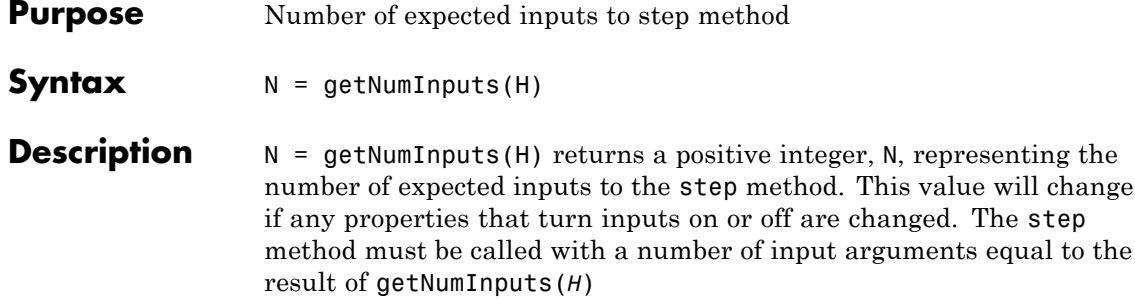

<span id="page-1808-0"></span>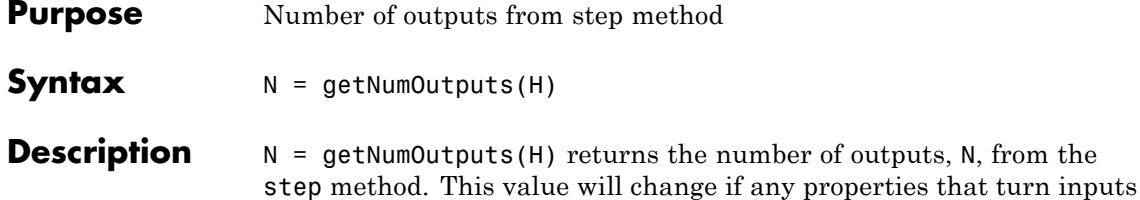

on or off are changed.

### <span id="page-1809-0"></span>**comm.CPFSKDemodulator.isLocked**

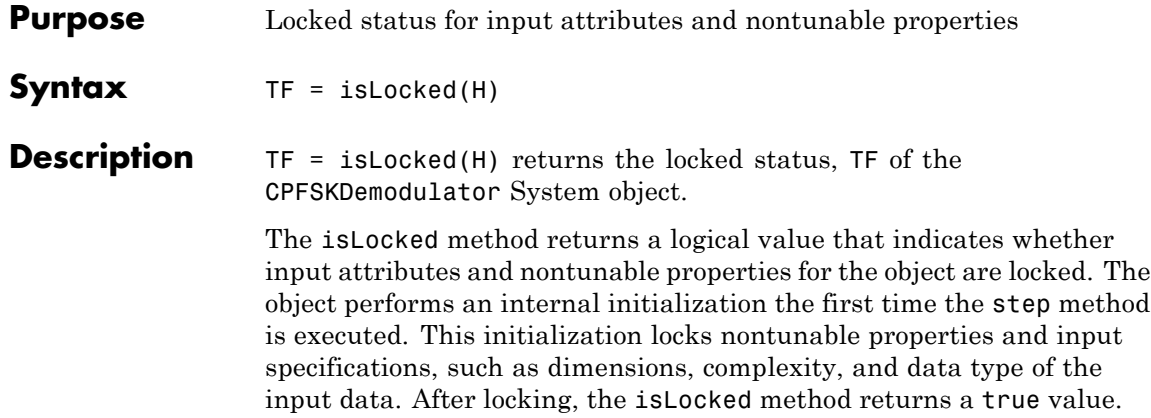

<span id="page-1810-0"></span>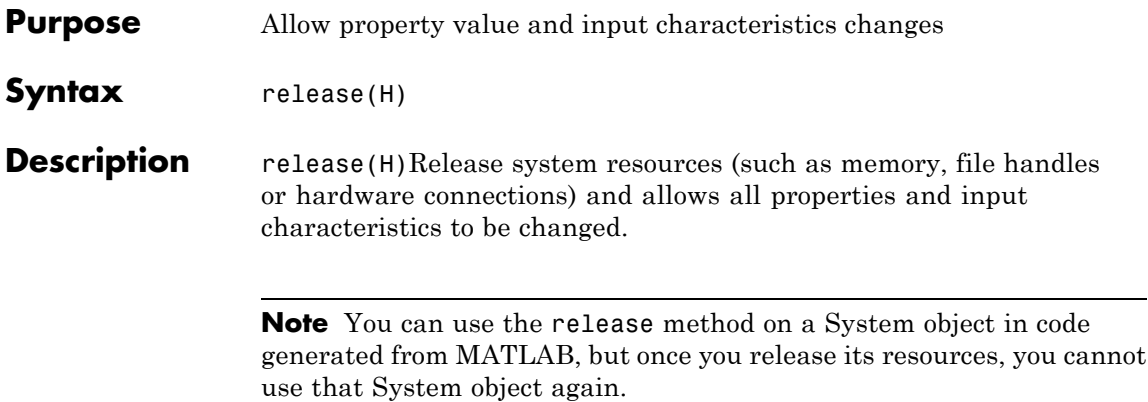

# <span id="page-1811-0"></span>**comm.CPFSKDemodulator.reset**

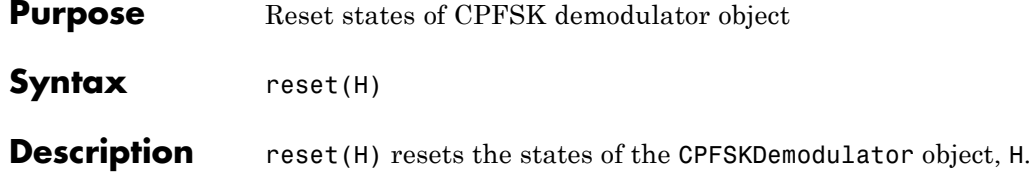

<span id="page-1812-0"></span>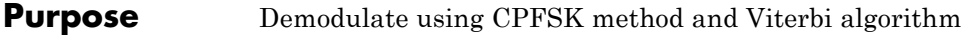

**Syntax**  $Y = step(H,X)$ 

**Description** Y = step(H,X) demodulates input data, X, with the CPFSK demodulator System object, H, and returns Y. Input X must be a double or single precision, column vector with a length equal to an integer multiple of the number of samples per symbol specified in the SamplesPerSymbol property. Depending on the BitOutput property value, output Y can be integer or bit valued.

> **Note** The object performs an initialization the first time the step method is executed. This initialization locks nontunable properties and input specifications, such as dimensions, complexity, and data type of the input data. If you change a nontunable property or an input specification, the System object issues an error. To change nontunable properties or inputs, you must first call the release method to unlock the object.

### **comm.CPFSKModulator**

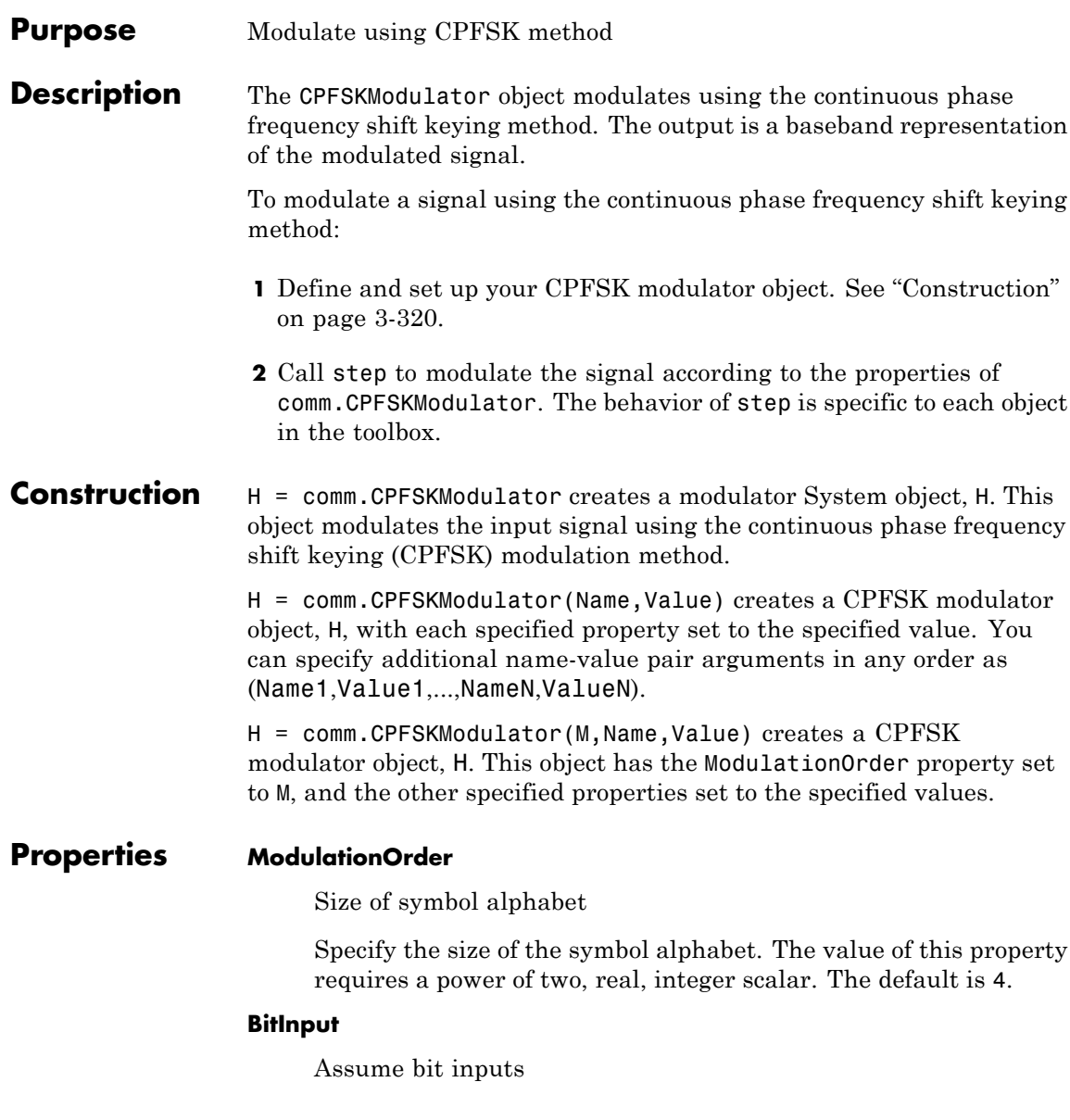

Specify whether the input is bits or integers. The default is false. When you set this property to false, the step method input must be a double-precision or signed integer data type column vector. This vector comprises odd integer values between –(ModulationOrder–1) and ModulationOrder–1.

When you set this property to true, the step method input must be a column vector of *P*-length bit words, where *P* = **log2**(ModulationOrder). The input data must have a doubleprecision or logical data type. The object maps each bit word to an integer K between 0 and ModulationOrder–1, using the mapping specified in the SymbolMapping property. The object then maps the integer *K* to the intermediate value 2*K*–(ModulationOrder–1) and proceeds as in the case when you set the BitInput property to false.

### **SymbolMapping**

Symbol encoding

Specify the mapping of bit inputs as one of Binary | Gray. The default is Binary. This property determines how the object maps each input *P*-length bit word, where  $P = \log 2$  (Modulation Order), to an integer between 0 and ModulationOrder–1.

When you set this property to Binary, the object uses a natural binary-coded ordering.

When you set this property to Gray, the object uses a Gray-coded ordering.

This property applies when you set the BitInput property to true.

### **ModulationIndex**

Modulation index

Specify the modulation index. The default is 0.5. The value of this property can be a scalar, *h*, or a column vector,  $[h_0, h_1, ..., h_{H-1}]$ 

where H-1 represents the length of the column vector.

When  $h_i$  varies from interval to interval, the object operates in multi-h. When the object operates in multi-h,  $h_i$  must be a rational number.

#### **InitialPhaseOffset**

Initial phase offset

Specify the initial phase of the modulated waveform in radians as a real, numeric scalar. The default is 0.

#### **SamplesPerSymbol**

Number of samples per output symbol

Specify the upsampling factor at the output as a real, positive, integer scalar. The default is 8. The upsampling factor is the number of output samples that the step method produces for each input sample.

### **OutputDataType**

Data type of output

Specify output data type as one of double | single. The default is double.

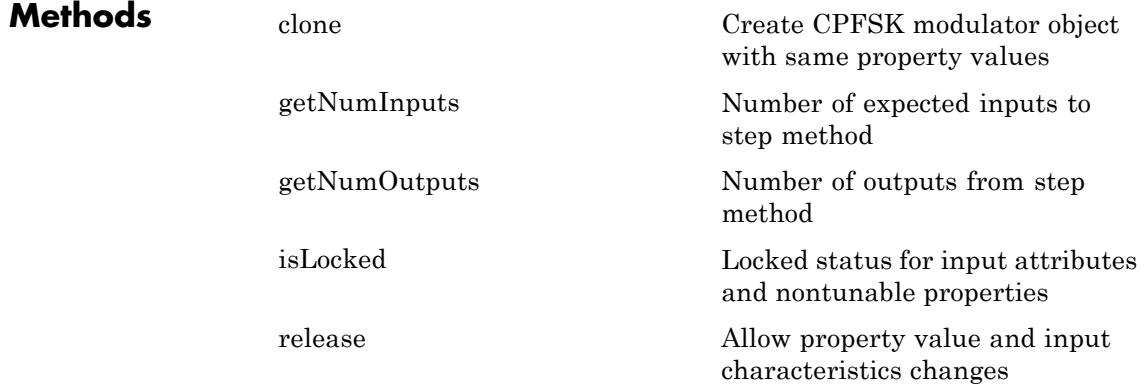

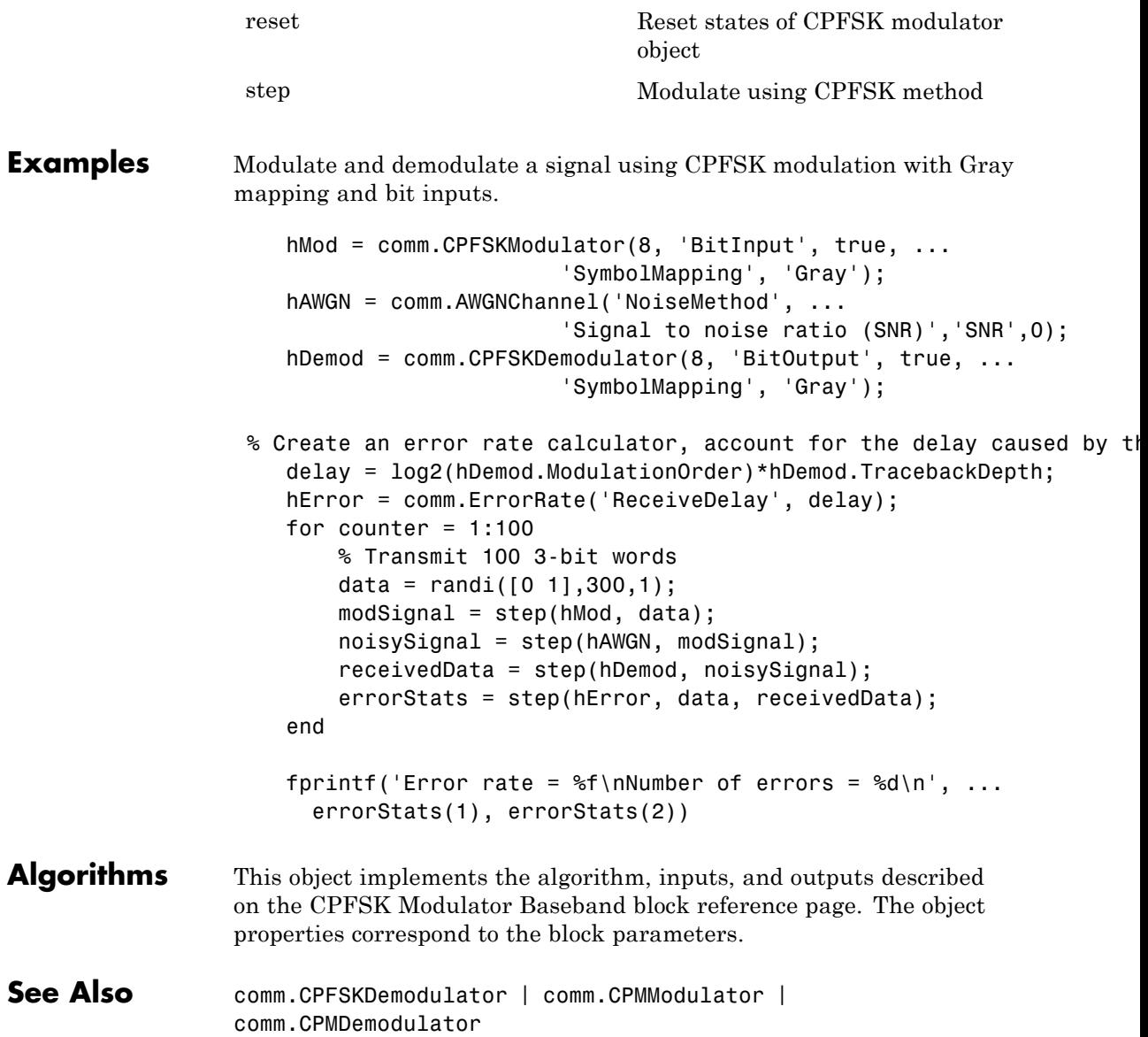

## <span id="page-1817-0"></span>**comm.CPFSKModulator.clone**

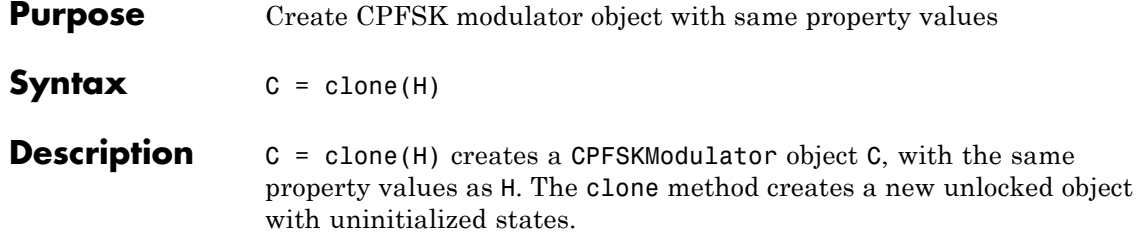

<span id="page-1818-0"></span>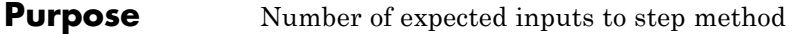

**Syntax**  $N = getNumInputStream(H)$ 

**Description** N = getNumInputs(H) returns a positive integer, N, representing the number of expected inputs to the step method. This value will change if any properties that turn inputs on or off are changed. The step method must be called with a number of input arguments equal to the result of getNumInputs(*H*)

# <span id="page-1819-0"></span>**comm.CPFSKModulator.getNumOutputs**

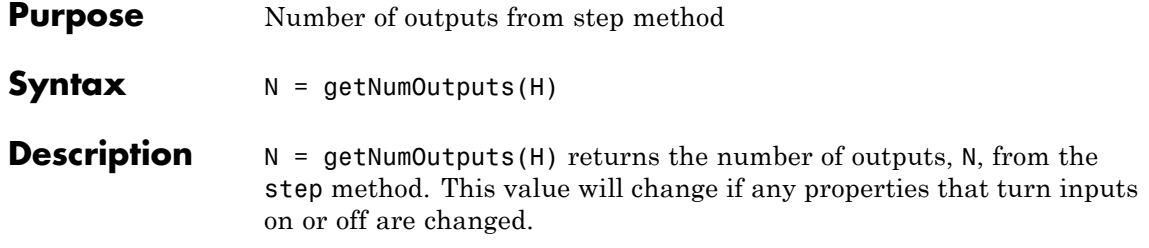

<span id="page-1820-0"></span>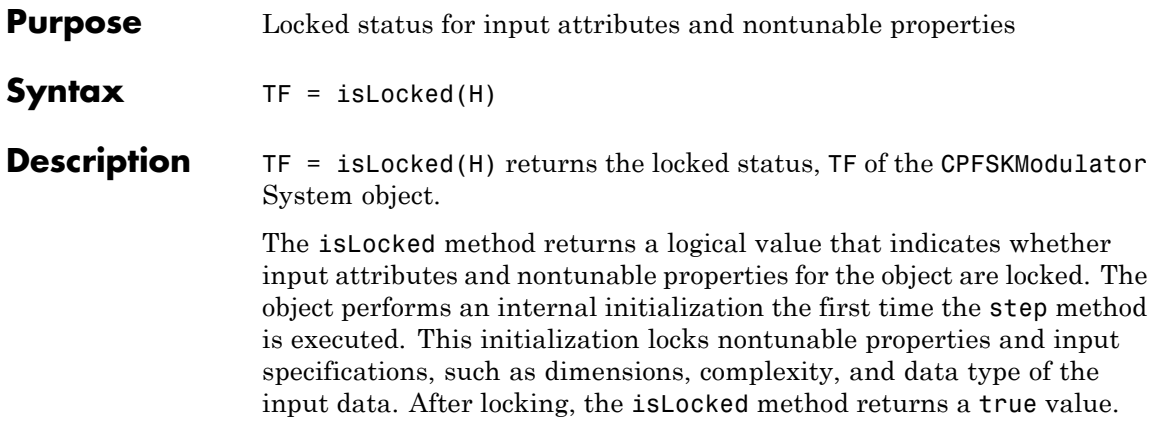

## <span id="page-1821-0"></span>**comm.CPFSKModulator.release**

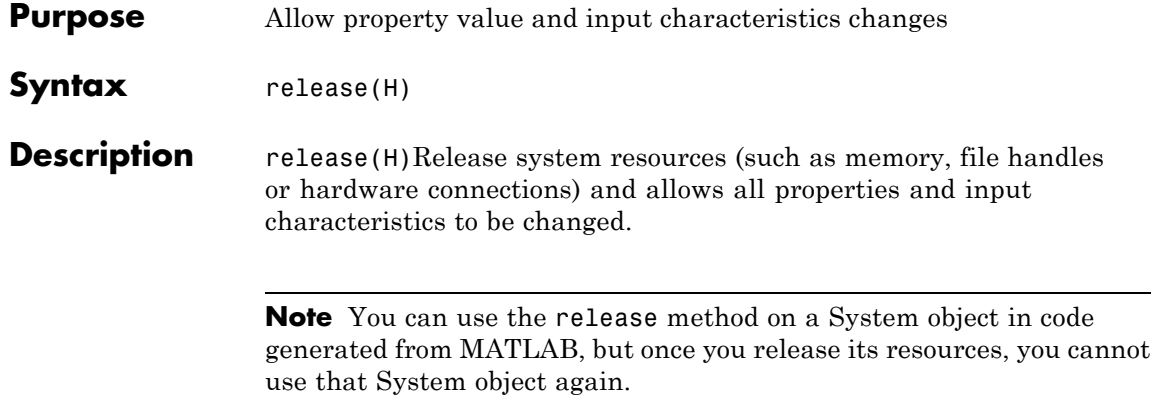

<span id="page-1822-0"></span>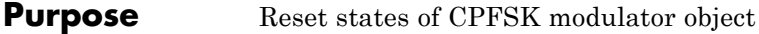

- Syntax reset (H)
- **Description** reset (H) resets the states of the CPFSKModulator object, H.

# <span id="page-1823-0"></span>**comm.CPFSKModulator.step**

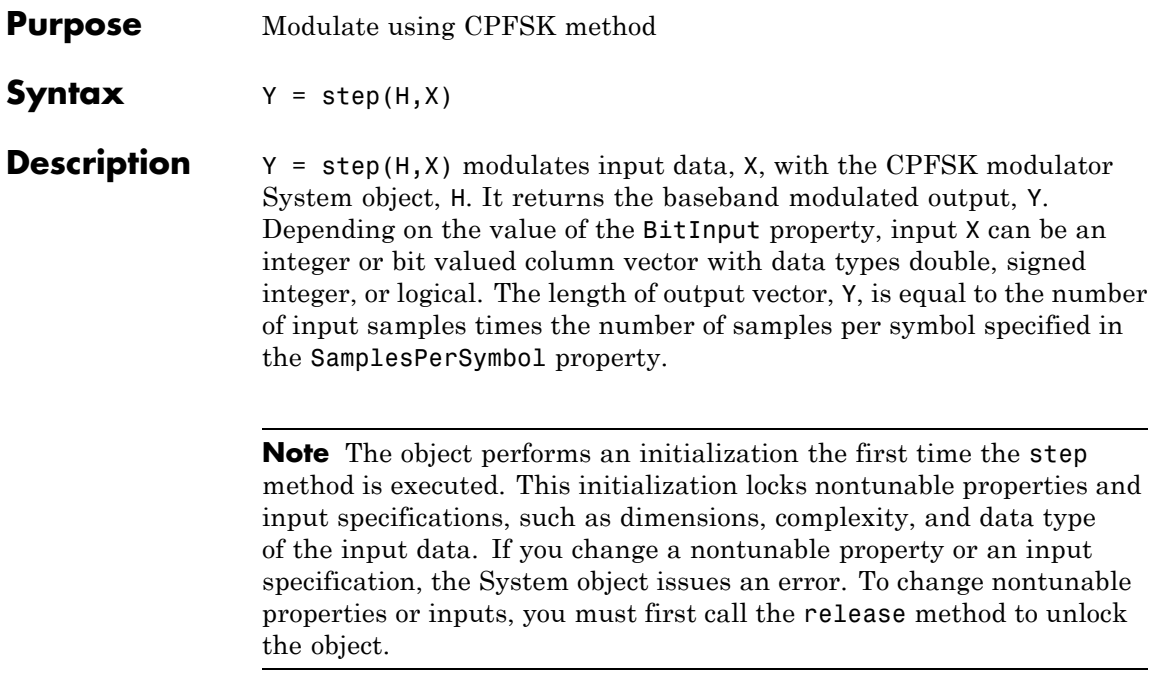

### **Purpose** Recover carrier phase of baseband CPM signal

**Description** The CPMCarrierPhaseSynchronizer object recovers the carrier phase of the input signal using the 2*P*-Power method. This feedforward method is clock aided, but not data aided. The method is suitable for systems that use certain types of baseband modulation. These types include: continuous phase modulation (CPM), minimum shift keying (MSK), continuous phase frequency shift keying (CPFSK), and Gaussian minimum shift keying (GMSK).

To recover the carrier phase of the input signal:

- **1** Define and set up your CPM carrier phase synchronizer object. See "Construction" on page 3-331.
- **2** Call step to recover the carrier phase of the input signal using the 2*P*-Power method according to the properties of comm.CPMCarrierPhaseSynchronizer. The behavior of step is specific to each object in the toolbox.

**Construction** H = comm.CPMCarrierPhaseSynchronizer creates a CPM carrier phase synchronizer System object, H. This object recovers the carrier phase of a baseband continuous phase modulation (CPM), minimum shift keying (MSK), continuous phase frequency shift keying (CPFSK), or Gaussian minimum shift keying (GMSK) modulated signal using the 2P-power method.

> H = comm.CPMCarrierPhaseSynchronizer(Name,Value) creates a CPM carrier phase synchronizer object, H This object has each specified property set to the specified value. You can specify additional name-value pair arguments in any order as (Name1,Value1,...,NameN,ValueN).

H = comm.CPMCarrierPhaseSynchronizer(HALFPOW, Name, Value) creates a CPM carrier phase synchronizer object, H. This object has the P property set to HALFPOW, and the other specified properties set to the specified values.

### **comm.CPMCarrierPhaseSynchronizer**

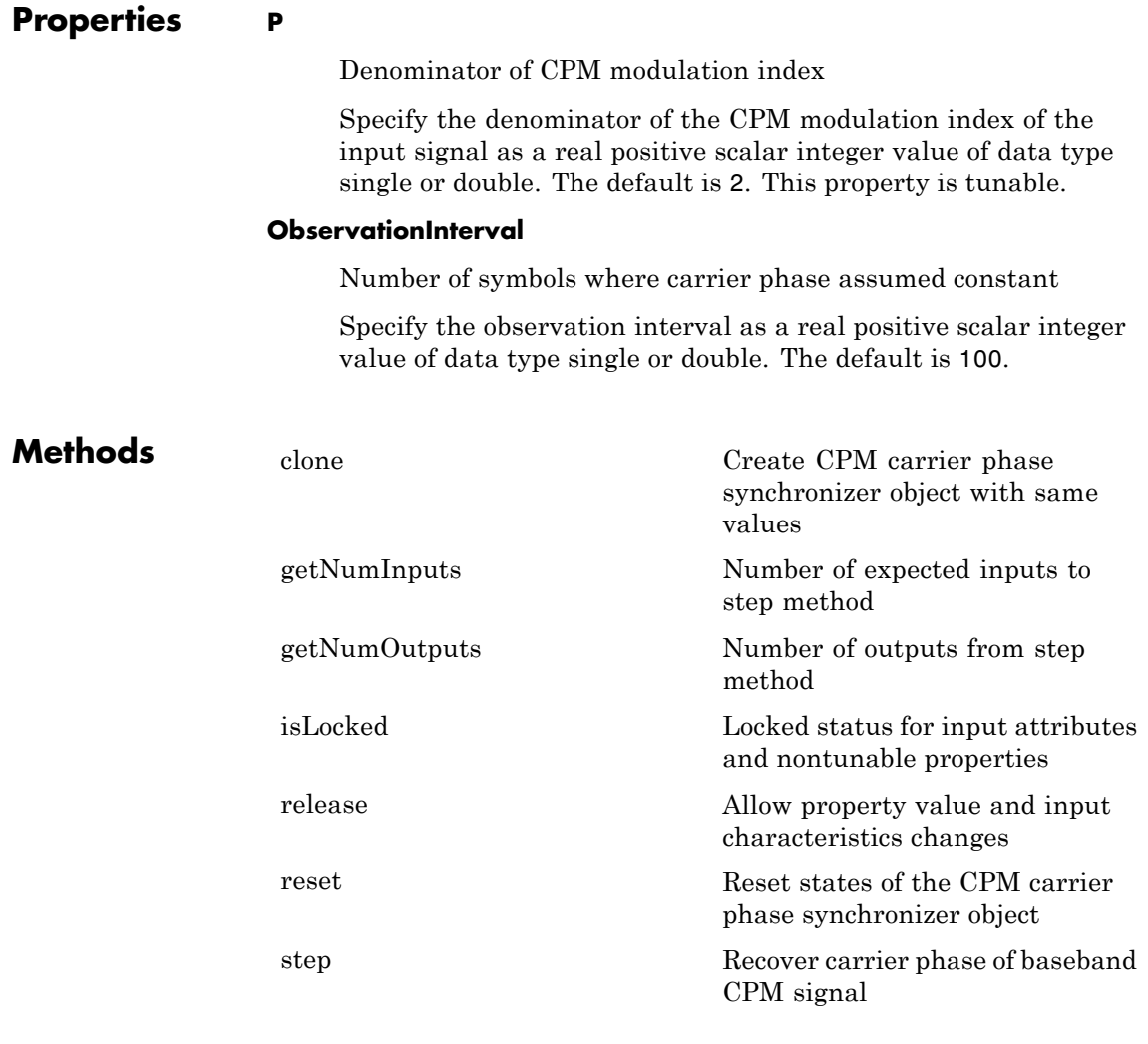

### **Examples** Recover carrier phase of a CPM signal using 2P-power method.

 $M = 16;$  $P = 2$ ;

```
phOffset = 10 *pi/180; % in radians
                  numSamples = 100;
                  % Create CPM modulator System object
                    hMod = comm.CPMModulator(M, 'InitialPhaseOffset',phOffset, ...
                      'BitInput',true, 'ModulationIndex',1/P, 'SamplesPerSymbol',1);
                  % Create CPM carrier phase synchronizer System object
                    hSync = comm.CPMCarrierPhaseSynchronizer(P,...
                      'ObservationInterval',numSamples);
                  % Generate random binary data
                      data = rand([0 1], numSamples*log2(M), 1);% Modulate random data and add carrier phase
                      modData = step(hMod, data);
                  % Recover the carrier phase
                      [recSig phEst] = step(hSync, modData);
                     fprintf('The carrier phase is estimated to be %g degrees.\n', phEst
Algorithms This object implements the algorithm, inputs, and outputs described on
                  the CPM Phase Recovery block reference page. The object properties
                  correspond to the block parameters.
See Also comm.PSKCarrierPhaseSynchronizer | comm.CPMModulator
```
# <span id="page-1827-0"></span>**comm.CPMCarrierPhaseSynchronizer.clone**

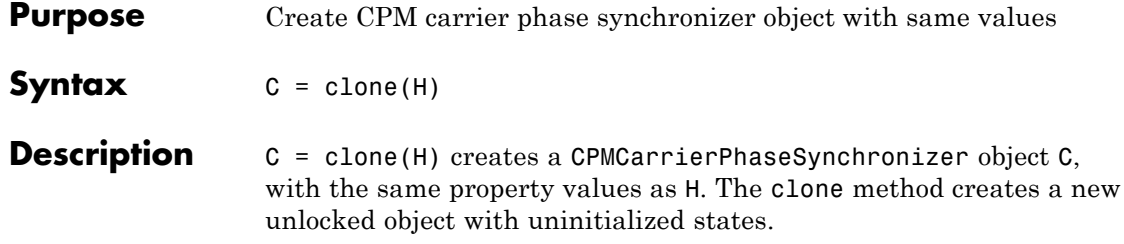

### <span id="page-1828-0"></span>**comm.CPMCarrierPhaseSynchronizer.getNumInputs**

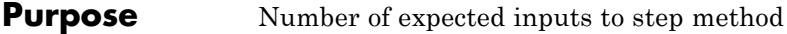

**Syntax**  $N = getNumInputStream(H)$ 

**Description** N = getNumInputs(H) returns a positive integer, N, representing the number of expected inputs to the step method. This value will change if any properties that turn inputs on or off are changed. The step method must be called with a number of input arguments equal to the result of getNumInputs(*H*)

# <span id="page-1829-0"></span>**comm.CPMCarrierPhaseSynchronizer.getNumOutputs**

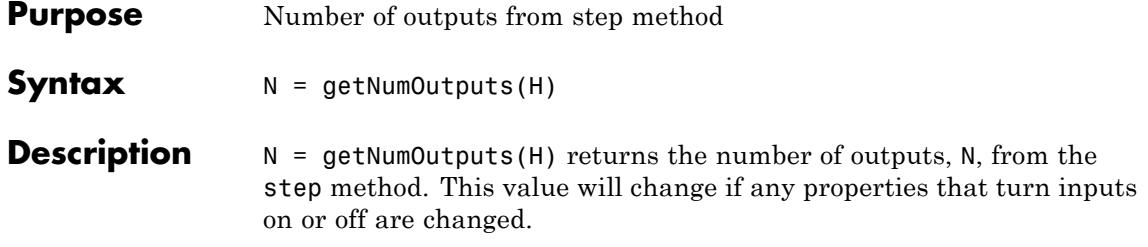

<span id="page-1830-0"></span>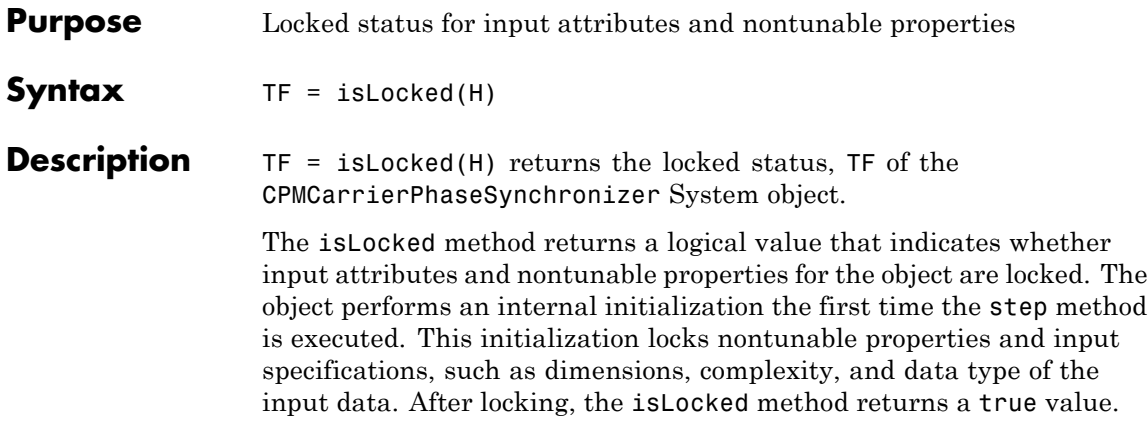

# <span id="page-1831-0"></span>**comm.CPMCarrierPhaseSynchronizer.release**

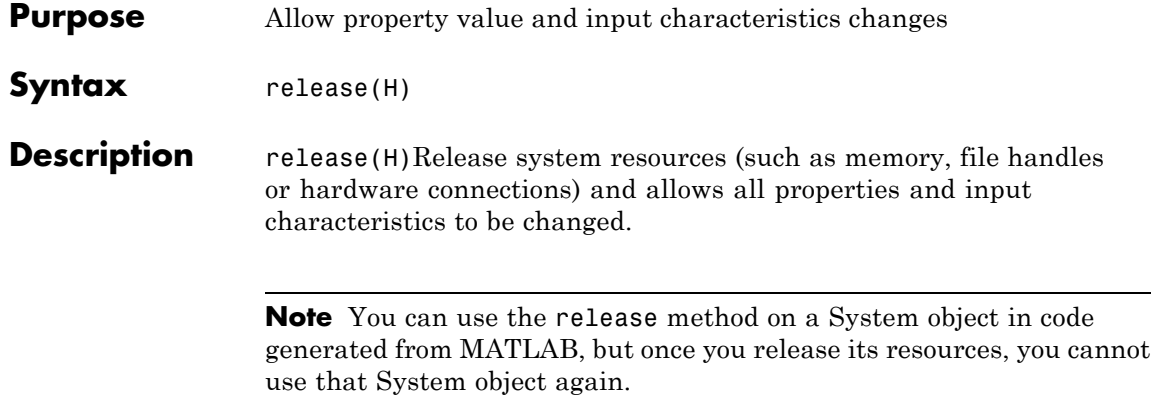

<span id="page-1832-0"></span>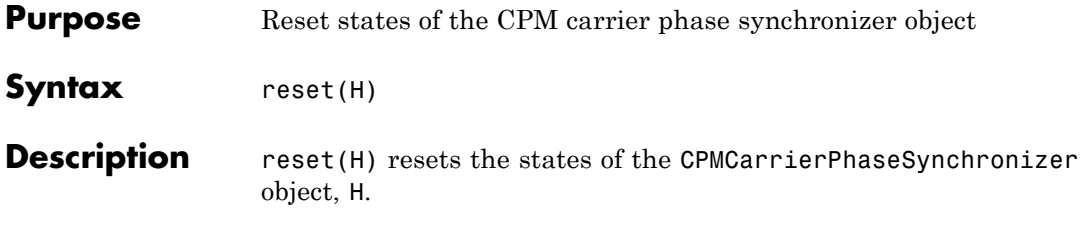

# <span id="page-1833-0"></span>**comm.CPMCarrierPhaseSynchronizer.step**

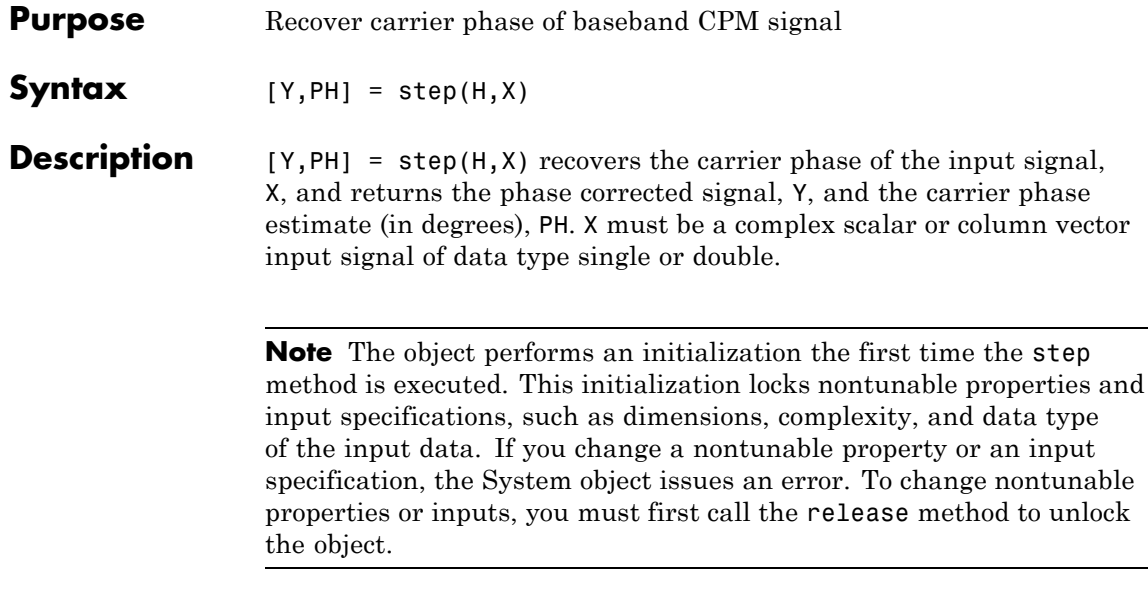

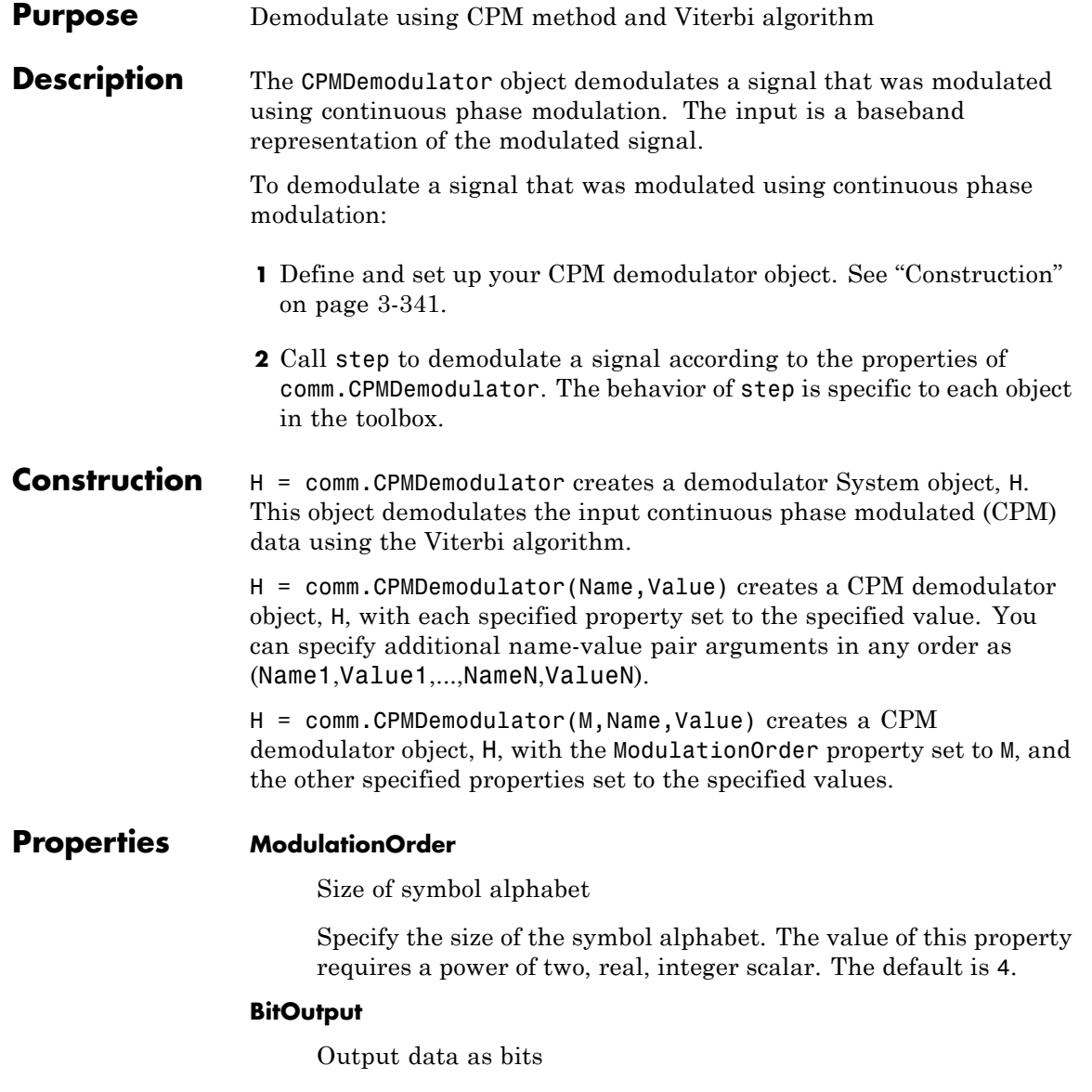

Specify whether the output consists of groups of bits or integer values. The default is false.

When you set this property to false, the step method outputs a column vector of length equal to *N*/SamplesPerSymbol and with elements that are integers between -(ModulationOrder-1) and ModulationOrder–1. Here, *N*, is the length of the input signal which indicates the number of input baseband modulated symbols.

When you set this property to true, the step method outputs a binary column vector of length equal to *P*× (*N*/SamplesPerSymbol), where  $P = \log 2$ (ModulationOrder). The output contains length- $P$ bit words. In this scenario, the object first maps each demodulated symbol to an odd integer value,  $K$ , between  $-($ ModulationOrder–1) and ModulationOrder–1. The object then maps *K* to the nonnegative integer (*K*+ModulationOrder–1)/2. Finally, the object maps each nonnegative integer to a length-*P* binary word, using the mapping specified in the SymbolMapping property.

### **SymbolMapping**

Symbol encoding

Specify the mapping of the demodulated symbols as one of Binary | Gray. The default is Binary. This property determines how the object maps each demodulated integer symbol value (in the range 0 and ModulationOrder–1) to a *P*-length bit word, where *P* = **log2**(ModulationOrder).

When you set this property to Binary, the object uses a natural binary-coded ordering.

When you set this property to Gray, the object uses a Gray-coded ordering.

This property applies when you set the BitOutput property to true.

#### **ModulationIndex**

Modulation index
Specify the modulation index. The default is 0.5. The value of this property can be a scalar, *h*, or a column vector,  $[h_{\rho}, h_{\tau}, ..., h_{H-1}]$ 

where H-1 represents the length of the column vector.

When  $h_i$  varies from interval to interval, the object operates in multi-h. When the object operates in multi-h,  $h_i$  must be a rational number.

#### **FrequencyPulse**

Frequency pulse shape

Specify the type of pulse shaping that the modulator has used to smooth the phase transitions of the input modulated signal as one of Rectangular | Raised Cosine | Spectral Raised Cosine | Gaussian | Tamed FM. The default is Rectangular.

#### **MainLobeDuration**

Main lobe duration of spectral raised cosine pulse

Specify, in number of symbol intervals, the duration of the largest lobe of the spectral raised cosine pulse. This value is the value that the modulatorused to pulse-shape the input modulated signal. The default is 1. This property requires a real, positive, integer scalar. This property applies when you set the FrequencyPulse property to Spectral Raised Cosine.

#### **RolloffFactor**

Rolloff factor of spectral raised cosine pulse

Specify the roll off factor of the spectral raised cosine pulse. This value is the value that the modulator used to pulse-shape the input modulated signal. The default is 0.2. This property requires a real scalar between 0 and 1. This property applies when you set the FrequencyPulse property to Spectral Raised Cosine.

#### **BandwidthTimeProduct**

Product of bandwidth and symbol time of Gaussian pulse

Specify the product of bandwidth and symbol time for the Gaussian pulse shape. This value is the value that the modulator used to pulse-shape the input modulated signal. The default is 0.3. This property requires a real, positive scalar. This property applies when you set the FrequencyPulse property to Gaussian.

#### **PulseLength**

Pulse length

Specify the length of the frequency pulse shape in symbol intervals. The value of this property requires a real positive integer. The default is 1.

#### **SymbolPrehistory**

Symbol prehistory

Specify the data symbols used by the modulator prior to the first call to the step method. The default is 1. This property requires a scalar or vector with odd integer elements between –(ModulationOrder–1) and (ModulationOrder–1). If the value is a vector, then its length must be one less than the value in the PulseLength property.

#### **InitialPhaseOffset**

Initial phase offset

Specify the initial phase offset of the input modulated waveform in radians as a real, numeric scalar. The default is 0.

#### **SamplesPerSymbol**

Number of samples per input symbol

Specify the expected number of samples per input symbol as a positive, integer scalar. The default is 8.

#### **TracebackDepth**

Traceback depth for Viterbi algorithm

Specify the number of trellis branches that the Viterbi algorithm uses to construct each traceback path as a positive, integer scalar. The default is 16. The value of this property is also the output delay, which is the number of zero symbols that precede the first meaningful demodulated symbol in the output.

#### **OutputDataType**

Data type of output

Specify the output data type as one of int8 | int16 | int32 | double, when you set the BitOutput property to false. When you set the BitOutput property to true, specify the output data type as one of logical | double. The default is double.

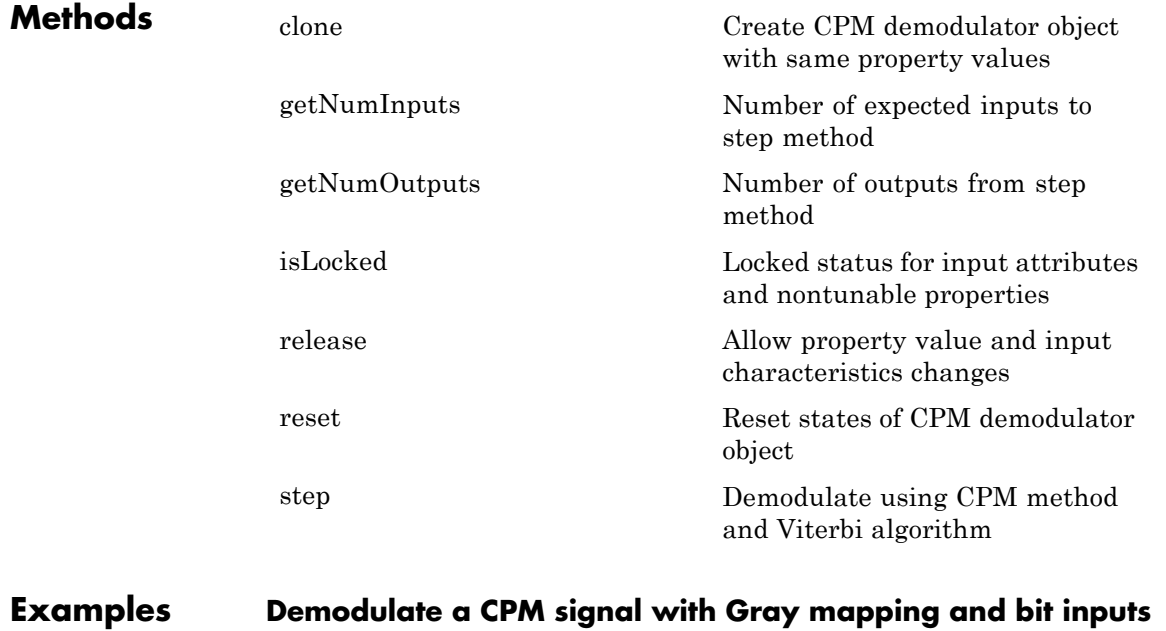

% Create a CPM modulator, an AWGN channel, and a CPM demodulator. hMod = comm.CPMModulator(8, 'BitInput', true, ...

```
'SymbolMapping', 'Gray');
                      hAWGN = comm.AWGNChannel('NoiseMethod', ...
                                            'Signal to noise ratio (SNR)','SNR',0);
                      hDemod = comm.CPMDemodulator(8, 'BitOutput', true, ...
                                            'SymbolMapping', 'Gray');
                  % Create an error rate calculator, account for the delay caused by the Vi
                      delay = log2(hDemod.ModulationOrder)*hDemod.TracebackDepth;
                      hError = comm.ErrorRate('ReceiveDelay', delay);
                      for counter = 1:100% Transmit 100 3-bit words
                          data = rand([0 1], 300, 1);modSignal = step(hMod, data);
                          noisySignal = step(hAWGN, modSignal);
                          receivedData = step(hDemod, noisySignal);
                          errorStats = step(hError, data, receivedData);
                      end
                      fprintf('Error rate = %f\neq \text{cm} of errors = \delta\ln', ...
                        errorStats(1), errorStats(2))
                  Error rate = 0.004006Number of errors = 120
Algorithms This object implements the algorithm, inputs, and outputs described
                  on the CPM Demodulator Baseband block reference page. The object
                  properties correspond to the block parameters.
See Also comm.CPMModulator | comm.CPFSKDemodulator |
```
comm.MSKDemodulator | comm.GMSKDemodulator

<span id="page-1840-0"></span>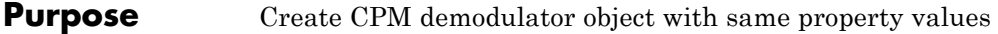

**Syntax**  $C = \text{clone}(H)$ 

**Description** C = clone(H) creates a CPMDemodulator object C, with the same property values as H. The clone method creates a new unlocked object with uninitialized states.

# <span id="page-1841-0"></span>**comm.CPMDemodulator.getNumInputs**

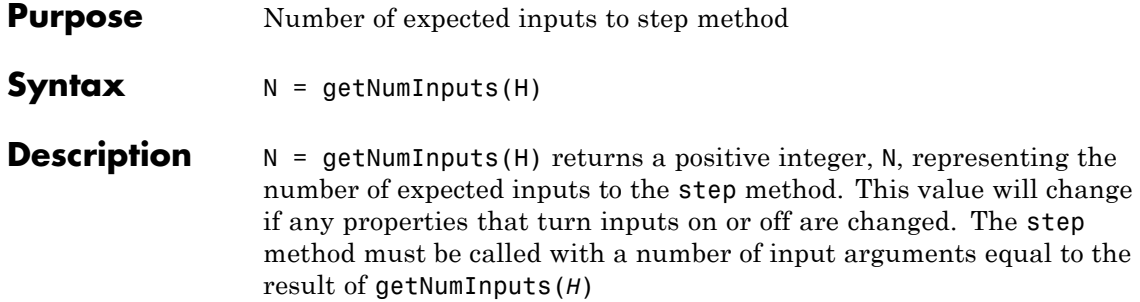

<span id="page-1842-0"></span>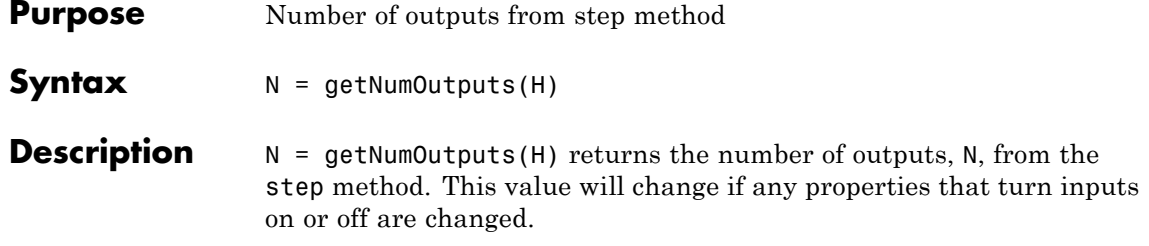

### <span id="page-1843-0"></span>**comm.CPMDemodulator.isLocked**

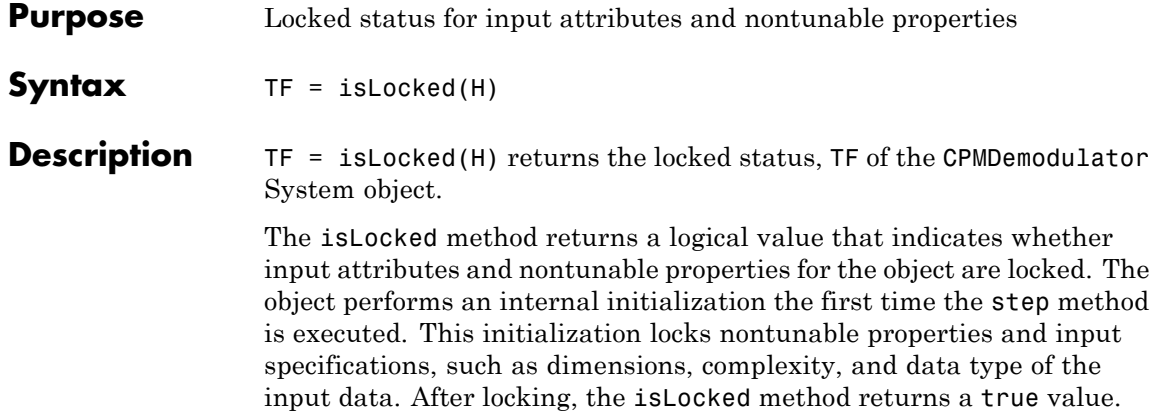

<span id="page-1844-0"></span>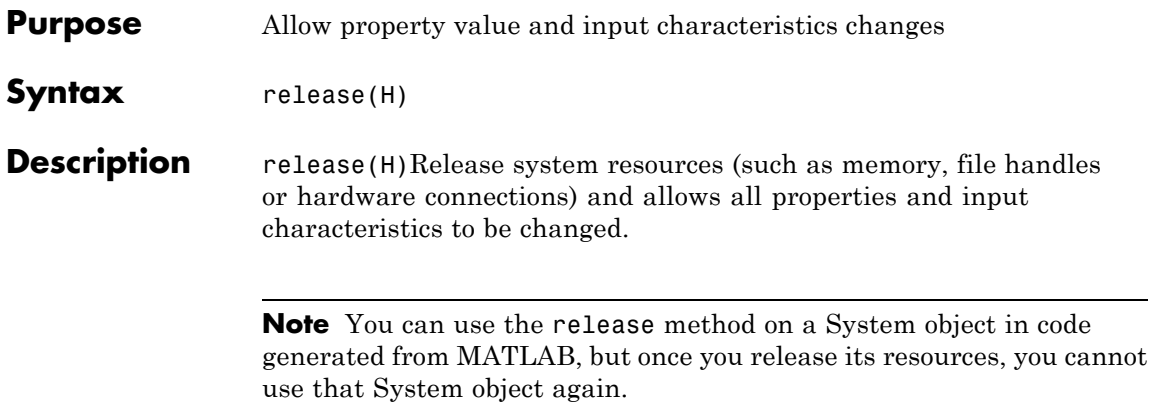

## <span id="page-1845-0"></span>**comm.CPMDemodulator.reset**

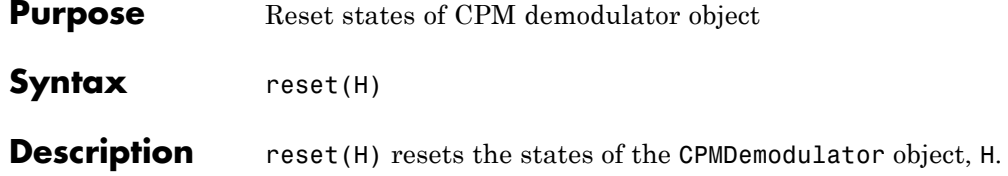

<span id="page-1846-0"></span>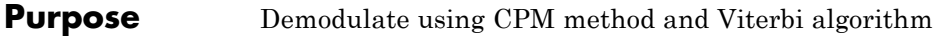

**Syntax**  $Y = step(H,X)$ 

**Description** Y = step(H,X) demodulates input data, X, with the CPM demodulator System object, H, and returns Y. X must be a double or single precision, column vector with a length equal to an integer multiple of the number of samples per symbol specified in the SamplesPerSymbol property. Depending on the BitOutput property value, output Y can be integer or bit valued.

> **Note** The object performs an initialization the first time the step method is executed. This initialization locks nontunable properties and input specifications, such as dimensions, complexity, and data type of the input data. If you change a nontunable property or an input specification, the System object issues an error. To change nontunable properties or inputs, you must first call the release method to unlock the object.

### **comm.CPMModulator**

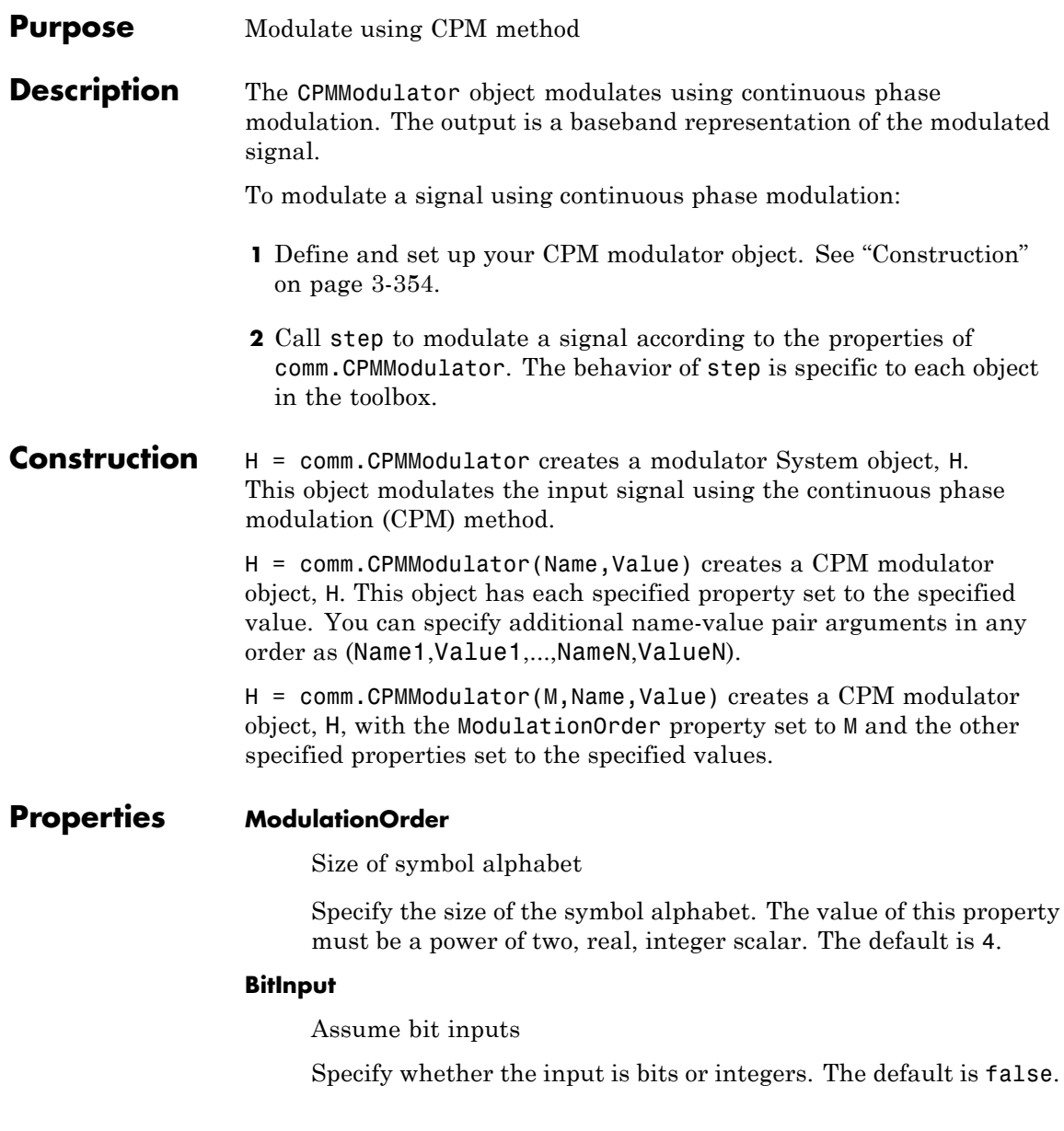

When you set this property to false, the step method input requires double-precision or signed integer data type column vector. This vector must comprise odd integer values between –(ModulationOrder–1) and ModulationOrder–1.

When you set this property to true, the step method input requires a column vector of *P*-length bit words, where *P* = **log2**(ModulationOrder). The input data must have a double-precision or logical data type. The object maps each bit word to an integer *K* between 0 and ModulationOrder–1, using the mapping specified in the SymbolMapping property. The object then maps the integer *K* to the intermediate value 2*K*-(ModulationOrder–1) and proceeds as in the case when BitInput is false.

#### **SymbolMapping**

Symbol encoding

Specify the mapping of bit inputs as one of Binary | Gray. The default is Binary. This property determines how the object maps each input *P*-length bit word, where *P* = **log2**(ModulationOrder), to an integer between 0 and ModulationOrder–1.

When you set this property to Binary, the object uses a natural binary-coded ordering.

When you set this property to Gray, the object uses a Gray-coded ordering.

This property applies when you set the BitInput property to true.

#### **ModulationIndex**

Modulation index

Specify the modulation index. The default is 0.5. The value of this property can be a scalar, *h*, or a column vector,  $[h_{\rho}, h_{\tau}, ..., h_{H-1}]$ 

where H-1 represents the length of the column vector.

When  $h_i$  varies from interval to interval, the object operates in multi-h. When the object operates in multi-h,  $h_i$  must be a rational number.

#### **FrequencyPulse**

Frequency pulse shape

Specify the type of pulse shaping that the modulator uses to smooth the phase transitions of the modulated signal. Choose from Rectangular | Raised Cosine | Spectral Raised Cosine | Gaussian | Tamed FM. The default is Rectangular.

#### **MainLobeDuration**

Main lobe duration of spectral raised cosine pulse

Specify, in number of symbol intervals, the duration of the largest lobe of the spectral raised cosine pulse. The default is 1. This property requires a real, positive, integer scalar. This property applies when you set the FrequencyPulse property to Spectral Raised Cosine.

#### **RolloffFactor**

Rolloff factor of spectral raised cosine pulse

Specify the rolloff factor of the spectral raised cosine pulse. The default is 0.2. This property requires a real scalar between 0 and 1. This property applies when you set the FrequencyPulse property to Spectral Raised Cosine.

#### **BandwidthTimeProduct**

Product of bandwidth and symbol time of Gaussian pulse

Specify the product of bandwidth and symbol time for the Gaussian pulse shape. The default is 0.3. This property requires a real, positive scalar. This property applies when you set the FrequencyPulse property to Gaussian.

#### **PulseLength**

Pulse length

Specify the length of the frequency pulse shape in symbol intervals. The value of this property requires a real, positive integer. The default is 1.

#### **SymbolPrehistory**

Symbol prehistory

Specify the data symbols used by the modulator prior to the first call to the step method in reverse chronological order. The default is 1. This property requires a scalar or vector with odd integer elements between –(ModulationOrder–1) and (ModulationOrder–1). If the value is a vector, then its length must be one less than the value in the PulseLength property.

#### **InitialPhaseOffset**

Initial phase offset

Specify the initial phase of the modulated waveform in radians as a real, numeric scalar. The default is 0.

#### **SamplesPerSymbol**

Number of samples per output symbol

Specify the upsampling factor at the output as a real, positive, integer scalar. The default is 8. The upsampling factor is the number of output samples that the step method produces for each input sample.

#### **OutputDataType**

Data type of output

Specify output data type as one of double | single. The default is double.

### **comm.CPMModulator**

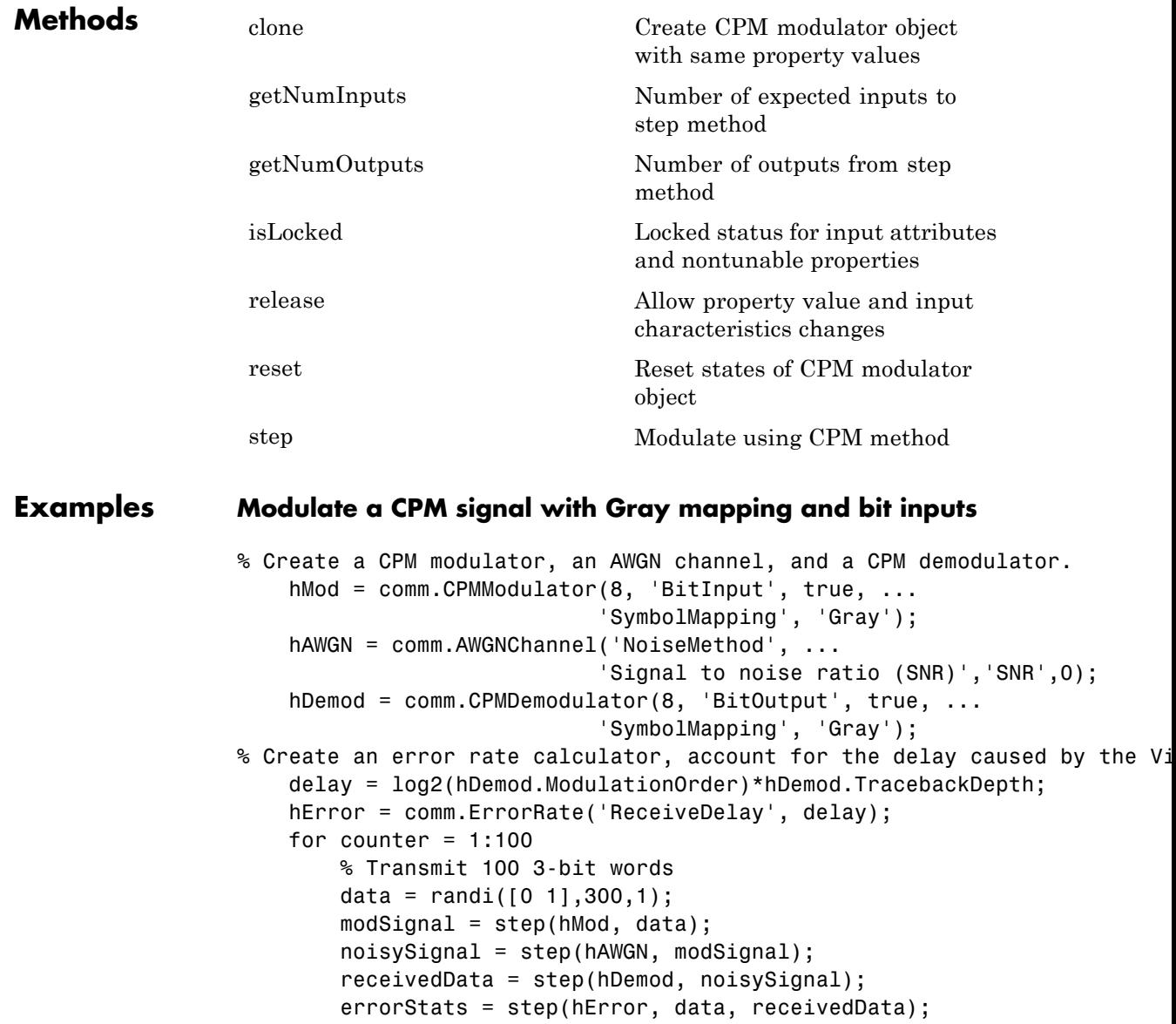

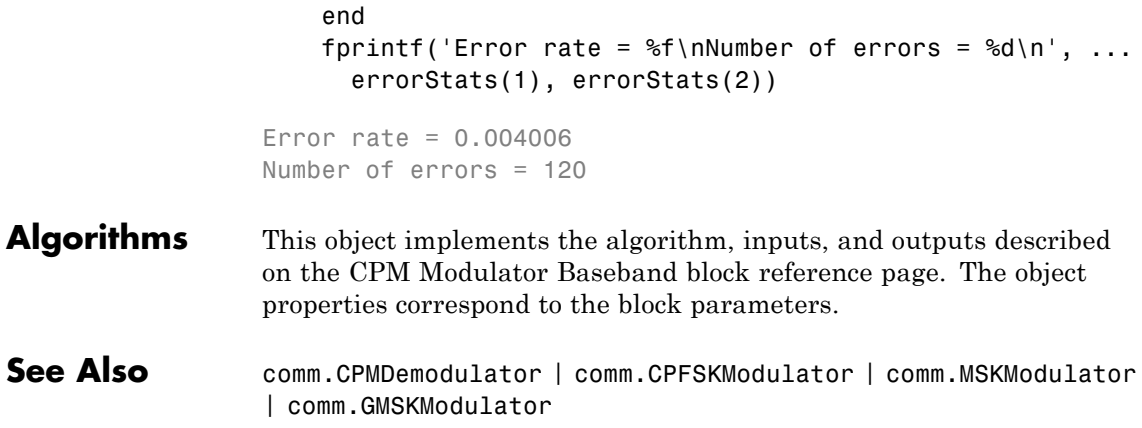

## <span id="page-1853-0"></span>**comm.CPMModulator.clone**

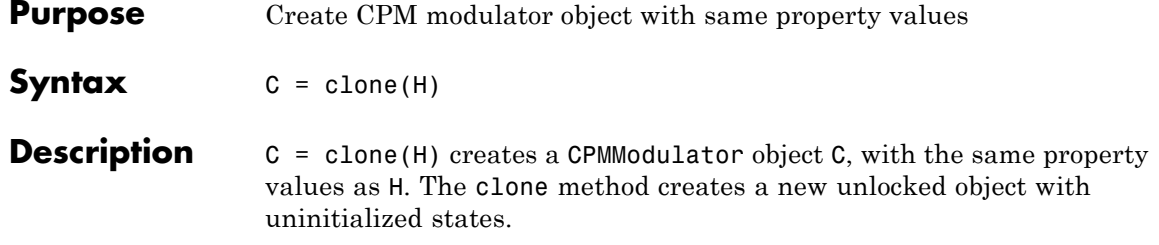

<span id="page-1854-0"></span>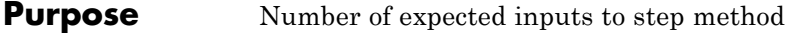

**Syntax**  $N = getNumInputStream(H)$ 

**Description** N = getNumInputs(H) returns a positive integer, N, representing the number of expected inputs to the step method. This value will change if any properties that turn inputs on or off are changed. The step method must be called with a number of input arguments equal to the result of getNumInputs(*H*)

# <span id="page-1855-0"></span>**comm.CPMModulator.getNumOutputs**

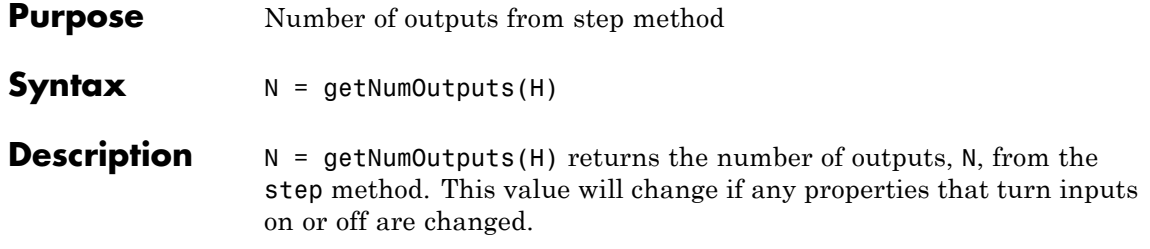

<span id="page-1856-0"></span>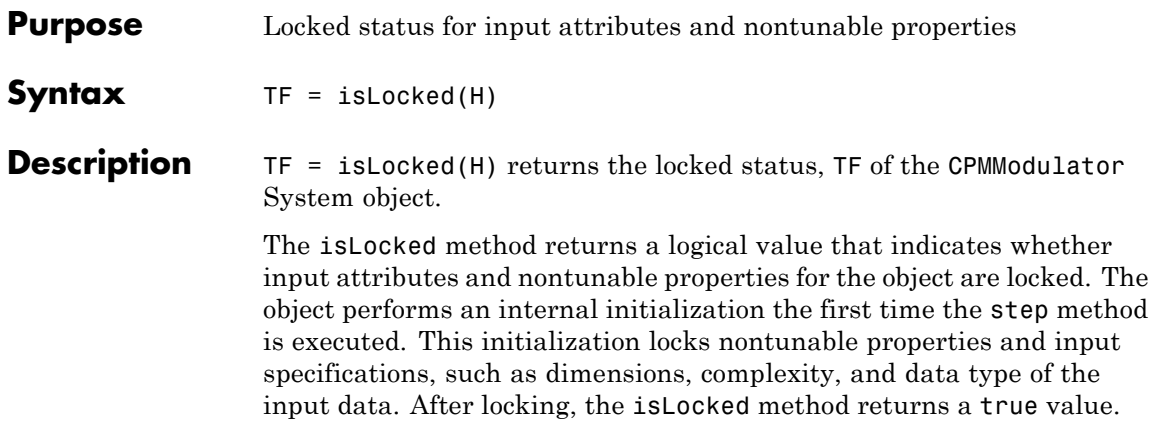

## <span id="page-1857-0"></span>**comm.CPMModulator.release**

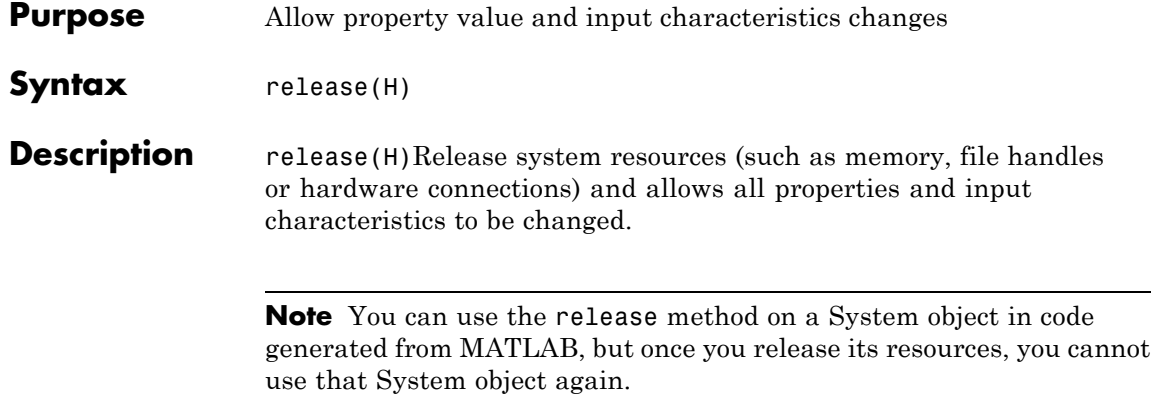

<span id="page-1858-0"></span>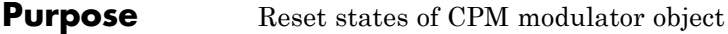

- Syntax reset (H)
- **Description** reset (H) resets the states of the CPMModulator object, H.

# <span id="page-1859-0"></span>**comm.CPMModulator.step**

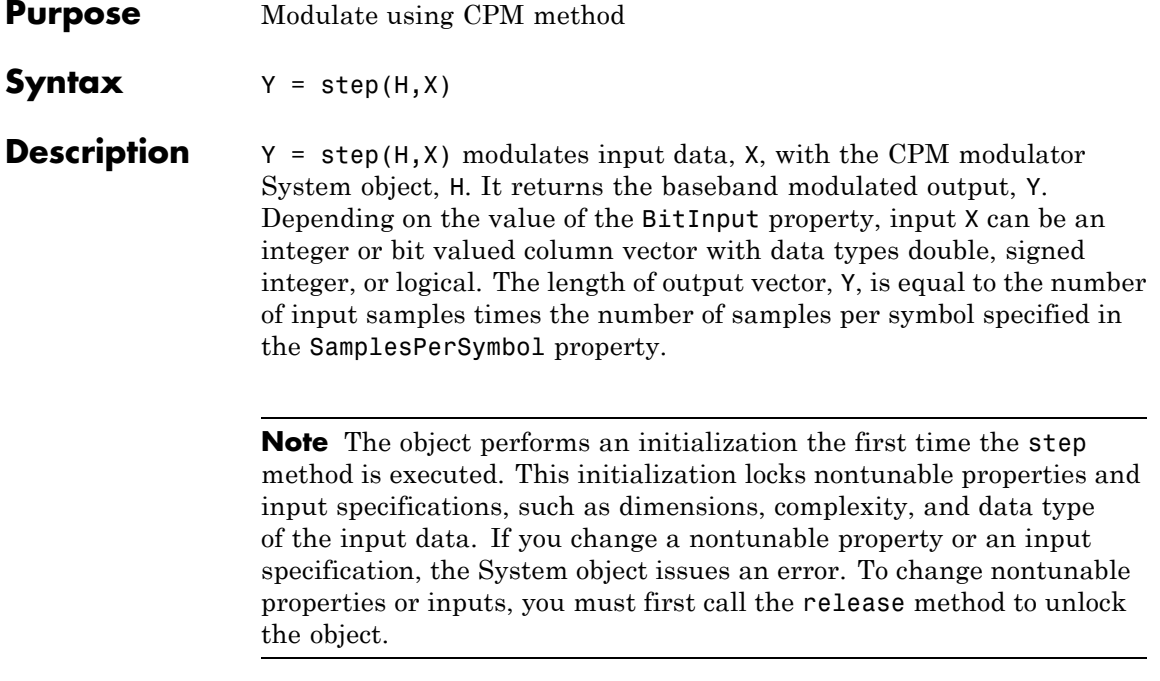

### **comm.CRCDetector**

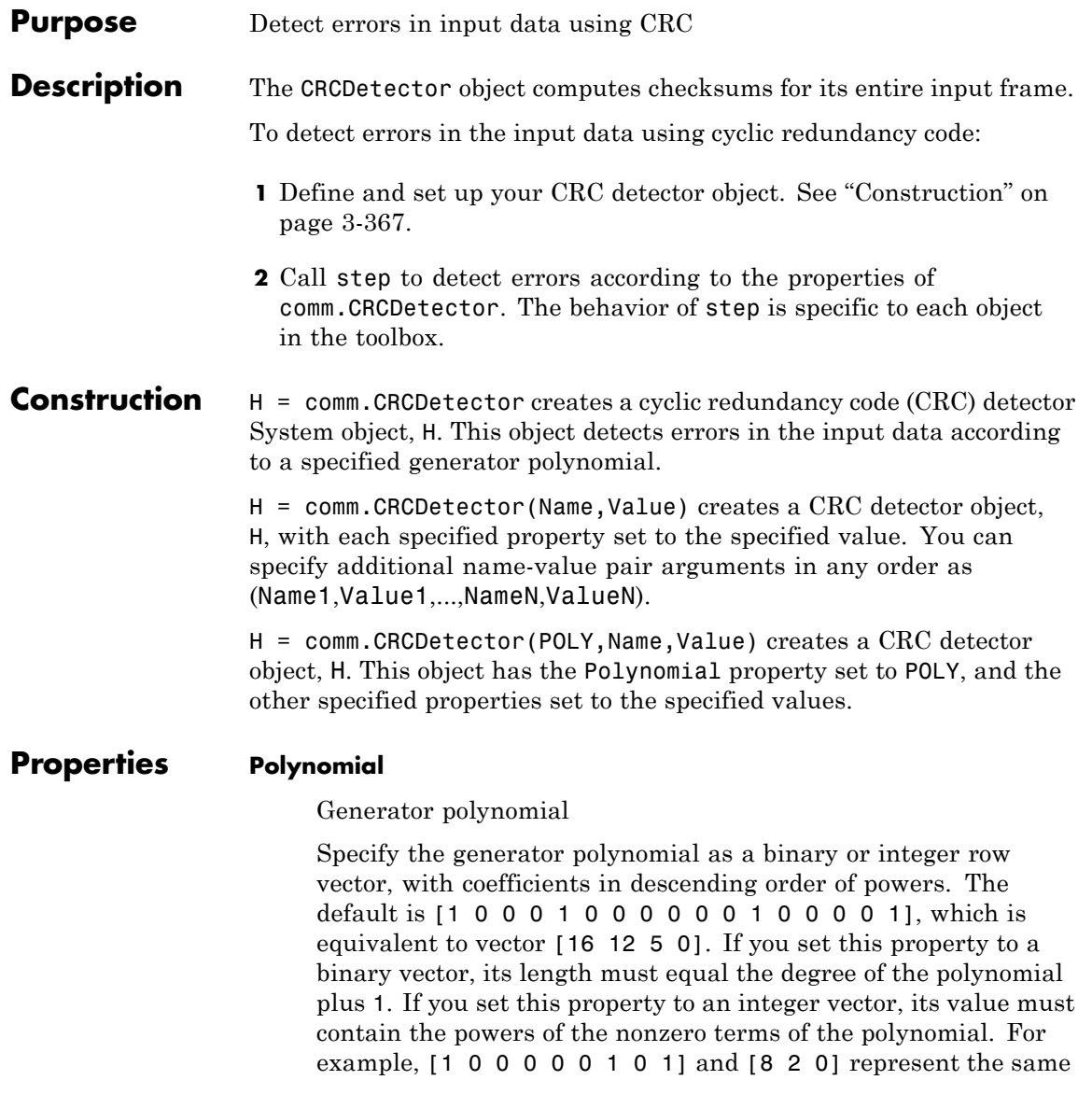

polynomial,  $g(z) = z^8 + z^2 + 1$ . The following table lists commonly used generator polynomials.

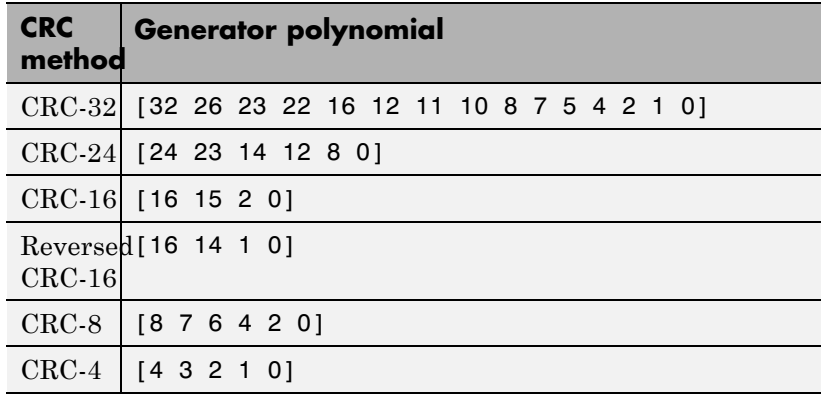

#### **InitialConditions**

Initial conditions of shift register

Specify the initial conditions of the shift register as a binary, double or single precision data type scalar or vector. The default is 0. The vector length is the degree of the generator polynomial that you specify in the Polynomial property. When you specify initial conditions as a scalar, the object expands the value to a row vector of length equal to the degree of the generator polynomial.

#### **DirectMethod**

Direct method (logical)

When you set this property to true, the object uses the direct algorithm for CRC checksum calculations. When you set this property to false, the object uses the non-direct algorithm for CRC checksum calculations. The default value for this property is false.

Refer to the Communications System Toolbox -> System Design -> Error Detection and Correction -> Cyclic Redundancy Check

Coding -> CRC Algorithm section to learn more about the direct and non-direct algorithms.

#### **ReflectInputBytes**

Reflect input bytes

Set this property to true to flip the input data on a bytewise basis prior to entering the data into the shift register. When you set this property to true, the input frame length divided by the ChecksumsPerFrame property value minus the degree of the generator polynomial, which you specify in the Polynomial property, must be an integer multiple of 8. The default value of this property is false.

#### **ReflectChecksums**

Reflect checksums before final XOR

When you set this property to true, the object flips the CRC checksums around their centers after the input data are completely through the shift register. The default value of this property is false.

#### **FinalXOR**

Final XOR value

Specify the value with which the CRC checksum is to be XORed as a binary scalar or vector. The object applies the XOR operation just prior to appending the input data. The vector length is the degree of the generator polynomial that you specify in the Polynomial property. When you specify the final XOR value as a scalar, the object expands the value to a row vector with a length equal to the degree of the generator polynomial. The default value of this property is 0, which is equivalent to no XOR operation.

#### **ChecksumsPerFrame**

Number of checksums per input frame

Specify the number of checksums available at each input frame. The default is 1. If the length of the input frame to the step

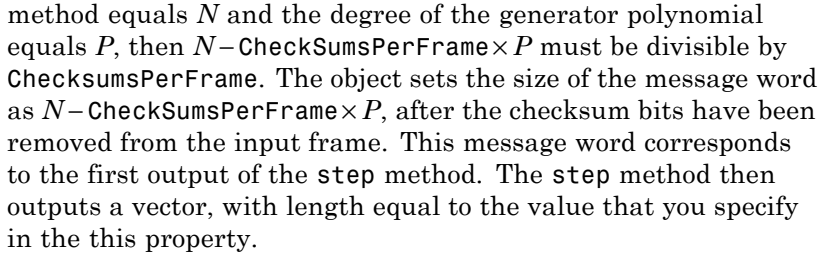

For example, you can set the input codeword size to 16 and the generator polynomial to a degree of 3. Then, you can set the InitialConditions property to 0 and the this property to 2 When you do so, the system object:

- **1** Computes two checksums of size 3. One checksum comes from the first half of the received codeword, and the other from the second half of the received codeword.
- **2** Concatenates the two halves of the message word as a single vector of length 10. Then, outputs this vector through the first output of the step method.
- **3** Outputs a length 2 binary vector through the second output of the step method.

The vector values depend on whether the computed checksums are zero. A 1 in the *i*-th element of the vector indicates that an error occurred in transmitting the corresponding *i*-th segment of the input codeword.

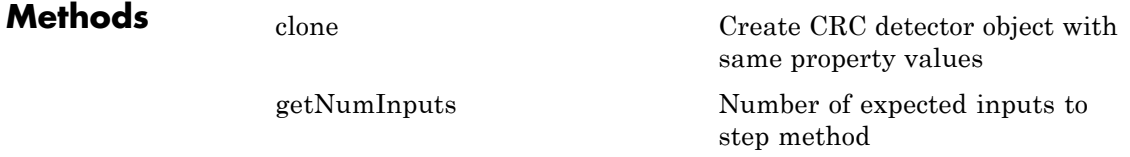

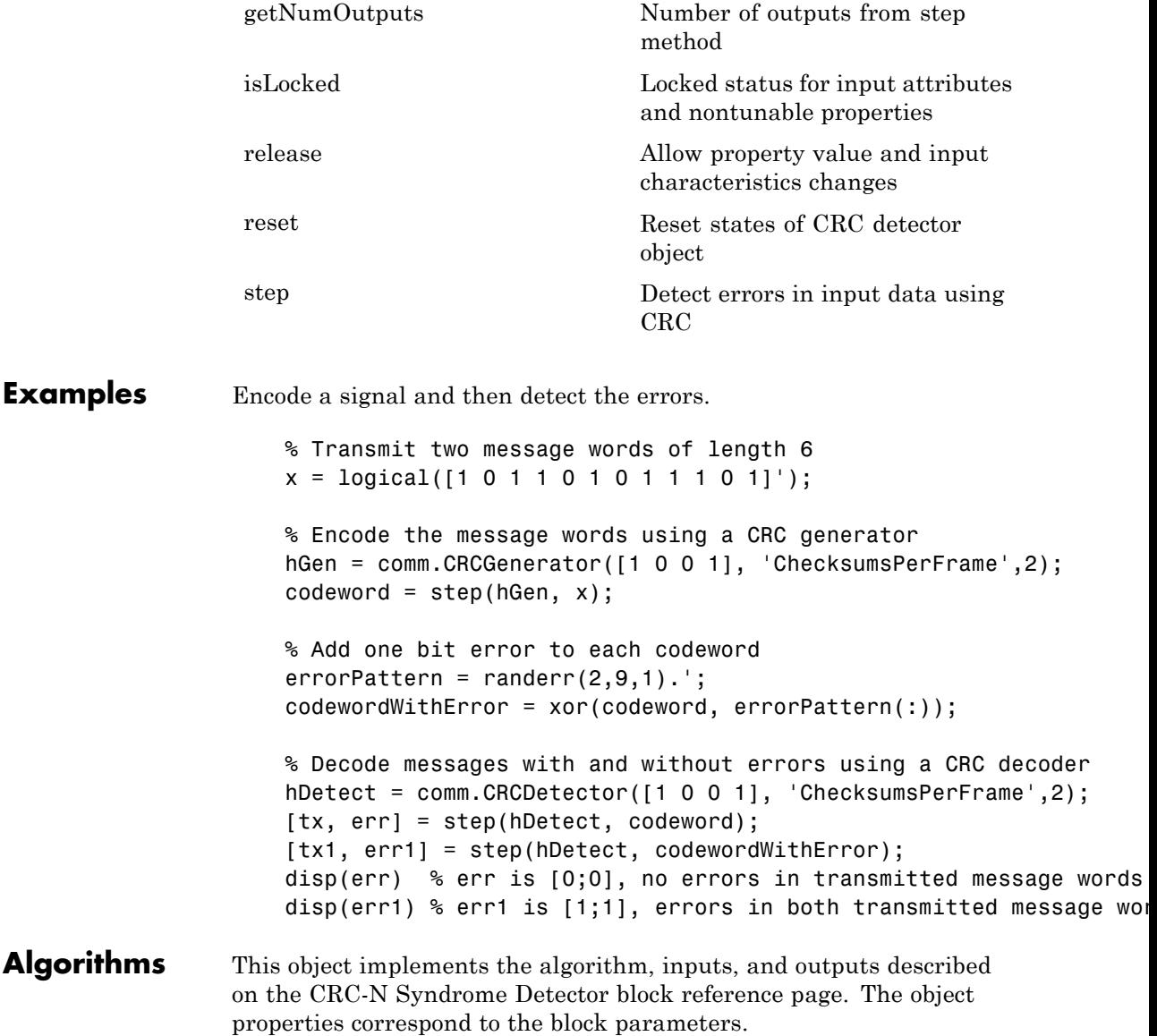

### **comm.CRCDetector**

See Also comm.CRCGenerator

<span id="page-1866-0"></span>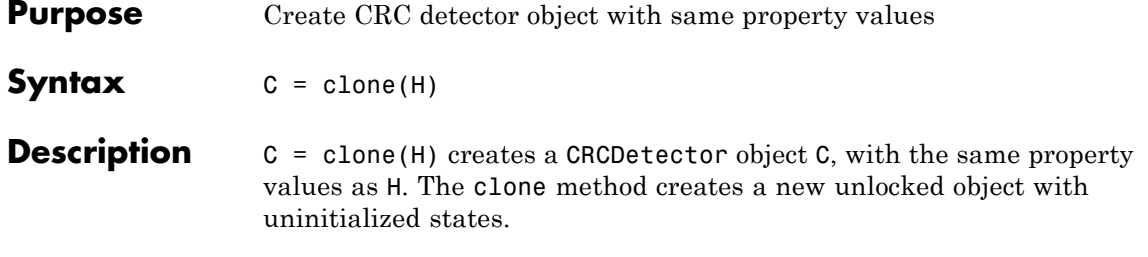

## <span id="page-1867-0"></span>**comm.CRCDetector.getNumInputs**

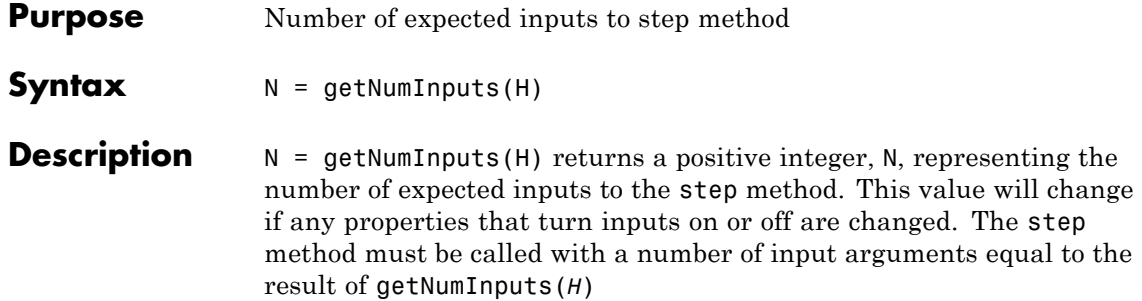

<span id="page-1868-0"></span>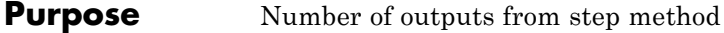

**Syntax**  $N = getNumOutputs(H)$ 

**Description** N = getNumOutputs(H) returns the number of outputs, N, from the step method. This value will change if any properties that turn inputs on or off are changed.

## <span id="page-1869-0"></span>**comm.CRCDetector.isLocked**

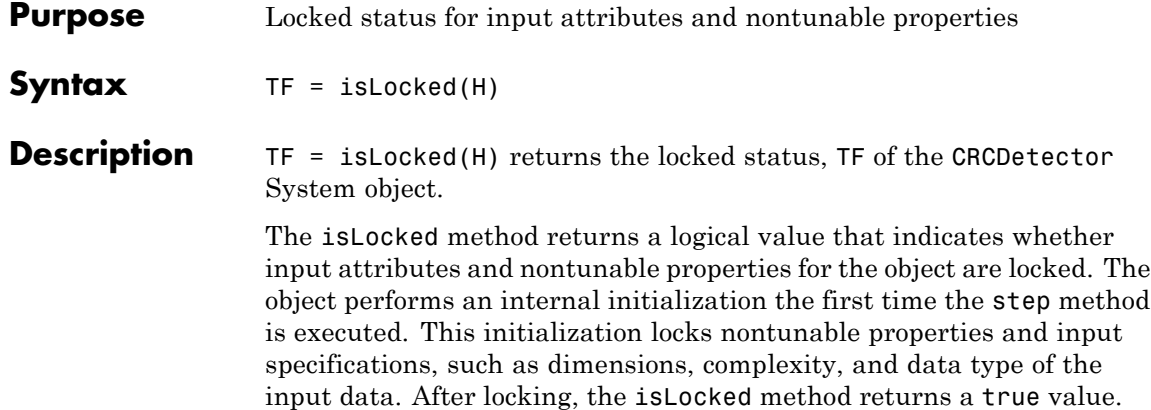

<span id="page-1870-0"></span>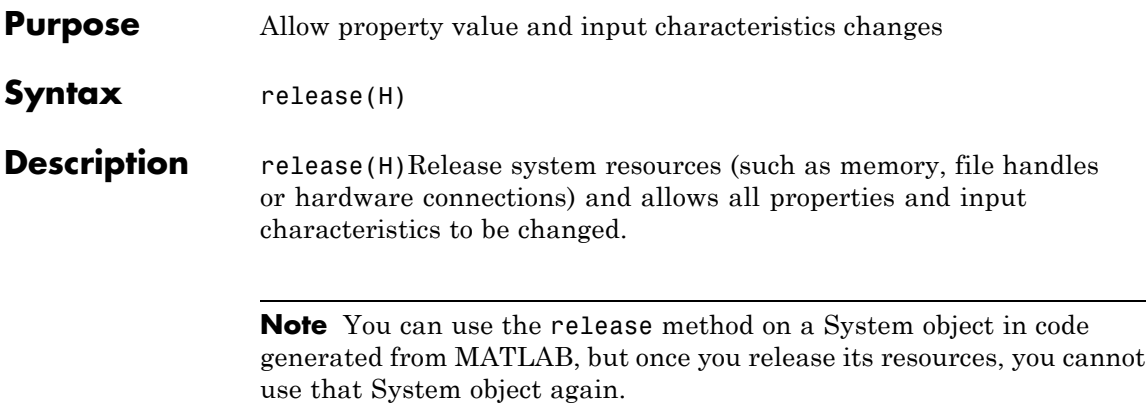

### <span id="page-1871-0"></span>**comm.CRCDetector.reset**

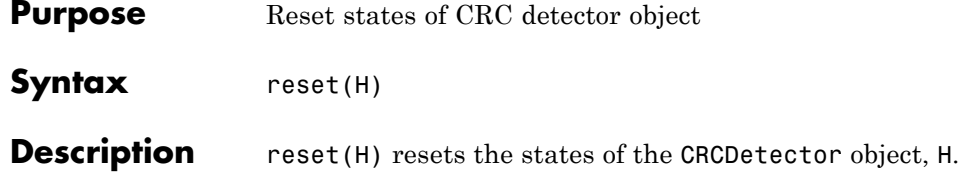
**Purpose** Detect errors in input data using CRC

**Syntax**  $[Y, ERR] = step(H, X)$ 

**Description** [Y, ERR] = step(H, X) computes checksums for the entire input frame, X. X must be a binary column vector and the data type can be double or logical. The step method outputs a row vector ERR, with size equal to the number of checksums that you specify in the CheckSumsPerFrame property. The elements of ERR are 0 if the checksum computation yields a zero value, and 1 otherwise. The method outputs Y, with the set of CheckSumsPerFrame message words concatenated after removing the checksums bits. The object sets the length of output Y as length(X) − *P*× CheckSumsPerFrame, where *P* is the order of the polynomial that you specify in the Polynomial property.

> **Note** The object performs an initialization the first time the step method is executed. This initialization locks nontunable properties and input specifications, such as dimensions, complexity, and data type of the input data. If you change a nontunable property or an input specification, the System object issues an error. To change nontunable properties or inputs, you must first call the release method to unlock the object.

### **comm.CRCGenerator**

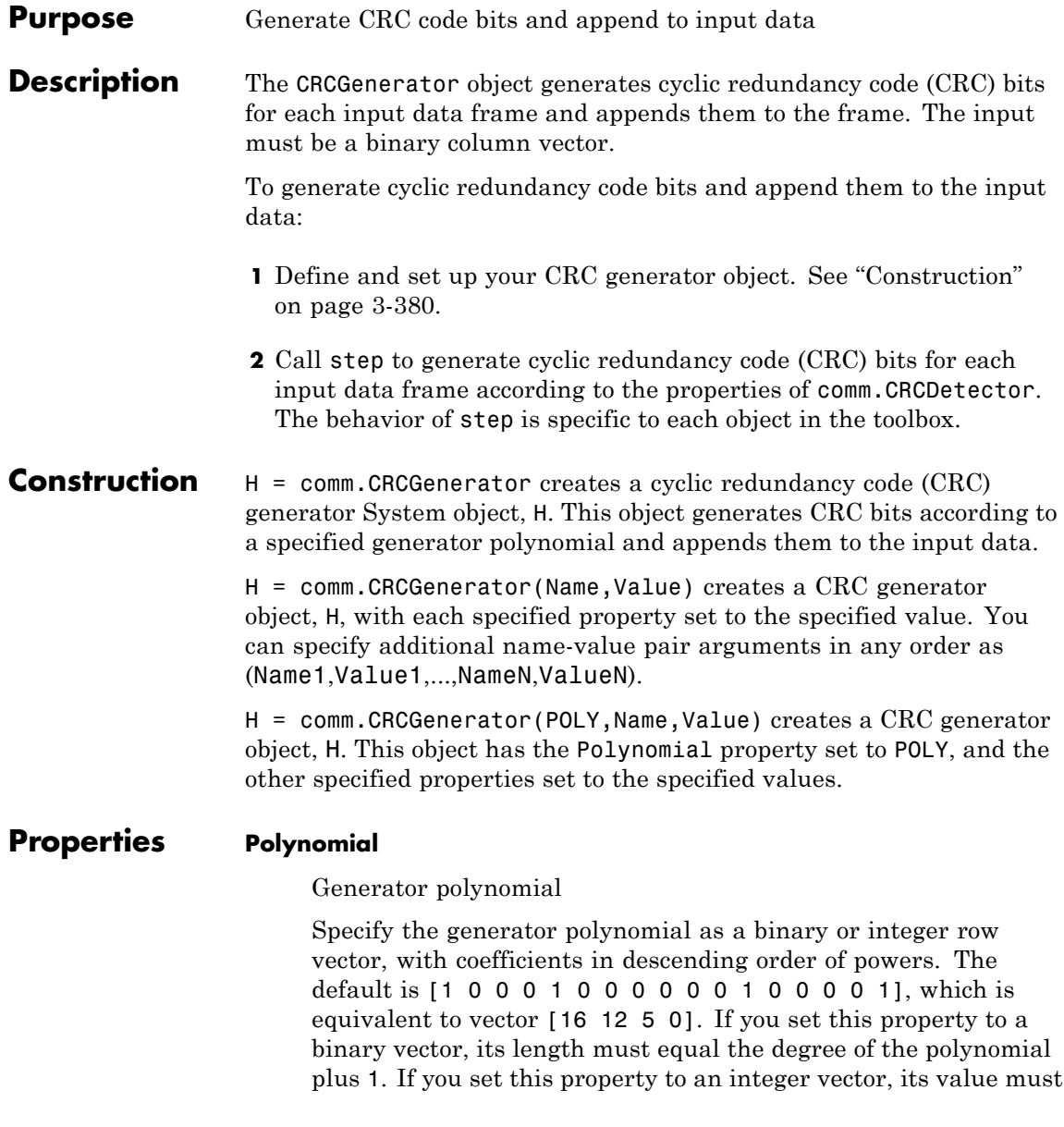

contain the powers of the nonzero terms of the polynomial. For example, [1 0 0 0 0 0 1 0 1] and [8 2 0] represent the same polynomial,  $g(z) = z^8 + z^2 + 1$ . The following table lists commonly used generator polynomials.

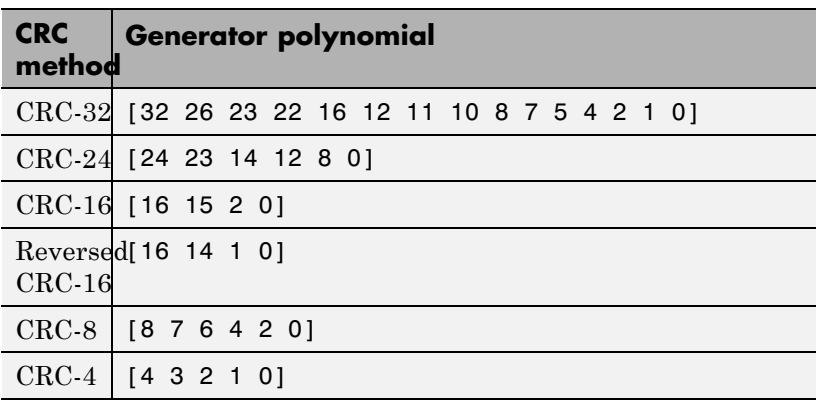

### **InitialConditions**

Initial conditions of shift register

Specify the initial conditions of the shift register as a scalar or vector with a binary, double- or single-precision data type. The default is 0. The vector length must equal the degree of the generator polynomial that you specify in the Polynomial property. When you specify initial conditions as a scalar, the object expands the value to a row vector of length equal to the degree of the generator polynomial.

### **DirectMethod**

Direct method (logical)

When you set this property to true, the object uses the direct algorithm for CRC checksum calculations. When you set this property to false, the object uses the non-direct algorithm for CRC checksum calculations. The default value for this property is false.

Refer to the Communications System Toolbox -> System Design -> Error Detection and Correction -> Cyclic Redundancy Check Coding -> CRC Algorithm section to learn more about the direct and non-direct algorithms.

#### **ReflectInputBytes**

Reflect input bytes

Set this property to true to flip the input data on a bytewise basis prior to entering the data into the shift register. When you set this property to true, the input frame length divided by the ChecksumsPerFrame property value must be an integer multiple of 8. The default value of this property is false.

### **ReflectChecksums**

Reflect checksums before final XOR

When you set this property to true, the object flips the CRC checksums around their centers after the input data are completely through the shift register. The default value of this property is false.

### **FinalXOR**

Final XOR value

Specify the value with which the CRC checksum is to be XORed as a binary scalar or vector. The object applies the XOR operation just prior to appending the input data. The vector length is the degree of the generator polynomial that you specify in the Polynomial property. When you specify the final XOR value as a scalar, the object expands the value to a row vector with a length equal to the degree of the generator polynomial. The default value of this property is 0, which is equivalent to no XOR operation.

### **ChecksumsPerFrame**

Number of checksums per input frame

Specify the number of checksums that the object calculates for each input frame as a positive integer. The default is 1. The

characteristics changes

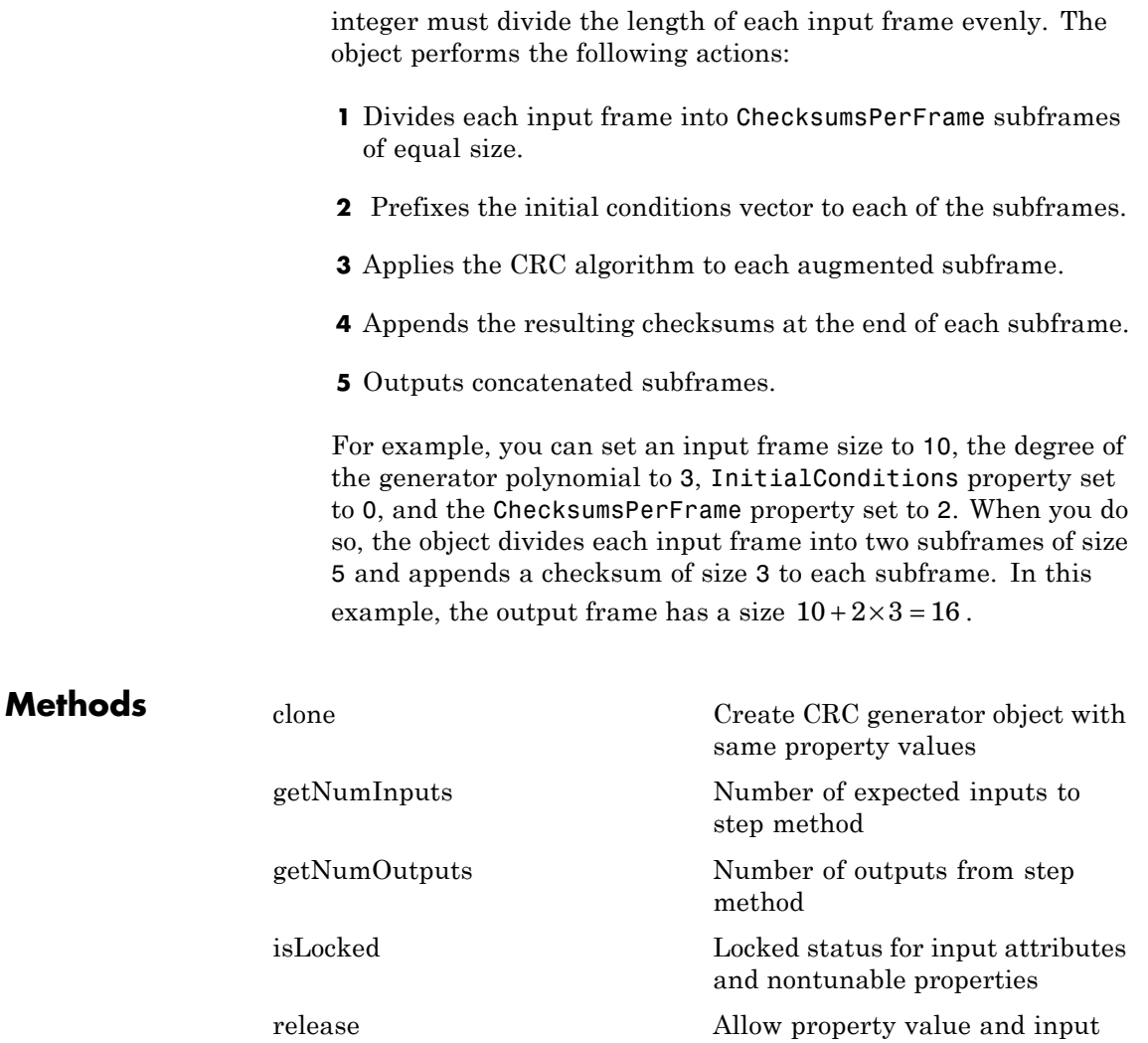

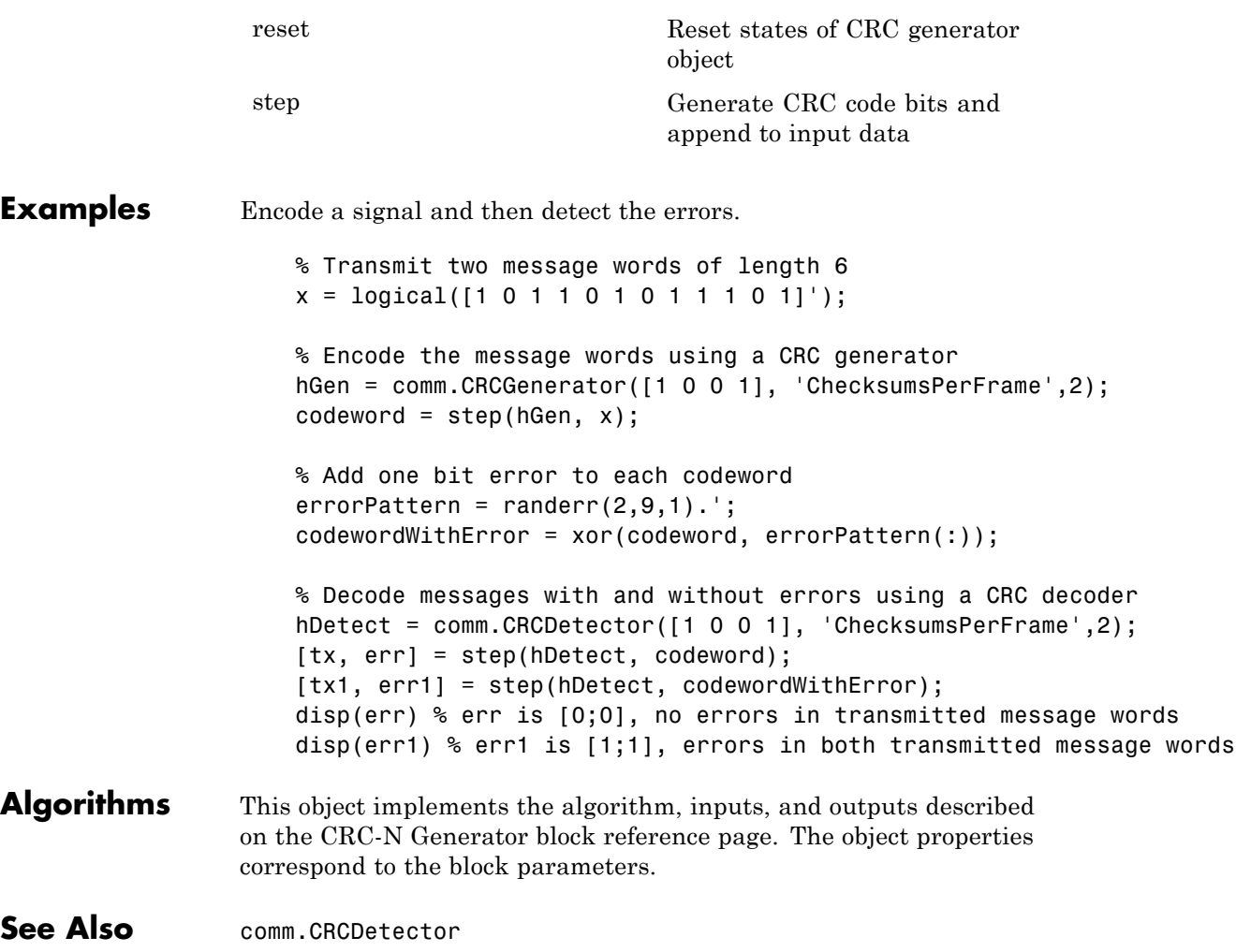

<span id="page-1878-0"></span>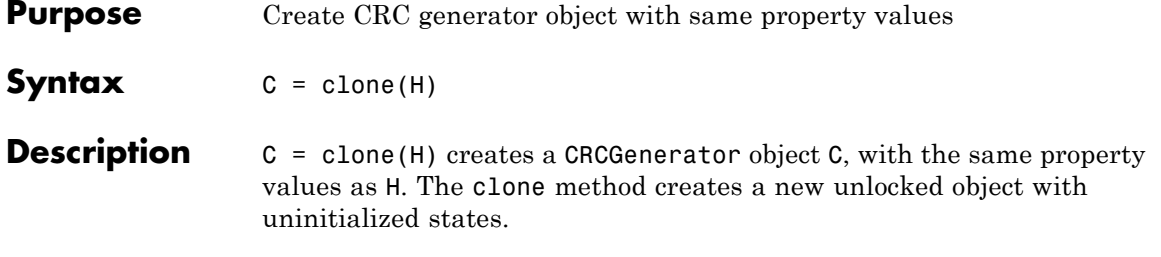

# <span id="page-1879-0"></span>**comm.CRCGenerator.getNumInputs**

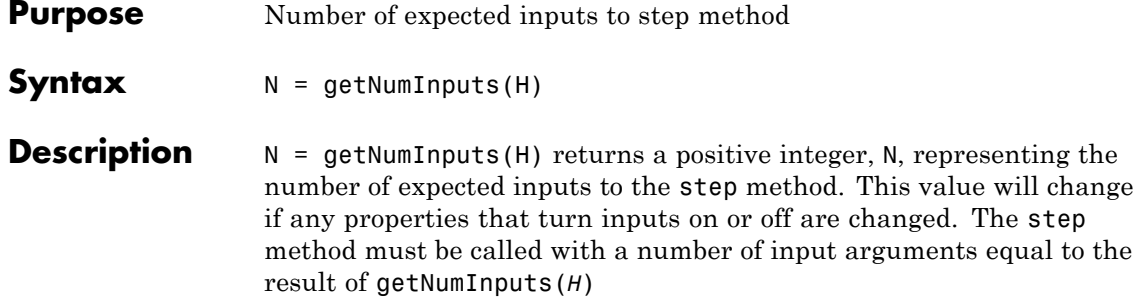

<span id="page-1880-0"></span>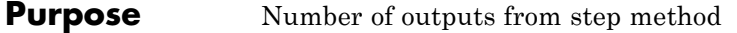

**Syntax**  $N = getNumOutputs(H)$ 

**Description** N = getNumOutputs(H) returns the number of outputs, N, from the step method. This value will change if any properties that turn inputs on or off are changed.

## <span id="page-1881-0"></span>**comm.CRCGenerator.isLocked**

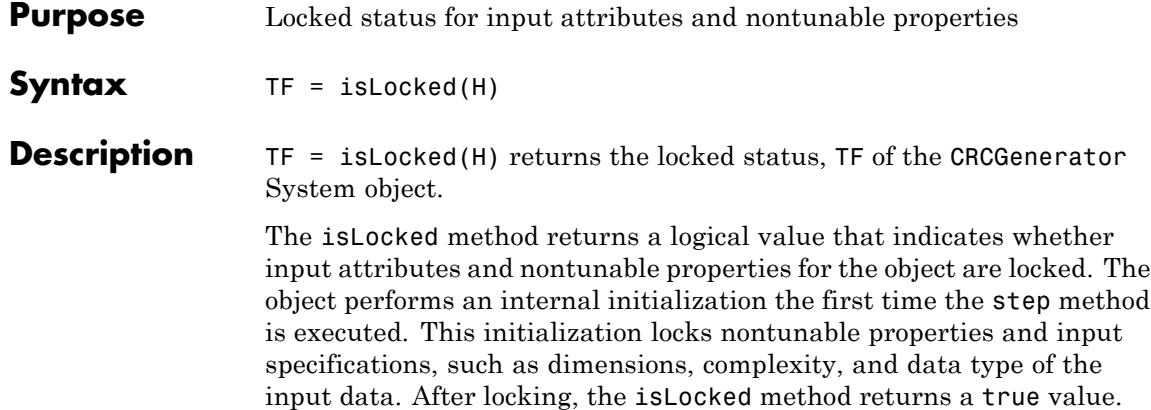

<span id="page-1882-0"></span>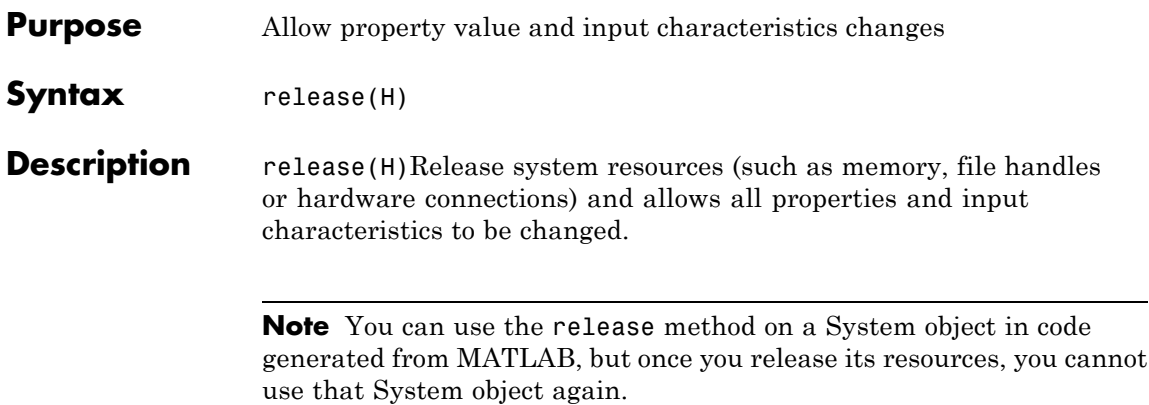

### <span id="page-1883-0"></span>**comm.CRCGenerator.reset**

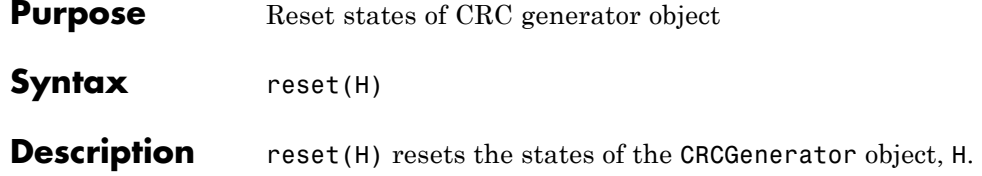

<span id="page-1884-0"></span>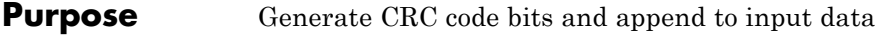

**Syntax**  $Y = step(H,X)$ 

**Description** Y = step(H,X) generates CRC checksums for an input message X and appends the checksums to X. The input X must be a binary column vector and the data type can be double or logical. The length of output Y is length(X) +  $P\times$  CheckSumsPerFrame, where P is the order of the polynomial that you specify in the Polynomial property.

> **Note** The object performs an initialization the first time the step method is executed. This initialization locks nontunable properties and input specifications, such as dimensions, complexity, and data type of the input data. If you change a nontunable property or an input specification, the System object issues an error. To change nontunable properties or inputs, you must first call the release method to unlock the object.

## **comm.DBPSKDemodulator**

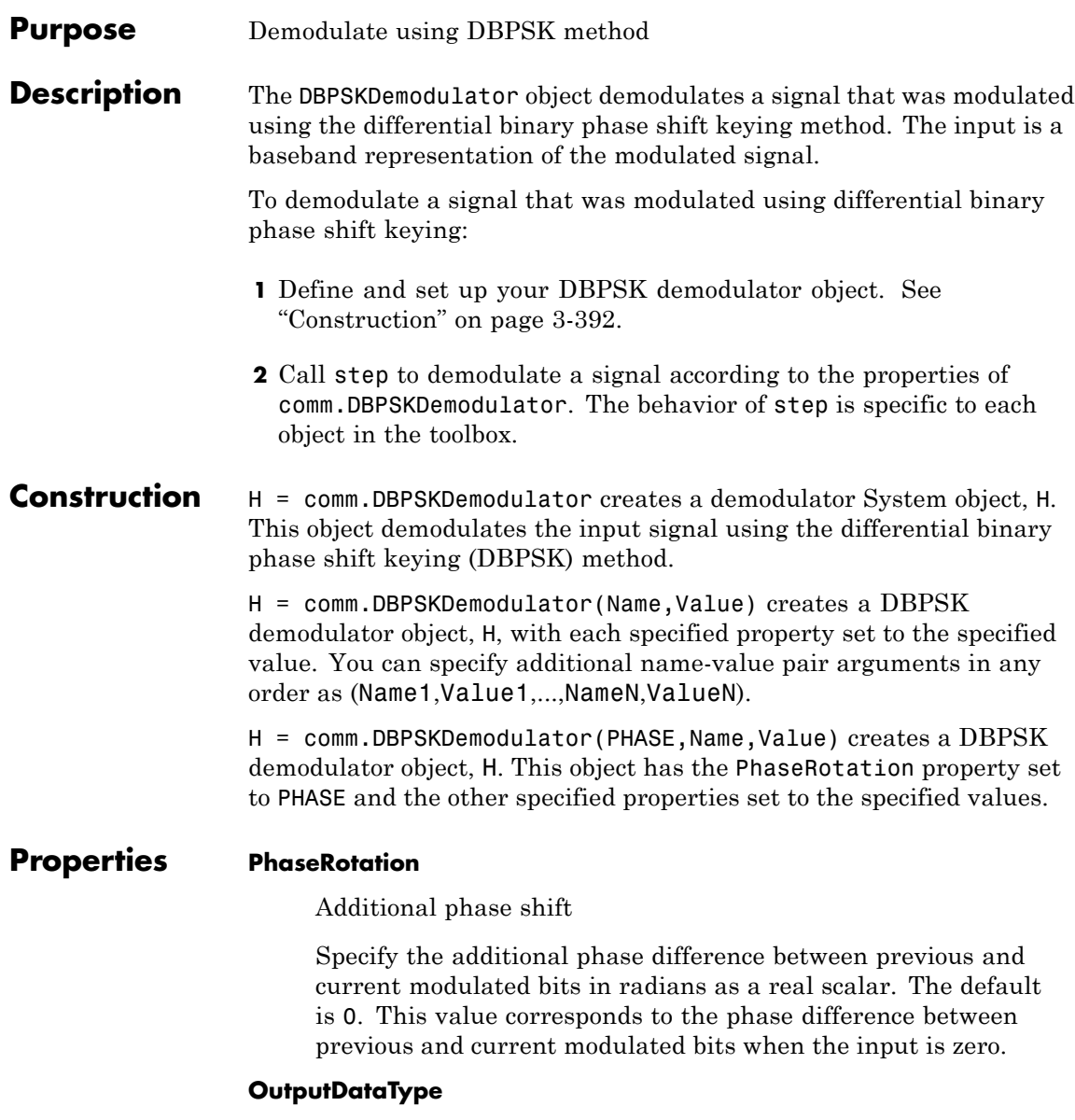

Data type of output

Specify output data type as one of Full precision | Smallest unsigned integer | double | single | int8 | uint8 | int16 | uint16 | int32 | uint32 | logical. The default is Full precision. When you set this property to Full precision, the output data type has the same data type as the input. In this case, that value must be a double- or single-precision data type.

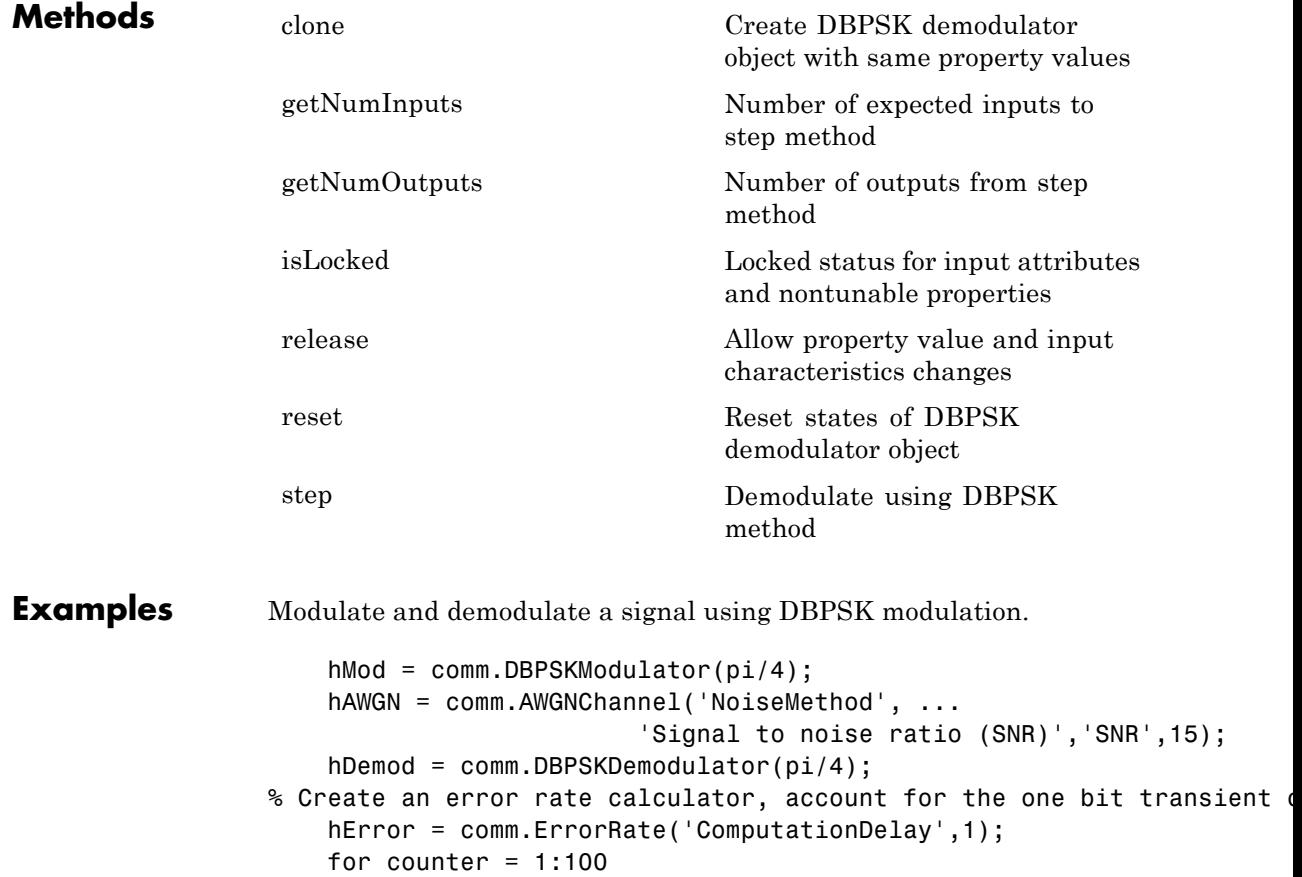

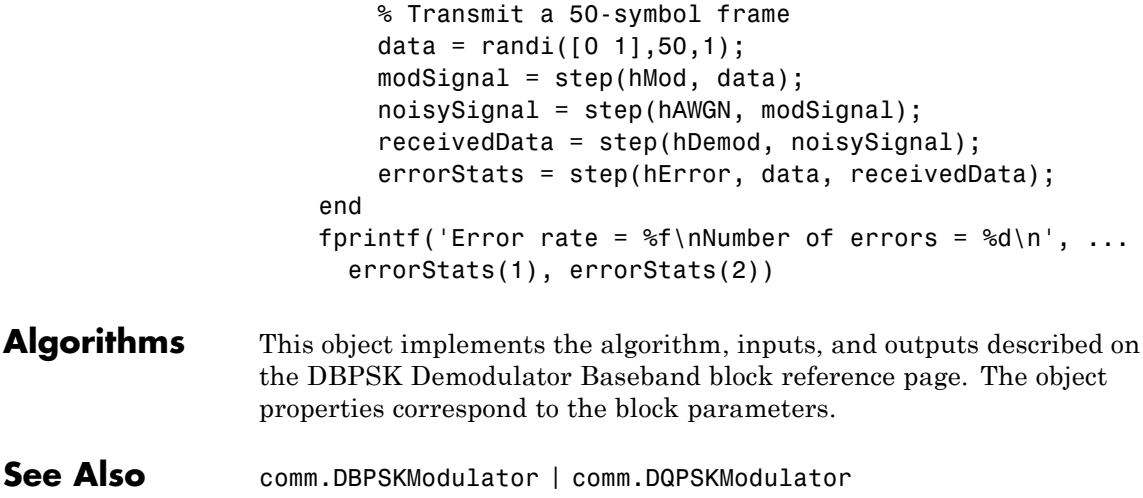

<span id="page-1888-0"></span>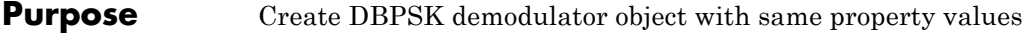

**Syntax**  $C = \text{clone}(H)$ 

**Description** C = clone(H) creates a DBPSKDemodulator object C, with the same property values as H. The clone method creates a new unlocked object with uninitialized states.

# <span id="page-1889-0"></span>**comm.DBPSKDemodulator.getNumInputs**

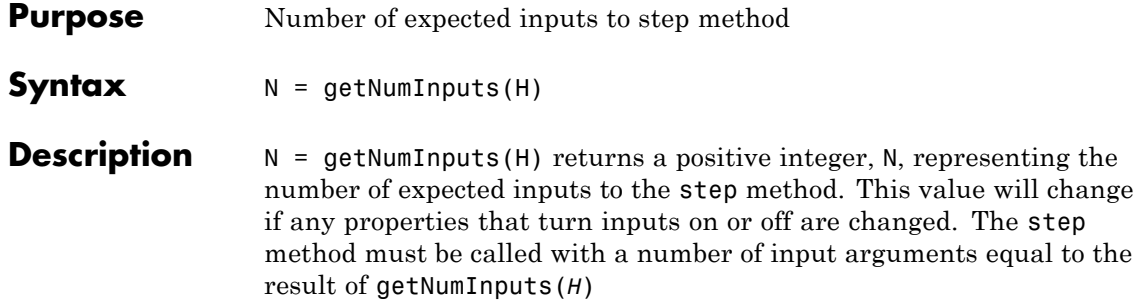

<span id="page-1890-0"></span>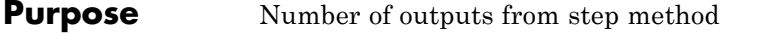

**Syntax**  $N = getNumOutputs(H)$ 

**Description** N = getNumOutputs(H) returns the number of outputs, N, from the step method. This value will change if any properties that turn inputs on or off are changed.

# <span id="page-1891-0"></span>**comm.DBPSKDemodulator.isLocked**

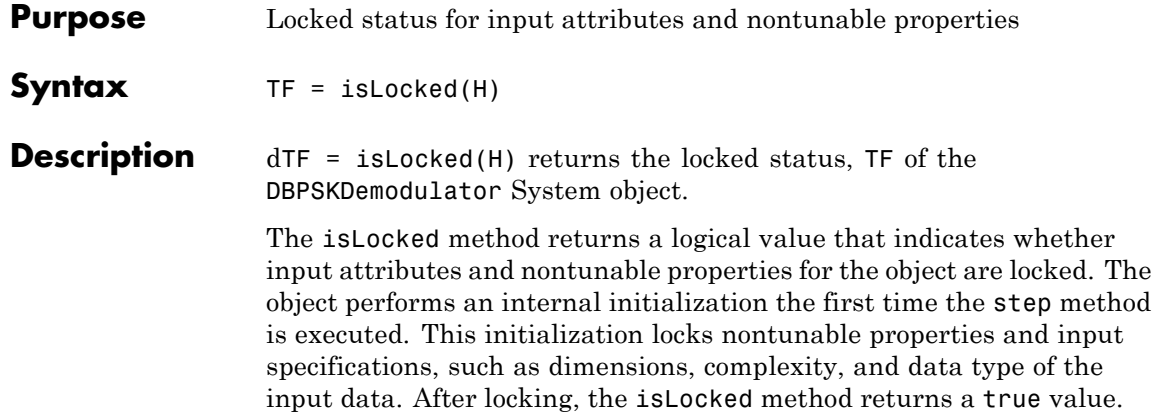

<span id="page-1892-0"></span>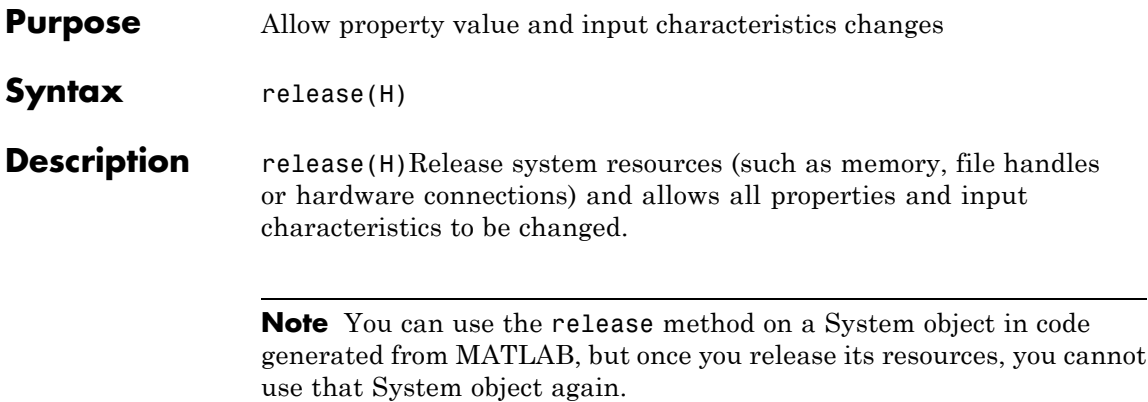

# <span id="page-1893-0"></span>**comm.DBPSKDemodulator.reset**

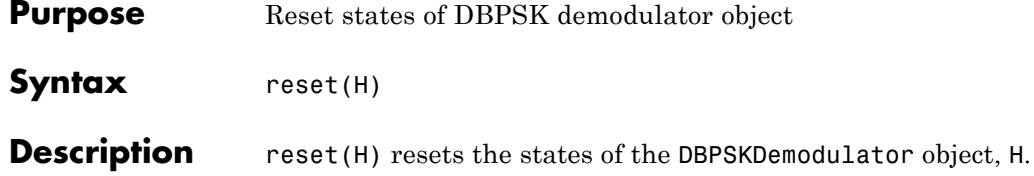

<span id="page-1894-0"></span>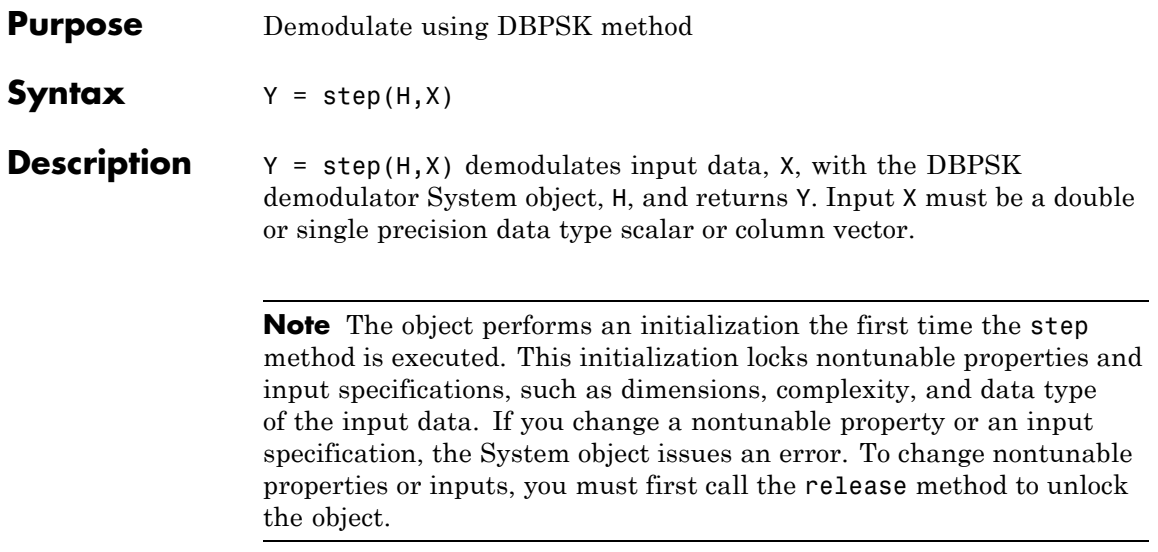

## **comm.DBPSKModulator**

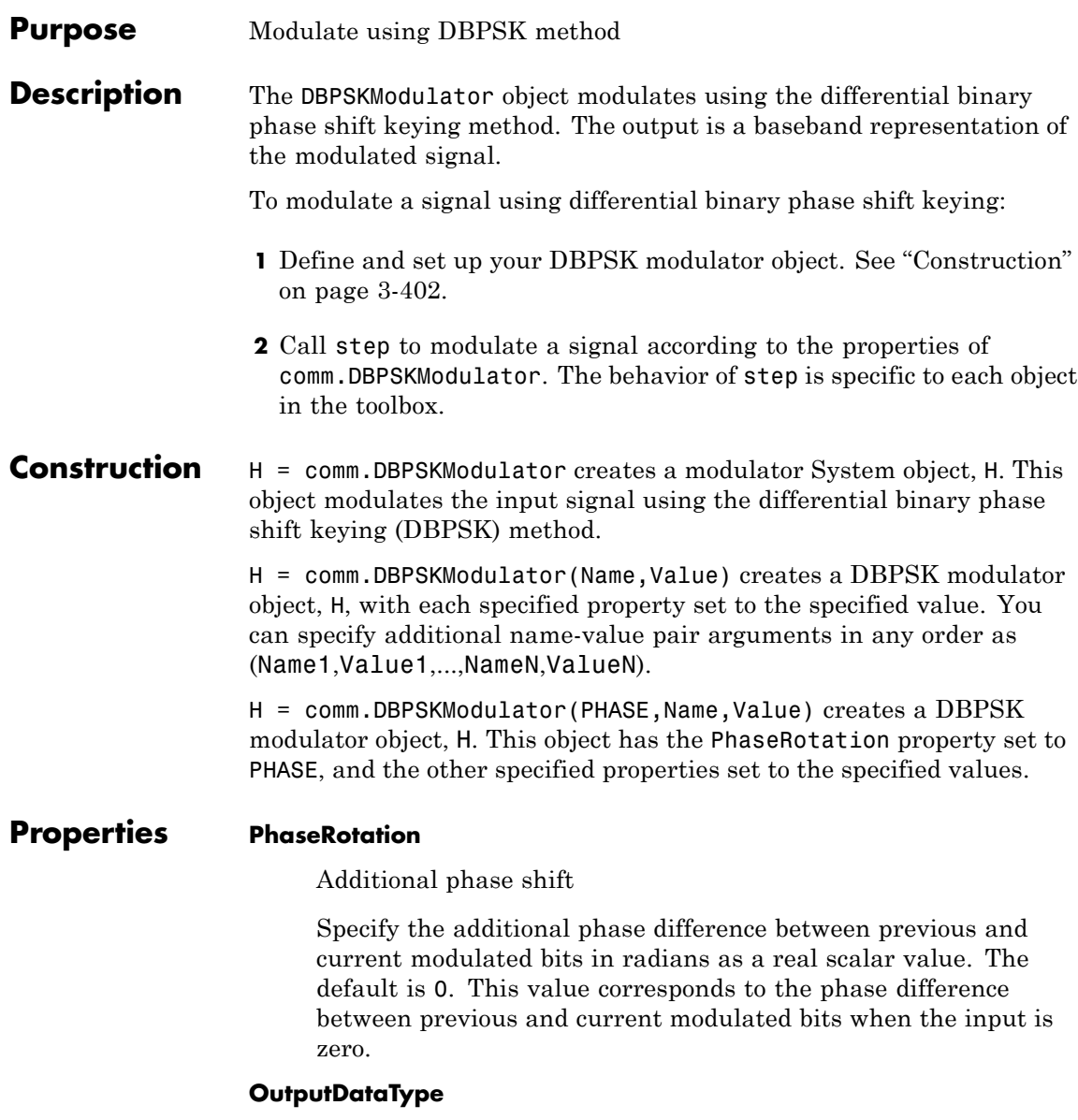

Data type of output

Specify output data type as one of double | single. The default is double.

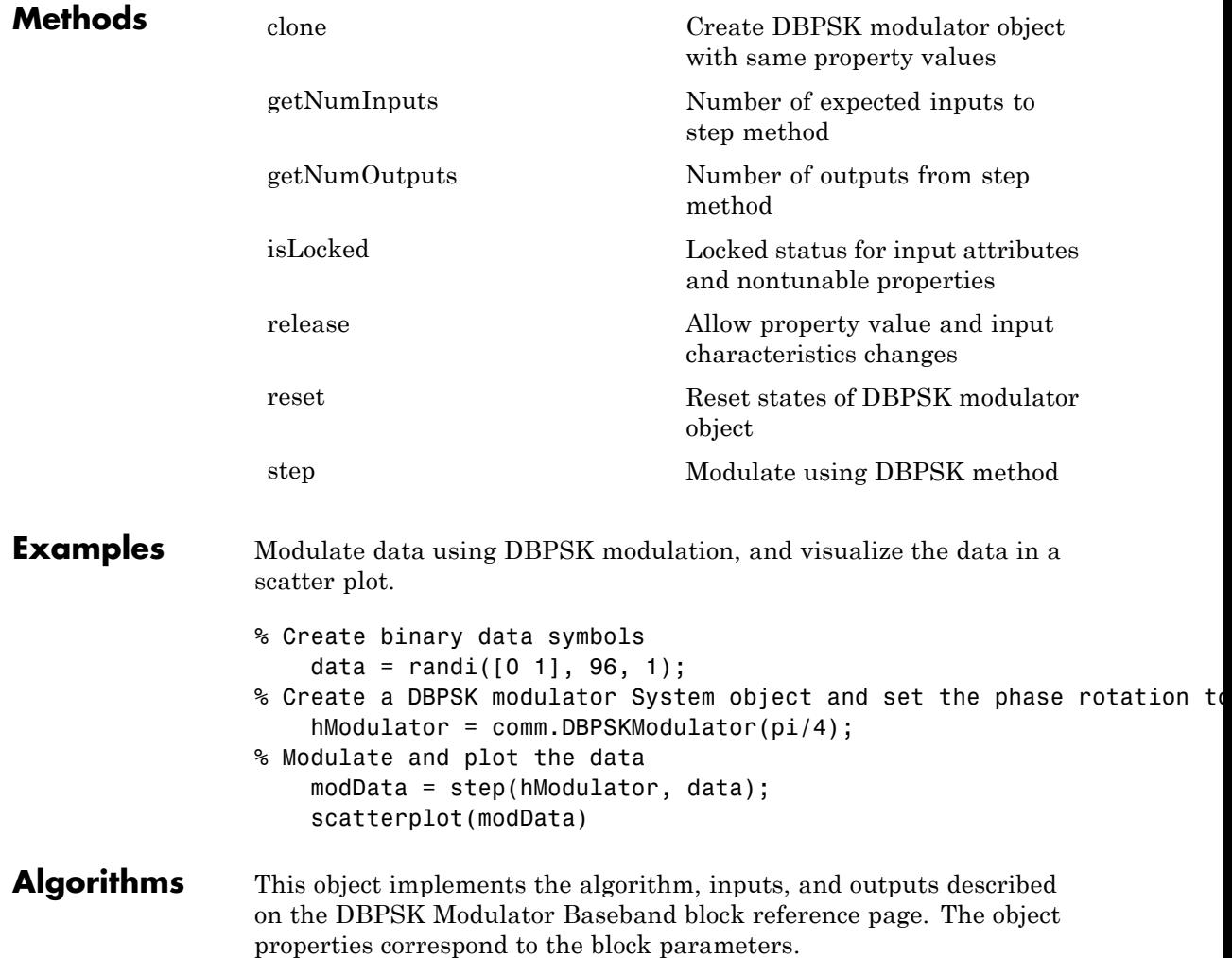

See Also comm.DBPSKDemodulator | comm.DQPSKModulator

<span id="page-1898-0"></span>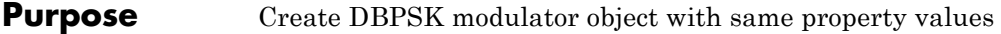

**Syntax**  $C = \text{clone}(H)$ 

**Description** C = clone(H) creates a DBPSKModulator object C, with the same property values as H. The clone method creates a new unlocked object with uninitialized states.

# <span id="page-1899-0"></span>**comm.DBPSKModulator.getNumInputs**

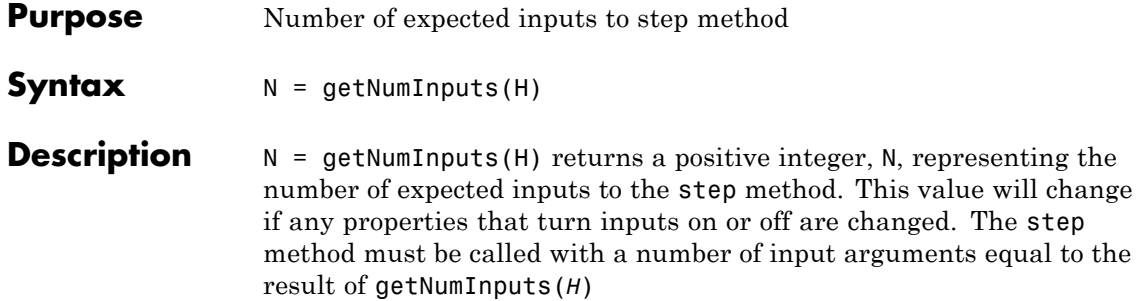

<span id="page-1900-0"></span>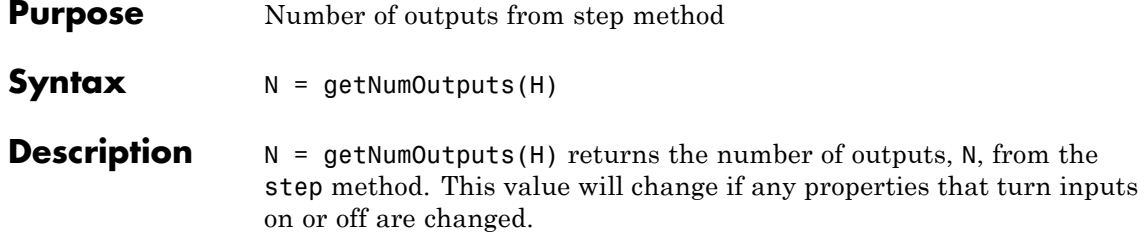

# <span id="page-1901-0"></span>**comm.DBPSKModulator.isLocked**

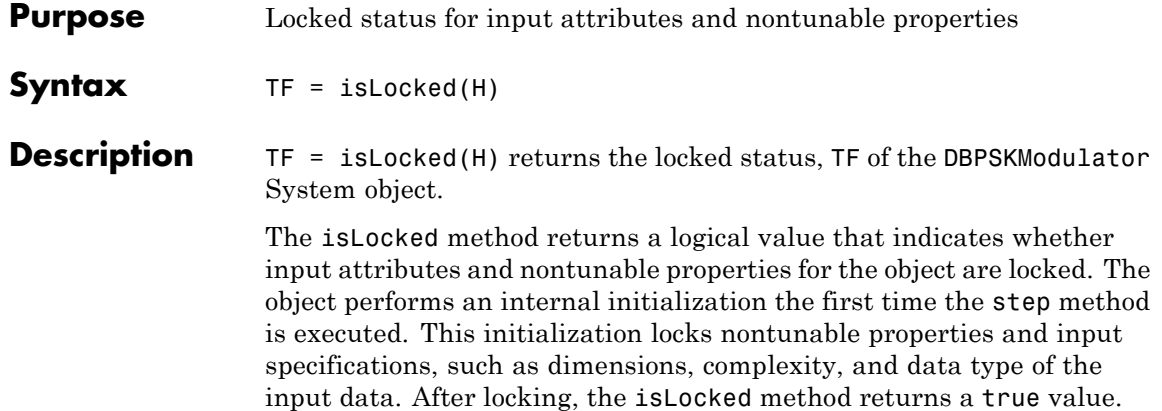

<span id="page-1902-0"></span>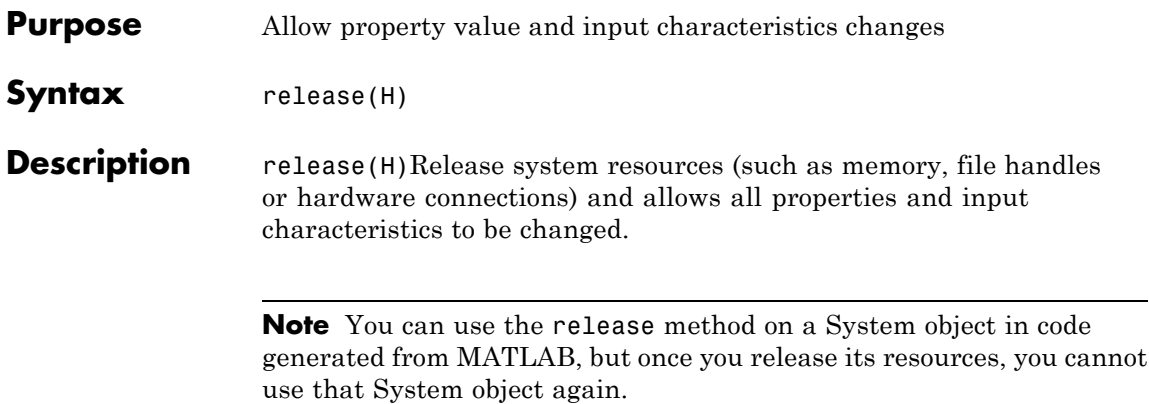

# <span id="page-1903-0"></span>**comm.DBPSKModulator.reset**

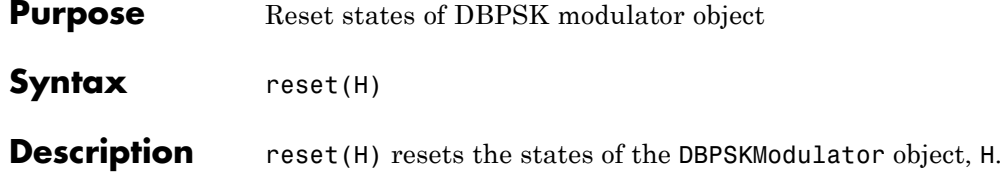

<span id="page-1904-0"></span>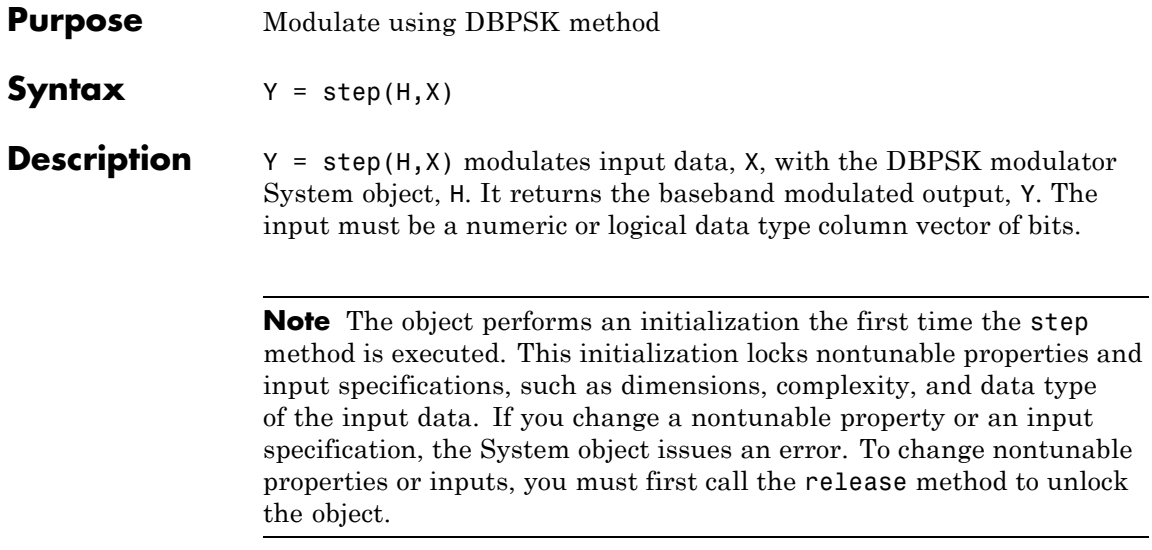

# **comm.Descrambler**

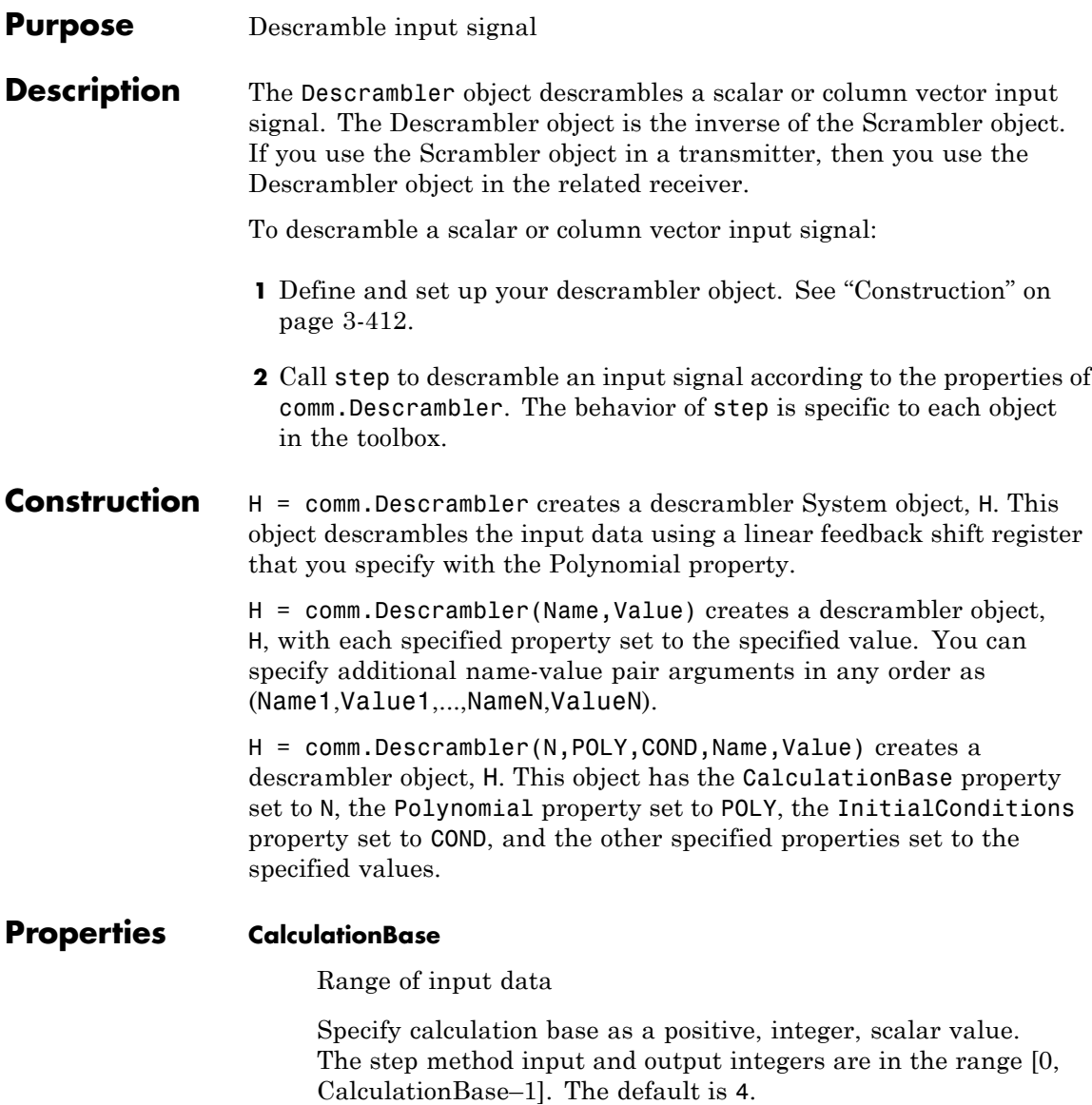

### **Polynomial**

Linear feedback shift register connections

Specify the polynomial that determines the shift register feedback connections. The default is [1 1 1 0 1]. You can the generator polynomial as a numeric, binary vector that lists the coefficients of the polynomial in order of ascending powers of  $z<sup>-1</sup>$ , where  $p(z<sup>-1</sup>)$  $=1+p1z^{-1}+p2z^{2}+...$  is the generator polynomial. The first and last elements must be 1. Alternatively, you can specify the generator polynomial as a numeric vector. This vector contains the exponents of  $z<sup>-1</sup>$  for the nonzero terms of the polynomial, in order of ascending powers of  $z^{-1}$ . In this case, the first vector element must be 0. For example, both [1 0 0 0 0 0 1 0 1] and

[0 -6 -8] specify the same polynomial  $p(z^{-1}) = 1 + z^{-6} + z^{-8}$ .

### **InitialConditions**

Initial values of linear feedback shift register

Specify the initial values of the linear feedback shift register as an integer row vector with values in [0 CalculationBase–1]. The default is [0 1 2 3]. The length of this property vector must equal the order of the Polynomial property vector.

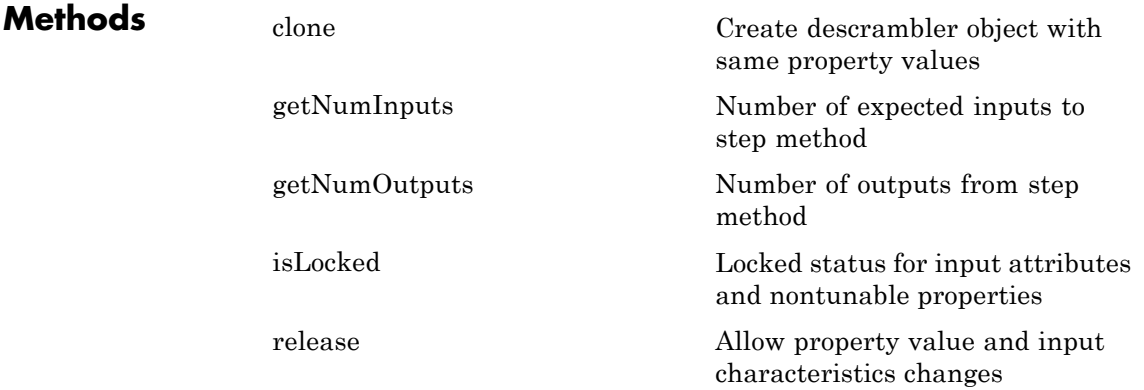

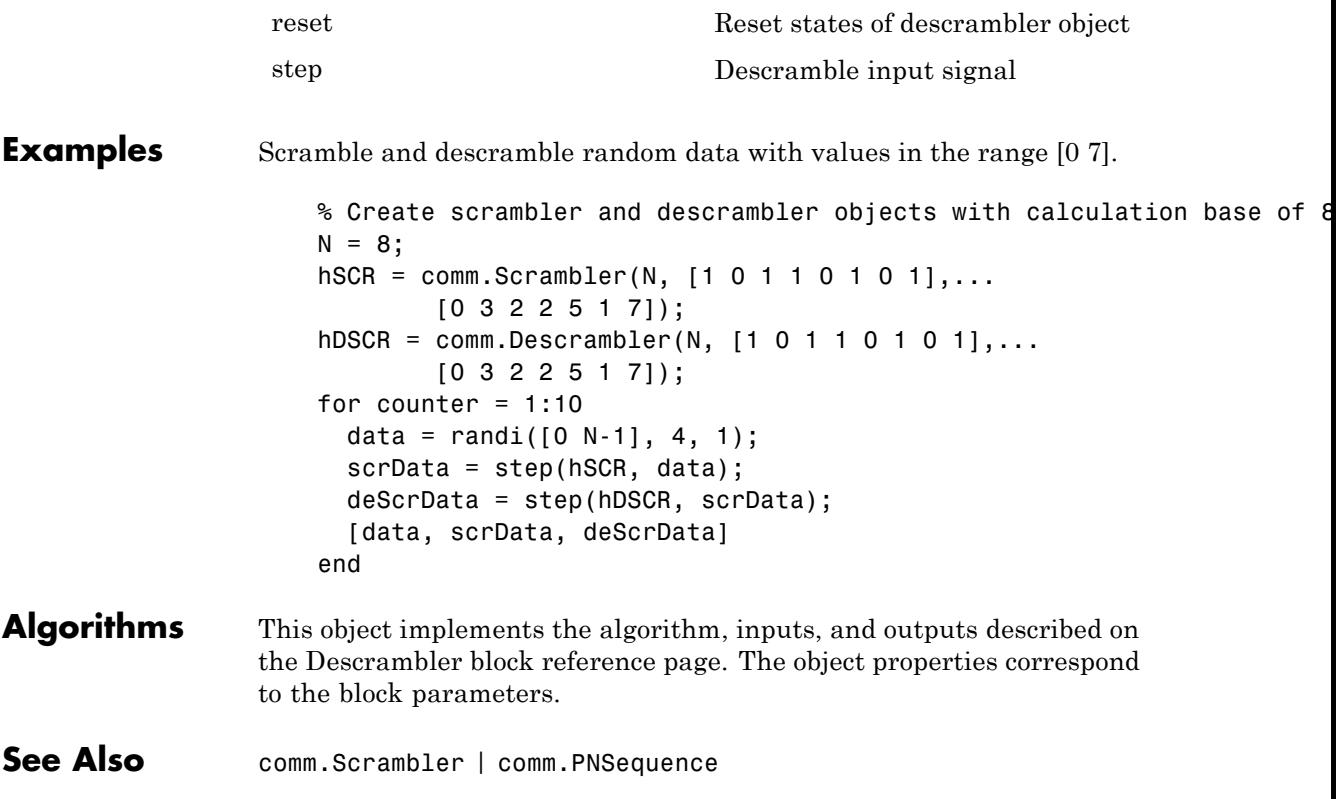
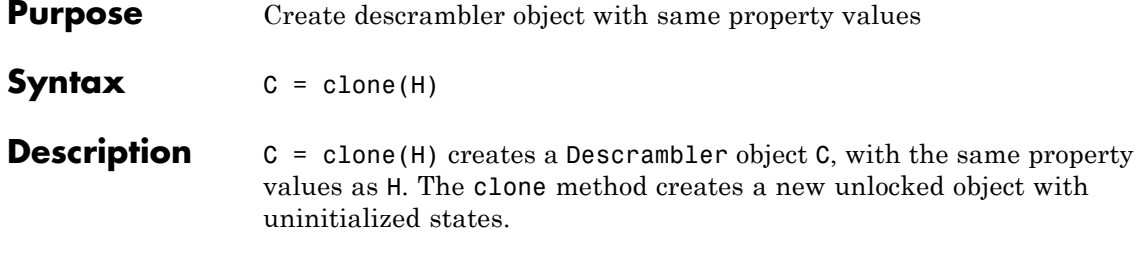

# **comm.Descrambler.getNumInputs**

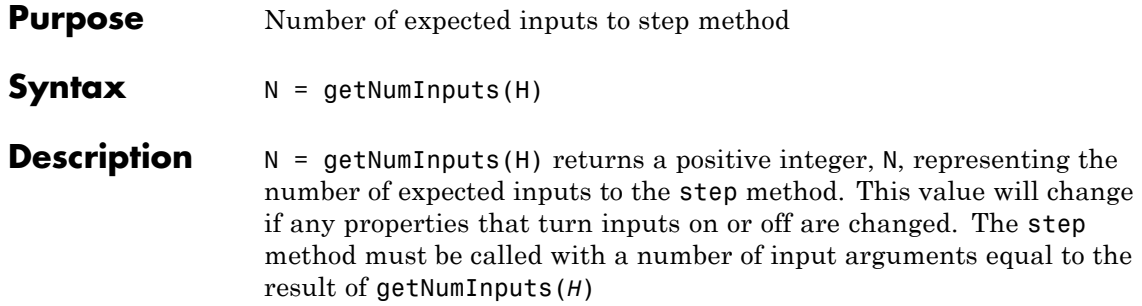

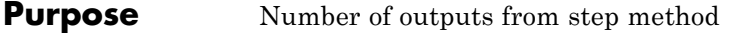

**Syntax**  $N = getNumOutputs(H)$ 

**Description** N = getNumOutputs(H) returns the number of outputs, N, from the step method. This value will change if any properties that turn inputs on or off are changed.

## **comm.Descrambler.isLocked**

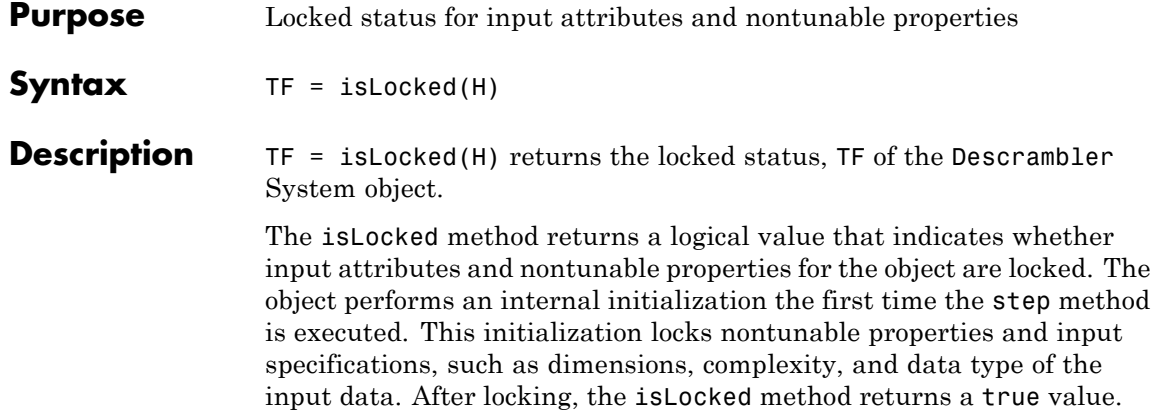

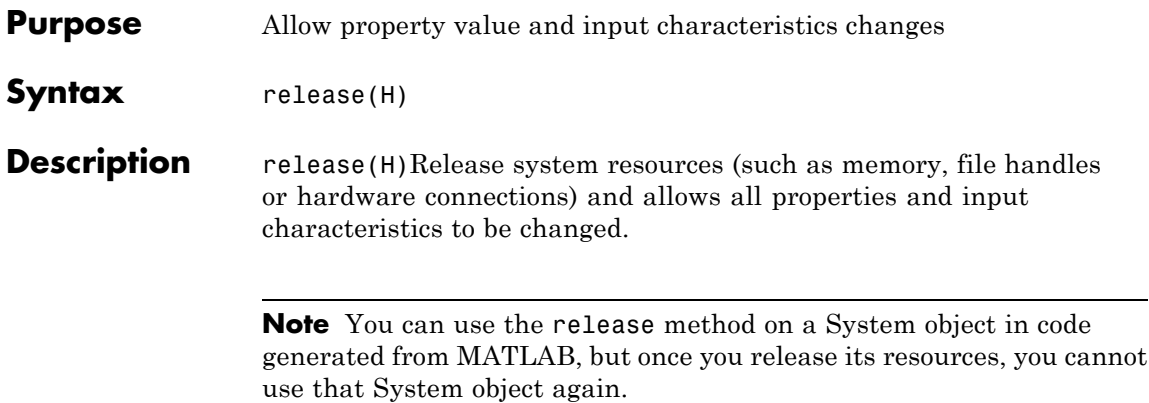

#### **comm.Descrambler.reset**

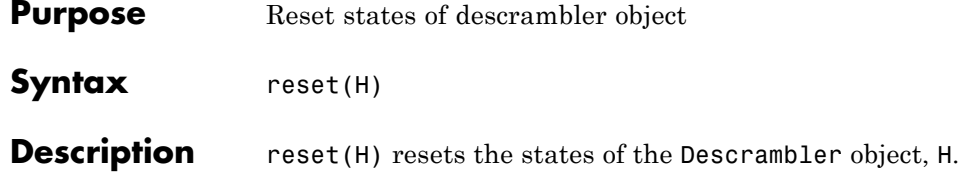

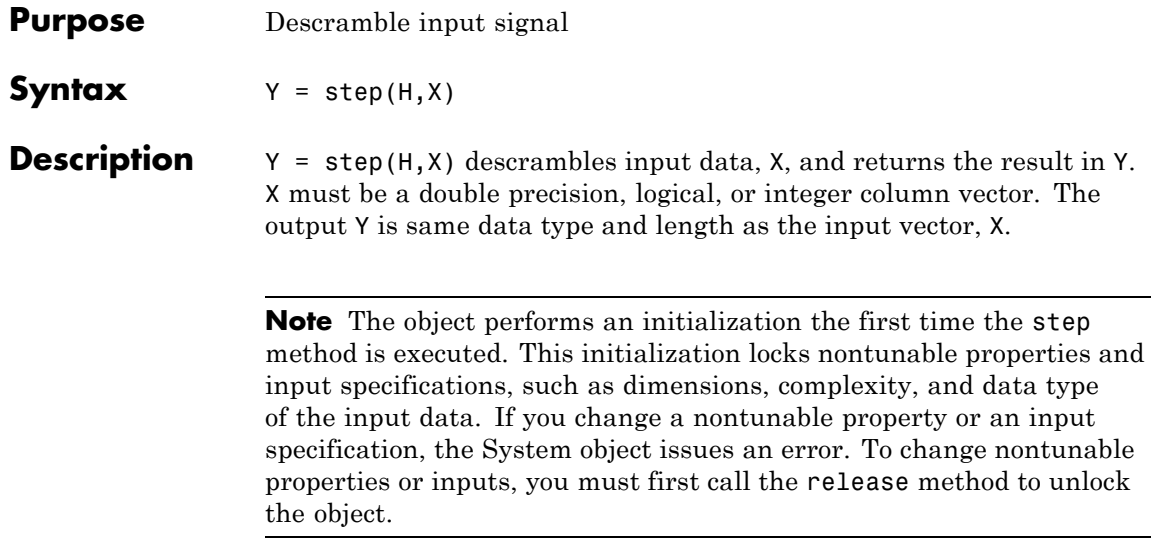

### **comm.DifferentialDecoder**

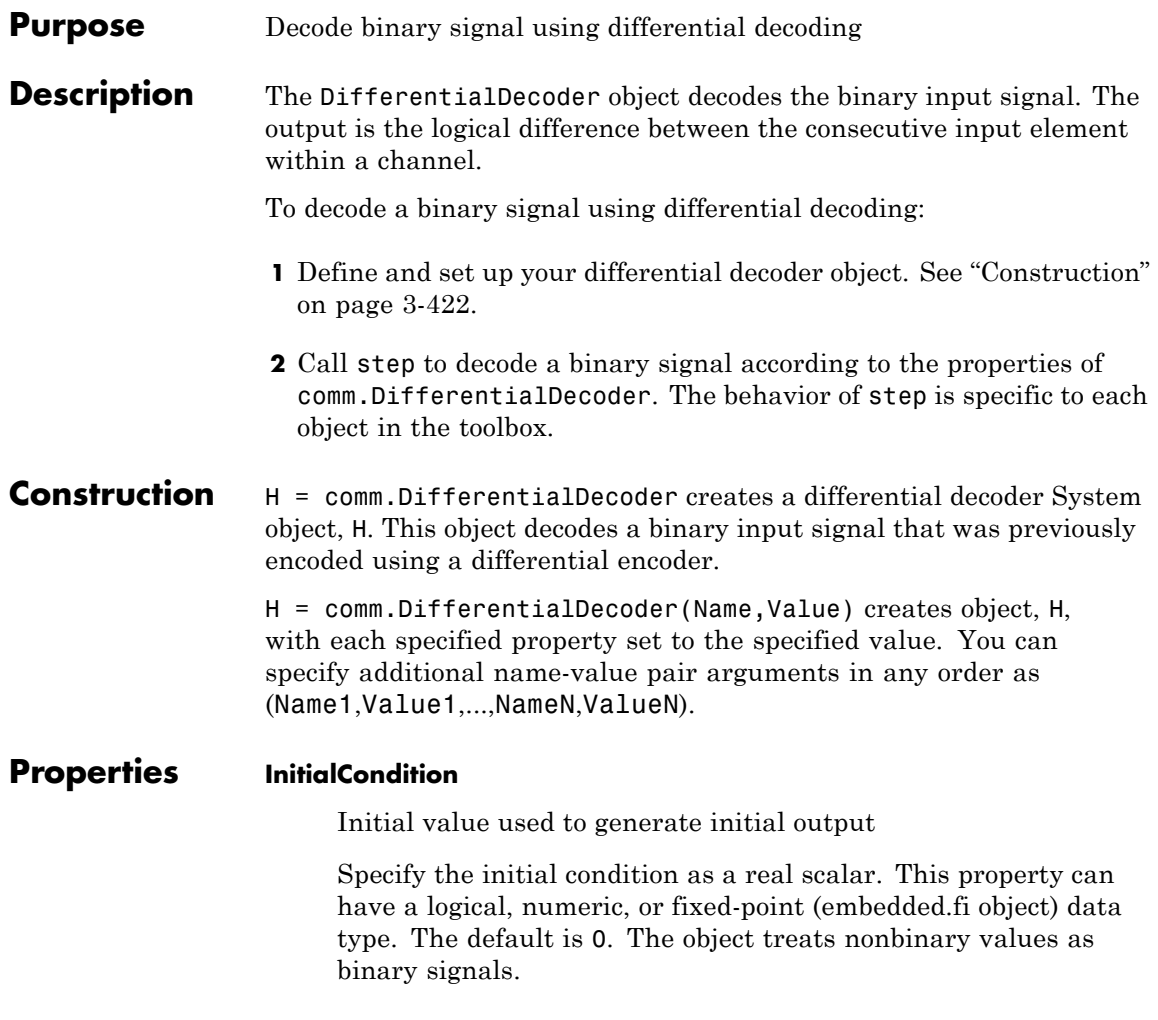

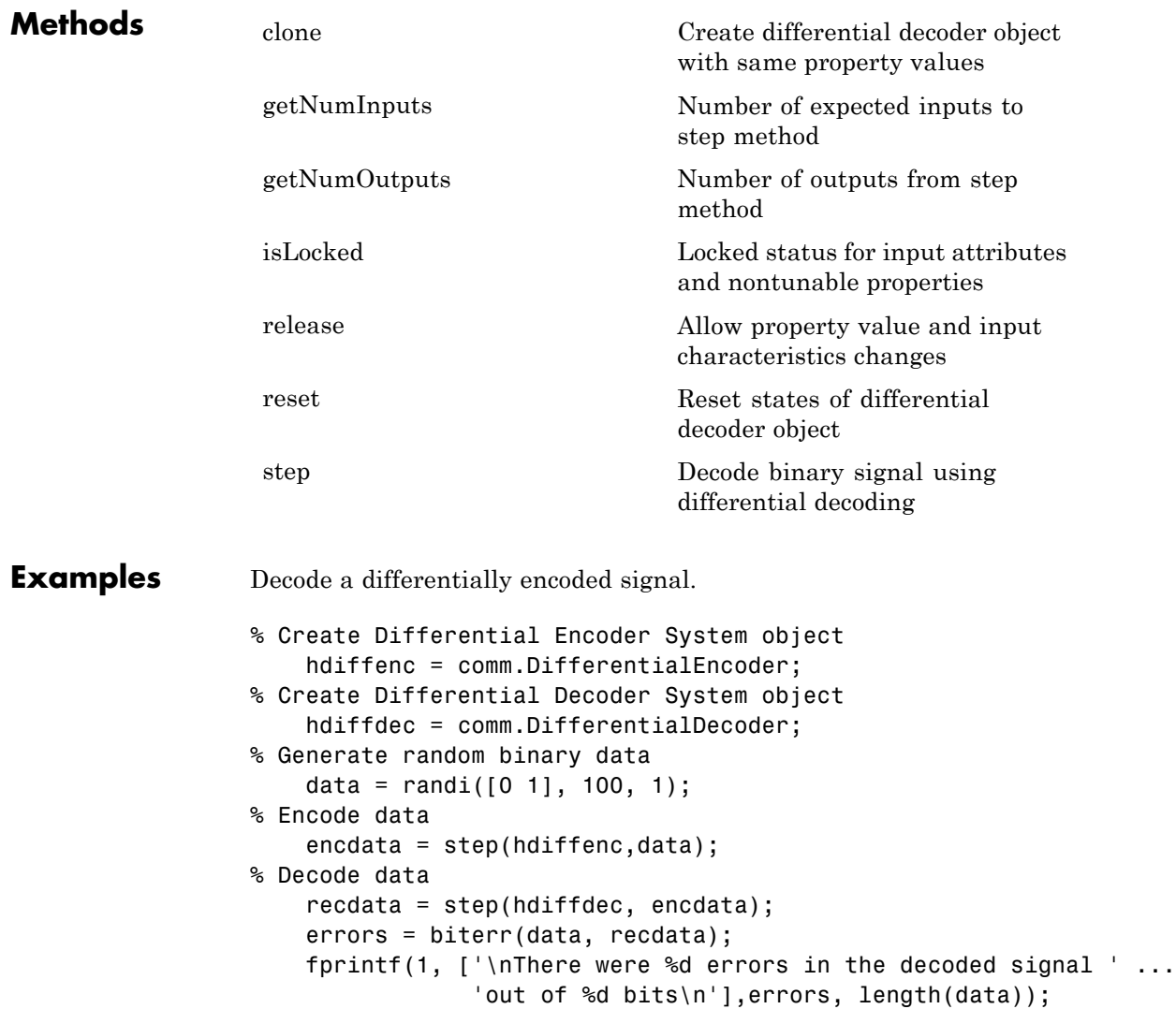

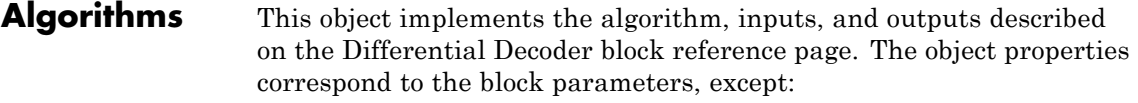

The object only supports single channel, column vector inputs.

See Also comm.DifferentialEncoder

<span id="page-1918-0"></span>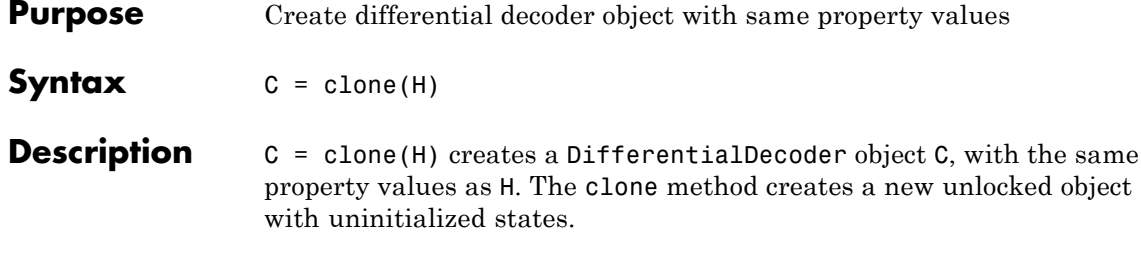

## <span id="page-1919-0"></span>**comm.DifferentialDecoder.getNumInputs**

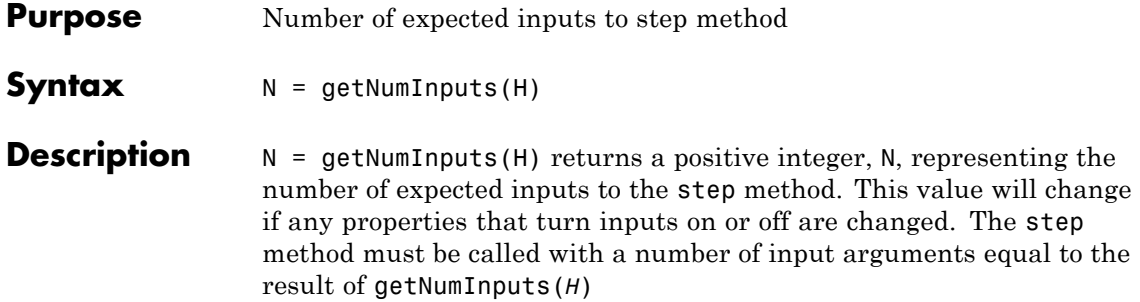

<span id="page-1920-0"></span>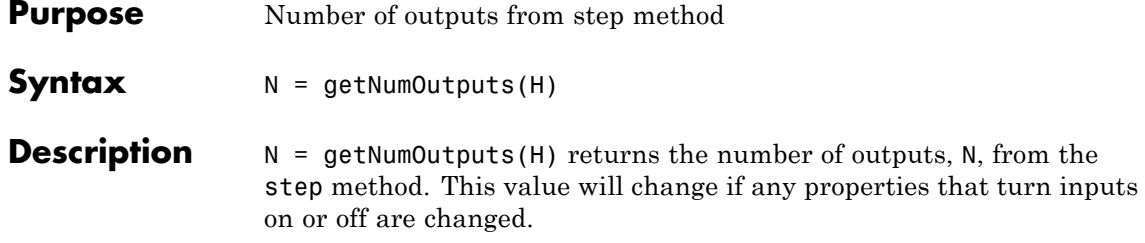

## <span id="page-1921-0"></span>**comm.DifferentialDecoder.isLocked**

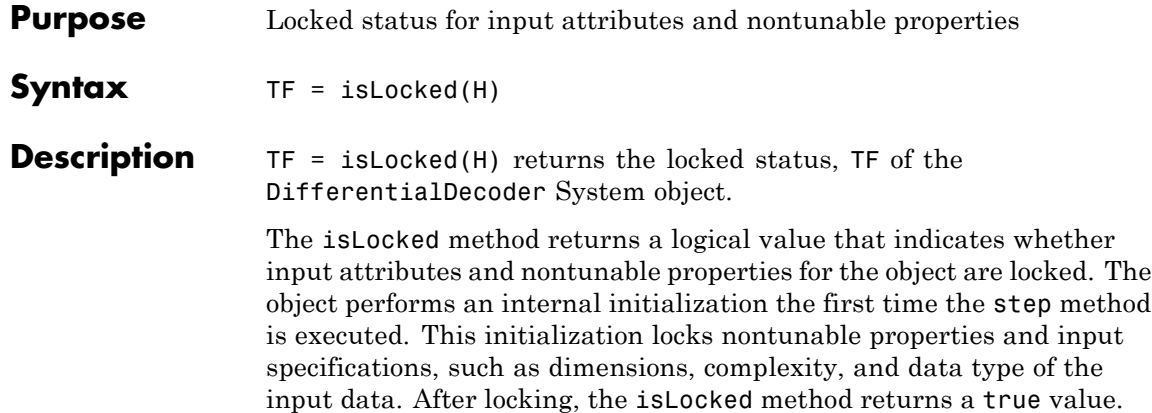

<span id="page-1922-0"></span>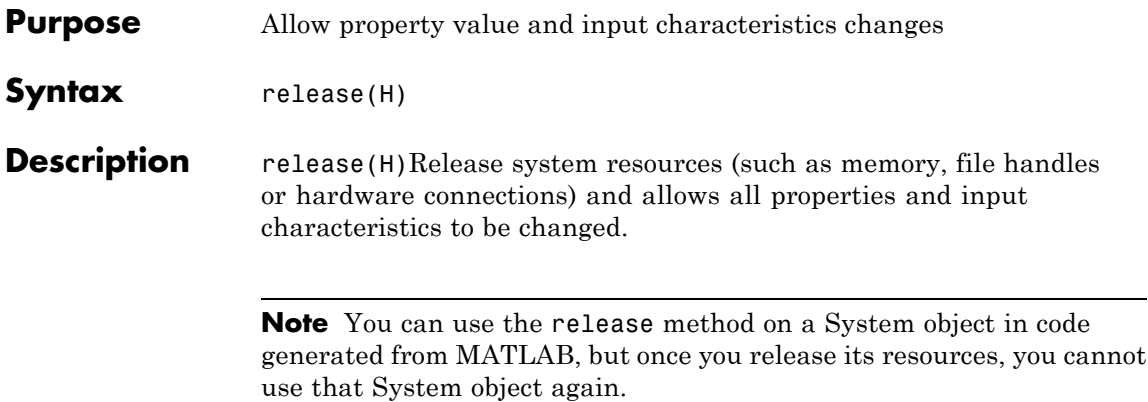

### <span id="page-1923-0"></span>**comm.DifferentialDecoder.reset**

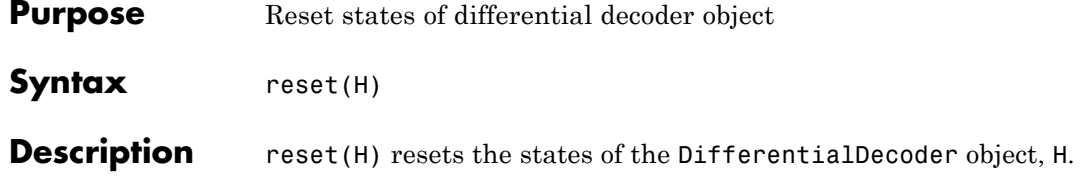

<span id="page-1924-0"></span>**Purpose** Decode binary signal using differential decoding

**Syntax**  $Y = step(H, X)$ 

**Description** Y = step(H,X) decodes the differentially encoded input data, X, and returns the decoded data, Y. The input X must be a column vector of data type logical, numeric, or fixed-point (embedded.fi objects). Y has the same data type as X. The object treats non-binary inputs as binary signals. The object computes the initial output value by performing an Xor operation of the value in the InitialCondition property and the first element of the vector you input the first time you call the step method.

> **Note** The object performs an initialization the first time the step method is executed. This initialization locks nontunable properties and input specifications, such as dimensions, complexity, and data type of the input data. If you change a nontunable property or an input specification, the System object issues an error. To change nontunable properties or inputs, you must first call the release method to unlock the object.

### **comm.DifferentialEncoder**

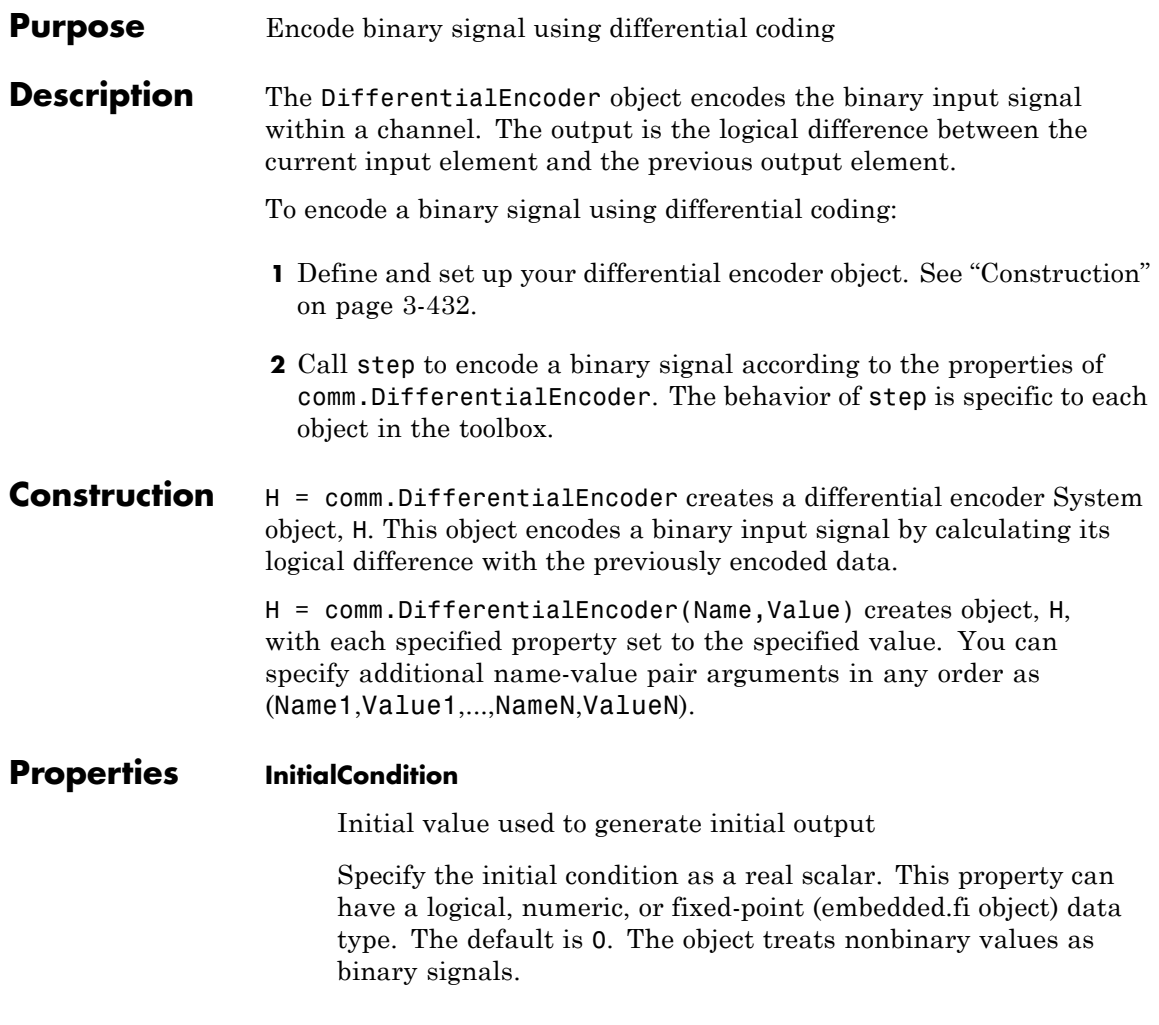

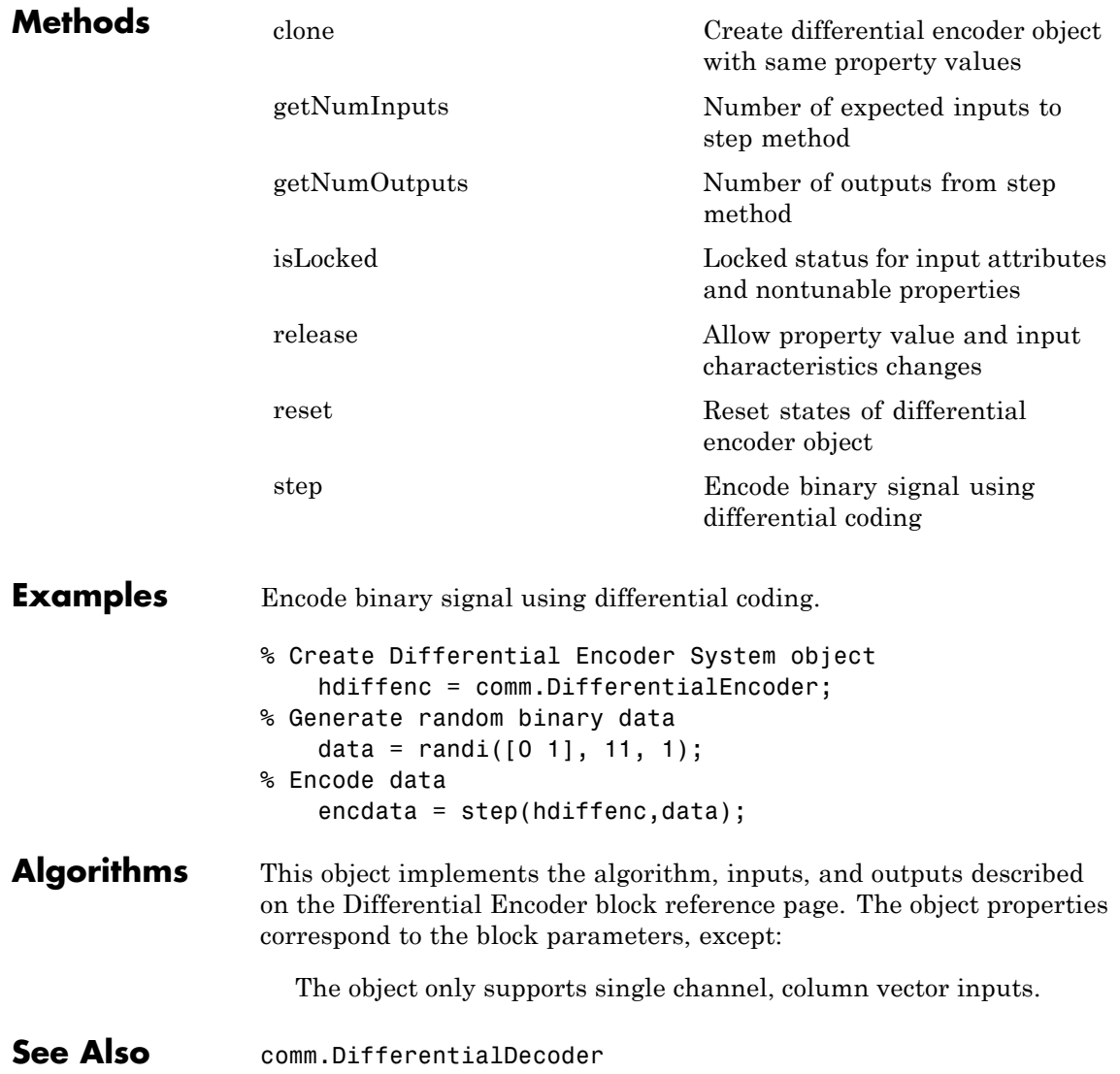

### <span id="page-1927-0"></span>**comm.DifferentialEncoder.clone**

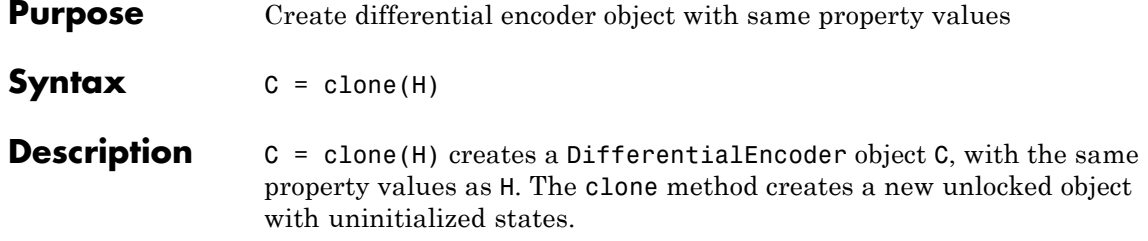

<span id="page-1928-0"></span>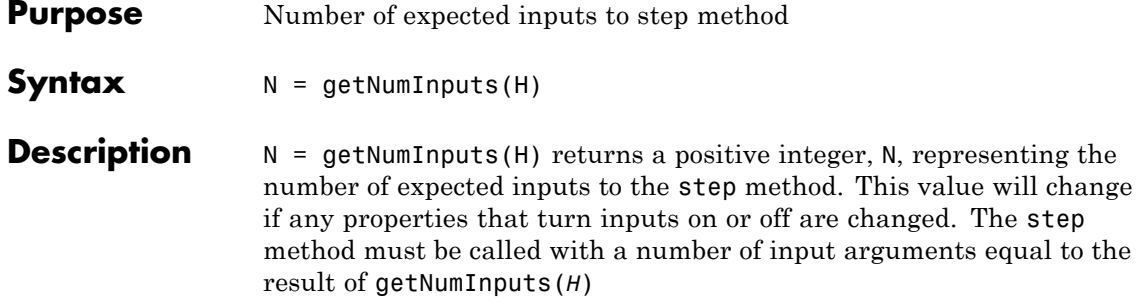

## <span id="page-1929-0"></span>**comm.DifferentialEncoder.getNumOutputs**

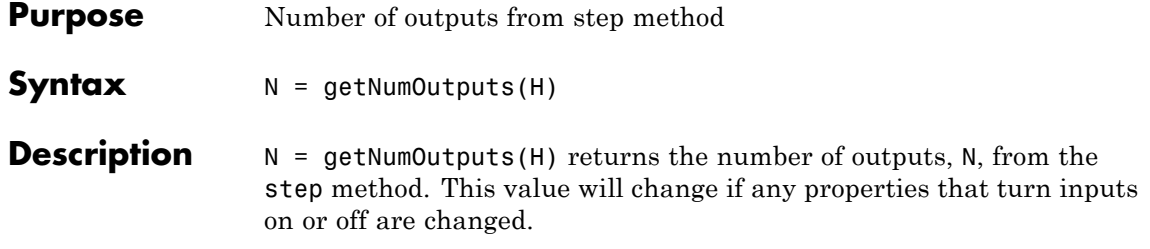

<span id="page-1930-0"></span>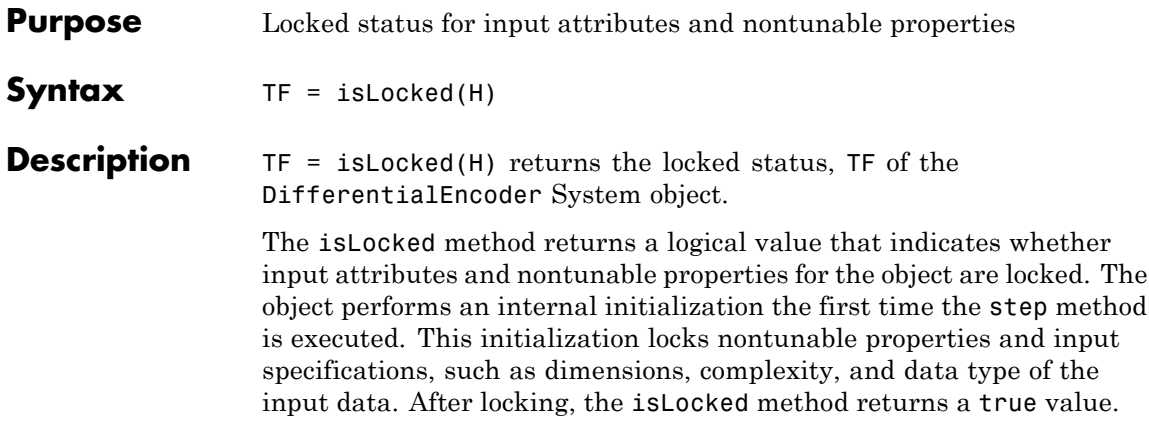

### <span id="page-1931-0"></span>**comm.DifferentialEncoder.release**

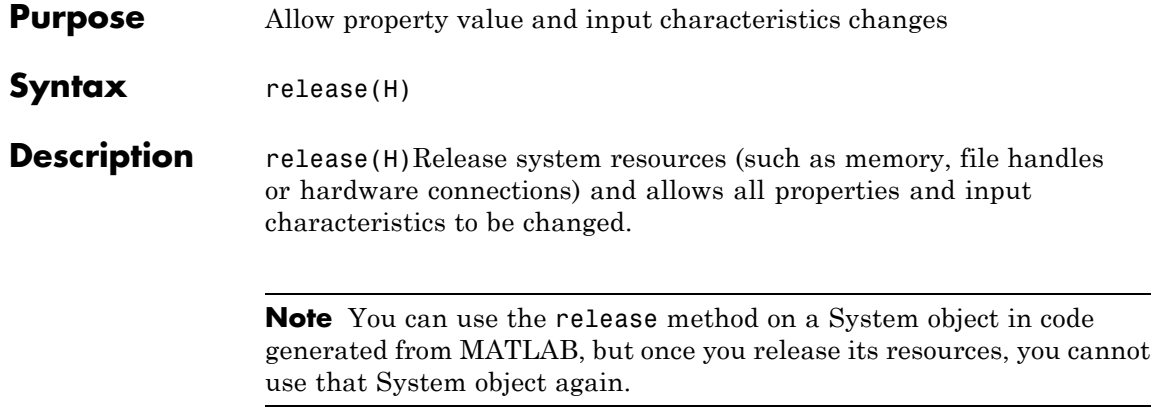

<span id="page-1932-0"></span>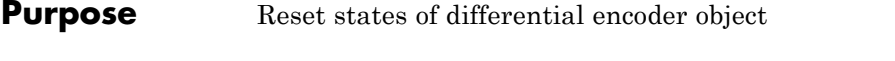

- Syntax reset (H)
- **Description** reset(H) resets the states of the DifferentialEncoder object, H.

## <span id="page-1933-0"></span>**comm.DifferentialEncoder.step**

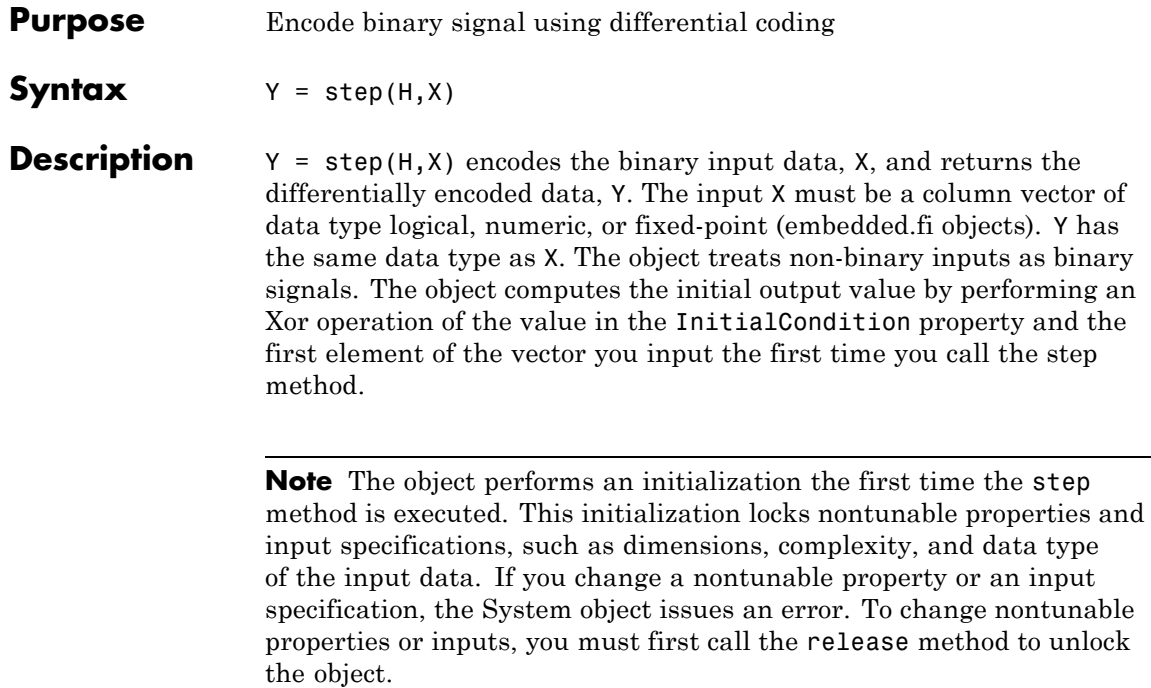

#### **Purpose** Generate variable frequency sinusoid

**Description** The DiscreteTimeVCO (voltage-controlled oscillator) object generates a signal whose frequency shift from the quiescent frequency property is proportional to the input signal. The input signal is interpreted as a voltage.

To generate a variable frequency sinusoid:

- **1** Define and set up your discrete time voltage-controlled oscillator object. See "Construction" on page 3-441 .
- **2** Call step to generate a variable frequency sinusoid according to the properties of comm.DiscreteTimeVCO. The behavior of step is specific to each object in the toolbox.
- **Construction** H = comm.DiscreteTimeVCO creates a discrete-time voltage-controlled oscillator (VCO) System object, H. This object generates a sinusoidal signal with the frequency shifted from the specified quiescent frequency to a value proportional to the input signal.

H = comm.DiscreteTimeVCO(Name,Value) creates a discrete-time VCO object, H, with each specified property set to the specified value. You can specify additional name-value pair arguments in any order as (Name1,Value1,...,NameN,ValueN).

#### **Properties OutputAmplitude**

Amplitude of output signal

Specify the amplitude of the output signal as a double- or single-precision, scalar value. The default is 1. This property is tunable.

#### **QuiescentFrequency**

Frequency of output signal when input is zero

Specify the quiescent frequency of the output signal in Hertz, as a double- or single-precision, real, scalar value. The default is 10. This property is tunable.

#### **Sensitivity**

Sensitivity of frequency shift of output signal

Specify the sensitivity of the output signal frequency shift to the input as a double- or single-precision, real, scalar value. The default is 1. This value scales the input voltage and, consequently, the shift from the quiescent frequency value. The property measures Sensitivity in Hertz per volt. This property is tunable.

#### **InitialPhase**

Initial phase of output signal

Specify the initial phase of the output signal, in radians, as a double or single precision, real, scalar value. The default is 0.

#### **SampleRate**

Sample rate of input

Specify the sample rate of the input, in Hertz, as a double- or single-precision, positive, scalar value. The default is 100.

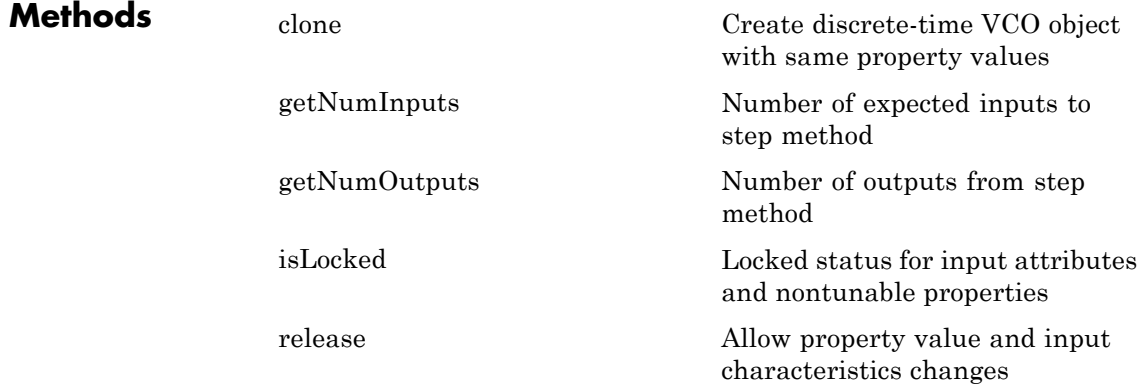

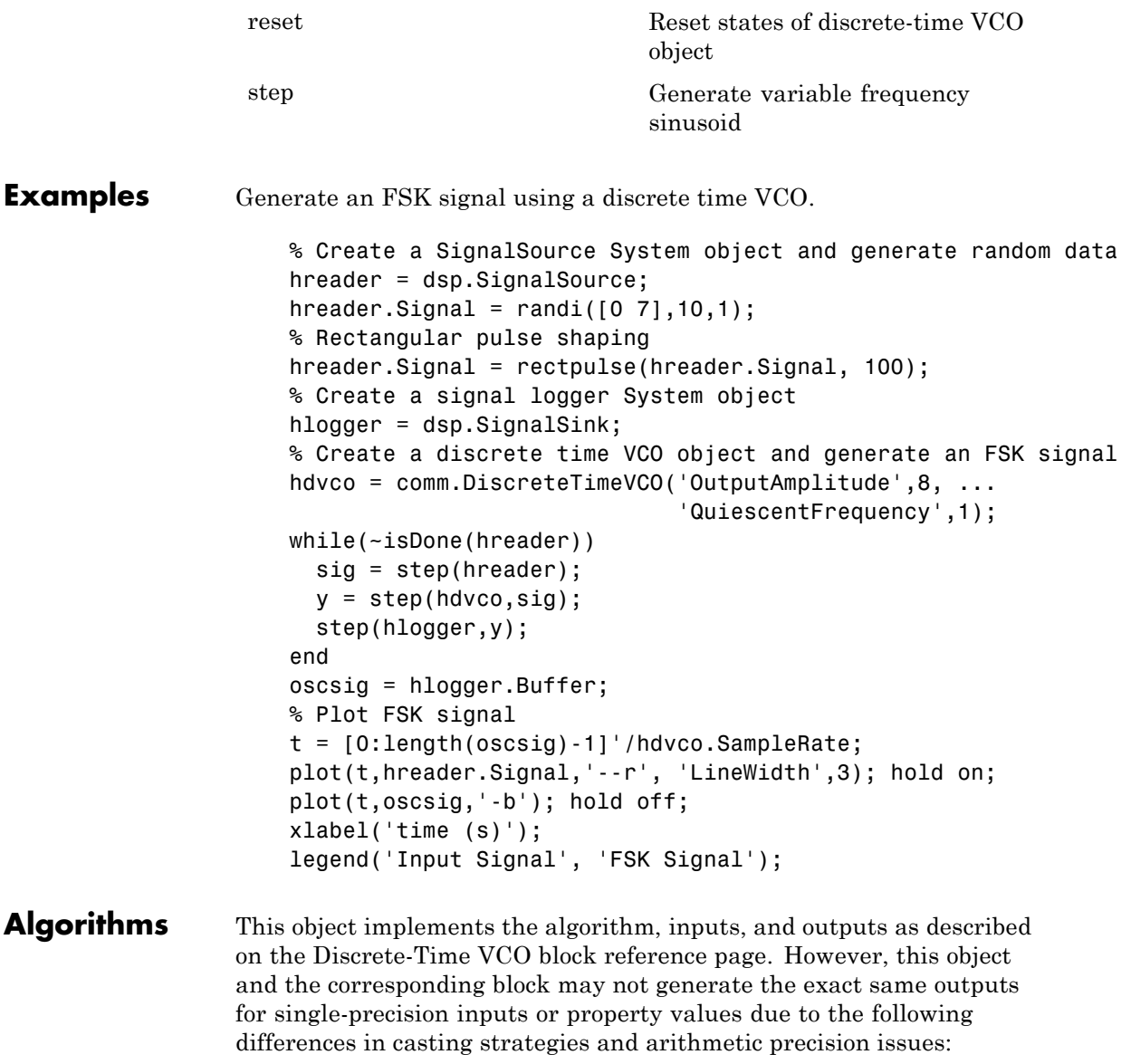

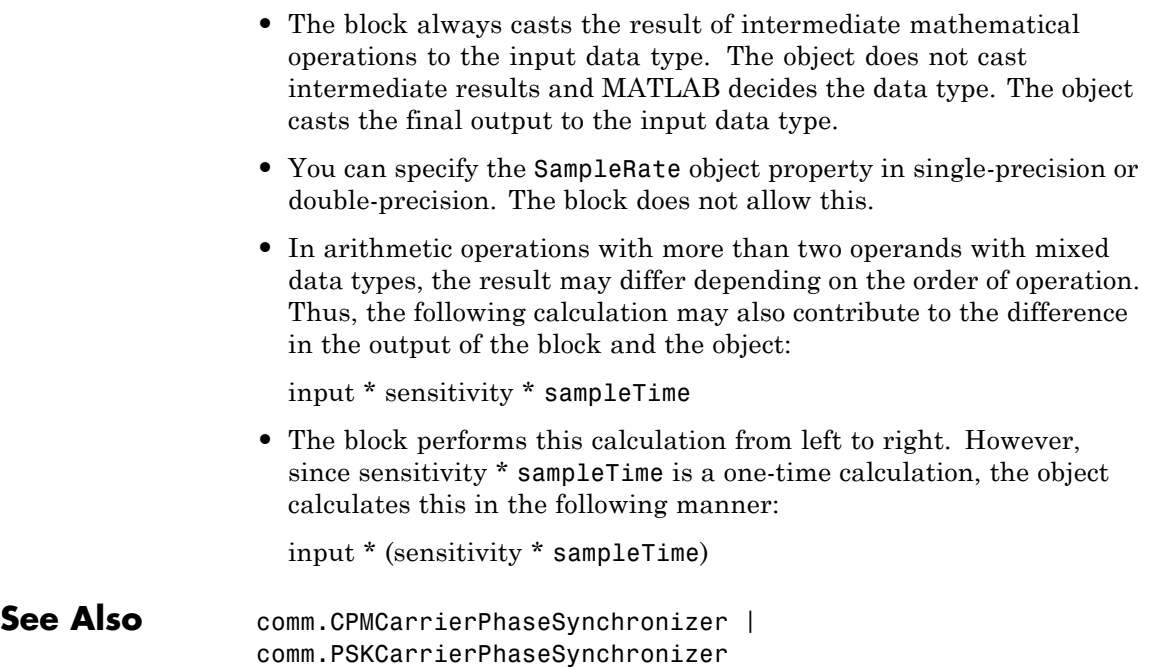

<span id="page-1938-0"></span>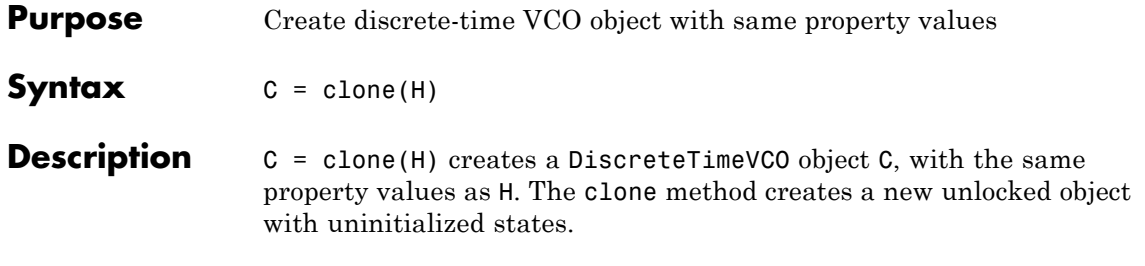

## <span id="page-1939-0"></span>**comm.DiscreteTimeVCO.getNumInputs**

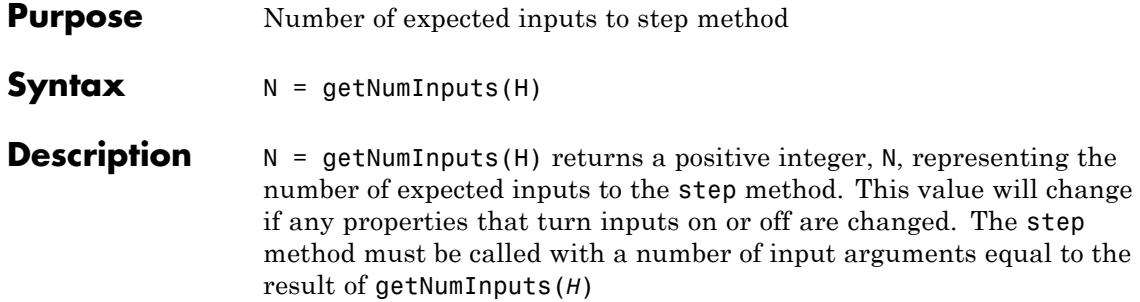

<span id="page-1940-0"></span>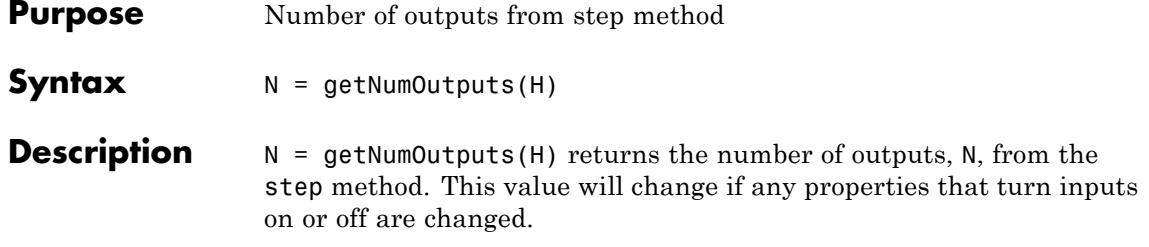

### <span id="page-1941-0"></span>**comm.DiscreteTimeVCO.isLocked**

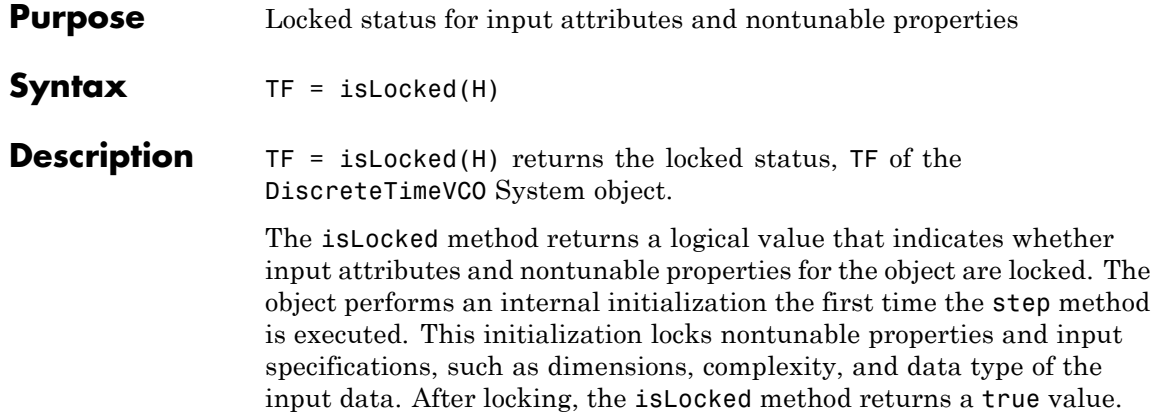

<span id="page-1942-0"></span>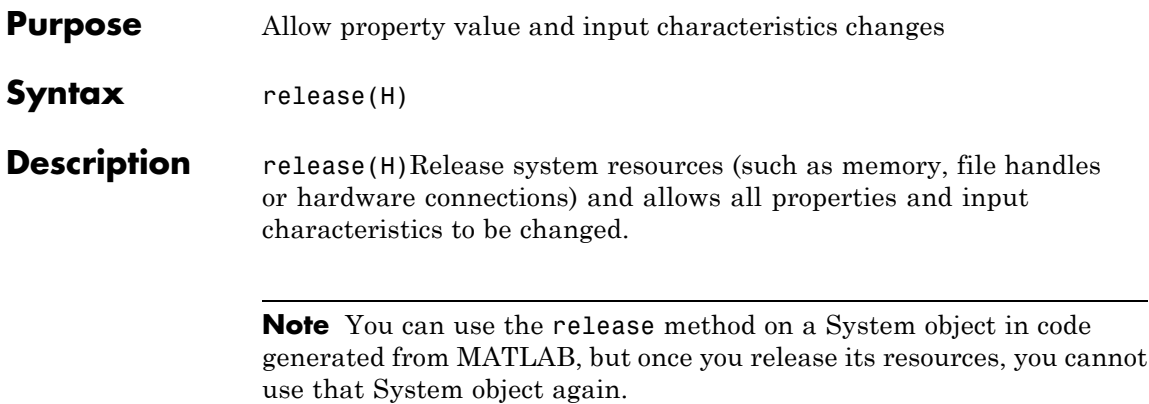

### <span id="page-1943-0"></span>**comm.DiscreteTimeVCO.reset**

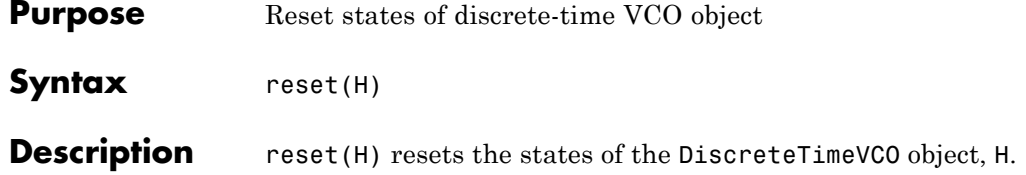
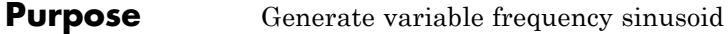

**Syntax**  $Y = step(H,X)$ 

**Description** Y = step(H,X) generates a sinusoidal signal, Y, with frequency shifted, from the value you specify in the QuiescentFrequency property, to a value proportional to the input signal, X. The input, X, must be a double or single precision, real, scalar value. The output, Y, has the same data type and size as the input, X.

> **Note** The object performs an initialization the first time the step method is executed. This initialization locks nontunable properties and input specifications, such as dimensions, complexity, and data type of the input data. If you change a nontunable property or an input specification, the System object issues an error. To change nontunable properties or inputs, you must first call the release method to unlock the object.

## **comm.DPSKDemodulator**

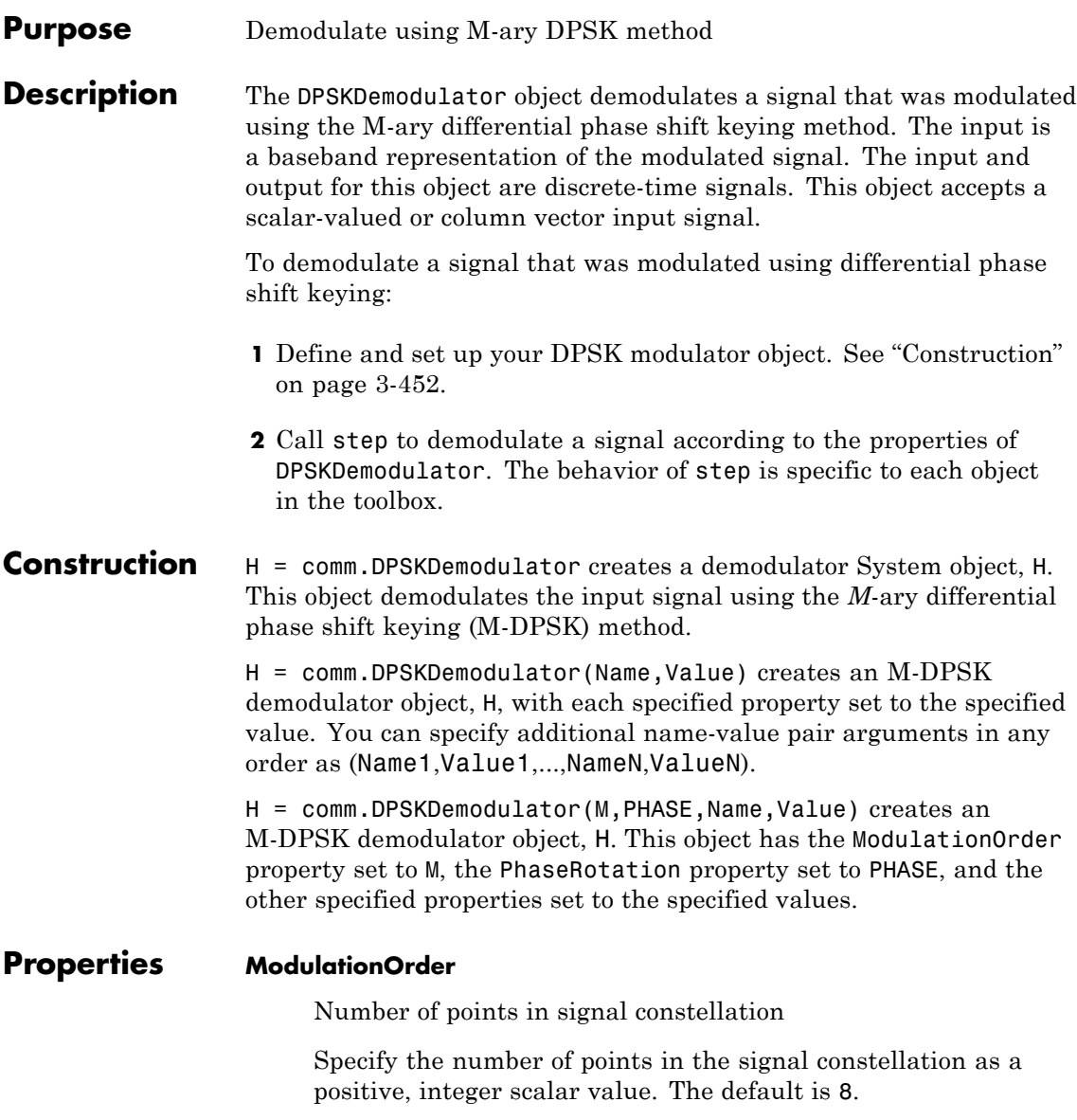

### **PhaseRotation**

Additional phase shift

Specify the additional phase difference between previous and current modulated symbols in radians as a real scalar value. The default is pi/8. This value corresponds to the phase difference between previous and current modulated symbols when the input is zero.

#### **BitOutput**

Output data as bits

Specify whether the output consists of groups of bits or integer symbol values. The default is false. When you set this property to true the step method outputs a column vector of bit values. The length of this column vector is equal to **log2**(ModulationOrder) times the number of demodulated symbols.

When you set this property to false, the step method outputs a column vector. The length of this column vector is equal to that of the input data vector. The output contains integer symbol values between 0 and ModulationOrder-1.

### **SymbolMapping**

Constellation encoding

Specify how the object maps an integer or group of **log2**(ModulationOrder) bits to the corresponding symbol as one of Binary | Gray. The default is Gray. When you set this property to Gray, the object uses a Gray-encoded signal constellation. When you set this property to Binary, the input integer *m*, between  $(0 \le m \le \text{ModulationOrder}-1)$  maps to the current symbol. This mapping uses **exp**(*j*× PhaseRotation +

 $j \times 2 \times \pi \times m/M$ odulationOrder) $\times$  (previously modulated symbol).

### **OutputDataType**

Data type of output

Specify the output data type as one of Full precision | Smallest unsigned integer | double | single | int8 | uint8 | int16 | uint16 | int32 | uint32. The default is Full precision. When you set this property to Full precision, the input data type is single or double precision, the output data is the same as that of the input. When you set the BitOutput property to true, logical data type becomes a valid option.

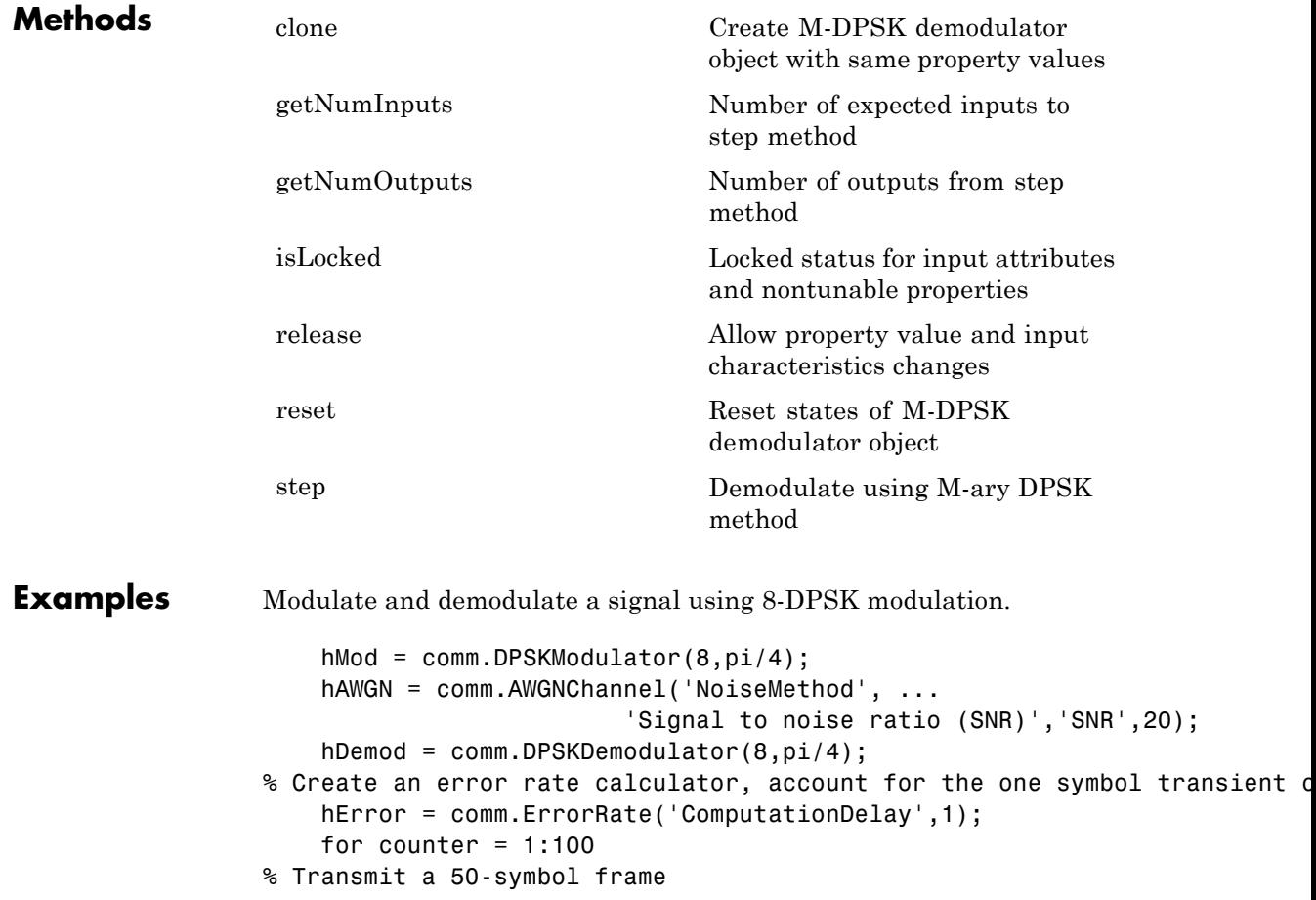

data = randi([0 hMod.ModulationOrder-1],50,1);  $modSignal = step(hMod, data);$ noisySignal = step(hAWGN, modSignal); receivedData = step(hDemod, noisySignal); errorStats = step(hError, data, receivedData); end fprintf('Error rate =  $%f\cap\bigcup_{i=1}^{n} s_i$  ... errorStats(1), errorStats(2)) **Algorithms** This object implements the algorithm, inputs, and outputs described on the M-DPSK Demodulator Baseband block reference page. The object properties correspond to the block parameters. **See Also** comm.DPSKModulator | comm.DBPSKDemodulator | comm.DQPSKDemodulator

## <span id="page-1949-0"></span>**comm.DPSKDemodulator.clone**

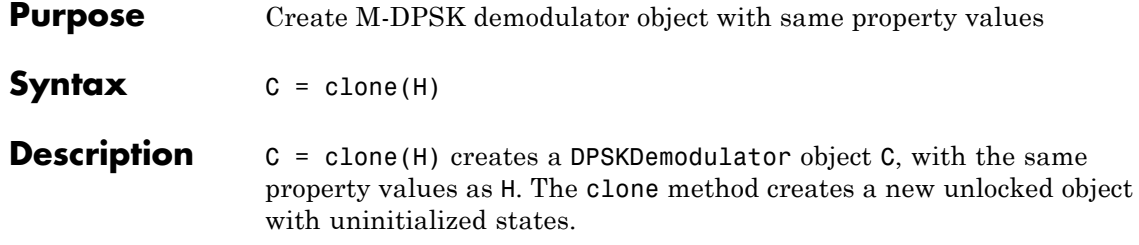

<span id="page-1950-0"></span>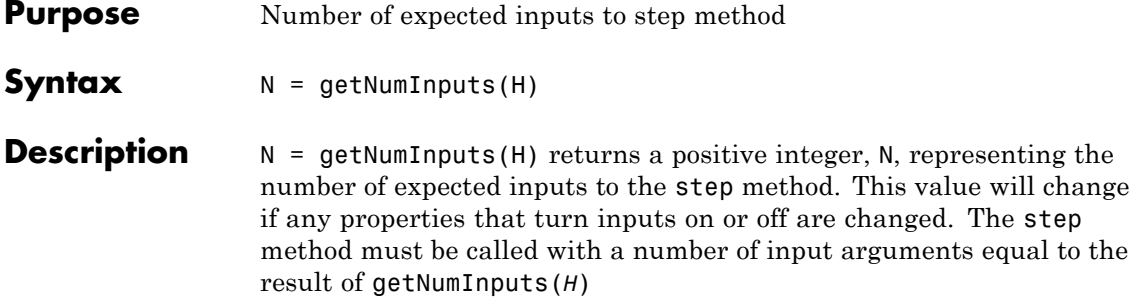

## <span id="page-1951-0"></span>**comm.DPSKDemodulator.getNumOutputs**

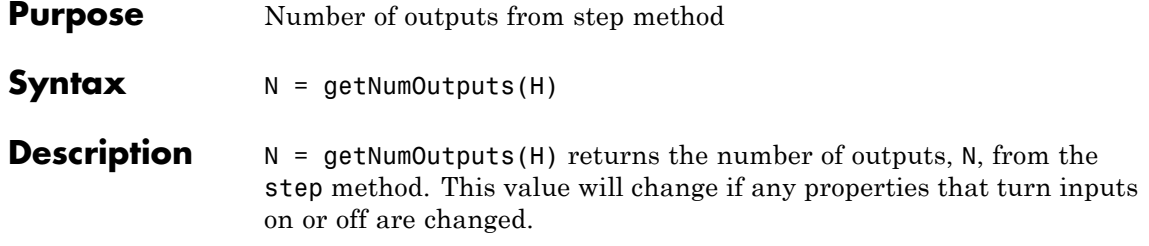

<span id="page-1952-0"></span>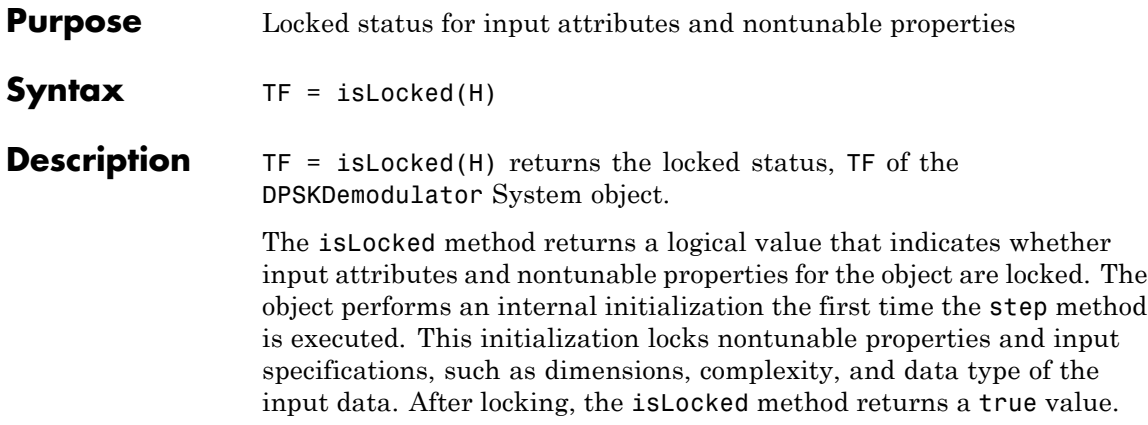

## <span id="page-1953-0"></span>**comm.DPSKDemodulator.release**

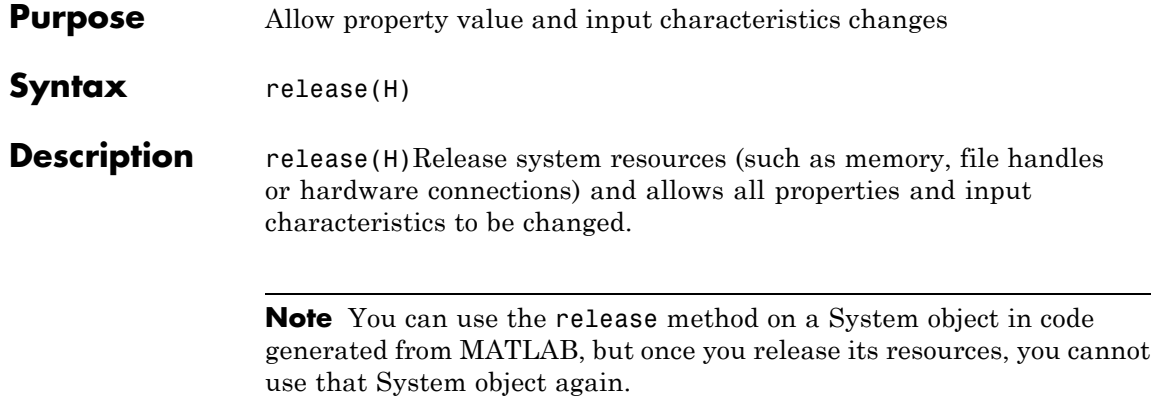

<span id="page-1954-0"></span>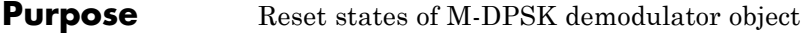

- Syntax reset (H)
- **Description** reset(H) resets the states of the DPSKDemodulator object, H.

## <span id="page-1955-0"></span>**comm.DPSKDemodulator.step**

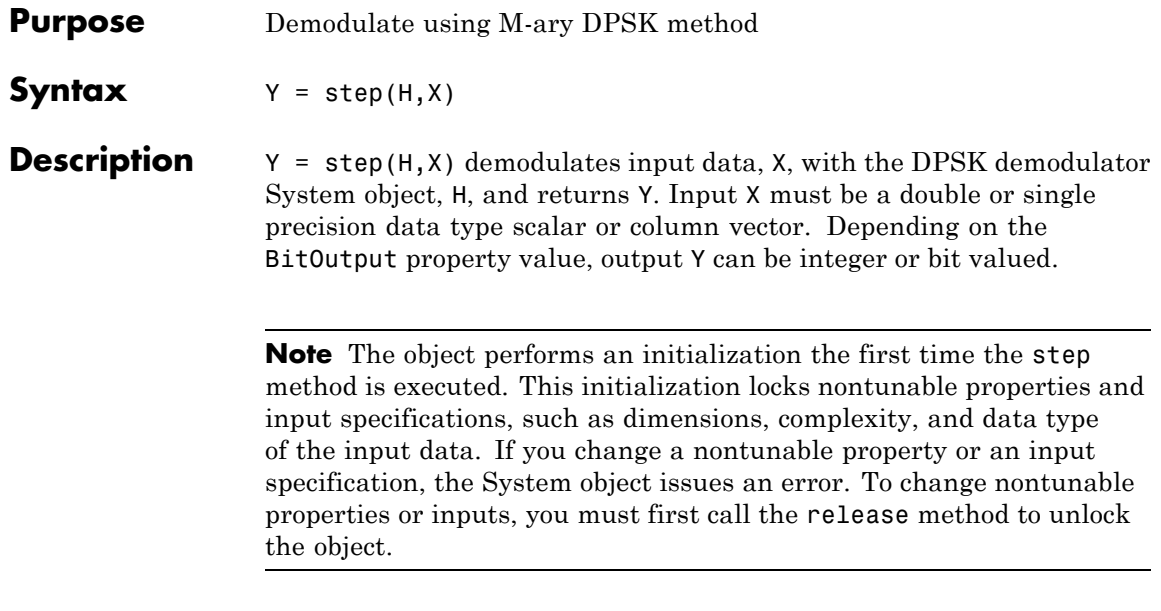

### **Purpose** Modulate using M-ary DPSK method **Description** The DPSKModulator object modulates using the M-ary differential phase shift keying method. The output is a baseband representation of the modulated signal. To modulate a signal using differential phase shift keying: **1** Define and set up your DPSK modulator object. See "Construction" on page 3-463. **2** Call step to modulate a signal according to the properties of comm.DPSKModulator. The behavior of step is specific to each object in the toolbox. **Construction** H = comm.DPSKModulator creates a modulator System object, H. This object modulates the input signal using the M-ary differential phase shift keying (M-DPSK) method. H = comm.DPSKModulator(Name,Value) creates an M-DPSK modulator object, H, with each specified property set to the specified value. You can specify additional name-value pair arguments in any order as (Name1,Value1,...,NameN,ValueN). H = comm.DPSKModulator(M,PHASE,Name,Value) creates an M-DPSK modulator object, H. This object has the ModulationOrder property set to M, the PhaseRotation property set to PHASE, and the other specified properties set to the specified values. **Properties ModulationOrder** Number of points in signal constellation Specify the number of points in the signal constellation as a positive, integer scalar value. The default is 8. **PhaseRotation** Additional phase shift

Specify the additional phase difference between previous and current modulated symbols in radians as a real scalar value. The default is pi/8. This value corresponds to the phase difference between previous and current modulated symbols when the input is zero.

#### **BitInput**

Assume bit inputs

Specify whether the input is bits or integers. The default is false. When you set this property to true, the step method input must be a column vector of bit values whose length is an integer multiple of **log2**(ModulationOrder). This vector contains bit representations of integers between 0 and ModulationOrder–1. When you set this property to false, the step method input requires a column vector of integer symbol values between 0 and ModulationOrder–1.

### **SymbolMapping**

Constellation encoding

Specify how the object maps an integer or group of **log2**(ModulationOrder) input bits to the corresponding symbol as one of Binary | Gray. The default is Gray. When you set this property to Gray, the object uses a Gray-encoded signal constellation. When you set this property to Binary, the input integer *m*, between  $(0 \le m \le \text{ModulationOrder}-1)$ shifts the output phase. This shift is (PhaseRotation +  $2 \times \pi \times m$ /ModulationOrder) radians from the previous output

phase. The output symbol uses  $exp(i \times PhaseRotation +$ 

 $j \times 2 \times \pi \times m/M$ odulationOrder) $\times$  (previously modulated symbol).

#### **OutputDataType**

Data type of output

Specify output data type as one of double | single. The default is double.

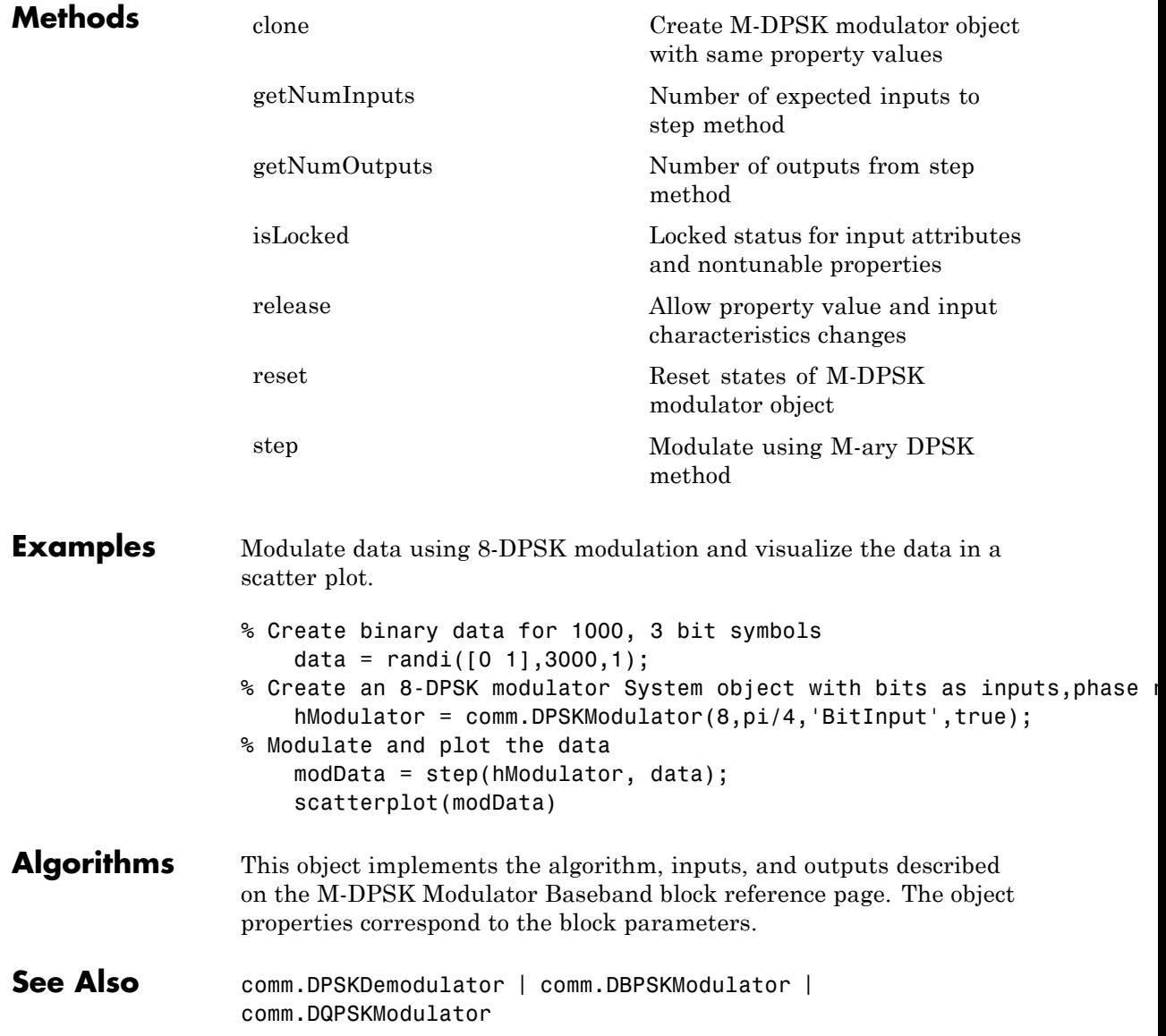

### <span id="page-1959-0"></span>**comm.DPSKModulator.clone**

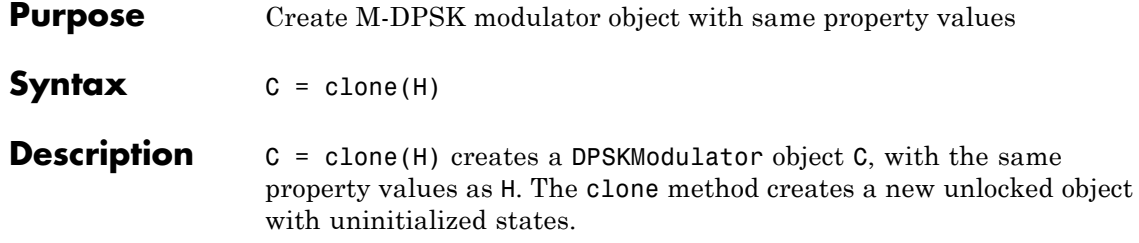

<span id="page-1960-0"></span>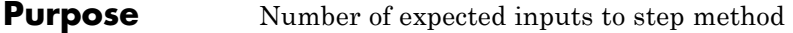

**Syntax**  $N = getNumInputStream(H)$ 

**Description** N = getNumInputs(H) returns a positive integer, N, representing the number of expected inputs to the step method. This value will change if any properties that turn inputs on or off are changed. The step method must be called with a number of input arguments equal to the result of getNumInputs(*H*)

# <span id="page-1961-0"></span>**comm.DPSKModulator.getNumOutputs**

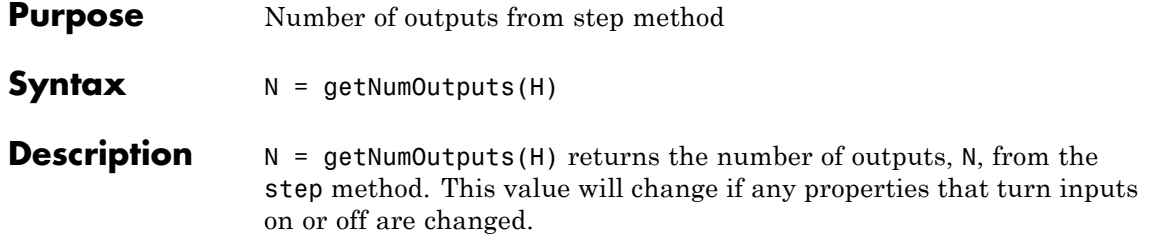

<span id="page-1962-0"></span>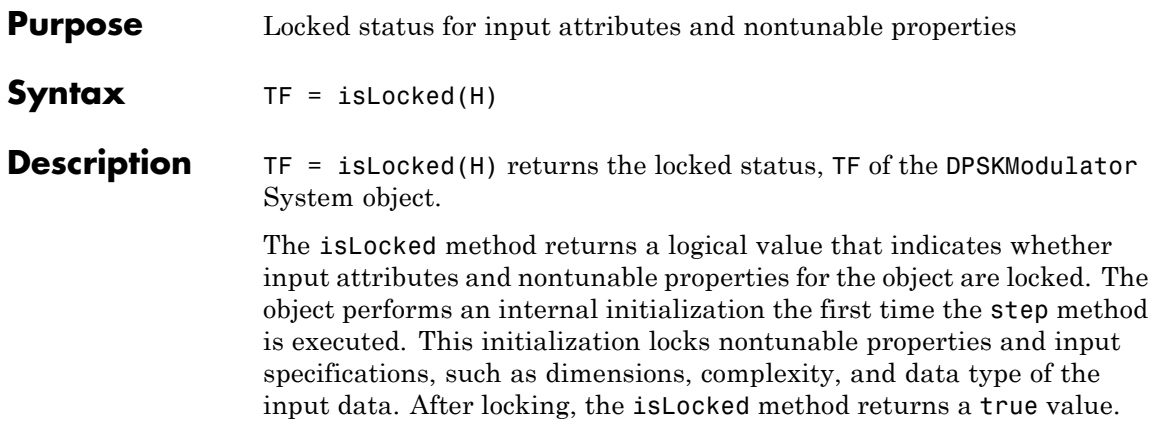

## <span id="page-1963-0"></span>**comm.DPSKModulator.release**

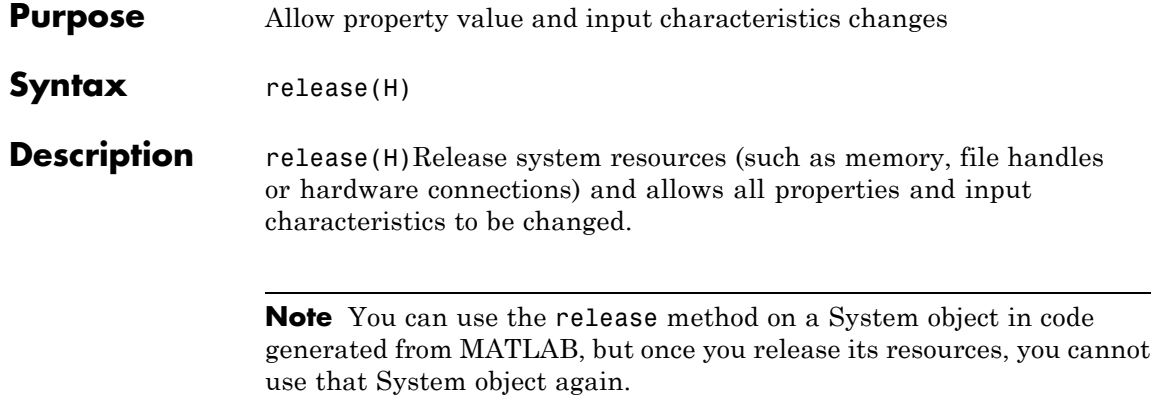

<span id="page-1964-0"></span>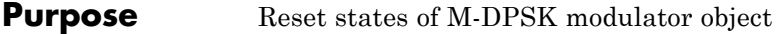

- Syntax reset (H)
- **Description** reset (H) resets the states of the DPSKModulator object, H.

## <span id="page-1965-0"></span>**comm.DPSKModulator.step**

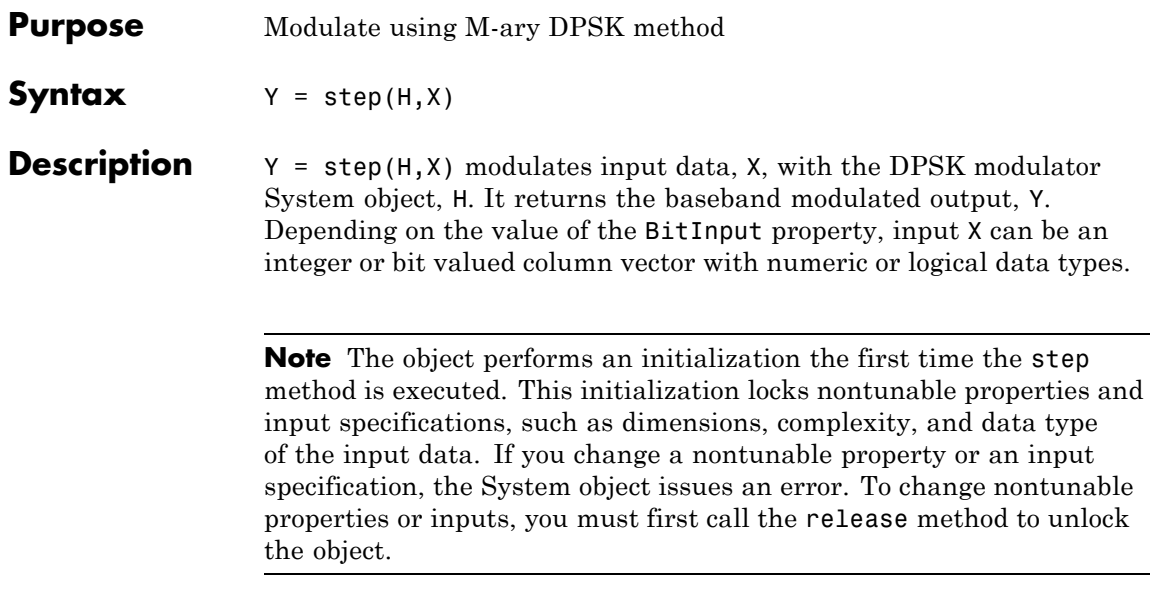

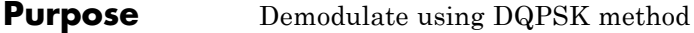

**Description** The DQPSKDemodulator object demodulates a signal that was modulated using the differential quaternary phase shift keying method. The input is a baseband representation of the modulated signal.

> To demodulate a signal that was modulated using differential quaternary phase shift keying:

- **1** Define and set up your DQPSK modulator object. See "Construction" on page 3-473.
- **2** Call step to demodulate a signal according to the properties of DQPSKDemodulator. The behavior of step is specific to each object in the toolbox.
- **Construction** H = comm.DQPSKDemodulator creates a demodulator System object, H. This object demodulates the input signal using the differential quadrature phase shift keying (DQPSK) method.

 $H = \text{comm.DQPSKDemodulator}$  (Name, Value) creates a  $DQPSK$ demodulator object, H, with each specified property set to the specified value. You can specify additional name-value pair arguments in any order as (Name1,Value1,...,NameN,ValueN).

H = comm.DQPSKDemodulator(PHASE,Name,Value) creates a DQPSK demodulator object, H. This object has the PhaseRotation property set to PHASE and the other specified properties set to the specified values.

### **Properties PhaseRotation**

Additional phase shift

Specify the additional phase difference between previous and current modulated symbols in radians as a real scalar. The default is pi/4. This value corresponds to the phase difference between previous and current modulated symbols when the input is zero.

#### **BitOutput**

Output data as bits

Specify whether the output consists of groups of bits or integer symbol values. The default is false. When you set this property to true the step method outputs a column vector of bit values with length equal to twice the number of demodulated symbols. When you set this property to false, the step method outputs a column vector, of length equal to the input data vector, that contains integer symbol values between 0 and 3.

#### **SymbolMapping**

Constellation encoding

Specify how the object maps an integer or group of 2 bits to the corresponding symbol as one of Binary | Gray. The default is Gray. When you set this property to Gray, the object uses a Gray-encoded signal constellation. When you set this property to Binary, the integer *m*, between  $0 \le m \le 3$  maps to the current

symbol as  $exp(j \times PhaseRotation + j \times 2 \times \pi \times m)$  (previously modulated symbol).

### **OutputDataType**

Data type of output

Specify the output data type as one of Full precision | Smallest unsigned integer | double | single | int8 | uint8 | int16 | uint16 | int32 | uint32. The default is Full precision. When you set this property to Full precision the output has the same data type as that of the input. In this case, the input data type is single- or double-precision value. When you set the BitOutput property to true, logical data type becomes a valid option.

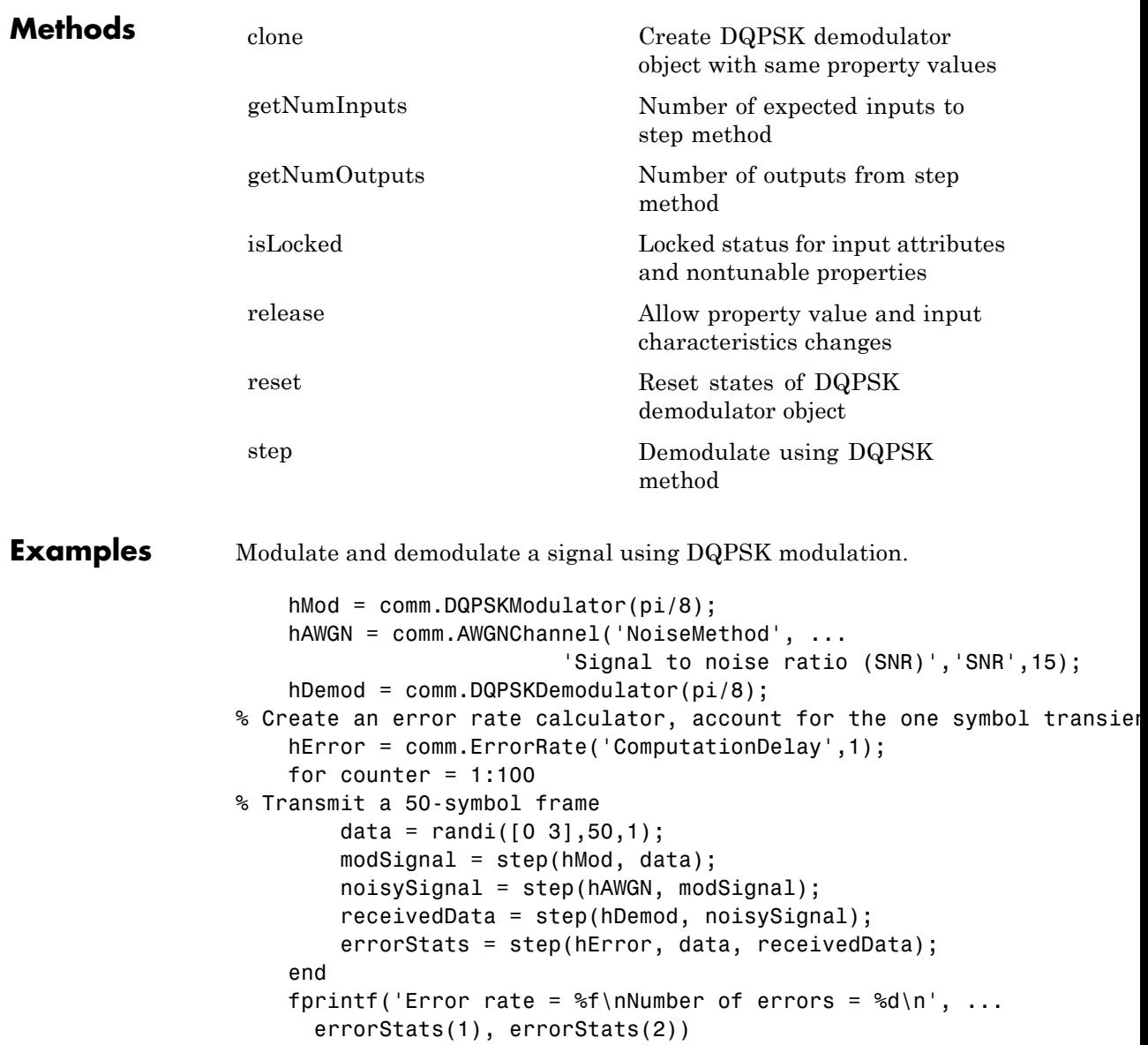

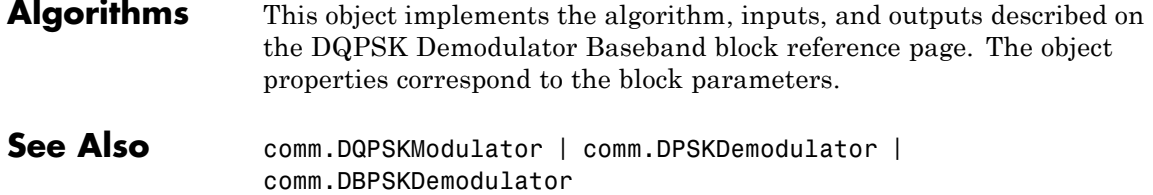

<span id="page-1970-0"></span>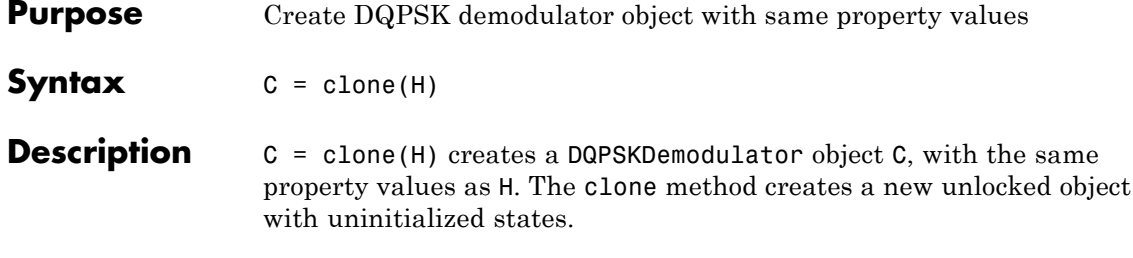

## <span id="page-1971-0"></span>**comm.DQPSKDemodulator.getNumInputs**

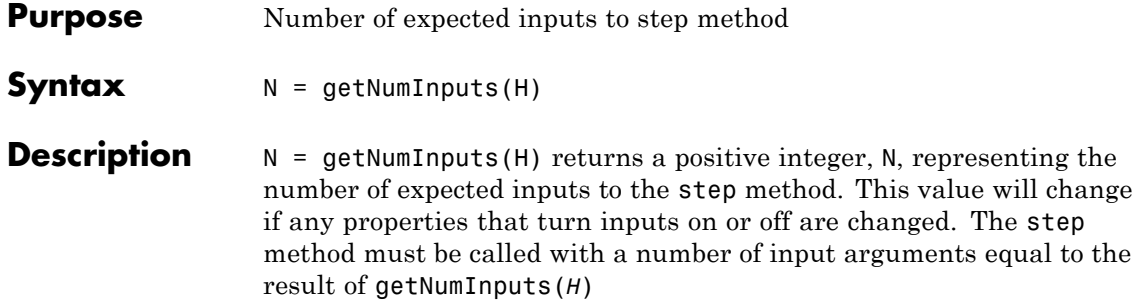

<span id="page-1972-0"></span>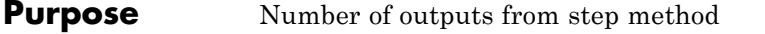

**Syntax**  $N = getNumOutputs(H)$ 

**Description** N = getNumOutputs(H) returns the number of outputs, N, from the step method. This value will change if any properties that turn inputs on or off are changed.

### <span id="page-1973-0"></span>**comm.DQPSKDemodulator.isLocked**

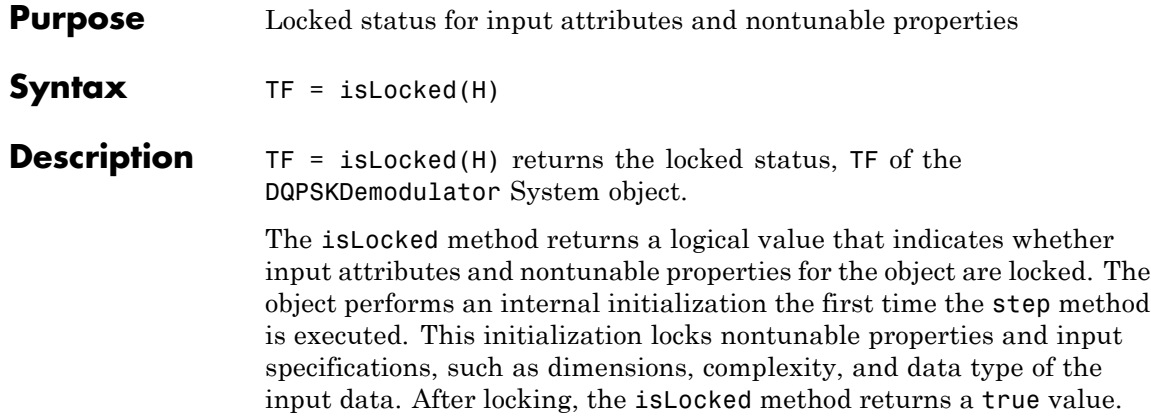

<span id="page-1974-0"></span>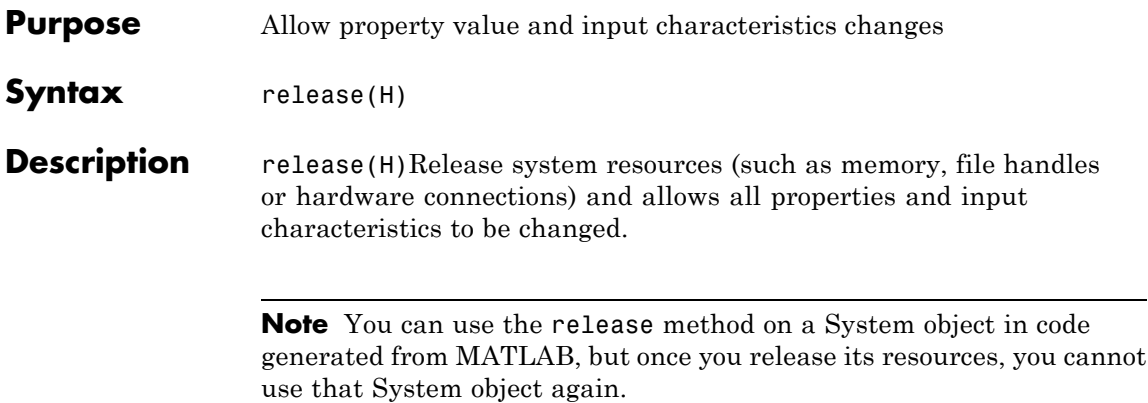

## <span id="page-1975-0"></span>**comm.DQPSKDemodulator.reset**

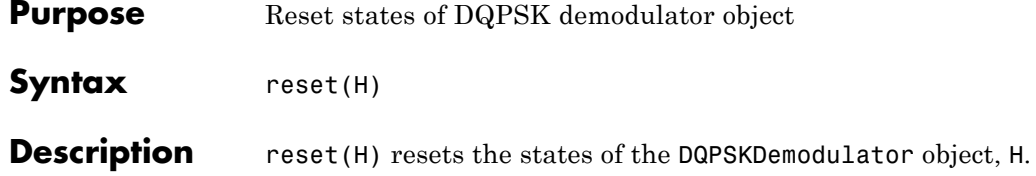

<span id="page-1976-0"></span>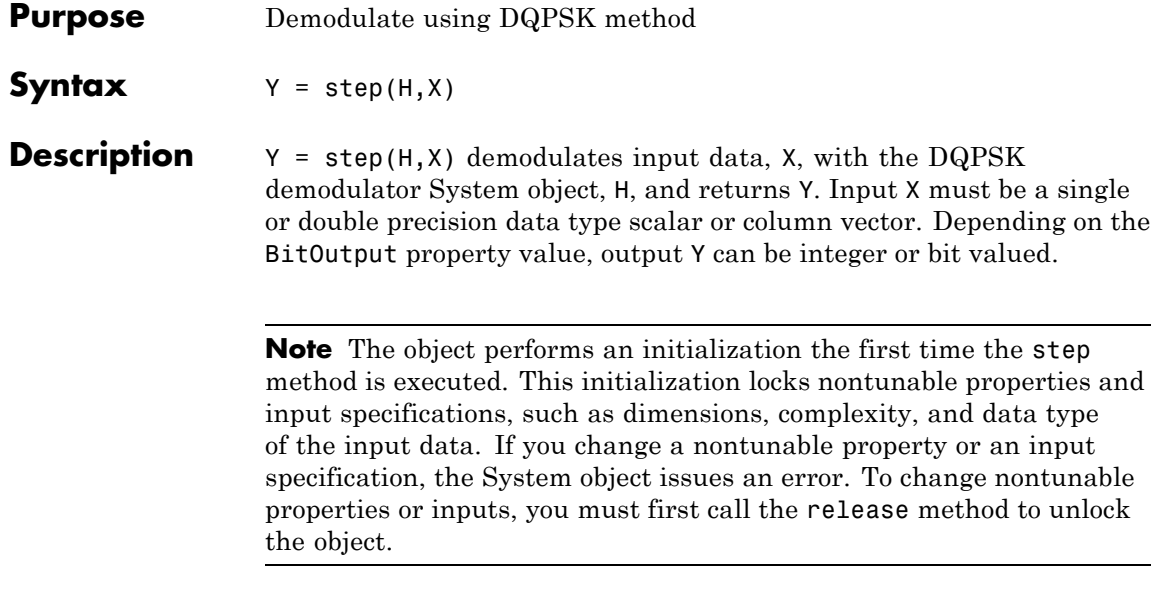

### **comm.DQPSKModulator**

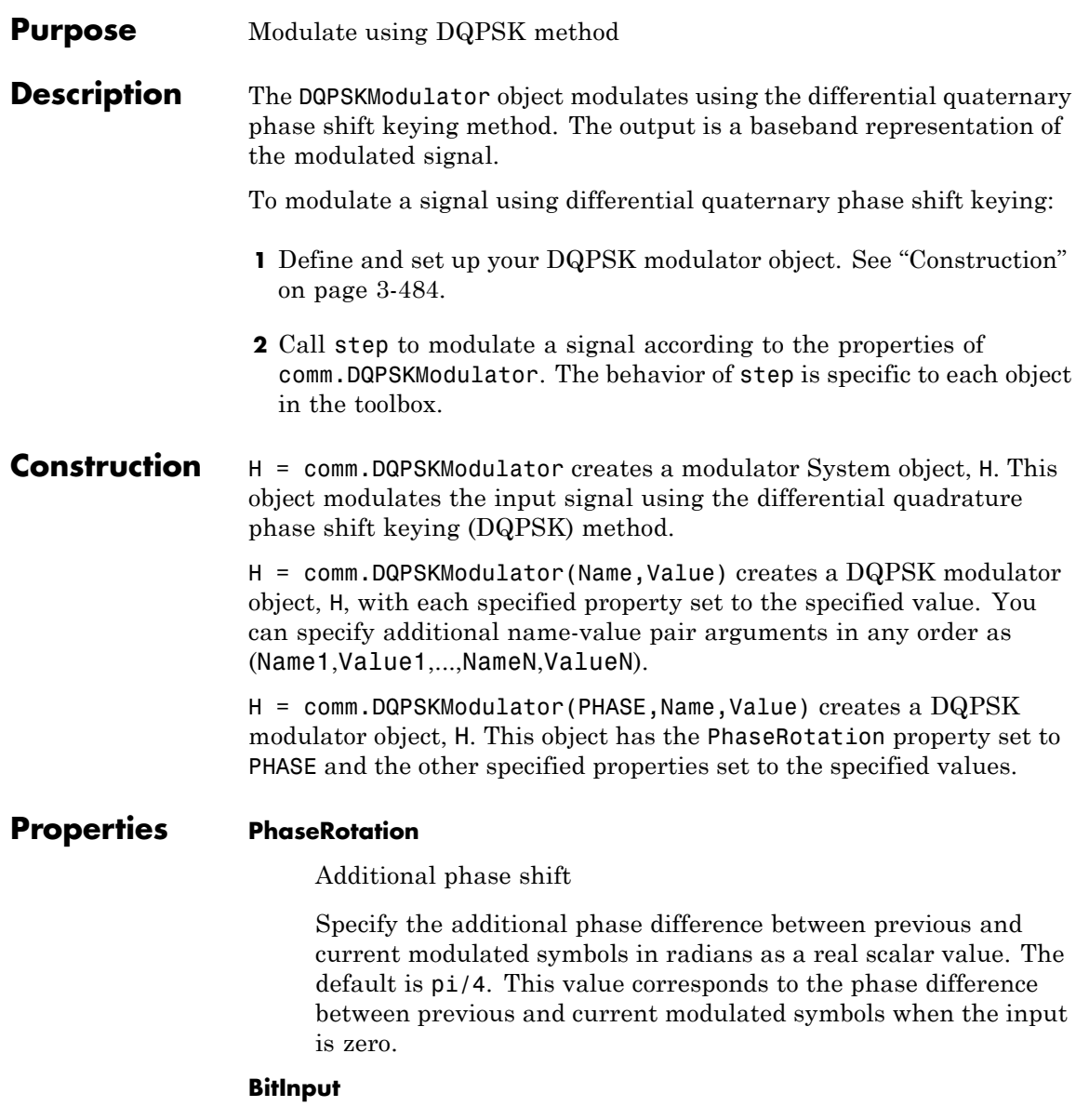

Assume bit inputs

Specify whether the input is bits or integers. The default is false. When you set this property to true, the step method input must be a column vector of bit values. The length of this vector is an integer multiple of two. This vector contains bit representations of integers between 0 and 3. When you set this property to false, the step method input must be a column vector of integer symbol values between 0 and 3.

### **SymbolMapping**

Constellation encoding

Specify how the object maps an integer or group of two input bits to the corresponding symbol as one of Binary | Gray. The default is Gray. When you set this property to Gray, the object uses a Gray-encoded signal constellation. When you set this property to Binary, the input integer *m*, between  $0 \le m \le 3$  shifts

the output phase. This shift is (PhaseRotation +  $2 \times \pi \times m \over 4$ )<br>radians from the previous output phase. The output symbol is

**exp**( $j$ × PhaseRotation +  $j$ × 2× $\pi$ × $m/A$ )× (previously modulated symbol).

### **OutputDataType**

Data type of output

Specify output data type as one of double | single. The default is double.

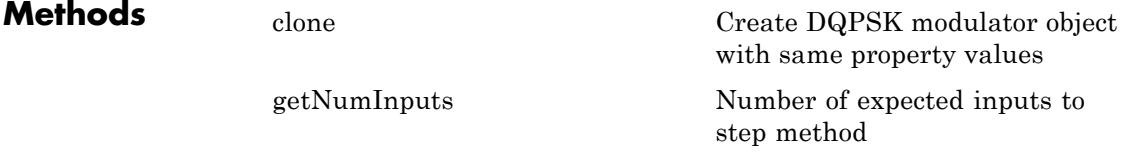

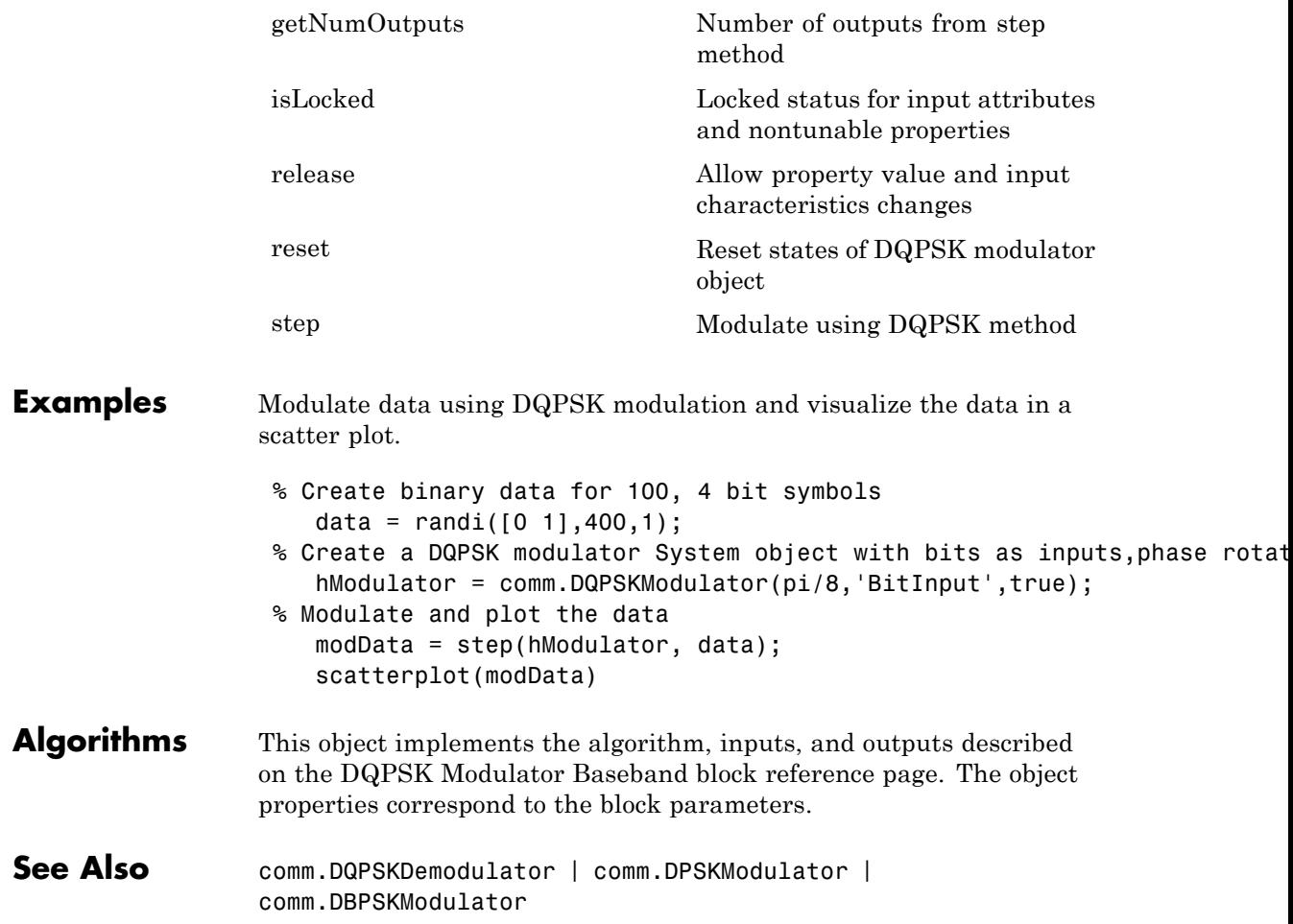
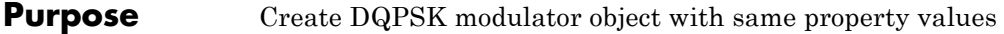

**Syntax**  $C = \text{clone}(H)$ 

**Description** C = clone(H) creates a DQPSKModulator object C, with the same property values as H. The clone method creates a new unlocked object with uninitialized states.

# **comm.DQPSKModulator.getNumInputs**

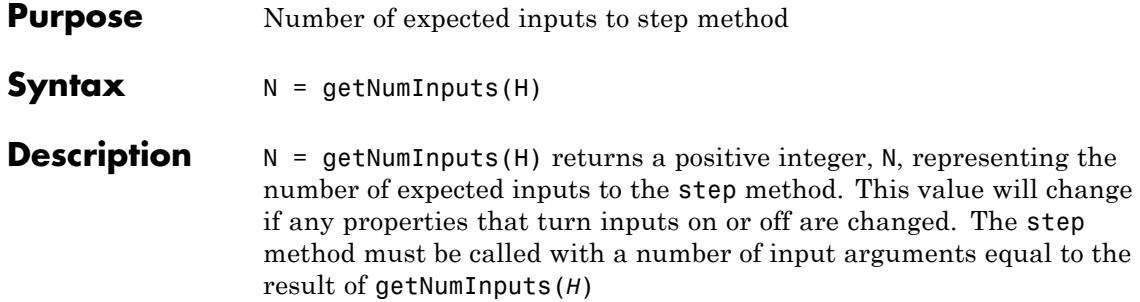

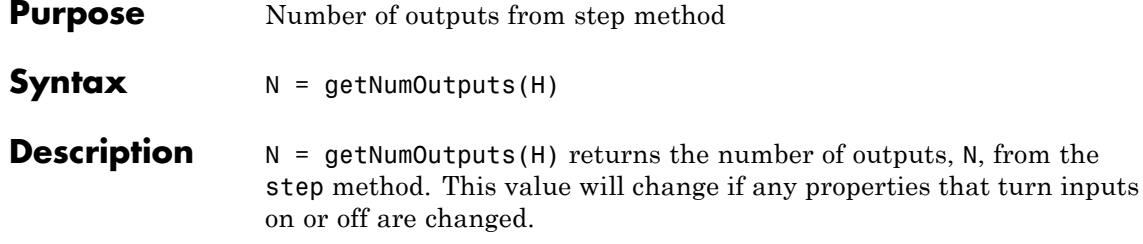

### **comm.DQPSKModulator.isLocked**

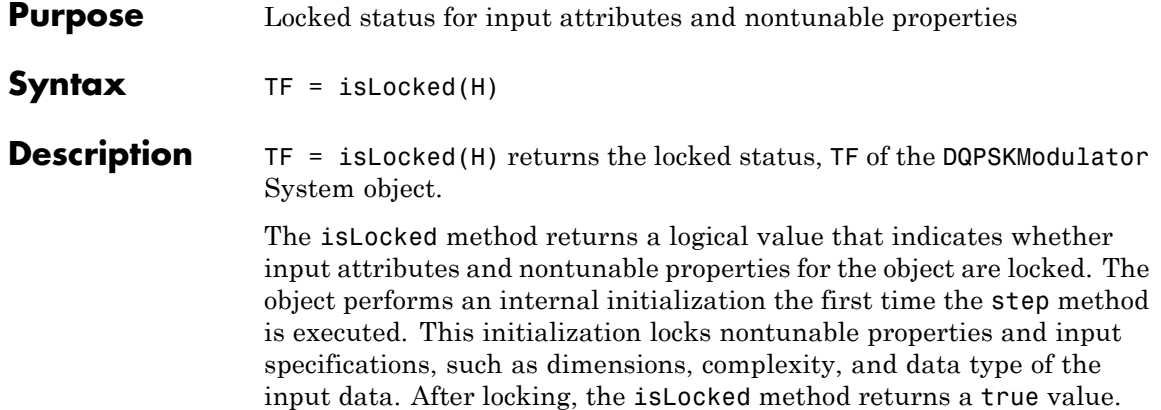

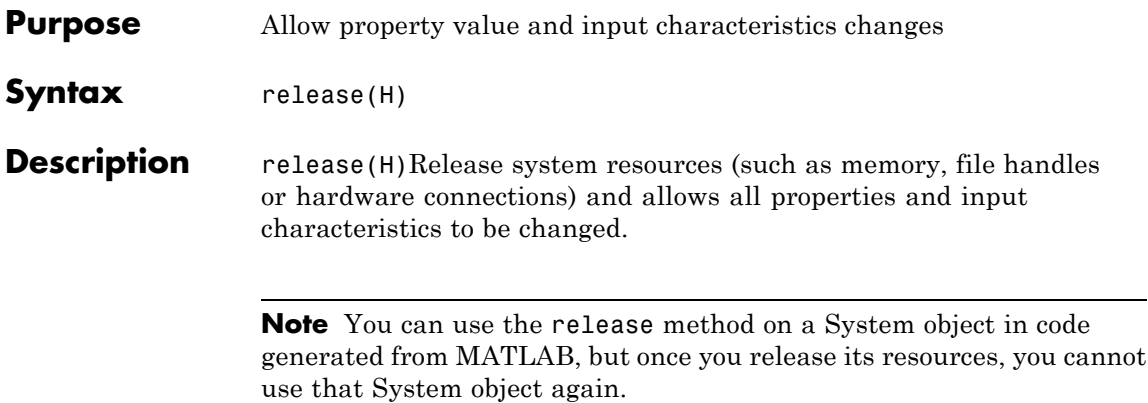

# **comm.DQPSKModulator.reset**

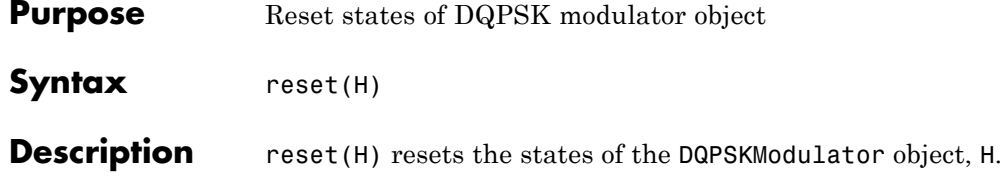

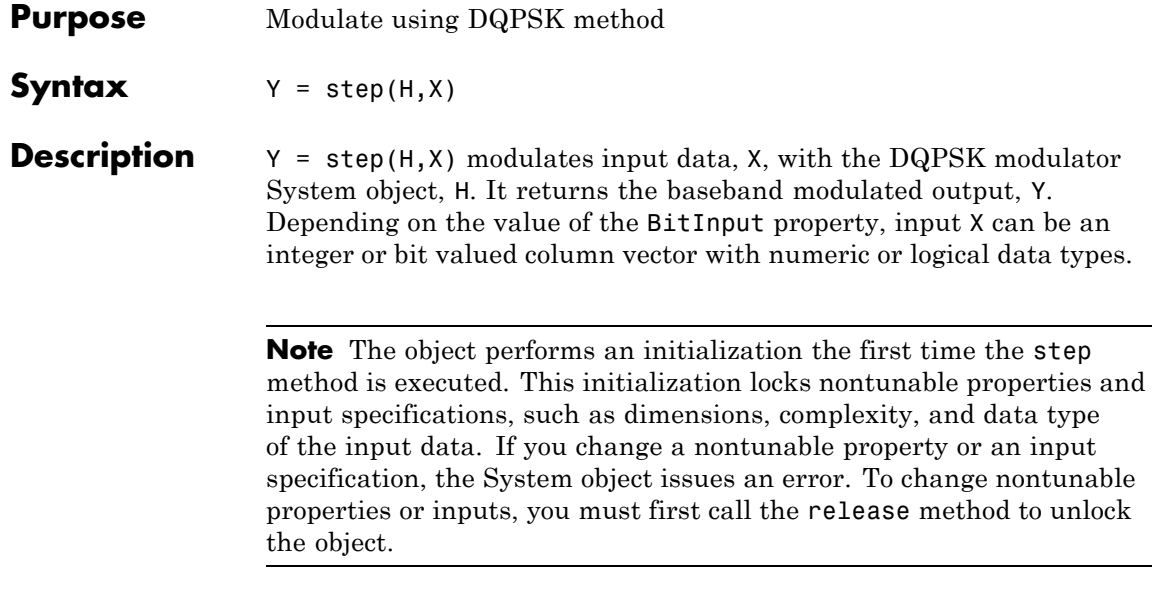

# **comm.EarlyLateGateTimingSynchronizer**

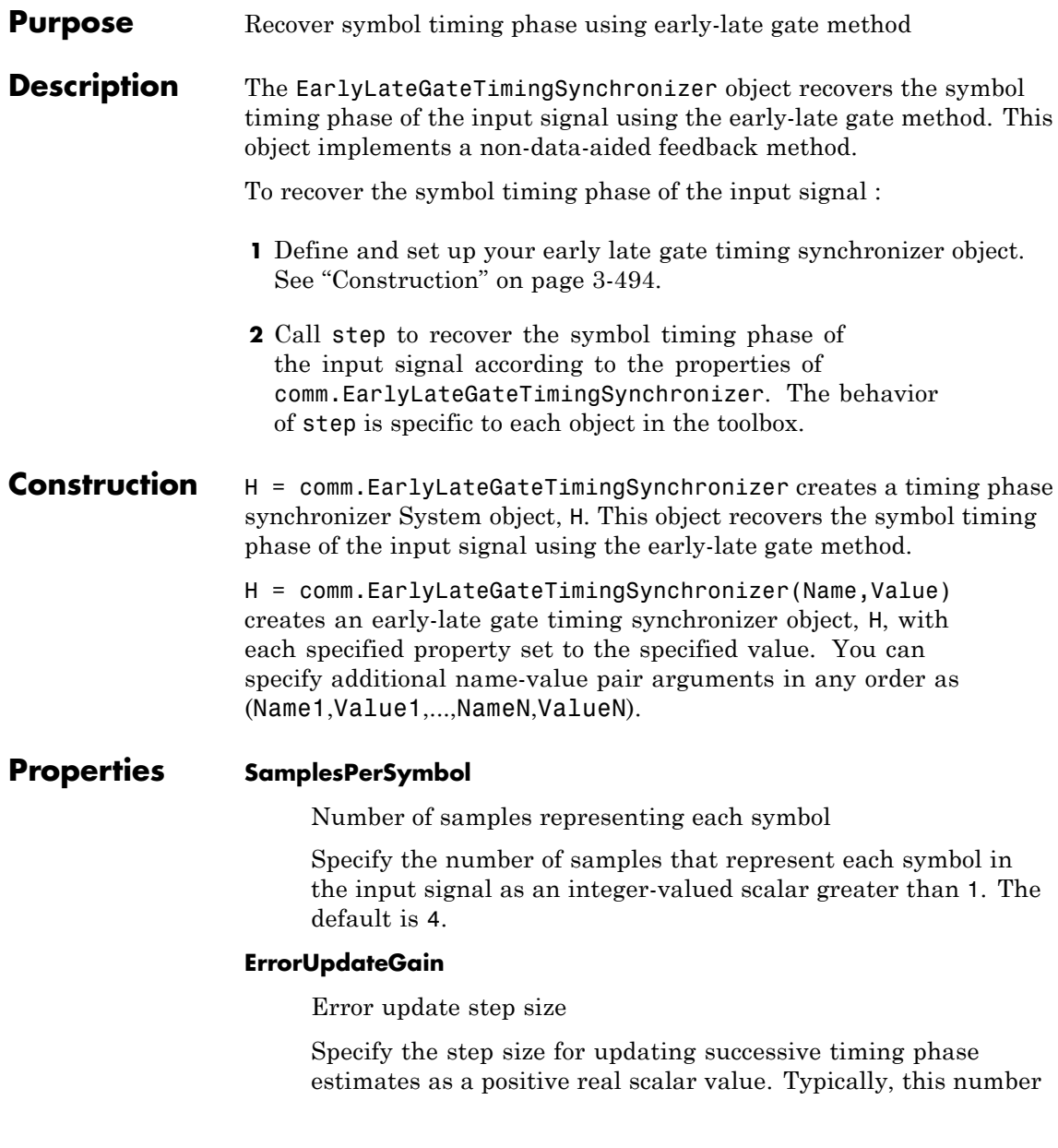

is less than 1/SamplesPerSymbol, which corresponds to a slowly varying timing phase. The default is 0.05. This property is tunable.

#### **ResetInputPort**

Enable synchronization reset input

Set this property to true to enable resetting the timing phase recovery process based on an input argument value. When you set this property to true, you must specify a reset input value to the step method. When the reset input is a nonzero value, the object restarts the timing phase recovery process. When you set this property to false, the object does not restart. The default is false.

#### **ResetCondition**

Condition for timing phase recovery reset

Specify the conditions to reset the timing phase recovery process as one of Never | Every frame. The default is Never. When you set this property to Never, the phase recovery process never restarts. The object operates continuously, retaining information from one symbol to the next. When you set this property to Every frame, the timing phase recovery restarts at the start of each frame of data. In this case, each time the object calls the step method. This property applies when you set the ResetInputPort property to false.

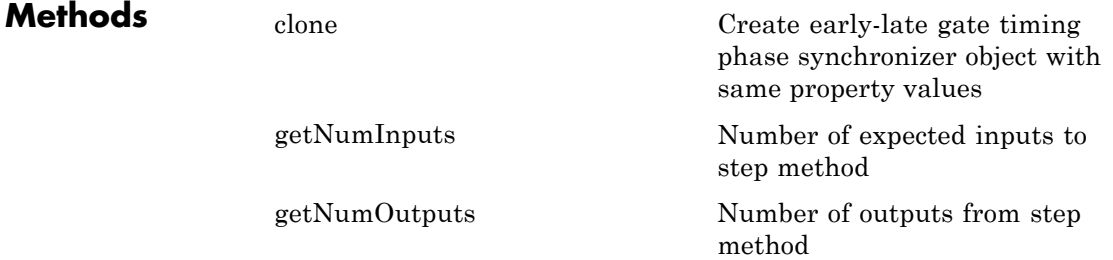

# **comm.EarlyLateGateTimingSynchronizer**

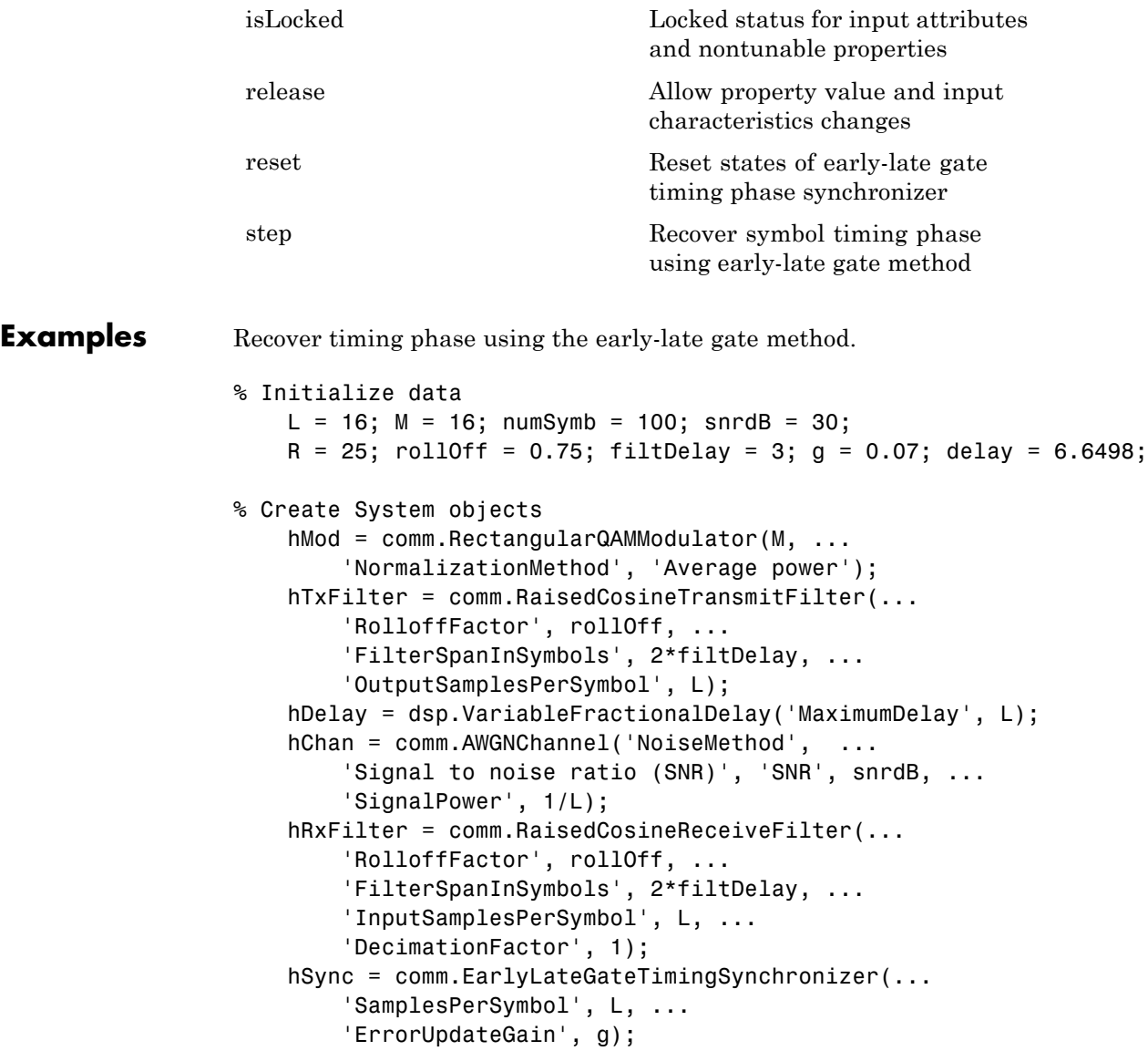

```
% Generate random data
                      data = randi([0 M-1], numSymb, 1);% Modulate and filter transmitter data
                      modData = step(hMod, data);
                      filterData = step(hTxFilter, modData);
                  % Introduce a random delay and add noise
                      delayedData = step(hDelay, filterData, delay);
                      chData = step(hChan, delayedData);
                  % Filter receiver data
                      rxData = step(hRxFilter, chData);
                  % Estimate the delay from the received signal
                      [-, phase] = step(hSync, rxData);fprintf(1, 'Actual Timing Delay: %f\n', delay);
                      fprintf(1, 'Estimated Timing Delay: %f\n', phase(end));
Algorithms This object implements the algorithm, inputs, and outputs described on
                  the Early-Late Gate Timing Recovery block reference page. The object
                  properties correspond to the block parameters, except:
                    The block Reset parameter corresponds to the ResetInputPort and
                    ResetCondition properties.
See Also comm.GardnerTimingSynchronizer | comm.MSKTimingSynchronizer
```
# <span id="page-1991-0"></span>**comm.EarlyLateGateTimingSynchronizer.clone**

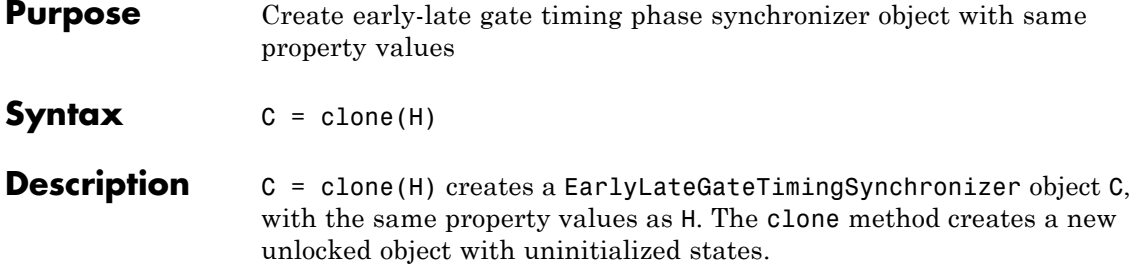

### <span id="page-1992-0"></span>**comm.EarlyLateGateTimingSynchronizer.getNumInputs**

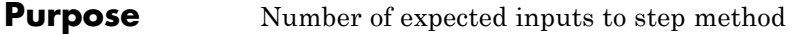

**Syntax**  $N = getNumInputStream(H)$ 

**Description**  $N = getNumInputStream()$  method returns a positive integer, N, representing the number of expected inputs to the step method. This value will change if any properties that turn inputs on or off are changed. The step method must be called with a number of input arguments equal to the result of getNumInputs(*H*).

# <span id="page-1993-0"></span>**comm.EarlyLateGateTimingSynchronizer.getNumOutputs**

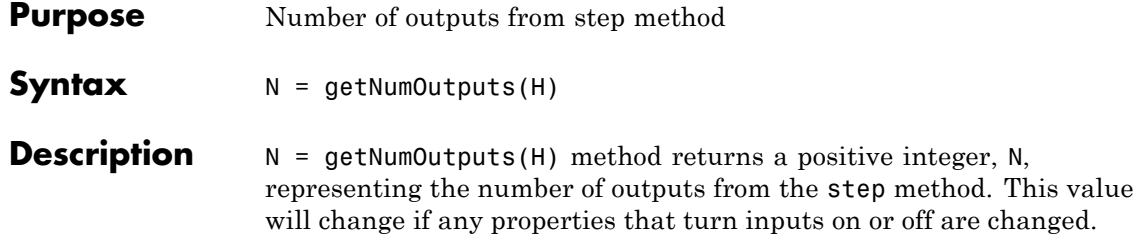

<span id="page-1994-0"></span>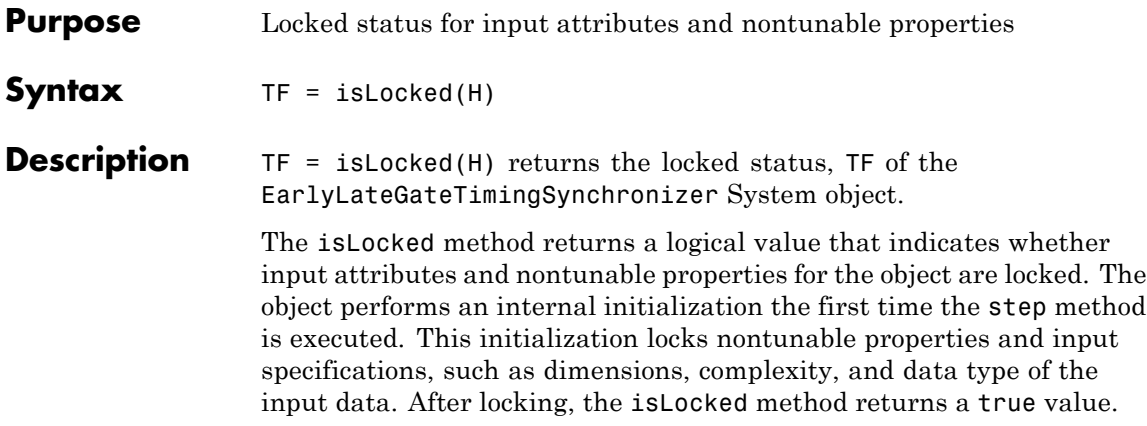

# <span id="page-1995-0"></span>**comm.EarlyLateGateTimingSynchronizer.release**

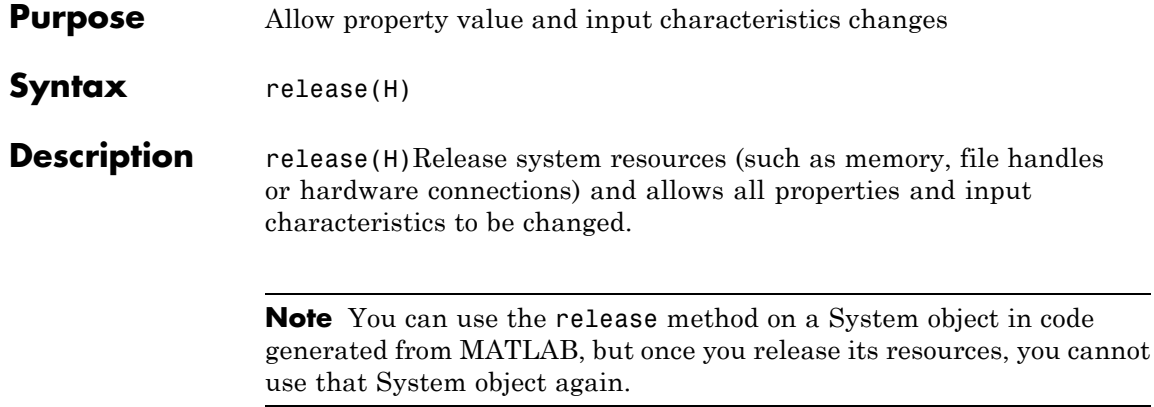

<span id="page-1996-0"></span>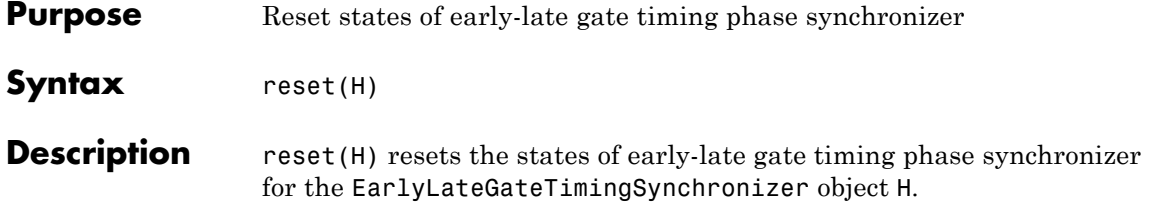

# <span id="page-1997-0"></span>**comm.EarlyLateGateTimingSynchronizer.step**

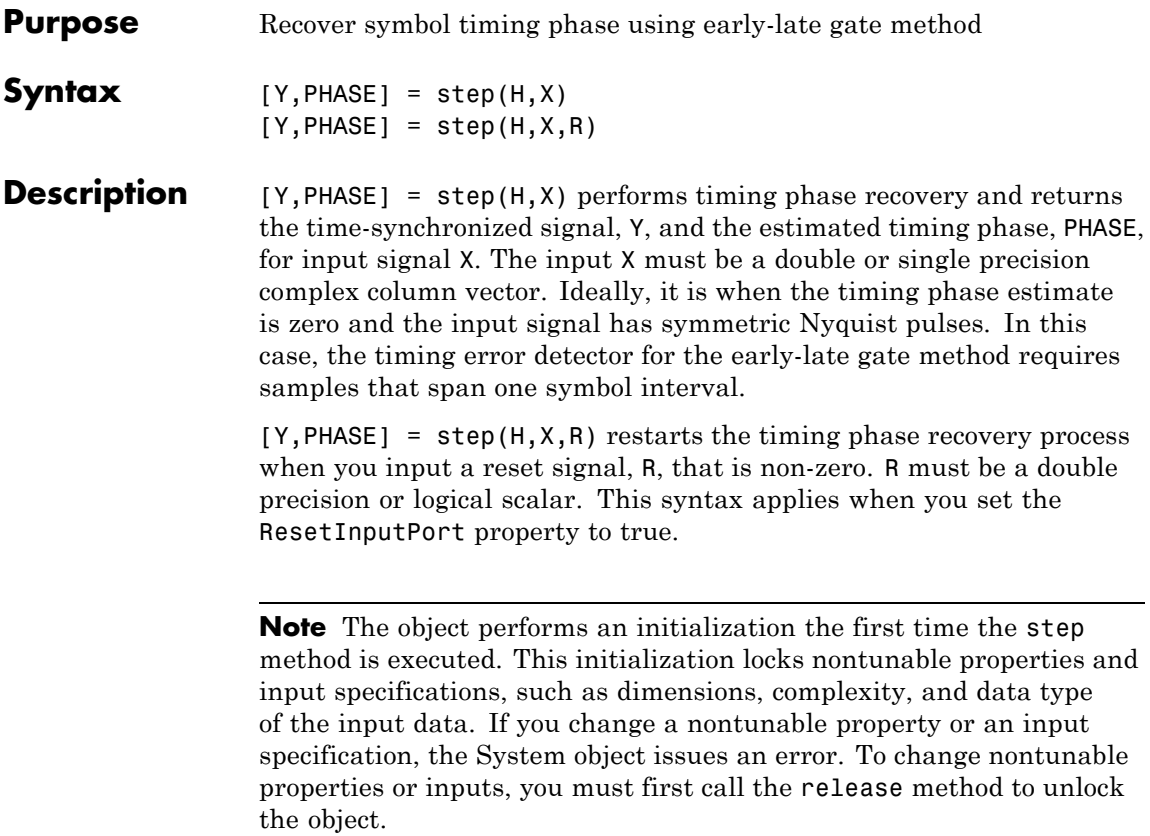

#### **Purpose** Compute bit or symbol error rate of input data

**Description** The ErrorRate object compares input data from a transmitter with input data from a receiver and calculates the error rate as a running statistic. To obtain the error rate, the object divides the total number of unequal pairs of data elements by the total number of input data elements from one source.

To obtain the error rate:

**1** Define and set up your error rate object. See "Construction" on page 3-505.

**2** Call step to compare input data from a transmitter with input data from a receiver and calculate the error rate according to the properties of comm.ErrorRate. The behavior of step is specific to each object in the toolbox.

#### **Construction** H = comm. Error Rate creates an error rate calculator System object, H. This object computes the error rate of the received data by comparing it to the transmitted data.

H = comm.ErrorRate(Name,Value) creates an error rate calculator object, H, with each specified property set to the specified value. You can specify additional name-value pair arguments in any order as (Name1,Value1,...,NameN,ValueN).

#### **Properties ReceiveDelay**

Number of samples to delay transmitted signal

Specify the number of samples by which the received data lags behind the transmitted data. This value must be a real, nonnegative, double-precision, integer scalar. Use this property to align the samples for comparison in the transmitted and received input data vectors. Specify the delay in number of samples, regardless of whether the input is a scalar or a vector. The default is 0.

#### **ComputationDelay**

Computation delay

Specify the number of data samples that the object should ignore at the beginning of the comparison. This value must be a real, nonnegative, double-precision, integer scalar. Use this property to ignore the transient behavior of both input signals. The default is 0.

#### **Samples**

Samples to consider

Specify samples to consider as one of Entire frame | Custom | Input port. The property defines whether the object should consider all or only part of the input frames when computing error statistics. The default is Entire frame. Select Entire frame to compare all the samples of the RX frame to those of the TX frame. Select Custom or Input port to list the indices of the RX frame elements that the object should consider when making comparisons. When you set this property to Custom, you can list the indices as a scalar or a column vector of double-precision integers through the CustomSamples property. When you set this property to Input port, you can list the indices as an input to the step method.

#### **CustomSamples**

Selected samples from frame

Specify a scalar or a column vector of double-precision, real, positive integers. This value lists the indices of the elements of the RX frame vector that the object uses when making comparisons. This property applies when you set the Samples property to Custom. The default is an empty vector, which specifies that all samples are used.

#### **ResetInputPort**

Enable error rate reset input

Set this property to true to reset the error statistics via an input to the step method. The default is false.

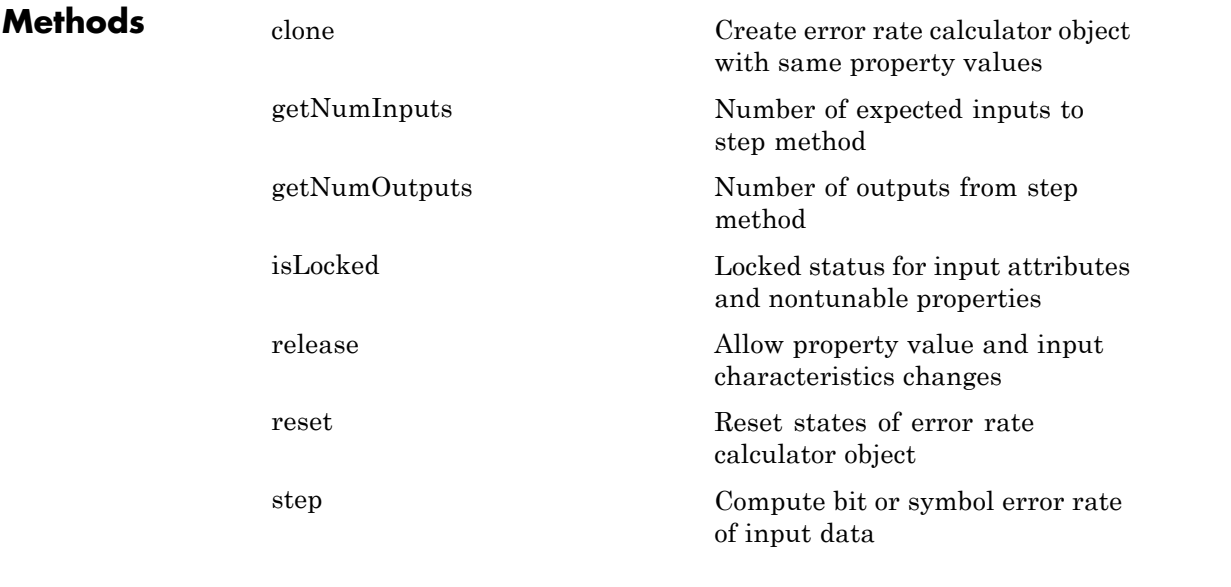

### **Examples Calculate BER between transmitted and received signal**

Use 8-DPSK modulation in an AWGN channel

```
hMod = comm.DPSKModulator('ModulationOrder',8,'BitInput',true);
   hDemod = comm.DPSKDemodulator('ModulationOrder',8,'BitOutput',true
   hAWGN = comm.AWGNChannel('NoiseMethod',...
                         'Signal to noise ratio (SNR)','SNR', 7);
% Create an error rate calculator, accounting for the three bit
% (i.e., one symbol) transient caused by the differential modulation
   hError = comm.ErrorRate('ComputationDelay',3);
   BER = zeros(10, 1);
```

```
% Calculate BER for 10 frames
```

```
for i= 1:10data = randi([0 1], 96, 1);modData = step(hMod, data);
    receivedSignal = step(hAWGN, modData);
    receivedData = step(hDemod, receivedSignal);
    errors = step(hError, data, receivedData);
    BER(i) = errors(1);end
disp(BER) % display BER for 10 frames
0.1613
0.1640
0.1614
0.1496
0.1488
0.1309
0.1405
0.1399
0.1370
0.1411
```
**Algorithms** This object implements the algorithm, inputs, and outputs described on the Error Rate Calculation block reference page. The object properties correspond to the block parameters, except:

- **•** The **Output data** and **Variable name** block parameters do not have a corresponding properties. The object always returns the result as an output.
- **•** The **Stop simulation** block parameter does not have a corresponding property. To implement similar behavior, use the output of the step method in a while loop, to programmatically stop the simulation. See the Gray Coded 8-PSK.
- **•** The **Computation mode** parameter corresponds to the Samples and CustomSamples properties.

See Also alignsignals | finddelay

### <span id="page-2003-0"></span>**comm.ErrorRate.clone**

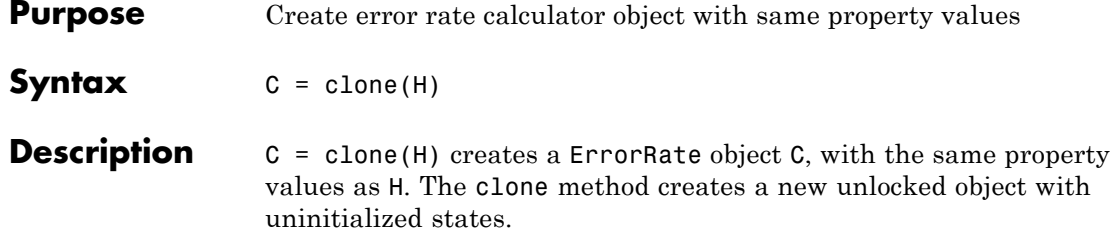

<span id="page-2004-0"></span>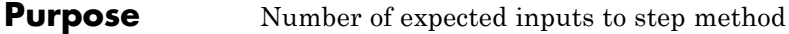

**Syntax**  $N = getNumInputs(H)$ 

**Description** N = getNumInputs(H) returns a positive integer, N, representing the number of expected inputs to the step method. This value will change if any properties that turn inputs on or off are changed. The step method must be called with a number of input arguments equal to the result of getNumInputs(*H*)

# <span id="page-2005-0"></span>**comm.ErrorRate.getNumOutputs**

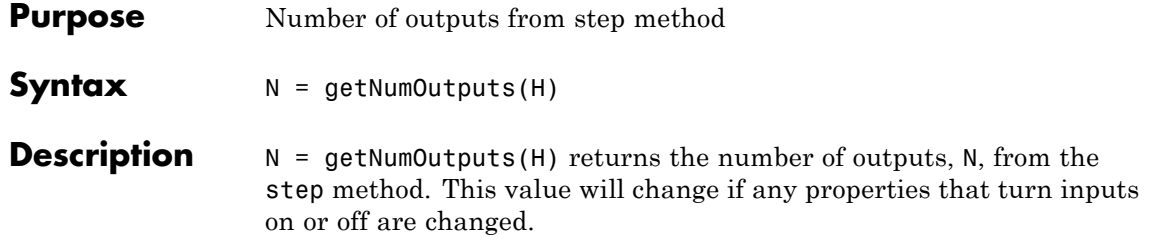

<span id="page-2006-0"></span>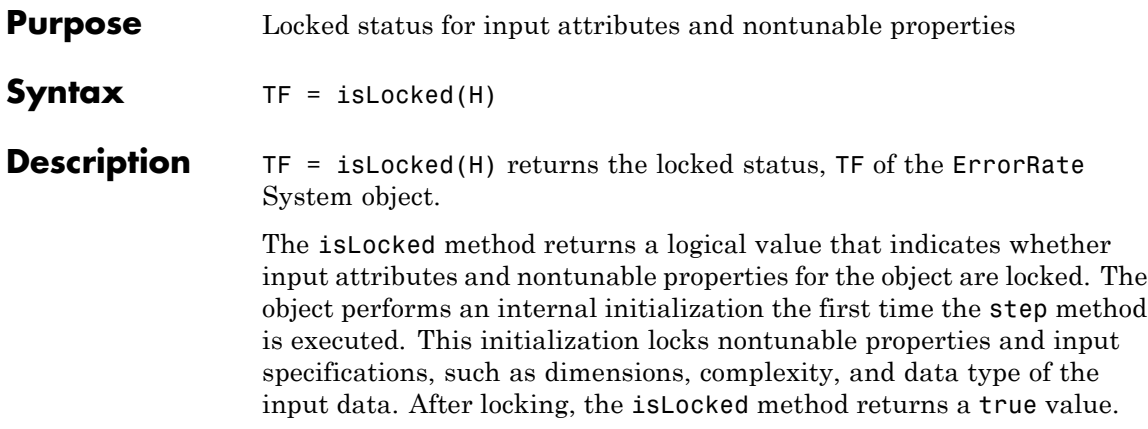

### <span id="page-2007-0"></span>**comm.ErrorRate.release**

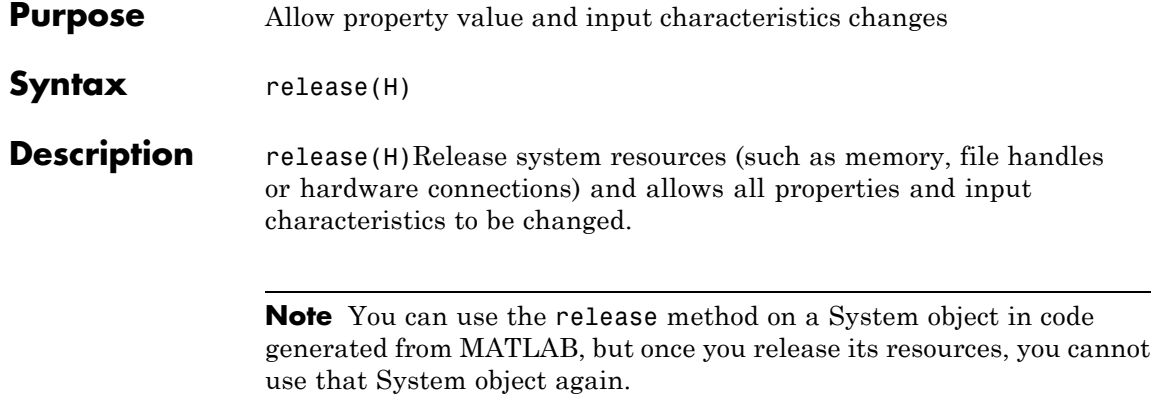

<span id="page-2008-0"></span>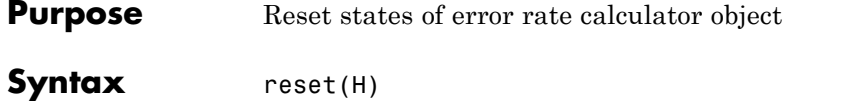

**Description** reset (H) resets the states of the ErrorRate object, H.

<span id="page-2009-0"></span>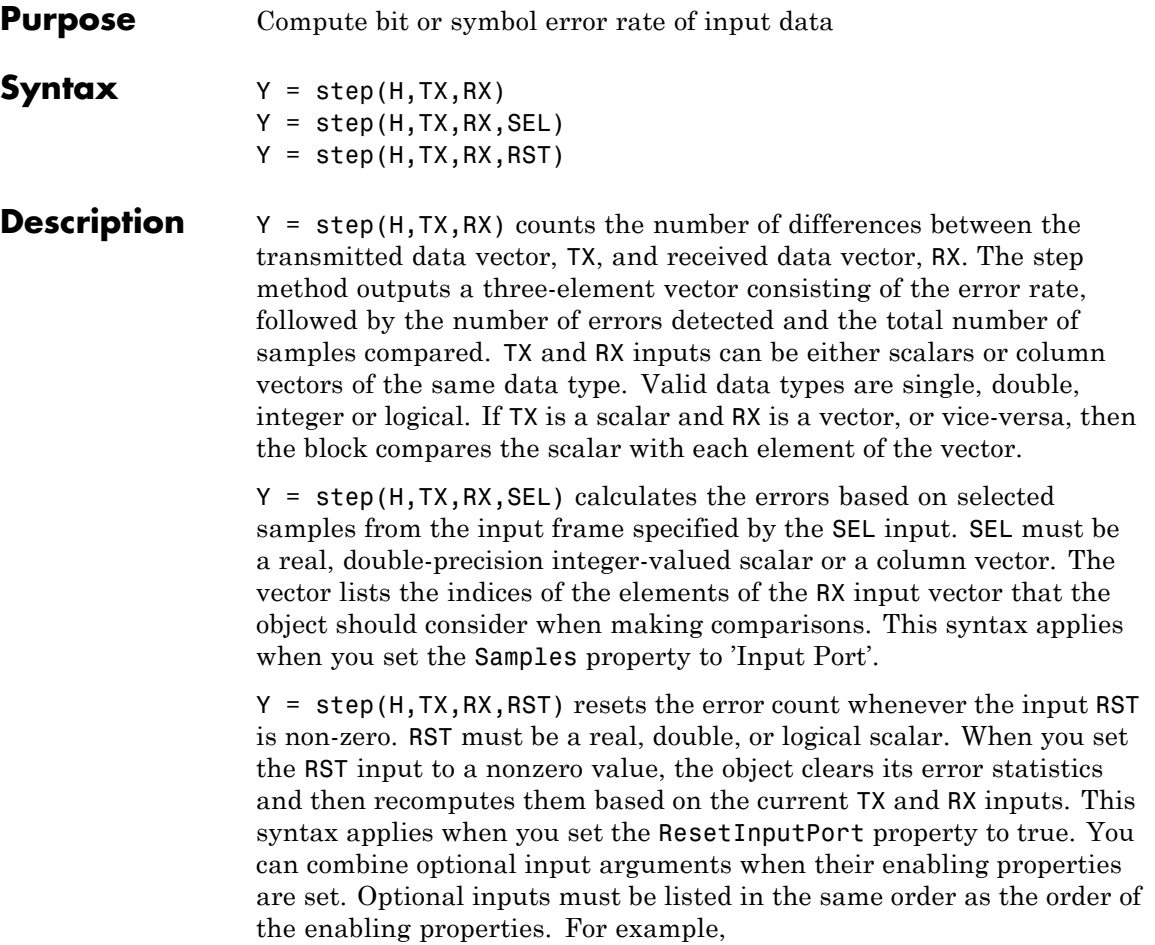

**Note** The object performs an initialization the first time the step method is executed. This initialization locks nontunable properties and input specifications, such as dimensions, complexity, and data type of the input data. If you change a nontunable property or an input specification, the System object issues an error. To change nontunable properties or inputs, you must first call the release method to unlock the object.

### **comm.EVM**

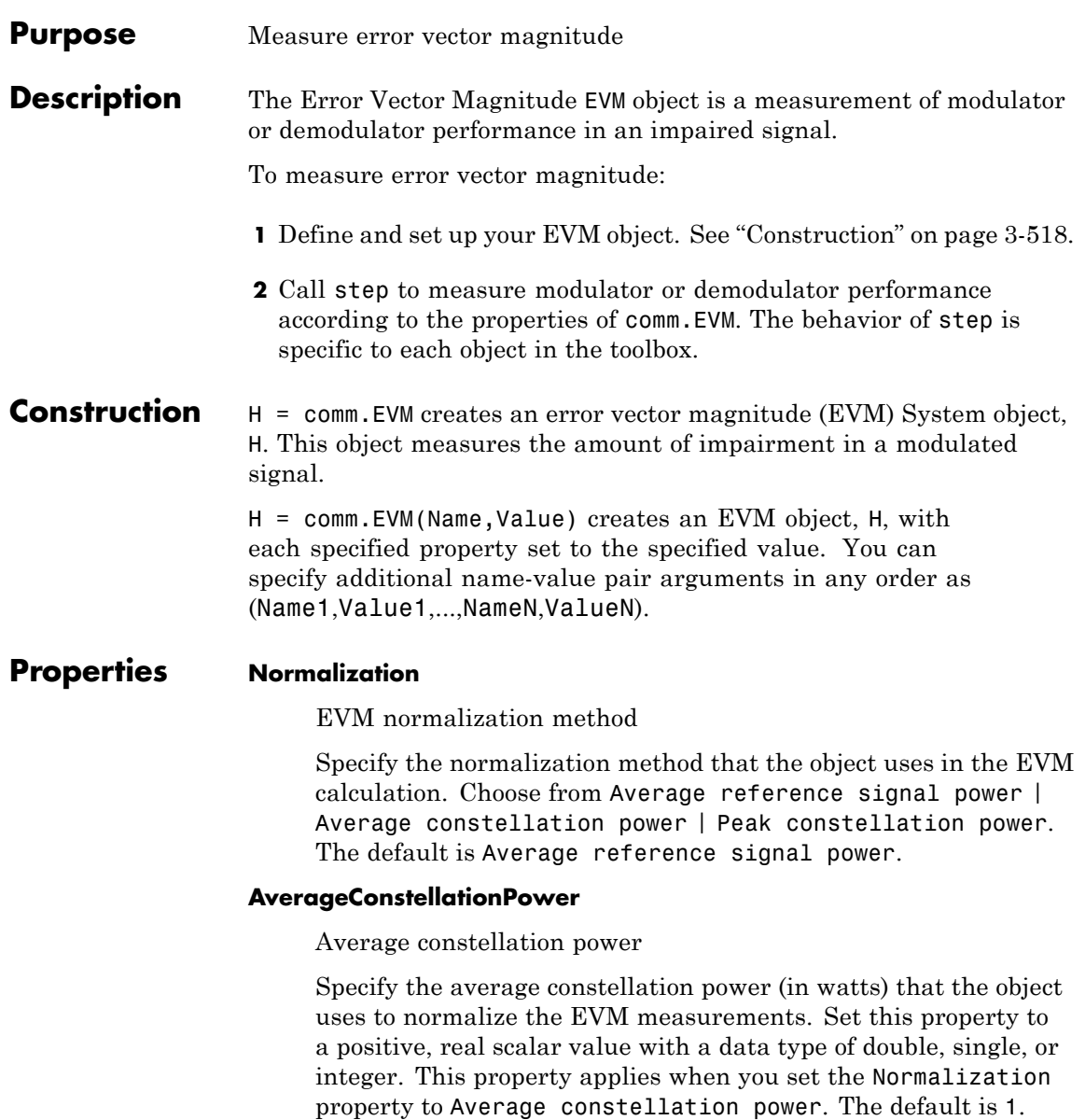

#### **PeakConstellationPower**

Peak constellation power

Specify the peak constellation power (in watts) that the object uses to normalize the EVM measurements. Set this property to a positive, real scalar value with a data type of double, single, or integer. This property applies when you set the Normalization property to Peak constellation power. The default is 1.

#### **MaximumEVMOutputPort**

Enable maximum EVM measurement output

When you set this property to true, the step method outputs maximum EVM measurements. The default is false. The maximum EVM output is the maximum EVM value measured in the current input frame.

#### **XPercentileEVMOutputPort**

Enable *X*-percentile EVM measurement output

When you set this property to true, the step method outputs *X*-percentile EVM measurements. The default is false. After you set this property the *X*-percentile EVM measurements persist. These measurements are obtained based on all the input frames since the last reset.

#### **XPercentileValue**

*X*-percentile value

Specify the *X*-percentile value (in percent) that the object uses to calculate the *X*-th percentile of the EVM measurements. The default is 95. The *X*-th percentile is the EVM value below which *X*% of all the computed EVM values lie. Set this property to a real scalar between 0 and 100, inclusive. This property can have a data type of double, single, or integer, and applies when you set the XPercentileEVMOutputPort property to true.

#### **SymbolCountOutputPort**

Enable symbol count output

When you set this property to true, the step method outputs the number of accumulated symbols that the object uses to calculate the X-Percentile EVM measurements since the last reset. The default setting for this property is false. This property applies when you set the XPercentileEVMOutputPort property to true.

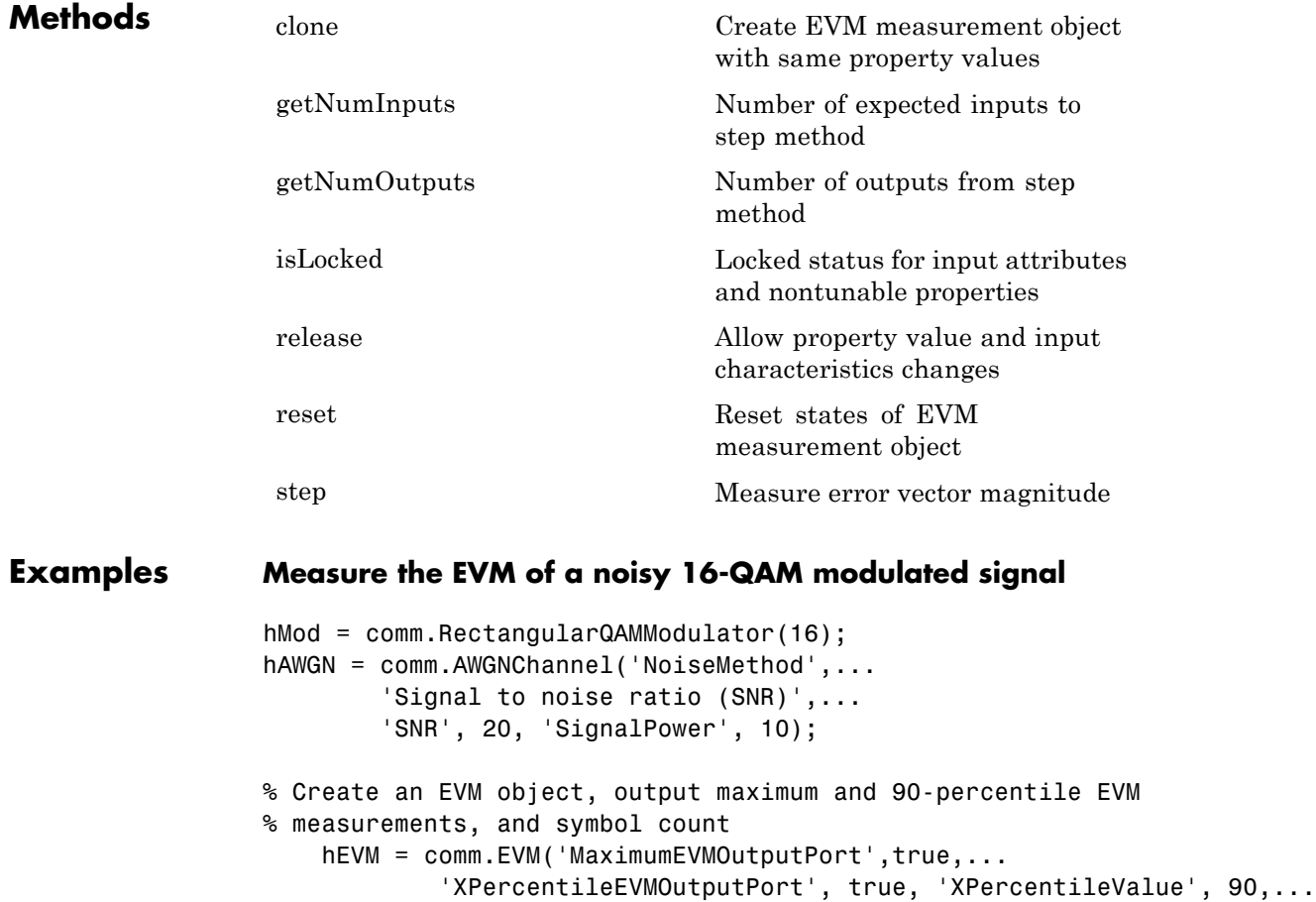

```
'SymbolCountOutputPort', true);
                   % Generate modulated symbols and add noise
                      refsym = step(hMod, randi([0 15], 1000, 1));rxsym = step(hAWGN, refsym);
                   % Calculate measurements
                      [RMSEVM,MaxEVM,PercentileEVM,NumSym] = step(hEVM,refsym,rxsym)
                  RMSEVM =9.8775
                  MaxEVM =26.8385
                  PercentileEVM =
                     14.9750
                  NumSym =
                          1000
Algorithms This object implements the algorithm, inputs, and outputs described
                  on the EVM Measurement block reference page. The object properties
                  correspond to the block parameters.
See Also comm.MER | comm.ACPR | comm.CCDF
```
### <span id="page-2015-0"></span>**comm.EVM.clone**

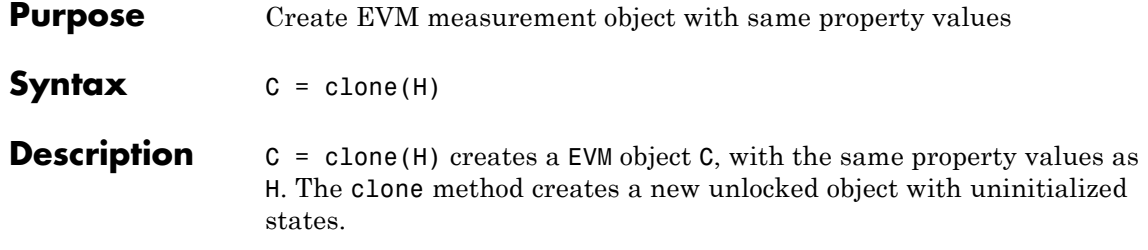
**Purpose** Number of expected inputs to step method

**Syntax**  $N = getNumInputStream(H)$ 

**Description** N = getNumInputs(H) returns a positive integer, N, representing the number of expected inputs to the step method. This value will change if any properties that turn inputs on or off are changed. The step method must be called with a number of input arguments equal to the result of getNumInputs(*H*)

## **comm.EVM.getNumOutputs**

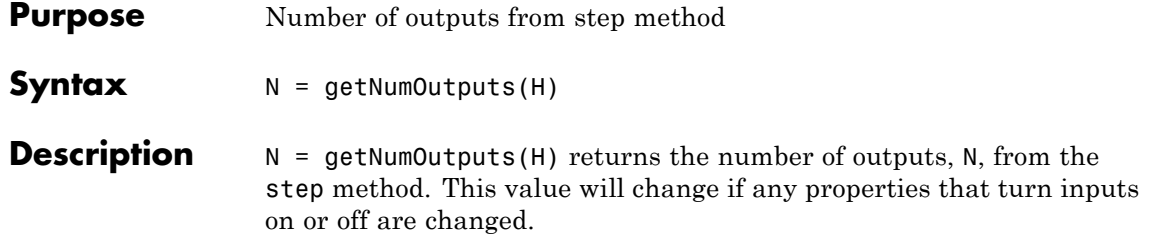

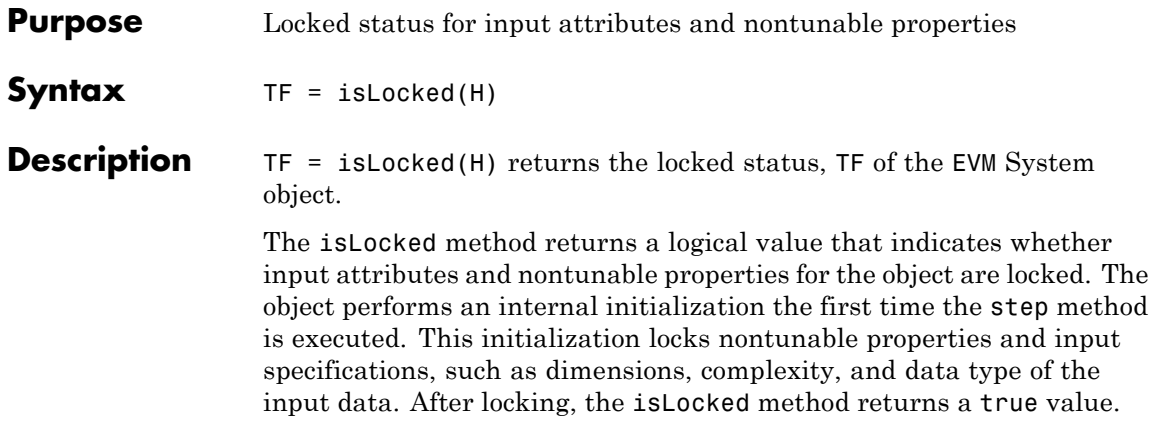

### **comm.EVM.release**

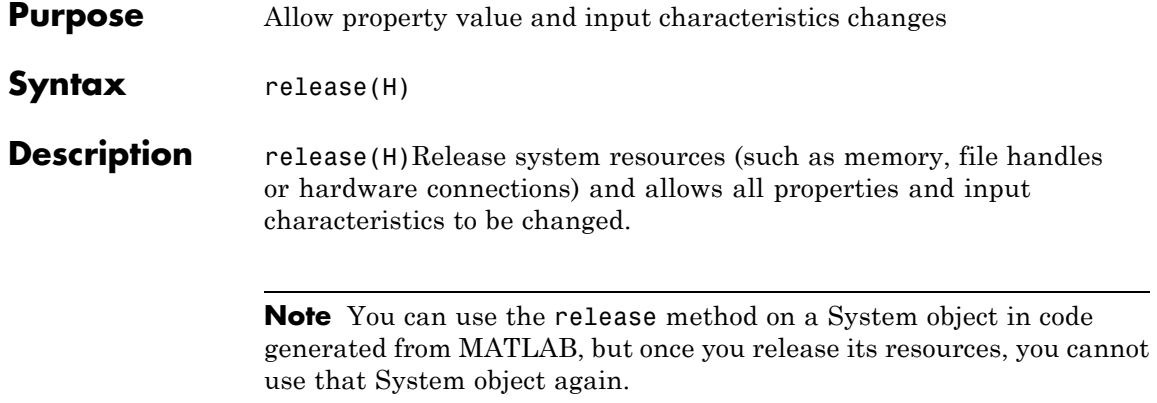

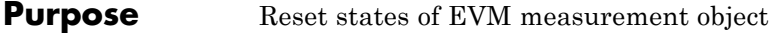

- Syntax reset (H)
- **Description** reset (H) resets the states of the EVM object, H.

## **comm.EVM.step**

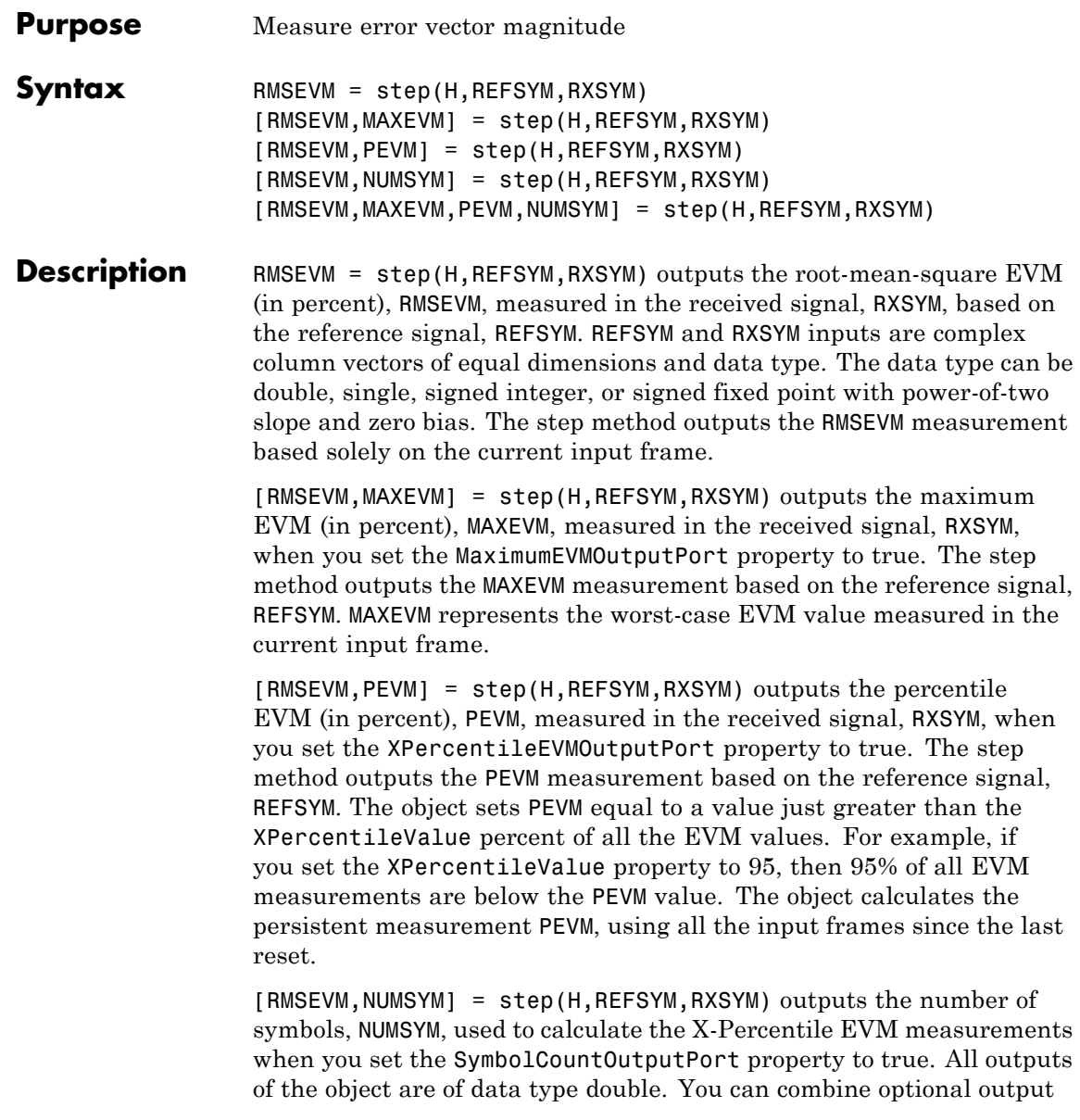

arguments when you set their enabling properties. Optional outputs must be listed in the same order as the order of the enabling properties. For example,

```
[RMSEVM,MAXEVM,PEVM,NUMSYM] = step(H,REFSYM,RXSYM)
```
**Note** The object performs an initialization the first time the step method is executed. This initialization locks nontunable properties and input specifications, such as dimensions, complexity, and data type of the input data. If you change a nontunable property or an input specification, the System object issues an error. To change nontunable properties or inputs, you must first call the release method to unlock the object.

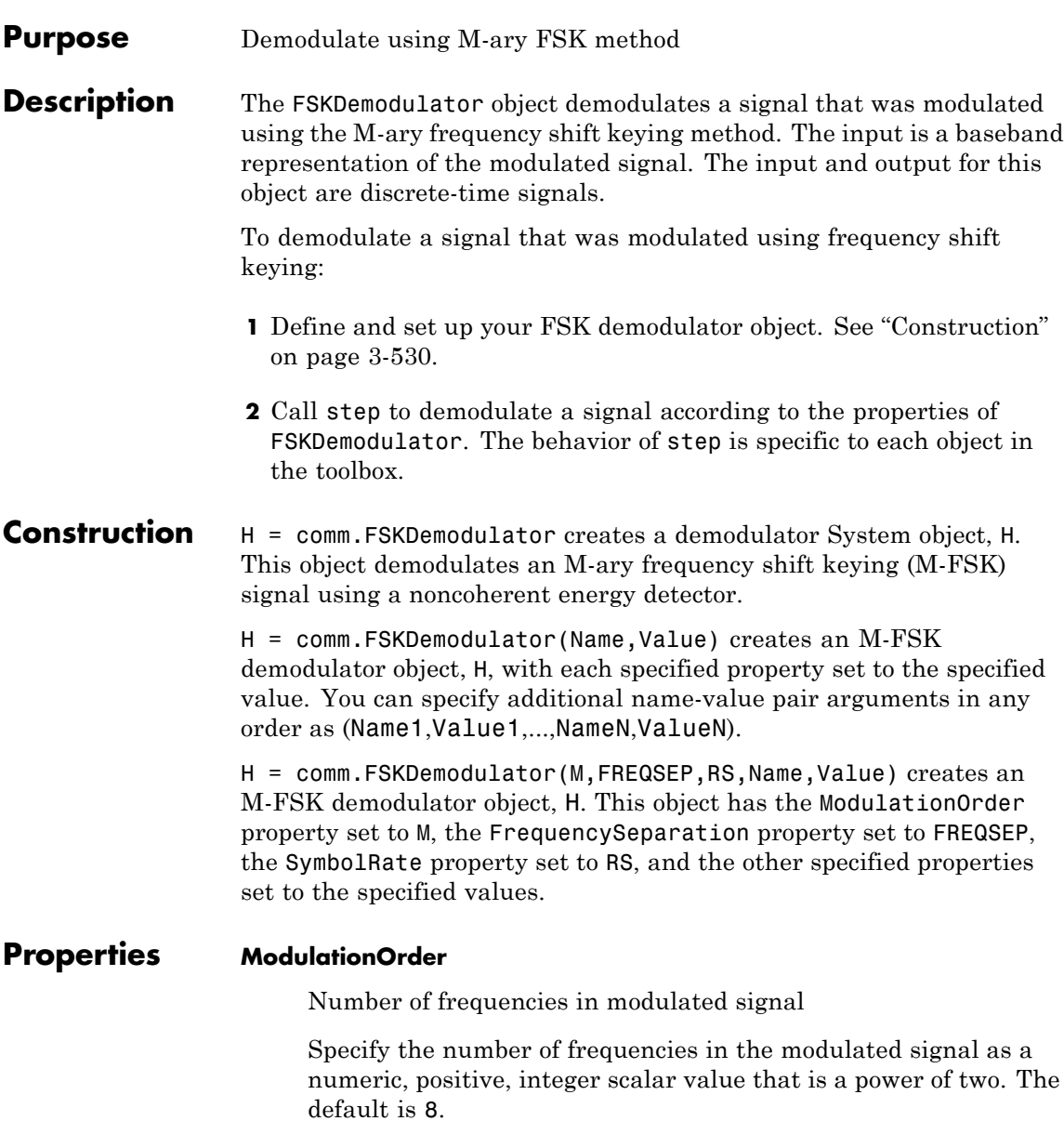

#### **BitOutput**

Output data as bits

Specify whether the output is groups of bits or integer values. The default is false.

When you set this property to false, the step method outputs a column vector of length equal to *N*/SamplesPerSymbol. *N* is the length of the input data vector to the step method. The elements of the output vector are integers between 0 and ModulationOrder–1. When you set this property to true, the step method outputs a column vector of length equal to **log2**(ModulationOrder)× (*N*/SamplesPerSymbol). The property's elements are bit representations of integers between 0 and ModulationOrder–1.

#### **SymbolMapping**

Symbol encoding

Specify how the object maps an integer or group of **log2**(ModulationOrder) bits to the corresponding symbol as one of Binary | Gray. The default is Gray.

When you set this property to Gray, the object uses Gray-coded ordering.

When you set this property to Binary, the object uses natural binary-coded ordering.

For either type of mapping, the object maps the highest frequency to the integer 0 and maps the lowest frequency to the integer *M*–1. In baseband simulation, the lowest frequency is the negative frequency with the largest absolute value.

#### **FrequencySeparation**

Frequency separation between successive tones

Specify the frequency separation between successive symbols in the modulated signal in Hertz as a positive, real scalar value. The default is 6 Hz.

#### **SamplesPerSymbol**

Number of samples per input symbol

Specify the number of samples per input symbol as a positive, integer scalar value. The default is 17.

#### **SymbolRate**

Symbol duration

Specify the symbol rate in symbols per second as a positive, double-precision, real scalar value. The default is 100. To avoid output signal aliasing, specify an output sampling rate,  $Fs =$  SamplesPerSymbol $\times$ SymbolRate, which is greater than ModulationOrder  $\times$  FrequencySeparation. The symbol duration remain the same, regardless of whether the input is bits or integers.

#### **OutputDataType**

Data type of output

Specify the output data type as one of logical | int8 | uint8 | int16 | uint16 | int32 | uint32 | double. The default is double. The logical type is valid only when you set the BitOutput property to false and the ModulationOrder property to two. When you set the BitOutput property to true, the output data requires a type of logical | double.

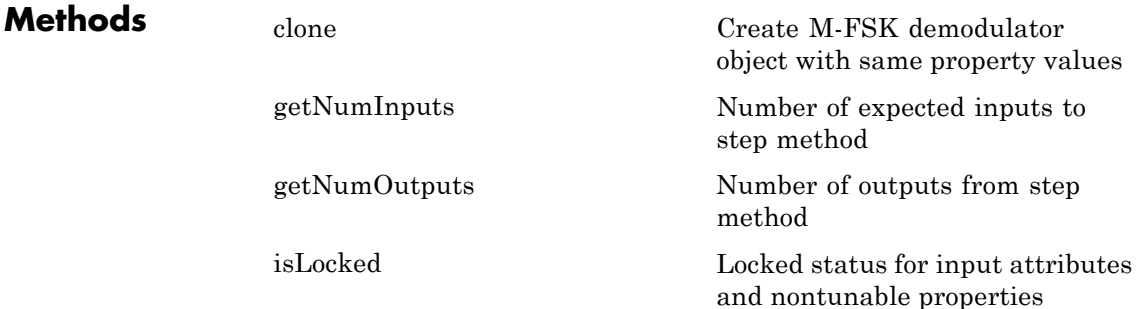

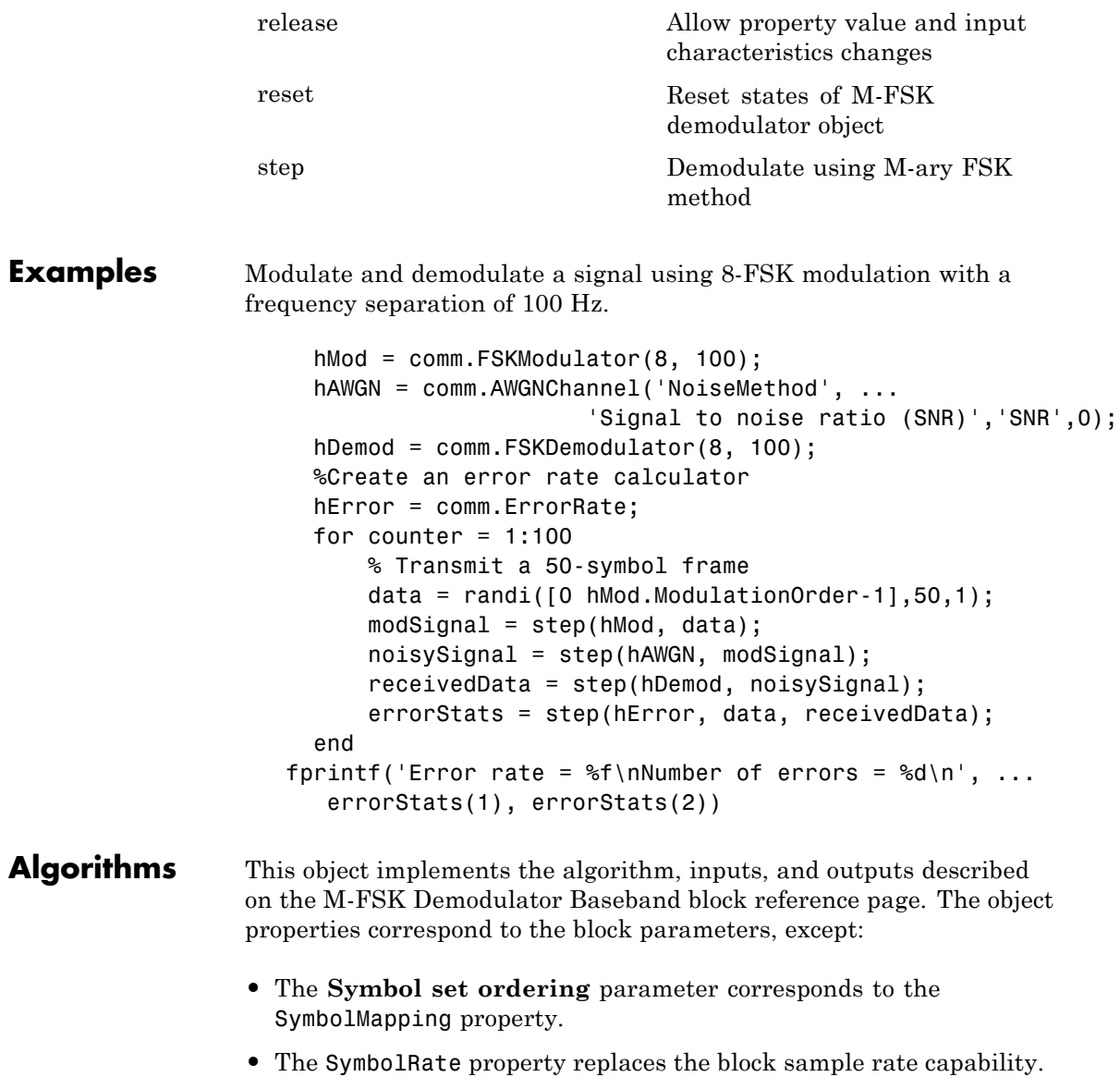

See Also comm.FSKModulator | comm.CPFSKModulator | comm.CPFSKDemodulator

<span id="page-2028-0"></span>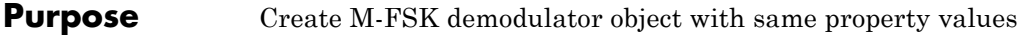

**Syntax**  $C = \text{clone}(H)$ 

**Description** C = clone(H) creates a FSKDemodulator object C, with the same property values as H. The clone method creates a new unlocked object with uninitialized states.

## <span id="page-2029-0"></span>**comm.FSKDemodulator.getNumInputs**

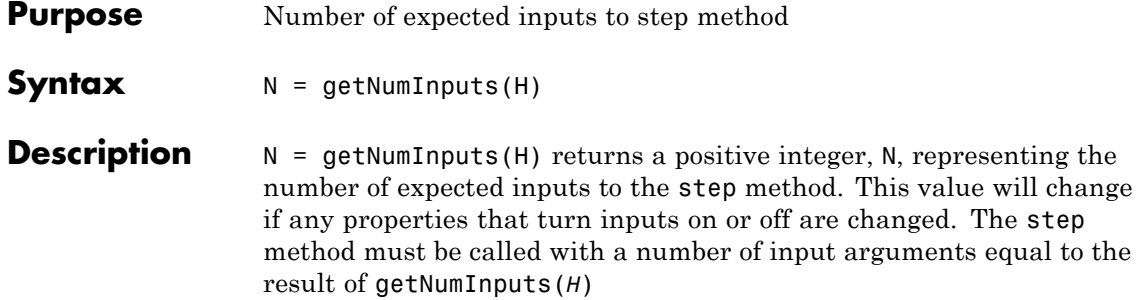

<span id="page-2030-0"></span>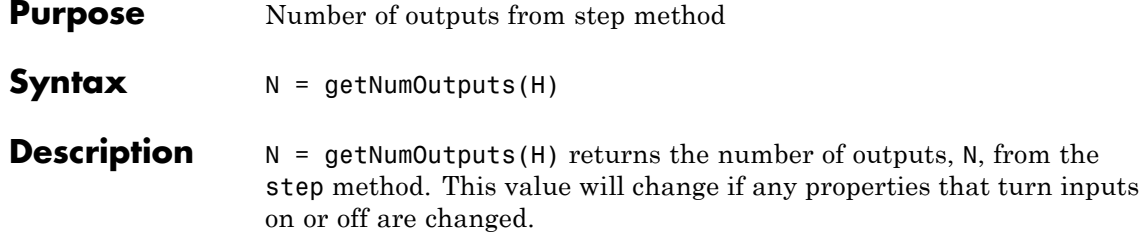

### <span id="page-2031-0"></span>**comm.FSKDemodulator.isLocked**

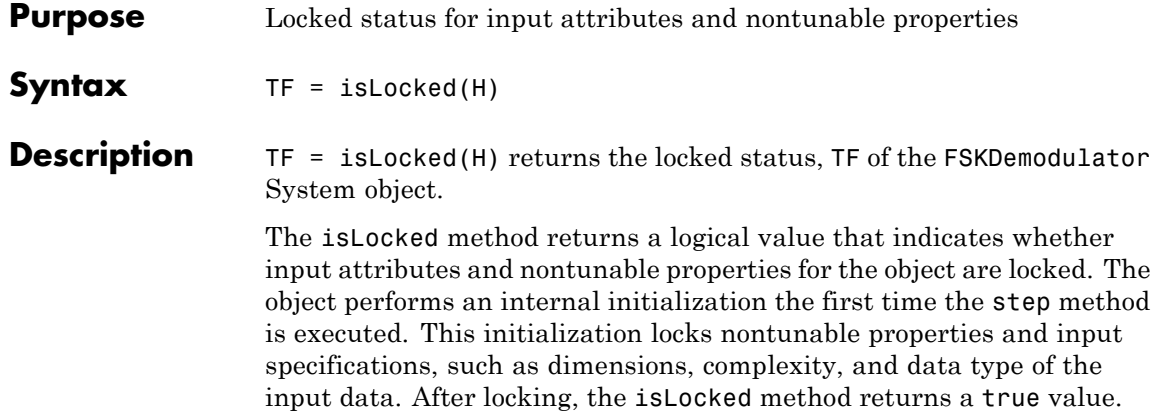

<span id="page-2032-0"></span>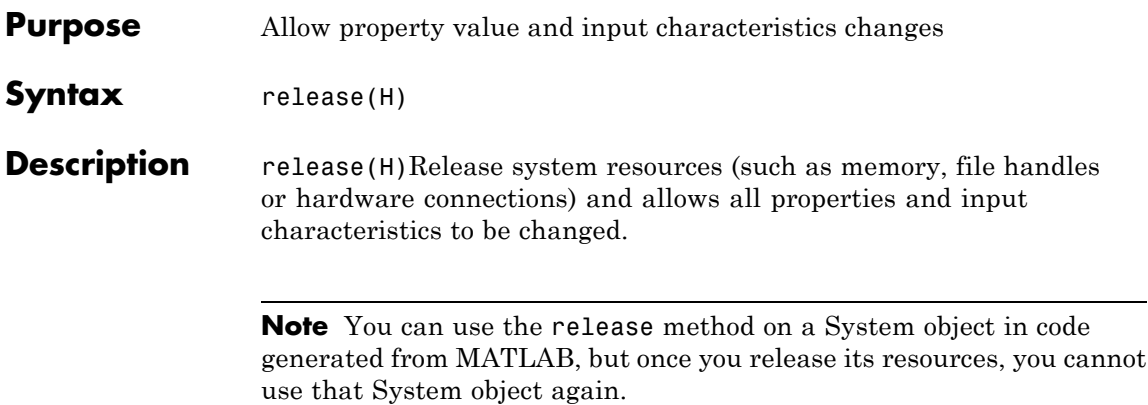

## <span id="page-2033-0"></span>**comm.FSKDemodulator.reset**

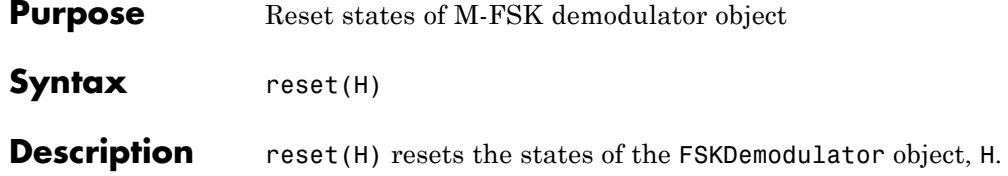

<span id="page-2034-0"></span>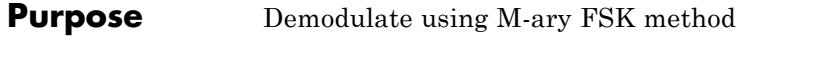

**Syntax**  $Y = step(H,X)$ 

**Description** Y = step(H,X) demodulates input data, X, with the FSK demodulator System object, H, and returns Y. X must be a double or single precision data type column vector of length equal to an integer multiple of the number of samples per symbol that you specify in the SamplesPerSymbol property. Depending on the BitOutput property value, output Y can be integer or bit valued.

> **Note** The object performs an initialization the first time the step method is executed. This initialization locks nontunable properties and input specifications, such as dimensions, complexity, and data type of the input data. If you change a nontunable property or an input specification, the System object issues an error. To change nontunable properties or inputs, you must first call the release method to unlock the object.

### **comm.FSKModulator**

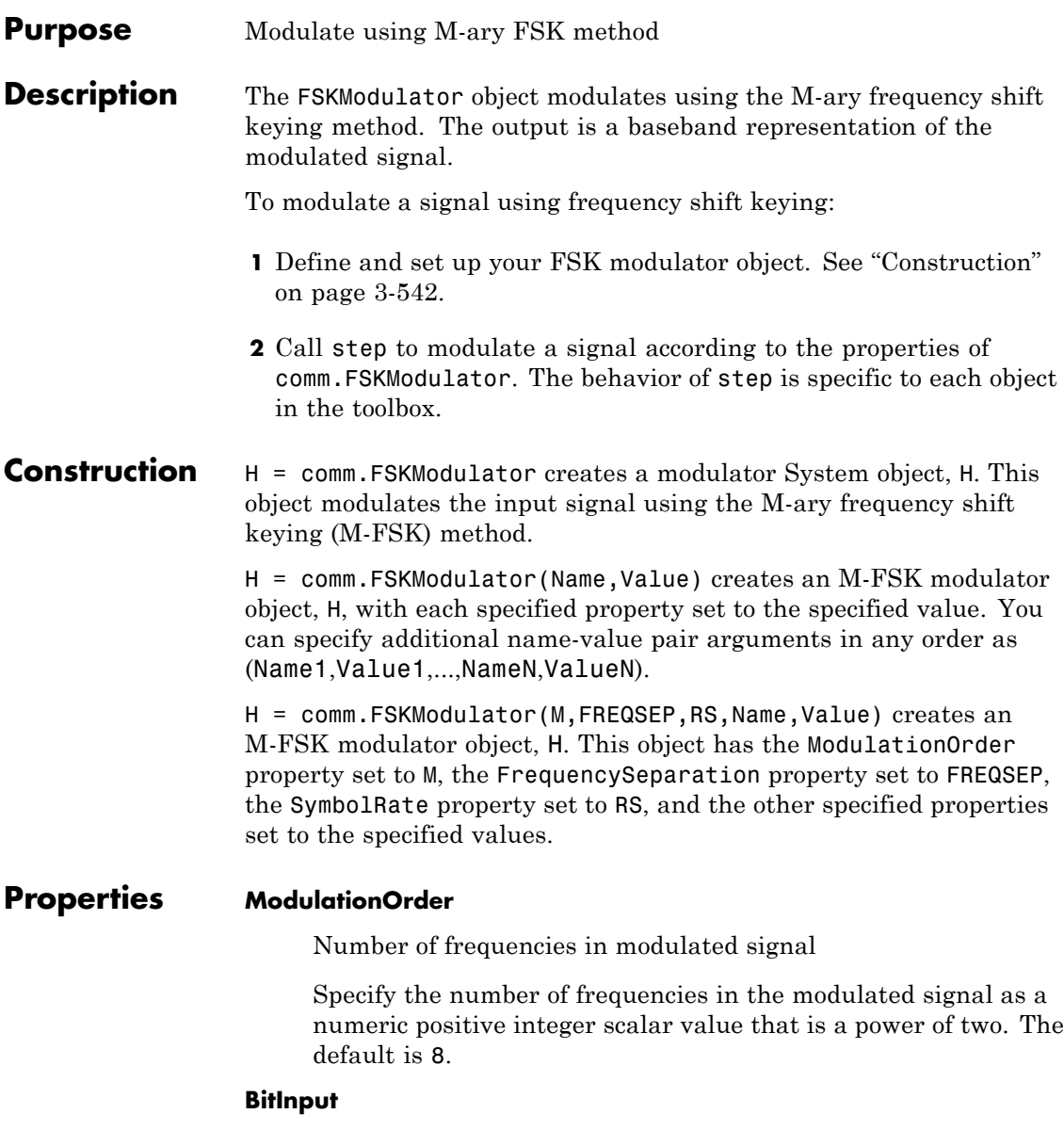

Assume bit inputs

Specify whether the input is bits or integers. The default is false.

When you set this property to false, the step method input requires a numeric (except single precision data type) column vector of integer values between 0 and ModulationOrder–1. In this case, the input vector can also be of data type logical if ModulationOrder equals 2.

When you set this property to true, the step method input requires a double-precision or logical data type column vector of bit values. The length of this vector is an integer multiple of **log2**(ModulationOrder). This vector contains bit representations of integers between 0 and ModulationOrder–1.

#### **SymbolMapping**

Symbol encoding

Specify how the object maps an integer or group of **log2**(ModulationOrder) bits to the corresponding symbol as one of Binary | Gray. The default is Gray.

When you set this property to Gray, the object uses Gray-coded ordering.

When you set this property to Binary, the object uses natural binary-coded ordering. For either type of mapping, the object maps the highest frequency to the integer 0 and maps the lowest frequency to the integer *M*–1. In baseband simulation, the lowest frequency is the negative frequency with the largest absolute value.

#### **FrequencySeparation**

Frequency separation between successive tones

Specify the frequency separation between successive tones in the modulated signal in Hertz as a positive, real scalar value. The default is 6 Hz. To avoid output signal aliasing, specify an output sampling rate,  $Fs =$  SamplesPerSymbol $\times$  SymbolRate,

which is greater than ModulationOrder multiplied by FrequencySeparation.

#### **ContinuousPhase**

Phase continuity

Specify if the phase of the output modulated signal is continuous or discontinuous. The default is true.

When you set this property to true, the modulated signal maintains continuous phase even when its frequency changes.

When you set this property to false, the modulated signal comprises portions of ModulationOrder sinusoids of different frequencies. In this case, a change in the input value can cause a discontinuous change in the phase of the modulated signal.

#### **SamplesPerSymbol**

Number of samples per output symbol

Specify the number of output samples that the object produces for each integer or binary word in the input as a positive, integer scalar value. The default is 17.

#### **SymbolRate**

Symbol duration

Specify the symbol rate in symbols per second as a positive, double-precision, real scalar. The default is 100. To avoid output signal aliasing, specify an output sampling rate, *Fs*  $=$  SamplesPerSymbol $\times$  SymbolRate, which is greater than ModulationOrder  $\times$  FrequencySeparation. The symbol duration remain the same, regardless of whether the input is bits or integers.

#### **OutputDataType**

Data type of output

Specify the output data type as one of double | single. The default is double.

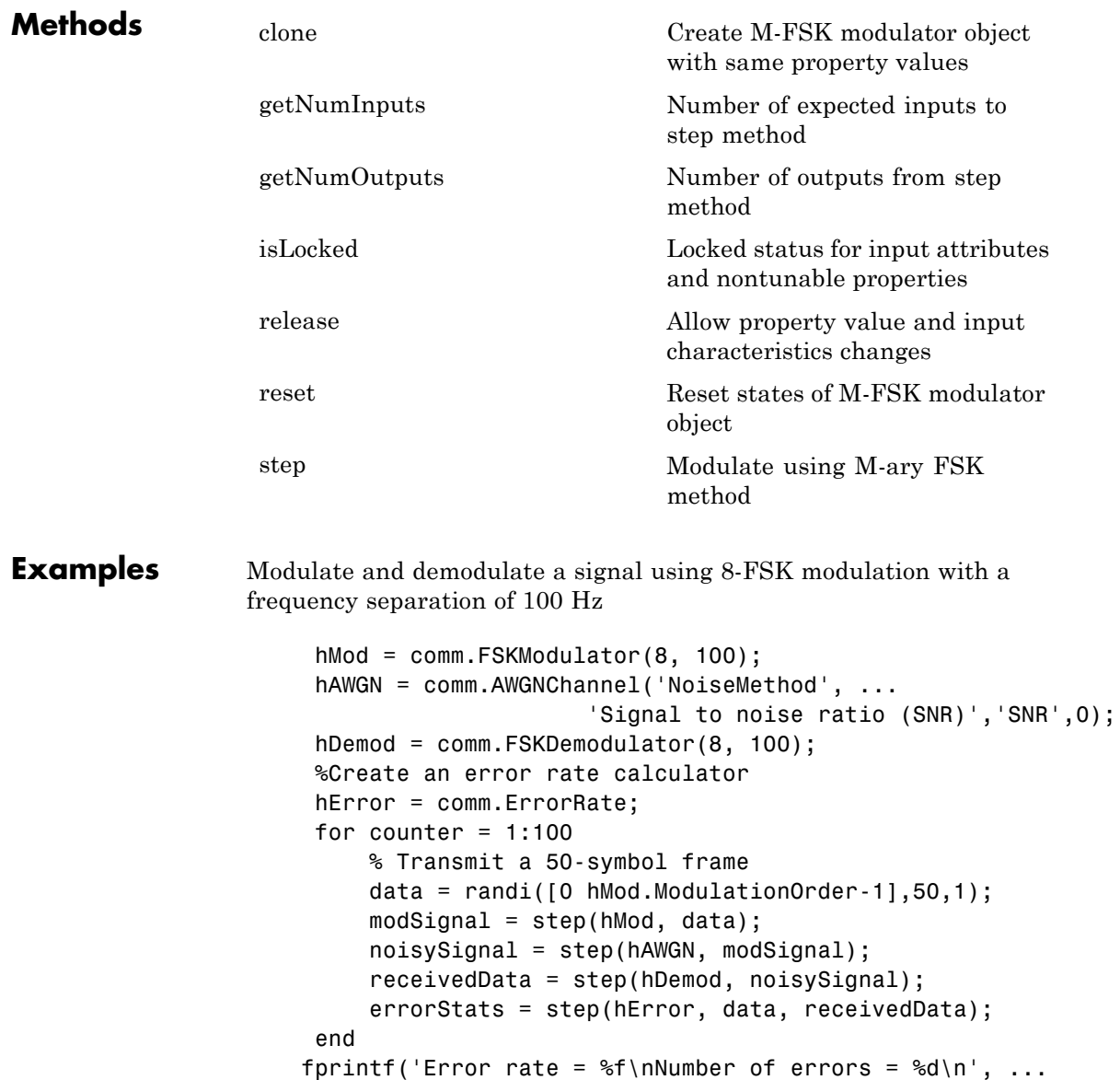

errorStats(1), errorStats(2))

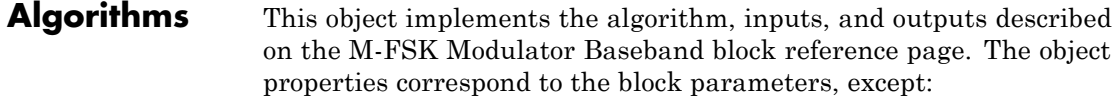

- **•** The **Symbol set ordering** parameter corresponds to the SymbolMapping property.
- **•** The SymbolRate property takes the place of the block sample rate capability.

### See Also comm.FSKDemodulator | comm.CPFSKModulator

<span id="page-2040-0"></span>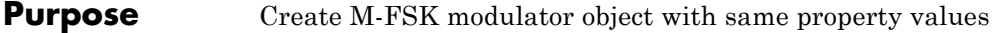

**Syntax**  $C = \text{clone}(H)$ 

**Description** C = clone(H) creates a FSKModulator object C, with the same property values as H. The clone method creates a new unlocked object with uninitialized states.

## <span id="page-2041-0"></span>**comm.FSKModulator.getNumInputs**

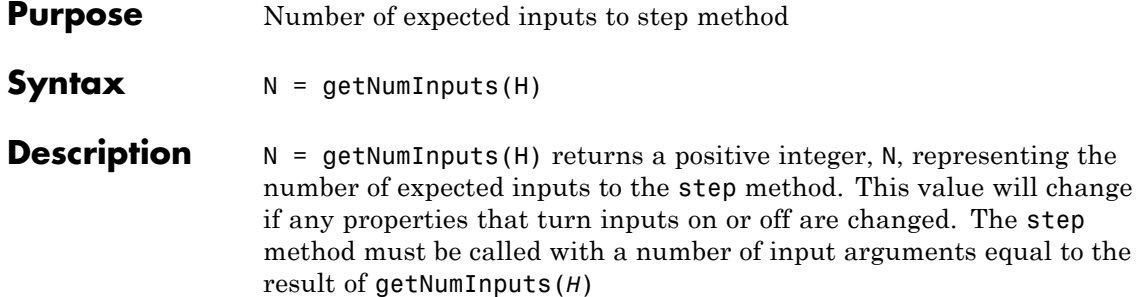

<span id="page-2042-0"></span>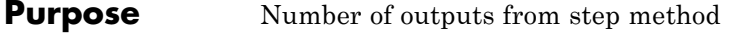

**Syntax**  $N = getNumOutputs(H)$ 

**Description** N = getNumOutputs(H) returns the number of outputs, N, from the step method. This value will change if any properties that turn inputs on or off are changed.

## <span id="page-2043-0"></span>**comm.FSKModulator.isLocked**

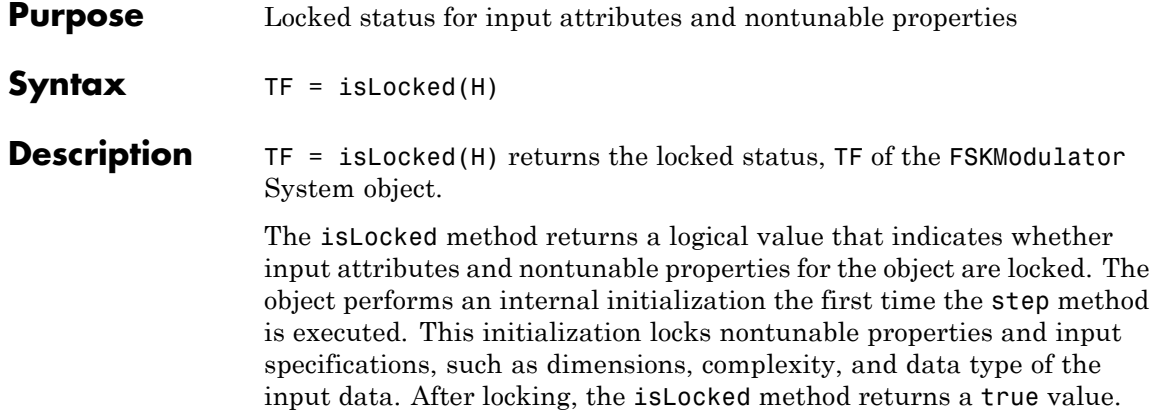

<span id="page-2044-0"></span>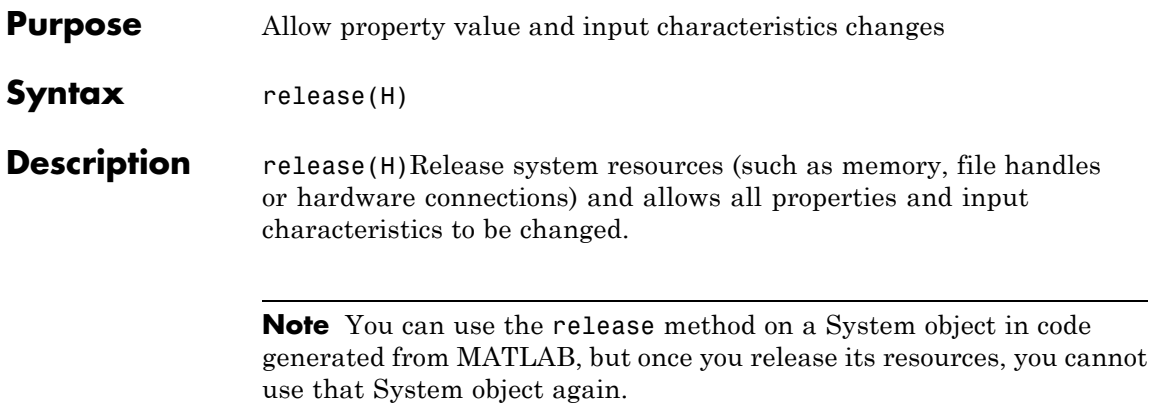

### <span id="page-2045-0"></span>**comm.FSKModulator.reset**

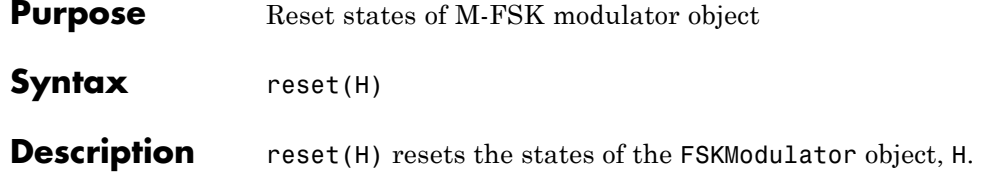

<span id="page-2046-0"></span>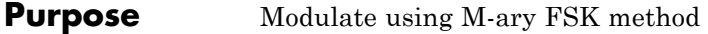

**Syntax**  $Y = step(H,X)$ 

**Description**  $Y = step(H,X)$  modulates input data, X, with the FSK modulator System object, H. It returns the baseband modulated output, Y. Depending on the value of the BitInput property, input X can be an integer or bit- valued column vector with numeric or logical data types. The length of output vector, Y, is equal to the number of input samples times the number of samples per symbol you specify in the SamplesPerSymbol property.

> **Note** The object performs an initialization the first time the step method is executed. This initialization locks nontunable properties and input specifications, such as dimensions, complexity, and data type of the input data. If you change a nontunable property or an input specification, the System object issues an error. To change nontunable properties or inputs, you must first call the release method to unlock the object.

## **comm.GardnerTimingSynchronizer**

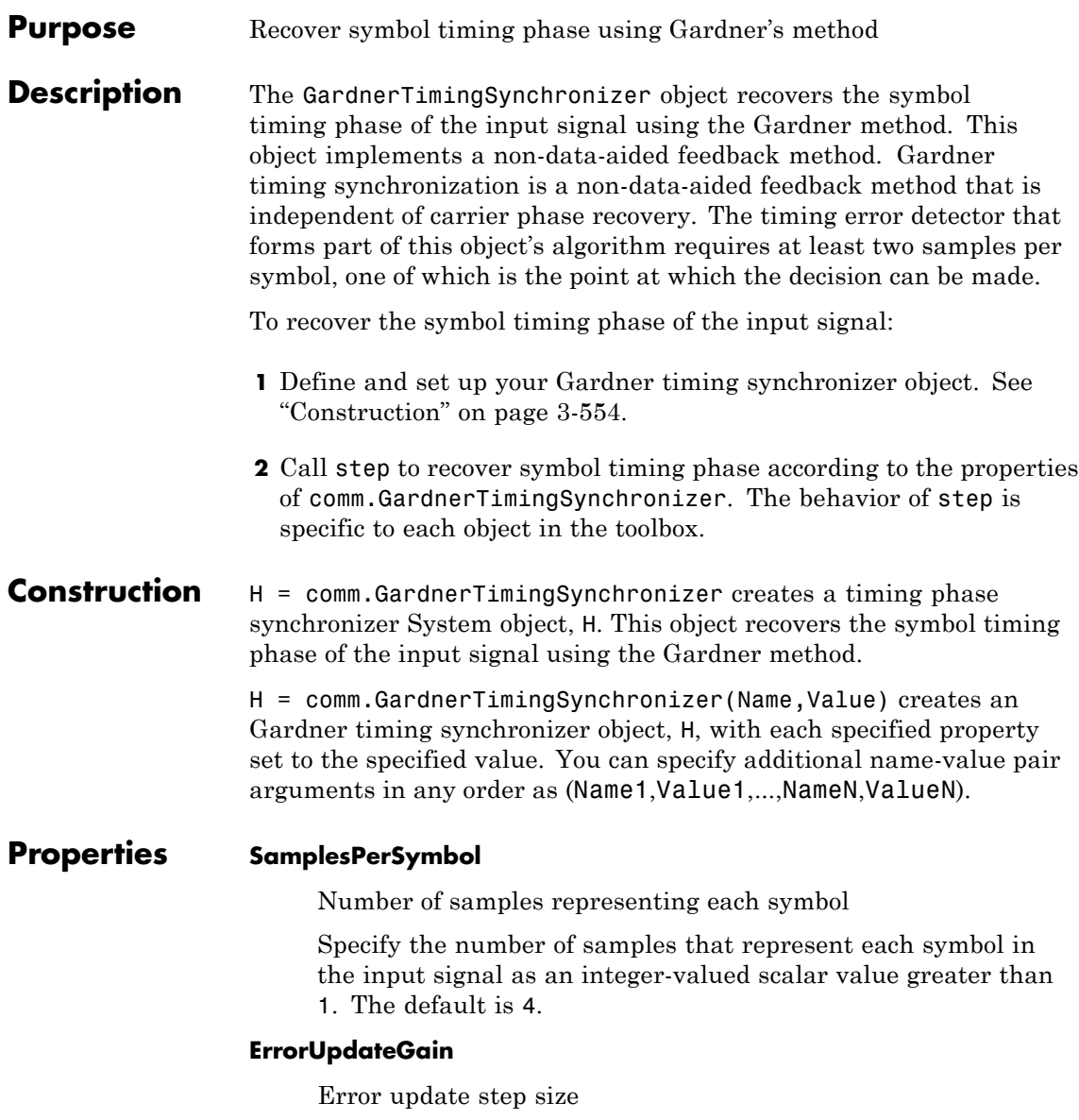

Specify the step size for updating successive timing phase estimates as a positive real scalar value. The default is 0.05. Typically, this number is less than 1/SamplesPerSymbol, which corresponds to a slowly varying timing phase. This property is tunable.

#### **ResetInputPort**

Enable synchronization reset input

Set this property to true to enable resetting the timing phase recovery process based on an input argument value. The default is false. When you set this property to true, you must specify a reset input value to the step method. When you specify a nonzero value as the reset input, the object restarts the timing phase recovery process. When you set this property to false, the object does not restart.

#### **ResetCondition**

Condition for timing phase recovery reset

Specify the conditions to reset the timing phase recovery process as one of Never | Every frame. The default is Never. When you set this property to Never, the phase recovery process never restarts. The object operates continuously, retaining information from one symbol to the next. When you set this property to Every frame, the timing phase recovery restarts at the start of each frame of data. In this case, the restart occurs each time the object calls the step method. This property applies when you set the ResetInputPort property to false.

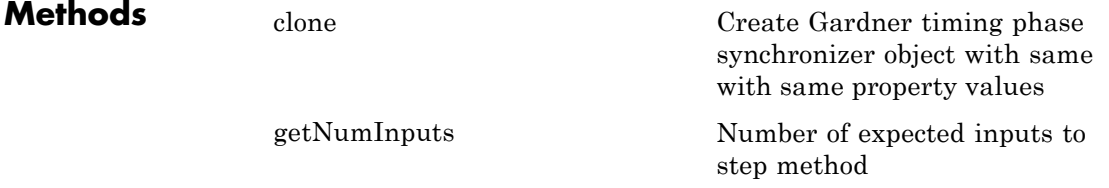

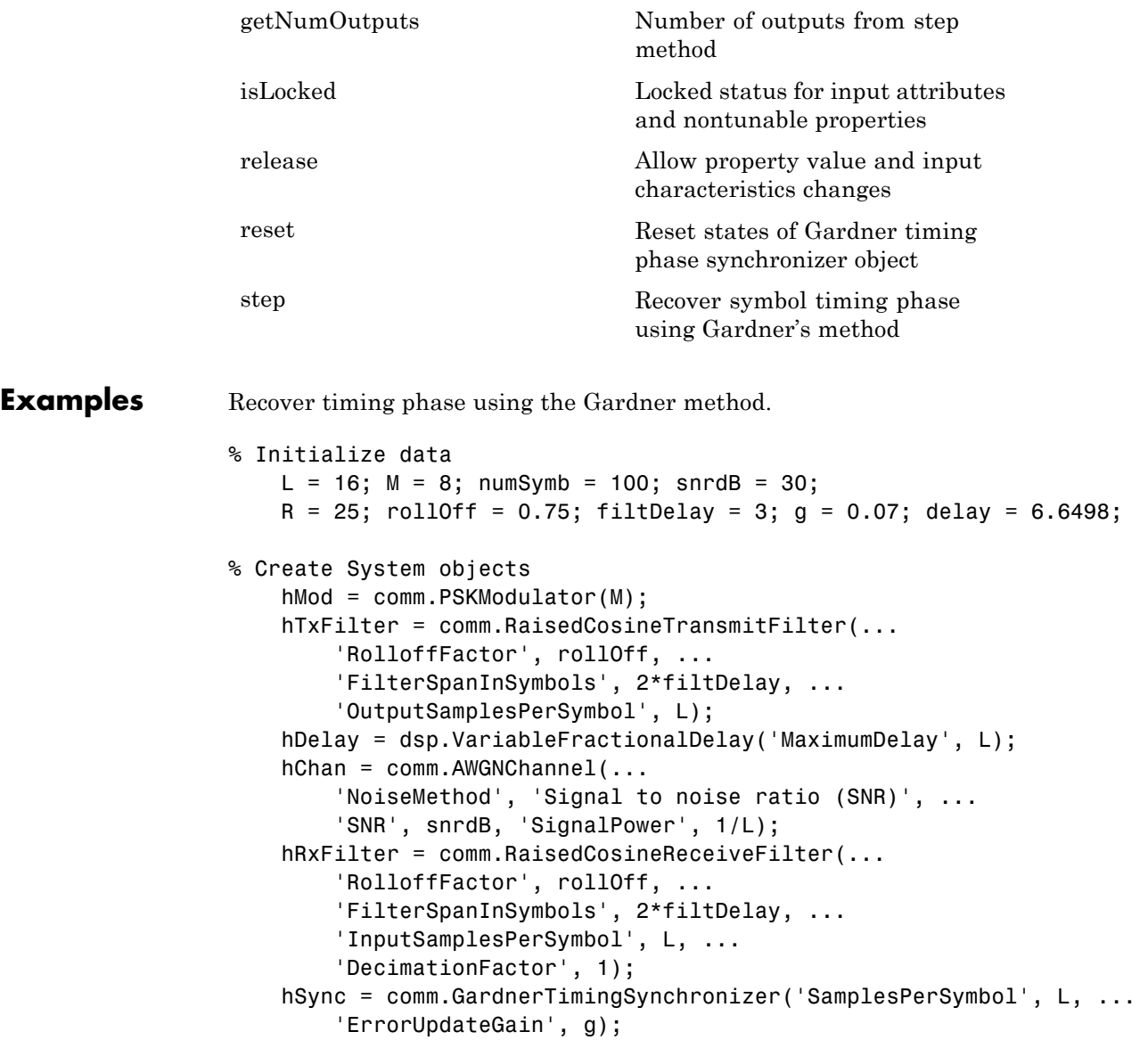

```
% Generate random data
                      data = randi([0 M-1], numSymb, 1);% Modulate and filter transmitter data
                      modData = step(hMod, data);
                      filterData = step(hTxFilter, modData);
                  % Introduce a random delay
                      delayedData = step(hDelay, filterData, delay);
                 % Add noise
                      chData = step(hChan, delayedData);
                 % Filter receiver data
                      rxData = step(hRxFilter, chData);
                  % Estimate the delay from the received signal
                      [-, phase] = step(hSync, rxData);fprintf(1, 'Actual Timing Delay: %f\n', delay);
                      fprintf(1, 'Estimated Timing Delay: %f\n', phase(end));
Algorithms This object implements the algorithm, inputs, and outputs described
                  on the Gardner Timing Recovery block reference page. The object
                  properties correspond to the block parameters, except:
                    The Reset parameter corresponds to the ResetInputPort and
                    ResetCondition properties.
See Also comm.EarlyLateGateTimingSynchronizer |
                  comm.MuellerMullerTimingSynchronizer
```
# <span id="page-2051-0"></span>**comm.GardnerTimingSynchronizer.clone**

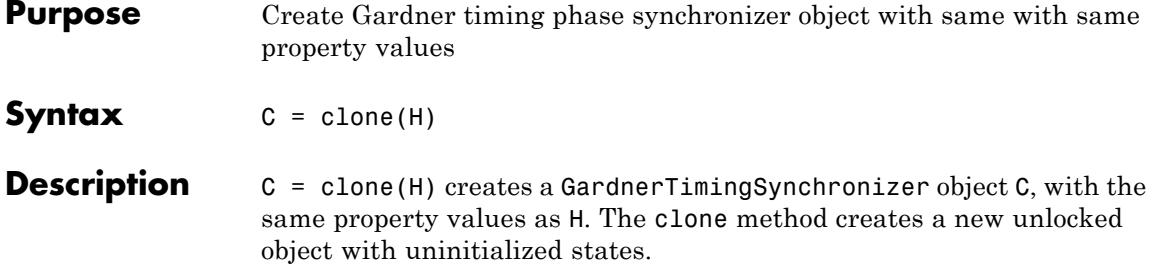
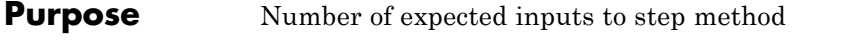

**Syntax**  $N = getNumInputStream(H)$ 

**Description**  $N = getNumInputStream()$  method returns a positive integer, N, representing the number of expected inputs to the step method. This value will change if any properties that turn inputs on or off are changed. The step method must be called with a number of input arguments equal to the result of getNumInputs(*H*).

# **comm.GardnerTimingSynchronizer.getNumOutputs**

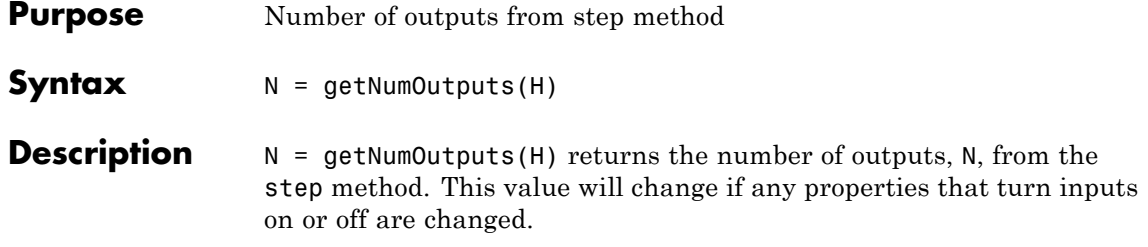

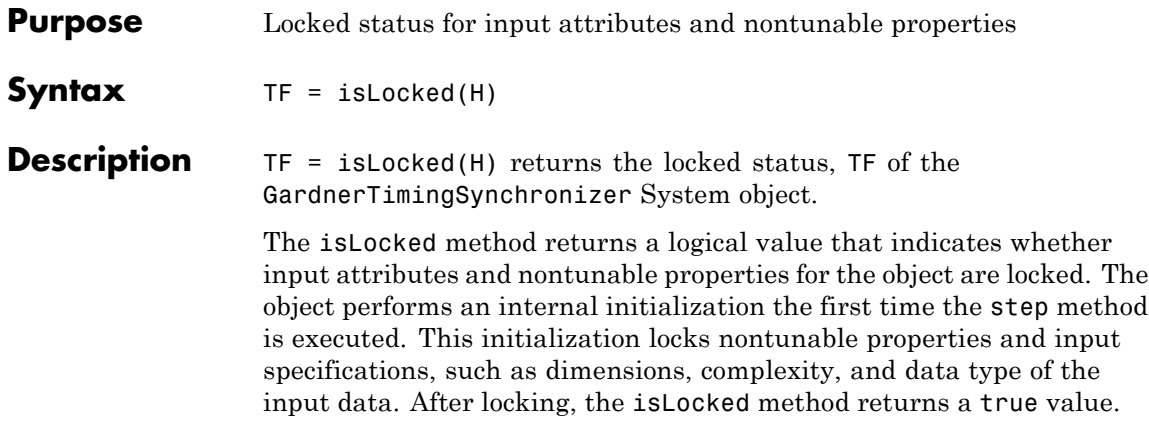

# **comm.GardnerTimingSynchronizer.release**

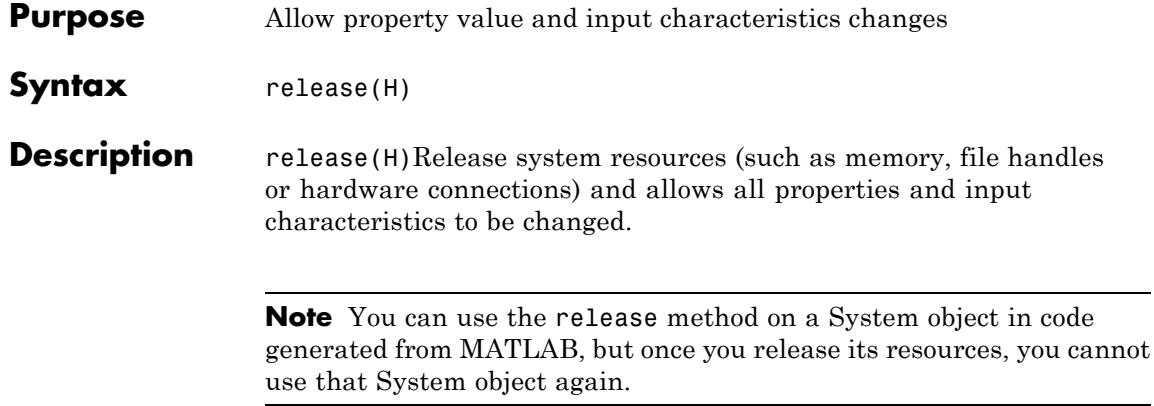

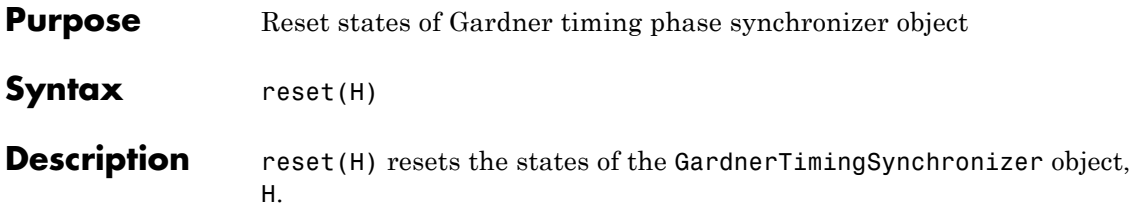

# **comm.GardnerTimingSynchronizer.step**

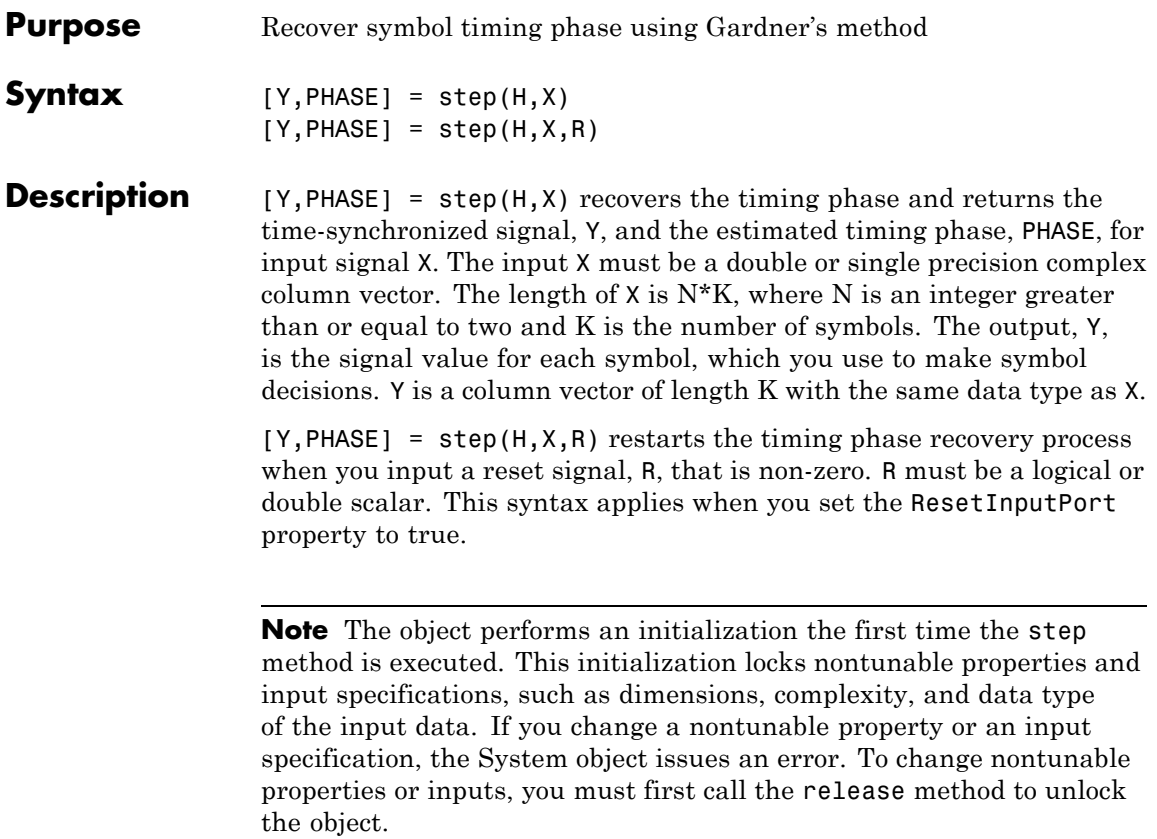

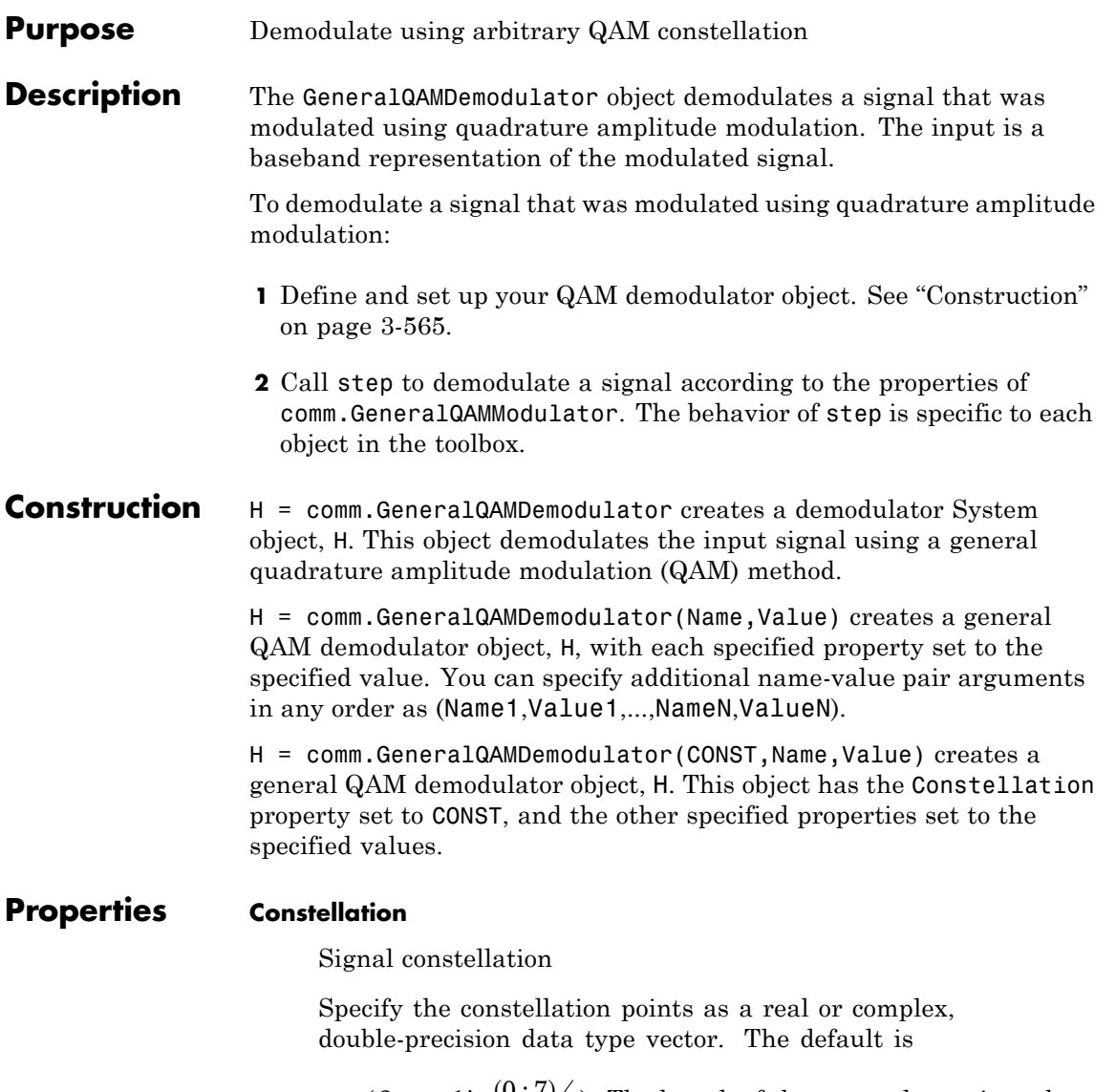

 $\exp(2 \times \pi \times 1$ *i*  $\times$   $\binom{0:7}{8}$ . The length of the vector determines the modulation order.

When you set the BitOutput property to false, the step method outputs a vector with integer values. These integers are between 0 and *M*–1, where *M* is the length of this property vector. The length of the output vector equals the length of the input signal.

When you set the BitOutput property to true, the output signal contains bits. For bit outputs, the size of the signal constellation requires an integer power of two and the output length is an integer multiple of the number of bits per symbol.

#### **BitOutput**

Output data as bits

Specify whether the output consists of groups of bits or integer symbol values. The default is false.

When you set this property to true the step method outputs a column vector of bit values with length equal to **log2**(*M*) times the number of demodulated symbols, where *M* is the length of the signal constellation specified in the Constellation property. The length *M* determines the modulation order.

When you set this property to false, the step method outputs a column vector, of length equal to the input data vector. The vector contains integer symbol values between 0 and *M*–1.

#### **DecisionMethod**

Demodulation decision method

Specify the decision method the object uses as one of Hard decision | Log-likelihood ratio | Approximate log-likelihood ratio. The default is Hard decision. When you set the BitOutput property to false the object always performs hard decision demodulation. This property applies when you set the BitOutput property to true.

#### **VarianceSource**

Source of noise variance

Specify the source of the noise variance as one of Property | Input port. The default is Property. This property applies when you set the DecisionMethod property to Log-likelihood ratio or Approximate log-likelihood ratio.

#### **Variance**

Noise variance

Specify the variance of the noise as a nonzero, real scalar value. The default is 1. If this value is very small (i.e., SNR is very high), log-likelihood ratio (LLR) computations may yield Inf or -Inf. This result occurs because the LLR algorithm would compute the exponential of very large or very small numbers using finite-precision arithmetic. In such cases, using approximate LLR is recommended because its algorithm does not compute exponentials. This property applies when you set the VarianceSource property to Property. This property is tunable.

### **OutputDataType**

Data type of output

Specify the output data type as one of Full precision | Smallest unsigned integer | double | single | int8 | uint8 | int16 | uint16 | int32 | uint32. The default is Full precision .

This property applies only when you set the BitOutput property to false or when you set the BitOutput property to true and the DecisionMethod property to Hard decision or Approximate log-likelihood ratio. In this case, when you set the OutputDataType property to Full precision, the output data type is the same as that of the input when the input data has a single or double-precision data type.

When the input data is of a fixed-point type, the output data type works as if you had set the OutputDataType property to Smallest unsigned integer.

When the input signal is an integer data type, you must have a Fixed-Point Designer user license to use this property in Smallest unsigned integer or Full precision mode.

When you set the BitOutput property to true, and the DecisionMethod property to Hard Decision the data type logical becomes a valid option.

When you set the BitOutput property to true and the DecisionMethod property to Approximate log-likelihood ratio you may only set this property to Full precision | Custom.

If you set the BitOutput property to true and the DecisionMethod property to Log-likelihood ratio, the output data has the same type as that of the input. In this case, that value can be only single or double precision.

### **Fixed-Point Properties**

#### **FullPrecisionOverride**

Full precision override for fixed-point arithmetic

Specify whether to use full precision rules. If you set FullPrecisionOverride to true, which is the default, the object computes all internal arithmetic and output data types using full precision rules. These rules provide the most accurate fixed-point numerics. It also turns off the display of other fixed-point properties because they do not apply individually. These rules guarantee that no quantization occurs within the object. Bits are added, as needed, to ensure that no roundoff or overflow occurs. If you set FullPrecisionOverride to false, fixed-point data types are controlled through individual fixed-point property settings. For more information, see "Full Precision for Fixed-Point System Objects".

#### **RoundingMethod**

Rounding of fixed-point numeric values

Specify the rounding method as one of Ceiling | Convergent | Floor | Nearest | Round | Simplest | Zero. The default is Floor. This property applies when the object is not in a full precision configuration. This property does not apply when you set BitOutput to true and DecisionMethod to Log-likelihood ratio.

#### **OverflowAction**

Action when fixed-point numeric values overflow

Specify the overflow action as one of Wrap | Saturate. The default is Wrap. This property applies when the object is not in a full precision configuration. This property does not apply when you set the BitOutput property to true and the DecisionMethod property to Log-likelihood ratio.

#### **ConstellationDataType**

Data type of signal constellation

Specify the constellation fixed-point data type as one of Same word length as input | Custom. The default is Same word length as input. This property does not apply when you set the BitOutput property to true and the DecisionMethod property to Log-likelihood ratio.

#### **CustomConstellationDataType**

Fixed-point data type of signal constellation

Specify the constellation fixed-point type as an unscaled numerictype object with a Signedness of Auto. The default is numerictype([],16). This property applies when you set the ConstellationDataType property to Custom.

#### **Accumulator1DataType**

Data type of accumulator 1

Specify the accumulator 1 fixed-point data type as one of Full precision | Custom. The default is Full precision. This property applies when you set the FullPrecisionOverride

property to false. This property does not apply when you set the BitOutput property to true and the DecisionMethod property to Log-likelihood ratio.

#### **CustomAccumulator1DataType**

Fixed-point data type of accumulator 1

Specify the accumulator 1 fixed-point type as a scaled numerictype object with a Signedness of Auto. The default is numerictype([],32,30). This property applies when you set the Accumulator1DataType property to Custom.

#### **ProductInputDataType**

Data type of product

Specify the product input fixed-point data type as one of Same as accumulator 1 | Custom. The default is Same as accumulator 1. This property applies when you set the FullPrecisionOverride property to false, the BitOutput property to true and the DecisionMethod property to Log-likelihood ratio.

#### **CustomProductInputDataType**

Fixed-point data type of product

Specify the product input fixed-point type as a scaled numerictype object with a Signedness of Auto. The default is numerictype([],32,30). This property applies when you set the FullPrecisionOverride property to false and the ProductInputDataType property to Custom.

#### **ProductOutputDataType**

Data type of product output

Specify the product output fixed-point data type as one of Full precision | Custom. The default is Full precision . This property applies when you set the FullPrecisionOverride property to false, the BitOutput property to true and the DecisionMethod property to Log-likelihood ratio.

### **CustomProductOutputDataType**

Fixed-point data type of product output

Specify the product output fixed-point type as a scaled numerictype object with a Signedness of Auto. The default is numerictype([],32,30). This property applies when you set the FullPrecisionOverride property to false and the ProductOutputDataType property to Custom.

### **Accumulator2DataType**

Data type of accumulator 2

Specify the accumulator 2 fixed-point data type as one of Full precision | Custom. The default is Full precision . This property applies when you set the FullPrecisionOverride property to false, the BitOutput property to true and the DecisionMethod property to Log-likelihood ratio.

### **CustomAccumulator2DataType**

Fixed-point data type accumulator 2

Specify the accumulator 2 fixed-point data type as a scaled numerictype object with a Signedness of Auto. The default is numerictype([],32,30). This property applies when you set the FullPrecisionOverride property to false and the Accumulator2DataType property to Custom.

### **Accumulator3DataType**

Data type of accumulator 3

Specify the accumulator 3 fixed-point data type as one of Full precision | Custom. The default is Full precision . This property applies when you set the FullPrecisionOverride property to false, the BitOutput property to true and the DecisionMethod property to Approximate log-likelihood ratio.

### **CustomAccumulator3DataType**

Fixed-point data type of accumulator 3

Specify the accumulator 3 fixed-point type as a scaled numerictype object with a Signedness of Auto. The default is numerictype([],32,30). This property applies when you set the FullPrecisionOverride property to false and the Accumulator3DataType property to Custom.

#### **NoiseScalingInputDataType**

Data type of noise-scaling input

Specify the noise-scaling input fixed-point data type as one of Same as accumulator 3 | Custom. The default is Same as accumulator 3. This property applies when you set the FullPrecisionOverride property to false, the BitOutput property to true and the DecisionMethod property to Approximate log-likelihood ratio.

#### **CustomNoiseScalingInputDataType**

Fixed-point data type of noise-scaling input

Specify the noise-scaling input fixed-point type as a scaled numerictype object with a Signedness of Auto. The default is numerictype([],32,30). This property applies when you set the FullPrecisionOverride property to false and the NoiseScalingInputDataType property to Custom.

#### **InverseVarianceDataType**

Data type of inverse noise variance

Specify the inverse noise variance fixed-point data type as one of Same word length as input | Custom. The default is Same word length as input. This property applies when you set the BitOutput property to true, the DecisionMethod property to Approximate log-likelihood ratio, and the VarianceSource property to Property.

#### **CustomInverseVarianceDataType**

Fixed-point data type of inverse noise variance

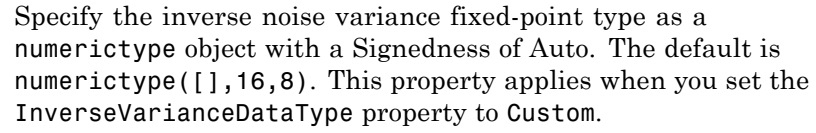

#### **CustomOutputDataType**

Data type of output

Specify the output fixed-point type as a scaled numerictype object with a Signedness of Auto. The default is numerictype([],32,30). This property applies when you set the FullPrecisionOverride property to false and the OutputDataType property to Custom.

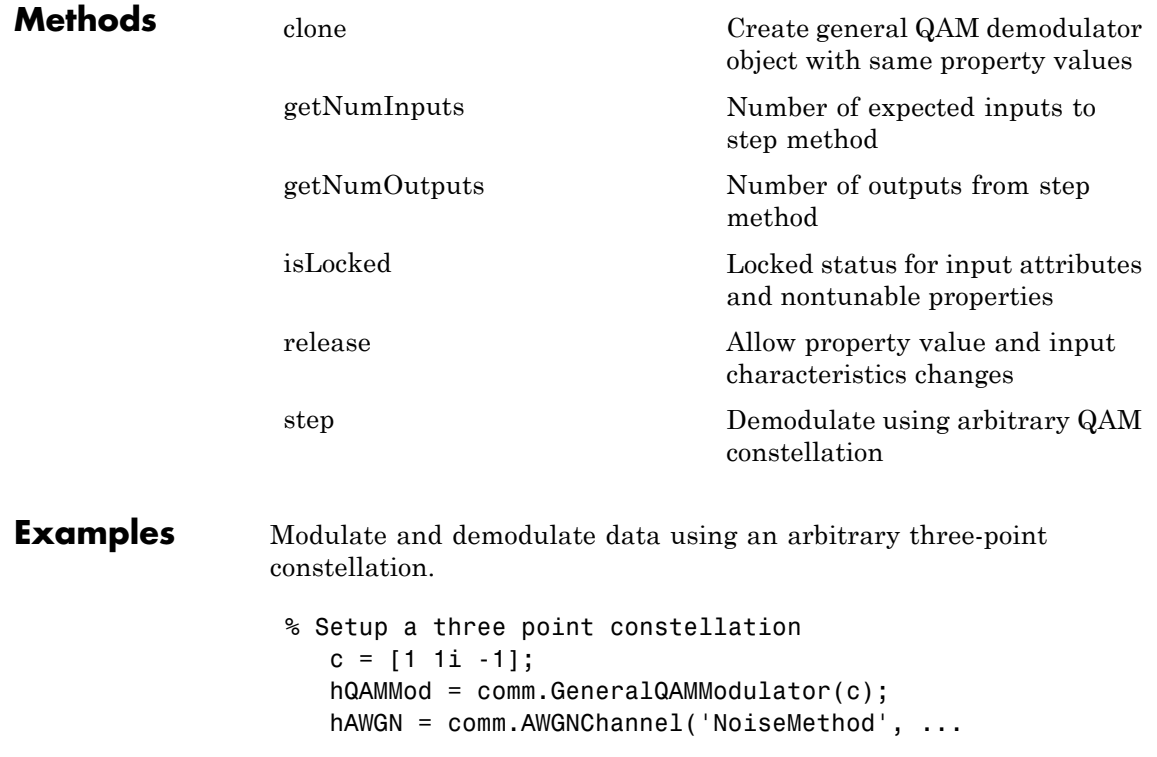

```
'Signal to noise ratio (SNR)','SNR',15, 'SignalPower', 0.8
                      hQAMDemod = comm.GeneralQAMDemodulator(c);
                   %Create an error rate calculator
                      hError = comm.ErrorRate;
                     for counter = 1:100% Transmit a 50-symbol frame
                          data = rand([0 2], 50, 1);modSignal = step(hQAMMod, data);
                          noisySignal = step(hAWGN, modSignal);
                          receivedData = step(hQAMDemod, noisySignal);
                          errorStats = step(hError, data, receivedData);
                      end
                      fprintf('Error rate = %f\cap\bigcup_{i=1}^{n} s_i', ...
                        errorStats(1), errorStats(2))
Algorithms This object implements the algorithm, inputs, and outputs described
                 on the General QAM Demodulator Baseband block reference page. The
                  object properties correspond to the block parameters.
See Also comm.GeneralQAMModulator | comm.RectangularQAMDemodulator
```
<span id="page-2068-0"></span>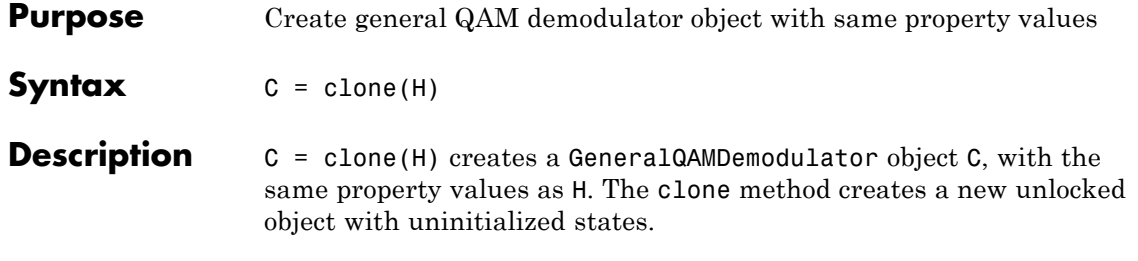

# <span id="page-2069-0"></span>**comm.GeneralQAMDemodulator.getNumInputs**

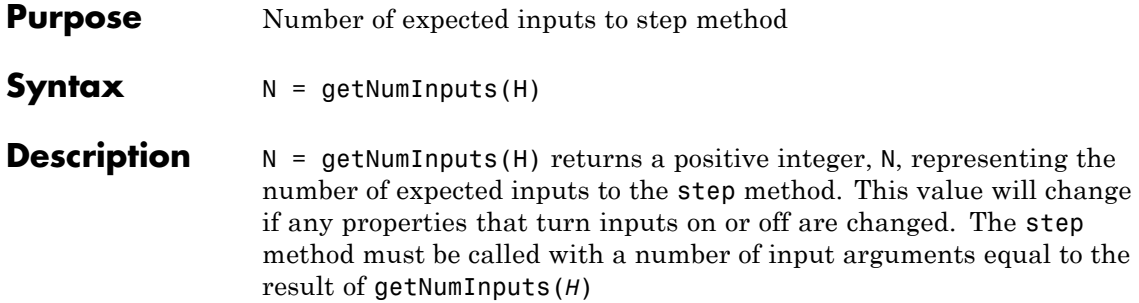

## **comm.GeneralQAMDemodulator.getNumOutputs**

<span id="page-2070-0"></span>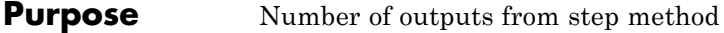

**Syntax**  $N = getNumOutputs(H)$ 

**Description** N = getNumOutputs(H) returns the number of outputs, N, from the step method. This value will change if any properties that turn inputs on or off are changed.

## <span id="page-2071-0"></span>**comm.GeneralQAMDemodulator.isLocked**

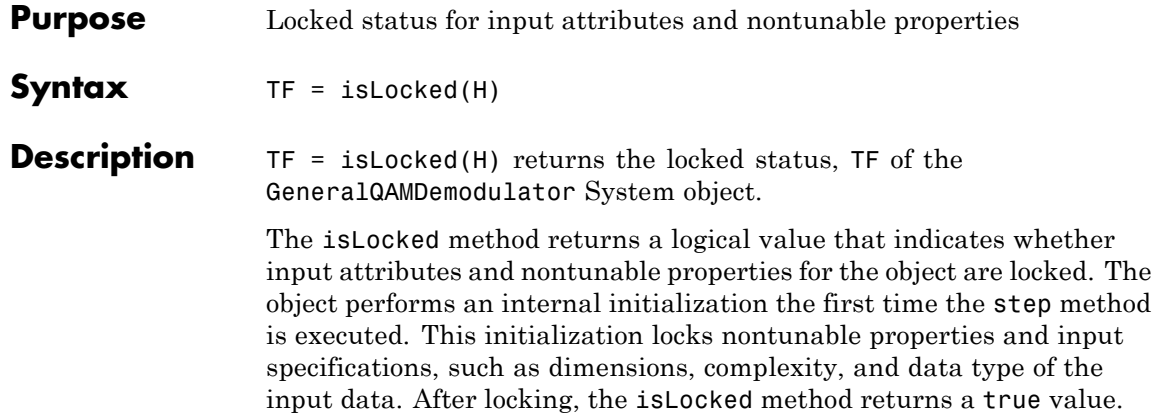

<span id="page-2072-0"></span>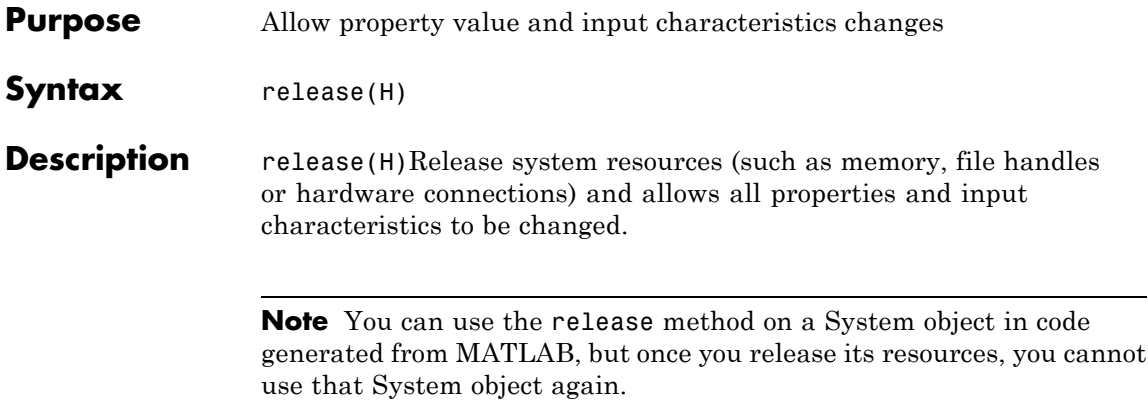

# <span id="page-2073-0"></span>**comm.GeneralQAMDemodulator.step**

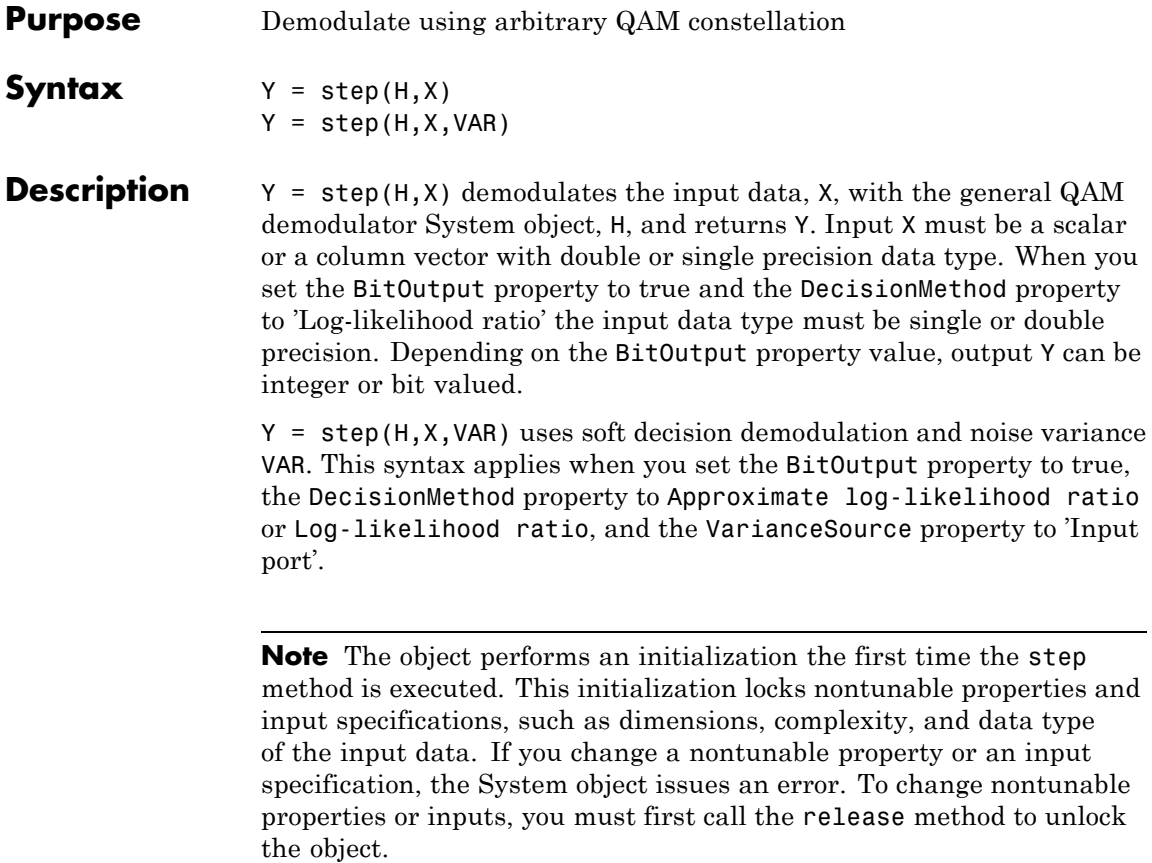

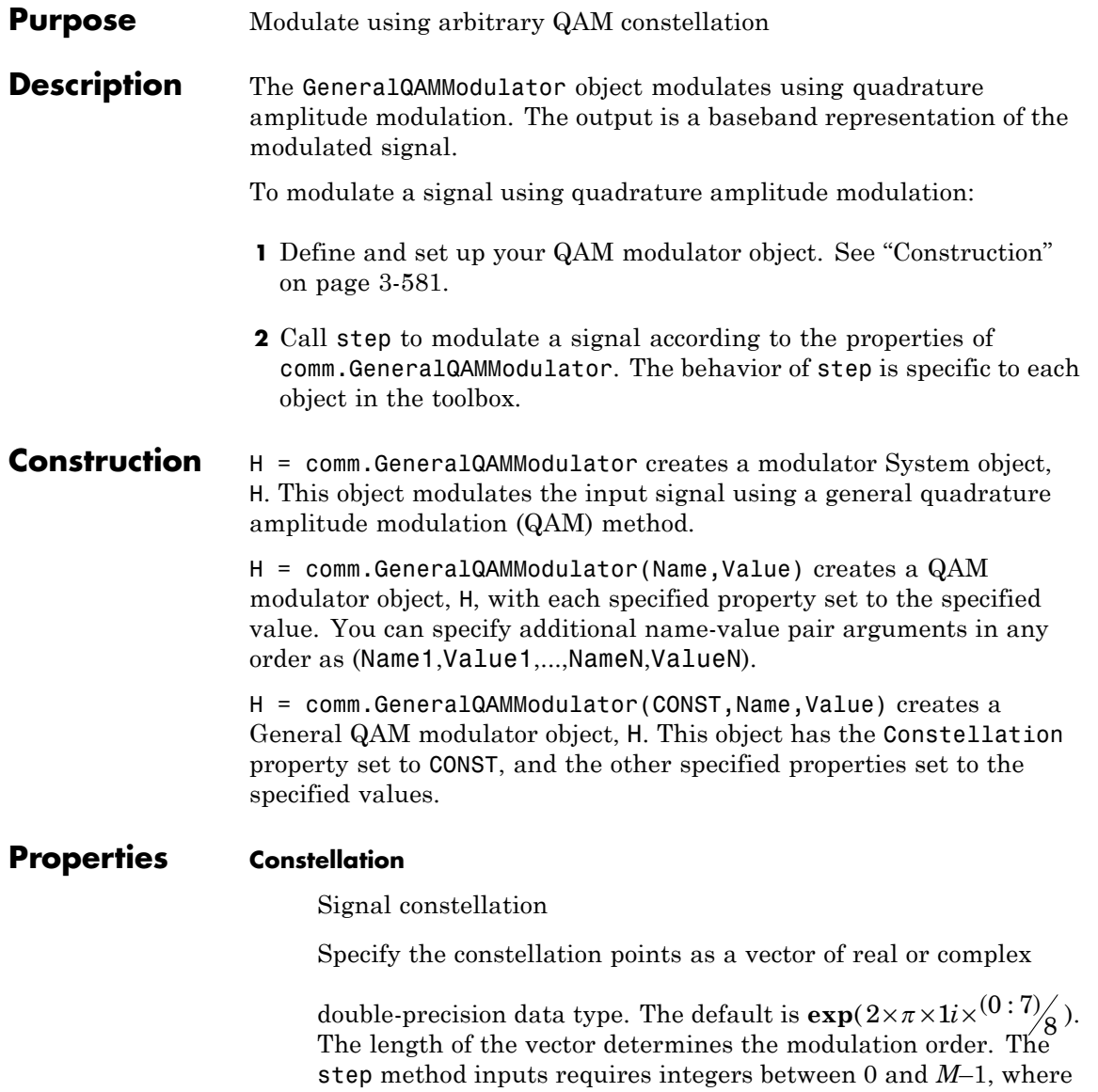

*M* indicates the length of this property vector. The object maps an input integer  $m$  to the  $(m+1)$ <sup>st</sup> value in the Constellation vector.

### **OutputDataType**

Data type of output

Specify the output data type as one of double | single | Custom. The default is double.

## **Fixed-Point Properties**

#### **CustomOutputDataType**

Fixed-point data type of output

Specify the output fixed-point type as a numerictype object with a signedness of Auto. The default is numerictype([],16). This property applies when you set the OutputDataType property to Custom.

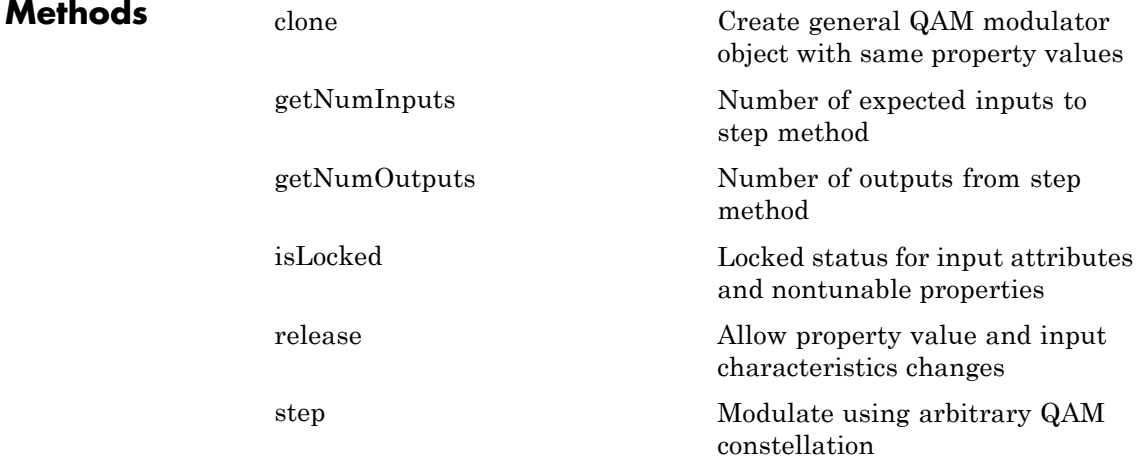

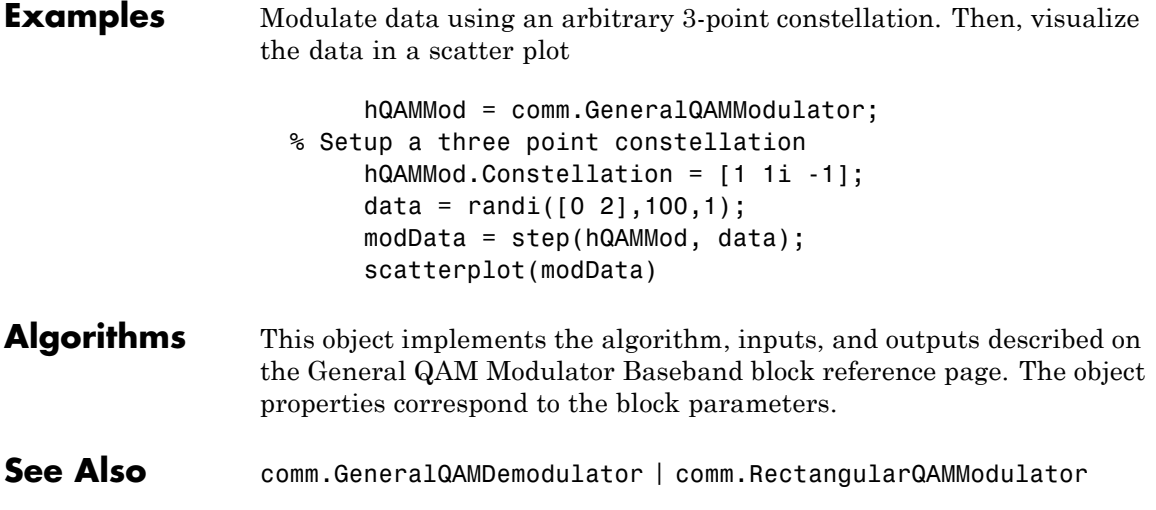

## <span id="page-2077-0"></span>**comm.GeneralQAMModulator.clone**

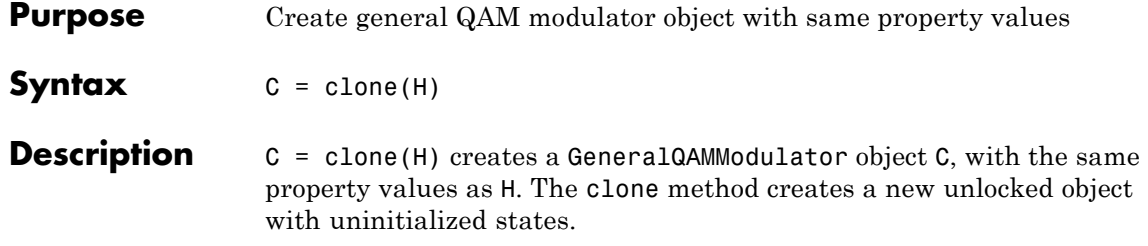

<span id="page-2078-0"></span>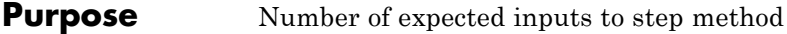

**Syntax**  $N = getNumInputStream(H)$ 

**Description** N = getNumInputs(H) returns a positive integer, N, representing the number of expected inputs to the step method. This value will change if any properties that turn inputs on or off are changed. The step method must be called with a number of input arguments equal to the result of getNumInputs(*H*)

# <span id="page-2079-0"></span>**comm.GeneralQAMModulator.getNumOutputs**

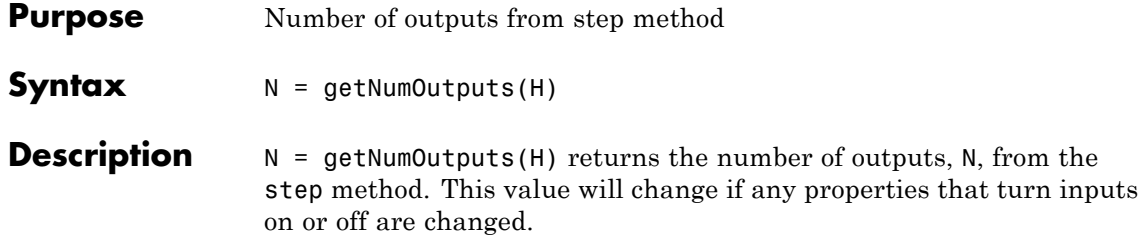

<span id="page-2080-0"></span>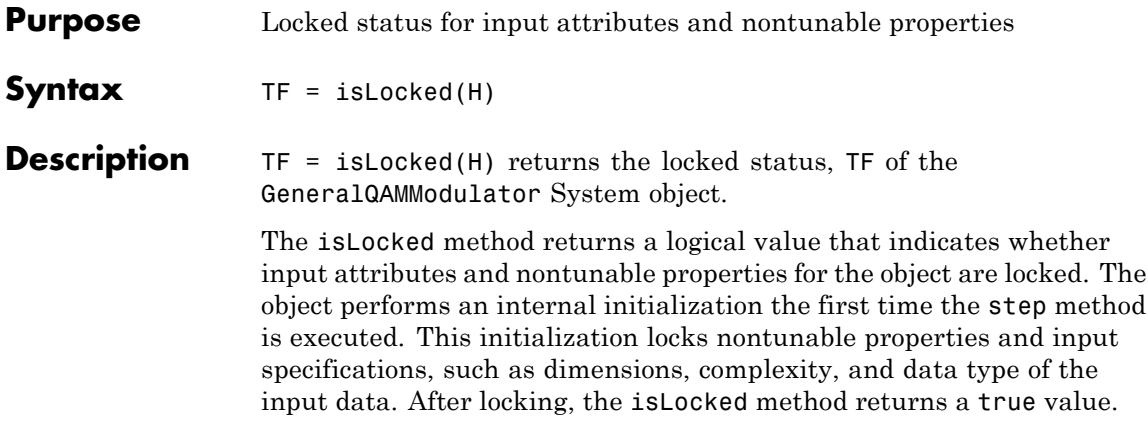

## <span id="page-2081-0"></span>**comm.GeneralQAMModulator.release**

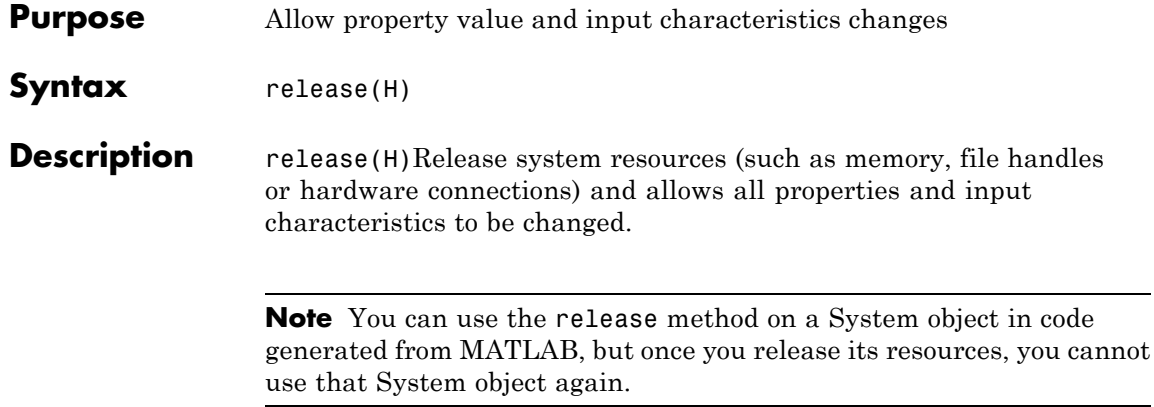

<span id="page-2082-0"></span>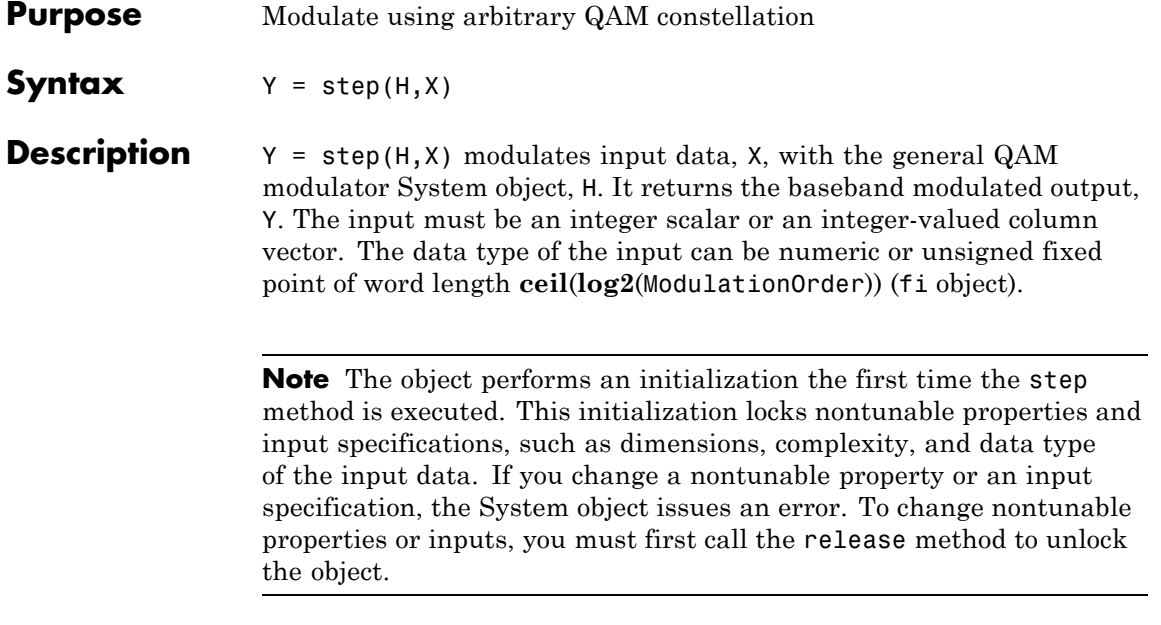

# **comm.GeneralQAMTCMDemodulator**

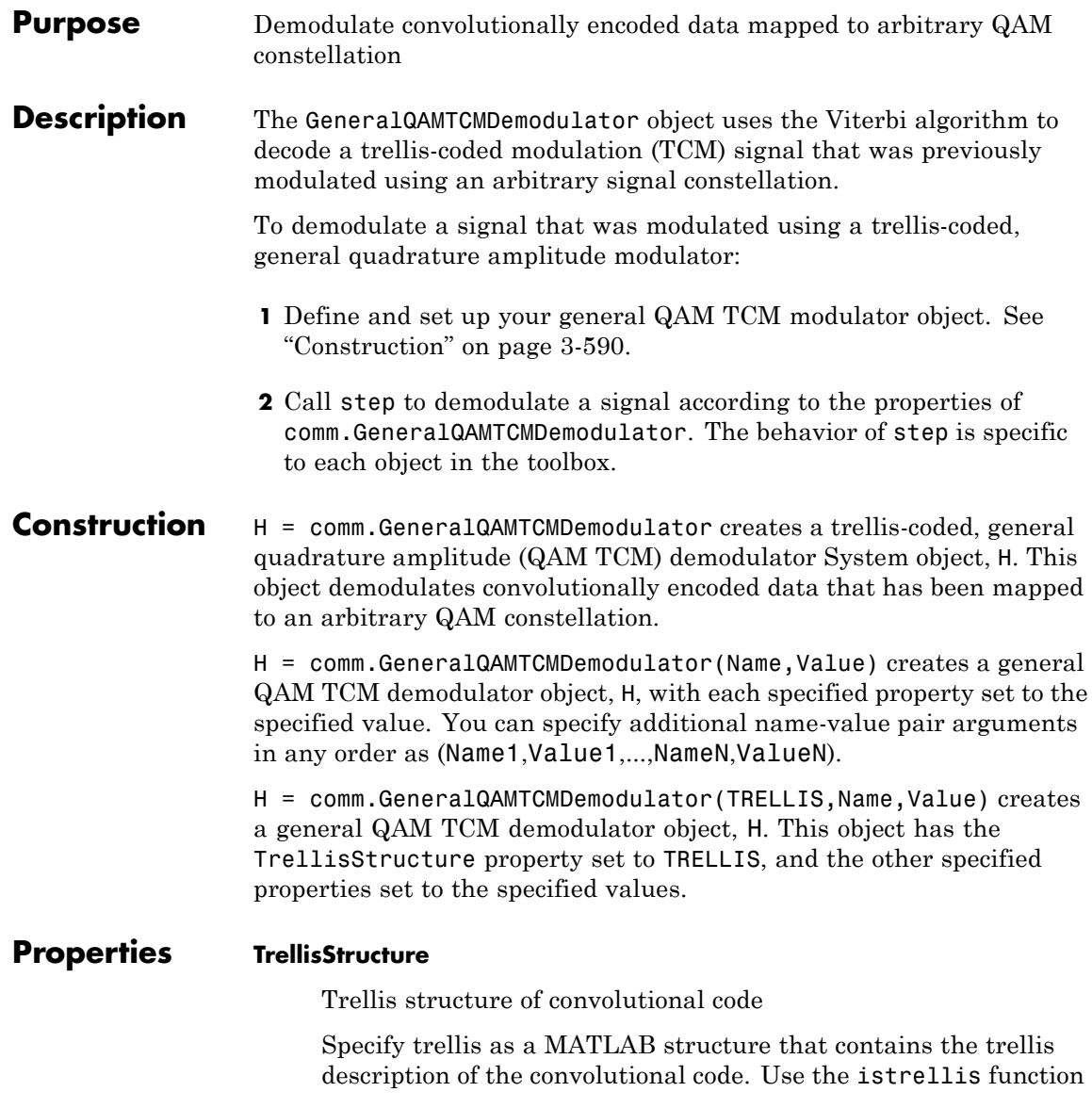

to check if a structure is a valid trellis structure. The default is the value that results from  $poly2$ trellis( $[1\ 3]$ ,  $[1\ 0\ 0; \ 0\ 5\ 2]$ ).

#### **TerminationMethod**

Termination method of encoded frame

Specify the termination method as one of Continuous | Truncated | Terminated. The default is Continuous.

When you set this property to Continuous, the object saves the internal state metric at the end of each frame. The next frame uses the same state metric. The object treats each traceback path independently. If the input signal contains only one symbol, use Continuous mode.

When you set this property to Truncated, the object treats each input vector independently. The traceback path starts at the state with the best metric and always ends in the all-zeros state.

When you set this property to Terminated, the object treats each input vector independently, and the traceback path always starts and ends in the all-zeros state.

### **TracebackDepth**

Traceback depth for Viterbi decoder

Specify the scalar, integer number of trellis branches to construct each traceback path. The default is 21. The Traceback depth parameter influences the decoding accuracy and delay. The decoding delay indicates the number of zero symbols that precede the first decoded symbol in the output.

When you set the TerminationMethod property to Continuous, the decoding delay consists of TracebackDepth zero symbols or TracebackDepth× *K* zero bits for a rate *K*/*N* convolutional code.

When you set the TerminationMethod property to Truncated or Terminated, no output delay occurs and the traceback depth must be less than or equal to the number of symbols in each input vector.

#### **ResetInputPort**

Enable demodulator reset input

Set this property to true to enable an additional input to the step method. The default is false. When this additional reset input is a nonzero value, the internal states of the encoder reset to their initial conditions. This property applies when you set the TerminationMethod property to Continuous.

#### **Constellation**

Signal constellation

Specify a double- or single-precision complex vector. This vector lists the points in the signal constellation that were used to map the convolutionally encoded data. The constellation must be specified in set-partitioned order. See documentation for the General TCM Encoder block for more information on set-partitioned order. The length of the constellation vector must equal the number of possible input symbols to the convolutional decoder of the general QAM TCM demodulator object. This corresponds to 2*<sup>N</sup>* for a rate *K*/*N* convolutional code. The default corresponds to a set-partitioned order for the points of an 8-PSK signal constellation. This value is expressed as

$$
\exp(2{\times}\pi{\times}j{\times}^{[0~~4~~2~~6~~1~~5~~3~~7]}/_8).
$$

#### **OutputDataType**

Data type of output

Specify output data type as one of logical | double. The default is double.

# **comm.GeneralQAMTCMDemodulator**

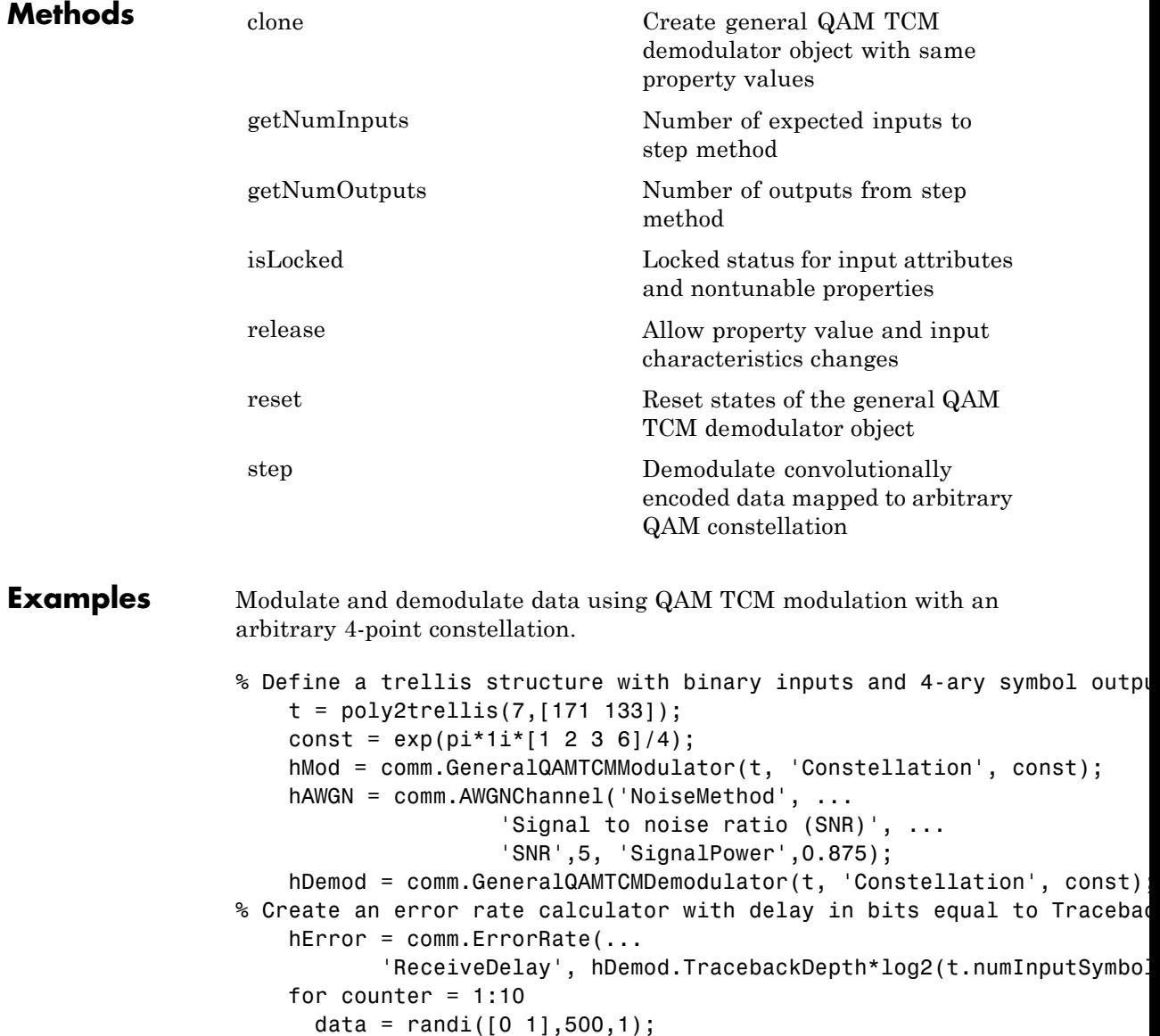

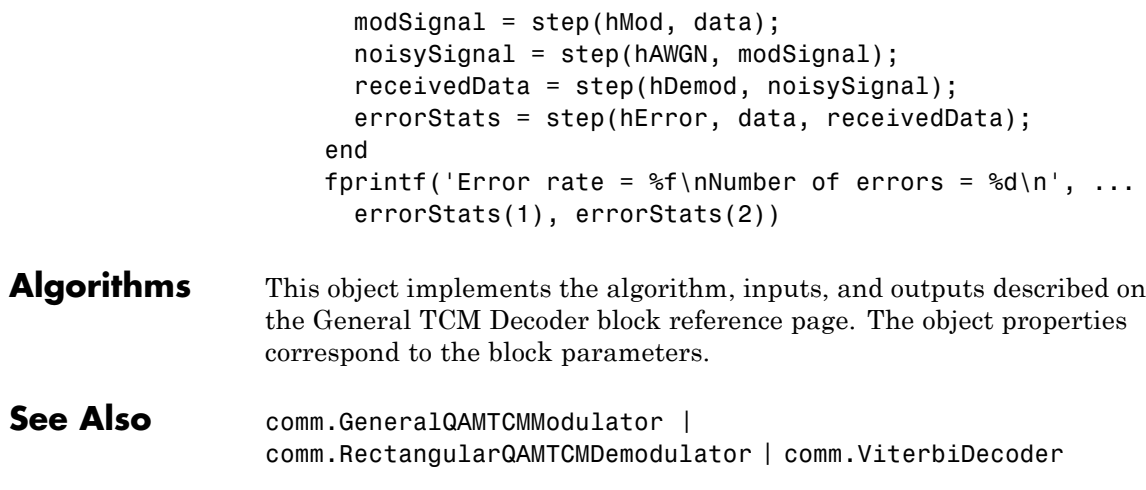
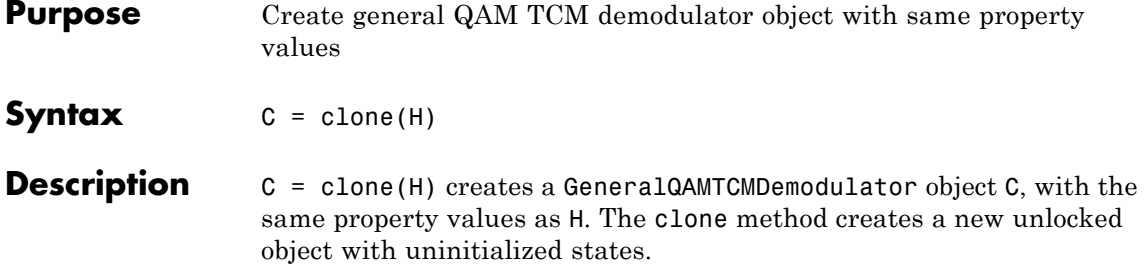

# **comm.GeneralQAMTCMDemodulator.getNumInputs**

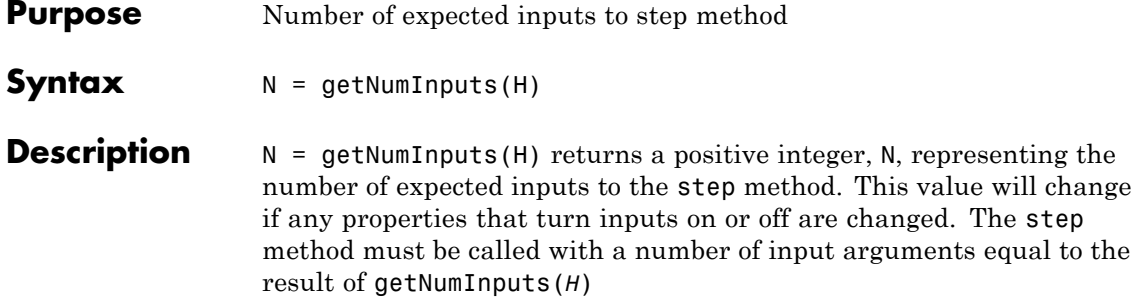

## **comm.GeneralQAMTCMDemodulator.getNumOutputs**

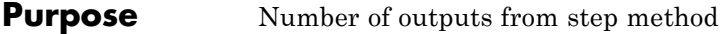

**Syntax**  $N = getNumOutputs(H)$ 

**Description** N = getNumOutputs(H) returns the number of outputs, N, from the step method. This value will change if any properties that turn inputs on or off are changed.

# **comm.GeneralQAMTCMDemodulator.isLocked**

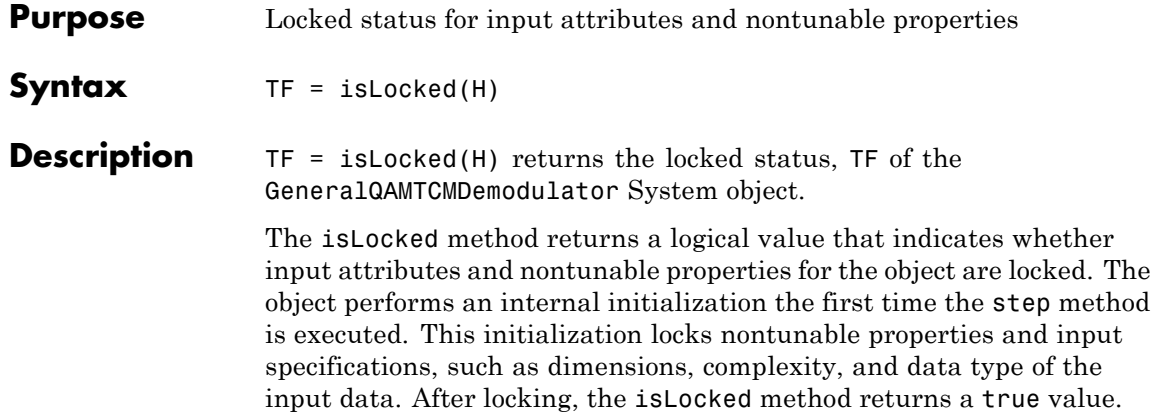

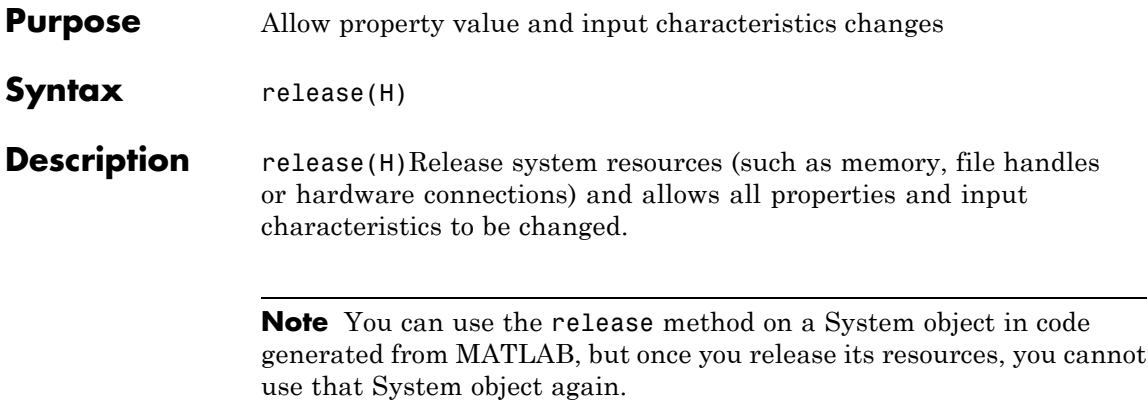

# **comm.GeneralQAMTCMDemodulator.reset**

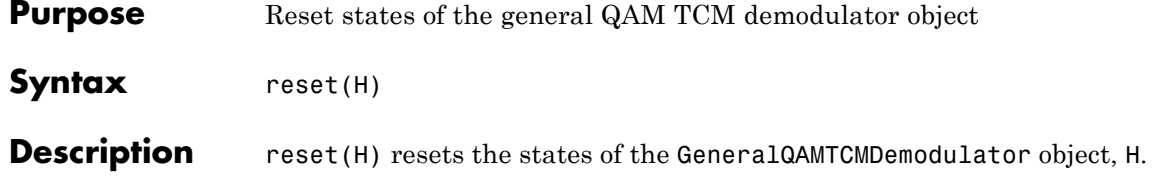

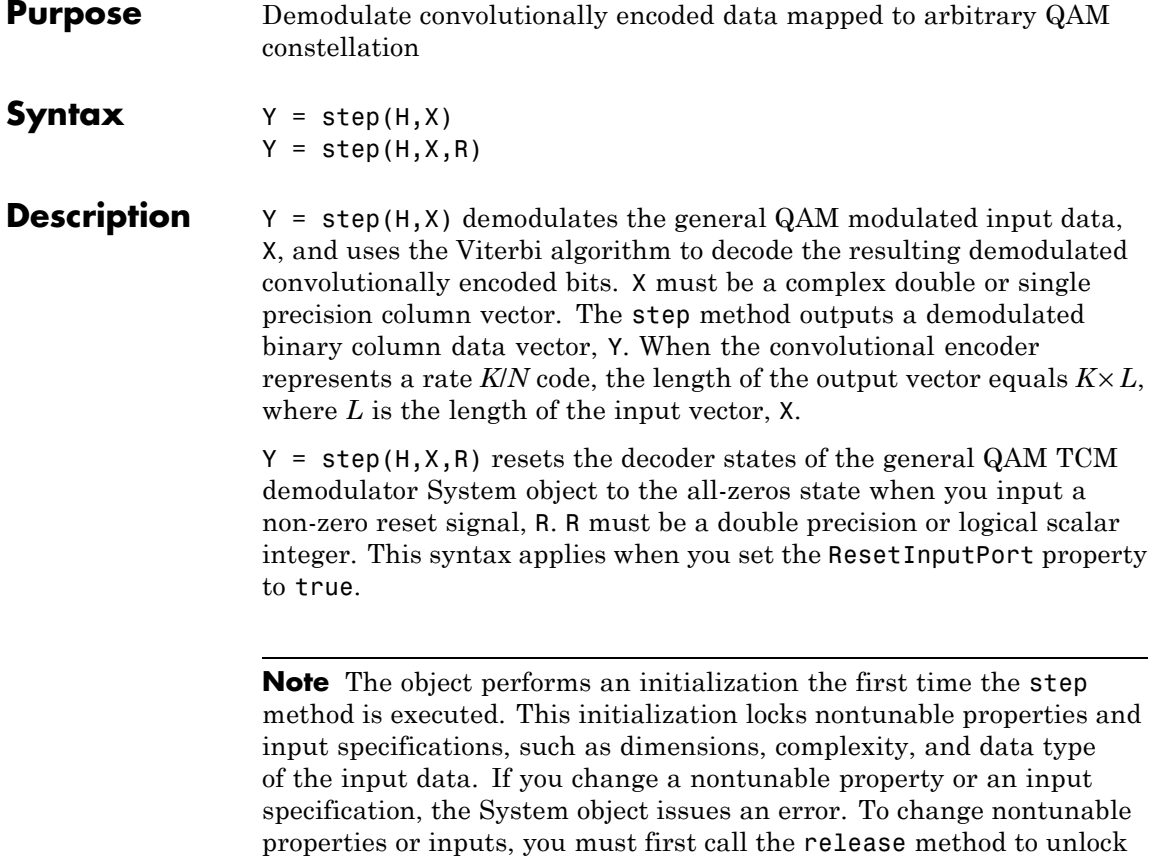

the object.

# **comm.GeneralQAMTCMModulator**

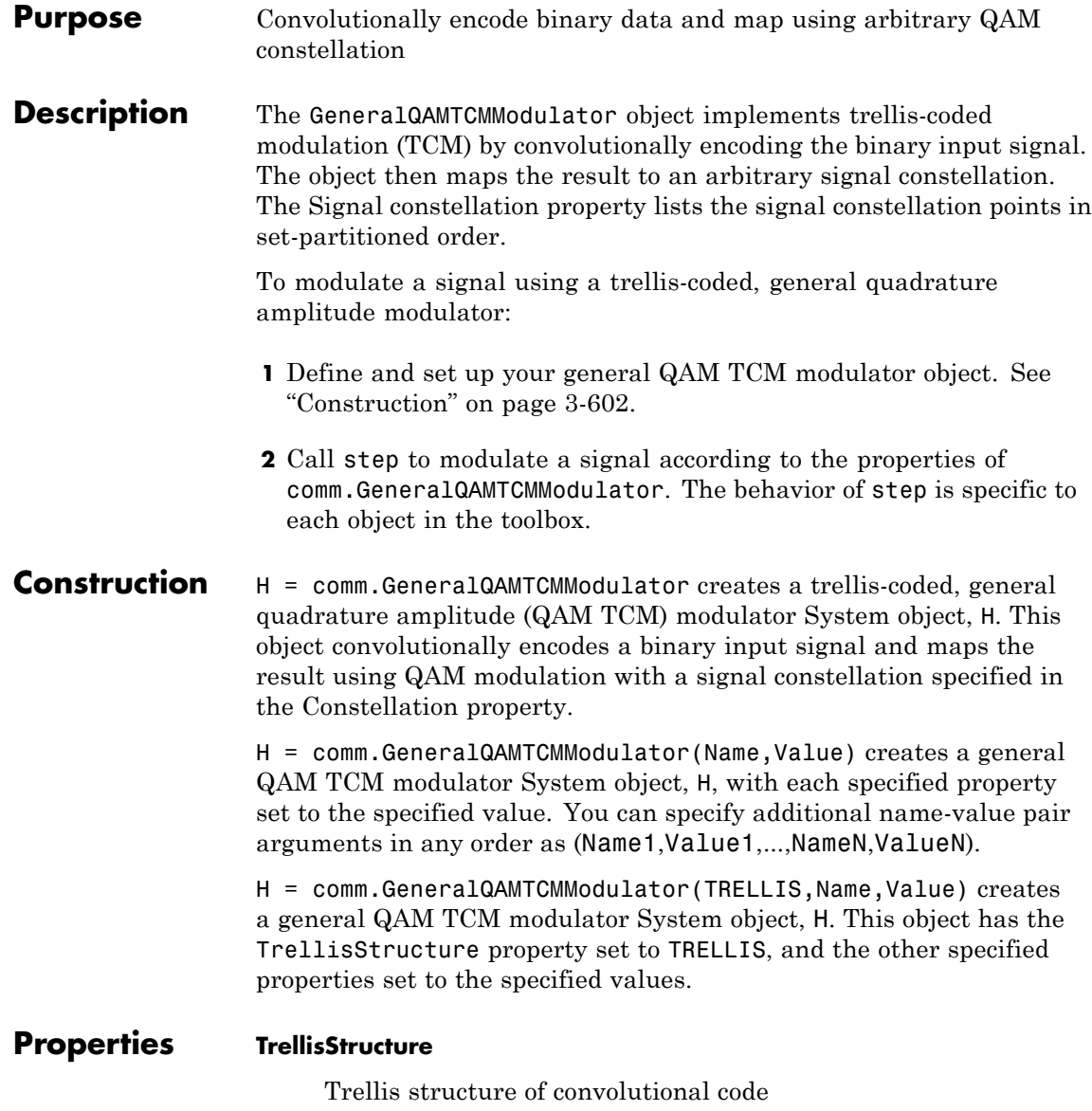

Specify trellis as a MATLAB structure that contains the trellis description of the convolutional code. Use the istrellis function to check if a structure is a valid trellis structure. The default is the result of  $poly2$ trellis( $[1\ 3]$ ,  $[1\ 0\ 0; \ 0\ 5\ 2]$ ).

### **TerminationMethod**

Termination method of encoded frame

Specify the termination method as one of Continuous | Truncated | Terminated. The default is Continuous.

When you set this property to Continuous, the object retains the encoder states at the end of each input vector for use with the next input vector.

When you set this property to Truncated, the object treats each input vector independently. The encoder is reset to the all-zeros state at the start of each input vector.

When you set this property to Terminated, the object treats each input vector independently. For each input vector, the object uses extra bits to set the encoder to the all-zeros state at the end of the vector. For a rate *K*/*N* code, the step method

outputs the vector with length  $y = N \times (L + S) / K$ , where  $S =$ *constraintLength*–1. In the case of multiple constraint lengths, *S*  $= \text{sum}(constraintLength(i)-1))$ . L represents the length of the input to the step method.

## **ResetInputPort**

Enable modulator reset input

Set this property to true to enable an additional input to the step method. The default is false. When this additional reset input is a nonzero value, the internal states of the encoder reset to their initial conditions. This property applies when you set the TerminationMethod property to Continuous.

## **Constellation**

Signal constellation

Specify a double- or single-precision complex vector that lists the points in the signal constellation that were used to map the convolutionally encoded data. You must specify the constellation in set-partitioned order. See documentation for the General TCM Encoder block for more information on set-partitioned order. The length of the constellation vector must equal the number of possible input symbols to the convolutional decoder of the general QAM TCM demodulator object. This corresponds to 2*<sup>N</sup>* for a rate *K*/*N* convolutional code. The default corresponds to a set-partitioned order for the points of an 8-PSK signal constellation. This value is expressed

 $\exp( 2 {\times} \pi {\times} j {\times} [0\quad 4 \quad 2 \quad 6 \quad 1 \quad 5 \quad 3 \quad 7]\Big/ 8$  ).

### **OutputDataType**

Data type of output

Specify the output data type as one of double | single. The default is double.

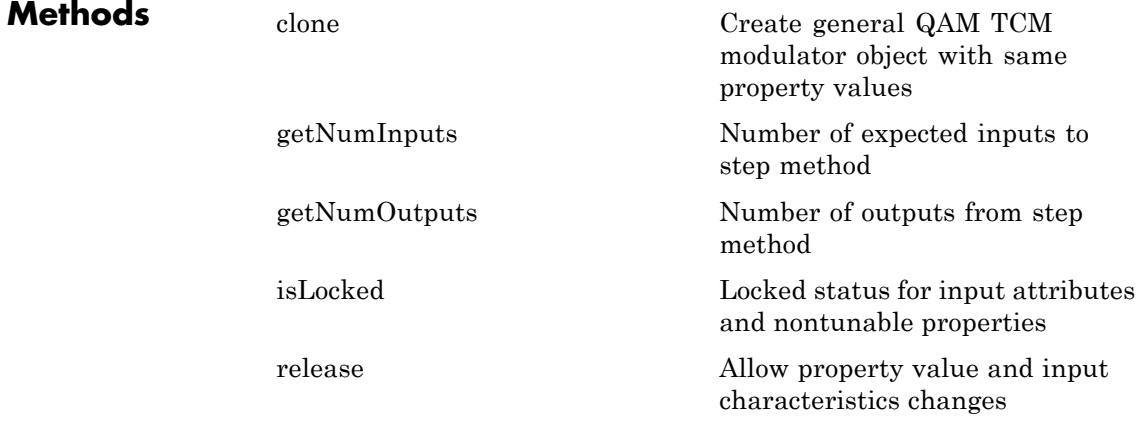

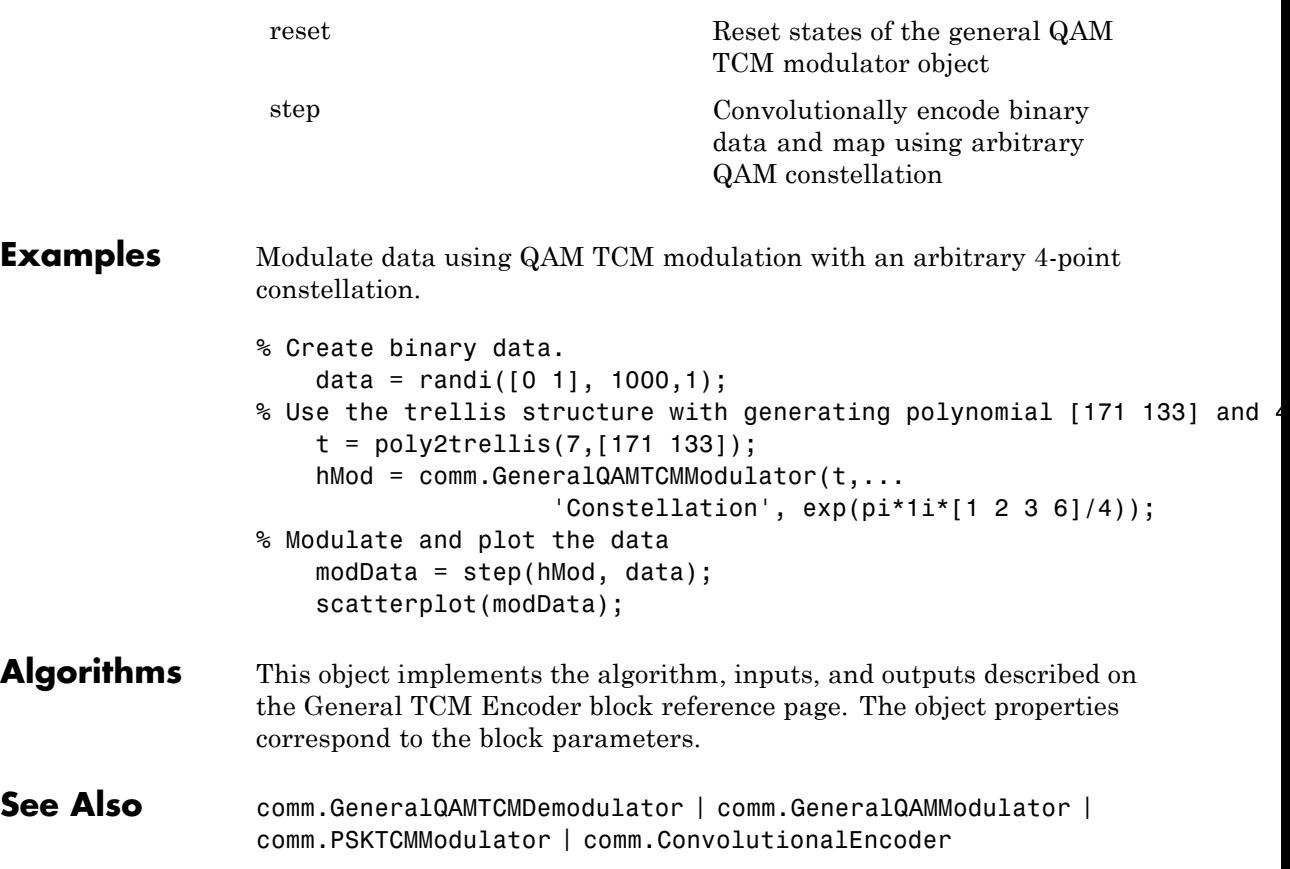

# <span id="page-2099-0"></span>**comm.GeneralQAMTCMModulator.clone**

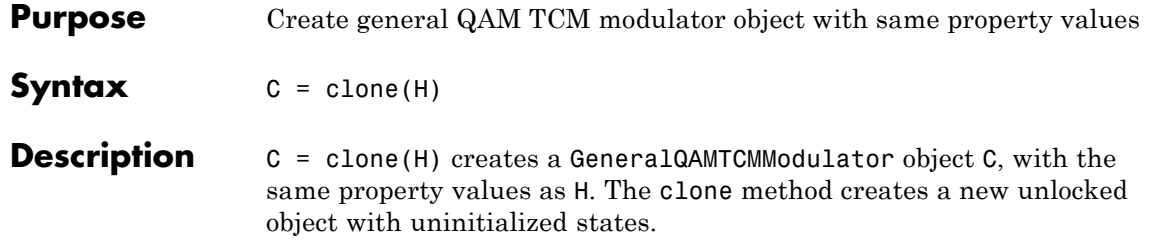

<span id="page-2100-0"></span>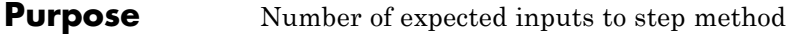

**Syntax**  $N = getNumInputStream(H)$ 

**Description** N = getNumInputs(H) returns a positive integer, N, representing the number of expected inputs to the step method. This value will change if any properties that turn inputs on or off are changed. The step method must be called with a number of input arguments equal to the result of getNumInputs(*H*)

# <span id="page-2101-0"></span>**comm.GeneralQAMTCMModulator.getNumOutputs**

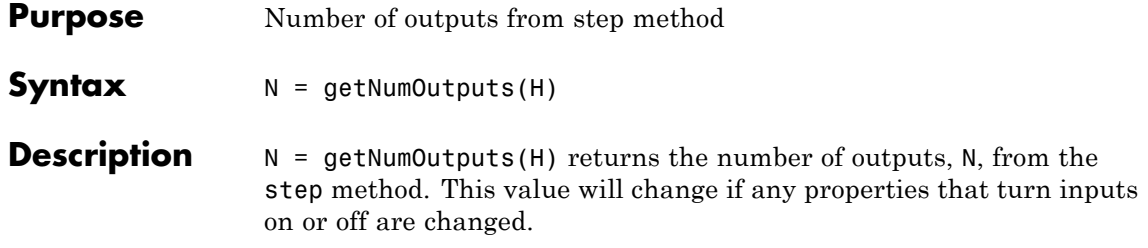

<span id="page-2102-0"></span>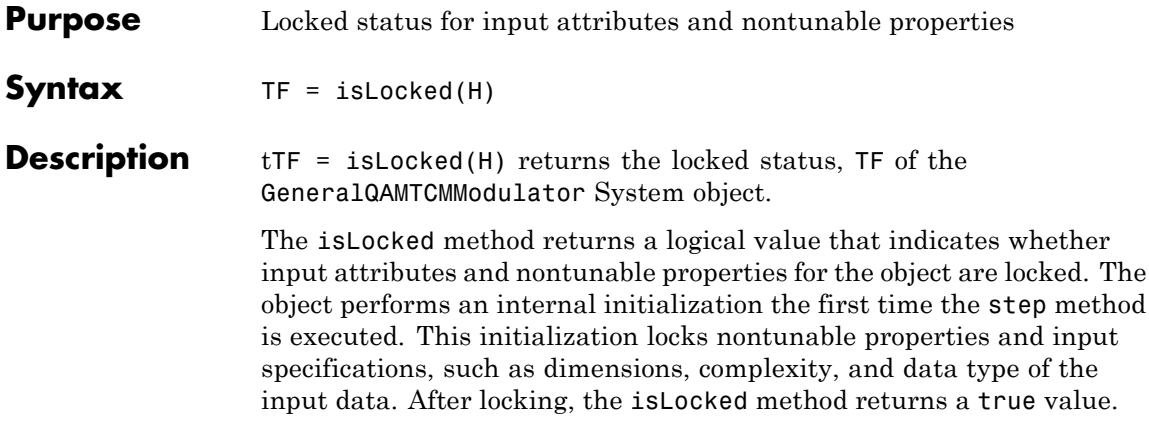

# <span id="page-2103-0"></span>**comm.GeneralQAMTCMModulator.release**

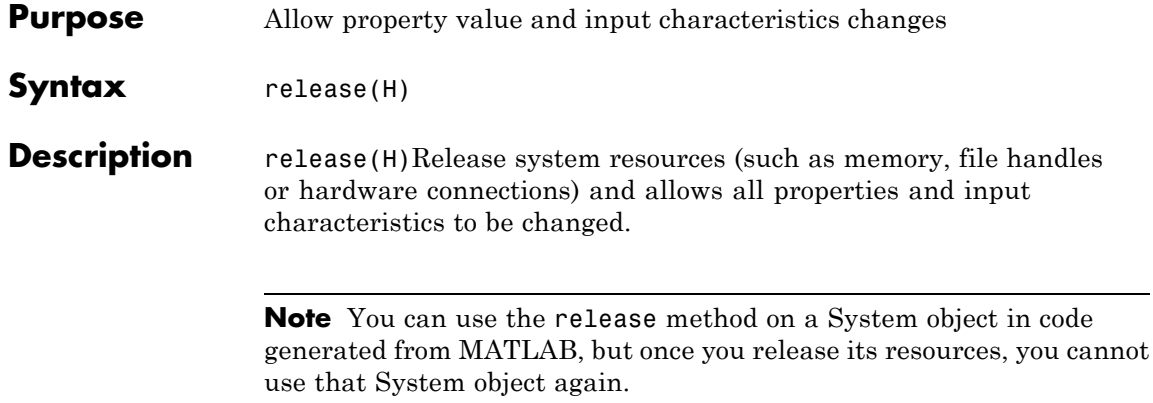

<span id="page-2104-0"></span>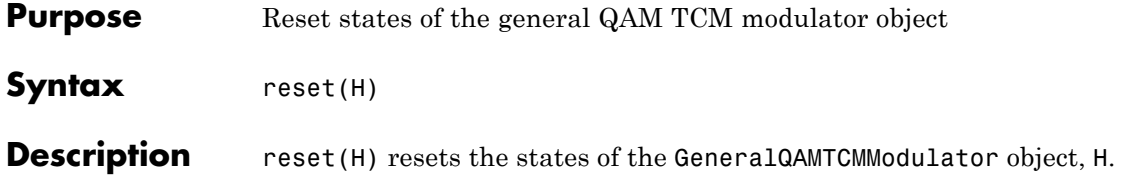

# <span id="page-2105-0"></span>**comm.GeneralQAMTCMModulator.step**

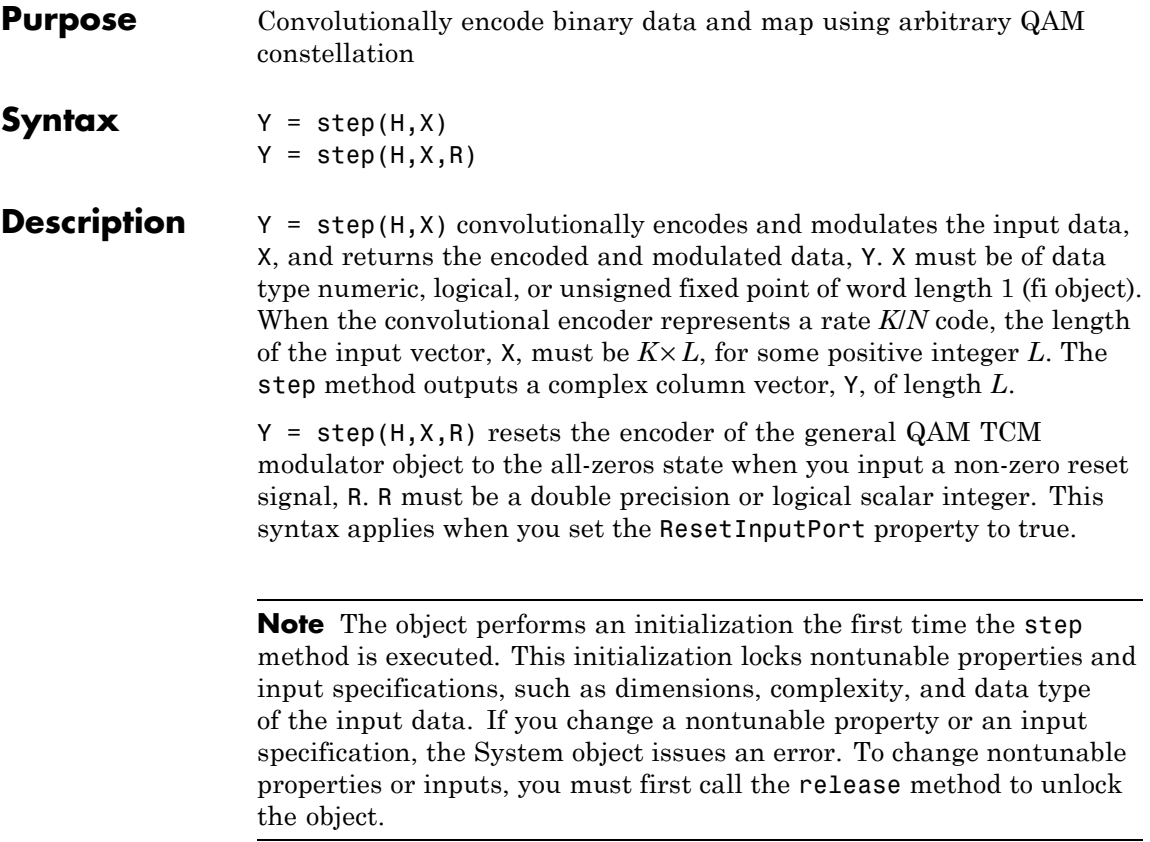

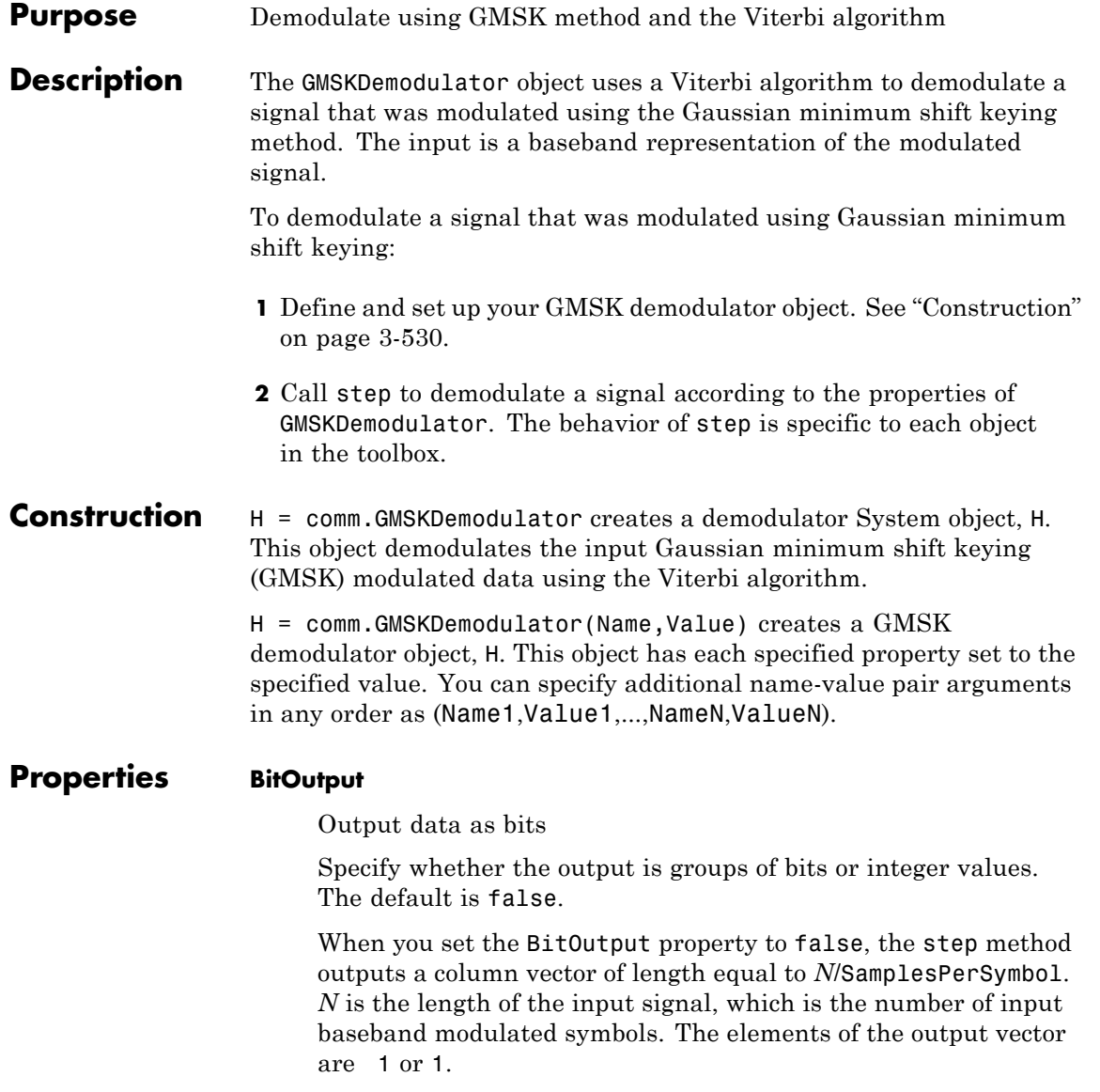

When you set the BitOutput property to true, the step method outputs a binary column vector of length equal to *N*/SamplesPerSymbol with bit values of 0 or 1.

### **BandwidthTimeProduct**

Product of bandwidth and symbol time of Gaussian pulse

Specify the product of bandwidth and symbol time for the Gaussian pulse shape as a real, positive scalar. The default 0.3.

#### **PulseLength**

Pulse length

Specify the length of the Gaussian pulse shape in symbol intervals as a real positive integer. The default 4.

#### **SymbolPrehistory**

Symbol prehistory

Specify the data symbols used by the modulator prior to the first call to the step method. The default is 1. This property requires a scalar or vector with elements equal to -1 or 1. If the value is a vector, its length must be one less than the value you set in the PulseLength property.

### **InitialPhaseOffset**

Initial phase offset

Specify the initial phase offset of the input modulated waveform in radians as a real, numeric scalar value. The default is 0.

#### **SamplesPerSymbol**

Number of samples per input symbol

Specify the expected number of samples per input symbol as a positive, integer scalar value. The default is 8.

#### **TracebackDepth**

Traceback depth for Viterbi algorithm

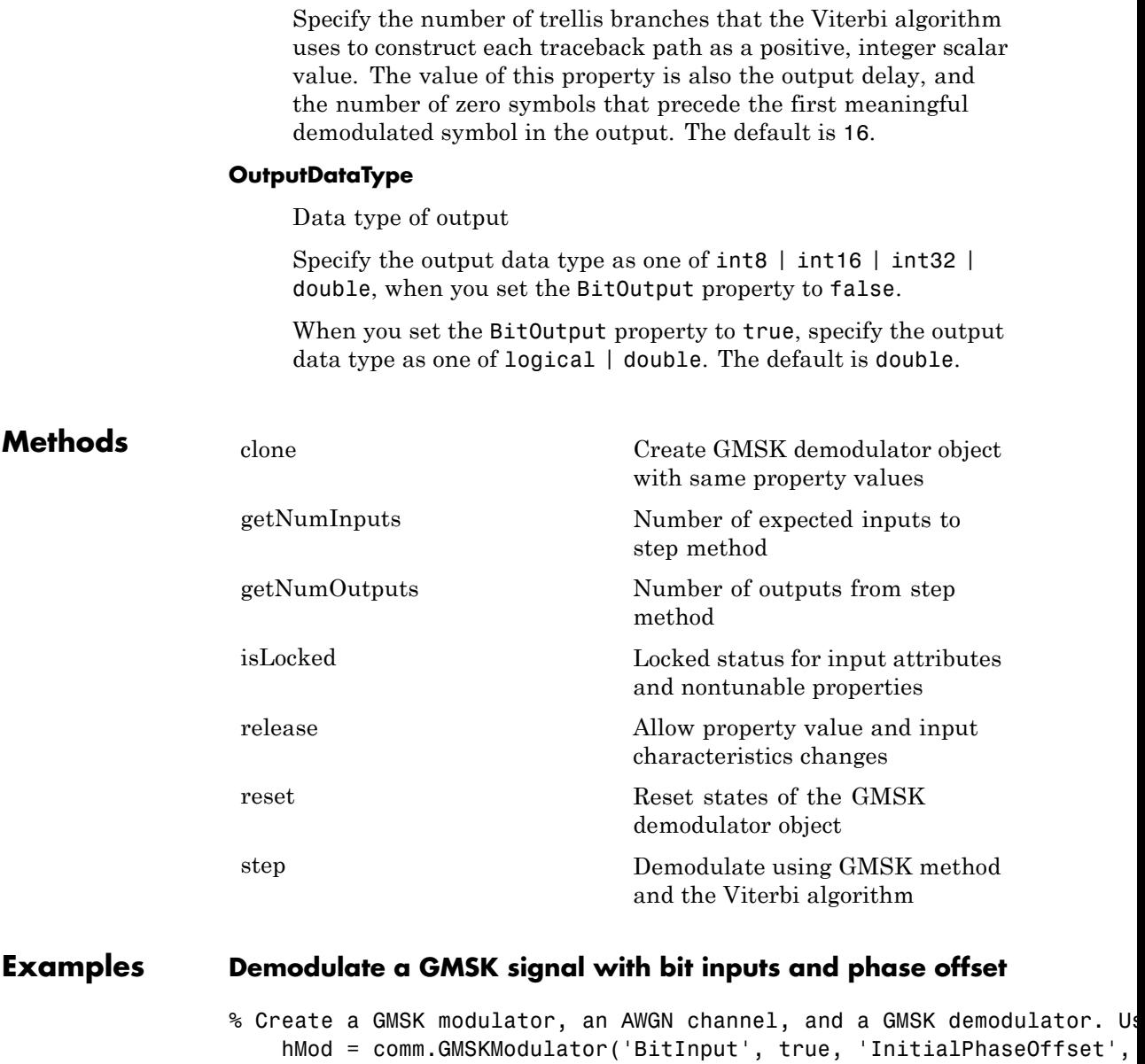

```
hAWGN = comm.AWGNChannel('NoiseMethod', ...
                                       'Signal to noise ratio (SNR)','SNR',0);
                      hDemod = comm.GMSKDemodulator('BitOutput', true, ...
                                       'InitialPhaseOffset', pi/4);
                  % Create an error rate calculator, account for the delay caused by the Vi
                      hError = comm.ErrorRate('ReceiveDelay', hDemod.TracebackDepth);
                      for counter = 1:100% Transmit 100 3-bit words
                        data = randi([0 1], 300, 1);modSignal = step(hMod, data);
                        noisySignal = step(hAWGN, modSignal);
                        receivedData = step(hDemod, noisySignal);
                        errorStats = step(hError, data, receivedData);
                      end
                      fprintf('Error rate = %f\neq \text{cm} of errors = \delta\ln', ...
                        errorStats(1), errorStats(2))
                  Error rate = 0.000133Number of errors = 4
Algorithms This object implements the algorithm, inputs, and outputs described
                  on the GMSK Demodulator Baseband block reference page. The object
```
**See Also** comm.GMSKModulator | comm.CPMModulator | comm.CPMDemodulator

properties correspond to the block parameters.

<span id="page-2110-0"></span>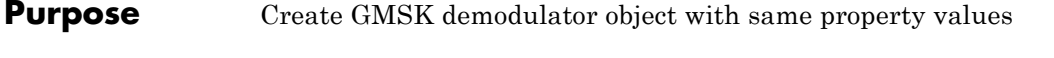

**Syntax**  $C = \text{clone}(H)$ 

**Description** C = clone(H) creates a GMSKDemodulator object C, with the same property values as H. The clone method creates a new unlocked object with uninitialized states.

# <span id="page-2111-0"></span>**comm.GMSKDemodulator.getNumInputs**

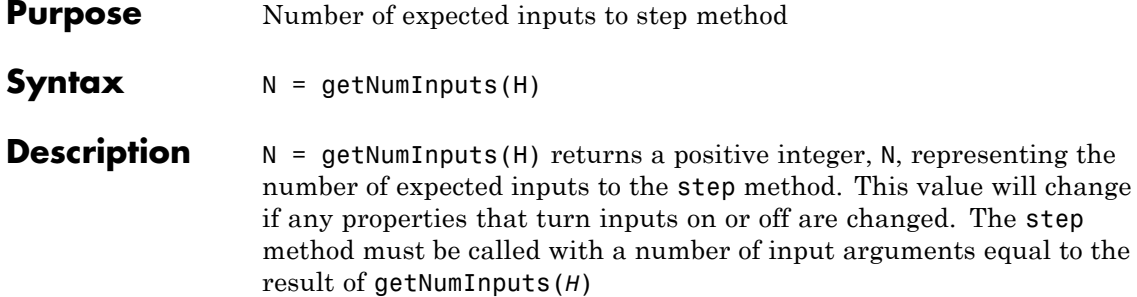

<span id="page-2112-0"></span>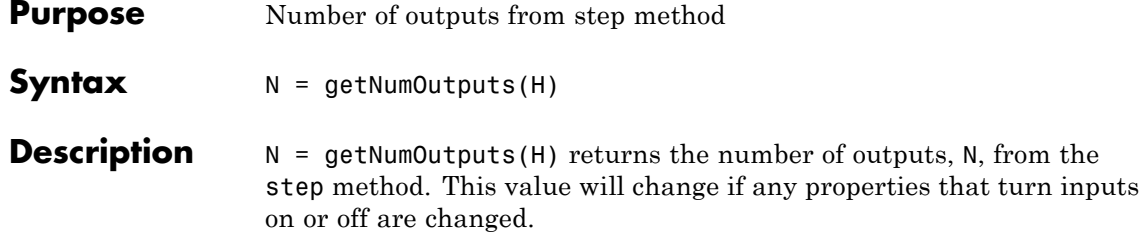

# <span id="page-2113-0"></span>**comm.GMSKDemodulator.isLocked**

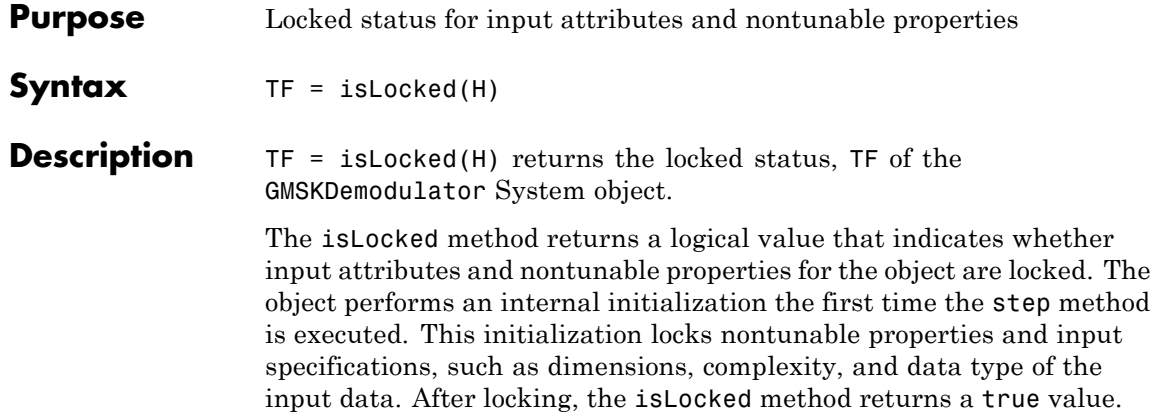

<span id="page-2114-0"></span>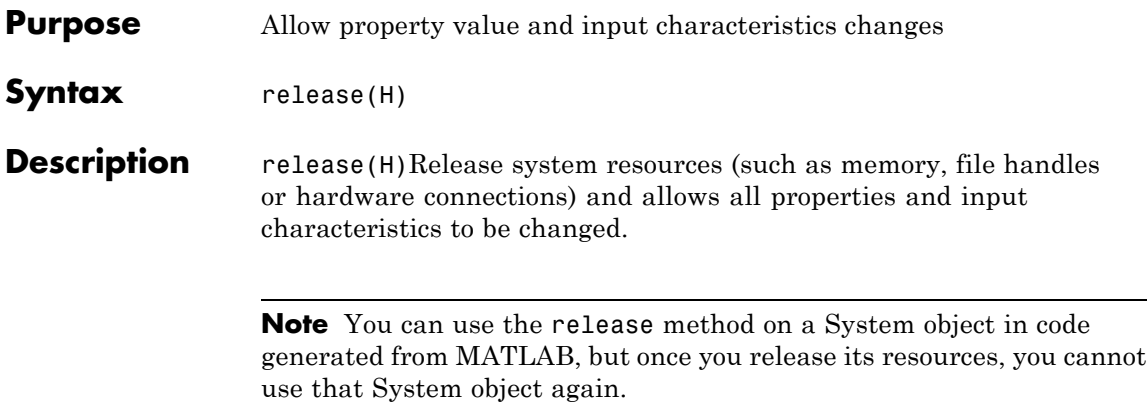

# <span id="page-2115-0"></span>**comm.GMSKDemodulator.reset**

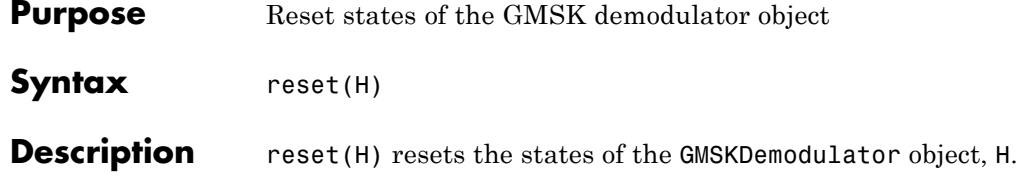

<span id="page-2116-0"></span>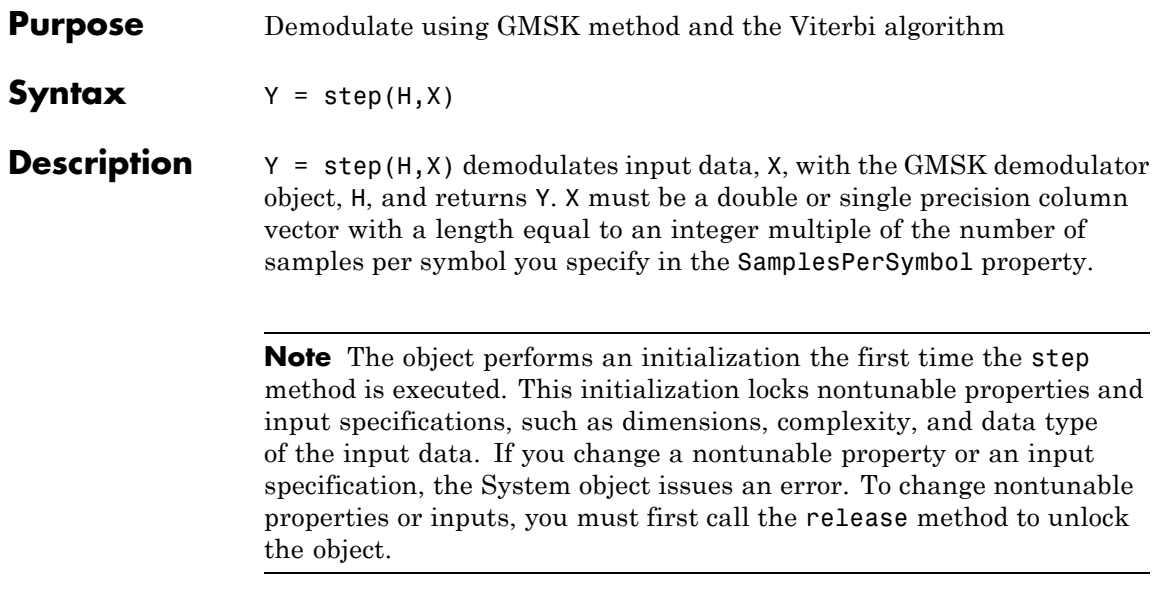

## **comm.GMSKModulator**

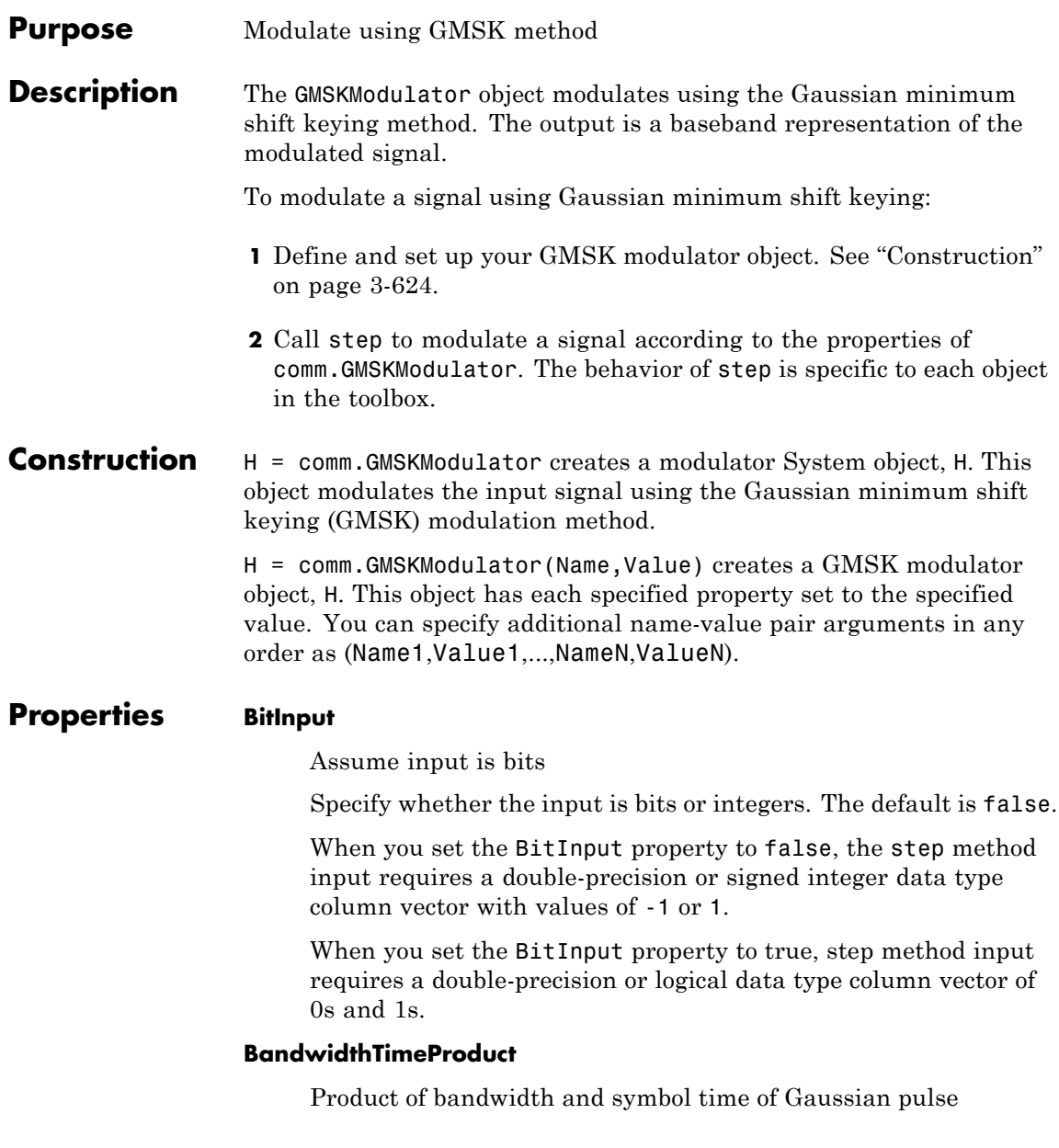

Specify the product of the bandwidth and symbol time for the Gaussian pulse shape as a real, positive scalar value. The default is 0.3.

### **PulseLength**

Pulse length

Specify the length of the Gaussian pulse shape in symbol intervals as a real, positive integer. The default is 4.

### **SymbolPrehistory**

Symbol prehistory

Specify the data symbols the modulator uses prior to the first call to the step method in reverse chronological order. The default is 1. This property requires a scalar or vector with elements equal to -1 or 1. If the value is a vector, then its length must be one less than the value in the PulseLength property.

### **InitialPhaseOffset**

Initial phase offset

Specify the initial phase of the modulated waveform in radians as a real, numeric scalar value. The default is 0.

### **SamplesPerSymbol**

Number of samples per output symbol

Specify the upsampling factor at the output as a real, positive, integer scalar value. The default is 8. The upsampling factor is the number of output samples that the step method produces for each input sample.

### **OutputDataType**

Data type of output

Specify output data type as one of double | single. The default is double.

## **comm.GMSKModulator**

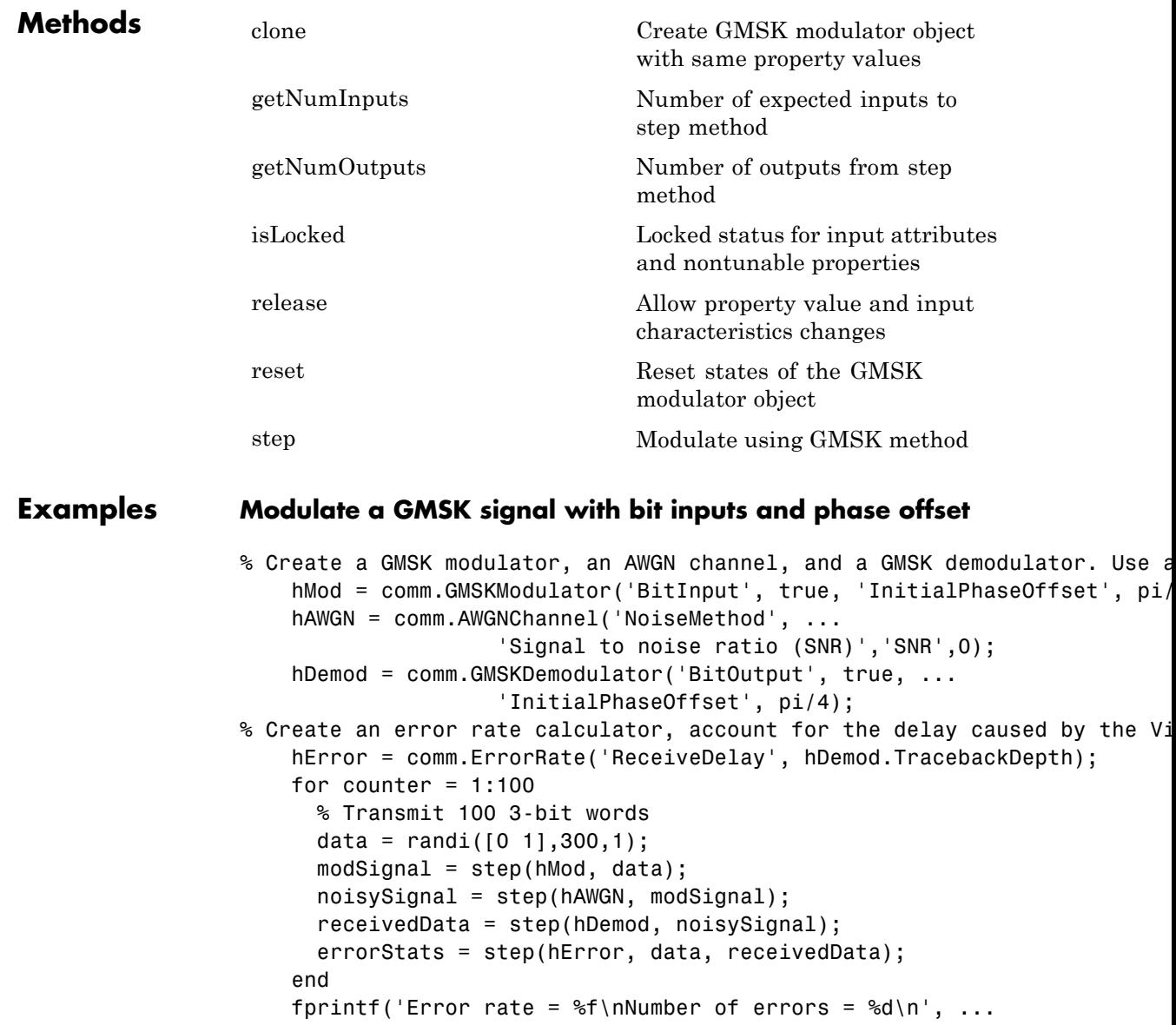

### errorStats(1), errorStats(2))

Error rate = 0.000133 Number of errors = 4

- **Algorithms** This object implements the algorithm, inputs, and outputs described on the GMSK Modulator Baseband block reference page. The object properties correspond to the block parameters.
- See Also comm.GMSKDemodulator | comm.CPMModulator | comm.CPMDemodulator

## <span id="page-2121-0"></span>**comm.GMSKModulator.clone**

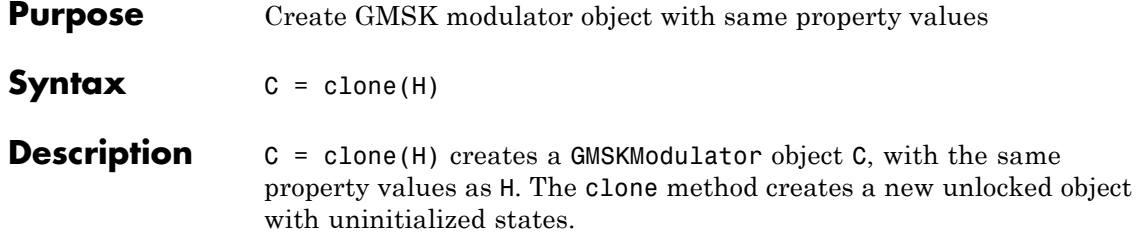

<span id="page-2122-0"></span>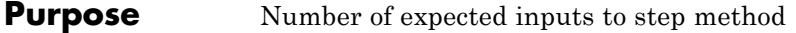

**Syntax**  $N = getNumInputStream(H)$ 

**Description** N = getNumInputs(H) returns a positive integer, N, representing the number of expected inputs to the step method. This value will change if any properties that turn inputs on or off are changed. The step method must be called with a number of input arguments equal to the result of getNumInputs(*H*)

# <span id="page-2123-0"></span>**comm.GMSKModulator.getNumOutputs**

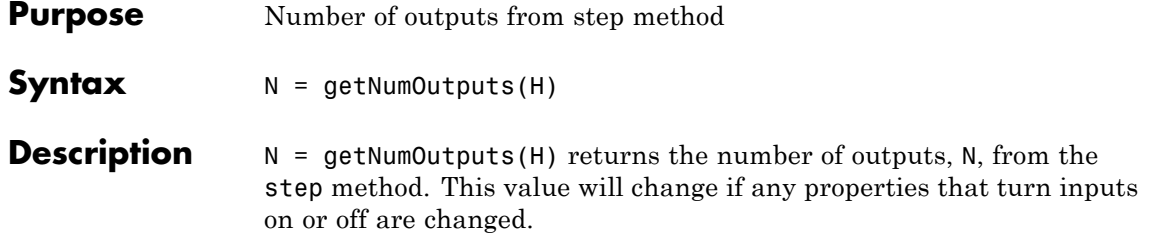
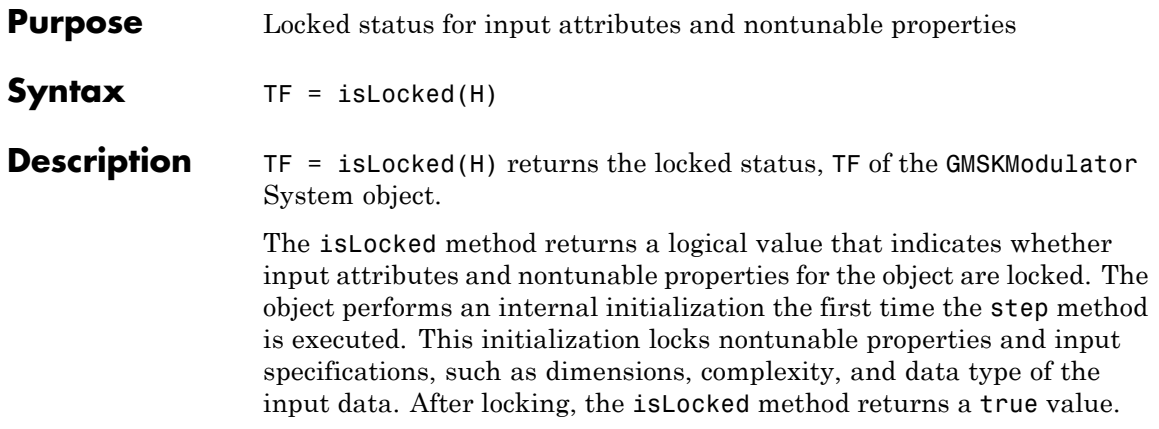

### **comm.GMSKModulator.release**

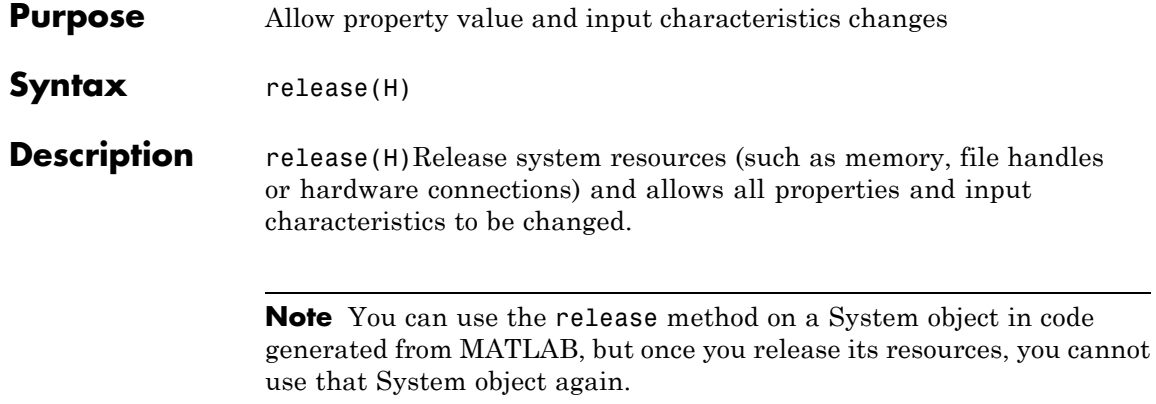

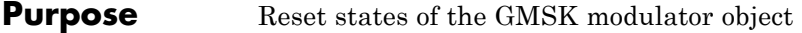

- Syntax reset (H)
- **Description** reset (H) resets the states of the GMSKModulator object, H.

## **comm.GMSKModulator.step**

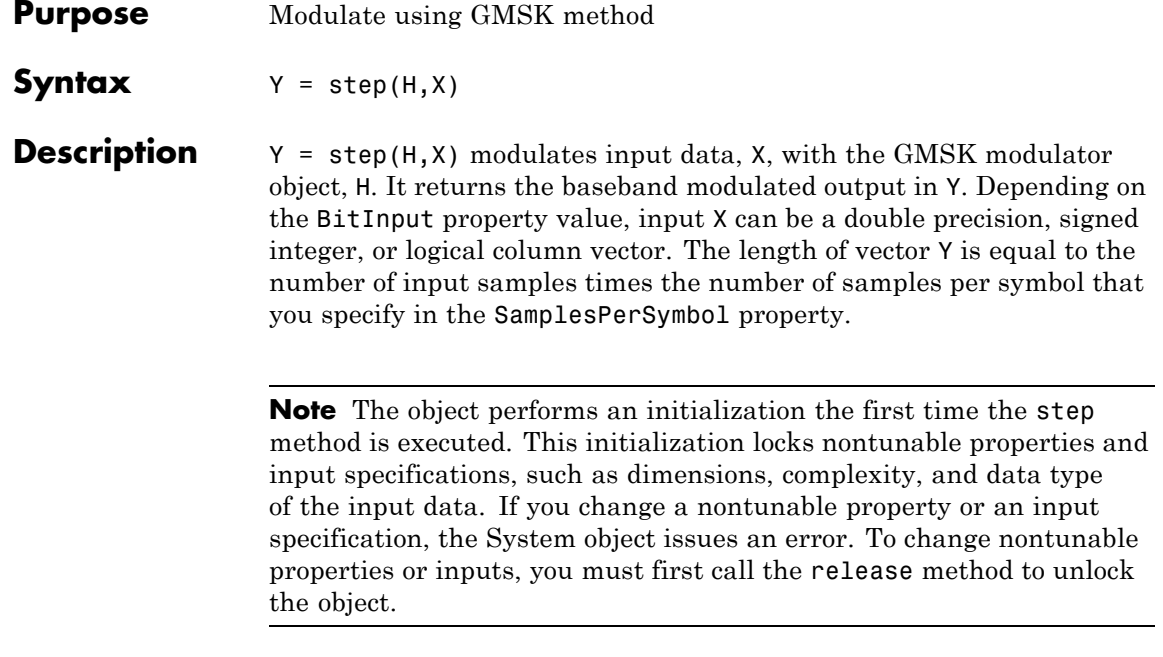

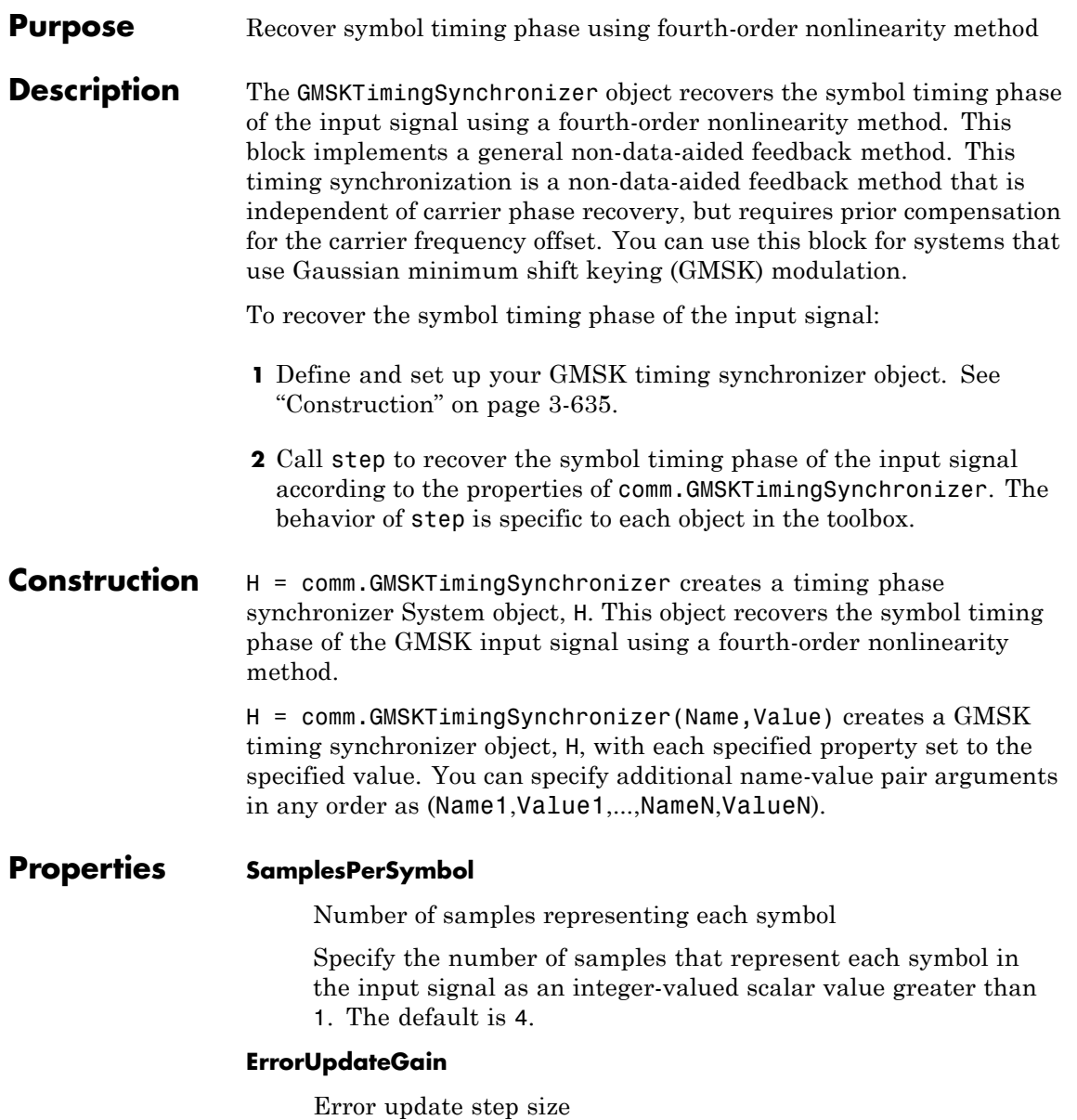

Specify the step size for updating successive timing phase estimates as a positive real scalar value. Typically, this number is less than 1/SamplesPerSymbol, which corresponds to a slowly varying timing phase. The default is 0.05. This property is tunable.

#### **ResetInputPort**

Enable synchronization reset input

Set this property to true to enable resetting the timing phase recovery process based on an input argument value. The default is false.

When you set this property to true, you must specify a reset input value to the step method.

When you specify a nonzero value as the reset input, the object restarts the timing phase recovery process. When you set this property to false, the object does not restart.

#### **ResetCondition**

Condition for timing phase recovery reset

Specify the conditions to reset the timing phase recovery process as one of Never | Every frame. The default is Never.

When you set this property to Never, the phase recovery process never restarts. The object operates continuously, retaining information from one symbol to the next.

When you set this property to Every frame, the timing phase recovery restarts at the start of each frame of data. In this case, the restart occurs at each step method call. This property applies when you set the ResetInputPort property to false.

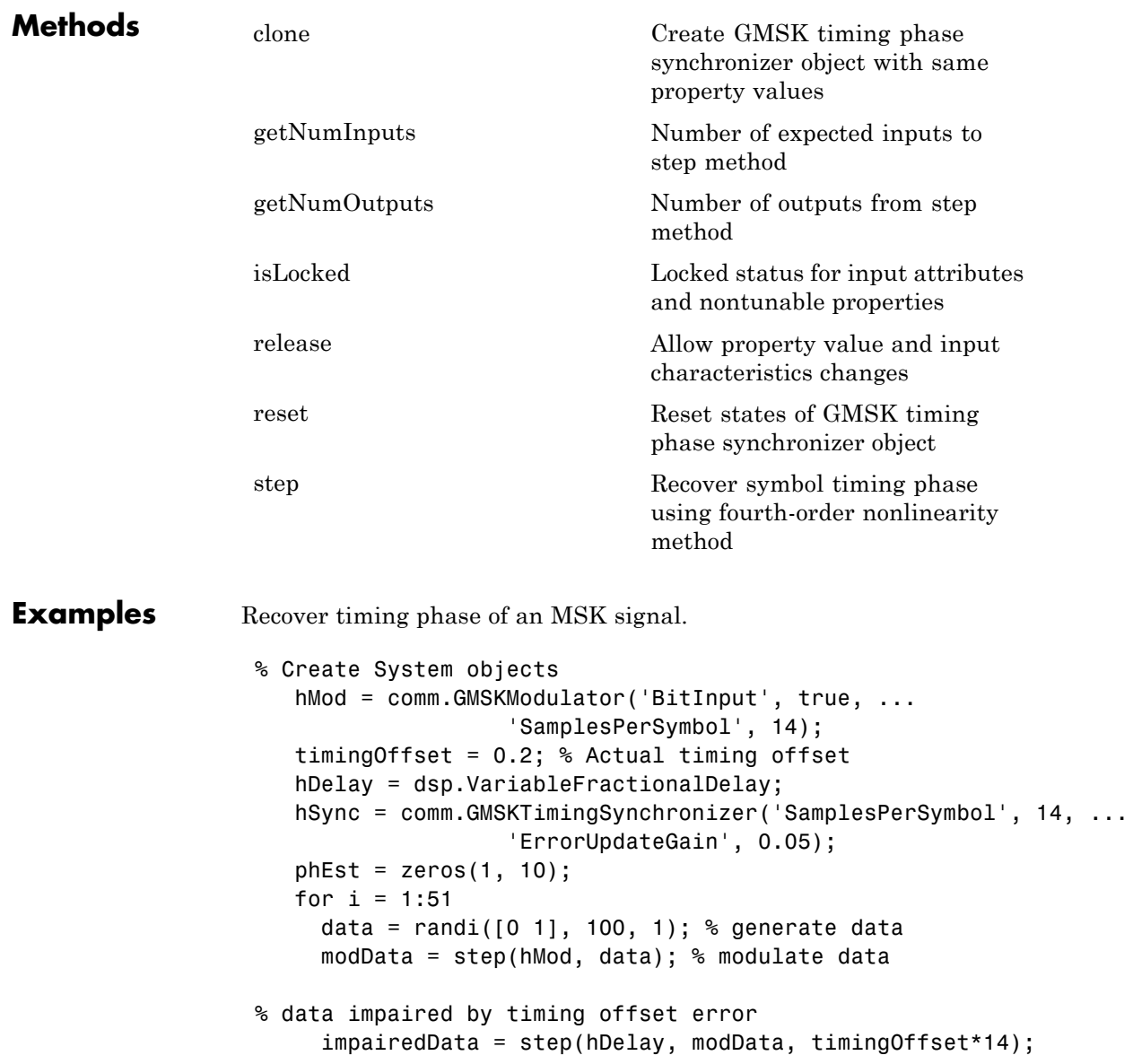

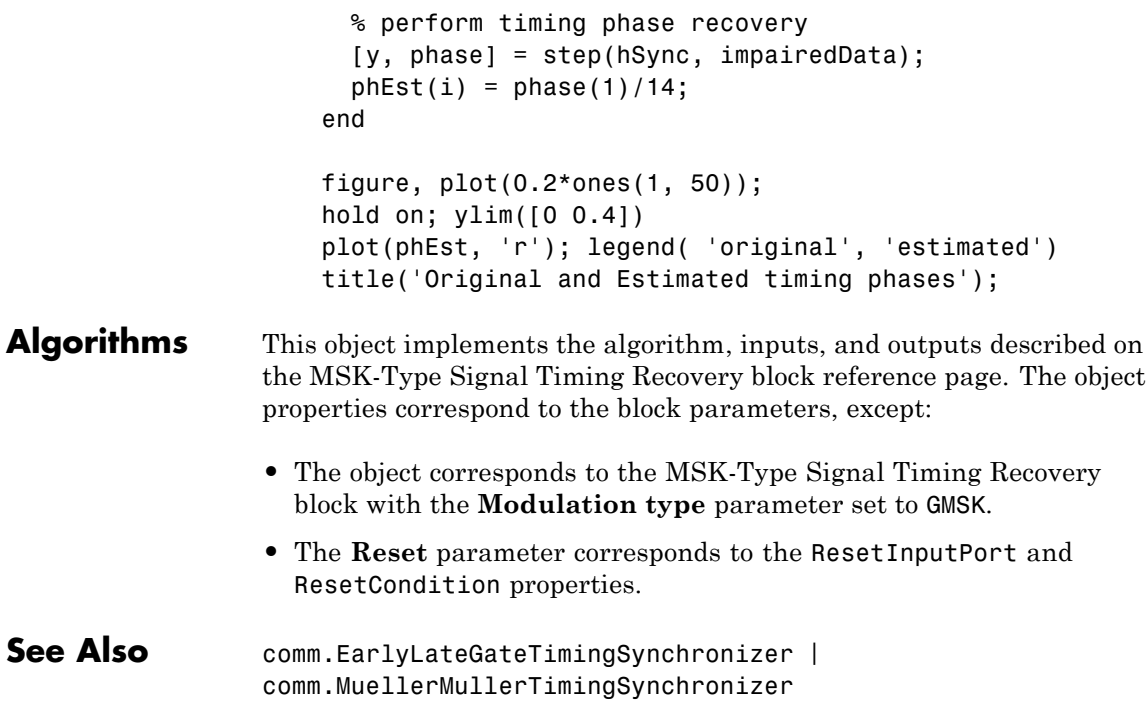

<span id="page-2132-0"></span>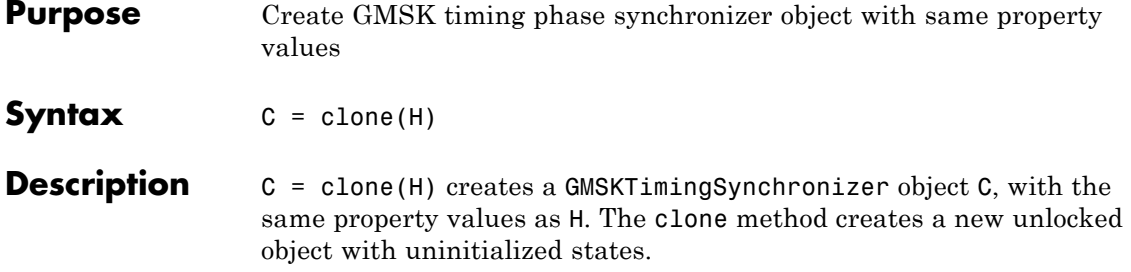

### <span id="page-2133-0"></span>**comm.GMSKTimingSynchronizer.getNumInputs**

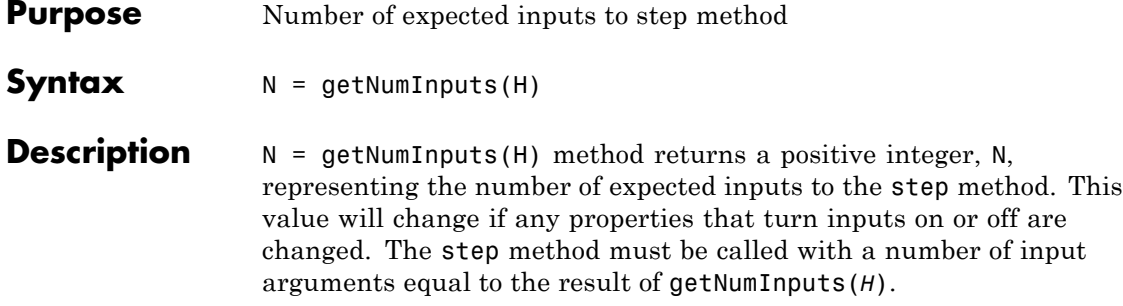

### **comm.GMSKTimingSynchronizer.getNumOutputs**

<span id="page-2134-0"></span>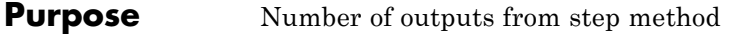

**Syntax**  $N = getNumOutputs(H)$ 

**Description** N = getNumOutputs(H) returns the number of outputs, N, from the step method. This value will change if any properties that turn inputs on or off are changed.

## <span id="page-2135-0"></span>**comm.GMSKTimingSynchronizer.isLocked**

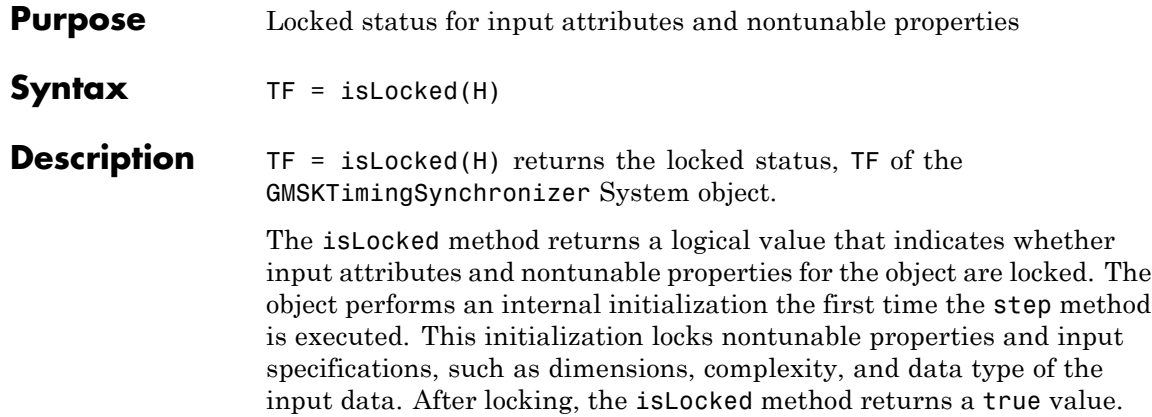

<span id="page-2136-0"></span>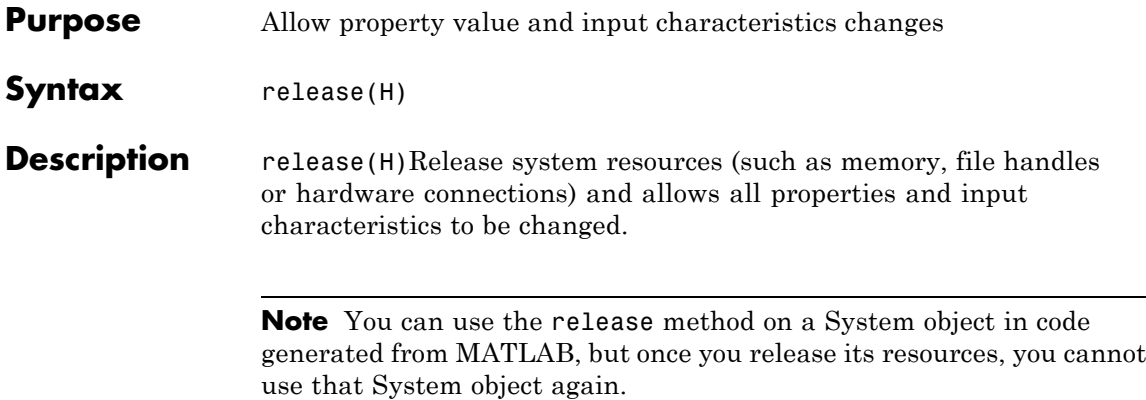

# <span id="page-2137-0"></span>**comm.GMSKTimingSynchronizer.reset**

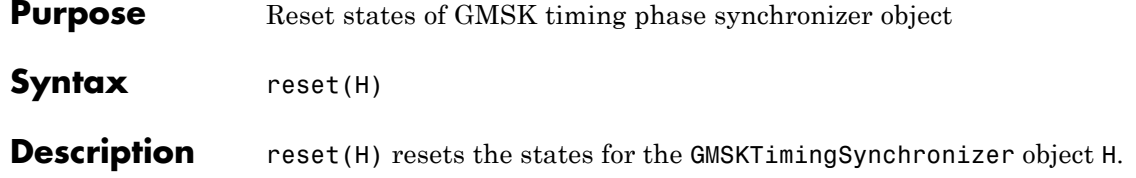

<span id="page-2138-0"></span>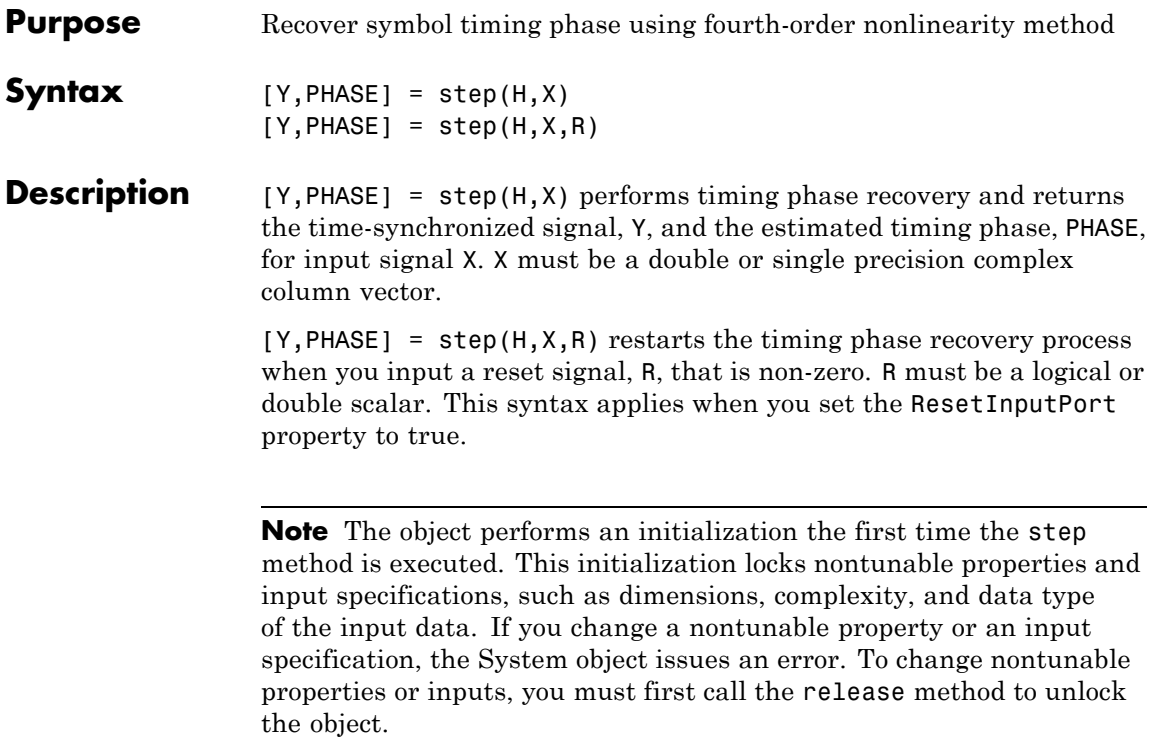

### **comm.GoldSequence**

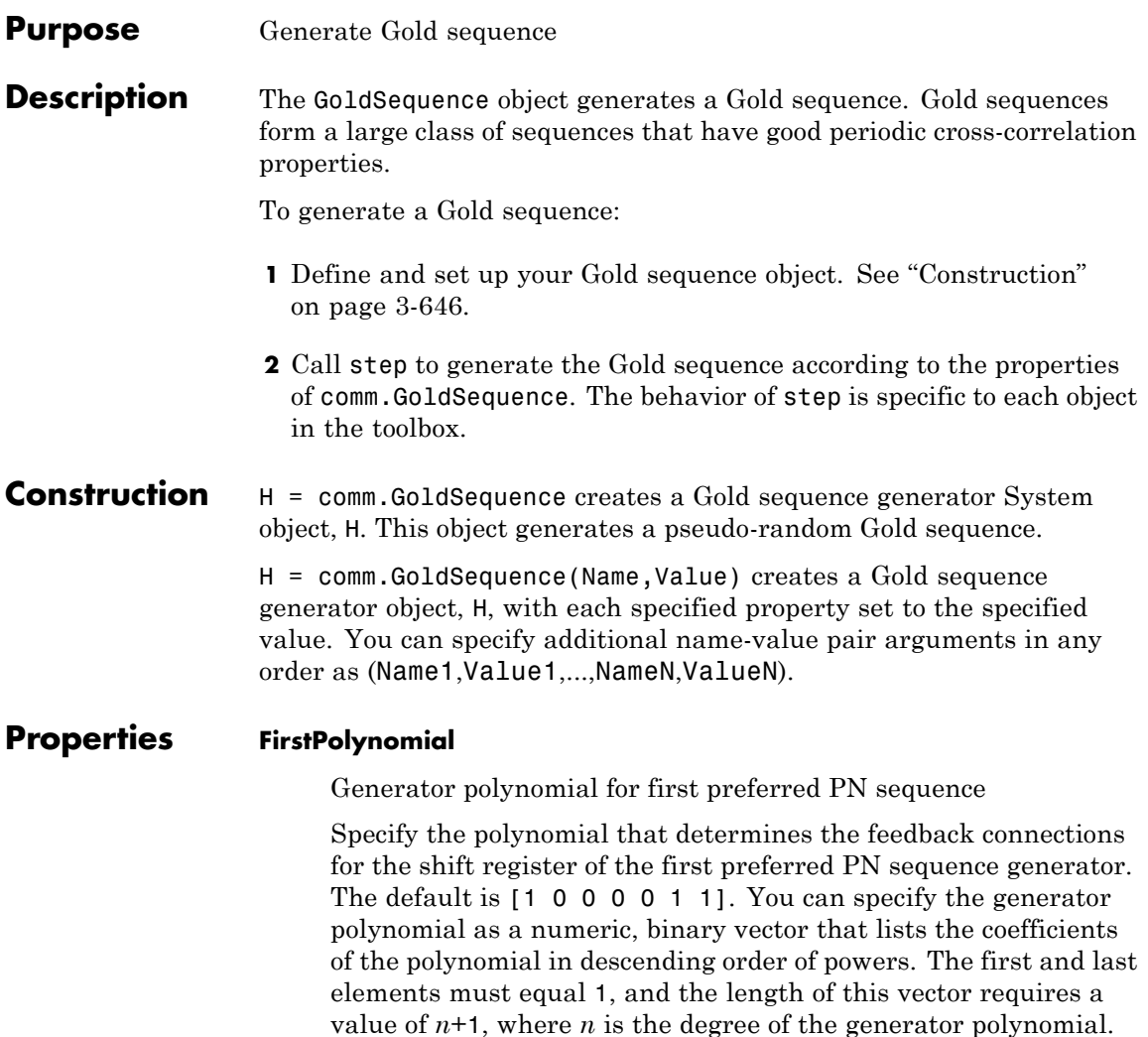

Alternatively, you can specify the generator polynomial as a numeric vector containing the exponents of *z* for the nonzero terms of the polynomial in descending order of powers. The last entry must be 0. For example, [1 0 0 0 0 0 1 0 1] and [8 2

**3-646**

0] represent the same polynomial,  $g(z) = z^8 + z^2 + 1$ . The degree of the first generator polynomial must equal the degree of the second generator polynomial specified in the SecondPolynomial property.

#### **FirstInitialConditions**

Initial conditions for first PN sequence generator

Specify the initial conditions for the shift register of the first preferred PN sequence generator. The default is [0 0 0 0 0 1]. The initial conditions require a numeric, binary scalar, or a numeric, binary vector with length equal to the degree of the first generator polynomial specified in the FirstPolynomial property. If you set this property to a vector, each element of the vector corresponds to the initial value of the corresponding cell in the shift register. If you set this property to a scalar, the initial conditions of all shift register cells are the specified scalar value.

#### **SecondPolynomial**

Generator polynomial for second preferred PN sequence

Specify the polynomial that determines the feedback connections for the shift register of the second preferred PN sequence generator. The default is [1 1 0 0 1 1 1]. You can specify the generator polynomial as a binary, numeric vector that lists the coefficients of the polynomial in descending order of powers. The first and last elements must equal 1, and the length of this vector requires a value of  $n+1$ , where *n* is the degree of the generator polynomial. Alternatively, you can specify the generator polynomial as a numeric vector containing the exponents of *z* for the nonzero terms of the polynomial in descending order of powers. The last entry must be 0. For example, [1 0 0 0 0 0 1 0 1] and [8 2 0] represent the same polynomial,

 $g(z) = z<sup>8</sup> + z<sup>2</sup> + 1$ . The degree of the second generator polynomial must equal the degree of the first generator polynomial specified in the FirstPolynomial property.

#### **SecondInitialConditionsSource**

Source of initial conditions for second PN sequence

Specify the source of the initial conditions that determines the start of the second PN sequence as one of Property | Input port. The default is Property. When you set this property to Property, you can specify the initial conditions as a scalar or binary vector using the SecondInitialConditions property. When you set this property to Input port, you specify the initial conditions as an input to the stepmethod. The object accepts a binary scalar or a binary vector input. The length of the input must equal the degree of the generator polynomial that the SecondPolynomial property specifies.

#### **SecondInitialConditions**

Initial conditions for second PN sequence generator

Specify the initial conditions for the shift register of the second preferred PN sequence generator as a numeric, binary scalar, or as a numeric, binary vector. The length must equal the degree of the second generator polynomial. You set the second generator polynomial in the SecondPolynomial property.

When you set this property to a vector, each element of the vector corresponds to the initial value of the corresponding cell in the shift register. The default is  $[0 \ 0 \ 0 \ 0 \ 0 \ 1]$ .

When you set this property to a scalar, the initial conditions of all shift register cells are the specified scalar value.

#### **Index**

Index of output sequence of interest

Specify the index of the output sequence of interest from the set of available sequences as a scalar integer. The default is 0. The scalar integer must be in the range  $[-2, 2<sup>n</sup>-2]$ , where *n* is the degree of the generator polynomials you specify in the FirstPolynomial and SecondPolynomial properties.

The index values -2 and -1 correspond to the first and second preferred PN sequences as generated by the FirstPolynomial and SecondPolynomial, respectively.

The set  $G(u, v)$  of available Gold sequences is defined by  $G(u, v)$  $=$  {*u*, *v*, (*u*xor *T*<sup>v</sup>), (*u* xor *T*<sup>2*v*</sup>), ..., (*u* xor *T*<sup>((N-1)*v*))}.In this case, *T*</sup> represents the operator that shifts vectors cyclically to the left by one place, and *u*, *v* represent the two preferred PN sequences. Also, *G*(*u*,*v*) contains *N*+2 Gold sequences of period *N*. You select the desired sequence from this set using the Index property.

#### **Shift**

Sequence offset from initial time

Specify the offset of the Gold sequence from its starting point as a numeric, integer scalar value that can be positive or negative.

The default is 0. The Gold sequence has a period of  $N = 2<sup>n</sup> - 1$ , where *n* is the degree of the generator polynomials specified in the FirstPolynomial and SecondPolynomial properties. The shift value is wrapped with respect to the sequence period.

#### **VariableSizeOutput**

Enable variable-size outputs

Set this property to true to enable an additional input to the step method. The default is false. When you set this property to true, the enabled input specifies the output size of the Gold sequence used for the step. The input value must be less than or equal to the value of the MaximumOutputSize property.

When you set this property to false, the SamplesPerFrame property specifies the number of output samples.

#### **MaximumOutputSize**

Maximum output size

Specify the maximum output size of the Gold sequence as a positive integer 2-element row vector. The second element of the vector must be 1. The default is [10 1].

This property applies when you set the VariableSizeOutput property to true.

#### **SamplesPerFrame**

Number of output samples per frame

Specify the number of Gold sequence samples that the step method outputs as a numeric, integer scalar value. The default is 1. If you set this property to a value of *M*, then the step method

outputs *M* samples of a Gold sequence with a period of  $N = 2<sup>n</sup> - 1$ . The value of *n* represents the degree of the generator polynomials that you specify in the FirstPolynomial and SecondPolynomial properties.

#### **ResetInputPort**

Enable generator reset input

Set this property to true to enable an additional reset input to the step method. The default is false. This input resets the states of the two shift registers of the Gold sequence generator to the initial conditions specified in the FirstInitialConditions and SecondInitialConditions properties.

#### **OutputDataType**

Data type of output

Specify the output data type as one of double | logical | Smallest unsigned integer. The default is double.

You must have a Fixed-Point Designer user license to use this property in Smallest unsigned integer mode.

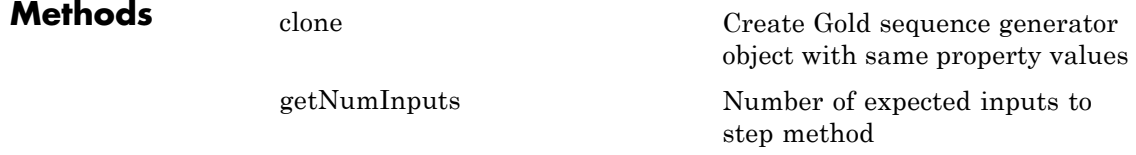

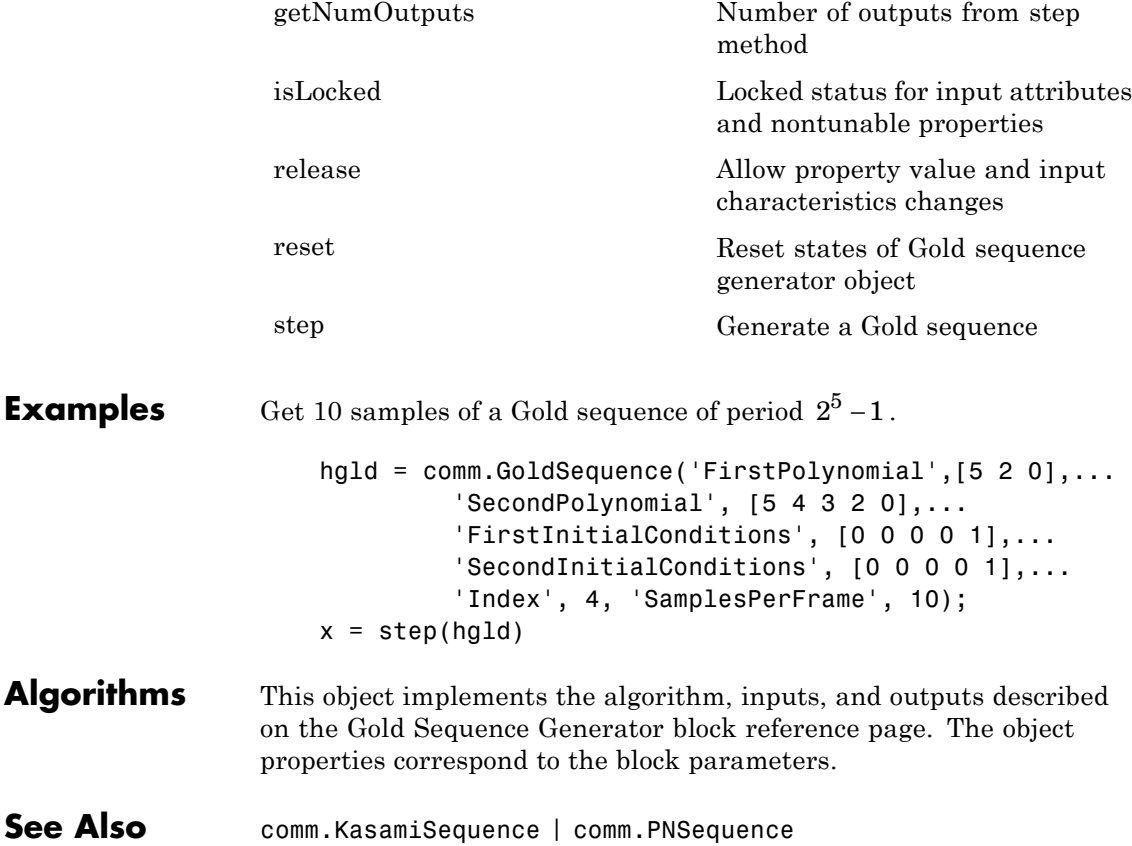

### <span id="page-2145-0"></span>**comm.GoldSequence.clone**

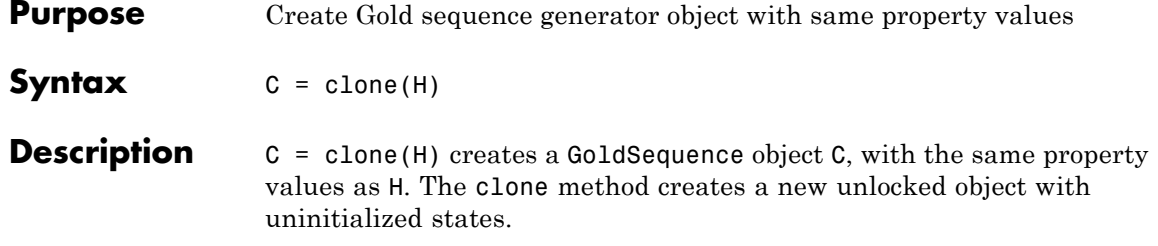

<span id="page-2146-0"></span>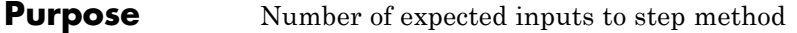

**Syntax**  $N = getNumInputs(H)$ 

**Description** N = getNumInputs(H) returns a positive integer, N, representing the number of expected inputs to the step method. This value will change if any properties that turn inputs on or off are changed. The step method must be called with a number of input arguments equal to the result of getNumInputs(*H*)

## <span id="page-2147-0"></span>**comm.GoldSequence.getNumOutputs**

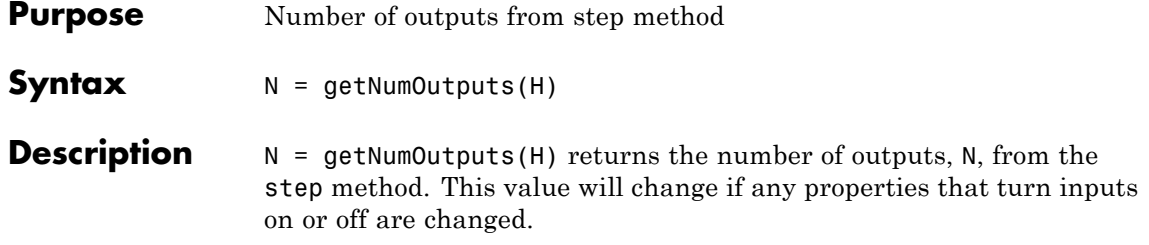

<span id="page-2148-0"></span>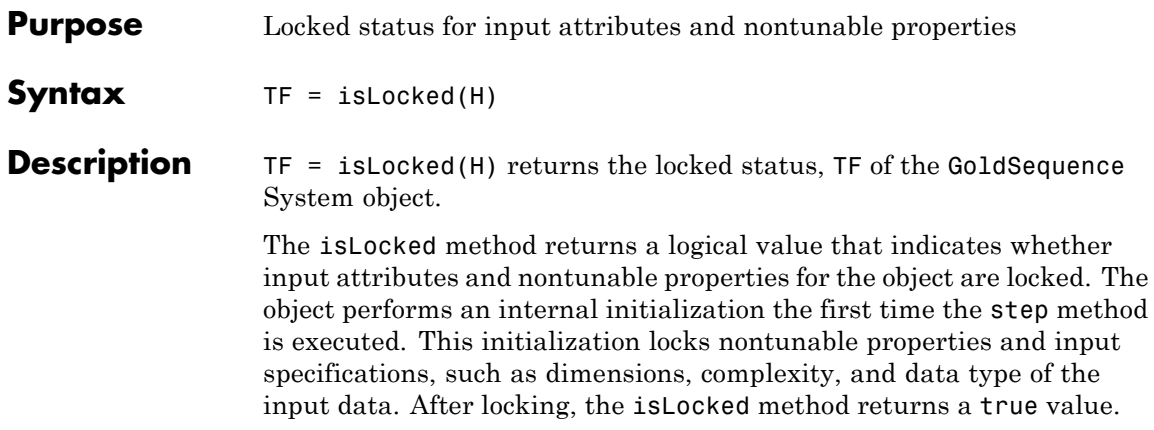

### <span id="page-2149-0"></span>**comm.GoldSequence.release**

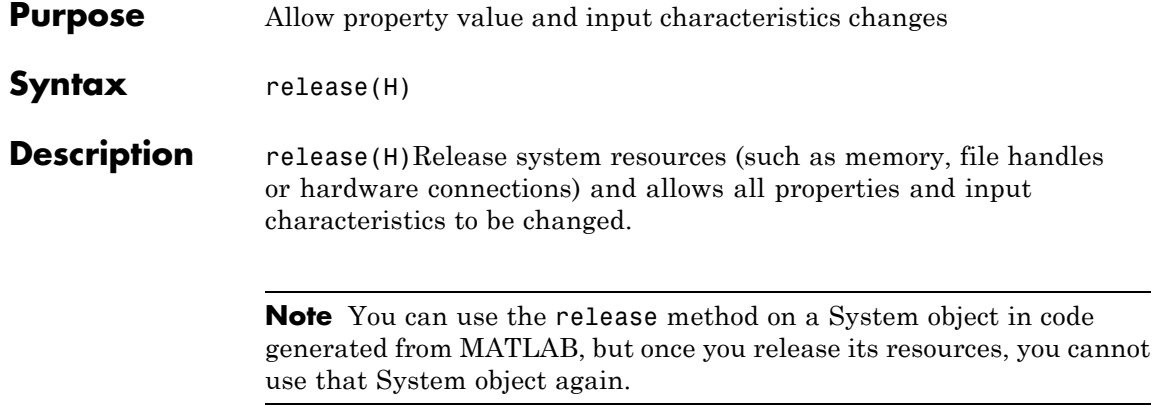

<span id="page-2150-0"></span>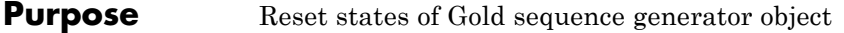

- Syntax reset (H)
- **Description** reset (H) resets the states of the GoldSequence object, H.

<span id="page-2151-0"></span>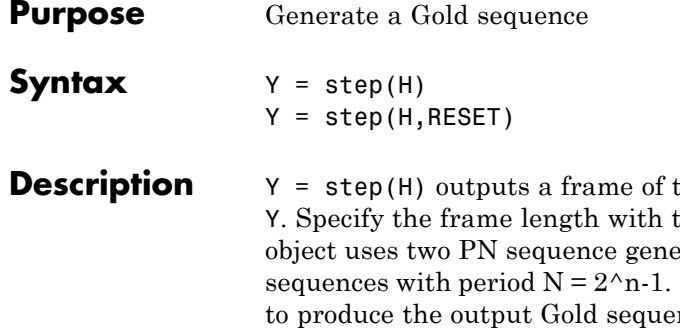

the Gold sequence in column vector the SamplesPerFrame property. The erators to generate a preferred pair of Then the object XORs these sequences nce. The value in n is the degree of the generator polynomials that you specify in the FirstPolynomial and SecondPolynomial properties.

 $Y = step(H, RESET)$  uses RESET as the reset signal when you set the ResetInputPort property to true. The data type of the RESET input must be double precision or logical. RESET can be a scalar value or a column vector with length equal to the number of samples per frame specified in the SamplesPerFrame property. When the RESET input is a non-zero scalar, the object resets to the initial conditions that you specify in the FirstInitialConditions and SecondInitialConditions properties. It then generates a new output frame. A column vector RESET input allows multiple resets within an output frame. A non-zero value at the ith element of the vector causes a reset at the ith output sample time.

**Note** The object performs an initialization the first time the step method is executed. This initialization locks nontunable properties and input specifications, such as dimensions, complexity, and data type of the input data. If you change a nontunable property or an input specification, the System object issues an error. To change nontunable properties or inputs, you must first call the release method to unlock the object.

**Purpose** Add white Gaussian noise to input signal with GPU

**Description** The GPU AWGNChannel object adds white Gaussian noise to an input signal using a graphics processing unit (GPU).

> **Note** To use this object, you must install a Parallel Computing Toolbox license and have access to an appropriate GPU. For more about GPUs, see "GPU Computing" in the Parallel Computing Toolbox documentation.

To add white Gaussian noise to an input signal:

- **1** Define and set up your additive white Gaussian noise channel object. See ["Construction" on page 3-660](#page-2153-0).
- **2** Call step to add white Gaussian noise to the input signal according to the properties of comm.gpu.AWGNChannel. The behavior of step is specific to each object in the toolbox.

A GPU-based System object accepts typical MATLAB arrays or objects that you create using the gpuArray class as an input to the step method. GPU-based System objects support input signals with doubleor single-precision data types. The output signal inherits its datatype from the input signal.

- **•** If the input signal is a MATLAB array, then the output signal is also a MATLAB array. In this case, the System object handles data transfer between the CPU and GPU.
- **•** If the input signal is a gpuArray, then the output signal is also a gpuArray. In this case, the data remains on the GPU. Therefore, when the object is given a gpuArray, calculations take place entirely on the GPU and no data transfer occurs. Invoking the step method with gpuArray arguments provides increased performance by

reducing simulation time. For more information, see "Establish Arrays on a GPU" in the Parallel Computing Toolbox documentation.

#### <span id="page-2153-0"></span>**Construction** H = comm.gpu.AWGNChannel creates a GPU-based additive white Gaussian noise (AWGN) channel System object, H. This object adds white Gaussian noise to a real or complex input signal.

H = comm.gpu.AWGNChannel(Name,Value) creates a GPU-based AWGN channel object, H, with the specified property name set to the specified value. You can specify additional name-value pair arguments in any order as (Name1,Value1,...,NameN,ValueN).

A GPU-based System object accepts typical MATLAB arrays or objects that you create using the gpuArray class as an input to the step method. GPU-based System objects support input signals with doubleor single-precision data types. The output signal inherits its datatype from the input signal.

- **•** If the input signal is a MATLAB array, then the output signal is also a MATLAB array. In this case, the System object handles data transfer between the CPU and GPU.
- **•** If the input signal is a gpuArray, then the output signal is also a gpuArray. In this case, the data remains on the GPU. Therefore, when the object is given a gpuArray, calculations take place entirely on the GPU and no data transfer occurs. Invoking the step method with gpuArray arguments provides increased performance by reducing simulation time. For more information, see "Establish Arrays on a GPU" in the Parallel Computing Toolbox documentation.

### **Properties NoiseMethod**

Method to specify noise level

Select the method to specify the noise level as one of Signal to noise ratio (Eb/No) | Signal to noise ratio (Es/No) | Signal to noise ratio (SNR) | Variance. The default is Signal to noise ratio (Eb/No).

#### **EbNo**

Energy per bit to noise power spectral density ratio (Eb/No)

Specify the Eb/No ratio in decibels. Set this property to a numeric, real scalar or row vector with a length equal to the number of channels. This property applies when you set the NoiseMethod property to Signal to noise ratio (Eb/No). The default is 10. This property is tunable.

#### **EsNo**

Energy per symbol to noise power spectral density ratio (Es/No)

Specify the Es/No ratio in decibels. Set this property to a numeric, real scalar or row vector with a length equal to the number of channels. This property applies when you set the NoiseMethod property to Signal to noise ratio (Es/No). The default is 10. This property is tunable.

#### **SNR**

Signal to noise ratio (SNR)

Specify the SNR value in decibels. Set this property to a numeric, real scalar or row vector with a length equal to the number of channels. This property applies when you set the NoiseMethod property to Signal to noise ratio (SNR). The default is 10. This property is tunable.

#### **BitsPerSymbol**

Number of bits in one symbol

Specify the number of bits in each input symbol. You can set this property to a numeric, positive, integer scalar or row vector with a length equal to the number of channels. This property applies when you set the NoiseMethod property to Signal to noise ratio (Eb/No). The default is 1 bit.

#### **SignalPower**

Input signal power in Watts

Specify the mean square power of the input signal in Watts. Set this property to a numeric, positive, real scalar or row vector with a length equal to the number of channels. This property applies when you set the NoiseMethod property to Signal to noise ratio (Eb/No), Signal to noise ratio (Es/No) or Signal to noise ratio (SNR). The default is 1 Watt. The object assumes a nominal impedance of 1 Ohm. This property is tunable.

#### **SamplesPerSymbol**

Number of samples per symbol

Specify the number of samples per symbol. Set this property to a numeric, positive, integer scalar or row vector with a length equal to the number of channels. This property applies when you set the NoiseMethod property to Signal to noise ratio (Eb/No) or Signal to noise ratio (Es/No). The default is 1 sample.

#### **VarianceSource**

Source of noise variance

Specify the source of the noise variance as one of Property | Input port. The default is Property. Set VarianceSource to Input port to specify the noise variance value via an input to the step method. Set VarianceSource to Property to specify the noise variance value using the Variance property. This property applies when you set the NoiseMethod property to Variance.

#### **Variance**

Noise variance

Specify the variance of the white Gaussian noise. You can set this property to a numeric, positive, real scalar or row vector with a length equal to the number of channels. This property applies when you set the NoiseMethod property to Variance and the VarianceSource property to Property. The default is 1. This property is tunable.

#### **RandomStream**

Source of random number stream

Specify the source of random number stream. The only valid setting for this property is Global stream. The object generates the normally distributed random numbers from the current global random number stream.

#### **Seed**

Initial seed of mt19937ar random number stream

The GPU version of the AWGN Channel System object does not use this property.

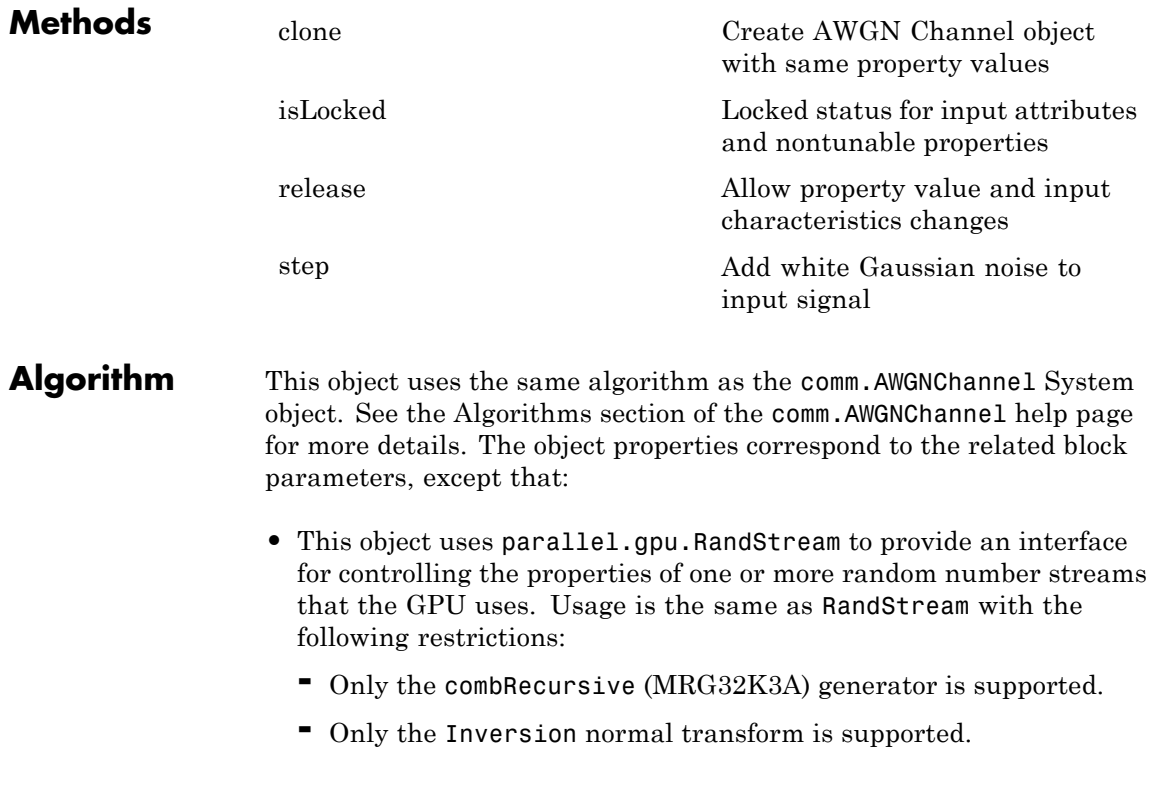

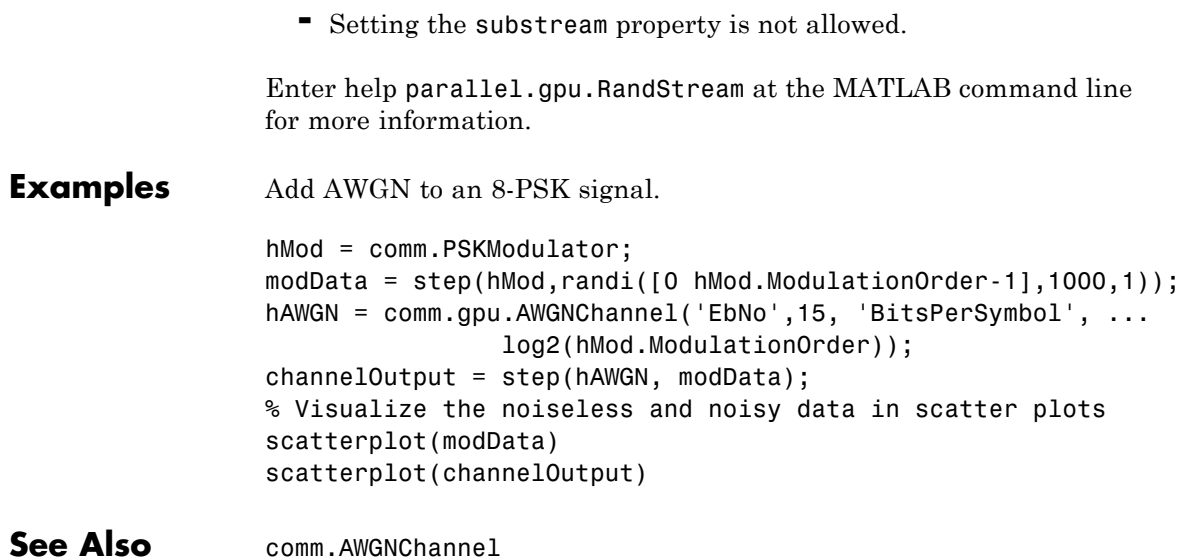

<span id="page-2158-0"></span>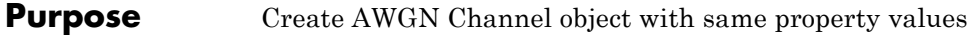

**Syntax** C = clone(H)

**Description** C = clone(H) creates a GPU AWGN Channel object C, with the same property values as H. The clone method creates a new unlocked object with uninitialized states.

> The clone method creates an instance of an object. The property values, but not internal states, are copied into the new instance of the object.

## <span id="page-2159-0"></span>**comm.gpu.AWGNChannel.isLocked**

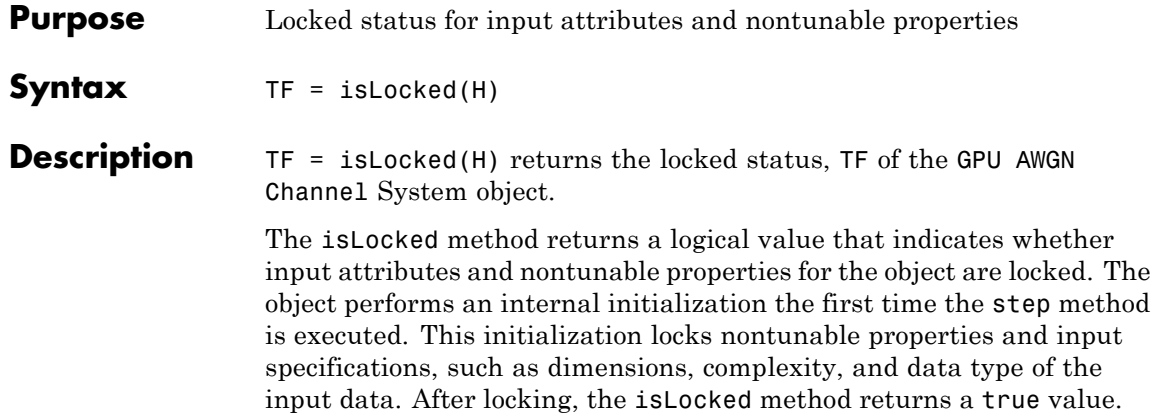
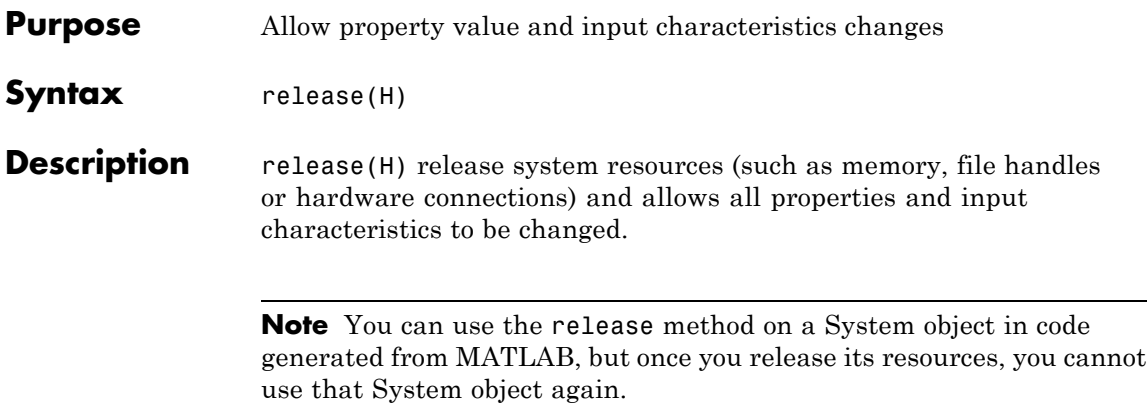

### **comm.gpu.AWGNChannel.step**

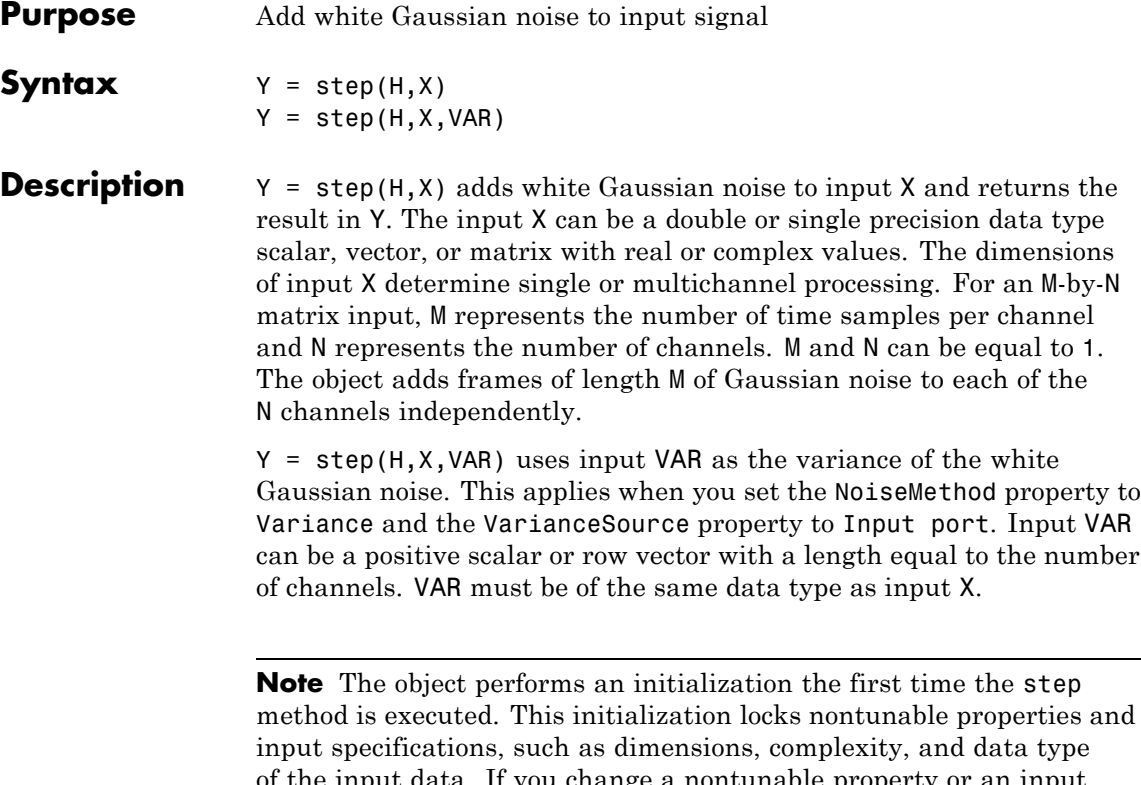

of the input data. If you change a nontunable property or an input specification, the System object issues an error. To change nontunable properties or inputs, you must first call the release method to unlock the object.

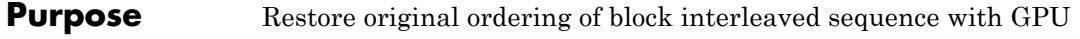

#### **Description** The BlockDeinterleaver System object restores the original ordering of a sequence that was interleaved using the block interleaver System object.

**Note** To use this object, you must install a Parallel Computing Toolbox license and have access to an appropriate GPU. For more about GPUs, see "GPU Computing" in the Parallel Computing Toolbox documentation.

A GPU-based System object accepts typical MATLAB arrays or objects that you create using the gpuArray class as an input to the step method. GPU-based System objects support input signals with doubleor single-precision data types. The output signal inherits its datatype from the input signal.

- **•** If the input signal is a MATLAB array, then the output signal is also a MATLAB array. In this case, the System object handles data transfer between the CPU and GPU.
- **•** If the input signal is a gpuArray, then the output signal is also a gpuArray. In this case, the data remains on the GPU. Therefore, when the object is given a gpuArray, calculations take place entirely on the GPU and no data transfer occurs. Invoking the step method with gpuArray arguments provides increased performance by reducing simulation time. For more information, see "Establish Arrays on a GPU" in the Parallel Computing Toolbox documentation.

To deinterleave the input vector:

**1** Define and set up your block deinterleaver object. See ["Construction"](#page-2163-0) [on page 3-670.](#page-2163-0)

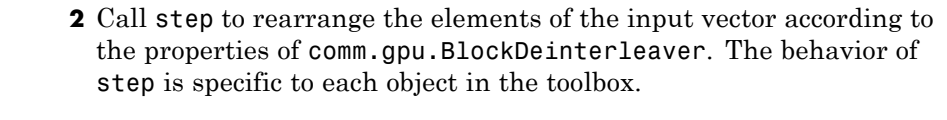

#### <span id="page-2163-0"></span>**Construction** H = comm.gpu.BlockDeinterleaver creates a GPU-based block deinterleaver System object, H. This object restores the original ordering of a sequence that was interleaved using the BlockInterleaver System object

H = comm.gpu.BlockDeinterleaver(Name,Value) creates a GPU-based block deinterleaver object, H, with the specified property name set to the specified value.

H = comm.gpu.BlockDeinterleaver(PERMVEC) creates a GPU-based block deinterleaver object, H, with the PermutationVector property set to PERMVEC.

### **Properties PermutationVector**

Permutation vector

Specify the mapping used to permute the input symbols as a column vector of integers. The default is [5;4;3;2;1]. The mapping is a vector where the number of elements is equal to the length, N, of the input to the step method. Each element must be an integer between 1 and N, with no repeated values.

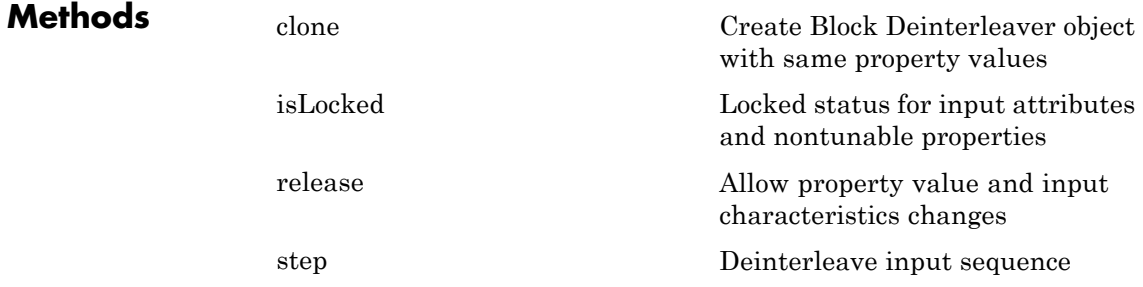

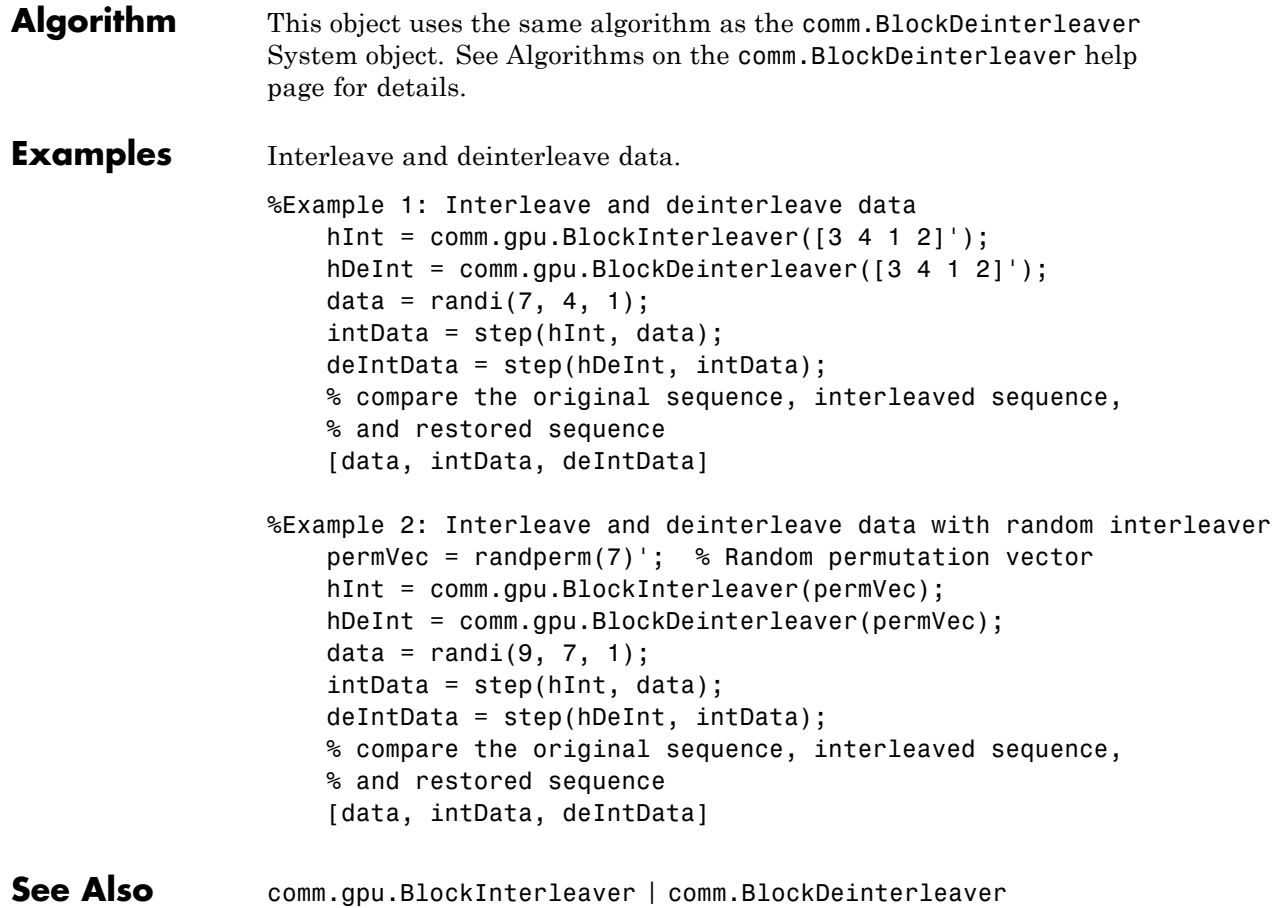

### <span id="page-2165-0"></span>**comm.gpu.BlockDeinterleaver.clone**

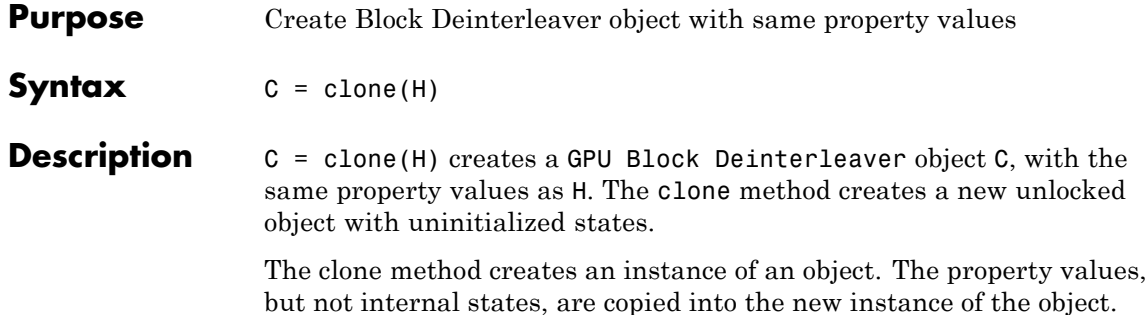

<span id="page-2166-0"></span>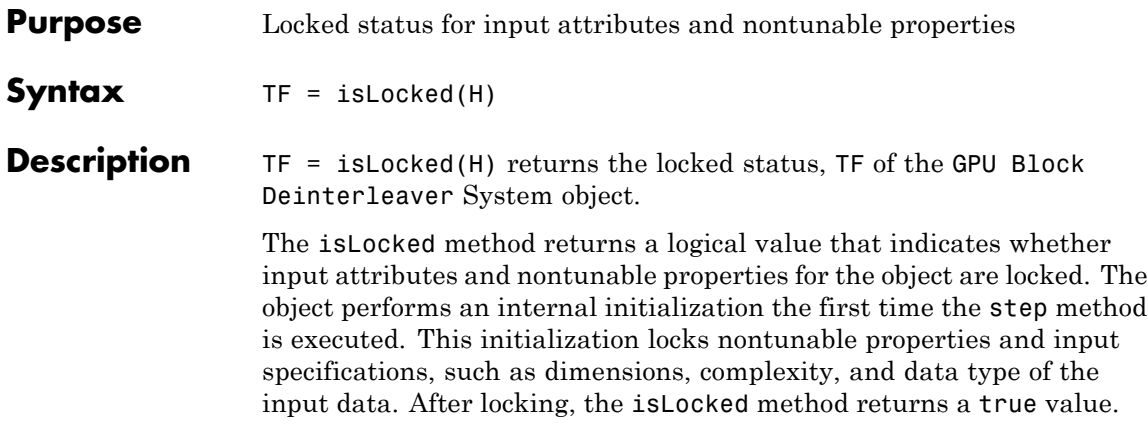

# <span id="page-2167-0"></span>**comm.gpu.BlockDeinterleaver.release**

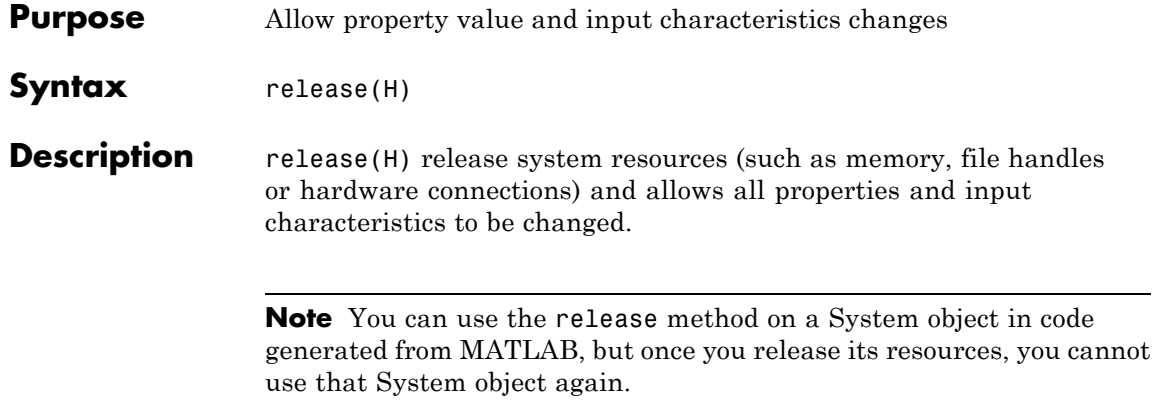

<span id="page-2168-0"></span>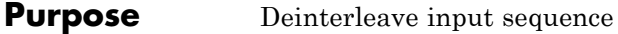

**Syntax**  $Y = step(H, X)$ 

**Description** Y = step(H,X) restores the original ordering of the sequence, X, that was interleaved using a block interleaver. The step method forms the output, Y, based on the mapping specified by the PermutationVector property as Output(PermutationVector(k))=Input(k), for  $k = 1:N$ , where N is the length of the permutation vector. The input X must be a column vector of the same length, N. The data type of X can be numeric, logical, or fixed-point (fi objects). Y has the same data type as X.

> **Note** The object performs an initialization the first time the step method is executed. This initialization locks nontunable properties and input specifications, such as dimensions, complexity, and data type of the input data. If you change a nontunable property or an input specification, the System object issues an error. To change nontunable properties or inputs, you must first call the release method to unlock the object.

### **comm.gpu.BlockInterleaver**

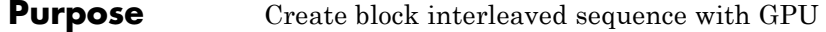

**Description** The GPU BlockInterleaver object permutes the symbols in the input signal using a graphics processing unit (GPU).

> **Note** To use this object, you must install a Parallel Computing Toolbox license and have access to an appropriate GPU. For more about GPUs, see "GPU Computing" in the Parallel Computing Toolbox documentation.

> A GPU-based System object accepts typical MATLAB arrays or objects that you create using the gpuArray class as an input to the step method. GPU-based System objects support input signals with doubleor single-precision data types. The output signal inherits its datatype from the input signal.

- **•** If the input signal is a MATLAB array, then the output signal is also a MATLAB array. In this case, the System object handles data transfer between the CPU and GPU.
- **•** If the input signal is a gpuArray, then the output signal is also a gpuArray. In this case, the data remains on the GPU. Therefore, when the object is given a gpuArray, calculations take place entirely on the GPU and no data transfer occurs. Invoking the step method with gpuArray arguments provides increased performance by reducing simulation time. For more information, see "Establish Arrays on a GPU" in the Parallel Computing Toolbox documentation.

To interleave the input signal:

**1** Define and set up your block interleaver object. See ["Construction"](#page-2170-0) [on page 3-677.](#page-2170-0)

<span id="page-2170-0"></span>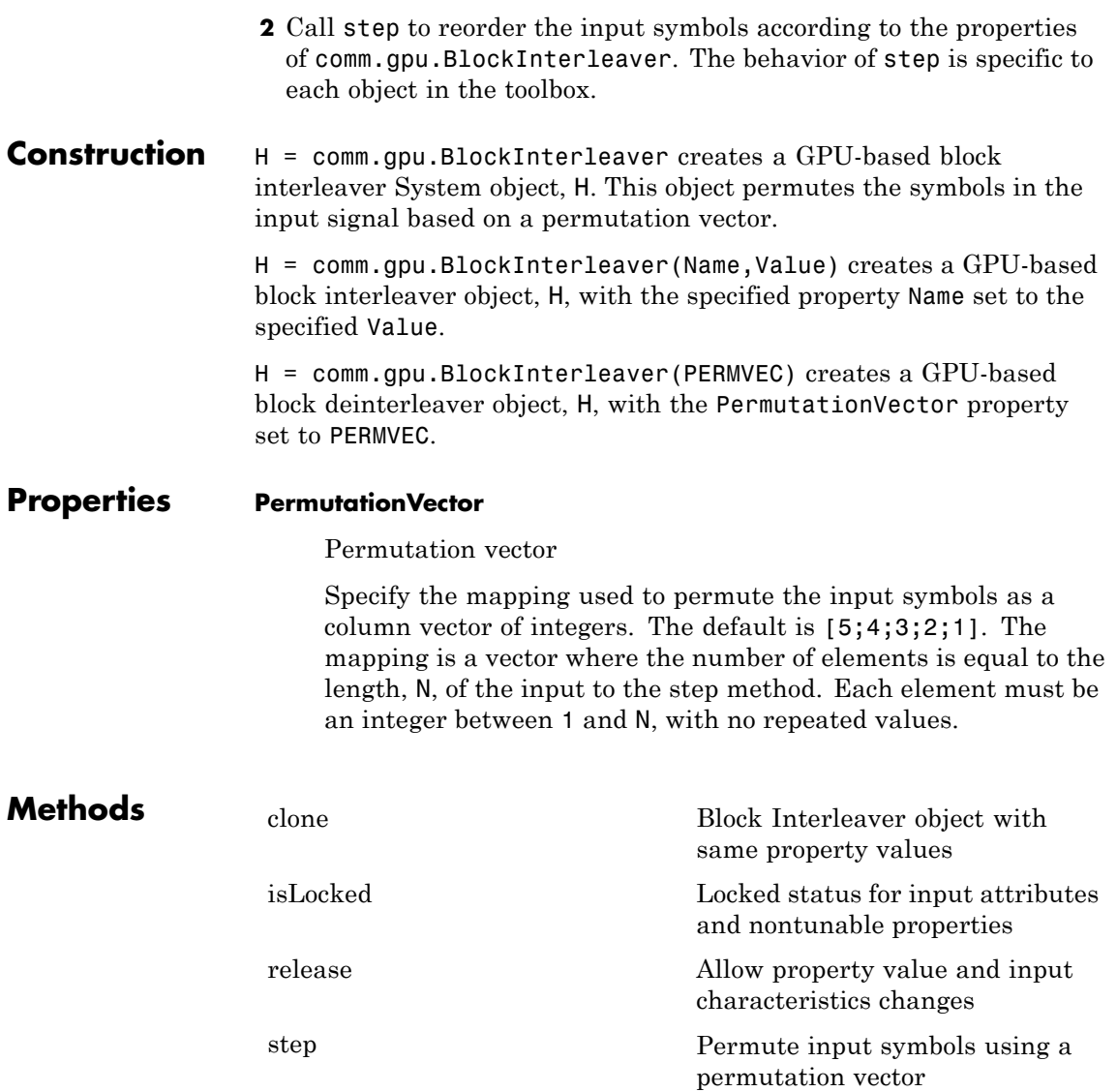

### **comm.gpu.BlockInterleaver**

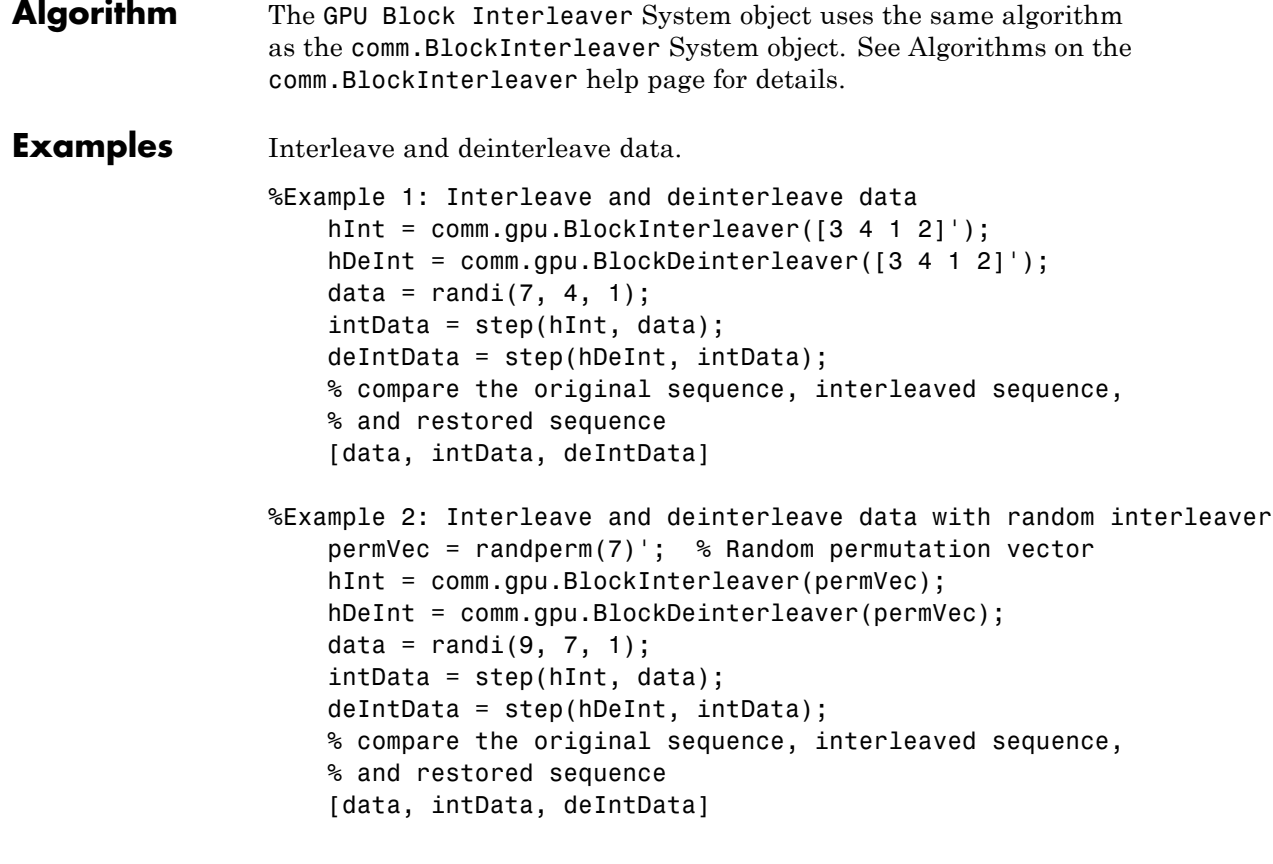

See Also comm.gpu.BlockDeinterleaver | comm.BlockInterleaver

<span id="page-2172-0"></span>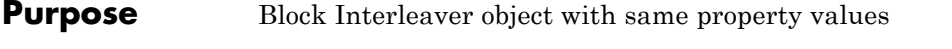

**Syntax**  $C = \text{clone}(H)$ 

**Description** C = clone(H) creates a GPU Block Interleaver object C, with the same property values as H. The clone method creates a new unlocked object with uninitialized states.

> The clone method creates an instance of an object. The property values, but not internal states, are copied into the new instance of the object.

# <span id="page-2173-0"></span>**comm.gpu.BlockInterleaver.isLocked**

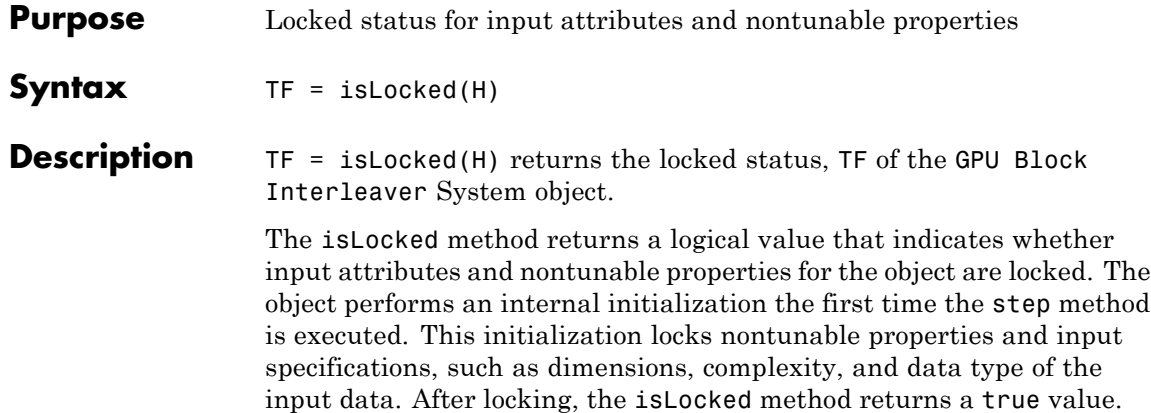

<span id="page-2174-0"></span>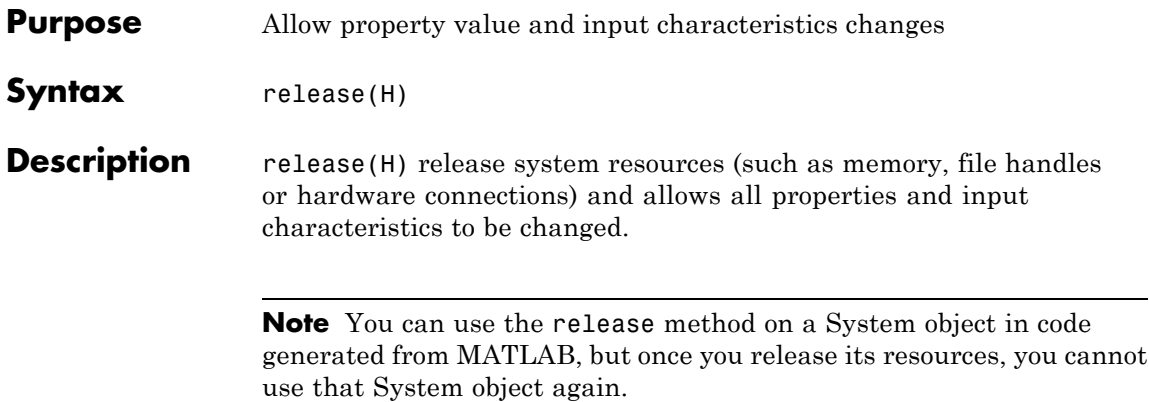

# <span id="page-2175-0"></span>**comm.gpu.BlockInterleaver.step**

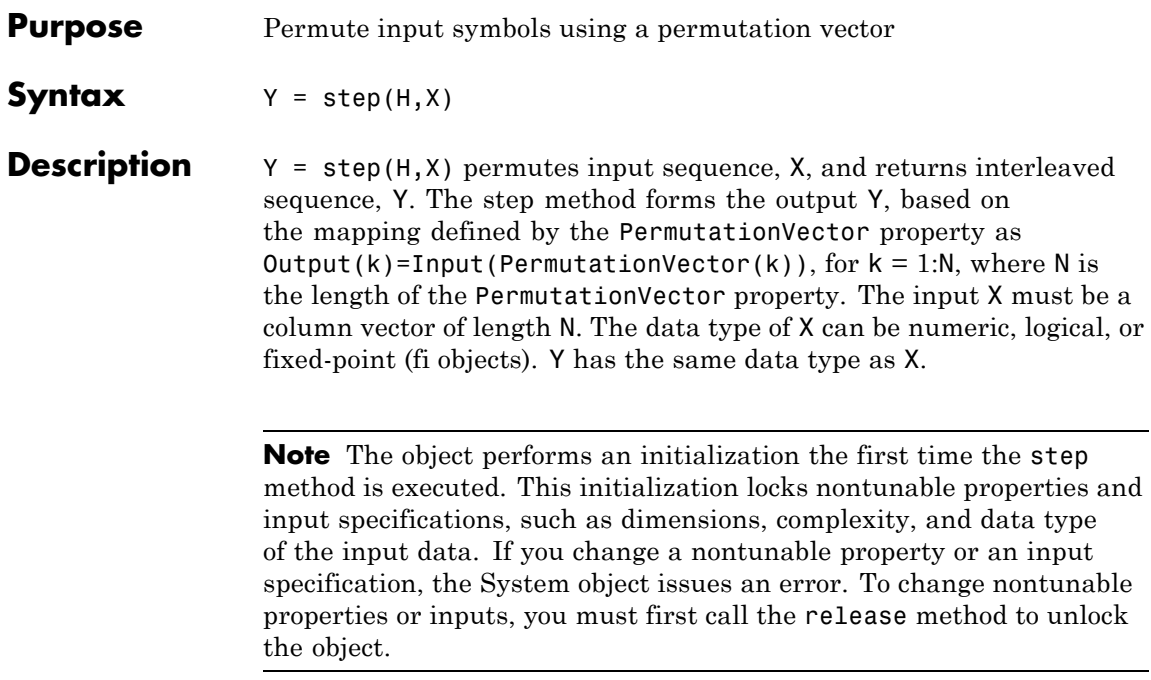

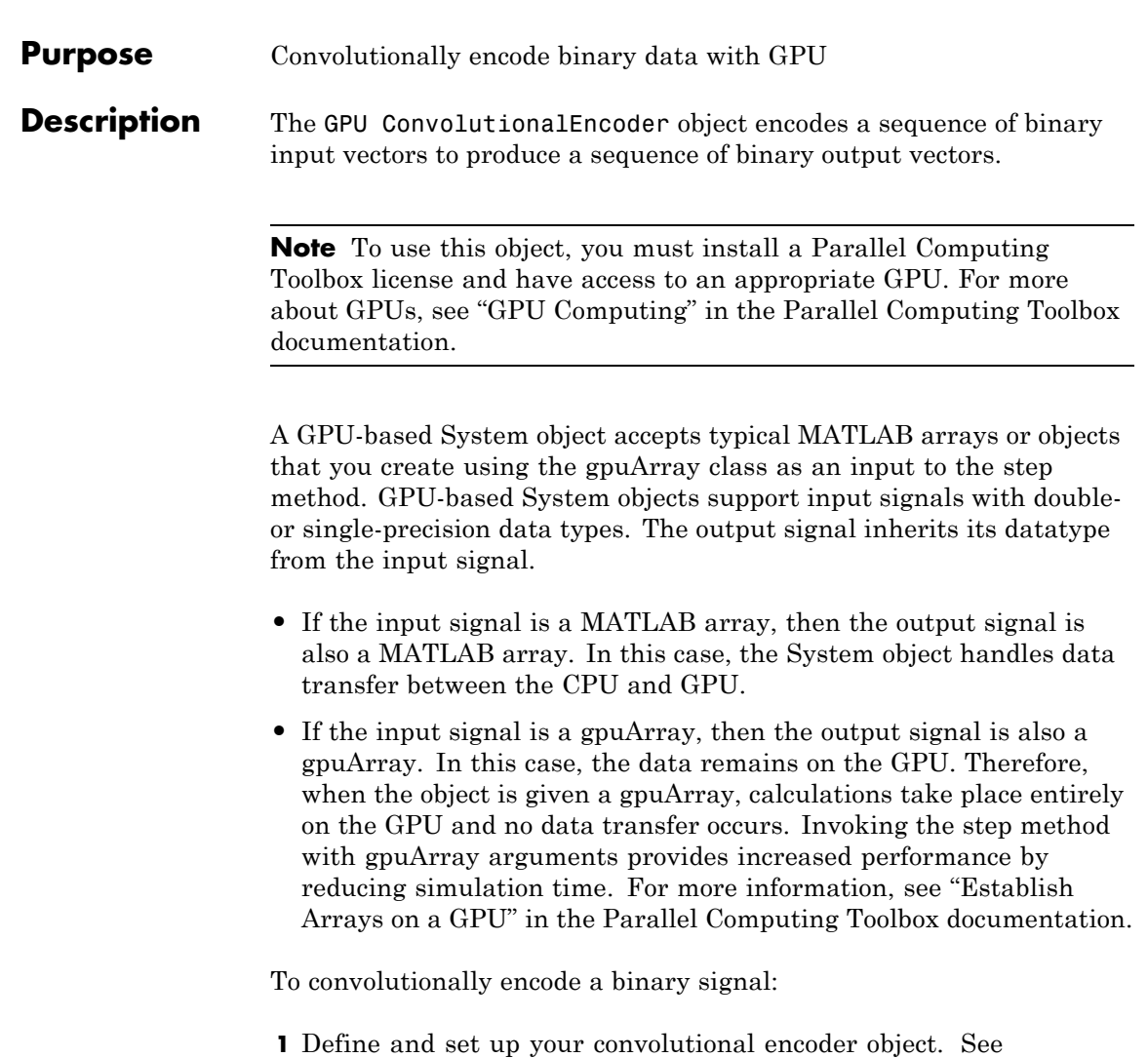

["Construction" on page 3-684](#page-2177-0).

**2** Call step to encode a sequence of binary input vectors to produce a sequence of binary output vectors according to the properties of comm.gpu.ConvolutionalEncoder. The behavior of step is specific to each object in the toolbox.

#### <span id="page-2177-0"></span>**Construction** H = comm.gpu.ConvolutionalEncoder creates a System object, H, that convolutionally encodes binary data.

H = comm.gpu.ConvolutionalEncoder(Name,Value) creates a convolutional encoder object, H, with each specified property set to the specified value. You can specify additional name-value pair arguments in any order as (Name1,Value1,...,NameN,ValueN).

H = comm.gpu.ConvolutionalEncoder(TRELLIS,Name,Value) creates a convolutional encoder object, H. This object has the TrellisStructure property set to TRELLIS, and the other specified properties set to the specified values.

#### **Properties TrellisStructure**

Trellis structure of convolutional code

Specify the trellis as a MATLAB structure that contains the trellis description of the convolutional code. The default is the result of poly2trellis(7, [171 133]). Use the istrellis function to check if a structure is a valid trellis structure.

#### **TerminationMethod**

Termination method of encoded frame

Specify how the encoded frame is terminated as one of Continuous | Truncated | Terminated. The default is Continuous.

When you set this property to Continuous, the object retains the encoder states at the end of each input vector for use with the next input vector.

When you set this property to Truncated, the object treats each input vector independently and resets its states to the all-zeros state.

When you set this property to Terminated, the object treats each input vector independently. For each input vector, the object uses extra bits to set the encoder states to the all-zeros state at the end of the vector. For a rate *K*/*N* code, the step

method outputs a vector with length  $N \times (L+S)$ , where  $S =$ *constraintLength*–1. In the case of multiple constraint lengths, *S*  $= \textbf{sum}(constraintLength(i)-1)).$  *L* is the length of the input to the step method.

#### **ResetInputPort**

Enable encoder reset input

You cannot reset this encoder object using an input port. The only valid property setting is false.

#### **DelayedResetAction**

Delay output reset

You cannot reset this encoder object using an input port. The only valid property setting is false.

#### **InitialStateInputPort**

You cannot set the initial state of this encoder object. The only valid property setting is false.

#### **FinalStateOutputPort**

You cannot output the final state of this encoder object. The only valid property setting is false.

#### **PuncturePatternSource**

Source of puncture pattern

Specify the source of the puncture pattern as one of None | Property. The default is None. When you set this property to None the object does not apply puncturing. When you set this property to Property, the object punctures the code. This puncturing is based on the puncture pattern vector that you specify in the PuncturePattern property. This property applies when you set the TerminationMethod property to Continuous or Truncated.

#### **PuncturePattern**

Puncture pattern vector

Specify the puncture pattern that the object uses to puncture the encoded data as a column vector. The default is [1; 1; 0; 1; 0; 1]. The vector contains 1s and 0s, where 0 indicates a punctured, or excluded, bit. This property applies when you set the TerminationMethod property to Continuous or Truncated and the PuncturePatternSource property to Property.

#### **NumFrames**

Number of independent frames present in the input and output data vectors.

Specify the number of independent frames contained in a single data input/output vector. The default value of this property is 1. The objects segments the input vector into NumFrames segments and encodes them independently. The output contains NumFrames encoded segments. This property is applicable when you set the TerminationMethod to Terminated or Truncated.

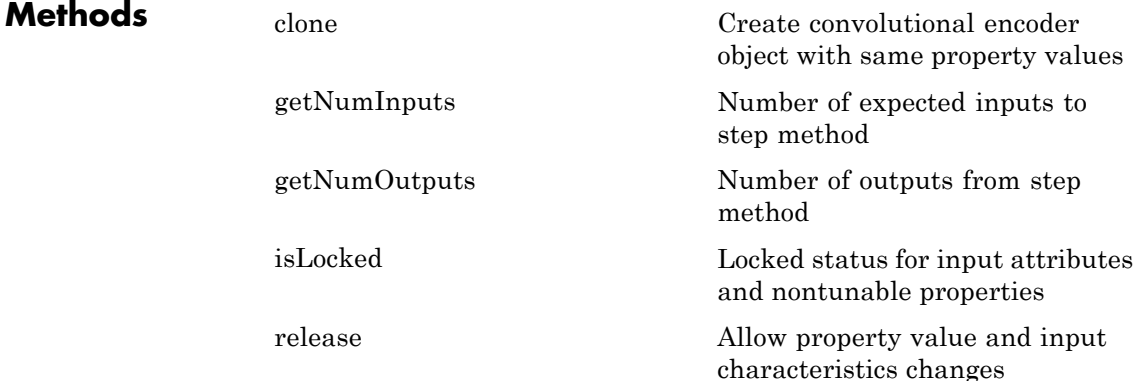

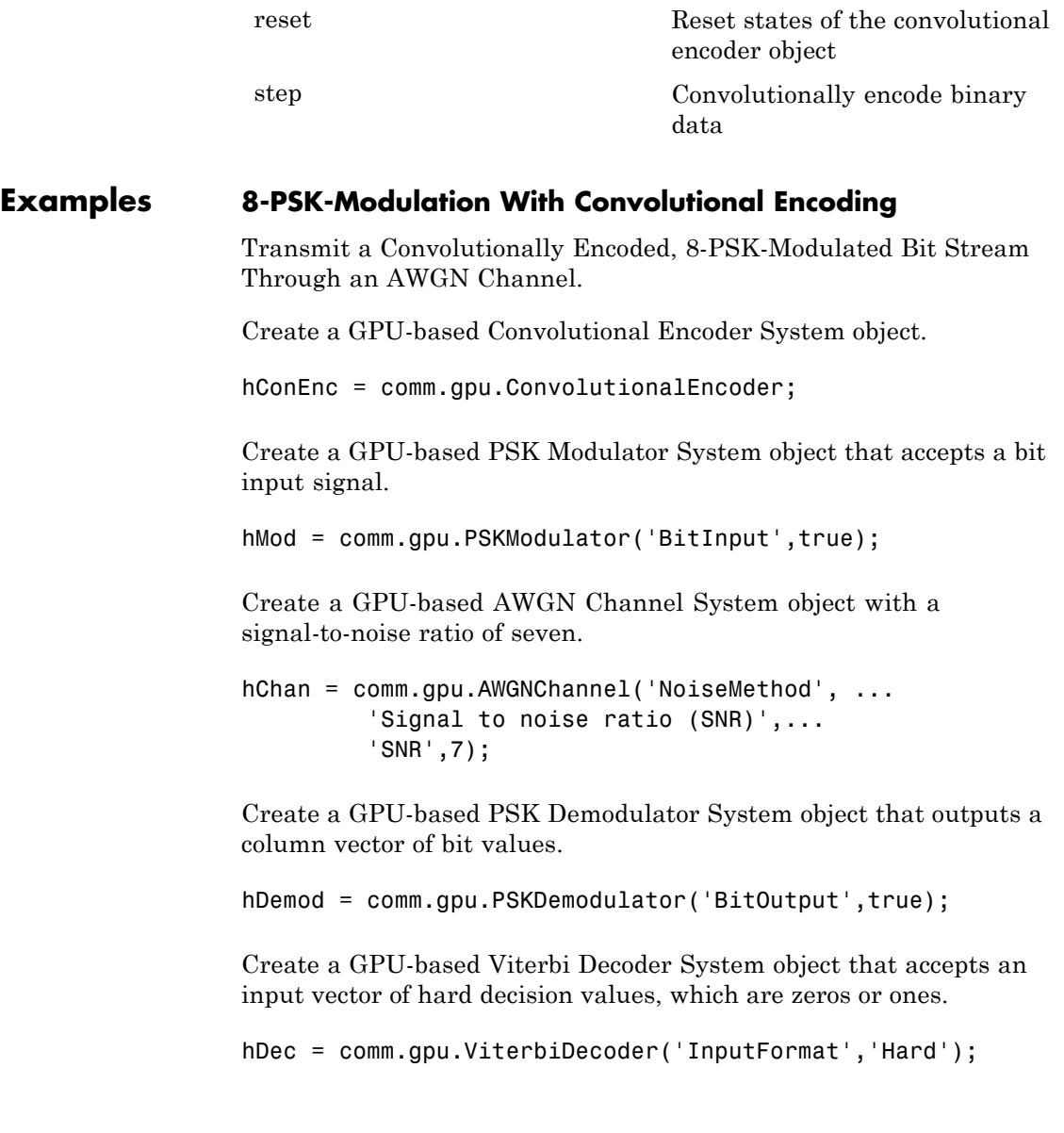

Create an Error Rate System object that ignores 3 data samples before makings comparisons. The received data lags behind the transmitted data by 34 samples.

```
hError = comm.ErrorRate('ComputationDelay',3,'ReceiveDelay', 34);
```
Run the simulation by using the step method to process data.

```
for counter = 1:20data = rand([0 1], 30, 1);encodedData = step(hConEnc, gpuArray(data));
  modSignal = step(hMod, encodedData);
  receivedSignal = step(hChan, modSignal);
  demodSignal = step(hDemod, receivedSignal);
  receivedBits = step(hDec, demodSignal);
 errors = step(hError, data, gather(receivedBits));
end
```
Display the errors.

disp(errors)

- **Algorithms** This object implements the algorithm, inputs, and outputs described on the Convolutional Encoder block reference page. The object properties correspond to the block parameters.
- **See Also** comm.gpu.ViterbiDecoder | comm.gpu.ConvolutionalDeinterleaver | comm.gpu.ConvolutionalInterleaver | comm.ConvolutionalEncoder

<span id="page-2182-0"></span>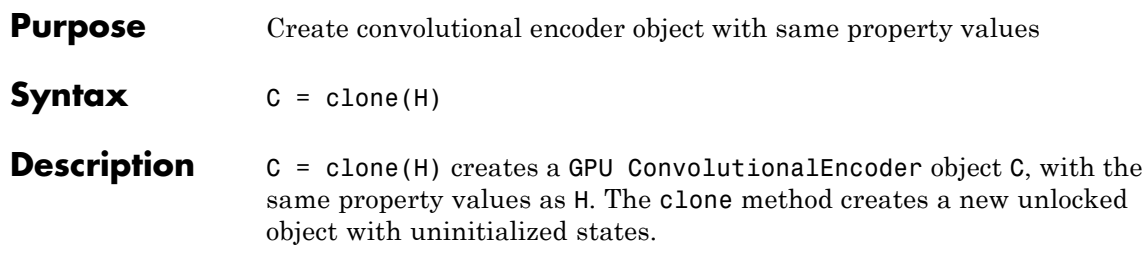

# <span id="page-2183-0"></span>**comm.gpu.ConvolutionalEncoder.getNumInputs**

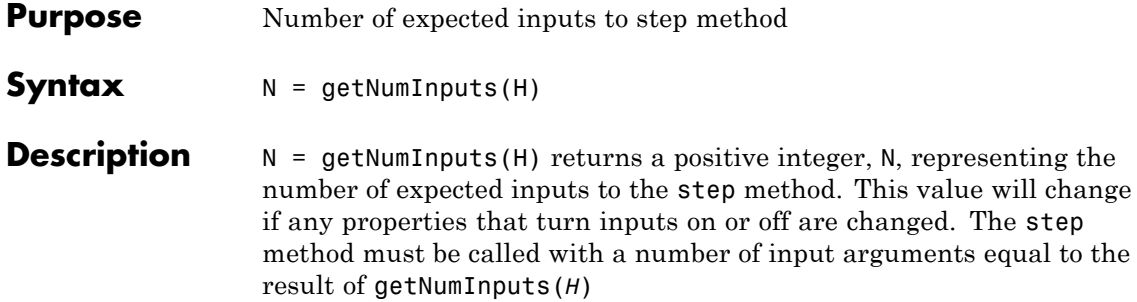

### **comm.gpu.ConvolutionalEncoder.getNumOutputs**

<span id="page-2184-0"></span>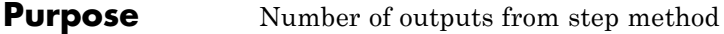

**Syntax**  $N = getNumOutputs(H)$ 

**Description** N = getNumOutputs(H) returns the number of outputs, N, from the step method. This value will change if any properties that turn inputs on or off are changed.

# <span id="page-2185-0"></span>**comm.gpu.ConvolutionalEncoder.isLocked**

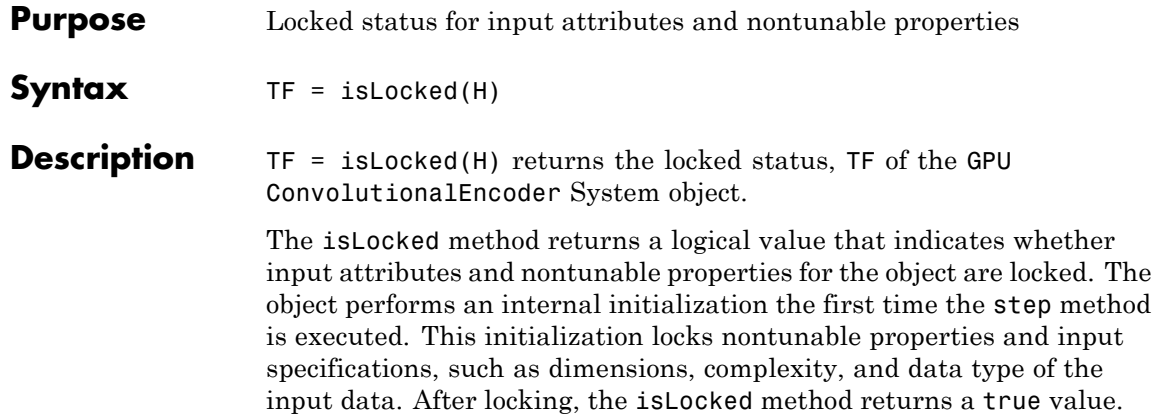

<span id="page-2186-0"></span>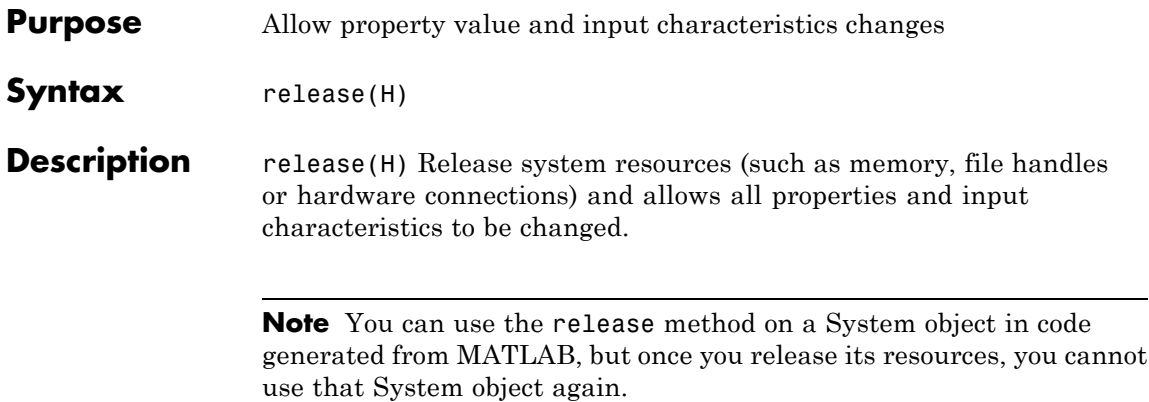

# <span id="page-2187-0"></span>**comm.gpu.ConvolutionalEncoder.reset**

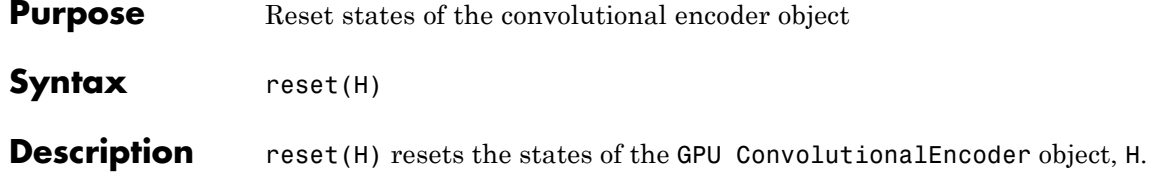

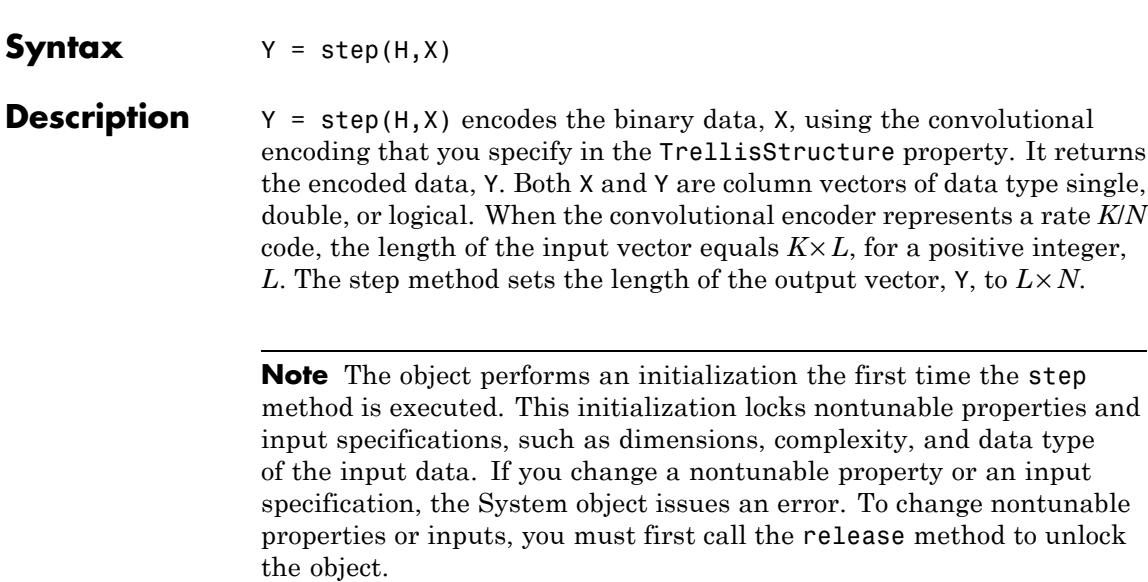

<span id="page-2188-0"></span>**Purpose** Convolutionally encode binary data

### **comm.gpu.ConvolutionalInterleaver**

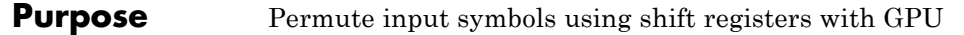

**Description** The GPU ConvolutionalInterleaver object permutes the symbols in the input signal using a graphics processing unit (GPU). Internally, this class uses a set of shift registers.

> **Note** To use this object, you must install a Parallel Computing Toolbox license and have access to an appropriate GPU. For more about GPUs, see "GPU Computing" in the Parallel Computing Toolbox documentation.

> A GPU-based System object accepts typical MATLAB arrays or objects that you create using the gpuArray class as an input to the step method. GPU-based System objects support input signals with doubleor single-precision data types. The output signal inherits its datatype from the input signal.

- **•** If the input signal is a MATLAB array, then the output signal is also a MATLAB array. In this case, the System object handles data transfer between the CPU and GPU.
- **•** If the input signal is a gpuArray, then the output signal is also a gpuArray. In this case, the data remains on the GPU. Therefore, when the object is given a gpuArray, calculations take place entirely on the GPU and no data transfer occurs. Invoking the step method with gpuArray arguments provides increased performance by reducing simulation time. For more information, see "Establish Arrays on a GPU" in the Parallel Computing Toolbox documentation.

To convolutionally interleave binary data:

**1** Define and set up your convolutional interleaver object. See ["Construction" on page 3-697](#page-2190-0).

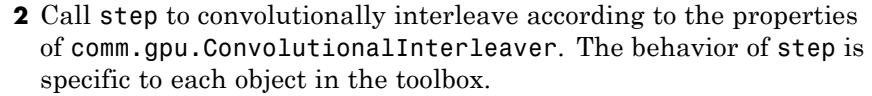

#### <span id="page-2190-0"></span>**Construction** H = comm.gpu.ConvolutionalInterleaver creates a GPU-based convolutional interleaver System object, H. This object permutes the symbols in the input signal using a set of shift registers.

H = comm.gpu.ConvolutionalInterleaver(Name,Value) creates a GPU-based convolutional interleaver System object, H, with the specified property Name set to the specified Value. You can specify additional name-value pair arguments in any order as (Name1,Value1,...,NameN,ValueN).

H = comm.gpu.ConvolutionalInterleaver(M,B,IC) creates a GPU-based convolutional interleaver System object H, with the NumRegisters property set to M, the RegisterLengthStep property set to B, and the InitialConditions property set to IC. M, B, and IC are value-only arguments. To specify a value-only argument, you must also specify all preceding value-only arguments.

### **Properties NumRegisters**

Number of internal shift registers

Specify the number of internal shift registers as a scalar, positive integer. The default is 6.

#### **RegisterLengthStep**

Number of additional symbols that fit in each successive shift register

Specify the number of additional symbols that fit in each successive shift register as a positive, scalar integer. The default is 2. The first register holds zero symbols.

#### **InitialConditions**

Initial conditions of shift registers

Specify the values that are initially stored in each shift register as a numeric scalar or vector. You do not need to specify a value for the first shift register, which has zero delay. The default is 0. The value of the first element of this property is unimportant because the first shift register has zero delay. If you set this property to a scalar, then all shift registers, except the first one, store the same specified value. If you set it to a column vector with length equal to the value of the NumRegisters property, then the *i*-th shift register stores the *i*-th element of the specified vector.

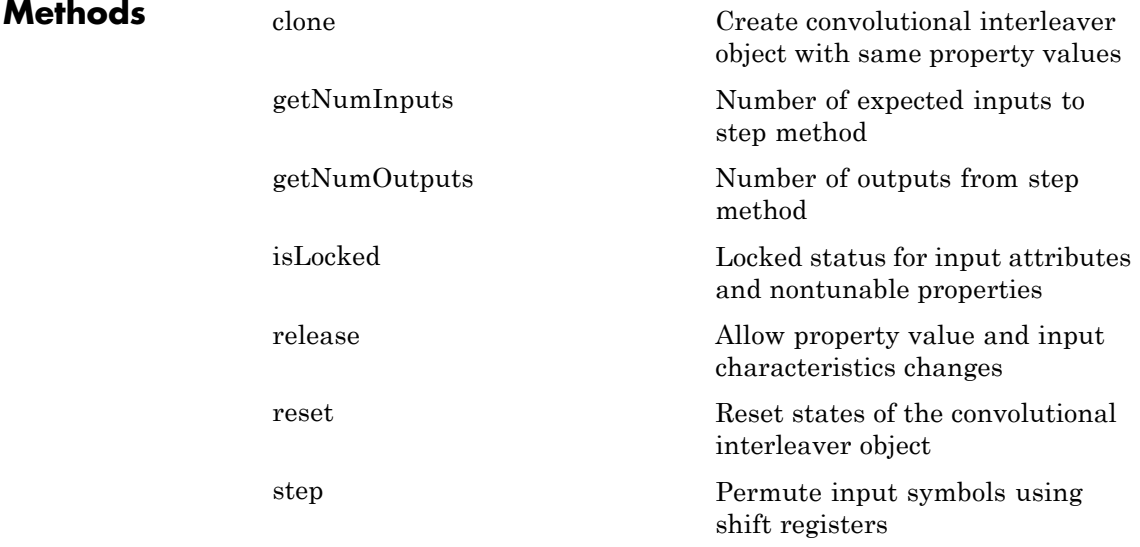

#### **Examples Interleave and deinterleave random data**

Interleave and deinterleave random data. Then, compare the original sequence, interleaved sequence and restored sequence.

Create a GPU-based Convolutional Interleaver with three internal shift registers capable of fitting two additional symbols. The initial value stored in each shift register is [-1 -2 -3].

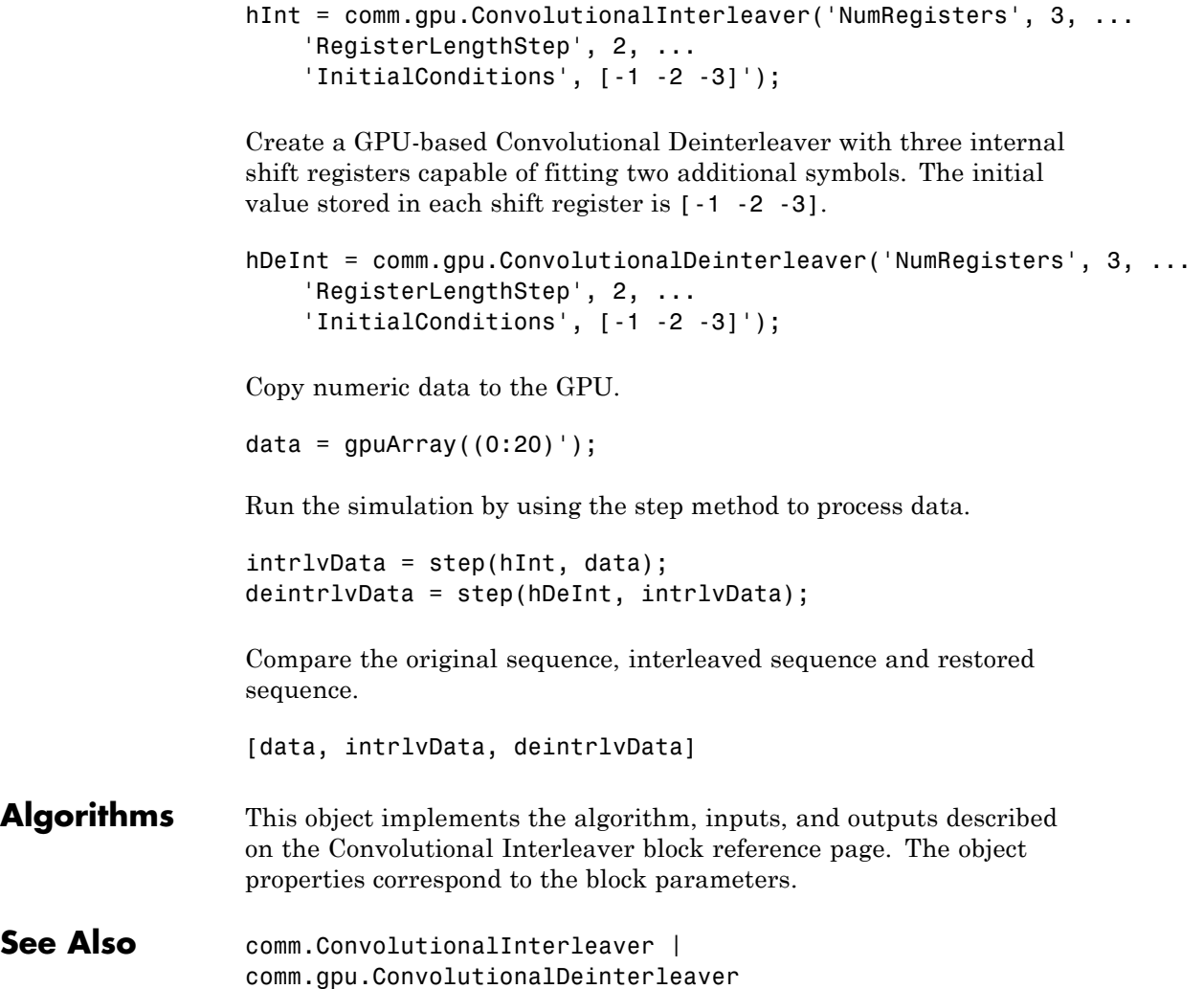

### <span id="page-2193-0"></span>**comm.gpu.ConvolutionalInterleaver.clone**

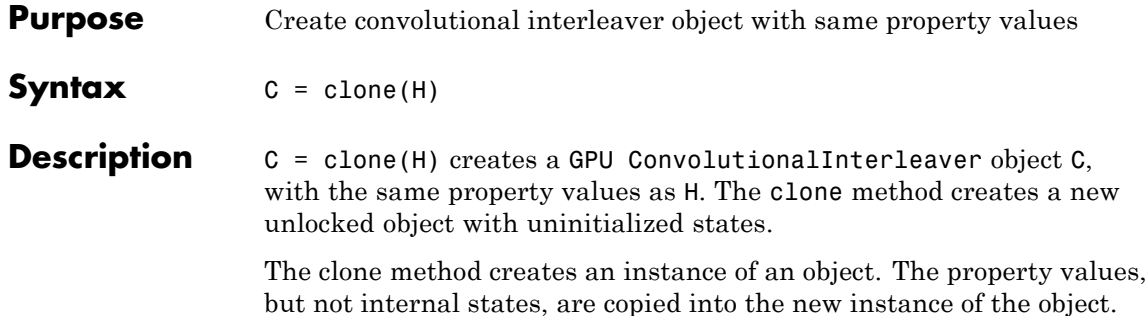

### <span id="page-2194-0"></span>**comm.gpu.ConvolutionalInterleaver.getNumInputs**

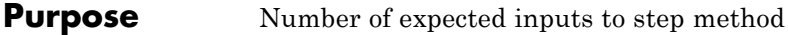

**Syntax**  $N = getNumInputStream(H)$ 

**Description** N = getNumInputs(H) returns a positive integer, N, representing the number of expected inputs to the step method. This value will change if any properties that turn inputs on or off are changed. The step method must be called with a number of input arguments equal to the result of getNumInputs(*H*)

# <span id="page-2195-0"></span>**comm.gpu.ConvolutionalInterleaver.getNumOutputs**

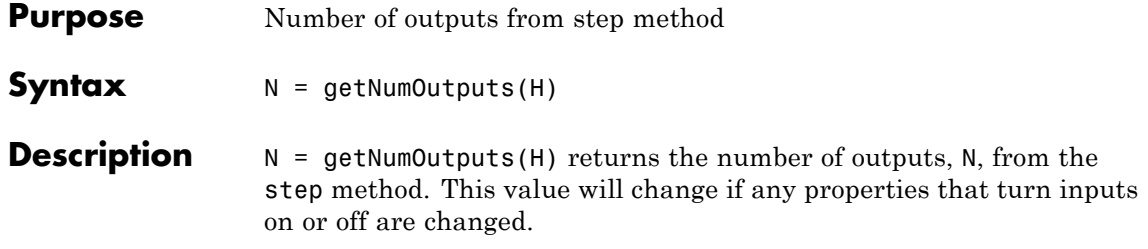
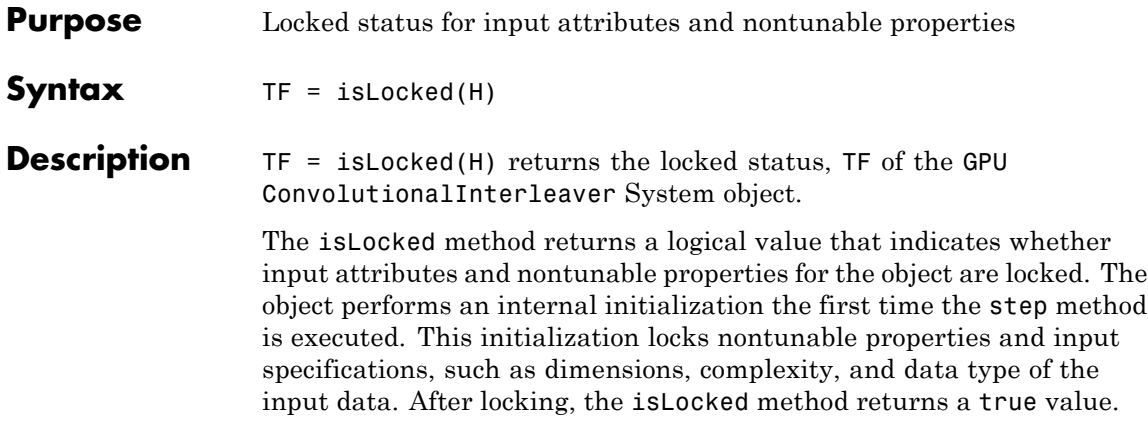

# **comm.gpu.ConvolutionalInterleaver.release**

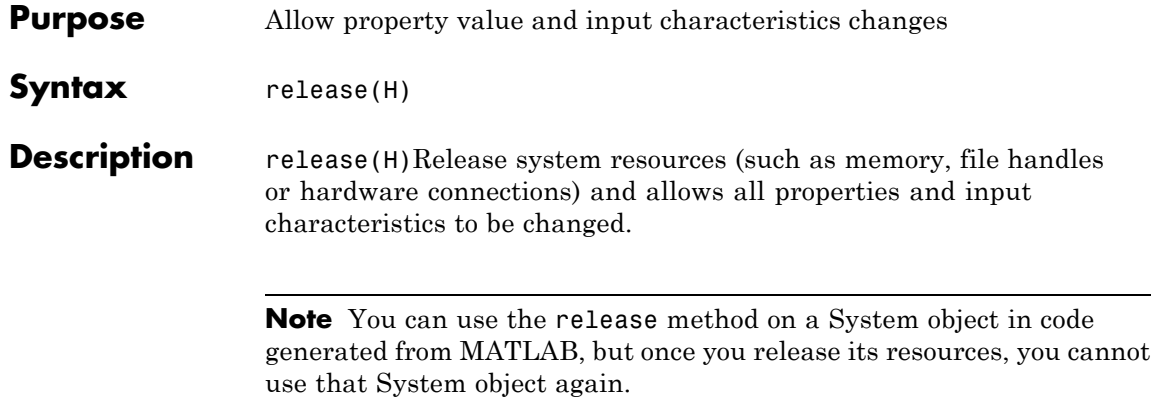

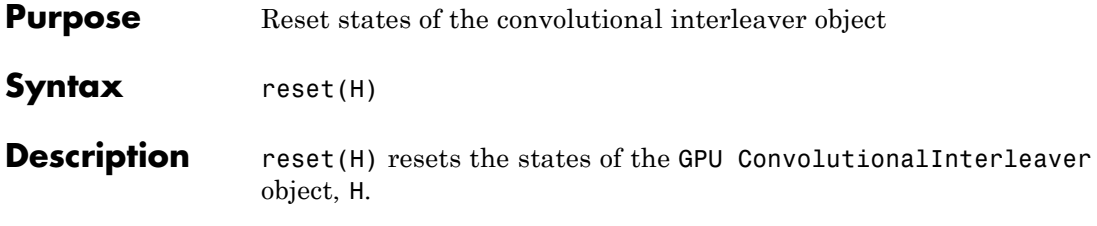

# **comm.gpu.ConvolutionalInterleaver.step**

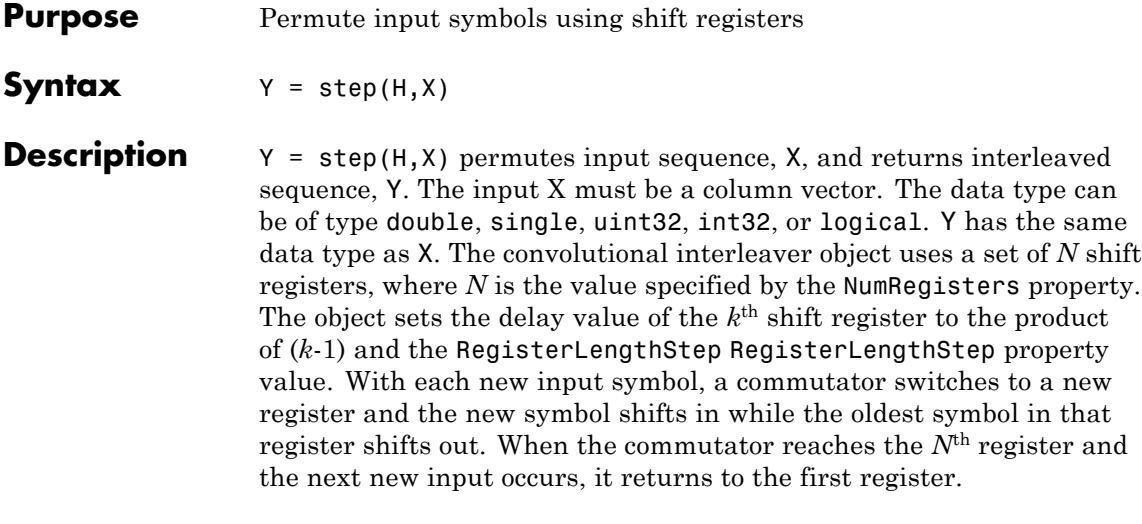

**Note** The object performs an initialization the first time the step method is executed. This initialization locks nontunable properties and input specifications, such as dimensions, complexity, and data type of the input data. If you change a nontunable property or an input specification, the System object issues an error. To change nontunable properties or inputs, you must first call the release method to unlock the object.

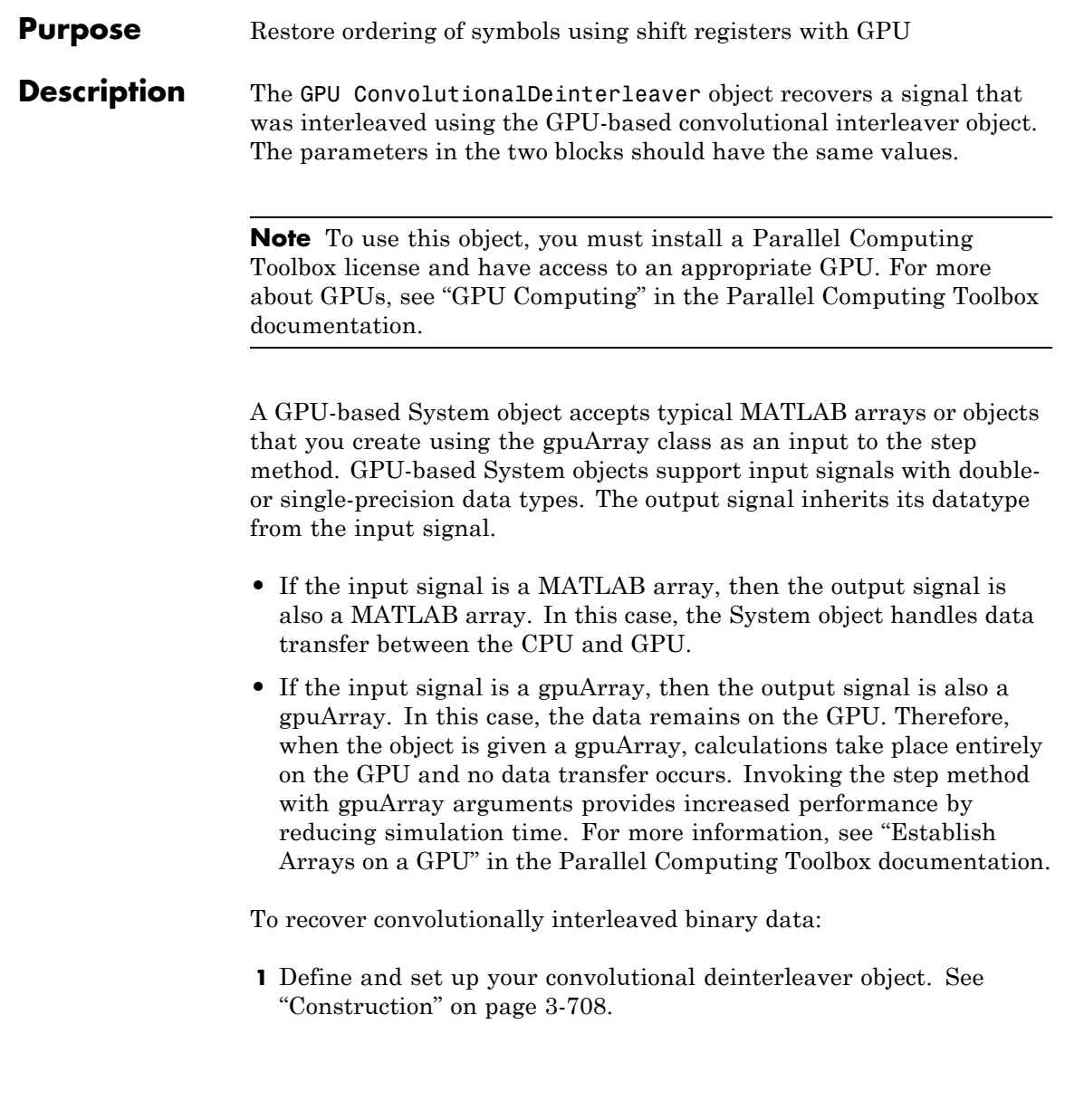

**2** Call step to convolutionally deinterleave according to the properties of comm.gpu.ConvolutionalDeinterleaver. The behavior of step is specific to each object in the toolbox.

### <span id="page-2201-0"></span>**Construction** H = comm.gpu.ConvolutionalDeinterleaver creates a GPU-based convolutional deinterleaver System object, H. This object restores the original ordering of a sequence that was interleaved using a convolutional interleaver.

H = comm.gpu.ConvolutionalDeinterleaver(Name,Value) creates a GPU-based convolutional deinterleaver System object, H, with the specified property Name set to the specified Value. You can specify additional name-value pair arguments in any order as (Name1,Value1,...,NameN,ValueN).

H = comm.gpu.ConvolutionalDeinterleaver(M,B,IC) creates a convolutional deinterleaver System object H, with the NumRegisters property set to M, the RegisterLengthStep property set to B, and the InitialConditions property set to IC. M, B, and IC are value-only arguments. To specify a value-only argument, you must also specify all preceding value-only arguments.

### **Properties NumRegisters**

Number of internal shift registers

Specify the number of internal shift registers as a scalar, positive integer. The default is 6.

#### **RegisterLengthStep**

Number of additional symbols that fit in each successive shift register

Specify the number of additional symbols that fit in each successive shift register as a positive, scalar integer. The default is 2. The first register holds zero symbols.

#### **InitialConditions**

Initial conditions of shift registers

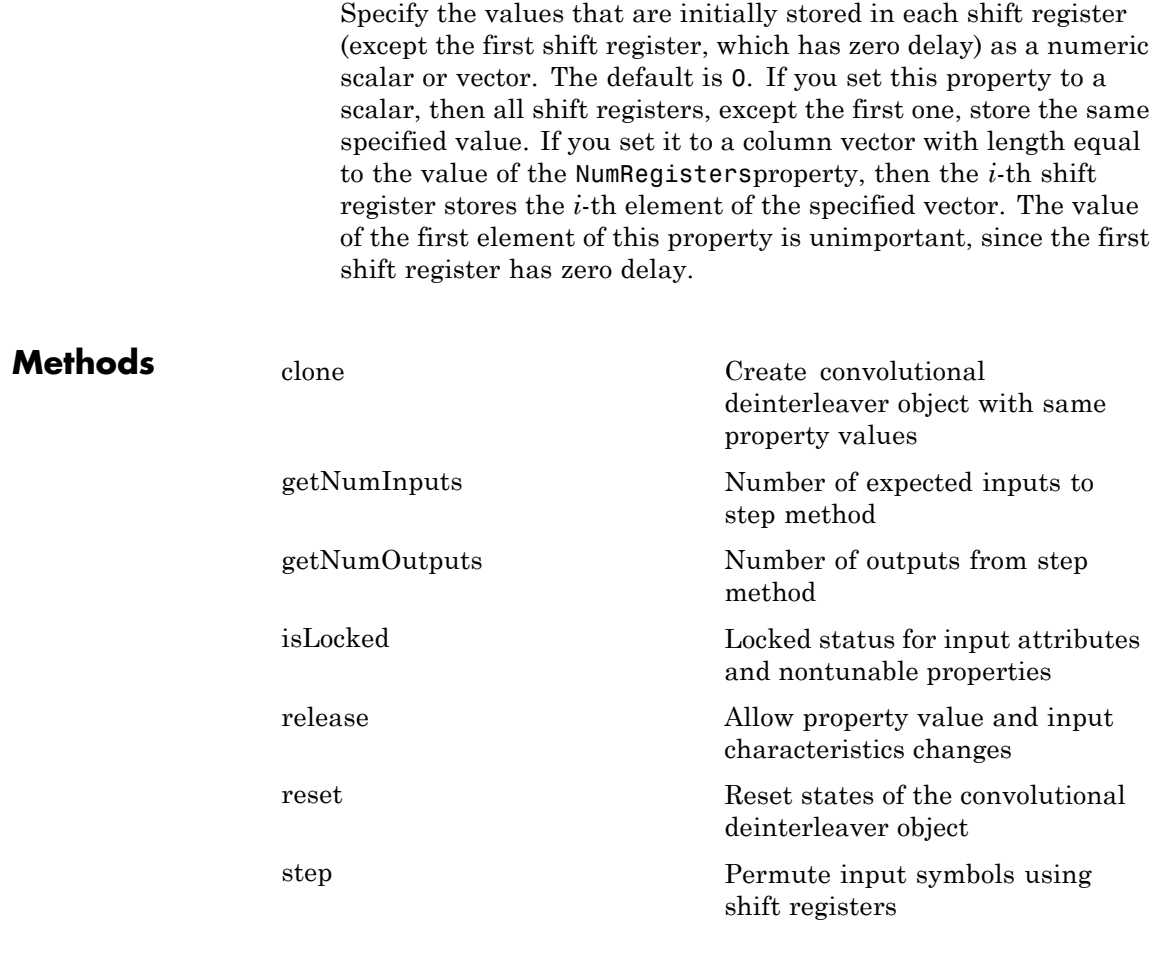

## **Examples Interleave and Deinterleave Random Data**

Interleave and deinterleave random data. Then, compare the original sequence, interleaved sequence and restored sequence.

Create a GPU-based Convolutional Interleaver with three internal shift registers capable of fitting two additional symbols. The initial value stored in each shift register is [-1 -2 -3].

```
hInt = comm.gpu.ConvolutionalInterleaver('NumRegisters', 3, ...
    'RegisterLengthStep', 2, ...
    'InitialConditions', [-1 -2 -3]');
```
Create a GPU-based Convolutional Deinterleaver with three internal shift registers capable of fitting two additional symbols. The initial value stored in each shift register is [-1 -2 -3].

```
hDeInt = comm.gpu.ConvolutionalDeinterleaver('NumRegisters', 3, ...
    'RegisterLengthStep', 2, ...
    'InitialConditions', [-1 -2 -3]');
```
Copy numeric data to the GPU.

 $data = gpuArray((0:20)')$ ;

Run the simulation by using the step method to process data.

intrlvData = step(hInt, data); deintrlvData = step(hDeInt, intrlvData);

Compare the original sequence, interleaved sequence and restored sequence.

[data, intrlvData, deintrlvData]

```
Algorithms This object implements the algorithm, inputs, and outputs described
                   on the Convolutional Deinterleaver block reference page. The object
                   properties correspond to the block parameters.
```

```
See Also comm.ConvolutionalDeinterleaver |
               comm.gpu.ConvolutionalInterleaver
```
<span id="page-2204-0"></span>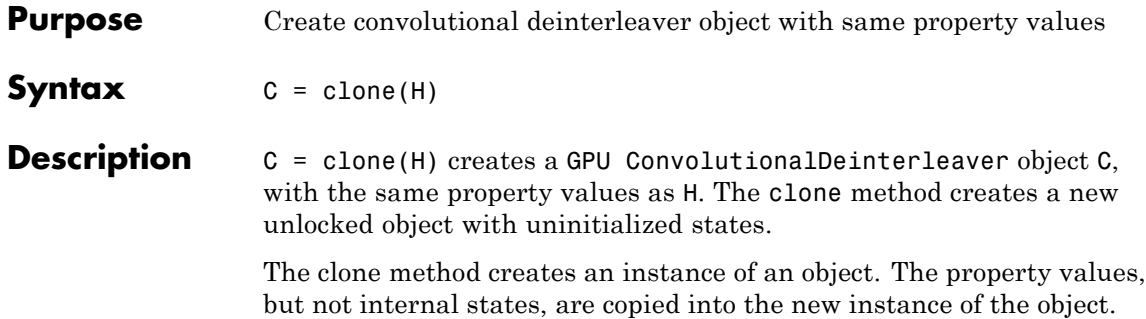

# <span id="page-2205-0"></span>**comm.gpu.ConvolutionalDeinterleaver.getNumInputs**

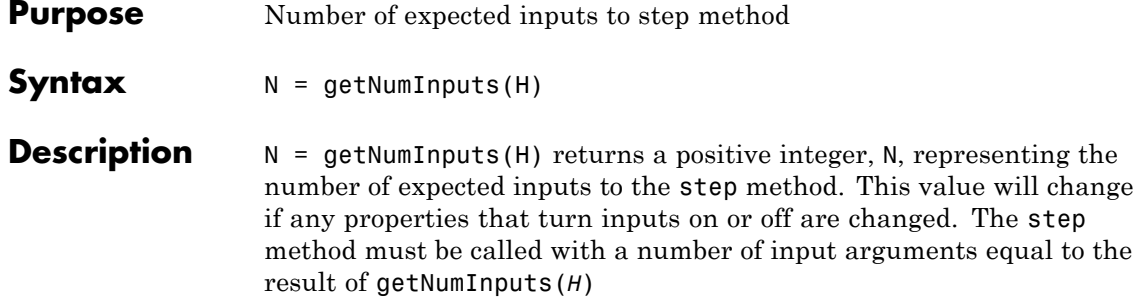

# <span id="page-2206-0"></span>**comm.gpu.ConvolutionalDeinterleaver.getNumOutputs**

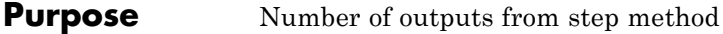

- **Syntax**  $N = getNumOutputs(H)$
- **Description** N = getNumOutputs(H) returns the number of outputs, N, from the step method. This value will change if any properties that turn inputs on or off are changed.

# <span id="page-2207-0"></span>**comm.gpu.ConvolutionalDeinterleaver.isLocked**

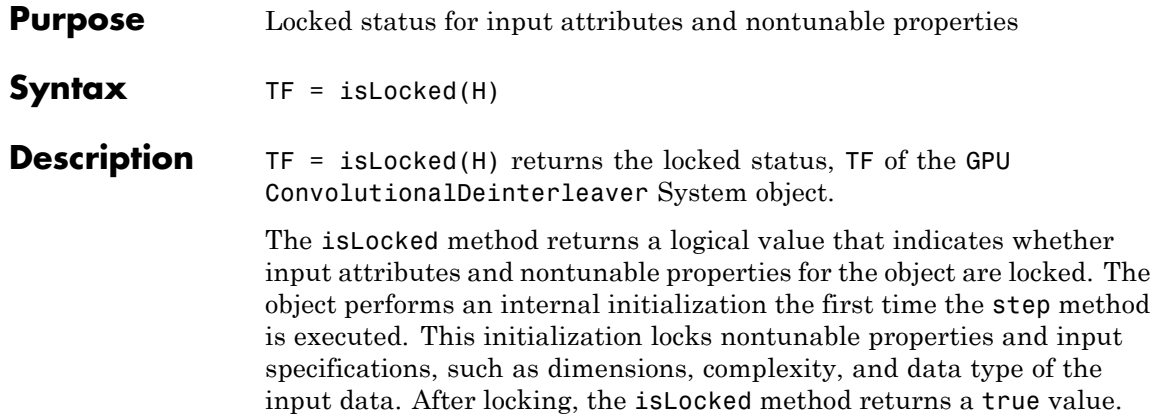

# **comm.gpu.ConvolutionalDeinterleaver.release**

<span id="page-2208-0"></span>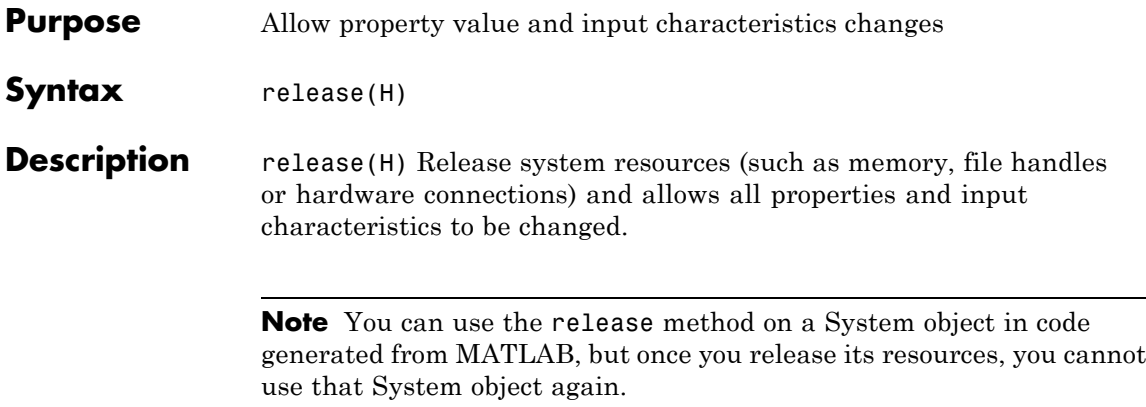

## <span id="page-2209-0"></span>**comm.gpu.ConvolutionalDeinterleaver.step**

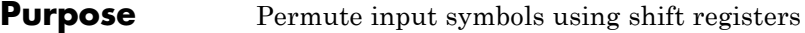

**Syntax**  $Y = step(H,X)$ 

**Description** Y = step(H,X) restores the original ordering of the sequence, X, that was interleaved using a convolutional interleaver and returns Y. The input X must be a column vector. The data type can be numeric, logical, or fixed-point (fi objects). Y has the same data type as X. The convolutional deinterleaver object uses a set of N shift registers, where N represents the value specified by the NumRegisters property. The object sets the delay value of the  $k^{\text{th}}$  shift register to the product of  $(k-1)$ and the RegisterLengthStep property value. With each new input symbol, a commutator switches to a new register and the new symbol shifts in while the oldest symbol in that register shifts out. When the commutator reaches the *N*th register and the next new input occurs, it returns to the first register.

> **Note** The object performs an initialization the first time the step method is executed. This initialization locks nontunable properties and input specifications, such as dimensions, complexity, and data type of the input data. If you change a nontunable property or an input specification, the System object issues an error. To change nontunable properties or inputs, you must first call the release method to unlock the object.

<span id="page-2210-0"></span>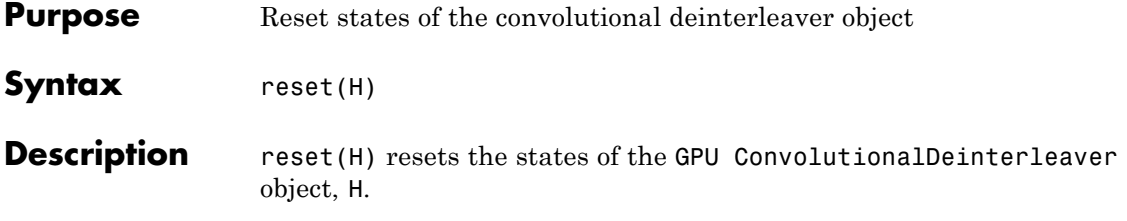

## **comm.gpu.LDPCDecoder**

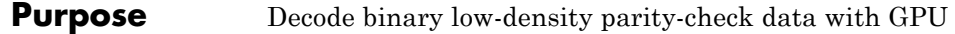

### **Description** The GPU LDPCDecoder object decodes a binary low-density parity-check code using a graphics processing unit (GPU).

**Note** To use this object, you must install a Parallel Computing Toolbox license and have access to an appropriate GPU. For more about GPUs, see "GPU Computing" in the Parallel Computing Toolbox documentation.

A GPU-based System object accepts typical MATLAB arrays or objects that you create using the gpuArray class as an input to the step method. GPU-based System objects support input signals with doubleor single-precision data types. The output signal inherits its datatype from the input signal.

- **•** If the input signal is a MATLAB array, then the output signal is also a MATLAB array. In this case, the System object handles data transfer between the CPU and GPU.
- **•** If the input signal is a gpuArray, then the output signal is also a gpuArray. In this case, the data remains on the GPU. Therefore, when the object is given a gpuArray, calculations take place entirely on the GPU and no data transfer occurs. Invoking the step method with gpuArray arguments provides increased performance by reducing simulation time. For more information, see "Establish Arrays on a GPU" in the Parallel Computing Toolbox documentation.

To decode a binary low-density parity-check code:

**1** Define and set up your binary low-density parity-check decoder object. See ["Construction" on page 3-719](#page-2212-0).

**2** Call step to decode a binary low-density parity-check code according to the properties of comm.gpu.LDPCDecoder. The behavior of step is specific to each object in the toolbox.

#### <span id="page-2212-0"></span>**Construction** h = comm.gpu.LDPCDecoder creates a GPU-based LDPC binary low-density parity-check decoder object, h. This object performs LDPC decoding based on the specified parity-check matrix. The object does not assume any patterns in the parity-check matrix.

h = comm.gpu.LDPCDecoder('PropertyName','ValueName') creates a GPU-based LDPC decoder object, h, with each specified property set to the specified value. You can specify additional name-value pair arguments in any order as ('PropertyName1','PropertyValue1',...,'PropertyNameN','PropertyValue

h = comm.gpu.LDPCDecoder(PARITY) creates a GPU-based LDPC decoder object, h, with the ParityCheckMatrix property set to PARITY.

### **Properties ParityCheckMatrix**

Parity-check matrix

Specify the parity-check matrix as a binary valued sparse matrix with dimension  $(N$ -by-*K*) by *N*, where  $N > K > 0$ . This property accepts numeric or logical data types. The upper bound for the value of  $N$  is  $(2^{31})$ -1. The default is the parity-check matrix of the half-rate LDPC code from the DVB-S.2 standard, which is the result of dvbs2ldpc(1/2).

### **OutputValue**

Select output value format

Specify the output value format as one of Information part | Whole codeword. The default is Information part. When you set this property to Information part, the output contains only the message bits and is a multiple of *K* length column vector, assuming an (*N*-by-*K*)x*K* parity check matrix. When you set this property to Whole codeword, the output contains the codeword bits and is an *N* element column vector.

#### **DecisionMethod**

Decision method

Specify the decision method used for decoding as one of Hard decision | Soft decision. The default is Hard decision. When you set this property to Hard decision, the output is decoded bits of logical data type. When you set this property to Soft decision, the output is log-likelihood ratios of single or double data type.

#### **IterationTerminationCondition**

Condition for iteration termination

Specify the condition to stop the decoding iterations as one of Maximum iteration count | Parity check satisfied. The default is Maximum iteration count. When you set this property to Maximum iteration count, the object will iterate for the number of iterations you specify in the MaximumIterationCount property. When you set this property to Parity check satisfied, the object will determine if the parity checks are satisfied after each iteration and stops if all parity checks are satisfied.

#### **MaximumIterationCount**

Maximum number of decoding iterations

Specify the maximum number of iterations the object uses as an integer valued numeric scalar. The default is 50. This applies when you set the IterationTerminationCondition property to Maximum iteration count.

#### **NumIterationsOutputPort**

Output number of iterations performed

Set this property to true to output the actual number of iterations the object performed. The default is false.

### **FinalParityChecksOutputPort**

Output final parity checks

Set this property to true to output the final parity checks the object calculated. The default is false.

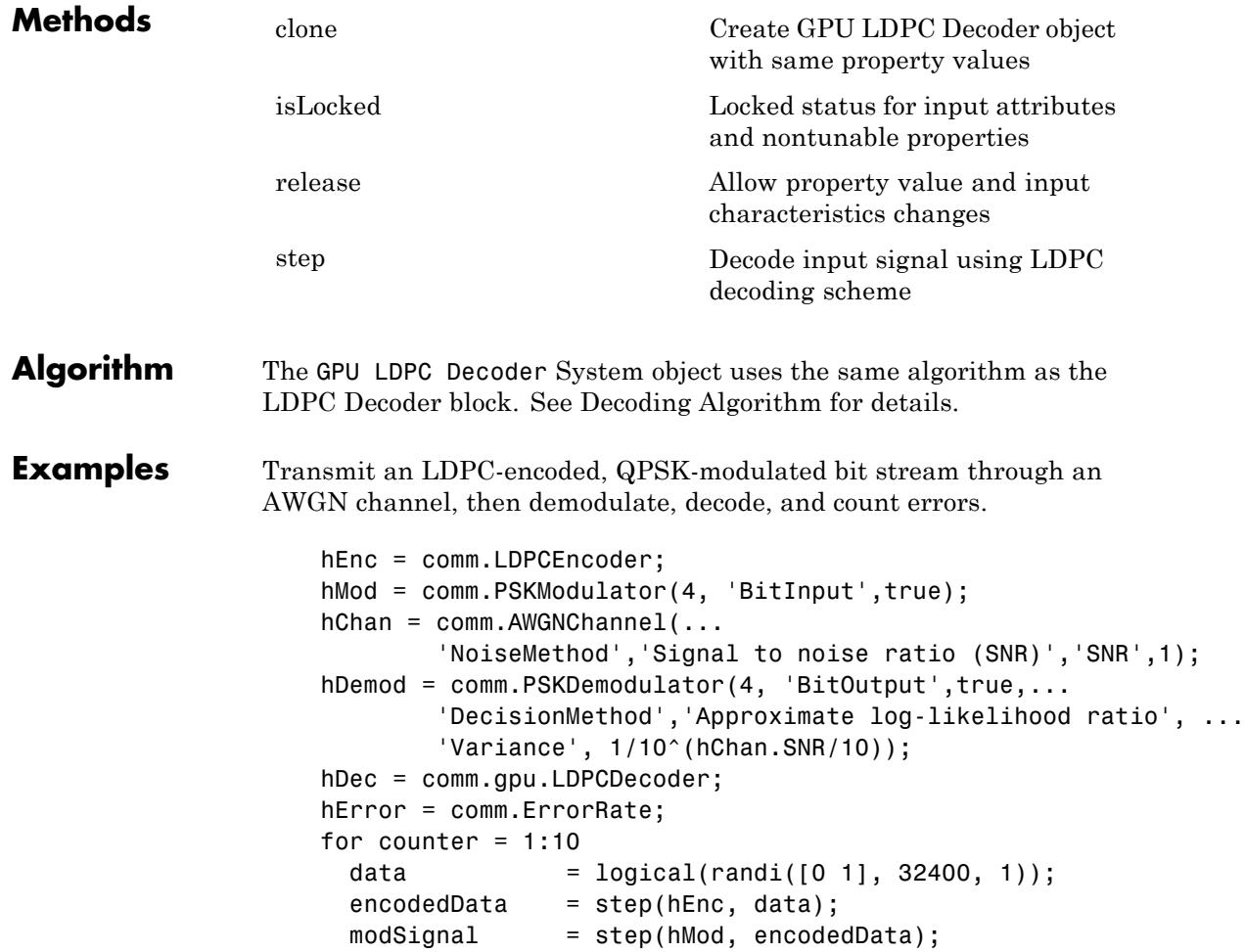

```
receivedSignal = step(hChan, modSignal);
 demodSignal = step(hDemod, receivedSignal);
 receivedBits = step(hDec, demodSignal);
 errorStats = step(hError, data, receivedBits);
end
fprintf('Error rate = $1.2f\nNumber of errors = \delta d \n, ...
 errorStats(1), errorStats(2))
```
**See Also** comm.LDPCEncoder | comm.LDPCDecoder

<span id="page-2216-0"></span>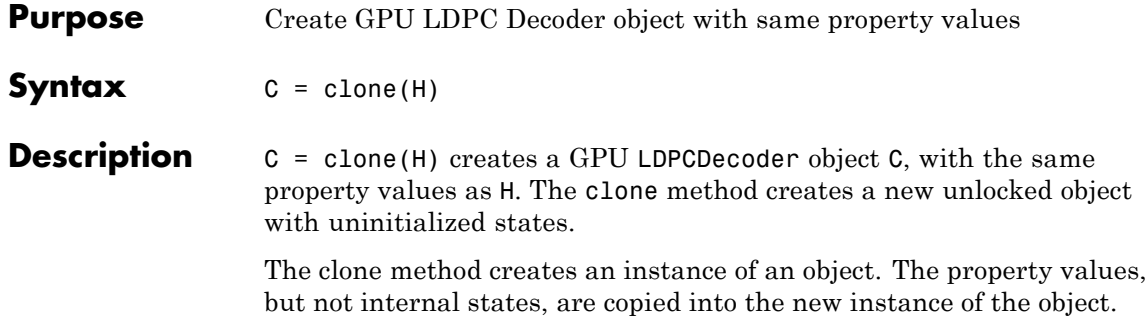

# <span id="page-2217-0"></span>**comm.gpu.LDPCDecoder.isLocked**

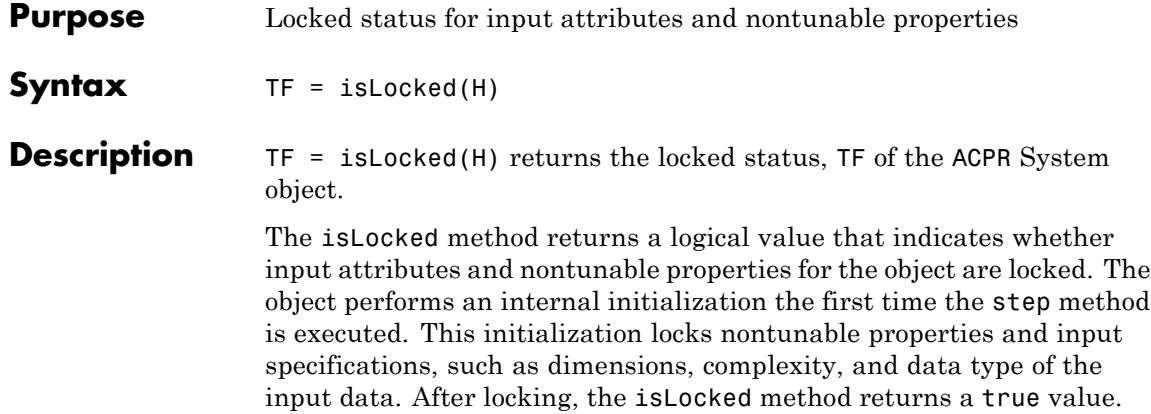

<span id="page-2218-0"></span>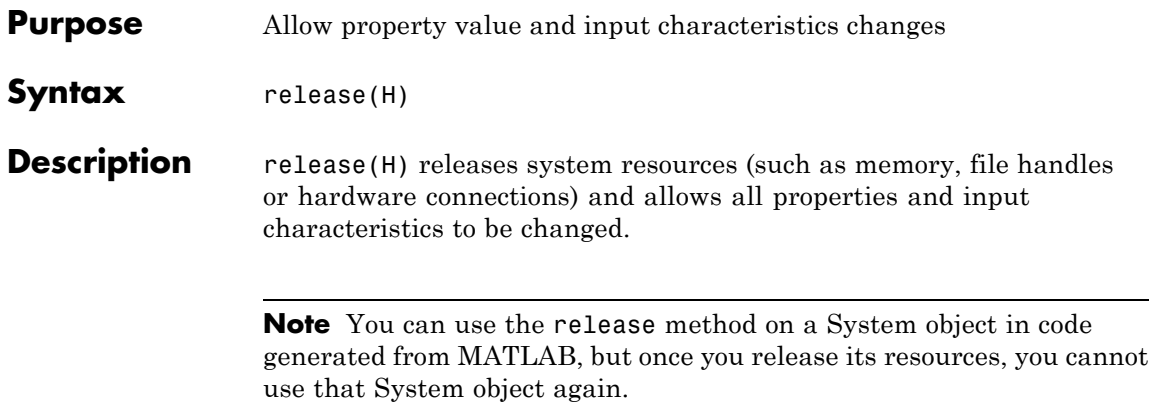

# <span id="page-2219-0"></span>**comm.gpu.LDPCDecoder.step**

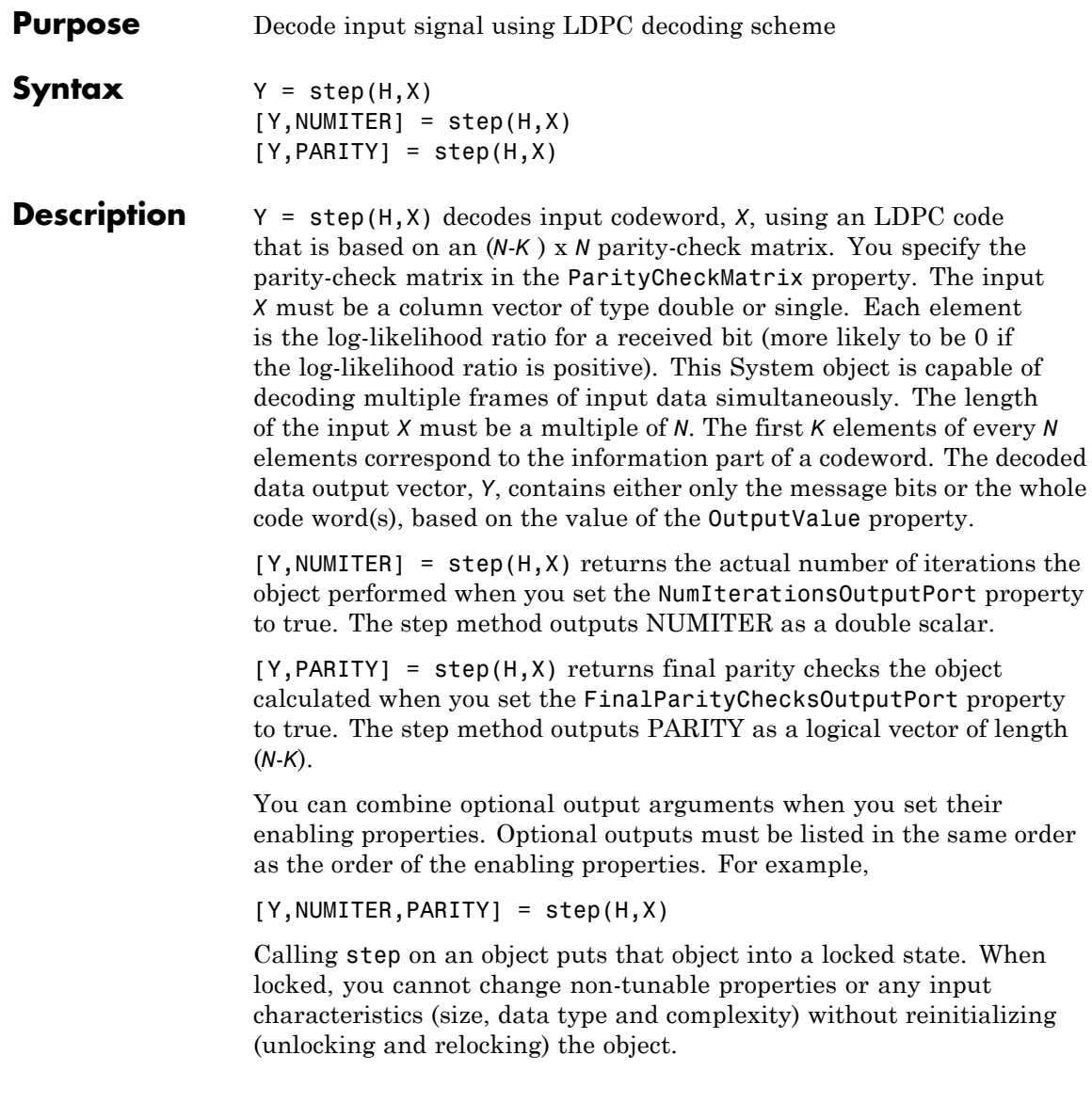

**Note** The object performs an initialization the first time the step method is executed. This initialization locks nontunable properties and input specifications, such as dimensions, complexity, and data type of the input data. If you change a nontunable property or an input specification, the System object issues an error. To change nontunable properties or inputs, you must first call the release method to unlock the object.

## **comm.gpu.PSKDemodulator**

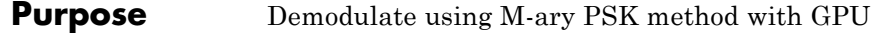

**Description** The GPU PSKDemodulator object demodulates an input signal using the M-ary phase shift keying (M-PSK) method.

> **Note** To use this object, you must install a Parallel Computing Toolbox license and have access to an appropriate GPU. For more about GPUs, see "GPU Computing" in the Parallel Computing Toolbox documentation.

> A GPU-based System object accepts typical MATLAB arrays or objects that you create using the gpuArray class as an input to the step method. GPU-based System objects support input signals with doubleor single-precision data types. The output signal inherits its datatype from the input signal.

- **•** If the input signal is a MATLAB array, then the output signal is also a MATLAB array. In this case, the System object handles data transfer between the CPU and GPU.
- **•** If the input signal is a gpuArray, then the output signal is also a gpuArray. In this case, the data remains on the GPU. Therefore, when the object is given a gpuArray, calculations take place entirely on the GPU and no data transfer occurs. Invoking the step method with gpuArray arguments provides increased performance by reducing simulation time. For more information, see "Establish Arrays on a GPU" in the Parallel Computing Toolbox documentation.

To demodulate a signal that was modulated using phase shift keying:

**1** Define and set up your PSK demodulator object. See ["Construction"](#page-2222-0) [on page 3-729.](#page-2222-0)

**2** Call step to demodulate the signal according to the properties of comm.gpu.PSKDemodulator. The behavior of step is specific to each object in the toolbox.

### <span id="page-2222-0"></span>**Construction** H = comm.gpu.PSKDemodulator returns a GPU-based demodulator System object, H. This object demodulates the input signal using the M-ary phase shift keying (M-PSK) method.

H = comm.gpu.PSKDemodulator(Name,Value) creates a GPU-based M-PSK demodulator object, H, with the specified property set to the specified value. You can specify additional name-value pair arguments in any order as (Name1,Value1,...,NameN,ValueN)

H = comm.gpu.PSKDemodulator(M,PHASE,Name,Value) creates a GPU-based M-PSK demodulator object, H, with the ModulationOrder property set to M, the PhaseOffset property set to PHASE and other specified property names set to the specified values. M and PHASE are value-only arguments. To specify a value-only argument, you must also specify all preceding value-only arguments. You can specify name-value pair arguments in any order.

### **Properties ModulationOrder**

Number of points in signal constellation

Specify the number of points in the signal constellation as a positive, integer scalar. The default is 8.

#### **PhaseOffset**

Phase of zeroth point of constellation

Specify the phase offset of the zeroth point of the constellation, in radians, as a real scalar. The default is π/8.

#### **BitOutput**

Output data as bits

Specify whether the output consists of groups of bits or integer symbol values. When you set this property to true, the step

method outputs a column vector of bit values with length equal to log2(ModulationOrder) times the number of demodulated symbols. When you set this property to false, the step method outputs a column vector, with a length equal to the input data vector that contains integer symbol values between 0 and ModulationOrder-1. The default is false.

#### **SymbolMapping**

Constellation encoding

Specify how the object maps an integer or group of log2(ModulationOrder) bits to the corresponding symbol as Binary | Gray | Custom. The default is Gray. When you set this property to Gray, the object uses a Gray-encoded signal constellation. When you set this property to Binary, the integer m  $(0 \le m \le$ ModulationOrder-1) maps to the complex value. This value is represented as  $exp(i*PhaseOffset +$ j\*2\*pi\*m/ModulationOrder). When you set this property to Custom, the object uses the signal constellation defined in the CustomSymbolMapping property.

#### **CustomSymbolMapping**

Custom constellation encoding

Specify a custom constellation symbol mapping vector. The default is 0:7. This property must be a row or column vector of size ModulationOrder with unique integer values in the range [0, ModulationOrder-1]. The values must be of data type double. The first element of this vector corresponds to the constellation point at an angle of  $0 +$  PhaseOffset, with subsequent elements running counterclockwise. The last element corresponds to the constellation point at an angle of -π/ModulationOrder + PhaseOffset. This property applies when you set the SymbolMapping property to Custom.

#### **DecisionMethod**

Demodulation decision method

Specify the decision method that the object uses as one of Hard decision | Log-likelihood ratio | Approximate log-likelihood ratio. The default is Hard decision. When you set DecisionMethod to false, the object always performs hard decision demodulation. This property applies when you set the BitOutput property to true.

### **VarianceSource**

Source of noise variance

Specify the source of the noise variance as one of Property | Input port. The default is Property. This property applies when you set the BitOutput property to true and the DecisionMethod property to Log-likelihood ratio or Approximate log-likelihood ratio.

#### **Variance**

Specify the variance of the noise as a positive, real scalar. The default is 1. If this value is very small (i.e., SNR is very high), then log-likelihood ratio (LLR) computations may yield Inf or -Inf. This occurs because the LLR algorithm computes the exponential value of very large or very small numbers using finite precision arithmetic. In such cases, use approximate LLR is recommended because its algorithm does not compute exponentials. This property applies when you set the BitOutput property to true, the DecisionMethod property to Log-likelihood ratio or Approximate log-likelihood ratio, and the VarianceSource property to Property. This property is tunable.

### **OutputDataType**

Data type of output

When you set this property to Full precision, the output signal inherits its data type from the input signal.

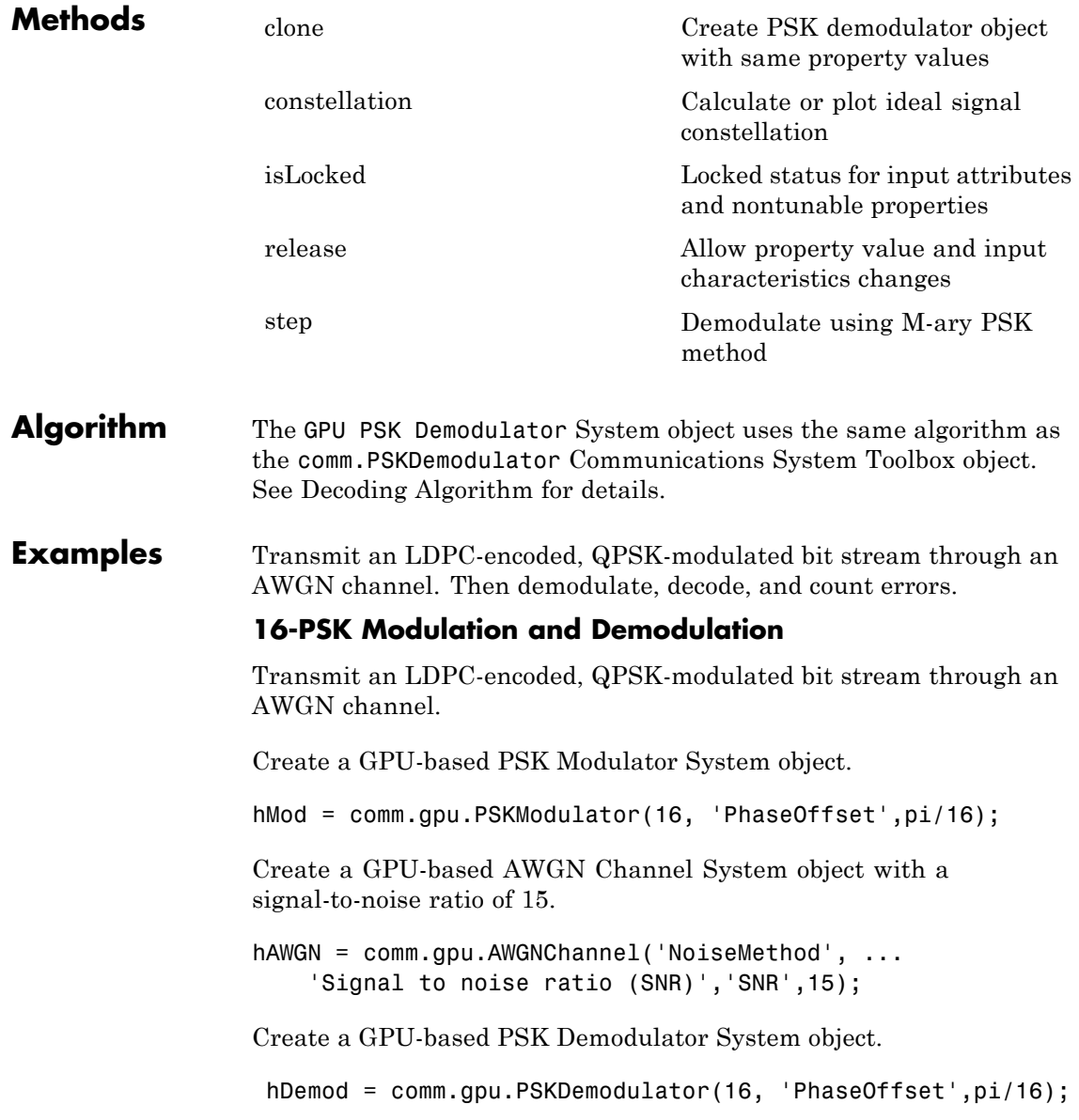

Create an error rate calculator System object.

hError = comm.ErrorRate;

Transmit a frame of data containing 50 symbols.

```
for counter = 1:100data = gpuArray.randi([0 hMod.ModulationOrder-1], 50, 1);
```
Run the simulation by using the step method to process data.

```
modSignal = step(hMod, data);
noisySignal = step(hAWGN, modSignal);
receivedData = step(hDemod, noisySignal);
errorStats = step(hError, gather(data), gather(receivedData));
end
```
Compute the error rate results.

```
fprintf('Error rate = \frac{\hbar}{\hbar} rate = \frac{\hbar}{\hbar}errorStats(1), errorStats(2))
```
**See Also** comm.PSKDemodulator | comm.gpu.PSKModulator

# <span id="page-2227-0"></span>**comm.gpu.PSKDemodulator.clone**

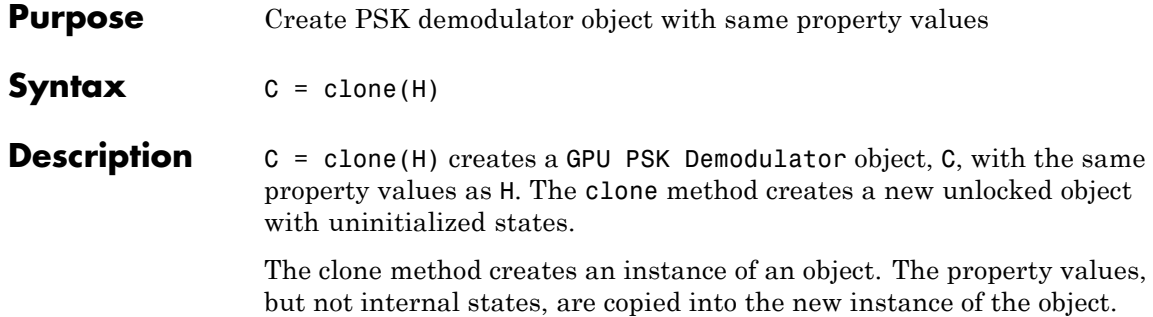

<span id="page-2228-0"></span>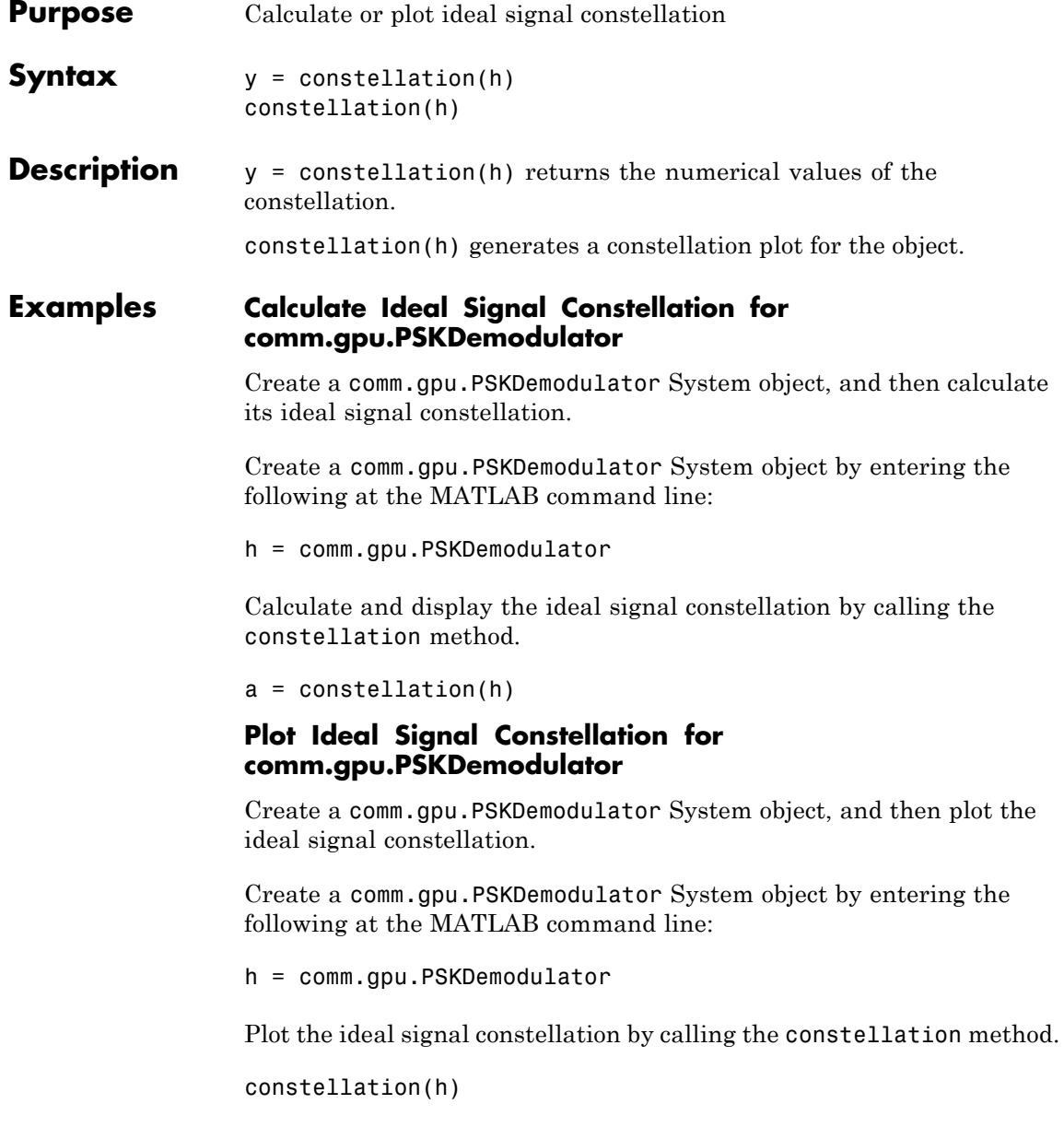

# <span id="page-2229-0"></span>**comm.gpu.PSKDemodulator.isLocked**

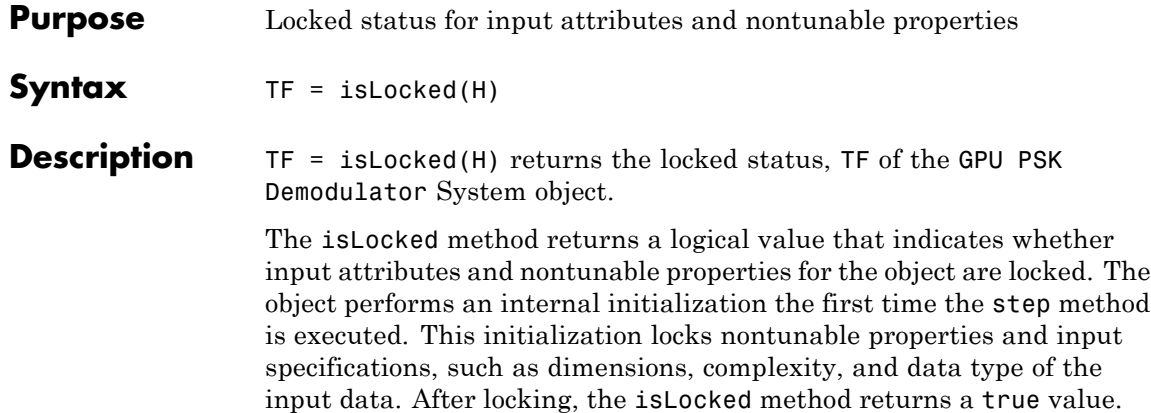

<span id="page-2230-0"></span>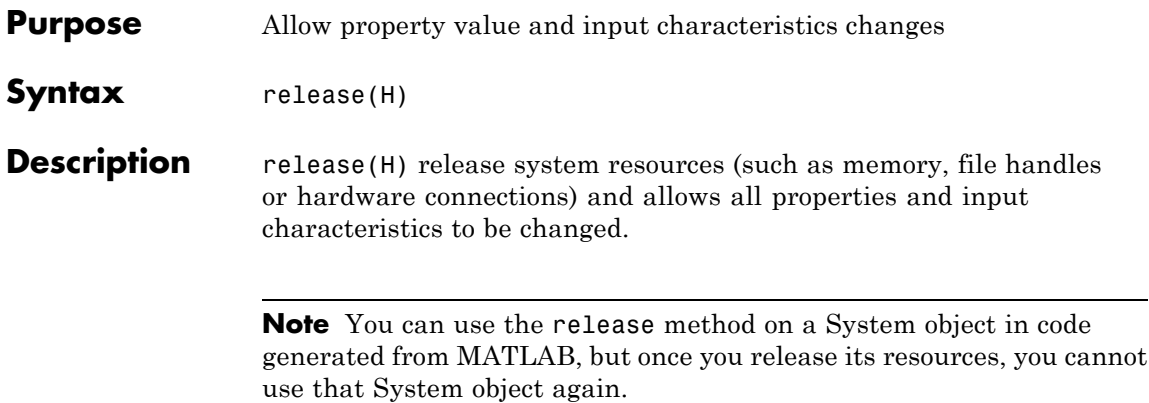

# <span id="page-2231-0"></span>**comm.gpu.PSKDemodulator.step**

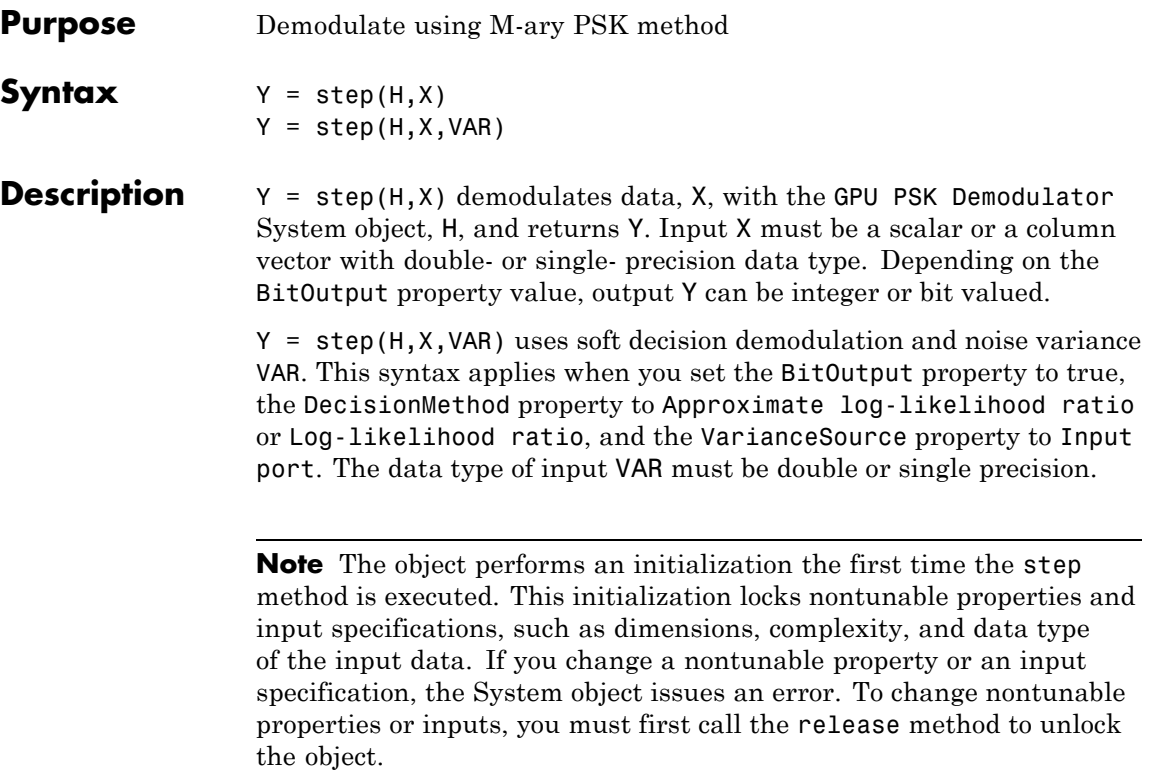
### **Purpose** Modulate using M-ary PSK method with GPU

**Description** The GPU PSKModulator object modulates a signal using the M-ary phase shift keying method implemented on a graphics processing unit (GPU). The input is a baseband representation of the modulated signal. The input and output for this object are discrete-time signals. This object accepts a scalar-valued or column vector input signal.

> **Note** To use this object, you must install a Parallel Computing Toolbox license and have access to an appropriate GPU. For more about GPUs, see "GPU Computing" in the Parallel Computing Toolbox documentation.

> A GPU-based System object accepts typical MATLAB arrays or objects that you create using the gpuArray class as an input to the step method. GPU-based System objects support input signals with doubleor single-precision data types. The output signal inherits its datatype from the input signal.

- **•** If the input signal is a MATLAB array, then the output signal is also a MATLAB array. In this case, the System object handles data transfer between the CPU and GPU.
- **•** If the input signal is a gpuArray, then the output signal is also a gpuArray. In this case, the data remains on the GPU. Therefore, when the object is given a gpuArray, calculations take place entirely on the GPU and no data transfer occurs. Invoking the step method with gpuArray arguments provides increased performance by reducing simulation time. For more information, see "Establish Arrays on a GPU" in the Parallel Computing Toolbox documentation.

To modulate a signal using phase shift keying:

**1** Define and set up your PSK modulator object. See ["Construction"](#page-2233-0) [on page 3-740.](#page-2233-0)

**2** Call step to modulate the signal according to the properties of comm.gpu.PSKModulator. The behavior of step is specific to each object in the toolbox.

### <span id="page-2233-0"></span>**Construction** H = comm.gpu.PSKModulator returns a GPU-based demodulator System object, H. This object modulates the input signal using the M-ary phase shift keying (M-PSK) method with soft decision using the approximate log-likelihood ratio algorithm.

H = comm.gpu.PSKModulator(Name,Value) creates a GPU-based M-PSK modulator object, H, with the specified property Name set to the specified Value. You can specify additional name-value pair arguments in any order as (Name1,Value1,...,NameN,ValueN)

H = comm.gpu.PSKModulator(M,PHASE,Name,Value) creates a GPU-based M-PSK modulator object, H, with the ModulationOrder property set to M, the PhaseOffset property set to PHASE and other specified property Names set to the specified Values. M and PHASE are value-only arguments. To specify a value-only argument, you must also specify all preceding value-only arguments. You can specify name-value pair arguments in any order.

### **Properties ModulationOrder**

Number of points in signal constellation

Specify the number of points in the signal constellation as a positive, integer scalar. The default is 8.

#### **PhaseOffset**

Phase of zeroth point of constellation

Specify the phase offset of the zeroth point of the constellation, in radians, as a real scalar. The default is π/8.

#### **BitInput**

Assume bit inputs

Specify whether the input is bits or integers. The default is false. When you set this property to true, the step method input must be a column vector of bit values whose length is an integer multiple of log2(ModulationOrder). This vector contains bit representations of integers between 0 and ModulationOrder-1. The input data type can be numeric or logical. When you set the BitInput property to false, the step method input must be a column vector of integer symbol values between 0 and ModulationOrder-1. The data type of the input must be numeric.

### **SymbolMapping**

Constellation encoding

Specify how the object maps an integer or group of log2(ModulationOrder) bits to the corresponding symbol as one of Binary | Gray | Custom. The default is Gray. When you set this property to Gray, the object uses a Gray-encoded signal constellation. When you set this property to Binary, the integer m ( $0 \le m \le ModulationOrder-1$ ) maps to the complex value  $exp(j*PhaseOffset + j*2*pi*m/ModulationOrder)$ . When you set this property to Custom, the object uses the signal constellation defined in the CustomSymbolMapping property.

### **CustomSymbolMapping**

Custom constellation encoding

Specify a custom constellation symbol mapping vector. This property must be a row or column vector of size ModulationOrder with unique integer values in the range [0, ModulationOrder-1]. The values must be of data type double. The first element of this vector corresponds to the constellation point at an angle of 0 + PhaseOffset, with subsequent elements running counterclockwise. The last element corresponds to the constellation point at an angle of -π/ModulationOrder + PhaseOffset. This property applies when you set the SymbolMapping property to Custom. The default is 0:7.

### **OutputDataType**

Data type of output

Specify the output data type as one of double | single. The default is double.

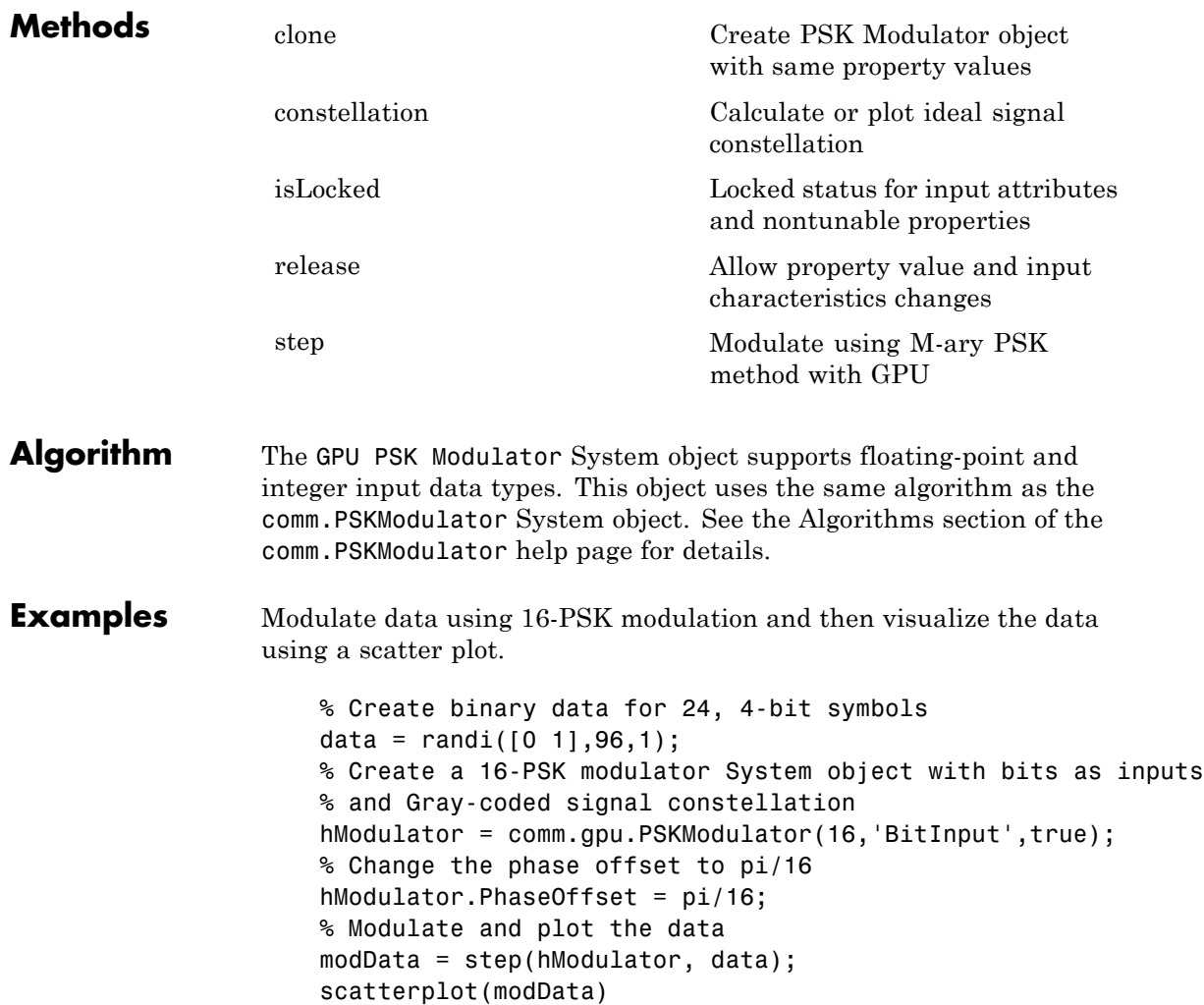

See Also comm.PSKDemodulator

# <span id="page-2237-0"></span>**comm.gpu.PSKModulator.clone**

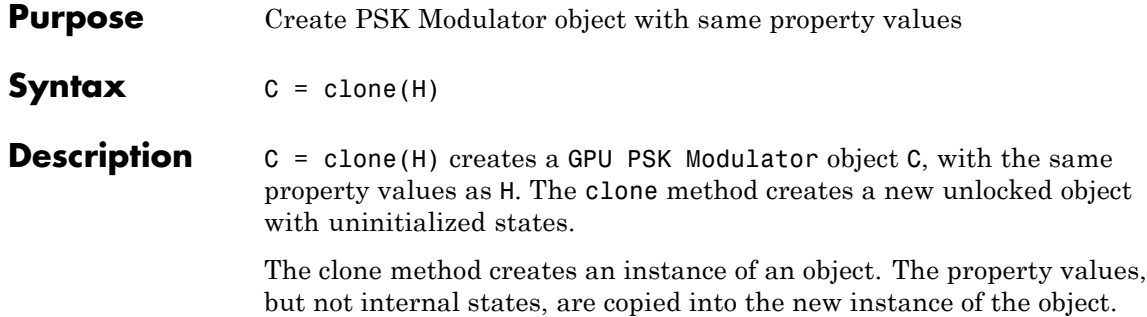

<span id="page-2238-0"></span>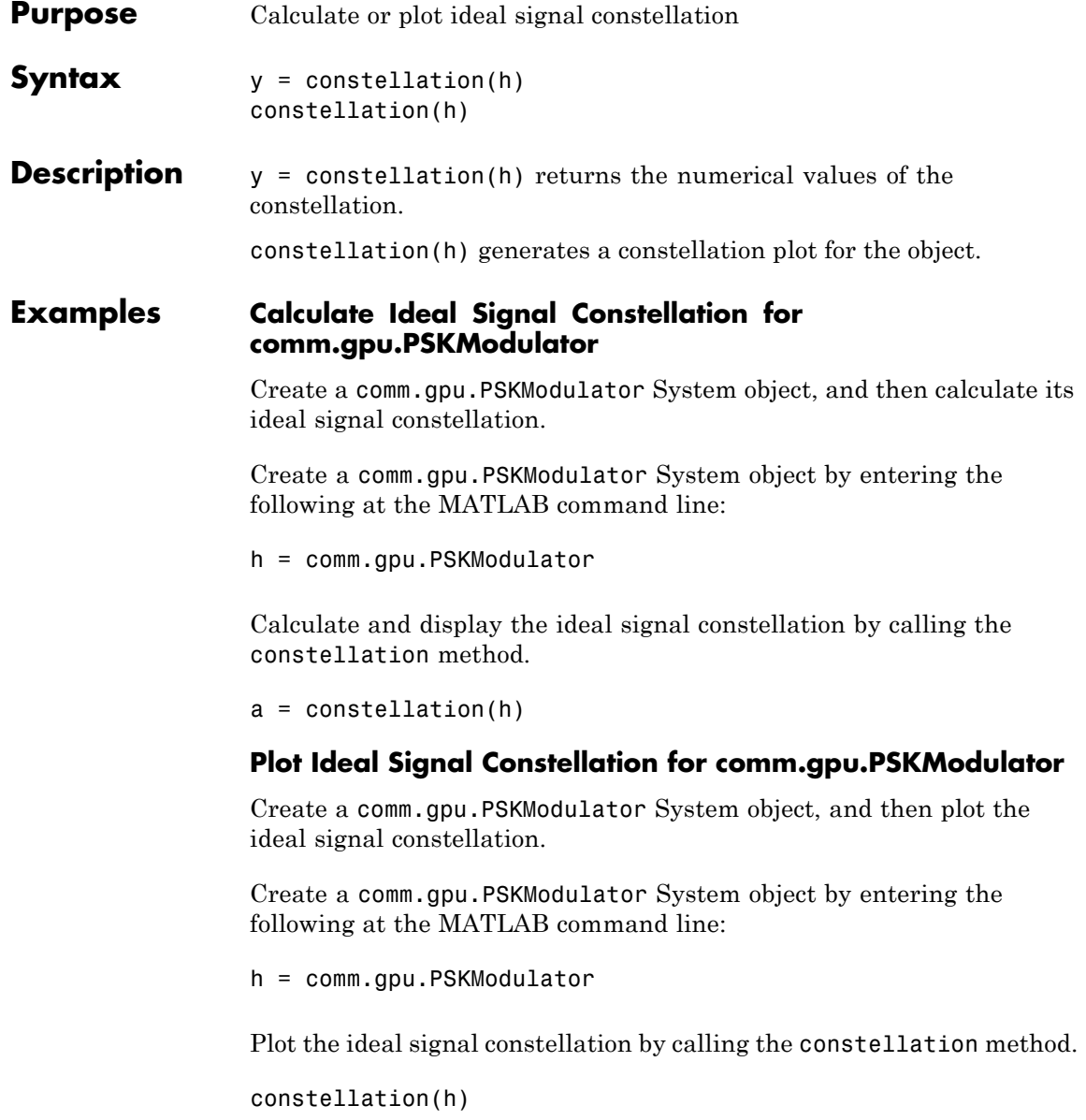

# <span id="page-2239-0"></span>**comm.gpu.PSKModulator.isLocked**

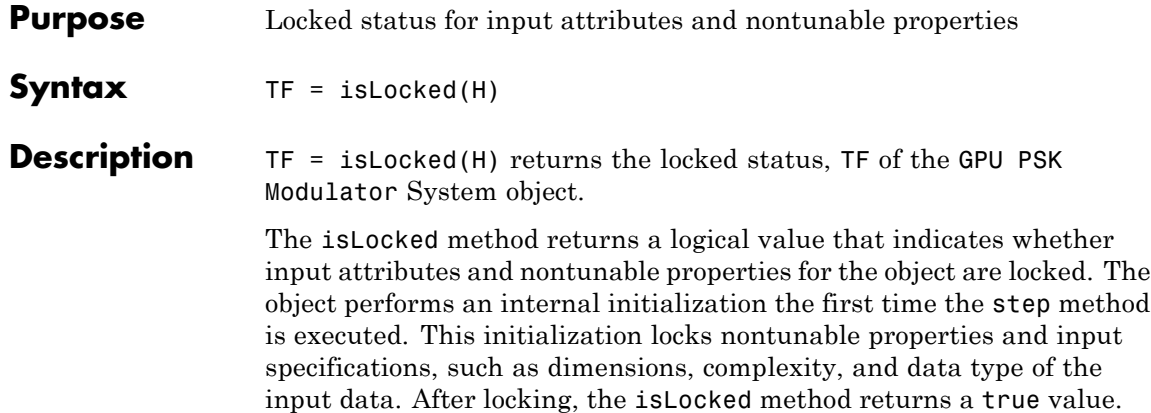

<span id="page-2240-0"></span>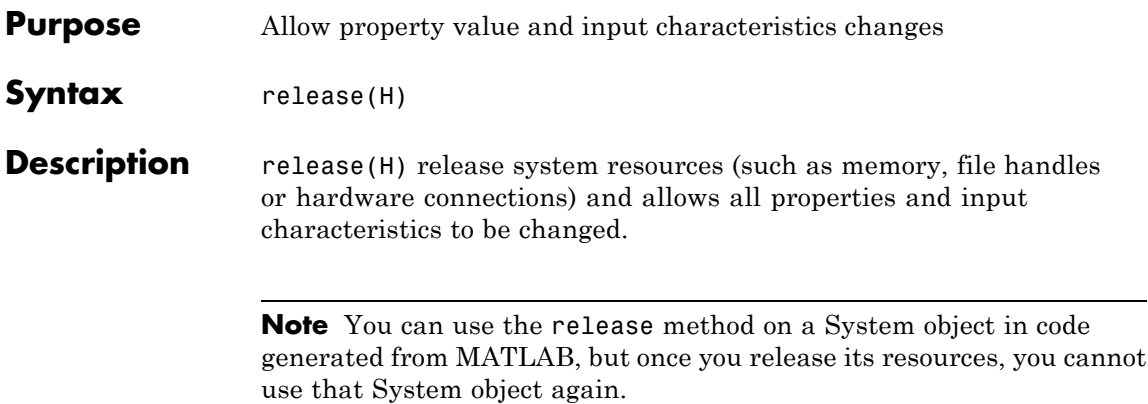

# <span id="page-2241-0"></span>**comm.gpu.PSKModulator.step**

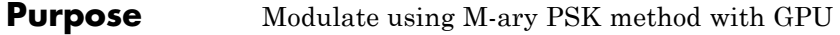

**Syntax**  $Y = step(H,X)$ 

**Description** Y = step(H,X) modulates the input data, X, using the GPU-based PSK modulator System object, H. The object returns the baseband modulated output Y. Depending upon the value of the BitInput property, input X can be an integer or bit-valued column vector with numeric or logical data types.

> **Note** The object performs an initialization the first time the step method is executed. This initialization locks nontunable properties and input specifications, such as dimensions, complexity, and data type of the input data. If you change a nontunable property or an input specification, the System object issues an error. To change nontunable properties or inputs, you must first call the release method to unlock the object.

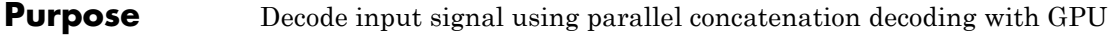

**Description** The GPU Turbo Decoder System object decodes the input signal using a parallel concatenated decoding scheme. This scheme uses the *a-posteriori* probability (APP) decoder as the constituent decoder. Both constituent decoders use the same trellis structure and algorithm.

> **Note** To use this object, you must install a Parallel Computing Toolbox license and have access to an appropriate GPU. For more about GPUs, see "GPU Computing" in the Parallel Computing Toolbox documentation.

> A GPU-based System object accepts typical MATLAB arrays or objects that you create using the gpuArray class as an input to the step method. GPU-based System objects support input signals with doubleor single-precision data types. The output signal inherits its datatype from the input signal.

- If the input signal is a MATLAB array, then the output signal is also a MATLAB array. In this case, the System object handles data transfer between the CPU and GPU.
- **•** If the input signal is a gpuArray, then the output signal is also a gpuArray. In this case, the data remains on the GPU. Therefore, when the object is given a gpuArray, calculations take place entirely on the GPU and no data transfer occurs. Invoking the step method with gpuArray arguments provides increased performance by reducing simulation time. For more information, see "Establish Arrays on a GPU" in the Parallel Computing Toolbox documentation.

To decode an input signal using a turbo decoding scheme:

**1** Define and set up your turbo decoder object. See ["Construction" on](#page-2243-0) [page 3-750](#page-2243-0).

**2** Call step to decode a binary signal according to the properties of comm.gpu.TurboDecoder. The behavior of step is specific to each object in the toolbox.

### <span id="page-2243-0"></span>**Construction** H = comm.gpu.TurboDecoder creates a GPU-based turbo decoder System object, H. This object uses the *a-posteriori* probability (APP) constituent decoder to iteratively decode the parallel-concatenated convolutionally encoded input data.

H = comm.gpu.TurboDecoder(Name, Value) creates a GPU-based turbo decoder object, H, with the specified property name set to the specified value. Name must appear inside single quotes (''). You can specify several name-value pair arguments in any order as Name1,Value1, ,NameN,ValueN.

H = comm.gpu.TurboDecoder(TRELLIS, INTERLVRINDICES, NUMITER) creates a GPU-based turbo decoder object, H. In this object, the TrellisStructure property is set to TRELLIS, the InterleaverIndices property set to INTERLVRINDICES, and the NumIterations property set to NUMITER.

## **Properties TrellisStructure**

Trellis structure of constituent convolutional code

Specify the trellis as a MATLAB structure that contains the trellis description of the constituent convolutional code. The default is the result of poly2trellis(4, [13 15], 13). Use the istrellis function to check if a structure is a valid trellis structure.

#### **InterleaverIndicesSource**

Source of interleaver indices

Specify the source of the interleaver indices. The only valid setting for this property is Property.

#### **InterleaverIndices**

Interleaver indices

Specify the mapping used to permute the input bits at the encoder as a column vector of integers. The default is (64:-1:1).'.. This mapping is a vector with the number of elements equal to the length, *L*, of the output of the step method. Each element must be an integer between 1 and *L*, with no repeated values.

### **Algorithm**

Decoding algorithm

Specify the decoding algorithm. This object implements true *a posteriori* probability decoding. The only valid setting is True APP.

### **NumScalingBits**

Number of scaling bits

The GPU version of the Turbo Decoder does not use this property.

### **NumIterations**

Number of decoding iterations

Specify the number of decoding iterations used for each call to the step method. The default is 6. The object iterates and provides updates to the log-likelihood ratios (LLR) of the uncoded output bits. The output of the step method is the hard-decision output of the final LLR update.

### **NumFrames**

Number of independent frames present in the input and output data vectors.

Specify the number of independent frames that a single data input/output vector contains. The default value of this property is 1. This object segments the input vector into NumFrames segments and decodes the segments independently. The output contains NumFrames decoded segments.

# **comm.gpu.TurboDecoder**

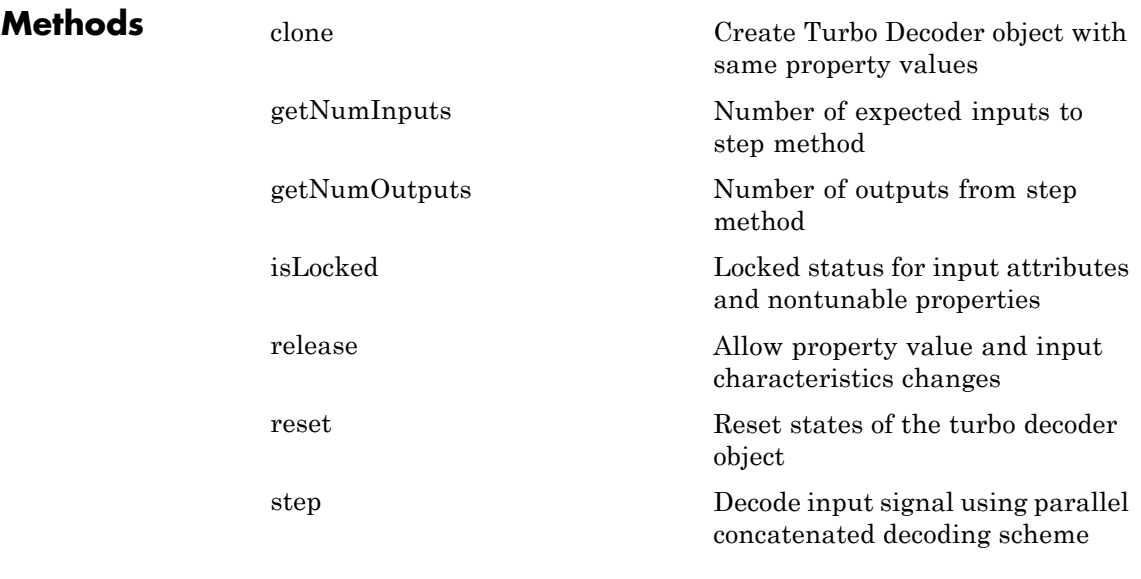

## **Examples Transmit and decode using turbo coding**

Transmit turbo-encoded blocks of data over a BPSK-modulated AWGN channel. Then, decode using an iterative turbo decoder and display errors.

Define a noise variable, establish a frame length of 256, and use the random stream property so that the results are repeatable.

```
noiseVar = 4; frmLen = 256;
s = RandStream('mt19937ar', 'Seed', 11);
intrlvrIndices = randperm(s, frmLen);
```
Create a Turbo Encoder System object. The trellis structure for the constituent convolutional code is poly2trellis(4, [13 15 17], 13). The InterleaverIndices property specifies the mapping the object uses to permute the input bits at the encoder as a column vector of integers.

```
hTEnc = comm.TurboEncoder('TrellisStructure', poly2trellis(4, ...
```
[13 15 17], 13), 'InterleaverIndices', intrlvrIndices);

Create a BPSK Modulator System object.

hMod = comm.BPSKModulator;

Create an AWGN Channel System object.

```
hChan = comm.AWGNChannel('NoiseMethod', 'Variance', 'Variance', ...
      noiseVar);
```
Create a GPU-Based Turbo Decoder System object. The trellis structure for the constituent convolutional code is poly2trellis(4, [13 15 17], 13). The InterleaverIndicies property specifies the mapping the object uses to permute the input bits at the encoder as a column vector of integers.

```
hTDec = comm.gpu.TurboDecoder('TrellisStructure', poly2trellis(4, ...
      [13 15 17], 13), 'InterleaverIndices', intrlvrIndices, ...
      'NumIterations', 4);
```
Create an Error Rate System object.

hError = comm.ErrorRate;

Run the simulation by using the step method to process data.

```
for frmIdx = 1:8data = randi(s, [0 1], frmLen, 1);encodedData = step(hTEnc, data);
modSignal = step(hMod, encodedData);
 receivedSignal = step(hChan, modSignal);
```
Convert the received signal to log-likelihood ratios for decoding.

 $receivedBits = step(hTDec, (-2/(noiseVar/2))*real(receivedSignal));$ 

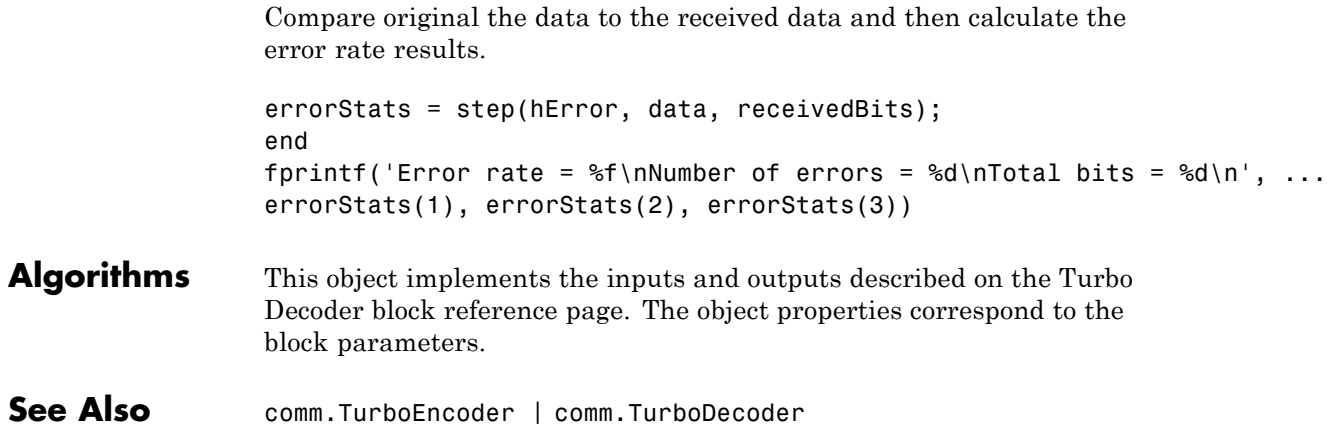

<span id="page-2248-0"></span>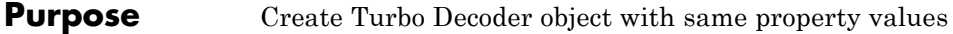

**Syntax**  $C = \text{clone}(H)$ 

**Description** C = clone(H) creates a GPU Turbo Decoder object C, with the same property values as H. The clone method creates a new unlocked object with uninitialized states.

> The clone method creates an instance of an object. The property values, but not internal states, are copied into the new instance of the object.

# <span id="page-2249-0"></span>**comm.gpu.TurboDecoder.getNumInputs**

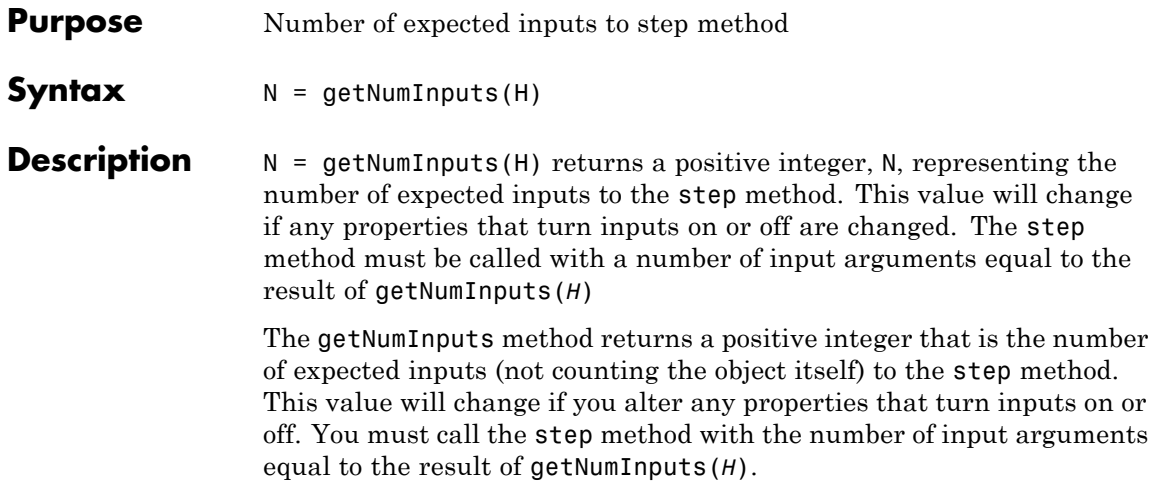

<span id="page-2250-0"></span>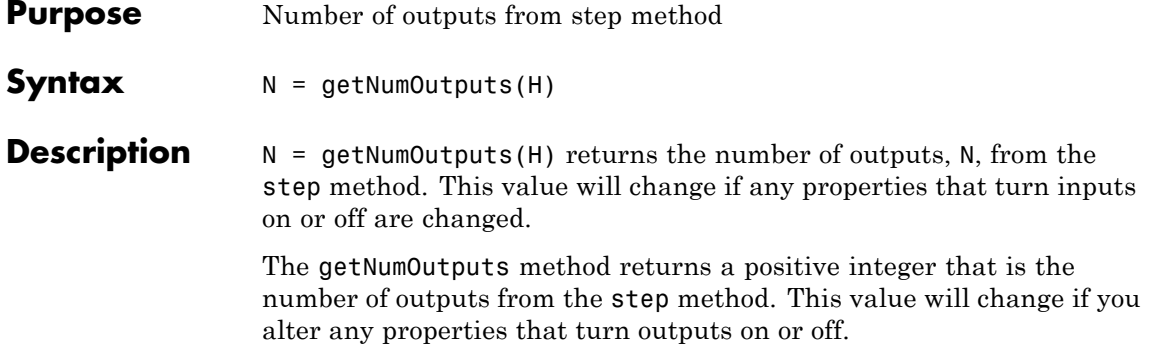

# <span id="page-2251-0"></span>**comm.gpu.TurboDecoder.isLocked**

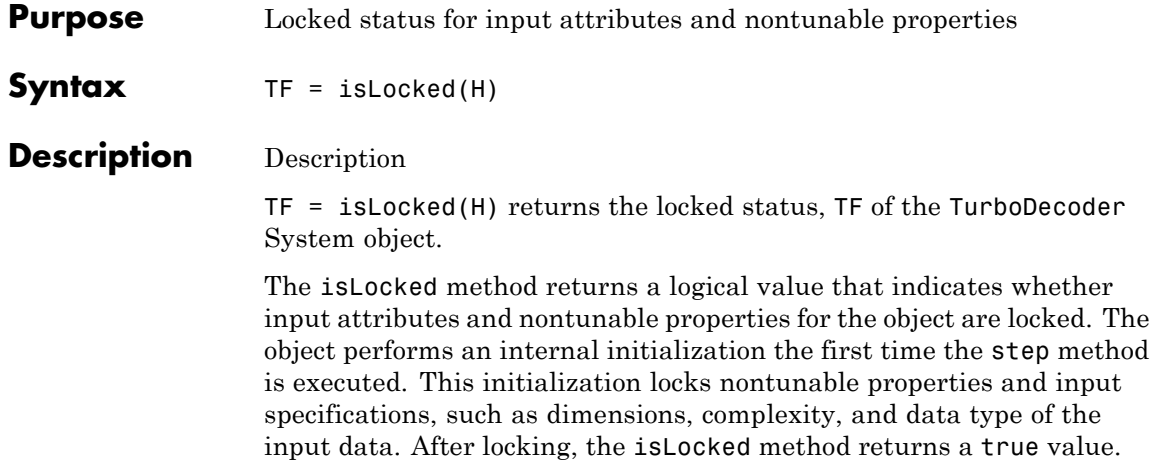

<span id="page-2252-0"></span>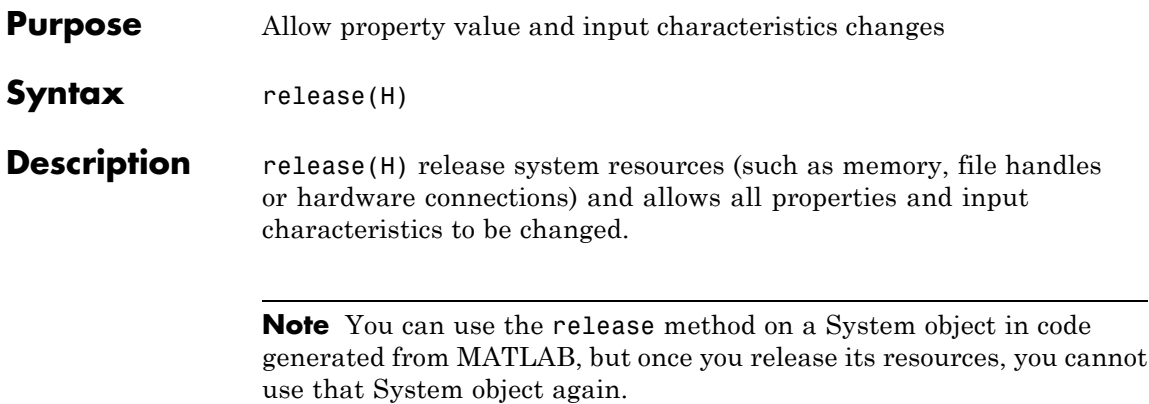

# <span id="page-2253-0"></span>**comm.gpu.TurboDecoder.reset**

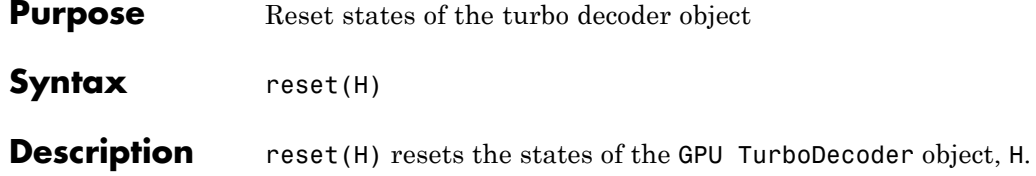

<span id="page-2254-0"></span>**Purpose** Decode input signal using parallel concatenated decoding scheme

**Syntax**  $Y = step(H, X)$ 

**Description**  $Y = step(H,X)$  decodes the input data, X, using the parallel concatenated convolutional coding scheme. You specify this scheme using the TrellisStructure and InterleaverIndices properties. It returns the binary decoded data, Y. Both X and Y are column vectors of double-precision data type. When the constituent convolutional code represents a rate 1/N code, the step method sets the length of the output vector, Y, to  $(M-2*numTails)/(2*N-1)$ . M represents the input vector length and numTails is given by log2(TrellisStructure.numStates)\*N. The output length, L, is the same as the length of the interleaver indices.

> **Note** The object performs an initialization the first time the step method is executed. This initialization locks nontunable properties and input specifications, such as dimensions, complexity, and data type of the input data. If you change a nontunable property or an input specification, the System object issues an error. To change nontunable properties or inputs, you must first call the release method to unlock the object.

# **comm.gpu.ViterbiDecoder**

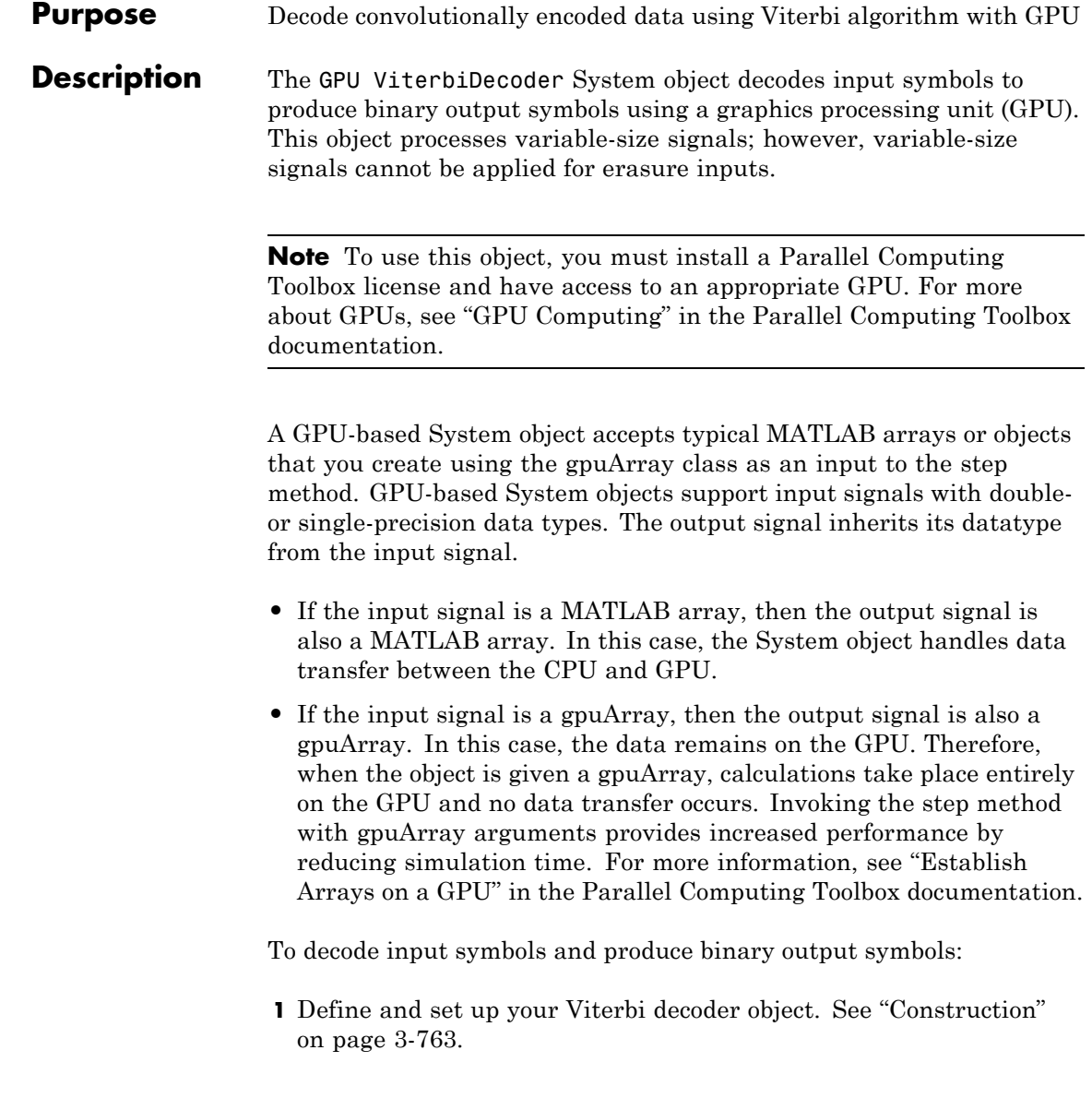

**2** Call step to decode input symbols according to the properties of comm.gpu.ViterbiDecoder. The behavior of step is specific to each object in the toolbox.

### <span id="page-2256-0"></span>**Construction** H = comm.gpu.ViterbiDecoder creates a Viterbi decoder System object, H. This object uses the Viterbi algorithm to decode convolutionally encoded input data.

H = comm.gpu.ViterbiDecoder(Name,Value) creates a Viterbi decoder object, H, with the specified property Name set to the specified Value. You can specify additional name-value pair arguments in any order as (Name1,Value1,...,NameN,ValueN.

H = comm.gpu.ViterbiDecoder(TRELLIS,Name,Value) creates a Viterbi decoder object, H, with the TrellisStructure property set to TRELLIS, and other specified property Names set to the specified Values.

### **Properties TrellisStructure**

Trellis structure of convolutional code

Specify the trellis as a MATLAB structure that contains the trellis description of the convolutional code. Use the istrellis function to check if a structure is a valid trellis structure. This object supports rate 1/2, 1/3 and 1/4 trellises from simple feedforward encoders. The default value is the result of poly2trellis(7, [171 133]).

### **InputFormat**

Input format

Specify the format of the input to the decoder as one of Unquantized | Hard | Soft. The default is Unquantized.

When you set this property to Unquantized, the input must be a real vector of double or single precision unquantized soft values. The object considers negative numbers to be ones and positive numbers to be zeros. When you set this property to Hard, the input must be a vector of hard decision values, which are zeros or ones. The data type of the inputs can be double precision or single precision. When you set this property to Soft, the input must be a vector of quantized soft values represented as integers between 0 and 2^SoftInputWordLength-1. The data type of the inputs can be double precision or single precision.

### **SoftInputWordLength**

Soft input word length

Specify the number of bits used to represent each quantized soft input value as a positive, integer scalar. This property applies when you set the InputFormat property to Soft. The default is 4 bits.

#### **InvalidQuantizedInputAction**

Action when input values are out of range

The only valid setting is Ignore which ignores out of range inputs.

#### **TracebackDepth**

Traceback depth

Specify the number of trellis branches used to construct each traceback path as a positive, integer scalar less than or equal to 256. The traceback depth influences the decoding accuracy and delay. The number of zero symbols that precede the first decoded symbol in the output represent a decoding delay. When you set the TerminationMethod property to Continuous, the decoding delay consists of TracebackDepth zero symbols, or TracebackDepth zero bits for a rate 1/N convolutional code. When you set the TerminationMethod property to Truncated or Terminated, there is no output delay and TracebackDepth must be less than or equal to the number of symbols in each input. If the code rate is 1/2, a typical traceback depth value is about five times the constraint length of the code. The default is 34.

### **TerminationMethod**

Termination method of encoded frame

Specify TerminationMethod as one of Continuous | Truncated | Terminated. The default is Continuous. In Continuous mode, the object saves its internal state metric at the end of each frame for use with the next frame. The object treats each traceback path independently. Select Continuous mode when the input signal contains only one symbol. In Truncated mode, the object treats each frame independently. The traceback path starts at the state with the best metric and always ends in the all-zeros state. In Terminated mode, the object treats each frame independently, and the traceback path always starts and ends in the all-zeros state.

### **ResetInputPort**

Enable decoder reset input

Set this property to true to enable an additional step method input. When the reset input is a non-zero value, the object resets the internal states of the decoder to initial conditions. This property applies when you set the TerminationMethod property to Continuous. The default is false.

### **DelayedResetAction**

Delay output reset

Delaying the output reset is not supported. The only valid setting is false.

### **PuncturePatternSource**

Source of puncture pattern

Specify the source of the puncture pattern as one of None | Property. The default is None. When you set this property to None the object assumes no puncturing. Set this property to Property to decode punctured codewords based on a puncture pattern vector specified via the PuncturePattern property.

### **PuncturePattern**

Puncture pattern vector

Specify puncture pattern used to puncture the encoded data. The default is  $[1; 1; 0; 1; 0; 1]$ . The puncture pattern is a column vector of ones and zeros, where the zeros indicate where to insert dummy bits. The puncture pattern must match the puncture pattern used by the encoder. This property applies when you set the PuncturePatternSource property to Property.

#### **ErasuresInputPort**

Enable erasures input

Erasures are not supported. The only valid setting is false.

#### **OutputDataType**

Data type of output

The only valid setting is Full precision which makes the output data type match the input data type.

#### **NumFrames**

Number of independent frames present in the input and output data vectors.

Specify the number of independent frames contained in a single data input/output vector. The input vector will be segmented into NumFrames segments and decoded independently. The output will contain NumFrames decoded segments. The default value of this property is 1. This property is applies when you set the TerminationMethod is set to Terminated or Truncated.

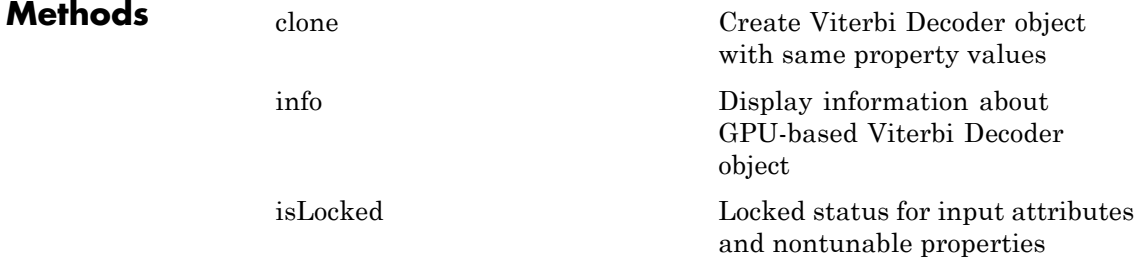

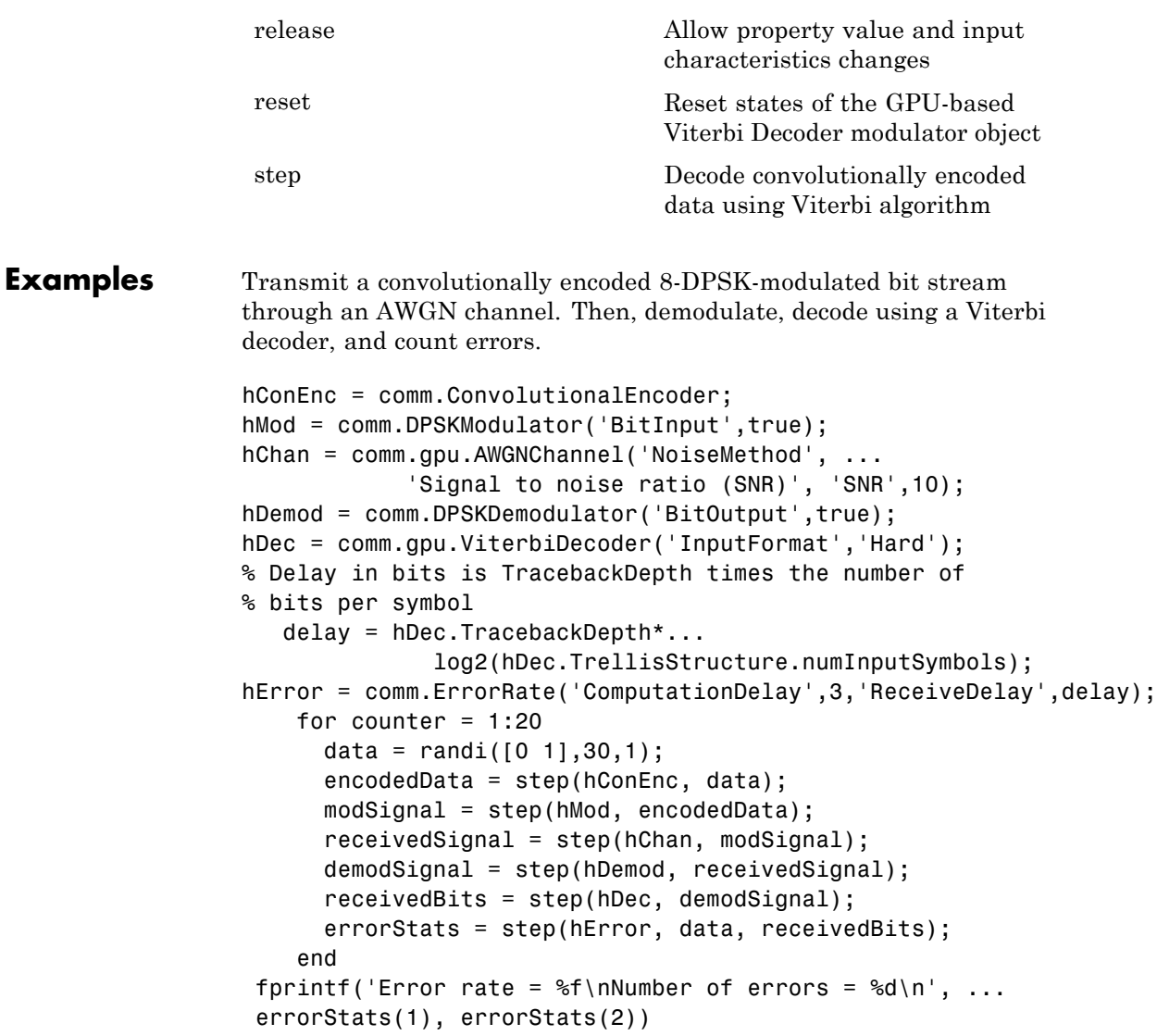

# **comm.gpu.ViterbiDecoder**

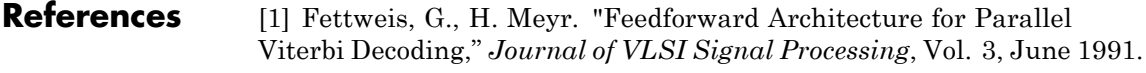

See Also comm.ViterbiDecoder

<span id="page-2262-0"></span>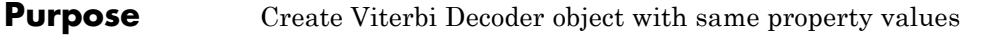

**Syntax**  $C = \text{clone}(H)$ 

**Description** C = clone(H) creates a GPU Viterbi Decoder object C, with the same property values as H. The clone method creates a new unlocked object with uninitialized states.

> The clone method creates an instance of an object. The property values, but not internal states, are copied into the new instance of the object.

# <span id="page-2263-0"></span>**comm.gpu.ViterbiDecoder.info**

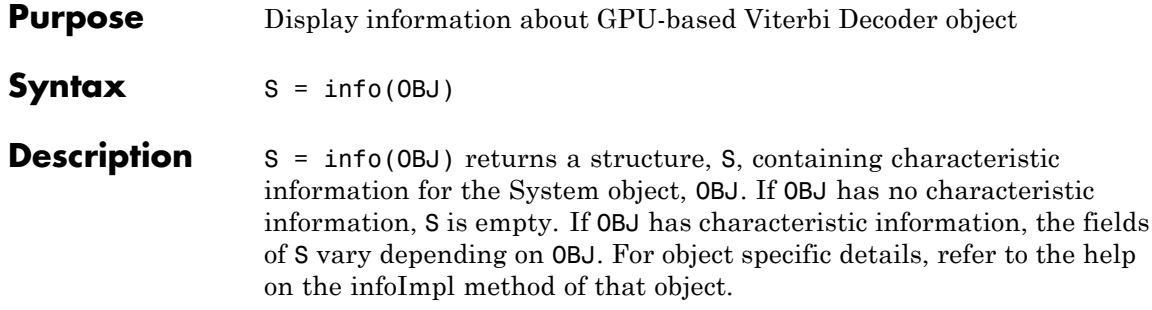

<span id="page-2264-0"></span>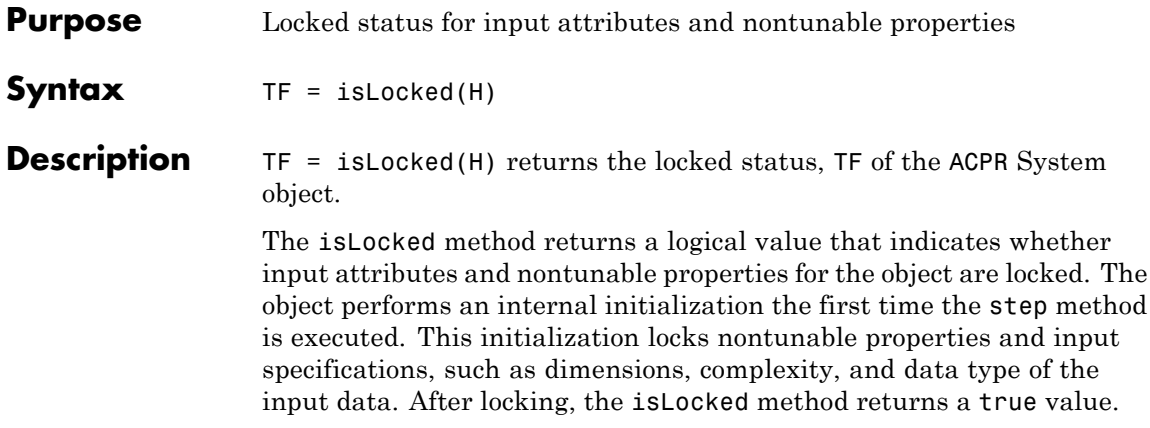

# <span id="page-2265-0"></span>**comm.gpu.ViterbiDecoder.release**

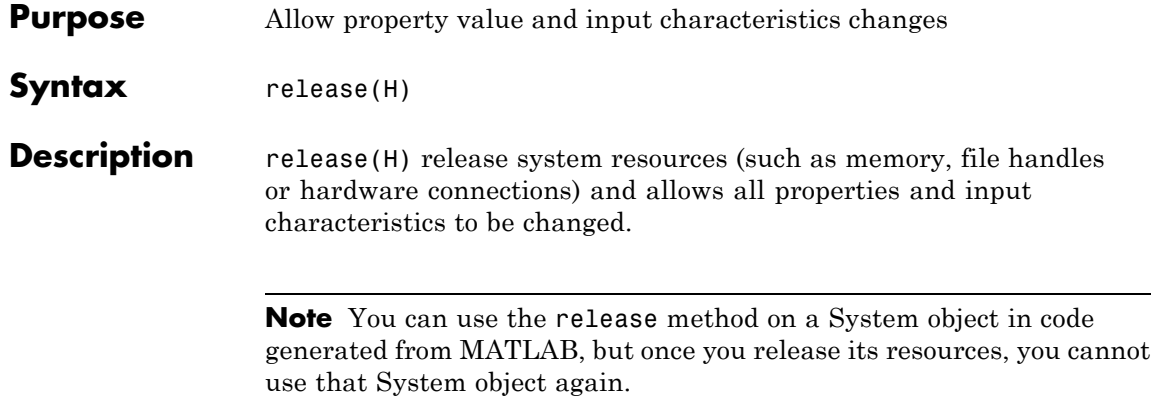

<span id="page-2266-0"></span>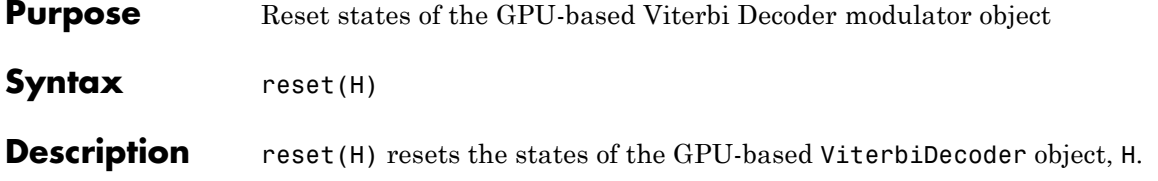

# <span id="page-2267-0"></span>**comm.gpu.ViterbiDecoder.step**

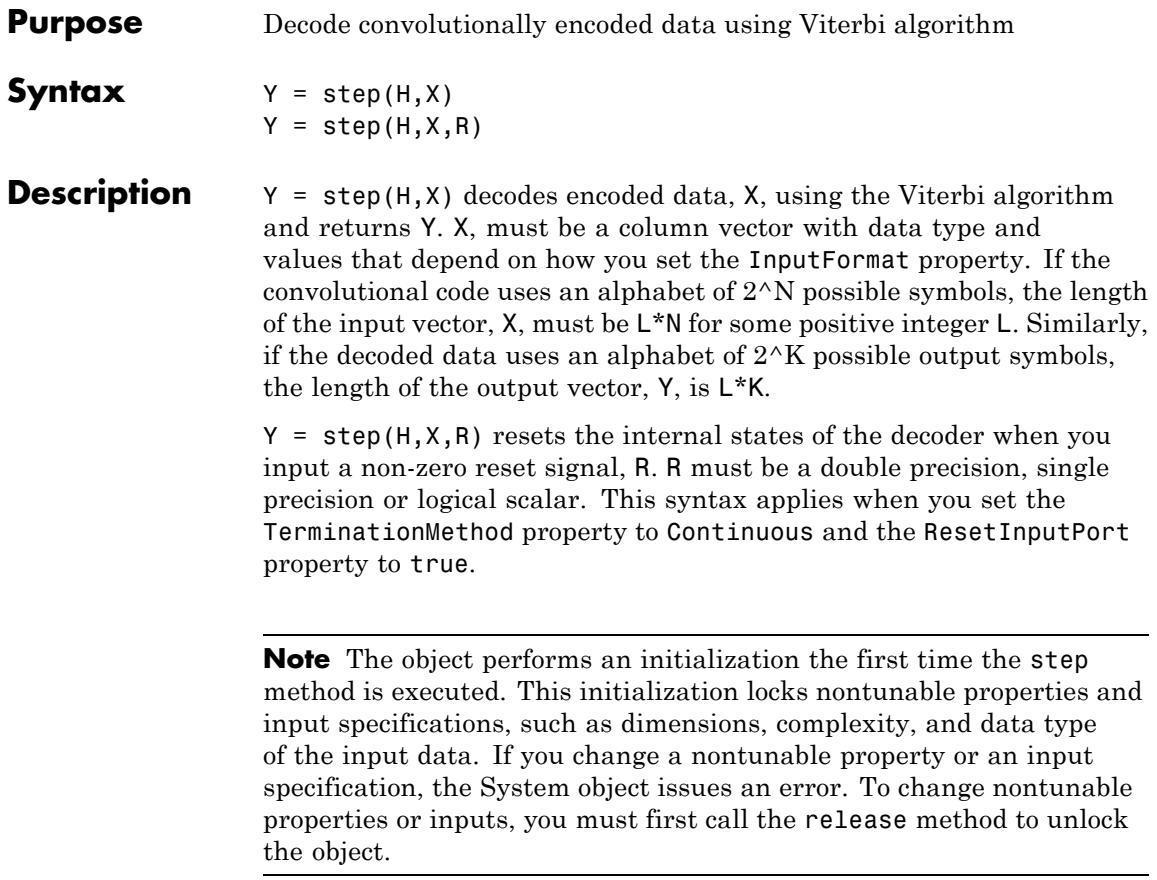
### **Purpose** Generate Hadamard code

**Description** The HadamardCode object generates a Hadamard code from a Hadamard matrix, whose rows form an orthogonal set of codes. You can use orthogonal codes for spreading in communication systems in which the receiver is perfectly synchronized with the transmitter. In these systems, the despreading operation is ideal, because the codes decorrelate completely.

To generate a Hadamard code:

- **1** Define and set up your Hadamard code object. See "Construction" on page 3-775.
- **2** Call step to generate a Hadamard according to the properties of comm.HadamardCode. The behavior of step is specific to each object in the toolbox.

### **Construction** H = comm.HadamardCode creates a Hadamard code generator System object, H. This object generates Hadamard codes from a set of orthogonal codes.

H = comm.HadamardCode(Name,Value) creates a Hadamard code generator object, H, with each specified property set to the specified value. You can specify additional name-value pair arguments in any order as (Name1,Value1,...,NameN,ValueN).

### **Properties Length**

Length of generated code

Specify the length of the generated code as a numeric, integer scalar value with a power of two. The default is 64.

### **Index**

Row index of Hadamard matrix

Specify the row index of the Hadamard matrix as a numeric, integer scalar value in the range [0, 1, ... , *N*-1]. *N* is

the value of the Length property. The default is 60. An *N*× *N* Hadamard matrix, denoted as *P*(*N*), is defined recursively as follows: *P*(1) = [1] *P*(2*N*)=[*P*(*N*) *P*(*N*); *P*(*N*) –*P*(*N*)] The *N*x*N* Hadamard matrix has the property that  $P(N) \times P(N) = N \times e^{\gamma} e(N)$ . The step method outputs code samples from the row of the Hadamard matrix that you specify in this property.

When you set this property to an integer *k*, the output code has exactly  $k$  zero crossings, for  $k = 0, 1, \ldots, N-1$ .

### **SamplesPerFrame**

Number of output samples per frame

Specify the number of Hadamard code samples that the step method outputs as a numeric, positive, integer scalar value. The default is 1.

When you set this property to a value of *M*, the step method outputs *M* samples of a Hadamard code of length *N*. *N* equals the length of the code that you specify in the Length property.

### **OutputDataType**

Data type of output

Specify the output data type as one of double | int8. The default is double.

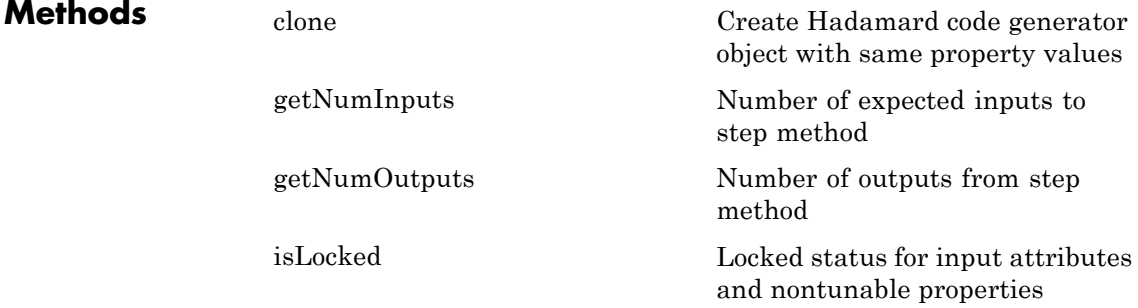

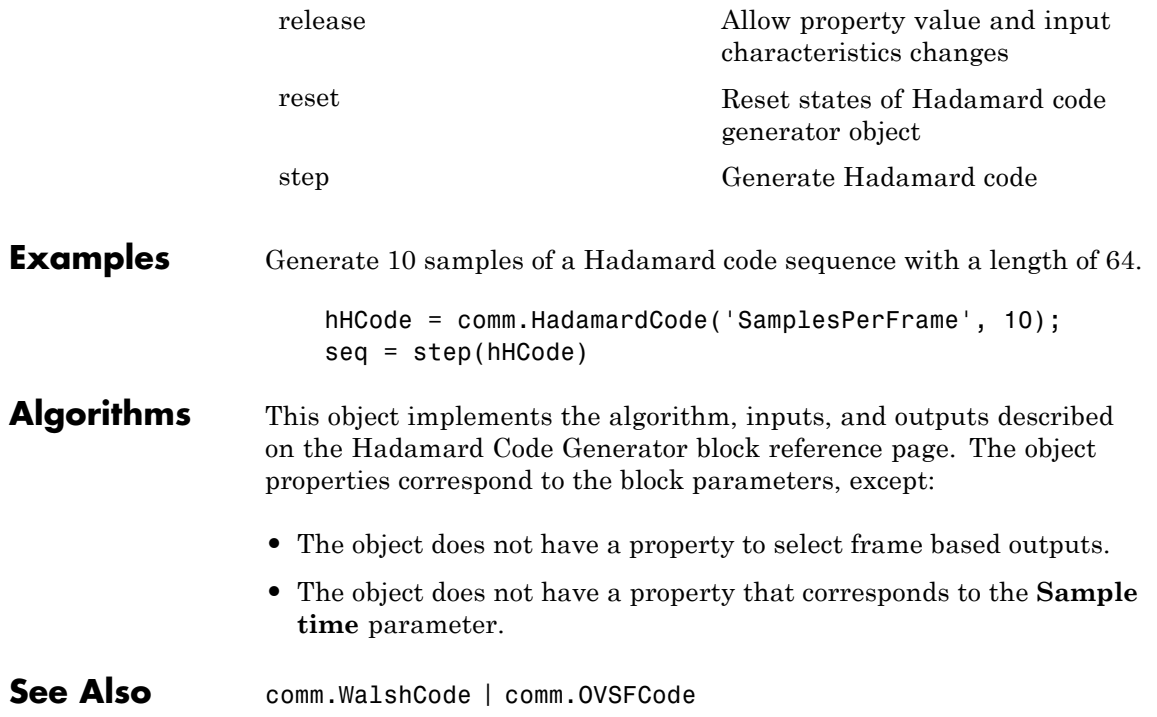

# <span id="page-2271-0"></span>**comm.HadamardCode.clone**

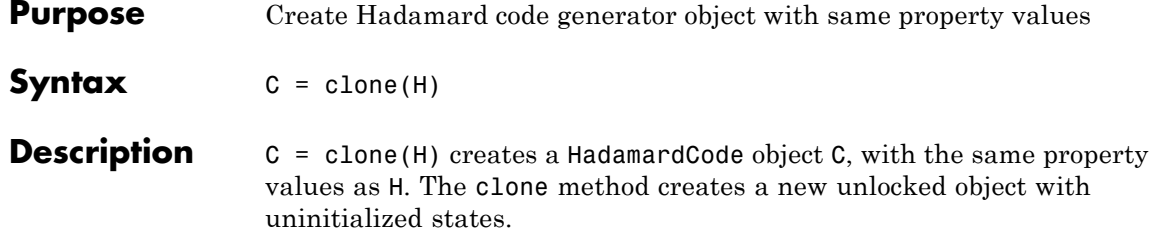

<span id="page-2272-0"></span>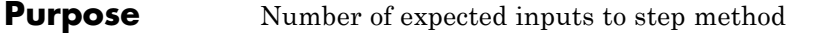

**Syntax**  $N = getNumInputs(H)$ 

**Description** N = getNumInputs(H) returns a positive integer, N, representing the number of expected inputs to the step method. This value will change if any properties that turn inputs on or off are changed. The step method must be called with a number of input arguments equal to the result of getNumInputs(*H*)

# <span id="page-2273-0"></span>**comm.HadamardCode.getNumOutputs**

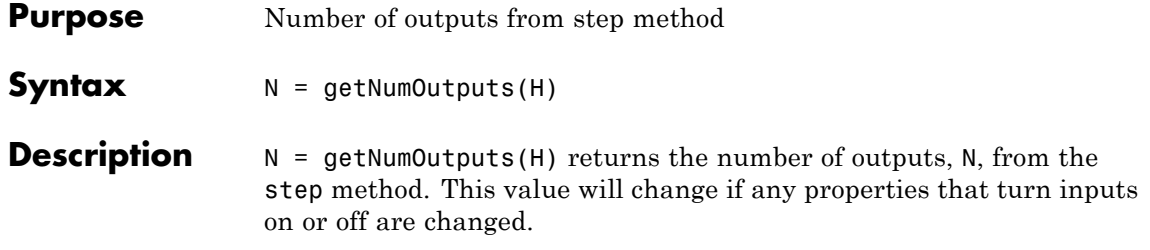

<span id="page-2274-0"></span>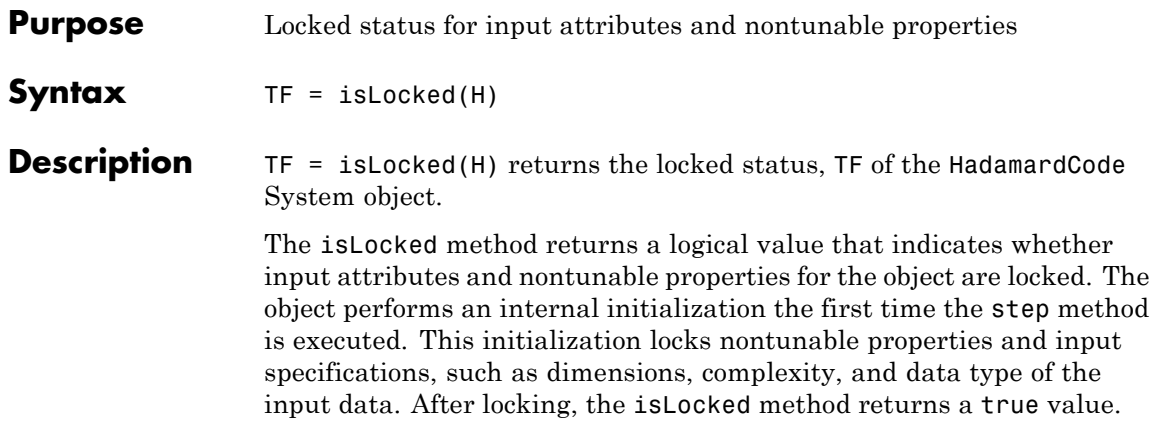

# <span id="page-2275-0"></span>**comm.HadamardCode.release**

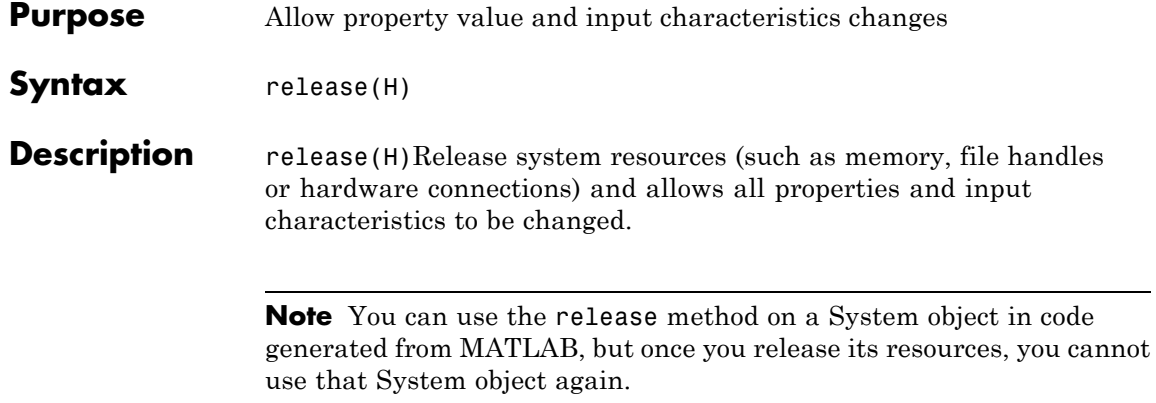

<span id="page-2276-0"></span>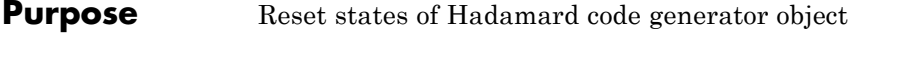

- Syntax reset (H)
- **Description** reset (H) resets the states of the HadamardCode object, H.

# <span id="page-2277-0"></span>**comm.HadamardCode.step**

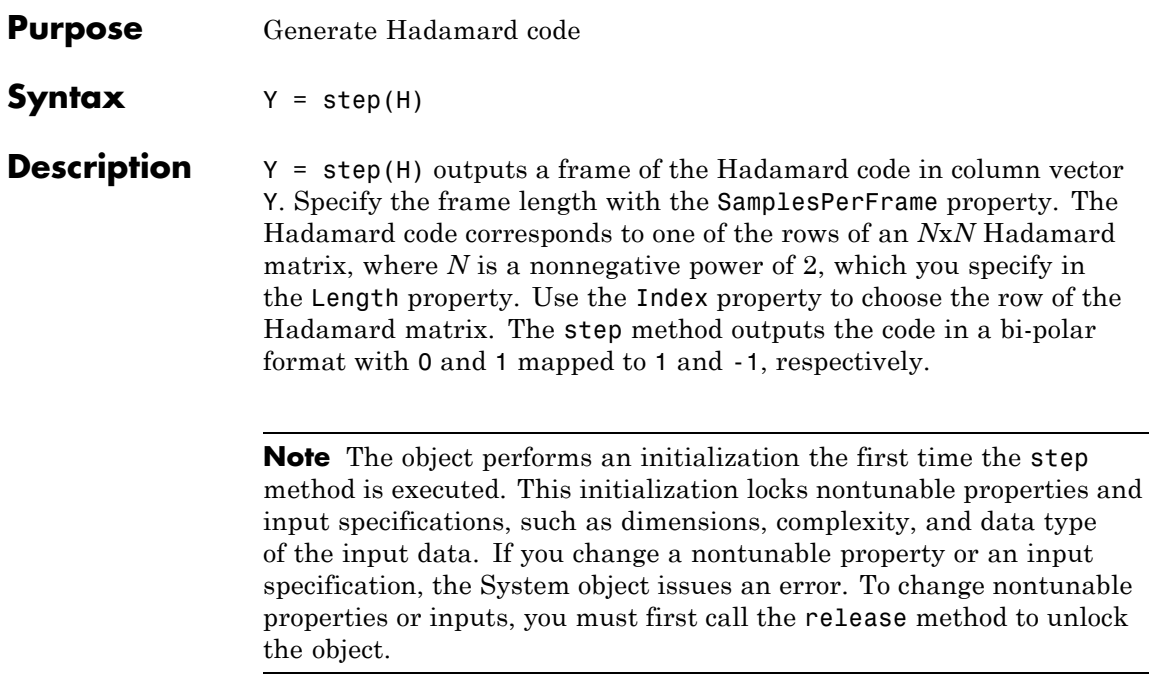

## **Purpose** Detect errors in input data using HDL-optimized CRC

**Description** This hardware-friendly cyclic redundancy code (CRC) detector System object computes checksums for its entire input frame. The HDLCRCDetector System object is optimized for HDL code generation. Instead of frame processing, the System object processes data at the streaming mode. Control signals are added at both input and output for easy data synchronization.

To compute checksums optimized for HDL code generation:

**1** Define and set up your HDL CRC detector object. See "Construction" on page 3-785.

**2** Call step to compute checksums according to the properties of comm.HDLCRCDetector. The behavior of step is specific to each object in the toolbox.

**Construction** H = comm.HDLCRCDetector creates an HDL-optimized CRC detector System object, H, that detects errors in the input data according to a specified generator polynomial.

> H = comm.HDLCRCDetector(Name,Value,) creates an HDL-optimized CRC detector System object, H, with additional options specified by one or more Name, Value pair arguments, where Name is a [property name](#page-2279-0) and Value is the corresponding value. Name must appear inside single quotes (''). You can specify several name-value pair arguments in any order as Name1,Value1,...,NameN,ValueN.

H = comm.HDLCRCDetector(POLY,Name,Value) creates an HDL-optimized CRC detector System object, H, with the Polynomial property set to POLY, and the other specified properties set to the specified values.

### **Input Arguments**

### **POLY**

Sets Polynomial property to POLY at System object construction

# <span id="page-2279-0"></span>**Properties Polynomial**

Specify the generator polynomial as a binary row vector, with coefficients in descending order of powers. If you set this property to a binary vector, its length must be equal to the degree of the polynomial plus 1. The default value is [1 0 0 0 1 0 0 0 0 0 0 1 0 0 0 0 1].

### **InitialState**

Specify the initial conditions of the shift register as a binary, double or single precision data type scalar or vector. The vector length is the degree of the generator polynomial that you specify in the Polynomial property. When you specify initial conditions as a scalar, the object expands the value to a row vector of length equal to the degree of the generator polynomial. The default value is 0.

### **DirectMethod**

A logical quantity that specifies whether the object uses the direct algorithm for CRC checksum calculations. The default value is false.

Refer to "Cyclic Redundancy Check Codes" to learn about the direct and non-direct algorithms.

### **ReflectInput**

A logical quantity that specifies whether the input data should be flipped on a bytewise basis prior to entering the shift register. The default value is false.

### **ReflectCRCChecksum**

A logical quantity that specifies whether the output CRC checksum should be flipped around its center after the input data is completely through the shift register. The default value is false.

### **FinalXORValue**

The value with which the CRC checksum is to be XORed just prior to being appended to the input data. This property can be specified as a binary, double or single precision data type

scalar or vector. The vector length is the degree of the generator polynomial that you specify in the Polynomial property. When you specify Final XOR Value as a scalar, the object expands the value to a row vector of length equal to the degree of the generator polynomial. The default value is 0.

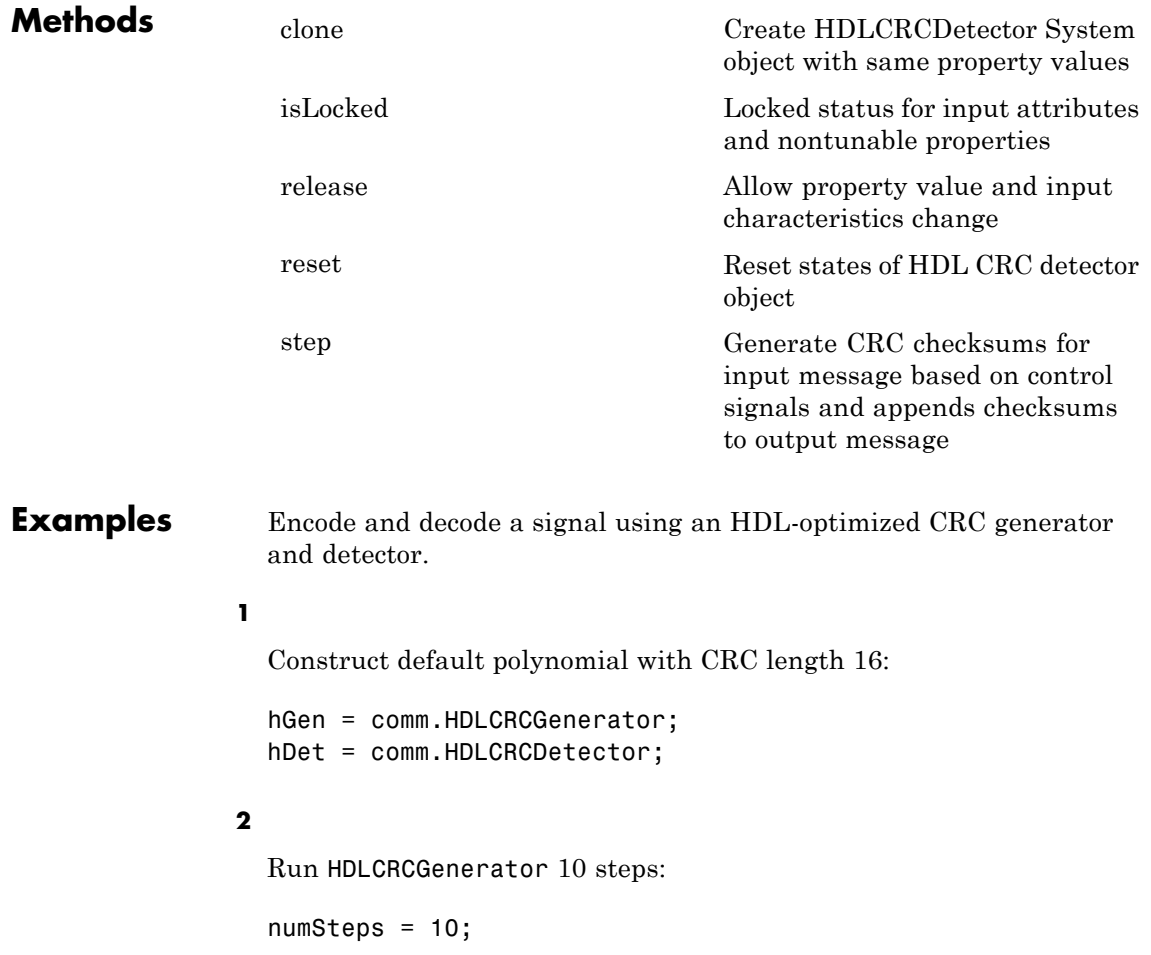

### **3**

Assign control signals for all 10 steps:

```
startIn = logical([1 0 0 0 0 0 0 0 0 0]);
endIn = logical([0 1 0 0 0 0 0 0 0 0]);validIn = logical([1 1 0 0 0 0 0 0 0 0]);
```
#### **4**

Assign 32 bit data to be encoded, in two 16 by 1 columns:

 $msg = randi([0 1], 16, 2);$ 

#### **5**

Assign random input to the HDLCRCGenerator System object while it is processing msg:

```
randIn = randi([0, 1], 16, numSteps-2);dataIn = [msg randIn];
```
### **6**

Run HDLCRCGenerator System object 10 steps:

```
% Output data: dataOutGen
% Output Control signals: startOutGen, endOutGen, validOutGen
for i = 1: numSteps
[dataOutGen(:,i),startOutGen(i),endOutGen(i),validOutGen(i)] = step(hGer
                           dataIn(:,i),startIn(i),endIn(i),validIn(i));
end
```
### **7**

Add noise to encoded message:

 $dataOutGen(2, 4) = -dataOutGen(2, 4);$ 

### **8**

Run HDLCRCDetector System object 10 steps:

```
% Output data: dataOut
% Output Control signals: startOut, endOut, validOut,err
for i = 1: num Steps
[dataOut(:,i), startOut(i), endOut(i), validOut(i),err(i)] = step(hDetdataOutGen(:,i),startOutGen(i),endOutGen(i),validOutGen(i)
end
```
# **Algorithms** Timing diagram for HDL-optimized CRC Detector

→

endOut

validOut

err

clock D<sub>0</sub> D<sub>1</sub> D<sub>2</sub> CRC dataIn(15:0) startin endin validIn D<sub>0</sub> D1 D<sub>2</sub> dataOut(15:0) startOut

←

## **Initial Delay**

initialdelay

The HDLCRCGenerator System object introduces a latency on the output. This latency can be computed with the following equation:

initialdelay =  $3 * CRC$  length/input data width + 2

**See Also** comm.HDLCRCGenerator **|** comm.CRCDetector

<span id="page-2284-0"></span>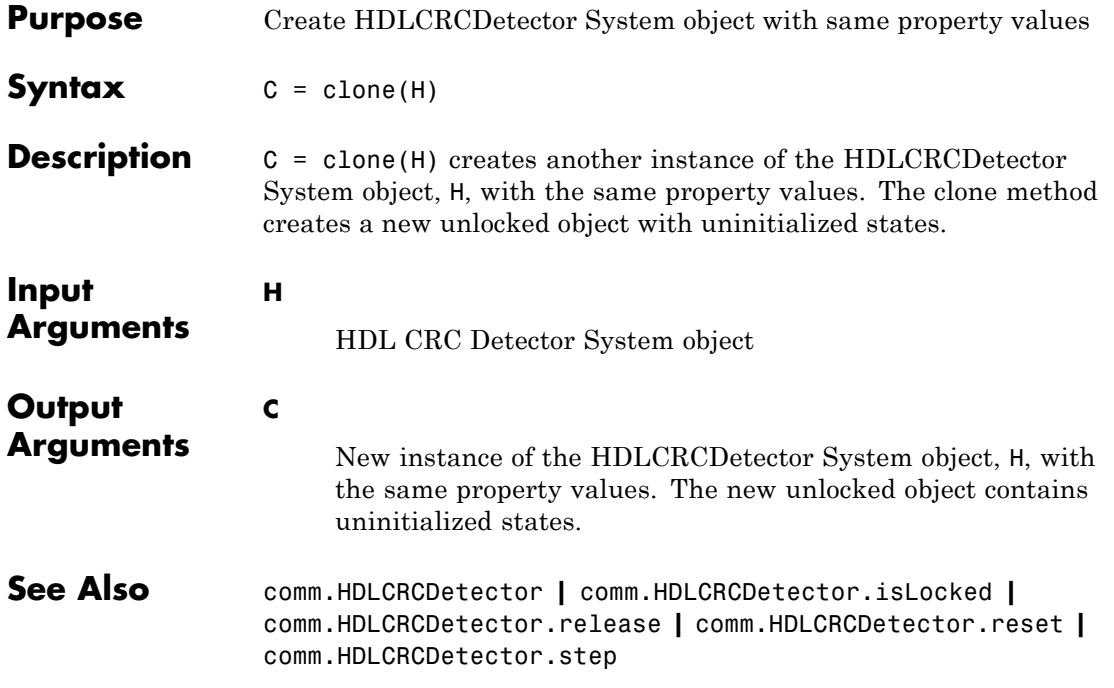

# <span id="page-2285-0"></span>**comm.HDLCRCDetector.isLocked**

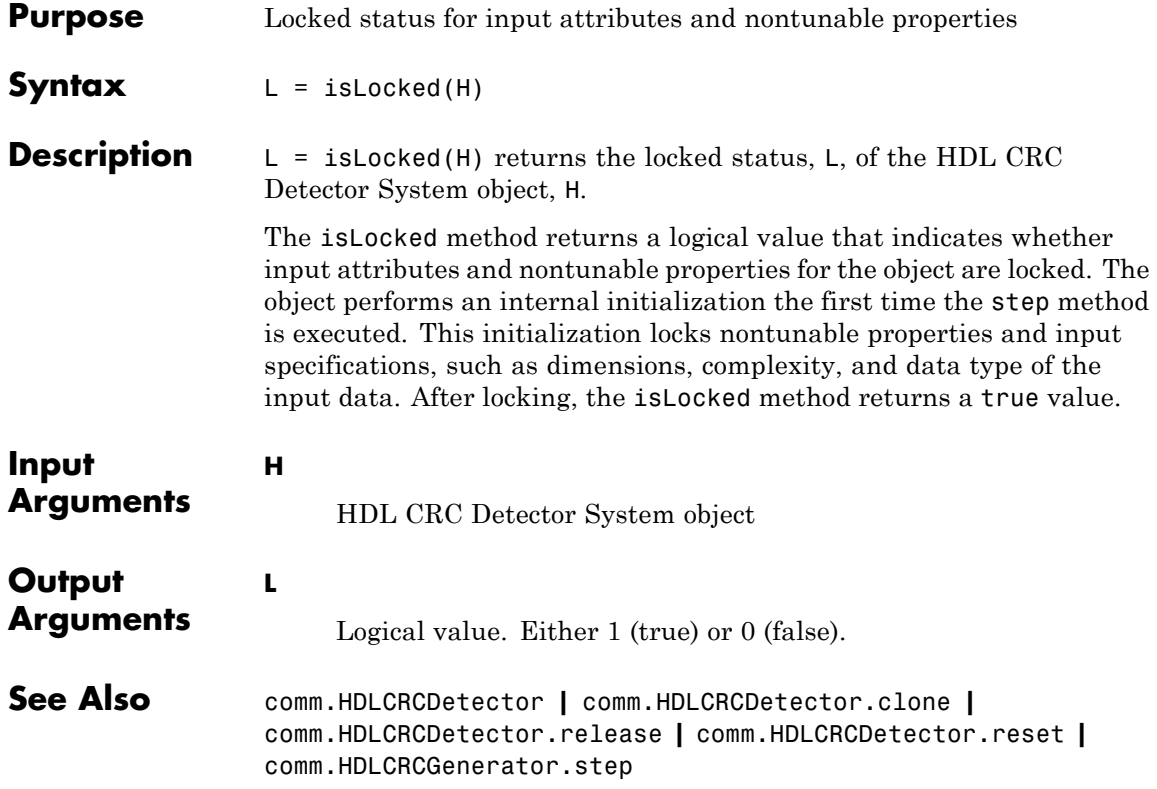

<span id="page-2286-0"></span>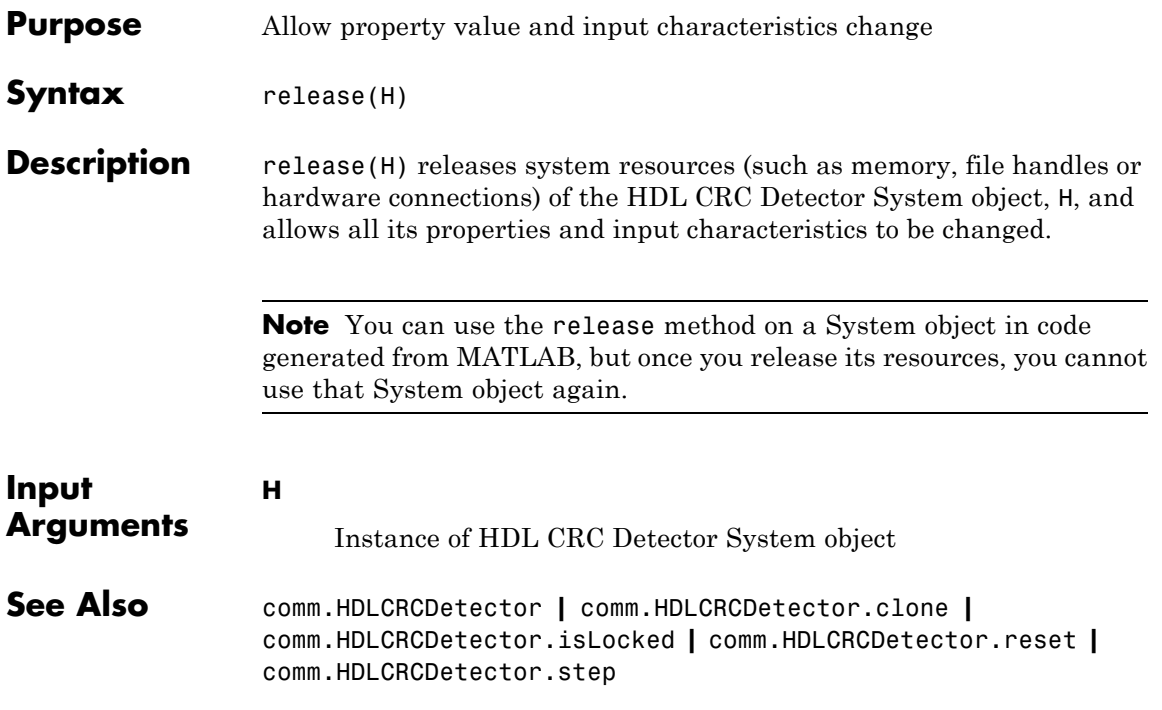

# <span id="page-2287-0"></span>**comm.HDLCRCDetector.reset**

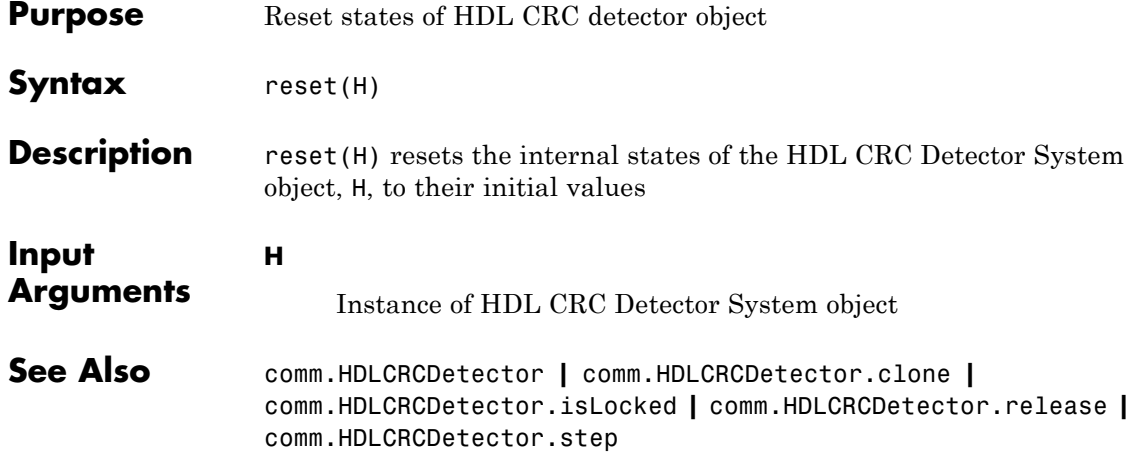

<span id="page-2288-0"></span>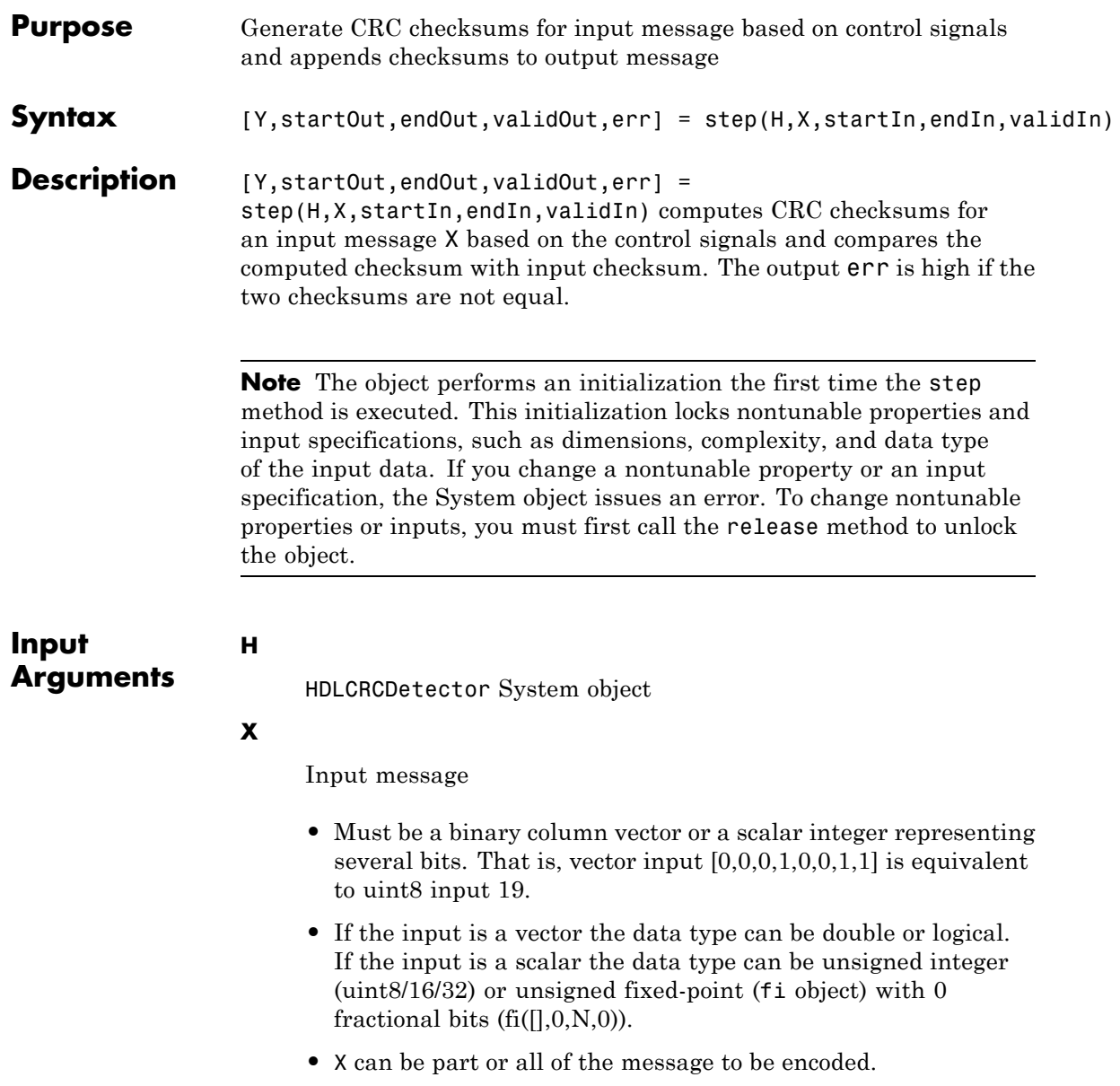

- **•** The length of X should be less than or equal to the CRC length, and the CRC length should be divisible by the length of X.
- **•** The CRC length is the order of the polynomial that you specify in the Polynomial property.

### **startIn**

Indicates the start of an input message. startIn is scalar with logical data type.

### **endIn**

Indicates the end of an input message. endIn is scalar with logical data type.

### **validIn**

**Y**

When validIn is high, input message is processed for CRC checksum computation. validIn is scalar with logical data type.

# **Output Arguments**

Object output, consisting of  $X +$ checksum plus the delay. Output Y has the same length and data type as input X.

### **startOut**

Indicates the start of an output message. startOut is scalar with logical data type.

### **endOut**

Indicates the end of an output message. endOut is scalar with logical data type.

### **validOut**

Indicates the validation of output message plus CRC checksums.validOut is scalar with logical data type.

**See Also** comm.HDLCRCDetector **|** comm.HDLCRCDetector.clone **|** comm.HDLCRCDetector.isLocked **|** comm.HDLCRCDetector.release **|** comm.HDLCRCDetector.reset

# **comm.HDLCRCGenerator**

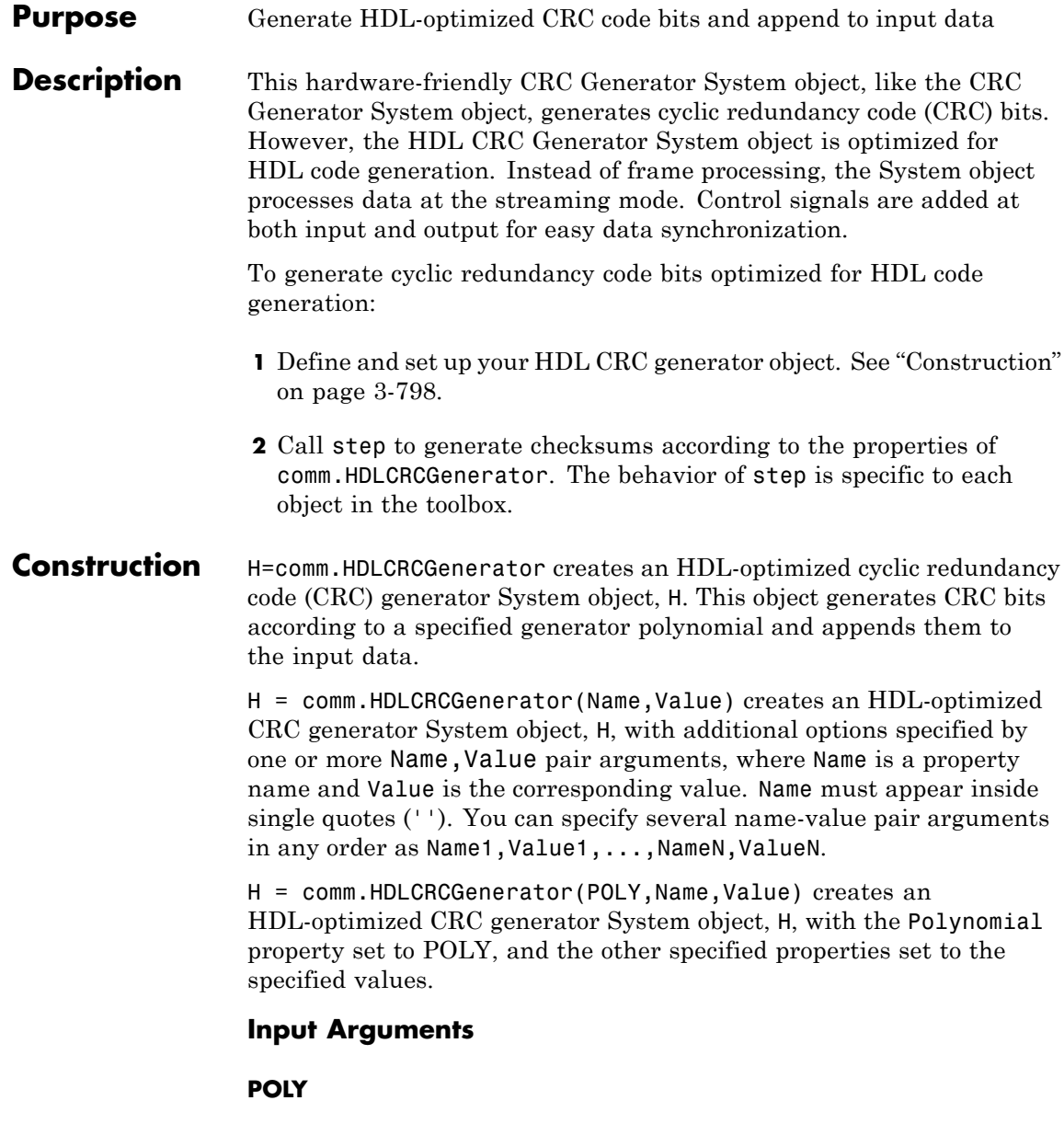

Sets Polynomial property to POLY at System object construction

## <span id="page-2292-0"></span>**Properties Polynomial**

Specify the generator polynomial as a binary row vector, with coefficients in descending order of powers. If you set this property to a binary vector, its length must be equal to the degree of the polynomial plus 1. The default value is [1 0 0 0 1 0 0 0 0 0 0 1 0 0 0 0 1].

### **InitialState**

Specify the initial conditions of the shift register as a binary, double or single precision data type scalar or vector. The vector length is the degree of the generator polynomial that you specify in the Polynomial property. When you specify initial conditions as a scalar, the object expands the value to a row vector of length equal to the degree of the generator polynomial. The default value is 0.

### **DirectMethod**

A logical quantity that specifies whether the object uses the direct algorithm for CRC checksum calculations. The default value is false.

Refer to "Cyclic Redundancy Check Codes" to learn about the direct and non-direct algorithms.

### **ReflectInput**

A logical quantity that specifies whether the input data should be flipped on a bytewise basis prior to entering the shift register. The default value is false.

### **ReflectCRCChecksum**

A logical quantity that specifies whether the output CRC checksum should be flipped around its center after the input data is completely through the shift register. The default value is false.

### **FinalXORValue**

The value with which the CRC checksum is to be XORed just prior to being appended to the input data. This property can be specified as a binary, double or single precision data type scalar or vector. The vector length is the degree of the generator polynomial that you specify in the Polynomial property. When you specify Final XOR Value as a scalar, the object expands the value to a row vector of length equal to the degree of the generator polynomial. The default value is 0.

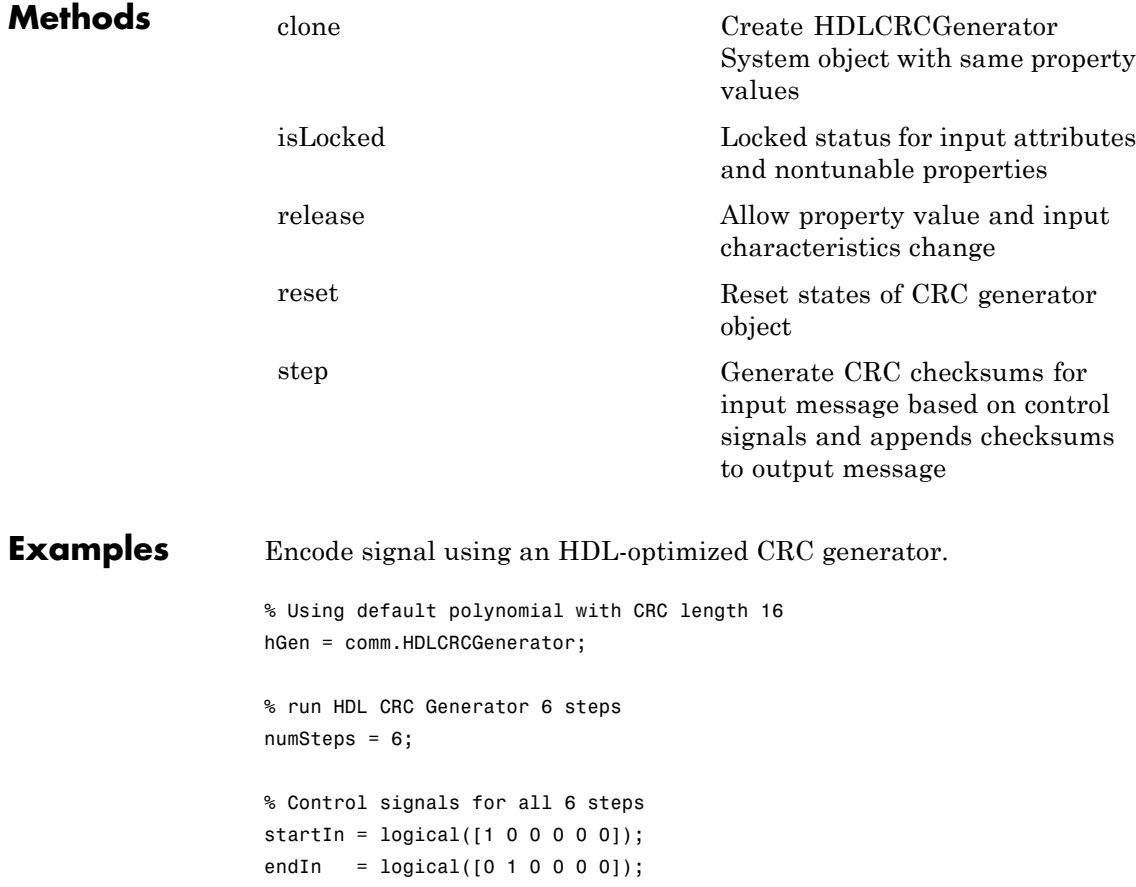

```
validIn = logical([1 1 0 0 0 0]);% 32 bit data to be encoded, in two 16 by 1 columns
msg = randi([0 1], 16, 2);% random input to HDLCRCGenerator while it is processing the msg
randIn = randi([0, 1], 16, numSteps-2);dataIn = [msg randIn];
% Run HDL CRC Generator 6 steps
% Output data: dataOut
% Output Control signals: startOut, endOut, validOut
for i = 1: numSteps
[dataOut(:,i), startOut(i), endOut(i), validOut(i)] = step(hGen,...)dataIn(:,i),startIn(i),endIn(i),validIn(i));
end
```
**Algorithms Timing Diagram**

Timing diagram for HDL-optimized CRC generator

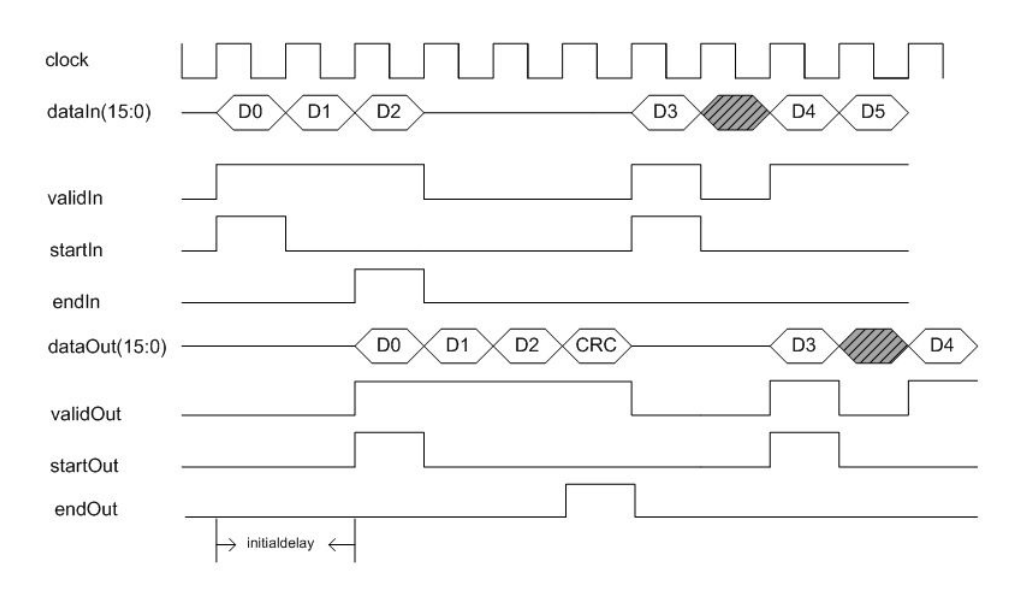

# **Initial Delay**

The HDL CRC Generator System object introduces a latency on the output. This latency can be computed with the following equation:

```
initialdelay = (CRC length/input data width) + 2
```
**See Also** comm.CRCGenerator **|** comm.HDLCRCGenerator

<span id="page-2296-0"></span>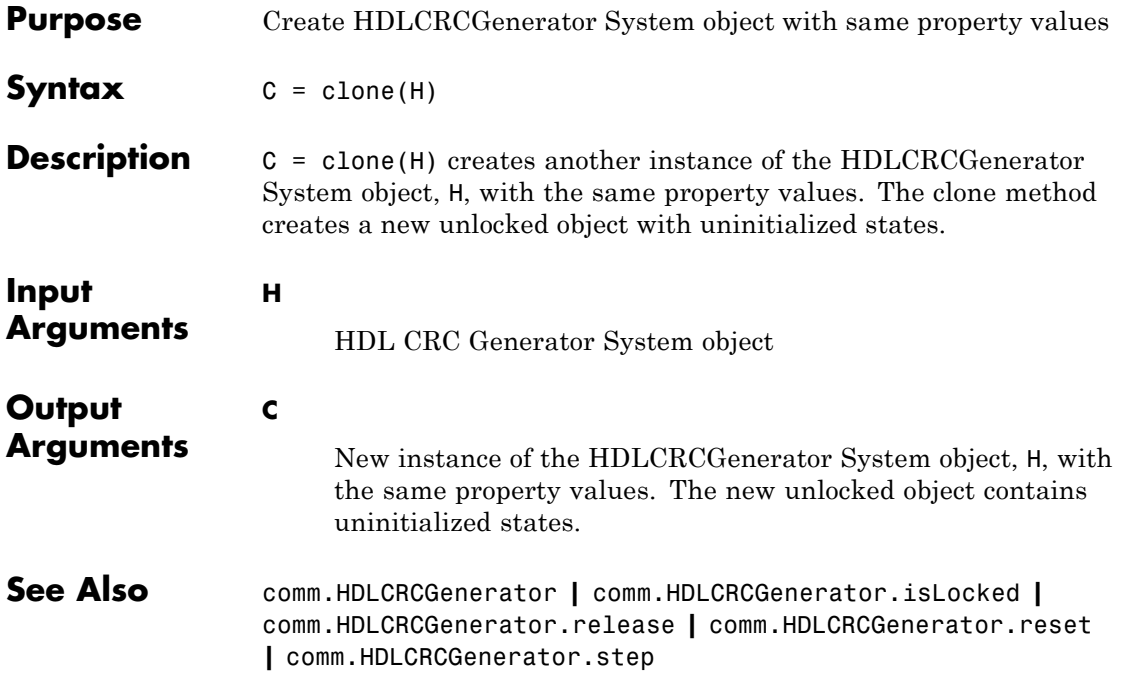

# <span id="page-2297-0"></span>**comm.HDLCRCGenerator.isLocked**

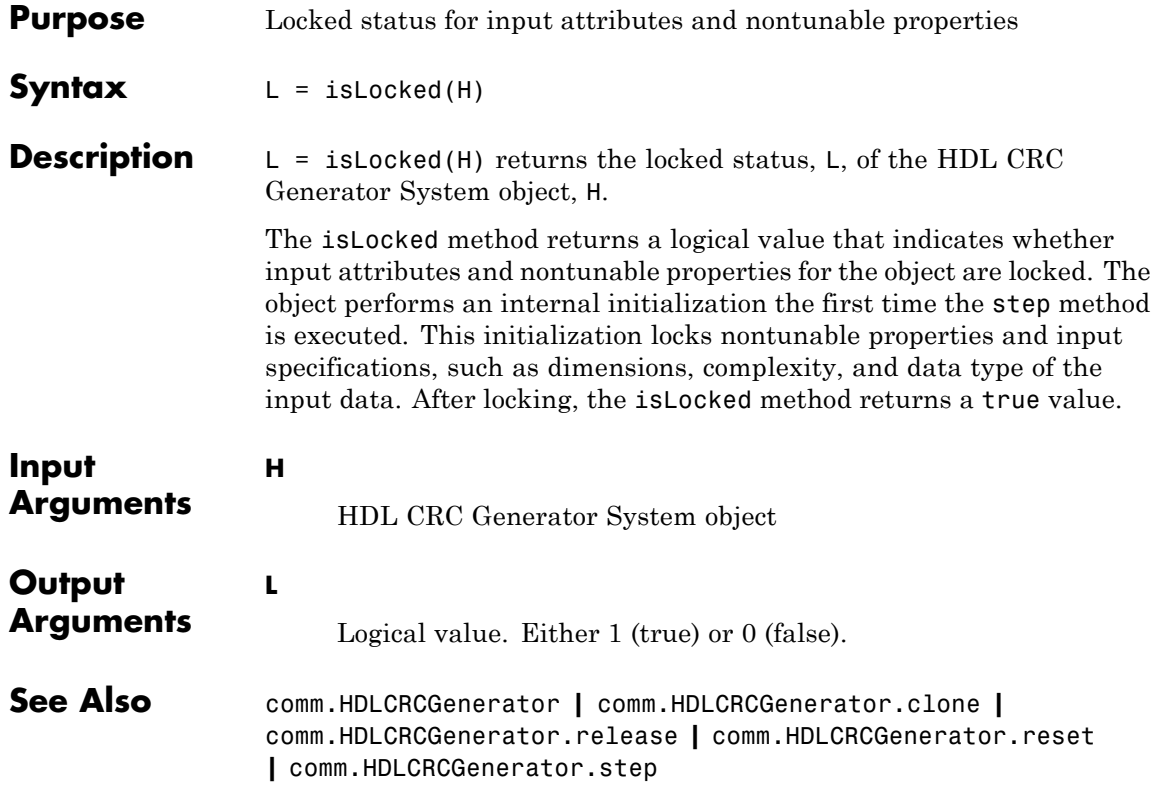

<span id="page-2298-0"></span>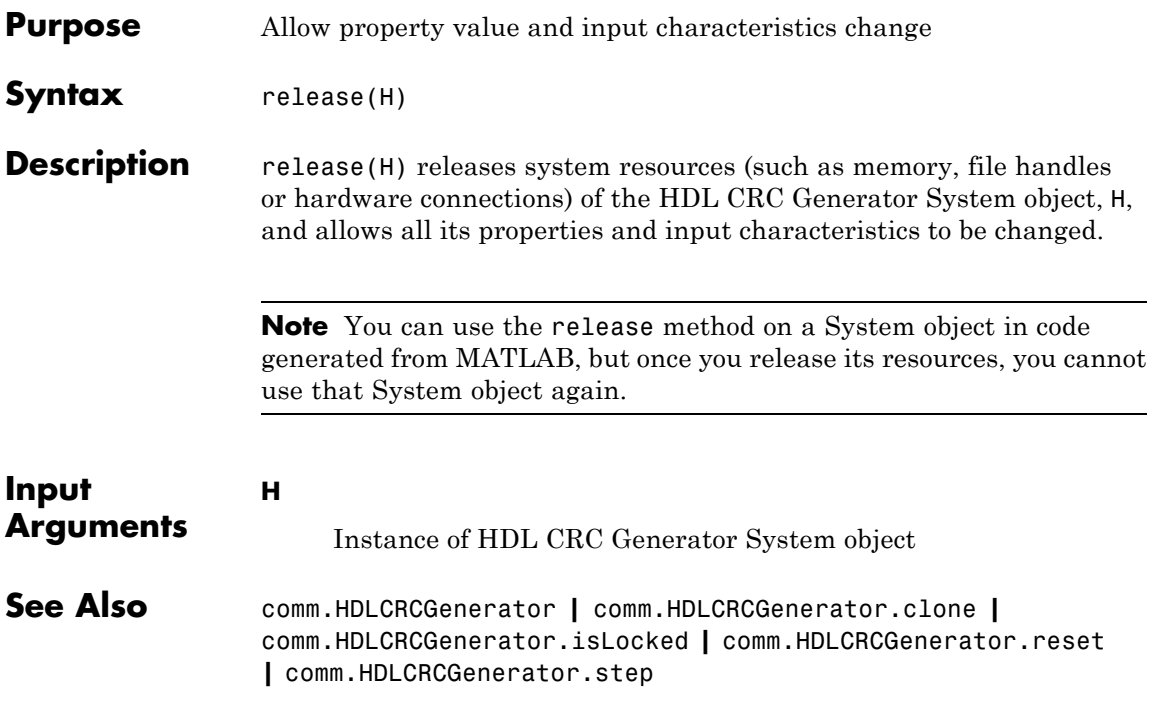

# <span id="page-2299-0"></span>**comm.HDLCRCGenerator.reset**

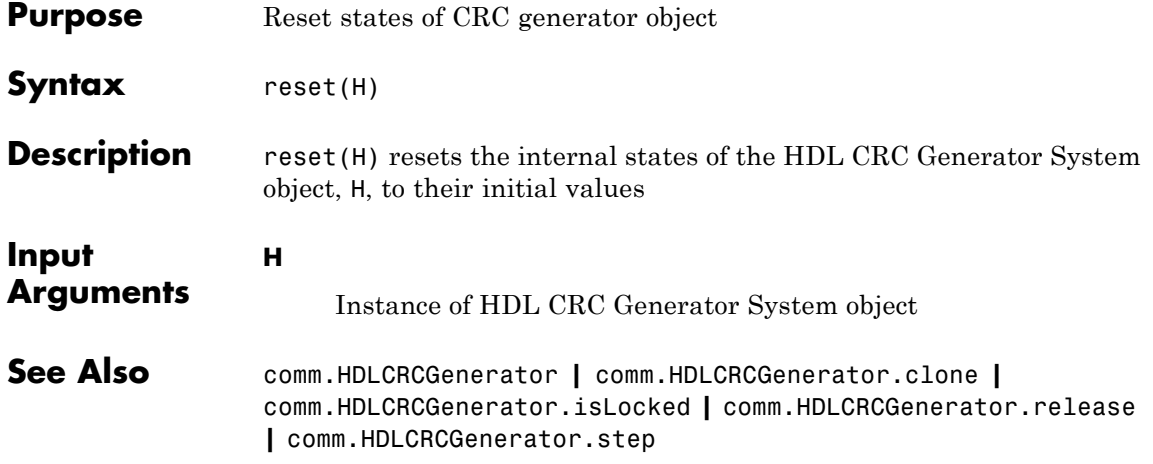

<span id="page-2300-0"></span>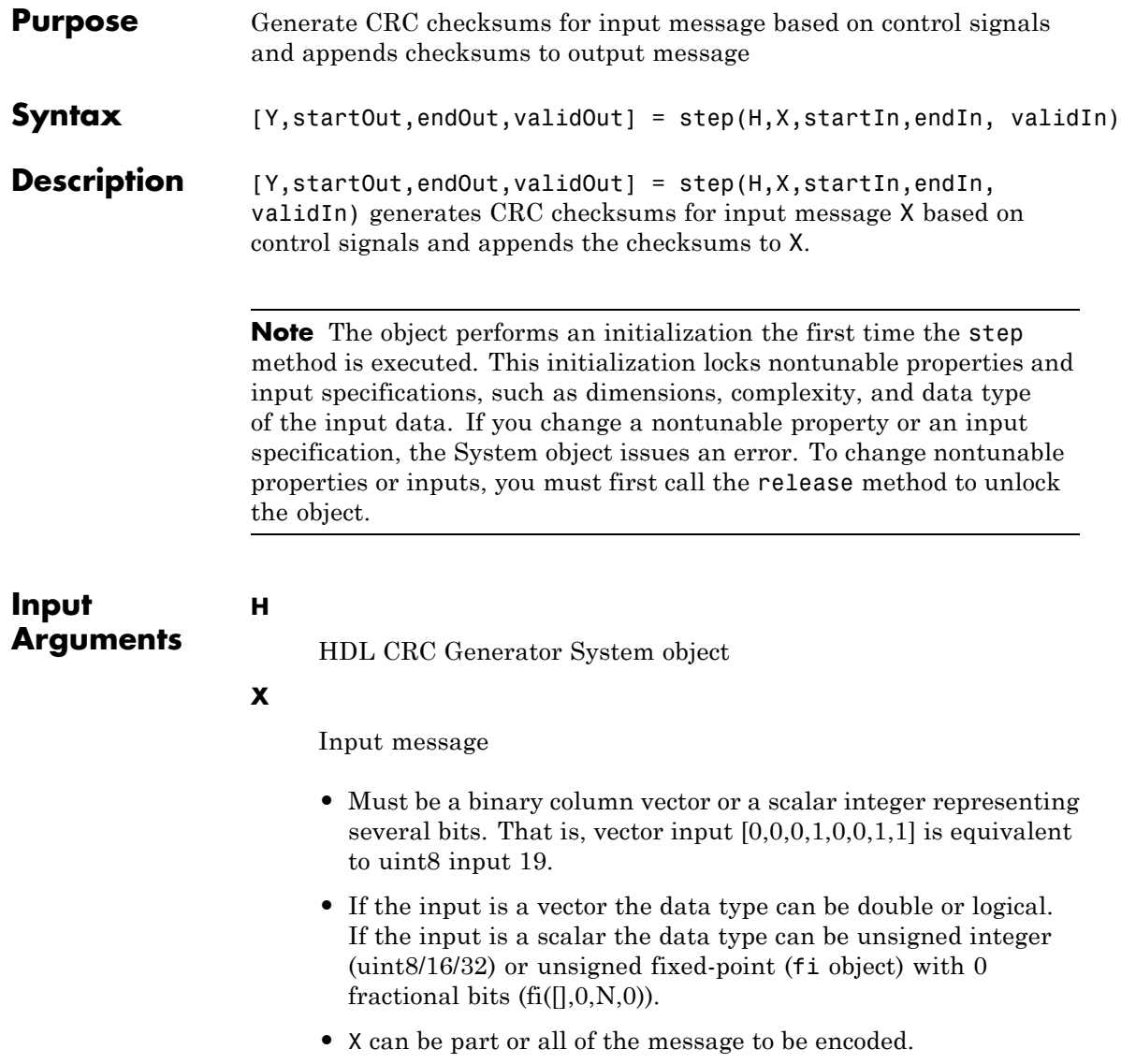

- **•** The length of X must be less than or equal to the CRC length, and the CRC length must be divisible by the length of X.
- **•** The CRC length is the order of the polynomial that you specify in the Polynomial property.

### **startIn**

Indicates the start of an input message. startIn is scalar with logical data type.

### **endIn**

Indicates the end of an input message. endIn is scalar with logical data type.

### **validIn**

**Y**

When validIn is high, input message is processed for CRC checksum computation. validIn is scalar with logical data type.

# **Output Arguments**

Object output, consisting of  $X +$ checksum plus the delay. Output Y has the same width and data type as input X.

### **startOut**

Indicates the start of an output message. startOut is scalar with logical data type.

### **endOut**

Indicates the end of an output message. endOut is scalar with logical data type.

### **validOut**

Indicates the validation of output message plus CRC checksums.validOut is scalar with logical data type.

**See Also** comm.HDLCRCGenerator **|** comm.HDLCRCGenerator.clone **|** comm.HDLCRCGenerator.isLocked **|** comm.HDLCRCGenerator.release **|** comm.HDLCRCGenerator.reset

# **comm.HDLRSDecoder**

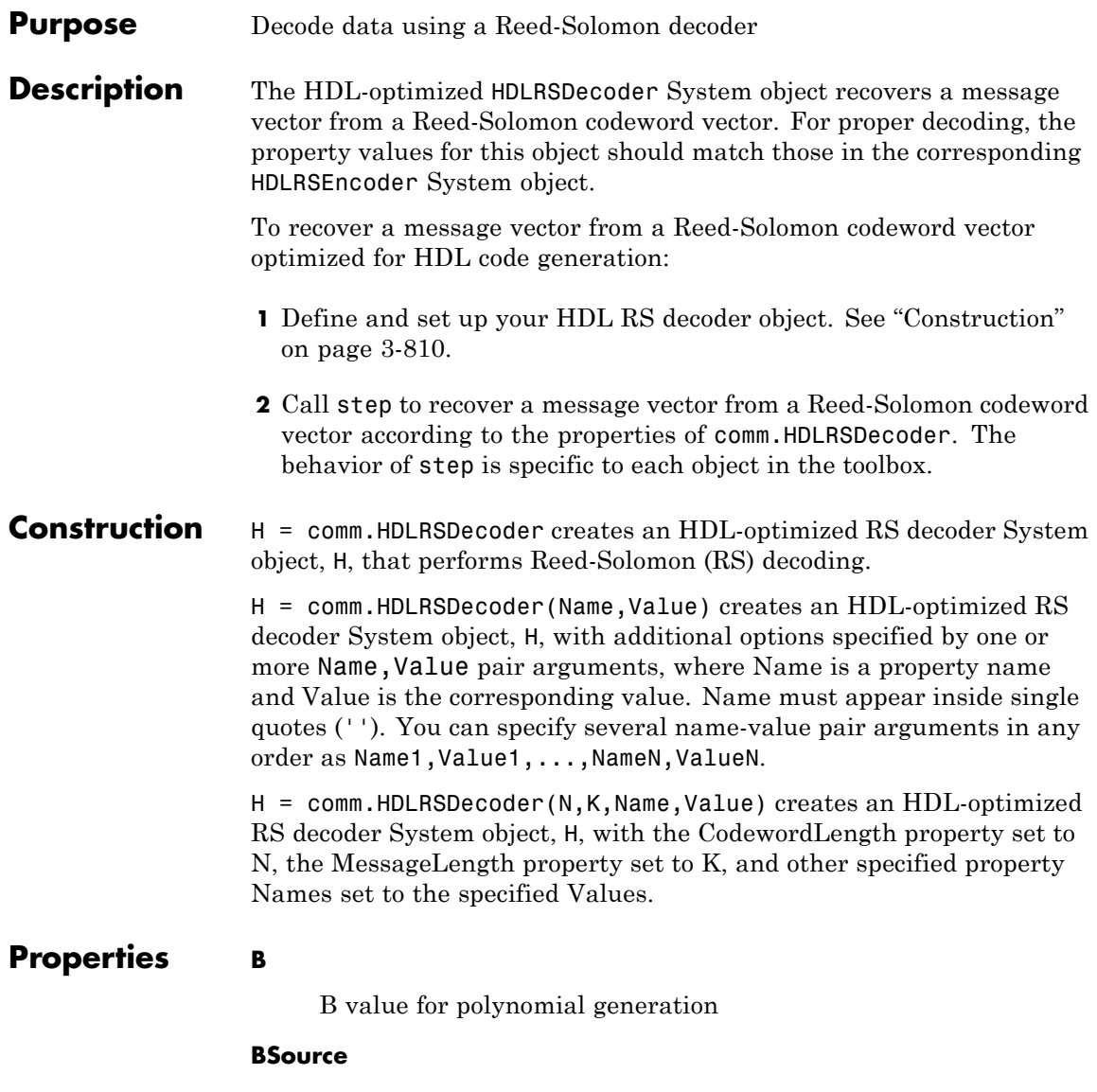
Source of B, the starting power for roots of the primitive polynomial

Specify the source of the B value as one of these values:

- **•** Auto: B=0
- **•** Property

**Default:** Auto

### **CodewordLength**

Codeword length

Specify the codeword length of the RS code as a double-precision, positive, integer scalar value. The default is 7.

If you set the PrimitivePolynomialSource property to Auto, CodewordLength must be in the range  $3 <$  CodewordLength  $\le$  $2^{16}-1$ .

When you set the PrimitivePolynomialSource property to Property, CodewordLength must be in the range  $3 \leq$ CodewordLength  $\leq 2^M-1$ . *M* is the degree of the primitive polynomial that you specify with the PrimitivePolynomialSource and PrimitivePolynomial properties. *M* must be in the range  $3 \leq M \leq 16$ . The difference (CodewordLength  $-M$ essageLength) must be an even integer. The value of this property is rounded up to  $2^M - 1$ .

If the value of this property is less than  $2^M-1$ , the object assumes a shortened RS code.

### **MessageLength**

Message length

Specify the message length as a double-precision, positive integer scalar value. The default is 3. The difference (CodewordLength – MessageLength) must be an even integer.

### **NumErrorsOutputPort**

Enable number of errors output

When you set this property to true, the step method outputs number of corrected errors. The number of corrected errors is not valid when errOut is asserted, since there were more errors than could be corrected. The default is false.

#### **PrimitivePolynomialSource**

Source of primitive polynomial

Specify the source of the primitive polynomial as Auto | Property. The default is Auto.

When you set this property to Auto, the object uses a primitive polynomial of degree *M* = ceil(**log2**(CodewordLength+1)), which is the result of fliplr(de2bi(primpoly(*M*))).

When you set this property to Property, you can specify a polynomial using the PrimitivePolynomial property.

#### **PrimitivePolynomial**

Primitive polynomial

Specify the primitive polynomial that defines the finite field GF(2*<sup>M</sup>*) corresponding to the integers that form messages and codewords. You must set this property to a double-precision, binary row vector that represents a primitive polynomial over GF(2) of degree *M* in descending order of powers.

This property applies when you set the PrimitivePolynomialSource property to Property.

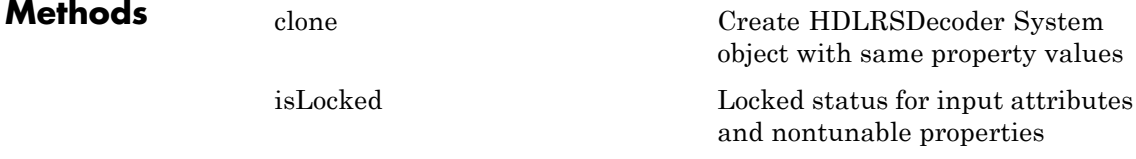

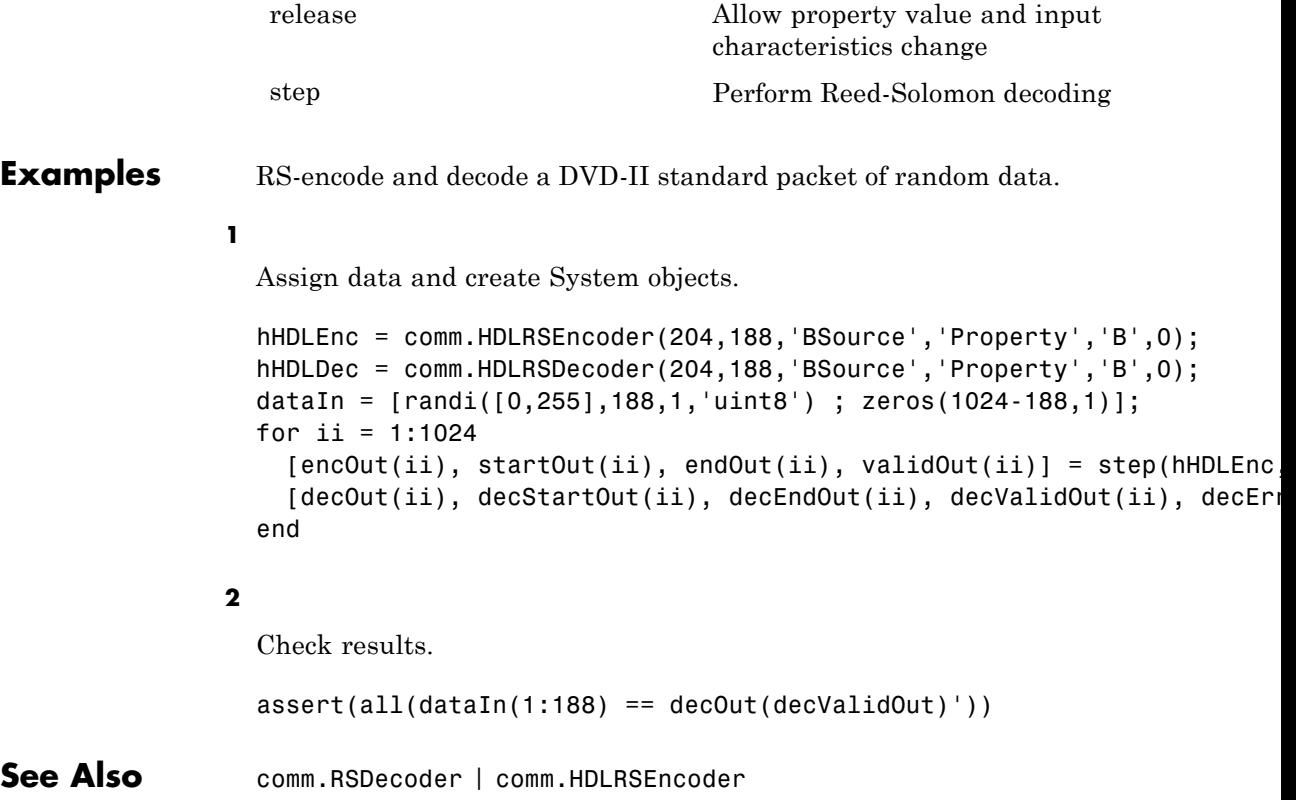

## <span id="page-2307-0"></span>**comm.HDLRSDecoder.clone**

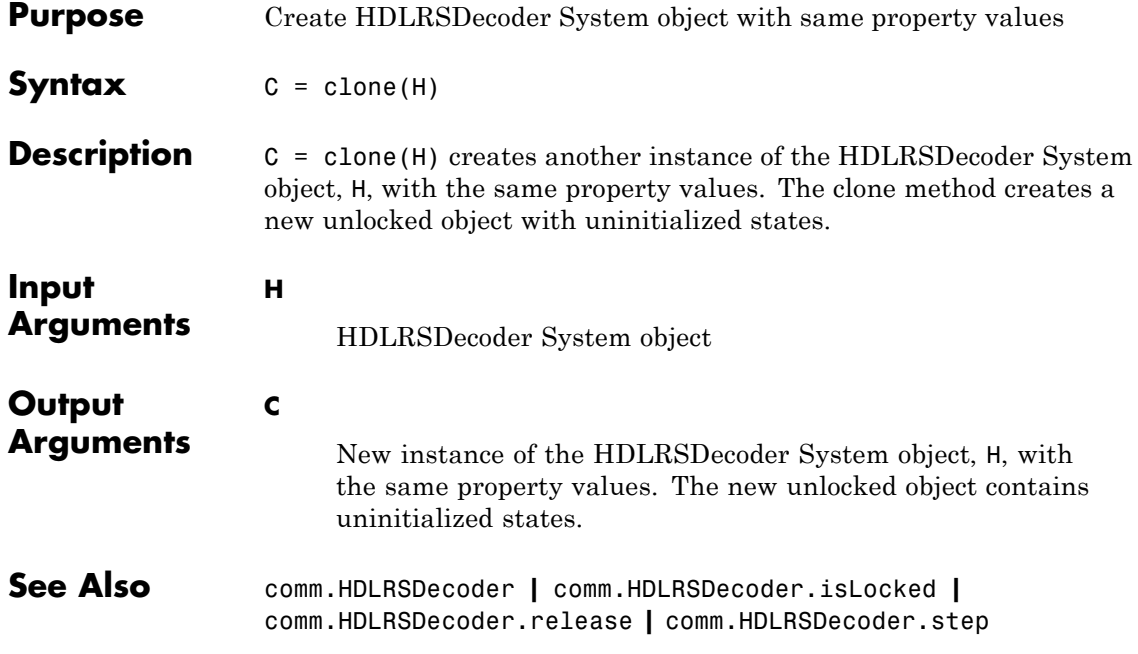

<span id="page-2308-0"></span>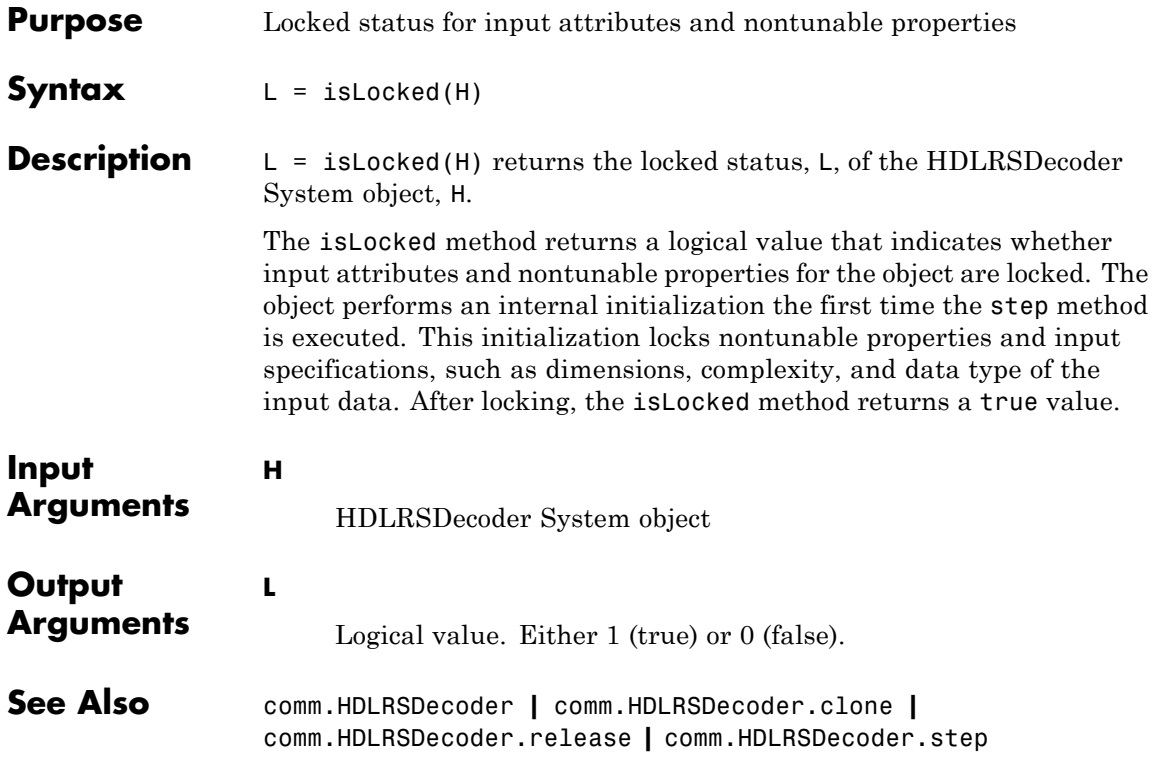

## <span id="page-2309-0"></span>**comm.HDLRSDecoder.release**

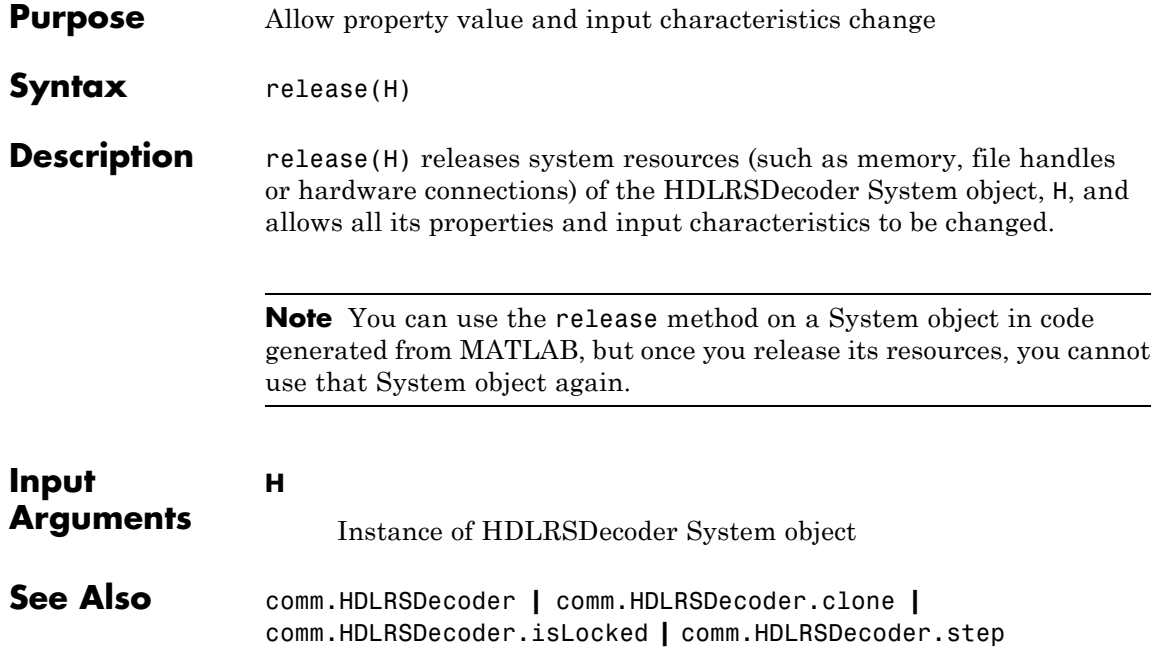

<span id="page-2310-0"></span>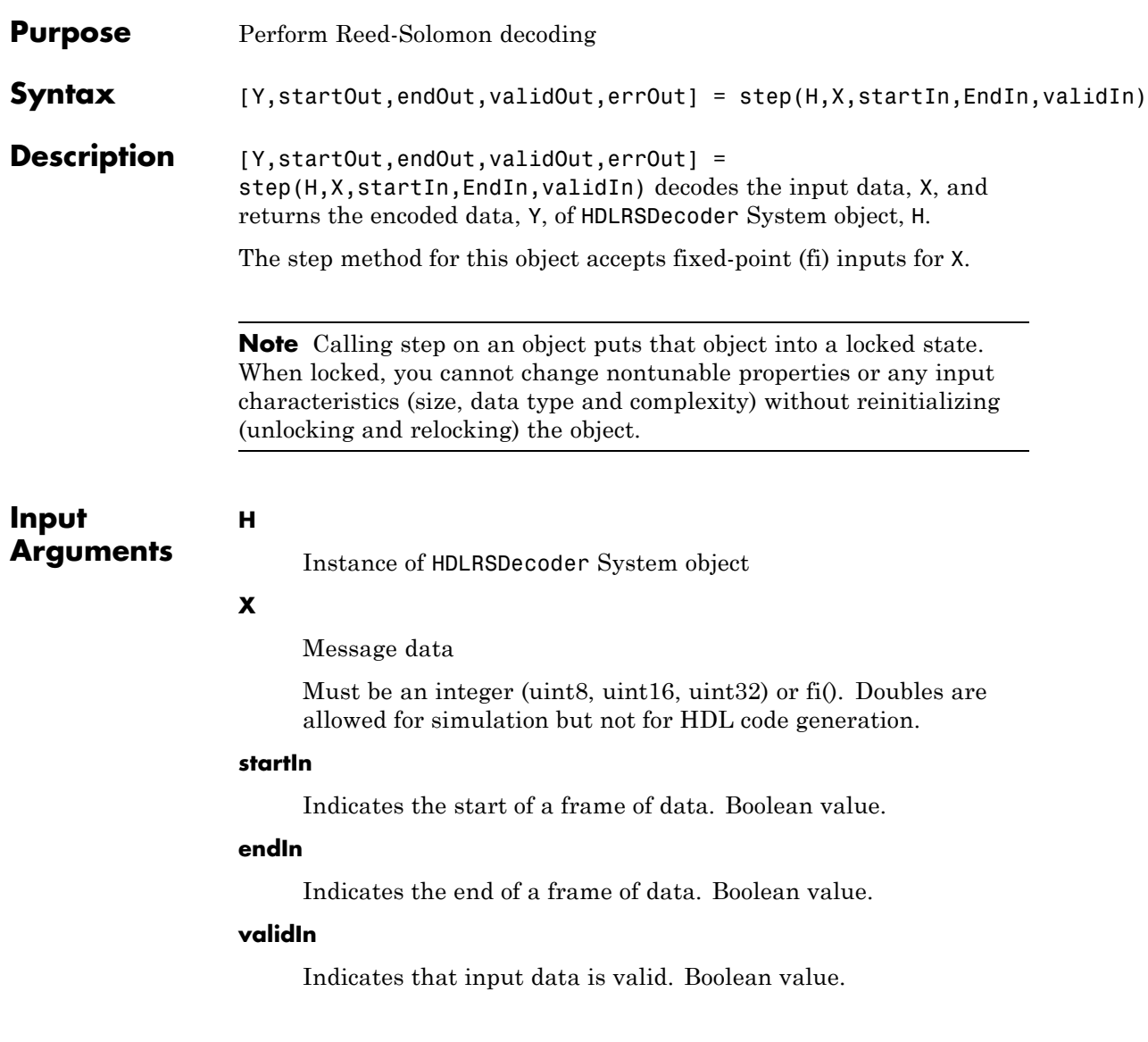

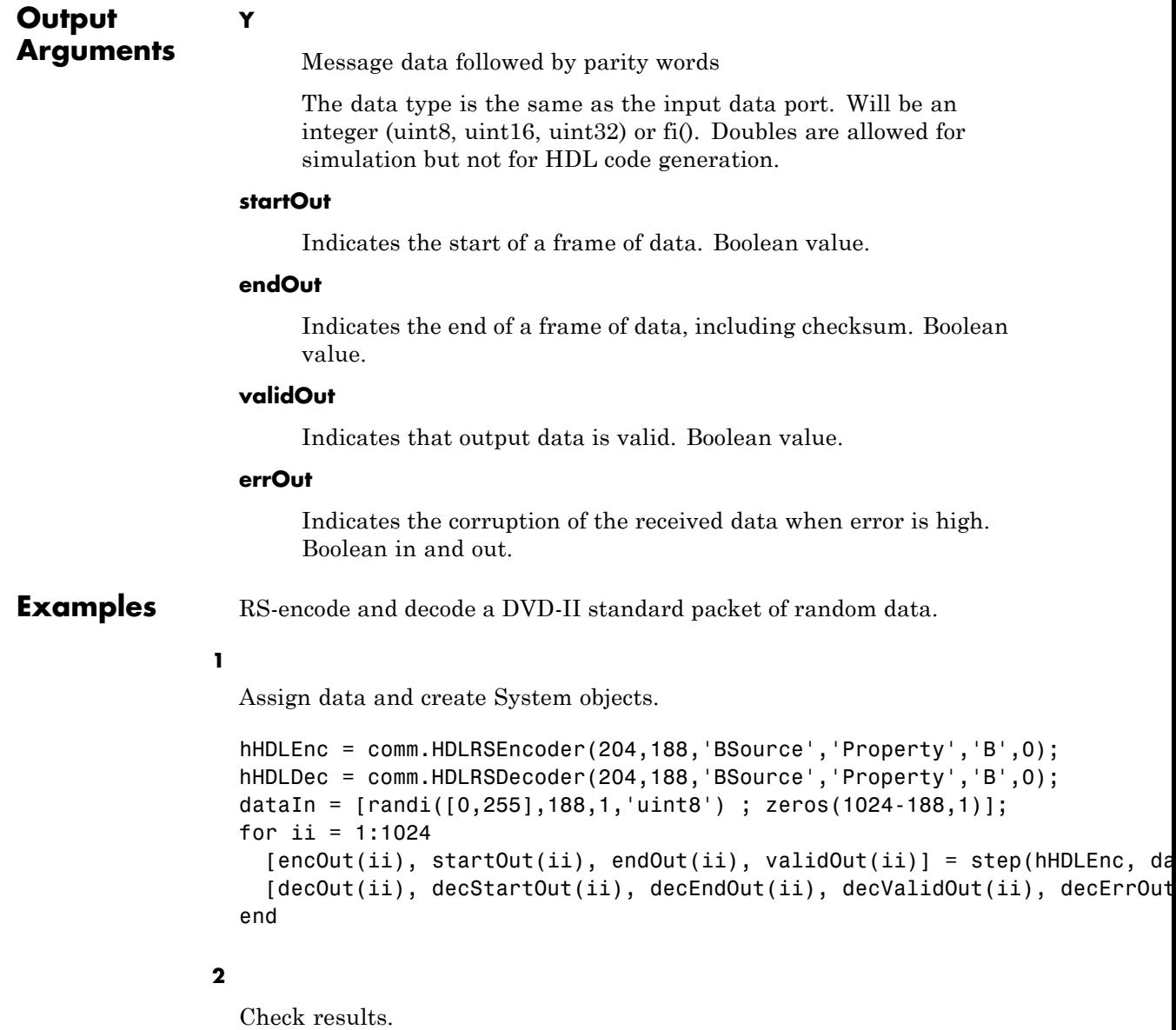

 $assert(all(dataIn(1:188) == decOut(decValidOut)'))$ 

**See Also** comm.HDLRSDecoder **|** comm.HDLRSDecoder.clone **|** comm.HDLRSDecoder.isLocked **|** comm.HDLRSDecoder.release

## **comm.HDLRSEncoder**

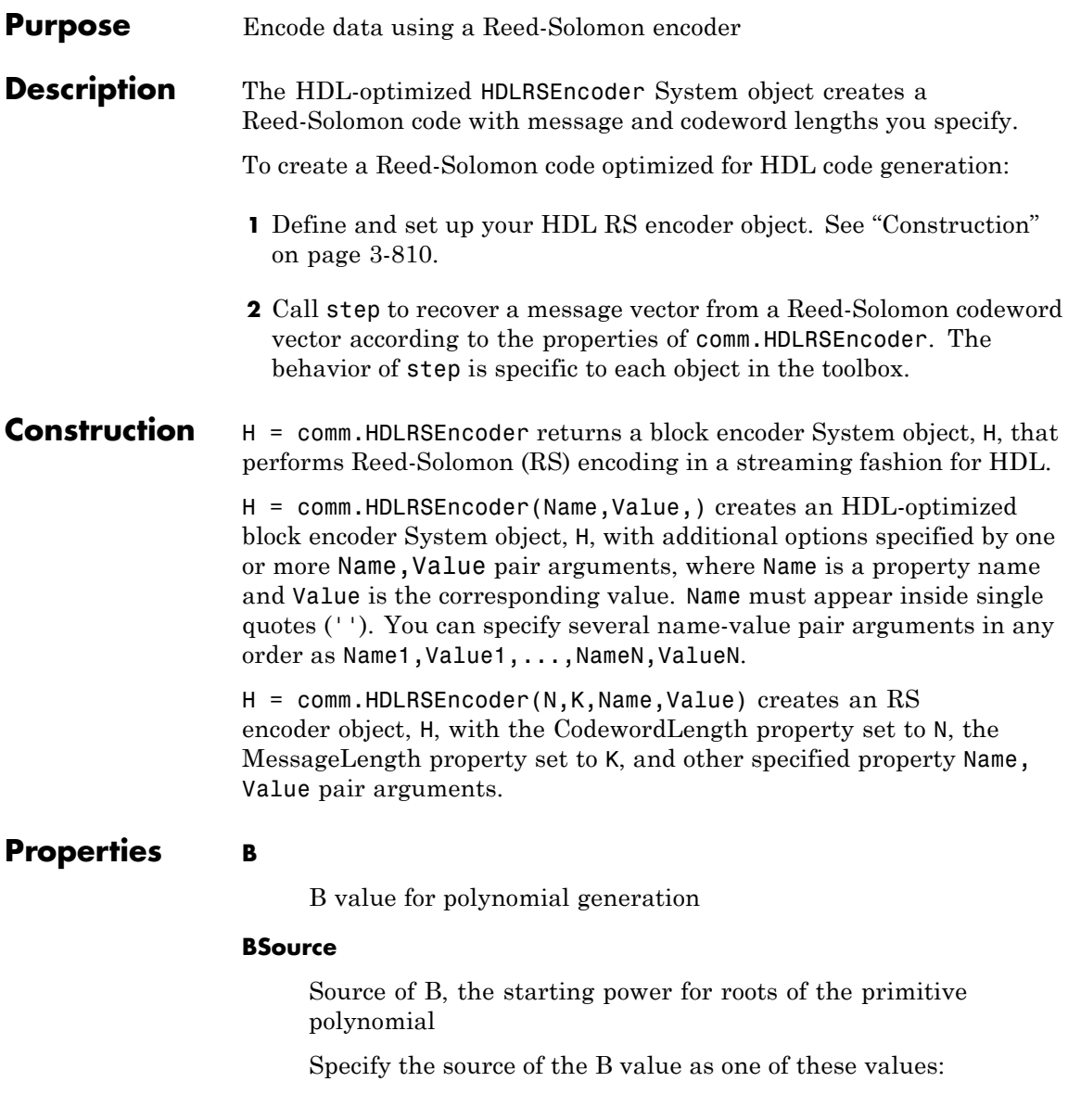

- **•** Auto: B=0
- **•** Property

### **Default:** Auto

### **CodewordLength**

Codeword length

Specify the codeword length of the RS code as a double-precision, positive, integer scalar value. The default is 7.

If you set the PrimitivePolynomialSource property to Auto, CodewordLength must be in the range  $3 <$  CodewordLength  $\le$  $2^{16} - 1$ .

When you set the PrimitivePolynomialSource property to Property, CodewordLength must be in the range  $3 \leq$ CodewordLength  $\leq 2^M-1$ . *M* is the degree of the primitive polynomial that you specify with the PrimitivePolynomialSource and PrimitivePolynomial properties. *M* must be in the range  $3 \leq M \leq 16$ . The difference (CodewordLength  $-M$ essageLength) must be an even integer. The value of this property is rounded up to  $2^M - 1$ .

If the value of this property is less than  $2^M-1$ , the object assumes a shortened RS code.

#### **MessageLength**

Message length

Specify the message length as a double-precision, positive integer scalar value. The default is 3. The difference (CodewordLength – MessageLength) must be an even integer.

#### **PrimitivePolynomialSource**

Source of primitive polynomial

Specify the source of the primitive polynomial as Auto | Property. The default is Auto.

When you set this property to Auto, the object uses a primitive polynomial of degree *M* = ceil(**log2**(CodewordLength+1)), which is the result of fliplr(de2bi(primpoly(*M*))).

When you set this property to Property, you can specify a polynomial using the PrimitivePolynomial property.

### **PrimitivePolynomial**

Primitive polynomial

Specify the primitive polynomial that defines the finite field GF(2*<sup>M</sup>*) corresponding to the integers that form messages and codewords. You must set this property to a double-precision, binary row vector that represents a primitive polynomial over GF(2) of degree *M* in descending order of powers.

This property applies when you set the PrimitivePolynomialSource property to Property.

### **PuncturePatternSource**

Source of puncture pattern

Specify the source of the puncture pattern as None | Property. The default is None. If you set this property to None then the object does not apply puncturing to the code. If you set this property to Property then the object punctures the code based on a puncture pattern vector specified in the PuncturePattern property.

#### **PuncturePattern**

Puncture pattern vector

Specify the pattern used to puncture the encoded data as a double-precision, binary column vector with a length of (CodewordLength–MessageLength). The default is [ones(2,1); zeros(2,1)]. Zeros in the puncture pattern vector indicate the position of the parity symbols that are punctured or excluded from each codeword. This property applies when you set the PuncturePatternSource property to Property.

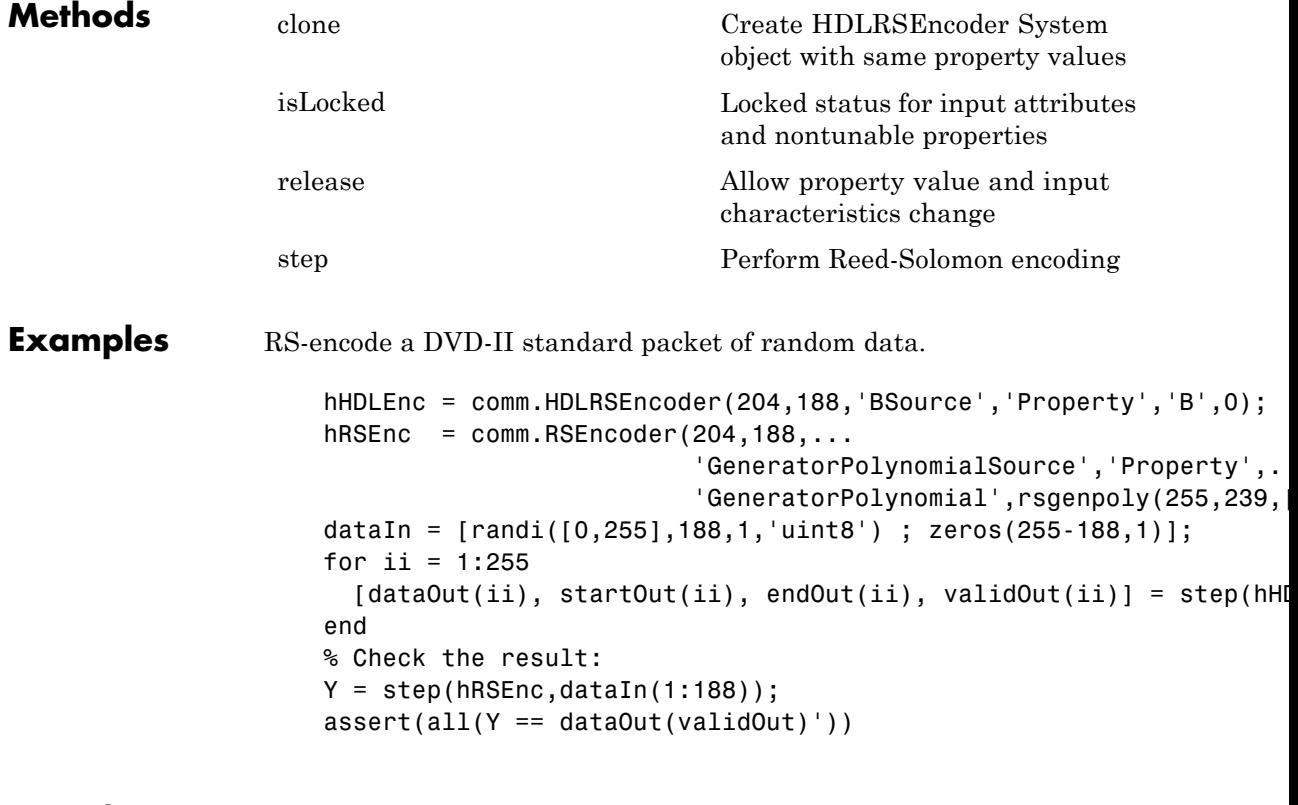

**See Also** comm.RSEncoder | comm.HDLRSDecoder

## <span id="page-2317-0"></span>**comm.HDLRSEncoder.clone**

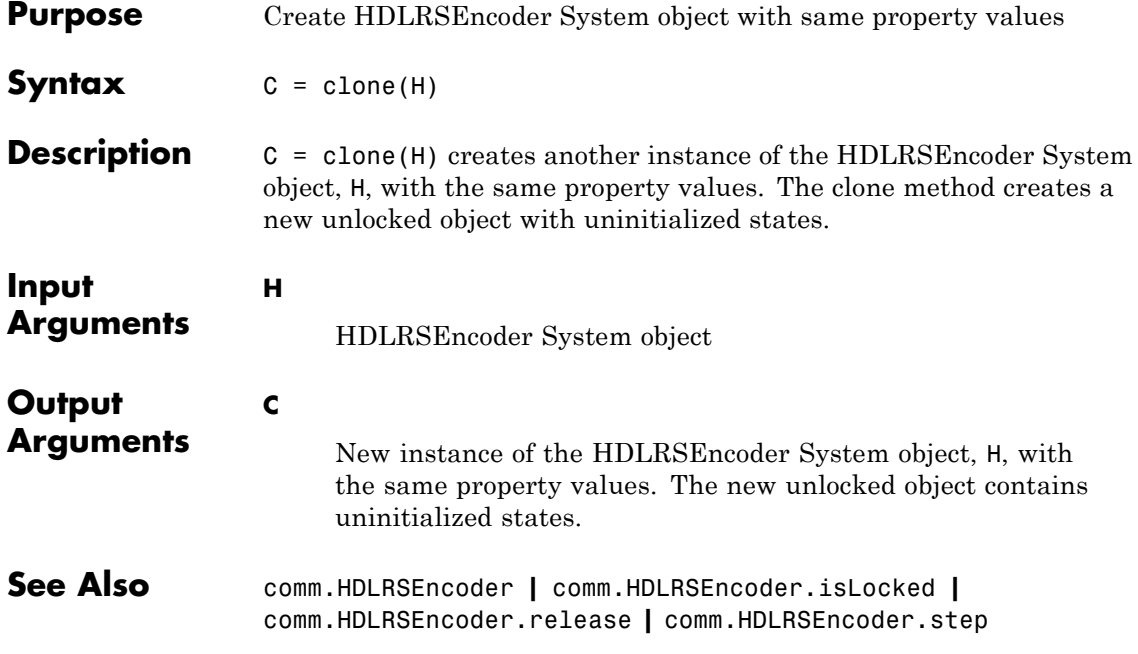

<span id="page-2318-0"></span>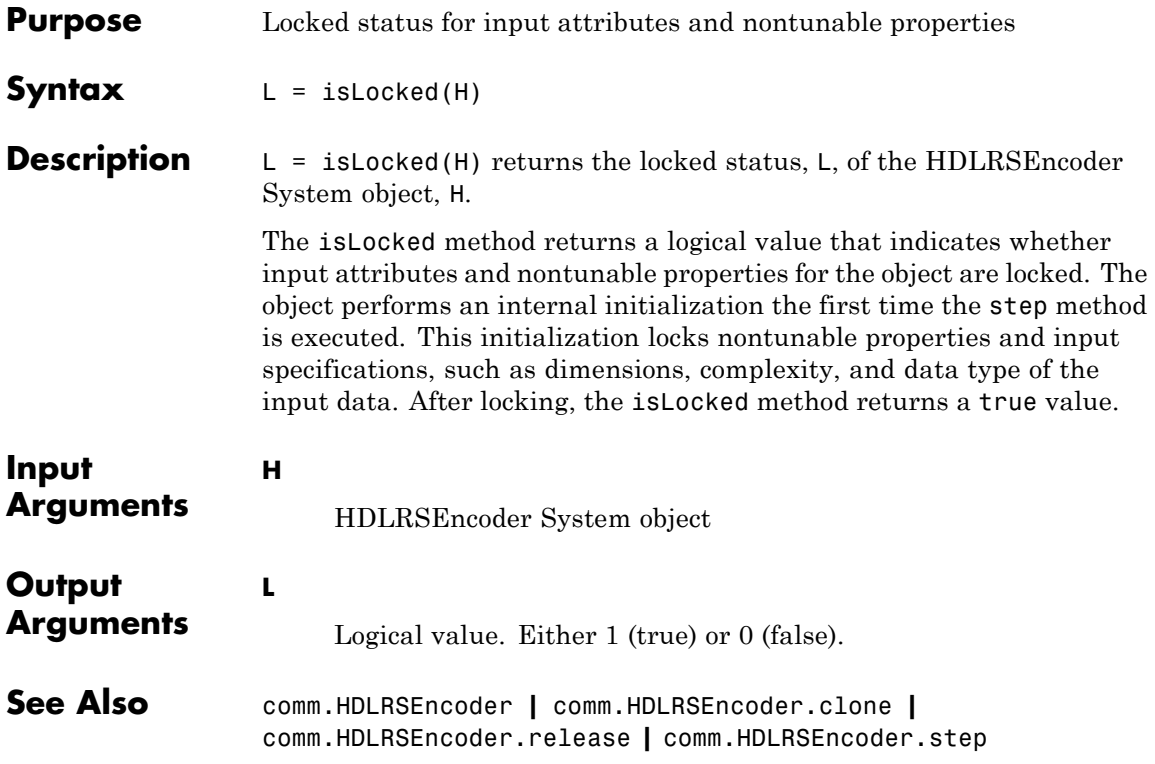

## <span id="page-2319-0"></span>**comm.HDLRSEncoder.release**

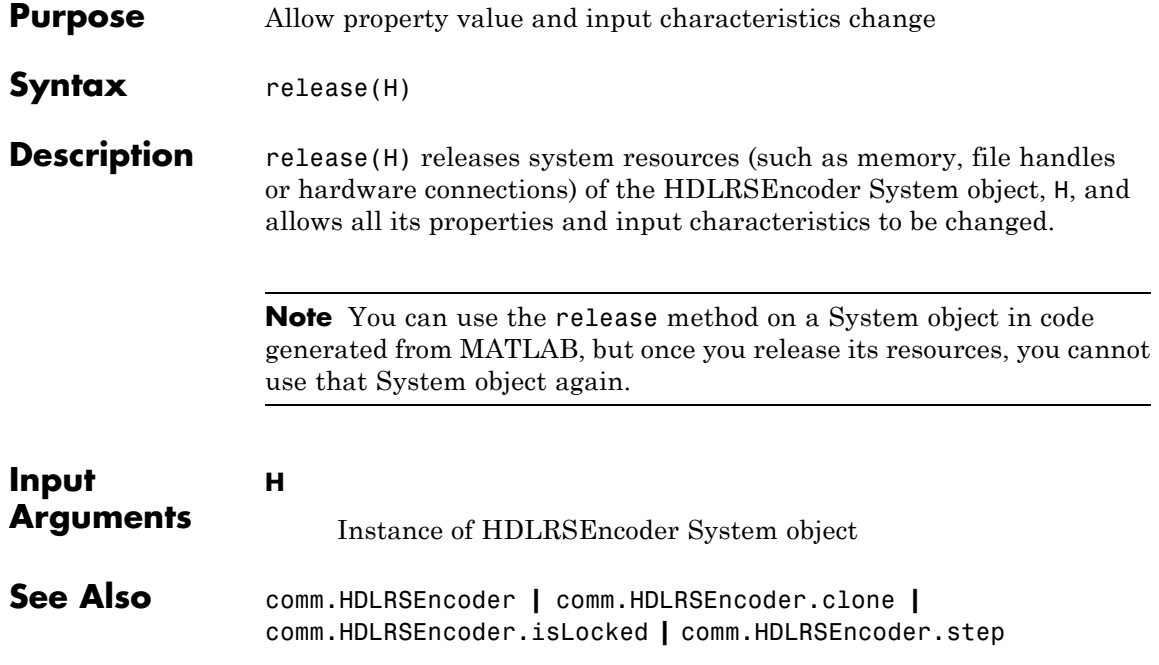

<span id="page-2320-0"></span>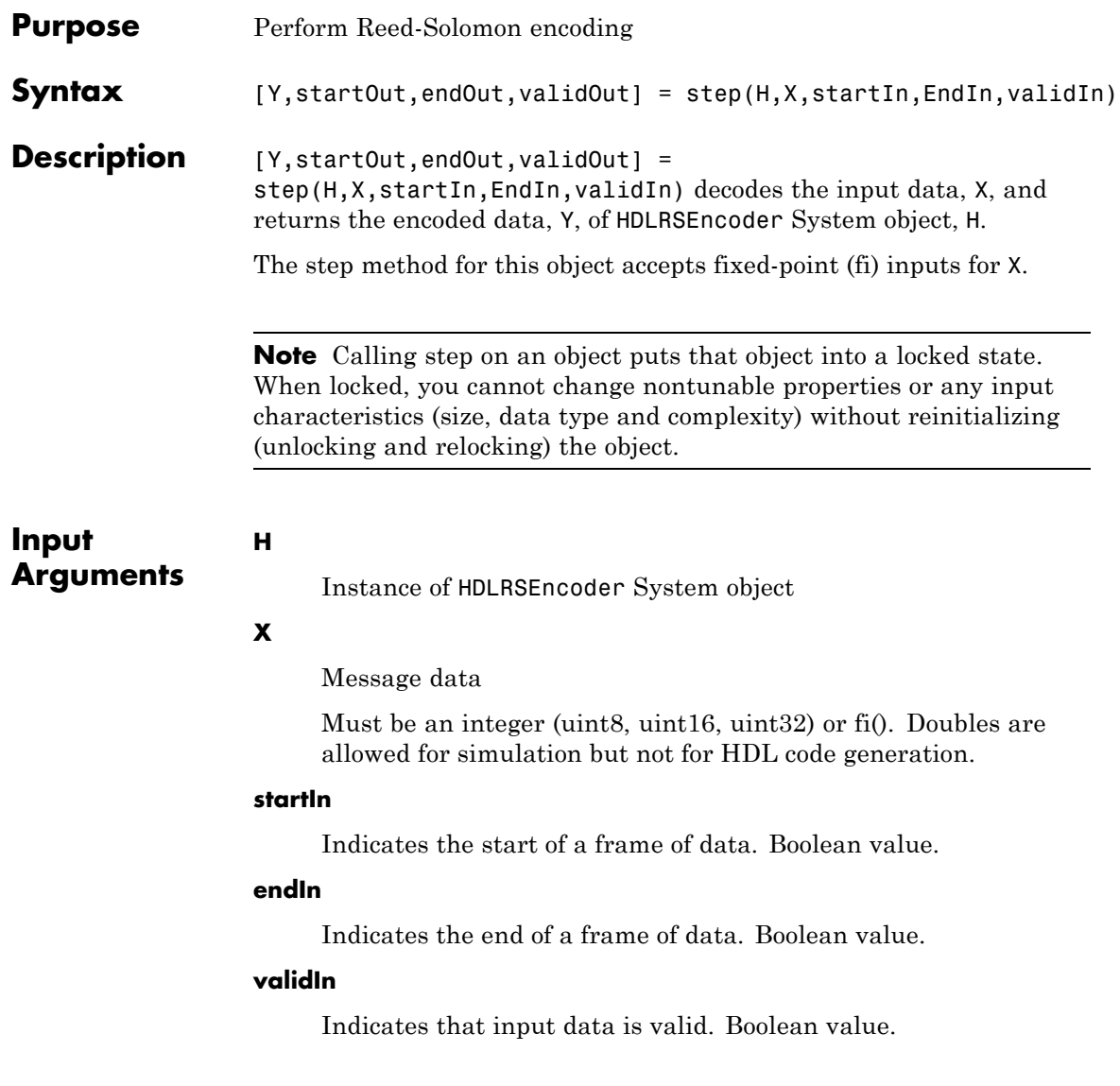

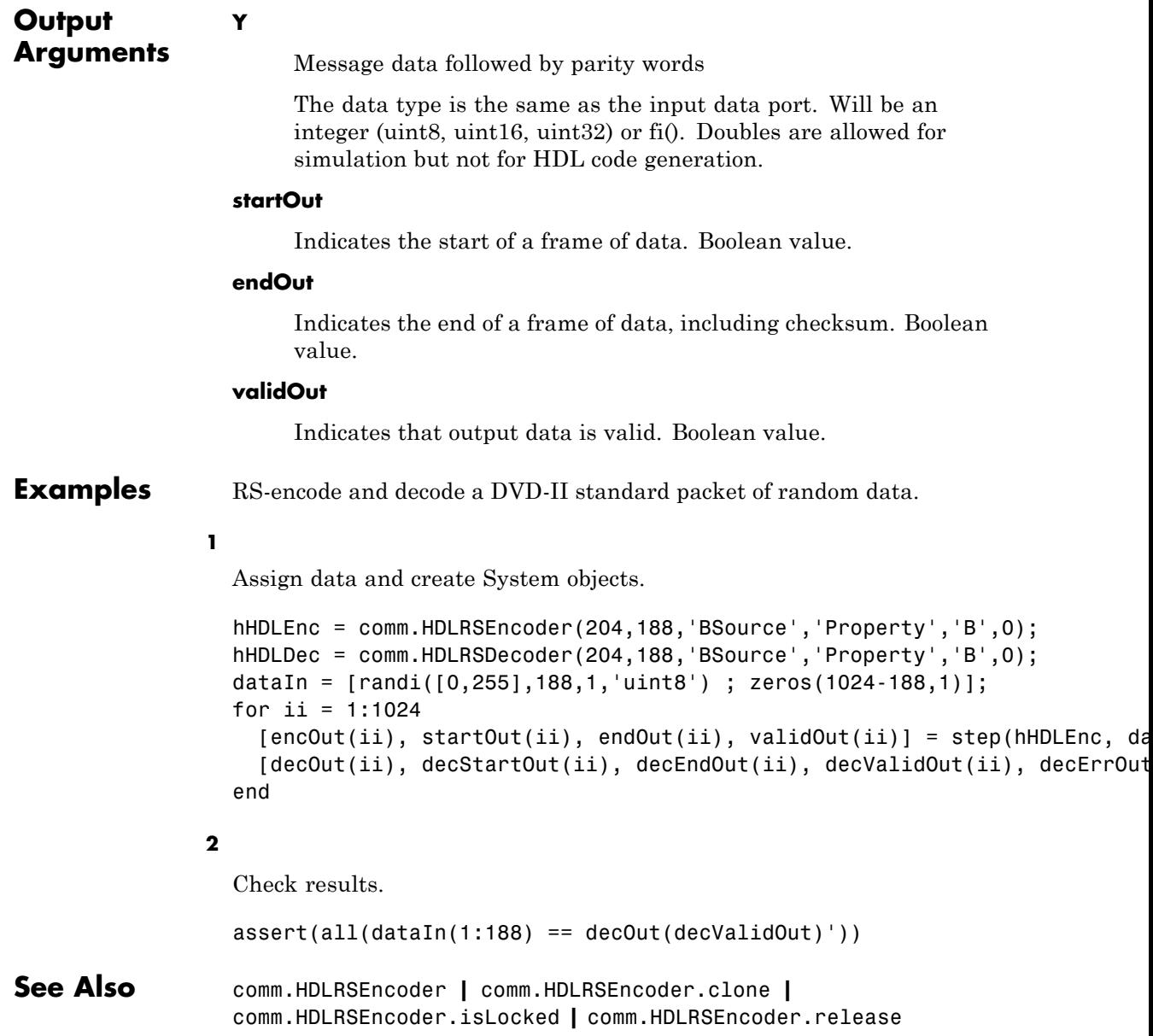

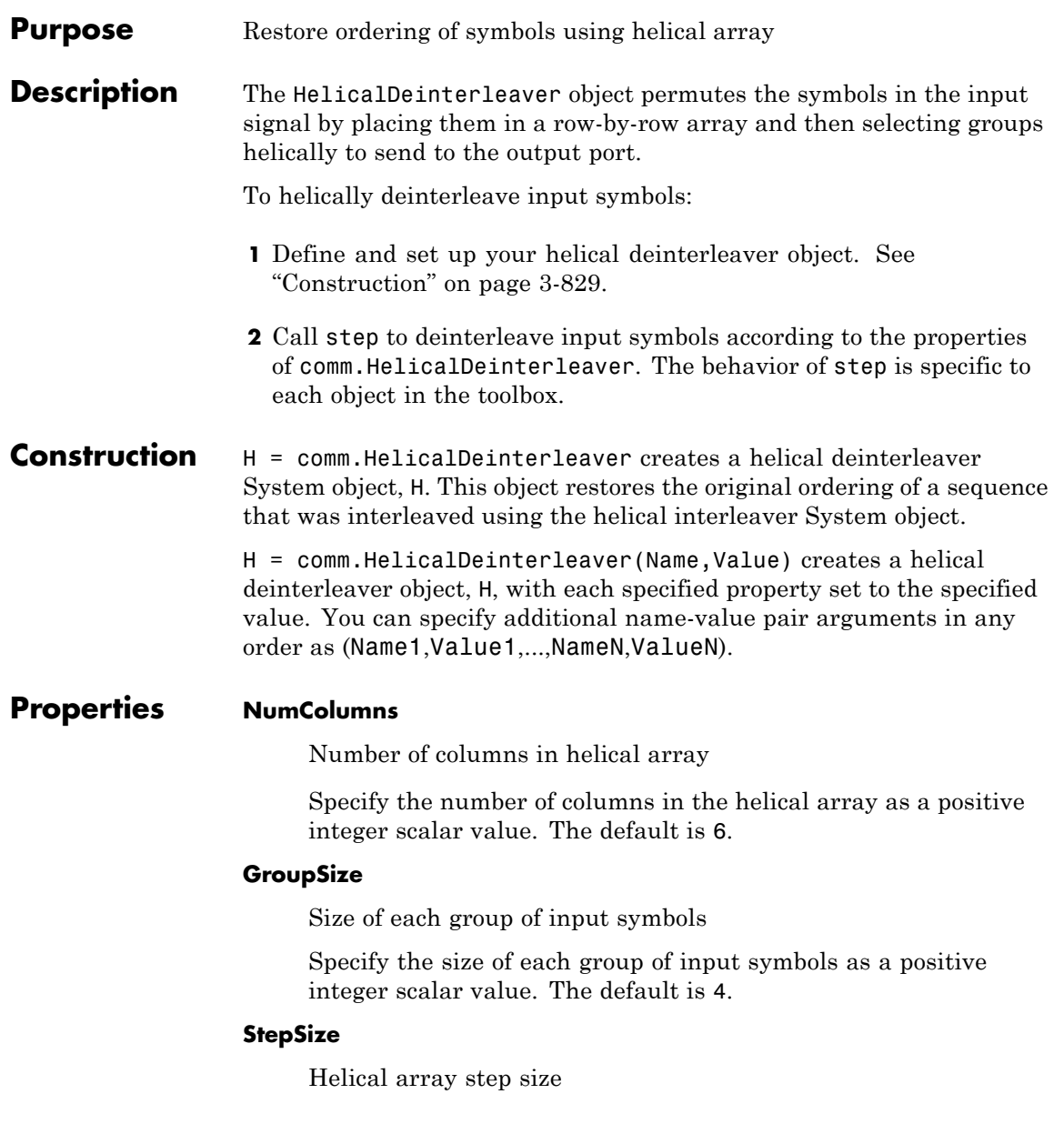

Specify number of rows of separation between consecutive input groups in their respective columns of the helical array. This property requires a positive integer scalar value. The default is 1.

### **InitialConditions**

Initial conditions of helical array

Specify the value that is initially stored in the helical array as a numeric scalar value. The default is 0.

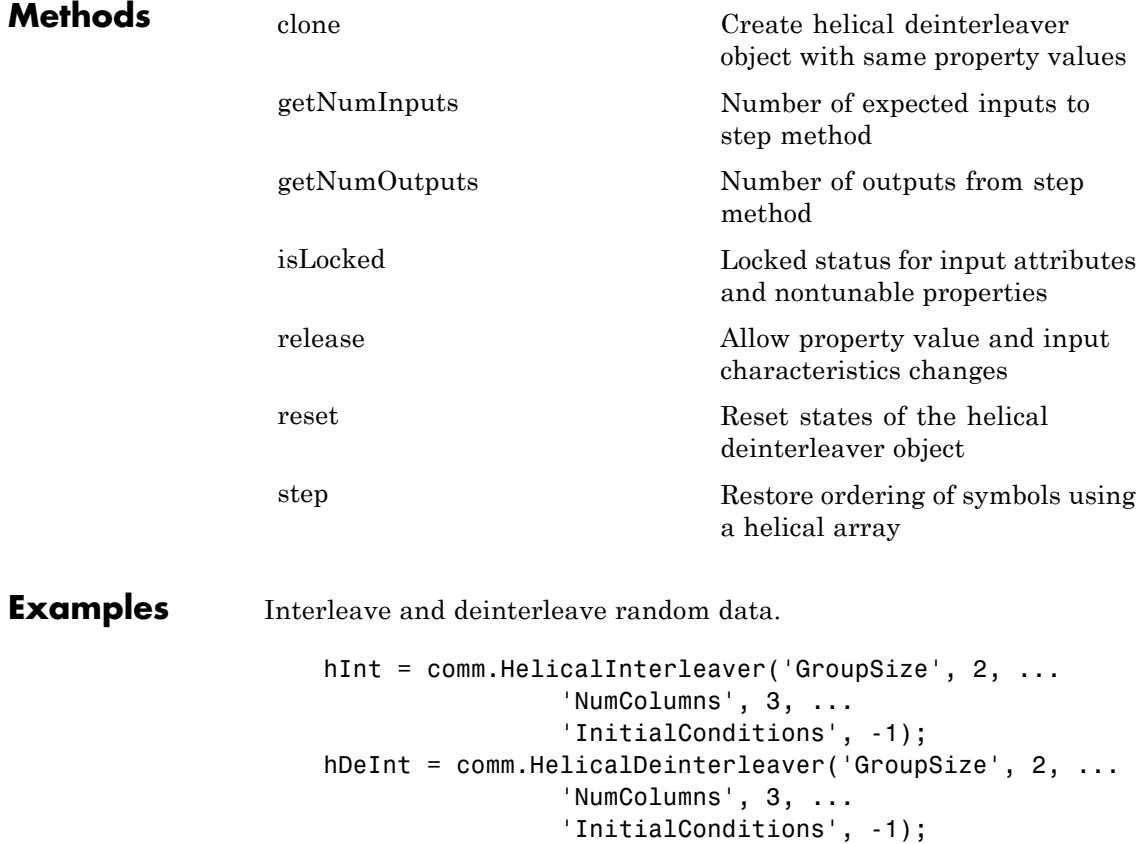

```
data = rand1(7, 6, 1);intData = step(hInt, data);
                      deIntData = step(hDeInt, intData);
                      % compare the original sequence, interleaved sequence, and restore
                      [data, intData, deIntData]
Algorithms This object implements the algorithm, inputs, and outputs described on
                  the Helical Deinterleaver block reference page. The object properties
                  correspond to the block parameters.
See Also comm.HelicalInterleaver | comm.MultiplexedDeinterleaver
```
## <span id="page-2325-0"></span>**comm.HelicalDeinterleaver.clone**

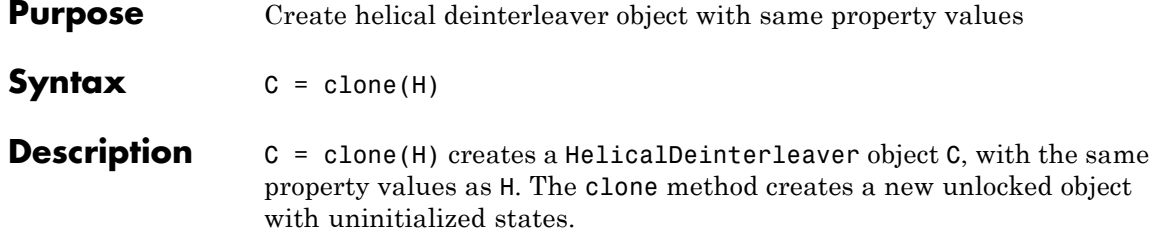

<span id="page-2326-0"></span>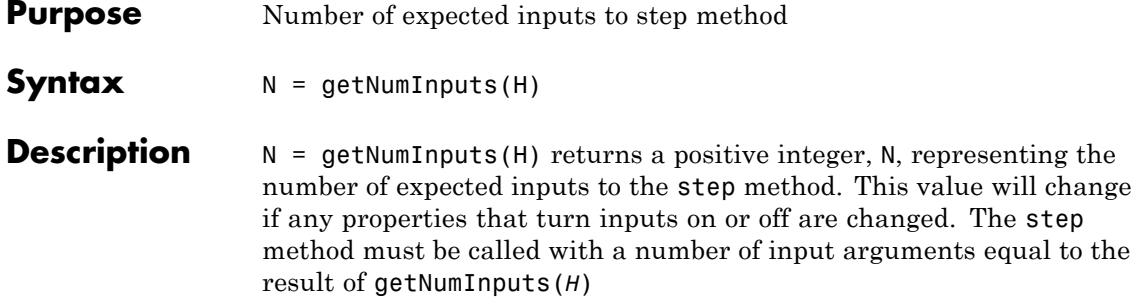

# <span id="page-2327-0"></span>**comm.HelicalDeinterleaver.getNumOutputs**

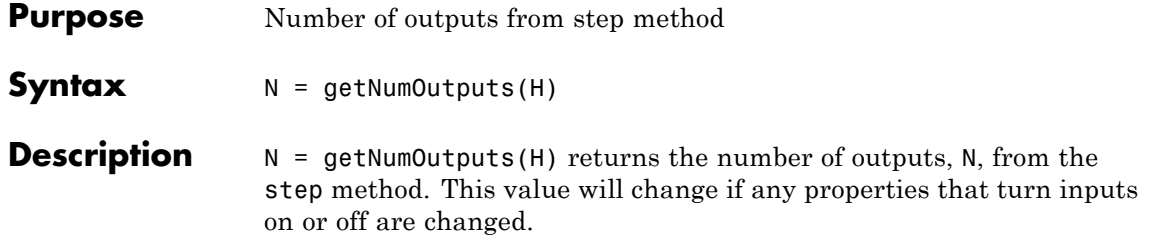

<span id="page-2328-0"></span>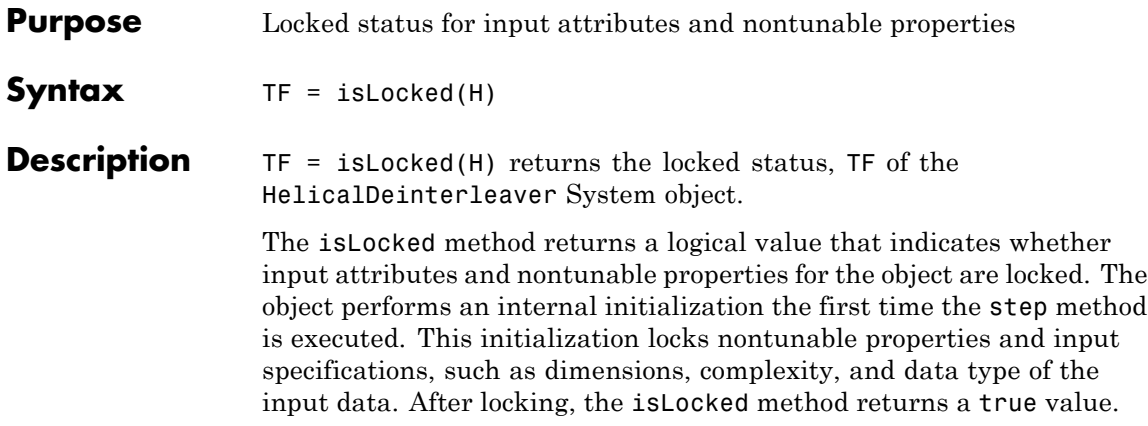

## <span id="page-2329-0"></span>**comm.HelicalDeinterleaver.release**

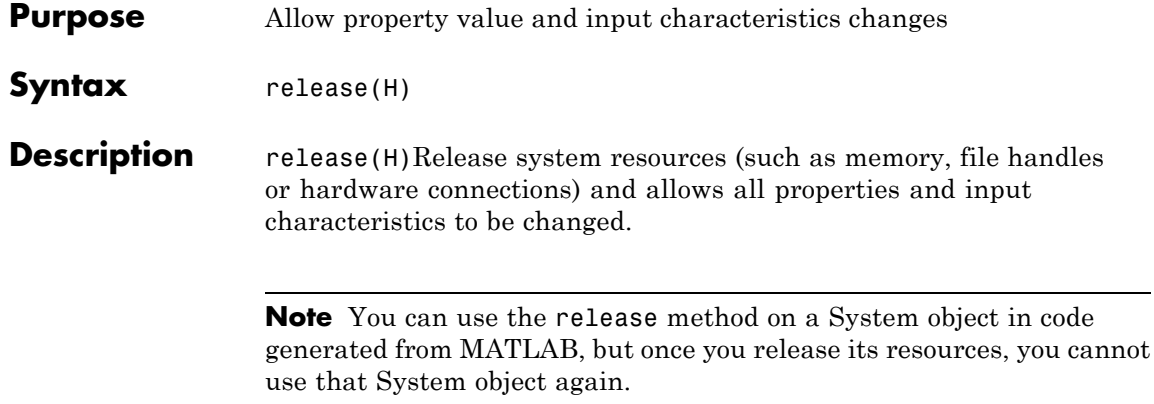

<span id="page-2330-0"></span>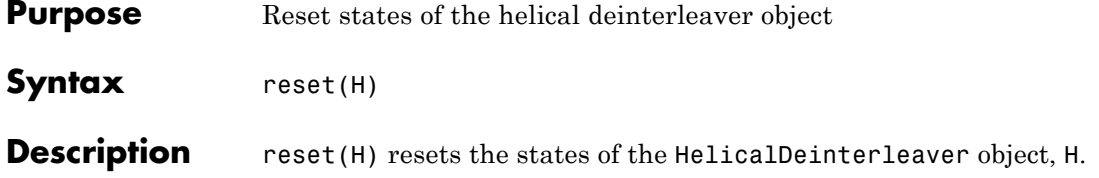

### <span id="page-2331-0"></span>**comm.HelicalDeinterleaver.step**

**Purpose** Restore ordering of symbols using a helical array

**Syntax**  $Y = step(H,X)$ 

**Description** Y = step(H,X) restores the original ordering of the sequence, X, that was interleaved using a helical interleaver and returns Y. The input X must be a column vector. The data type must be numeric, logical, or fixed-point (fi objects). Y has the same data type as X. The helical deinterleaver object uses an array for its computations. If you set the NumColumns property of the object to *C*, then the array has *C* columns and unlimited rows. If you set the GroupSize property to *N*, then the object accepts an input of length  $C \times N$  and inserts it into the next *N* rows of the array. The object also places the value of the InitialConditions property into certain positions in the top few rows of the array. This accommodates the helical pattern and also preserves the vector indices of symbols that pass through the HelicalInterleaver and HelicalDeinterleaver objects. The output consists of consecutive groups of *N* symbols. The object selects the *k*-th output group in the array from column *k* mod *C*. This selection is of type helical because of the reduction modulo *C* and because the first symbol in the *k*-th group is in row  $1+(k-1)\times s$ , where *s* is the value for the StepSize property.

> **Note** The object performs an initialization the first time the step method is executed. This initialization locks nontunable properties and input specifications, such as dimensions, complexity, and data type of the input data. If you change a nontunable property or an input specification, the System object issues an error. To change nontunable properties or inputs, you must first call the release method to unlock the object.

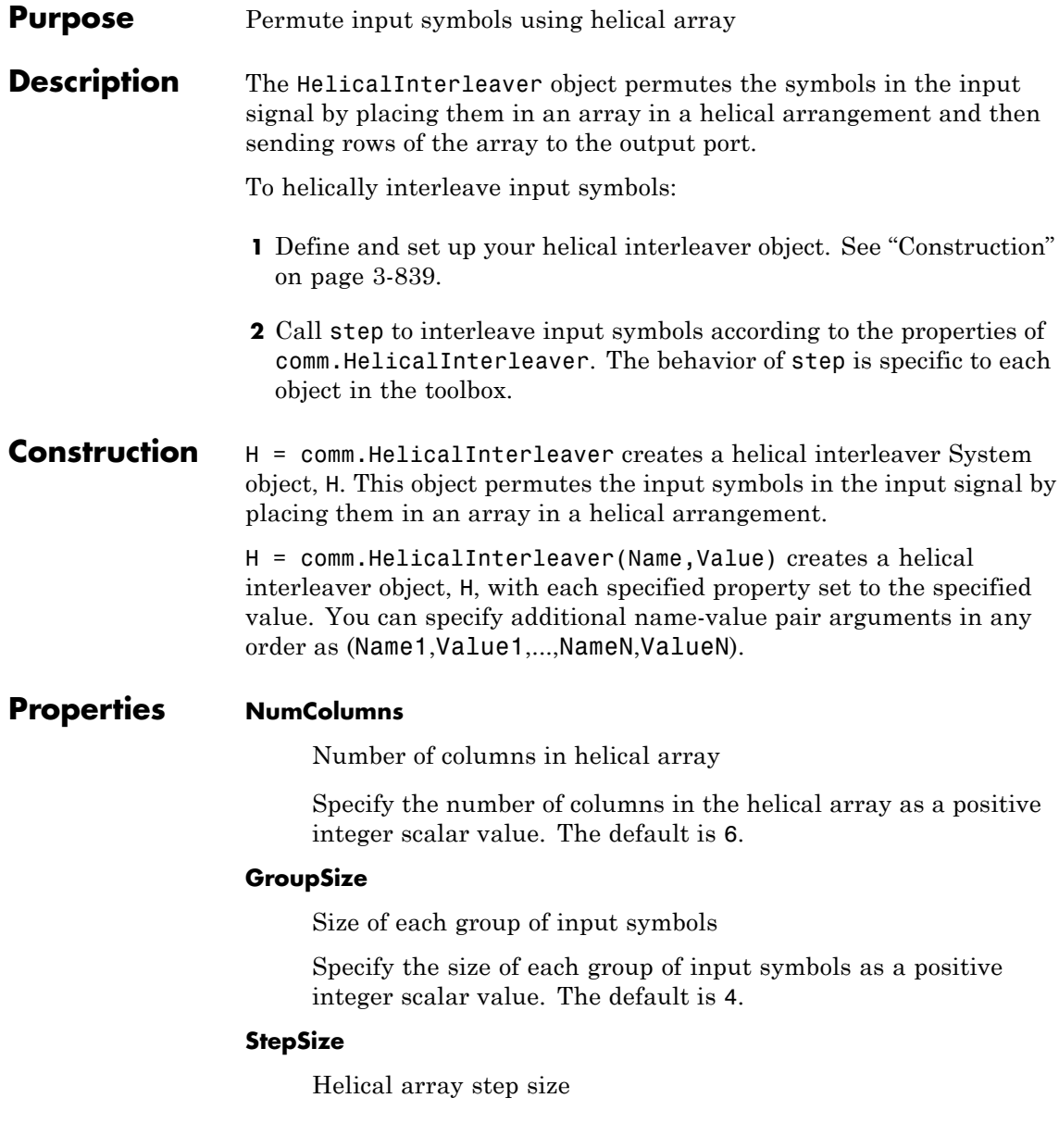

Specify the number of rows of separation between consecutive input groups in their respective columns of the helical array. This property requires as a positive integer scalar value . The default is 1.

### **InitialConditions**

Initial conditions of helical array

Specify the value that is initially stored in the helical array as a numeric scalar value. The default is 0.

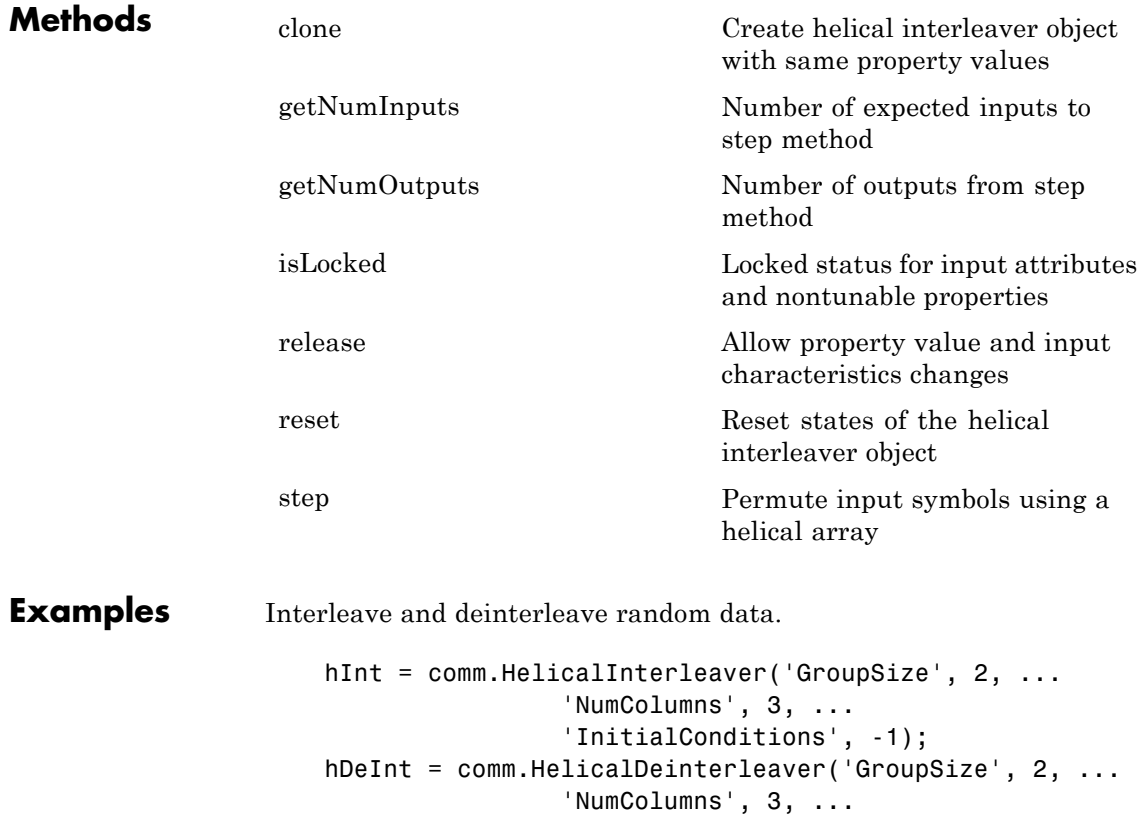

```
'InitialConditions', -1);
                      data = randi(7, 6, 1);intData = step(hInt, data);
                      deIntData = step(hDeInt, intData);
                      % compare the original sequence, interleaved sequence, and restore
                      [data, intData, deIntData]
Algorithms This object implements the algorithm, inputs, and outputs described
                  on the Helical Interleaver block reference page. The object properties
                  correspond to the block parameters.
See Also comm.HelicalDeinterleaver | comm.MultiplexedInterleaver
```
## <span id="page-2335-0"></span>**comm.HelicalInterleaver.clone**

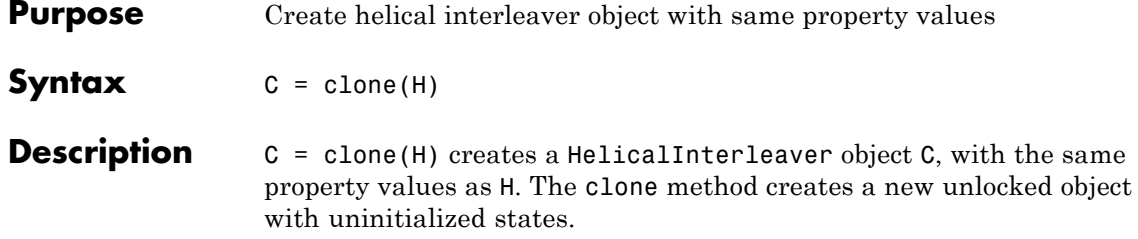

<span id="page-2336-0"></span>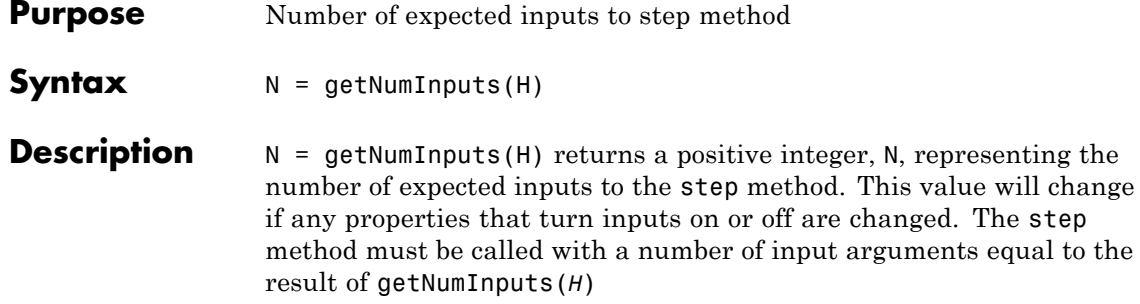

# <span id="page-2337-0"></span>**comm.HelicalInterleaver.getNumOutputs**

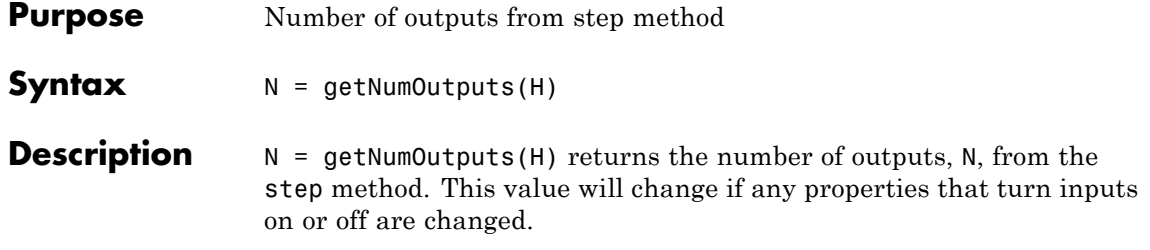

<span id="page-2338-0"></span>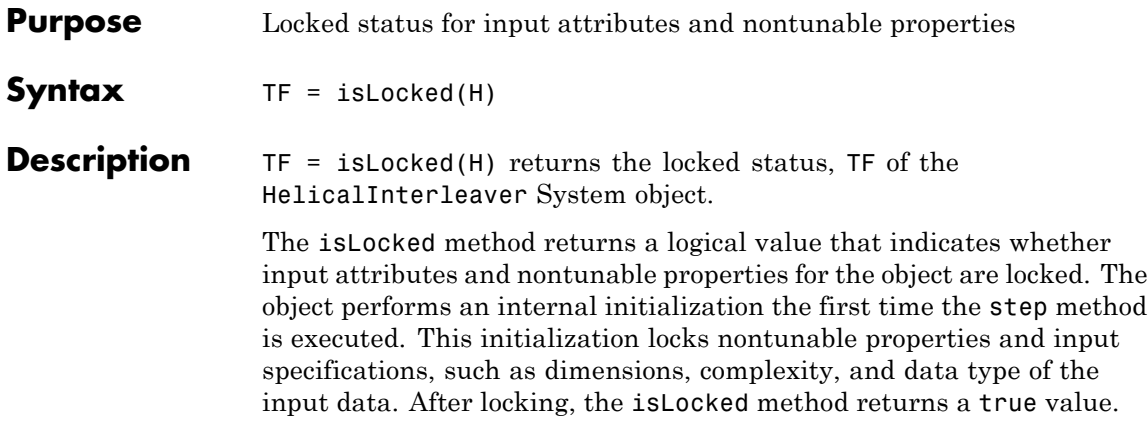

## <span id="page-2339-0"></span>**comm.HelicalInterleaver.release**

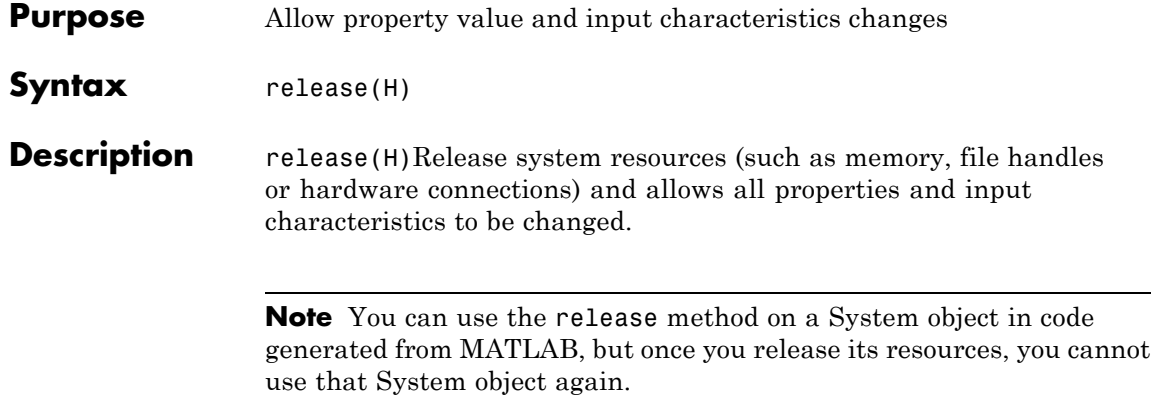
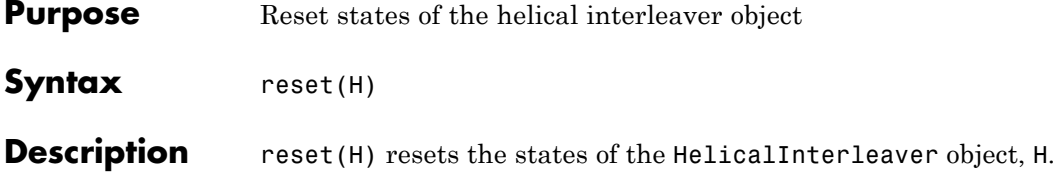

## **comm.HelicalInterleaver.step**

**Purpose** Permute input symbols using a helical array

**Syntax**  $Y = step(H,X)$ 

**Description** Y = step(H,X) permutes input sequence, X, and returns interleaved sequence, Y. The input X must be a column vector. The data type must be numeric, logical, or fixed-point (fi objects). Y has the same data type as X. The helical interleaver object places the elements of X in an array in a helical fashion. If you set the NumColumns property of the object to *C*, then the array has *C* columns and unlimited rows. If you set the GroupSize property to *N*, then the object accepts an input of length  $C \times N$  and partitions the input into consecutive groups of *N* symbols. The object places the *k*-th group in the array along column *k* mod *C*. This placement is of type helical because of the reduction modulo C and because the first symbol in the *k*-th group is in the row  $1+(k-1)\times s$ , where *s* is the value for the StepSize property. Positions in the array that do not contain input symbols have default contents specified by the InitialConditions property. The object outputs  $C \times N$  symbols from the array by reading the next *N* rows sequentially.

> **Note** The object performs an initialization the first time the step method is executed. This initialization locks nontunable properties and input specifications, such as dimensions, complexity, and data type of the input data. If you change a nontunable property or an input specification, the System object issues an error. To change nontunable properties or inputs, you must first call the release method to unlock the object.

### **Purpose** Convert vector of integers to vector of bits

### **Description** The IntegerToBit object maps each integer (or fixed-point value) in the input vector to a group of bits in the output vector.

To map integers to bits:

- **1** Define and set up your integer to bit object. See "Construction" on page 3-849.
- **2** Call step to map integers in the input vector to groups of bits in the output vector according to the properties of comm.IntegerToBit. The behavior of step is specific to each object in the toolbox.

### **Construction** H = comm. IntegerToBit creates an integer-to-bit converter System object, H. This object maps a vector of integer-valued or fixed-point inputs to a vector of bits.

H = comm.IntegerToBit(Name,Value) creates an integer-to-bit converter object, H, with each specified property set to the specified value. You can specify additional name-value pair arguments in any order as (Name1,Value1,...,NameN,ValueN).

H = comm.IntegerToBit(NUMBITS,Name,Value) creates an integer-to-bit converter object, H. This object has the BitsPerInteger property set to NUMBITS and the other specified properties set to the specified values.

### **Properties BitsPerInteger**

Number of bits per integer

Specify the number of bits the System object uses to represent each input integer. You must set this property to a scalar integer between 1 and 32. The default is 3.

#### **MSBFirst**

Output bit words with first bit as most significant bit

Set this property to true to indicate that the first bit of the output bit words is the most significant bit (MSB). The default is true. Set this property to false to indicate that the first bit of the output bit words is the least significant bit (LSB).

#### **SignedIntegerInput**

Assume inputs are signed integers

Set this property to true if the integer inputs are signed. The default is false. Set this property to false if the integer inputs are unsigned. If the SignedIntegerInput property is false, the input values must be between 0 and (2^N)–1. In this case, *N* is the value you specified in the BitsPerInteger property. When you set this property to true, the input values must be between  $-(2^{(N-1)})$  and  $(2^{(N-1)})-1$ .

#### **OutputDataType**

Data type of output

Specify output data type as one of Full precision | Smallest unsigned integer | Same as input | double | single | int8 | uint8 | int16 | uint16 | int32 | uint32 | logical. The default is Full precision.

When the input signal is an integer data type, you must have a Fixed-Point Designer user license to use this property in Smallest unsigned integer or Full precision mode.

When you set this property to Full precision, the object determines the output data type based on the input data type. If the input data type is double- or single-precision, the output data has the same data type as the input data. Otherwise, the output data type is determined in the same way as when you set this property to Smallest unsigned integer.

When you set this property to Same as input, and the input data type is numeric or fixed-point integer (fi object), the output data has the same data type as the input data.

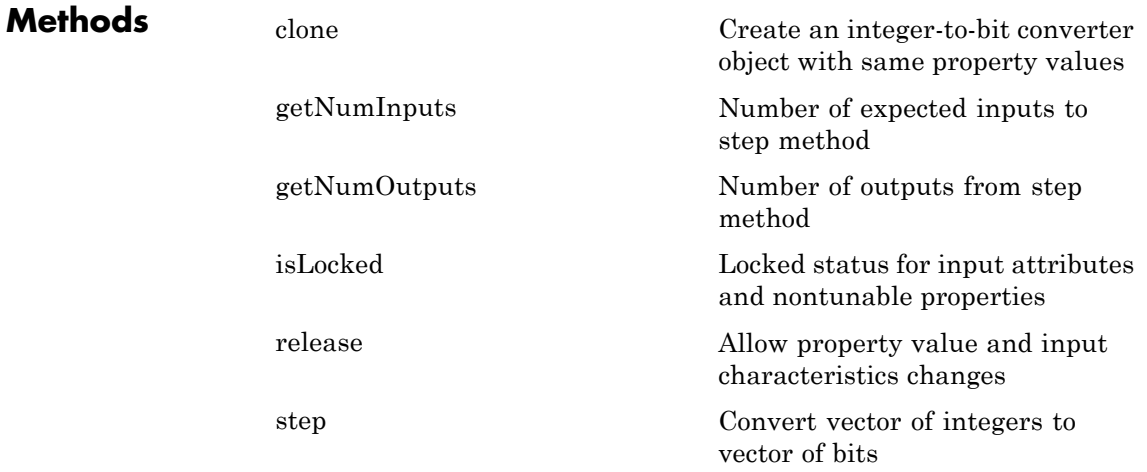

## **Examples Convert random integers to 4-bit words**

```
hIntToBit = comm.IntegerToBit(4);
intData = randi([0 2^hIntToBit.BitsPerInteger-1],3,1);
bitData = step(hIntToBit,intData)
```
0

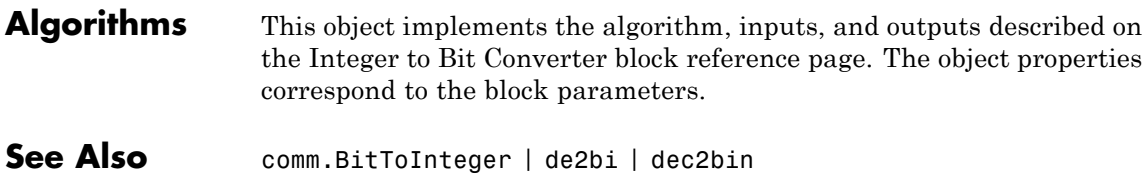

<span id="page-2346-0"></span>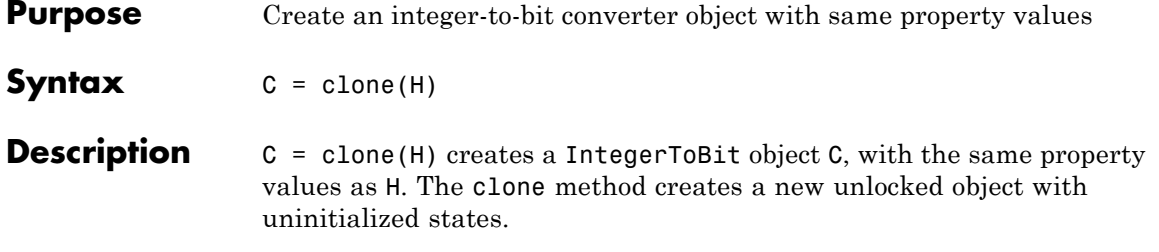

## <span id="page-2347-0"></span>**comm.IntegerToBit.getNumInputs**

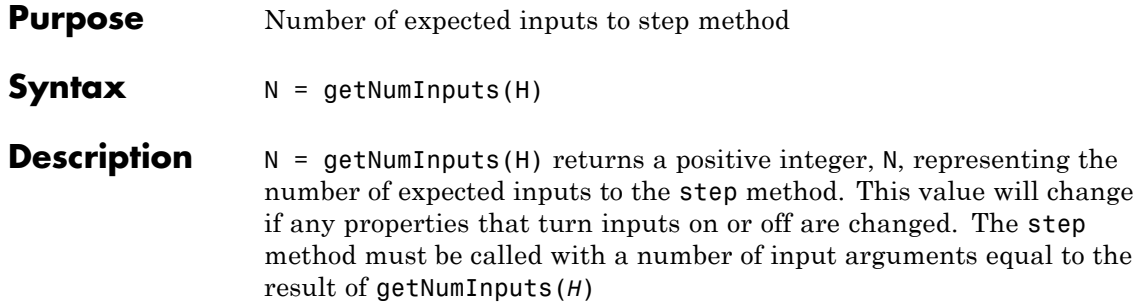

<span id="page-2348-0"></span>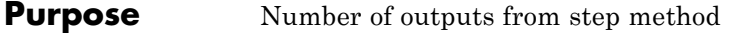

**Syntax**  $N = getNumOutputs(H)$ 

**Description** N = getNumOutputs(H) returns the number of outputs, N, from the step method. This value will change if any properties that turn inputs on or off are changed.

# <span id="page-2349-0"></span>**comm.IntegerToBit.isLocked**

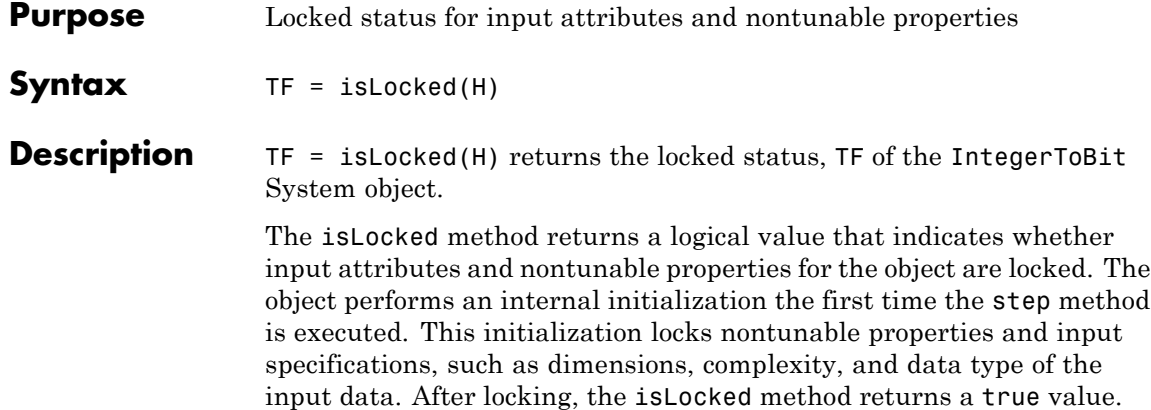

<span id="page-2350-0"></span>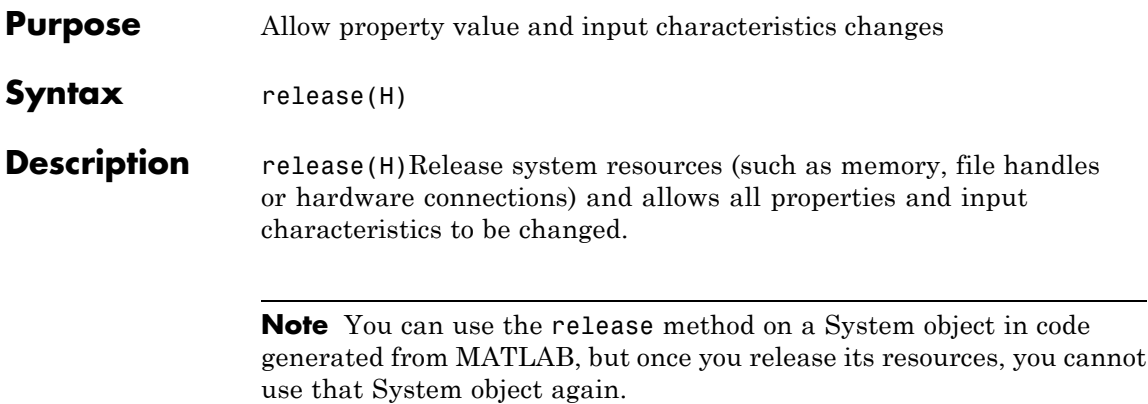

<span id="page-2351-0"></span>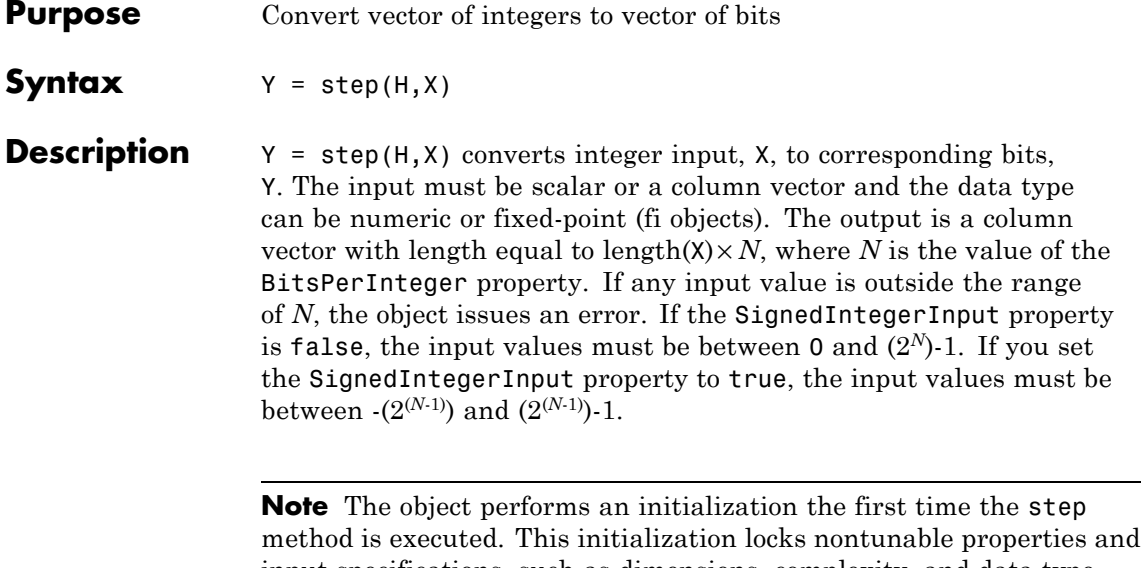

input specifications, such as dimensions, complexity, and data type of the input data. If you change a nontunable property or an input specification, the System object issues an error. To change nontunable properties or inputs, you must first call the release method to unlock the object.

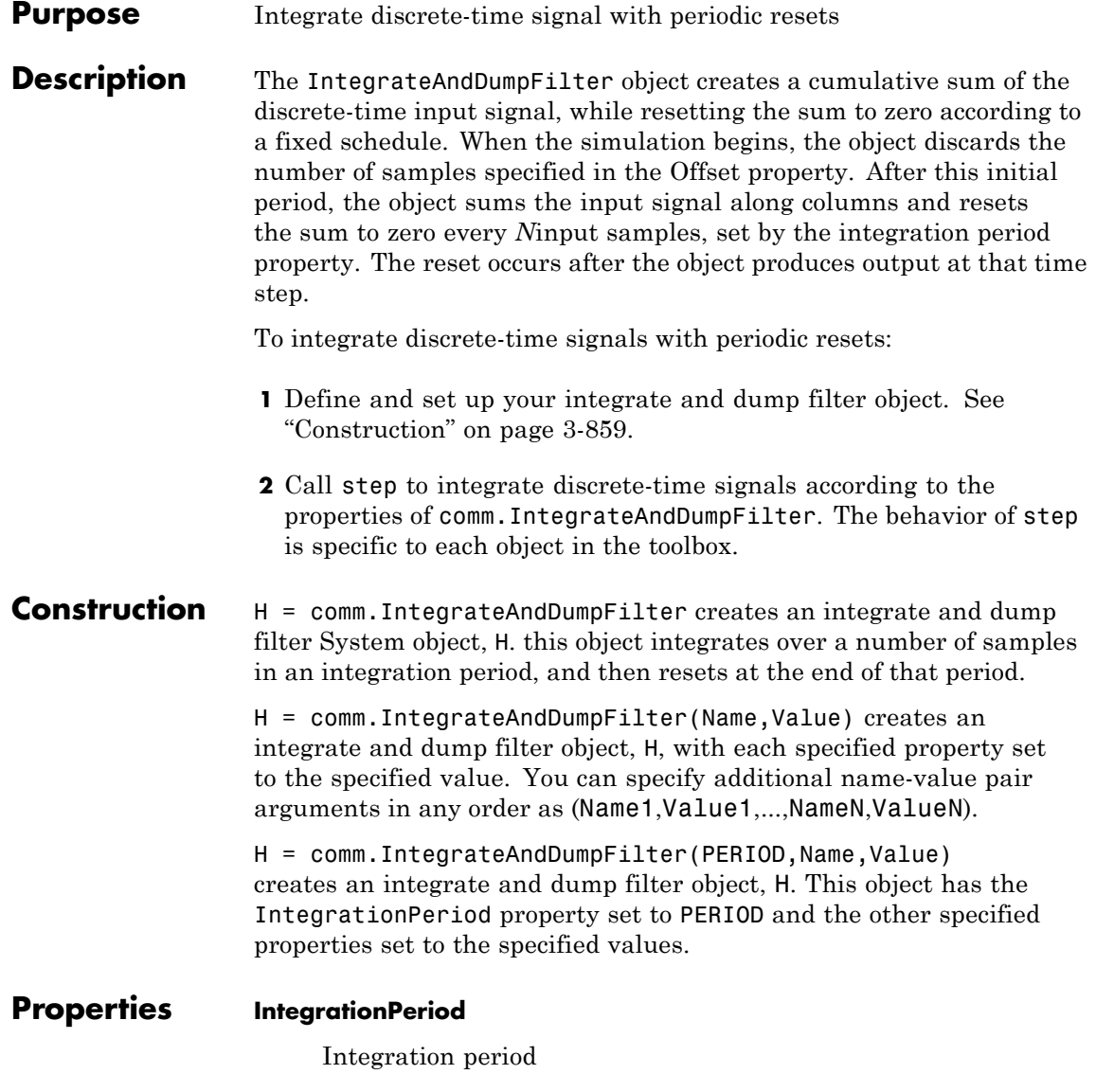

Specify the integration period, in samples, as a positive, integer scalar value greater than 1. The integration period defines the length of the sample blocks that the object integrates between resets. The default is 8.

#### **Offset**

Number of offset samples

Specify a nonnegative, integer vector or scalar specifying the number of input samples that the object discards from each column of input data at the beginning of data processing. Discarding begins when you call the step method for the first time. The default is 0.

When you set the Offset property to a nonzero value, the object outputs one or more zeros during the initial period while discarding input samples.

When you specify this property as a vector of length *L*, the *i*-th element of the vector corresponds to the offset for the *i*-th column of the input data matrix, which has *L* columns.

When you specify this property as a scalar value, the object applies the same offset to each column of the input data matrix. The offset creates a transient effect, rather than a persistent delay.

#### **DecimateOutput**

Decimate output

Specify whether the step method returns intermediate cumulative sum results or decimates intermediate results. The default is true.

When you set this property to true, the step method returns one output sample, consisting of the final integration value, for each block of IntegrationPeriod input samples. If the inputs are  $(K \times IntegrationPeriod) \times L$  matrices, then the outputs are *K*× *L* matrices.

When you set this property to false, the step method returns IntegrationPeriod output samples, comprising the intermediate cumulative sum values, for each block of IntegrationPeriod input samples. In this case, inputs and outputs have the same dimensions.

### **Fixed-Point Properties**

### **FullPrecisionOverride**

Full precision override for fixed-point arithmetic

Specify whether to use full precision rules. If you set FullPrecisionOverride to true, which is the default, the object computes all internal arithmetic and output data types using full precision rules. These rules provide the most accurate fixed-point numerics. It also turns off the display of other fixed-point properties because they do not apply individually. These rules guarantee that no quantization occurs within the object. Bits are added, as needed, to ensure that no roundoff or overflow occurs. If you set FullPrecisionOverride to false, fixed-point data types are controlled through individual fixed-point property settings. For more information, see "Full Precision for Fixed-Point System Objects".

### **RoundingMethod**

Rounding of fixed-point numeric values

Specify the rounding method as one of Ceiling | Convergent | Floor | Nearest | Round | Simplest | Zero. The default is Floor. This property applies only if the object is not in full precision mode.

### **OverflowAction**

Action when fixed-point numeric values overflow

Specify the overflow action as one of Wrap | Saturate. The default is Wrap. This property applies only if the object is not in full precision mode.

#### **AccumulatorDataType**

Data type of accumulator

Specify the accumulator data type as one of Full precision | Same as input | Custom. The default is Full precision. When you set this property to Full precision the object automatically calculates the accumulator output word and fraction lengths. Set this property to Custom to specify the accumulator data type using the CustomAccumulatorDataType property. This property applies when you set the FullPrecisionOverride property to false.

#### **CustomAccumulatorDataType**

Fixed-point data type of accumulator

Specify the accumulator fixed-point type as a scaled numerictype object with a signedness of Auto. The default is numerictype([],32,30). This property applies when you set the FullPrecisionOverride property to false and the AccumulatorDataType property to Custom.

#### **OutputDataType**

Data type of output

Specify the output fixed-point type as one of Same as accumulator | Same as input | Custom. The default is Same as accumulator. This property applies when you set the FullPrecisionOverride property to false.

#### **CustomOutputDataType**

Fixed-point data type of output

Specify the output fixed-point type as a scaled numerictype object with a signedness of Auto. The default is numerictype([],32,30). This property applies when you set the FullPrecisionOverride property to false and the OutputDataType property to Custom.

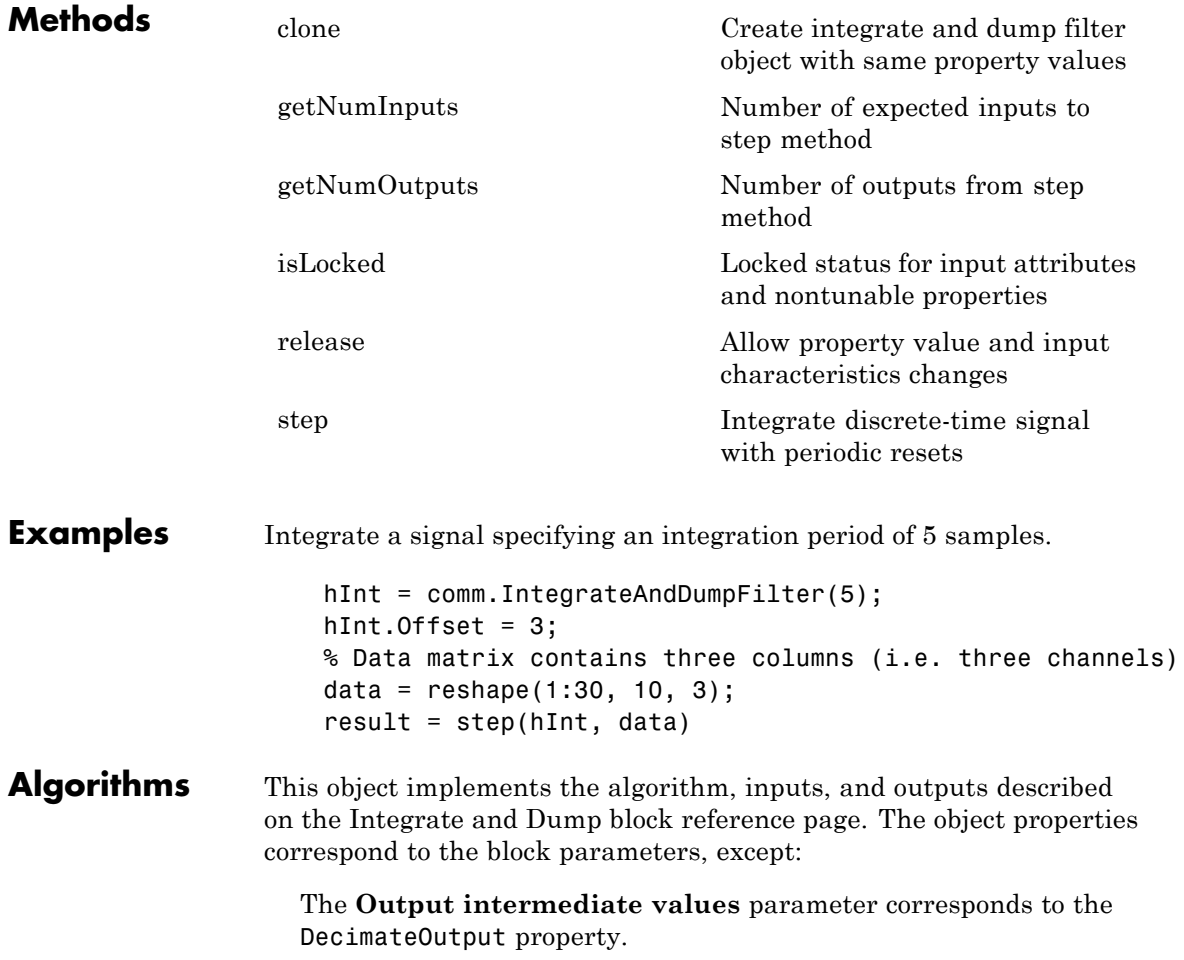

## <span id="page-2357-0"></span>**comm.IntegrateAndDumpFilter.clone**

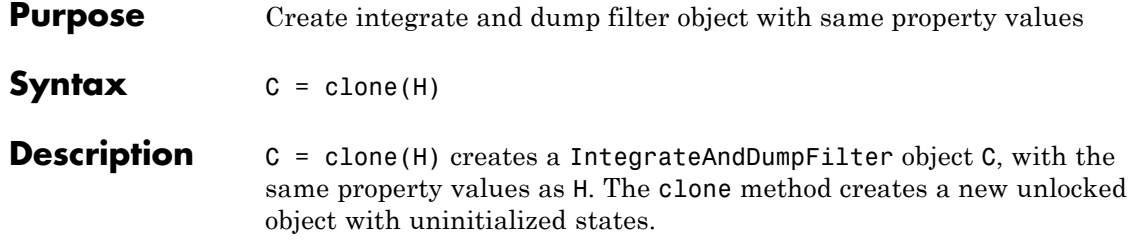

<span id="page-2358-0"></span>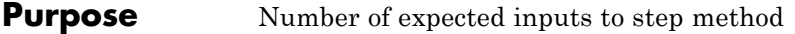

**Syntax**  $N = getNumInputStream(H)$ 

**Description** N = getNumInputs(H) returns a positive integer, N, representing the number of expected inputs to the step method. This value will change if any properties that turn inputs on or off are changed. The step method must be called with a number of input arguments equal to the result of getNumInputs(*H*)

## <span id="page-2359-0"></span>**comm.IntegrateAndDumpFilter.getNumOutputs**

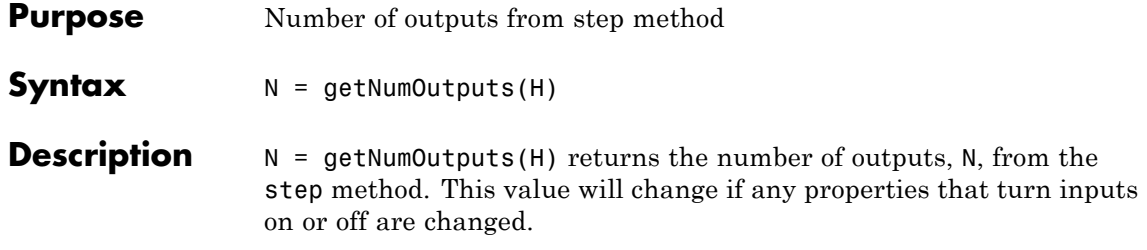

<span id="page-2360-0"></span>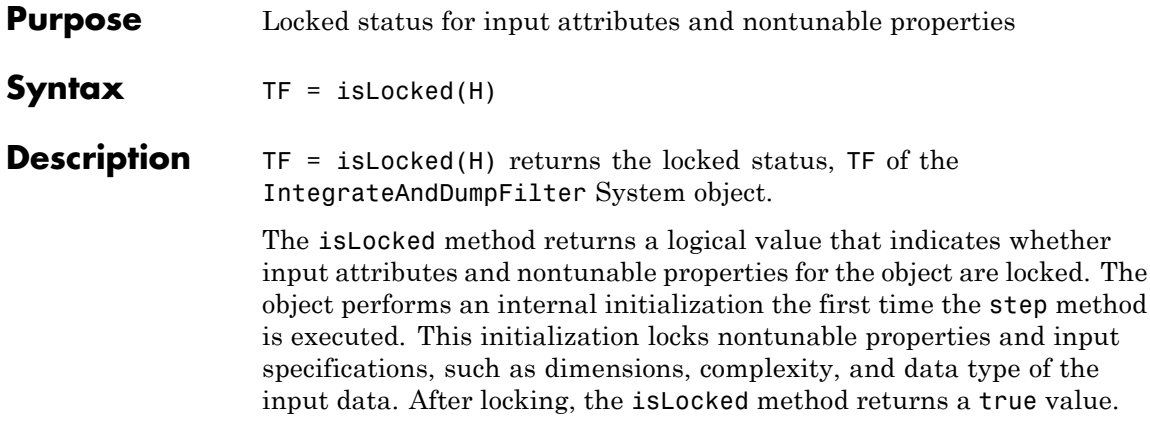

# <span id="page-2361-0"></span>**comm.IntegrateAndDumpFilter.release**

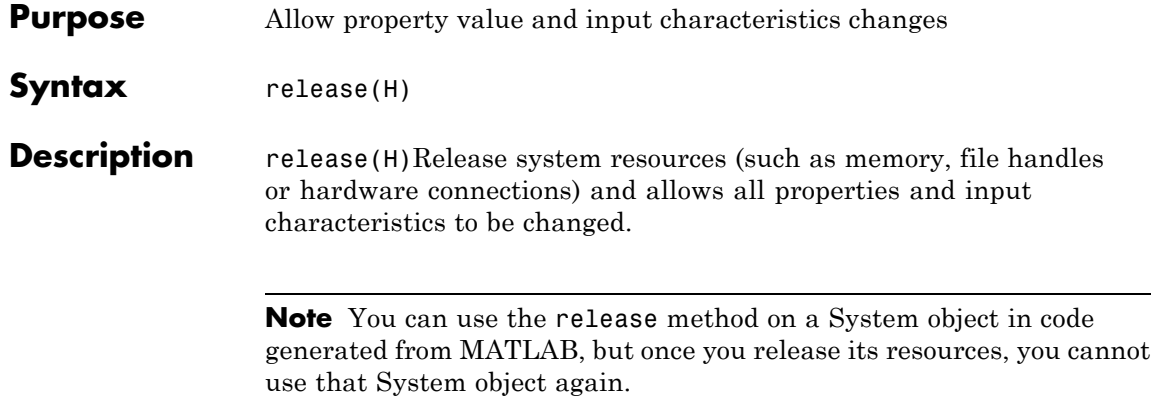

<span id="page-2362-0"></span>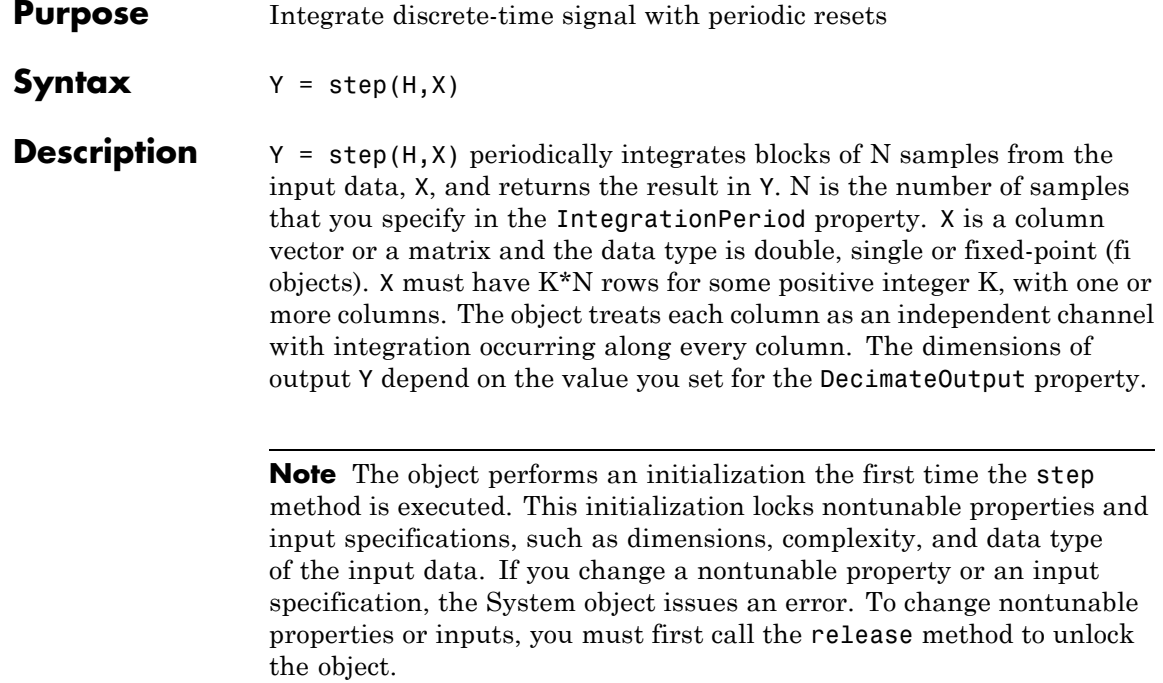

## **comm.KasamiSequence**

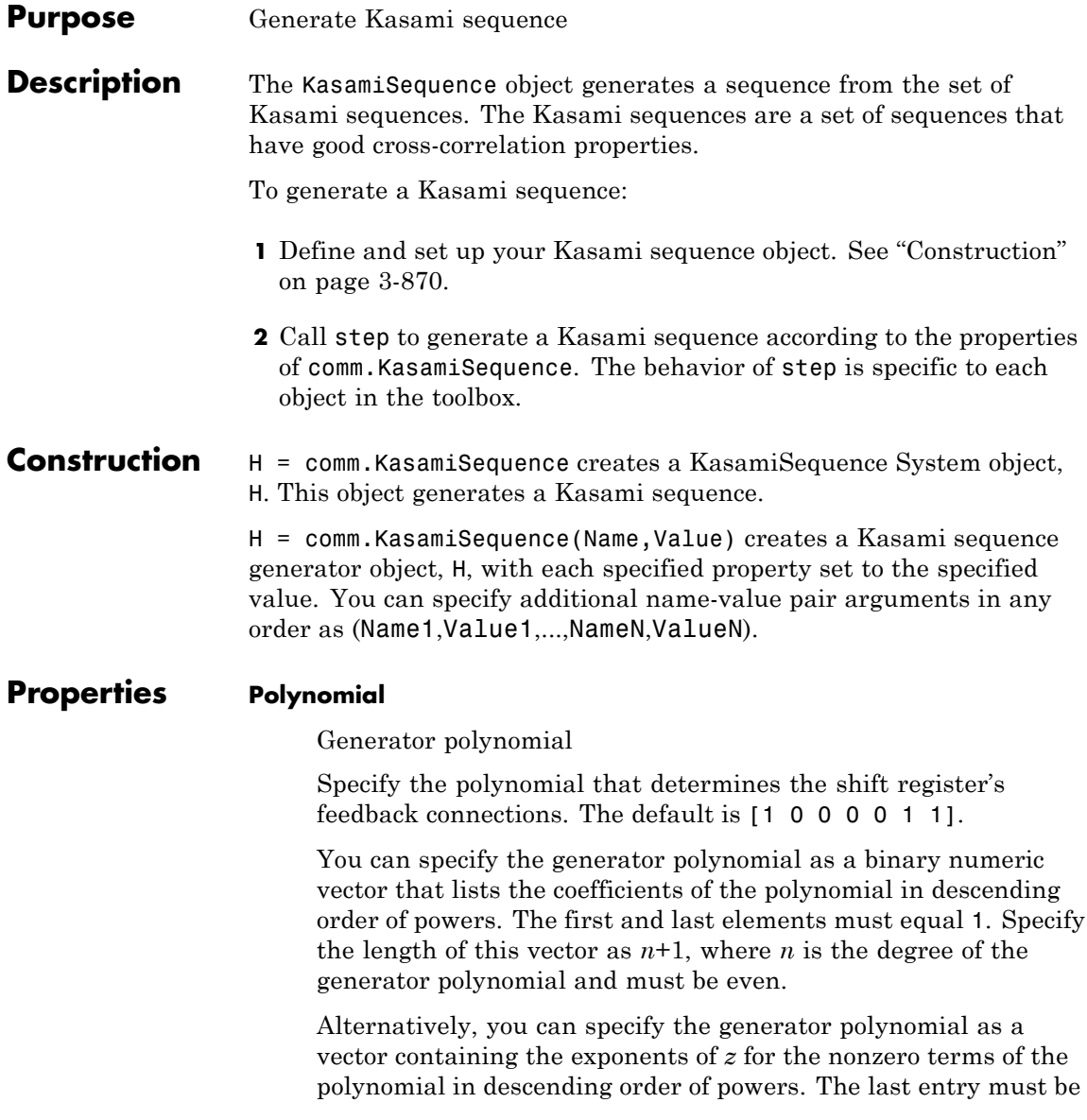

0. For example, [1 0 0 0 0 0 1 0 1] and [8 2 0] represent

the same polynomial,  $g(z) = z^8 + z^2 + 1$ .

#### **InitialConditions**

Initial conditions of shift register

Specify the initial values of the shift register as a binary numeric scalar or as binary numeric vector. The default is [0 0 0 0 0 1]. Set the vector length equal to the degree of the generator polynomial.

When you set this property to a vector value, each element of the vector corresponds to the initial value of the corresponding cell in the shift register.

When you set this property to a scalar value, that value specifies the initial conditions of all the cells of the shift register. The scalar, or at least one element of the specified vector, requires a nonzero value for the object to generate a nonzero sequence.

#### **Index**

Sequence index

Specify the index to select a Kasami sequence of interest from the set of possible sequences. The default is 0. Kasami sequences have a period equal to  $N = 2<sup>n</sup> - 1$ , where *n* indicates a nonnegative, even integer equal to the degree of the generator polynomial that you specify in the Polynomial property.

There are two classes of Kasami sequences: those obtained from a small set and those obtained from a large set. You choose a Kasami sequence from the small set by setting this property to a numeric, scalar, integer value in the range [0...2*<sup>n</sup>*/2–2]. You choose a sequence from the large set by setting this property to a numeric  $1 \times 2$  integer vector [k m] for k in  $[-2,..., 2<sup>n</sup>-2]$ , and m in  $[-1, \ldots, 2^{n/2} - 2].$ 

#### **Shift**

Sequence offset from initial time

Specify the offset of the Kasami sequence from its starting point as a numeric, integer scalar value that can be positive or negative. The default is 0. The Kasami sequence has a period of  $N = 2<sup>n</sup> - 1$ , where *n* is the degree of the generator polynomial that you specify in the Polynomial property. The shift value is wrapped with respect to the sequence period.

#### **VariableSizeOutput**

Enable variable-size outputs

Set this property to true to enable an additional input to the step method. The default is false. When you set this property to true, the enabled input specifies the output size of the Kasami sequence used for the step. The input value must be less than or equal to the value of the MaximumOutputSize property.

When you set this property to false, the SamplesPerFrame property specifies the number of output samples.

#### **MaximumOutputSize**

Maximum output size

Specify the maximum output size of the Kasami sequence as a positive integer 2-element row vector. The second element of the vector must be 1. The default is [10 1].

This property applies when you set the VariableSizeOutput property to true.

#### **SamplesPerFrame**

Number of output samples per frame

Specify the number of Kasami sequence samples that the step method outputs as a numeric, positive, integer scalar value . The default value is 1.

When you set this property to a value of *M*, then the step method outputs *M* samples of a Kasami sequence that has a period of  $N =$ 2*<sup>n</sup>*–1. The value *n* equals the degree of the generator polynomial that you specify in the Polynomial property.

#### **ResetInputPort**

Enable generator reset input

Set this property to true to enable an additional input to the step method. The default is false. The additional input resets the states of the Kasami sequence generator to the initial conditions that you specify in the InitialConditions property.

#### **OutputDataType**

Data type of output

Specify the output data type as one of double | logical. The default is double.

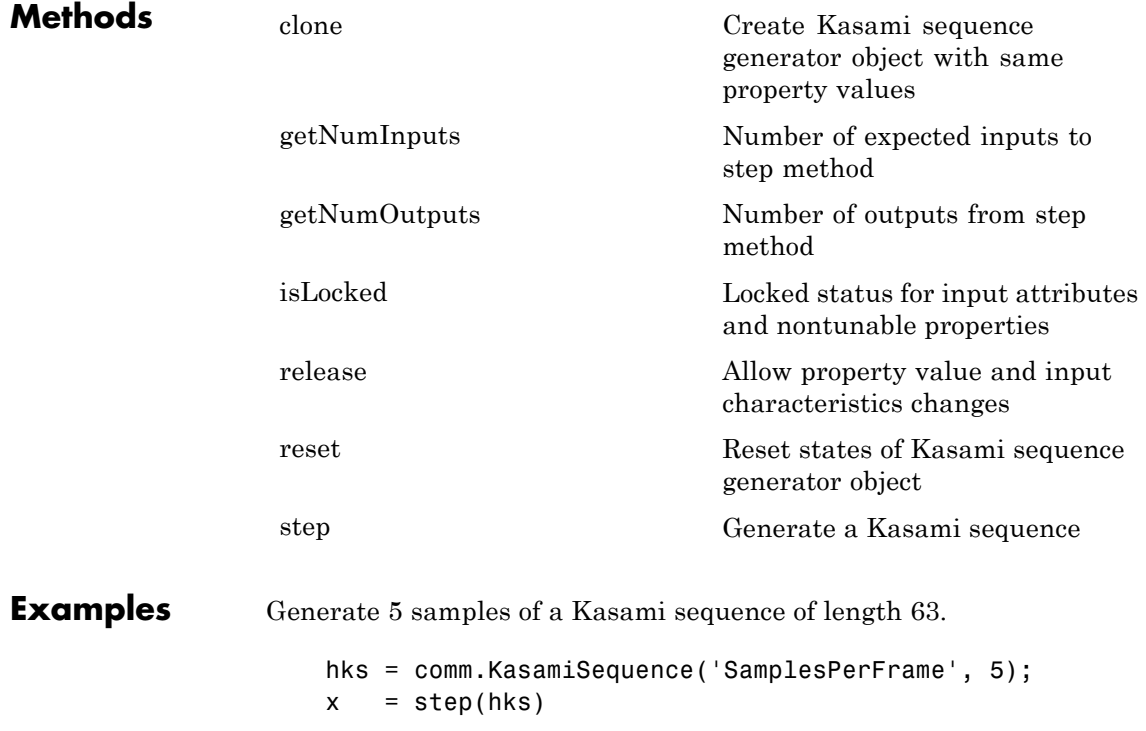

### **Algorithms** This object implements the algorithm, inputs, and outputs described on the Kasami Sequence Generator block reference page. The object properties correspond to the block parameters, except:

- **•** The object does not have a property to select frame based outputs.
- **•** The object does not have a property that corresponds to the **Sample time** parameter.

**See Also** comm.PNSequence | comm.GoldSequence

<span id="page-2368-0"></span>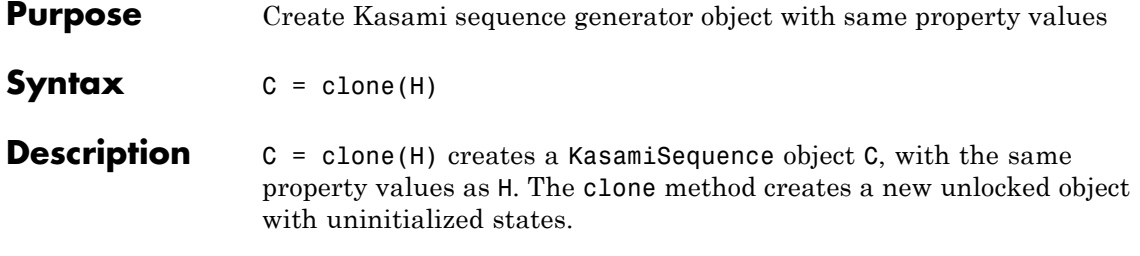

# <span id="page-2369-0"></span>**comm.KasamiSequence.getNumInputs**

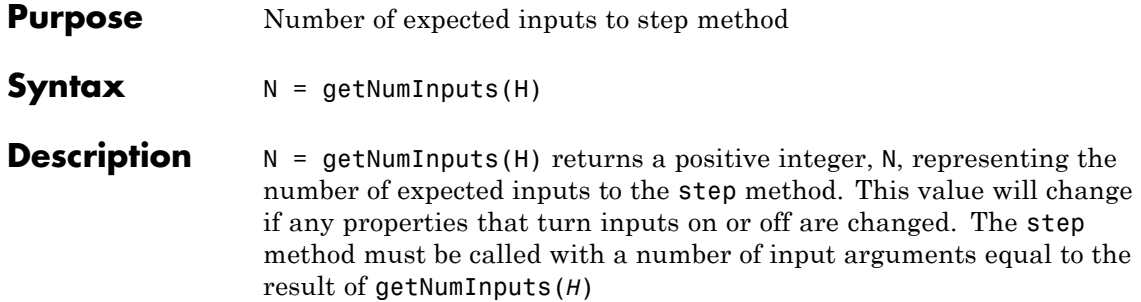

<span id="page-2370-0"></span>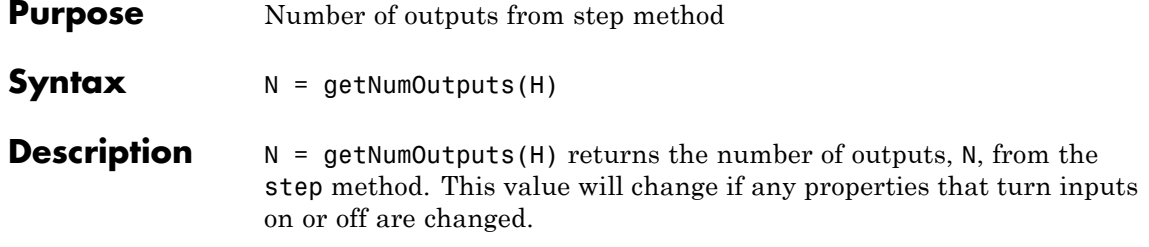

## <span id="page-2371-0"></span>**comm.KasamiSequence.isLocked**

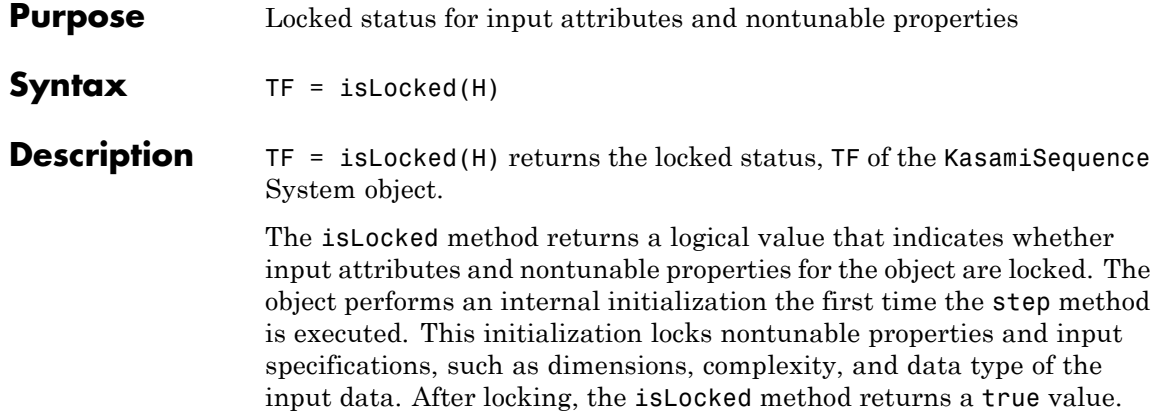

<span id="page-2372-0"></span>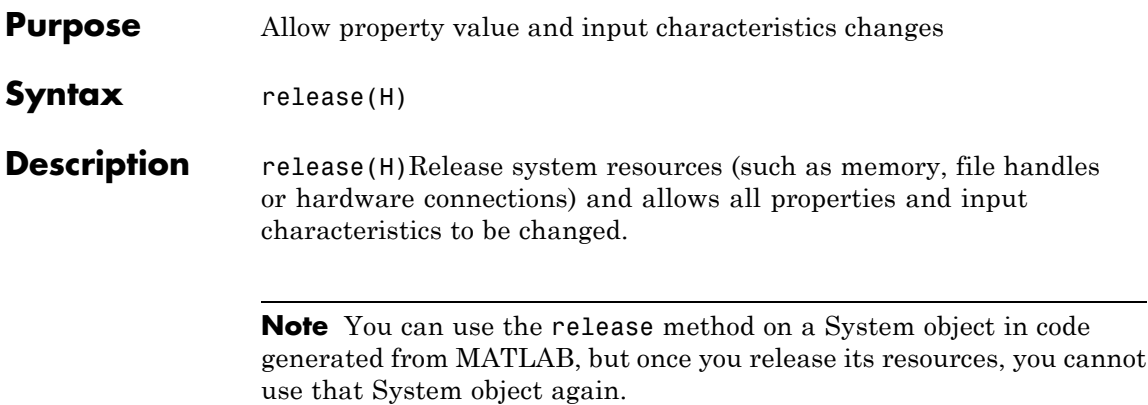

## <span id="page-2373-0"></span>**comm.KasamiSequence.reset**

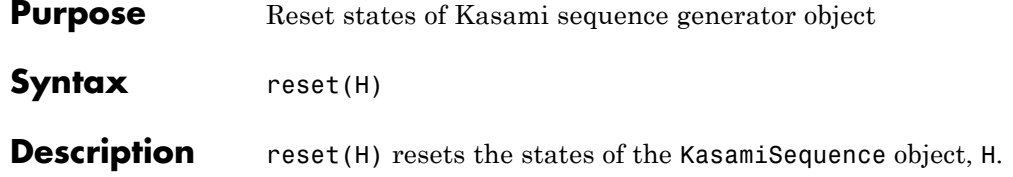

<span id="page-2374-0"></span>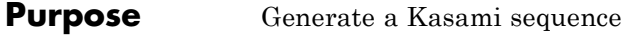

**Syntax**  $Y = step(H)$  $Y = step(H, RESET)$ 

**Description** Y = step(H) outputs a frame of the Kasami sequence in column vector Y. Specify the frame length with the SamplesPerFrame property. The Kasami sequence has a period of  $N = 2<sup>n</sup>$ -1, where *n* is the degree of the generator polynomial that you specify in the Polynomial property.

> $Y = step(H, RESET)$  uses RESET as the reset signal when you set the ResetInputPort property to true. The data type of the RESET input must be double precision or logical. RESET can be a scalar value or a column vector with a length equal to the number of samples per frame that you specify in the SamplesPerFrame property. When the RESET input is a non-zero scalar, the object resets to the initial conditions that you specify in the InitialConditions property. It then generates a new output frame. A column vector RESET input allows multiple resets within an output frame. A non-zero value at the *i*-th element of the vector causes a reset at the *i*-th output sample time.

> **Note** The object performs an initialization the first time the step method is executed. This initialization locks nontunable properties and input specifications, such as dimensions, complexity, and data type of the input data. If you change a nontunable property or an input specification, the System object issues an error. To change nontunable properties or inputs, you must first call the release method to unlock the object.

## **comm.LDPCDecoder**

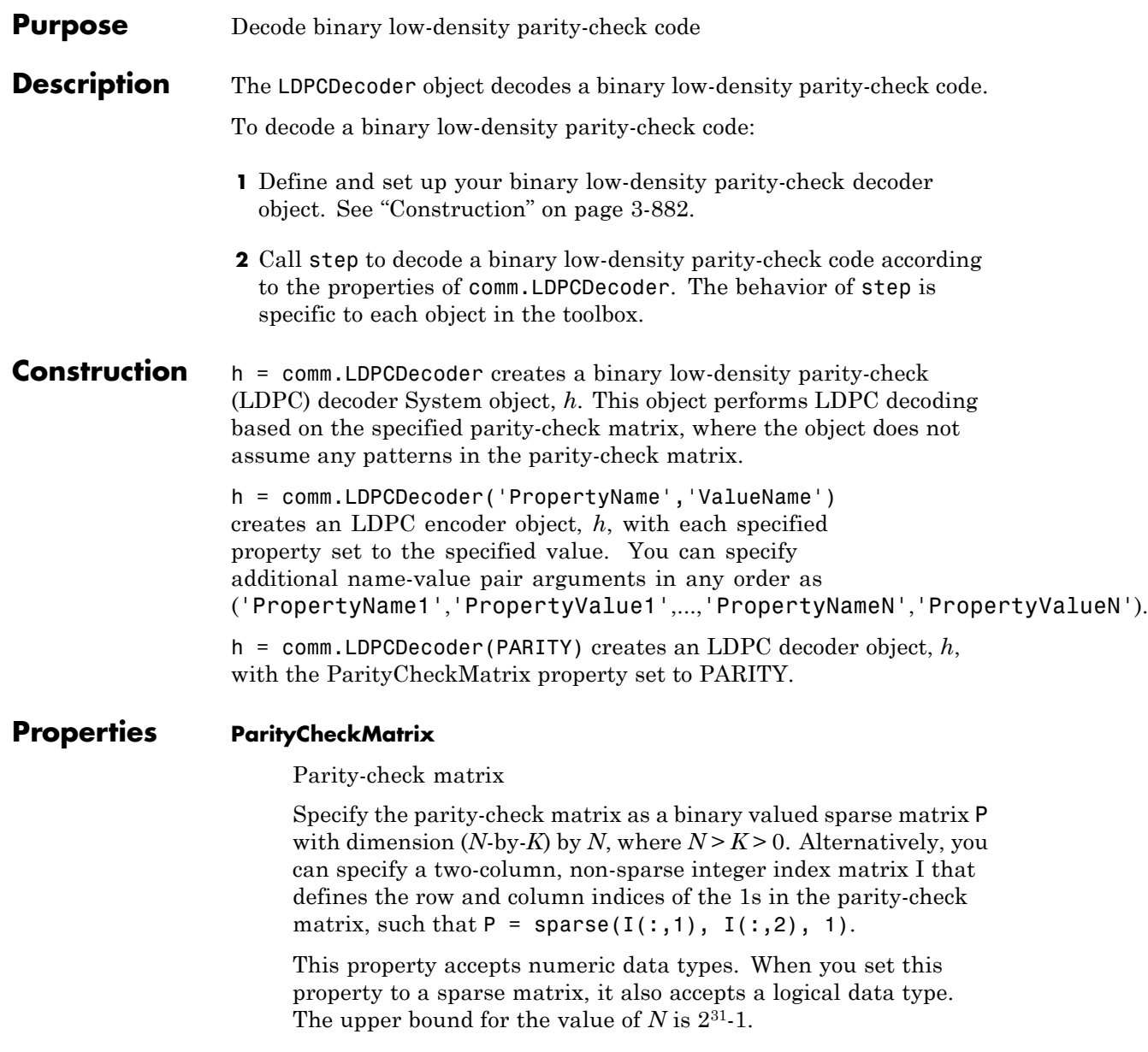
The default is the sparse parity-check matrix of the half-rate LDPC code from the DVB-S.2 standard, which is the result of dvbs2ldpc(1/2).

To generate code, set this property to a non-sparse index matrix. For instance, you can obtain the index matrix for the DVB-S.2 standard from dvbs2ldpc(R, 'indices') with the second input argument explicitly specified to indices, where R represents the code rate.

### **OutputValue**

Select output value format

Specify the output value format as one of 'Information part' | 'Whole codeword'. The default is 'Information part'. When you set this property to 'Information part', the output contains only the message bits and is a *K* element column vector, assuming an (*N*-by-*K*)x*K* parity check matrix. When you set this property to 'Whole codeword', the output contains the codeword bits and is an *N* element column vector.

### **DecisionMethod**

Decision method

Specify the decision method used for decoding as one of 'Hard decision' | 'Soft decision'. The default is 'Hard decision'. When you set this property to 'Hard decision', the output is decoded bits of double or logical data type. When you set this property to 'Soft decision', the output is log-likelihood ratios of double data type.

### **IterationTerminationCondition**

Condition for iteration termination

Specify the condition to stop the decoding iterations as one of 'Maximum iteration count' | 'Parity check satisfied'. The default is 'Maximum iteration count'. When you set this property to 'Maximum iteration count', the object will iterate for the number of iterations you specify in the MaximumIterationCount property. When you set this property to 'Parity check satisfied', the object

will determine if the parity checks are satisfied after each iteration and stops if all parity checks are satisfied.

#### **MaximumIterationCount**

Maximum number of decoding iterations

Specify the maximum number of iterations the object uses as an integer valued numeric scalar. The default is 50. This applies when you set the IterationTerminationCondition property to 'Maximum iteration count'.

#### **NumIterationsOutputPort**

Output number of iterations performed

Set this property to true to output the actual number of iterations the object performed. The default is false.

#### **FinalParityChecksOutputPort**

Output final parity checks

Set this property to true to output the final parity checks the object calculated. The default is false.

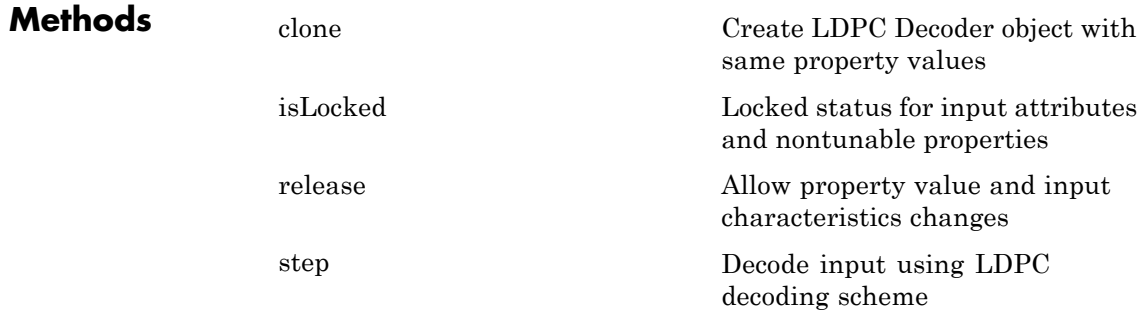

## **Examples** Transmit an LDPC-encoded, QPSK-modulated bit stream through an AWGN channel, then demodulate, decode, and count errors.

```
hEnc = comm.LDPCEncoder;
                     hMod = comm.PSKModulator(4, 'BitInput',true);
                     hChan = comm.AWGNChannel(...
                             'NoiseMethod','Signal to noise ratio (SNR)','SNR',1);
                     hDemod = comm.PSKDemodulator(4, 'BitOutput',true,...
                             'DecisionMethod','Approximate log-likelihood ratio', ...
                             'Variance', 1/10^(hChan.SNR/10));
                     hDec = comm.LDPCDecoder;
                     hError = comm.ErrorRate;
                     for counter = 1:10data = logical(randi([0 1], 32400, 1));
                       encodedData = step(hEnc, data);
                       modSignal = step(hMod, encodedData);
                       receivedSignal = step(hChan, modSignal);
                       demodSignal = step(hDemod, receivedSignal);
                       receivedBits = step(hDec, demodSignal);
                       errorStats = step(hError, data, receivedBits);
                     end
                     fprintf('Error rate = \delta1.2f\nNumber of errors = \deltad\n', ...
                       errorStats(1), errorStats(2))
Algorithms This object implements the algorithm, inputs, and outputs described
                 on the LDPC Decoder block reference page. The object properties
                 correspond to the block parameters.
See Also comm.LDPCEncoder | comm.BCHDecoder | comm.gpu.LDPCDecoder
```
# <span id="page-2379-0"></span>**comm.LDPCDecoder.clone**

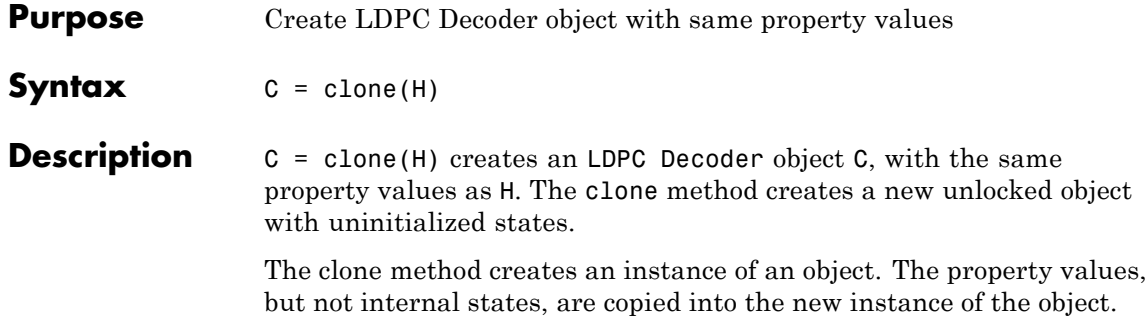

<span id="page-2380-0"></span>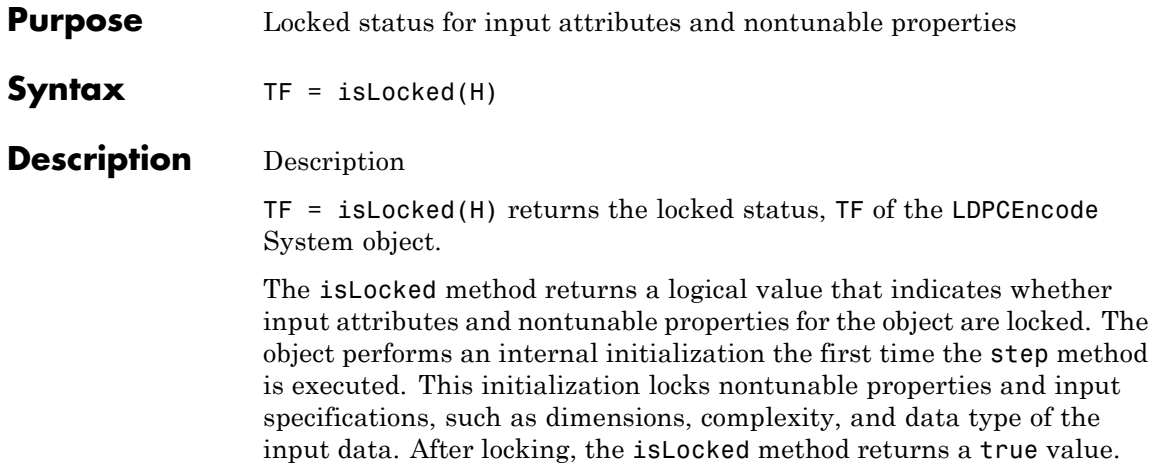

# <span id="page-2381-0"></span>**comm.LDPCDecoder.release**

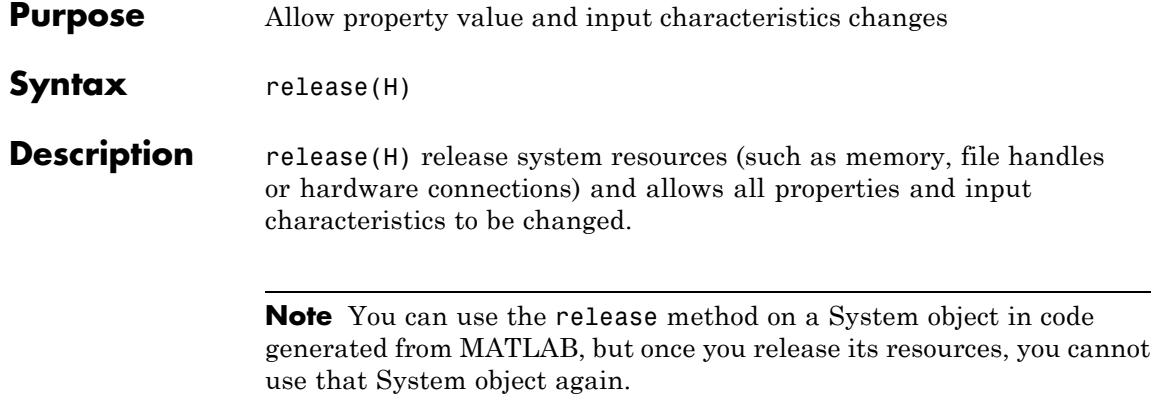

<span id="page-2382-0"></span>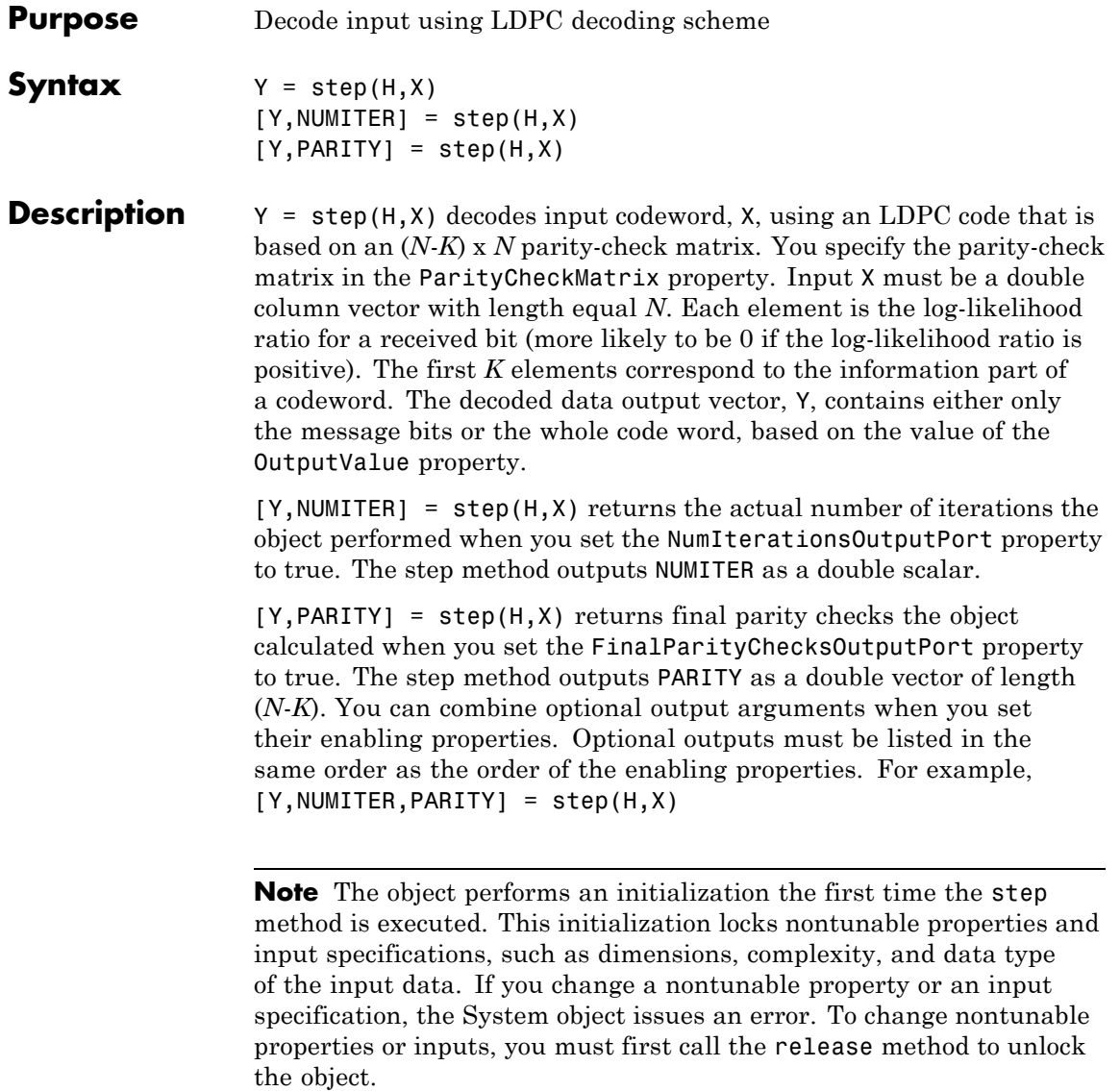

# **comm.LDPCEncoder**

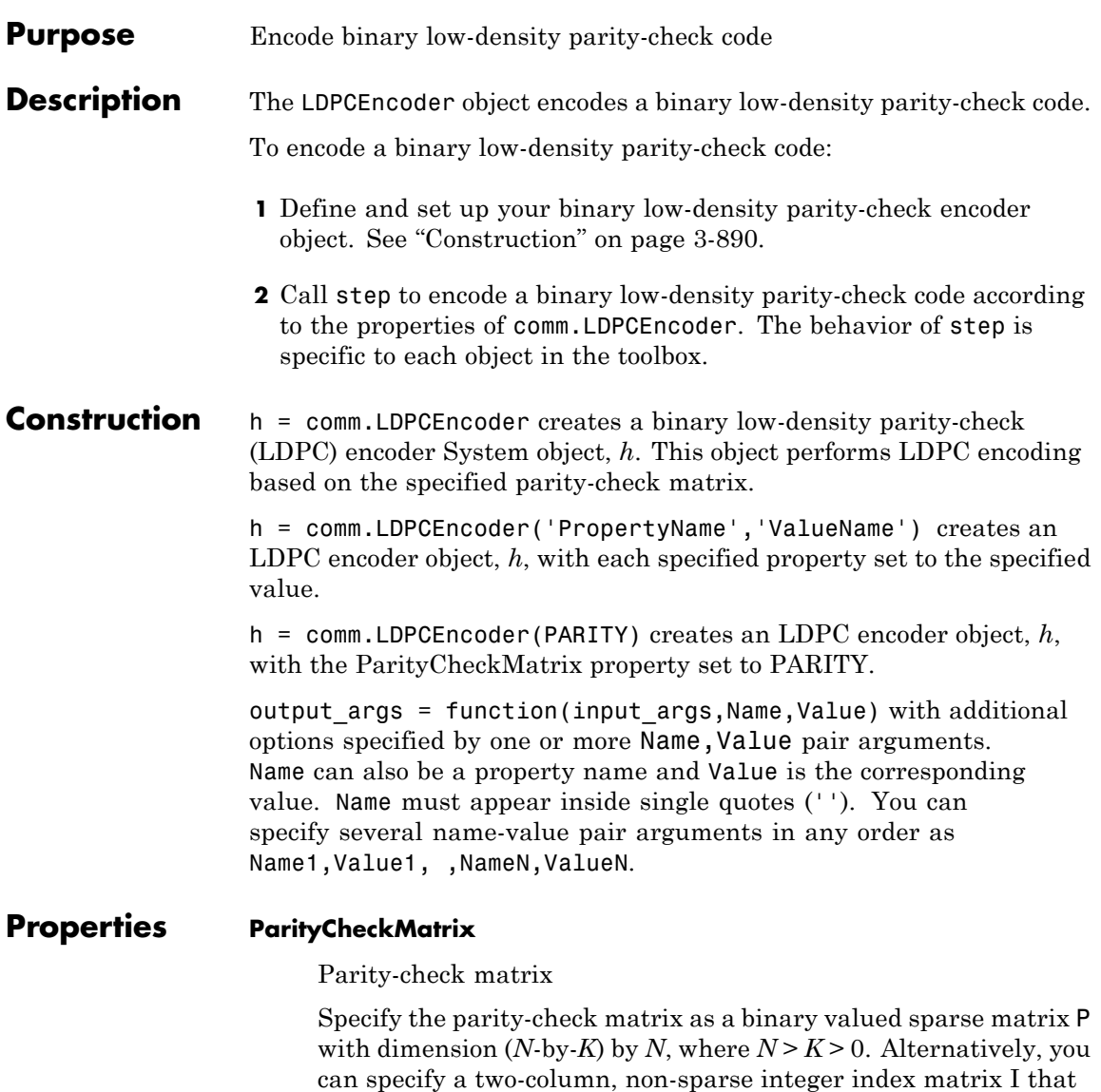

defines the row and column indices of the 1s in the parity-check

matrix, such that  $P = sparse(I(:,1), I(:,2), 1)$ .

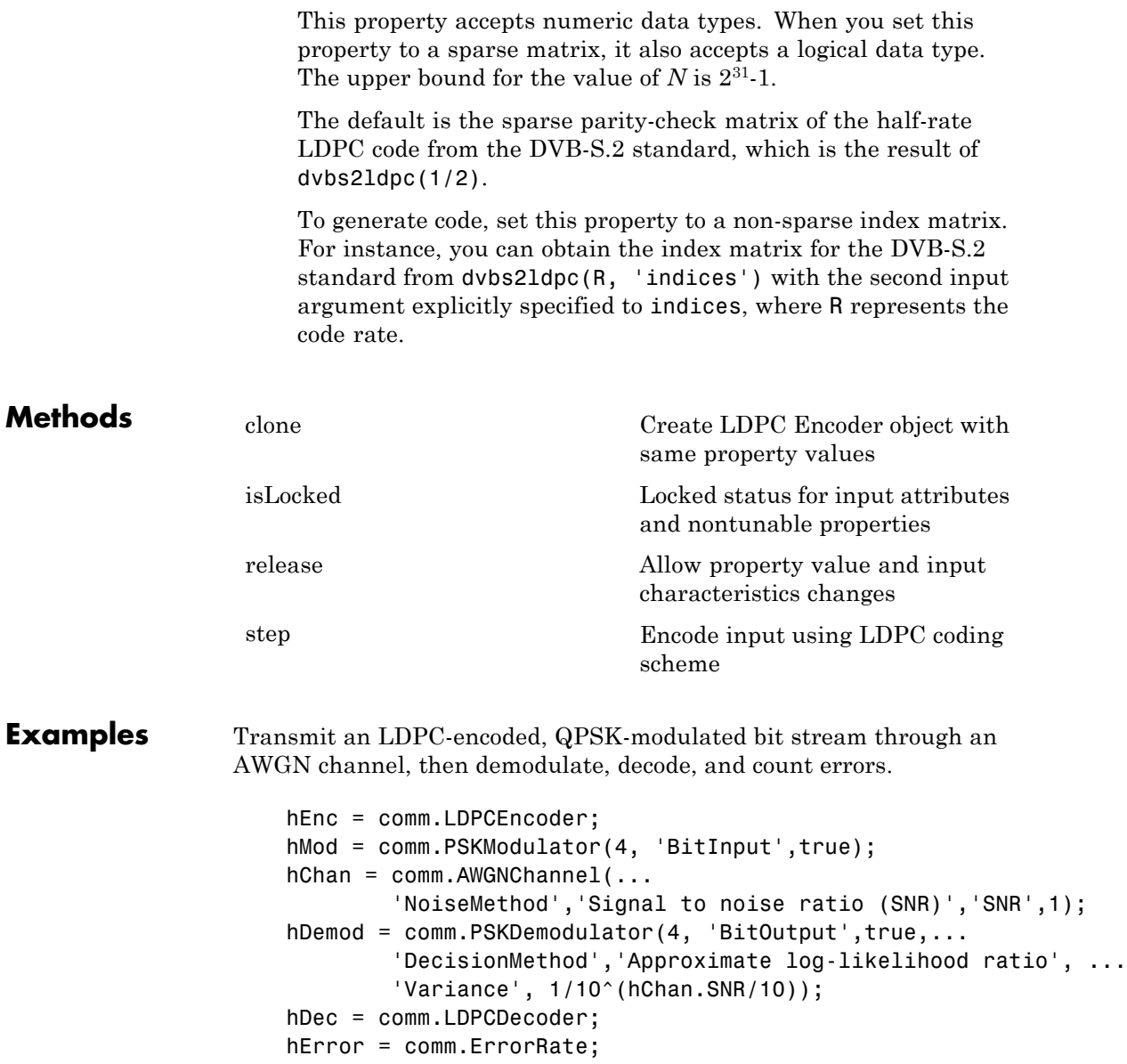

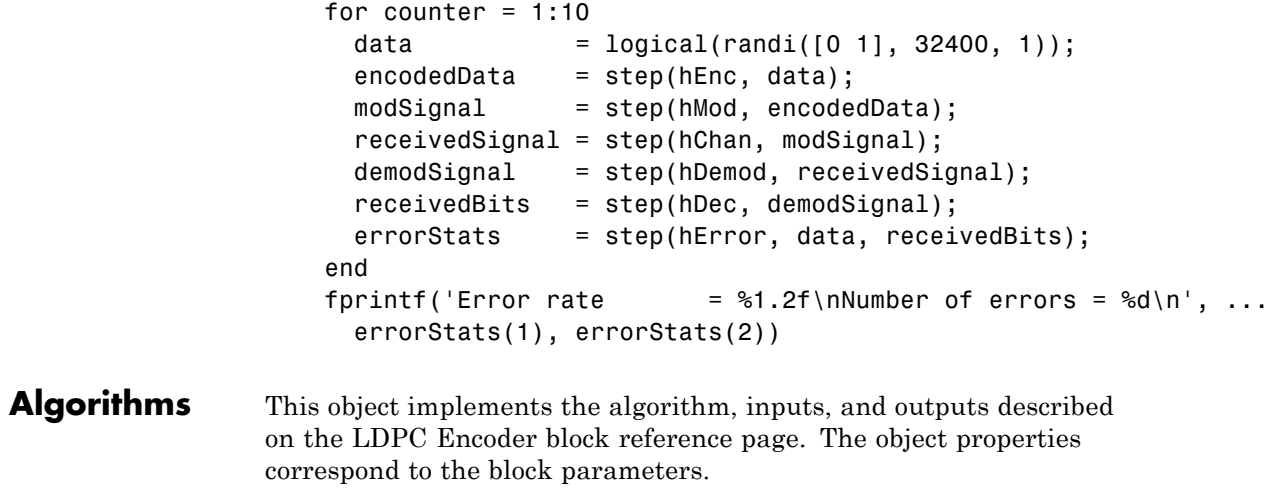

**See Also** comm.LDPCDecoder | comm.BCHEncoder

<span id="page-2386-0"></span>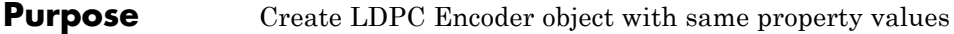

**Syntax**  $C = \text{clone}(H)$ 

**Description** C = clone(H) creates an LDPC Encoder object C, with the same property values as H. The clone method creates a new unlocked object with uninitialized states.

> The clone method creates an instance of an object. The property values, but not internal states, are copied into the new instance of the object.

# <span id="page-2387-0"></span>**comm.LDPCEncoder.isLocked**

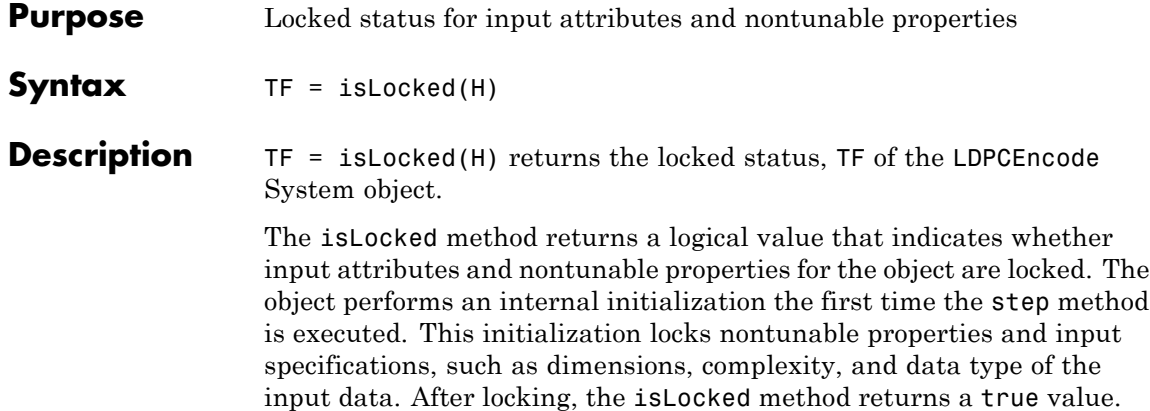

<span id="page-2388-0"></span>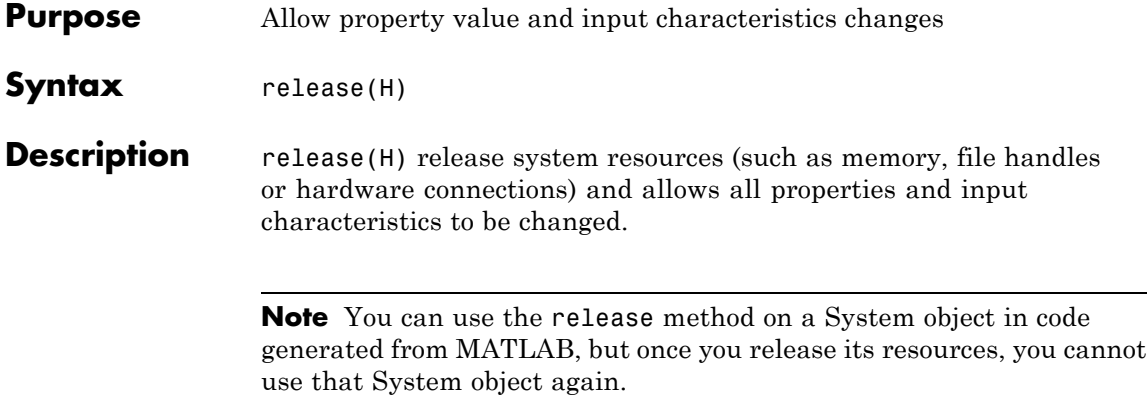

<span id="page-2389-0"></span>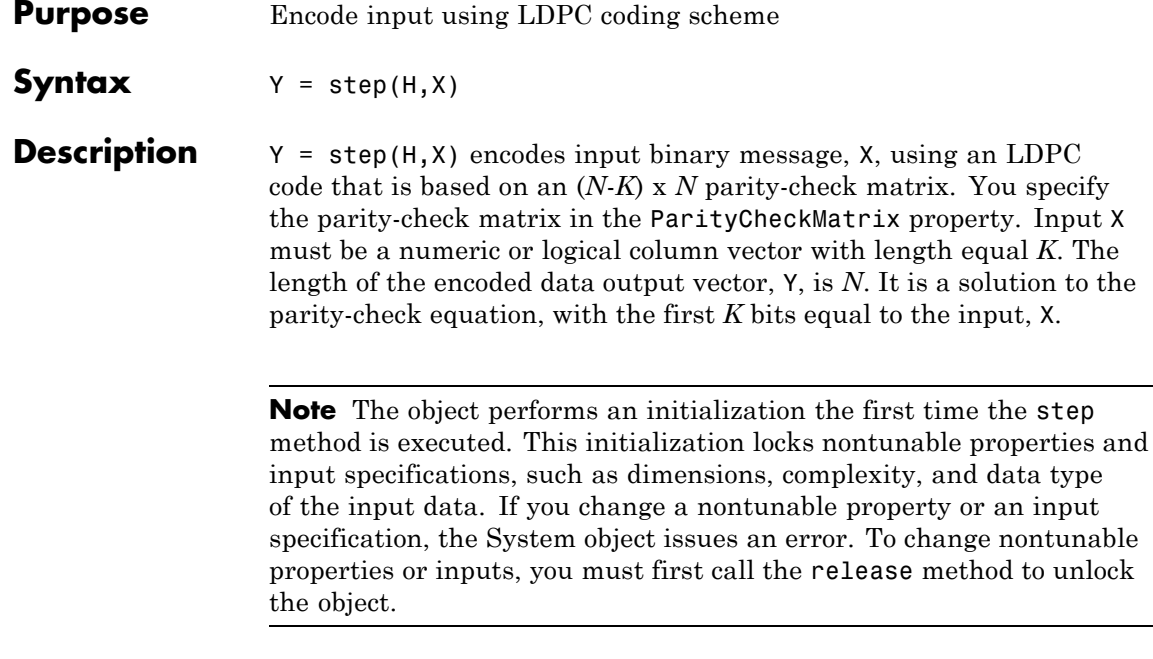

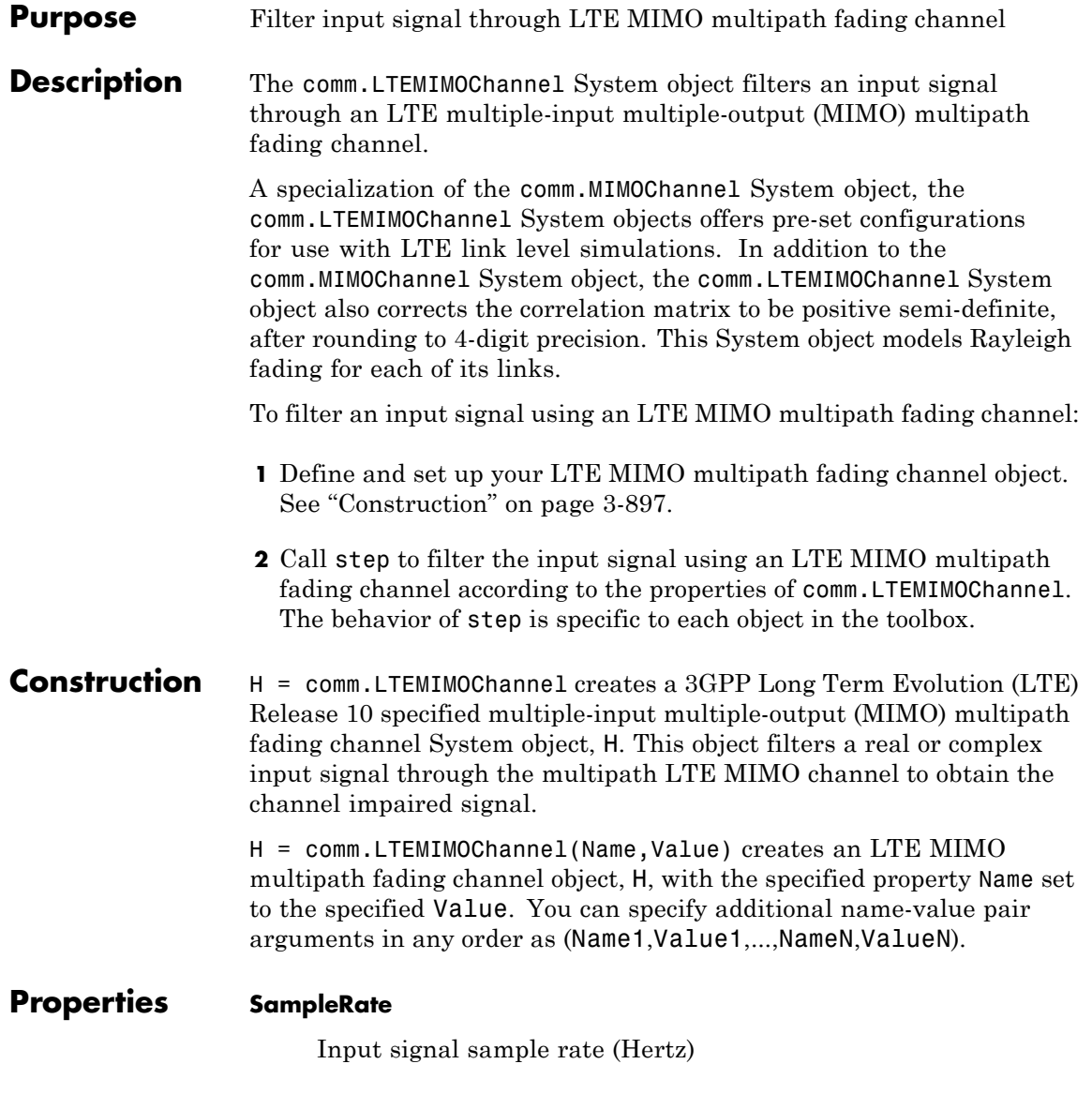

Specify the sample rate of the input signal in hertz as a double-precision, real, positive scalar. The default value of this property is 30.72 MHz, as defined in the LTE specification.

#### **Profile**

Channel propagation profile

Specify the propagation conditions of the LTE multipath fading channel as one of EPA 5Hz | EVA 5Hz | EVA 70Hz | ETU 70Hz | ETU 300Hz, which are supported in the LTE specification Release 10. The default value of this property is EPA 5Hz.

This property defines the delay profile of the channel to be one of EPA, EVA, and ETU. This property also defines the maximum Doppler shift of the channel to be 5 Hz, 70 Hz, or 300 Hz. The Doppler spectrum always has a Jakes shape in the LTE specification. The EPA profile has seven paths. The EVA and ETU profiles have nine paths.

The following tables list the delay and relative power per path associated with each profile.

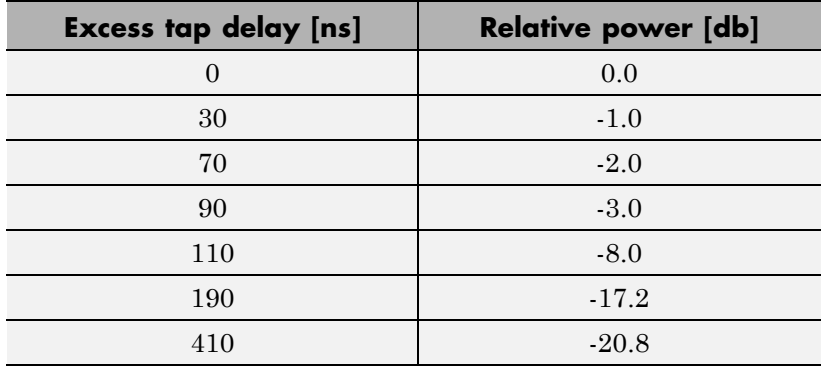

### **Extended Pedestrian A Model (EPA)**

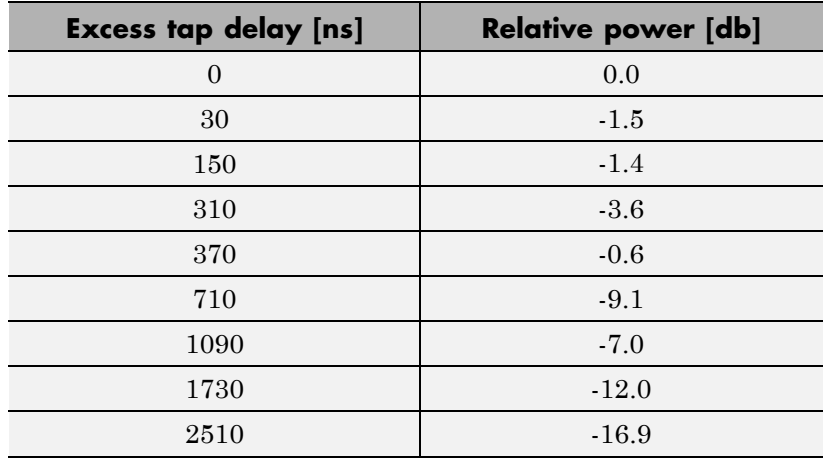

## **Extended Vehicular A Model (EVA)**

## **Extended Typical Urban Model (ETU)**

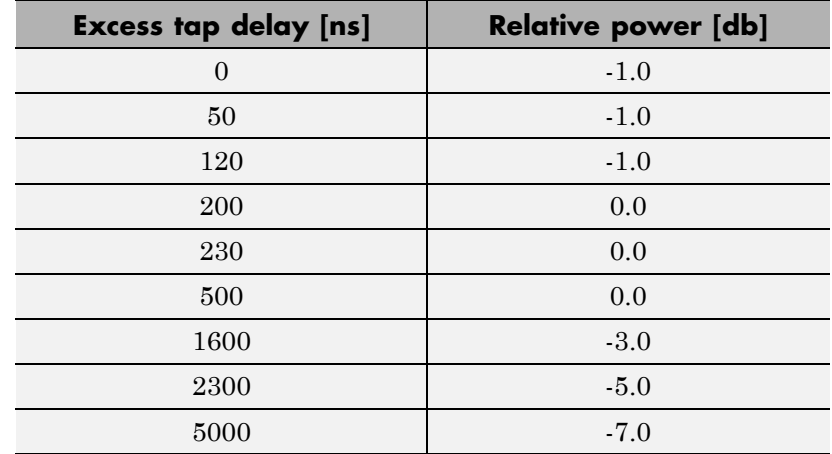

## **AntennaConfiguration**

Antenna configuration

Specify the antenna configuration of the LTE MIMO channel as one of 1x2 | 2x2 | 4x2 | 4x4. These configurations are supported in the LTE specification Release 10. The default value of this property is 2x2.

The property value is in the format of  $N_t$ -by- $N_r$ .  $N_t$  represents the number of transmit antennas and  $N_r$  represents the number of receive antennas.

#### **CorrelationLevel**

Spatial correlation strength

Specify the spatial correlation strength of the LTE MIMO channel as one of Low | Medium | High. The default value of this property is Low. When you set this property to Low, the MIMO channel is spatially uncorrelated.

The transmit and receive spatial correlation matrices are defined from this property according to the LTE specification Release 10. See the Algorithms section for more information.

#### **AntennaSelection**

Antenna selection

Specify the antenna selection scheme as one of Off | Tx | Rx | Tx and Rx, where Tx represents transmit antennas and Rx represents receive antennas. When you select Tx and/or Rx, additional input(s) are required to specify which antennas are selected for signal transmission. The default value of this property is Off.

#### **RandomStream**

Source of random number stream

Specify the source of random number stream as one of Global stream | mt19937ar with seed. The default value of this property is Global stream. When you set this property to Global stream, the current global random number stream is used for normally distributed random number generation. In this case, the reset method only resets the filters. If you set RandomStream to

mt19937ar with seed, the object uses the mt19937ar algorithm for normally distributed random number generation. In this case, the reset method resets the filters and reinitializes the random number stream to the value of the Seed property.

#### **Seed**

Initial seed of mt19937ar random number stream

Specify the initial seed of an mt19937ar random number generator algorithm as a double-precision, real, nonnegative integer scalar. The default value of this property is 73. This property applies when you set the RandomStream property to mt19937ar with seed. The Seed reinitializes the mt19937ar random number stream in the reset method.

### **NormalizePathGains**

Normalize path gains (logical)

Set this property to true to normalize the fading processes so that the total power of the path gains, averaged over time, is 0 dB. The default value of this property is true. When you set this property to false, there is no normalization for path gains.

### **NormalizeChannelOutputs**

Normalize channel outputs (logical)

Set this property to true to normalize the channel outputs by the number of receive antennas. The default value of this property is true. When you set this property to false, there is no normalization for channel outputs.

### **PathGainsOutputPort**

Enable path gain output (logical)

Set this property to true to output the channel path gains of the underlying fading process. The default value of this property is false.

# **comm.LTEMIMOChannel**

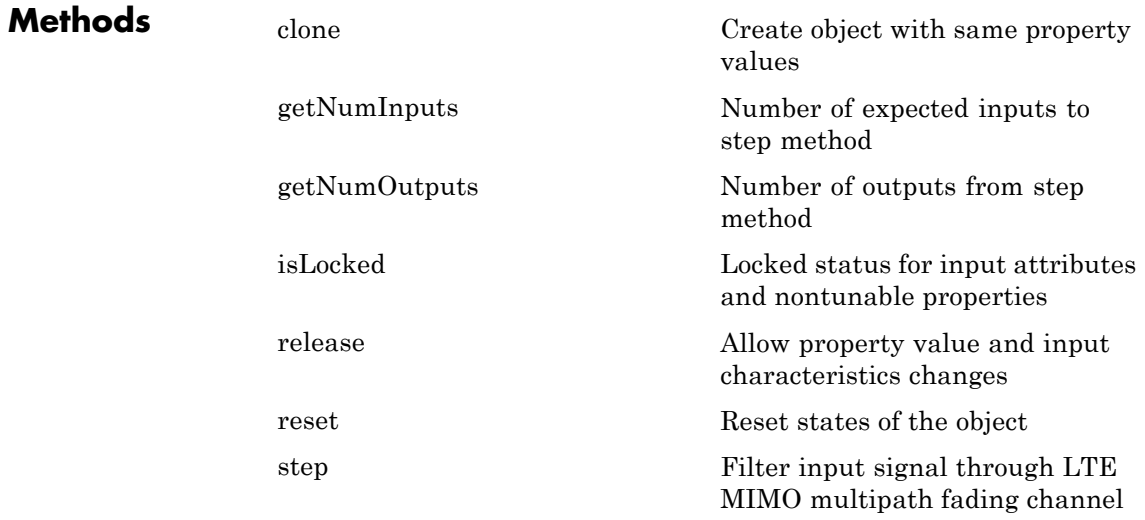

### **Examples Configure Equivalent MIMO Channel System Object Using an LTE MIMO Channel System Object**

Configure an equivalent MIMOChannel System Object using the LTEMIMOChannel System Object. Then, verify that the channel output and the path gain output from the two objects are the same.

Create a PSK Modulator System object to modulate randomly generated data.

hMod = comm.PSKModulator; modData = step(hMod, randi([0 hMod.ModulationOrder-1],2e3,1));

Split modulated data into two spatial streams.

```
channelInput = reshape(modData, [2, 1e3]).';
```
Create an LTEMIMOChannel System object with a 2-by-2 antenna configuration and a medium correlation level.

```
hLTEChan = comm.LTEMIMOChannel(...
 'Profile', 'EVA 5Hz',...
 'AntennaConfiguration', '2x2',...
 'CorrelationLevel', 'Medium',...
 'AntennaSelection', 'Off',...
 'RandomStream', 'mt19937ar with seed',...
 'Seed', 99,...
 'PathGainsOutputPort', true);
```
Filter the modulated data using the LTEMIMOChannel System object, hLTEChan.

```
[LTEChanOut, LTEPathGains] = step(hLTEChan, channelInput);
```
Create an equivalent MIMOChannel System object, hMIMOChan, using the properties of the LTEMIMOChannel System object, hLTEChan.

The KFactor, DirectPathDopplerShift and DirectPathInitialPhase properties only exist for the MIMOChannel System object. All other MIMOChannel System object properties also exist for the LTEMIMOChannel System object; however, some properties are hidden and read-only.

```
hMIMOChan = comm.MIMOChannel(...
```
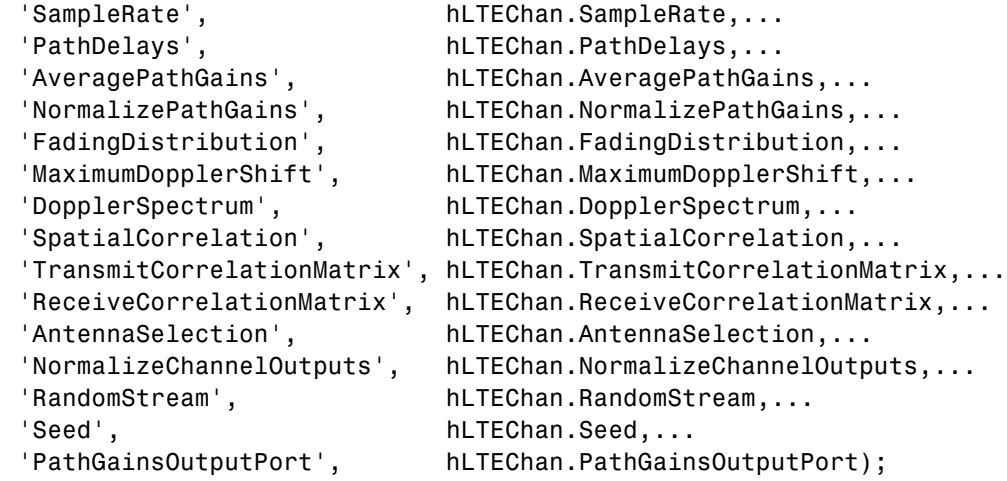

Filter the modulated data using the equivalent hMIMOChan and use the step method to process data.

[MIMOChanOut, MIMOPathGains] = step(hMIMOChan, channelInput);

Verify that the channel output and the path gain output from the two objects are the same.

```
display(isequal(LTEChanOut, MIMOChanOut));
display(isequal(LTEPathGains, MIMOPathGains));
```
You can repeat the preceding process with AntennaConfiguration set to 4x2 or 4x4 and CorrelationLevel set to Medium or High for hLTEChan. If you do so, the resulting channel output and path gain output from the two objects are slightly different. This difference occurs because an LTE channel with such configurations has its spatial correlation matrix rounded to 4-digit precision. See the LTE specification Release 10 for more details.

### **Algorithms** This System object is a specialized implementation of the comm.MIMOChannel System object. For additional algorithm information, see the comm.MIMOChannel System object help page.

## **Spatial Correlation Matrices**

The following table defines the transmitter eNodeB correlation matrix.

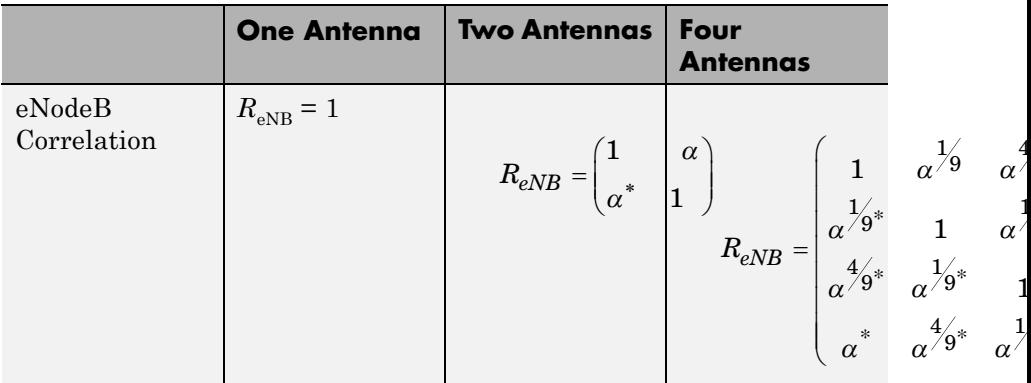

The following table defines the receiver UE correlation matrix.

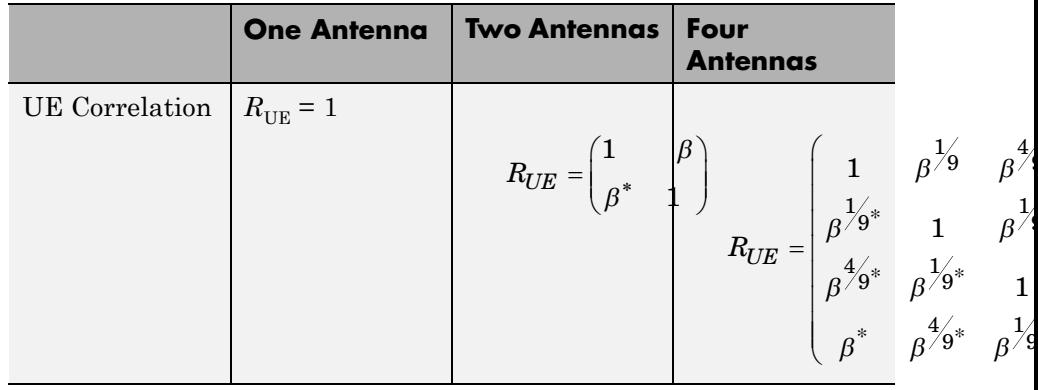

The following table describes the  $R_{\text{spat}}$  channel spatial correlation matrix between the transmitter and receiver antennas.

9

9

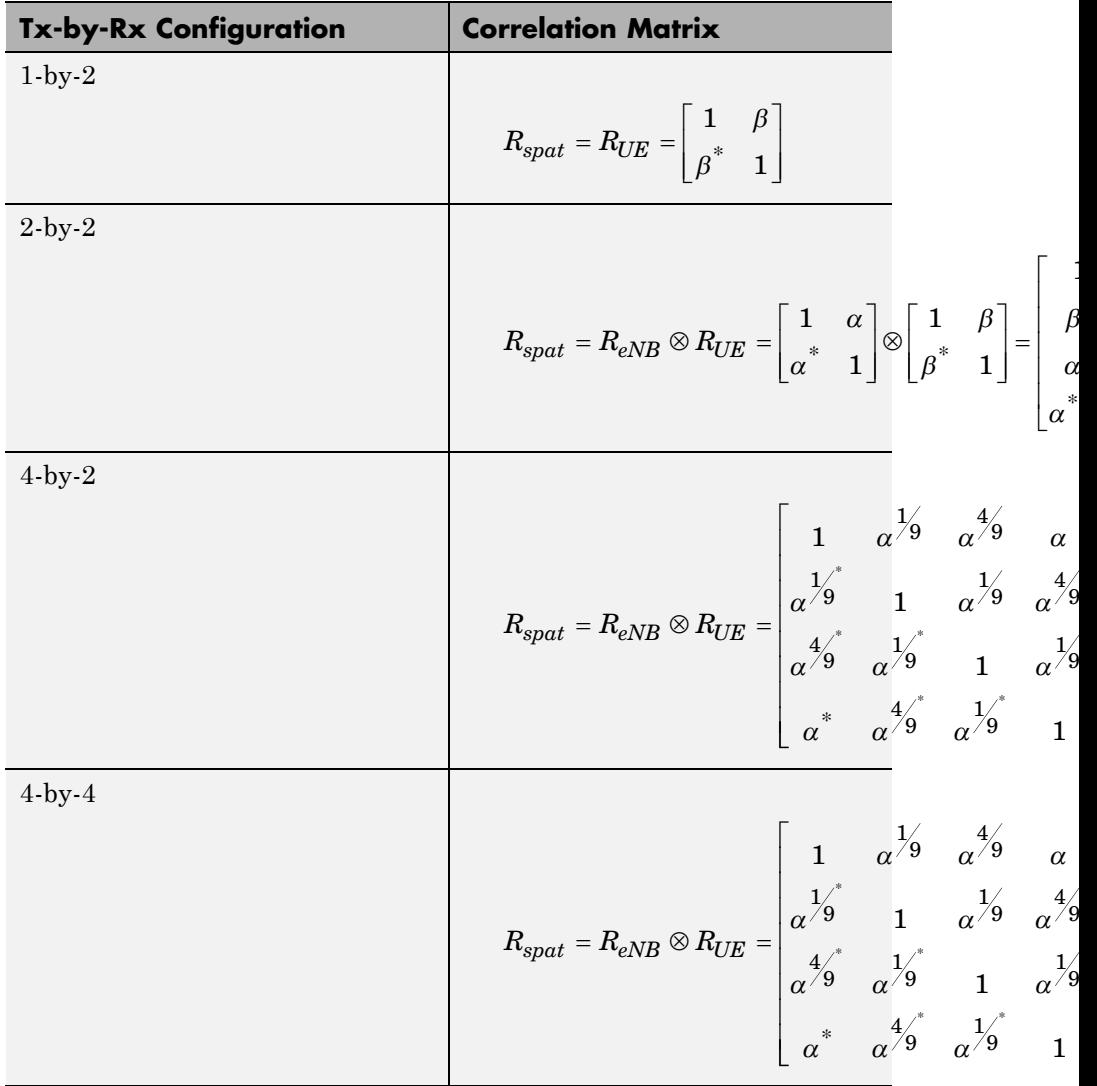

### **Spatial Correlation Correction**

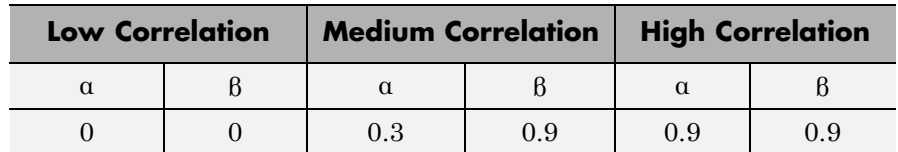

To insure the correlation matrix is positive semi-definite after round-off to 4 digit precision, this System object uses the following equation:

$$
R_{high} = \left[ R_{spatial} + aI_n \right] / \left( 1 + a \right)
$$

Where

α represents the scaling factor such that the smallest value is used to obtain a positive semi-definite result.

For the 4-by-2 high correlation case,  $\alpha = 0.00010$ .

For the 4-by-4 high correlation case,  $\alpha = 0.00012$ .

The object uses the same method to adjust the 4-by-4 medium correlation matrix to insure the correlation matrix is positive semi-definite after rounding to 4 digit precision with  $\alpha = 0.00012$ .

## **Selected Bibliography**

[1] 3rd Generation Partnership Project, Technical Specification Group Radio Access Network, Evolved Universal Terrestrial Radio Access (E-UTRA), *Base Station (BS) radio transmission and reception*, Release 10, 2009–2010, 3GPP TS 36.104, Vol. 10.0.0.

[2] 3rd Generation Partnership Project, Technical Specification Group Radio Access Network, Evolved Universal Terrestrial Radio Access (E-UTRA), *User Equipment (UE) radio transmission and reception*, Release 10, 2010, 3GPP TS 36.101, Vol. 10.0.0.

[3] Oestges, C., and B. Clerckx. *MIMO Wireless Communications: From Real-World Propagation to Space-Time Code Design*, Academic Press, 2007.

[4] Correira, L. M. *Mobile Broadband Multimedia Networks: Techniques, Models and Tools for 4G*, Academic Press, 2006.

[5] Jeruchim, M., P. Balaban, and K. S. Shanmugan. *Simulation of Communication Systems*, Second Edition, New York, Kluwer Academic/Plenum, 2000.

See Also comm.MIMOChannel

<span id="page-2402-0"></span>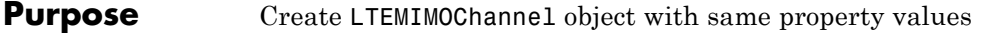

**Syntax**  $C = \text{clone}(H)$ 

**Description** C = clone(H) creates an LTEMIMOChannel object C, with the same property values as H. The clone method creates a new unlocked object with uninitialized states.

# <span id="page-2403-0"></span>**comm.LTEMIMOChannel.getNumInputs**

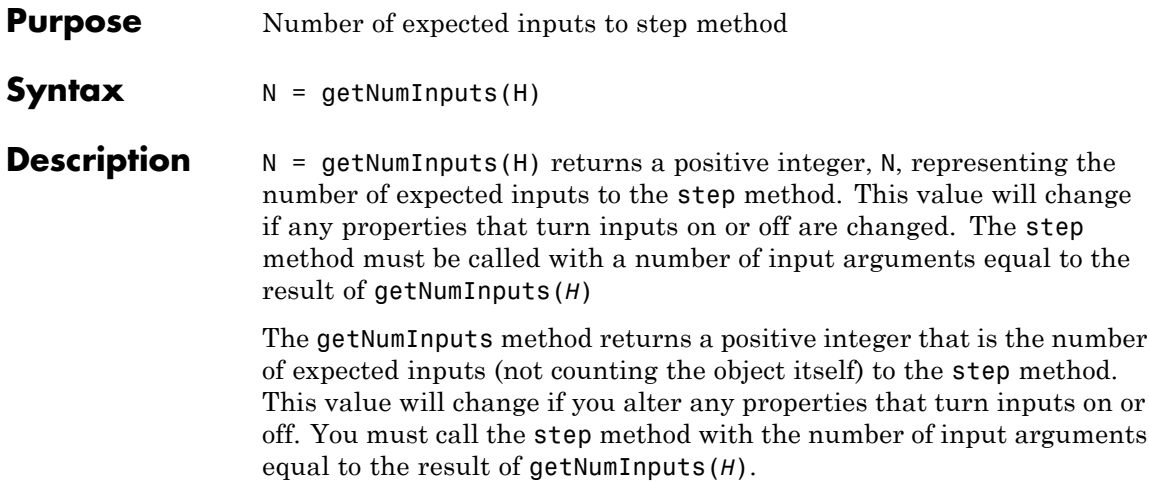

<span id="page-2404-0"></span>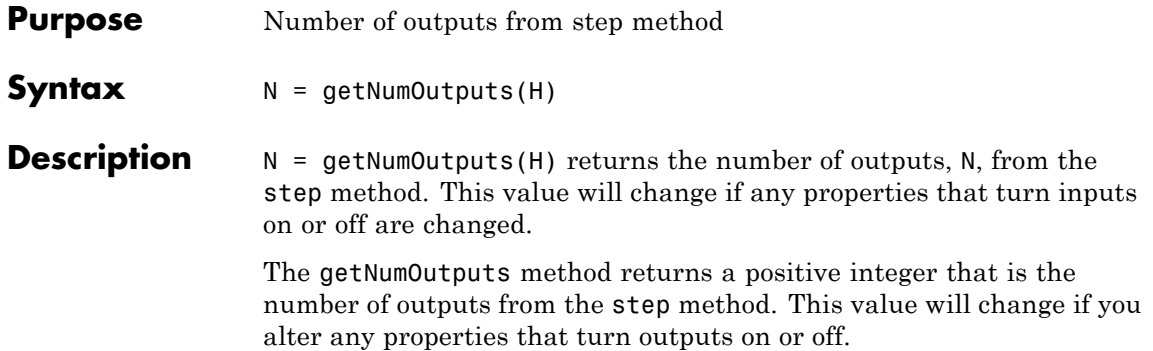

# <span id="page-2405-0"></span>**comm.LTEMIMOChannel.isLocked**

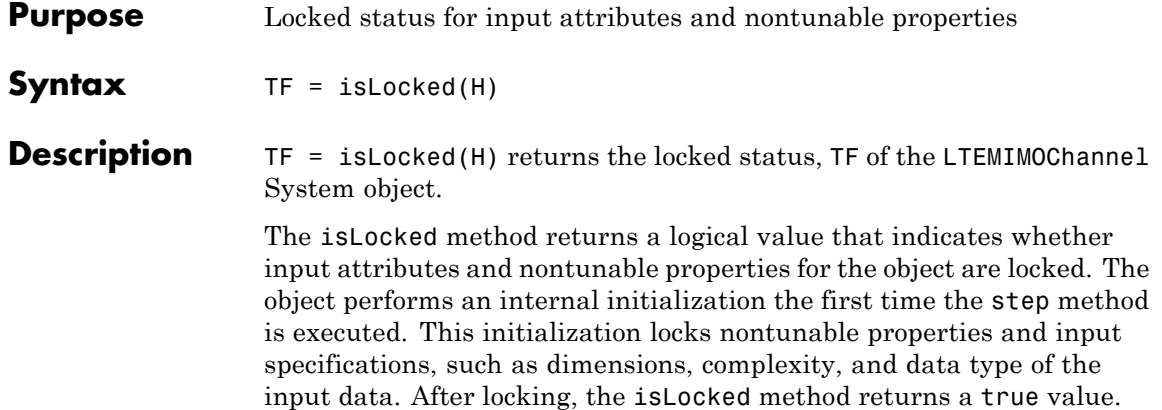

<span id="page-2406-0"></span>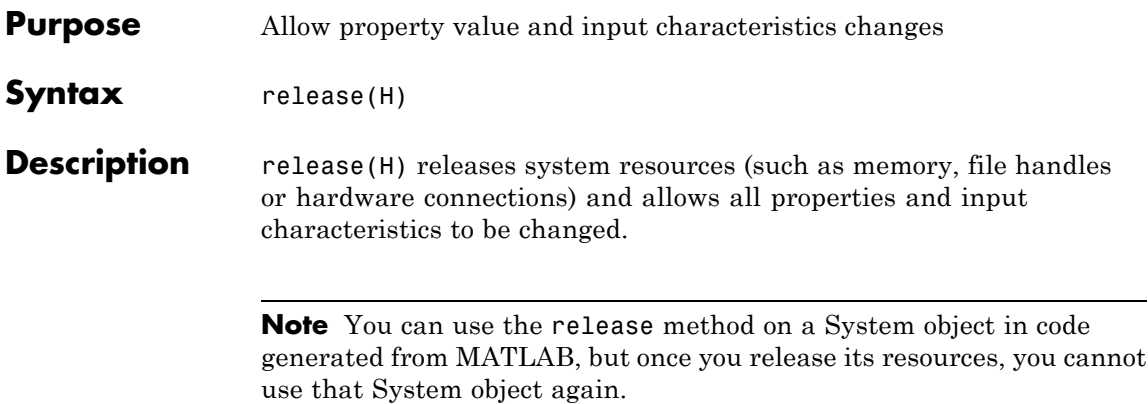

# <span id="page-2407-0"></span>**comm.LTEMIMOChannel.reset**

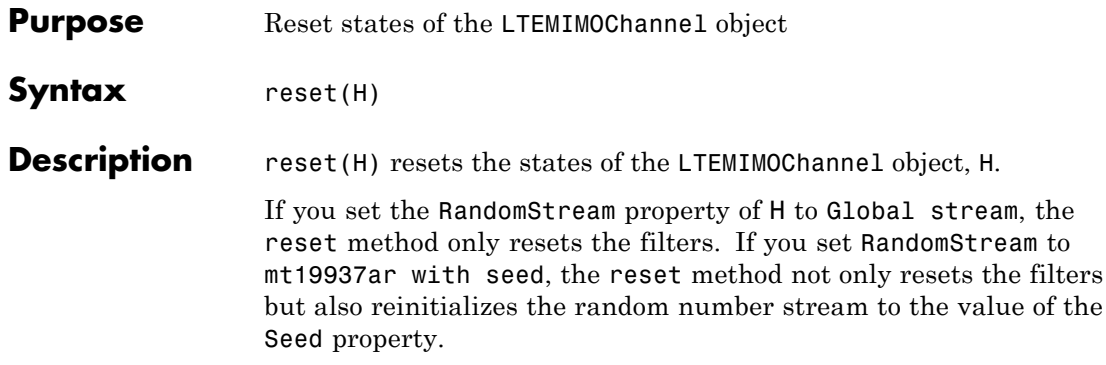

<span id="page-2408-0"></span>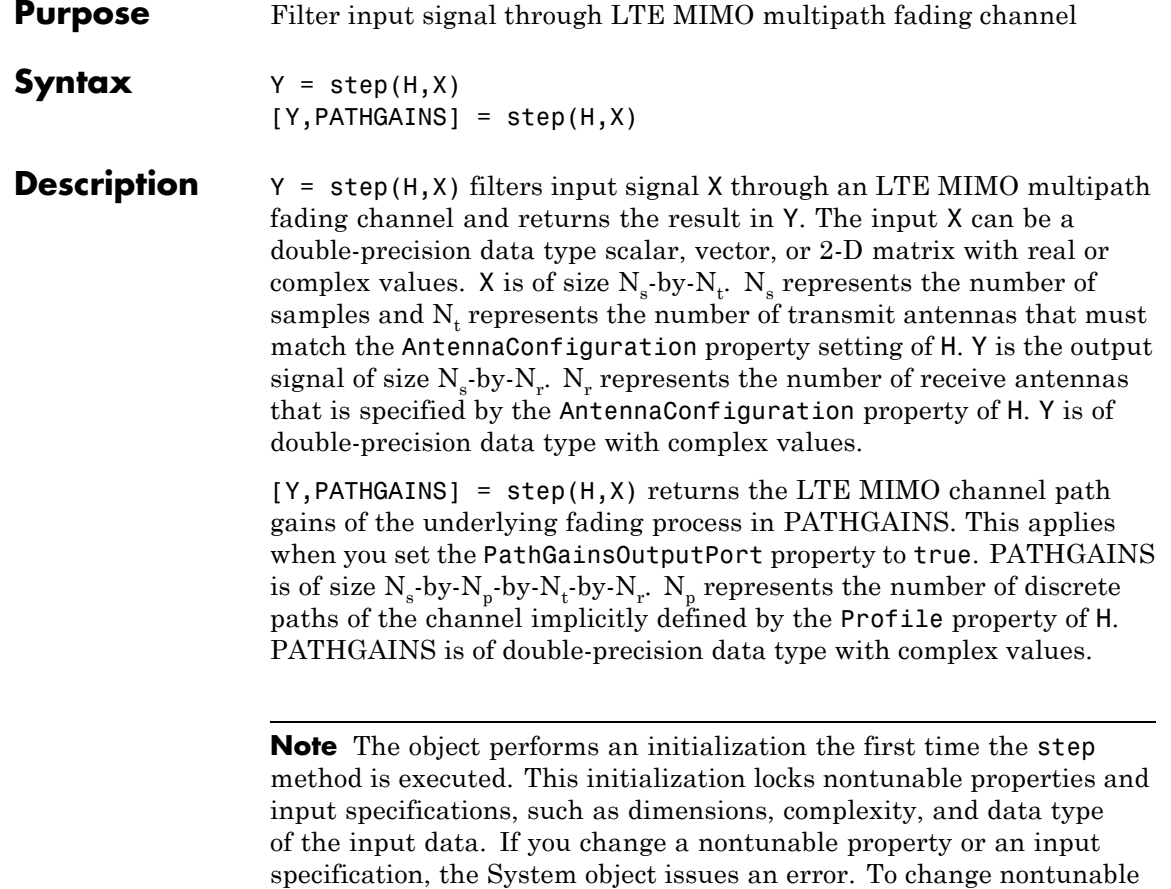

the object.

properties or inputs, you must first call the release method to unlock

# **comm.MatrixDeinterleaver**

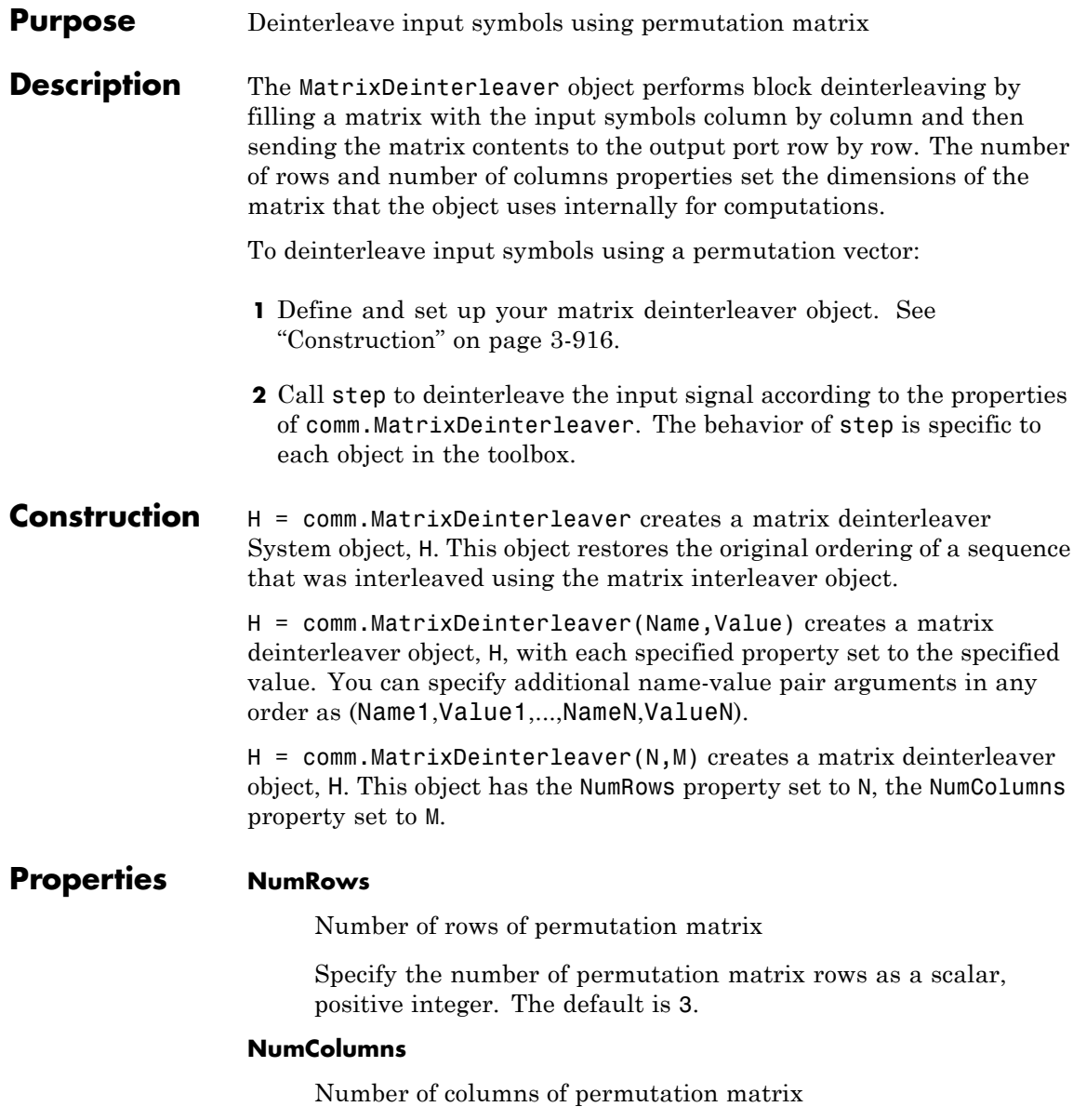

Specify the number of permutation matrix columns as a scalar, positive integer. The default is 4.

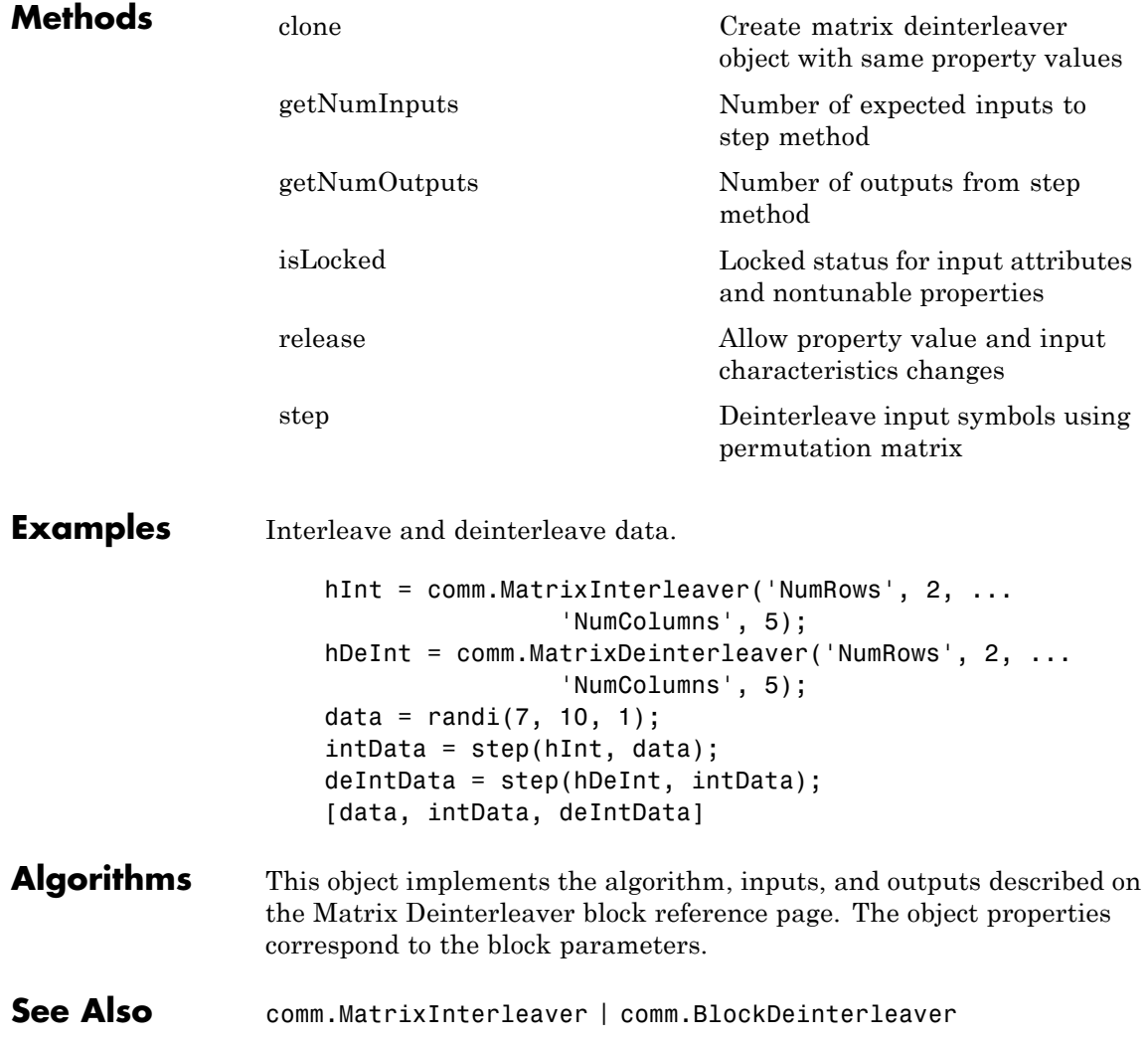

# <span id="page-2411-0"></span>**comm.MatrixDeinterleaver.clone**

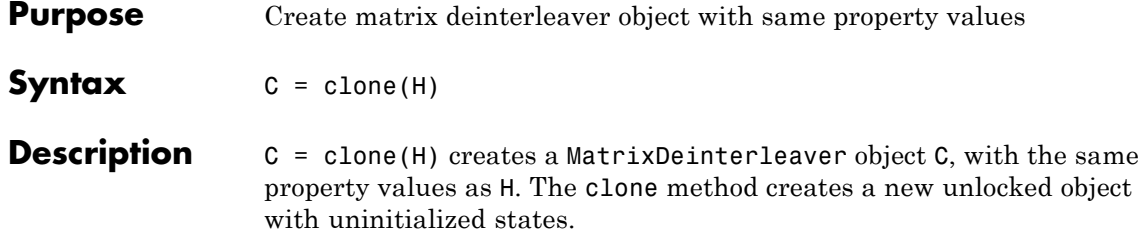
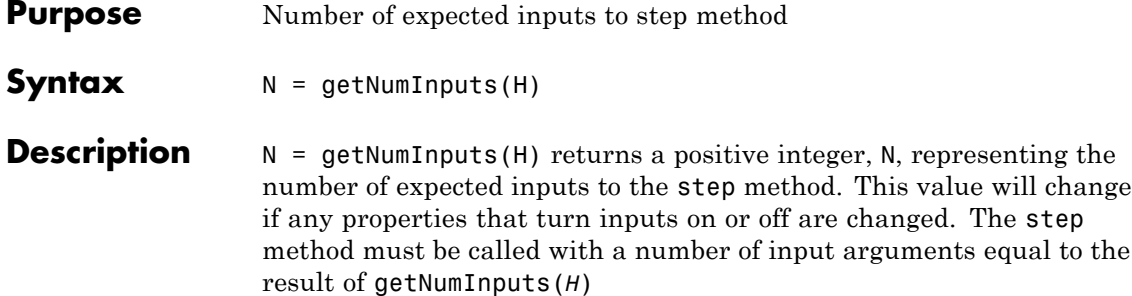

# **comm.MatrixDeinterleaver.getNumOutputs**

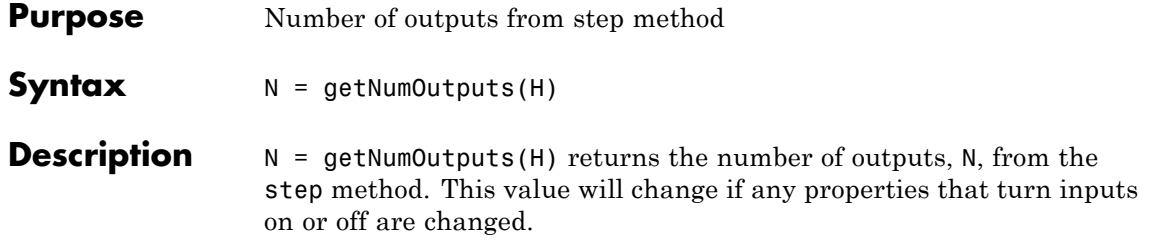

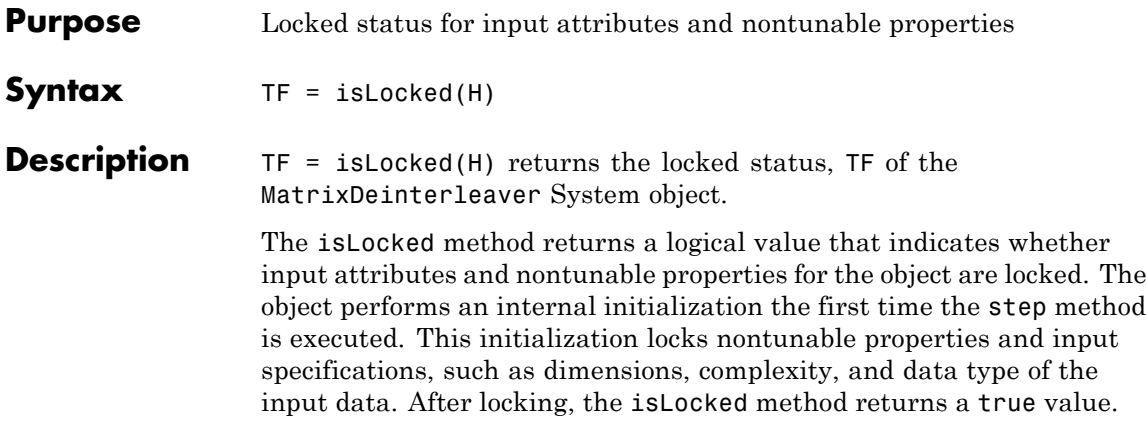

### **comm.MatrixDeinterleaver.release**

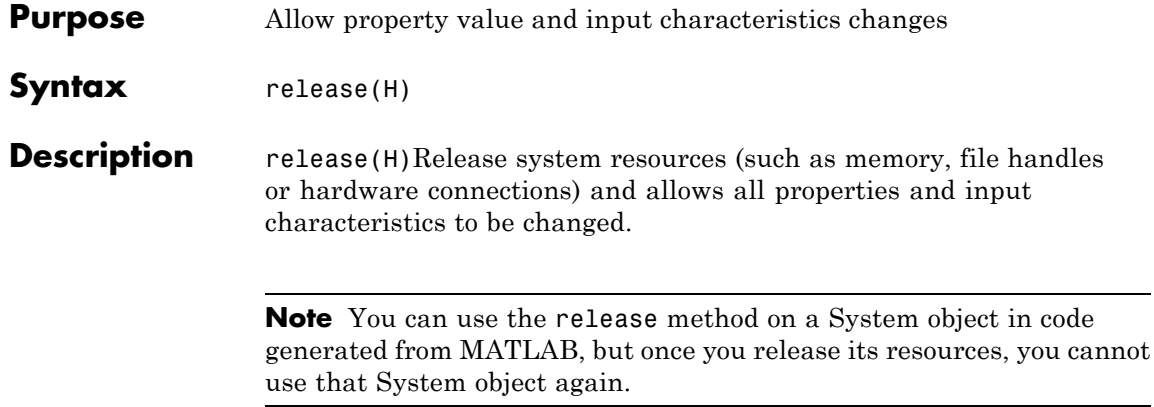

**Purpose** Deinterleave input symbols using permutation matrix

**Syntax**  $Y = step(H, X)$ 

**Description** Y = step(H,X) restores the original ordering of the sequence, X, that was interleaved using a block interleaver. The object fills a permutation matrix with the input symbols column by column and outputs the matrix contents row by row in the output, Y. The input X must be a column vector of length equal to NumRows× NumColumns. The data type for X can be numeric, logical, or fixed-point (fi objects). Y has the same data type as X.

> **Note** The object performs an initialization the first time the step method is executed. This initialization locks nontunable properties and input specifications, such as dimensions, complexity, and data type of the input data. If you change a nontunable property or an input specification, the System object issues an error. To change nontunable properties or inputs, you must first call the release method to unlock the object.

### **comm.MatrixInterleaver**

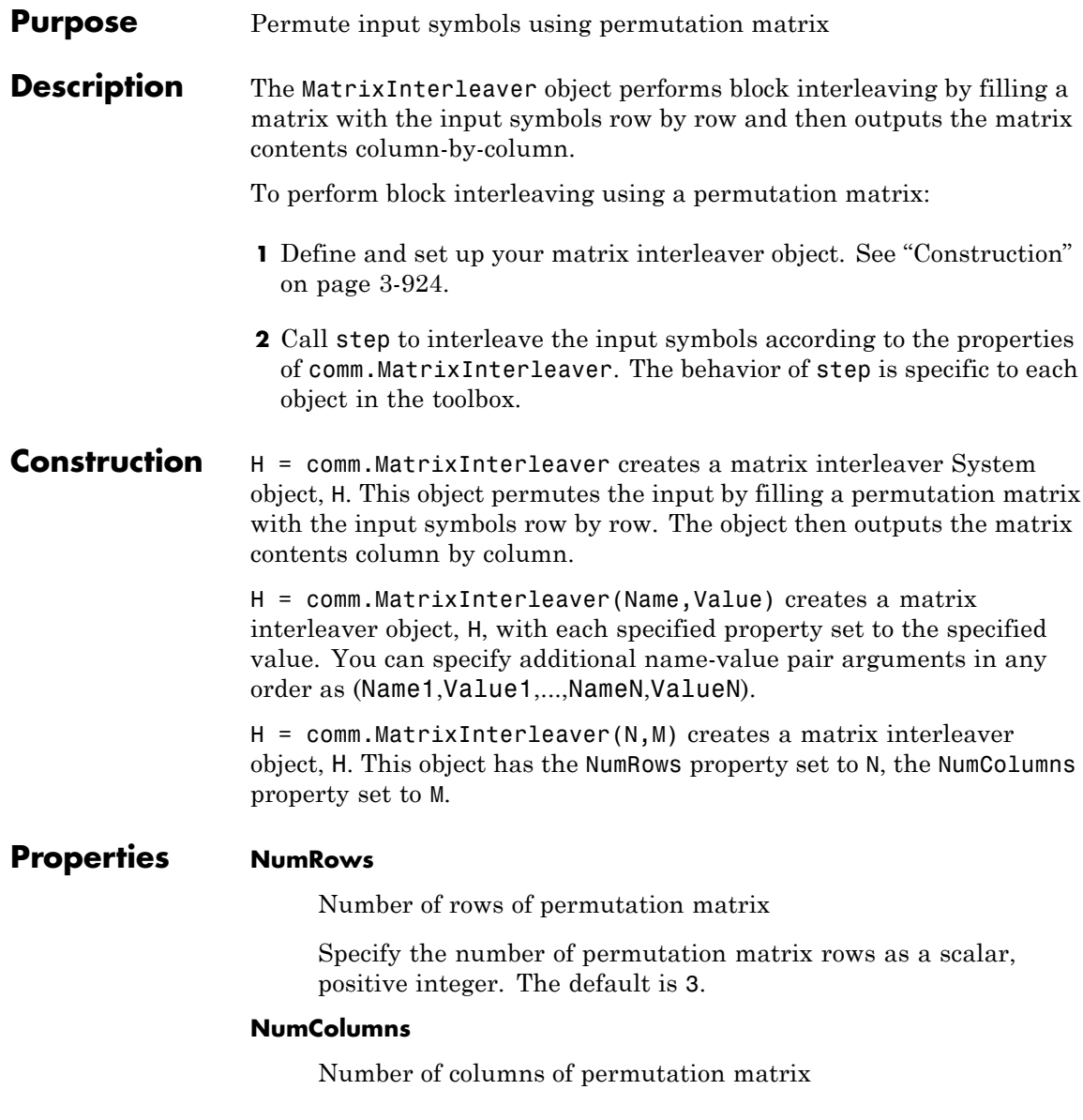

Specify the number of permutation matrix columns as a scalar, positive integer. The default is 4.

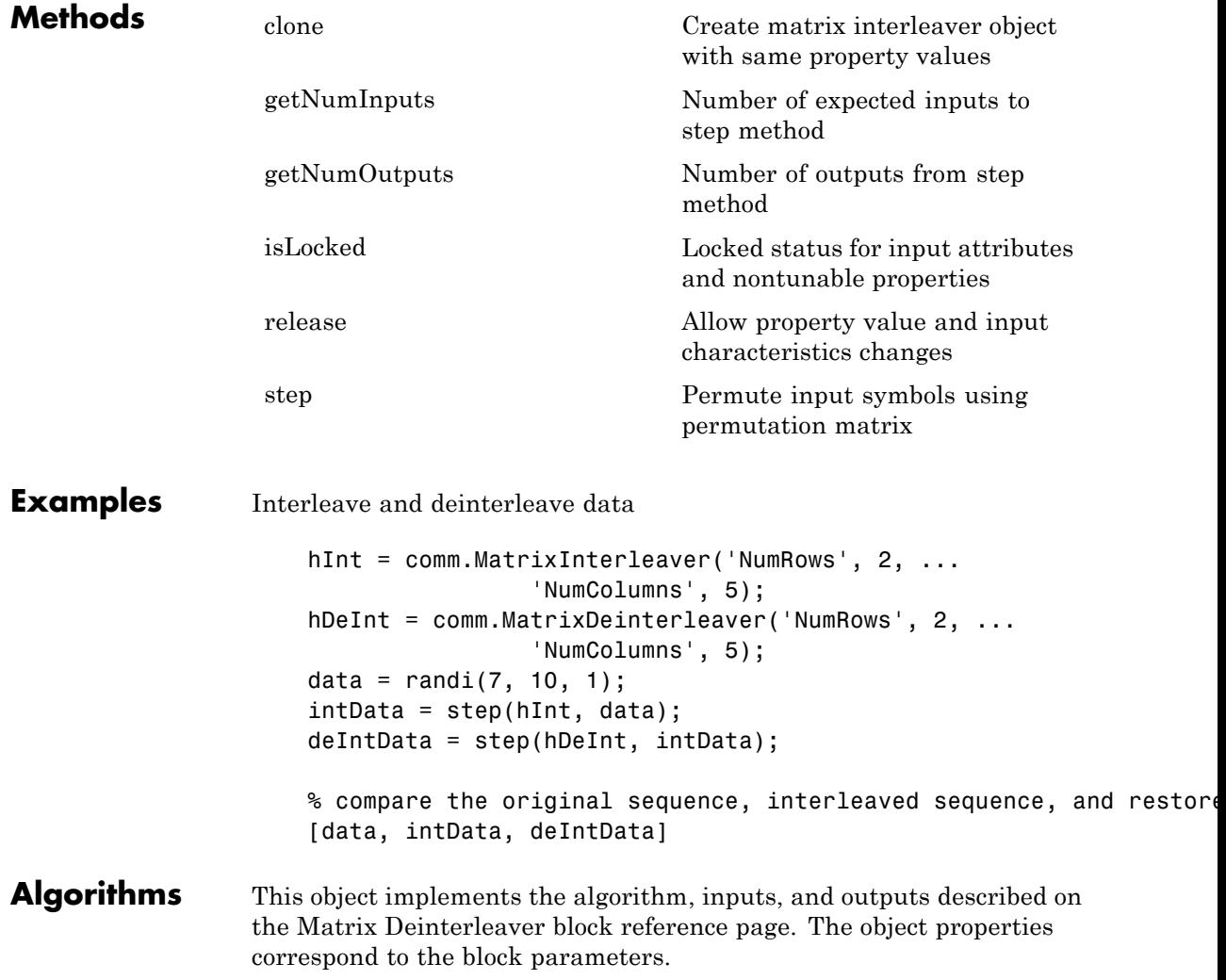

**See Also** comm.MatrixDeinterleaver | comm.BlockInterleaver

<span id="page-2420-0"></span>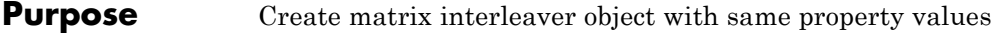

**Syntax**  $C = \text{clone}(H)$ 

**Description** C = clone(H) creates a MatrixInterleaver object C, with the same property values as H. The clone method creates a new unlocked object with uninitialized states.

# <span id="page-2421-0"></span>**comm.MatrixInterleaver.getNumInputs**

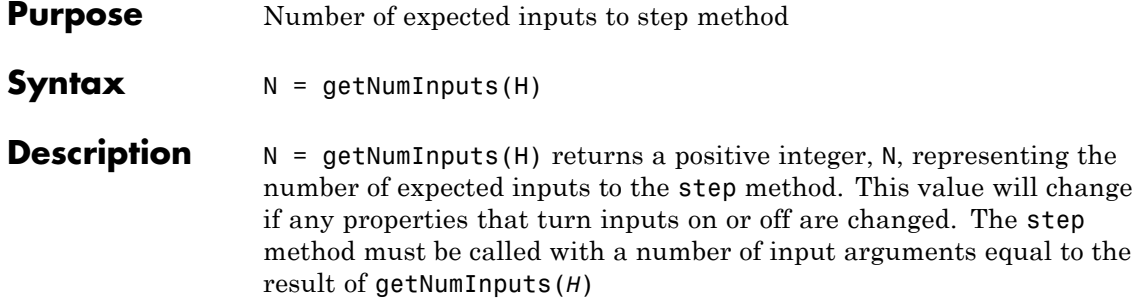

<span id="page-2422-0"></span>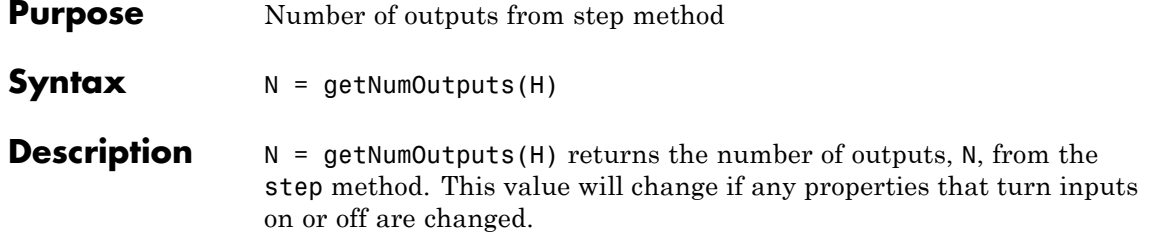

### <span id="page-2423-0"></span>**comm.MatrixInterleaver.isLocked**

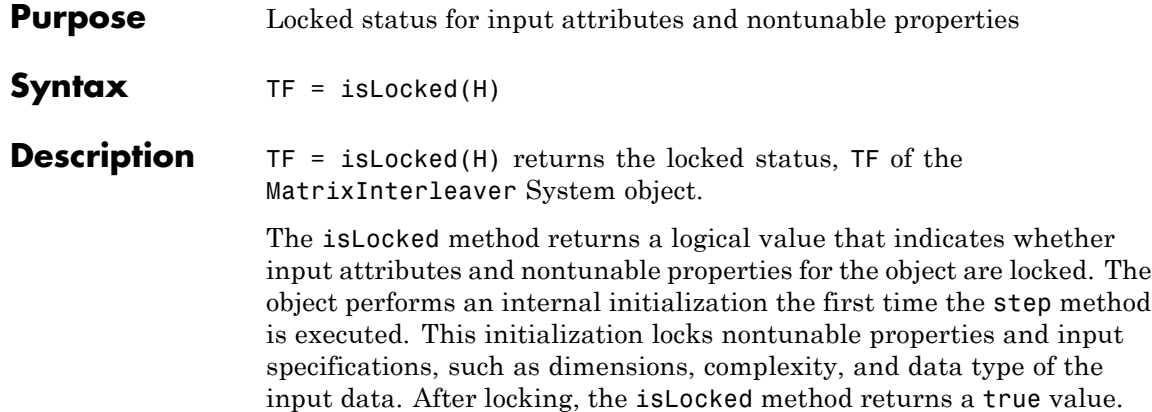

<span id="page-2424-0"></span>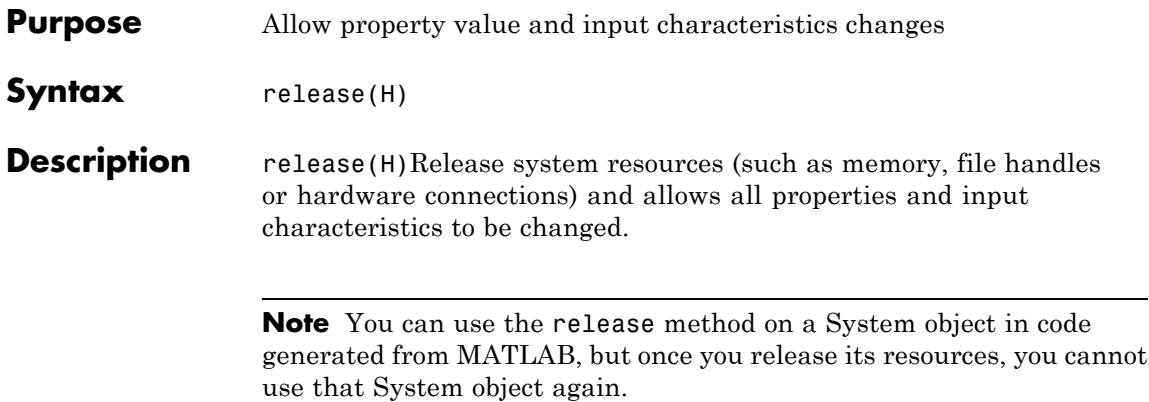

<span id="page-2425-0"></span>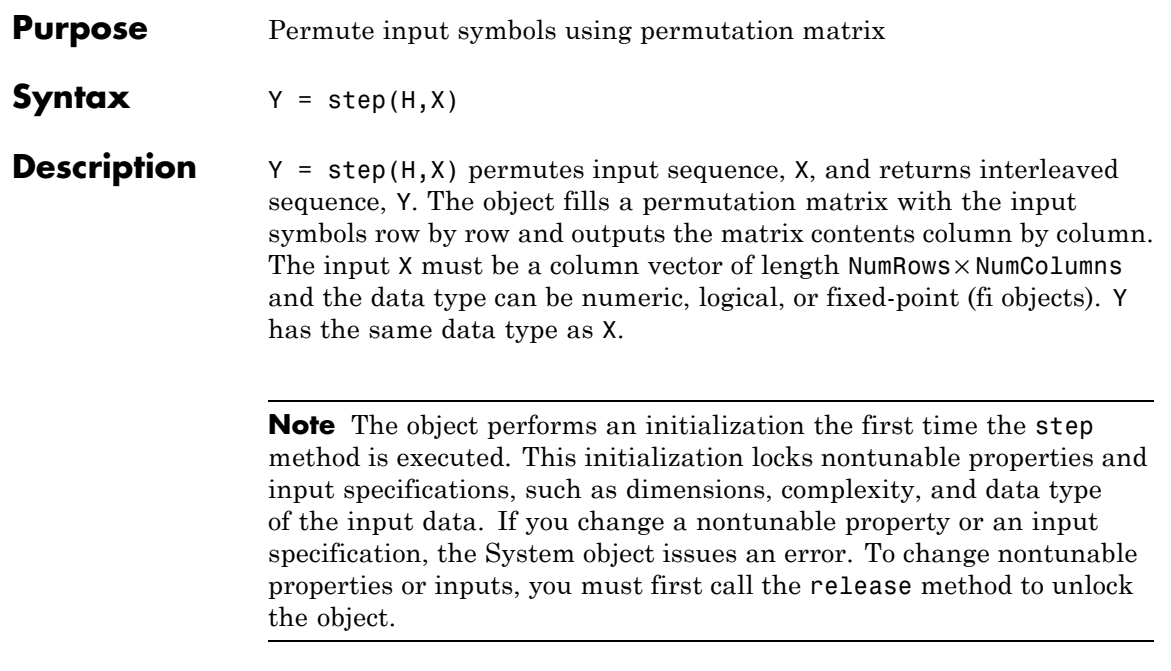

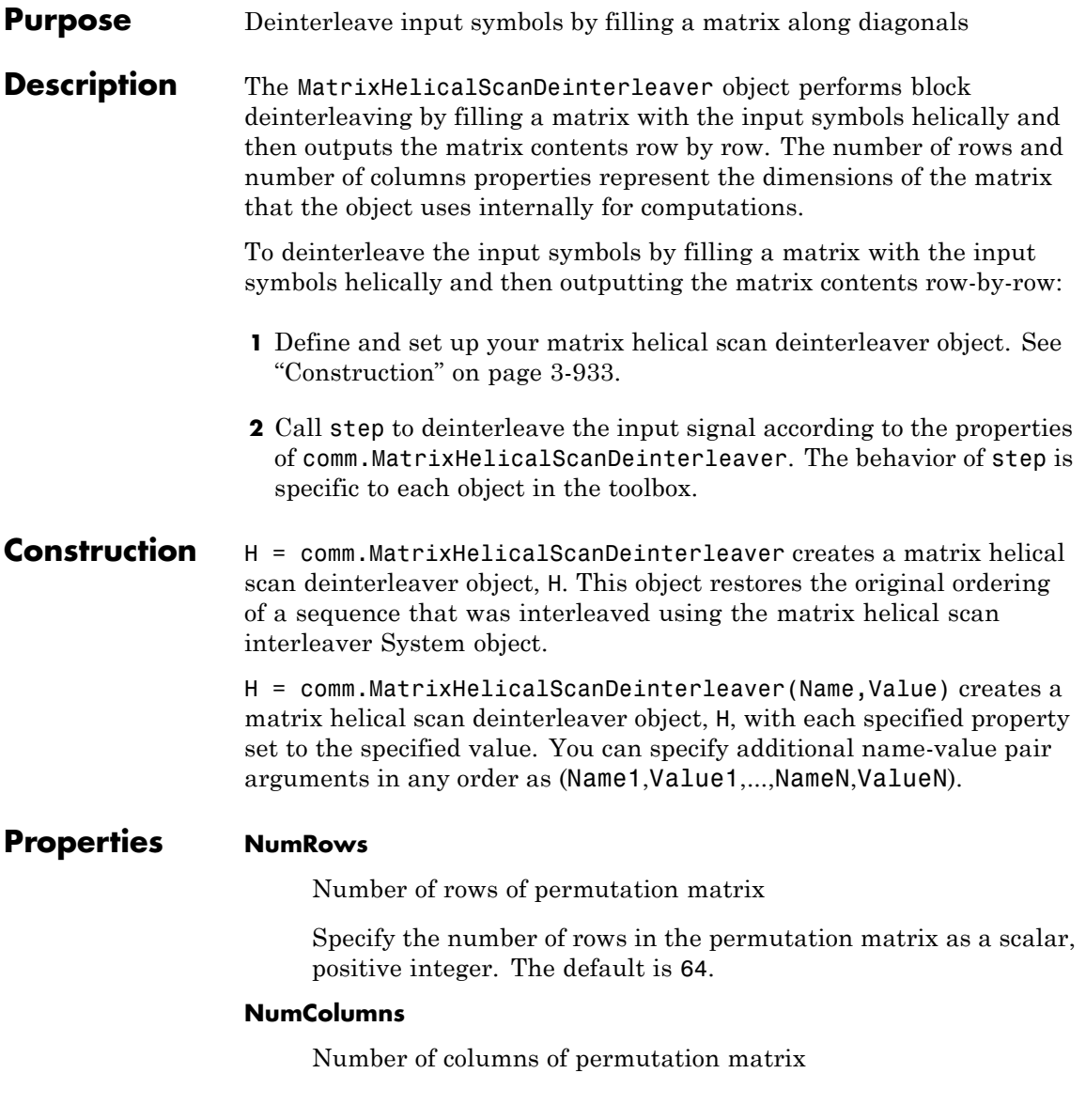

Specify the number of columns in the permutation matrix as a scalar, positive integer. The default is 64.

#### **StepSize**

Slope of diagonals

Specify slope as a scalar integer between 0 and the value you specify in the NumRows property. The default is 1. The slope value indicates the amount by which the row index increases as the column index increases by 1. When you set the value of this property to 0, the object does not interleave and the output matches the input.

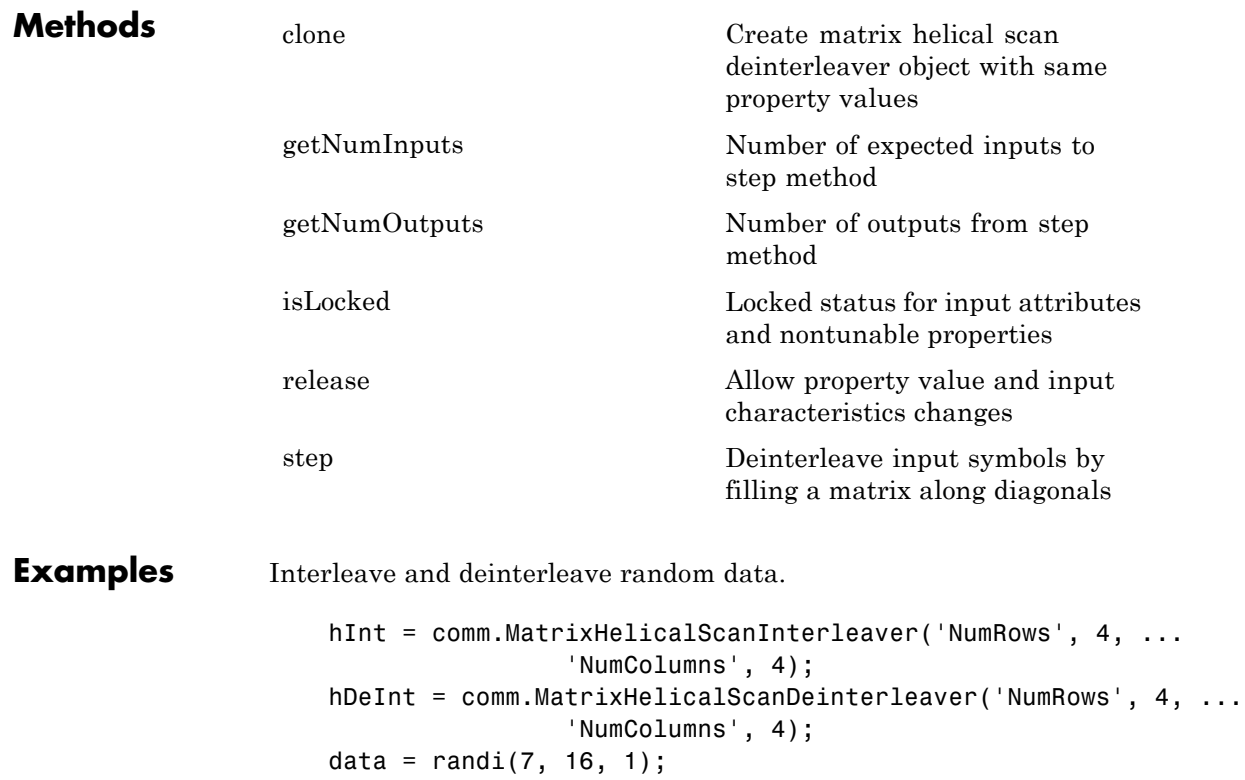

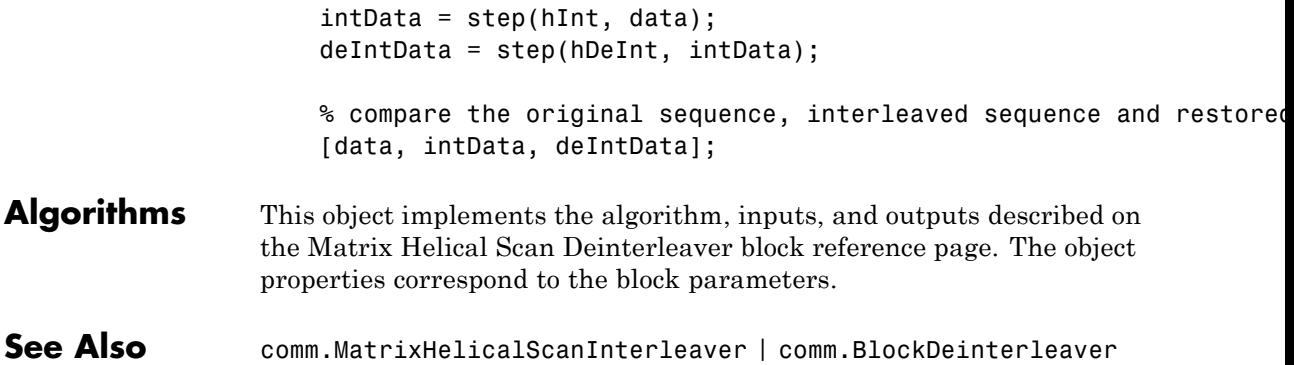

### <span id="page-2429-0"></span>**comm.MatrixHelicalScanDeinterleaver.clone**

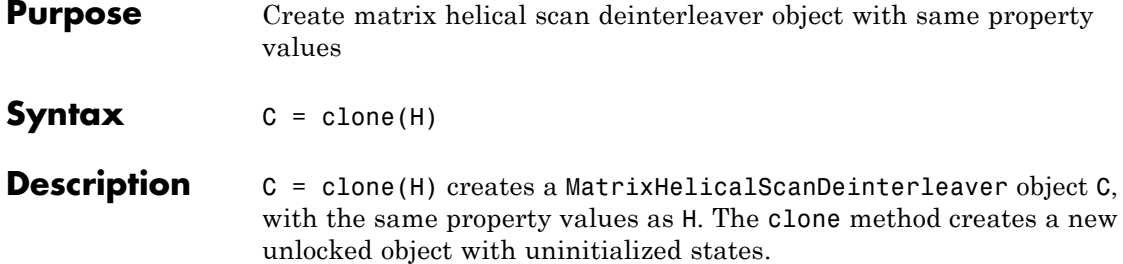

### <span id="page-2430-0"></span>**comm.MatrixHelicalScanDeinterleaver.getNumInputs**

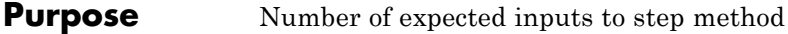

**Syntax**  $N = getNumInputStream(H)$ 

**Description** N = getNumInputs(H) returns a positive integer, N, representing the number of expected inputs to the step method. This value will change if any properties that turn inputs on or off are changed. The step method must be called with a number of input arguments equal to the result of getNumInputs(*H*)

# <span id="page-2431-0"></span>**comm.MatrixHelicalScanDeinterleaver.getNumOutputs**

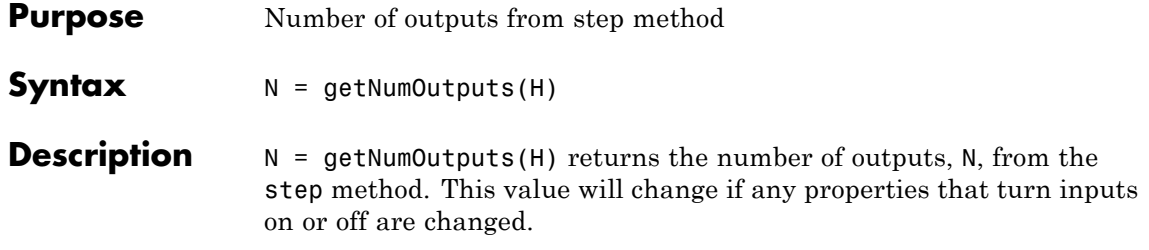

<span id="page-2432-0"></span>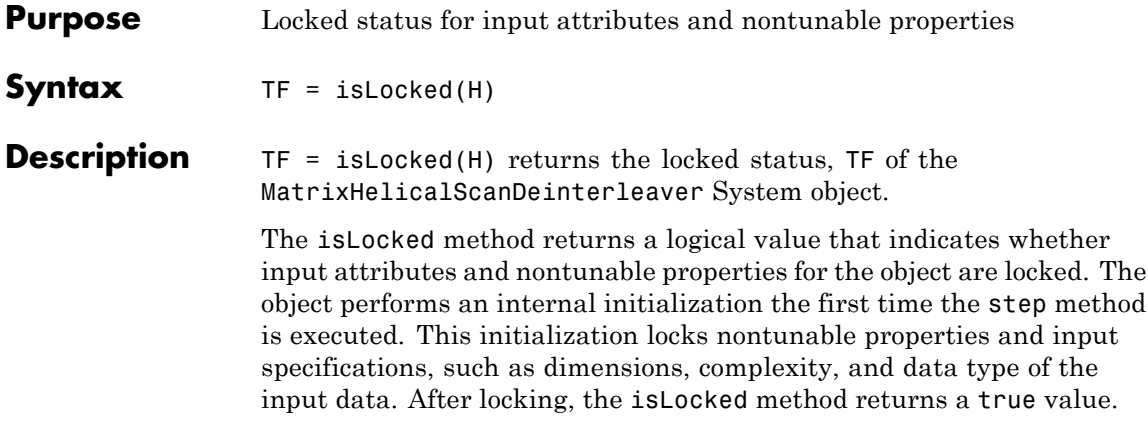

### <span id="page-2433-0"></span>**comm.MatrixHelicalScanDeinterleaver.release**

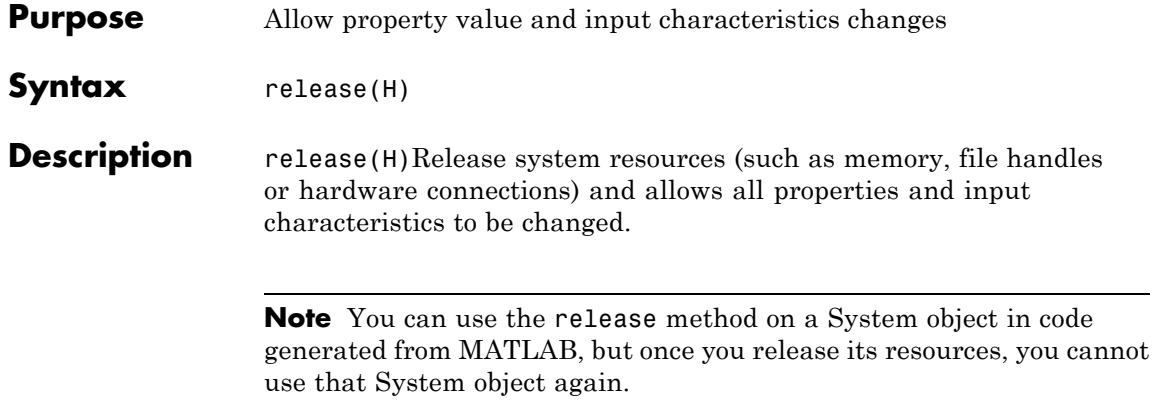

<span id="page-2434-0"></span>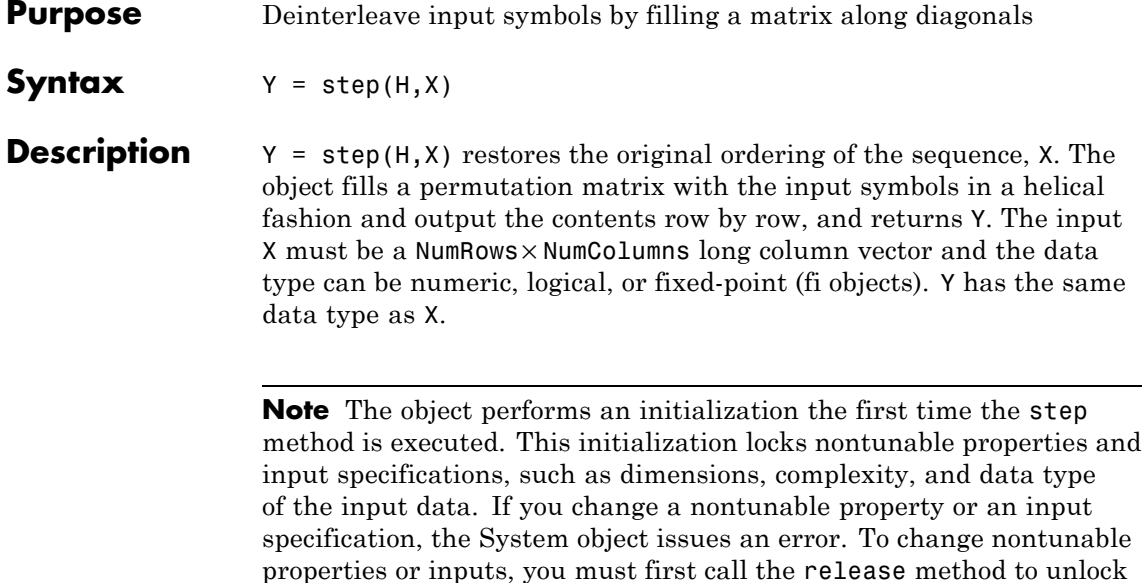

the object.

### **comm.MatrixHelicalScanInterleaver**

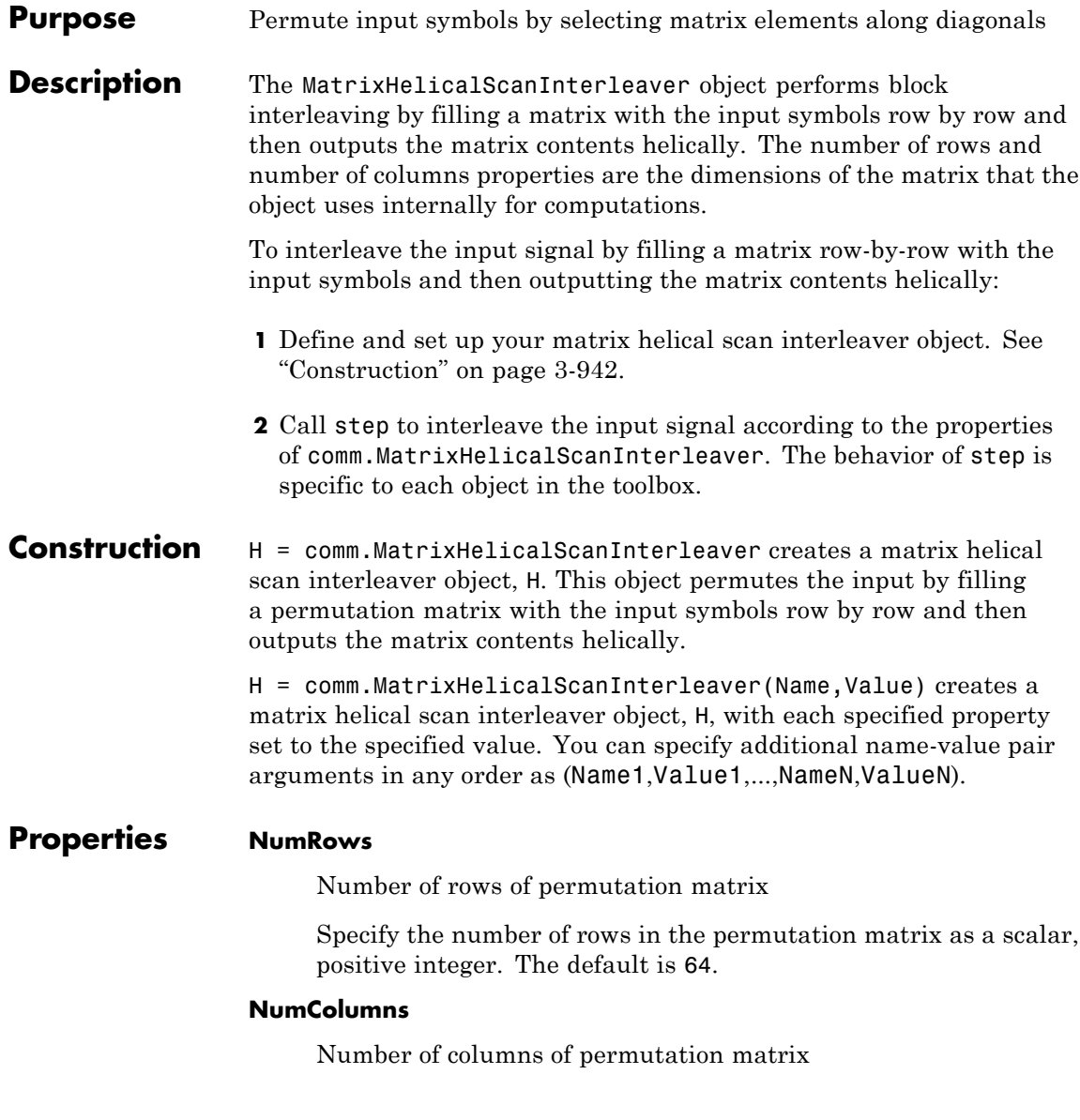

Specify the number of columns in the permutation matrix as a scalar, positive integer. The default is 64.

### **StepSize**

Slope of diagonals

Specify slope as a scalar integer between 0 and the value you specify in the NumRows property. The slope value represents the amount by which the row index increases as the column index increases by 1. When you set the value of this property to 0, the object does not interleave and the output matches the input. The default is 1.

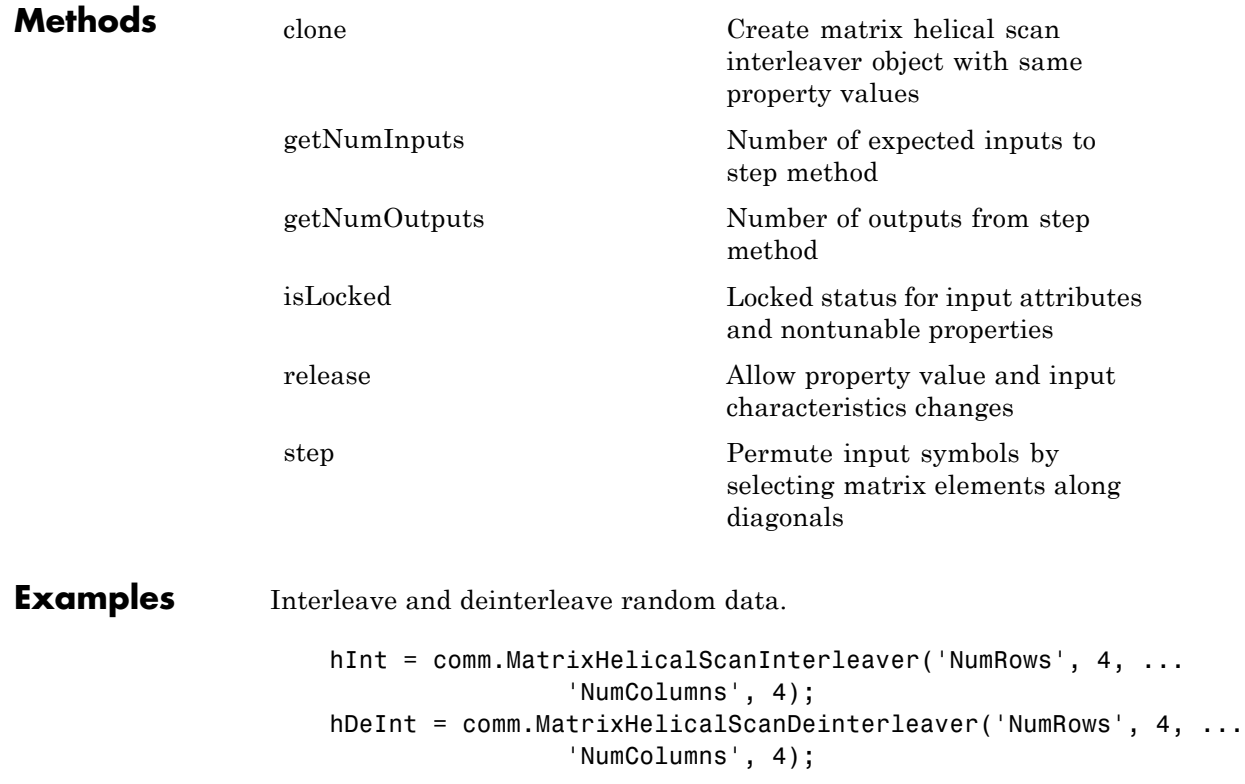

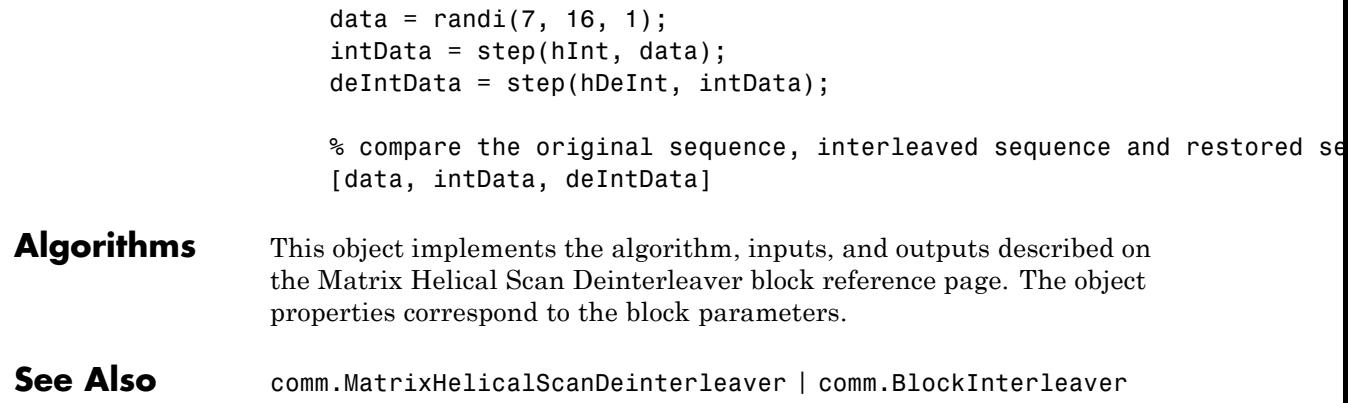

<span id="page-2438-0"></span>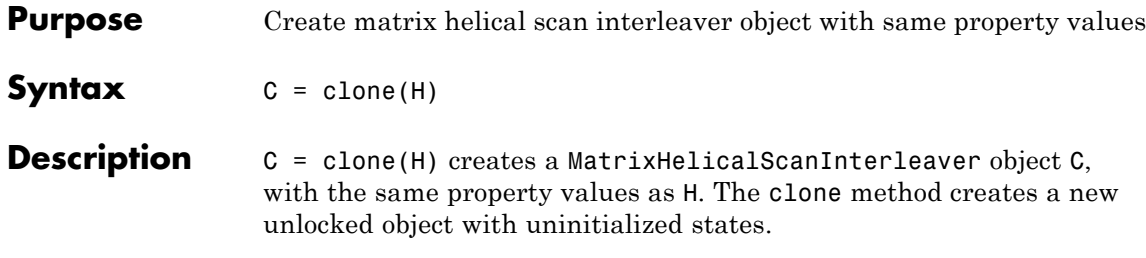

# <span id="page-2439-0"></span>**comm.MatrixHelicalScanInterleaver.getNumInputs**

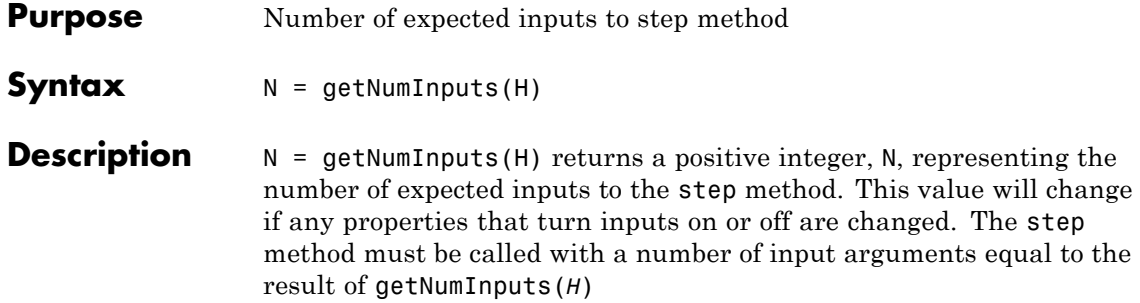

## <span id="page-2440-0"></span>**comm.MatrixHelicalScanInterleaver.getNumOutputs**

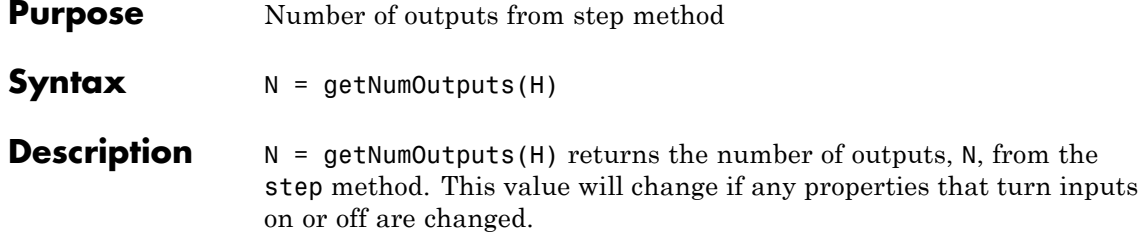

### <span id="page-2441-0"></span>**comm.MatrixHelicalScanInterleaver.isLocked**

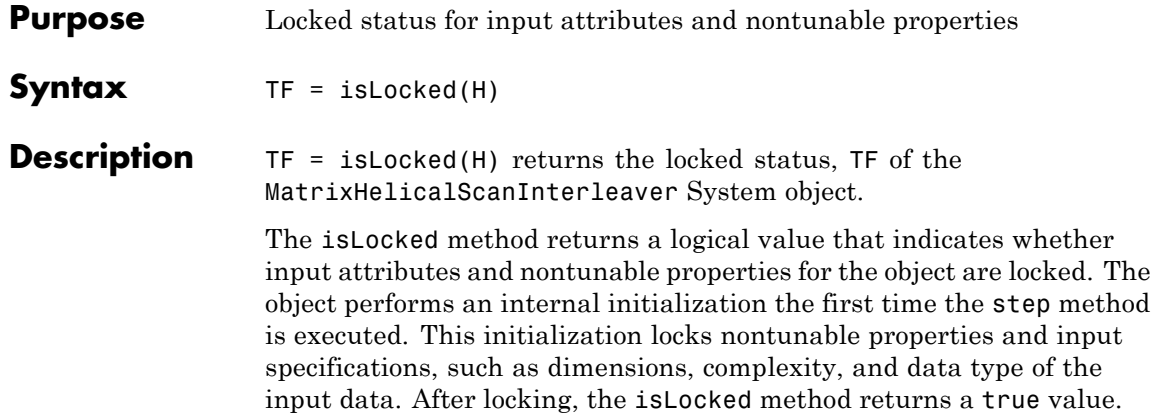

<span id="page-2442-0"></span>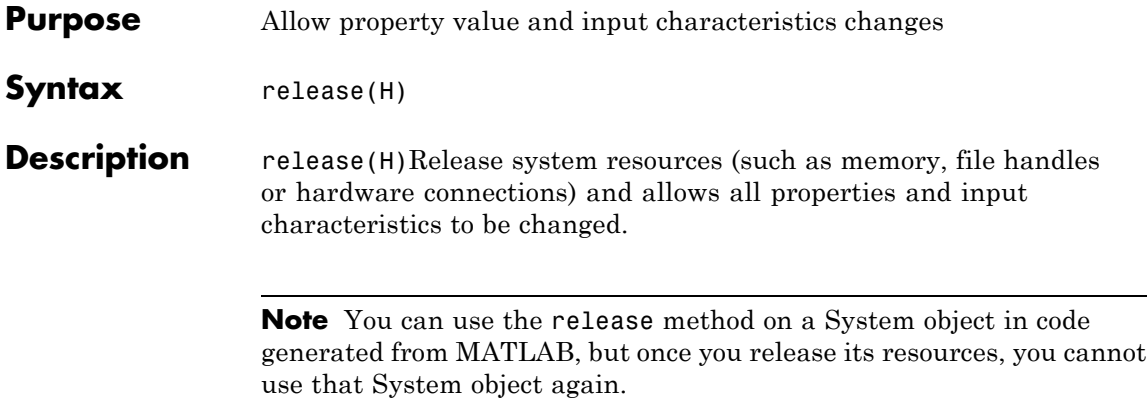

## <span id="page-2443-0"></span>**comm.MatrixHelicalScanInterleaver.step**

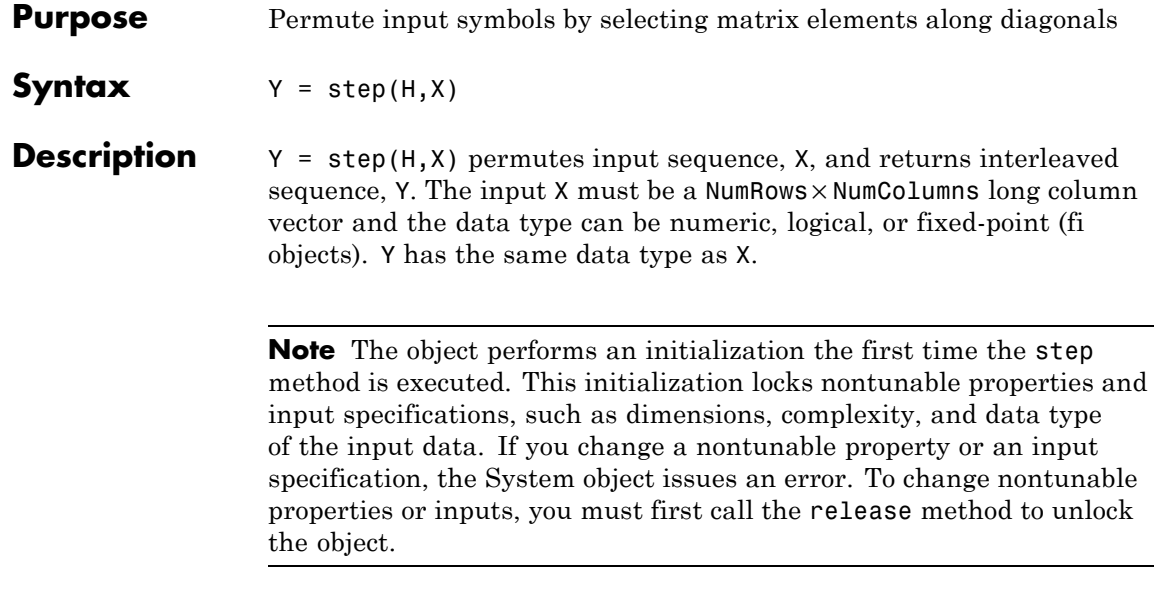

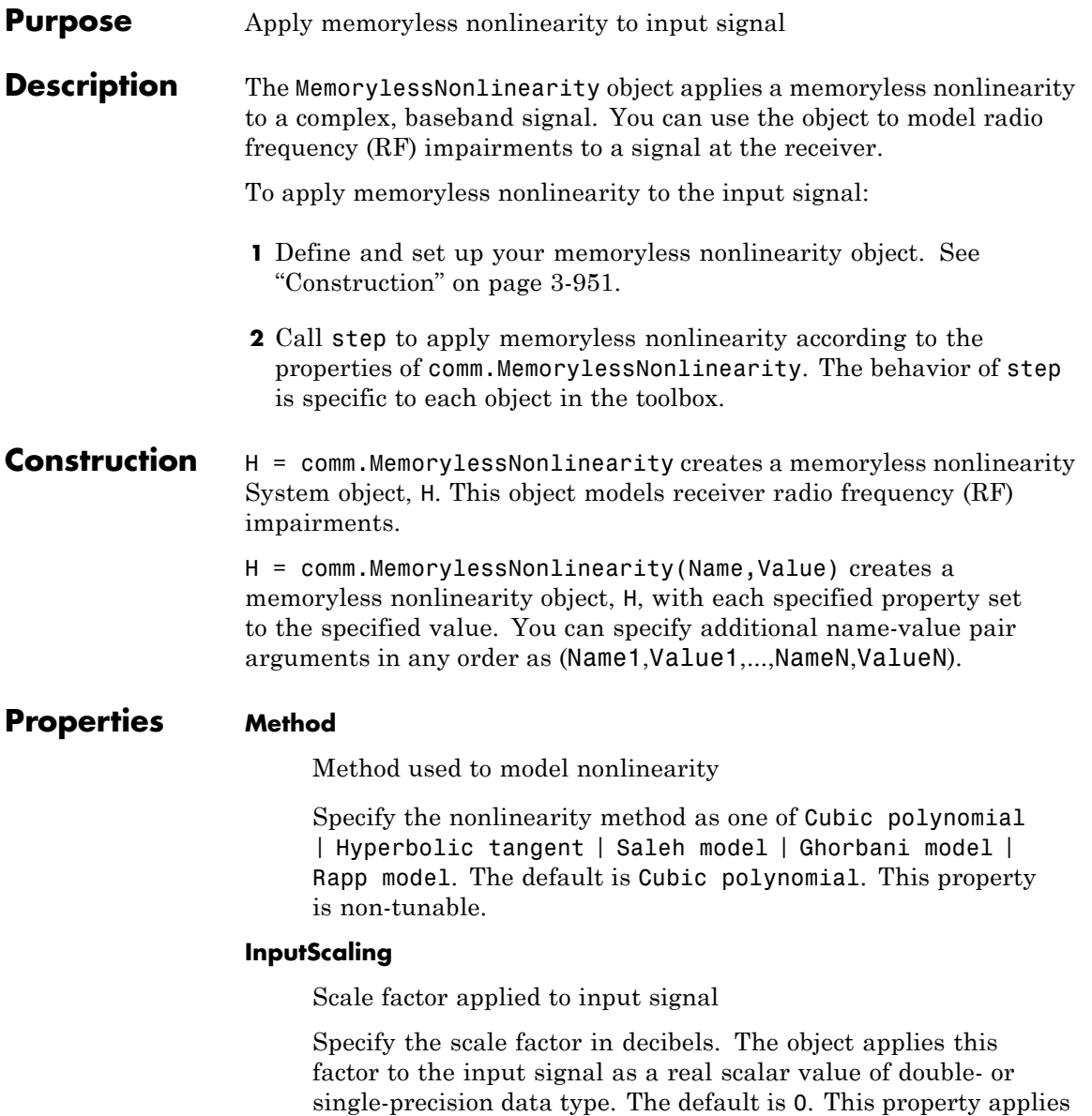

when you set the Method property to Saleh model or Ghorbani model. This property is tunable.

#### **LinearGain**

Linear gain applied to output signal

Specify the linear gain (in decibels) that the object applies to the output signal as a real scalar value of double- or single-precision data type. The default is 0. This property applies when you set the Method property to Cubic polynomial, Hyperbolic tangent, or Rapp model. This property is tunable.

#### **IIP3**

Third-order input intercept point

Specify the third-order input intercept point (in decibels relative to a milliwatt) as a real scalar value of double- or single-precision data type. The default is 30. This property applies when you set the Method property to Cubic polynomial or Hyperbolic tangent. This property is tunable.

### **AMPMConversion**

AM/PM conversion factor

Specify the AM/PM conversion factor (in degrees per decibel) as a real scalar value of double- or single-precision data type. The default is 10. This property applies when you set the Method property to Cubic polynomial or Hyperbolic tangent. This property is tunable.

#### **AMAMParameters**

AM/AM conversion parameters

Specify the AM/AM conversion parameters that the object uses to compute the amplitude gain for an input signal as a real vector of double- or single-precision data type. The default is [2.1587 1.1517] for the Saleh model and [8.1081 1.5413 6.5202 -0.0718] for the Ghorbani model.

This property applies when you set the Method property to Saleh model or Ghorbani model.

When you set the Method property to Saleh model, this property is a two-element vector that specifies alpha and beta values. Otherwise, this property is a four-element vector that specifies x1, x2, x3, and x4 values. This property is tunable.

#### **AMPMParameters**

AM/PM conversion parameters

Specify the AM/PM conversion parameters used to compute the phase change for an input signal as a real vector of double- or single-precision data type. The default is [4.0033 9.1040] for the Saleh model and [4.6645 2.0965 10.88 -0.003] for the Ghorbani model.

This property applies when you set the Method property to Saleh model or Ghorbani model.

When you set the Method property to Saleh model, this property is a two-element vector that specifies alpha and beta values. Otherwise, this property is a four-element vector that specifies y1, y2, y3, and y4 values. This property is tunable.

### **PowerLowerLimit**

Lower input power limit

Specify the minimum input power (in decibels relative to a milliwatt) for which AM/PM conversion scales linearly with input power value. The default is 10. Below this value, the phase shift resulting from AM/PM conversion is zero. You must set this property to a real scalar value of double- or single-precision data type. This property applies when you set the Method property to Cubic polynomial or Hyperbolic tangent. This property is tunable.

### **PowerUpperLimit**

Upper input power limit

Specify the maximum input power (in decibels relative to a milliwatt) for which AM/PM conversion scales linearly with input power value. The default is inf. Above this value, the phase shift resulting from AM/PM conversion is constant. You must set the PowerUpperLimit property to a real scalar value, which is greater than the PowerLowerLimit property and of doubleor single-precision data type. This property applies when you set the Method property to Cubic polynomial or Hyperbolic tangent.This property is tunable.

### **OutputScaling**

Scale factor applied to output signal

Specify the scale factor (in decibels) that the object applies to the output signal as a real scalar value of double- or single-precision data type. The default is 0. This property applies when you set the Method property to Saleh model or Ghorbani model. This property is tunable.

#### **Smoothness**

Smoothness factor

Specify the smoothness factor as a real scalar value of doubleor single-precision data type. The default is 0.5. This property applies when you set the Method property to Rapp model. This property is tunable.

#### **OutputSaturationLevel**

Output saturation level

Specify the output saturation level as a real scalar value of double- or single-precision data type. This property applies when you set the Method property to Rapp model. The default is 1. This property is tunable.
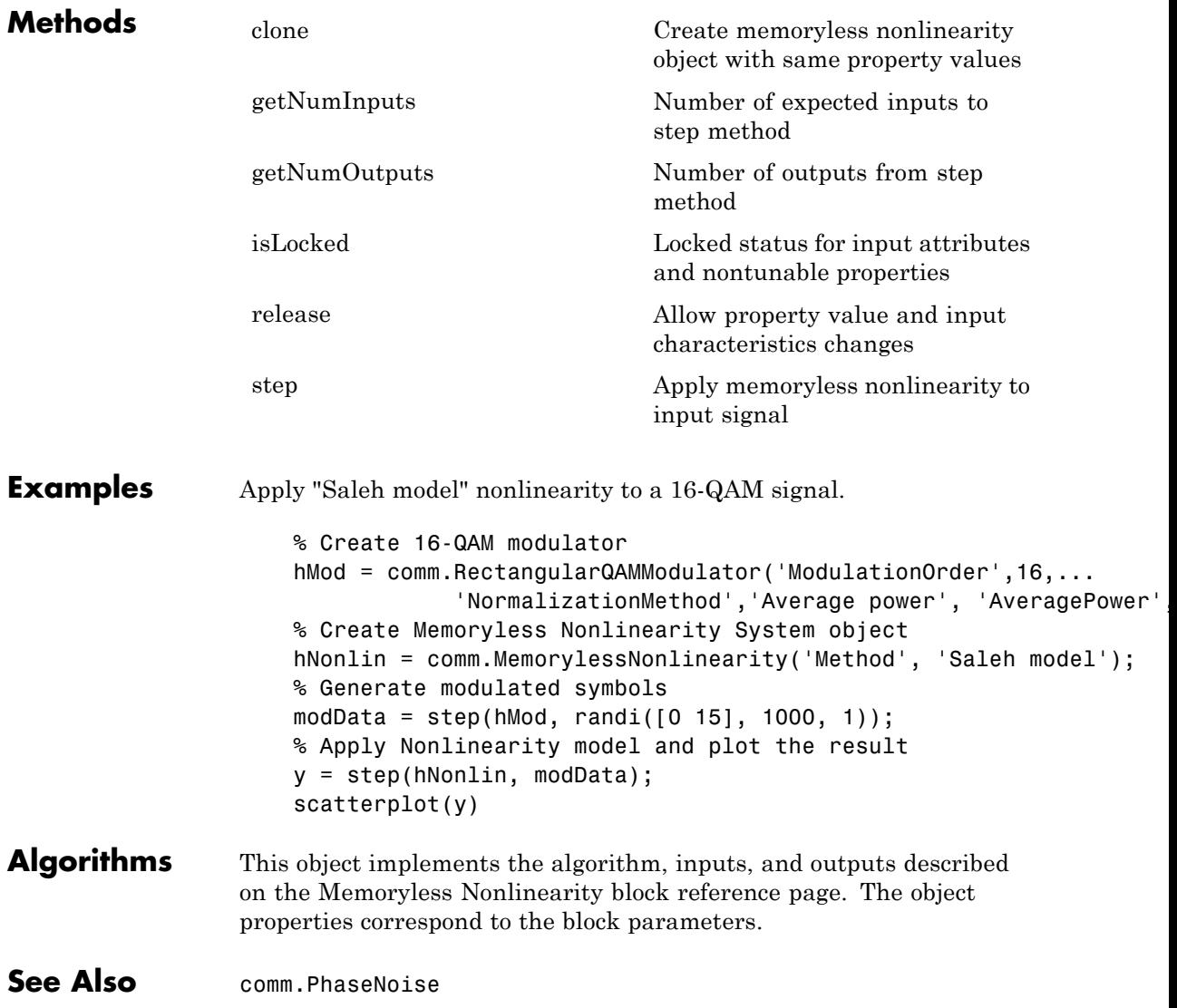

# <span id="page-2449-0"></span>**comm.MemorylessNonlinearity.clone**

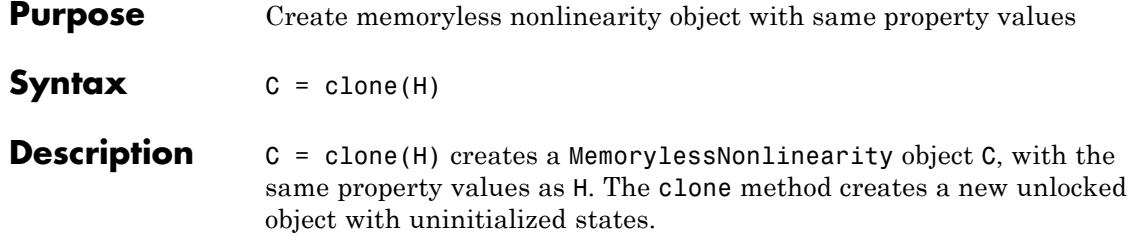

<span id="page-2450-0"></span>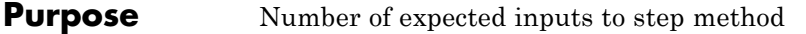

**Syntax**  $N = getNumInputStream(H)$ 

**Description** N = getNumInputs(H) returns a positive integer, N, representing the number of expected inputs to the step method. This value will change if any properties that turn inputs on or off are changed. The step method must be called with a number of input arguments equal to the result of getNumInputs(*H*)

# <span id="page-2451-0"></span>**comm.MemorylessNonlinearity.getNumOutputs**

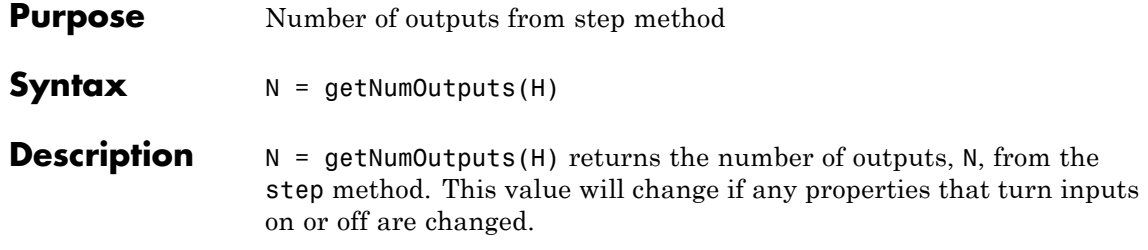

<span id="page-2452-0"></span>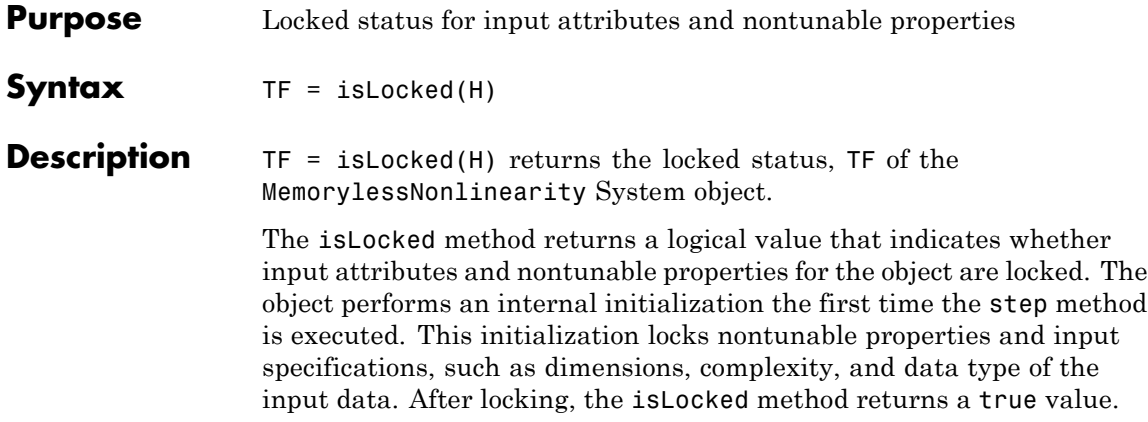

# <span id="page-2453-0"></span>**comm.MemorylessNonlinearity.release**

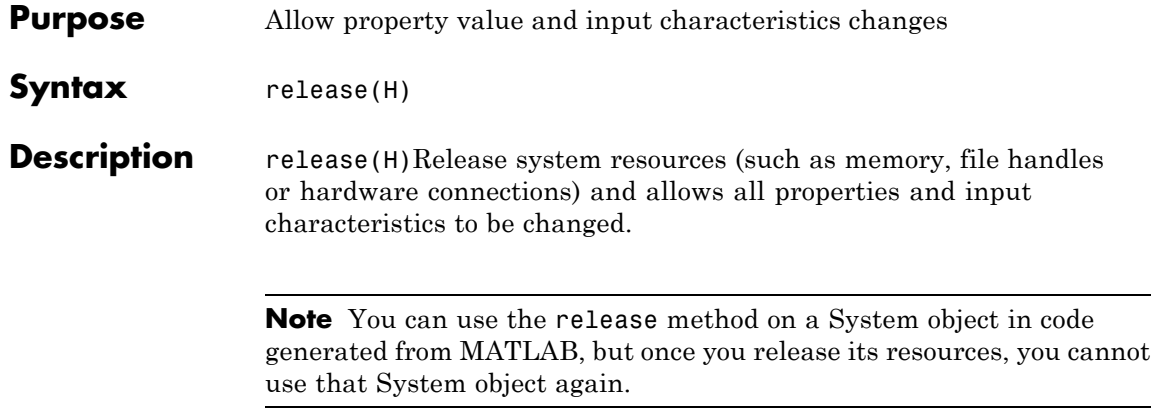

<span id="page-2454-0"></span>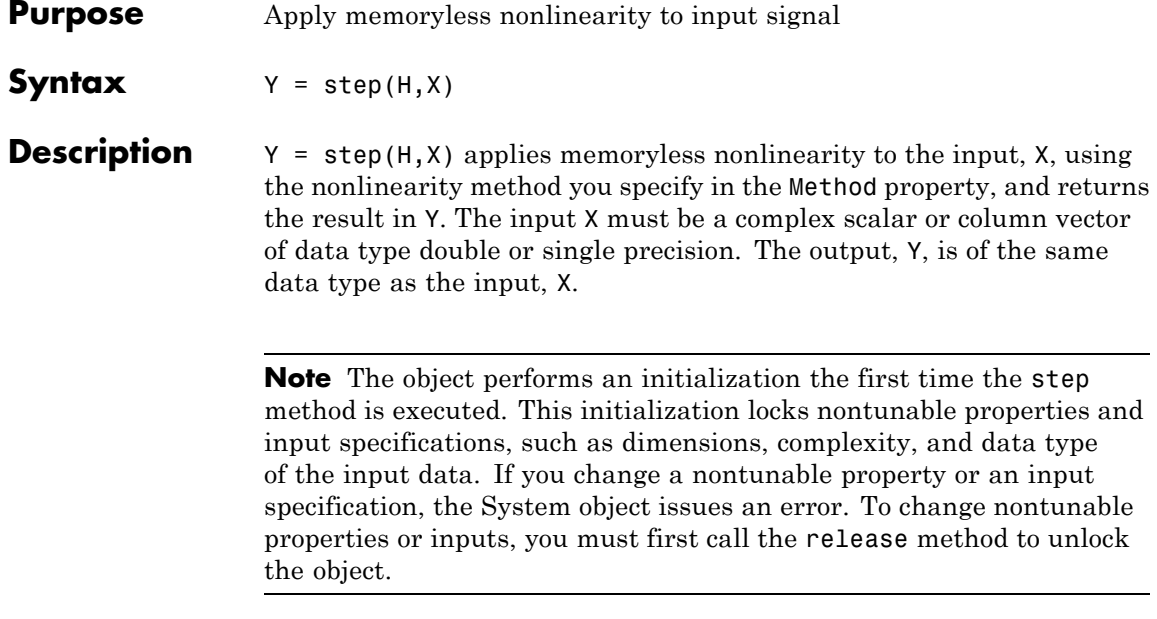

### **comm.MER**

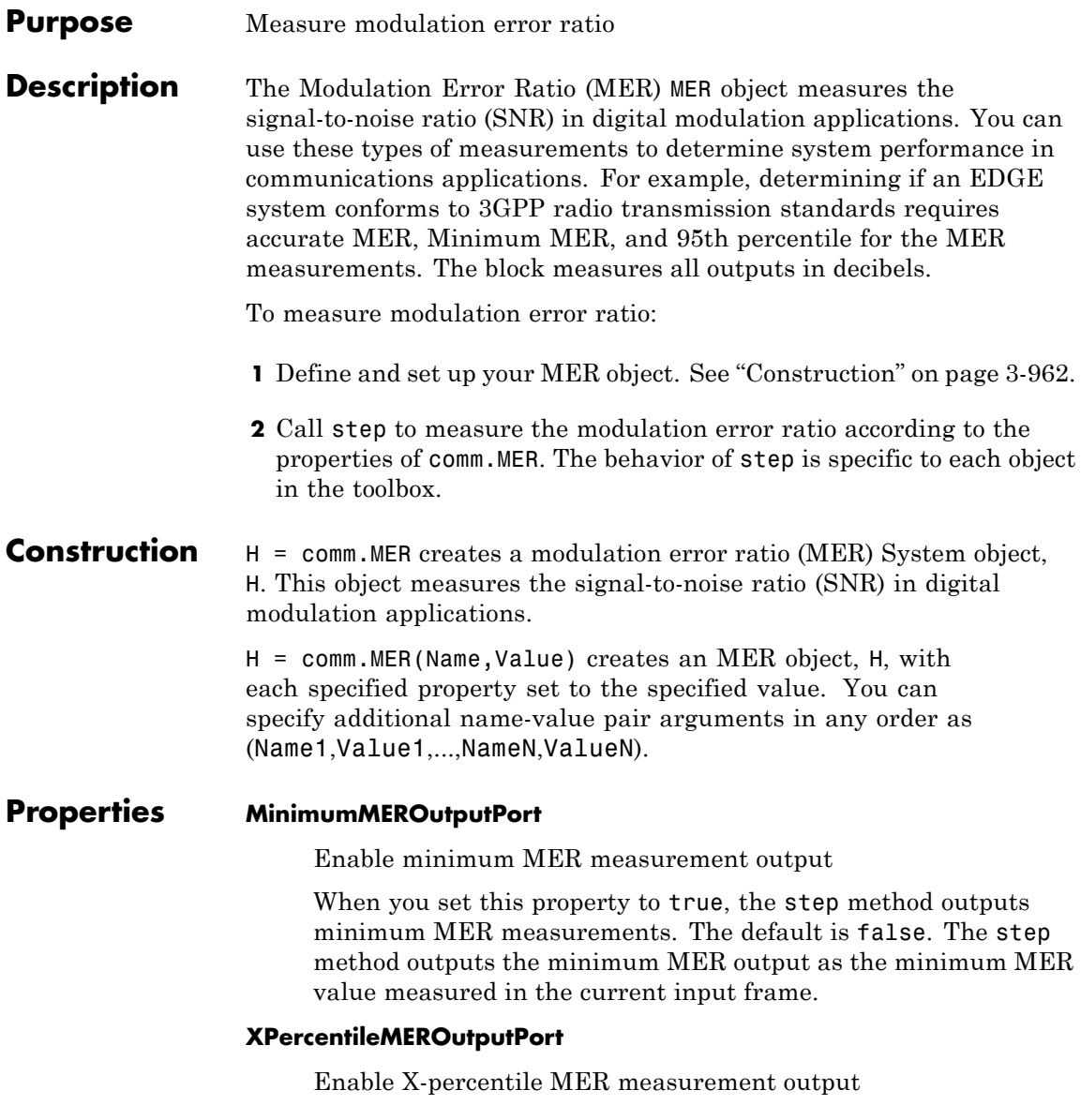

When you set this property to true, the step method outputs X-percentile MER measurements. The default is false. The X-percentile MER measurements persist. These measurements are based on all the input frames since the last reset.

### **XPercentileValue**

X-percentile value

Specify the X-percentile value (as a percentage) that the object uses to calculate the *x* th percentile of the MER measurements. The default is 95. Set this property to a real scalar value between 0 and 100, inclusive. This property can have a data type of double, single, or integer. This property applies when you set the XPercentileMEROutputPort property to true. The *x* -th percentile is the MER value above which *x* % of all the computed MER values lie.

### **SymbolCountOutputPort**

Enable symbol count output

When you set this property to true, the step method outputs the number of accumulated symbols that have been used to calculate the *x* -Percentile MER measurements since the last reset. The default is false. This property applies when you set the XPercentileMEROutputPort property to true.

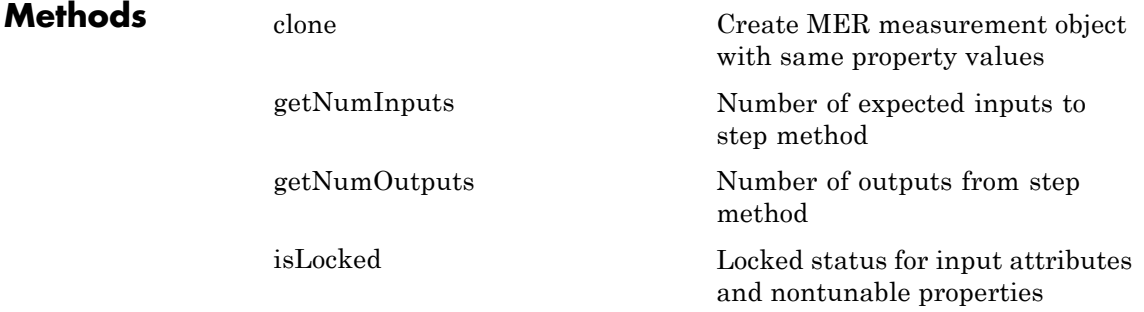

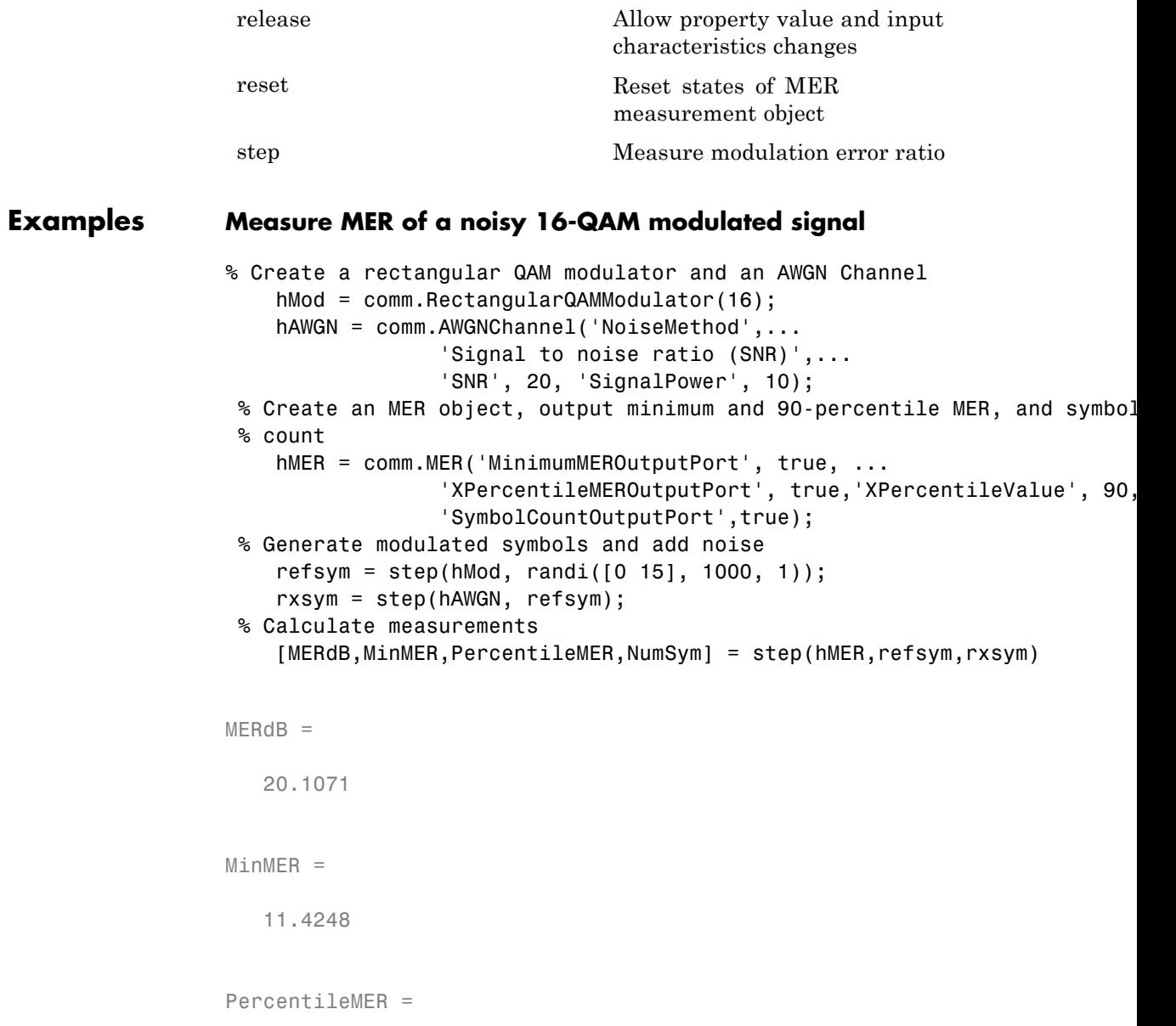

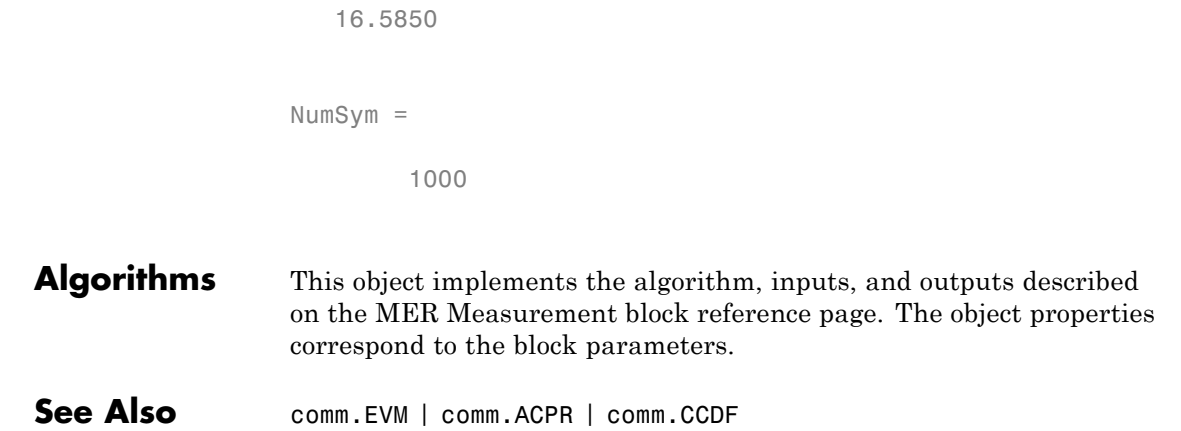

### <span id="page-2459-0"></span>**comm.MER.clone**

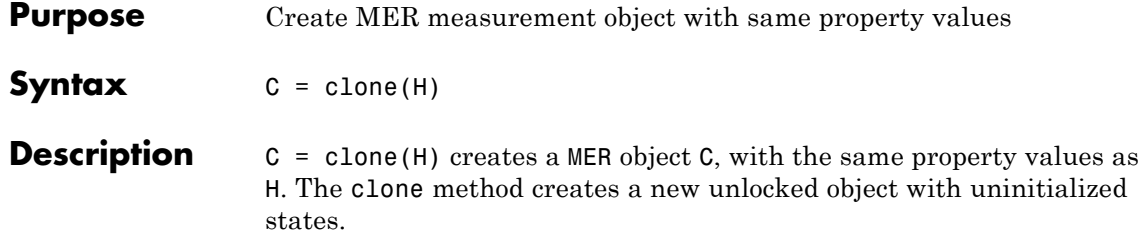

<span id="page-2460-0"></span>**Purpose** Number of expected inputs to step method

**Syntax**  $N = getNumInputStream(H)$ 

**Description** N = getNumInputs(H) returns a positive integer, N, representing the number of expected inputs to the step method. This value will change if any properties that turn inputs on or off are changed. The step method must be called with a number of input arguments equal to the result of getNumInputs(*H*)

# <span id="page-2461-0"></span>**comm.MER.getNumOutputs**

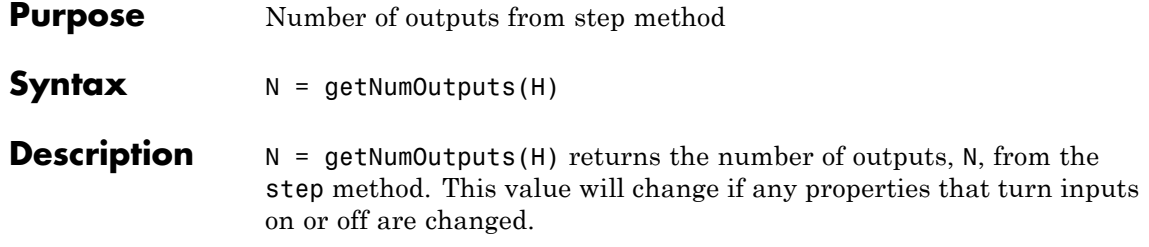

<span id="page-2462-0"></span>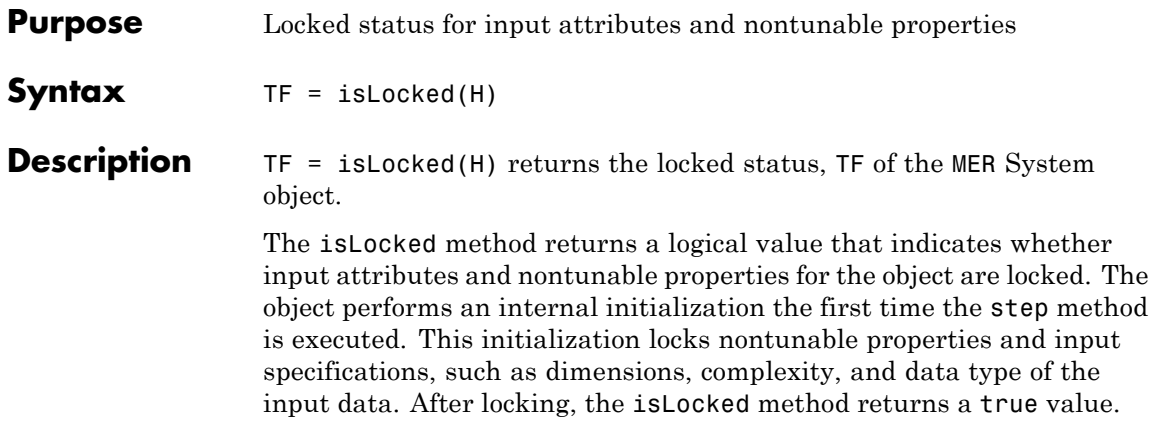

### <span id="page-2463-0"></span>**comm.MER.release**

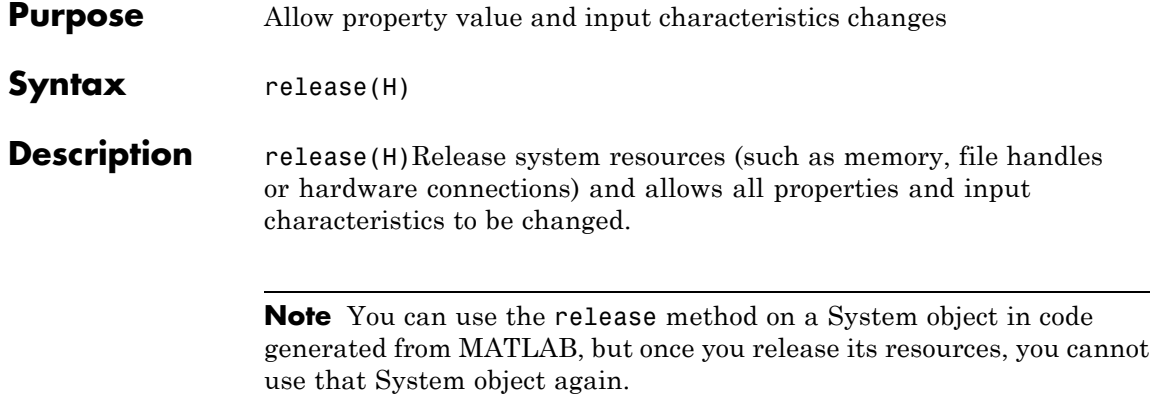

<span id="page-2464-0"></span>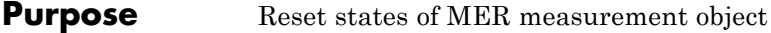

- Syntax reset (H)
- **Description** reset (H) resets the states of the MER object, H.

# <span id="page-2465-0"></span>**comm.MER.step**

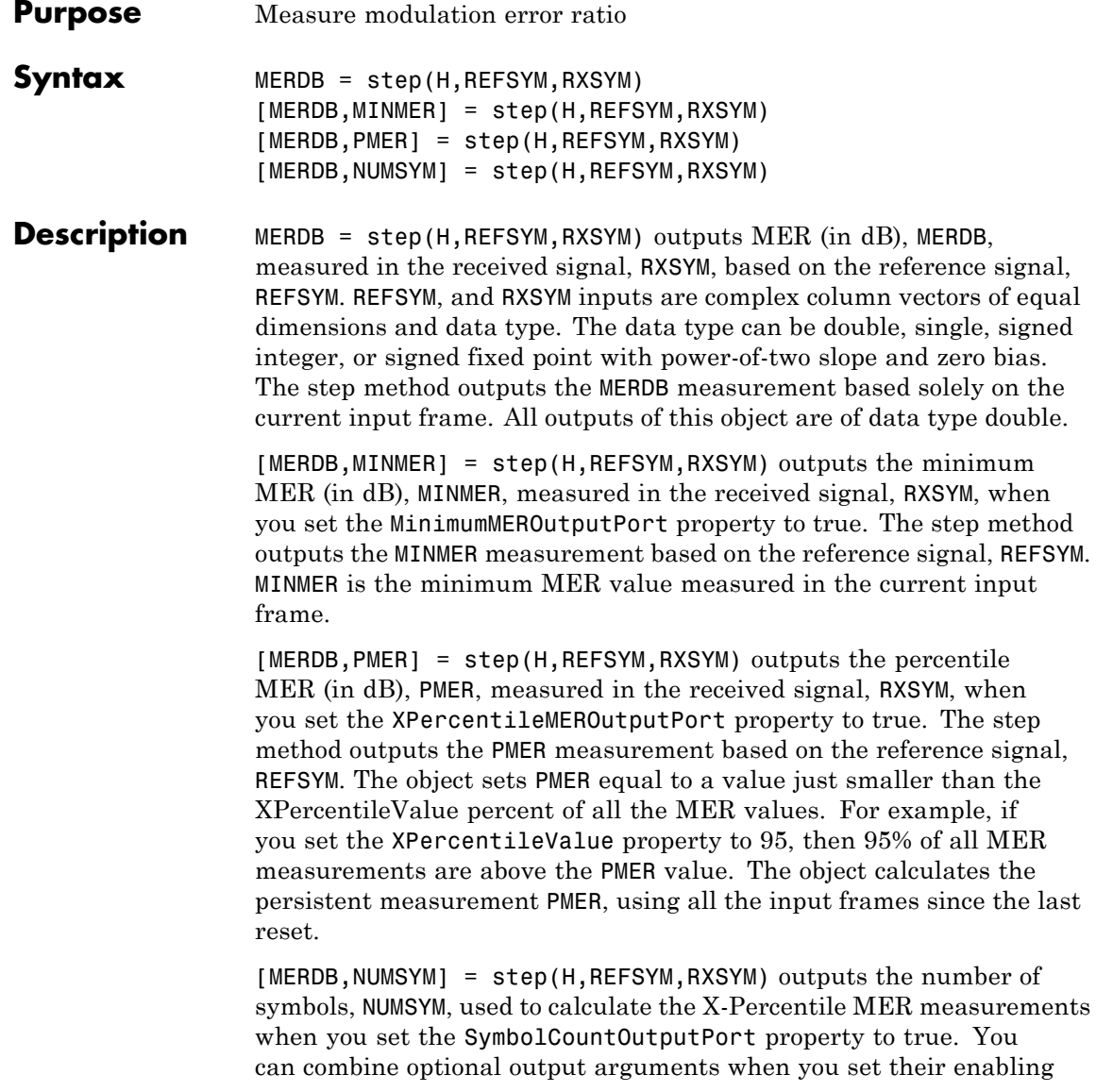

properties. Optional outputs must be listed in the same order as the order of the enabling properties. For example,

**Note** The object performs an initialization the first time the step method is executed. This initialization locks nontunable properties and input specifications, such as dimensions, complexity, and data type of the input data. If you change a nontunable property or an input specification, the System object issues an error. To change nontunable properties or inputs, you must first call the release method to unlock the object.

# **comm.MIMOChannel**

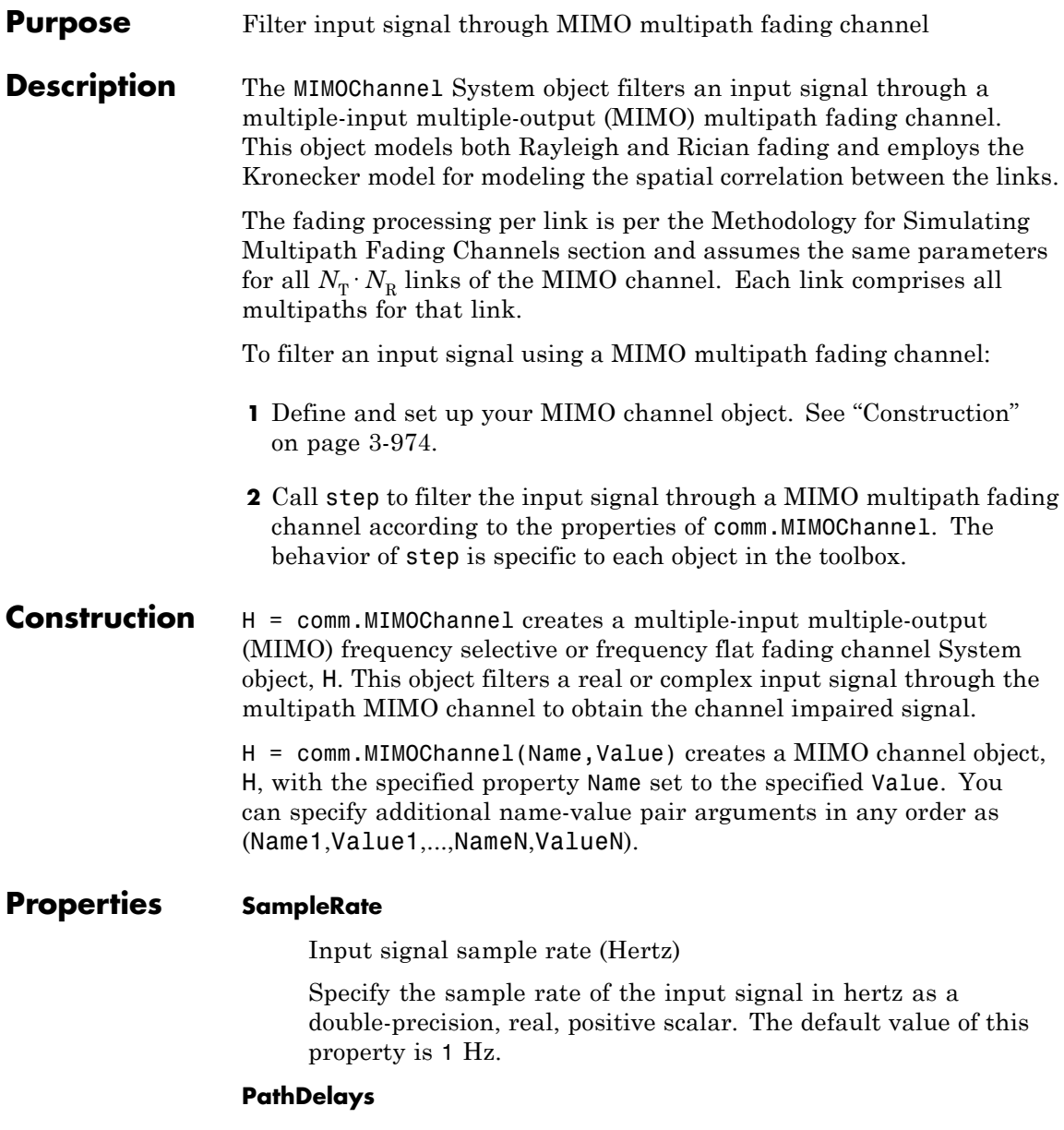

Discrete path delay vector (seconds)

Specify the delays of the discrete paths in seconds as a double-precision, real, scalar or row vector. The default value of this property is 0. When you set PathDelays to a scalar, the MIMO channel is frequency flat. When you set PathDelays to a vector, the MIMO channel is frequency selective.

#### **AveragePathGains**

Average path gain vector (decibels)

Specify the average gains of the discrete paths in decibels as a double-precision, real, scalar or row vector. The default value of this property is 0. AveragePathGains must have the same size as PathDelays.

#### **NormalizePathGains**

Normalize path gains (logical)

Set this property to true to normalize the fading processes such that the total power of the path gains, averaged over time, is 0 dB. The default value of this property is true. When you set this property to false, there is no normalization on path gains. The average powers of the path gains are specified by the AveragePathGains property.

### **FadingDistribution**

Rayleigh or Rician fading

Specify the fading distribution of the channel as one of Rayleigh| Rician. The default value of this property is Rayleigh, i.e., the channel is Rayleigh fading.

#### **KFactor**

Rician K-factor scalar or vector (linear scale)

Specify the K factor of a Rician fading channel as a double-precision, real, positive scalar or nonnegative, nonzero row vector of the same length as PathDelays. This property applies

when you set the FadingDistribution property to Rician. The default value of this property is 3.

If KFactor is a scalar, the first discrete path is a Rician fading process with a Rician K factor of KFactor. The remaining discrete paths are independent Rayleigh fading processes. If KFactor is a row vector, the discrete path corresponding to a positive element of the KFactor vector is a Rician fading process with a Rician K factor specified by that element. The discrete path corresponding to a zero-valued element of the KFactor vector is a Rayleigh fading process.

#### **DirectPathDopplerShift**

Doppler shift(s) of line-of-sight component(s) (Hertz)

Specify the Doppler shifts for the line-of-sight components of a Rician fading channel in hertz as a double-precision, real scalar or row vector. The default value of this property is 0. This property applies when you set the FadingDistribution property to Rician.

DirectPathDopplerShift must have the same size as KFactor. If DirectPathDopplerShift is a scalar, this value represents the line-of-sight component Doppler shift of the first discrete path. This path exhibits a Rician fading process. If DirectPathDopplerShift and KFactor are row vectors, the discrete path corresponding to a positive element of the KFactor vector is a Rician fading process. Its line-of-sight component Doppler shift is specified by the corresponding element of DirectPathDopplerShift.

#### **DirectPathInitialPhase**

Initial phase(s) of line-of-sight component(s) (radians)

Specify the initial phases of the line-of-sight components of a Rician fading channel in radians as a double precision, real scalar or row vector. The default value of this property is 0. This property applies when you set the FadingDistribution property to Rician.

DirectPathInitialPhase must have the same size as KFactor. If DirectPathInitialPhase is a scalar, this value represents the line-of-sight component initial phase of the first discrete path. This path exhibits a Rician fading process. If DirectPathInitialPhase and KFactor are row vectors, the discrete path corresponding to a positive element of the KFactor vector is a Rician fading process. Its line-of-sight component initial phase is specified by the corresponding element of DirectPathInitialPhase.

#### **MaximumDopplerShift**

Maximum Doppler shift (Hertz)

Specify the maximum Doppler shift for all channel paths in hertz as a double precision, real, nonnegative scalar. The default value of this property is 0.001 Hz.

The Doppler shift applies to all the paths of the channel. When you set the MaximumDopplerShift to 0, the channel remains static for the entire input. You can use the reset method to generate a new channel realization.

The MaximumDopplerShift must be smaller than SampleRate/10/*f*<sup>c</sup> for each path, where  $f_c$  represents the cutoff frequency factor of the path. For a Doppler spectrum type other than Gaussian and BiGaussian, the value of  $f_c$  is 1. For these two Doppler spectrum types,  $f_c$  is dependent on the Doppler spectrum structure fields. See ["Algorithms" on page 3-985](#page-2478-0) for more details about how  $f_c$  is defined.

#### **DopplerSpectrum**

Doppler spectrum

Specify the Doppler spectrum shape for the path(s) of the channel. This property accepts a single Doppler spectrum structure returned from the doppler function or a row cell array of such structures. The maximum Doppler shift value necessary to specify the Doppler spectrum/spectra is given by the MaximumDopplerShift property. This property applies when you

set the MaximumDopplerShift property value greater than 0. The default value of this property is doppler('Jakes').

If you assign a single Doppler spectrum structure to DopplerSpectrum, all paths have the same specified Doppler spectrum. Select from the following:

- doppler('Jakes')
- doppler('Flat')
- **•** doppler('Rounded', ...)
- doppler('Bell', ...)
- doppler('Asymmetric Jakes', ...)
- **•** doppler('Restricted Jakes', ...)
- doppler('Gaussian', ...)
- doppler('BiGaussian', ...)

If you assign a row cell array of different Doppler spectrum structures (which can be chosen from any of those in the previous list) to DopplerSpectrum, each path has the Doppler spectrum specified by the corresponding structure in the cell array. In this case, the length of DopplerSpectrum must be equal to the length of PathDelays.

Alternatively, you can specify DopplerSpectrum as a single Doppler spectrum object or a row vector of such objects that must have a length equal to the length of PathDelays. The possible Doppler spectrum objects are

- **•** doppler.jakes
- **•** doppler.flat
- **•** doppler.rounded(...)
- **•** doppler.bell(...)
- **•** doppler.ajakes(...)
- doppler.rjakes(...)
- doppler.gaussian(...)
- **•** doppler.bigaussian(...)

This object supports C code generation. To generate C code, specify this property to a single Doppler spectrum structure.

#### **SpatialCorrelation**

Spatial correlation

Set this property to true to specify the transmit and receive spatial correlation matrices from which the number of transmit and receive antennas can be derived. Set this property to false to specify the number of transmit and receive antennas instead. In this case, the transmit and receive spatial correlation matrices are both identity matrices. The default value of this property is true.

#### **NumTransmitAntennas**

Number of transmit antennas

Specify the number of transmit antennas as a numeric, real, positive integer scalar between 1 and 8, inclusive. This property applies when you set the SpatialCorrelation property to false. The default value of this property is 2.

#### **NumReceiveAntennas**

Number of receive antennas

Specify the number of receive antennas as a numeric, real, positive integer scalar between 1 and 8, inclusive. This property applies when you set the SpatialCorrelation property to false. The default value of this property is 2.

#### **TransmitCorrelationMatrix**

Transmit correlation matrix (or 3D array)

Specify the spatial correlation of the transmitter as a double-precision, real or complex, 2D matrix or 3D array. The default value of this property is [1 0;0 1]. This property applies when you set the SpatialCorrelation property to true.

The first dimension of TransmitCorrelationMatrix determines the number of transmit antennas,  $N_t$ . This dimension must be a value between 1 and 8, inclusive.

If the channel is frequency flat, i.e., PathDelays is a scalar, TransmitCorrelationMatrix is a 2D Hermitian matrix of size  $\rm N_t$ -by- $\rm N_t$ . The main diagonal elements must be all ones. The off-diagonal elements must be real or complex numbers with a magnitude smaller than or equal to one.

If the channel is frequency selective, i.e., PathDelays is a row vector of length  $N_p$ , you can specify TransmitCorrelationMatrix as an  $N_t$ -by- $N_t$  matrix. In this case, each path has the same transmit spatial correlation matrix. Alternatively, you can specify the value as a 3D array of size  $N_t$ -by- $N_t$ -by- $N_p$ . In this case, each path can have its own transmit spatial correlation matrix.

#### **ReceiveCorrelationMatrix**

Receive correlation matrix (or 3D array)

Specify the spatial correlation of the receiver as a double-precision, real or complex, 2D matrix or 3D array. The default value of this property is [1 0;0 1]. This property applies when you set the SpatialCorrelation property to true.

The first dimension of ReceiveCorrelationMatrix determines the number of receive antennas,  $N_r$ . This dimension must be a value between 1 and 8, inclusive.

If the channel is frequency flat, i.e., PathDelays is a scalar, ReceiveCorrelationMatrix is a 2D Hermitian matrix of size  $N_r$ -by- $N_r$ . The main diagonal elements must be all ones. The off-diagonal elements must be real or complex numbers with a magnitude smaller than or equal to one.

If the channel is frequency selective, i.e., PathDelays is a row vector of length  $N_p$ , you can specify ReceiveCorrelationMatrix as an  $N_r$ -by- $N_r$  matrix. In this case, each path has the same receive spatial correlation matrix. Alternatively, you can specify the value as a 3D array of size  $N_r$ -by- $N_r$ -by- $N_p$ . In this case, each path can have its own receive spatial correlation matrix.

#### **AntennaSelection**

Optional transmit and/or receive antenna selection

Specify the antenna selection scheme as one of Off | Tx | Rx | Tx and Rx. The default value of this property is Off.

Tx represents transmit antennas and Rx represents receive antennas. When you configure any antenna selection other than the default setting, the object requires one or more inputs to specify which antennas are selected for signal transmission. Refer to the algorithm section for more details about antenna selection. Refer to the ["Antenna Selection " on page 3-986](#page-2479-0) section for more details about antenna selection.

#### **NormalizeChannelOutputs**

Normalize channel outputs (logical)

Set this property to true to normalize the channel outputs by the number of receive antennas. The default value of this property is true. When you set this property to false, there is no normalization for channel outputs.

#### **RandomStream**

Source of random number stream

Specify the source of random number stream as one of Global stream | mt19937ar with seed. The default value of this property is Global stream. If you set RandomStream to Global stream, the current global random number stream is used for normally distributed random number generation. In this case, the reset method only resets the filters. If you set RandomStream to mt19937ar with seed, the mt19937ar algorithm is used for

normally distributed random number generation. In this case, the reset method not only resets the filters but also reinitializes the random number stream to the value of the Seed property.

#### **Seed**

Initial seed of mt19937ar random number stream

Specify the initial seed of a mt19937ar random number generator algorithm as a double precision, real, nonnegative integer scalar. The default value of this property is 73. This property applies when you set the RandomStream property to mt19937ar with seed. The Seed reinitializes the mt19937ar random number stream in the reset method.

#### **PathGainsOutputPort**

Enable path gain output (logical)

Set this property to true to output the channel path gains of the underlying fading process. The default value of this property is false.

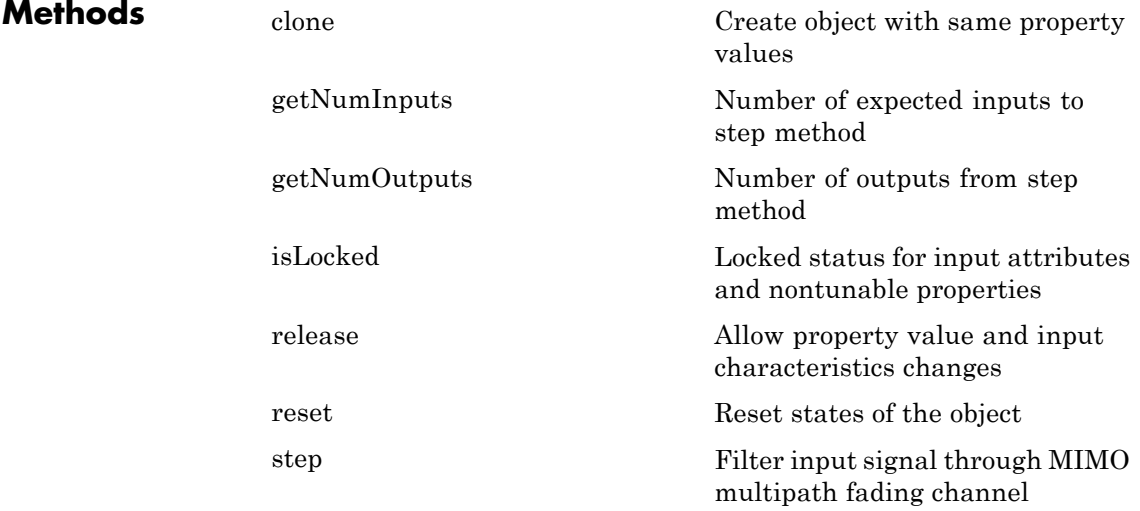

### **Examples Examine Spatial Correlation Characteristics of a 2-by-2 Rayleigh Fading Channel**

Filter PSK modulated data through a 2-by-2 Rayleigh fading channel, and then examine the spatial correlation characteristics of the channel realization.

Create a PSK Modulator System object to modulate randomly generated data.

```
hMod = comm.PSKModulator;
modData = step(hMod, randi([0 hMod.ModulationOrder-1],1e5,1));
```
Split modulated data into two spatial streams.

```
channelInput = reshape(modData, [2, 5e4]).';
```
Create a 2-by-2 MIMOChannel System object with two discrete paths. Each path has different transmit and receive correlation matrices, specified by the TransmitCorrelationMatrix and ReceiveCorrelationMatrix properties.

```
hMIMOChan = comm.MIMOChannel(...
 'SampleRate', 1000,...
 'PathDelays', [0 1e-3],...
 'AveragePathGains', [3 5],...
 'NormalizePathGains', false,...
 'MaximumDopplerShift', 5,...
 'TransmitCorrelationMatrix', cat(3, eye(2), [1 0.1;0.1 1]),...
 'ReceiveCorrelationMatrix', cat(3, [1 0.2;0.2 1], eye(2)),...
 'RandomStream', The 'mt19937ar with seed',...
 'Seed', 33,...
 'PathGainsOutputPort', true);
```
Filter the modulated data using hMIMOChan and use the step method to process data.

```
[channelOutput, pathGains] = step(hMIMOChan, channelInput);
```
The transmit spatial correlation for the first discrete path at the first receive antenna is specified as an identity matrix in the TransmitCorrelationMatrix property. Confirm that the channel output pathGains exhibits the same statistical characteristics using the corrcoef function.

```
disp('Tx spatial correlation, first path, first Rx:');
disp(corrcoef(squeeze(pathGains(:,1,:,1))));
```
The transmit spatial correlation for the second discrete path at the second receive antenna is specified as [1 0.1;0.1 1] in the TransmitCorrelationMatrix property. Confirm that the channel output pathGains exhibits the same statistical characteristics.

disp('Tx spatial correlation, second path, second Rx:'); disp(corrcoef(squeeze(pathGains(:,2,:,2))));

The receive spatial correlation for the first discrete path at the second transmit antenna is specified as [1 0.2;0.2 1] in the ReceiveCorrelationMatrix property. Confirm that the channel output pathGains exhibits the same statistical characteristics.

```
disp('Rx spatial correlation, first path, second Tx:');
disp(corrcoef(squeeze(pathGains(:,1,2,:))));
```
The receive spatial correlation for the second discrete path at the first transmit antenna is specified as an identity matrix in the ReceiveCorrelationMatrix property. Confirm that the channel output pathGains exhibits the same statistical characteristics.

```
disp('Rx spatial correlation, second path, first Tx:');
disp(corrcoef(squeeze(pathGains(:,2,1,:))));
```
Now enable transmit and receive antenna selection for the System object hMIMOChan. The input frame size is shortened to 100.

```
release(hMIMOChan);
hMIMOChan.AntennaSelection = 'Tx and Rx';
modData = step(hMod,randi([0 hMod.ModulationOrder-1],1e2,1));
```
<span id="page-2478-0"></span>Select the first transmit and second receive antennas.

[channelOutput, pathGains] = step(hMIMOChan, modData, [1 0], [0 1]);

Confirm that the path gains MATLAB returns have NaN values for the unselected transmit-receive antenna pairs.

disp('Return 1 if the path gains for the second transmit antenna are disp(isequal(isnan(squeeze(pathGains(:,:,2,:))), ones(1e2, 2, 2))); disp('Return 1 if the path gains for the first receive antenna are Na disp(isequal(isnan(squeeze(pathGains(:,:,:,1))), ones(1e2, 2, 2)));

**Algorithms** The fading processing per link is per the Methodology for Simulating Multipath Fading Channels section and assumes the same parameters for all  $N_T \cdot N_R$  links of the MIMO channel. Each link comprises all multipaths for that link.

### **The Kronecker Model**

The Kronecker model assumes that the spatial correlations at the transmit and receive sides are separable. Equivalently, the direction of departure (DoD) and directions of arrival (DoA) spectra are assumed to be separable. The full correlation matrix can then be obtained as:

$$
R_H = E\big[ R_t \otimes R_r \,\big]
$$

where:

The ⊗ symbol represents the Kronecker product.

 $R_t$  represents the correlation matrix at the transmit side, i.e.

$$
R_t = E\left[H^H H\right]_{\text{, of size }N_t\text{-by-}N_t}.
$$

 $R_r$  represents the correlation matrix at the receive side, i.e.

$$
R_r = E\left[HH^H\right]_{\text{, of size }N_r\text{-by-}N_r}.
$$

You can obtain a realization of the MIMO channel matrix as:

<span id="page-2479-0"></span>
$$
H = R_r^{\tfrac{1}{2}}AR_t^{\tfrac{1}{2}}
$$

where:  $A = \text{unvec}(a)$  is an  $N_r$ -by- $N_t$  matrix of i.i.d. complex Gaussian variables with zero mean and unit variance.

### **Cutoff Frequency Factor**

The following information explains how this object determines the cutoff frequency factor,  $f_c$  for different Doppler spectrum types:

- **•** For any Doppler spectrum type, other than Gaussian and BiGaussian,  $f_c$  equals 1.
- For a Gaussian Doppler spectrum type, f<sub>c</sub> equals the Doppler spectrum structure NormalizedStandardDeviations field value times  $sqrt(2 \cdot \log(2))$ .
- **•** For a BiGaussian Doppler spectrum type:
	- **-** If the Doppler spectrum structure PowerGains field is [0,0], then  $f_c$  equals the SigmaGaussian2 (SigmaGaussian1) property value times sqrt $(2 \cdot \log(2))$ .
	- **-** If the CenterFreqGaussian1 and CenterFreqGaussian2 property values are both 0 and the SigmaGaussian1 and SigmaGaussian2 property values are the same, then  $f_c$  is also equal to the SigmaGaussian2 property value times sqrt $(2 \log(2))$ .
	- $\blacksquare$  In all other cases,  $f_c$  equals 1.

### **Antenna Selection**

When the object is in antenna selection mode, it uses the following algorithms to process an input signal:

**•** The random path gains are always generated and keep evolving for each link, no matter whether the links is being selected or not. The path gain values for the non-selected links are marked as NaN in the path gain output.

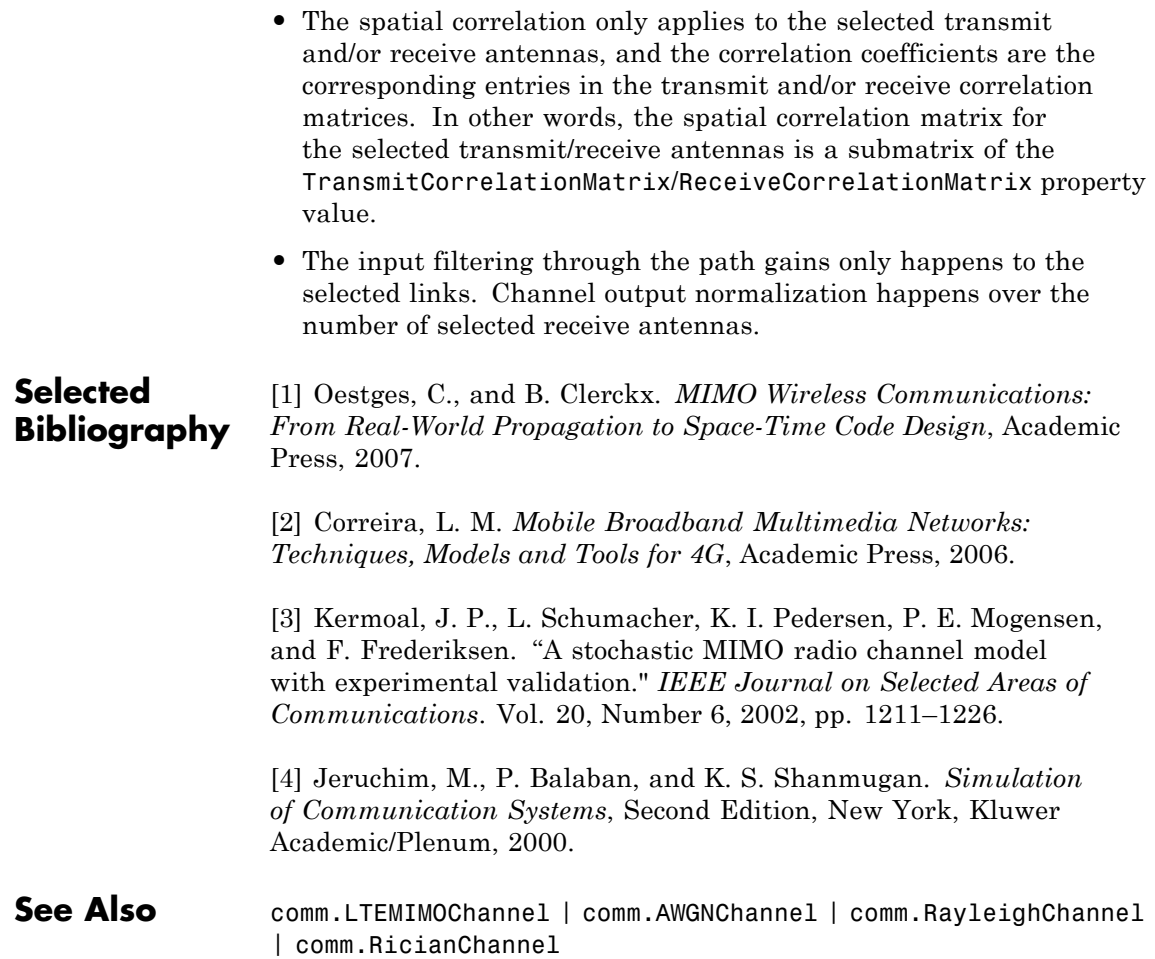

### <span id="page-2481-0"></span>**comm.MIMOChannel.clone**

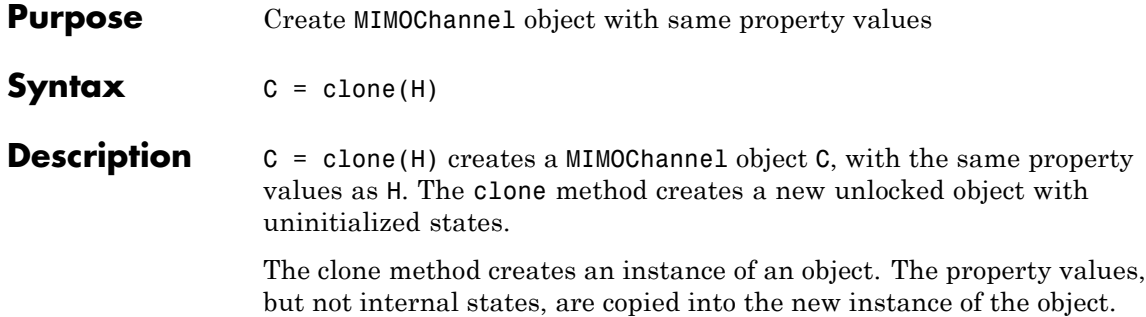

<span id="page-2482-0"></span>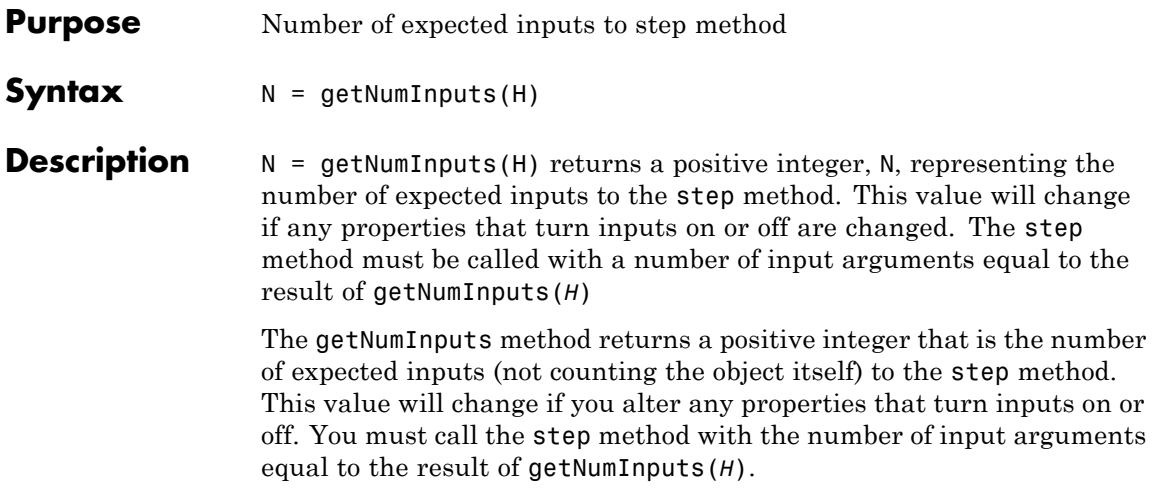

# <span id="page-2483-0"></span>**comm.MIMOChannel.getNumOutputs**

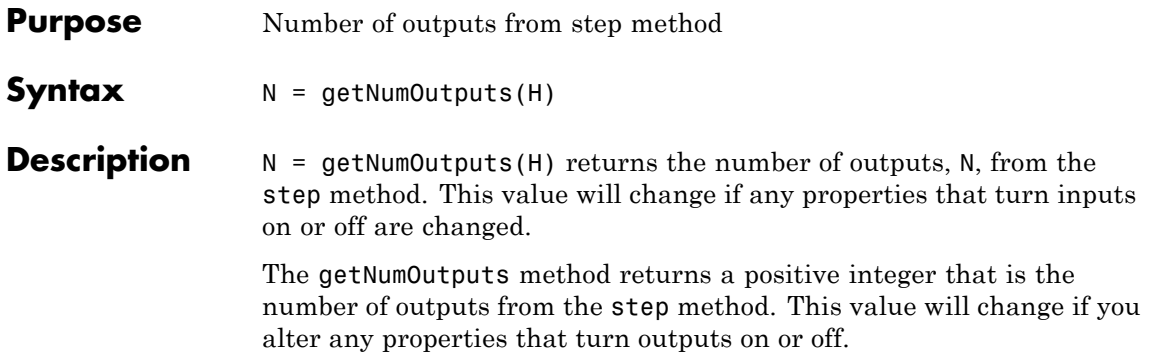
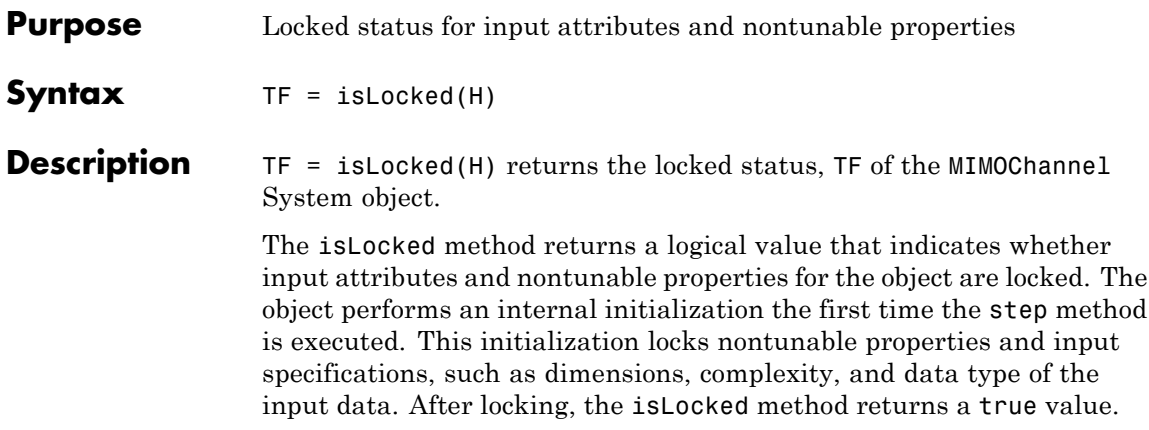

## **comm.MIMOChannel.release**

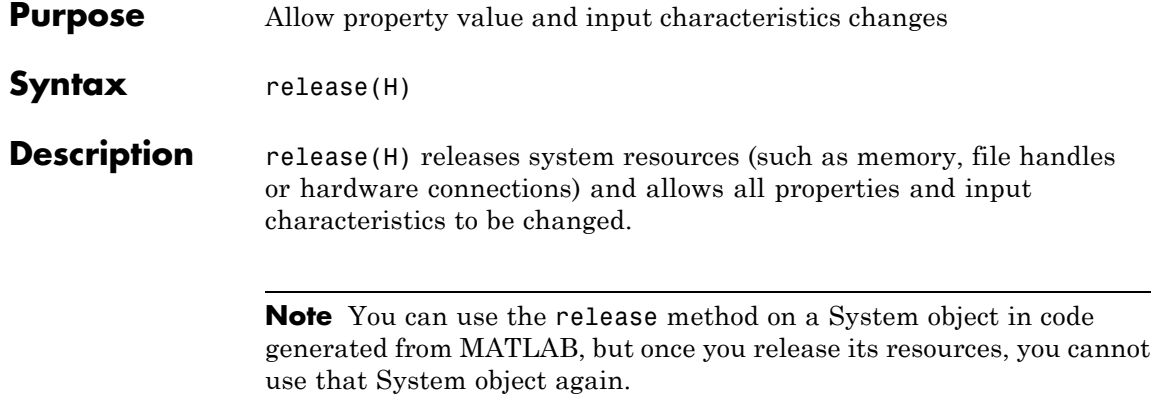

**Purpose** Reset states of the MIMOChannel object

Syntax reset(H)

**Description** reset (H) resets the states of the MIMOChannel object, H.

If you set the RandomStream property of H to Global stream, the reset method only resets the filters. If you set RandomStream to mt19937ar with seed, the reset method not only resets the filters but also reinitializes the random number stream to the value of the Seed property.

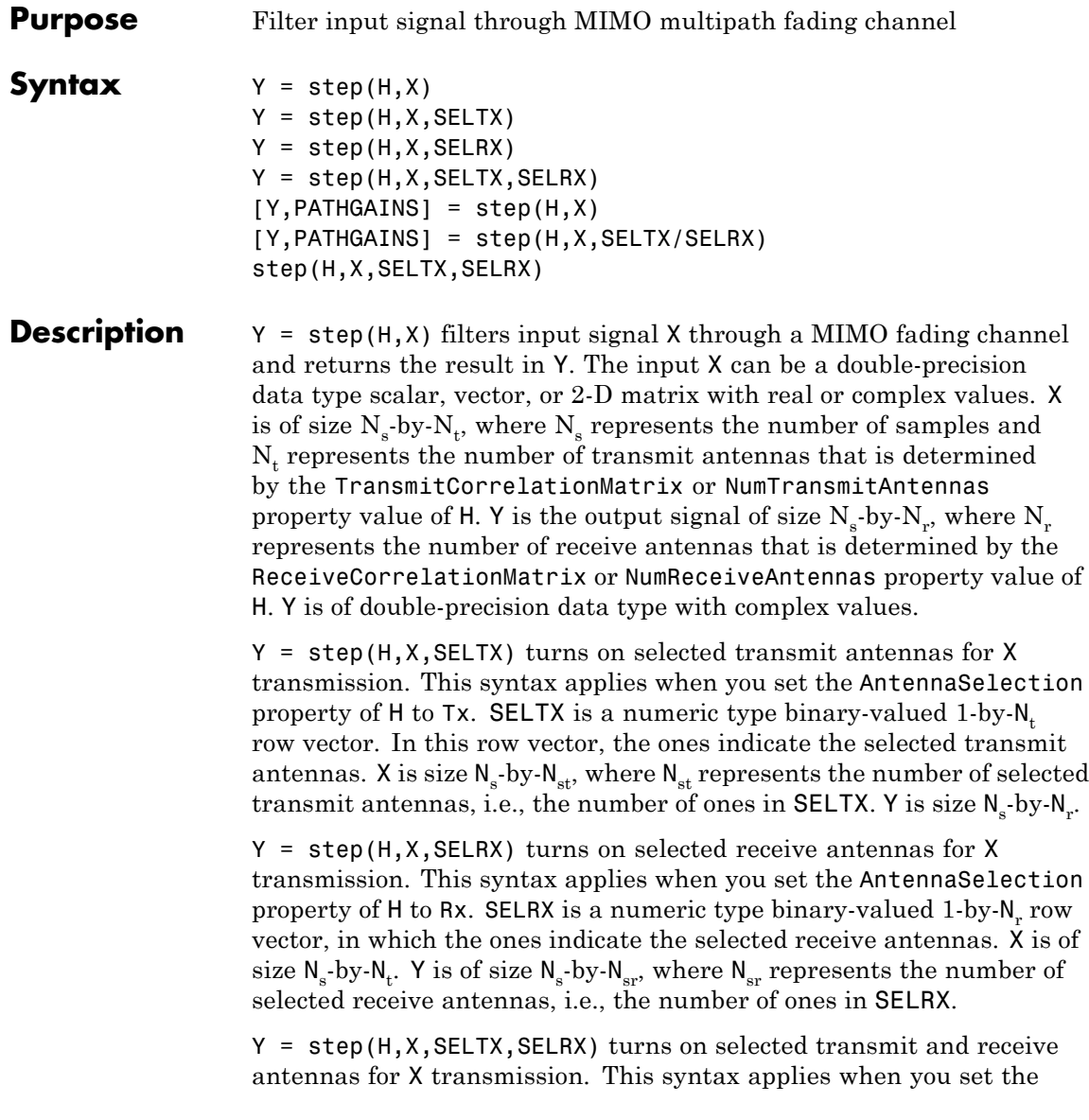

AntennaSelection property of H to Tx and Rx. X is of size  $N_s$ -by- $N_{st}$ , and Y is of size  $N_s$ -by- $N_{sr}$ .

 $[Y, PATHGANS] = step(H, X)$  returns the MIMO channel path gains of the underlying fading process in PATHGAINS. This syntax applies when you set the PathGainsOutputPort property of H to true. PATHGAINS is of size  $N_s$ -by- $N_p$ -by- $N_t$ -by- $N_r$ , where  $N_p$  represents the number of paths, i.e., the length of the PathDelays property value of H. PATHGAINS is of double-precision data type with complex values.

[Y,PATHGAINS] = step(H,X,SELTX/SELRX) or step(H,X,SELTX,SELRX) returns the MIMO channel path gains for antenna selection schemes. PATHGAINS is still of size  $N_s$ -by- $N_p$ -by- $N_t$ -by- $N_r$  with NaN values for the unselected transmit-receive antenna pairs.

**Note** The object performs an initialization the first time the step method is executed. This initialization locks nontunable properties and input specifications, such as dimensions, complexity, and data type of the input data. If you change a nontunable property or an input specification, the System object issues an error. To change nontunable properties or inputs, you must first call the release method to unlock the object.

# **comm.MLSEEqualizer**

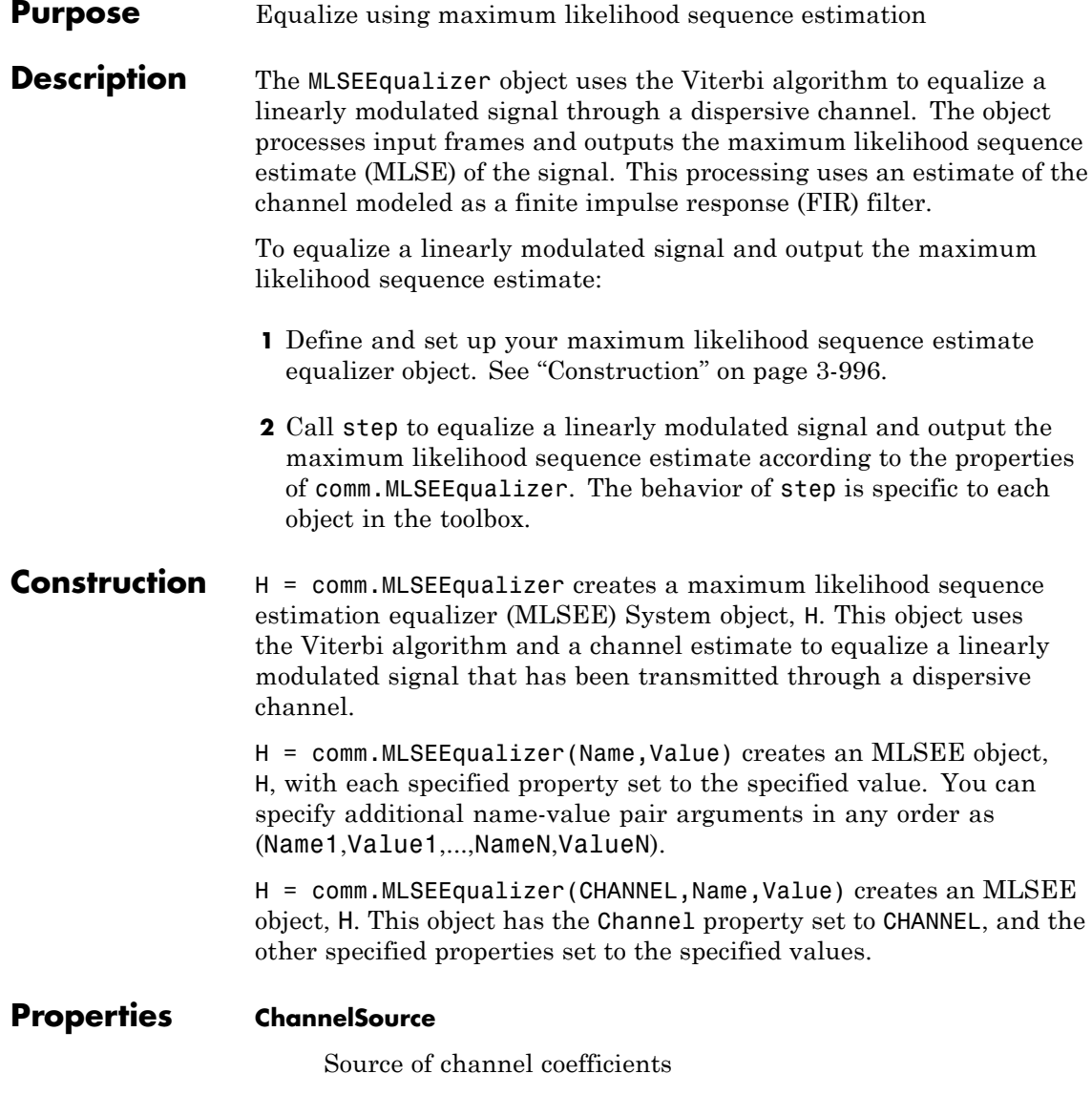

Specify the source of the channel coefficients as one of Input port | Property. The default is Property.

### **Channel**

Channel coefficients

Specify the channel as a numeric, column vector containing the coefficients of an FIR filter. The default is [1;0.7;0.5;0.3]. The length of this vector determines the memory length of the channel. This must be a multiple of the samples per symbol, that you specify in the SamplesPerSymbol property. This property applies when you set the ChannelSource property to Property.

### **Constellation**

Input signal constellation

Specify the constellation of the input modulated signal as a complex vector. The default is  $[1+1i -1+1i -1-1i 1-1i]$ .

### **TracebackDepth**

Traceback depth of Viterbi algorithm

Specify the number of trellis branches (the number of symbols), the Viterbi algorithm uses to construct each traceback path. The default is 21. The traceback depth influences the decoding accuracy and delay. The decoding delay represents the number of zero symbols that precede the first decoded symbol in the output. When you set the TerminationMethod property to Continuous, the decoding delay equals the number of zero symbols of this property. When you set the TerminationMethod property to Truncated, there is no output delay.

### **TerminationMethod**

Termination method of Viterbi algorithm

Specify the termination method of the Viterbi algorithm as one of Continuous | Truncated. The default is Truncated. When you set this property to Continuous, the object initializes the Viterbi algorithm metrics of all the states to 0 in the first call to the step method. Then, the object saves its internal state metric at the end of each frame, for use with the next frame. When you set this property to Truncated, the object resets at every frame. The Viterbi algorithm processes each frame of data independently, resetting the state metric at the end of each frame. The traceback path always starts at the state with the minimum metric. The initialization of the state metrics depends on whether you specify a preamble or postamble. If you set the PreambleSource property to None, the object initializes the metrics of all the states to 0 at the beginning of each data frame. If you set the PreambleSource property to Property, the object uses the preamble that you specify at the Preamble property, to initialize the state metrics at the beginning of each data frame. When you specify a preamble, the traceback path ends at one of the states represented by that preamble. If you set the PostambleSource property to None, the traceback path starts at the state with the smallest metric. If you set the PostambleSource property to Property, the traceback path begins at the state represented by the postamble that you specify at the Postamble property. If the postamble does not decode to a unique state, the decoder identifies the smallest of all possible decoded states that are represented by the postamble. The decoder then begins traceback decoding at that state. When you set this property to Truncated, the step method input data signal must contain at least TracebackDepth symbols, not including an optional preamble.

#### **ResetInputPort**

Enable equalizer reset input

Set this property to true to enable an additional input to the step method. The default is false. When this input is a nonzero, double-precision or logical scalar value, the object resets the states of the equalizer. This property applies when you set the TerminationMethod property to Continuous.

#### **PreambleSource**

Source of preamble

Specify the source of the preamble that is expected to precede the input signal. Choose from None | Property. The default is None. Set this property to Property to specify a preamble using the Preamble property. This property applies when you set the TerminationMethod property to Truncated.

#### **Preamble**

Preamble that precedes input signals

Specify a preamble that is expected to precede the data in the input signal as an integer, row vector. The default is [0 3 2 1]. The values of the preamble should be between 0 and *M*-1, where *M* is the length of the signal constellation that you specify in the Constellation property. An integer value of *k*–1 in the vector corresponds to the *k*-th entry in the vector stored in the Constellation property. This property applies when you set the TerminationMethod property to Truncated and the PreambleSource property to Property.

### **PostambleSource**

Source of postamble

Specify the source of the postamble that is expected to follow the input signal. Choose from None | Property. The default is None. Set this property to Property to specify a postamble in the Postamble property. This property applies when you set the TerminationMethod property to Truncated.

### **Postamble**

Postamble that follows input signals

Specify a postamble that is expected to follow the data in the input signal as an integer row vector. The default is [0 2 3 1]. The values of the postamble should be between 0 and *M*–1. In this case, *M* indicates the length of the Constellation property. An integer value of *k*–1 in the vector corresponds to the *k*-th entry in the vector specified in the Constellation property. This property applies when you set the TerminationMethod property

to Truncated and the PostambleSource property to Property. The default is [0 2 3 1].

### **SamplesPerSymbol**

Number of samples per symbol

Specify the number of samples per symbol in the input signal as an integer scalar value. The default is 1.

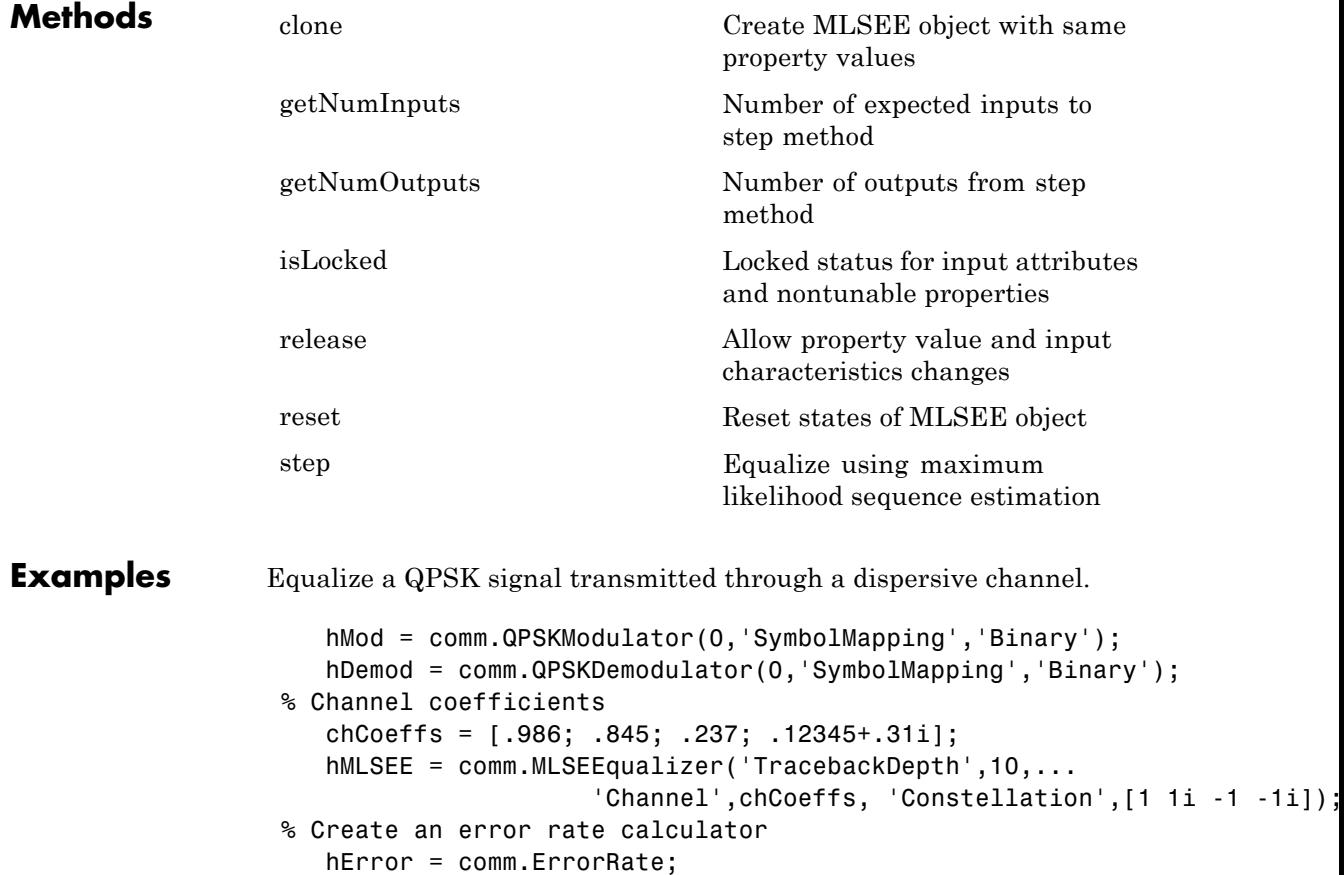

```
for n = 1:50data= randi([0 3],100,1);
                        modSignal = step(hMod, data);% Introduce channel distortion.
                        chanOutput = filter(chCoeffs,1,modSignal);
                   % Equalize the channel output and demodulate
                        eqSignal = step(hMLSEE,chanOutput);
                        demodData = step(hDemod,eqSignal);
                   % Compute BER
                        errorStats = step(hError, data, demodData);
                      end
                      fprintf('Error rate = %f\cap\bigcup_{i=1}^{n} s_i ...
                        errorStats(1), errorStats(2))
Algorithms This object implements the algorithm, inputs, and outputs described
                  on the MLSE Equalizer block reference page. The object properties
                  correspond to the block parameters.
See Also comm. ViterbiDecoder
```
# <span id="page-2495-0"></span>**comm.MLSEEqualizer.clone**

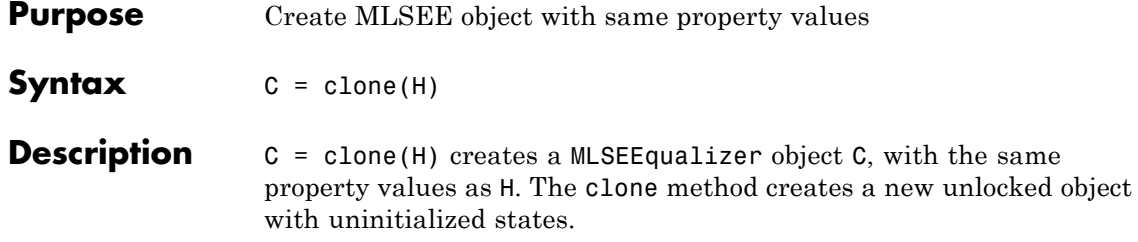

<span id="page-2496-0"></span>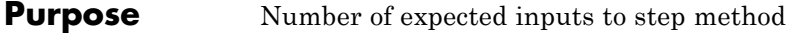

**Syntax**  $N = getNumInputStream(H)$ 

**Description** N = getNumInputs(H) returns a positive integer, N, representing the number of expected inputs to the step method. This value will change if any properties that turn inputs on or off are changed. The step method must be called with a number of input arguments equal to the result of getNumInputs(*H*)

# <span id="page-2497-0"></span>**comm.MLSEEqualizer.getNumOutputs**

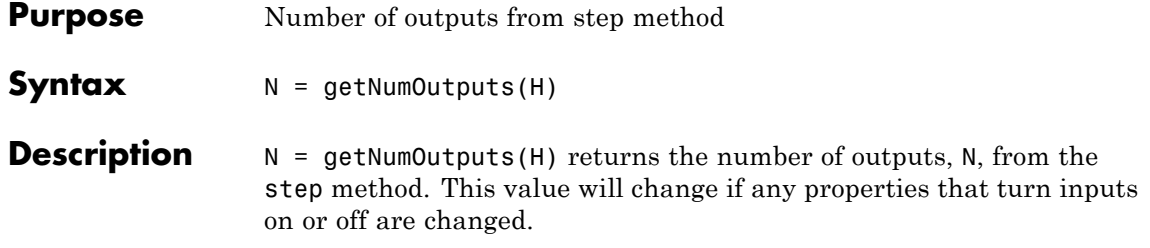

<span id="page-2498-0"></span>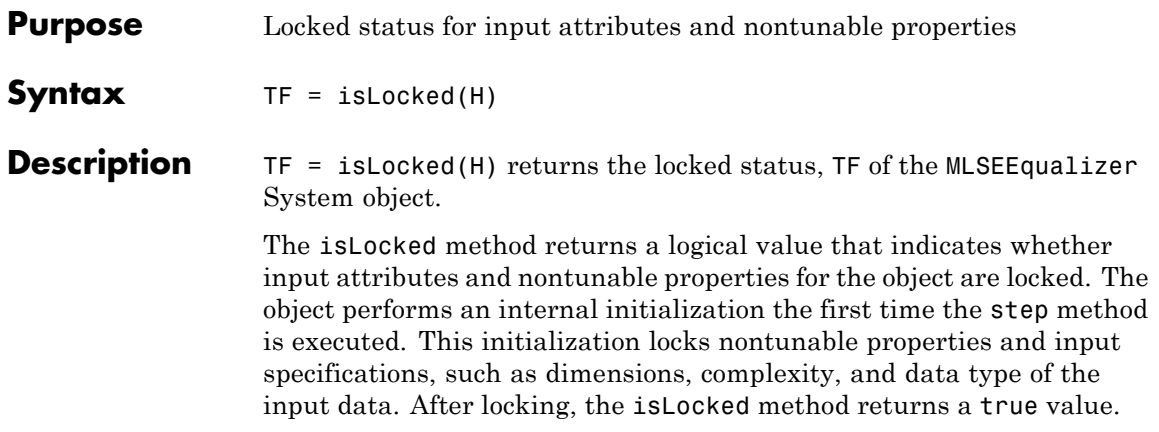

# <span id="page-2499-0"></span>**comm.MLSEEqualizer.release**

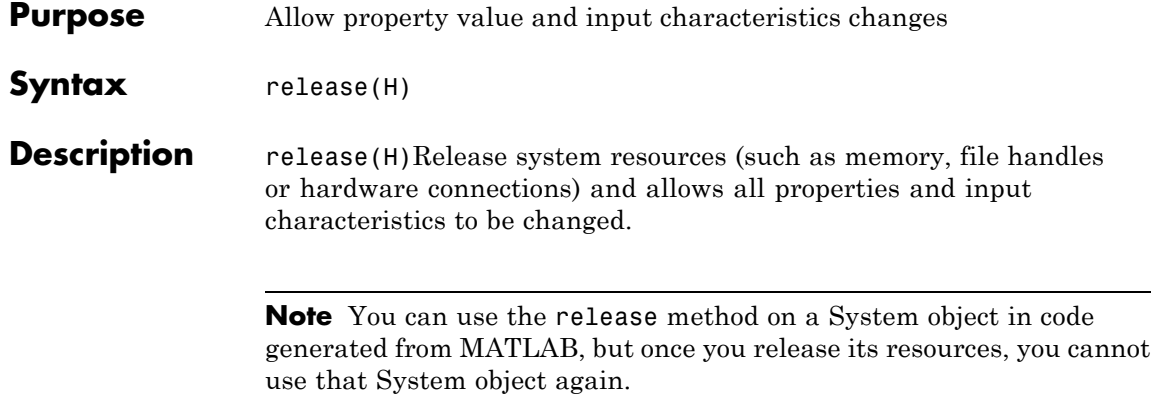

<span id="page-2500-0"></span>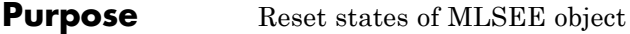

- Syntax reset (H)
- **Description** reset (H) resets the states of the MLSEEqualizer object, H.

<span id="page-2501-0"></span>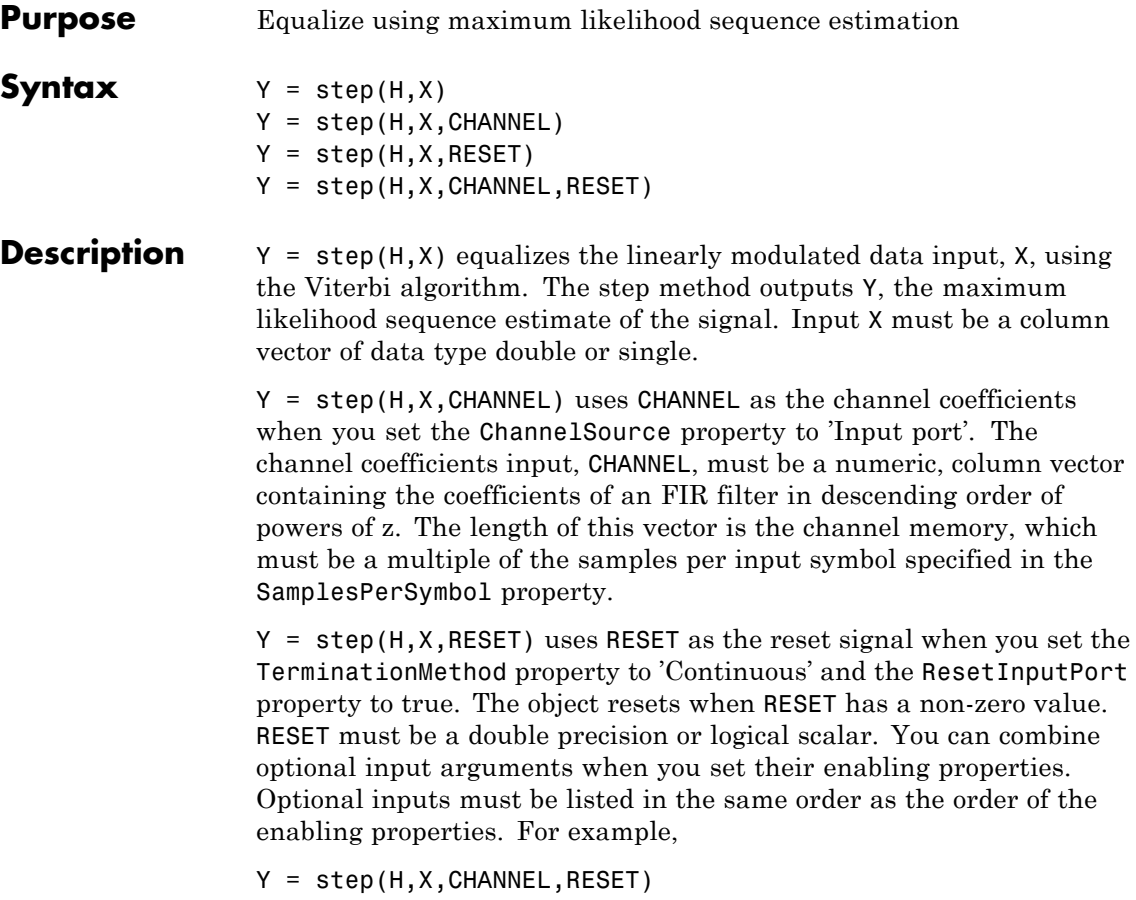

**Note** The object performs an initialization the first time the step method is executed. This initialization locks nontunable properties and input specifications, such as dimensions, complexity, and data type of the input data. If you change a nontunable property or an input specification, the System object issues an error. To change nontunable properties or inputs, you must first call the release method to unlock the object.

### **comm.MSKDemodulator**

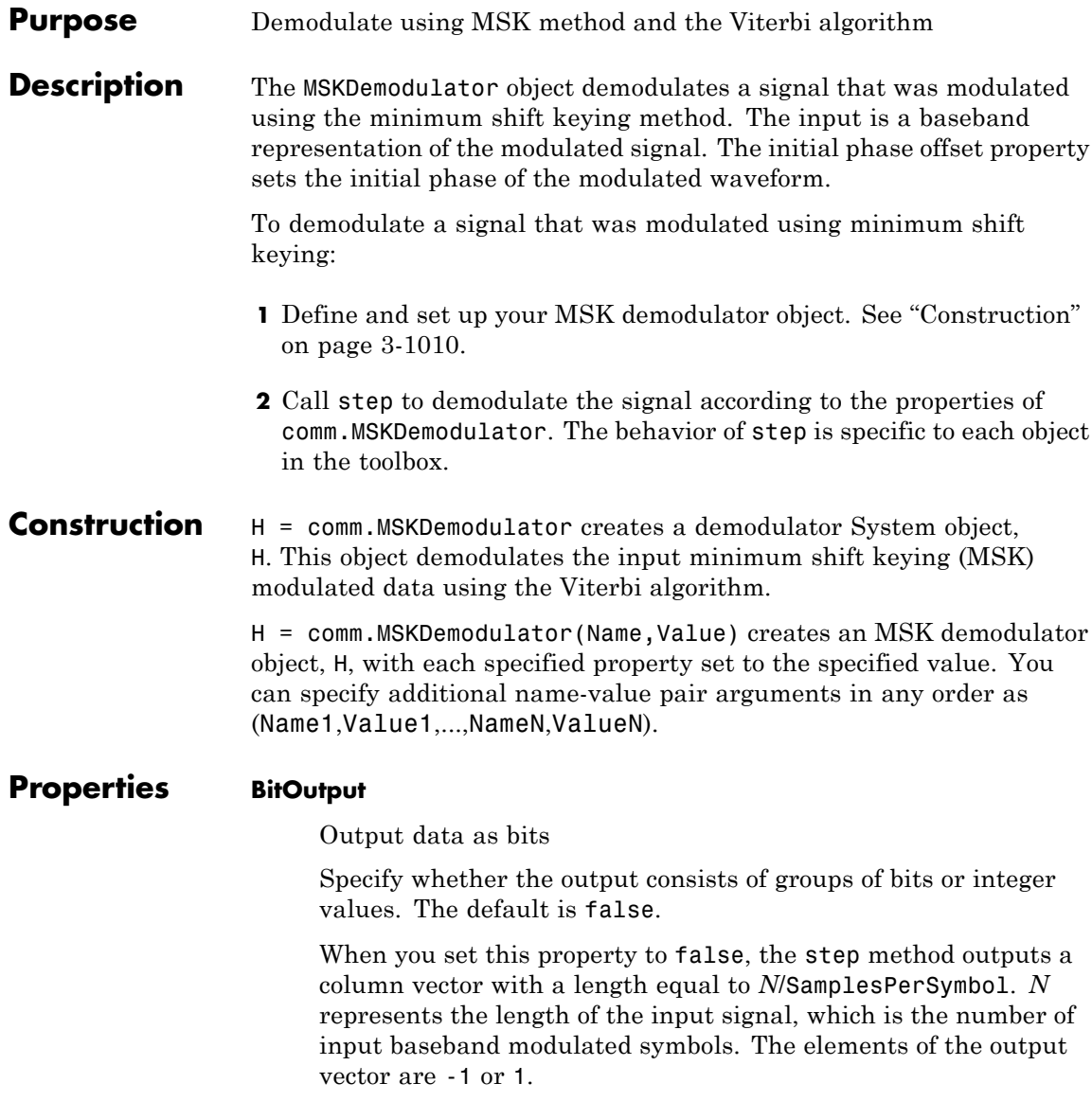

When you set the BitOutput property to true, the step method outputs a binary column vector with a length equal to *N*/SamplesPerSymbol. The vector elements are bit values of 0 or 1.

### **InitialPhaseOffset**

Initial phase offset

Specify the initial phase offset of the input modulated waveform in radians as a real, numeric scalar value. The default is 0.

### **SamplesPerSymbol**

Number of samples per input symbol

Specify the expected number of samples per input symbol as a positive, integer scalar value. The default is 8.

### **TracebackDepth**

Traceback depth for Viterbi algorithm

Specify the number of trellis branches that the Viterbi algorithm uses to construct each traceback path as a positive, integer scalar value. The default is 16. The value of this property is also the output delay This value indicates number of zero symbols that precede the first meaningful demodulated symbol in the output.

### **OutputDataType**

Data type of output

Specify the output data type as one of  $int8$  | int16 | int32 | double, when you set the BitOutput property to false. The default is double.

When you set the BitOutput property to true, specify the output data type as one of logical | double.

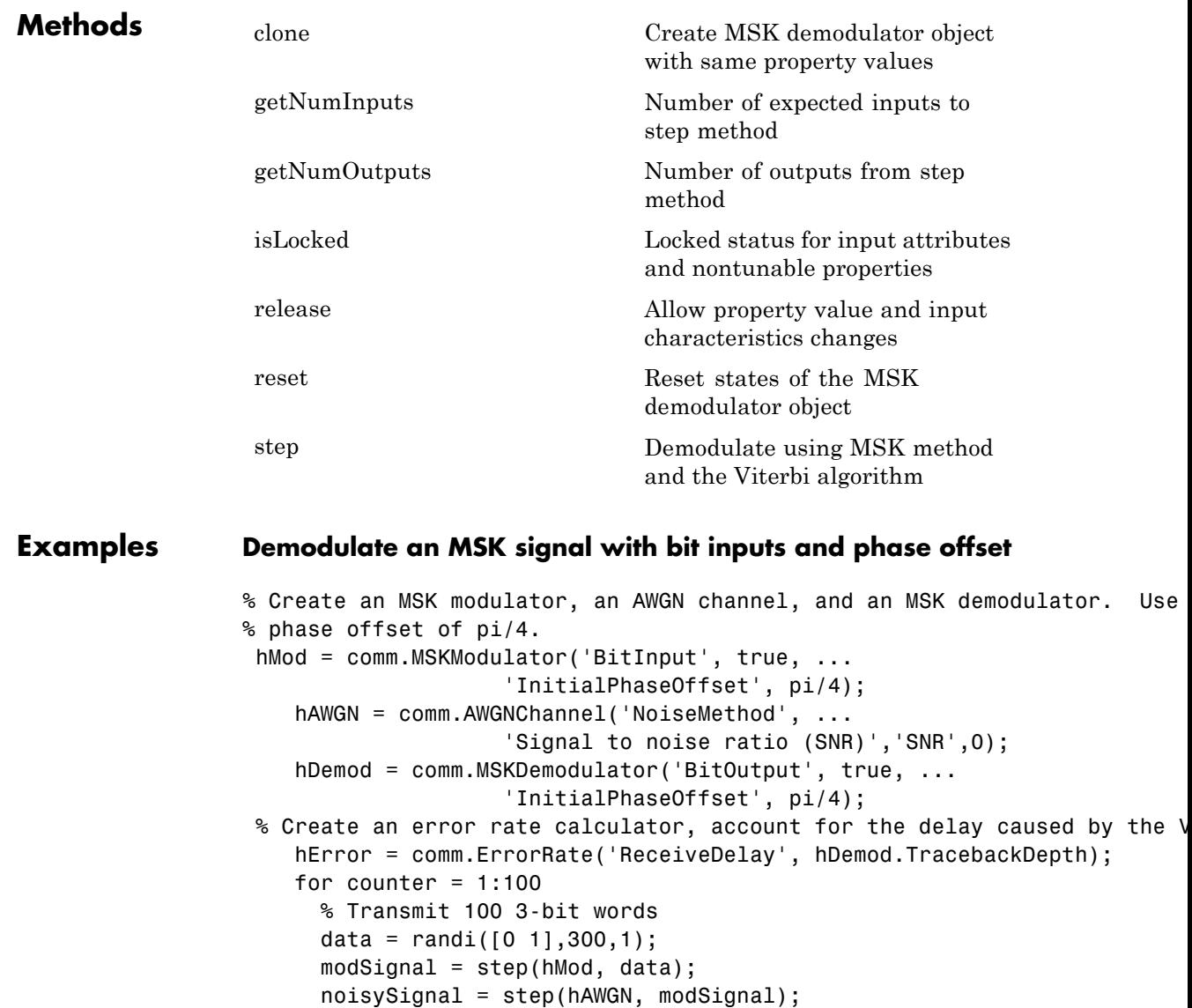

receivedData = step(hDemod, noisySignal);

```
errorStats = step(hError, data, receivedData);
                      end
                      fprintf('Error rate = %f\neq'nNumber of errors = \deltad\n', ...
                        errorStats(1), errorStats(2))
                  Error rate = 0.000000
                  Number of errors = 0
Algorithms This object implements the algorithm, inputs, and outputs described
                  on the MSK Demodulator Baseband block reference page. The object
                  properties correspond to the block parameters.
See Also comm.MSKModulator | comm.CPMModulator | comm.CPMDemodulator
```
## <span id="page-2507-0"></span>**comm.MSKDemodulator.clone**

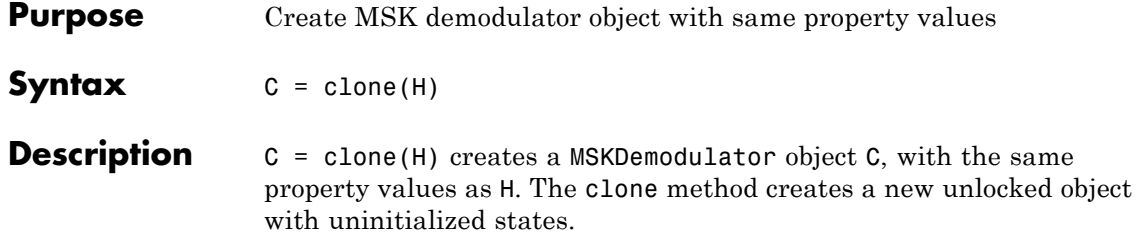

<span id="page-2508-0"></span>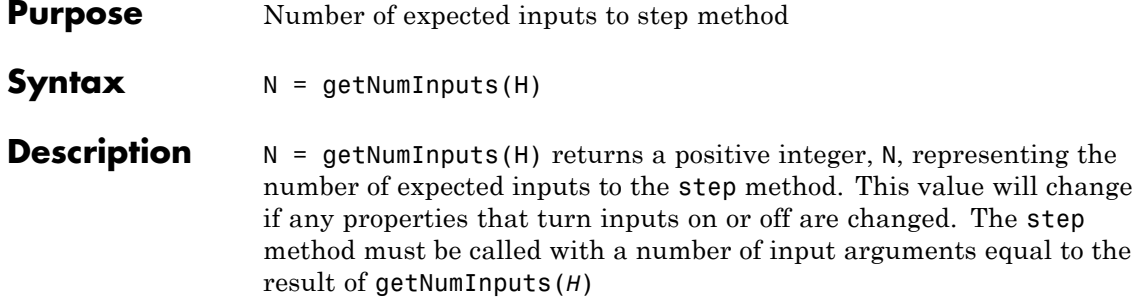

# <span id="page-2509-0"></span>**comm.MSKDemodulator.getNumOutputs**

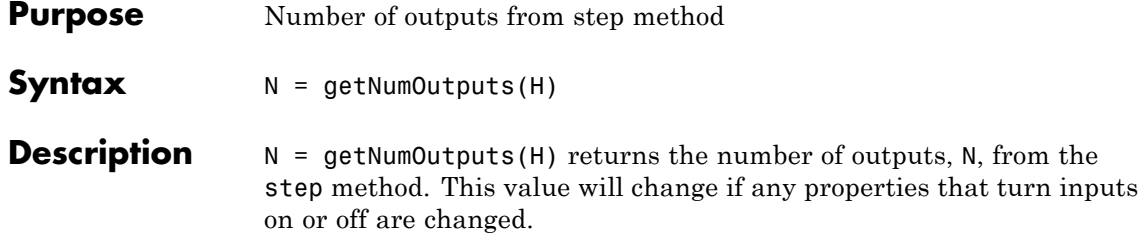

<span id="page-2510-0"></span>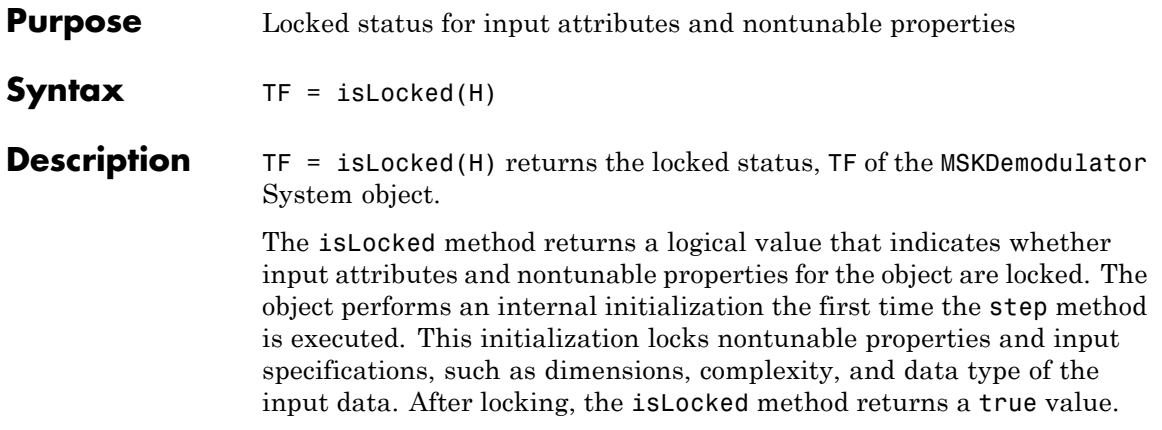

## <span id="page-2511-0"></span>**comm.MSKDemodulator.release**

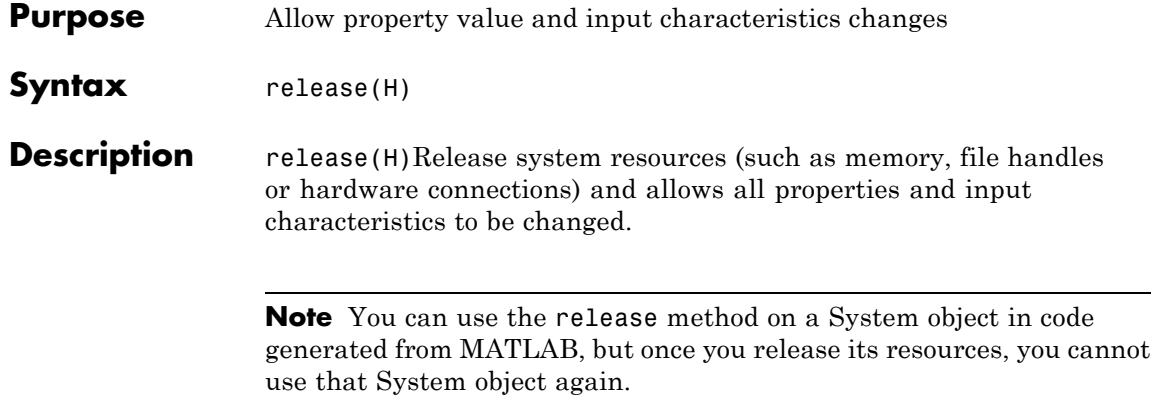

<span id="page-2512-0"></span>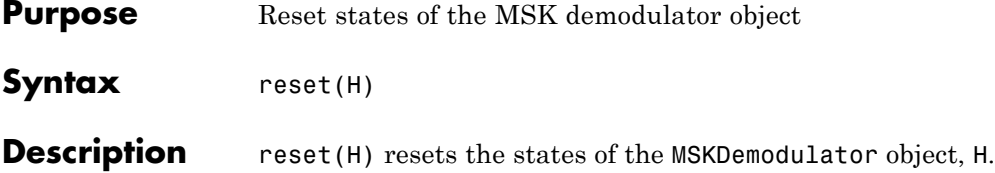

# <span id="page-2513-0"></span>**comm.MSKDemodulator.step**

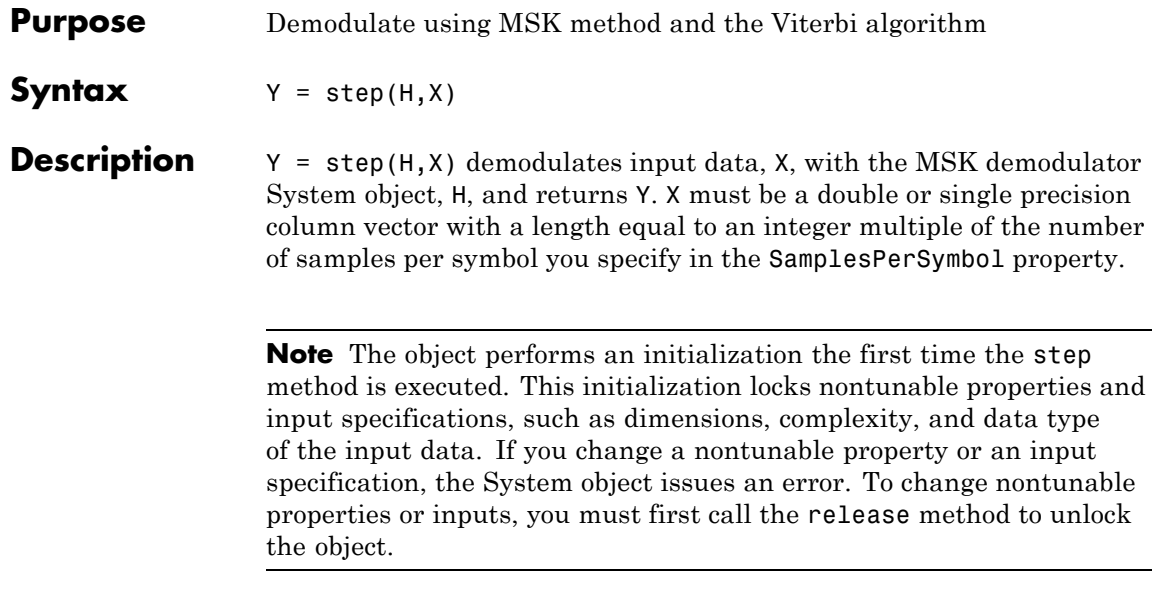

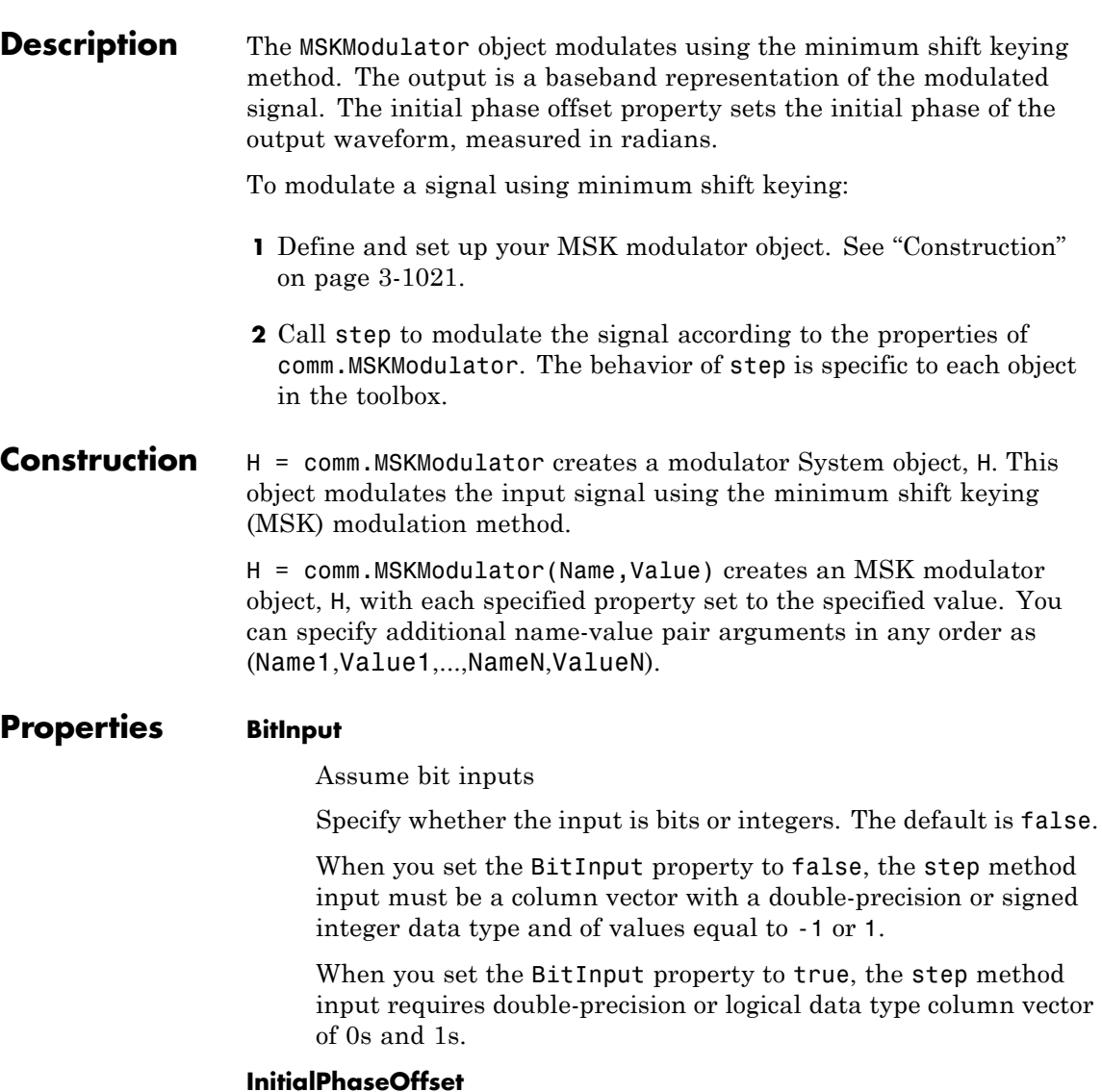

**Purpose** Modulate using MSK method

Initial phase offset

Specify the initial phase of the modulated waveform in radians as a real, numeric scalar value. The default is 0.

### **SamplesPerSymbol**

Number of samples per output symbol

Specify the upsampling factor at the output as a real, positive, integer scalar value. The default is 8. The upsampling factor indicates the number of output samples that the step method produces for each input sample.

### **OutputDataType**

Data type of output

Specify output data type as one of double | single. The default is double.

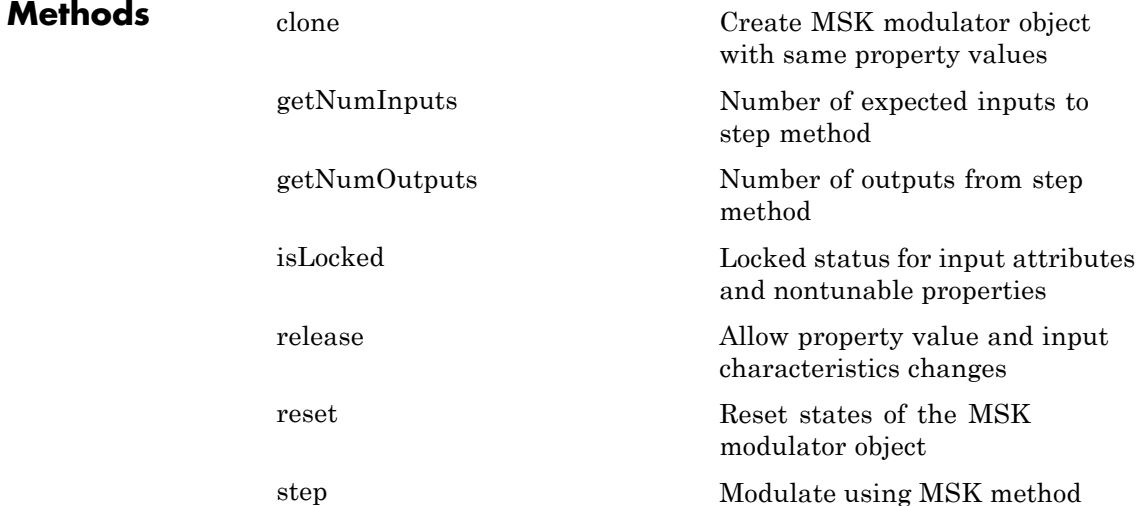

### **Examples Modulate an MSK signal with bit inputs and phase offset**

```
% Create an MSK modulator, an AWGN channel, and an MSK demodulator. U
                 % phase offset of pi/4.
                   hMod = comm.MSKModulator('BitInput', true, ...
                                      'InitialPhaseOffset', pi/4);
                      hAWGN = comm.AWGNChannel('NoiseMethod', ...
                                      'Signal to noise ratio (SNR)','SNR',0);
                      hDemod = comm.MSKDemodulator('BitOutput', true, ...
                                      'InitialPhaseOffset', pi/4);
                  % Create an error rate calculator, account for the delay caused by th
                      hError = comm.ErrorRate('ReceiveDelay', hDemod.TracebackDepth);
                      for counter = 1:100% Transmit 100 3-bit words
                        data = randi([0 1], 300, 1);modSignal = step(hMod, data);
                        noisySignal = step(hAWGN, modSignal);
                        receivedData = step(hDemod, noisySignal);
                        errorStats = step(hError, data, receivedData);
                      end
                      fprintf('Error rate = %f\cap\bigcup_{i=1}^{n} s_i', ...
                        errorStats(1), errorStats(2))
                 Error rate = 0.000000Number of errors = 0
Algorithms This object implements the algorithm, inputs, and outputs described
                 on the MSK Demodulator Baseband block reference page. The object
                 properties correspond to the block parameters.
See Also comm.MSKDemodulator | comm.CPMModulator | comm.CPMDemodulator
```
## <span id="page-2517-0"></span>**comm.MSKModulator.clone**

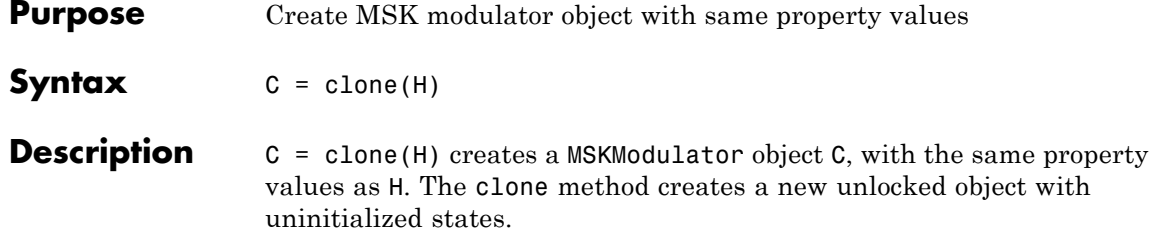

<span id="page-2518-0"></span>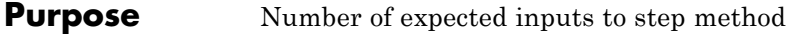

**Syntax**  $N = getNumInputStream(H)$ 

**Description** N = getNumInputs(H) returns a positive integer, N, representing the number of expected inputs to the step method. This value will change if any properties that turn inputs on or off are changed. The step method must be called with a number of input arguments equal to the result of getNumInputs(*H*)

# <span id="page-2519-0"></span>**comm.MSKModulator.getNumOutputs**

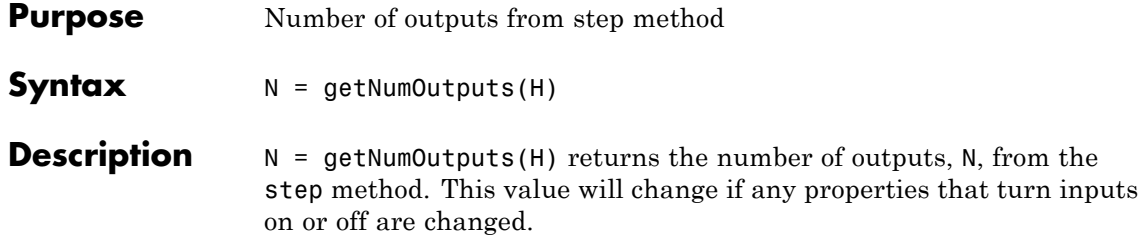
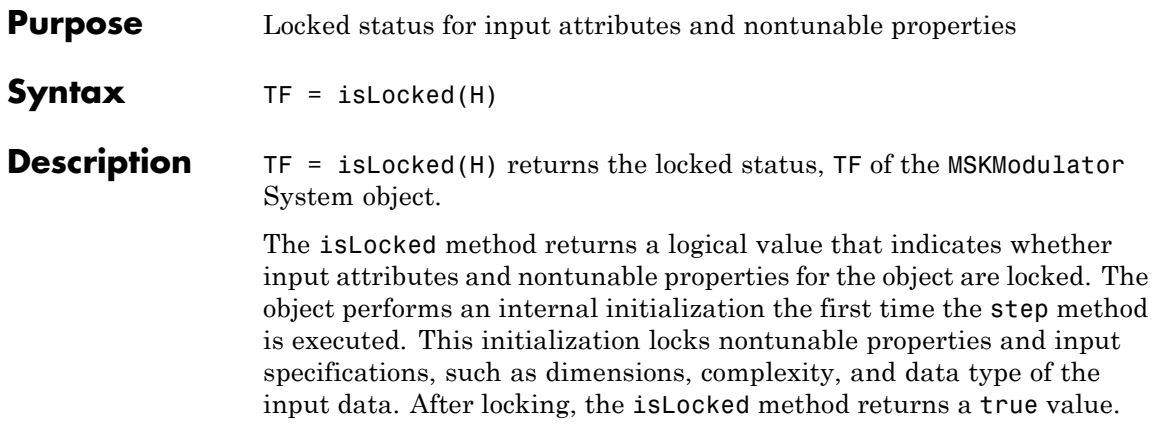

#### **comm.MSKModulator.release**

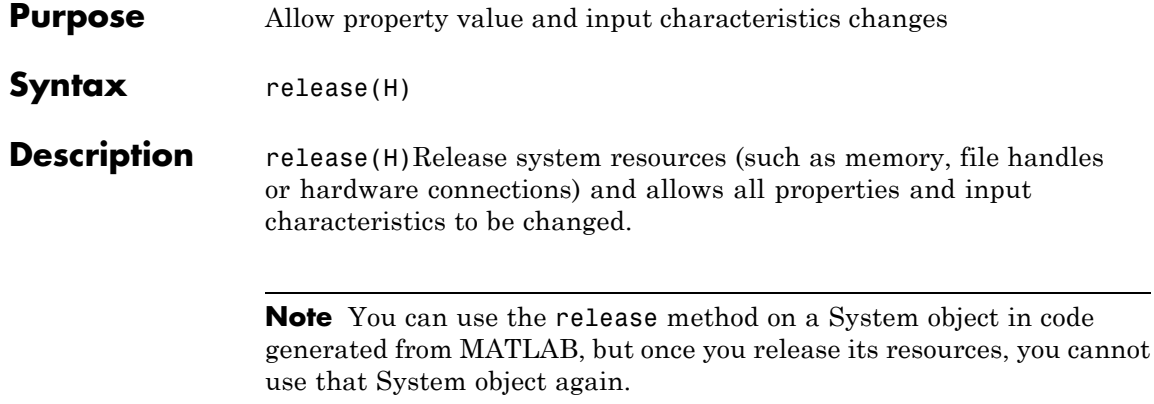

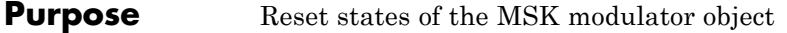

- Syntax reset (H)
- **Description** reset (H) resets the states of the MSKModulator object, H.

# **comm.MSKModulator.step**

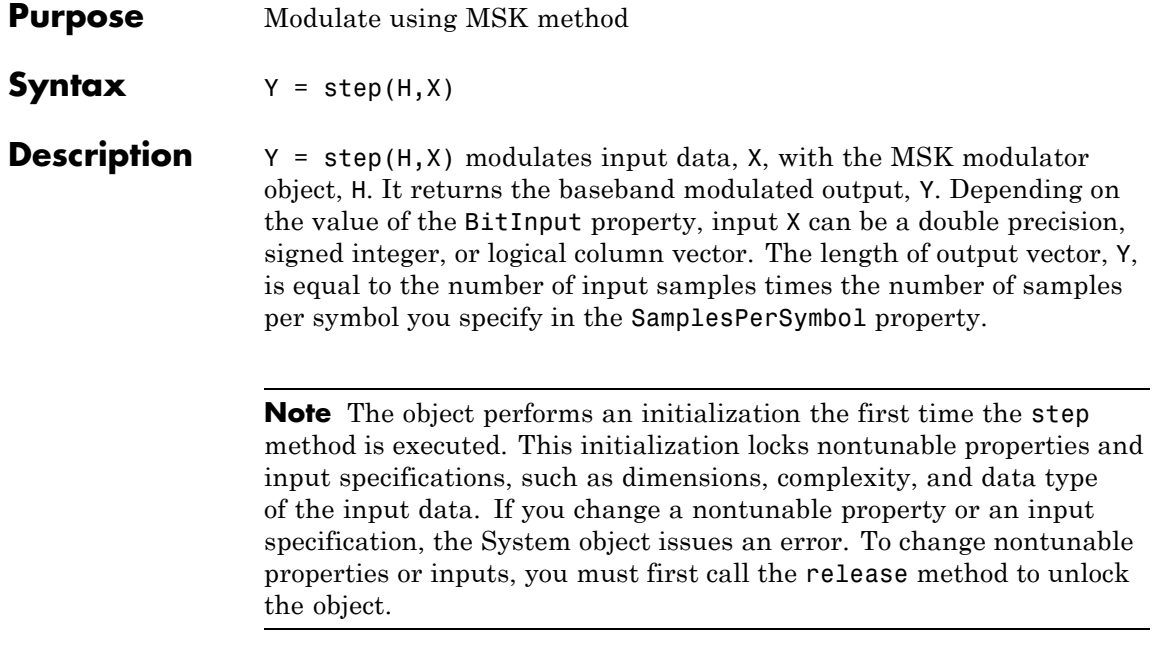

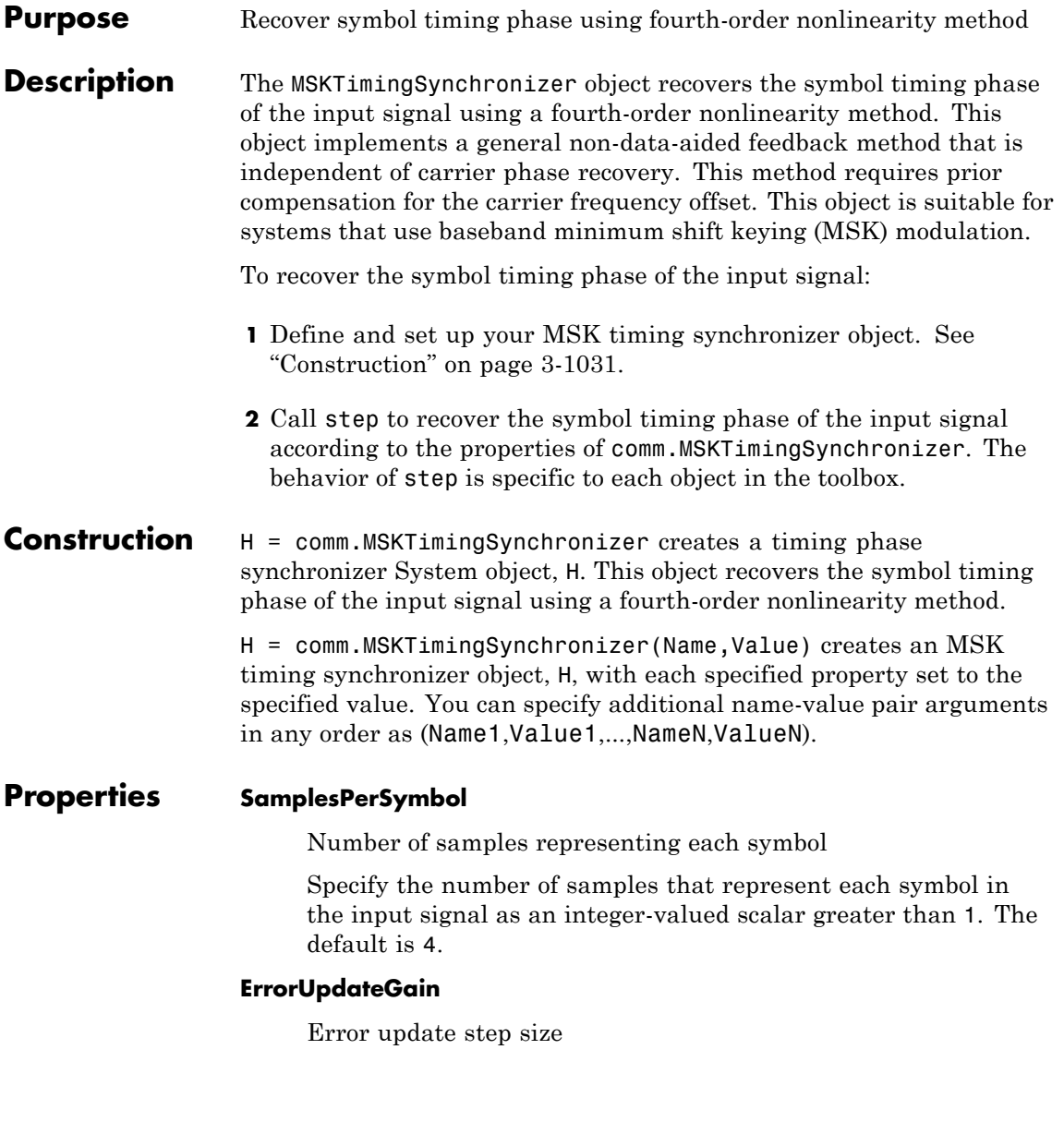

Specify the step size for updating successive timing phase estimates as a positive, real scalar value. The default is 0.05. Typically, this number is less than 1/SamplesPerSymbol, which corresponds to a slowly varying timing phase. This property is tunable.

#### **ResetInputPort**

Enable synchronization reset input

Set this property to true to enable resetting the timing phase recovery process based on an input argument value. The default is false.

When you set this property to true, you must specify a reset input value to the step method.

When the reset input is a nonzero value, the object restarts the timing phase recovery process. When you set this property to false, the object does not restart.

#### **ResetCondition**

Condition for timing phase recovery reset

Specify the conditions to reset the timing phase recovery process as one of Never | Every frame. The default is Never.

When you set this property to Never, the phase recovery process never restarts. The object operates continuously, retaining information from one symbol to the next.

When you set this property to Every frame, the timing phase recovery restarts at the start of each frame of data. Thus, each time the object calls the step method. This property applies when you set the ResetInputPort property to false.

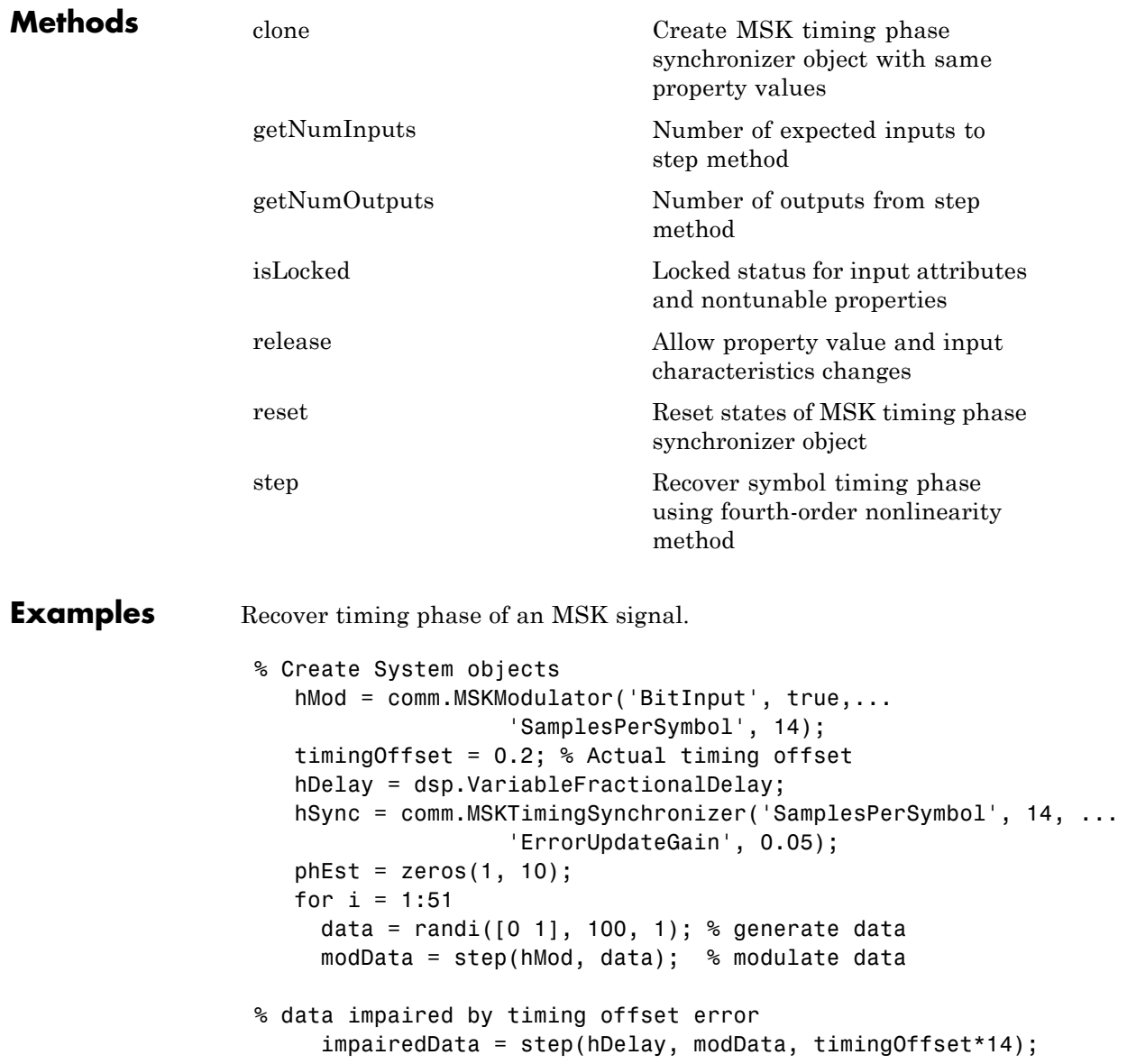

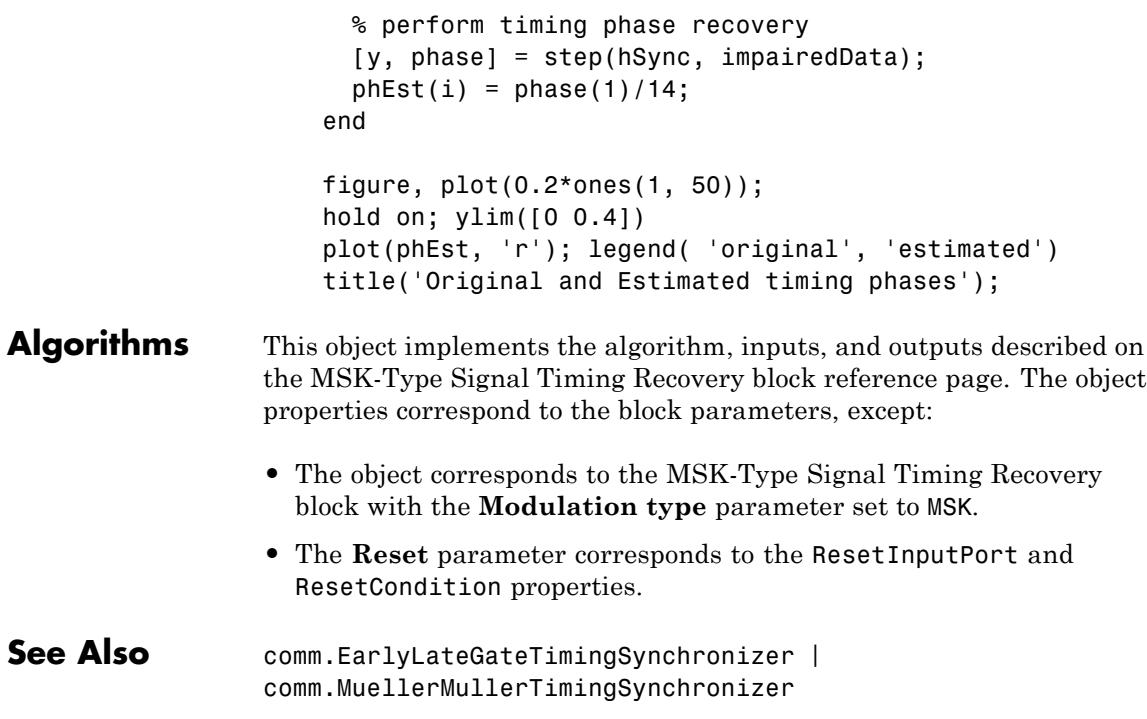

<span id="page-2528-0"></span>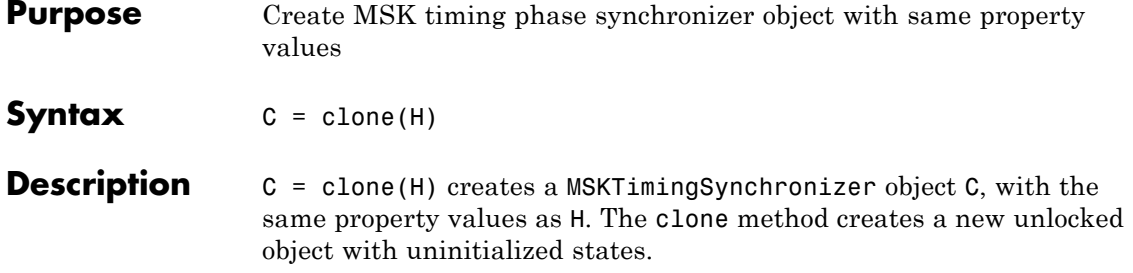

# <span id="page-2529-0"></span>**comm.MSKTimingSynchronizer.getNumInputs**

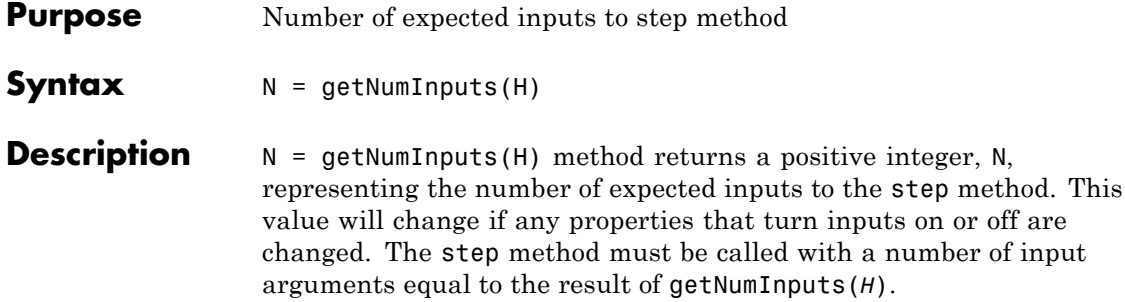

<span id="page-2530-0"></span>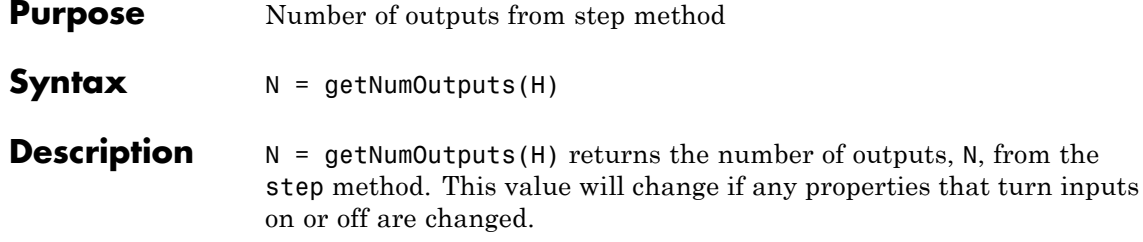

## <span id="page-2531-0"></span>**comm.MSKTimingSynchronizer.isLocked**

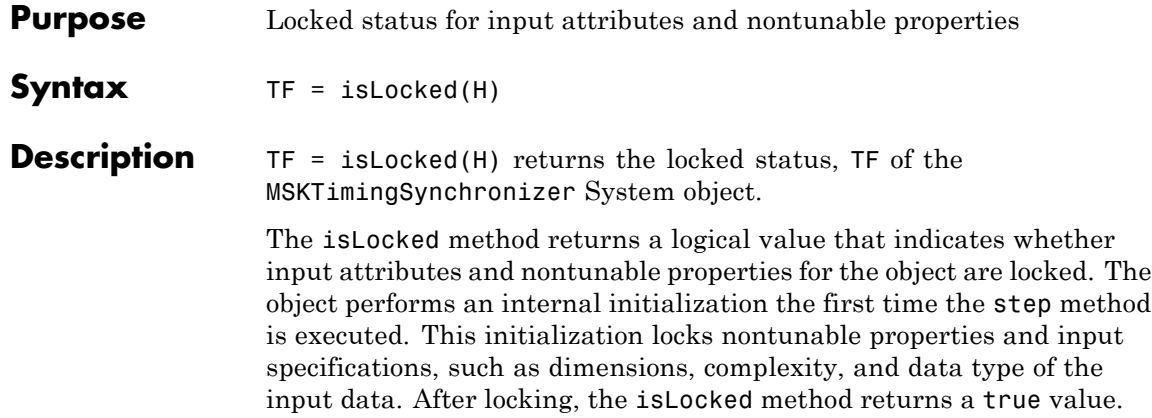

<span id="page-2532-0"></span>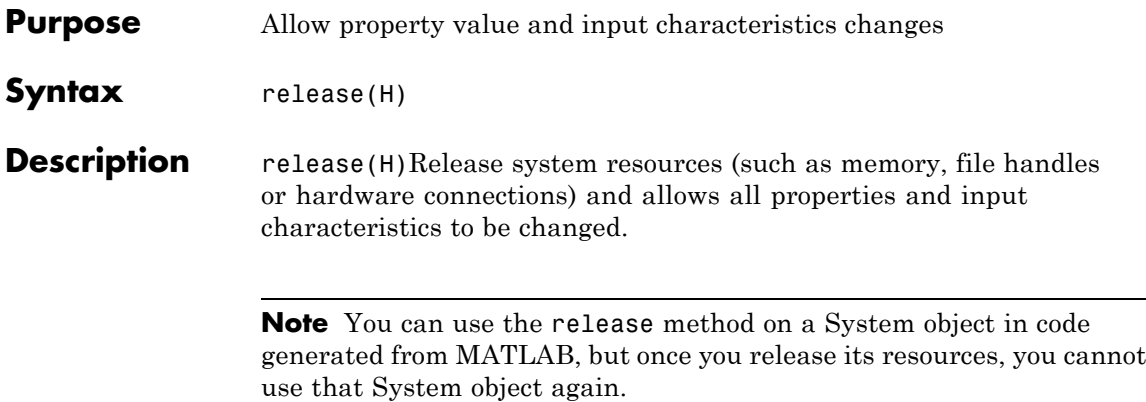

## <span id="page-2533-0"></span>**comm.MSKTimingSynchronizer.reset**

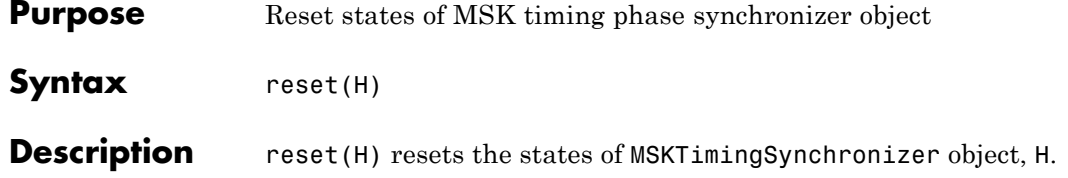

<span id="page-2534-0"></span>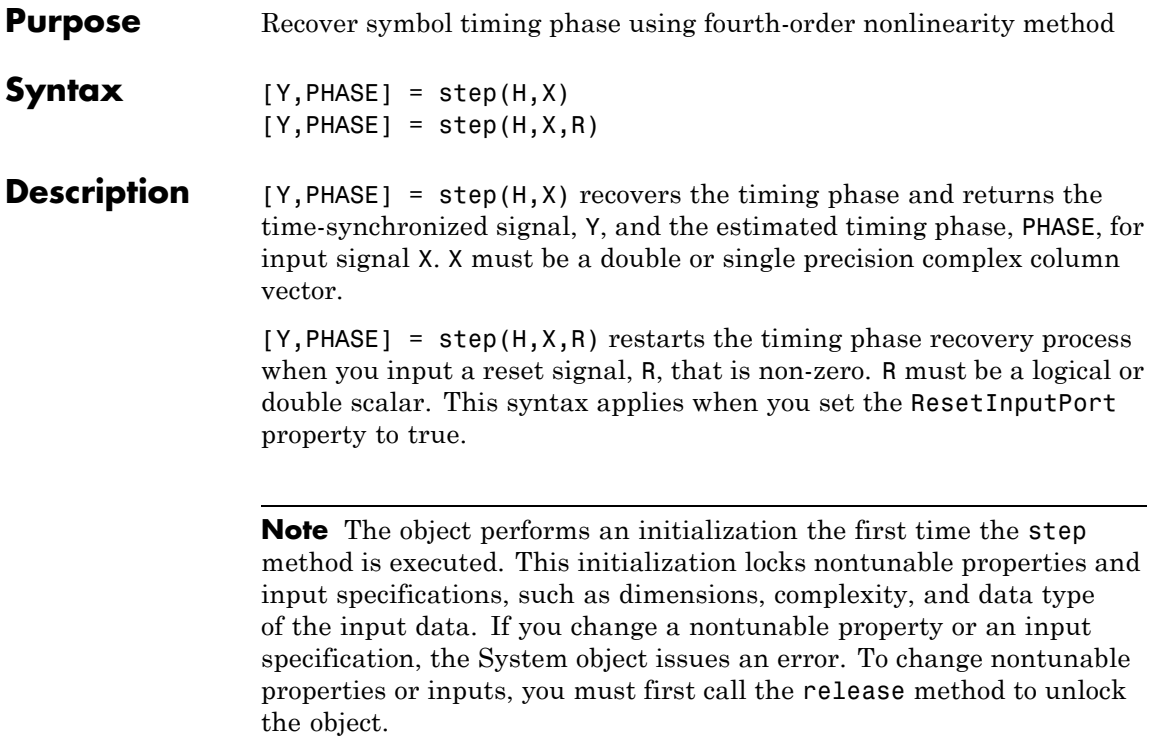

## **comm.MuellerMullerTimingSynchronizer**

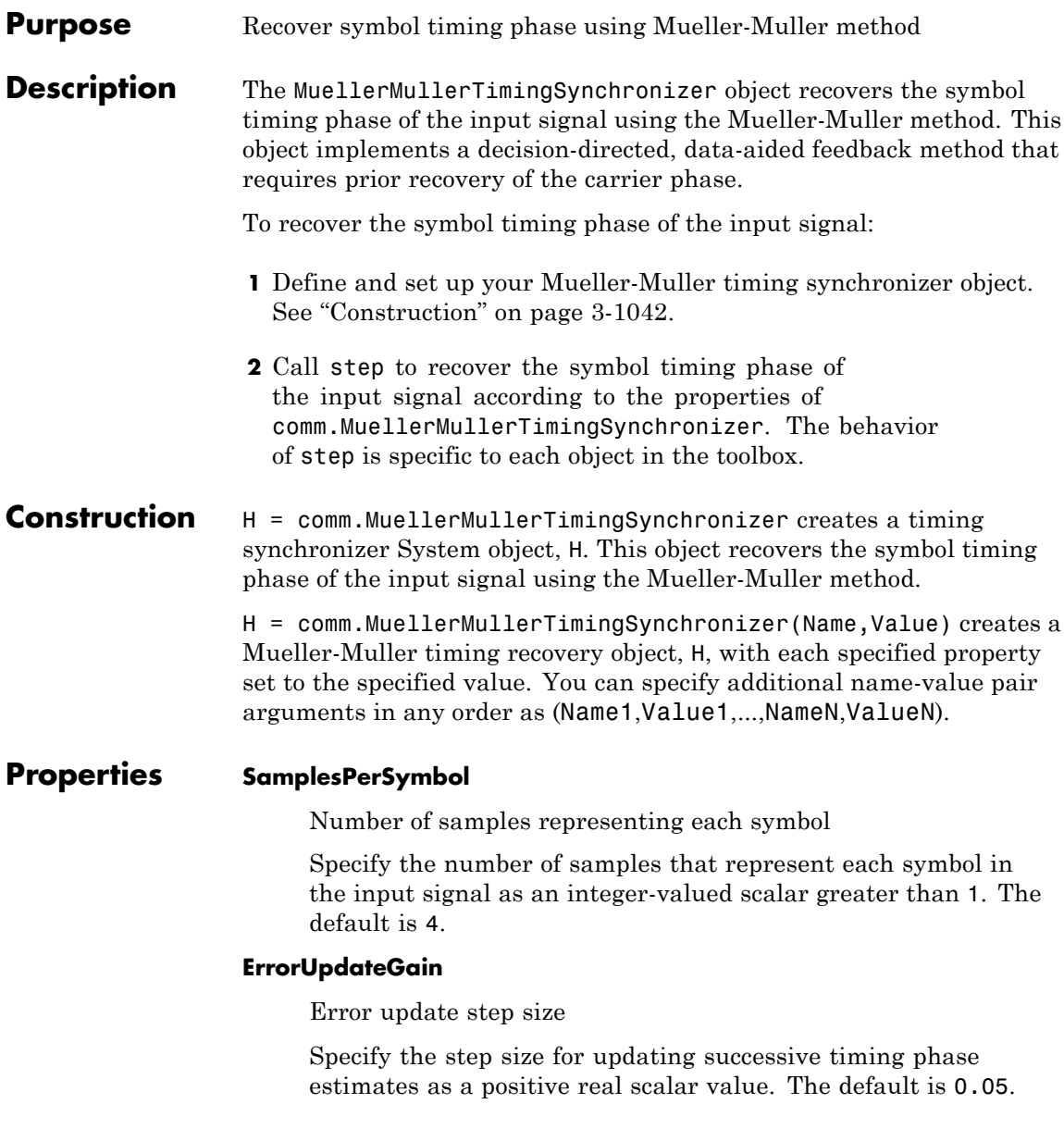

Typically, this number is less than 1/SamplesPerSymbol, which corresponds to a slowly varying timing phase. This property is tunable.

#### **ResetInputPort**

Enable synchronization reset input

Set this property to true to enable resetting the timing phase recovery process based on an input argument value. The default is false. When you set this property to true, you must specify a reset input value to the step method. When the reset input is a nonzero value, the object restarts the timing phase recovery process. When you set this property to false, the object does not restart.

#### **ResetCondition**

Condition for timing phase recovery reset

Specify the conditions to reset the timing phase recovery process as Never | Every frame. The default is Never. When you set this property to Never, the phase recovery process never restarts. The object operates continuously, retaining information from one symbol to the next. When you set this property to Every frame, the timing phase recovery restarts at the start of each frame of data. Thus, restart occurs each time the object calls the step method. This property applies when you set the ResetInputPort property to false.

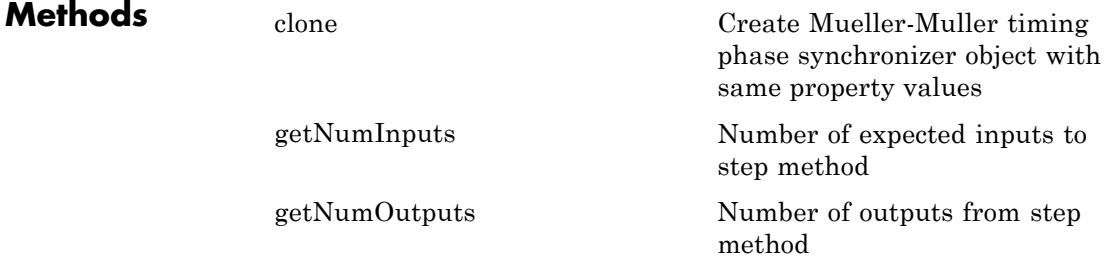

## **comm.MuellerMullerTimingSynchronizer**

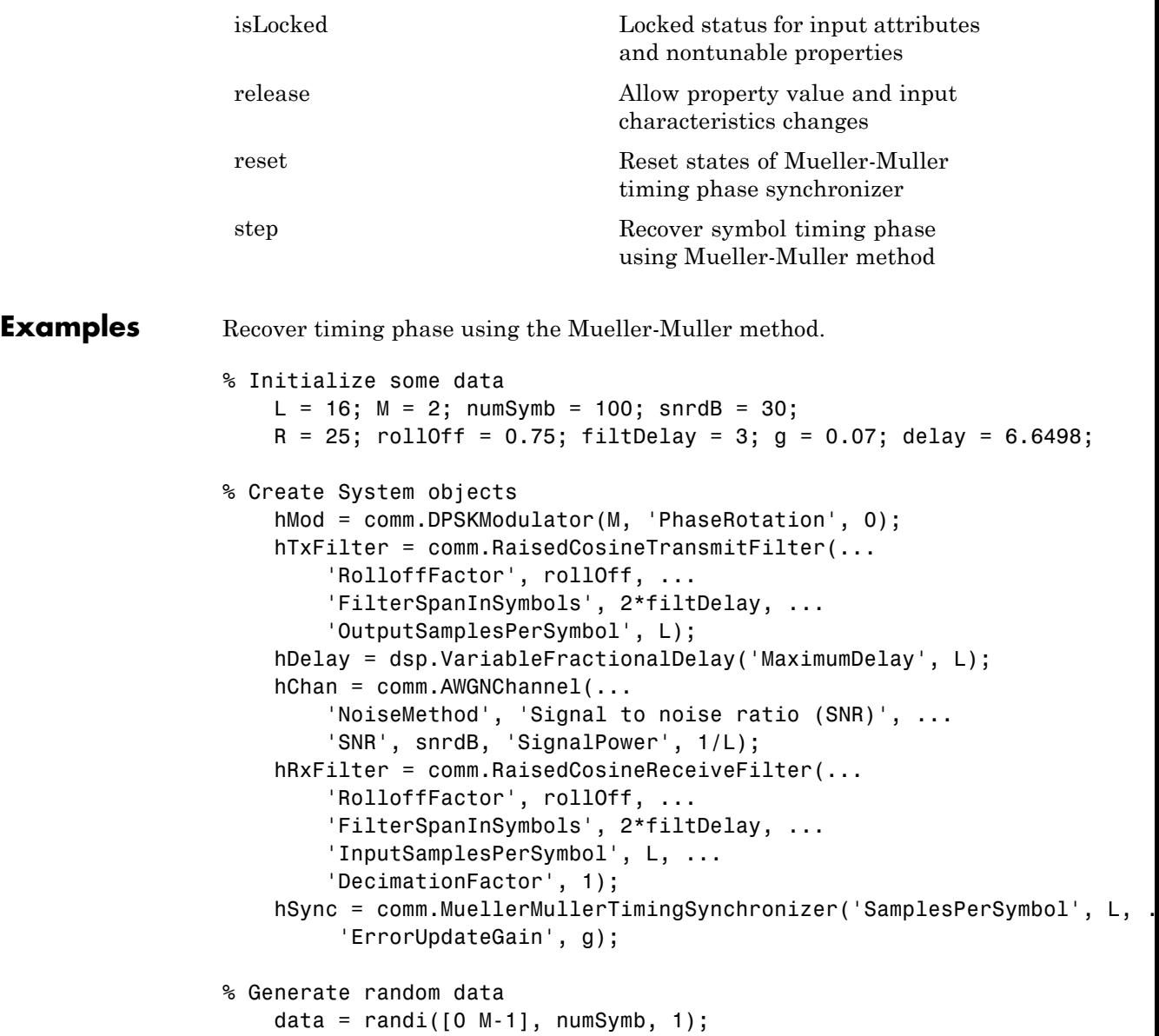

```
% Modulate and filter transmitter data
                      modData = step(hMod, data);
                      filterData = step(hTxFilter, modData);
                  % Introduce a random delay
                      delayedData = step(hDelay, filterData, delay);
                  % Add noise
                      chData = step(hChan, delayedData);
                  % Filter the receiver data
                      rxData = step(hRxFilter, chData);
                  % Estimate the delay from the received signal
                      [-, \text{phase}] = \text{step(hSync, rxBata)};fprintf(1, 'Actual Timing Delay: %f\n', delay);
                      fprintf(1, 'Estimated Timing Delay: %f\n', phase(end));
Algorithms This object implements the algorithm, inputs, and outputs described on
                  the Mueller-Muller Timing Recovery block reference page. The object
                  properties correspond to the block parameters, except:
                     The Reset parameter corresponds to the ResetInputPort and
                     ResetCondition properties.
See Also comm.EarlyLateGateTimingSynchronizer |
                  comm.GMSKTimingSynchronizer
```
## <span id="page-2539-0"></span>**comm.MuellerMullerTimingSynchronizer.clone**

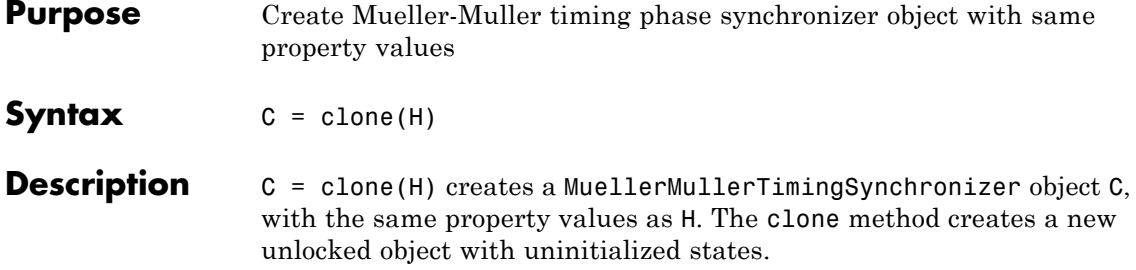

#### <span id="page-2540-0"></span>**comm.MuellerMullerTimingSynchronizer.getNumInputs**

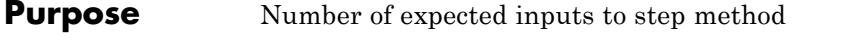

**Syntax**  $N = getNumInputStream(H)$ 

**Description**  $N = getNumInputStream()$  method returns a positive integer, N, representing the number of expected inputs to the step method. This value will change if any properties that turn inputs on or off are changed. The step method must be called with a number of input arguments equal to the result of getNumInputs(*H*).

## <span id="page-2541-0"></span>**comm.MuellerMullerTimingSynchronizer.getNumOutputs**

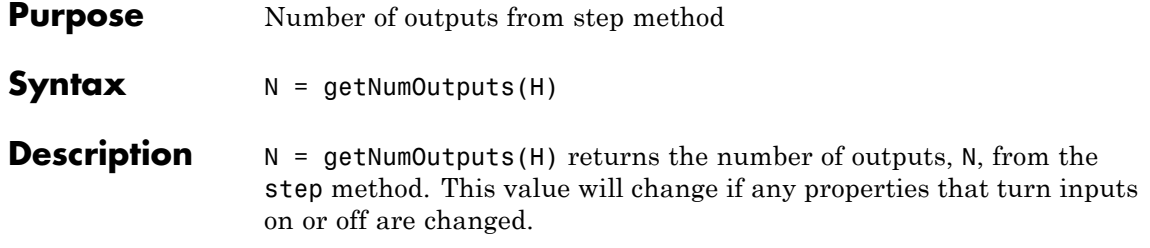

<span id="page-2542-0"></span>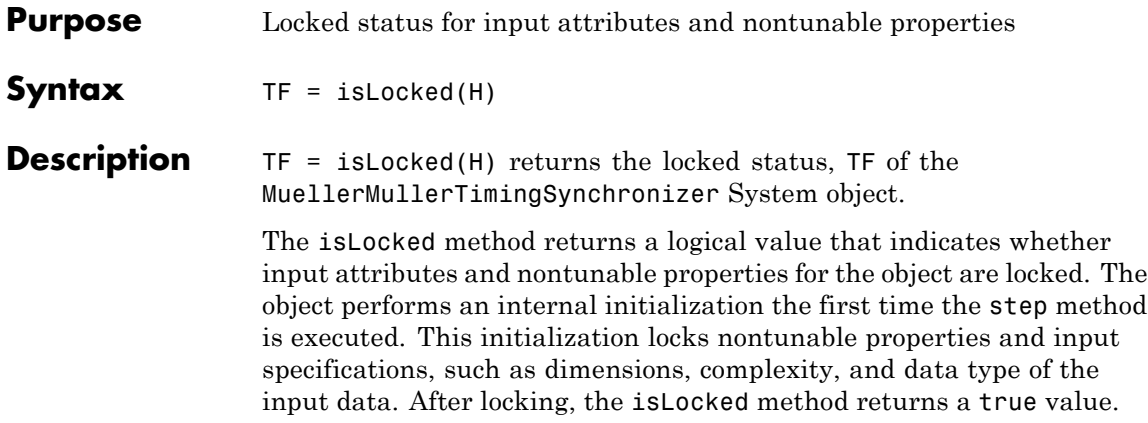

## <span id="page-2543-0"></span>**comm.MuellerMullerTimingSynchronizer.release**

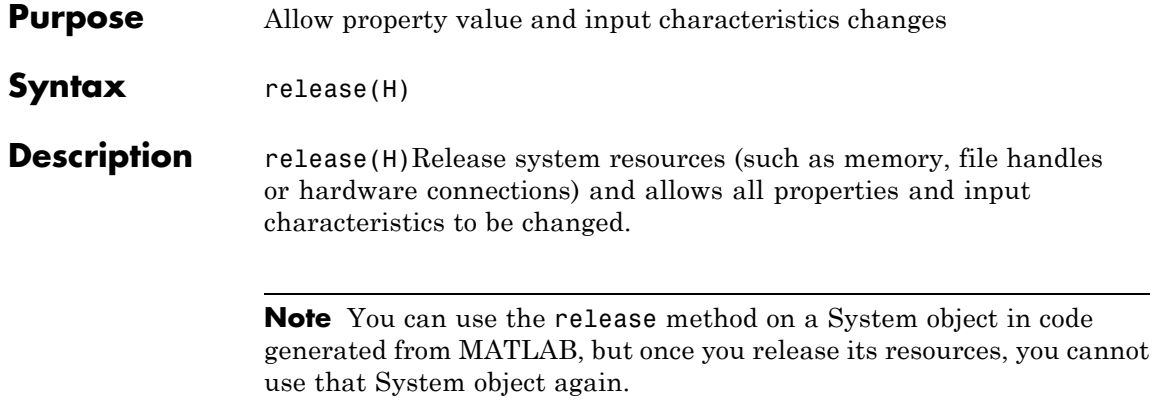

<span id="page-2544-0"></span>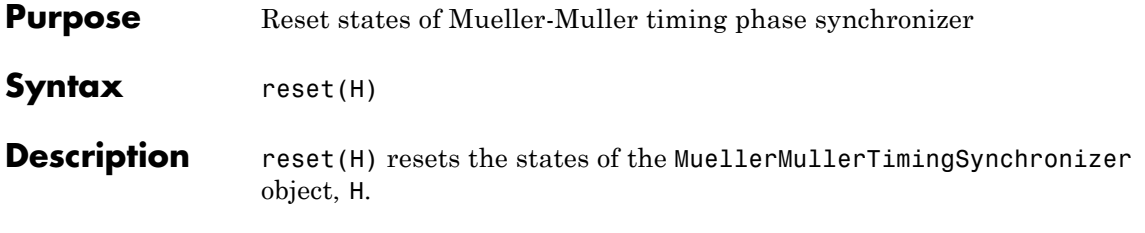

## <span id="page-2545-0"></span>**comm.MuellerMullerTimingSynchronizer.step**

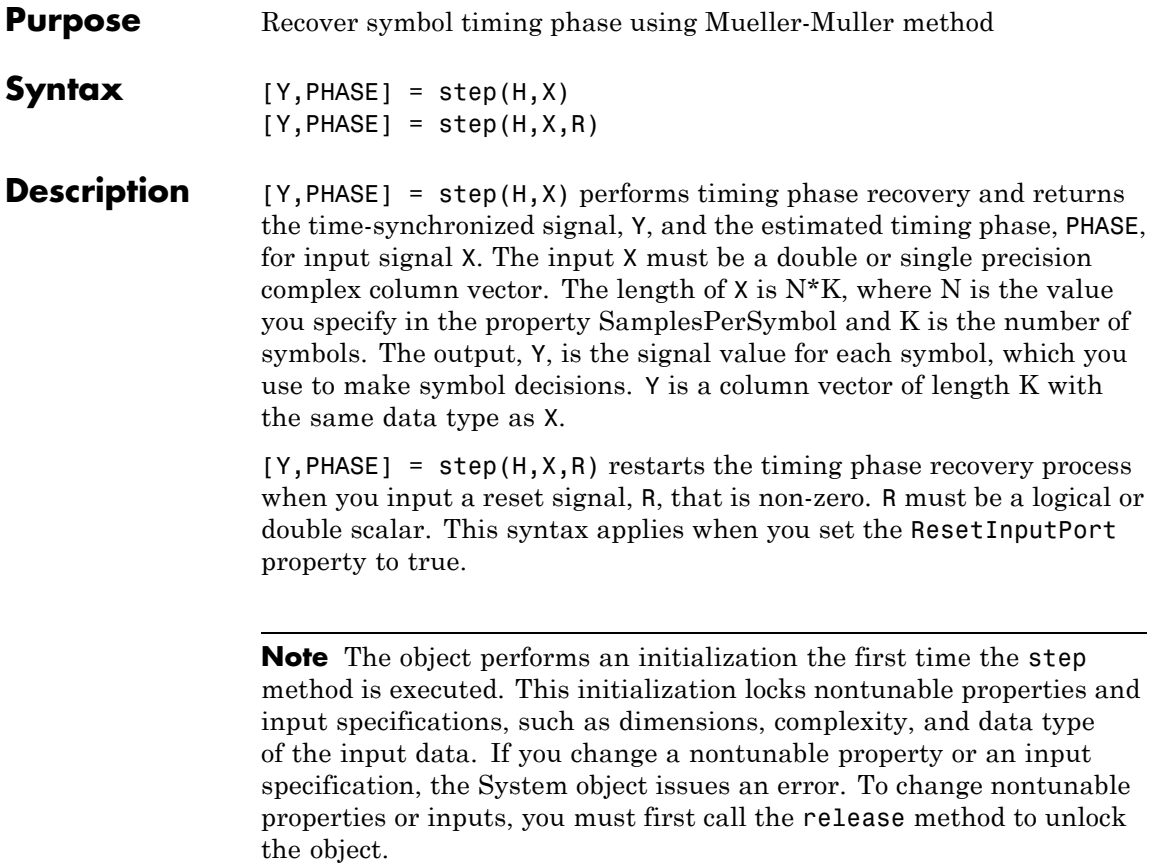

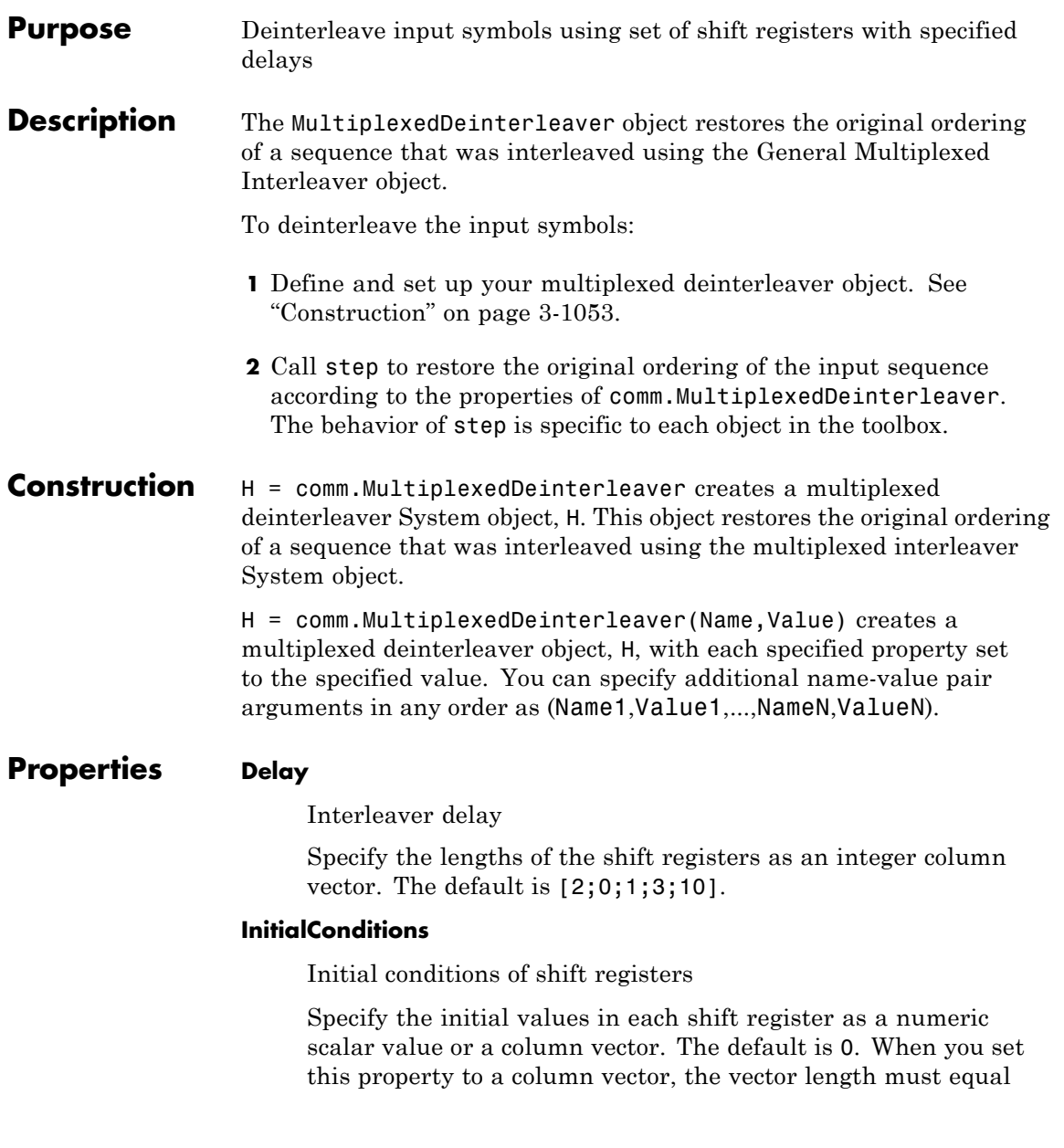

the value of the Delay property. This vector contains initial conditions, where the *i*-th initial condition is stored in the *i*th shift register.

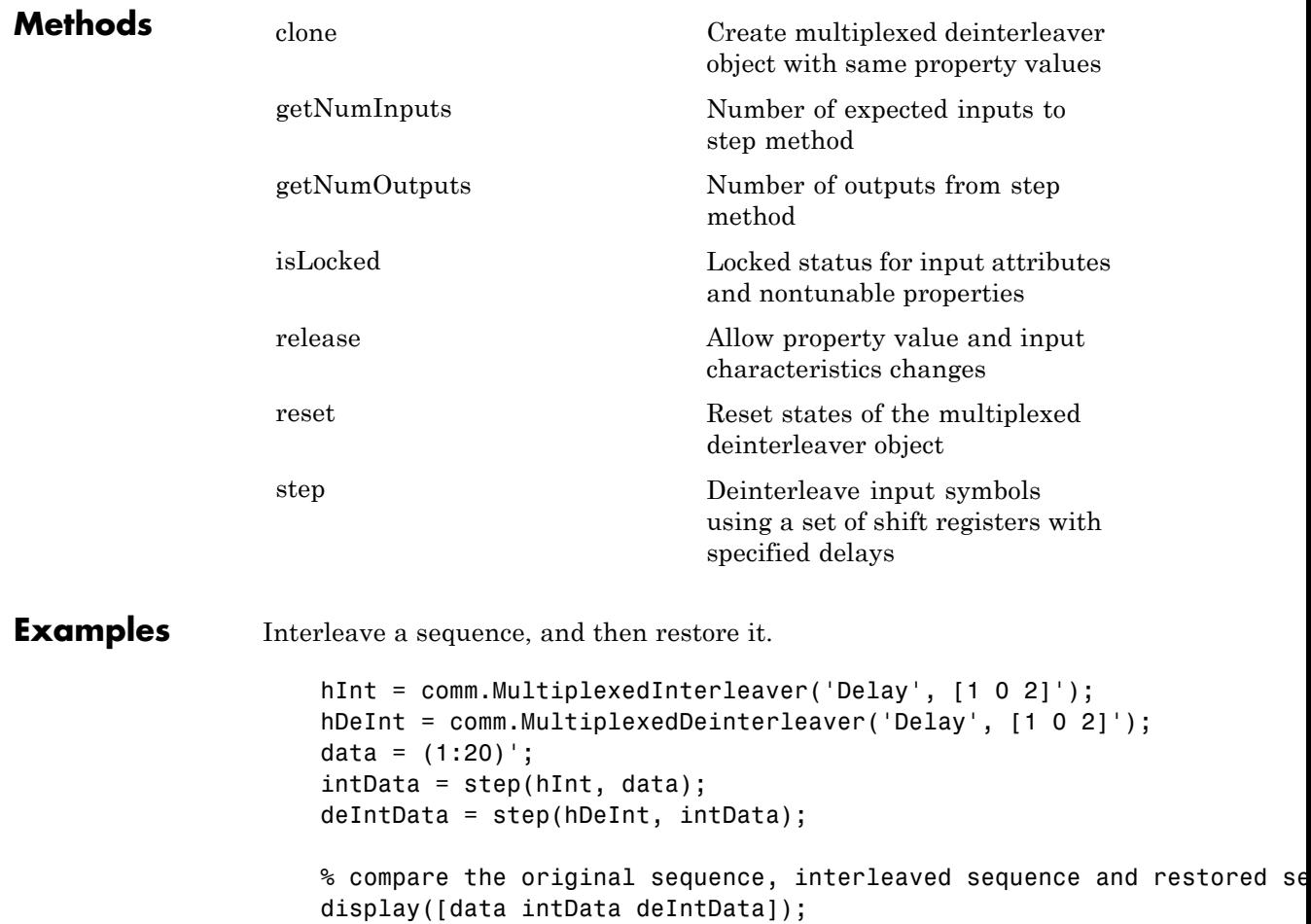

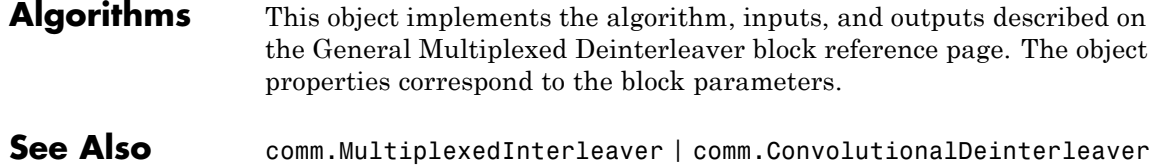

## <span id="page-2549-0"></span>**comm.MultiplexedDeinterleaver.clone**

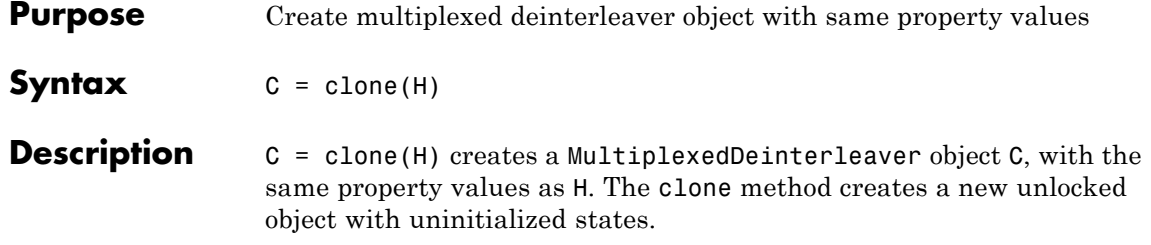

<span id="page-2550-0"></span>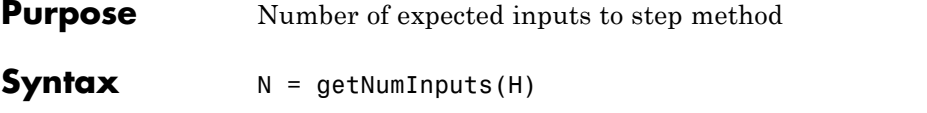

**Description** N = getNumInputs(H) returns a positive integer, N, representing the number of expected inputs to the step method. This value will change if any properties that turn inputs on or off are changed. The step method must be called with a number of input arguments equal to the result of getNumInputs(*H*)

## <span id="page-2551-0"></span>**comm.MultiplexedDeinterleaver.getNumOutputs**

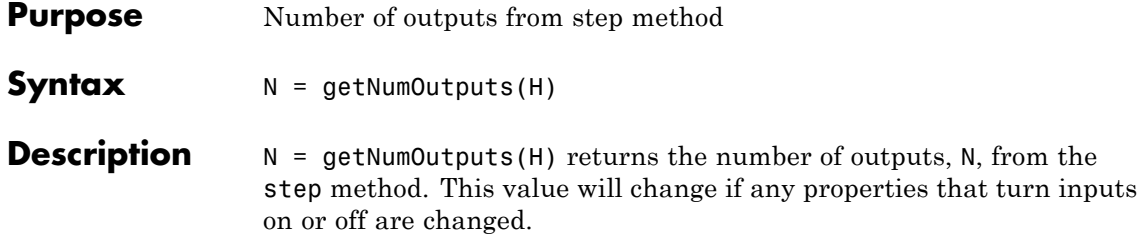

<span id="page-2552-0"></span>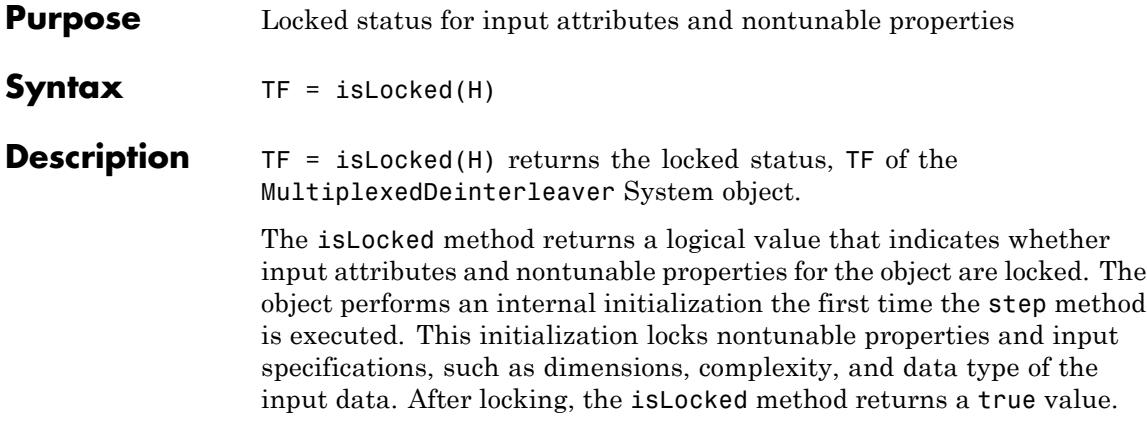

## <span id="page-2553-0"></span>**comm.MultiplexedDeinterleaver.release**

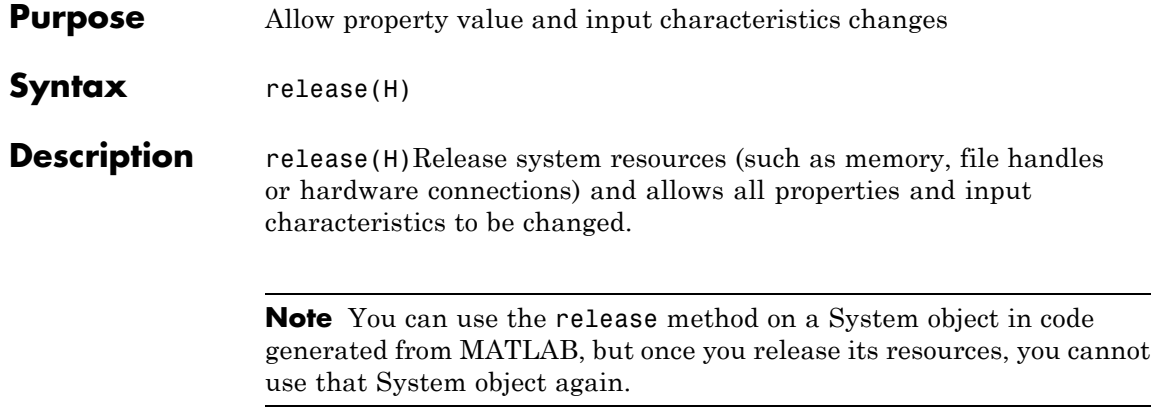

<span id="page-2554-0"></span>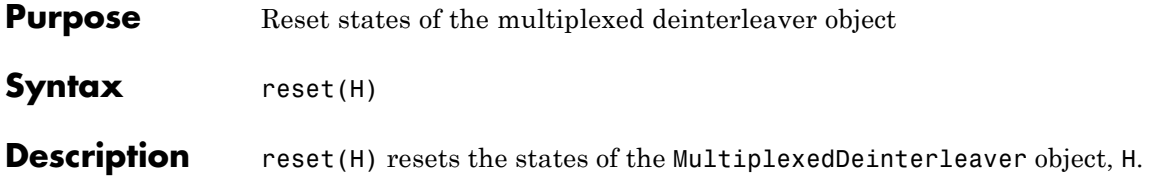

<span id="page-2555-0"></span>**Purpose** Deinterleave input symbols using a set of shift registers with specified delays

**Syntax**  $Y = step(H,X)$ 

**Description** Y = step(H,X) restores the original ordering of the sequence, X, that was interleaved using a multiplexed interleaver and returns Y. The input X must be a column vector. The data type for X can be numeric, logical, or fixed-point (fi objects). Y has the same data type as X. The multiplexed deinterleaver object uses N shift registers, where N is the number of elements in the vector specified by the Delay property. When a new input symbol enters the deinterleaver, a commutator switches to a new register. The new symbol shifts in while the oldest symbol in that register is shifted out. When the commutator reaches the Nth register, upon the next new input, it returns to the first register. The multiplexed deinterleaver associated with a multiplexed interleaver has the same number of registers as the interleaver. The delay in a particular deinterleaver register depends on the largest interleaver delay minus the interleaver delay for the given register.

> **Note** The object performs an initialization the first time the step method is executed. This initialization locks nontunable properties and input specifications, such as dimensions, complexity, and data type of the input data. If you change a nontunable property or an input specification, the System object issues an error. To change nontunable properties or inputs, you must first call the release method to unlock the object.
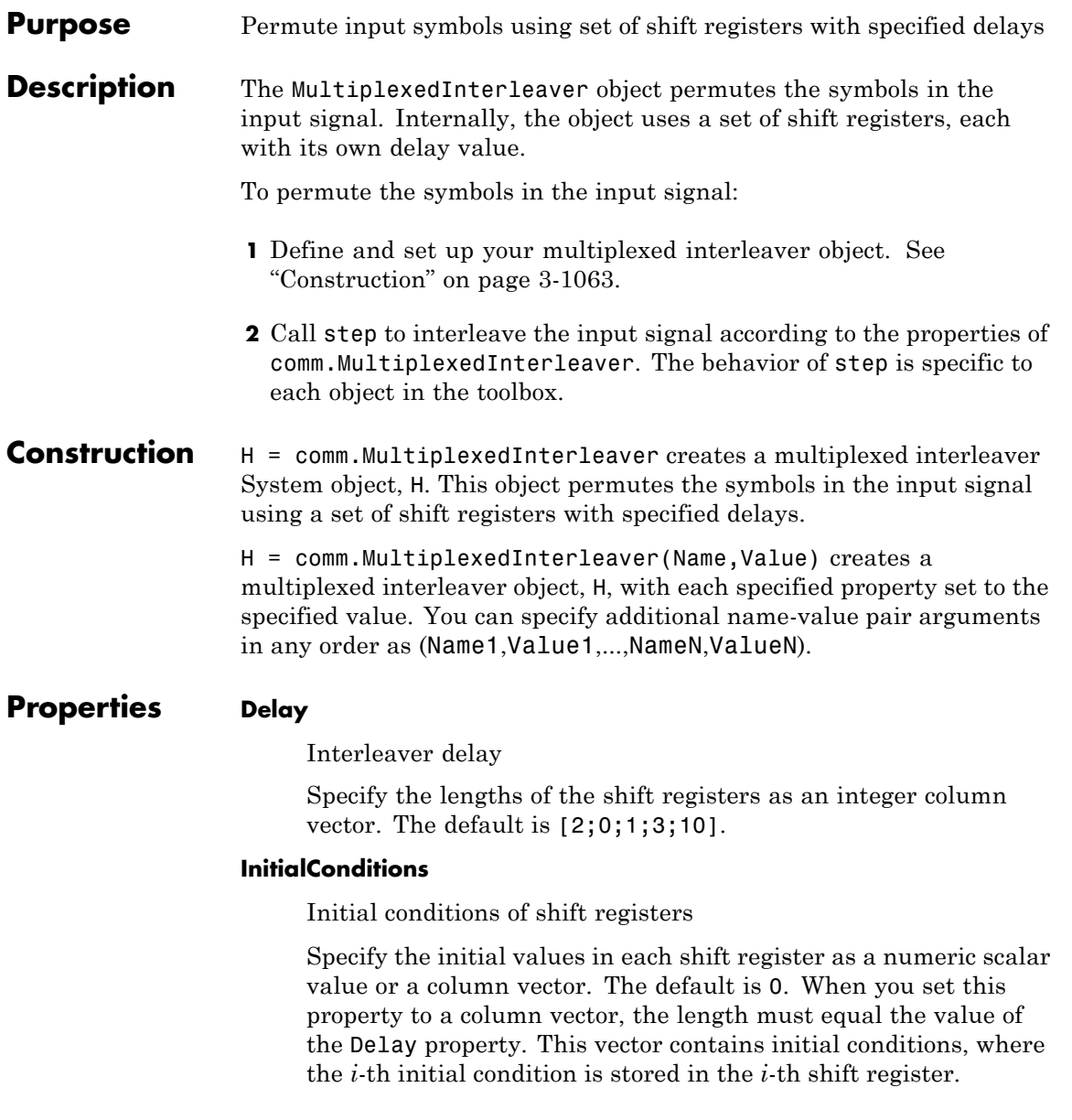

# **comm.MultiplexedInterleaver**

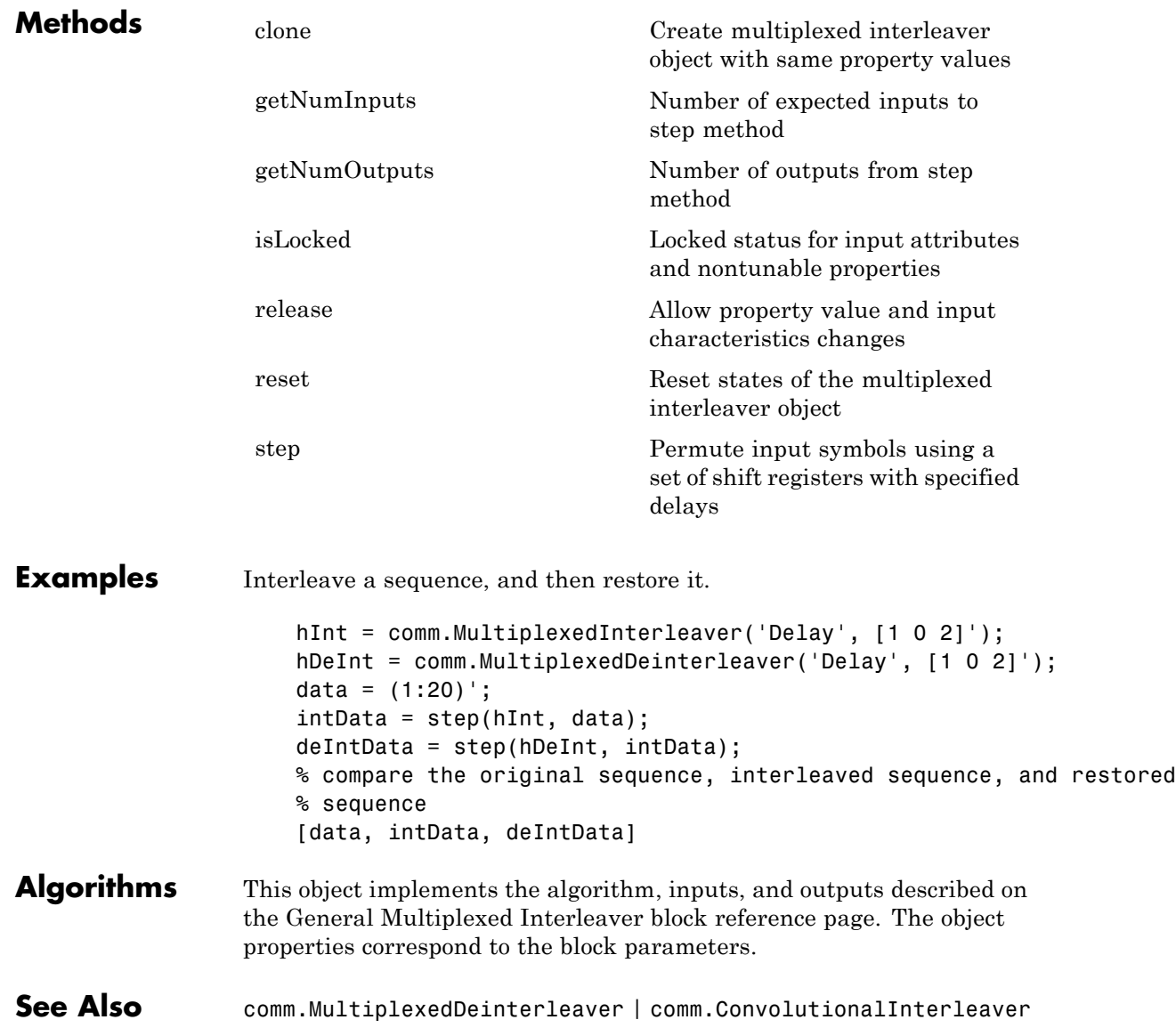

<span id="page-2558-0"></span>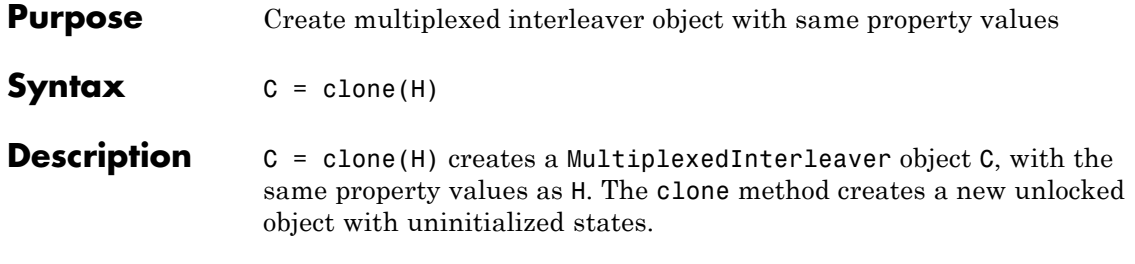

## <span id="page-2559-0"></span>**comm.MultiplexedInterleaver.getNumInputs**

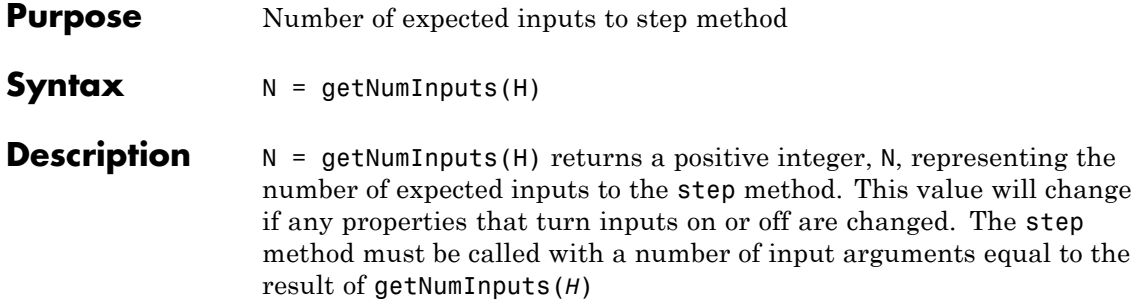

<span id="page-2560-0"></span>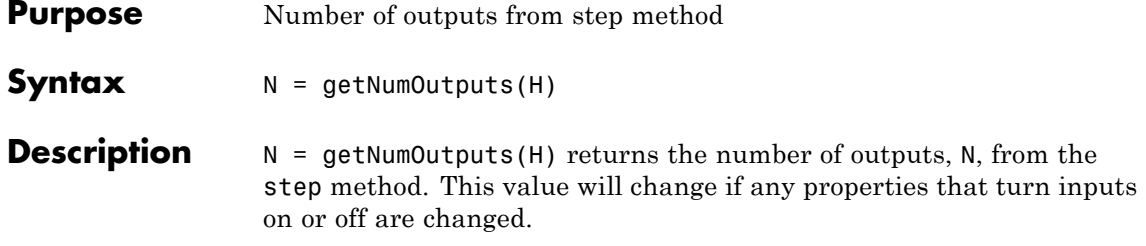

### <span id="page-2561-0"></span>**comm.MultiplexedInterleaver.isLocked**

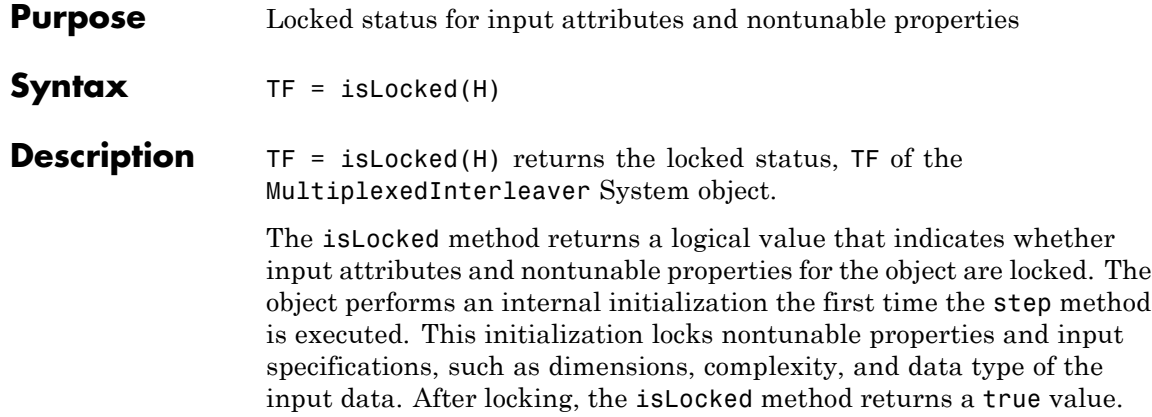

<span id="page-2562-0"></span>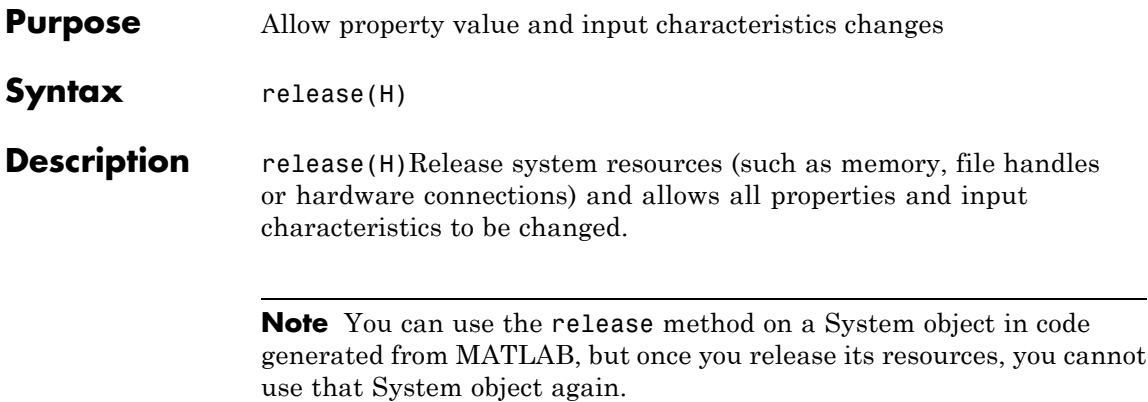

## <span id="page-2563-0"></span>**comm.MultiplexedInterleaver.reset**

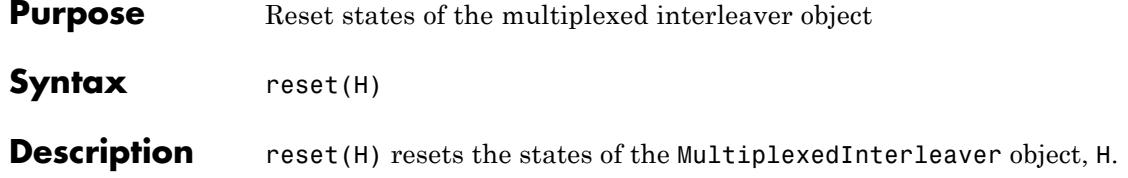

<span id="page-2564-0"></span>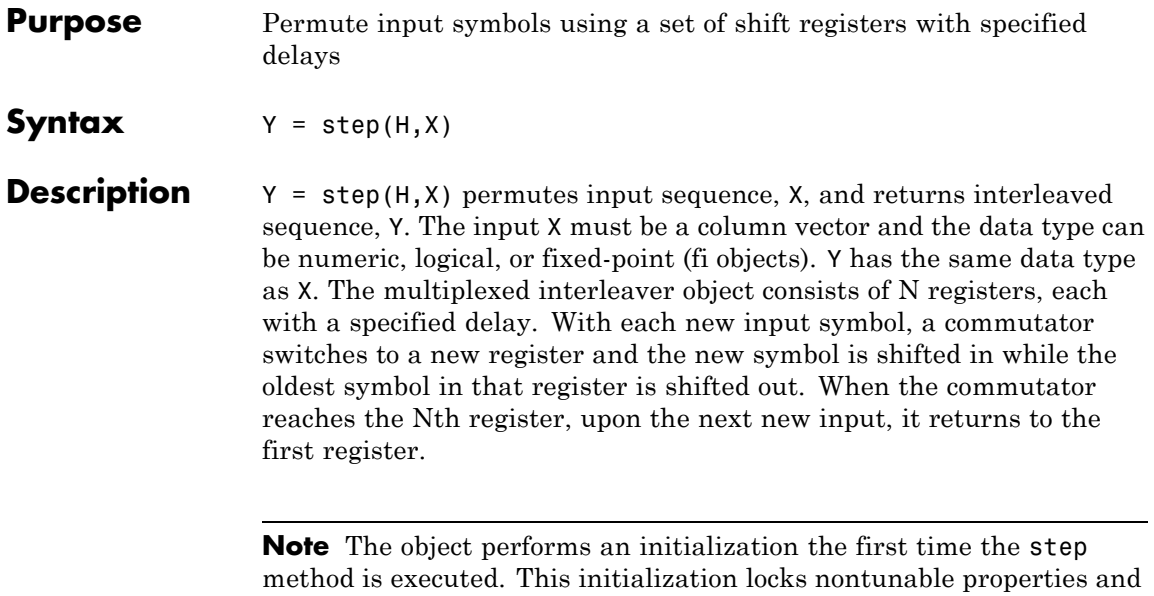

input specifications, such as dimensions, complexity, and data type of the input data. If you change a nontunable property or an input specification, the System object issues an error. To change nontunable properties or inputs, you must first call the release method to unlock the object.

### **comm.OQPSKDemodulator**

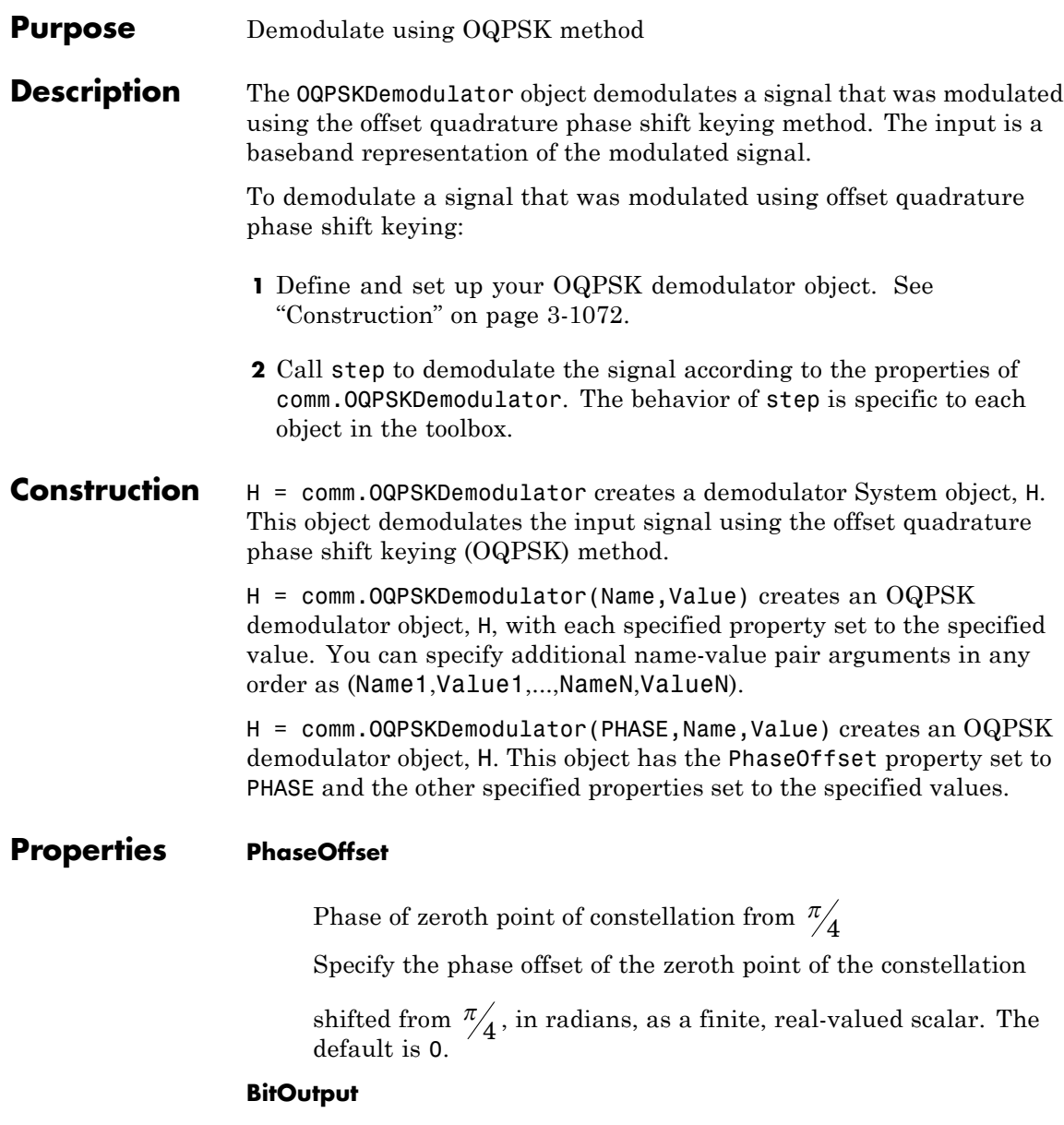

Output data as bits

Specify whether the output consists of groups of bits or integer values. The default is false. When you set this property to true the step method outputs a column vector of bit values. The vector length must equal to twice the number of demodulated symbols. When you set this property to false, the step method outputs a column vector. The length of this vector equals to the number of demodulated symbols that contain integer values between 0 and 3. The object produces one output demodulated symbol for each pair of input samples.

#### **OutputDataType**

Data type of output

Specify output data type as Full precision | Smallest unsigned integer | double | single | int8 | uint8 | int16 | uint16 | int32 | uint32. The default is Full precision. When you set this property to Full precision, the step method output inherits the data type from the input. When the input is of single or double data, the step method outputs the same data type as the input. When the input data is of a fixed-point type, then the step method outputs the same data type as if you set the OutputDataType property to Smallest unsigned integer. When you set the BitOutput property to true, the logical data type becomes a valid option.

When the input signal is an integer data type, you must have a Fixed-Point Designer user license to use this property in Smallest unsigned integer or Full precision mode.

#### **Fixed-Point Properties**

#### **DerotateFactorDataType**

Data type of derotate factor

Specify derotate factor data type as one of Same word length as input | Custom. The default is Same word length as input.

The object uses the derotate factor in the computations only when the step method input is of a fixed-point type and the

<code>PhaseOffset</code> property has a value that is not a multiple of  $\frac{\pi}{2}$  .

#### **CustomDerotateFactorDataType**

Fixed-point data type of derotate factor

Specify the derotate factor fixed-point type as an unscaled numerictype object with a signedness of Auto. The default is numerictype([],16). This property applies when you set the DerotateFactorDataType property to Custom.

#### **AccumulatorDataType**

Data type of accumulator

Specify AccumulatorMode as one of Full precision | Same as input | Custom. The default is Full precision.

#### **CustomAccumulatorDataType**

Fixed-point data type of accumulator

Specify the accumulator output fixed-point type as a scaled numerictype object with a signedness of Auto. The default is numerictype([],32,15). This property applies when you set the AccumulatorDataType property to Custom.

#### **AccumulatorRoundingMethod**

Rounding of fixed-point numeric value of accumulator

Specify the accumulator rounding method as Ceiling | Convergent | Floor | Nearest | Round | Simplest | Zero. The default is Floor.

#### **AccumulatorOverflowAction**

Action when fixed-point numeric value of accumulator overflows

Specify the accumulator overflow action as Wrap | Saturate. The default is Wrap.

### **MappingDataType**

Data type of mapping

Specify the mapping data type as Same as accumulator | Custom. The default is Same as accumulator.

#### **CustomMappingDataType**

Fixed-point data type of mapping

Specify the mapping fixed-point type as a scaled numerictype object with a signedness of Auto. The default is numerictype([],32,15). This property applies when you set the MappingDataType property to Custom.

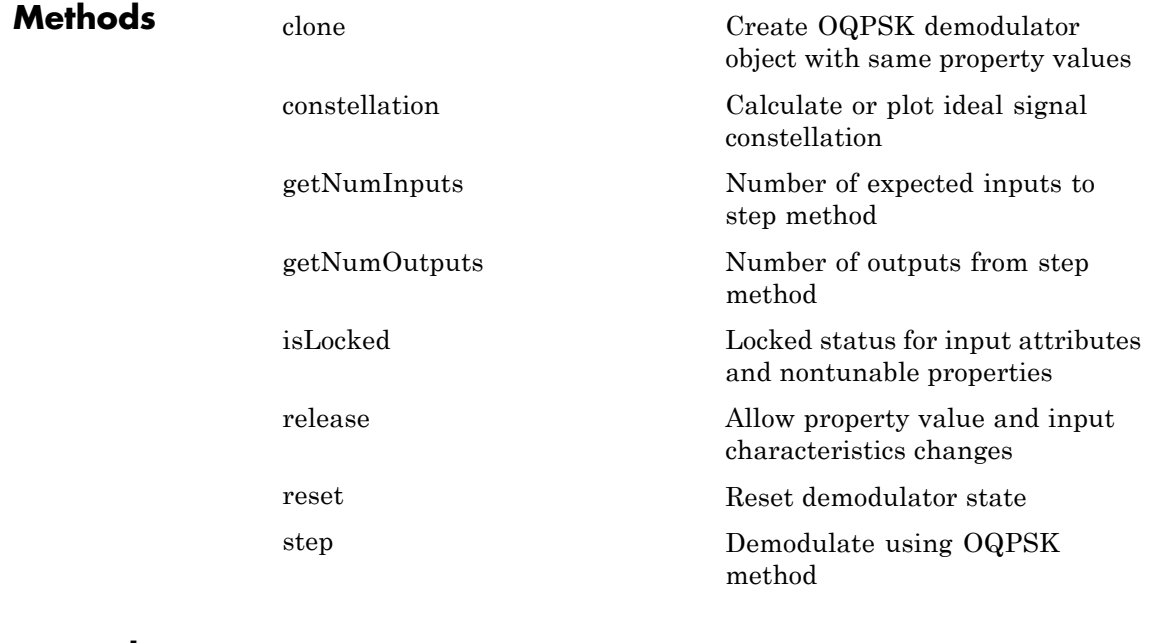

#### **Examples** Modulate and demodulate a signal using OQPSK modulation with a constellation with pi/8 radians of phase offset.

```
hMod = comm.OQPSKModulator(pi/8);
                      hAWGN = comm.AWGNChannel('NoiseMethod', ...
                               'Signal to noise ratio (SNR)','SNR',6);
                      hDemod = comm.OQPSKDemodulator(pi/8);
                  % Create an error rate calculator, account for the one symbol delay
                      hError = comm.ErrorRate('ReceiveDelay',1);
                      for counter = 1:100% Transmit a 50-symbol frame
                        data = rand([0 3], 50, 1);modSignal = step(hMod, data);
                        noisySignal = step(hAWGN, modSignal);
                        receivedData = step(hDemod, noisySignal);
                        errorStats = step(hError, data, receivedData);
                      end
                      fprintf('Error rate = f\ln\umber of errors = \delta\n', ...
                        errorStats(1), errorStats(2))
Algorithms This object implements the algorithm, inputs, and outputs described on
                  the OQPSK Demodulator Baseband block reference page. The object
                 properties correspond to the block parameters.
See Also comm.OQPSKModulator | comm.QPSKDemodulator
```
<span id="page-2570-0"></span>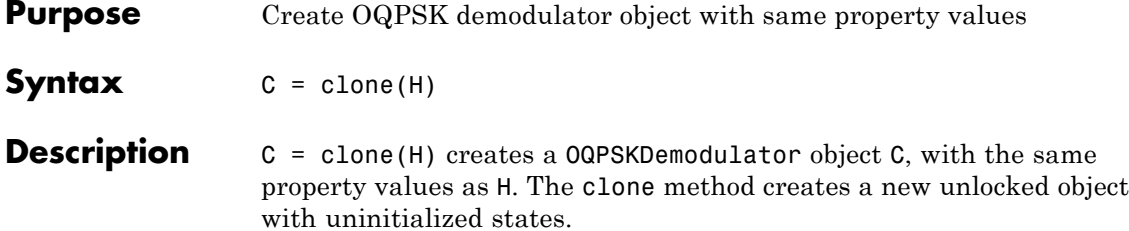

### <span id="page-2571-0"></span>**comm.OQPSKDemodulator.constellation**

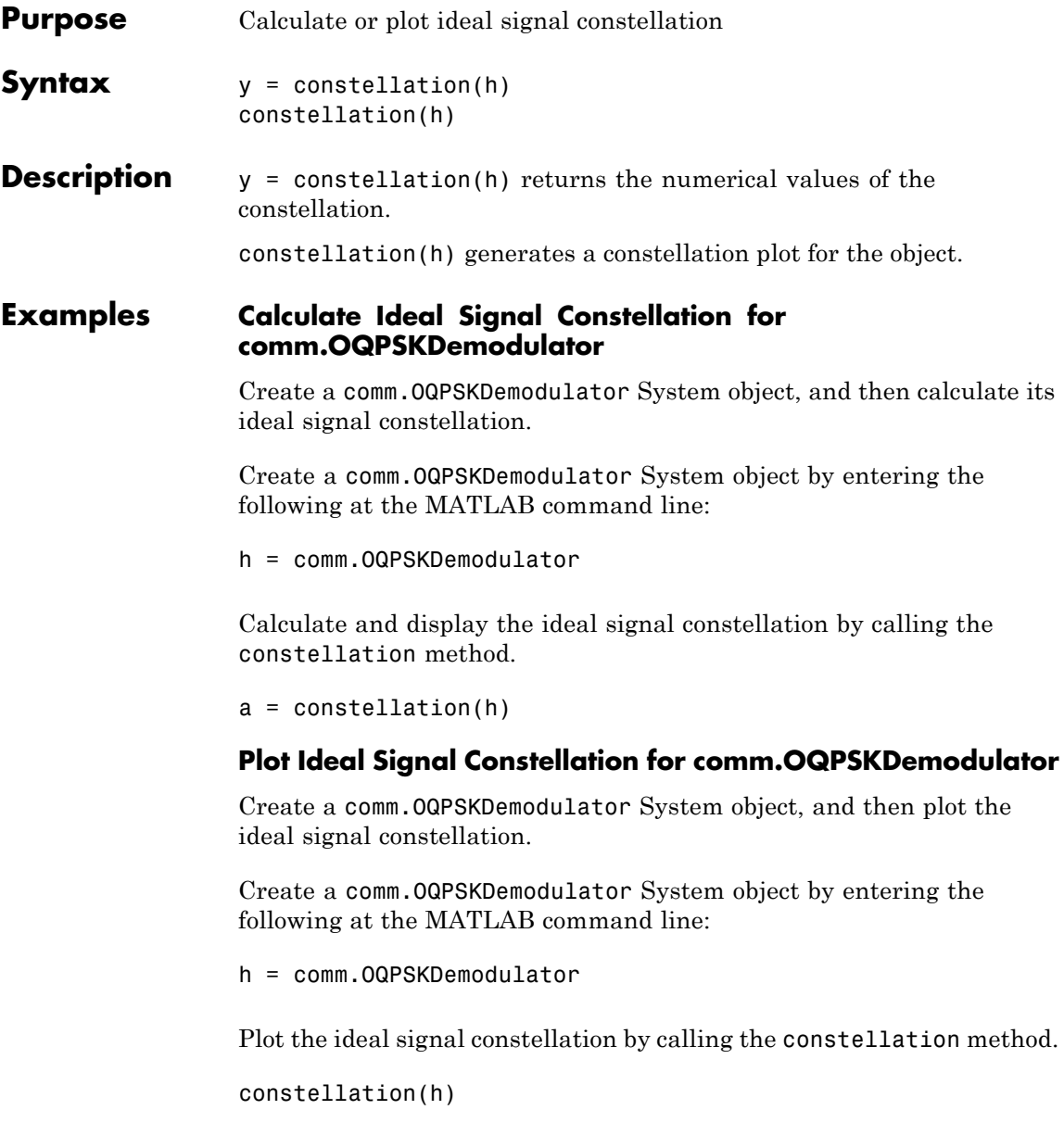

<span id="page-2572-0"></span>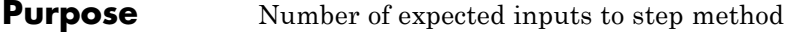

**Syntax**  $N = getNumInputStream(H)$ 

**Description** N = getNumInputs(H) returns a positive integer, N, representing the number of expected inputs to the step method. This value will change if any properties that turn inputs on or off are changed. The step method must be called with a number of input arguments equal to the result of getNumInputs(*H*)

## <span id="page-2573-0"></span>**comm.OQPSKDemodulator.getNumOutputs**

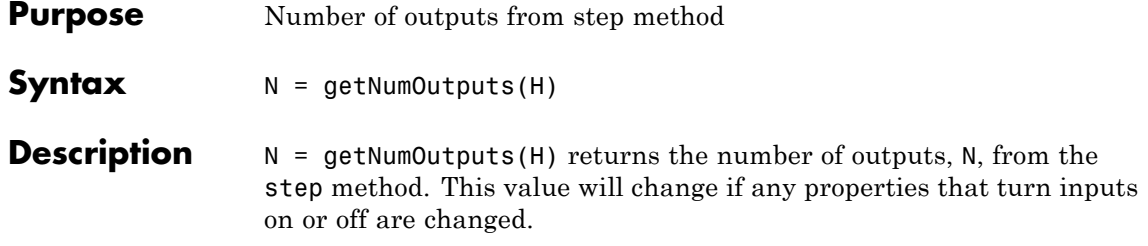

<span id="page-2574-0"></span>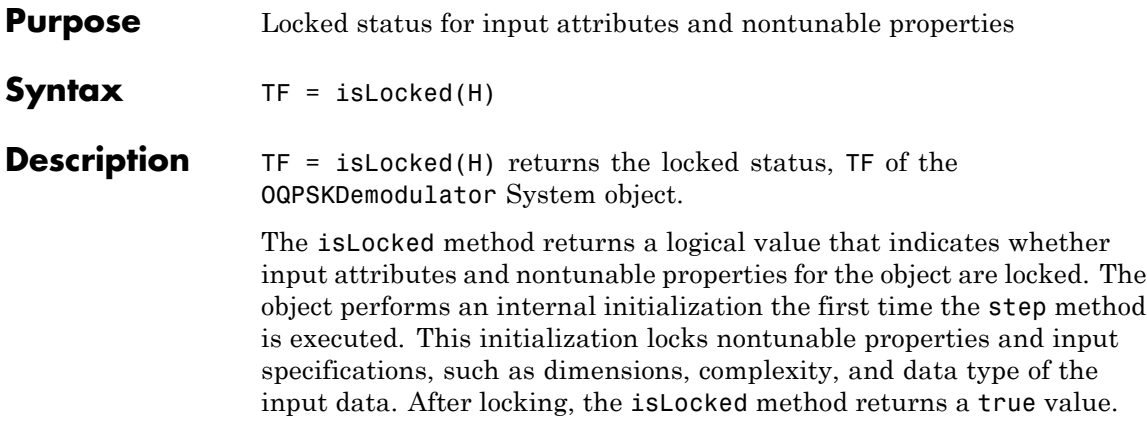

### <span id="page-2575-0"></span>**comm.OQPSKDemodulator.release**

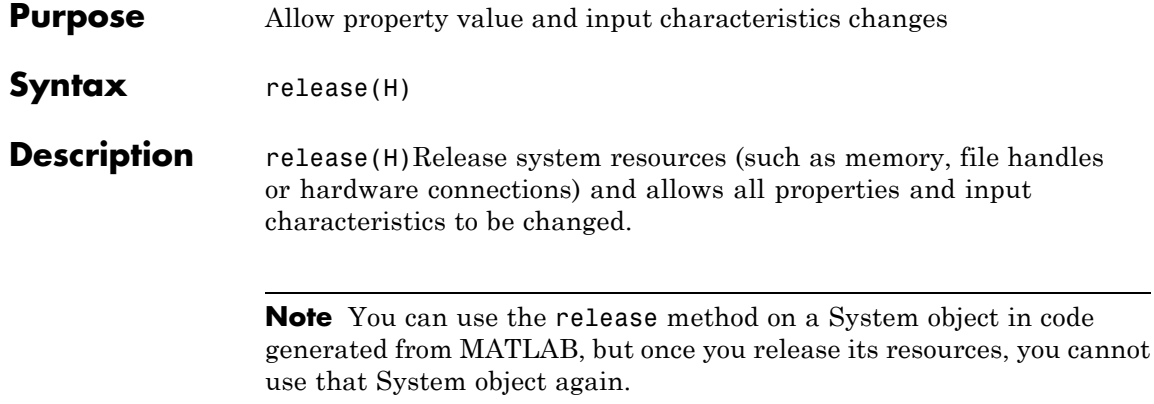

<span id="page-2576-0"></span>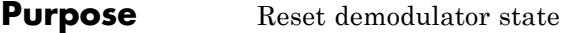

- Syntax reset (H)
- **Description** reset(H) resets the states of the OQPSKDemodulator object, H.

### <span id="page-2577-0"></span>**comm.OQPSKDemodulator.step**

**Purpose** Demodulate using OQPSK method

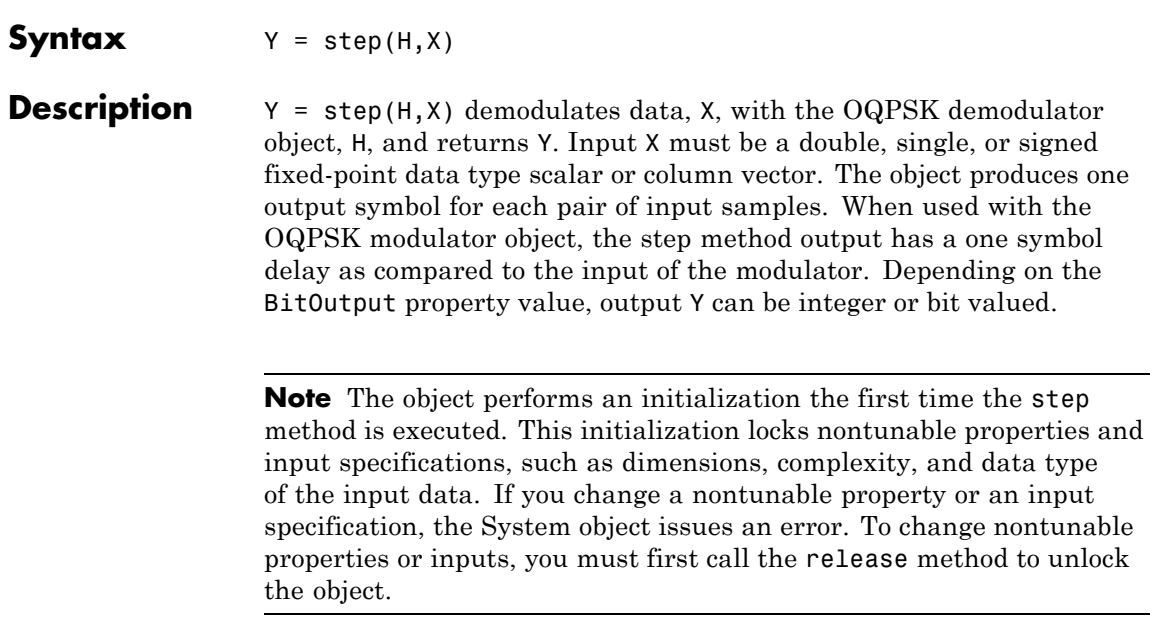

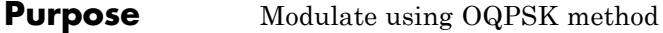

**Description** The OQPSKModulator object modulates using the offset quadrature phase shift keying method. The output is a baseband representation of the modulated signal.

To modulate a signal using offset quadrature phase shift keying:

- **1** Define and set up your OQPSK modulator object. See "Construction" on page 3-1085.
- **2** Call step to modulate the signal according to the properties of comm.OQPSKModulator. The behavior of step is specific to each object in the toolbox.

#### **Construction** H = comm. 0QPSKModulator creates a modulator System object, H. This object modulates the input signal using the offset quadrature phase shift keying (OQPSK) method.

H = comm.OQPSKModulator(Name,Value) creates an OQPSK modulator object, H, with each specified property set to the specified value. You can specify additional name-value pair arguments in any order as (Name1,Value1,...,NameN,ValueN).

 $H = \text{comm. OQPSKModulator}$ (PHASE, Name, Value) creates an  $OQPSK$ modulator object, H. This object has the PhaseOffset property set to PHASE and the other specified properties set to the specified values.

#### **Properties PhaseOffset**

Phase of zeroth point of constellation from  $\frac{\pi}{4}$ 

Specify the phase offset of the zeroth point of the constellation

shifted from  $\frac{\pi}{4}$ , in radians, as a finite, real-valued scalar. The default is 0.

#### **BitInput**

Assume input is bits

Specify whether the input is bits or integers. The default is false. When you set this property to true, the inputs are bit representations of integers between 0 and 3. The input requires a column vector of bit values with length that is an integer multiple of two. When you set this property to false, the input requires a column vector of integer values between 0 and 3.

#### **OutputDataType**

Data type of output

Specify the output data type as double | single | Custom. The default is double.

#### **Fixed-Point Properties**

#### **CustomOutputDataType**

Fixed-point data type of output

Specify the output fixed-point type as a numerictype object with a signedness of Auto. The default is numerictype([],16). This property applies when you set the OutputDataType property to Custom.

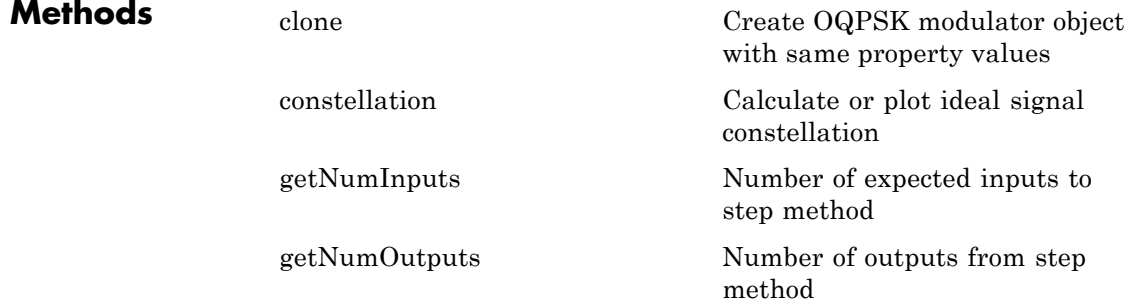

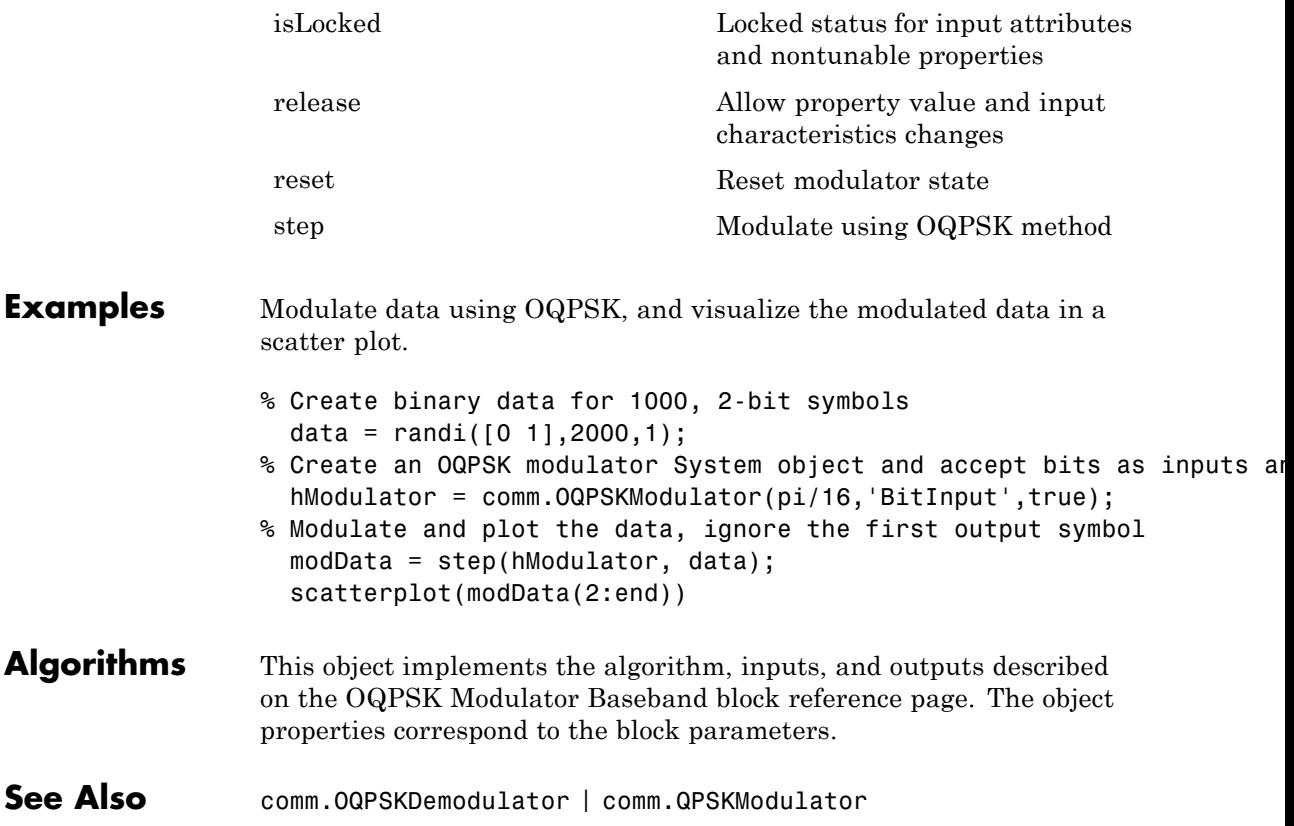

### <span id="page-2581-0"></span>**comm.OQPSKModulator.clone**

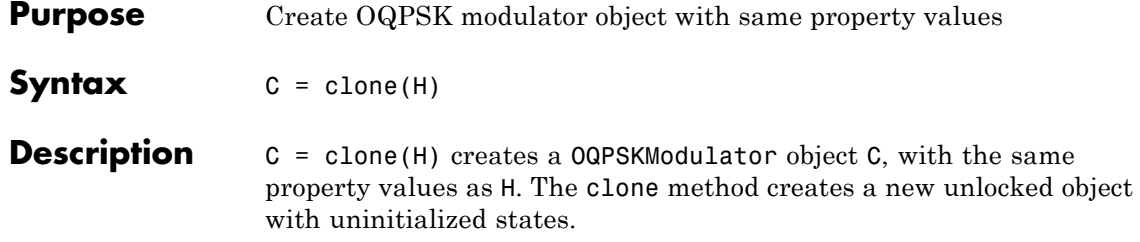

<span id="page-2582-0"></span>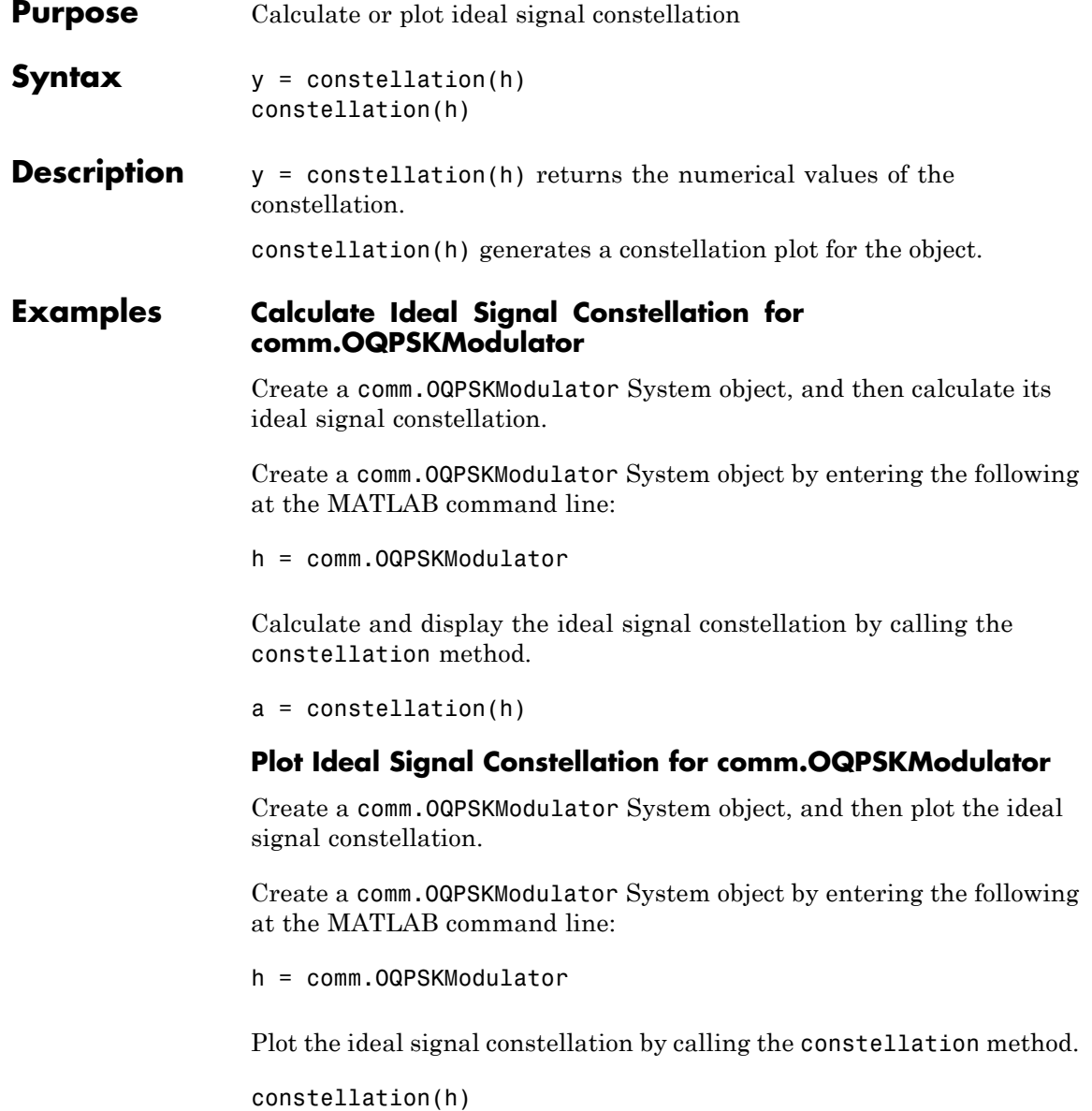

# <span id="page-2583-0"></span>**comm.OQPSKModulator.getNumInputs**

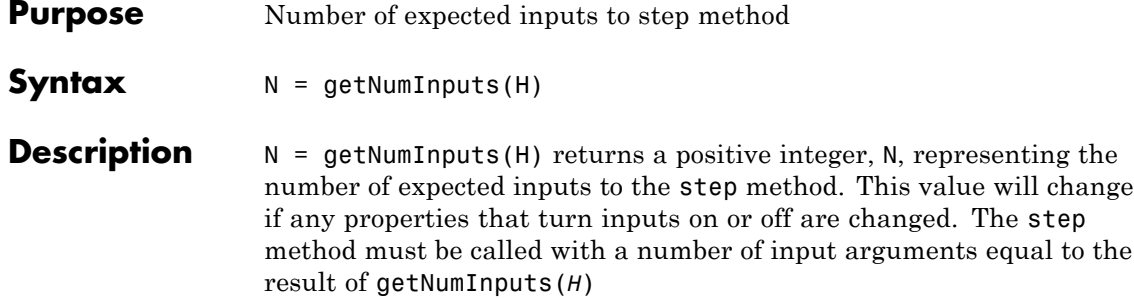

<span id="page-2584-0"></span>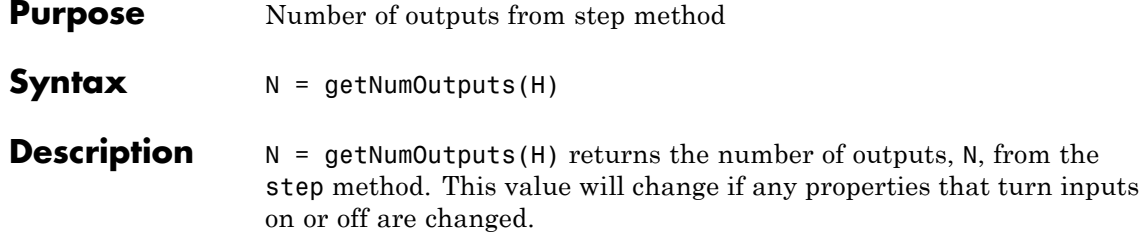

### <span id="page-2585-0"></span>**comm.OQPSKModulator.isLocked**

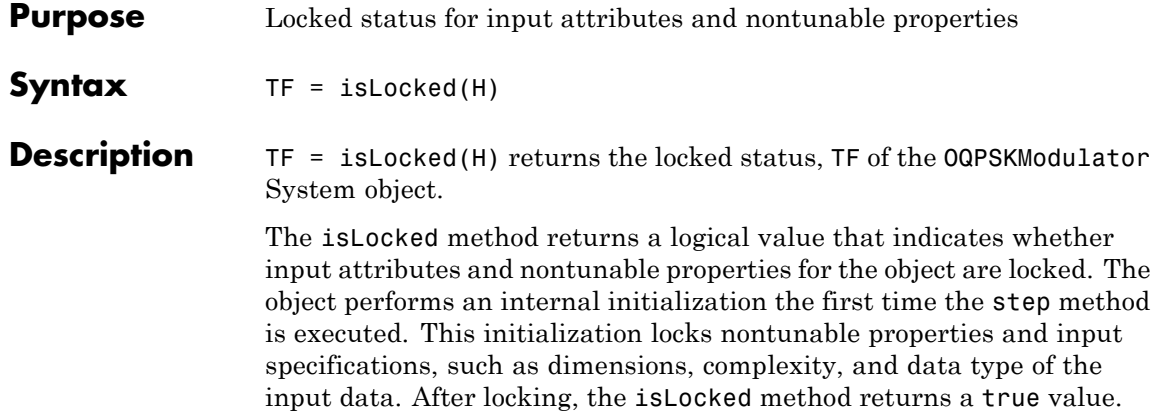

<span id="page-2586-0"></span>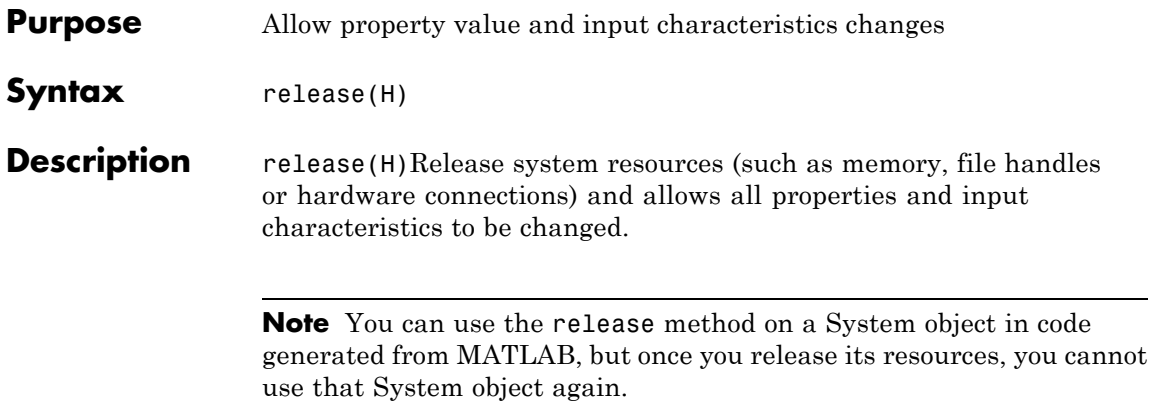

### <span id="page-2587-0"></span>**comm.OQPSKModulator.reset**

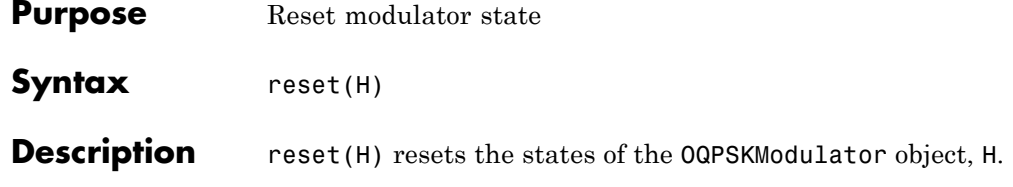

<span id="page-2588-0"></span>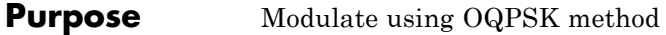

**Syntax**  $Y = step(H, X)$ 

**Description** Y = step(H,X) modulates input data, X, with the OQPSK modulator object, H, and returns baseband modulated output, Y. Depending on the value of the BitInput property, input X can be an integer or bit valued column vector with numeric, logical, or fixed-point data types.

> The OQPSK modulator object upsamples by a factor of two. The step method outputs the length, Y, as  $2 \times N$ , where N is the length of the input, X. The step method outputs an initial condition of zero, which is unrelated to the input values.

**Note** The object performs an initialization the first time the step method is executed. This initialization locks nontunable properties and input specifications, such as dimensions, complexity, and data type of the input data. If you change a nontunable property or an input specification, the System object issues an error. To change nontunable properties or inputs, you must first call the release method to unlock the object.

#### **Purpose** Combine inputs using orthogonal space-time block code

**Description** The OSTBCCombiner object combines the input signal (from all of the receive antennas) and the channel estimate signal to extract the soft information of the symbols encoded by an OSTBC. The input channel estimate does not need to be constant and can vary at each call to the step method. The combining algorithm uses only the estimate for the first symbol period per codeword block. A symbol demodulator or decoder would follow the Combiner object in a MIMO communications system.

> To combine input signals and extract the soft information of the symbols encoded by an OSTBC:

- **1** Define and set up your OSTBC combiner object. See "Construction" on page 3-1096.
- **2** Call step to Combine inputs using an orthogonal space-time block code according to the properties of comm.OSTBCCombiner. The behavior of step is specific to each object in the toolbox.

**Construction** H = comm.OSTBCCombiner creates an orthogonal space-time block code (OSTBC) combiner System object, H. This object combines the input signal (from all of the receive antennas) with the channel estimate signal to extract the soft information of the symbols encoded by an OSTBC.

> H = comm.OSTBCCombiner(Name,Value) creates an OSTBC Combiner object, H, with each specified property set to the specified value. You can specify additional name-value pair arguments in any order as (Name1,Value1,...,NameN,ValueN).

H = comm.OSTBCCombiner(N,M,Name,Value) creates an OSTBC Combiner object, H. This object has the NumTransmitAntennas property set to N, the NumReceiveAntennas property set to N, and the other specified properties set to the specified values.

#### **Properties NumTransmitAntennas**

Number of transmit antennas

Specify the number of antennas at the transmitter as  $2 \mid 3 \mid 4$ . The default is 2.

#### **SymbolRate**

Symbol rate of code

Specify the symbol rate of the code as  $3/4$  | 1/2. The default is 3/4. This property applies when the NumTransmitAntennas property is greater than 2. For 2 transmit antennas, the symbol rate defaults to 1.

#### **NumReceiveAntennas**

Number of receive antennas

Specify the number of antennas at the receiver as a double-precision, real, scalar integer value from 1 to 8. The default is 1.

#### **Fixed-Point Properties**

#### **RoundingMethod**

Rounding of fixed-point numeric values

Specify the rounding method as Ceiling | Convergent | Floor | Nearest | Round | Simplest | Zero. The default is Floor.

#### **OverflowAction**

Action when fixed-point numeric values overflow

Specify the overflow action as one of Wrap | Saturate. The default is Wrap. This property specifies the action to be taken in case of overflow. Such overflow occurs if the magnitude of a fixed-point calculation result does not fit into the range of the data type and scaling that stores the result.

#### **ProductDataType**

Data type of product

Specify the product data type as one of Full precision | Custom. The default is Full precision.

#### **CustomProductDataType**

Fixed-point data type of product

Specify the product fixed-point type as a scaled numerictype object with a signedness of Auto. The default is numerictype( $[$ ], 32, 16). This property applies when you set the ProductDataType property to Custom.

#### **AccumulatorDataType**

Data type of accumulator

Specify the accumulator data type as Full precision | Same as product | Custom. The default is Full precision.

#### **CustomAccumulatorDataType**

Fixed-point data type of accumulator

Specify the accumulator fixed-point type as a scaled numerictype object with a signedness of Auto. The default is numerictype([],32,16). This property applies when you set the AccumulatorDataType property to Custom.

#### **EnergyProductDataType**

Data type of energy product

Specify the complex energy product data type as one of Full precision | Same as product | Custom. The default is Full precision. This property sets the data type of the complex product in the denominator to calculate the total energy in the MIMO channel.

#### **CustomEnergyProductDataType**

Fixed-point data type of energy product
Specify the energy product fixed-point type as a scaled numerictype object with a signedness of Auto. The default is numerictype([],32,16). This property applies when you set the EnergyProductDataType property to Custom.

#### **EnergyAccumulatorDataType**

Data type of energy accumulator

Specify the energy accumulator data type as one of Full precision | Same as energy product | Same as accumulator | Custom. The default is Full precision. This property sets the data type of the summation in the denominator to calculate the total energy in the MIMO channel.

#### **CustomEnergyAccumulatorDataType**

Fixed-point data type of energy accumulator

Specify the energy accumulator fixed-point type as a scaled numerictype object with a signedness of Auto. The default is numerictype([],32,16). This property applies when you set the EnergyAccumulatorDataType property to Custom.

### **DivisionDataType**

Data type of division

Specify the division data type as one of Same as accumulator | Custom. The default is Same as accumulator. This property sets the data type at the output of the division operation. The setting normalizes diversity combining by the total energy in the MIMO channel.

### **CustomDivisionDataType**

Fixed-point data type of division

Specify the division fixed-point type as a scaled numerictype object with a signedness of Auto. The default is numerictype([],32,16). This property applies when you set the DivisionDataType property to Custom.

# **comm.OSTBCCombiner**

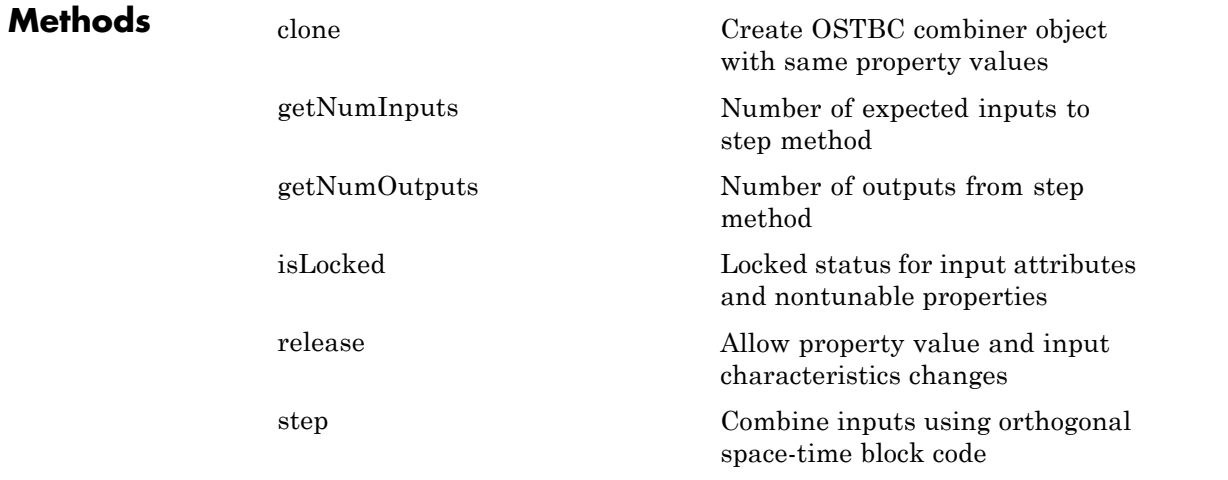

# **Examples Encode with OSTBC and calculate errors**

Encode and decode QPSK modulated data with OSTBC and calculate error.

Define system parameters.

 $numTx = 2$ ;  $numRx = 1$ ;  $Rs = 1e6$ ;  $maxDopp = 30$ ;  $numBits = 1024$ ;  $SNR = 10$ ;

Create a QPSK modulator System object. Set the BitInput to true and the SymbolMapping to Gray.

hMod = comm.QPSKModulator(... 'BitInput', true,... 'SymbolMapping', 'Gray');

Create a QPSK demodulator System object. Set the SymbolMapping to Gray and the BitOutput to true.

```
hDemod = comm.QPSKDemodulator(...
           'SymbolMapping', 'Gray',...
           'BitOutput', true);
```
Create the encoding System objects and define the number of transmit and receive antennas.

```
hOSTBCEnc = comm.OSTBCEncoder(...
            'NumTransmitAntennas', numTx);
hOSTBCComb = comm.OSTBCCombiner(...
            'NumTransmitAntennas', numTx,...
            'NumReceiveAntennas', numRx);
```
Create a MIMO Channel System object and define the channel characteristics.

```
hChan = comm.MIMOChannel(...
          'SampleRate', Rs,...
          'MaximumDopplerShift', maxDopp,...
          'SpatialCorrelation', false,...
          'NumTransmitAntennas', numTx,...
          'NumReceiveAntennas', numRx,...
          'PathGainsOutputPort', true);
```
Create an AWGN channel System object and define the channel characteristics.

```
hAWGN = comm.AWGNChannel(...
        'NoiseMethod', 'Signal to noise ratio (SNR)',...
        'SNR', SNR, \ldots'SignalPower', 1);
```
Generate a random stream of bits.

data =  $randi([0 1], numBits, 1);$ 

Modulate the random by passing it to the QPSK modulator System object.

```
modData = step(hMod, data);
```
Encode the modulated data using OSTBC.

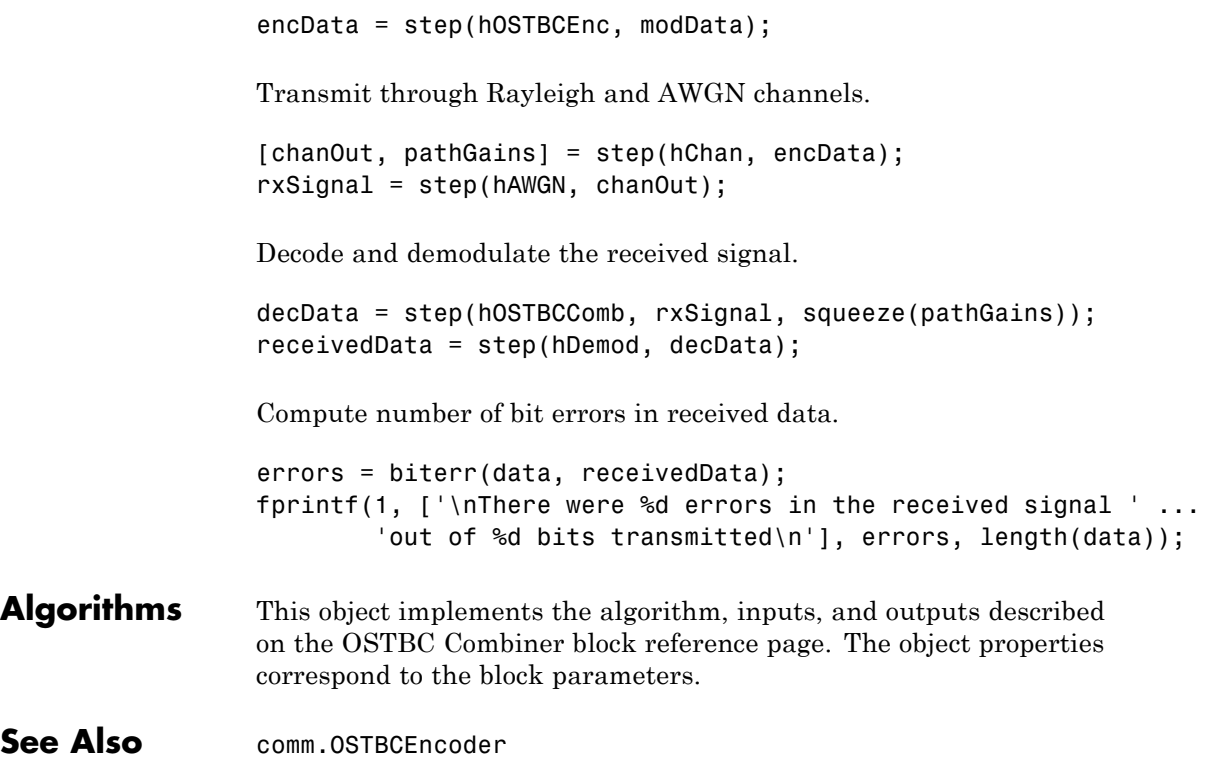

<span id="page-2596-0"></span>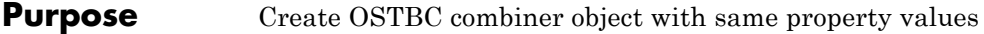

**Syntax**  $C = \text{clone}(H)$ 

**Description** C = clone(H) creates a OSTBCCombiner object C, with the same property values as H. The clone method creates a new unlocked object with uninitialized states.

# <span id="page-2597-0"></span>**comm.OSTBCCombiner.getNumInputs**

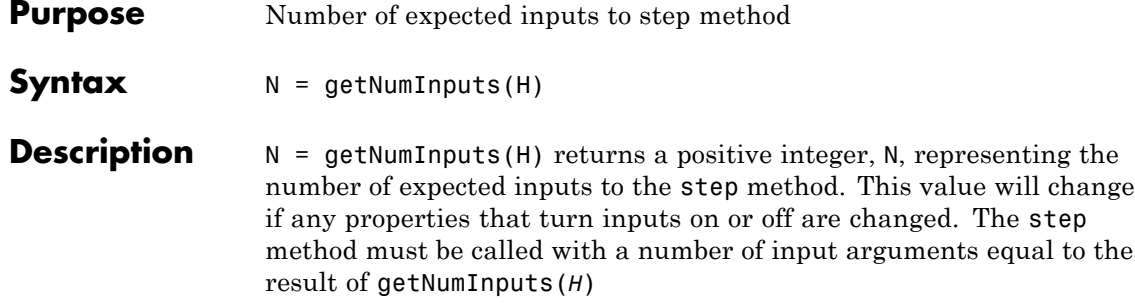

<span id="page-2598-0"></span>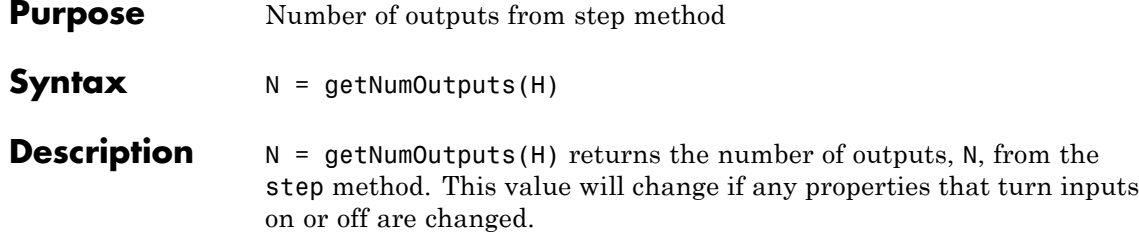

# <span id="page-2599-0"></span>**comm.OSTBCCombiner.isLocked**

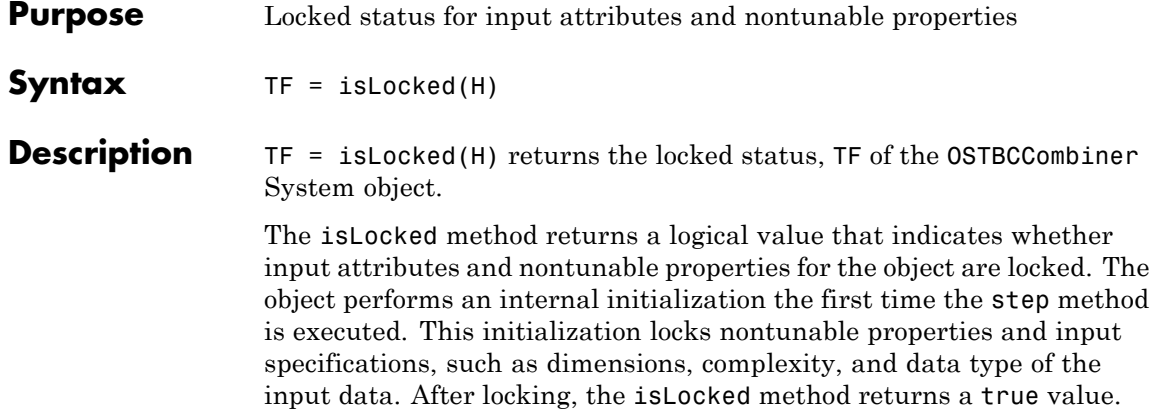

<span id="page-2600-0"></span>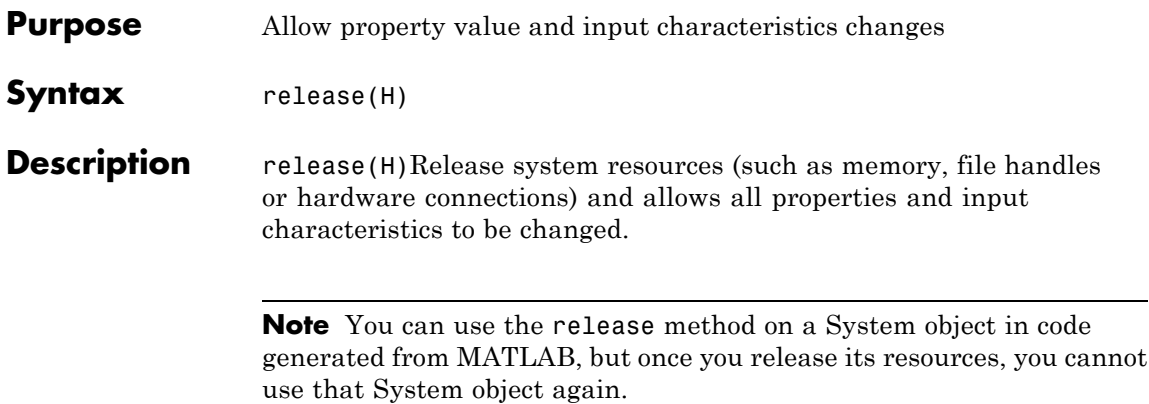

# <span id="page-2601-0"></span>**comm.OSTBCCombiner.step**

**Purpose** Combine inputs using orthogonal space-time block code **Syntax**  $Y = step(H, X, CEST)$ 

**Description**  $Y = step(H, X, \text{CEST})$  combines the received data, X, and the channel estimate, CEST, to extract the symbols encoded by an OSTBC. Both X and CEST are complex-valued and of the same data type, which can be double, single, or signed fixed point with power-of-two slope and zero bias. When the step method input X has double or single precision, the output, Y, has the same data type as the input. The input channel estimate can remain constant or can vary during each codeword block transmission. The combining algorithm uses the estimate only for the first symbol period per codeword block.

> The time domain length, *T*/SymbolRate, must be a multiple of the codeword block length. *T* is the output symbol sequence length in the time domain. Specifically, when you set the NumTransmitAntennas property to 2, *T*/SymbolRate must be a multiple of two. When you set the NumTransmitAntennas property greater than 2, *T*/SymbolRate must be a multiple of four. For an input of *T*/SymbolRate rows by NumReceiveAntennas columns, the input channel estimate, CEST, must be a matrix of size *T*/SymbolRateby NumTransmitAntennas by NumReceiveAntennas. In this case, the extracted symbol data, Y, is a column vector with *T* elements. Input matrix size can be *F* by *T*/SymbolRate by NumReceiveAntennas, where *F* is an optional dimension (typically frequency domain) over which the combining calculation is independent. In this case, the input channel estimate, CEST, must be a matrix of size F by *T*/SymbolRate by NumTransmitAntennas by NumReceiveAntennas. The extracted symbol data, Y, is an *F* rows by *T* columns matrix.

**Note** The object performs an initialization the first time the step method is executed. This initialization locks nontunable properties and input specifications, such as dimensions, complexity, and data type of the input data. If you change a nontunable property or an input specification, the System object issues an error. To change nontunable properties or inputs, you must first call the release method to unlock the object.

# **comm.OSTBCEncoder**

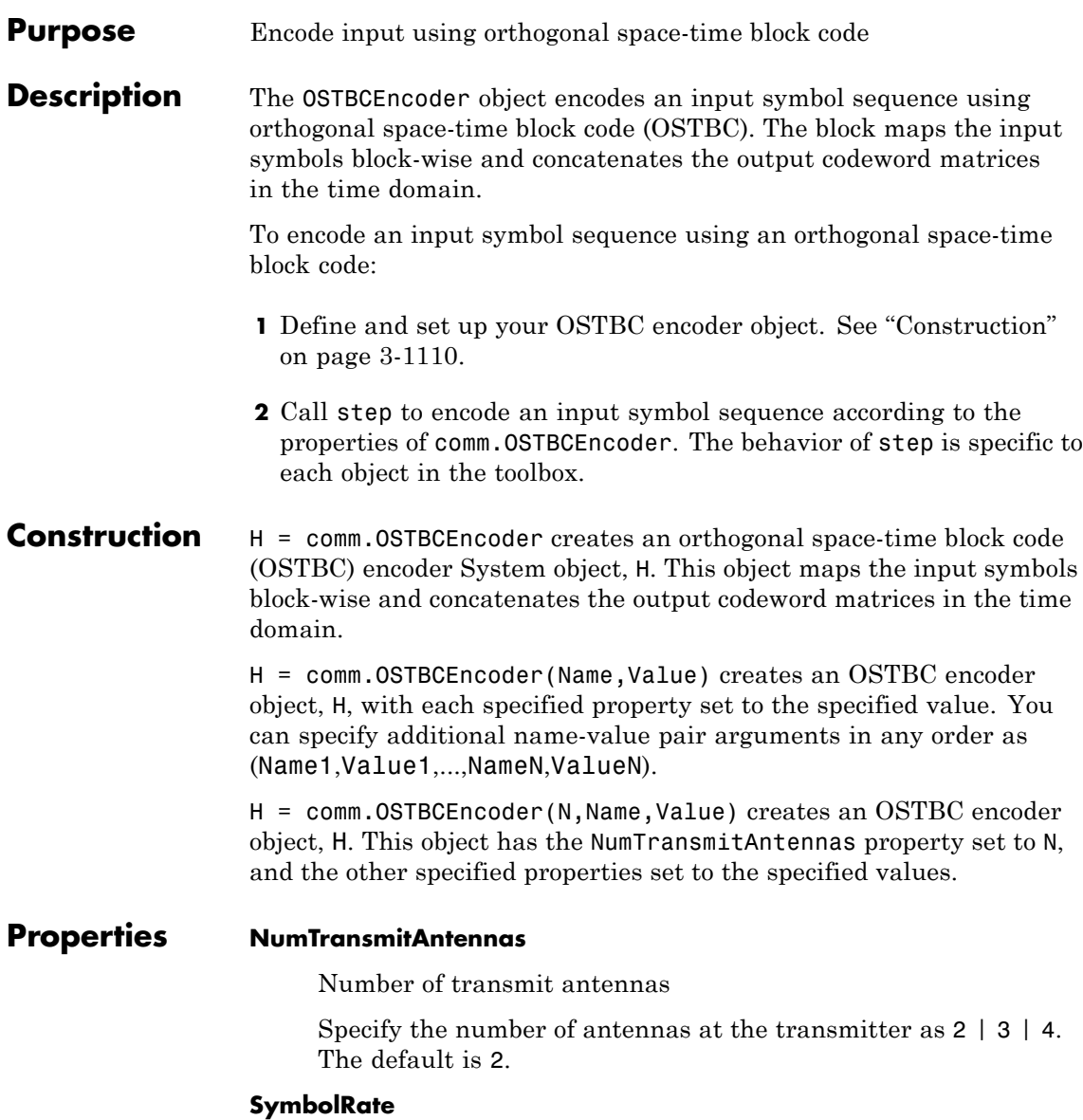

Symbol rate of code

Specify the symbol rate of the code as one of 3/4 | 1/2. The default is 3/4. This property applies when you set the NumTransmitAntennas property to greater than 2. For 2 transmit antennas, the symbol rate defaults to 1.

# **Fixed-Point Properties**

### **OverflowAction**

Action when fixed-point numeric values overflow

Specify the overflow action as one of Wrap | Saturate. The default is Wrap. This property specifies the action to be taken in the case of an overflow. Such overflow occurs when the magnitude of a fixed-point calculation result does not fit into the range of the data type and scaling that stores the result.

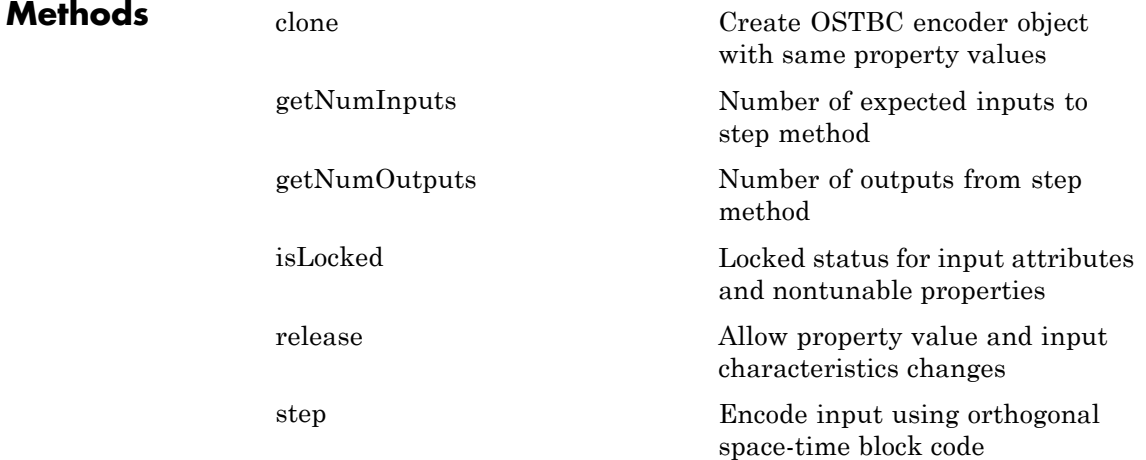

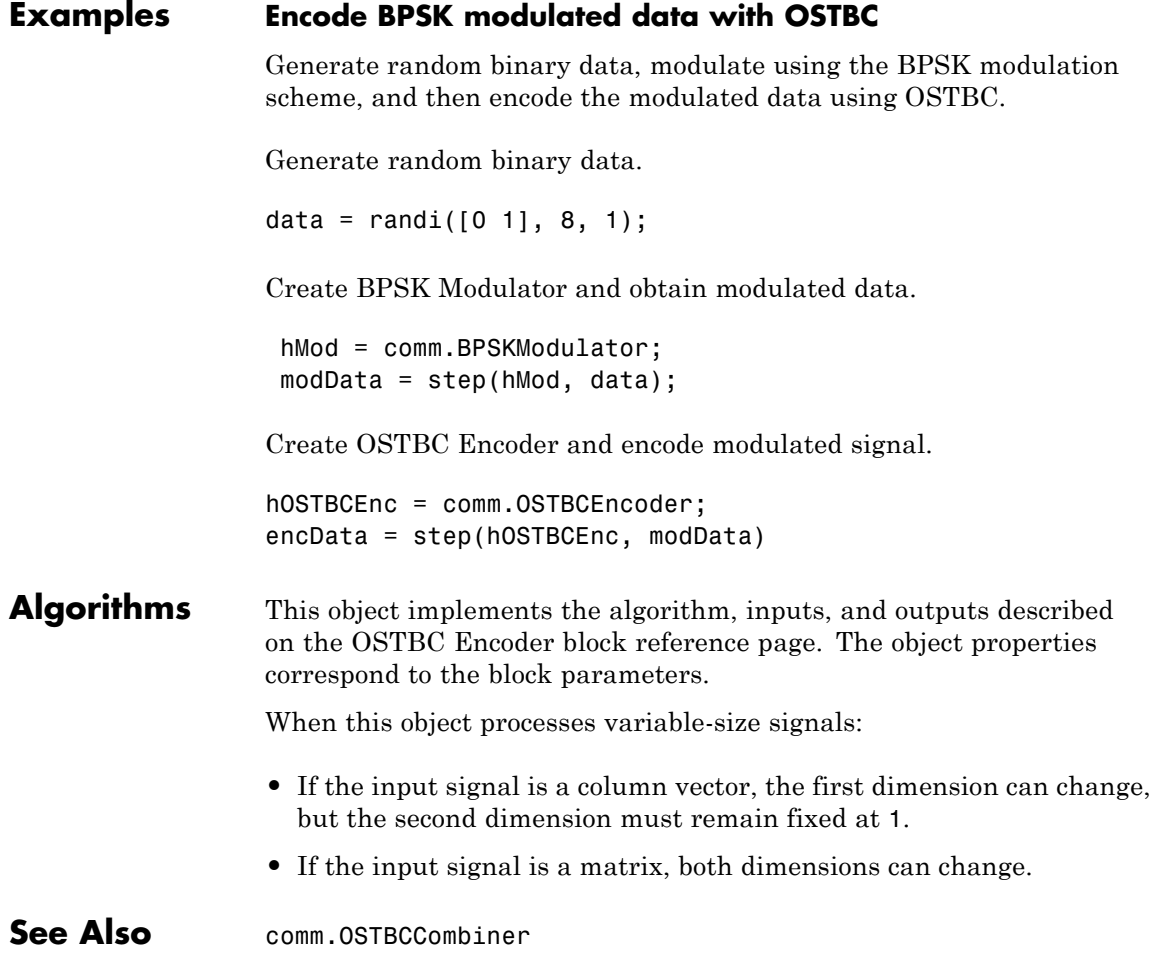

<span id="page-2606-0"></span>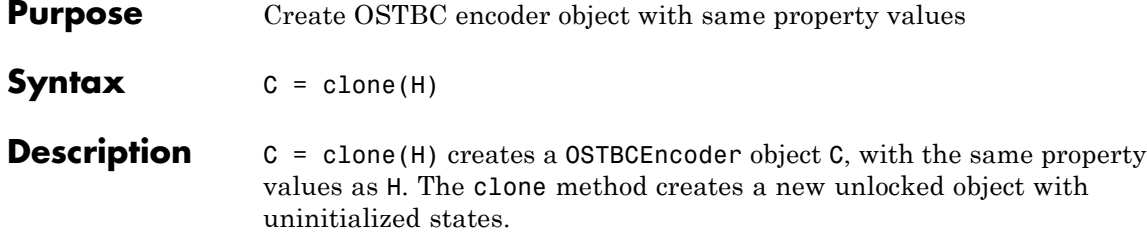

# <span id="page-2607-0"></span>**comm.OSTBCEncoder.getNumInputs**

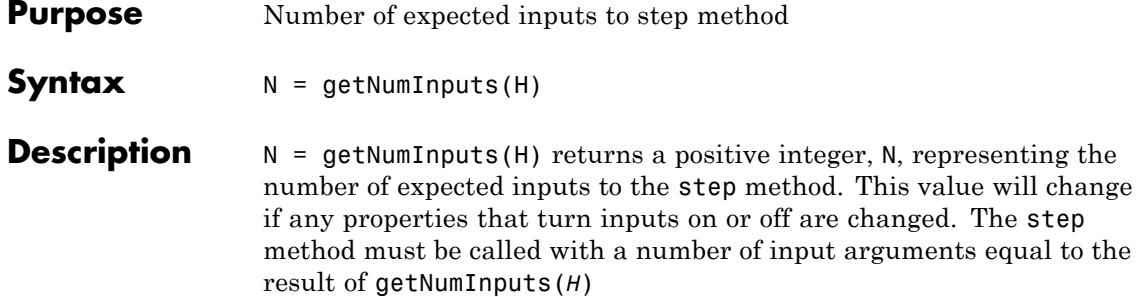

<span id="page-2608-0"></span>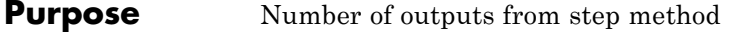

**Syntax**  $N = getNumOutputs(H)$ 

**Description** N = getNumOutputs(H) returns the number of outputs, N, from the step method. This value will change if any properties that turn inputs on or off are changed.

# <span id="page-2609-0"></span>**comm.OSTBCEncoder.isLocked**

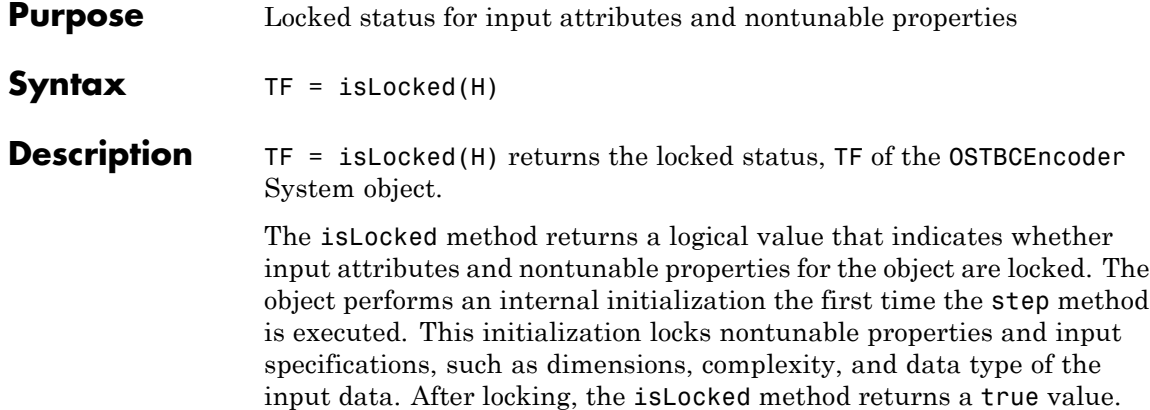

<span id="page-2610-0"></span>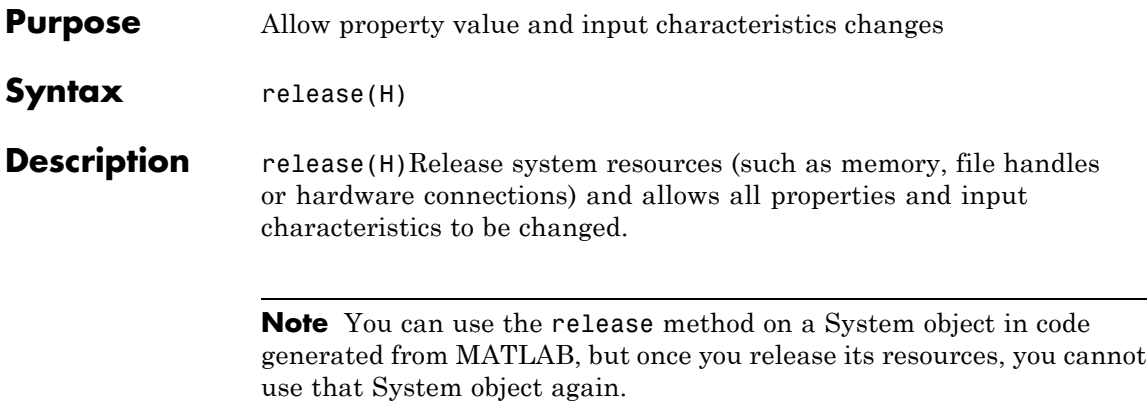

<span id="page-2611-0"></span>**Purpose** Encode input using orthogonal space-time block code **Syntax**  $Y = step(H, X)$ **Description**  $Y = step(H,X)$  encodes the input data, X, using OSTBC encoder object, H. The input is a complex-valued column vector or matrix of data type double, single, or signed fixed-point with power-of-two slope and zero bias. The step method output, Y, is the same data type as the input data. The time domain length, *T*, of X must be a multiple of the number of symbols in each codeword matrix. Specifically, when you set the NumTransmitAntennas property is 2 or the SymbolRate property is 1/2, *T* must be a multiple of two and when the SymbolRate property to 3/4, *T* must be a multiple of three. For a time or spatial domain input of *T* rows by one column, the encoded output data, Y, is a (*T*/SymbolRate)-by-NumTransmitAntennas matrix. The input matrix size can be *F* rows by *T* columns, where *F* is the additional dimension (typically the frequency domain) over which the encoding calculation is independent. In this case, the output is an *F*-by-(*T*/SymbolRate)-by-NumTransmitAntennas matrix.

> **Note** The object performs an initialization the first time the step method is executed. This initialization locks nontunable properties and input specifications, such as dimensions, complexity, and data type of the input data. If you change a nontunable property or an input specification, the System object issues an error. To change nontunable properties or inputs, you must first call the release method to unlock the object.

## **Purpose** Generate OVSF code

**Description** The OVSFCode object generates an orthogonal variable spreading factor (OVSF) code from a set of orthogonal codes. OVSF codes were first introduced for 3G communication systems. They are primarily used to preserve orthogonality between different channels in a communication system.

To generate an OVSF code:

- **1** Define and set up your OVSF code object. See "Construction" on page 3-1119.
- **2** Call step to generate an OVSF code according to the properties of comm.OVSFCode. The behavior of step is specific to each object in the toolbox.

## **Construction** H = comm.OVSFCode creates an orthogonal variable spreading factor (OVSF) code generator System object, H. This object generates an OVSF code.

H = comm.OVSFCode(Name,Value) creates an OVSF code generator object, H, with each specified property set to the specified value. You can specify additional name-value pair arguments in any order as (Name1,Value1,...,NameN,ValueN).

**Properties SpreadingFactor**

Length of generated code

Specify the length of the generated code as an integer scalar value with a power of two. The default is 64.

### **Index**

Index of code of interest

Specify the index of the desired code from the available set of codes that have the spreading factor specified in the SpreadingFactor

property. This property must be an integer scalar in the range 0 to SpreadingFactor–1. The default is 60.

OVSF codes are defined as the rows of an *n*-by-*n* matrix, *Cn*, where *n* is the value specified in the SpreadingFactor property.

You can define the matrix *Cn* recursively as follows:

First, define  $C1 = [1]$ .

Next, assume that *Cn* is defined and let *Cn*(*k*) denote the *k*-th row of *Cn*.

Then,  $C2n = [Cn(0) Cn(0); Cn(0) -Cn(0); \ldots; Cn(n-1) Cn(n-1);$  $Cn(n-1) - Cn(n-1)$ .

*Cn* is only defined for values of n that are a power of 2. Set the this property to a value of *k* to choose the *k*-th row of the *C* matrix as the code of interest.

### **SamplesPerFrame**

Number of output samples per frame

Specify the number of OVSF code samples that the step method outputs as a numeric, positive, integer scalar value. The default is 1. If you set this property to a value of *M*, then the step method outputs *M* samples of an OVSF code of length *N*. *N* is the length of the OVSF code that you specify in the SpreadingFactor property.

#### **OutputDataType**

Data type of output

Specify output data type as one of double | int8. The default is double.

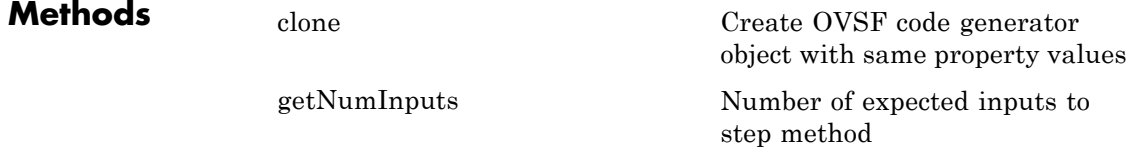

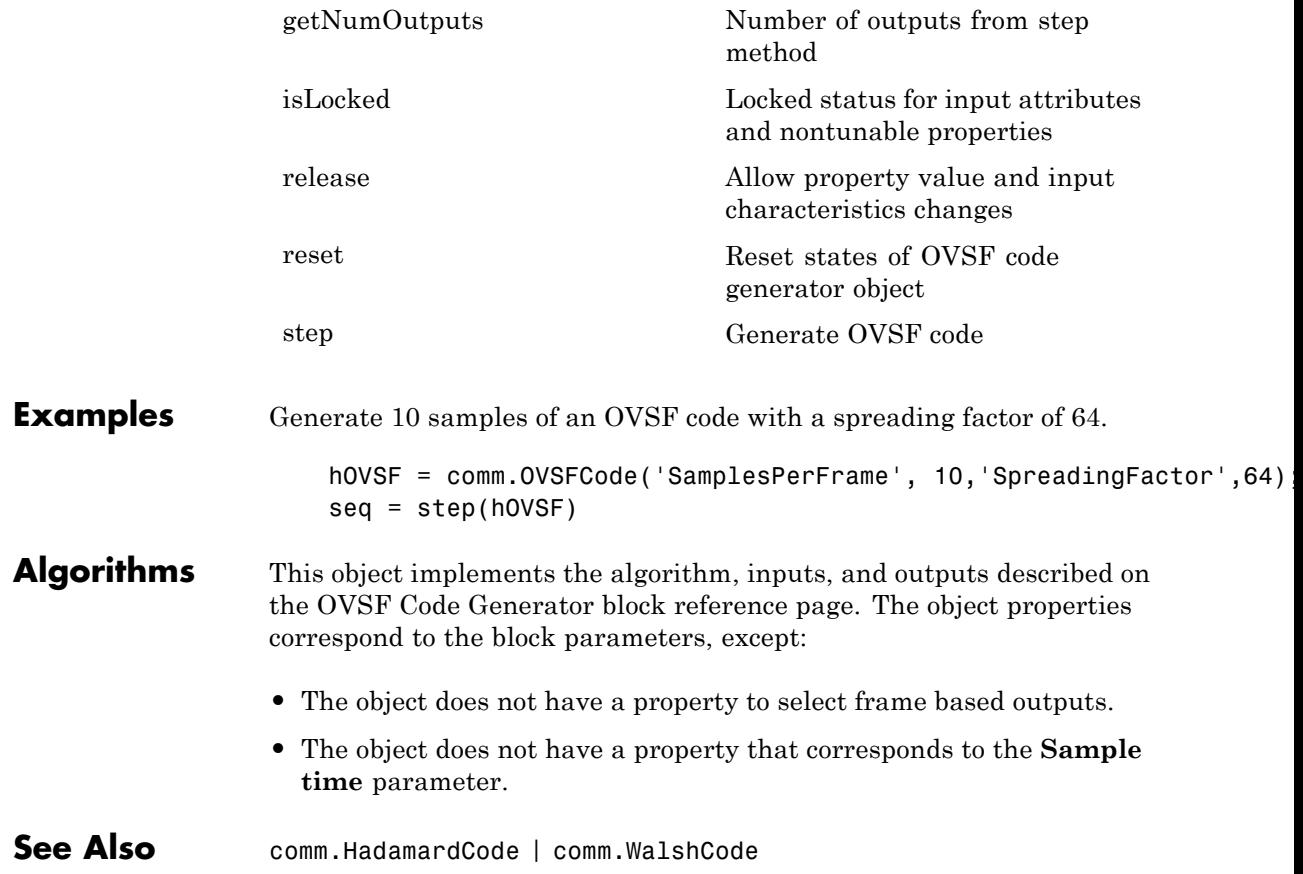

# <span id="page-2615-0"></span>**comm.OVSFCode.clone**

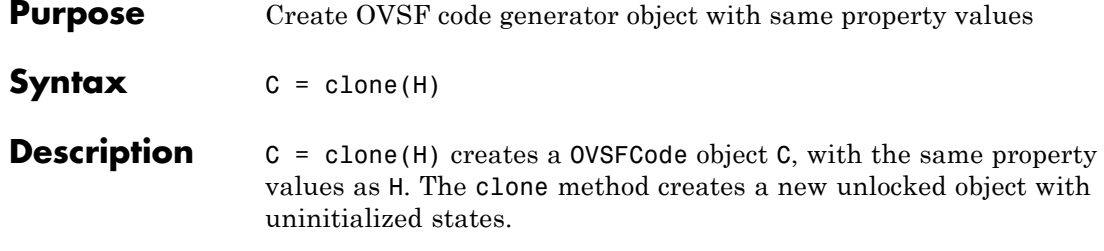

<span id="page-2616-0"></span>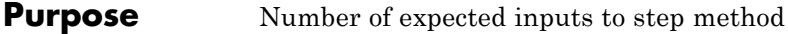

**Syntax**  $N = getNumInputStream(H)$ 

**Description** N = getNumInputs(H) returns a positive integer, N, representing the number of expected inputs to the step method. This value will change if any properties that turn inputs on or off are changed. The step method must be called with a number of input arguments equal to the result of getNumInputs(*H*)

# <span id="page-2617-0"></span>**comm.OVSFCode.getNumOutputs**

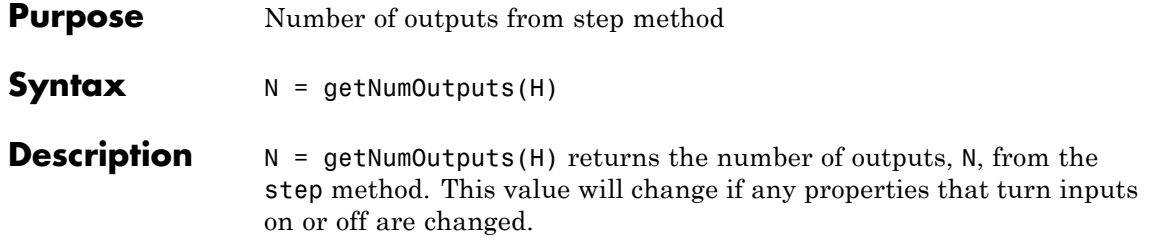

<span id="page-2618-0"></span>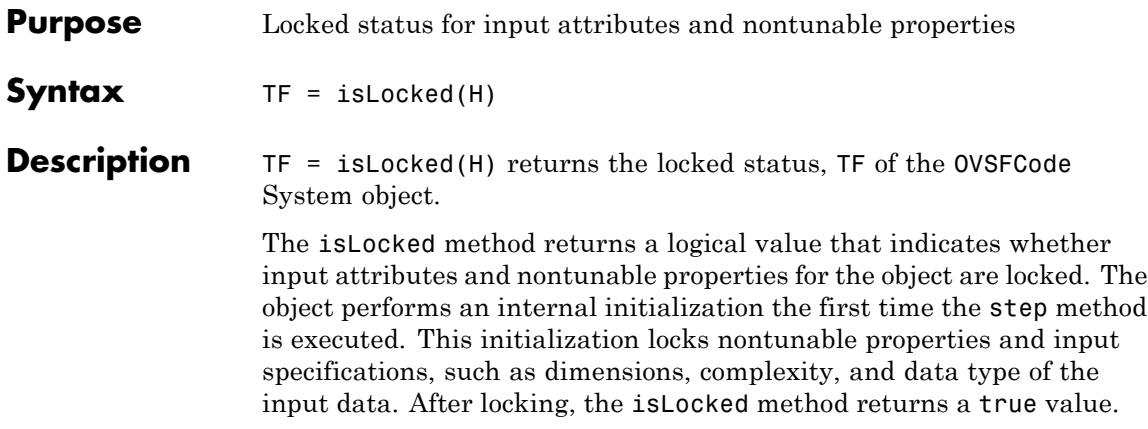

# <span id="page-2619-0"></span>**comm.OVSFCode.release**

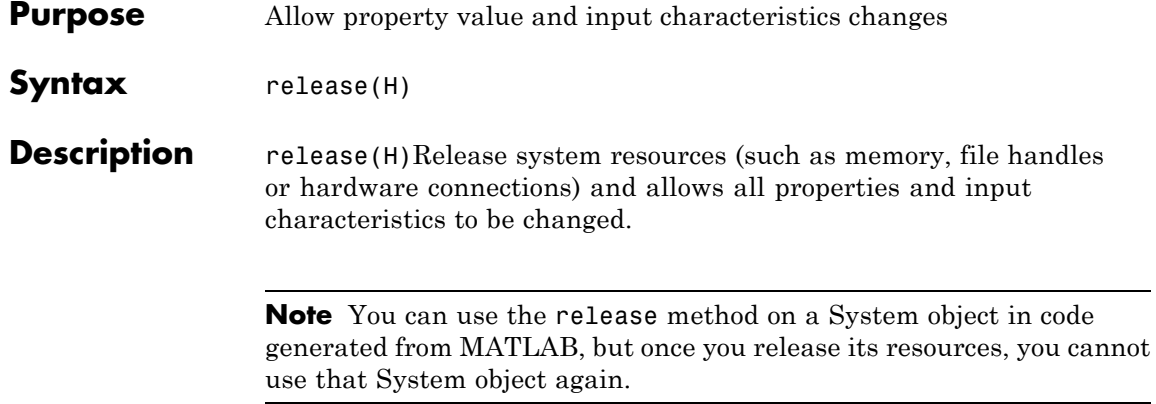

<span id="page-2620-0"></span>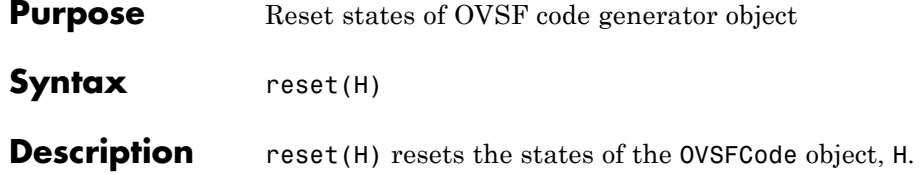

# <span id="page-2621-0"></span>**comm.OVSFCode.step**

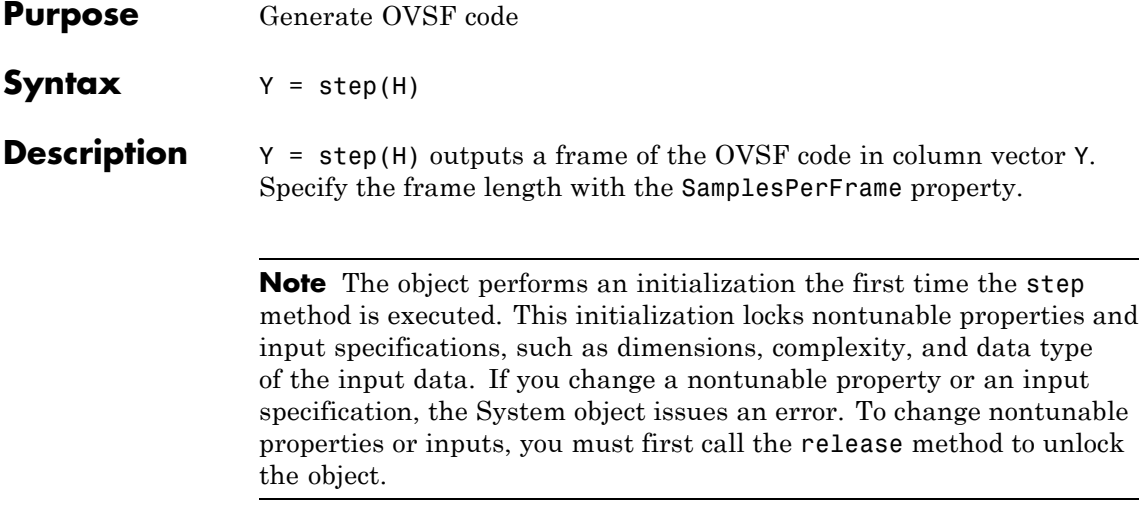

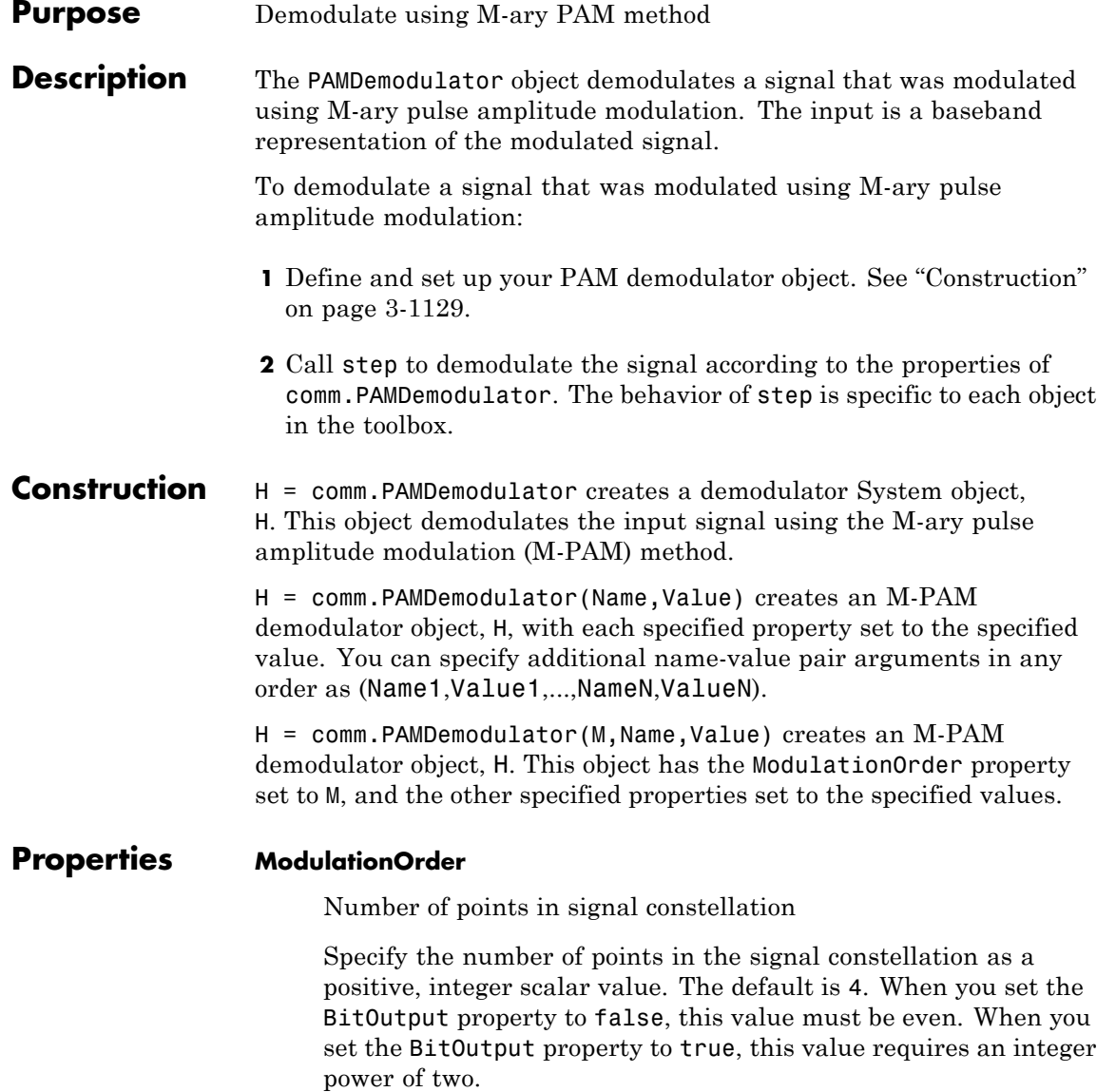

#### **BitOutput**

Output data as bits

Specify whether the output consists of groups of bits or integer symbol values. The default is false.

When you set this property to true the step method outputs a column vector of bit values with length equal to **log2**(ModulationOrder) times the number of demodulated symbols.

When you set this property to false, the step method outputs a column vector, with length equal to the input data vector. This value contains integer symbol values between 0 and ModulationOrder–1.

### **SymbolMapping**

Constellation encoding

Specify how the object maps an integer or group of **log2**(ModulationOrder) bits to the corresponding symbol as one of Binary | Gray. The default is Gray.

When you set this property to Gray, the object uses a Gray-encoded signal constellation.

When you set this property to Binary, the integer *m*, between  $0 \le m \le$  (Modulation Order–1) maps to the complex value 2*m*-ModulationOrder+1.

### **NormalizationMethod**

Constellation normalization method

Specify the method used to normalize the signal constellation as one of Minimum distance between symbols | Average power | Peak power. The default is Minimum distance between symbols.

### **MinimumDistance**

Minimum distance between symbols

Specify the distance between two nearest constellation points as a positive, real, numeric scalar value. The default is 2. This property applies when you set the NormalizationMethod property to Minimum distance between symbols.

### **AveragePower**

Average power of constellation

Specify the average power of the symbols in the constellation as a positive, real, numeric scalar value. The default is 1. This property applies when you set the NormalizationMethod property to Average power.

### **PeakPower**

Peak power of constellation

Specify the maximum power of the symbols in the constellation as a positive, real, numeric scalar value. The default is 1. This property applies when you set the NormalizationMethod property to Peak power.

### **OutputDataType**

Data type of output

Specify the output data type as one of Full precision | Smallest unsigned integer | double | single | int8 | uint8 | int16 | uint16 | int32 | uint32. The default is Full precision.

When you set this property to Full precision, and the input data type is single or double precision, the output data has the same data type that of the input.

When the input signal is an integer data type, you must have a Fixed-Point Designer user license to use this property in Smallest unsigned integer or Full precision mode.

When the input data is of a fixed-point type, the output data type behaves as if you had set the OutputDataType property to Smallest unsigned integer.

When you set the BitOutput property to true, then logical data type becomes a valid option.

### **Fixed-Point Properties**

#### **FullPrecisionOverride**

Full precision override for fixed-point arithmetic

Specify whether to use full precision rules. If you set FullPrecisionOverride to true, which is the default, the object computes all internal arithmetic and output data types using full precision rules. These rules provide the most accurate fixed-point numerics. It also turns off the display of other fixed-point properties because they do not apply individually. These rules guarantee that no quantization occurs within the object. Bits are added, as needed, to ensure that no roundoff or overflow occurs. If you set FullPrecisionOverride to false, fixed-point data types are controlled through individual fixed-point property settings. For more information, see "Full Precision for Fixed-Point System Objects".

#### **DenormalizationFactorDataType**

Data type of denormalization factor

Specify the denormalization factor data type as one of Same word length as input | Custom. The default is Same word length as input.

#### **CustomDenormalizationFactorDataType**

Fixed-point data type of denormalization factor

Specify the denormalization factor fixed-point type as an unscaled numerictype object with a signedness of Auto. The default is numerictype([],16). This property applies when you set the DenormalizationFactorDataType property to Custom.

#### **ProductDataType**

Data type of product

Specify the product data type as one of Full precision | Custom. The default is Full precision. When you set this property to Full precision the object calculates the full-precision product word and fraction lengths. This property applies when you set the FullPrecisionOverride property to false.

### **CustomProductDataType**

Fixed-point data type of product

Specify the product fixed-point type as an unscaled numerictype object with a signedness of Auto. The default is numerictype([],32). This property applies when you set the FullPrecisionOverride property to false and the ProductDataType property to Custom.

## **ProductRoundingMethod**

Rounding of fixed-point numeric value of product

Specify the product rounding method as one of Ceiling | Convergent | Floor | Nearest | Round | Simplest | Zero. The default is Floor. This property applies when the object is not in a full precision configuration

### **ProductOverflowAction**

Action when fixed-point numeric value of product overflows

Specify the product overflow action as one of Wrap | Saturate. The default is Wrap. This property applies when the object is not in a full precision configuration.

### **SumDataType**

Data type of sum

Specify the sum data type as one of Full precision | Same as product | Custom. The default is Full precision. When you set this property to Full precision, the object calculates the full-precision sum word and fraction lengths. This property applies when you set the FullPrecisionOverride property to false

## **CustomSumDataType**

Fixed-point data type of sum

Specify the sum fixed-point type as an unscaled numerictype object with a signedness of Auto. The default is numerictype([],32). This property applies when you set the the FullPrecisionOverride property to false and the SumDataType property to Custom.

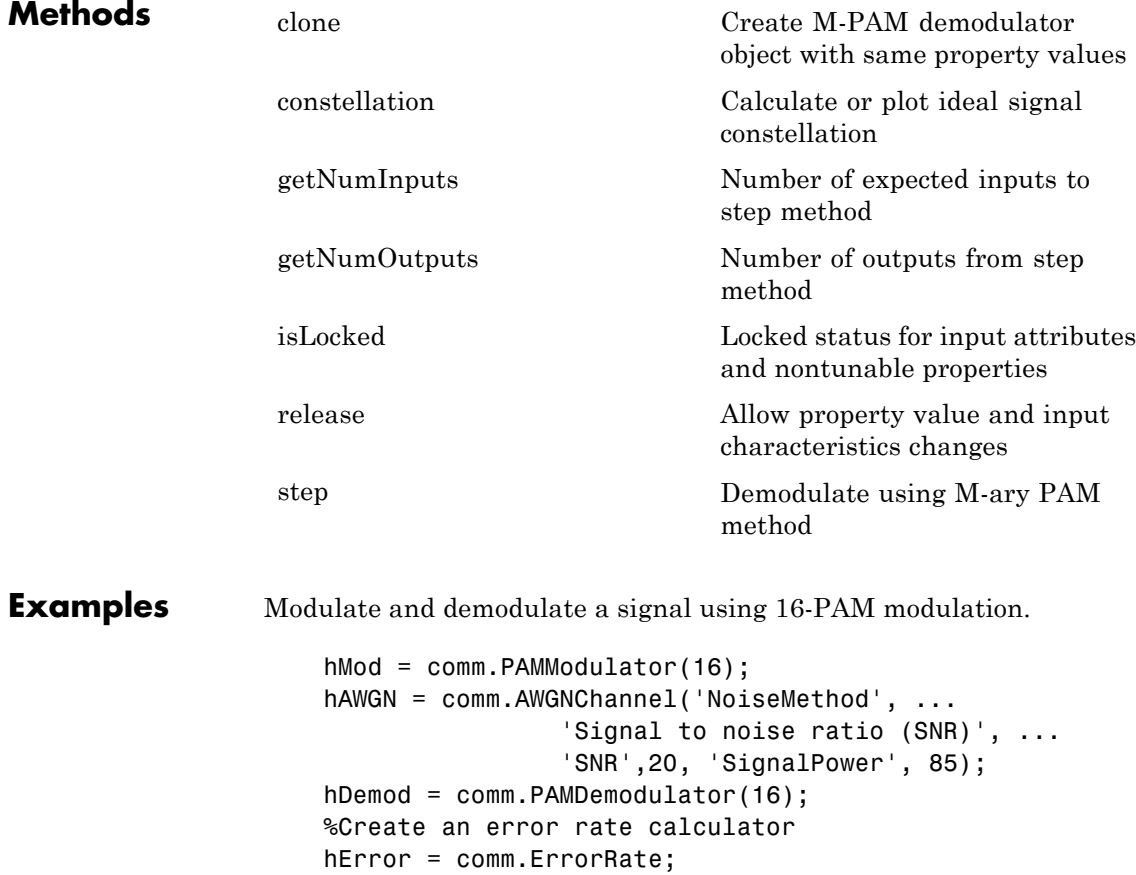
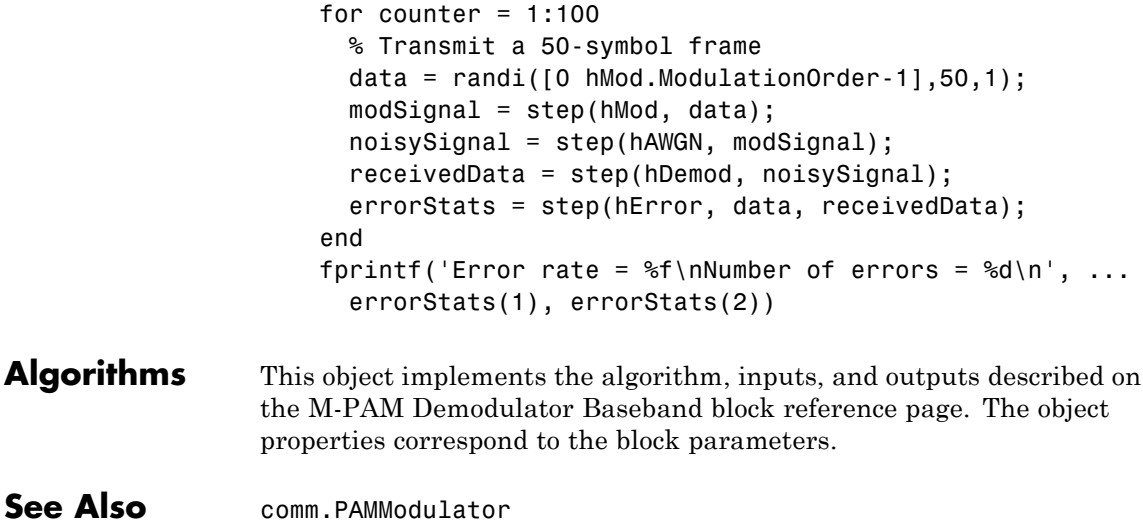

## **comm.PAMDemodulator.clone**

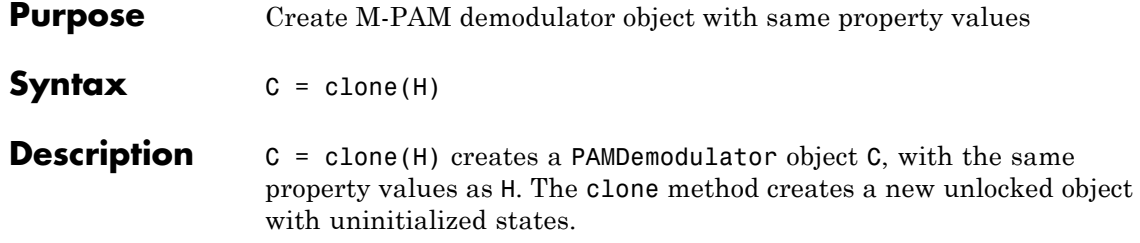

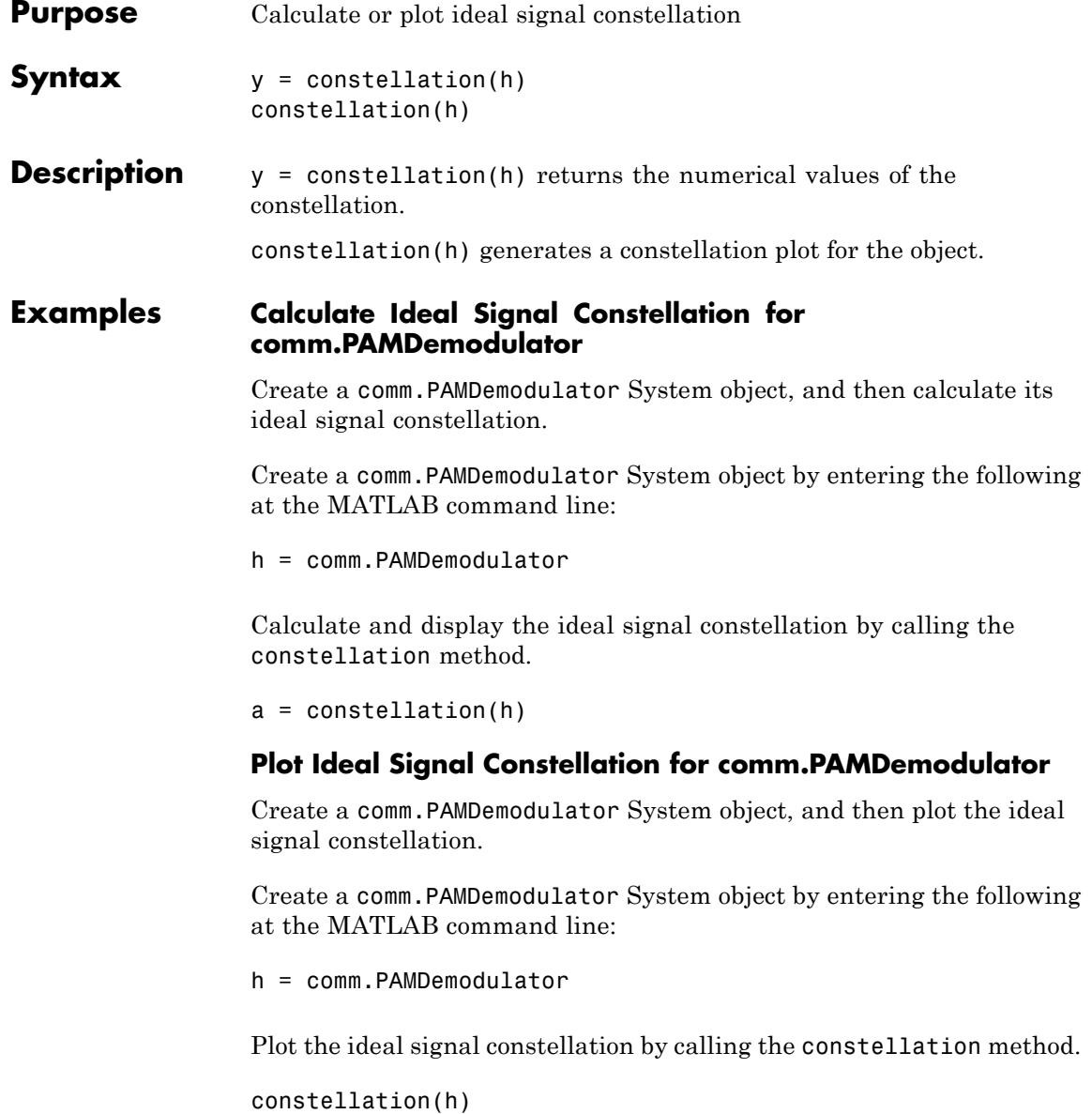

## **comm.PAMDemodulator.getNumInputs**

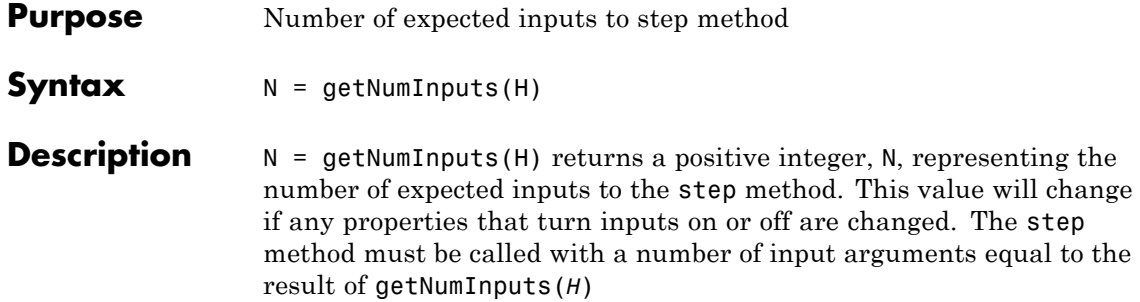

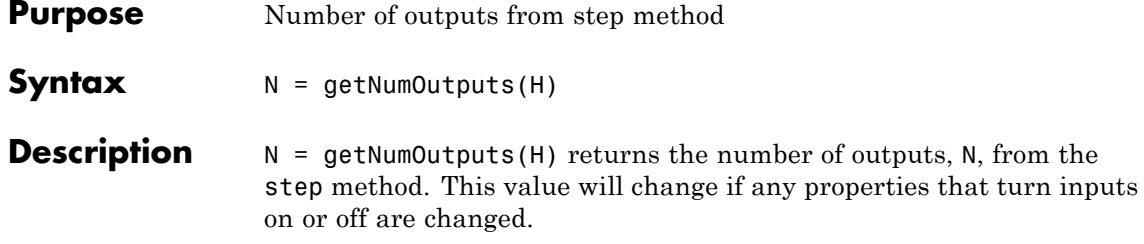

### **comm.PAMDemodulator.isLocked**

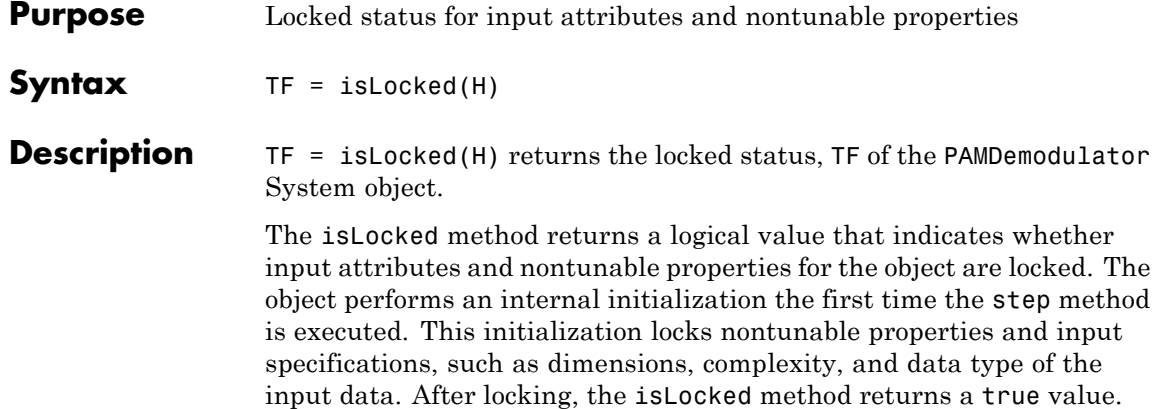

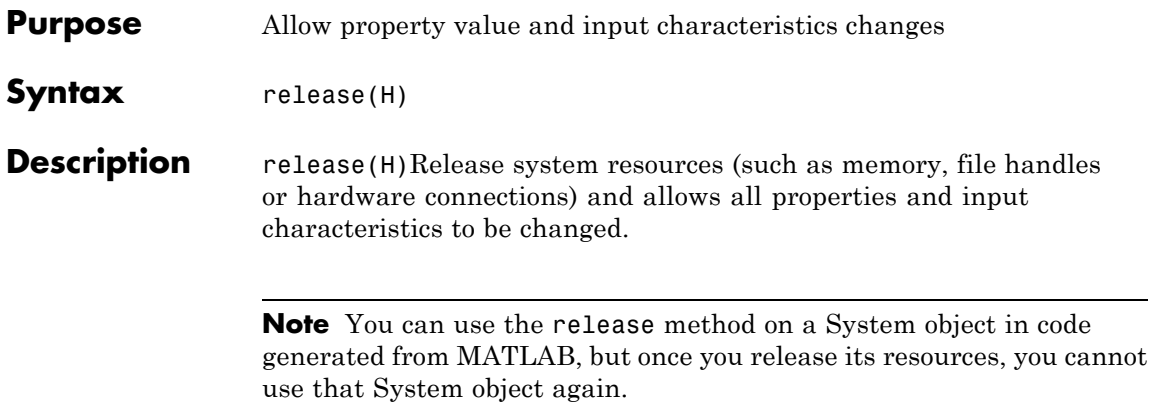

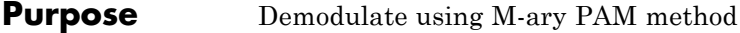

**Syntax**  $Y = step(H,X)$ 

**Description** Y = step(H,X) demodulates data, X, with the M-PAM demodulator System object, H, and returns Y. Input X must be a scalar or column vector. The data type of the input can be double or single precision, signed integer, or signed fixed point (fi objects). Depending on the BitOutput property value, output Y can be integer or bit valued.

> **Note** The object performs an initialization the first time the step method is executed. This initialization locks nontunable properties and input specifications, such as dimensions, complexity, and data type of the input data. If you change a nontunable property or an input specification, the System object issues an error. To change nontunable properties or inputs, you must first call the release method to unlock the object.

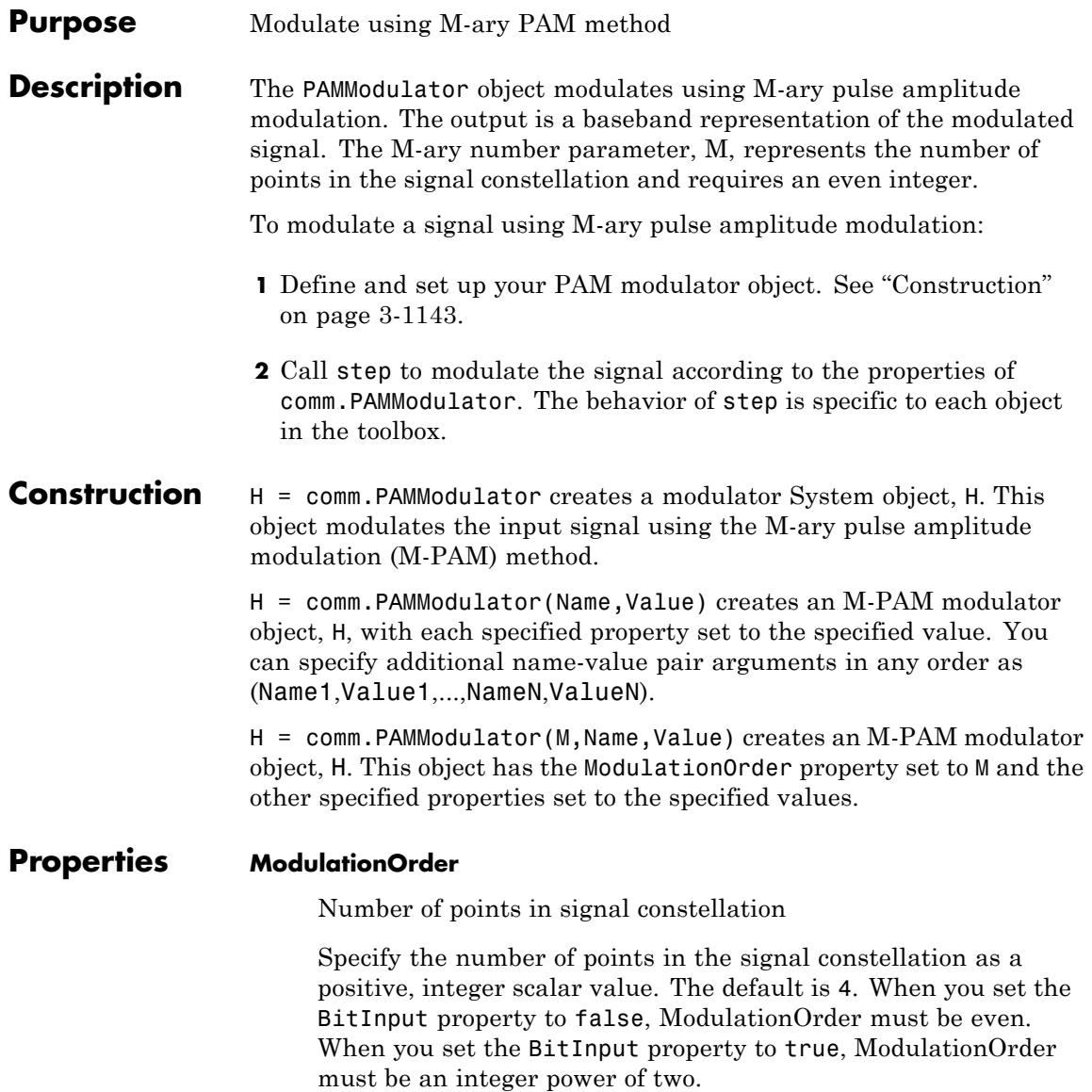

#### **BitInput**

Assume bit inputs

Specify whether the input is in bits or integers. The default is false.

When you set this property to true, the step method input requires a column vector of bit values whose length is an integer multiple of **log2**(ModulationOrder). This vector contains bit representations of integers between 0 and ModulationOrder–1.

When you set this property to false, the step method input must be a column vector of integer symbol values between 0 and ModulationOrder–1.

### **SymbolMapping**

Constellation encoding

Specify how the object maps an integer or group of **log2**(ModulationOrder) input bits to the corresponding symbol as one of Binary | Gray. The default is Gray.

When you set this property to Gray, the object uses a Gray-encoded signal constellation.

When you set this property to Binary, the input integer *m*, between  $0 \leq m \leq$ ModulationOrder-1) maps to the complex value 2*m*– ModulationOrder + 1.

### **NormalizationMethod**

Constellation normalization method

Specify the method used to normalize the signal constellation as one of Minimum distance between symbols | Average power | Peak power. The default is Minimum distance between symbols.

### **MinimumDistance**

Minimum distance between symbols

Specify the distance between two nearest constellation points as a positive, real, numeric scalar value. The default is 2. This property applies when you set the NormalizationMethod property to Minimum distance between symbols.

#### **AveragePower**

Average power of constellation

Specify the average power of the symbols in the constellation as a positive, real, numeric scalar value. The default is 1. This property applies when you set the NormalizationMethod property to Average power.

#### **PeakPower**

Peak power of constellation

Specify the maximum power of the symbols in the constellation as a positive, real, numeric scalar value. The default is 1. This property applies when you set the NormalizationMethod property to Peak power.

### **OutputDataType**

Data type of output

Specify the output data type as one of double | single | Custom. The default is double.

### **Fixed-Point Properties**

### **CustomOutputDataType**

Fixed-point data type of output

Specify the output fixed-point type as a numerictype object with a signedness of Auto. The default is numerictype([],16). This property applies when you set the OutputDataType property to Custom.

### **comm.PAMModulator**

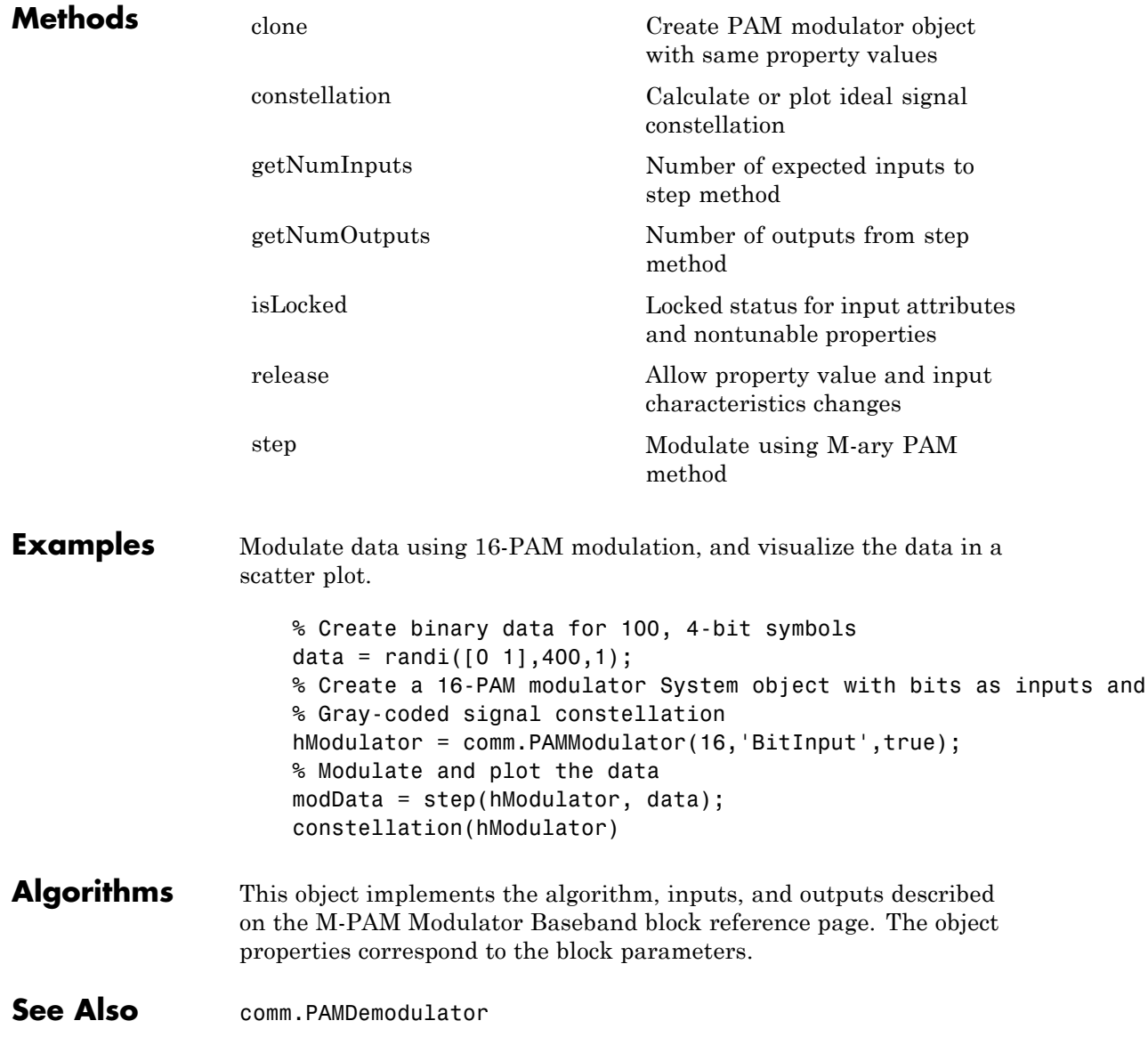

<span id="page-2640-0"></span>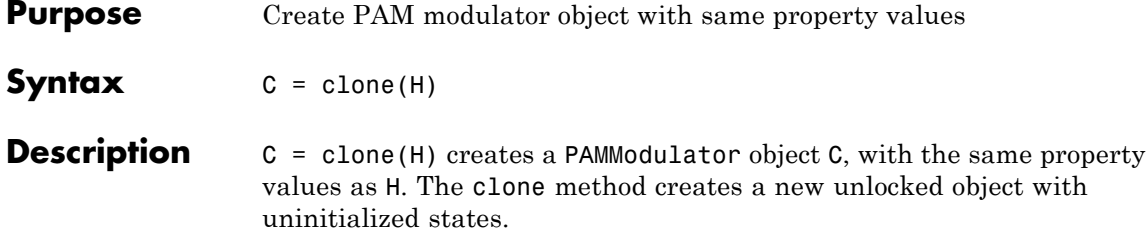

## <span id="page-2641-0"></span>**comm.PAMModulator.constellation**

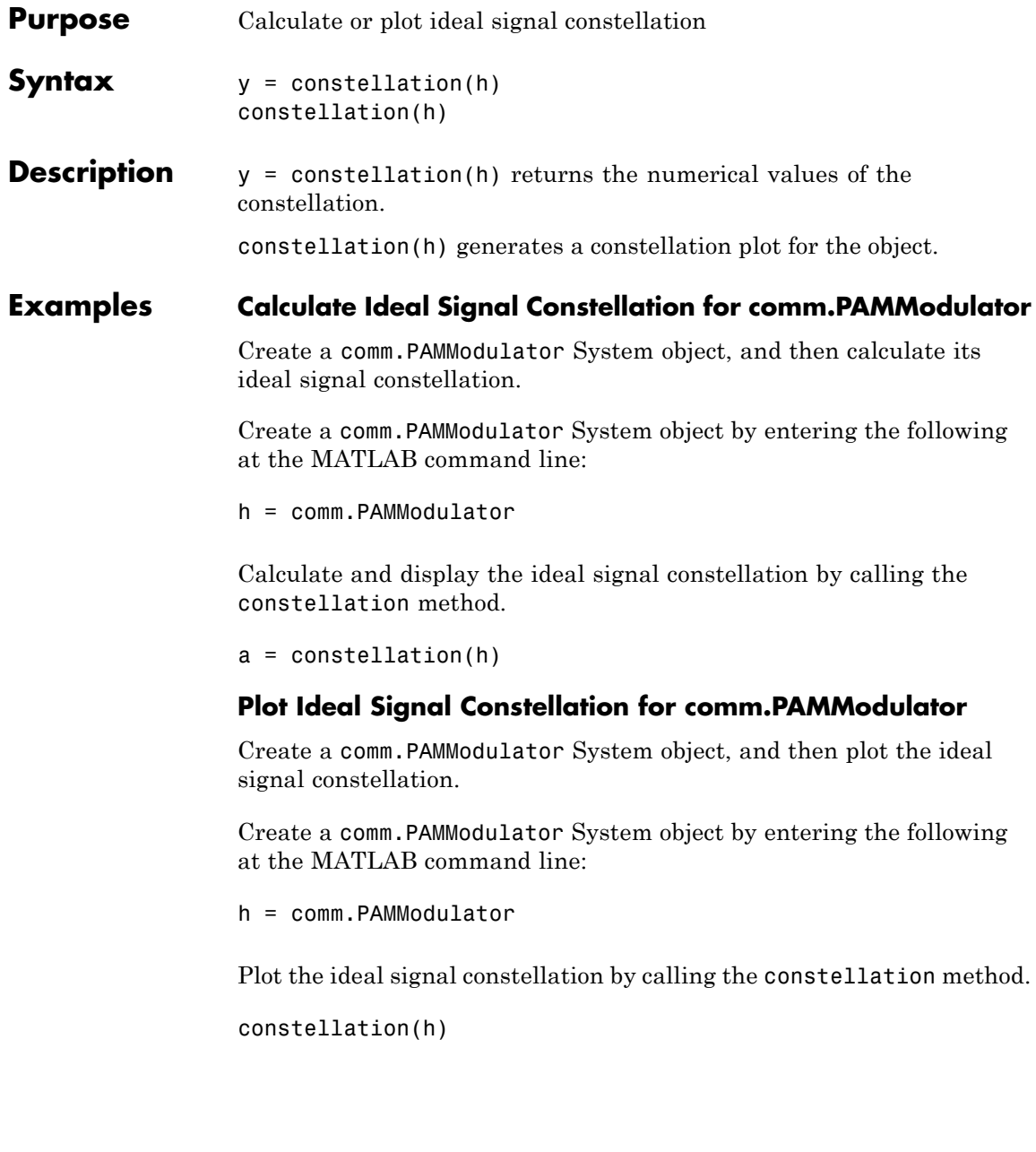

<span id="page-2642-0"></span>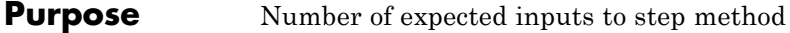

**Syntax**  $N = getNumInputStream(H)$ 

**Description** N = getNumInputs(H) returns a positive integer, N, representing the number of expected inputs to the step method. This value will change if any properties that turn inputs on or off are changed. The step method must be called with a number of input arguments equal to the result of getNumInputs(*H*)

## <span id="page-2643-0"></span>**comm.PAMModulator.getNumOutputs**

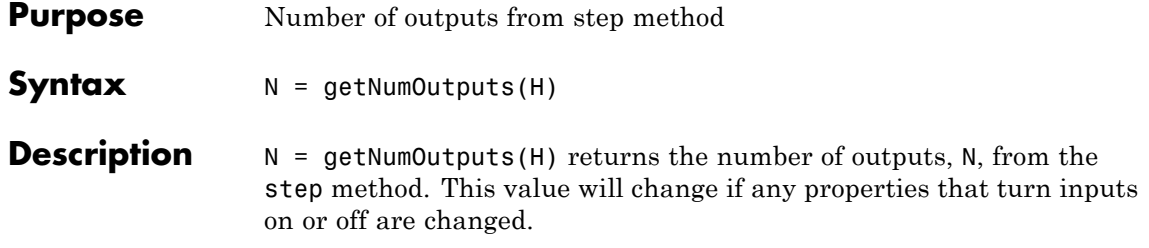

<span id="page-2644-0"></span>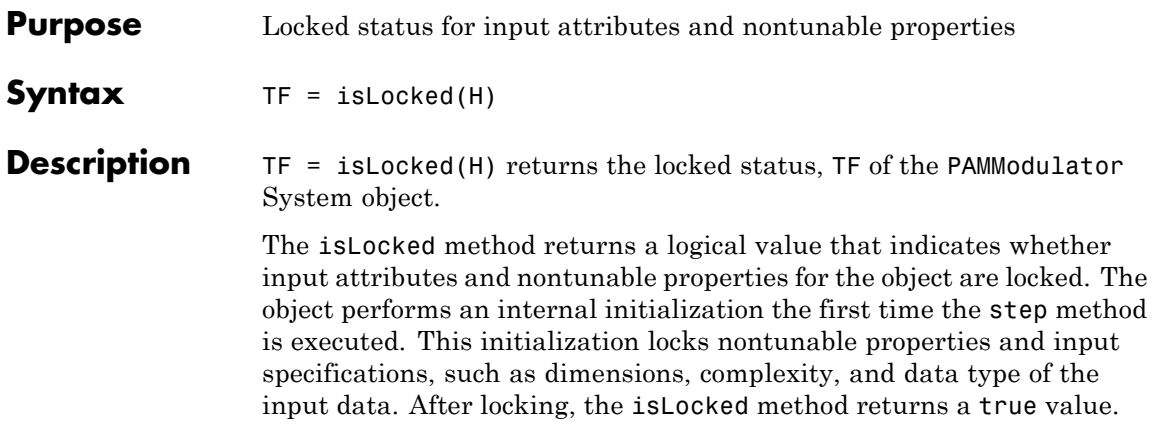

## <span id="page-2645-0"></span>**comm.PAMModulator.release**

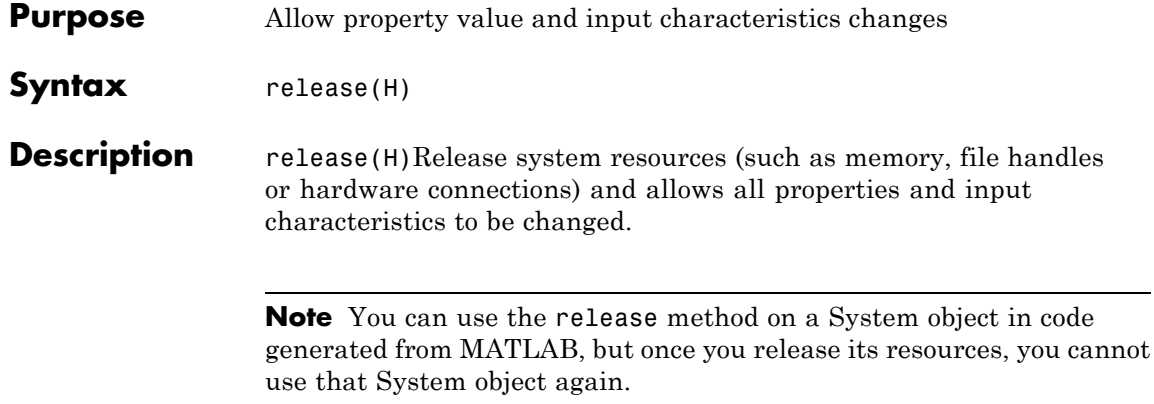

<span id="page-2646-0"></span>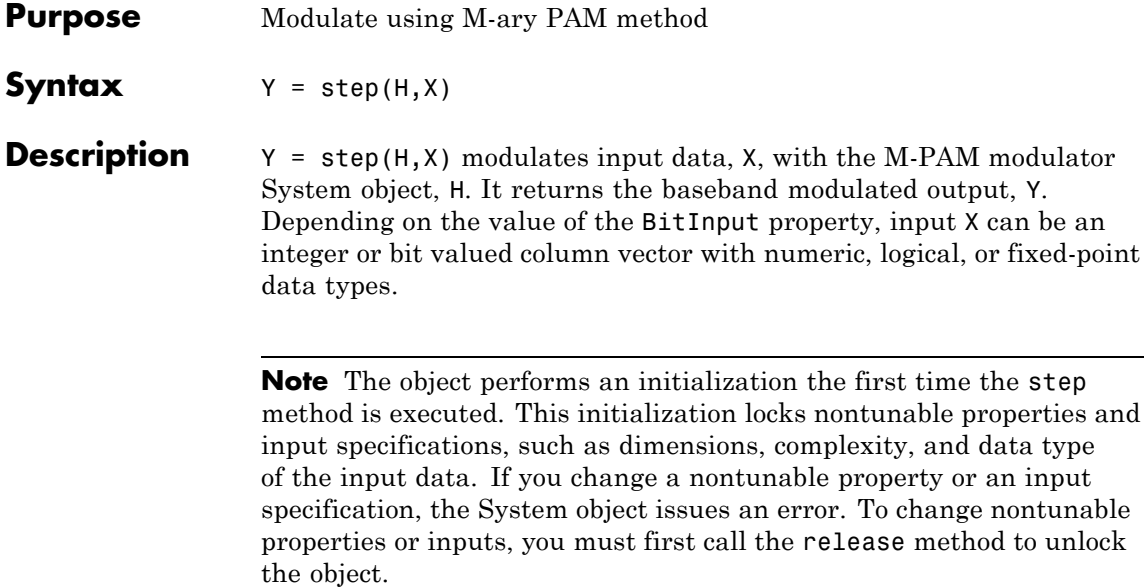

### **comm.PhaseFrequencyOffset**

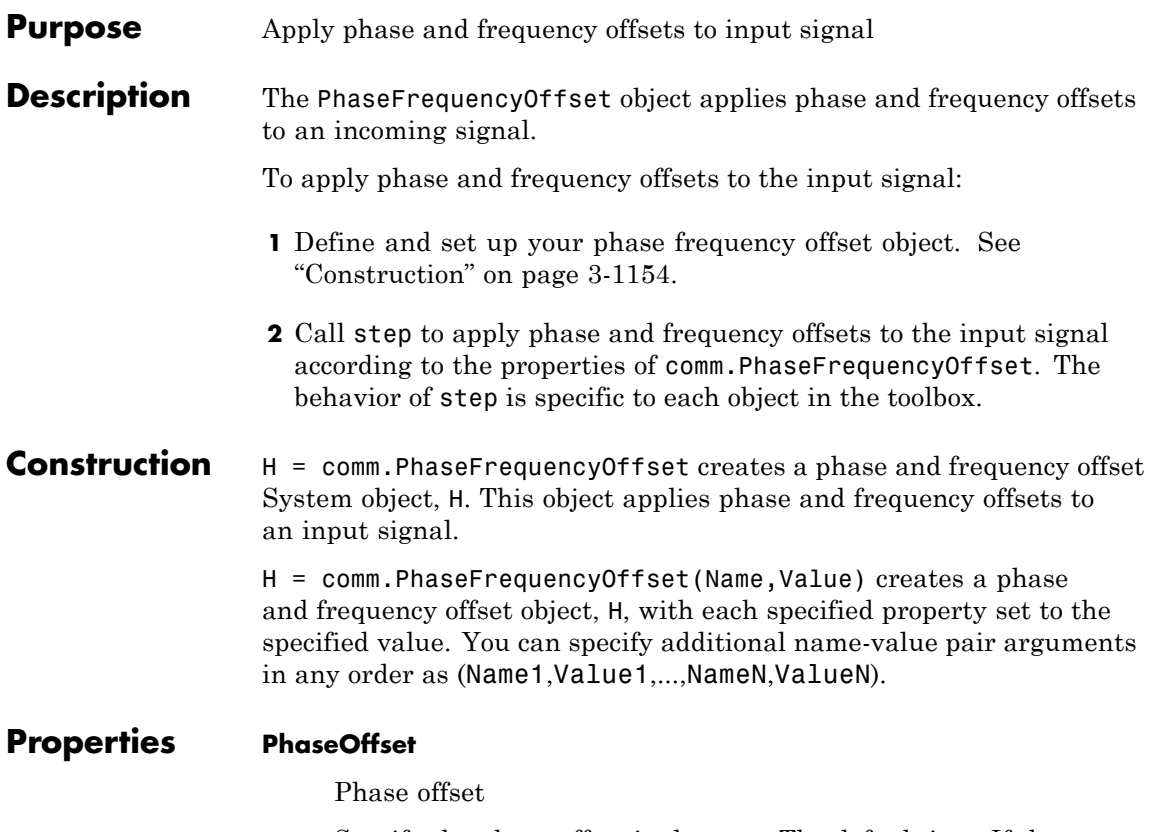

Specify the phase offset in degrees. The default is 0. If the step method input is an *M*-by-*N* matrix, the PhaseOffset property can be set to a numeric scalar, an *M*-by-1, or 1-by-*N* numeric vector, or an *M*-by-*N* numeric matrix.

When you set the PhaseOffset property to a scalar value, the object applies the constant specified phase offset to each column of the input matrix.

When you set this property to an *M*-by-1 vector, the object applies time varying phase offsets, specified in the vector of this property, to each column of the input to the step method.

When you set this property to a 1-by-*N* vector, the object applies the *i*-th constant phase offset of this property to the *i*-th column of the input to the step method.

When you set this property to an *M*-by-*N* matrix, the object applies the *i*-th time varying phase offsets, specified in the *i*-th column of this property, to the *i*-th column of the input to the step method. This property is tunable.

### **FrequencyOffsetSource**

Source of frequency offset

Specify the source of the frequency offset as one of Property | Input port. The default is Property. If you set this property to Property, you can specify the frequency offset using the FrequencyOffset property. If you set this property to Input port, you specify the frequency offset as a step method input.

### **FrequencyOffset**

Frequency offset

Specify the frequency offset in Hertz. The default is 0. If the step method input is an *M*-by-*N* matrix, then the FrequencyOffset property is a numeric scalar, an *M*-by-1, or 1-by-*N* numeric vector, or an *M*-by-*N* numeric matrix.

This property applies when you set the FrequencyOffsetSource property to Property.

When you set this property to a scalar value, the object applies the constant specified frequency offset to each column of the input to the step method.

When you set this property to an *M*-by-1 vector, the object applies time-varying frequency offsets. These offsets are specified in the property, to each column of the input to the step method.

When you set this property to a 1-by-*N* vector, the object applies the *i*-th constant frequency offset in this property to the *i*-th column of the input to the step method.

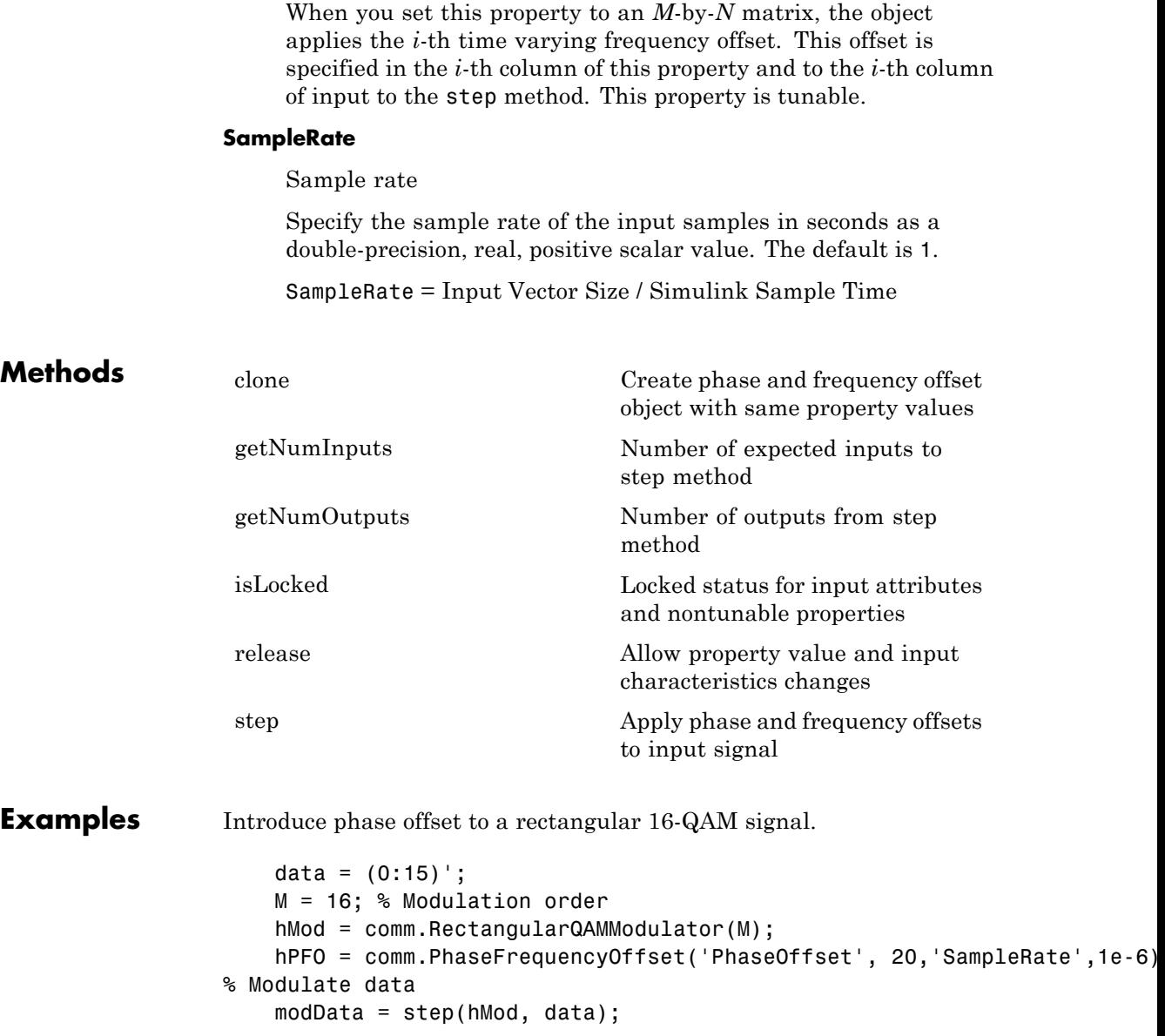

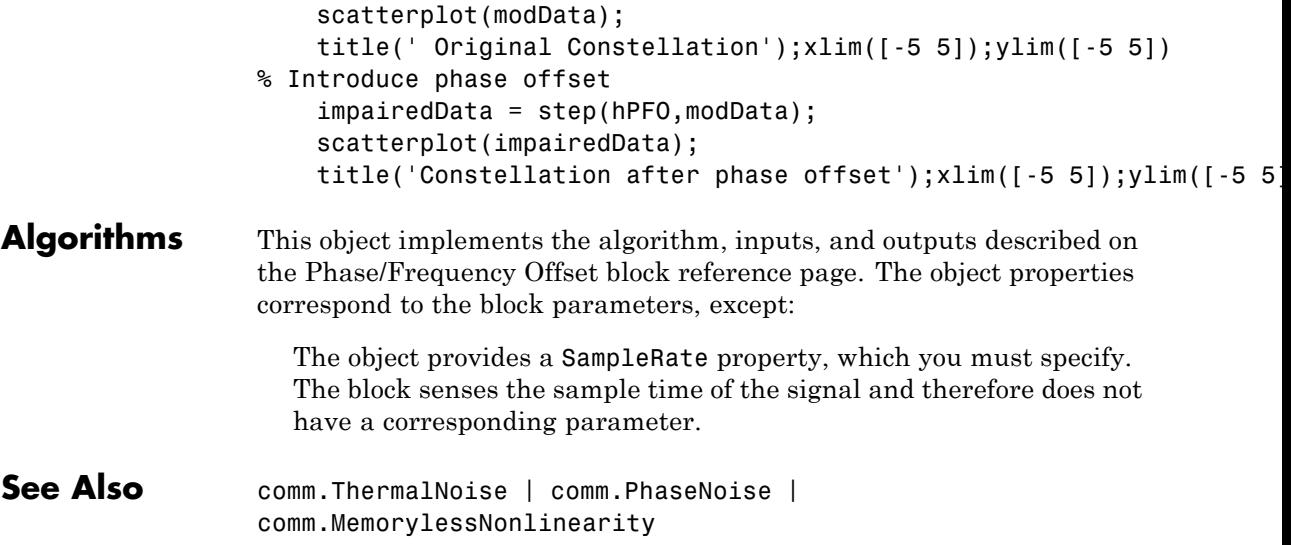

# <span id="page-2651-0"></span>**comm.PhaseFrequencyOffset.clone**

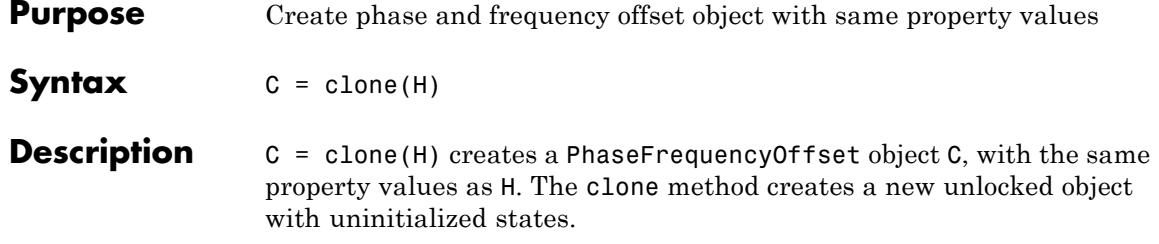

<span id="page-2652-0"></span>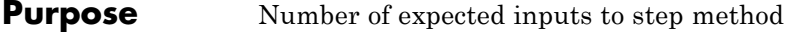

**Syntax**  $N = getNumInputStream(H)$ 

**Description** N = getNumInputs(H) returns a positive integer, N, representing the number of expected inputs to the step method. This value will change if any properties that turn inputs on or off are changed. The step method must be called with a number of input arguments equal to the result of getNumInputs(*H*)

## <span id="page-2653-0"></span>**comm.PhaseFrequencyOffset.getNumOutputs**

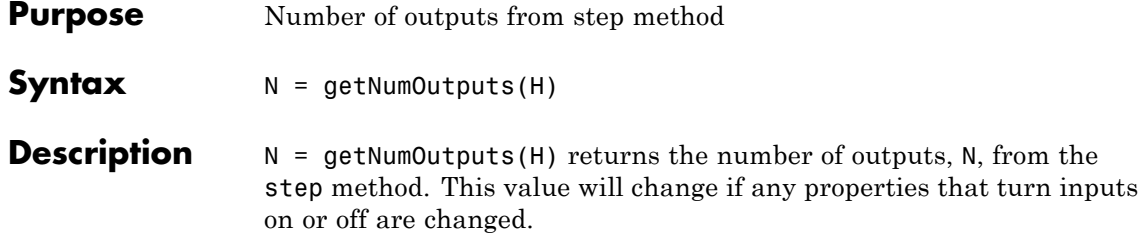

<span id="page-2654-0"></span>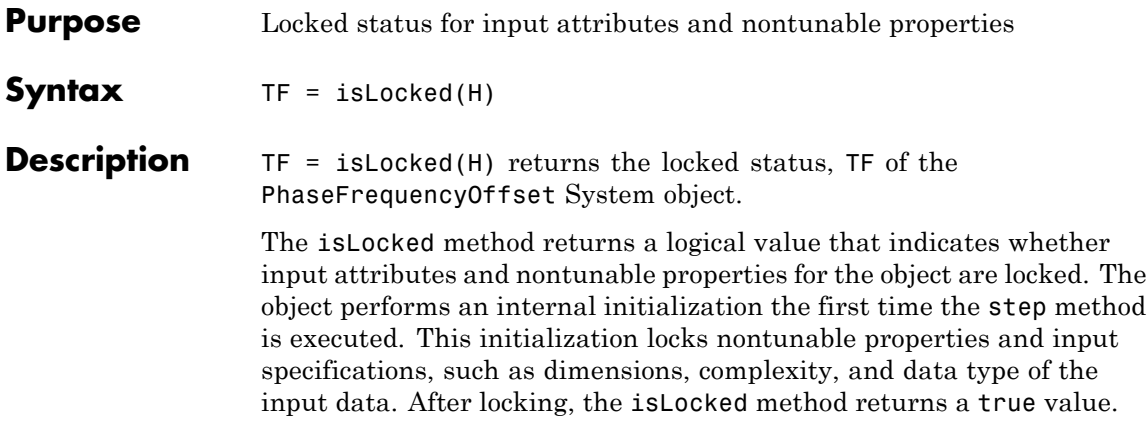

## <span id="page-2655-0"></span>**comm.PhaseFrequencyOffset.release**

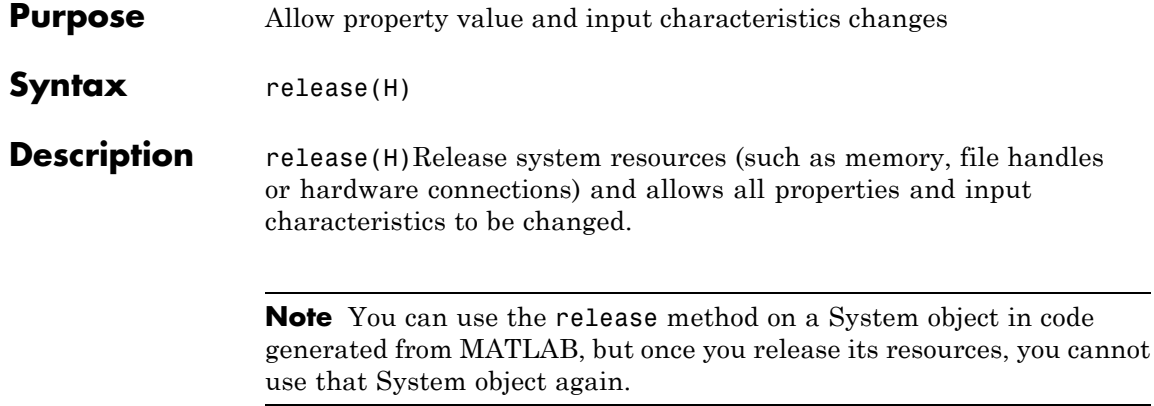

<span id="page-2656-0"></span>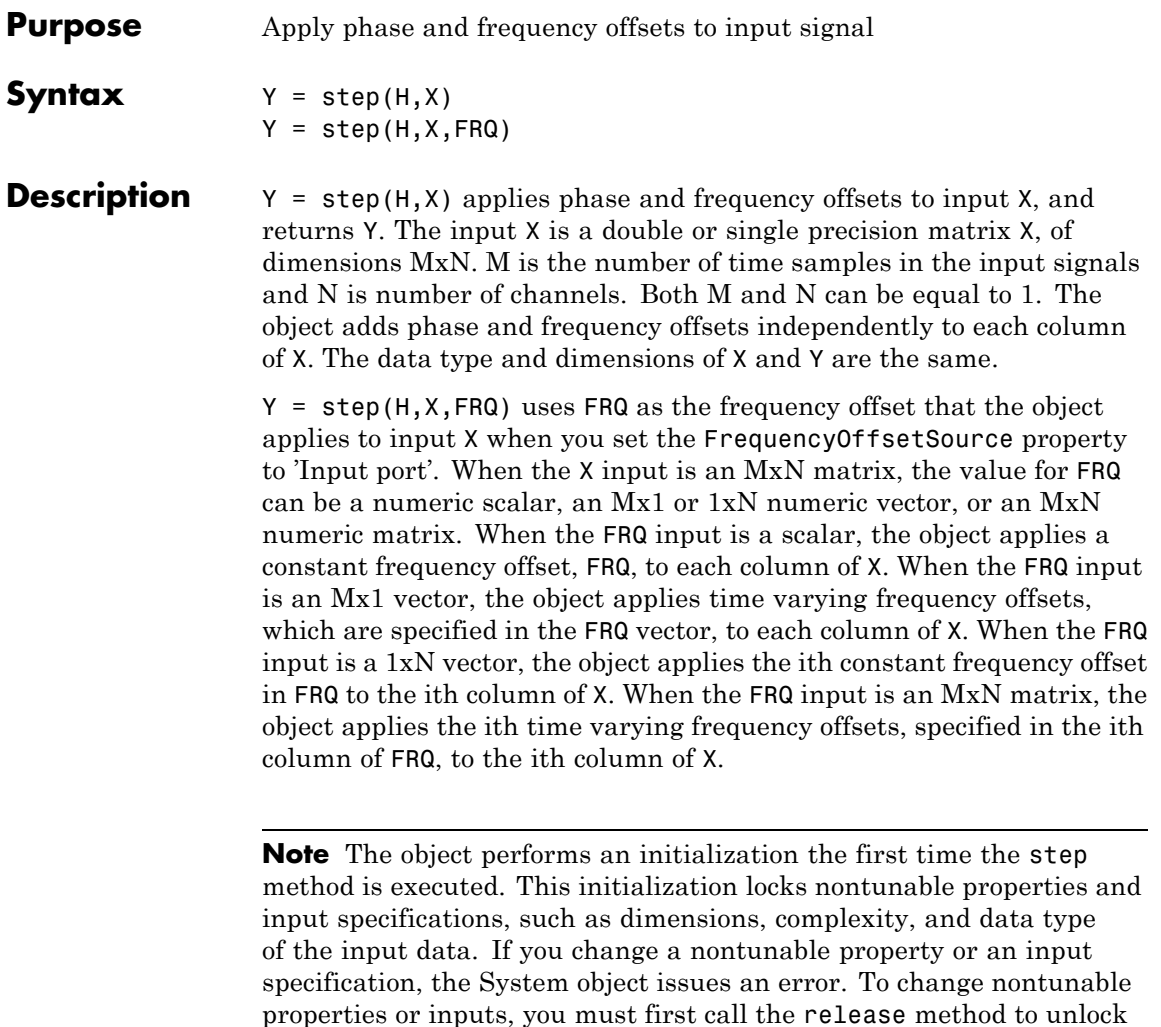

the object.

## **comm.PhaseNoise**

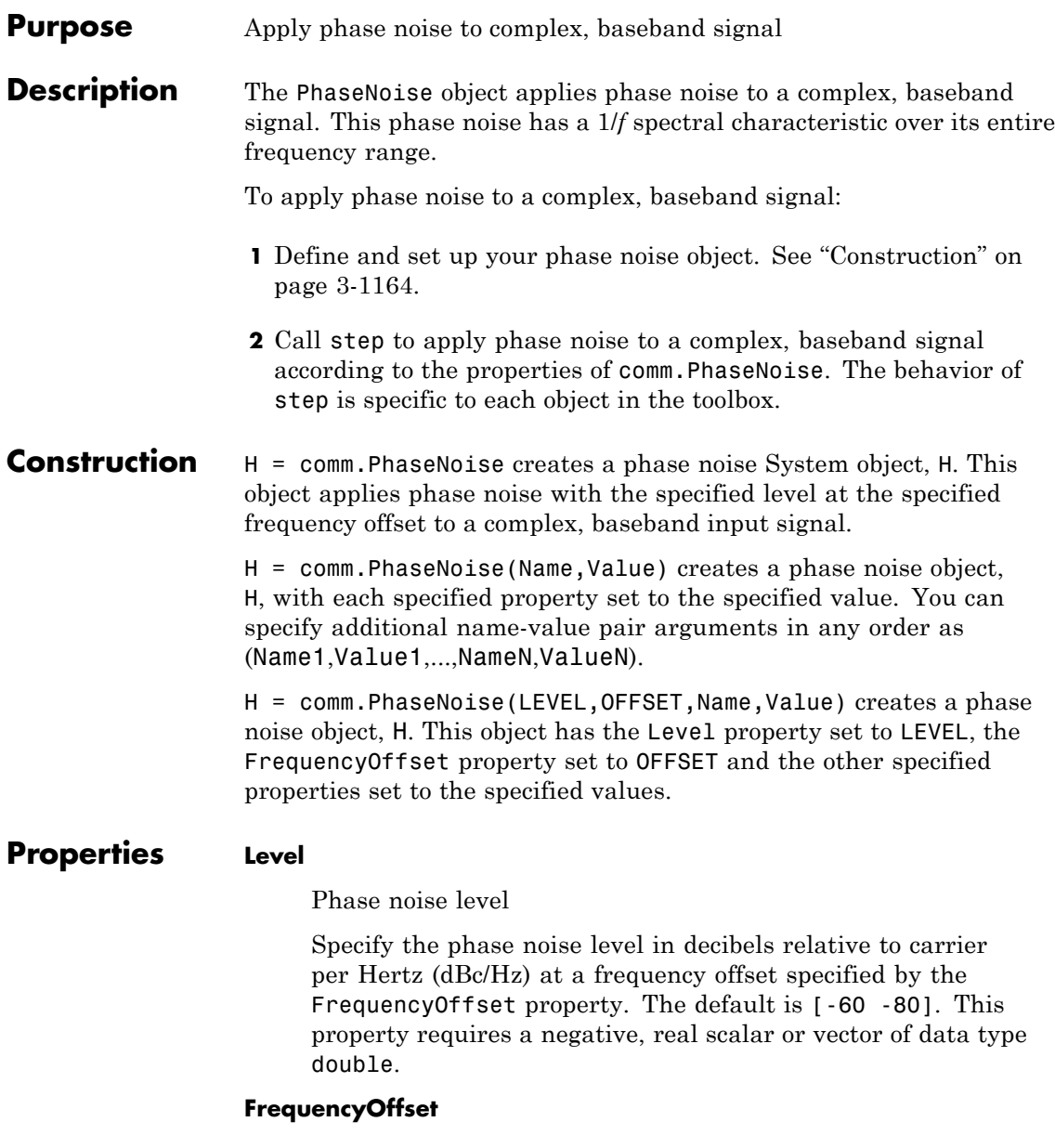

Frequency offset

Specify the frequency offset in Hertz as a nonnegative, real scalar or increasing vector of data type double. The default is [20 200].

### **SampleRate**

Sample rate

Specify the sample rate in Hertz as a positive, real scalar or vector of data type double. The default is 1024. The System object does not use this property when you specify Level and FrequencyOffset as scalars.

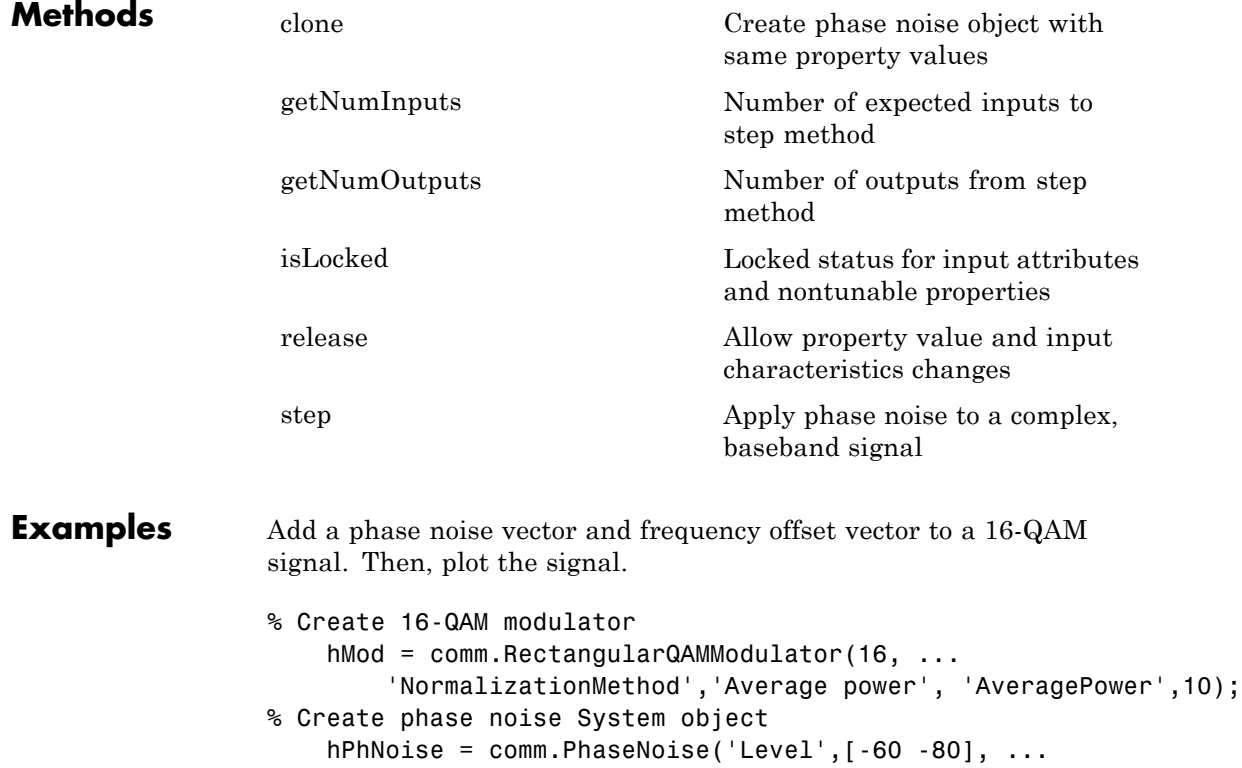

```
'FrequencyOffset',[20 200], ...
        'SampleRate',1024);
% Generate modulated symbols
    modData = step(hMod, randi([0 15], 1000, 1));% Apply phase noise and plot the result
    y = step(hPhNoise, modData);
    scatterplot(y)
```
### **Algorithms** This object implements the algorithm, inputs, and outputs described on the Phase Noise block reference page. The object properties correspond to the block parameters, except:

- **•** The object respects the data types and does perform any casting other than casting the output to the input data type. The result of  $exp(1i \times phase\ noise)$  is cast to the input data type first, before multiplying with the input signal. This order prevents the output (phase distorted) signal from being downcast to single precision if any of the properties are of data type single while the input data type is double precision.
- **•** This object uses the MATLAB default random stream to generate random numbers. The block uses a random number generator based on the V5 RANDN (Ziggurat) algorithm. In addition, the block uses an initial seed, set with the **Initial seed** parameter to initialize the random number generator. Every time the system that contains the block runs, the block generates the same sequence of random numbers. To generate reproducible numbers using this object, reset the MATLAB default random stream using the following code.

reset(RandStream.getGlobalStream)

For more information, see help for RandStream.

**See Also** comm.PhaseFrequencyOffset | comm.MemorylessNonlinearity

<span id="page-2660-0"></span>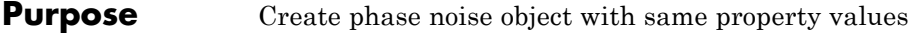

**Syntax**  $C = \text{clone}(H)$ 

**Description** C = clone(H) creates a PhaseNoise object C, with the same property values as H. The clone method creates a new unlocked object with uninitialized states.

# <span id="page-2661-0"></span>**comm.PhaseNoise.getNumInputs**

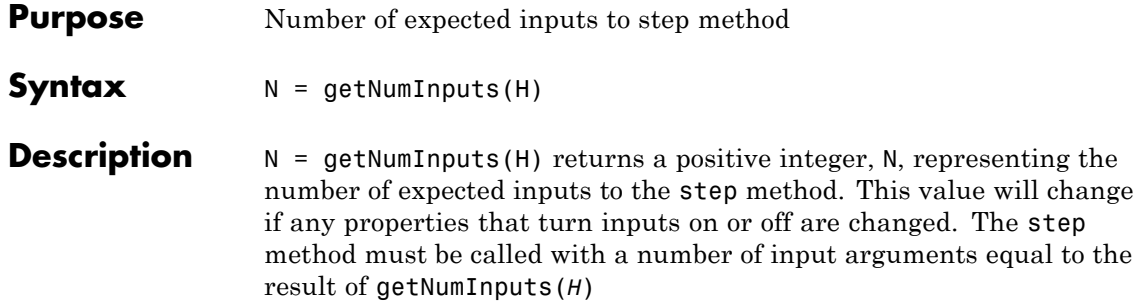

<span id="page-2662-0"></span>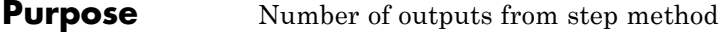

**Syntax**  $N = getNumOutputs(H)$ 

**Description** N = getNumOutputs(H) returns the number of outputs, N, from the step method. This value will change if any properties that turn inputs on or off are changed.

## <span id="page-2663-0"></span>**comm.PhaseNoise.isLocked**

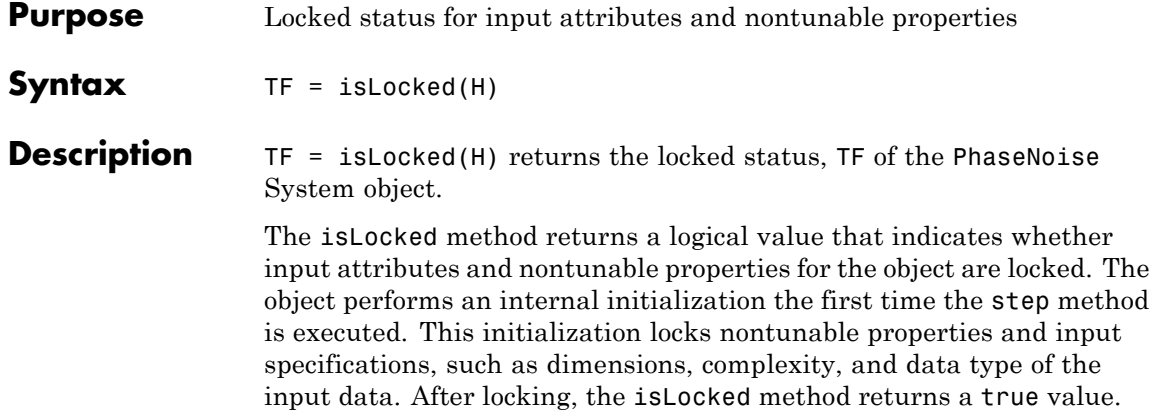
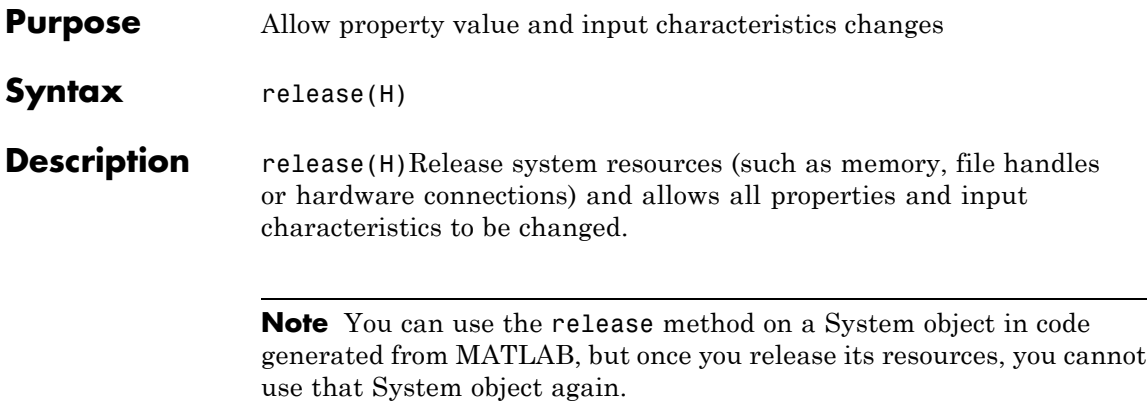

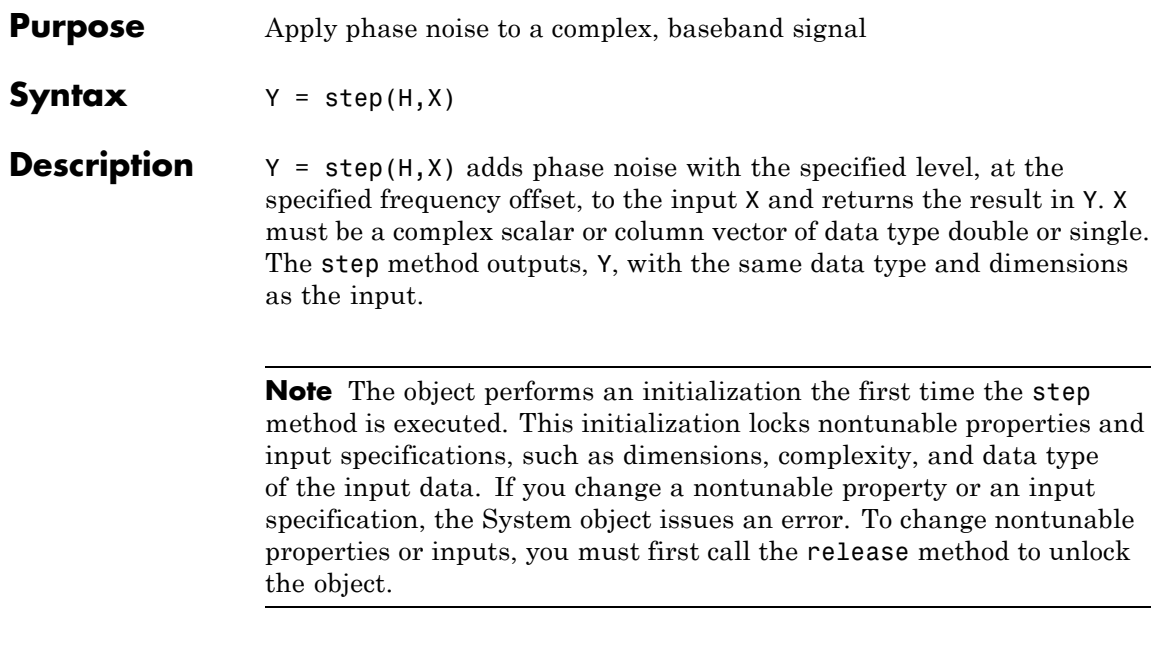

### **Purpose** Generate a pseudo-noise (PN) sequence

**Description** The PNSequence object generates a sequence of pseudorandom binary numbers using a linear-feedback shift register (LFSR). This block implements LFSR using a simple shift register generator (SSRG, or Fibonacci) configuration. You can use a pseudonoise sequence in a pseudorandom scrambler and descrambler. You can also use one in a direct-sequence spread-spectrum system.

To generate a PN sequence:

- **1** Define and set up your PN sequence object. See "Construction" on page 3-1173.
- **2** Call step to generate a PN sequence according to the properties of comm.PNSequence. The behavior of step is specific to each object in the toolbox.

### **Construction** H = comm.PNSequence creates a pseudo-noise (PN) sequence generator System object, H. This object generates a sequence of pseudorandom binary numbers using a linear-feedback shift register (LFSR).

H = comm.PNSequence(Name,Value) creates a PN sequence generator object, H, with each specified property set to the specified value. You can specify additional name-value pair arguments in any order as (Name1,Value1,...,NameN,ValueN).

### **Properties Polynomial**

Generator polynomial

Specify the polynomial that determines the shift register's feedback connections. The default is [1 0 0 0 0 1 1]. You can specify the generator polynomial as a numeric, binary vector that lists the coefficients of the polynomial in descending order of powers. The first and last elements must equal 1, and the length of this vector must be *n*+1. The value *n* indicates the degree of the generator polynomial. Alternatively, you can specify the generator polynomial as a numeric vector containing

the exponents of *z* for the nonzero terms of the polynomial in descending order of powers. The last entry must be 0. For example, [1 0 0 0 0 0 1 0 1] and [8 2 0] represent the same polynomial,  $g(z) = z^8 + z^2 + 1$ . The PN sequence has a period of

 $N = 2<sup>n</sup> - 1$  (applies only to maximal length sequences).

#### **InitialConditionsSource**

Source of initial conditions

Specify the source of the initial conditions that determines the start of the PN sequence as one of Property | Input port. The default is Property. When you set this property to Property, the initial conditions can be specified as a scalar or binary vector using the InitialConditions property. When you set this property to Input port, you specify the initial conditions as an input to the step method. The object accepts a binary scalar or a binary vector input. The length of the input must equal the degree of the generator polynomial that the Polynomial property specifies.

#### **InitialConditions**

Initial conditions of shift register

Specify the initial values of the shift register as a binary, numeric scalar or a binary, numeric vector. The default is [0 0 0 0 0 1]. Set the vector length equal to the degree of the generator polynomial. If you set this property to a vector, each element of the vector corresponds to the initial value of the corresponding cell in the shift register. If you set this property to a scalar, the initial conditions of all the cells of the shift register are the specified scalar value. The scalar, or at least one element of the specified vector, must be nonzero for the object to generate a nonzero sequence.

#### **MaskSource**

Source of mask to shift PN sequence

Specify the source of the mask that determines the shift of the PN sequence as one of Property | Input port. The default is Property. When you set this property to Property, the mask can be specified as a scalar or binary vector using the Mask property. When you set this property to Input port, the mask, which is an input to the step method, can only be specified as a binary vector. This vector must have a length equal to the degree of the generator polynomial specified in the Polynomial property.

#### **Mask**

Mask to shift PN sequence

Specify the mask that determines how the PN sequence is shifted from its starting point as a numeric, integer scalar or as a binary vector. The default is 0.

When you set this property to an integer scalar, the value is the length of the shift. A scalar shift can be positive or negative.

When the PN sequence has a period of  $N = 2<sup>n</sup> - 1$ , where *n* is the degree of the generator polynomial that you specify in the Polynomial property, the object wraps shift values that are negative or greater than *N*.

When you set this property to a binary vector, its length must equal the degree of the generator polynomial specified in the

Polynomial property. The mask vector that represents  $m(z) = z^D$ modulo  $g(z)$ , where  $g(z)$  is the generator polynomial, and the mask vector corresponds to a shift of *D*. For example, for a generator polynomial of degree of 4, the mask vector corresponding to  $D = 2$ 

is [0 1 0 0], which represents the polynomial  $m(z) = z^2$ .

You can calculate the mask vector using the shift2mask function. This property applies when you set the MaskSource property to Property.

#### **VariableSizeOutput**

Enable variable-size outputs

Set this property to true to enable an additional input to the step method. The default is false. When you set this property to true, the enabled input specifies the output size of the PN sequence used for the step. The input value must be less than or equal to the value of the MaximumOutputSize property.

When you set this property to false, the SamplesPerFrame property specifies the number of output samples.

### **MaximumOutputSize**

Maximum output size

Specify the maximum output size of the PN sequence as a positive integer 2-element row vector. The second element of the vector must be 1. The default is [10 1].

This property applies when you set the VariableSizeOutput property to true.

### **SamplesPerFrame**

Number of outputs per frame

Specify the number of PN sequence samples that the step method outputs as a numeric, positive, integer scalar value. The default is 1. If you set this property to a value of *M*, then the step method outputs *M* samples of a PN sequence that has a period of

 $N = 2<sup>n</sup> - 1$ . The value *n* represents the degree of the generator polynomial that you specify in the Polynomial property. If you set the BitPackedOutput property to false, the samples are bits from the PN sequence. If you set the BitPackedOutput property to true, then the output corresponds to SamplesPerFrame groups of bit-packed samples.

#### **ResetInputPort**

Enable generator reset input

Set this property to true to enable an additional input to the step method. The default is false. This input resets the states of the

PN sequence generator to the initial conditions specified in the InitialConditions property.

### **BitPackedOutput**

Output integer representations of bit-packed words

Set this property to true to enable bit-packed outputs. The default is false. In this case, the step method outputs a column vector of length *M*, which contains integer representations of bit words of length *P*. *M* is the number of samples per frame specified in the SamplesPerFrame property. *P* is the size of the bit-packed words specified in the NumPackedBits property. The first bit from the left in the bit-packed word is considered the most significant bit.

### **NumPackedBits**

Number of bits per bit-packed word

Specify the number of bits to pack into each output data word as a numeric, integer scalar value between 1 and 32. The default is 8. This property applies when you set the BitPackedOutput property to true.

### **SignedOutput**

Output signed bit-packed words

Set this property to true to obtain signed, bit-packed, output words. The default is false. In this case, a 1 in the most significant bit (sign bit) indicates a negative value. The property indicates negative numbers in a two's complement format. This property applies when you set the BitPackedOutput property to true.

### **OutputDataType**

Data type of output

Specify the output data type as one of double | logical | Smallest unsigned integer when the BitPackedOutput property is false. The default is double. Specify the output data type as double | Smallest unsigned integer when the BitPackedOutput property is set to true.

You must have a Fixed-Point Designer user license to use this property in Smallest unsigned integer mode.

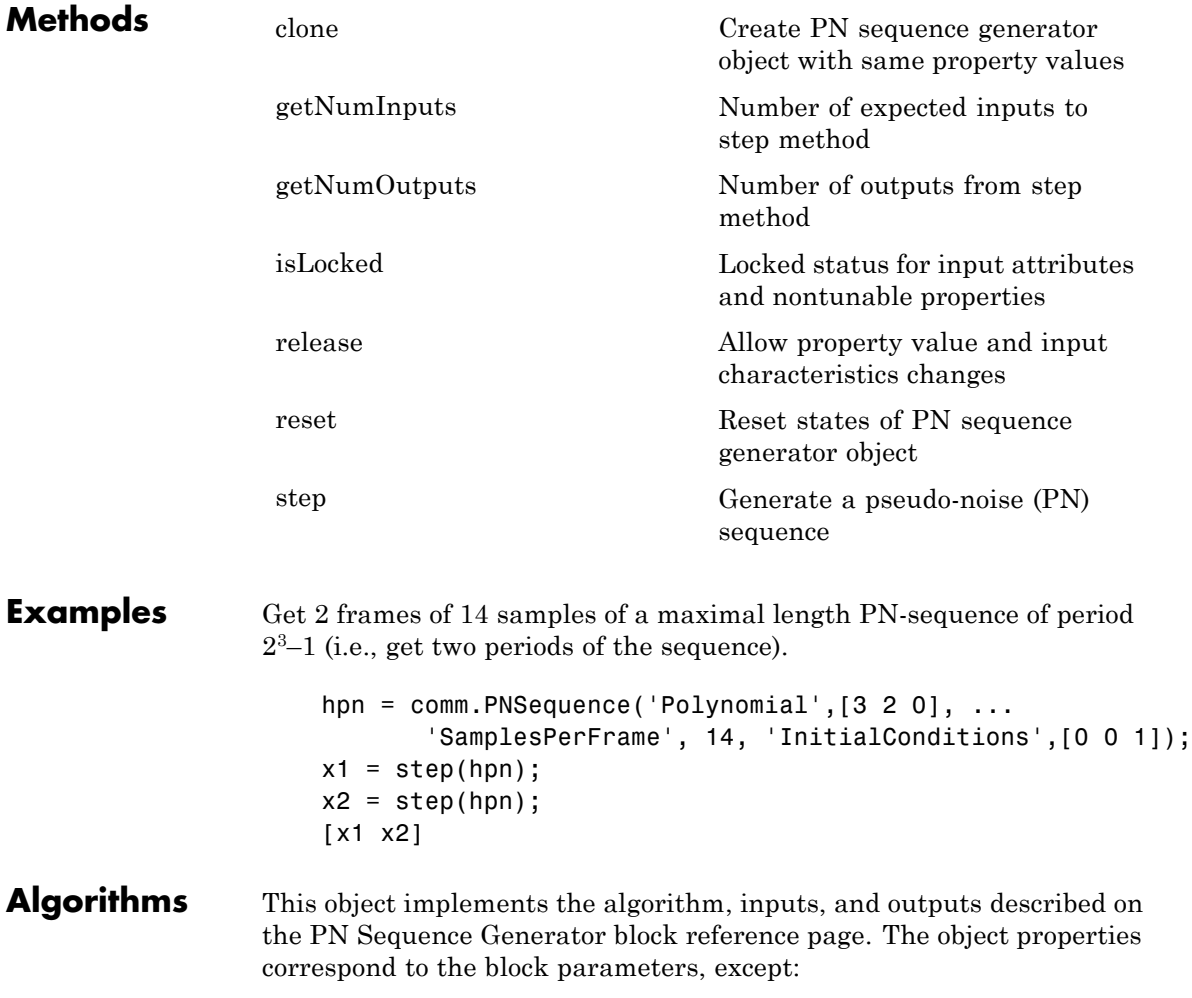

- **•** The object does not have a property to select frame based outputs.
- **•** The object does not have a property that corresponds to the **Sample time** parameter.

**See Also** comm.KasamiSequence | comm.GoldSequence

# <span id="page-2673-0"></span>**comm.PNSequence.clone**

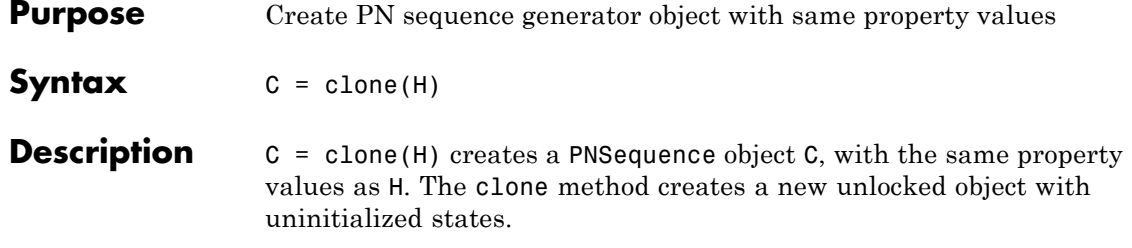

<span id="page-2674-0"></span>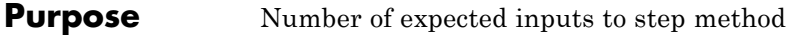

**Syntax**  $N = getNumInputStream(H)$ 

**Description** N = getNumInputs(H) returns a positive integer, N, representing the number of expected inputs to the step method. This value will change if any properties that turn inputs on or off are changed. The step method must be called with a number of input arguments equal to the result of getNumInputs(*H*)

# <span id="page-2675-0"></span>**comm.PNSequence.getNumOutputs**

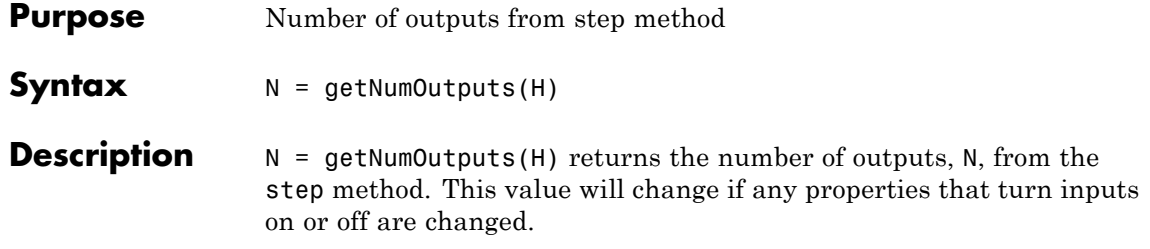

<span id="page-2676-0"></span>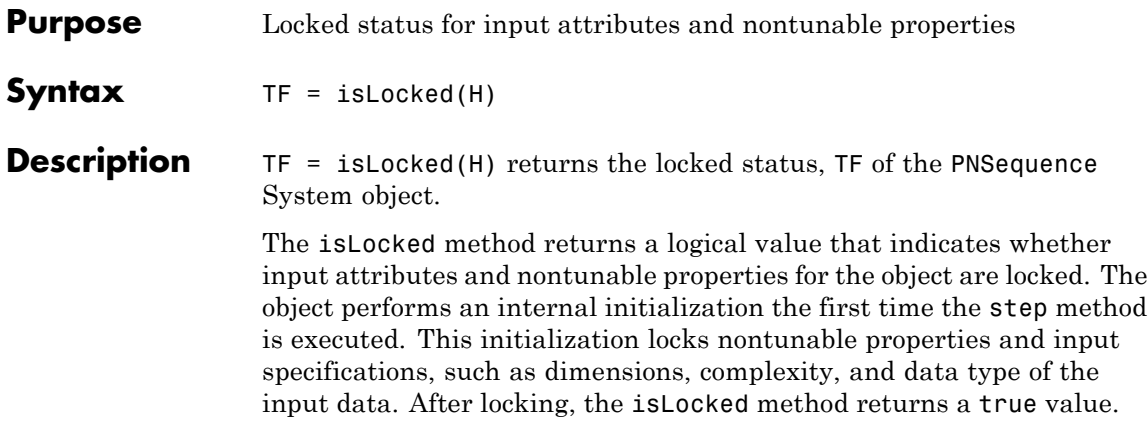

## <span id="page-2677-0"></span>**comm.PNSequence.release**

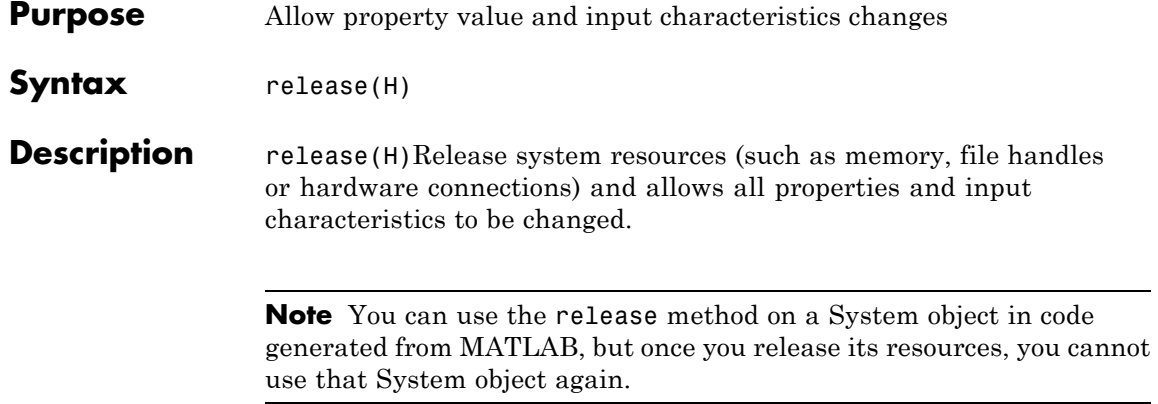

<span id="page-2678-0"></span>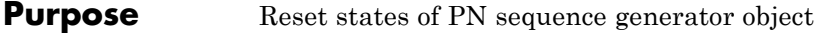

- Syntax reset (H)
- **Description** reset (H) resets the states of the PNSequence object, H.

<span id="page-2679-0"></span>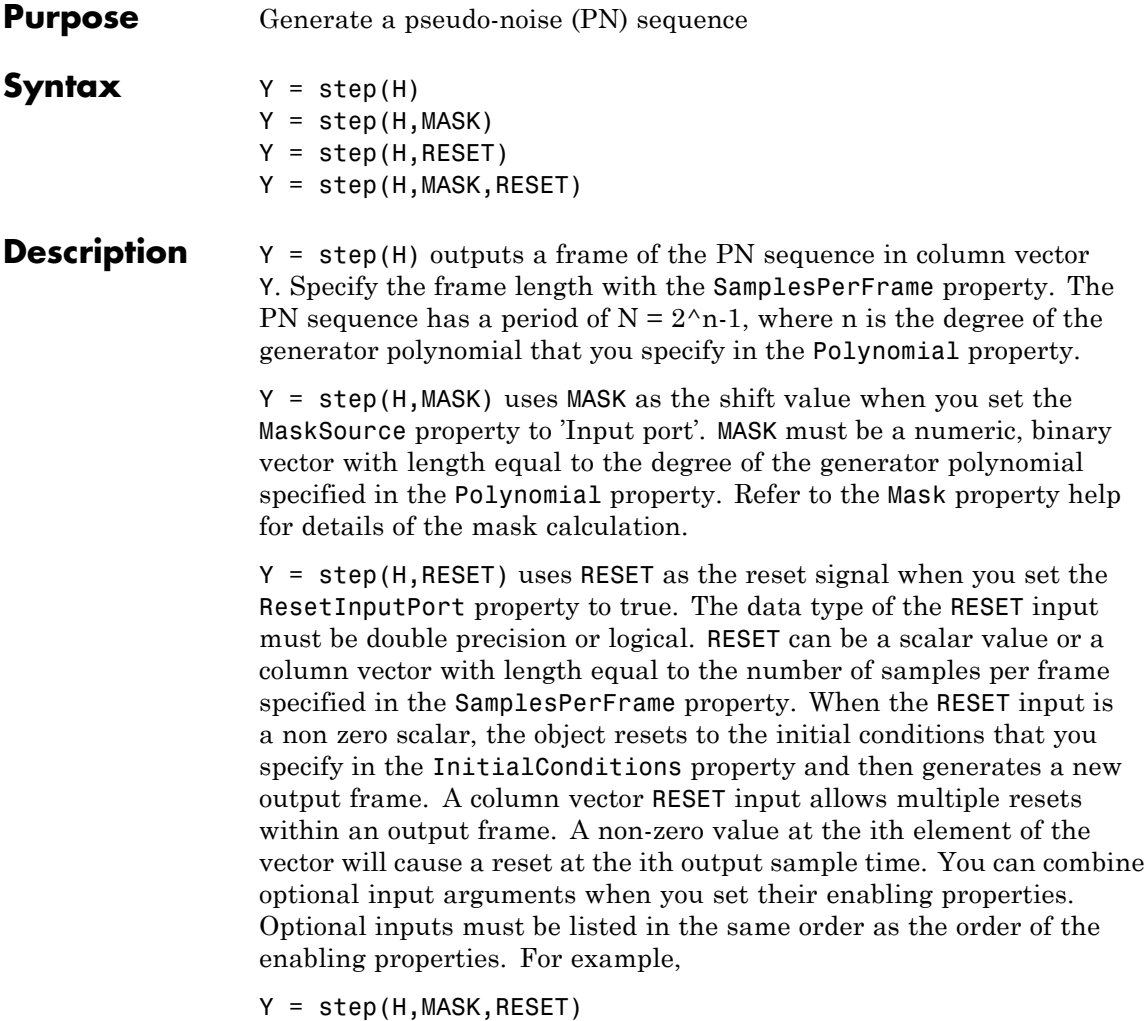

**Note** The object performs an initialization the first time the step method is executed. This initialization locks nontunable properties and input specifications, such as dimensions, complexity, and data type of the input data. If you change a nontunable property or an input specification, the System object issues an error. To change nontunable properties or inputs, you must first call the release method to unlock the object.

# **comm.PSKCarrierPhaseSynchronizer**

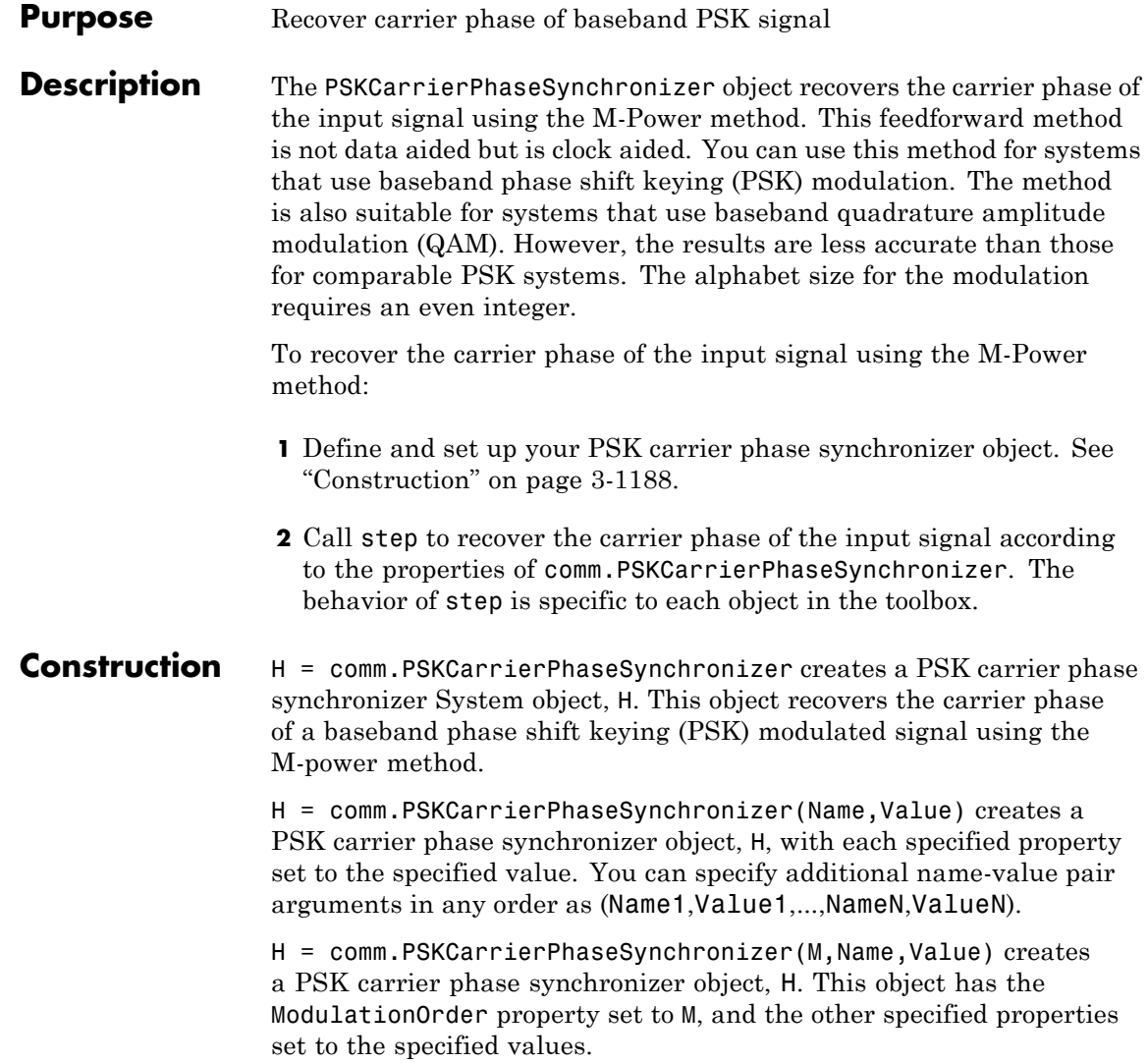

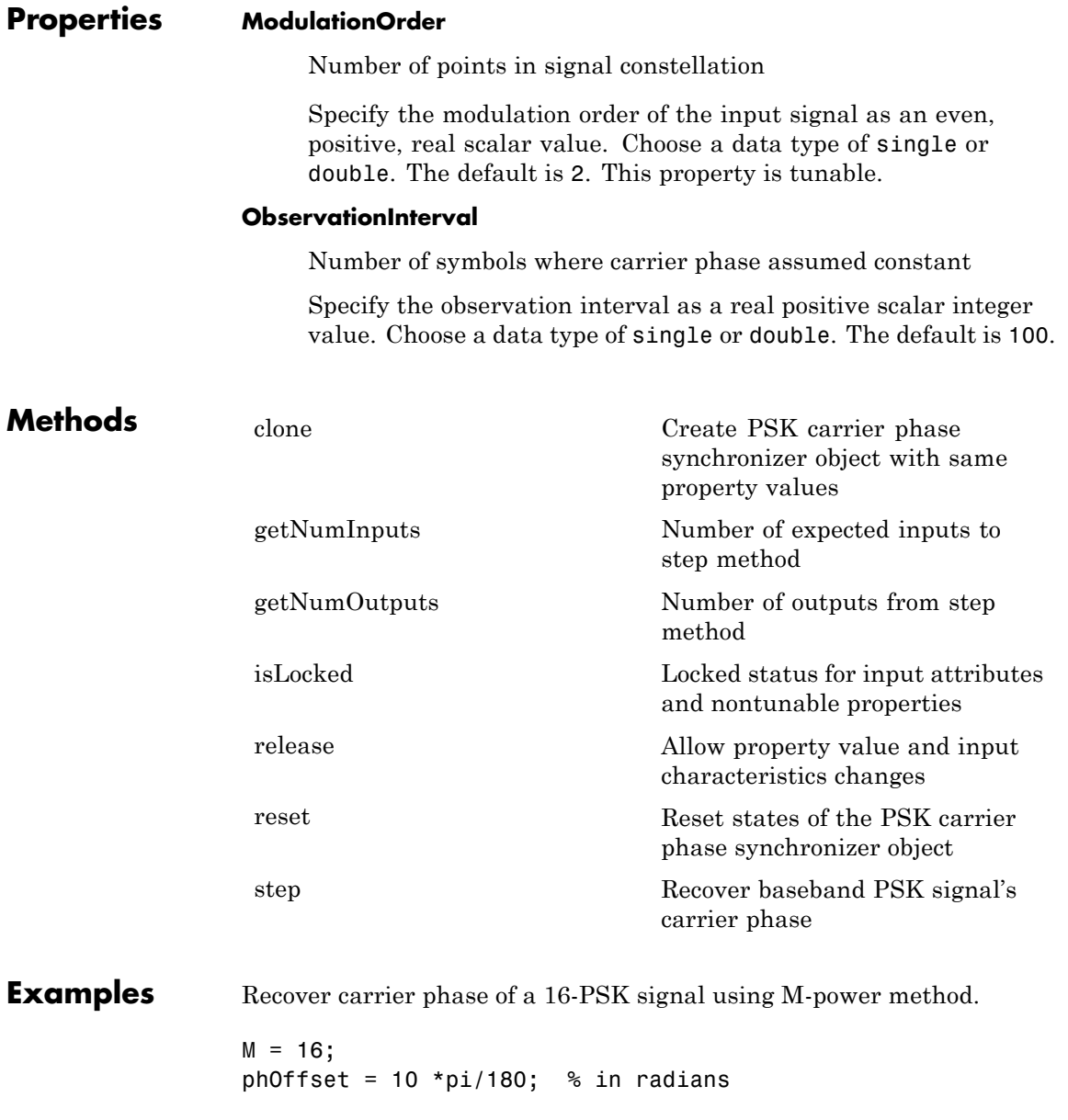

```
numSamples = 100;
                 % Create PSK modulator System object
                     hMod = comm.PSKModulator(M, phOffset, 'BitInput',false);
                 % Create PSK carrier phase synchronizer System object
                     hSync = comm.PSKCarrierPhaseSynchronizer(M,...
                                          'ObservationInterval',numSamples);
                 % Generate random data
                      data = randi([0 M-1], numSamples, 1);% Modulate random data and add carrier phase
                     modData = step(hMod, data);
                 % Recover the carrier phase
                      [recSig phEst] = step(hSync, modData);
                 fprintf('The carrier phase is estimated to be %g degrees.\n', phEst);
Algorithms This object implements the algorithm, inputs, and outputs described on
                 the M-PSK Phase Recovery block reference page. The object properties
                 correspond to the block parameters.
See Also comm.CPMCarrierPhaseSynchronizer | comm.PSKModulator
```
<span id="page-2684-0"></span>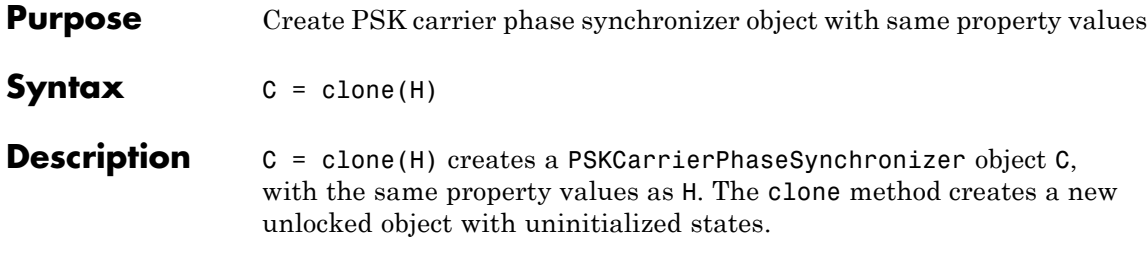

# <span id="page-2685-0"></span>**comm.PSKCarrierPhaseSynchronizer.getNumInputs**

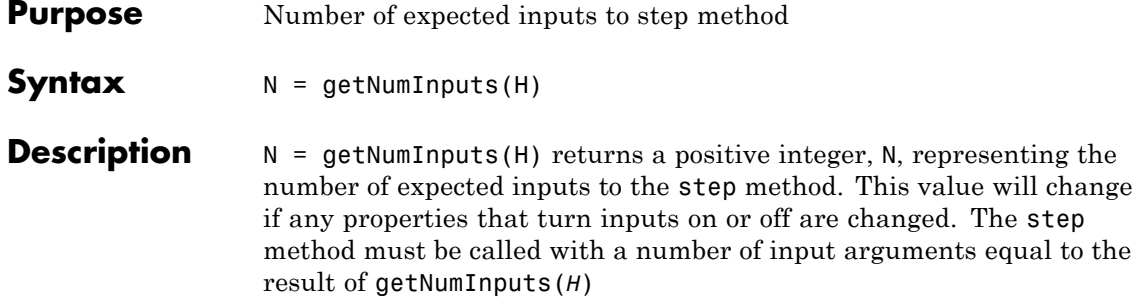

### <span id="page-2686-0"></span>**comm.PSKCarrierPhaseSynchronizer.getNumOutputs**

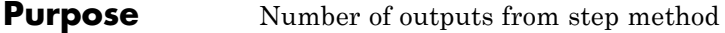

- **Syntax**  $N = getNumOutputs(H)$
- **Description** N = getNumOutputs(H) returns the number of outputs, N, from the step method. This value will change if any properties that turn inputs on or off are changed.

# <span id="page-2687-0"></span>**comm.PSKCarrierPhaseSynchronizer.isLocked**

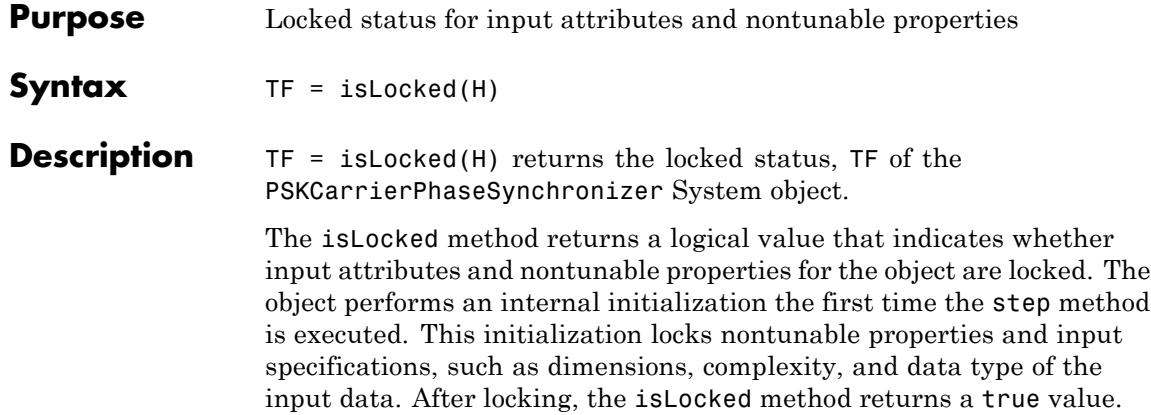

<span id="page-2688-0"></span>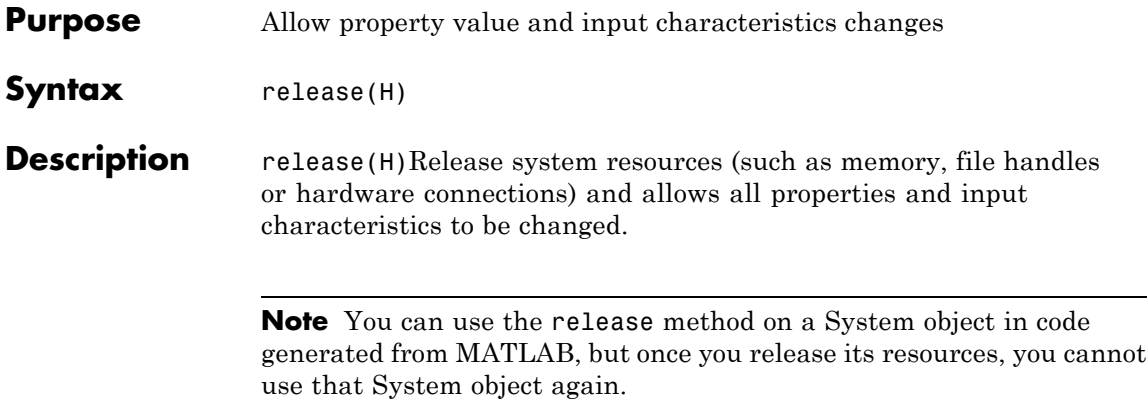

# <span id="page-2689-0"></span>**comm.PSKCarrierPhaseSynchronizer.reset**

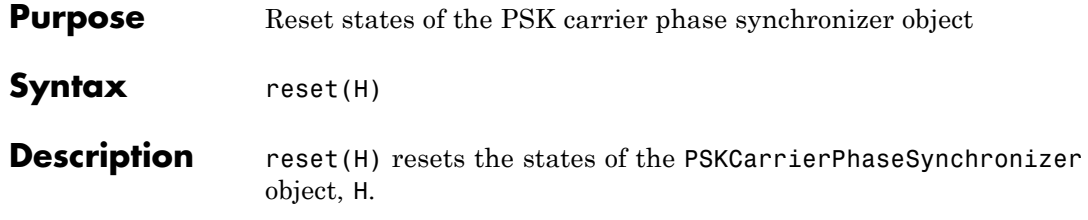

<span id="page-2690-0"></span>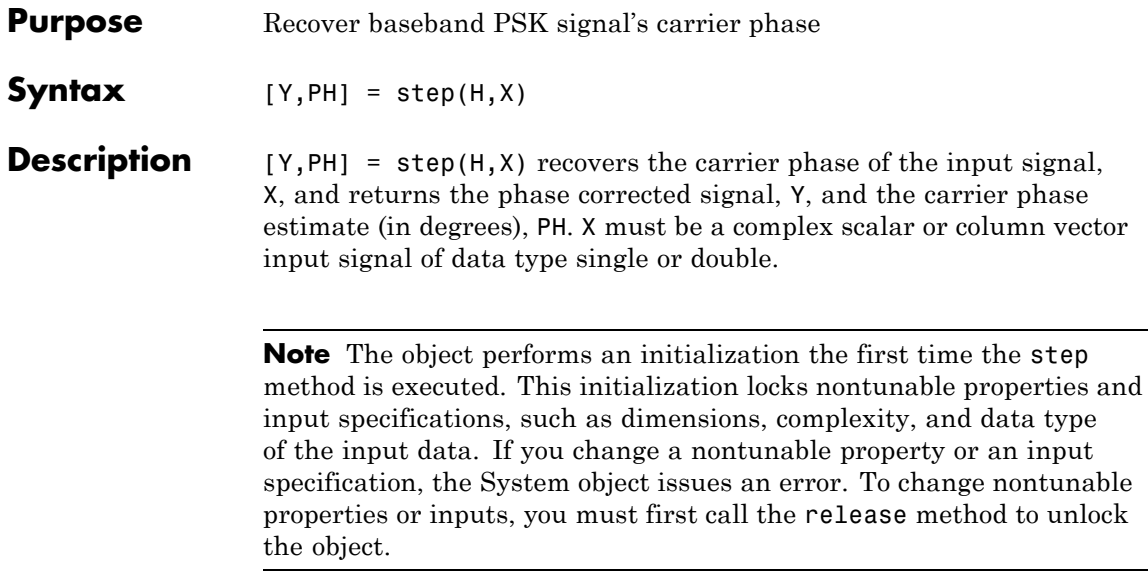

# **comm.PSKCoarseFrequencyEstimator**

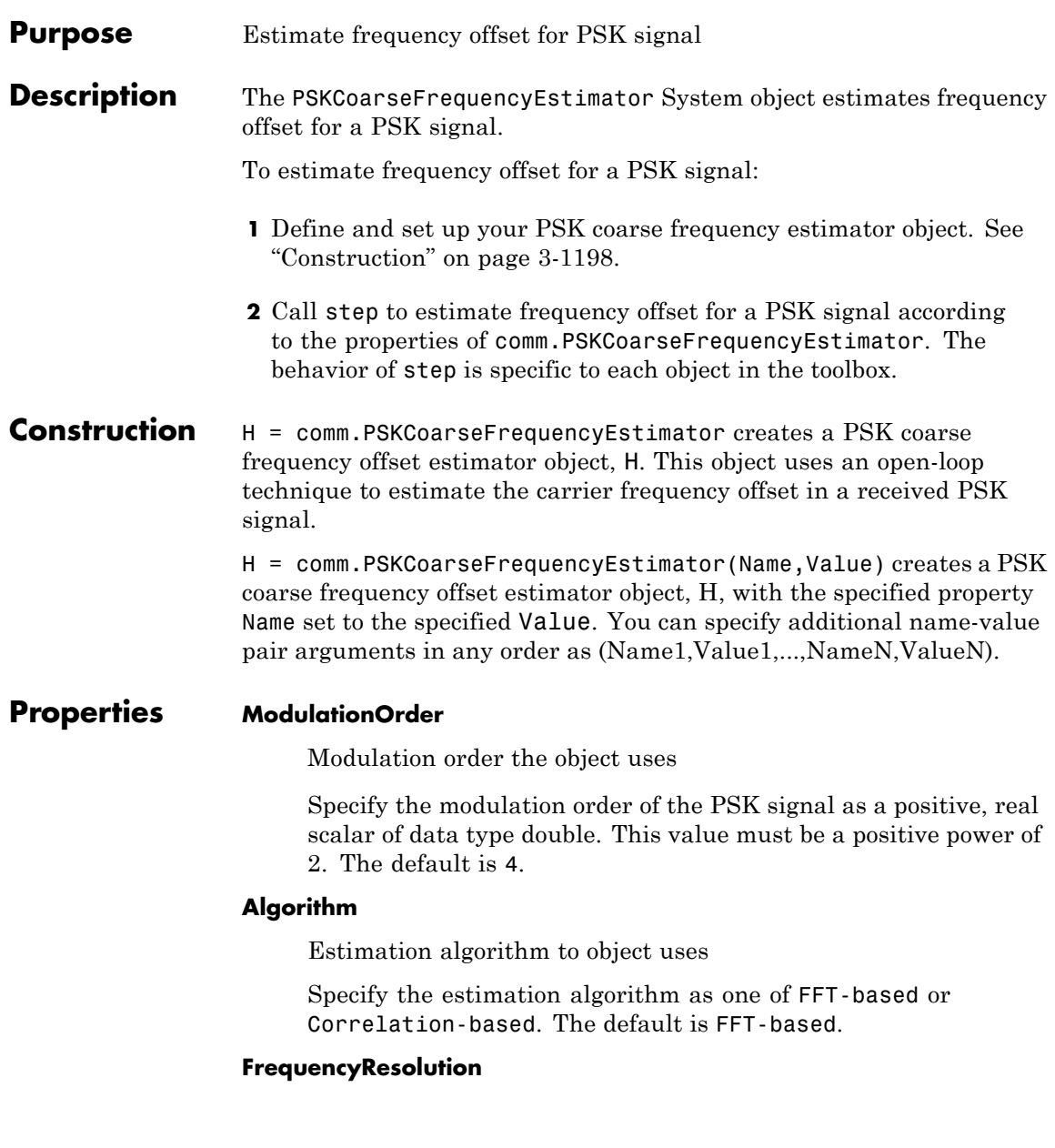

Desired frequency resolution (Hz)

Specify the desired frequency resolution for offset frequency estimation as a positive, real scalar of data type double. This property establishes the FFT length used to perform spectral analysis, and must be less than or equal to half the SampleRate property. This property applies only if the Algorithm property is FFT-based. The default is 0.001.

### **MaximumOffset**

Maximum measurable frequency offset (Hz)

Specify the maximum measurable frequency offset as a positive, real scalar of data type double. The default is 0.05.

The value of this property must be less than SampleRate/ ModulationOrder. It is recommended that MaximumOffset be less than or equal to SampleRate/(4\*ModulationOrder). This property is active only if the Algorithm property is Correlation-based.

### **SampleRate**

Sample rate (Hz)

Specify the sample rate in samples per second as a positive, real scalar of data type double. The default is 1.

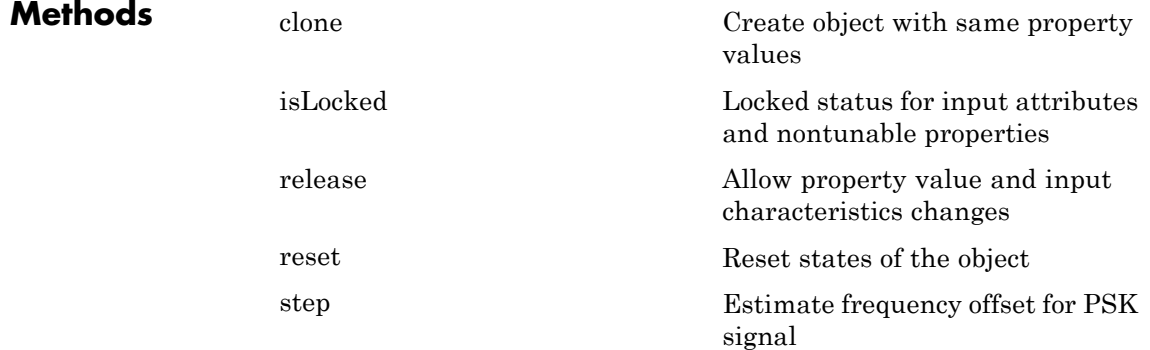

### **Examples Correct for a -150 Hz frequency offset in a QPSK signal**

This example shows how to correct for a -150 Hz frequency offset in a QPSK signal. The code for the entire example is presented at the end for convenience.

Create a QPSK Modulator System object.

hMod = comm.QPSKModulator;

Create a square root raised cosine transmit filter.

hTxFilter = comm.RaisedCosineTransmitFilter(... 'RolloffFactor', 0.2, ... 'FilterSpanInSymbols', 8, ... 'OutputSamplesPerSymbol', 4);

Create a frequency offset object.

hPFOError = comm.PhaseFrequencyOffset(... 'FrequencyOffset', -150, ... 'SampleRate', 4000);

Create an AWGN channel.

```
hAWGN = comm.AWGNChannel(...
        'NoiseMethod', 'Signal to noise ratio (SNR)', ...
        'SNR', 10);
```
Create a square root raised cosine receive filter.

```
hRxFilter = comm.RaisedCosineReceiveFilter(...
       'RolloffFactor', 0.5, ...
       'FilterSpanInSymbols', 8, ...
       'InputSamplesPerSymbol', 4, ...
       'DecimationFactor', 2);
```
Create a coarse frequency estimator.

hFreqEst = comm.PSKCoarseFrequencyEstimator(...

'SampleRate', 4000/2, ... 'FrequencyResolution', 1);

Create a frequency offset object to correct the offset.

```
hPFOCorrect = comm.PhaseFrequencyOffset(...
       'FrequencyOffsetSource', 'Input port', ...
       'SampleRate', 4000/2);
```
Generate the QPSK signal, pass the signal to the raised cosine filter, add noise to the signal, and generate the offset.

```
modData = step(hMod, randi([0 3], 2048, 1)); % generate QPSK s
txFiltData = step(hTxFilter, modData); % tx filter
noisyData = step(hAWGN, txFiltData); % add noise
offsetData = step(hPFOError, noisyData); % generate offset
rxFiltData = step(hRxFilter, offsetData); % rx filter
```
Plot received spectrum, estimate the offset, and then compensate for it.

```
FFTRxData = fftshift(10*log10(abs(fft(rxFiltData))));
df = 2000/4096; freqRangeRx = (-1000:df:1000 - df);
figure; plot(freqRangeRx, FFTRxData);
title('Received Data'); xlabel('Frequency (Hz)'); ylabel('Magnitud
pos = get(gcf, 'Position');
estFreqOffset = step(hFreqEst, rxFiltData) % estimate offset
compensatedData = step(hPFOCorrect, rxFiltData, ...
   -estFreqOffset); \sim 8 compensate offs
```
Plot the compensated spectrum.

```
FFTCompData = fftshift(10*log10(abs(fft(compensatedData))));
figure; plot(freqRangeRx, FFTCompData);
title('Frequency Compensated Data')
xlabel('Frequency (Hz)'); ylabel('Magnitude (dB)');
set(gcf, 'Position', pos+[30 -30 0 0]);
```
You can run the entire example with the following code.

```
hMod = comm.QPSKModulator;
hTxFilter = comm.RaisedCosineTransmitFilter(...
       'RolloffFactor', 0.2, ...
       'FilterSpanInSymbols', 8, ...
       'OutputSamplesPerSymbol', 4);
hPFOError = comm.PhaseFrequencyOffset(...
       'FrequencyOffset', -150, ...
       'SampleRate', 4000);
hAWGN = comm.AWGNChannel(...
       'NoiseMethod', 'Signal to noise ratio (SNR)', ...
       'SNR', 10);
hRxFilter = comm.RaisedCosineReceiveFilter(...
       'RolloffFactor', 0.5, ...
       'FilterSpanInSymbols', 8, ...
       'InputSamplesPerSymbol', 4, ...
       'DecimationFactor', 2);
hFreqEst = comm.PSKCoarseFrequencyEstimator(...
       'SampleRate', 4000/2, ...
       'FrequencyResolution', 1);
hPFOCorrect = comm.PhaseFrequencyOffset(...
       'FrequencyOffsetSource', 'Input port', ...
       'SampleRate', 4000/2);
   modData = step(hMod, randi([0 3], 2048, 1)); % generate QPSK sigrtxFiltData = step(hTxFilter, modData); % tx filter
   noisyData = step(hAWGN, txFiltData); % add noise
   offsetData = step(hPFOError, noisyData); % generate offset
   rxFiltData = step(hRxFilter, offsetData); % rx filter
FFTRxData = fftshift(10*log10(abs(fft(rxFiltData))));
   df = 2000/4096; freqRangeRx = (-1000:df:1000 - df);
```
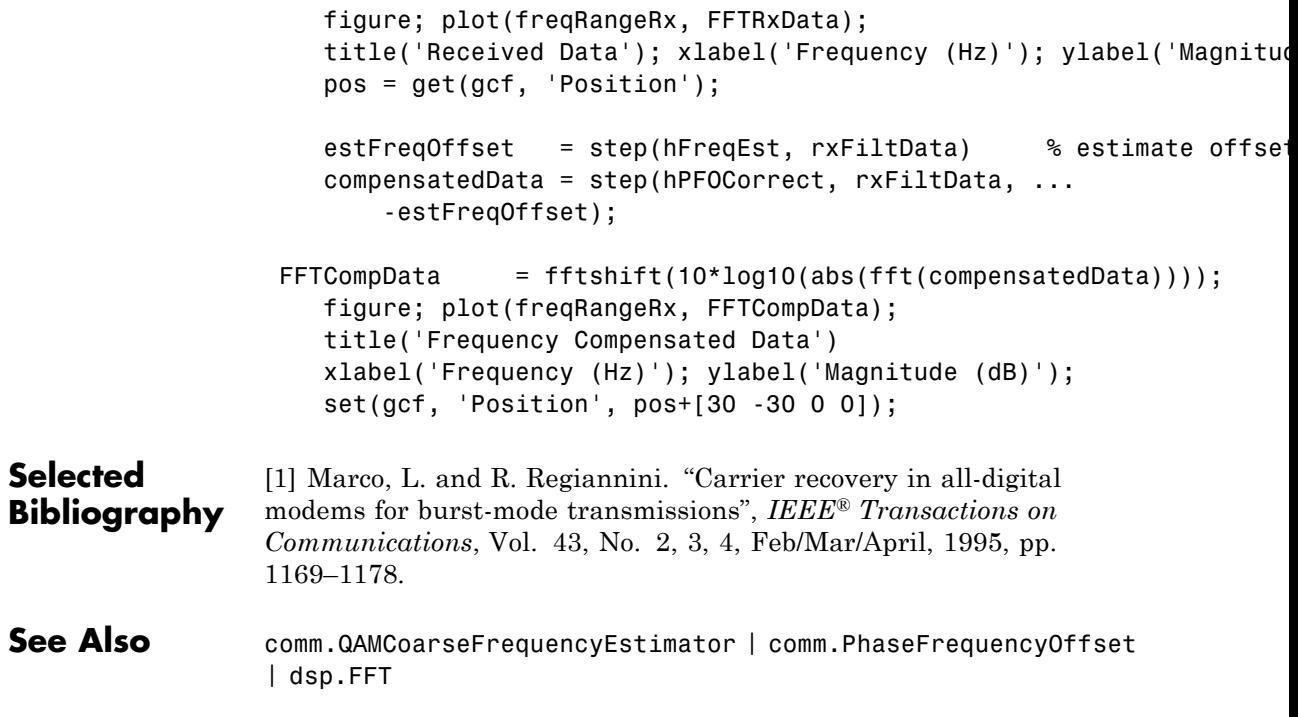

## <span id="page-2697-0"></span>**comm.PSKCoarseFrequencyEstimator.clone**

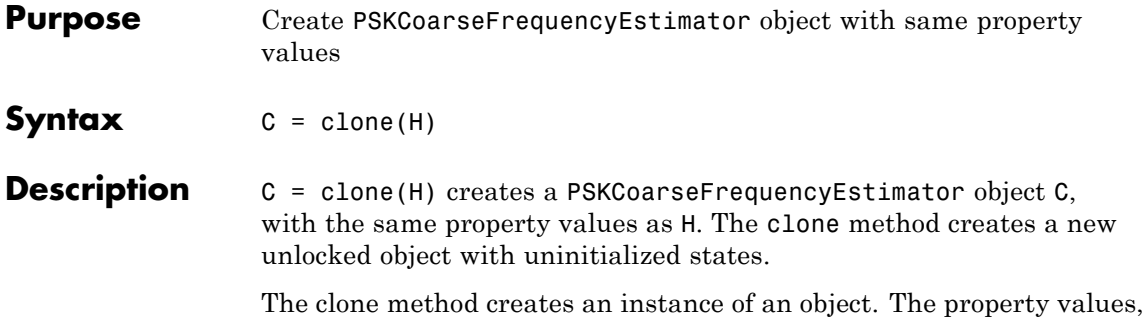

but not internal states, are copied into the new instance of the object.

**3-1204**

<span id="page-2698-0"></span>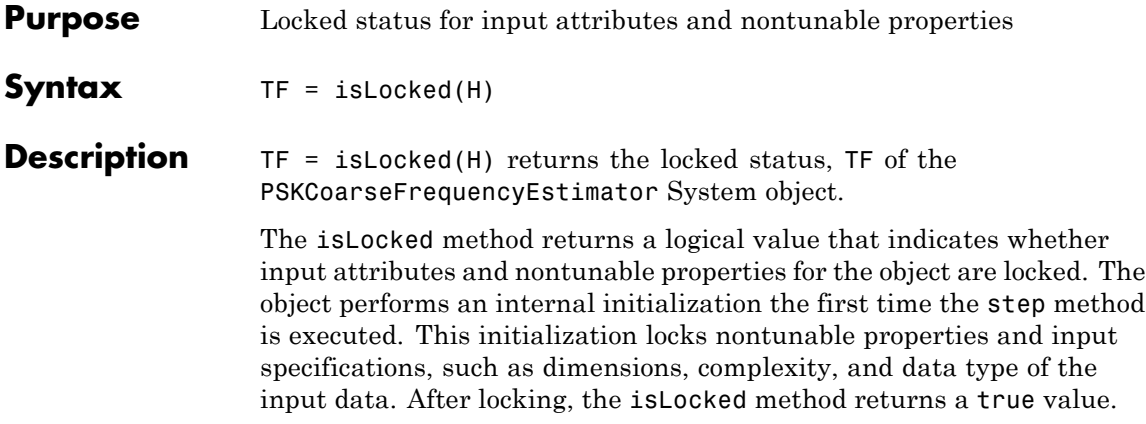

# <span id="page-2699-0"></span>**comm.PSKCoarseFrequencyEstimator.release**

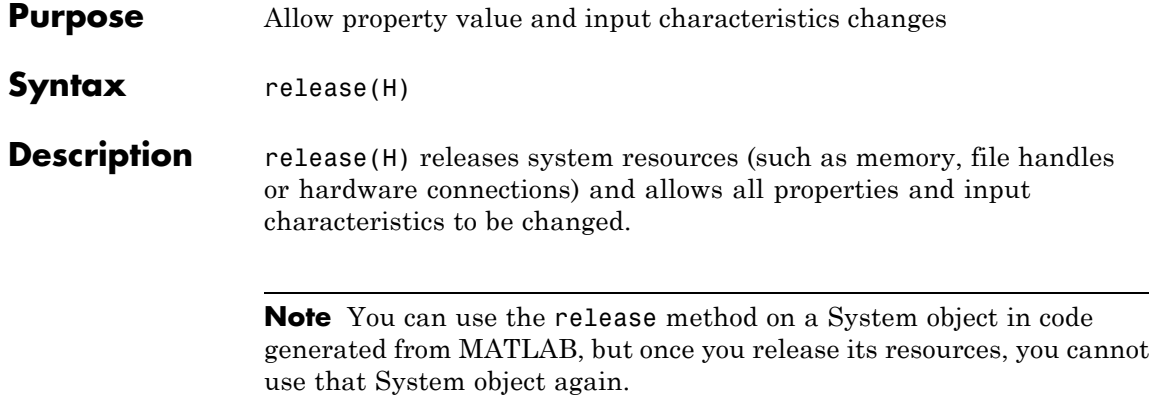
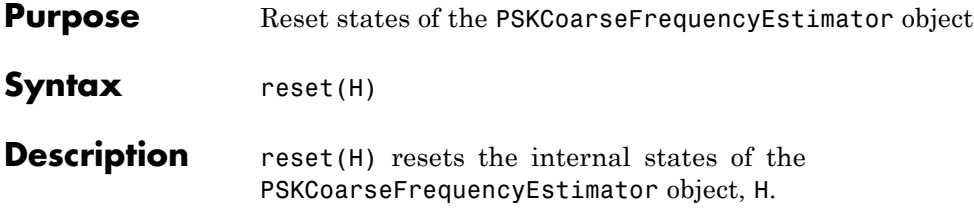

# **comm.PSKCoarseFrequencyEstimator.step**

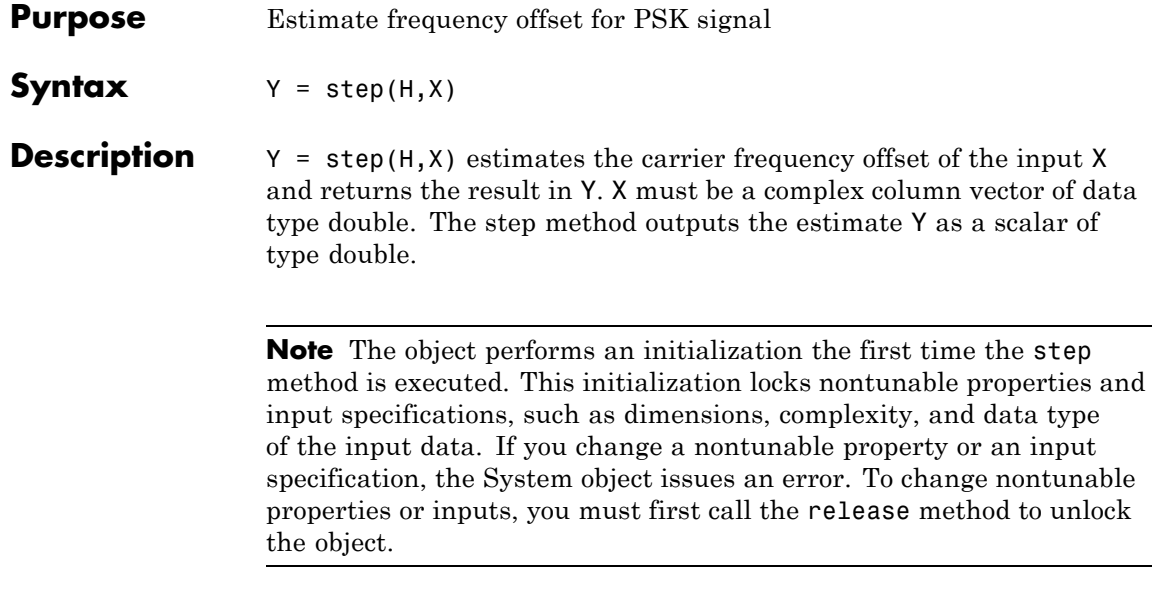

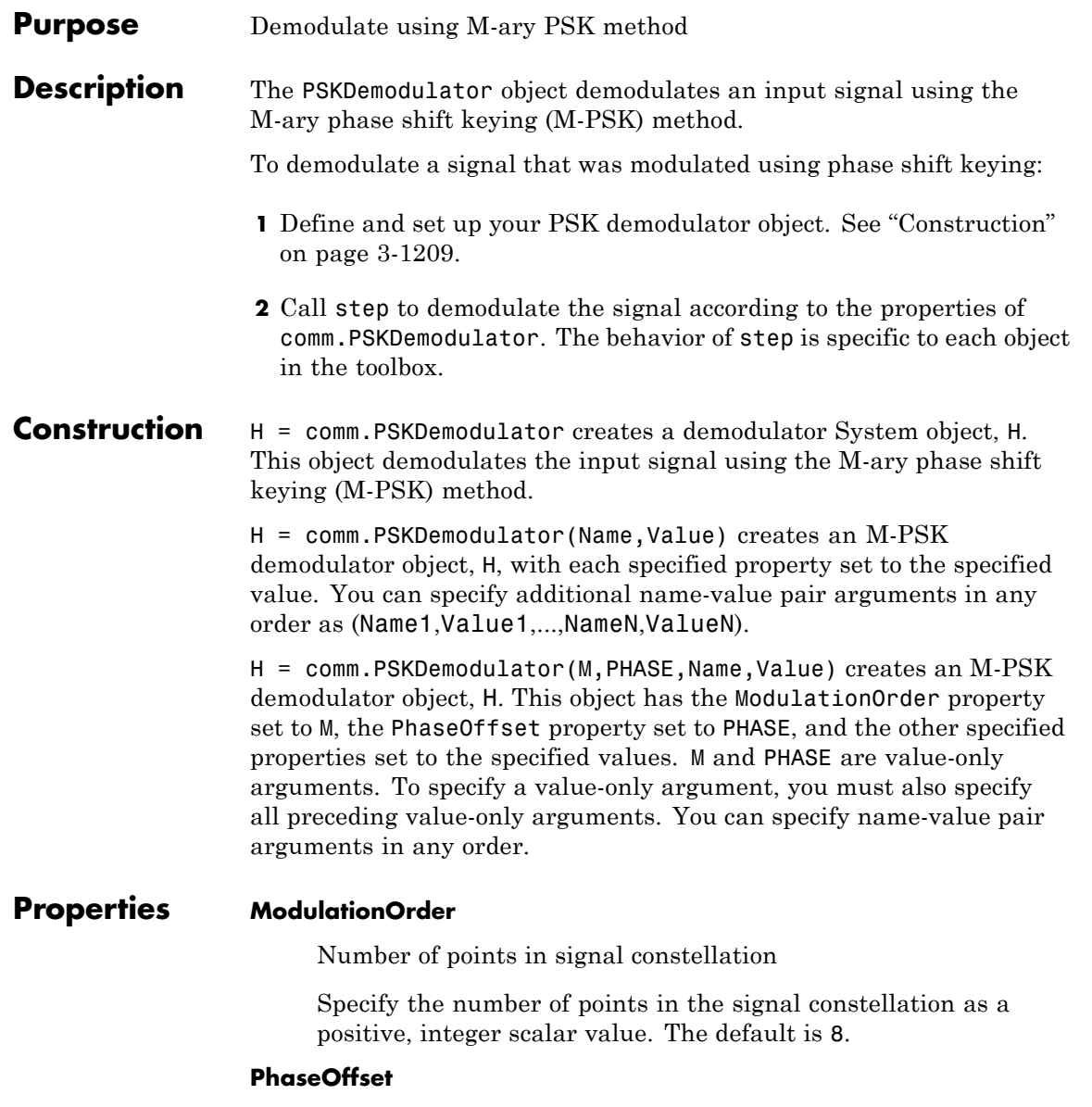

Phase of zeroth point of constellation

Specify the phase offset of the zeroth point of the constellation, in radians, as a real scalar value. The default is pi/8.

#### **BitOutput**

Output data as bits

Specify whether the output consists of groups of bits or integer symbol values. The default is false. When you set this property to true, the step method outputs a column vector of bit values. The length of this vector equals **log2**(ModulationOrder) times the number of demodulated symbols. When you set this property to false, the step method outputs a column vector with a length equal to the input data vector. This vector contains integer symbol values between 0 and ModulationOrder-1.

### **SymbolMapping**

Constellation encoding

Specify how the object maps an integer or group of **log2**(ModulationOrder) bits to the corresponding symbol. Choose from Binary | Gray | Custom. The default is Gray. When you set this property to Gray, the object uses a Gray-encoded signal constellation. When you set this property to Binary, the integer *m*, between  $0 \le m \le \text{ModulationOrder}-1$  maps to the complex value  $exp(i \times$  PhaseOffset +  $j \times 2 \times \pi \times m$ /ModulationOrder). When you set this property to Custom, the object uses the signal constellation defined in the CustomSymbolMapping property.

#### **CustomSymbolMapping**

Custom constellation encoding

Specify a custom constellation symbol mapping vector. The default is 0:7. This property requires a row or column vector with a size of ModulationOrder. This vector must have unique integer values in the range [0, ModulationOrder–1]. The values must be of data type double. The first element of this vector corresponds to the constellation point at an angle of  $0 +$  PhaseOffset,

with subsequent elements running counterclockwise. The last element corresponds to the constellation point at an angle of  $-\pi$ /ModulationOrder + PhaseOffset. This property applies when you set the SymbolMapping property to Custom.

### **DecisionMethod**

Demodulation decision method

Specify the decision method the object uses as Hard decision | Log-likelihood ratio | Approximate log-likelihood ratio. The default is Hard decision. When you set the BitOutput property to false, the object always performs hard decision demodulation. This property applies when you set the BitOutput property to true.

# **VarianceSource**

Source of noise variance

Specify the source of the noise variance as one of Property | Input port. The default is Property. This property applies when you set the BitOutput property to true and the DecisionMethod property to Log-likelihood ratio or Approximate log-likelihood ratio.

# **Variance**

Noise variance

Specify the variance of the noise as a positive, real scalar value. The default is 1. If this value is very small (i.e., SNR is very high), log-likelihood ratio (LLR) computations may yield Inf or –Inf. This result occurs because the LLR algorithm computes the exponential of very large or very small numbers using finite-precision arithmetic. In such cases, use approximate LLR instead because the algorithm for that option does not compute exponentials. This property applies when you set the BitOutput property to true, the DecisionMethod property to Log-likelihood ratio, or Approximate log-likelihood ratio, and the VarianceSource property to Property. This property is tunable.

### **OutputDataType**

Data type of output

Specify the output data type as Full precision | Smallest unsigned integer | double | single | int8 | uint8 | int16 | uint16 | int32 | uint32. The default is Full precision. This property applies when you set the BitOutput property to false. It also applies when you set the BitOutput property to true and the DecisionMethod property to Hard decision. In this second case, when the OutputDataType property is set to Full precision, the input data type is single- or double-precision, the output data has the same data type as the input. . When the input data is of a fixed-point type, the output data type behaves as if you had set the OutputDataType property to Smallest unsigned integer.

When you set BitOutput to true and the DecisionMethod property to Hard Decision, then logical data type becomes a valid option. If you set the BitOutput property to true and the DecisionMethod property to Log-likelihood ratio or Approximate log-likelihood ratio, the output data has the same data type as the input. In this case, the data type must be single- or double-precision.

# **Fixed-Point Properties**

#### **DerotateFactorDataType**

Data type of derotate factor

Specify the derotate factor data type as Same word length as input | Custom. The default is Same word length as input. This property applies when you set the BitOutput property to false. It also applies when you set the BitOutput property to true and the DecisionMethod property to Hard decision. The object uses the derotate factor in the computations only when the ModulationOrder property is 2, 4, or 8. The step method input must also have a fixed-point type, and the PhaseOffset property must have a nontrivial value. For ModulationOrder = 2,

the phase offset is trivial if that value is a multiple of  $\pi/2$ . For ModulationOrder  $= 4$ , the phase offset is trivial if that value is an even multiple of  $\pi/4$ . For ModulationOrder = 8, there are no trivial phase offsets.

### **CustomDerotateFactorDataType**

Fixed-point data type of derotate factor

Specify the derotate factor fixed-point type as an unscaled numerictype object with a signedness of Auto. The default is numerictype([],16). This property applies when you set the DerotateFactorDataType property to Custom. The word length must be a value between 2 and 128.

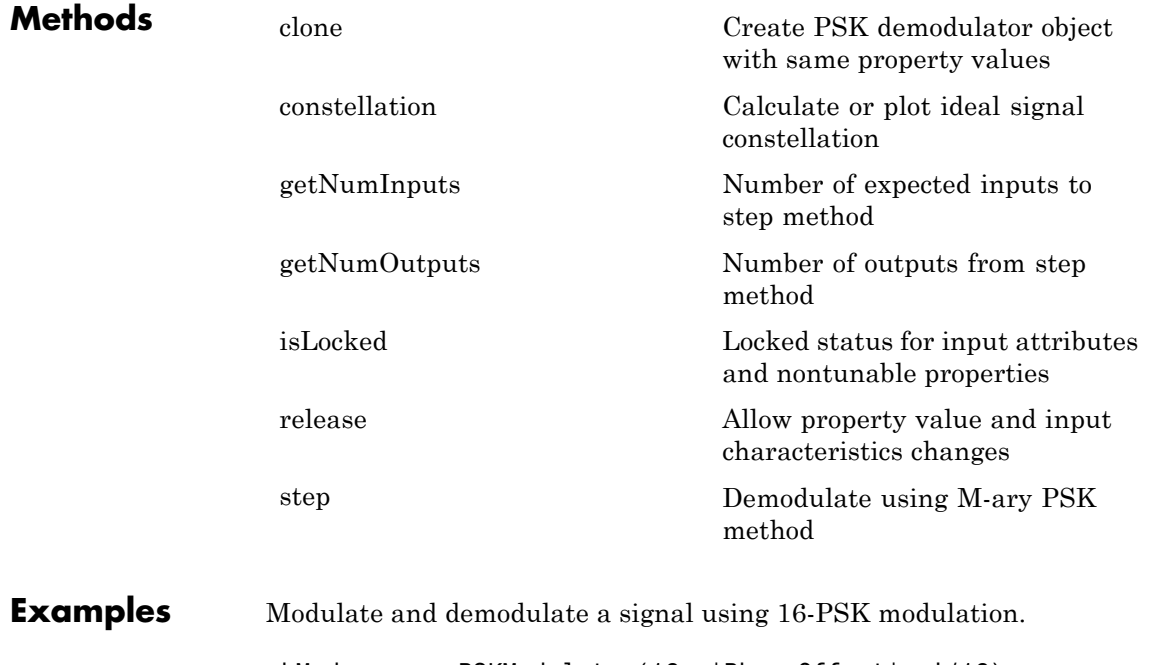

hMod = comm.PSKModulator(16, 'PhaseOffset',pi/16); hAWGN = comm.AWGNChannel('NoiseMethod', ...

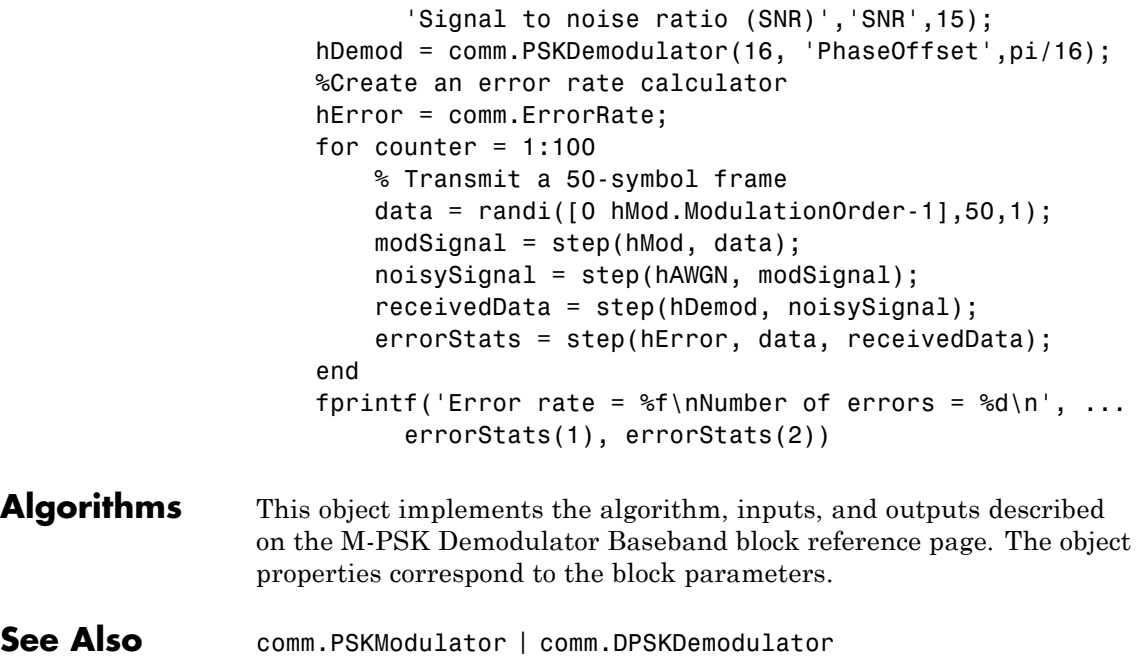

<span id="page-2708-0"></span>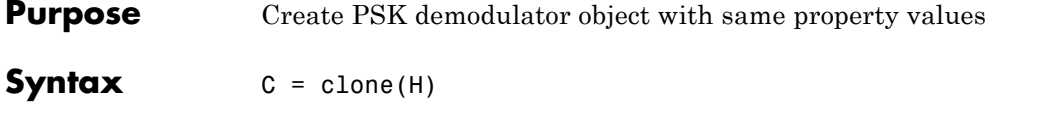

**Description** C = clone(H) creates a PSKDemodulator object C, with the same property values as H. The clone method creates a new unlocked object with uninitialized states.

# <span id="page-2709-0"></span>**comm.PSKDemodulator.constellation**

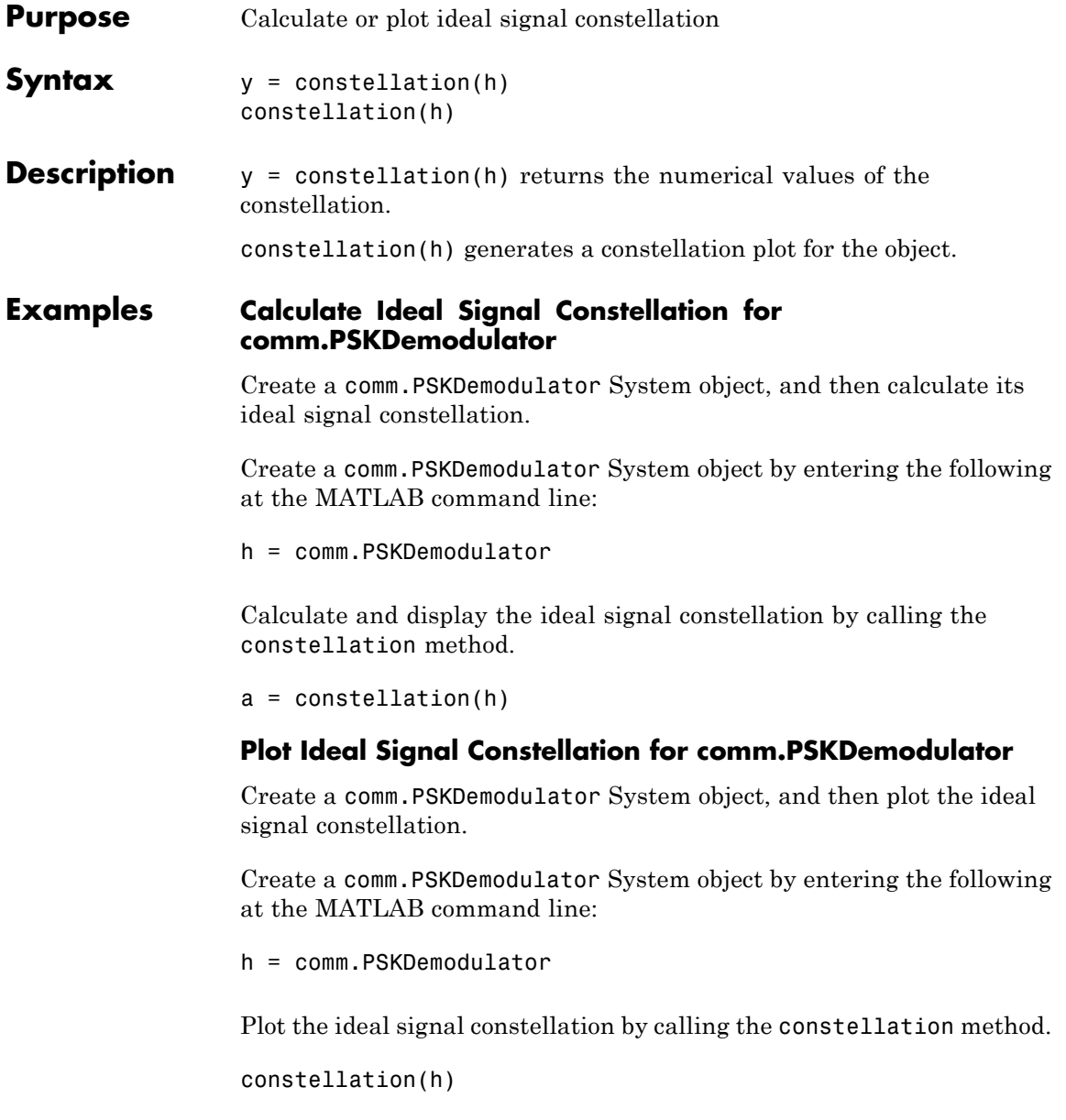

<span id="page-2710-0"></span>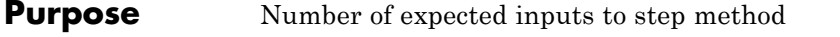

**Syntax**  $N = getNumInputs(H)$ 

**Description** N = getNumInputs(H) returns a positive integer, N, representing the number of expected inputs to the step method. This value will change if any properties that turn inputs on or off are changed. The step method must be called with a number of input arguments equal to the result of getNumInputs(*H*)

# <span id="page-2711-0"></span>**comm.PSKDemodulator.getNumOutputs**

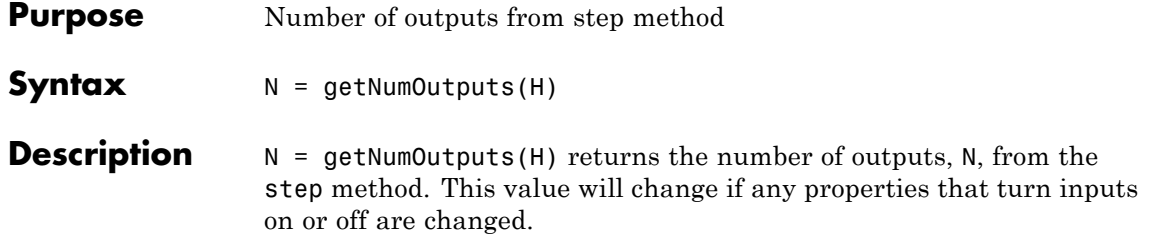

<span id="page-2712-0"></span>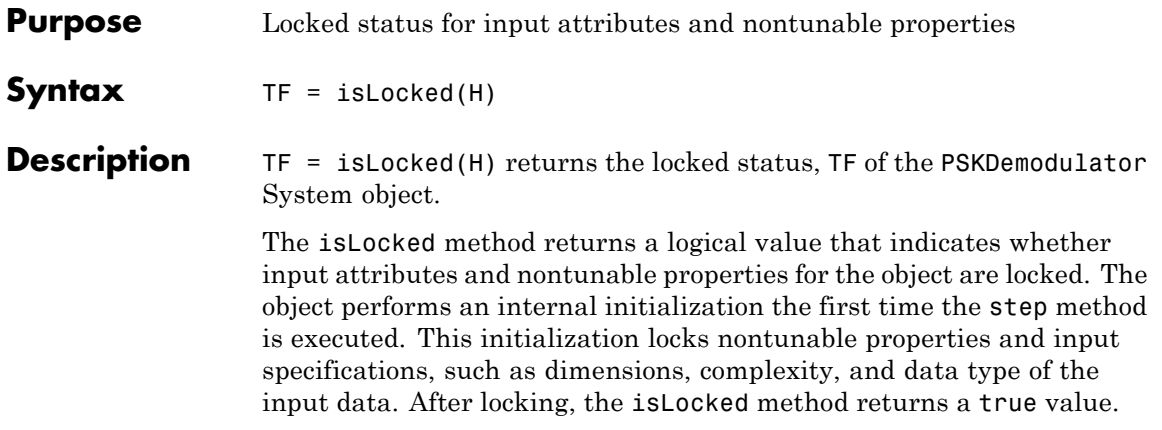

# <span id="page-2713-0"></span>**comm.PSKDemodulator.release**

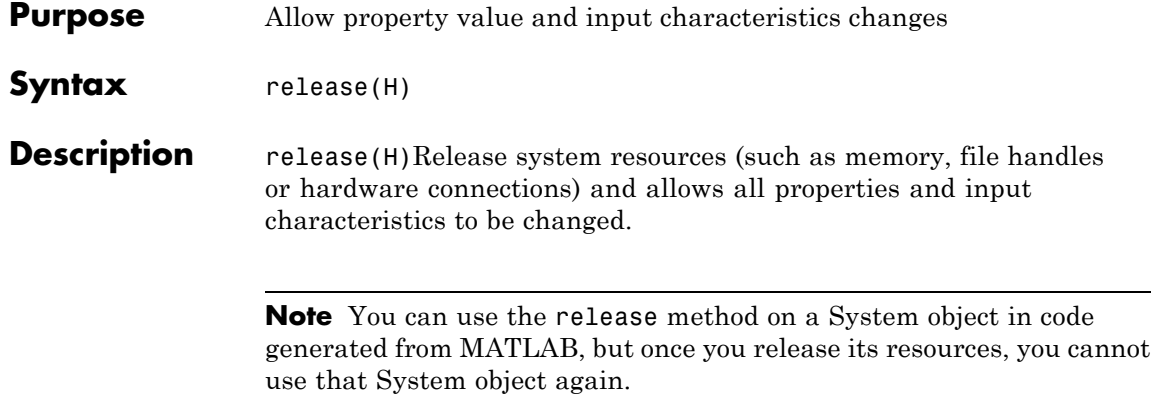

<span id="page-2714-0"></span>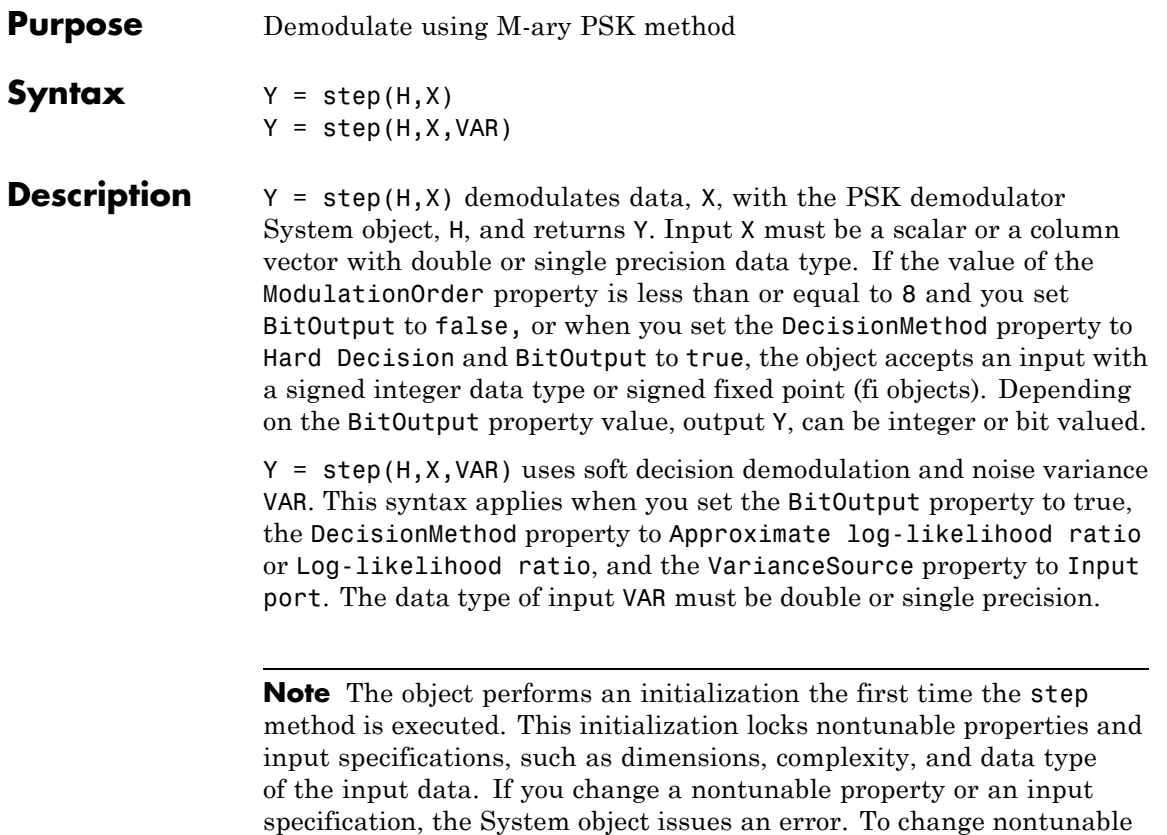

the object.

properties or inputs, you must first call the release method to unlock

# **comm.PSKModulator**

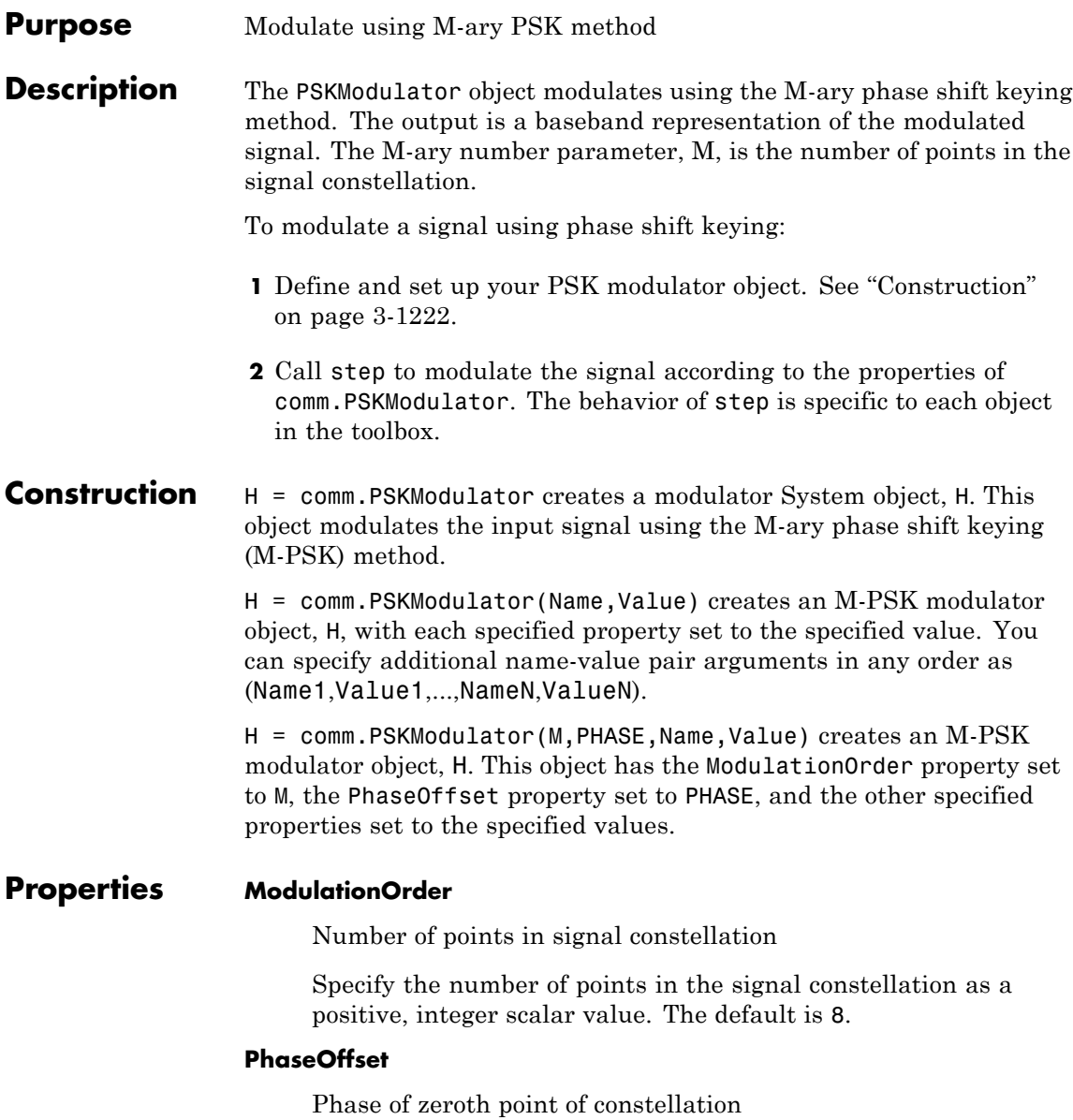

Specify the phase offset of the zeroth point of the constellation, in radians, as a real scalar value. The default is pi/8.

#### **BitInput**

Assume bit inputs

Specify whether the input is bits or integers. When you set this property to true, the step method input must be a column vector of bit values. This vector must have a length that is an integer multiple of **log2**(ModulationOrder). This vector contains bit representations of integers between 0 and ModulationOrder-1. When you set the BitInput property to false, the step method input must be a column vector of numeric data type integer symbol values. These values must be between 0 and ModulationOrder-1. The default is false.

# **SymbolMapping**

Constellation encoding

Specify how the object maps an integer or group of **log2**(ModulationOrder) input bits to the corresponding symbol as one of Binary | Gray | Custom. The default is Gray. When you set this property to Gray, the object uses a Gray-encoded signal constellation. When you set this property to Binary, the integer *m*, between  $0 \leq m \leq \text{ModulationOrder-1}$  maps to the complex value  $exp(j \times PhaseOffset + j \times 2 \times \pi \times m/Module1ationOrder)$ . When you set this property to Custom, the object uses the signal constellation defined in the CustomSymbolMapping property.

#### **CustomSymbolMapping**

Custom constellation encoding

Specify a custom constellation symbol mapping vector. This property requires a row or column vector of size ModulationOrder and must have unique integer values in the range [0, ModulationOrder–1]. The values must be of data type double. The first element of this vector corresponds to the constellation point at an angle of 0 + PhaseOffset, with subsequent elements

running counterclockwise. The last element corresponds to the constellation point at an angle of  $-\pi$ /ModulationOrder + PhaseOffset. This property applies when you set the SymbolMapping property to Custom. The default is 0:7.

#### **OutputDataType**

Data type of output

Specify the output data type as double | single | Custom. The default is double.

# **Fixed-Point Properties**

### **CustomOutputDataType**

Fixed-point data type of output

Specify the output fixed-point type as a numerictype object with a signedness of Auto. The default is numerictype([],16). This property applies when you set the OutputDataType property to Custom.

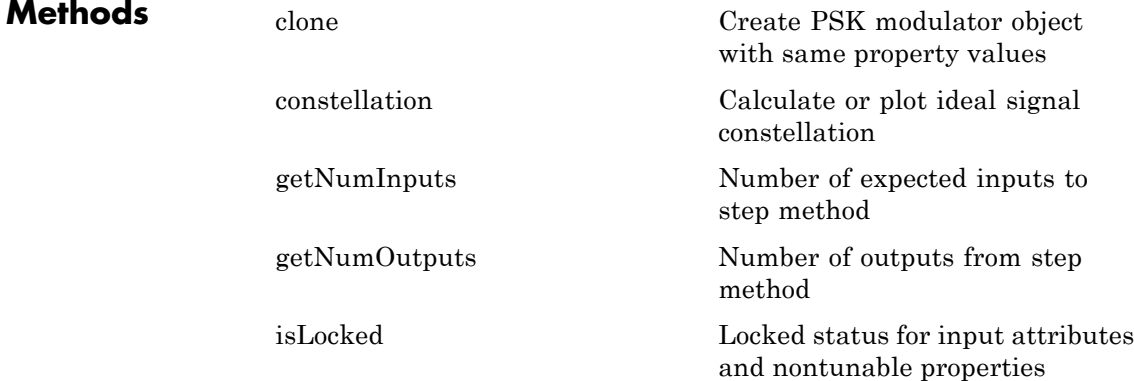

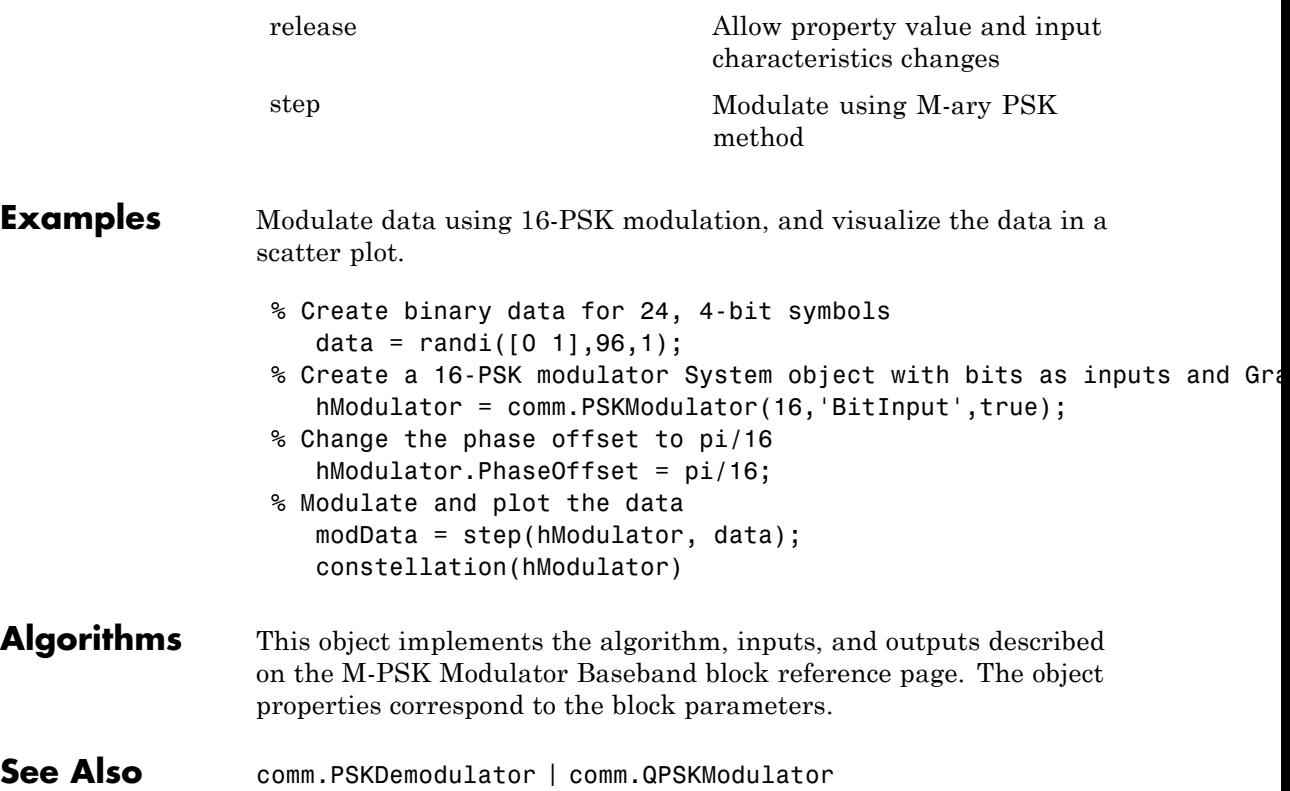

# <span id="page-2719-0"></span>**comm.PSKModulator.clone**

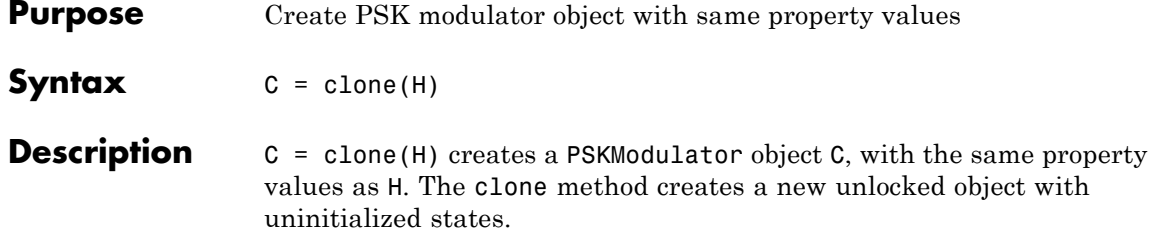

<span id="page-2720-0"></span>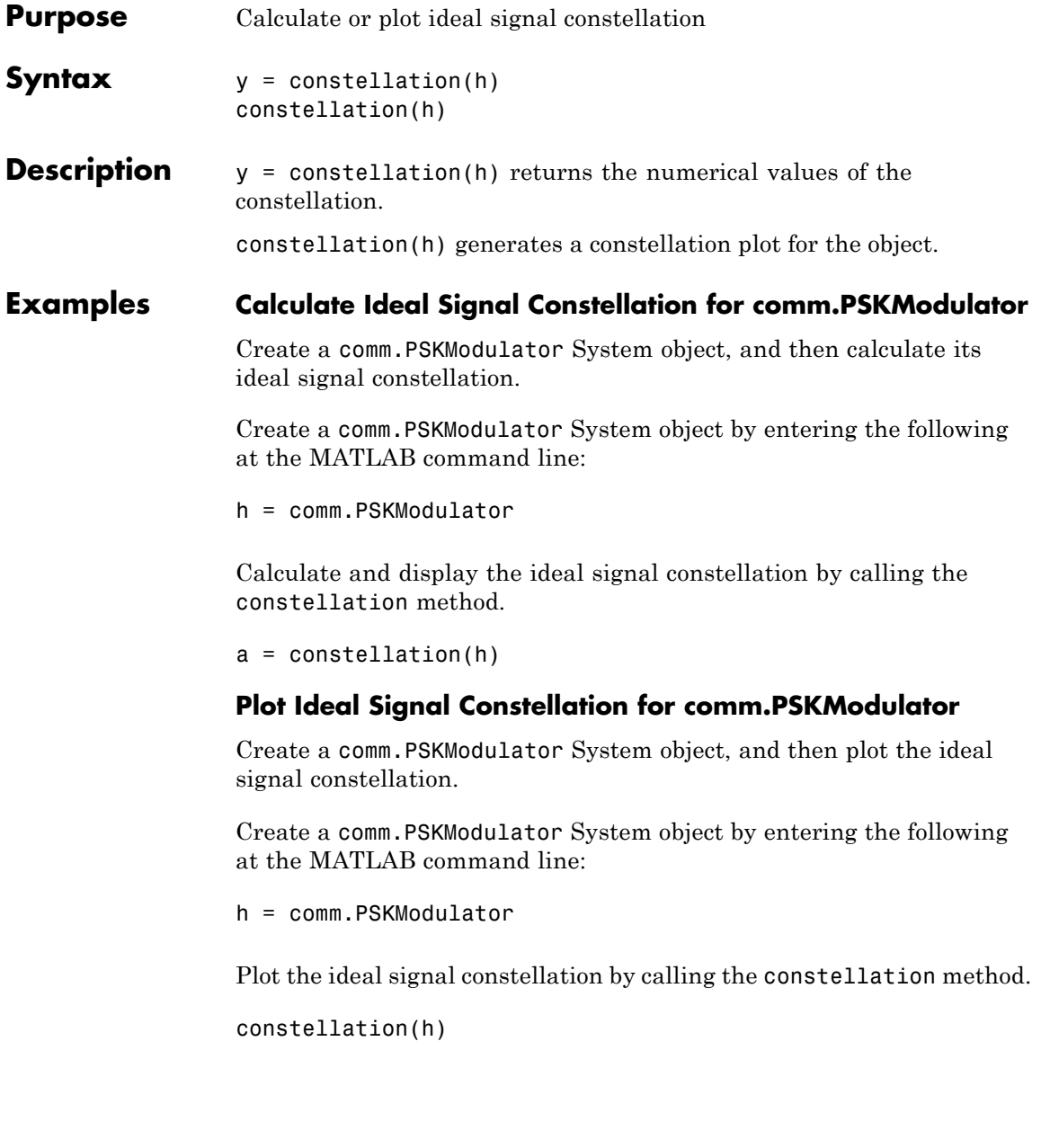

# <span id="page-2721-0"></span>**comm.PSKModulator.getNumInputs**

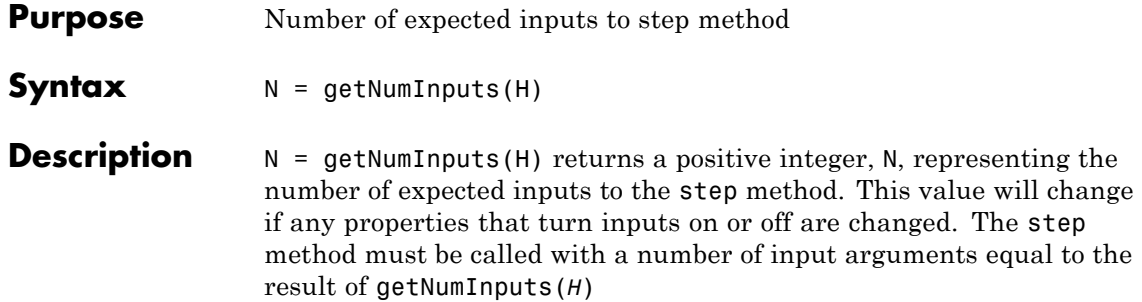

<span id="page-2722-0"></span>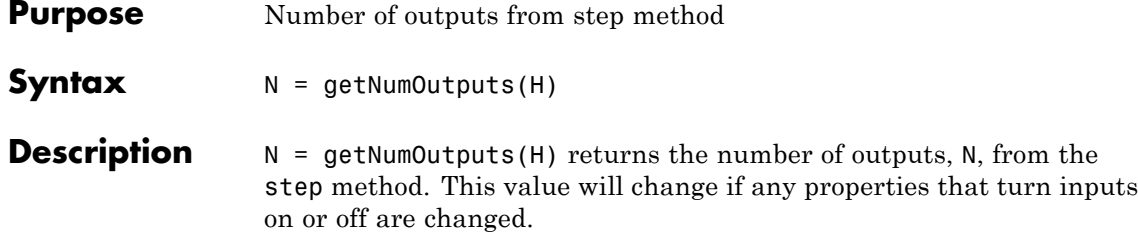

# <span id="page-2723-0"></span>**comm.PSKModulator.isLocked**

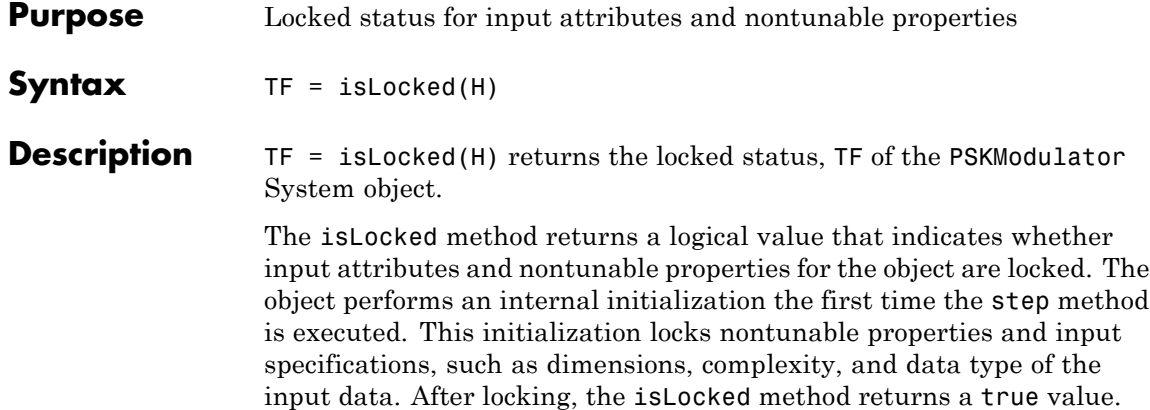

<span id="page-2724-0"></span>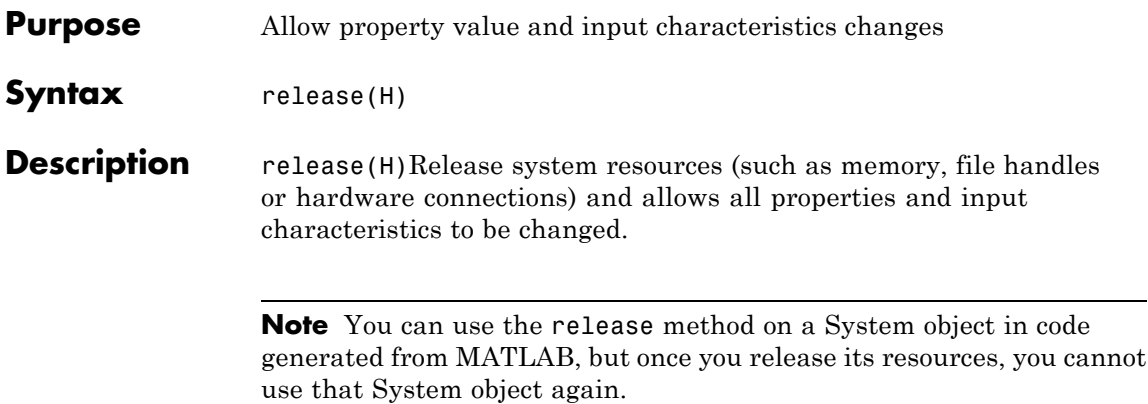

<span id="page-2725-0"></span>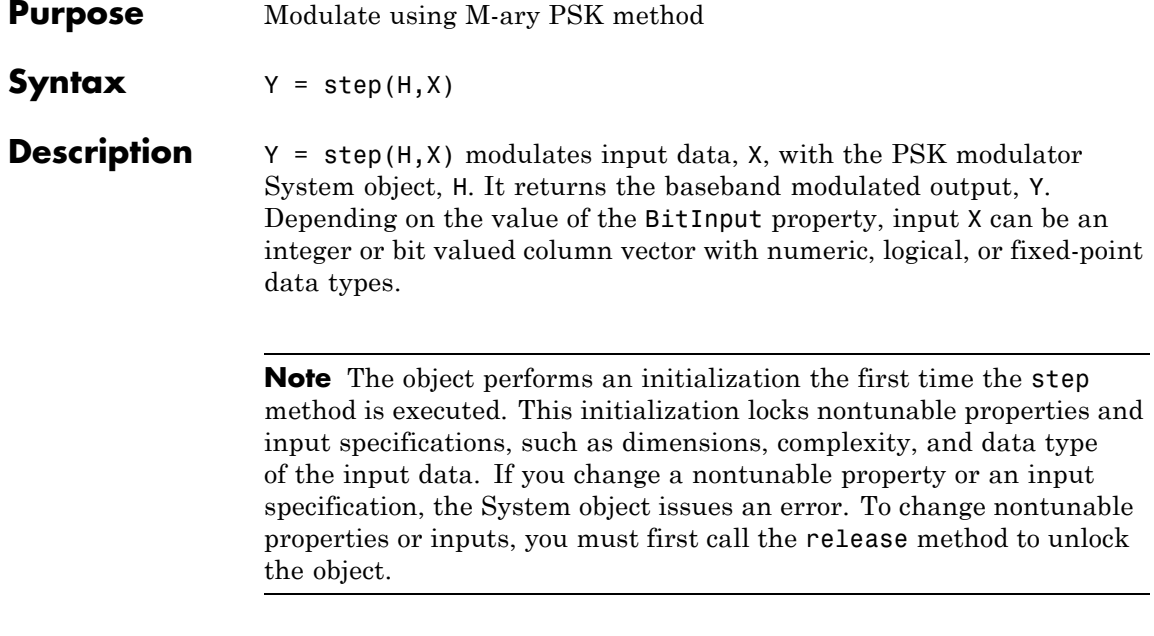

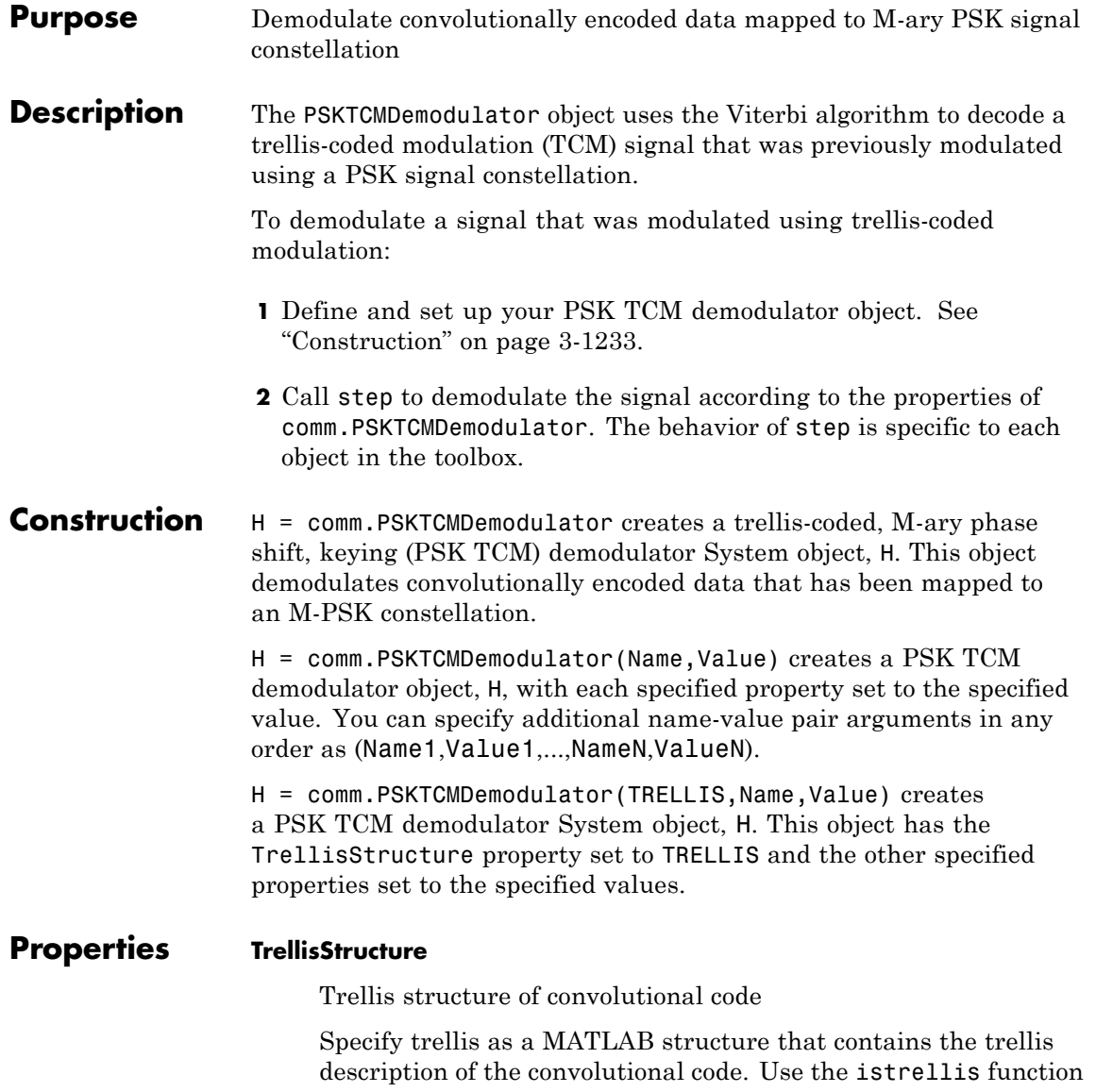

to check whether the trellis structure is valid. The default is the result of poly2trellis([1 3], [1 0 0; 0 5 2]).

#### **TerminationMethod**

Termination method of encoded frame

Specify the termination method as one of Continuous | Truncated | Terminated. The default is Continuous.

When you set this property to Continuous, the object saves the internal state metric at the end of each frame. The next frame uses the same state metric. The object treats each traceback path independently. If the input signal contains only one symbol, use Continuous mode.

When you set this property to Truncated, the object treats each input vector independently. The traceback path starts at the state with the best metric and always ends in the all-zeros state.

When you set property to Terminated, the object treats each input vector independently, and the traceback path always starts and ends in the all-zeros state.

#### **TracebackDepth**

Traceback depth for Viterbi decoder

Specify the scalar, integer number of trellis branches to construct each traceback path. The default is 21. The traceback depth influences the decoding accuracy and delay. The decoding delay is the number of zero symbols that precede the first decoded symbol in the output.

When you set the TerminationMethod property to Continuous, the decoding delay consists of TracebackDepth zero symbols or TracebackDepth× *K* zero bits for a rate *K*/*N* convolutional code.

When you set the TerminationMethod property to Truncated or Terminated, no output delay occurs and the traceback depth must be less than or equal to the number of symbols in each input vector.

### **ResetInputPort**

Enable demodulator reset input

Set this property to true to enable an additional input to the step method. The default is false. When this additional reset input is a nonzero value, the internal states of the encoder reset to initial conditions. This property applies when you set the TerminationMethod property to Continuous.

#### **ModulationOrder**

Number of points in signal constellation

Specify the number of points in the signal constellation used to map the convolutionally encoded data as a positive, integer scalar value. The number of points must be 4, 8, or 16. The default is 8. The ModulationOrder property value must equal the number of possible input symbols to the convolutional decoder of the PSK TCM demodulator object. The ModulationOrder property must equal 2*<sup>N</sup>* for a rate *K*/*N* convolutional code.

# **OutputDataType**

Data type of output

Specify output data type as logical | double. The default is double.

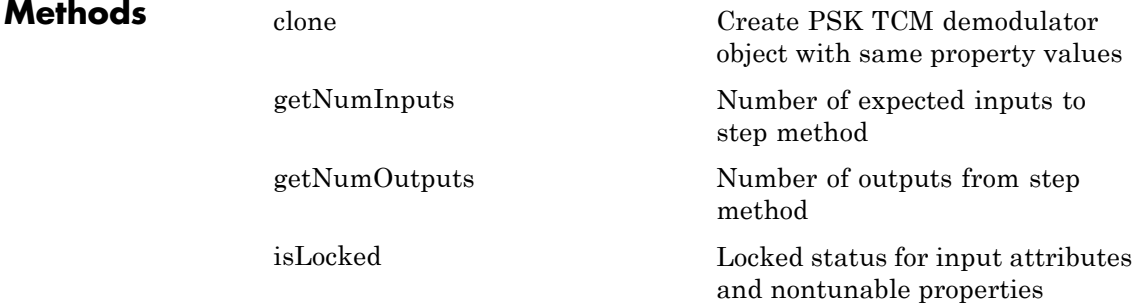

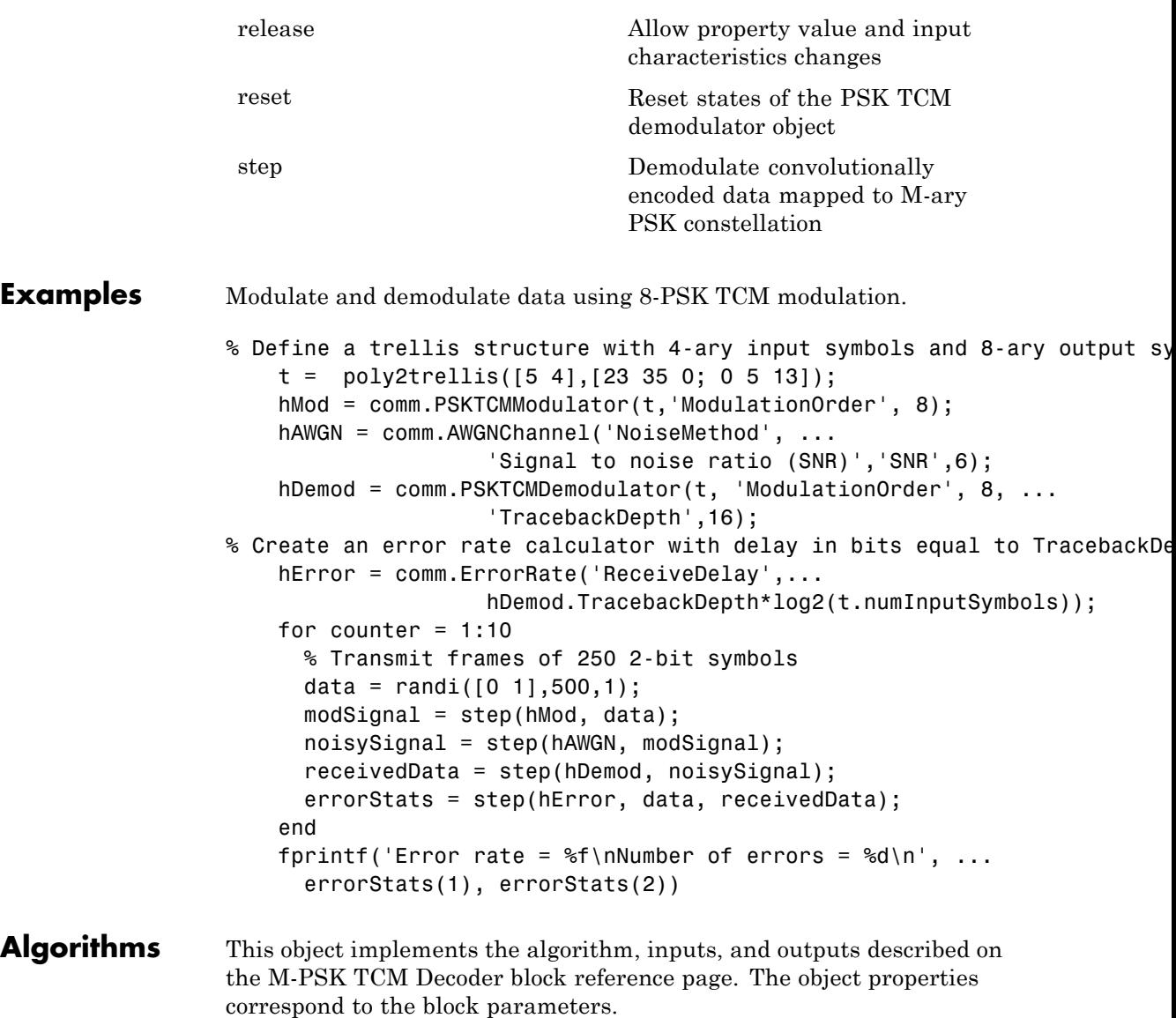

See Also comm.PSKTCMModulator | comm.GeneralQAMTCMDemodulator | comm.RectangularQAMTCMDemodulator | comm.ViterbiDecoder

# <span id="page-2731-0"></span>**comm.PSKTCMDemodulator.clone**

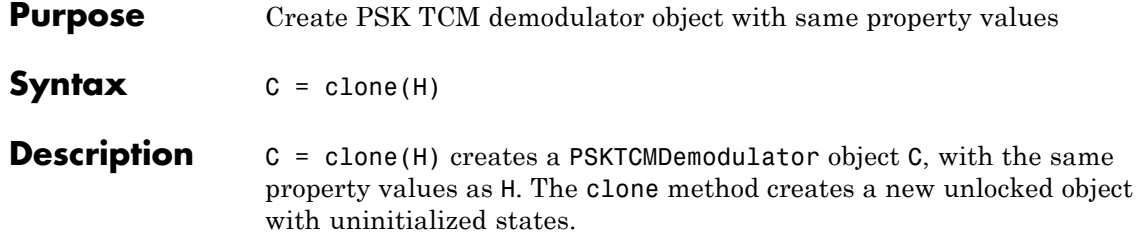

<span id="page-2732-0"></span>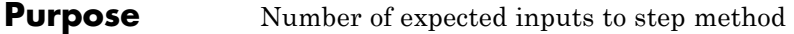

**Syntax**  $N = getNumInputStream(H)$ 

**Description** N = getNumInputs(H) returns a positive integer, N, representing the number of expected inputs to the step method. This value will change if any properties that turn inputs on or off are changed. The step method must be called with a number of input arguments equal to the result of getNumInputs(*H*)

# <span id="page-2733-0"></span>**comm.PSKTCMDemodulator.getNumOutputs**

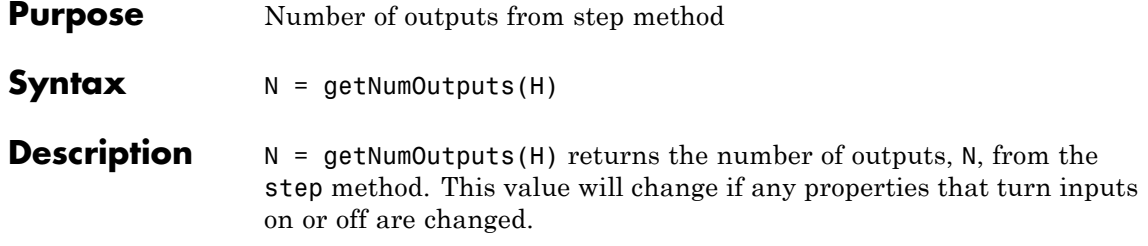

<span id="page-2734-0"></span>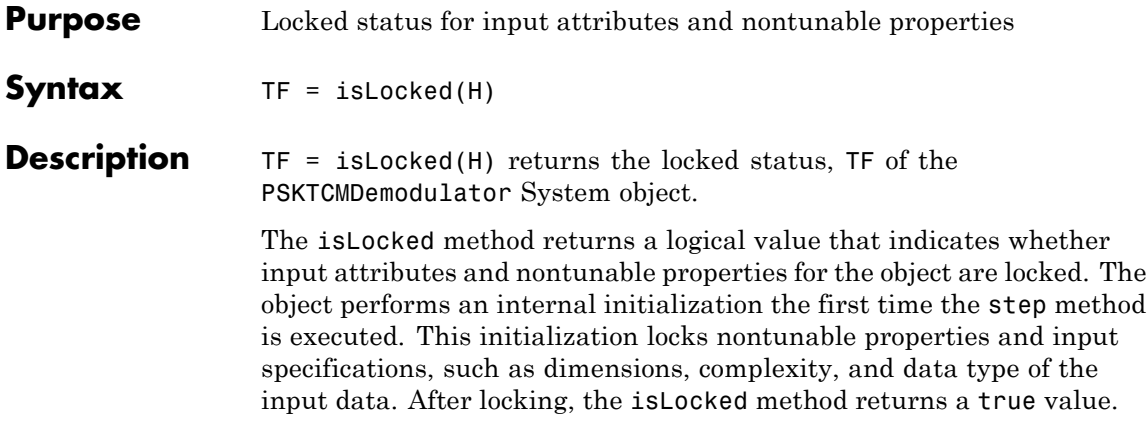

# <span id="page-2735-0"></span>**comm.PSKTCMDemodulator.release**

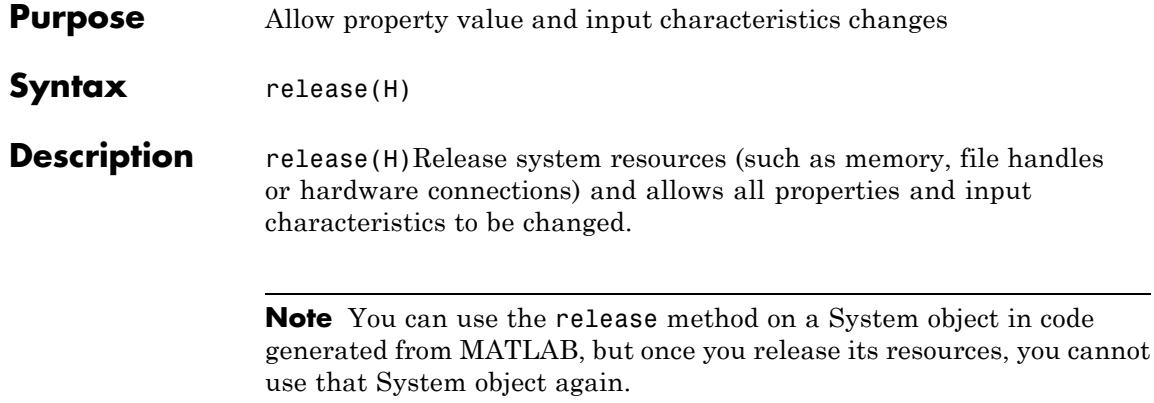
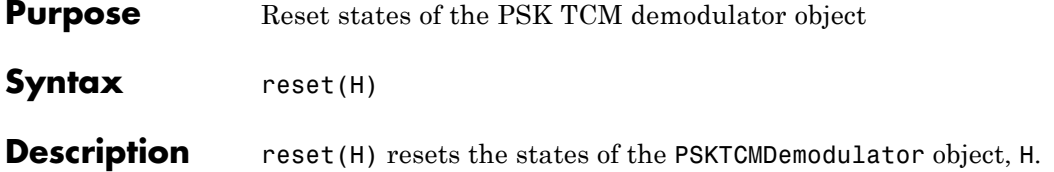

# **comm.PSKTCMDemodulator.step**

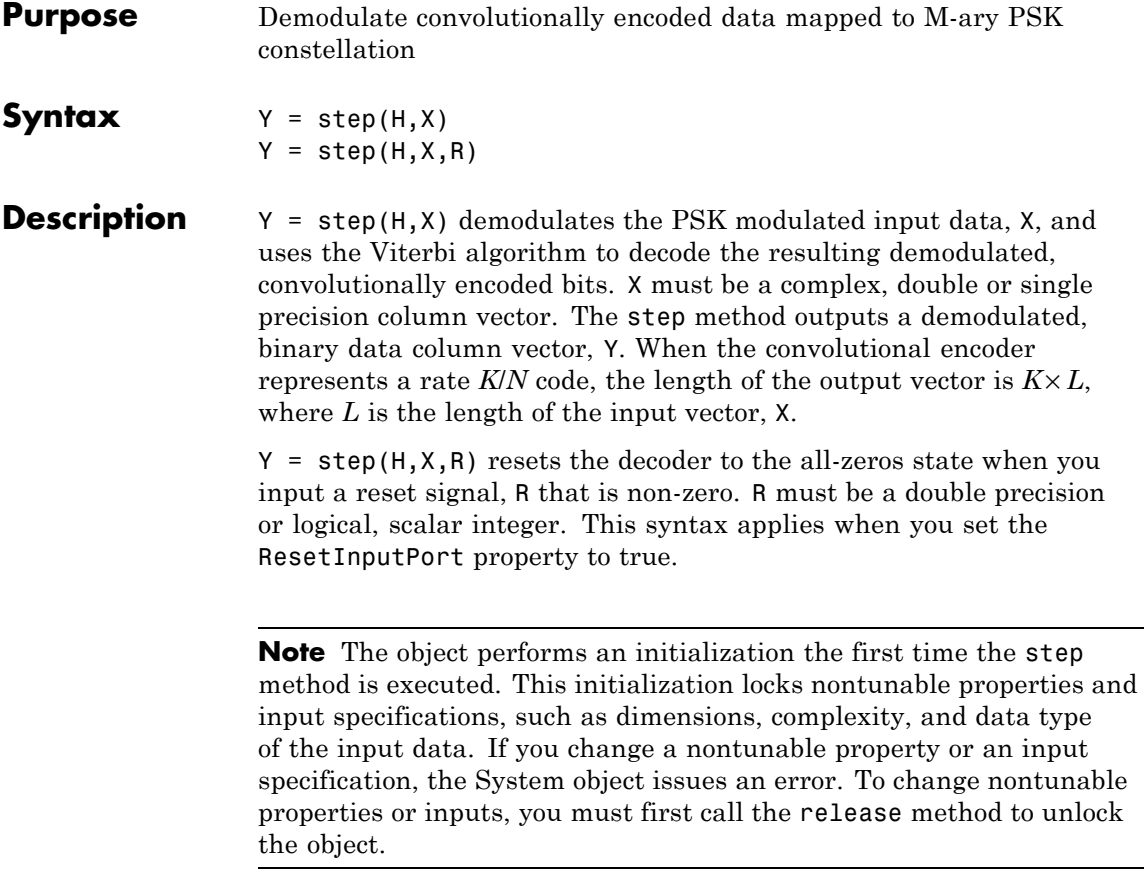

### **Purpose** Convolutionally encode binary data and map using M-ary PSK signal constellation

**Description** The PSKTCMModulator object implements trellis-coded modulation (TCM) by convolutionally encoding the binary input signal and then mapping the result to a PSK signal constellation.

To modulate a signal using trellis-coded modulation:

- **1** Define and set up your PSK TCM modulator object. See "Construction" on page 3-1245.
- **2** Call step to modulate the signal according to the properties of comm.PSKTCMModulator. The behavior of step is specific to each object in the toolbox.
- **Construction** H = comm.PSKTCMModulator creates a trellis-coded M-ary phase shift keying (PSK TCM) modulator System object, H. This object convolutionally encodes a binary input signal and maps the result to an M-PSK constellation.

H = comm.PSKTCMModulator(Name,Value) creates a PSK TCM encoder object, H, with each specified property set to the specified value. You can specify additional name-value pair arguments in any order as (Name1,Value1,...,NameN,ValueN).

H = comm.PSKTCMModulator(TRELLIS,Name,Value) creates a PSK TCM encoder object, H. This object has the TrellisStructure property set to TRELLIS and the other specified properties set to the specified values.

## **Properties TrellisStructure**

Trellis structure of convolutional code

Specify trellis as a MATLAB structure that contains the trellis description of the convolutional code. Use the istrellis function to check whether a trellis structure is valid. The default is the result of poly2trellis([1 3], [1 0 0; 0 5 2]).

#### **TerminationMethod**

Termination method of encoded frame

Specify the termination method as one of Continuous | Truncated | Terminated. The default is Continuous.

When you set this property to Continuous, the object retains the encoder states at the end of each input vector for use with the next input vector.

When you set this property to Truncated, the object treats each input vector independently. The encoder is reset to the all-zeros state at the start of each input vector.

When you set this property to Terminated, the object treats each input vector independently. However, for each input vector, the object uses extra bits to set the encoder to the all-zeros state at the end of the vector. For a rate *K/N* code, the step method outputs

the vector with a length given by  $y = N \times (L + S) / K$ , where  $S =$  *constraint Length*–1 (or, in the case of multiple constraint lengths,  $S = \text{sum}(constantLength(i)-1)$ . *L* indicates the length of the input to the step method.

#### **ResetInputPort**

Enable modulator reset input

Set this property to true to enable an additional input to the step method. The default is false. When this additional reset input is a nonzero value, the internal states of the encoder reset to initial conditions. This property applies when you set the TerminationMethod property to Continuous.

#### **ModulationOrder**

Number of points in signal constellation

Specify the number of points in the signal constellation used to map the convolutionally encoded data as a positive integer scalar value equal to 4, 8, or 16. The default is 8. The value of the

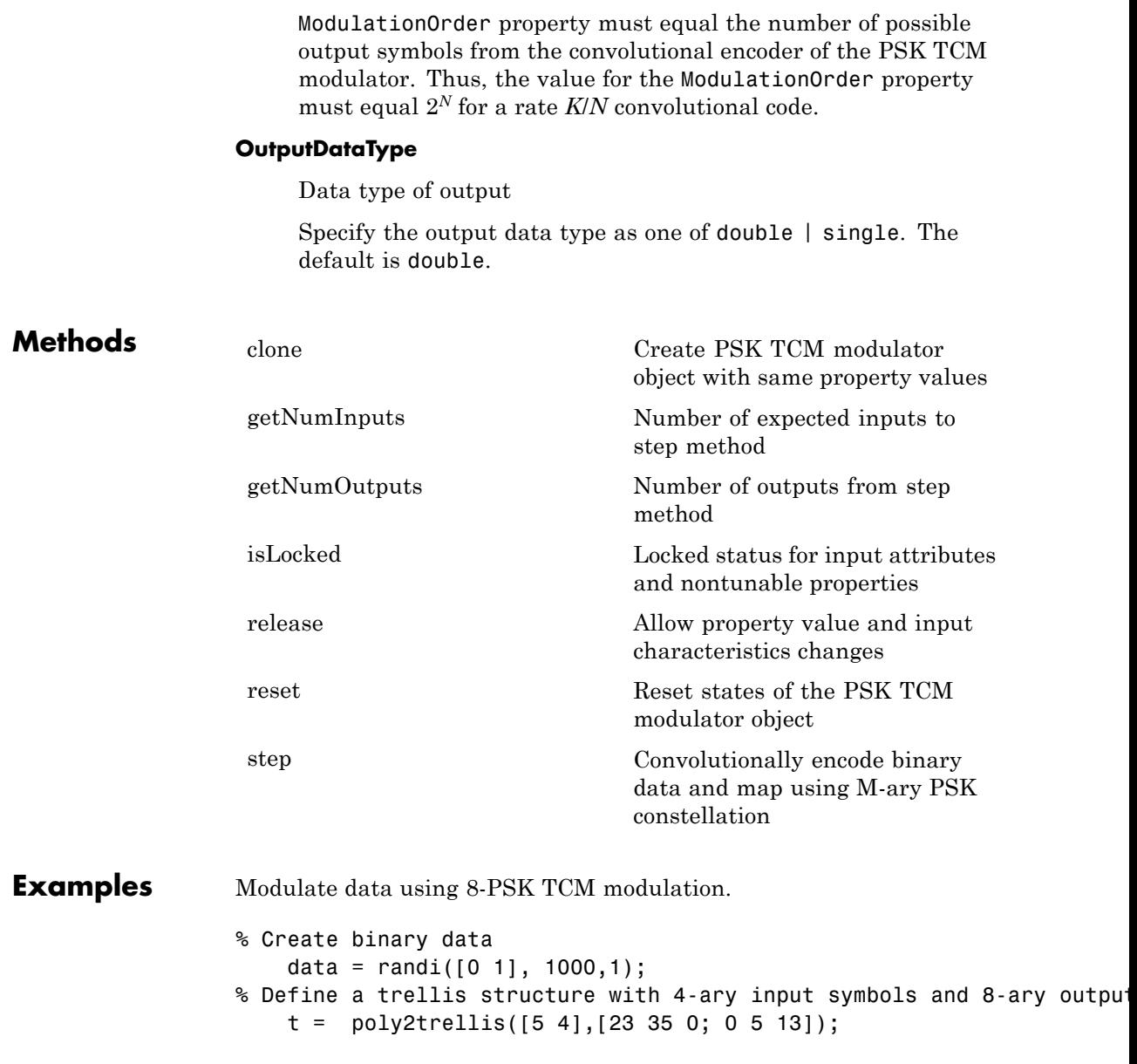

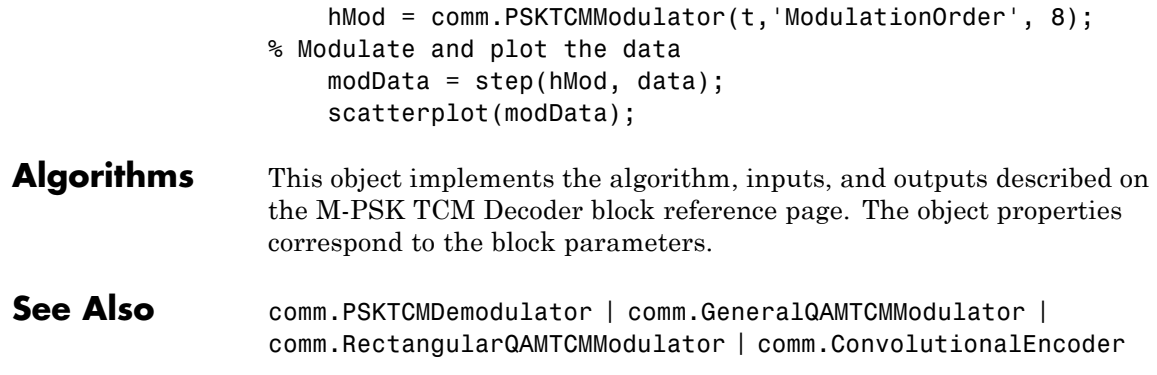

<span id="page-2742-0"></span>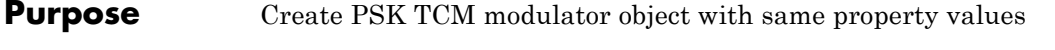

**Syntax**  $C = \text{clone}(H)$ 

**Description** C = clone(H) creates a PSKTCMModulator object C, with the same property values as H. The clone method creates a new unlocked object with uninitialized states.

# <span id="page-2743-0"></span>**comm.PSKTCMModulator.getNumInputs**

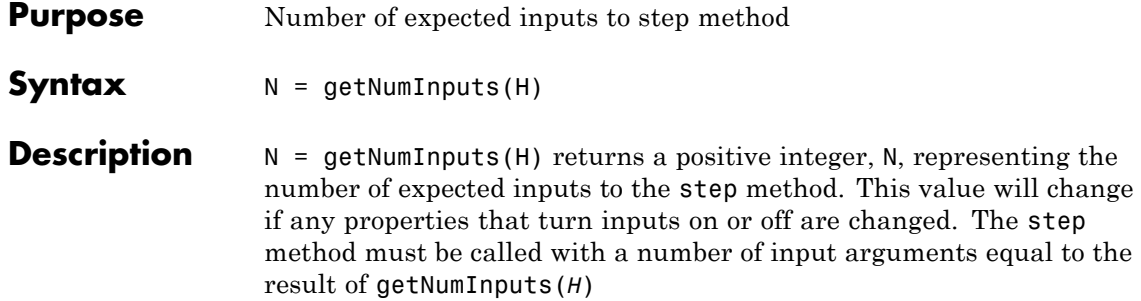

step method. This value will change if any properties that turn inputs

<span id="page-2744-0"></span>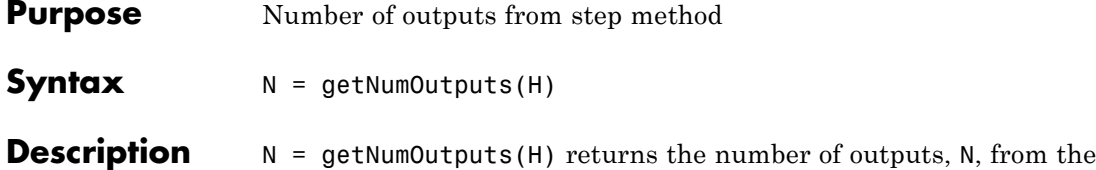

on or off are changed.

## <span id="page-2745-0"></span>**comm.PSKTCMModulator.isLocked**

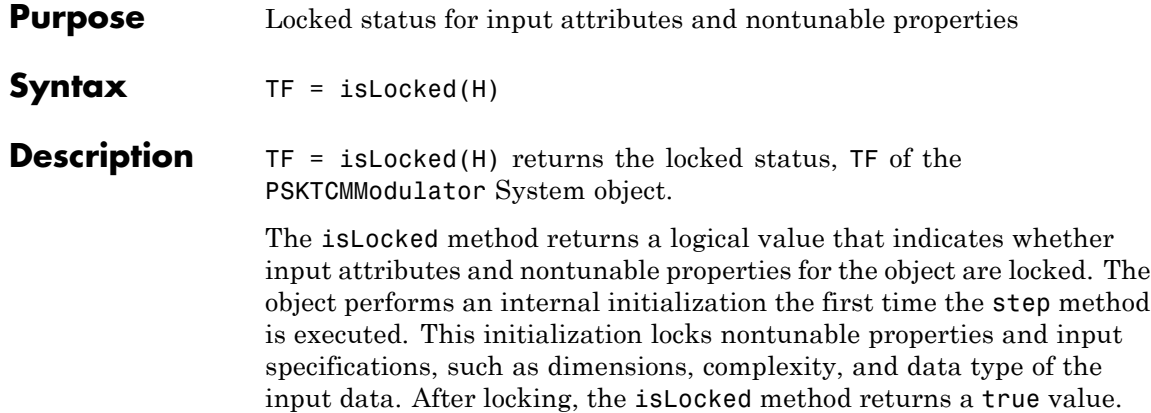

<span id="page-2746-0"></span>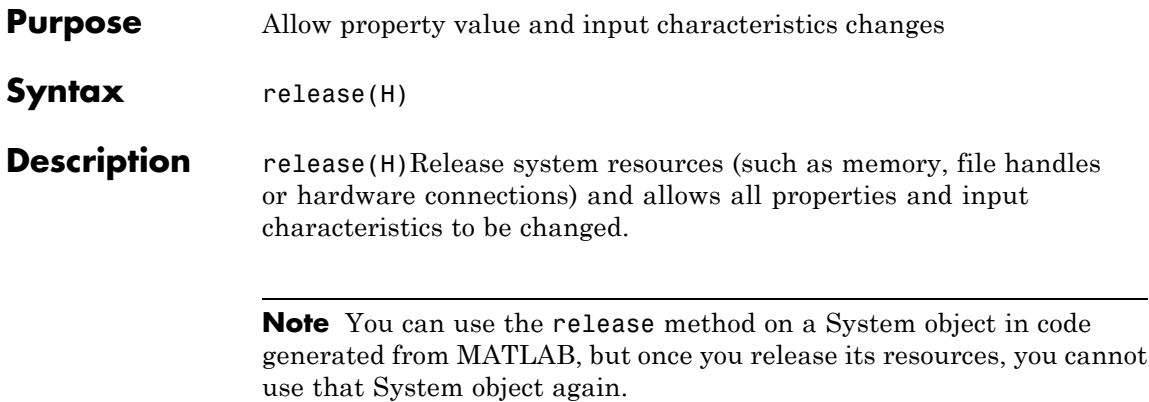

## <span id="page-2747-0"></span>**comm.PSKTCMModulator.reset**

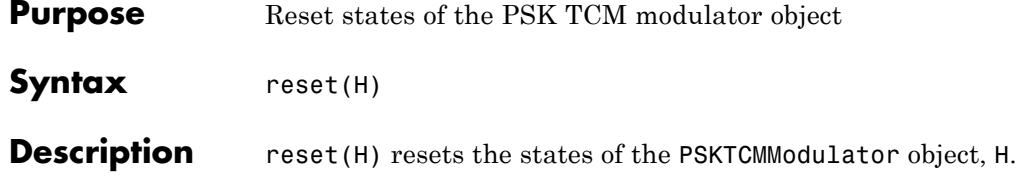

<span id="page-2748-0"></span>**Purpose** Convolutionally encode binary data and map using M-ary PSK constellation

**Syntax**  $Y = step(H,X)$  $Y = step(H, X, R)$ 

**Description** Y = step(H,X) convolutionally encodes and modulates the input binary data column vector, X, and returns the encoded and modulated data, Y. X must be of data type numeric, logical, or unsigned fixed point of word length 1 (fi object). When the convolutional encoder represents a rate  $K/N$  code, the length of the input vector, X, must be  $K \times L$ , for some positive integer *L*. The step method outputs a complex column vector, Y, of length *L*.

> $Y = step(H, X, R)$  resets the encoder of the PSK TCM modulator object to the all-zeros state when you input a reset signal, R, that is non-zero. R must be a double precision or logical scalar integer. This syntax applies when you set the ResetInputPort property to **true**.

> **Note** The object performs an initialization the first time the step method is executed. This initialization locks nontunable properties and input specifications, such as dimensions, complexity, and data type of the input data. If you change a nontunable property or an input specification, the System object issues an error. To change nontunable properties or inputs, you must first call the release method to unlock the object.

# **comm.QAMCoarseFrequencyEstimator**

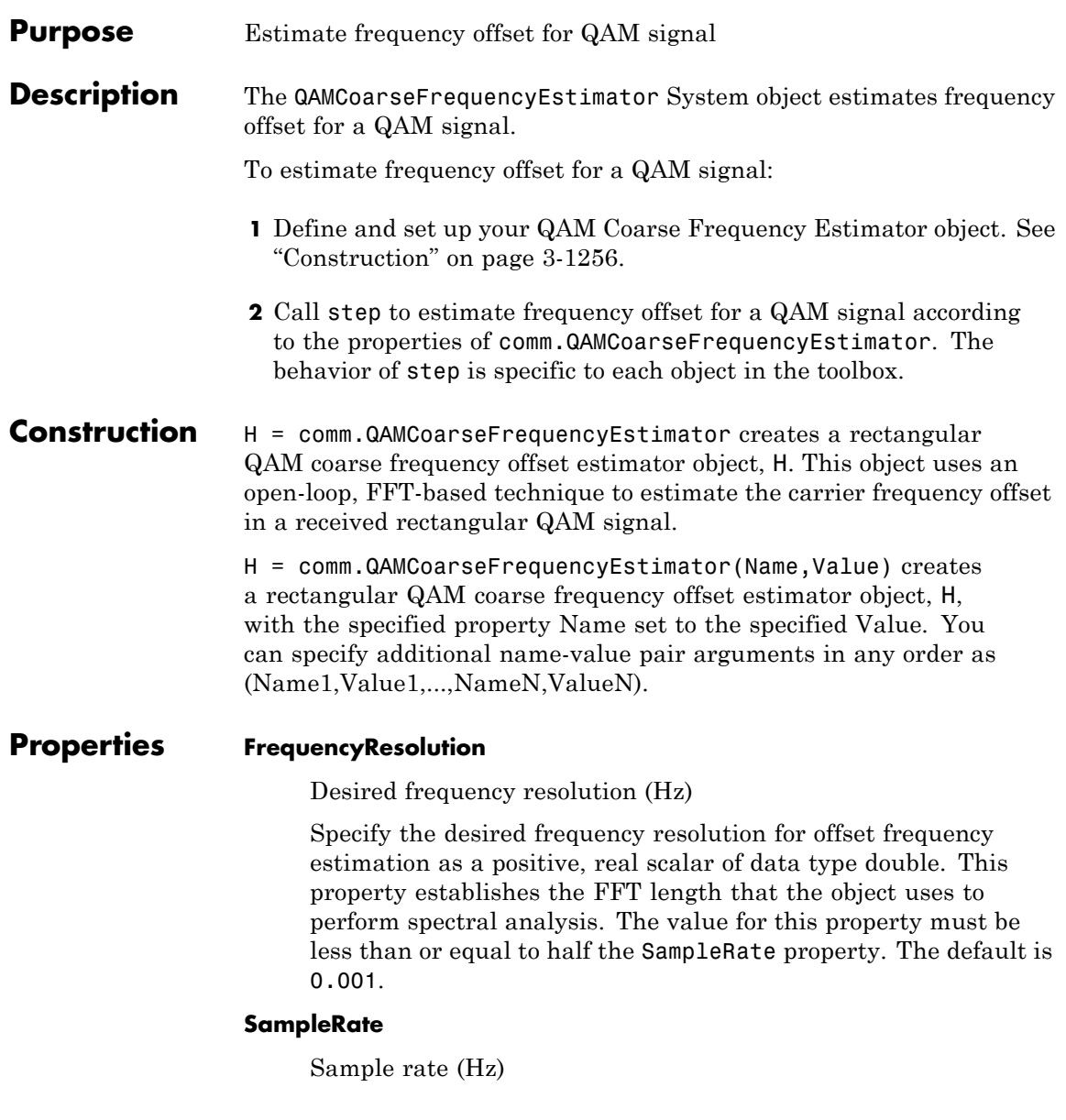

Specify the sample rate in samples per second as a positive, real scalar of data type double. The default is 1.

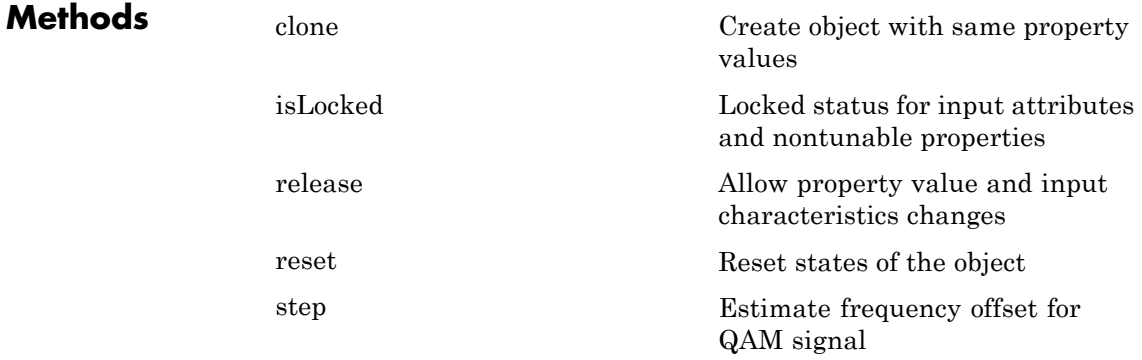

## **Examples Correct for a -150 Hz frequency offset in a 16 QAM signal**

This example shows how to correct for a -150 Hz frequency offset in a QPSK signal. The code for the entire example is presented at the end for convenience.

Create 16 QAM modulator.

hMod = comm.RectangularQAMModulator(16);

Create a square root raised cosine transmit filter.

hTxFilter = comm.RaisedCosineTransmitFilter(... 'RolloffFactor', 0.2, ... 'FilterSpanInSymbols', 8, ... 'OutputSamplesPerSymbol', 4);

Create a frequency offset object to create the offset.

hPFOError = comm.PhaseFrequencyOffset(... 'FrequencyOffset', -150, ... 'SampleRate', 4000);

Create an AWGN channel.

```
hAWGN = comm.AWGNChannel(...
        'NoiseMethod', 'Signal to noise ratio (SNR)', ...
        'SNR', 10);
```
Create a square root raised cosine receive filter.

```
hRxFilter = comm.RaisedCosineReceiveFilter(...
       'RolloffFactor', 0.5, ...
       'FilterSpanInSymbols', 8, ...
       'InputSamplesPerSymbol', 4, ...
       'DecimationFactor', 2);
```
Create a coarse frequency estimator.

hFreqEst = comm.QAMCoarseFrequencyEstimator(... 'SampleRate', 4000/2, ... 'FrequencyResolution', 1);

Create a frequency offset object to correct the offset.

hPFOCorrect = comm.PhaseFrequencyOffset(... 'FrequencyOffsetSource', 'Input port', ... 'SampleRate', 4000/2);

Generate the QPSK signal, pass the signal to the raised cosine filter, add noise to the signal, and generate the offset.

```
modData = step(hMod, randi([0 3], 2048, 1)); % generate QPSK signal
   txFiltData = step(hTxFilter, modData); % tx filter
   noisyData = step(hAWGN, txFiltData); % add noise
   offsetData = step(hPFOError, noisyData); % generate offset
   rxFiltData = step(hRxFilter, offsetData); % rx filter
```
Plot received spectrum, estimate the offset, and then compensate for it.

FFTRxData = fftshift(10\*log10(abs(fft(rxFiltData))));  $df = 2000/4096$ ;  $freqRangeRx = (-1000:df:1000 - df)$ ;

```
figure; plot(freqRangeRx, FFTRxData);
title('Received Data'); xlabel('Frequency (Hz)'); ylabel('Magnitud
pos = get(gcf, 'Position');
estFreqOffset = step(hFreqEst, rxFiltData) % estimate offset
compensatedData = step(hPFOCorrect, rxFiltData, ...
    -estFreqOffset);                   % compensate off:
```
Plot the compensated spectrum.

```
FFTCompData = fftshift(10*log10(abs(fft(compensatedData))));
figure; plot(freqRangeRx, FFTCompData);
title('Frequency Compensated Data')
xlabel('Frequency (Hz)'); ylabel('Magnitude (dB)');
set(gcf, 'Position', pos+[30 -30 0 0]);
```
You can run the entire example with the following code.

hMod = comm.RectangularQAMModulator(16);

```
hTxFilter = comm.RaisedCosineTransmitFilter(...
       'RolloffFactor', 0.2, ...
       'FilterSpanInSymbols', 8, ...
       'OutputSamplesPerSymbol', 4);
```

```
hPFOError = comm.PhaseFrequencyOffset(...
       'FrequencyOffset', -150, ...
        'SampleRate', 4000);f
```
hAWGN = comm.AWGNChannel(... 'NoiseMethod', 'Signal to noise ratio (SNR)', ... 'SNR', 10);

```
hRxFilter = comm.RaisedCosineReceiveFilter(...
       'RolloffFactor', 0.5, ...
       'FilterSpanInSymbols', 8, ...
       'InputSamplesPerSymbol', 4, ...
       'DecimationFactor', 2);
```

```
hFreqEst = comm.QAMCoarseFrequencyEstimator(...
                         'SampleRate', 4000/2, ...
                         'FrequencyResolution', 1);
                 hPFOCorrect = comm.PhaseFrequencyOffset(...
                         'FrequencyOffsetSource', 'Input port', ...
                         'SampleRate', 4000/2);
                     modData = step(hMod, randi([0 3], 2048, 1)); % generate QPSK sign
                    txFiltData = step(hTxFilter, modData); % tx filter
                     noisyData = step(hAWGN, txFiltData); % add noise
                     offsetData = step(hPFOError, noisyData); % generate offset
                     rxFiltData = step(hRxFilter, offsetData); % rx filter
                  FFTRxData = fftshift(10*log10(abs(fft(rxFiltData))));
                     df = 2000/4096; freqRangeRx = (-1000:df:1000 - df);
                     figure; plot(freqRangeRx, FFTRxData);
                    title('Received Data'); xlabel('Frequency (Hz)'); ylabel('Magnitude (
                     pos = get(gcf, 'Position');
                     estFreqOffset = step(hFreqEst, rxFiltData) % estimate offset
                     compensatedData = step(hPFOCorrect, rxFiltData, ...
                         -estFreqOffset);
                 FFTCompData = fftshift(10*log10(abs(fft(compensatedData))));
                     figure; plot(freqRangeRx, FFTCompData);
                     title('Frequency Compensated Data')
                     xlabel('Frequency (Hz)'); ylabel('Magnitude (dB)');
                     set(gcf, 'Position', pos+[30 -30 0 0]);
Selected
Bibliography
                 [1] Nakagawa, T., Matsui, M., Kobayashi, T., Ishihara, K., Kudo, R.,
                 Mizoguchi, M., and Y. Miyamoto. "Non-data-aided wide-range frequency
                 offset estimator for QAM optical coherent receivers", Optical Fiber
                 Communication Conference and Exposition (OFC/NFOEC), 2011 and
                 the National Fiber Optic Engineers Conference , March, 2011, pp. 1–3.
```
[2] Wang, Y., Shi. K., and E. Serpedin. "Non-Data-Aided Feedforward Carrier Frequency Offset Estimators for QAM Constellations: A Nonlinear Least-Squares Approach", *EURASIP Journal on Advances in Signal Processing*, Vol. 13, 2004, pp. 1993–2001.

## **See Also** comm.PSKCoarseFrequencyEstimator | comm.PhaseFrequencyOffset | dsp.FFT

## <span id="page-2755-0"></span>**comm.QAMCoarseFrequencyEstimator.clone**

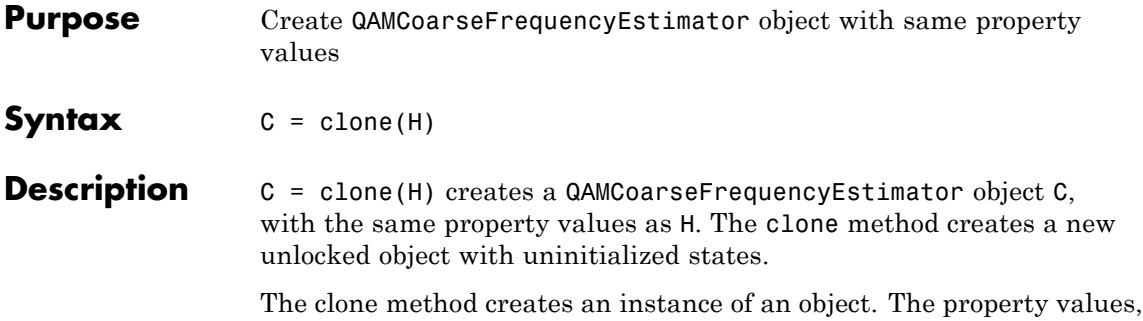

but not internal states, are copied into the new instance of the object.

**3-1262**

<span id="page-2756-0"></span>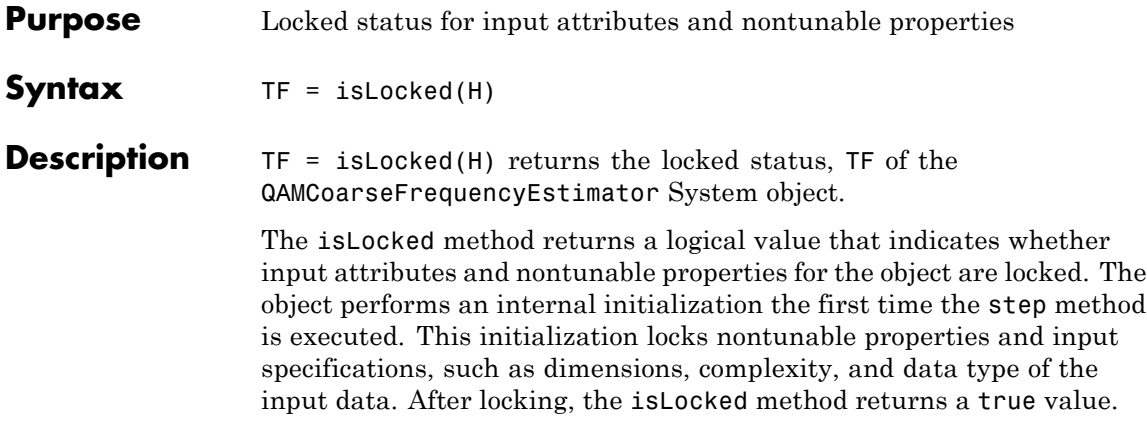

# <span id="page-2757-0"></span>**comm.QAMCoarseFrequencyEstimator.release**

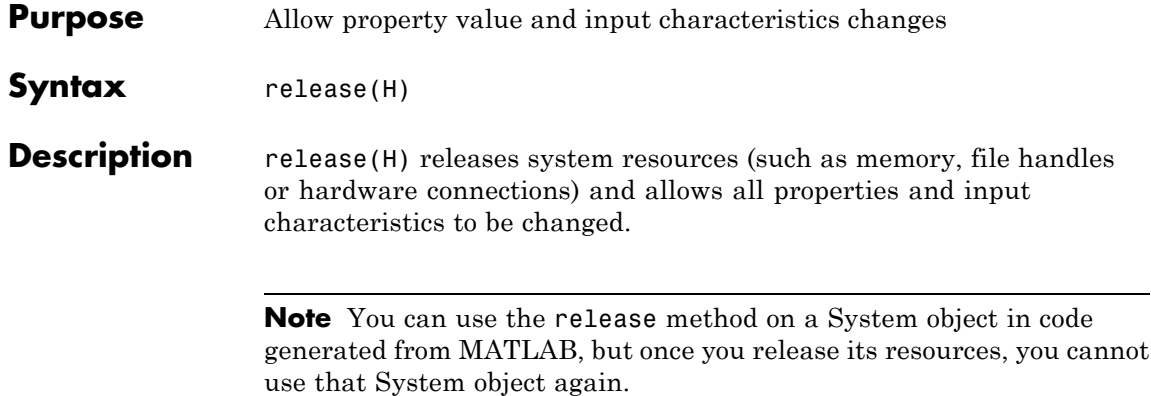

<span id="page-2758-0"></span>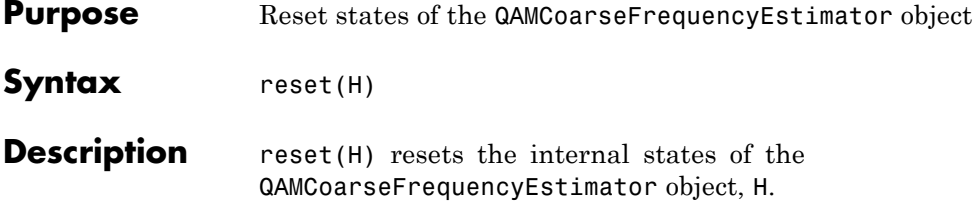

# <span id="page-2759-0"></span>**comm.QAMCoarseFrequencyEstimator.step**

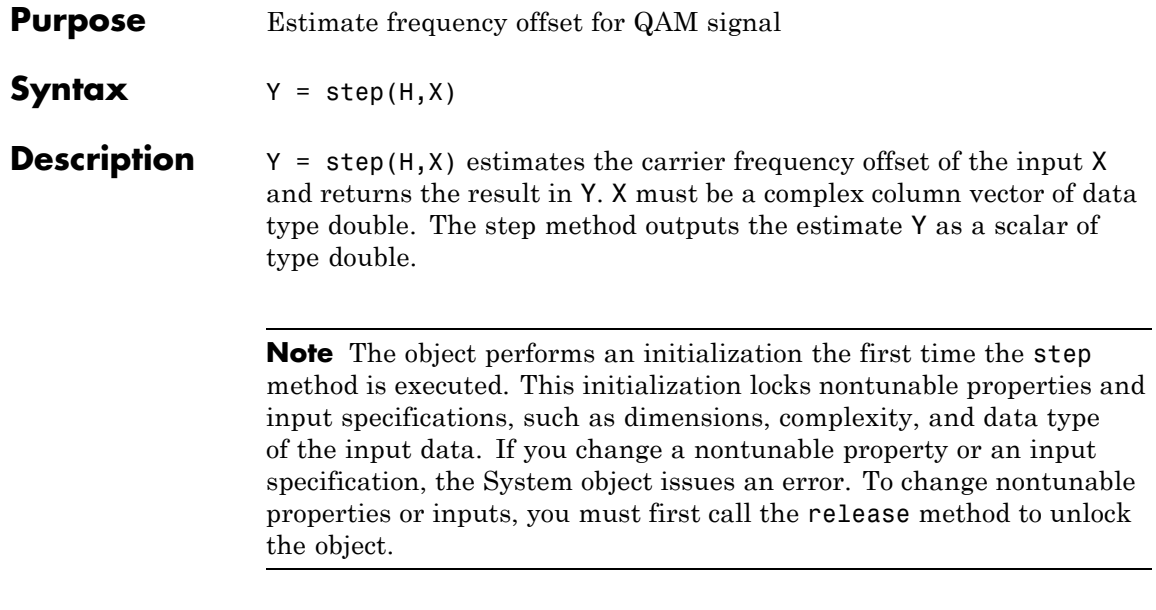

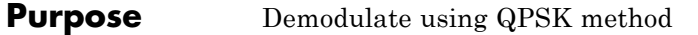

**Description** The QPSKDemodulator object demodulates a signal that was modulated using the quaternary phase shift keying method. The input is a baseband representation of the modulated signal.

> To demodulate a signal that was modulated using quaternary phase shift keying:

- **1** Define and set up your QPSK demodulator object. See "Construction" on page 3-1267.
- **2** Call step to demodulate the signal according to the properties of comm.QPSKDemodulator. The behavior of step is specific to each object in the toolbox.
- **Construction** H = comm.QPSKDemodulator creates a demodulator System object, H. This object demodulates the input signal using the quadrature phase shift keying (QPSK) method.

H = comm.QPSKDemodulator(Name,Value) creates a QPSK demodulator object, H, with each specified property set to the specified value. You can specify additional name-value pair arguments in any order as (Name1,Value1,...,NameN,ValueN).

 $H = \text{comm.QPSKDemodulator}$ (PHASE, Name, Value) creates a  $QPSK$ demodulator object, H. This object has the PhaseOffset property set to PHASE, and the other specified properties set to the specified values.

### **Properties PhaseOffset**

Phase of zeroth point in constellation

Specify the phase offset of the zeroth point in the constellation, in radians, as a real scalar value. The default is pi/4.

#### **BitOutput**

Output data as bits

Specify whether the output consists of groups of bits or integer symbol values.

When you set this property to true, the step method outputs a column vector of bit values with length equal to twice the number of demodulated symbols.

When you set this property to false, the step method outputs a column vector with length equal to the input data vector. This vector contains integer symbol values between 0 and 3. The default is false.

### **SymbolMapping**

Constellation encoding

Specify how the object maps an integer or group of 2 bits to the corresponding symbol as one of Binary | Gray. The default is Gray.

When you set this property to Gray, the object uses a Gray-encoded signal constellation.

When you set this property to Binary, the integer m, between  $0 \le m \le 3$  maps to the complex value  $exp(i \times$  PhaseOffset +

 $j \times 2\pi \times m'_{\Lambda}$ ).

### **DecisionMethod**

Demodulation decision method

Specify the decision method the object uses as Hard decision | Log-likelihood ratio | Approximate log-likelihood ratio. The default is Hard decision.

When you set the BitOutput property to false, the object always performs hard decision demodulation. This property applies when you set the BitOutput property to true.

### **VarianceSource**

Source of noise variance

Specify the source of the noise variance as one of Property | Input port. The default is Property. This property applies when you set the BitOutput property to true and the DecisionMethod property to Log-likelihood ratio or Approximate log-likelihood ratio.

### **Variance**

Noise variance

Specify the variance of the noise as a positive, real scalar value. The default is 1. If this value is very small (i.e., SNR is very high), log-likelihood ratio (LLR) computations may yield Inf or -Inf. This result occurs because the LLR algorithm computes the exponential of very large or very small numbers using finite-precision arithmetic. In such cases, use approximate LLR is because that option's algorithm does not compute exponentials.

This property applies when you set the BitOutput property to true, the DecisionMethod property to Log-likelihood ratio or Approximate log-likelihood ratio, and the VarianceSource property to Property.This property is tunable.

## **OutputDataType**

Data type of output

Specify the output data type as Full precision | Smallest unsigned integer | double | single | int8 | uint8 | int16 | uint16 | int32 | uint32. The default is Full precision.

This property applies when you set the BitOutput property to false. The property also applies when you set the BitOutput property to true and the DecisionMethod property to Hard decision. In this second case, when the OutputDataType property is set to Full precision, and the input data type is single or double precision, the output data has the same as that of the input.

When the input data is of a fixed-point type, the output data type behaves as if you had set the OutputDataType property to Smallest unsigned integer.

When you set BitOutput to true and the DecisionMethod property to Hard Decision, then logical data type becomes a valid option.

When you set the BitOutput property to true and the DecisionMethod property to Log-likelihood ratio or Approximate log-likelihood ratio, the output data type is the same as that of the input. In this case, that data type can only be single or double precision.

### **Fixed-Point Properties**

### **DerotateFactorDataType**

Data type of derotate factor

Specify derotate factor data type as one of Same word length as input | Custom. The default is Same word length as input.

This property applies when you set the BitOutput property to false. The property also applies when you set the BitOutput property to true and the DecisionMethod property to Hard decision. The object uses the derotate factor in the computations only when the step method input is a fixed-point type and the PhaseOffset property has a value that is not an even multiple of pi/4.

#### **CustomDerotateFactorDataType**

Fixed-point data type of derotate factor

Specify the derotate factor fixed-point type as an unscaled numerictype object with a signedness of Auto. The default is numerictype([],16). This property applies when you set the DerotateFactorDataType property to Custom.

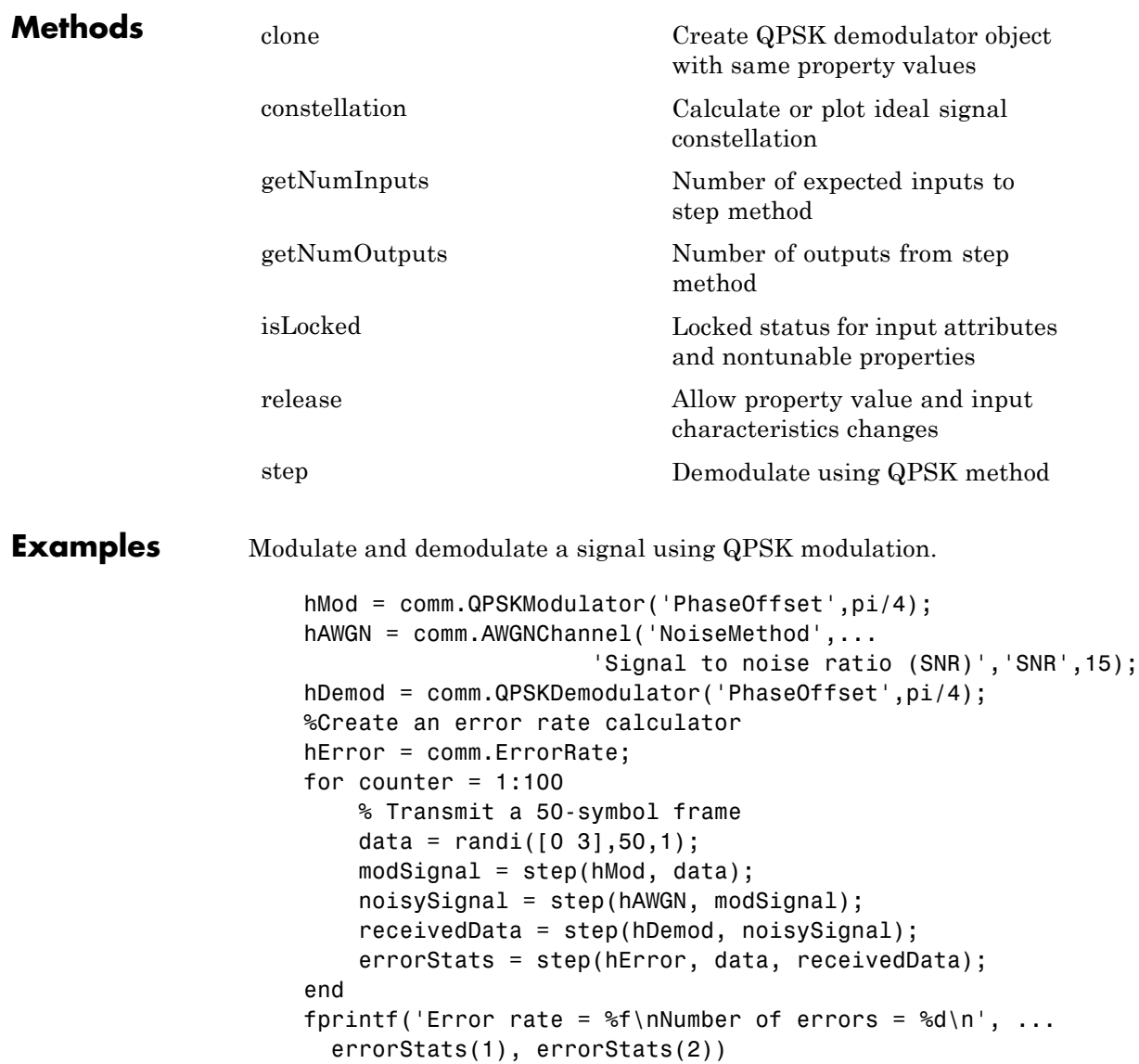

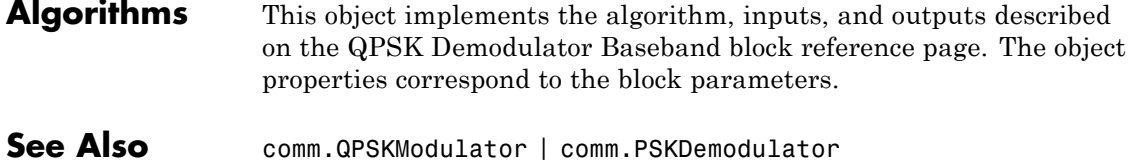

<span id="page-2766-0"></span>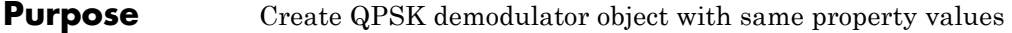

**Syntax**  $C = \text{clone}(H)$ 

**Description** C = clone(H) creates a QPSKDemodulator object C, with the same property values as H. The clone method creates a new unlocked object with uninitialized states.

## <span id="page-2767-0"></span>**comm.QPSKDemodulator.constellation**

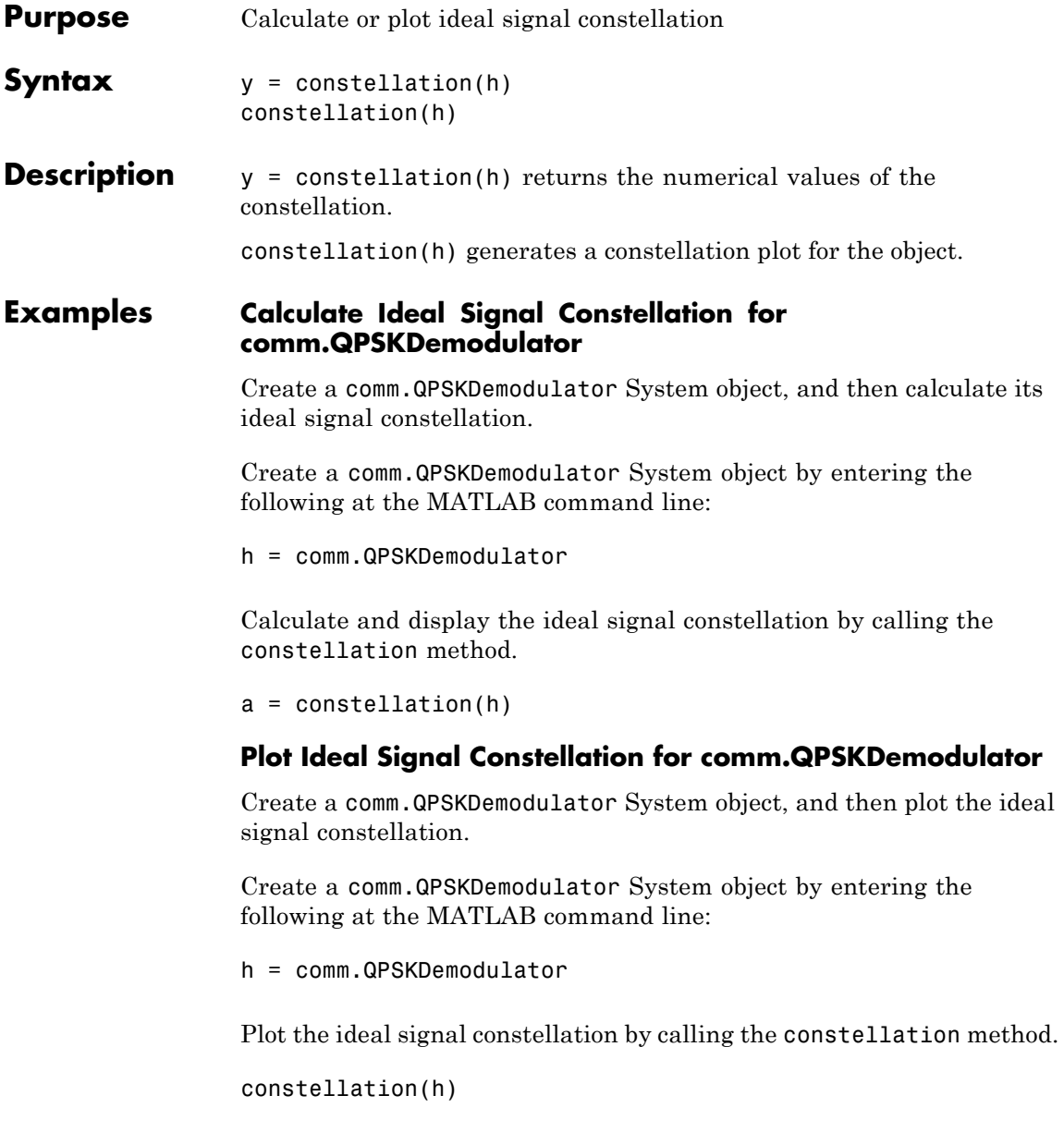

<span id="page-2768-0"></span>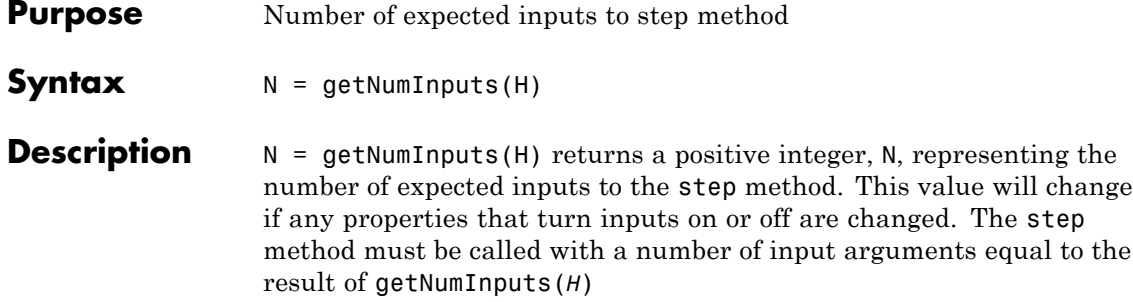

# <span id="page-2769-0"></span>**comm.QPSKDemodulator.getNumOutputs**

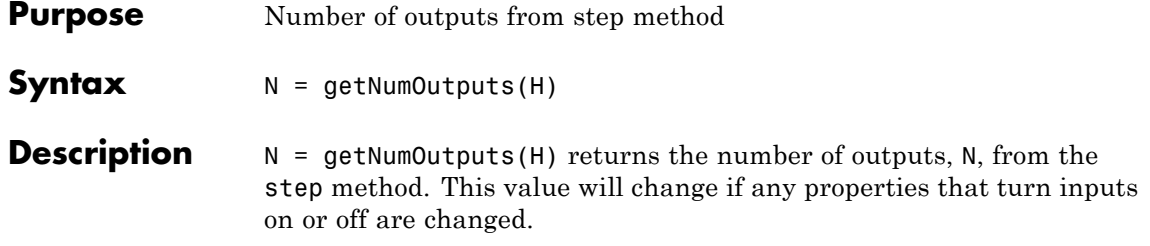

<span id="page-2770-0"></span>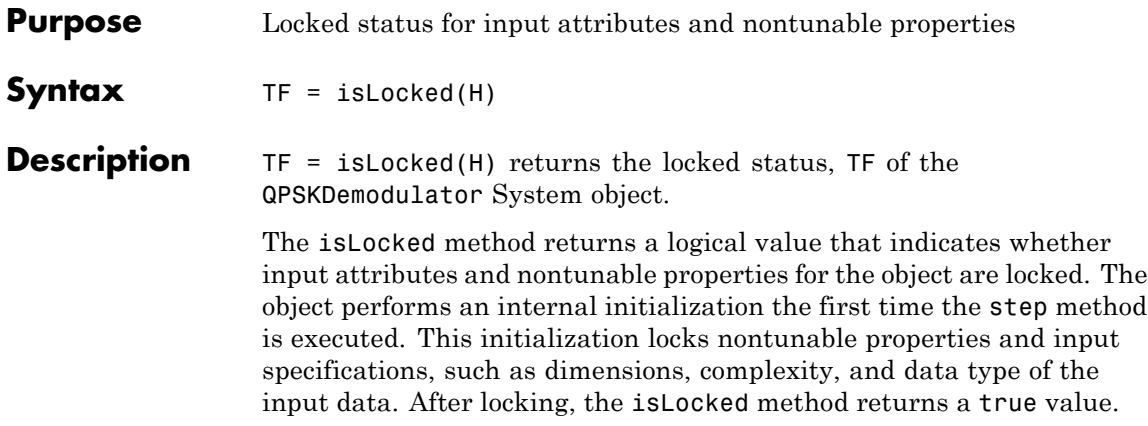

## <span id="page-2771-0"></span>**comm.QPSKDemodulator.release**

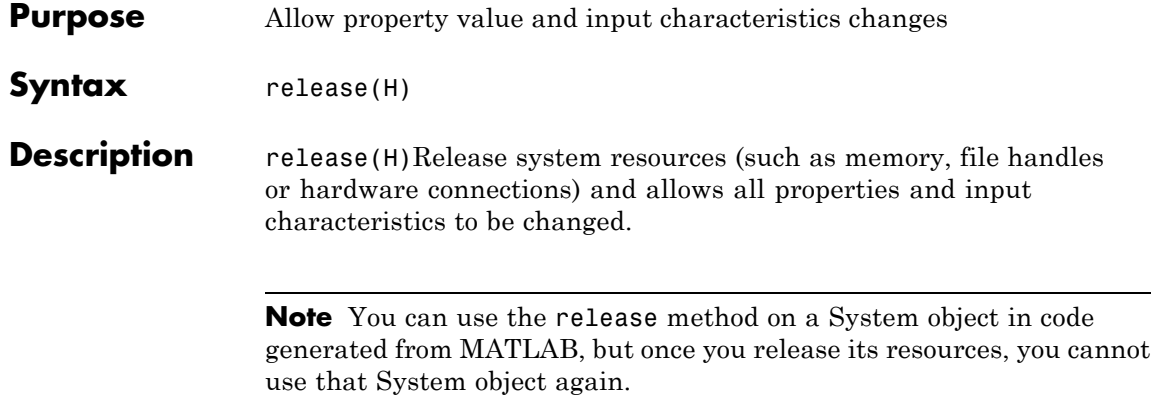
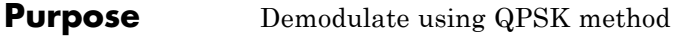

**Syntax**  $Y = step(H, X)$  $Y = step(H, X, VAR)$ 

**Description** Y = step(H,X) demodulates input data, X, with the QPSK demodulator System object, H, and returns Y. Input X must be a scalar or a column vector with double or single precision data type. When you set the BitOutput property to false, or when you set the DecisionMethod property to Hard decision and the BitOutput property to true, the data type of the input can also be signed integer, or signed fixed point (fi objects). Depending on the BitOutput property value, output Y can be integer or bit valued.

> $Y = step(H, X, VAR)$  uses soft decision demodulation and noise variance VAR. This syntax applies when you set the BitOutput property to true, the DecisionMethod property to Approximate log-likelihood ratioor Log-likelihood ratio, and the VarianceSource property to Input port. The data type of input VAR must be double or single precision.

> **Note** The object performs an initialization the first time the step method is executed. This initialization locks nontunable properties and input specifications, such as dimensions, complexity, and data type of the input data. If you change a nontunable property or an input specification, the System object issues an error. To change nontunable properties or inputs, you must first call the release method to unlock the object.

# **comm.QPSKModulator**

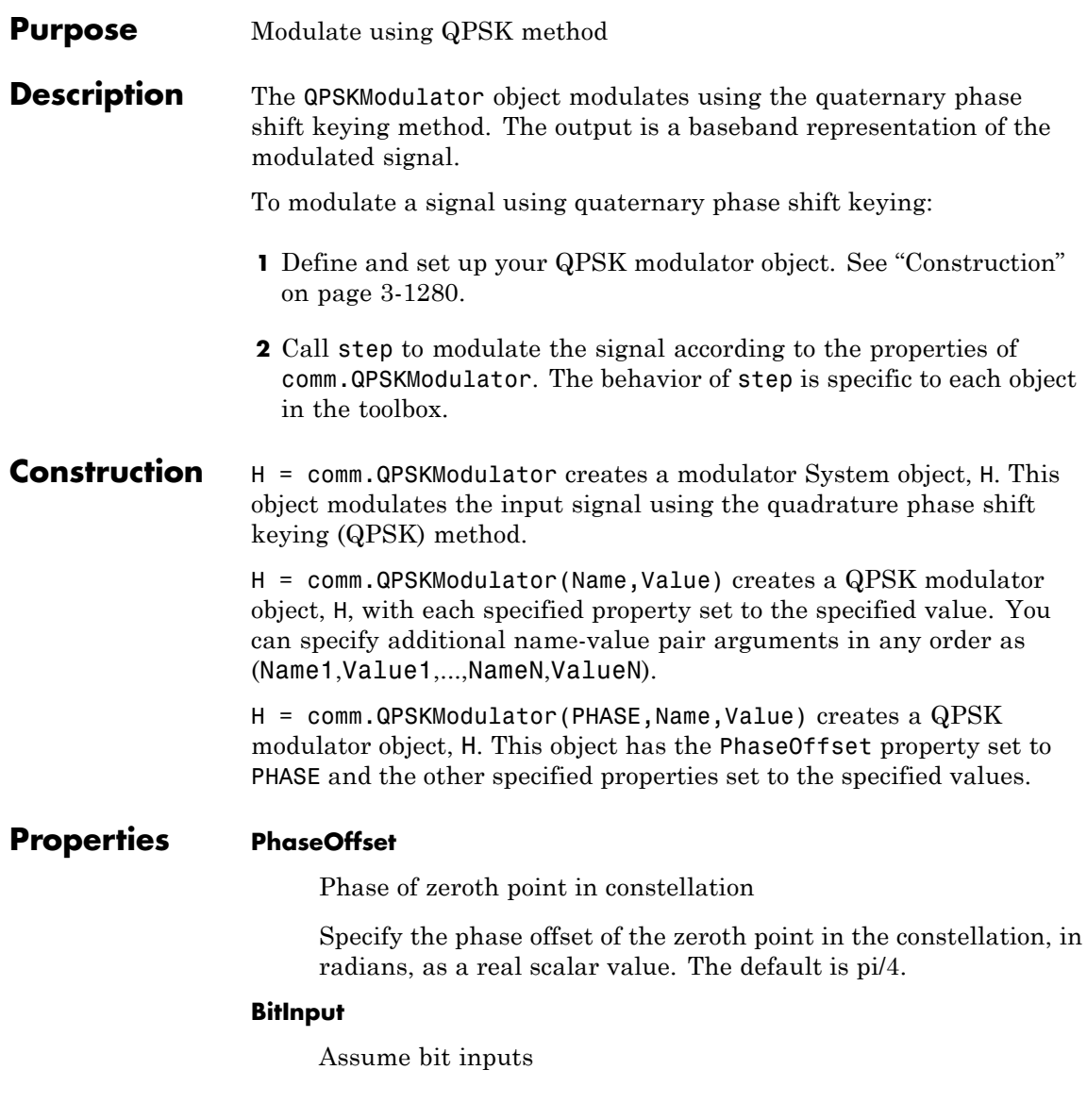

Specify whether the input is bits or integers. The default is false. When you set this property to true, the step method input must be a column vector of bit values. This vector must have a length that is an integer multiple of 2. This vector contains bit representations of integers between 0 and 3. When you set this property to false, the step method input must be a column vector of integer symbol values between 0 and 3.

### **SymbolMapping**

Constellation encoding

Specify how the object maps an integer or a group of two input bits to the corresponding symbol as one of Binary | Gray. The default is Gray. When you set this property to Gray, the object uses a Gray-encoded signal constellation. When you set this property to Binary, the input integer *m*, between  $0 \le m \le 3$ , maps to the

complex value  $\exp(j \times \text{PhaseOffset} + j \times 2 \times \pi \times m/4)$ .

### **OutputDataType**

Data type of output

Specify the output data type as one of double | single | Custom. The default is double.

### **Fixed-Point Properties**

#### **CustomOutputDataType**

Fixed-point data type of output

Specify the output fixed-point type as a numerictype object with a signedness of Auto. The default is numerictype([],16). This property applies when you set the OutputDataType property to Custom.

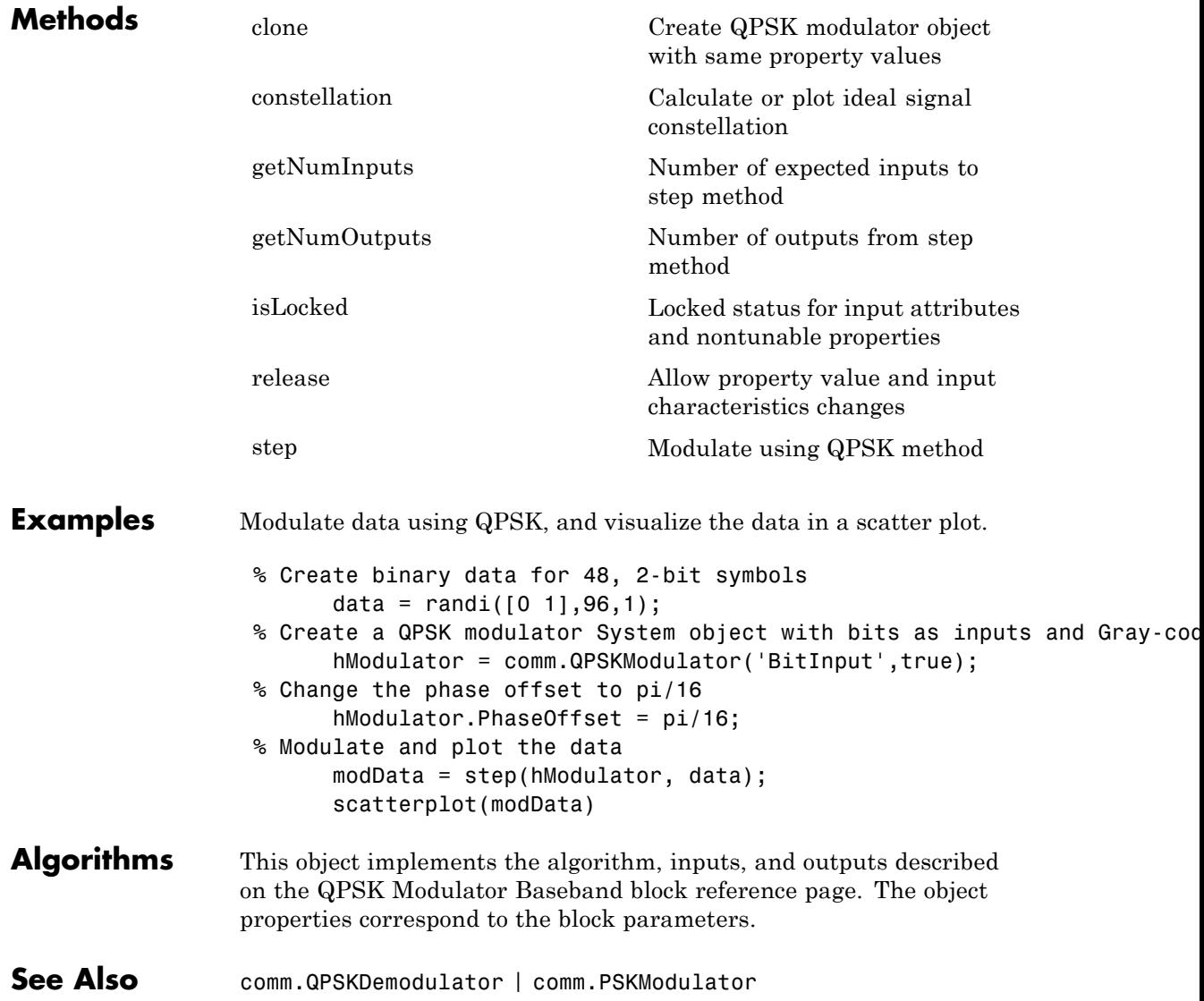

<span id="page-2776-0"></span>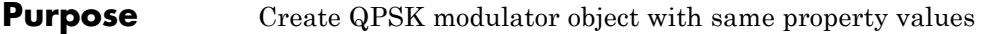

**Syntax**  $C = \text{clone}(H)$ 

**Description** C = clone(H) creates a QPSKModulator object C, with the same property values as H. The clone method creates a new unlocked object with uninitialized states.

# <span id="page-2777-0"></span>**comm.QPSKModulator.constellation**

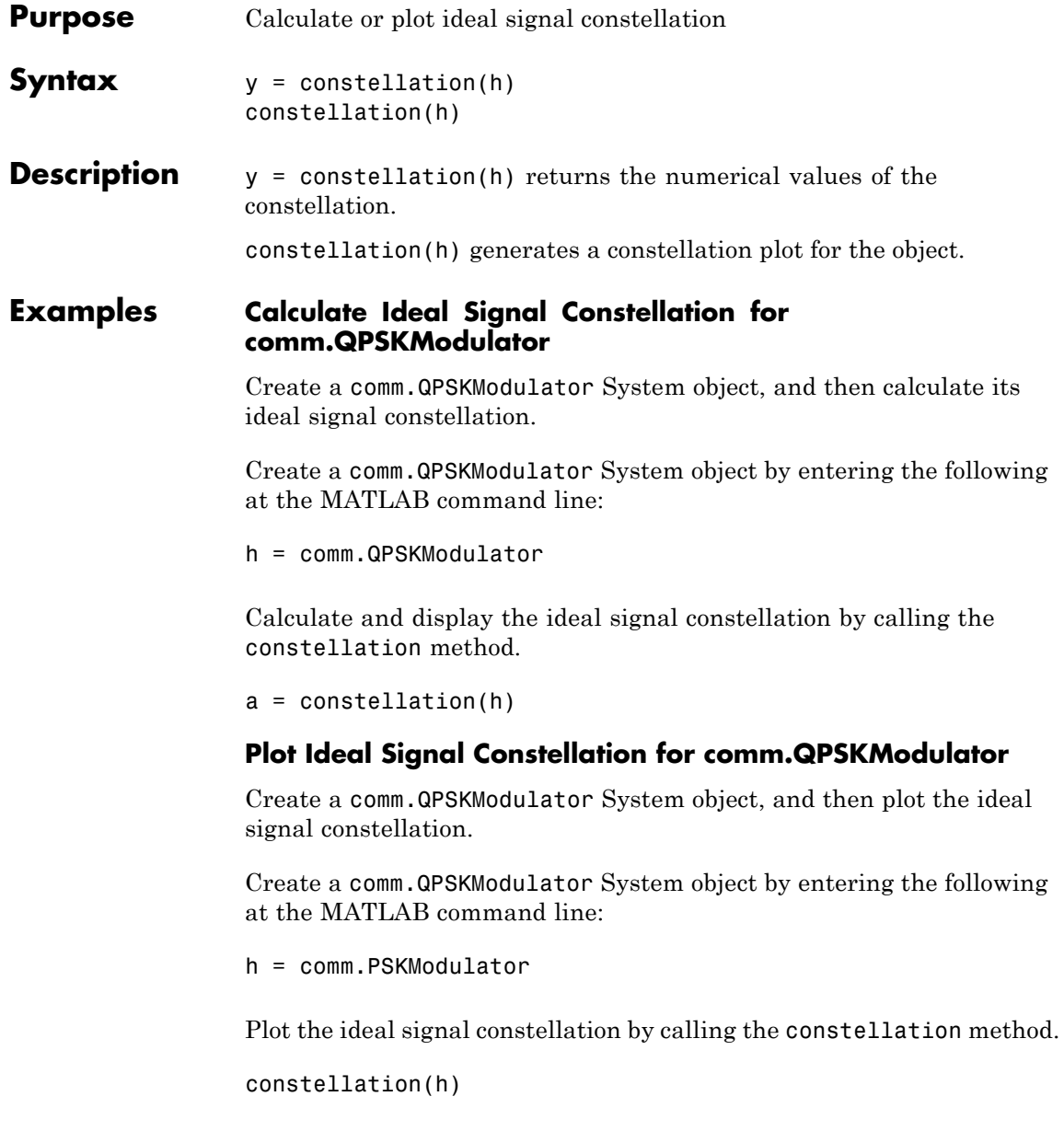

<span id="page-2778-0"></span>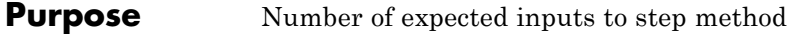

**Syntax**  $N = getNumInputStream(H)$ 

**Description** N = getNumInputs(H) returns a positive integer, N, representing the number of expected inputs to the step method. This value will change if any properties that turn inputs on or off are changed. The step method must be called with a number of input arguments equal to the result of getNumInputs(*H*)

# <span id="page-2779-0"></span>**comm.QPSKModulator.getNumOutputs**

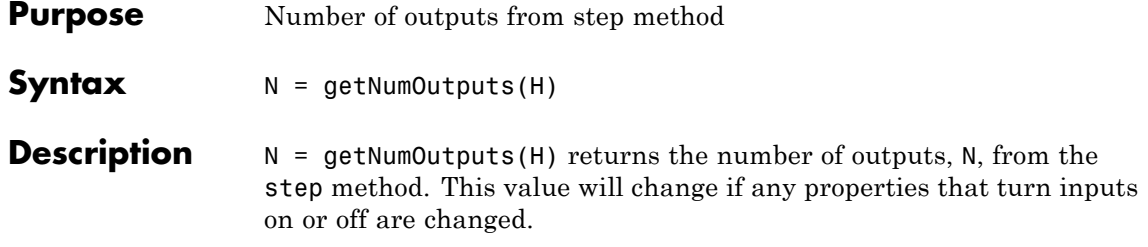

<span id="page-2780-0"></span>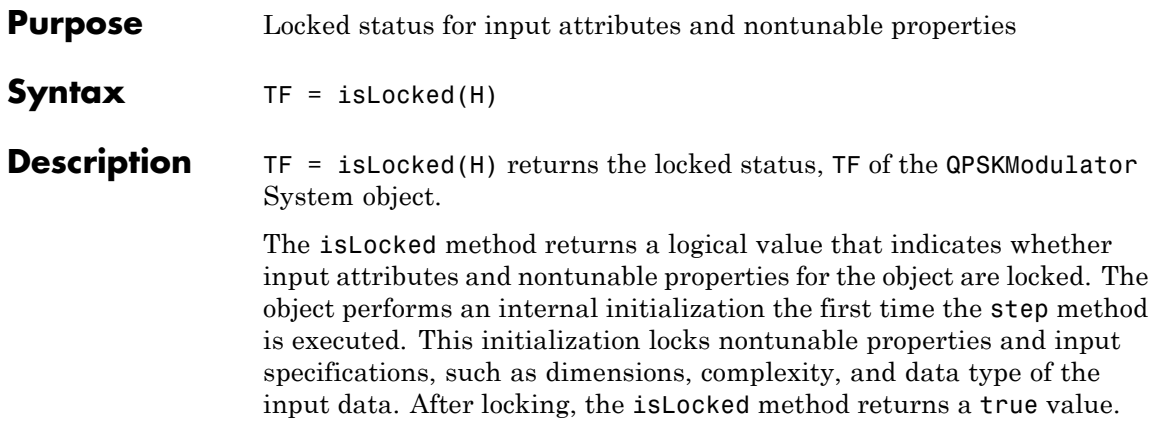

# <span id="page-2781-0"></span>**comm.QPSKModulator.release**

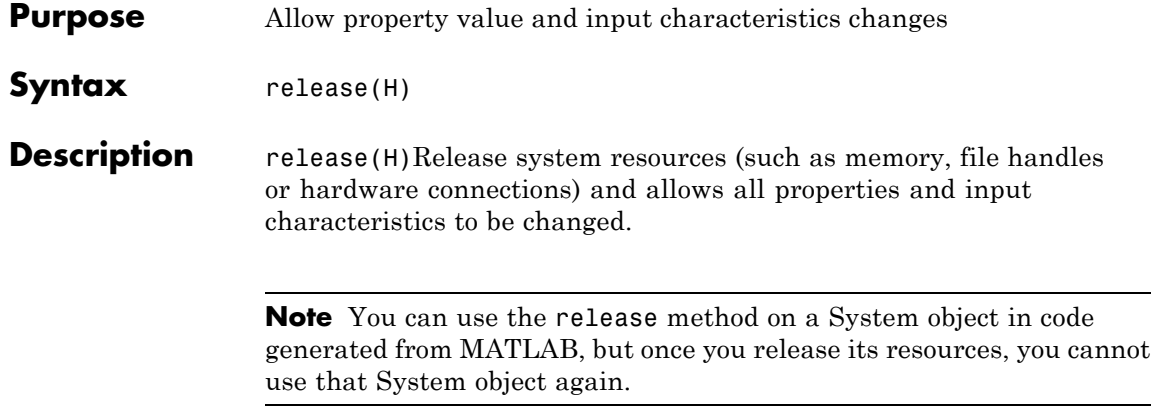

<span id="page-2782-0"></span>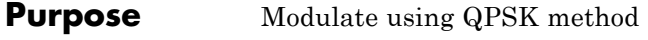

**Syntax**  $Y = step(H,X)$ 

**Description** Y = step(H,X) modulates input data, X, with the QPSK modulator System object, H. It returns the baseband modulated output, Y. Depending on the value of the BitInput property, input X can be an integer or bit valued column vector with numeric, logical, or fixed-point data types.

> **Note** The object performs an initialization the first time the step method is executed. This initialization locks nontunable properties and input specifications, such as dimensions, complexity, and data type of the input data. If you change a nontunable property or an input specification, the System object issues an error. To change nontunable properties or inputs, you must first call the release method to unlock the object.

# **comm.RaisedCosineReceiveFilter**

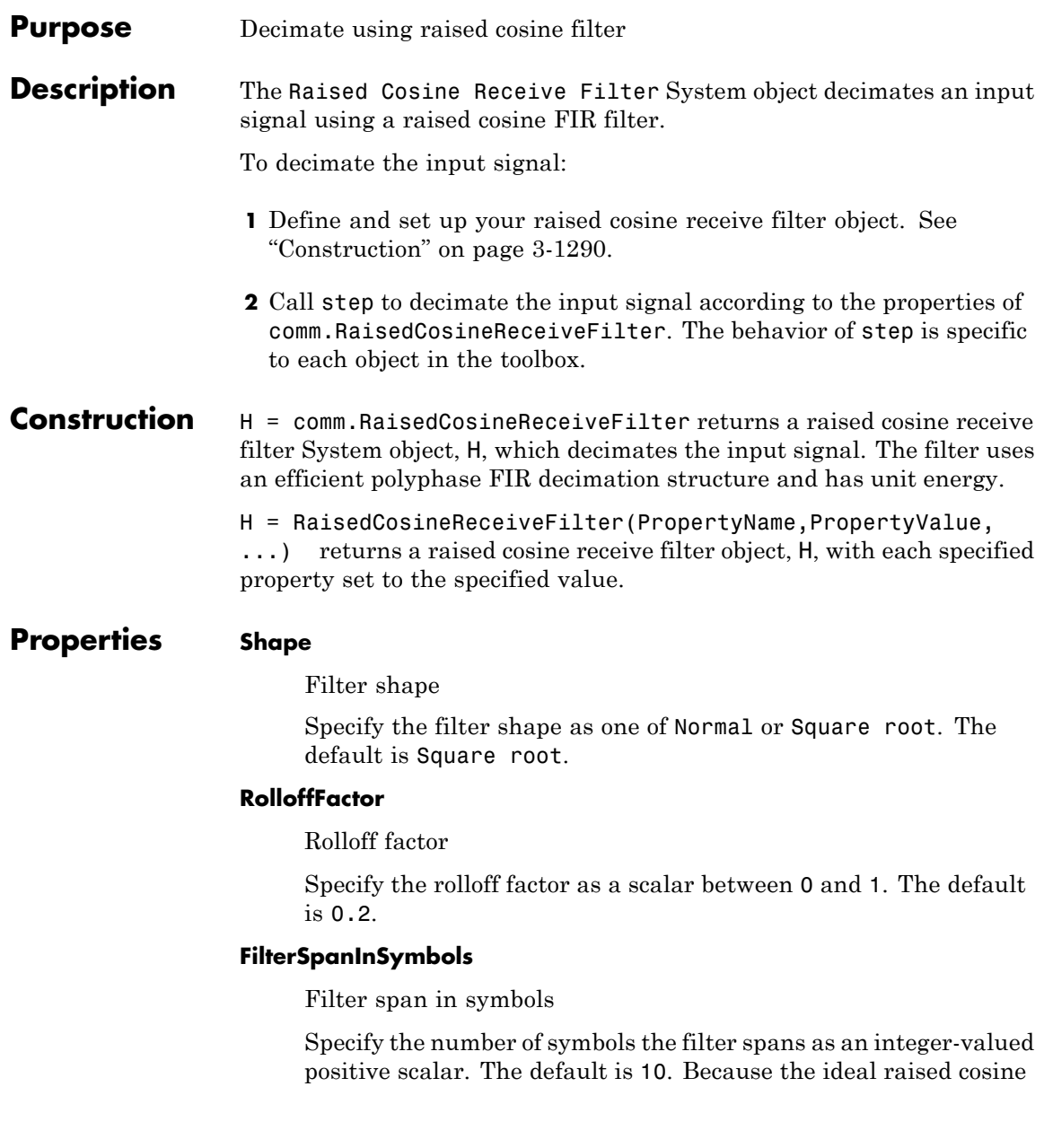

filter has an infinite impulse response, the object truncates the impulse response to the value you specify for this property.

#### **InputSamplesPerSymbol**

Input samples per symbol

Specify the number of input samples that represent a symbol. The default is 8. This property accepts an integer-valued, positive double or single scalar value. The raised cosine filter has (FilterSpanInSymbols x InputSamplesPerSymbol + 1) taps.

### **DecimationFactor**

Decimation factor

Specify the factor by which the object reduces the sampling rate of the input signal. The default value is 8. This property accepts a positive integer scalar value between 1 and InputSamplesPerSymbol. The value must evenly divide into InputSamplesPerSymbol. The number of input rows must be a multiple of the decimation factor. If you set DecimationFactor to 1, then the object only applies filtering without downsampling.

### **DecimationOffset**

Specify the number of filtered samples the System object discards before downsampling. The default is 0. This property accepts an integer valued scalar between 0 and DecimationFactor  $-1$ .

### **Gain**

Linear filter gain

Specify the linear gain of the filter as a positive numeric scalar. The default is 1. The object designs a raised cosine filter that has unit energy, and then applies the linear gain to obtain final tap values.

## **comm.RaisedCosineReceiveFilter**

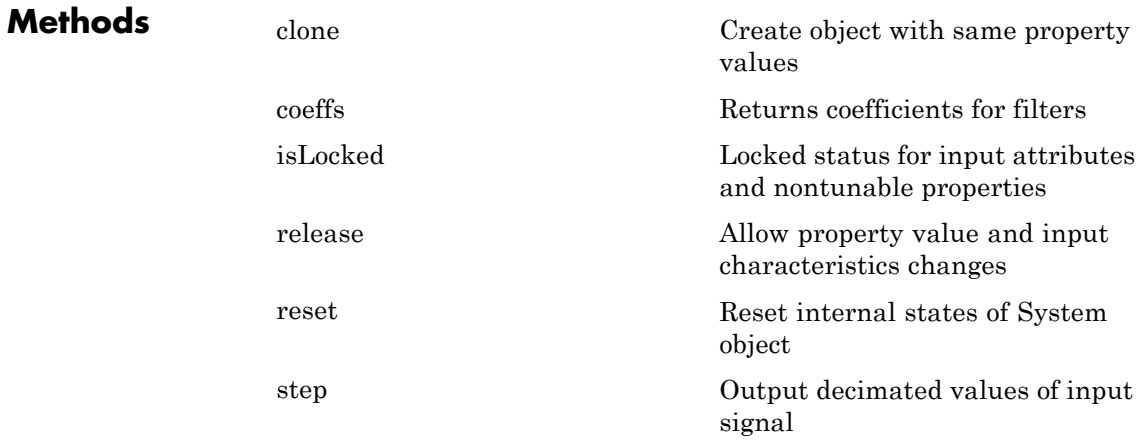

### **Examples Filter signal using square root raised cosine receive filter**

Filter the output of a square root raised cosine transmit filter using a square root raised cosine receive filter. The input signal has eight samples per symbol, and the output has an oversampling rate of two.

Create a raised cosine transmit filter, and set the OutputSamplesPerSymbol property to 8. For each input symbol there are eight output samples.

```
hTxFlt1 = comm.RaisedCosineTransmitFilter('OutputSamplesPerSymbol', 8);
```
Generate a random bipolar signal, and then interpolate.

```
x = 2*randi([0 1], 100, 1) - 1;y = step(hTxFlt1, x);
```
Create a raised cosine receive filter, and set the InputSamplesPerSymbol property to 8 and the DecimationFactor property to 4. These settings result in an oversampling factor of two at the output.

hRxFlt1 = comm.RaisedCosineReceiveFilter('InputSamplesPerSymbol', 8,...

'DecimationFactor', 4);

Launch the filter visualization tool, and show the impulse response.

```
fvtool(hTxFlt1, 'Analysis', 'impulse')
```
Call the step method to decimate the signal at the raised cosine receive filter System object.

```
r = step(hRxFlt1, y);
```
## **Specify filter span of raised cosine receive filter**

This example decimates using a square root raised cosine filter that is truncated to six symbol durations. In other words, the filter spans six symbol durations.

Create a raised cosine transmit filter, and set the FilterSpanInSymbols property to 6. The object truncates the impulse response to six symbols.

hTxFlt2 = comm.RaisedCosineTransmitFilter('FilterSpanInSymbols', 6);

Generate a random bipolar signal, and then interpolate.

 $x = 2*randi([0 1], 100, 1) - 1;$  $y = step(hTxF1t2, x);$ 

Create a raised cosine receive filter, and set the FilterSpanInSymbols property to 6.

```
hRxFlt2 = comm.RaisedCosineReceiveFilter('FilterSpanInSymbols', 6);
```
Launch the filter visualization tool, and show the impulse response.

fvtool(hRxFlt2, 'Analysis', 'impulse')

Call the step method to filter the output of the transmit filter.

 $r = step(hRxFlt2, y);$ 

Plot the interpolated signal.

plot(r, '\*'); grid on

## **Create a raised cosine receive filter with unity passband gain**

This example creates a raised cosine receive filter with unity passband gain.

Generate a filter with unit energy. You can obtain the filter coefficients using the coeffs method.

h = comm.RaisedCosineReceiveFilter  $b = \text{coeffs}(h)$ ;

A filter with unity passband gain has filter coefficients such that the sum of coefficients is 1. So, set the Gain property to the inverse of the sum of b.Numerator.

 $h.Gain = 1/sum(b.Numerator)$ 

Double-check the resulting filter.

 $bNorm = coefficients(h);$ sum(bNorm.Numerator)

Plot the filter frequency response. Note that it shows a passband gain of 0 dB, which is unity gain.

fvtool(h)

**See Also** comm.RaisedCosineTransmitFilter | rcosdesign

<span id="page-2788-0"></span>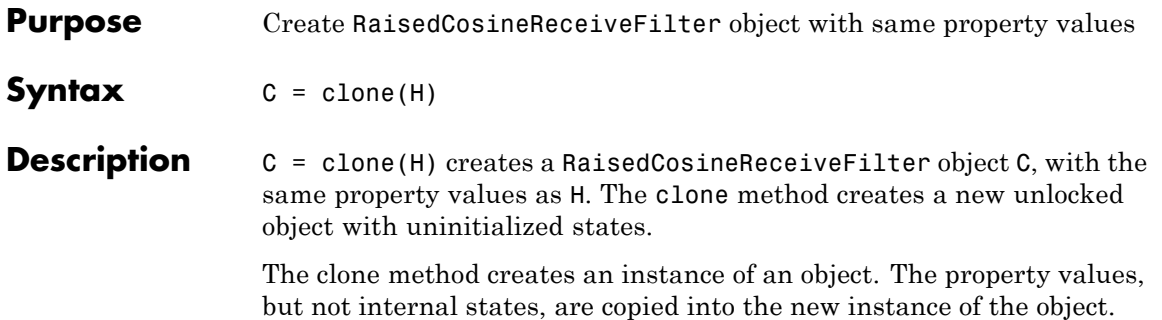

# <span id="page-2789-0"></span>**comm.RaisedCosineReceiveFilter.coeffs**

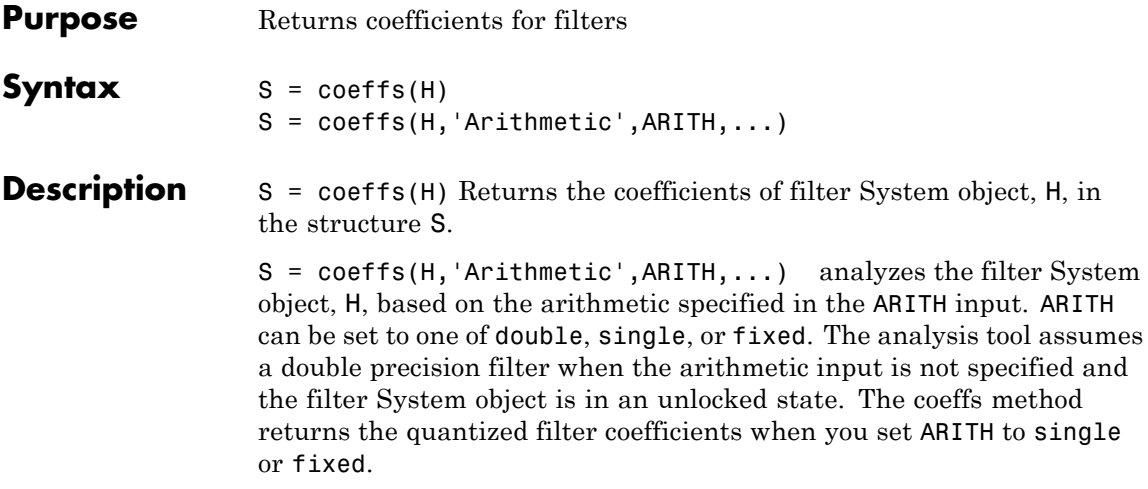

<span id="page-2790-0"></span>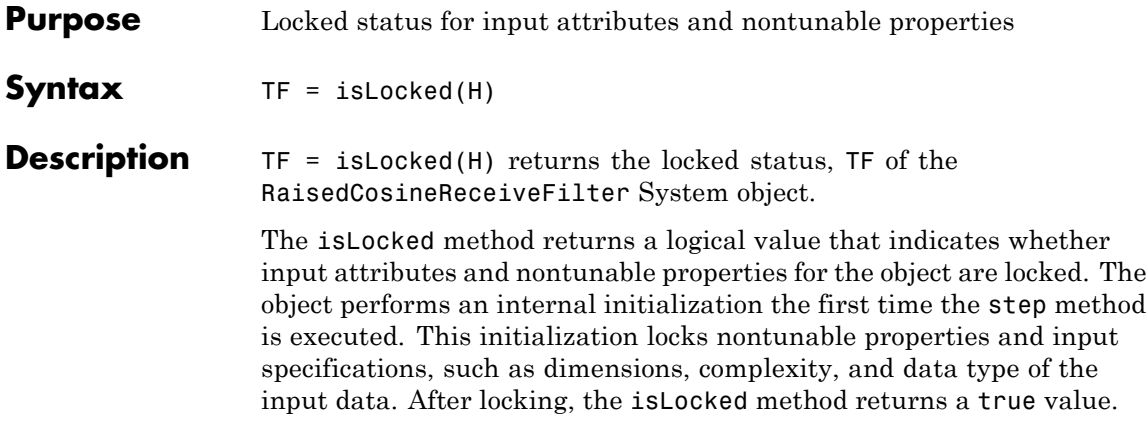

# <span id="page-2791-0"></span>**comm.RaisedCosineReceiveFilter.release**

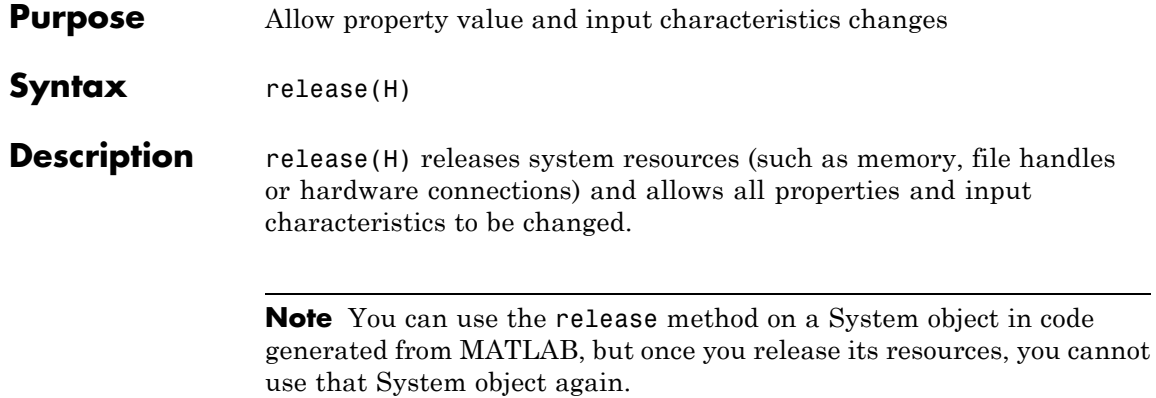

<span id="page-2792-0"></span>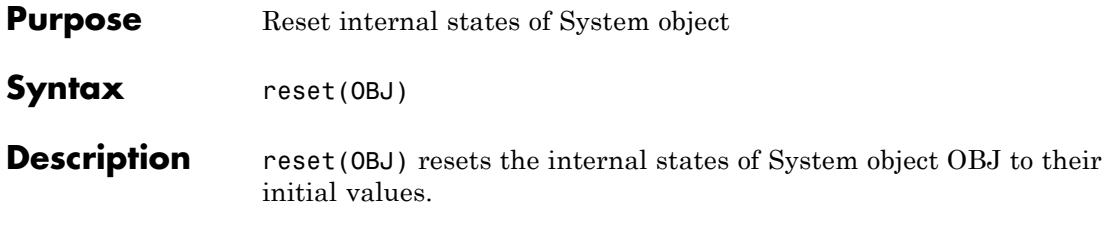

# <span id="page-2793-0"></span>**comm.RaisedCosineReceiveFilter.step**

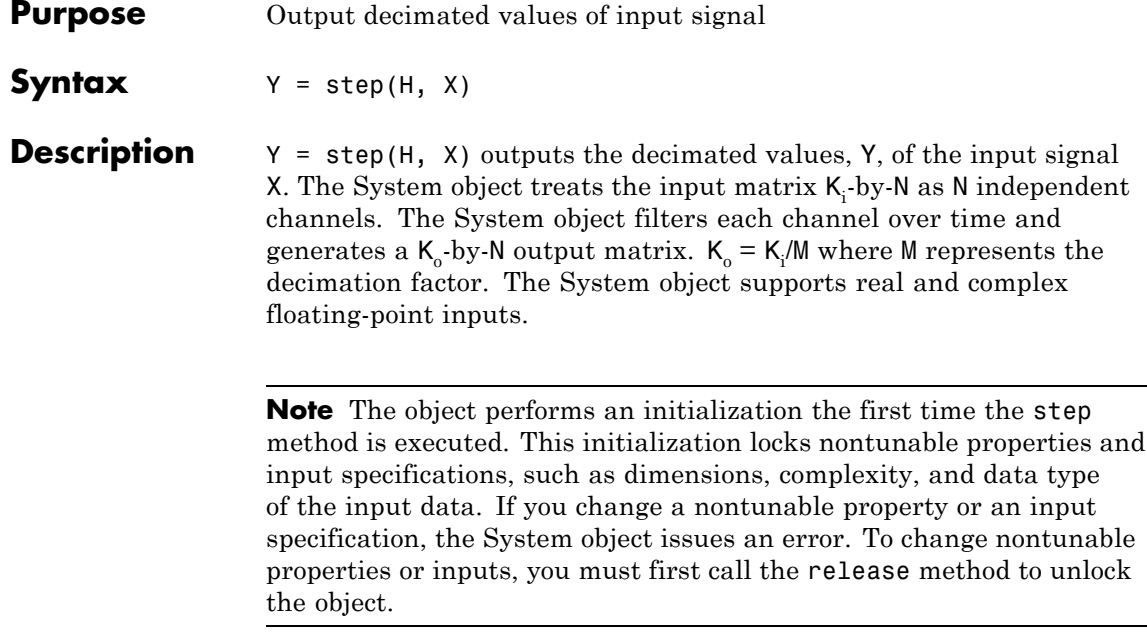

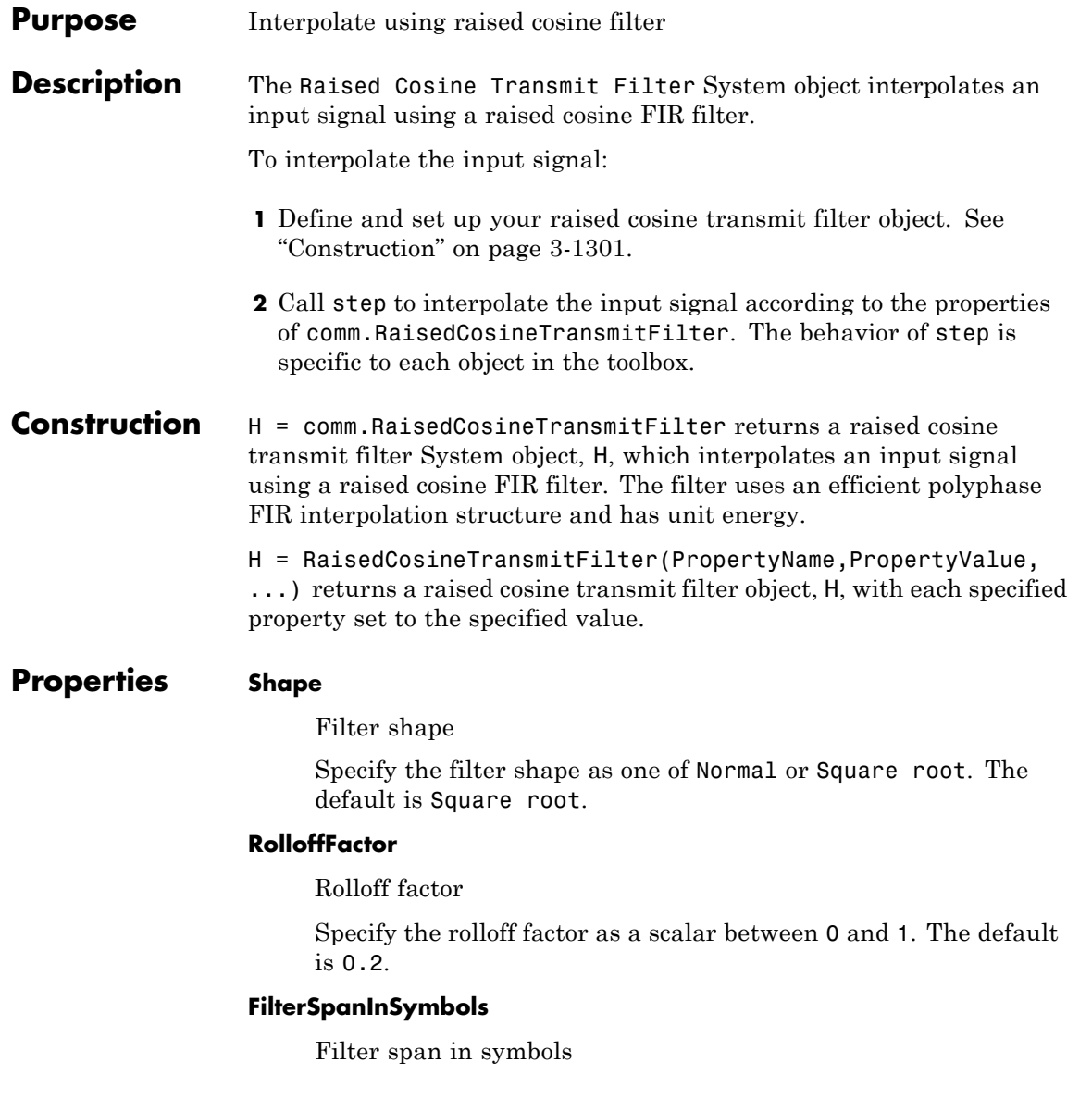

Specify the number of symbols the filter spans as an integer-valued, positive scalar. The default is 10. Because the ideal raised cosine filter has an infinite impulse response, the object truncates the impulse response to the value you specify for this property.

### **OutputSamplesPerSymbol**

Output samples per symbol

Specify the number of output samples for each input symbol. The default is 8. This property accepts an integer-valued, positive scalar value. The raised cosine filter has (FilterSpanInSymbols x OutputSamplesPerSymbol + 1) taps.

#### **Gain**

Linear filter gain

Specify the linear gain of the filter as a positive numeric scalar. The default is 1. The object designs a raised cosine filter that has unit energy, and then applies the linear gain to obtain final tap values.

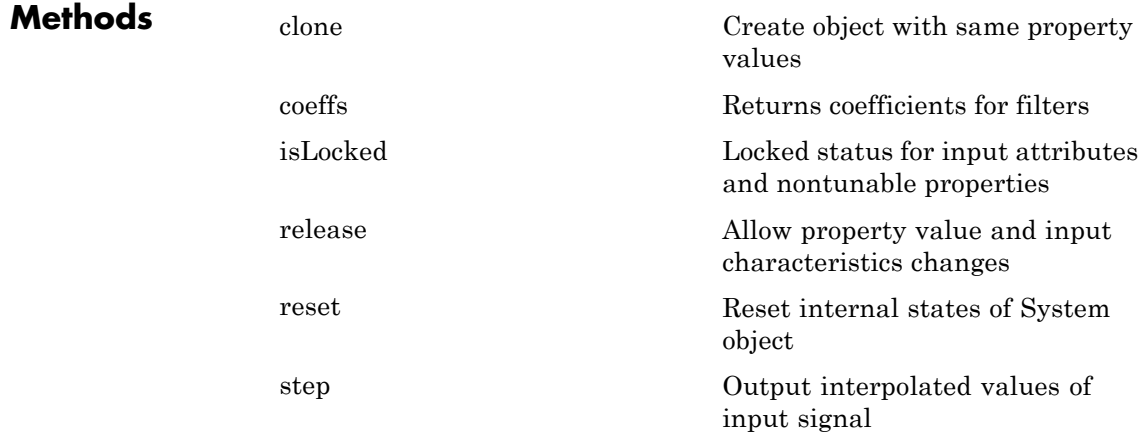

## **Examples Interpolate signal using square root raised cosine filter**

Create an interpolated signal from a square root raised cosine filter in which there are eight samples per symbol.

Create a raised cosine filter, and set the OutputSamplesPerSymbol property to 8. For each input symbol there are eight output samples.

```
hTxFlt1 = comm.RaisedCosineTransmitFilter('OutputSamplesPerSymbol', 8
```
Launch the filter visualization tool, and show the impulse response.

fvtool(hTxFlt1, 'Analysis', 'impulse')

Generate a random bipolar signal, and then interpolate.

```
x = 2*randi([0 1], 100, 1) - 1;y = step(hTxFlt1, x);
```
Plot the interpolated signal.

plot(y); grid on

### **Specify filter span of raised cosine transmit filter**

Create an interpolated signal from a square root raised cosine filter that is truncated to six symbol durations.

Create a raised cosine filter, and set the FilterSpanInSymbols property to 6. The object truncates the impulse response to six symbols.

```
hTxFlt2 = comm.RaisedCosineTransmitFilter('FilterSpanInSymbols', 6);
```
Launch the filter visualization tool, and show the impulse response.

fvtool(hTxFlt1, 'Analysis', 'impulse')

Generate a random bipolar signal, and then interpolate.

 $x = 2*randi([0 1], 96, 1) - 1;$  $y = step(hTxFlt2, x);$ 

Plot the interpolated signal.

```
plot(y); grid on
```
### **Create a raised cosine transmit filter with unity passband gain**

This example creates a raised cosine transmit filter with unity passband gain.

Generate a filter with unit energy. You can obtain the filter coefficients using the coeffs method.

```
h = comm.RaisedCosineTransmitFilter
b = \text{coeffs}(h);
```
A filter with unity passband gain has filter coefficients such that the sum of coefficients is 1. So, set the Gain property to the inverse of the sum of b.Numerator.

 $h.Gain = 1/sum(b.Numerator)$ 

Double-check the resulting filter.

```
bNorm = coeffs(h);sum(bNorm.Numerator)
```
Plot the filter frequency response. Note that it shows a passband gain of 0 dB, which is unity gain.

fvtool(h)

**See Also** comm.RaisedCosineReceiveFilter | rcosdesign

<span id="page-2798-0"></span>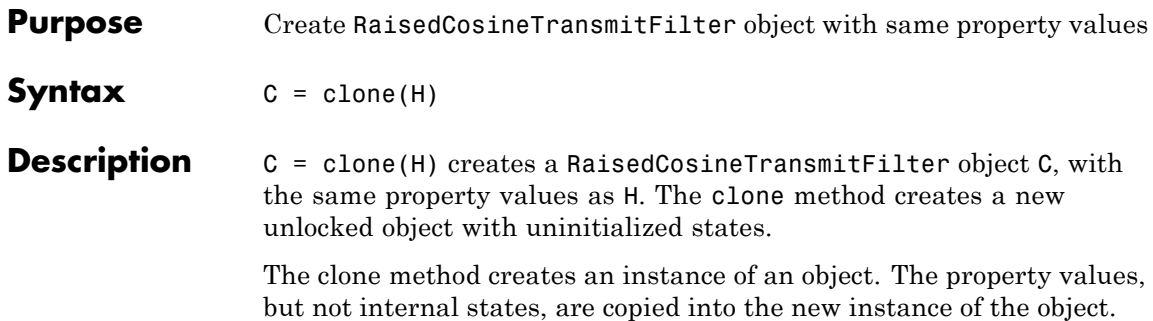

# <span id="page-2799-0"></span>**comm.RaisedCosineTransmitFilter.coeffs**

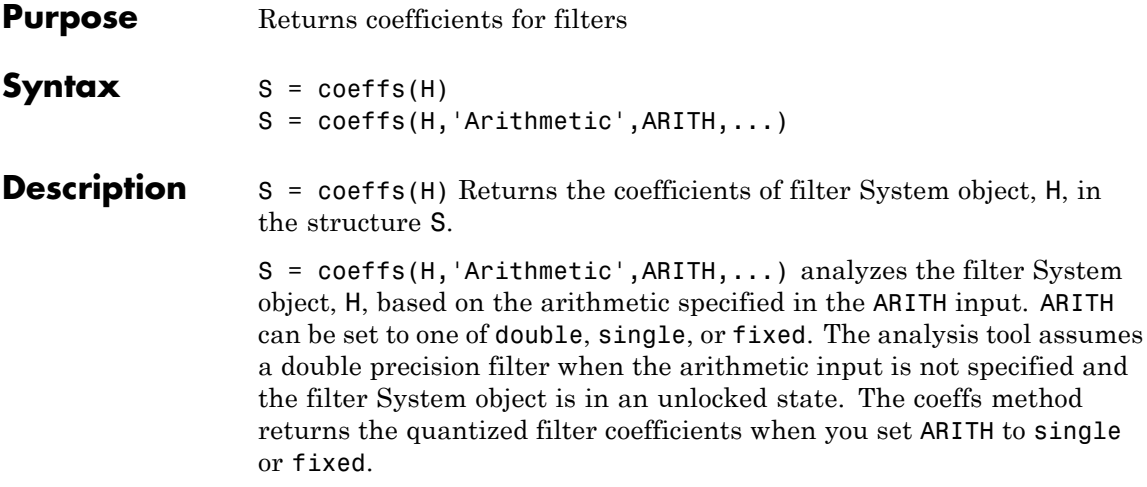

<span id="page-2800-0"></span>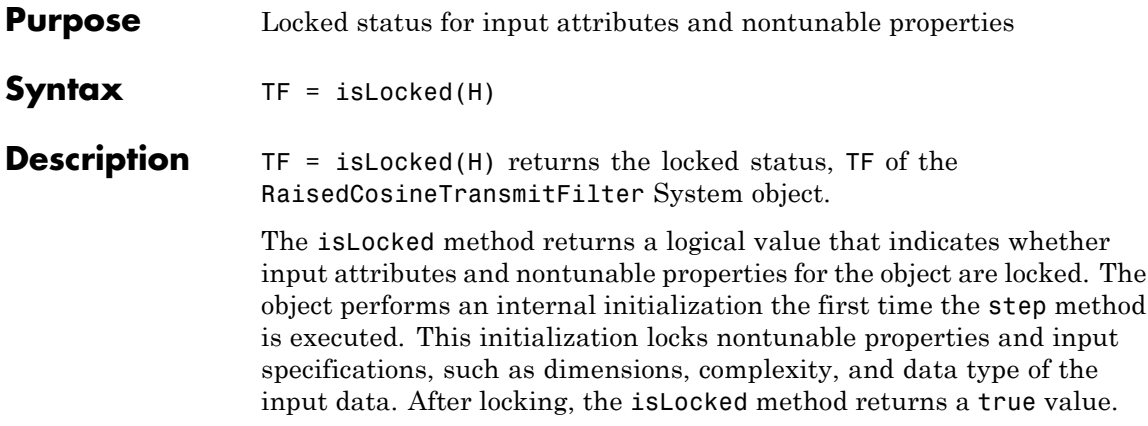

# <span id="page-2801-0"></span>**comm.RaisedCosineTransmitFilter.release**

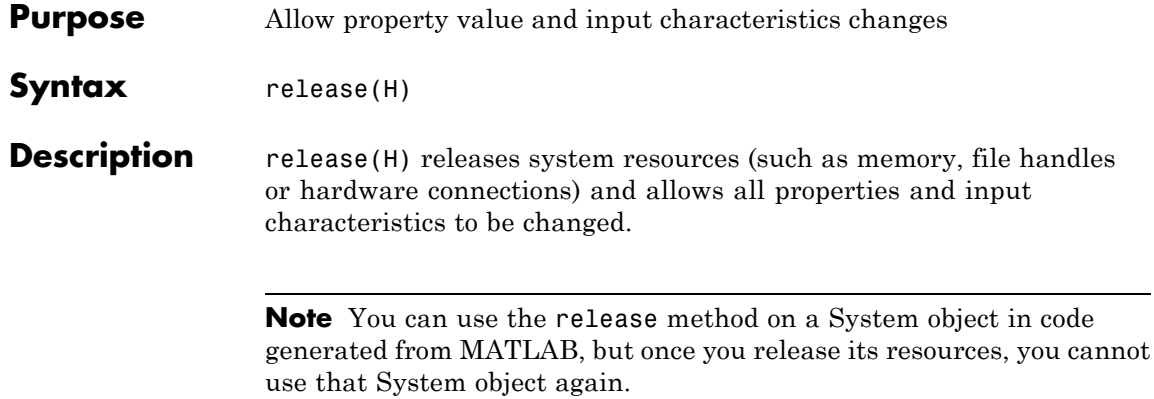

<span id="page-2802-0"></span>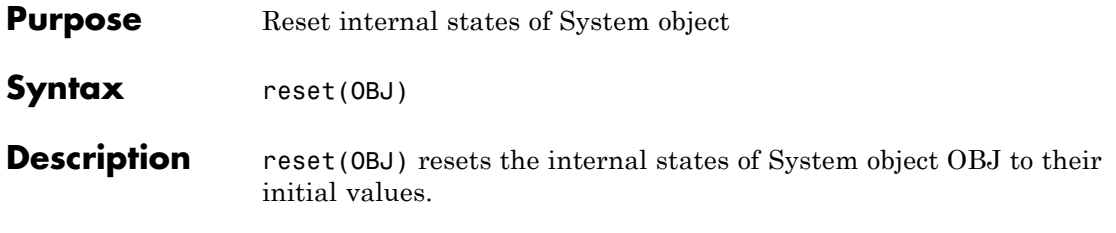

# <span id="page-2803-0"></span>**comm.RaisedCosineTransmitFilter.step**

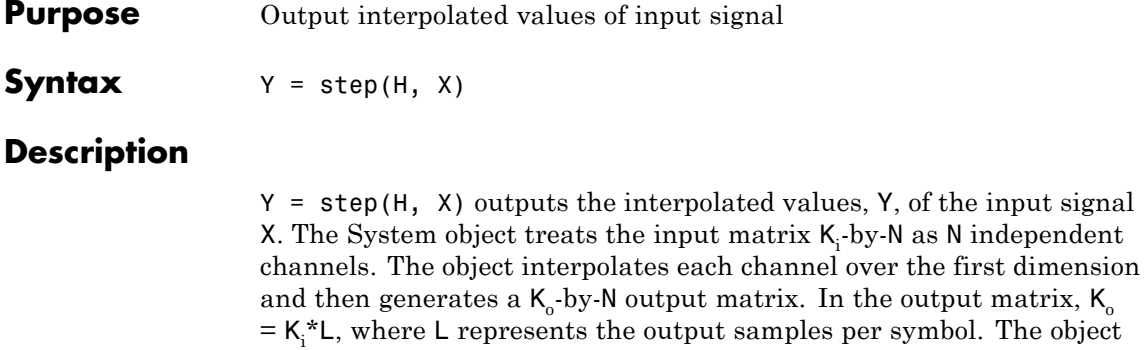

supports real and complex floating-point inputs.

**Note** The object performs an initialization the first time the step method is executed. This initialization locks nontunable properties and input specifications, such as dimensions, complexity, and data type of the input data. If you change a nontunable property or an input specification, the System object issues an error. To change nontunable properties or inputs, you must first call the release method to unlock the object.

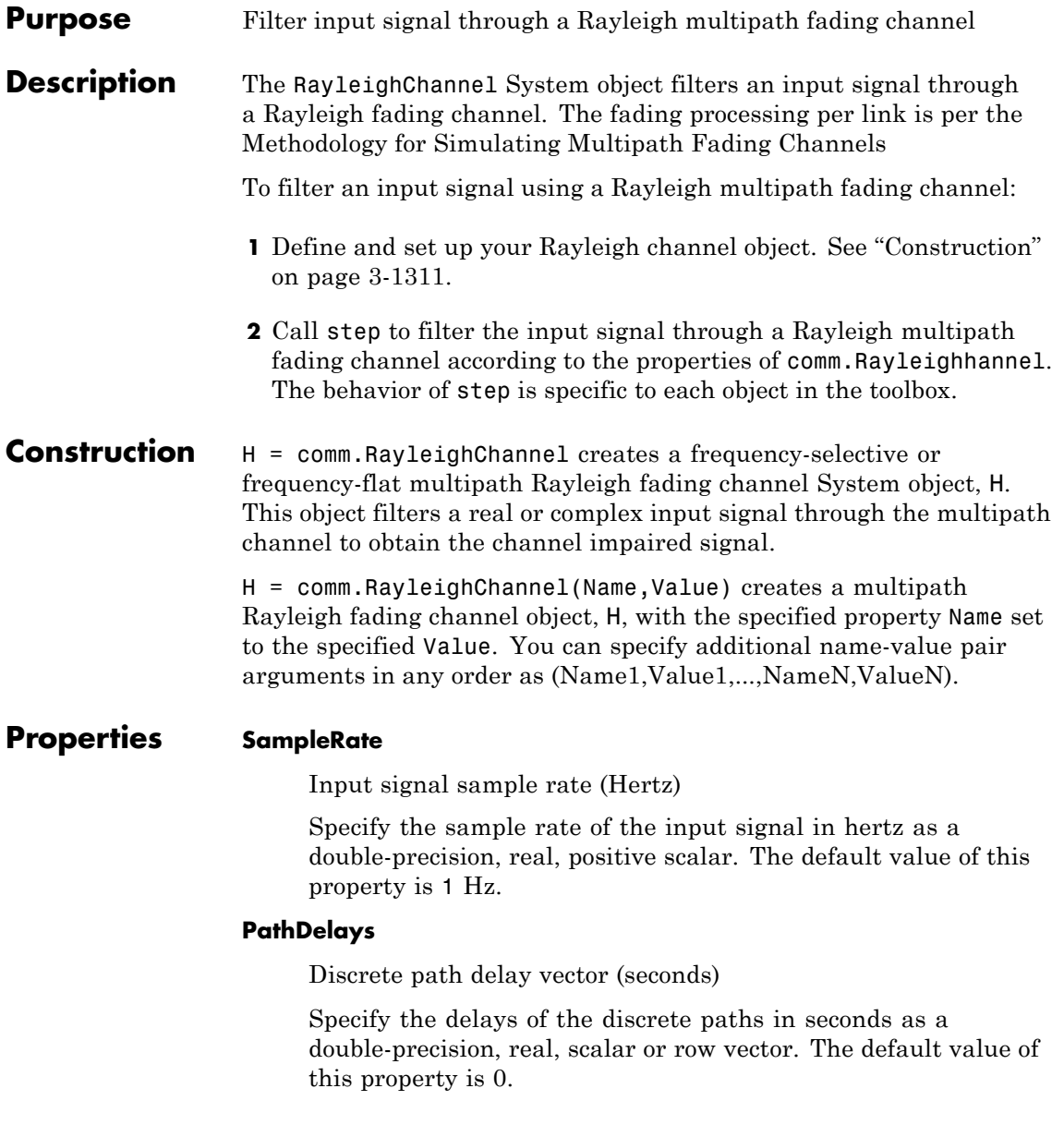

When you set PathDelays to a scalar, the channel is frequency flat.

When you set PathDelays to a vector, the channel is frequency selective.

#### **AveragePathGains**

Average path gain vector (decibels)

Specify the average gains of the discrete paths in decibels as a double-precision, real, scalar or row vector. The default value of this property is 0.

AveragePathGains must have the same size as PathDelays.

#### **NormalizePathGains**

Normalize average path gains to 0 dB

Set this property to true to normalize the fading processes such that the total power of the path gains, averaged over time, is 0 dB. The default value of this property is true.

#### **MaximumDopplerShift**

Maximum Doppler shift (Hertz)

Specify the maximum Doppler shift for all channel paths in hertz as a double-precision, real, nonnegative scalar. The default value of this property is 0.001 Hz.

The Doppler shift applies to all the paths of the channel. When you set the MaximumDopplerShift to 0, the channel remains static for the entire input. You can use the reset method to generate a new channel realization.

The MaximumDopplerShift must be smaller than SampleRate/10/ $f_c$ for each path, where  $f_c$  represents the cutoff frequency factor of the path. For most Doppler spectrum types, the value of  $f_c$  is 1. For Gaussian and BiGaussian Doppler spectrum types,  $f_c$  is dependent on the Doppler spectrum structure fields. Refer to the

["Algorithms" on page 3-985](#page-2478-0) section for the [comm.MIMOChannel](#page-2467-0) System object for more details about how  $f_c$  is defined.

### **DopplerSpectrum**

Doppler spectrum object(s)

Specify the Doppler spectrum shape for the path(s) of the channel. This property accepts a single Doppler spectrum structure returned from the doppler function or a row cell array of such structures. The maximum Doppler shift value necessary to specify the Doppler spectrum/spectra is given by the MaximumDopplerShift property. This property applies when the MaximumDopplerShift property value is greater than 0. The default value of this property is doppler('Jakes').

If you assign a single Doppler spectrum structure to DopplerSpectrum, all paths have the same specified Doppler spectrum. The possible Doppler spectrum structures are:

- doppler('Jakes')
- doppler('Flat')
- **•** doppler('Rounded', ...)
- doppler('Bell', ...)
- doppler('Asymmetric Jakes', ...)
- doppler('Restricted Jakes', ...)
- **•** doppler('Gaussian', ...)
- doppler('BiGaussian', ...)

If you assign a row cell array of different Doppler spectrum structures (which can be chosen from any of those on the previous list) to DopplerSpectrum, each path has the Doppler spectrum specified by the corresponding structure in the cell array. In this case, the length of DopplerSpectrum must be equal to the length of PathDelays.

To generate C code, specify this property to a single Doppler spectrum structure. The default value of this property is doppler('Jakes').

#### **RandomStream**

Source of random number stream

Specify the source of random number stream as one of Global stream | mt19937ar with seed. The default value of this property is Global stream.

If you set RandomStream to Global stream, the current global random number stream is used for normally distributed random number generation. In this case, the reset method only resets the filters.

If you set RandomStream to mt19937ar with seed, the mt19937ar algorithm is used for normally distributed random number generation. In this case, the reset method not only resets the filters but also reinitializes the random number stream to the value of the Seed property.

#### **Seed**

Initial seed of mt19937ar random number stream

Specify the initial seed of a mt19937ar random number generator algorithm as a double-precision, real, nonnegative integer scalar. The default value of this property is 73. This property applies when you set the RandomStream property to mt19937ar with seed. The Seed reinitializes the mt19937ar random number stream in the reset method.

#### **PathGainsOutputPort**

Enable path gain output (logical)

Set this property to true to output the channel path gains of the underlying fading process. The default value of this property is false.
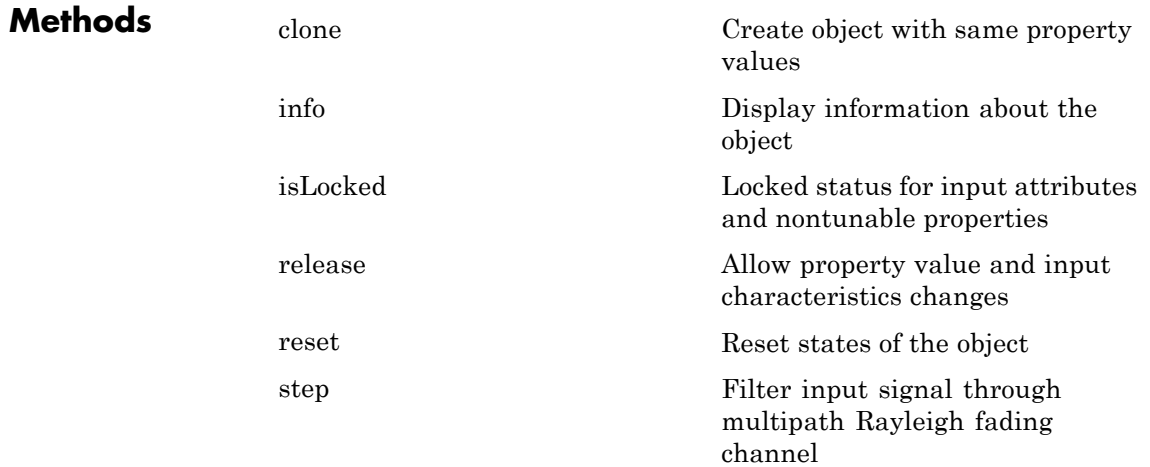

## **Examples Produce the same outputs using two different random number generation methods**

The Rayleigh Channel System object has two methods for random number generation. You can use the current global stream or the mt19937ar algorithm with a specified seed. By interacting with the global stream, the object can produce the same outputs from the two methods.

Create a PSK Modulator System object to modulate randomly generated data.

```
hMod = comm.PSKModulator;
channelInput = step(hMod, randi([0 hMod.ModulationOrder-1],1024,1));
```
Create a Rayleigh channel System object.

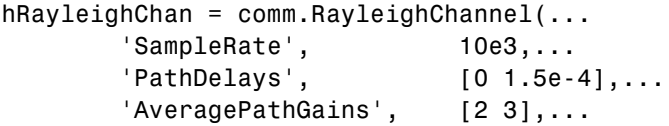

```
'NormalizePathGains', true,...
'MaximumDopplerShift', 30,...
'DopplerSpectrum', {doppler('Gaussian',0.6), doppler('Flat')}
'RandomStream', That 19937ar with seed',...
'Seed', 22,...
'PathGainsOutputPort', true);
```
Filter the modulated data using the Rayleigh channel System object, hRayleighChan.

[chanOut1, pathGains1] = step(hRayleighChan, channelInput);

Use global stream for random number generation.

```
release(hRayleighChan);
hRayleighChan.RandomStream = 'Global stream';
```
Log the current global stream.

loggedStream = RandStream.getGlobalStream;

Create an mt19937ar random stream and designate it as the current global stream.

```
s = RandStream('mt19937ar','Seed',22);
RandStream.setGlobalStream(s);
```
Filter the modulated data using hRayleighChan for the second time.

[chanOut2, pathGains2] = step(hRayleighChan, channelInput);

Restore the logged global stream.

RandStream.setGlobalStream(loggedStream);

Verify that the channel and path gain outputs are the same for two step calls.

```
display(isequal(chanOut1, chanOut2));
display(isequal(pathGains1, pathGains2));
```
# **Selected Bibliography**

[1] Oestges, C., and B. Clerckx. *MIMO Wireless Communications: From Real-World Propagation to Space-Time Code Design*, Academic Press, 2007.

[2] Correira, L. M. *Mobile Broadband Multimedia Networks: Techniques, Models and Tools for 4G*, Academic Press, 2006.

[3] Kermoal, J. P., L. Schumacher, K. I. Pedersen, P. E. Mogensen, and F. Frederiksen. "A stochastic MIMO radio channel model with experimental validation." *IEEE Journal on Selected Areas of Communications*. Vol. 20, Number 6, 2002, pp. 1211–1226.

[4] Jeruchim, M., P. Balaban, and K. S. Shanmugan. *Simulation of Communication Systems*, Second Edition, New York, Kluwer Academic/Plenum, 2000.

**See Also** comm.AWGNChannel | comm.LTEMIMOChannel | comm.MIMOChannel | comm.RicianChannel

# <span id="page-2811-0"></span>**comm.RayleighChannel.clone**

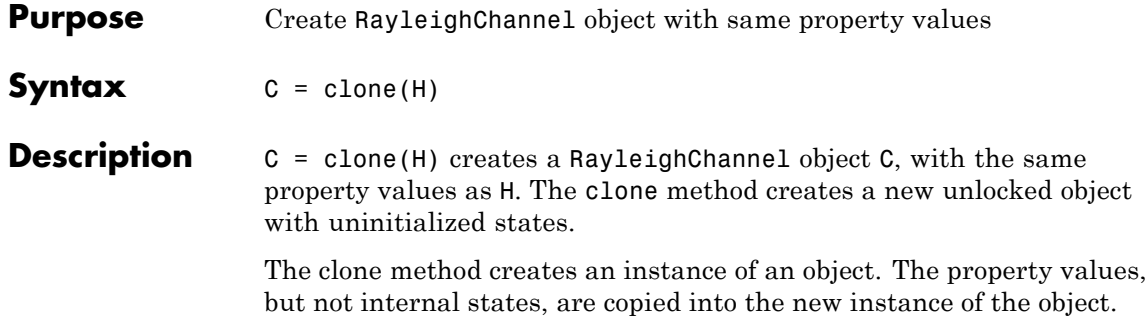

<span id="page-2812-0"></span>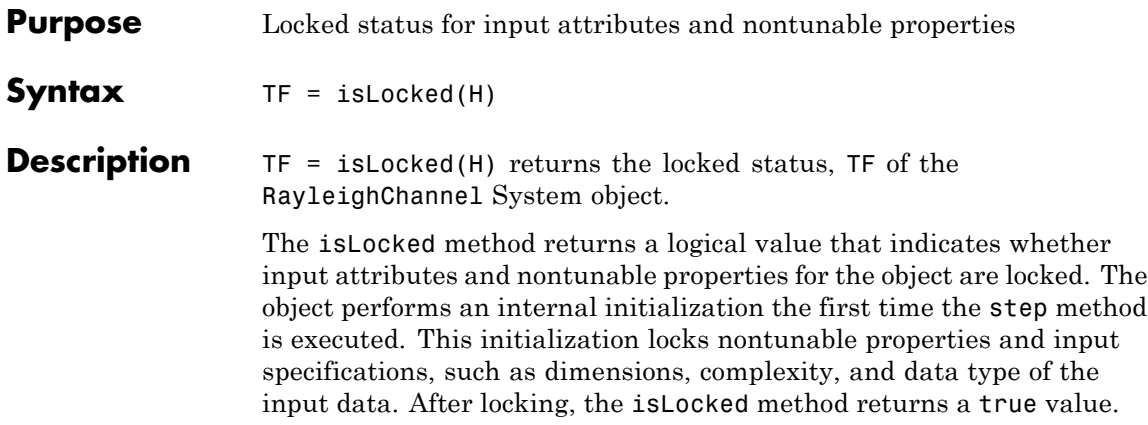

# <span id="page-2813-0"></span>**comm.RayleighChannel.info**

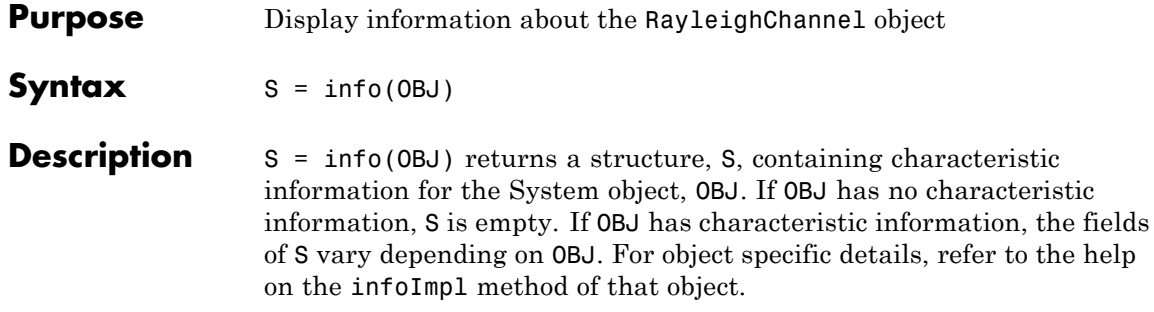

<span id="page-2814-0"></span>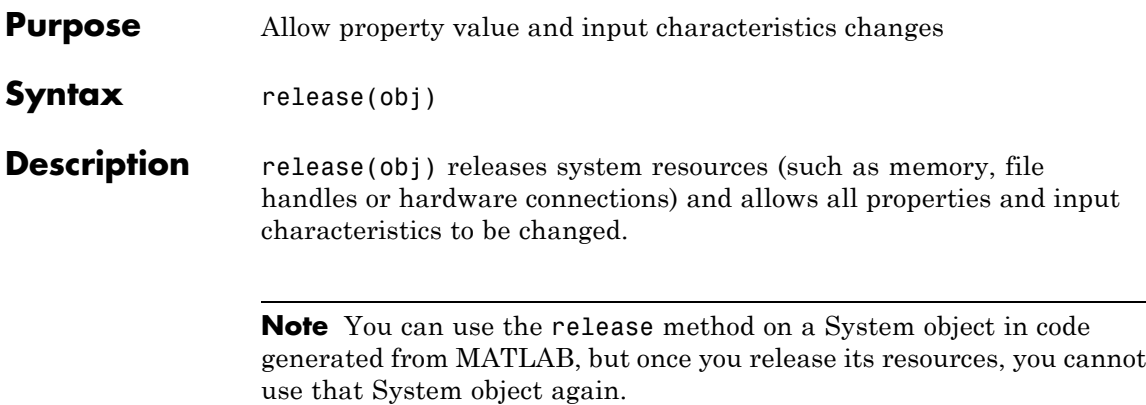

# <span id="page-2815-0"></span>**comm.RayleighChannel.reset**

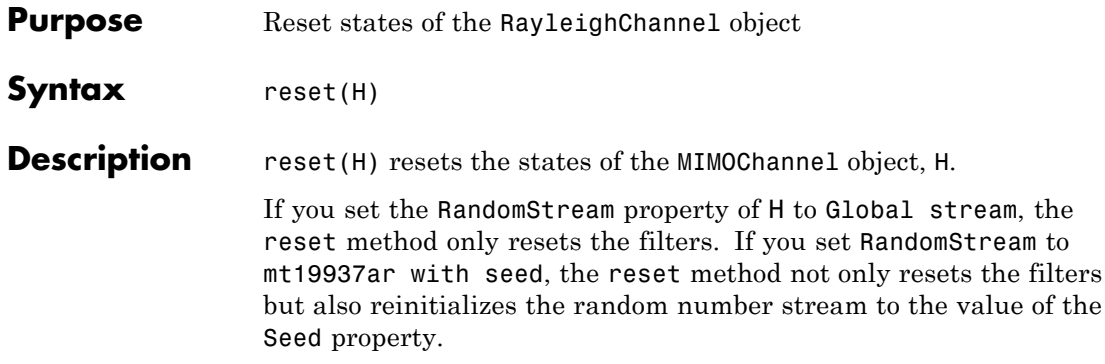

<span id="page-2816-0"></span>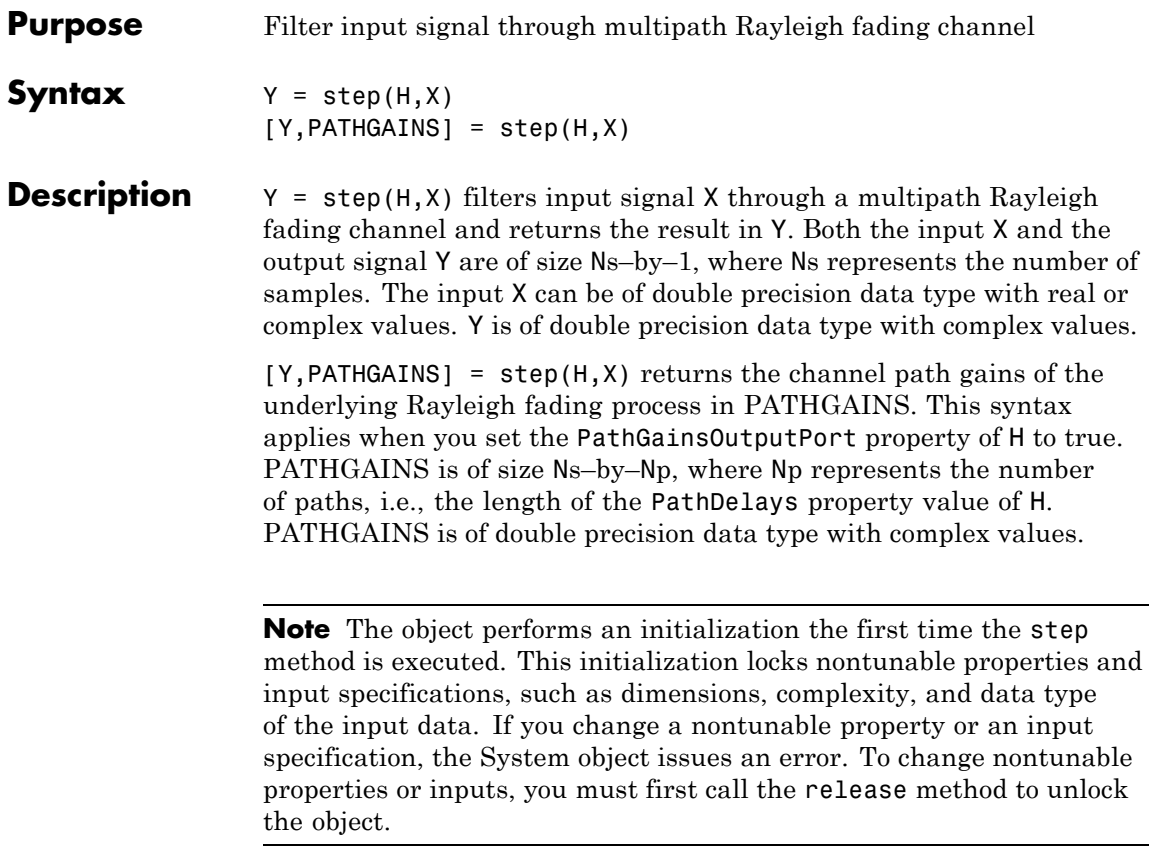

# **comm.RectangularQAMDemodulator**

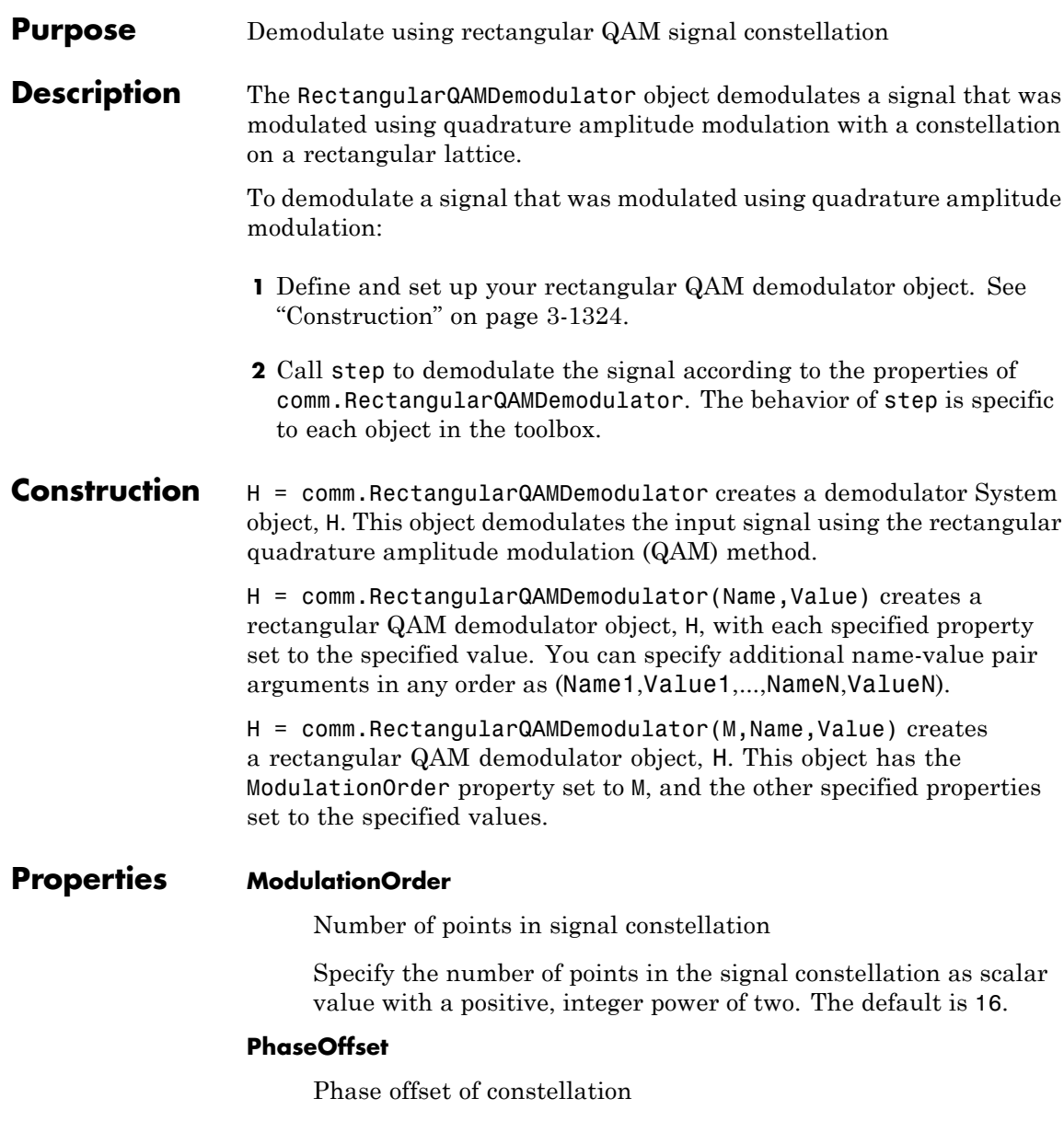

Specify the phase offset of the signal constellation, in radians, as a real scalar value. The default is 0.

### **BitOutput**

Output data as bits

Specify whether the output consists of groups of bits or integer symbol values. When you set this property to true the step method outputs a column vector of bit values whose length equals **log2**(ModulationOrder) times the number of demodulated symbols. When you set this property to false, the step method outputs a column vector with a length equal to the input data vector. This vector contains integer symbol values between 0 and ModulationOrder-1. The default is false.

# **SymbolMapping**

Constellation encoding

Specify how the object maps an integer or group of **log2**(ModulationOrder) bits to the corresponding symbol as one of Binary | Gray | Custom. The default is Gray. When you set this property to Gray, the object uses a Gray-coded signal constellation. When you set this property to Binary, the object uses a natural binary-coded constellation. When you set this property to Custom, the object uses the signal constellation defined in the CustomSymbolMapping property.

# **CustomSymbolMapping**

Custom constellation encoding

Specify a custom constellation symbol mapping vector. The default is 0:15. This property is a row or column vector with a size of ModulationOrder and with unique integer values in the range [0, ModulationOrder-1]. The values must be of data type double. The first element of this vector corresponds to the top-leftmost point of the constellation, with subsequent elements running down column-wise, from left to right. The last element

corresponds to the bottom-rightmost point. This property applies when you set the SymbolMapping property to Custom.

#### **NormalizationMethod**

Constellation normalization method

Specify the method used to normalize the signal constellation as Minimum distance between symbols | Average power | Peak power. The default is Minimum distance between symbols.

#### **MinimumDistance**

Minimum distance between symbols

Specify the distance between two nearest constellation points as a positive, real, numeric scalar value. The default is 2. This property applies when you set the NormalizationMethod property to Minimum distance between symbols.

#### **AveragePower**

Average power of constellation

Specify the average power of the symbols in the constellation as a positive, real, numeric scalar value. The default is 1. This property applies when you set the NormalizationMethod property to Average power.

#### **PeakPower**

Peak power of constellation

Specify the maximum power of the symbols in the constellation as a positive, real, numeric scalar value. The default is 1. This property applies when you set the NormalizationMethod property to Peak power.

#### **DecisionMethod**

Demodulation decision method

Specify the decision method the object uses as Hard decision | Log-likelihood ratio | Approximate log-likelihood ratio. The default is Hard decision. When you set the BitOutput property to false the object always performs hard-decision demodulation. This property applies when you set the BitOutput property to true.

#### **VarianceSource**

Source of noise variance

Specify the source of the noise variance as Property | Input port. The default is Property. This property applies when you set the BitOutput property to true and the DecisionMethod property to Log-likelihood ratio or Approximate log-likelihood ratio.

#### **Variance**

Noise variance

Specify the variance of the noise as a positive, real scalar value. The default is 1. If this value is very small (i.e., SNR is very high), log-likelihood ratio (LLR) computations may yield Inf or -Inf. This result occurs because the LLR algorithm computes the exponential of very large or very small numbers using finite-precision arithmetic. In such cases, using approximate LLR is recommended because its algorithm does not compute exponentials. This property applies when you set the BitOutput property to true, the DecisionMethod property to Log-likelihood ratio or Approximate log-likelihood ratio, and the VarianceSource property to Property. This property is tunable.

# **OutputDataType**

Data type of output

Specify the output data type as Full precision | Smallest unsigned integer | double | single | int8 | uint8 | int16 | uint16 | int32 | uint32. The default is Full precision.

This property applies only when you set the BitOutput property to false or when you set the BitOutput property to true and the DecisionMethod property to Hard decision. In this case, when the OutputDataType property is set to Full precision, and the input data type is single- or double-precision, the output data has the same data type as the input.

When the input data is of a fixed-point type, the output data type behaves as if you had set the OutputDataType property to Smallest unsigned integer.

When you set the BitOutput property to true and the DecisionMethod property to Hard Decision, then logical data type becomes a valid option.

When you set the BitOutput property to true and the DecisionMethod property to Log-likelihood ratio or Approximate log-likelihood ratio, the output data type is the same as that of the input. In this case, that data type can only be single- or double-precision.

### **Fixed-Point Properties**

#### **FullPrecisionOverride**

Full precision override for fixed-point arithmetic

Specify whether to use full precision rules. If you set FullPrecisionOverride to true, which is the default, the object computes all internal arithmetic and output data types using full precision rules. These rules provide the most accurate fixed-point numerics. It also turns off the display of other fixed-point properties because they do not apply individually. These rules guarantee that no quantization occurs within the object. Bits are added, as needed, to ensure that no roundoff or overflow occurs. If you set FullPrecisionOverride to false, fixed-point data types are controlled through individual fixed-point property settings. For more information, see "Full Precision for Fixed-Point System Objects".

### **DerotateFactorDataType**

Data type of derotate factor

Specify the derotate factor data type as Same word length as input | Custom. The default is Same word length as input. This property applies when you set the BitOutput property to false, or when you set the BitOutput property to true and the DecisionMethod property to Hard decision. The object uses the derotate factor in the computations only when the step method input is of a fixed-point type and the PhaseOffset property has a

value that is not a multiple of  $\frac{\pi}{2}$ .

### **CustomDerotateFactorDataType**

Fixed-point data type of derotate factor

Specify the derotate factor fixed-point type as an unscaled numerictype object with a signedness of Auto. The default is numerictype([],16). This property applies when you set the DerotateFactorDataType property to Custom.

### **DenormalizationFactorDataType**

Data type of denormalization factor

Specify the denormalization factor data type as Same word length as input | Custom. The default is Same word length as input. This property applies when you set the BitOutput property to false or when you set the BitOutput property to true and the DecisionMethod property to Hard decision.

### **CustomDenormalizationFactorDataType**

Fixed-point data type of denormalization factor

Specify the denormalization factor fixed-point type as an unscaled numerictype object with a signedness of Auto. The default is numerictype([],16). This property applies when you set the DenormalizationFactorDataType property to Custom.

### **ProductDataType**

Data type of product

Specify the product data type as Full precision | Custom. The default is Full precision. This property applies when you set the BitOutput property to false or when you set the BitOutput property to true and the DecisionMethod property to Hard decision.

#### **CustomProductDataType**

Fixed-point data type of product

Specify the product fixed-point type as an unscaled numerictype object with a signedness of Auto. The default is numerictype([],32). This property applies when you set the ProductDataType property to Custom.

### **ProductRoundingMethod**

Rounding of fixed-point numeric value of product

Specify the product rounding method as Ceiling | Convergent | Floor | Nearest | Round | Simplest | Zero. The default is Floor. This property applies when the object is not in a full precision configuration, when you set the BitOutput property to false or when you set the BitOutput property to true and the DecisionMethod property to Hard decision.

### **ProductOverflowAction**

Action when fixed-point numeric value of product overflows

Specify the product overflow action as Wrap | Saturate. The default is Wrap. This property applies when the object is not in a full precision configuration, when you set the BitOutput property to false or when you set the BitOutput property to true and the DecisionMethod property to Hard decision.

#### **SumDataType**

Data type of sum

Specify the sum data type as Full precision | Same as product | Custom. The default is Full precision. This property applies when you set the FullPrecisionOverride property to false, when

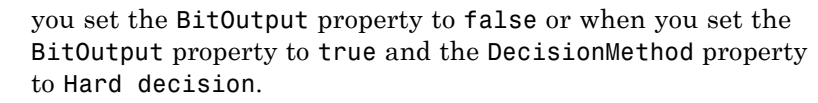

#### **CustomSumDataType**

Fixed-point data type of sum

Specify the sum fixed-point type as an unscaled numerictype object with a signedness of Auto. The default is numerictype([],32). This property applies when you set the FullPrecisionOverride property to false or when you set the SumDataType property Custom.

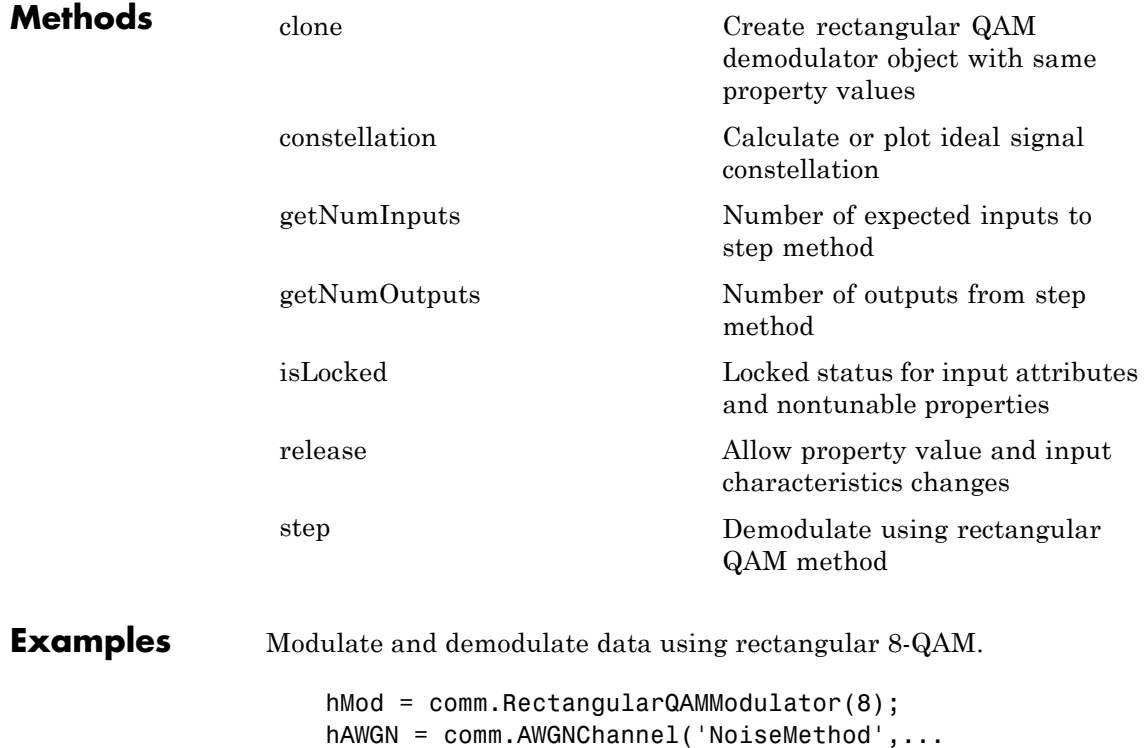

```
'Signal to noise ratio (SNR)', 'SNR', 15, 'SignalPower',
                      hDemod = comm.RectangularQAMDemodulator(8);
                   % Create an error rate calculator
                      hError = comm.ErrorRate;
                      for counter = 1:100% Transmit a 50-symbol frame
                          data = randi([0 hMod.ModulationOrder-1],50,1);
                          modData = step(hMod, data);
                          receivedSignal = step(hAWGN, modData);
                          receivedData = step(hDemod, receivedSignal);
                          errorStats = step(hError, data, receivedData);
                      end
                      fprintf('Error rate = %f\neq \text{cm} of errors = \delta\ln', ...
                        errorStats(1), errorStats(2))
Algorithms This object implements the algorithm, inputs, and outputs described
                  on the Rectangular QAM Demodulator Baseband block reference page.
                  The object properties correspond to the block parameters.
See Also comm.RectangularQAMModulator | comm.GeneralQAMDemodulator
```
<span id="page-2826-0"></span>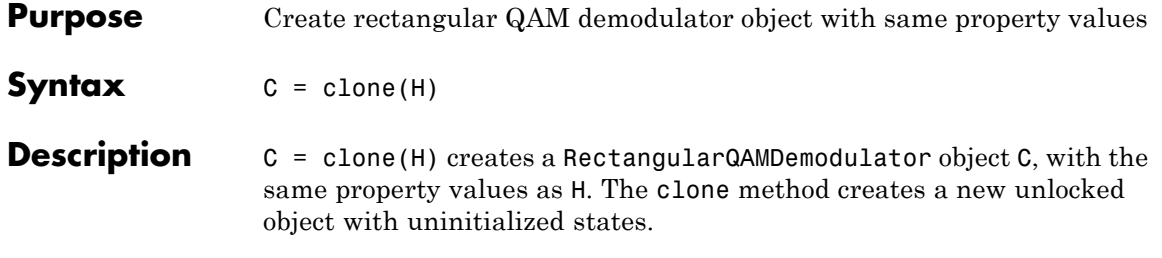

# <span id="page-2827-0"></span>**comm.RectangularQAMDemodulator.constellation**

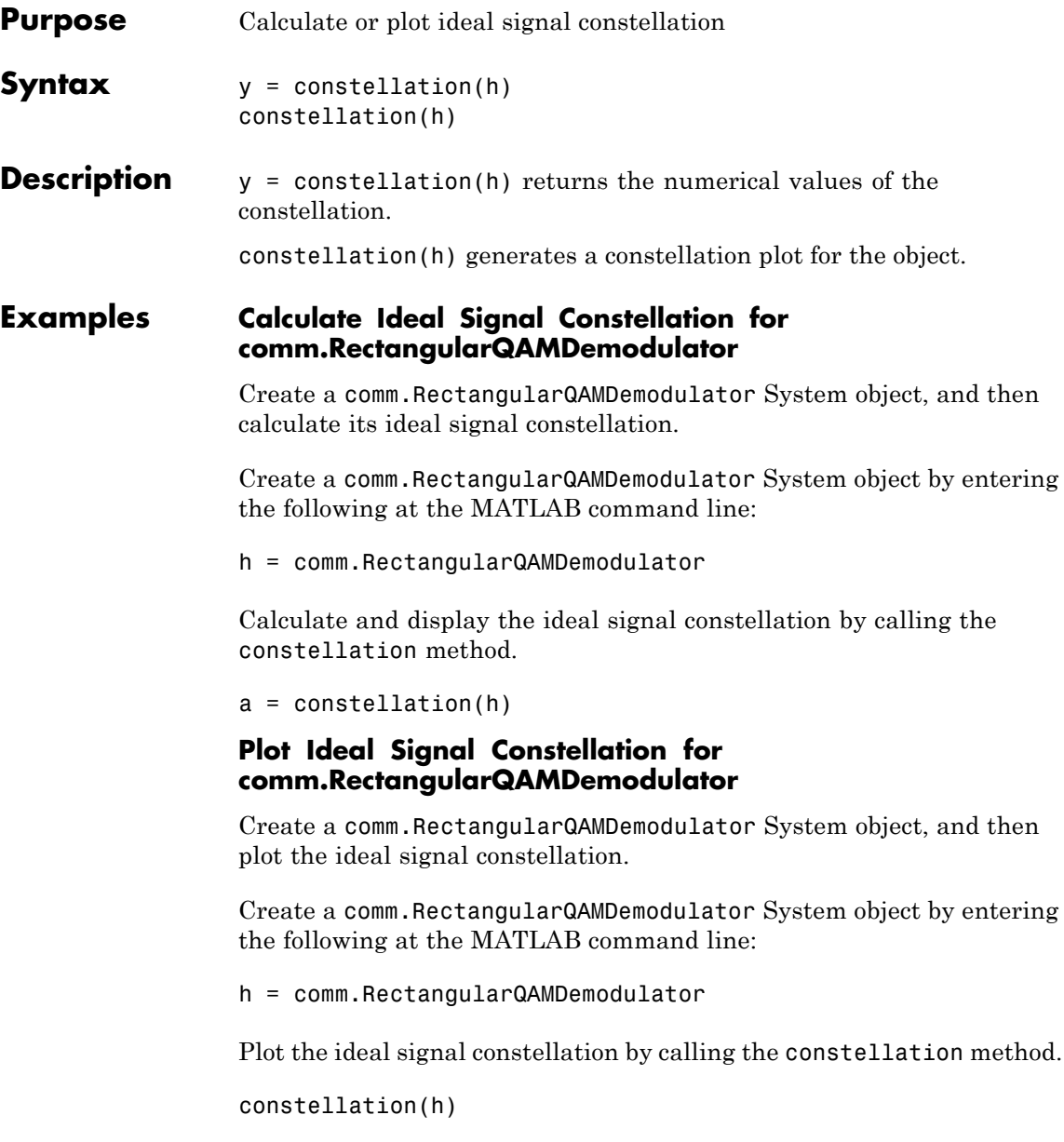

# <span id="page-2828-0"></span>**comm.RectangularQAMDemodulator.getNumInputs**

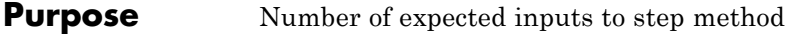

**Syntax**  $N = getNumInputStream(H)$ 

**Description** N = getNumInputs(H) returns a positive integer, N, representing the number of expected inputs to the step method. This value will change if any properties that turn inputs on or off are changed. The step method must be called with a number of input arguments equal to the result of getNumInputs(*H*)

# <span id="page-2829-0"></span>**comm.RectangularQAMDemodulator.getNumOutputs**

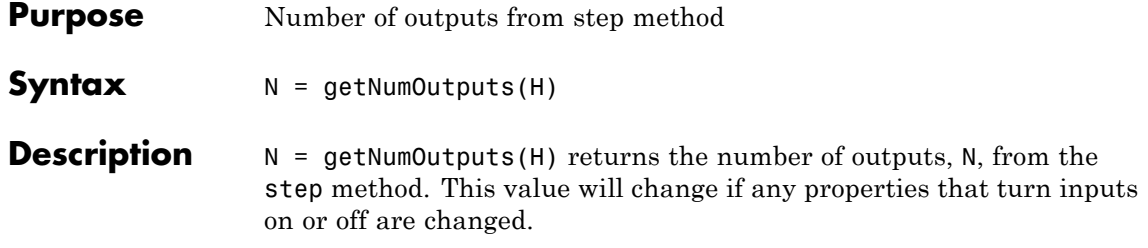

<span id="page-2830-0"></span>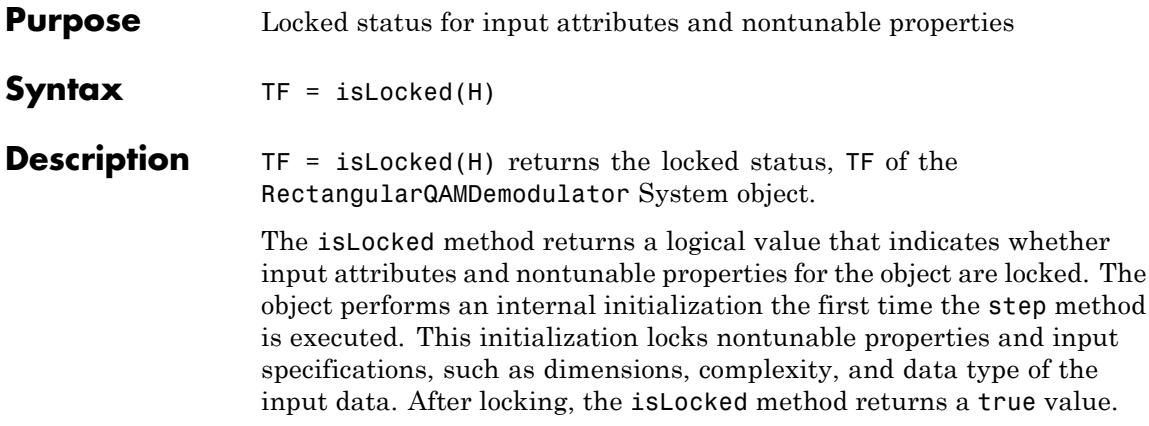

# <span id="page-2831-0"></span>**comm.RectangularQAMDemodulator.release**

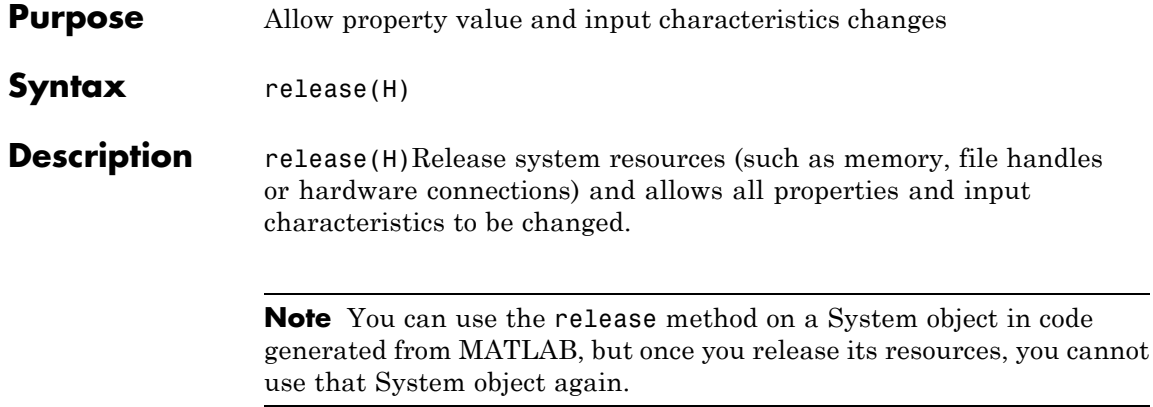

<span id="page-2832-0"></span>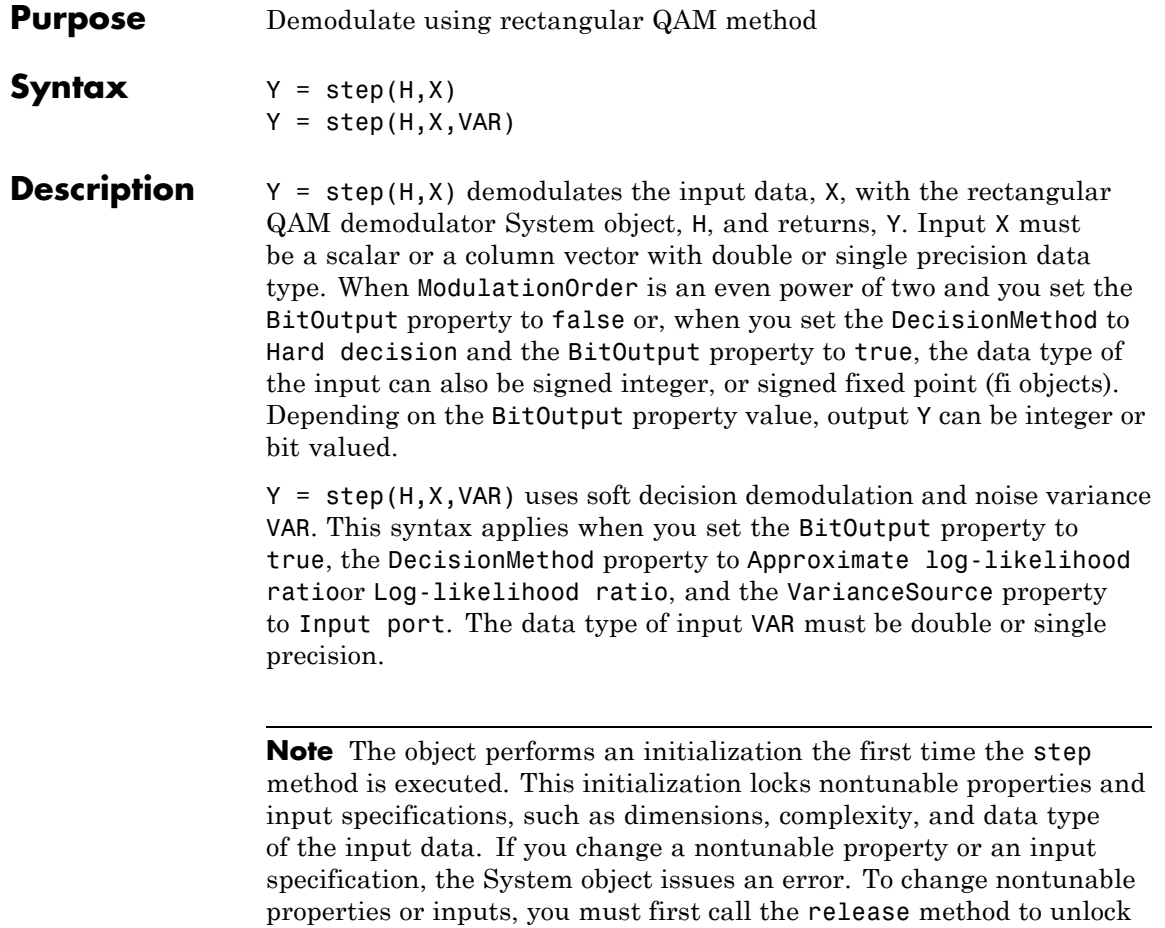

the object.

# **comm.RectangularQAMModulator**

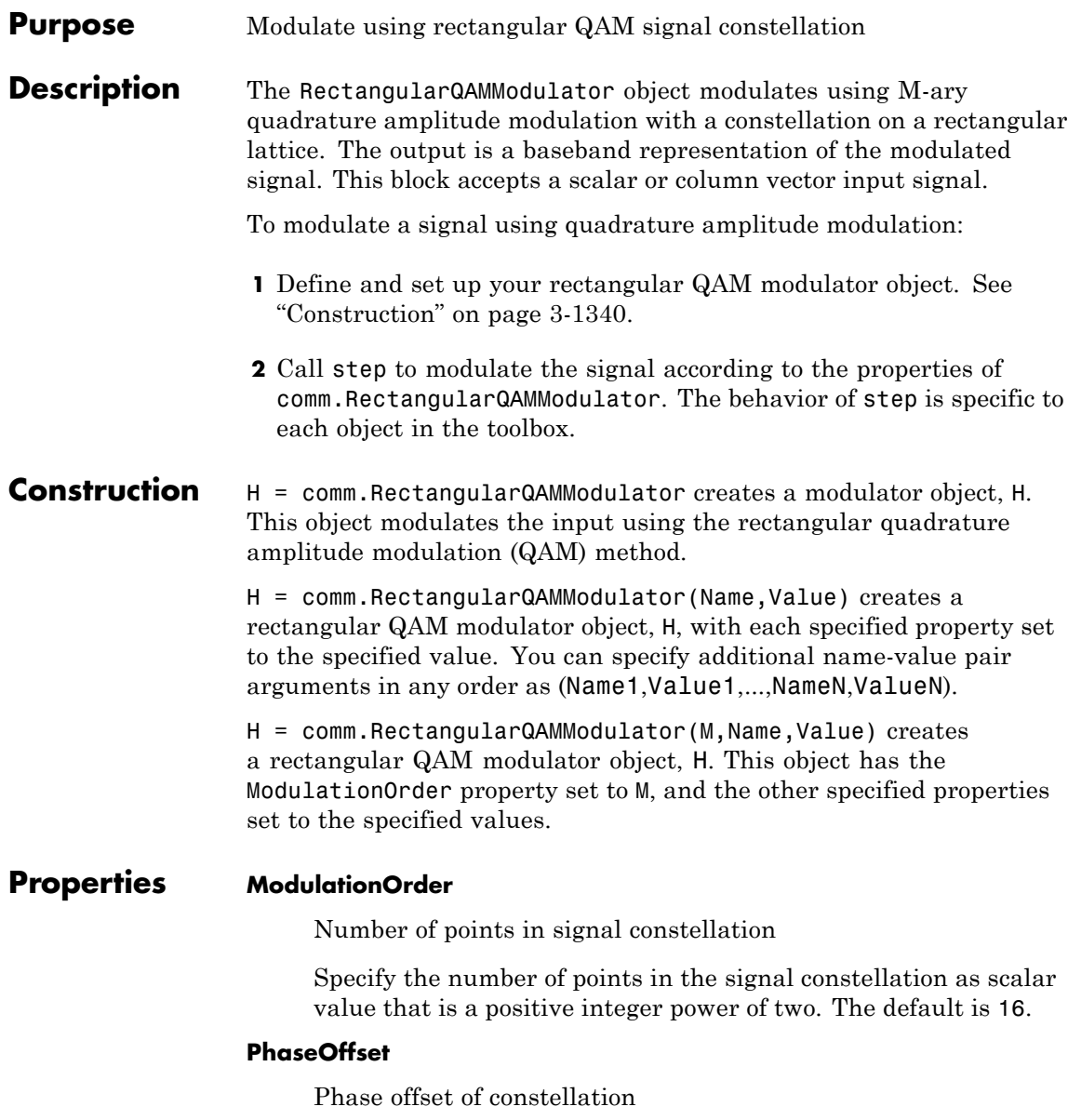

Specify the phase offset of the signal constellation, in radians, as a real scalar value. The default is 0.

#### **BitInput**

Assume bit inputs

Specify whether the input is bits or integers. The default is false. When you set this property to true, the step method input requires a column vector of bit values. The length of this vector must an integer multiple of **log2**(ModulationOrder). This vector contains bit representations of integers between 0 and ModulationOrder–1. When you set this property to false, the step method input must be a column vector of integer symbol values between 0 and ModulationOrder–1.

### **SymbolMapping**

Constellation encoding

Specify how the object maps an integer or group of **log2**(ModulationOrder) input bits to the corresponding symbol as Binary | Gray | Custom. The default is Gray. When you set this property to Gray, the System object uses a Gray-coded signal constellation. When you set this property to Binary, the object uses a natural binary-coded constellation. When you set this property to Custom, the object uses the signal constellation defined in the CustomSymbolMapping property.

### **CustomSymbolMapping**

Custom constellation encoding

Specify a custom constellation symbol mapping vector. The default is 0:15. This property is a row or column vector with a size of ModulationOrder. This vector has unique integer values in the range [0, ModulationOrder–1]. These values must be of data type double. The first element of this vector corresponds to the top-leftmost point of the constellation, with subsequent elements running down column-wise, from left to right. The last element

corresponds to the bottom-rightmost point. This property applies when you set the SymbolMapping property to Custom.

#### **NormalizationMethod**

Constellation normalization method

Specify the method used to normalize the signal constellation as Minimum distance between symbols | Average power | Peak power. The default is Minimum distance between symbols.

#### **MinimumDistance**

Minimum distance between symbols

Specify the distance between two nearest constellation points as a positive, real, numeric scalar value. The default is 2. This property applies when you set the NormalizationMethod property to Minimum distance between symbols.

#### **AveragePower**

Average power of constellation

Specify the average power of the symbols in the constellation as a positive, real, numeric scalar value. The default is 1. This property applies when you set the NormalizationMethod property to Average power.

#### **PeakPower**

Peak power of constellation

Specify the maximum power of the symbols in the constellation as a positive real, numeric scalar value. The default is 1. This property applies when you set the NormalizationMethod property to Peak power.

#### **OutputDataType**

Data type of output

Specify the output data type as double | single | Custom. The default is double.

# **Fixed-Point Properties**

### **CustomOutputDataType**

Fixed-point data type of output

Specify the output fixed-point type as a numerictype object with a signedness of Auto. The default is numerictype([],16). This property applies when you set the OutputDataType property to Custom.

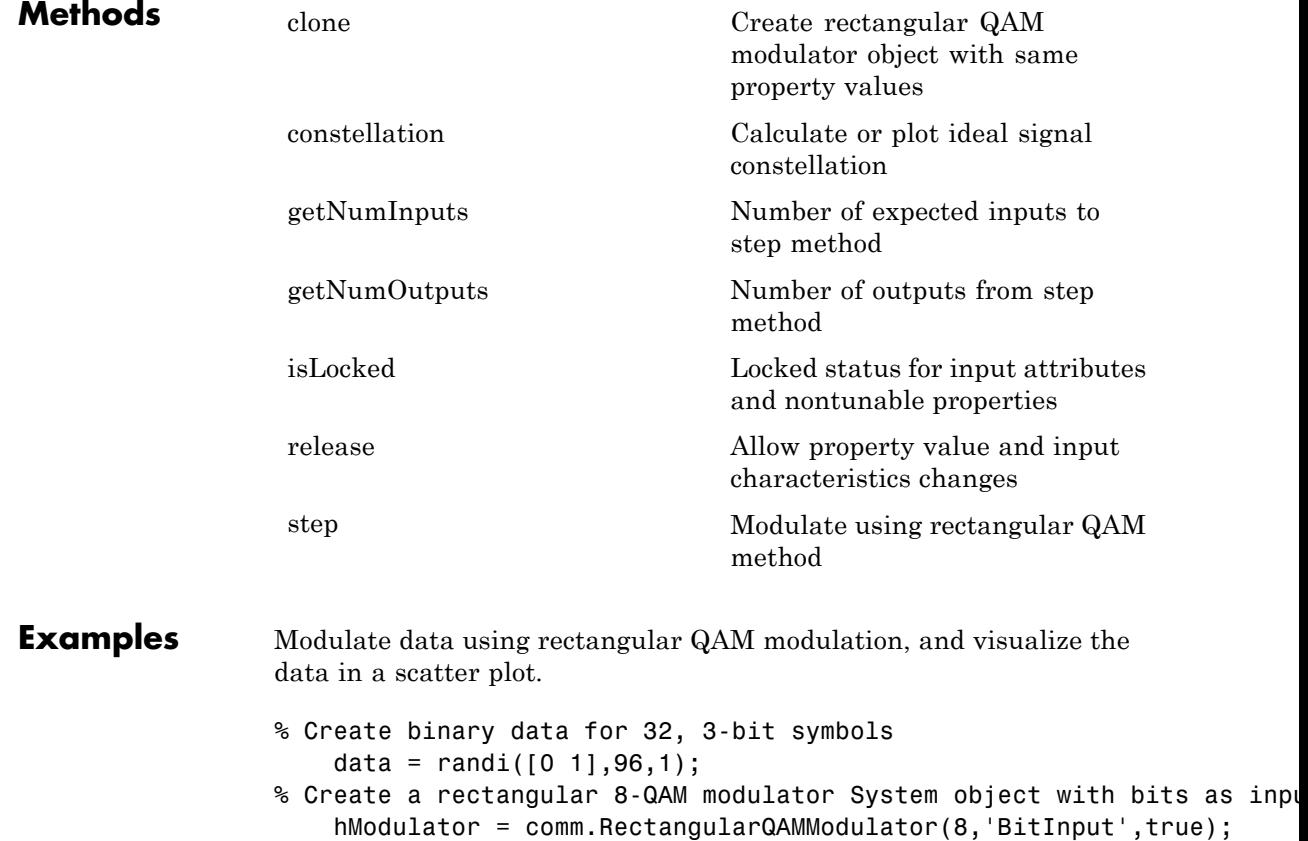

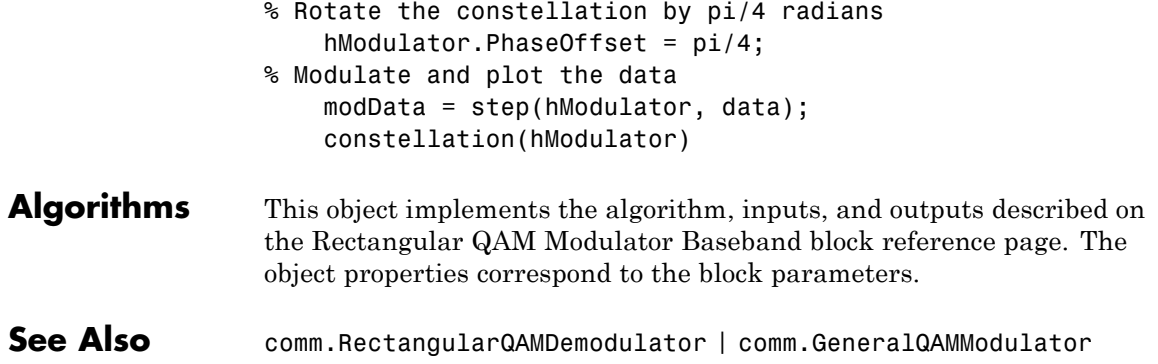

<span id="page-2838-0"></span>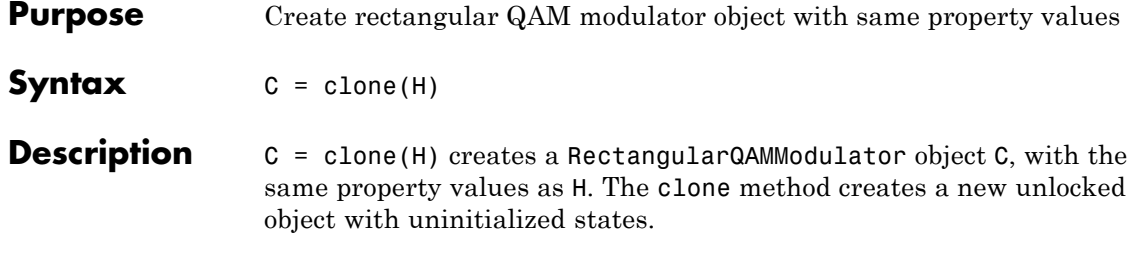

# <span id="page-2839-0"></span>**comm.RectangularQAMModulator.constellation**

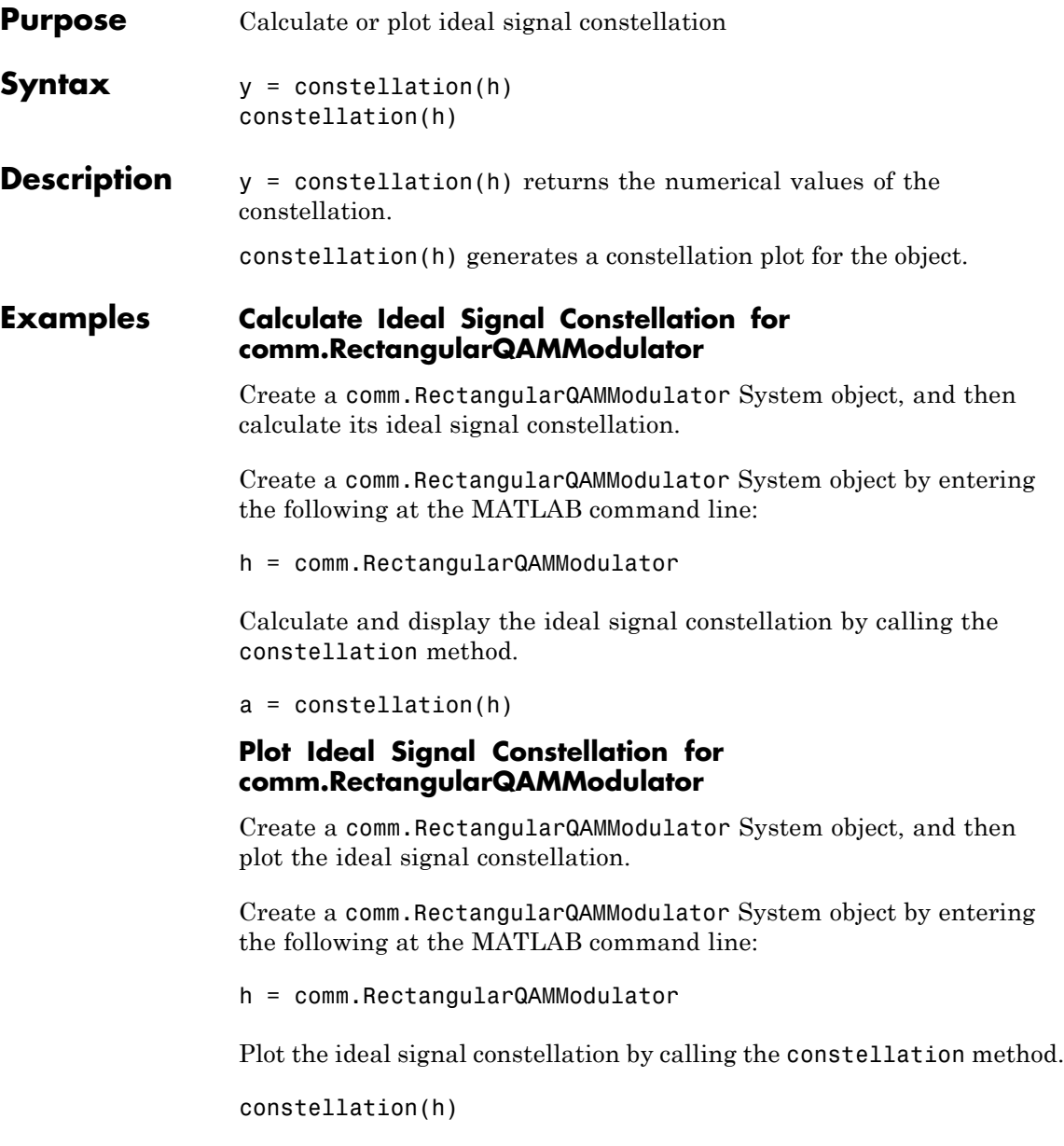

<span id="page-2840-0"></span>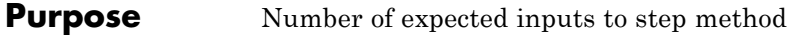

**Syntax**  $N = getNumInputStream(H)$ 

**Description** N = getNumInputs(H) returns a positive integer, N, representing the number of expected inputs to the step method. This value will change if any properties that turn inputs on or off are changed. The step method must be called with a number of input arguments equal to the result of getNumInputs(*H*)

# <span id="page-2841-0"></span>**comm.RectangularQAMModulator.getNumOutputs**

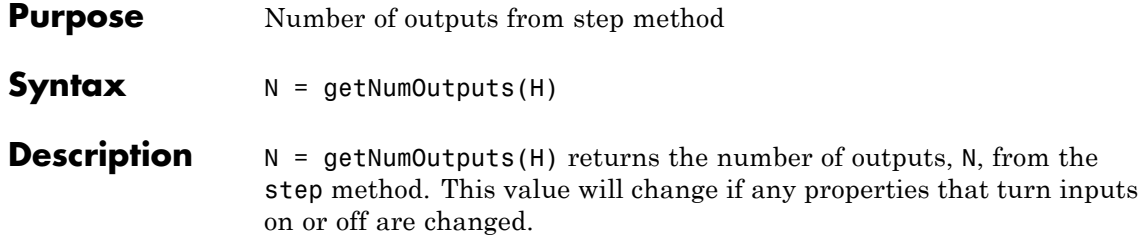

<span id="page-2842-0"></span>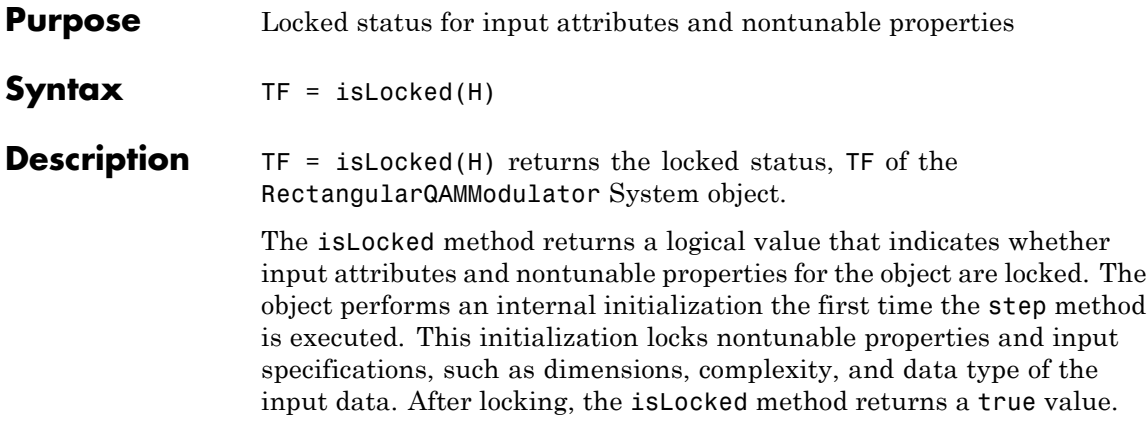

# <span id="page-2843-0"></span>**comm.RectangularQAMModulator.release**

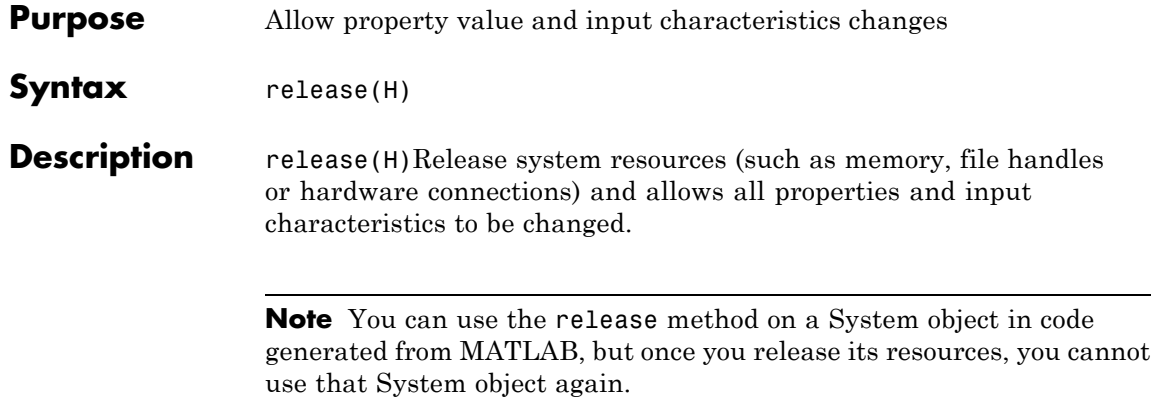
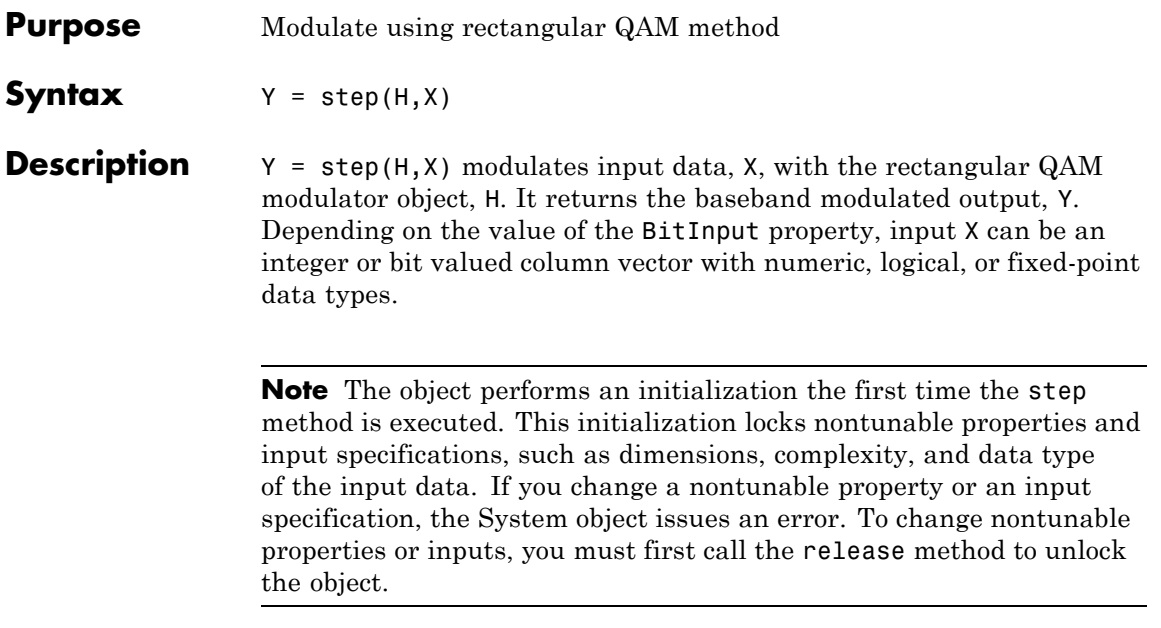

## **comm.RectangularQAMTCMDemodulator**

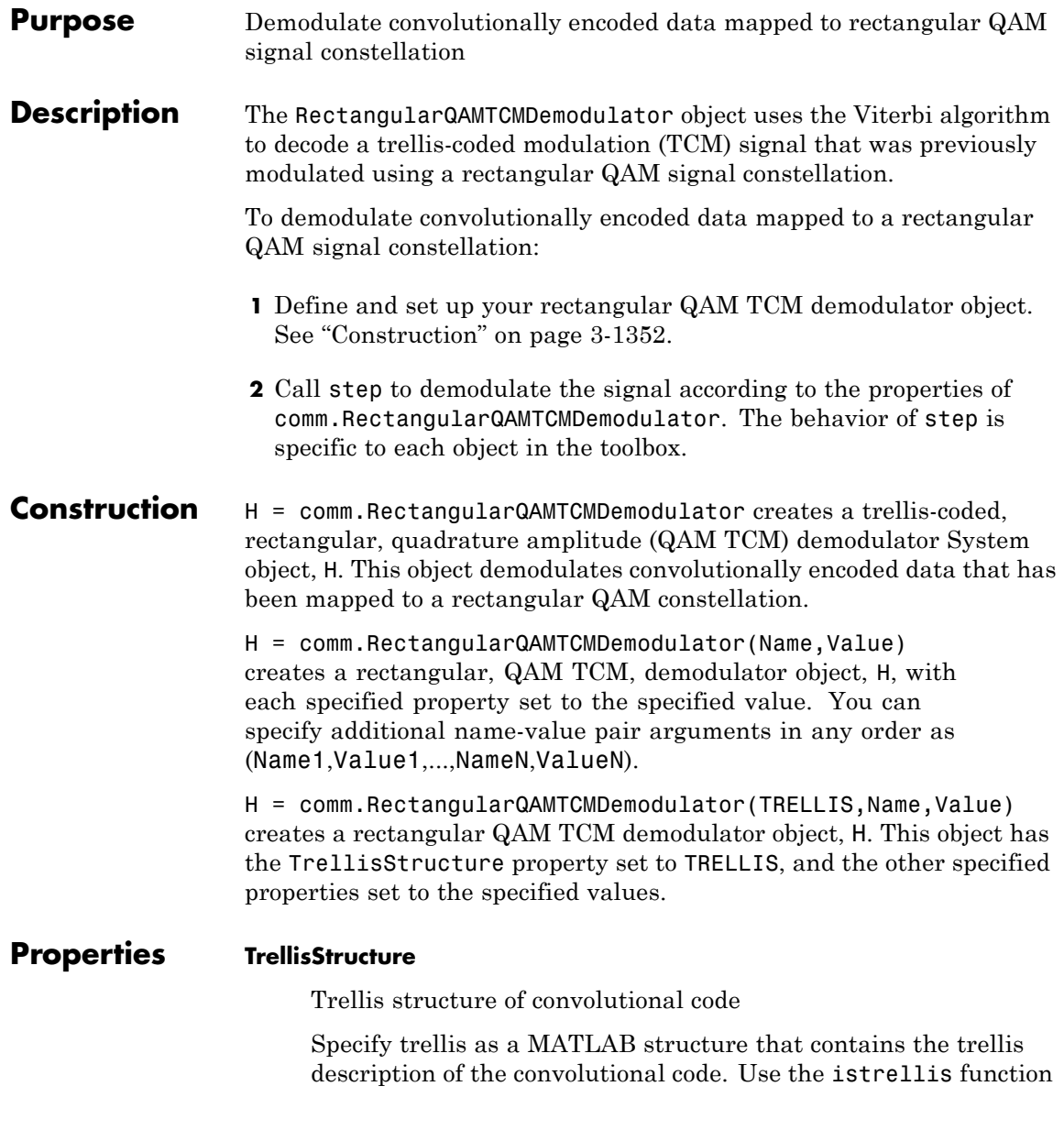

to check whether a structure is a valid trellis. The default is the result of poly2trellis([3 1 1], [ 5 2 0 0; 0 0 1 0; 0 0  $0$  1]).

### **TerminationMethod**

Termination method of encoded frame

Specify the termination method as Continuous | Truncated | Terminated. The default is Continuous.

When you set this property to Continuous, the object saves the internal state metric at the end of each frame. The next frame uses the same state metric. The object treats each traceback path independently. If the input signal contains only one symbol, you should use Continuous mode.

When you set this property to Truncated, the object treats each input vector independently. The traceback path starts at the state with the best metric and always ends in the all-zeros state.

When you set this property to Terminated, the object treats each input vector independently, and the traceback path always starts and ends in the all-zeros state.

### **TracebackDepth**

Traceback depth for Viterbi decoder

Specify the scalar, integer number of trellis branches to construct each traceback path. The default is 21. The Traceback depth parameter influences the decoding accuracy and delay. The decoding delay is the number of zero symbols that precede the first decoded symbol in the output.

When you set the TerminationMethod property to Continuous, the decoding delay consists of TracebackDepth zero symbols or TracebackDepth× *K* zero bits for a rate *K*/*N* convolutional code.

When you set the TerminationMethod property to Truncated or Terminated, no output delay occurs and the traceback depth must be less than or equal to the number of symbols in each input vector.

#### **ResetInputPort**

Enable demodulator reset input

Set this property to true to enable an additional input to the step method. The default is false. When this additional reset input is a nonzero value, the internal states of the encoder reset to initial conditions. This property applies when you set the TerminationMethod property to Continuous.

### **ModulationOrder**

Number of points in signal constellation

Specify the number of points in the signal constellation used to map the convolutionally encoded data as a positive, integer scalar value. The number of points must be 4, 8, 16, 32, or 64. The default is 16. The ModulationOrder property value must equal the number of possible input symbols to the convolutional decoder of the rectangular QAM TCM demodulator object. The ModulationOrder must equal 2*<sup>N</sup>* for a rate *K*/*N* convolutional code.

### **OutputDataType**

Data type of output

Specify output data type as logical | double. The default is double.

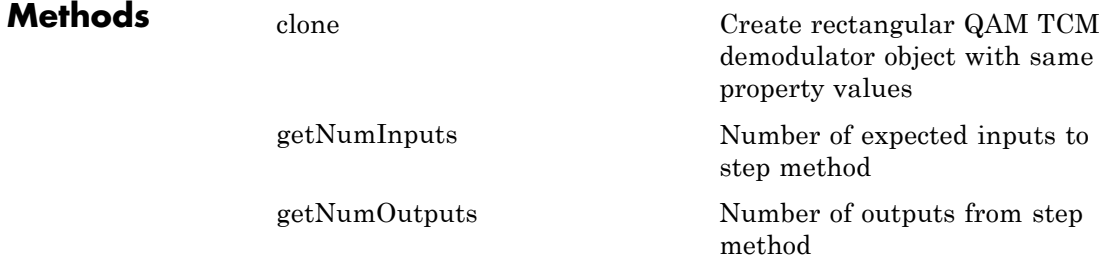

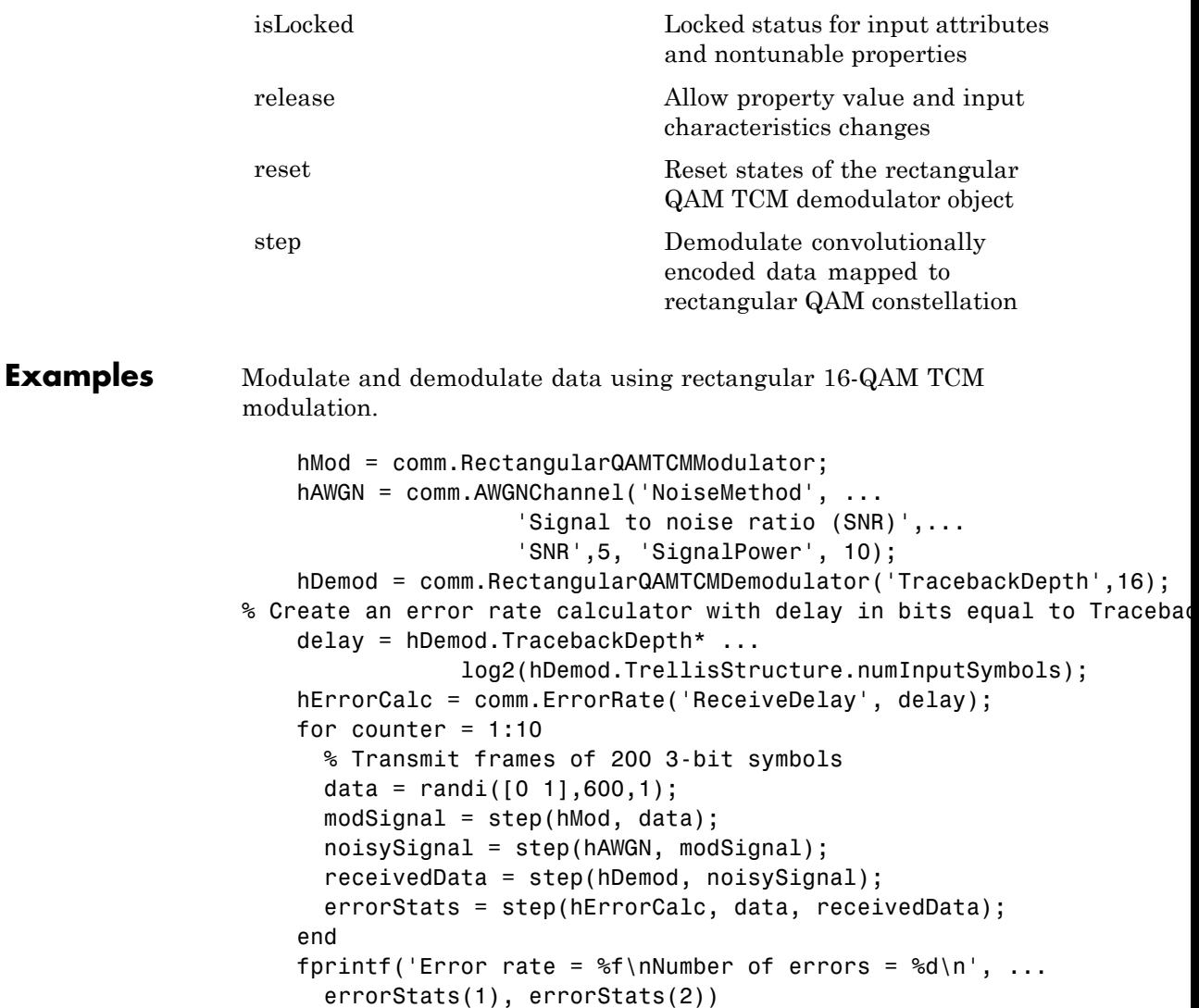

### **comm.RectangularQAMTCMDemodulator**

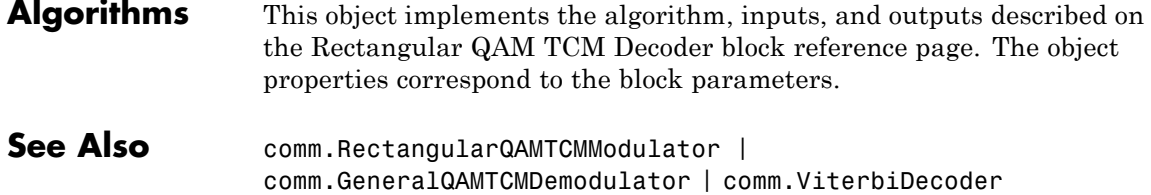

<span id="page-2850-0"></span>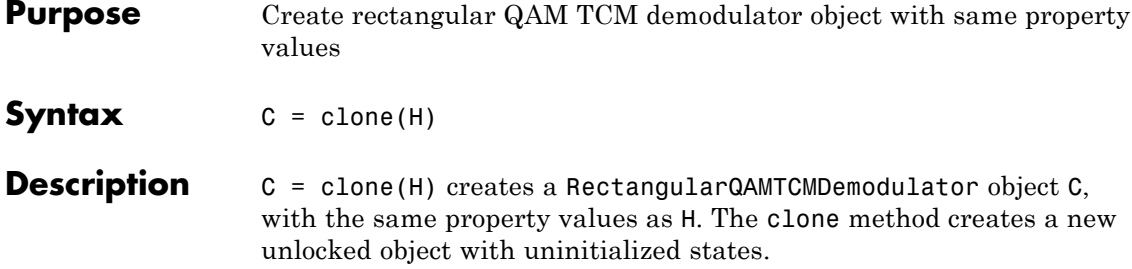

### <span id="page-2851-0"></span>**comm.RectangularQAMTCMDemodulator.getNumInputs**

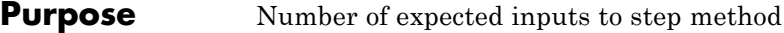

**Syntax**  $N = getNumInputStream(H)$ 

**Description** N = getNumInputs(H) returns a positive integer, N, representing the number of expected inputs to the step method. This value will change if any properties that turn inputs on or off are changed. The step method must be called with a number of input arguments equal to the result of getNumInputs(*H*)

### <span id="page-2852-0"></span>**comm.RectangularQAMTCMDemodulator.getNumOutputs**

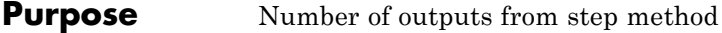

- **Syntax**  $N = getNumOutputs(H)$
- **Description** N = getNumOutputs(H) returns the number of outputs, N, from the step method. This value will change if any properties that turn inputs on or off are changed.

### <span id="page-2853-0"></span>**comm.RectangularQAMTCMDemodulator.isLocked**

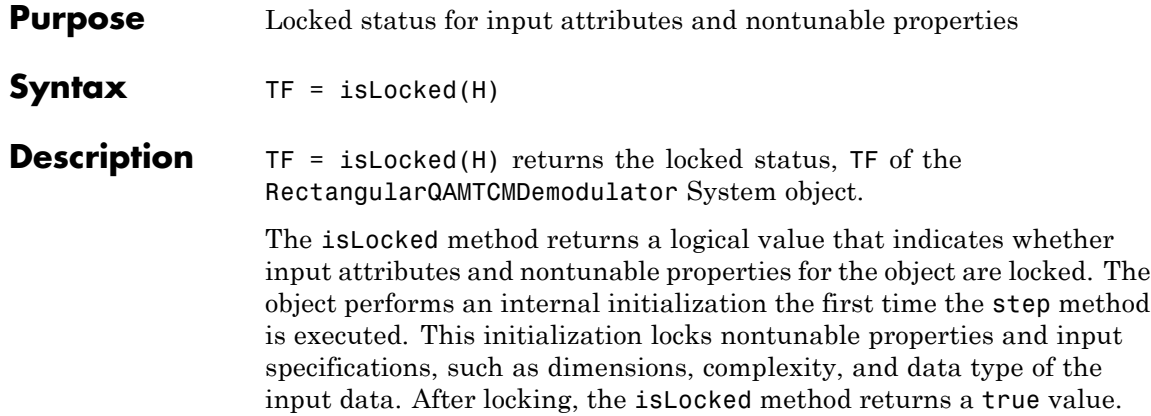

<span id="page-2854-0"></span>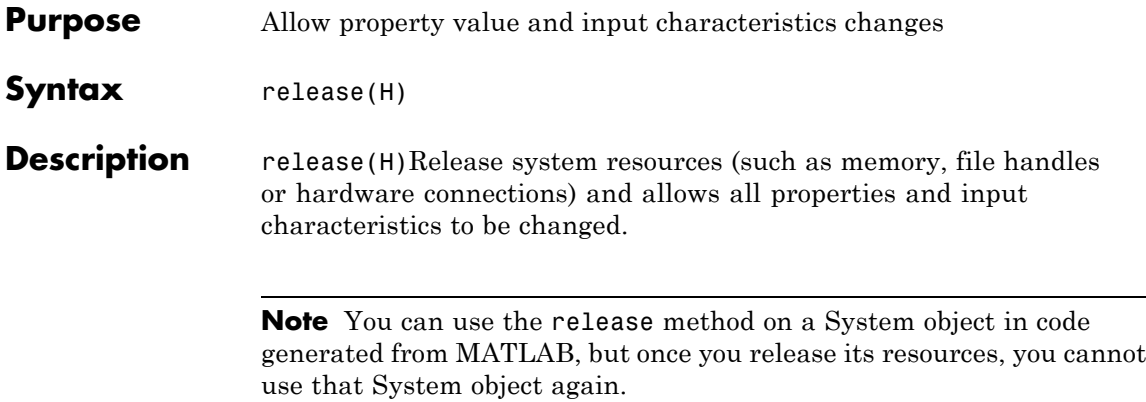

# <span id="page-2855-0"></span>**comm.RectangularQAMTCMDemodulator.reset**

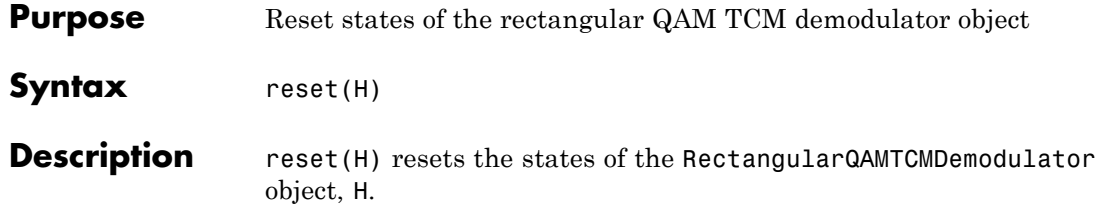

<span id="page-2856-0"></span>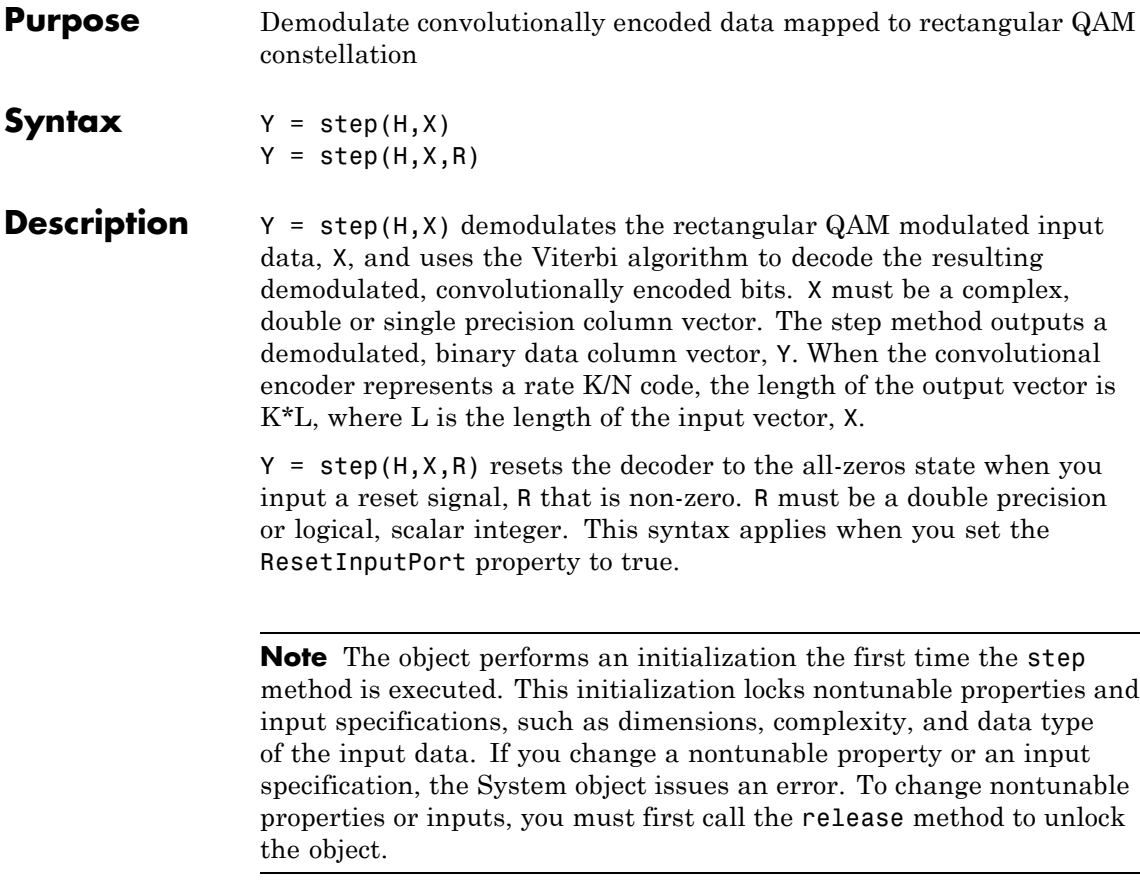

## **comm.RectangularQAMTCMModulator**

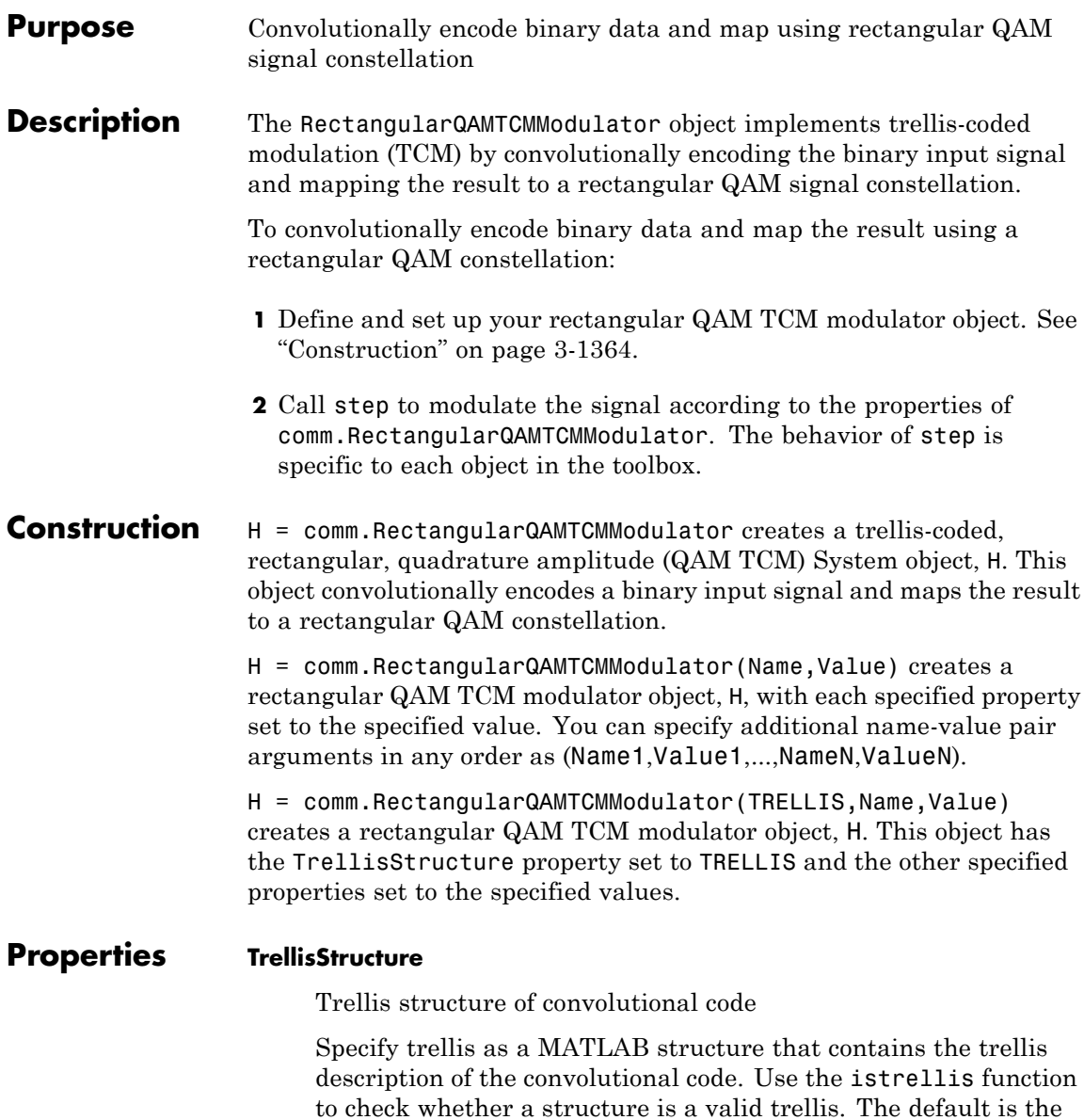

result of poly2trellis([3 1 1], [ 5 2 0 0; 0 0 1 0; 0 0 0 1]).

### **TerminationMethod**

Termination method of encoded frame

Specify the termination method as Continuous | Truncated | Terminated. The default is Continuous.

When you set this property to Continuous, the object retains the encoder states at the end of each input vector for use with the next input vector.

When you set this property to Truncated, the object treats each input vector independently. The encoder is reset to the all-zeros state at the start of each input vector.

When you set this property to Terminated, the object treats each input vector independently. For each input vector, the object uses extra bits to set the encoder to the all-zeros state at the end of the vector. For a rate *K*/*N* code, the step method outputs

the vector with a length given by  $y = N \times (L + S) / K$ , where  $S =$ *constraintLength*–1 (or, in the case of multiple constraint lengths,  $S = \text{sum}(constraintLength(i)-1)$ . *L* is the length of the input to the step method.

### **ResetInputPort**

Enable modulator reset input

Set this property to true to enable an additional input to the step method. The default is false. When you set the reset input to the step method to a nonzero value, the object resets the encoder to the all-zeros state. This property applies when you set the TerminationMethod property to Continuous.

### **ModulationOrder**

Number of points in signal constellation

Specify the number of points in the signal constellation used to map the convolutionally encoded data as a positive integer scalar value equal to 4, 8, 16, 32, or 64. The default is 16. The value of the ModulationOrder property must equal the number of possible output symbols from the convolutional encoder of the QAM TCM modulator. Thus, the value for the ModulationOrder property must equal  $2^N$  for a rate  $K/N$  convolutional code.

### **OutputDataType**

Data type of output

Specify the output data type as one of double | single. The default is double.

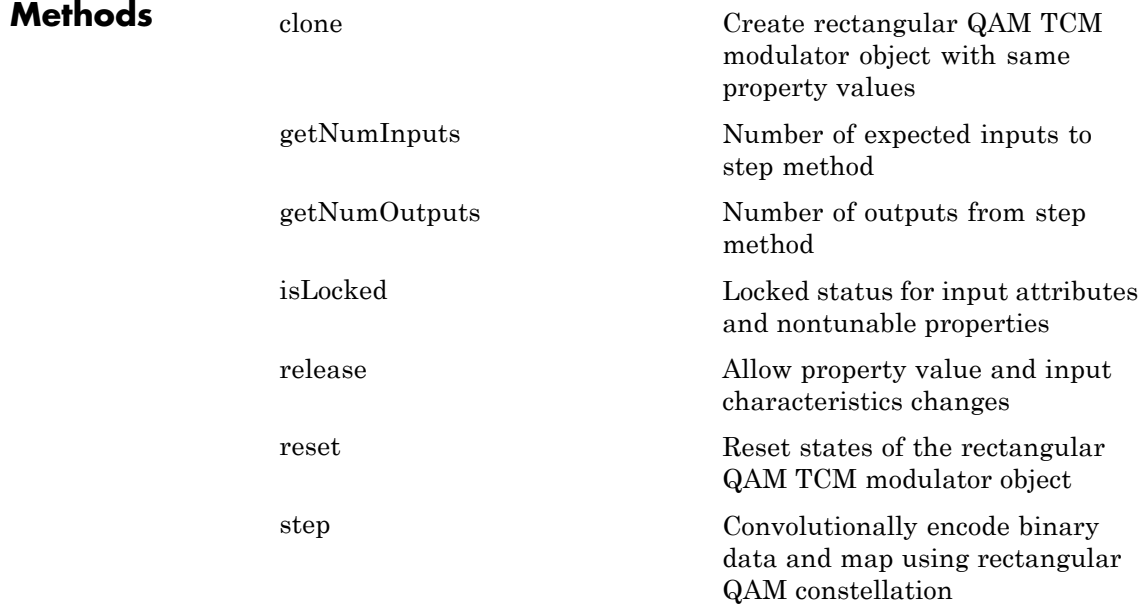

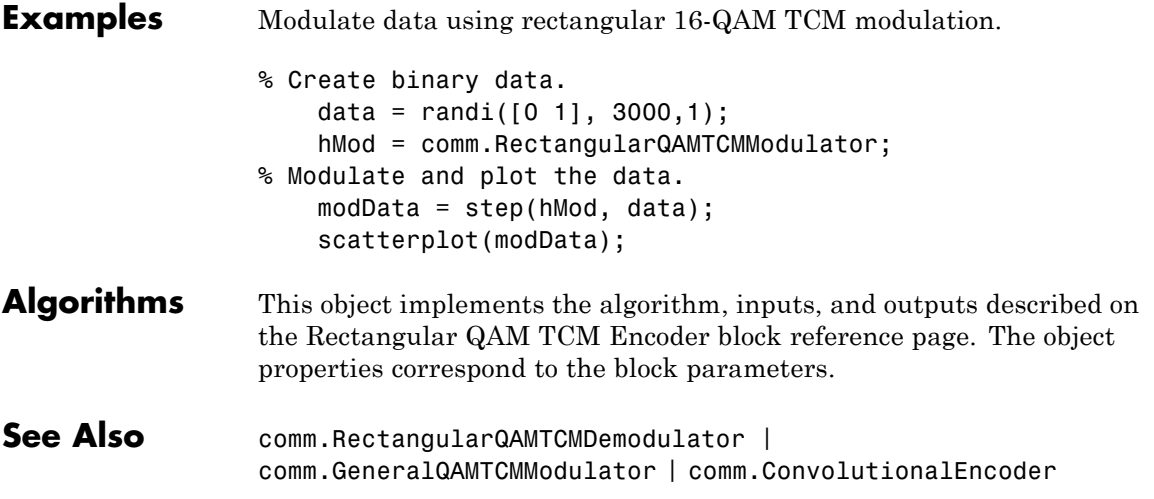

## <span id="page-2861-0"></span>**comm.RectangularQAMTCMModulator.clone**

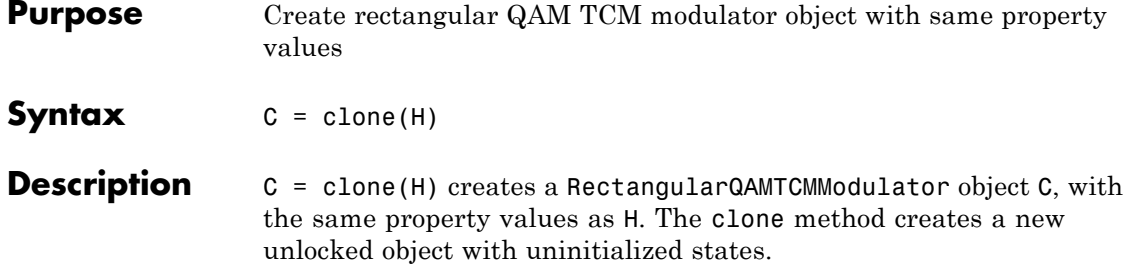

### <span id="page-2862-0"></span>**comm.RectangularQAMTCMModulator.getNumInputs**

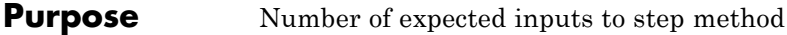

**Syntax**  $N = getNumInputStream(H)$ 

**Description** N = getNumInputs(H) returns a positive integer, N, representing the number of expected inputs to the step method. This value will change if any properties that turn inputs on or off are changed. The step method must be called with a number of input arguments equal to the result of getNumInputs(*H*)

## <span id="page-2863-0"></span>**comm.RectangularQAMTCMModulator.getNumOutputs**

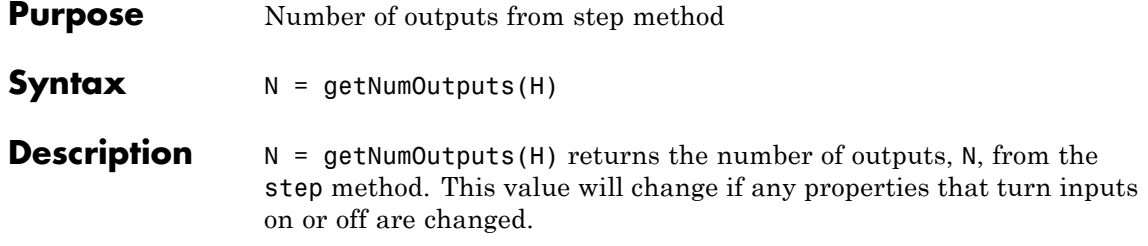

<span id="page-2864-0"></span>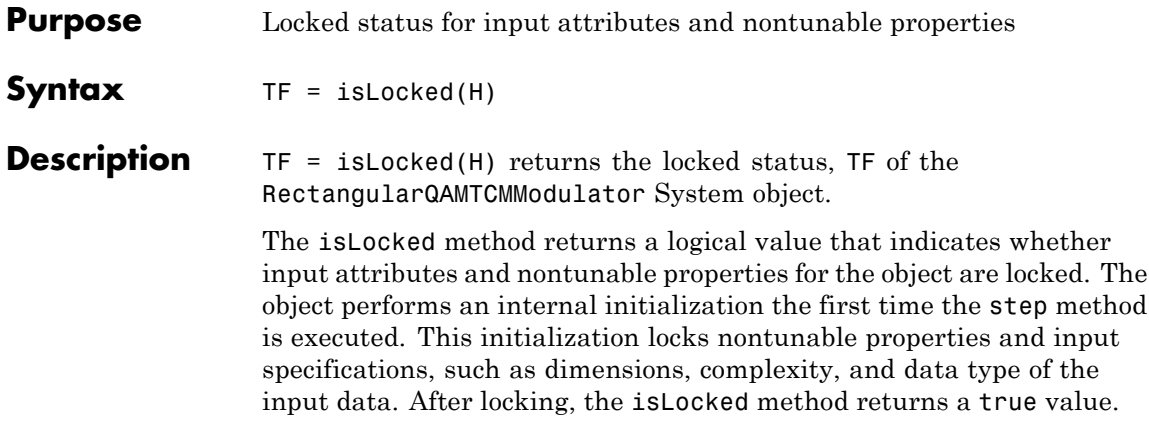

## <span id="page-2865-0"></span>**comm.RectangularQAMTCMModulator.release**

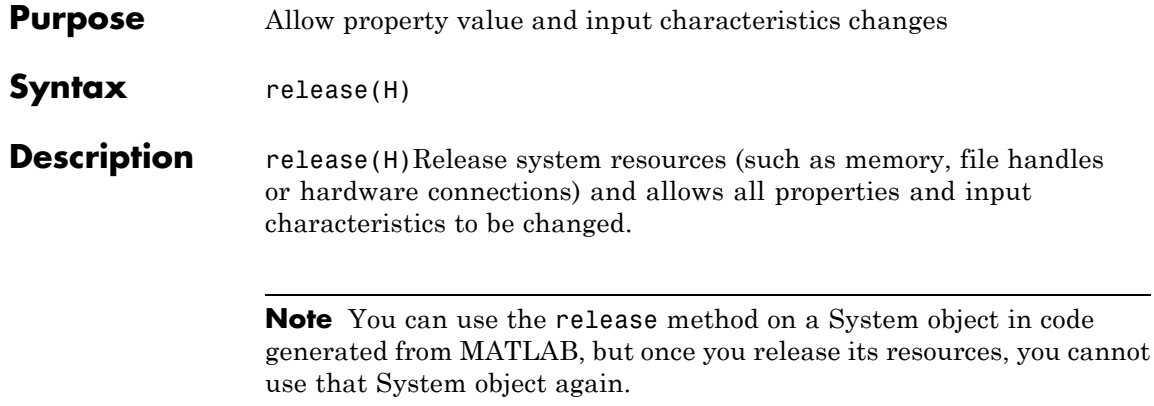

<span id="page-2866-0"></span>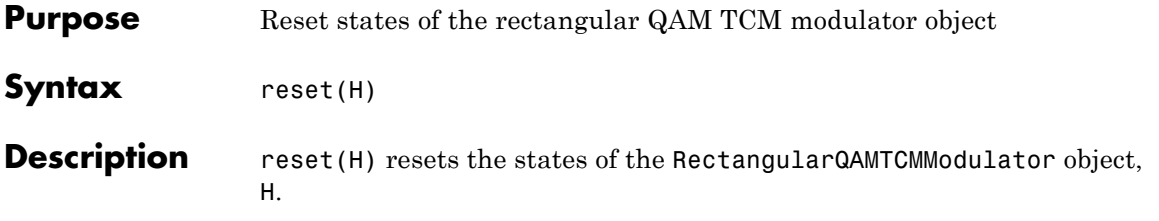

## <span id="page-2867-0"></span>**comm.RectangularQAMTCMModulator.step**

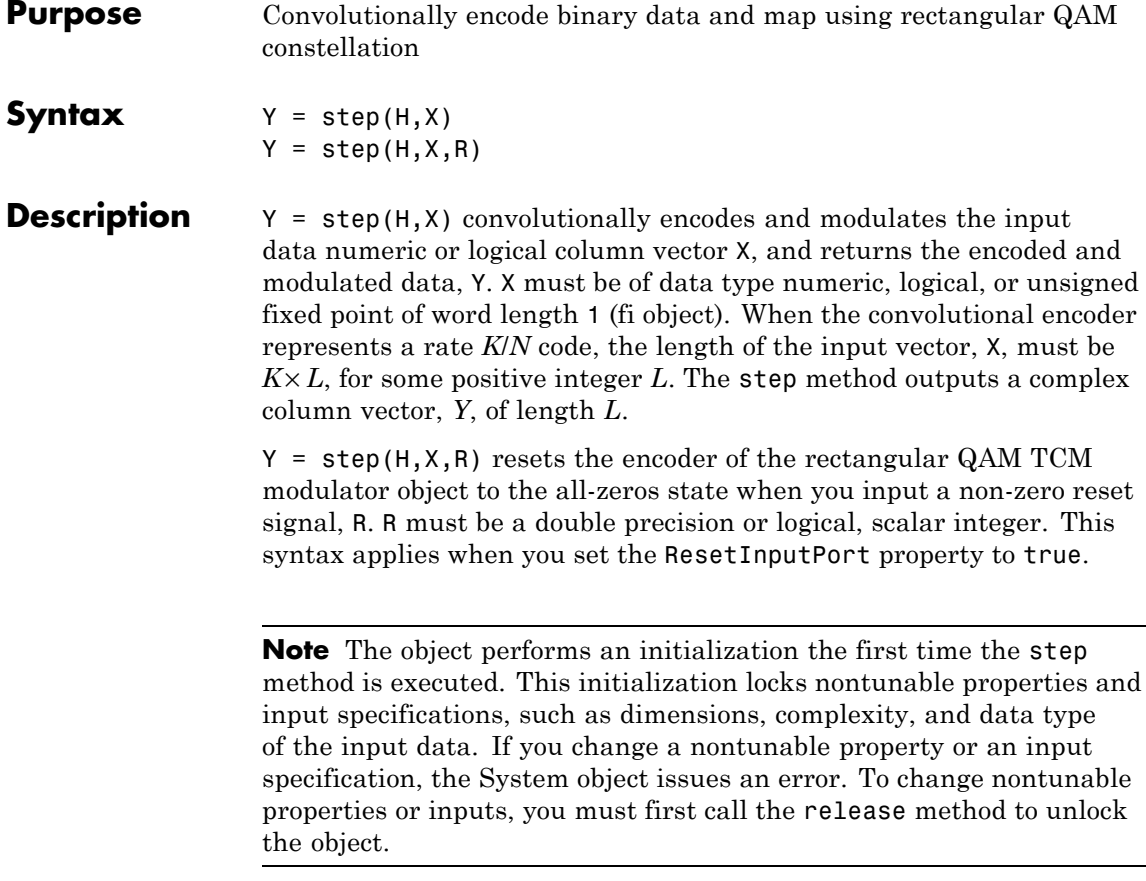

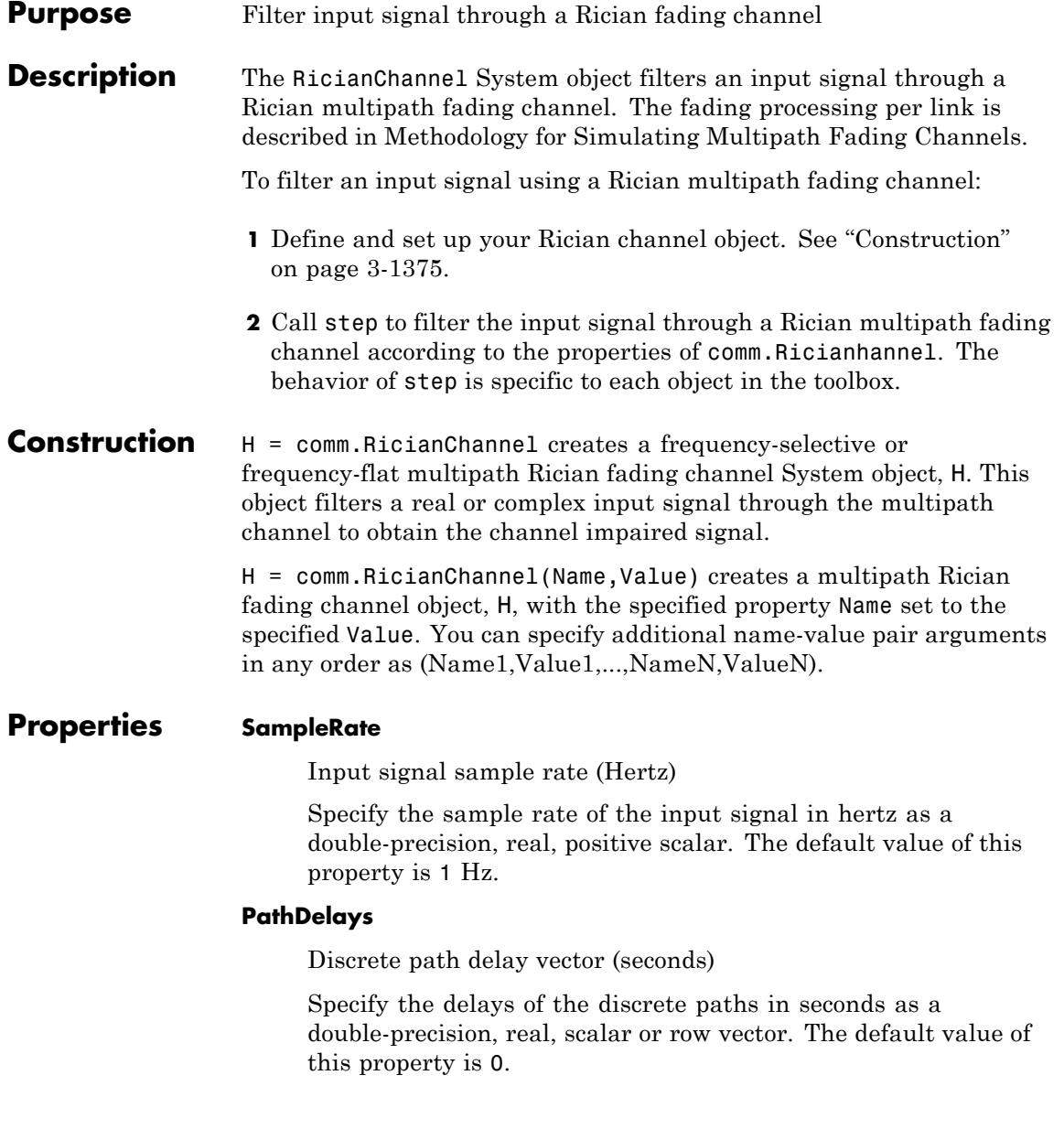

When you set PathDelays to a scalar, the channel is frequency flat.

When you set PathDelays to a vector, the channel is frequency selective.

#### **AveragePathGains**

Average path gain vector (decibels)

Specify the average gains of the discrete paths in decibels as a double-precision, real, scalar or row vector. The default value of this property is 0. AveragePathGains must have the same size as PathDelays.

### **NormalizePathGains**

Normalize average path gains to 0 dB

When you set this property to true, the object normalizes the fading processes so that the total power of the path gains, averaged over time, is 0dB. The default value of this property is true.

#### **KFactor**

Rician K-factor scalar or vector (linear scale)

Specify the K-factor of a Rician fading channel as a double-precision, real, positive scalar or nonnegative, nonzero row vector of the same length as PathDelays. The default value of this property is 3.

If KFactor is a scalar, then the first discrete path is a Rician fading process with a Rician K-factor of KFactor. The remaining discrete paths are independent Rayleigh fading processes. If KFactor is a row vector, the discrete path corresponding to a positive element of the KFactor vector is a Rician fading process with a Rician K factor specified by that element. The discrete path corresponding to a zero-valued element of the KFactor vector is a Rayleigh fading process.

### **DirectPathDopplerShift**

Doppler shift(s) of line-of-sight component(s) (Hertz)

Specify the Doppler shifts for the line-of-sight components of a Rician fading channel in hertz as a double-precision, real scalar or row vector. The default value of this property is 0.

DirectPathDopplerShift must have the same size as KFactor. If DirectPathDopplerShift is a scalar, this value represents the line-of-sight component Doppler shift of the first discrete path. This path exhibits a Rician fading process. If DirectPathDopplerShift is a row vector, the discrete path corresponding to a positive element of the KFactor vector is a Rician fading process. Its line-of-sight component Doppler shift is specified by the corresponding element of DirectPathDopplerShift.

### **DirectPathInitialPhase**

Initial phase(s) of line-of-sight component(s) (radians)

Specify the initial phase(s) of the line-of-sight components of a Rician fading channel in radians as a double-precision, real scalar or row vector. The default value of this property is 0.

DirectPathInitialPhase must have the same size as KFactor. If DirectPathInitialPhase is a scalar, this value represents the line-of-sight component initial phase of the first discrete path. This path exhibits a Rician fading process. If DirectPathInitialPhase is a row vector, the discrete path corresponding to a positive element of the KFactor vector is a Rician fading process. Its line-of-sight component initial phase is specified by the corresponding element of DirectPathInitialPhase.

### **MaximumDopplerShift**

Maximum Doppler shift (Hertz)

Specify the maximum Doppler shift for all channel paths in hertz as a double-precision, real, nonnegative scalar. The default value of this property is 0.001 Hz.

The Doppler shift applies to all the paths of the channel. When you set the MaximumDopplerShift to 0, the channel remains static for the entire input. You can use the reset method to generate a new channel realization.

The MaximumDopplerShift must be smaller than SampleRate/10/ $f_c$ for each path, where  $f_c$  represents the cutoff frequency factor of the path. For a Doppler spectrum type other than Gaussian and bi-Gaussian,  $f_c$  is 1. For Gaussian and bi-Gaussian Doppler spectrum types,  $f_c$  is dependent on the Doppler spectrum object properties. Refer to the algorithm section of the comm.MIMOChannel for more details about how  $f_c$  is defined.

#### **DopplerSpectrum**

Doppler spectrum

Specify the Doppler spectrum shape for the path(s) of the channel. This property accepts a single Doppler spectrum structure returned from the doppler function or a row cell array of such structures. The maximum Doppler shift value necessary to specify the Doppler spectrum/spectra is given by the MaximumDopplerShift property. This property applies when the MaximumDopplerShift property value is greater than 0. The default value of this property is doppler('Jakes').

If you assign a single Doppler spectrum structure to DopplerSpectrum, all paths have the same specified Doppler spectrum. The possible Doppler spectrum structures are:

- **•** doppler('Jakes')
- **•** doppler('Flat')
- **•** doppler('Rounded', ...)
- **•** doppler('Bell', ...)
- **•** doppler('Asymmetric Jakes', ...)
- **•** doppler('Restricted Jakes', ...)
- **•** doppler('Gaussian', ...)
- **•** doppler('BiGaussian', ...)

If you assign a row cell array of different Doppler spectrum structures (which can be chosen from any of those on the previous list) to DopplerSpectrum, each path has the Doppler spectrum specified by the corresponding structure in the cell array. In this case, the length of DopplerSpectrum must be equal to the length of PathDelays.

To generate C code, specify this property to a single Doppler spectrum structure.

### **RandomStream**

Source of random number stream

Specify the source of random number stream as one of Global stream | mt19937ar with seed. The default value of this property is Global stream.

If you set RandomStream to Global stream, the current global random number stream is used for normally distributed random number generation. In this case, the reset method only resets the filters.

If you set RandomStream to mt19937ar with seed, the mt19937ar algorithm is used for normally distributed random number generation. In this case, the reset method not only resets the filters, but also reinitializes the random number stream to the value of the Seed property.

#### **Seed**

Initial seed of mt19937ar random number stream

Specify the initial seed of an mt19937ar random number generator algorithm as a double-precision, real, nonnegative integer scalar. The default value of this property is 73. This property applies when you set the RandomStream property to mt19937ar with

seed. The Seed reinitializes the mt19937ar random number stream in the reset method.

#### **PathGainsOutputPort**

Output channel path gains

Set this property to true to output the channel path gains of the underlying fading process. The default value of this property is false.

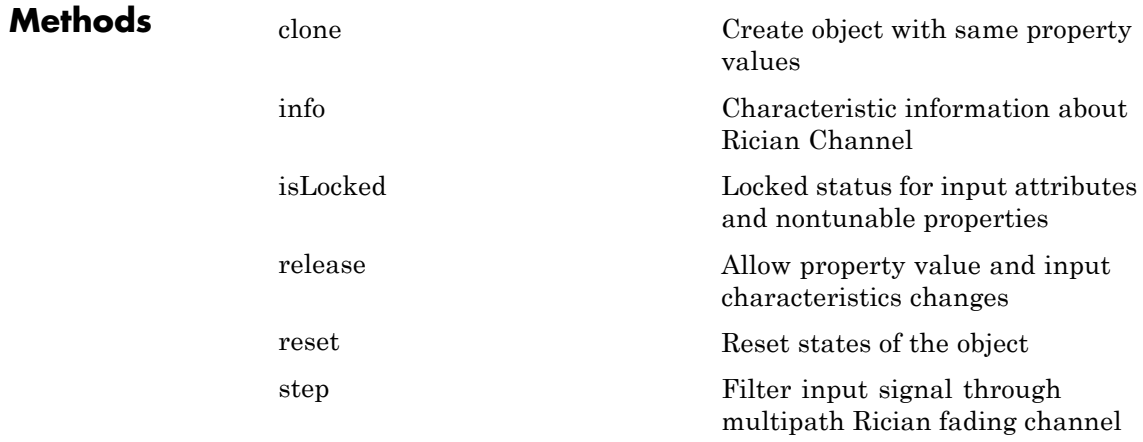

### **Examples Produce repeatable outputs for global stream random number generation**

Produce repeatable outputs when a comm.RicianChannel System object uses the global stream for random number generation.

Create a PSK Modulator System object to modulate randomly generated data.

hMod = comm.PSKModulator; channelInput = step(hMod, randi([0 hMod.ModulationOrder-1],512,1)); Create a Rician channel System object.

```
hRicianChan = comm.RicianChannel(...
       'SampleRate', 1e6,...
       'PathDelays', [0.0 0.5 1.2]*1e-6,...
       'AveragePathGains', [0.1 0.5 0.2],...
       'KFactor', 2.8,...
       'DirectPathDopplerShift', 5.0,...
       'DirectPathInitialPhase', 0.5,...
       'MaximumDopplerShift', 50,...
       'DopplerSpectrum', doppler('Bell', 8),...
       'PathGainsOutputPort', true);
```
Log current global stream state.

```
globalStream = RandStream.getGlobalStream;
loggedState = globalStream.State;
```
Filter the modulated data using hRicianChan for the first time.

[RicianChanOut1, RicianPathGains1] = step(hRicianChan, channelInput);

Set global stream back to the logged state and reset hRicianChan.

```
globalStream.State = loggedState;
reset(hRicianChan);
```
Filter the modulated data using hRicianChan for the second time.

[RicianChanOut2, RicianPathGains2] = step(hRicianChan, channelInput);

Verify channel and path gain outputs are the same for two step calls.

```
display(isequal(RicianChanOut1, RicianChanOut2));
display(isequal(RicianPathGains1, RicianPathGains2));
```
#### **Selected Bibliography** [1] Oestges, C., and B. Clerckx. *MIMO Wireless Communications: From Real-World Propagation to Space-Time Code Design*, Academic Press, 2007.

[2] Correira, L. M. *Mobile Broadband Multimedia Networks: Techniques, Models and Tools for 4G*, Academic Press, 2006.

[3] Kermoal, J. P., L. Schumacher, K. I. Pedersen, P. E. Mogensen, and F. Frederiksen. "A stochastic MIMO radio channel model with experimental validation." *IEEE Journal on Selected Areas of Communications*. Vol. 20, Number 6, 2002, pp. 1211–1226.

[4] Jeruchim, M., P. Balaban, and K. S. Shanmugan. *Simulation of Communication Systems*, Second Edition, New York, Kluwer Academic/Plenum, 2000.

**See Also** comm.AWGNChannel | comm.LTEMIMOChannel | comm.MIMOChannel | comm.RayleighChannel

<span id="page-2876-0"></span>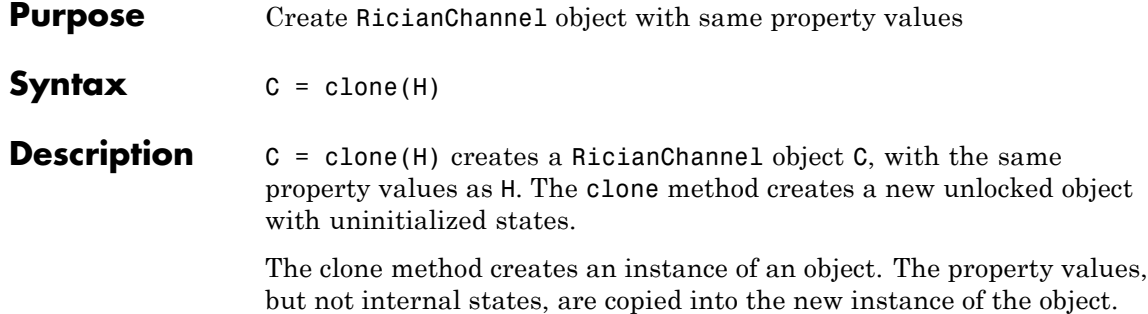

### <span id="page-2877-0"></span>**comm.RicianChannel.isLocked**

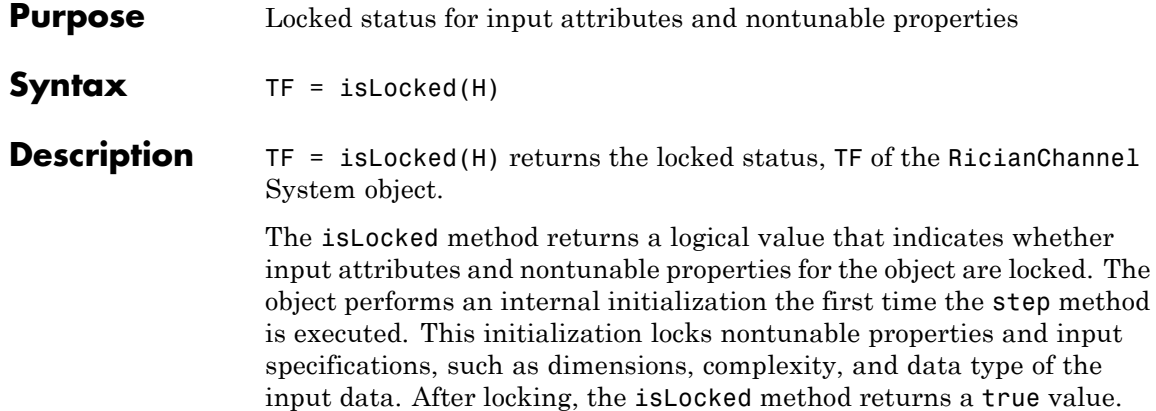

<span id="page-2878-0"></span>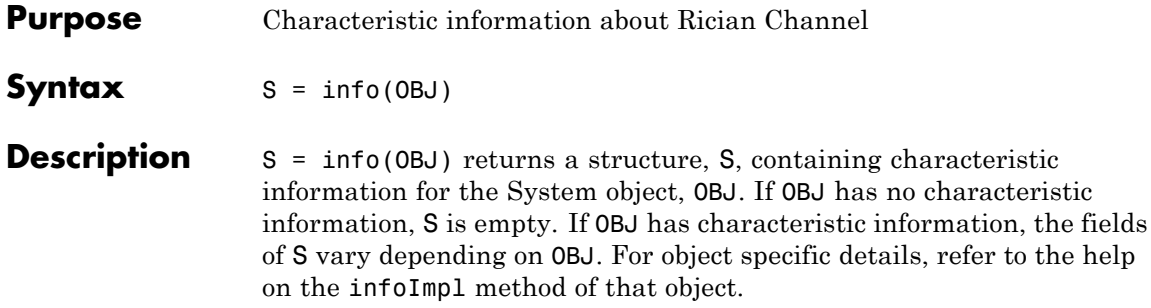

### <span id="page-2879-0"></span>**comm.RicianChannel.release**

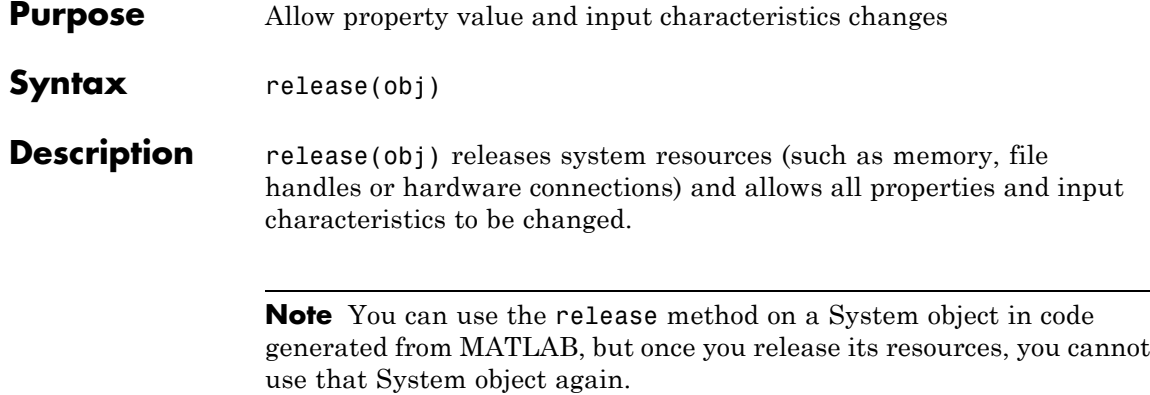
**Purpose** Reset states of the RicianChannel object

**Syntax** reset(H)

**Description** reset (H) resets the states of the RicianChannel object, H.

If you set the RandomStream property of H to Global stream, the reset method only resets the filters. If you set RandomStream to mt19937ar with seed, the reset method not only resets the filters but also reinitializes the random number stream to the value of the Seed property.

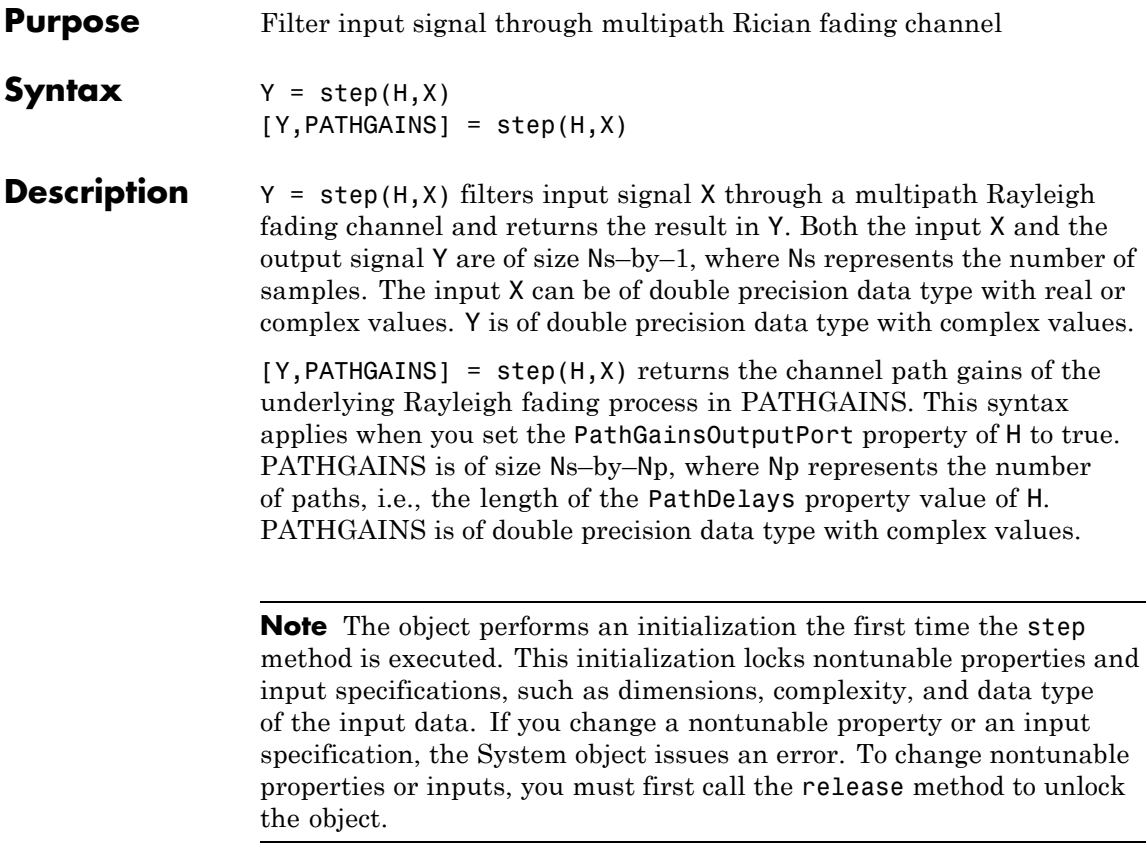

### **Purpose** Decode data using Reed-Solomon decoder **Description** The RSDecoder object recovers a message vector from a Reed-Solomon codeword vector. For proper decoding, the property values for this object should match those in the corresponding RS Encoder object. To decode data using a Reed-Solomon decoding scheme: **1** Define and set up your Reed-Solomon decoder object. See "Construction" on page 3-1389. **2** Call step to decode data according to the properties of comm.RSDecoder. The behavior of step is specific to each object in the toolbox. **Construction** H = comm.RSDecoder creates a block decoder System object, H. This object performs Reed-Solomon (RS) decoding. H = comm.RSDecoder(Name,Value) creates an RS decoder object, H, with each specified property set to the specified value. You can specify additional name-value pair arguments in any order as (Name1,Value1,...,NameN,ValueN). H = comm.RSDecoder(N,K,Name,Value) creates an RS decoder object, H. This object has the CodewordLength property set to N, the MessageLength property set to N, and the other specified properties set to the specified values. **Properties BitInput** Assume input is bits Specify whether the input comprises bits or integers. The default is false. When you set this property to false, the step method input data value must be a numeric, column vector of integers. The length of this vector must equal an integer multiple of (CodewordLength – number of punctures). You specify the number of punctures with the PuncturePatternSource and PuncturePattern

properties. The CodewordLength property stores the codeword length value. The decoded data output result is a column vector of integers. The length of this vector equals an integer multiple of the message length you specify in the MessageLength property. Each symbol that forms the input codewords and output message is an integer between 0 and  $2^M-1$ . These integers correspond to an element of the finite Galois field  $GF(2^M)$ . *M* is the degree of the primitive polynomial that you specify with the PrimitivePolynomialSource and PrimitivePolynomial properties.

When you set this property to true, the input encoded data value must be a numeric column vector of bits. The length equal to an integer multiple of (CodewordLength – number of punctures) $\times M$ . You specify the number of punctures with PuncturePatternSource and PuncturePattern properties. The decoded data output result is a column vector of bits. The length equals an integer multiple of MessageLength× *M*. A group of *M* bits represents an integer between 0 and  $2^M-1$  that belongs to the finite Galois field  $GF(2^M)$ . *M* is the degree of the primitive polynomial that you specify with the PrimitivePolynomialSource and PrimitivePolynomial properties.

When you set BitInput to false and ErasuresInputPort to true, the erasures input, ERASURES, must be set to a length equal to the encoded data input vector. Values of 1 in the ERASURES vector correspond to erased symbols in the same position as the input codewords, and values of 0 correspond to nonerased symbols.

When you set this property to true and ErasuresInputPort to true, ERASURES, requires a length of 1/*M* times the length of the input encoded data vector. *M* corresponds to the degree of the primitive polynomial. Values of 1 in the ERASURES vector correspond to erased symbols and values of 0 correspond to nonerased symbols. In this case, a symbol corresponds to *M* bits.

#### **CodewordLength**

Codeword length

Specify the codeword length of the RS code as a double-precision, positive, integer scalar value. The default is 7.

If you set the PrimitivePolynomialSource property to Auto, CodewordLength must be in the range 7 < < CodewordLength  $\leq 2^{16}-1$ .

If you set the PrimitivePolynomialSource property to Property, CodewordLength must be in the range  $7 \leq$  CodewordLength  $\leq 2^M-1$ . *M* is the degree of the primitive polynomial that you specify with the PrimitivePolynomialSource and PrimitivePolynomial properties. *M* must be in the range  $3 \leq M$  $< 16.$ 

For a full-length RS code the value of the CodewordLength property requires the form  $2^M-1$ . If this property is less than  $2^M-1$ , the object assumes a shortened RS code.

#### **MessageLength**

Message length

Specify the message length as a double-precision, positive, integer scalar value. The default is 3.

#### **PrimitivePolynomialSource**

Source of primitive polynomial

Specify the source of the primitive polynomial as Auto | Property. The default is Auto.

When you set this property to Auto, the object uses a primitive polynomial of degree  $M =$  ceil( $log2$ (CodewordLength+1)), which is the result of fliplr(de2bi(primpoly(*M*))).

When you set this property to Property you specify a polynomial using the PrimitivePolynomial property.

#### **PrimitivePolynomial**

Primitive polynomial

Specify the primitive polynomial that defines the finite field GF(2*<sup>M</sup>*) corresponding to the integers that form messages and codewords. The default is the result of fliplr(de2bi(primpoly(*3*))), which

is [1 0 1 1] or the polynomial  $x^3 + x + 1$ . You must set this property to a double-precision, binary, row vector that represents a primitive polynomial over GF(2) of degree *M* in descending order of powers. If CodewordLength is less than 2*<sup>M</sup>*–1, the object uses a shortened RS code. This property applies when you set the PrimitivePolynomialSource property to Property.

#### **GeneratorPolynomialSource**

Source of generator polynomial

Specify the source of the generator polynomial as Auto | Property. The default is Auto.

When you set this property to Auto, the object automatically chooses the generator polynomial. The object calculates the generator polynomial based on the value of the PrimitivePolynomialSource property.

When you set the PrimitivePolynomialSource property to Auto the object calculates the generator polynomial as rsgenpoly(CodewordLength+*SL*,MessageLength+*SL*).

When you set the PrimitivePolynomialSource property to Property, the object calculates generator polynomial as rsgenpoly(CodewordLength+*SL*,MessageLength+*SL*, PrimitivePolynomial). In both cases,  $SL = (2<sup>M</sup>-1)$ –CodewordLength is the shortened length, and *M* is the degree of the primitive polynomial that you specify with the PrimitivePolynomialSource and PrimitivePolynomial properties. When you set this property to Property, you can specify a generator polynomial using this property.

#### **GeneratorPolynomial**

Generator polynomial

Specify the generator polynomial for the RS code as a double-precision, integer row vector or as a Galois field row vector whose entries are in the range from 0 to  $2^M$ -1 and represent a generator polynomial in descending order of powers. The length of the generator polynomial must be CodewordLength-MessageLength+1. This property applies when you set the GeneratorPolynomialSource property to Property.

The default is the result of  $rsgenpoly(7,3,[1],[1], 'double'),$ which corresponds to  $[1 \ 3 \ 1 \ 2 \ 3]$ .

When you use this object to generate code, you must set the generator polynomial to a double-precision, integer row vector.

#### **CheckGeneratorPolynomial**

Enable generator polynomial checking

Set this property to true to perform a generator polynomial check. The default is true. This check verifies that  $\times$  CodewordLength + 1 is divisible by the generator polynomial you specify in the GeneratorPolynomial property.

For larger codes, disabling the check accelerates processing time. You should perform the check at least once before setting this property to false. This property applies when you set the GeneratorPolynomialSource property to Property.

#### **PuncturePatternSource**

Source of puncture pattern

Specify the source of the puncture pattern as None | Property. The default is None. If you set this property to None then the object does not apply puncturing to the code. If you set this property to Property then the object punctures the code based on a puncture pattern vector specified in the PuncturePattern property.

#### **PuncturePattern**

Puncture pattern vector

Specify the pattern used to puncture the encoded data as a double-precision, binary column vector of length (CodewordLength-MessageLength). The default is [ones(2,1); zeros(2,1)]. Zeros in the puncture pattern vector indicate the position of the parity symbols that are punctured or excluded from each codeword. This property applies when you set the PuncturePatternSource property to Property.

#### **ErasuresInputPort**

Enable erasures input

Set this property to true to specify a vector of erasures as an input to the step method. The default is false. The erasures input must be a double-precision or logical binary column vector that indicates which symbols of the input codewords to erase.

When you set BitInput to true, the erasures vector length must equal 1/*M* times the length of the input encoded data vector, where *M* corresponds to the degree of the primitive polynomial. Values of 1 in the erasures vector correspond to erased symbols in the same position of the bit-packed input codewords. Values of 0 correspond to nonerased symbols.

When you set BitInput to false, the erasures vector length must equal the input encoded data vector. Values of 1 in the erasures vector correspond to erased symbols in the same position of the input codewords. Values of 0 correspond to nonerased symbols.

When this property is set to false the object assumes no erasures.

#### **NumCorrectedErrorsOutputPort**

Enable number of corrected errors output

Set this property to true to obtain the number of corrected errors as an output to the step method. The default is true. A nonnegative value in the *i*-th element of the error output vector, denotes the number of corrected errors in the *i*-th input codeword. A value of -1 in the *i*-th element of the error output vector indicates that a decoding error occurred for that codeword. A decoding error occurs when an input codeword has more errors than the error correction capability of the RS code.

#### **OutputDataType**

Data type of output

Specify the output data type as Same as input | double | logical. The default is Same as input. This property applies when you set the BitInput property to true.

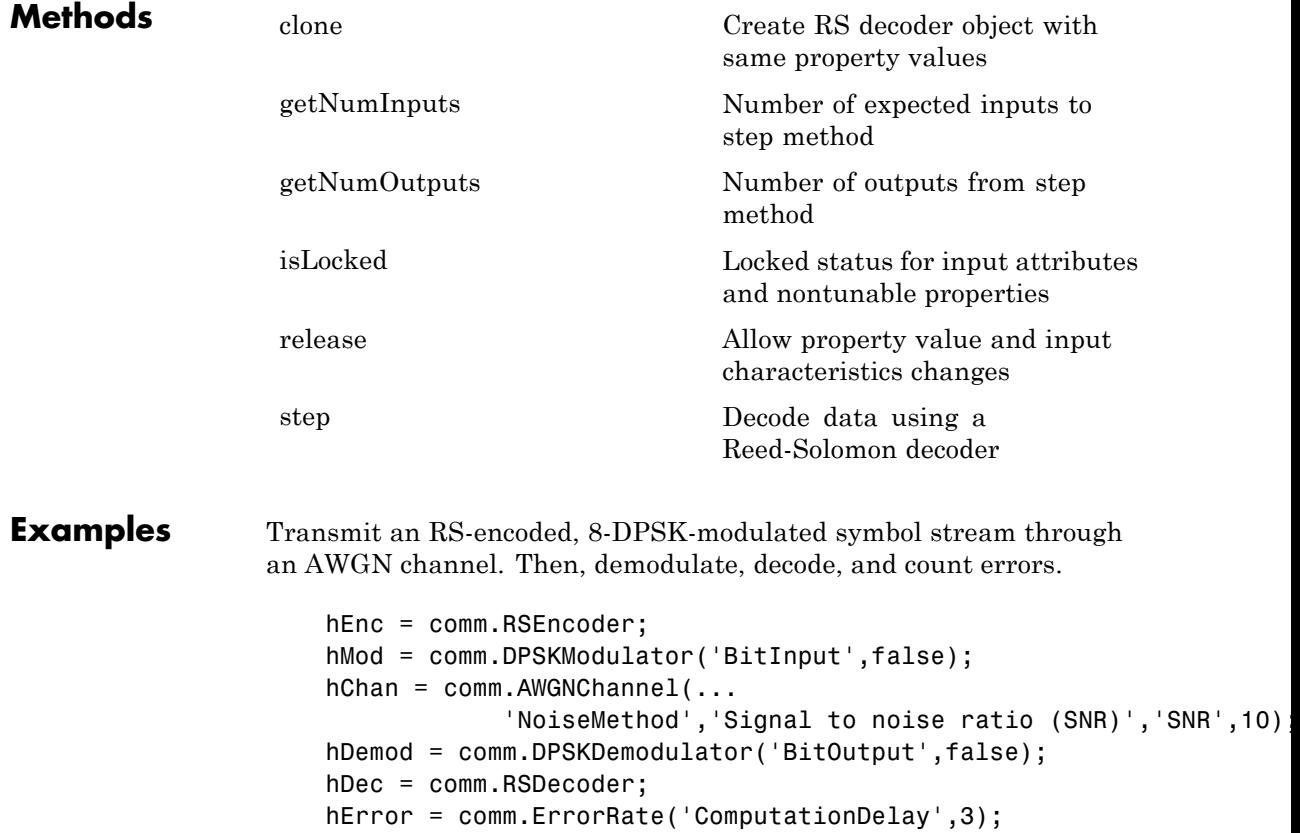

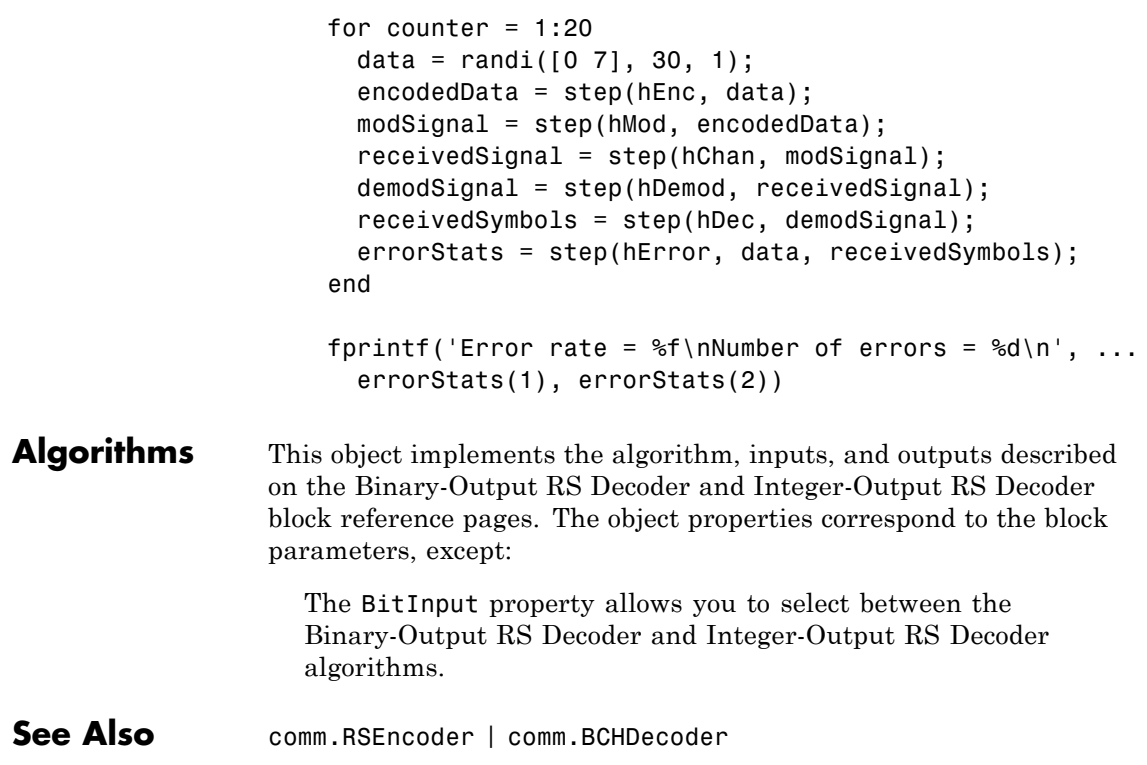

<span id="page-2890-0"></span>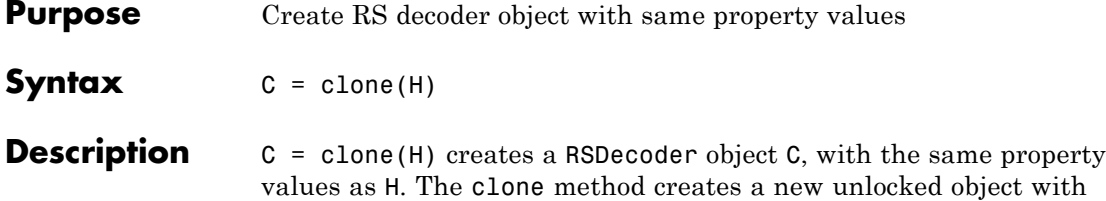

uninitialized states.

# <span id="page-2891-0"></span>**comm.RSDecoder.getNumInputs**

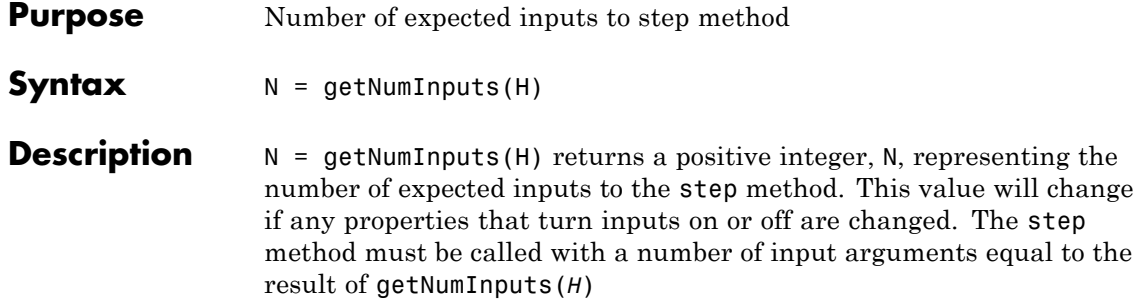

<span id="page-2892-0"></span>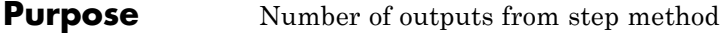

**Syntax**  $N = getNumOutputs(H)$ 

**Description** N = getNumOutputs(H) returns the number of outputs, N, from the step method. This value will change if any properties that turn inputs on or off are changed.

# <span id="page-2893-0"></span>**comm.RSDecoder.isLocked**

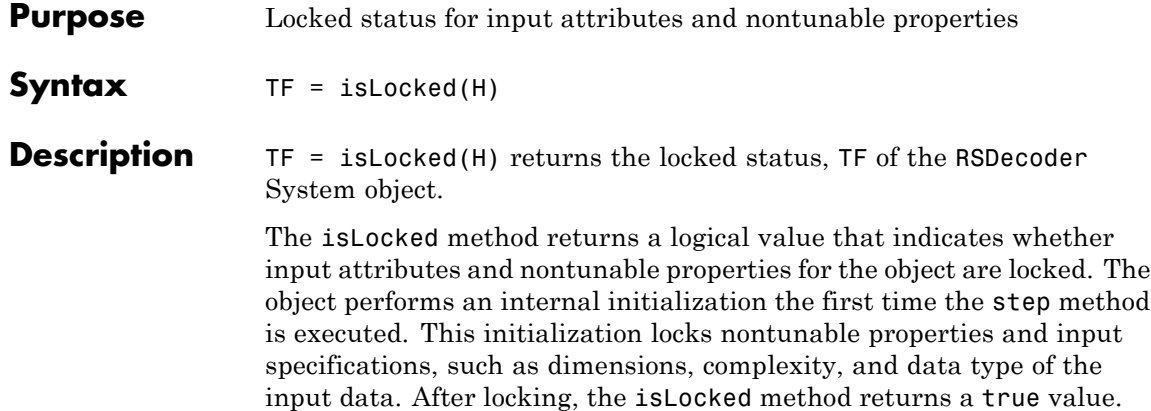

<span id="page-2894-0"></span>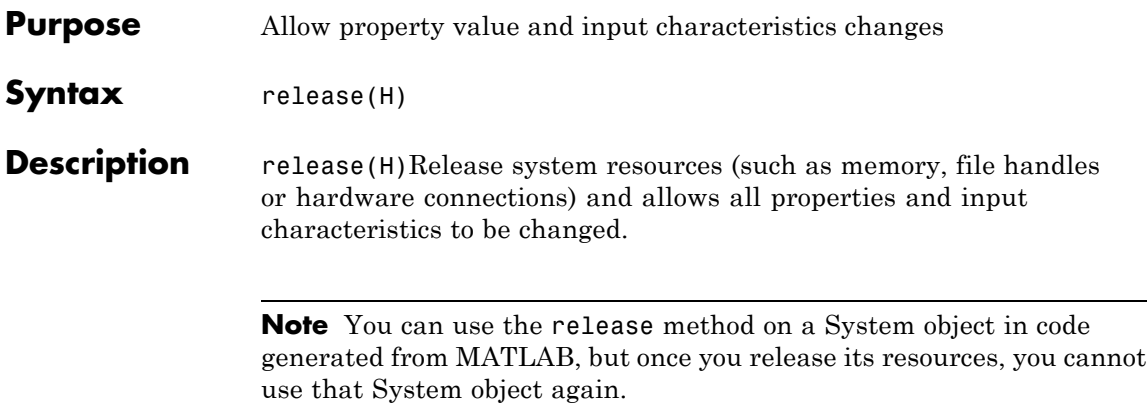

<span id="page-2895-0"></span>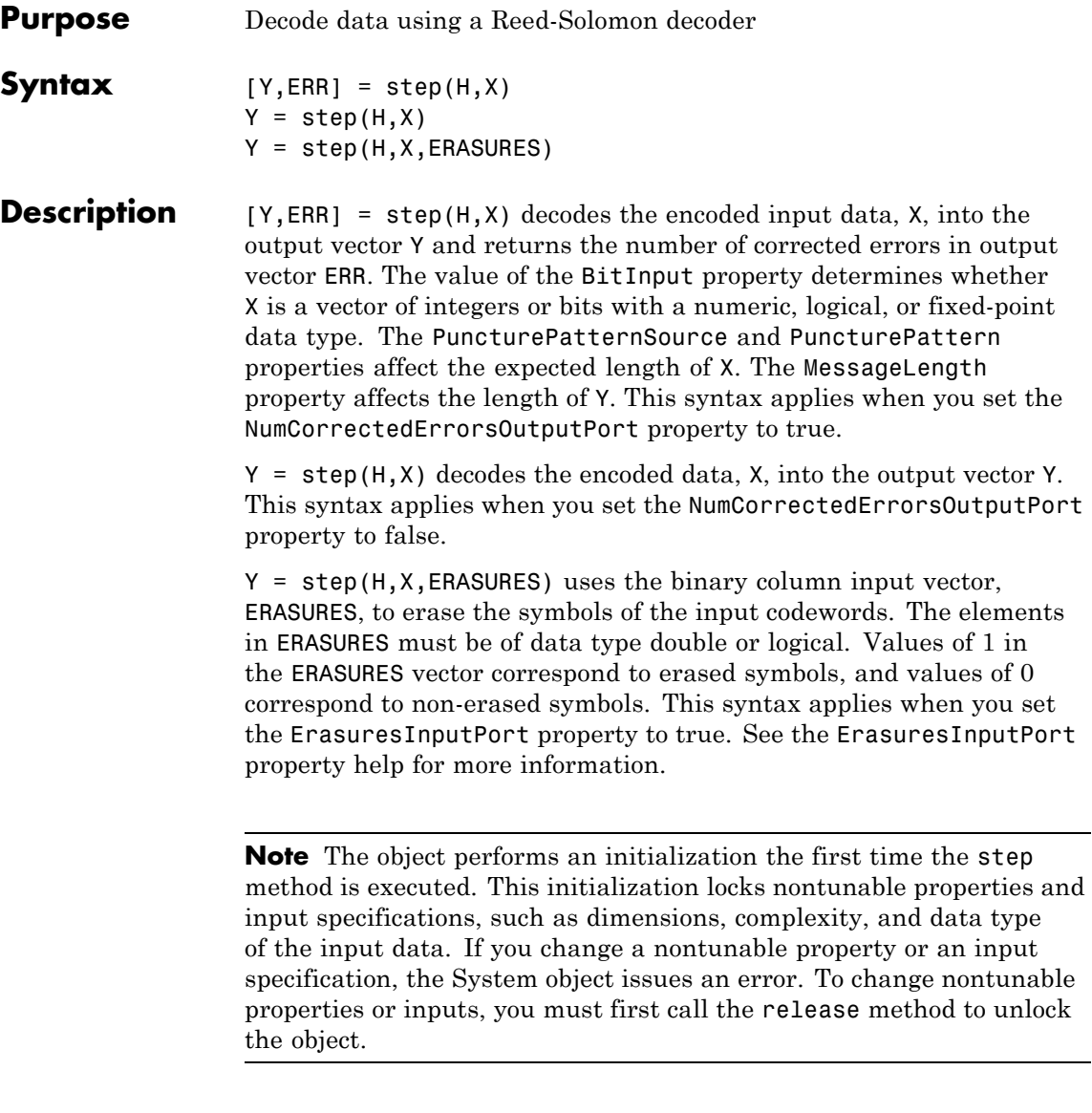

### **Purpose** Encode data using Reed-Solomon encoder **Description** The RSEncoder object creates a Reed-Solomon code with message and codeword lengths you specify. To encode data using a Reed-Solomon encoding scheme: **1** Define and set up your Reed-Solomon encoder object. See "Construction" on page 3-1403. **2** Call step to encode data according to the properties of comm.RSEncoder. The behavior of step is specific to each object in the toolbox. **Construction** H = comm.RSEncoder creates a block encoder System object, H. This object performs Reed-Solomon (RS) encoding. H = comm.RSEncoder(Name,Value) creates an RS encoder object, H, with each specified property set to the specified value. You can specify additional name-value pair arguments in any order as (Name1,Value1,...,NameN,ValueN).  $H = \text{comm.RSEncoder}(N, K, Name, Value) creates an RS encoder$ object, H. This object has the CodewordLength property set to N, the MessageLength property set to K, and the other specified properties set to the specified values. **Properties BitInput** Assume input is bits Specify whether the input comprises bits or integers. The default is false. When you set this property to false, the step method input data value must be a numeric, column vector of integers. The length equals an integer multiple of the message length value stored in the MessageLength property. Each group of MessageLength input elements represents one message word the object will encode.

The step method outputs an encoded data output vector. The output result is a column vector of integers. The length is an integer multiple of (CodewordLength – number of punctures). You specify the number of punctures with the PuncturePatternSource and PuncturePattern properties. Each symbol that forms the input message and output codewords is an integer between 0 and 2*<sup>M</sup>*–1. These integers correspond to an element of the finite Galois field  $GF(2^M)$ . *M* is the degree of the primitive polynomial that you specify with the PrimitivePolynomialSource and PrimitivePolynomial properties.

When you set this property to true, the input value must be a numeric, column vector of bits with an integer multiple of MessageLength× *M* bits. Each group of MessageLength× *M* input bits represents one message word the object will encode. The encoded data output result is a column vector of bits. The length of this vector equals an integer multiple of (CodewordLength – number of punctures) $\times M$ . You specify the number of punctures with the PuncturePatternSource and PuncturePattern properties. A group of *M* bits represents an integer between 0 and  $2^M-1$  that belongs to the finite Galois field  $GF(2^M)$ . *M* is the degree of the primitive polynomial that you specify with the PrimitivePolynomialSource and PrimitivePolynomial properties.

#### **CodewordLength**

Codeword length

Specify the codeword length of the RS code as a double-precision, positive, integer scalar value. The default is 7.

If you set the PrimitivePolynomialSource property to Auto, CodewordLength must be in the range  $7 <$  CodewordLength  $\leq$  $2^{16} - 1$ .

When you set the PrimitivePolynomialSource property to Property, CodewordLength must be in the range  $7 \le$ CodewordLength  $\leq 2^M-1$ . *M* is the degree of the primitive polynomial that you specify with the PrimitivePolynomialSource

and PrimitivePolynomial properties. *M* must be in the range  $3 \leq M \leq 16$ . For a full-length RS code, the value of this property requires the form 2*<sup>M</sup>*–1.

If the value of this property is less than  $2^M-1$ , the object assumes a shortened RS code.

#### **MessageLength**

Message length

Specify the message length as a double-precision, positive integer scalar value. The default is 3.

#### **PrimitivePolynomialSource**

Source of primitive polynomial

Specify the source of the primitive polynomial as Auto | Property. The default is Auto.

When you set this property to Auto, the object uses a primitive polynomial of degree  $M =$  ceil( $log2$ (CodewordLength+1)), which is the result of fliplr(de2bi(primpoly(*M*))).

When you set this property to Property, you can specify a polynomial using the PrimitivePolynomial property.

#### **PrimitivePolynomial**

Primitive polynomial

Specify the primitive polynomial that defines the finite field GF(2*<sup>M</sup>*) corresponding to the integers that form messages and codewords. You must set this property to a double-precision, binary row vector that represents a primitive polynomial over GF(2) of degree *M* in descending order of powers.

If CodewordLength is less than  $2^M-1$ , the object uses a shortened RS code. The default is the result of fliplr(de2bi(primpoly(3))),

which is [1 0 1 1] or the polynomial  $x^M + x + 1$ .

This property applies when you set the PrimitivePolynomialSource property to Property.

#### **GeneratorPolynomialSource**

Source of generator polynomial

Specify the source of the generator polynomial as Auto | Property. The default is Auto.

When you set this property to Auto, the object automatically chooses the generator polynomial. The object calculates the generator polynomial based on the value of the PrimitivePolynomialSource property.

When you set the PrimitivePolynomialSource property to Auto the object calculates the generator polynomial as rsgenpoly(CodewordLength+*SL*,MessageLength+*SL*).

When you set the PrimitivePolynomialSource property to Property, the object computes generator polynomial as rsgenpoly(CodewordLength+*SL*,MessageLength+*SL*, PrimitivePolynomial). In both cases, *SL* = (2*<sup>M</sup>*–1)–CodewordLength is the shortened length, and *M* is the degree of the primitive polynomial that you specify with the PrimitivePolynomialSource and PrimitivePolynomial properties.

When you set this property to Property, you can specify a generator polynomial using the GeneratorPolynomial property.

#### **GeneratorPolynomial**

Generator polynomial

Specify the generator polynomial for the RS code as a double-precision, integer row vector or as a Galois row vector whose entries are in the range from 0 to 2*<sup>M</sup>*-1and represent a generator polynomial in descending order of powers. Each coefficient is an element of Galois field GF(2*<sup>M</sup>*) represented in integer format. The default is the result of rsgenpoly(7,3,[],[],'double'), which evaluates to a  $GF(2^3)$  array

with elements [1 3 1 2 3]. This property applies when you set the GeneratorPolynomialSource property to Property.

#### **CheckGeneratorPolynomial**

Enable generator polynomial checking

Set this property to true to perform a generator polynomial check. The default is  $true$ . This check verifies that  $\times$  CodewordLength + 1 is divisible by the generator polynomial specified in the GeneratorPolynomial property. For larger codes, disabling the check speeds up processing. You should perform the check at least once before setting this property to false. This property applies when you set the GeneratorPolynomialSource property to Property.

#### **PuncturePatternSource**

Source of puncture pattern

Specify the source of the puncture pattern as None | Property. The default is None. If you set this property to None then the object does not apply puncturing to the code. If you set this property to Property then the object punctures the code based on a puncture pattern vector specified in the PuncturePattern property.

#### **PuncturePattern**

Puncture pattern vector

Specify the pattern used to puncture the encoded data as a double-precision, binary column vector with a length of (CodewordLength–MessageLength). The default is [ones(2,1); zeros(2,1)]. Zeros in the puncture pattern vector indicate the position of the parity symbols that are punctured or excluded from each codeword. This property applies when you set the PuncturePatternSource property to Property.

#### **OutputDataType**

Data type of output

Specify the output data type as Same as input | double | logical. The default is Same as input. This property applies when you set the BitInput property to true.

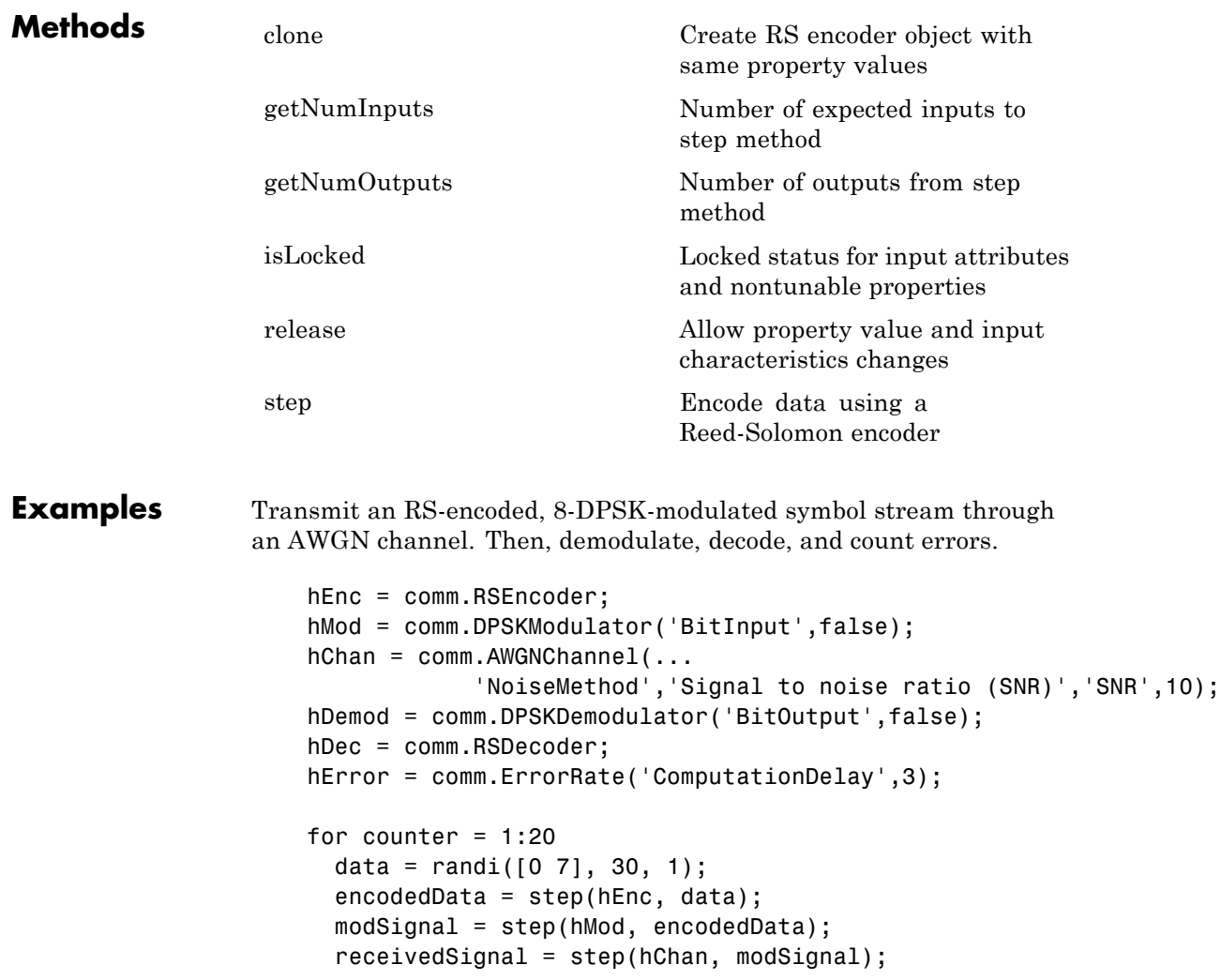

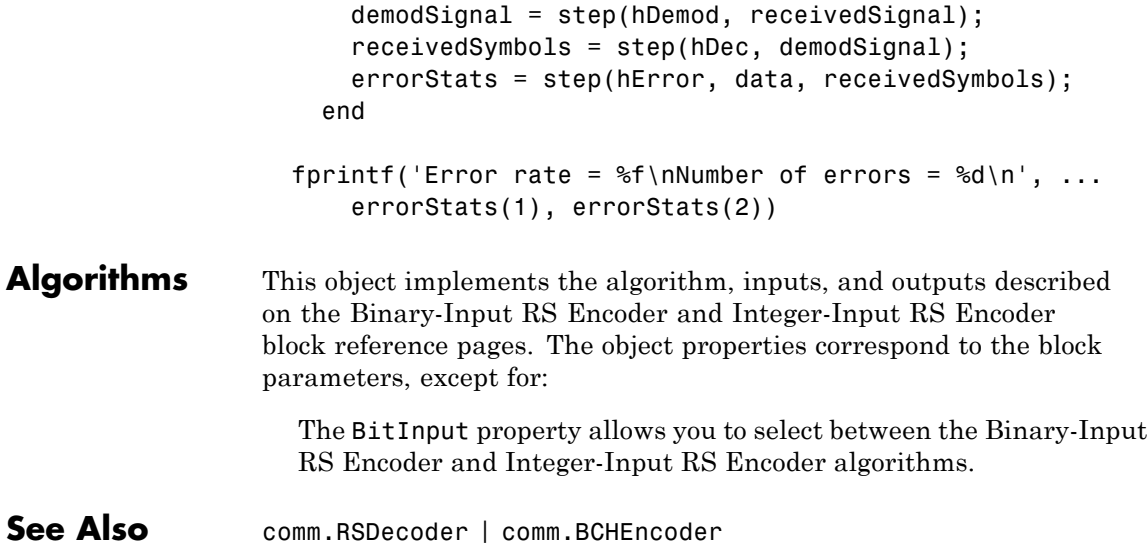

# <span id="page-2903-0"></span>**comm.RSEncoder.clone**

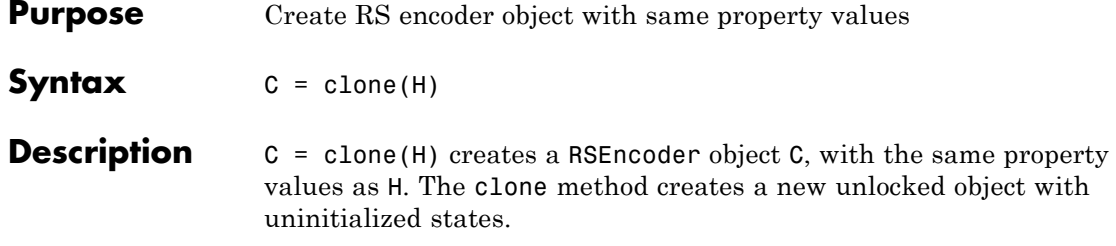

<span id="page-2904-0"></span>**Purpose** Number of expected inputs to step method

**Syntax**  $N = getNumInputStream(H)$ 

**Description** N = getNumInputs(H) returns a positive integer, N, representing the number of expected inputs to the step method. This value will change if any properties that turn inputs on or off are changed. The step method must be called with a number of input arguments equal to the result of getNumInputs(*H*)

# <span id="page-2905-0"></span>**comm.RSEncoder.getNumOutputs**

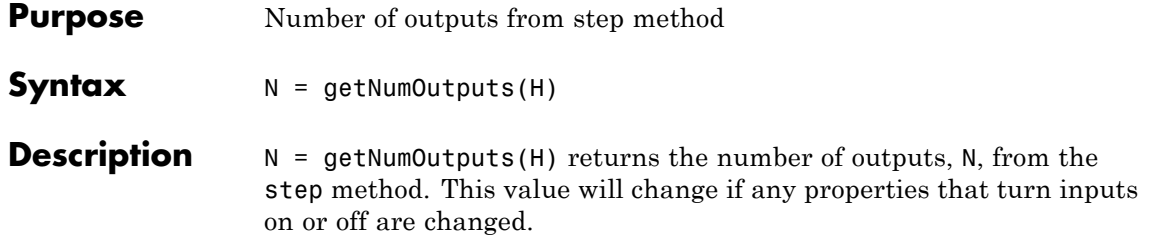

<span id="page-2906-0"></span>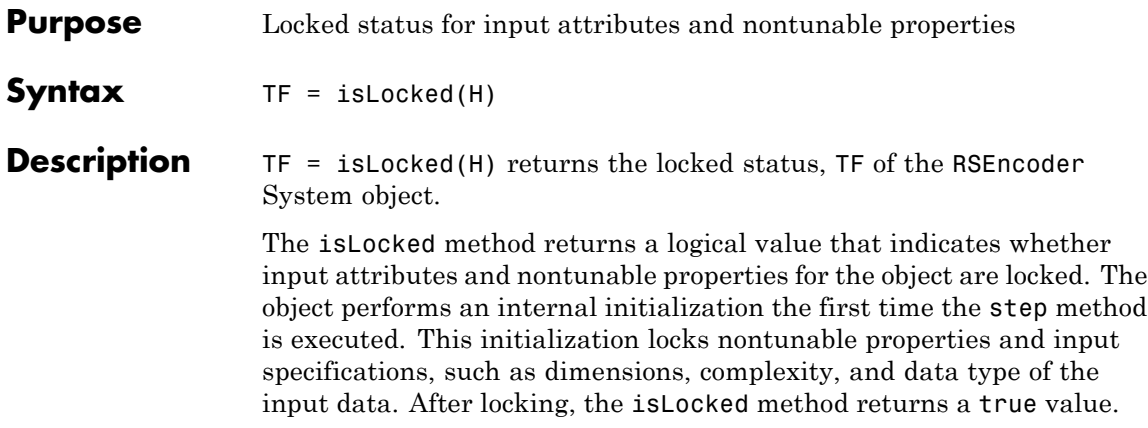

### <span id="page-2907-0"></span>**comm.RSEncoder.release**

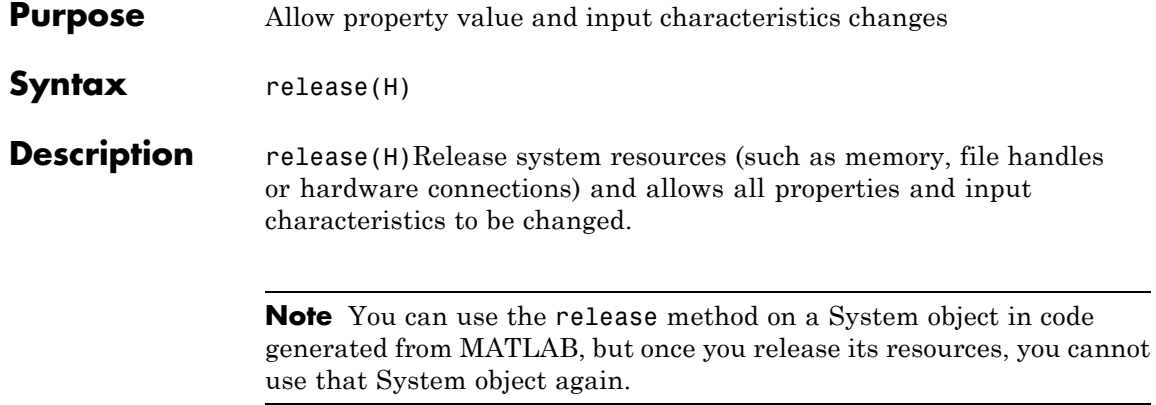

<span id="page-2908-0"></span>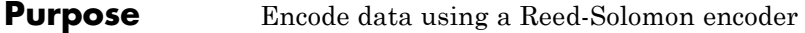

**Syntax**  $Y = step(H,X)$ 

**Description**  $Y = step(H,X)$  encodes the numeric column input data vector, X, and returns the encoded data, Y. The value of the BitInput property determines whether X is a vector of integers or bits with a numeric, logical, or fixed-point data type. The MessageLength property affects the expected length of X. The PuncturePatternSource and PuncturePattern properties affect the length of Y.

> **Note** The object performs an initialization the first time the step method is executed. This initialization locks nontunable properties and input specifications, such as dimensions, complexity, and data type of the input data. If you change a nontunable property or an input specification, the System object issues an error. To change nontunable properties or inputs, you must first call the release method to unlock the object.

# **comm.Scrambler**

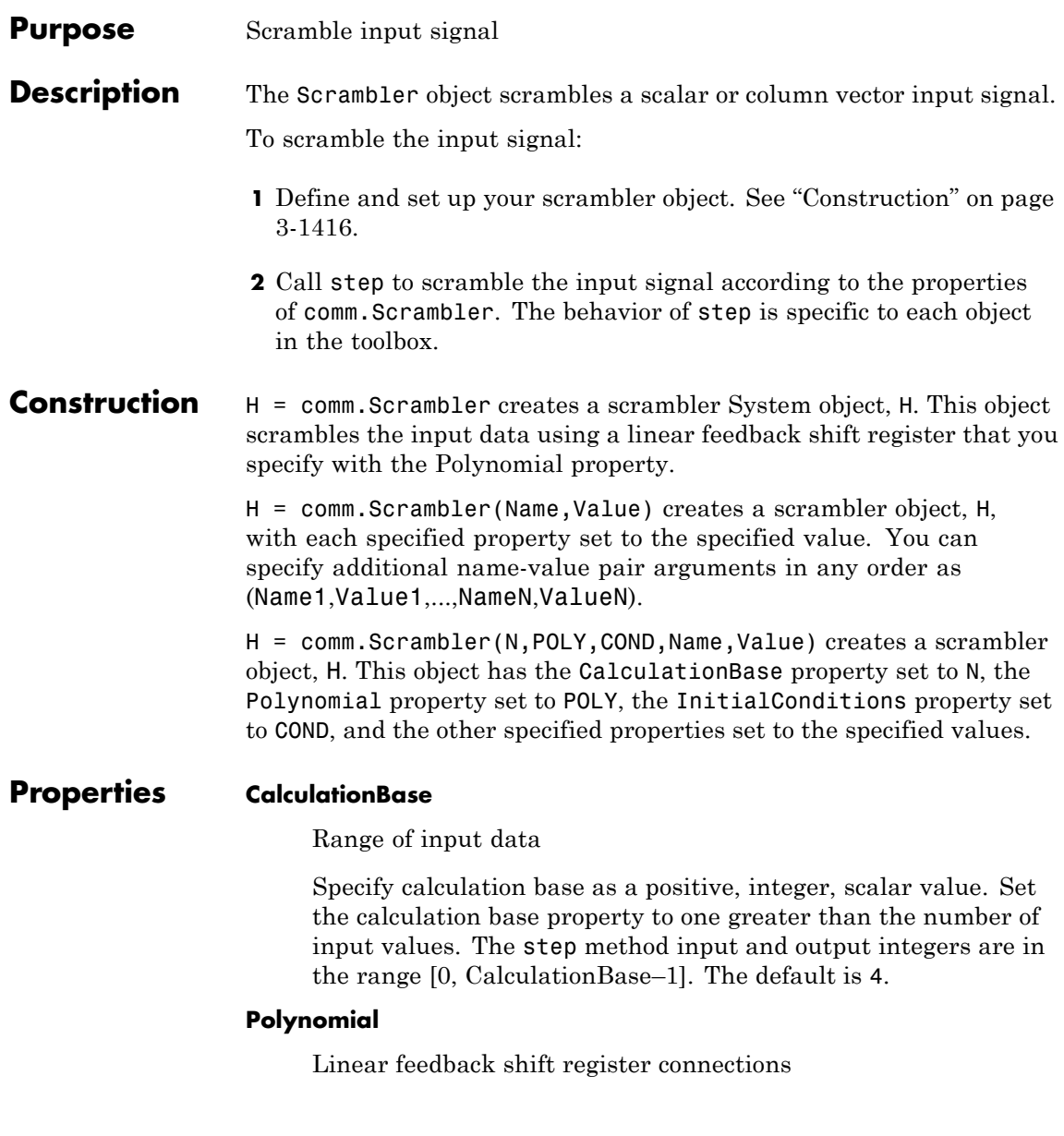

Specify the polynomial that determines the shift register feedback connections. The default is [1 1 1 0 1]. You can the generator polynomial as a numeric, binary vector that lists the coefficients of the polynomial in order of ascending powers of  $z^{-1}$ , where  $p(z^{-1})=1$  $+ p1z<sup>1</sup> + p2z<sup>2</sup> + ...$  is the generator polynomial. The first and last elements must be 1. Alternatively, you can specify the generator polynomial as a numeric vector. This vector must contain the exponents of  $z^{-1}$  for the nonzero terms of the polynomial, in order of ascending powers of  $z^{-1}$ . In this case, the first vector element must be 0. For example, both [1 0 0 0 0 0 1 0 1] and [0 -6

 $-8$ ] specify the same polynomial  $p(z^{-1}) = 1 + z^{-6} + z^{-8}$ .

#### **InitialConditions**

Initial values of linear feedback shift register

Specify the initial values of the linear feedback shift register as an integer row vector with values in [0 CalculationBase–1]. The default is [0 1 2 3]. The length of this property vector must equal the order of the Polynomial property vector.

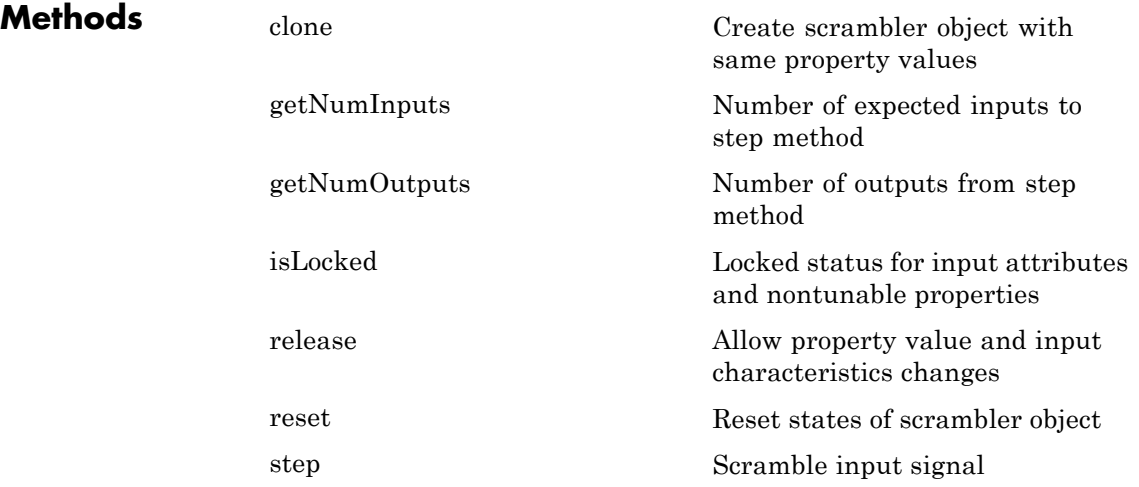

# **comm.Scrambler**

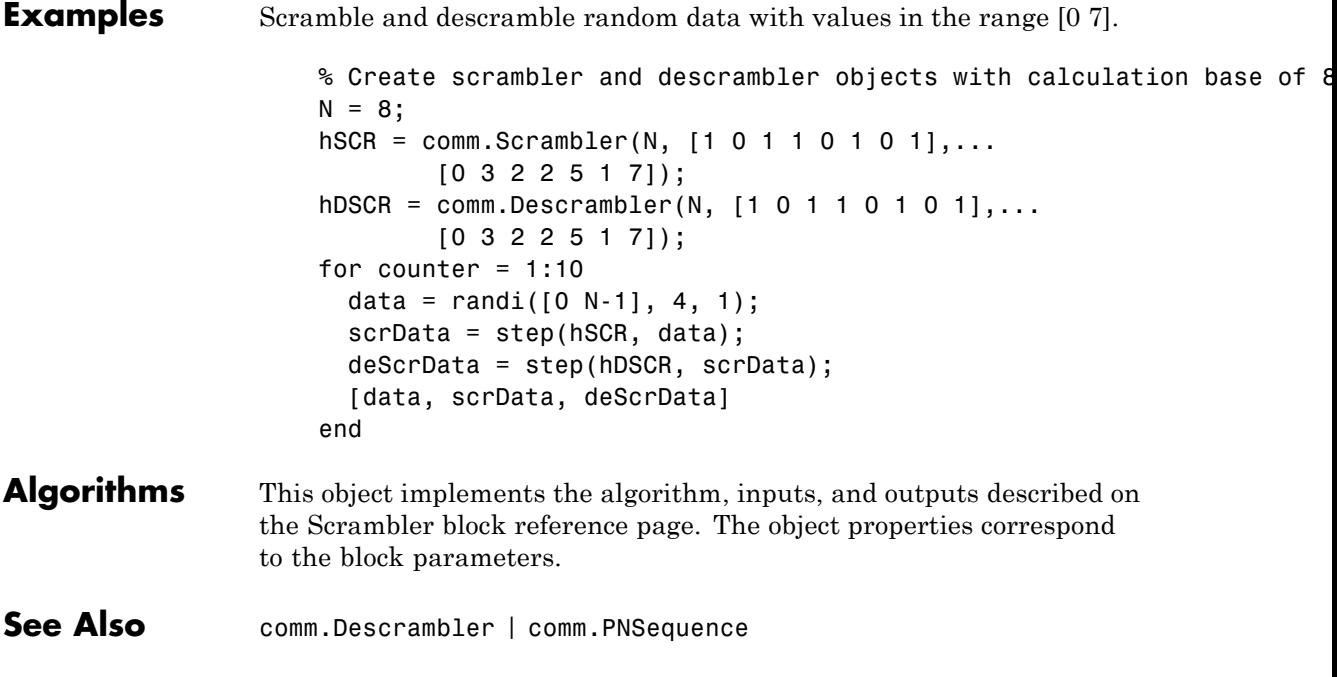

<span id="page-2912-0"></span>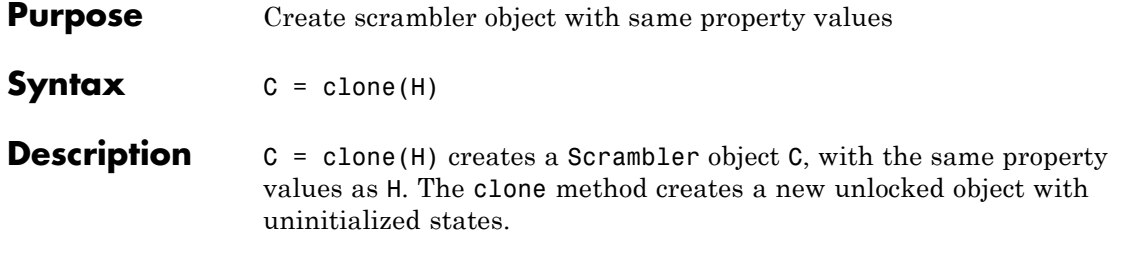

# <span id="page-2913-0"></span>**comm.Scrambler.getNumInputs**

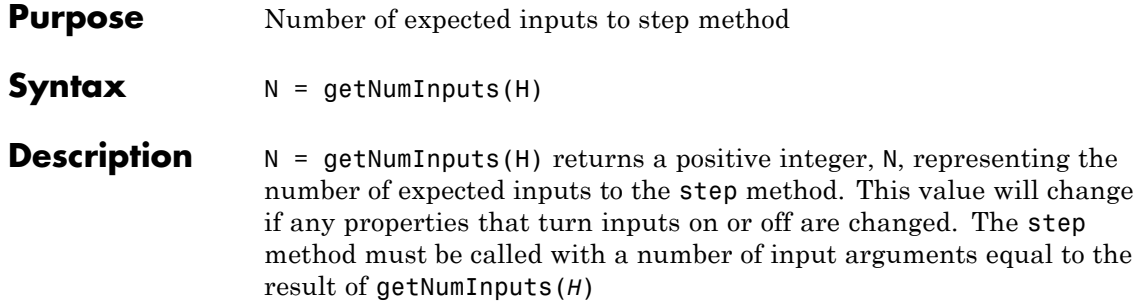

<span id="page-2914-0"></span>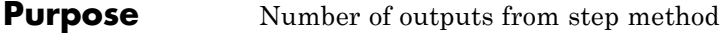

**Syntax**  $N = getNumOutputs(H)$ 

**Description** N = getNumOutputs(H) returns the number of outputs, N, from the step method. This value will change if any properties that turn inputs on or off are changed.

# <span id="page-2915-0"></span>**comm.Scrambler.isLocked**

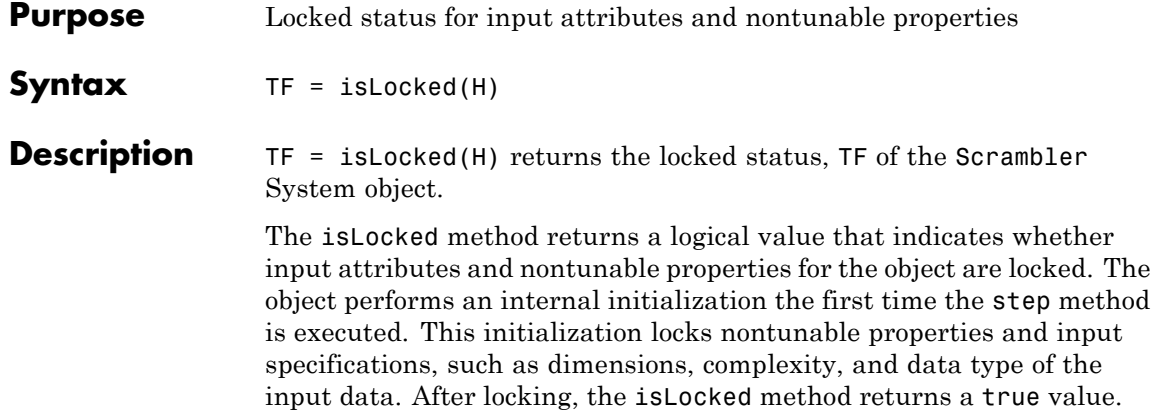
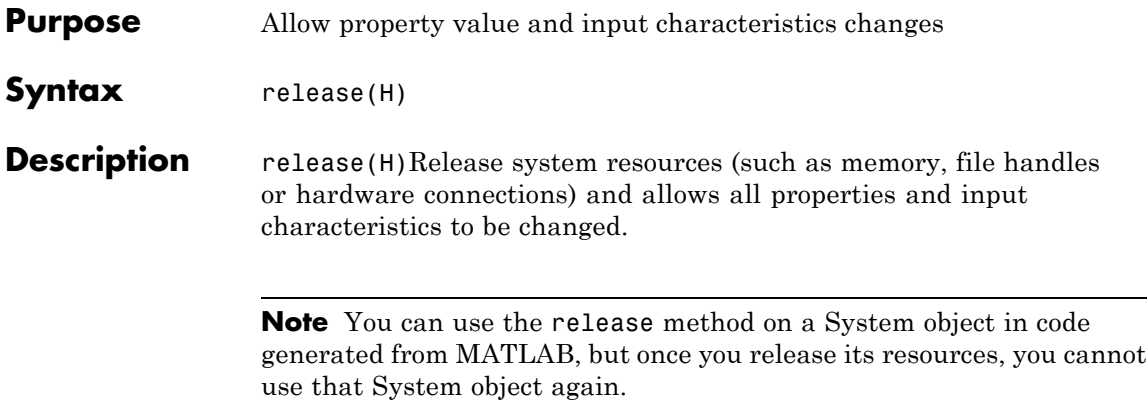

# **comm.Scrambler.reset**

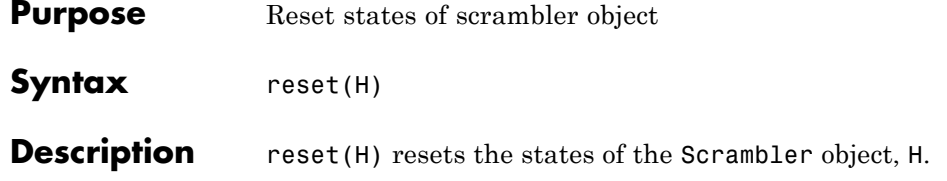

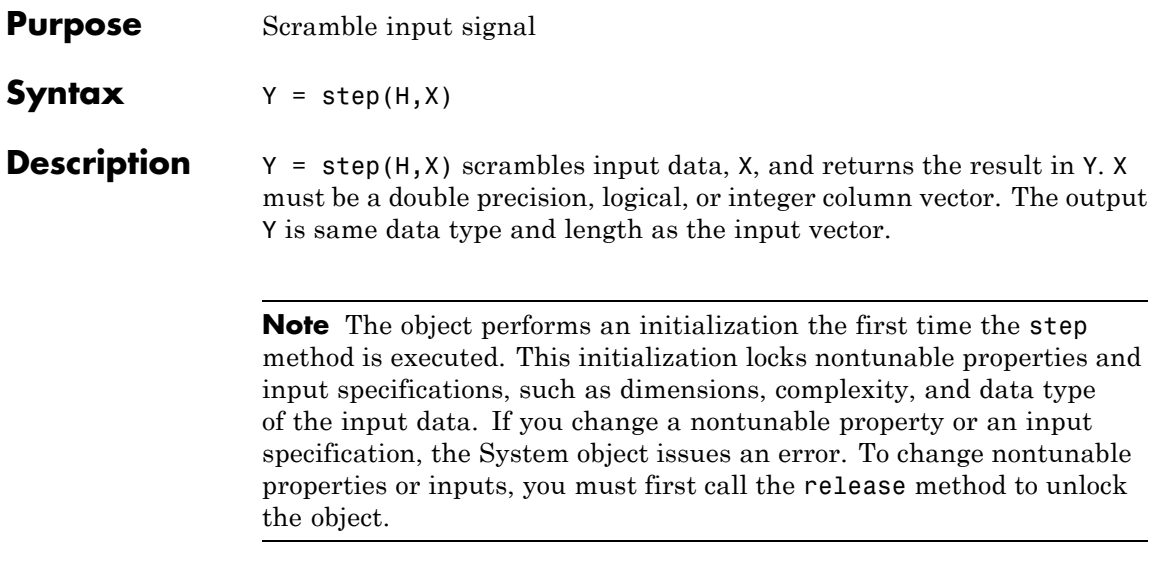

# **comm.SphereDecoder**

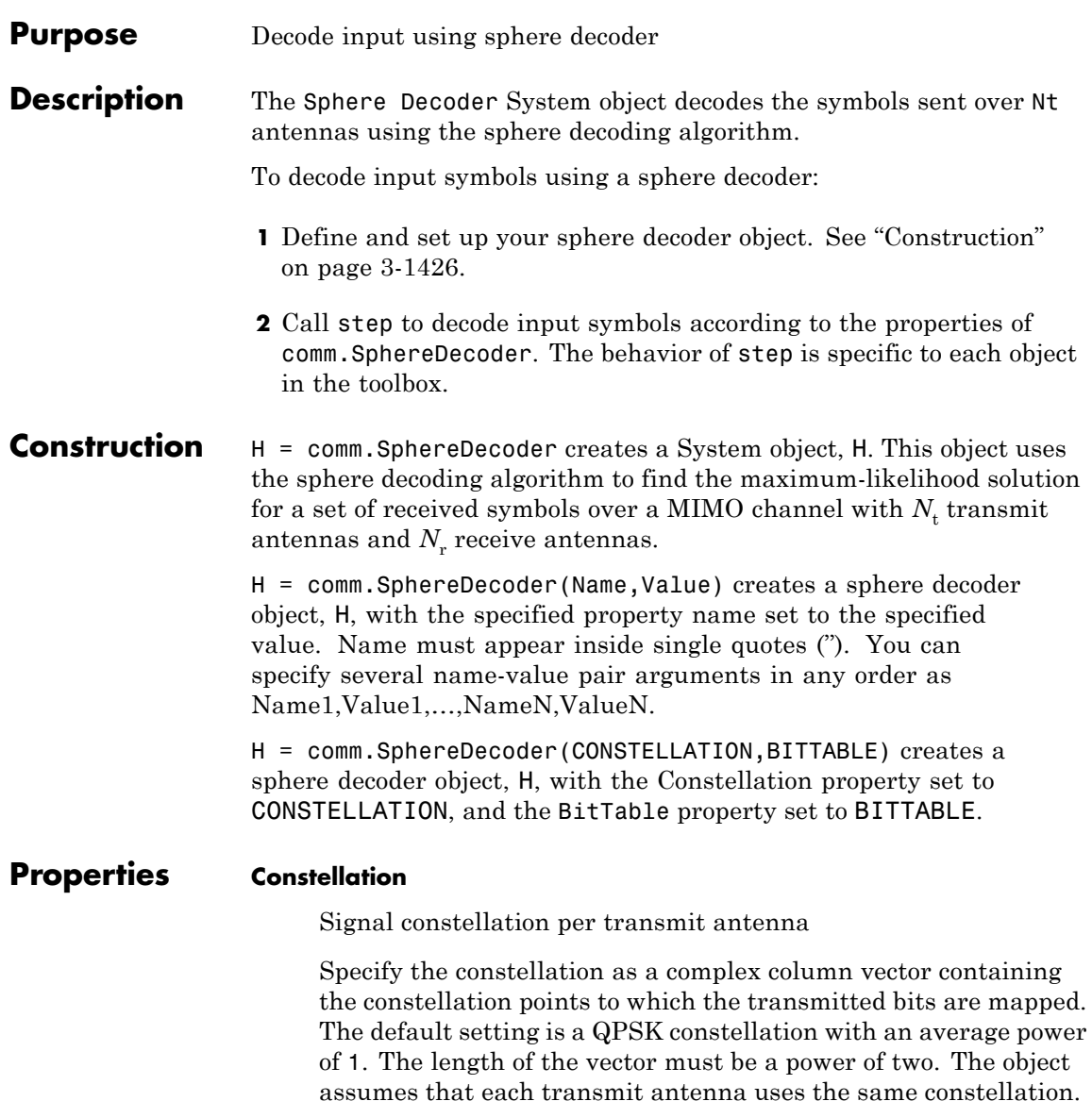

#### **BitTable**

Bit mapping used for each constellation point.

Specify the bit mapping for the symbols that the Constellation property specifies as a numerical matrix. The default is [0 0; 0 1; 1 0; 1 1], which matches the default Constellation property value.

The matrix size must be [ConstellationLength bitsPerSymbol]. ConstellationLength represents the length of the Constellation property. bitsPerSymbol represents the number of bits that each symbol encodes.

### **InitialRadius**

Initial search radius of the decoding algorithm.

Specify the initial search radius for the decoding algorithm as either Infinity | ZF Solution. The default is Infinity.

When you set this property to Infinity, the object sets the initial search radius to Inf.

When you set this property to ZF Solution, the object sets the initial search radius to the zero-forcing solution. This calculation uses the pseudo-inverse of the input channel when decoding. Large constellations and/or antenna counts can benefit from the initial reduction in the search radius. In most cases, however, the extra computation of the ZF Solution will not provide a benefit.

### **DecisionType**

Specify the decoding decision method as either Soft | Hard. The default is Soft.

When you set this property to Soft, the decoder outputs log-likelihood ratios (LLRs), or soft bits.

When you set this property to Hard, the decoder converts the soft LLRs to bits. The hard-decision output logical array follows the mapping of a zero for a negative LLR and one for all other values.

# **comm.SphereDecoder**

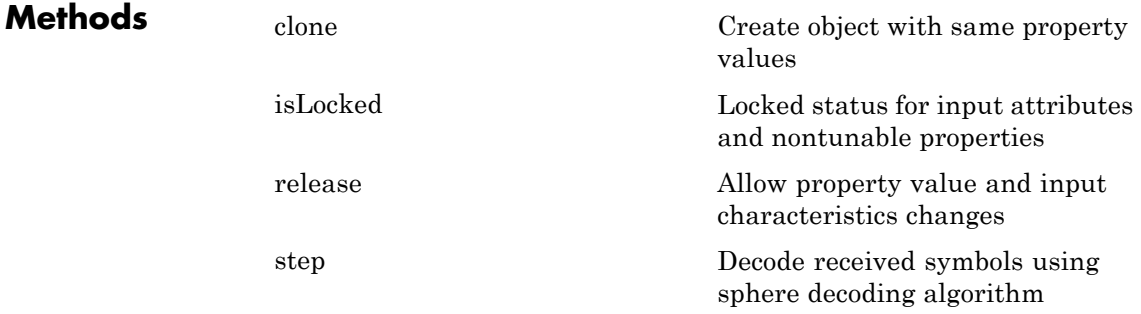

# **Examples Decode using a sphere decoder**

Modulate a set of bits using 16-QAM constellation. Transmit the signal as two parallel streams over a MIMO channel. Then, decode using a sphere decoder, with perfect channel knowledge.

Define the modulation order, number of bits to transmit, and the noise variance. Variance is directly related to noise power. The greater the variance value, the smaller the signal-to-noise ratio.

```
M = 16;
nBits = 1e3*log2(M);noiseVariance = 1e-2;
symMap = [11 10 14 15 9 8 12 13 1 0 4 5 3 2 6 7];
```
Create a Rectangular QAM modulator System object with the BitInput property set to true, the NormalizationMethod set to Average Power, the SymbolMapping set to Binary, and CustomSymbolMapping set to symMap.

```
hMod = comm.RectangularQAMModulator('BitInput', true, ...
       'ModulationOrder', M, 'NormalizationMethod', 'Average power',...
       'SymbolMapping', 'Custom', 'CustomSymbolMapping', symMap);
```
Convert the decimal value of the symbol map to binary bits using the left bit as the most significant bit (msb).

```
BitTable = de2bi(symMap, log2(M), 'left-msb');
```
Create a MIMO Channel System object with the RandomStream property set to mt19937ar with seed and PathGainsOutputPort set to true and a default configuration of 2-by-2.

```
hMIMO = comm.MIMOChannel('RandomStream', 'mt19937ar with seed',...
       'PathGainsOutputPort', true);
```
Create an AWGN Channel System object with the NoiseMethod property set to Variance, VarianceSource set to Property, and Variance set to noiseVariance.

```
hAWGN = comm.AWGNChannel('NoiseMethod', 'Variance',...
       'VarianceSource', 'Property', 'Variance', noiseVariance);
```
Create a Sphere Decoder System object that processes bits using hard-decision decoding.

```
hSpDec = comm.SphereDecoder('Constellation', constellation(hMod),...
        'BitTable', BitTable, 'DecisionType', 'Hard');
```
Create an error rate System object.

hBER = comm.ErrorRate;

Generate a random data stream.

data =  $randi([0 1], nBits, 1);$ 

Modulate the data by calling the step method of the Rectangular QAM Modulator System object, hMod.

```
yMod = step(hMod, data);
```
Split the modulated data stream into two, and then transmit over a 2-by-2 MIMO fading channel.

```
yTx = reshape(yMod, [], 2);[yFad, yPG] = step(hMIMO, yTx);
```
Add noise to the received signal by calling the step method of the AWGN System object, hAWGN.

```
yRec = step(hAWGN, yFad);
```
Decode the received signal.

rxBits = step(hSpDec, yRec, squeeze(yPG));

Calculate and then display the bit error rate results.

ber = step(hBER, data, double(rxBits(:))); disp(ber(1));

### **LTE PHY Downlink with Spatial Multiplexing**

For an additional example that uses this System object, see the [LTE](../examples/lte-phy-downlink-with-spatial-multiplexing.html) [PHY Downlink with Spatial Multiplexing](../examples/lte-phy-downlink-with-spatial-multiplexing.html) example. This example shows the Downlink Shared Channel (eNodeB to UE) processing of the Long Term Evolution (LTE) physical layer (PHY) specifications developed by the Third Generation Partnership Project (3GPP).

**Algorithm** This object implements a soft-output max-log APP MIMO detector by means of a soft-output Schnorr-Euchner sphere decoder (SESD), implemented as single tree search (STS) tree traversal. The algorithm assumes the same constellation and bit table on all of the transmit antennas. Given as inputs, the received symbol vector and the estimated channel matrix, the algorithm outputs the log-likelihood ratios (LLRs) of the transmitted bits.

> The algorithm assumes a MIMO system model with  $N_t$  transmit antennas and  $N_r$  receive antennas where  $N_t$  symbols are simultaneously sent, which is express as:

$$
y = Hs + n
$$

where the received symbols  $\gamma$  are a function of the transmitted symbol vector *s*, the MIMO channel matrix, *H*, and the thermal noise, *n*.

The goal of the MIMO detector is to find the maximum-likelihood (ML) solution, for which it holds that

$$
\hat{s}_{_{ML}} = \mathop{\arg\min}\limits_{s \in o} \|y - Hs\|^2
$$

where O is the complex-valued constellation from which the  $N_t$  elements of s are chosen.

Soft detection additionally delivers, for each bit, estimates on how

reliable the estimate is. For each of the sent bits, denoted as  $x_{j,b}$  (the b-th bit of the j-th symbol), the reliability of the estimate is calculated by means of the log-likelihood ratio (LLR), which is denoted as *L* and is calculated as using the max-log approximation:

$$
L(x_{i,j}) = \underbrace{\min_{s \in x_{j,b}^{(0)}} \left\|y - Hs\right\|^2}_{\lambda^{\widetilde{M}L}} - \underbrace{\min_{s \in x_{j,b}^{(1)}} \left\|y - Hs\right\|^2}_{\lambda^{\widetilde{M}L}_{j,b}}
$$

where  $x_{j,b}^{(0)}$  and  $x_{j,b}^{(1)}$ are the disjoint sets of vector symbols that have the b-th bit in the label of the j-th scalar symbol equal to 0 and 1, respectively. The symbol λ denotes the distance calculated as norm squared. The two terms can be expressed as the difference of:

**1** The distance to the ML solution  $\hat{s}$ ML, denoted as  $\lambda^{ML}$ .

#### *ML*

**2** The distance  $\lambda_{j,b}$  to the counter-hypothesis, which denotes the binary complement of the b-th bit in the binary label of the j-th entry

of  $\hat{s}_{ML}$  , i.e., the minimum of the symbol set  $x_{j,b}^{\left(x_{j,b}^{ML}\right)}$ ,  $(x_{j,b}^{mL})$ , which contains all of the possible vectors for which the b-th bit of the j-th entry is flipped compared to the same entry of *sML* .

Thus, depending on whether  $x_{j,b}^{\left(x_{j,b}^{\text{ML}}\right)}$ ,  $(x_{j,b}^{ML})$ is zero or one, the LLR for the bit  $x_{j,b}$  is expressed as

$$
L(\boldsymbol{x}_{j,b})=\begin{cases} \lambda^{\textit{ML}}-\lambda_{j,b}^{\overline{\textit{ML}}}&\text{,}\boldsymbol{x}_{j,b}^{\textit{ML}}=0\\ \lambda_{j,b}^{\overline{\textit{ML}}}-\lambda^{\textit{ML}}&\text{,}\boldsymbol{x}_{j,b}^{\textit{ML}}=1 \end{cases}
$$

The design of a decoder thus aims at efficiently finding  $\hat{s}_{ML}$ ,  $\lambda^{ML}$ , and  $\lambda^{ML}_{j,b}$ .

This search can be converted into a tree search by means of the sphere decoding algorithms. To this end, the channel matrix is decomposed into  $H = QR$  by means of a QR decomposition. Left-multiplying *y* by  $Q<sup>H</sup>$ , the problem can be reformulated as

$$
\lambda^{ML} = \underset{s \in o}{\arg \min} {\left\| \overline{y} - Rs \right\|^2}
$$

$$
\lambda^{\overline{ML}}_{j,b} = \underset{s \in x^{(\overline{x^{ML}_{j,b}})}_{j,b}}{\arg \min} {\left\| \overline{y} - Rs \right\|^2}
$$

from which the triangular structure of R can be exploited to arrange a tree structure where each of the leaf nodes corresponds to a possible s vector and the partial distances to the nodes in the tree can be calculated cumulatively adding to the partial distance of the parent node.

In the STS algorithm, the  $\lambda^{ML}$  and  $\lambda^{ML}_{j,b}$  metrics are searched concurrently. The main idea is to have a list containing the metric  $\lambda^{ML}$ along with the corresponding bit sequence  $x^{ML}$  and the metrics  $x_{j,b}^{\rm ML}$ *ML* ,  $(x_{j,b}^{ML})$ of all counter-hypotheses. Then, we search the sub-tree originating

from a given node only if the result can lead to an update of either  $\lambda^{ML}$  $\alpha \, \frac{\lambda_{j,b}^{ML}}{a_{j,b}}$  .

The STS algorithm flow can be summarized as:

**1** If when reaching a leaf node, a new ML hypothesis is found  $(d(x) < \lambda^{ML})$ , all  $\lambda_{j,b}^{\overline{ML}}$  for which  $x_{j,b} = x_{j,b}^{\overline{ML}}$  are set to  $\lambda^{ML}$  which now turns into a valued counter-hypothesis. Then,  $\lambda^{ML}$  is set to

the current distance  $d(x)$ .

**2** If the current partial distance  $d(x)$  satisfies  $d(x) \ge \lambda^{ML}$ , only the counter-hypotheses have to be checked. For all *j* and *b* for which

$$
(d(x) < \lambda^{ML})
$$
 and  $x_{j,b} = x_{j,b}^{\overline{ML}}$  the decoder updates  $\lambda_{j,b}^{\overline{ML}}$  to be  $d(x)$ .

**3** A sub-tree is pruned if the partial distance of the node is bigger than the current  $\lambda_{j,b}^{ML}$  which may be affected when traversing the subtree.

**4** The algorithm finalizes once all of the tree nodes have been visited once or pruned.

**Selected Bibliography**

[1] Studer, C., M. Wenk, A. Burg, and H. Bölcskei. "Soft-output MIMO detection algorithms: Performance and implementation aspects" *Proceedings of the 40th Asilomar Conference on signals, Systems, and Computers*, October 2006.

[2] Cho, Y. S., et.al. "MIMO-OFDM Wireless communications with MATLAB," IEEE Press, 2011.

[3] Hochwald, B.M., S. ten Brink. "Achieving near-capacity on a multiple-antenna channel", IEEE Transactions on Communications, Vol. 51, No. 3, Mar 2003, pp. 389-399.

[4] Agrell, E., T. Eriksson, A. Vardy, K. Zeger. "Closest point search in lattices", IEEE Transactions on Information Theory, Vol. 48, No. 8, Aug 2002, pp. 2201-2214.

**See Also** comm.LTEMIMOChannel | comm.MIMOChannel | comm.OSTBCCombiner

<span id="page-2928-0"></span>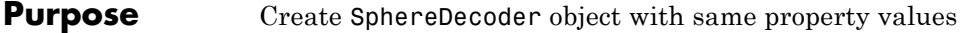

**Syntax** C = clone(H)

**Description** C = clone(H) creates a SphereDecoder object C, with the same property values as H. The clone method creates a new unlocked object with uninitialized states.

> The clone method creates an instance of an object. The property values, but not internal states, are copied into the new instance of the object.

# <span id="page-2929-0"></span>**comm.SphereDecoder.isLocked**

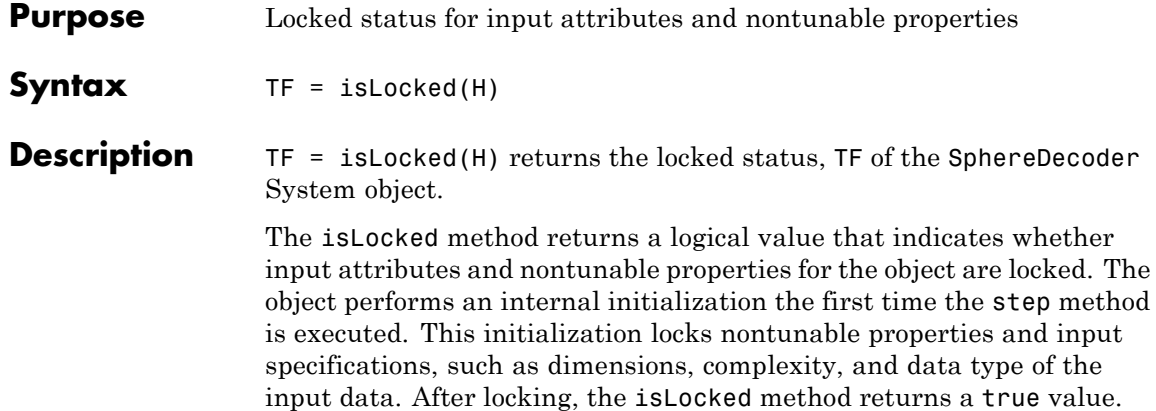

<span id="page-2930-0"></span>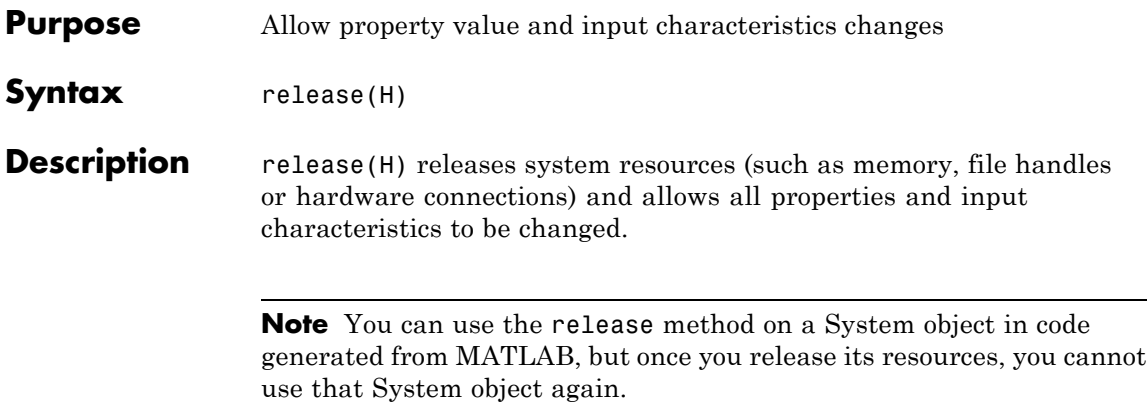

<span id="page-2931-0"></span>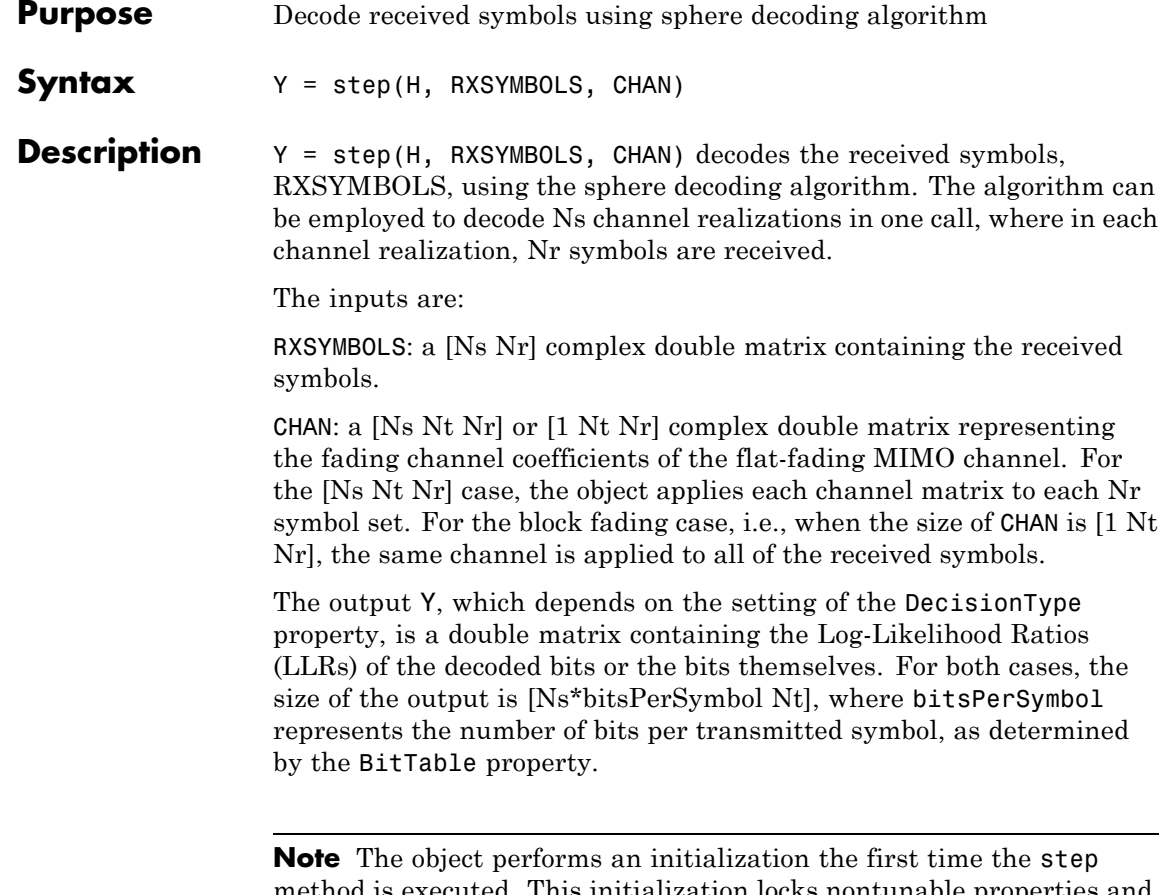

method is executed. This initialization locks nontunable properties and input specifications, such as dimensions, complexity, and data type of the input data. If you change a nontunable property or an input specification, the System object issues an error. To change nontunable properties or inputs, you must first call the release method to unlock the object.

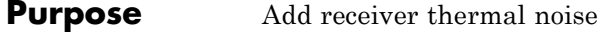

### **Description** The ThermalNoise object simulates the effects of thermal noise on a complex, baseband signal.

To add receiver thermal noise to a complex, baseband signal:

- **1** Define and set up your thermal noise object. See "Construction" on page 3-1439.
- **2** Call step to add receiver thermal noise according to the properties of comm.ThermalNoise. The behavior of step is specific to each object in the toolbox.

### **Construction** H = comm. ThermalNoise creates a receiver thermal noise System object, H. This object adds thermal noise to the complex, baseband input signal.

H = comm.ThermalNoise(Name,Value) creates a receiver thermal noise object, H, with each specified property set to the specified value. You can specify additional name-value pair arguments in any order as (Name1,Value1,...,NameN,ValueN).

## **Properties NoiseMethod**

Method to specify noise level

Select the method to specify the noise level as Noise temperature | Noise figure | Noise factor. The default is Noise temperature.

#### **NoiseTemperature**

Noise temperature

Specify the noise temperature in degrees Kelvin as a numeric, nonnegative, real scalar value. The default is 290. This property applies when you set the NoiseMethod property to Noise temperature.

#### **NoiseFigure**

Noise figure

Specify the noise figure in decibels relative to a noise temperature of 290 K. You must set this property to a numeric, nonnegative, real scalar value. This property applies when you set the NoiseMethod property to Noise figure. The default is 3.01 dB, which corresponds to a noise temperature of  $290\times(10^{(NoiseFigure/10)}-1)$ . This value approximates 290 K.

#### **NoiseFactor**

Noise factor

Specify the noise factor as a factor relative to a noise temperature of 290 K. You must set this property to a numeric, real scalar value greater than or equal to 1. This property applies when you set the NoiseMethod property to Noise factor. The default is 2, which corresponds to a noise temperature of  $290\times$  (NoiseFactor-1) = 290 K.

#### **SampleRate**

Sample time

Specify the sample rate of the input samples in Hz as a numeric, real, positive scalar. The default is 1. The object computes the variance of the noise added to the input signal as (kT\*SampleRate). The value *k* is Boltzmann's constant and *T* is the noise temperature specified explicitly or implicitly via one of the noise methods.

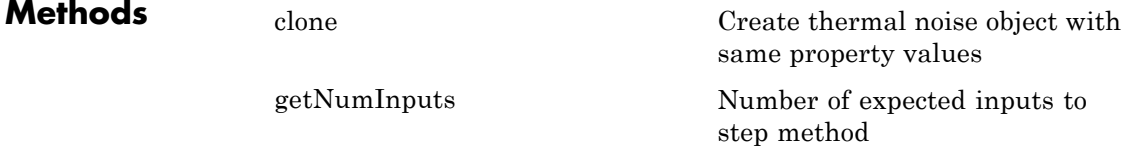

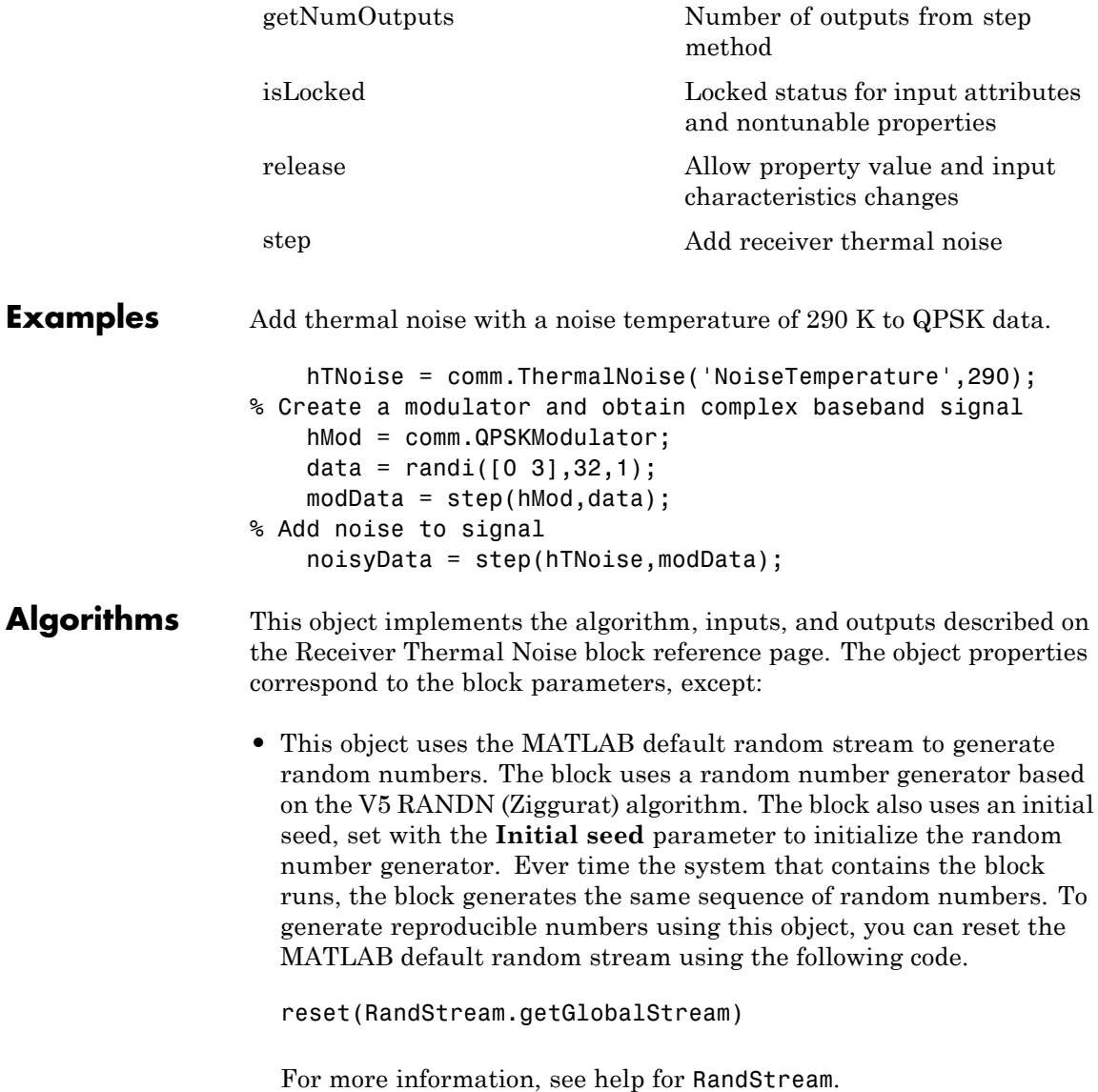

**•** The object provides a SampleRate property, which needs to be specified. The block senses the sample time of the signal and therefore does not have a corresponding parameter.

See Also comm.AWGNChannel

<span id="page-2936-0"></span>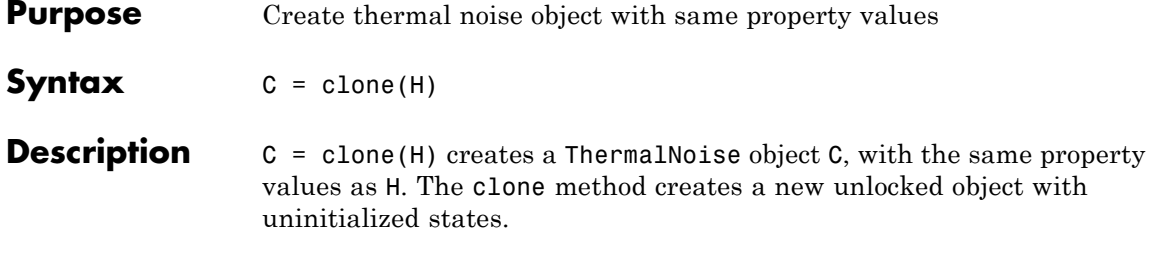

# <span id="page-2937-0"></span>**comm.ThermalNoise.getNumInputs**

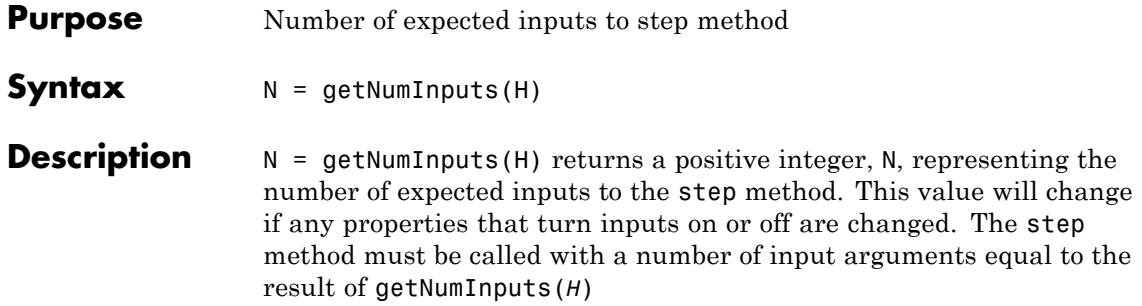

<span id="page-2938-0"></span>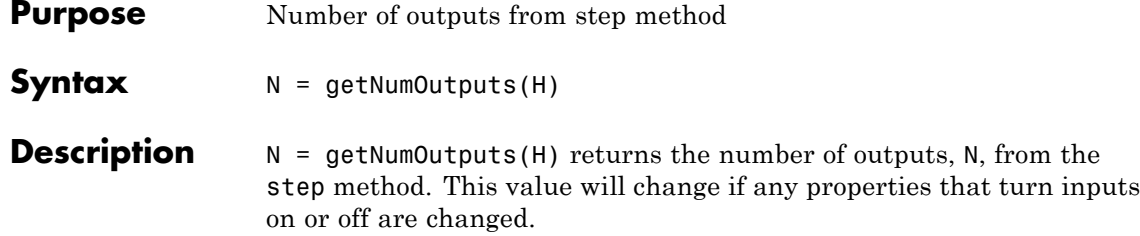

# <span id="page-2939-0"></span>**comm.ThermalNoise.isLocked**

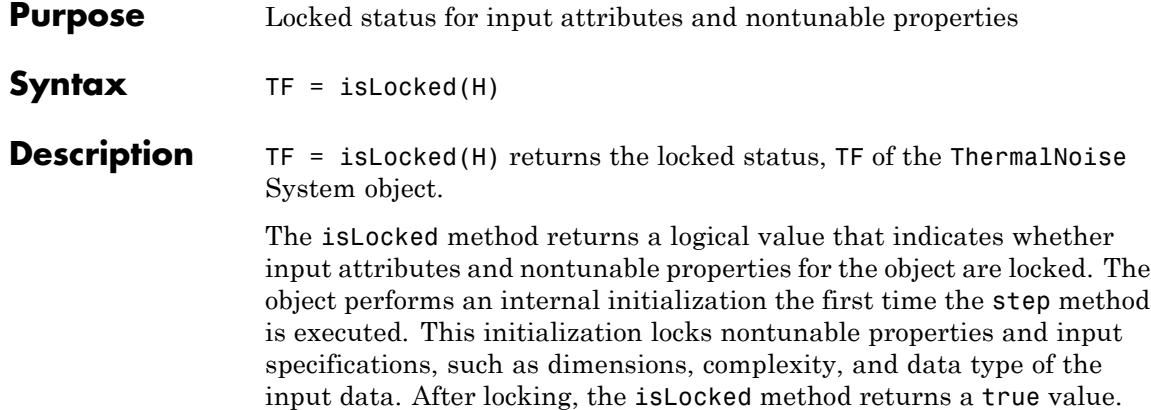

<span id="page-2940-0"></span>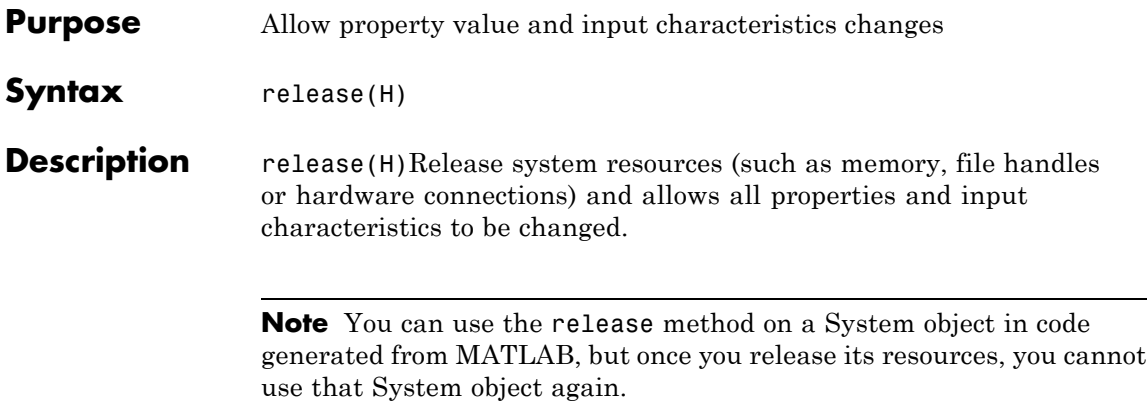

# <span id="page-2941-0"></span>**comm.ThermalNoise.step**

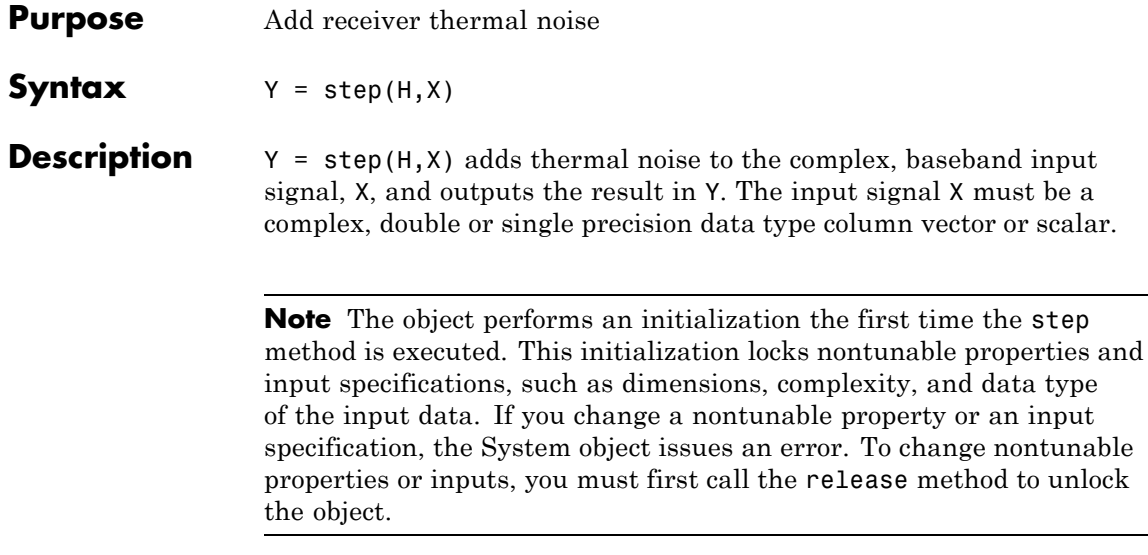

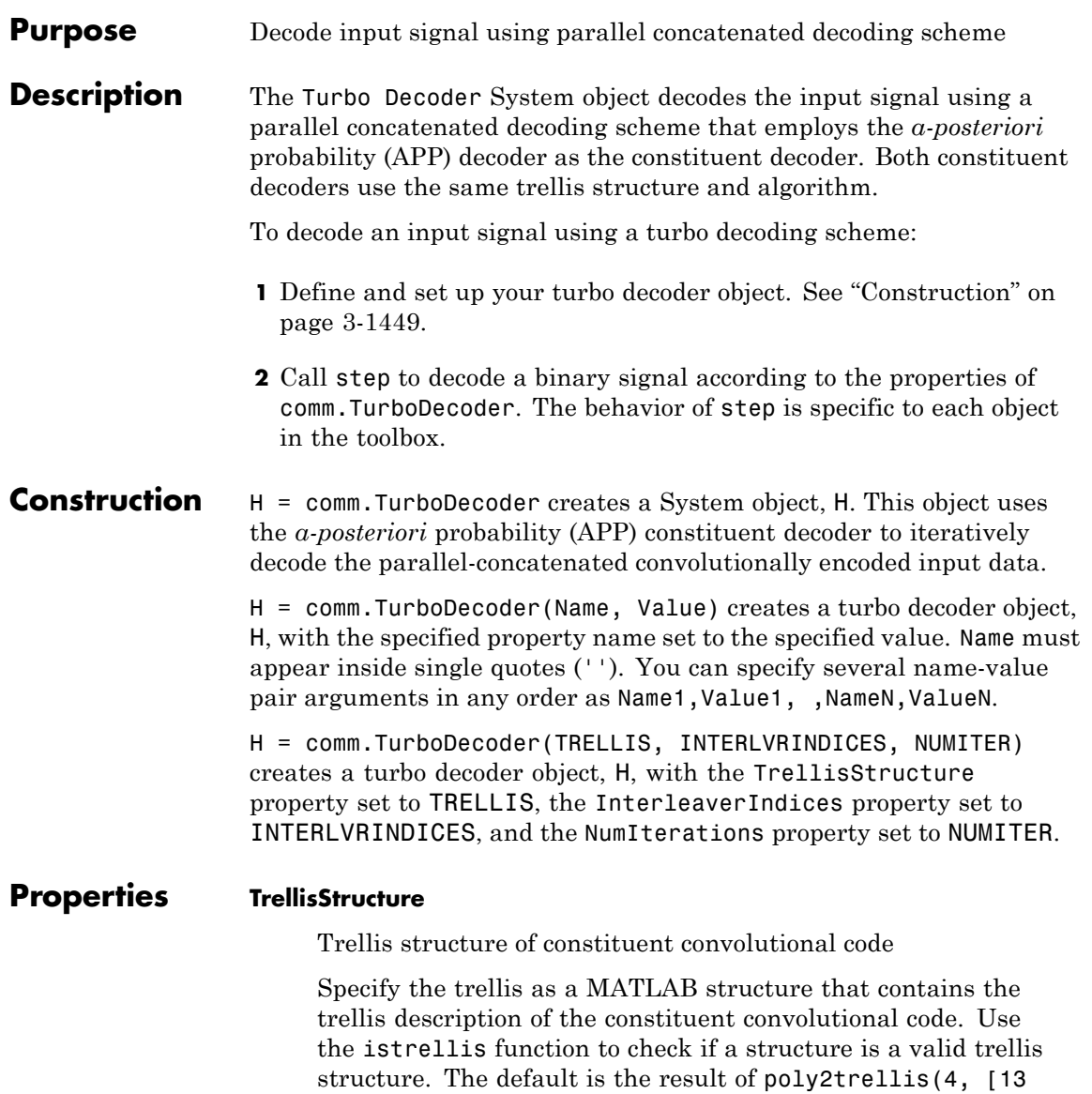

15], 13).

#### **InterleaverIndicesSource**

Source of interleaver indices

Specify the source of the interleaver indices as one of Property | Input port. When you set this property to Input port, the object uses the interleaver indices specified as an input to the step method. When you set this property to Property, the object uses the interleaver indices that you specify in the InterleaverIndices property. When you set this property to Input port, the object processes variable-size signals.

Default: Property

#### **InterleaverIndices**

Interleaver indices

Specify the mapping used to permute the input bits at the encoder as a column vector of integers. This mapping is a vector with the number of elements equal to length, *L*, of the output of the step method. Each element must be an integer between 1 and *L*, with no repeated values.

Default: (64:-1:1).'.

#### **Algorithm**

Decoding algorithm

Specify the decoding algorithm that the object uses for decoding as one of True APP | Max\* | Max. When you set this property to True APP, the object implements true *a-posteriori* probability decoding. When you set this property to any other value, the object uses approximations to increase the speed of the computations.

Default: True APP

#### **NumScalingBits**

Number of scaling bits

Specify the number of bits the constituent decoders use to scale the input data to avoid losing precision during the computations. The constituent decoders multiply the input by 2  $^{\text{NumScalingBits}}$  and divide the pre-output by the same factor. The NumScalingBits property must be a scalar integer between 0 and 8. This property applies when you set the Algorithm property to Max\*.

Default: 3

#### **NumIterations**

Number of decoding iterations

Specify the number of decoding iterations used for each call to the step method. The object iterates and provide updates to the log-likelihood ratios (LLR) of the uncoded output bits. The output of the step method is the hard-decision output of the final LLR update.

Default: 6

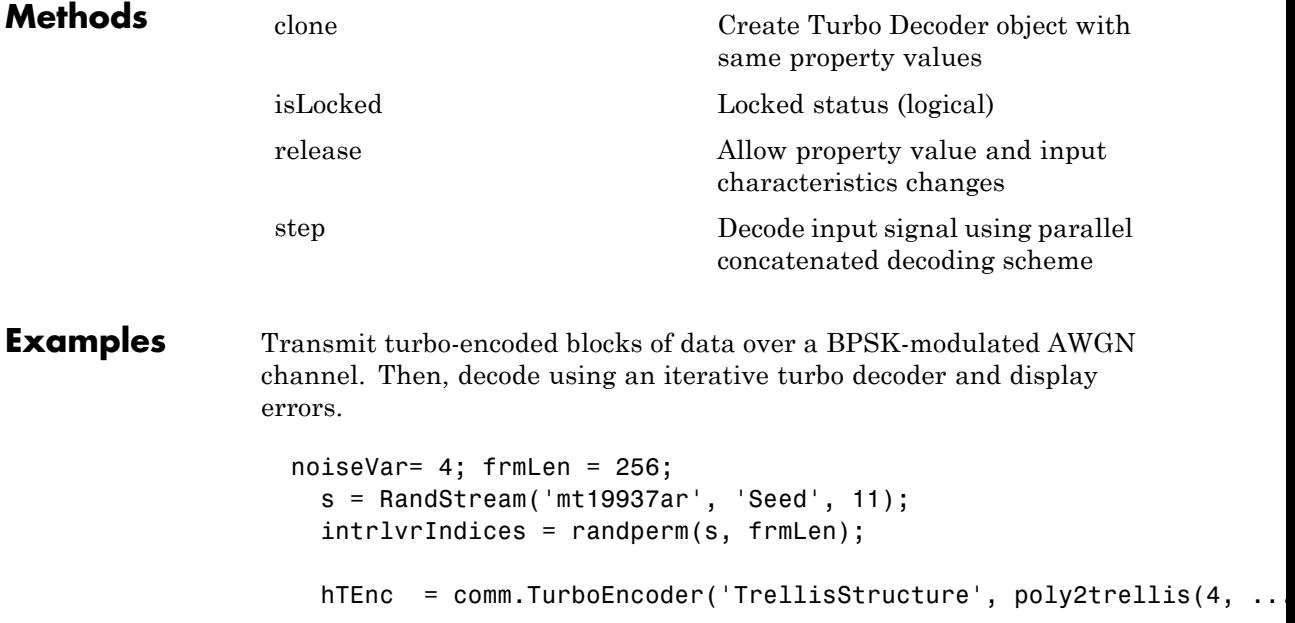

```
[13 15 17], 13), 'InterleaverIndices', intrlvrIndices);
                      hMod = comm.BPSKModulator;
                      hChan = comm.AWGNChannel('NoiseMethod', 'Variance', 'Variance', nois
                     hTDec = comm.TurboDecoder('TrellisStructure', poly2trellis(4, ...
                               [13 15 17], 13), 'InterleaverIndices', intrlvrIndices, ...
                               'NumIterations', 4);
                     hError = comm.ErrorRate;
                     for frmIdx = 1:8data = randi(s, [0 1], frmLen, 1);encodedData = step(hTEnc, data);
                          modSignal = step(hMod, encodedData);
                          receivedSignal = step(hChan, modSignal);
                          % Convert received signal to log-likelihood ratios for decoding
                          receivedBits = step(hTDec, (-2/(noiseVar/2))*real(receivedSignal
                          errorStats = step(hError, data, receivedBits);
                      end
                      fprintf('Error rate = %f\nNumber of errors = %d\nTotal bits = %d\n',
                      errorStats(1), errorStats(2), errorStats(3))
Algorithms This object implements the algorithm, inputs, and outputs described
                 on the Turbo Decoder block reference page. The object properties
                 correspond to the block parameters.
See Also comm.TurboEncoder | comm.APPDecoder
```
<span id="page-2946-0"></span>**Purpose** Create Turbo Decoder object with same property values

**Syntax** C = clone(H)

**Description** C = clone(H) creates a Turbo Decoder object C, with the same property values as H. The clone method creates a new unlocked object with uninitialized states.

> The clone method creates an instance of an object. The property values, but not internal states, are copied into the new instance of the object.

# <span id="page-2947-0"></span>**comm.TurboDecoder.isLocked**

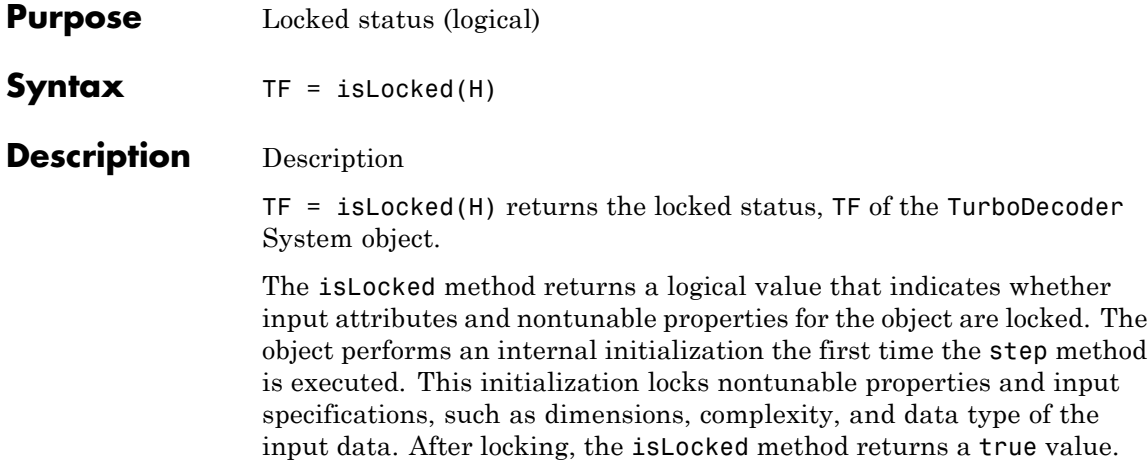

<span id="page-2948-0"></span>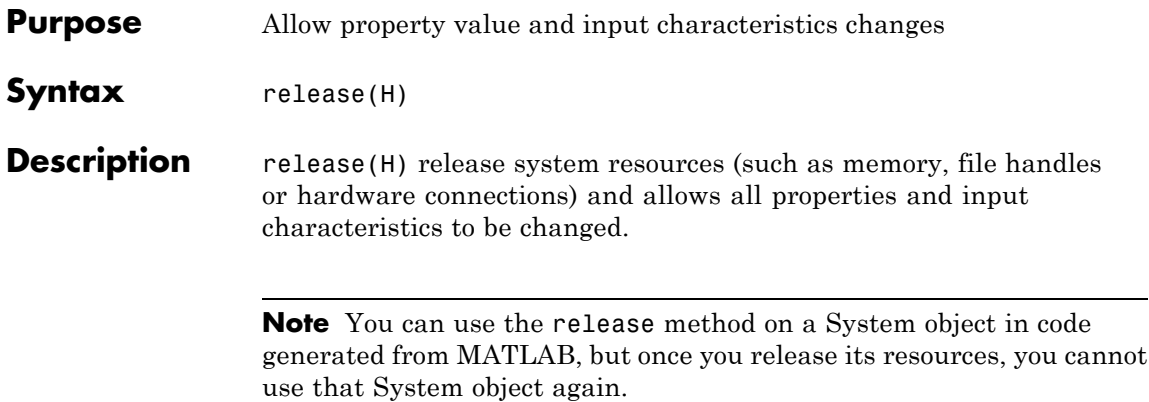

<span id="page-2949-0"></span>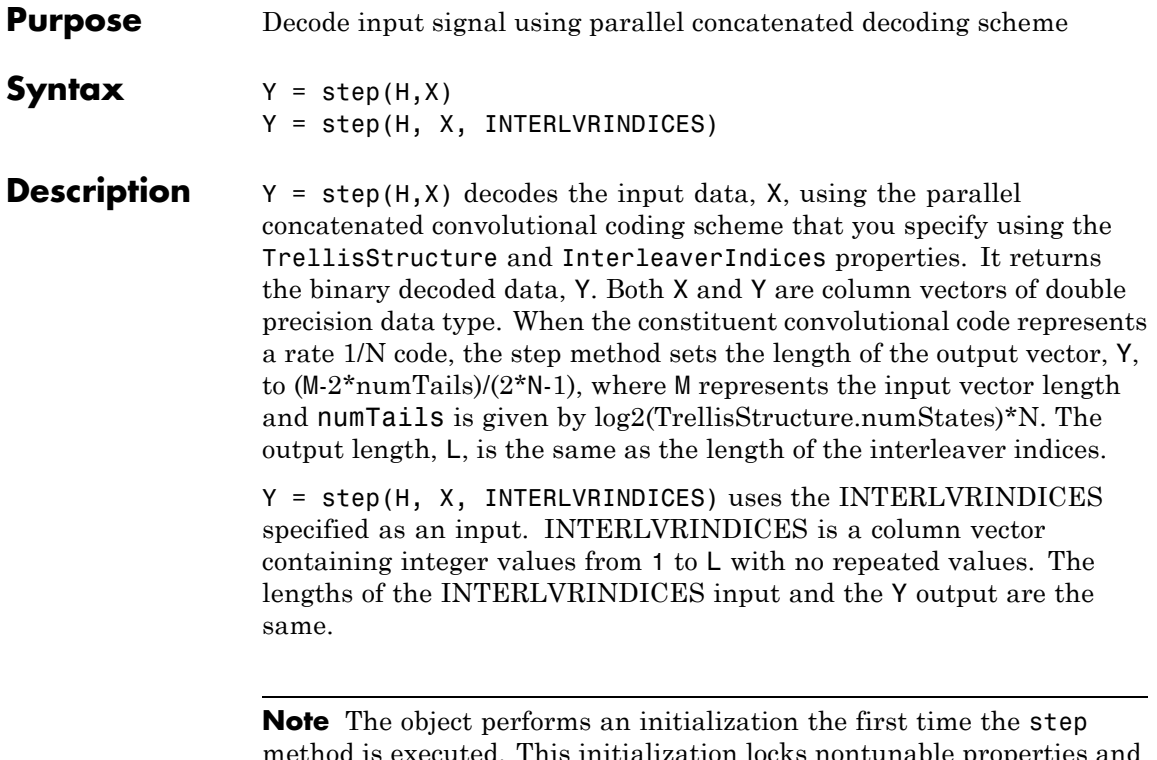

method is executed. This initialization locks nontunable properties and input specifications, such as dimensions, complexity, and data type of the input data. If you change a nontunable property or an input specification, the System object issues an error. To change nontunable properties or inputs, you must first call the release method to unlock the object.

### **Purpose** Encode input signal using parallel concatenated encoding scheme

**Description** The Turbo Encoder System object encodes a binary input signal using a parallel concatenated coding scheme. This coding scheme uses two identical convolutional encoders and appends the termination bits at the end of the encoded data bits.

To encode an input signal using a turbo coding scheme:

- **1** Define and set up your turbo encoder object. See "Construction" on page 3-1457.
- **2** Call step to encode a binary signal according to the properties of comm.TurboEncoder. The behavior of step is specific to each object in the toolbox.

### **Construction** H = comm.TurboEncoder creates a System object, H, that encodes binary data using a turbo encoder.

H = comm.TurboEncoder(Name, Value) creates a turbo encoder object, H, with the specified property name set to the specified value. Name must appear inside single quotes (''). You can specify several name-value pair arguments in any order as Name1, Value1, , NameN, ValueN.

H = comm.TurboEncoder(TRELLIS, INTERLVRINDICES) creates a turbo encoder object, H. In this construction, the TrellisStructure property is set to TRELLIS, and the InterleaverIndices property is set to INTERLVRINDICES.

### **Properties TrellisStructure**

Trellis structure of constituent convolutional code

Specify the trellis as a MATLAB structure that contains the trellis description of the constituent convolutional code. Use the istrellis function to check if a structure is a valid trellis structure. The default is the result of poly2trellis(4, [13 15], 13).

### **InterleaverIndicesSource**

Source of interleaver indices

Specify the source of the interleaver indices as one of Property | Input port. When you set this property to Input port, the object uses the interleaver indices specified as an input to the step method. When you set this property to Property, the object uses the interleaver indices that you specify in the InterleaverIndices property. When you set this property to Input port, the object processes variable-size signals.

Default: Property

#### **InterleaverIndices**

Interleaver indices

Specify the mapping used to permute the input bits at the encoder as a column vector of integers. This mapping is a vector with the number of elements equal to the length of the input for the step method. Each element must be an integer between 1 and *L*, with no repeated values.

Default: (64:-1:1).'.

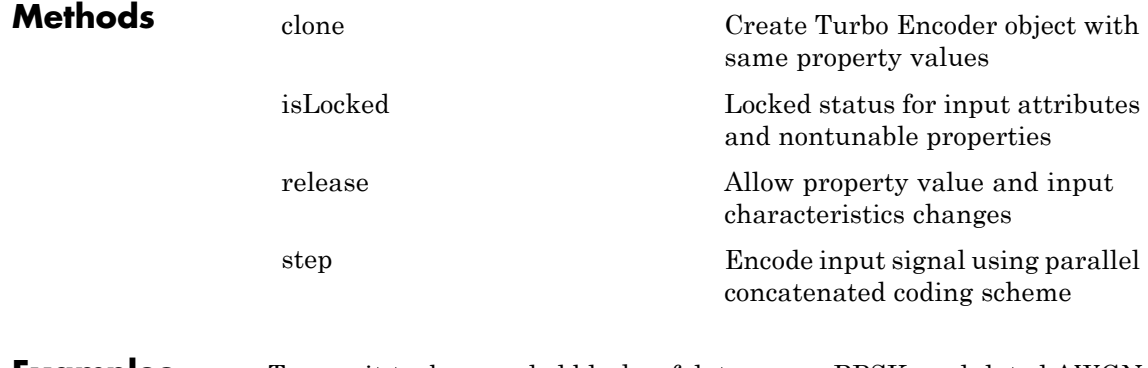

**Examples** Transmit turbo-encoded blocks of data over a BPSK-modulated AWGN channel. Then, decode the data using an iterative turbo decoder and display errors.
```
noiseVar= 4; frmLen = 256;
                      s = RandStream('mt19937ar', 'Seed', 11);
                      intrlvrIndices = randperm(s, frmLen);
                      hTEnc = comm.TurboEncoder('TrellisStructure', poly2trellis(4, ...
                               [13 15 17], 13), 'InterleaverIndices', intrlvrIndices);
                      hMod = comm.BPSKModulator;
                      hChan = comm.AWGNChannel('NoiseMethod', 'Variance', 'Variance', n
                      hTDec = comm.TurboDecoder('TrellisStructure', poly2trellis(4, ...
                                [13 15 17], 13), 'InterleaverIndices', intrlvrIndices, ..
                                'NumIterations', 4);
                      hError = comm.ErrorRate;
                      for frmIdx = 1:8data = randi(s, [0 1], frmLen, 1);encodedData = step(hTEnc, data);
                          modSignal = step(hMod, encodedData);
                          receivedSignal = step(hChan, modSignal);% Convert received signal to log-likelihood ratios for decodin
                          receivedBits = step(hTDec, (-2/(noiseVar/2))*real(receivedSig
                          errorStats = step(hError, data, receivedBits);
                      end
                      fprintf('Error rate = \frac{1}{6}) nNumber of errors = \frac{1}{6}) nTotal bits = \frac{1}{6}errorStats(1), errorStats(2), errorStats(3))
Algorithms This object implements the algorithm, inputs, and outputs described
                  on the Turbo Encoder block reference page. The object properties
                  correspond to the block parameters.
See Also comm.TurboDecoder | comm.ConvolutionalEncoder
```
## **comm.TurboEncoder.clone**

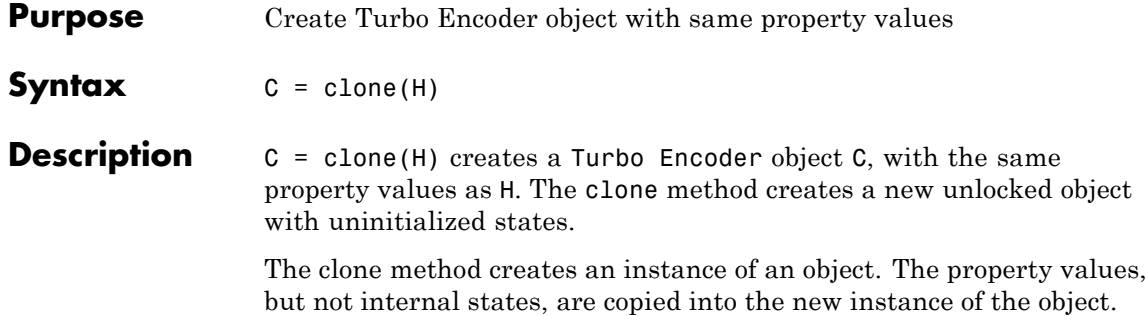

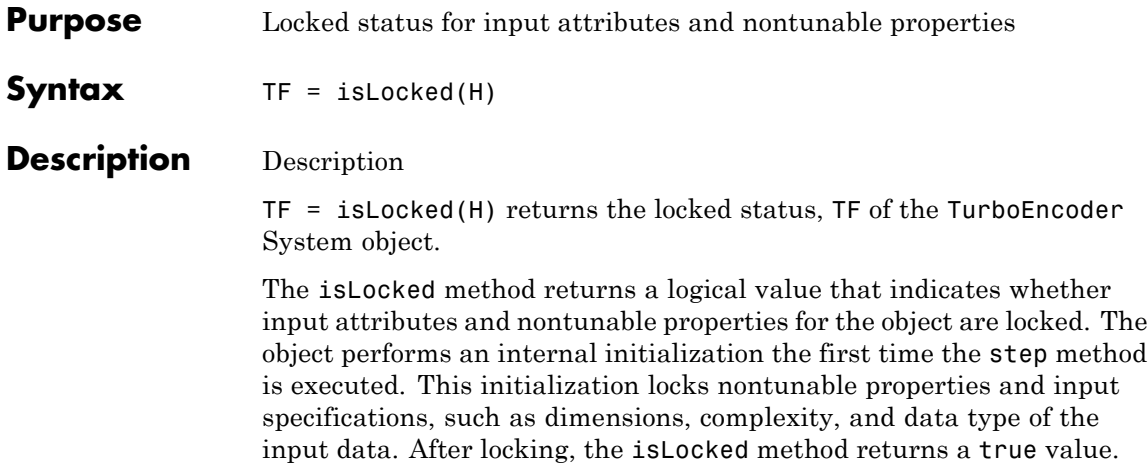

## **comm.TurboEncoder.release**

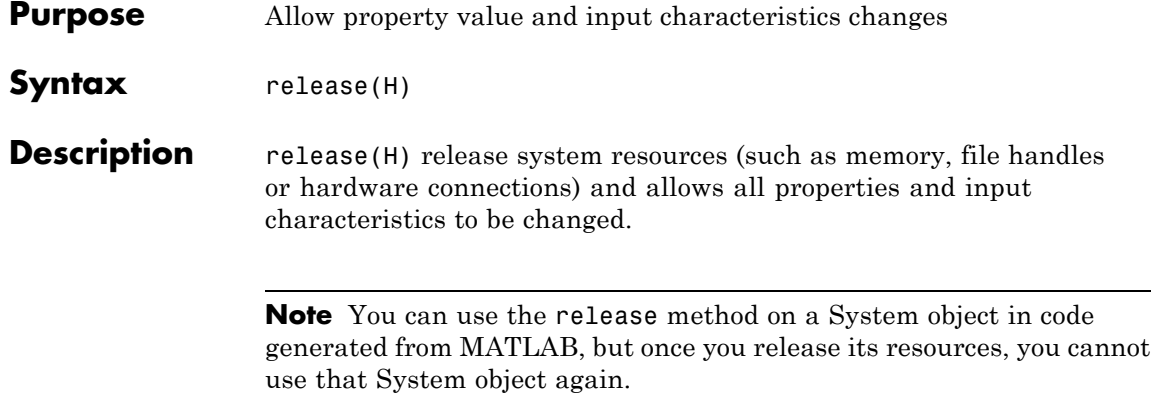

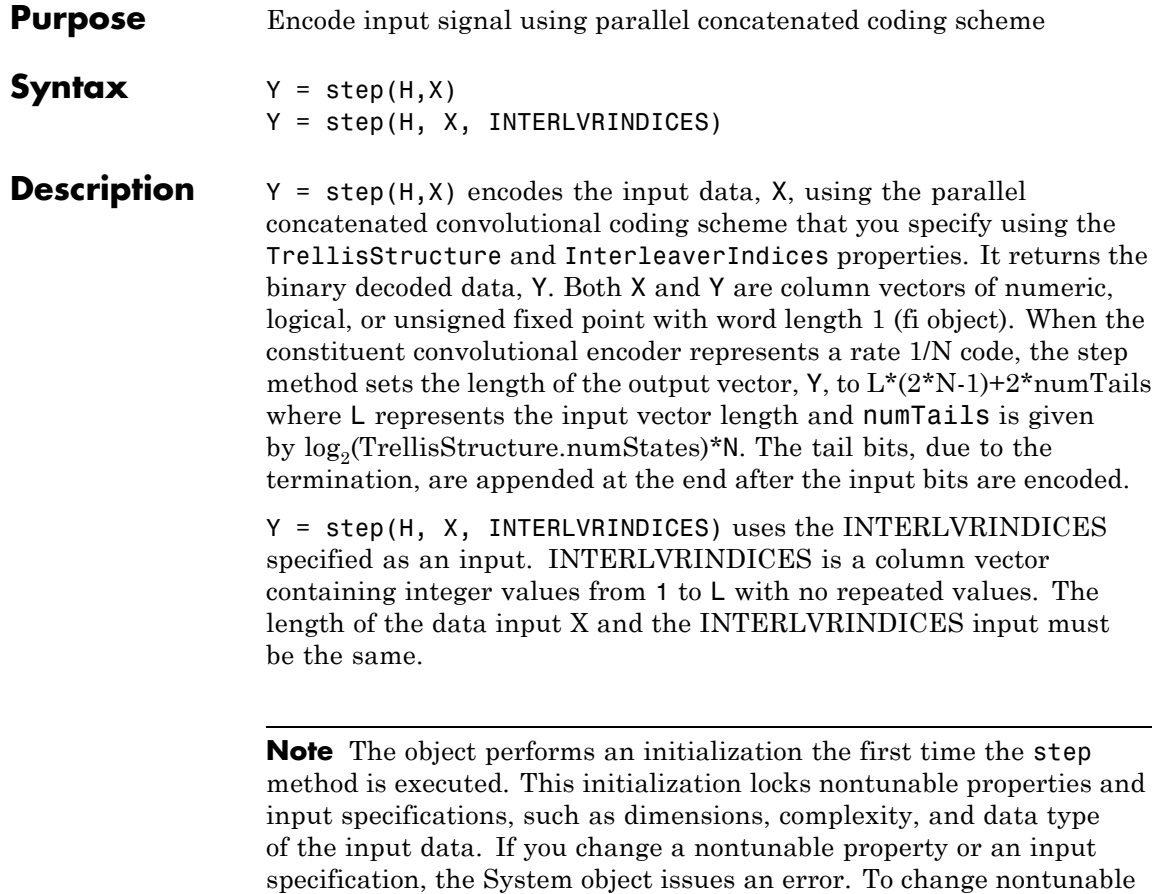

the object.

properties or inputs, you must first call the release method to unlock

## **comm.ViterbiDecoder**

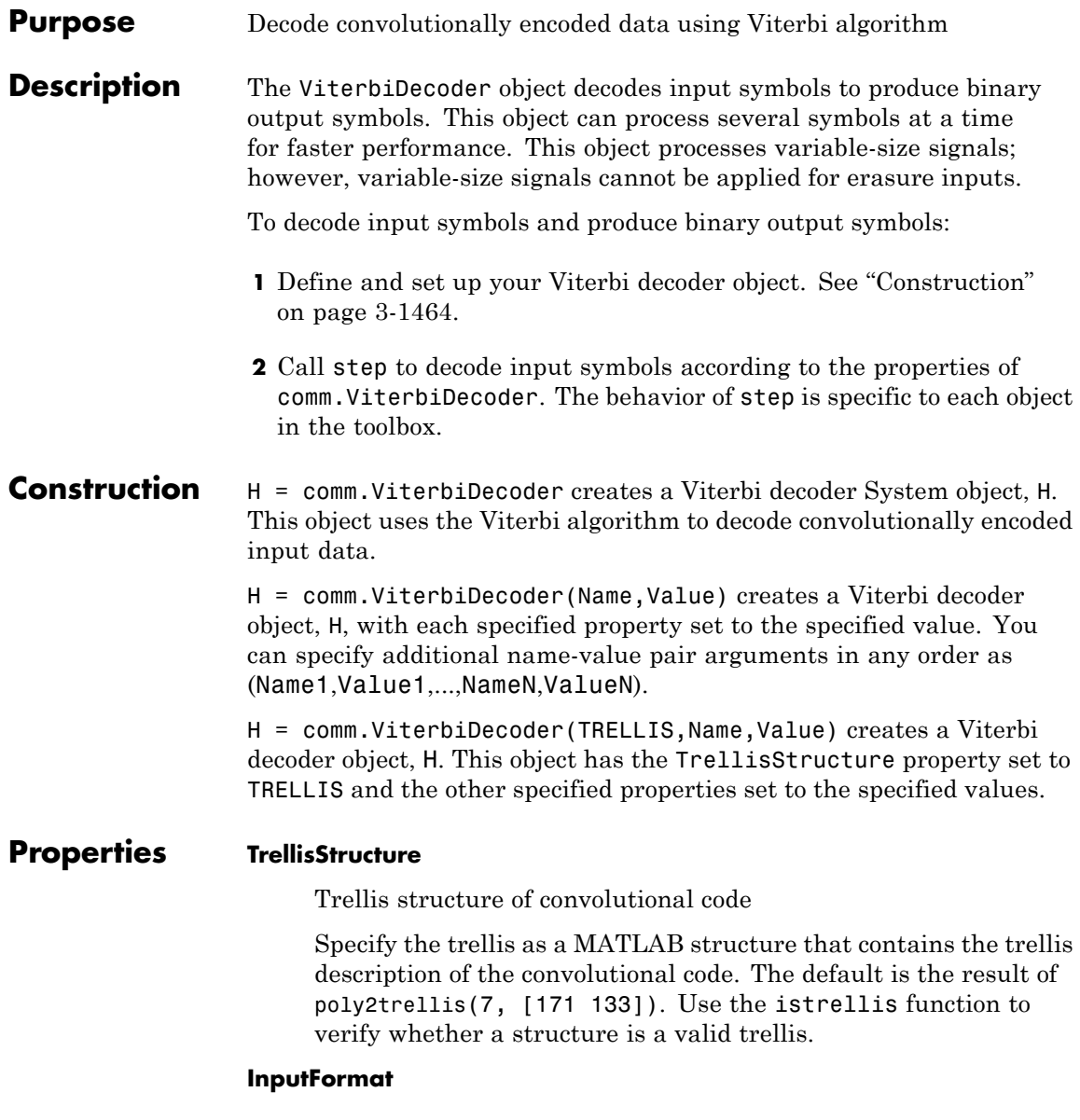

Input format

Specify the format of the input to the decoder as Unquantized | Hard | Soft. The default is Unquantized.

When you set this property to Unquantized, the input must be a real vector of double- or single-precision soft values that are unquantized. The object considers negative numbers to be 1s and positive numbers to be 0s.

When you set this property to Hard, the input must be a vector of hard decision values, which are 0s or 1s. The data type of the inputs can be double-precision, single-precision, logical, 8-, 16-, and 32-bit signed integers. You can also use 8-, 16-, and 32-bit unsigned integers.

When you set this property to Soft, the input requires a vector of quantized soft values represented as integers between 0 and

<sub>9</sub>SoftInputWordLength  $-1$ . The data type of the inputs can be double-precision, single-precision, logical, 8-, 16-, and 32-bit signed integers. You can also use 8-, 16-, and 32-bit unsigned integers. Alternately, you can specify the data type as an unsigned and unscaled fixed point object (fi) with a word length equal to the word length that you specify in the SoftInputWordLength property. The object considers negative numbers to be 0s and positive numbers to be 1s.

### **SoftInputWordLength**

Soft input word length

Specify the number of bits to represent each quantized soft input value as a positive, integer scalar value. The default is 4 bits. This property applies when you set the InputFormat property to Soft.

#### **InvalidQuantizedInputAction**

Action when input values are out of range

Specify the action the object takes when input values are out of range as Ignore | Error. The default is Ignore. Set this property to Error so that the object generates an error when the quantized input values are out of range. This property applies when you set the InputFormat property to Hard or Soft.

### **TracebackDepth**

Traceback depth

Specify the number of trellis branches to construct each traceback path as a numeric, integer scalar value. The default is 34. The traceback depth influences the decoding accuracy and delay. The number of zero symbols that precede the first decoded symbol in the output represent a decoding delay.

When you set the TerminationMethod property to Continuous, the decoding delay consists of TracebackDepth zero symbols or TracebackDepth× *K* zero bits for a rate *K*/*N* convolutional code.

When you set the TerminationMethod property to Truncated or Terminated, there is no output delay. In this case, TracebackDepth must be less than or equal to the number of

symbols in each input. If the code rate is  $\frac{1}{2}$ , a typical traceback depth value is about five times the constraint length of the code.

#### **TerminationMethod**

Termination method of encoded frame

Specify the termination method as Continuous | Truncated | Terminated. The default is Continuous.

In Continuous mode, the object saves the internal state metric at the end of each frame for use with the next frame. The object treats each traceback path independently.

In Truncated mode, the object treats each frame independently. The traceback path starts at the state with the best metric and always ends in the all-zeros state. In Terminated mode, the object treats each frame independently, and the traceback path always starts and ends in the all-zeros state.

#### **ResetInputPort**

Enable decoder reset input

Set this property to true to enable an additional step method input. The default is false. When the reset input is a nonzero value, the object resets the internal states of the decoder to initial conditions. This property applies when you set the TerminationMethod property to Continuous.

### **DelayedResetAction**

Reset on nonzero input via port

Set this property to true to delay resetting the object output. The default is false. When you set this property to true, the reset of the internal states of the decoder occurs after the object computes the decoded data. When you set this property to false, the reset of the internal states of the decoder occurs before the object computes the decoded data. This property applies when you set the ResetInputPort property to true.

### **PuncturePatternSource**

Source of puncture pattern

Specify the source of the puncture pattern as None | Property. The default is None.

When you set this property to None, the object assumes no puncturing. Set this property to Property to decode punctured codewords based on a puncture pattern vector specified via the PuncturePattern property.

#### **PuncturePattern**

Puncture pattern vector

Specify puncture pattern to puncture the encoded data. The default is  $[1; 1; 0; 1; 0; 1]$ . The puncture pattern is a column vector of 1s and 0s. The 0s indicate the position to insert dummy bits. The puncture pattern must match the puncture pattern used by the encoder. This property applies when you set the PuncturePatternSource property to Property.

### **ErasuresInputPort**

Enable erasures input

Set this property to true to specify a vector of erasures as a step method input. The default is false. The erasures input must be a double-precision or logical, binary, column vector. This vector indicates which symbols of the input codewords to erase. Values of 1 indicate erased bits. The decoder does not update the branch metric for the erasures in the incoming data stream.

The lengths of the step method erasure input and the step method data input must be the same. When you set this property to false, the object assumes no erasures.

### **OutputDataType**

Data type of output

Specify the data type of the output as Full precision | Smallest unsigned integer | double | single | int8 | uint8 | int16 | uint16 | int32 | uint32 | logical. The default is Full precision.

When the input signal is an integer data type, you must have a Fixed-Point Designer user license to use this property in Smallest unsigned integer or Full precision mode.

### **Fixed-Point Properties**

#### **StateMetricDataType**

Data type of state metric

Specify the state metric data type as Full precision | Custom. The default is Full precision.

When you set this property to Full precision, the object sets the state metric fixed-point type to numerictype([],16). This property applies when you set the InputFormat property to Hard or Soft.

When you set the InputFormat property to Hard, the step method data input must be a column vector. This vector comprises unsigned, fixed point numbers (fi objects) of word length 1 to enable fixed-point Viterbi decoding. Based on this input (either a 0 or a 1), the object calculates the internal branch metrics using an unsigned integer of word length *L*. In this case, *L* indicates the number of output bits as specified by the trellis structure.

When you set the InputFormat property to Soft, the step method data input must be a column vector. This vector comprises unsigned, fixed point numbers (fi objects) of word length N. N indicates the number of soft-decision bits specified in the SoftInputWordLength property.

The step method data inputs must be integers in the range 0 to  $2<sup>N</sup>$ –1. The object calculates the internal branch metrics using an unsigned integer of word length  $L = (N + Nout - 1)$ . In this case, *Nout* represents the number of output bits as specified by the trellis structure.

### **CustomStateMetricDataType**

Fixed-point data type of state metric

Specify the state metric fixed-point type as an unscaled, numerictype object with a signedness of Auto. The default is numerictype([],16). This property applies when you set the StateMetricDataType property to Custom.

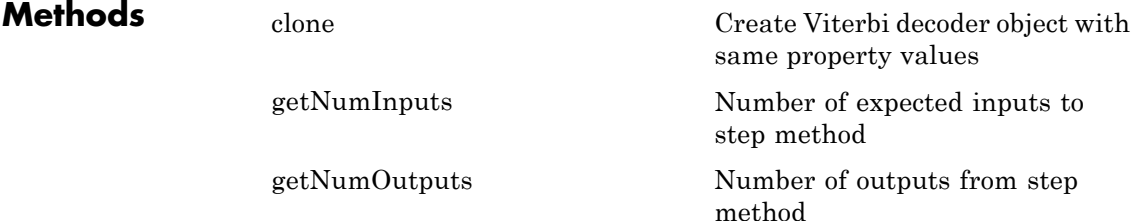

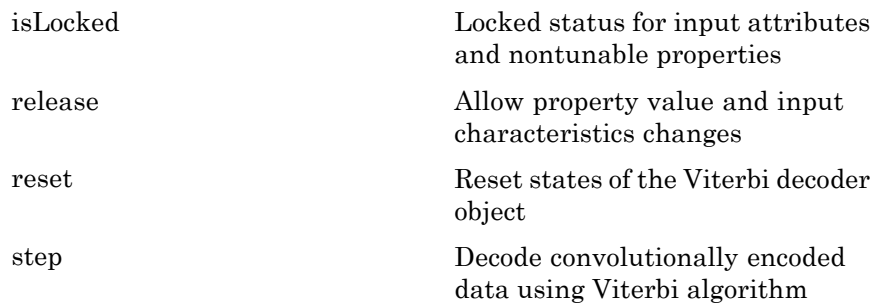

### **Examples** Transmit a convolutionally encoded 8-DPSK-modulated bit stream through an AWGN channel. Then, demodulate, decode using a Viterbi decoder, and count errors.

```
hConEnc = comm.ConvolutionalEncoder;
hMod = comm.DPSKModulator('BitInput',true);
hChan = comm.AWGNChannel('NoiseMethod', ...
                   'Signal to noise ratio (SNR)', 'SNR',10);
hDemod = comm.DPSKDemodulator('BitOutput',true);
hDec = comm.ViterbiDecoder('InputFormat','Hard');
% Delay in bits is TracebackDepth times the number of bits per symbol
  delay = hDec.TracebackDepth*...
                   log2(hDec.TrellisStructure.numInputSymbols);
  hError = comm.ErrorRate('ComputationDelay',3,'ReceiveDelay',delay);
  for counter = 1:20data = randi([0 1], 30, 1);encodedData = step(hConEnc, data);
     modSignal = step(hMod, encodedData);
     receivedSignal = step(hChan, modSignal);demodSignal = step(hDemod, receivedSignal);
     receivedBits = step(hDec, demodSignal);
     errorStats = step(hError, data, receivedBits);
   end
   fprintf('Error rate = f\ln\umber of errors = d\n', ...
     errorStats(1), errorStats(2))
```
## **Algorithms** This object implements the algorithm, inputs, and outputs described on the Viterbi Decoder block reference page. The object properties correspond to the block parameters, except:

- **•** The **Decision type** parameter corresponds to the InputFormat property.
- **•** The **Operation mode** parameter corresponds to the TerminationMethod property.
- **See Also** comm.ConvolutionalEncoder | comm.APPDecoder

## <span id="page-2965-0"></span>**comm.ViterbiDecoder.clone**

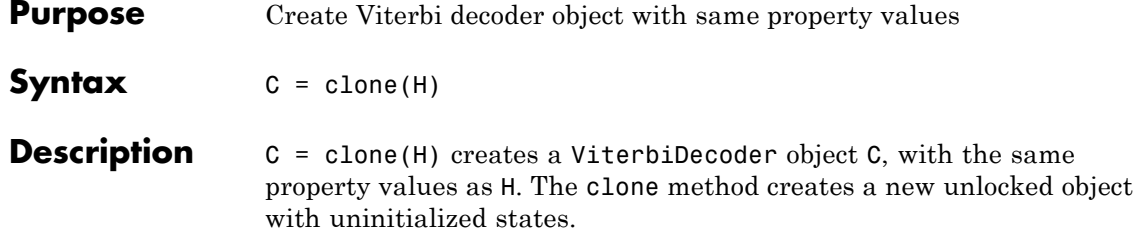

<span id="page-2966-0"></span>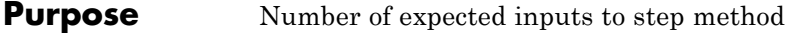

**Syntax**  $N = getNumInputs(H)$ 

**Description** N = getNumInputs(H) returns a positive integer, N, representing the number of expected inputs to the step method. This value will change if any properties that turn inputs on or off are changed. The step method must be called with a number of input arguments equal to the result of getNumInputs(*H*)

# <span id="page-2967-0"></span>**comm.ViterbiDecoder.getNumOutputs**

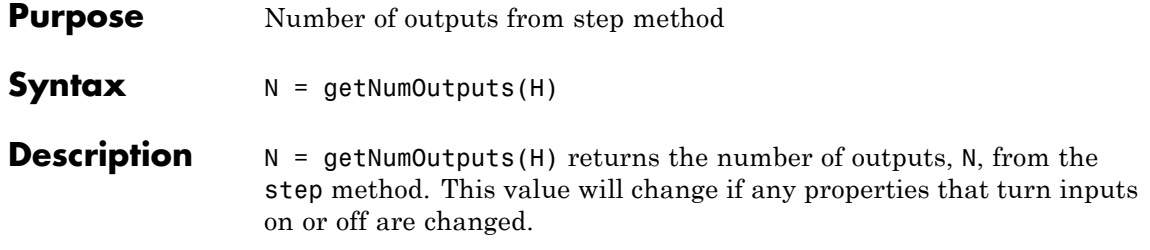

<span id="page-2968-0"></span>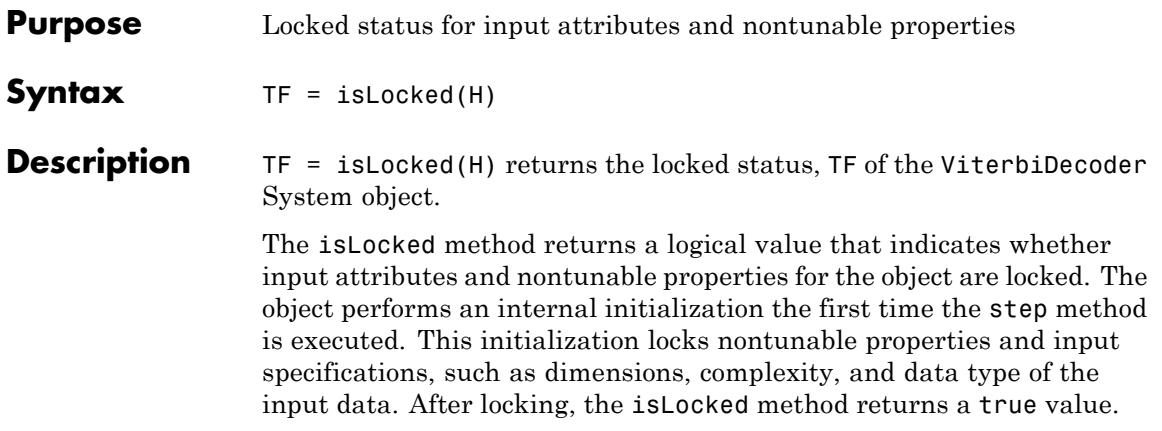

## <span id="page-2969-0"></span>**comm.ViterbiDecoder.release**

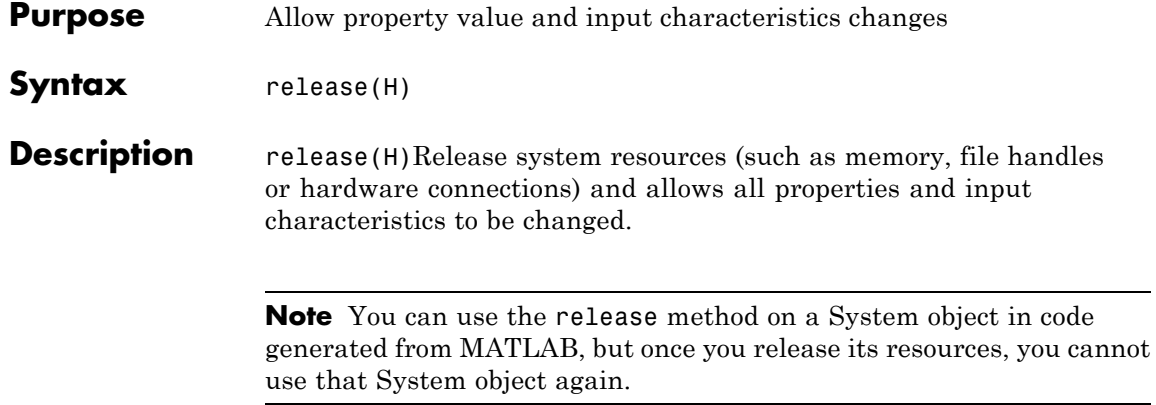

<span id="page-2970-0"></span>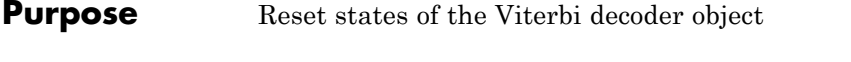

- Syntax reset (H)
- **Description** reset (H) resets the states of the ViterbiDecoder object, H.

<span id="page-2971-0"></span>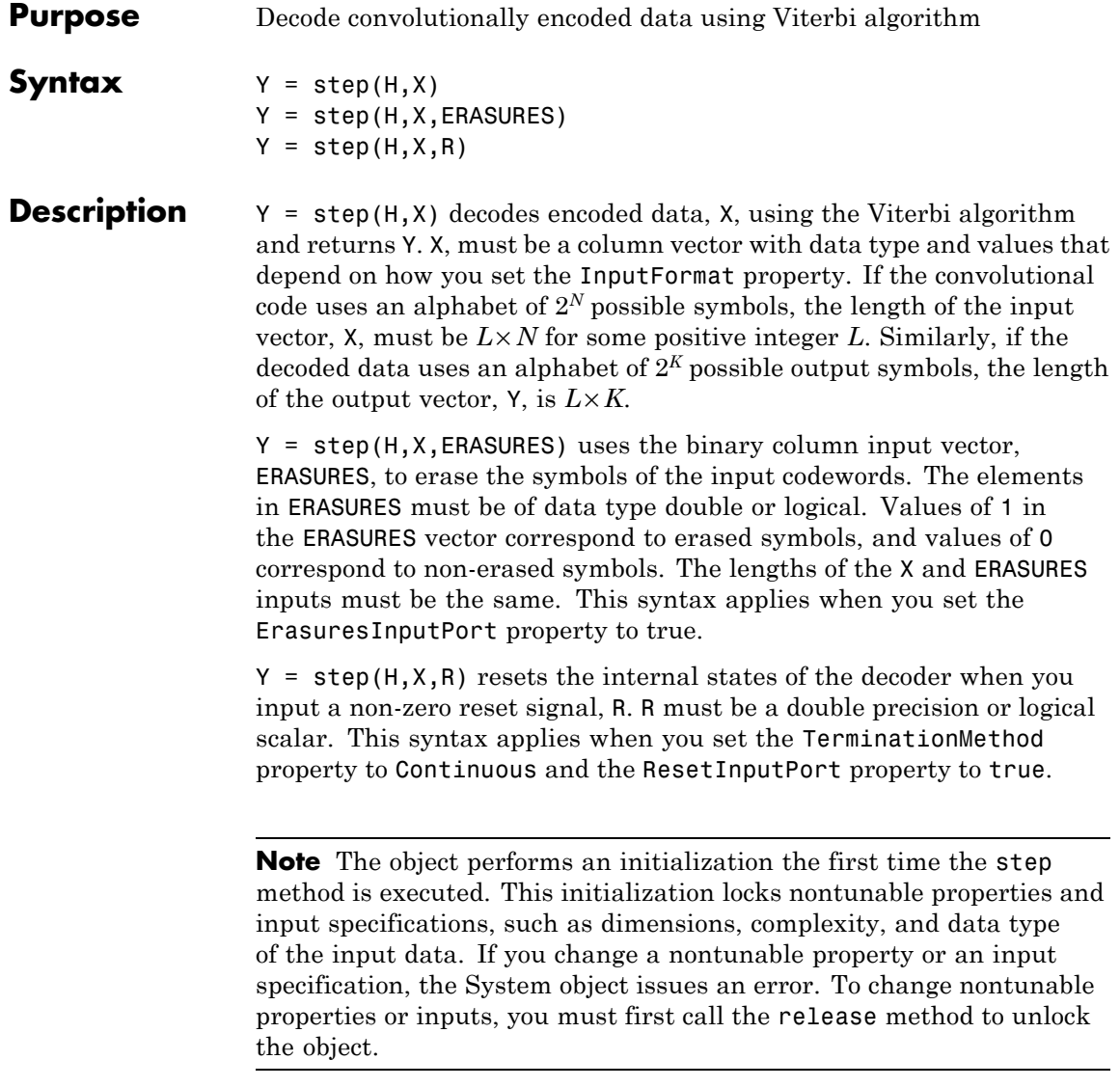

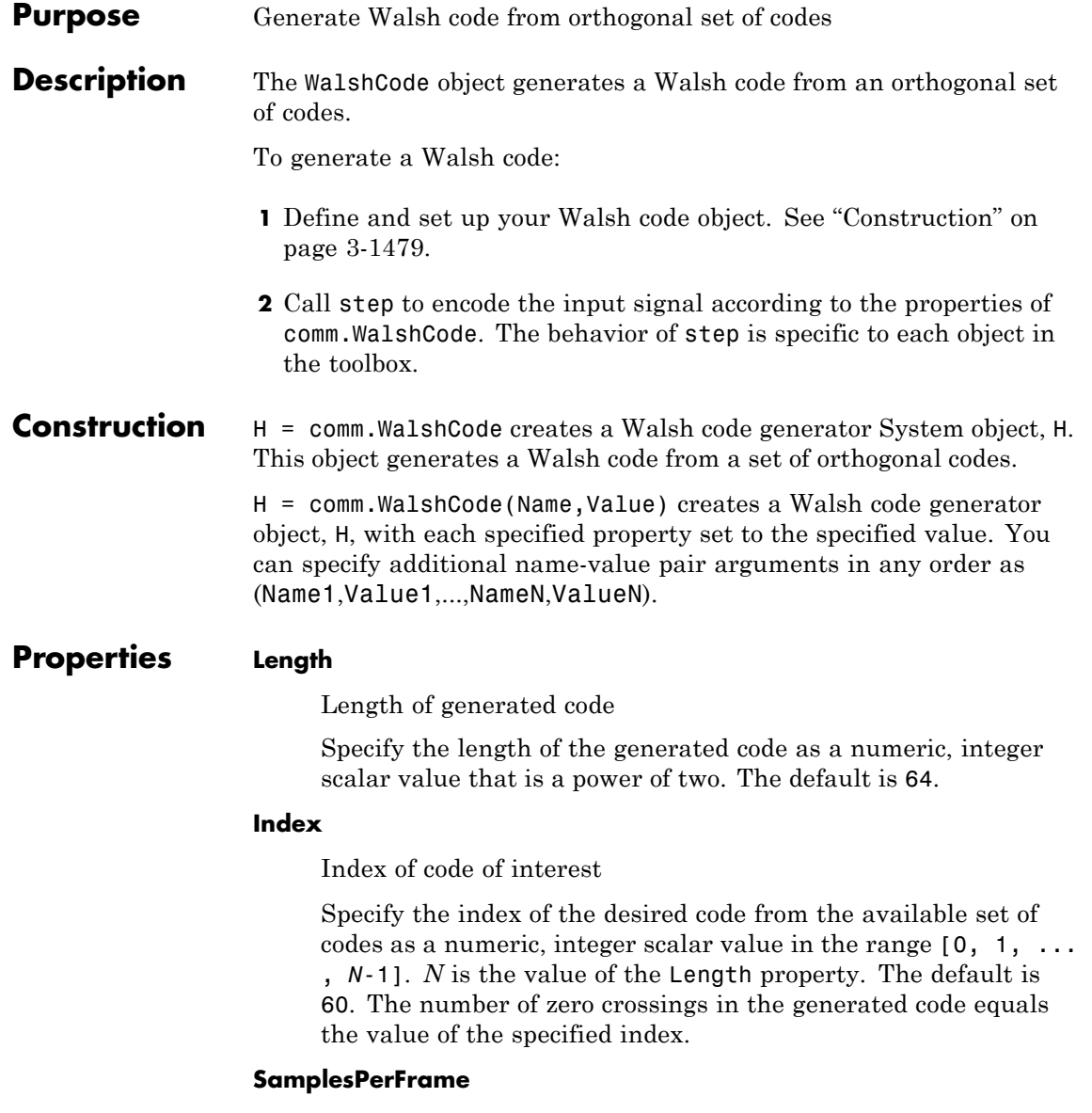

Number of output samples per frame

Specify the number of Walsh code samples that the step method outputs as a numeric, positive, integer scalar value . The default is 1. If you set this property to a value of *M*, then the step method outputs *M* samples of a Walsh code of length *N*. *N* is the length of the code that you specify in the Length property.

## **OutputDataType**

Data type of output

Specify the output data type as double | int8. The default is double.

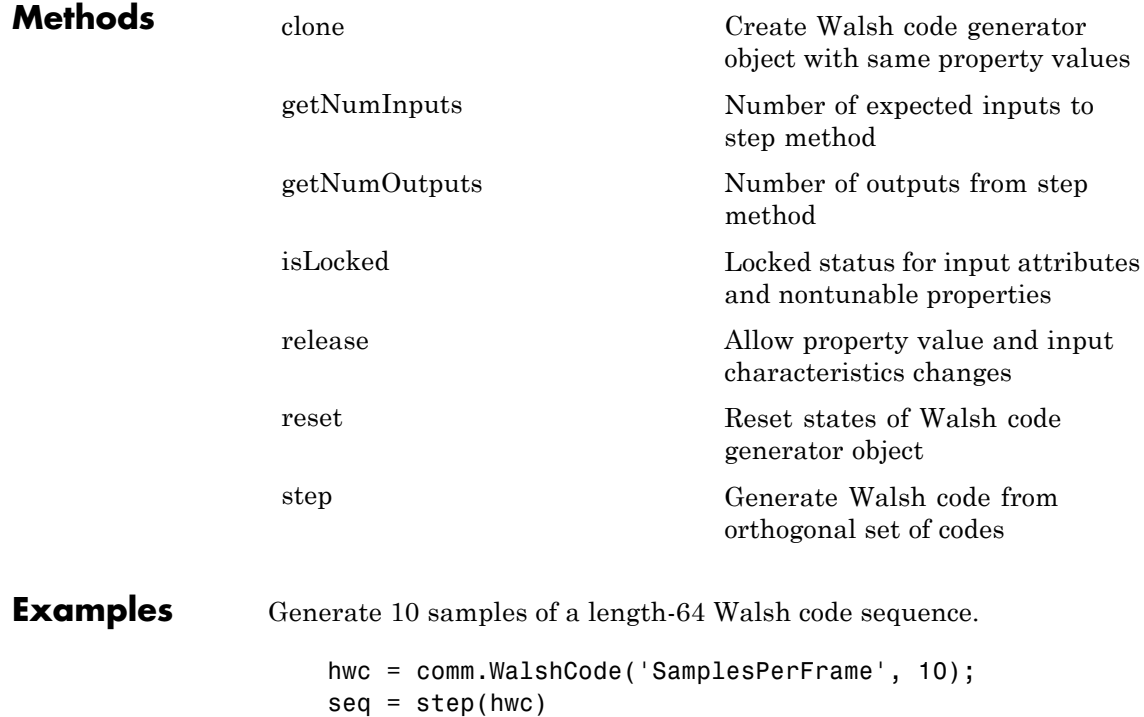

## **Algorithms** This object implements the algorithm, inputs, and outputs described on the Walsh Code Generator block reference page. The object properties correspond to the block parameters, except:

- **•** The object does not have a property to select frame based outputs.
- **•** The object does not have a property that corresponds to the **Sample time** parameter.

**See Also** comm.HadamardCode | comm.OVSFCode

## <span id="page-2975-0"></span>**comm.WalshCode.clone**

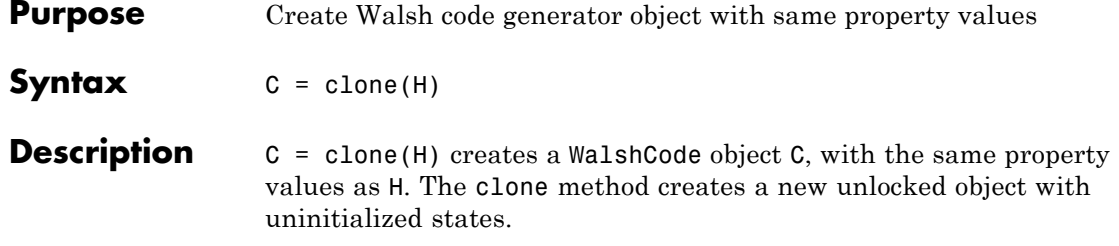

<span id="page-2976-0"></span>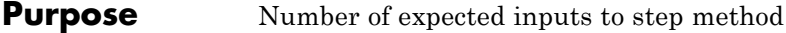

**Syntax**  $N = getNumInputStream(H)$ 

**Description** N = getNumInputs(H) returns a positive integer, N, representing the number of expected inputs to the step method. This value will change if any properties that turn inputs on or off are changed. The step method must be called with a number of input arguments equal to the result of getNumInputs(*H*)

# <span id="page-2977-0"></span>**comm.WalshCode.getNumOutputs**

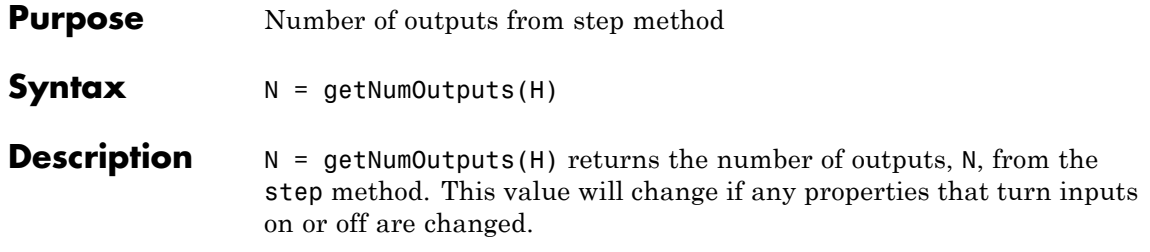

<span id="page-2978-0"></span>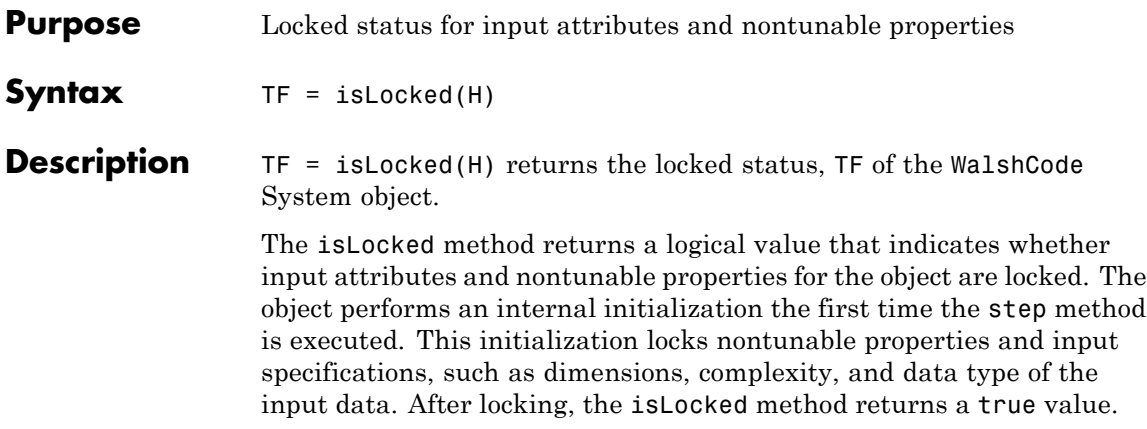

## <span id="page-2979-0"></span>**comm.WalshCode.release**

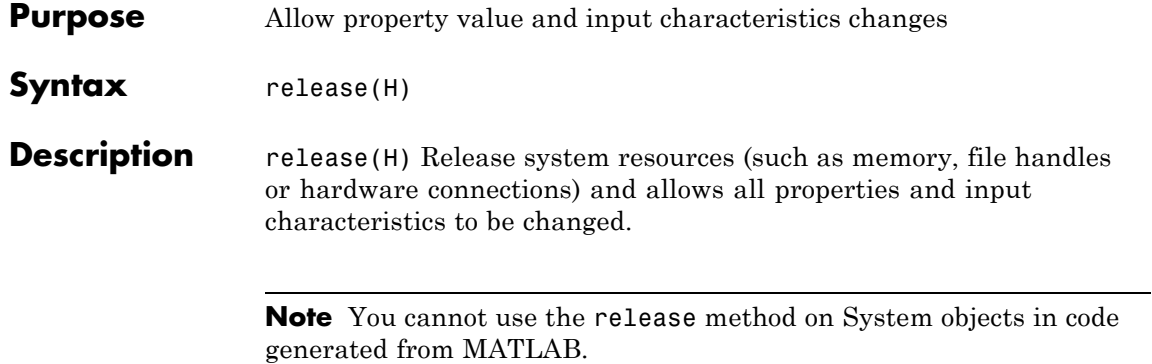

<span id="page-2980-0"></span>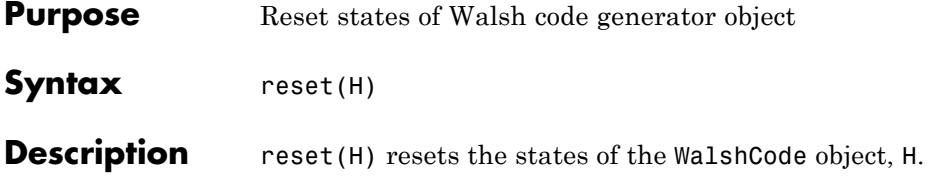

<span id="page-2981-0"></span>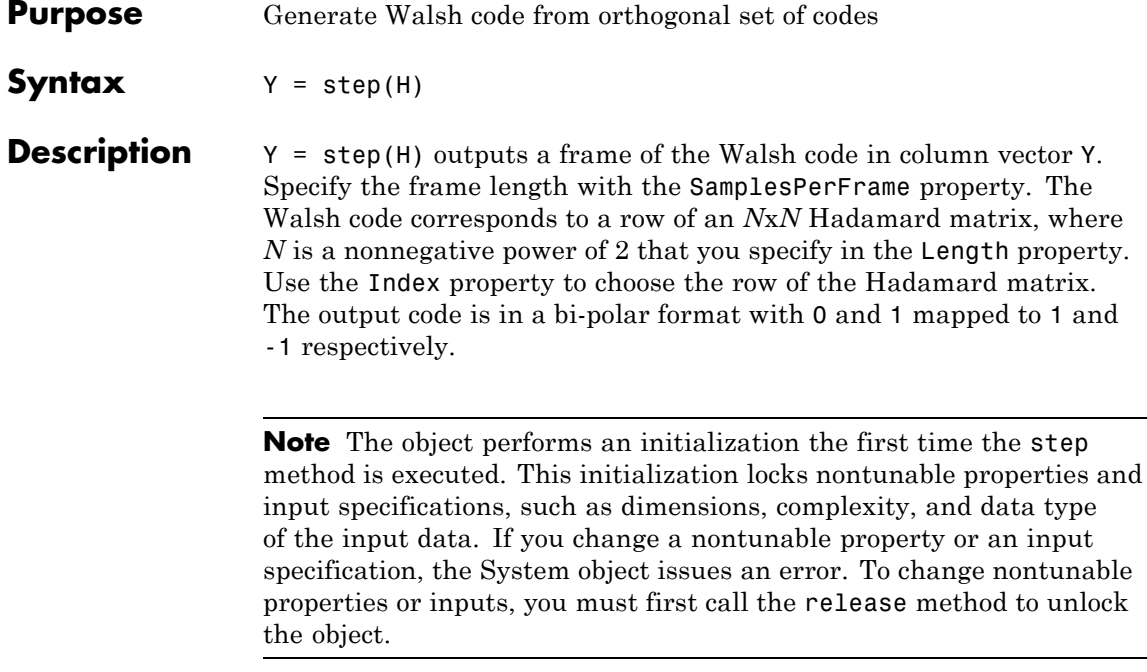

## **Purpose** Base class for System objects

### **Description** matlab. System is the base class for System objects. In your class definition file, you must subclass your object from this base class (or from another class that derives from this base class). Subclassing allows you to use the implementation and service methods provided by this base class to build your object. Type this syntax as the first line of your class definition file to directly inherit from the matlab.System base class, where ObjectName is the name of your object:

classdef ObjectName < matlab.System

**Note** You must set Access=protected for each matlab.System method you use in your code.

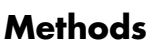

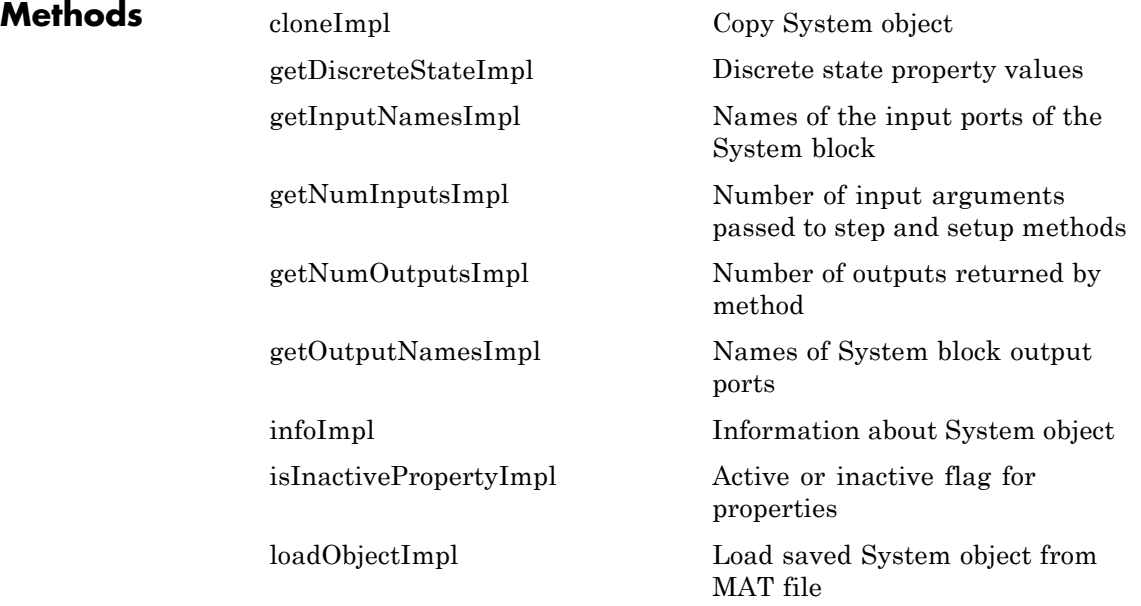

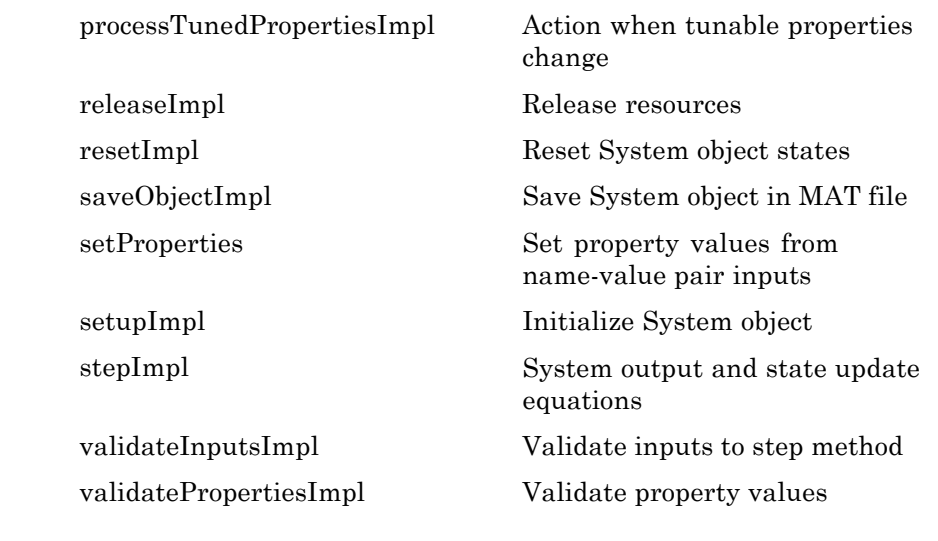

## **Attributes** In addition to the attributes available for MATLAB objects, you can apply the following attributes to any property of a custom System object.

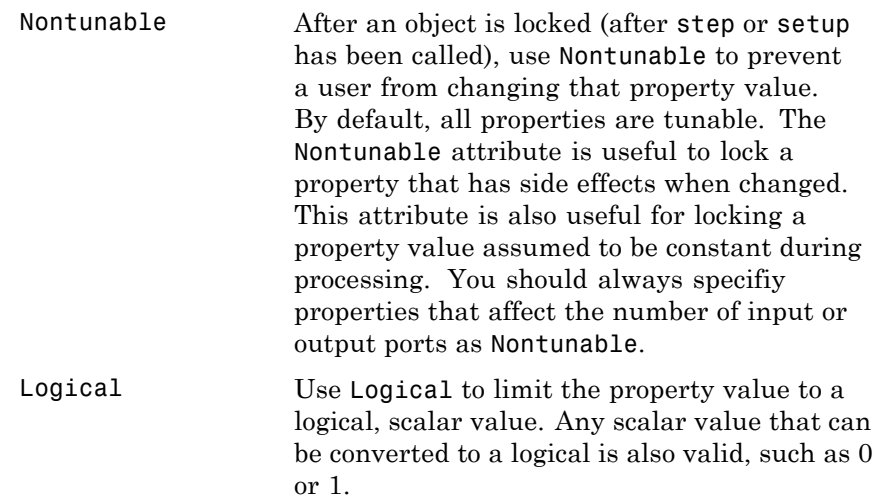

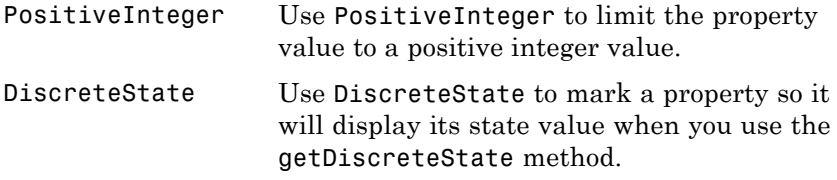

To learn more about attributes, see "Property Attributes" in the MATLAB Object-Oriented Programming documentation.

## **Examples Create a Basic System Object**

Create a simple System object, AddOne, which subclasses from matlab.System. You place this code into a MATLAB file, AddOne.m.

```
classdef AddOne < matlab.System
%ADDONE Compute an output value that increments the input by one
```

```
methods (Access=protected)
       % stepImpl method is called by the step method.
       function y = stepImpl(-, x)y = x + 1;
       end
    end
end
```
Use this object by creating an instance of AddOne, providing an input, and using the step method.

hAdder = AddOne;  $x = 1$ ;  $y = step(hAdder, x)$ 

Assign the Nontunable attribute to the InitialValue property, which you define in your class definition file.

```
properties (Nontunable)
   InitialValue
```
## **matlab.System**

end

**See Also** matlab.system.StringSet | matlab.system.mixin.FiniteSource

- **How To** "Object-Oriented Programming"
	- Class Attributes
	- Property Attributes
	- "Method Attributes"
	- "Define Basic System Objects"
	- "Define Property Attributes"

<span id="page-2986-0"></span>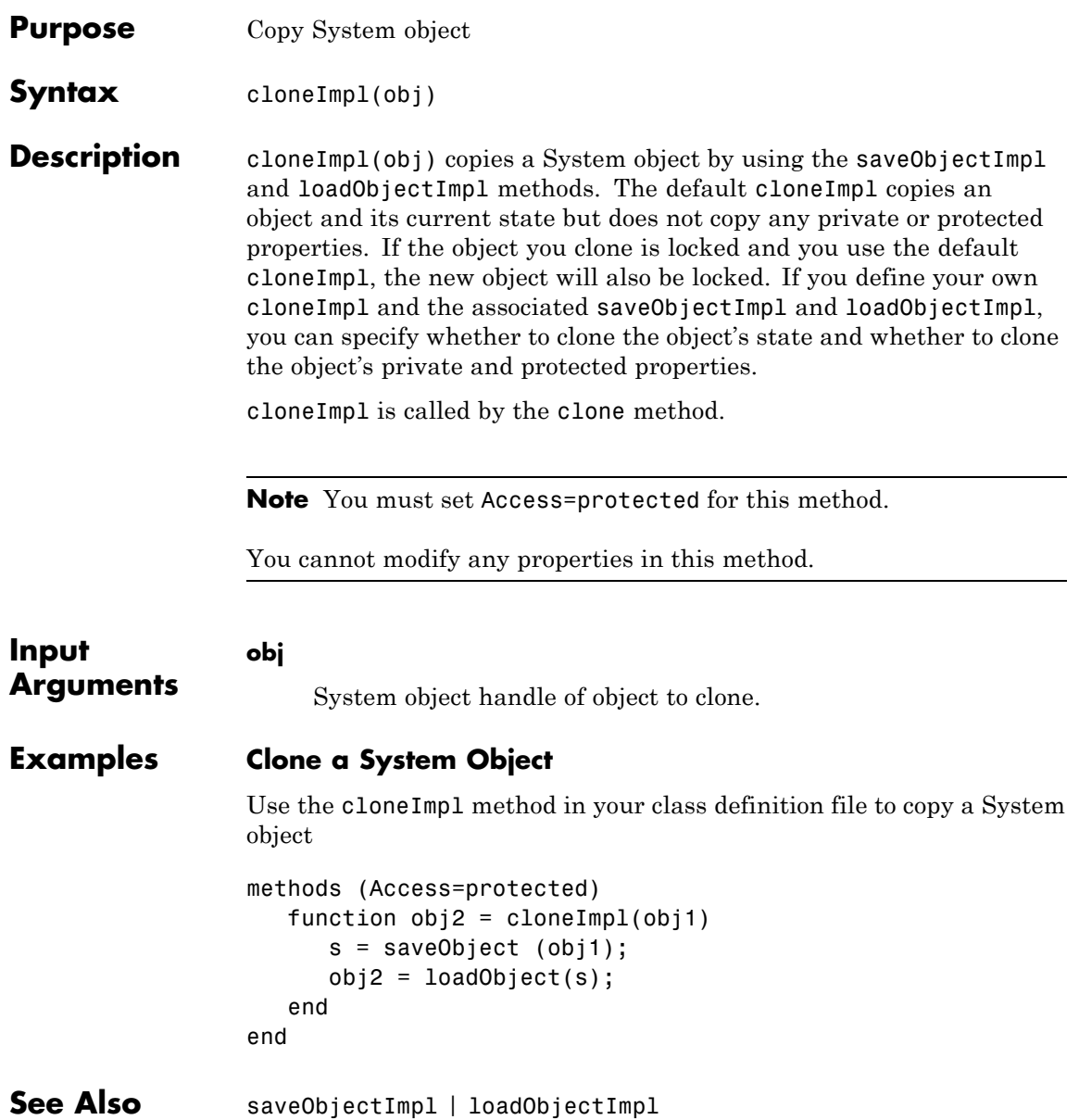

How To **•** "Clone System Object"
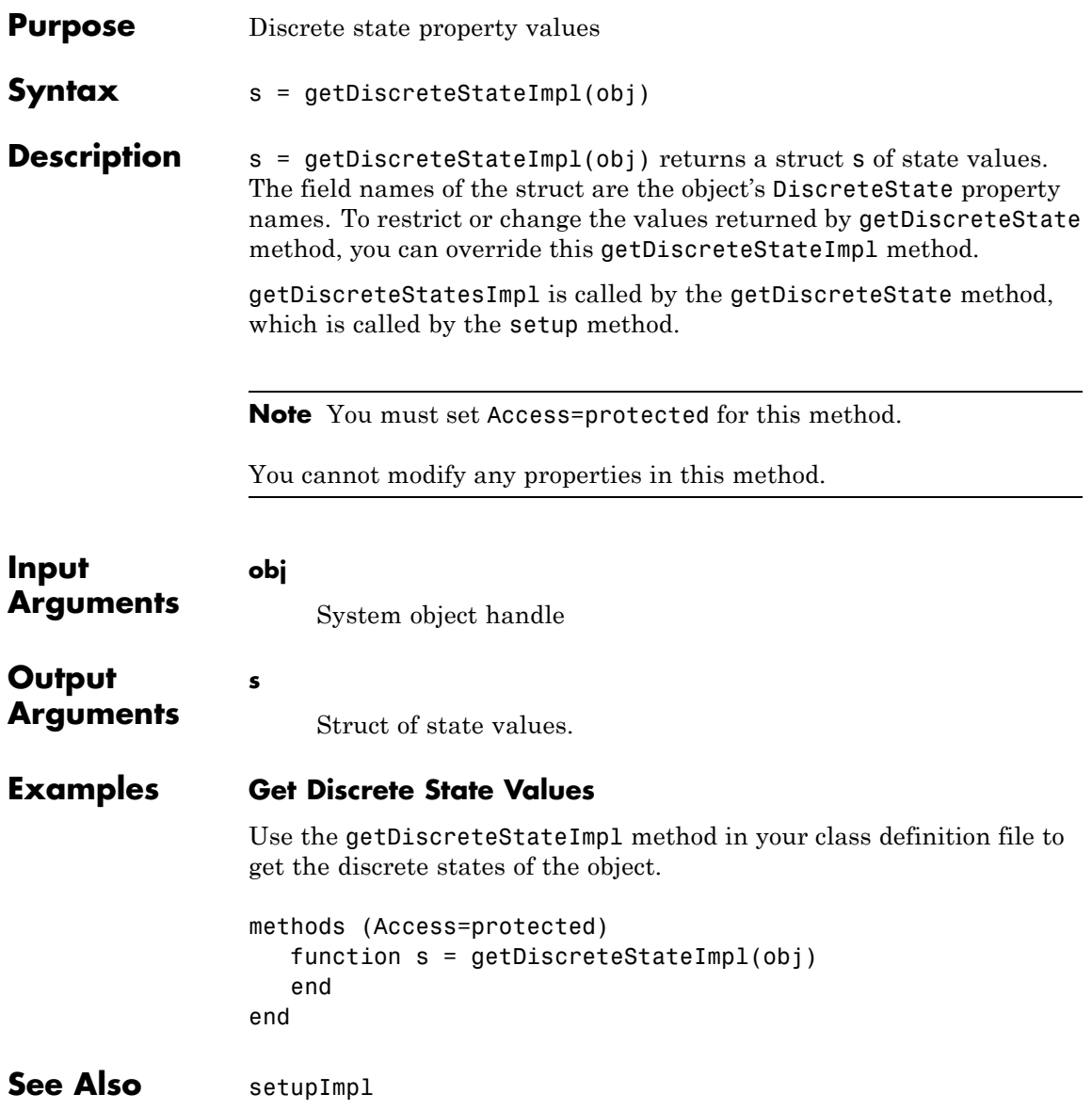

## **matlab.System.getDiscreteStateImpl**

**How To** • "Define Property Attributes"

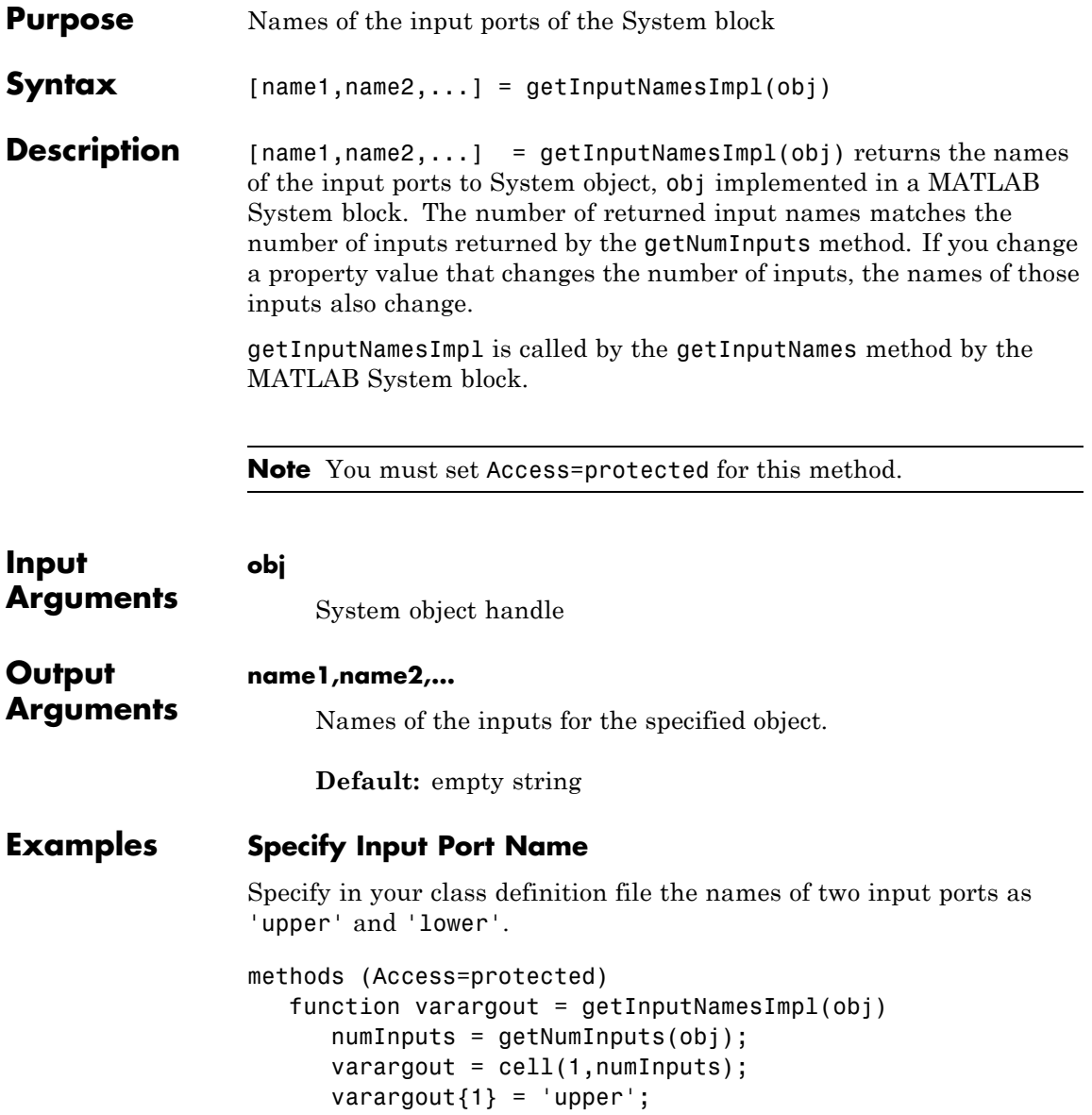

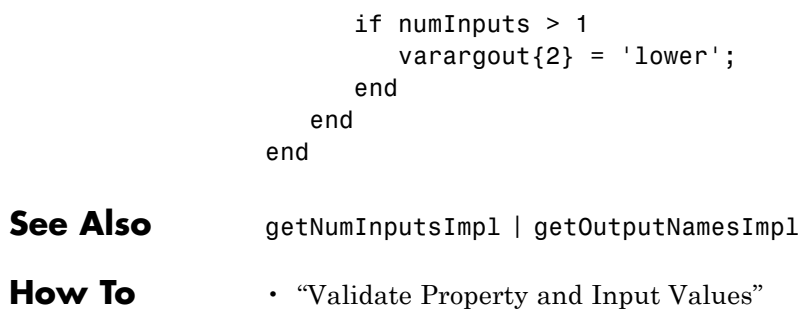

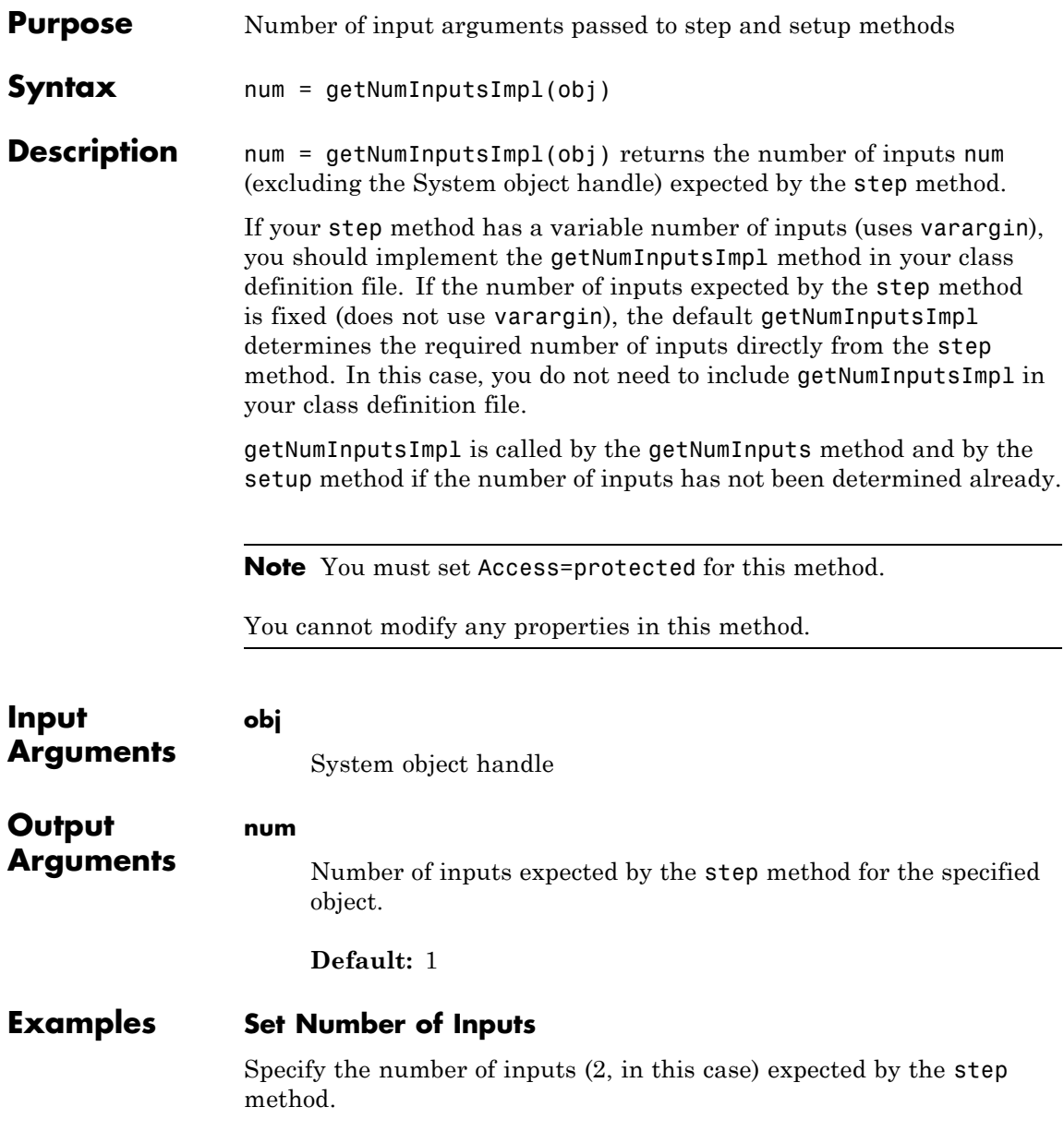

```
methods (Access=protected)
   function num = getNumInputsImpl(obj)
      num = 2;end
end
```
### **Set Number of Inputs to Zero**

Specify that the step method will not accept any inputs.

```
methods (Access=protected)
   function num = getNumInputStream[<sub>></sub>]num = 0;
   end
end
```
See Also setupImpl | stepImpl | getNumOutputsImpl

**How To** • "Change Number of Step Inputs or Outputs"

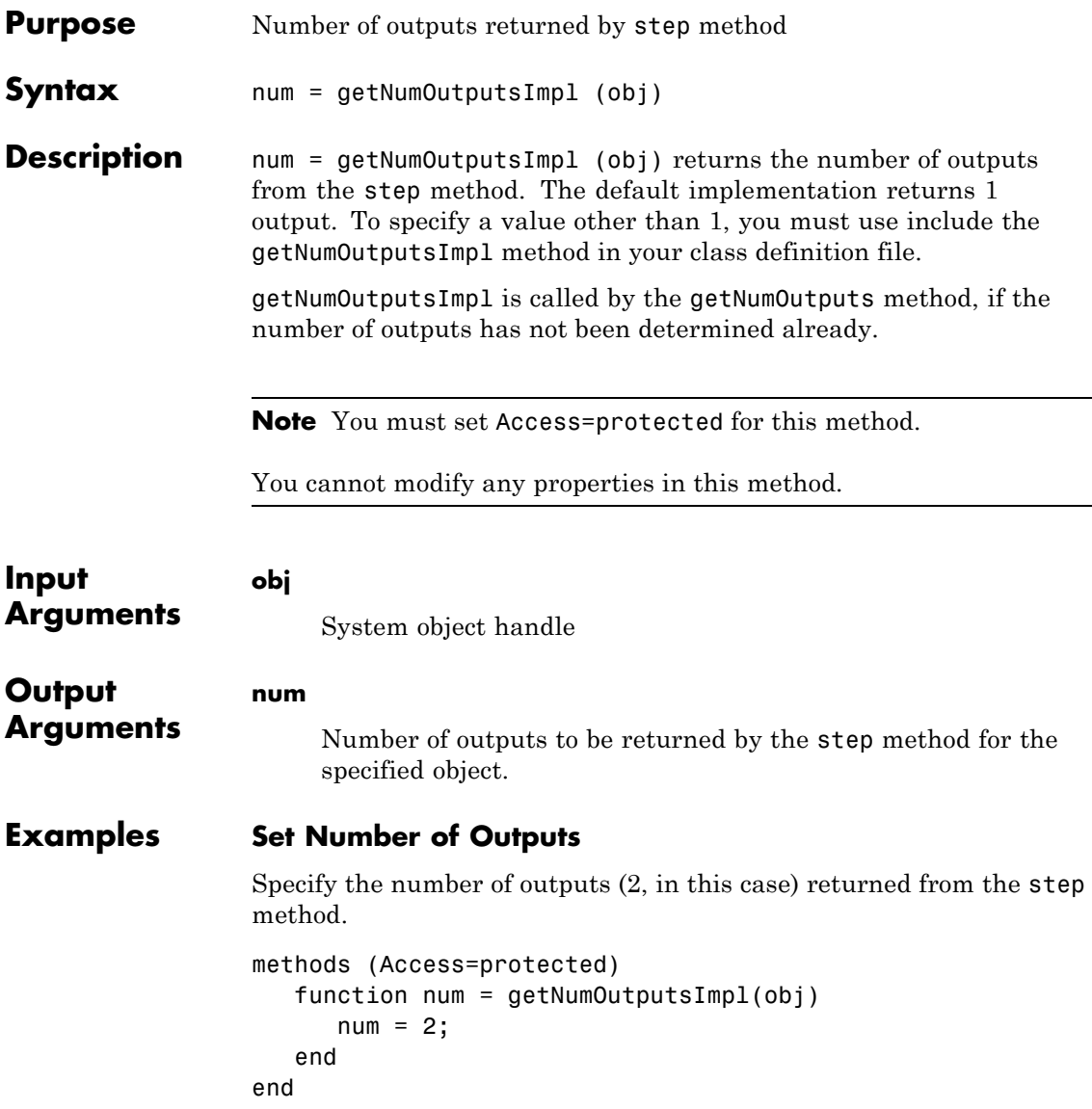

### **Set Number of Outputs to Zero**

Specify that the step method does not return any outputs.

```
methods (Access=protected)
                    function num = getNumOutputStreamD1(-)num = 0;
                    end
                 end
See Also stepImpl | getNumInputsImpl | setupImpl
```
**How To** • "Change Number of Step Inputs or Outputs"

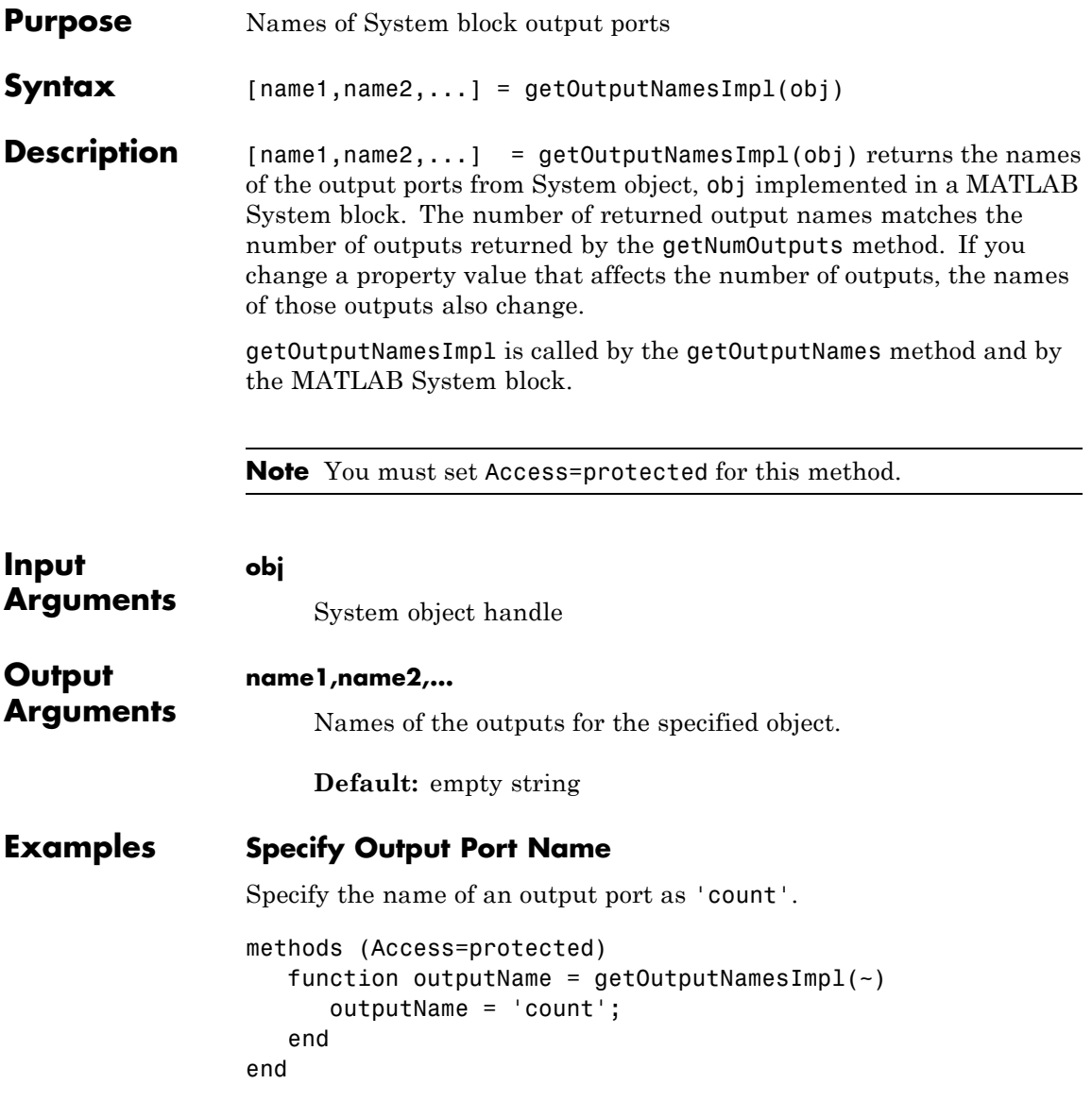

## **matlab.System.getOutputNamesImpl**

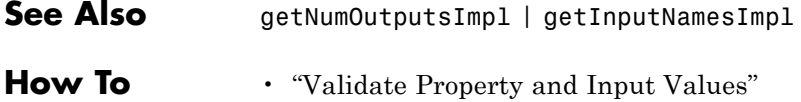

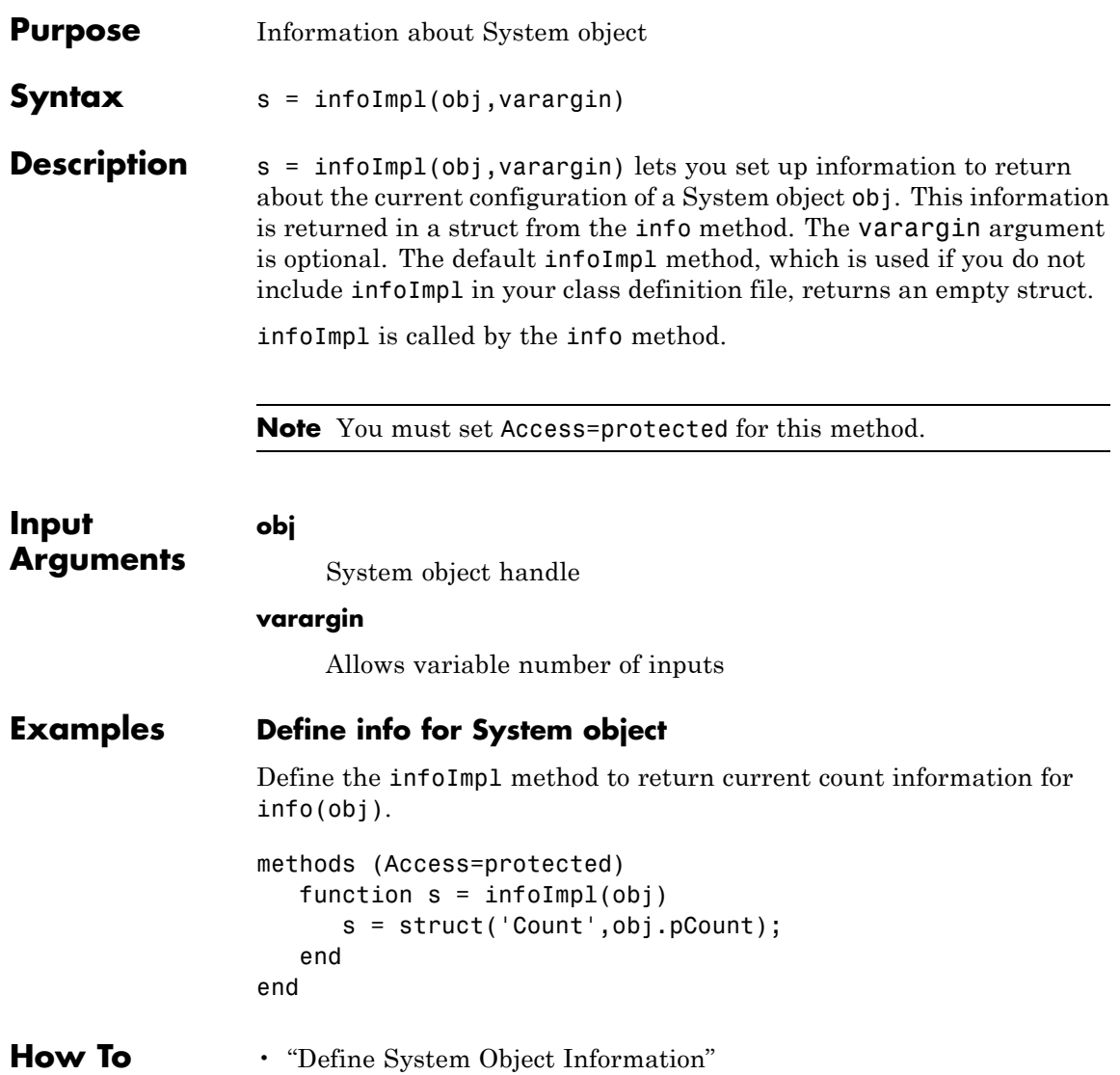

# **matlab.System.isInactivePropertyImpl**

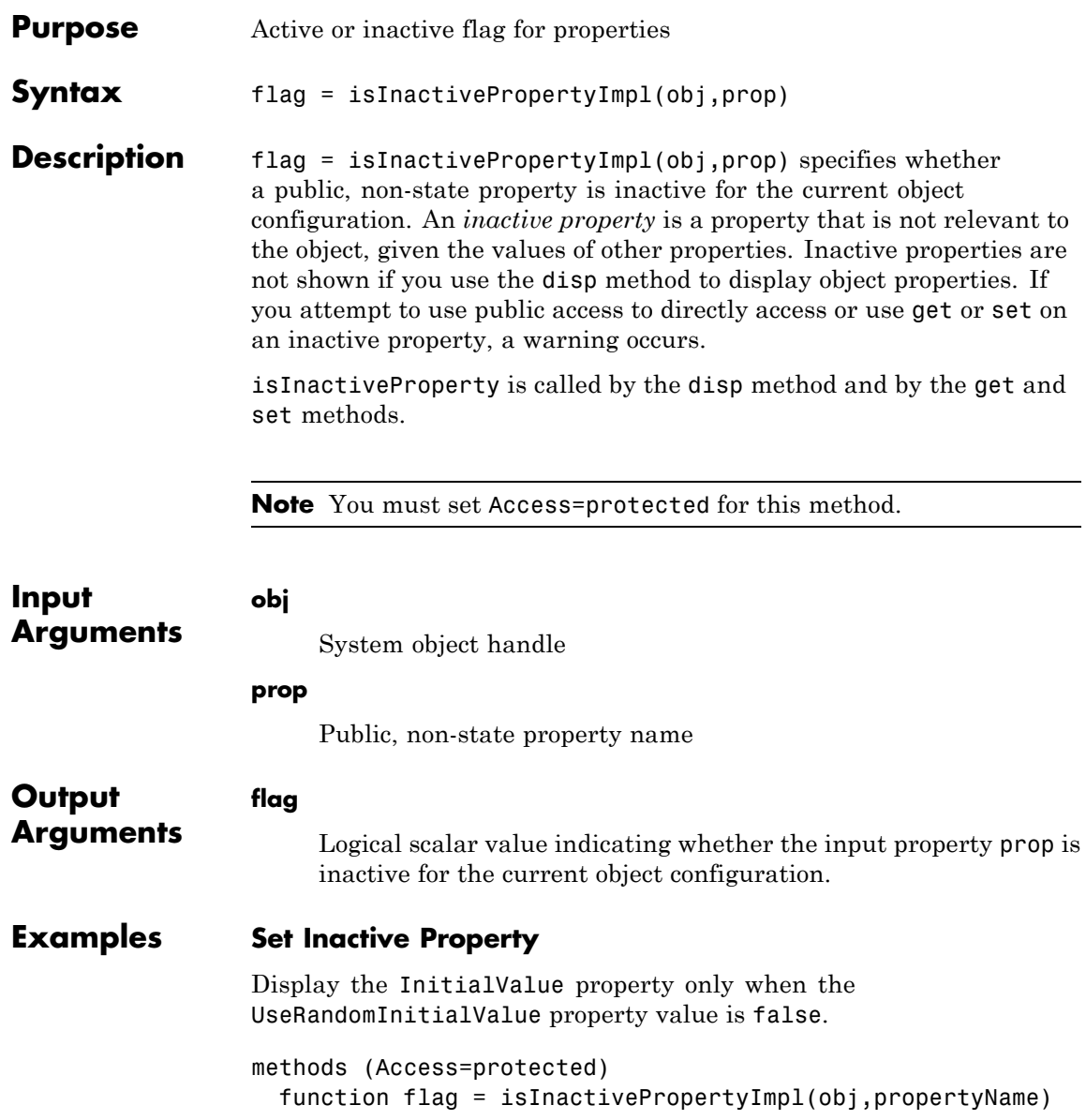

```
if strcmp(propertyName,'InitialValue')
                     flag = obj.UseRandomInitialValue;
                   else
                     flag = false;end
                  end
                end
See Also setProperties
How To • "Hide Inactive Properties"
```
# **matlab.System.loadObjectImpl**

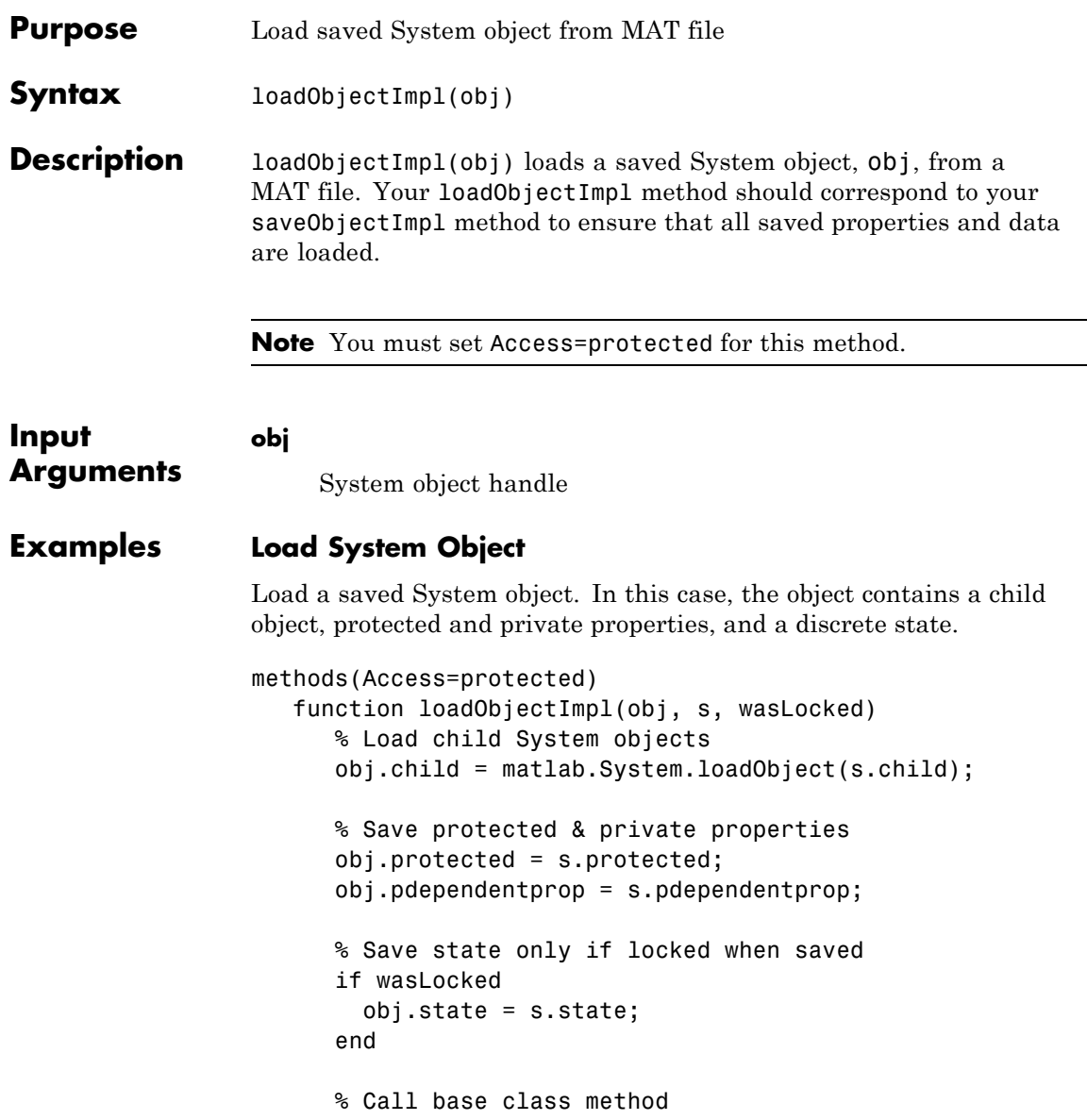

loadObjectImpl@matlab.System(obj,s,wasLocked); end end

- See Also saveObjectImpl
- **How To** "Load System Object"
	- "Save System Object"

# **matlab.System.processTunedPropertiesImpl**

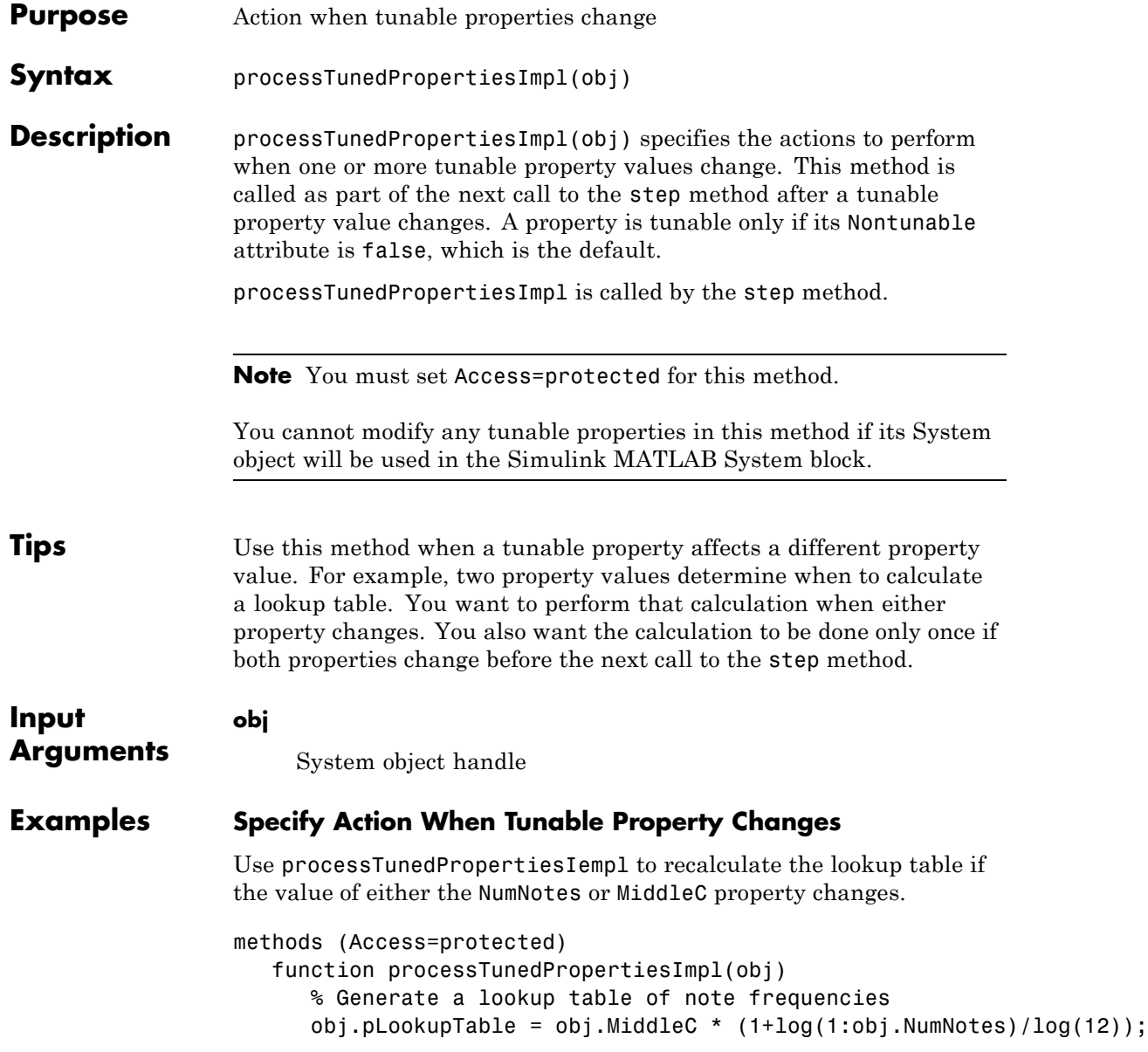

end end

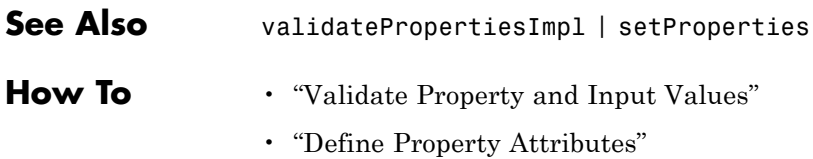

# **matlab.System.releaseImpl**

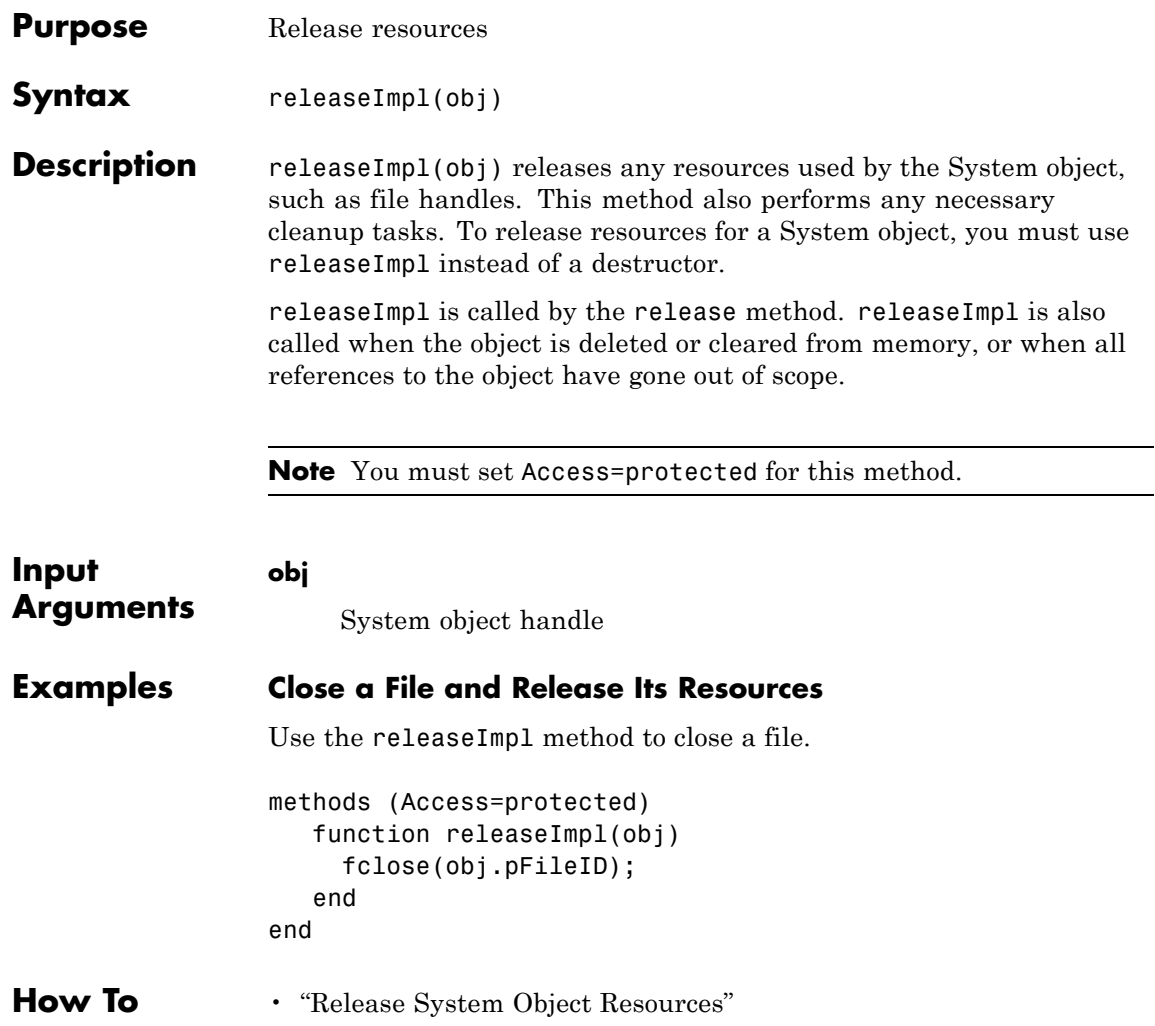

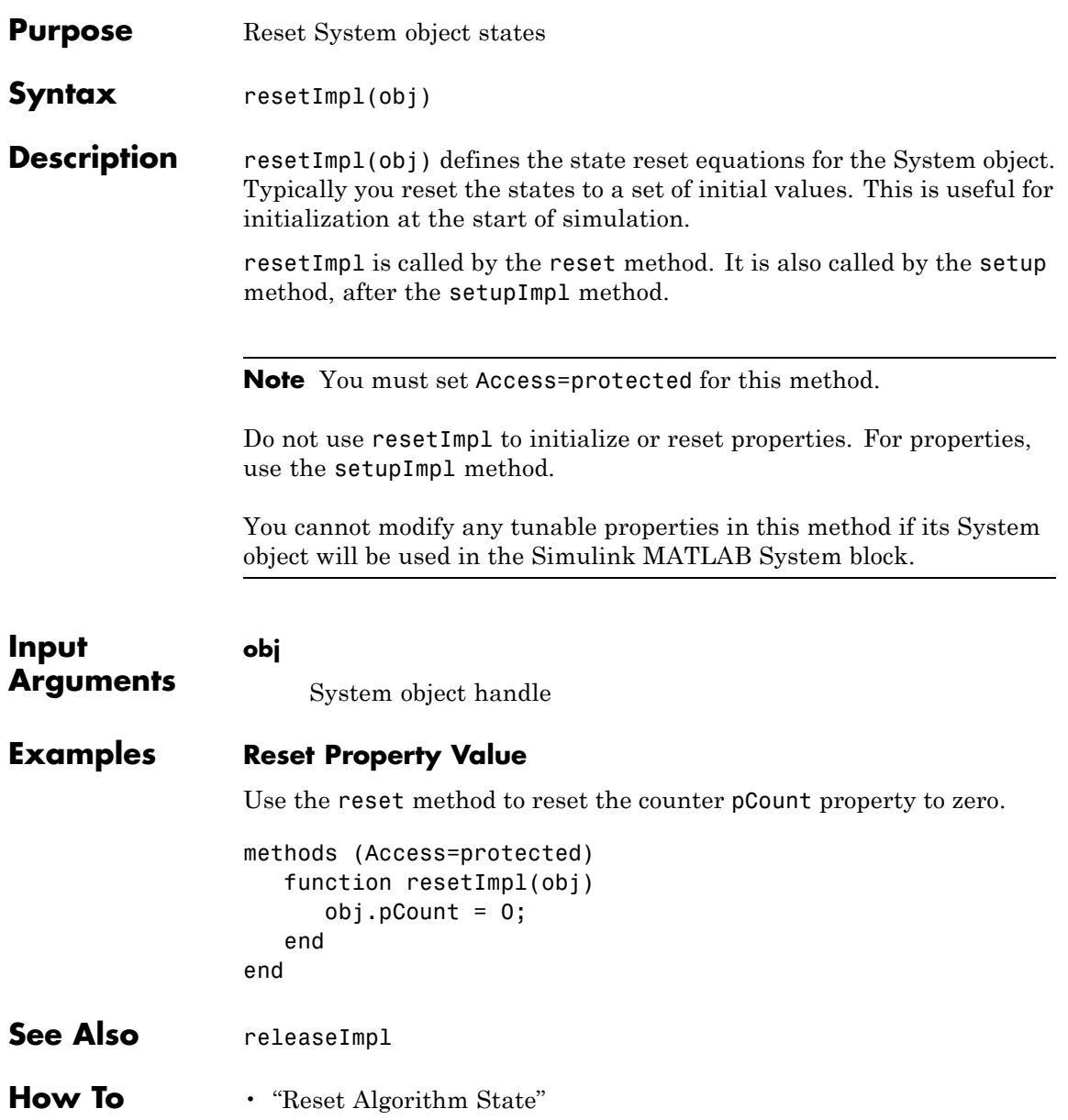

### **matlab.System.saveObjectImpl**

**Purpose** Save System object in MAT file

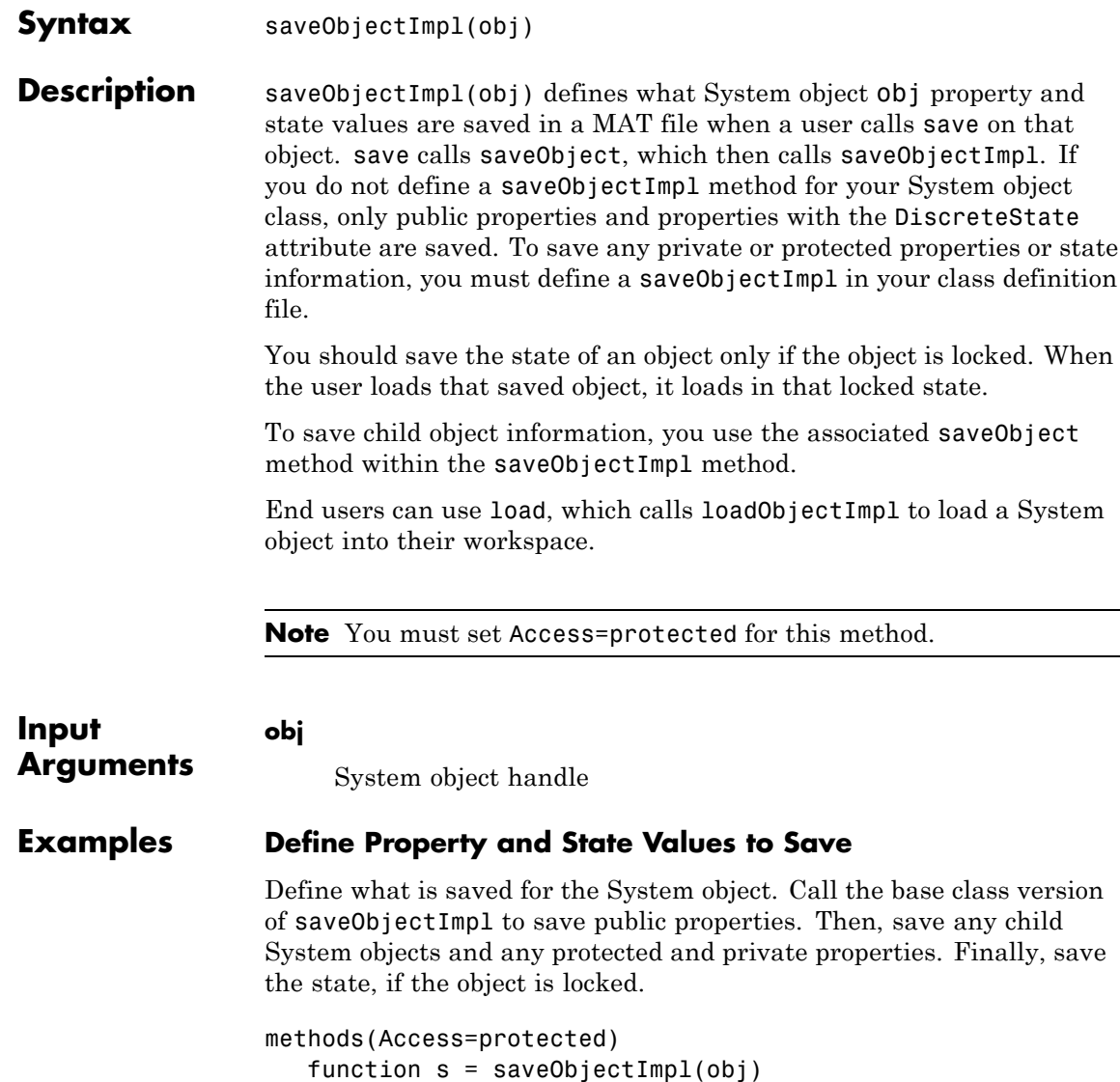

```
s = saveObjectImpl@matlab.System(obj);
      s.child = matlab.System.saveObject(obj.child);
      s.protected = obj.protected;
      s.pdependentprop = obj.pdependentprop;
      if isLocked(obj)
         s.state = obj.state;
      end
   end
end
```
- **See Also** loadObjectImpl
- **How To** "Save System Object"
	- "Load System Object"

## **matlab.System.setProperties**

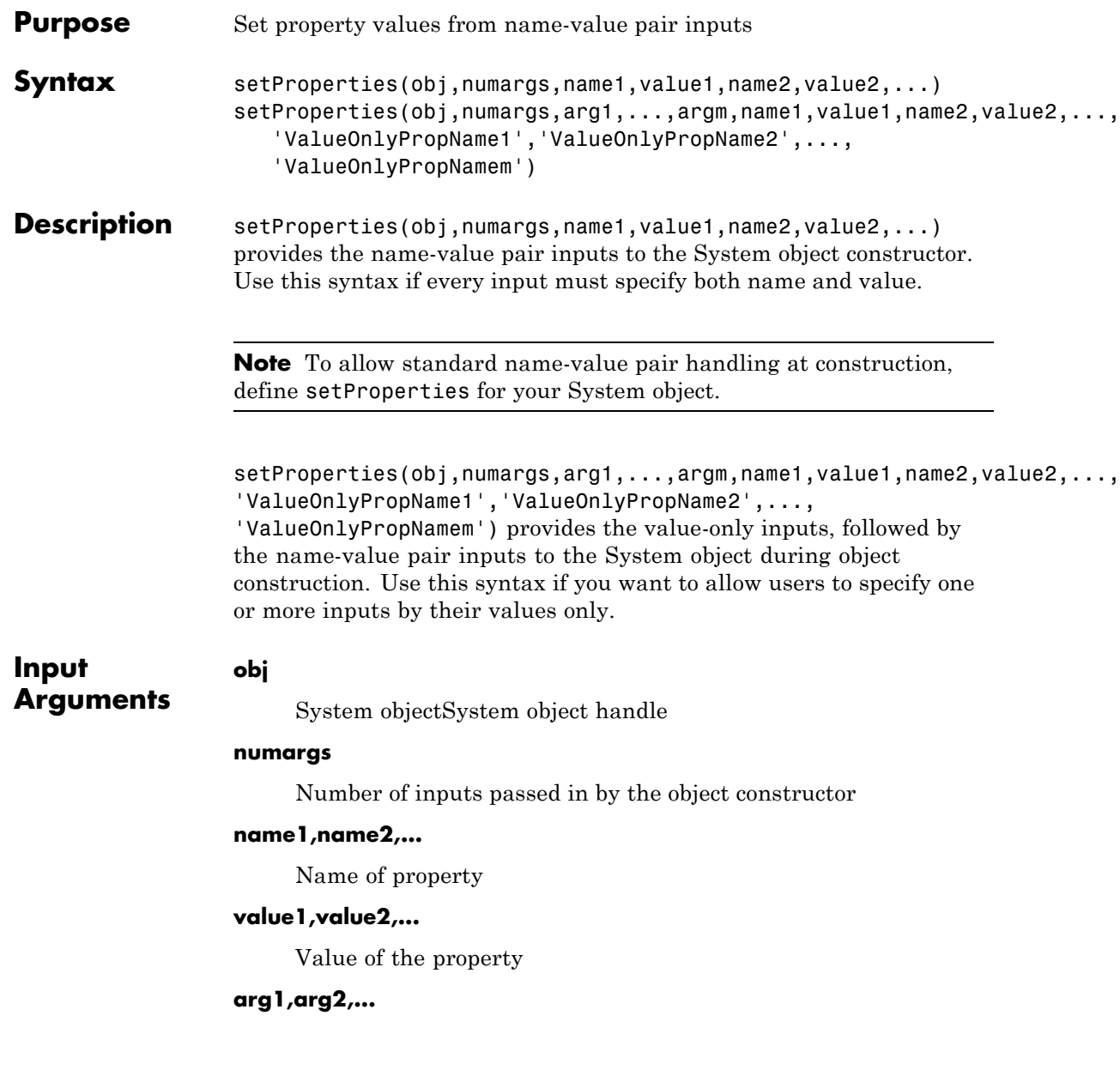

Value of property (for value-only input to the object constructor)

### **ValueOnlyPropName1,ValueOnlyPropName2,...**

Name of the value-only property

### **Examples Setup Value-Only Inputs**

Set up an object so users can specify value-only inputs for VProp1, VProp2, and other property values via name-value pairs when constructing the object. In this example, VProp1 and VProp2 are the names of value-only properties.

#### methods

```
function obj = MyFile(varargin)setProperties(obj,nargin,varargin{:},'VProp1','VProp2');
   end
end
```
**How To** • "Set Property Values at Construction Time"

# **matlab.System.setupImpl**

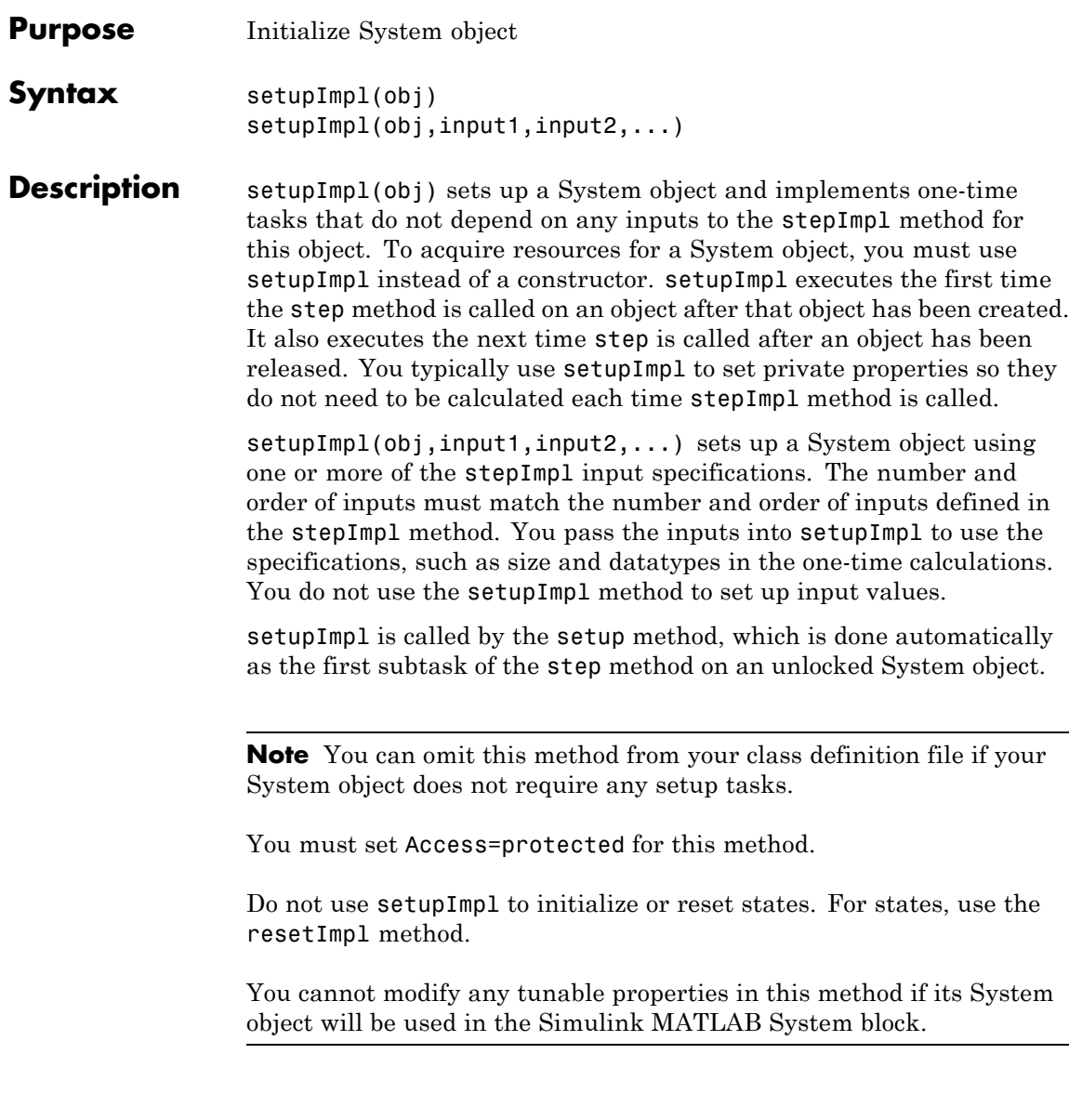

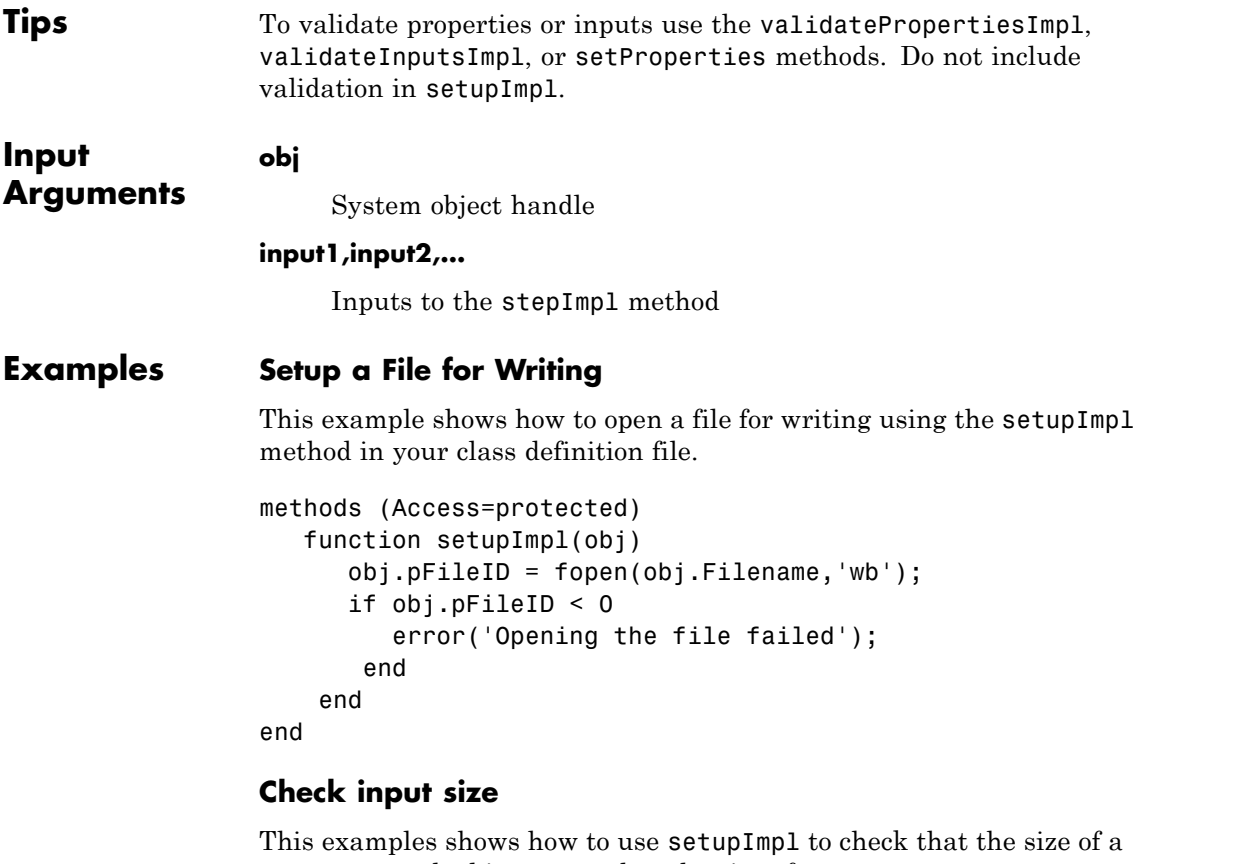

stepImpl method input matches the size of a state property.

```
properties (Access = private)
    myState = [1 2];end
 methods (Access = protected)
    function setupImpl(obj,u)
        if any(size(obj.myState) \sim = size(u))
           error('Size of "myState" does not match size of input "u"')
        end
```

```
end
                      function y = stepImpl(obj, u)y = obj.myState;
                         obj.myState = u;
                      end
                   end
                 end
See Also validatePropertiesImpl | validateInputsImpl | setProperties
How To • "Initialize Properties and Setup One-Time Calculations"
                 • "Set Property Values at Construction Time"
```
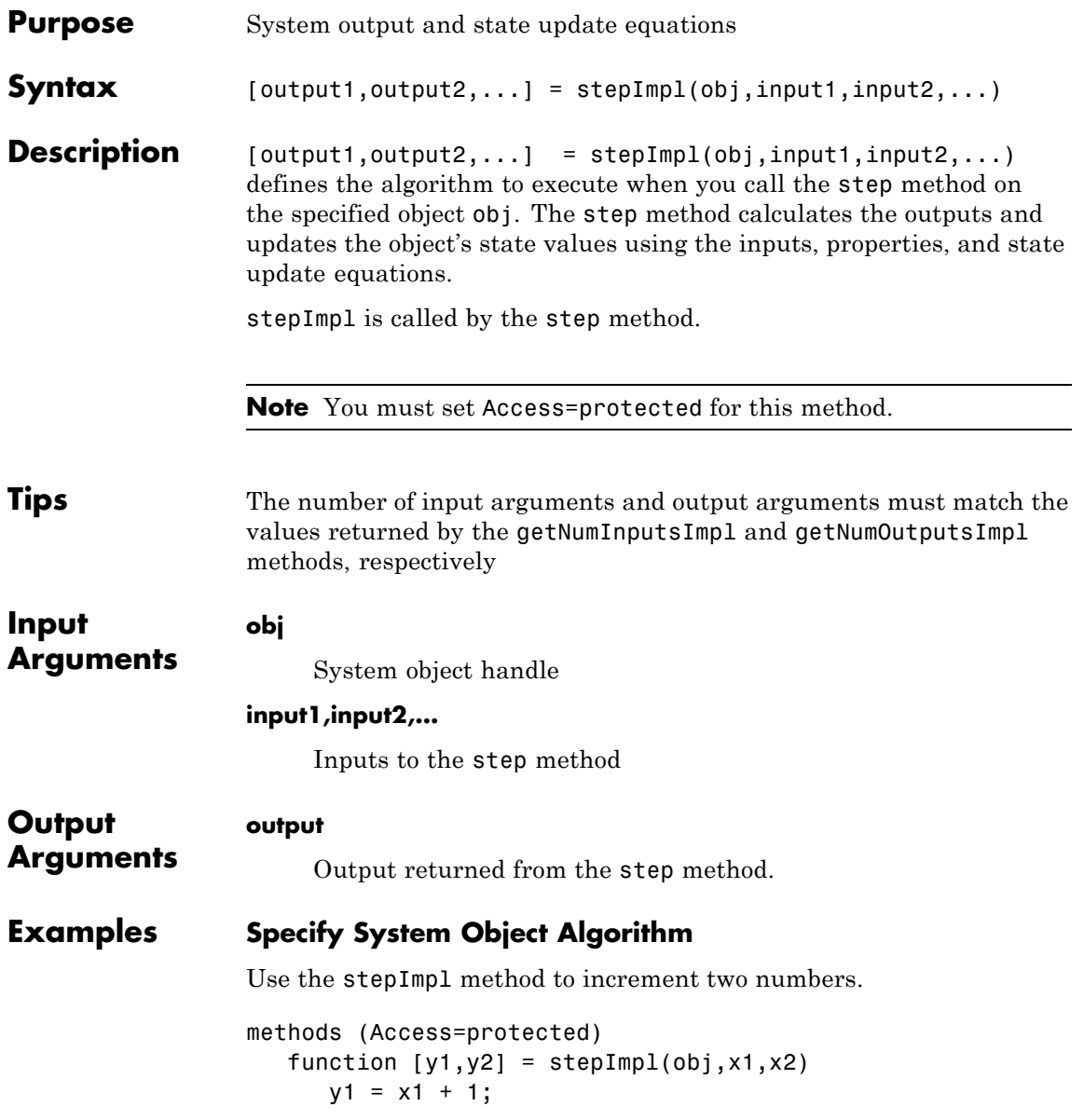

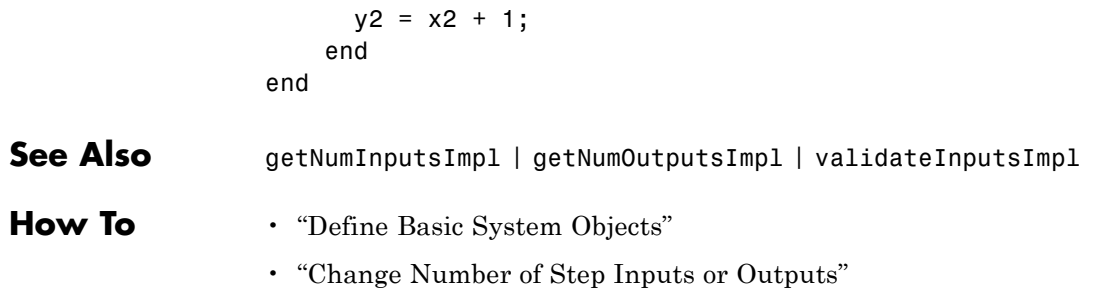

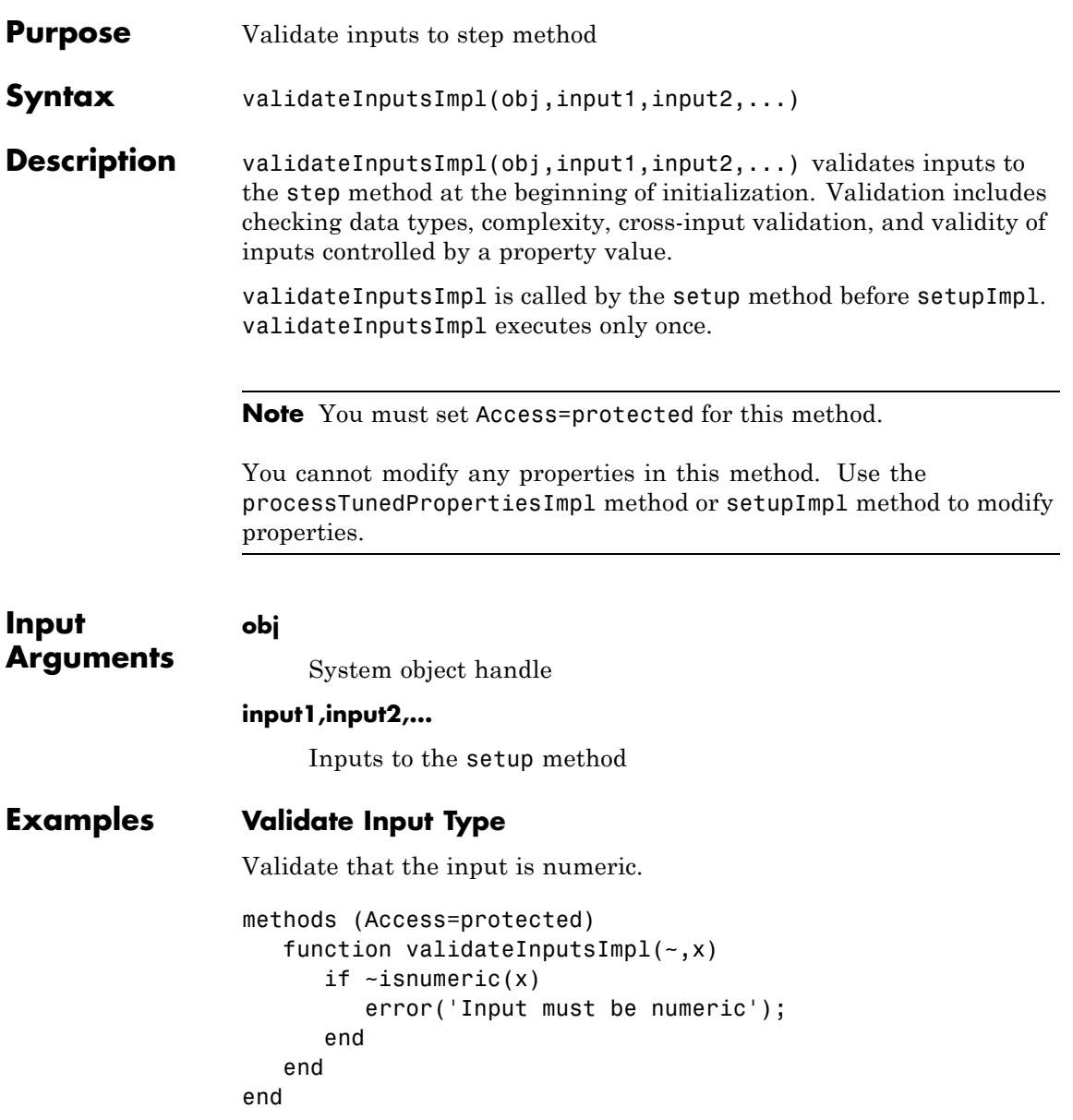

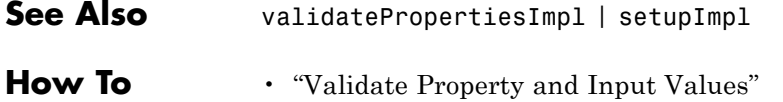

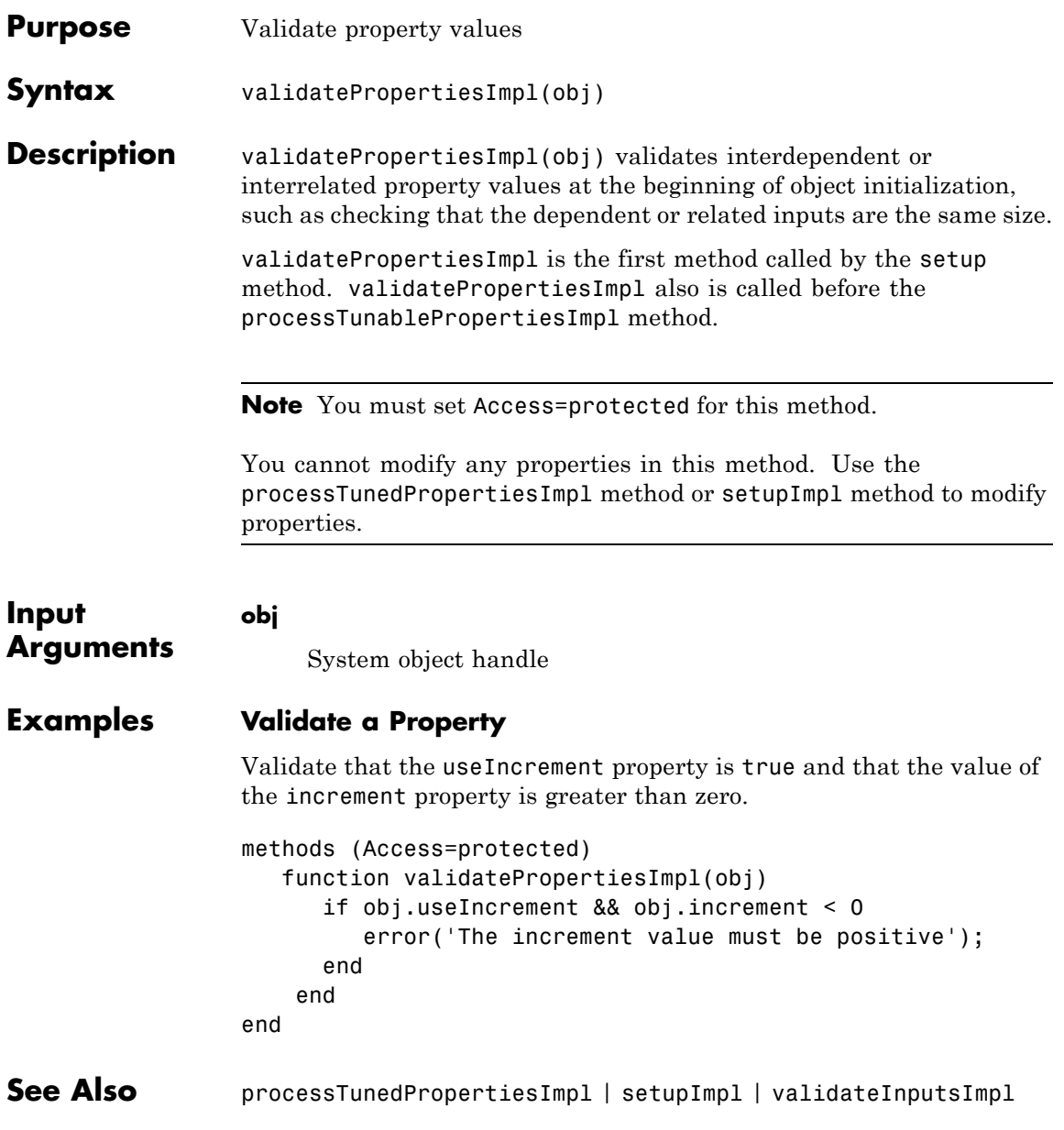

## **matlab.System.validatePropertiesImpl**

**How To** • "Validate Property and Input Values"

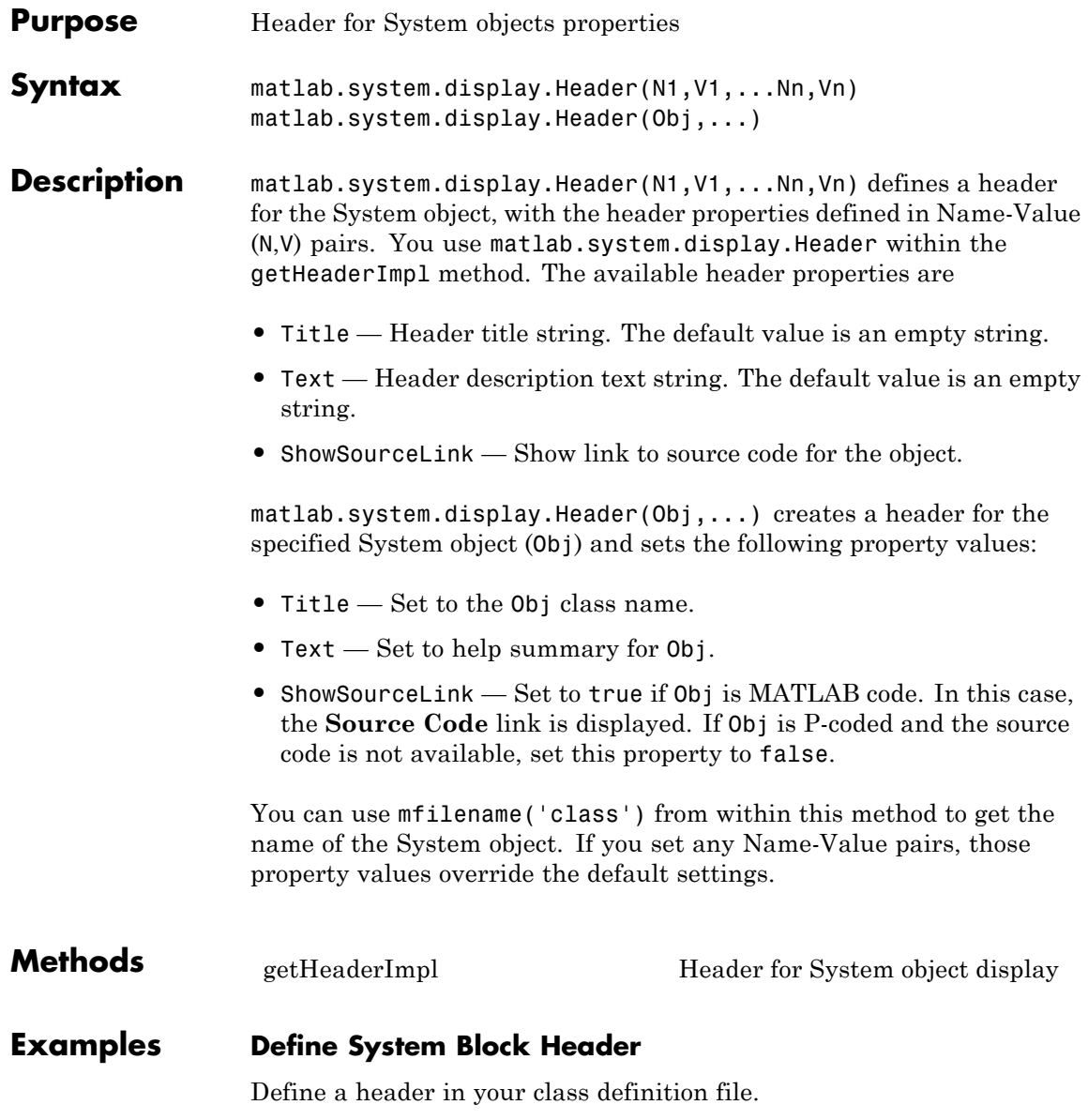

```
methods(Static,Access=protected)
   function header = getHeaderImpl
      header = matlab.system.display.Header(mfilename('class'), ...
          'Title','AlternativeTitle',...
          'Text','An alternative class description');
   end
end
```
The resulting output appears as follows. In this case, **Source code** appears because the ShowSourceLink property was set to true.

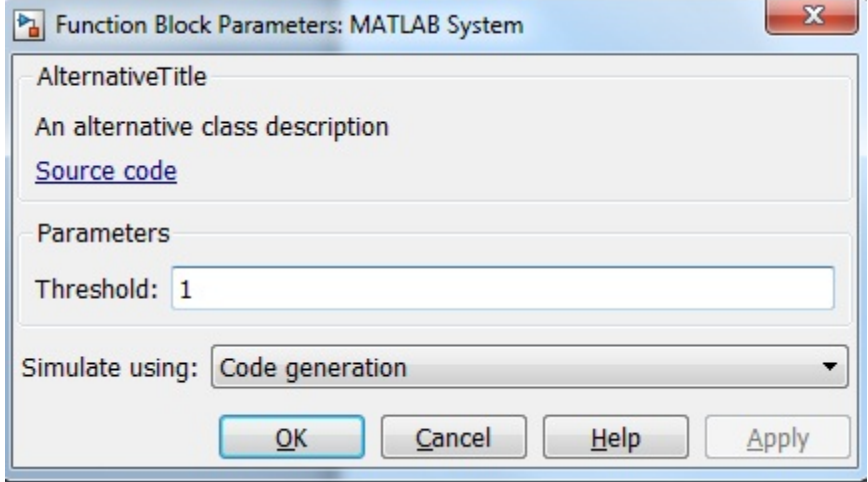

**See Also** matlab.system.display.Section | matlab.system.display.SectionGroup

- **How To** "Object-Oriented Programming"
	- Class Attributes
	- Property Attributes
	- "Add Header to System Block Dialog"

<span id="page-3022-0"></span>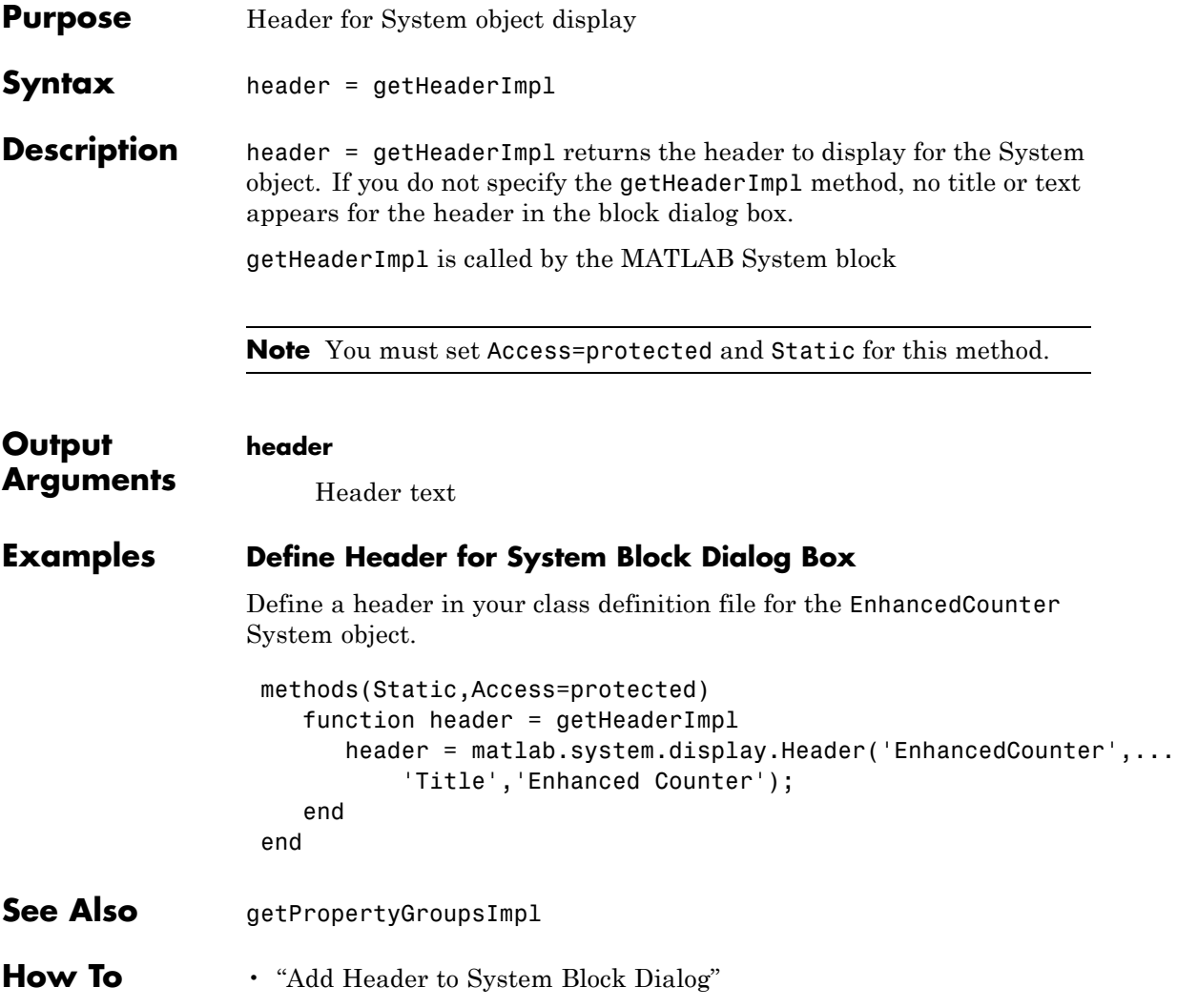

## **matlab.system.display.Section**

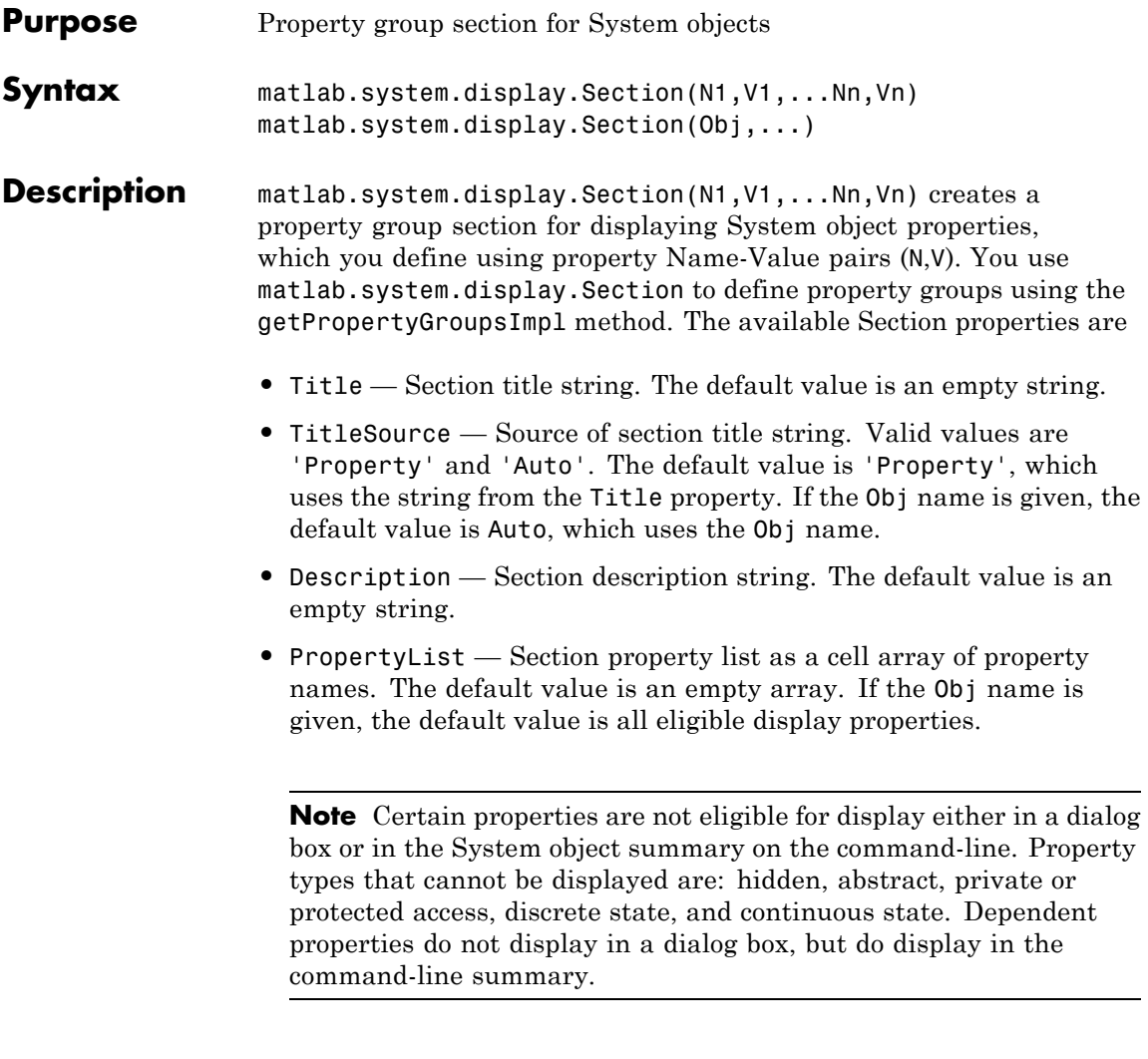

matlab.system.display.Section(Obj,...) creates a property group section for the specified System object (Obj) and sets the following property values:
- **•** TitleSource Set to 'Auto', which uses the Obj name.
- **•** PropertyList Set to all publically-available properties in the Obj.

You can use mfilename('class') from within this method to get the name of the System object. If you set any Name-Value pairs, those property values override the default settings.

#### **Methods**

#### **Examples Define Property Groups**

Define two property groups in your class definition file by specifying their titles and property lists.

```
methods(Static,Access=protected)
   function groups = getPropertyGroupsImpl
      valueGroup = matlab.system.display.Section(...
           'Title','Value parameters',...
           'PropertyList',{'StartValue','EndValue'});
      thresholdGroup = matlab.system.display.Section(...
           'Title','Threshold parameters',...
           'PropertyList',{'Threshold','UseThreshold'});
      groups = [valueGroup,thresholdGroup];
   end
end
```
When you specify the System object in the MATLAB System block, the resulting dialog box appears as follows.

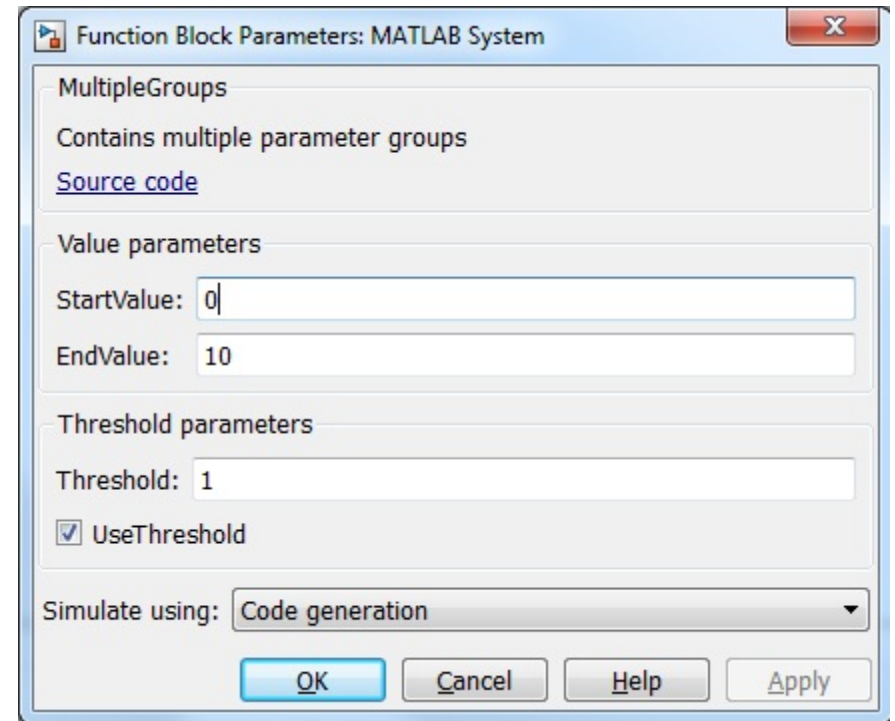

**See Also** matlab.system.display.Header | matlab.system.display.SectionGroup

**How To** • "Object-Oriented Programming"

- Class Attributes
- Property Attributes
- "Add Property Groups to System Object and Block Dialog"

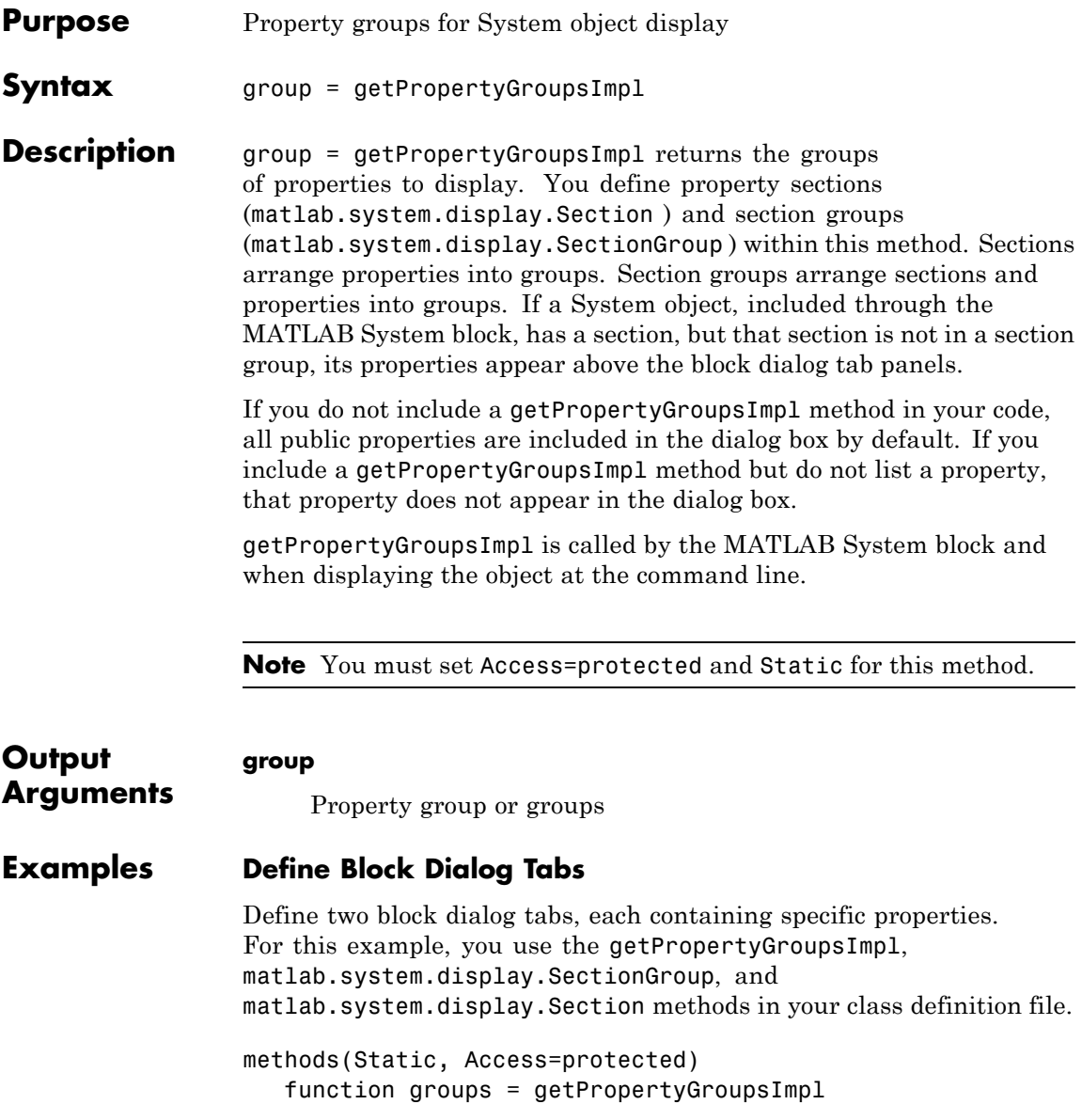

```
valueGroup = matlab.system.display.Section(...
        'Title','Value parameters',...
        'PropertyList',{'StartValue','EndValue'});
   thresholdGroup = matlab.system.display.Section(...
        'Title','Threshold parameters',...
        'PropertyList',{'Threshold','UseThreshold'});
  mainGroup = matlab.system.display.SectionGroup(...
        'Title','Main', ...
        'Sections',[valueGroup,thresholdGroup]);
   initGroup = matlab.system.display.SectionGroup(...
        'Title','Initial conditions', ...
        'PropertyList',{'IC1','IC2','IC3'});
  groups = [mainGroup,initGroup];
end
```
The resulting dialog box appears as follows.

end

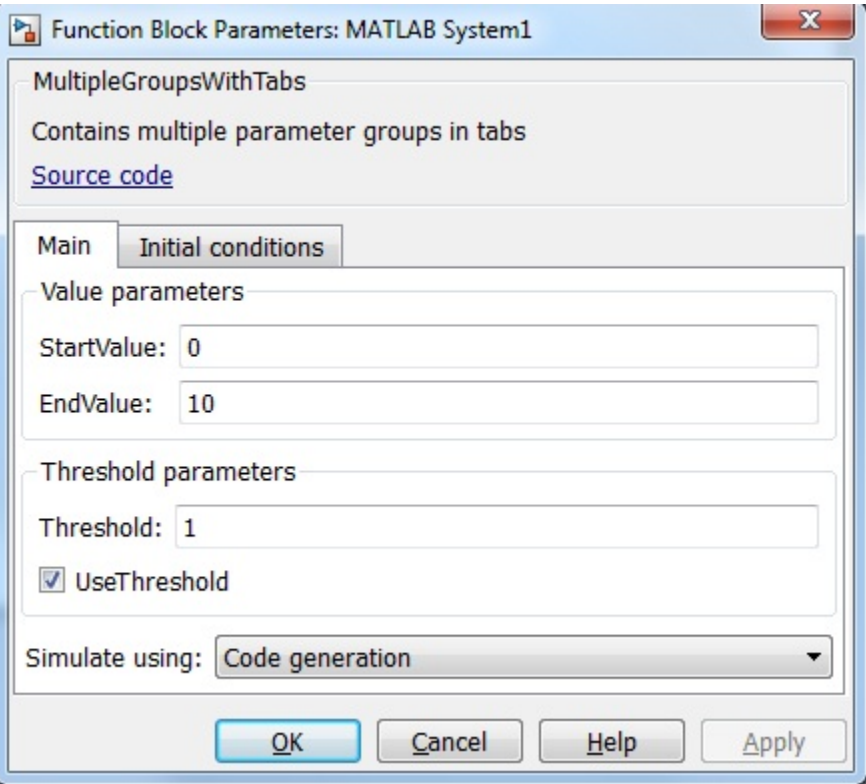

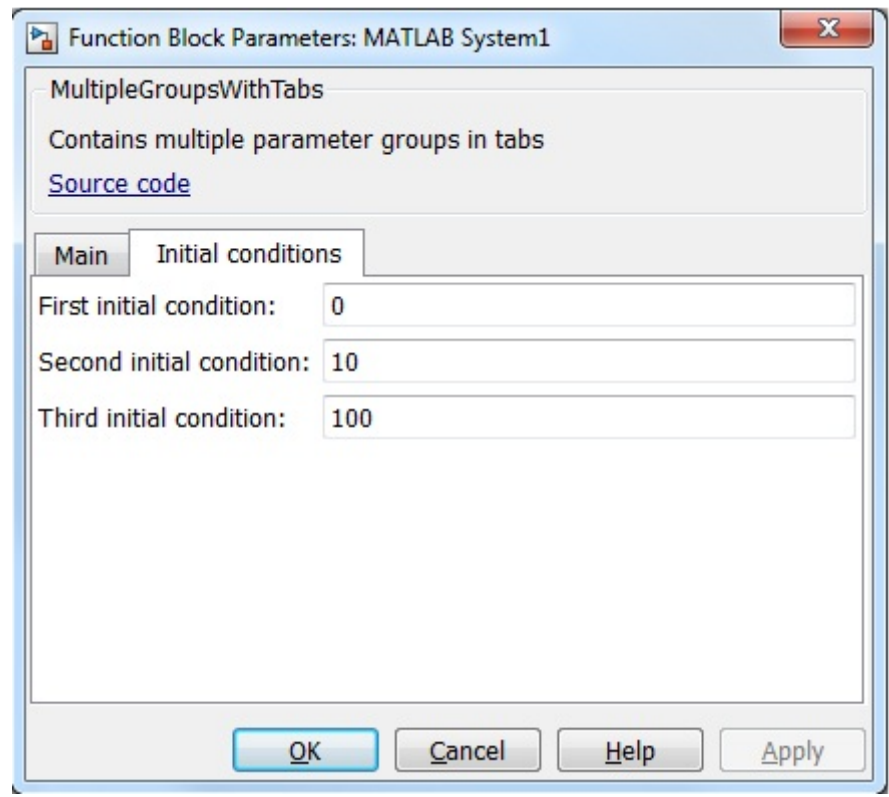

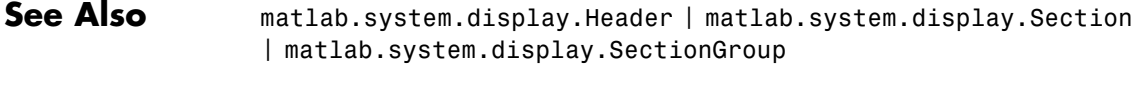

#### **How To** • "Add Property Groups to System Object and Block Dialog"

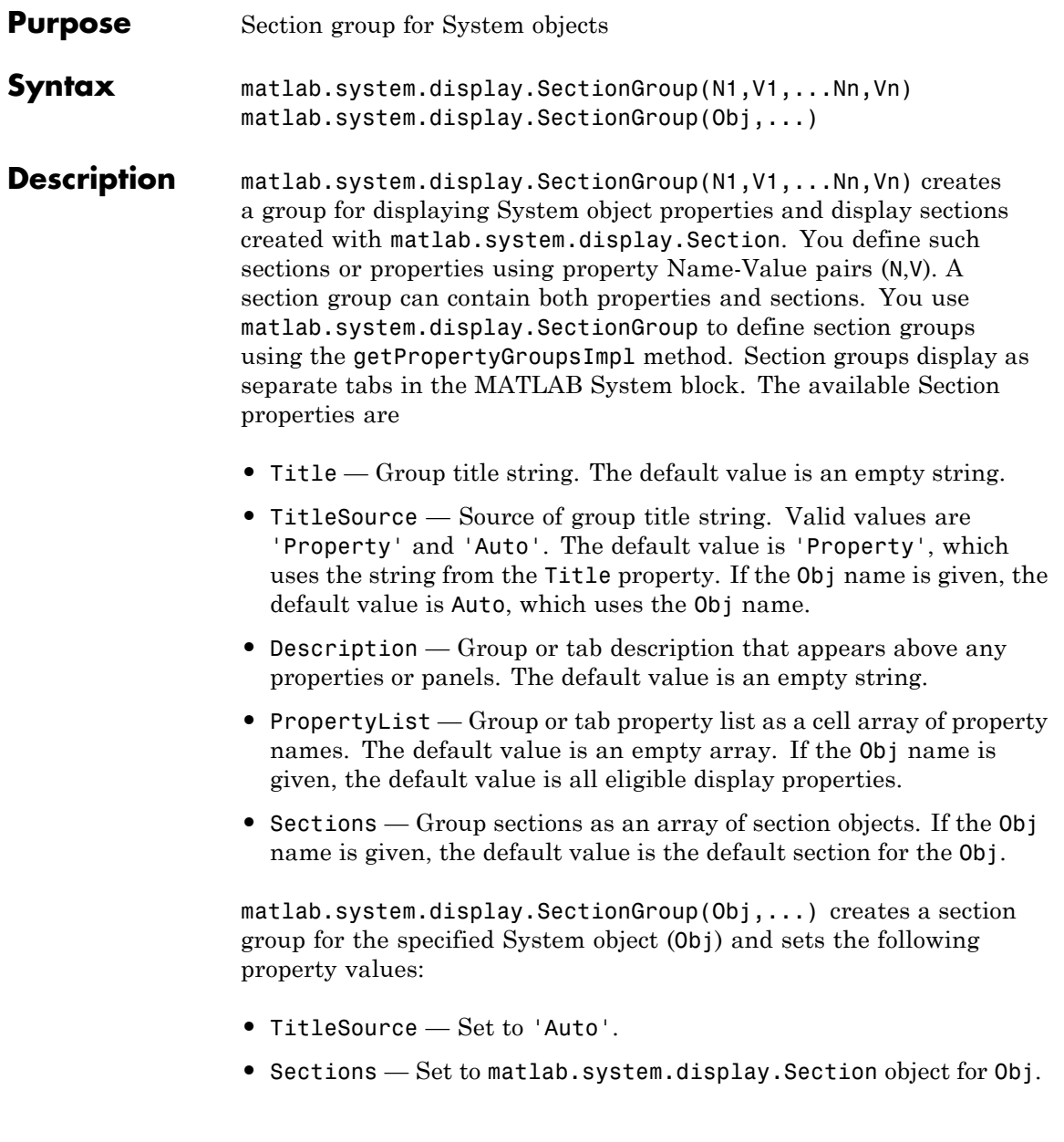

You can use mfilename('class') from within this method to get the name of the System object. If you set any Name-Value pairs, those property values override the default settings.

#### **Methods**

#### **Examples Define Block Dialog Tabs**

Define in your class definition file two tabs, each containing specific properties. For this example, you use the matlab.system.display.SectionGroup, matlab.system.display.Section, and getPropertyGroupsImpl methods.

```
methods(Static, Access=protected)
   function groups = getPropertyGroupsImpl
      valueGroup = matlab.system.display.Section(...
           'Title','Value parameters',...
           'PropertyList',{'StartValue','EndValue'});
      thresholdGroup = matlab.system.display.Section(...
           'Title','Threshold parameters',...
           'PropertyList',{'Threshold','UseThreshold'});
      mainGroup = matlab.system.display.SectionGroup(...
           'Title','Main', ...
           'Sections',[valueGroup,thresholdGroup]);
      initGroup = matlab.system.display.SectionGroup(...
           'Title','Initial conditions', ...
           'PropertyList',{'IC1','IC2','IC3'});
     groups = [mainGroup,initGroup];
   end
end
```
The resulting dialog appears as follows when you add the object to Simulink with the MATLAB System block.

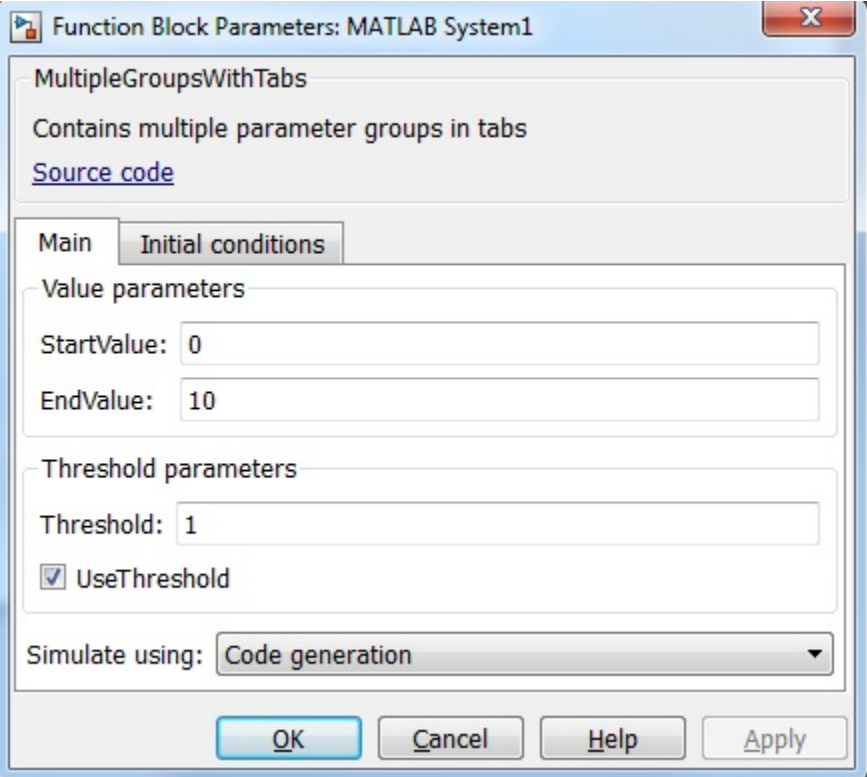

#### **matlab.system.display.SectionGroup**

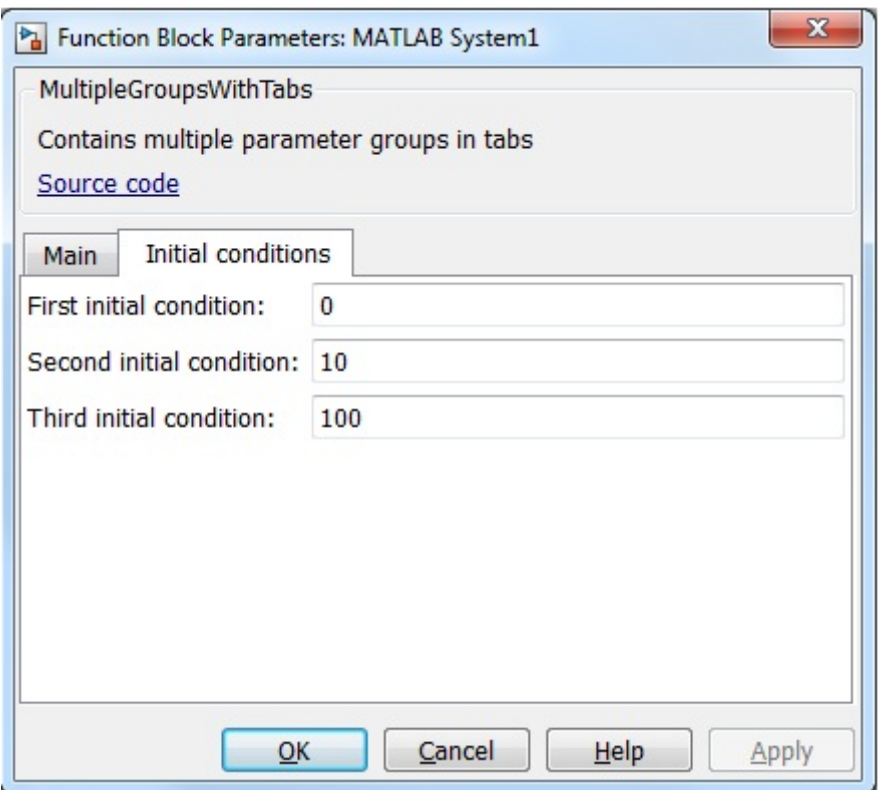

**See Also** matlab.system.display.Header | matlab.system.display.Section

**How To** • "Object-Oriented Programming"

- Class Attributes
- Property Attributes
- "Add Property Groups to System Object and Block Dialog"

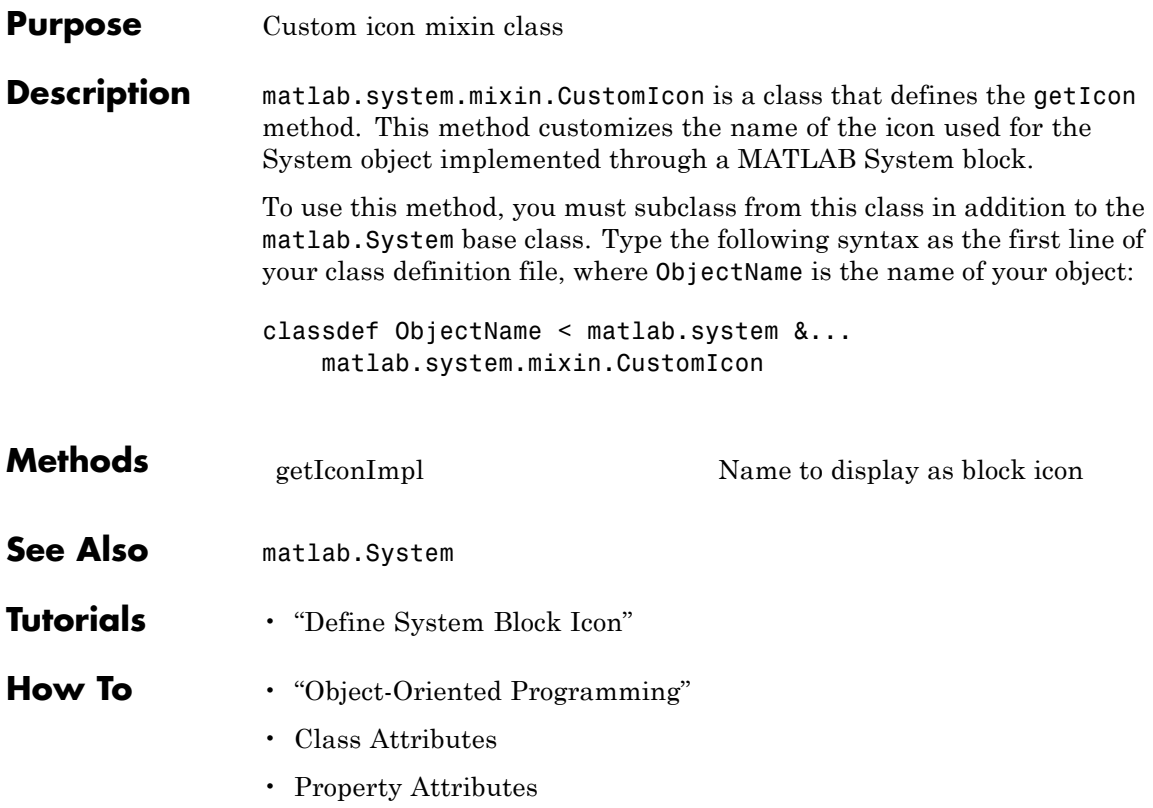

# <span id="page-3035-0"></span>**matlab.system.mixin.CustomIcon.getIconImpl**

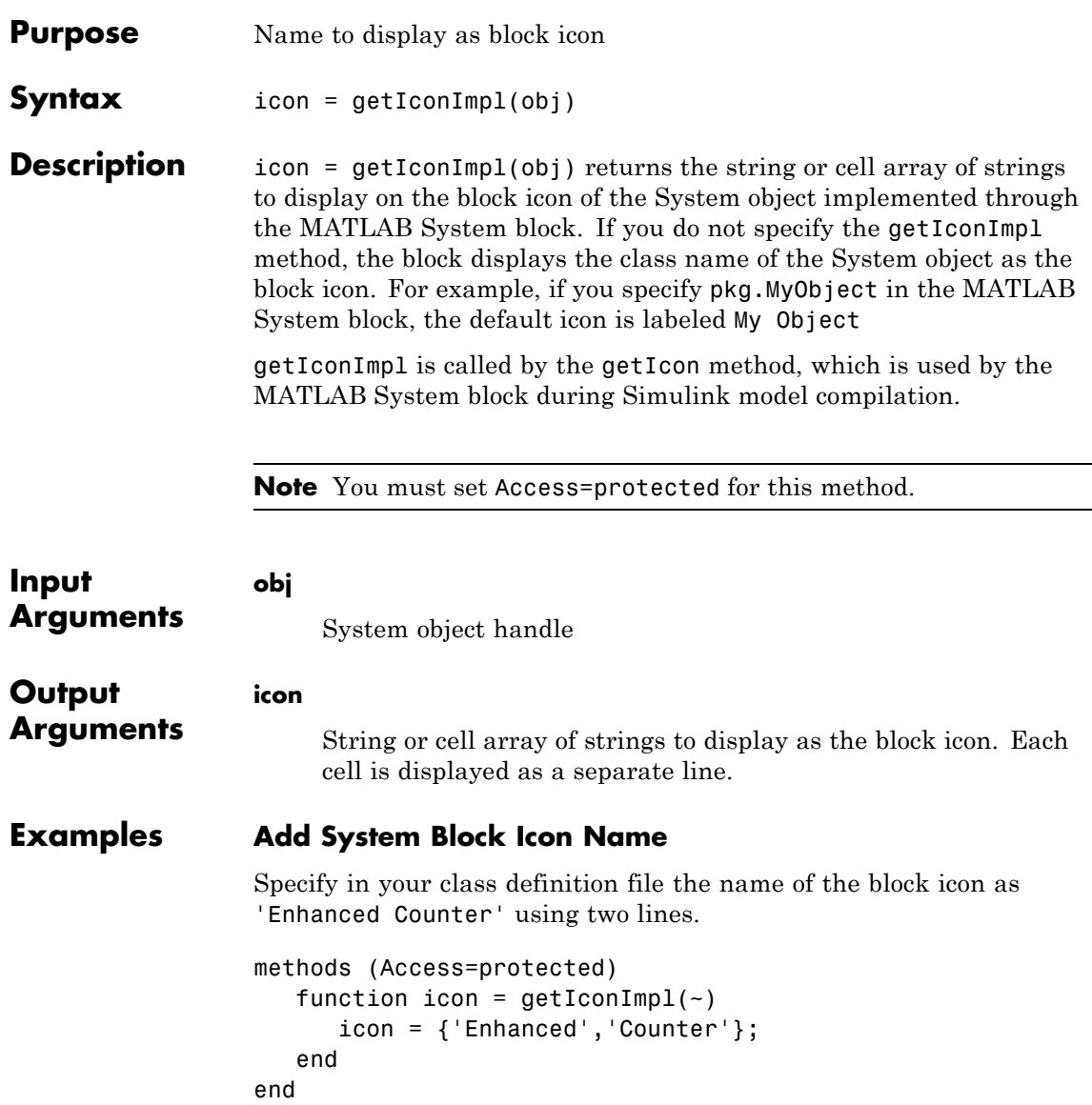

**See Also** matlab.system.mixin.CustomIcon

**How To** • "Define System Block Icon"

# **matlab.system.mixin.FiniteSource**

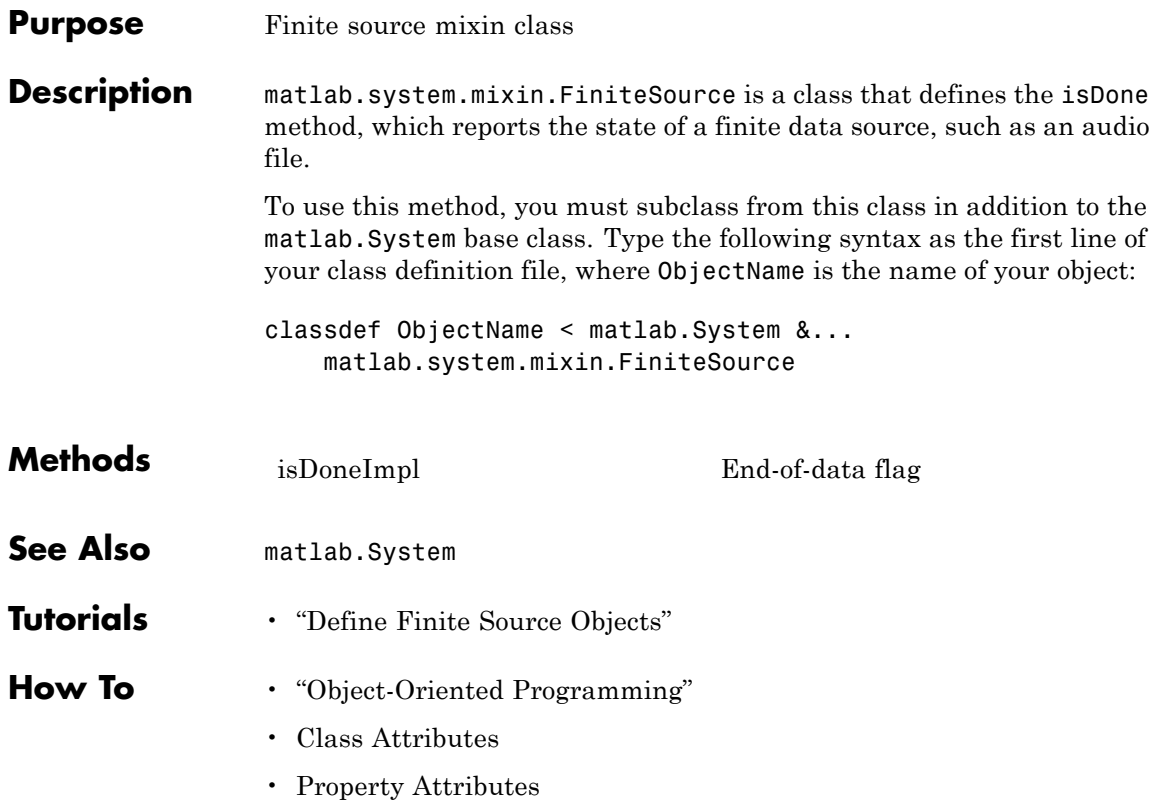

<span id="page-3038-0"></span>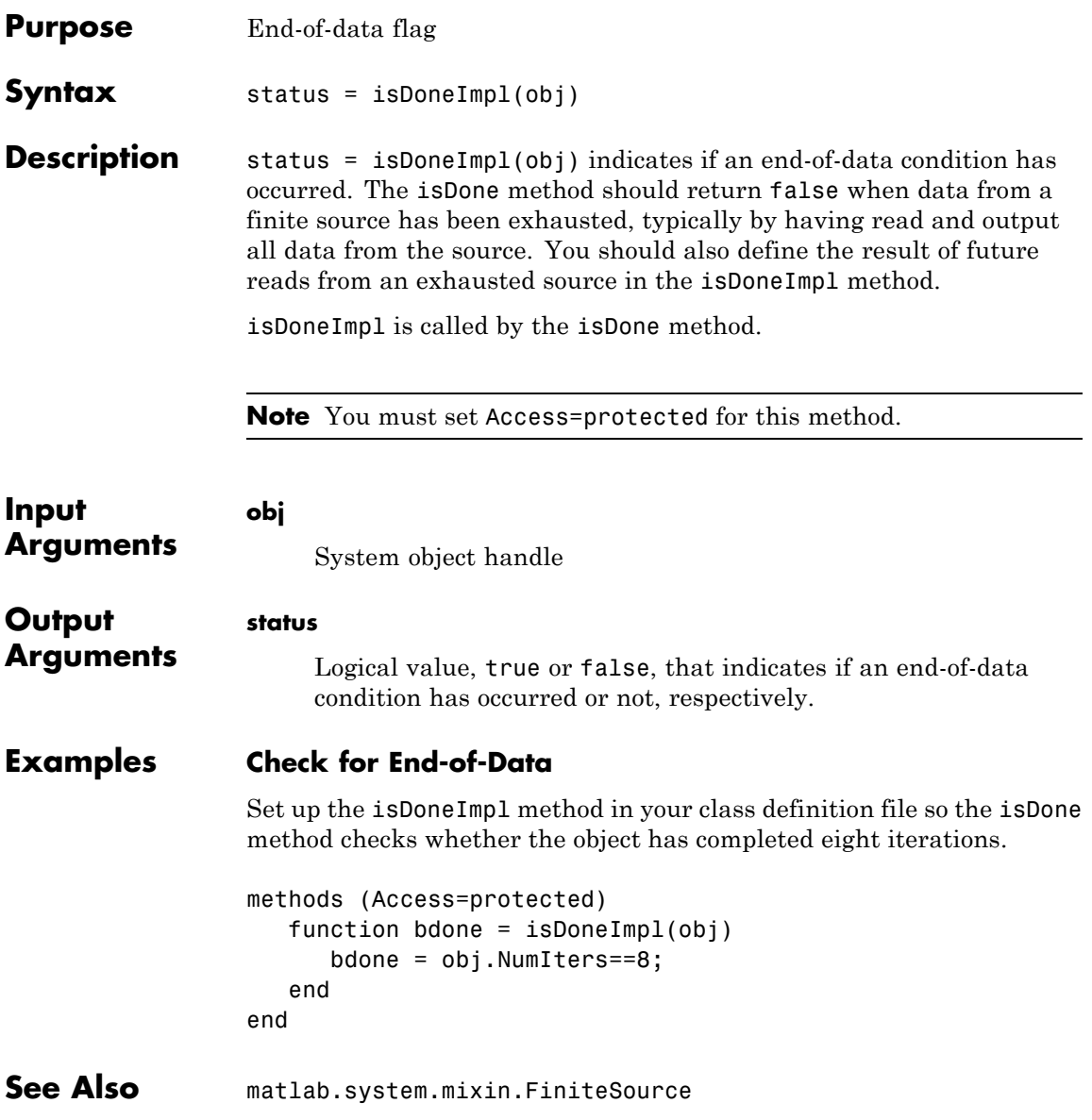

# **matlab.system.mixin.FiniteSource.isDoneImpl**

**How To** • "Define Finite Source Objects"

#### **Purpose** Nondirect feedthrough mixin class

#### **Description** matlab.system.mixin.Nondirect is a class that uses the output and update methods to process nondirect feedthrough data through a System object.

For System objects that use direct feedthrough, the object's input is needed to generate the output at that time. For these direct feedthrough objects, the step method calculates the output and updates the state values. For nondirect feedthrough, however, the object's output depends only on the internal states at that time. The inputs are used to update the object states. For these objects, calculating the output with outputImpl is separated from updating the state values with updateImpl. If you use the matlab.system.mixin.Nondirect mixin and include the stepImpl method in your class definition file, an error occurs. In this case, you must include the updateImpl and outputImpl methods instead.

The following cases describe when System objects in Simulink use direct or nondirect feedthrough.

- **•** System object supports code generation and does not inherit from the Propagates mixin — Simulink automatically infers the direct feedthrough settings from the System object code.
- **•** System object supports code generation and inherits from the Propagates mixin — Simulink does not automatically infer the direct feedthrough settings. Instead, it uses the value returned by the isInputDirectFeedthroughImpl method.
- **•** System object does not support code generation Default isInputDirectFeedthrough method returns false, indicating that direct feedthrough is not enabled. To override the default behavior, implement the isInputDirectFeedthroughImpl method in your class definition file.

Use the Nondirect mixin to allow a System object to be used in a Simulink feedback loop. A delay object is an example of a nondirect feedthrough object.

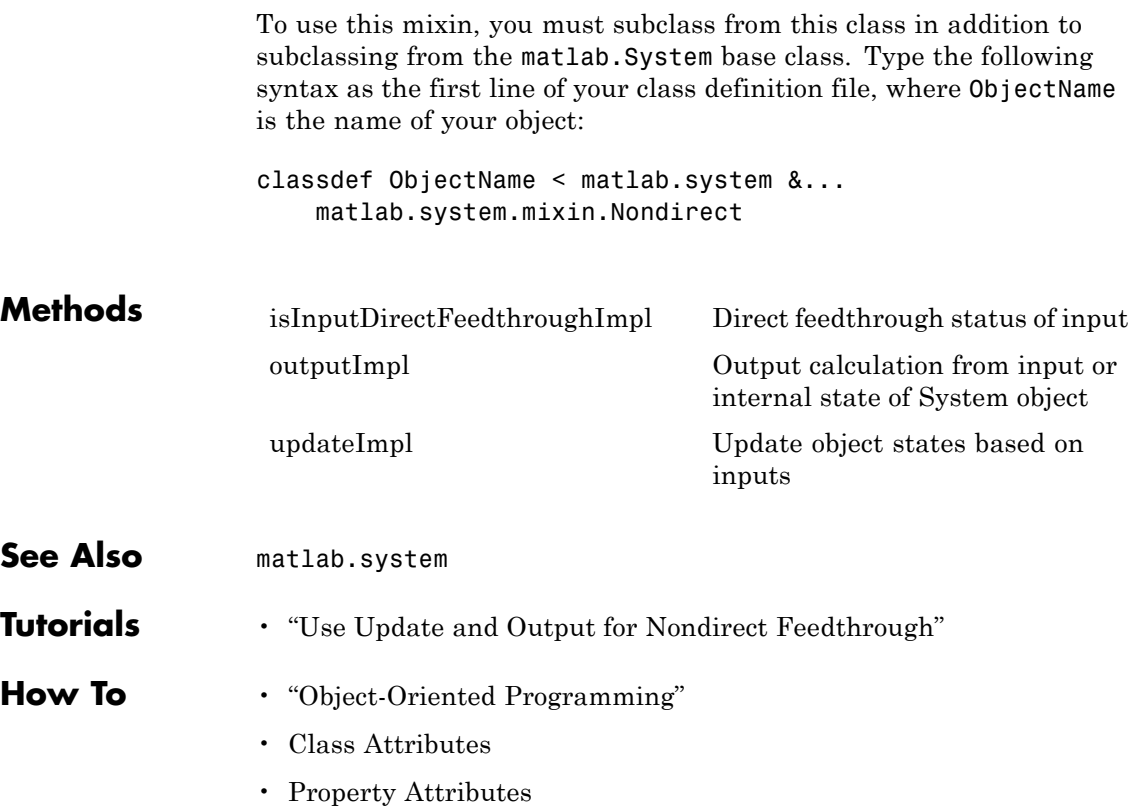

# <span id="page-3042-0"></span>**matlab.system.mixin.Nondirect.isInputDirectFeedthroughI**

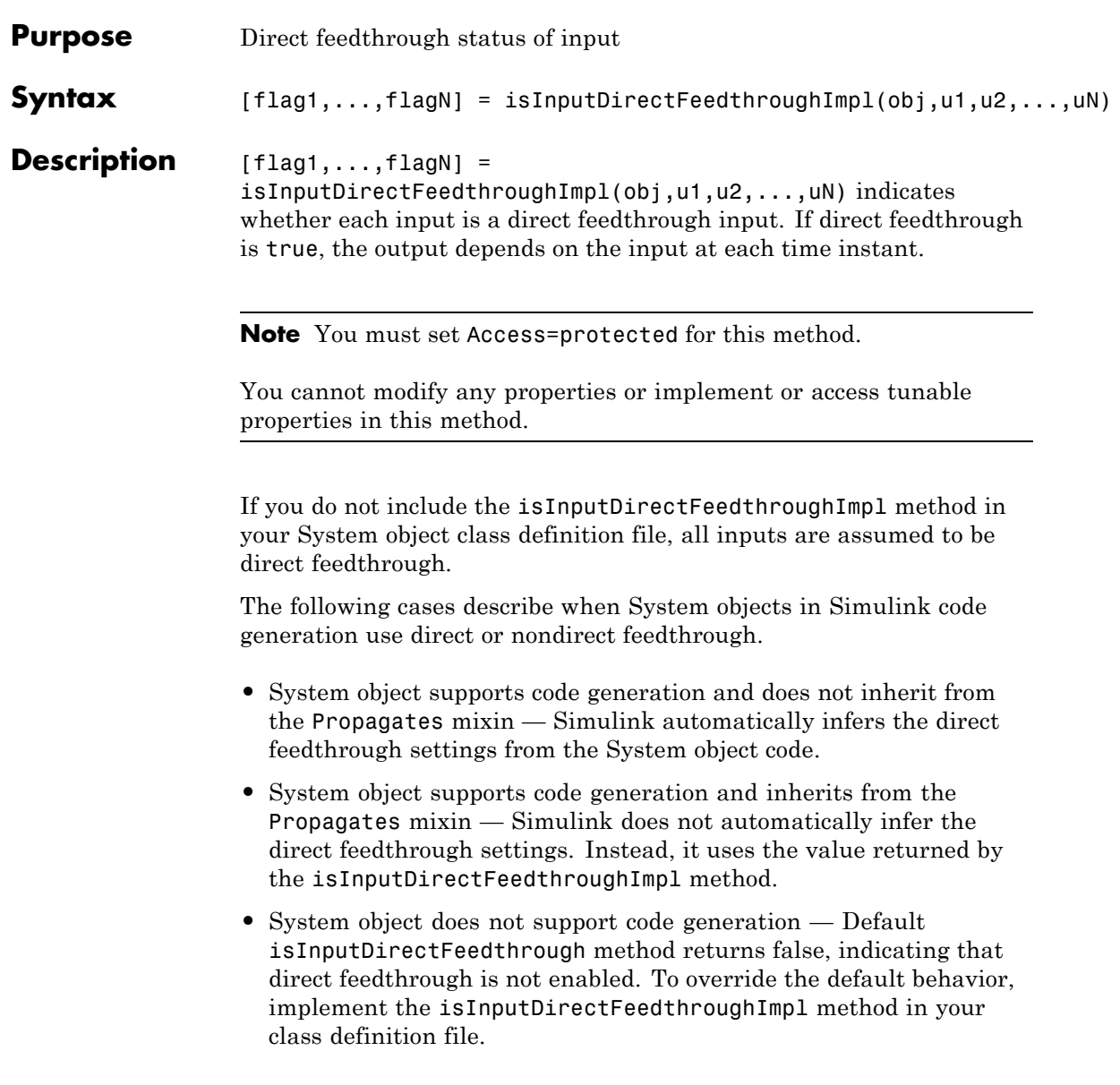

# **matlab.system.mixin.Nondirect.isInputDirectFeedthroughImpl**

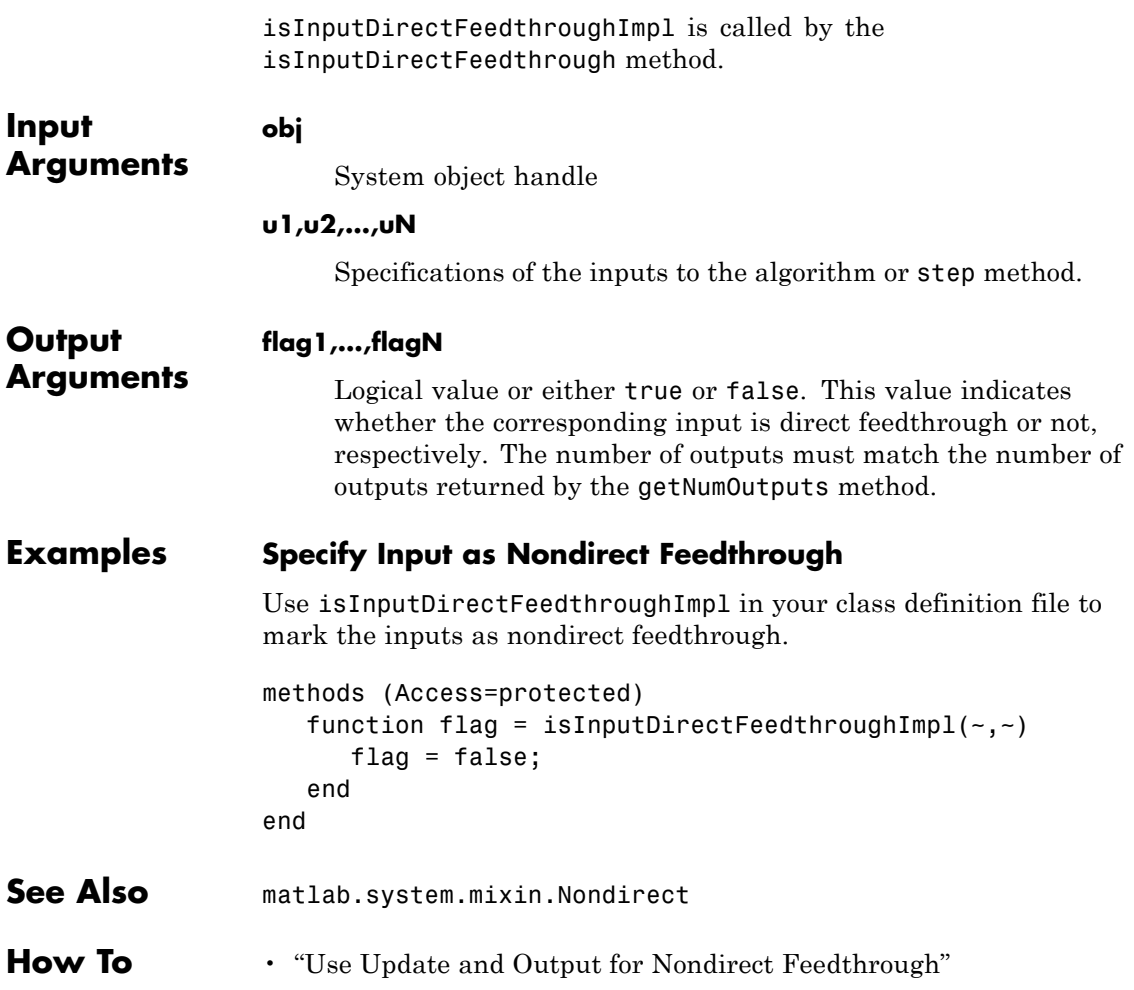

<span id="page-3044-0"></span>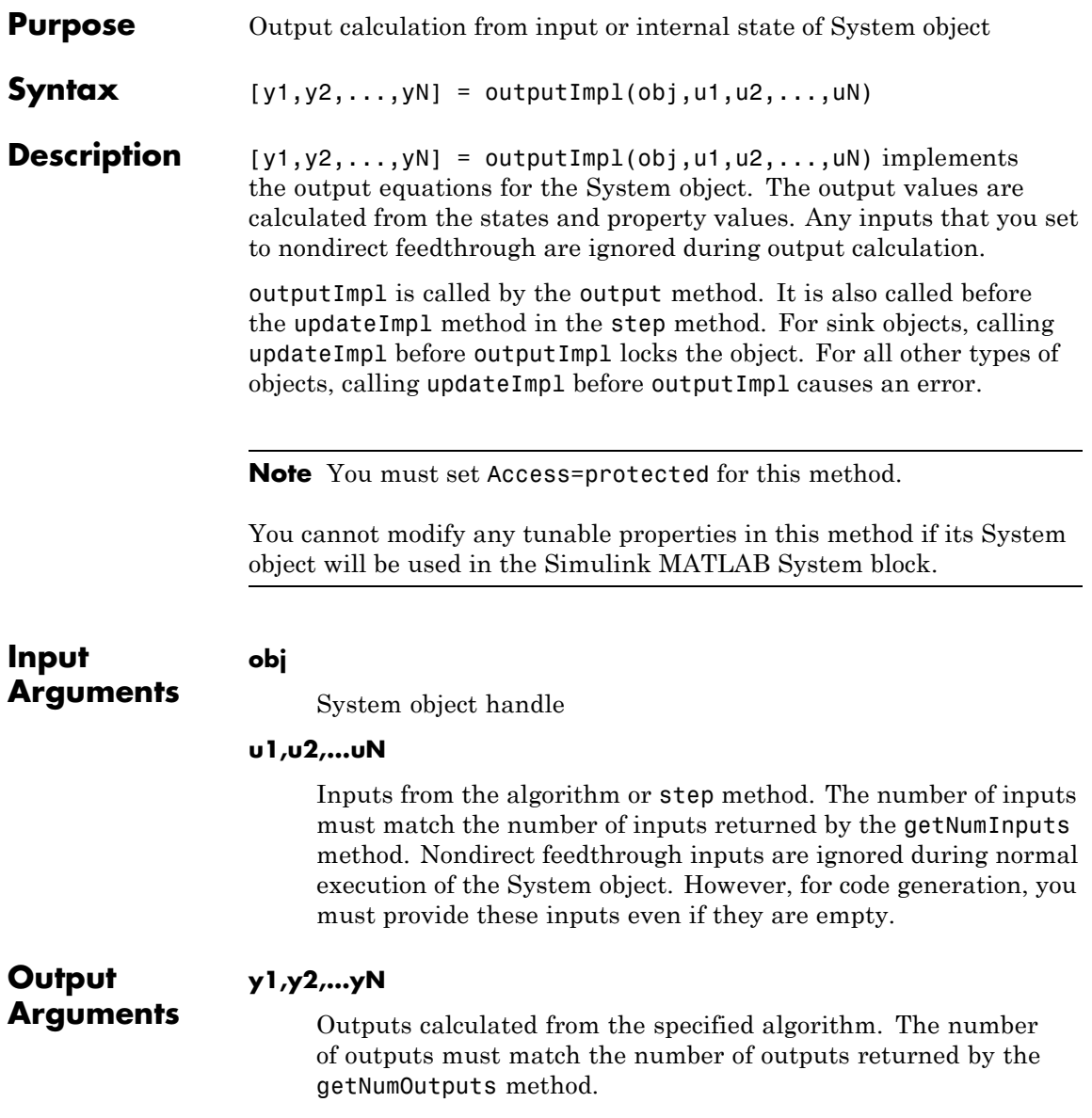

# **matlab.system.mixin.Nondirect.outputImpl**

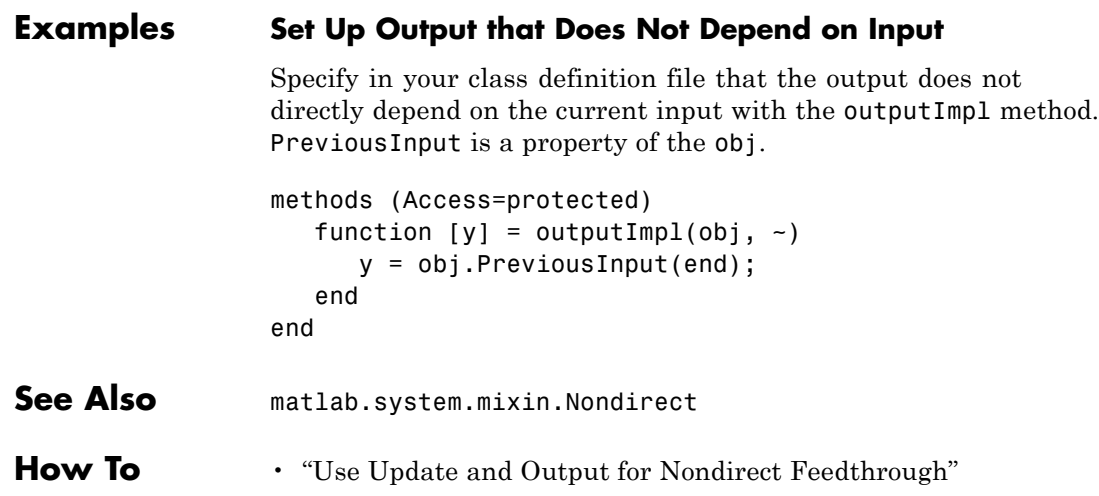

<span id="page-3046-0"></span>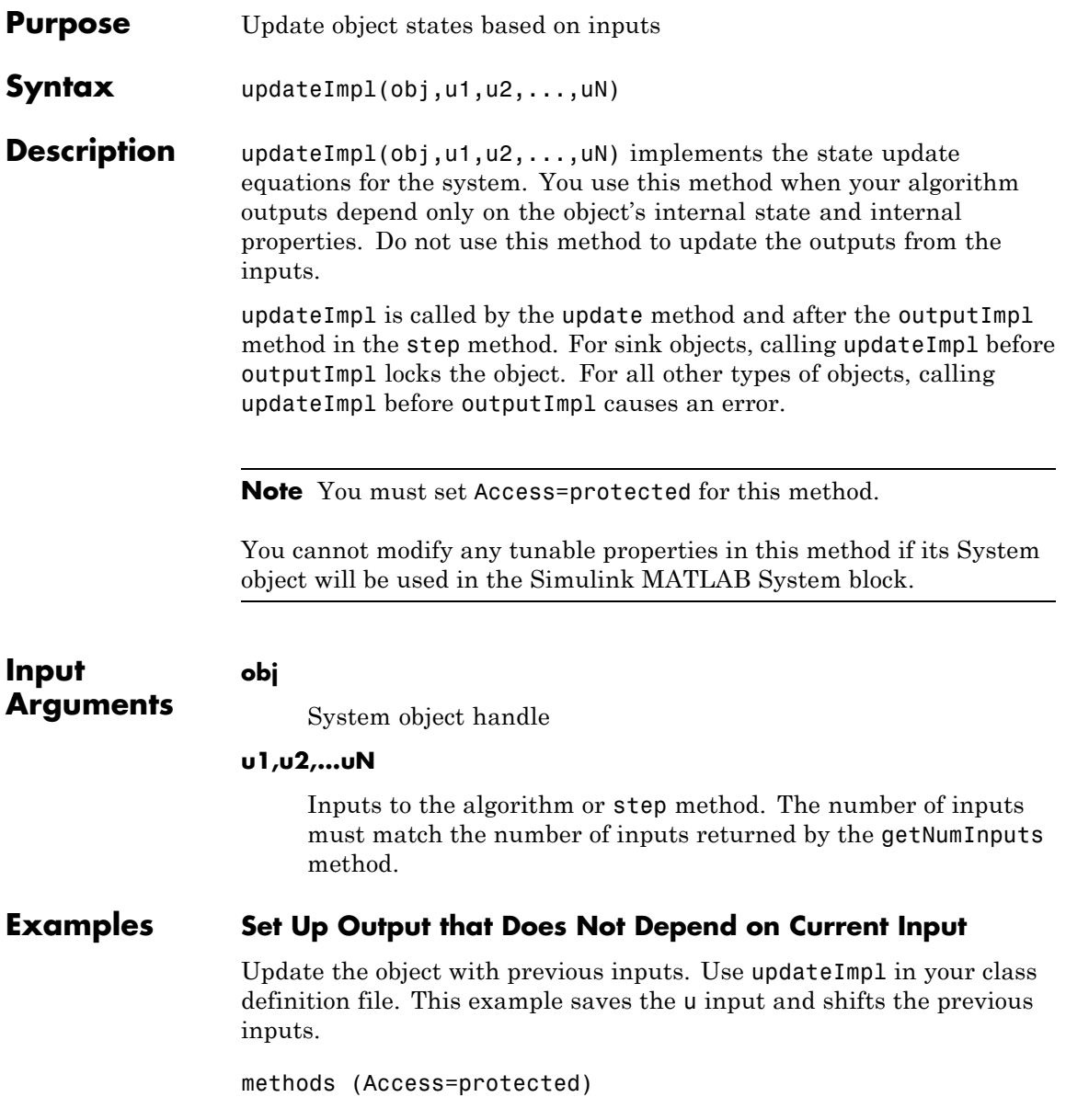

# **matlab.system.mixin.Nondirect.updateImpl**

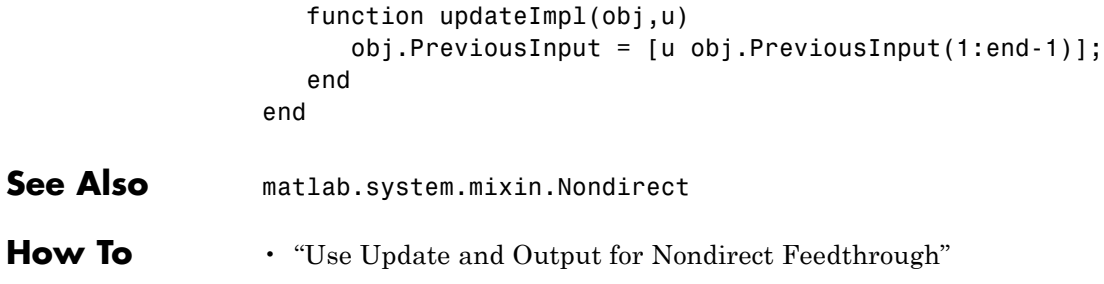

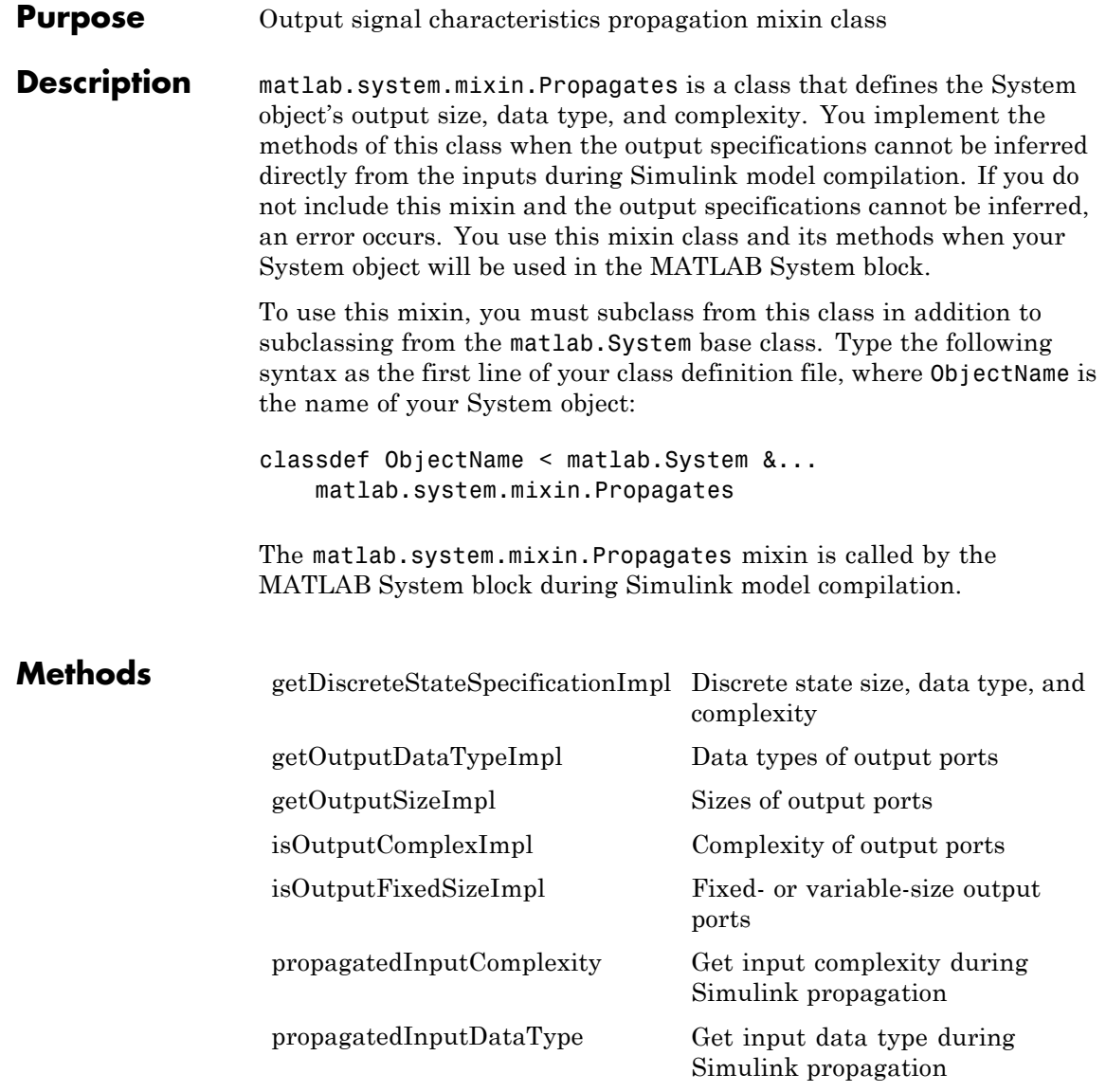

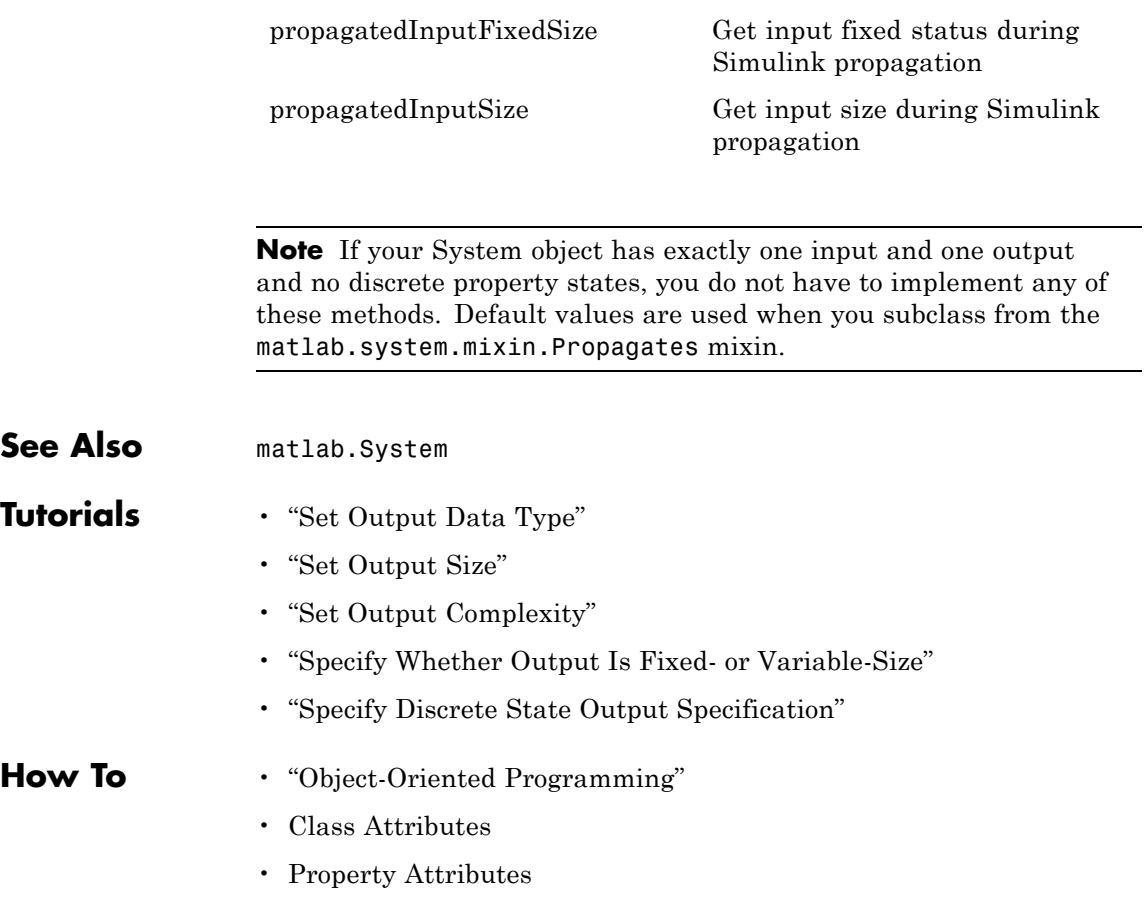

# <span id="page-3050-0"></span>**matlab.system.mixin.Propagates.getDiscreteStateSpecifica**

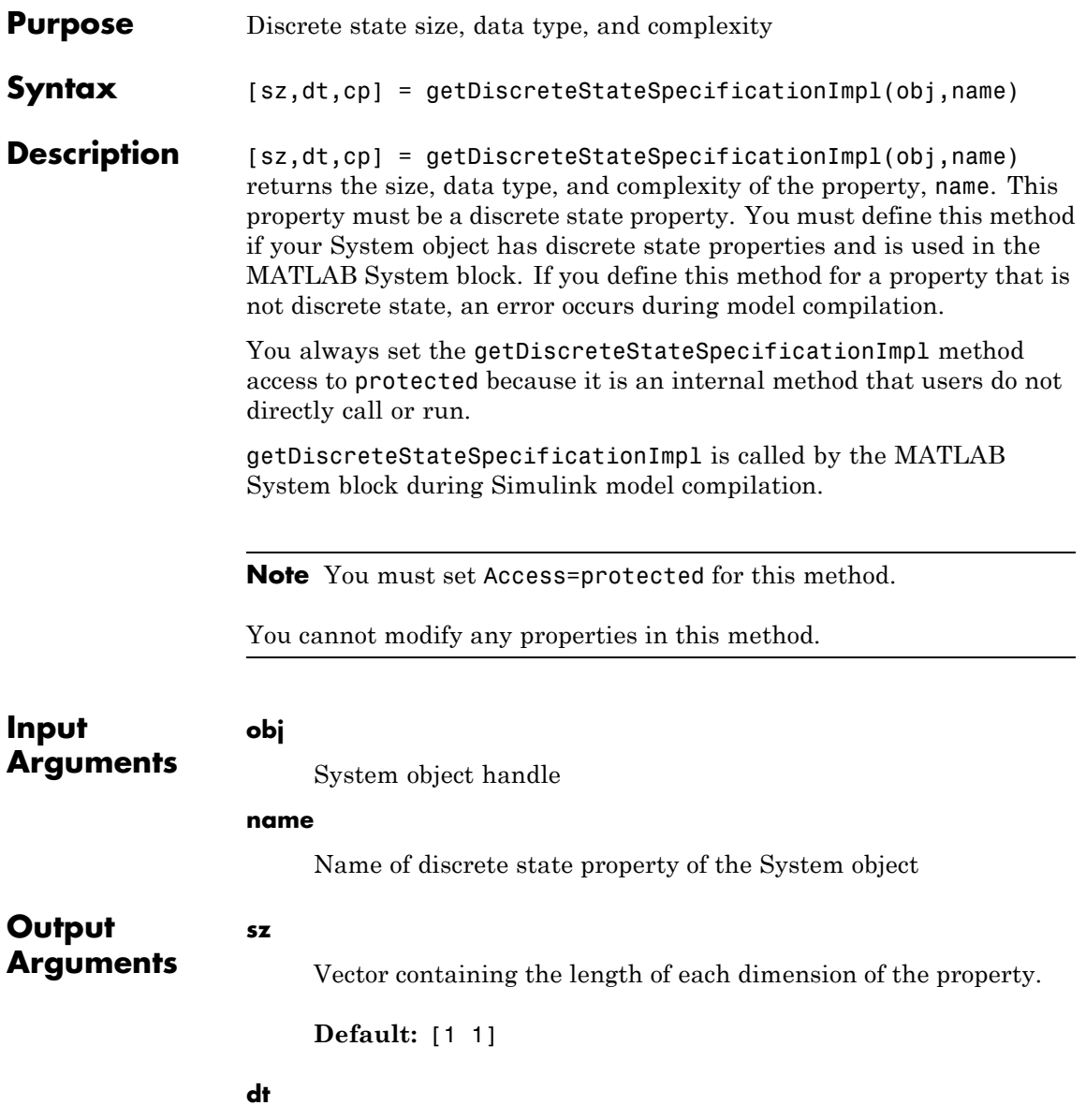

#### **matlab.system.mixin.Propagates.getDiscreteStateSpecificationI**

Data type of the property. For built-in data types, dt is a string. For fixed-point data types, dt is a numerictype object.

**Default:** double

#### **cp**

Complexity of the property as a scalar, logical value, where true = complex and false = real.

**Default:** false

#### **Examples Specify Discrete State Property Size, Data Type, and Complexity**

Specify in your class definition file the size, data type, and complexity of a discrete state property.

```
methods (Access=protected)
                   function [sz,dt,cp] = getDiscreteStateSpecificationImpl(-,name)sz = [1 1];dt = 'double';cp = false;end
                end
See Also matlab.system.mixin.Propagates
```
**How To** • "Specify Discrete State Output Specification"

# <span id="page-3052-0"></span>**matlab.system.mixin.Propagates.getOutputDataTypeImpl**

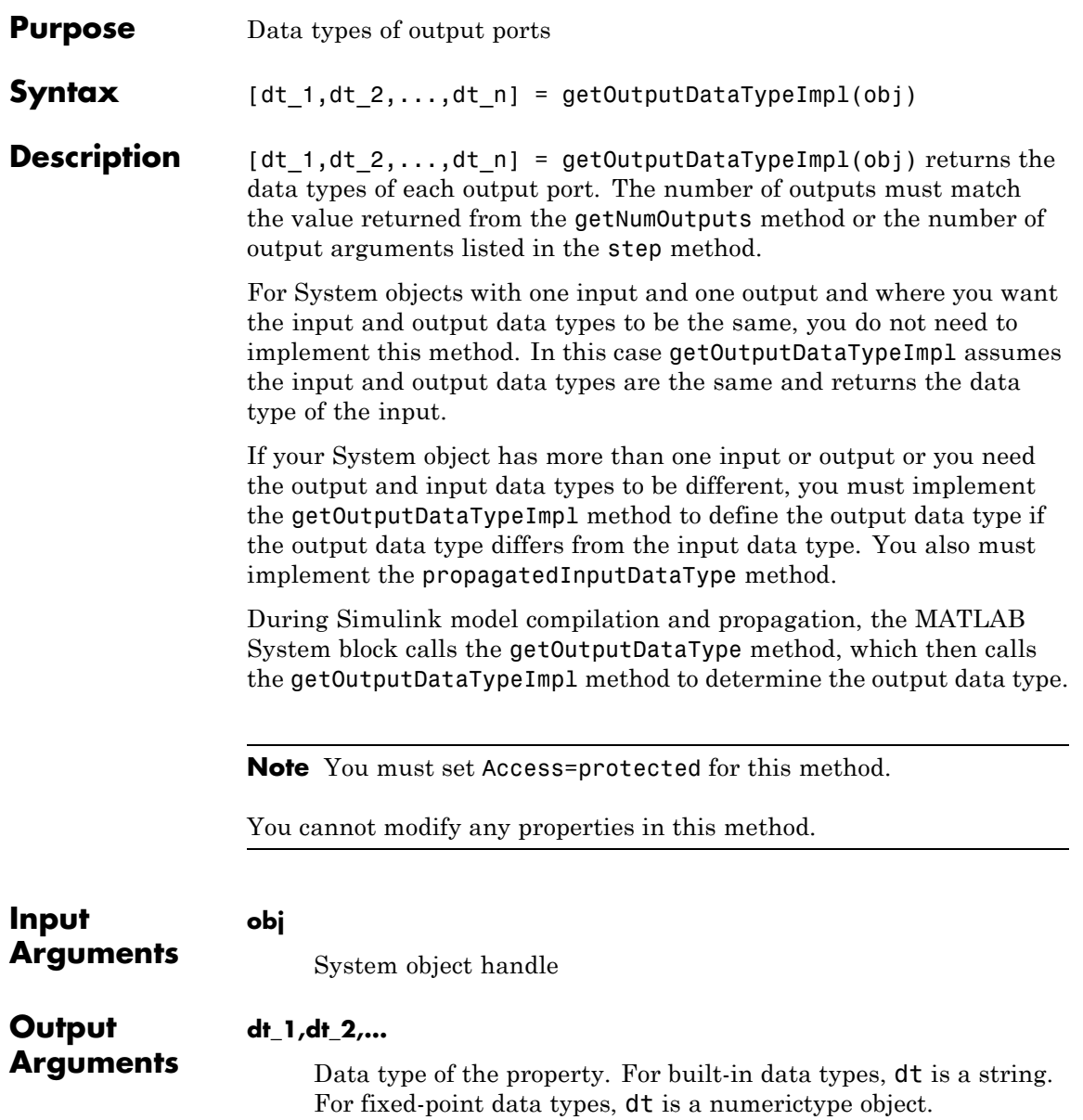

# **matlab.system.mixin.Propagates.getOutputDataTypeImpl**

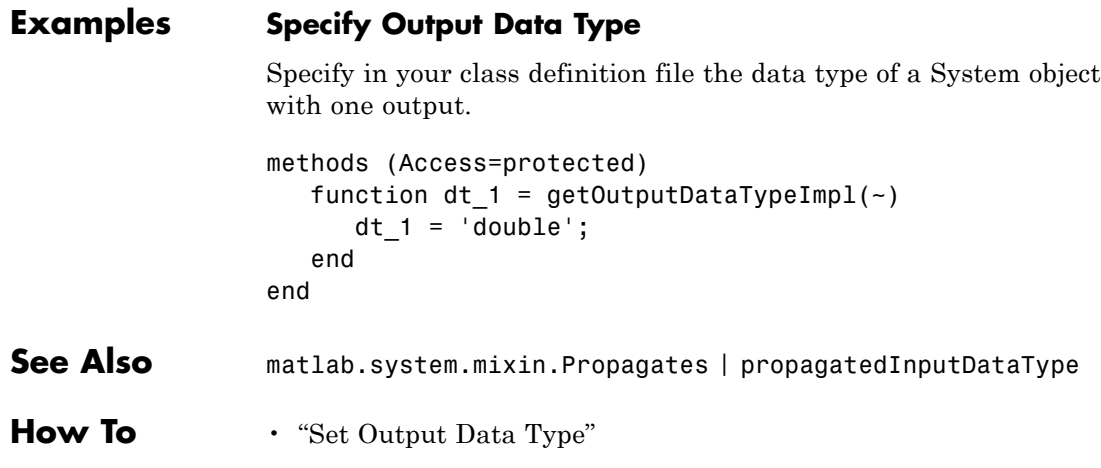

<span id="page-3054-0"></span>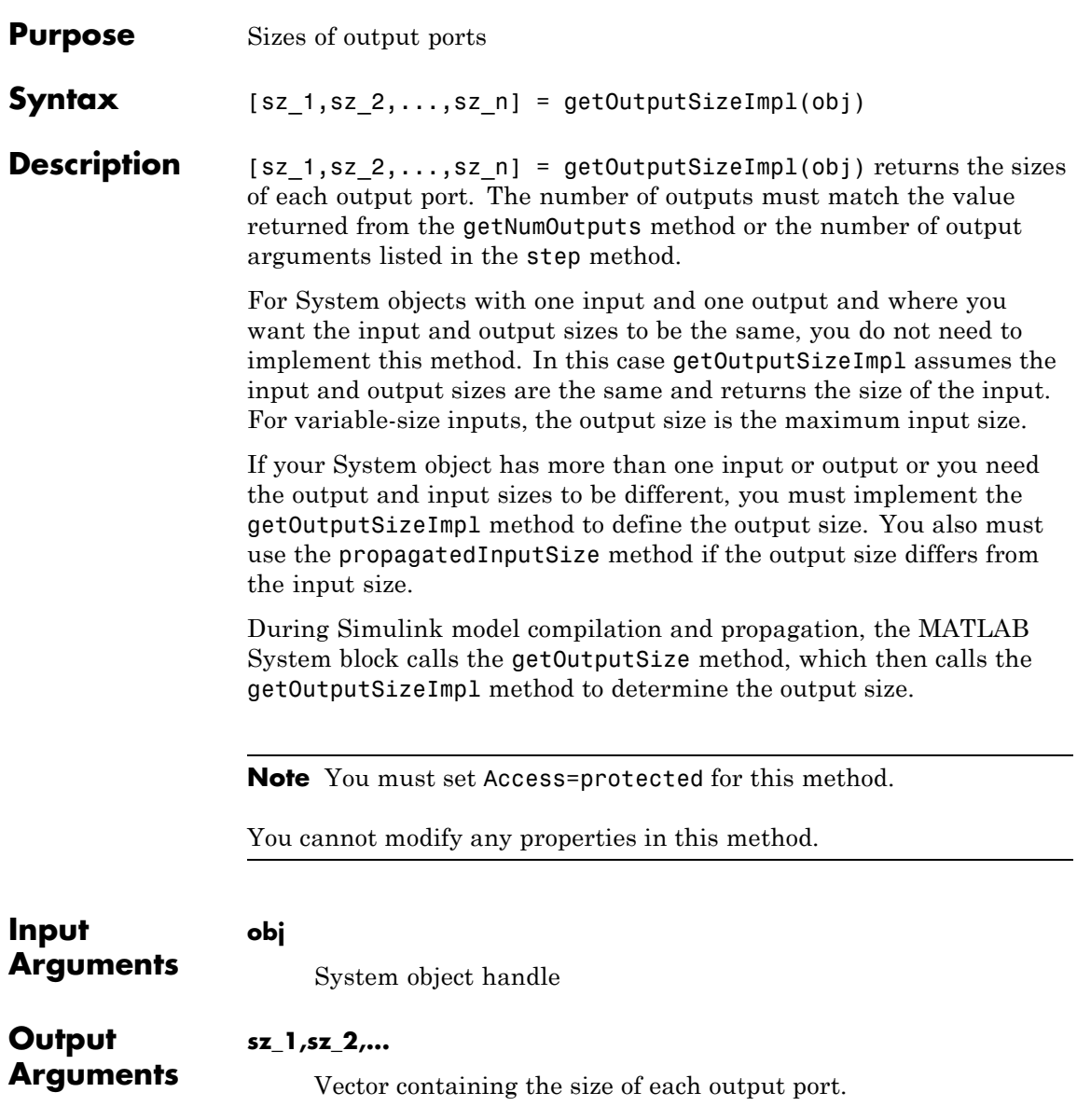

# **matlab.system.mixin.Propagates.getOutputSizeImpl**

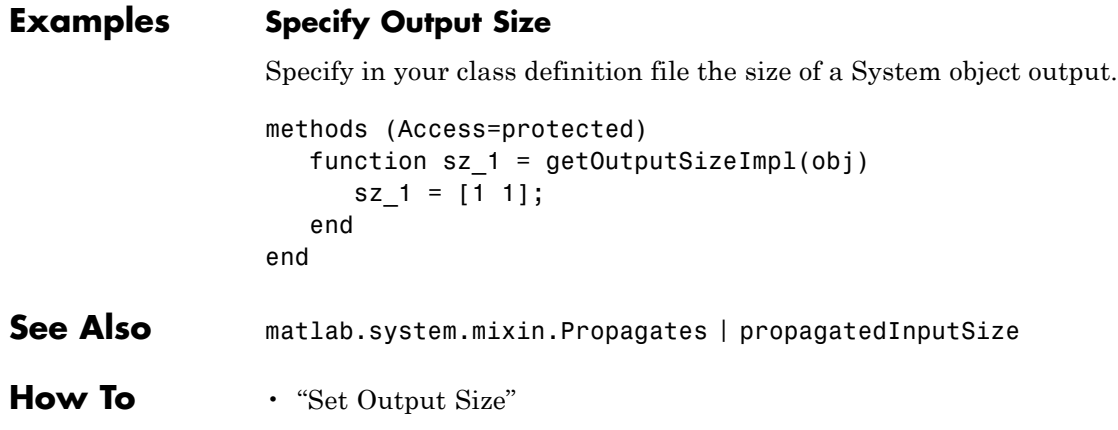

# <span id="page-3056-0"></span>**matlab.system.mixin.Propagates.isOutputComplexImpl**

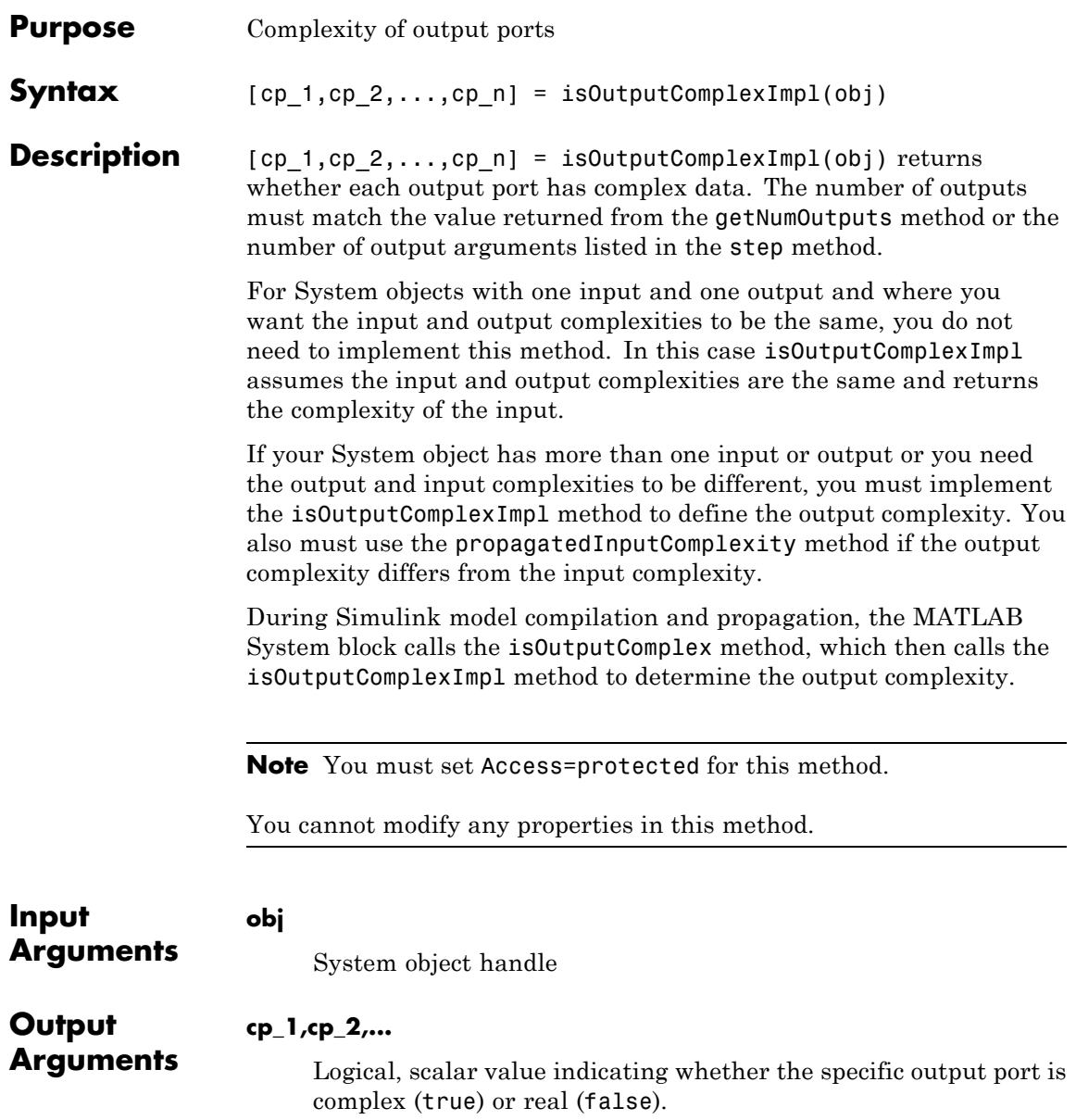

# **matlab.system.mixin.Propagates.isOutputComplexImpl**

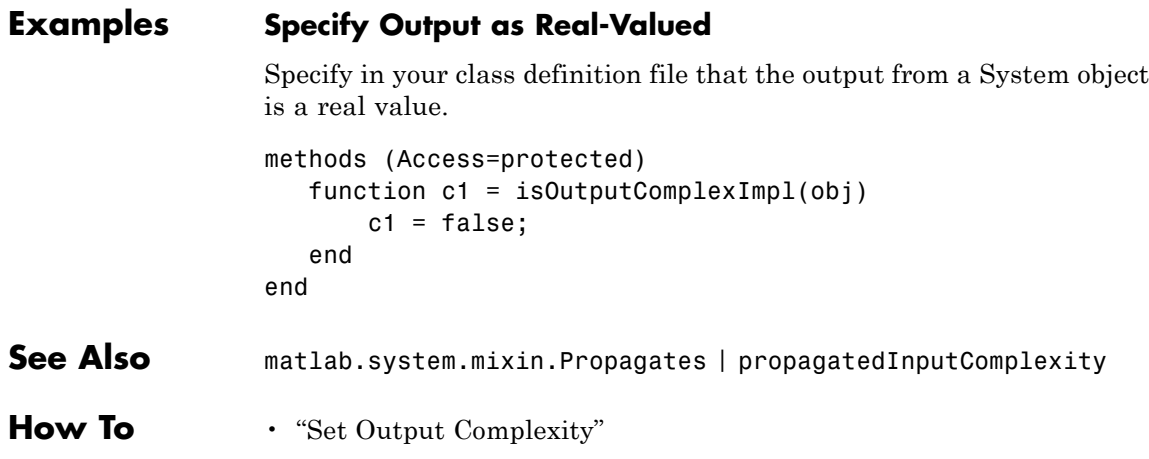

# <span id="page-3058-0"></span>**matlab.system.mixin.Propagates.isOutputFixedSizeImpl**

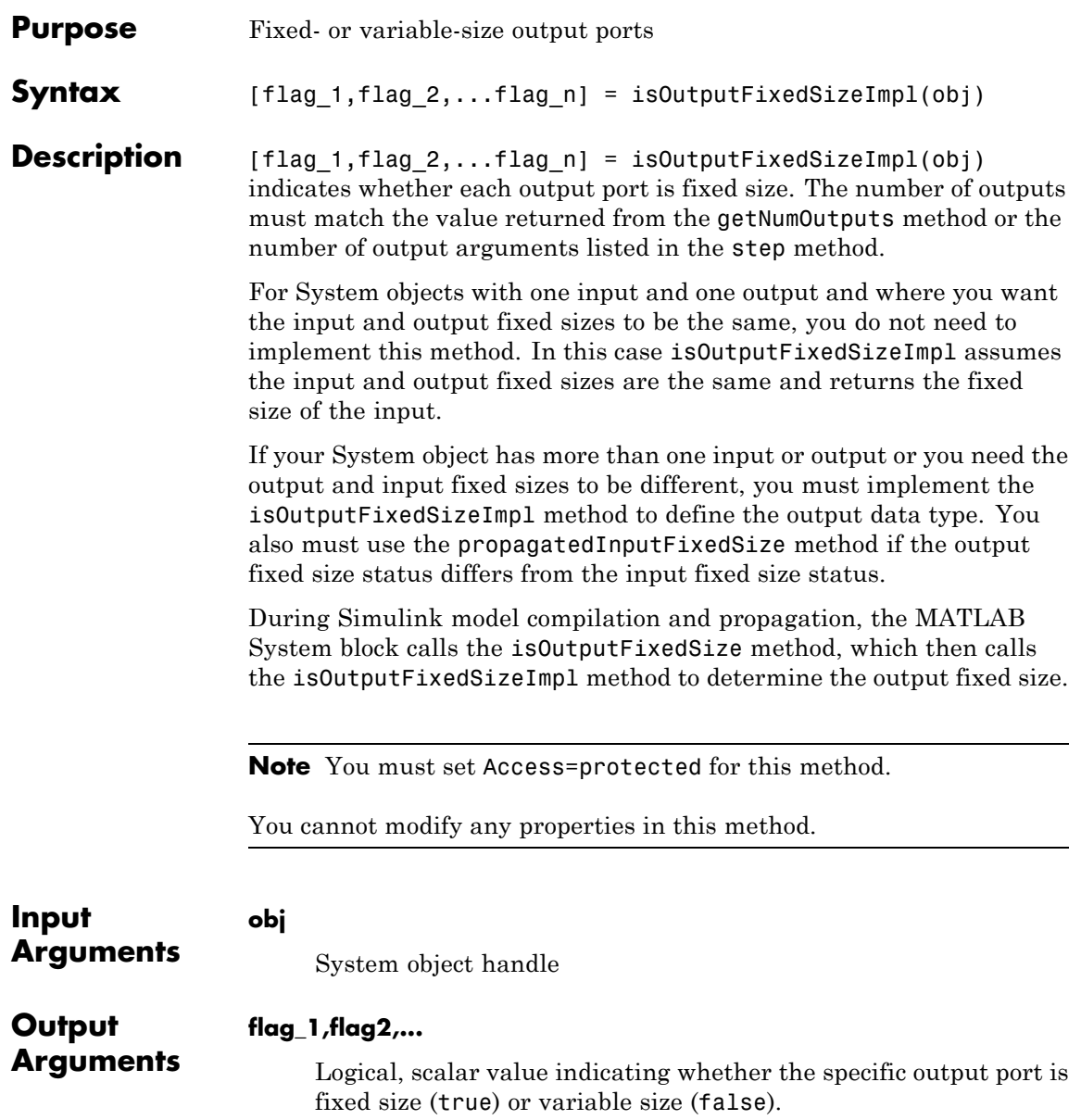

# **matlab.system.mixin.Propagates.isOutputFixedSizeImpl**

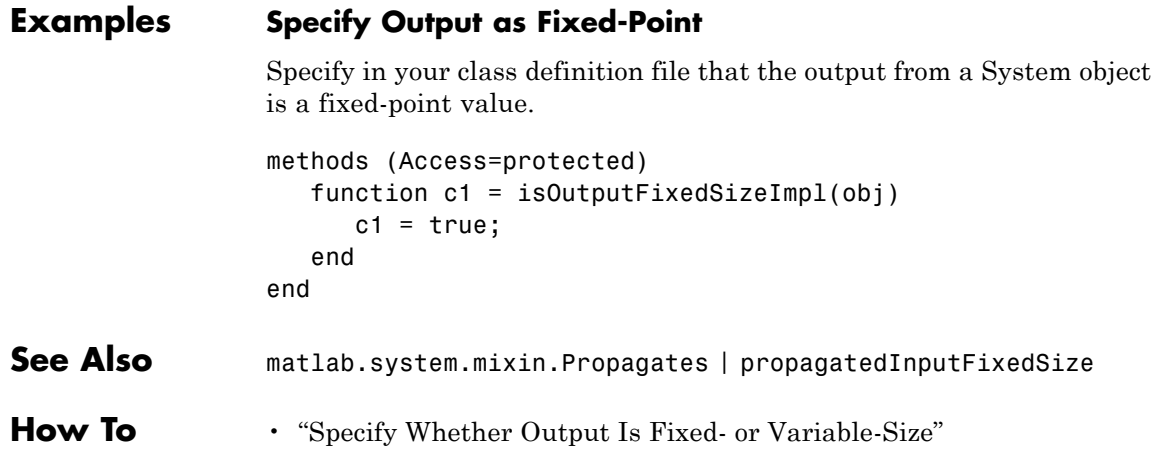
# **matlab.system.mixin.Propagates.propagatedInputComple**

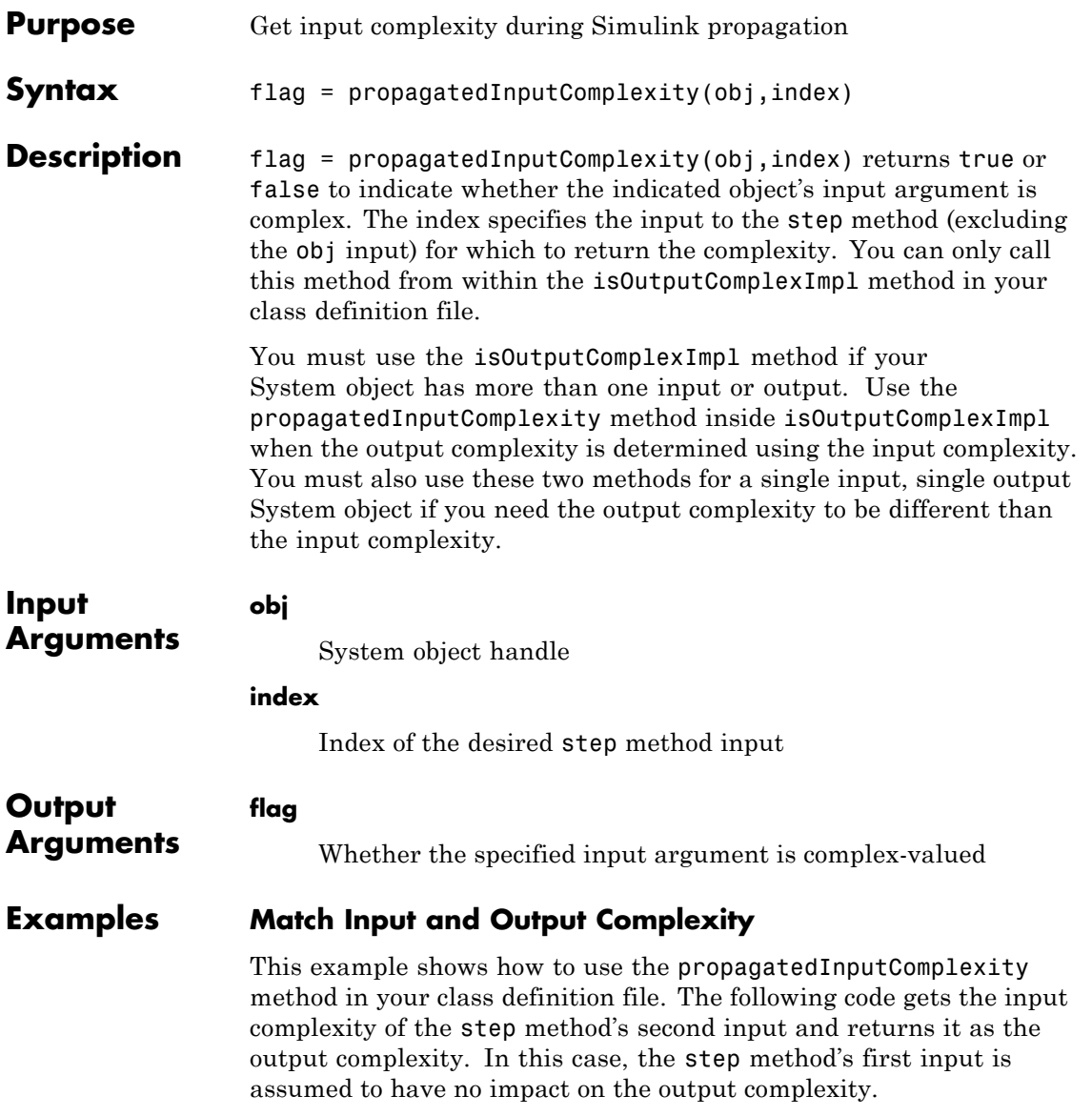

### **matlab.system.mixin.Propagates.propagatedInputComplexity**

```
methods (Access=protected)
                   function outcomplx = isOutputComplexImpl(obj)
                      outcomplx = propagatedInputComplexity(obj,2);
                   end
                end
See Also matlab.system.mixin.Propagates | isOutputComplexImpl
How To • "Set Output Complexity"
```
# **matlab.system.mixin.Propagates.propagatedInputDataTy**

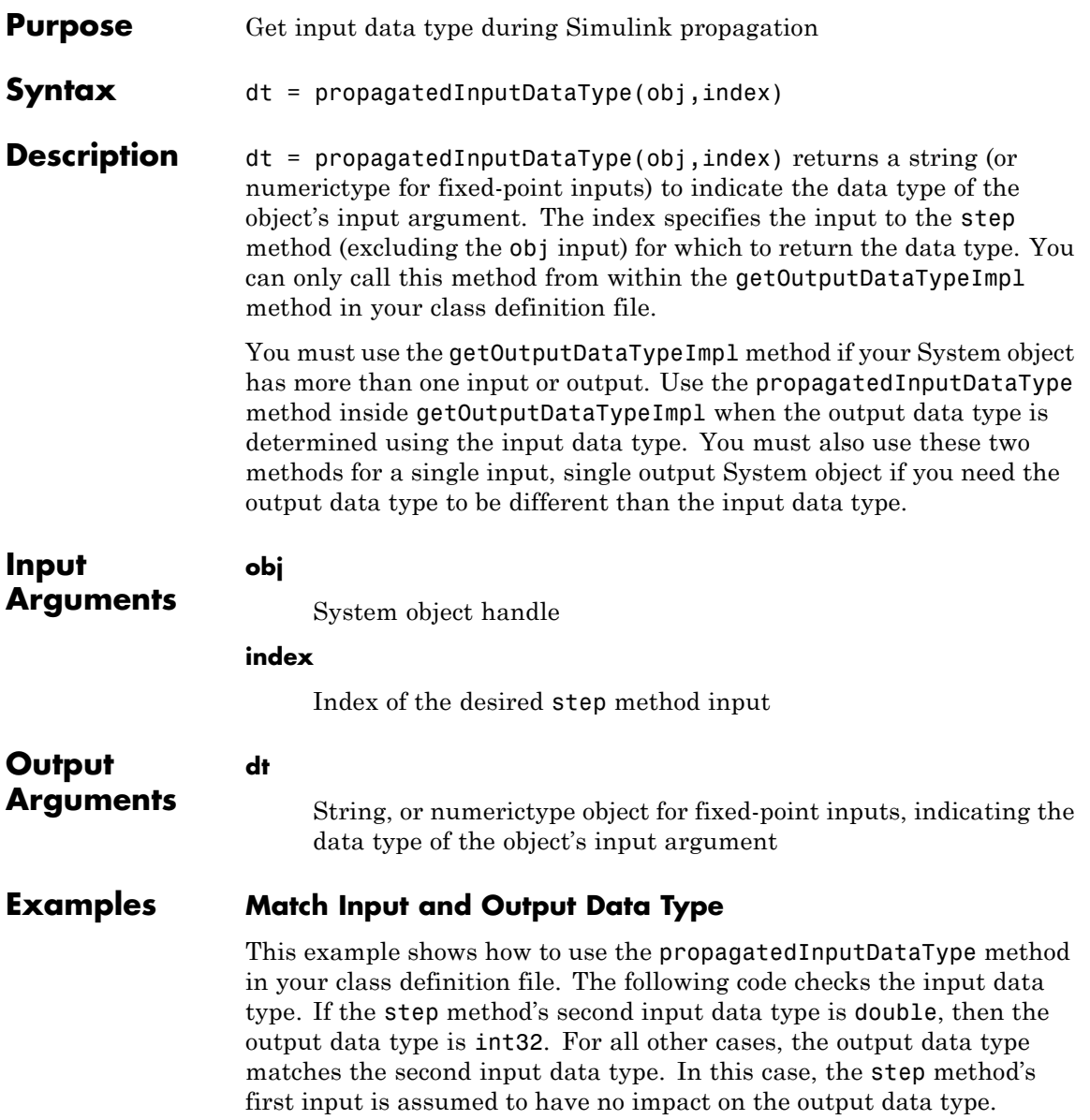

### **matlab.system.mixin.Propagates.propagatedInputDataType**

```
methods (Access=protected)
                   function dt = getOutputDataTypeImpl(obj)
                       if strcmpi(propagatedInputDataType(obj,2),'double')
                           dt = 'int32';else
                           dt = propagatedInputDataType(obj,2);
                       end
                   end
                end
See Also matlab.system.mixin.Propagates | getOutputDataTypeImpl | "Data
                Type Propagation"
How To • "Set Output Data Type"
```
# **matlab.system.mixin.Propagates.propagatedInputFixedSi**

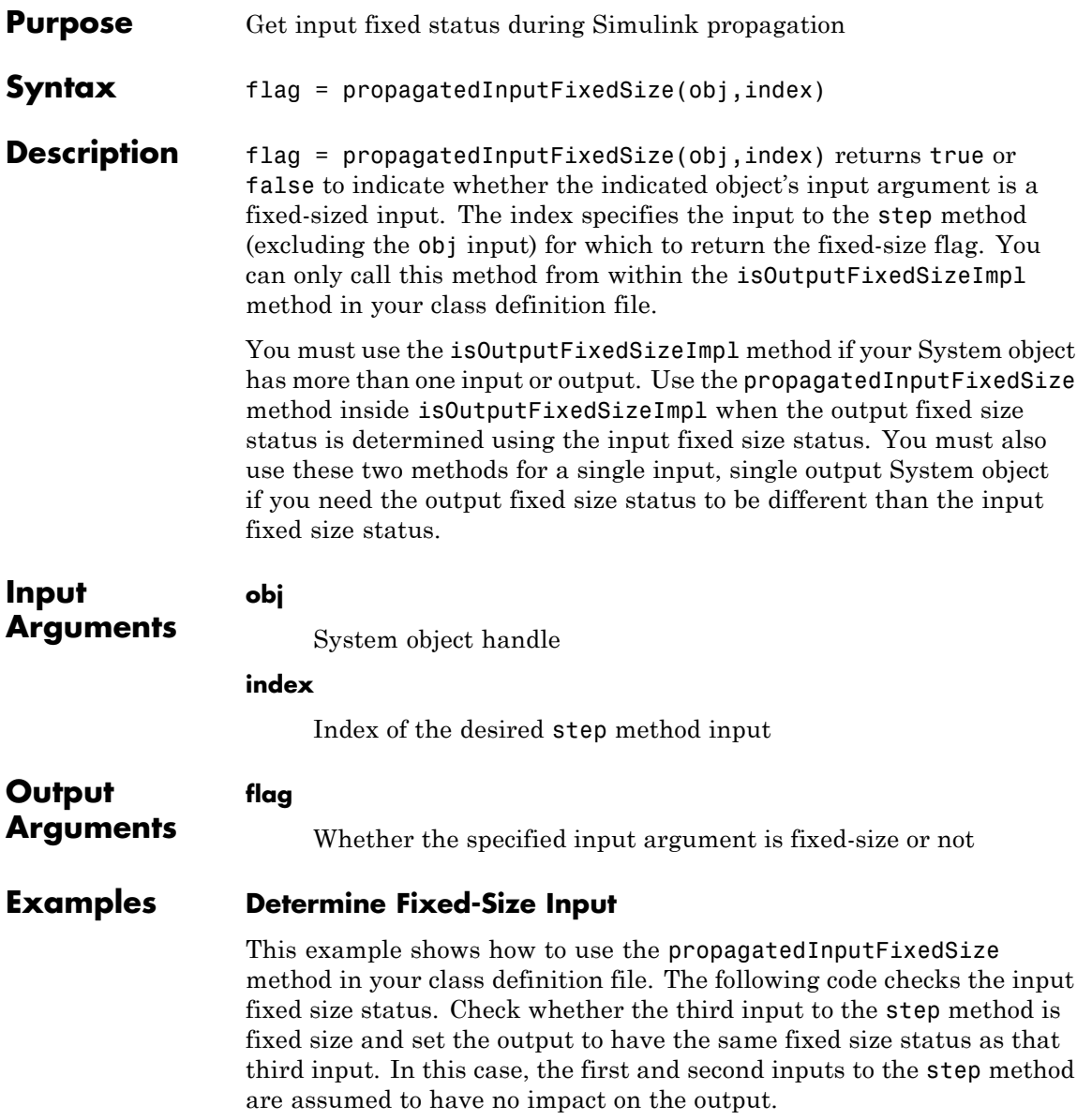

## **matlab.system.mixin.Propagates.propagatedInputFixedSize**

```
methods (Access=protected)
                   function outtype = isOutputFixedSizeImpl(obj)
                      outtype = propagatedInputFixedSize(obj,3)
                   end
                end
See Also matlab.system.mixin.Propagates | isOutputFixedSizeImpl
How To • "Specify Whether Output Is Fixed- or Variable-Size"
```
# **matlab.system.mixin.Propagates.propagatedInputSize**

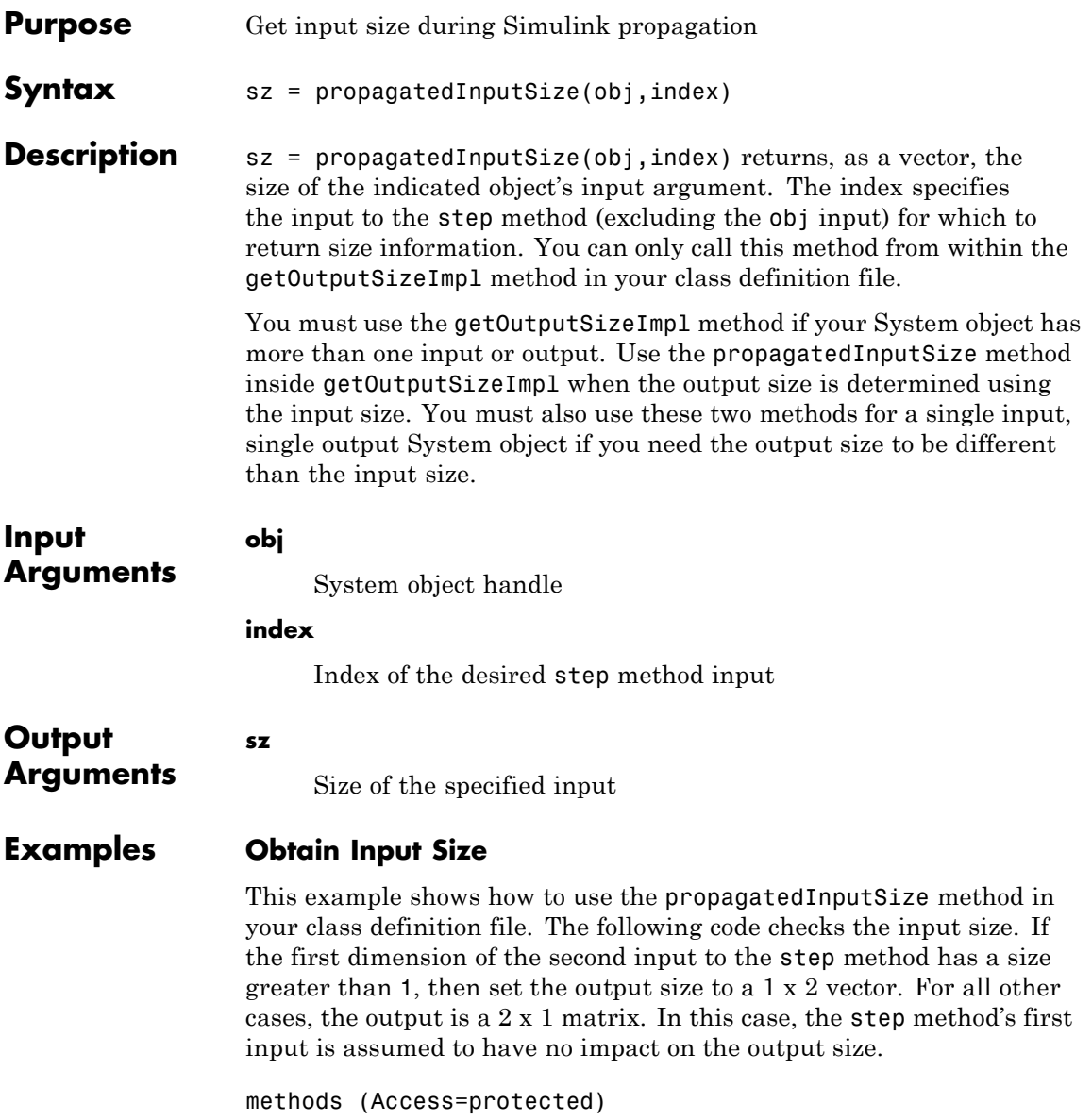

## **matlab.system.mixin.Propagates.propagatedInputSize**

```
function outsz = getOutputSizeImpl(obj)
                       sz = propagatedInputSize(obj,2);
                       if sz(1) == 1outsz = [1,2];else
                           outsz - [2,1];
                       end
                   end
                end
See Also matlab.system.mixin.Propagates | getOutputSizeImpl
```
**How To** • "Set Output Size"

#### **Purpose** Set of valid string values

#### **Description** matlab.system.StringSet defines a list of valid string values for a property. This class validates the string in the property and enables tab completion for the property value. A *StringSet* allows only predefined or customized strings as values for the property.

A StringSet uses two linked properties, which you must define in the same class. One is a public property that contains the current string value. This public property is displayed to the user. The other property is a hidden property that contains the list of all possible string values. This hidden property should also have the transient attribute so its value is not saved to disk when you save the System object.

The following considerations apply when using StringSets:

- **•** The string property that holds the current string can have any name.
- **•** The property that holds the StringSet must use the same name as the string property with the suffix "Set" appended to it. The string set property is an instance of the matlab.system.StringSet class.
- **•** Valid strings, defined in the StringSet, must be declared using a cell array. The cell array cannot be empty nor can it have any empty strings. Valid strings must be unique and are case-insensitive.
- The string property must be set to a valid StringSet value.

### **Examples Set String Property Values**

Set the string property, Flavor, and the StringSet property, FlavorSet in your class definition file.

```
properties
 Flavor='Chocolate';
end
properties (Hidden,Transient)
 FlavorSet = . . .matlab.system.StringSet({'Vanilla','Chocolate'});
```
end

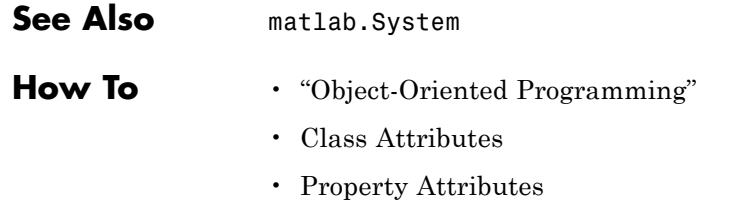

• "Limit Property Values to Finite String Set"